TD61-8267A

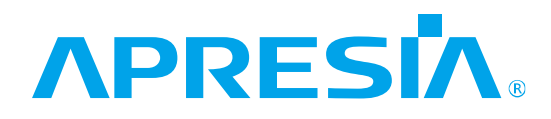

ApresiaNP5000 シリーズ AEOS-NP5000 Ver. 1.10

コマンドリファレンス

# APRESIA Systems 株式会社

制 定 ・ 改 訂 来 歴 表

<span id="page-1-0"></span>

| No. | 年<br>月<br>日 | 内<br>容                                           |
|-----|-------------|--------------------------------------------------|
|     | 2023年7月31日  | • TD61-8056 AEOS-NP5000 Ver. 1.09 コマンドリファレンスより作成 |
|     |             | • 全章を対象に誤字・脱字・体裁を修正                              |
|     |             | 「1 はじめに」を修正                                      |
|     |             | • 「2.1 インターフェースコマンド」の以下を修正                       |
|     |             | - interfaceの制限事項を追加                              |
|     |             | - interface range の制限事項を追加                       |
|     |             | - show interfaces の使用例を修正                        |
|     |             | • 「2.3 PD モニタリングコマンド」の以下を修正                      |
|     |             | - pd-monitoring acl-mode access-listの制限事項を追加     |
|     |             | • 「2.4 スタックコマンド」の以下を修正                           |
|     |             | - stack bandwidth のガイドラインを追加                     |
|     |             | • 「3.5 基本 IPv4 コマンド」の以下を修正                       |
|     |             | - arp のパラメーターを修正、制限事項を追加                         |
|     |             | - show ip interfaceの使用例を修正                       |
|     |             | - 「3.7 IP ユーティリティーコマンド」の以下を修正                    |
|     |             | - ping の制限事項を修正                                  |
|     |             | - traceroute の制限事項を追加                            |
|     |             | 「3.9 システムファイル管理コマンド」の以下を修正                       |
|     |             | - reboot time を追加                                |
|     |             | - show reboot を追加                                |
|     |             | - show running-config の制限事項を追加                   |
|     |             | - show startup-config の制限事項を追加                   |
|     |             | - backup clone の制限事項を追加                          |
|     |             | - write の制限事項を追加                                 |
|     |             | - configure replace を修正                          |
|     |             | - copy を修正                                       |
|     |             | - backup を修正                                     |
|     |             | - restore を修正                                    |
|     |             | 「4.9 時刻および SNTP コマンド」の以下を修正                      |
|     |             | - sntp server の制限事項を追加                           |
|     |             | • 「4.10 NTP コマンド」の以下を修正                          |
|     |             | - ntp server の制限事項を追加                            |
|     |             | - ntp peerの制限事項を追加                               |
|     |             | • 「4.11 TELNET コマンド」の以下を修正<br>- telnet を修正       |
|     |             | • 「4.14 sFlow コマンド」の以下を修正                        |
|     |             | - sflow receiver の制限事項を追加                        |
|     |             | • 「4.15 SNMP コマンド」の以下を修正                         |
|     |             | - snmp-server hostの制限事項を追加                       |
|     |             | • 「4.16 ミラーリングコマンド」の以下を修正                        |
|     |             | - monitor session source interfaceの制限事項を追加       |
|     |             | - monitor session source aclの制限事項を追加             |
|     |             | • 「5.1 FDB コマンド」の以下を修正                           |
|     |             | - show mac-address-tableの注意事項を追加                 |
|     |             | 「5.3 ポートチャネルコマンド」の以下を修正                          |
|     |             | - channel-group の制限事項を追加                         |
|     |             |                                                  |

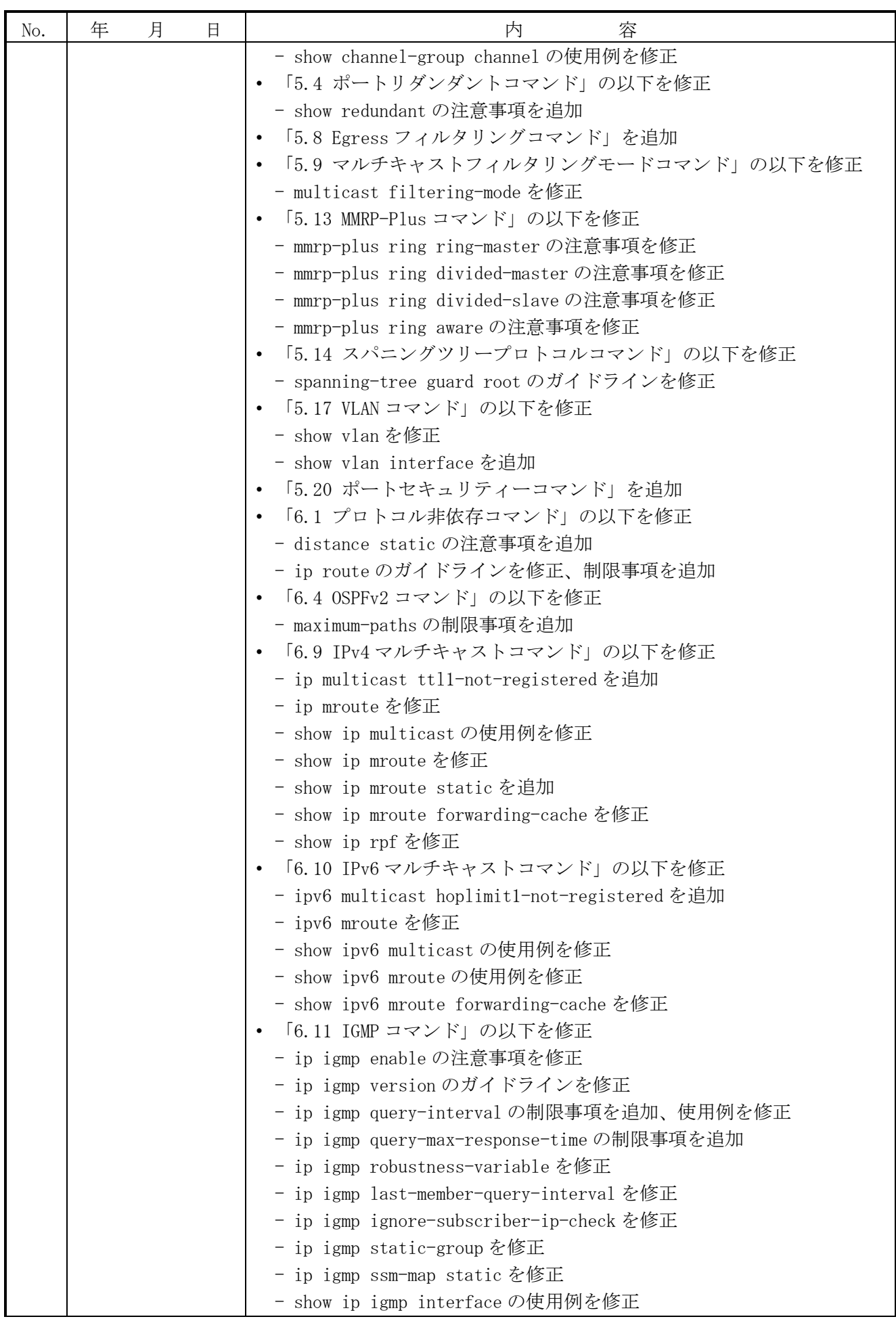

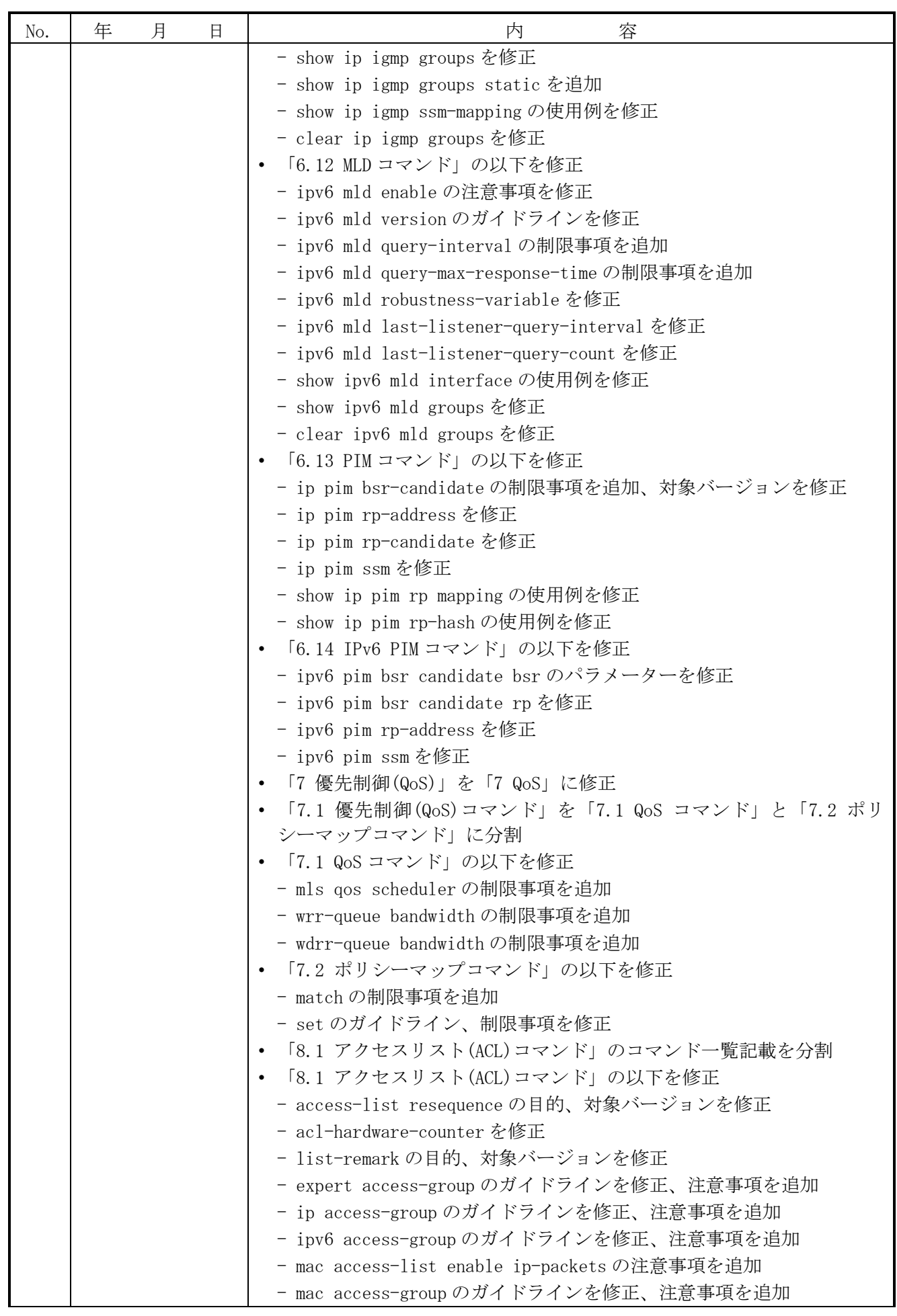

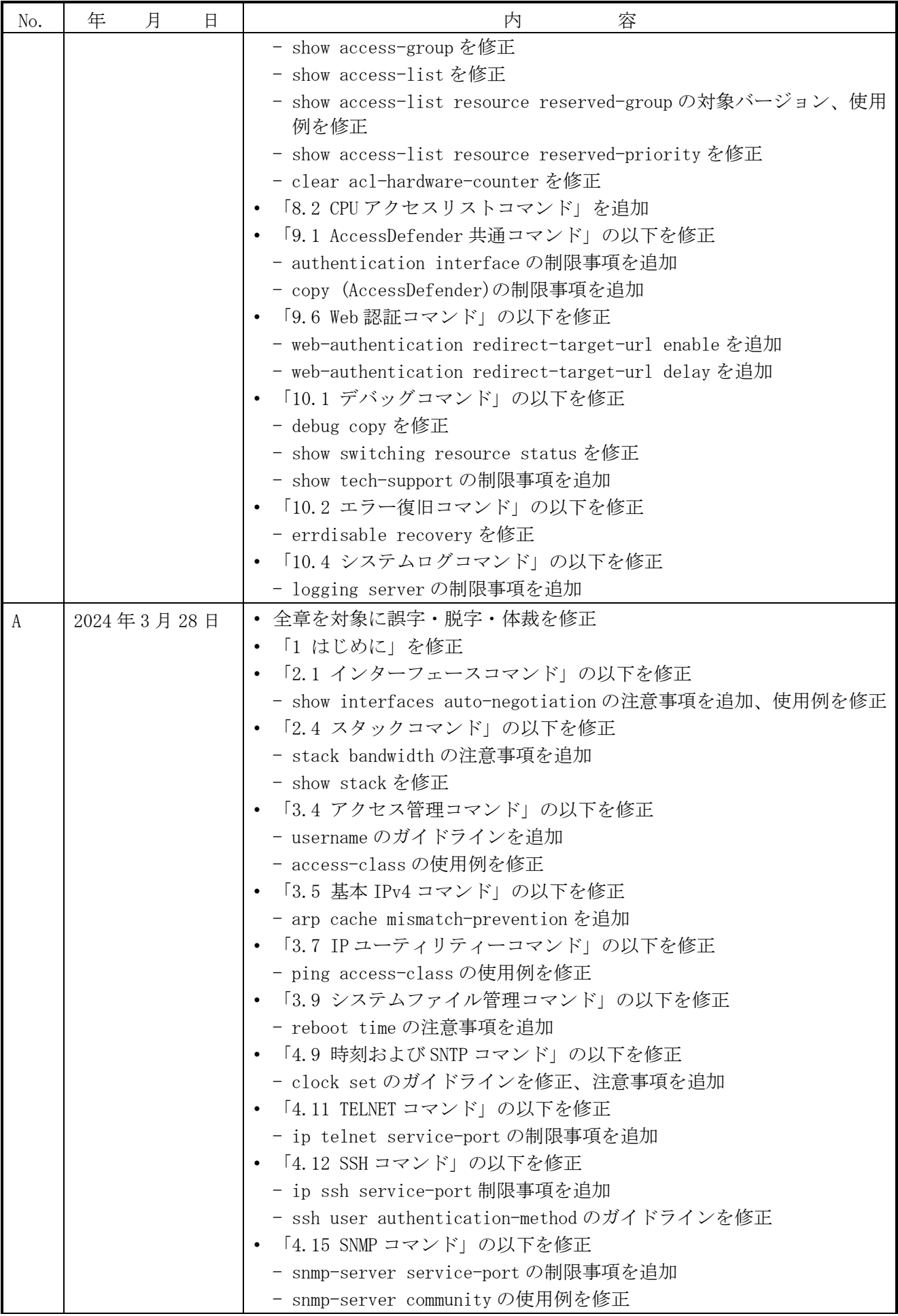

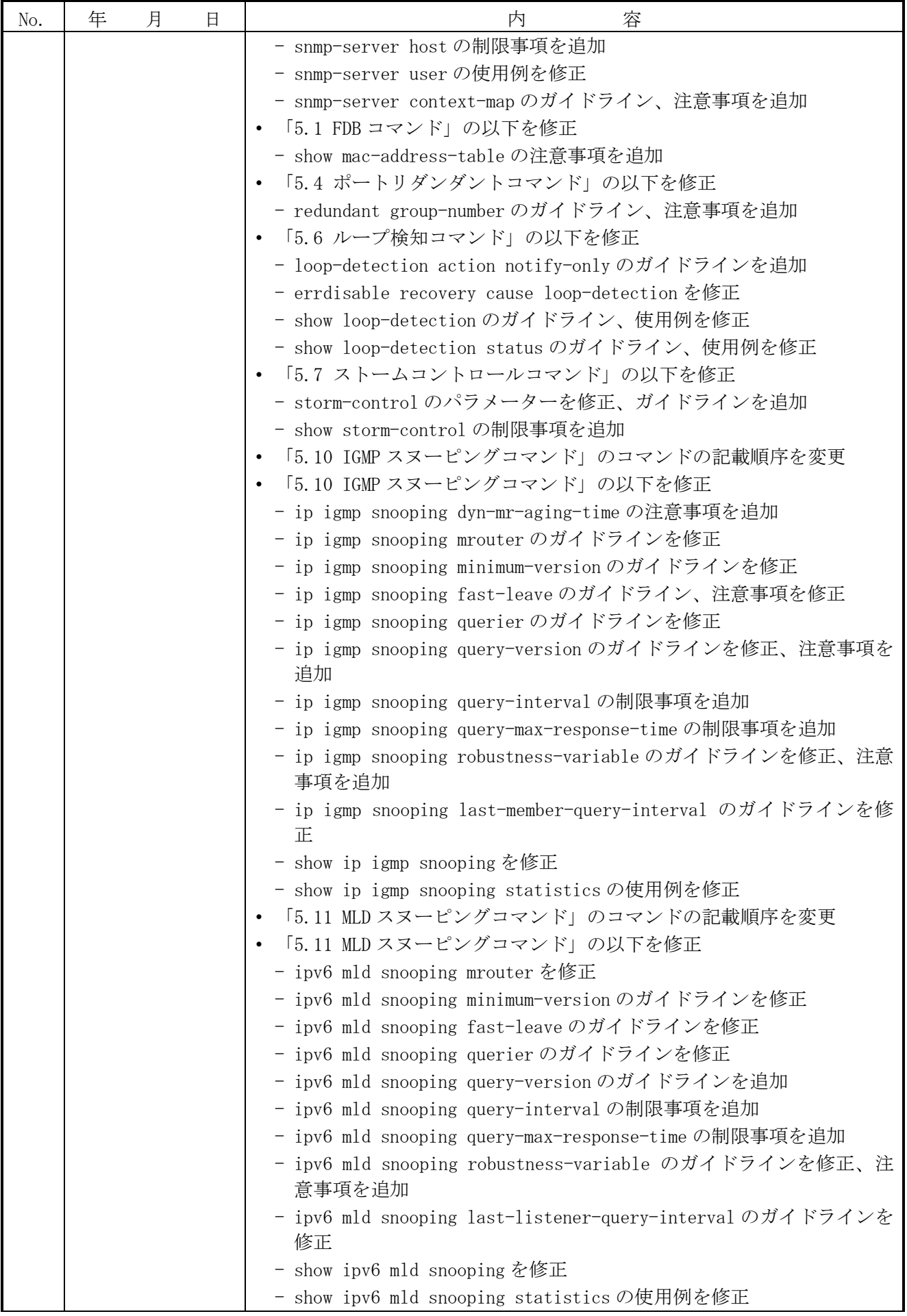

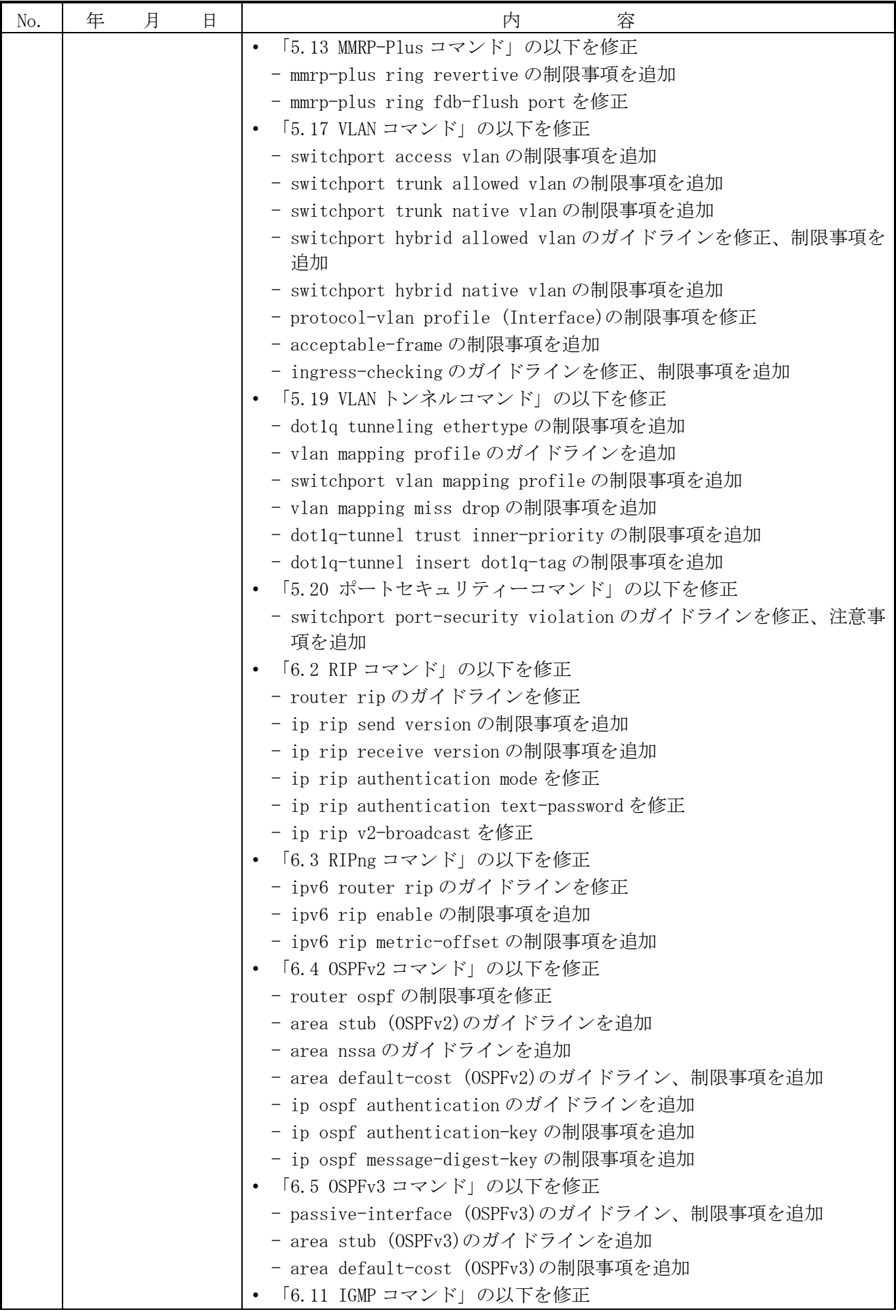

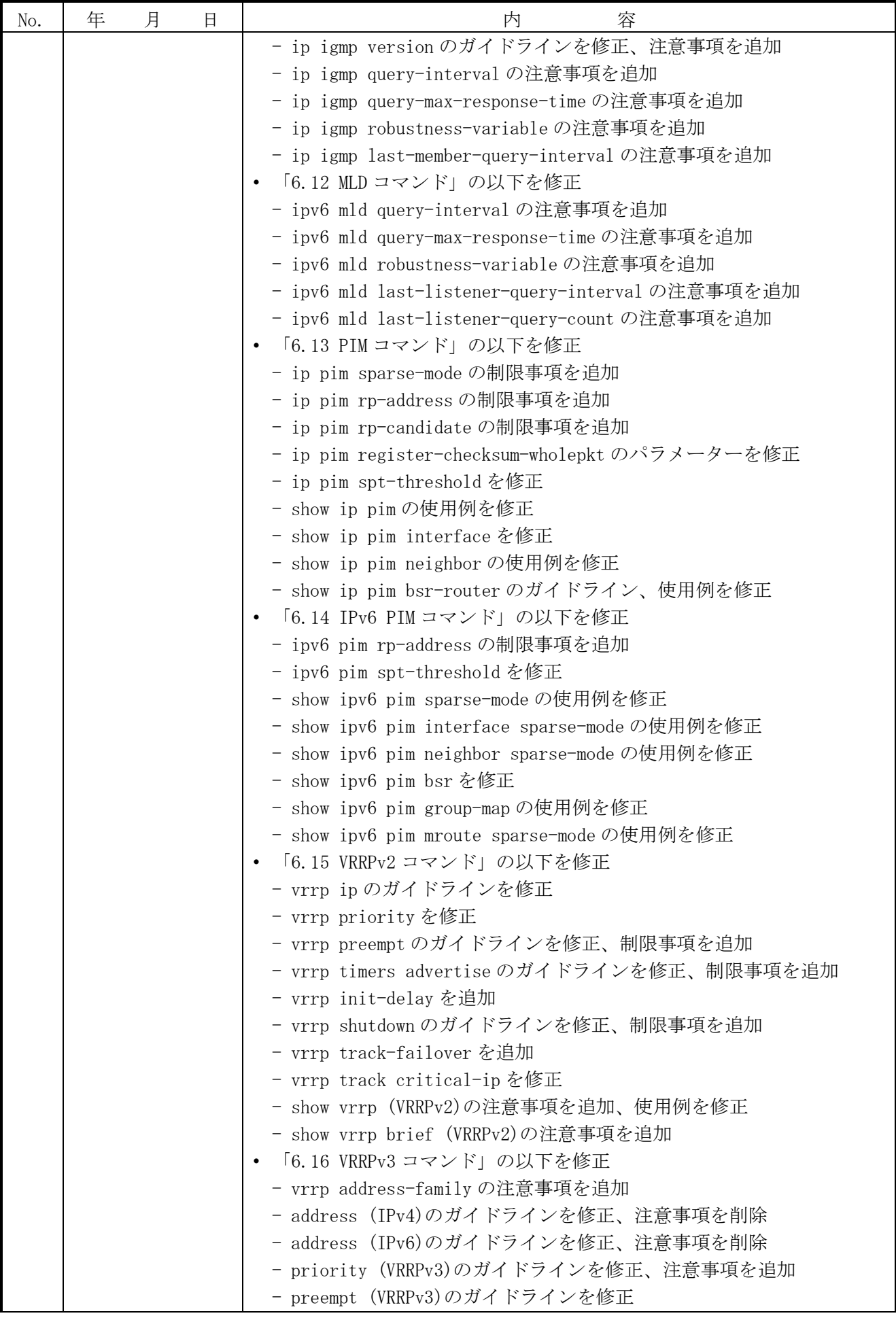

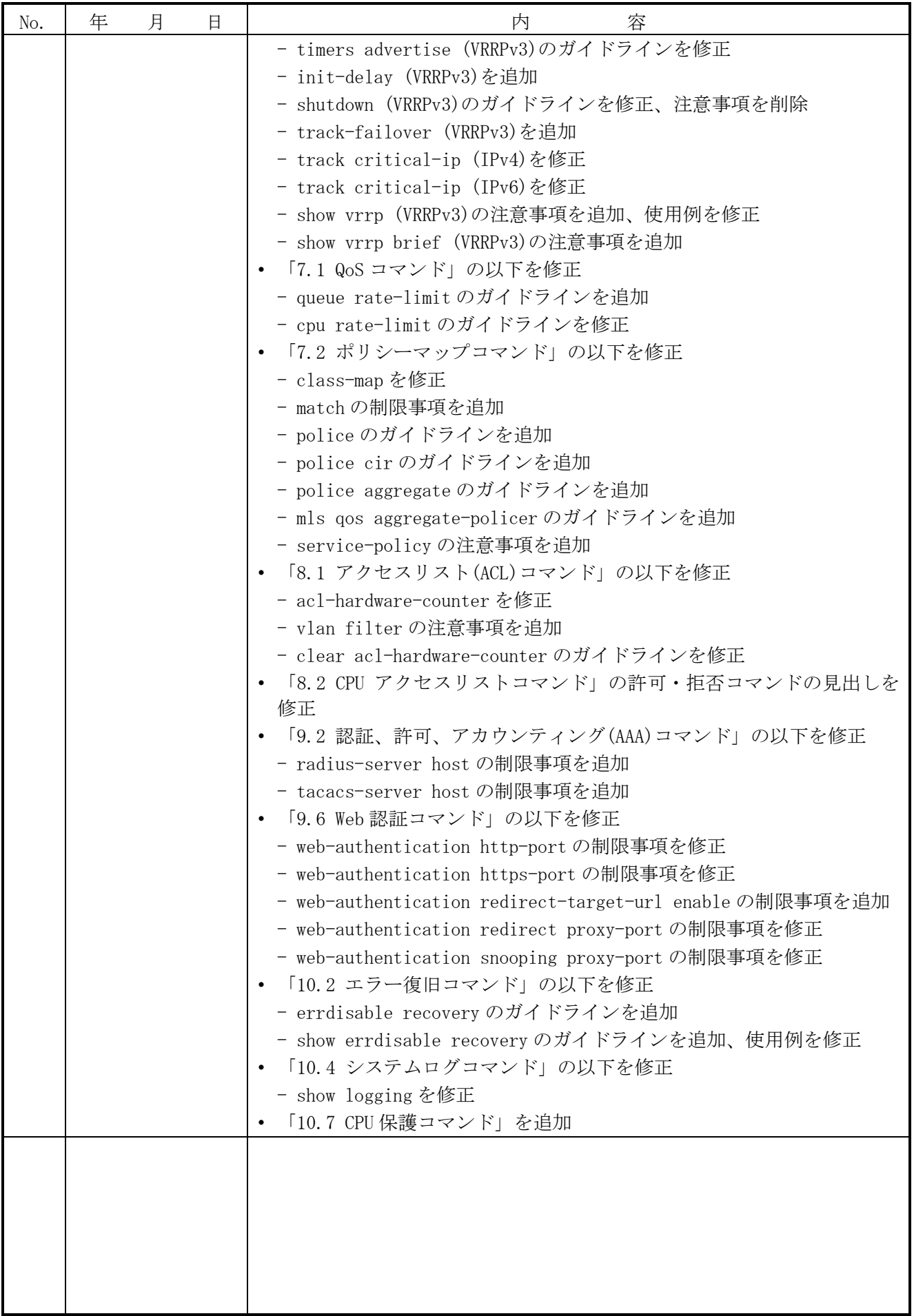

### 目次

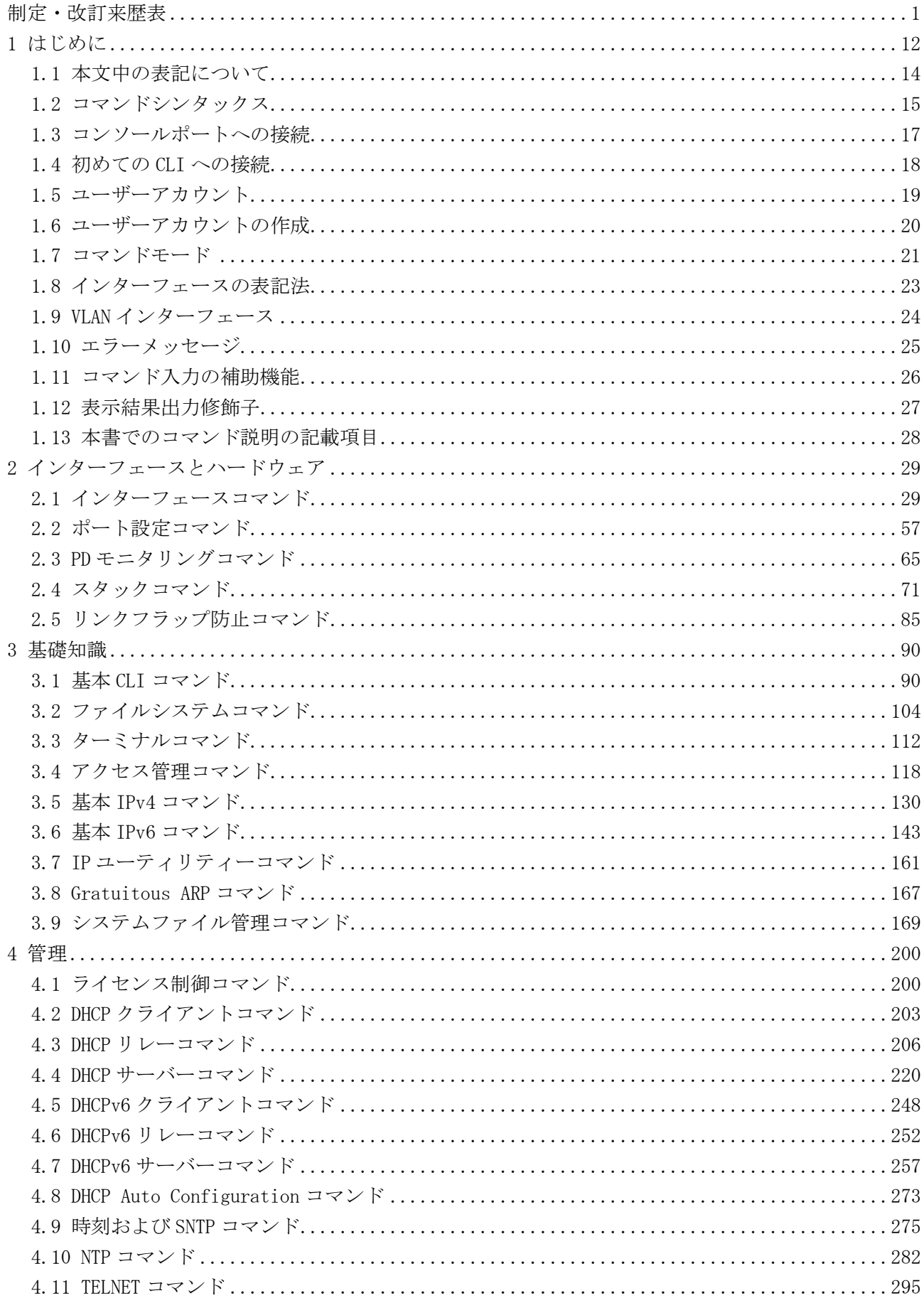

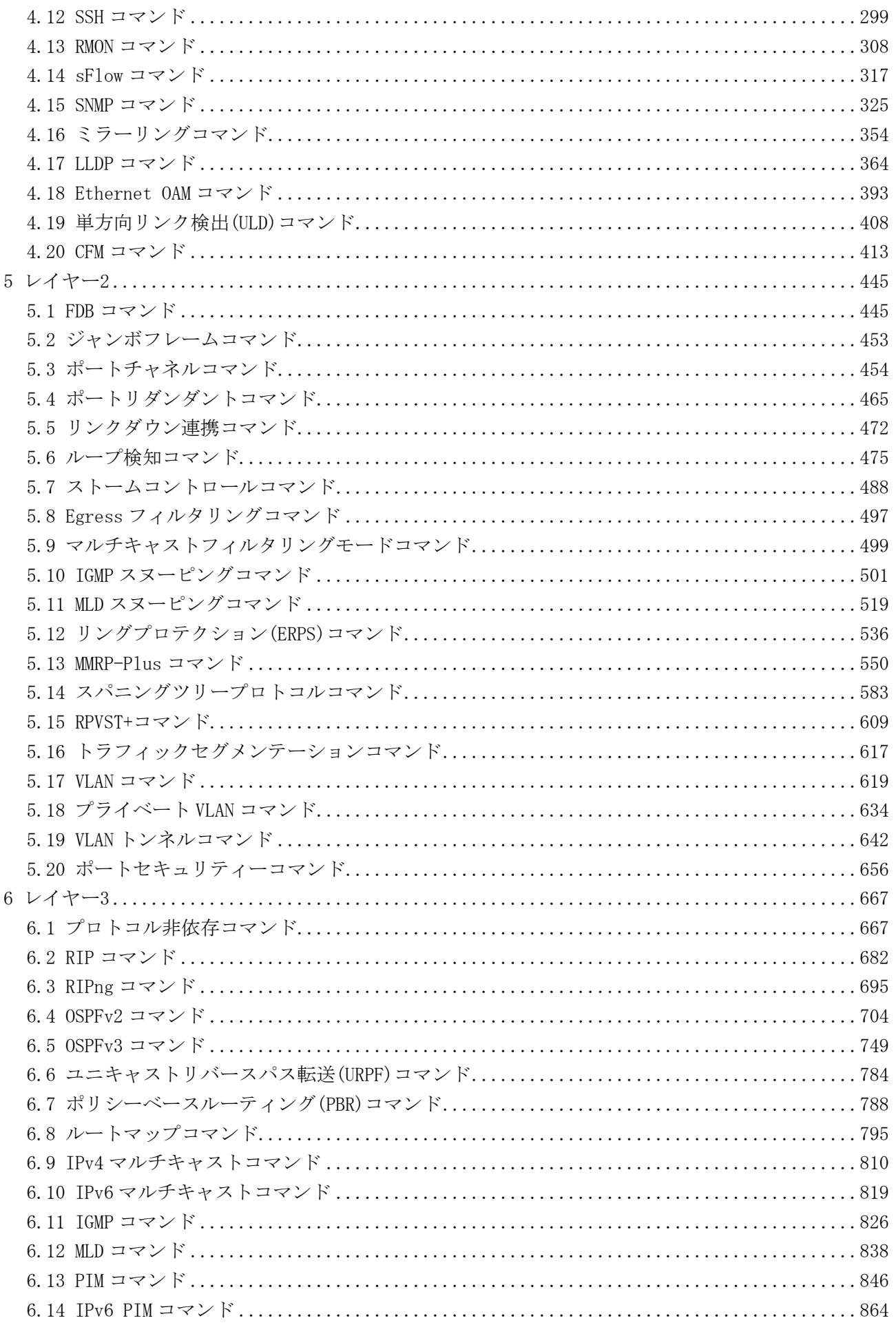

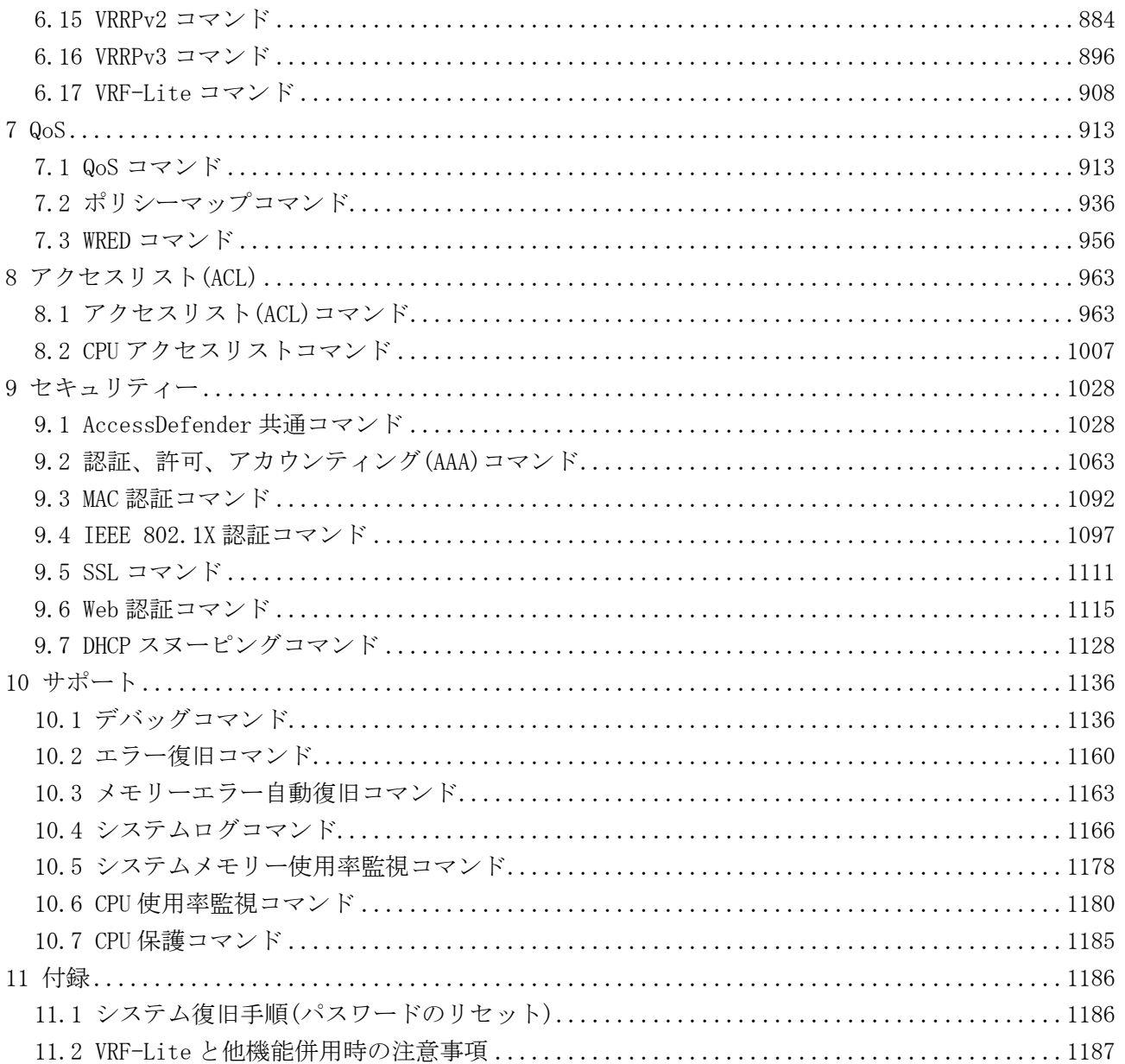

## <span id="page-12-0"></span>1 はじめに

■ 本書の目的

ApresiaNP5000 シリーズを設定、管理、および監視するためのコマンドラインインターフェース(CLI) を説明します。

#### ■ 適応機種と対応バージョン

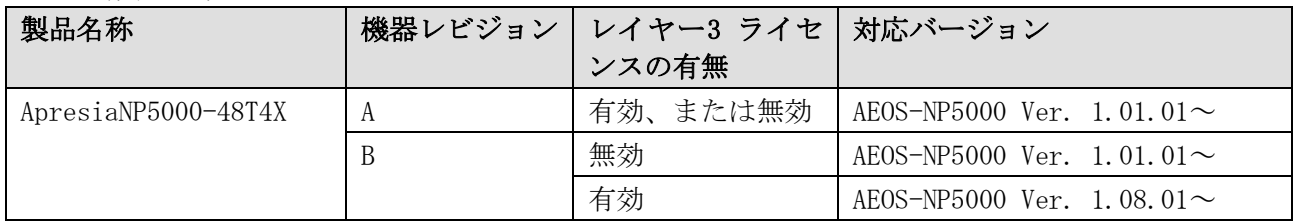

• 機器レビジョンは show version コマンドで確認できます。

• MAC アドレスのベンダーコード (OUI:Organizationally Unique Identifier)

 機器レビジョン A:00-40-66 機器レビジョン B:FC-6D-D1

レイヤー3 ライセンスが有効な機器レビジョン B の装置を AEOS-NP5000 Ver. 1.07.02 以前のファームウェアで使用することは未サポートです。AEOS-NP5000 Ver. 1.07.02 以前のファームウェアで起動した場合、レイヤー3 ライセンスが無効になっ てしまい、レイヤー3 ライセンスが必要な機能を使用できません。

■ 対象読者

ネットワーク管理に必要な、基本的な概念や用語は十分に理解されているものとします。主にネット ワーク管理者をはじめとしたネットワークの管理業務を行うユーザーを対象にしています。

■ 運用上のご注意

- 本書に未記載のコマンドは ApresiaNP5000 シリーズでは未サポートです。また、各コマンドの初回 サポートバージョンは、各コマンドの対象バージョン項目を参照してください。
- SD LED 点滅中は SD カードの抜き差しを行わないでください。
- SD カードを再初期化する際は、FAT16 でフォーマットしてください。
- フォーマットには SD カードメーカー各社より提供されている SD カードフォーマットソフトウェア をご使用ください。
- 本装置では 4 メガバイト以上の構成情報は使用できません。構成情報が 4 メガバイト未満に収まる ようにしてご使用ください。
- 本書の使用例などに用いている IP アドレス、MAC アドレスは他組織所有である場合があるため、ご 使用時に留意してください。

■ 輸出する際のご注意

本製品や本資料を輸出、または再輸出する際には、日本国ならびに輸出先に適用される法令、規制に 従い必要な手続きをお取りください。

ご不明な点がございましたら、販売店、または当社の営業担当にお問い合わせください。

1 はじめに

■ 使用条件と免責事項

ユーザーは、本製品を使用することにより、本ハードウェア内部で動作するルーティングソフトウェ アを含むすべてのソフトウェア (以下、本ソフトウェアといいます) に関して、以下の諸条件に同意 したものといたします。

本ソフトウェアの使用に起因する、または本ソフトウェアの使用不能によって生じたいかなる直接的、 または間接的な損失・損害等 (人の生命・身体に対する被害、事業の中断、事業情報の損失、または その他の金銭的損害を含み、これに限定されない) については、その責を負わないものとします。

- 本ソフトウェアを逆コンパイル、リバースエンジニアリング、逆アセンブルすることはできま せん。
- 本ソフトウェアを本ハードウェアから分離すること、または本ハードウェアに組み込まれた状 態以外で本ソフトウェアを使用すること、または本ハードウェアでの使用を目的とせず本ソフ トウェアを移動することはできません。
- 本ソフトウェアでは、本資料に記載しているコマンドのみをサポートしています。未記載のコ マンドを入力した場合の動作は保証されません。

#### ■ 商標登録

APRESIA は、APRESIA Systems 株式会社の登録商標です。

AEOS は、APRESIA Systems 株式会社の登録商標です。

MMRP は、APRESIA Systems 株式会社の登録商標です。

AccessDefender は、APRESIA Systems 株式会社の登録商標です。

Ethernet およびイーサネットは、富士フイルムビジネスイノベーション株式会社の登録商標です。

sFlow は、米国 InMon Corp.の登録商標です。

その他ブランド名は、各所有者の商標もしくは登録商標です。

### <span id="page-14-0"></span>1.1 本文中の表記について

本文中の表記について、以下に示します。

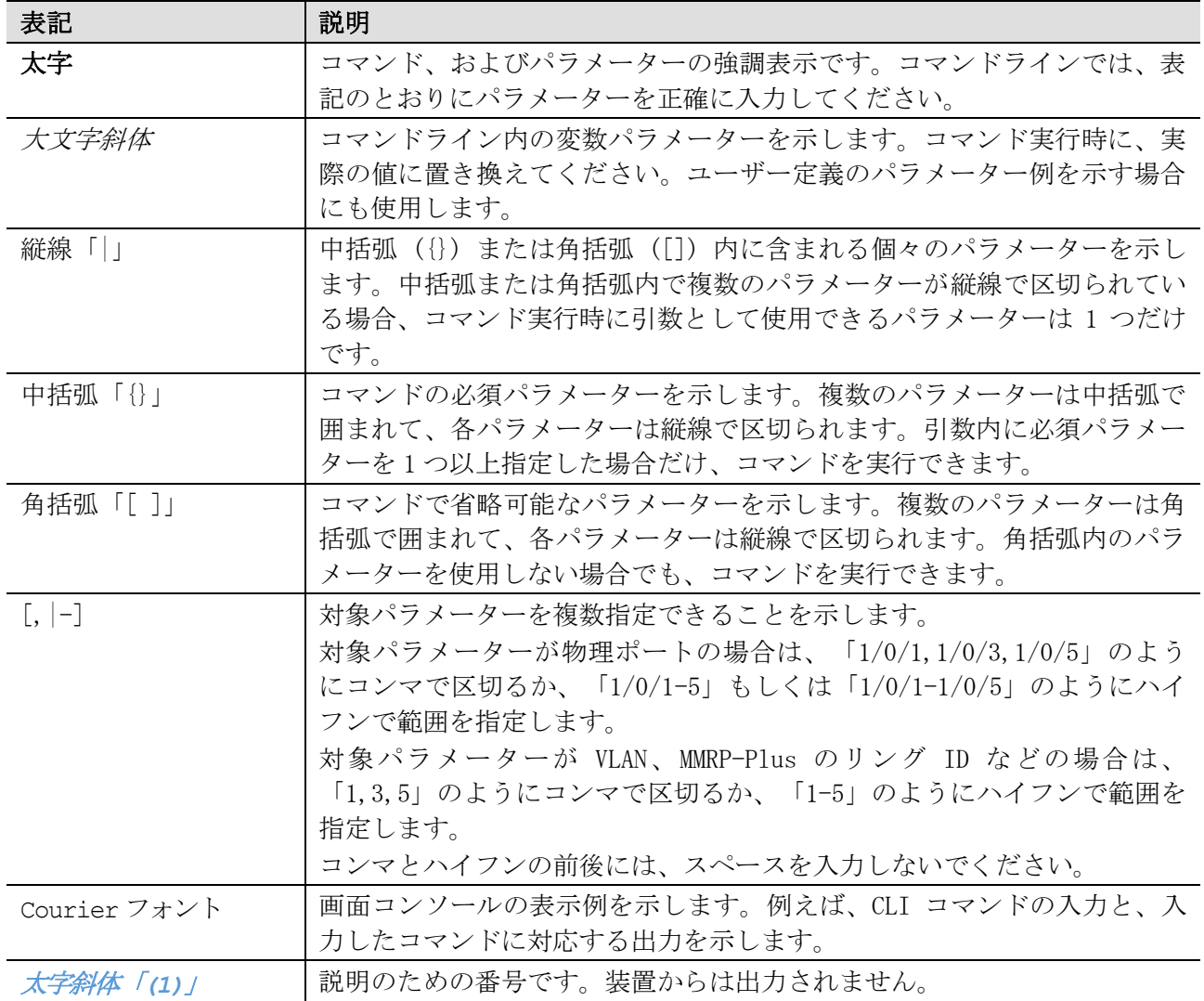

1 はじめに | 1.2 コマンドシンタックス

## <span id="page-15-0"></span>1.2 コマンドシンタックス

コマンドの入力方法と値や引数の指定方法の説明で使用する記号を、以下に示します。

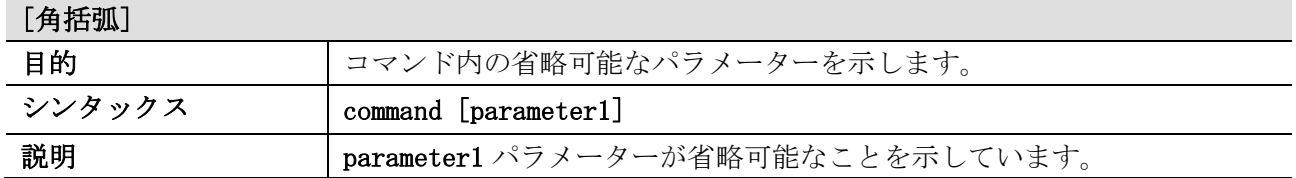

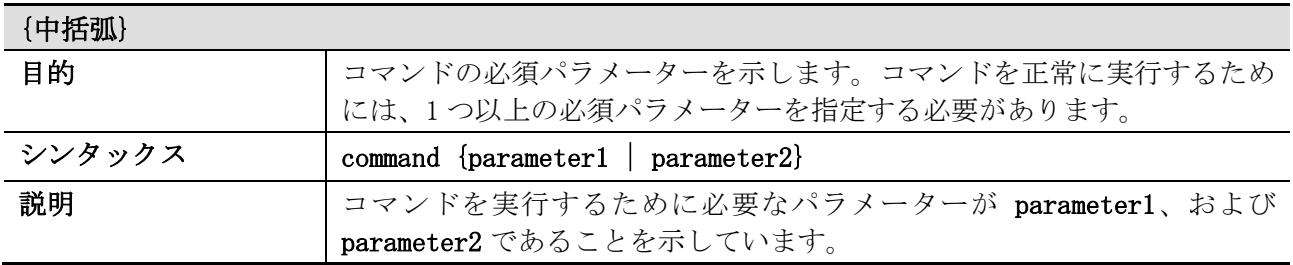

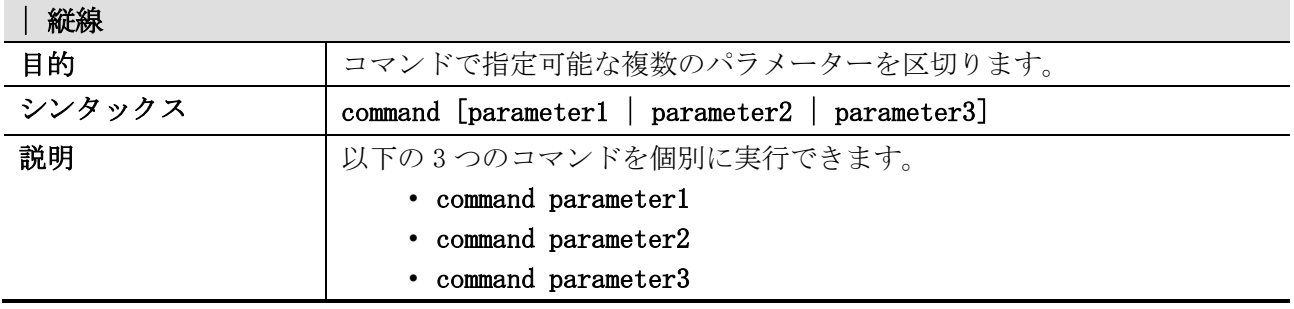

#### コマンド入力で使用できる操作キーとショートカットキーを、以下に示します。

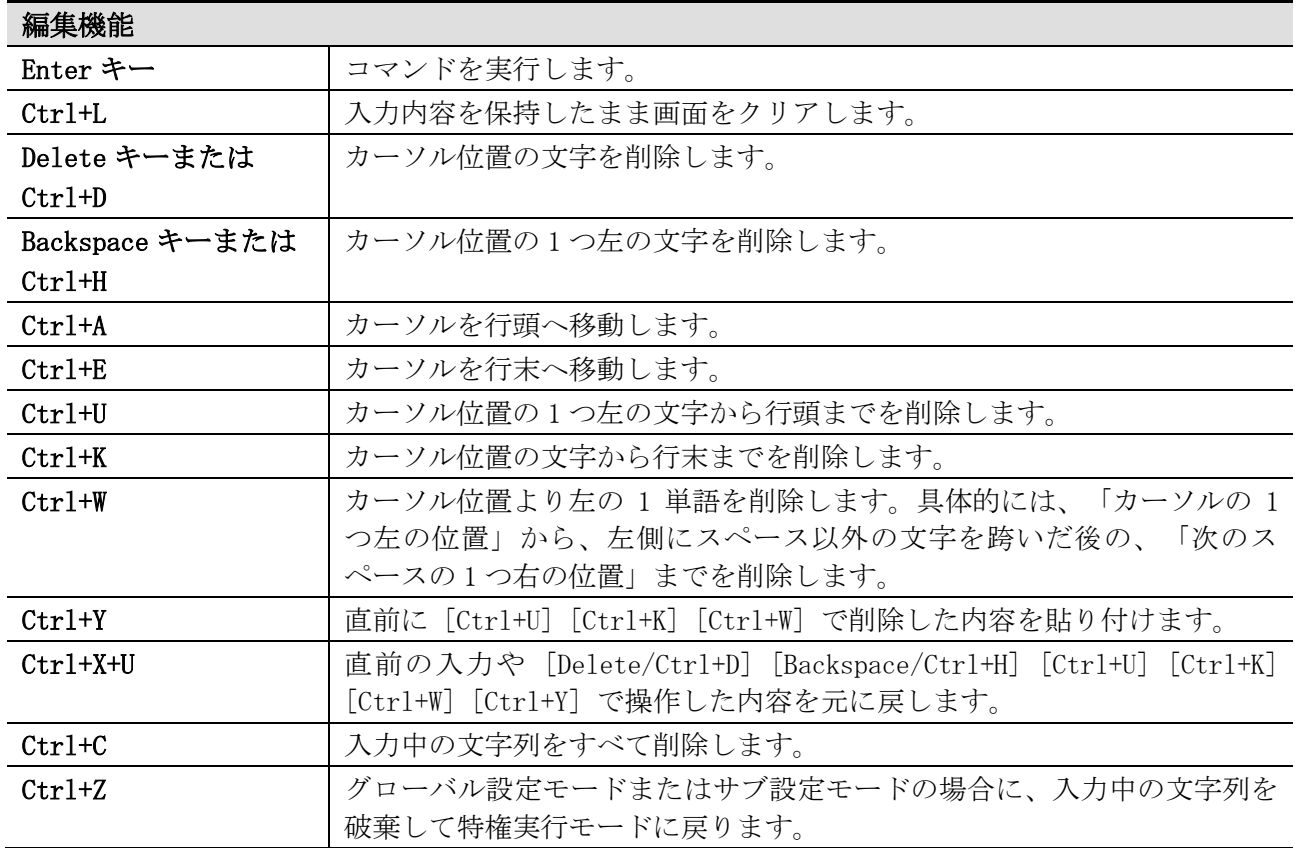

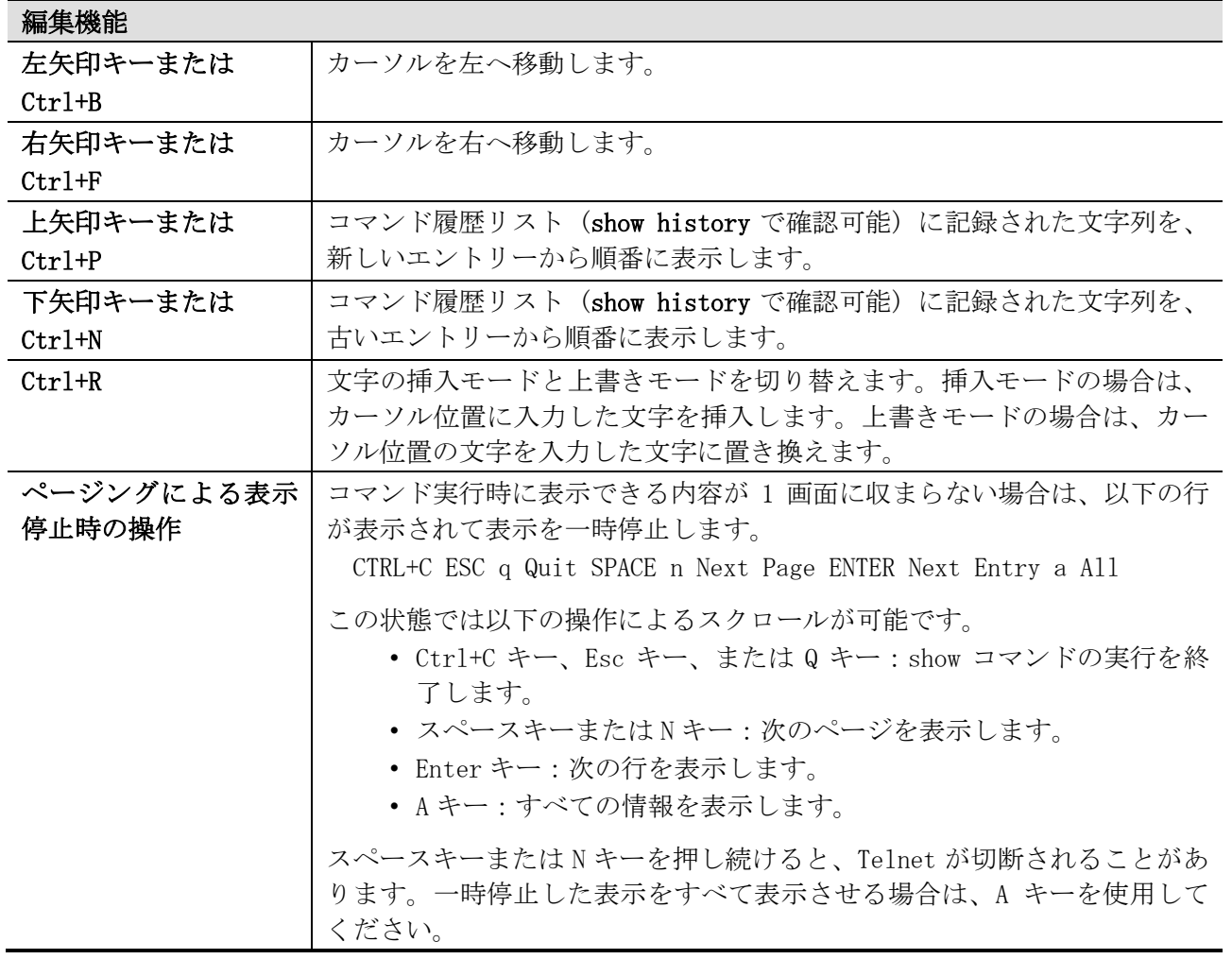

※ Ctrl+L, Ctrl+D, Ctrl+H, Ctrl+U, Ctrl+W, Ctrl+Y, Ctrl+X+U, Ctrl+C, Ctrl+B, Ctrl+F は、 AEOS-NP5000 Ver. 1.09.01 以降で使用できます。それより前のバージョンでは使用できません。 1 はじめに | 1.3 コンソールポートへの接続

### <span id="page-17-0"></span>1.3 コンソールポートへの接続

装置の監視や設定を行うには、コンソールポート (RJ-45 ポート) にパラメーター設定端末を接続しま す。パラメーター設定端末は、RS-232C シリアルポートを備えており、端末エミュレータを利用できる 必要があります。

装置とパラメーター設定端末を接続するには、コンソールケーブル (一方が RJ-45 コネクターで、も う一方がメス型 DB-9 コネクター) を、装置のコンソールポートと、パラメーター設定端末の RS-232C シリアルポートに挿入します。

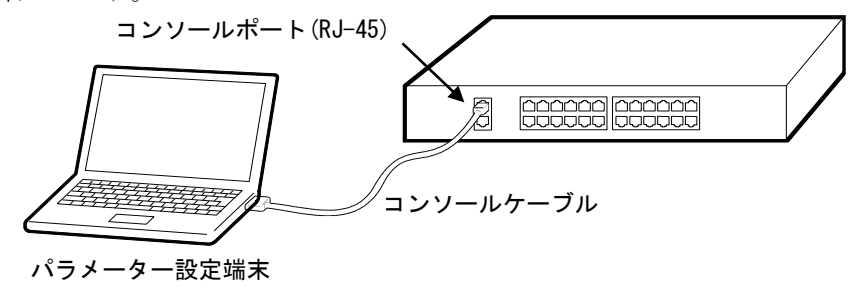

端末エミュレータの接続プロパティは以下のように設定してください。なお、エミュレーションモー ドを選択できる場合は、「VT100」に設定してください。

- ボー・レート:9600 bit/s (装置側設定により可変)
- データ長:8bit
- ストップビット:1bit
- パリティー:なし
- フロー制御:なし

パラメーター設定端末を正しく設定したら、装置の電源を入れます。起動シーケンスが端末エミュ レータのウィンドウに表示されます。

Boot Procedure V1.00.01 MAC Address: 00-40-66-AC-31-E9 H/W Version: A Power On Self Test: 100 % Please Wait, Loading V1.05.01 Firmware: 100 % UART init: 100 % Starting firmware... Device Discovery: 100 % Configuration init: 100 % ~~省略~~ Switch con0 is now available ~~省略~~ Press any key to login...

起動シーケンスが完了すると、ユーザー実行モードで CLI にアクセスが許可されます。

### <span id="page-18-0"></span>1.4 初めての CLI への接続

設定が工場出荷状態の場合は、ユーザーアカウントは作成されていません。装置の電源を入れ、起動 シーケンスが完了すると、ユーザー実行モードで CLI にアクセスが許可されます。なお、CLI のプロン プトはコマンドモードを示しており、ユーザー実行モードの場合はプロンプトが > で表示されます。 Ethernet Switch ApresiaNP5000-48T4X

Firmware: Build 1.03.02

>

ユーザー実行モードで enable コマンドを実行すると、特権実行モードに遷移します。特権実行モード の場合はプロンプトが # で表示されます。enable password コマンド未設定時には、コンソールポー ト接続で装置にログインしている場合のみ、パスワードなしで特権実行モードに遷移できます。

> enable #

特権実行モードで configure terminal コマンドを実行すると、グローバル設定モードに遷移します。 グローバル設定モードの場合はプロンプトが (config)# で表示されます。

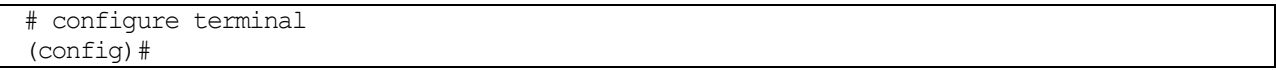

コマンドモードの詳細については、「[1.7](#page-21-0) [コマンドモード」](#page-21-0)を参照してください。

IP アドレスや Telnet/SSH 関連の設定が設定されていて、装置がネットワークに接続されている場合は、 Telnet/SSH でログインすることもできます。

- SSH の最大セッション数は、マネージメントポート専用が 1、それ以外が 8 です。
- ApresiaNP5000 シリーズでは、Telnet の最大セッション数は 8 です。

1 はじめに | 1.5 ユーザーアカウント

### <span id="page-19-0"></span>1.5 ユーザーアカウント

セキュリティー上、装置のインターフェースに対するアクセスを管理して、制御するためのユーザー アカウントを作成することを推奨します。ユーザーアカウントは、割り当てられている特権レベルに 応じて相互に区別されます。例えば、特権レベルが 15 のユーザーアカウントを作成すると、 Administrator ユーザーアカウントが作成されます。

下表に示す定義済みの特権レベルを使用して、ユーザーアカウントを作成できます。

| 特権レベル  | ユーザーアカウント     | コマンドモード                            | 説明                                                                                          |
|--------|---------------|------------------------------------|---------------------------------------------------------------------------------------------|
| レベル1   | Basic User    | ユーザー実行モード                          | すべてのユーザーアカウントの中<br>で、最も低い特権レベルです。必要<br>最小限のコマンドを実行できます。<br>主に監視用の表示コマンドにアクセ<br>スするために使用します。 |
| レベル 12 | Operator      | 特権実行モード<br>グローバル設定モード<br>制限付き設定モード | 装置の CLI で使用できる表示コマン<br>ド、および設定コマンドの大半にア<br>クセスできます。セキュリティー関<br>連の設定は行えません。                  |
| レベル 15 | Administrator | 特権実行モード<br>グローバル設定モード<br>任意の設定モード  | 装置の CLI で使用できるすべてのコ<br>マンドに、無制限にアクセスできま<br>す。                                               |

ユーザーが装置にログインすると、ユーザーアカウントの特権レベルによって、ログイン後のコマン ドモードが決定されます。ユーザーは、ユーザー実行モードまたは特権実行モードのどちらかにログ インします。

- Basic User アカウントは、ユーザー実行モードで装置にログインします。
- Operator アカウントと Administrator アカウントは、特権実行モードで装置にログインします。

### <span id="page-20-0"></span>1.6 ユーザーアカウントの作成

ユーザーアカウントを作成する方法、および新しく作成したユーザーアカウントで CLI にログインで きることを確認する方法を説明します。

ユーザーアカウントを作成するには username コマンドを使用して作成します。以下に、「ユーザー名 が admin、特権レベルが 15、パスワードが pass1234」のユーザーアカウントを作成する例を示します。 > enable

# configure terminal (config)# username admin privilege 15 password pass1234 (config)#

この例の実行内容は以下です。

- enable コマンドを実行してユーザー実行モードから特権実行モードに遷移。enable password コマンド未設定時には、コンソールポート接続で装置にログインしている場合のみ、パスワー ドなしで特権実行モードに遷移可能。
- configure terminal コマンドを実行して特権実行モードからグローバル設定モードに遷移。
- username コマンドを実行して、「ユーザー名が admin、特権レベルが 15、パスワードが pass1234」のユーザーアカウントを作成。

次に、新しく作成したユーザーアカウントで CLI にログインできることを確認する例を示します。

```
(config)# line console
(config-line)# login local
(config-line)# end
# logout
Switch con0 is now available
Press any key to login...
Ethernet Switch ApresiaNP5000-48T4X
Firmware: Build 1.06.01
User Verification Access
Username:admin
Password:********
#
```
この例の実行内容は以下です。

- line console コマンドを実行してコンソールポートのライン設定モードに遷移。
- login local コマンドを実行して、コンソールポート接続で装置にログインする際に、ローカ ルユーザーアカウントを使用するように設定。
- end コマンドを実行して特権実行モードに遷移。
- logout コマンドを実行してログアウト。
- 新しく作成したユーザーアカウント「ユーザー名が admin、パスワードが pass1234」でログイ ン。特権レベルが 15 のユーザーアカウントのため、ログイン後は特権実行モード。

### <span id="page-21-0"></span>1.7 コマンドモード

装置の CLI では、いくつかのコマンドモードを使用できます。各コマンドモードでは、装置の特定の 機能を設定するための、固有のコマンドのセットが提供されます。

ユーザーアカウント、およびユーザーアカウントの特権レベルによって、ログイン後のモードは以下 のどちらかになります。

- ユーザー実行モード
- 特権実行モード

特権実行モードでは、グローバル設定モードにアクセスできます。また、グローバル設定モードでは、 インターフェース設定モードなどの他の設定モードにアクセスできます。インターフェース設定モー ドなどの他の設定モードは、一般的にはサブ設定モードとして分類されます。サブ設定モードに分類 される設定モードの例を以下に示します。

- ライン設定モード
- CFM MEP 設定モード
- DHCP プール設定モード
- インターフェース設定モード

| コマンドモード      | 特権レベル  | 説明                           |
|--------------|--------|------------------------------|
| ユーザー実行モード    | レベル1   | 基本のシステム設定をチェックするための、制限され     |
| $\geq$       |        | た表示コマンドにアクセスできます。レベル 1 ユー    |
|              |        | ザーアカウントが使用できる最上位のコマンドモード     |
|              |        | です。                          |
| 特権実行モード      | レベル 12 | ほとんどの表示コマンドにアクセスできます。ローカ     |
| #            |        | ルとグローバルの端末設定を設定できます。また、制     |
|              |        | 限されたシステム管理タスクを実行できます。ほとん     |
|              |        | どの clear コマンド操作は、このレベルで実行されま |
|              |        | す。                           |
|              | レベル 15 | このモードで提供されるすべてのコマンドにアクセス     |
|              |        | できます。                        |
| グローバル設定モード   | レベル 12 | ほとんどのグローバル設定操作を実行できます。ま      |
| $(config)$ # |        | た、ほとんどのサブ設定モードへのアクセスと、サブ     |
|              |        | 設定モードより下位の操作を実行できます。ただし、     |
|              |        | セキュリティー関連の設定は、実行できません。       |
|              | レベル 15 | このモードで提供されるすべてのコマンド、およびす     |
|              |        | べてのサブ設定モードへのアクセスが可能です。ま      |
|              |        | た、サブ設定モードより下位の操作を実行できます。     |

コマンドモードと特権レベルの説明を以下に示します。

#### インターフェース設定モードの説明を以下に示します。

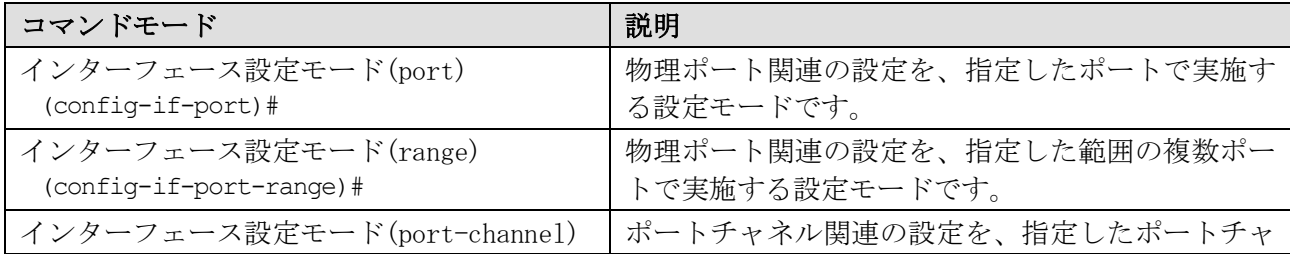

1 はじめに | 1.7 コマンドモード

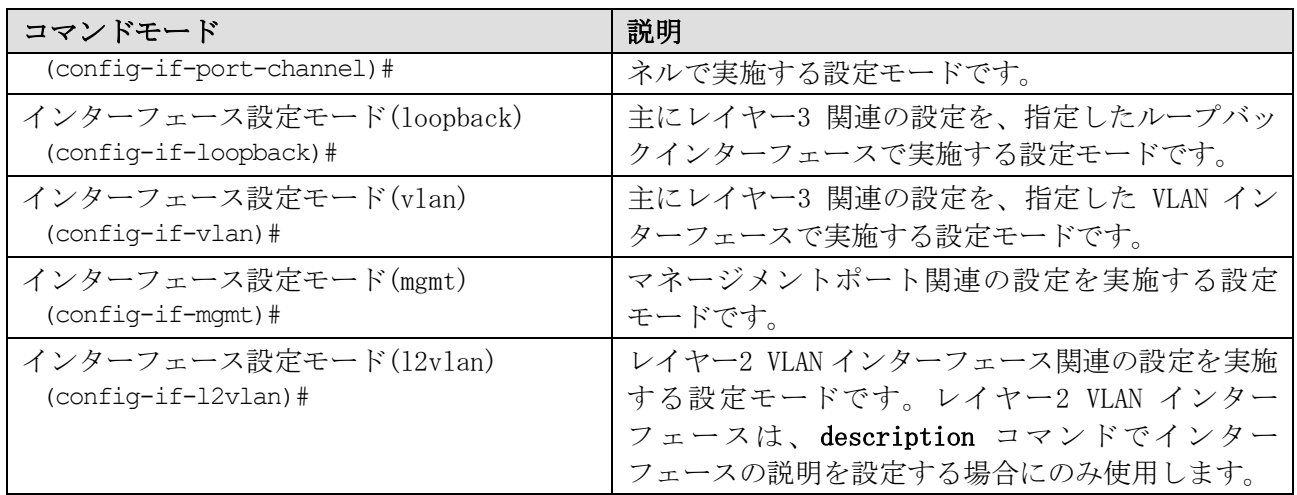

1 はじめに | 1.8 インターフェースの表記法

### <span id="page-23-0"></span>1.8 インターフェースの表記法

本装置で物理ポートを設定する場合のインターフェースの表記法を説明します。物理ポートは以下の 表記で指定します。

- port インターフェースユニットの ID/空きスロットの ID/ポートの ID
	- インターフェースユニットの ID は、スタックメンバーのボックス ID です。非スタック 装置の場合は1です。
	- 空きスロットの ID は、本装置の場合は常に 0 です。
	- ポートの ID は物理ポート番号です。

以下に、ポート 1/0/1 のインターフェース設定モード(port)に遷移する例を示します。

# configure terminal (config)# interface port 1/0/1 (config-if-port)#

### <span id="page-24-0"></span>1.9 VLAN インターフェース

本装置で VLAN インターフェースを設定する場合の表記法を説明します。VLAN インターフェースは以下 の表記で指定します。

• vlanX (X は VLAN ID で、1~4094 の範囲で指定)

なお、「vlan 10」のように vlan と VLAN ID の間に半角スペースが必要なコマンド、「vlan10」のよ うに vlan と VLAN ID の間を空けない文字列のみ受け付けるコマンド、両方の文字列を受け付けるコマ ンドがあります。

以下に、VLAN 10 のインターフェース設定モード(vlan)に遷移する例を示します。

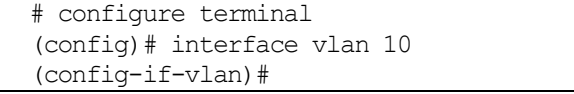

1 はじめに | 1.10 エラーメッセージ

### <span id="page-25-0"></span>1.10 エラーメッセージ

装置で認識されないコマンドをユーザーが実行すると、発生したミスに関する基本的な情報を示して、 エラーメッセージが生成されます。表示される可能性のあるエラーメッセージのリストを、以下の表 に示します。

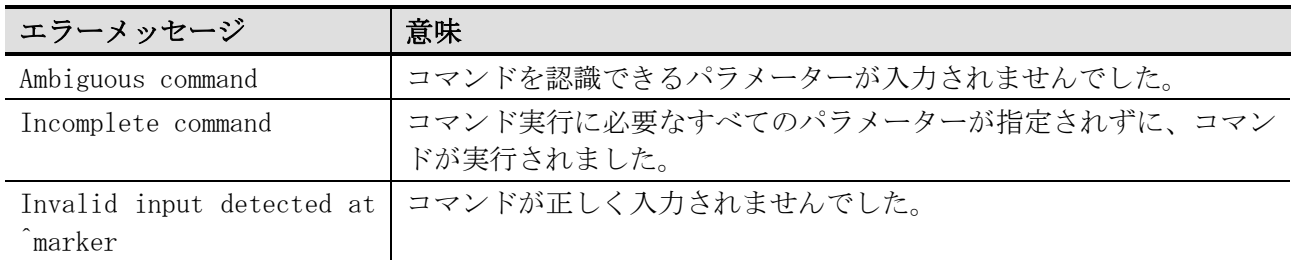

「Ambiguous command」 (あいまいなコマンド) エラーメッセージが出力される例を示します。 # show v Ambiguous command

「Incomplete command」 (不完全なコマンド) エラーメッセージが出力される例を示します。 # show Incomplete command

「Invalid input...」 (無効な入力が...) エラーメッセージが出力される例を示します。

# show verb  $\sim$   $\sim$ 

Invalid input detected at ^marker

### <span id="page-26-0"></span>1.11 コマンド入力の補助機能

■ 省略形式での実行

コマンドの入力の際は、そのコマンドが認識できる最小限の文字列のみ入力することにより、コマン ド文字列の入力を省略することができます。

例えば、"sh ter"と入力して実行すると、show terminal コマンドが実行されます。

# sh ter Terminal Settings: Length: 24 lines Width: 80 columns Default Length: 24 lines Default Width: 80 columns Baud Rate: 9600 bps

■ [TAB]キーによるコマンド補完

コマンドの入力途中で[TAB]キーを押すと、その時点で選択できるコマンドが 1 つの場合は、残りのコ マンド文字列が自動的に補完されます。

例えば、"show en"と入力した時点で[TAB]キーを押した場合は、"show environment "(末尾に半角空 白) に補完されます。

# show en[TAB]キー押下 # show environment

■ [?]キーによるヘルプ機能

[?]キーを押した場合、選択可能なコマンド候補やパラメーターのヘルプが表示されます。

例えば、"show m"と入力した時点で[?]キーを押した場合は、"show m"以降で選択可能なすべてのコマ ンド候補が表示されます。

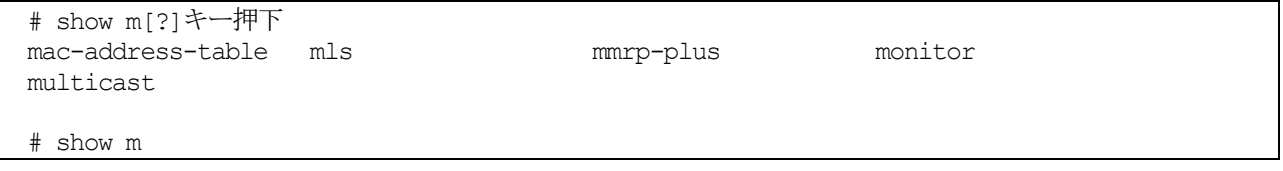

例えば、"show environment "(末尾に半角空白) と入力した時点で[?]キーを押した場合は、"show environment "(末尾に半角空白) 以降に選択可能なパラメーターとヘルプが表示されます。

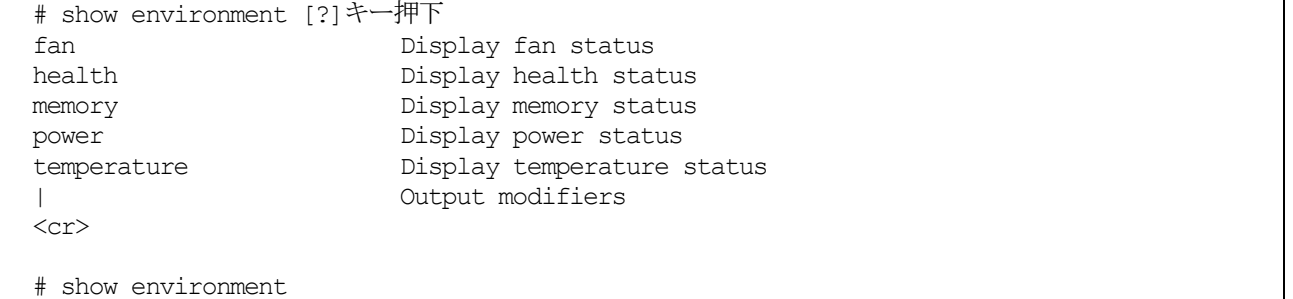

### <span id="page-27-0"></span>1.12 表示結果出力修飾子

show コマンドで表示される結果は、以下のパラメーターでフィルタリングできます。

- begin FILTER-STRING フィルター文字列と一致する最初の行で、表示を開始します。
- include FILTER-STRING フィルター文字列と一致するすべての行を表示します。
- exclude FILTER-STRING フィルター文字列と一致する行を、表示から除外します。

```
以下に、show running-config コマンドで begin パラメーターを使用した場合の例を示します。
```
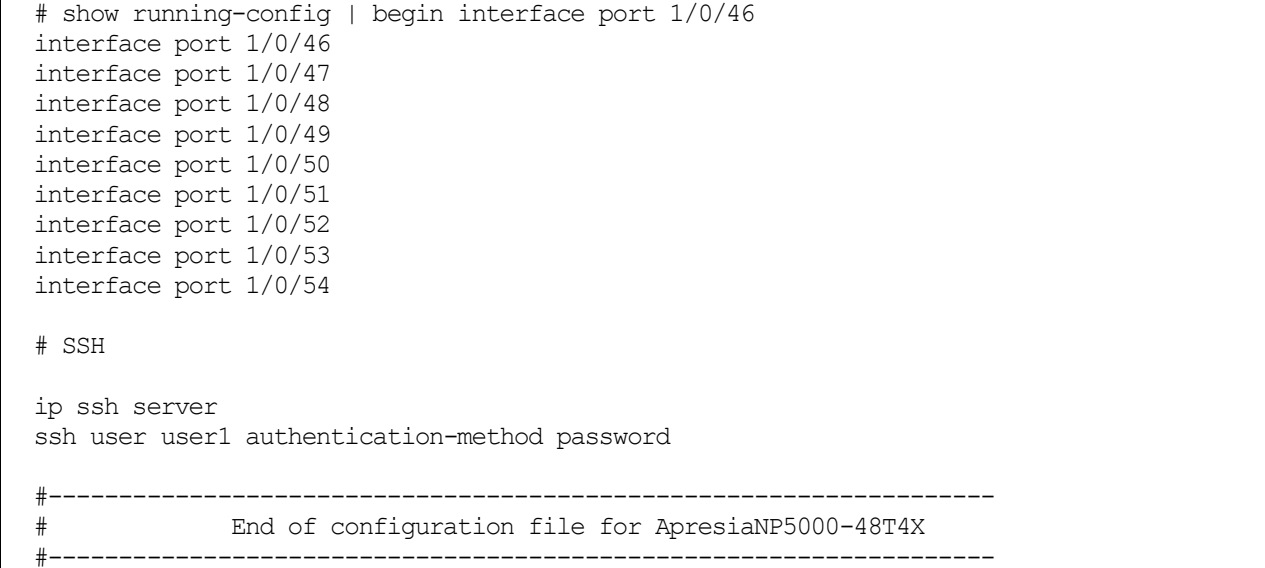

#### 以下に、show running-config コマンドで include パラメーターを使用した場合の例を示します。

# show running-config | include ssh user ssh user user1 authentication-method password

#### 以下に、show interfaces status コマンドで exclude パラメーターを使用した場合の例を示します。

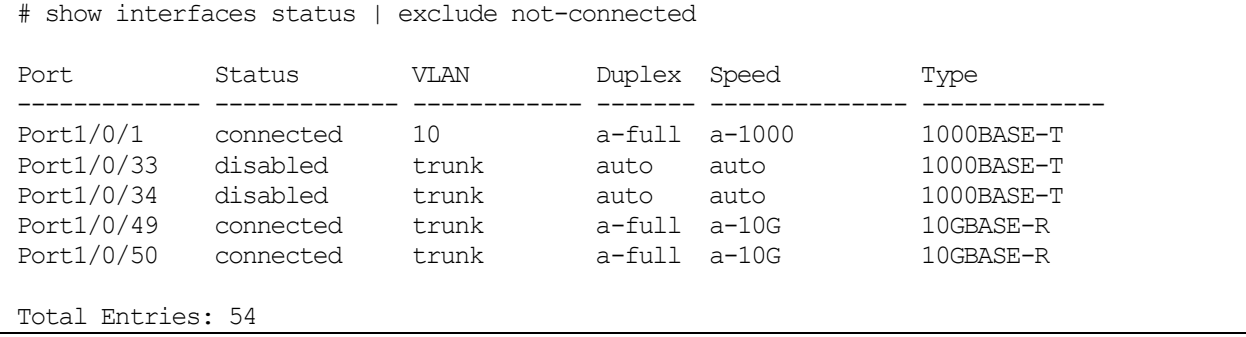

### <span id="page-28-0"></span>1.13 本書でのコマンド説明の記載項目

| 見出し     | 内容                                   |
|---------|--------------------------------------|
| 目的      | コマンドの使用目的を示します。                      |
| シンタックス  | コマンド構文を示します。                         |
| パラメーター  | 各パラメーターの詳細情報(省略の可否、設定範囲など)を示します。     |
| デフォルト   | 工場出荷時のデフォルト状態とパラメーター値を示します。          |
| コマンドモード | コマンドを実行できるコマンドモードを示します。コマンドモードについては、 |
|         | 「1.7 コマンドモード」を参照してください。              |
| 特権レベル   | コマンドの特権レベルを示します。                     |
| ガイドライン  | コマンドの詳細な説明を示します。                     |
| 制限事項    | コマンドの制限事項を示します。                      |
| 注意事項    | コマンドの注意事項を示します。                      |
| 対象バージョン | コマンド、追加パラメーター、仕様変更などのバージョン情報を示します。記載 |
|         | したバージョン以降でサポートしています。                 |

本書では、各コマンドを以下の構成で説明しています。

使用例:コマンドの実行例を示します。基本的には特権実行モードからの操作を示しています。

2 インターフェースとハードウェア | 2.1 インターフェースコマンド

# <span id="page-29-0"></span>2 インターフェースとハードウェア

### <span id="page-29-1"></span>2.1 インターフェースコマンド

#### インターフェース関連の設定コマンドは以下のとおりです。

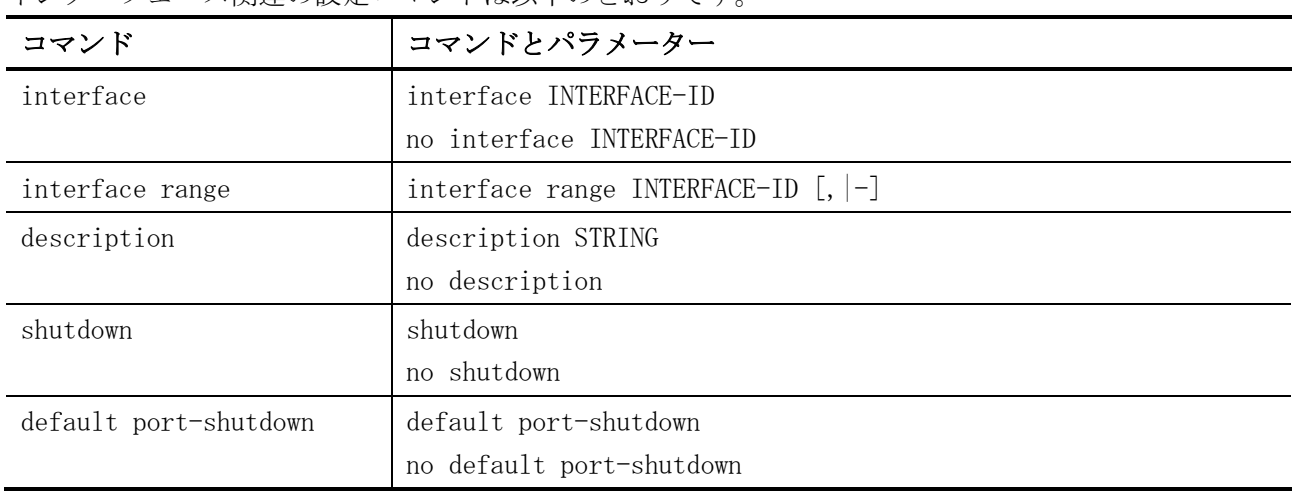

#### インターフェース関連の show/操作コマンドは以下のとおりです。

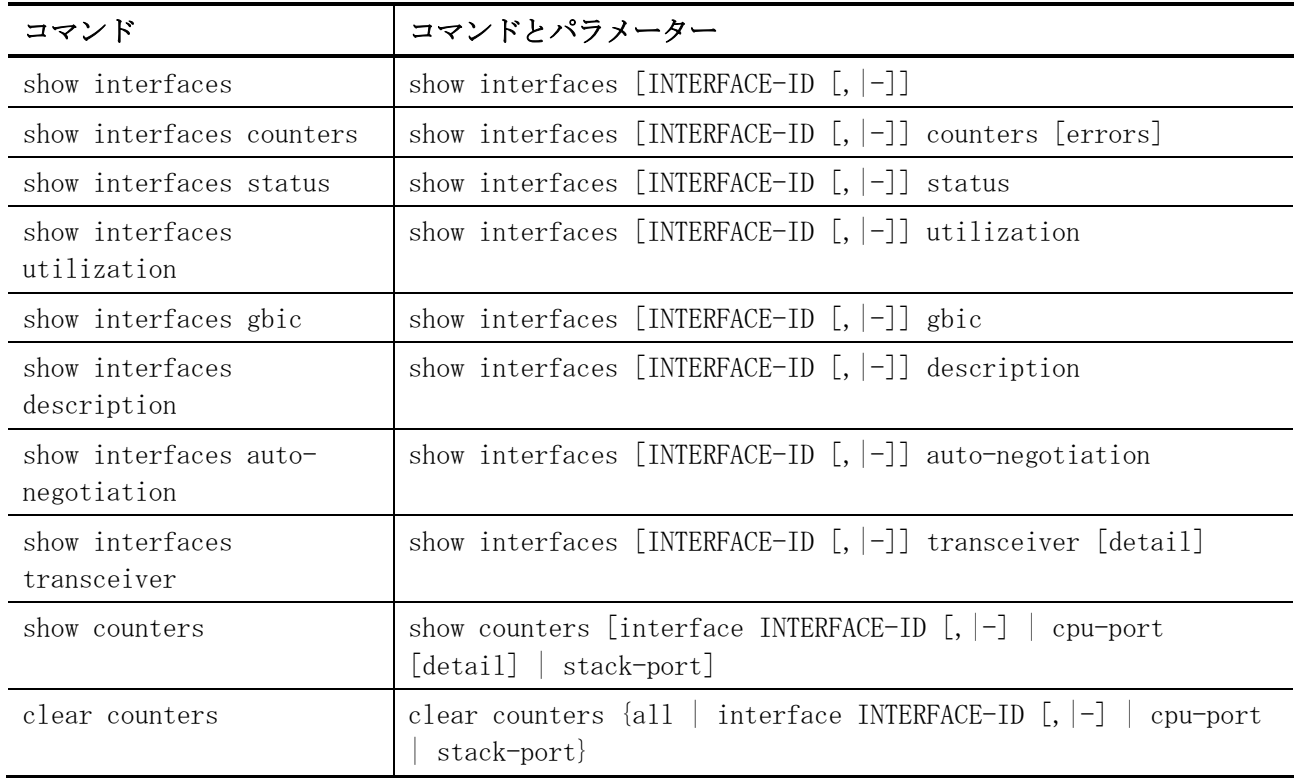

#### <span id="page-29-2"></span>2.1.1 interface

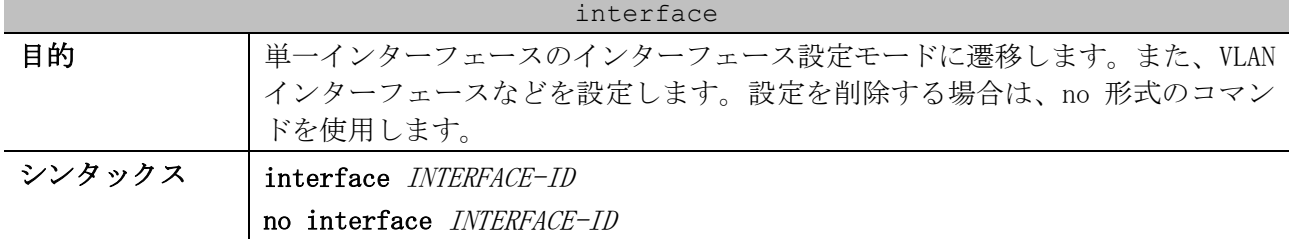

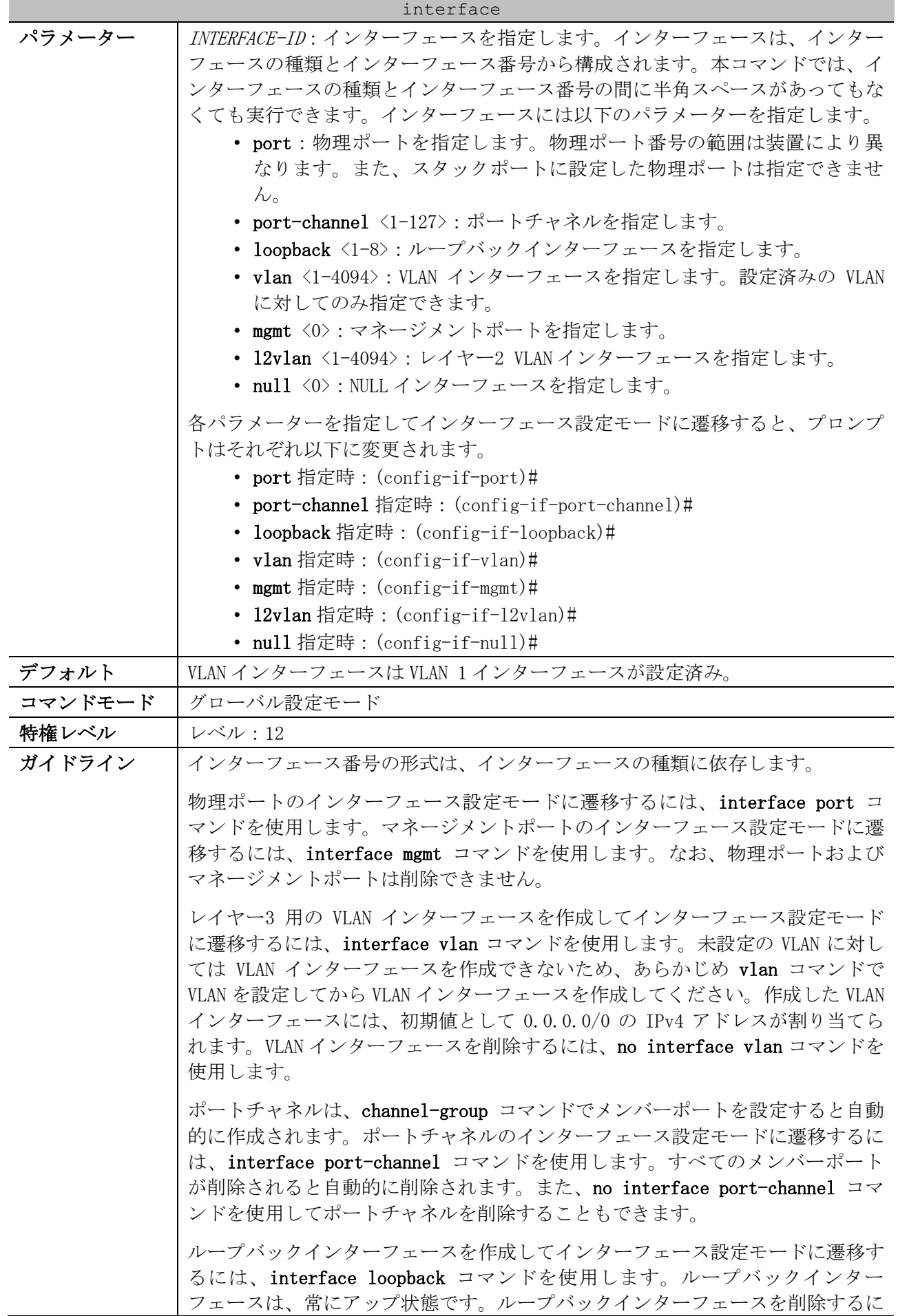

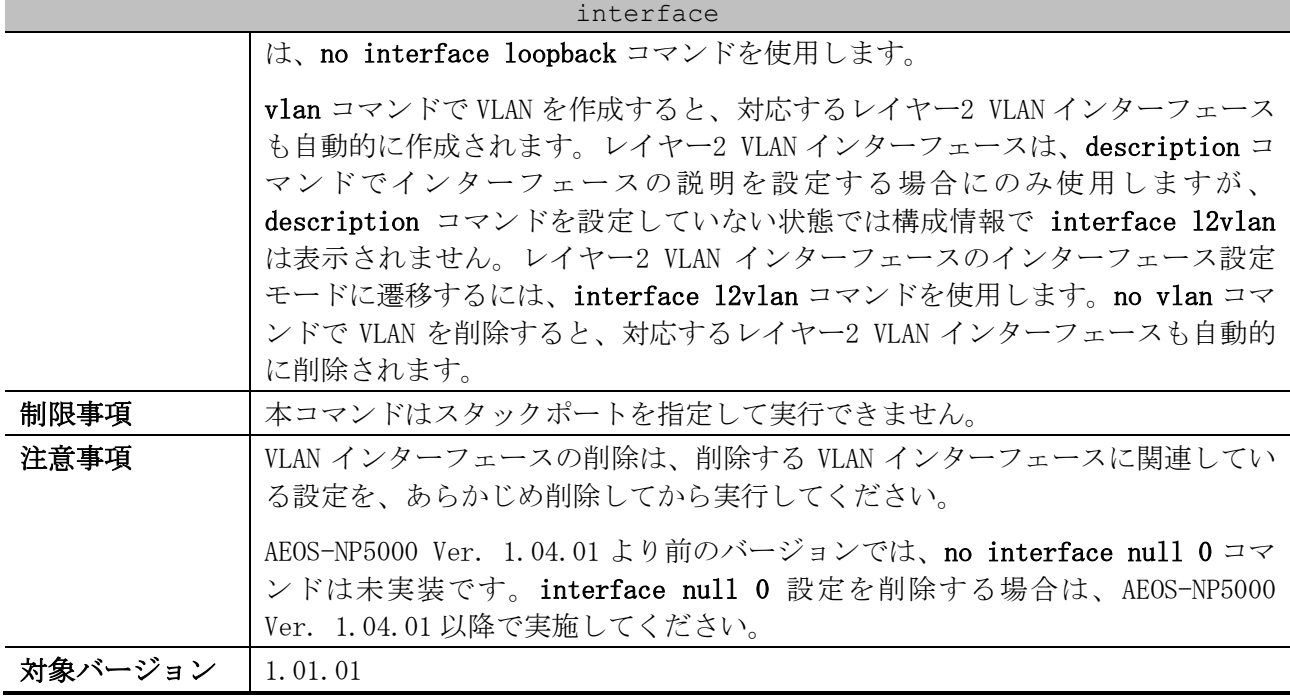

使用例:ポート 1/0/5 のインターフェース設定モード(port)に遷移する方法を示します。

# configure terminal (config)# interface port 1/0/5 (config-if-port)#

使用例:VLAN 100 のインターフェース設定モード(vlan)に遷移する方法を示します。

# configure terminal (config)# interface vlan 100 (config-if-vlan)#

使用例:ポートチャネル 3 のインターフェース設定モード(port-channel)に遷移する方法を示します。 # configure terminal (config)# interface port-channel 3 (config-if-port-channel)#

使用例:ループバックインターフェース 2 を追加した後、ループバックインターフェース 2 のイン ターフェース設定モード(loopback)に遷移する方法を示します。

# configure terminal (config)# interface loopback 2 (config-if-loopback)#

使用例:ループバックインターフェース 2 を削除する方法を示します。

# configure terminal (config)# no interface loopback 2 (config)#

使用例:VLAN 1 のレイヤー2 VLAN インターフェースで、インターフェースの説明「control\_vlan」を 設定する方法を示します。

# configure terminal (config)# interface l2vlan 1 (config-if-l2vlan)# description control\_vlan (config-if-l2vlan)#

#### <span id="page-32-0"></span>2.1.2 interface range

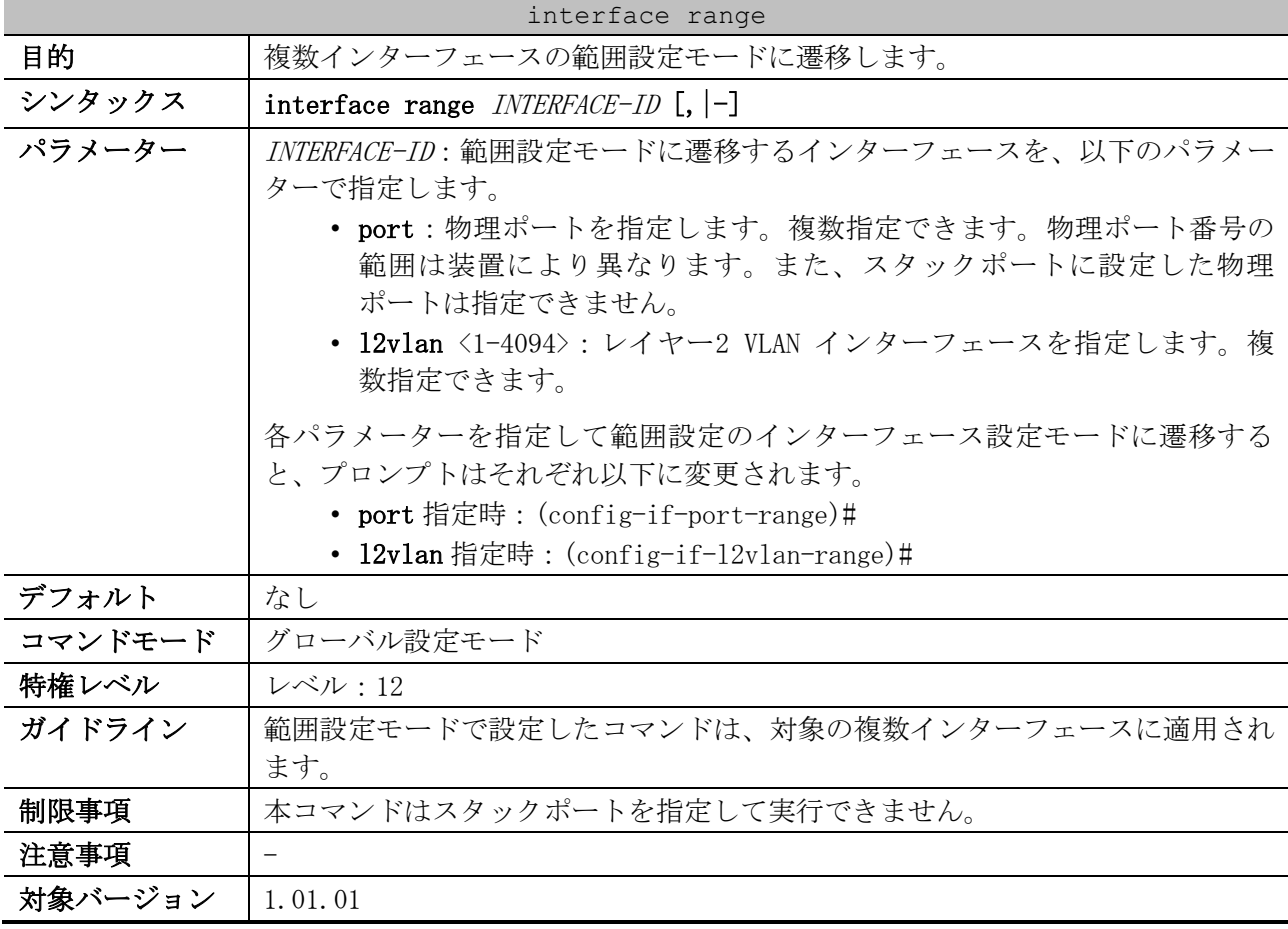

使用例:ポート 1/0/1 からポート 1/0/5 を指定して、複数インターフェースの範囲設定モードに遷移 する方法を示します。

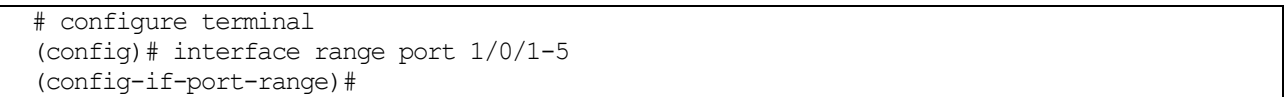

#### <span id="page-32-1"></span>2.1.3 description

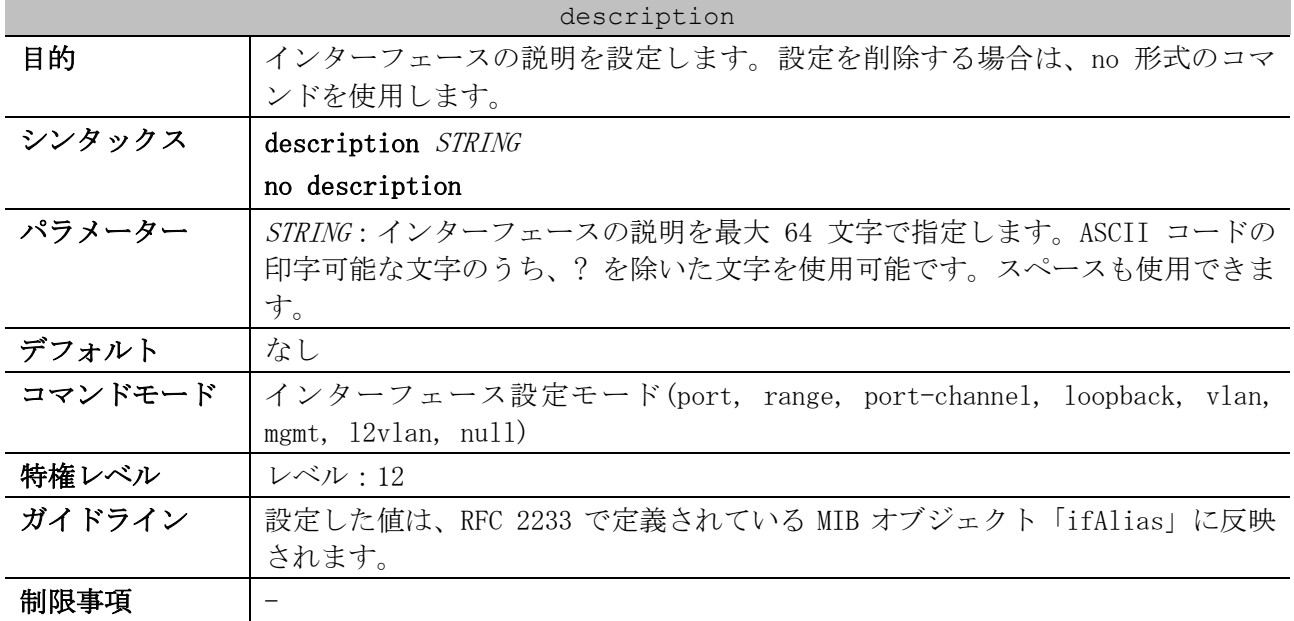

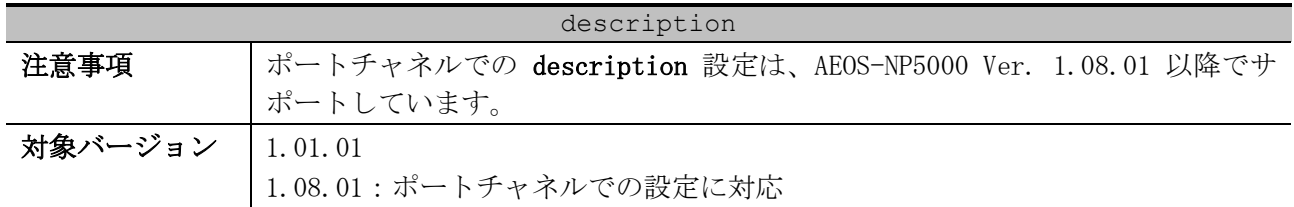

使用例:ポート 1/0/10 で、インターフェースの説明「Physical port 10」を設定する方法を示します。

```
# configure terminal
(config)# interface port 1/0/10
(config-if-port)# description Physical port 10
(config-if-port)#
```
#### <span id="page-33-0"></span>2.1.4 shutdown

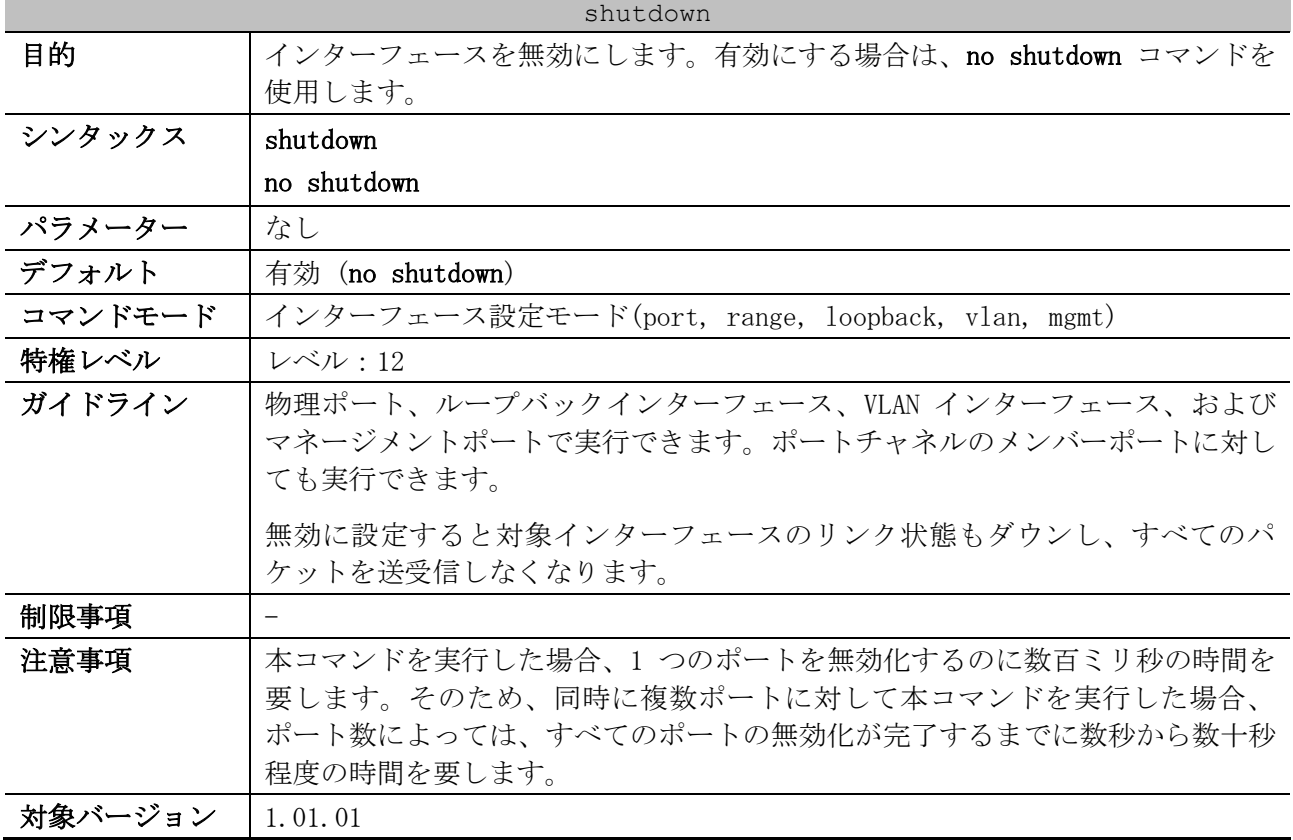

使用例:shutdown コマンドで、ポート 1/0/1 を無効にする方法を示します。

# configure terminal (config)# interface port 1/0/1 (config-if-port)# shutdown

#### <span id="page-33-1"></span>2.1.5 default port-shutdown

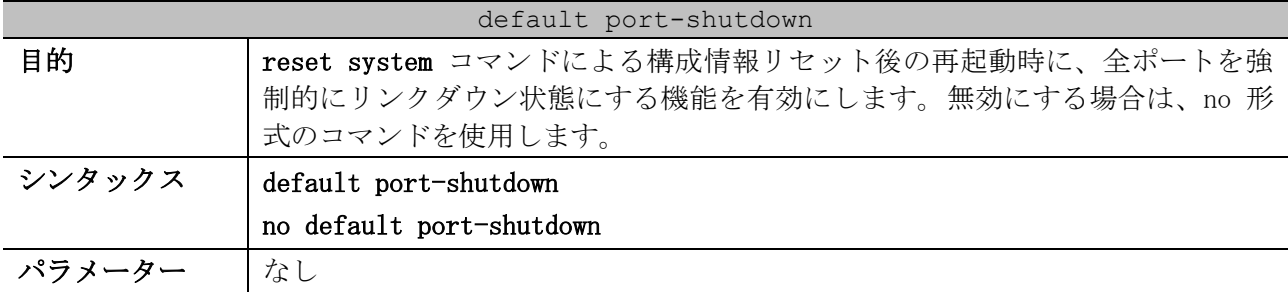

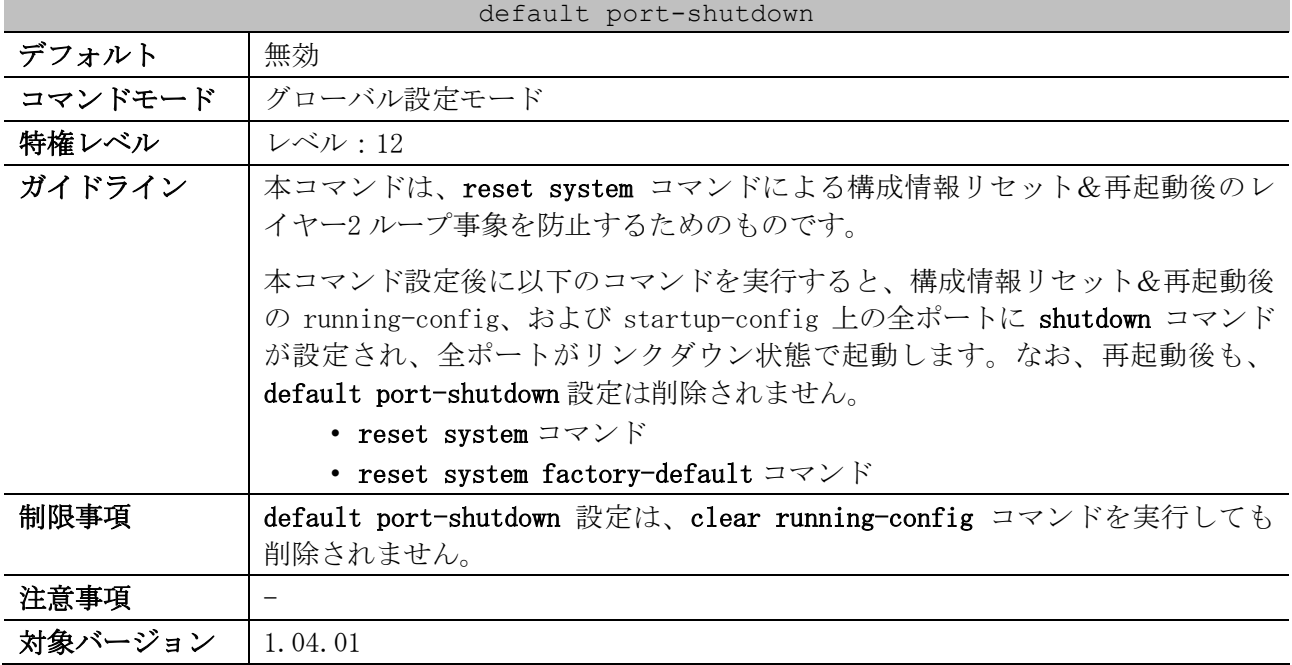

使用例:reset system コマンドによる構成情報リセット後の再起動時に、全ポートを強制的にリンク ダウン状態にする機能を有効にする方法を示します。

# configure terminal (config)# default port-shutdown (config)#

#### <span id="page-34-0"></span>2.1.6 show interfaces

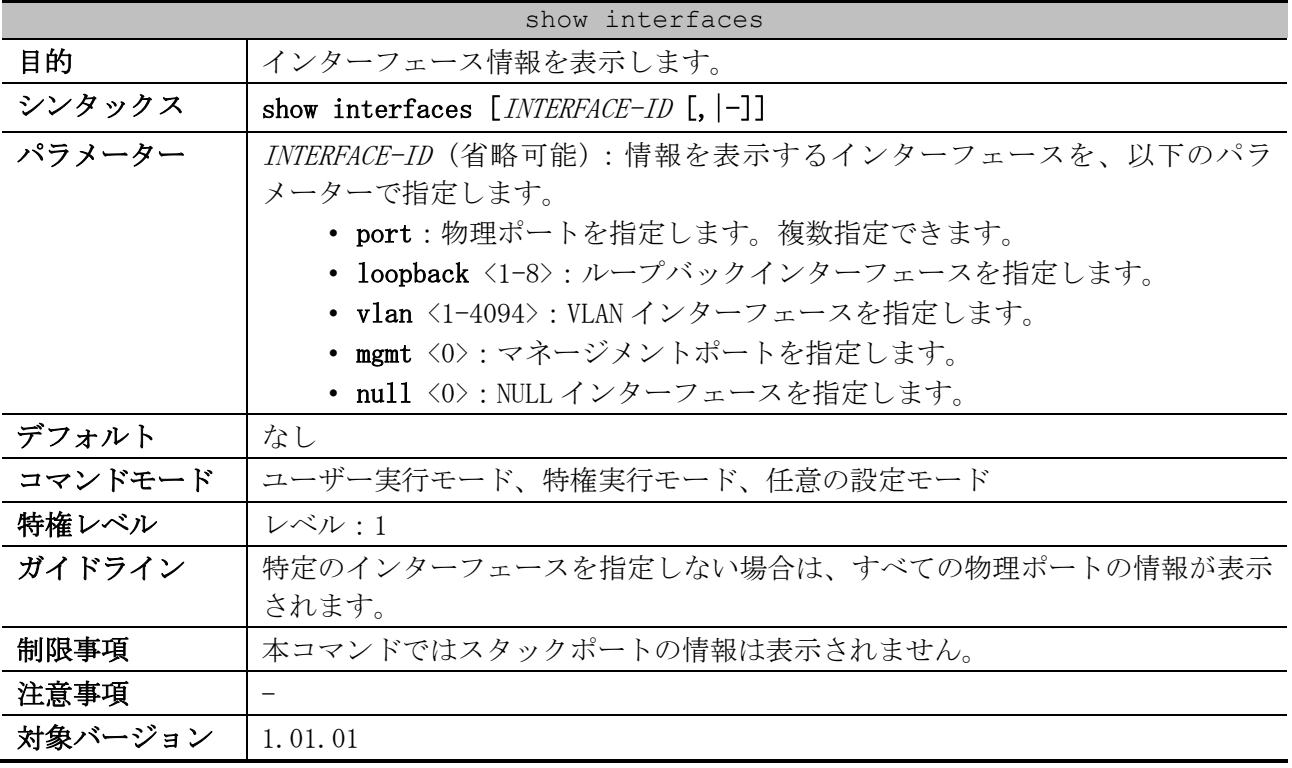

使用例:VLAN 1 インターフェースの情報を表示する方法を示します。

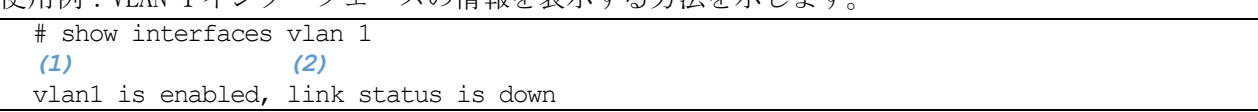

 Interface type: VLAN *...(3)* Interface description: *...(4)* MAC address: 00-40-66-A8-DD-23 *...(5)*

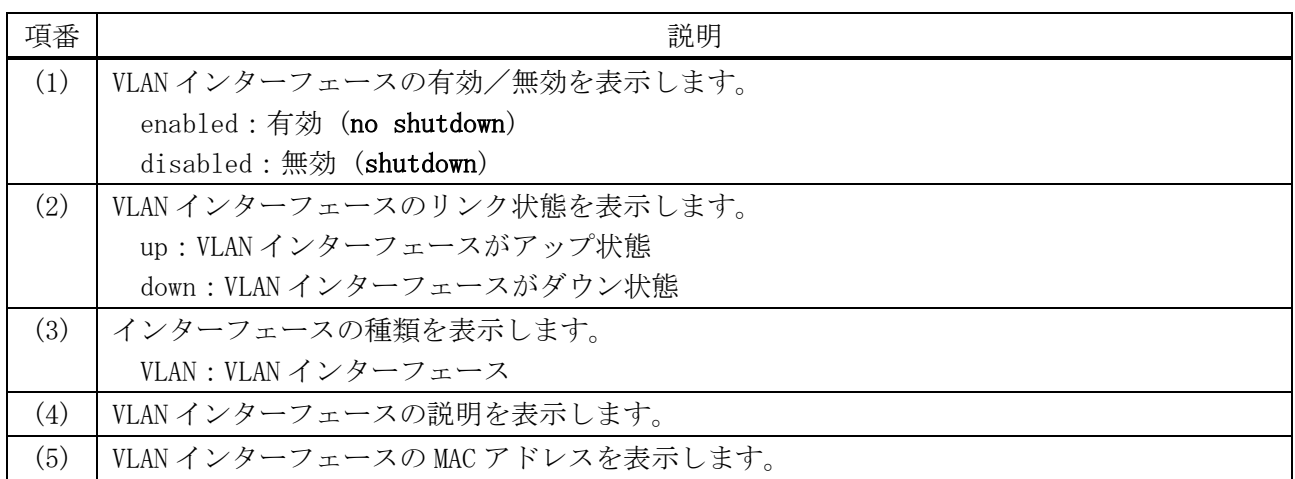

使用例:ループバックインターフェース 1 の情報を表示する方法を示します。

# show interfaces loopback 1 *(1) (2)* Loopback1 is enabled, link status is up Interface type: Loopback *...(3)* Interface description: *...(4)*

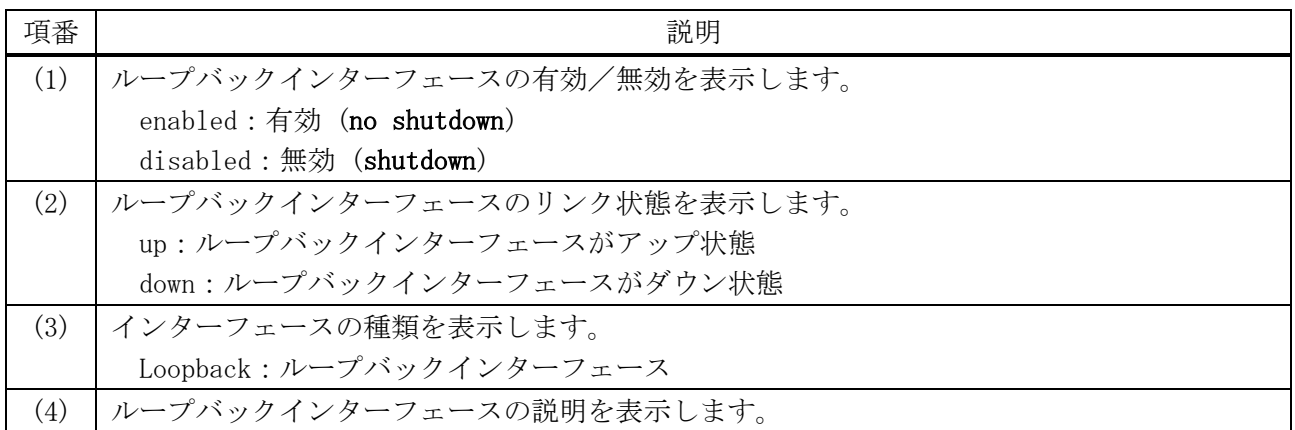

使用例:NULL インターフェースの情報を表示する方法を示します。

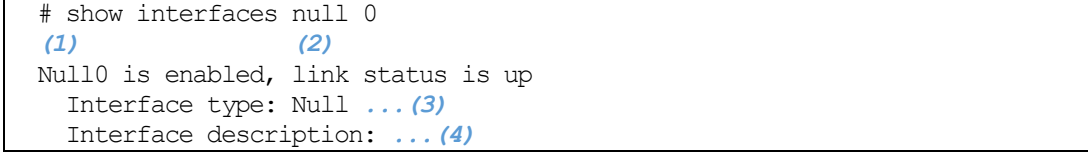

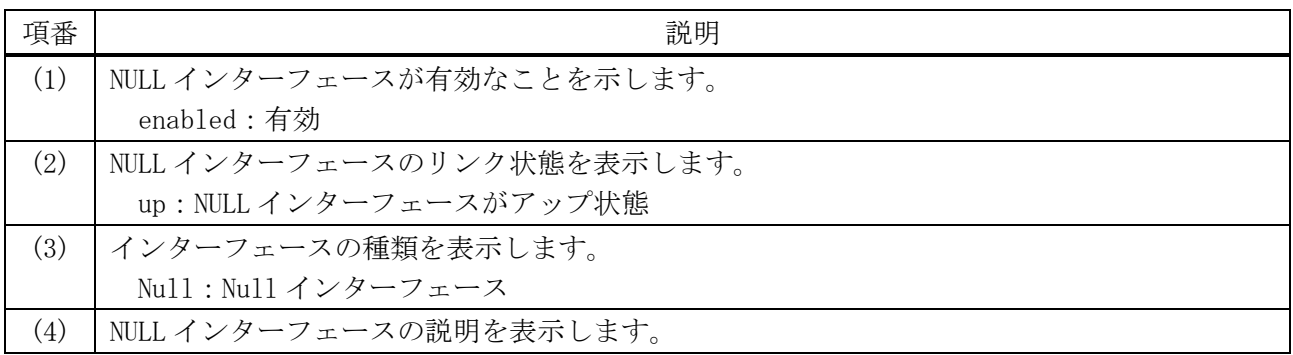
使用例:ポート 1/0/1 のインターフェース情報を表示する方法を示します。

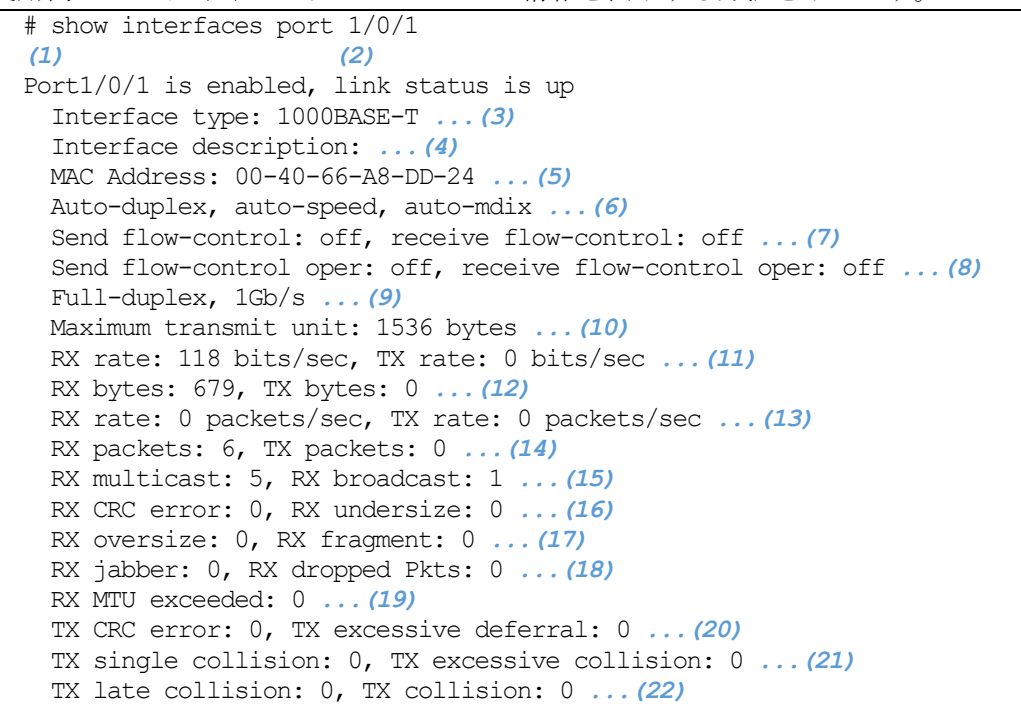

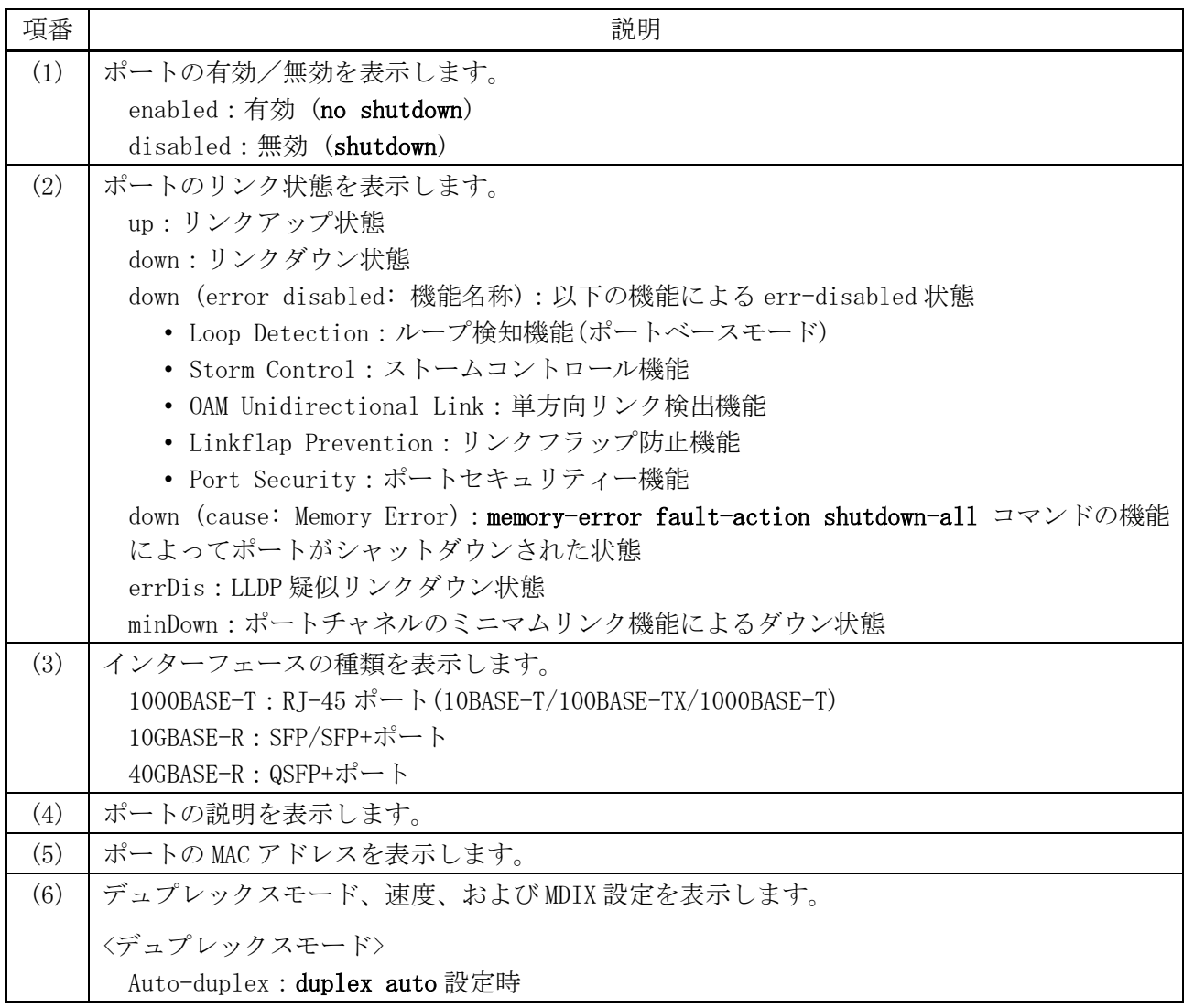

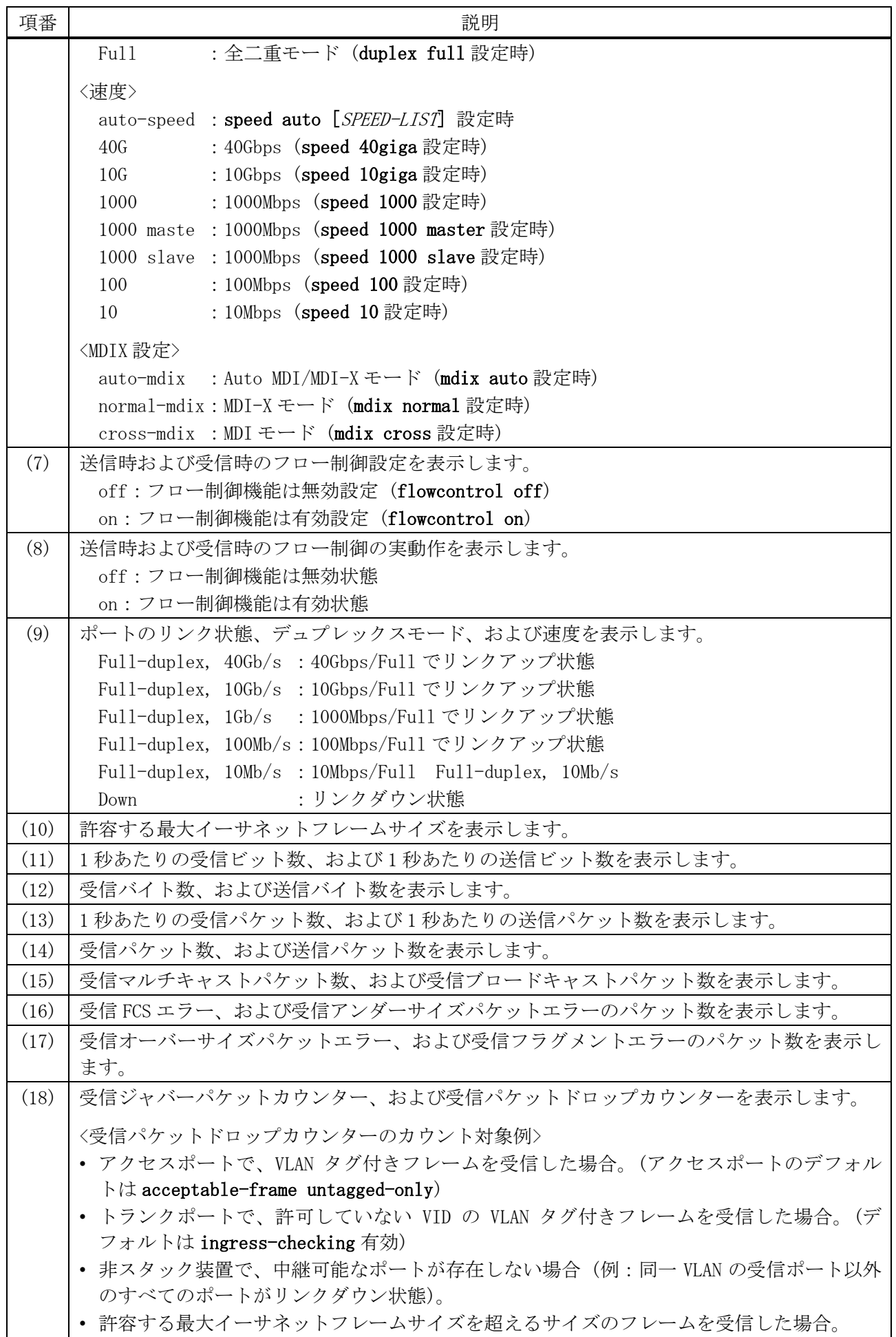

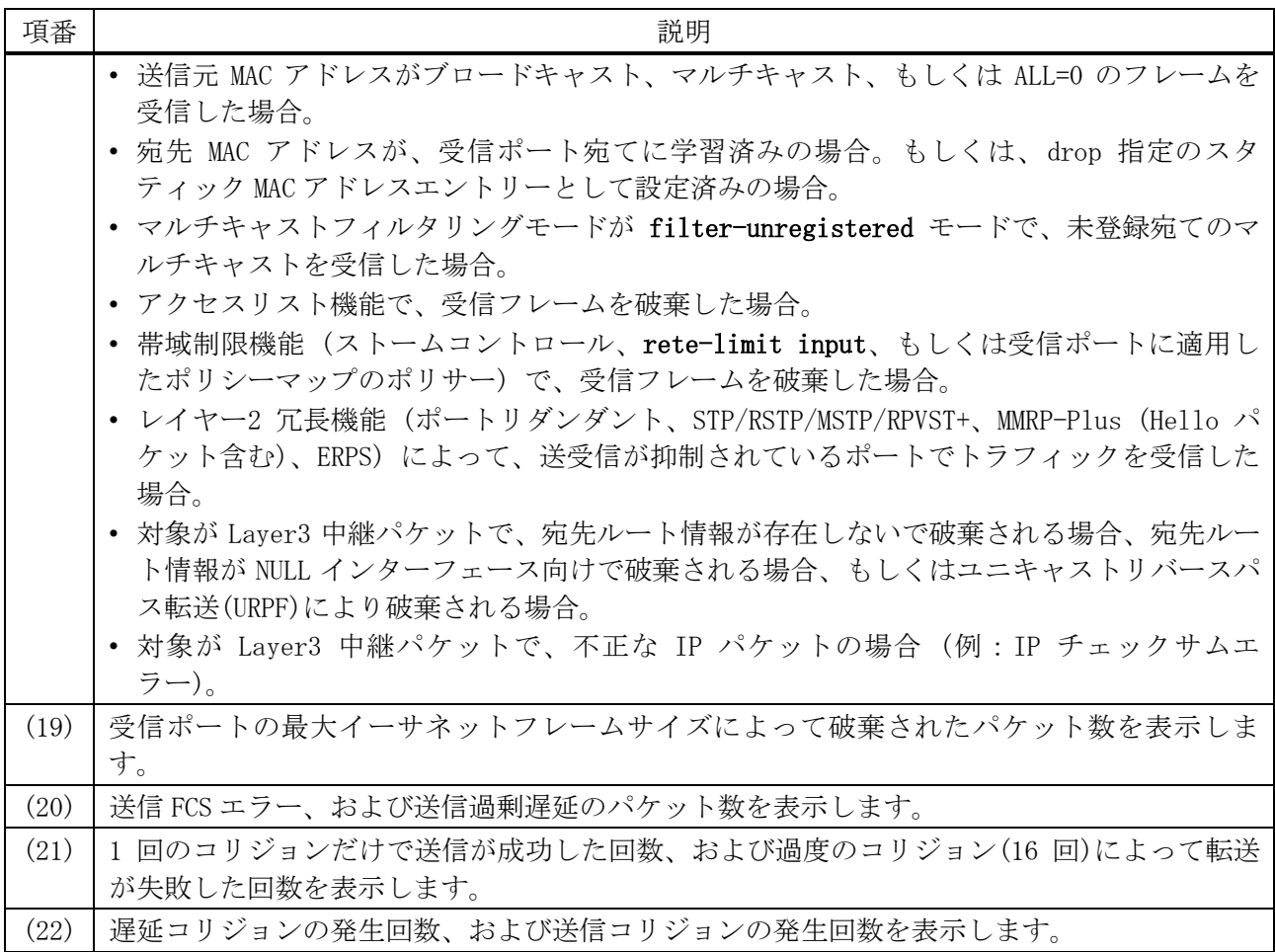

使用例:マネージメントポート 0 のインターフェース情報を表示する方法を示します。

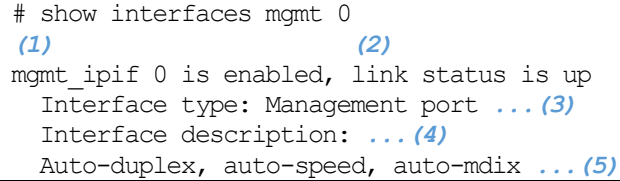

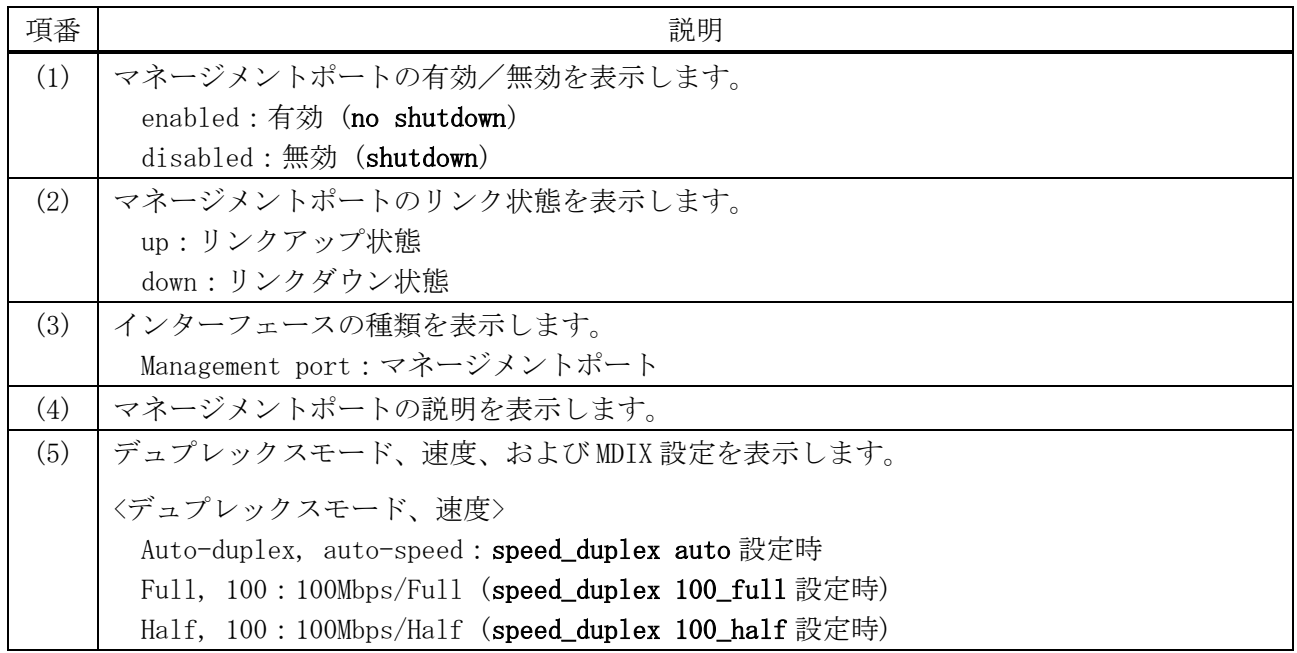

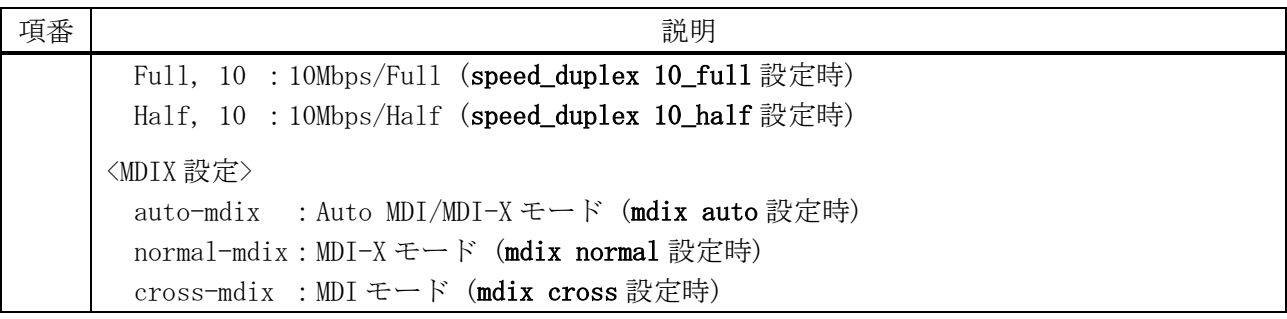

# 2.1.7 show interfaces counters

|         | show interfaces counters                                     |
|---------|--------------------------------------------------------------|
| 目的      | 指定したインターフェースのカウンターを表示します。                                    |
| シンタックス  | show interfaces $[INTERFACE-ID$ [, $ -]$ ] counters [errors] |
| パラメーター  | INTERFACE-ID (省略可能): カウンターを表示するインターフェースを、以下の                 |
|         | パラメーターで指定します。                                                |
|         | • port : 物理ポートを指定します。複数指定できます。                               |
|         | • mgmt <0> : マネージメントポートを指定します。マネージメントポート                     |
|         | の場合は、errors パラメーターは省略できません。                                  |
|         | errors (省略可能) : エラーカウンターを表示する場合に指定します。                       |
| デフォルト   | なし                                                           |
| コマンドモード | ユーザー実行モード、特権実行モード、任意の設定モード                                   |
| 特権レベル   | レベル:1                                                        |
| ガイドライン  | 特定のインターフェースを指定しない場合は、すべての物理ポートの情報が表示                         |
|         | されます。                                                        |
| 制限事項    | 本コマンドではスタックポートの情報は表示されません。                                   |
| 注意事項    |                                                              |
| 対象バージョン | 1.01.01                                                      |

使用例:ポート 1/0/1 からポート 1/0/2 のカウンターを表示する方法を示します。

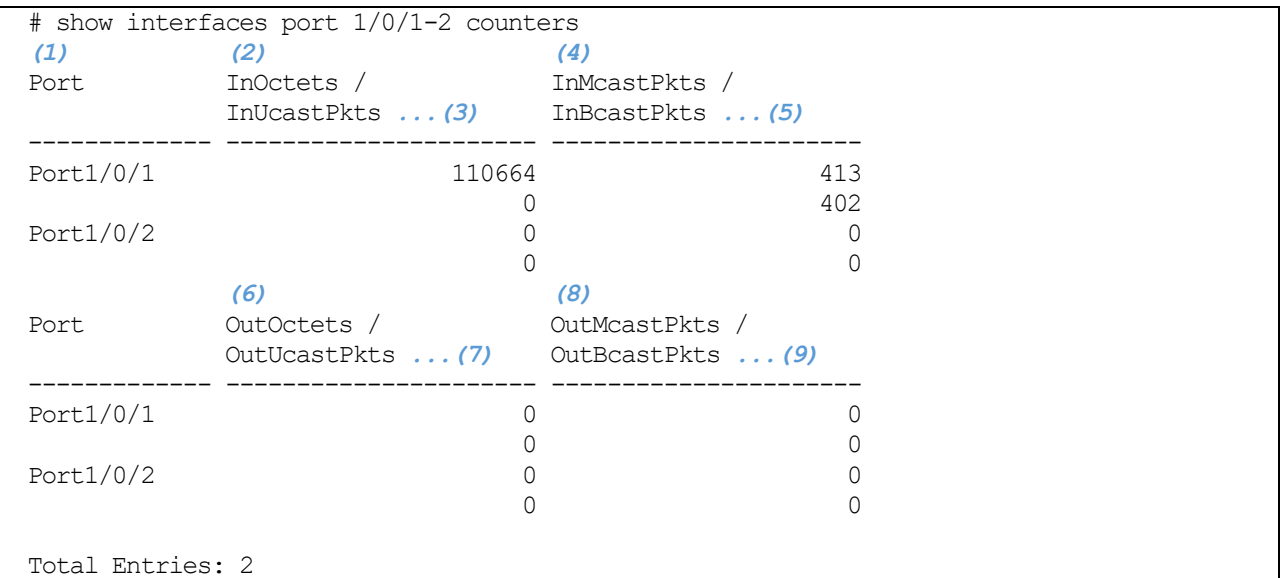

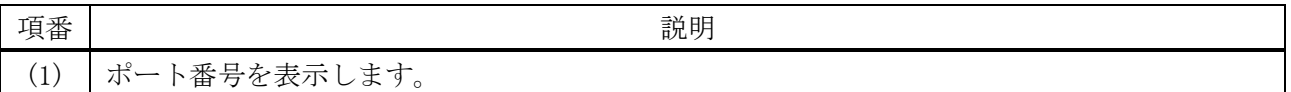

| 項番  | 説明                         |
|-----|----------------------------|
| (2) | 受信バイトカウンターを表示します。          |
| (3) | 受信ユニキャストパケットカウンターを表示します。   |
| (4) | 受信マルチキャストパケットカウンターを表示します。  |
| (5) | 受信ブロードキャストパケットカウンターを表示します。 |
| (6) | 送信オクテットカウンターを表示します。        |
| (7) | 送信ユニキャストパケットカウンターを表示します。   |
| (8) | 送信マルチキャストパケットカウンターを表示します。  |
| (9) | 送信ブロードキャストパケットカウンターを表示します。 |

使用例:ポート 1/0/1 からポート 1/0/2 のエラーカウンターを表示する方法を示します。

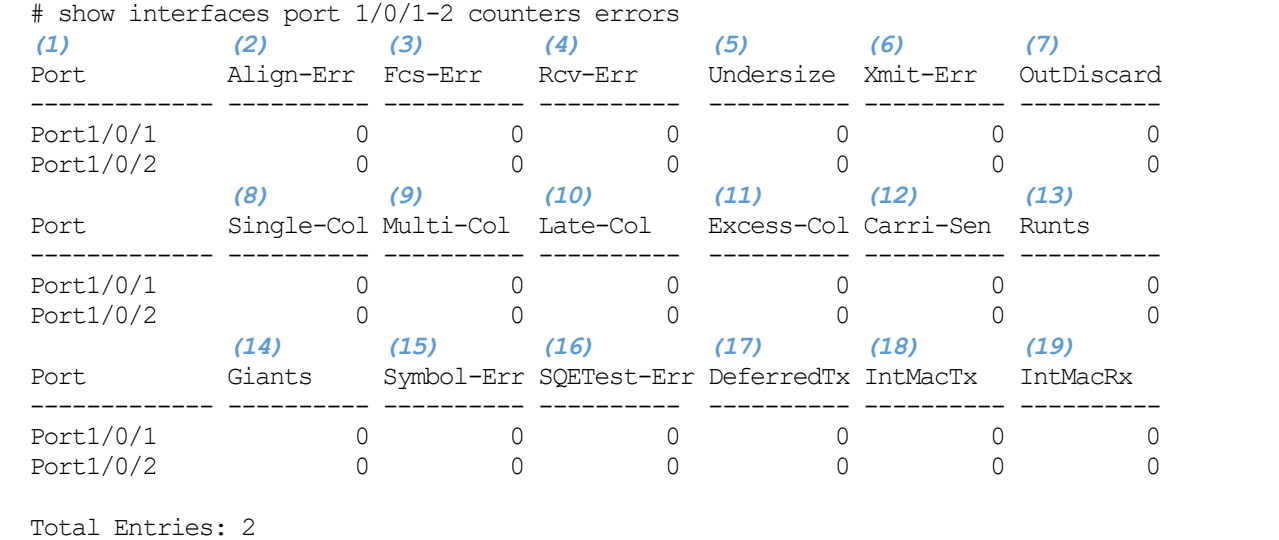

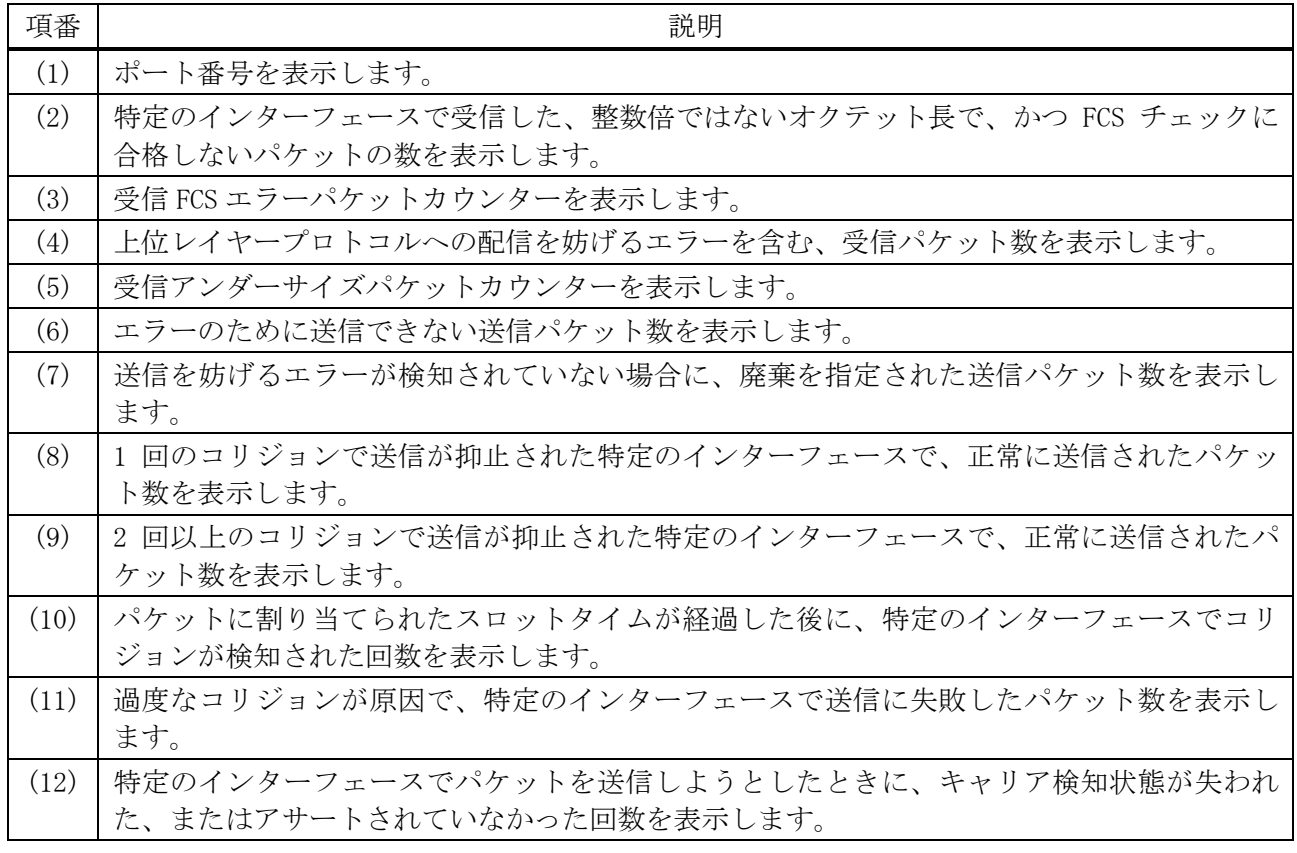

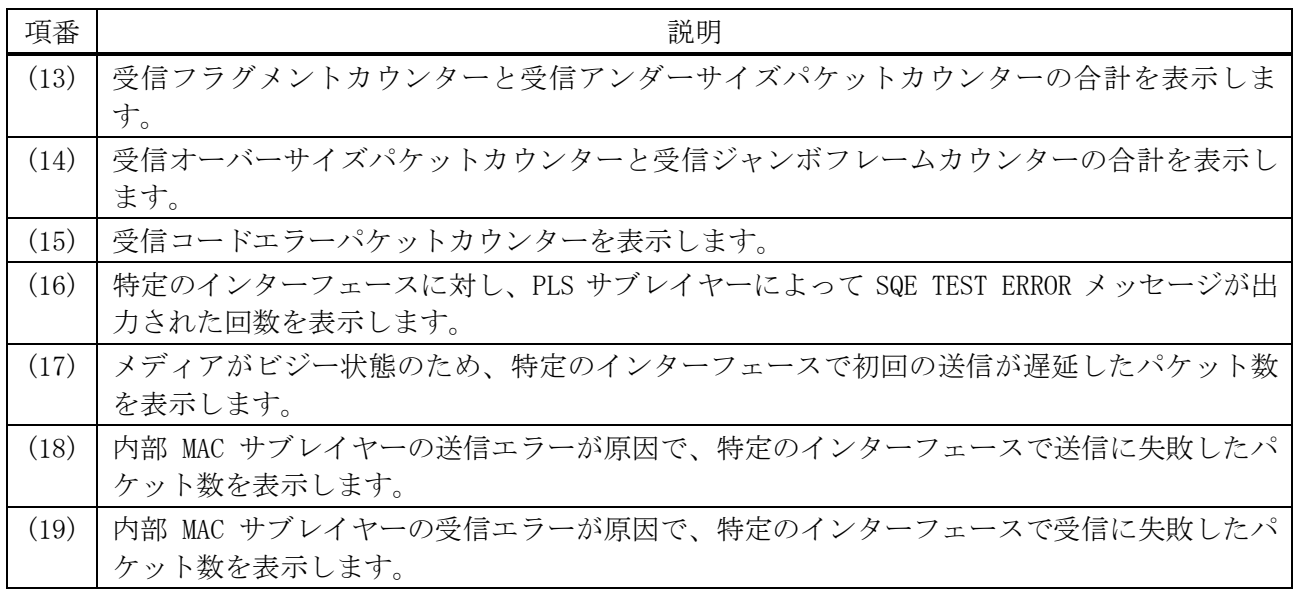

使用例:マネージメントポートのエラーカウンターを表示する方法を示します。

| # show interfaces momt 0 counters errors |                 |
|------------------------------------------|-----------------|
| rxFCSErrorPkts                           | $0 \ldots (1)$  |
| rxAlignmentErrorPkts                     | $0 \ldots (2)$  |
| rxCodeErrorPkts                          | $0 \ldots (3)$  |
| rxUndersizedPkts                         | $0 \ldots (4)$  |
| rxOversizedPkts                          | $0 \ldots (5)$  |
| rxFragmentPkts                           | $0 \ldots (6)$  |
| rxJabbers                                | $0 \ldots (7)$  |
| rxDropPkts                               | $0 \ldots (8)$  |
| txExcessiveDeferralPkts                  | $0 \ldots (9)$  |
| txFCSErrorPkts                           | $0 \ldots (10)$ |
| txLateCollisionPkts                      | $0 \ldots (11)$ |
| txExcessiveCollisionPkts:                | $0 \ldots (12)$ |
| txDropPkts                               | $0 \ldots (13)$ |

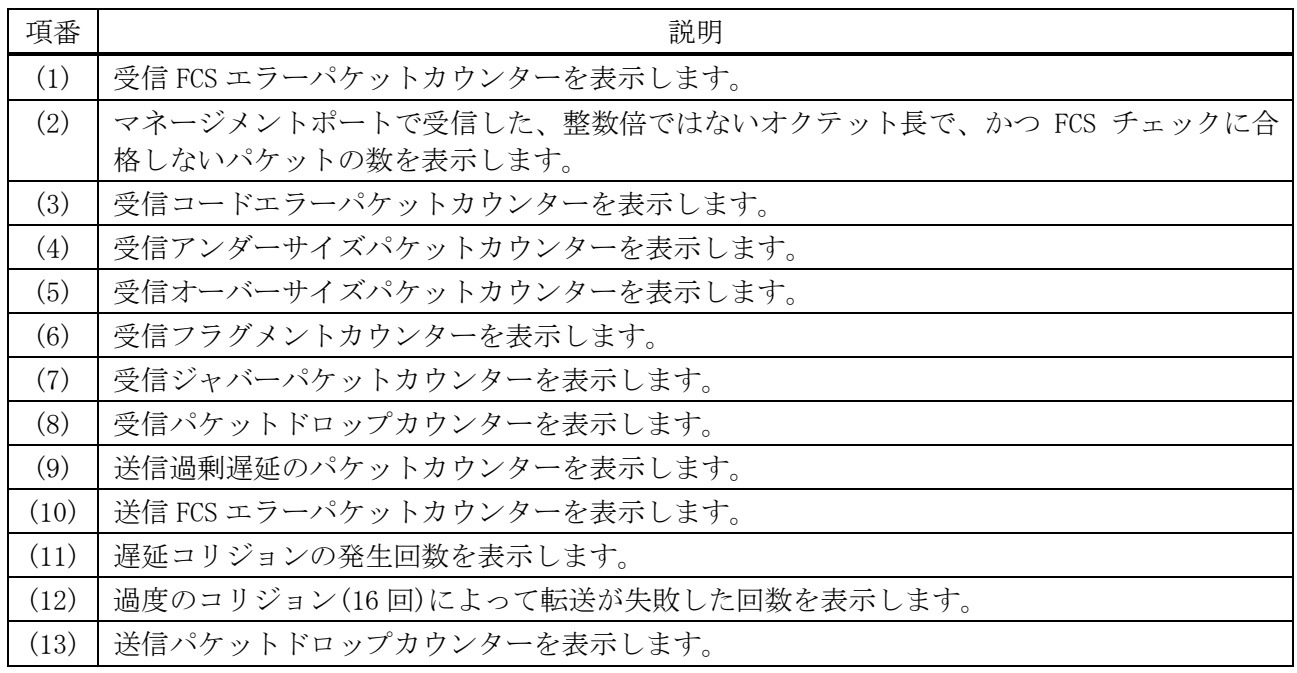

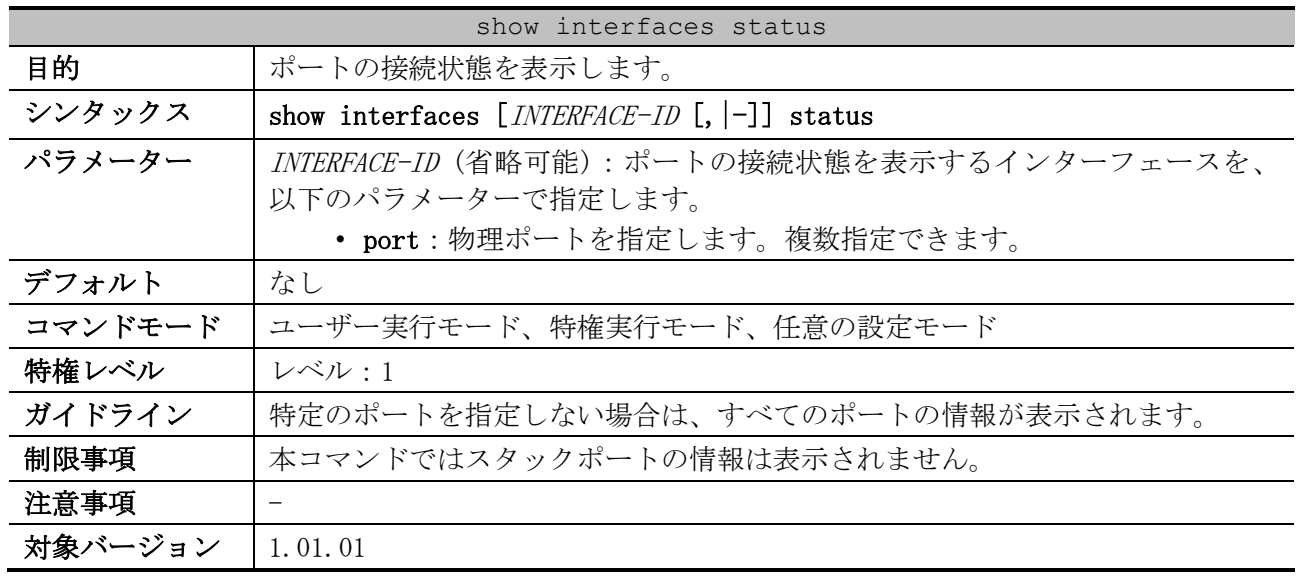

## 2.1.8 show interfaces status

使用例:ポート 1/0/1 からポート 1/0/8 のポート接続状態を表示する方法を示します。

| # show interfaces port 1/0/1-8 status |                 |             |        |            |                  |
|---------------------------------------|-----------------|-------------|--------|------------|------------------|
| (1)                                   | (2)             | (3)         | (4)    |            | (5)              |
| Port                                  | Status          | <b>VLAN</b> | Duplex | Speed      | Type             |
| Port1/0/1                             | connected       |             | a-full | $a - 1000$ | 1000BASE-T       |
| Port $1/0/2$                          | not-connected 1 |             | auto   | auto       | $1000$ BASE $-T$ |
| Port $1/0/3$                          | not-connected 1 |             | auto   | auto       | $1000$ BASE $-T$ |
| Port1/0/4                             | not-connected 1 |             | auto   | auto       | $1000$ BASE-T    |
| Port $1/0/5$                          | not-connected 1 |             | auto   | auto       | $1000$ BASE $-T$ |
| Port $1/0/6$                          | connected       |             | a-full | $a - 1000$ | 1000BASE-T       |
| Port1/0/7                             | not-connected 1 |             | auto   | auto       | $1000$ BASE $-T$ |
| Port1/0/8                             | not-connected 1 |             | auto   | auto       | $1000$ BASE $-T$ |

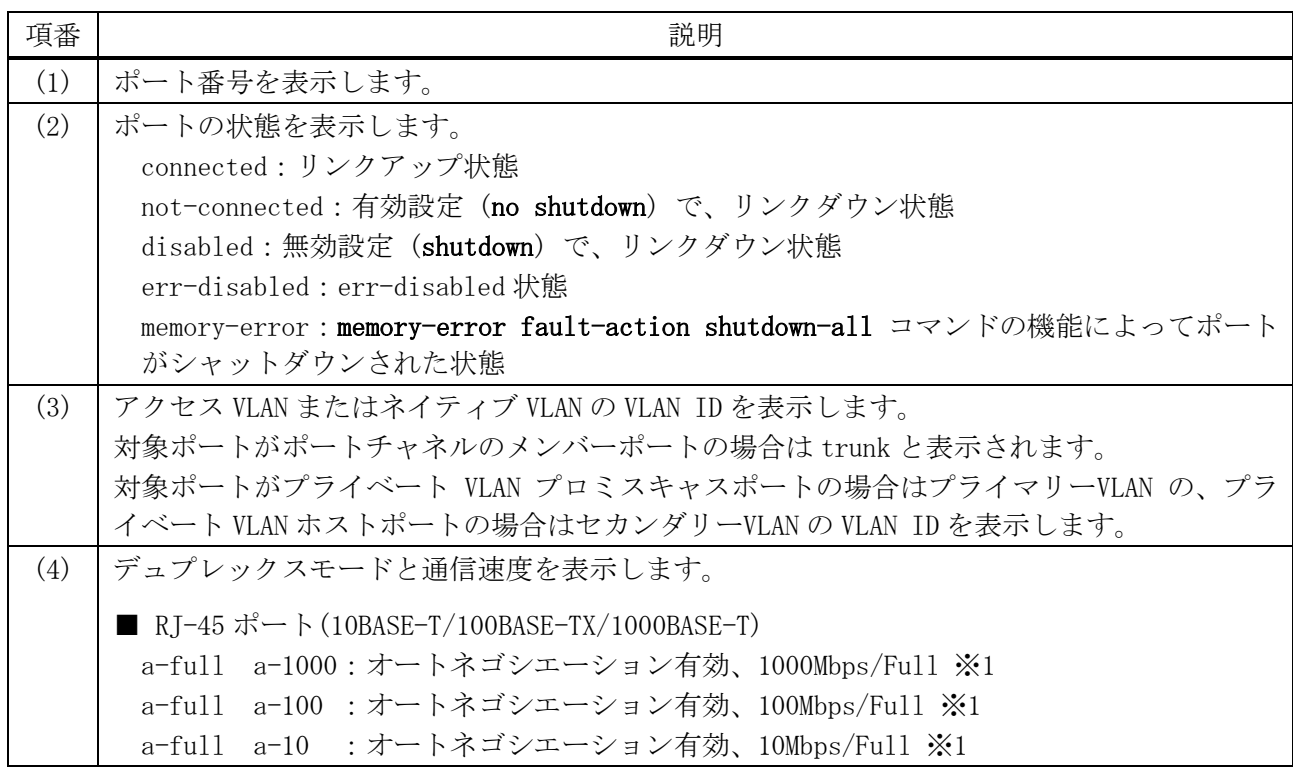

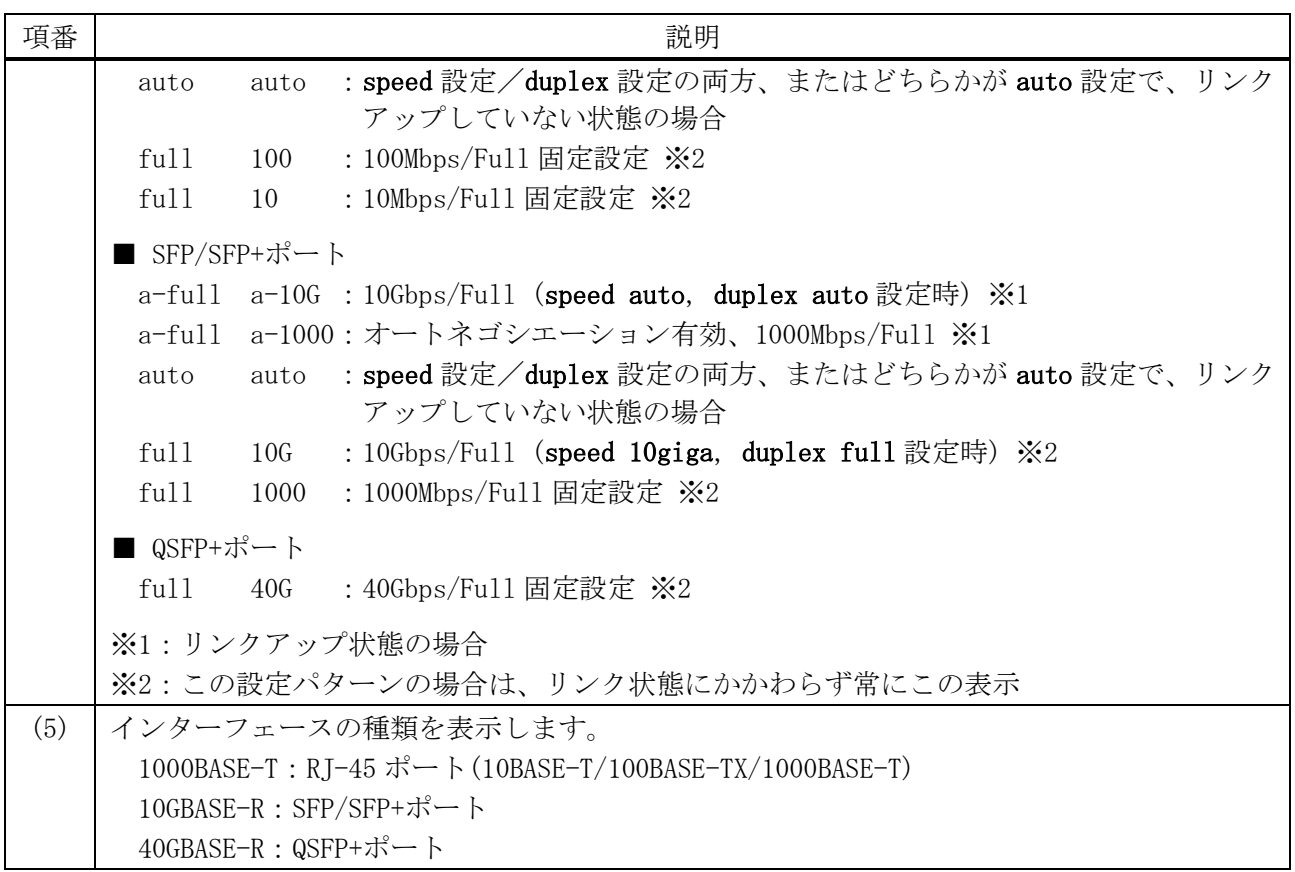

# 2.1.9 show interfaces utilization

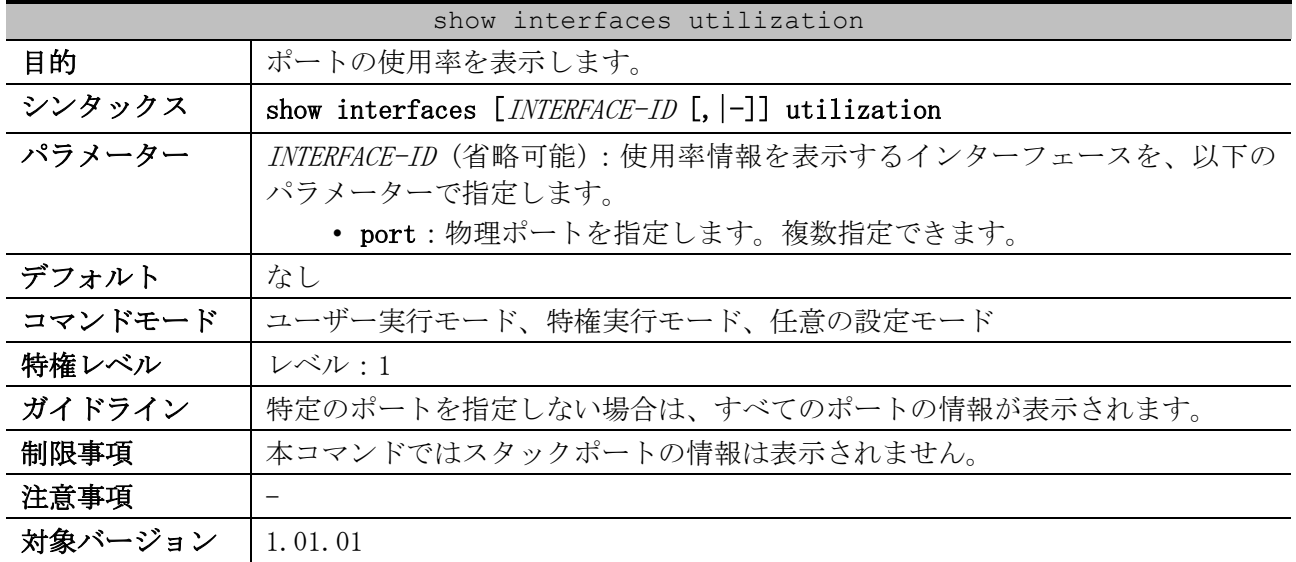

使用例:ポート 1/0/1 からポート 1/0/2 のポートの使用率を表示する方法を示します。

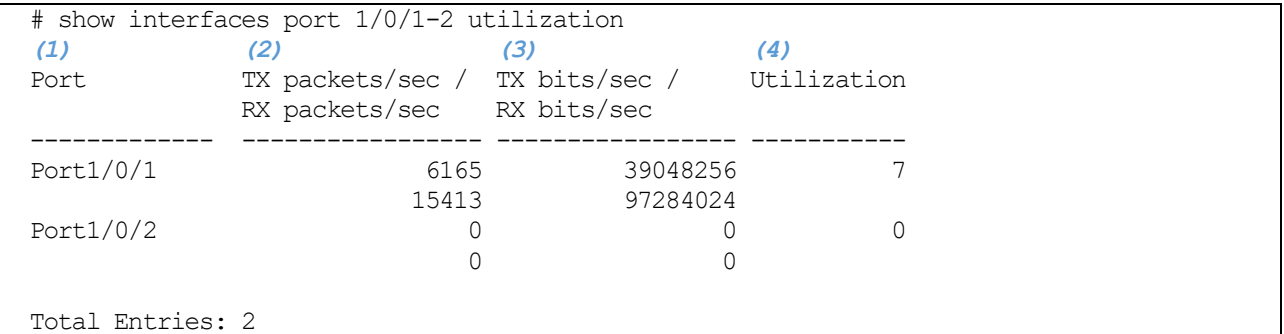

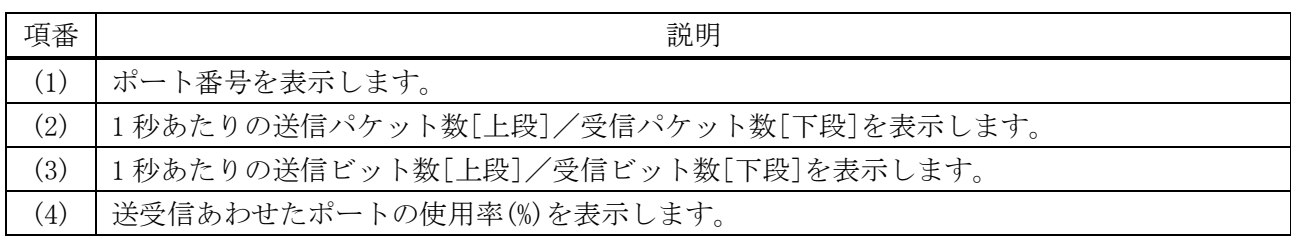

## 2.1.10 show interfaces gbic

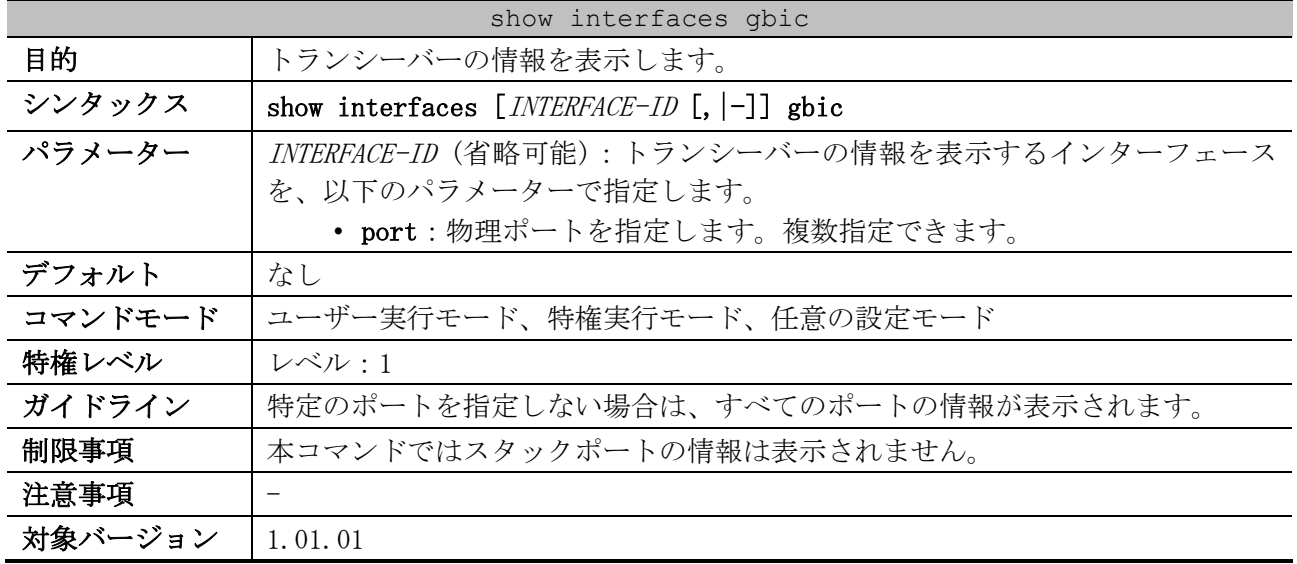

使用例:ポート 1/0/49 のトランシーバーの情報を表示する方法を示します。

# show interfaces port 1/0/49 gbic Port1/0/49 *...(1)* Type: H-SR-SFP+ *...(2)* Vendor PN: FTLX8571D3BCL *...(3)* Vendor SN: ARK1CC0 *...(4)*

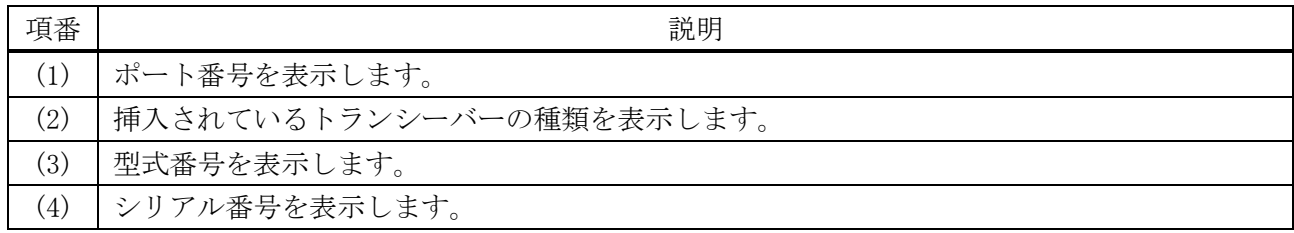

## 2.1.11 show interfaces description

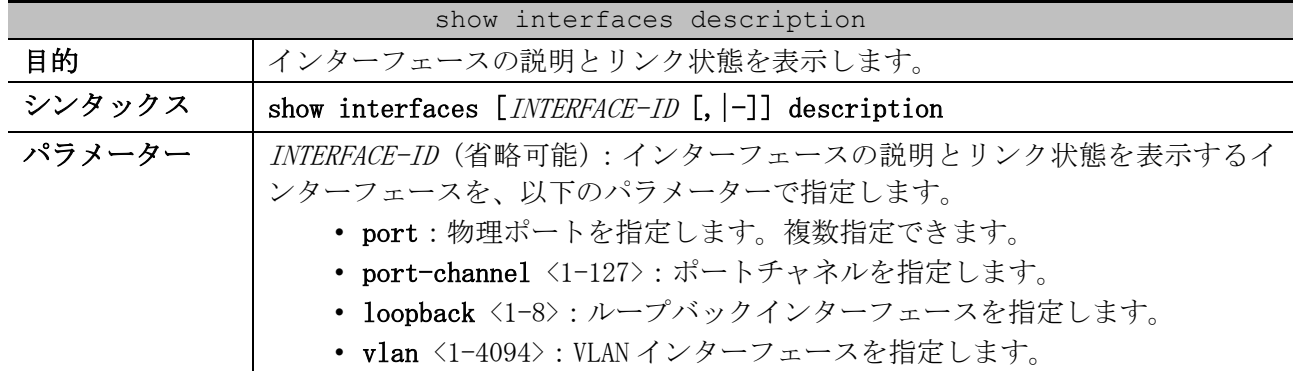

| show interfaces description |                                                |  |  |  |
|-----------------------------|------------------------------------------------|--|--|--|
|                             | • mgmt <0>: マネージメントポートを指定します。                  |  |  |  |
|                             | • 12vlan [<1-4094>]:レイヤー2 VLAN インターフェースを指定します。 |  |  |  |
|                             | 複数指定できます。                                      |  |  |  |
|                             | • null <0>: NULL インターフェースを指定します。               |  |  |  |
| デフォルト                       | なし                                             |  |  |  |
| コマンドモード                     | ユーザー実行モード、特権実行モード、任意の設定モード                     |  |  |  |
| 特権レベル                       | レベル・1                                          |  |  |  |
| ガイドライン                      | 特定のインターフェースを指定しない場合は、すべてのインターフェースの情報           |  |  |  |
|                             | が表示されます。                                       |  |  |  |
| 制限事項                        | 本コマンドではスタックポートの情報は表示されません。                     |  |  |  |
| 注意事項                        |                                                |  |  |  |
| 対象バージョン                     | 1.01.01                                        |  |  |  |
|                             | 1.08.01 : port-channel パラメーター追加                |  |  |  |

使用例:インターフェースの説明とリンク状態を表示する方法を示します。

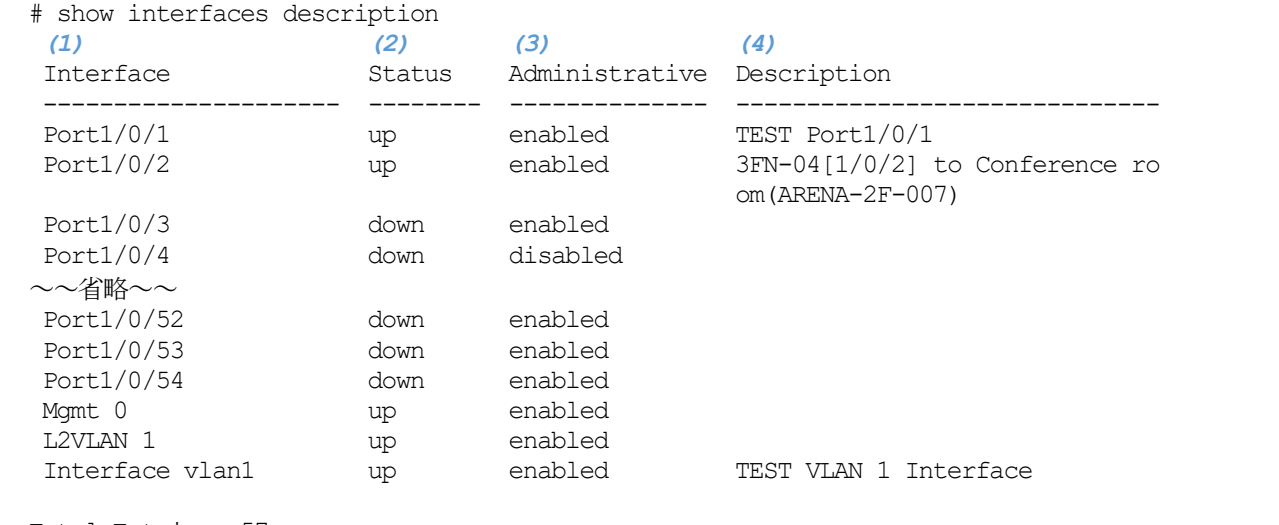

Total Entries: 57

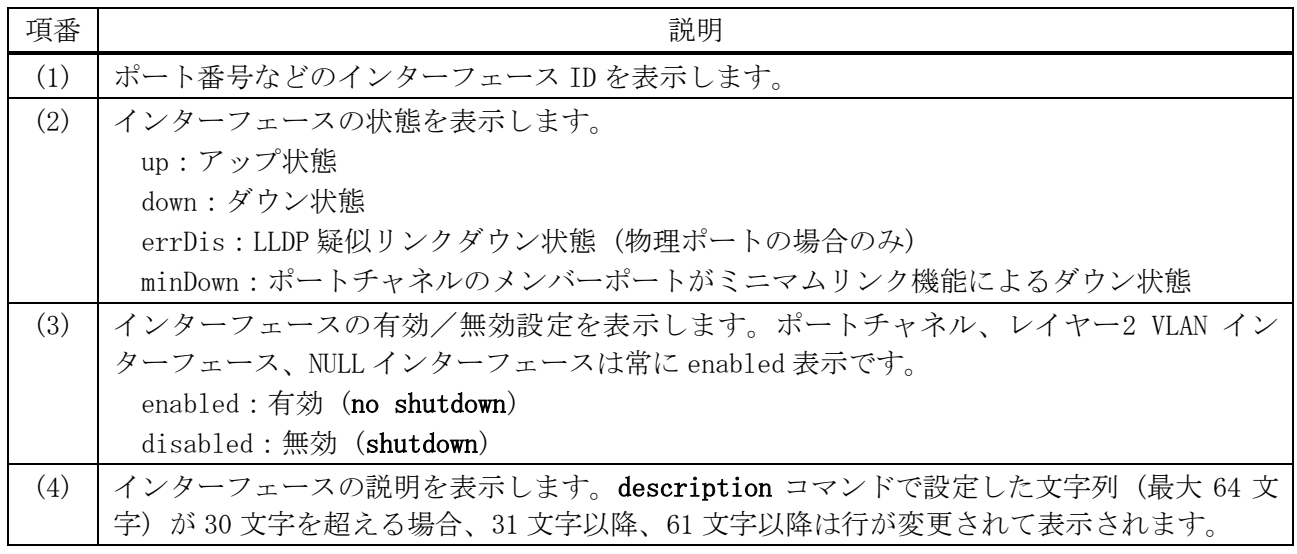

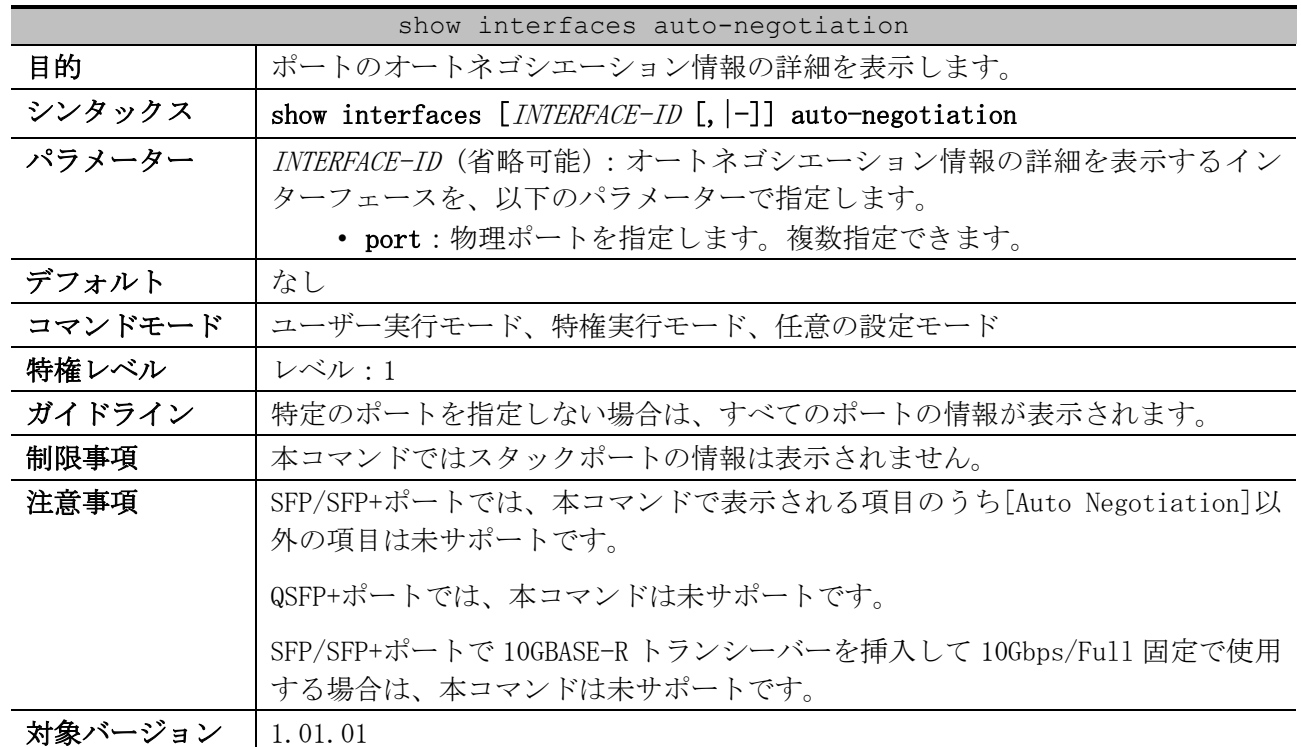

#### 2.1.12 show interfaces auto-negotiation

使用例:ポート 1/0/1 のオートネゴシエーション情報の詳細を表示する方法を示します。

# show interfaces port 1/0/1 auto-negotiation Port1/0/1 *...(1)* Auto Negotiation: Enabled *...(2)* Speed auto downgrade: Disabled *...(3)* Remote Signaling: Detected *...(4)* Configure Status: Complete *...(5)* Capability Bits: 10M\_Full, 100M\_Full, 1000M\_Full *...(6)* Capability Advertised Bits: 10M\_Full, 100M\_Full, 1000M\_Full *...(7)* Capability Received Bits: 10M\_Half, 10M\_Full, 100M\_Half, 100M\_Full, 1000M\_Full *...(8)* RemoteFaultAdvertised: Disabled *...(9)* RemoteFaultReceived: NoError *...(10)*

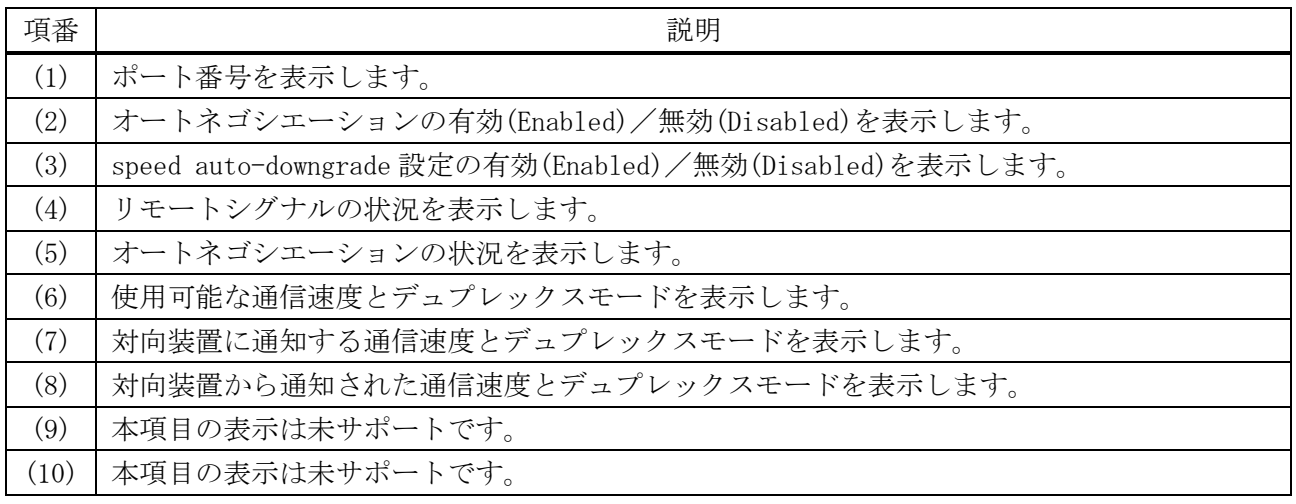

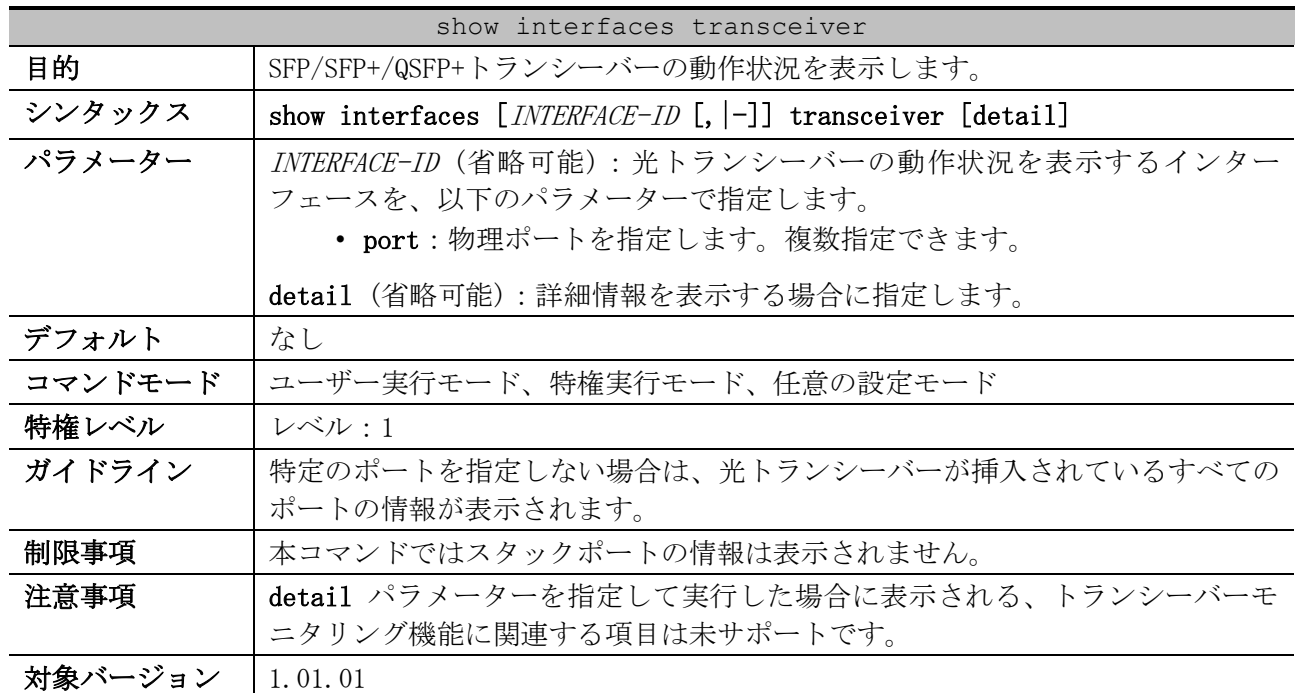

## 2.1.13 show interfaces transceiver

使用例:すべての光トランシーバーの動作状況を表示する方法を示します。

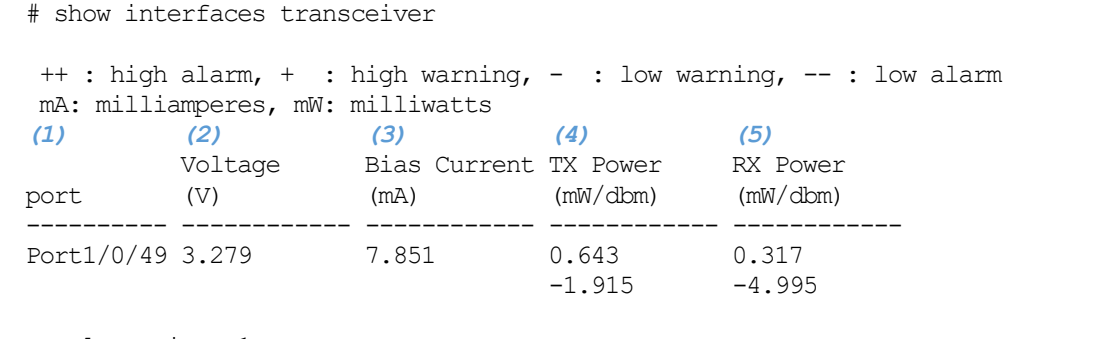

Total Entries: 1

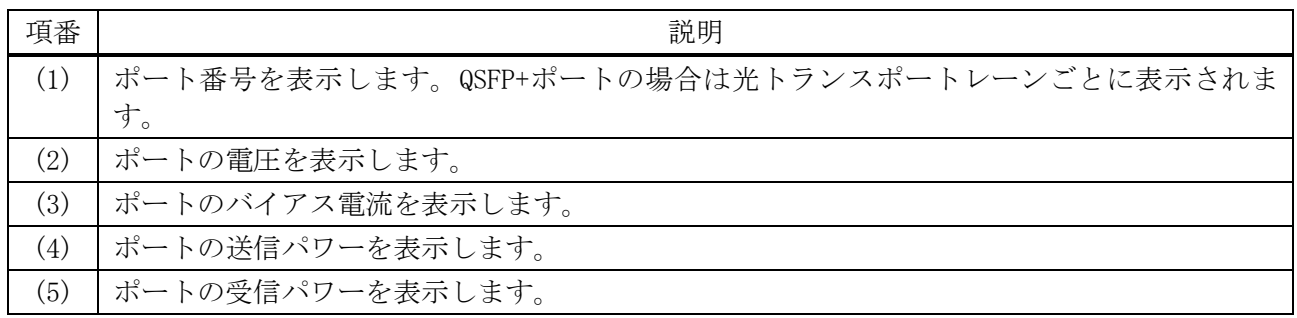

# 2.1.14 show counters

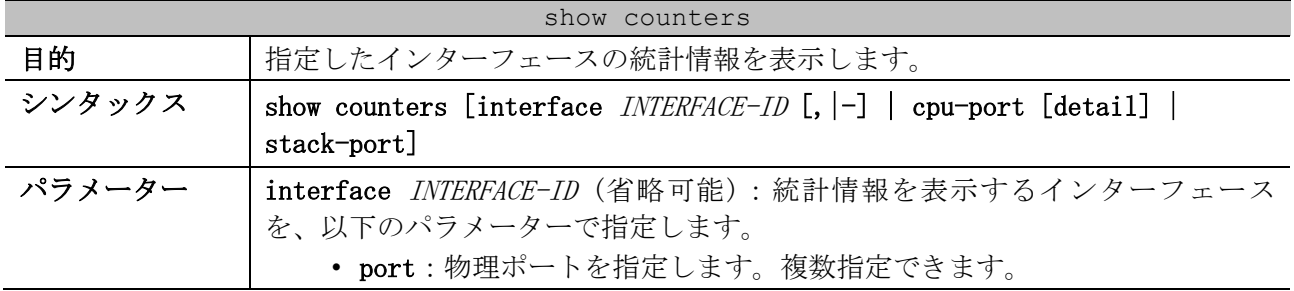

| show counters |                                                                                                    |  |  |  |
|---------------|----------------------------------------------------------------------------------------------------|--|--|--|
|               | cpu-port [detail] (省略可能) : CPU に送信されたレイヤー2、レイヤー3 関連の<br>制御パケットの統計情報を表示する場合に指定します。detail パラメーターを<br>指定すると、受信ポートごとの情報が表示されます。 |  |  |  |
|               | stack-port (省略可能): スタックポートの統計情報を表示する場合に指定しま                                                                                 |  |  |  |
|               | す。                                                                                                    |  |  |  |
| デフォルト         | なし                                                                                                    |  |  |  |
| コマンドモード       | ユーザー実行モード、特権実行モード、任意の設定モード                                                                                                  |  |  |  |
| 特権レベル         | レベル・1                                                                                                    |  |  |  |
| ガイドライン        | パラメーターを指定しない場合は、すべてのパラメーターが対象になります。                                                                                         |  |  |  |
| 制限事項          | -                                                                                                    |  |  |  |
| 注意事項          | $\overline{\phantom{0}}$                                                                                                    |  |  |  |
| 対象バージョン       | 1.01.01                                                                                                    |  |  |  |
|               | 1.03.01 : cpu-port パラメーター追加                                                                                                 |  |  |  |
|               | 1.04.01 : stack-port パラメーター追加                                                                                               |  |  |  |
|               | 1.07.01 : cpu-port detail パラメーター追加                                                                                          |  |  |  |
|               | 1.08.01: cpu-port パラメーター指定時の表示内容変更                                                                                          |  |  |  |
|               | 1.09.01:キューごとのカウンターなどを追加、stack-port パラメーター指定時                                                                               |  |  |  |
|               | の表示内容変更                                                                                                    |  |  |  |

使用例:ポート 1/0/1 のカウンターを表示する方法を示します。

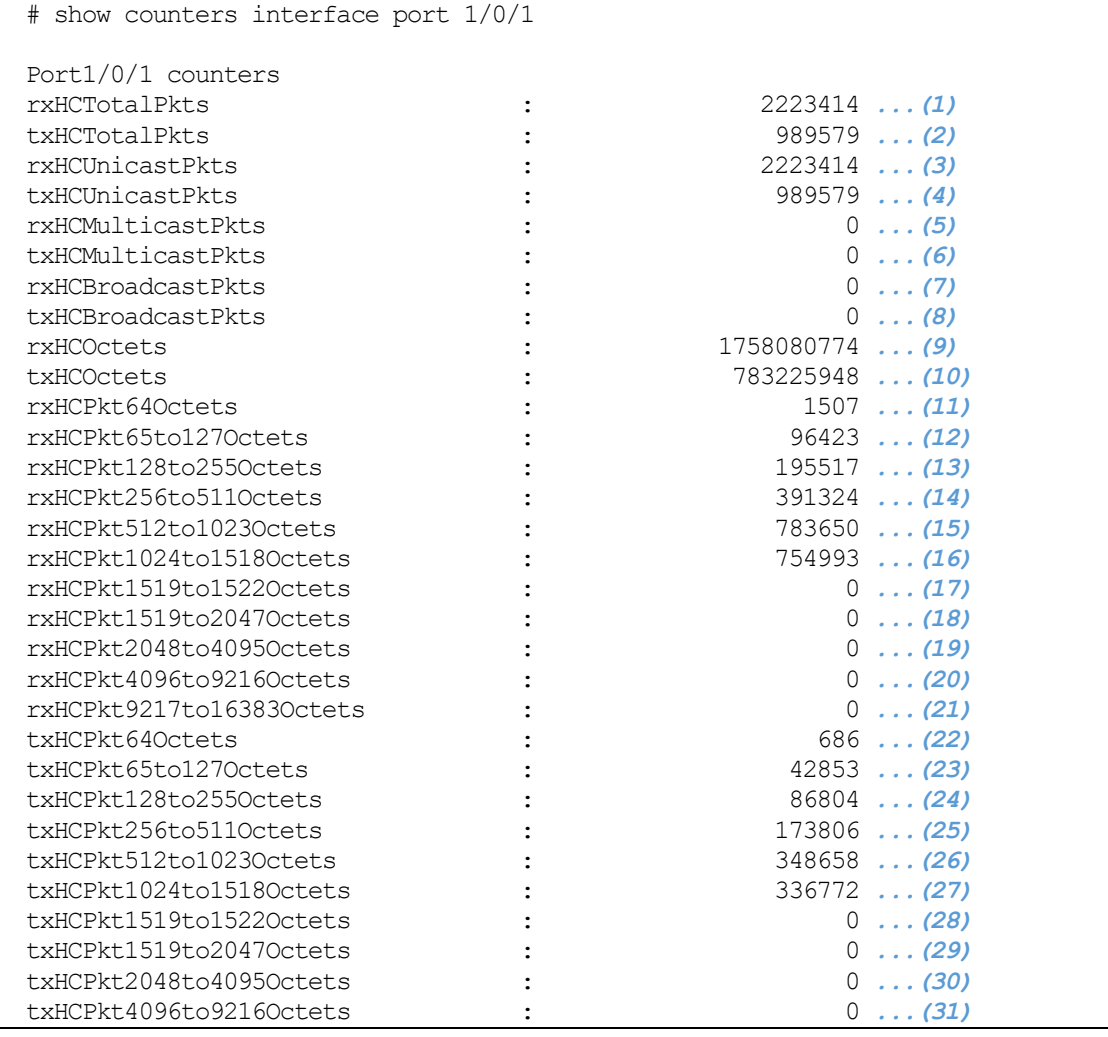

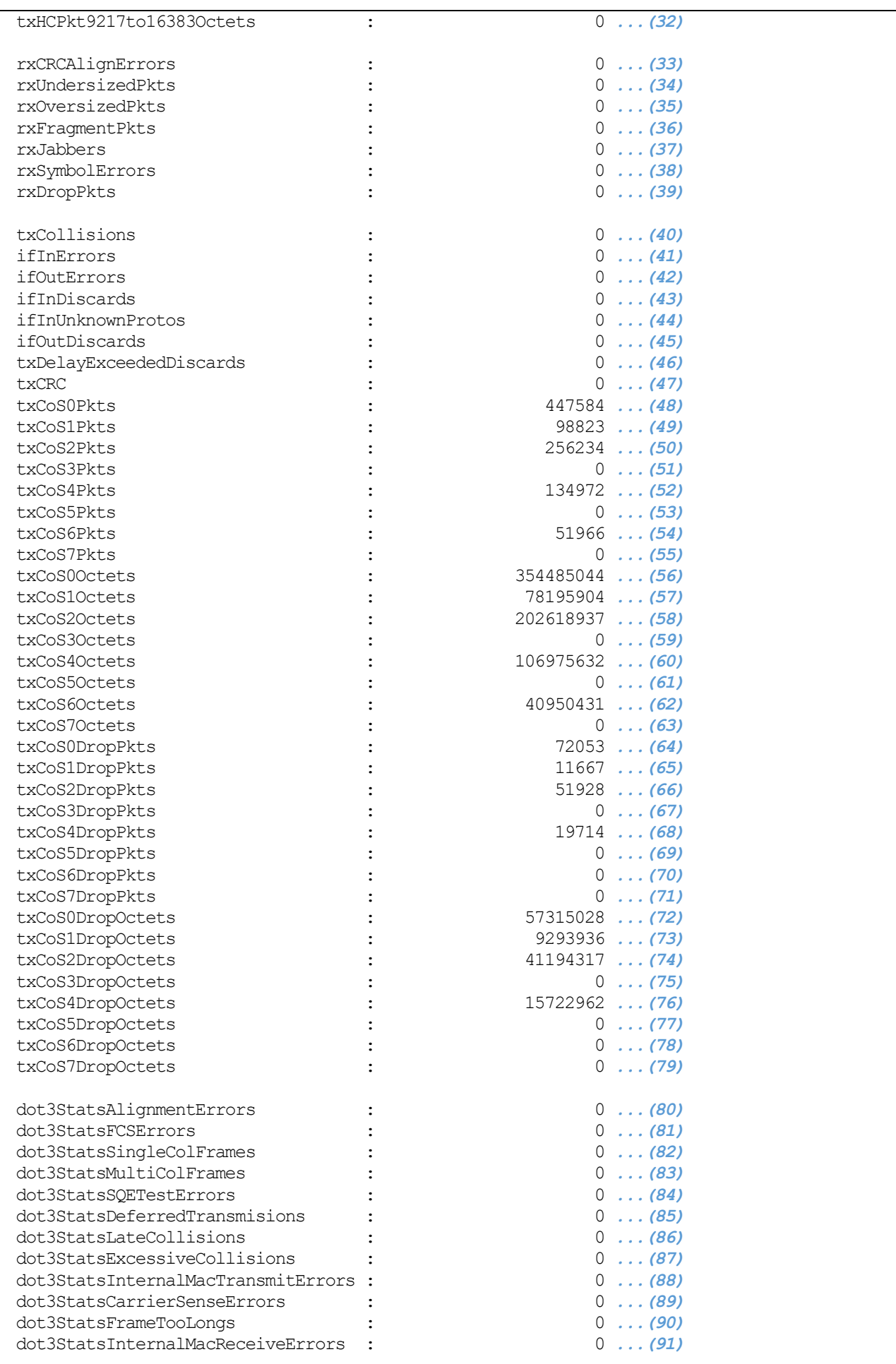

linkChange : 0 *...(92)*

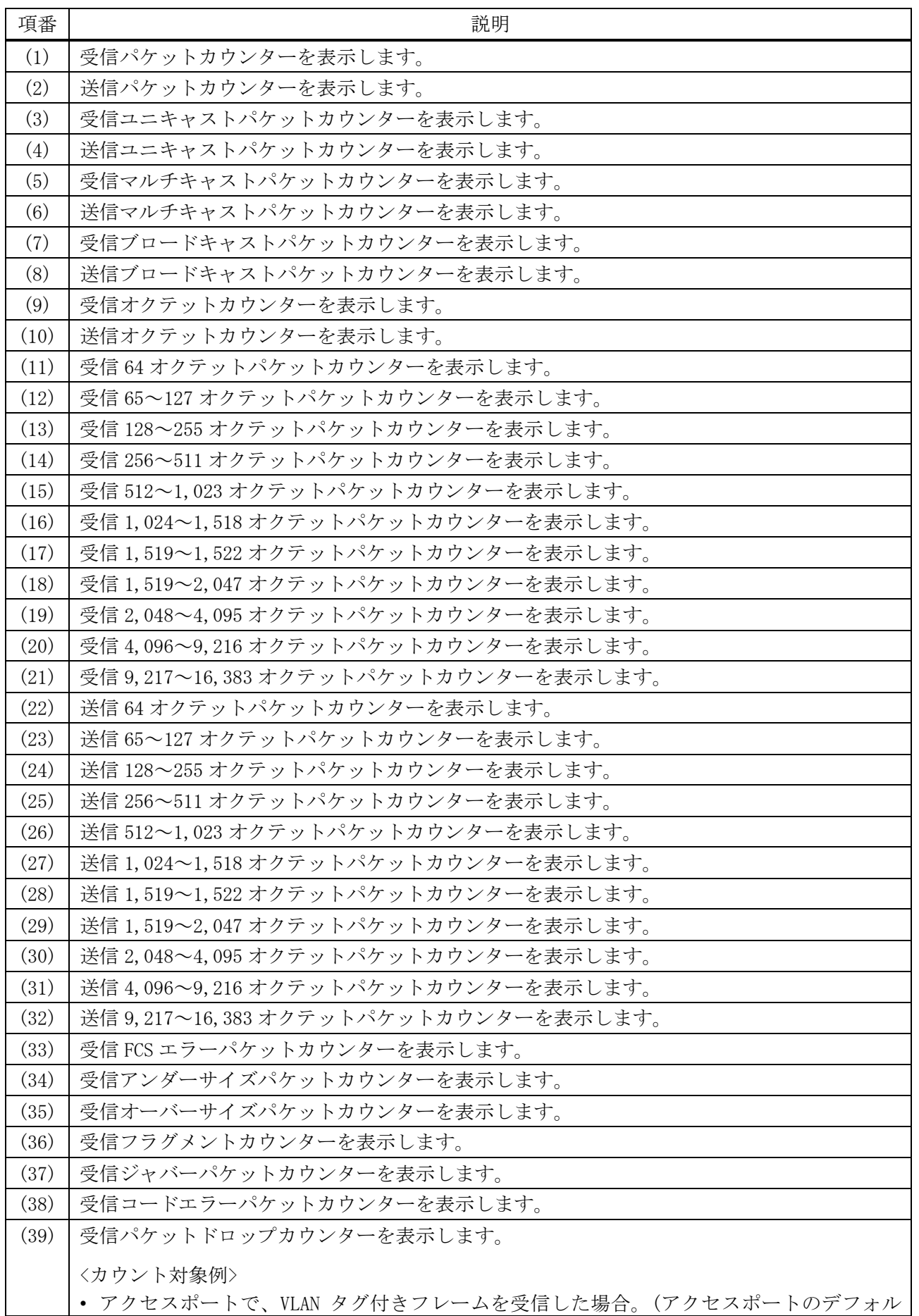

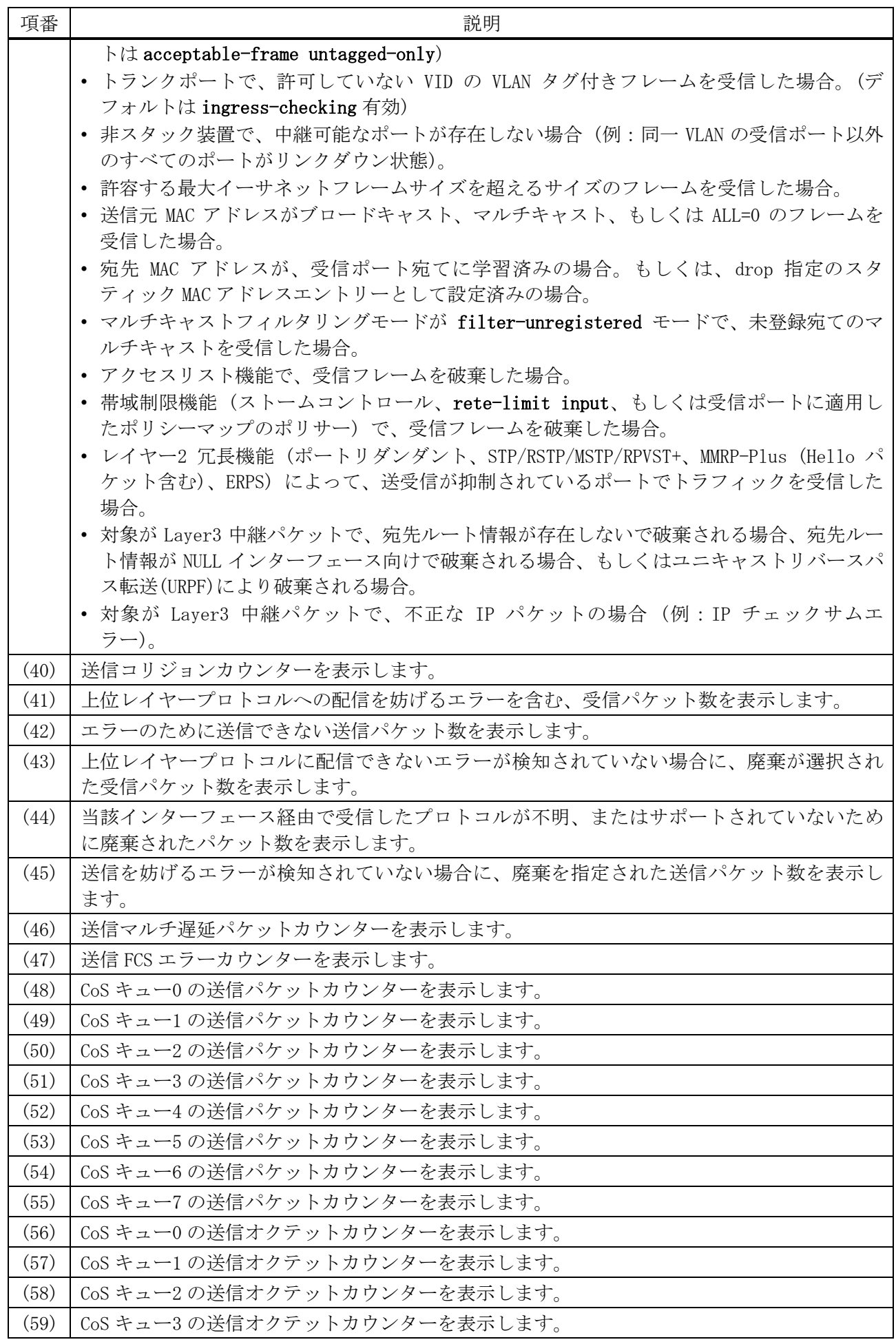

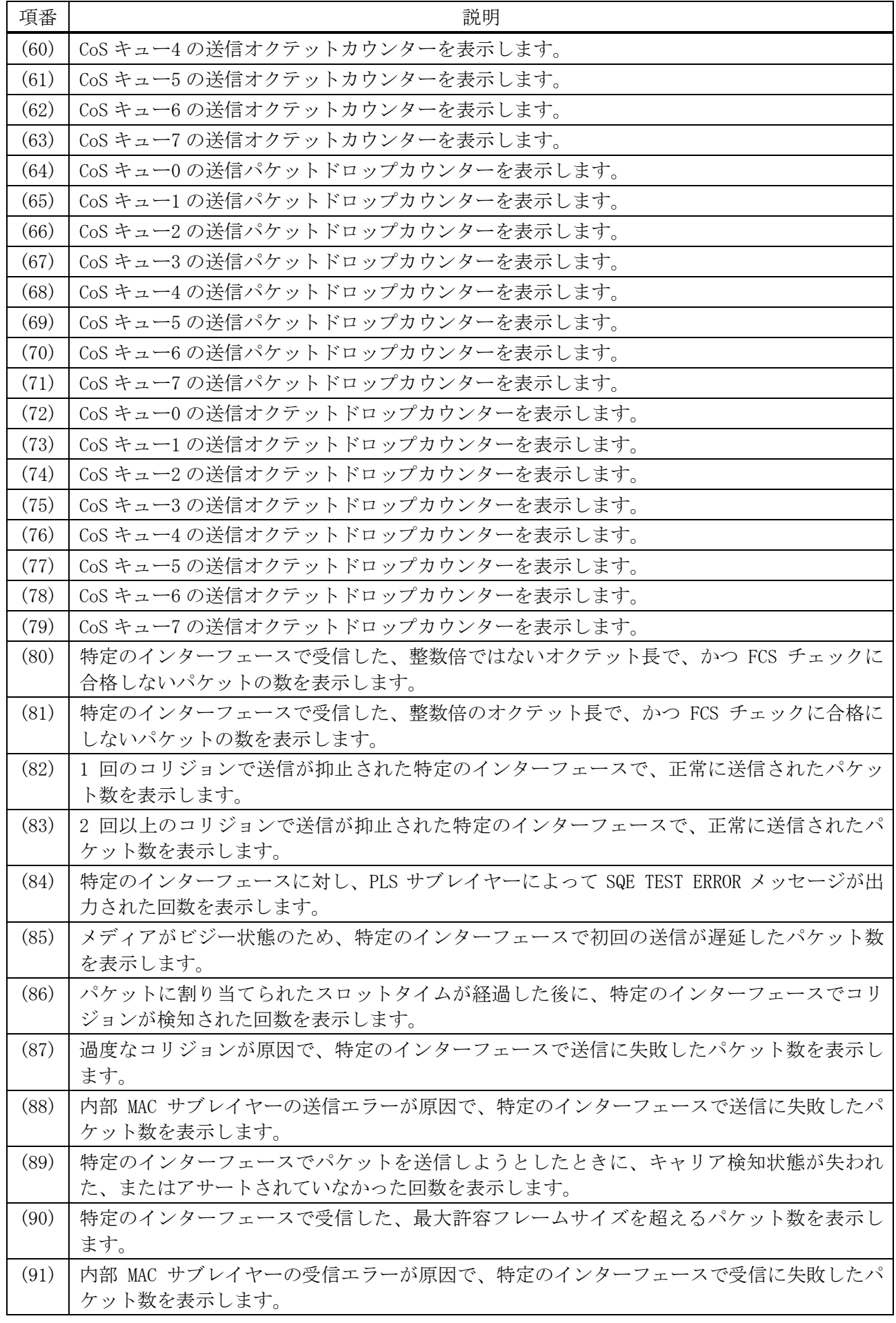

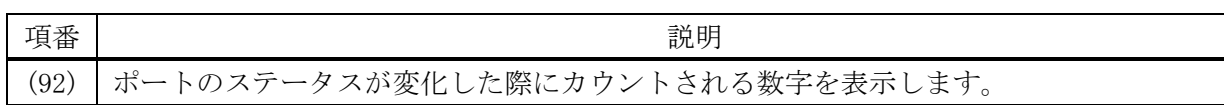

# 使用例:スタックポートのカウンターを表示する方法を示します。

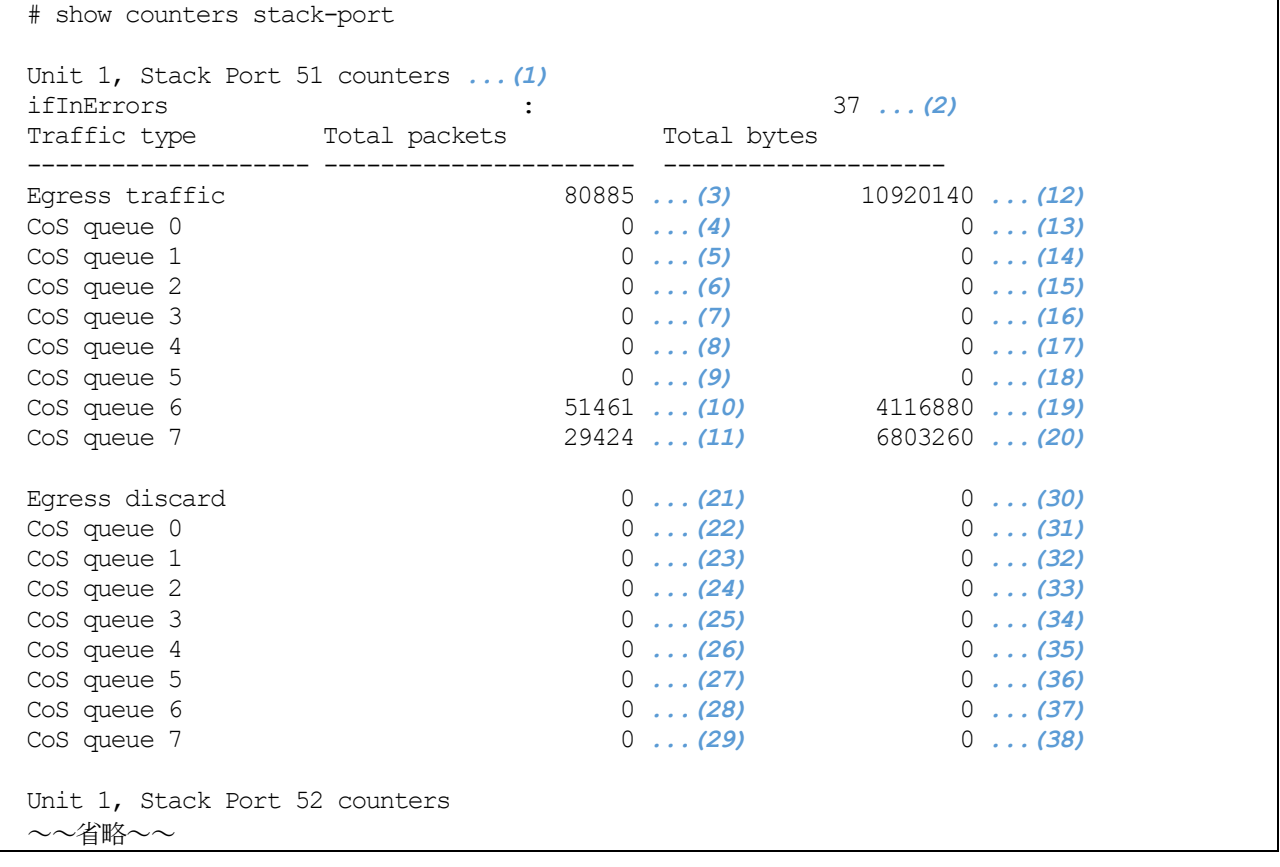

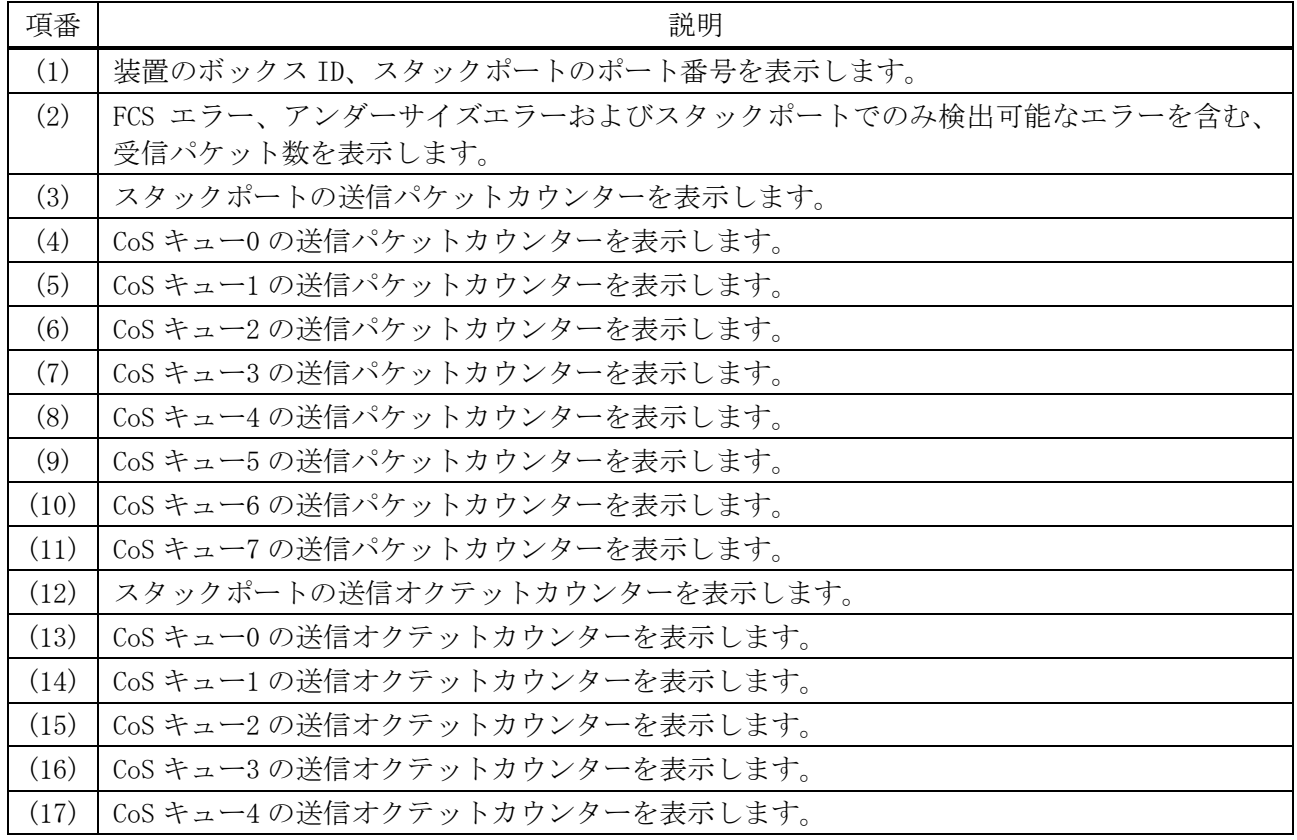

| 項番   | 説明                                |
|------|-----------------------------------|
| (18) | CoS キュー5 の送信オクテットカウンターを表示します。     |
| (19) | CoS キュー6 の送信オクテットカウンターを表示します。     |
| (20) | CoSキュー7の送信オクテットカウンターを表示します。       |
| (21) | スタックポートの送信パケットドロップカウンターを表示します。    |
| (22) | CoSキュー0の送信パケットドロップカウンターを表示します。    |
| (23) | CoSキュー1の送信パケットドロップカウンターを表示します。    |
| (24) | CoSキュー2の送信パケットドロップカウンターを表示します。    |
| (25) | CoSキュー3の送信パケットドロップカウンターを表示します。    |
| (26) | CoS キュー4 の送信パケットドロップカウンターを表示します。  |
| (27) | CoS キュー5 の送信パケットドロップカウンターを表示します。  |
| (28) | CoS キュー6 の送信パケットドロップカウンターを表示します。  |
| (29) | CoS キュー7 の送信パケットドロップカウンターを表示します。  |
| (30) | スタックポートの送信オクテットドロップカウンターを表示します。   |
| (31) | CoS キュー0 の送信オクテットドロップカウンターを表示します。 |
| (32) | CoS キュー1 の送信オクテットドロップカウンターを表示します。 |
| (33) | CoSキュー2の送信オクテットドロップカウンターを表示します。   |
| (34) | CoS キュー3の送信オクテットドロップカウンターを表示します。  |
| (35) | CoS キュー4の送信オクテットドロップカウンターを表示します。  |
| (36) | CoS キュー5 の送信オクテットドロップカウンターを表示します。 |
| (37) | CoS キュー6 の送信オクテットドロップカウンターを表示します。 |
| (38) | CoS キュー7 の送信パケットドロップカウンターを表示します。  |

使用例:CPU に送信されたレイヤー2、レイヤー3 関連の制御パケットのカウンターを表示する方法を 示します。

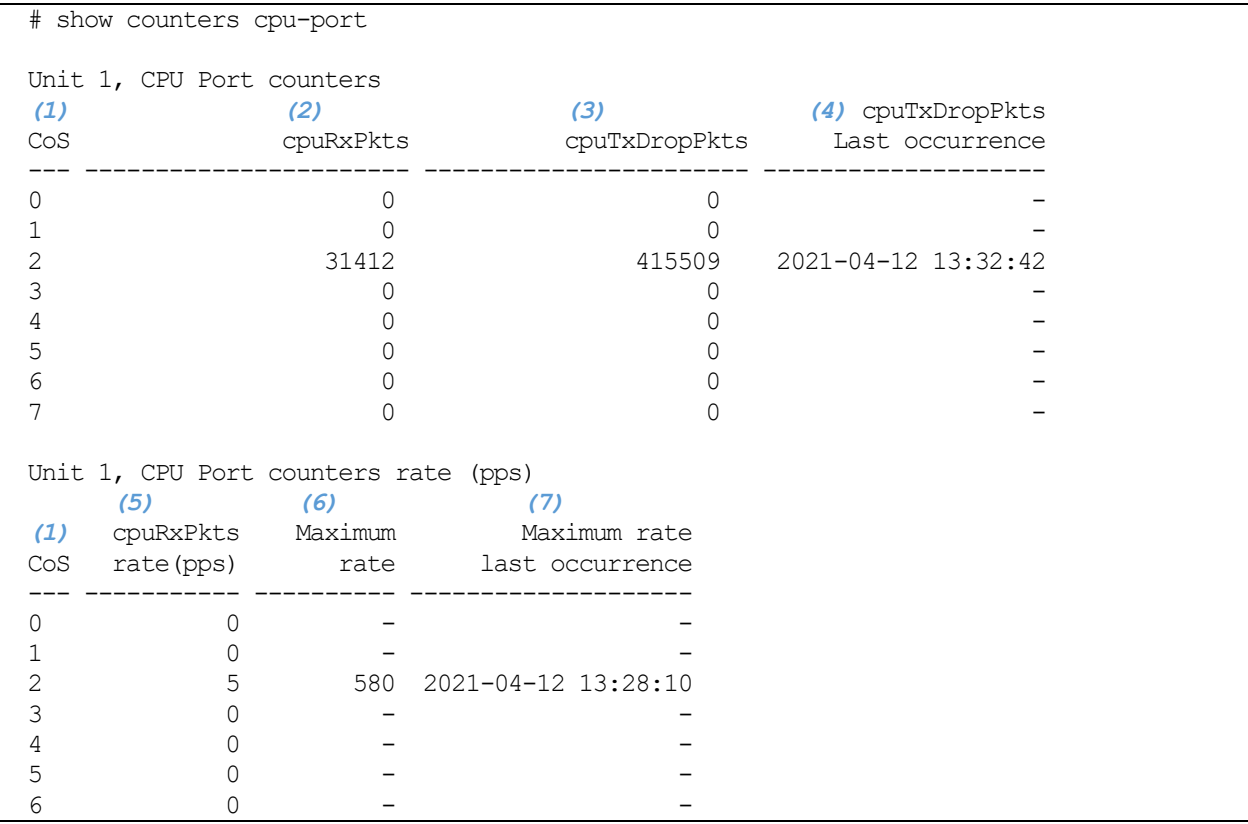

2 インターフェースとハードウェア | 2.1 インターフェースコマンド

|            | (8)                         | (9)                  | (10)                                                       | (11) |
|------------|-----------------------------|----------------------|------------------------------------------------------------|------|
| (1)<br>CoS | cpuTxDropPkts<br>rate (pps) | Maximum<br>drop rate | Maximum drop rate Number of<br>last occurrence occurrences |      |
|            |                             |                      |                                                            |      |
|            |                             |                      |                                                            |      |
|            |                             |                      | 82473 2021-04-12 13:32:37                                  | 21   |
|            |                             |                      |                                                            |      |
|            |                             |                      |                                                            |      |
|            |                             |                      |                                                            |      |
|            |                             |                      |                                                            |      |
|            |                             |                      |                                                            |      |

| 項番   | 説明                                            |
|------|-----------------------------------------------|
| (1)  | CoS キューを表示します。                                |
| (2)  | CoS ごとの受信パケットカウンターを表示します。                     |
| (3)  | CoS ごとの送信パケットドロップカウンターを表示します。                 |
| (4)  | CoS ごとの送信パケットドロップが最後に発生した時刻を表示します。            |
| (5)  | CoS ごとの現在の受信パケットレート (pps) を表示します。             |
| (6)  | CoS ごとの受信パケットレートが最大を示したときの値 (pps) を表示します。     |
| (7)  | CoS ごとの受信パケットレートが最大を示したときの時刻を表示します。           |
| (8)  | CoS ごとの現在の送信パケットドロップレート (pps) を表示します。         |
| (9)  | CoS ごとの送信パケットドロップレートが最大を示したときの値 (pps) を表示します。 |
| (10) | CoS ごとの送信パケットドロップレートが最大を示したときの時刻を表示します。       |
| (11) | CoS ごとの送信パケットドロップが 1pps 以上を示した回数を表示します。       |

使用例:受信ポートごとに、CPU に送信されたレイヤー2、レイヤー3 関連の制御パケットのカウン ターを表示する方法を示します。

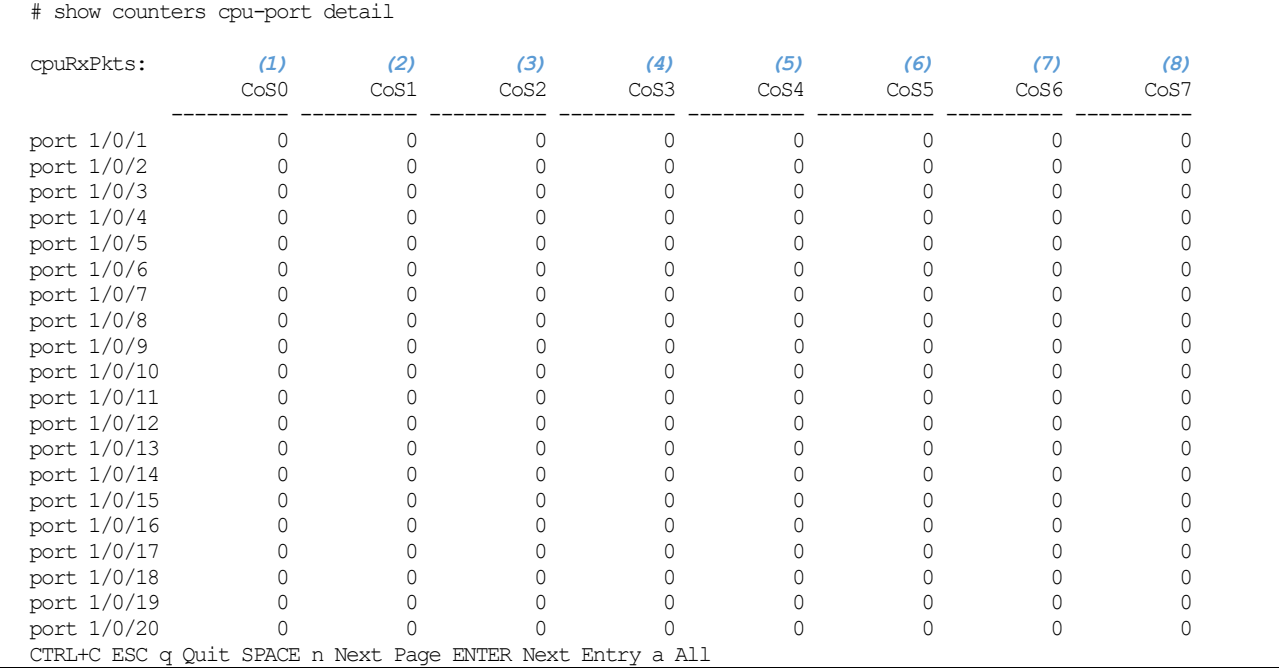

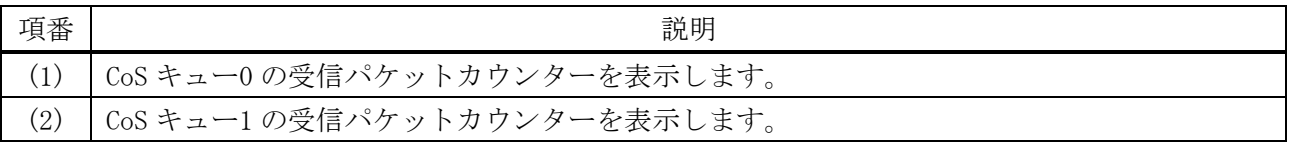

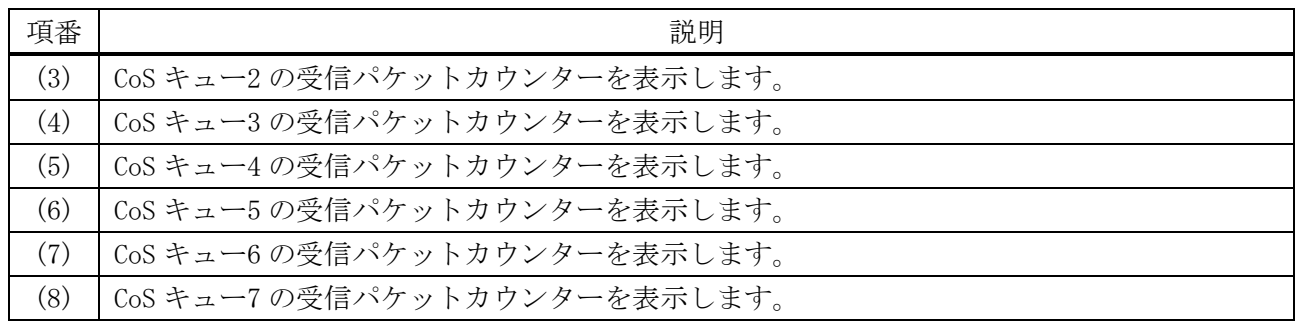

## 2.1.15 clear counters

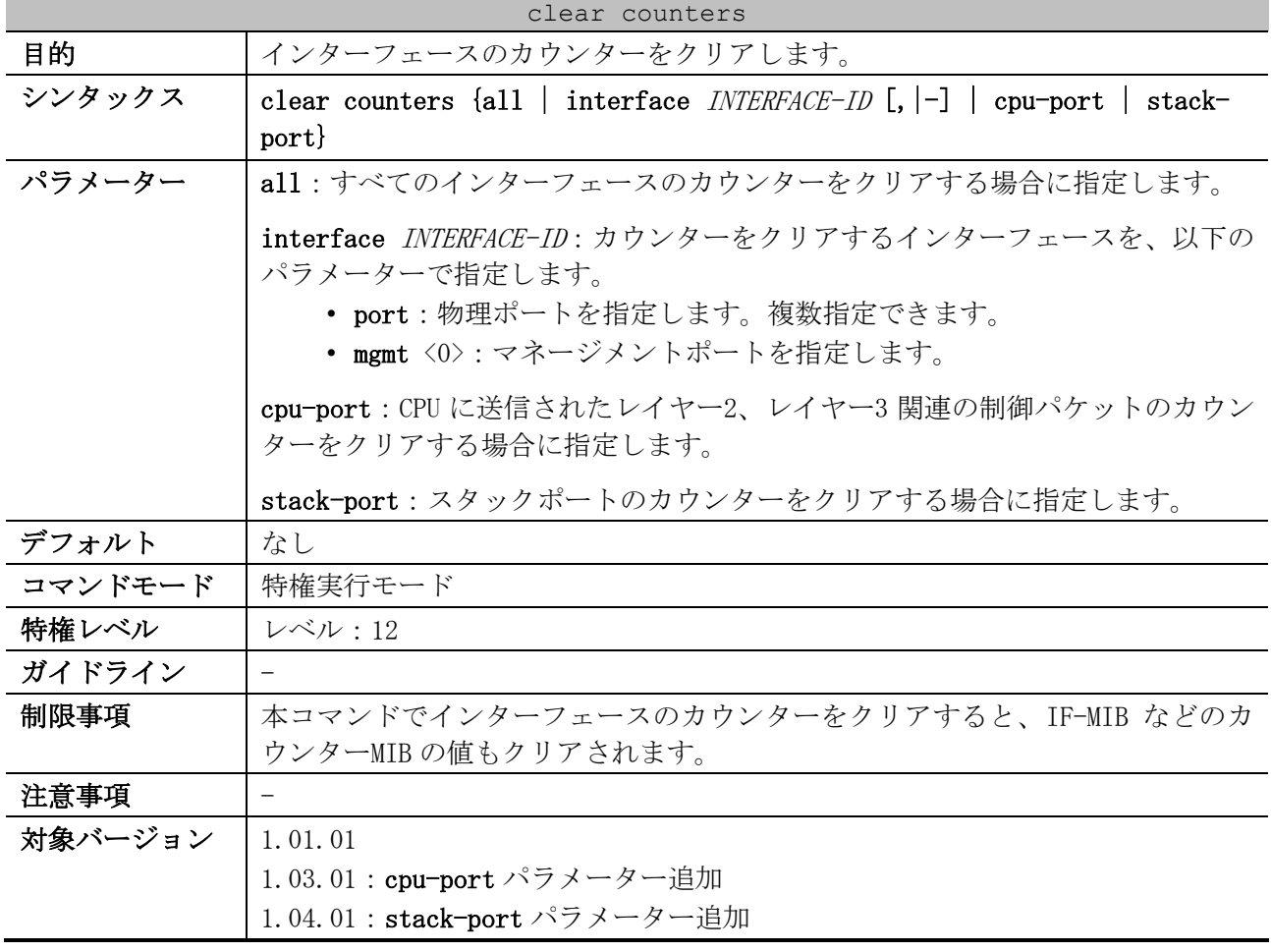

使用例:ポート 1/0/1 のカウンターをクリアする方法を示します。

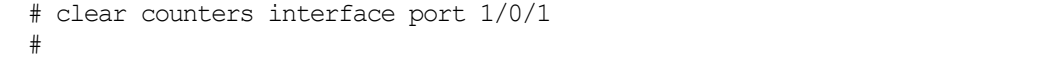

# 2.2 ポート設定コマンド

ポート設定関連のコマンドは以下のとおりです。

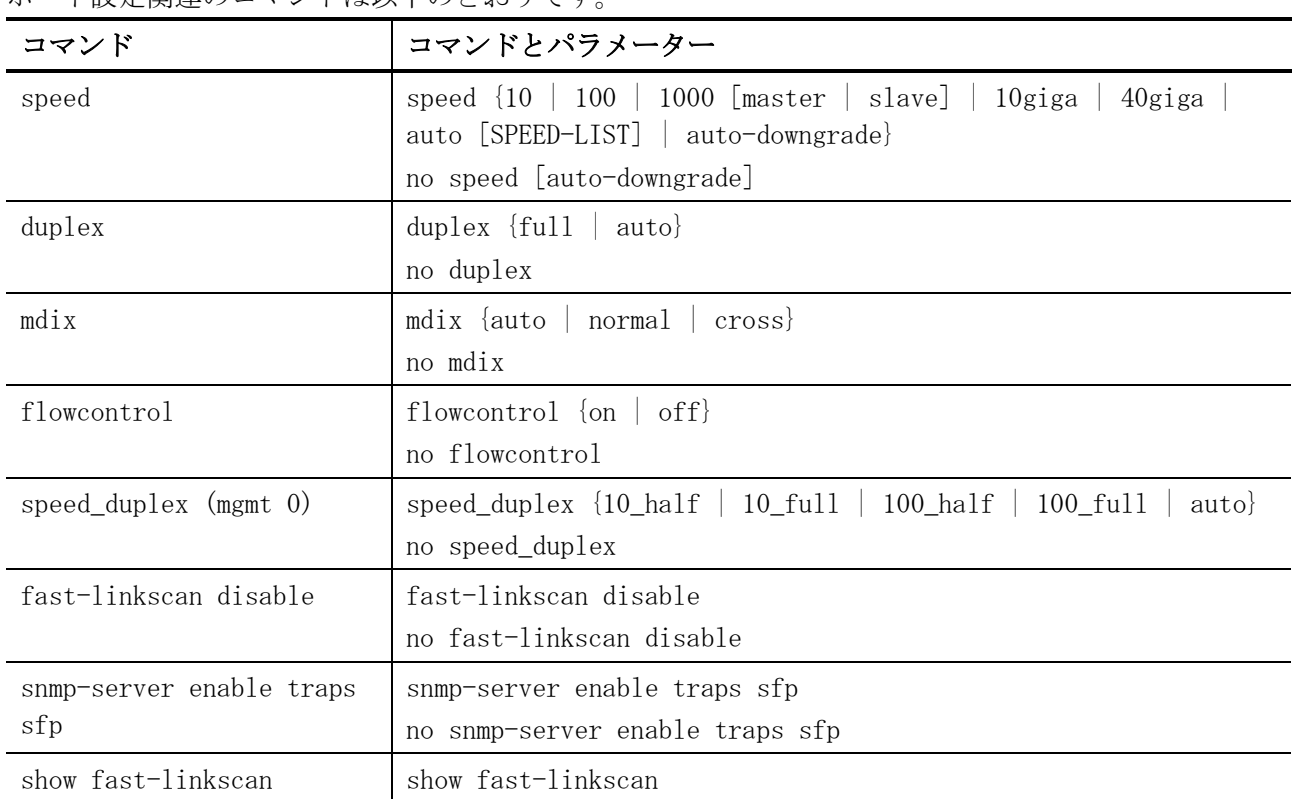

## <span id="page-57-0"></span>2.2.1 speed

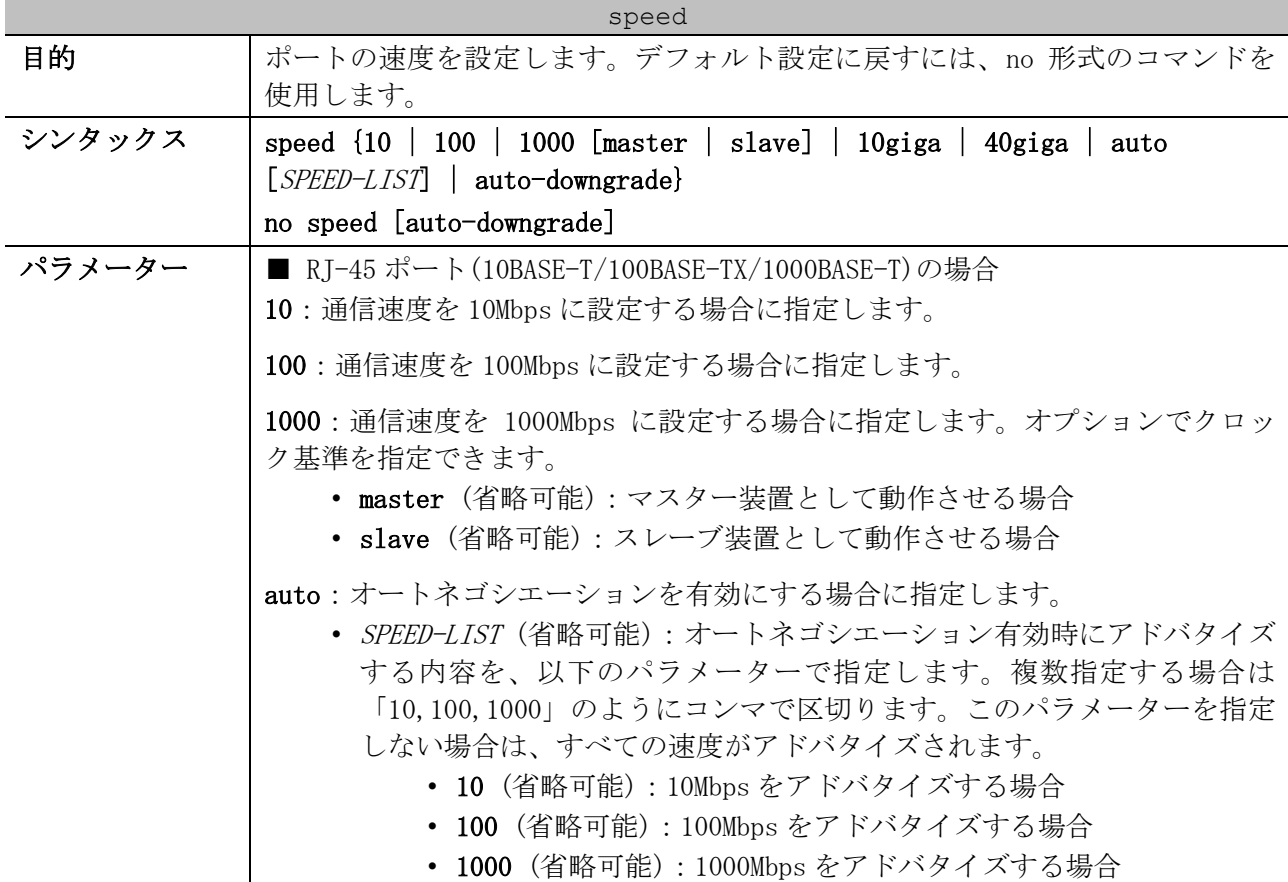

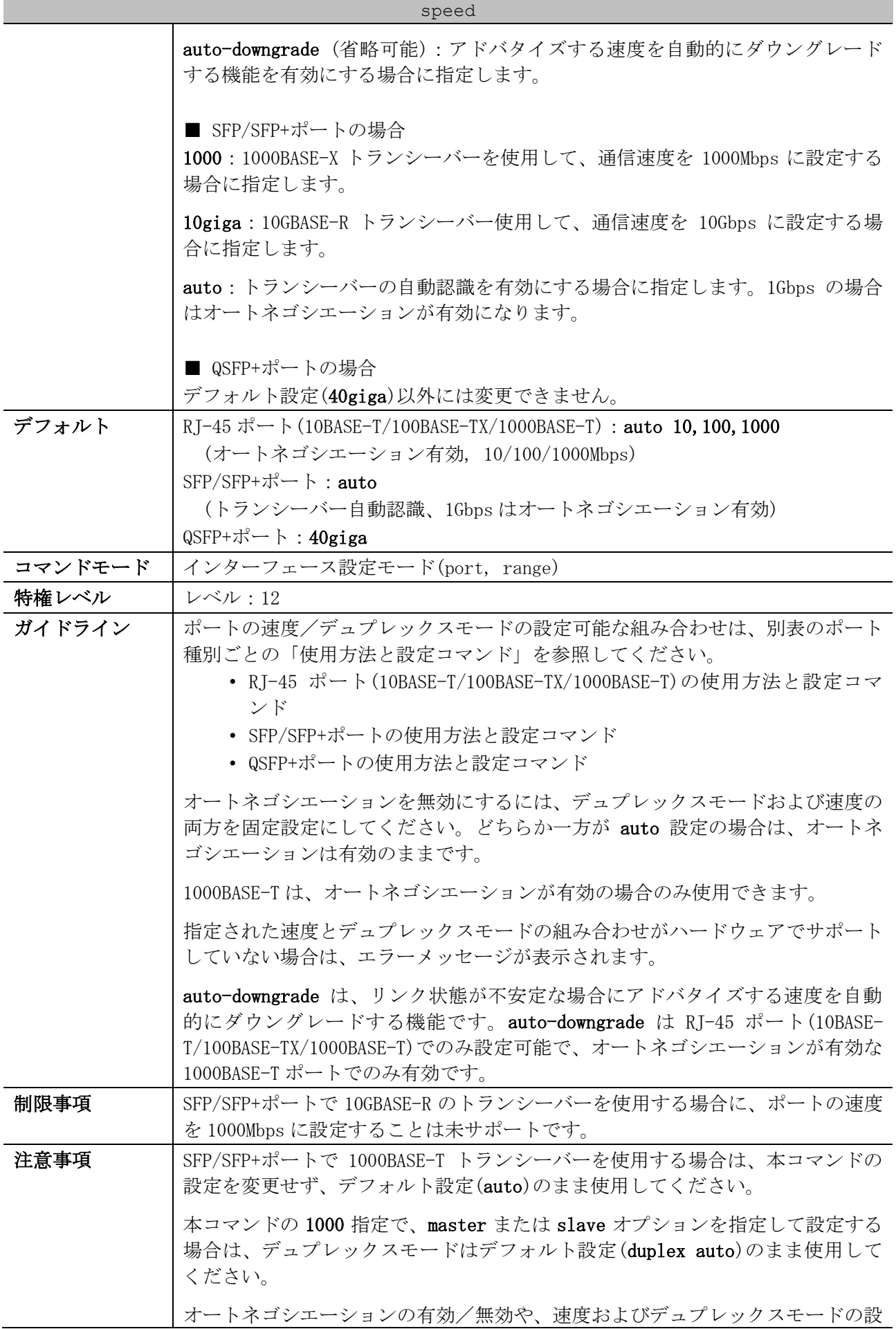

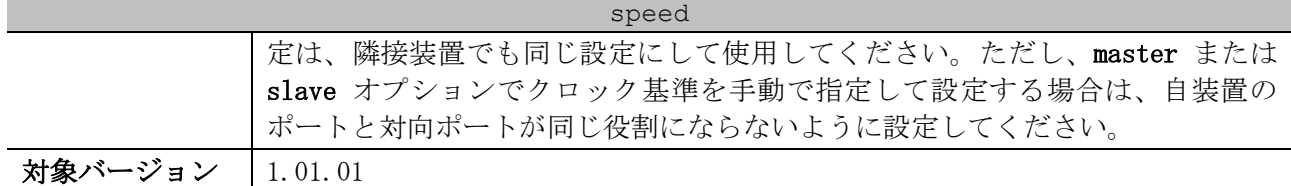

<span id="page-59-0"></span>■ RJ-45 ポート(10BASE-T/100BASE-TX/1000BASE-T)の使用方法と設定コマンド

• ApresiaNP5000-48T4X の Port  $1/0/1 \sim 1/0/48$ 

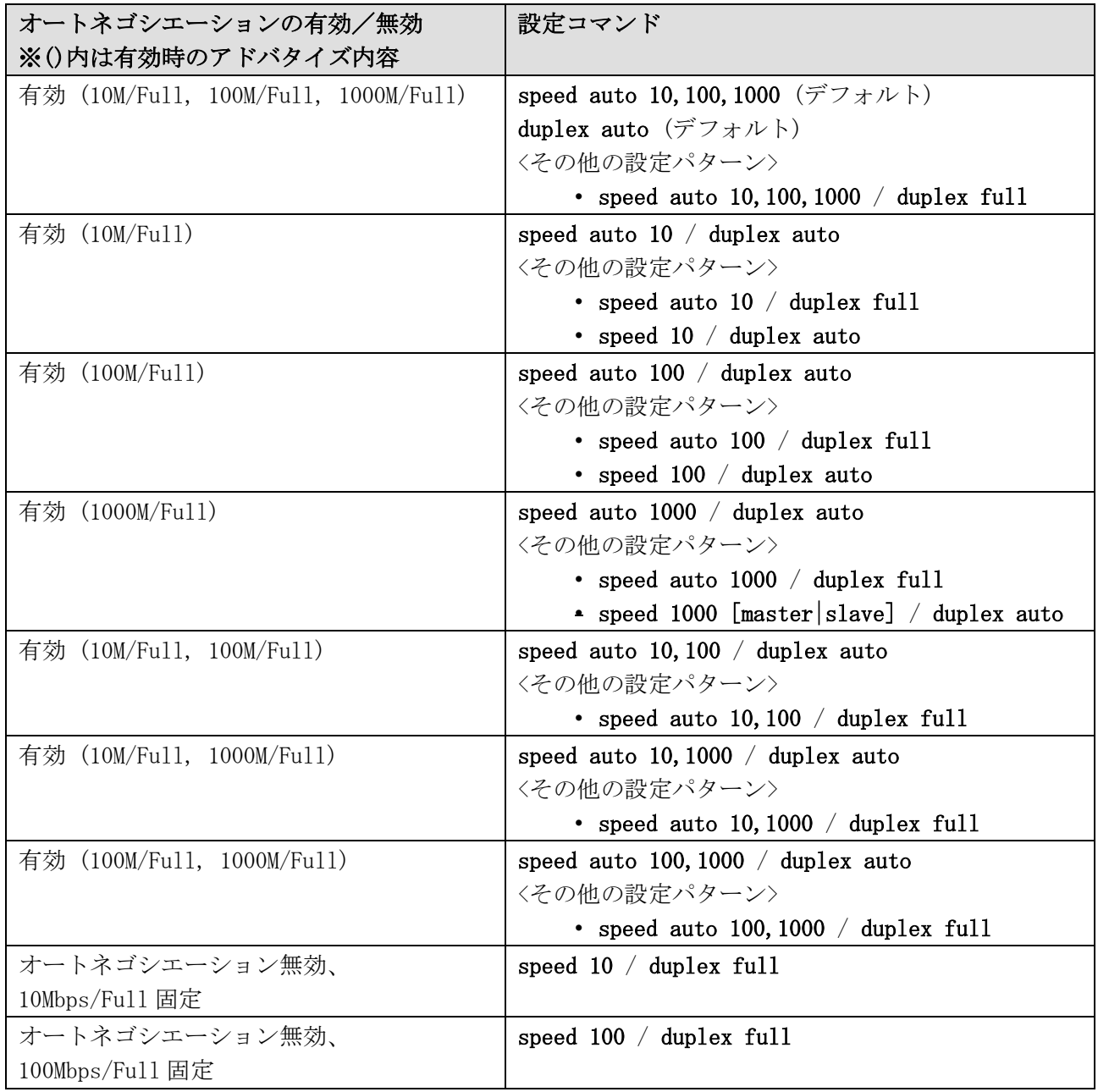

<span id="page-59-1"></span>■ SFP/SFP+ポートの使用方法と設定コマンド

• ApresiaNP5000-48T4X の Port  $1/0/49 \sim 1/0/52$ 

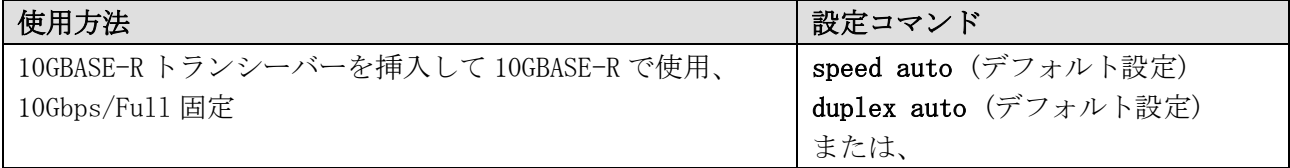

2 インターフェースとハードウェア | 2.2 ポート設定コマンド

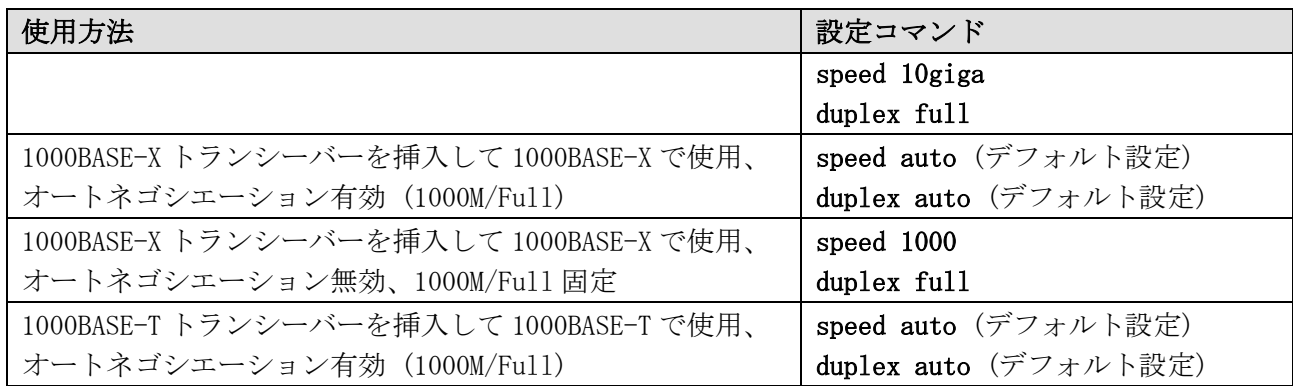

<span id="page-60-1"></span>■ QSFP+ポートの使用方法と設定コマンド

• ApresiaNP5000-48T4X の Port  $1/0/53 \sim 1/0/54$ 

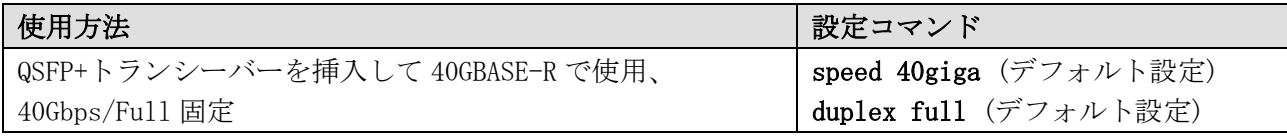

# <span id="page-60-0"></span>2.2.2 duplex

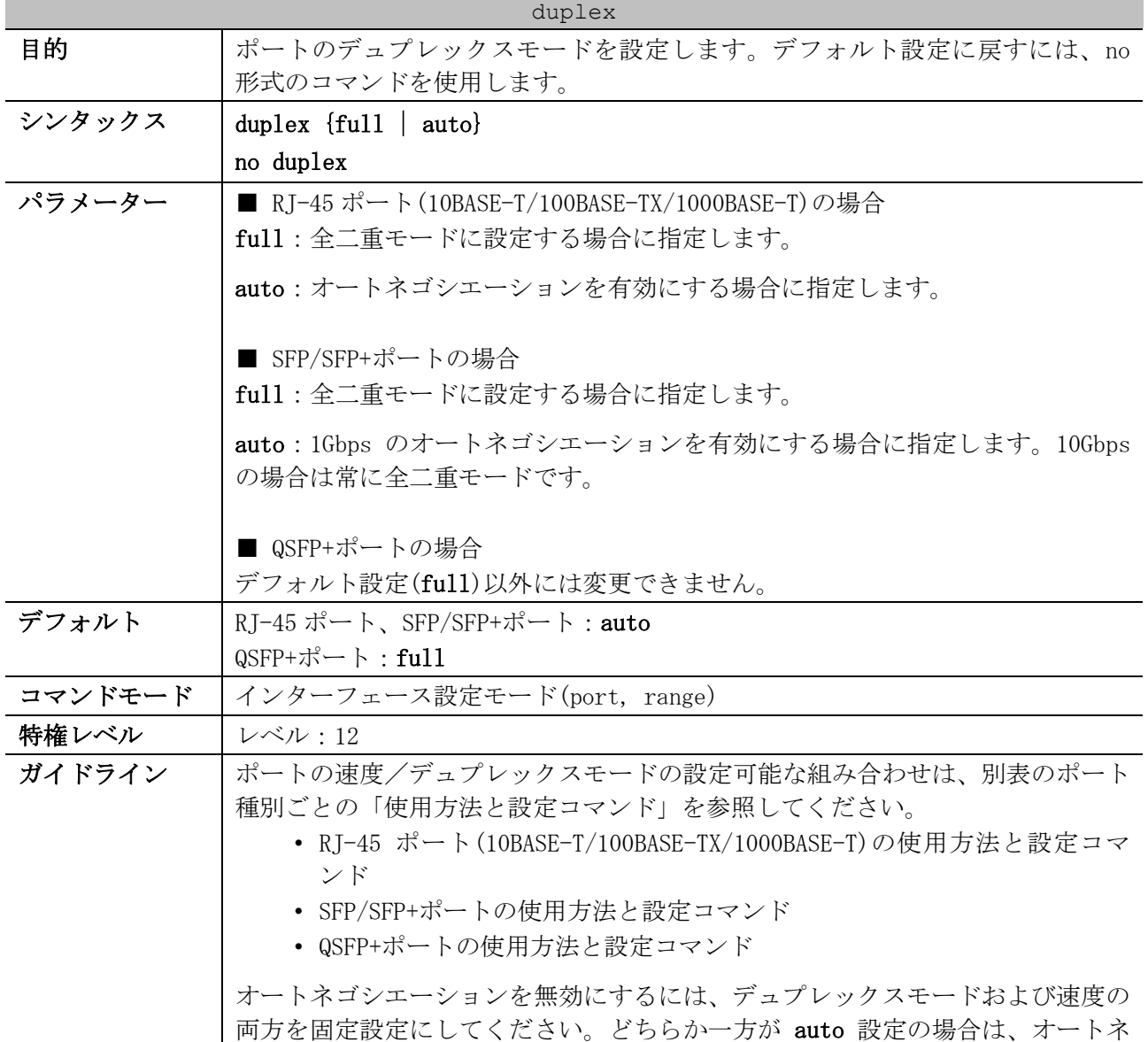

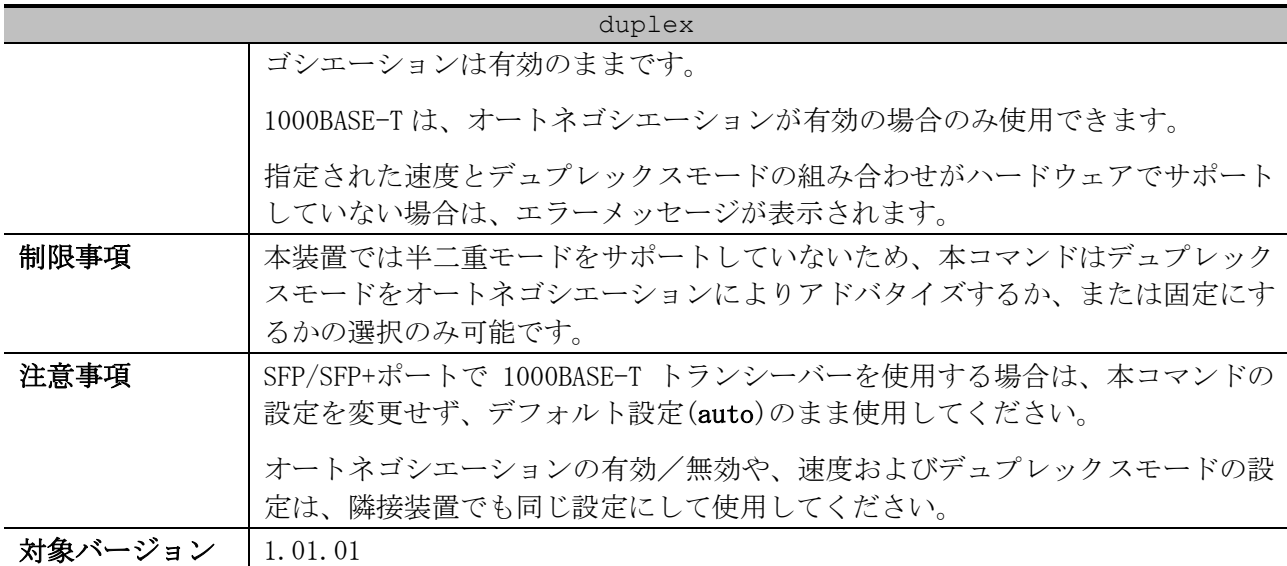

使用例:ポート 1/0/10 を、1000Mbps/Full 固定に設定する方法を示します。

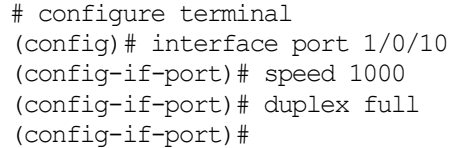

#### <span id="page-61-0"></span>2.2.3 mdix

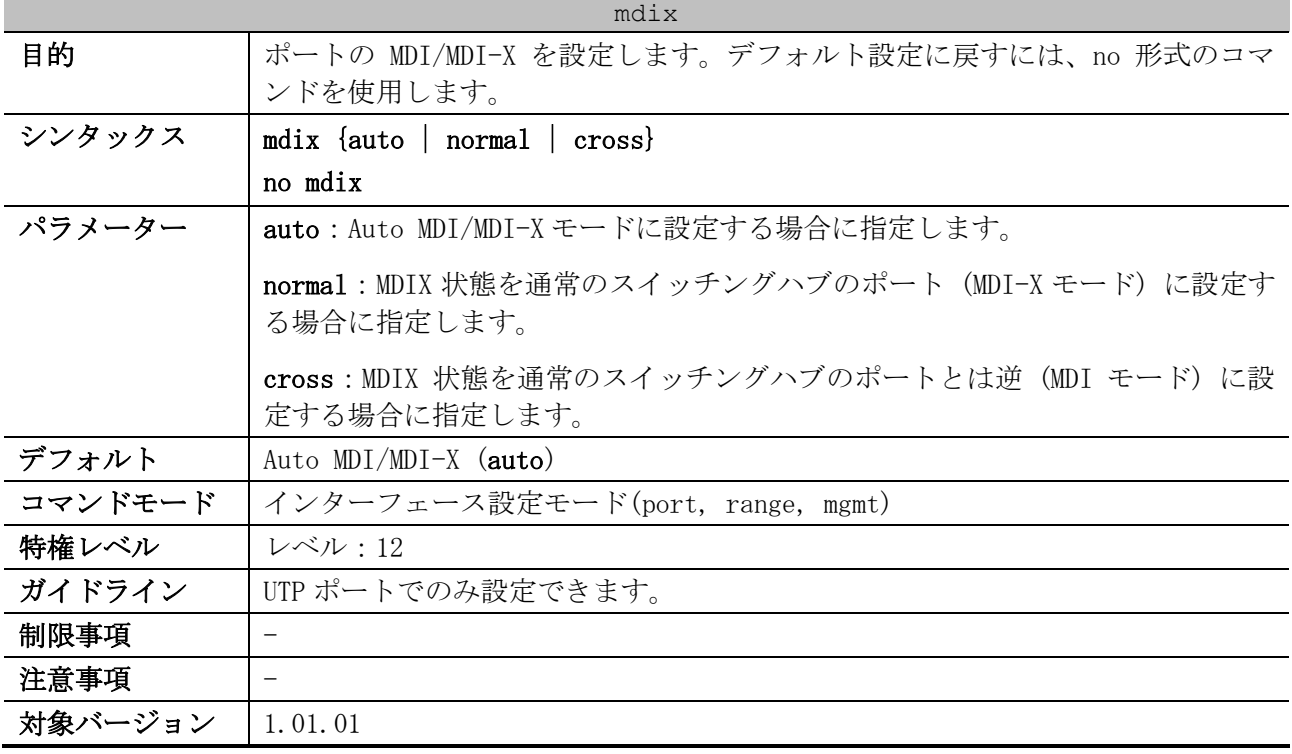

使用例:マネージメントポートの MDI/MDI-X を、Auto MDI/MDI-X モードに設定する方法を示します。

# configure terminal (config)# interface mgmt 0 (config-if-mgmt)# mdix auto (config-if-mgmt)#

<span id="page-62-0"></span>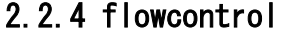

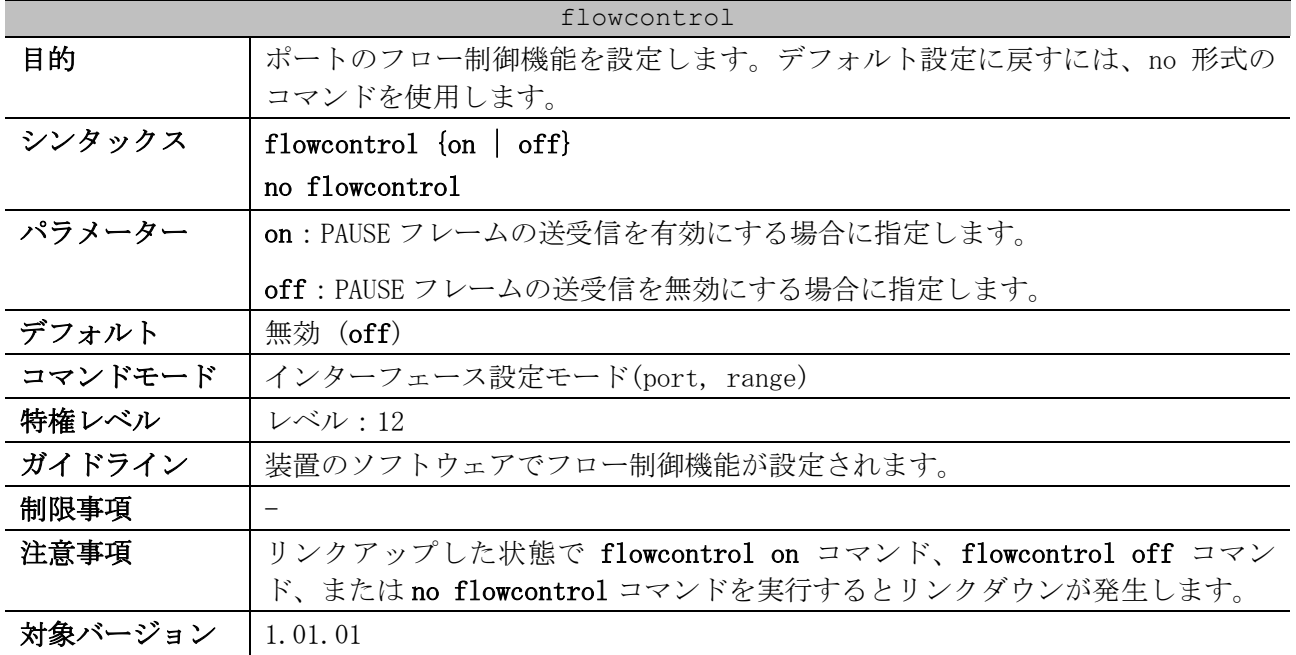

使用例:ポート 1/0/10 で、フロー制御を有効にする方法を示します。

```
# configure terminal
(config)# interface port 1/0/10
(config-if-port)# flowcontrol on
(config-if-port)#
```
### <span id="page-62-1"></span>2.2.5 speed\_duplex (mgmt 0)

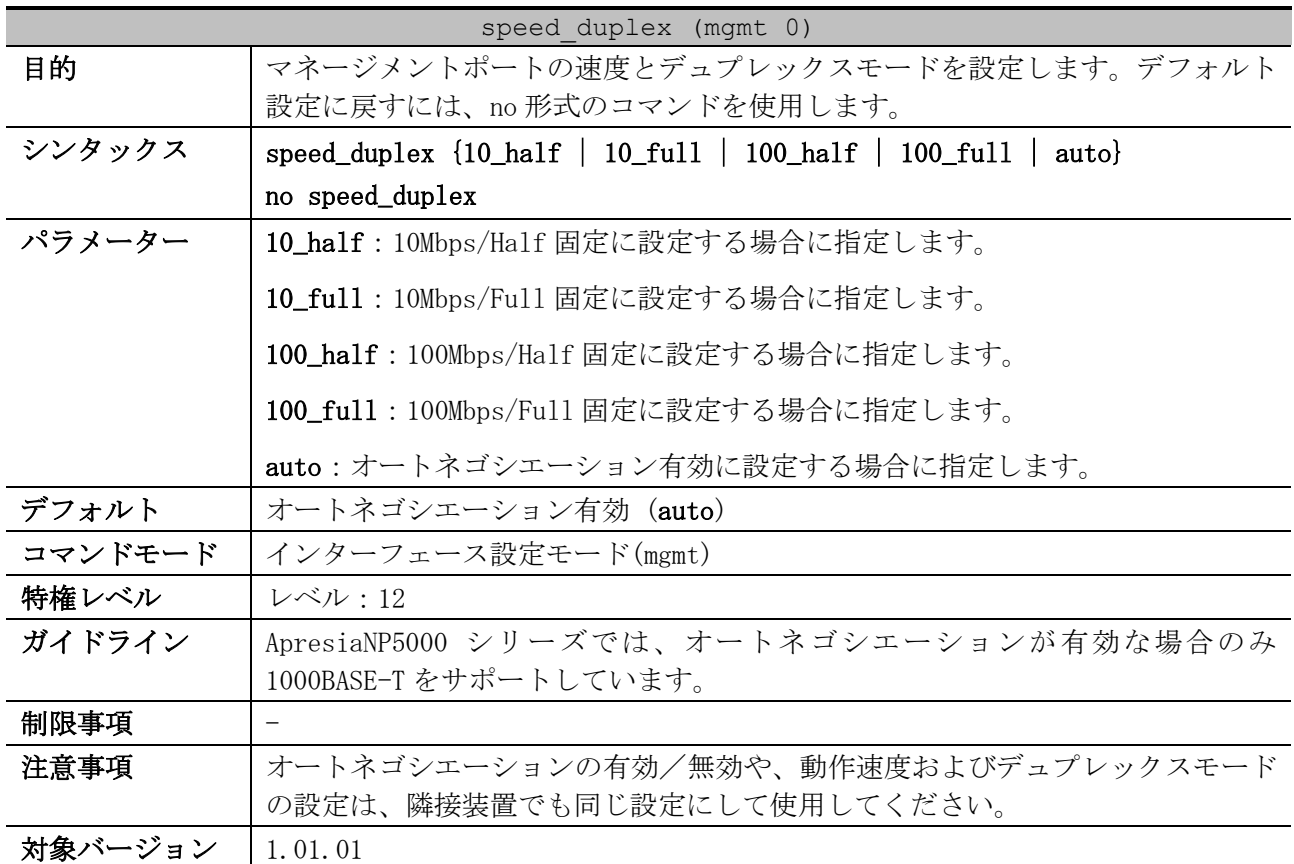

2 インターフェースとハードウェア | 2.2 ポート設定コマンド

使用例:マネージメントポートを 100Mbps/Full 固定に設定する方法を示します。

```
# configure terminal
(config)# interface mgmt 0
(config-if-mgmt)# speed_duplex 100_full
(config-if-mgmt)#
```
#### <span id="page-63-0"></span>2.2.6 fast-linkscan disable

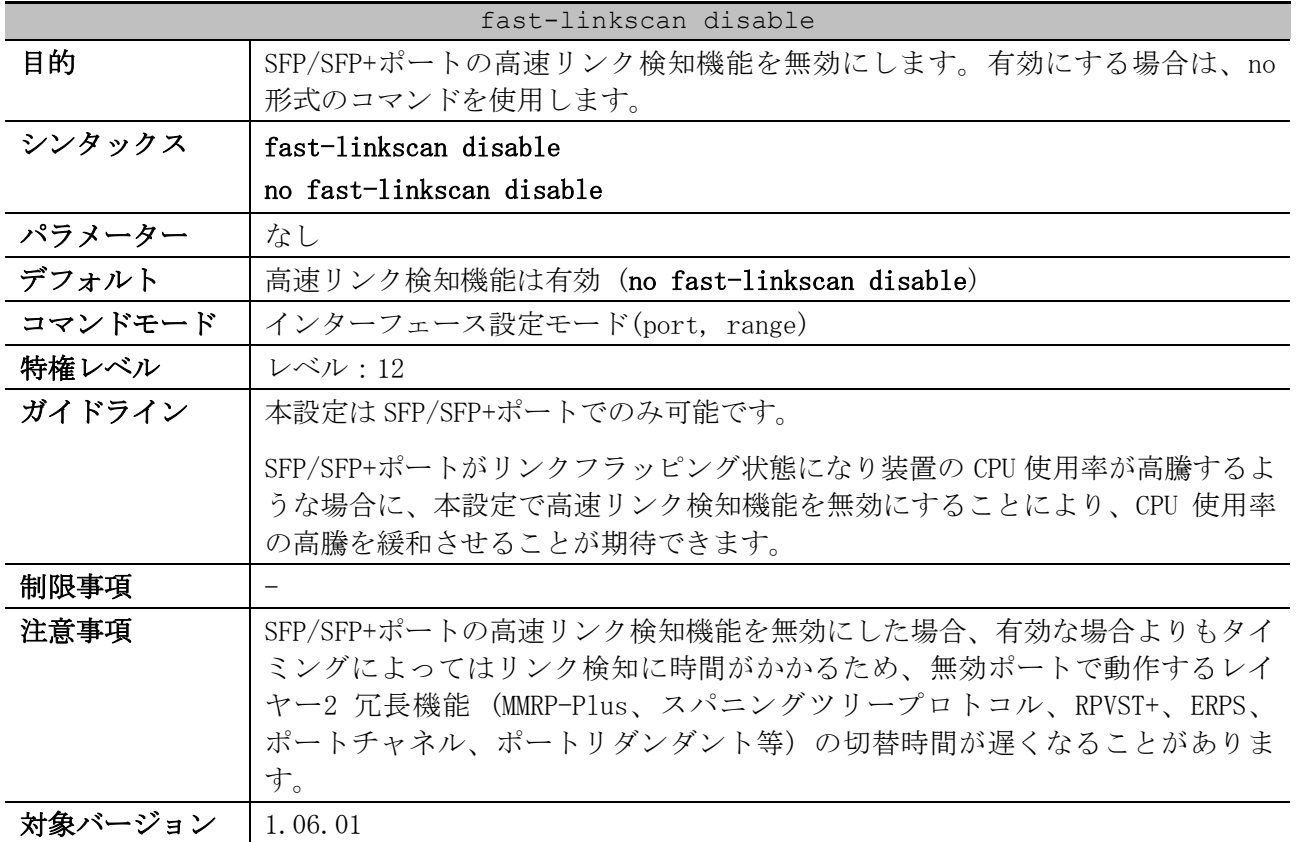

使用例:ポート 1/0/49 で、高速リンク検知機能を無効にする方法を示します。

```
# configure terminal
(config)# interface port 1/0/49
(config-if-port)# fast-linkscan disable
(config-if-port)#
```
#### <span id="page-63-1"></span>2.2.7 snmp-server enable traps sfp

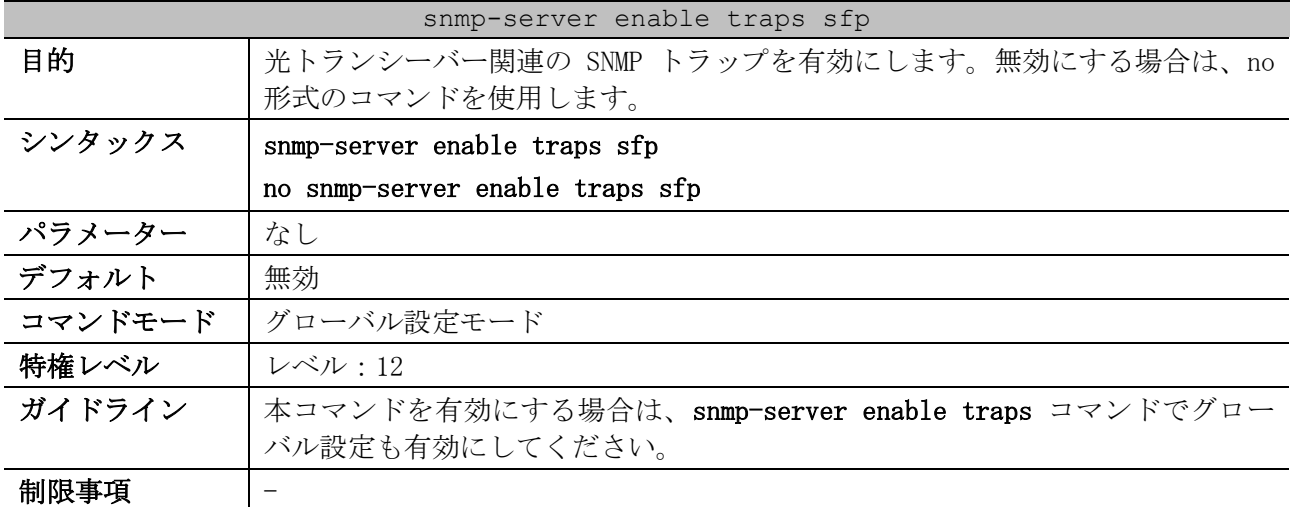

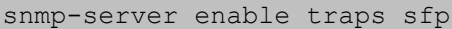

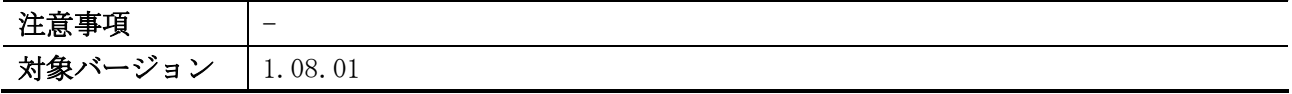

使用例:光トランシーバー関連の SNMP トラップを有効にする方法を示します。

# configure terminal (config)# snmp-server enable traps sfp (config)#

## <span id="page-64-0"></span>2.2.8 show fast-linkscan

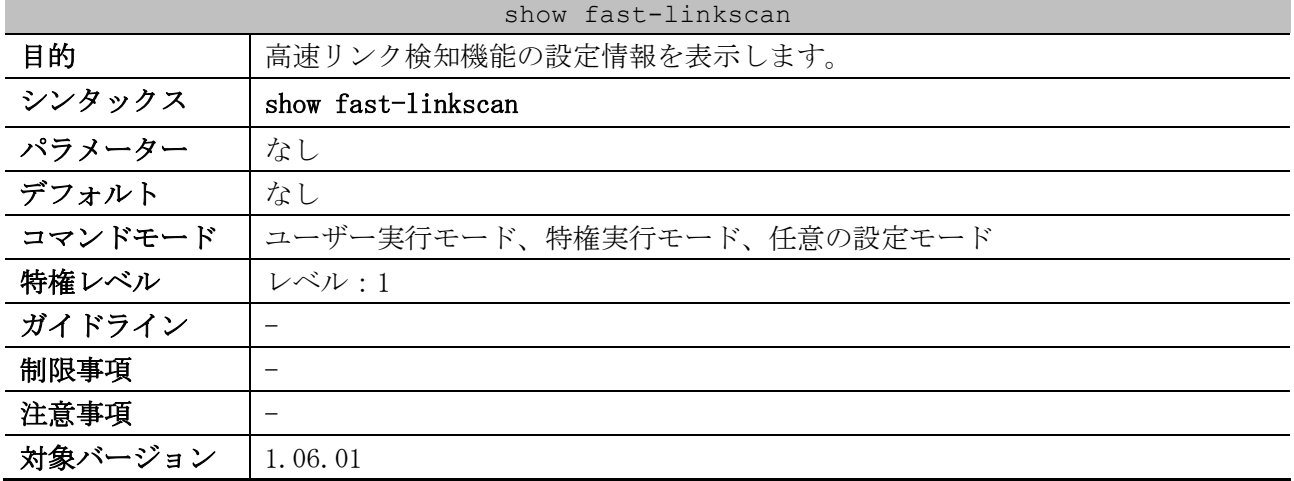

使用例:高速リンク検知機能の設定情報を表示する方法を示します。

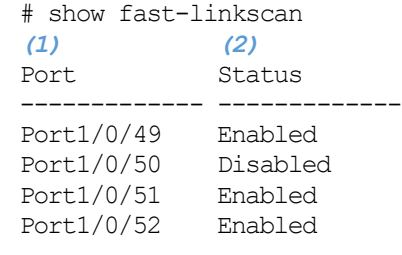

Total Entries: 4

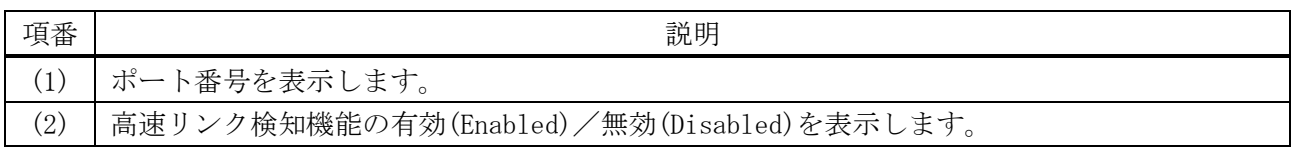

# 2.3 PD モニタリングコマンド

PD モニタリング関連のコマンドは以下のとおりです。

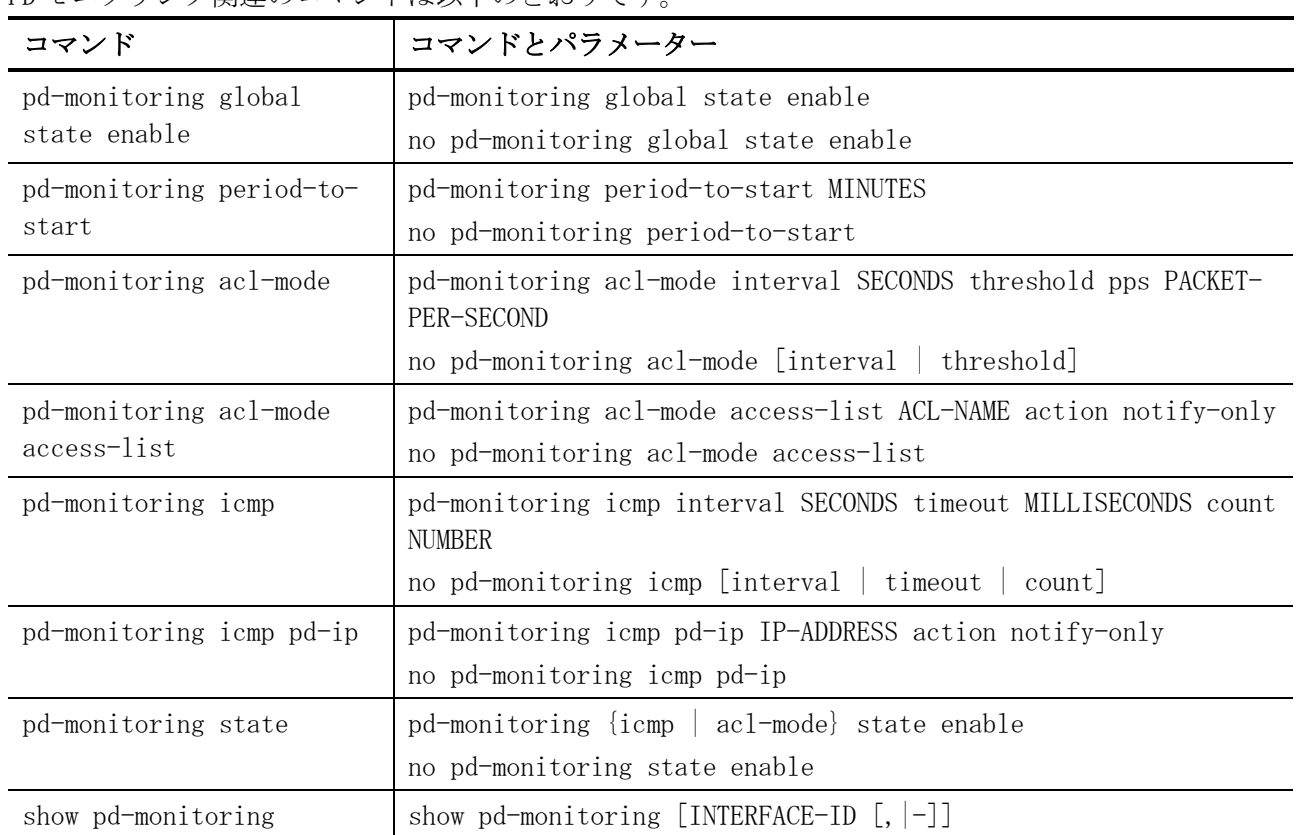

## <span id="page-65-0"></span>2.3.1 pd-monitoring global state enable

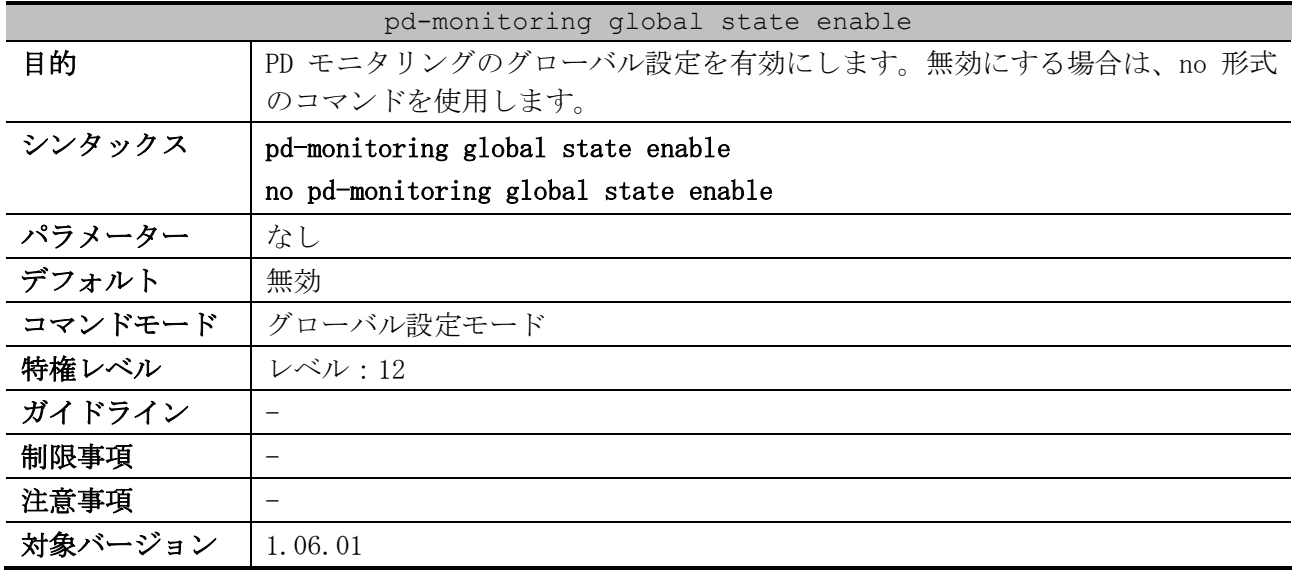

使用例:PD モニタリングを有効にする方法を示します。

```
# configure terminal
(config)# pd-monitoring global state enable
(config)#
```
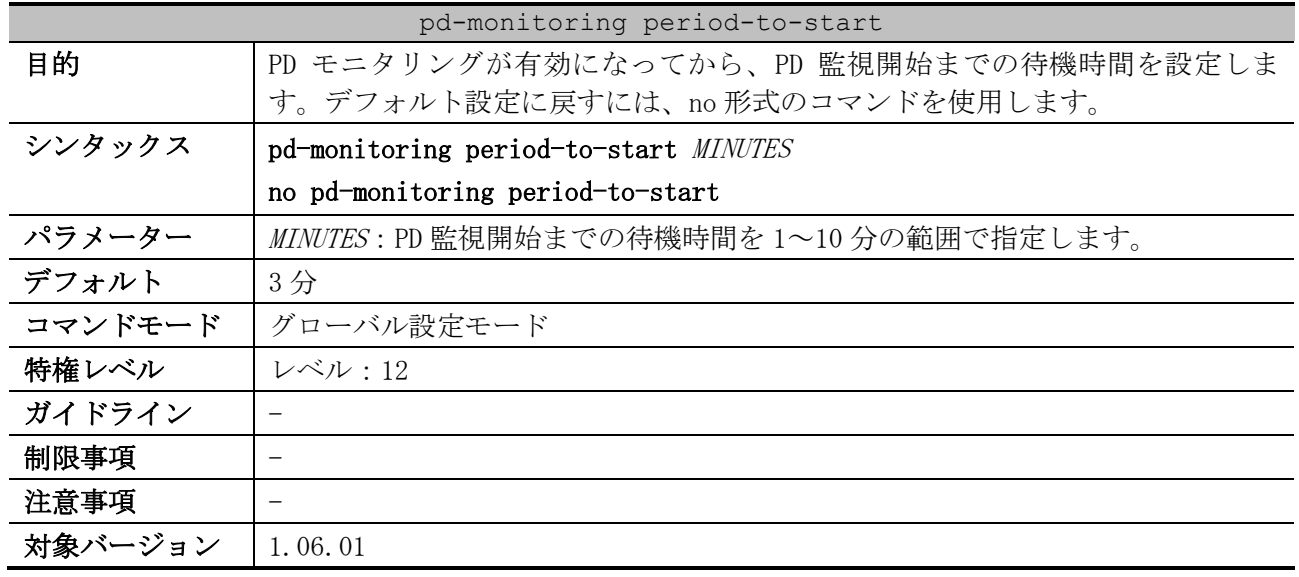

### <span id="page-66-0"></span>2.3.2 pd-monitoring period-to-start

使用例:PD の監視開始までの待機時間を 2 分に設定する方法を示します。

```
# configure terminal
(config)# pd-monitoring period-to-start 2
```

```
(config)#
```
## <span id="page-66-1"></span>2.3.3 pd-monitoring acl-mode

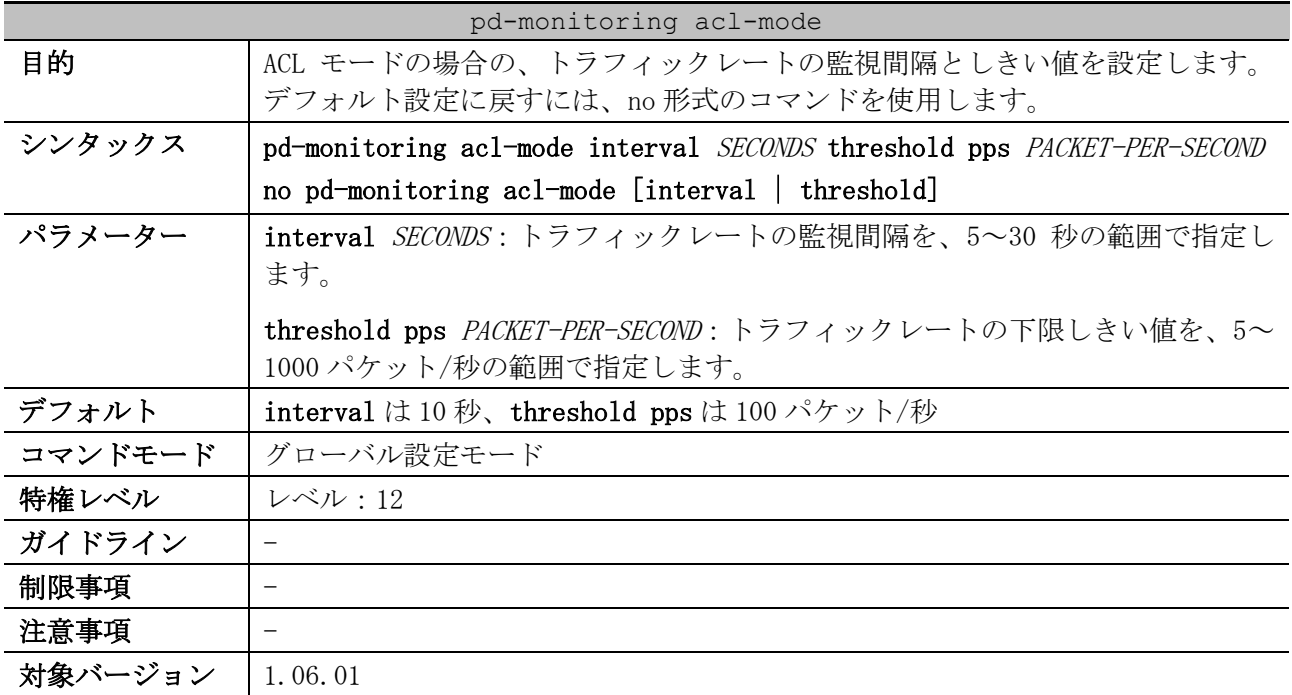

使用例:トラフィックレートの監視間隔を 5 秒、下限しきい値を 800 パケット/秒に設定する方法を示 します。

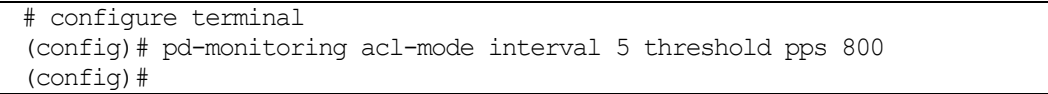

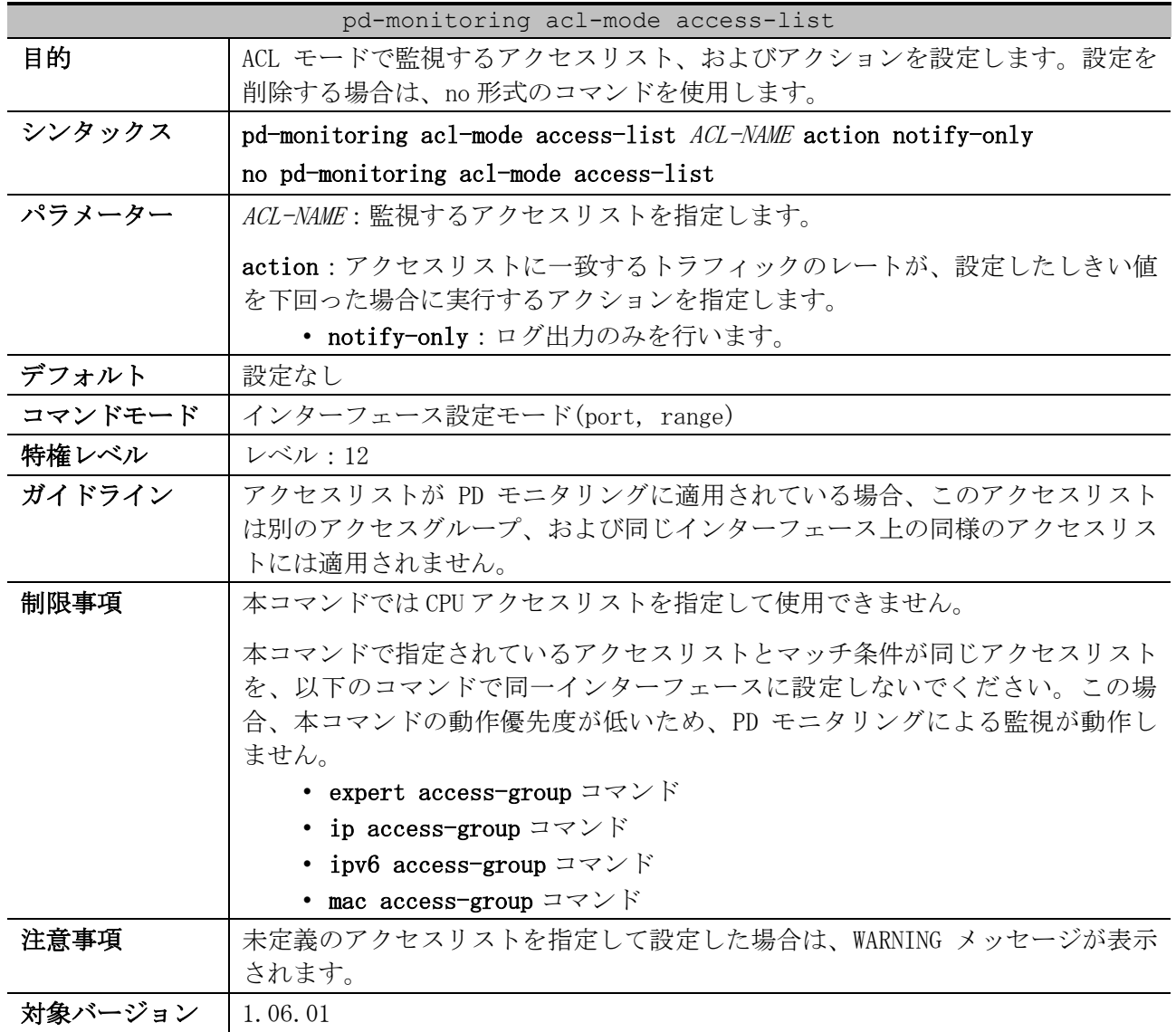

## <span id="page-67-0"></span>2.3.4 pd-monitoring acl-mode access-list

使用例:ポート 1/0/1 において、ACL モードで監視するアクセスリストを acl2、アクションをログ出 力のみに設定する方法を示します。

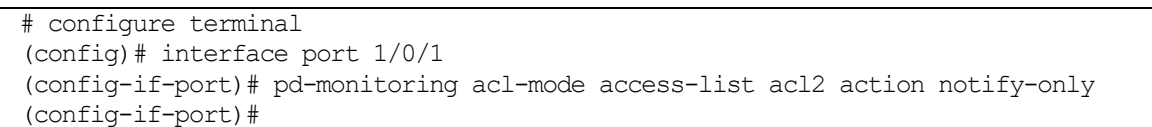

## <span id="page-67-1"></span>2.3.5 pd-monitoring icmp

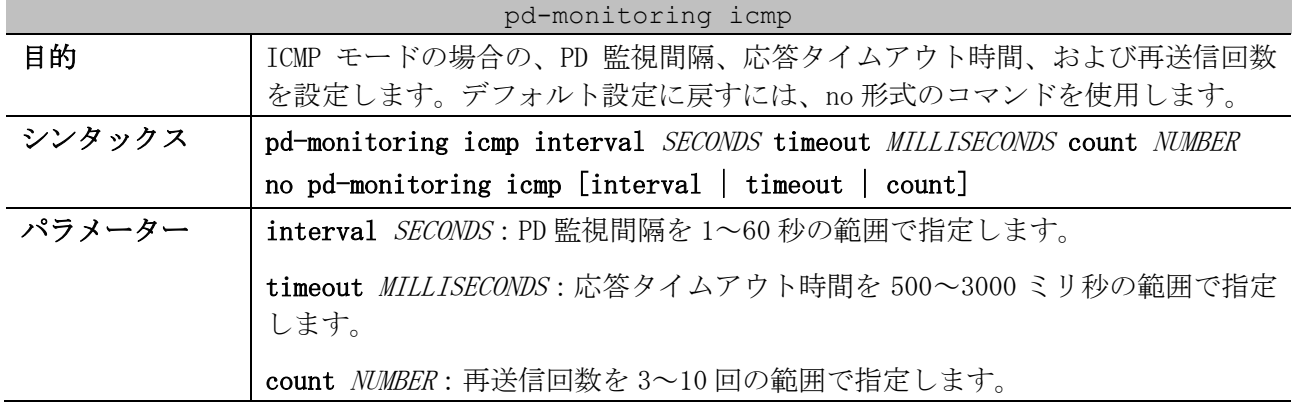

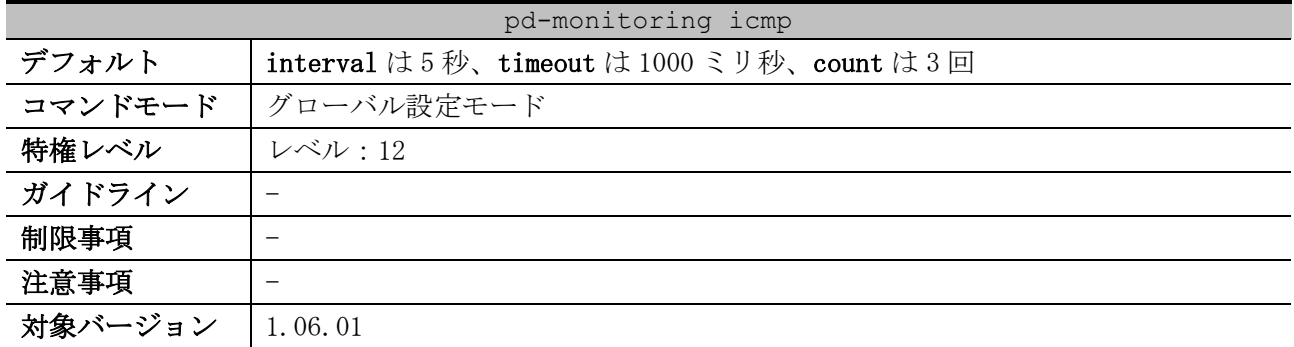

使用例:ICMP による PD 監視間隔を 3 秒、応答タイムアウト時間を 2000 ミリ秒、再送信回数を 5 回に 設定する方法を示します。

# configure terminal (config)# pd-monitoring icmp interval 3 timeout 2000 count 5 (config)#

### <span id="page-68-0"></span>2.3.6 pd-monitoring icmp pd-ip

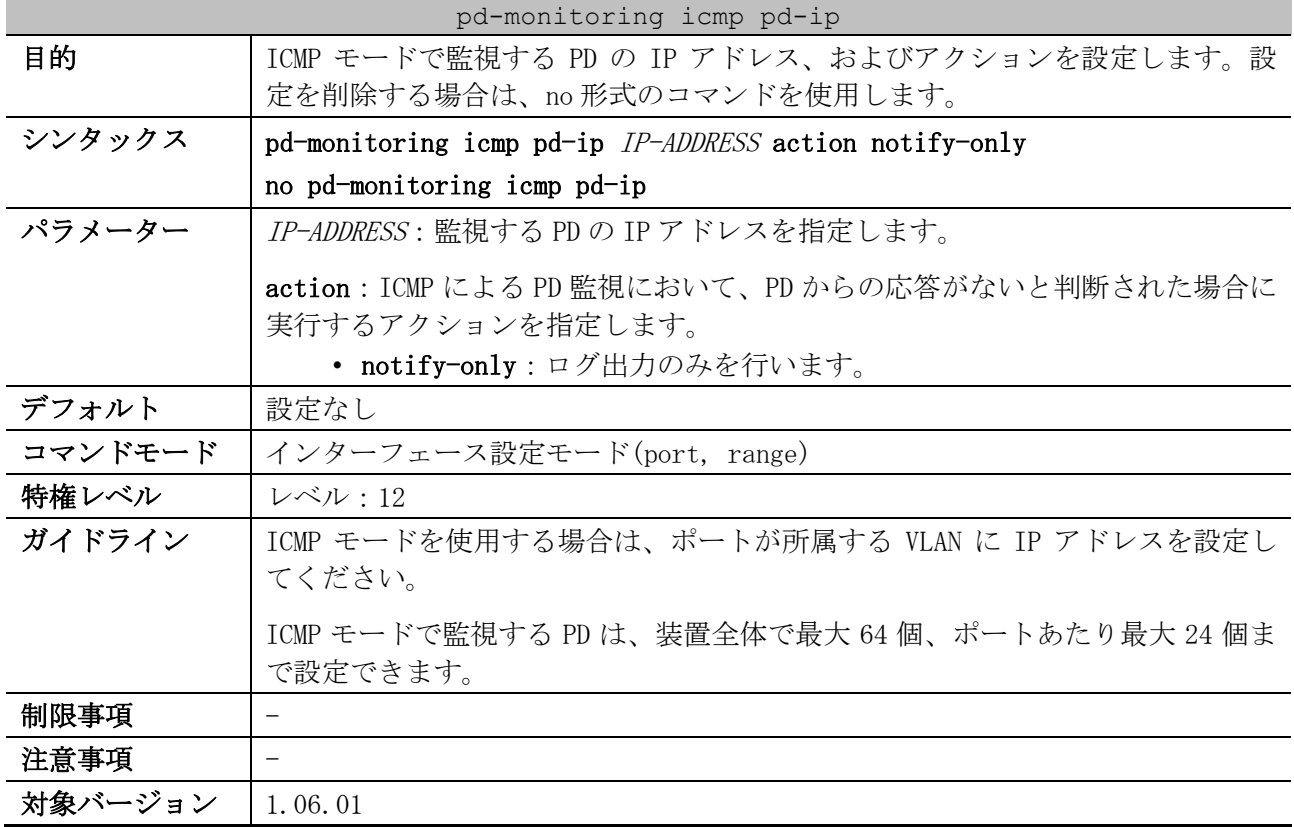

使用例:ポート 1/0/1 において、ICMP モードで監視する PD の IP アドレスを 192.168.1.1、アクショ ンをログ出力のみに設定する方法を示します。

# configure terminal (config)# interface port 1/0/1 (config-if-port)# pd-monitoring icmp pd-ip 192.168.1.1 action notify-only (config-if-port)#

### <span id="page-68-1"></span>2.3.7 pd-monitoring state

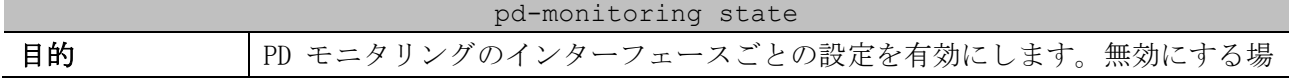

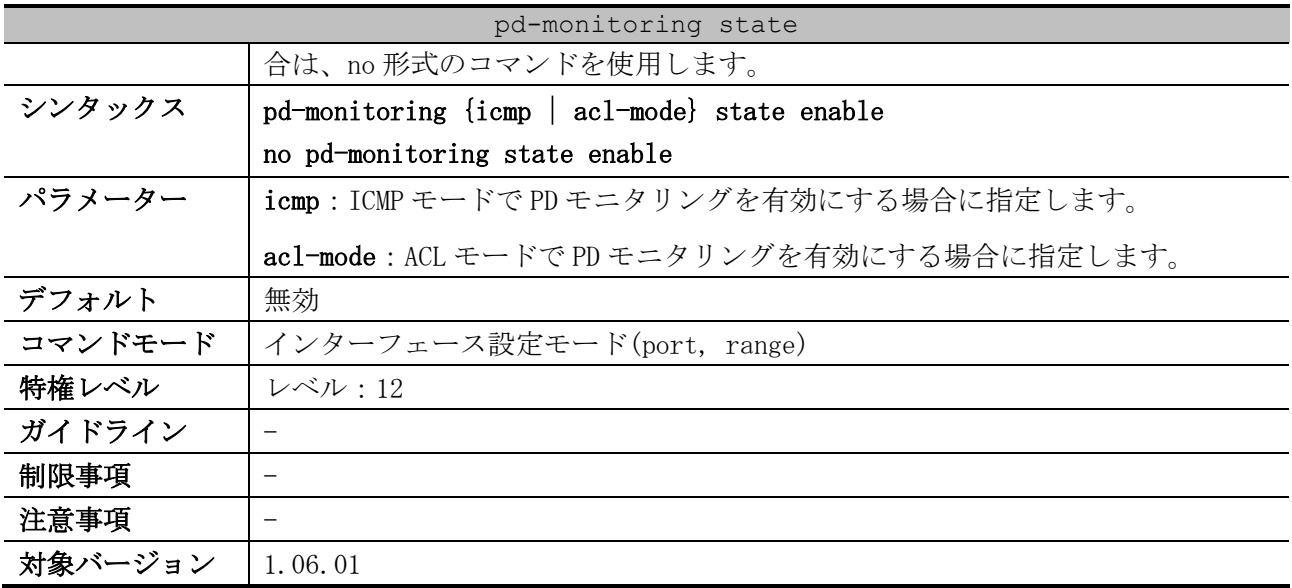

使用例:ポート 1/0/1 からポート 1/0/2 で、ICMP モードで PD モニタリングを有効にする方法を示しま す。

```
# configure terminal
(config)# interface range port1/0/1-2
(config-if-port-range)# pd-monitoring icmp state enable
(config-if-port-range)#
```
## <span id="page-69-0"></span>2.3.8 show pd-monitoring

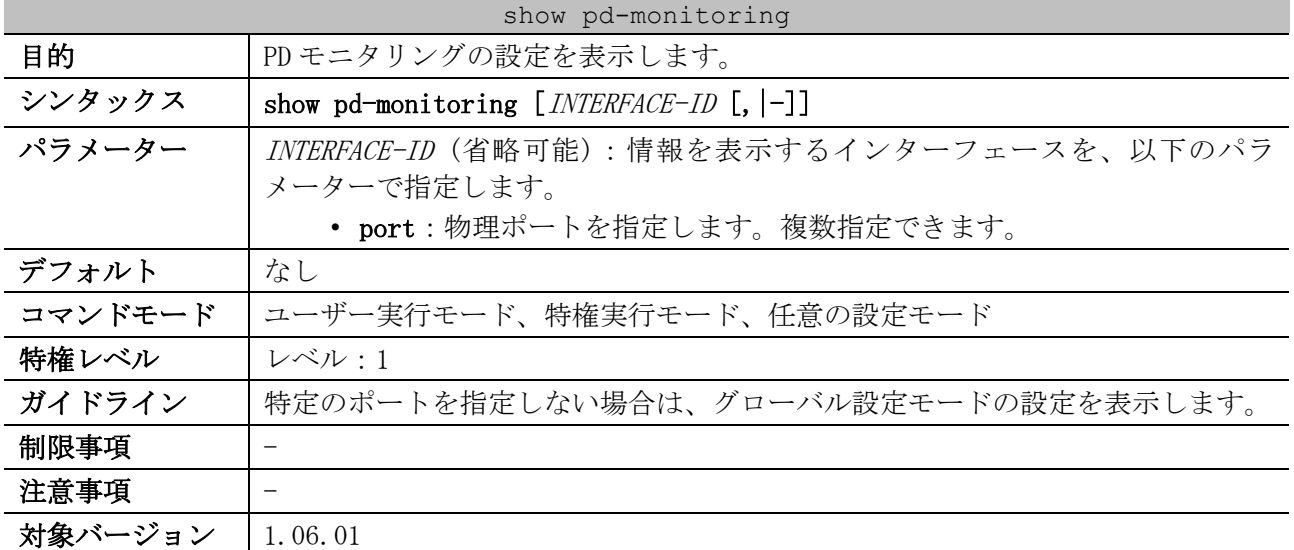

使用例:グローバル設定モードの PD モニタリングの設定を表示する方法を示します。

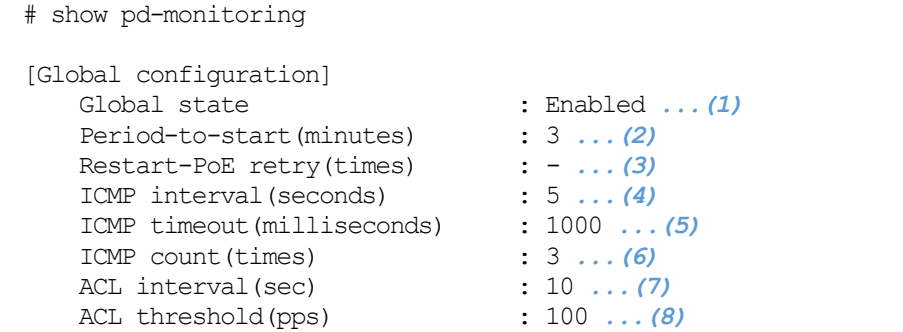

| 項番  | 説明                                         |
|-----|--------------------------------------------|
| (1) | PD モニタリングの有効(Enabled) /無効(Disabled)を表示します。 |
| (2) | PDモニタリングを有効にしてから、PD 監視開始までの待機時間(分)を表示します。  |
| (3) | NP5000 の PD モニタリングでは未サポート。                 |
| (4) | ICMP モードの PD 監視間隔 (秒) を表示します。              |
| (5) | ICMP モードの応答タイムアウト時間 (ミリ秒) を表示します。          |
| (6) | ICMP モードの再送信回数を表示します。                      |
| (7) | ACL モードのトラフィックレートの監視間隔 (秒) を表示します。         |
| (8) | ACL モードのトラフィックレートのしきい値(pps)を表示します。         |

使用例:ポート 1/0/1 の PD モニタリングの設定を表示する方法を示します。

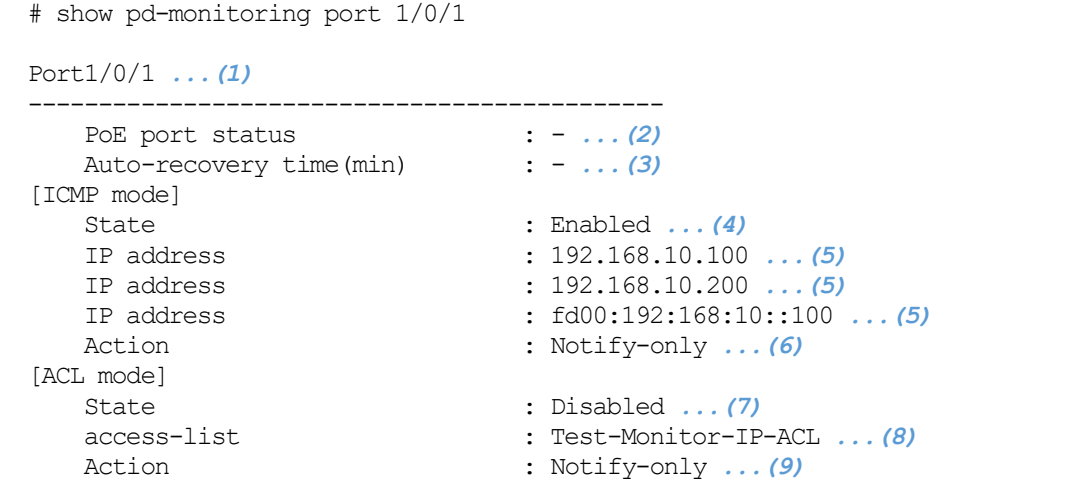

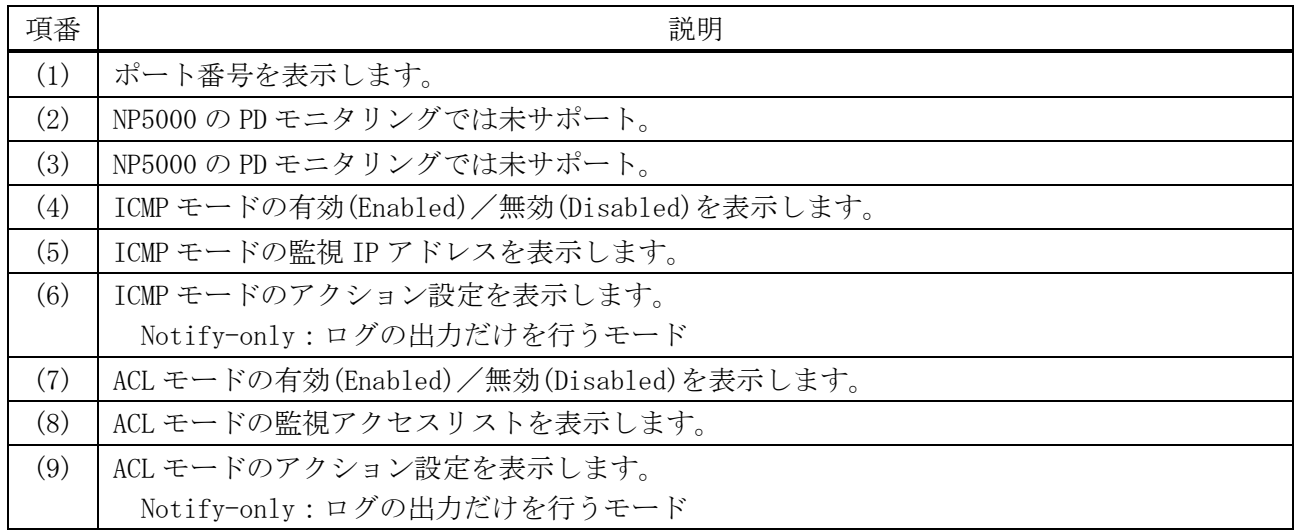

# 2.4 スタックコマンド

スタック関連の設定コマンドは以下のとおりです。

| コマンド                               | コマンドとパラメーター                                                                                                    |  |  |  |
|------------------------------------|----------------------------------------------------------------------------------------------------|--|--|--|
| stack bandwidth                    | stack bandwidth {10G {2-port   4-port}   40G 2-port} [chain]<br>no stack                                                              |  |  |  |
| stack renumber                     | stack CURRENT-UNIT-ID renumber NEW-UNIT-ID<br>no stack CURRENT-UNIT-ID renumber                                                       |  |  |  |
| stack priority                     | stack CURRENT-UNIT-ID priority NEW-PRIORITY-NUMBER<br>no stack CURRENT-UNIT-ID priority                                               |  |  |  |
| stack my_box_id                    | stack my_box_id NEW-UNIT-ID<br>no stack my_box_id                                                                                     |  |  |  |
| stack my_box_priority              | stack my_box_priority NEW-PRIORITY-NUMBER<br>no stack my_box_priority                                                                 |  |  |  |
| stack preempt                      | stack preempt<br>no stack preempt                                                                                                    |  |  |  |
| stack stack-port load-<br>balance  | stack stack-port load-balance {src-dst-mac<br>$d$ st-mac<br>src-mac<br>$src-dst-ip$ dst-ip src-ip<br>no stack stack-port load-balance |  |  |  |
| stack port-channel mode<br>partial | stack port-channel mode partial<br>no stack port-channel mode partial                                                                 |  |  |  |
| stack hello-timeout                | stack hello-timeout {no-action   action-reboot}<br>no stack hello-timeout                                                             |  |  |  |
| snmp-server enable traps<br>stack  | snmp-server enable traps stack<br>no snmp-server enable traps stack                                                                   |  |  |  |

スタック関連の show/操作コマンドは以下のとおりです。

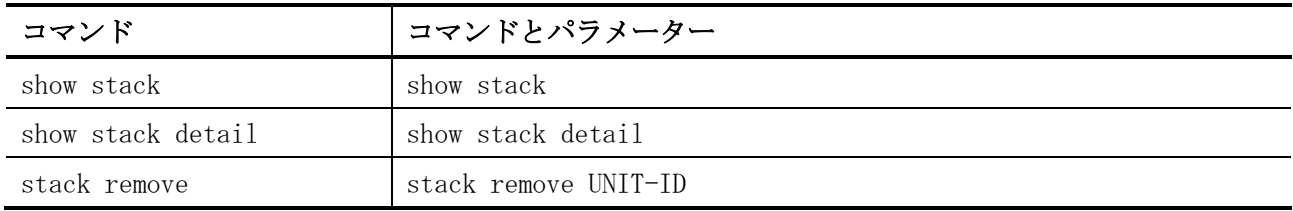

# <span id="page-71-0"></span>2.4.1 stack bandwidth

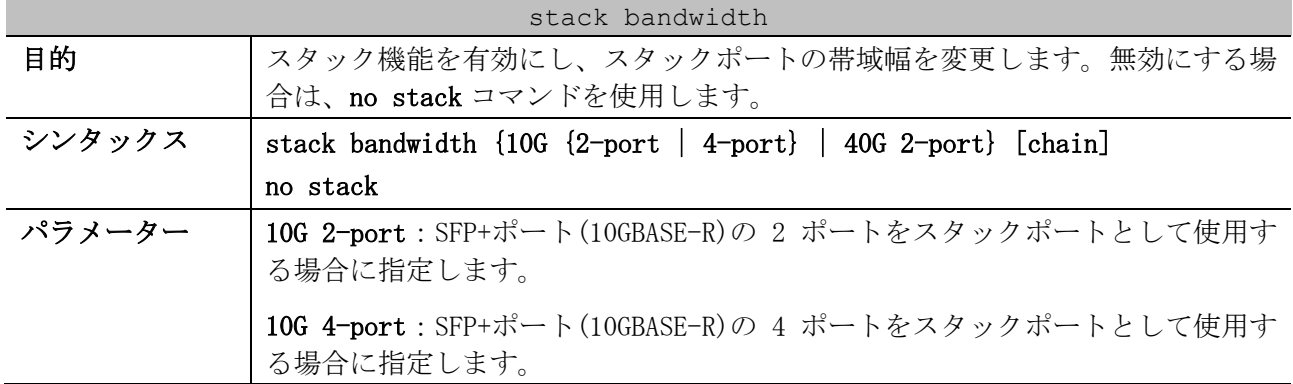
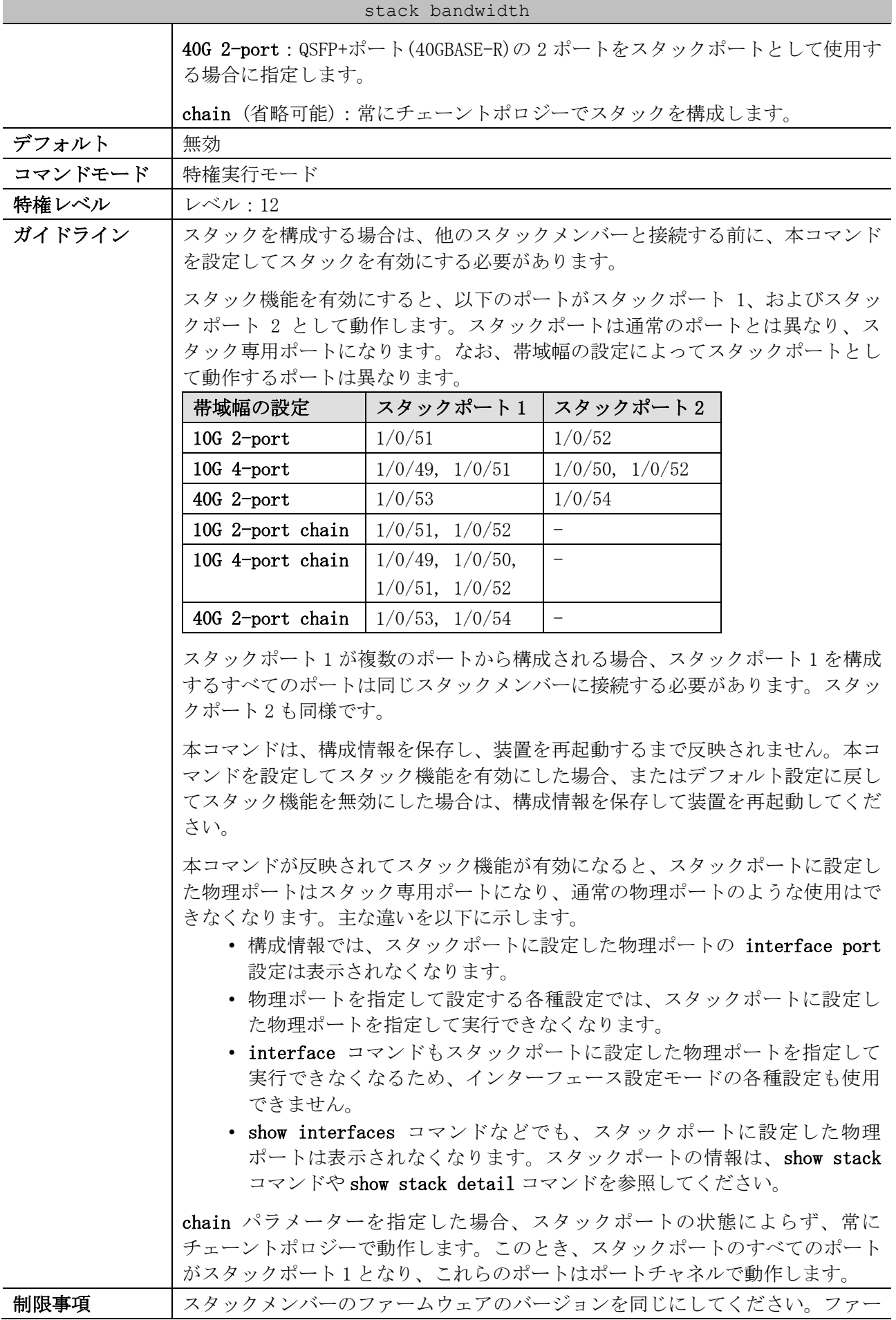

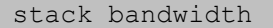

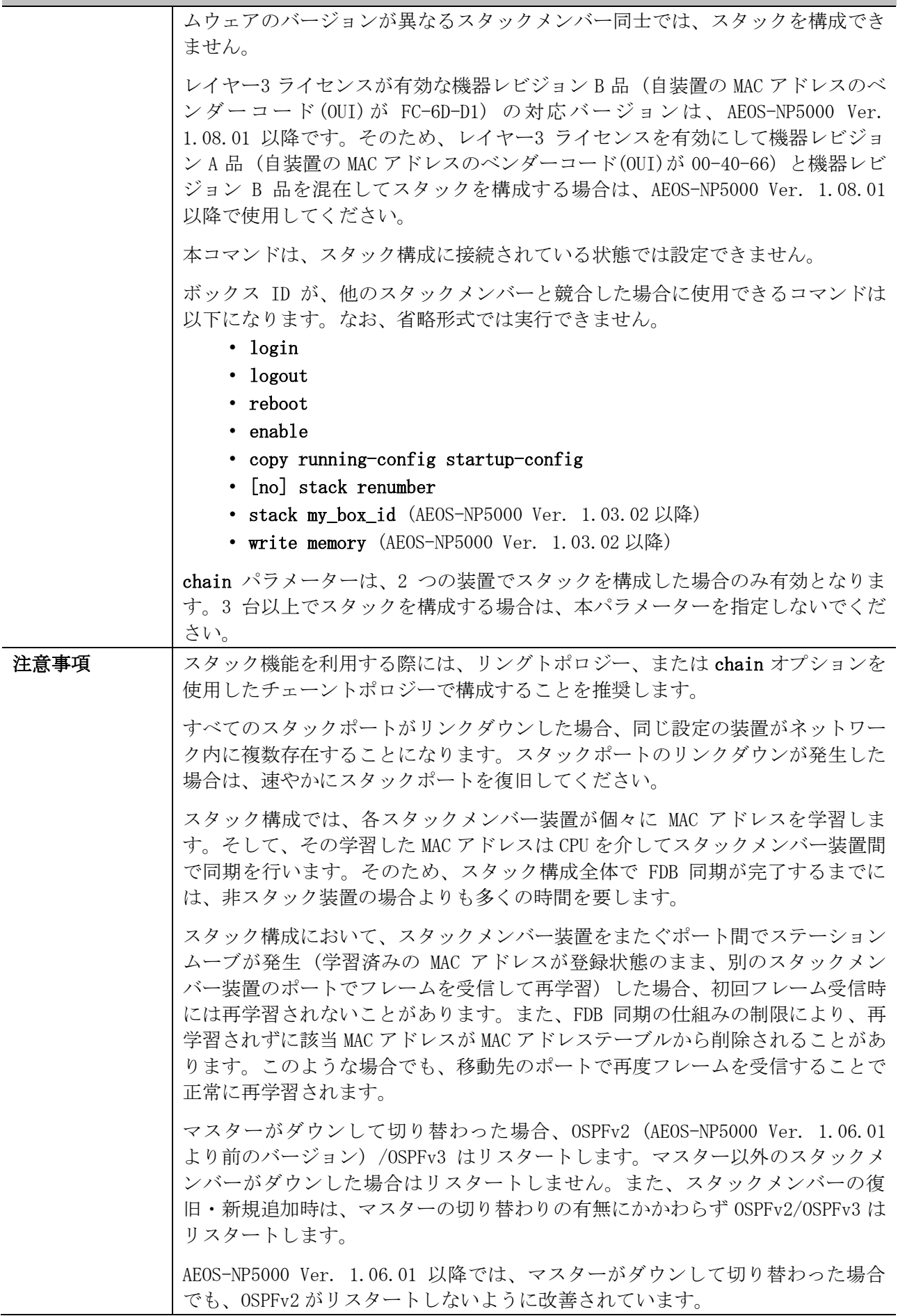

stack bandwidth

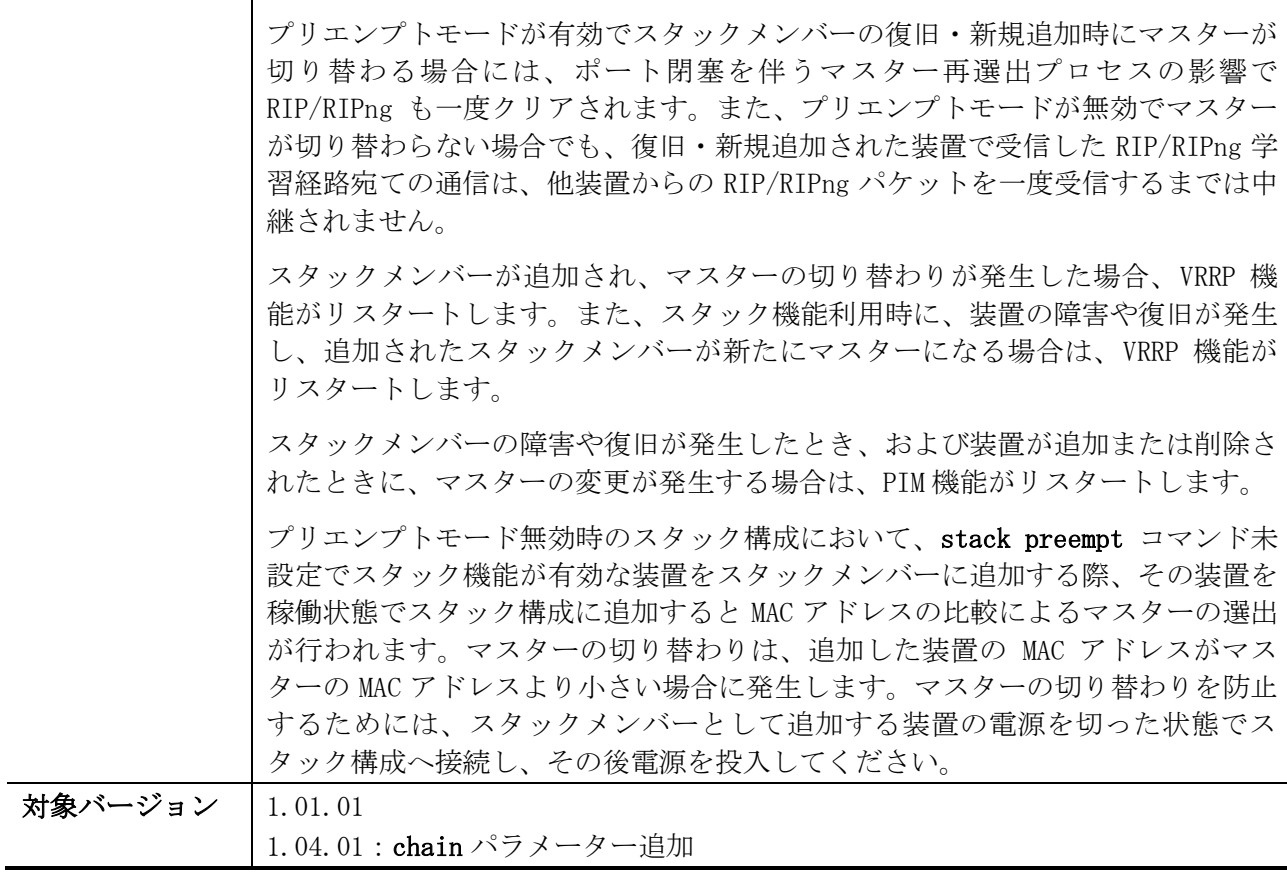

使用例:スタックポートの帯域幅を 10G 4-port に設定する方法を示します。

# stack bandwidth 10G 4-port WARNING: The command does not take effect until the next reboot.

#### 2.4.2 stack renumber

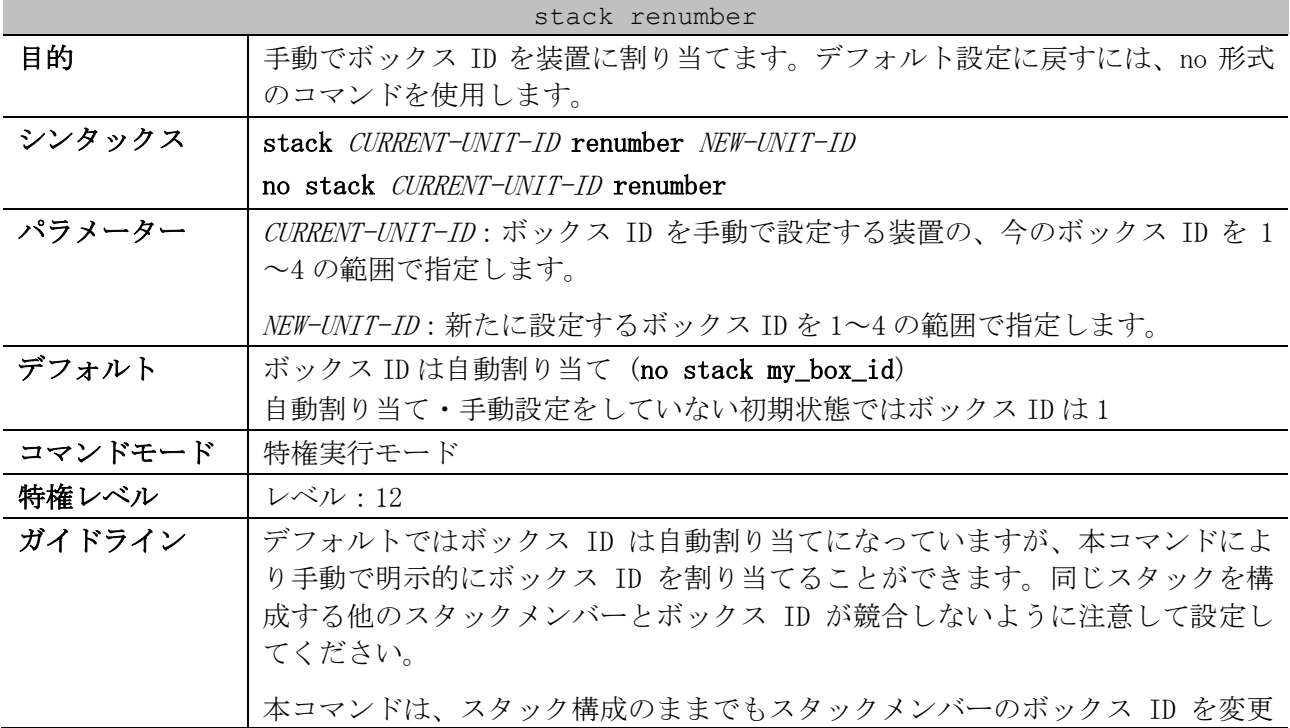

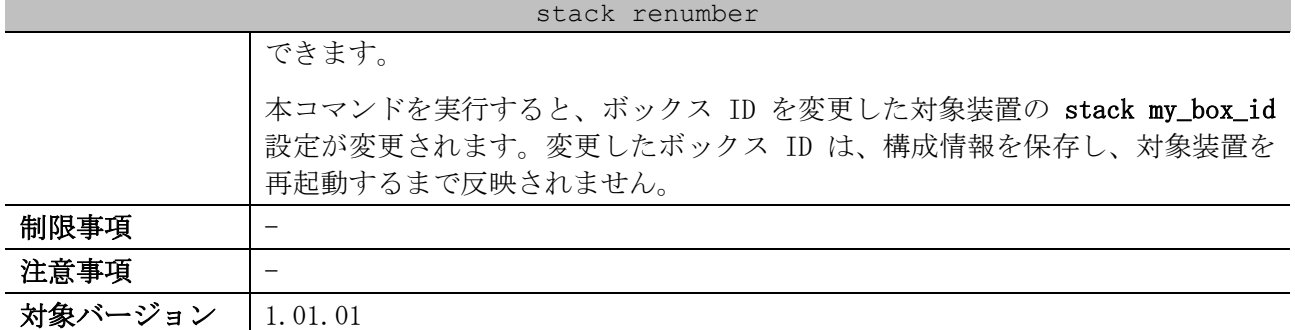

使用例:今のボックス ID が 2 の装置のボックス ID を、3 に変更する方法を示します。

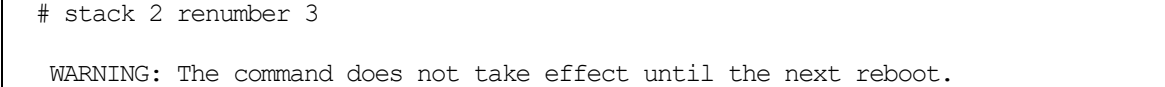

### 2.4.3 stack priority

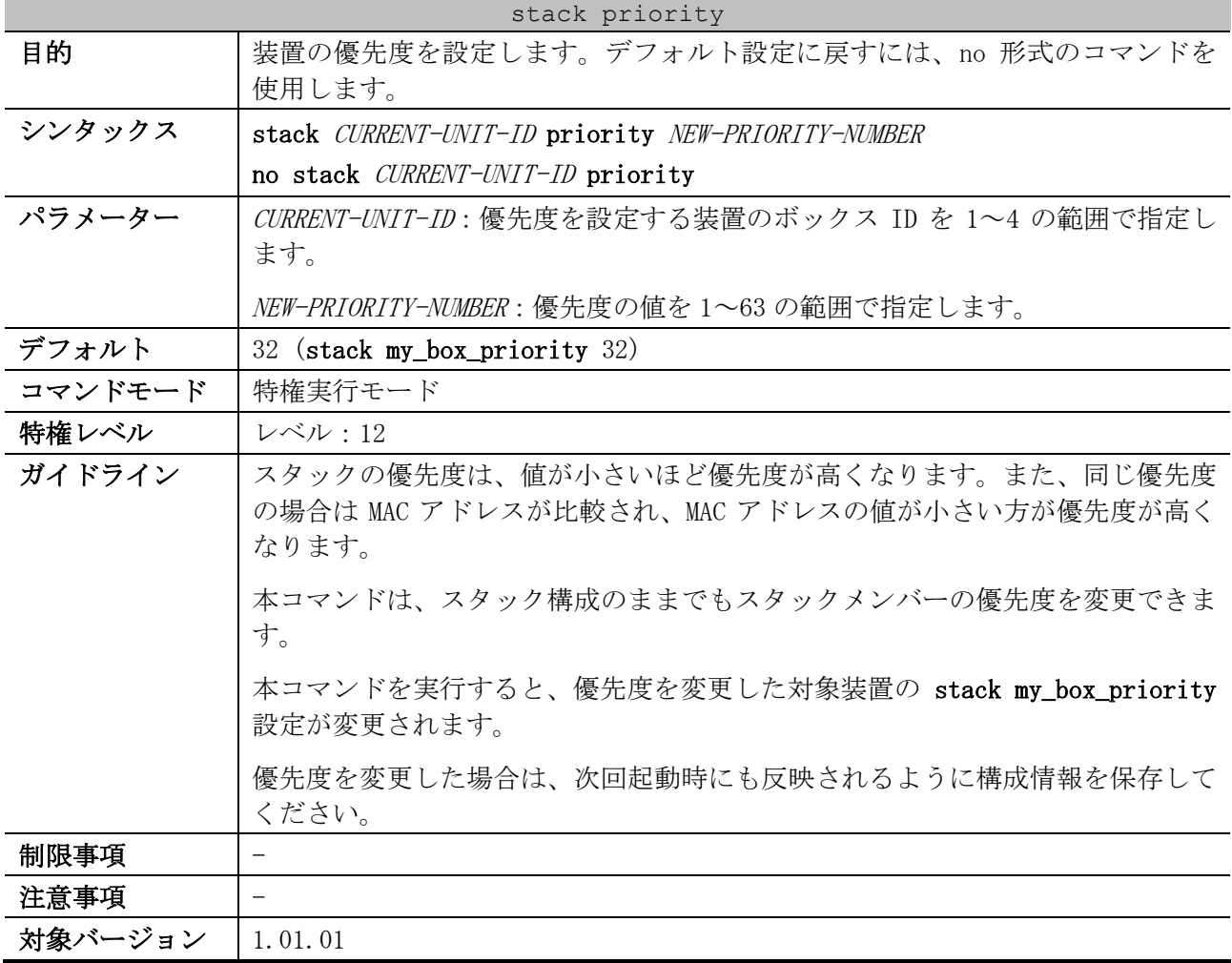

使用例:ボックス ID 2 の装置の優先度を、10 に設定する方法を示します。

# stack 2 priority 10 #

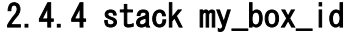

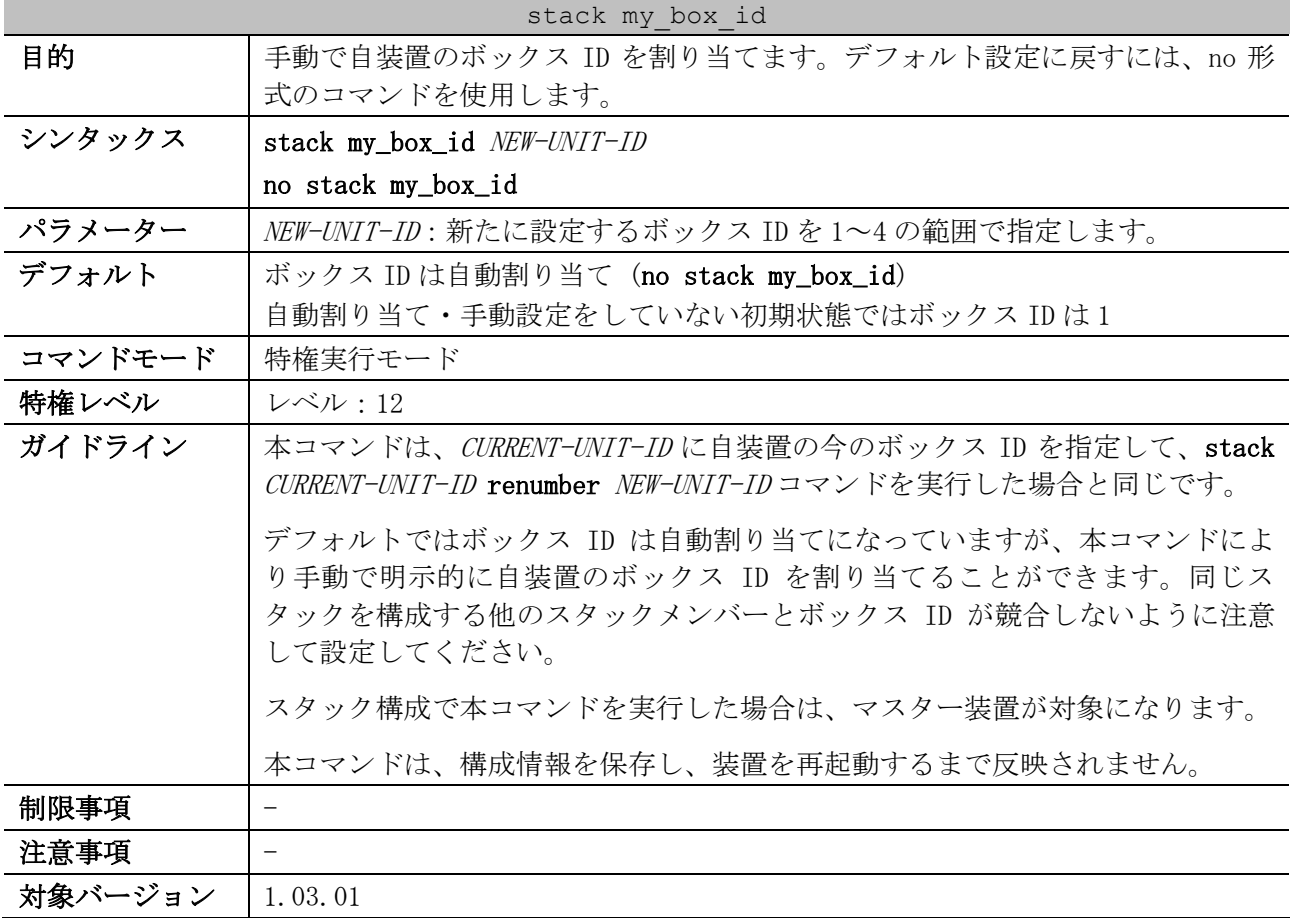

使用例:自装置のボックス ID を 3 に変更する方法を示します。

# stack my\_box\_id 3

WARNING: The command does not take effect until the next reboot.

### 2.4.5 stack my\_box\_priority

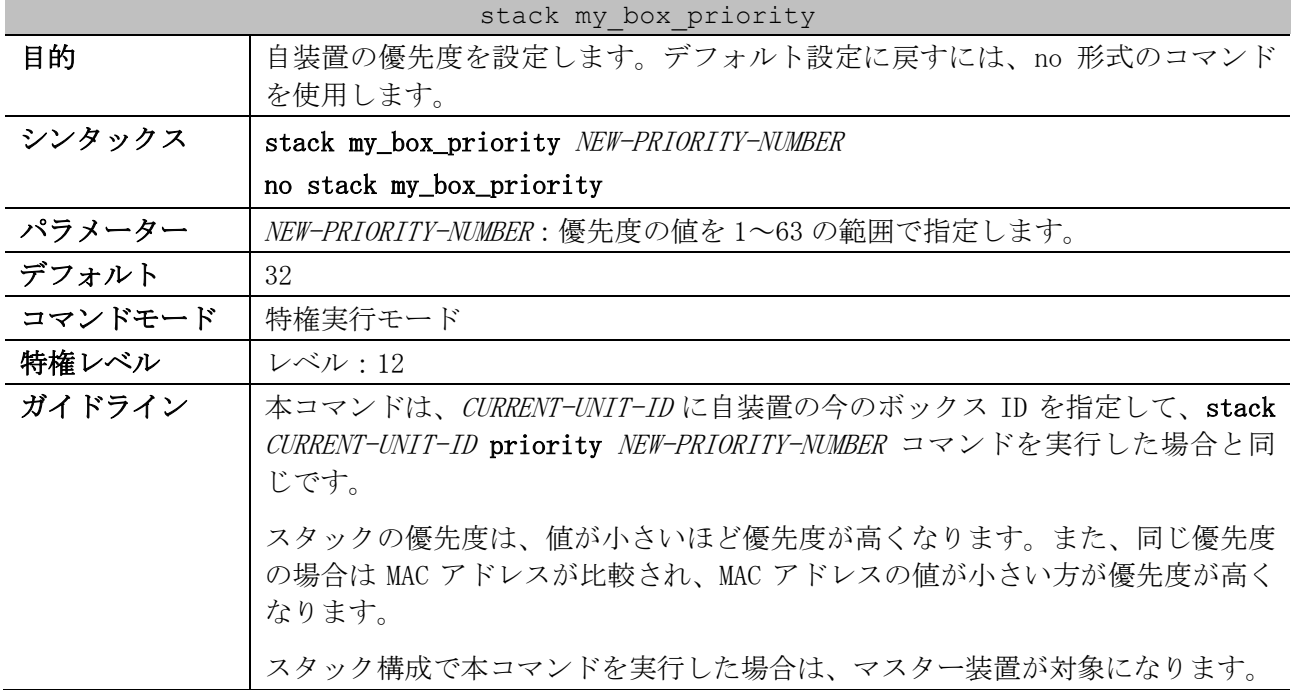

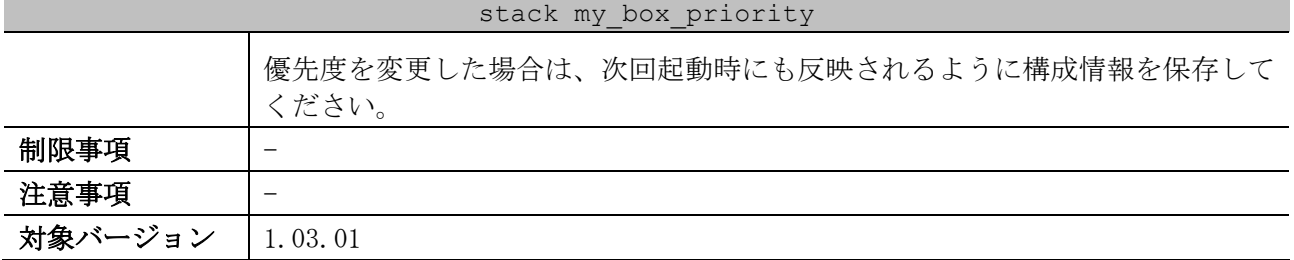

使用例:自装置の優先度を 10 に設定する方法を示します。

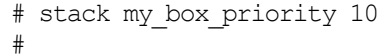

### 2.4.6 stack preempt

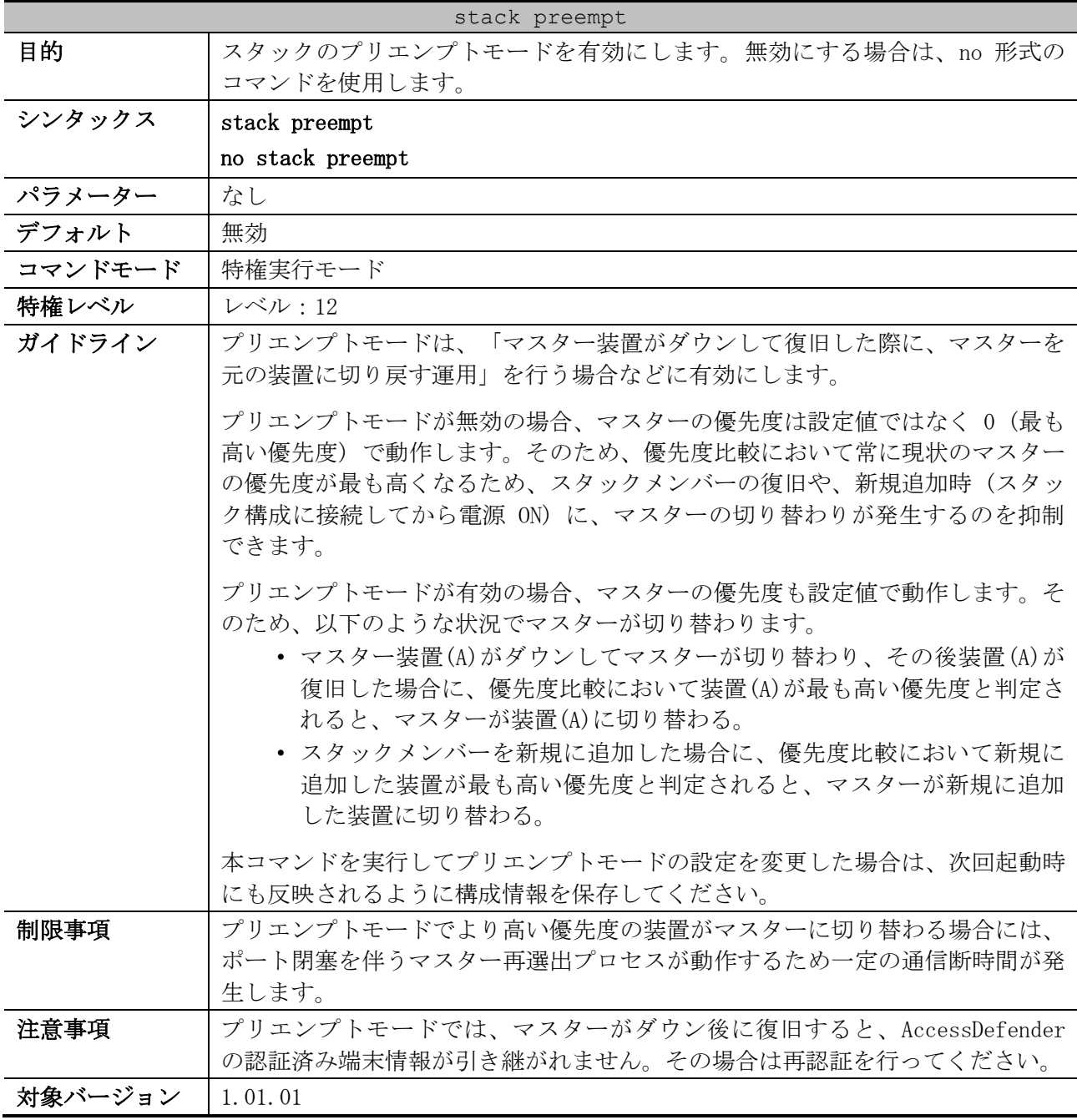

2 インターフェースとハードウェア | 2.4 スタックコマンド

使用例:プリエンプトモードを有効にする方法を示します。

# stack preempt

#

### 2.4.7 stack stack-port load-balance

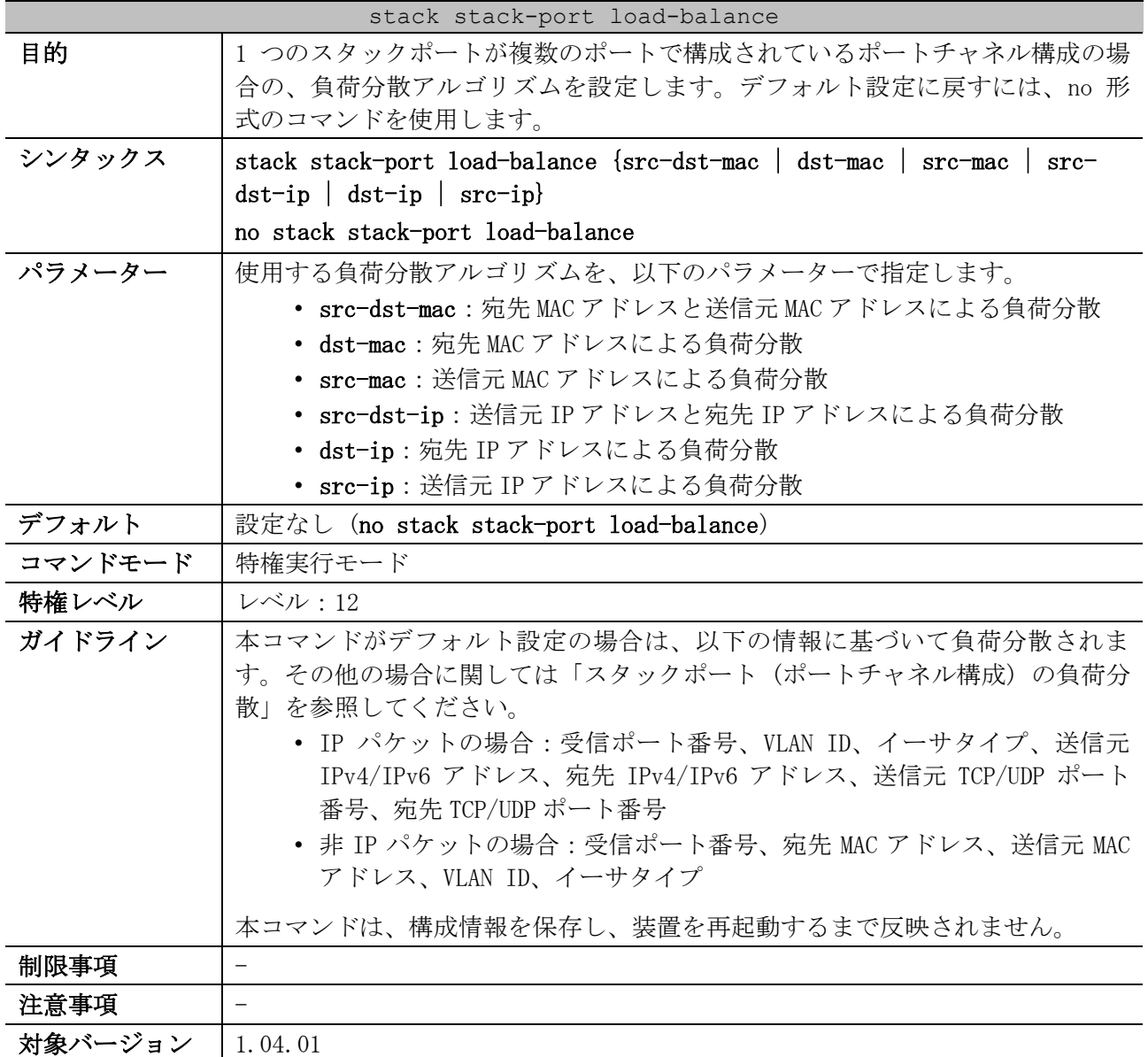

#### <span id="page-78-0"></span>■ スタックポート (ポートチャネル構成)の負荷分散

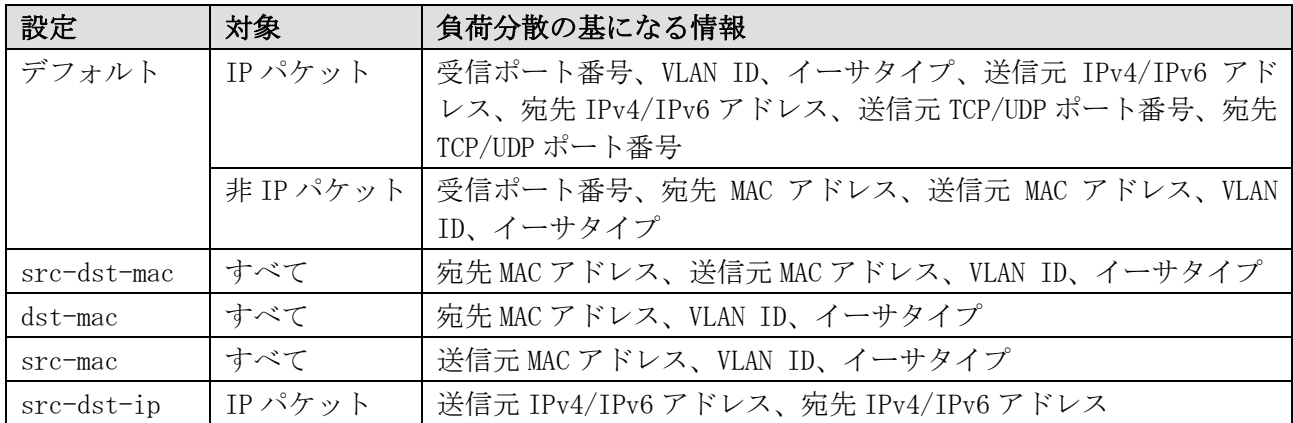

2 インターフェースとハードウェア | 2.4 スタックコマンド

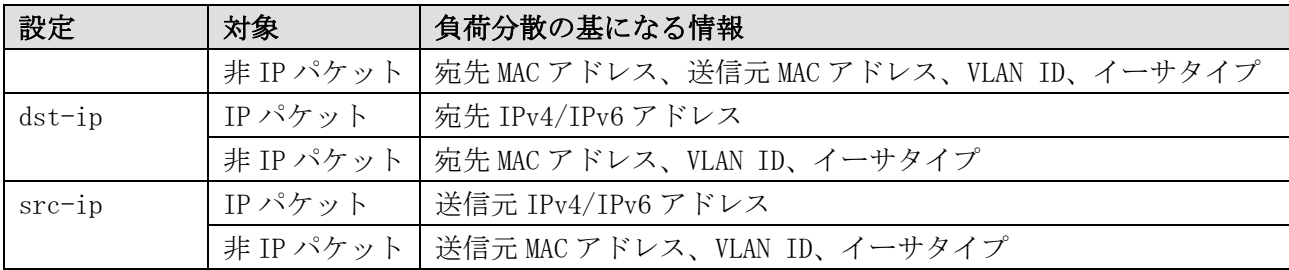

使用例:1 つのスタックポートが複数のポートで構成されているポートチャネル構成の場合の負荷分散 アルゴリズムを、src-ip に設定する方法を示します。

# stack stack-port load-balance src-ip

WARNING: The command does not take effect until the next reboot.

#### 2.4.8 stack port-channel mode partial

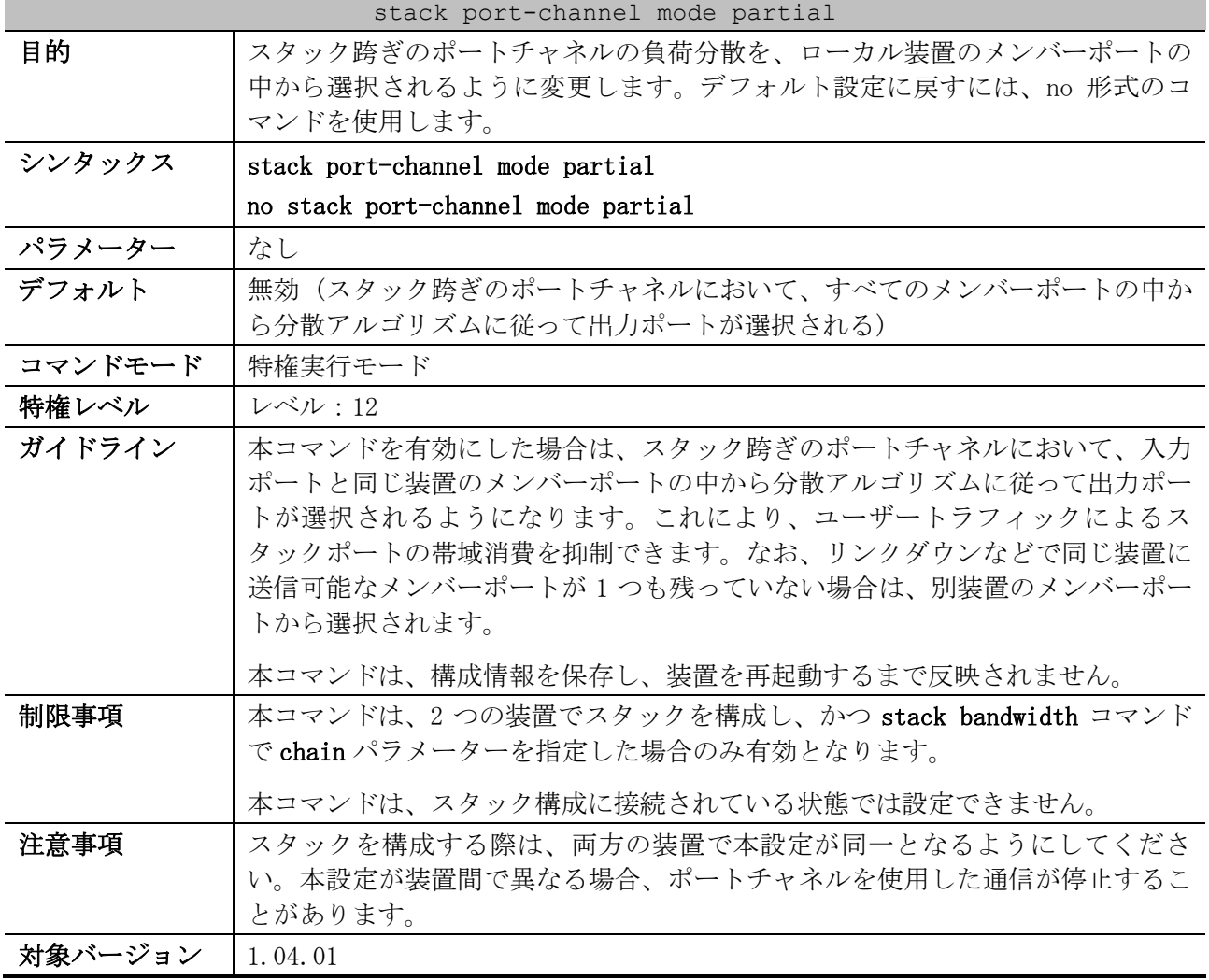

使用例:スタックを跨いだポートチャネルでの装置跨ぎの負荷分散を無効にする方法を示します。

# stack port-channel mode partial

WARNING: The command does not take effect until the next reboot.

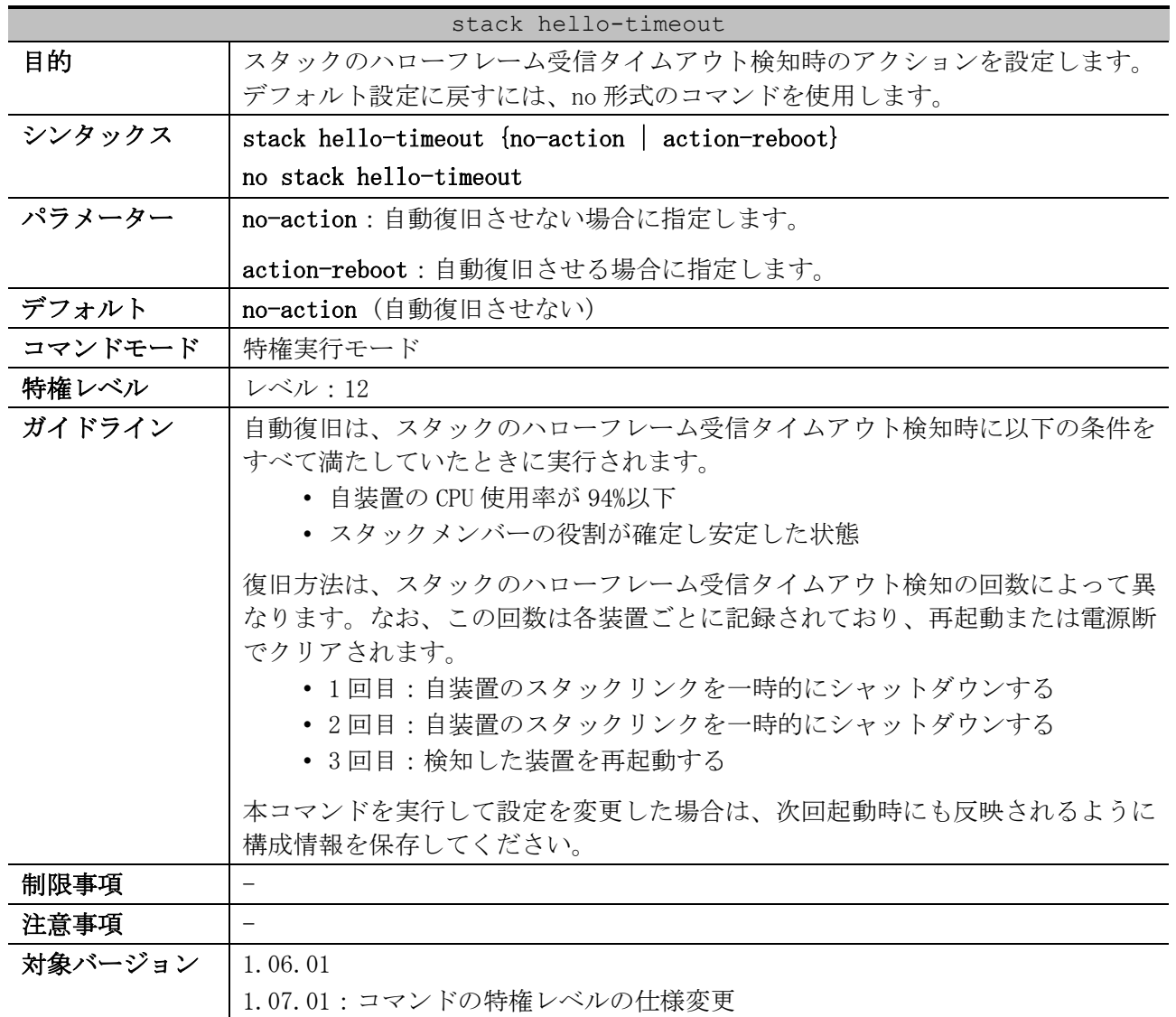

## 2.4.9 stack hello-timeout

使用例:スタックのハローフレーム受信タイムアウト検知時のアクションを action-reboot に設定す る方法を示します。

# stack hello-timeout action-reboot #

## 2.4.10 snmp-server enable traps stack

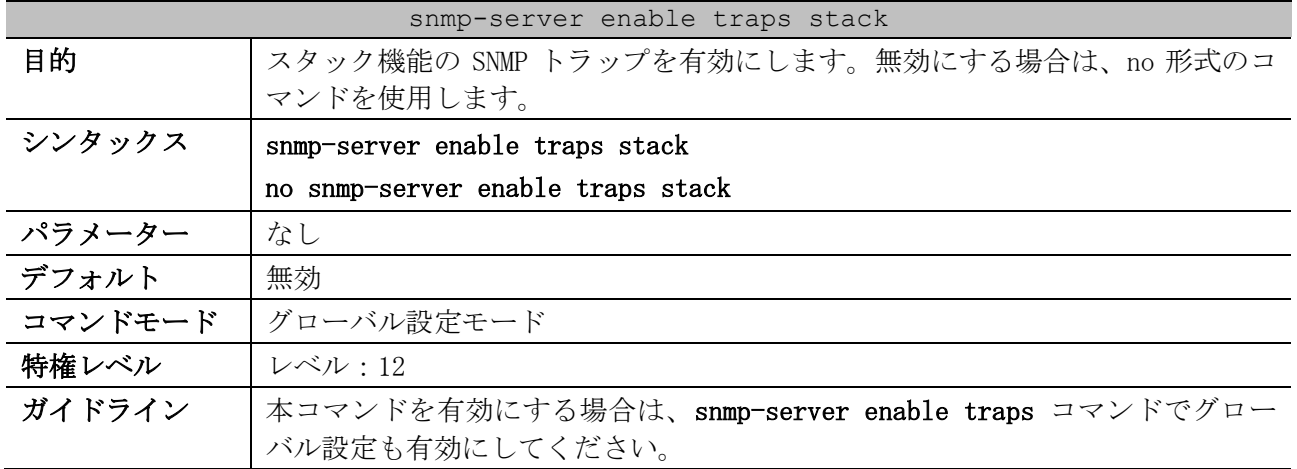

#### snmp-server enable traps stack

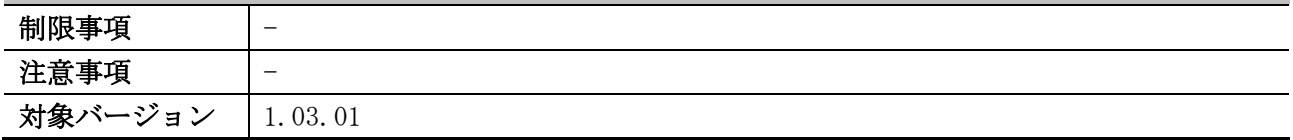

使用例:スタック機能の SNMP トラップを有効にする方法を示します。

```
# configure terminal
(config)# snmp-server enable traps stack
(config)#
```
#### 2.4.11 show stack

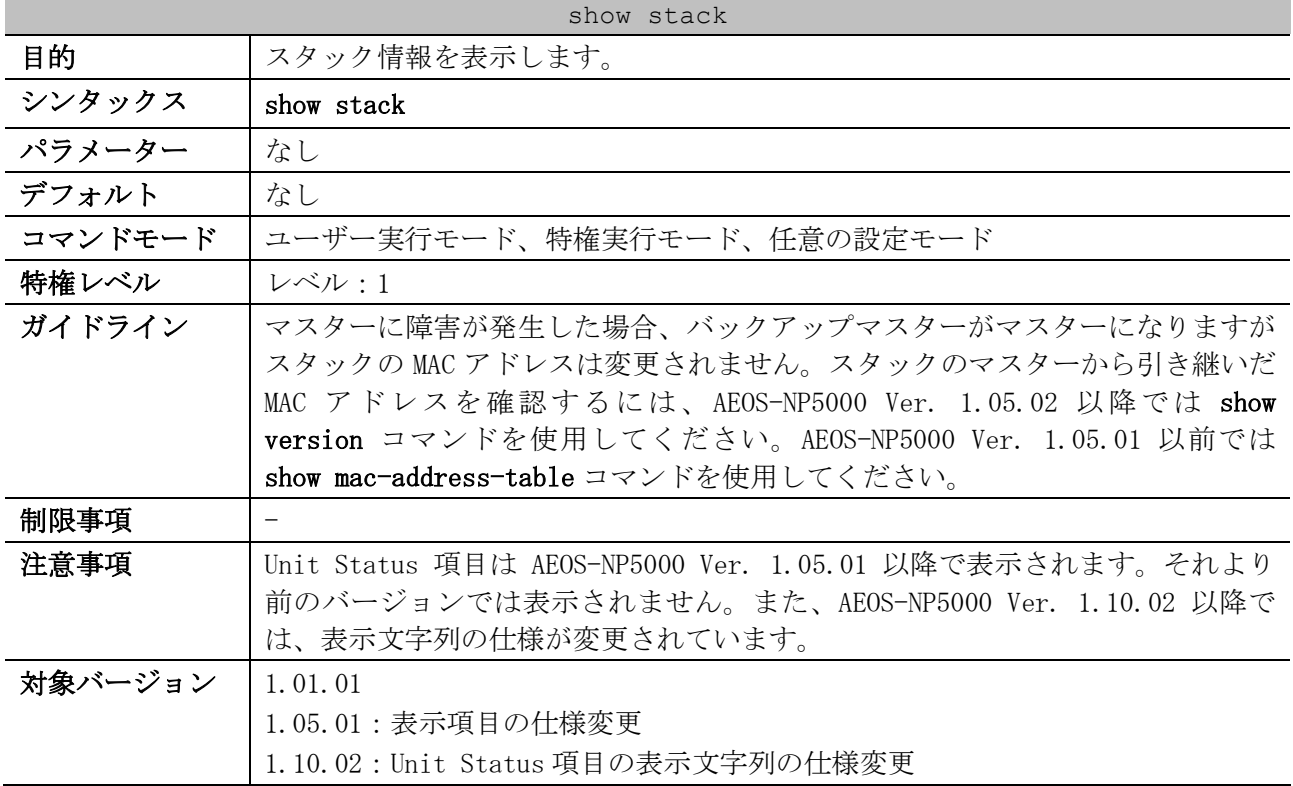

使用例:スタック情報を表示する方法を示します。

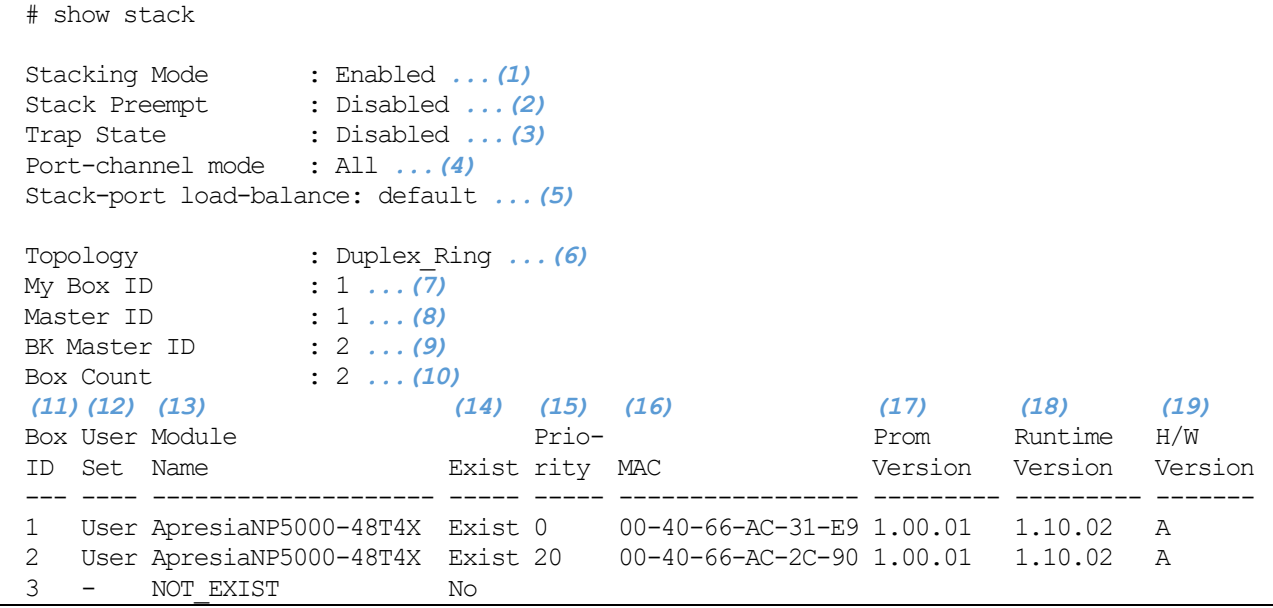

2 インターフェースとハードウェア | 2.4 スタックコマンド

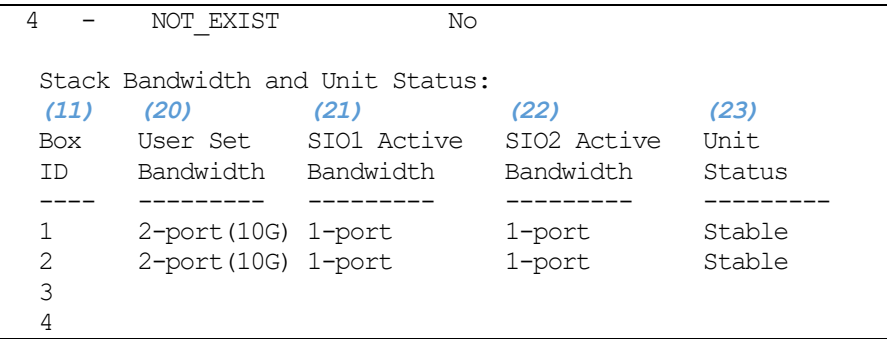

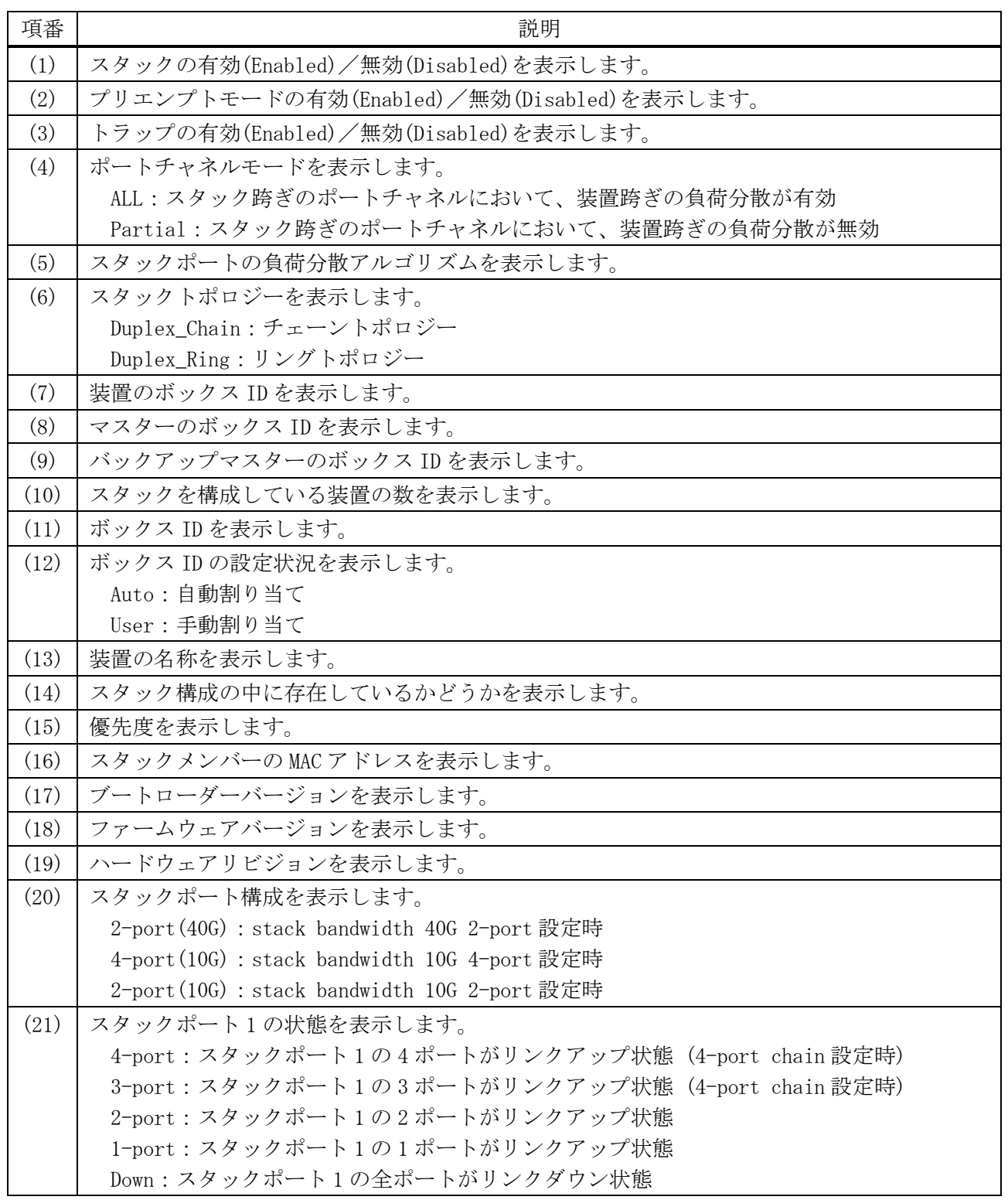

2 インターフェースとハードウェア | 2.4 スタックコマンド

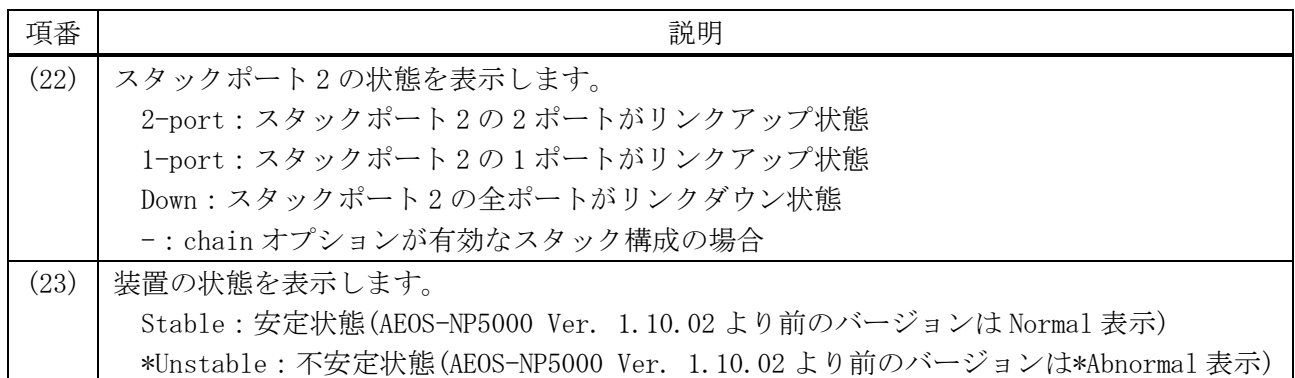

#### 2.4.12 show stack detail

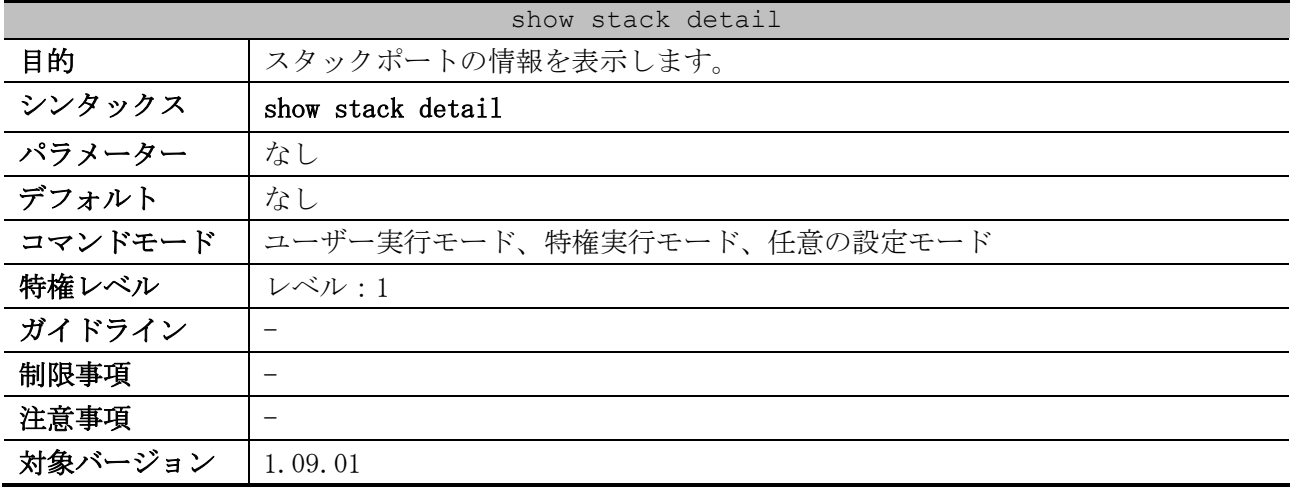

使用例:スタックポートの情報を表示する方法を示します。

# show stack detail Unit 1, Stack Port 51 link status is up *...(1)* Type: H-SFP+AOC1M *...(2)* Vendor PN: FCBG110SD1C01 *...(3)* Vendor SN: WZ90FP6 *...(4)* Unit 1, Stack Port 52 link status is up Type: H-SFP+AOC1M Vendor PN: FCBG110SD1C01 Vendor SN: WZ90FLU Unit 2, Stack Port 51 link status is up Type: H-SFP+AOC1M Vendor PN: FCBG110SD1C01 Vendor SN: WZ90FP6 Unit 2, Stack Port 52 link status is up Type: H-SFP+AOC1M Vendor PN: FCBG110SD1C01 Vendor SN: WZ90FLU

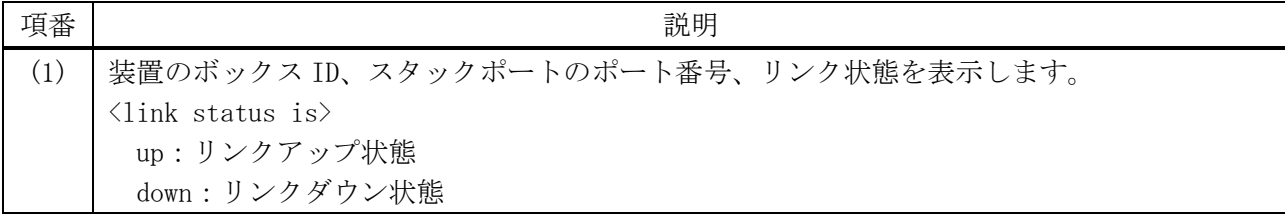

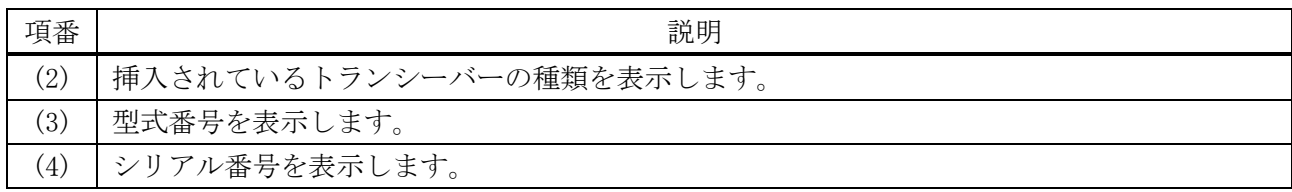

### 2.4.13 stack remove

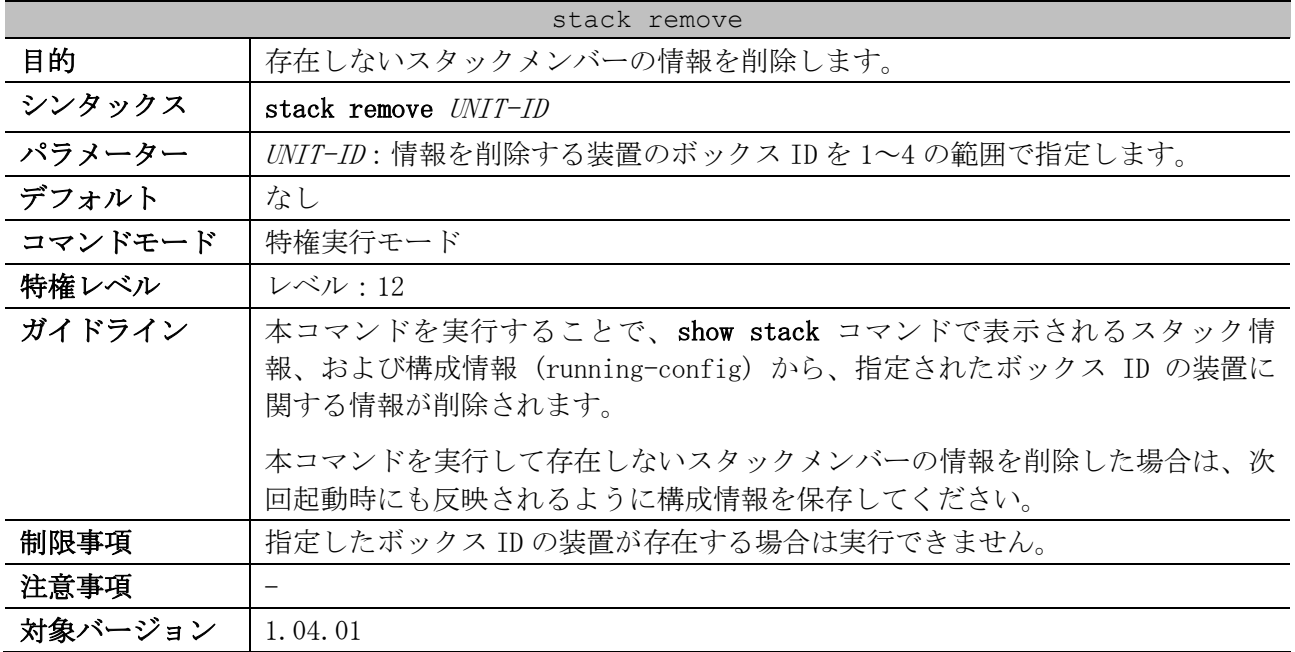

使用例:ボックス ID 3 の装置の情報を削除する方法を示します。

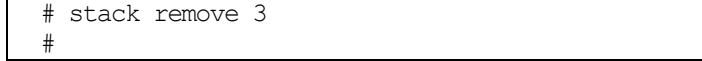

# 2.5 リンクフラップ防止コマンド

リンクフラップ防止関連のコマンドは以下のとおりです。

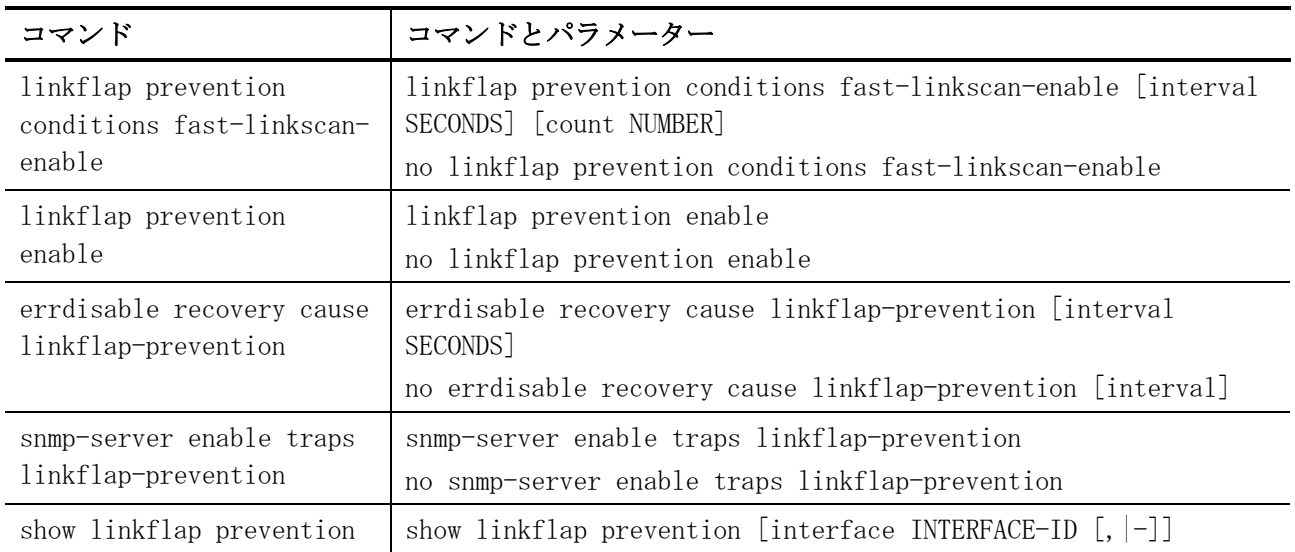

# <span id="page-85-0"></span>2.5.1 linkflap prevention conditions fast-linkscan-enable

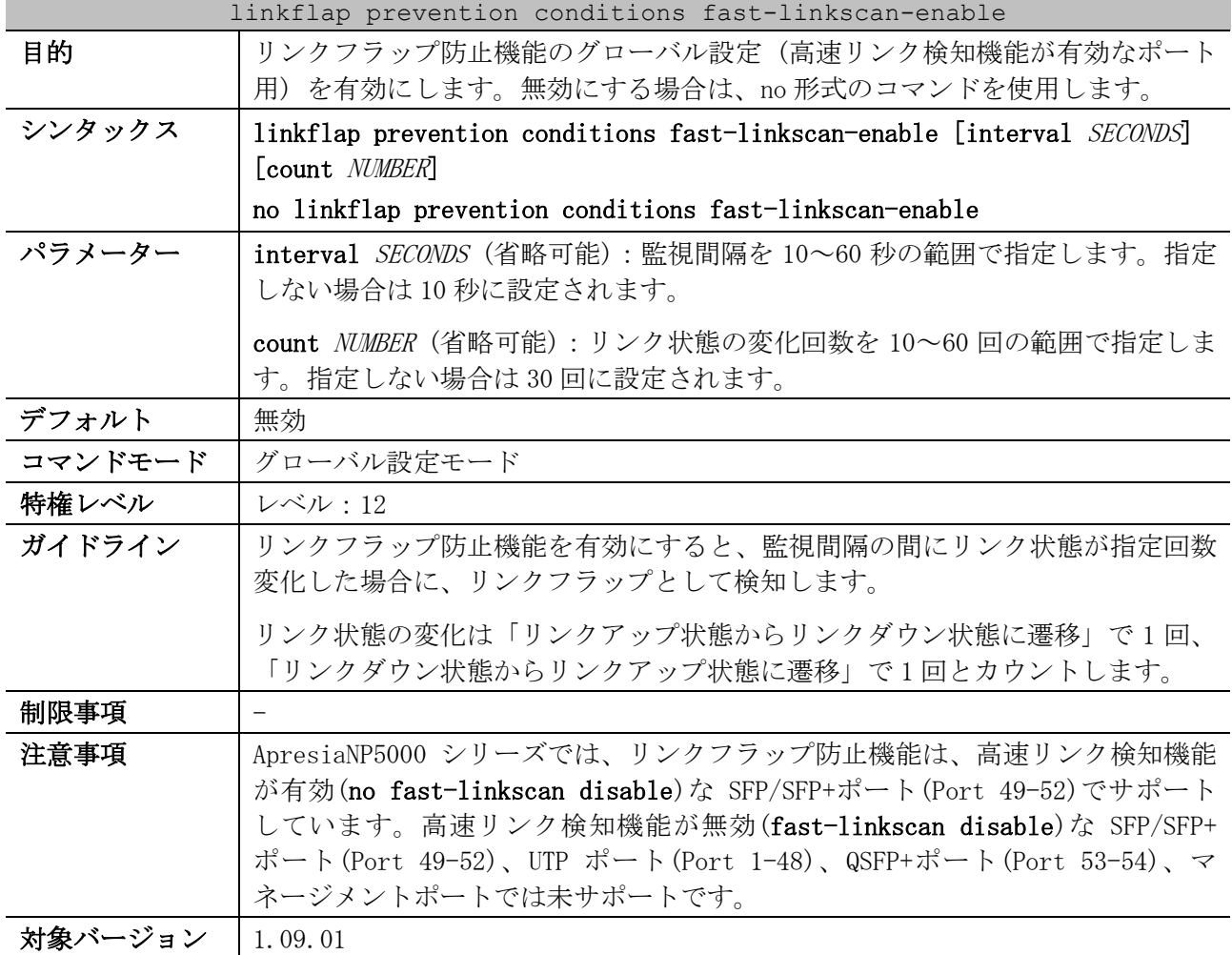

2 インターフェースとハードウェア | 2.5 リンクフラップ防止コマンド

使用例:リンクフラップ防止機能のグローバル設定 (高速リンク検知機能が有効なポート用) を、監 視間隔 30 秒、リンク状態の変化回数 20 回で有効にする方法を示します。

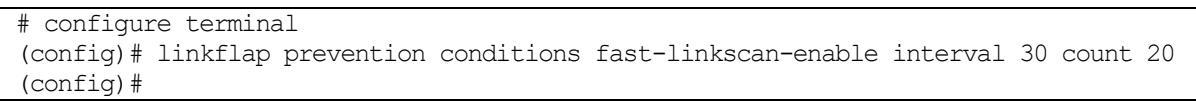

### <span id="page-86-0"></span>2.5.2 linkflap prevention enable

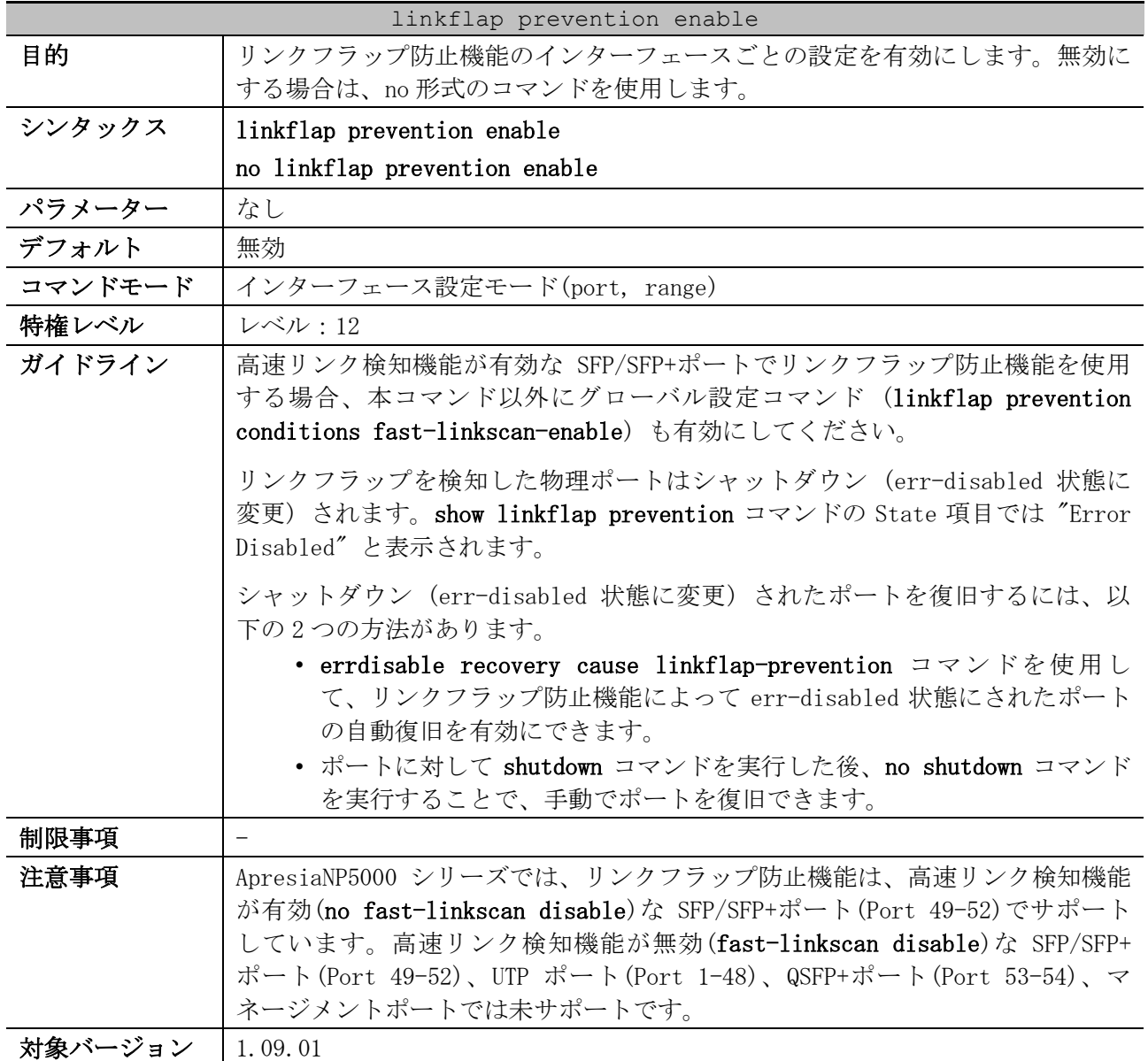

使用例:ポート 1/0/49 で、リンクフラップ防止機能を有効にする方法を示します。

# configure terminal (config)# interface port 1/0/49 (config-if-port)# linkflap prevention enable (config-if-port)#

#### <span id="page-86-1"></span>2.5.3 errdisable recovery cause linkflap-prevention

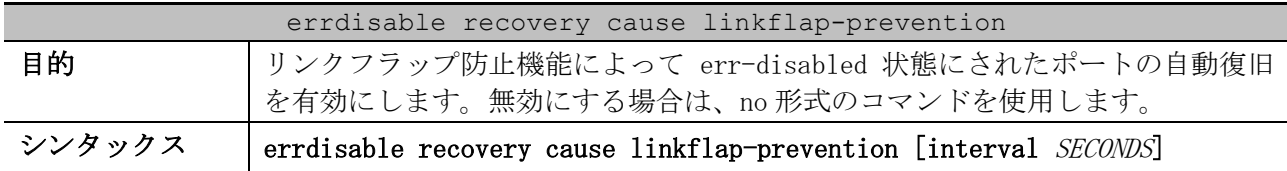

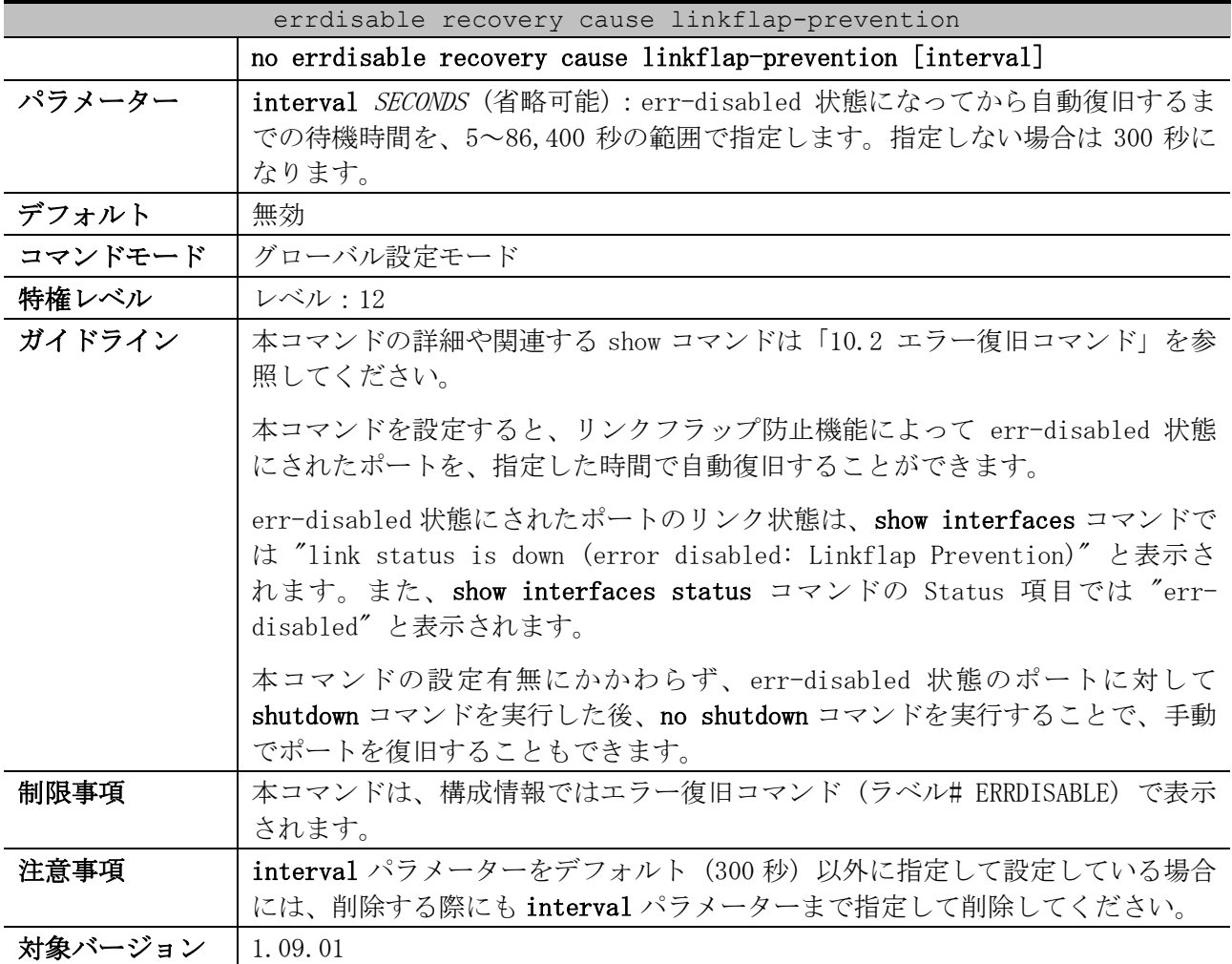

使用例:リンクフラップ防止機能によって err-disabled 状態にされたポートの自動復旧を、復旧まで の待機時間 200 秒で有効にする方法を示します。

# configure terminal (config)# errdisable recovery cause linkflap-prevention interval 200 (config)#

## <span id="page-87-0"></span>2.5.4 snmp-server enable traps linkflap-prevention

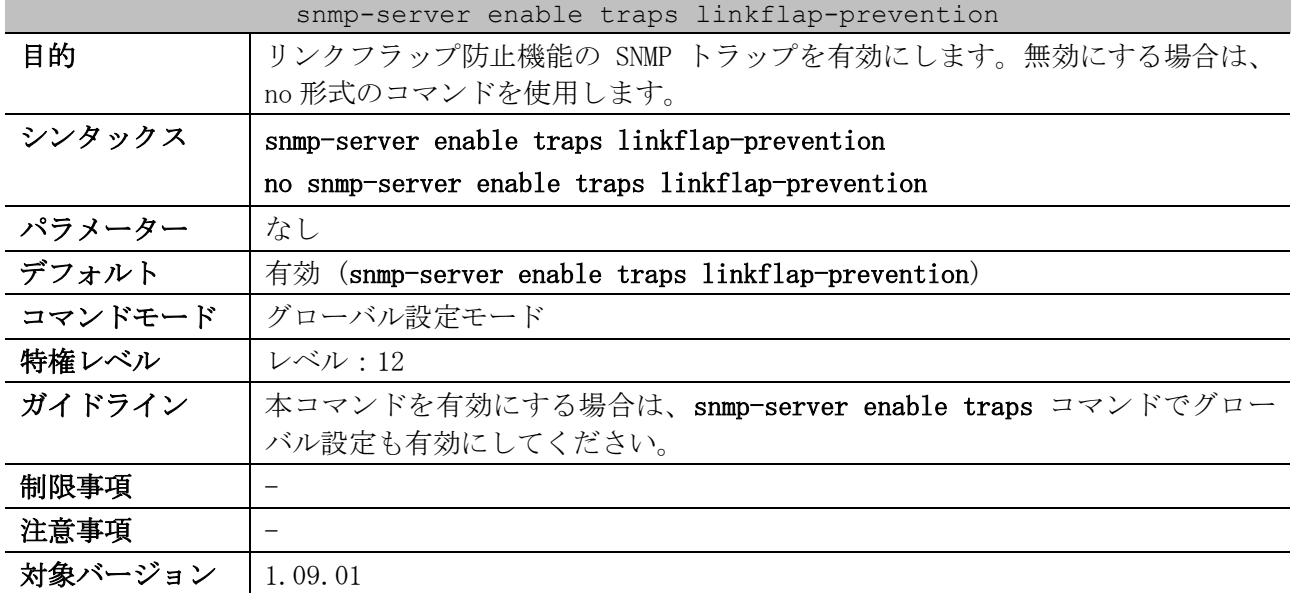

使用例:リンクフラップ防止機能の SNMP トラップを無効にする方法を示します。

|           | # configure terminal |  |                                                           |
|-----------|----------------------|--|-----------------------------------------------------------|
|           |                      |  | (config)# no snmp-server enable traps linkflap-prevention |
| (config)# |                      |  |                                                           |

#### <span id="page-88-0"></span>2.5.5 show linkflap prevention

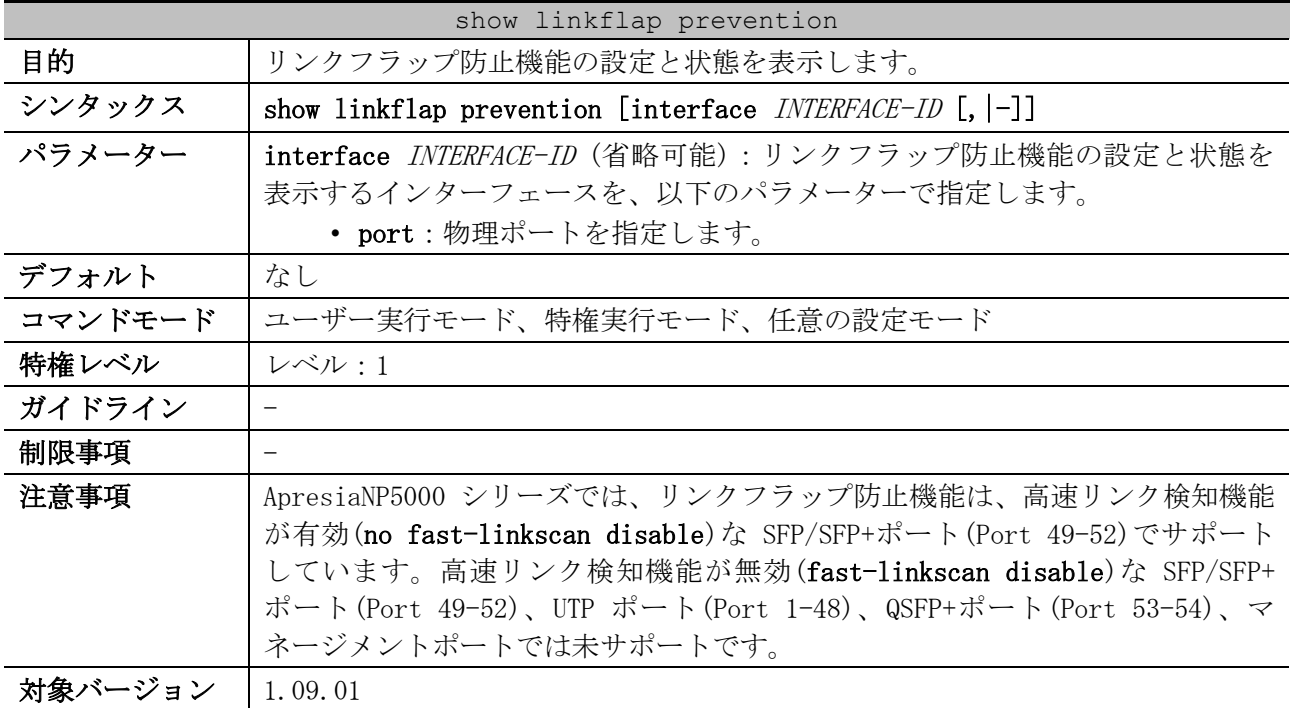

使用例:ポート 1/0/49 からポート 1/0/52 のリンクフラップ防止機能の設定と状態を表示する方法を 示します。

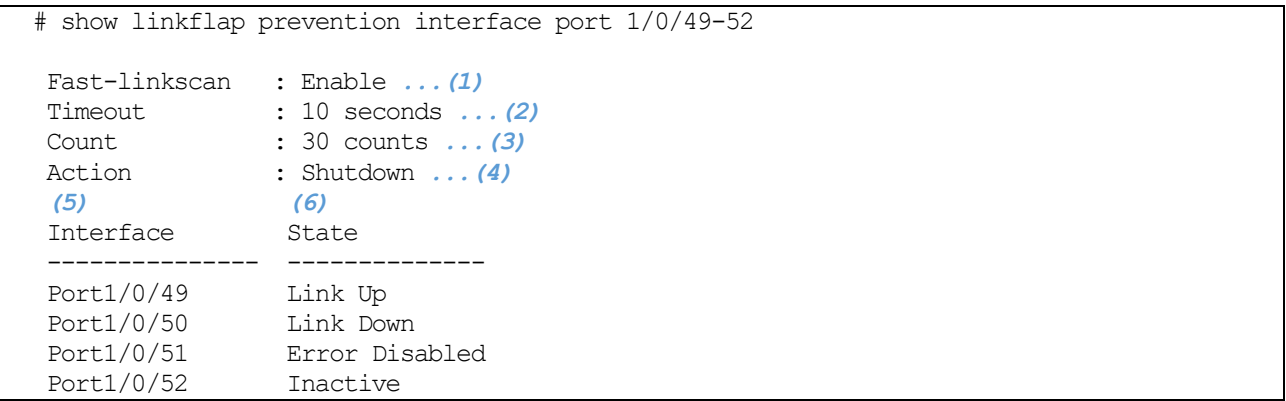

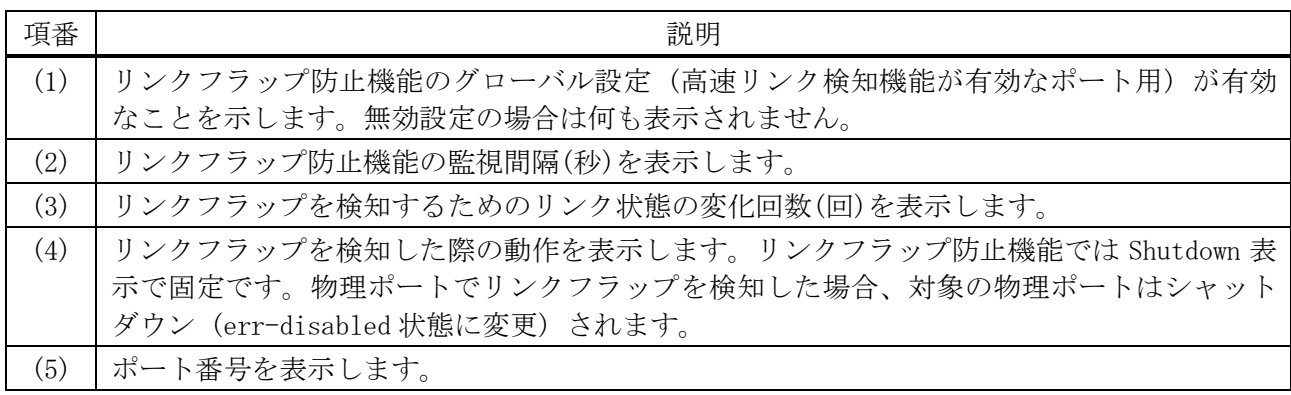

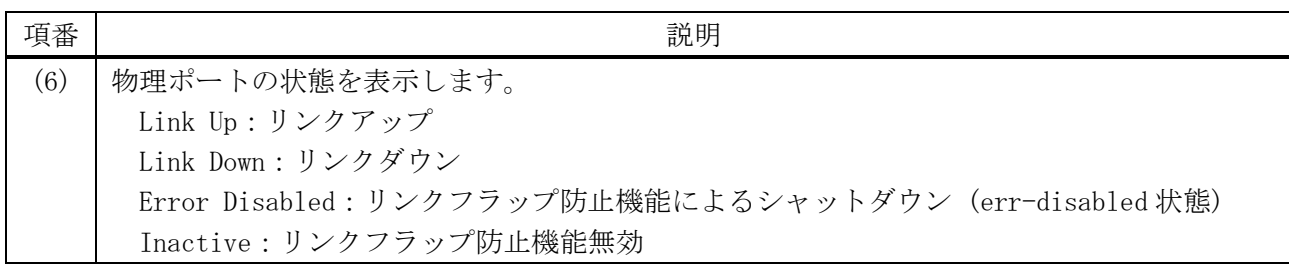

# 3 基礎知識

# 3.1 基本 CLI コマンド

基本 CLI 関連のコマンドは以下のとおりです。

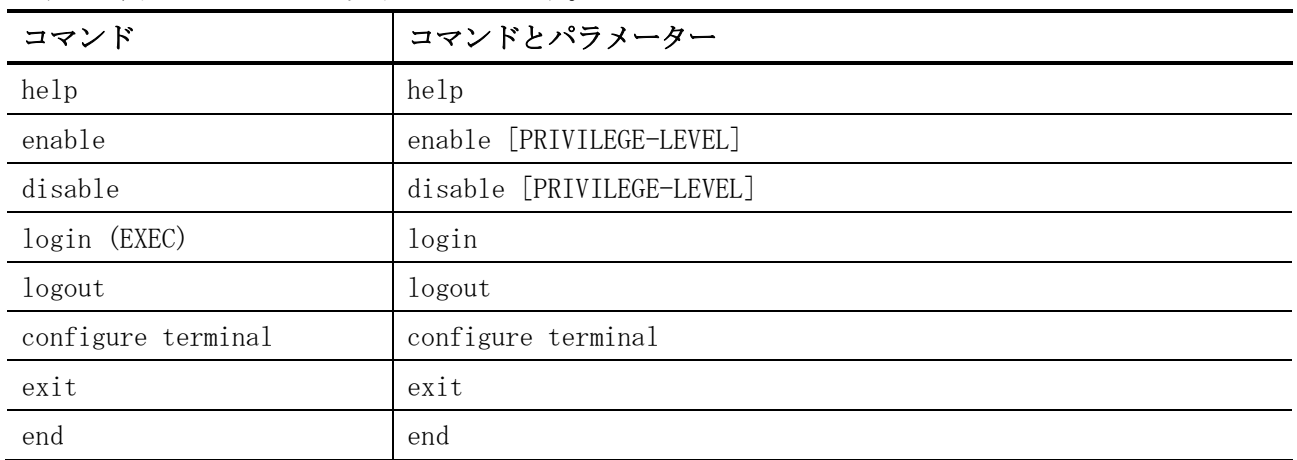

装置の基本的な状態を確認するための show/操作コマンドは以下のとおりです。

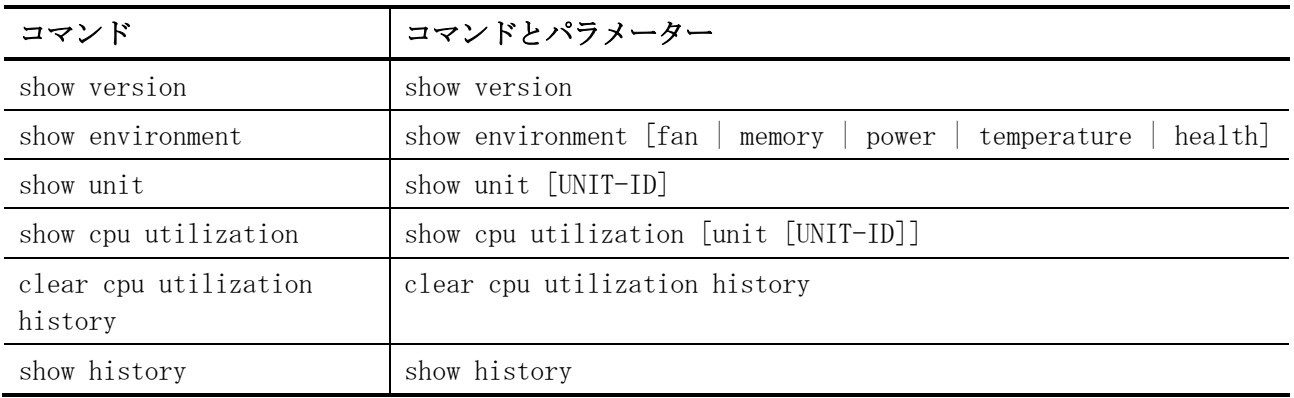

## <span id="page-90-0"></span>3.1.1 help

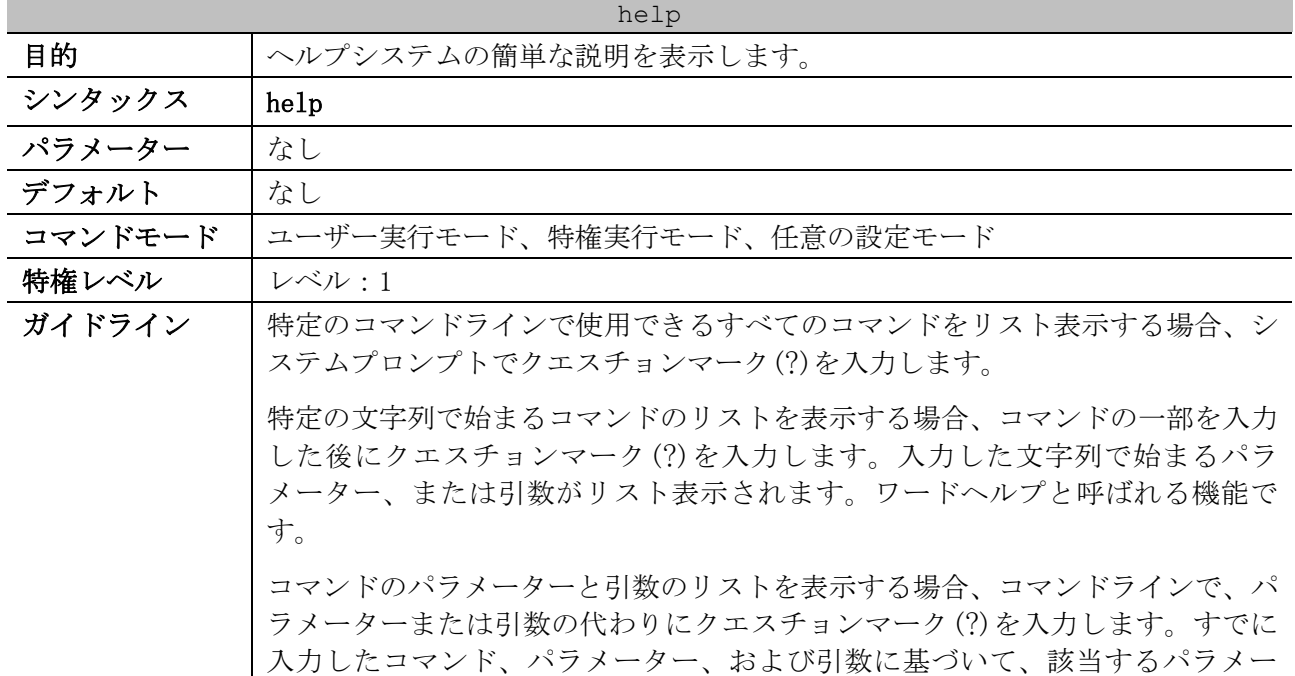

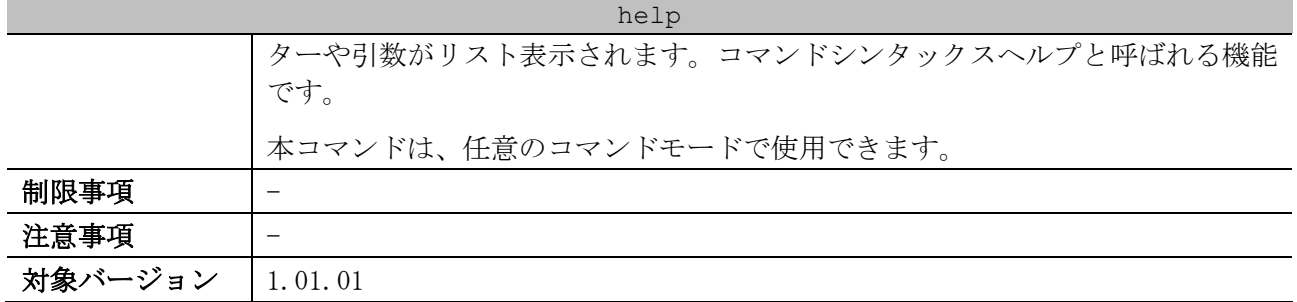

使用例:help コマンドを使用して、ヘルプシステムの簡単な説明を表示する方法を示します。

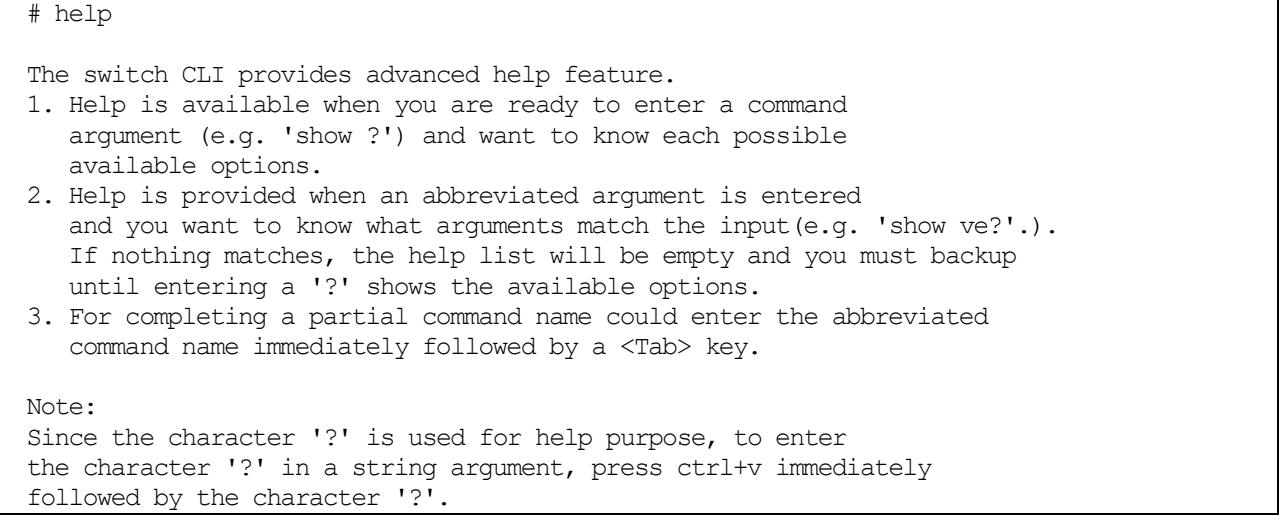

使用例:ワードヘルプを使用して、"re"で始まるすべての特権実行モードコマンドを表示する方法を 示します。クエスチョンマーク(?)の前に入力した文字は、ユーザーがコマンドの入力を続行できるよ うに、次のコマンドラインに再表示されます。

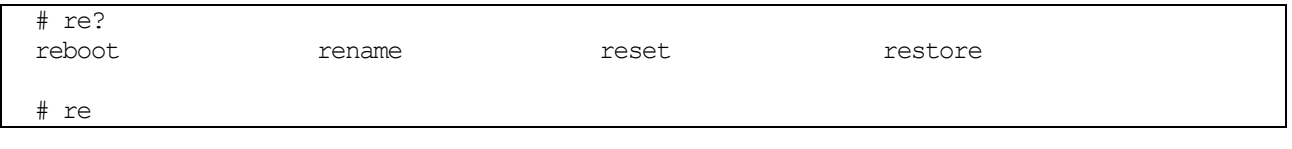

使用例:コマンドシンタックスヘルプを使用して、部分的に入力した ip access-list の次の引数を表 示する方法を示します。クエスチョンマーク(?)の前に入力された文字は、ユーザーがコマンドの入力 を続行できるように、次のコマンドラインに再表示されます。

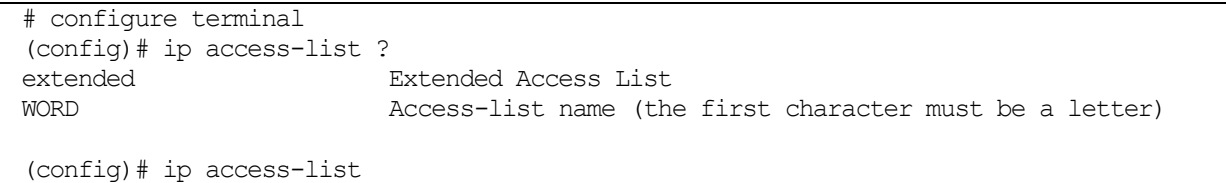

#### <span id="page-91-0"></span>3.1.2 enable

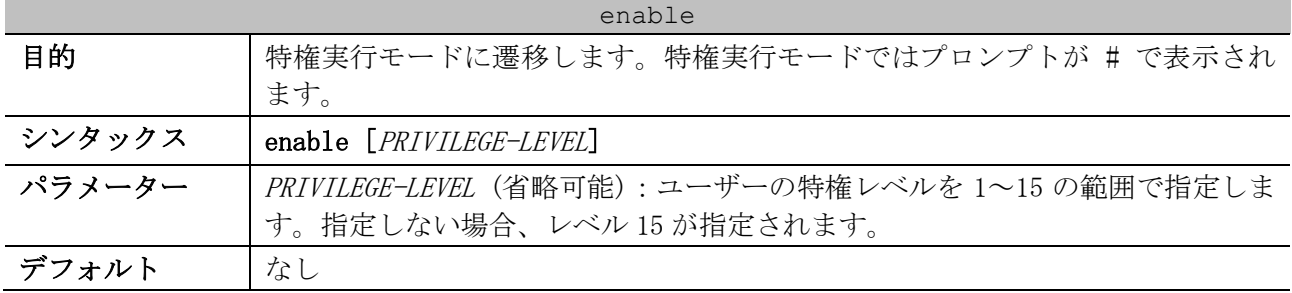

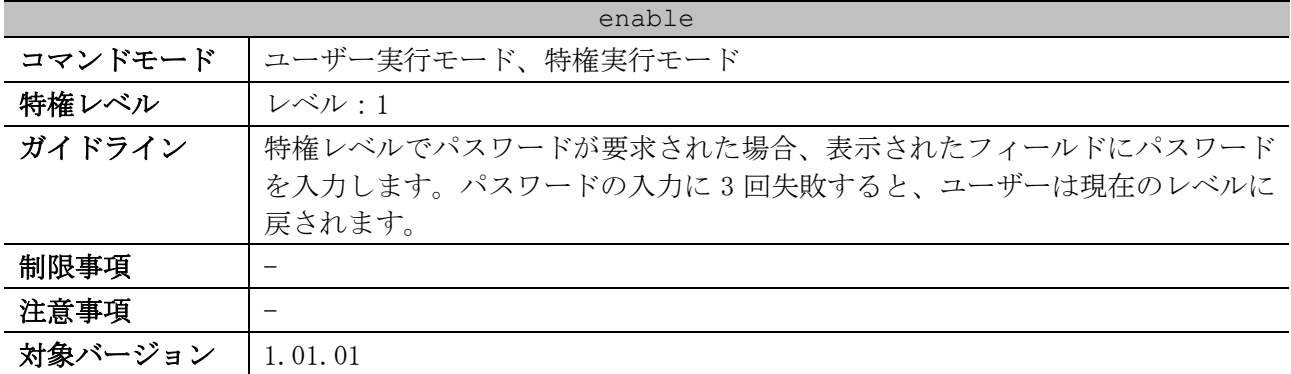

使用例:特権実行モードに遷移する方法を示します。

```
> enable
```
 $#$ 

Password:\*\*\*\*\*\*

#### <span id="page-92-0"></span>3.1.3 disable

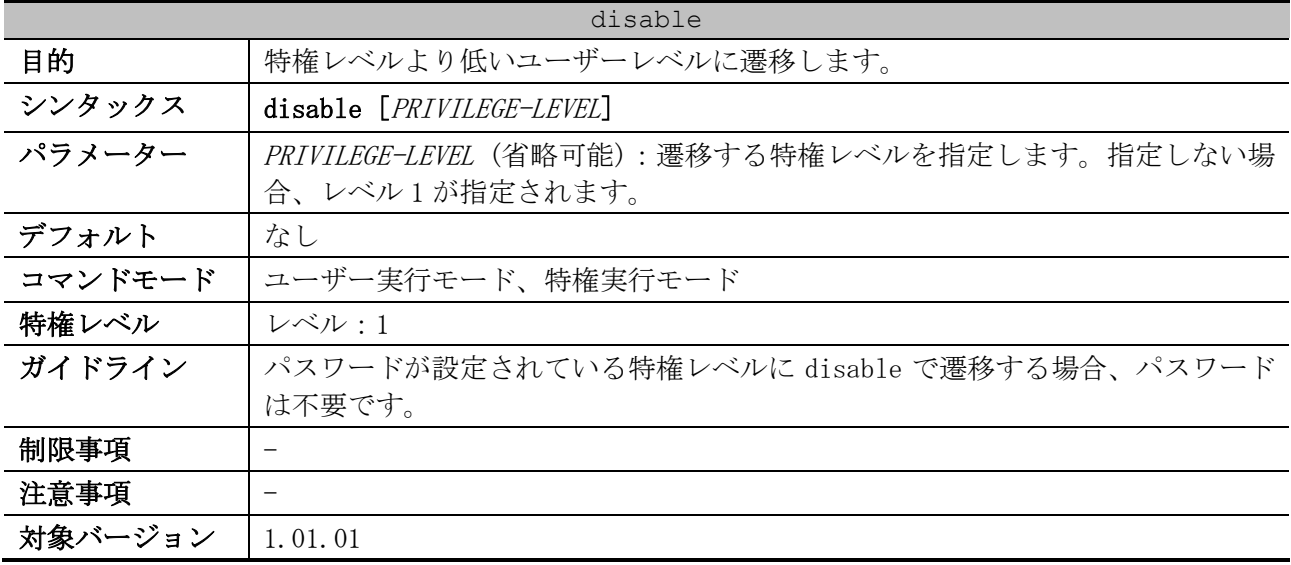

使用例:レベル 12 に遷移する方法を示します。

# disable 12 #

## <span id="page-92-1"></span>3.1.4 login (EXEC)

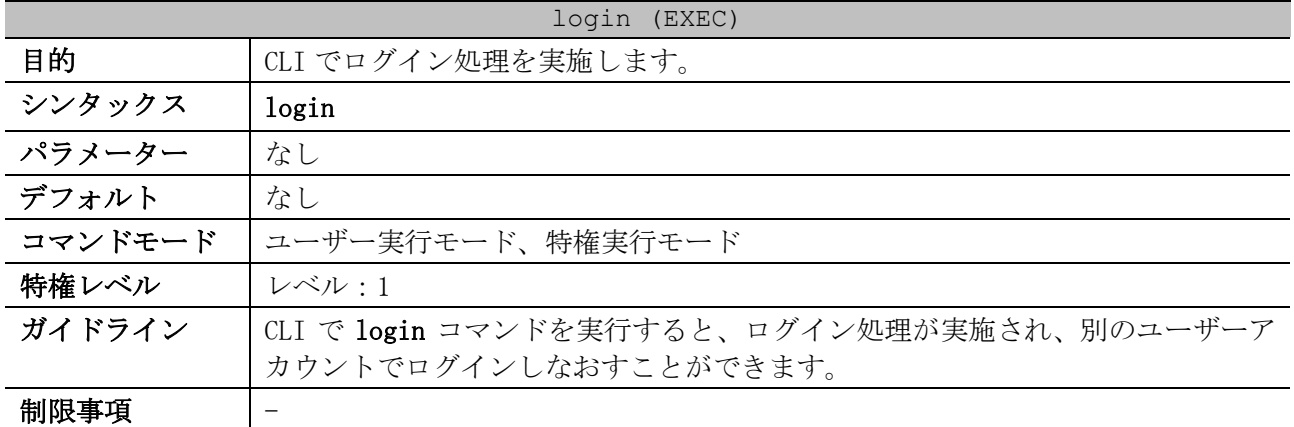

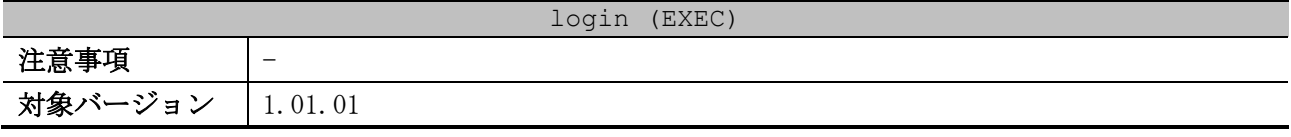

使用例:ユーザー名「user1」でログインする方法を示します。

# login Username:user1 Password:\*\*\*\*\*\*

## <span id="page-93-0"></span>3.1.5 logout

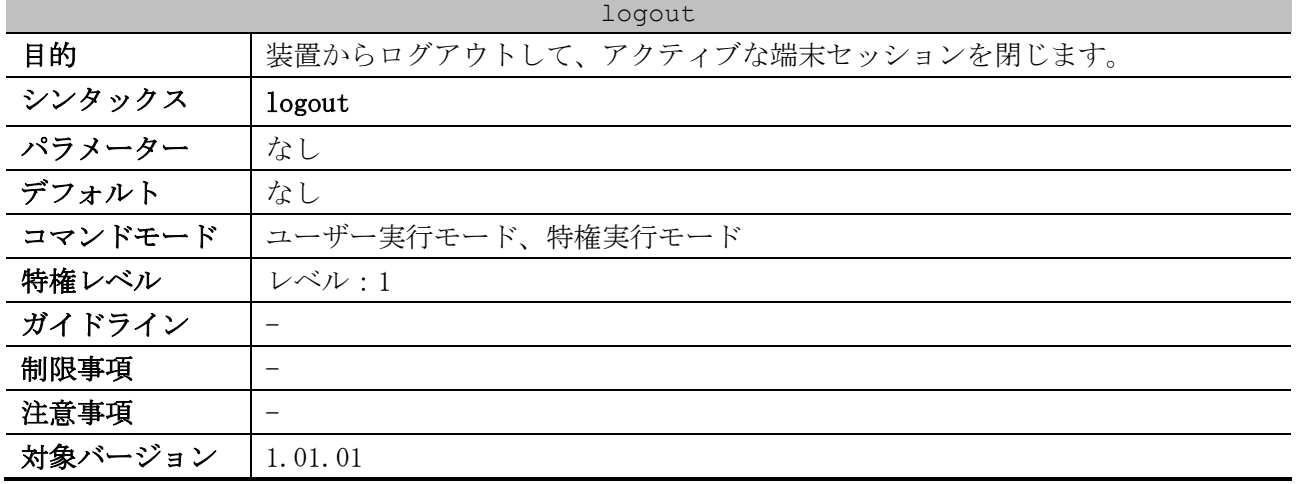

使用例:ログアウトする方法を示します。

# logout

## <span id="page-93-1"></span>3.1.6 configure terminal

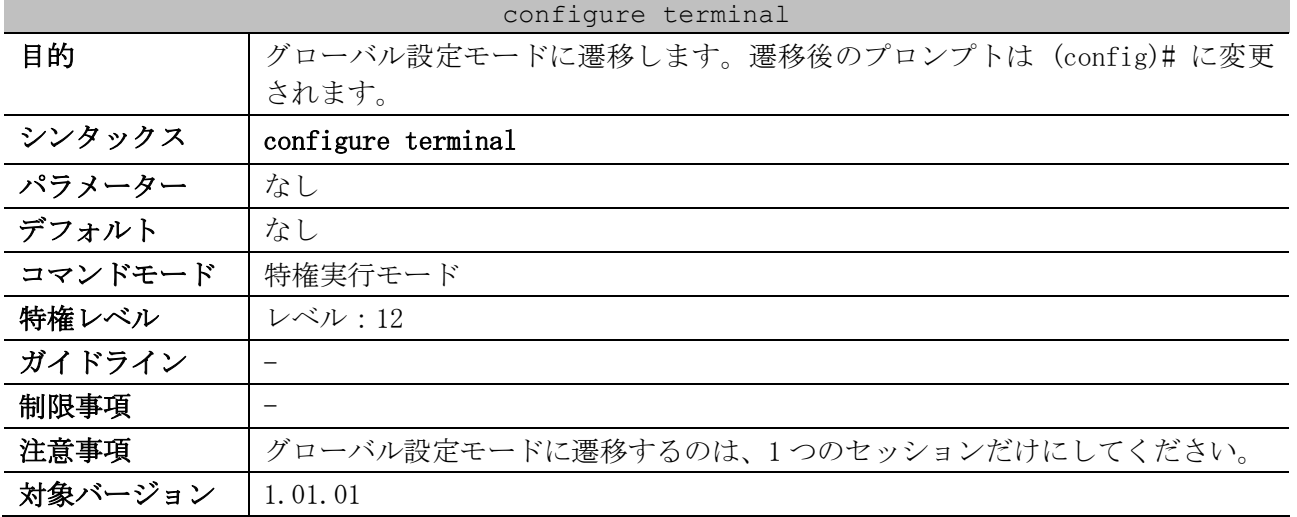

使用例:グローバル設定モードに遷移する方法を示します。

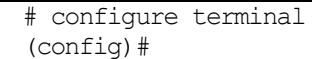

#### <span id="page-94-0"></span>3.1.7 exit

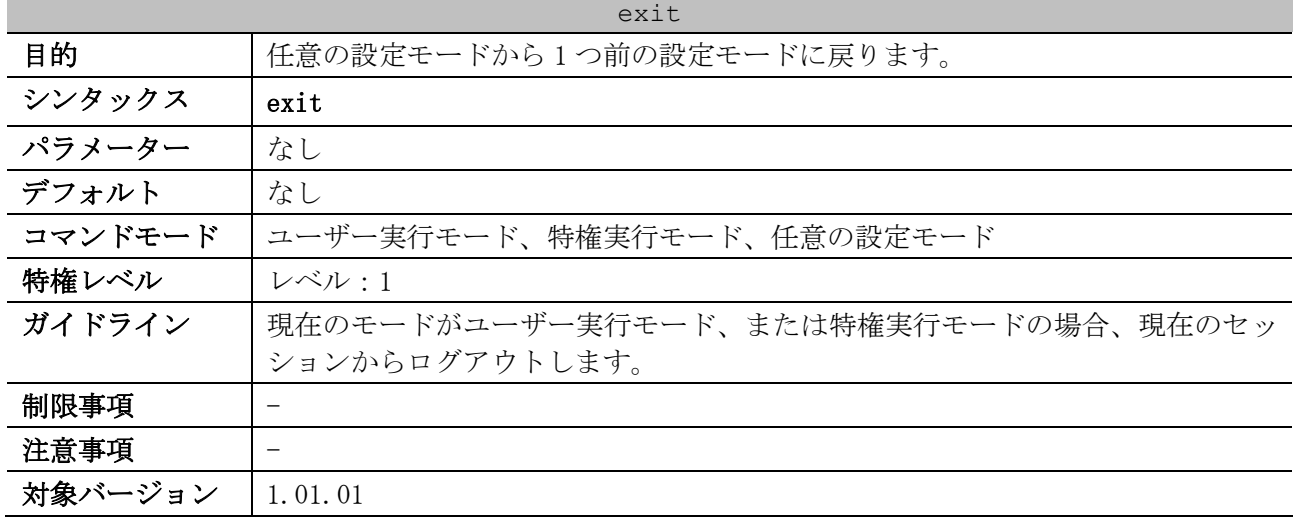

使用例:インターフェース設定モード(port)からグローバル設定モードに戻る方法を示します。

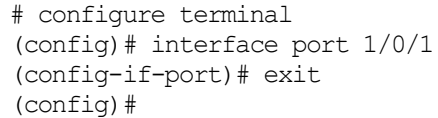

#### <span id="page-94-1"></span>3.1.8 end

| end     |                            |  |  |  |  |
|---------|----------------------------|--|--|--|--|
| 目的      | 現在の設定モードを終了して特権実行モードに戻ります。 |  |  |  |  |
| シンタックス  | end                        |  |  |  |  |
| パラメーター  | なし                         |  |  |  |  |
| デフォルト   | なし                         |  |  |  |  |
| コマンドモード | 任意の設定モード                   |  |  |  |  |
| 特権レベル   | レベル・1                      |  |  |  |  |
| ガイドライン  |                            |  |  |  |  |
| 制限事項    | $\overline{\phantom{0}}$   |  |  |  |  |
| 注意事項    | $\overline{\phantom{0}}$   |  |  |  |  |
| 対象バージョン | 1.01.01                    |  |  |  |  |

使用例:インターフェース設定モード(port)を終了して、特権実行モードに戻る方法を示します。

# configure terminal (config)# interface port 1/0/1 (config-if-port)# end #

#### <span id="page-94-2"></span>3.1.9 show version

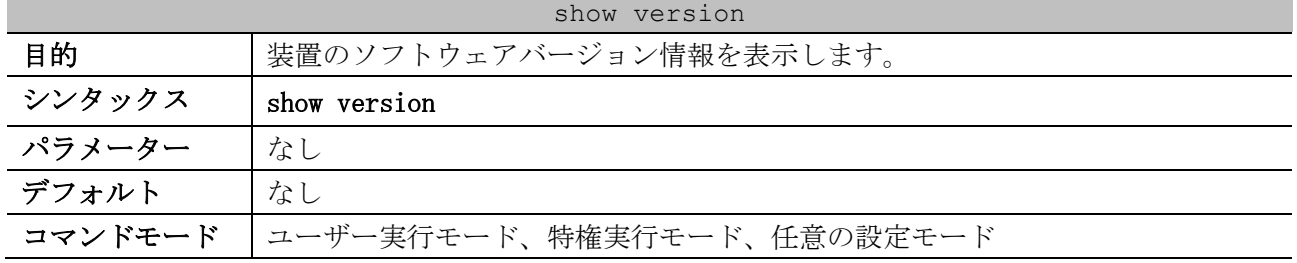

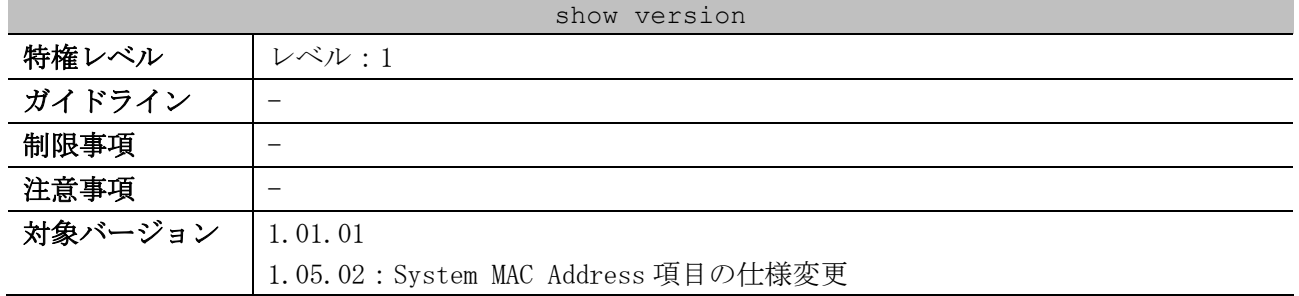

#### 使用例:装置のバージョン情報を表示する方法を示します。

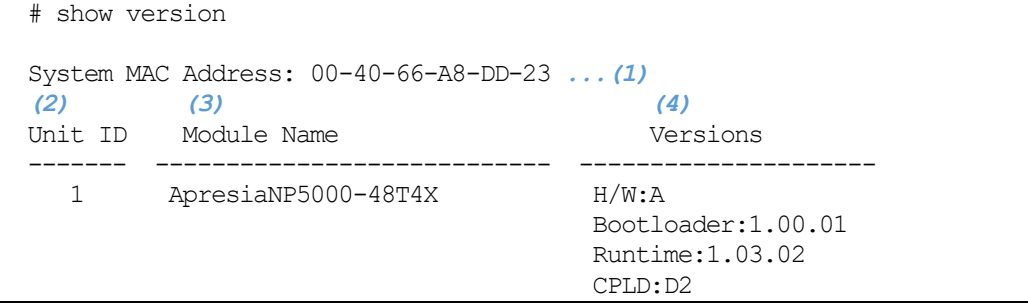

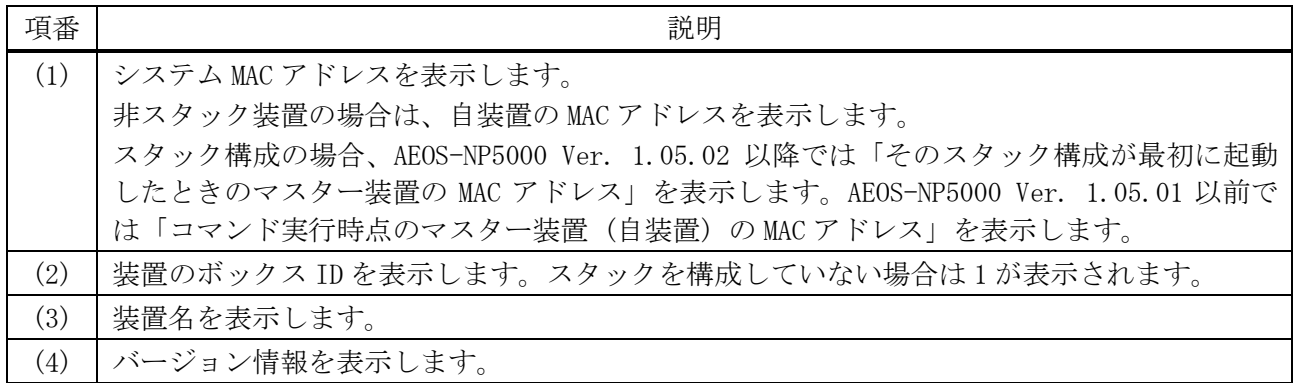

## <span id="page-95-0"></span>3.1.10 show environment

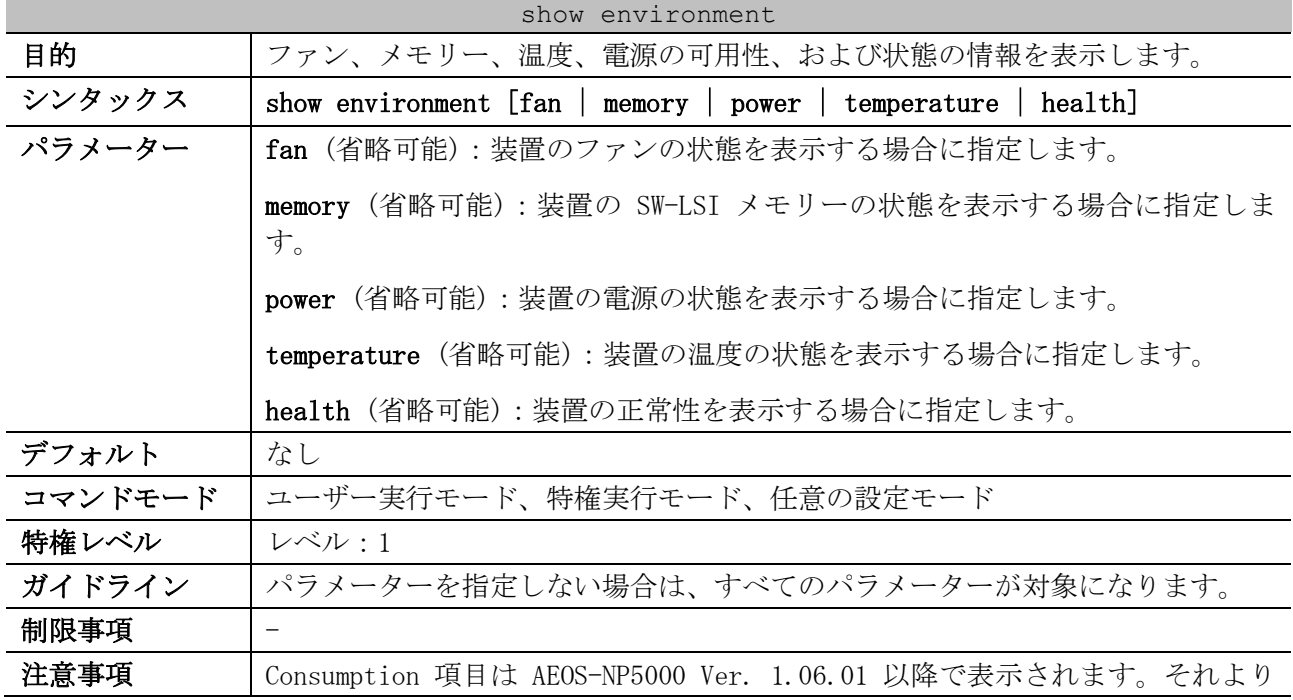

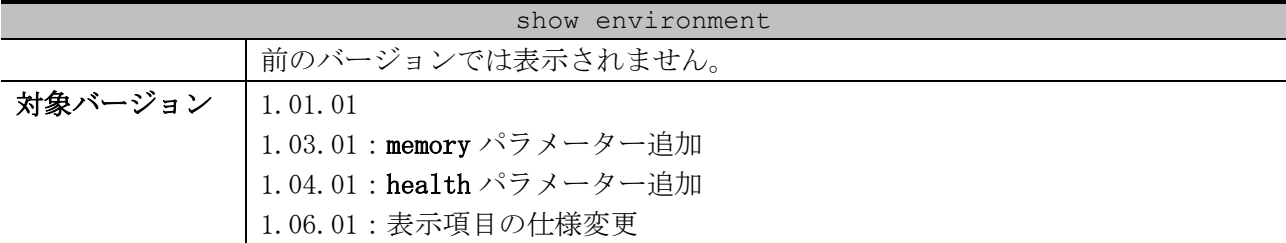

#### 使用例:単体装置の状態を表示する方法を示します。

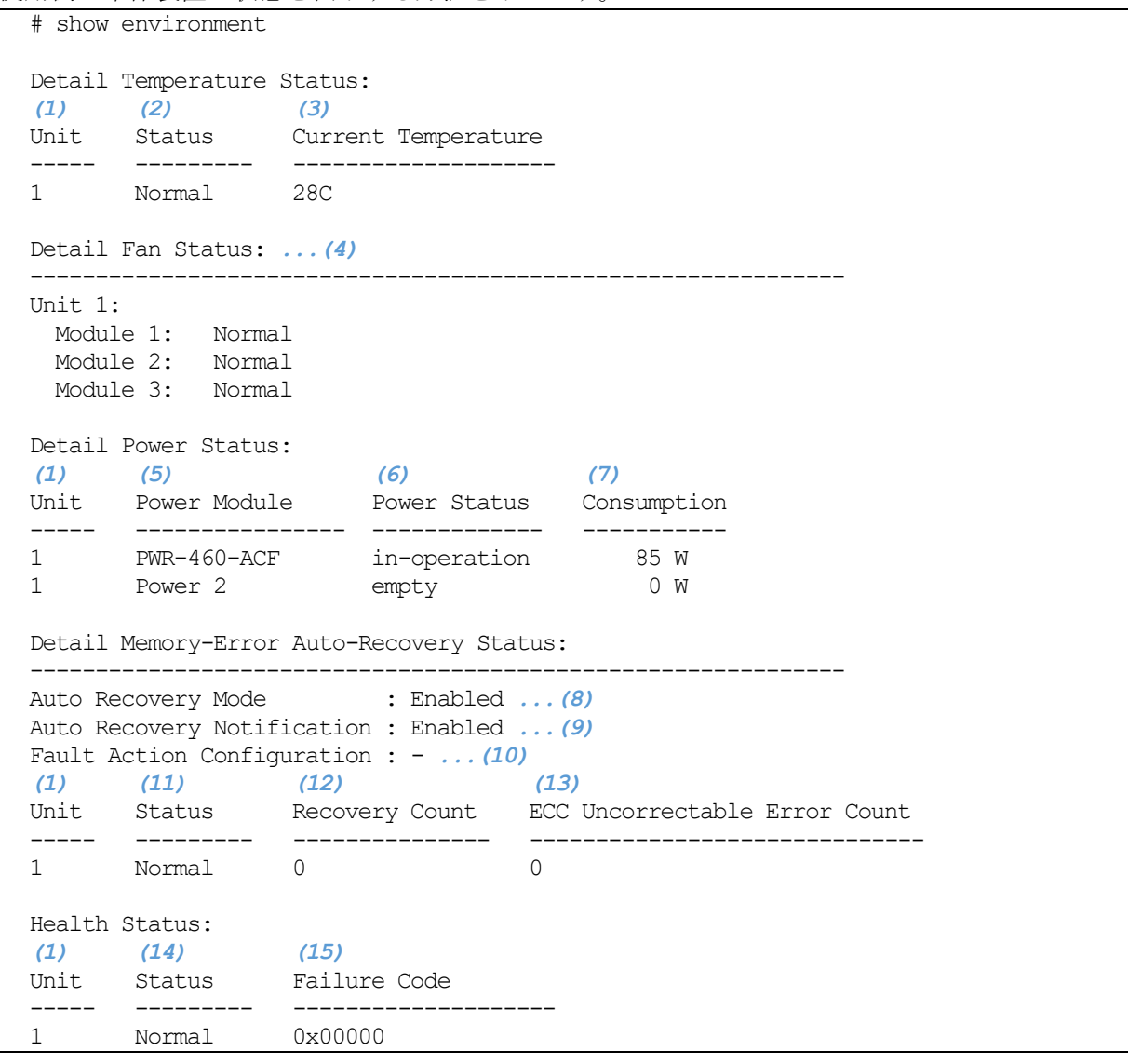

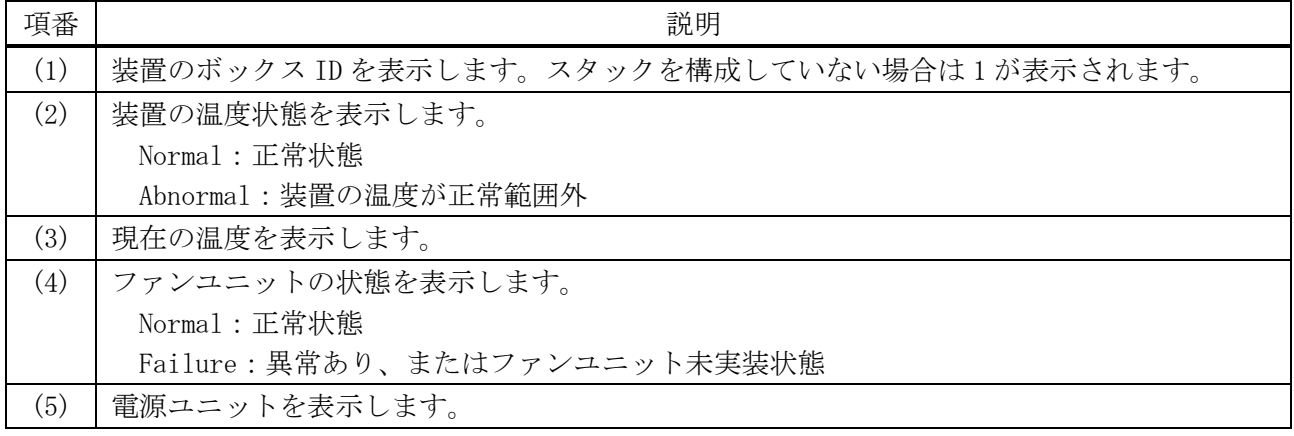

| 項番   | 説明                                                 |  |  |  |  |
|------|----------------------------------------------------|--|--|--|--|
| (6)  | 電源の状態を表示します。                                       |  |  |  |  |
|      | in-operation: 通常動作中                                |  |  |  |  |
|      | failed:異常あり                                        |  |  |  |  |
|      | empty: 電源ユニット未実装状態                                 |  |  |  |  |
| (7)  | 消費電力量を表示します。                                       |  |  |  |  |
| (8)  | メモリーエラー自動復旧機能の有効(Enabled) /無効(Disabled)を表示します。     |  |  |  |  |
| (9)  | メモリーエラー自動復旧機能に関連する通知(ログ, SNMP トラップ)の有効(Enabled)/無  |  |  |  |  |
|      | 効(Disabled)を表示します。                                 |  |  |  |  |
| (10) | SW-LSI メモリーの状態が「異常」になった場合に、すべてのポートをシャットダウンする機      |  |  |  |  |
|      | 能の有効(Shutdown-all)/無効(-)を表示します。                    |  |  |  |  |
| (11) | SW-LSI メモリーの状態を表示します。                              |  |  |  |  |
|      | Normal: 正常                                         |  |  |  |  |
|      | Abnormal:メモリーエラー発生状熊(メモリーエラー自動復旧機能無効:メモリーエラー       |  |  |  |  |
|      | の発生を検知、メモリーエラー自動復旧機能有効:メモリーエラーの多発を検知)              |  |  |  |  |
| (12) | メモリーエラーが検出されたときに、実行された復旧アクションの回数を表示します。            |  |  |  |  |
| (13) | 復旧不能なメモリーエラーが検出された回数を表示します。                        |  |  |  |  |
| (14) | 装置の正常性を表示します。                                      |  |  |  |  |
|      | Normal: 正常                                         |  |  |  |  |
|      | Abnormal:1つ以上のコンポーネントでエラーを検出                       |  |  |  |  |
| (15) | 装置によって検出された障害コードを表示します。                            |  |  |  |  |
|      | すべての bit=0 (0x00000):正常状態                          |  |  |  |  |
|      | bit[8]=1 (0x00100):電源の障害                           |  |  |  |  |
|      | bit[10]=1 (0x00400):ファンの障害                         |  |  |  |  |
|      | bit[11]=1 (0x00800): 温度異常                          |  |  |  |  |
|      | bit[14]=1 (0x04000): SW-LSI のメモリーエラー               |  |  |  |  |
|      | bit[15]=1 (0x08000): SW-LSI の復旧不能なメモリーエラー          |  |  |  |  |
|      | bit[16]=1 (0x10000): SW-LSI のメモリーエラー (ハードエラー)      |  |  |  |  |
|      | bit[17]=1 (0x20000): SW-LSI の復旧不能なメモリーエラー (ハードエラー) |  |  |  |  |
|      | ※メモリーエラー自動復旧機能が無効で、<br>「復旧可能なメモリーエラーを検出した場合」       |  |  |  |  |
|      | は、bit[14]=1 (0x04000)を表示します。                       |  |  |  |  |
|      | ※メモリーエラー自動復旧機能が無効で、<br>「復旧不能なメモリーエラーを検出した場合」       |  |  |  |  |
|      | は、bit[15]=1 (0x08000)を表示します。                       |  |  |  |  |
|      | ※メモリーエラー自動復旧機能が有効で、「SW-LSI の同じメモリー領域で、メモリーエラー      |  |  |  |  |
|      | の検出および復旧アクションが 10 回以上動作して、監視対象外になった場合」は、           |  |  |  |  |
|      | bit[16]=1 (0x10000)を表示します。                         |  |  |  |  |
|      | ※メモリーエラー自動復旧機能が有効で、<br>「復旧不能なメモリーエラーを検出した場合」       |  |  |  |  |
|      | は、bit[17]=1 (0x20000)を表示します。                       |  |  |  |  |

使用例:スタックを構成する装置の状態を表示する方法を示します。

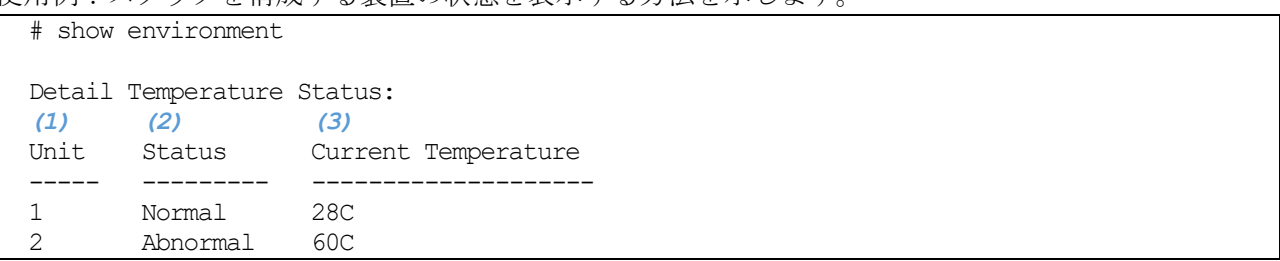

```
Detail Fan Status: ...(4)
--------------------------------------------------------------
Unit 1:
 Module 1: Normal
  Module 2: Normal
  Module 3: Normal
Unit 2:
 Module 1: Failure
  Module 2: Normal
 Module 3: Failure
Detail Power Status:
(1) (5) (6) (7)
Unit Power Module Power Status Consumption
----- ---------------- ------------- -----------
1 PWR-460-ACF in-operation
1 Power 2 empty 0 W
2 PWR-460-ACF in-operation 53 W
2 PWR-460-ACF in-operation 46 W
Detail Memory-Error Auto-Recovery Status:
--------------------------------------------------------------
Auto Recovery Mode : Enabled ...(8)
Auto Recovery Notification : Enabled ...(9)
Fault Action Configuration : - ... (10)
(1) (11) (12) (13)
              Recovery Count ECC Uncorrectable Error Count
----- --------- --------------- ------------------------------
1 Normal 0 0
2 Abnormal 8 1
Health Status:
(1) (14) (15)
Unit Status
----- --------- --------------------
1 Normal 0x00000
2 Abnormal 0x004001
```
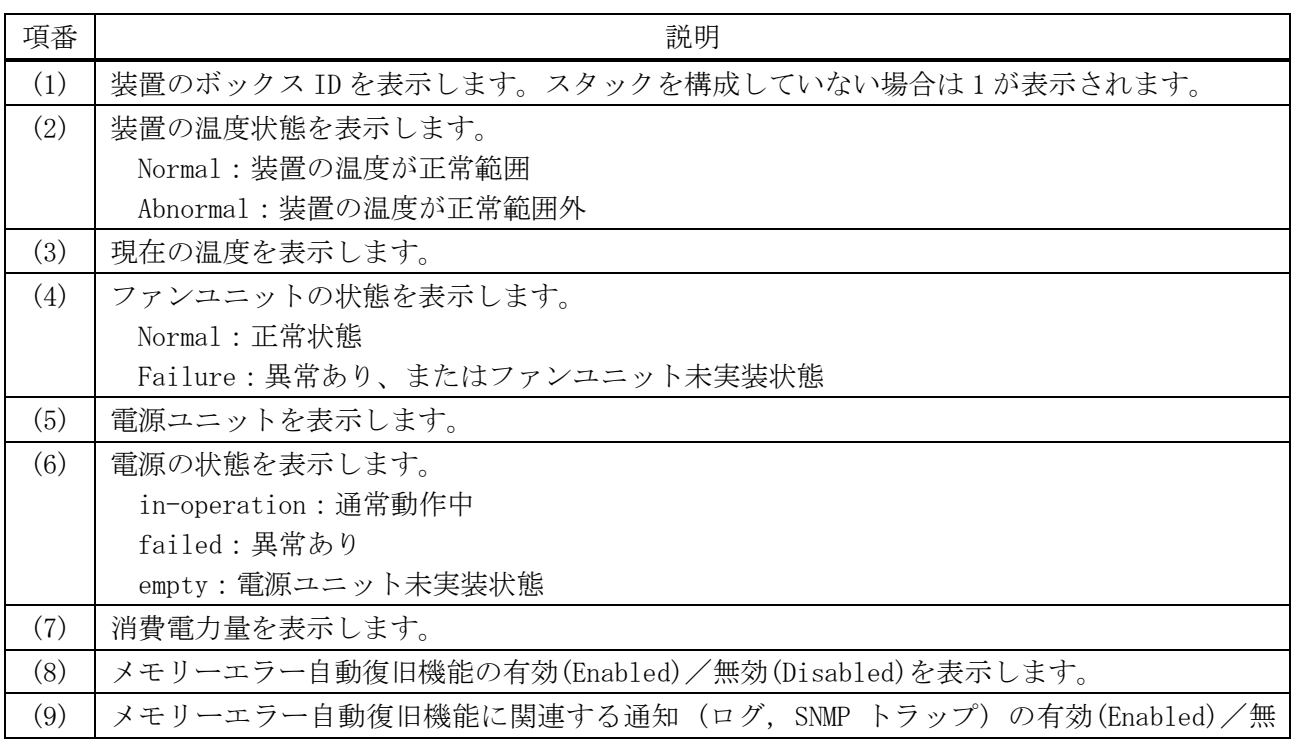

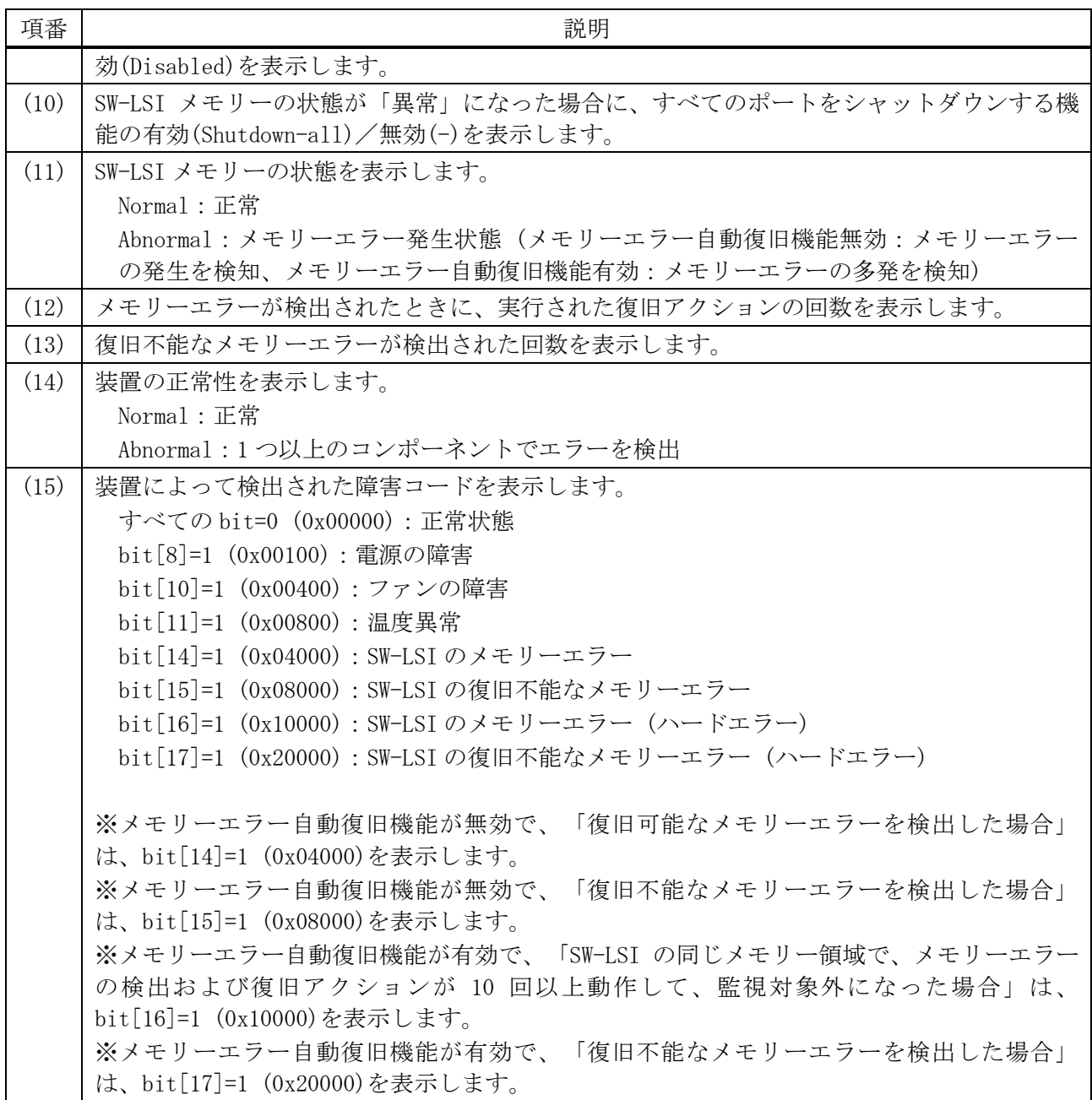

使用例:メモリーの詳細状態を表示する方法を示します。

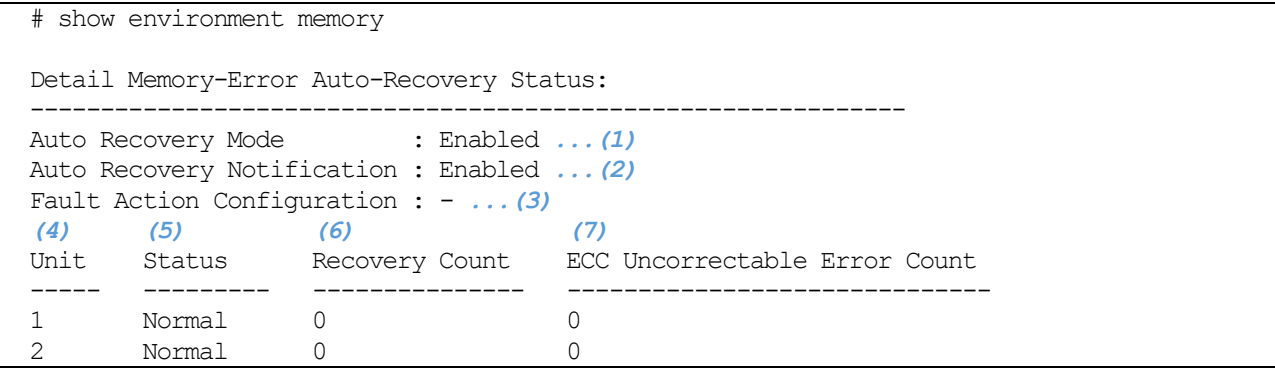

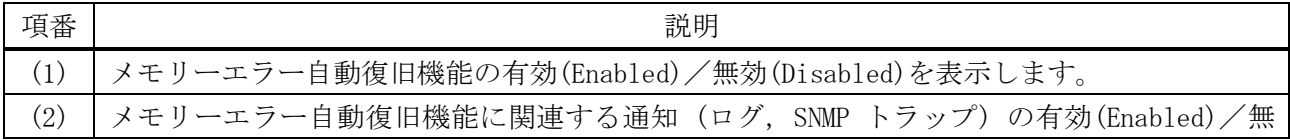

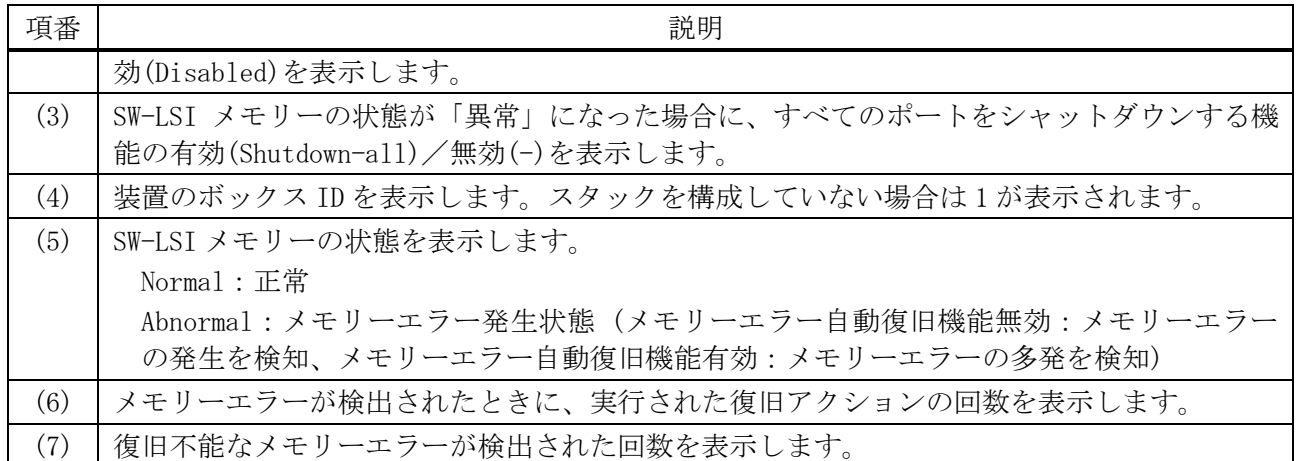

# <span id="page-100-0"></span>3.1.11 show unit

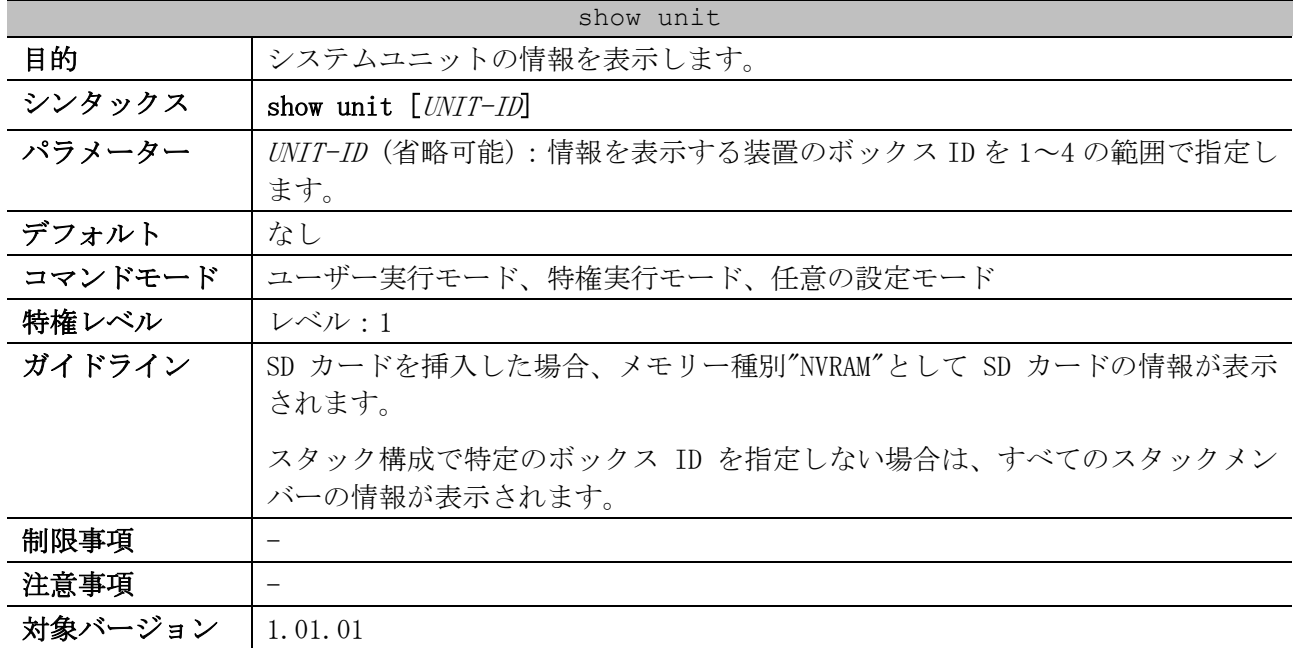

### 使用例:システム上のユニットの情報を表示する方法を示します。

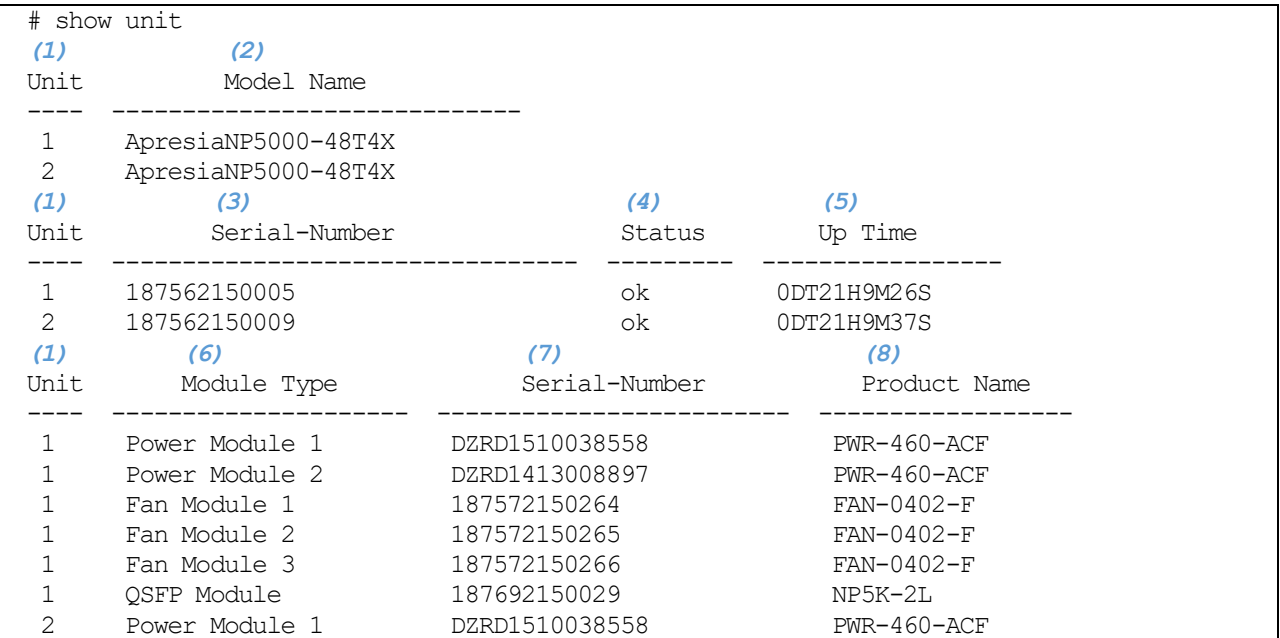

3 基礎知識 | 3.1 基本 CLI コマンド

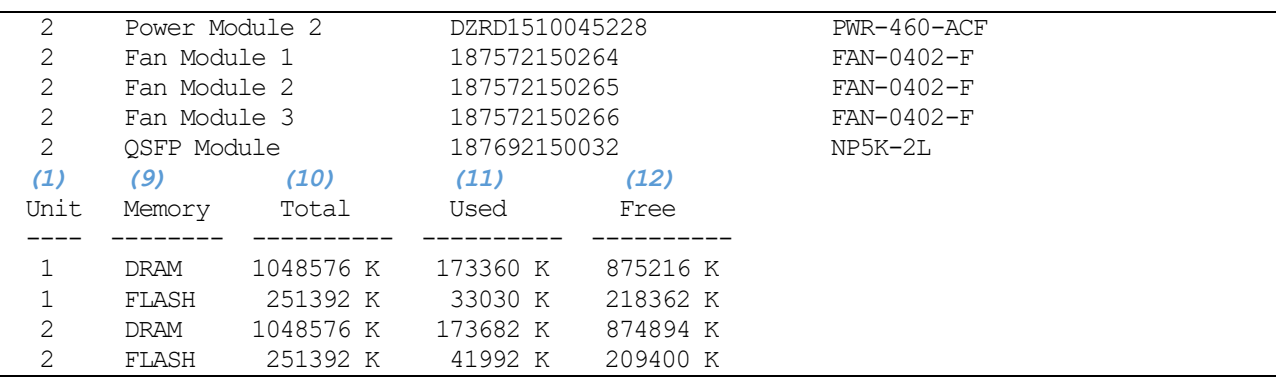

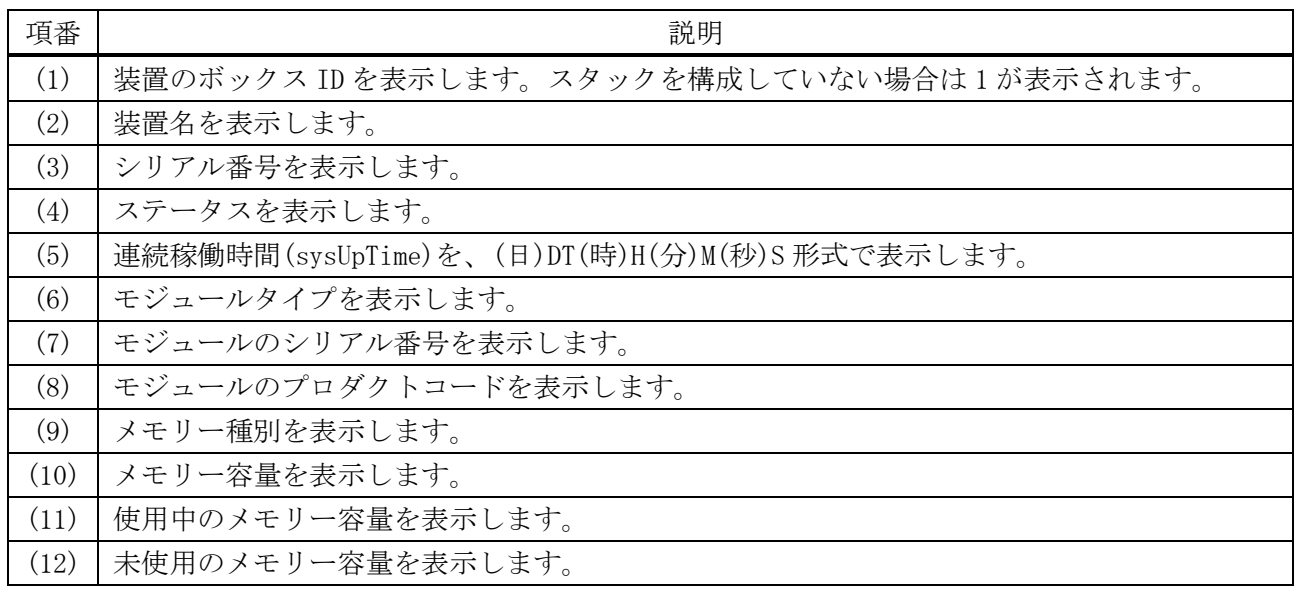

# <span id="page-101-0"></span>3.1.12 show cpu utilization

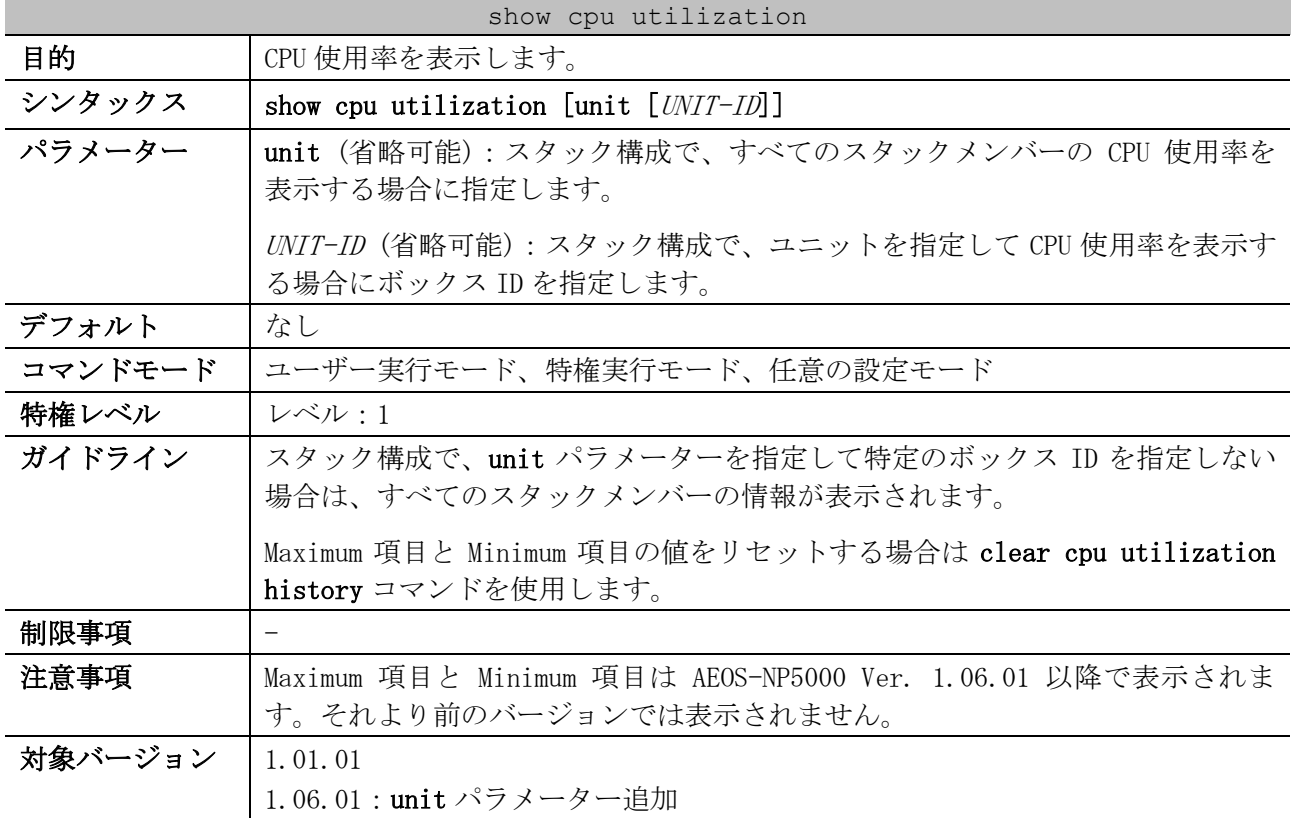

#### 使用例:CPU 使用率を表示する方法を示します。

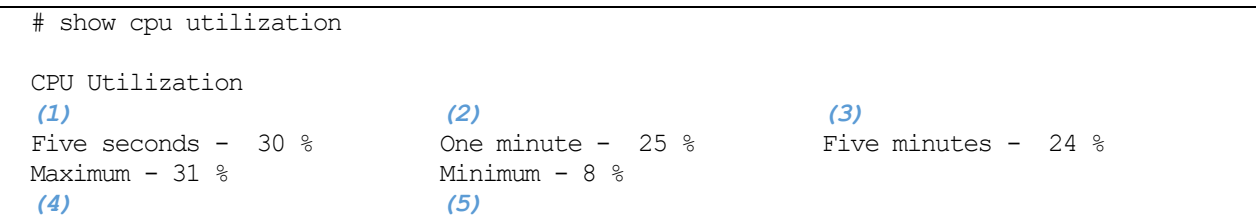

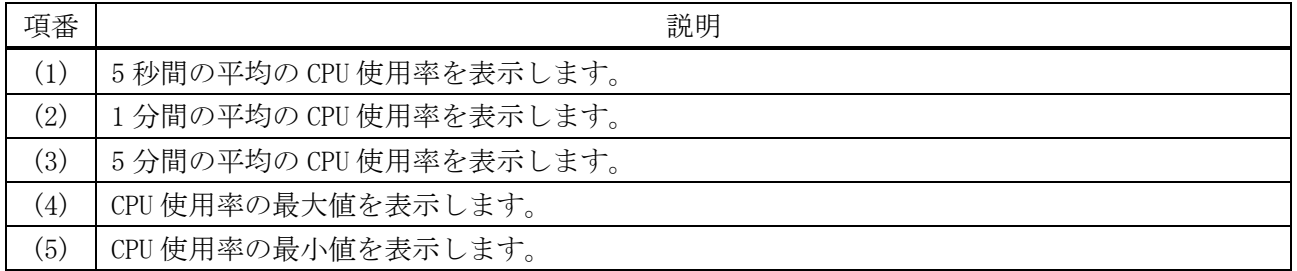

#### 使用例:すべてのスタックメンバーの CPU 使用率を表示する方法を示します。

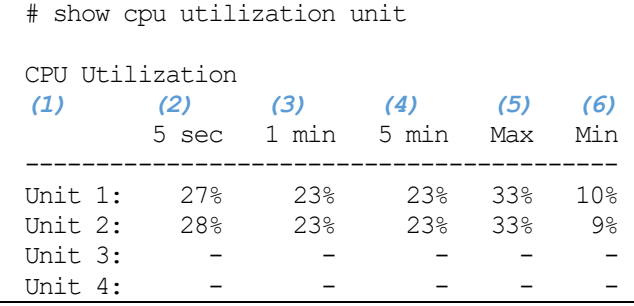

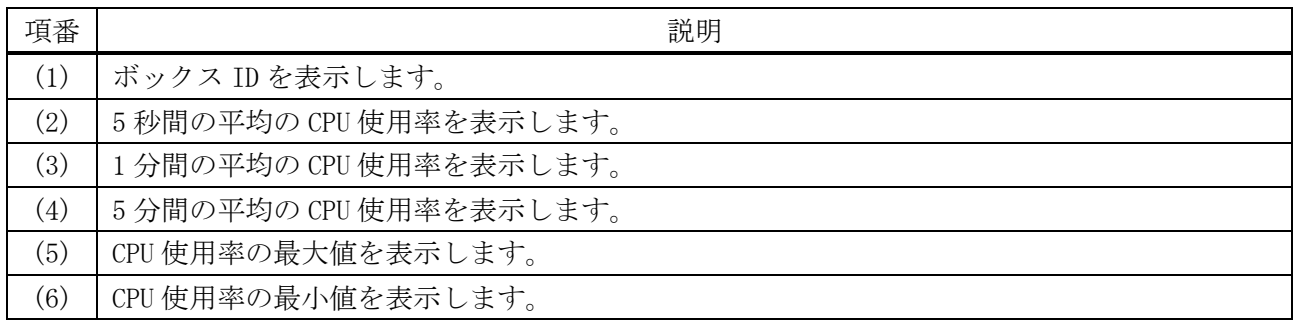

### 使用例:ボックス ID 2 のスタックメンバーの CPU 使用率を表示する方法を示します。

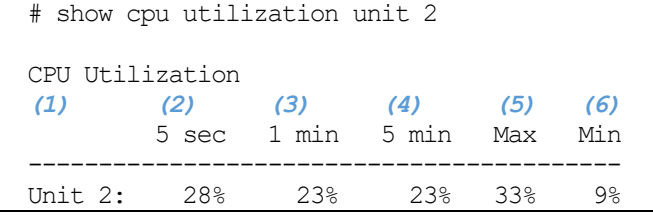

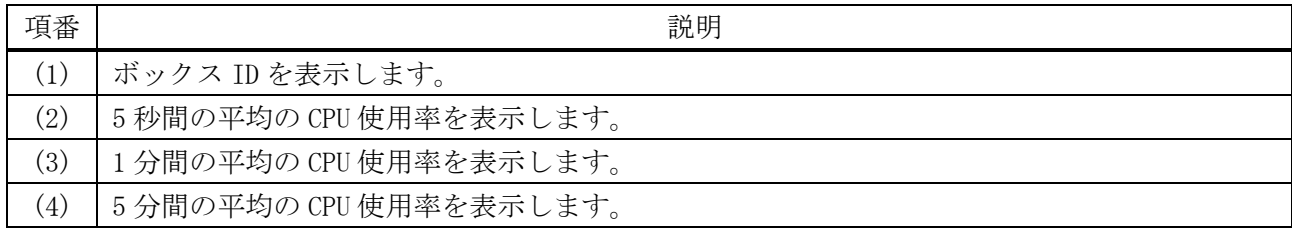

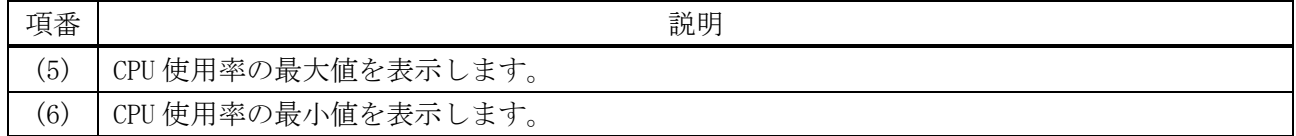

# <span id="page-103-0"></span>3.1.13 clear cpu utilization history

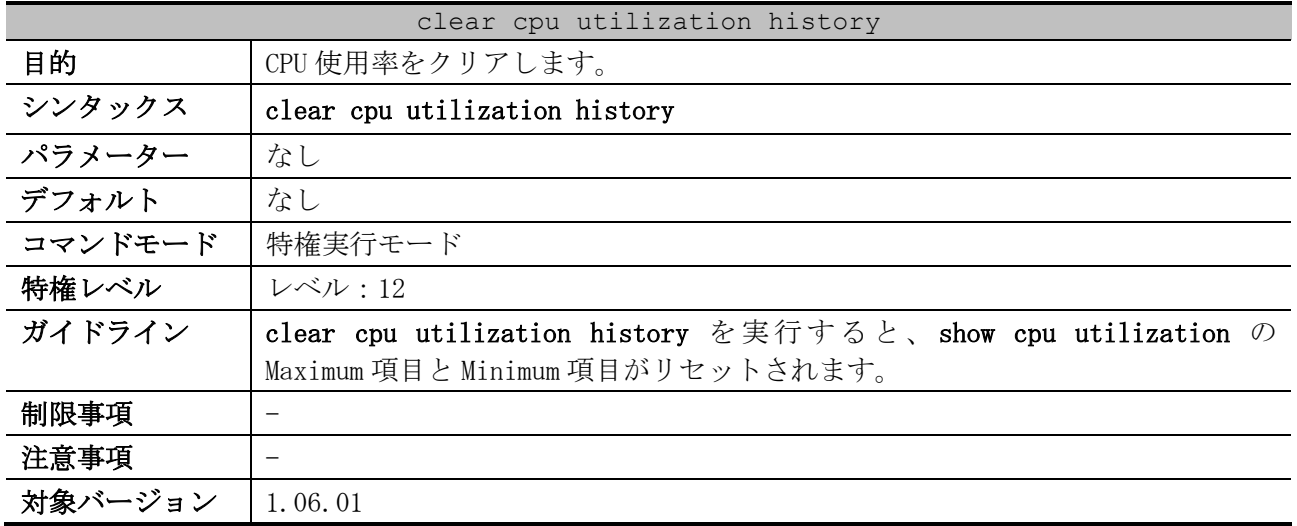

使用例:CPU 使用率をクリアする方法を示します。

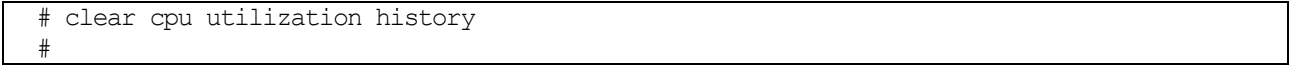

### <span id="page-103-1"></span>3.1.14 show history

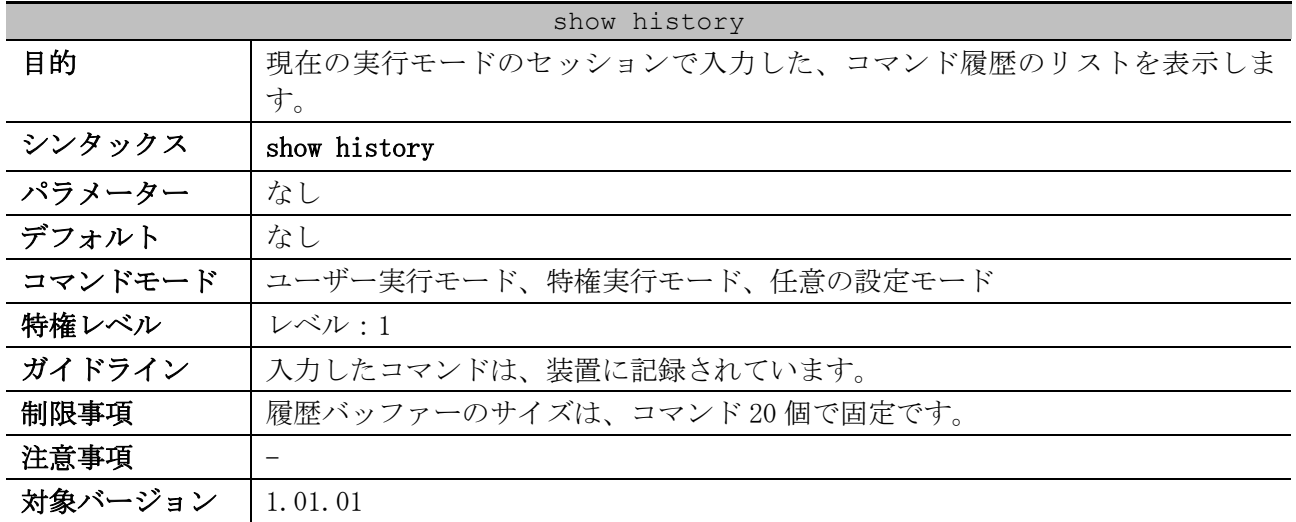

使用例:コマンドバッファーの履歴を表示する方法を示します。

# show history en help show history

# 3.2 ファイルシステムコマンド

ファイルシステム関連のコマンドは以下のとおりです。

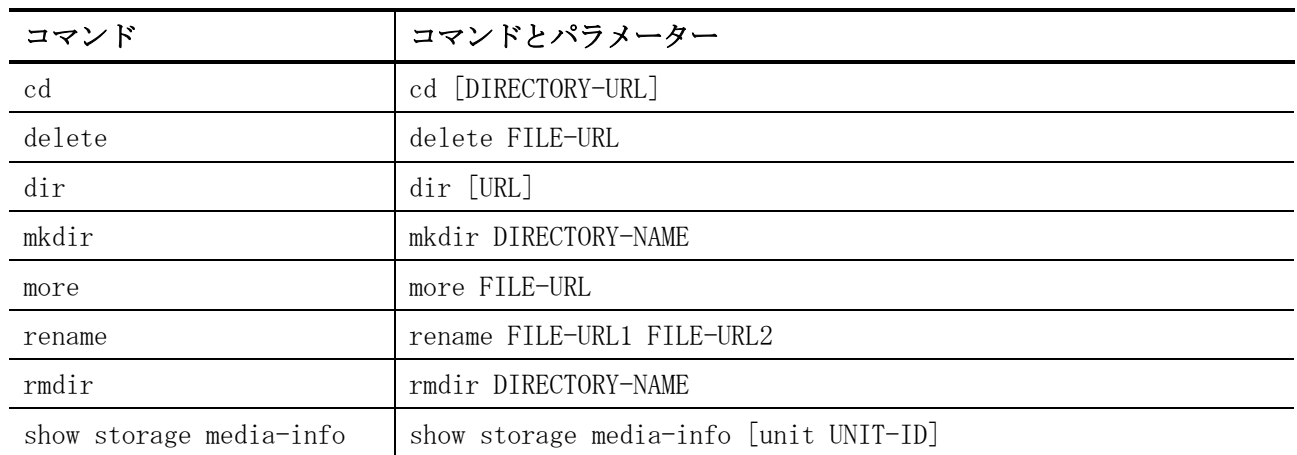

#### <span id="page-104-0"></span>3.2.1 cd

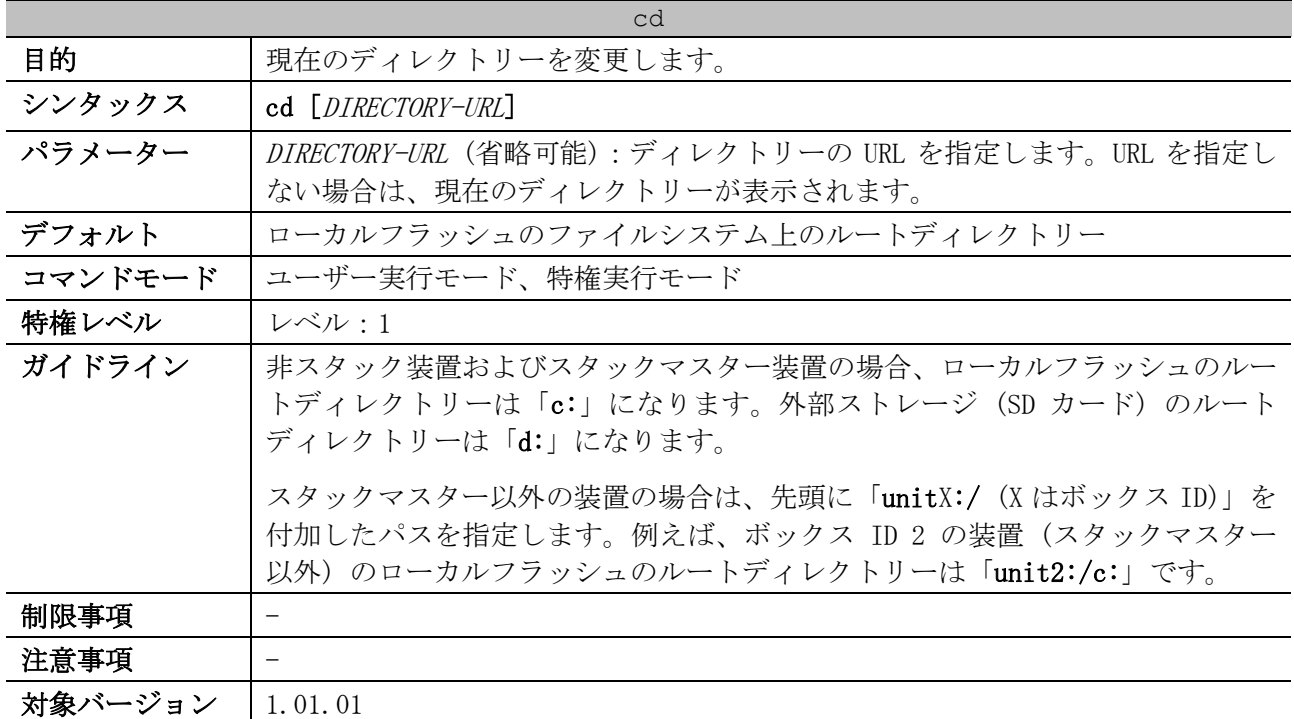

使用例:現在のディレクトリーを「c:/log」に変更する方法を示します。 # dir

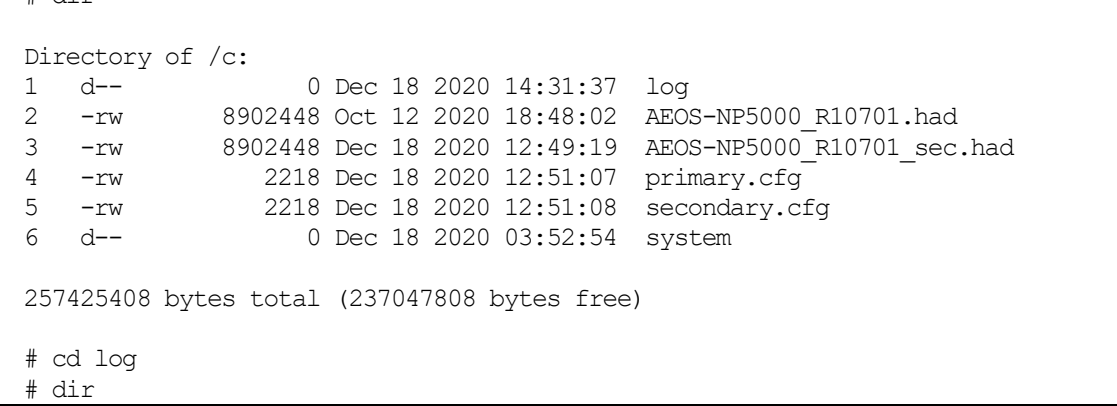

Directory of /c:/log No files in directory 257425408 bytes total (237047808 bytes free)

使用例:現在のディレクトリーを表示する方法を示します。

# cd Current directory is /c:/log *...(1)*

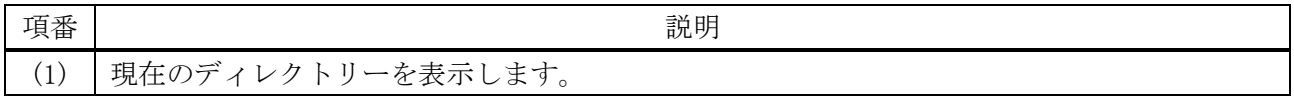

#### <span id="page-105-0"></span>3.2.2 delete

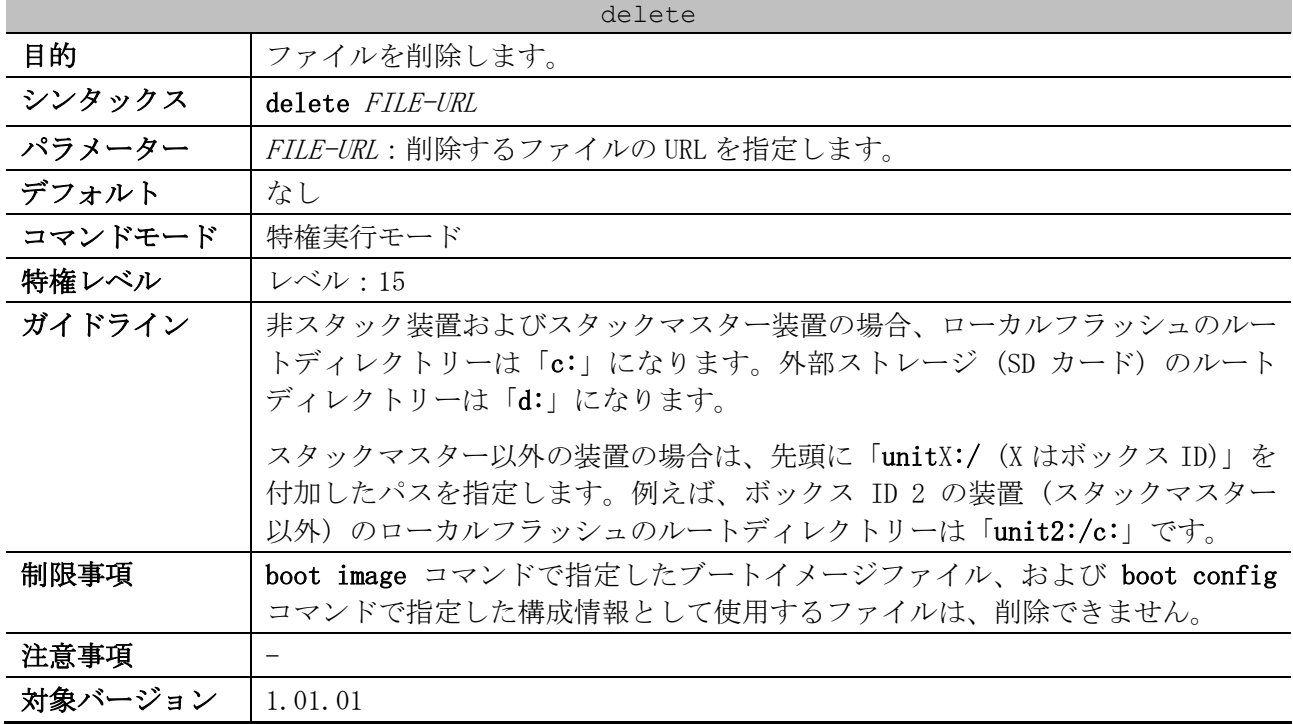

使用例:現在のディレクトリーのファイル「test.txt」を削除する方法を示します。

# delete test.txt Delete test.txt? (y/n) [n] y File is deleted.

使用例:スタック構成において、ボックス ID 2 の装置 (スタックマスター以外) のローカルフラッ シュのファイル「test.txt」を削除する方法を示します。

# delete unit2:/c:/test.txt Delete unit2:/c:/test.txt? (y/n) [n] y File is deleted.

#### <span id="page-105-1"></span>3.2.3 dir

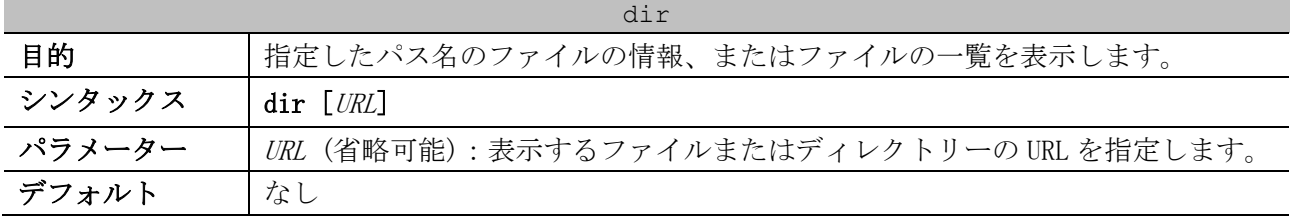

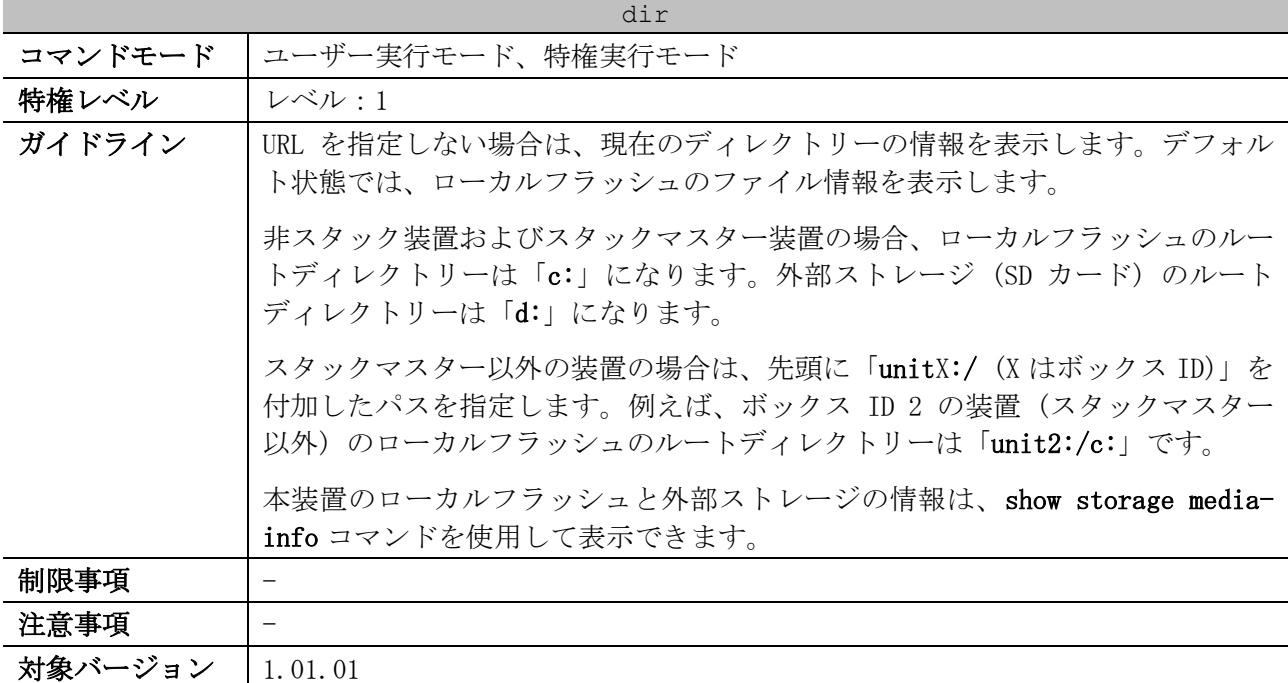

使用例:現在のディレクトリーの情報を表示する方法を示します。

# dir

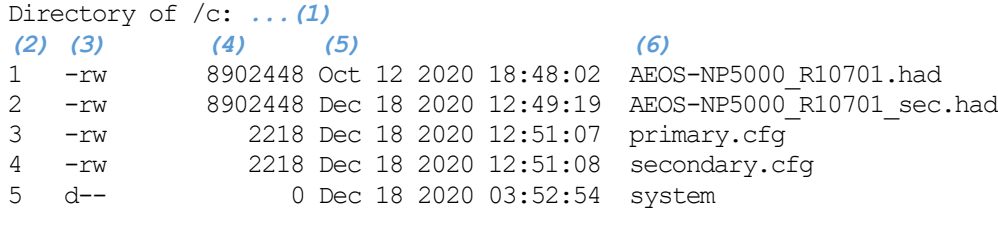

257425408 bytes total (237049856 bytes free) *...(7)*

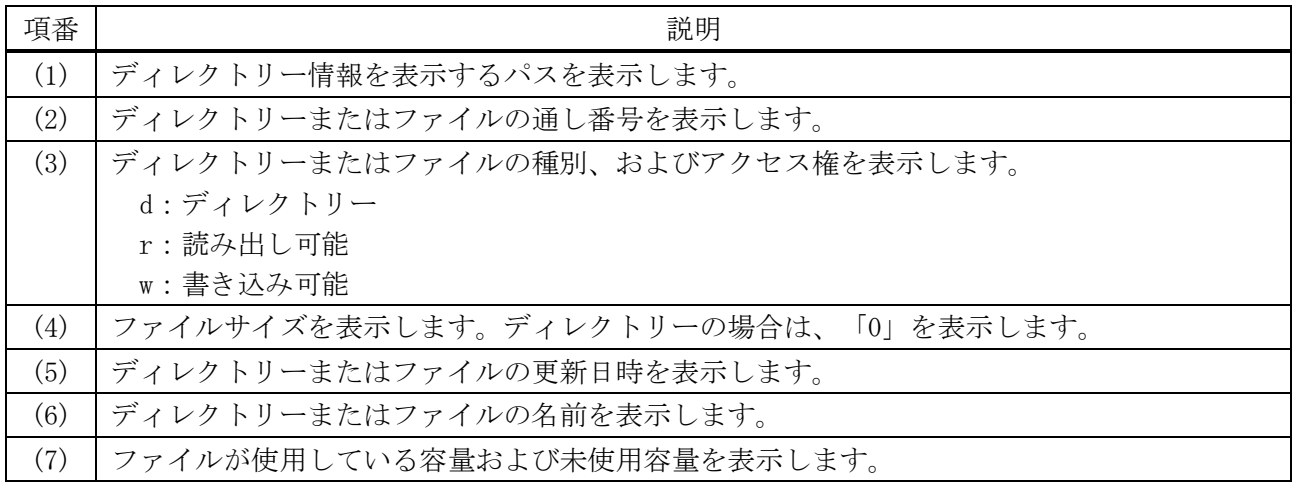

使用例:スタック構成において、ボックス ID 2 の装置 (スタックマスター以外) のディレクトリー 「c:」の情報を表示する方法を示します。

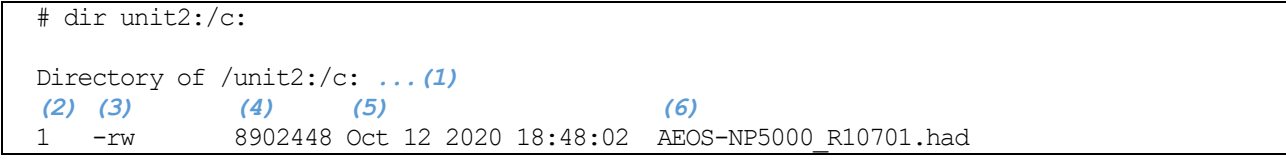

3 基礎知識 | 3.2 ファイルシステムコマンド

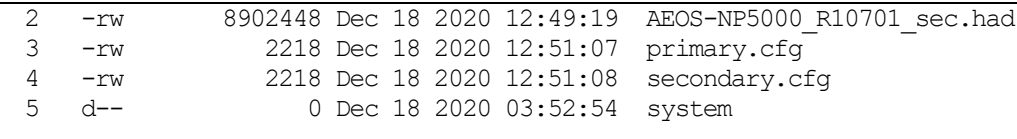

257425408 bytes total (237049856 bytes free) *...(7)*

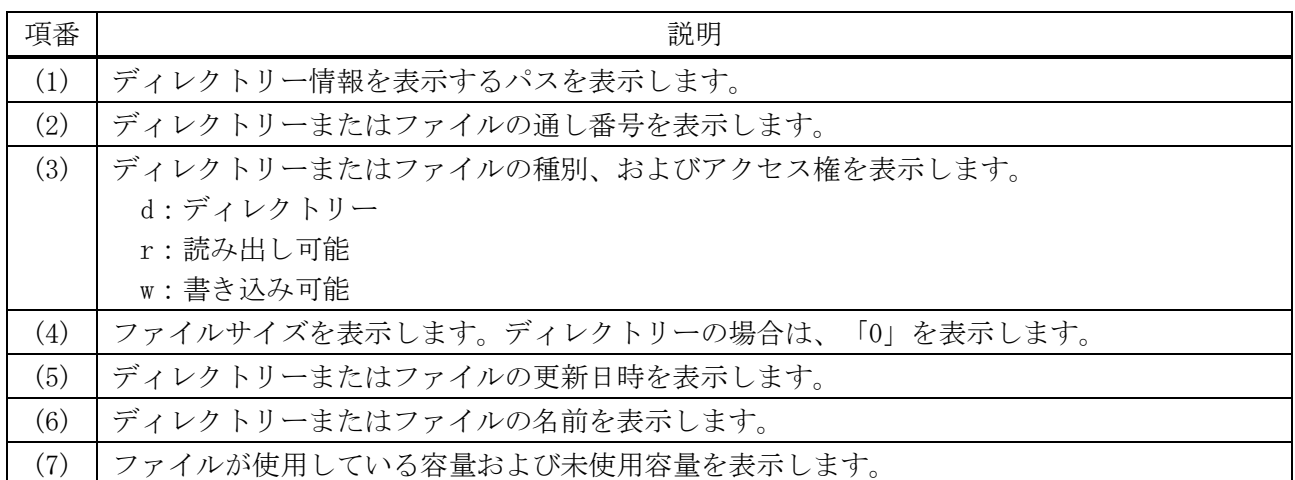

#### <span id="page-107-0"></span>3.2.4 mkdir

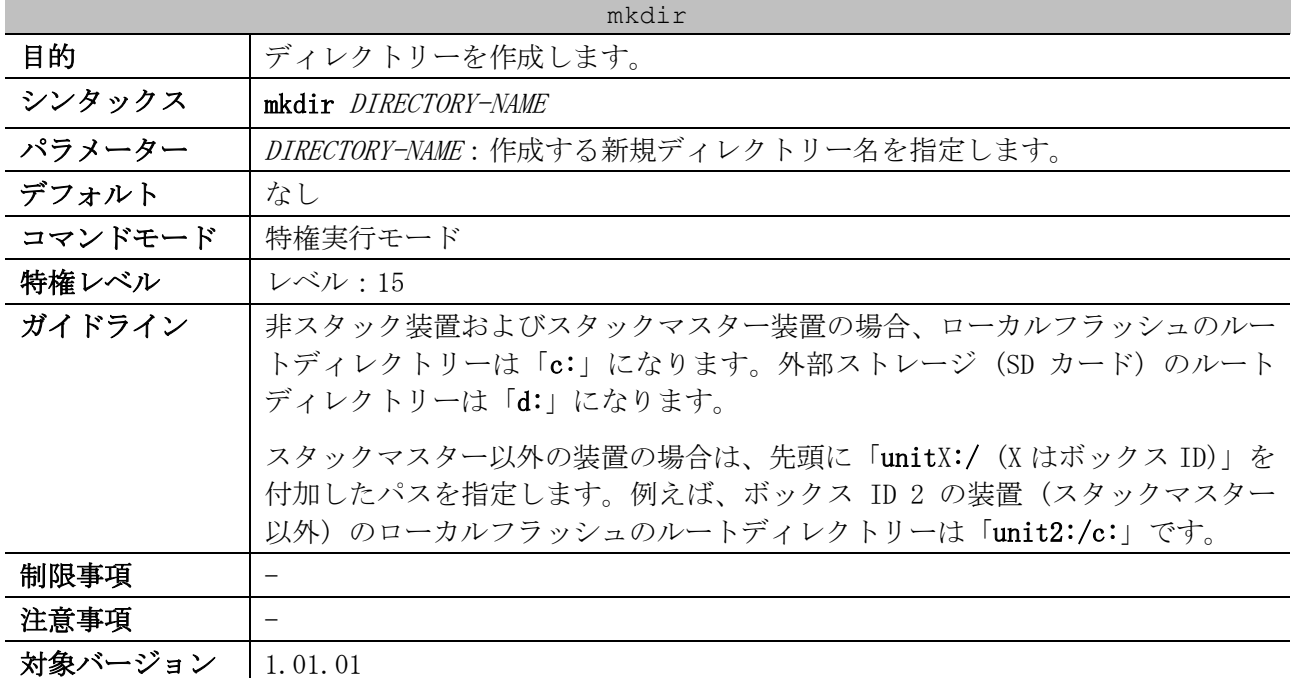

使用例:現在のディレクトリーに、ディレクトリー「newdir」を作成する方法を示します。

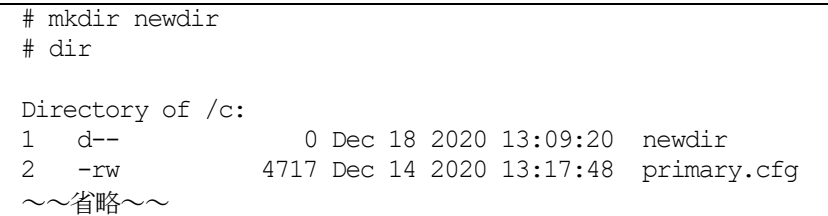
3 基礎知識 | 3.2 ファイルシステムコマンド

使用例:スタック構成において、ボックス ID 2 の装置 (スタックマスター以外) のローカルフラッ シュに、ディレクトリー「test\_dir」を作成する方法を示します。

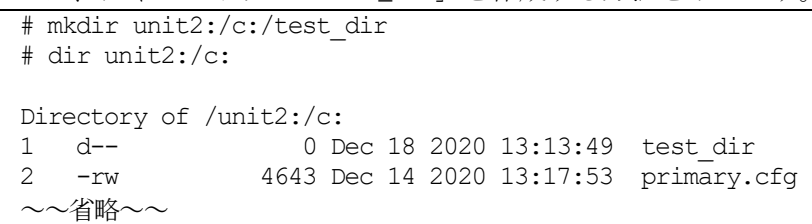

### 3.2.5 more

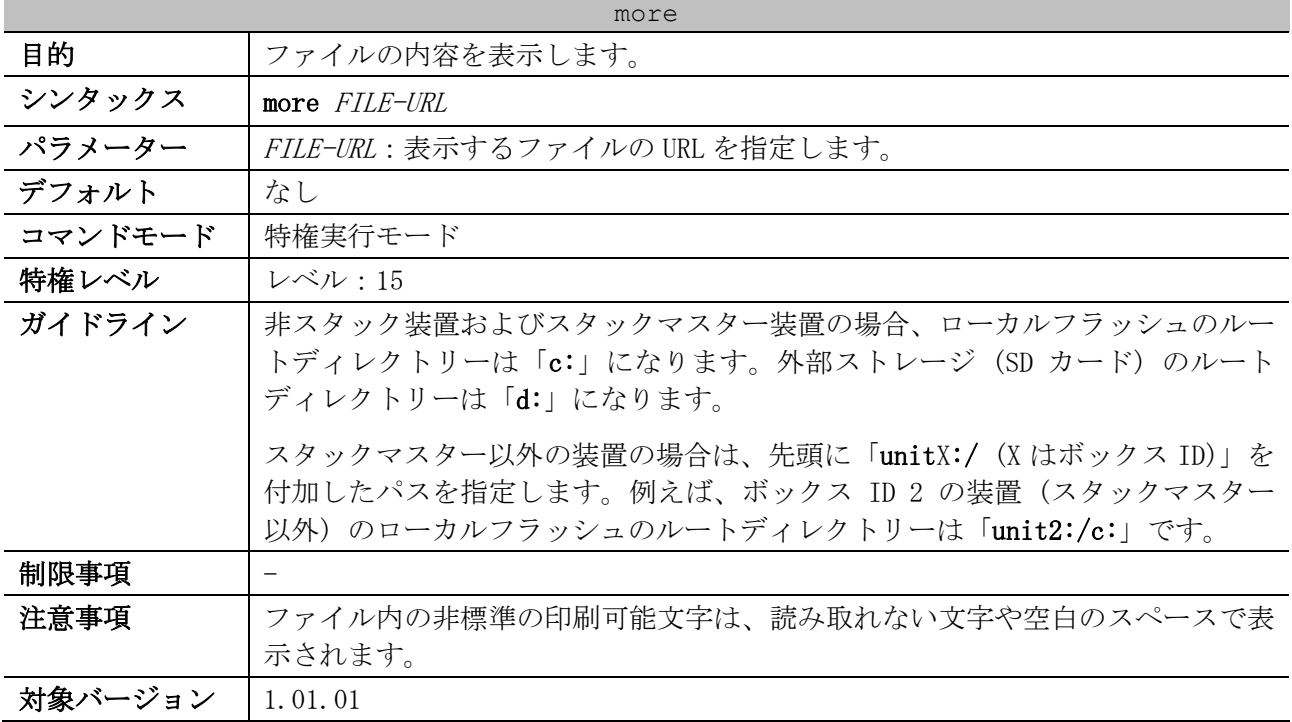

使用例:現在のディレクトリーのファイル「primary.cfg」の内容を表示する方法を示します。

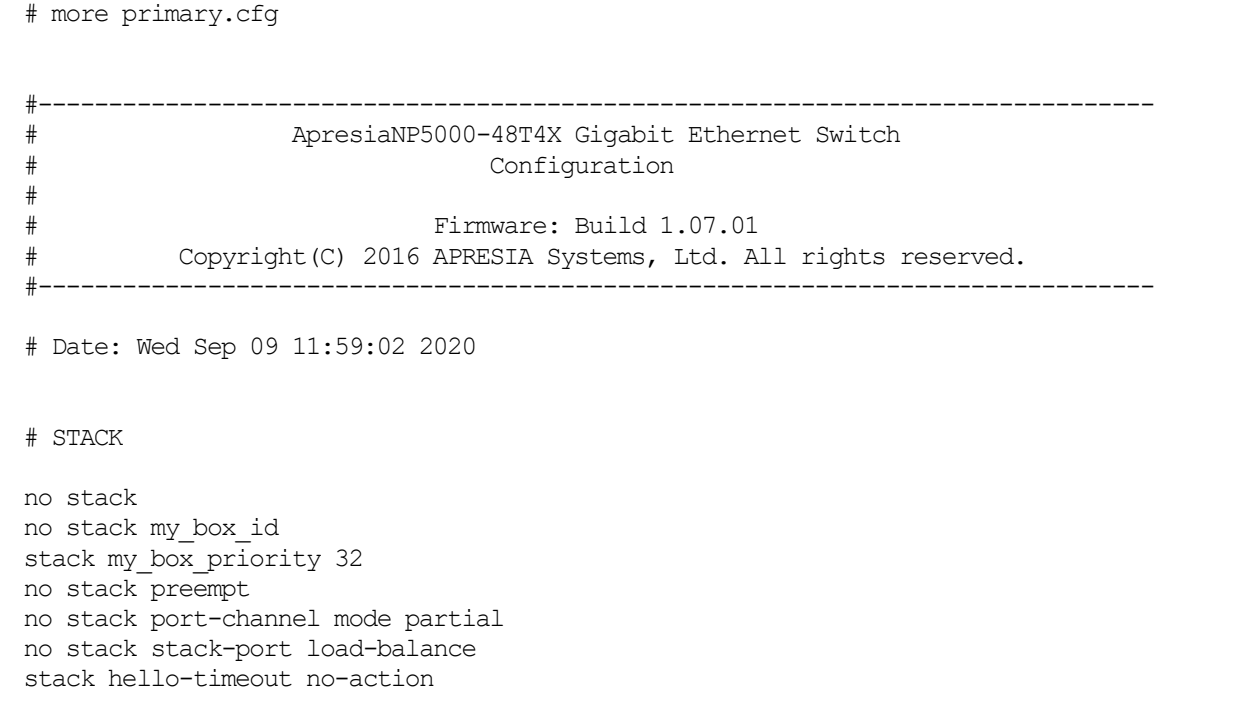

# AAA CTRL+C ESC q Quit SPACE n Next Page ENTER Next Entry a All

使用例:スタック構成において、ボックス ID 2 の装置 (スタックマスター以外) のファイル 「primary.cfg」の内容を表示する方法を示します。

# more unit2:/c:/primary.cfg

#------------------------------------------------------------------------------- # ApresiaNP5000-48T4X Gigabit Ethernet Switch # Configuration # # Firmware: Build 1.07.01 # Copyright(C) 2016 APRESIA Systems, Ltd. All rights reserved. #------------------------------------------------------------------------------- # Date: Thu Jul 30 19:11:10 2020 # STACK ## stacking config information ## #Box Prio- ## #ID Type Exist rity ## #--- ----------- ----- ----- ## # 1 ApresiaNP5000-48T4X exist 10 ## # 2 ApresiaNP5000-48T4X exist 20 ## # 3 NOT\_EXIST no ## # 4 NOT\_EXIST no stack bandwidth 40G 2-port chain CTRL+C ESC q Quit SPACE n Next Page ENTER Next Entry a All

#### 3.2.6 rename

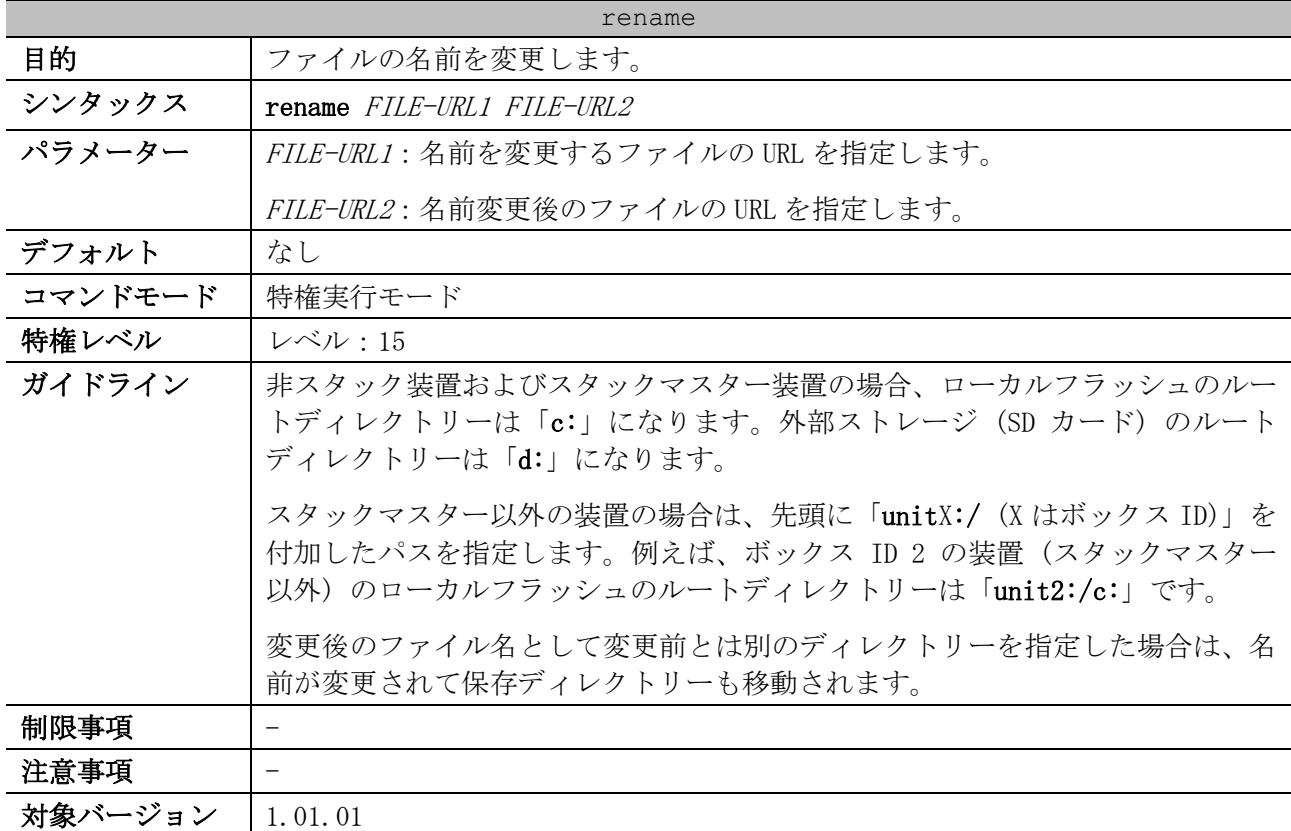

使用例:現在のディレクトリーのファイル「doc1.txt」の名称を、「test.txt」に変更する方法を示 します。

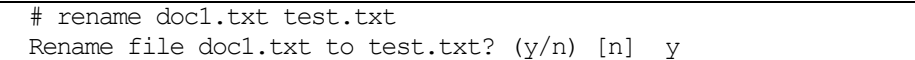

使用例:スタック構成において、ボックス ID 2 の装置 (スタックマスター以外) のローカルフラッ シュのファイル「before.txt」の名称を、「after.txt」に変更する方法を示します。

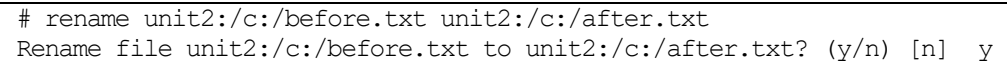

#### 3.2.7 rmdir

| rmdir   |                                                                                                    |  |  |  |
|---------|----------------------------------------------------------------------------------------------------|--|--|--|
| 目的      | ディレクトリーを削除します。                                                                                                    |  |  |  |
| シンタックス  | rmdir DIRECTORY-NAME                                                                                                    |  |  |  |
| パラメーター  | DIRECTORY-NAME:削除するディレクトリー名を指定します。                                                                                                |  |  |  |
| デフォルト   | なし                                                                                                    |  |  |  |
| コマンドモード | 特権実行モード                                                                                                    |  |  |  |
| 特権レベル   | レベル・15                                                                                                    |  |  |  |
| ガイドライン  | 非スタック装置およびスタックマスター装置の場合、ローカルフラッシュのルー<br>トディレクトリーは「c:」になります。外部ストレージ (SD カード) のルート<br>ディレクトリーは「d:」になります。                            |  |  |  |
|         | スタックマスター以外の装置の場合は、先頭に「unitX:/ (Xはボックス ID)」を<br>付加したパスを指定します。例えば、ボックス ID 2 の装置(スタックマスター<br>以外)のローカルフラッシュのルートディレクトリーは「unit2:/c:」です。 |  |  |  |
| 制限事項    |                                                                                                    |  |  |  |
| 注意事項    |                                                                                                    |  |  |  |
| 対象バージョン | 1.01.01                                                                                                    |  |  |  |

使用例:現在のディレクトリー配下に存在するディレクトリー「newdir」を削除する方法を示します。

# rmdir newdir Remove directory newdir? (y/n) [n] y The directory is removed.

使用例:スタック構成において、ボックス ID 2 の装置 (スタックマスター以外) のローカルフラッ シュ配下に存在するディレクトリー「test\_dir」を削除する方法を示します。

# rmdir unit2:/c:/test\_dir Remove directory unit2:/c:/test dir? (y/n) [n] y The directory is removed.

#### 3.2.8 show storage media-info

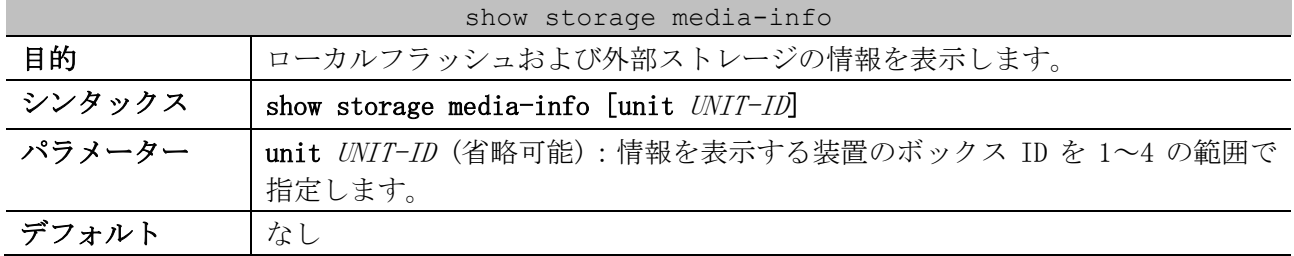

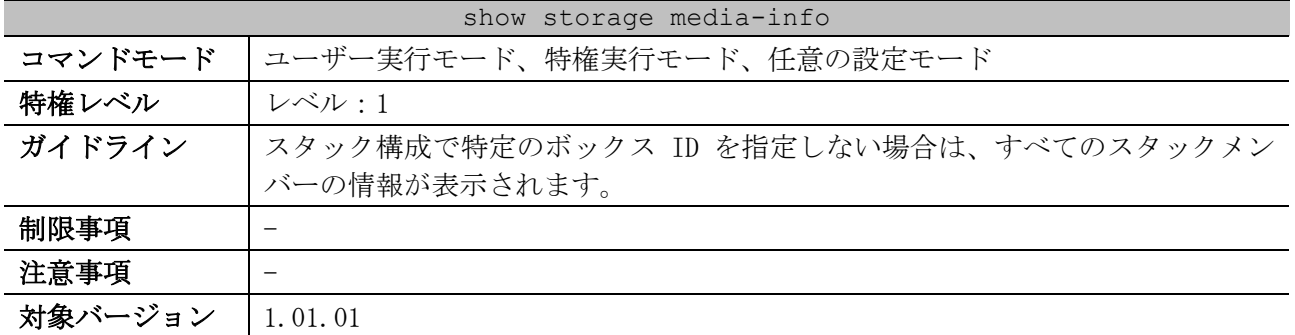

使用例:ローカルフラッシュおよび外部ストレージの情報を表示する方法を示します。

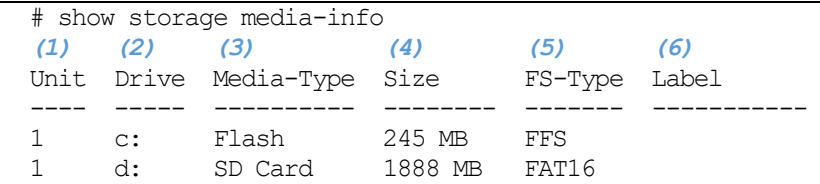

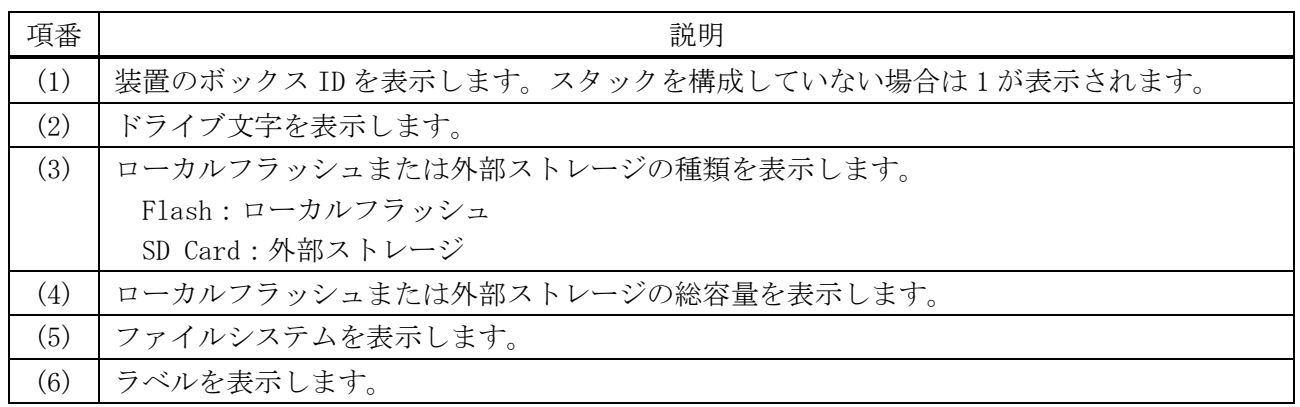

# 3.3 ターミナルコマンド

ターミナル関連の設定コマンドは以下のとおりです。

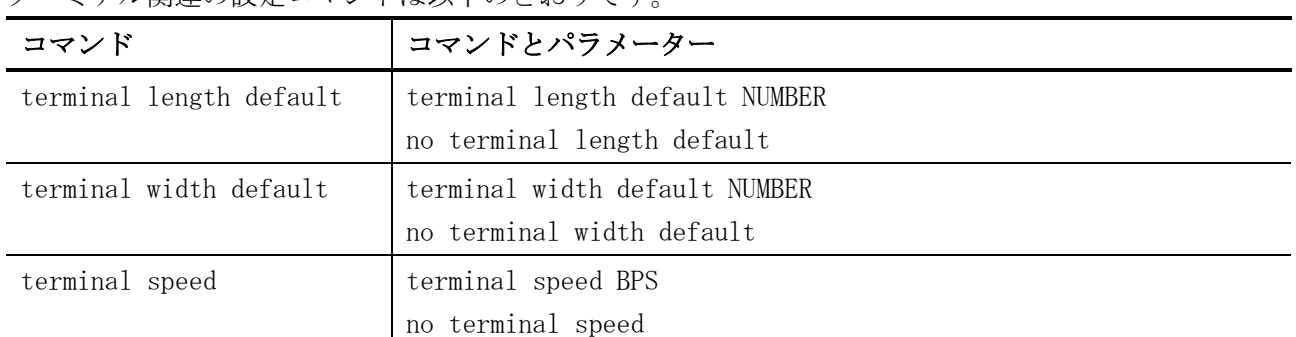

#### ターミナル関連の show/操作コマンドは以下のとおりです。

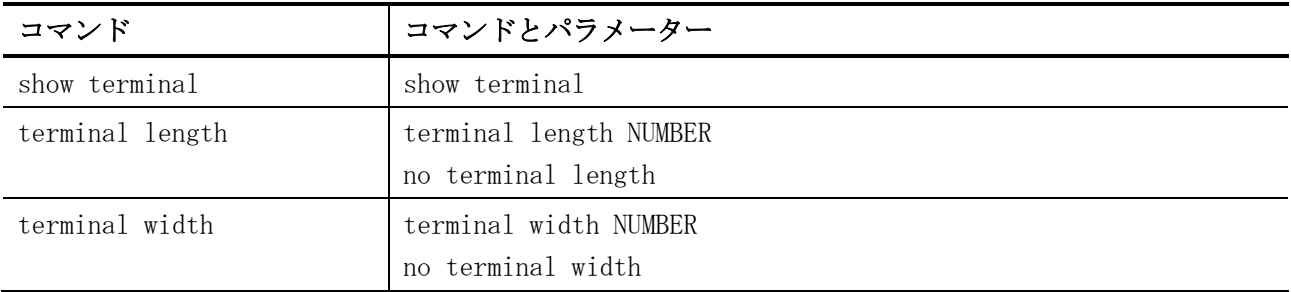

## <span id="page-112-0"></span>3.3.1 terminal length default

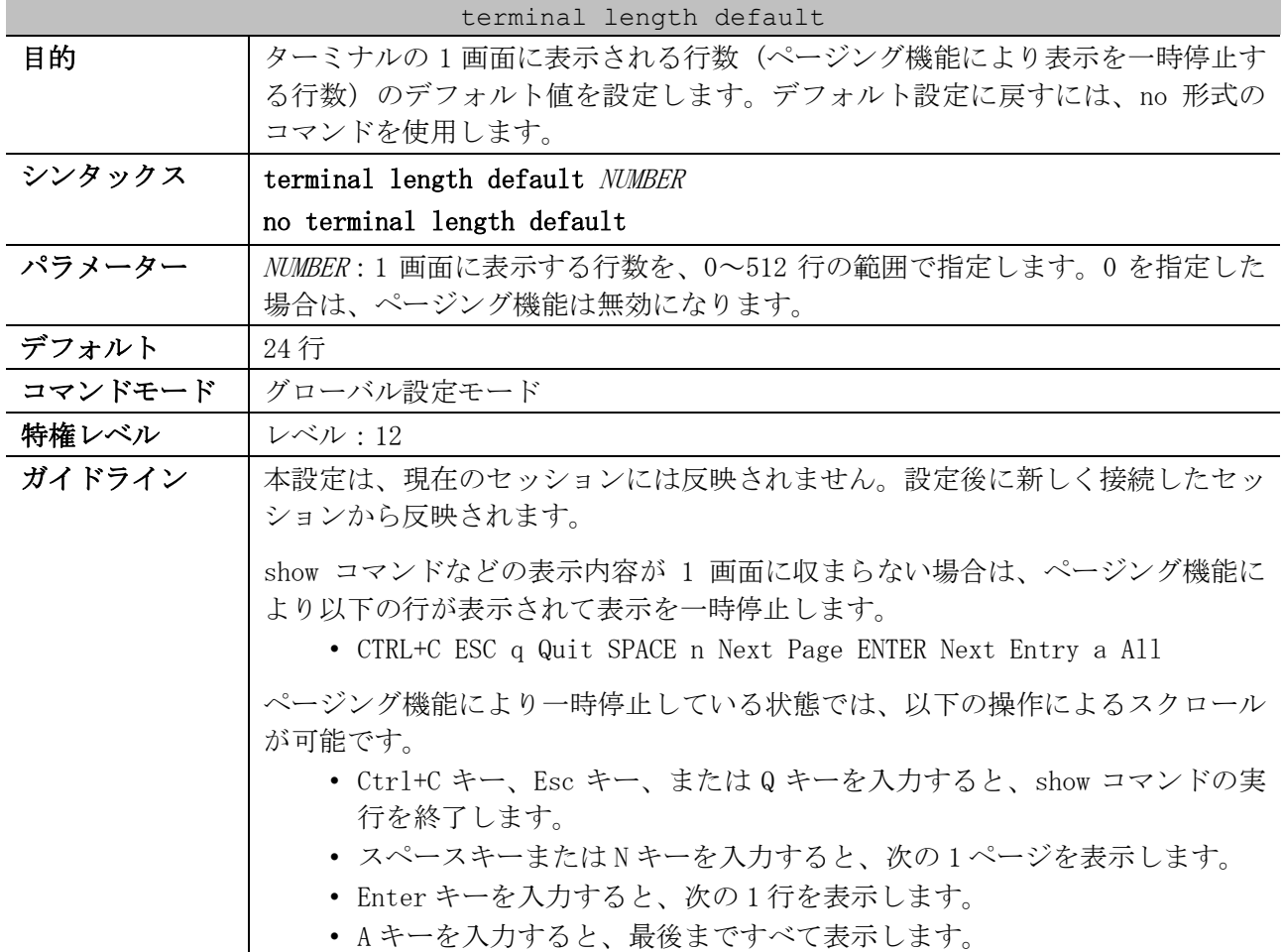

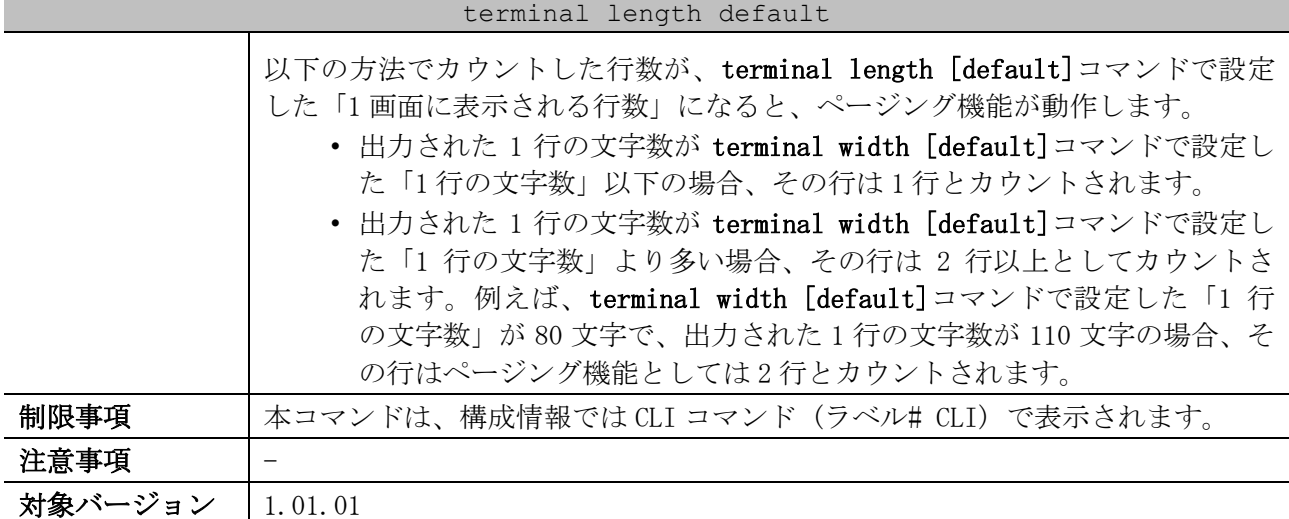

使用例:ターミナルの 1 画面に表示される行数 (ページング機能により表示を一時停止する行数) の デフォルト値を、50 行に設定する方法を示します。

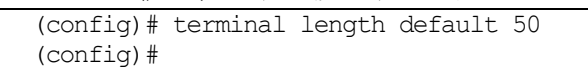

## <span id="page-113-0"></span>3.3.2 terminal width default

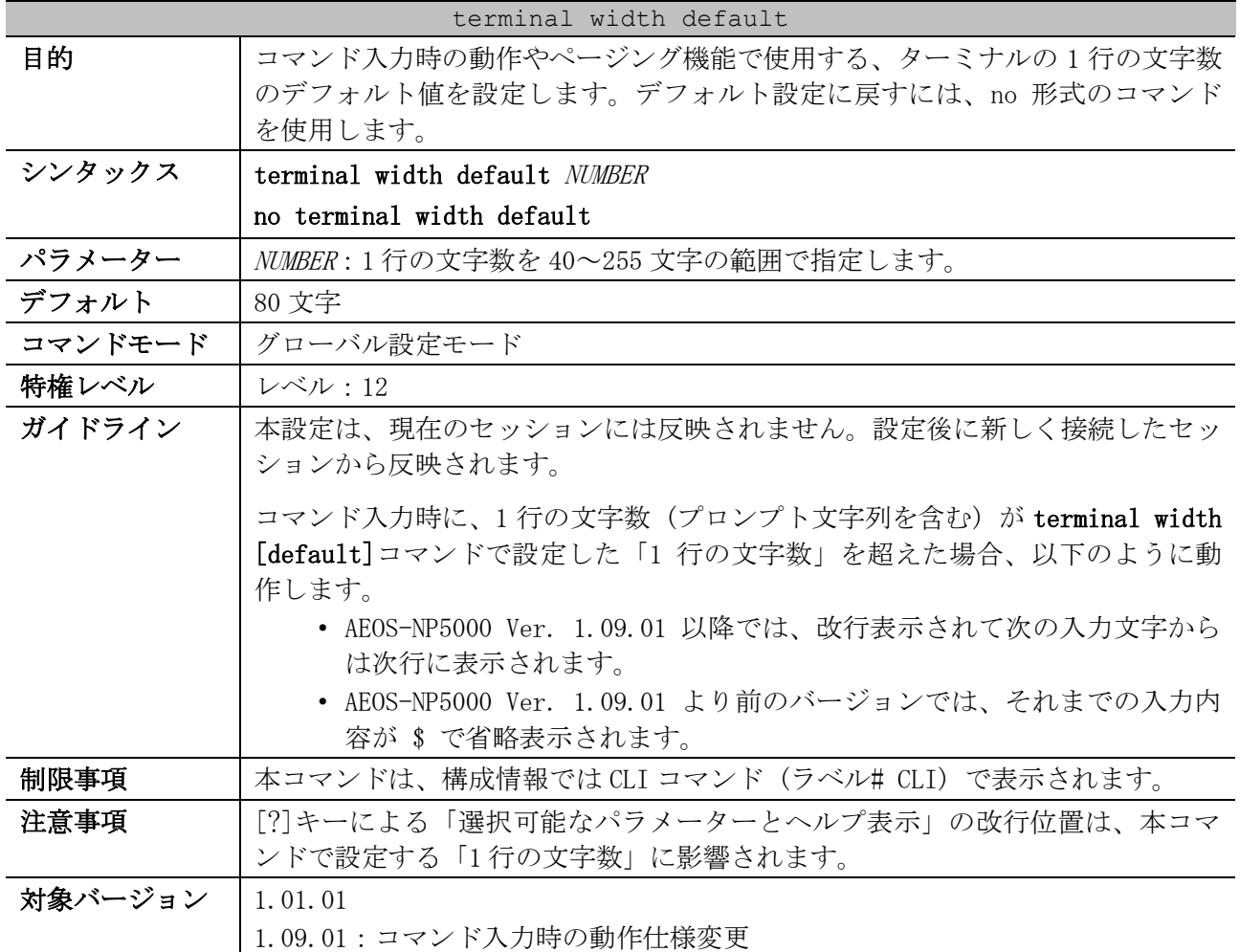

3 基礎知識 | 3.3 ターミナルコマンド

■ AEOS-NP5000 Ver. 1.09.01 以降の動作例

コマンド入力時に、1 行の文字数 (プロンプト文字列を含む) が terminal width [default]コマンド で設定した「1 行の文字数」を超えた場合、改行表示されて次の入力文字からは次行に表示されます。 ---------- ターミナルソフトのウィンドウ幅:80文字想定 ---

例:ターミナルソフトのウィンドウ幅サイズ = terminal width 設定 = 80 文字の場合

Example# configure terminal Example(config)# interface port 1/0/1 Example(config-if-port)# traffic-segmentation forward interface range port 1/0/1 -1/0/3,1/0/5-1/0/7,1/0/9,1/0/11,1/0/13,1/0/15

※terminal width 80 のため、プロンプト文字列を含む入力文字が81 文字目以降は次行に表示

ターミナルソフトのウィンドウ幅サイズが terminal width [default]コマンドの設定よりも大きい場 合でも、terminal width [default]コマンドで設定した「1 行の文字数」で改行して表示されます。 ---------------------- ターミナルソフトのウィンドウ幅 : 90 文字想定 -------------

例:ターミナルソフトのウィンドウの幅サイズ 90 文字、terminal width 80 文字設定の場合

Example# configure terminal Example(config)# interface port 1/0/1 Example(config-if-port)# traffic-segmentation forward interface range port 1/0/1 -1/0/3,1/0/5-1/0/7,1/0/9,1/0/11,1/0/13,1/0/15

※terminal width 80 のため、プロンプト文字列を含む入力文字が81 文字目以降は次行に表示

ターミナルソフトのウィンドウ幅サイズが terminal width [default]コマンドの設定よりも小さい場 合、ターミナルソフトによっては以下のような表示になる可能性があることに注意してください。 <------------------ ターミナルソフトのウィンドウ幅:80 文字想定 ------------------>

例:ターミナルソフトのウィンドウの幅サイズ 80 文字、terminal width 90 文字設定の場合

Example# configure terminal Example(config)# interface port 1/0/1 Example(config-if-port)# traffic-segmentation forward interface range port 1/0/1  $-1/0/3,1/0$ /5-1/0/7,1/0/9,1/0/11,1/0/13,1/0/15

※ターミナルソフトによっては、ウィンドウ幅サイズを超えて入力すると次行に表示される ※terminal width 90 のため、プロンプト文字列を含む入力文字が 91 文字目以降は次行に表示

使用例:コマンド入力時の動作やページング機能で使用する、ターミナルの 1 行の文字数のデフォル ト値を、100 文字に設定する方法を示します。

# configure terminal (config)# terminal width default 100 (config)#

#### <span id="page-114-0"></span>3.3.3 terminal speed

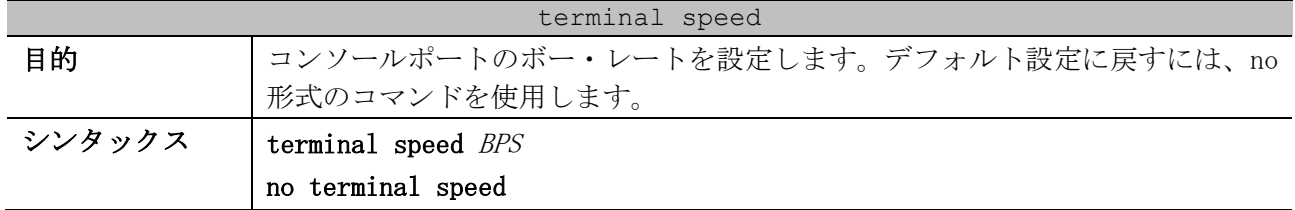

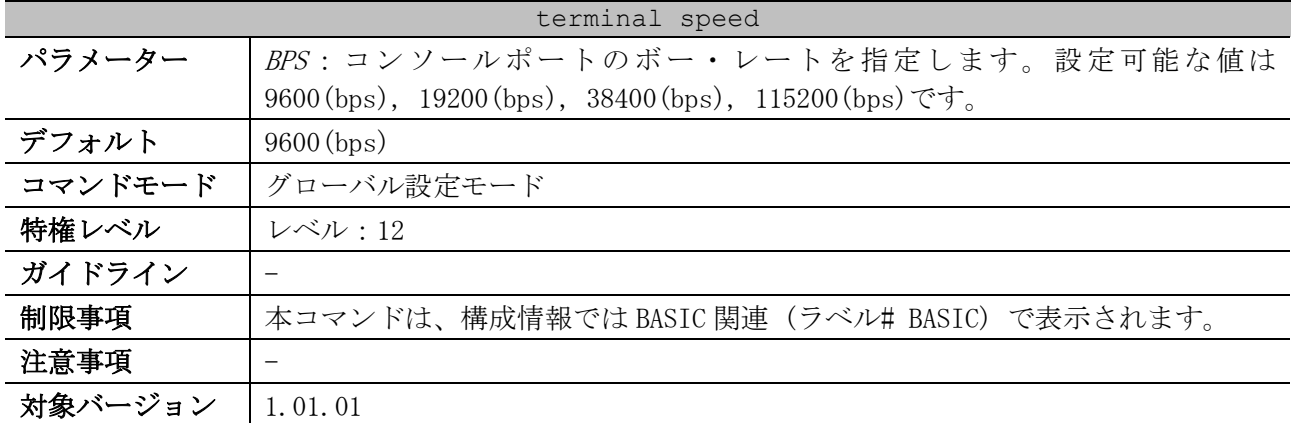

使用例:コンソールポートのボー・レートを 115200 に設定する方法を示します。

# configure terminal (config)# terminal speed 115200 (config)#

## <span id="page-115-0"></span>3.3.4 show terminal

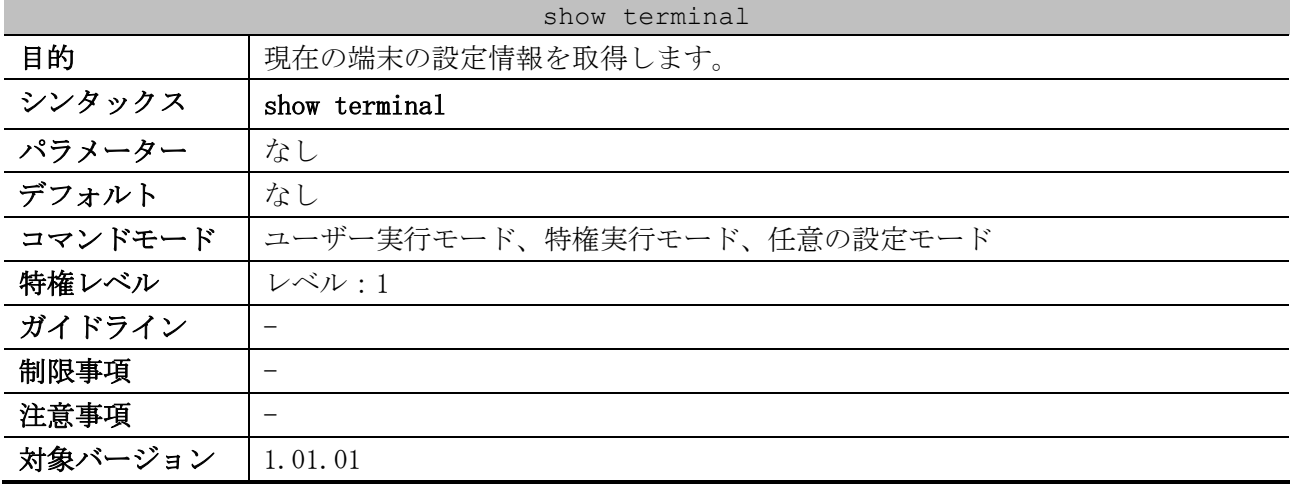

使用例:現在の端末の設定情報を表示する方法を示します。

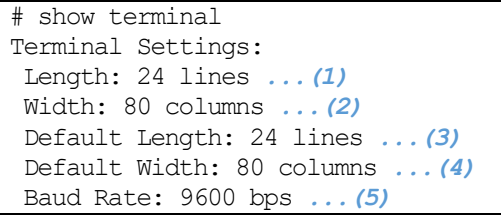

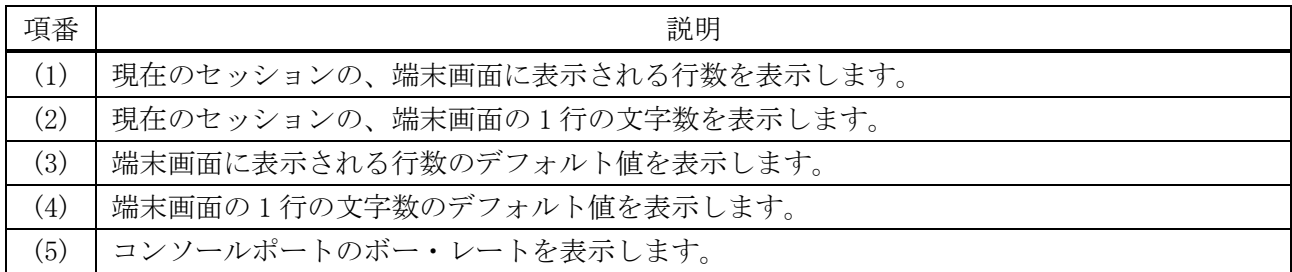

## <span id="page-116-0"></span>3.3.5 terminal length

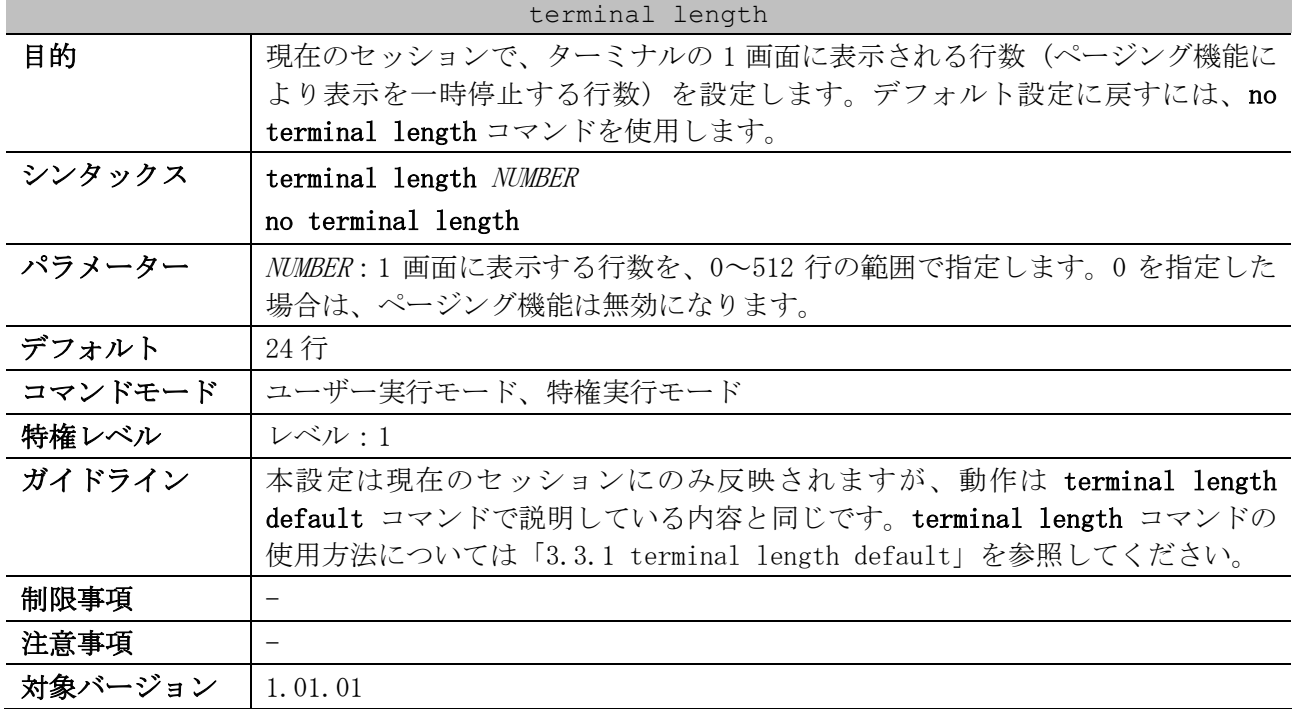

使用例:現在のセッションで、ターミナルの 1 画面に表示される行数 (ページング機能により表示を 一時停止する行数) を、50 行に設定する方法を示します。

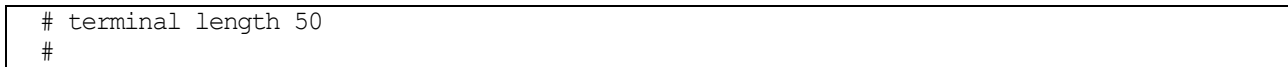

# <span id="page-116-1"></span>3.3.6 terminal width

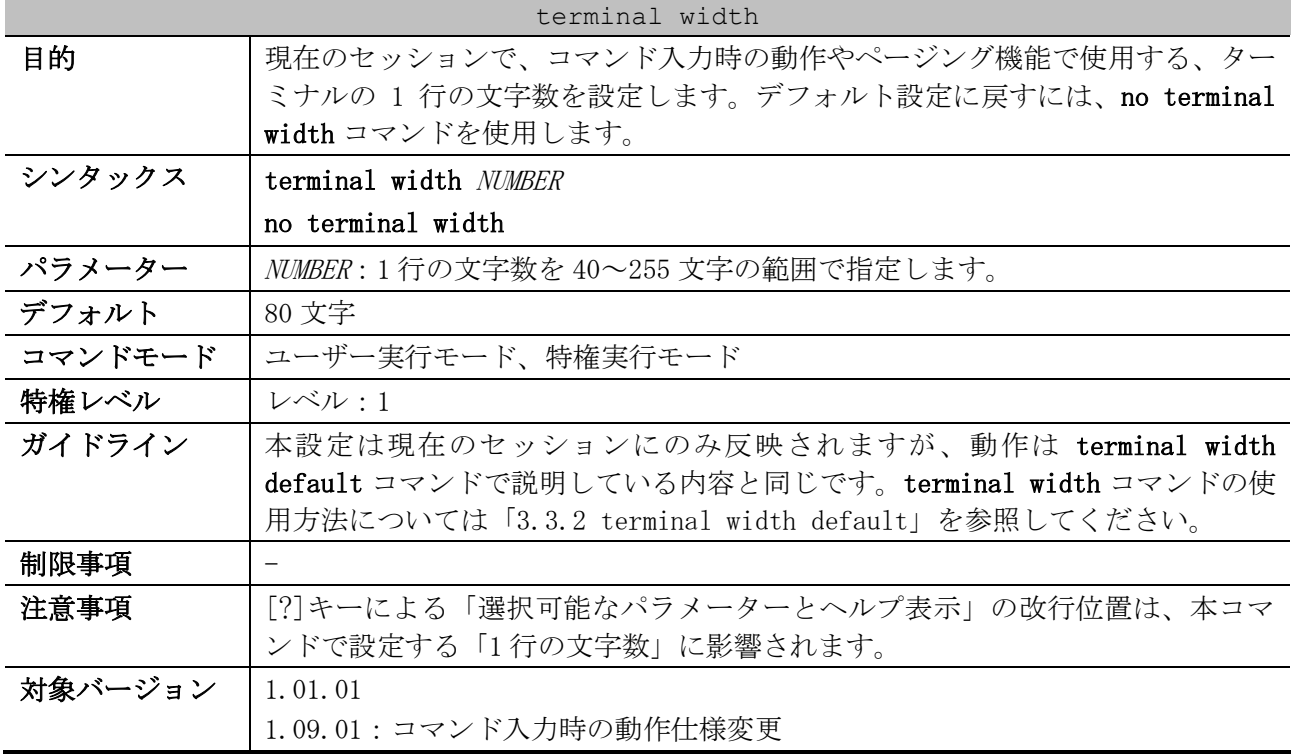

使用例:現在のセッションで、コマンド入力時の動作やページング機能で使用する、ターミナルの 1 行の文字数を 100 文字に設定する方法を示します。

# terminal width 100 #

# 3.4 アクセス管理コマンド

アクセス管理関連の設定コマンドは以下のとおりです。

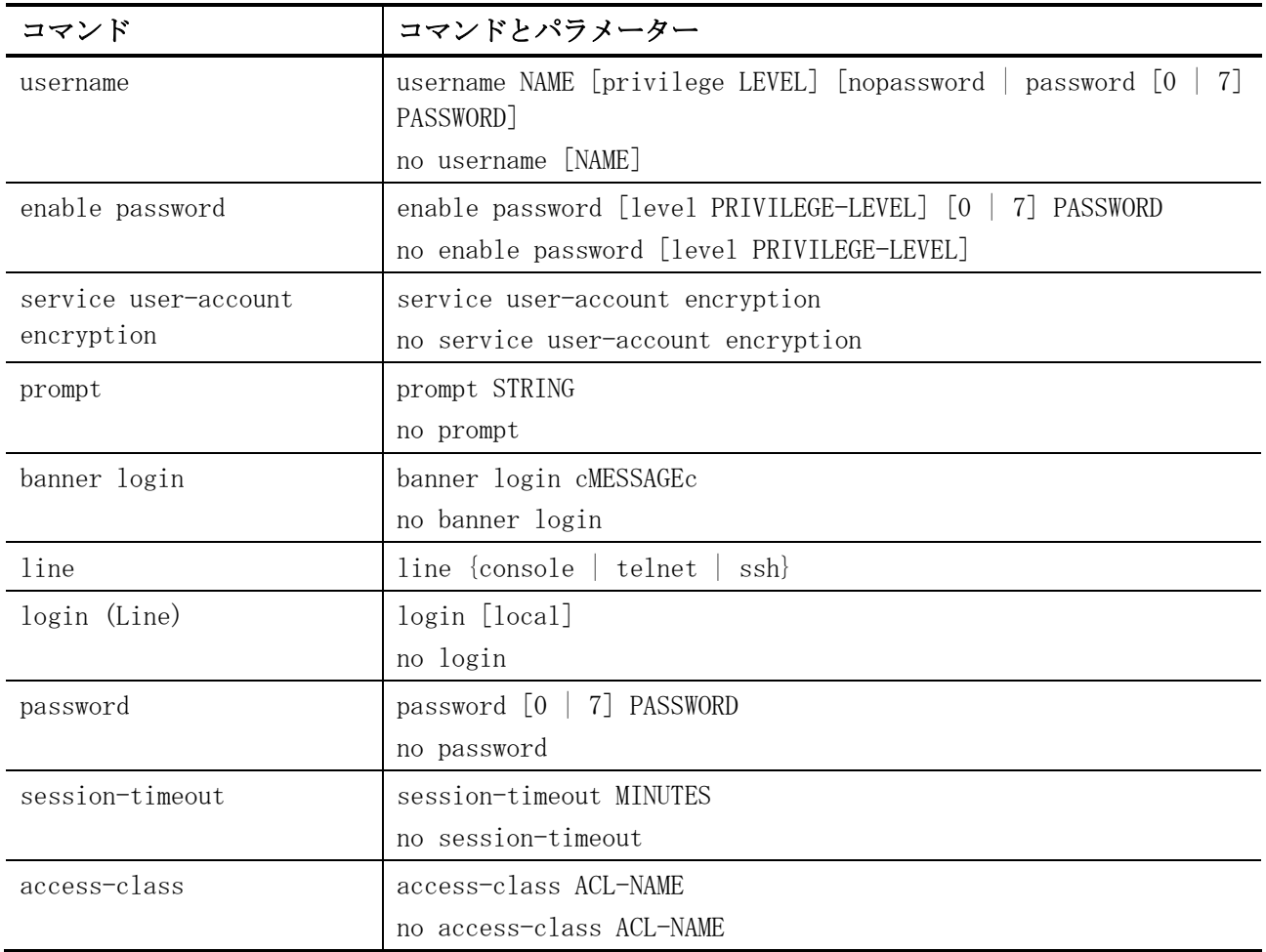

#### アクセス管理関連の show/操作コマンドは以下のとおりです。

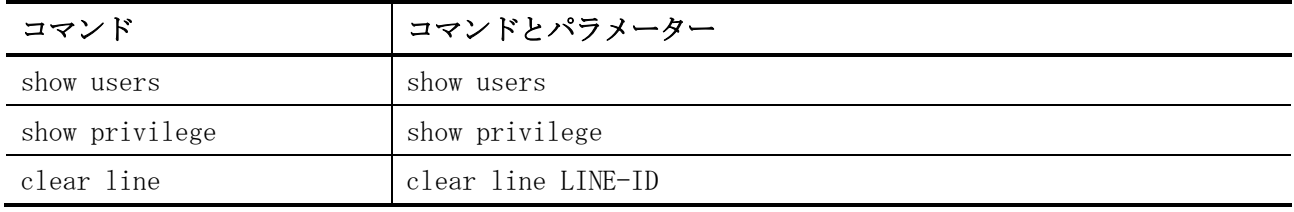

## <span id="page-118-0"></span>3.4.1 username

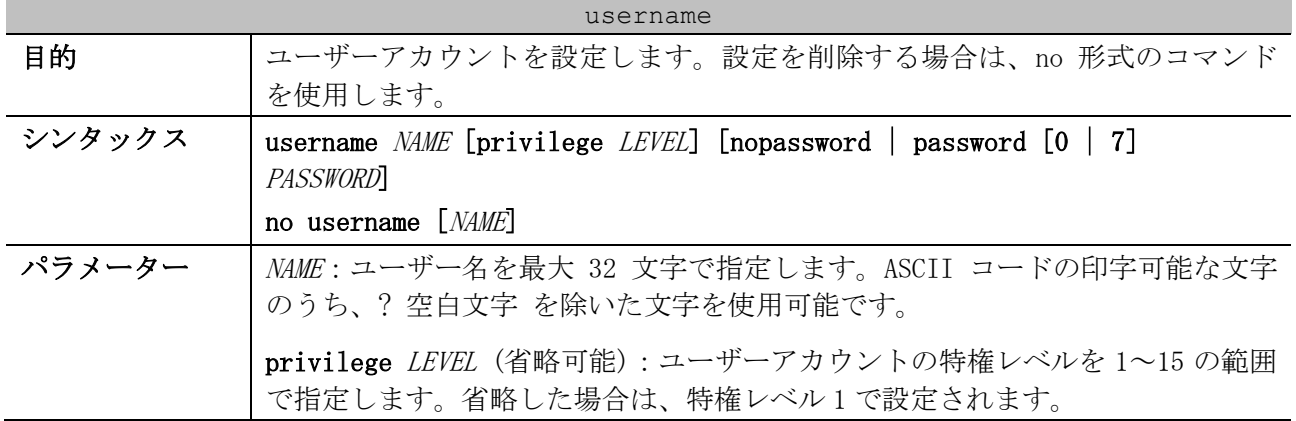

| username |                                                                                                    |  |  |  |
|----------|----------------------------------------------------------------------------------------------------|--|--|--|
|          | nopassword (省略可能): パスワードを設定しない場合に指定します。省略した<br>場合は、nopassword で設定されます。                                                                                                    |  |  |  |
|          | password [0   7] PASSWORD (省略可能):パスワードを設定する場合に指定しま<br>す。省略した場合は、nopasswordで設定されます。<br>• [0   7] (省略可能) : 後に続くパスワードの文字列の形式を明示する場<br>合に指定します。0の場合は平文(最大 32 文字)を、7の場合は暗号化<br>された形式(最大 35 文字)を意味します。省略した場合は、平文で入力<br>します。<br>• PASSWORD: 平文で入力する場合は、パスワードを最大 32 文字で指定しま<br>す。ASCII コードの印字可能な文字のうち、?を除いた文字を使用可能<br>です。スペースも使用できます。 |  |  |  |
| デフォルト    | ユーザーアカウントなし                                                                                                    |  |  |  |
| コマンドモード  | グローバル設定モード                                                                                                    |  |  |  |
| 特権レベル    | レベル:15                                                                                                    |  |  |  |
| ガイドライン   | ユーザーアカウントの最大数は、256個です。レベル1のユーザーは、ユーザー<br>実行モードへのアクセスが許可されます。また、特権実行モードに遷移する場合<br>は、enable コマンドを実行してください。                                                                                                    |  |  |  |
|          | 2 以上のレベルにログインしたユーザーは、特権実行モードを使用できます。レ<br>ベル2~15にログインしたユーザーは、特権実行モードにアクセスできます。                                                                                                    |  |  |  |
|          | ユーザー名を指定せずに no username コマンドを実行した場合、すべてのユー<br>ザーが削除されます。                                                                                                    |  |  |  |
|          | デフォルトでは、ユーザーアカウントはありません。ユーザーアカウントがない<br>ときは、ユーザーはレベル1のユーザー実行モードに直接配置されます。特権実<br>行モードに遷移する場合は、enable コマンドを実行します。                                                                                                    |  |  |  |
|          | 本コマンドでユーザーアカウントを設定すると、そのユーザーアカウントに対応<br>した ssh user authentication-method 設定も自動的に作成されます。また、<br>ユーザーアカウントを削除すると、対応する ssh user authentication-method<br>設定も自動的に削除されます。                                                                                                    |  |  |  |
| 制限事項     |                                                                                                    |  |  |  |
| 注意事項     | ユーザー名として、装置のパスワード・設定の初期化が実行される特別なアカウ<br>ント文字列「ap_recovery」を指定することはできません。                                                                                                    |  |  |  |
|          | 構成情報では、username <i>NAME</i> privilege <i>LEVEL</i> 設定は別行で表示されます。特<br>権レベル1 (デフォルト設定)の場合は表示されません。                                                                                                    |  |  |  |
| 対象バージョン  | 1.01.01                                                                                                    |  |  |  |

使用例:「ユーザー名が admin、特権レベルが 15、パスワードが mypassword」のユーザーアカウント を設定する方法を示します。

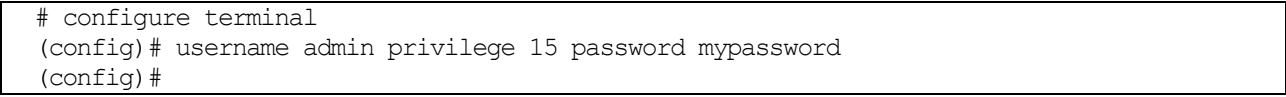

# <span id="page-119-0"></span>3.4.2 enable password

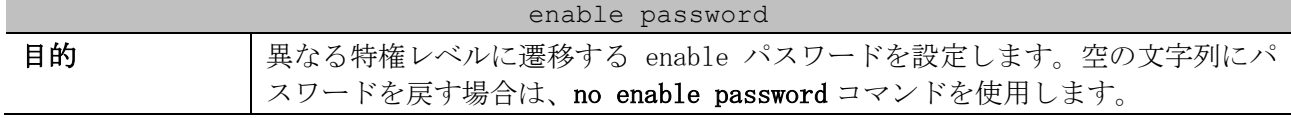

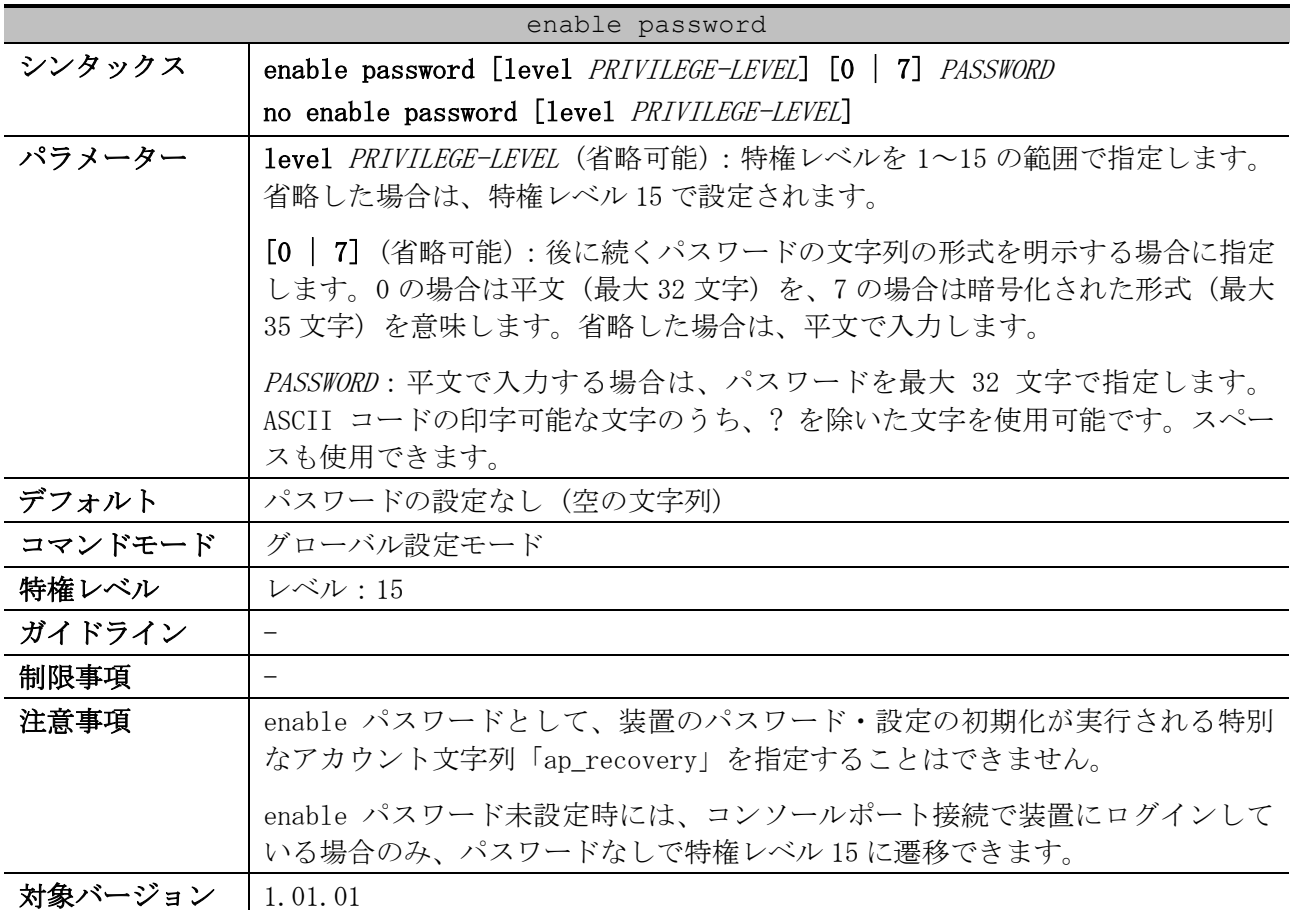

使用例:特権レベル 15 の enable パスワード「MyEnablePassword」を設定する方法を示します。

```
# configure terminal
(config)# enable password MyEnablePassword
(config)# exit
# disable
> enable
Password:****************
#
```
## <span id="page-120-0"></span>3.4.3 service user-account encryption

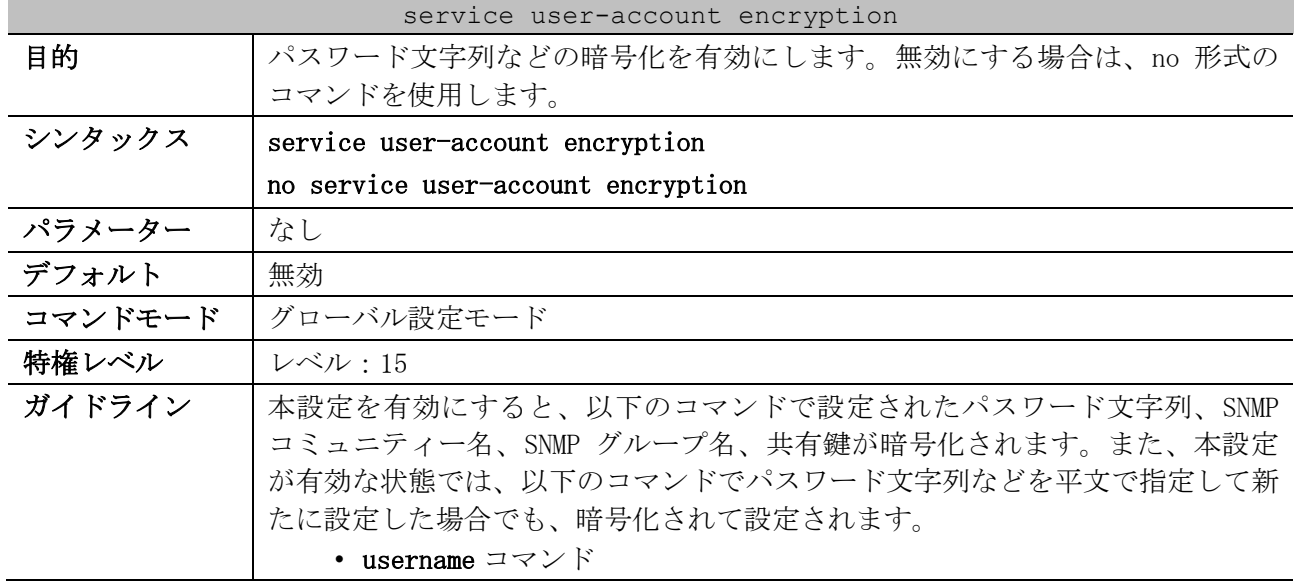

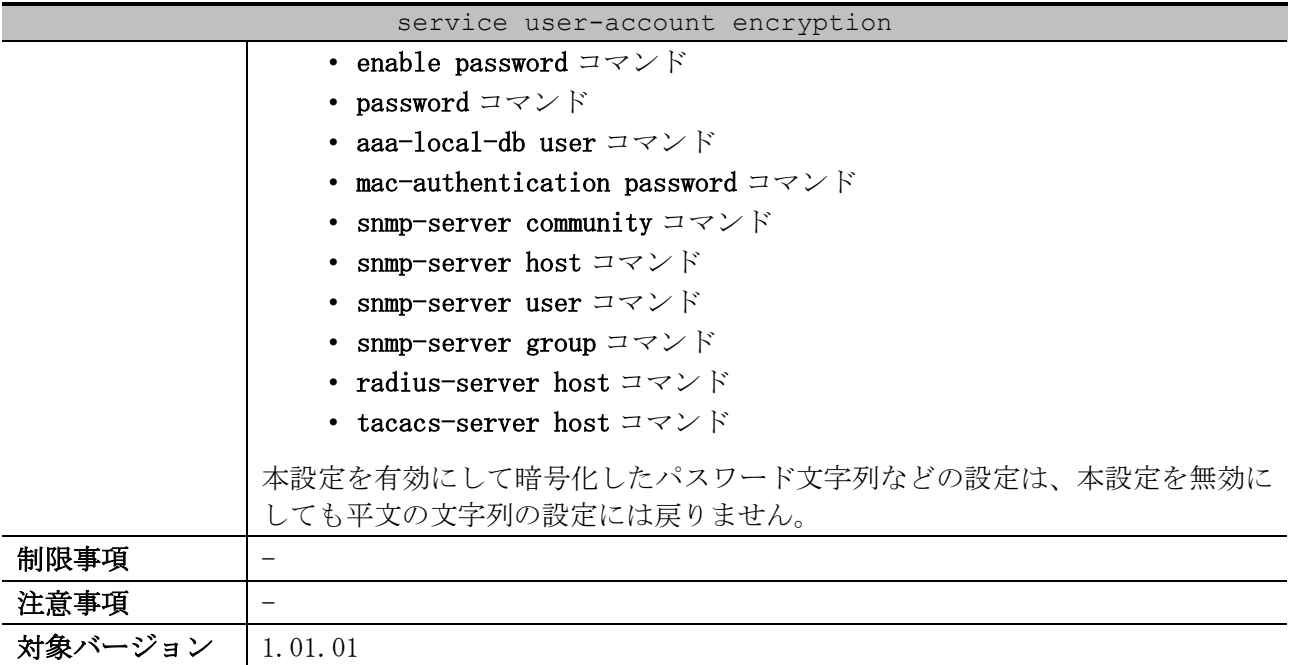

使用例:パスワード文字列などの暗号化を有効にする方法を示します。

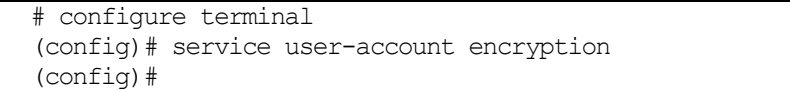

## <span id="page-121-0"></span>3.4.4 prompt

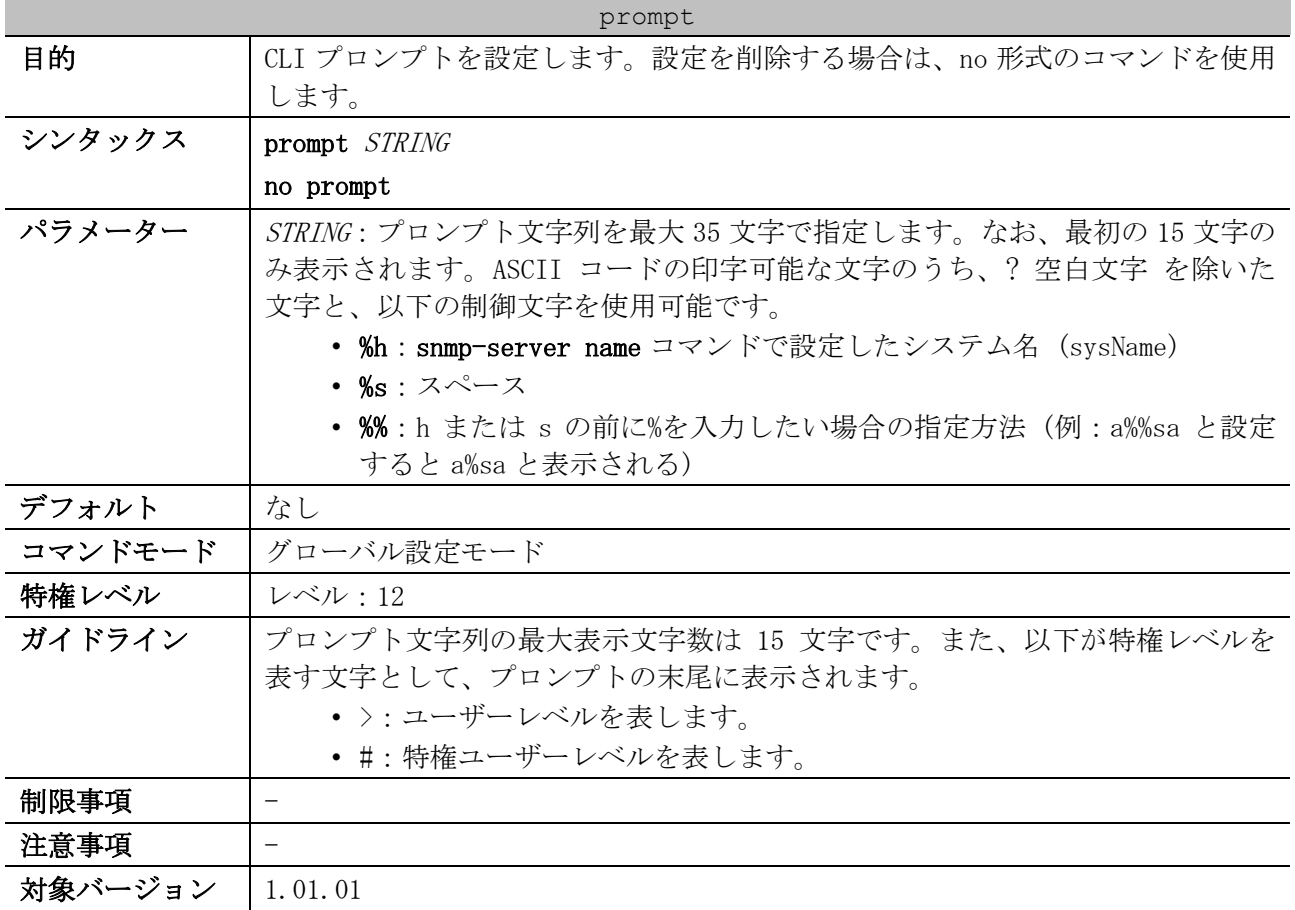

使用例:CLI プロンプトを「BRANCH A」に設定する方法を示します。

# configure terminal (config)# prompt BRANCH%sA BRANCH A(config)#

## <span id="page-122-0"></span>3.4.5 banner login

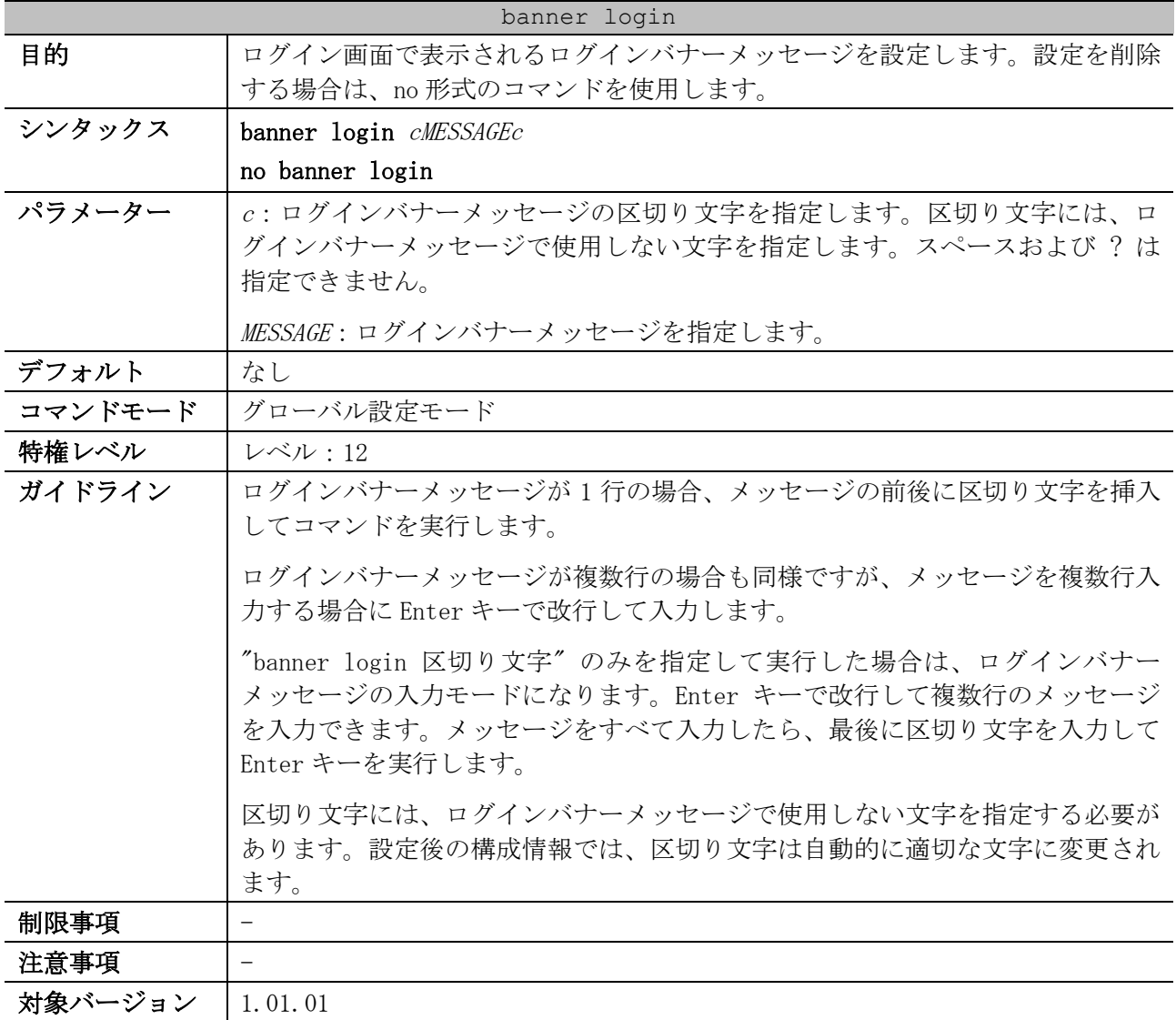

使用例:1 行のログインバナーメッセージを設定する方法を示します。区切り文字「#」、メッセージ 「Apresia Systems LAN」とします。

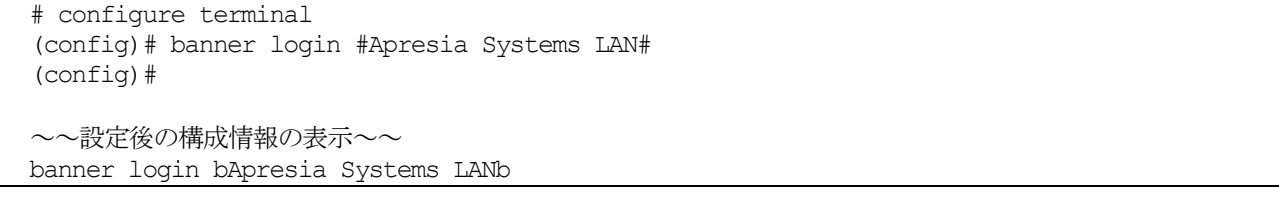

使用例:複数行のログインバナーメッセージを設定する方法を示します。区切り文字「%」、メッセー ジ 1 行目「#####################################」、2 行目「### 2F-L2-05, Apresia Systems LAN ###」、3 行目「### Location: TNTC-2Fb01 ###」とします。

# configure terminal (config)# banner login % LINE c banner-text c, where 'c' is a delimiting character 3 基礎知識 | 3.4 アクセス管理コマンド

```
#####################################
### 2F-L2-05, Apresia Systems LAN ###
           Location: TNTC-2Fb01 ###%
(config)# 
~~設定後の構成情報の表示~~
banner login d#####################################
### 2F-L2-05, Apresia Systems LAN ###
```
#### ### Location: TNTC-2Fb01 ###d

## <span id="page-123-0"></span>3.4.6 line

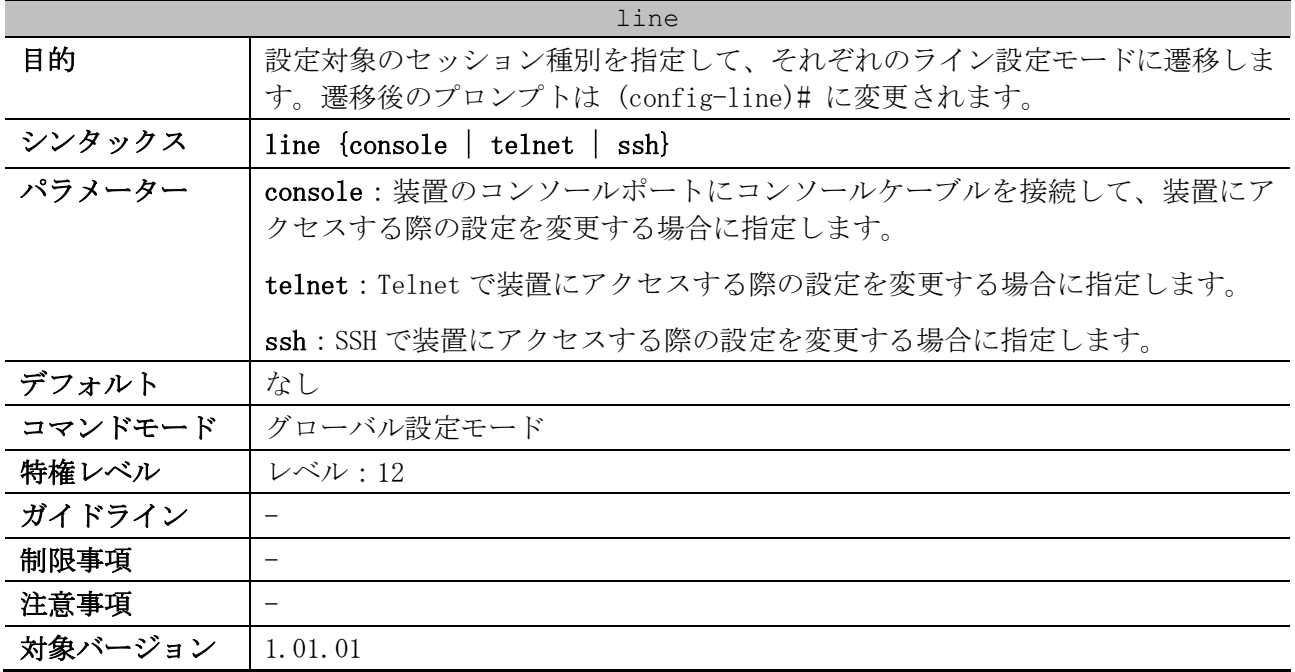

使用例:ラインセッション(SSH)のライン設定モードに遷移する方法を示します。

# configure terminal (config)# line ssh (config-line)#

## <span id="page-123-1"></span>3.4.7 login (Line)

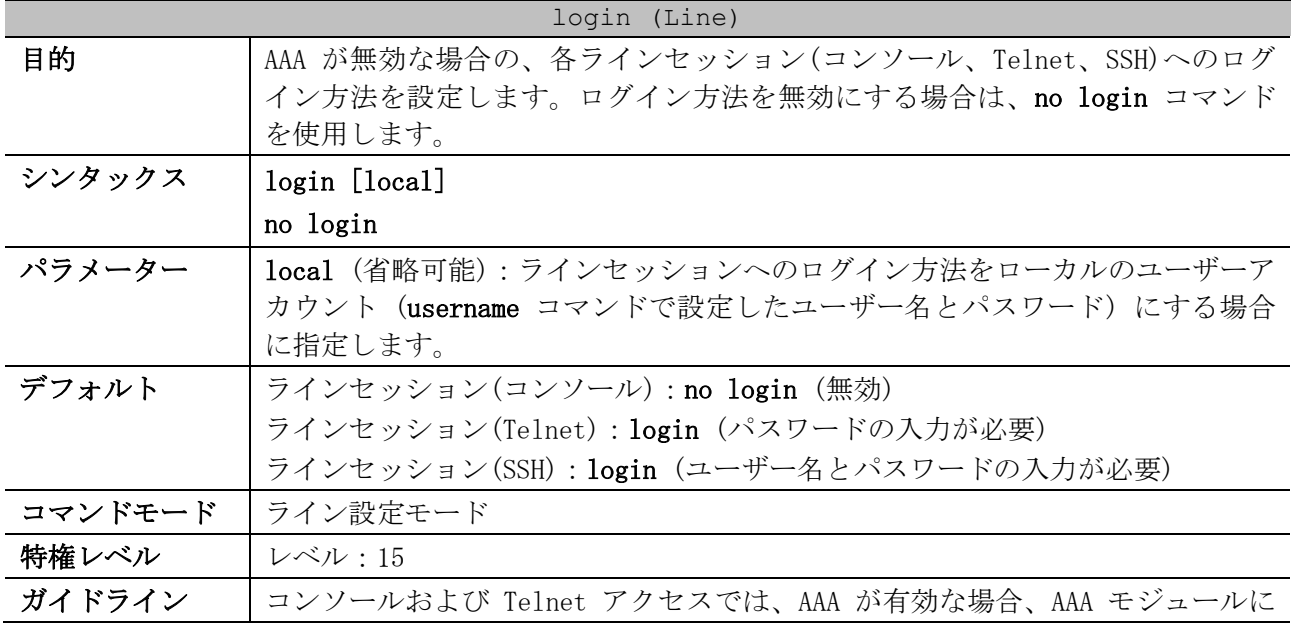

| login (Line) |                                                                                                    |  |  |  |
|--------------|----------------------------------------------------------------------------------------------------|--|--|--|
|              | よって設定されたルールが適用されます。AAA が無効な場合、以下の認証ルール                                                                                                    |  |  |  |
|              | が適用されます。<br>• ログイン方法が無効 no login 設定の場合、ユーザー名とパスワードの入<br>力無しでレベル1の特権レベルでログインします。<br>• ログイン方法が login 設定で password コマンドでパスワードが設定され<br>ている場合は、パスワードを入力するとレベル 1 の特権レベルでログイ<br>ンします。パスワードが設定されていない場合は、エラーメッセージが<br>表示されセッションが閉じられます。<br>• ログイン方法が login local 設定の場合は、ローカルのユーザーアカウ<br>ント (username コマンドで設定したユーザー名とパスワード) でログイ<br>ンできるようになります。                                                                                                    |  |  |  |
|              | SSH アクセスでは、AAA が有効な場合、AAA モジュールによって設定されたルー<br>ルが適用されます。また、SSH の認証方式は以下の 3 種類の認証方式が使用でき<br>ますが、SSH 公開鍵またはホストベース認証の場合は、本コマンドの設定に影響<br>を受けません。<br>• SSH 公開鍵<br>• ホストベース認証<br>• パスワード認証                                                                                                    |  |  |  |
|              | AAA が無効で SSH の認証方式がパスワード認証の場合は、SSH サーバーと SSH ク<br>ライアントの間の認証方式を確認するために、あらかじめ username コマンドで<br>ユーザー名を設定する必要があります。認証方式が一致した場合、以下の認証<br>ルールが適用されます。<br>• ログイン方法が no login 設定の場合、認証時にパスワードが無視されま<br>す。username コマンドで設定したユーザー名と、パスワードとして任意<br>の文字列を入力すると、レベル1の特権レベルでログインします。<br>• ログイン方法が login 設定の場合は password コマンドでパスワードの設<br>定が必要です。username コマンドで設定したユーザー名と、password コ<br>マンドで設定したパスワードを入力すると、レベル 1 の特権レベルでロ<br>グインします。<br>• ログイン方法が login local 設定の場合は、ローカルのユーザーアカウ<br>ント (username コマンドで設定したユーザー名とパスワード)でログイ<br>ンできるようになります。 |  |  |  |
| 制限事項         | 本コマンドは、AAA が無効 (no aaa new-model (デフォルト設定)) の場合に設<br>定できます。                                                                                                    |  |  |  |
|              | 本コマンドは、構成情報ではアクセス管理コマンド(ラベル# PRIVMGMT)で表示<br>されます。                                                                                                    |  |  |  |
| 注意事項         |                                                                                                    |  |  |  |
| 対象バージョン      | 1.01.01                                                                                                    |  |  |  |

使用例:ラインセッション(コンソール)でのログイン用のパスワードを「loginpassword」に設定し、 ログイン方法を login に設定する方法を示します。

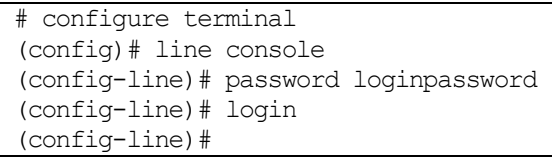

使用例:ラインセッション(Telnet)でのログイン方法を login local に設定する方法を示します。

```
# configure terminal
(config)# line telnet
(config-line)# login local
(config-line)#
```
## <span id="page-125-0"></span>3.4.8 password

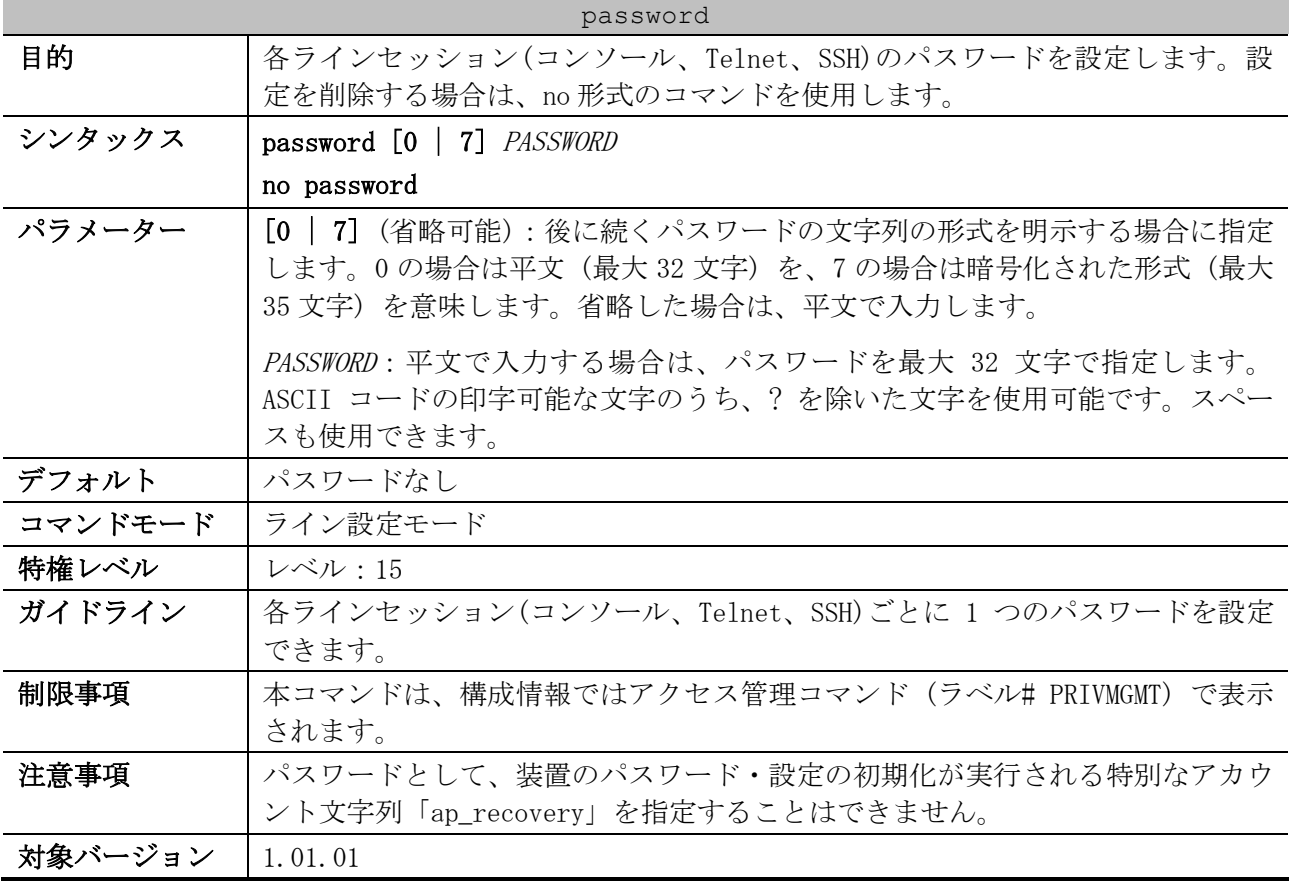

使用例:ラインセッション(コンソール)のパスワードを設定する方法を示します。

```
# configure terminal
(config)# line console
(config-line)# password 123
(config-line)#
```
## <span id="page-125-1"></span>3.4.9 session-timeout

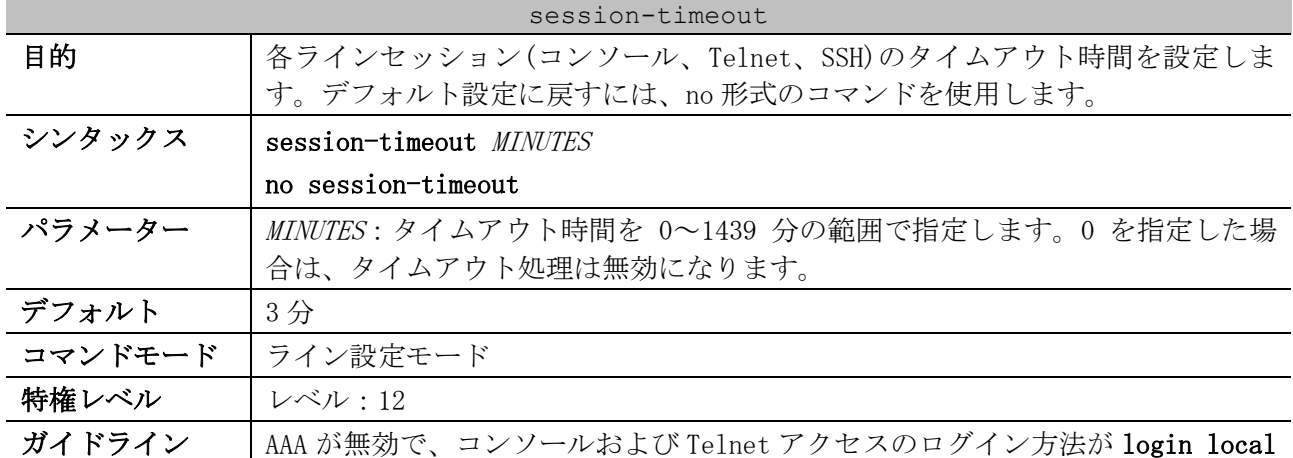

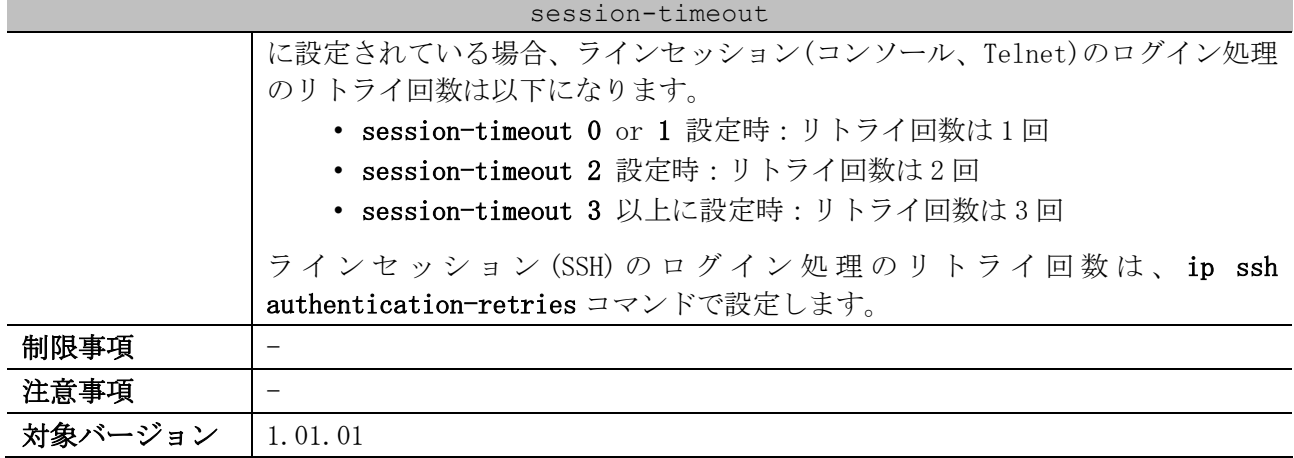

使用例:ラインセッション(コンソール)のタイムアウト処理を無効にする方法を示します。

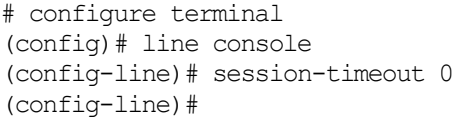

## <span id="page-126-0"></span>3.4.10 access-class

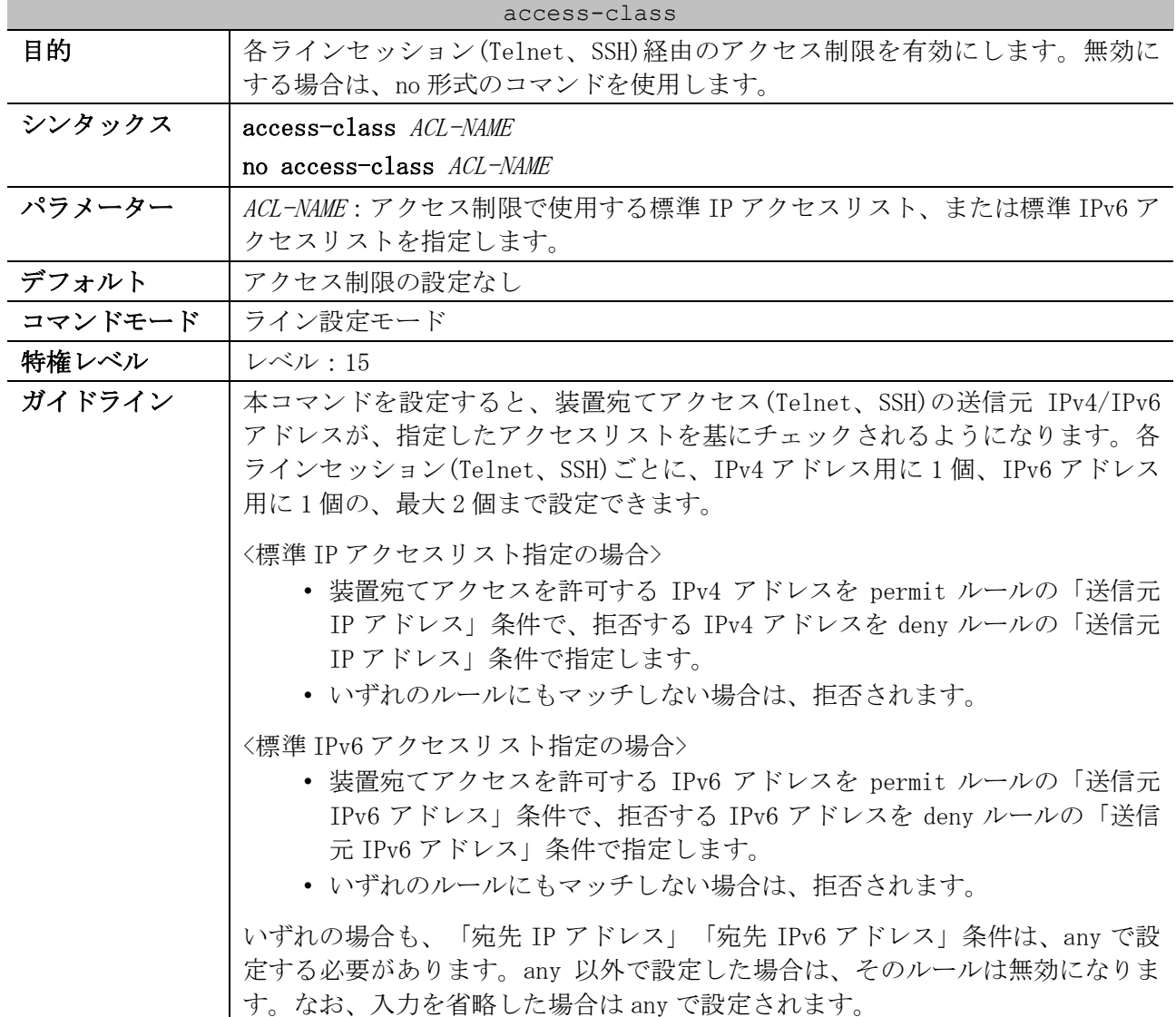

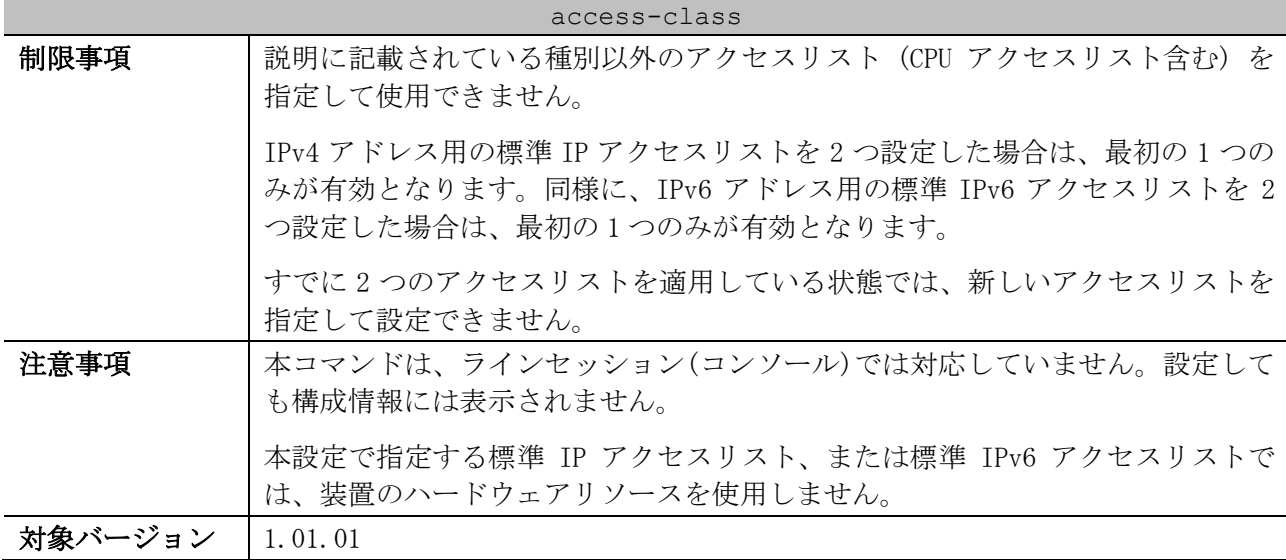

使用例:以下の内容で Telnet によるアクセス制限を有効にする方法を示します。アクセス制限用の標 準 IP アクセスリスト名は「TELNET-LIST」とします。

- 192.0.2.0/24 からの Telnet アクセスを許可
- 10.0.0.100/32 からの Telnet アクセスを許可
- それ以外からの Telnet アクセスを拒否

```
# configure terminal
(config)# ip access-list TELNET-LIST
(config-ip-acl)# permit 192.0.2.0 0.0.0.255
(config-ip-acl)# permit host 10.0.0.100
(config-ip-acl)# exit
(config)# 
(config)# line telnet
(config-line)# access-class TELNET-LIST
(config-line)#
```
使用例:以下の内容で SSH によるアクセス制限を有効にする方法を示します。アクセス制限用の標準 IP アクセスリスト名は「SSH-LIST」とします。

- ルール 10:192.0.2.100/32 からの SSH アクセスを許可
- ルール 20:192.0.2.100 以外の 192.0.2.0/24 からの SSH アクセスを拒否
- ルール 100:それ以外からの SSH アクセスを許可

```
# configure terminal
(config)# ip access-list SSH-LIST
(config-ip-acl)# 10 permit host 192.0.2.100
(config-ip-acl)# 20 deny 192.0.2.0 0.0.0.255
(config-ip-acl)# 100 permit any
(config-ip-acl)# exit
(config)# 
(config)# line ssh
(config-line)# access-class SSH-LIST
(config-line)#
```
#### <span id="page-127-0"></span>3.4.11 show users

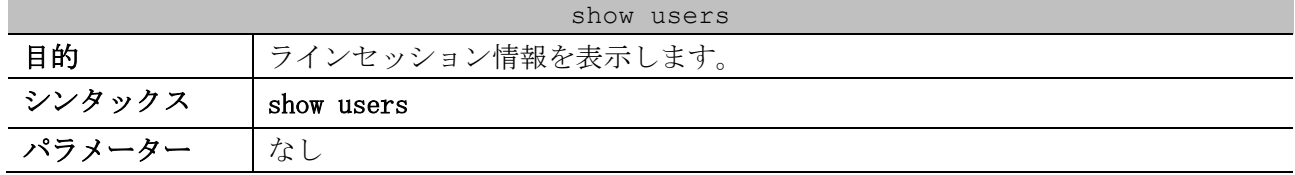

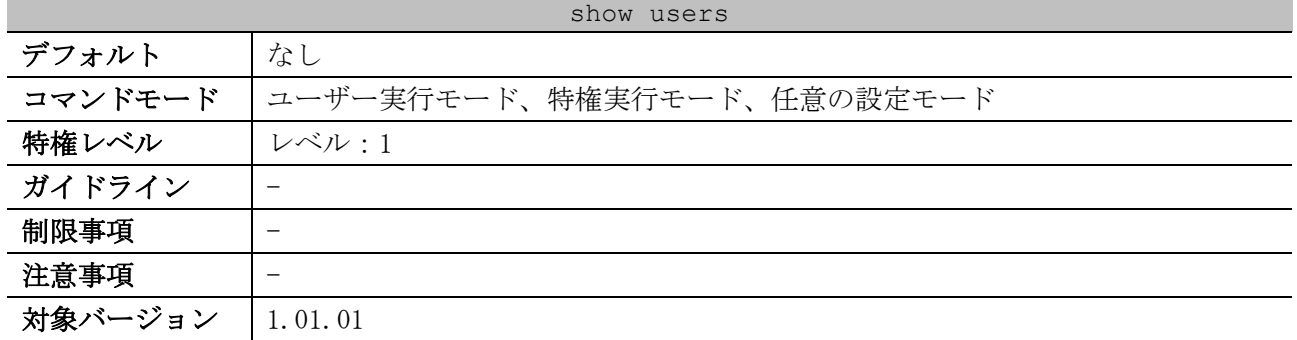

使用例:すべてのラインセッション情報を表示する方法を示します。

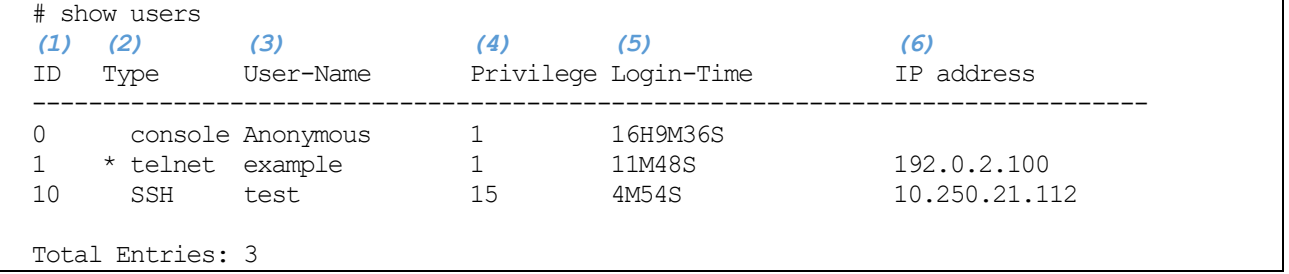

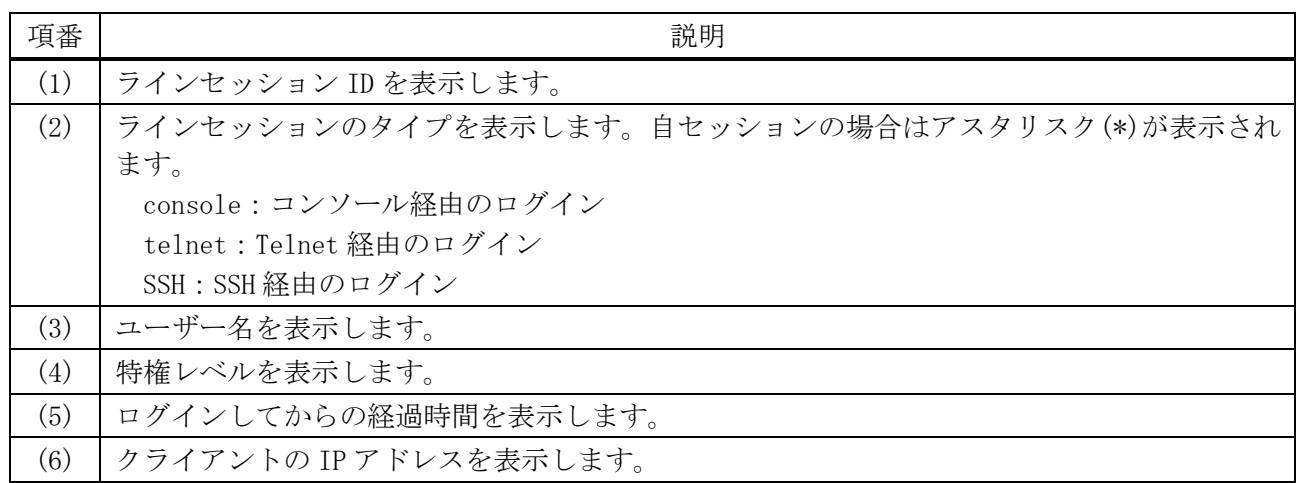

## <span id="page-128-0"></span>3.4.12 show privilege

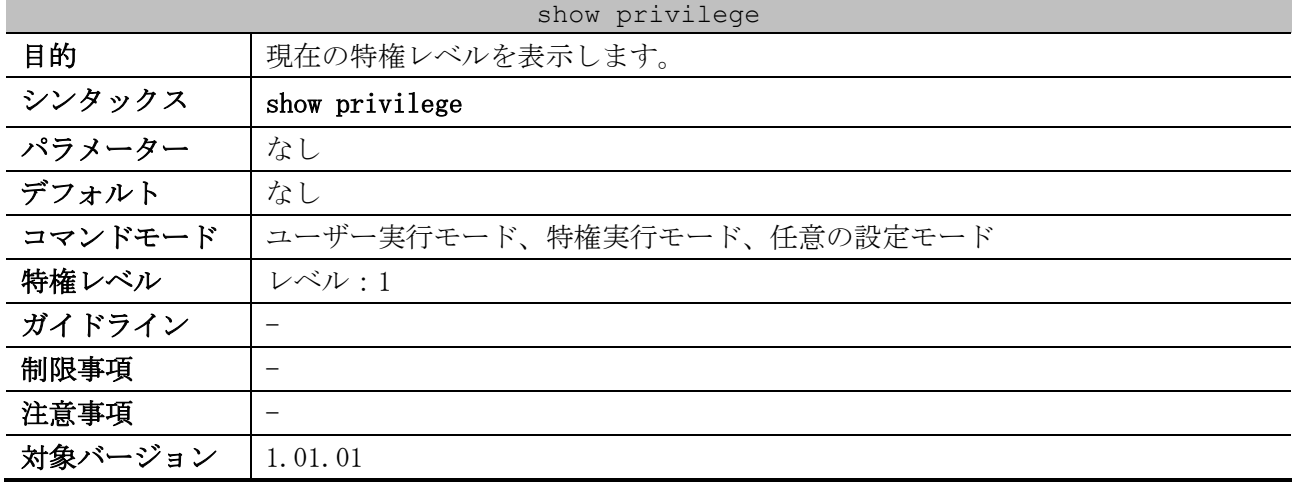

使用例:現在の特権レベルを表示する方法を示します。

# show privilege

Current privilege level is 15

# <span id="page-129-0"></span>3.4.13 clear line

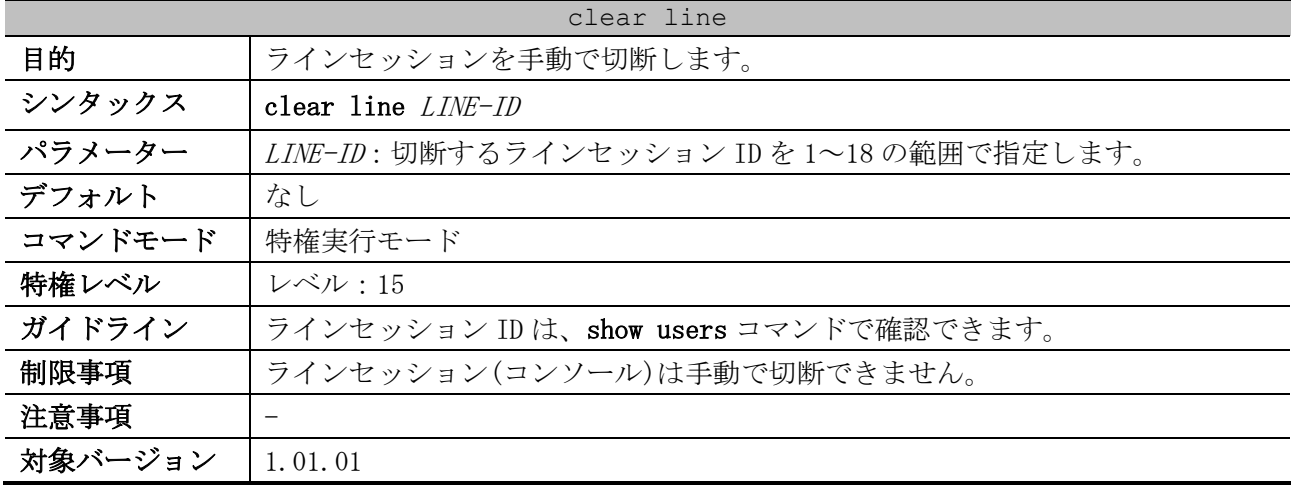

使用例:ラインセッション ID=1 を手動で切断する方法を示します。

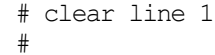

# 3.5 基本 IPv4 コマンド

基本 IPv4 関連の設定コマンドは以下のとおりです。

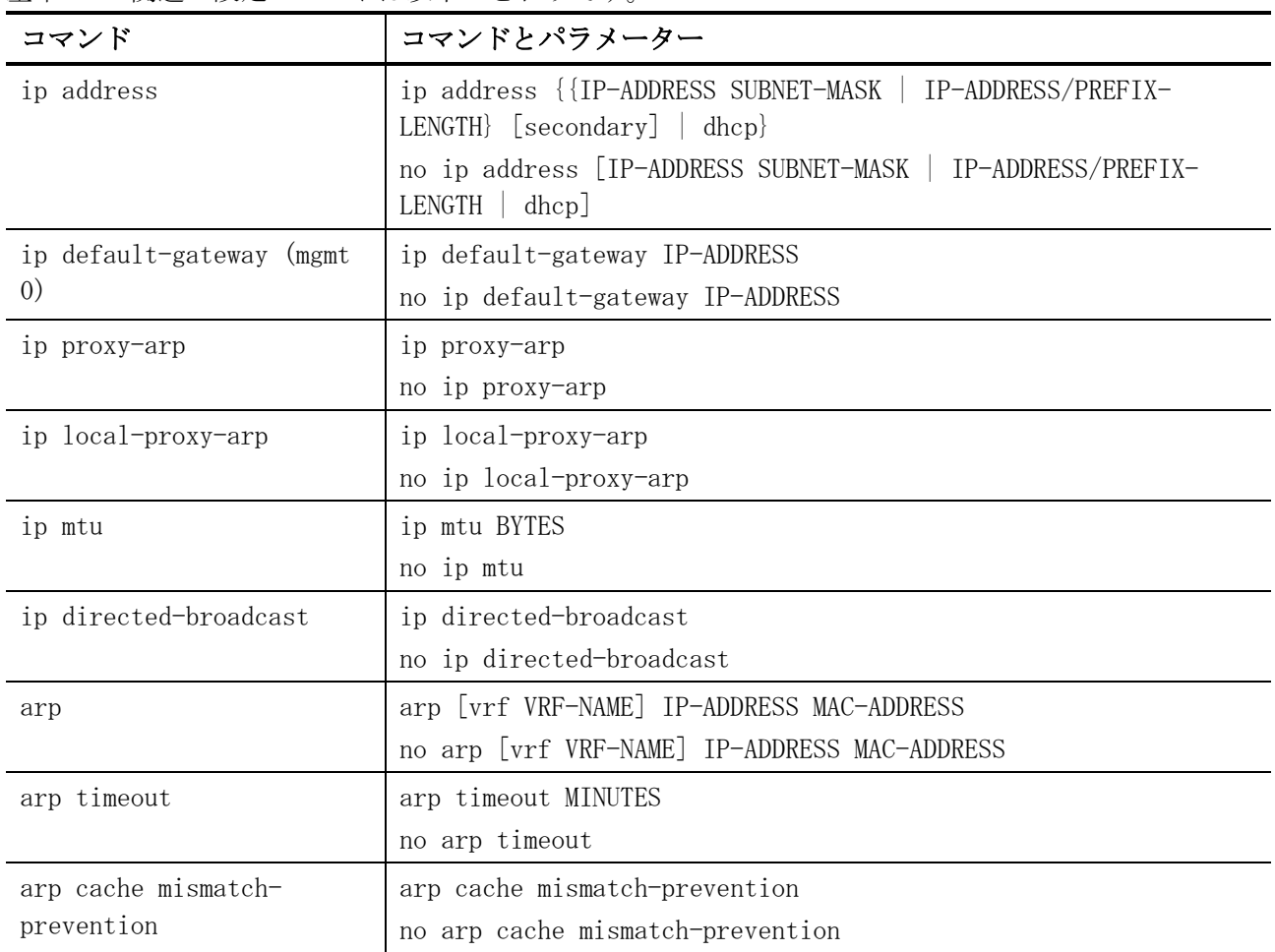

#### 基本 IPv4 関連の show/操作コマンドは以下のとおりです。

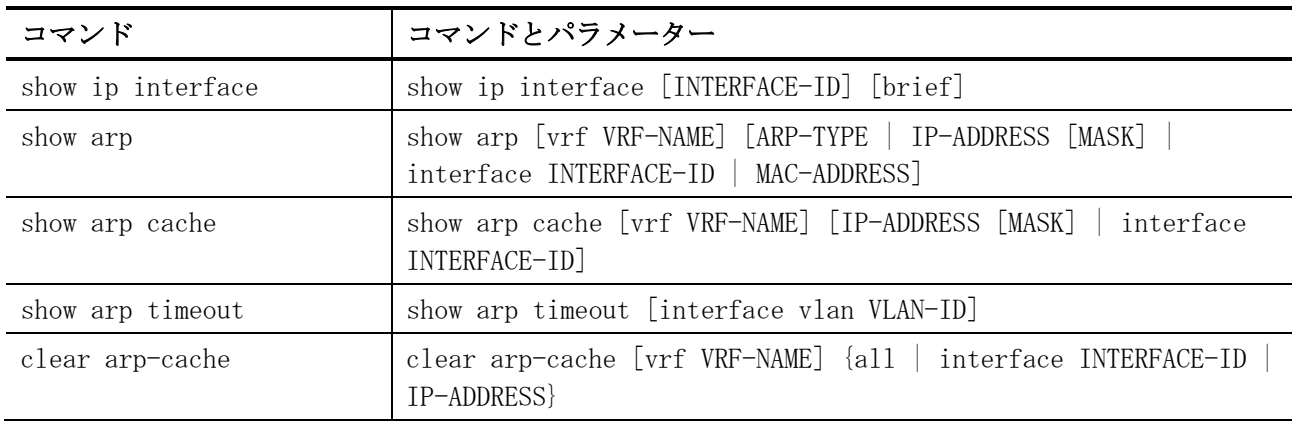

# <span id="page-130-0"></span>3.5.1 ip address

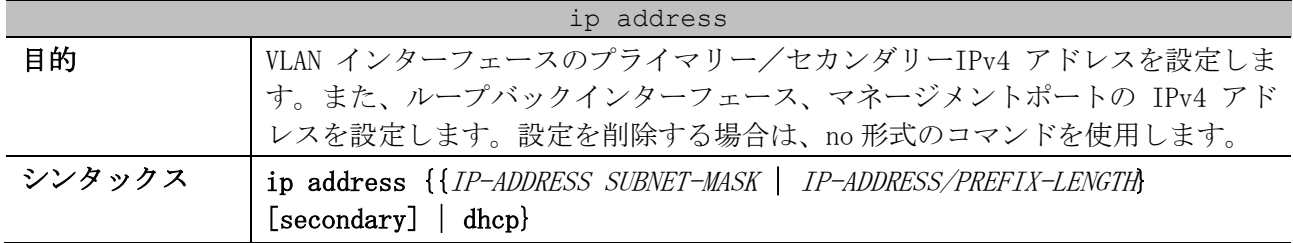

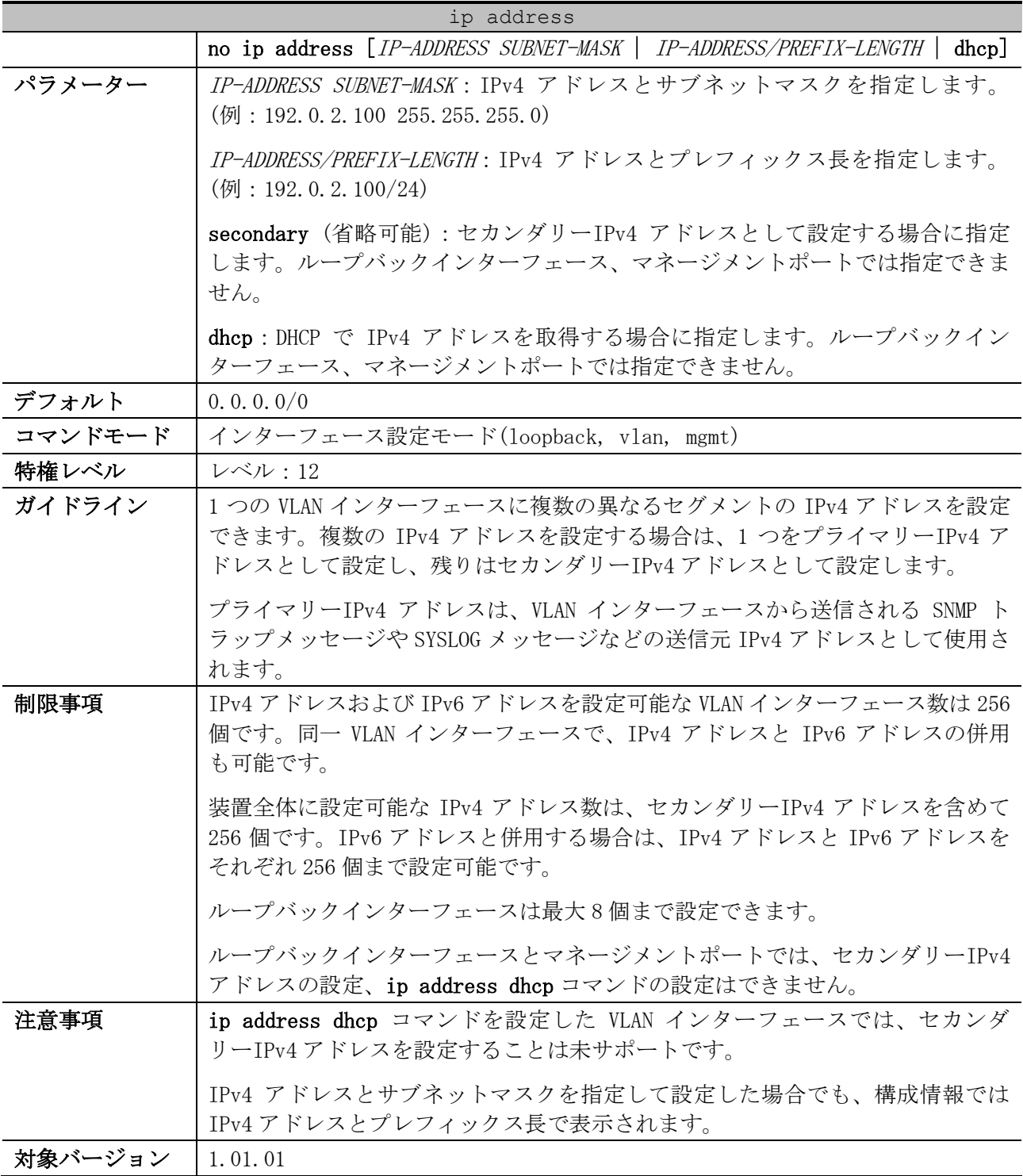

使用例:VLAN 100 インターフェースにおいて、プライマリーIPv4 アドレスとして 192.0.2.254/24 を、 セカンダリーIPv4 アドレスとして 172.16.0.20/24 と 192.168.50.30/24 を設定する方法を示します。

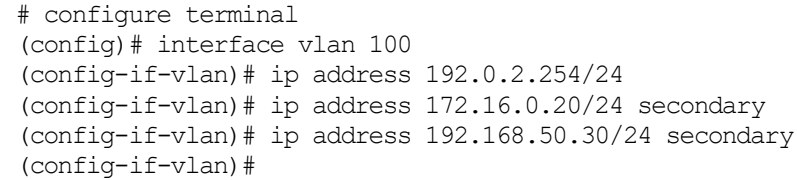

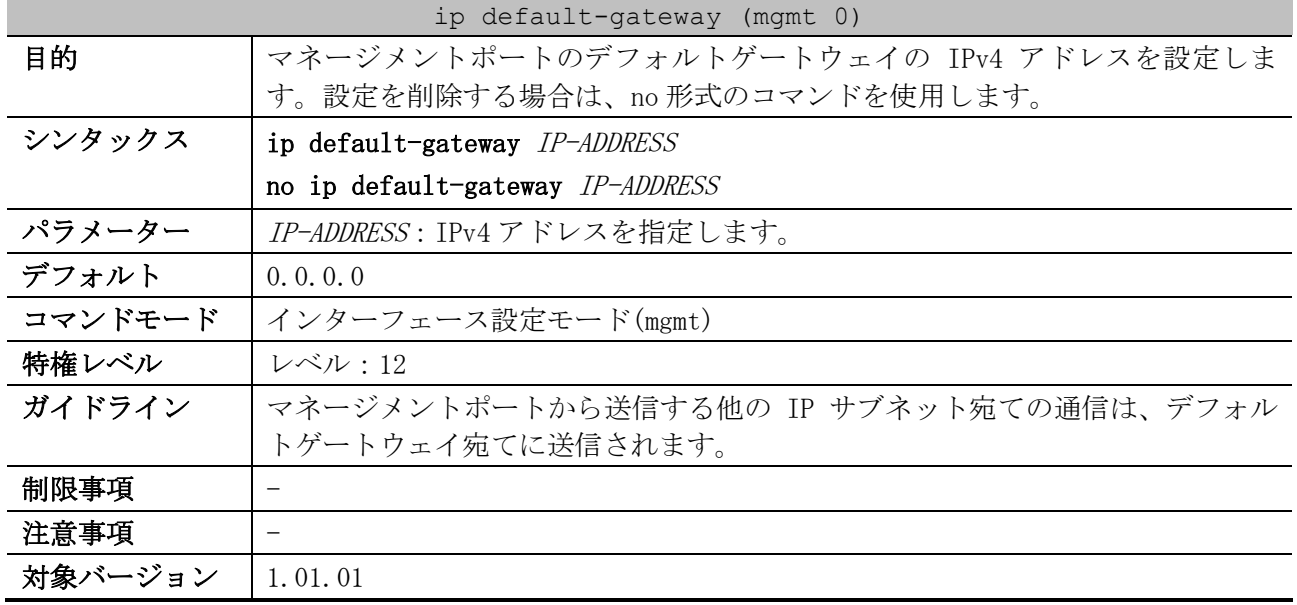

#### <span id="page-132-0"></span>3.5.2 ip default-gateway (mgmt 0)

使用例:マネージメントポートのデフォルトゲートウェイの IPv4 アドレスを、192.0.2.1 に設定する 方法を示します。

# configure terminal (config)# interface mgmt 0 (config-if-mgmt)# ip default-gateway 192.0.2.1 (config-if-mgmt)#

## <span id="page-132-1"></span>3.5.3 ip proxy-arp

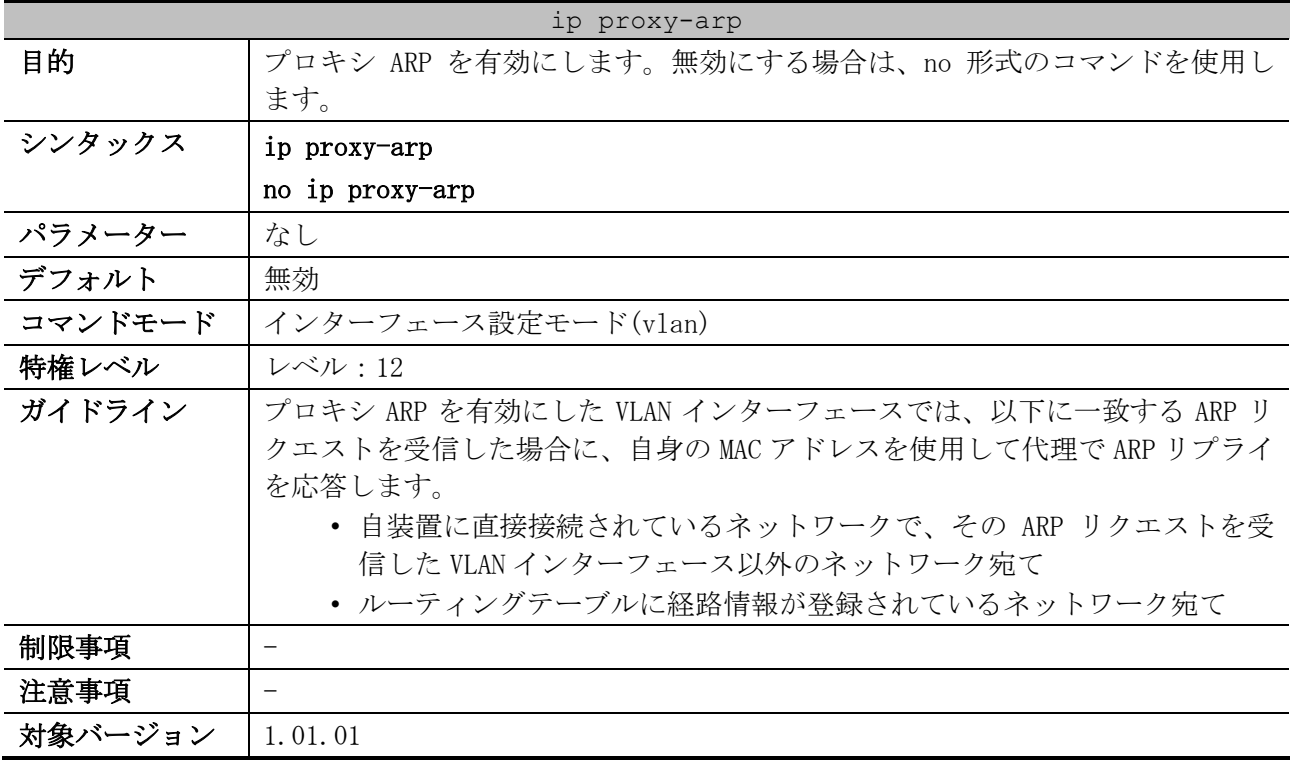

使用例:VLAN 100 インターフェースで、プロキシ ARP を有効にする方法を示します。

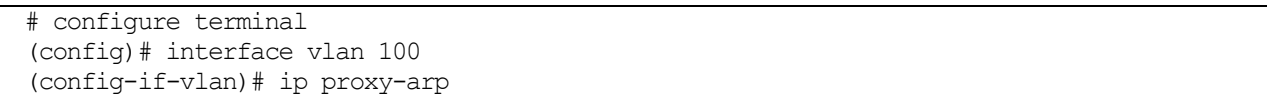

(config-if-vlan)#

## <span id="page-133-0"></span>3.5.4 ip local-proxy-arp

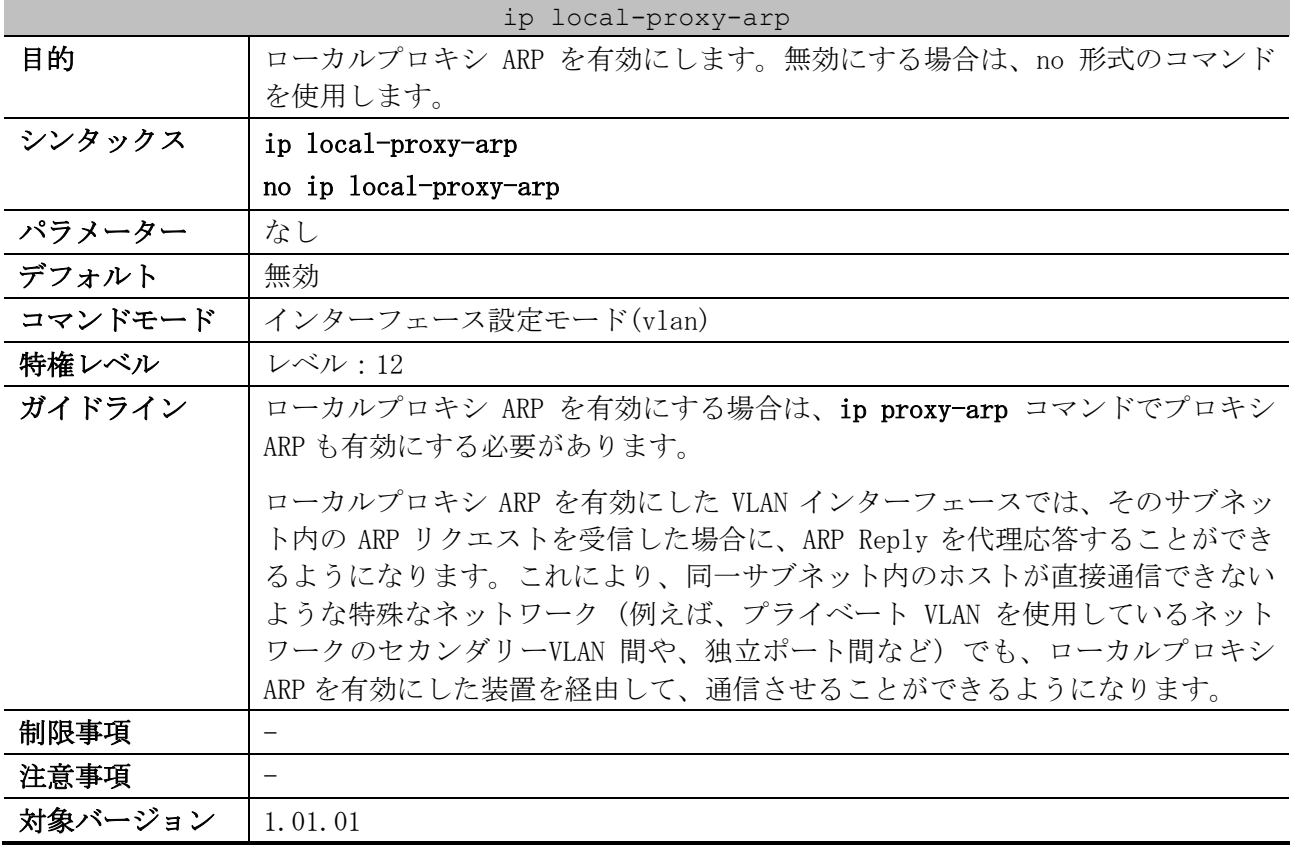

使用例:VLAN 100 インターフェースで、ローカルプロキシ ARP を有効にする方法を示します。

# configure terminal (config)# interface vlan 100 (config-if-vlan)# ip local-proxy-arp (config-if-vlan)#

## <span id="page-133-1"></span>3.5.5 ip mtu

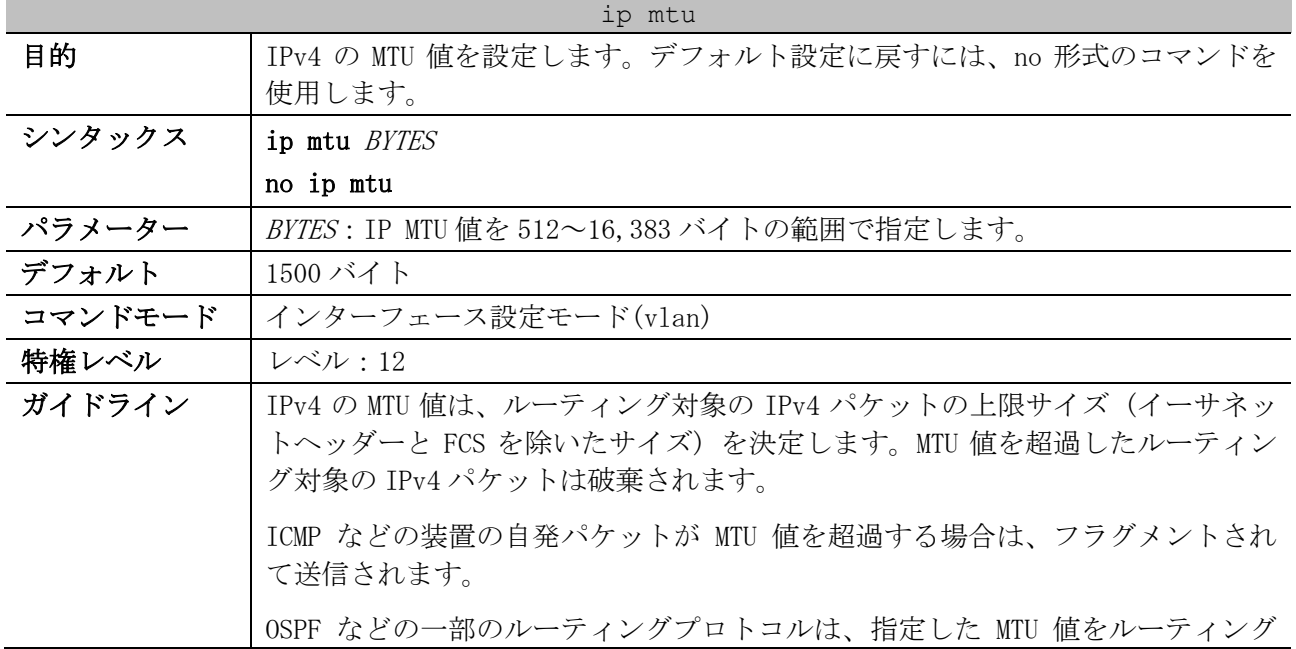

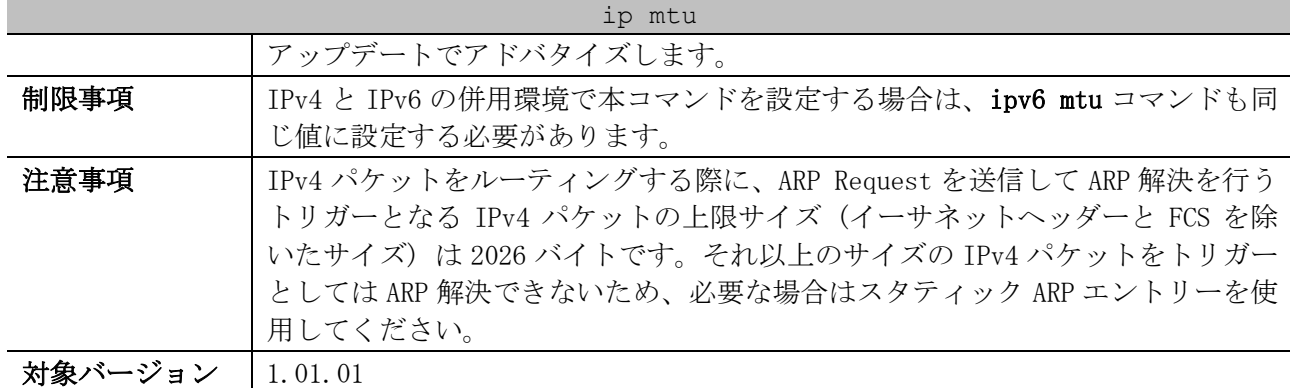

使用例:VLAN 4 インターフェースの IPv4 MTU 値を 6000 バイトに設定する方法を示します。

# configure terminal (config)# interface vlan 4 (config-if-vlan)# ip mtu 6000 (config-if-vlan)#

## <span id="page-134-0"></span>3.5.6 ip directed-broadcast

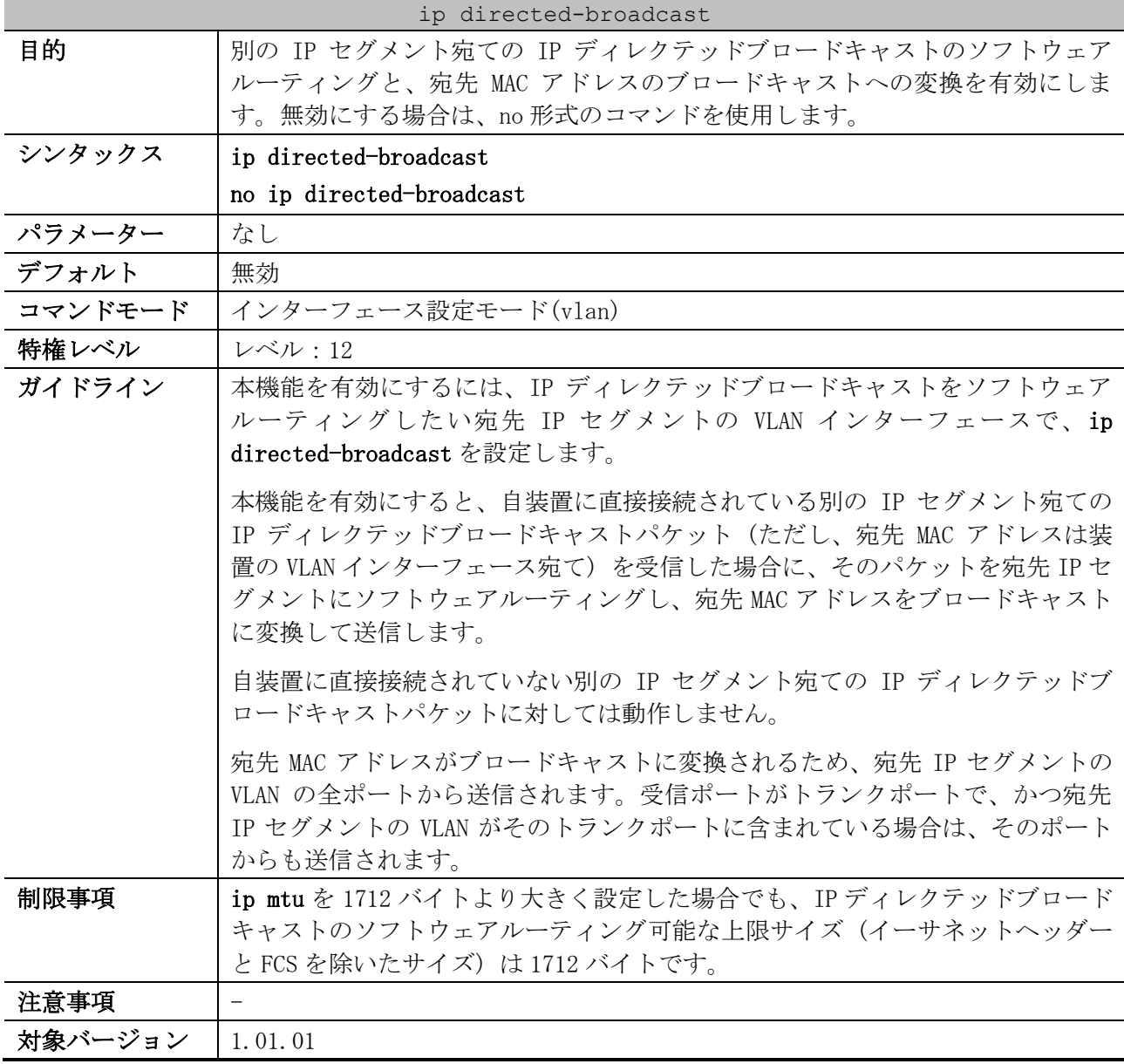

使用例:VLAN 100 インターフェースで、IP ディレクテッドブロードキャスト機能を有効にする方法を 示します。

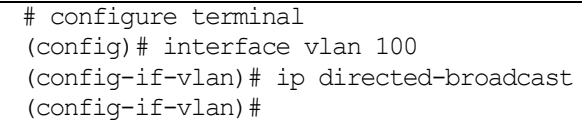

## <span id="page-135-0"></span>3.5.7 arp

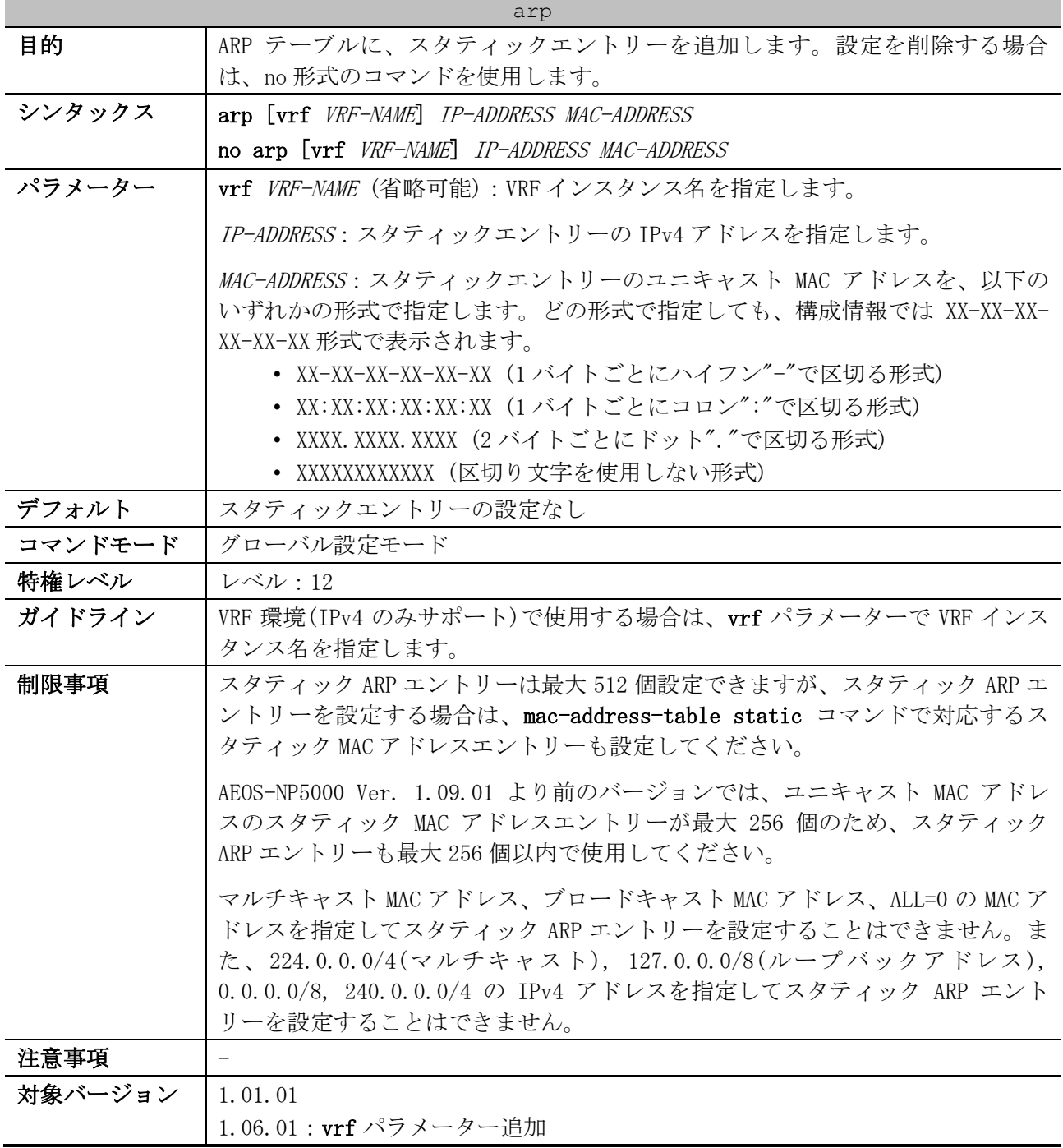

使用例:スタティック ARP エントリー「IP=192.0.2.101、MAC=00:00:5E:00:53:11」を設定する方法を 示します。

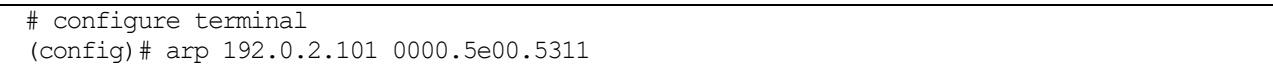

(config)#

#### <span id="page-136-0"></span>3.5.8 arp timeout

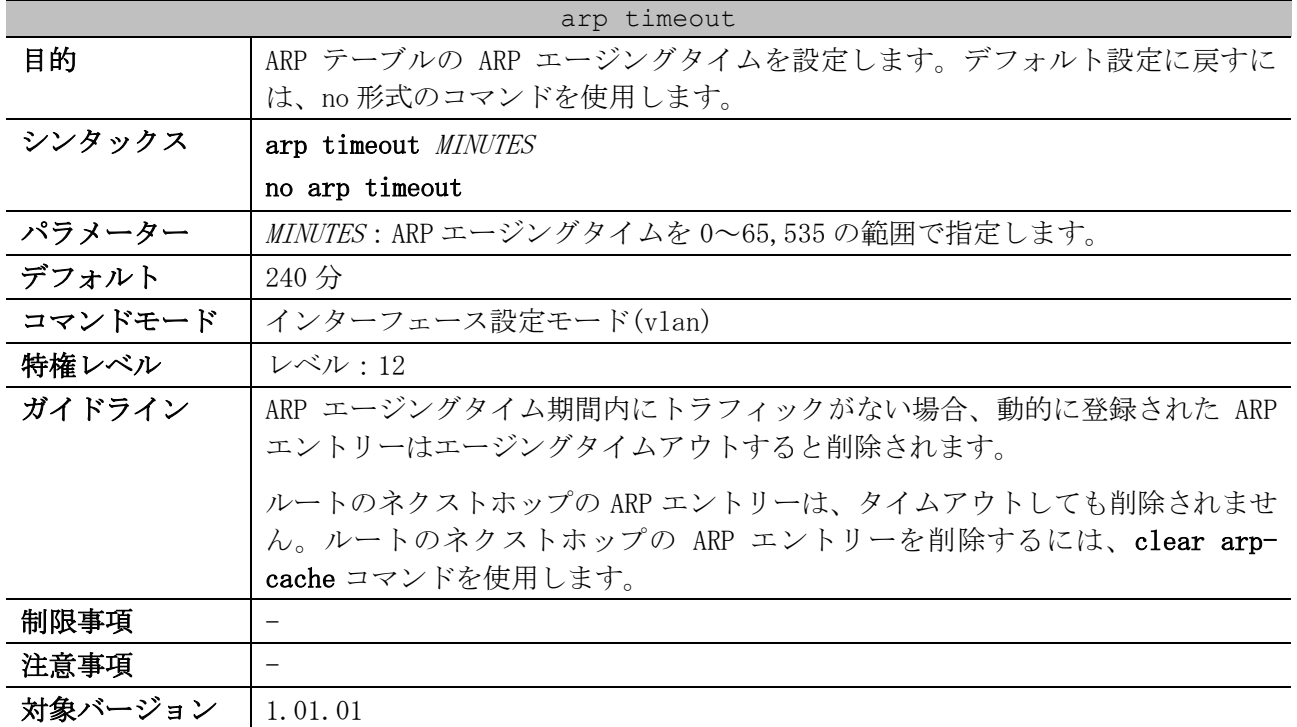

使用例:VLAN 1 インターフェースの ARP エージングタイムを 60 分に設定する方法を示します。

# configure terminal (config)# interface vlan 1 (config-if-vlan)# arp timeout 60 (config-if-vlan)#

## <span id="page-136-1"></span>3.5.9 arp cache mismatch-prevention

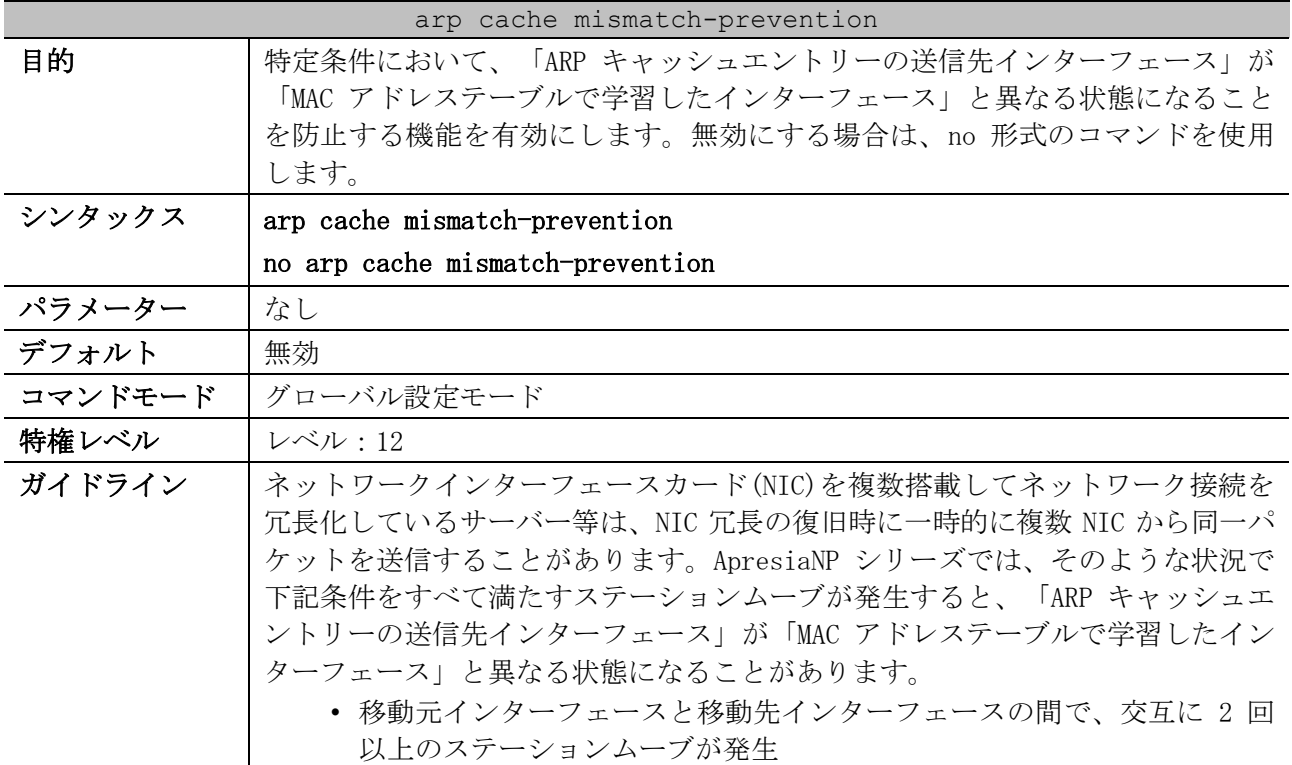

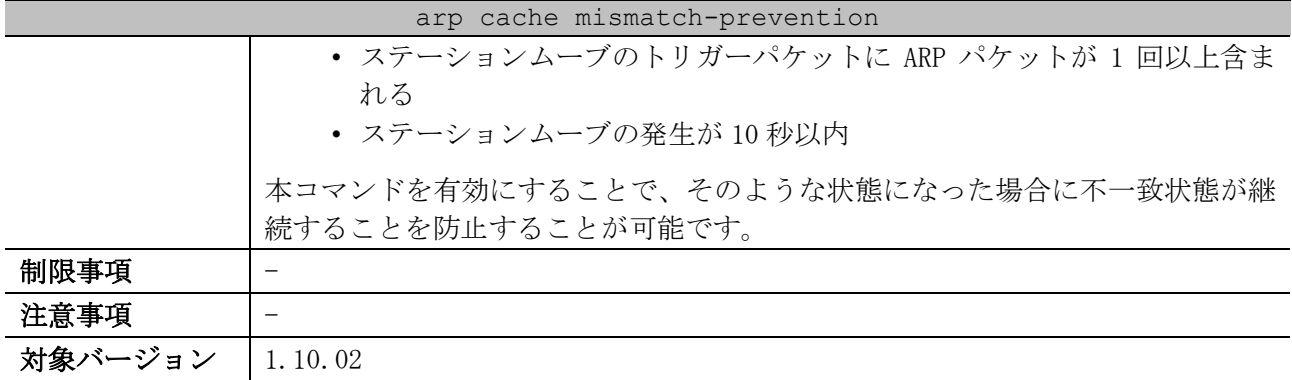

使用例:特定条件において、「ARP キャッシュエントリーの送信先インターフェース」が「MAC アドレ ステーブルで学習したインターフェース」と異なる状態になることを防止する機能を有効にする方法 を示します。

# configure terminal (config)# arp cache mismatch-prevention (config)#

#### <span id="page-137-0"></span>3.5.10 show ip interface

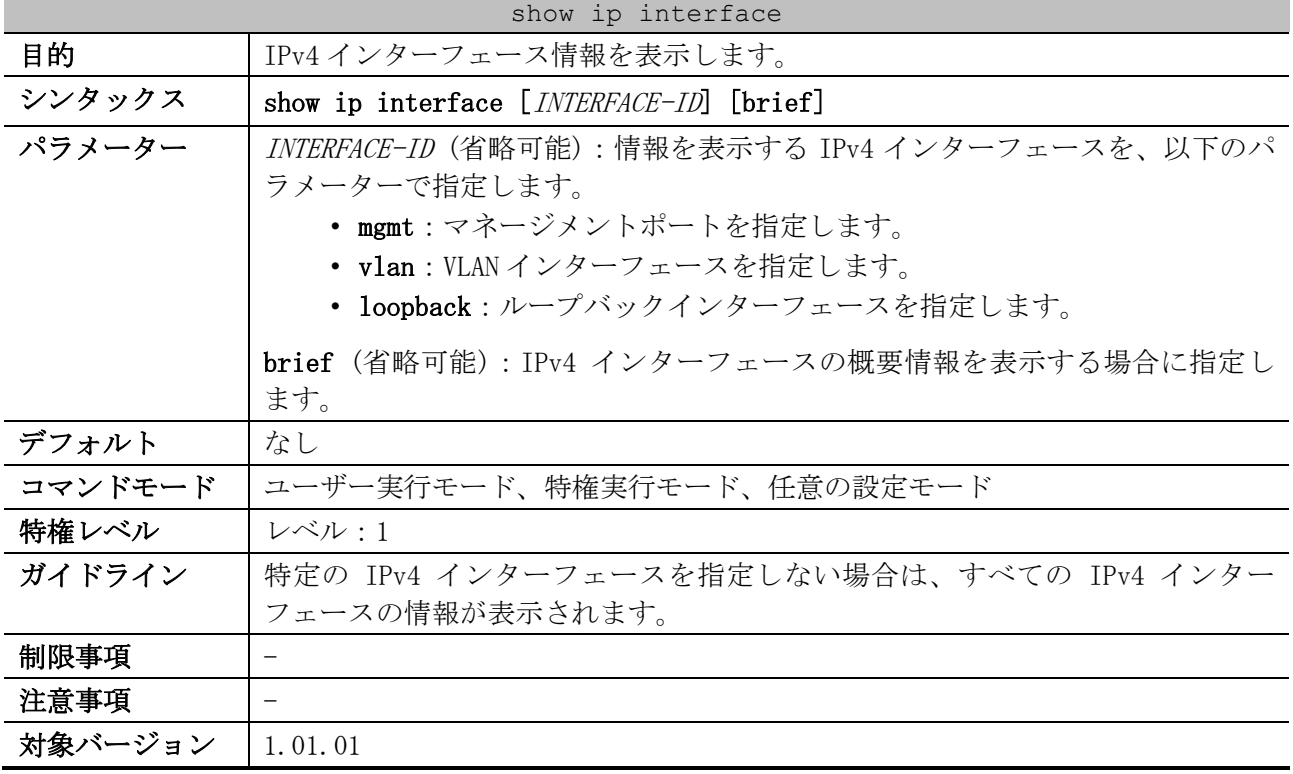

使用例:IPv4 インターフェースの概要情報を表示する方法を示します。

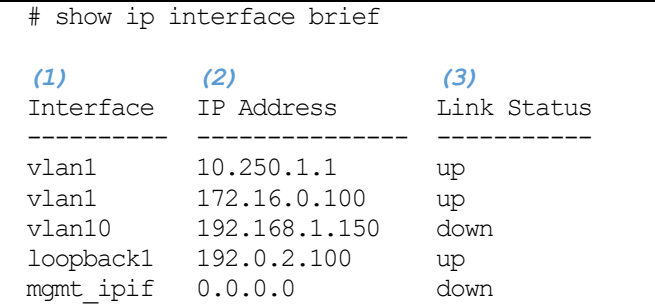

Total Entries: 5

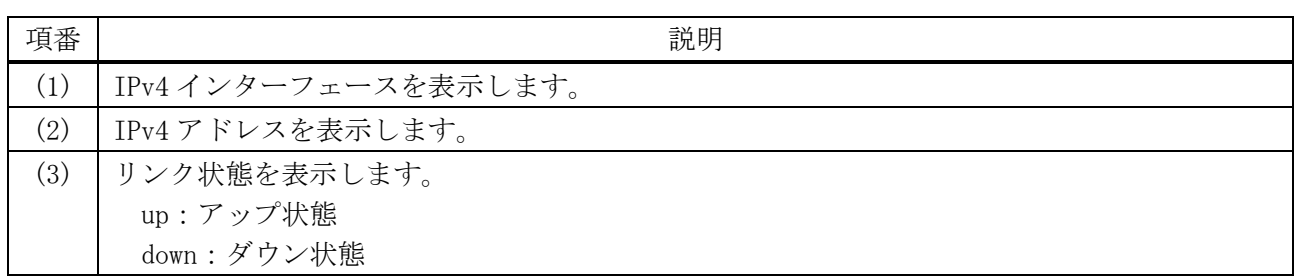

使用例:VLAN 1 の IPv4 インターフェース情報を表示する方法を示します。

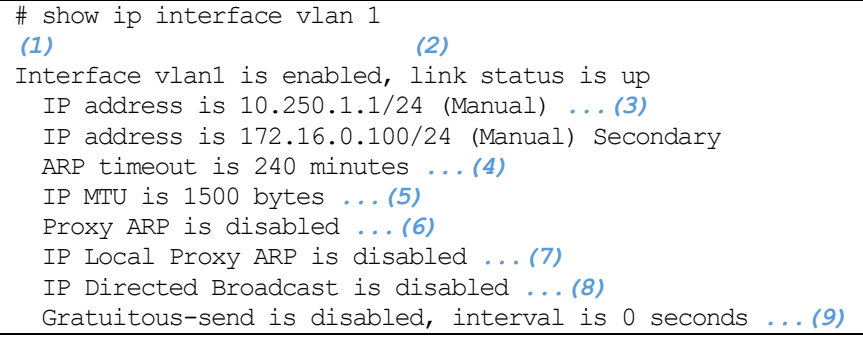

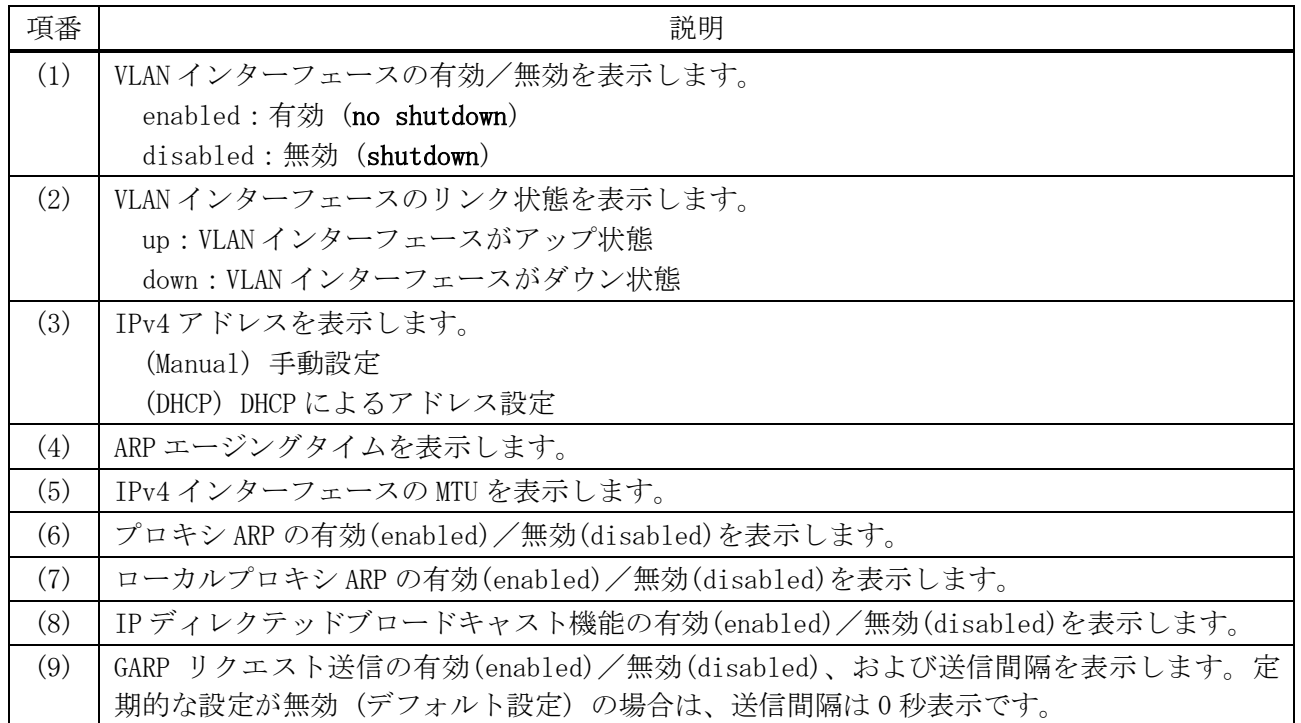

使用例:ループバックインターフェース 1 の IPv4 インターフェース情報を表示する方法を示します。

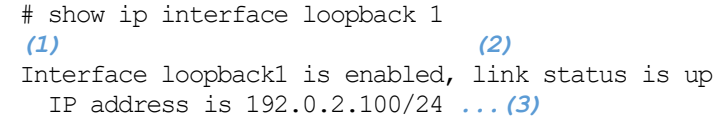

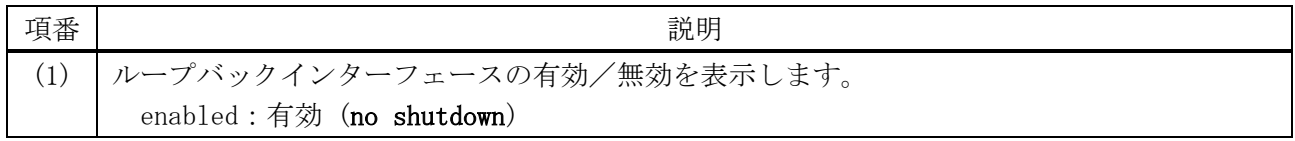

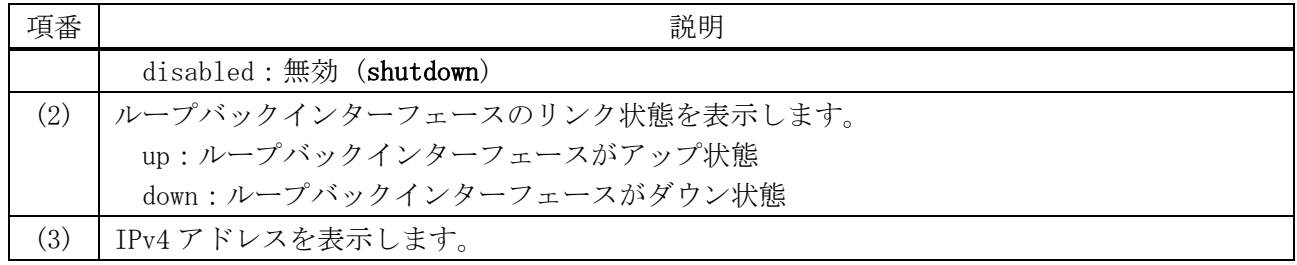

# <span id="page-139-0"></span>3.5.11 show arp

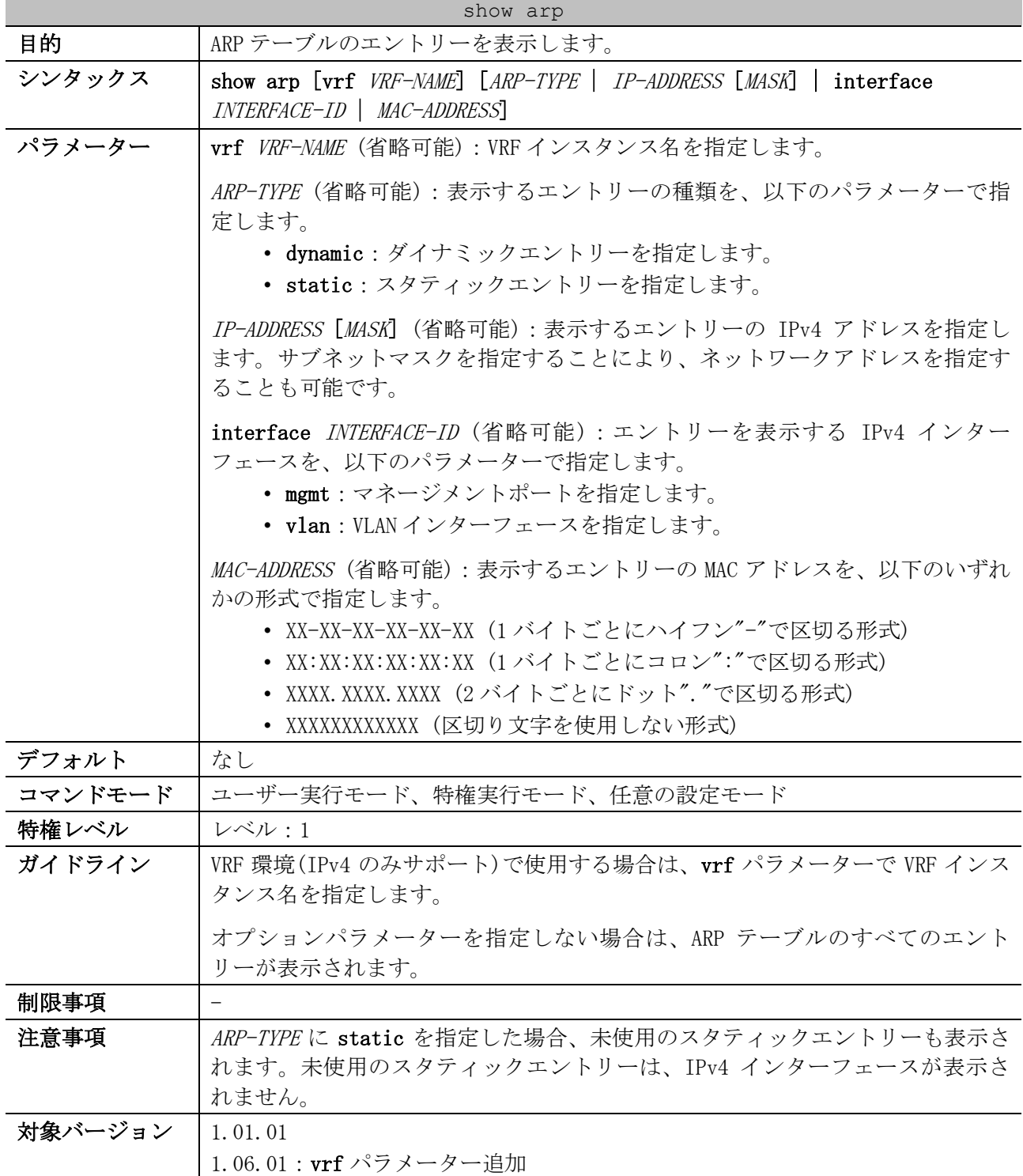

使用例:ARP テーブルを表示する方法を示します。

| show arp<br>#            |                               |              |           |  |  |  |
|--------------------------|-------------------------------|--------------|-----------|--|--|--|
| $S -$ Static Entry $(1)$ |                               |              |           |  |  |  |
| (2)                      | (3)                           | (4)          | (5)       |  |  |  |
| IP Address               | Hardware Addr                 | IP Interface | Age (min) |  |  |  |
|                          |                               |              |           |  |  |  |
| 172.16.20.100            | $00 - 00 - 5E - 00 - 53 - 33$ | $v$ lan $20$ | 240       |  |  |  |
| 172.16.20.254            | $00 - 40 - 66 - 88 - CC - 36$ | $v$ lan $20$ | forever   |  |  |  |
| 192.0.2.100              | $00 - 00 - 5E - 00 - 53 - 11$ | vlan10       | 240       |  |  |  |
| S 192.0.2.201            | $00 - 00 - 5E - 00 - 53 - 22$ | $v$ lan $10$ | forever   |  |  |  |
| 192.0.2.253              | $00 - 00 - 5E - 00 - 53 - BB$ | $v$ lan $10$ | 240       |  |  |  |
| 192.0.2.254              | $00 - 40 - 66 - A8 - CC - 36$ | $v$ lan $10$ | forever   |  |  |  |
|                          |                               |              |           |  |  |  |
| Total Entries: 6         |                               |              |           |  |  |  |

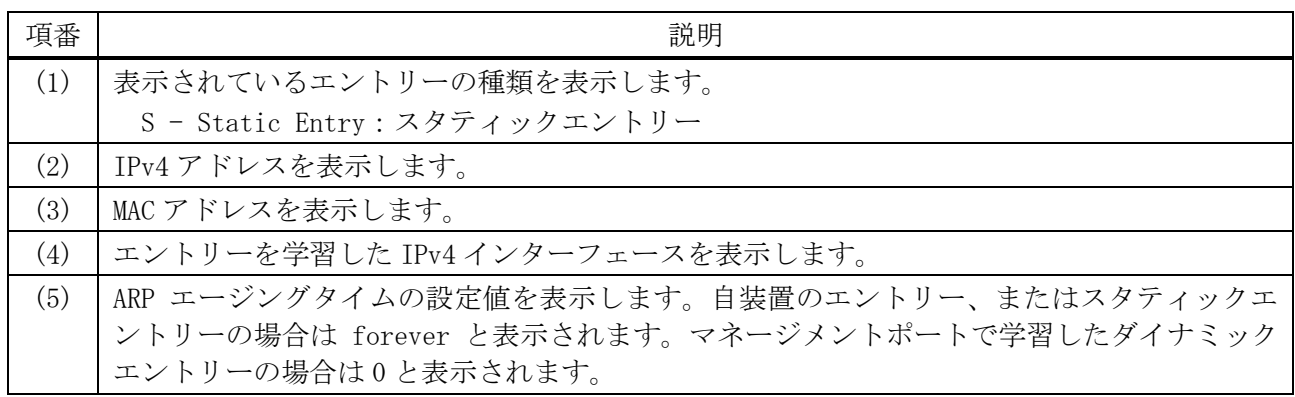

# <span id="page-140-0"></span>3.5.12 show arp cache

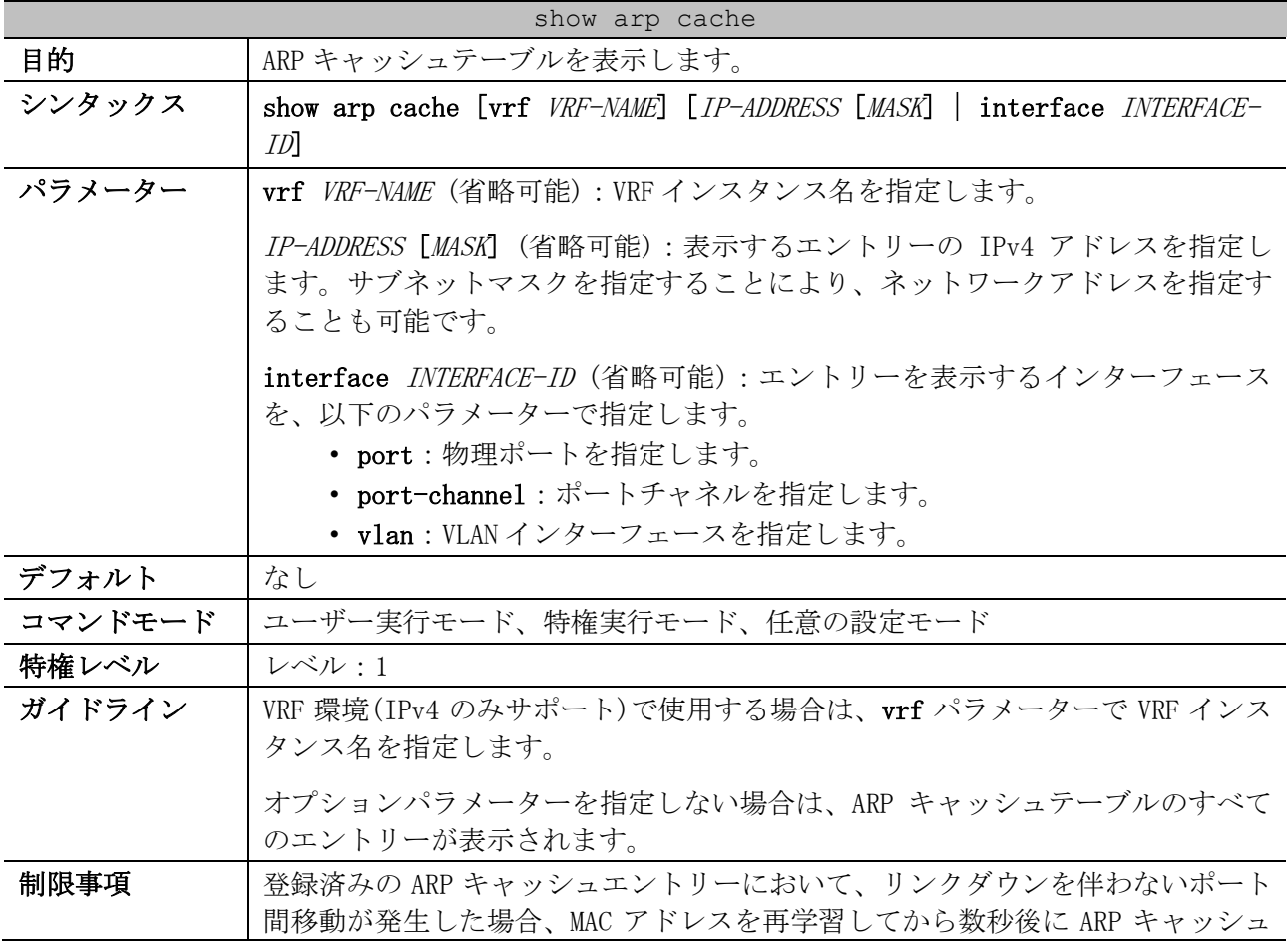

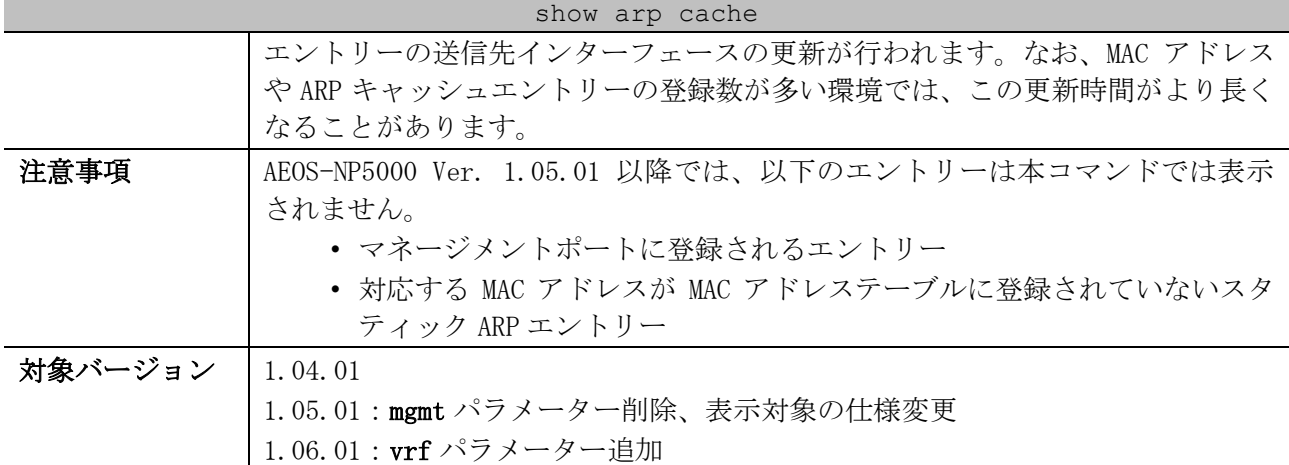

使用例:ARP キャッシュテーブルを表示する方法を示します。

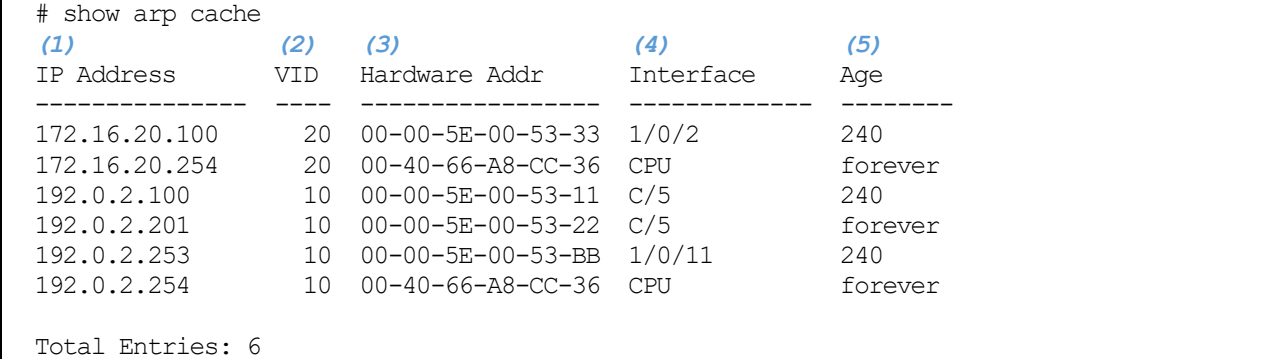

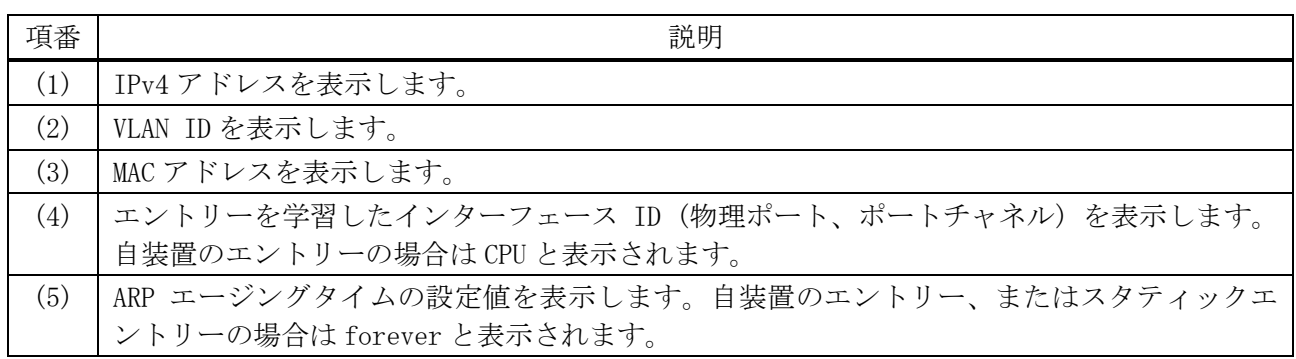

## <span id="page-141-0"></span>3.5.13 show arp timeout

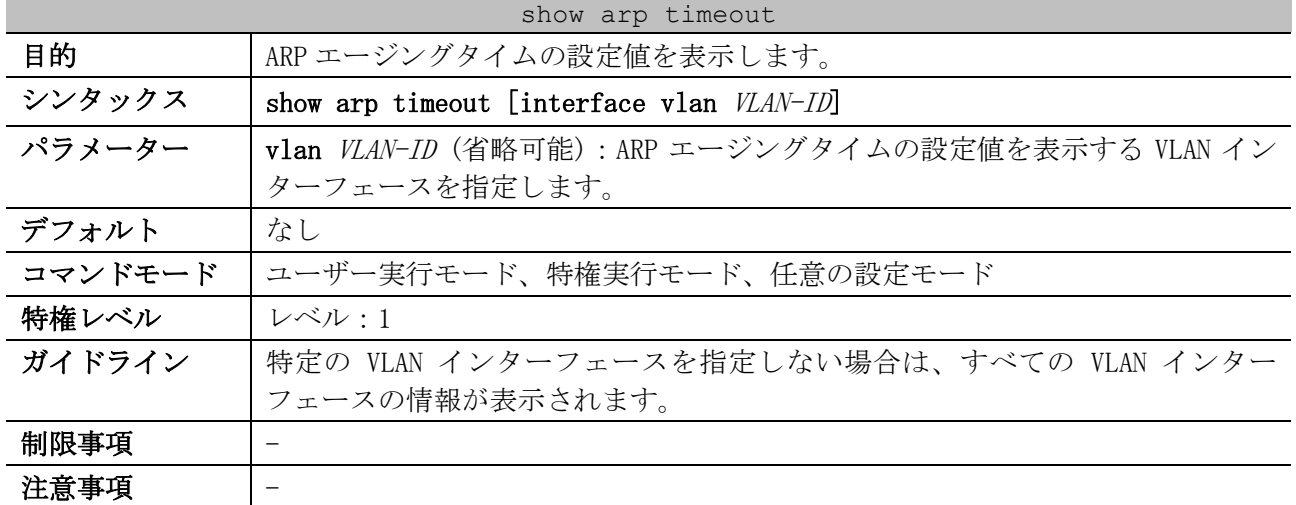

#### show arp timeout

対象バージョン | 1.01.01

使用例:ARP エージングタイムの設定値を表示する方法を示します。

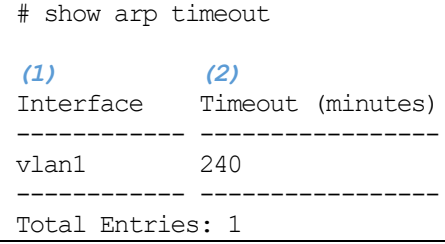

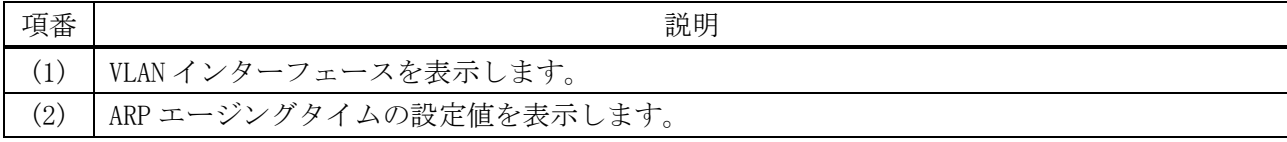

## <span id="page-142-0"></span>3.5.14 clear arp-cache

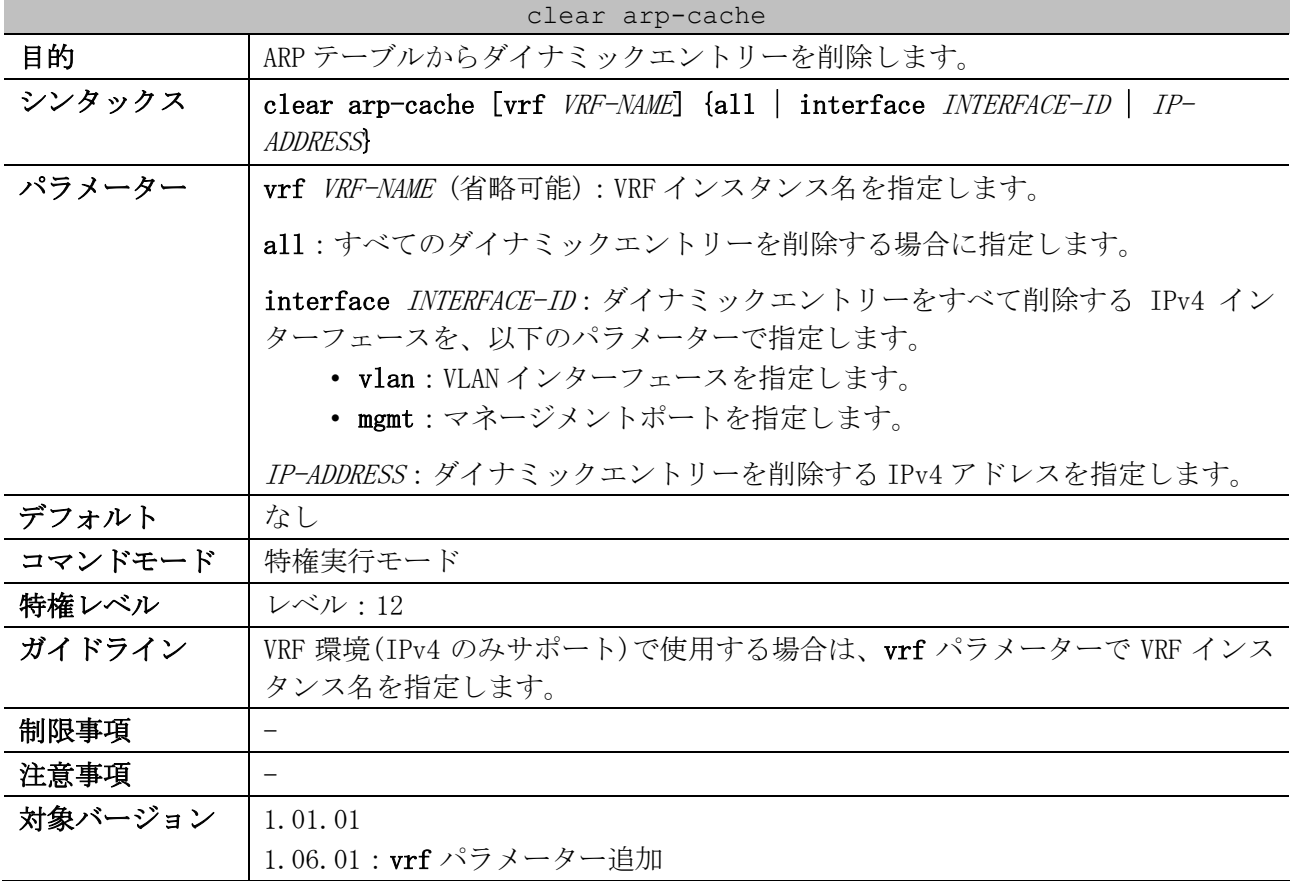

使用例:すべてのダイナミックエントリーを ARP テーブルから削除する方法を示します。

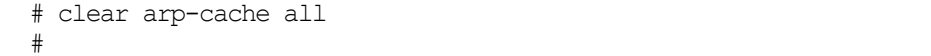

# 3.6 基本 IPv6 コマンド

基本 IPv6 関連の設定コマンドは以下のとおりです。

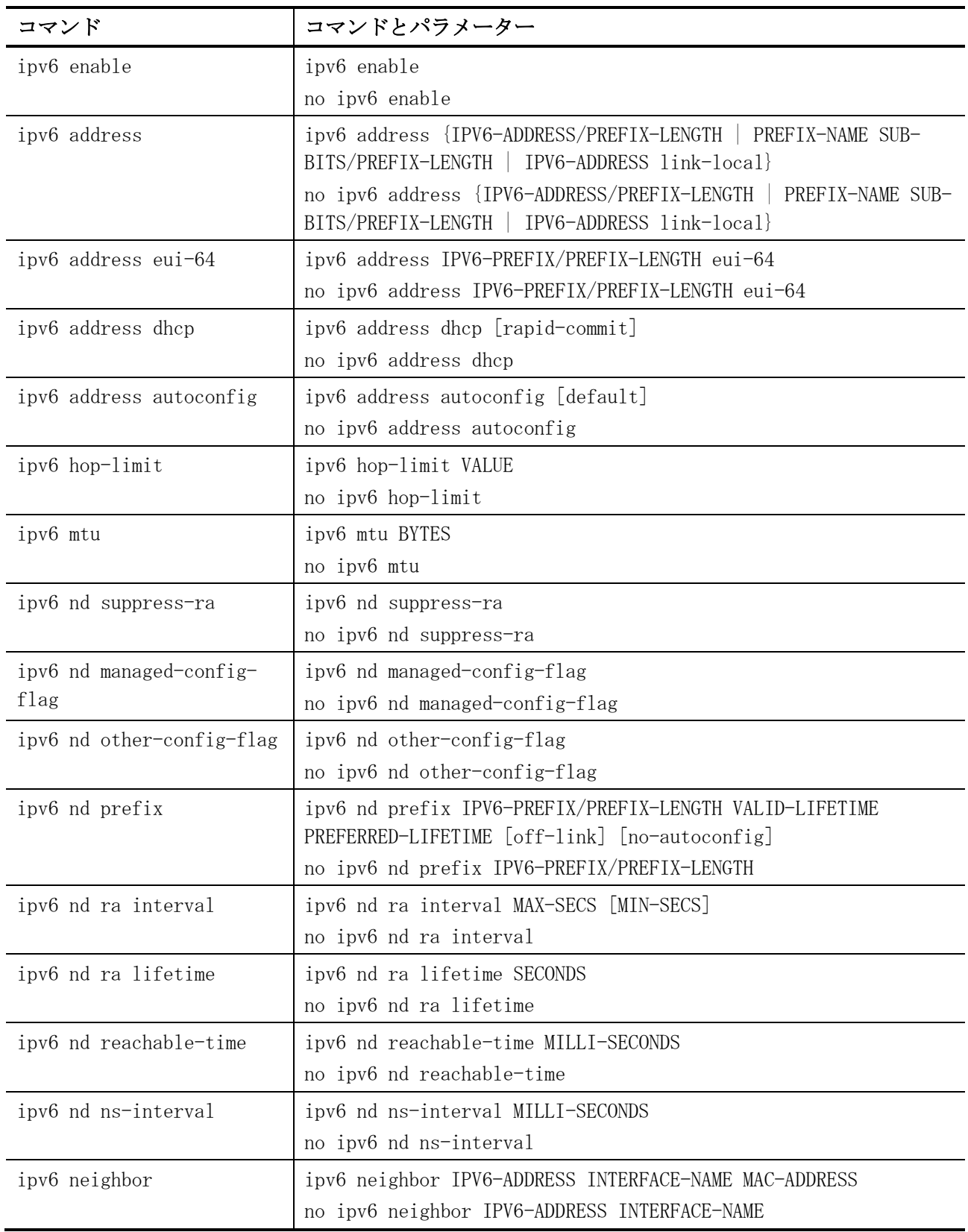
| コマンド                      | コマンドとパラメーター                                                              |
|---------------------------|--------------------------------------------------------------------------|
| show ipv6 interface       | show ipv6 interface [INTERFACE-ID] [brief]                               |
| show ipv6 general-prefix  | show ipv6 general-prefix [PREFIX-NAME]                                   |
| show ipv6 neighbors       | show ipv6 neighbors [INTERFACE-NAME] [IPV6-ADDRESS]                      |
| show ipv6 neighbors cache | show ipv6 neighbors cache [IPV6-ADDRESS   interface INTERFACE-<br>$ID$ ] |
| clear ipv6 neighbors      | clear ipv6 neighbors {all   interface INTERFACE-ID}                      |

基本 IPv6 関連の show/操作コマンドは以下のとおりです。

## 3.6.1 ipv6 enable

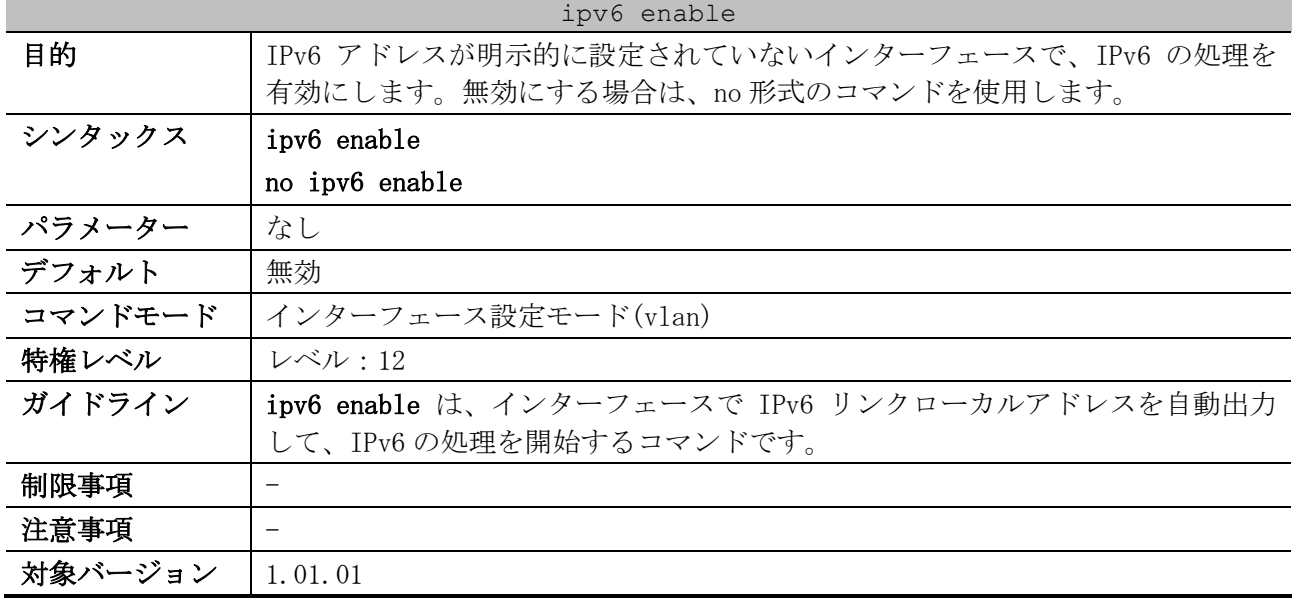

使用例:VLAN 1 インターフェースで、IPv6 を有効にする方法を示します。

# configure terminal (config)# interface vlan 1 (config-if-vlan)# ipv6 enable (config-if-vlan)#

## 3.6.2 ipv6 address

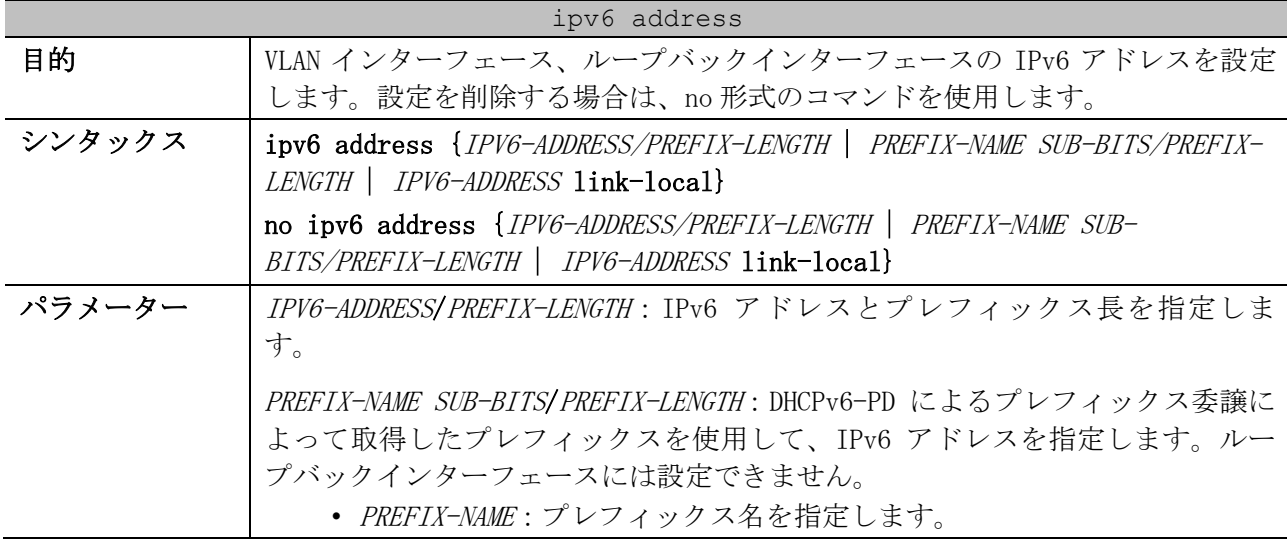

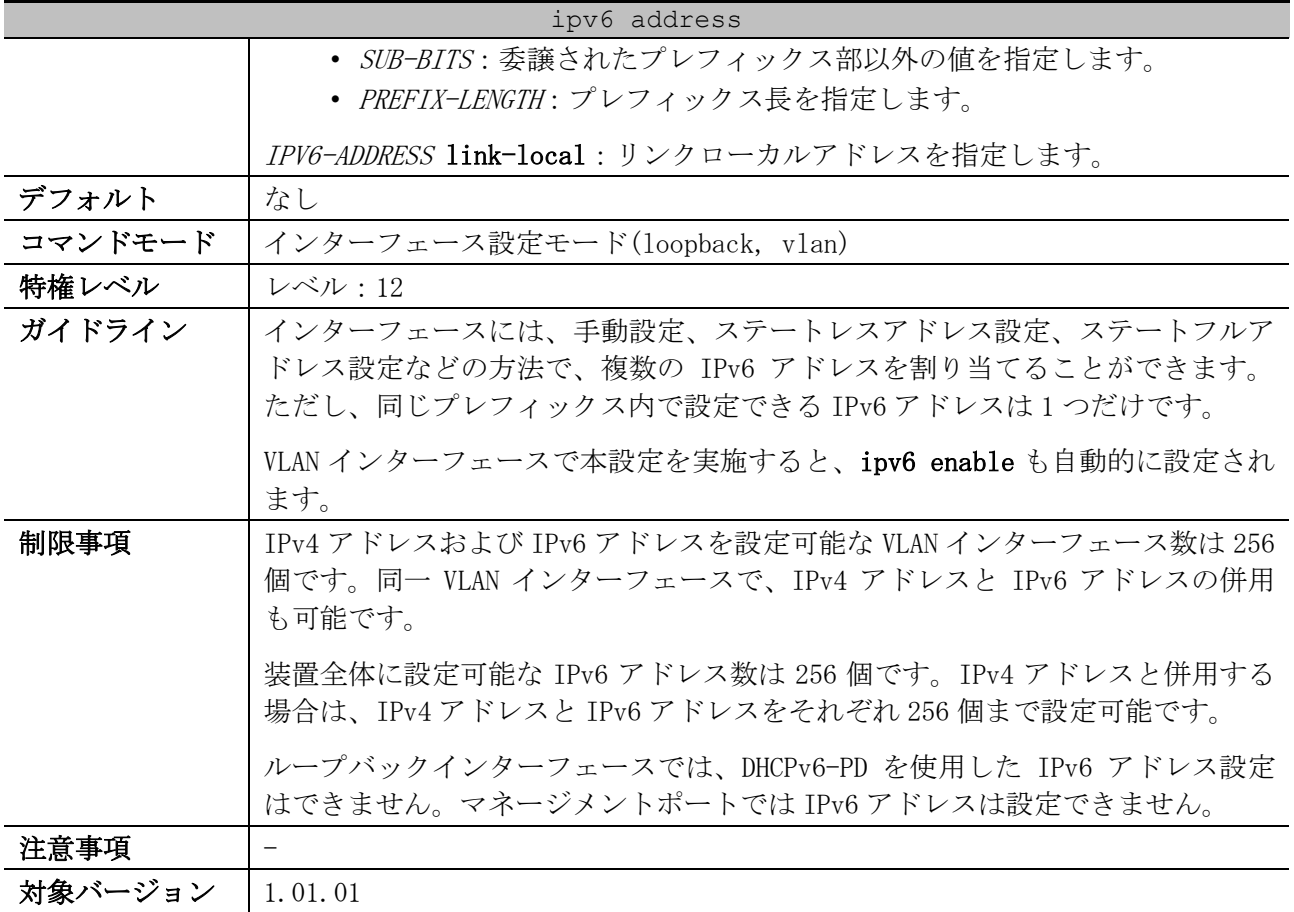

使用例:VLAN 1 インターフェースで IPv6 アドレス 2001:db8:1:2::5555/64 を設定する方法を示します。

# configure terminal (config)# interface vlan 1 (config-if-vlan)# ipv6 address 2001:db8:1:2::5555/64 (config-if-vlan)#

使用例:VLAN 1 インターフェースで IPv6 アドレス 2001:db8:1:2::5555/64 を削除する方法を示します。

# configure terminal (config)# interface vlan 1 (config-if-vlan)# no ipv6 address 2001:db8:1:2::5555/64 (config-if-vlan)#

使用例:VLAN 1 インターフェースで、DHCPv6-PD によって取得したプレフィックスを使用して、IPv6 アドレスを設定する方法を示します。この例では、DHCPv6-PD によって「プレフィックス名:testprefix、IPv6 プレフィックス:2001:db8:aaaa:bbbb::/64」を取得しているとします。そのため、この 例では最終的には IPv6 アドレスとして 2001:db8:aaaa:bbbb::1111:2222/64 が設定されます。

# configure terminal (config)# interface vlan 1 (config-if-vlan)# ipv6 address test-prefix ::1111:2222/64 (config-if-vlan)#

使用例:VLAN 1 インターフェースで、DHCPv6-PD によって取得したプレフィックスを使用して設定し た IPv6 アドレス("test-prefix ::1111:2222/64")を削除する方法を示します。

# configure terminal (config)# interface vlan 1 (config-if-vlan)# no ipv6 address test-prefix ::1111:2222/64 (config-if-vlan)#

## 3.6.3 ipv6 address eui-64

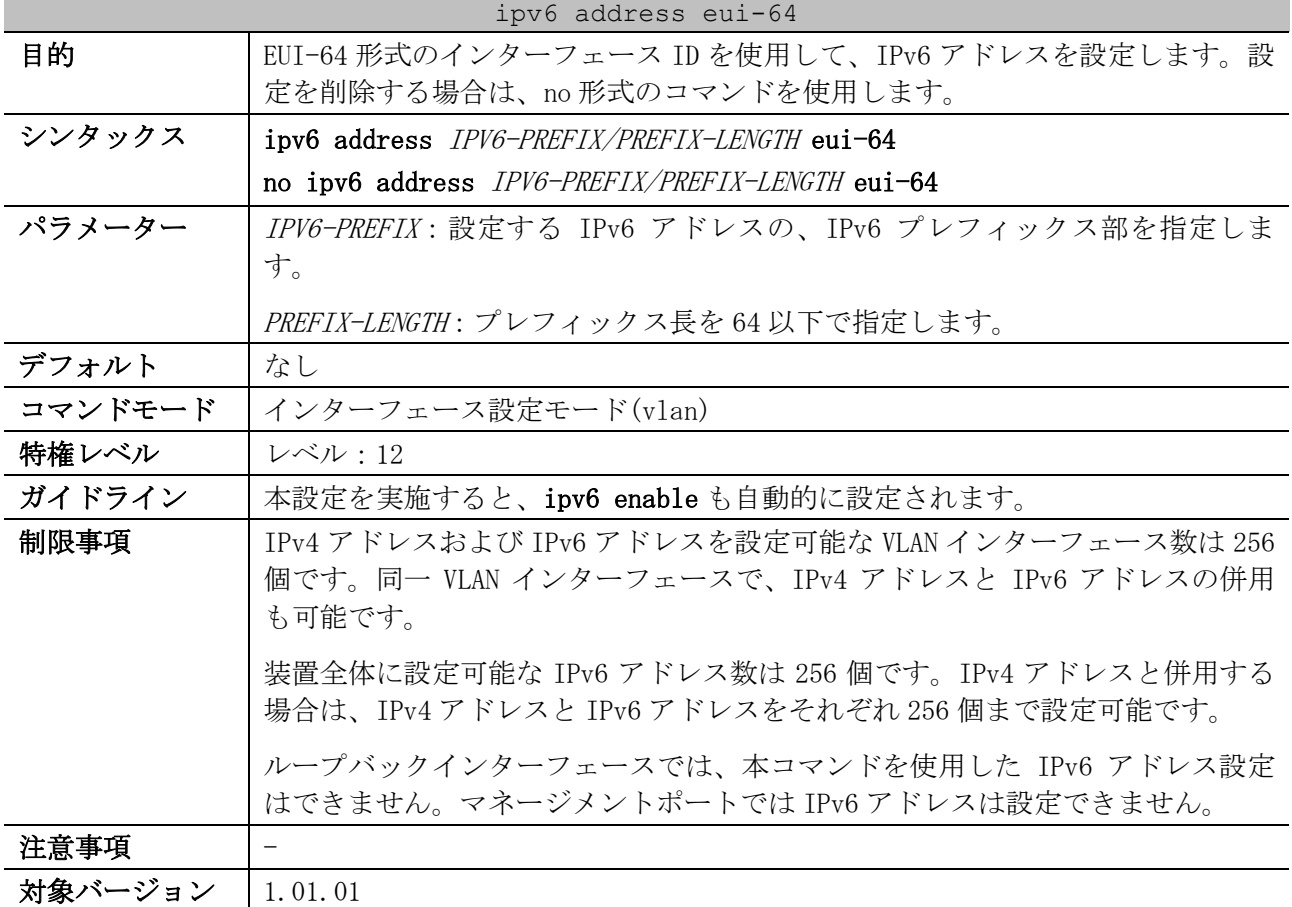

使用例:VLAN 1 インターフェースで、IPv6 プレフィックス部を「2001:db8:a:b」に指定し、EUI-64 形 式のインターフェース ID を使用して IPv6 アドレスを設定する方法を示します。

```
# configure terminal
(config)# interface vlan 1
(config-if-vlan)# ipv6 address 2001:db8:a:b::/64 eui-64
(config-if-vlan)#
```
## 3.6.4 ipv6 address dhcp

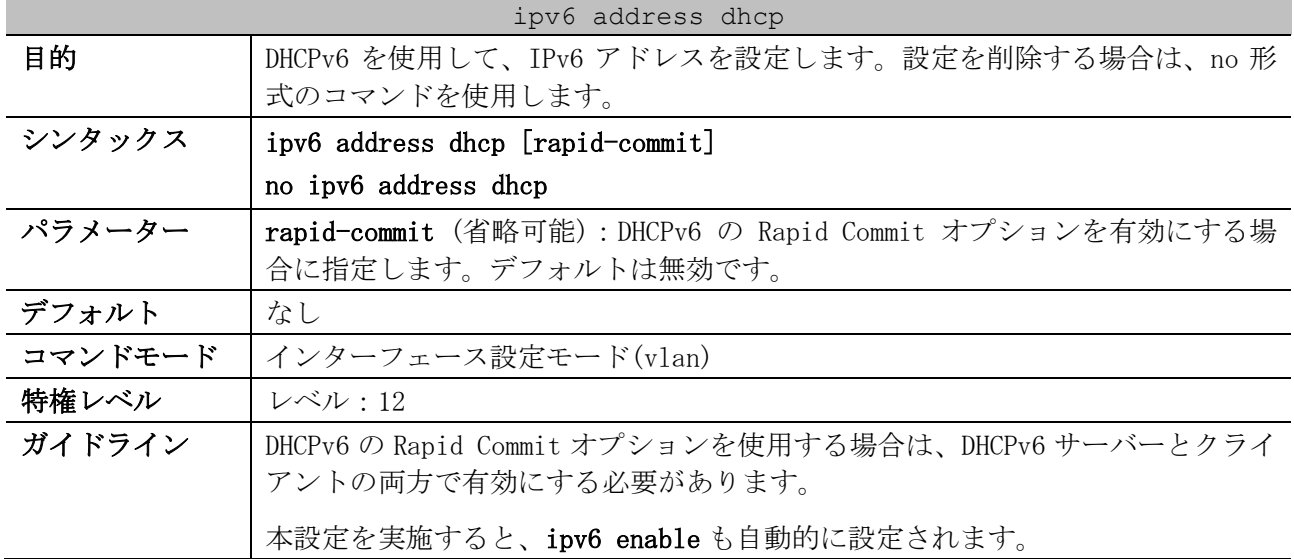

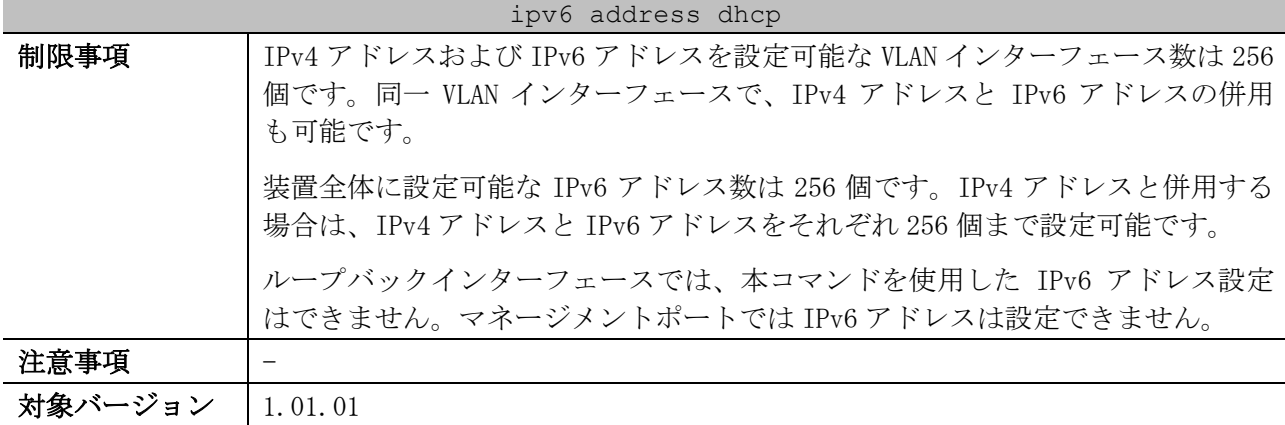

使用例:VLAN 1 インターフェースで、DHCPv6 を使用して IPv6 アドレスを設定する方法を示します。

# configure terminal (config)# interface vlan 1 (config-if-vlan)# ipv6 address dhcp (config-if-vlan)#

## 3.6.5 ipv6 address autoconfig

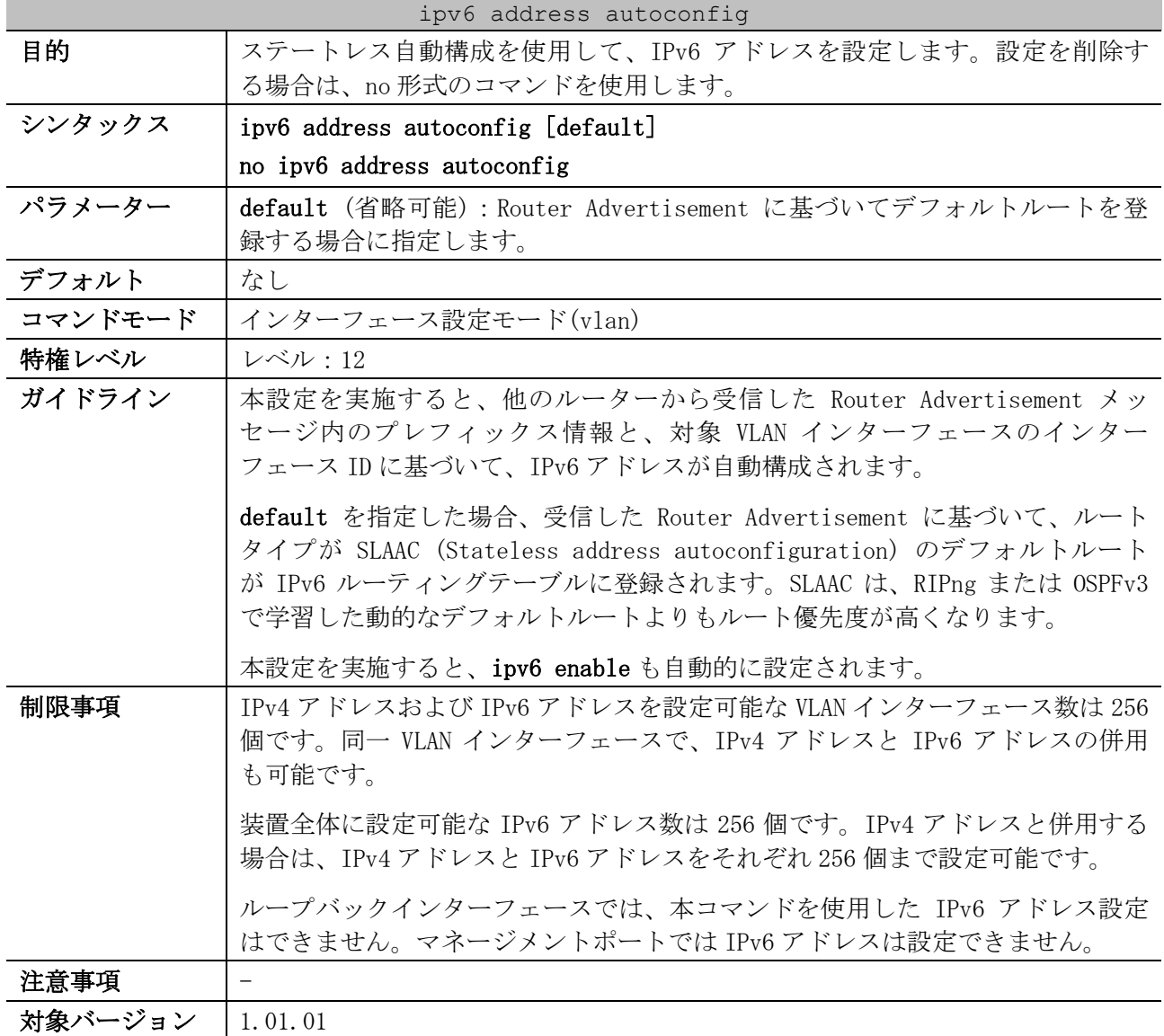

使用例:VLAN 1 インターフェースで、ステートレス自動構成を使用して IPv6 アドレスを設定する方法 を示します。

```
# configure terminal
(config)# interface vlan 1
(config-if-vlan)# ipv6 address autoconfig
(config-if-vlan)#
```
## 3.6.6 ipv6 hop-limit

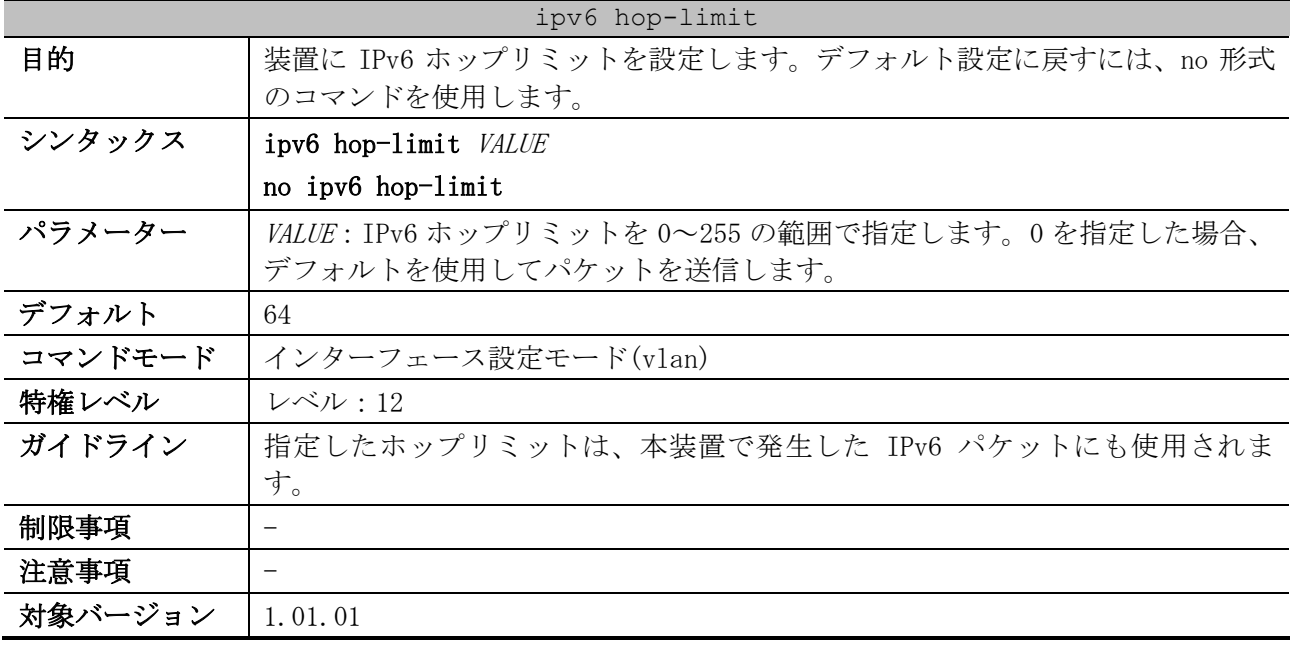

使用例:IPv6 ホップリミット値を設定する方法を示します。

# configure terminal (config)# interface vlan 1 (config-if-vlan)# ipv6 hop-limit 255 (config-if-vlan)#

## 3.6.7 ipv6 mtu

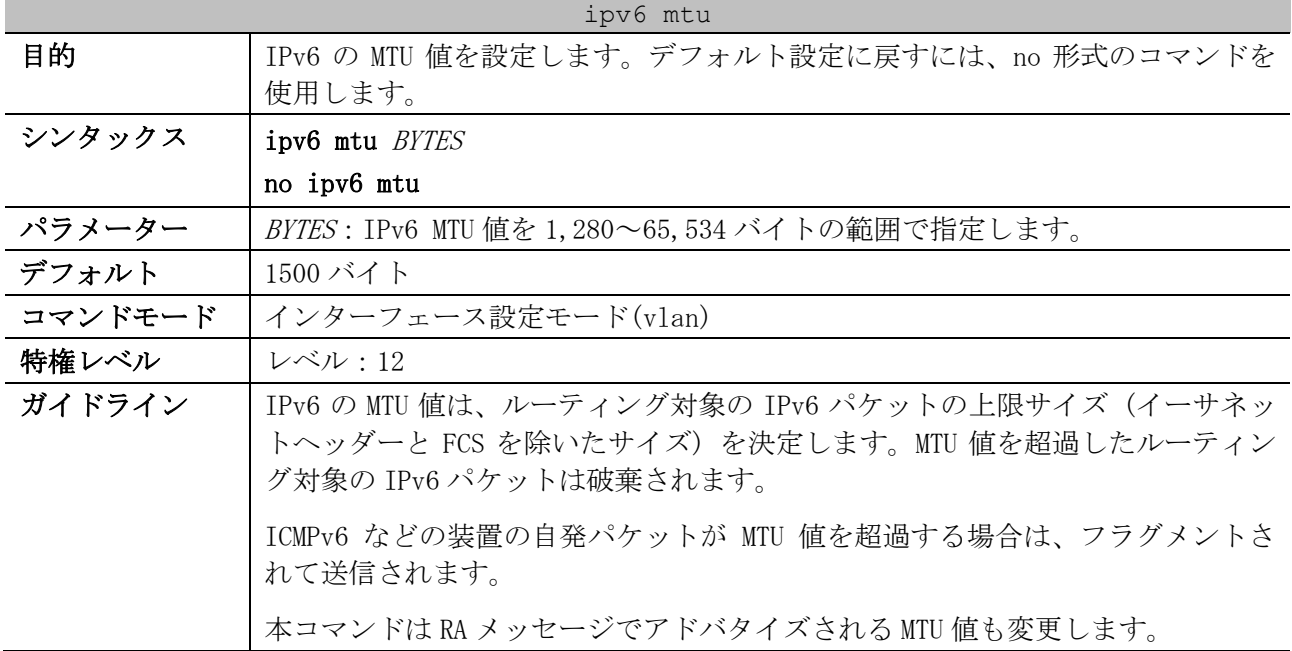

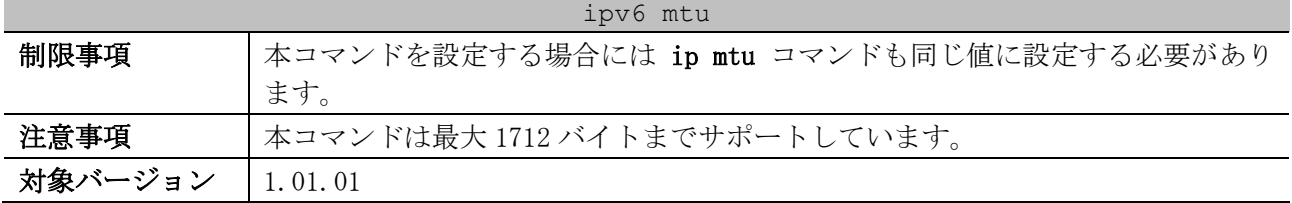

使用例:VLAN 4 インターフェースの IPv6 MTU 値を 1712 バイトに設定する方法を示します。

# configure terminal (config)# interface vlan 4 (config-if-vlan)# ipv6 mtu 1712 (config-if-vlan)# exit (config)#

使用例:デフォルトの IPv6 MTU 値に戻す方法を示します。

# configure terminal (config)# interface vlan 4 (config-if-vlan)# no ipv6 mtu (config-if-vlan)#

## 3.6.8 ipv6 nd suppress-ra

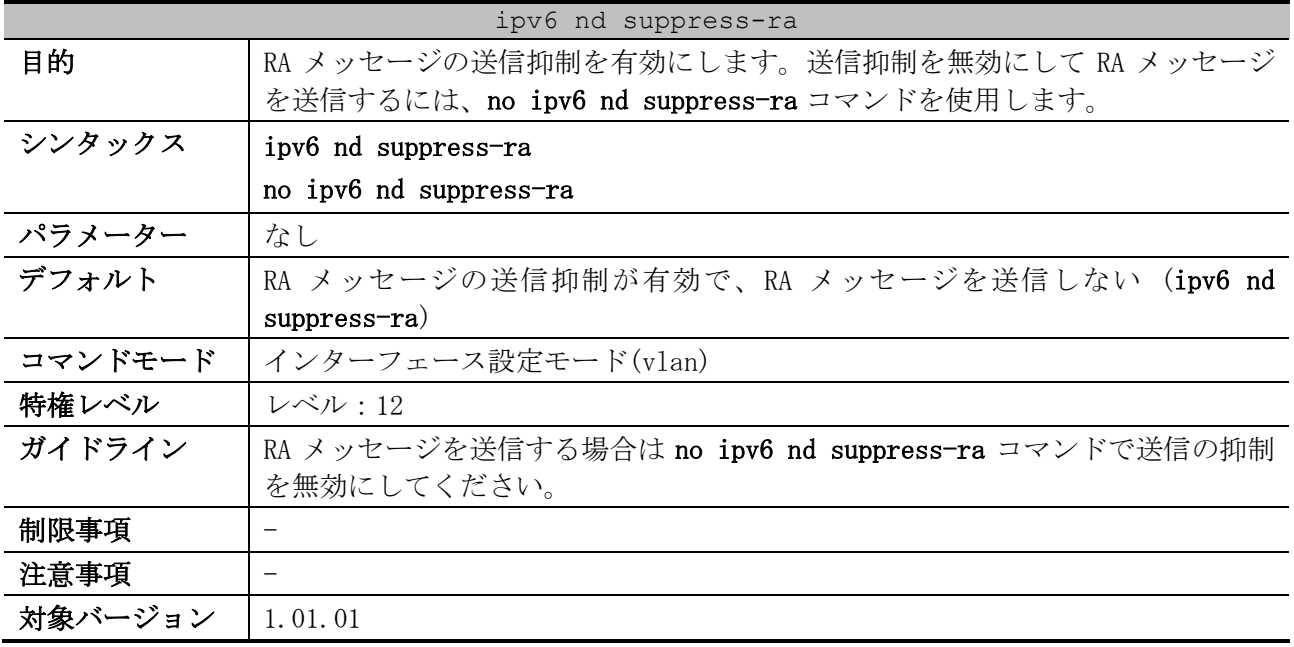

使用例:VLAN 1 インターフェースで、RA メッセージを送信するために送信の抑制を無効にする方法を 示します。

```
# configure terminal
(config)# interface vlan 1
(config-if-vlan)# no ipv6 nd suppress-ra
(config-if-vlan)#
```
## 3.6.9 ipv6 nd managed-config-flag

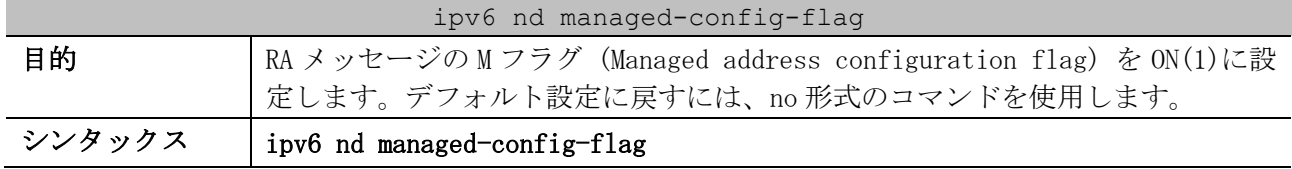

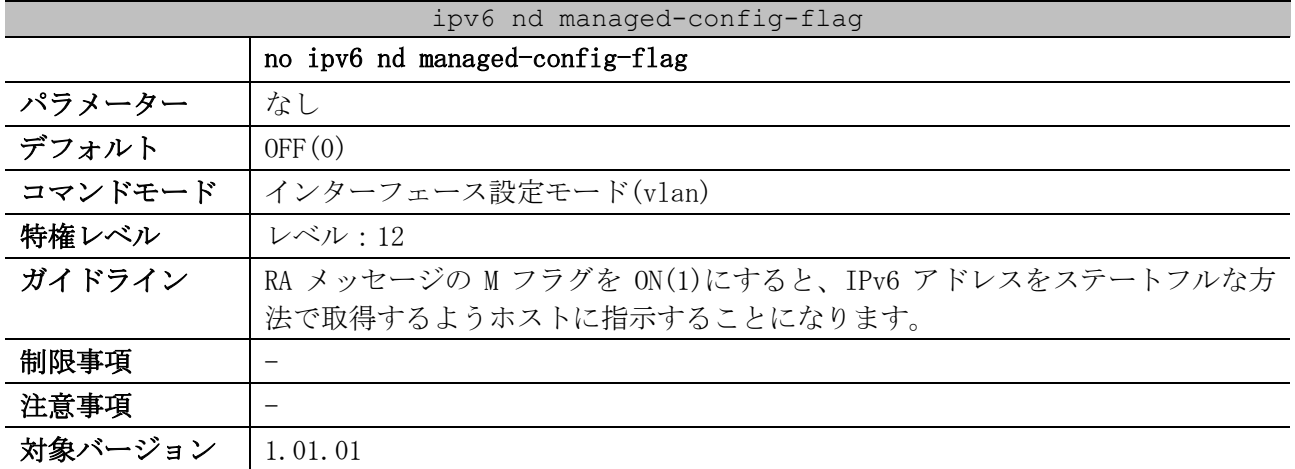

使用例:VLAN 1 インターフェースで送信する RA メッセージの M フラグを ON(1)に設定する方法を示し ます。

```
# configure terminal
(config)# interface vlan 1
(config-if-vlan)# ipv6 nd managed-config-flag
(config-if-vlan)#
```
#### 3.6.10 ipv6 nd other-config-flag

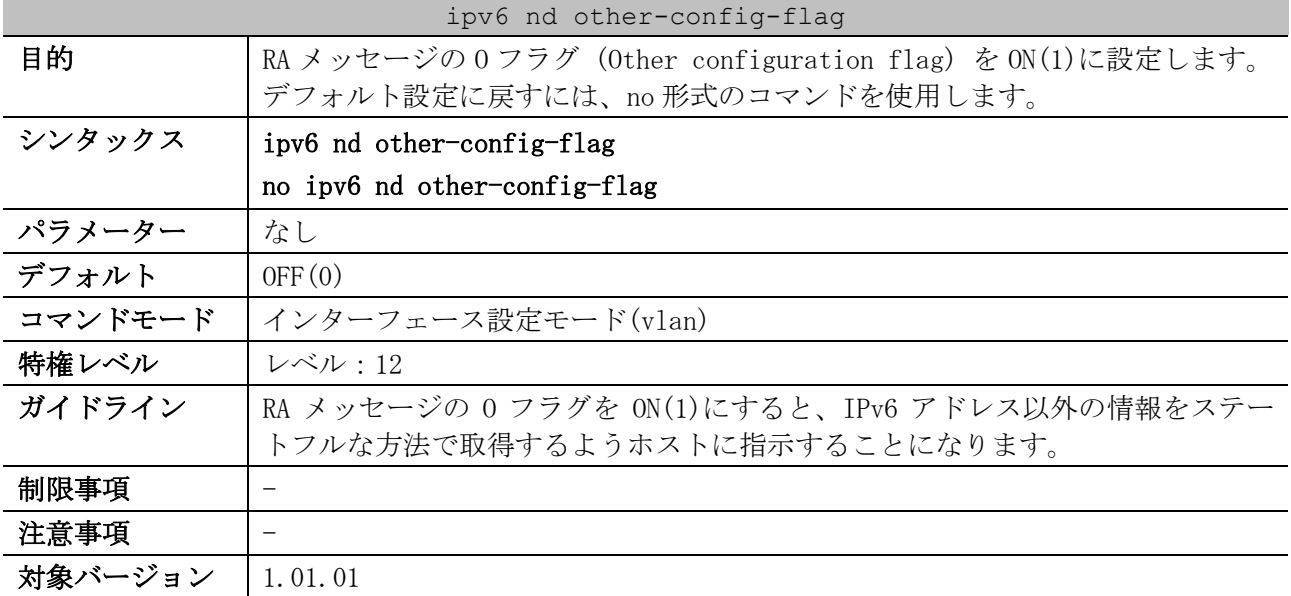

使用例:VLAN 1 インターフェースで送信する RA メッセージの O フラグを ON(1)に設定する方法を示し ます。

```
# configure terminal
(config)# interface vlan 1
(config-if-vlan)# ipv6 nd other-config-flag
(config-if-vlan)#
```
## 3.6.11 ipv6 nd prefix

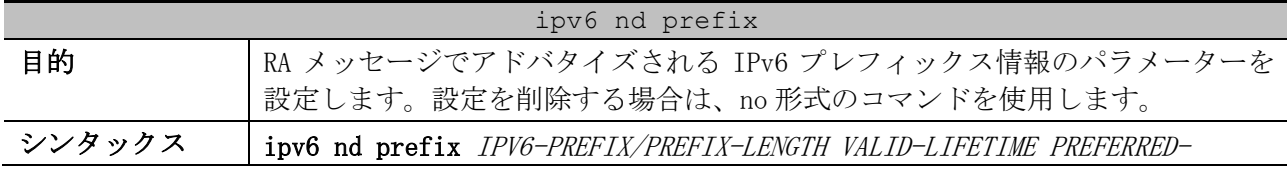

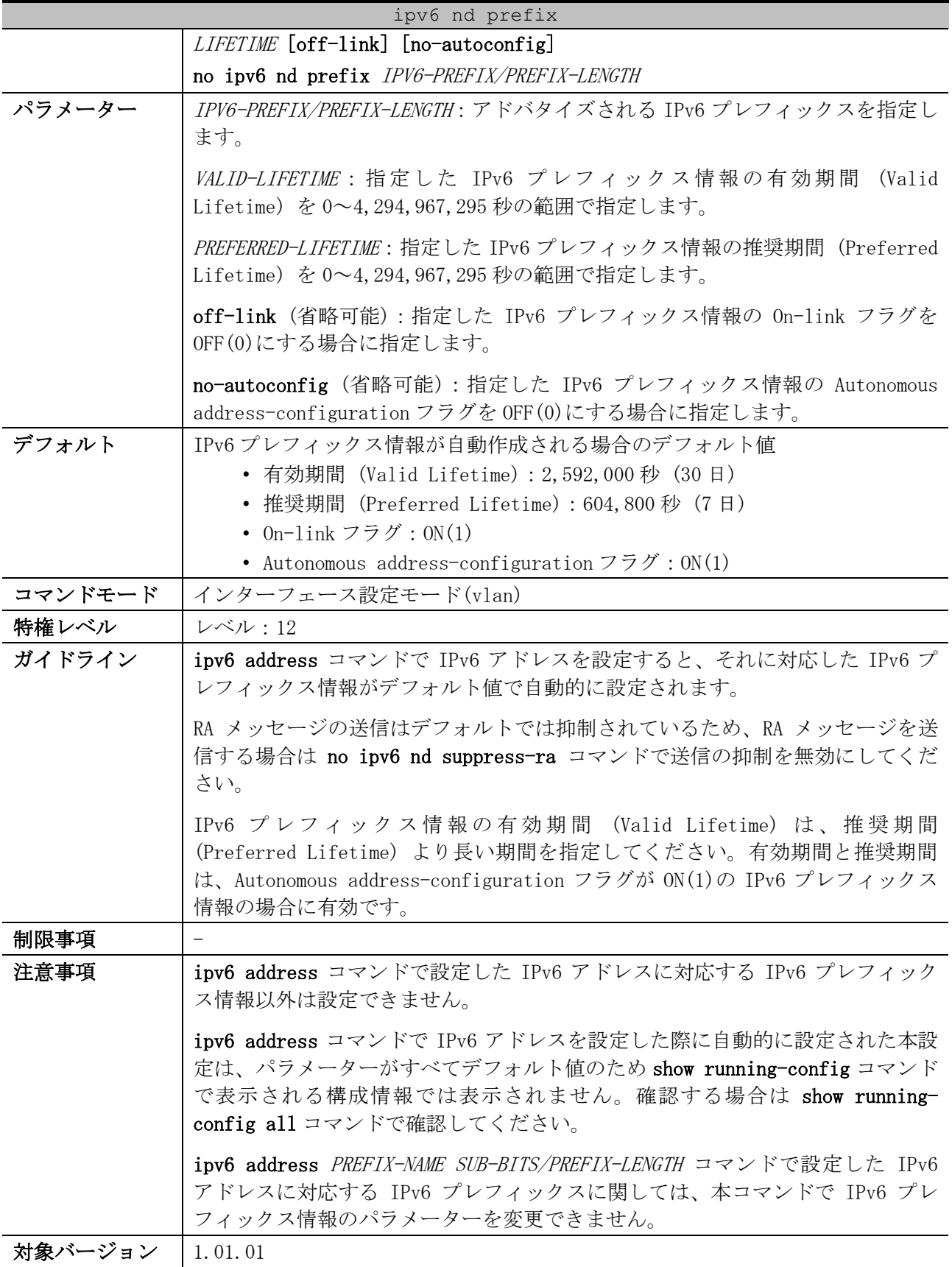

使用例:VLAN 1 インターフェースで、IPv6 プレフィックス情報「3ffe:501:ffff:100::/64」の有効期 間 (Valid Lifetime) を 30000 秒に、推奨期間 (Preferred Lifetime) を 20000 秒に変更する方法を 示します。

# configure terminal

```
(config)# interface vlan 1
(config-if-vlan)# ipv6 nd prefix 3ffe:501:ffff:100::/64 30000 20000
(config-if-vlan)#
```
## 3.6.12 ipv6 nd ra interval

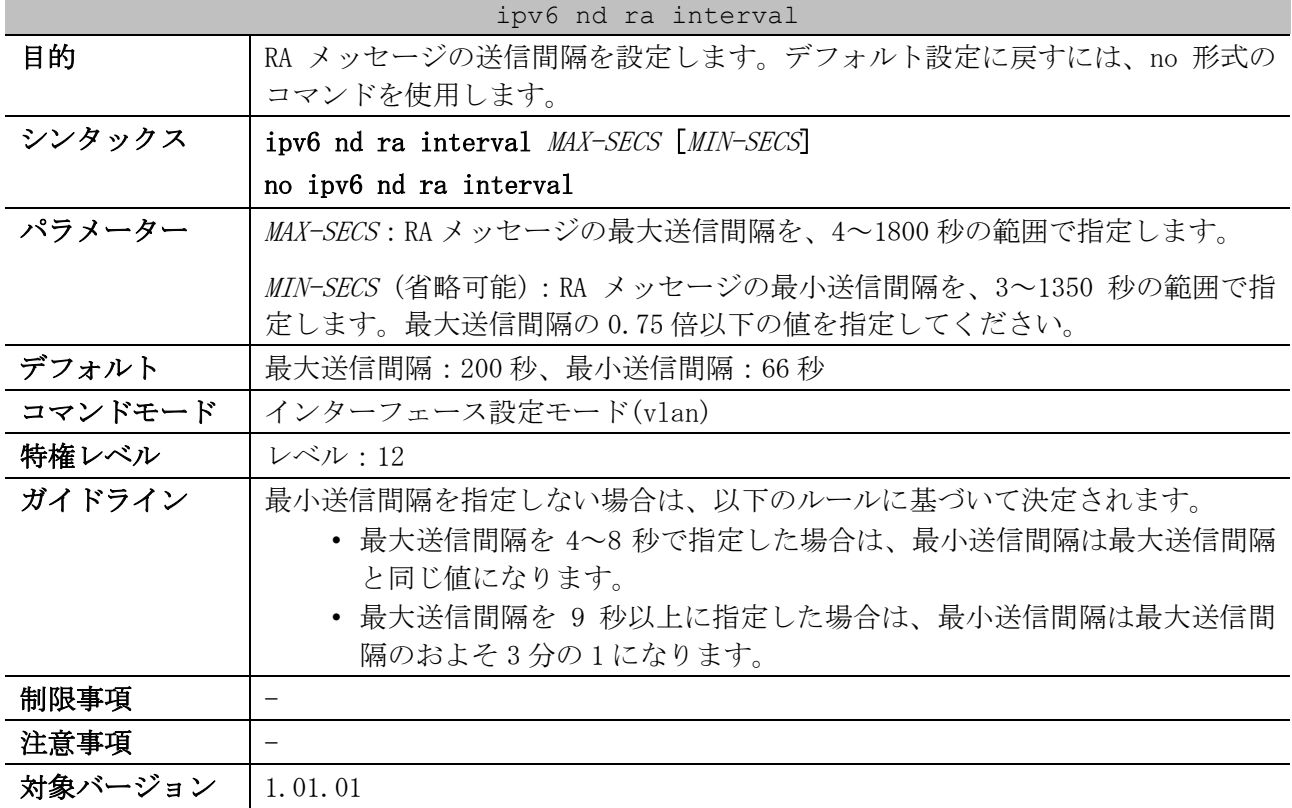

使用例:VLAN 1 インターフェースで送信する RA メッセージの最大送信間隔を 1500 秒に、最小送信間 隔を 1000 秒に設定する方法を示します。

```
# configure terminal
(config)# interface vlan 1
(config-if-vlan)# ipv6 nd ra interval 1500 1000
(config-if-vlan)#
```
## 3.6.13 ipv6 nd ra lifetime

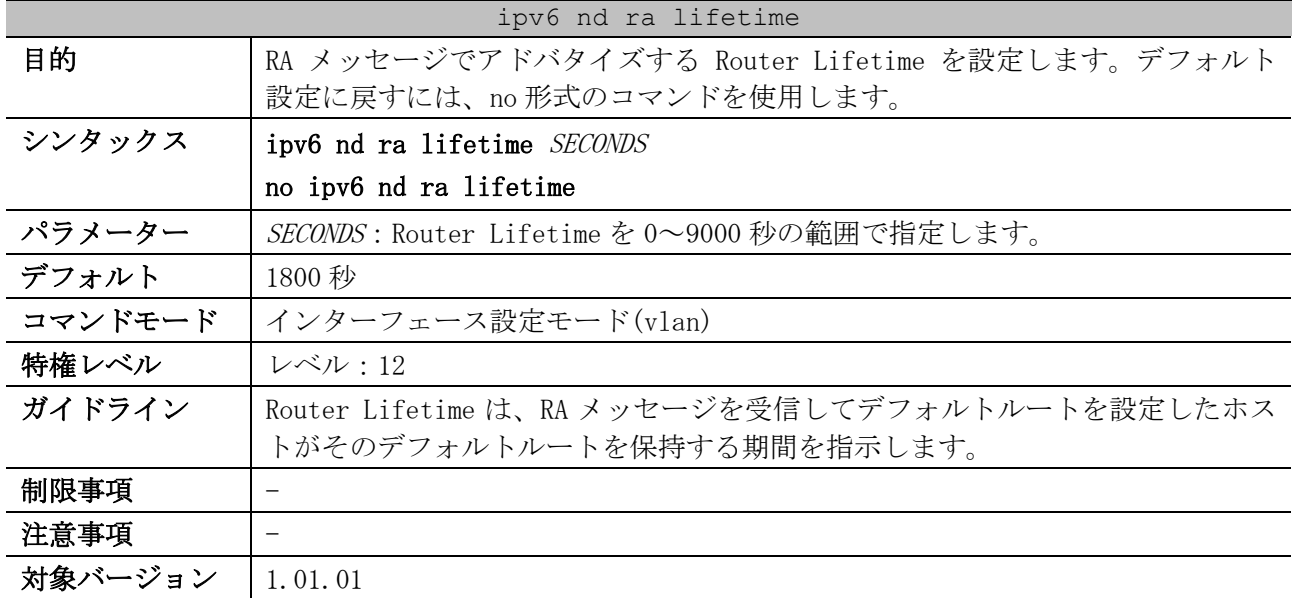

使用例:VLAN 1 インターフェースで送信する RA メッセージの Router Lifetime を 9000 秒に設定する 方法を示します。

# configure terminal (config)# interface vlan 1 (config-if-vlan)# ipv6 nd ra lifetime 9000 (config-if-vlan)#

## 3.6.14 ipv6 nd reachable-time

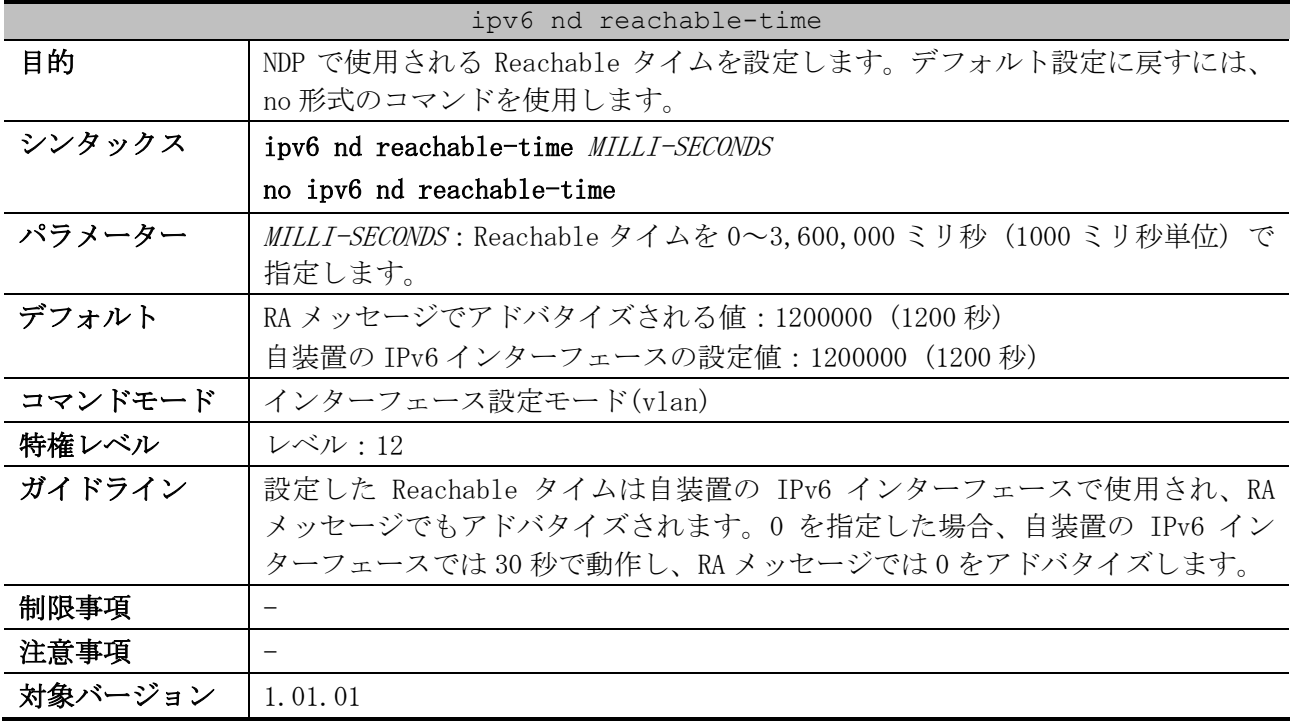

使用例:VLAN 1 インターフェースの Reachable タイムを 3600 秒に設定する方法を示します。

```
# configure terminal
(config)# interface vlan 1
(config-if-vlan)# ipv6 nd reachable-time 3600000
(config-if-vlan)#
```
## 3.6.15 ipv6 nd ns-interval

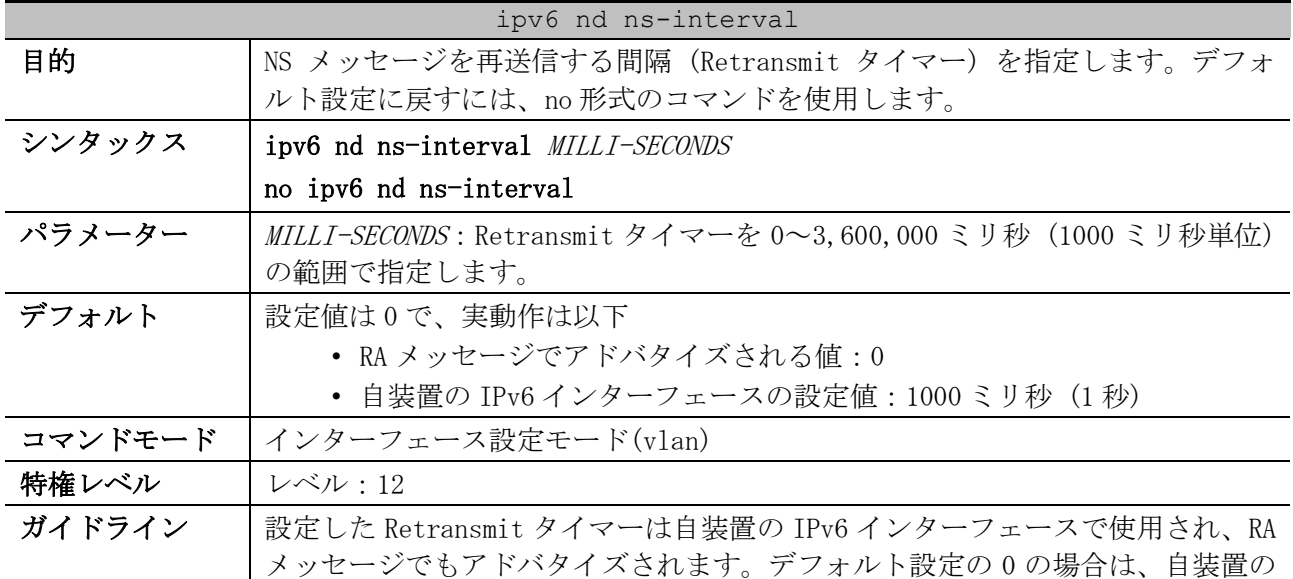

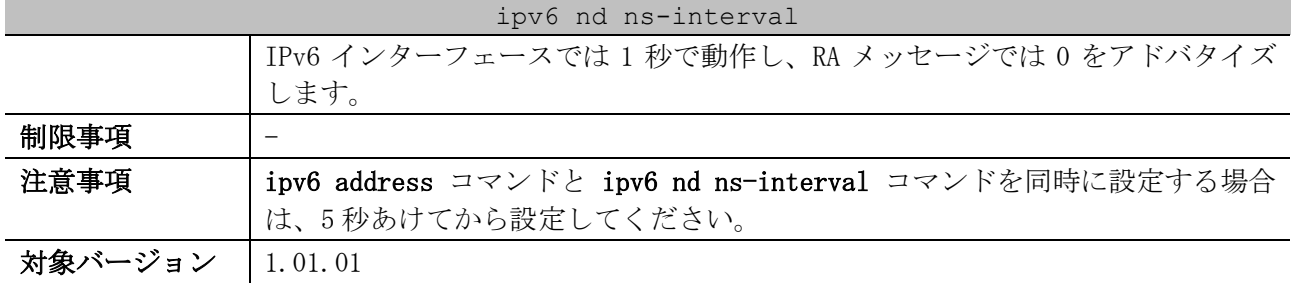

使用例:VLAN 1 インターフェースの Retransmit タイマーを 6 秒に設定する方法を示します。

```
# configure terminal
(config)# interface vlan 1
(config-if-vlan)# ipv6 nd ns-interval 6000
(config-if-vlan)#
```
## 3.6.16 ipv6 neighbor

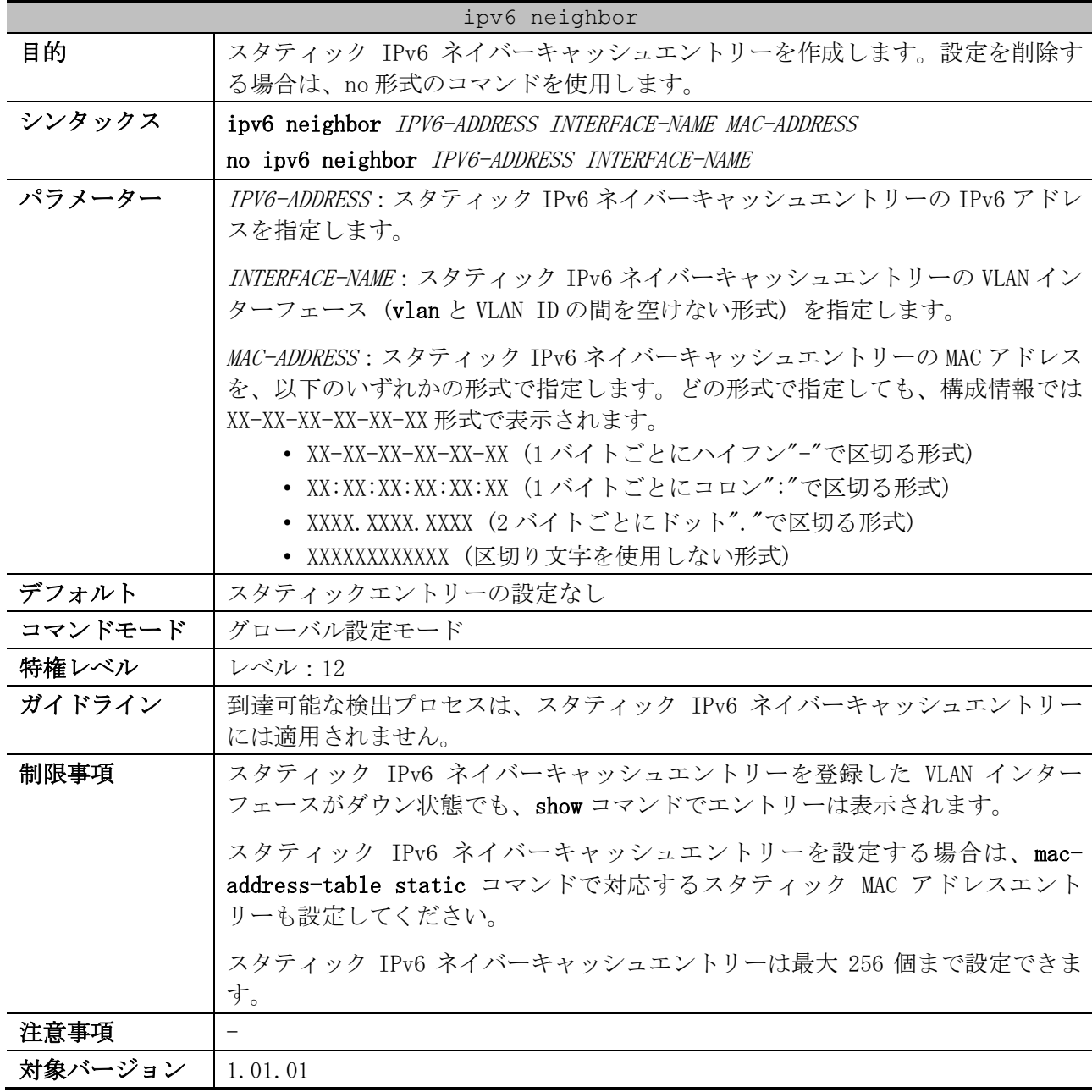

使用例:スタティック IPv6 ネイバーキャッシュエントリー「IPv6=2001:db8::101、VLAN 1 インター フェース、MAC=00:00:5E:00:53:11」を設定する方法を示します。

```
# configure terminal
(config)# ipv6 neighbor 2001:db8::101 vlan1 00-00-5e-00-53-11
(config)#
```
#### <span id="page-155-0"></span>3.6.17 show ipv6 interface

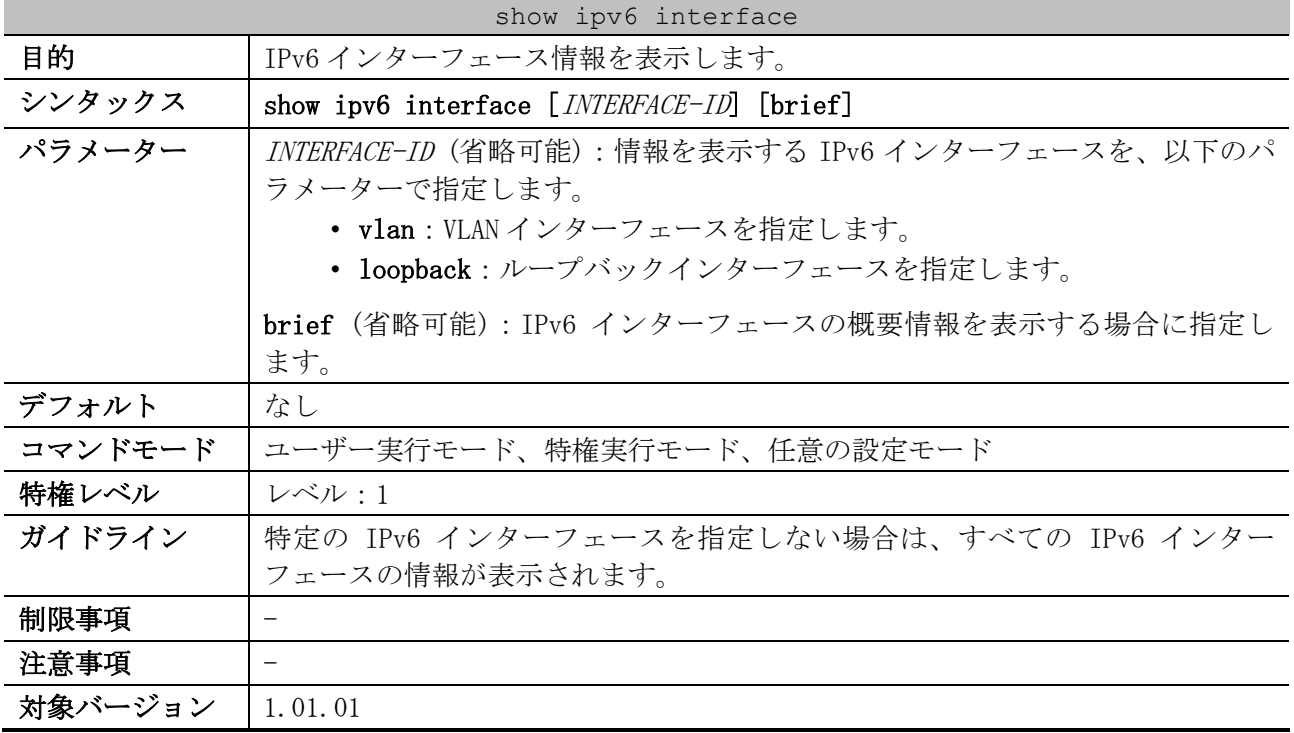

使用例:IPv6 インターフェース情報を表示する方法を示します。

```
# show ipv6 interface
(1) (2)
vlan10 is up, link status is up
  IPv6 is enabled, ...(3)
  Link-local address: ...(4)
      fe80::240:66ff:feaa:521b
   Global unicast address: ...(5)
      2001:db8:1:1::1001/64 (Manual)
   IPv6 MTU is 1500 bytes ...(6)
  RA messages are sent between 66 to 200 seconds ...(7)
  RA advertised reachable time is 1200000 milliseconds ...(8)
  RA advertised retransmit interval is 0 milliseconds ...(9)
  RA advertised life time is 1800 seconds ...(10)
   RA advertised O flag is OFF, M flag is OFF ...(11)
   RA advertised prefixes ...(12)
     2001:db8:1:1::/64
         valid lifetime is 2592000, preferred lifetime is 604800
vlan20 is up, link status is up
   IPv6 is enabled,
   Link-local address:
      fe80::240:66ff:feaa:521b
   Global unicast address:
       2001:db8:2222:3333:240:66ff:feaa:521b/64 (SLAAC)
   IPv6 MTU is 1500 bytes
   RA messages are sent between 66 to 200 seconds
   RA advertised reachable time is 1200000 milliseconds
   RA advertised retransmit interval is 0 milliseconds
```
3 基礎知識 | 3.6 基本 IPv6 コマンド

 RA advertised life time is 1800 seconds RA advertised O flag is OFF, M flag is OFF

Total Entries: 2

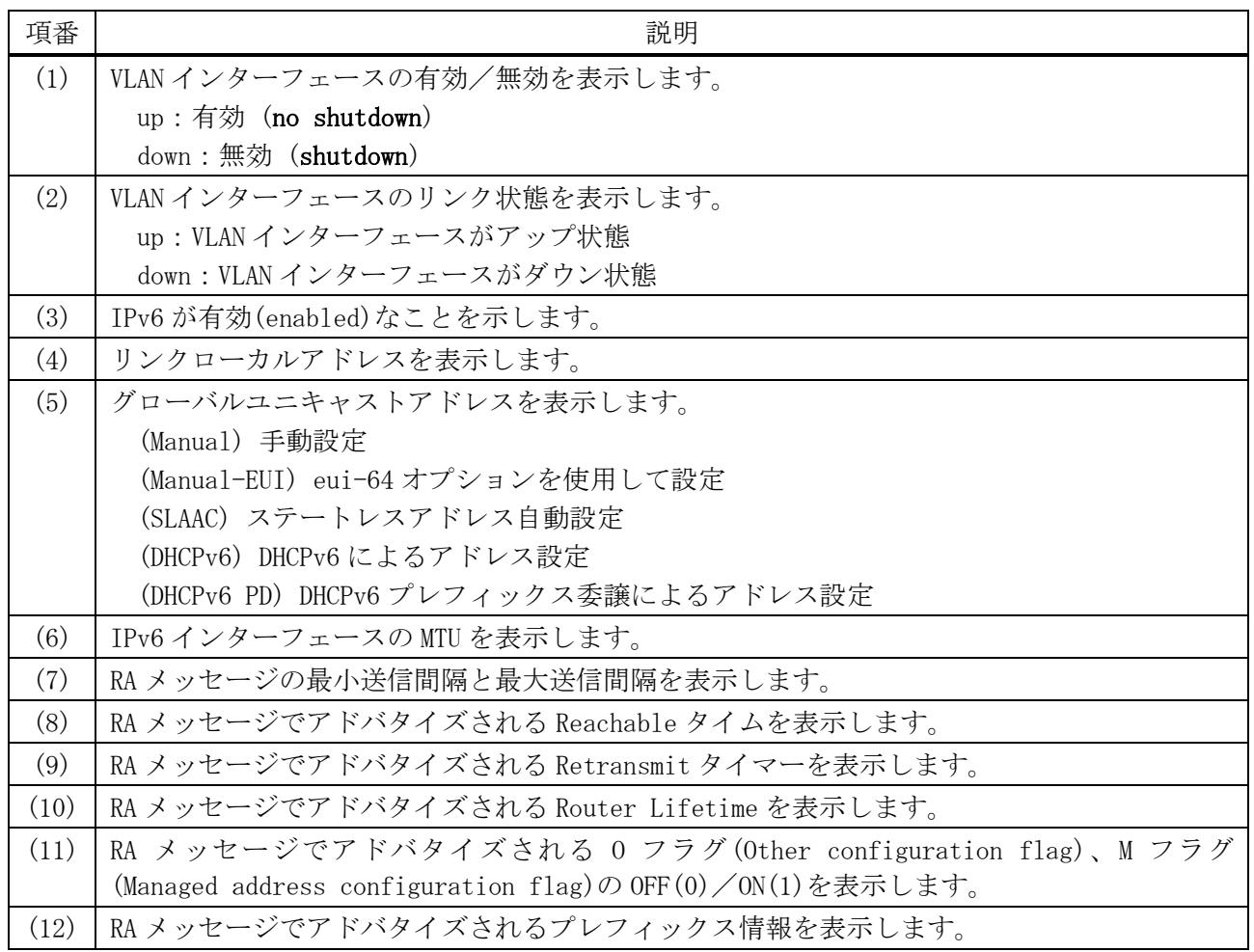

使用例:IPv6 インターフェースの概要情報を表示する方法を示します。

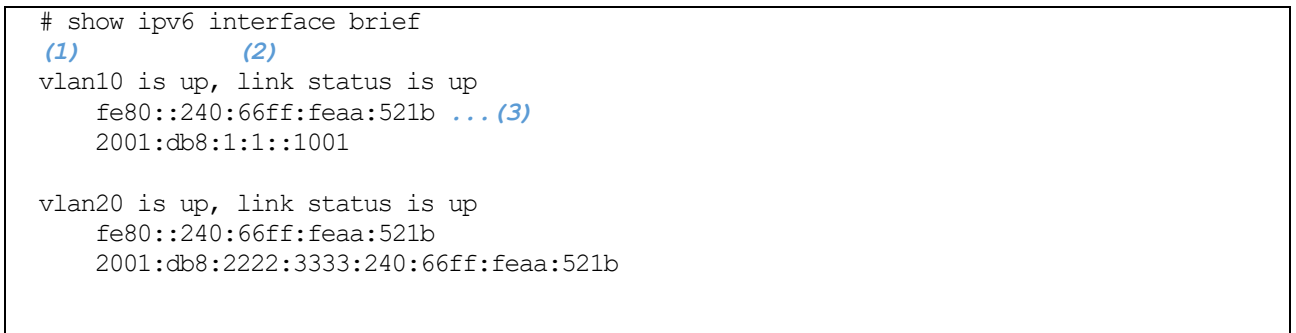

Total Entries: 2

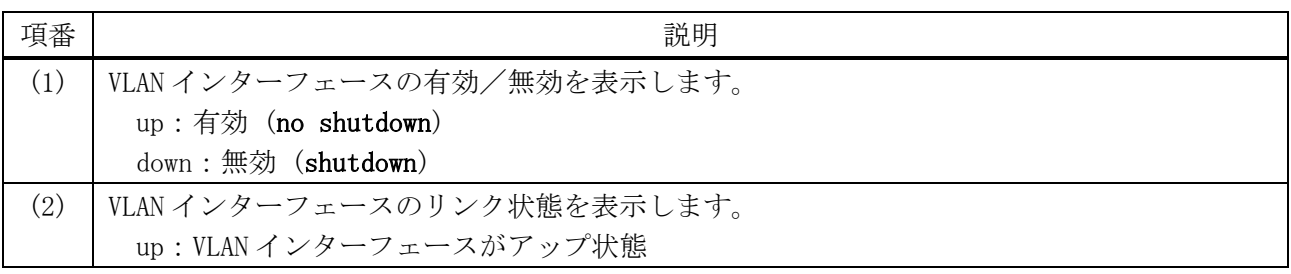

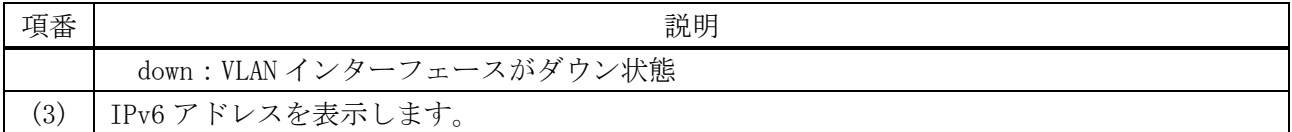

## <span id="page-157-0"></span>3.6.18 show ipv6 general-prefix

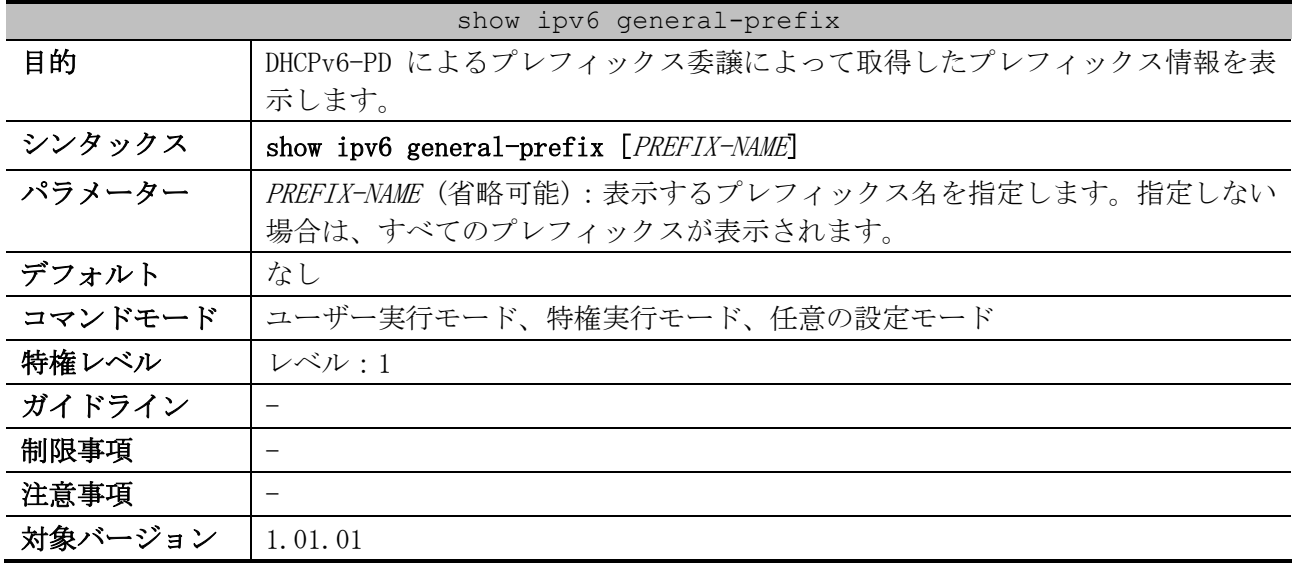

使用例:DHCPv6-PD によるプレフィックス委譲によって取得したプレフィックス情報を表示する方法を 示します。

```
# show ipv6 general-prefix
IPv6 prefix test-pd01 ...(1)
Acquired via DHCPv6 PD ...(2)
   vlan10: 2001:db8:1111:1::/64
       Valid lifetime 2592000, preferred lifetime 604800
   Apply to interfaces ...(3)
      vlan201: ::1:2:3:4/64
IPv6 prefix test-pd02 ...(1)
Acquired via DHCPv6 PD ...(2)
   vlan20: 2001:db8:2222:1::/64
        Valid lifetime 2592000, preferred lifetime 604800
```
Total Entries: 2

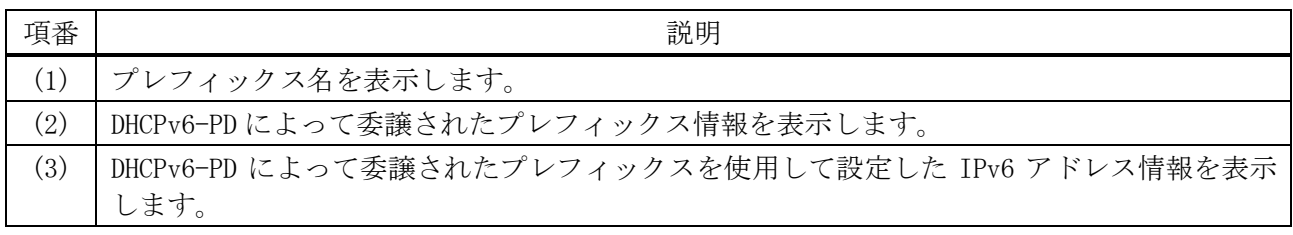

## <span id="page-157-1"></span>3.6.19 show ipv6 neighbors

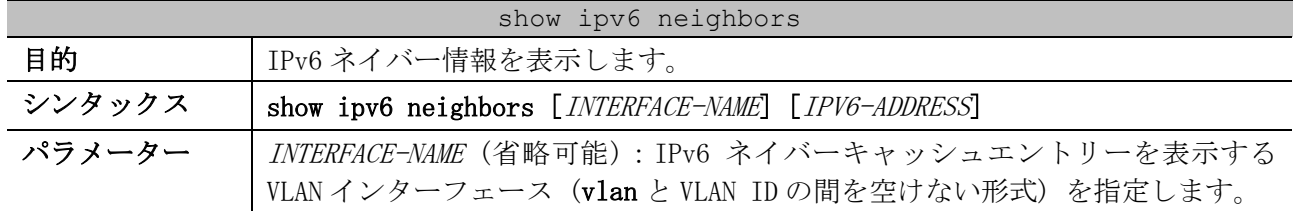

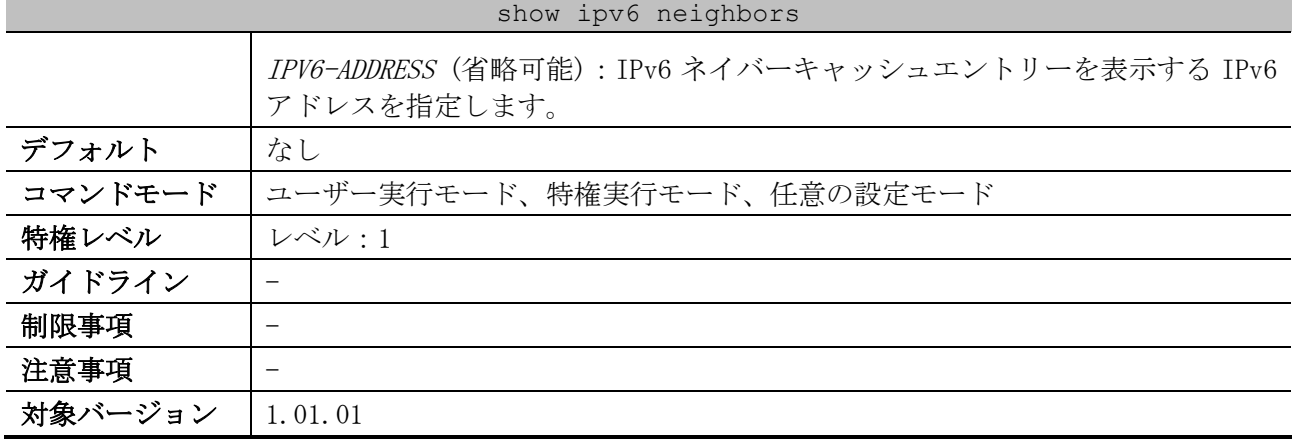

使用例:IPv6 ネイバーキャッシュエントリーを表示する方法を示します。

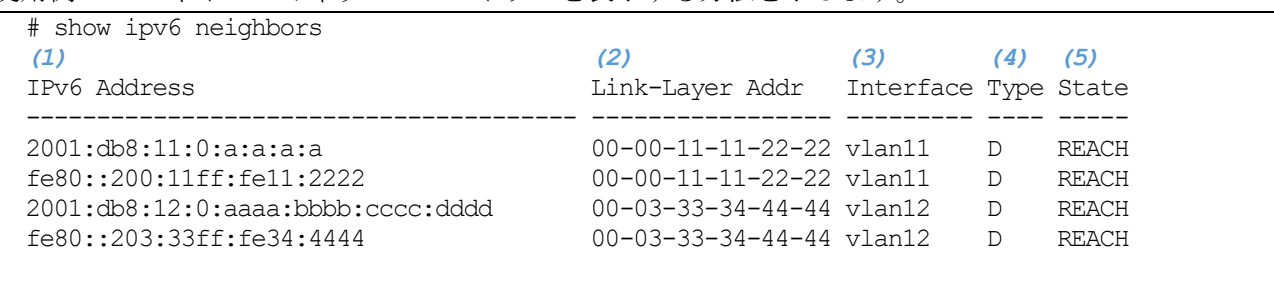

Total Entries: 4

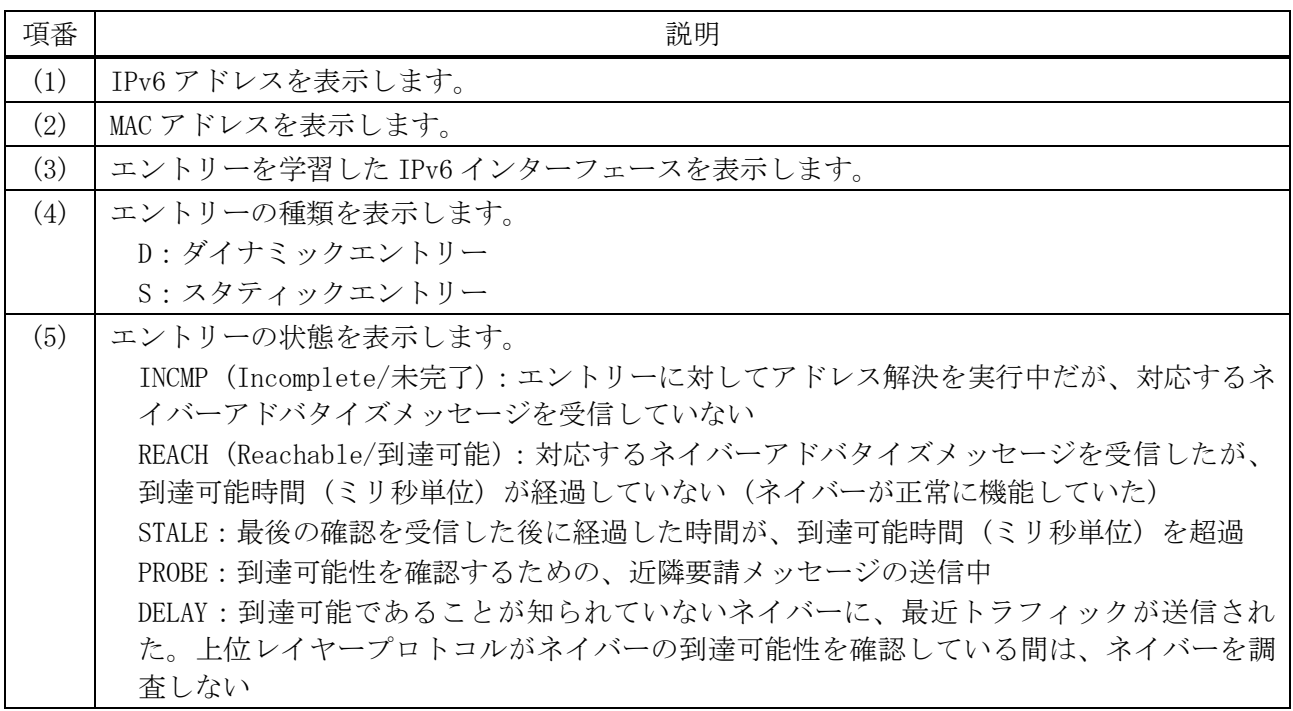

## <span id="page-158-0"></span>3.6.20 show ipv6 neighbors cache

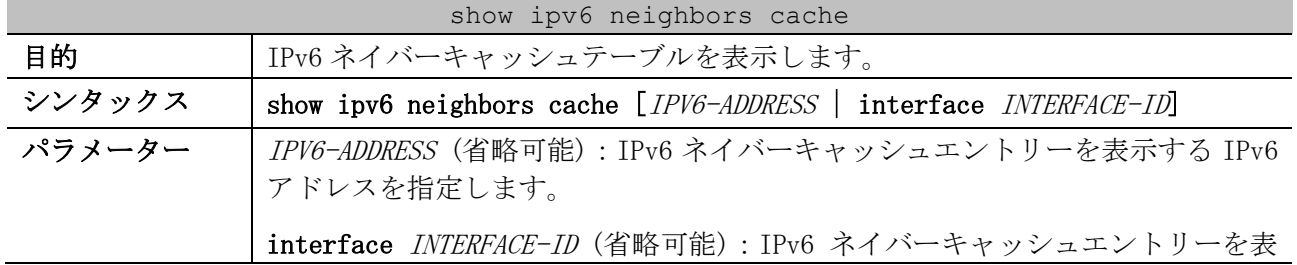

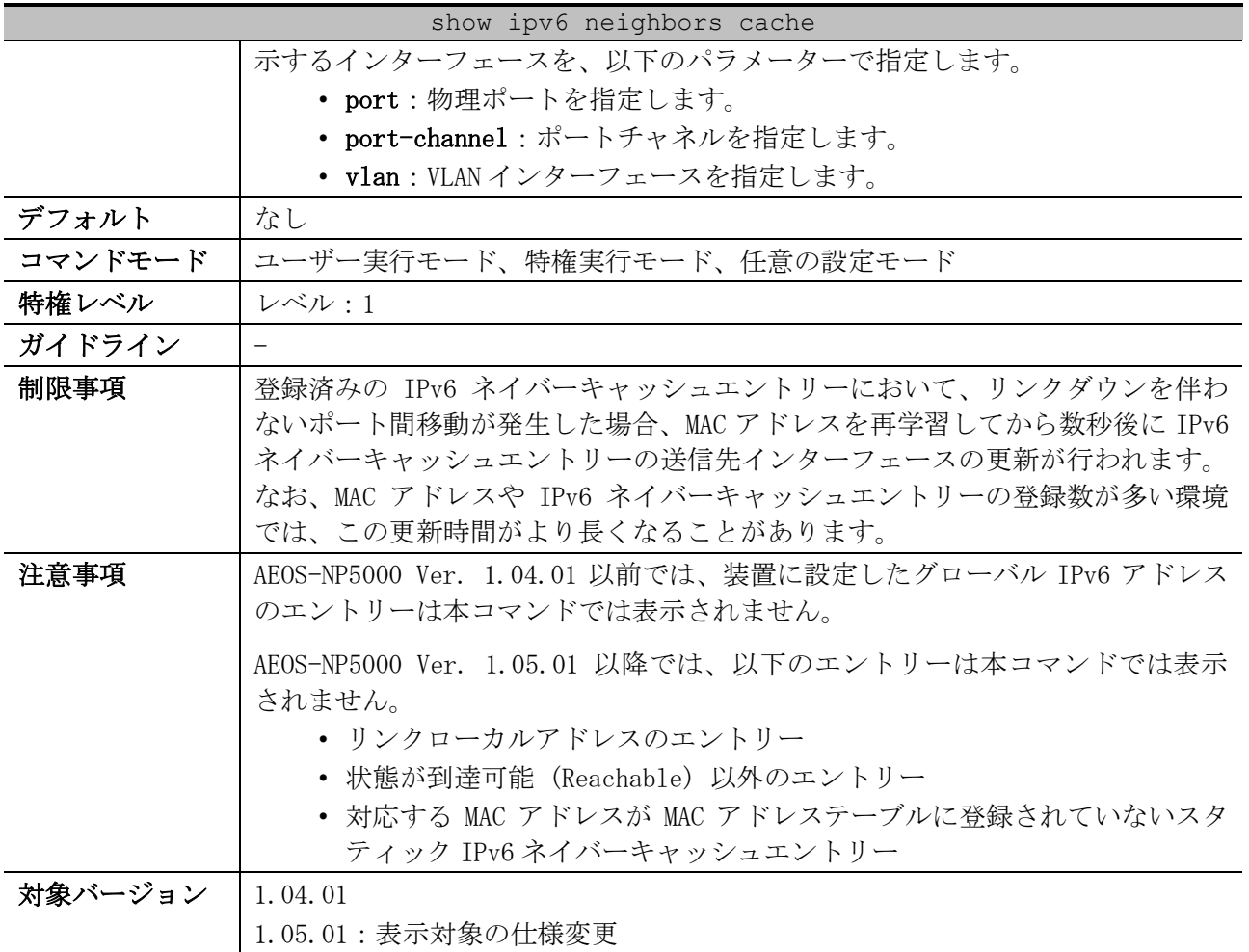

## 使用例:IPv6 ネイバーキャッシュエントリーを表示する方法を示します。

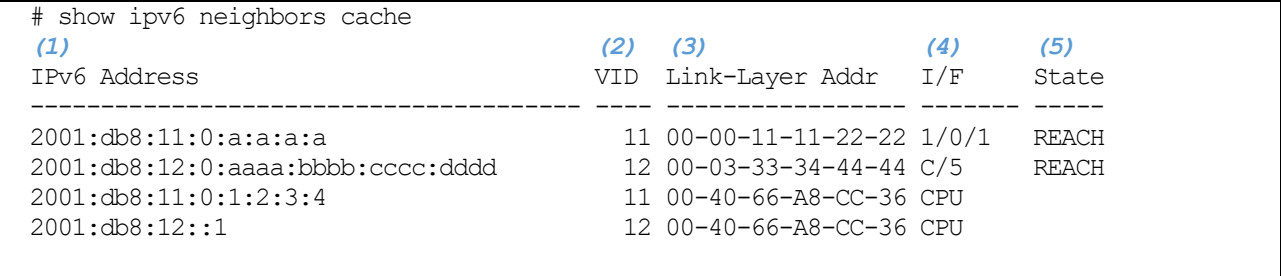

Total Entries: 4

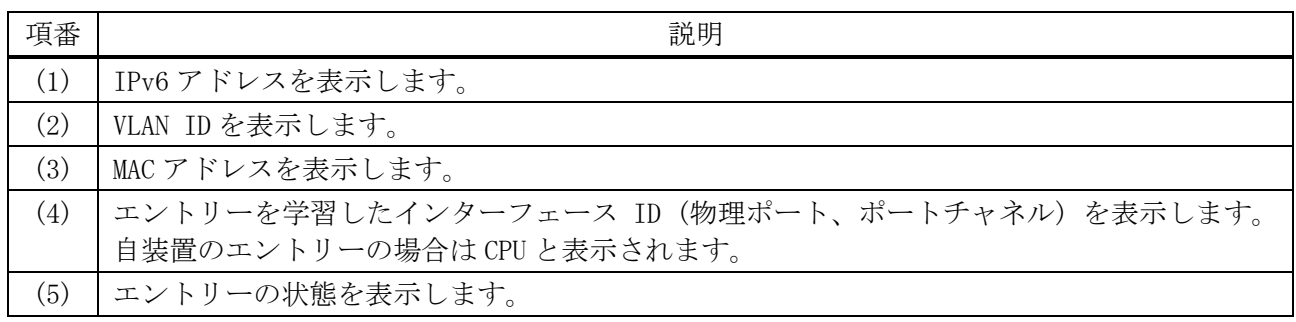

## <span id="page-159-0"></span>3.6.21 clear ipv6 neighbors

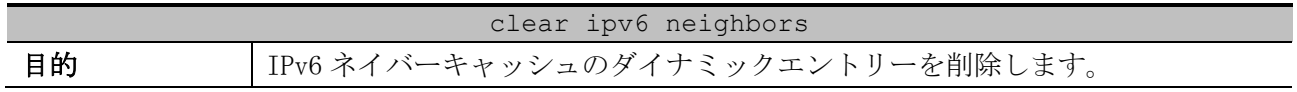

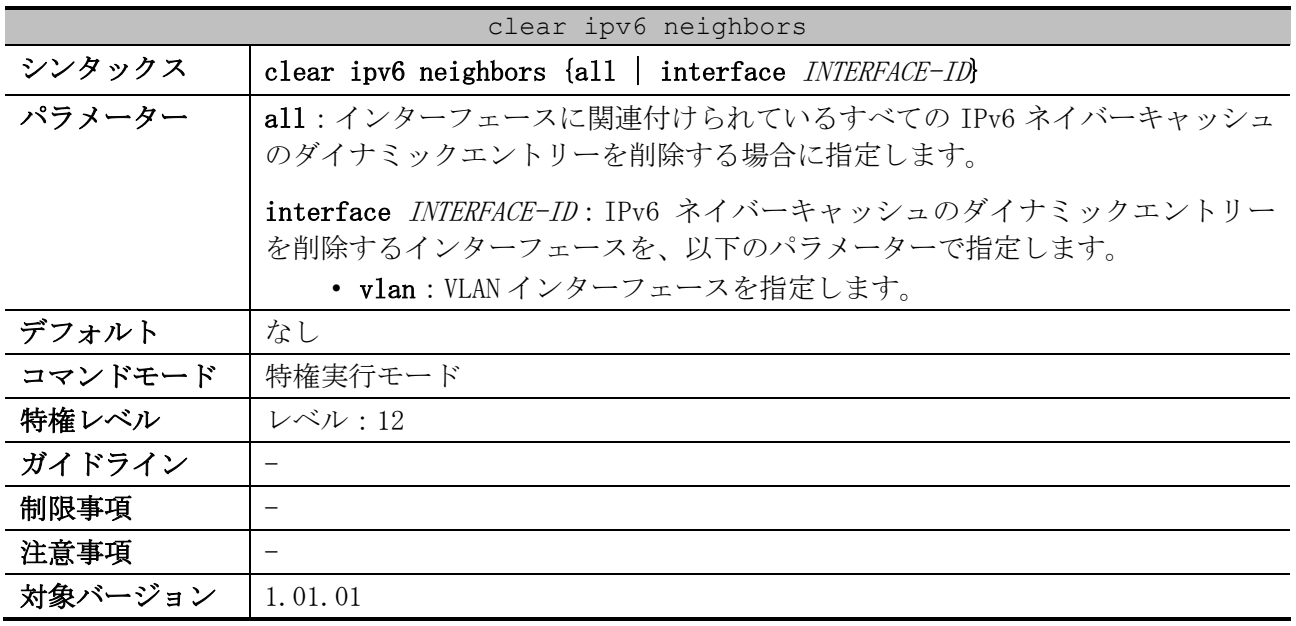

使用例:VLAN 1 インターフェースに関連付けられている、IPv6 ネイバーキャッシュのダイナミックエ ントリーを削除する方法を示します。

- # clear ipv6 neighbors interface vlan 1
- #

# 3.7 IP ユーティリティーコマンド

IP ユーティリティー関連のコマンドは以下のとおりです。

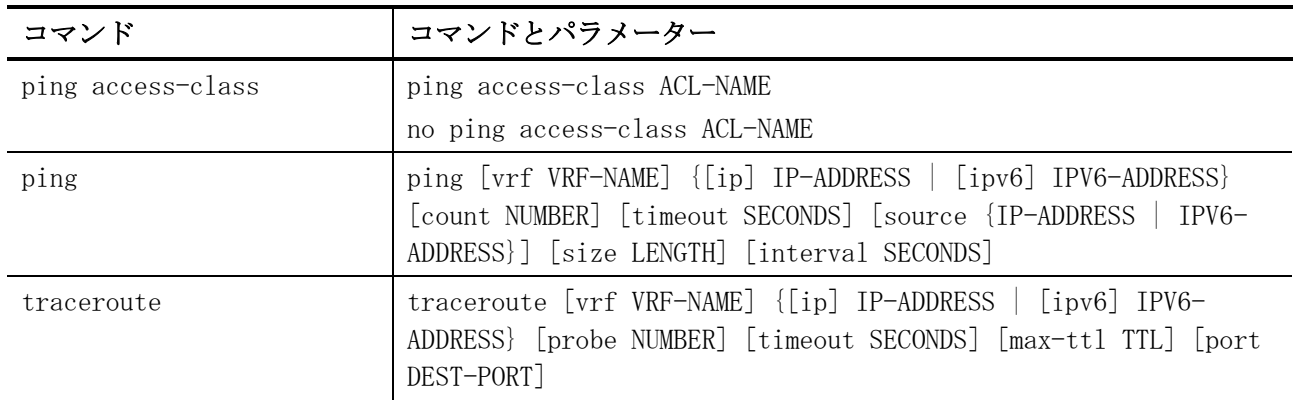

## <span id="page-161-0"></span>3.7.1 ping access-class

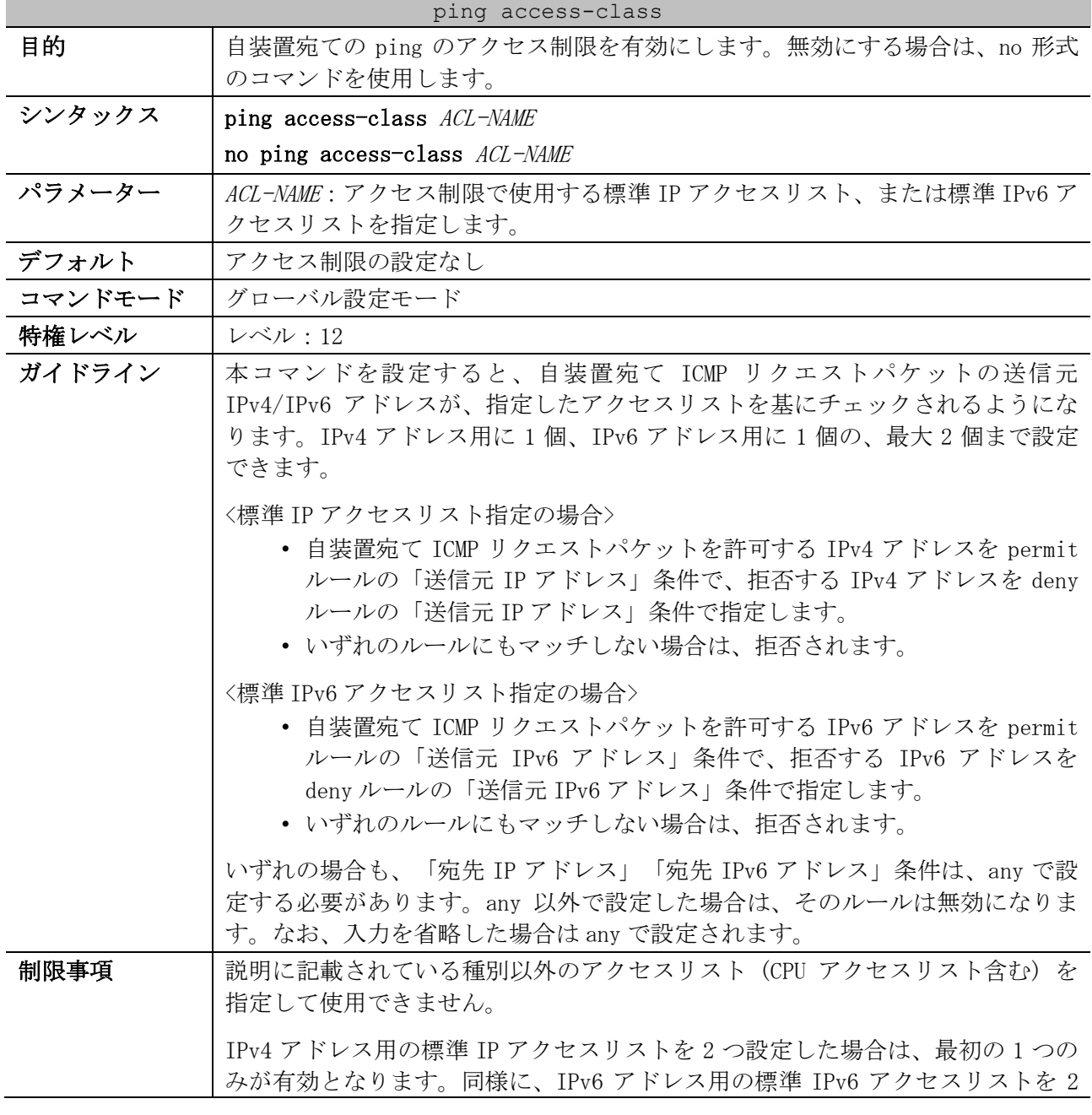

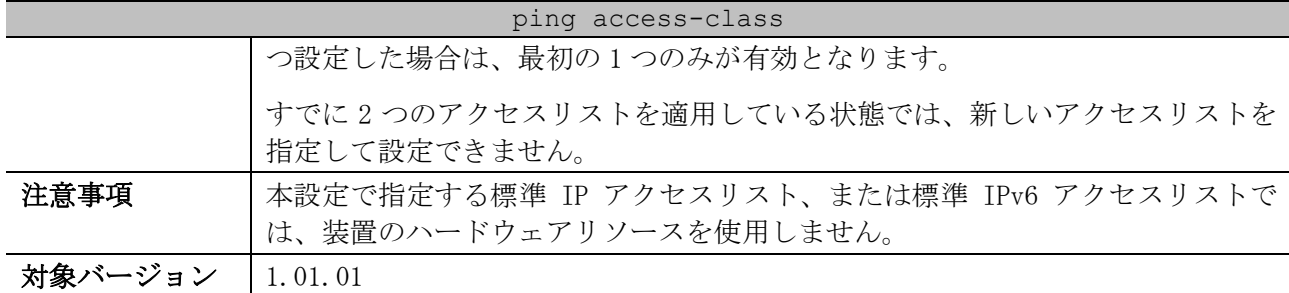

使用例:以下の内容で自装置宛ての ping のアクセス制限を有効にする方法を示します。アクセス制限 用の標準 IP アクセスリスト名は「ping-permit-list」とします。

- 192.0.2.0/24 からの ping を許可
- 10.0.0.100/32 からの ping を許可
- それ以外からの ping を拒否

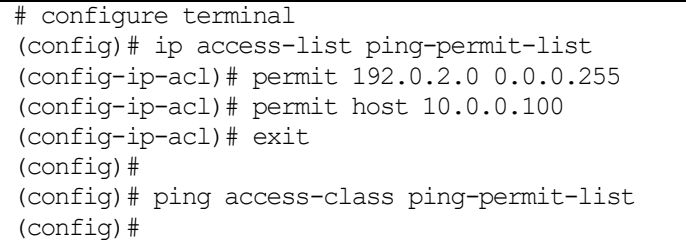

使用例:以下の内容で自装置宛ての ping のアクセス制限を有効にする方法を示します。アクセス制限 用の標準 IP アクセスリスト名は「ping-list」とします。

- ルール 10:192.0.2.100/32 からの ping を許可
- ルール 20:192.0.2.100 以外の 192.0.2.0/24 からの ping を拒否
- ルール 100:それ以外からの ping を許可

```
# configure terminal
(config)# ip access-list ping-list
(config-ip-acl)# 10 permit host 192.0.2.100
(config-ip-acl)# 20 deny 192.0.2.0 0.0.0.255
(config-ip-acl)# 100 permit any
(config-ip-acl)# exit
(config)# 
(config)# ping access-class ping-list
(config)#
```
## <span id="page-162-0"></span>3.7.2 ping

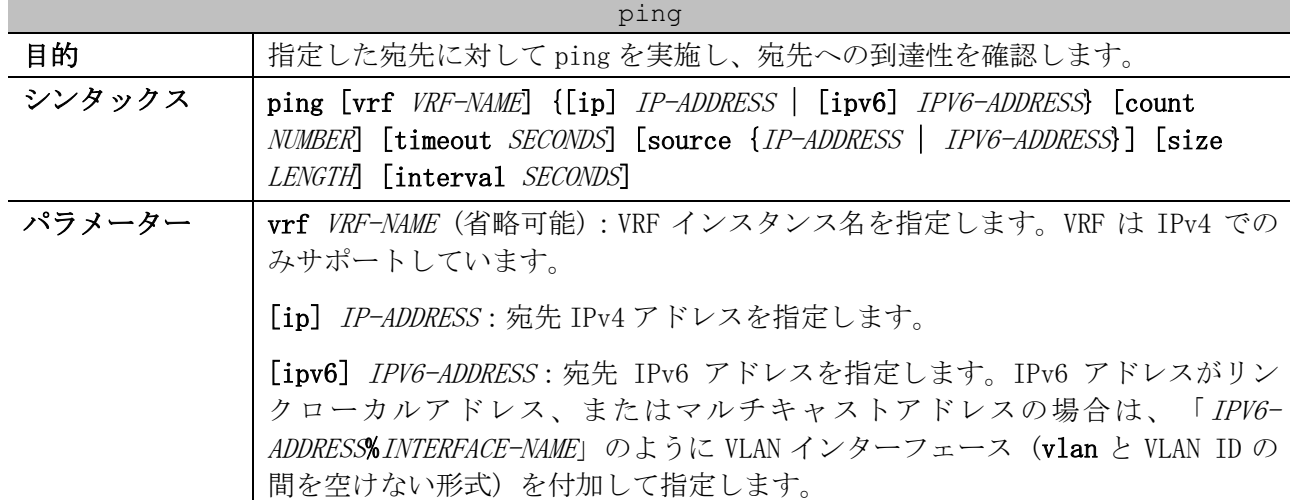

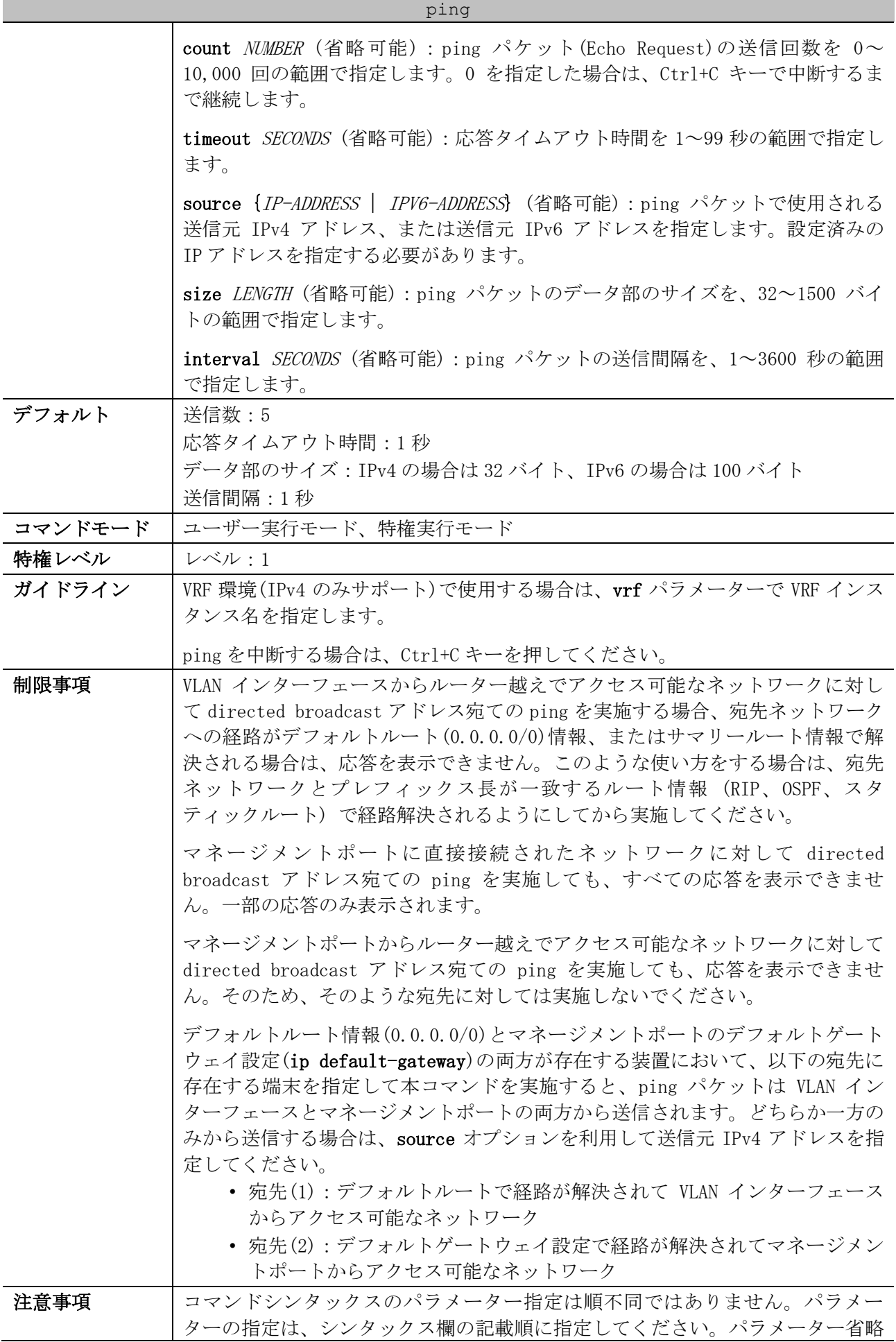

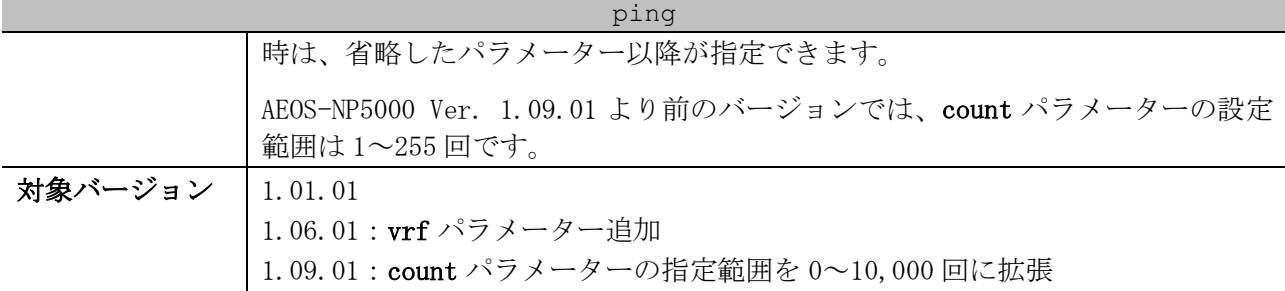

使用例:IPv4 アドレス 192.0.2.200 宛てに ping を実施する方法を示します。

```
# ping 192.0.2.200
Reply from 192.0.2.200, bytes=32, time=10ms
Reply from 192.0.2.200, bytes=32, time<10ms
Reply from 192.0.2.200, bytes=32, time<10ms
Reply from 192.0.2.200, bytes=32, time<10ms
Reply from 192.0.2.200, bytes=32, time<10ms
 Ping Statistics for 192.0.2.200
Packets: Sent =5, Received =5, Lost =0
```
使用例:VLAN 110 インターフェース経由で IPv6 マルチキャストアドレス ff02::1 宛てに ping を実施 する方法を示します。

# ping ipv6 ff02::1%vlan110 count 2 Reply to request 1 from fe80::240:66ff:fea8:cfa2, bytes=100, time<10 ms Reply to request 1 from fe80::201:2ff:fe03:400, bytes=100, time<10 ms Request 1 received 2 replies. Reply to request 2 from fe80::240:66ff:fea8:cfa2, bytes=100, time<10 ms Reply to request 2 from fe80::201:2ff:fe03:400, bytes=100, time<10 ms Request 2 received 2 replies. Ping Statistics for ff02::1 Packets: Sent =2, Received =4, Lost =0

#### <span id="page-164-0"></span>3.7.3 traceroute

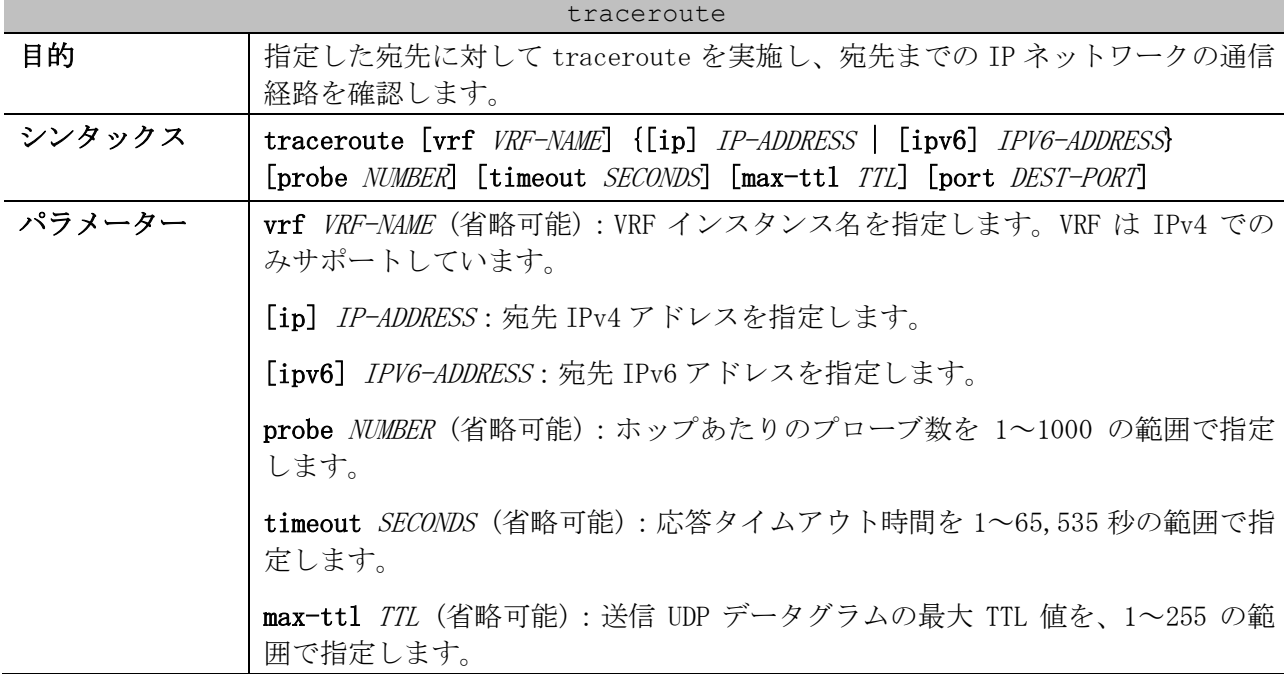

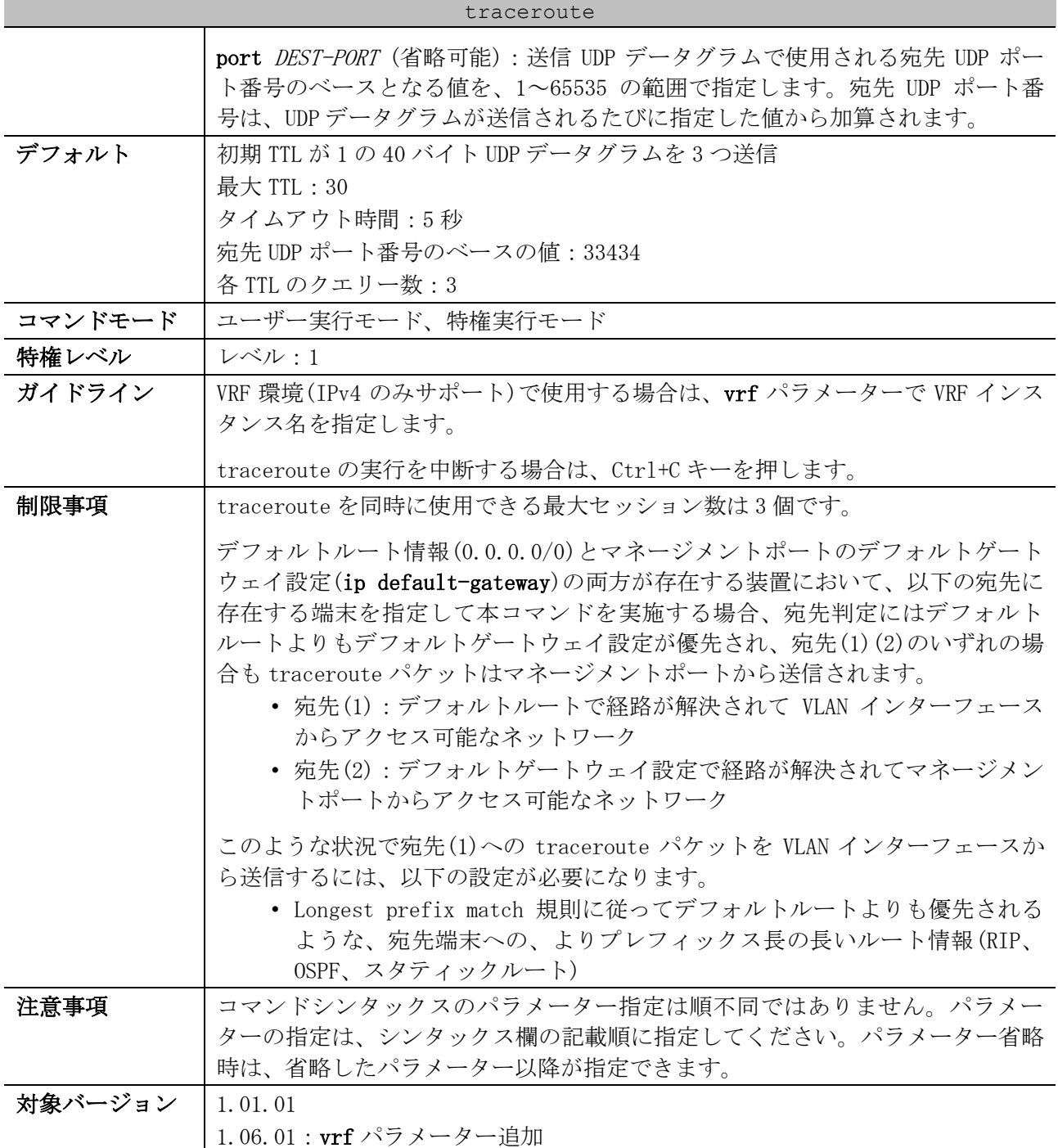

使用例:IPv4 アドレス 192.0.2.100 宛てに traceroute を実施する方法を示します。

# traceroute 192.0.2.100 <10 ms 172.16.10.253 <10 ms 172.16.10.253 <10 ms 172.16.10.253 <10 ms 192.168.20.254 <10 ms 192.168.20.254 <10 ms 192.168.20.254 <10 ms 192.0.2.100 Trace complete.

使用例:IPv6 アドレス 2001:db8:4::5555 宛てに traceroute を実施する方法を示します。

# traceroute 2001:db8:4::5555 <10 ms 2001:db8:2::2222 <10 ms 2001:db8:2::2222 <10 ms 2001:db8:2::2222 <10 ms 2001:db8:3::abcd <10 ms 2001:db8:3::abcd <10 ms 2001:db8:3::abcd <10 ms 2001:db8:4::5555 Trace complete.

## 3.8 Gratuitous ARP コマンド

Gratuitous ARP 関連のコマンドは以下のとおりです。

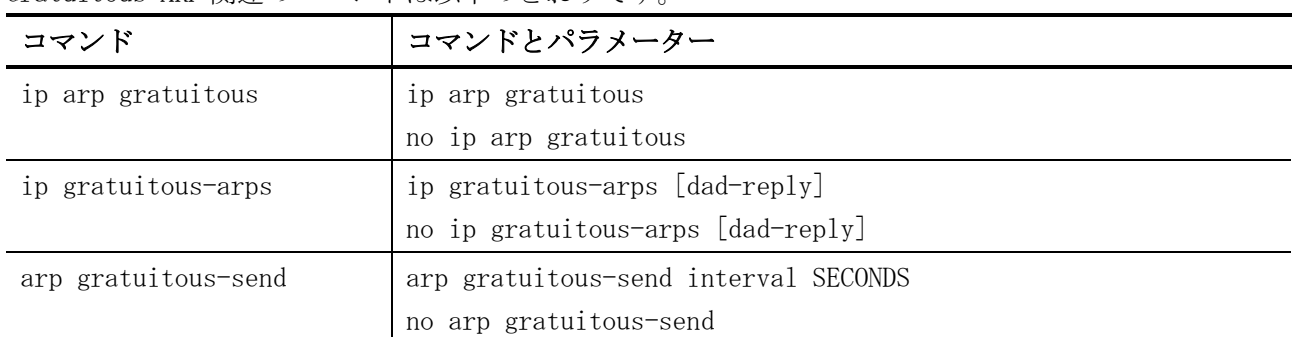

## <span id="page-167-0"></span>3.8.1 ip arp gratuitous

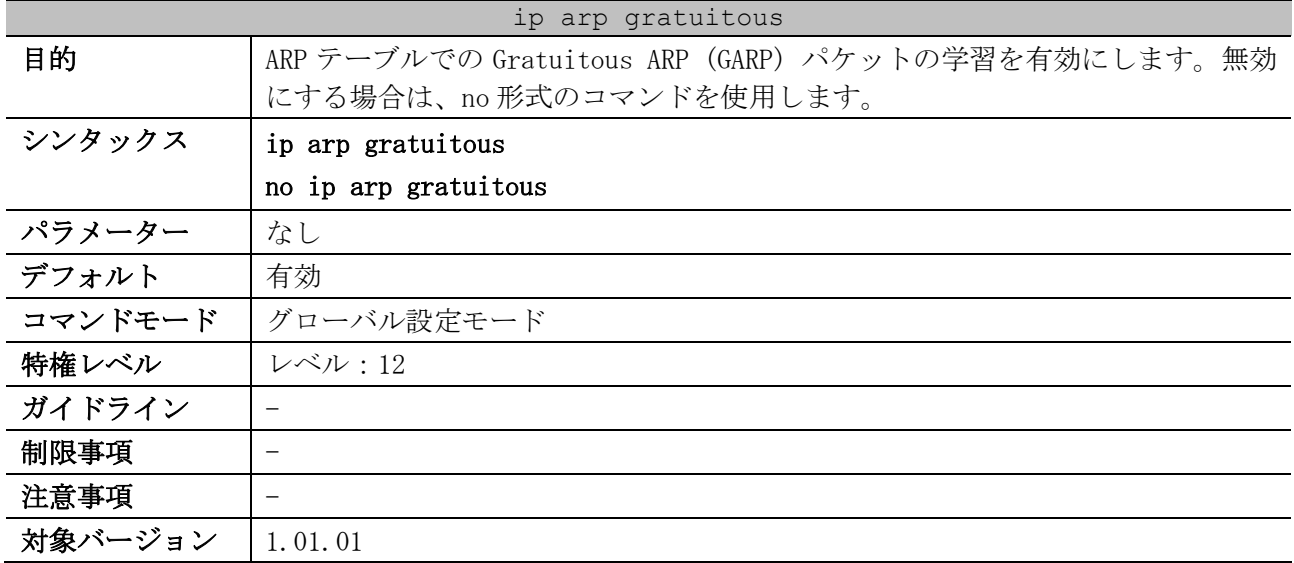

使用例:ARP テーブルでの GARP パケットの学習を無効にする方法を示します。

```
# configure terminal
(config)# no ip arp gratuitous
(config)#
```
## <span id="page-167-1"></span>3.8.2 ip gratuitous-arps

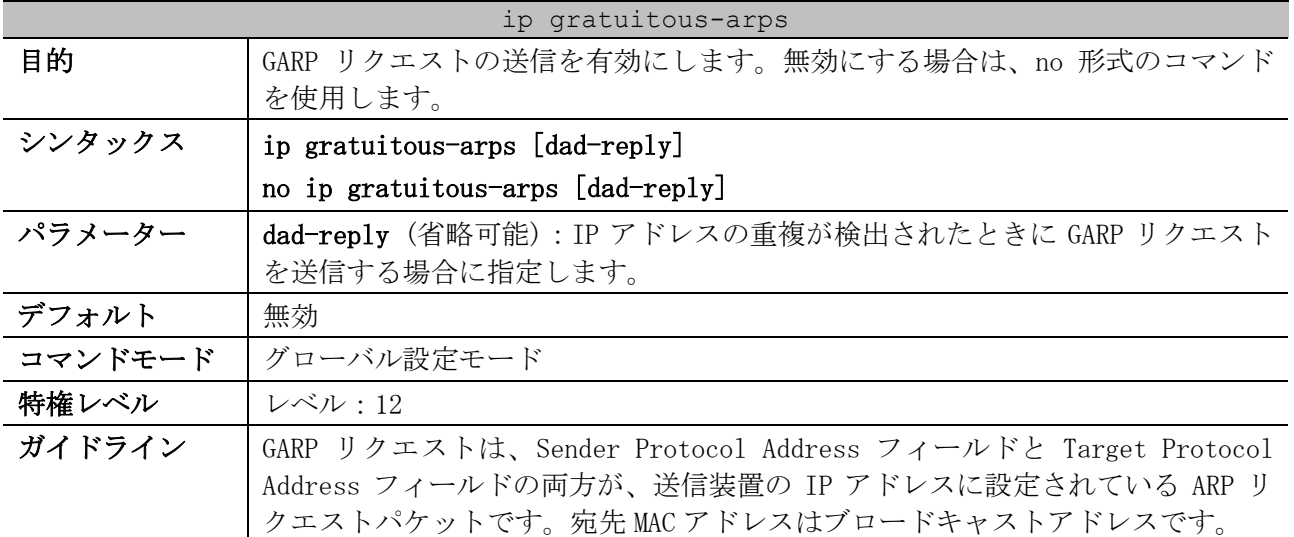

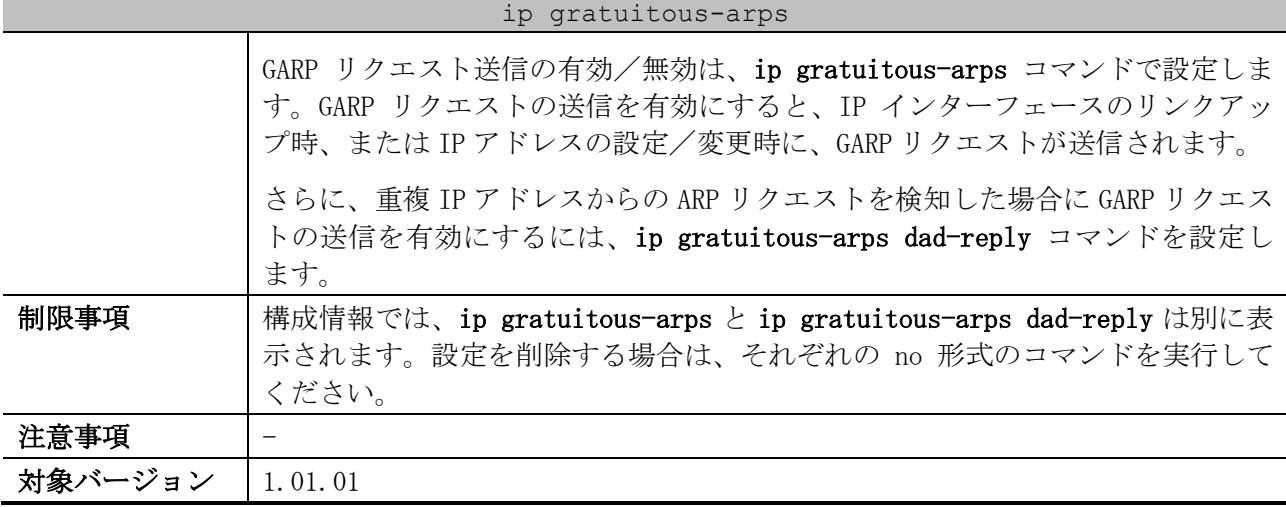

使用例:GARP リクエストの送信を有効にする方法を示します。

```
# configure terminal
```

```
(config)# ip gratuitous-arps
(config)#
```
## <span id="page-168-0"></span>3.8.3 arp gratuitous-send

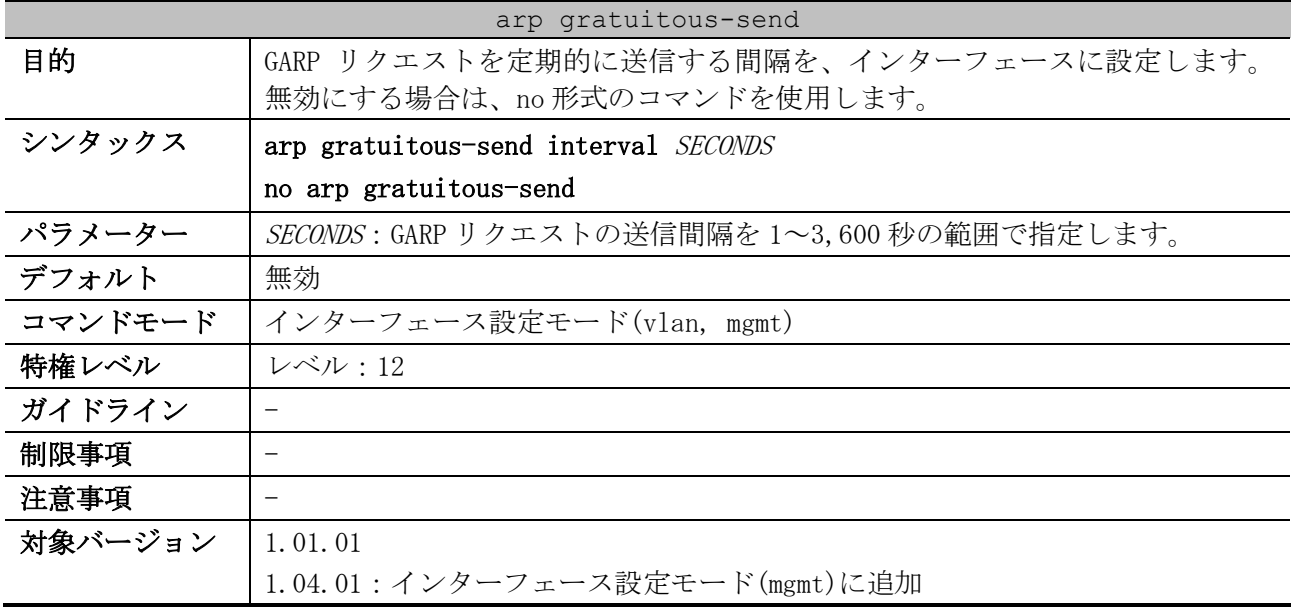

使用例:GARP メッセージの送信を有効にし、VLAN 100 インターフェースから 300 秒ごとに定期的に送 信する方法を示します。

# configure terminal (config)# ip gratuitous-arps (config)# interface vlan 100 (config-if-vlan)# arp gratuitous-send interval 300 (config-if-vlan)#

## 3.9 システムファイル管理コマンド

システムファイル管理関連の設定コマンドは以下のとおりです。

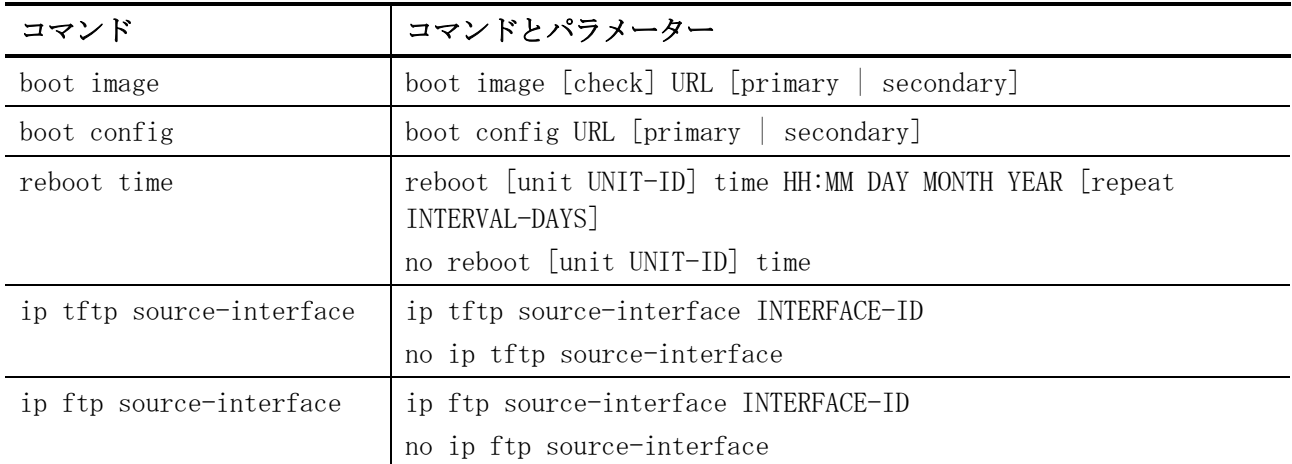

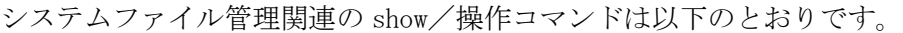

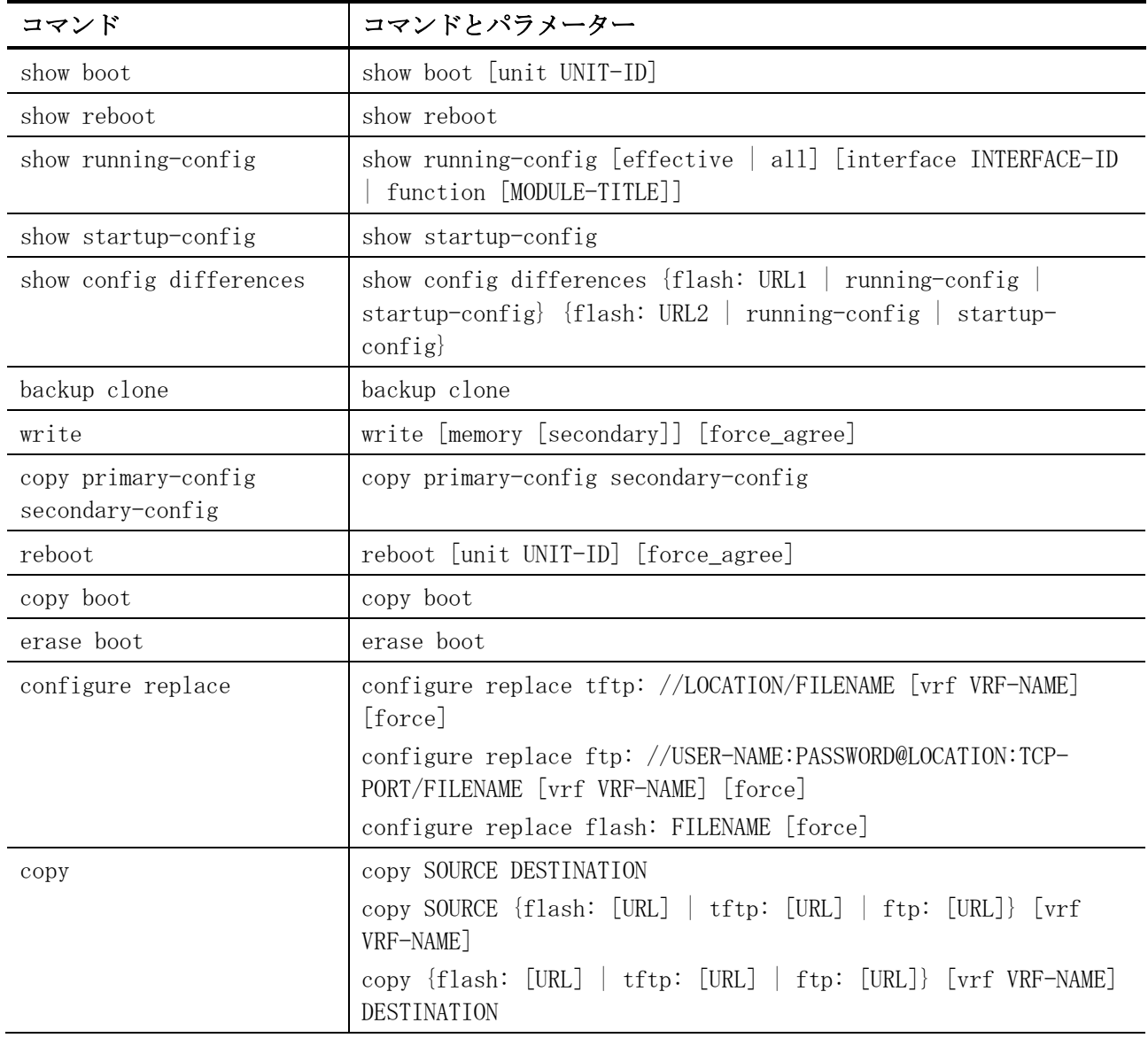

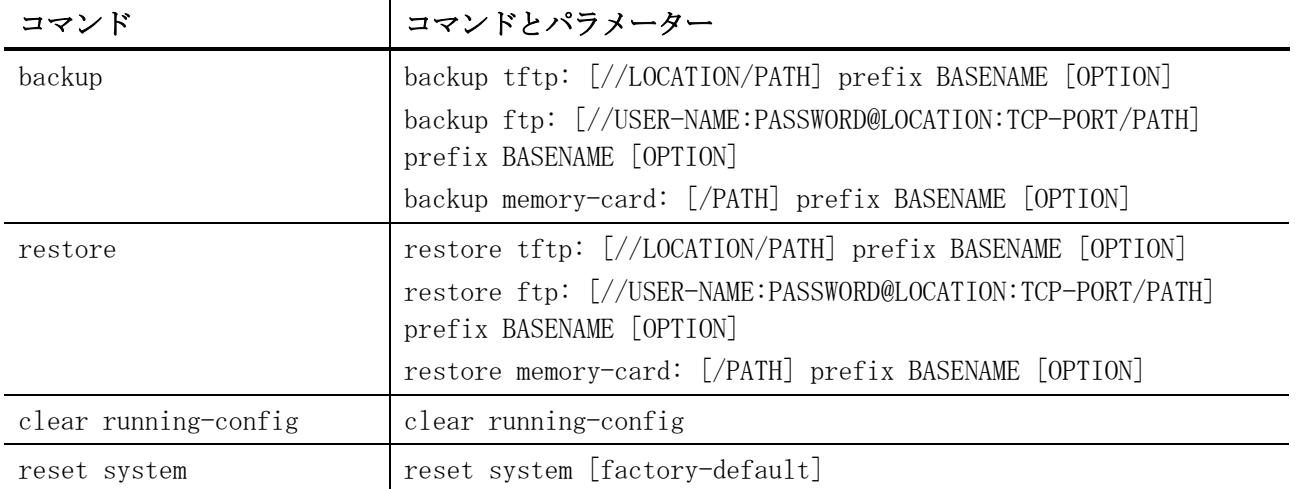

## <span id="page-170-0"></span>3.9.1 boot image

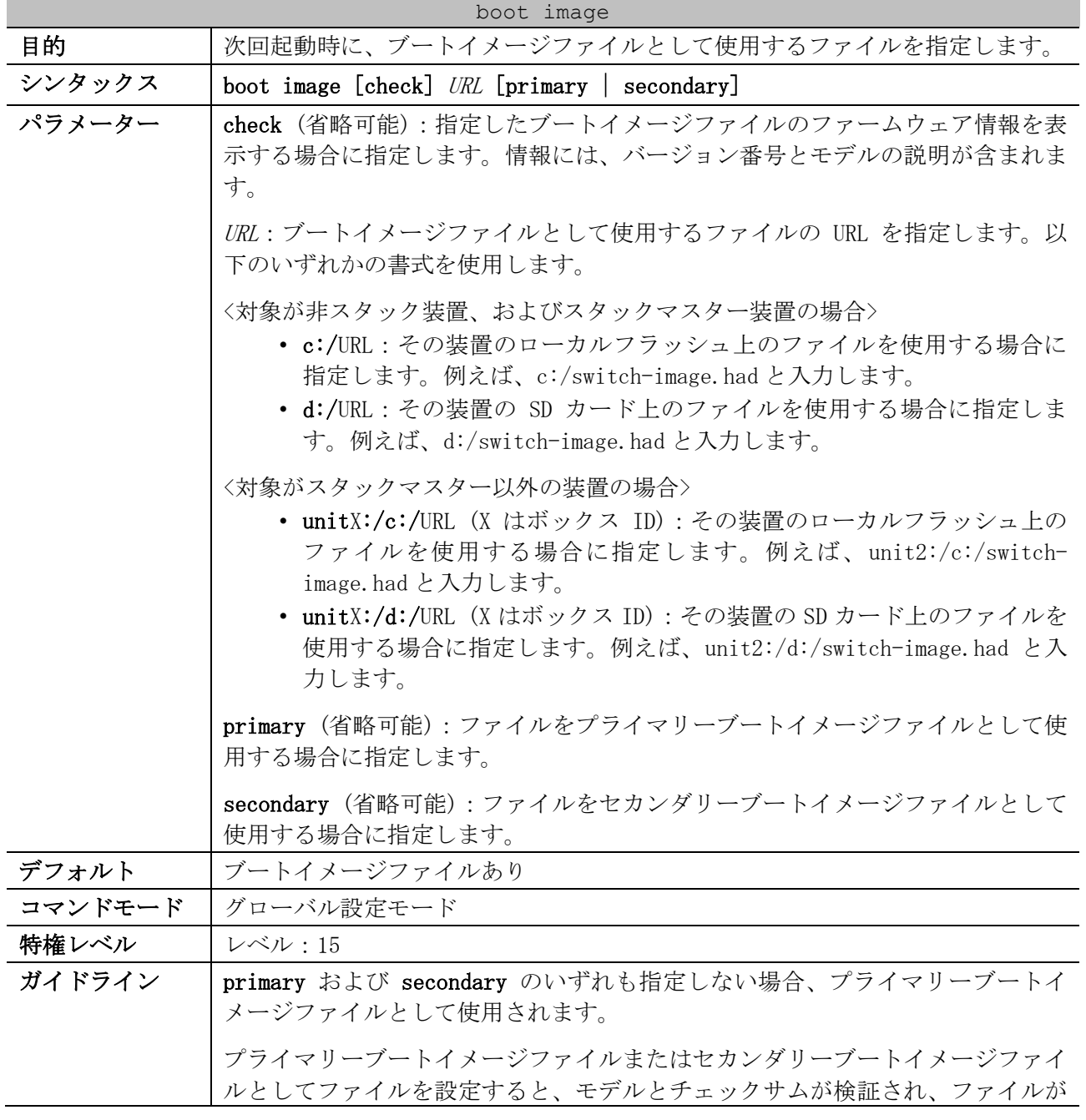

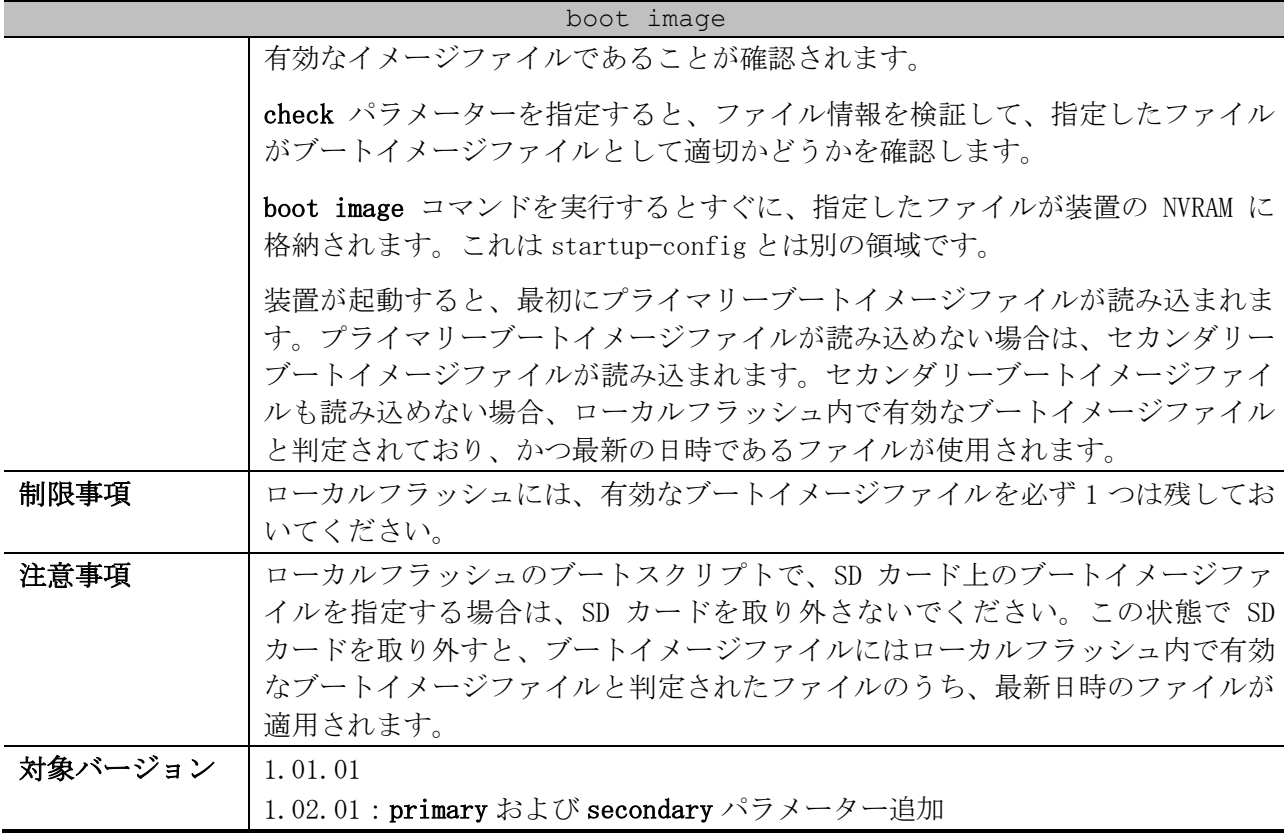

使用例:装置のローカルフラッシュ上の「switch-image.had」を、プライマリーブートイメージファ イルとして使用する方法を示します。

# configure terminal (config)# boot image c:/switch-image.had primary (config)#

使用例:SD カード上の「switch-image.had」を、プライマリーブートイメージファイルとして使用す る方法を示します。

# configure terminal (config)# boot image d:/switch-image.had primary (config)#

使用例:スタック構成において、対象がボックス ID 2 の装置 (スタックマスター以外) で、その装置 のローカルフラッシュ上の「switch-image.had」を、プライマリーブートイメージファイルとして使 用する方法を示します。

# configure terminal  $(config)$ # boot image unit2:/c:/switch-image.had primary (config)#

使用例:ブートイメージファイル「c:/switch-image.had」を検証する方法を示します。検証された ブートイメージファイルのチェックサムは正常であることが示されています。また、ブートイメージ ファイルの情報が表示されています。

# configure terminal (config)# boot image check c:/switch-image.had ---------------------- Image information ---------------------- Version: 1.07.01 Description: APRESIA Systems, Ltd Gigabit Ethernet Switch (config)#

使用例:ブートイメージファイル「c:/switch-image.had」を検証する方法を示します。ブートイメー ジファイルのチェックサムに異常があり、エラーメッセージが表示されています。

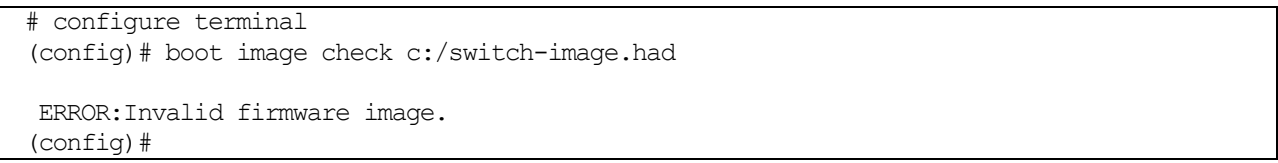

## <span id="page-172-0"></span>3.9.2 boot config

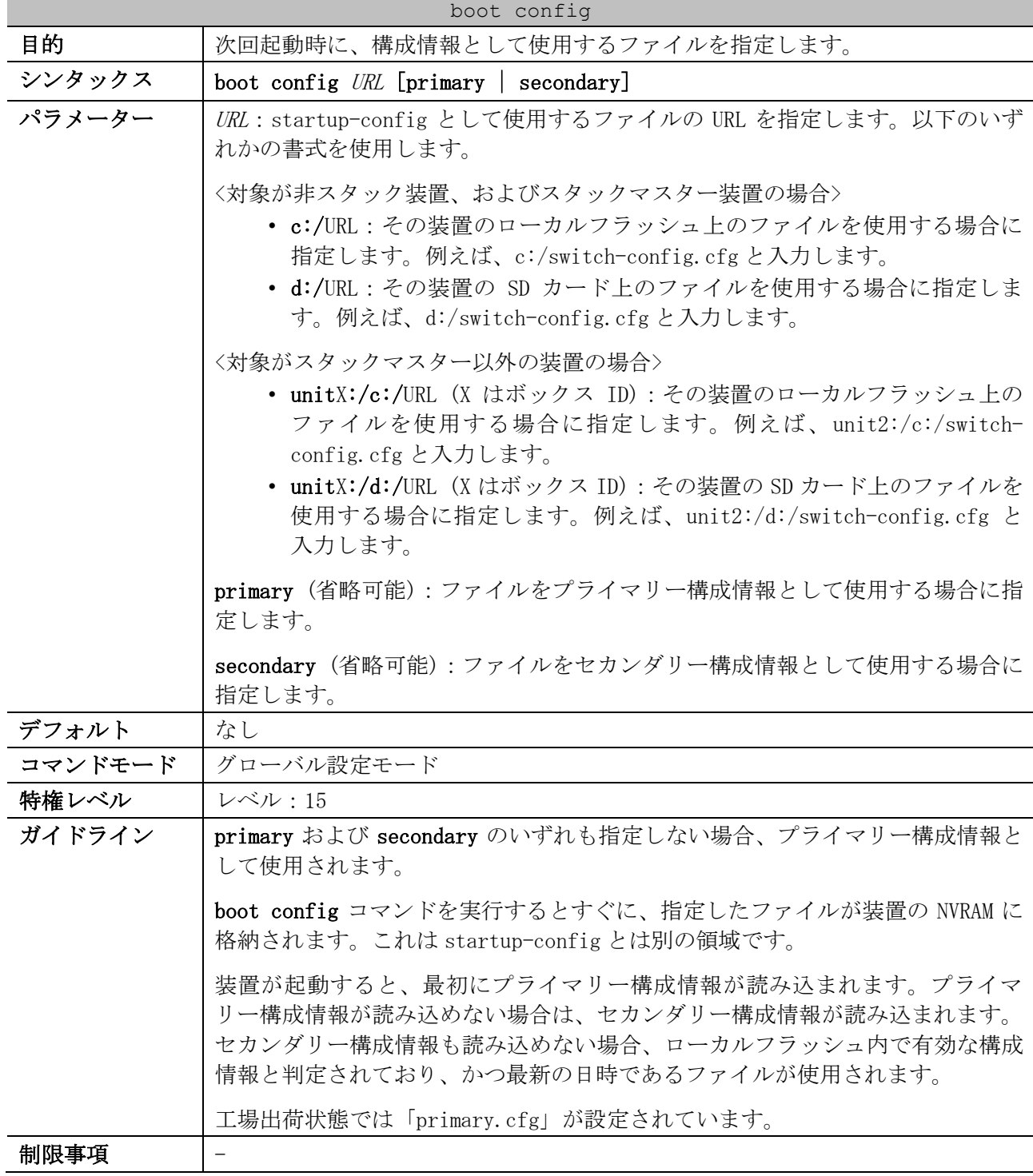

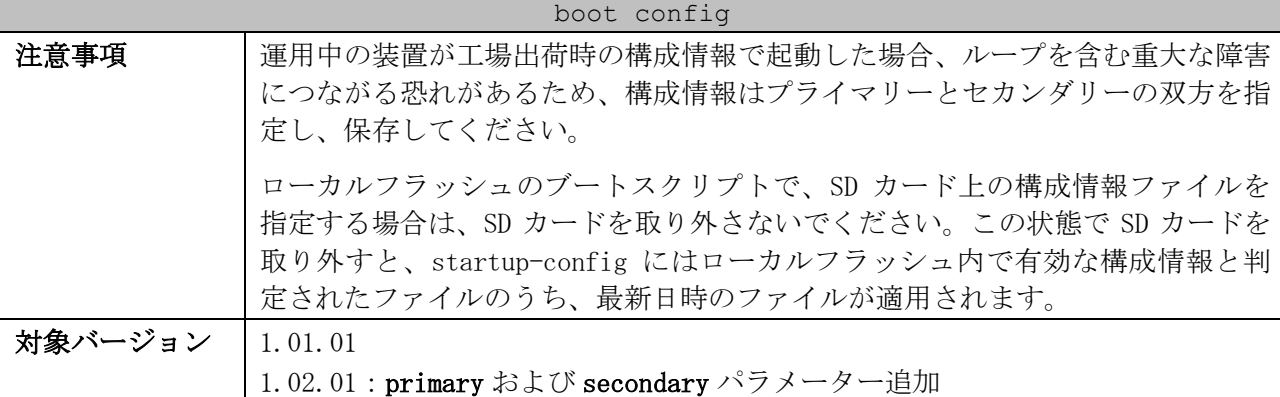

使用例:startup-config ファイルとしてファイル「switch-config.cfg」を設定する方法を示します。

# configure terminal (config)# boot config c:/switch-config.cfg (config)#

使用例:装置のローカルフラッシュ上の「switch-config.cfg」を、プライマリー構成情報として使用 する方法を示します。

# configure terminal (config)# boot config c:/switch-config.cfg primary (config)#

使用例:SD カード上の「switch-config.cfg」を、プライマリー構成情報として使用する方法を示しま す。

# configure terminal (config)# boot config d:/switch-config.cfg primary (config)#

使用例:スタック構成において、対象がボックス ID 2 の装置 (スタックマスター以外) で、その装置 のローカルフラッシュ上の「switch-config.cfg」を、プライマリー構成情報として使用する方法を示 します。

# configure terminal (config)# boot config unit2:/c:/switch-config.cfg primary (config)#

#### <span id="page-173-0"></span>3.9.3 reboot time

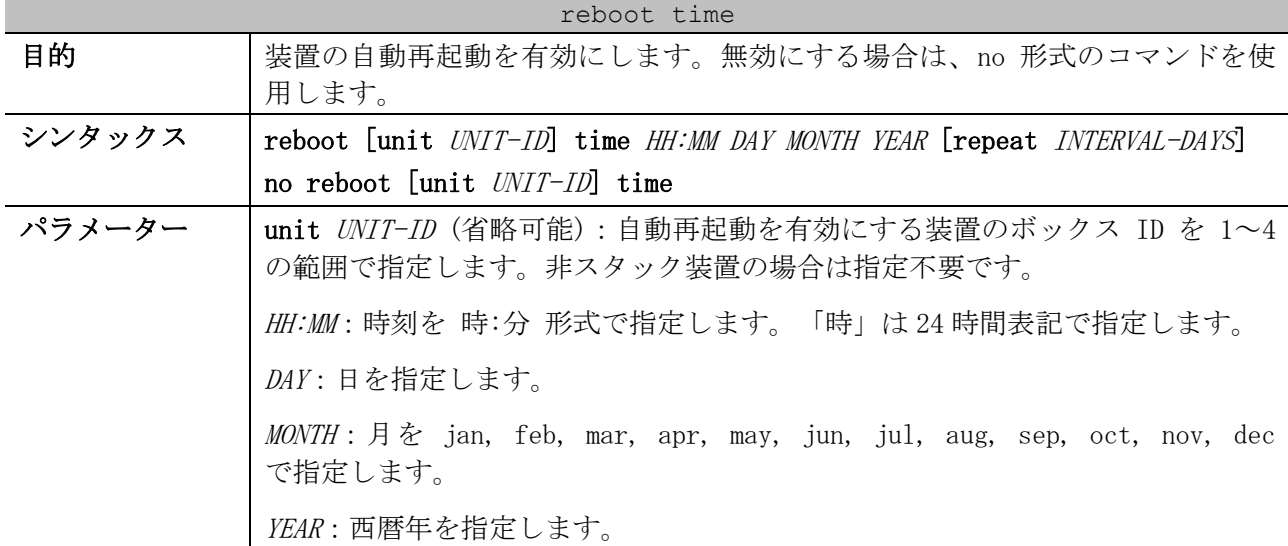

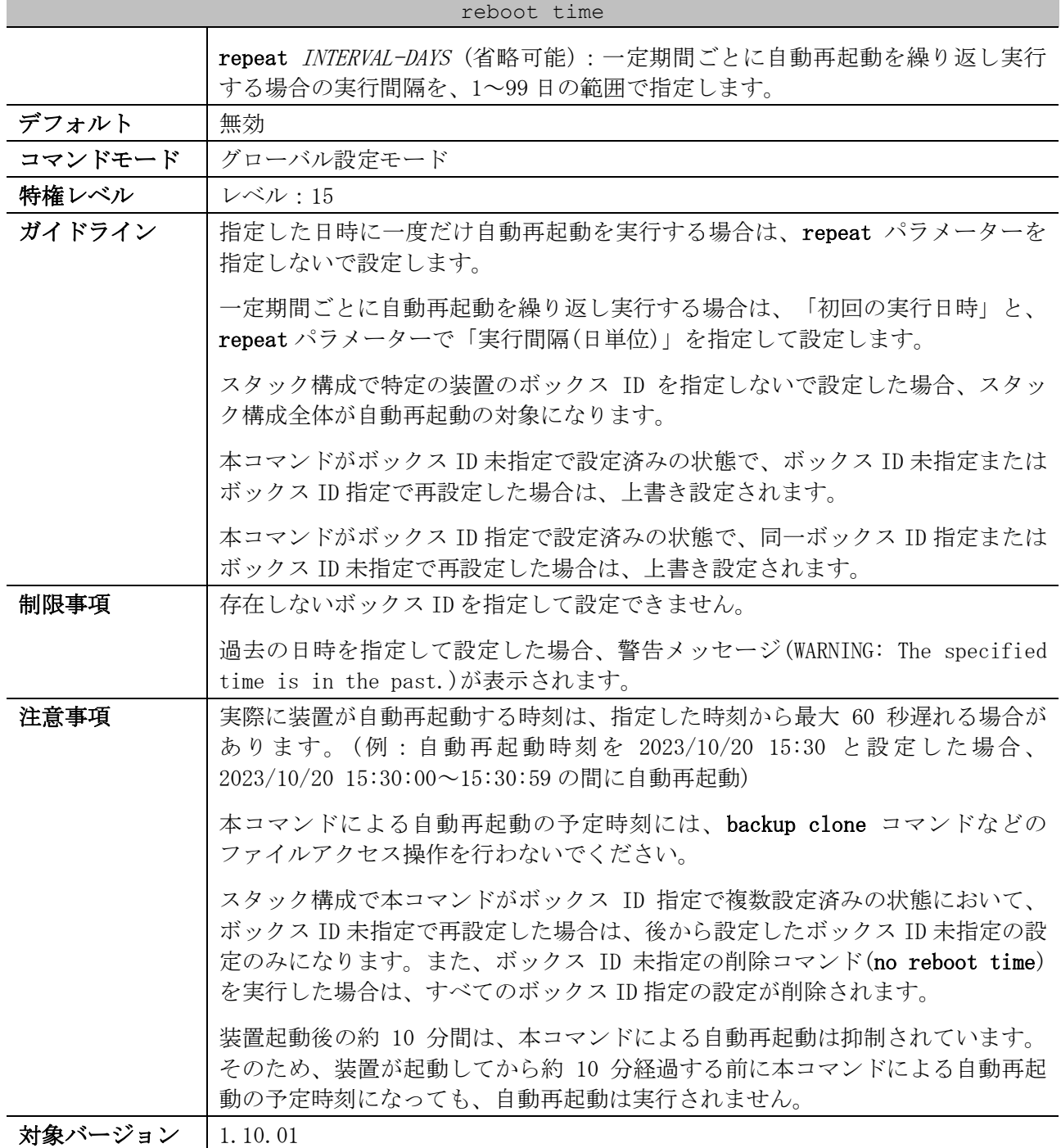

使用例:2023 年 12 月 1 日 2:00 指定で自動再起動を有効にする方法を示します。

# configure terminal (config)# reboot time 2:00 1 dec 2023 (config)#

## <span id="page-174-0"></span>3.9.4 ip tftp source-interface

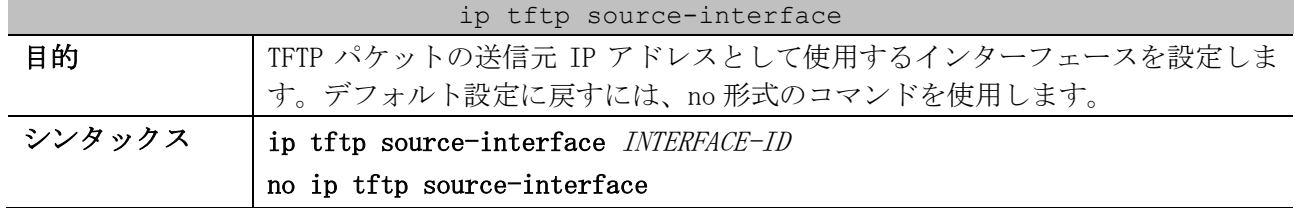

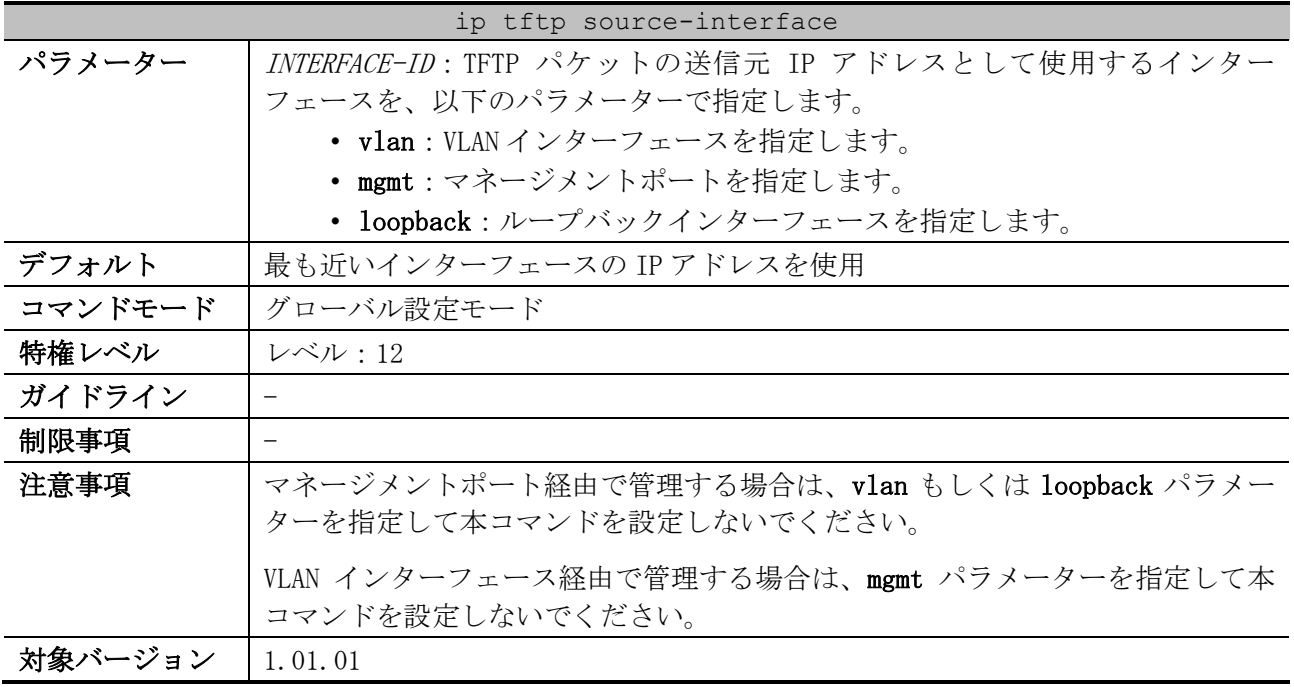

使用例:TFTP パケットの送信元 IP アドレスとして、VLAN 10 インターフェースの IP アドレスを設定 する方法を示します。

# configure terminal (config)# ip tftp source-interface vlan 10 (config)#

## <span id="page-175-0"></span>3.9.5 ip ftp source-interface

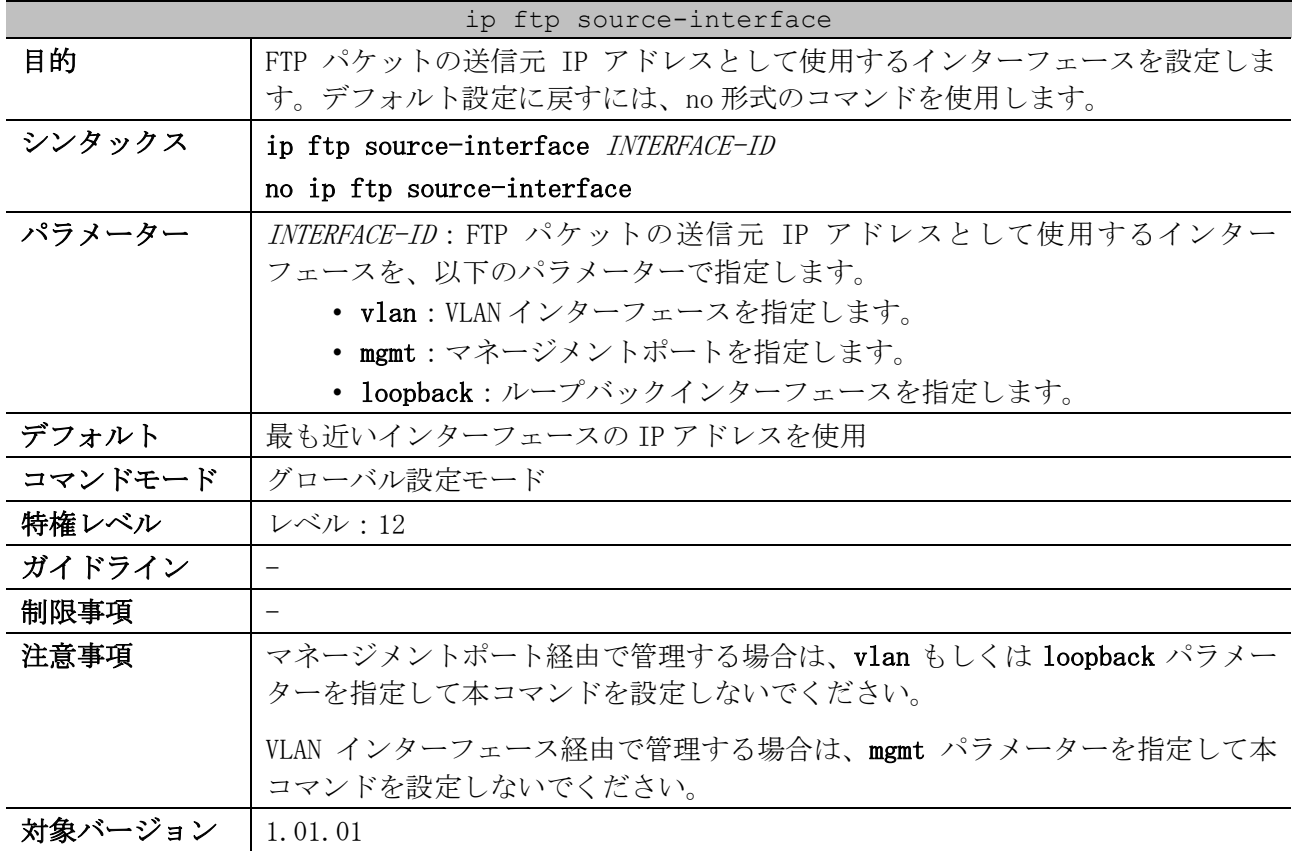

使用例:FTP パケットの送信元 IP アドレスとして、VLAN 10 インターフェースの IP アドレスを設定す る方法を示します。

```
# configure terminal
(config)# ip ftp source-interface vlan 10
(config)#
```
### <span id="page-176-0"></span>3.9.6 show boot

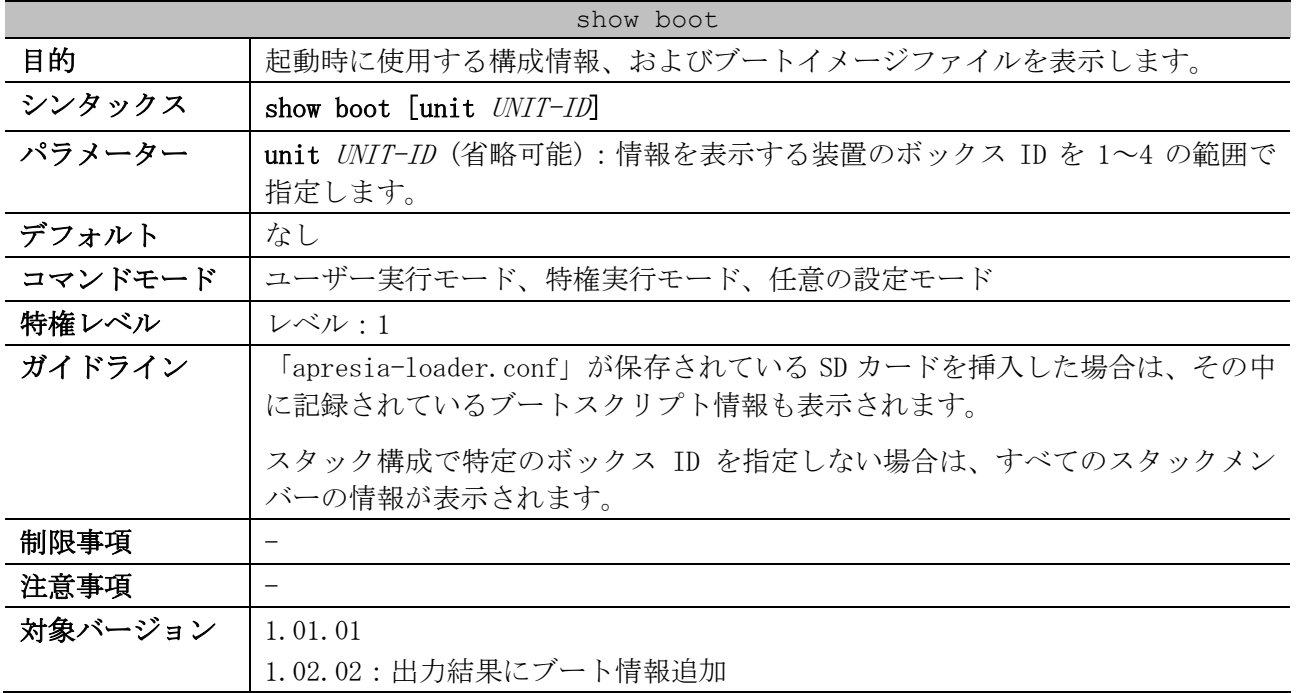

使用例:起動時に使用する構成情報、およびブートイメージファイルを表示する方法を示します。こ の例では「apresia-loader.conf」が保存されている SD カードが挿入されています。

# show boot Unit 1 *...(1)* (Configured) Primary boot image: /c:/image1.had *...(2)* Primary boot config: /c:/config1.cfg *...(3)* Secondary boot image: No valid boot image. *...(4)* Secondary boot config: No valid boot config. *...(5)* \*(SD Card) Primary boot image: /d:/apresia-software.had *...(6)* Primary boot config: /d:/apresia-startup-config.txt *...(7)*

Note: \* indicates the used boot information.

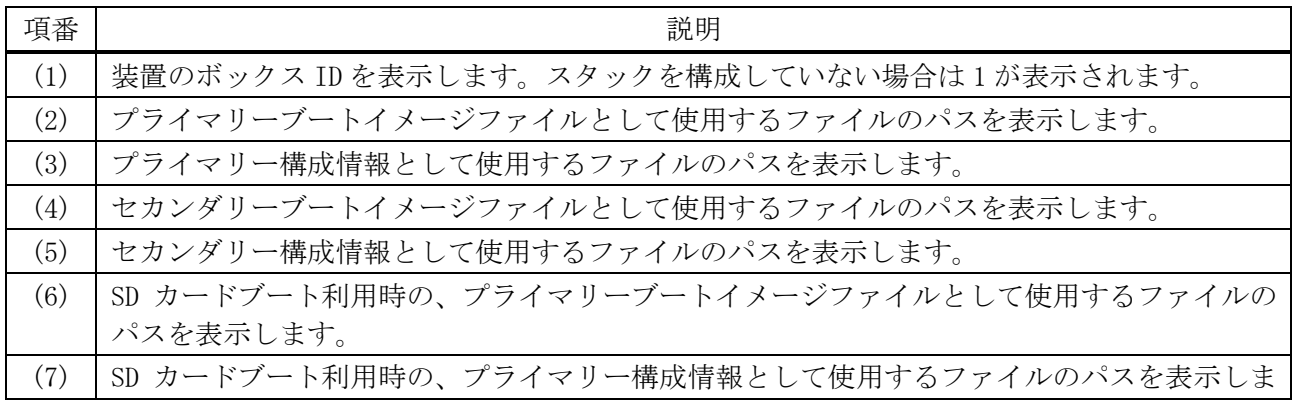

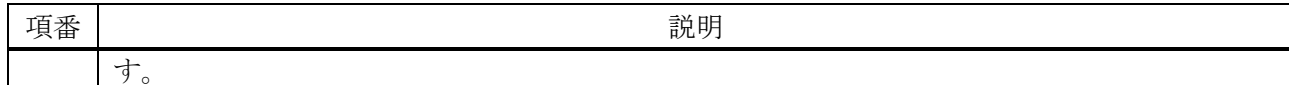

## <span id="page-177-0"></span>3.9.7 show reboot

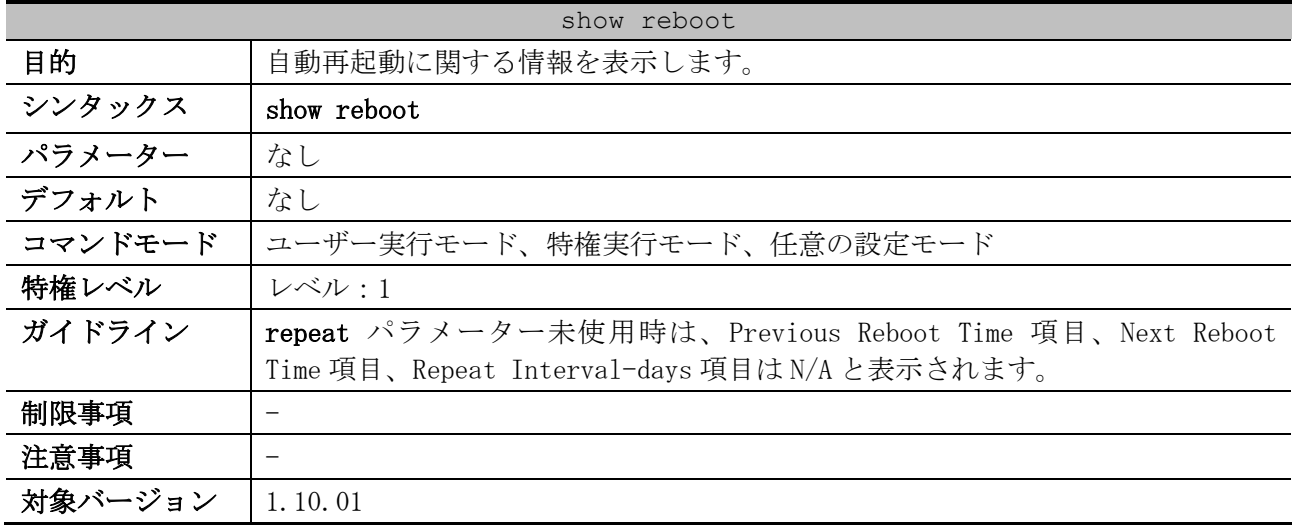

使用例:自動再起動に関する情報を表示する方法を示します。

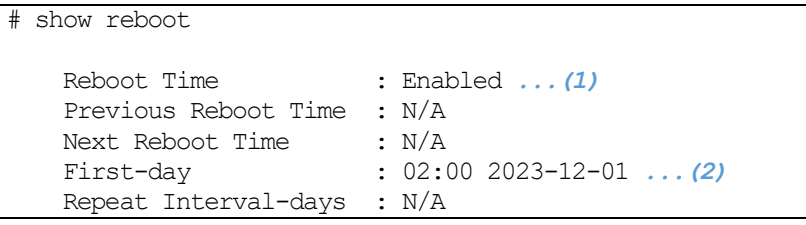

| 項番  | 説明                                    |
|-----|---------------------------------------|
|     | 自動再起動の有効(Enabled)/無効(Disabled)を表示します。 |
| (2) | 自動再起動を実行する日時を表示します。                   |

使用例:2 台スタック構成で、repeat パラメーター使用時の自動再起動に関する情報を表示する方法 を示します。

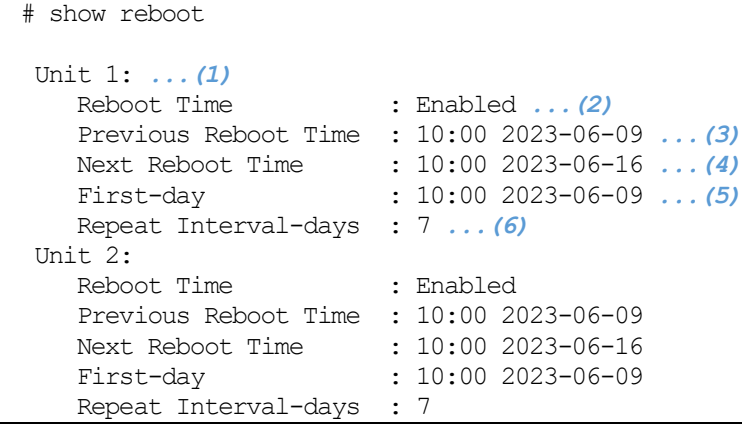

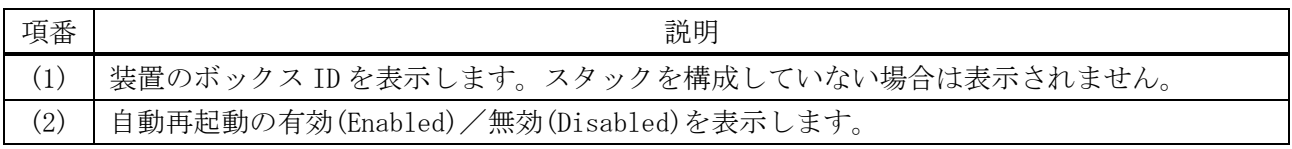

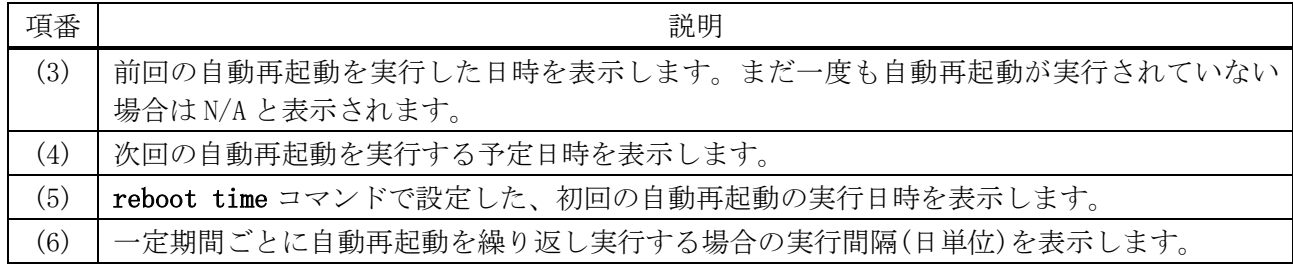

## <span id="page-178-0"></span>3.9.8 show running-config

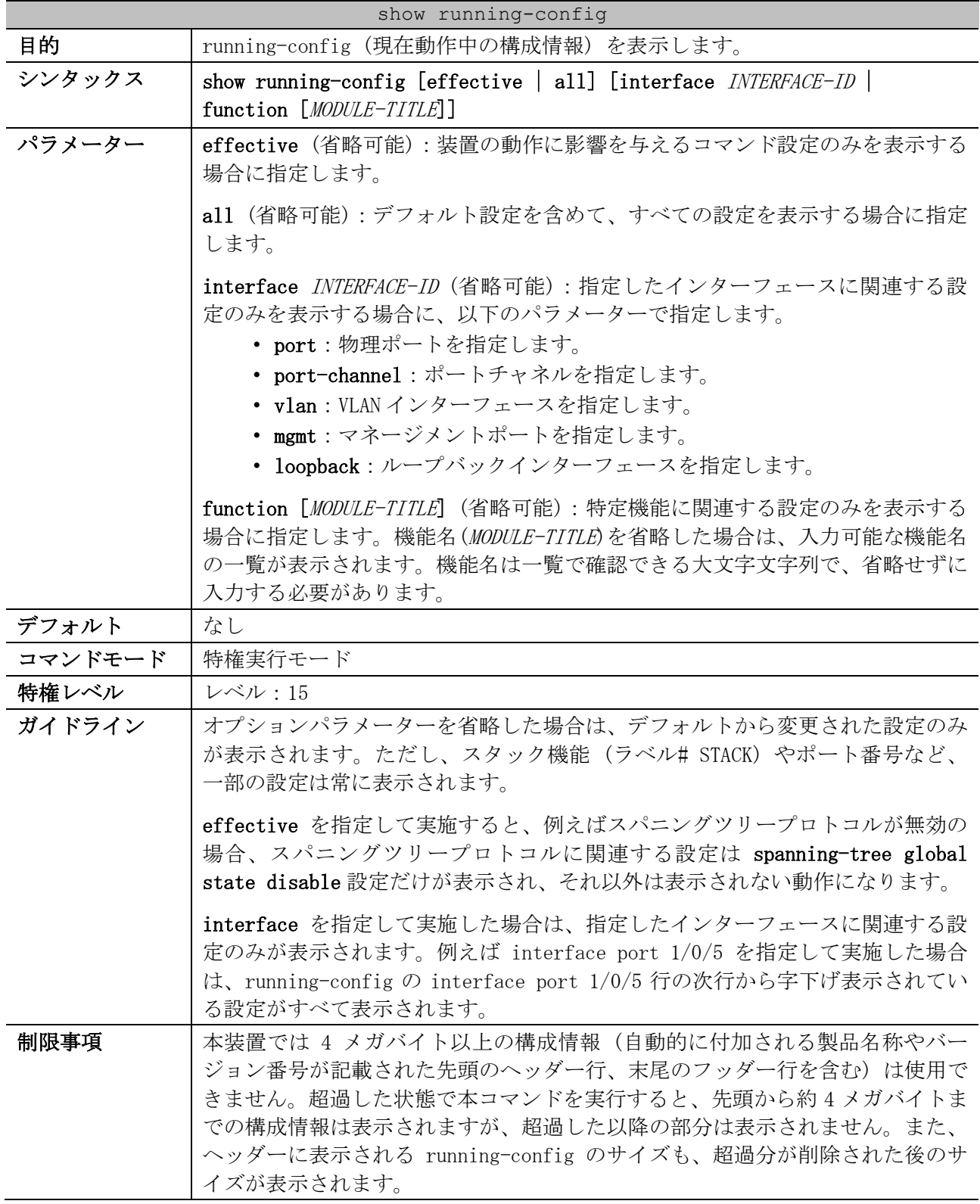

#### show running-config

構成情報が 4 メガバイト未満の場合でも、all 指定で本コマンドを実行するとデ フォルト設定も含めて表示されるため、超過した以降の部分が表示されないこと があります。例えば、VLAN を 4094 個設定した状態で all 指定で本コマンドを実 行すると、VLAN に関連するデフォルト設定も大量に表示されることになるた め、その結果、超過した以降の部分が表示されません。

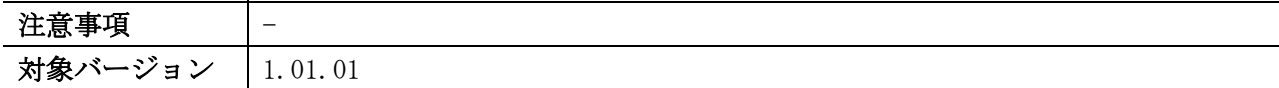

使用例:running-config (現在動作中の構成情報) を表示する方法を示します。

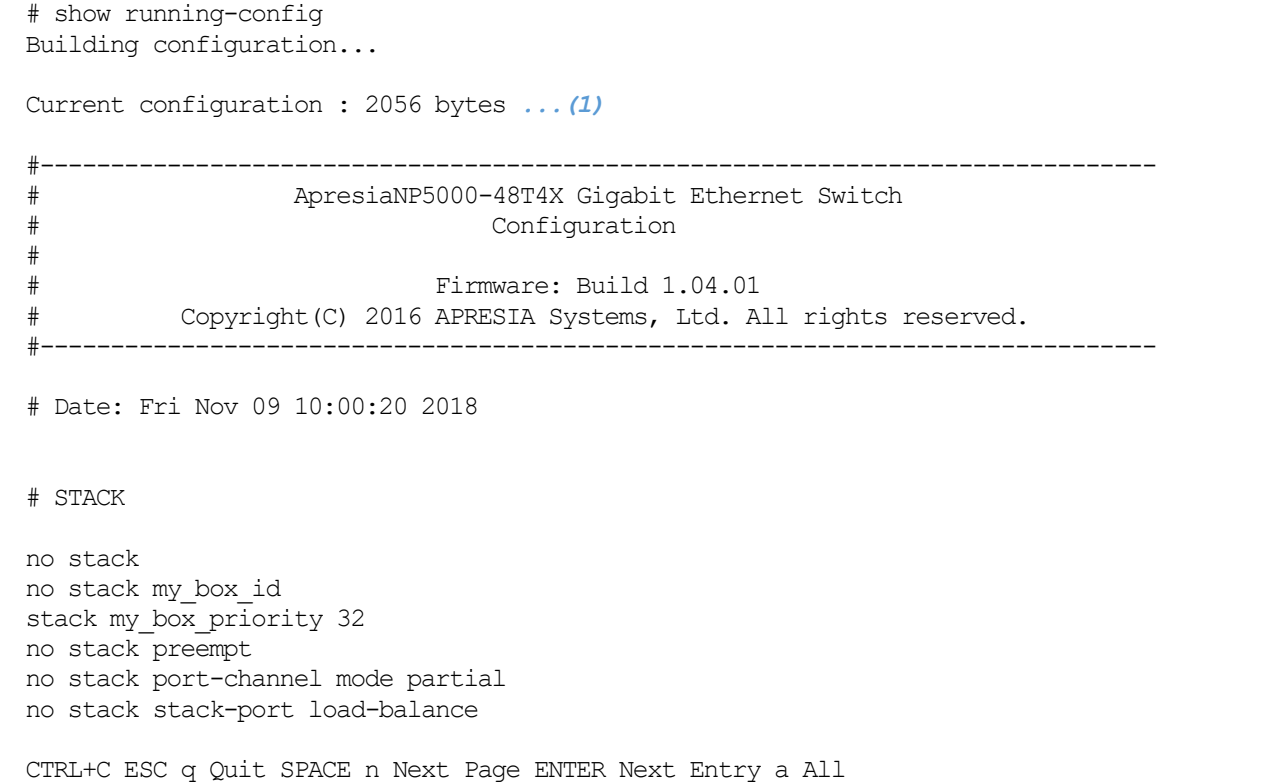

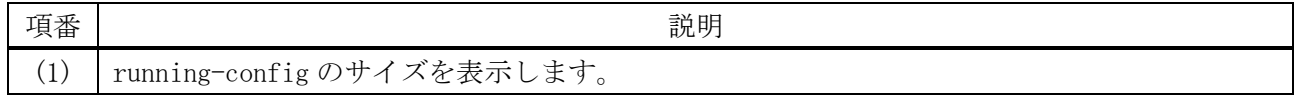

使用例:機能名 IP を指定して、running-config を表示する方法を示します。

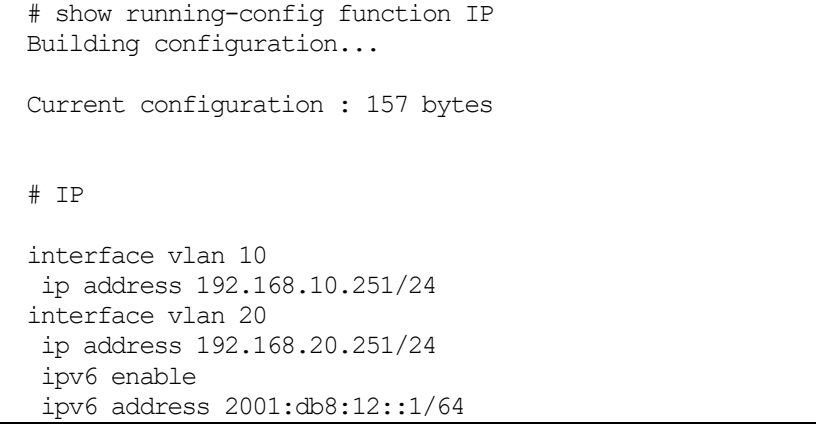
# 3.9.9 show startup-config

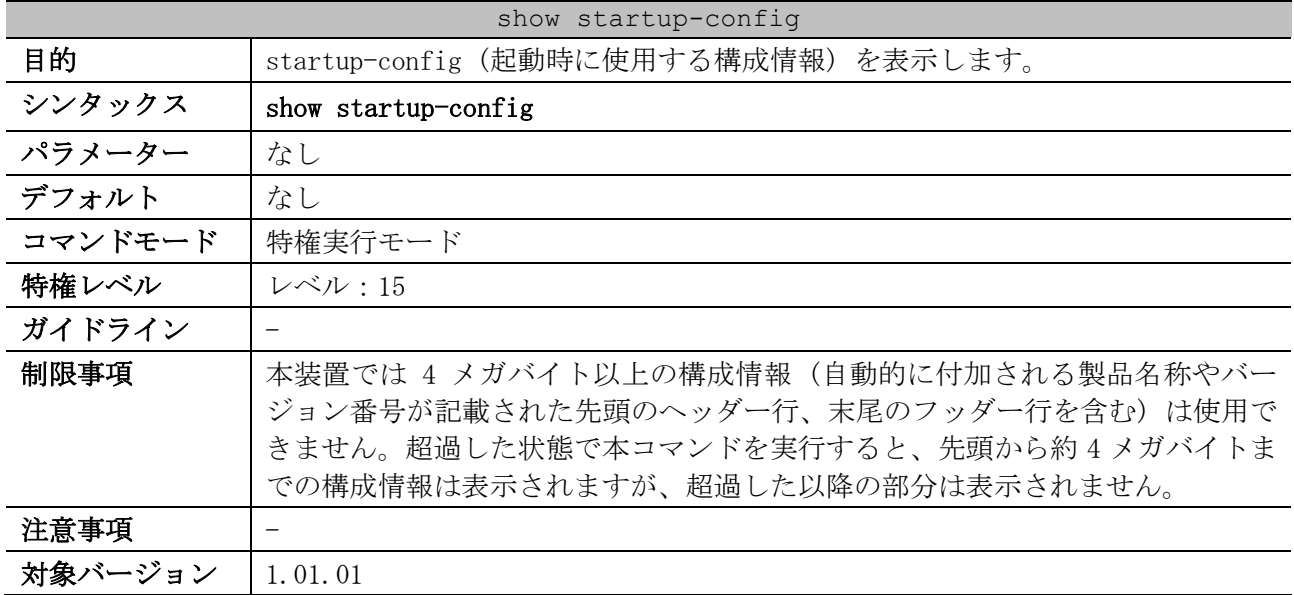

使用例:startup-config (起動時に使用する構成情報) を表示する方法を示します。

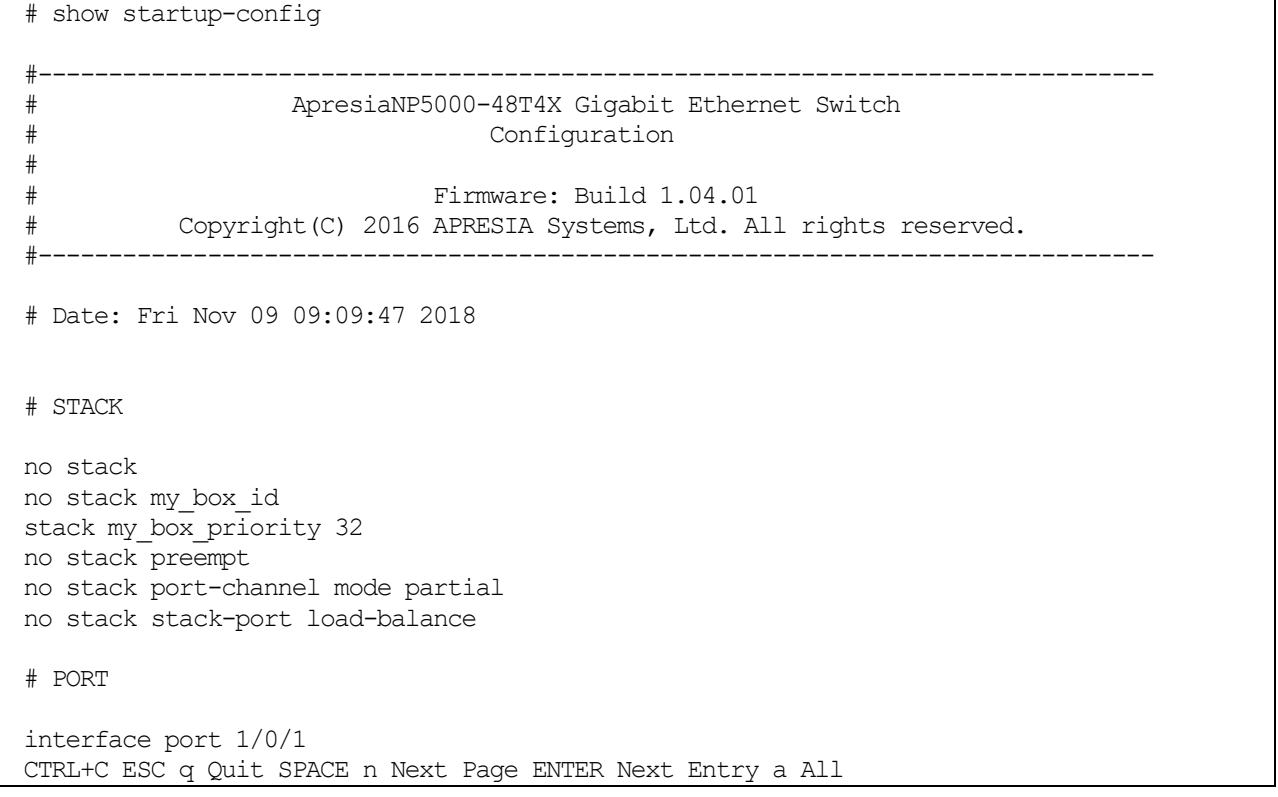

# 3.9.10 show config differences

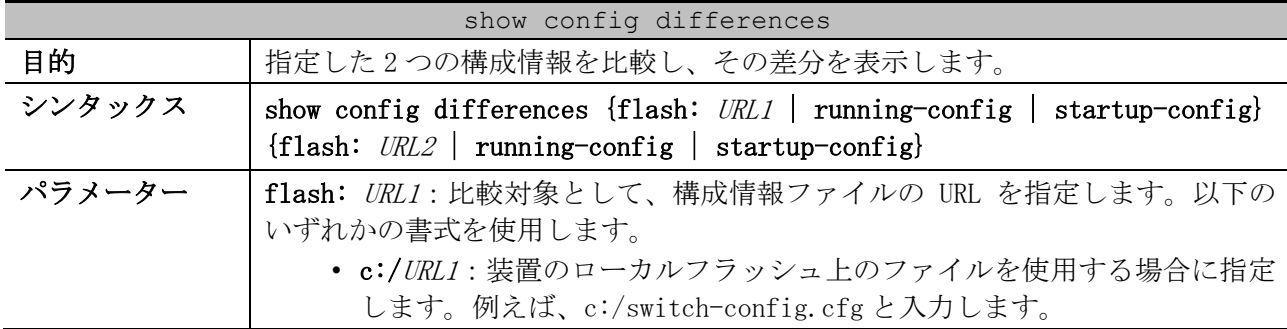

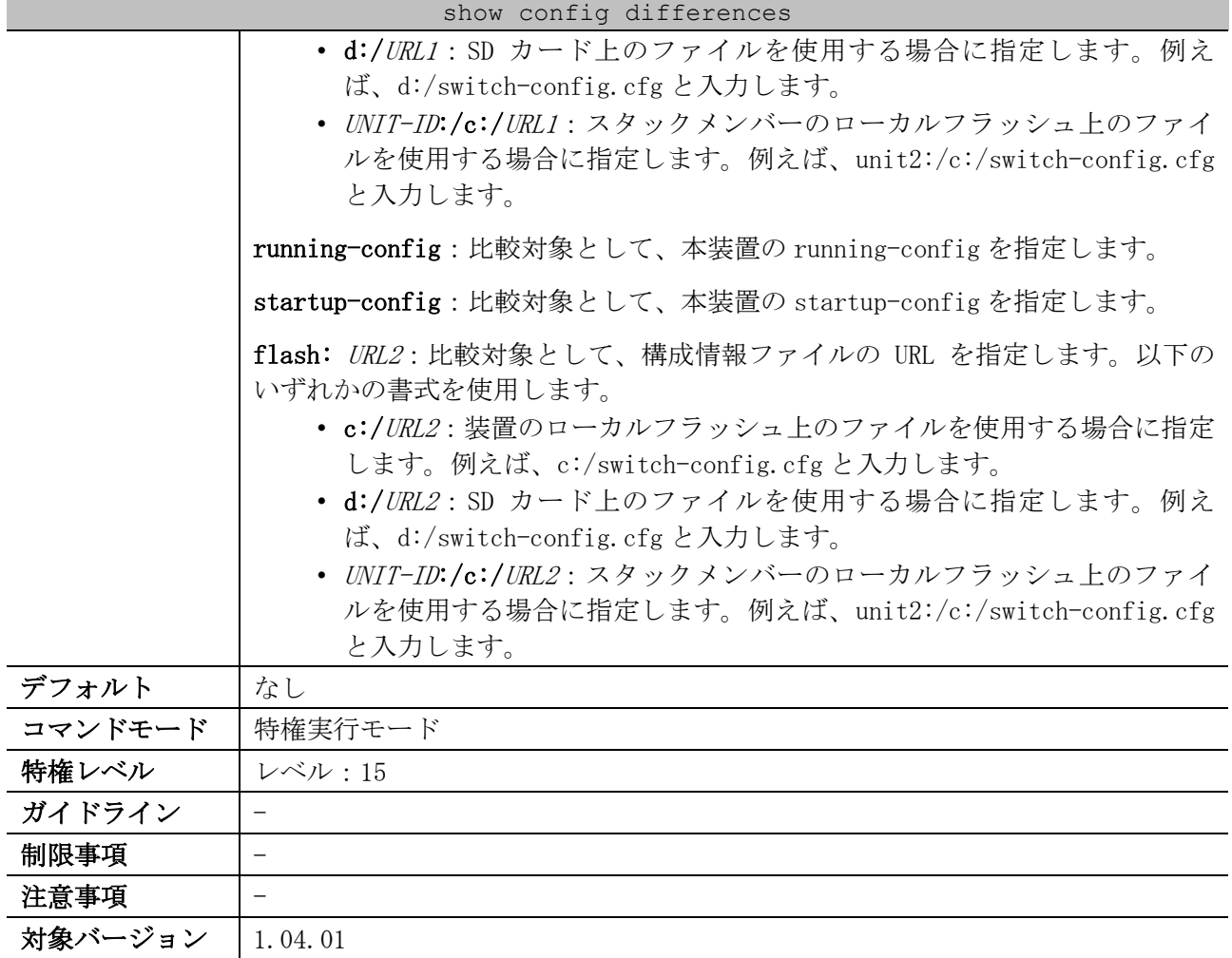

使用例:SD カード上の「config.cfg」と本装置の running-config の差分を表示する方法を示します。

```
# show config differences flash: d:/config.cfg running-config
Config differences: ...(1)
+vlan 10,20,500
+interface port 1/0/25
+ switchport access vlan 500
-vlan 10,20
-logging server 10.249.234.112 severity debugging facility 23 port 514
```
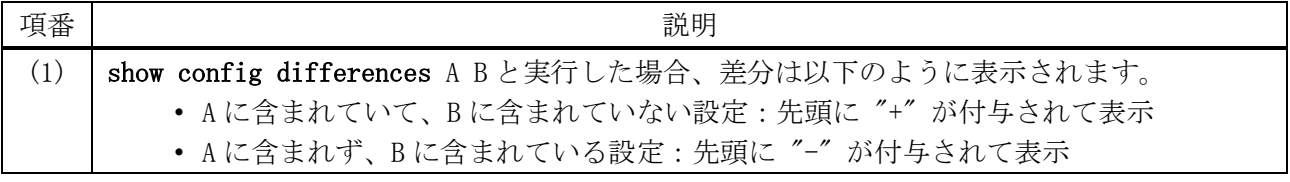

## 3.9.11 backup clone

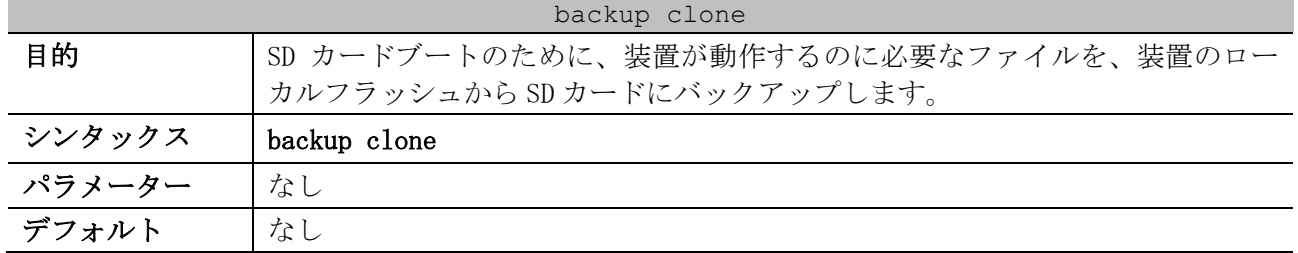

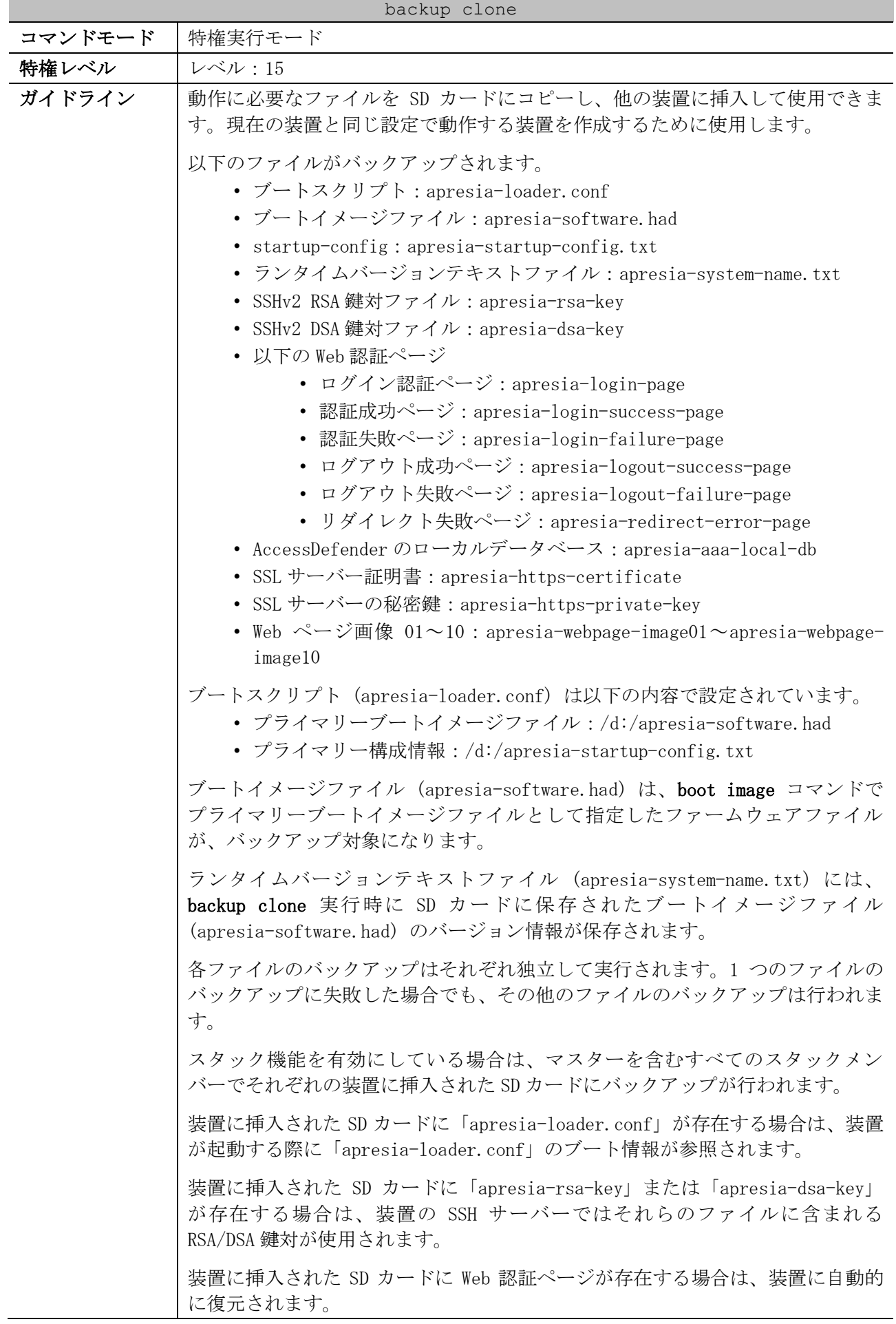

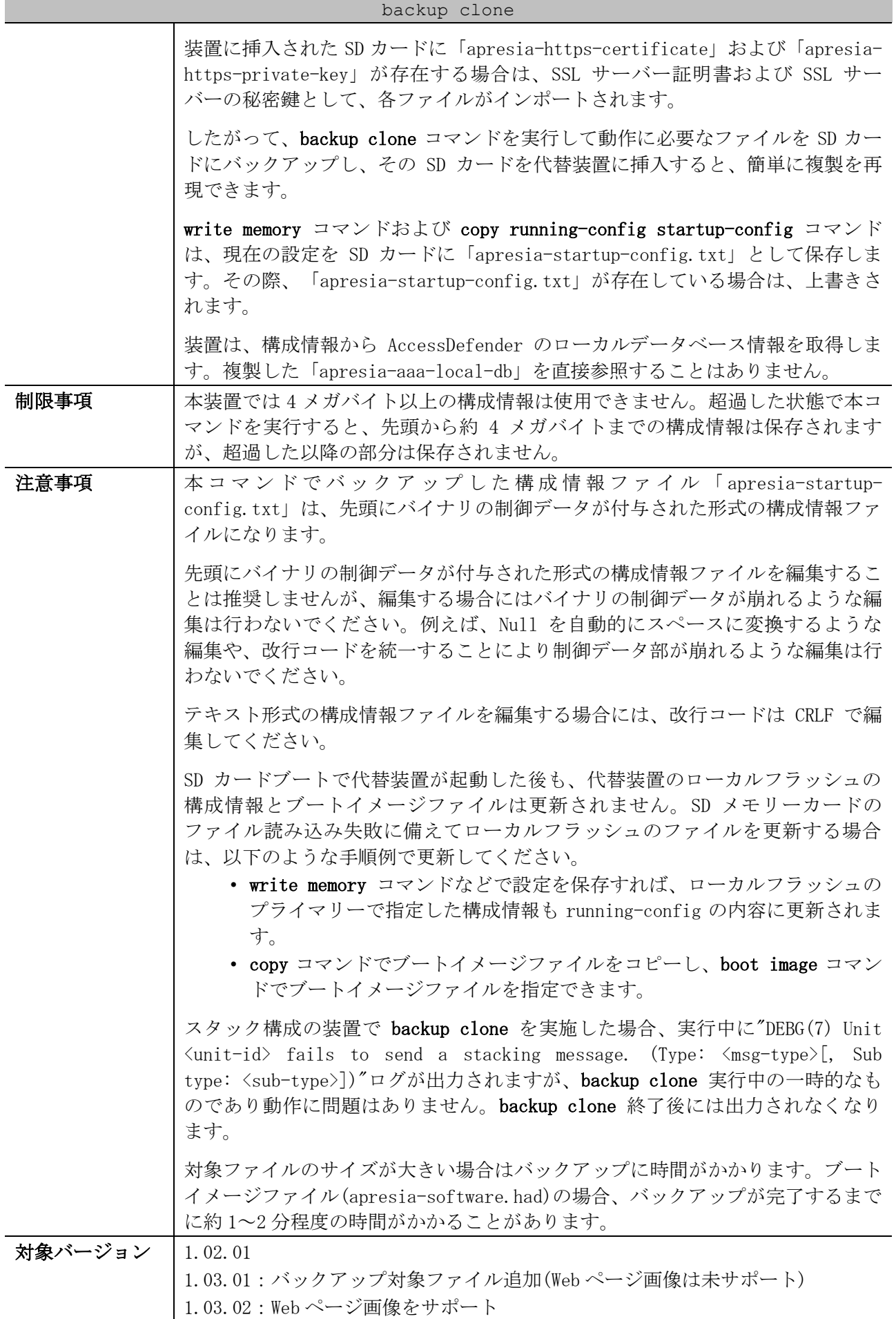

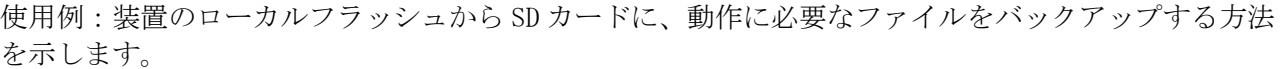

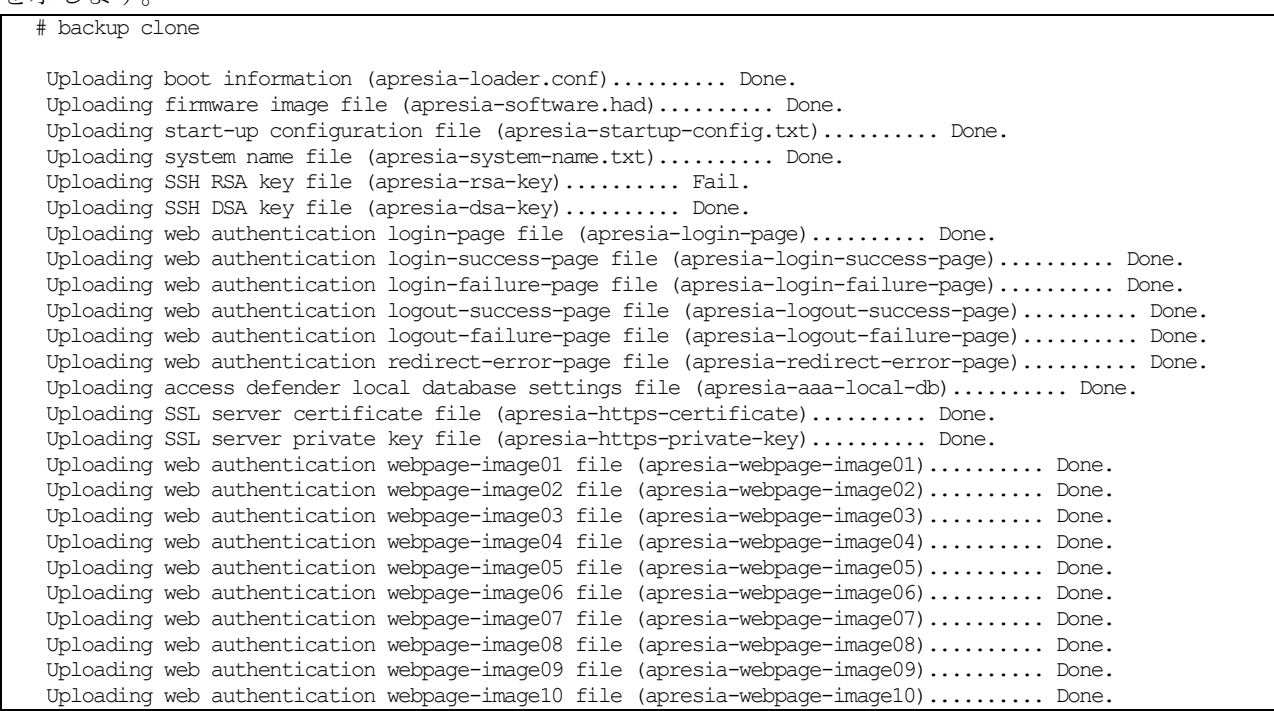

# 3.9.12 write

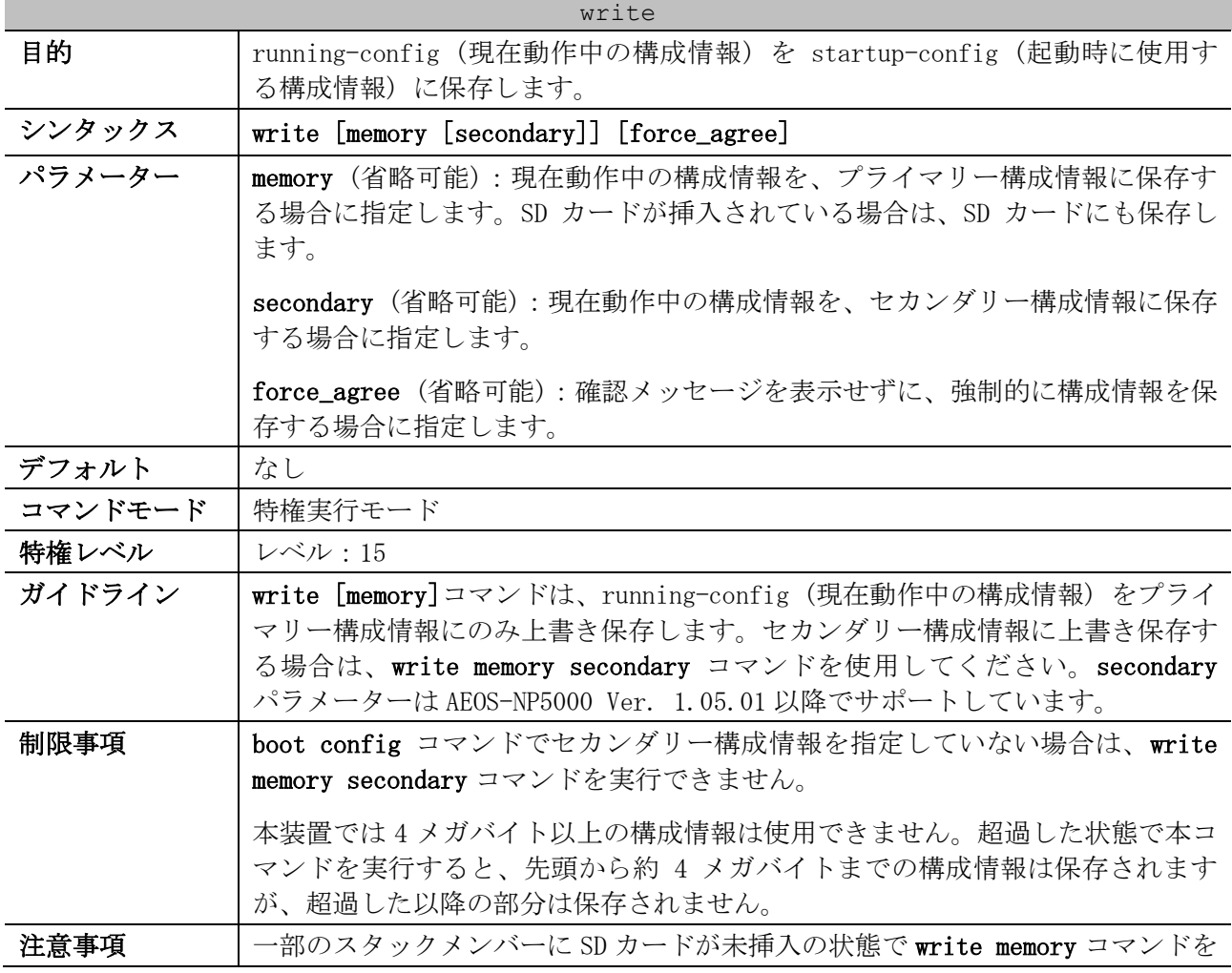

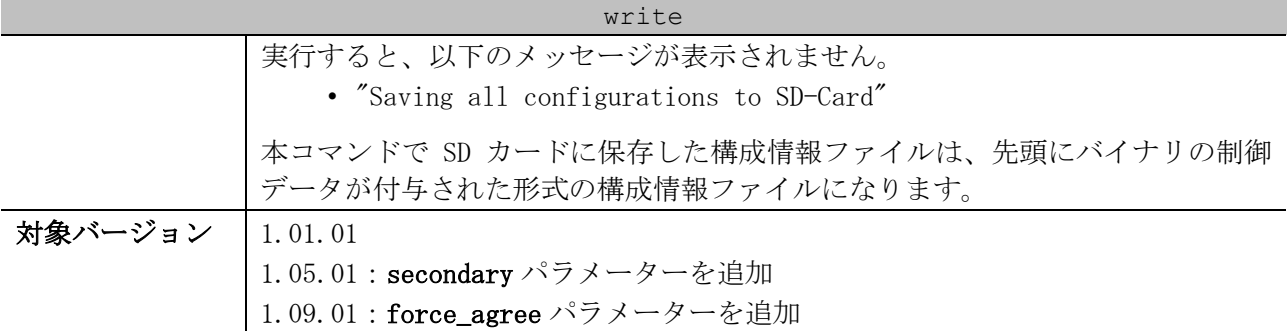

使用例:running-config (現在動作中の構成情報) を startup-config (起動時に使用する構成情報) に保存する方法を示します。

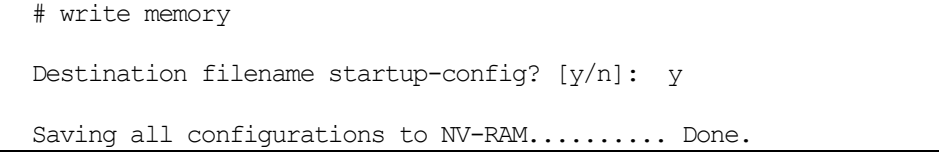

使用例:確認メッセージを表示せずに、強制的に running-config (現在動作中の構成情報) を startup-config (起動時に使用する構成情報) に保存する方法を示します。

# write memory force\_agree Saving all configurations to NV-RAM.......... Done.

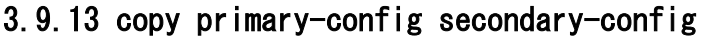

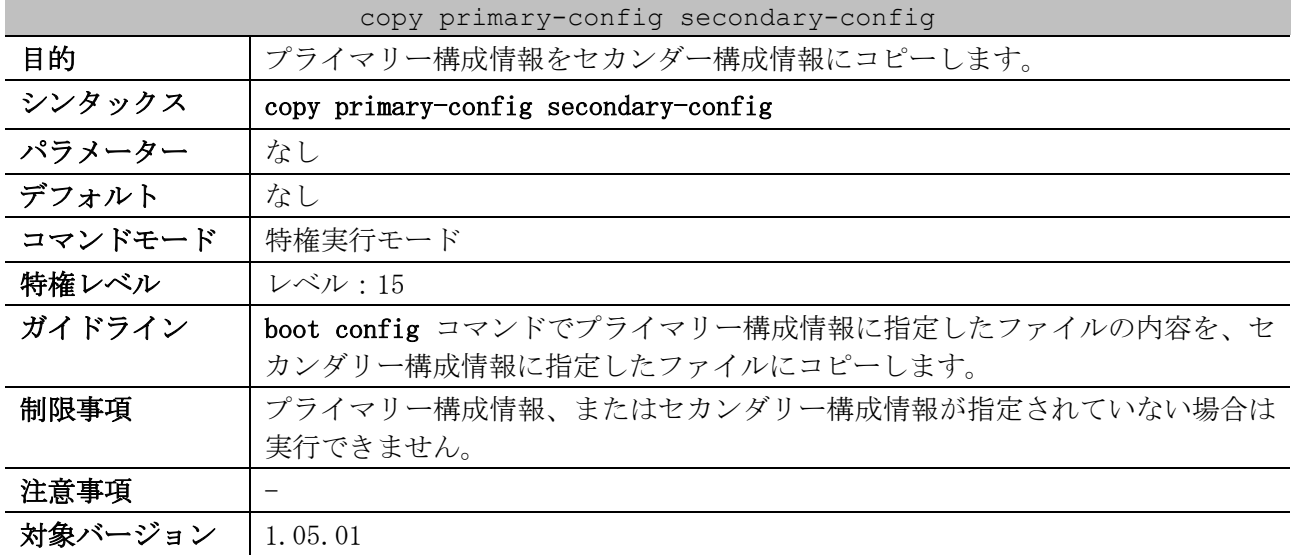

使用例:プライマリー構成情報をセカンダー構成情報にコピーする方法を示します。

# copy primary-config secondary-config Success

#### 3.9.14 reboot

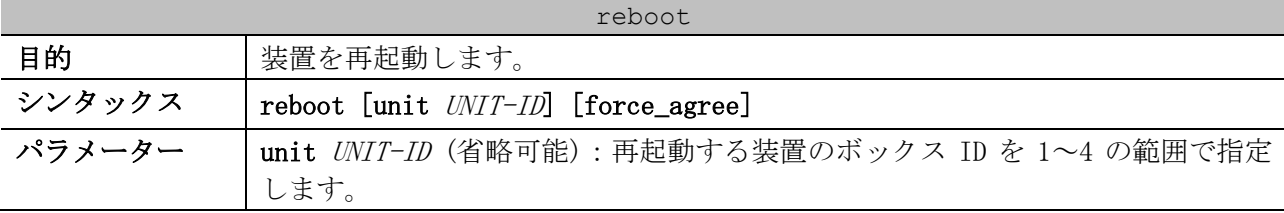

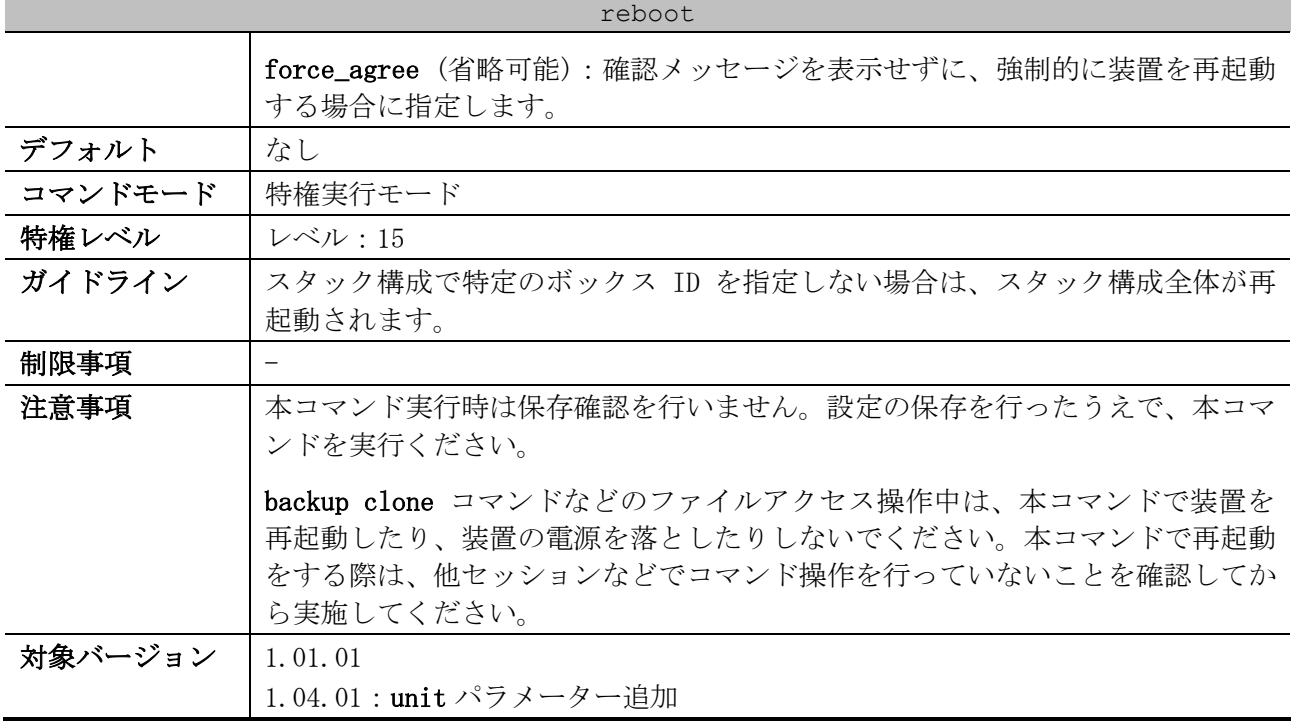

使用例:装置を再起動する方法を示します。

# reboot

使用例:確認メッセージを表示せずに、強制的に装置を再起動する方法を示します。

# reboot force\_agree

Please wait, the switch is rebooting...

#### 3.9.15 copy boot

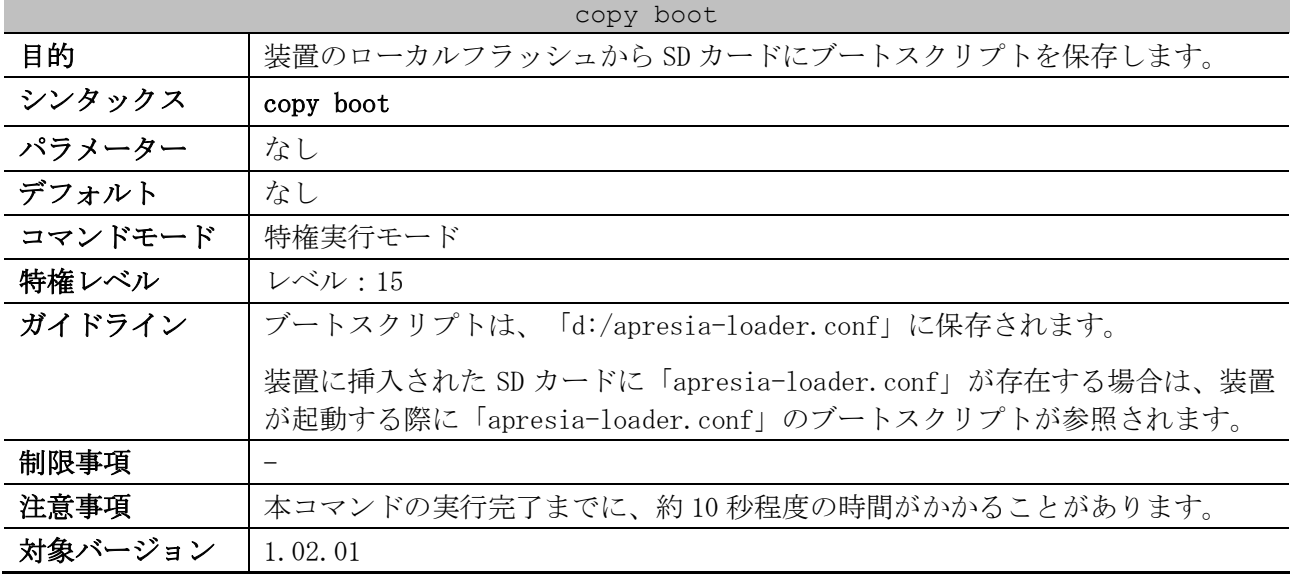

使用例:装置のローカルフラッシュから SD カードにブートスクリプトを保存する方法を示します。

# copy boot

Are you sure you want to proceed with the system reboot?  $(y/n)$  y Please wait, the switch is rebooting...

Writing the boot information to SD card.......... Done.

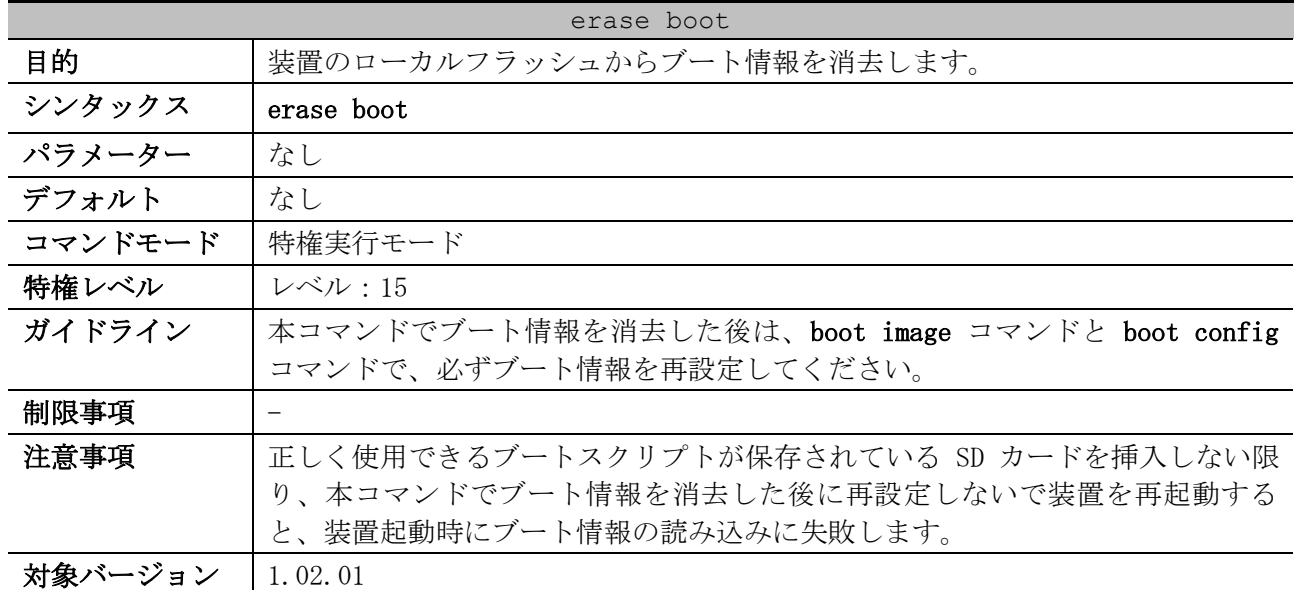

#### 3.9.16 erase boot

使用例:装置のローカルフラッシュからブート情報を消去する方法を示します。

```
# erase boot
Erasing the boot information in FLASH.......... Done.
# show boot
Unit 1
*(Configured) 
Primary boot image: No valid boot image.
Primary boot config: No valid boot config.
Secondary boot image: No valid boot image.
Secondary boot config: No valid boot config.
Note: * indicates the used boot information.
```
#### 3.9.17 configure replace

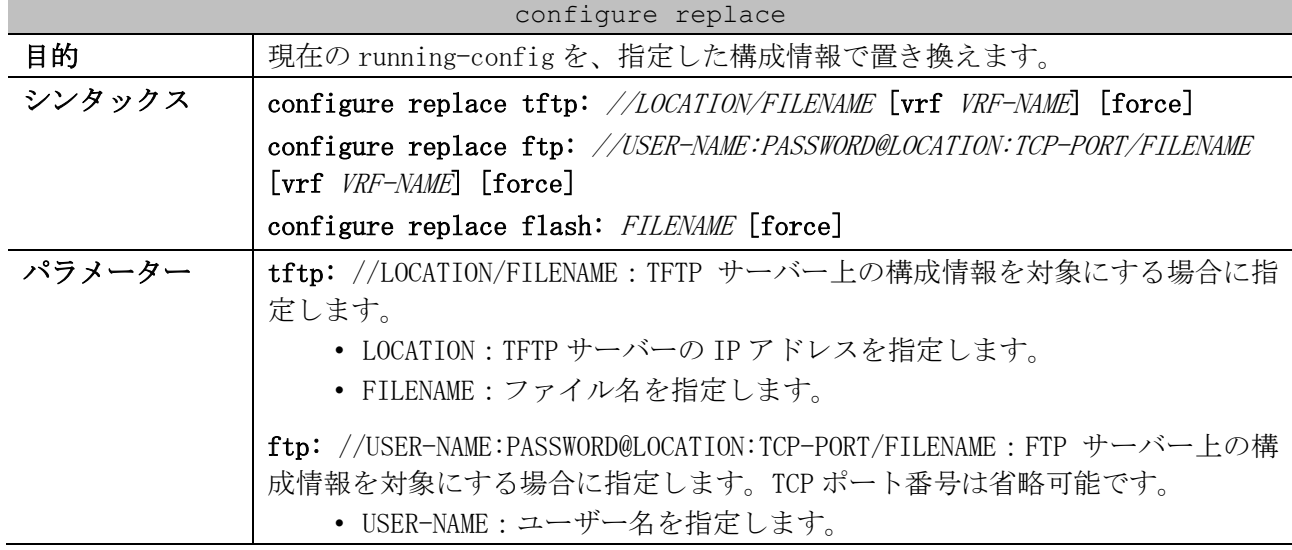

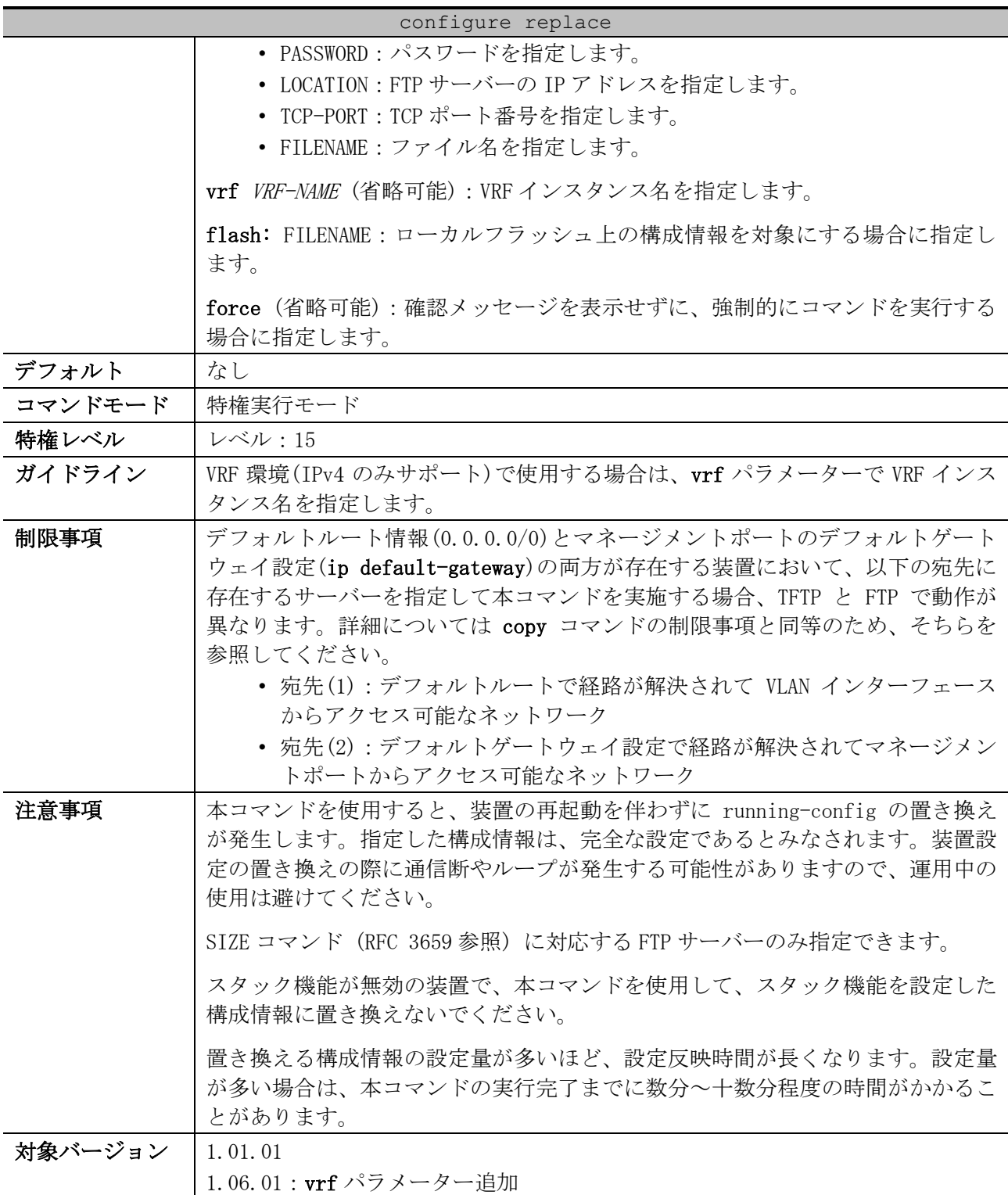

使用例:TFTP サーバー(192.0.2.100)に保存されている構成情報ファイル(config.cfg)を指定して、現 在の running-config を置き換える方法を示します。

# configure replace tftp: //192.0.2.100/config.cfg

This will apply all necessary additions and deletions to replace the current running configuration with the contents of the specified configuration file, which is assumed to be a complete configuration, not a partial configuration. [y/n]: y

Accessing tftp://192.0.2.100/config.cfg...

```
Transmission start...
Transmission finished, file length 45422 bytes.
Executing script file config.cfg ......
Executing done
```
使用例:FTP サーバー(192.0.2.100, ユーザー名:test, パスワード:12test34)に保存されている構 成情報ファイル(config.cfg)を指定し、force オプションを使用して現在の running-config を置き換 える方法を示します。

```
# configure replace ftp: //test:12test34@192.0.2.100/config.cfg force
Accessing ftp://192.0.2.100/config.cfg...
Transmission start... 
Transmission finished, file length 45422 bytes.
Executing script file config.cfg ......
Executing done
```
使用例:ローカルフラッシュ(c:)に保存されている構成情報ファイル(config.cfg)を指定し、force オ プションを使用して現在の running-config を置き換える方法を示します。

```
# configure replace flash: config.cfg force
 Executing script file config.cfg ......
 Executing done
```
#### 3.9.18 copy

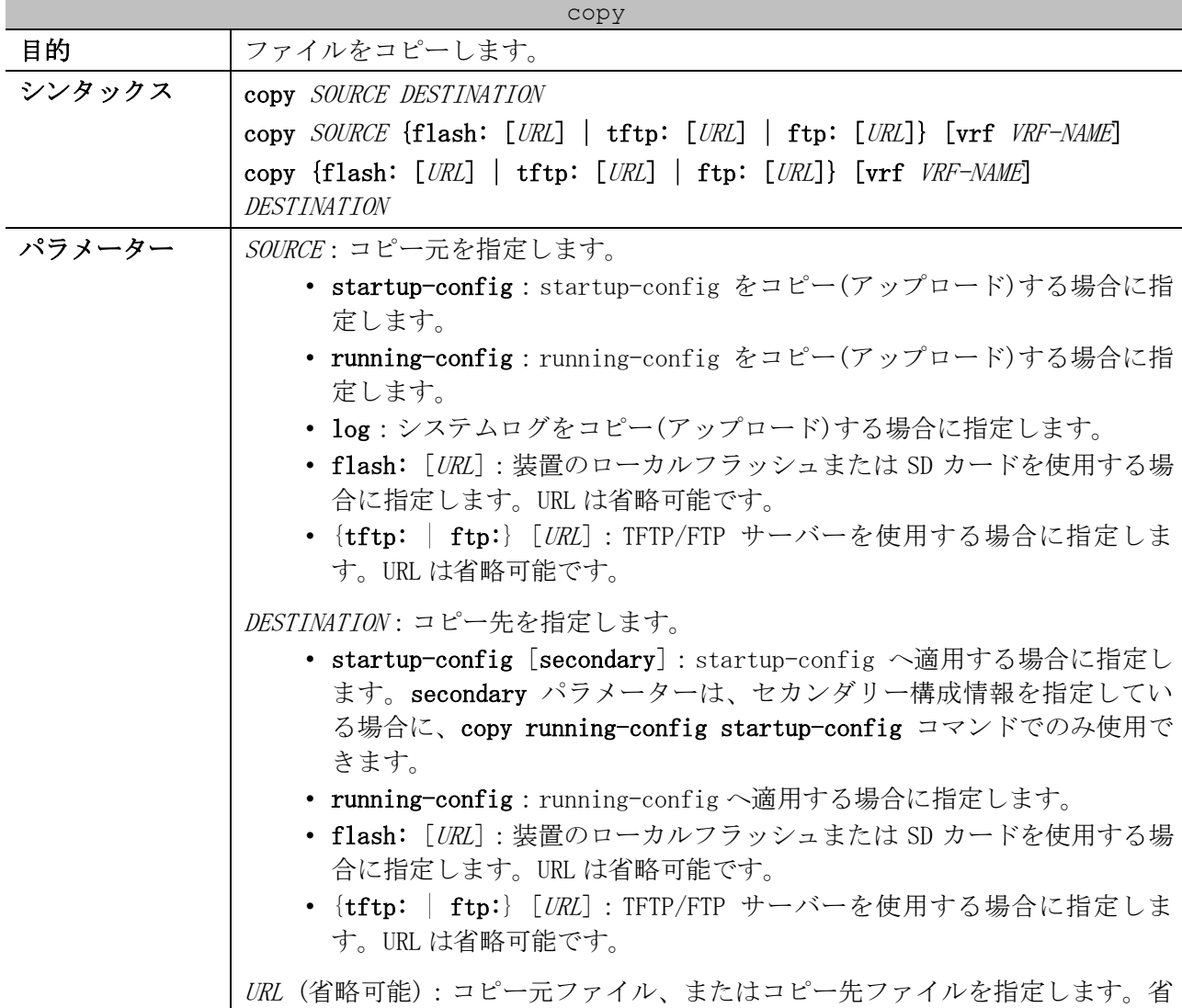

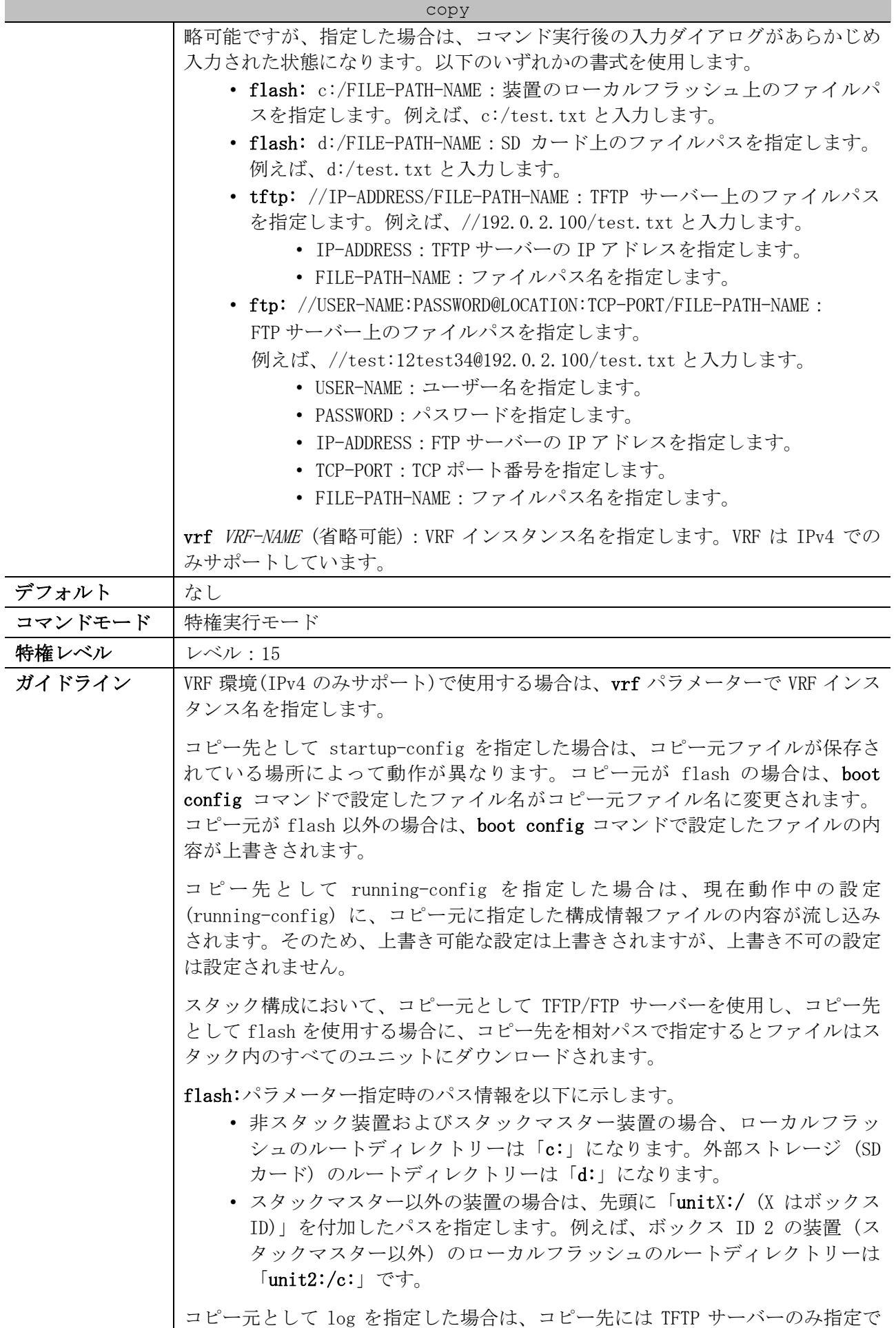

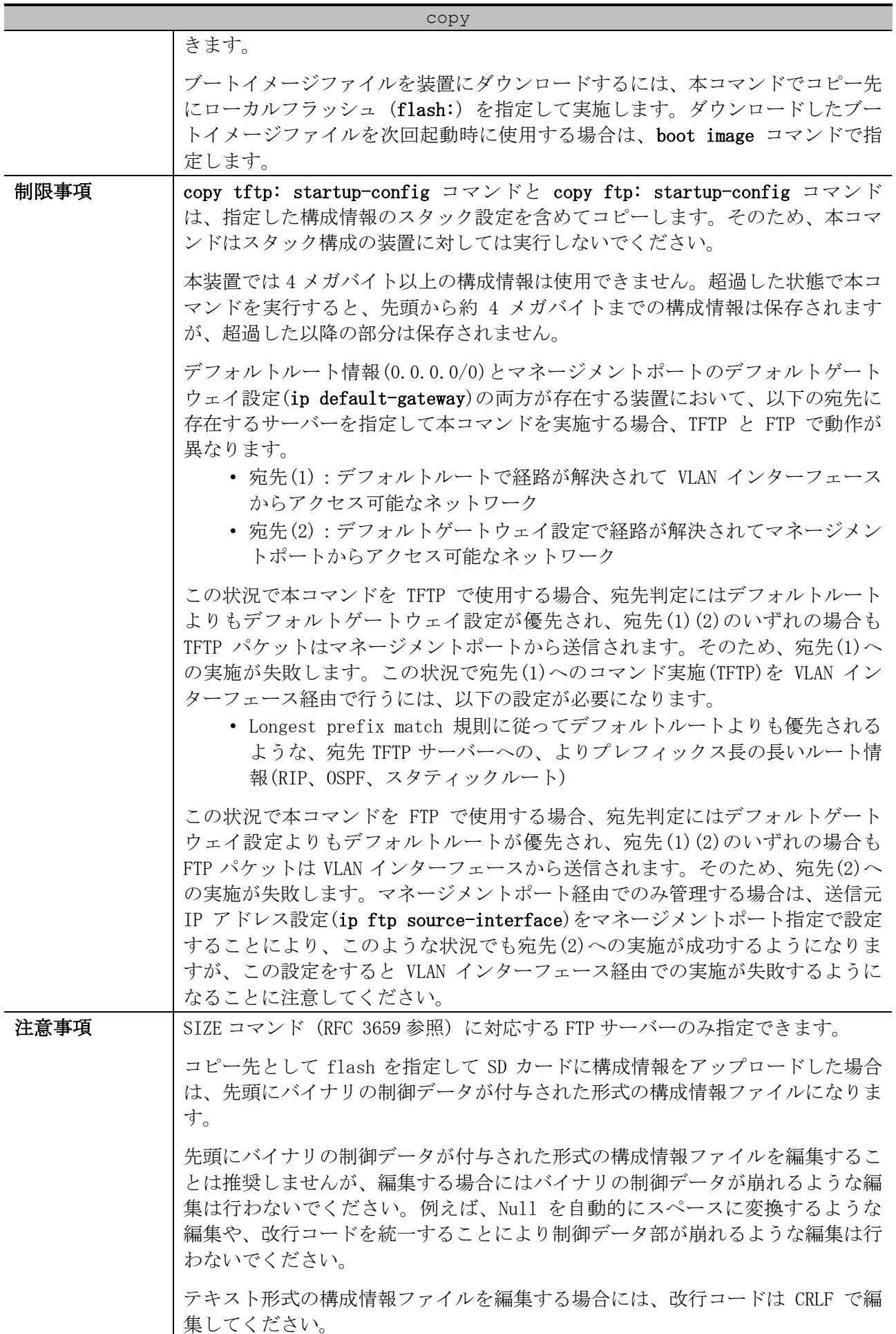

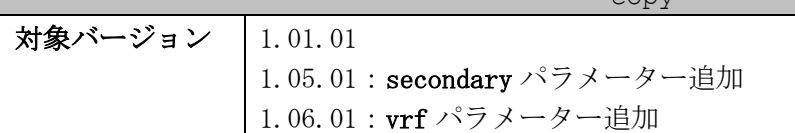

使用例:running-config に、TFTP サーバー10.1.1.254 の「switch-config.cfg」の内容を流し込む方 法を示します。

 $\overline{a}$ 

```
# copy tftp: //10.1.1.254/switch-config.cfg running-config
Address of remote host [10.1.1.254]?
Source filename [switch-config.cfg]?
Destination filename running-config? [y/n]: y
Accessing tftp://10.1.1.254/switch-config.cfg...
Transmission start...
Transmission finished, file length 45421 bytes.
Executing script file switch-config.cfg ......
Executing done
```
使用例:running-config を、TFTP サーバー10.1.1.254 にファイル名「switch-config.cfg」でアップ ロードする方法を示します。

```
# copy running-config tftp: //10.1.1.254/switch-config.cfg
```

```
Address of remote host [10.1.1.254]?
Destination filename [switch-config.cfg]?
Accessing tftp://10.1.1.254/switch-config.cfg...
 Transmission start...
 Transmission finished, file length 45421 bytes.
```
使用例:running-config を startup-config にコピーする方法を示します。

# copy running-config startup-config

Destination filename startup-config? [y/n]: y

Saving all configurations to NV-RAM.......... Done.

使用例:running-config に、フラッシュメモリーに保存された「switch-config.cfg」の内容を流し込 む方法を示します。

```
# copy flash: switch-config.cfg running-config
Source filename [switch-config.cfg]?
Destination filename running-config? [y/n]: y
Executing script file switch-config.cfg ......
Executing done
```
使用例:TFTP サーバーからスタック内のすべてのユニットに、ブートイメージファイルをダウンロー ドする方法を示します。

```
# copy tftp: //10.1.1.254/image.had flash: image.had
Address of remote host [10.1.1.254]?
Source filename [image.had]?
Destination filename [image.had]?
Accessing tftp://10.1.1.254/image.had...
Transmission start...
 Transmission finished, file length 8315060 bytes.
 Transmission to slave start.................. Done.
```

```
Transmission to slave finished, file length 8315060 bytes.
Please wait, programming flash.............. Done.
Wait slave programming flash complete...
Done.
```
## 3.9.19 backup

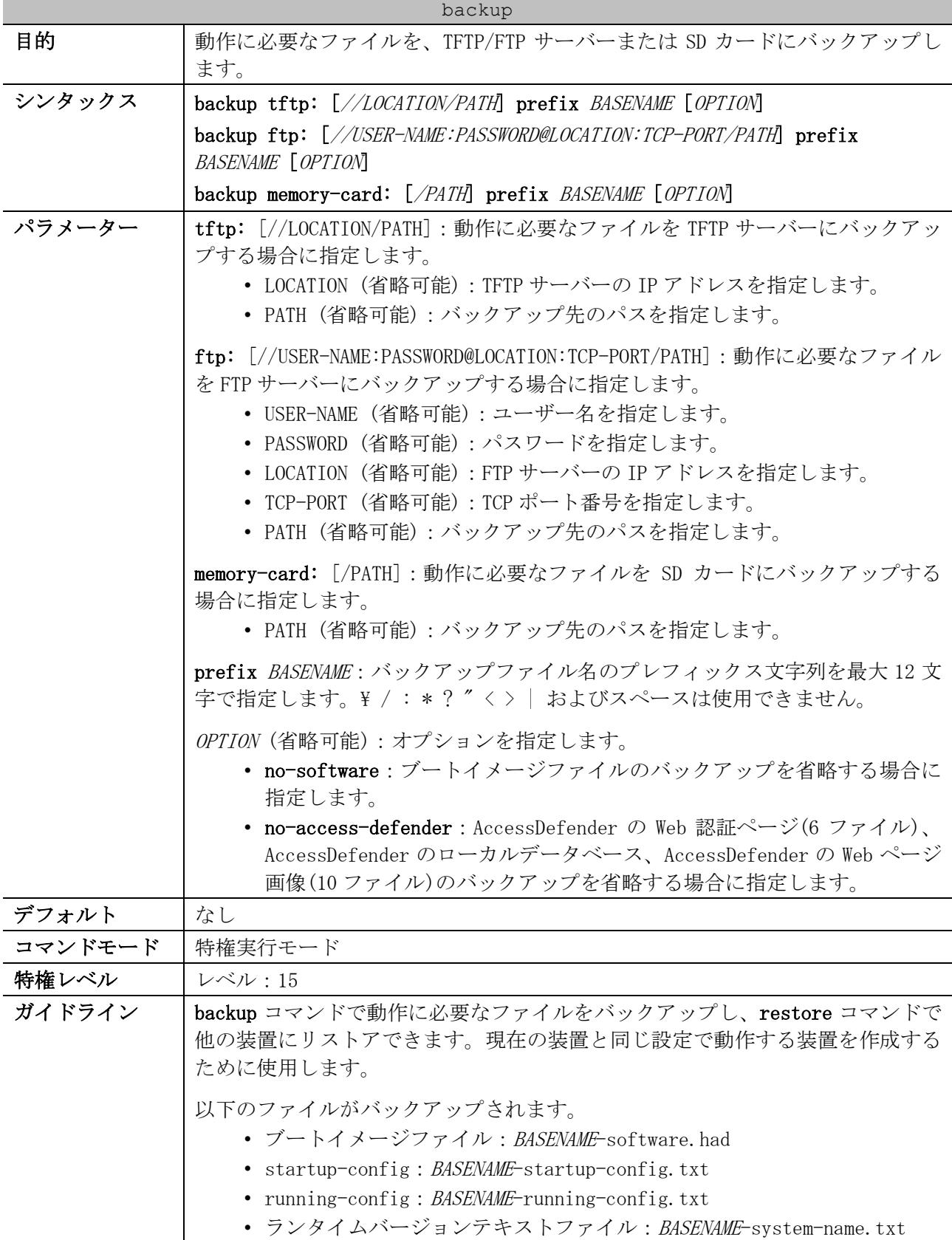

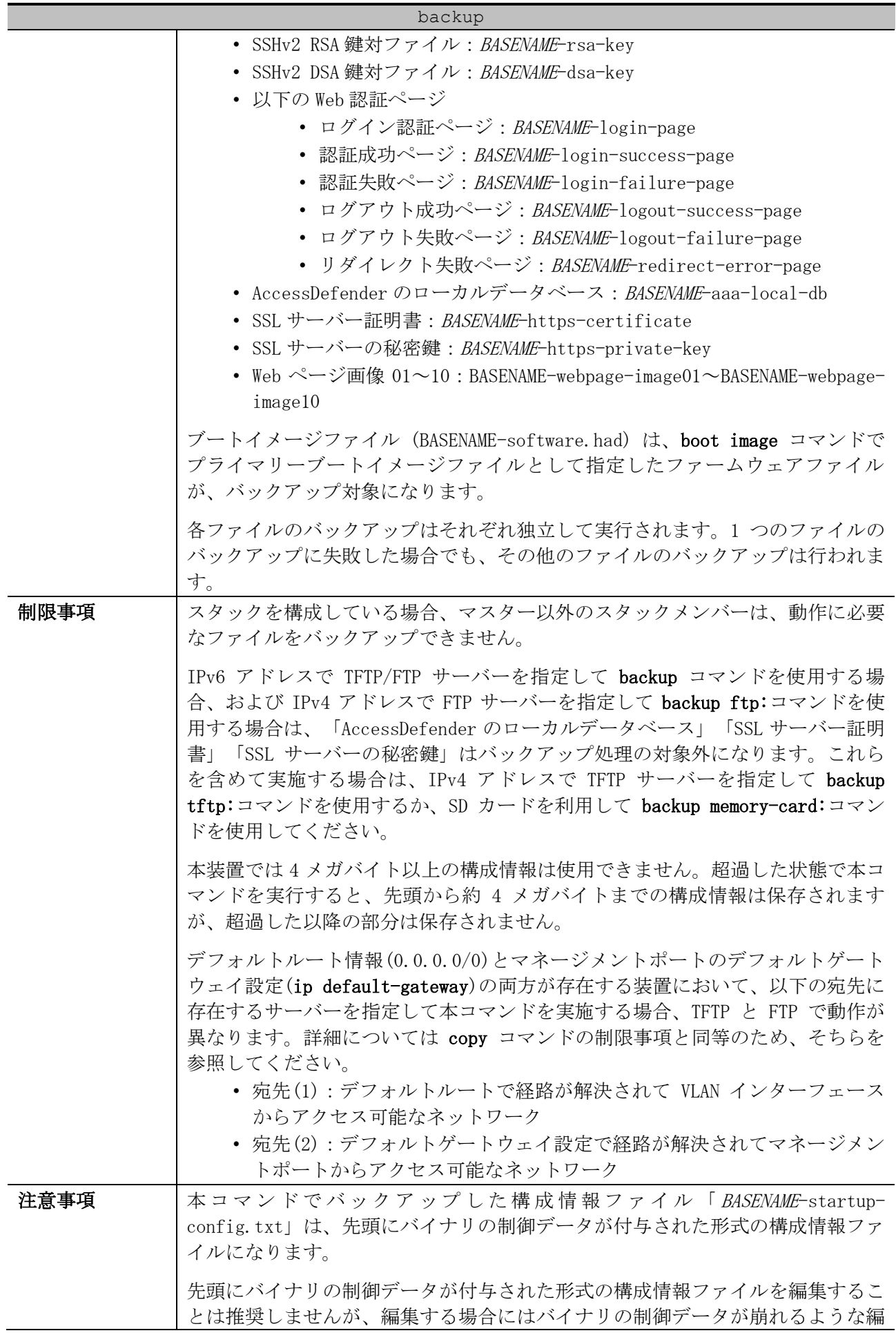

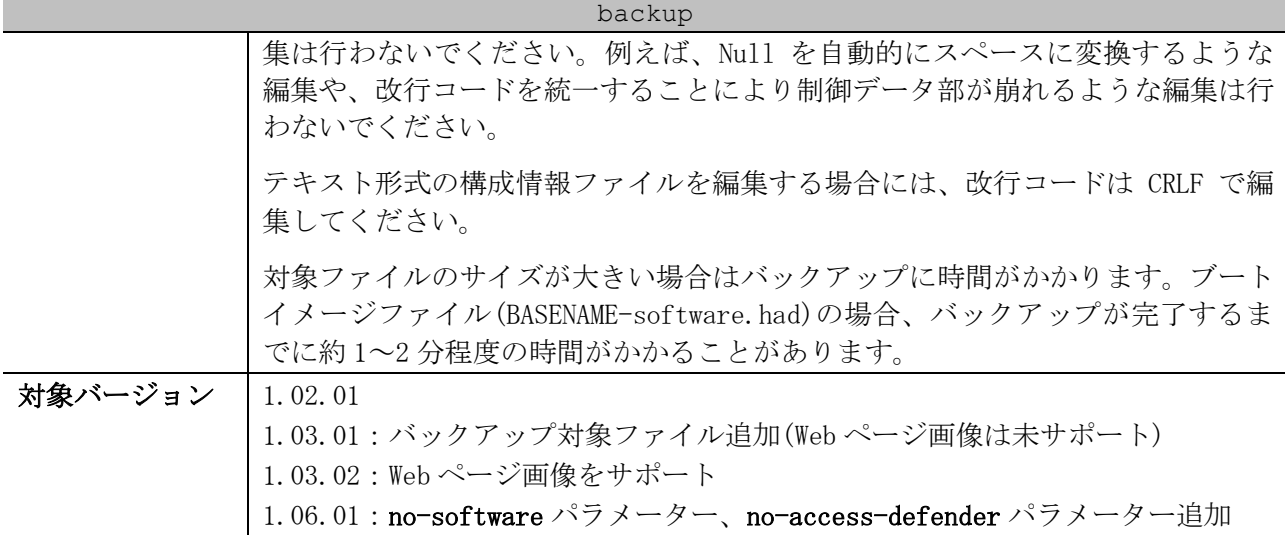

使用例:プレフィックス文字列を「backup1」として、動作に必要なファイルを装置のローカルフラッ シュから SD カードにバックアップする方法を示します。

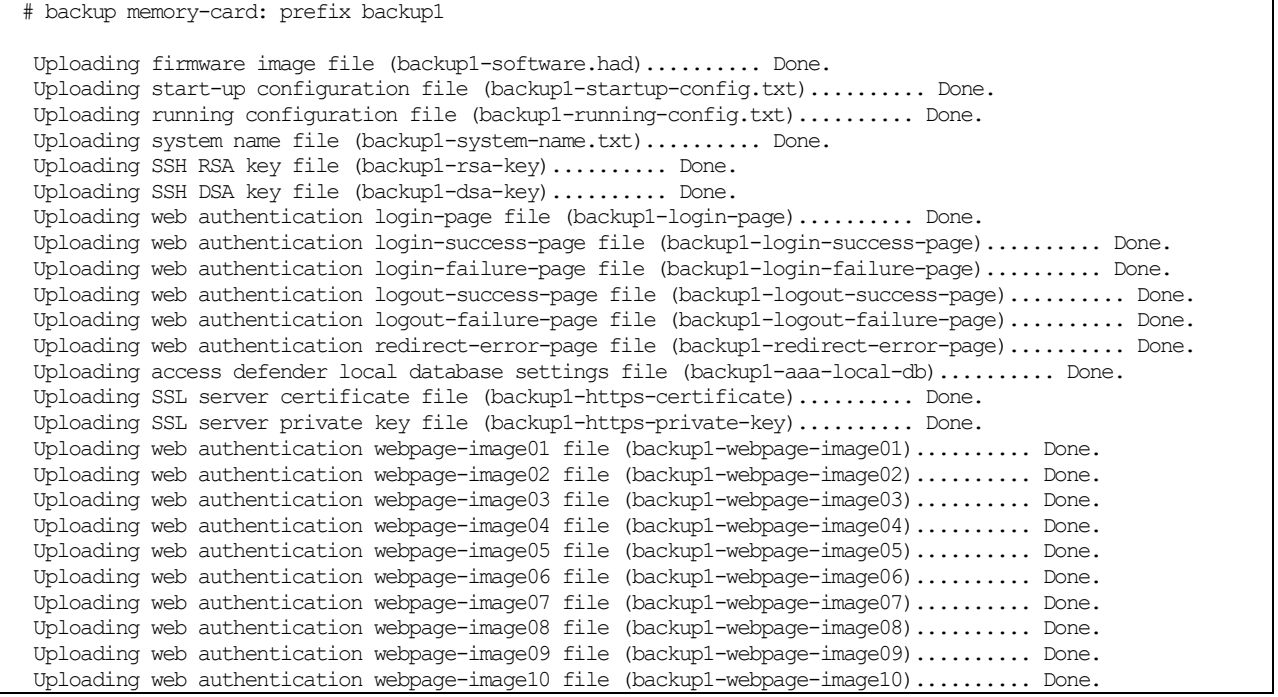

### 3.9.20 restore

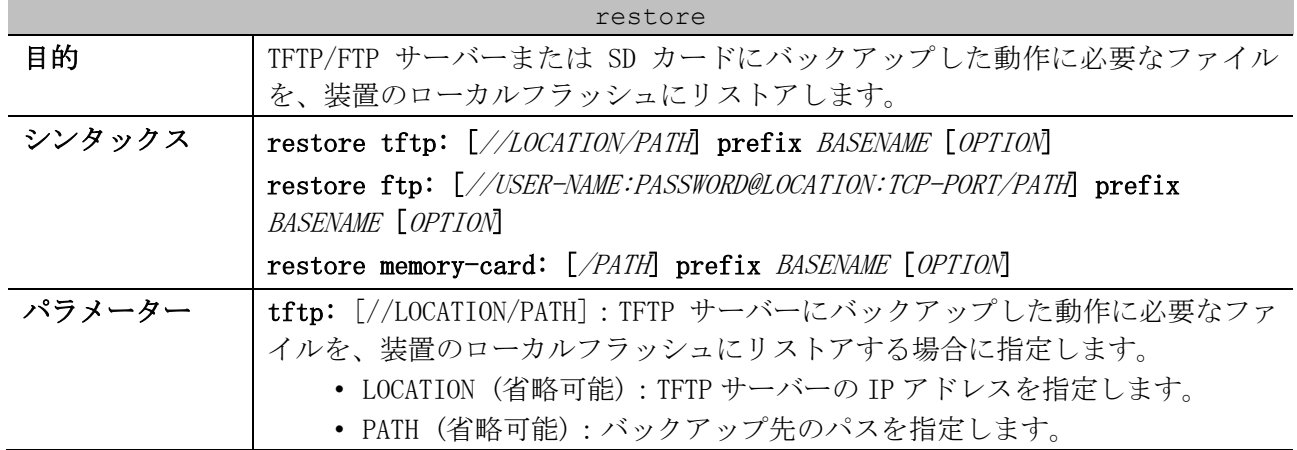

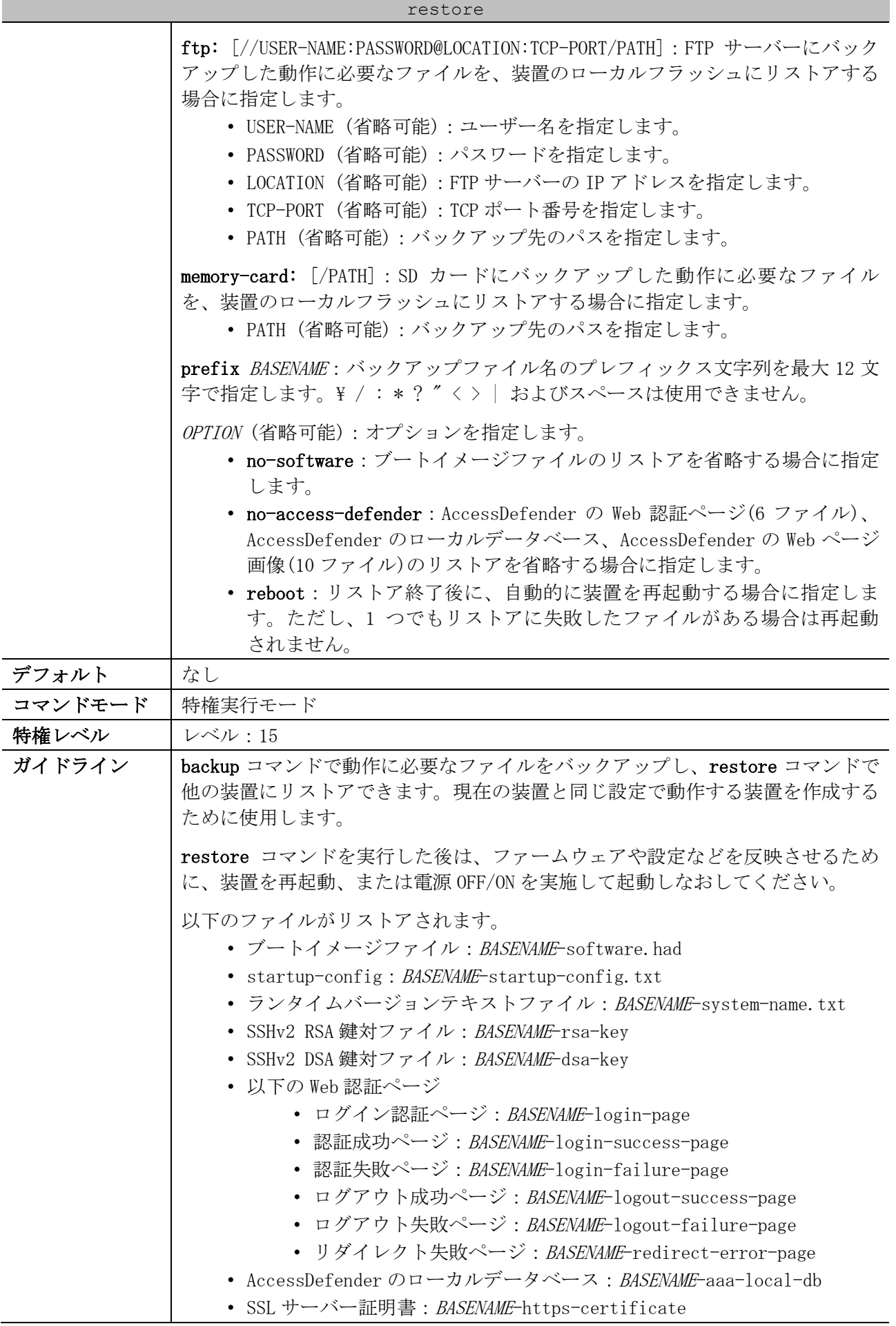

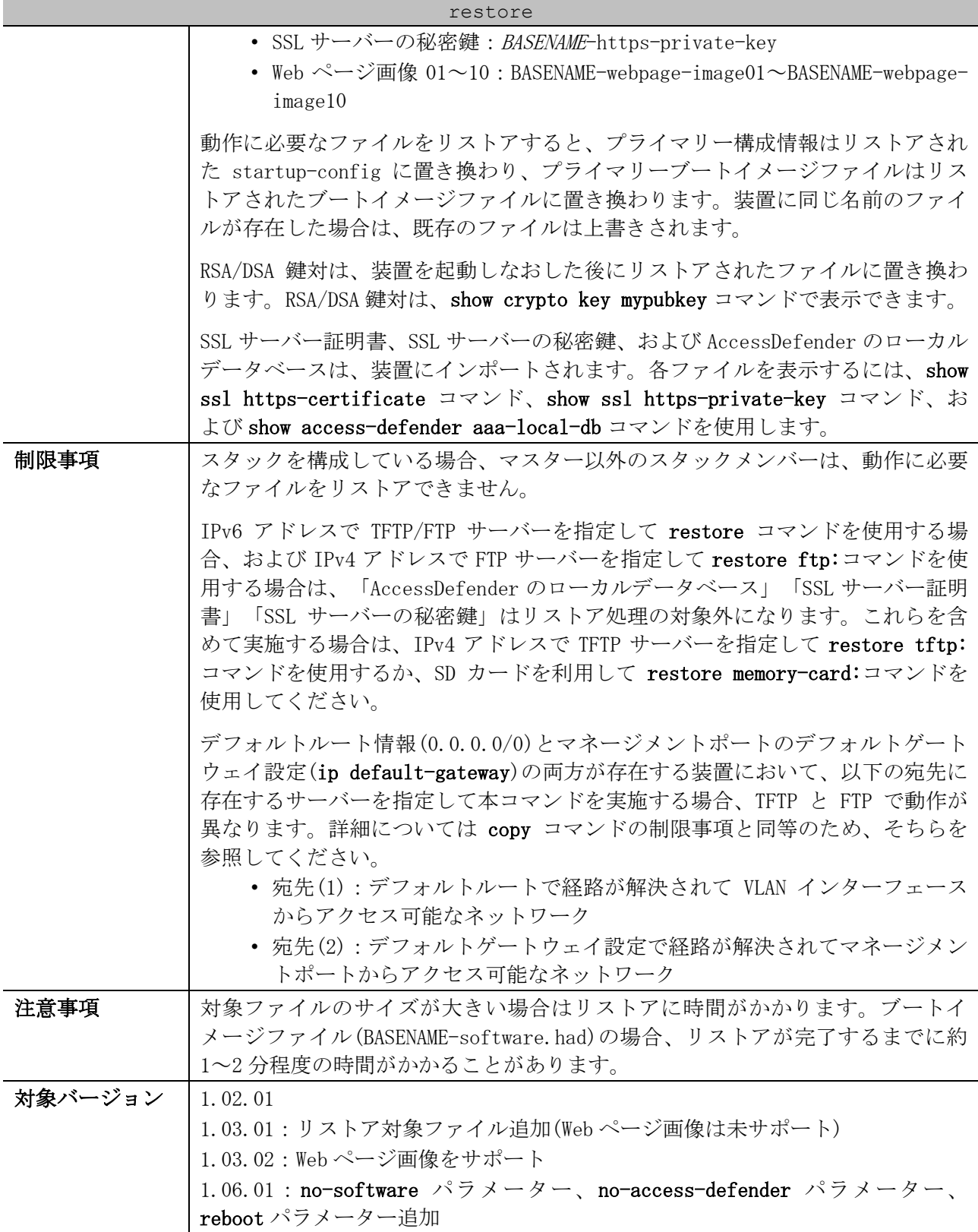

使用例:プレフィックス文字列を「backup1」としてバックアップした動作に必要なファイルを、SD カードから装置のローカルフラッシュにリストアする方法を示します。

Downloading firmware image file (backup1-software.had).......... Done. Downloading start-up configuration file (backup1-startup-config.txt).......... Done. Downloading system name file (backup1-system-name.txt).......... Done. Downloading SSH RSA key file (backup1-rsa-key).......... Done. Downloading SSH DSA key file (backup1-dsa-key).......... Done.

# restore memory-card: prefix backup1

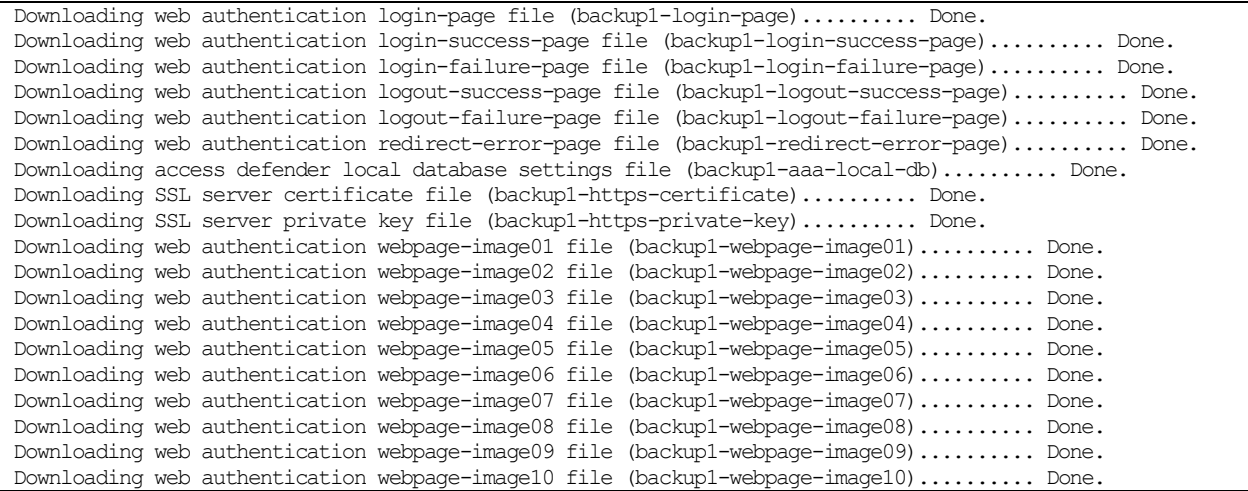

# 3.9.21 clear running-config

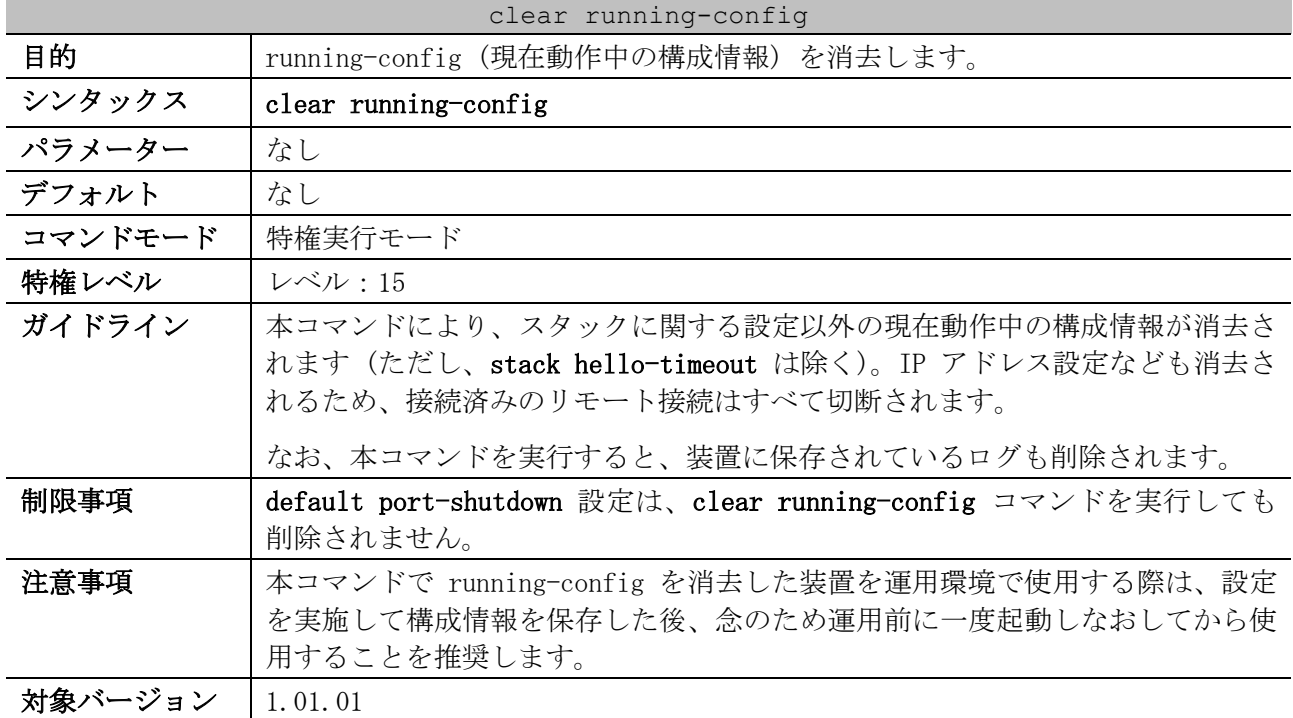

使用例:running-config (現在動作中の構成情報) を消去する方法を示します。

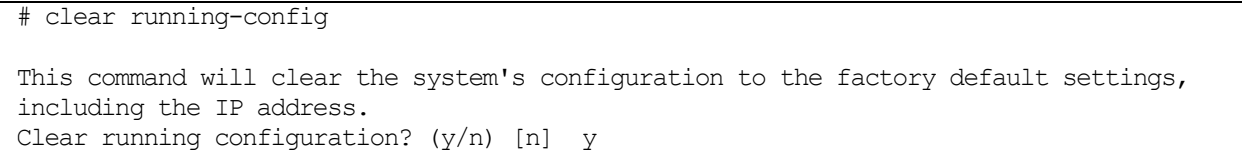

## 3.9.22 reset system

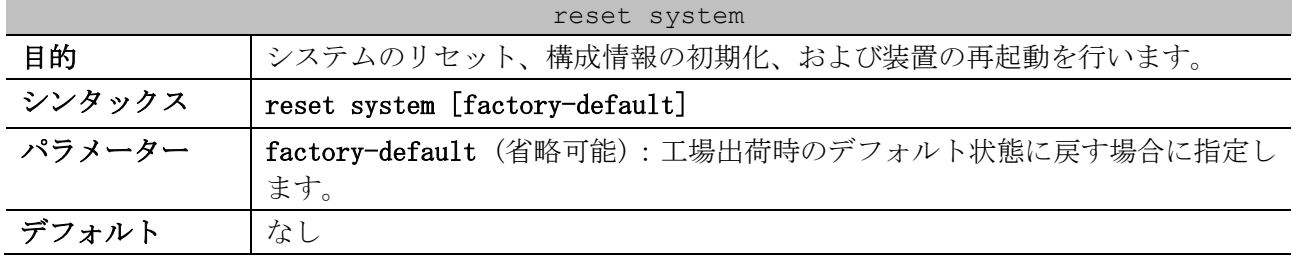

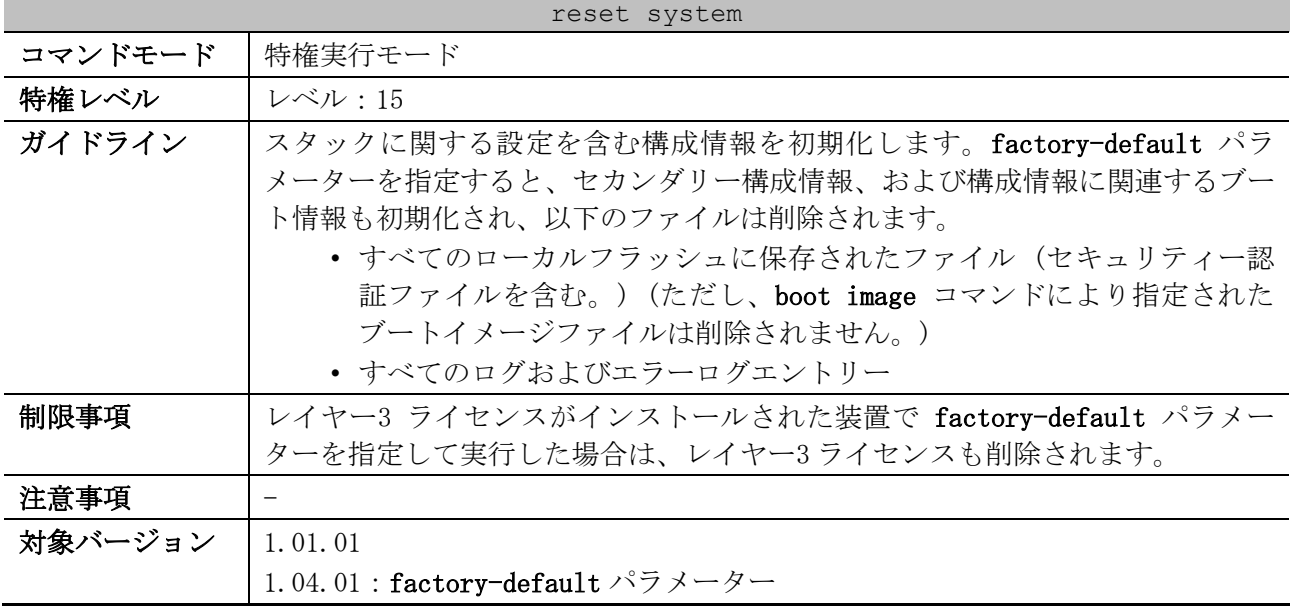

#### 使用例:装置をデフォルト設定に戻す方法を示します。

# reset system

This command will clear the system's configuration to the factory default settings, including the IP address and stacking settings. Clear system configuration, save, reboot? (y/n) [n] y

Saving configurations and logs to NV-RAM...... Done. Please wait, the switch is rebooting...

# 4 管理

# 4.1 ライセンス制御コマンド

ライセンス制御関連のコマンドは以下のとおりです。

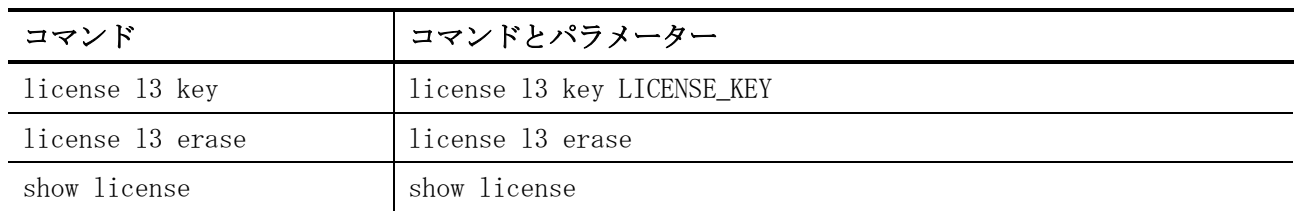

# <span id="page-200-0"></span>4.1.1 license l3 key

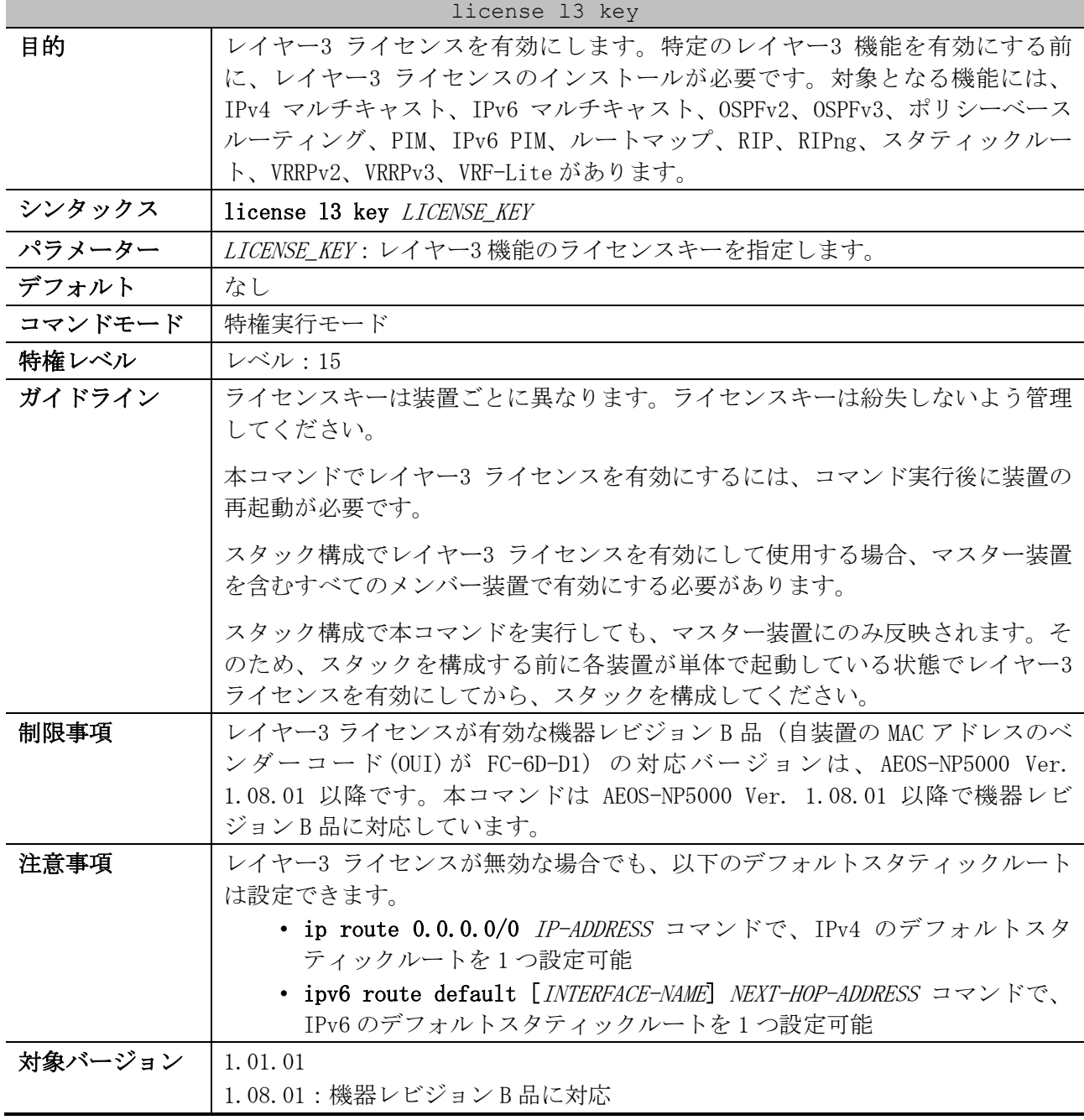

4 管理 | 4.1 ライセンス制御コマンド

```
使用例:レイヤー3 ライセンスを有効にする方法を示します。
```

```
# license l3 key E54E8E80C47AECAC9CDF
 Success.
Please reboot the device to active the license.
# reboot
Are you sure you want to proceed with the system reboot? (y/n) y
Please wait, the switch is rebooting...
```
使用例:誤ったライセンスキーを指定したため、エラーで弾かれる場合の例を示します。

# license l3 key 11111111111111111111

ERROR: Illegal license key.

#### <span id="page-201-0"></span>4.1.2 license l3 erase

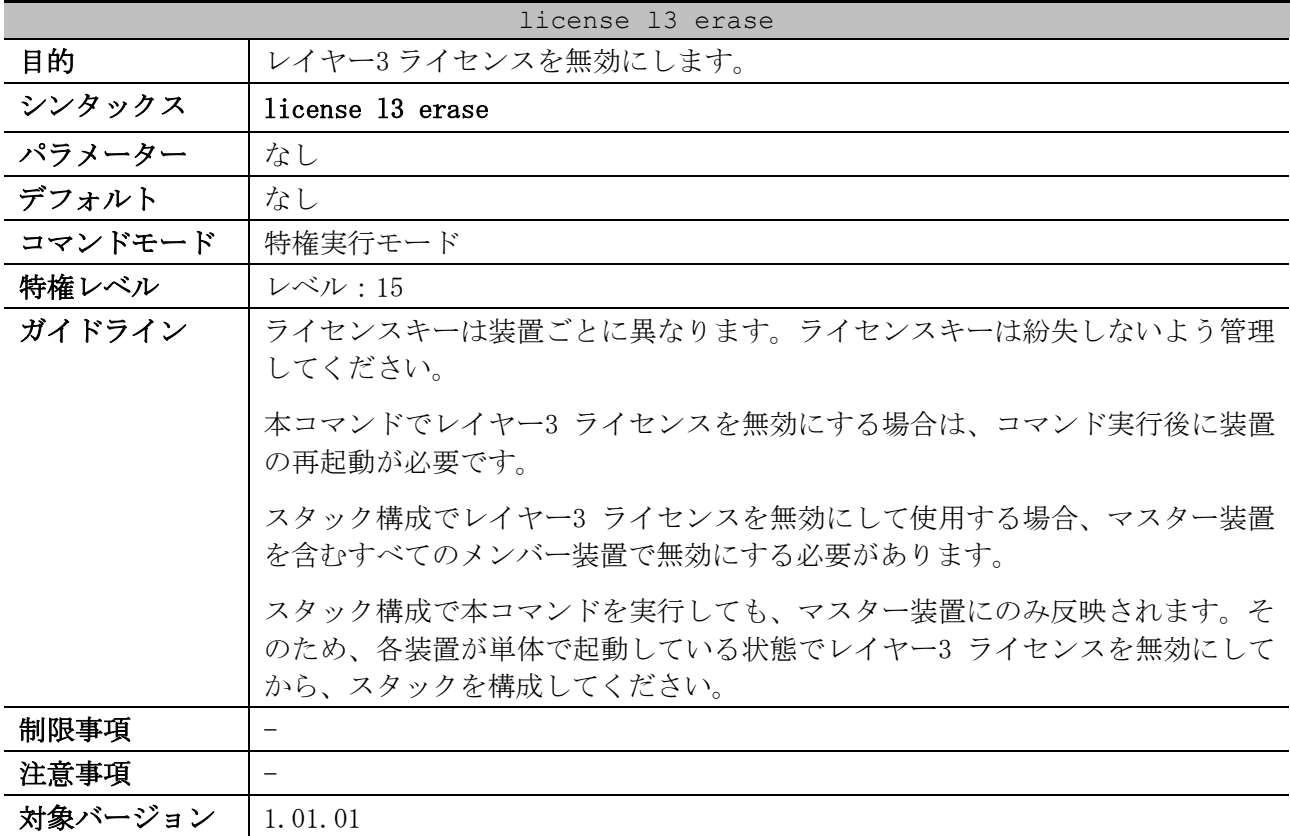

使用例:レイヤー3 ライセンスを無効にする方法を示します。

```
# license l3 erase
Layer3 license erase?(y/n) y
License information was erased.
The license for Layer3 will be invalid after rebooting.
# reboot
Are you sure you want to proceed with the system reboot? (y/n) y
Please wait, the switch is rebooting...
```
# <span id="page-202-0"></span>4.1.3 show license

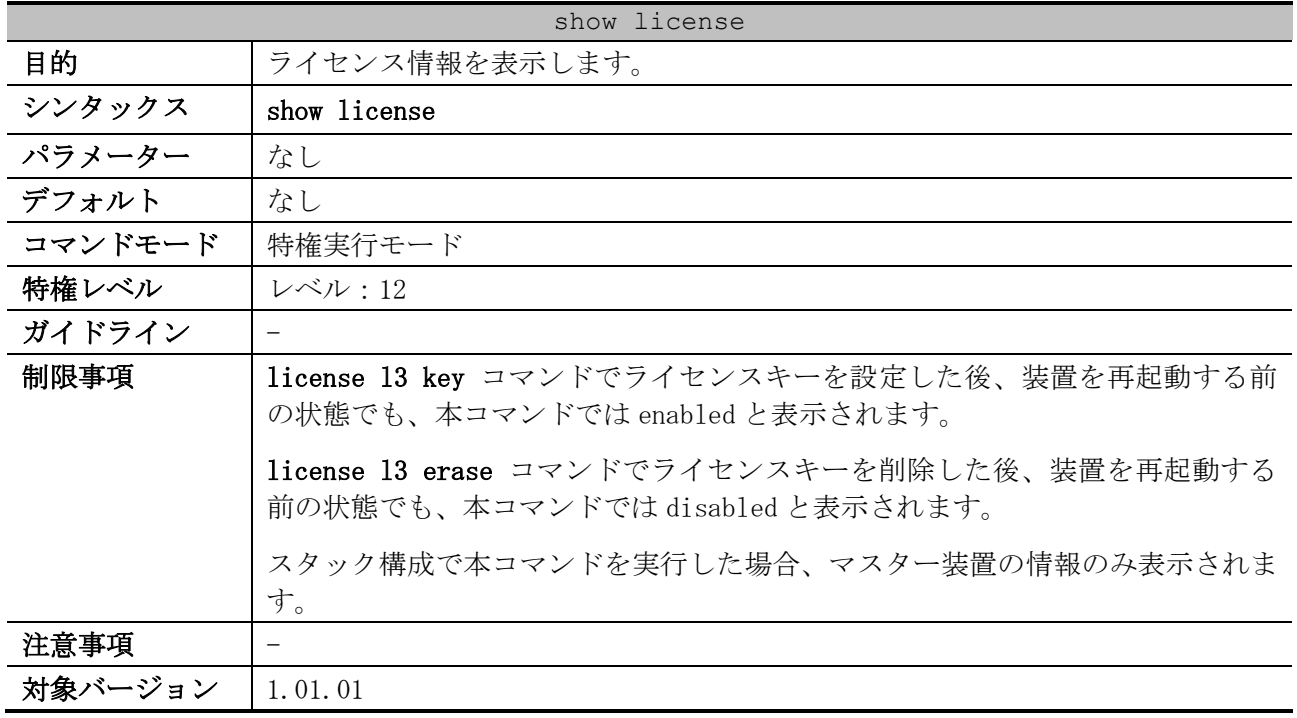

使用例:ライセンス情報を表示する方法を示します。

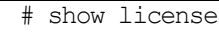

Layer3 functions : enabled *...(1)*

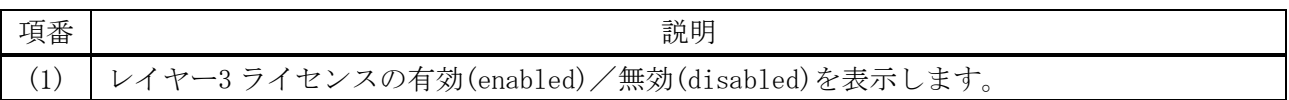

# 4.2 DHCP クライアントコマンド

DHCP クライアント関連のコマンドは以下のとおりです。

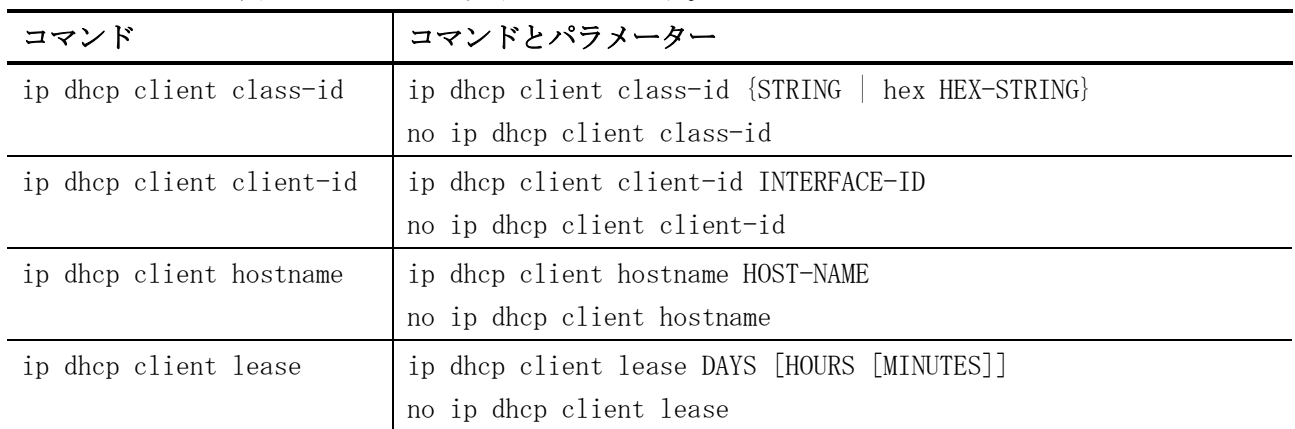

### <span id="page-203-0"></span>4.2.1 ip dhcp client class-id

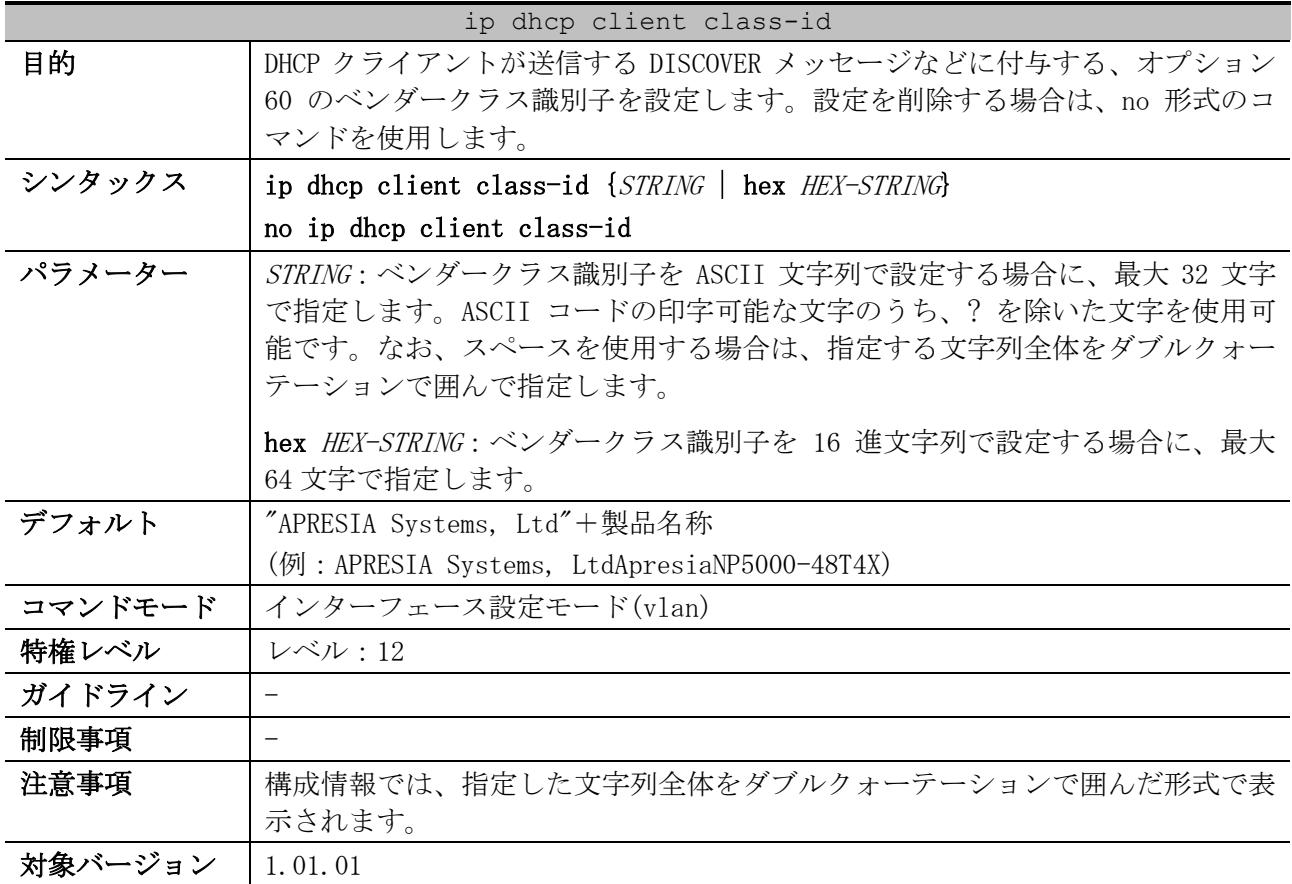

使用例:VLAN100 インターフェースにおいて、ベンダークラス識別子を Verndor-A に設定する方法を示 します。

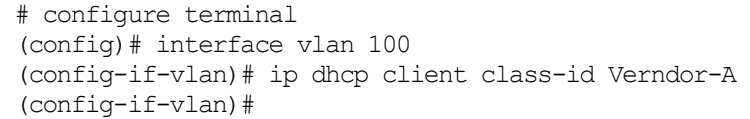

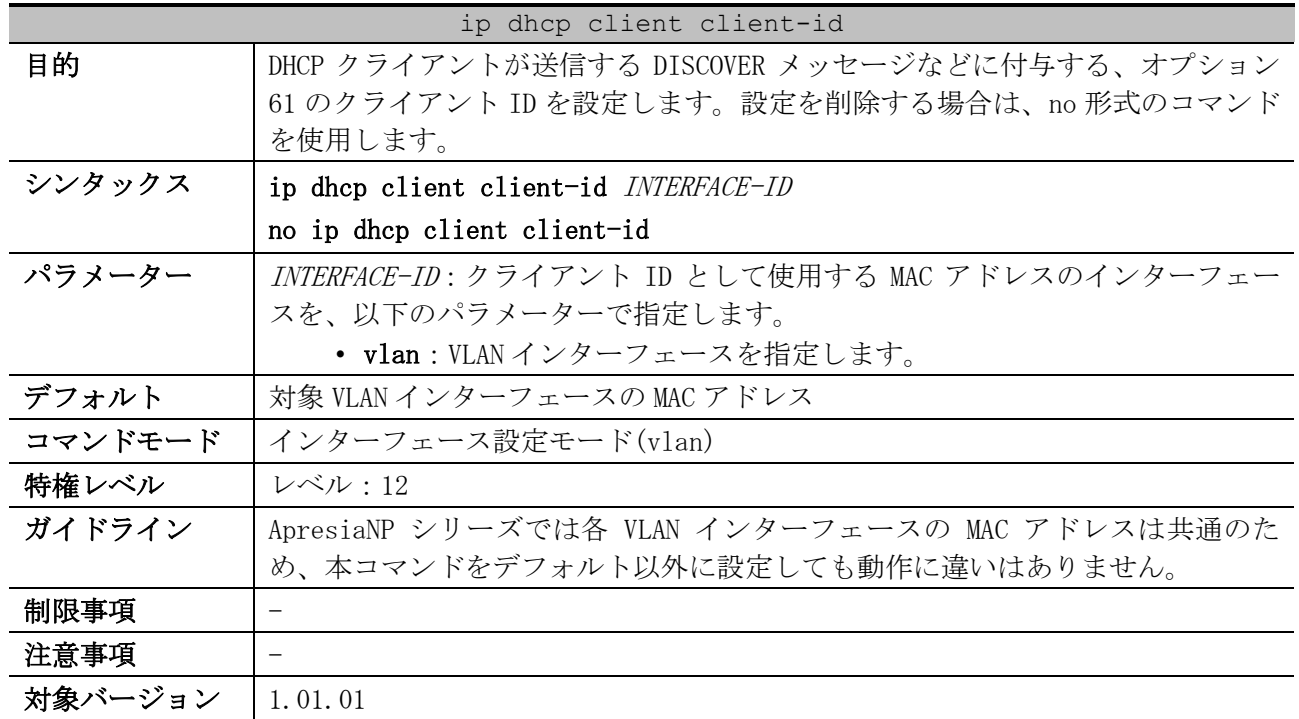

#### <span id="page-204-0"></span>4.2.2 ip dhcp client client-id

使用例:VLAN 100 インターフェースのクライアント ID を、VLAN 200 インターフェースの MAC アドレ スに設定する方法を示します。

# configure terminal (config)# interface vlan 100 (config-if-vlan)# ip dhcp client client-id vlan 200 (config-if-vlan)#

#### <span id="page-204-1"></span>4.2.3 ip dhcp client hostname

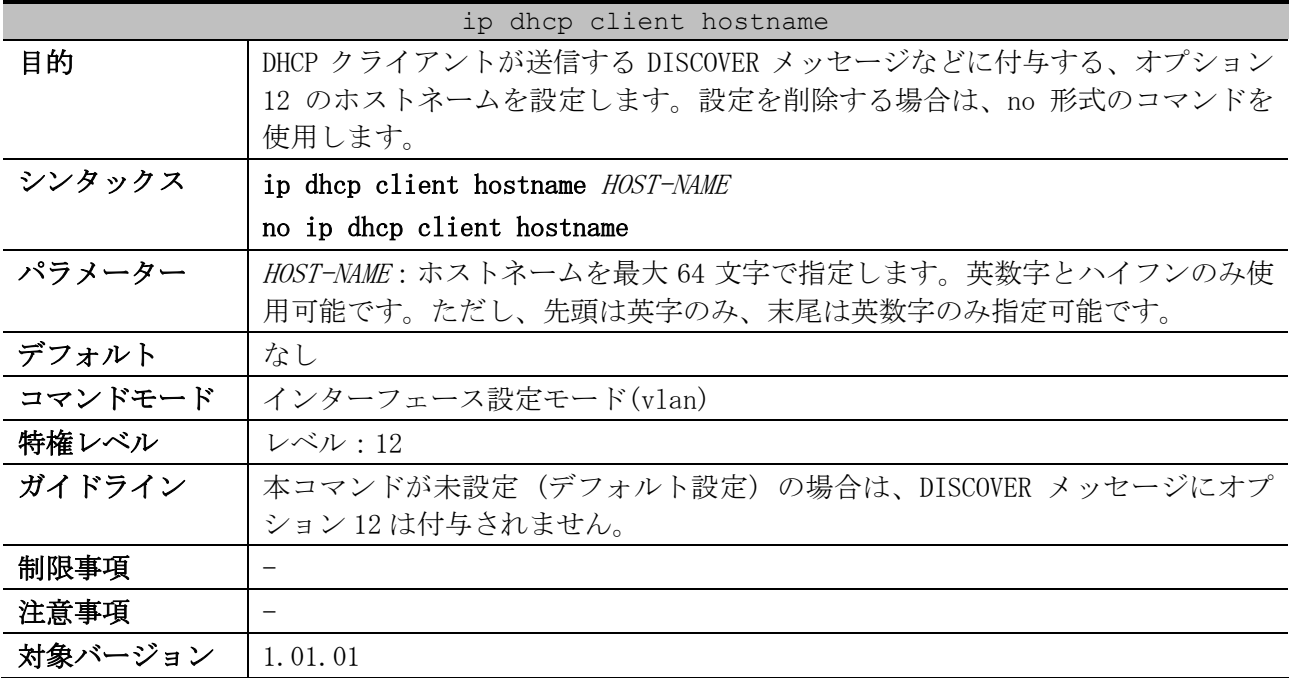

使用例:VLAN 100 インターフェースにおいて、オプション 12 のホストネームを Site-A-Switch に設定 する方法を示します。

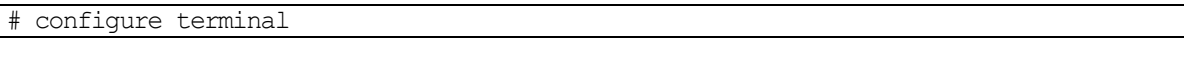

```
(config)# interface vlan 100
(config-if-vlan)# ip dhcp client hostname Site-A-Switch
(config-if-vlan)#
```
## <span id="page-205-0"></span>4.2.4 ip dhcp client lease

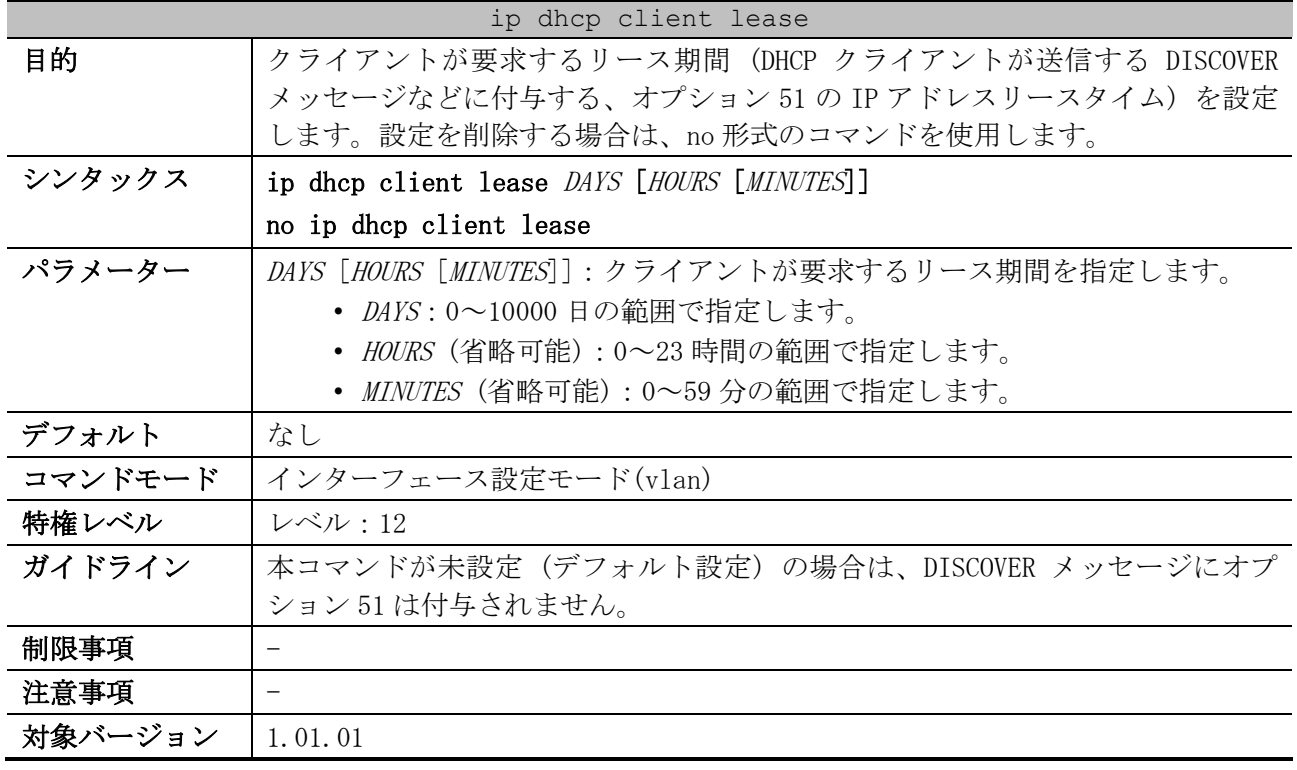

使用例:VLAN 100 インターフェースにおいて、クライアントが要求するリース期間を 5 日に設定する 方法を示します。

# configure terminal (config)# interface vlan 100 (config-if-vlan)# ip dhcp client lease 5 (config-if-vlan)#

# 4.3 DHCP リレーコマンド

DHCP リレー関連のコマンドは以下のとおりです。

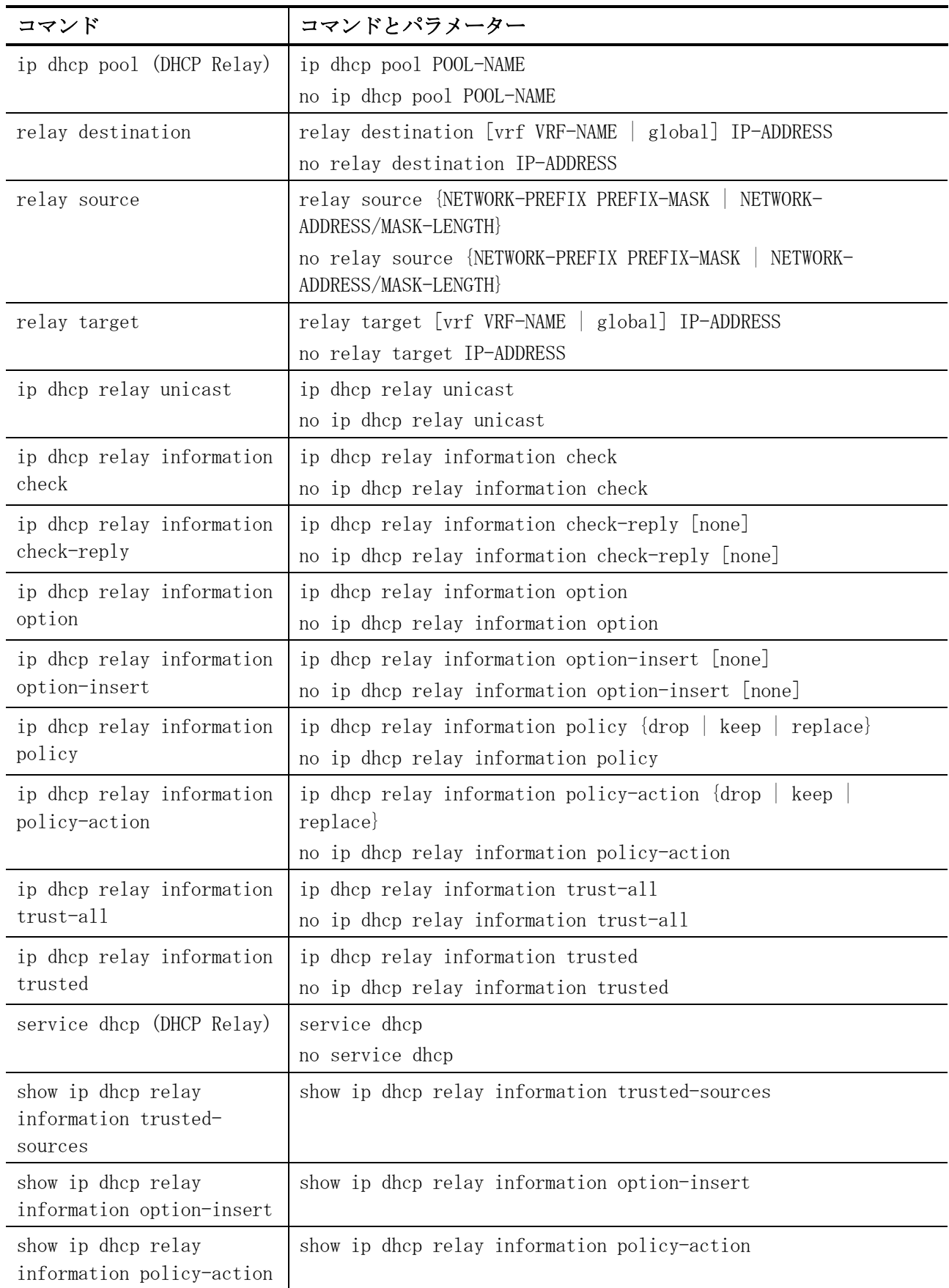

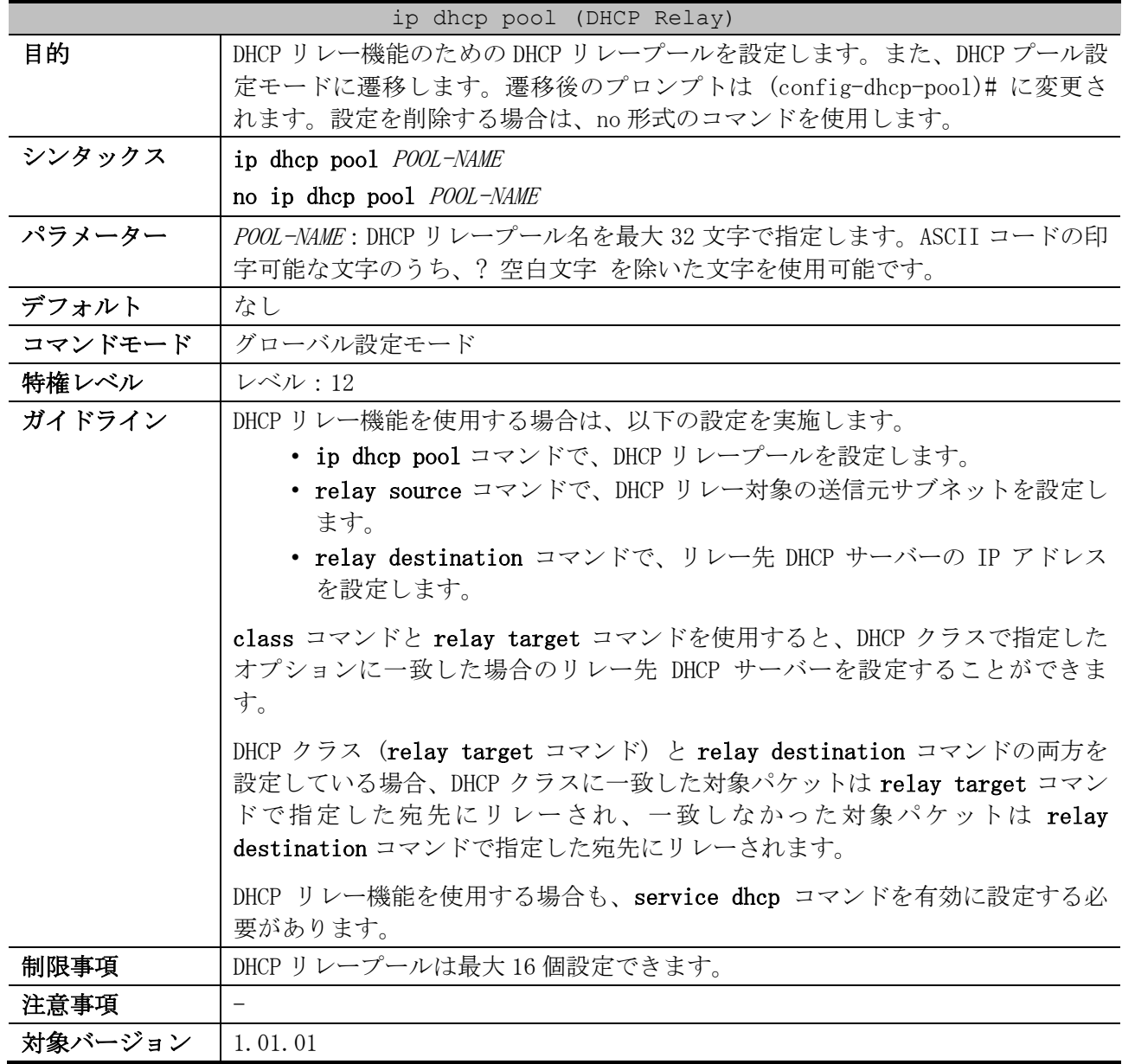

#### <span id="page-207-0"></span>4.3.1 ip dhcp pool (DHCP Relay)

使用例:DHCP リレープール「pool1」を設定し、DHCP リレー対象の送信元サブネットを

172.16.10.0/24 に、リレー先 DHCP サーバーの IP アドレスを 192.168.1.100 に設定する方法を示しま す。

```
# configure terminal
(config)# ip dhcp pool pool1
(config-dhcp-pool)# relay source 172.16.10.0/24
(config-dhcp-pool)# relay destination 192.168.1.100
(config-dhcp-pool)#
```
## <span id="page-207-1"></span>4.3.2 relay destination

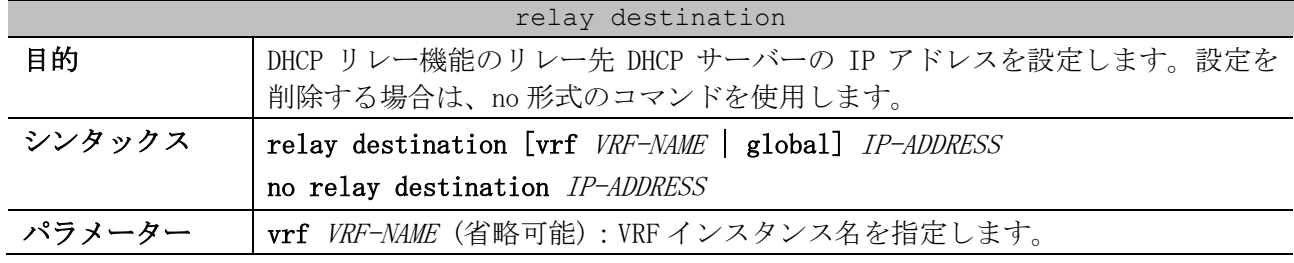

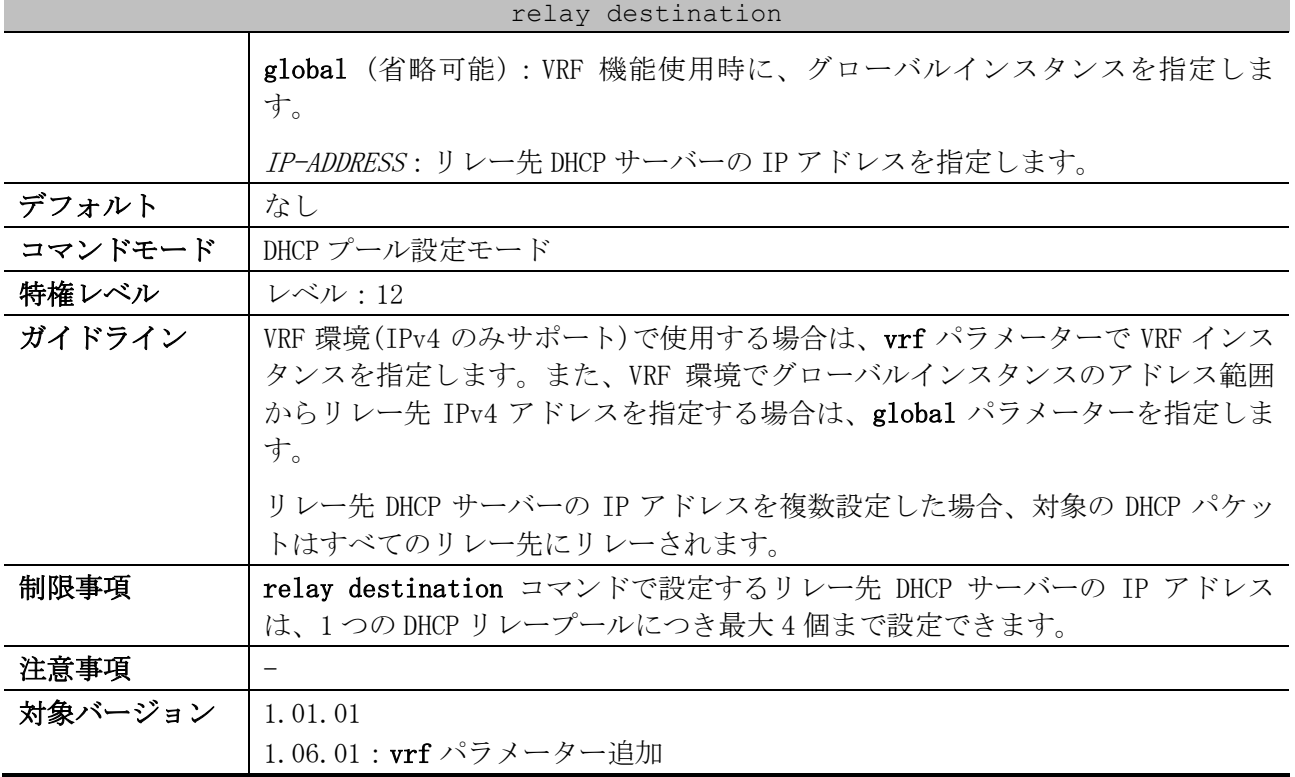

使用例:DHCP リレープール「pool1」を設定し、DHCP リレー対象の送信元サブネットを

172.16.10.0/24 に、リレー先 DHCP サーバーの IP アドレスを 192.168.1.100 と 192.168.2.200 に設定 する方法を示します。

# configure terminal (config)# ip dhcp pool pool1 (config-dhcp-pool)# relay source 172.16.10.0/24 (config-dhcp-pool)# relay destination 192.168.1.100 (config-dhcp-pool)# relay destination 192.168.2.200 (config-dhcp-pool)#

#### <span id="page-208-0"></span>4.3.3 relay source

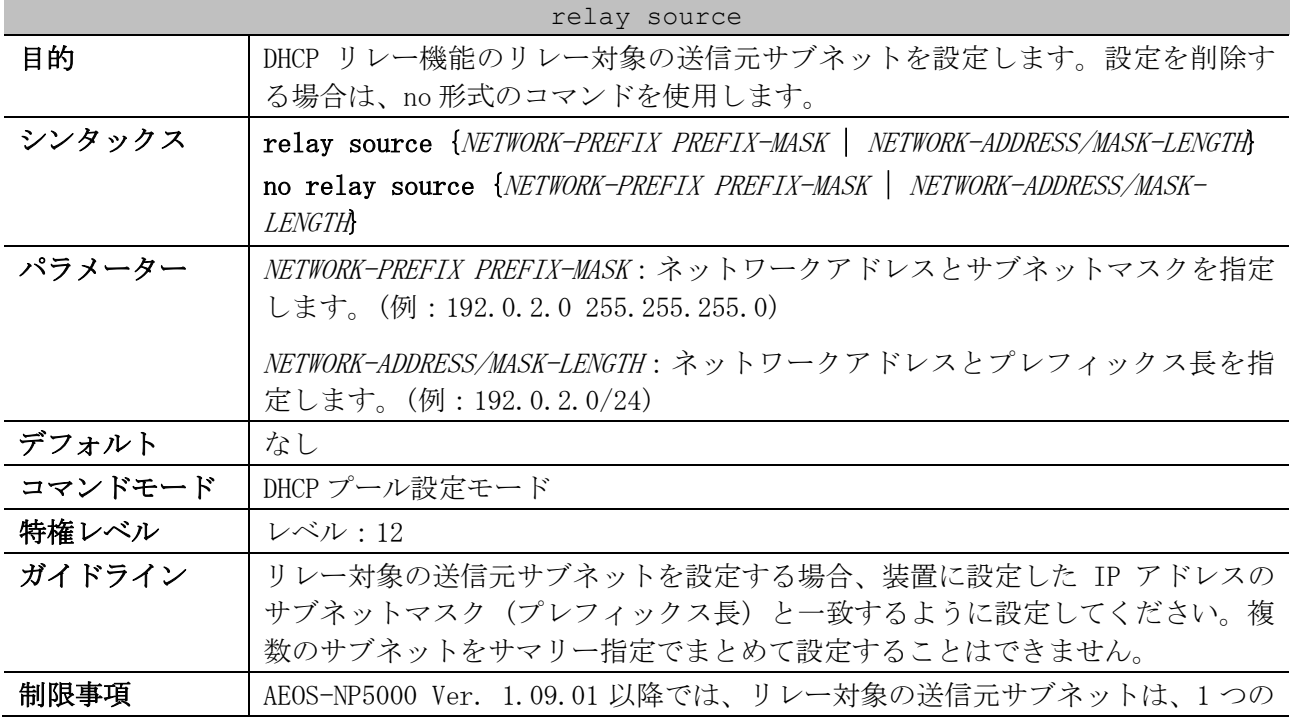

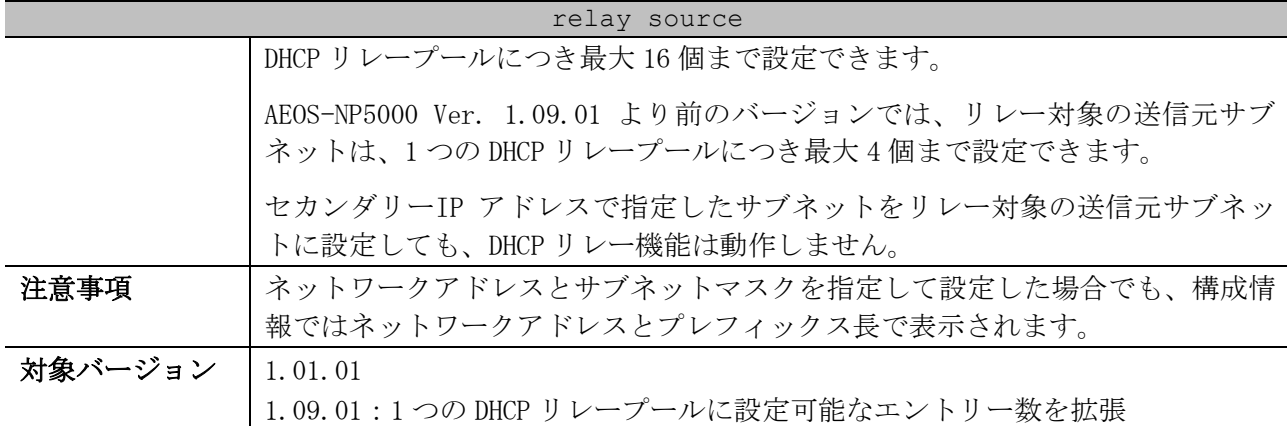

使用例:DHCP リレープール「pool1」「poor2」を以下の内容で設定する方法を示します。

- pool1:DHCP リレー対象の送信元サブネットを 172.16.10.0/24、172.16.11.0/24 に、リレー先 DHCP サーバーの IP アドレスを 192.168.1.100 に設定
- pool2:DHCP リレー対象の送信元サブネットを 172.16.20.0/24、172.16.21.0/24 に、リレー先 DHCP サーバーの IP アドレスを 192.168.1.100 に設定

```
# configure terminal
(config)# ip dhcp pool pool1
(config-dhcp-pool)# relay source 172.16.10.0/24
(config-dhcp-pool)# relay source 172.16.11.0/24
(config-dhcp-pool)# relay destination 192.168.1.100
(config-dhcp-pool)# exit
(config)# ip dhcp pool pool2
(config-dhcp-pool)# relay source 172.16.20.0/24
(config-dhcp-pool)# relay source 172.16.21.0/24
(config-dhcp-pool)# relay destination 192.168.1.100
(config-dhcp-pool)#
```
### <span id="page-209-0"></span>4.3.4 relay target

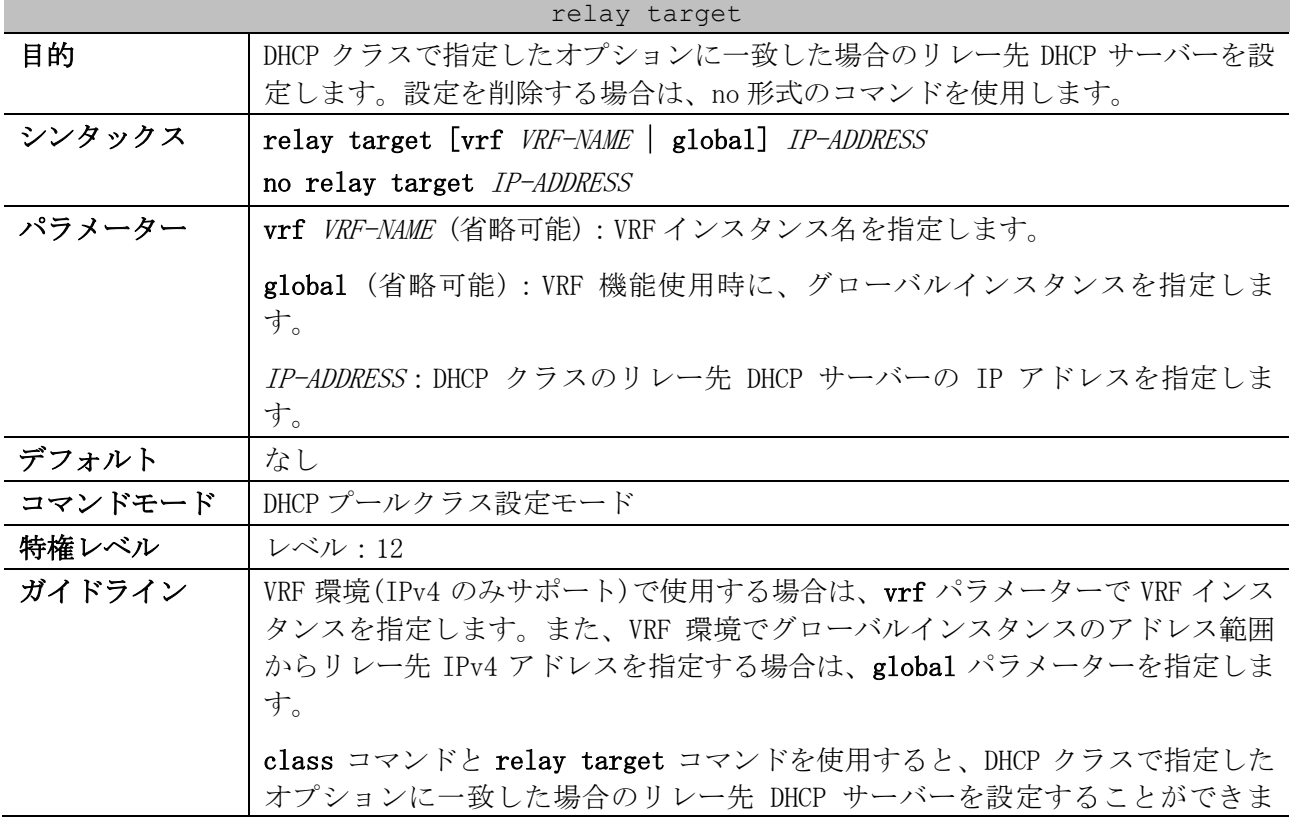

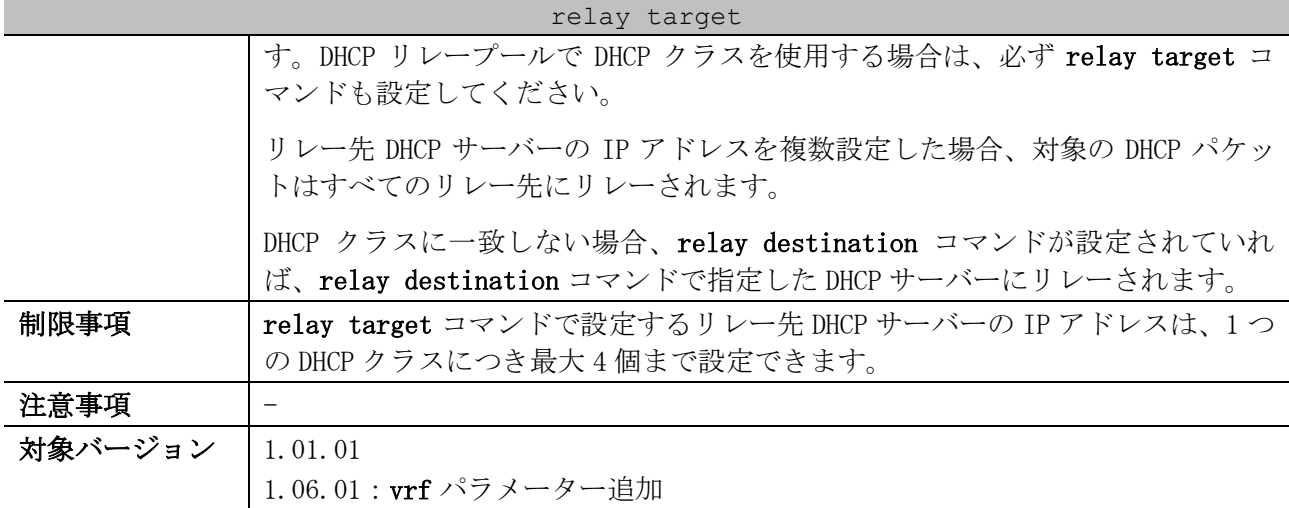

使用例:DHCP リレープール「pool1」を設定し、DHCP リレー対象の送信元サブネットを 172.16.10.0/24 に、DHCP クラス「Service-A」のリレー先 DHCP サーバーの IP アドレスを 192.168.1.100 に設定する方法を示します。

# configure terminal (config)# ip dhcp class Service-A (config-dhcp-class)# option 60 hex 616263 (config-dhcp-class)# exit (config)# (config)# ip dhcp pool pool1 (config-dhcp-pool)# relay source 172.16.10.0/24 (config-dhcp-pool)# class Service-A (config-dhcp-pool-class)# relay target 192.168.1.100 (config-dhcp-pool-class)#

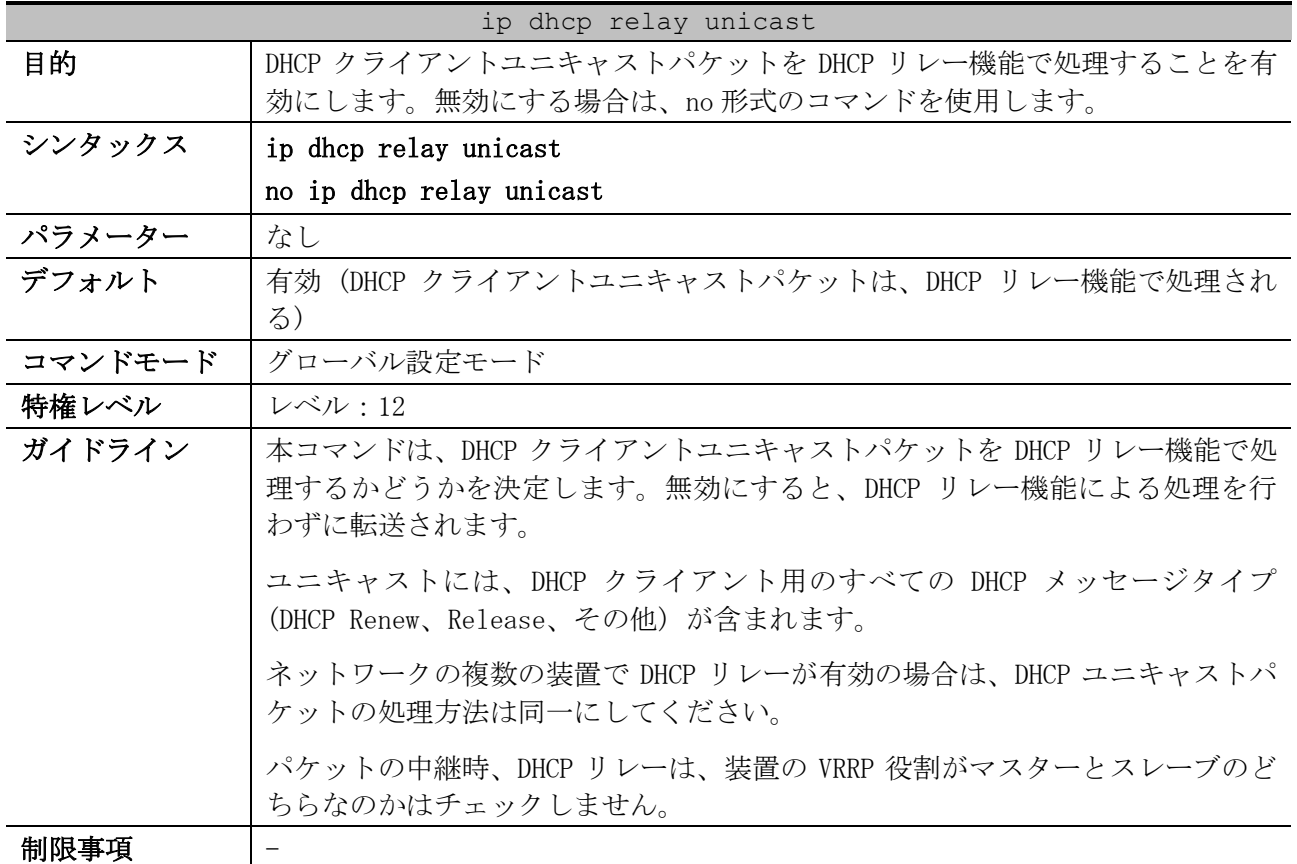

### <span id="page-210-0"></span>4.3.5 ip dhcp relay unicast

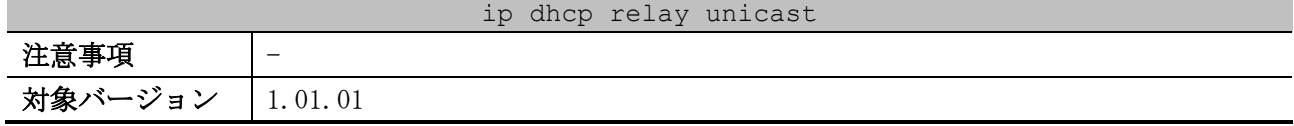

使用例:DHCP クライアントユニキャストパケットを、DHCP リレー機能で処理することを無効にする方 法を示します。

# configure terminal (config)# no ip dhcp relay unicast (config)#

<span id="page-211-0"></span>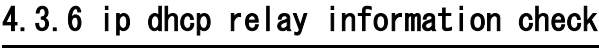

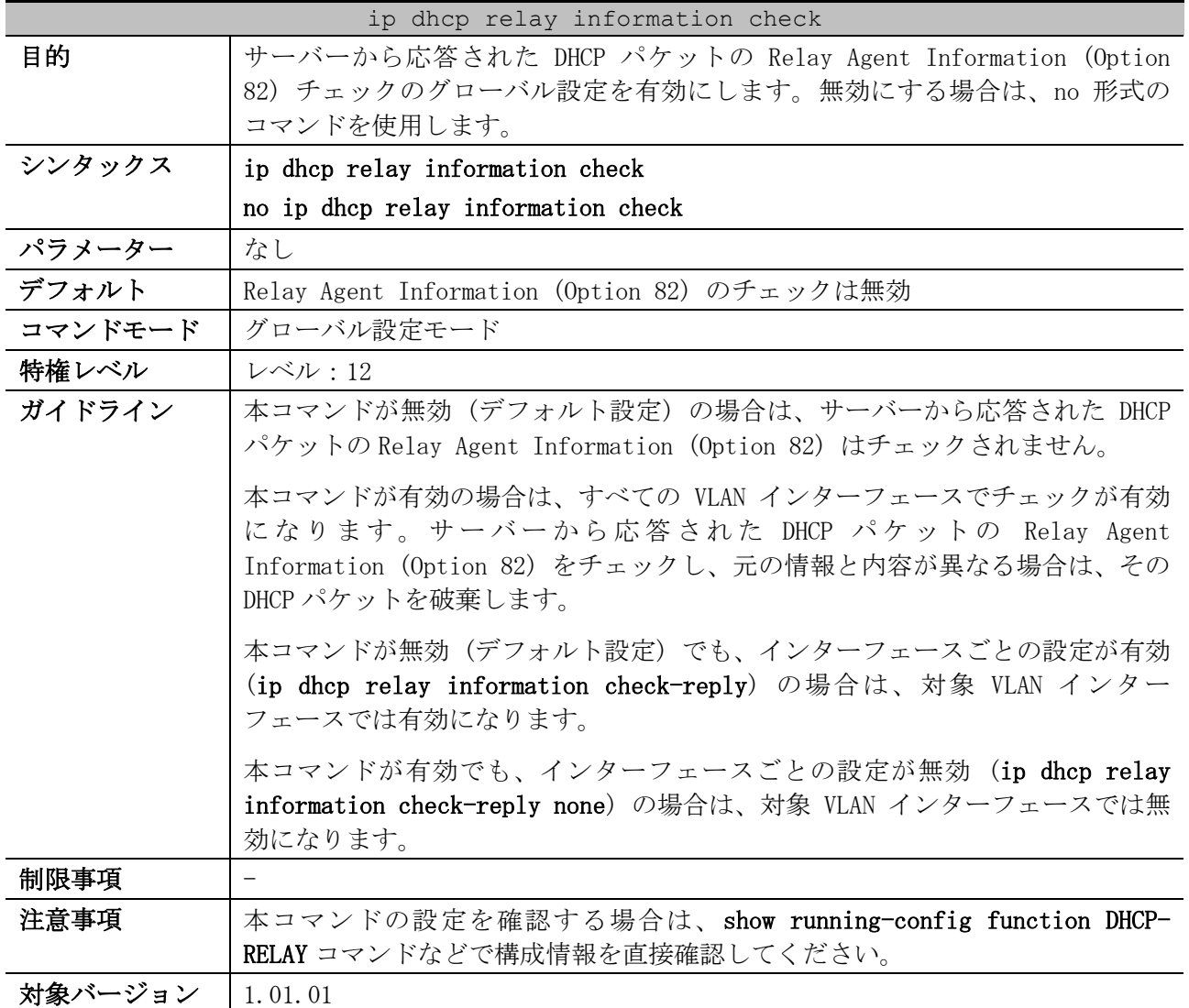

使用例:Relay Agent Information (Option 82) チェックのグローバル設定を有効にする方法を示し ます。

```
# configure terminal
(config)# ip dhcp relay information check
(config)#
```
## <span id="page-211-1"></span>4.3.7 ip dhcp relay information check-reply

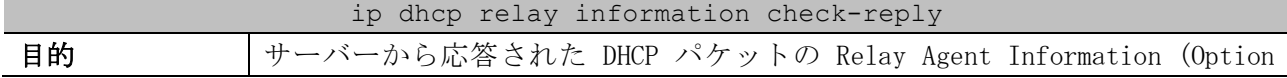

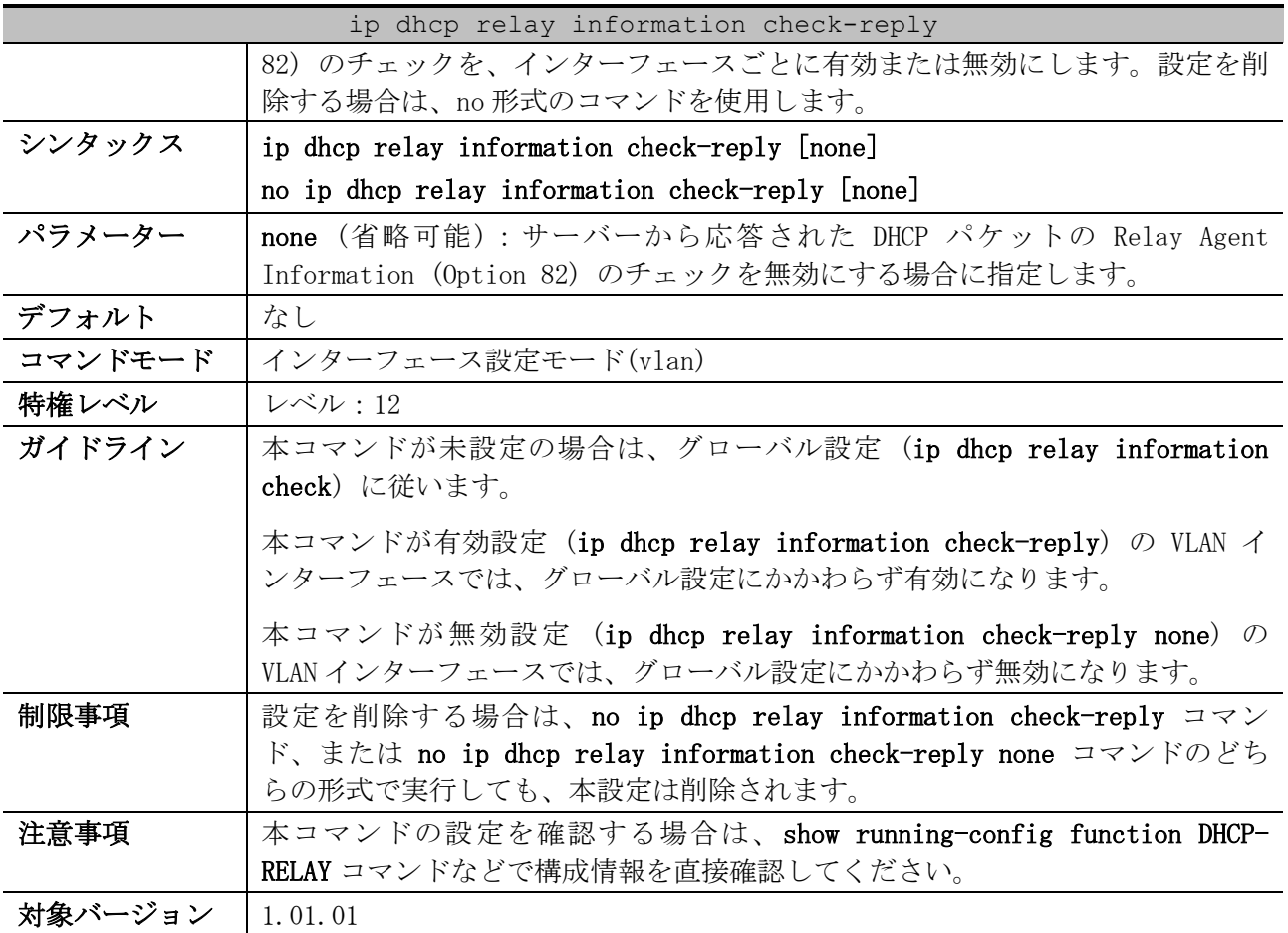

使用例:Relay Agent Information (Option 82) チェックのグローバル設定は無効に、VLAN 100 イン ターフェースでは有効にする方法を示します。

# configure terminal (config)# no ip dhcp relay information check (config)# interface vlan 100 (config-if-vlan)# ip dhcp relay information check-reply

## <span id="page-212-0"></span>4.3.8 ip dhcp relay information option

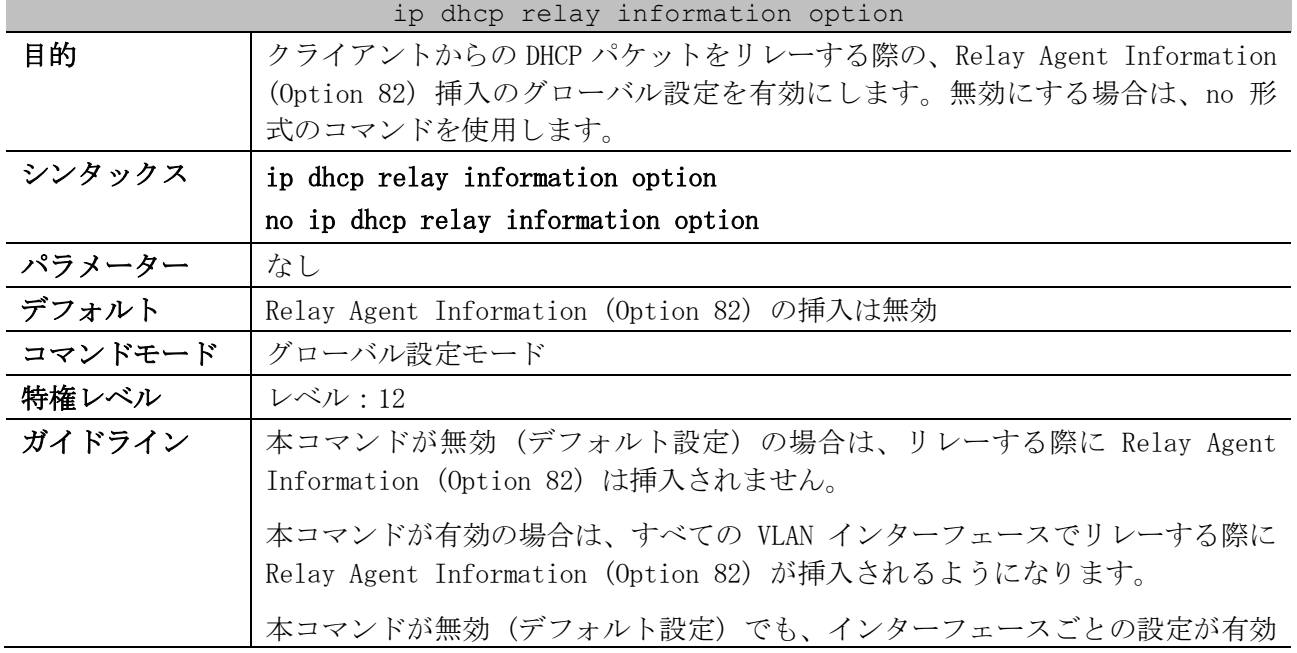

#### 212/1192

| ip dhcp relay information option |                                                                                                    |
|----------------------------------|----------------------------------------------------------------------------------------------------|
|                                  | (ip dhcp relay information option-insert) の場合は、対象 VLAN インター<br>フェースでは有効になります。                                     |
|                                  | 本コマンドが有効でも、インターフェースごとの設定が無効 (ip dhcp relay<br>information option-insert none) の場合は、対象 VLAN インターフェースでは<br>無効になります。 |
| 制限事項                             |                                                                                                    |
| 注意事項                             | 本コマンドの設定を確認する場合は、show running-config function DHCP-                                                               |
|                                  | RELAY コマンドなどで構成情報を直接確認してください。                                                                                     |
| 対象バージョン                          | 1, 01, 01                                                                                                    |

使用例:Relay Agent Information (Option 82) 挿入のグローバル設定を有効にする方法を示します。

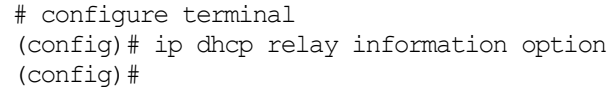

### <span id="page-213-0"></span>4.3.9 ip dhcp relay information option-insert

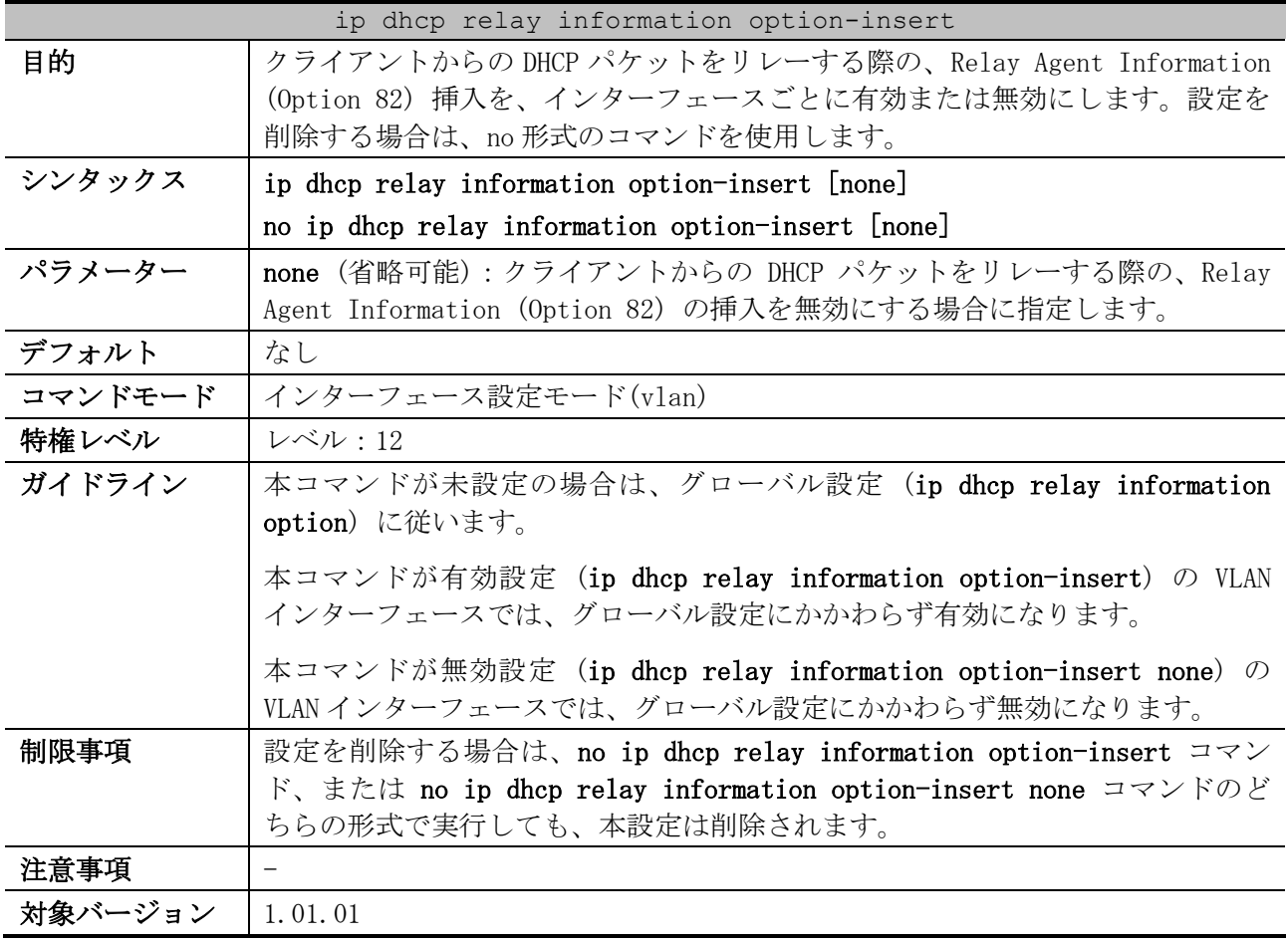

使用例:Relay Agent Information (Option 82) 挿入のグローバル設定は有効に、VLAN 100 インター フェースでは無効にする方法を示します。

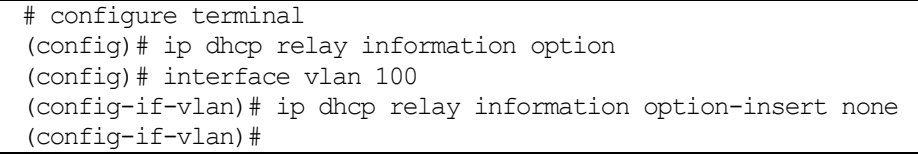

# <span id="page-214-0"></span>4.3.10 ip dhcp relay information policy

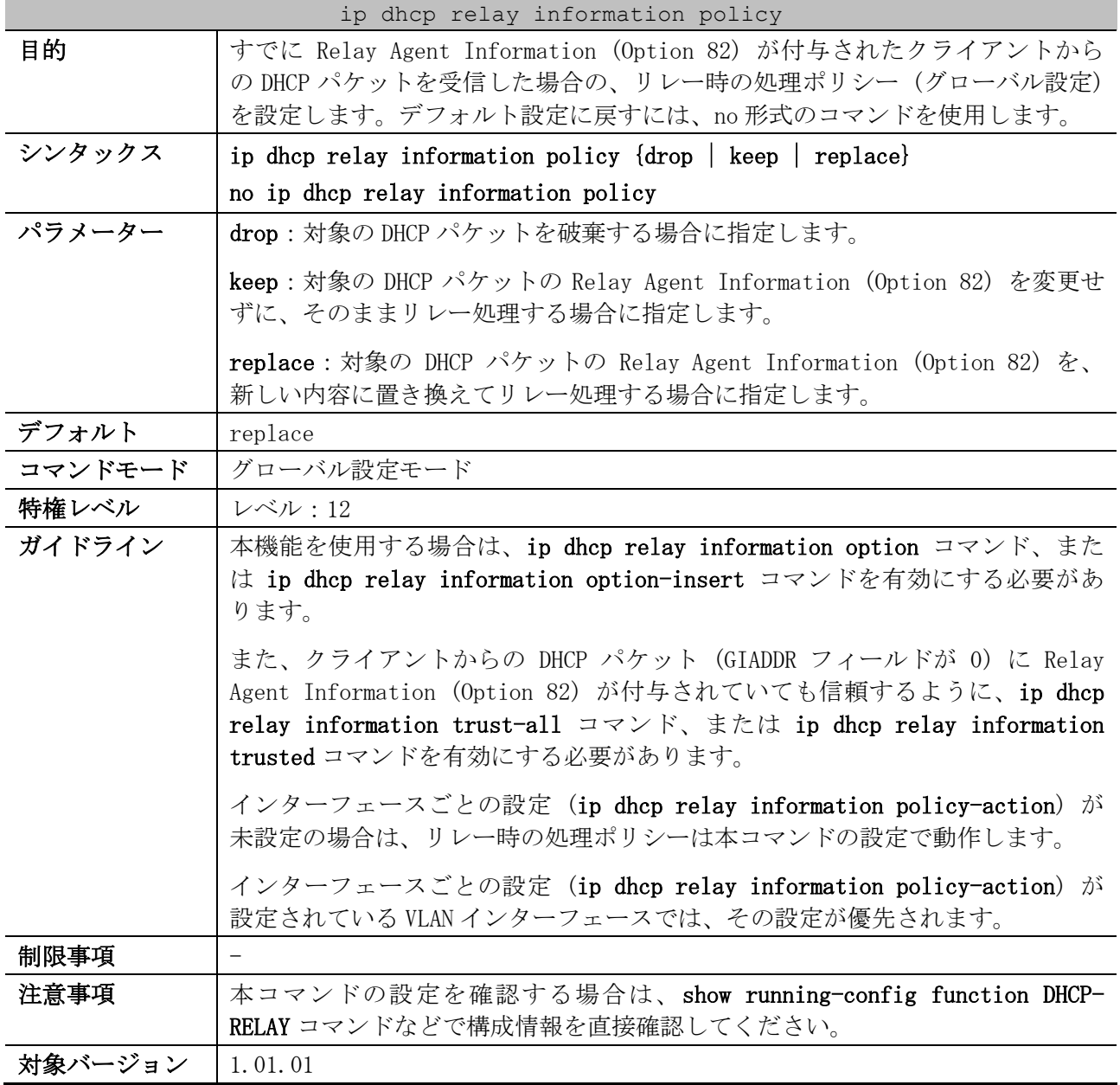

使用例:リレー時の処理ポリシー (グローバル設定) を keep に設定する方法を示します。

# configure terminal (config)# ip dhcp relay information policy keep (config)#

## <span id="page-214-1"></span>4.3.11 ip dhcp relay information policy-action

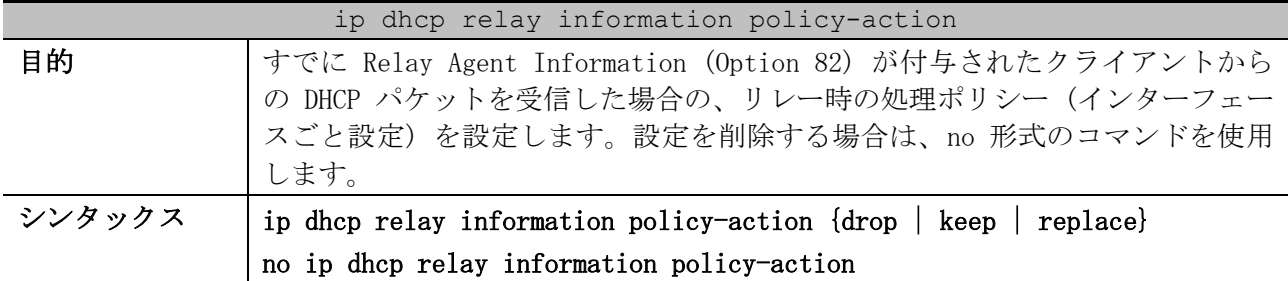

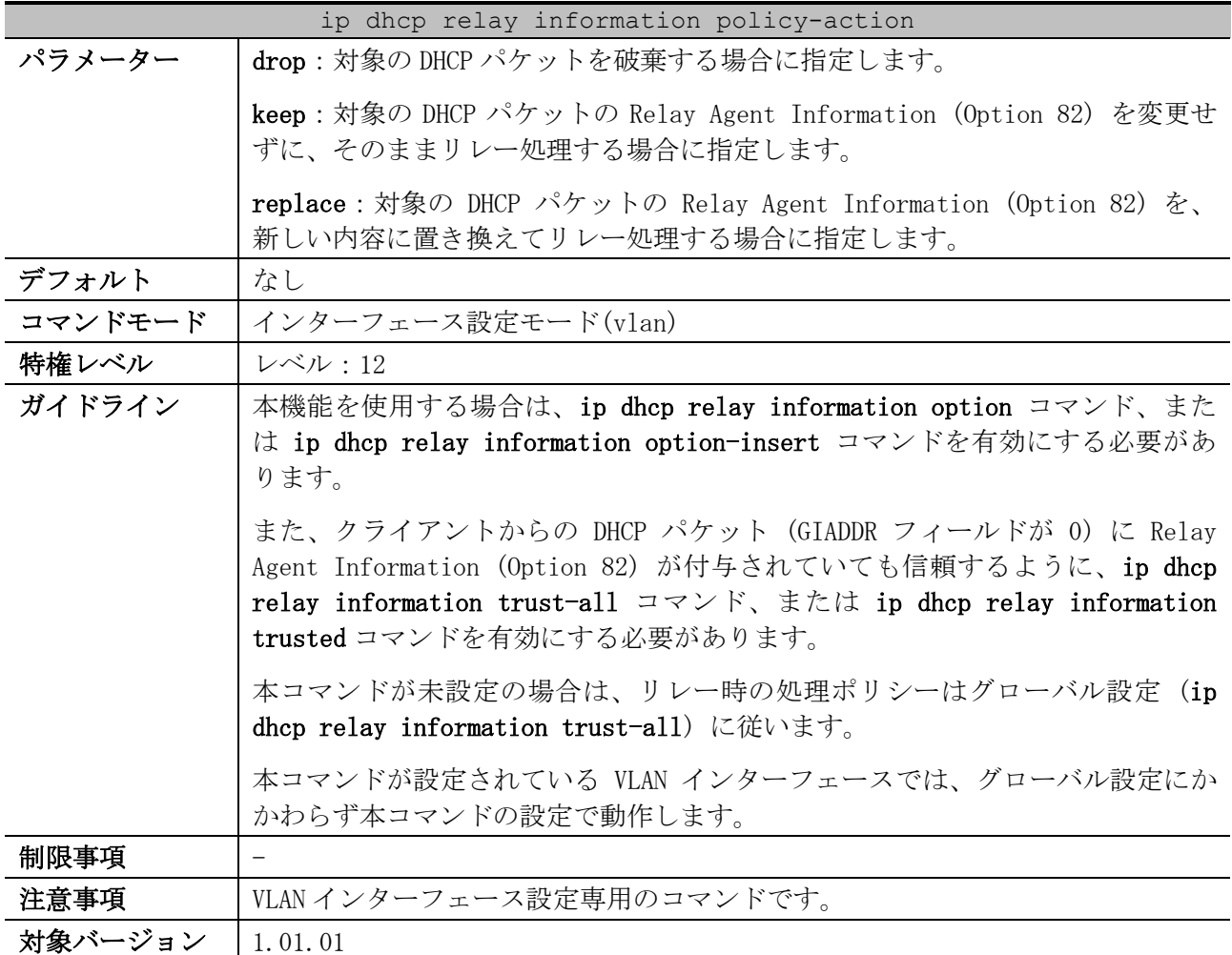

使用例:リレー時の処理ポリシー (グローバル設定) を keep に設定し、VLAN 100 インターフェースで は drop に設定する方法を示します。

# configure terminal (config)# ip dhcp relay information policy keep (config)# interface vlan 100 (config-if-vlan)# ip dhcp relay information policy-action drop (config-if-vlan)#

## <span id="page-215-0"></span>4.3.12 ip dhcp relay information trust-all

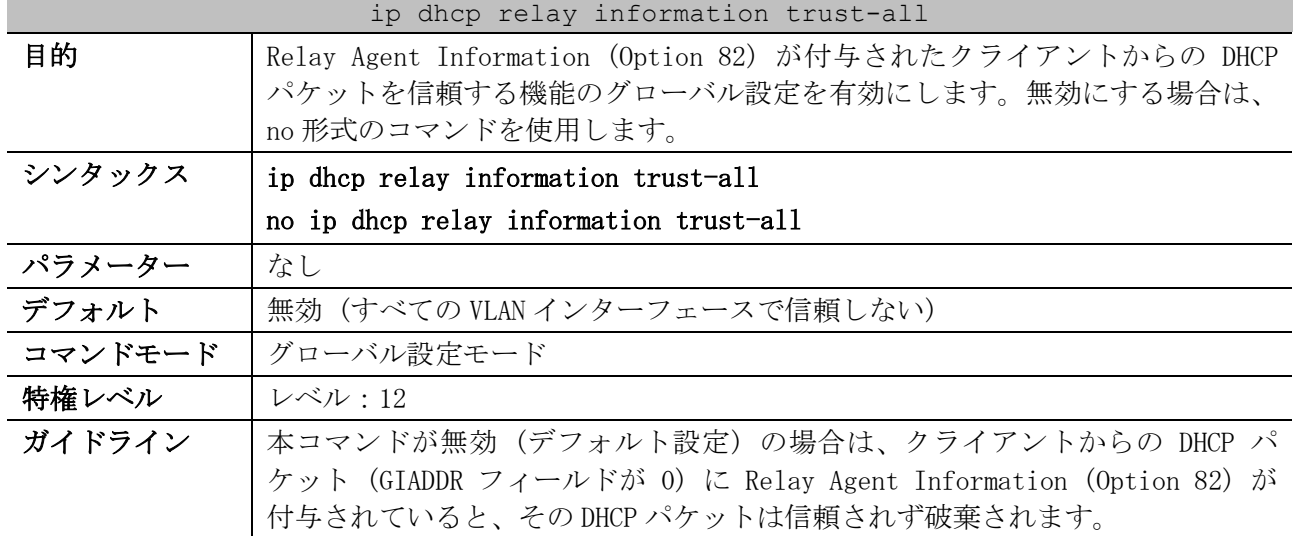
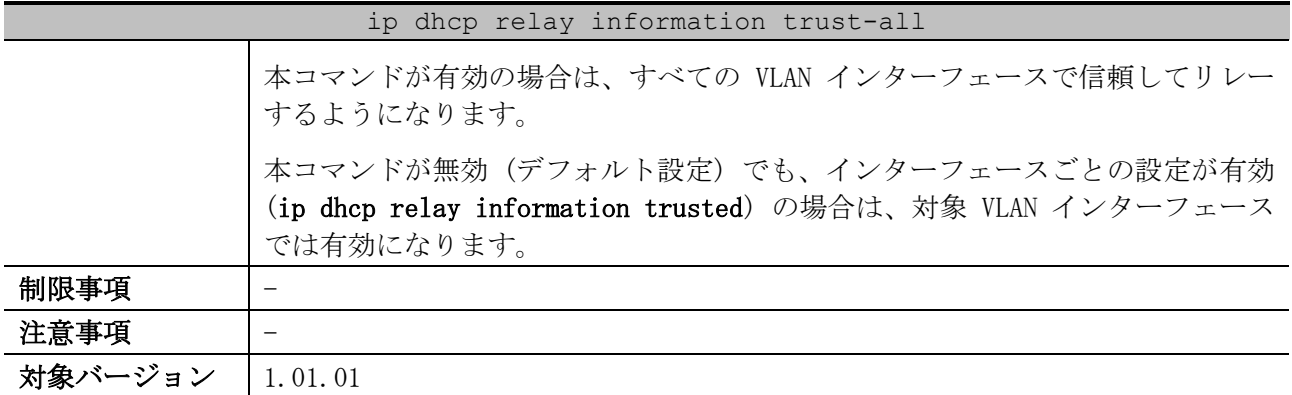

使用例:Relay Agent Information (Option 82) が付与されたクライアントからの DHCP パケットを信 頼する機能のグローバル設定を有効にする方法を示します。

# configure terminal (config)# ip dhcp relay information trust-all (config)#

#### 4.3.13 ip dhcp relay information trusted

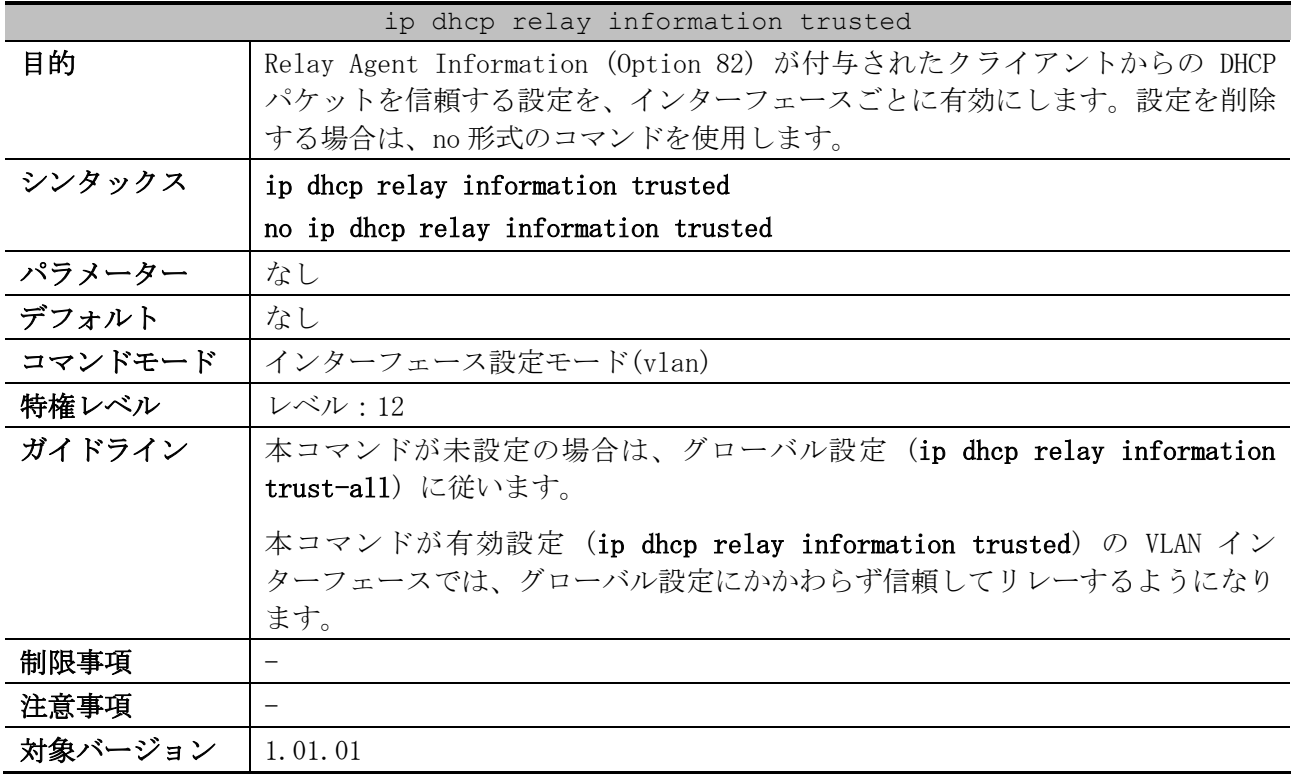

使用例:Relay Agent Information (Option 82) が付与されたクライアントからの DHCP パケットを信 頼する機能のグローバル設定は無効に、VLAN 100 インターフェースでは有効にする方法を示します。

# configure terminal (config)# no ip dhcp relay information trust-all (config)# interface vlan 100 (config-if-vlan)# ip dhcp relay information trusted (config-if-vlan)#

#### 4.3.14 service dhcp (DHCP Relay)

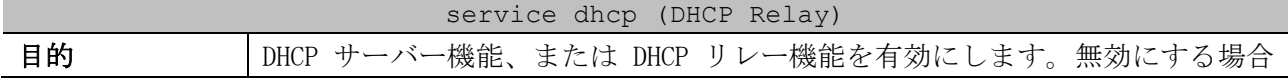

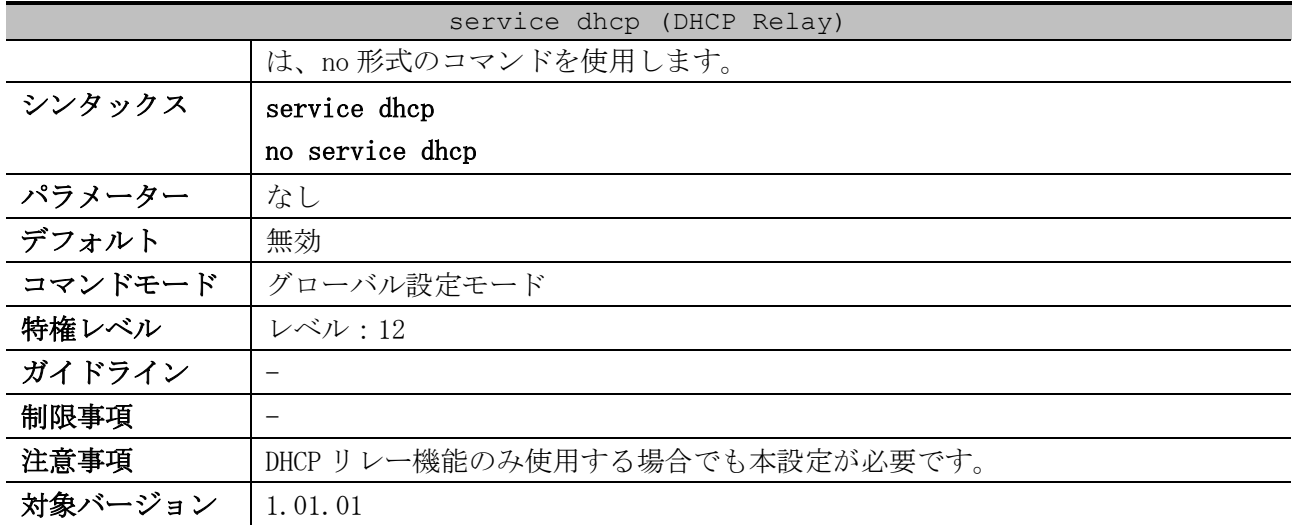

使用例:DHCP サーバー機能、または DHCP リレー機能を有効にする方法を示します。

# configure terminal (config)# service dhcp (config)#

#### 4.3.15 show ip dhcp relay information trusted-sources

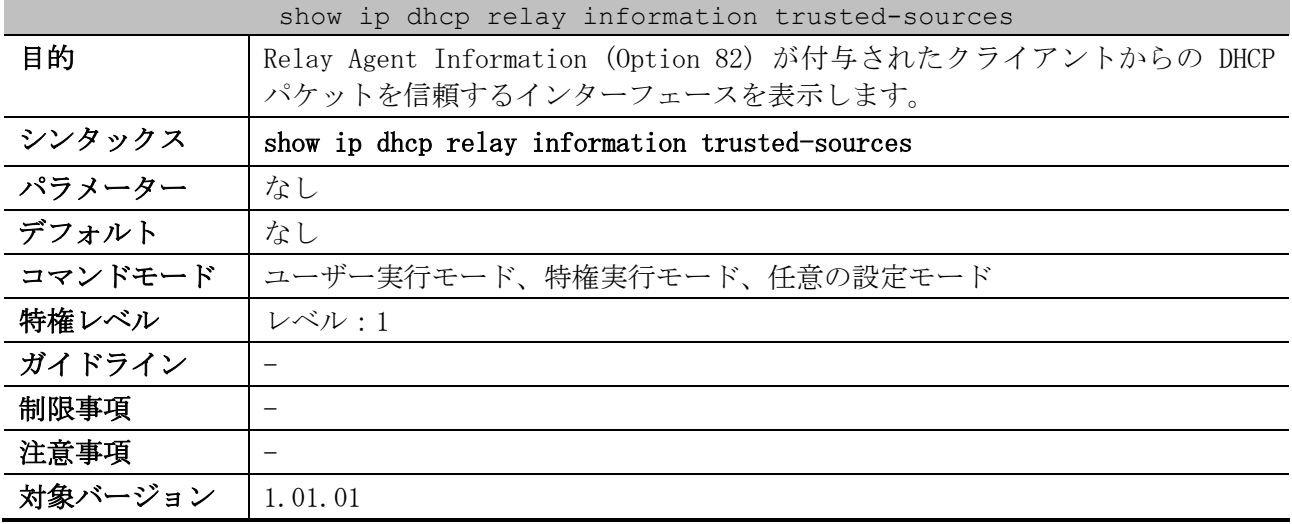

使用例:Relay Agent Information (Option 82) が付与されたクライアントからの DHCP パケットを信 頼するインターフェースを表示する方法を示します。

# show ip dhcp relay information trusted-sources List of trusted sources of relay agent information option: vlan100 vlan200 vlan300 vlan400 vlan500 vlan600 vlan700 vlan800 Total Entries: 8

使用例:すべてのインターフェースが信頼するインターフェースの場合は、以下のように表示されま

す。

# show ip dhcp relay information trusted-sources

All interfaces are trusted source of relay agent information option

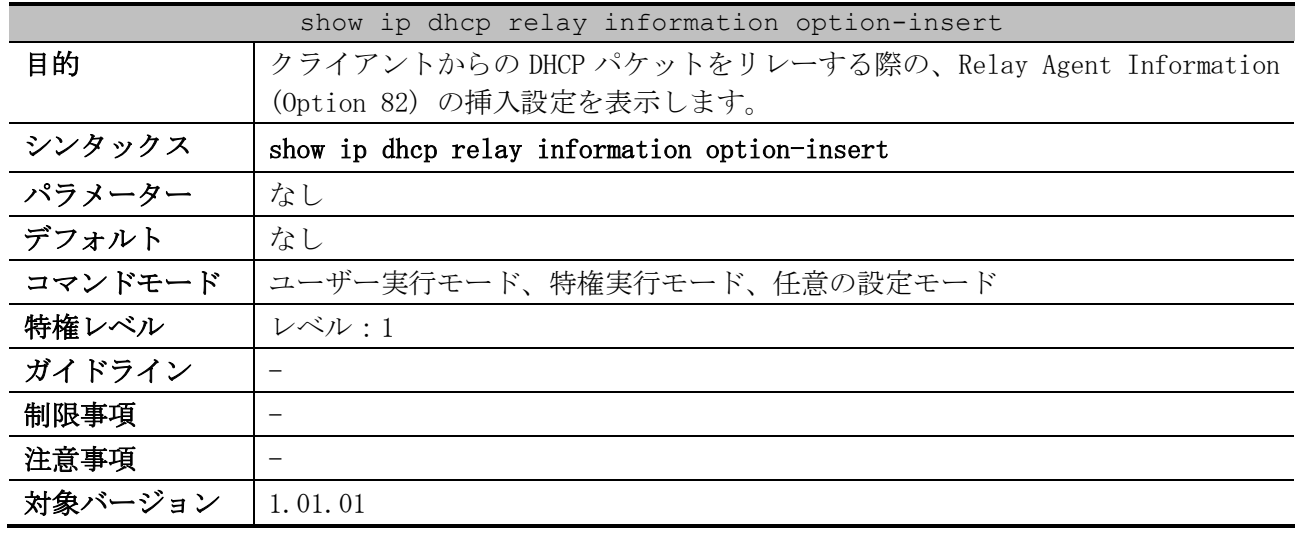

## 4.3.16 show ip dhcp relay information option-insert

使用例:クライアントからの DHCP パケットをリレーする際の、Relay Agent Information (Option 82) の挿入設定を表示する方法を示します。

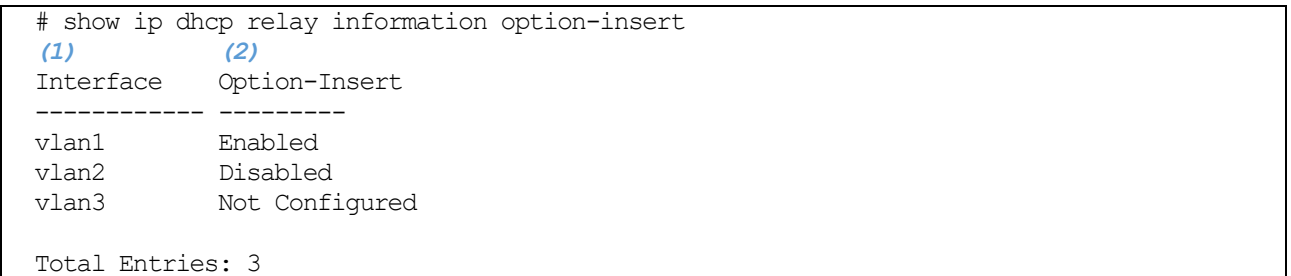

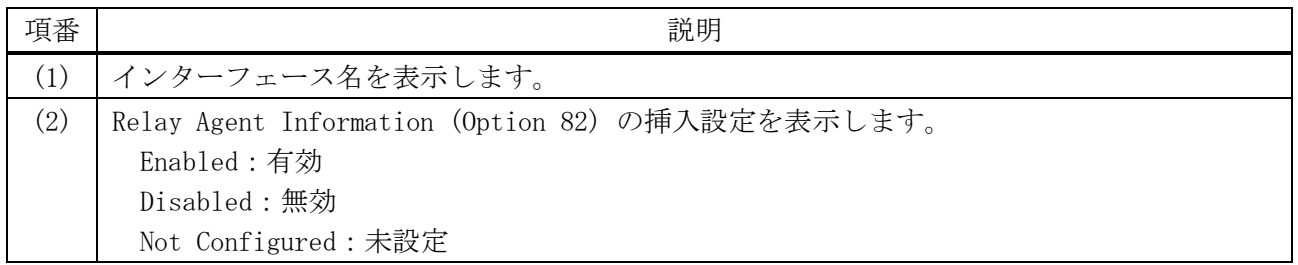

## 4.3.17 show ip dhcp relay information policy-action

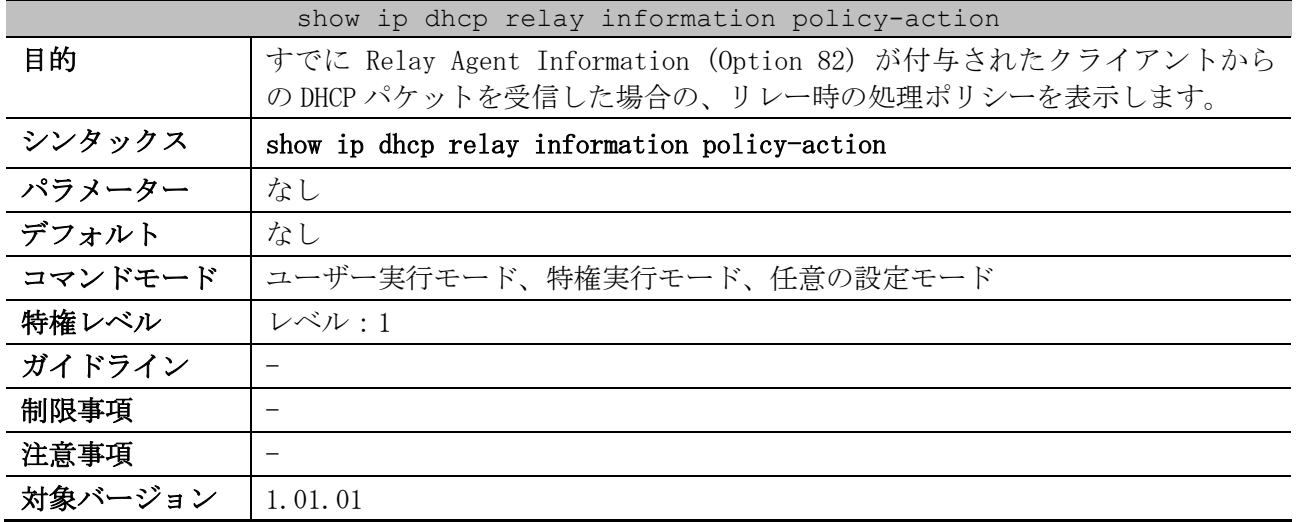

#### 4 管理 | 4.3 DHCP リレーコマンド

使用例:すでに Relay Agent Information (Option 82) が付与されたクライアントからの DHCP パケッ トを受信した場合の、リレー時の処理ポリシーを表示する方法を示します。

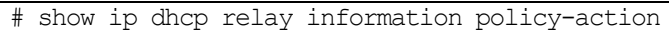

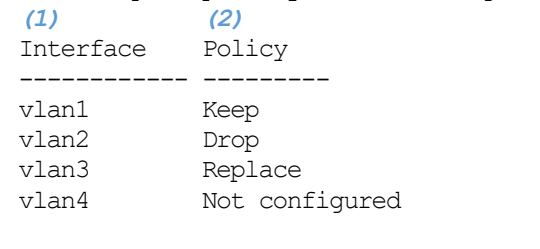

Total Entries: 4

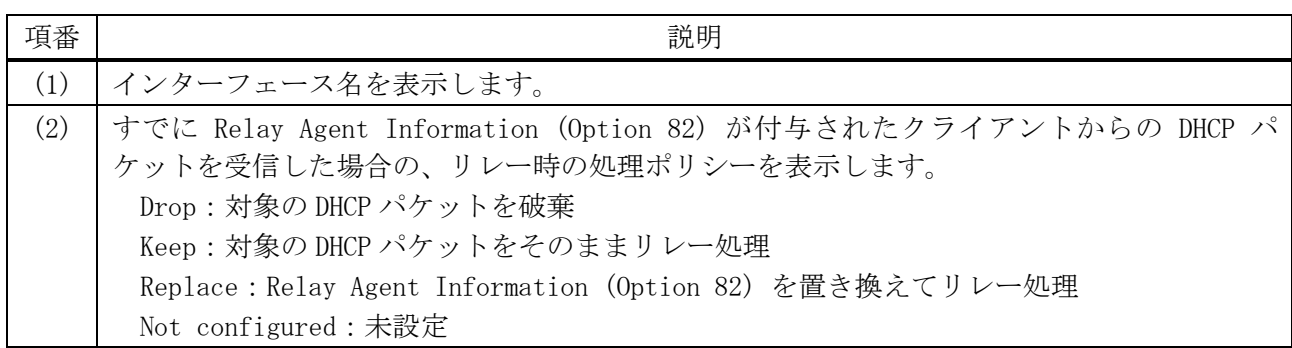

# 4.4 DHCP サーバーコマンド

DHCP サーバー関連の設定コマンドは以下のとおりです。 コマンド コマンドとパラメーター [ip dhcp pool \(DHCP](#page-221-0)  [Server\)](#page-221-0) ip dhcp pool POOL-NAME no ip dhcp pool POOL-NAME [vrf \(DHCP Server\)](#page-222-0) vrf VRF-NAME no vrf VRF-NAME network [\(DHCP Server\)](#page-222-1) network {NETWORK-ADDRESS MASK | NETWORK-ADDRESS/PREFIX-LENGTH} no network [class \(DHCP Relay &](#page-224-0)  [Server\)](#page-224-0) class CLASS-NAME no class CLASS-NAME [address range](#page-225-0) address range START-IP-ADDRESS END-IP-ADDRESS no address range START-IP-ADDRESS END-IP-ADDRESS [host](#page-226-0) {IP-ADDRESS MASK | IP-ADDRESS/PREFIX-LENGTH} no host [hardware-address](#page-226-1) hardware-address MAC-ADDRESS no hardware-address [client-identifier](#page-227-0) client-identifier IDENTIFIER no client-identifier [lease](#page-228-0) lease {DAYS [HOURS [MINUTES [SECONDS]]] | infinite} no lease [default-router](#page-229-0) default-router IP-ADDRESS [IP-ADDRESS2...IP-ADDRESS8] no default-router IP-ADDRESS [IP-ADDRESS2...IP-ADDRESS8] domain-name [\(DHCP Server\)](#page-229-1) domain-name NAME no domain-name dns-server [\(DHCP Server\)](#page-230-0) dns-server IP-ADDRESS [IP-ADDRESS2...IP-ADDRESS8] no dns-server IP-ADDRESS [IP-ADDRESS2...IP-ADDRESS8] [netbios-node-type](#page-230-1) <br>netbios-node-type {b-node | h-node | m-node | p-node} no netbios-node-type [netbios-name-server](#page-231-0) | netbios-name-server IP-ADDRESS [IP-ADDRESS2...IP-ADDRESS8] no netbios-name-server IP-ADDRESS [IP-ADDRESS2...IP-ADDRESS8] [next-server](#page-232-0) next-server IP-ADDRESS no next-server [bootfile](#page-232-1) bootfile URL no bootfile [option](#page-233-0) option CODE {ascii STRING | hex {HEX-STRING | none} | ip IP-ADDRESS [IP-ADDRESS2...IP-ADDRESS8]} no option CODE [ip dhcp class \(DHCP Relay](#page-234-0)  [& Server\)](#page-234-0) ip dhcp class CLASS-NAME no ip dhcp class CLASS-NAME

| コマンド                                | コマンドとパラメーター                                                                                                    |
|-------------------------------------|----------------------------------------------------------------------------------------------------|
| option hex (DHCP Relay &<br>Server) | option CODE hex PATTERN [*] [bitmask MASK]<br>no option CODE hex PATTERN [*] [bitmask MASK]                                                                  |
| ip dhcp use class                   | ip dhep use class<br>no ip dhep use class                                                                                                    |
| ip dhcp excluded-address            | ip dhep excluded-address [vrf VRF-NAME] START-IP-ADDRESS END-<br>IP-ADDRESS<br>no ip dhep excluded-address [vrf VRF-NAME] START-IP-ADDRESS<br>END-IP-ADDRESS |
| ip dhep ping packets                | ip dhep ping packets NUMBER<br>no ip dhep ping packets                                                                                                    |
| ip dhep ping timeout                | ip dhep ping timeout MILLI-SECONDS<br>no ip dhep ping timeout                                                                                                |
| service dhcp (DHCP<br>Server)       | service dhcp<br>no service dhep                                                                                                    |

DHCP サーバー関連の show/操作コマンドは以下のとおりです。

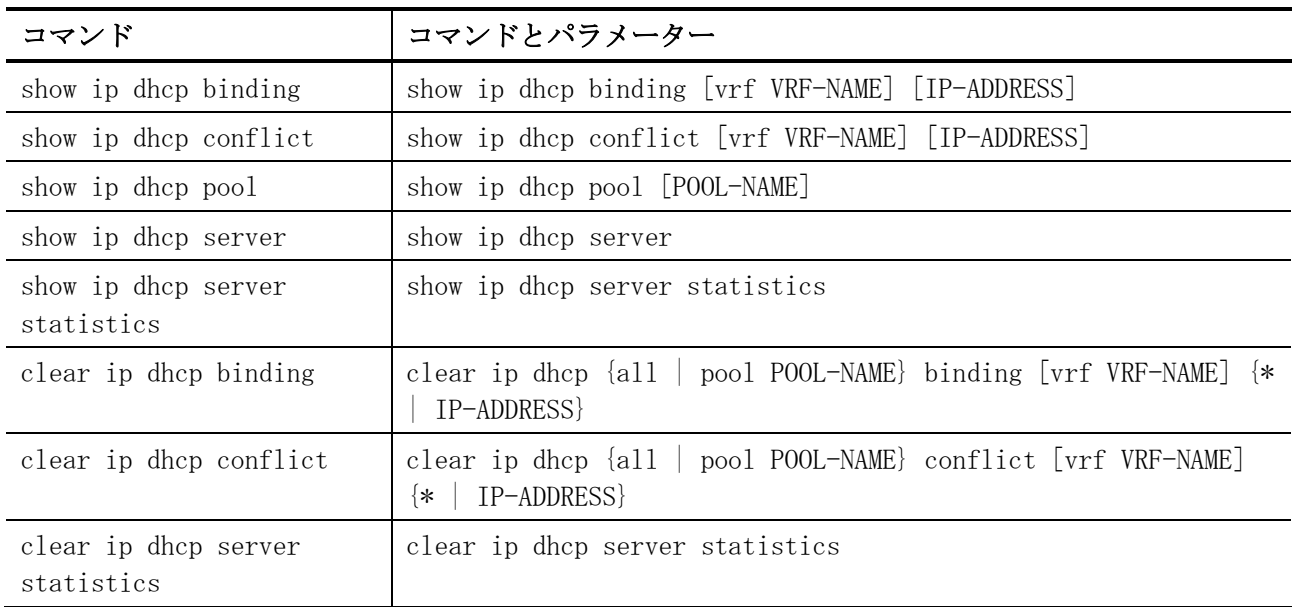

# <span id="page-221-0"></span>4.4.1 ip dhcp pool (DHCP Server)

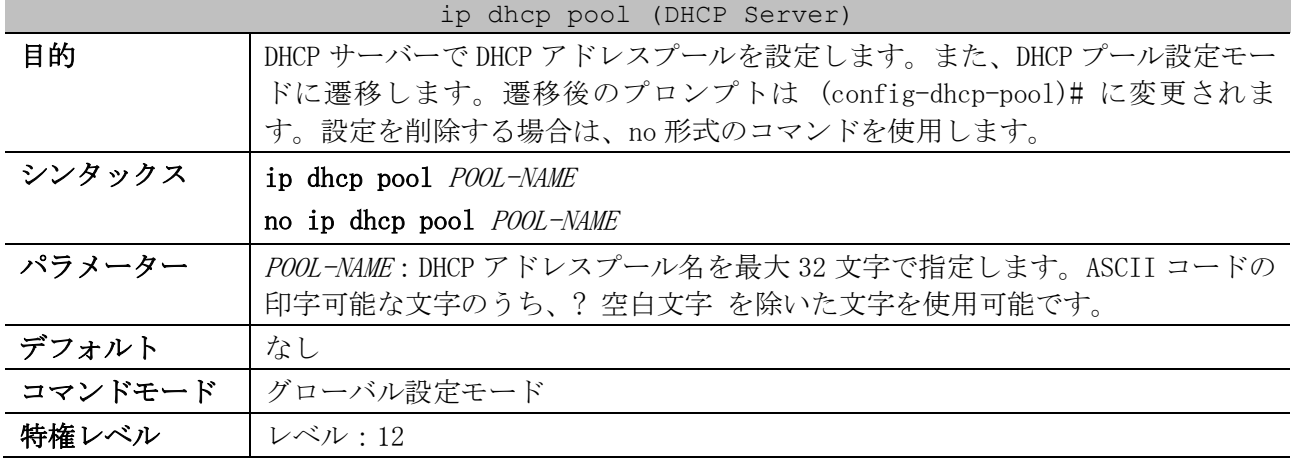

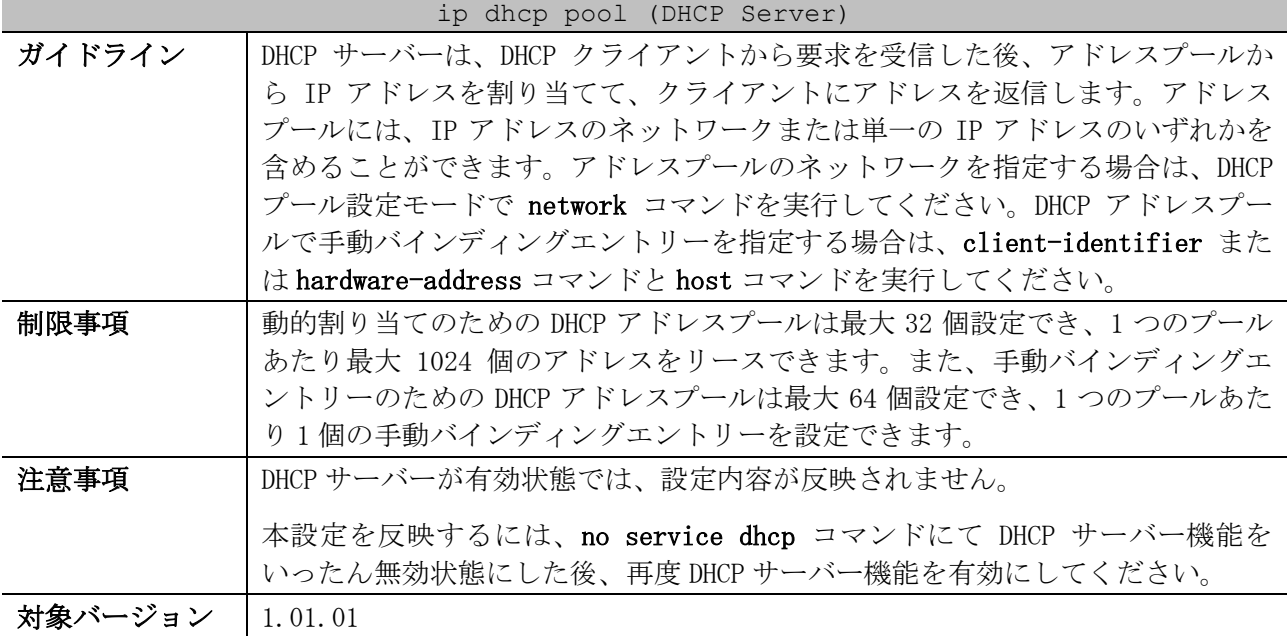

使用例:DHCP アドレスプール「pool1」を設定する方法を示します。

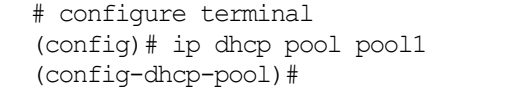

#### <span id="page-222-0"></span>4.4.2 vrf (DHCP Server)

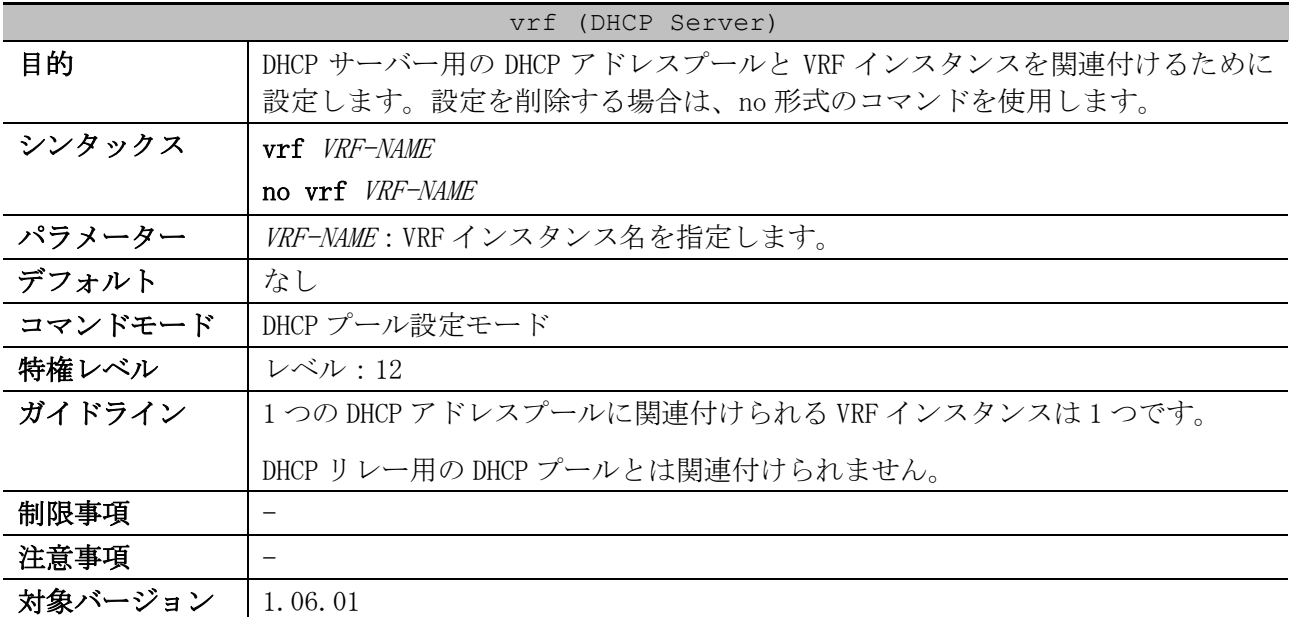

使用例:DHCP アドレスプール「Server2」を VRF インスタンス名「vrf2」に関連付ける方法を示します。

```
# configure terminal
(config)# ip dhcp pool Server2
(config-dhcp-pool)# vrf vrf2
(config-dhcp-pool)#
```
#### <span id="page-222-1"></span>4.4.3 network (DHCP Server)

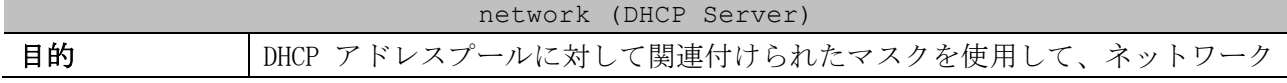

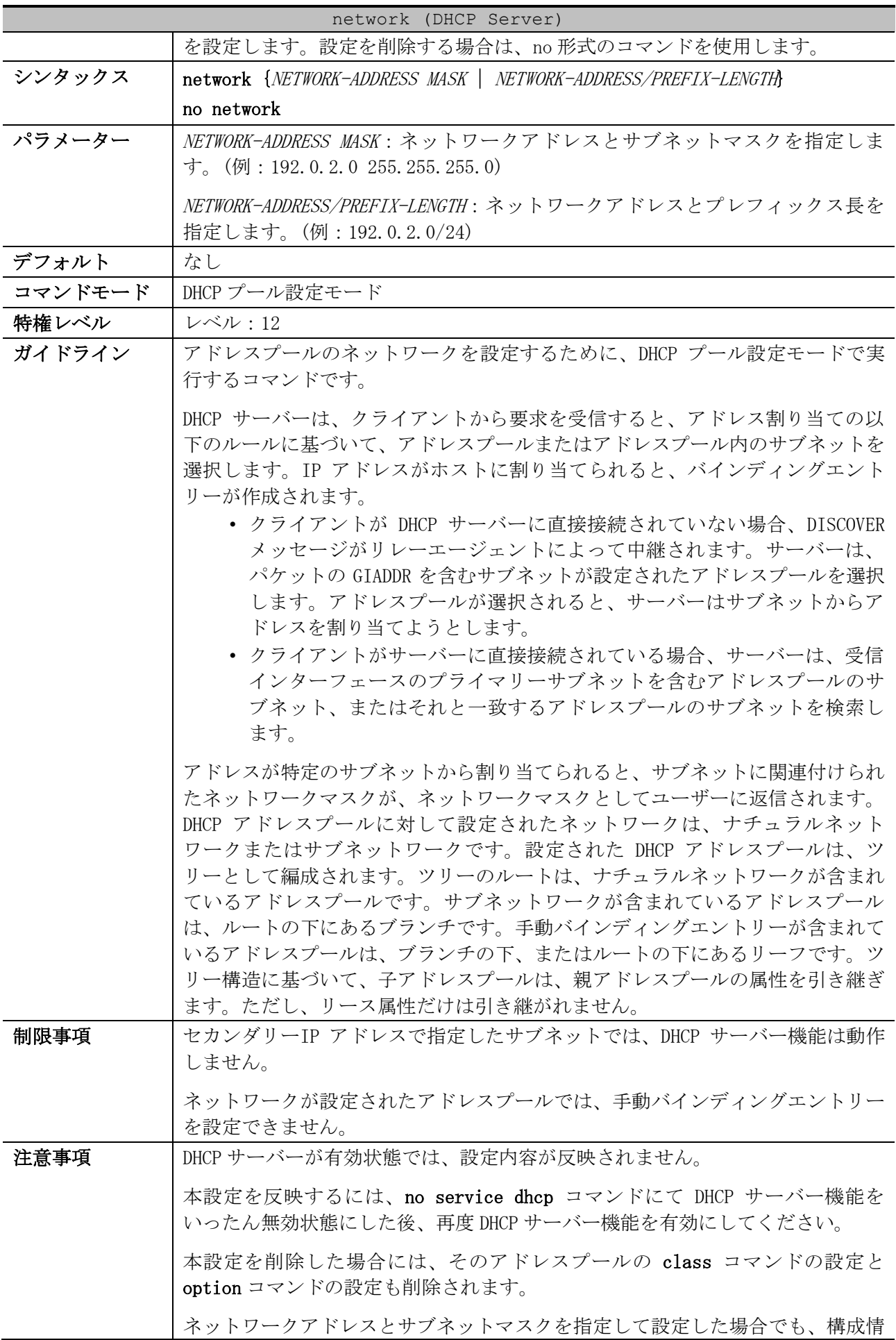

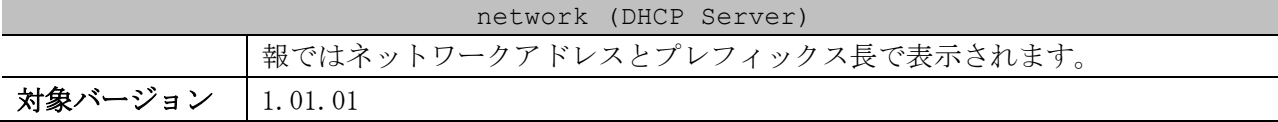

使用例:DHCP アドレスプール pool1 に対して、サブネット 10.1.0.0/16 を設定する方法を示します。

# configure terminal (config)# ip dhcp pool pool1 (config-dhcp-pool)# network 10.1.0.0/16 (config-dhcp-pool)# default-router 10.1.1.1 (config-dhcp-pool)#

## <span id="page-224-0"></span>4.4.4 class (DHCP Relay & Server)

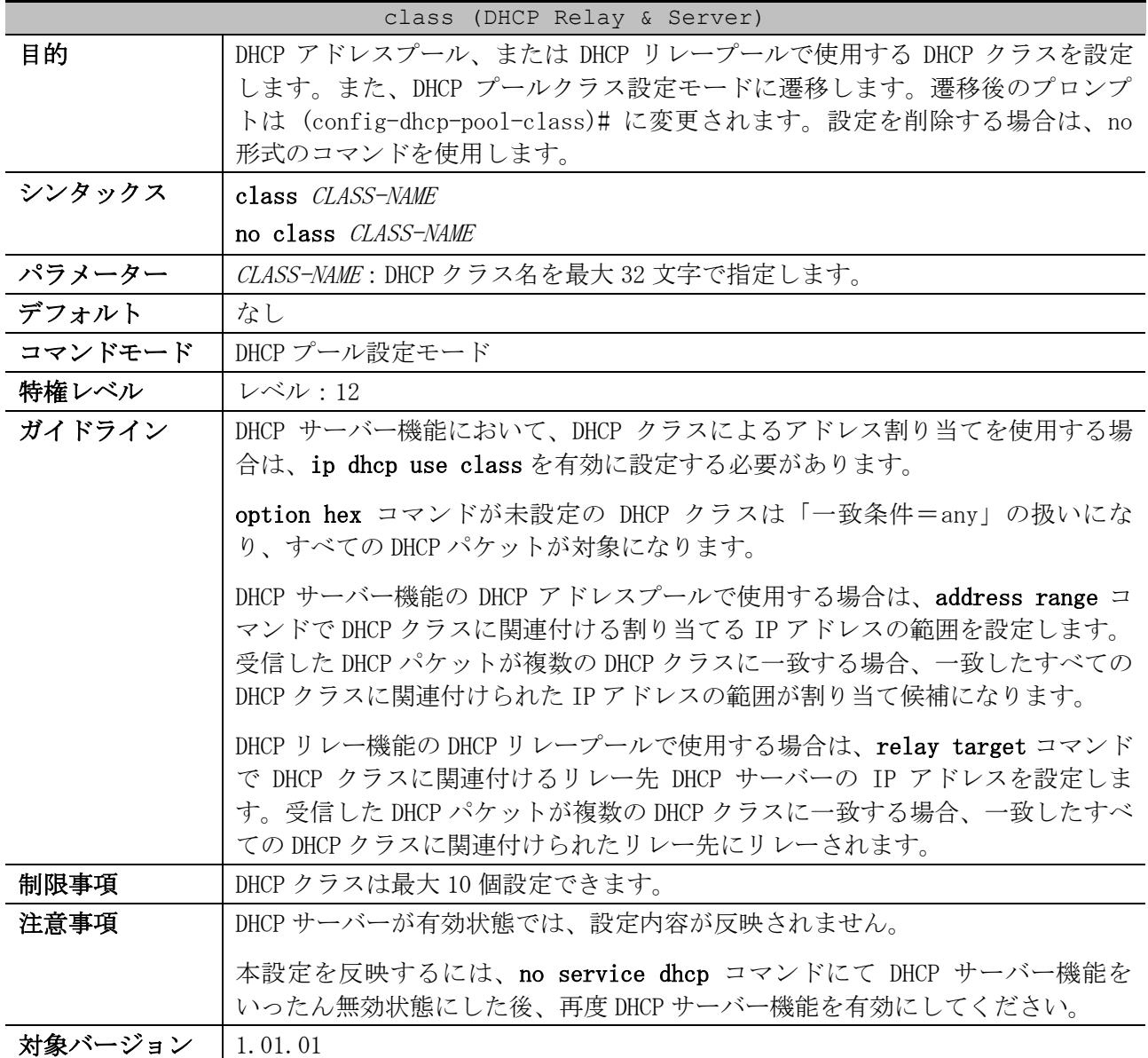

使用例:DHCP アドレスプール「Server-pool」で使用する DHCP クラスとして「Server-class」を設定 する方法を示します。

# configure terminal (config)# ip dhcp class Server-class (config-dhcp-class)# exit (config)# (config)# ip dhcp pool Server-pool

4 管理 | 4.4 DHCP サーバーコマンド

```
(config-dhcp-pool)# network 192.168.10.0/24
(config-dhcp-pool)# class Server-class
(config-dhcp-pool-class)#
```
使用例:DHCP リレープール「Relay-pool」で使用する DHCP クラスとして「Relay-class」を設定する 方法を示します。

```
# configure terminal
(config)# ip dhcp class Relay-class
(config-dhcp-class)# exit
(config)# 
(config)# ip dhcp pool Relay-pool
(config-dhcp-pool)# relay source 192.168.20.0/24
(config-dhcp-pool)# class Relay-class
(config-dhcp-pool-class)#
```
#### <span id="page-225-0"></span>4.4.5 address range

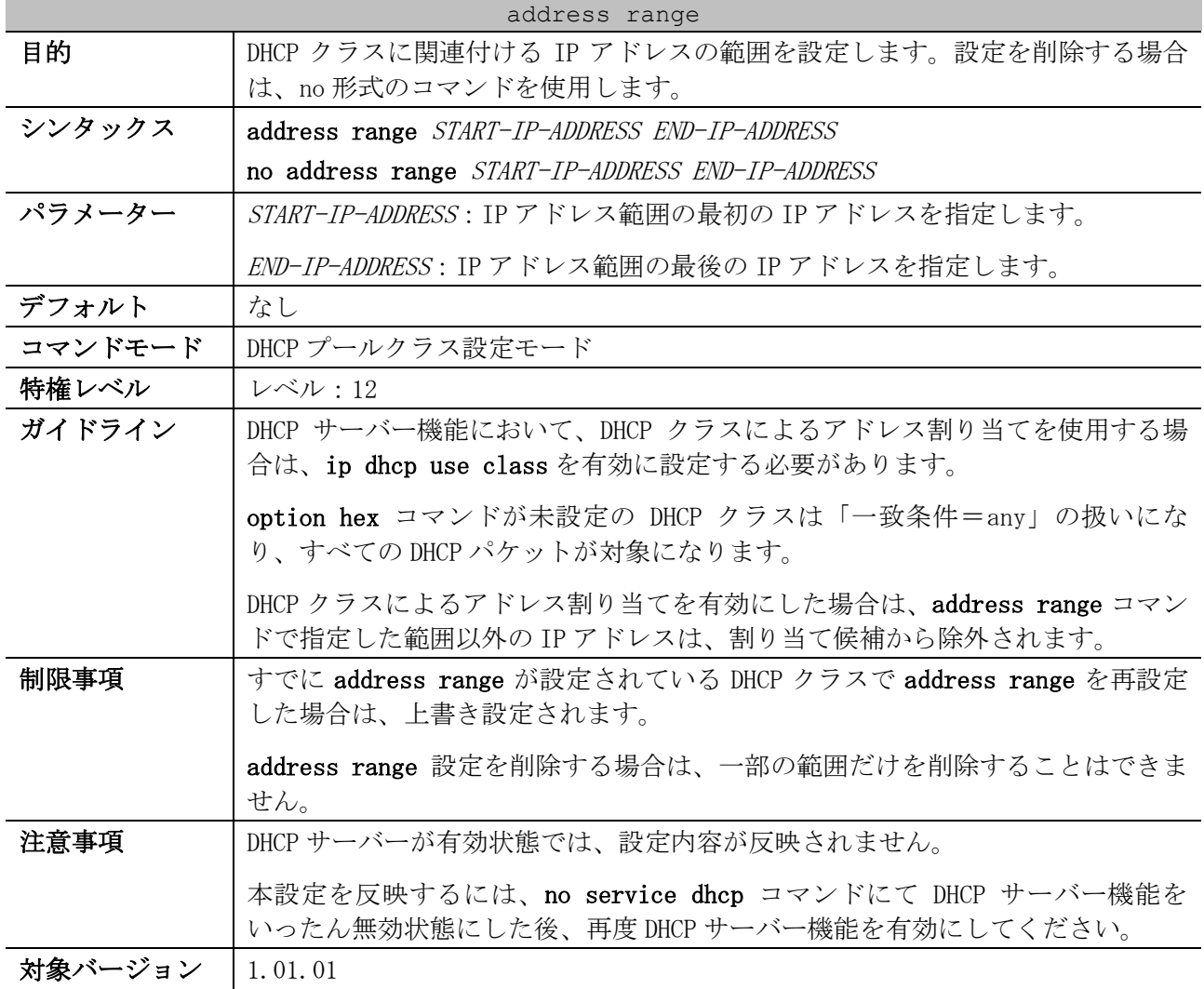

使用例:DHCP アドレスプール「pool1」の DHCP クラス「Customer-A」で、DHCP クラスに関連付ける IP アドレスの範囲を 192.169.10.100 から 192.168.10.200 に設定する方法を示します。

```
# configure terminal
(config)# ip dhcp class Customer-A
(config-dhcp-class)# exit
(config)# 
(config)# ip dhcp pool pool1
(config-dhcp-pool)# network 192.168.10.0/24
```

```
(config-dhcp-pool)# class Customer-A
(config-dhcp-pool-class)# address range 192.168.10.100 192.168.10.200
(config-dhcp-pool-class)#
```
#### <span id="page-226-0"></span>4.4.6 host

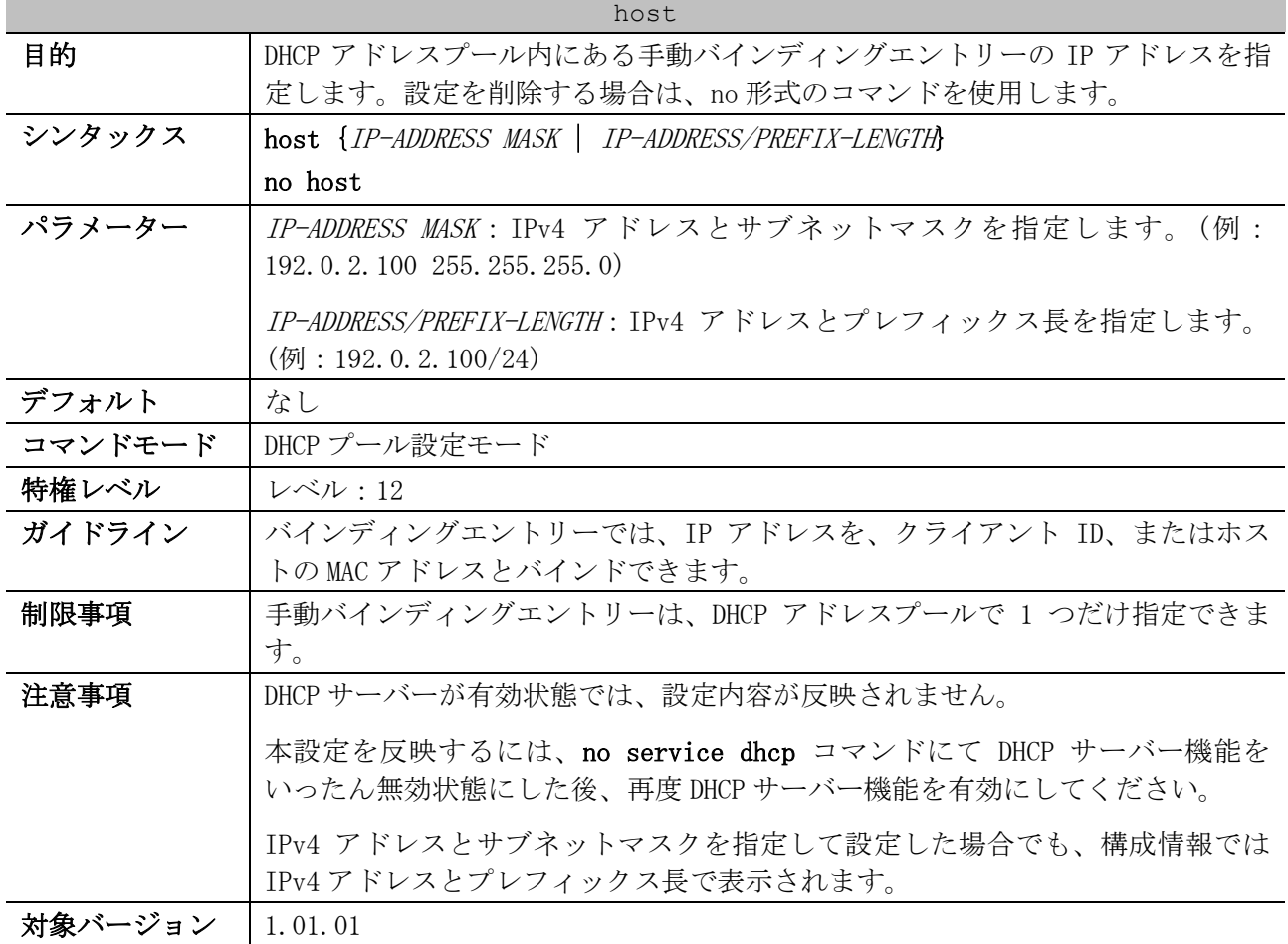

使用例:「IP アドレス=192.0.2.201/24、MAC アドレス=00:00:5E:00:53:A1」の手動バインディングエ ントリー「pool1」を設定する方法を示します。

# configure terminal (config)# ip dhcp pool pool1 (config-dhcp-pool)# hardware-address 00:00:5E:00:53:A1 (config-dhcp-pool)# host 192.0.2.201/24 (config-dhcp-pool)#

## <span id="page-226-1"></span>4.4.7 hardware-address

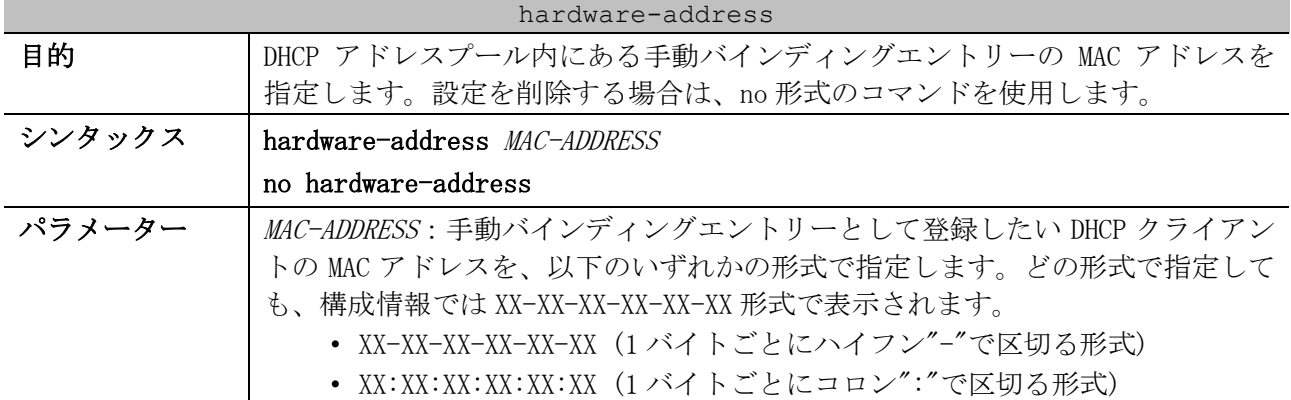

| hardware-address |                                                                                                    |
|------------------|----------------------------------------------------------------------------------------------------|
|                  | • XXXX. XXXX. XXXX(2 バイトごとにドット". "で区切る形式)                                                                                                    |
|                  | • XXXXXXXXXXXX (区切り文字を使用しない形式)                                                                                                    |
| デフォルト            | なし                                                                                                    |
| コマンドモード          | DHCP プール設定モード                                                                                                    |
| 特権レベル            | レベル:12                                                                                                    |
| ガイドライン           | バインディングエントリーは、IP アドレスと MAC アドレスまたはクライアント<br>ID の間のマッピングです。手動バインディングエントリーを作成することで、<br>IP アドレスがクライアントに手動で割り当てられます。                                                                      |
|                  | バインディングエントリーを使用して、IP アドレスを、クライアント ID、また<br>はホストのMACアドレスとバインドできます。                                                                                                    |
|                  | DHCP パケットのクライアント ID に基づいて手動バインディングエントリーを指<br>定する場合は、client-identifier コマンドと host コマンドを実行してくださ<br>い。MAC アドレスに基づいて手動バインディングエントリーを指定する場合は、<br>hardware-address コマンドと host コマンドを実行してください。 |
| 制限事項             | 手動バインディングエントリーは、DHCP アドレスプールで 1 つだけ指定できま<br>す。                                                                                                    |
| 注意事項             | DHCP サーバーが有効状態では、設定内容が反映されません。                                                                                                    |
|                  | 本設定を反映するには、no service dhcp コマンドにて DHCP サーバー機能を<br>いったん無効状態にした後、再度 DHCP サーバー機能を有効にしてください。                                                                                              |
| 対象バージョン          | 1, 01, 01                                                                                                    |

使用例:「IP アドレス=192.0.2.201/24、MAC アドレス=00:00:5E:00:53:A1」の手動バインディングエ ントリー「pool1」を設定する方法を示します。

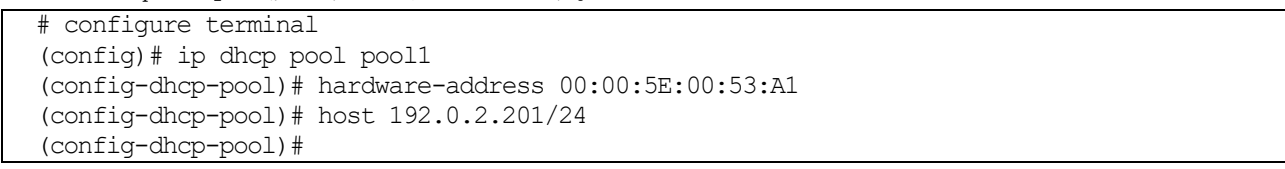

# <span id="page-227-0"></span>4.4.8 client-identifier

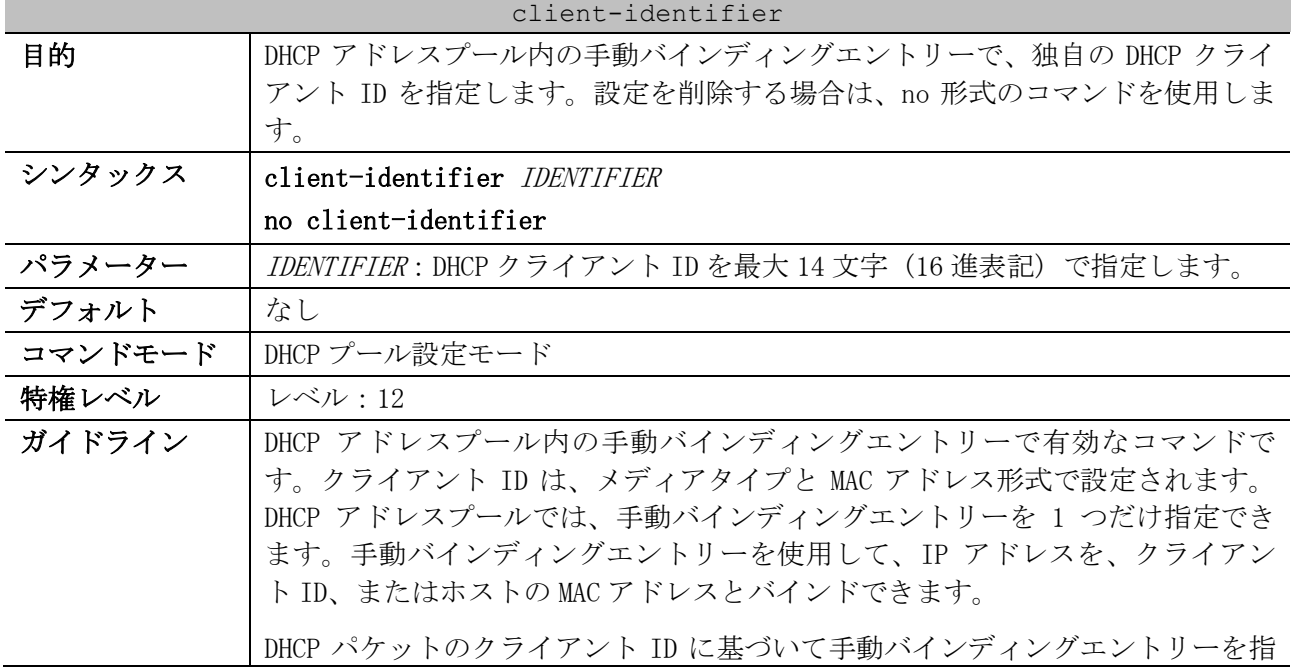

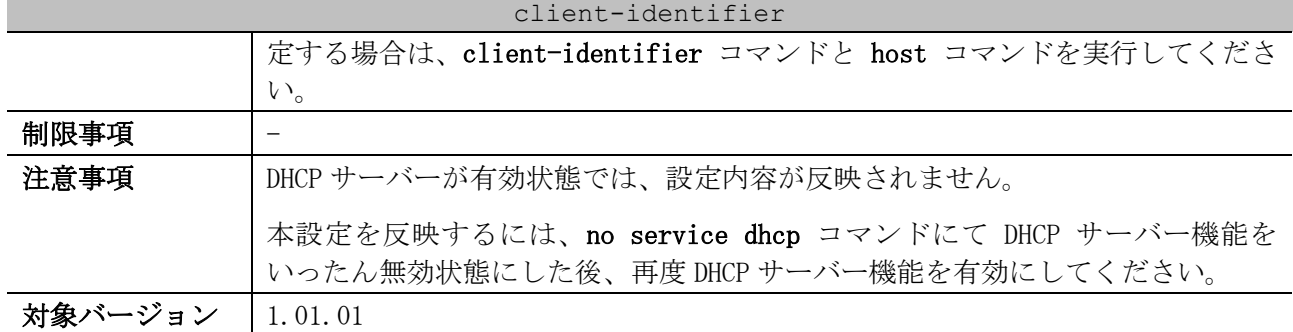

使用例:「IP アドレス=192.0.2.202/24、クライアント ID=0x01524153203124」の手動バインディング エントリー「pool2」を設定する方法を示します。

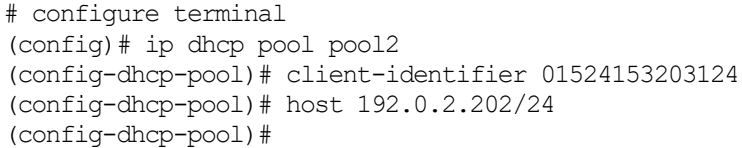

## <span id="page-228-0"></span>4.4.9 lease

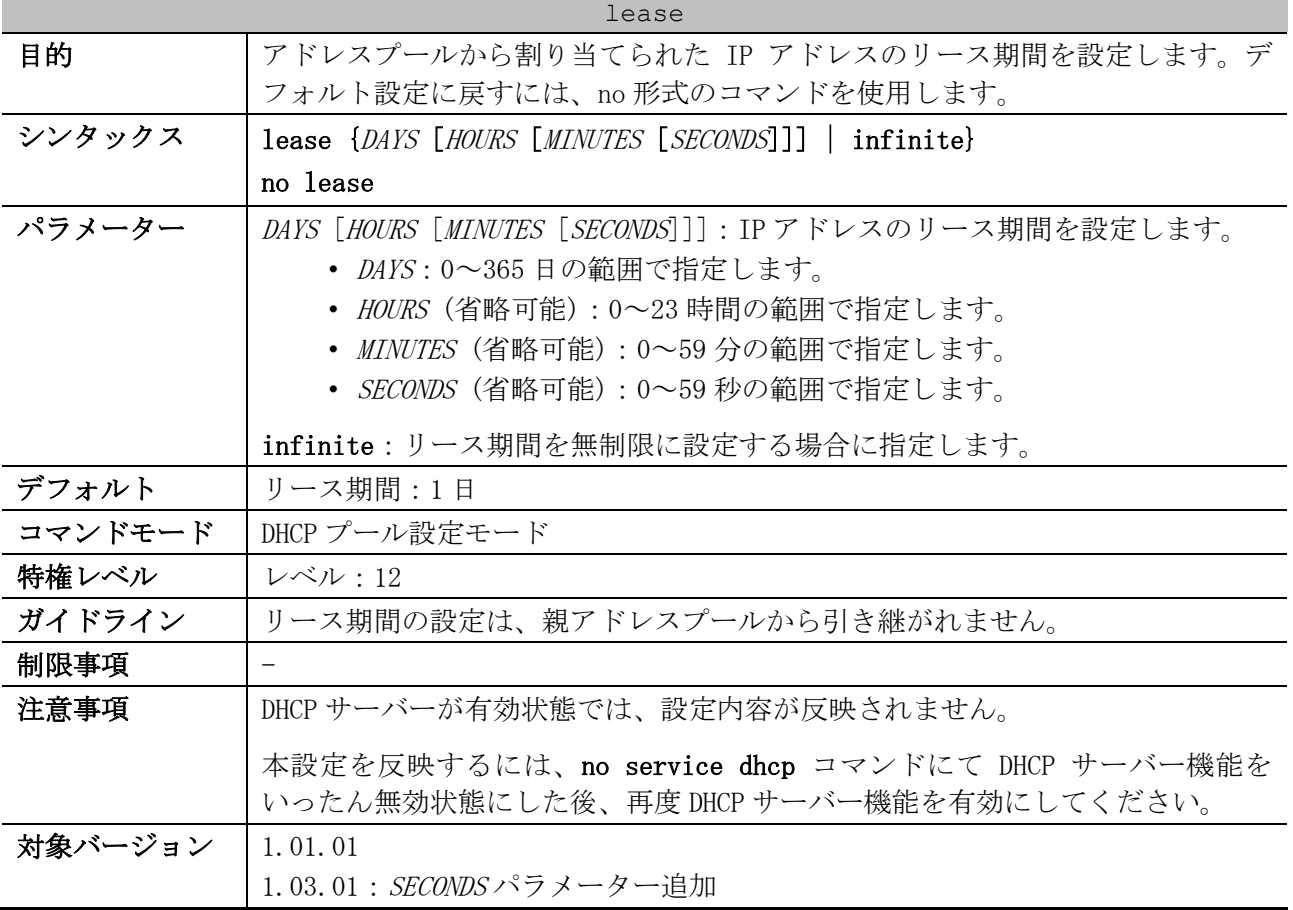

使用例:アドレスプール「pool1」でのリースを 1 日に設定する方法を示します。

# configure terminal (config)# ip dhcp pool pool1 (config-dhcp-pool)# lease 1

使用例:アドレスプール「pool1」でのリースを 1 時間に設定する方法を示します。

# configure terminal

```
(config)# ip dhcp pool pool1
(config-dhcp-pool)# lease 0 1
```
#### <span id="page-229-0"></span>4.4.10 default-router

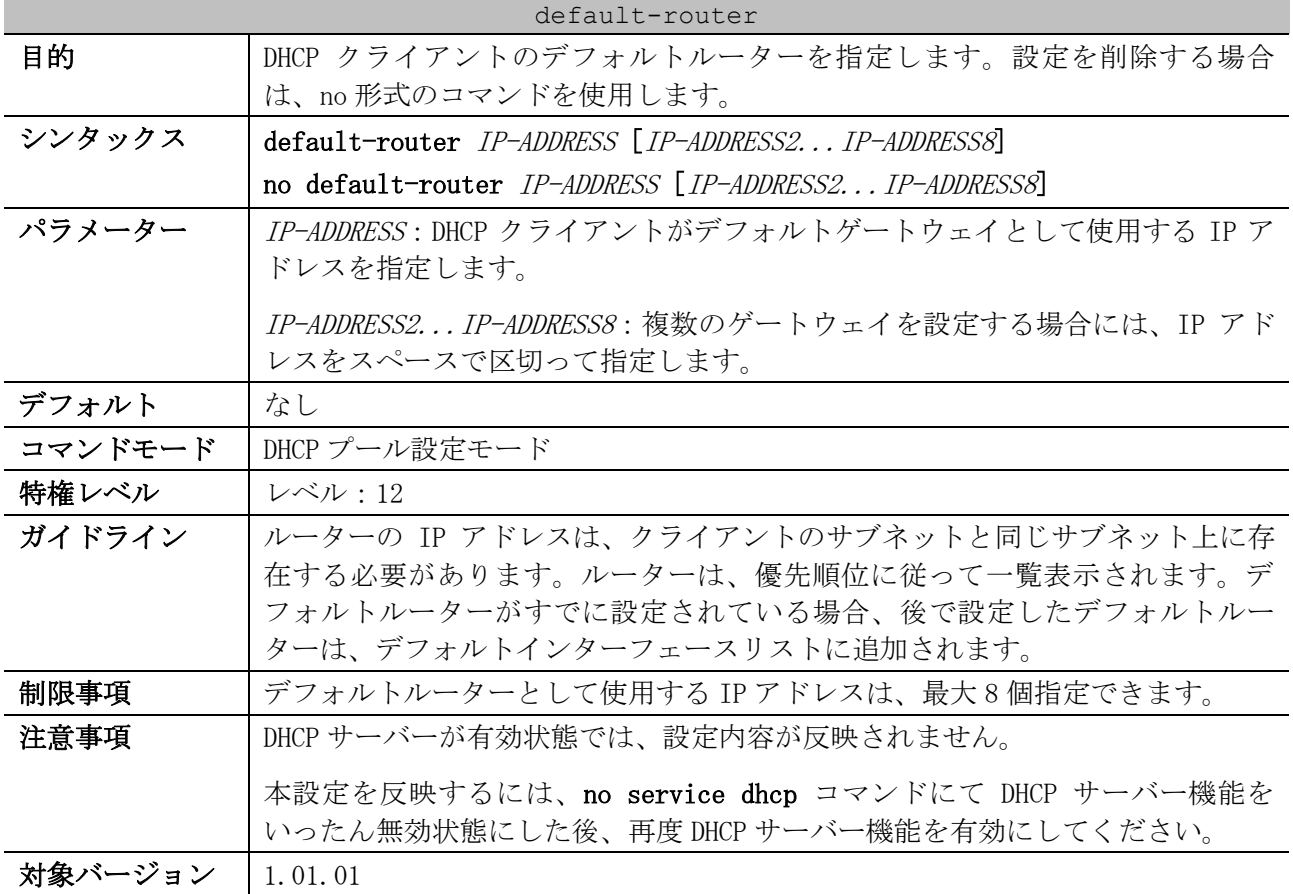

使用例:DHCP アドレスプール内のデフォルトルーターの IP アドレスとして、10.1.1.1 を指定する方 法を示します。

# configure terminal (config)# ip dhcp pool pool1 (config-dhcp-pool)# default-router 10.1.1.1

# <span id="page-229-1"></span>4.4.11 domain-name (DHCP Server)

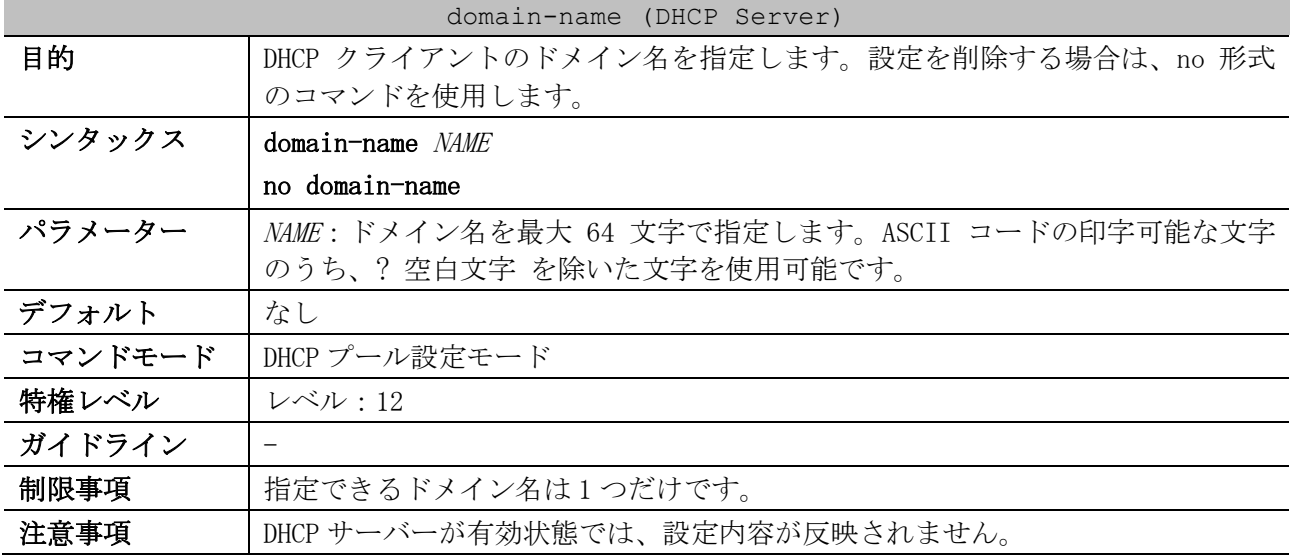

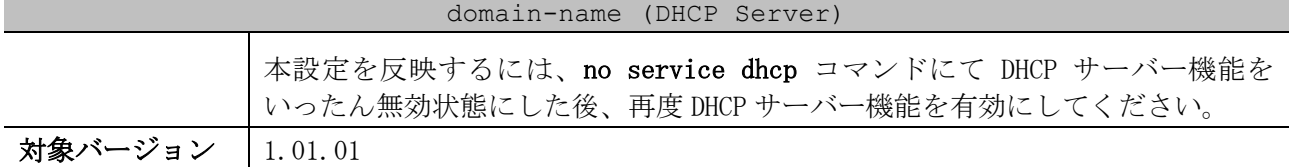

使用例:DHCP アドレスプール内でドメイン名に domain.com を指定する方法を示します。

# configure terminal (config)# ip dhcp pool pool1 (config-dhcp-pool)# domain-name domain.com

#### <span id="page-230-0"></span>4.4.12 dns-server (DHCP Server)

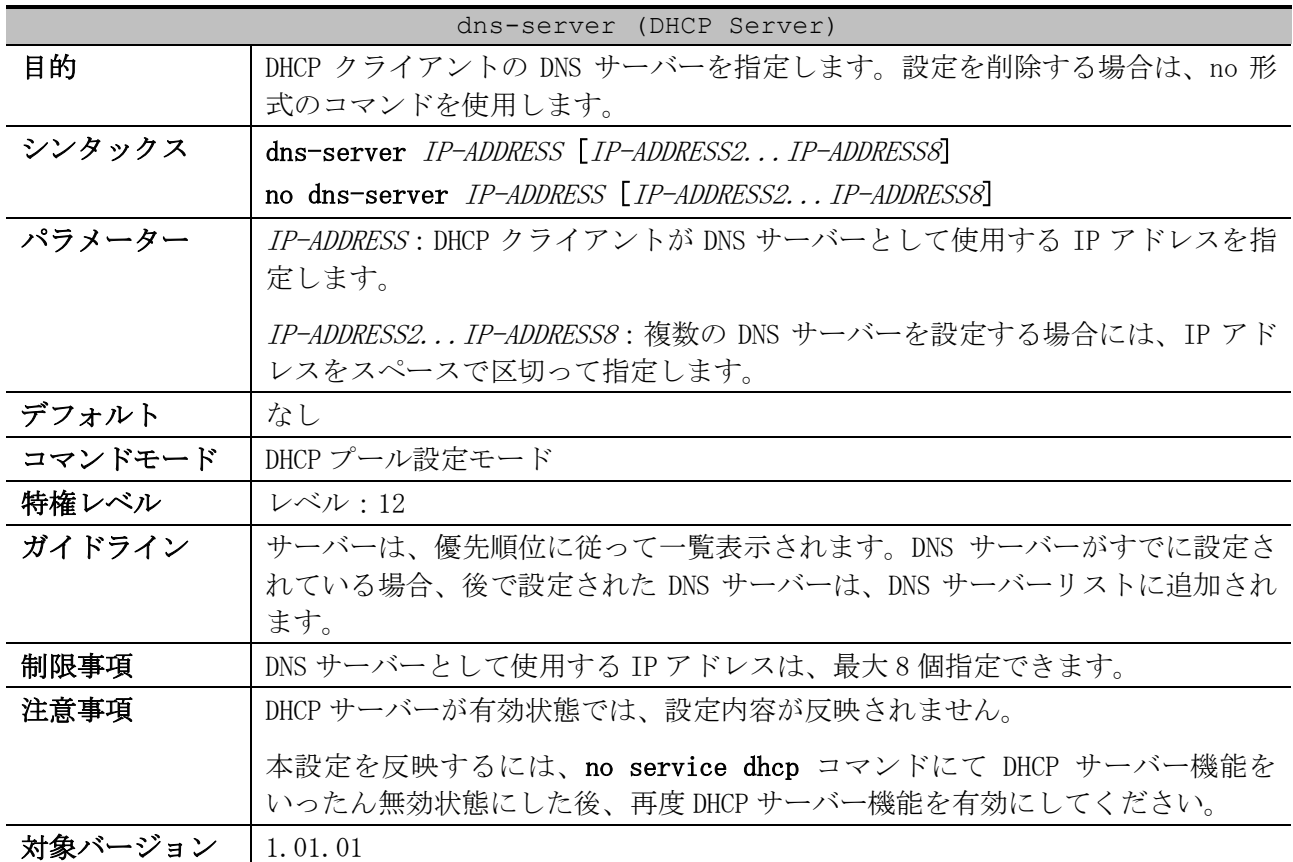

使用例:DHCP アドレスプール内の DNS サーバーの IP アドレスとして、10.1.1.1 を指定する方法を示 します。

# configure terminal (config)# ip dhcp pool pool1 (config-dhcp-pool)# dns-server 10.1.1.1

## <span id="page-230-1"></span>4.4.13 netbios-node-type

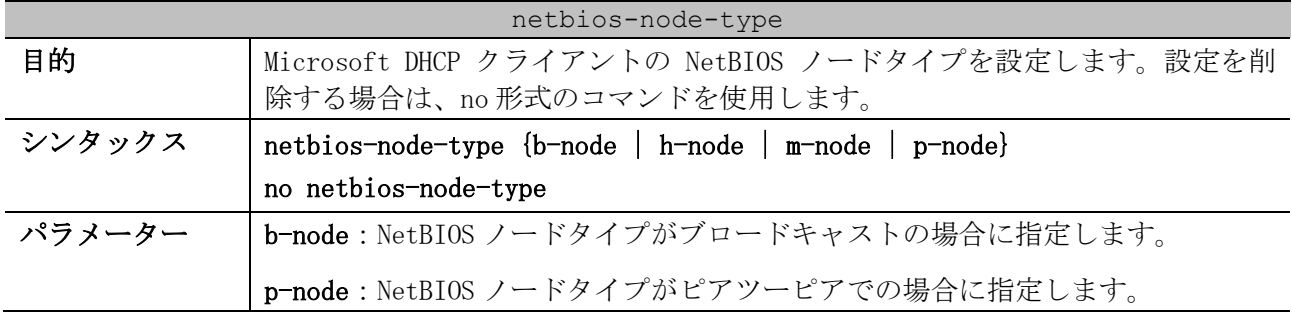

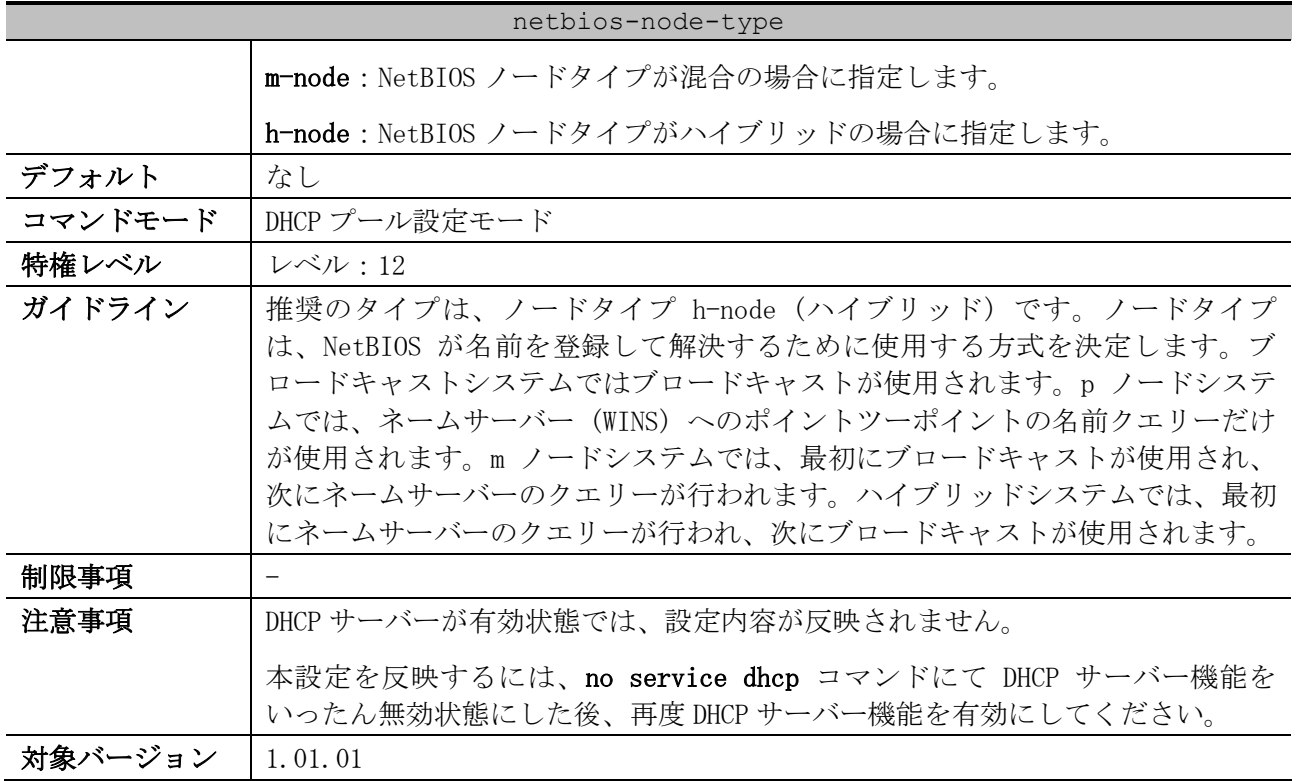

使用例:NetBIOS ノードタイプを h-node として設定する方法を示します。

# configure terminal (config)# ip dhcp pool pool1 (config-dhcp-pool)# netbios-node-type h-node (config-dhcp-pool)#

## <span id="page-231-0"></span>4.4.14 netbios-name-server

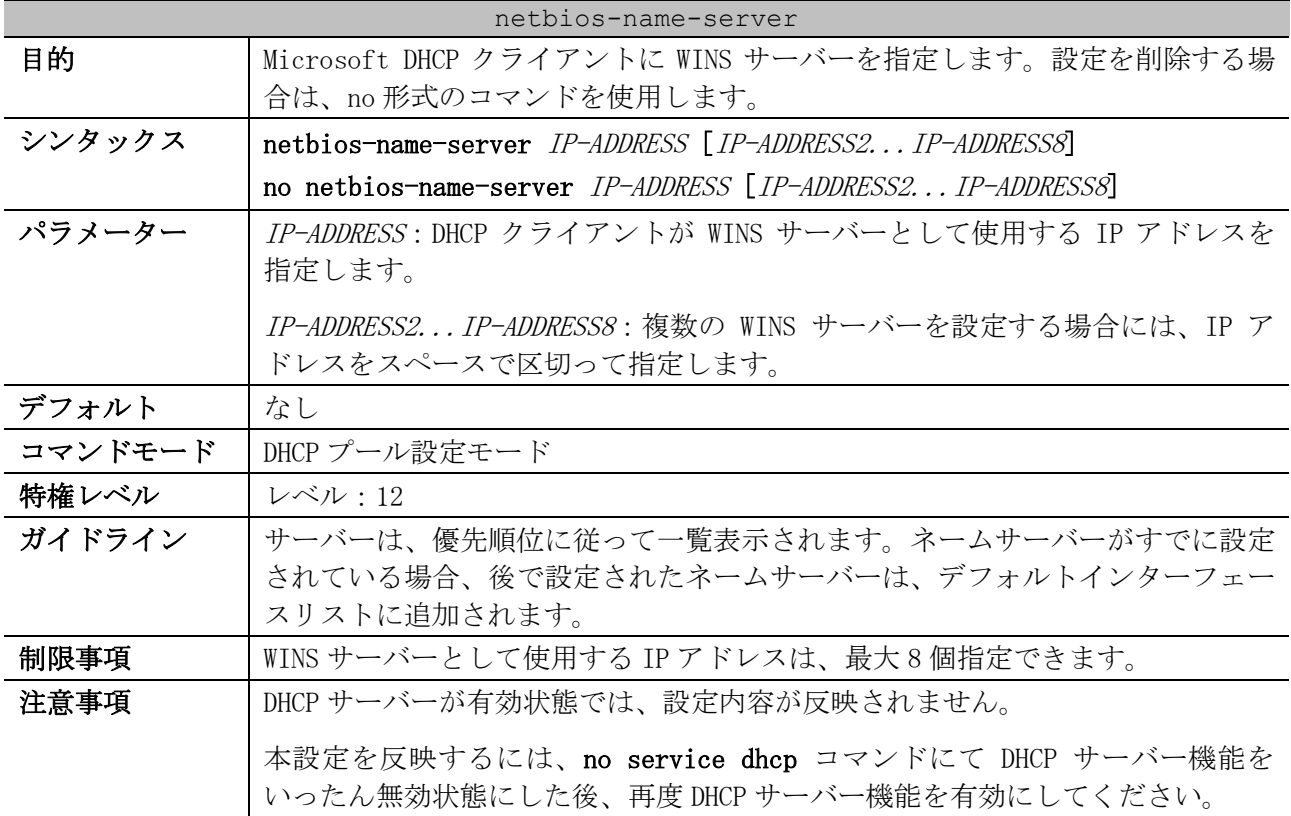

#### netbios-name-server

#### 対象バージョン | 1.01.01

使用例:アドレスプール「pool1」の WINS サーバーとして、10.1.1.100 と 10.1.1.200 を設定する方法 を示します。

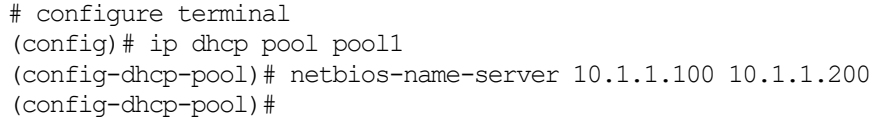

#### <span id="page-232-0"></span>4.4.15 next-server

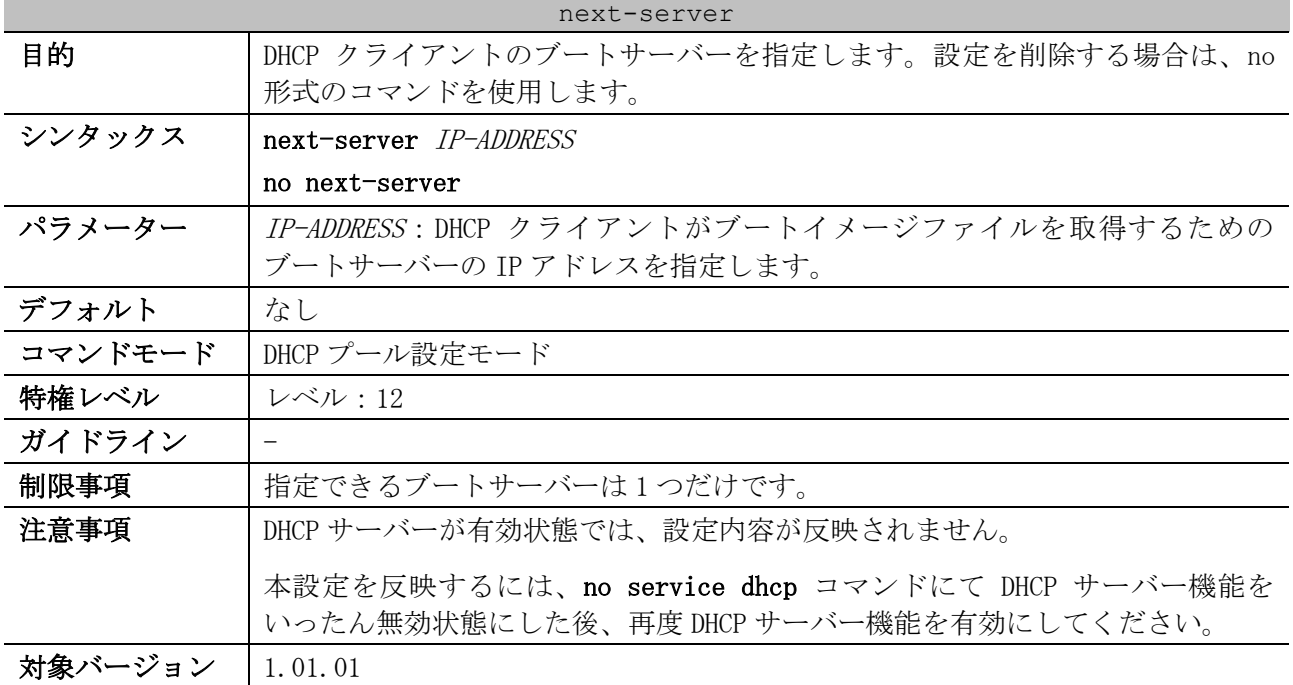

使用例:DHCP アドレスプール「pool1」で、ブートサーバー「10.1.1.1」を設定する方法を示します。

```
# configure terminal
(config)# ip dhcp pool pool1
(config-dhcp-pool)# next-server 10.1.1.1
```
#### <span id="page-232-1"></span>4.4.16 bootfile

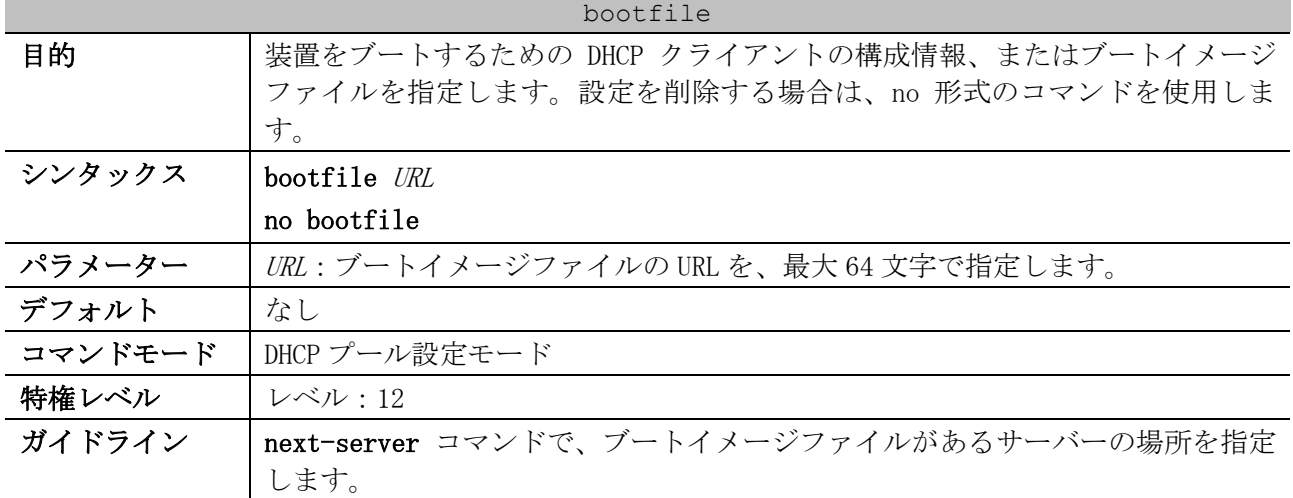

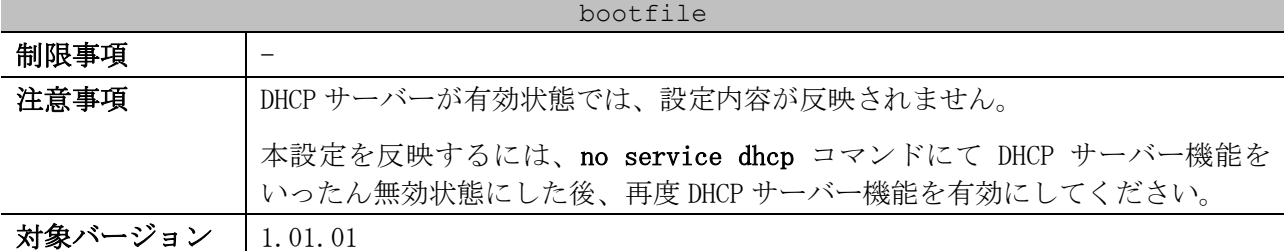

使用例:DHCP プール 1 のブートイメージファイルの名前として「dhcpbootfile.bin」を指定する方法 を示します。

# configure terminal (config)# ip dhcp pool pool1 (config-dhcp-pool)# bootfile \bootimage\dhcpbootfile.bin (config-dhcp-pool)#

## <span id="page-233-0"></span>4.4.17 option

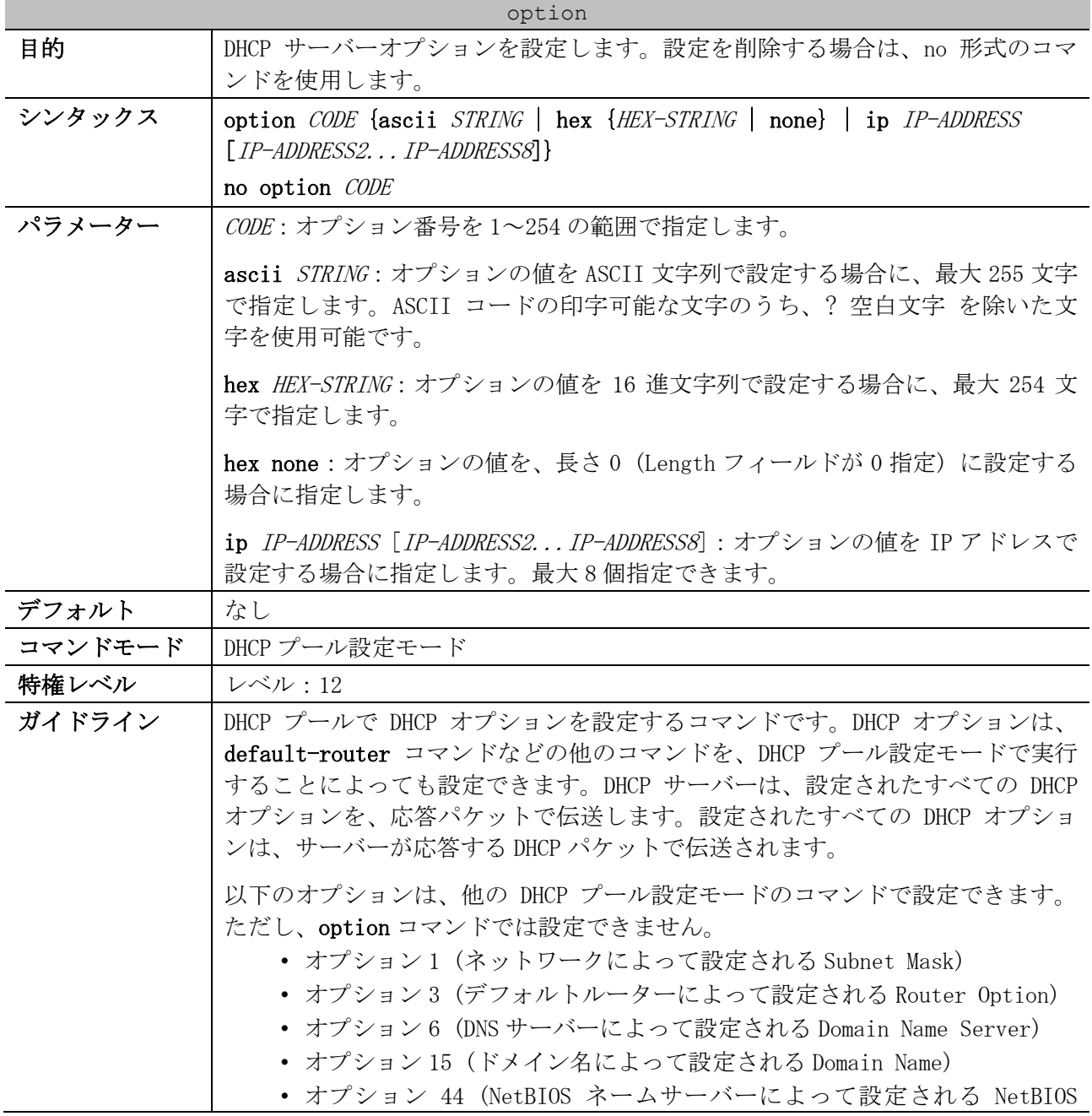

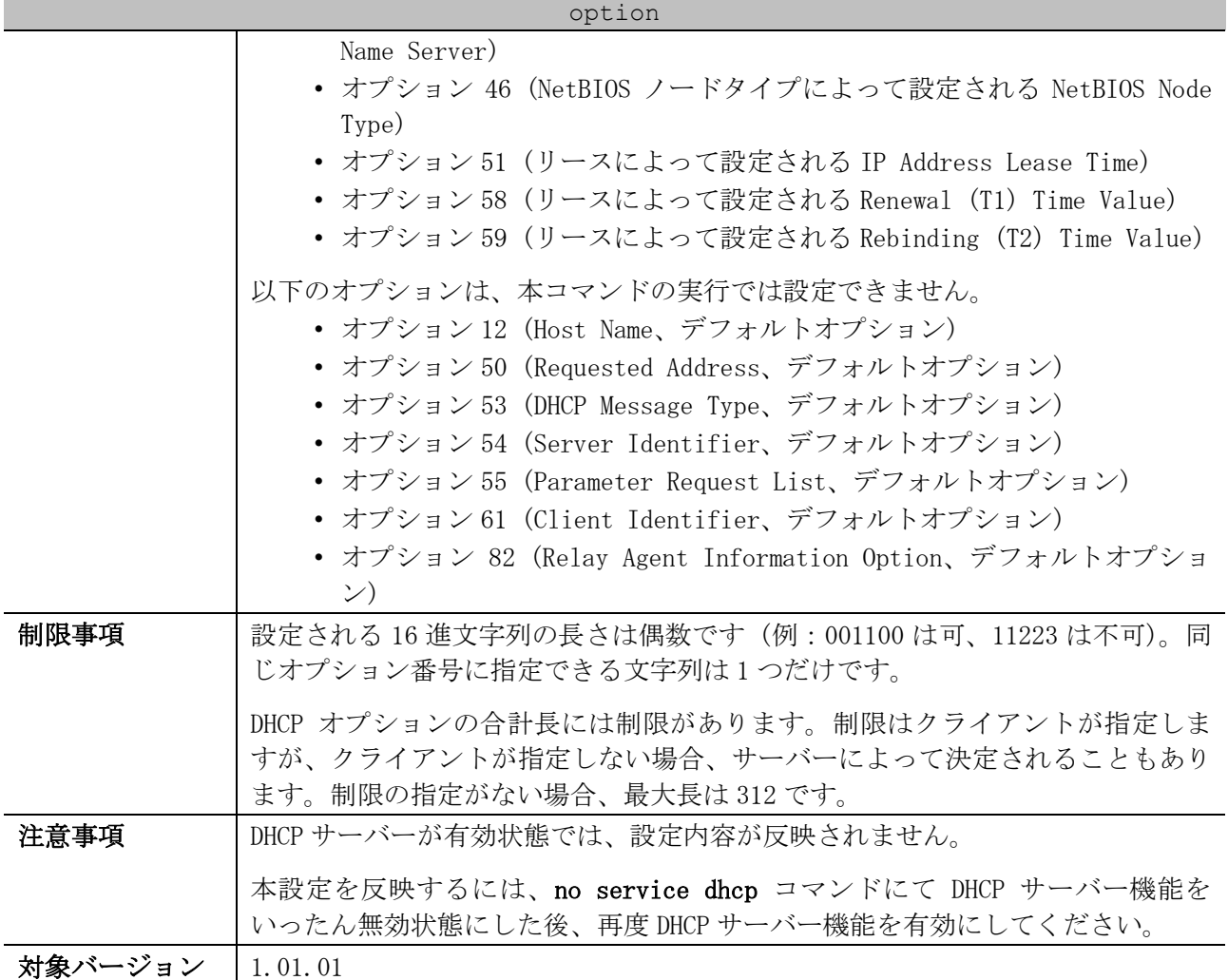

使用例:DHCP アドレスプール test で、オプション 40 (NIS Domain) を ASCII 文字列 example.com で 設定する方法を示します。

# configure terminal (config)# ip dhcp pool test (config-dhcp-pool)# option 40 ascii example.com (config-dhcp-pool)#

使用例:DHCP アドレスプール test で、オプション 72 (WWW Server) を IP アドレス 192.0.2.100 と 192.0.2.200 で設定する方法を示します。

# configure terminal (config)# ip dhcp pool test (config-dhcp-pool)# option 72 ip 192.0.2.100 192.0.2.200 (config-dhcp-pool)#

## <span id="page-234-0"></span>4.4.18 ip dhcp class (DHCP Relay & Server)

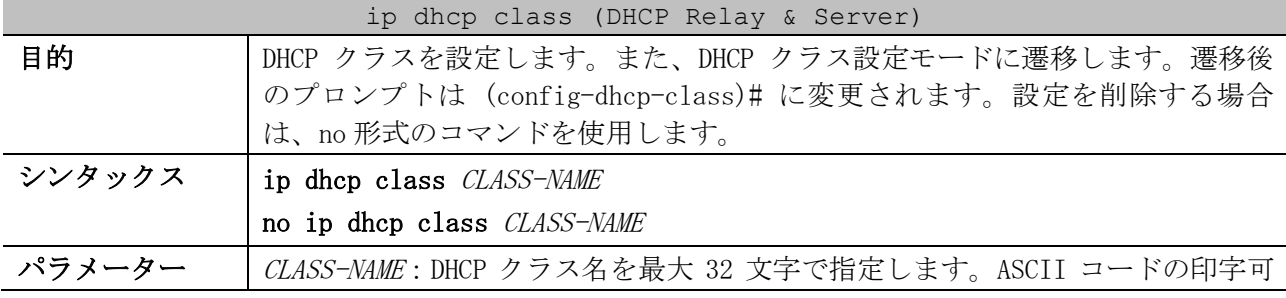

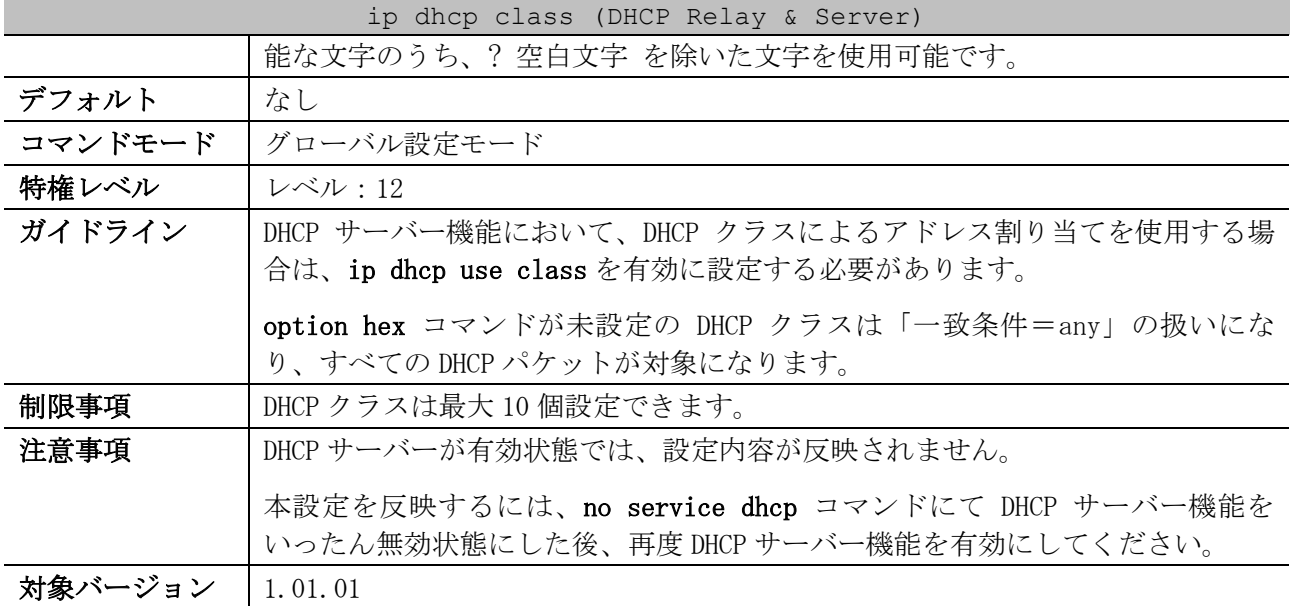

使用例:DHCP クラス「Service-A」で、DHCP オプション 60 の一致パターンを 0x616263 に設定する方 法を示します。

# configure terminal (config)# ip dhcp class Service-A (config-dhcp-class)# option 60 hex 616263 (config-dhcp-class)#

## <span id="page-235-0"></span>4.4.19 option hex (DHCP Relay & Server)

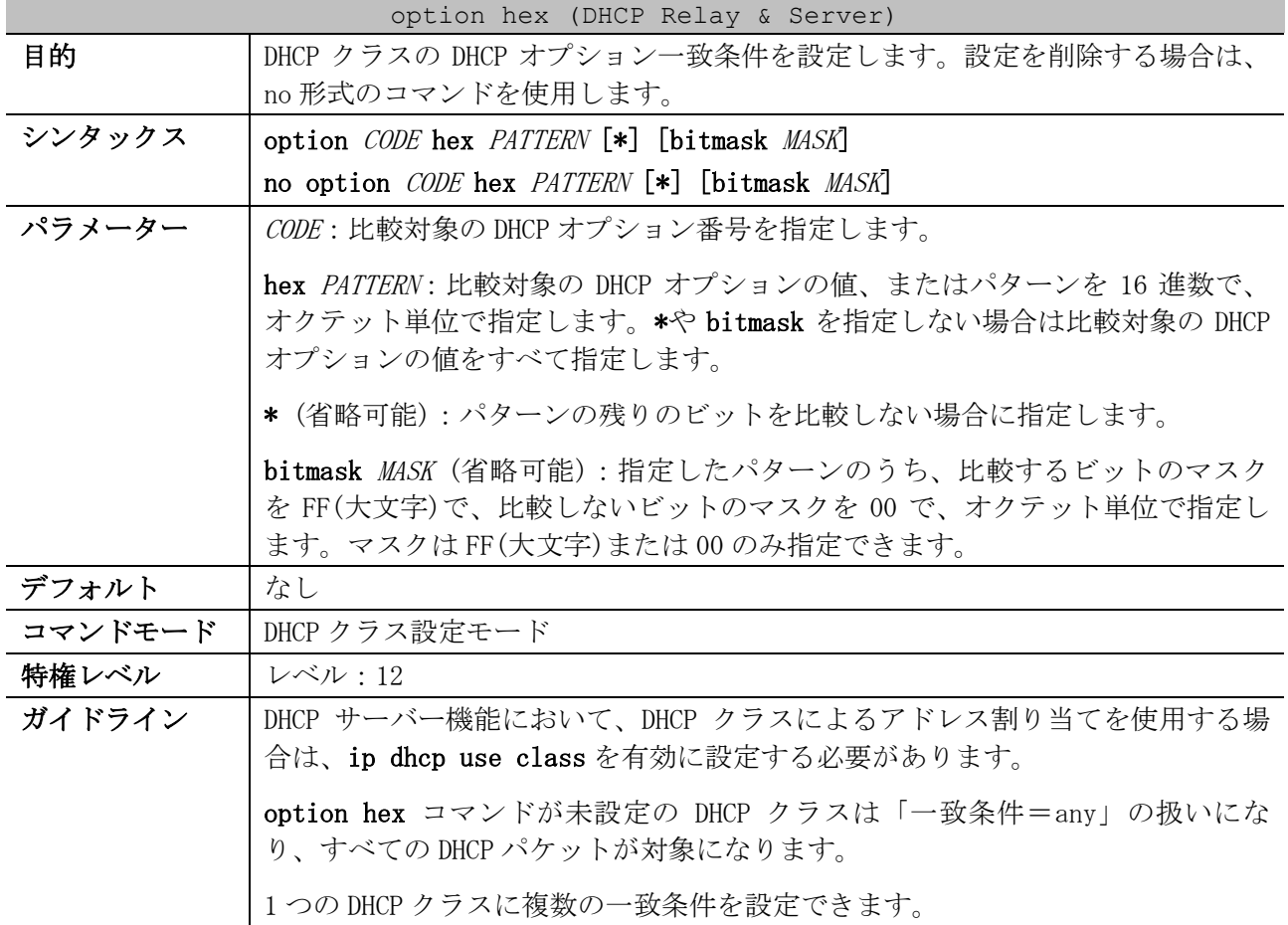

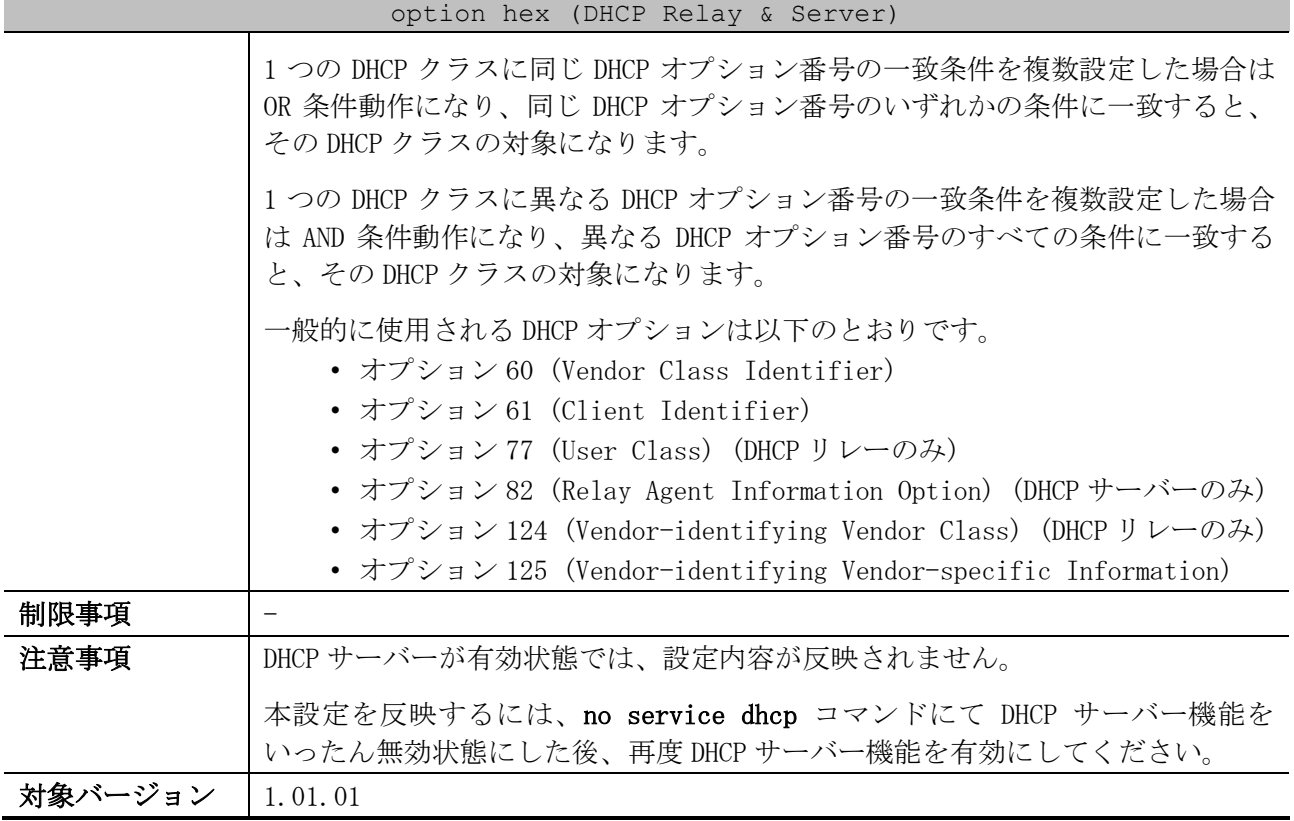

使用例:DHCP クラス「Service-A」で、DHCP オプション 60 の一致パターンを 0x616263 と 0x414243 に 設定する方法を示します。また、DHCP クラス「Service-B」で、DHCP オプション 60 の一致パターンを 0x4150\*と 0x6170\*に設定する方法を示します。

```
# configure terminal
(config)# ip dhcp class Service-A
(config-dhcp-class)# option 60 hex 616263
(config-dhcp-class)# option 60 hex 414243
(config-dhcp-class)# exit
(config)# ip dhcp class Service-B
(config-dhcp-class)# option 60 hex 4150 *
(config-dhcp-class)# option 60 hex 6170 *
(config-dhcp-class)# exit
(config)#
```
#### <span id="page-236-0"></span>4.4.20 ip dhcp use class

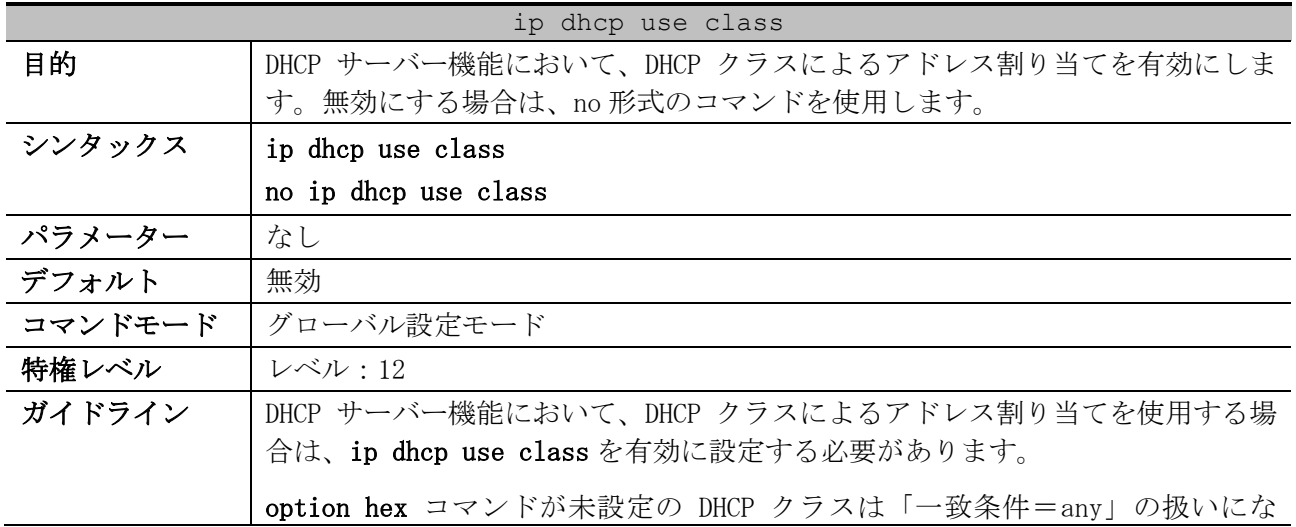

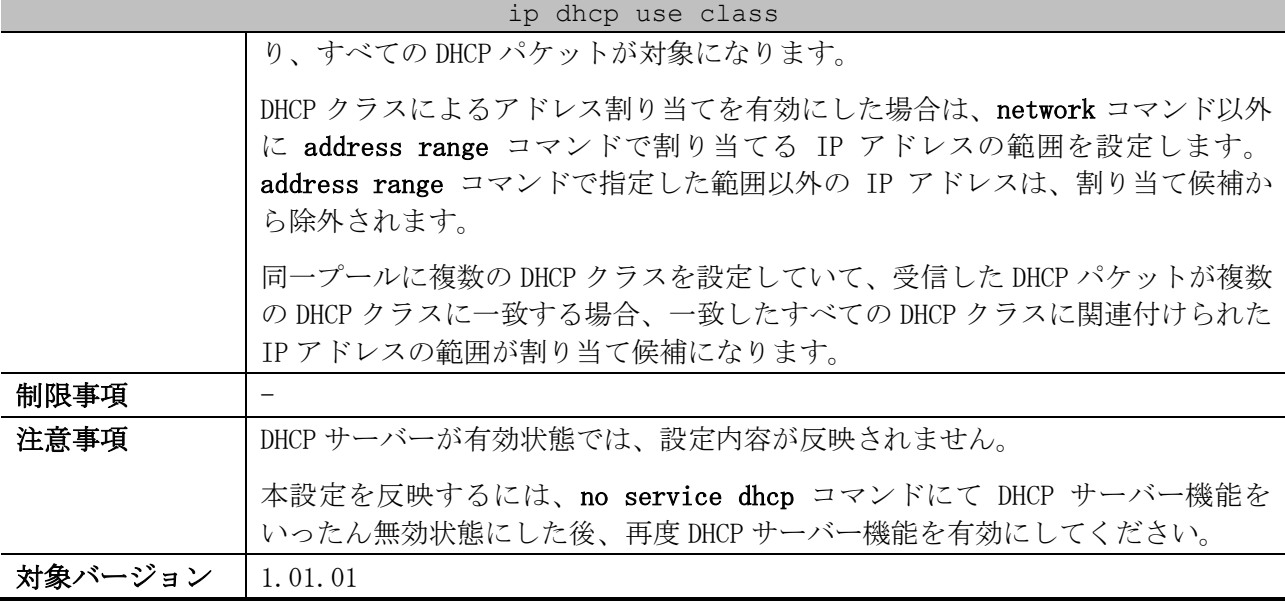

使用例:DHCP サーバー機能において、DHCP クラスによるアドレス割り当てを有効にする方法を示しま す。

# configure terminal (config)# ip dhcp use class (config)#

# <span id="page-237-0"></span>4.4.21 ip dhcp excluded-address

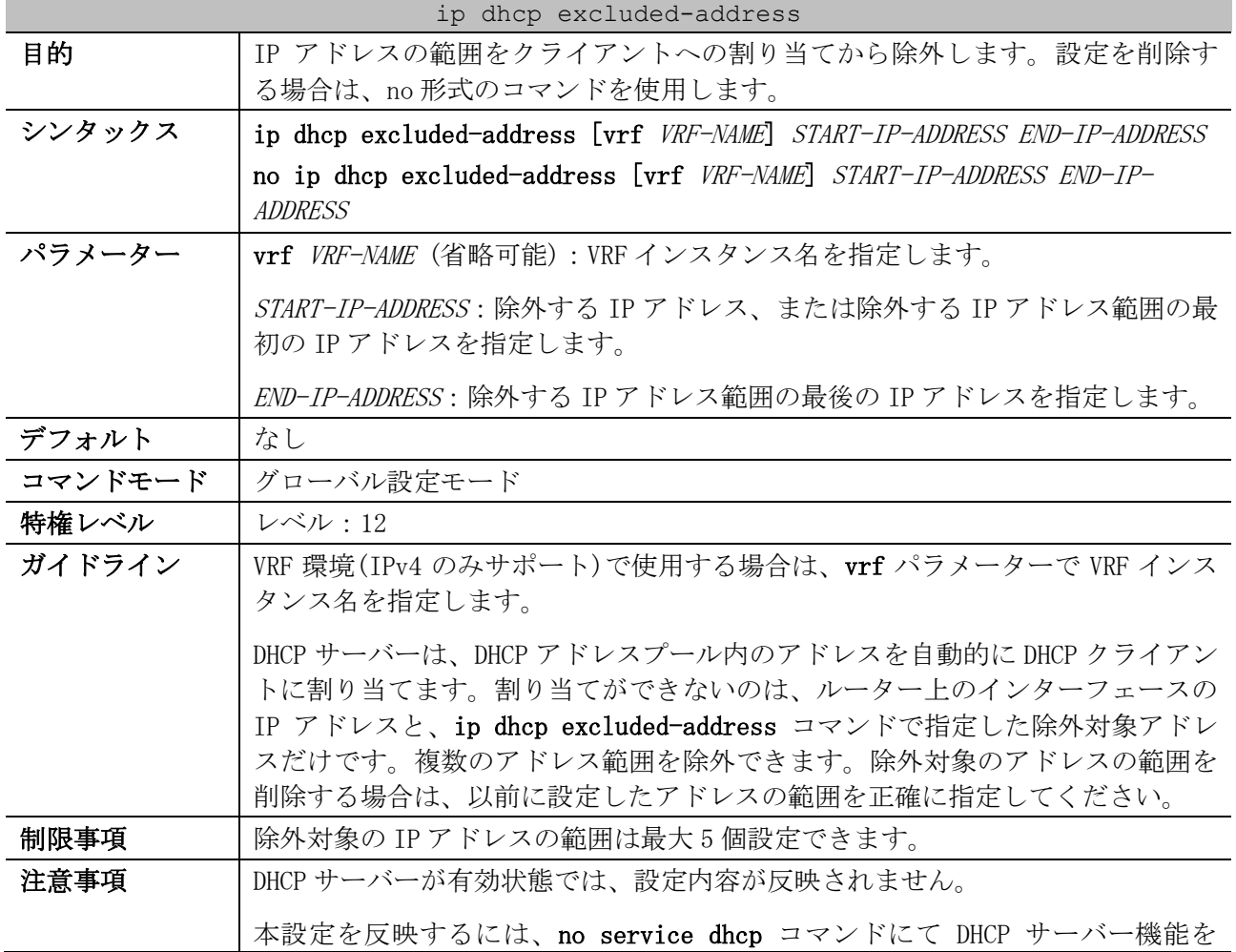

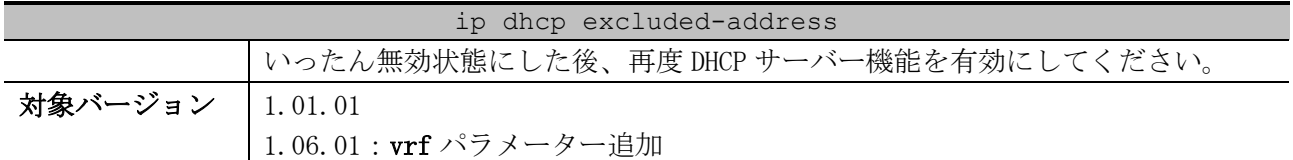

使用例:アドレス範囲 10.1.1.1~10.1.1.255 と 10.2.1.1~10.2.1.255 を除外する方法を示します。

# configure terminal (config)# ip dhcp excluded-address 10.1.1.1 10.1.1.255 (config)# ip dhcp excluded-address 10.2.1.1 10.2.1.255

#### <span id="page-238-0"></span>4.4.22 ip dhcp ping packets

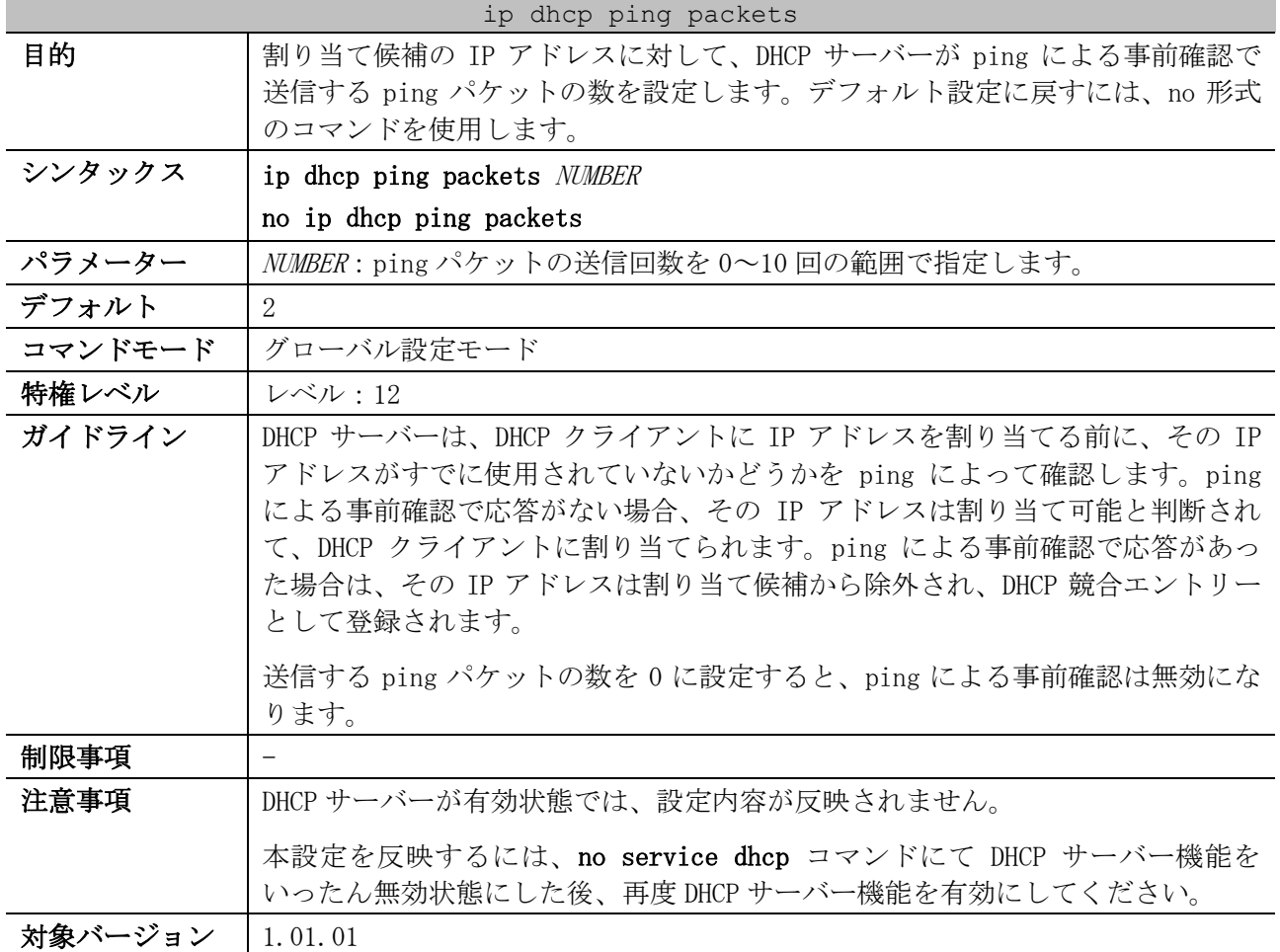

使用例:ping による事前確認で送信する ping パケットの数を、3 に設定する方法を示します。

# configure terminal

(config)# ip dhcp ping packets 3 (config)#

## <span id="page-238-1"></span>4.4.23 ip dhcp ping timeout

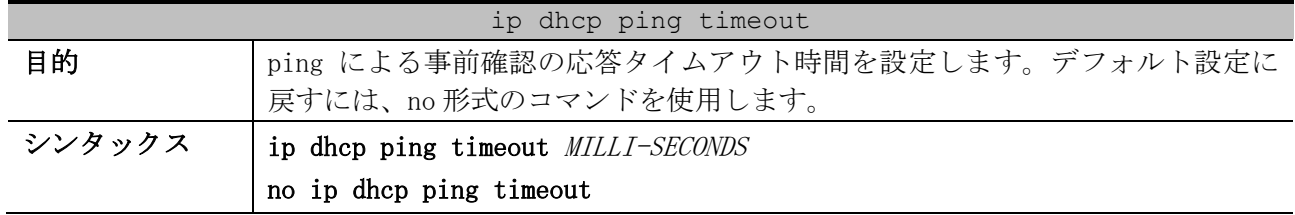

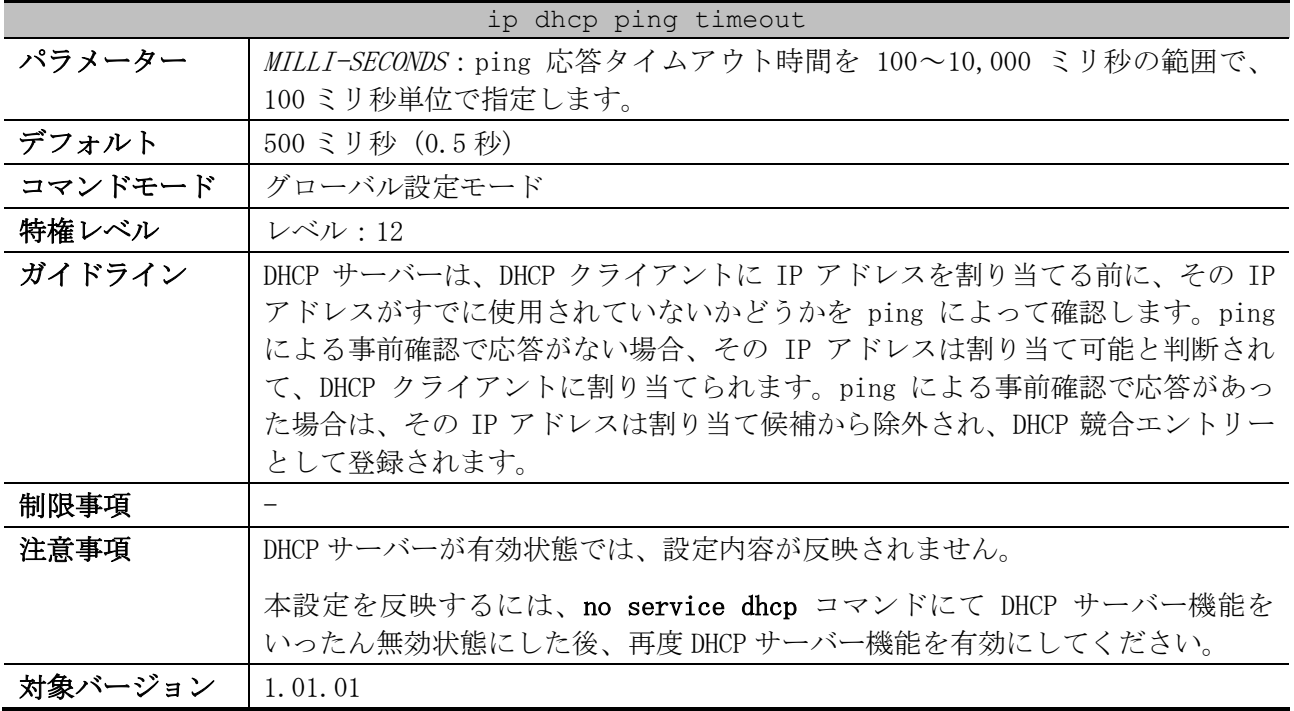

使用例:ping による事前確認の応答タイムアウト時間を、800 ミリ秒に設定する方法を示します。

# configure terminal (config)# ip dhcp ping timeout 800 (config)#

## <span id="page-239-0"></span>4.4.24 service dhcp (DHCP Server)

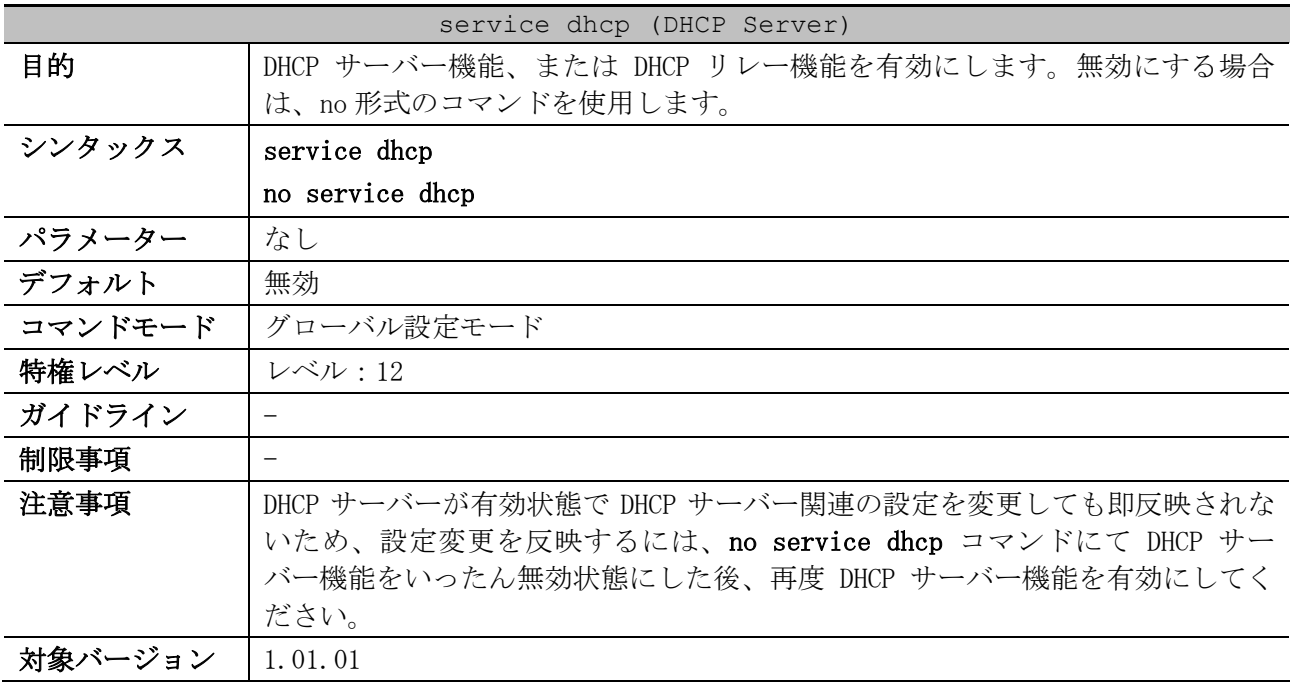

使用例:DHCP サーバー機能、または DHCP リレー機能を有効にする方法を示します。

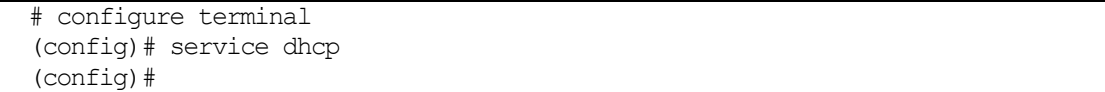

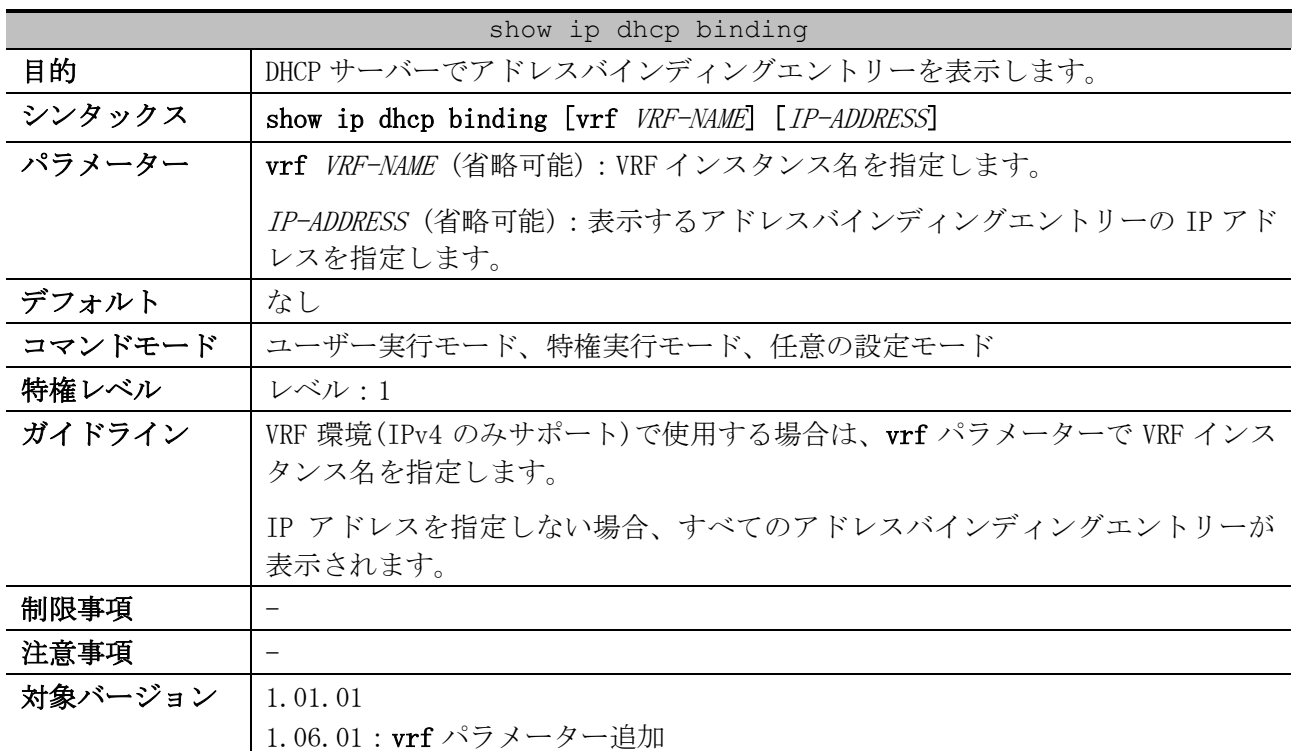

## <span id="page-240-0"></span>4.4.25 show ip dhcp binding

使用例:すべてのバインディングエントリーを表示する方法を示します。

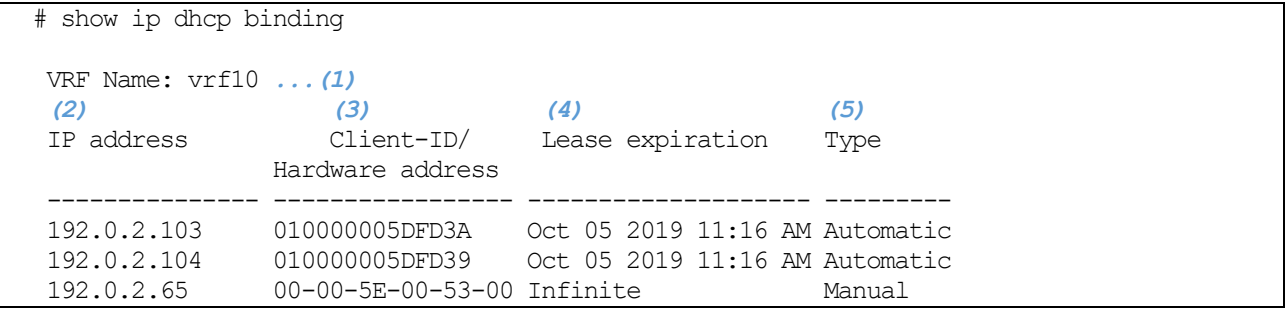

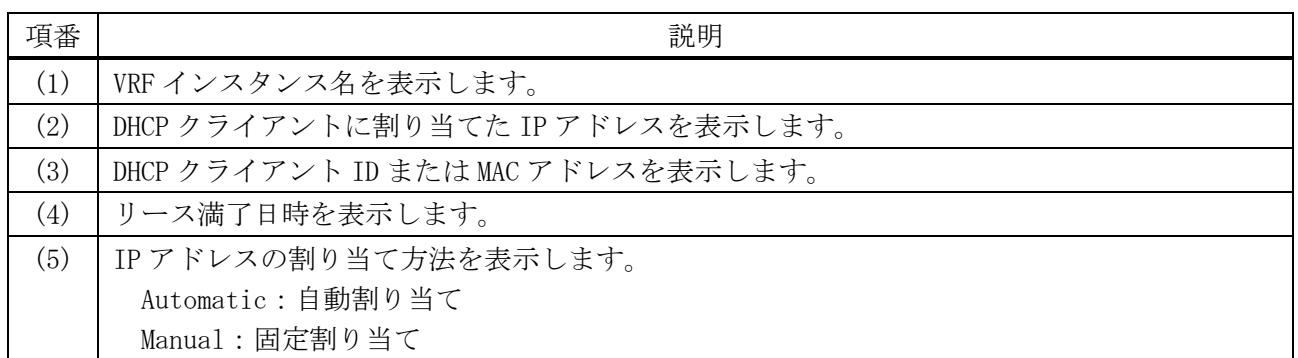

使用例:IP アドレス 192.0.2.104 を指定して、バインディングエントリーを表示する方法を示します。 # show ip dhcp binding 192.0.2.104

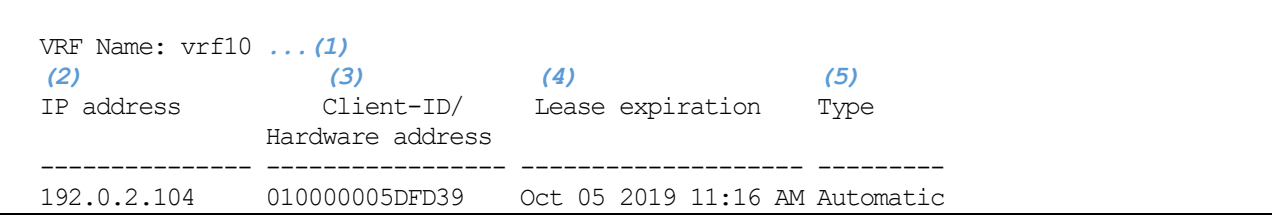

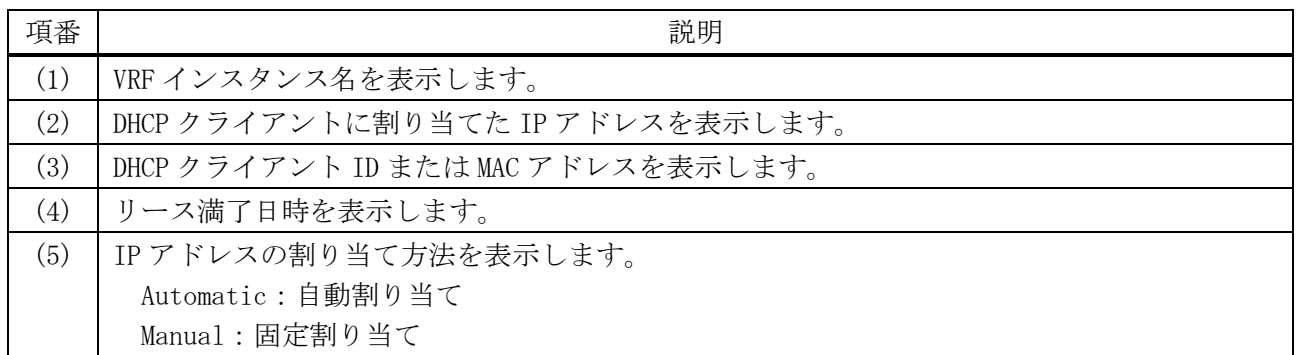

# <span id="page-241-0"></span>4.4.26 show ip dhcp conflict

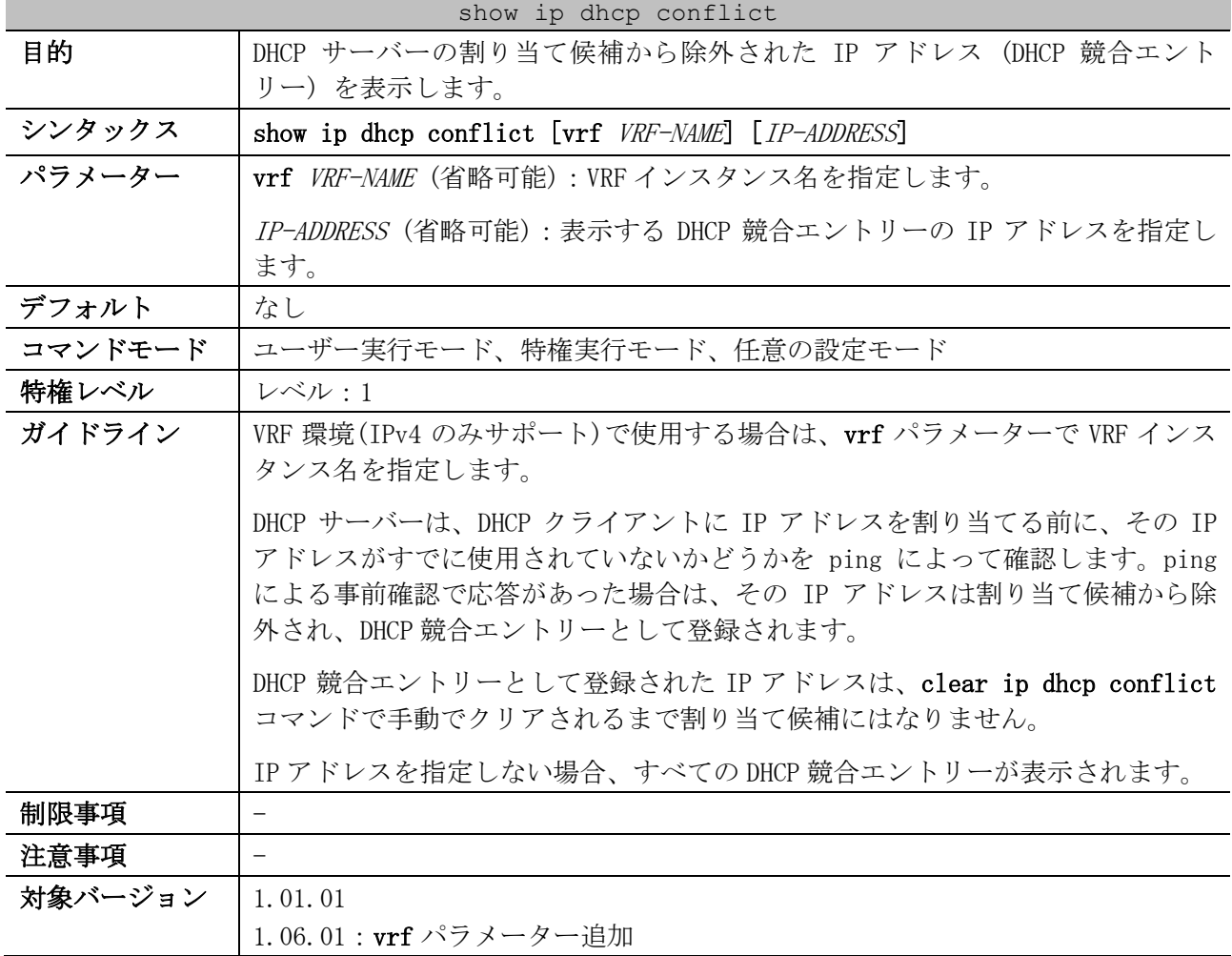

使用例:すべての DHCP 競合エントリーを表示する方法を示します。

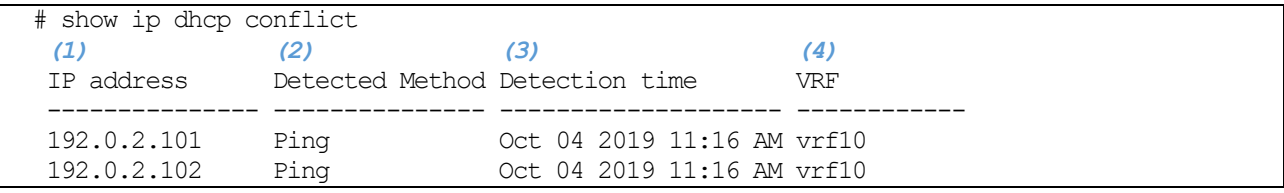

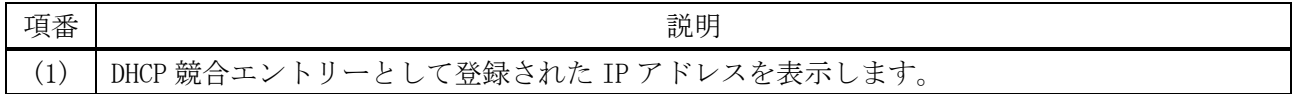

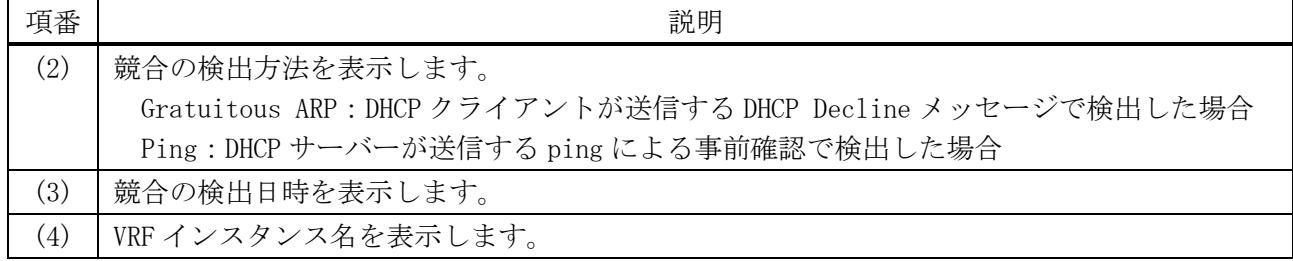

# <span id="page-242-0"></span>4.4.27 show ip dhcp pool

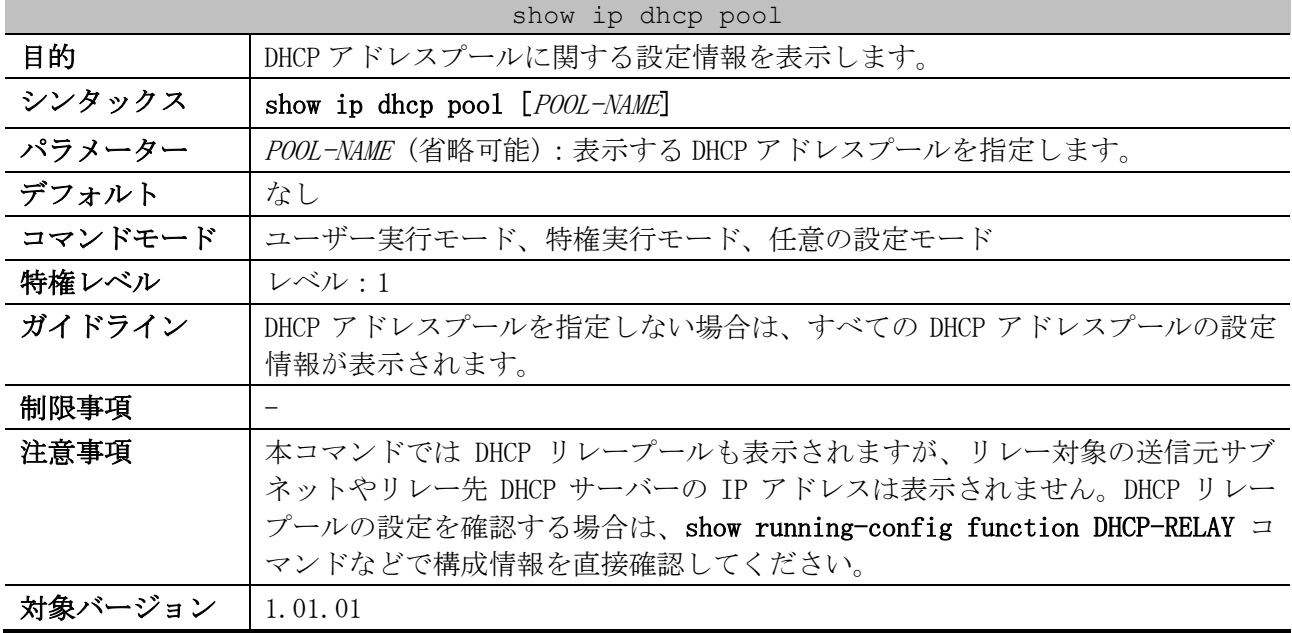

使用例:すべての DHCP アドレスプールの設定情報を表示する方法を示します。

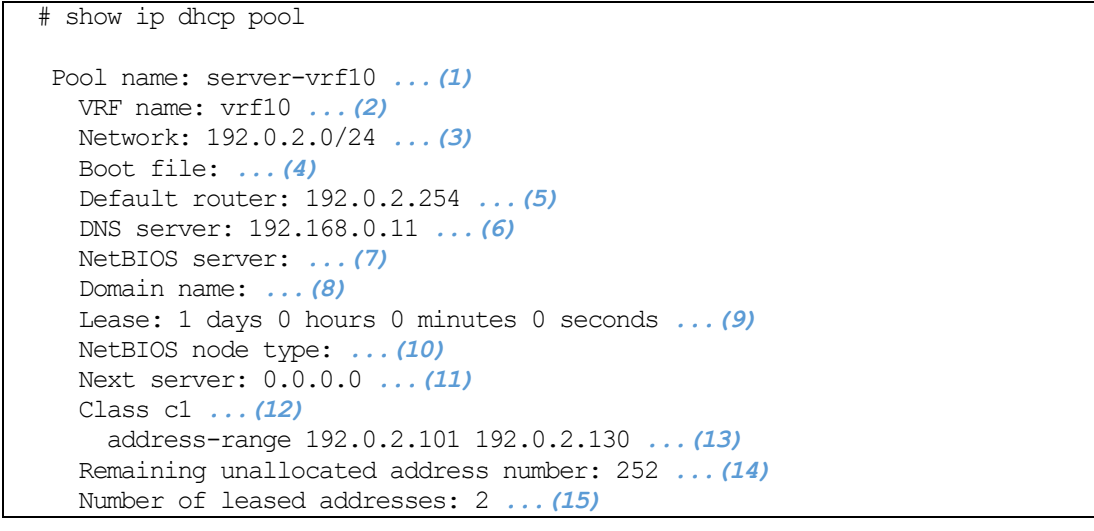

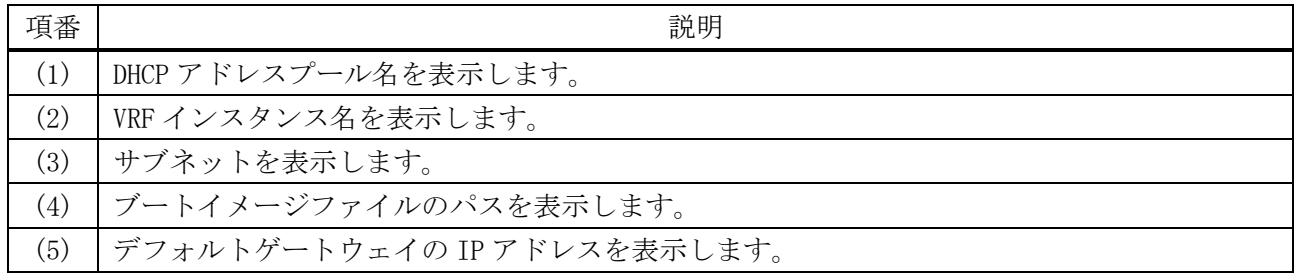

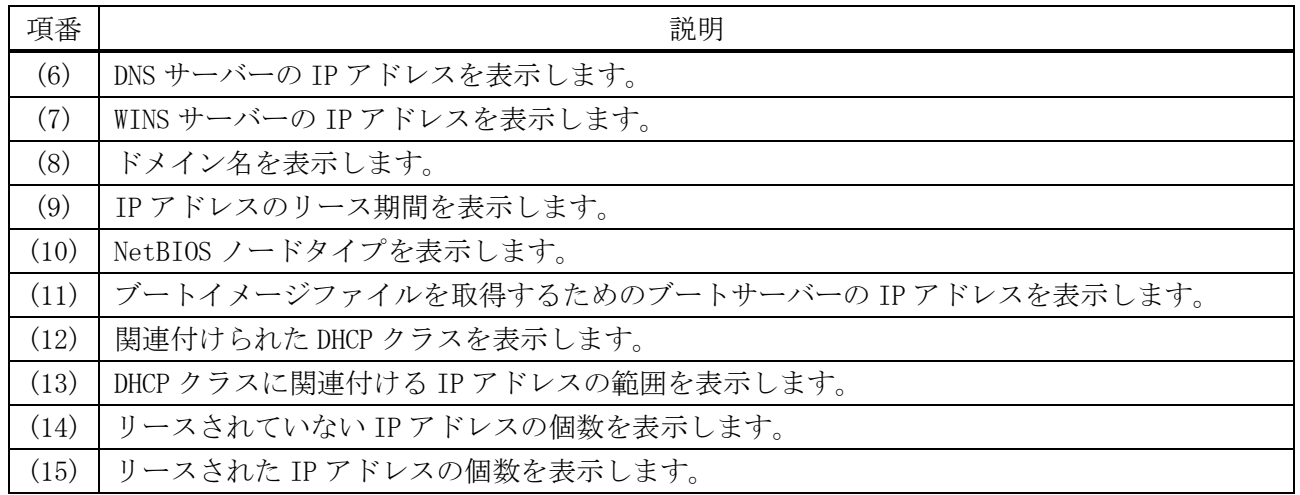

#### <span id="page-243-0"></span>4.4.28 show ip dhcp server

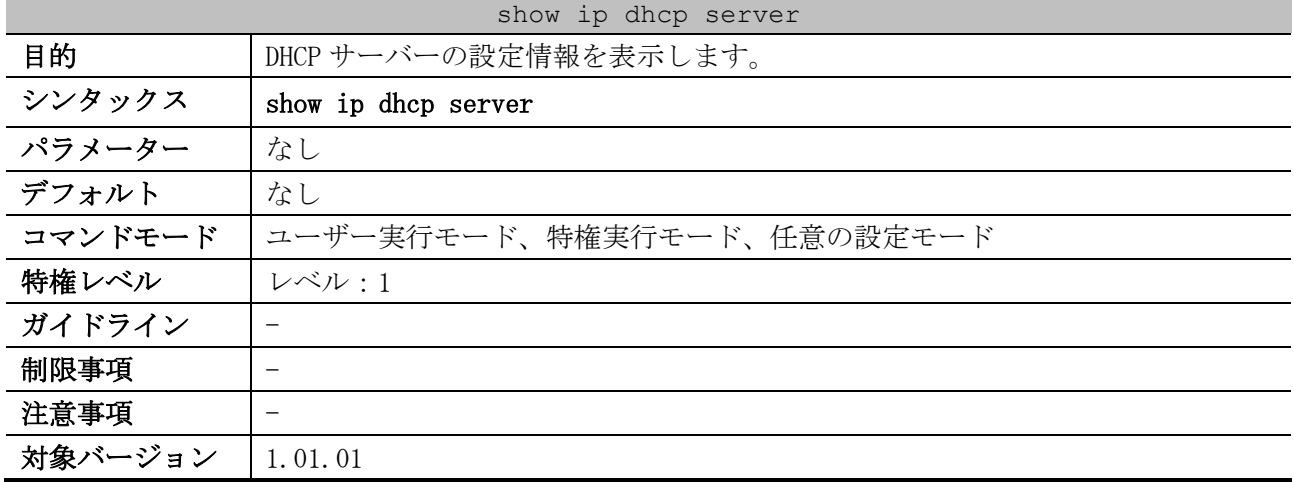

使用例:DHCP サーバーの設定情報を表示する方法を示します。

# show ip dhcp server DHCP Service: Disabled *...(1)* Ping packets number: 3 *...(2)* Ping timeout: 500 ms *...(3)* Excluded Addresses *...(4)*  $10.1.1.1 - 10.1.1.255$ List of DHCP server configured address pool *...(5)* pool1 pool2 pool3 pool4 pool5 pool6 pool7 pool8 pool9

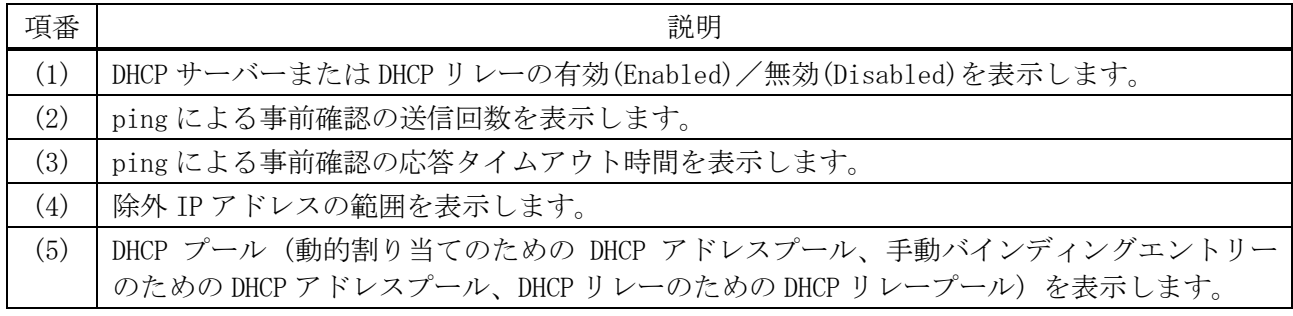

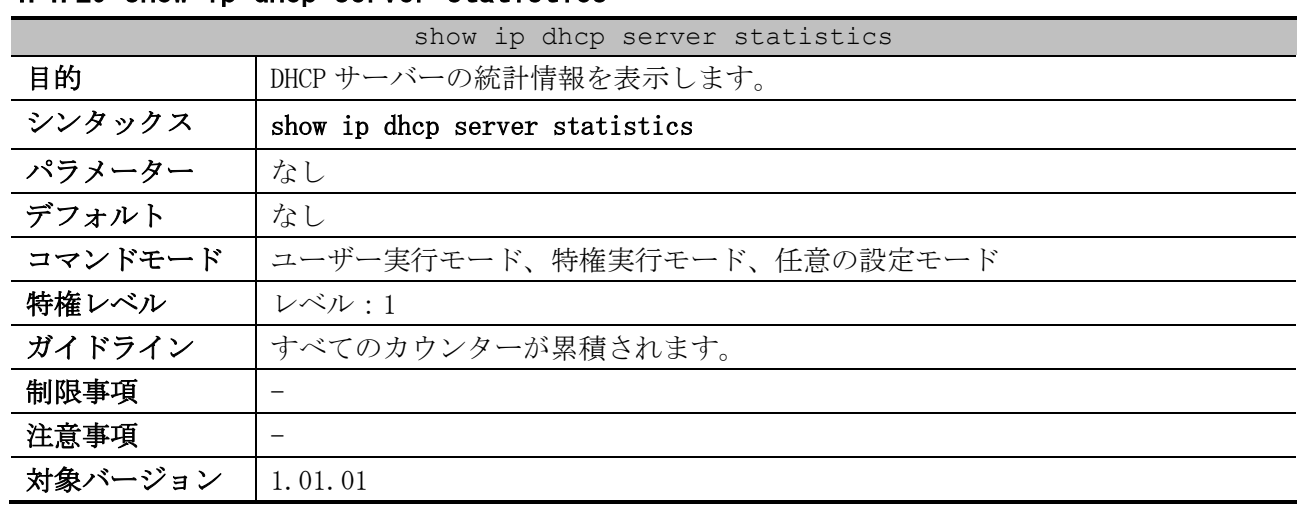

## <span id="page-244-0"></span>4.4.29 show ip dhcp server statistics

使用例:DHCP サーバーの統計情報を表示する方法を示します。

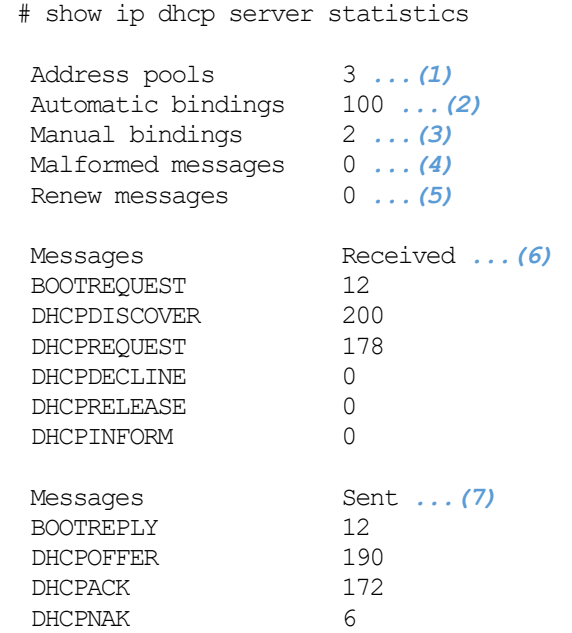

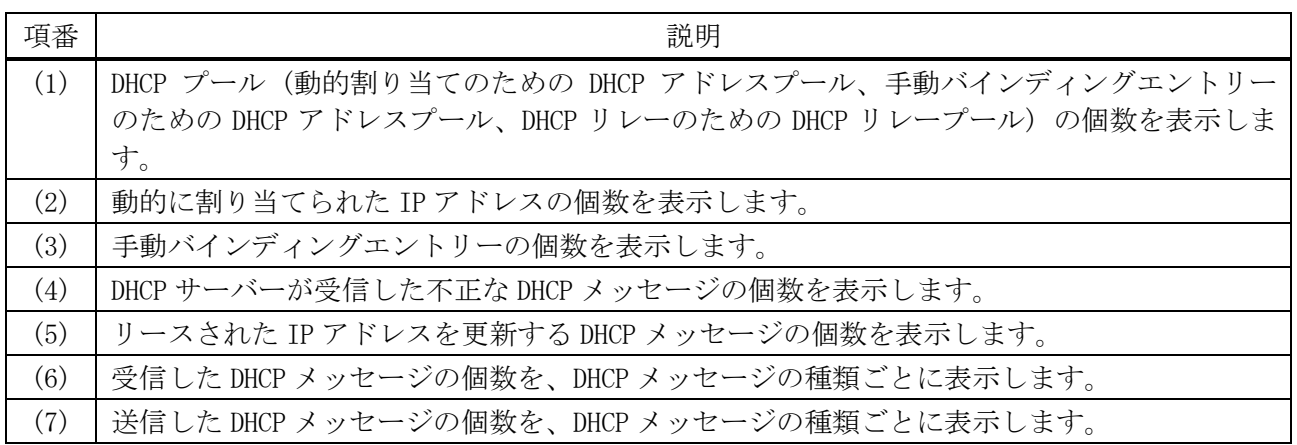

# <span id="page-244-1"></span>4.4.30 clear ip dhcp binding

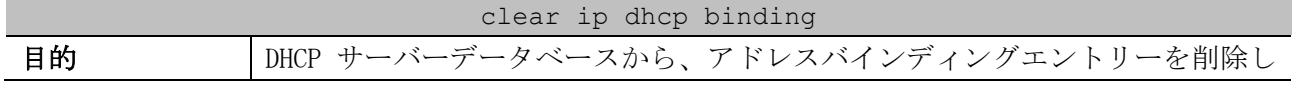

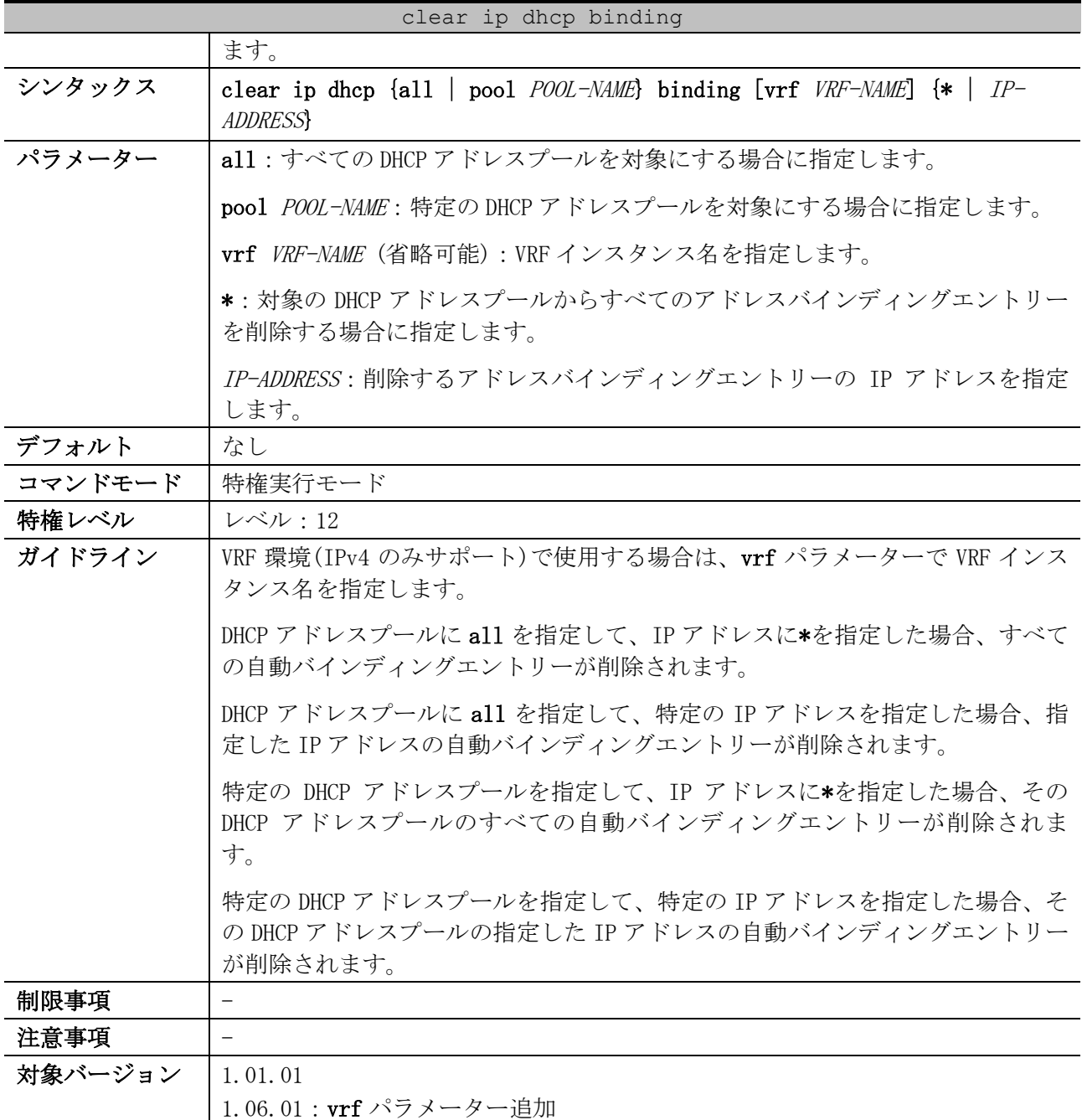

使用例:IP アドレスが 10.12.1.99 の自動バインディングエントリーを削除する方法を示します。

# clear ip dhcp all binding 10.12.1.99 #

使用例:すべての自動バインディングエントリーを削除する方法を示します。

# clear ip dhcp all binding \* #

使用例:DHCP アドレスプール「pool1」のすべての自動バインディングエントリーを削除する方法を示 します。

# clear ip dhcp pool pool1 binding \* #

使用例:DHCP アドレスプール「pool2」の、IP アドレスが 10.13.2.99 の自動バインディングエント リーを削除する方法を示します。

```
# clear ip dhcp pool pool2 binding 10.13.2.99
```
#### <span id="page-246-0"></span>4.4.31 clear ip dhcp conflict

#

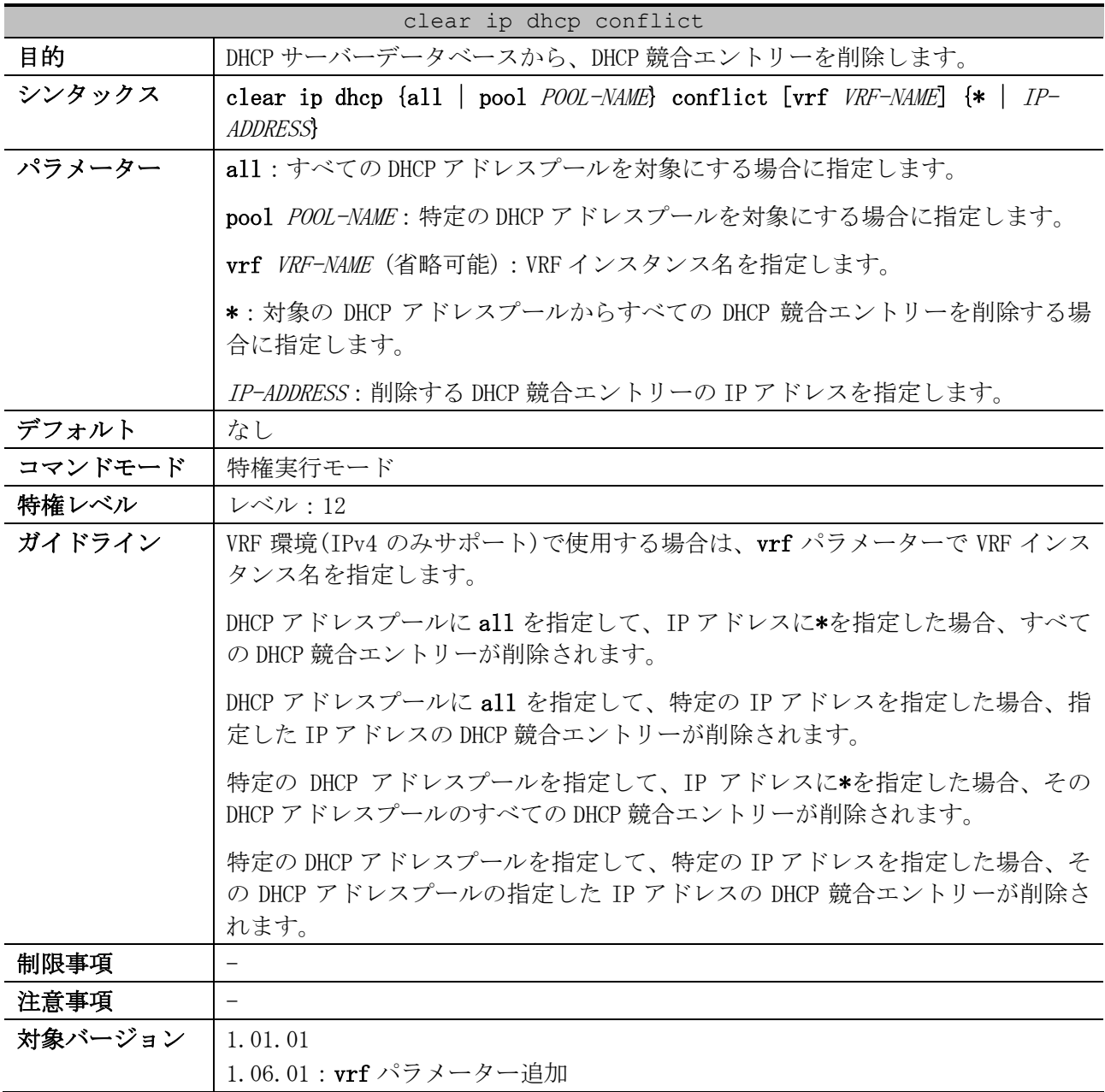

使用例:IP アドレスが 10.12.1.99 の DHCP 競合エントリーを削除する方法を示します。

# clear ip dhcp all conflict 10.12.1.99

使用例:すべての DHCP 競合エントリーを削除する方法を示します。

# clear ip dhcp all conflict \* #

#

#

#

使用例:DHCP アドレスプール「pool1」のすべての DHCP 競合エントリーを削除する方法を示します。 # clear ip dhcp pool pool1 conflict \*

使用例:DHCP アドレスプール「pool2」の、IP アドレスが 10.13.2.99 の DHCP 競合エントリーを削除 する方法を示します。

# clear ip dhcp pool pool2 conflict 10.13.2.99

#### <span id="page-247-0"></span>4.4.32 clear ip dhcp server statistics

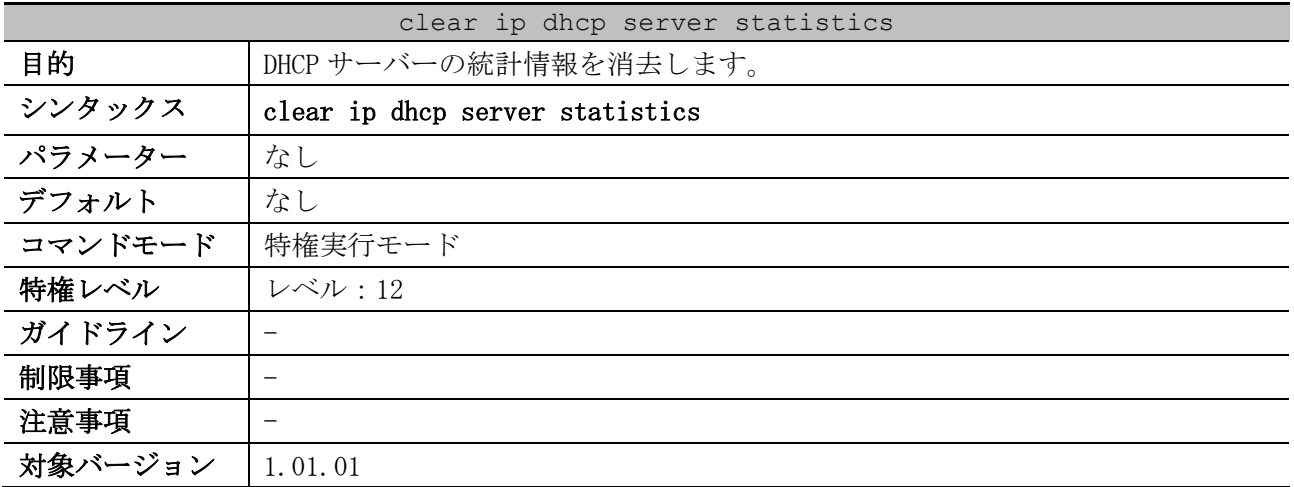

使用例:DHCP サーバーの統計情報を消去する方法を示します。

# clear ip dhcp server statistics #

# 4.5 DHCPv6 クライアントコマンド

DHCPv6 クライアント関連のコマンドは以下のとおりです。

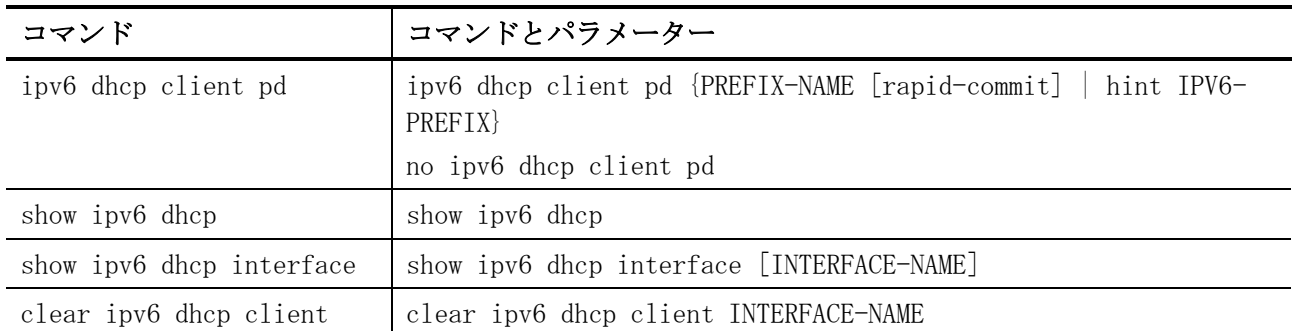

## <span id="page-248-0"></span>4.5.1 ipv6 dhcp client pd

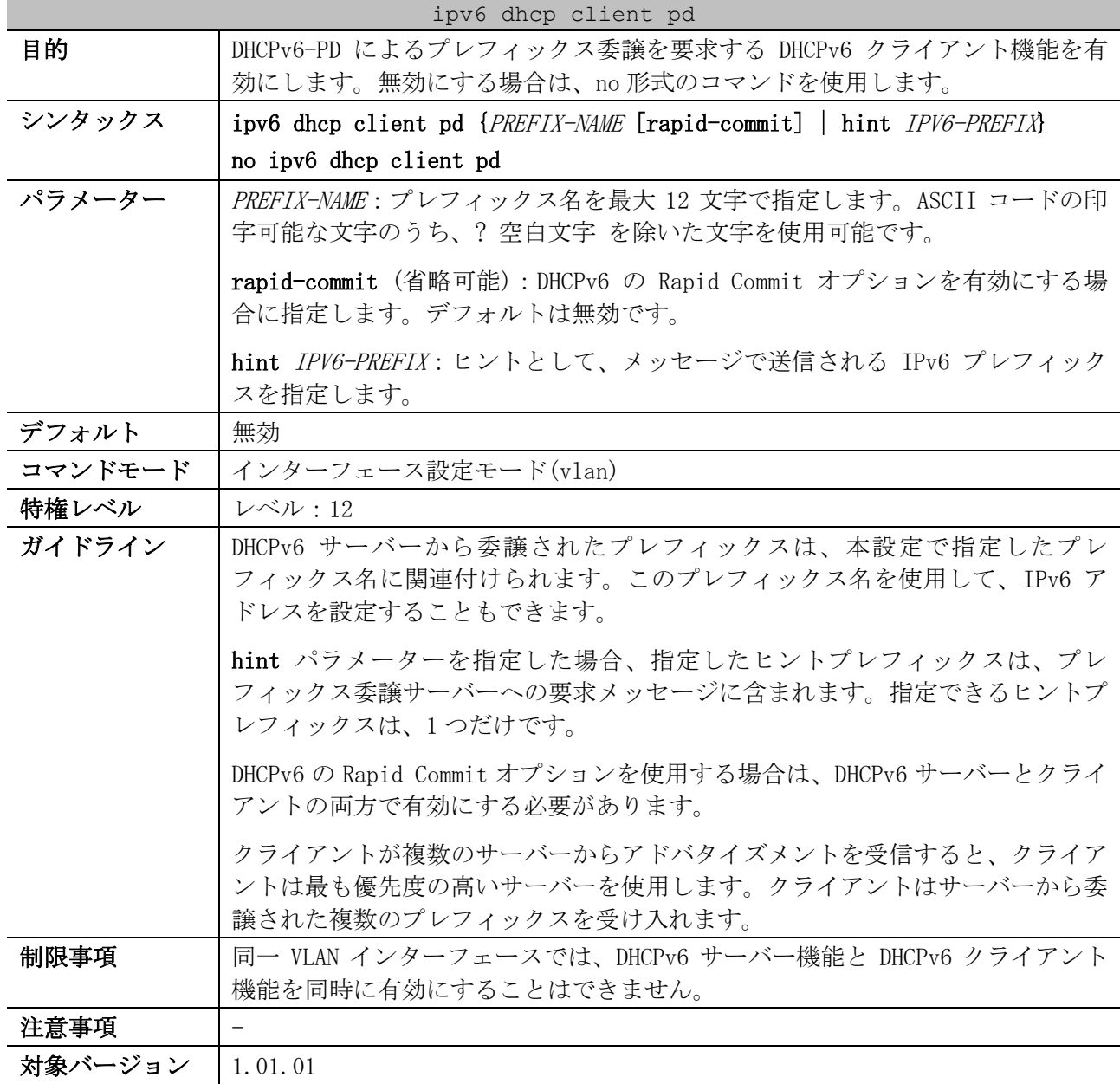

使用例:VLAN 1 インターフェースで、DHCPv6-PD によるプレフィックス委譲を要求する DHCPv6 クライ アント機能を有効にする方法を示します。関連付けるプレフィックス名は「test-prefix」とします。

```
# configure terminal
(config)# interface vlan 1
(config-if-vlan)# ipv6 dhcp client pd test-prefix
(config-if-vlan)#
```
#### <span id="page-249-0"></span>4.5.2 show ipv6 dhcp

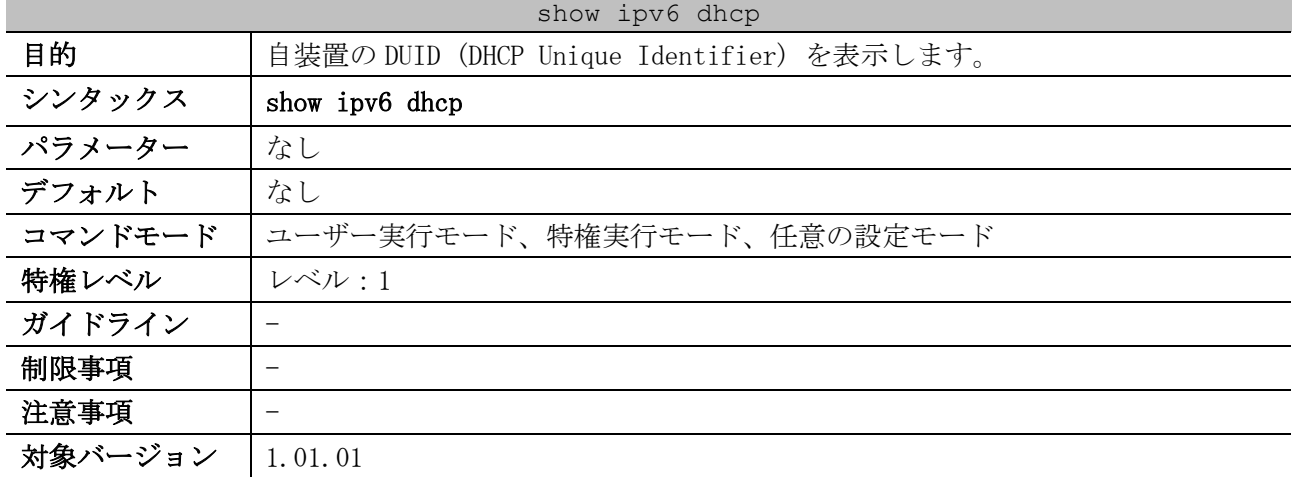

使用例:自装置の DUID (DHCP Unique Identifier) を表示する方法を示します。

# show ipv6 dhcp

This device's DUID is 00030006004066040608 *...(1)*

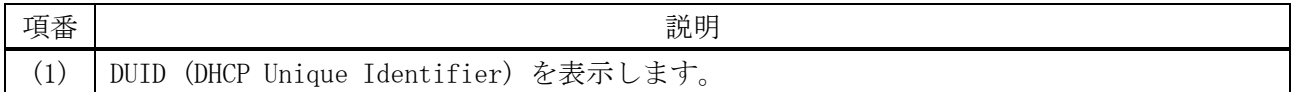

#### <span id="page-249-1"></span>4.5.3 show ipv6 dhcp interface

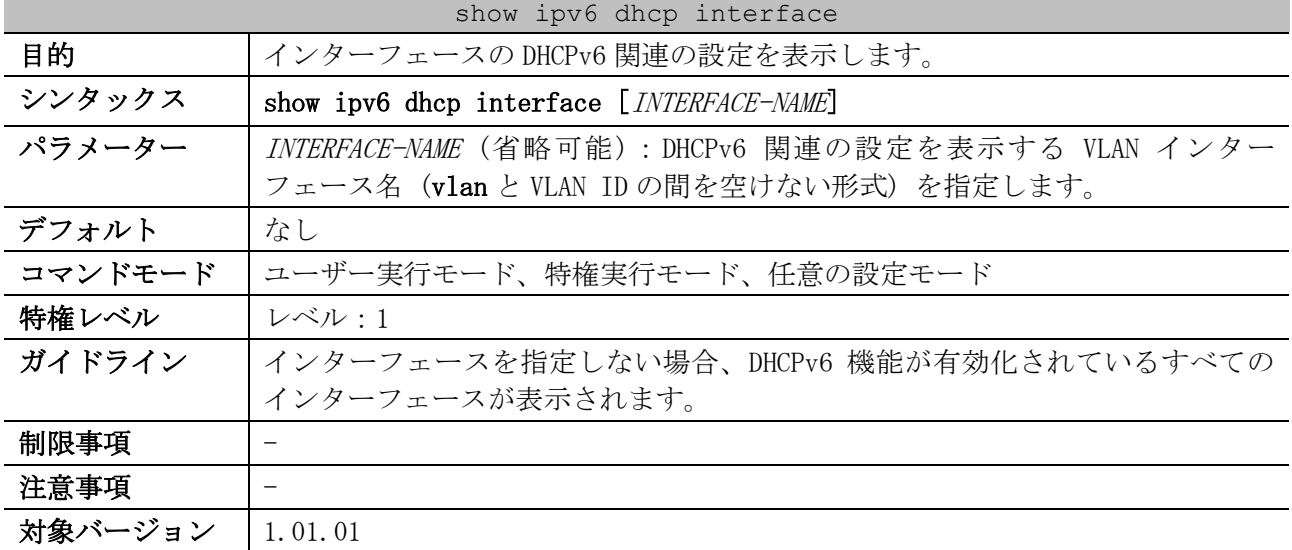

使用例:VLAN 1 インターフェースが、DHCPv6 サーバーとして動作している場合の表示例を示します。 # show ipv6 dhcp interface vlan1

vlan1 is in server mode *...(1)*

4 管理 | 4.5 DHCPv6 クライアントコマンド

```
 IPv6 DHCP pool is pool1 ...(2)
 Preference value: 0 ...(3)
 Hint from client: ignored ...(4)
 Rapid-Commit is disabled ...(5)
```
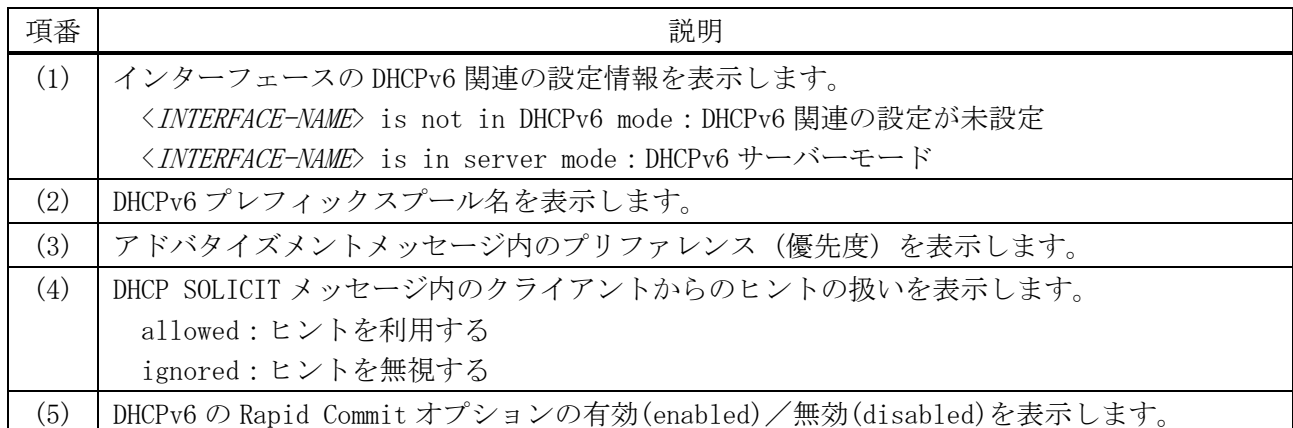

使用例:VLAN 1 インターフェースが、DHCPv6 リレーとして動作している場合の表示例を示します。

vlan1 is in relay mode *...(1)* Relay destinations: *...(2)* fe80::20a:bbff:fecc:102 via vlan2

# show ipv6 dhcp interface vlan1

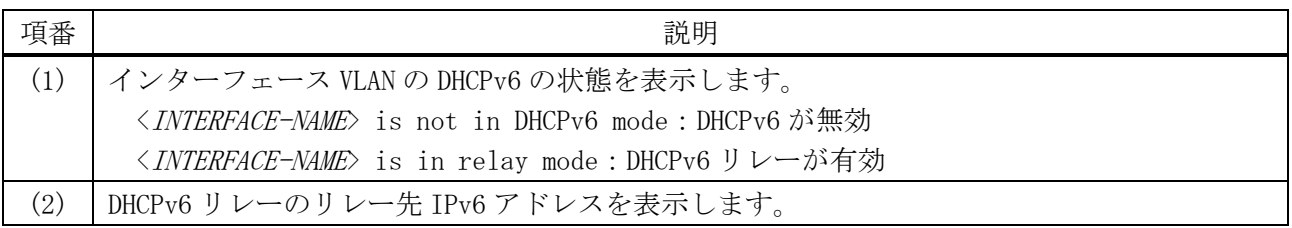

使用例:VLAN 1 インターフェースが DHCPv6 クライアントとして動作し、DHCPv6-PD でプレフィックス 委譲された場合の表示例を示します。

# show ipv6 dhcp interface vlan1 is in client mode *...(1)* State is OPEN List of known servers: Reachable via address: fe80::240:66ff:feac:31e9 *...(2)* Configuration parameters: IA PD: IA ID 2, T1 302400, T2 483840 *...(3)* Prefix: fd00:10:10:10:10::/96 *...(4) (5) (6)* preferred lifetime 604800, valid lifetime 2592000 Prefix name: test-001 *...(7)* Rapid-Commit: disabled *...(8)*

使用例:VLAN 1 インターフェースが DHCPv6 クライアントとして動作し、DHCPv6 で IPv6 アドレスを割 り当てられた場合の表示例を示します。

```
# show ipv6 dhcp interface 
vlan1 is in client mode ...(1)
   State is OPEN
   List of known servers:
     Reachable via address: fe80::240:66ff:feac:31e9 ...(2)
```
4 管理 | 4.5 DHCPv6 クライアントコマンド

```
 Configuration parameters:
       IA NA: IA ID 2, T1 302400, T2 483840 ...(9)
         Address: fd00:192:168:10::1001/64 ...(10)
 (5) (6)
               preferred lifetime 604800, valid lifetime 2592000
  Rapid-Commit: disabled ...(8)
```
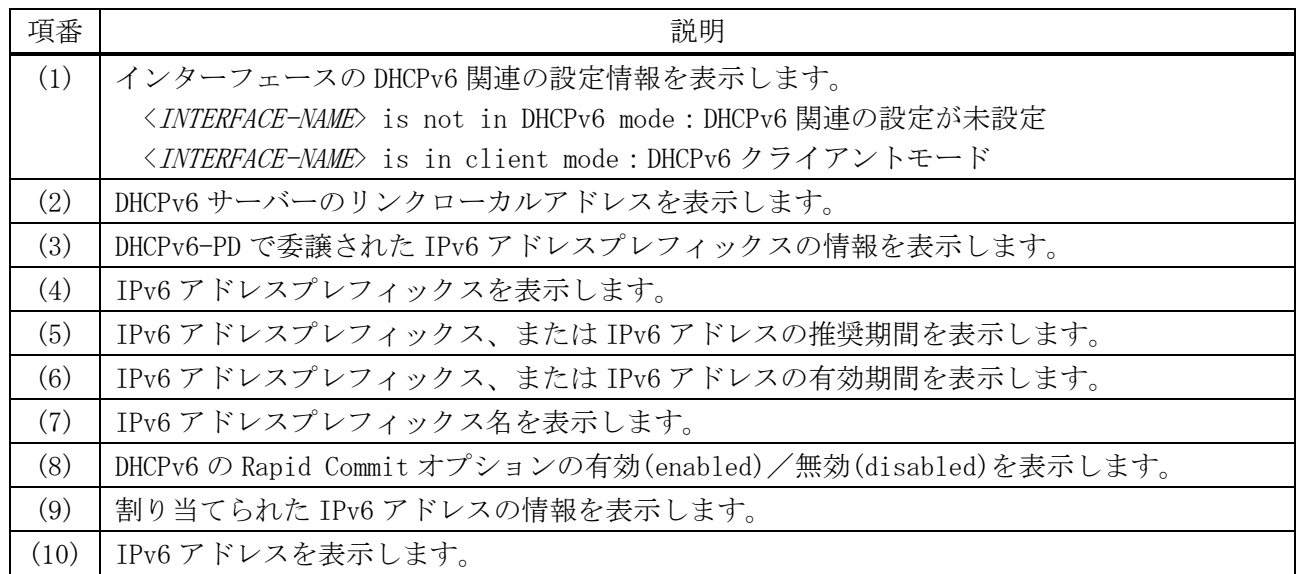

## <span id="page-251-0"></span>4.5.4 clear ipv6 dhcp client

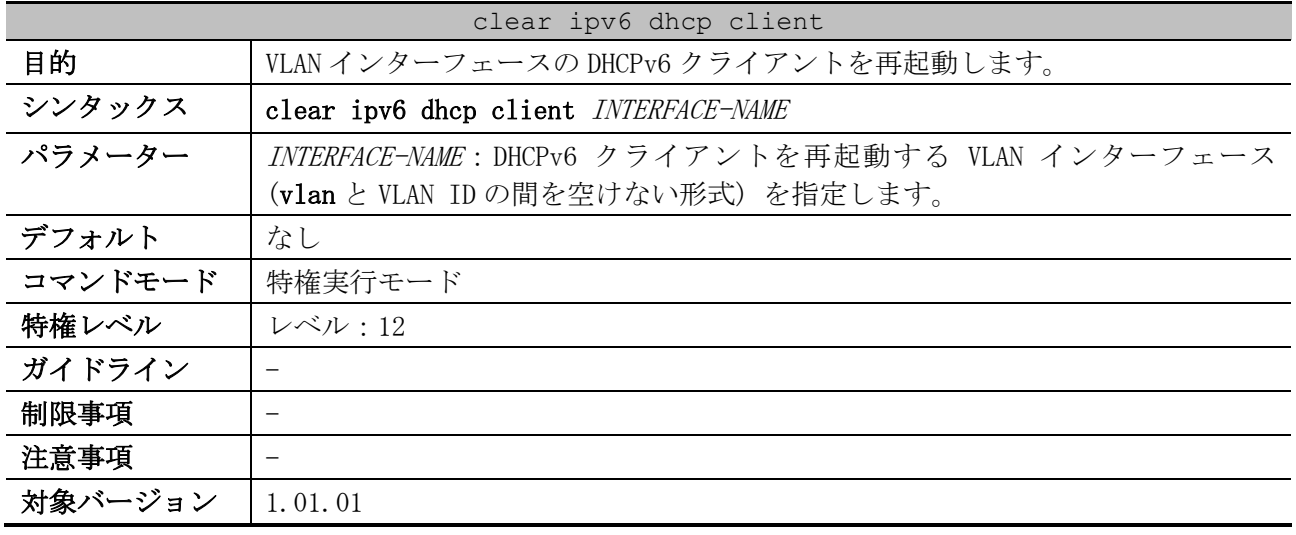

使用例:VLAN 1 インターフェースの DHCPv6 クライアントを再起動する方法を示します。

# clear ipv6 dhcp client vlan1 #
# 4.6 DHCPv6 リレーコマンド

DHCPv6 リレー関連のコマンドは以下のとおりです。

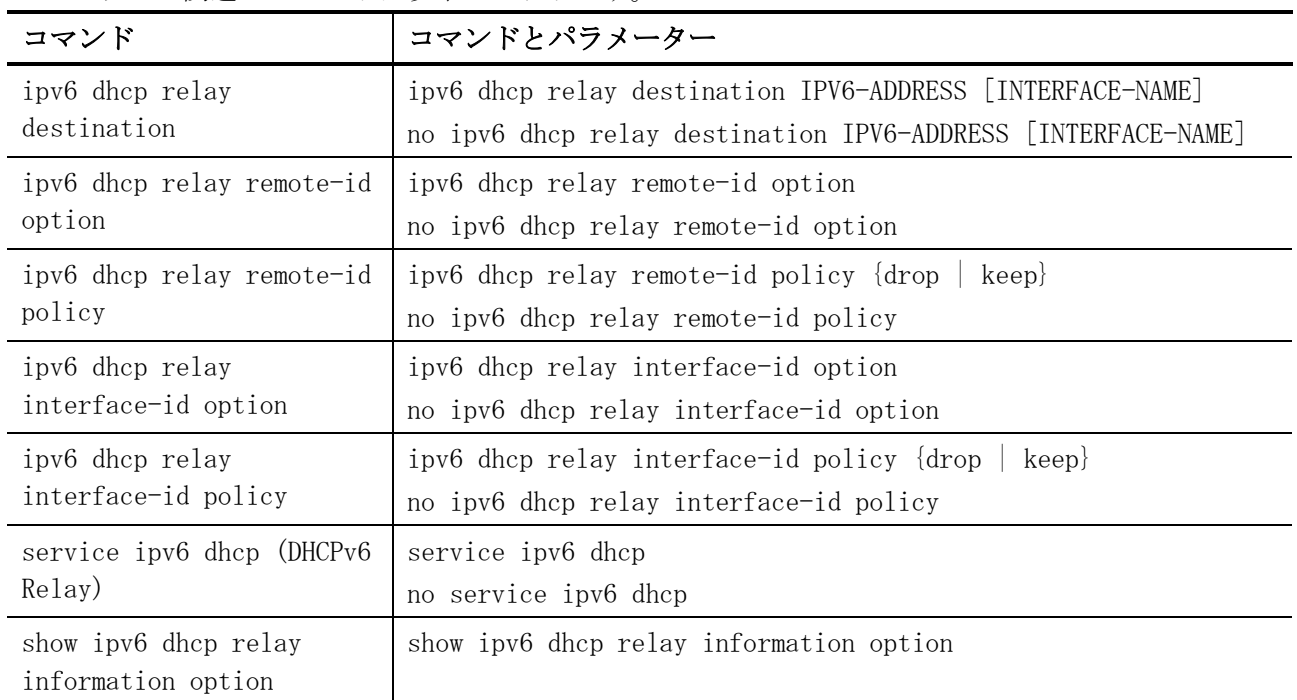

# <span id="page-252-0"></span>4.6.1 ipv6 dhcp relay destination

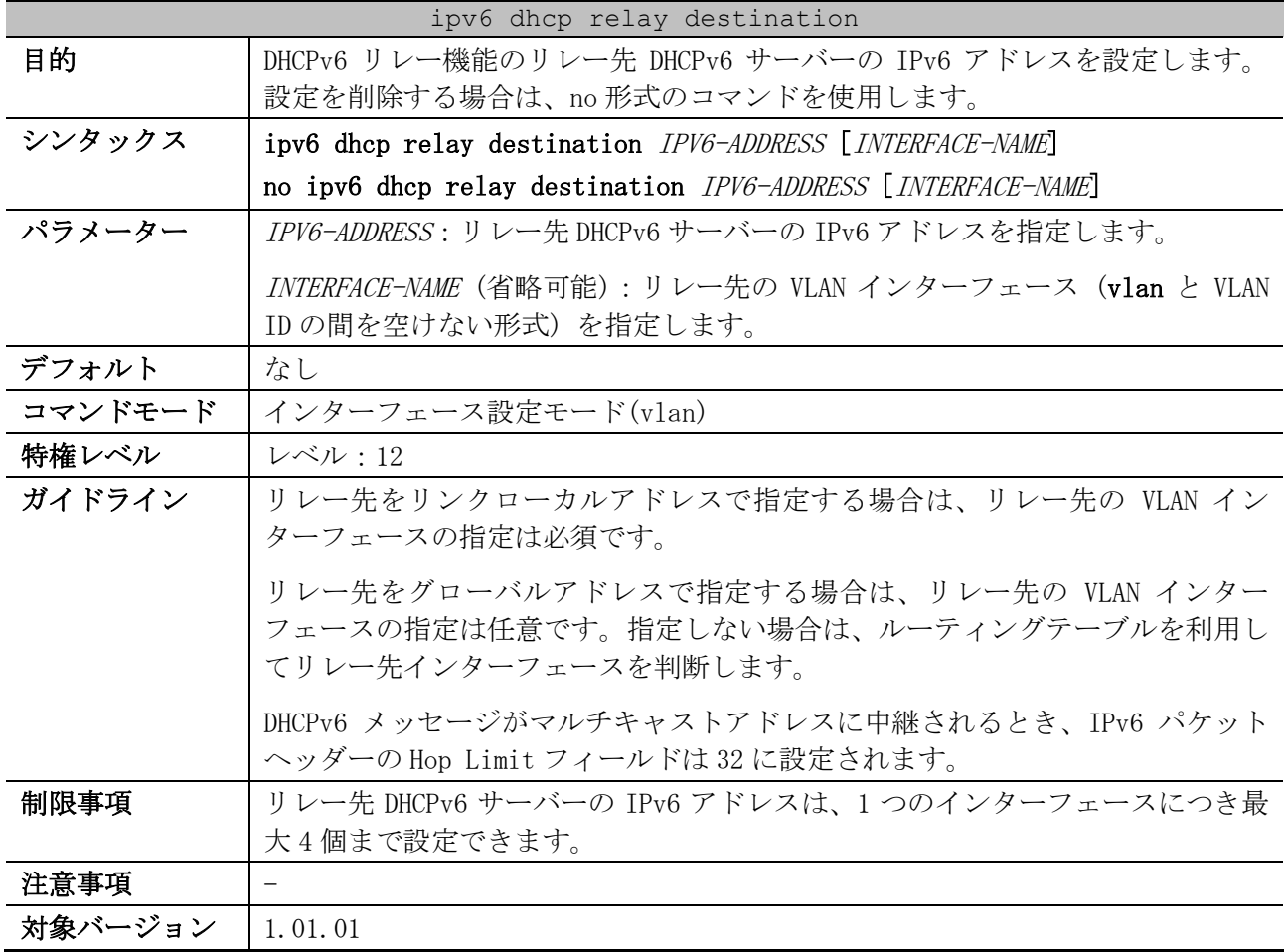

4 管理 | 4.6 DHCPv6 リレーコマンド

使用例:VLAN 1 インターフェースで、リレー先 DHCPv6 サーバーの IPv6 アドレスを 2001:db8::1111、 リレー先 VLAN インターフェースを vlan2 に設定する方法を示します。

```
# configure terminal
(config)# interface vlan 1
(config-if-vlan)# ipv6 dhcp relay destination 2001:db8::1111 vlan2
(config-if-vlan)#
```
## <span id="page-253-0"></span>4.6.2 ipv6 dhcp relay remote-id option

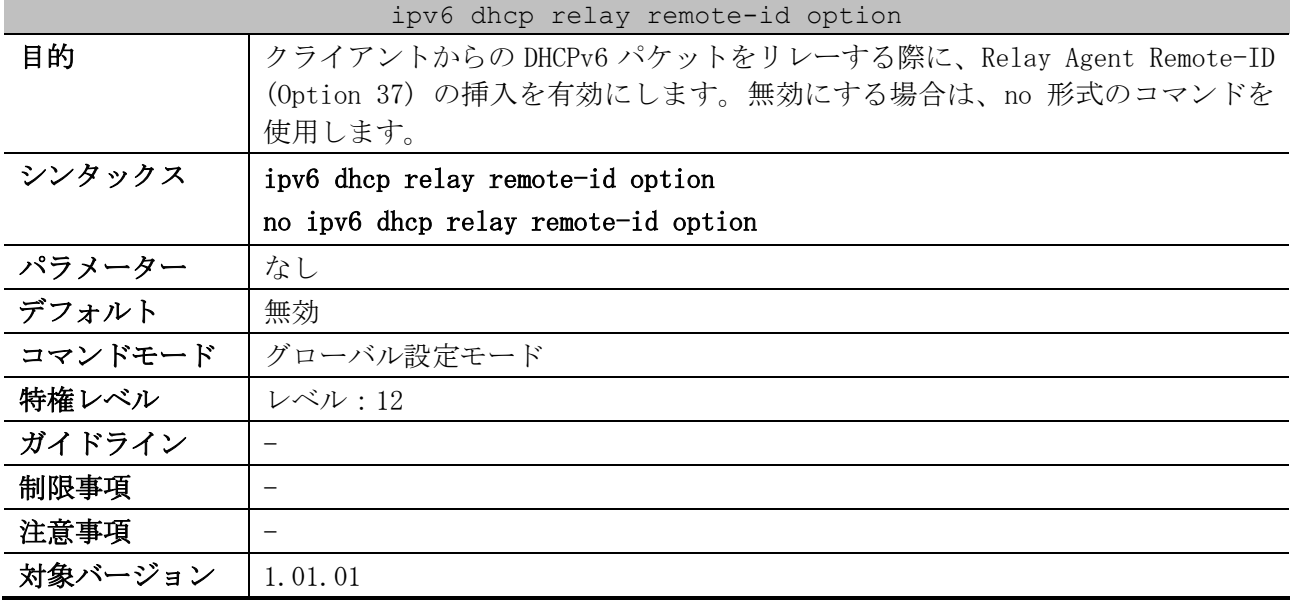

使用例:クライアントからの DHCPv6 パケットをリレーする際に、Relay Agent Remote-ID (Option 37) の挿入を有効にする方法を示します。

# configure terminal (config)# ipv6 dhcp relay remote-id option (config)#

### <span id="page-253-1"></span>4.6.3 ipv6 dhcp relay remote-id policy

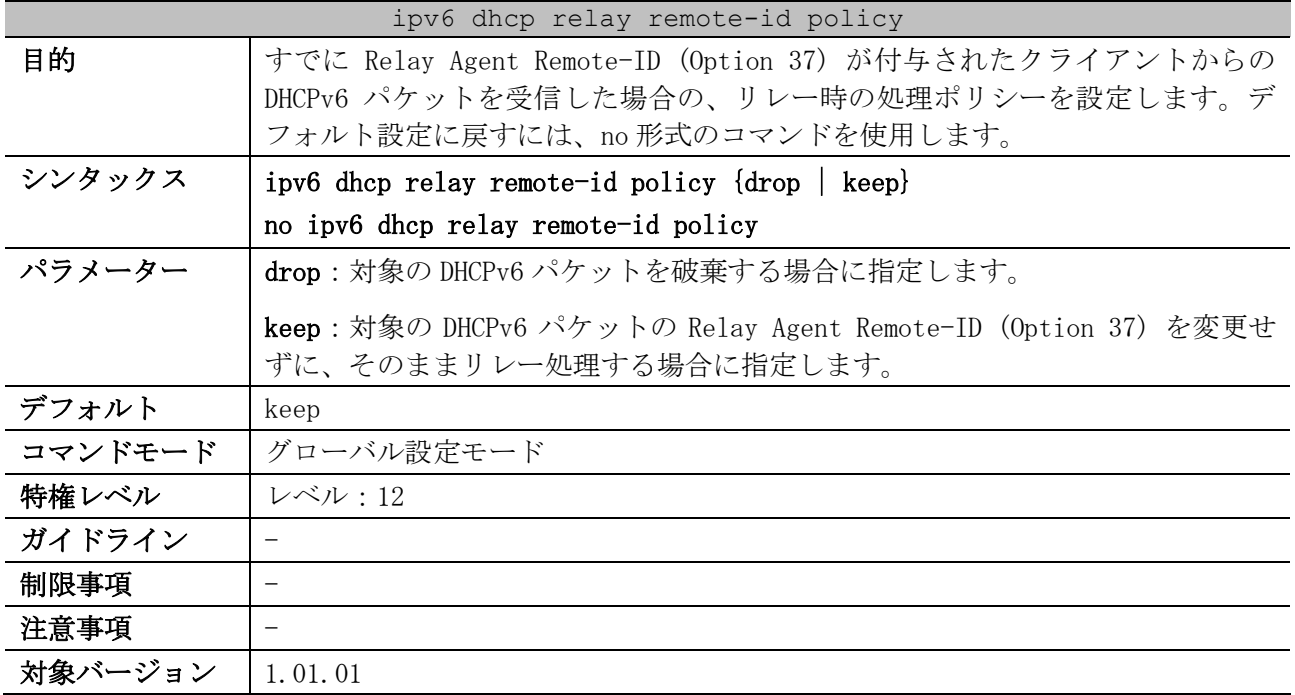

使用例:すでに Relay Agent Remote-ID (Option 37) が付与されたクライアントからの DHCPv6 パケッ トを受信した場合に、破棄するように設定する方法を示します。

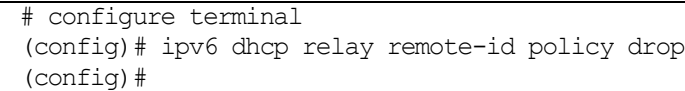

## <span id="page-254-0"></span>4.6.4 ipv6 dhcp relay interface-id option

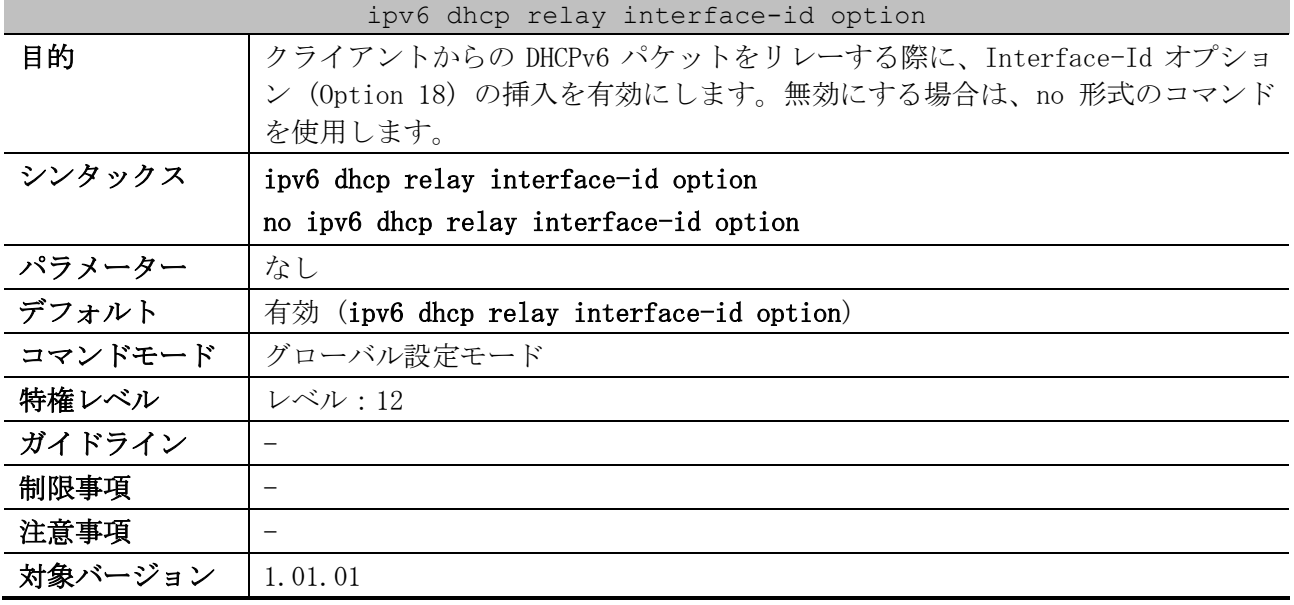

使用例:クライアントからの DHCPv6 パケットをリレーする際に、Interface-Id オプション (Option 18) の挿入を有効にする方法を示します。

# configure terminal (config)# ipv6 dhcp relay interface-id option (config)#

## <span id="page-254-1"></span>4.6.5 ipv6 dhcp relay interface-id policy

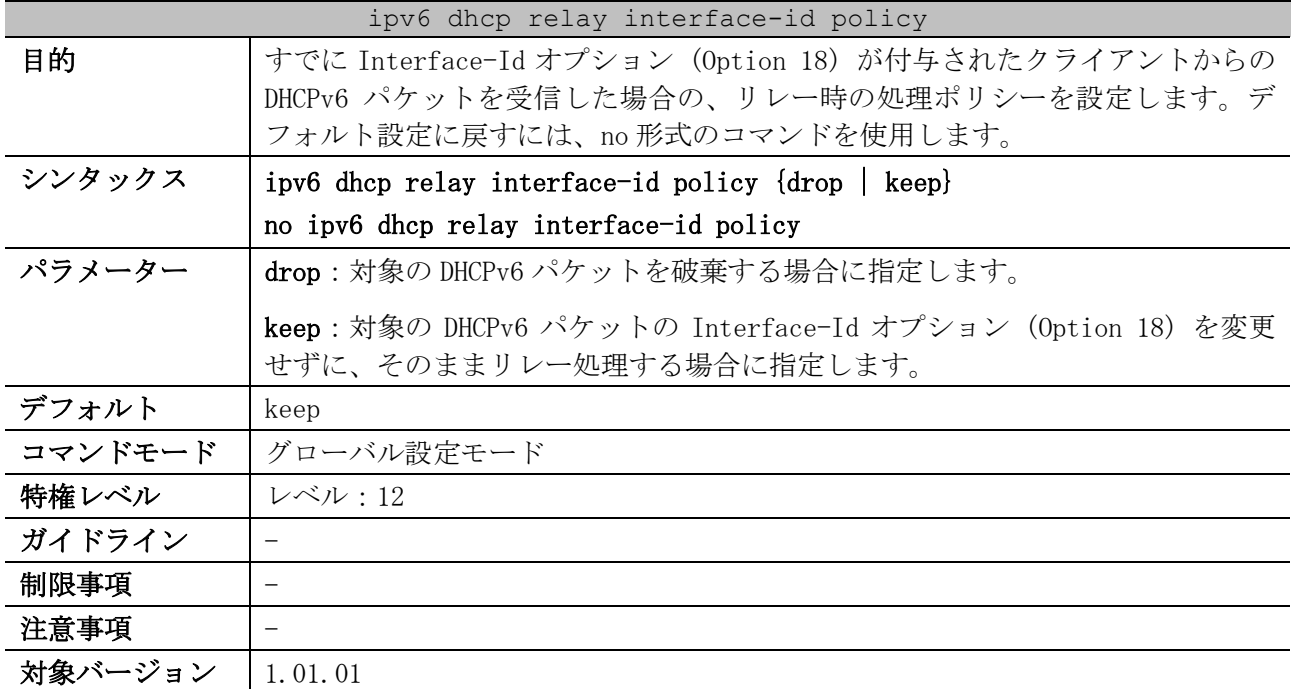

使用例:すでに Interface-Id オプション (Option 18) が付与されたクライアントからの DHCPv6 パ ケットを受信した場合に、破棄するように設定する方法を示します。

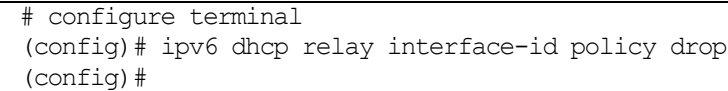

#### <span id="page-255-0"></span>4.6.6 service ipv6 dhcp (DHCPv6 Relay)

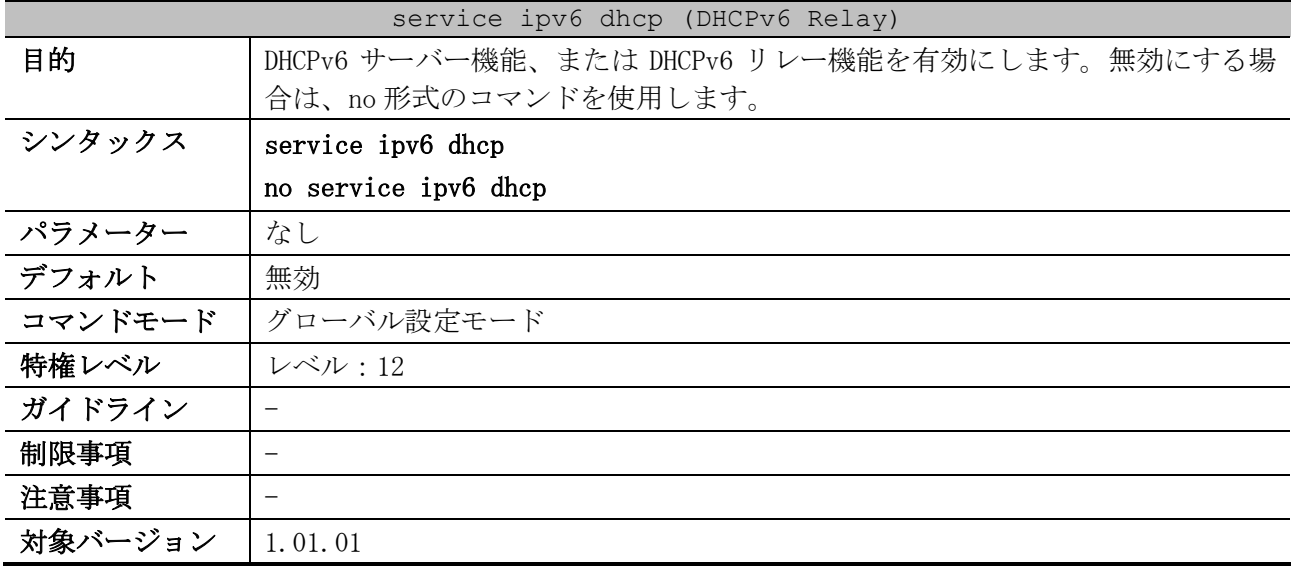

使用例:DHCPv6 サーバー機能、または DHCPv6 リレー機能を有効にする方法を示します。

# configure terminal (config)# service ipv6 dhcp (config)#

### <span id="page-255-1"></span>4.6.7 show ipv6 dhcp relay information option

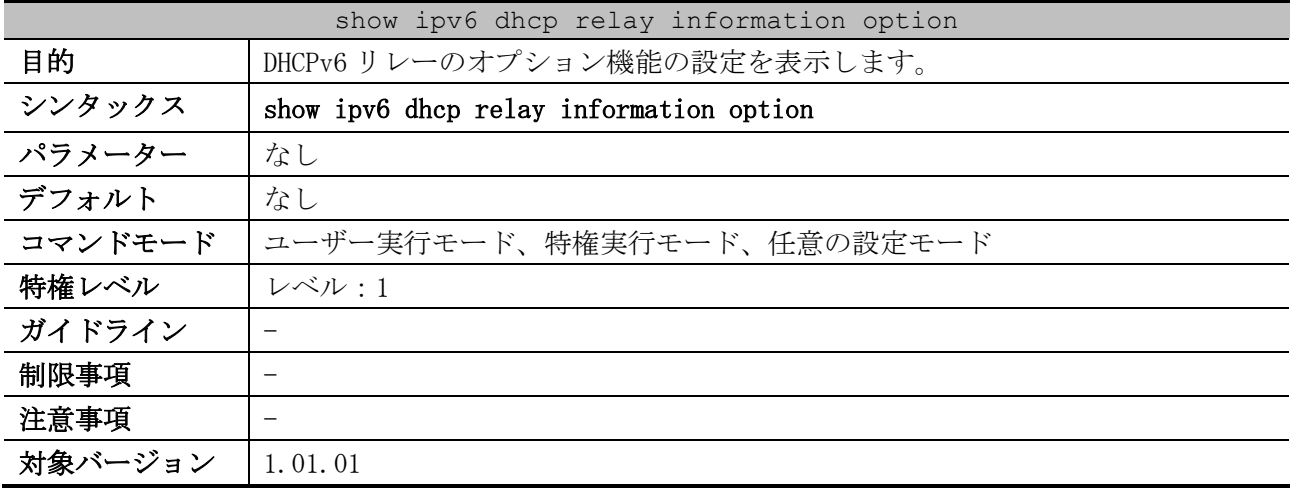

使用例:DHCPv6 リレーのオプション機能の設定を表示する方法を示します。

```
# show ipv6 dhcp relay information option
IPv6 DHCP relay remote-id
  Policy : keep ...(1)
IPv6 DHCP relay interface-id
  Policy : keep ...(2)
```
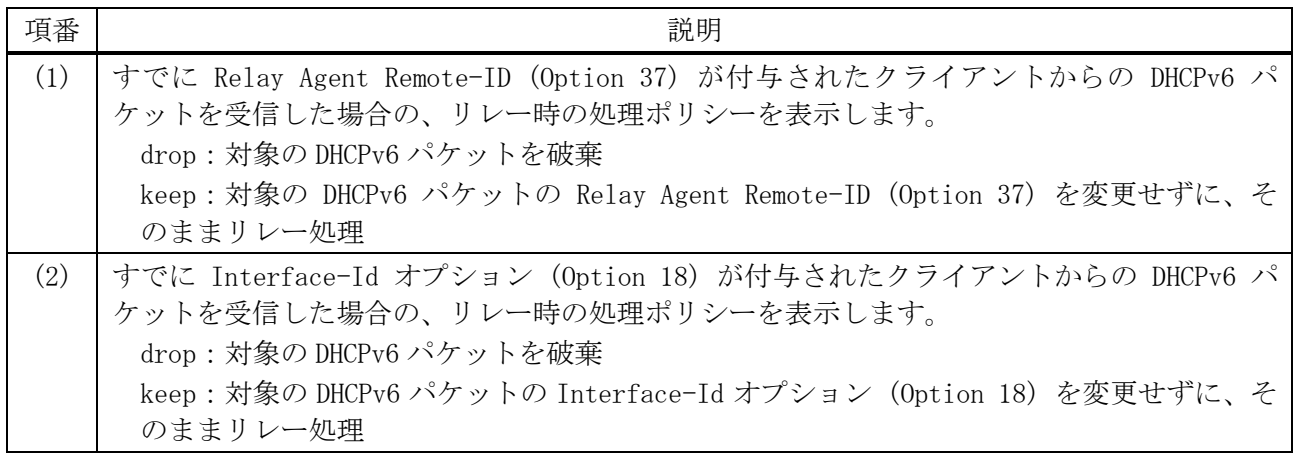

# 4.7 DHCPv6 サーバーコマンド

DHCPv6 サーバー関連の設定コマンドは以下のとおりです。

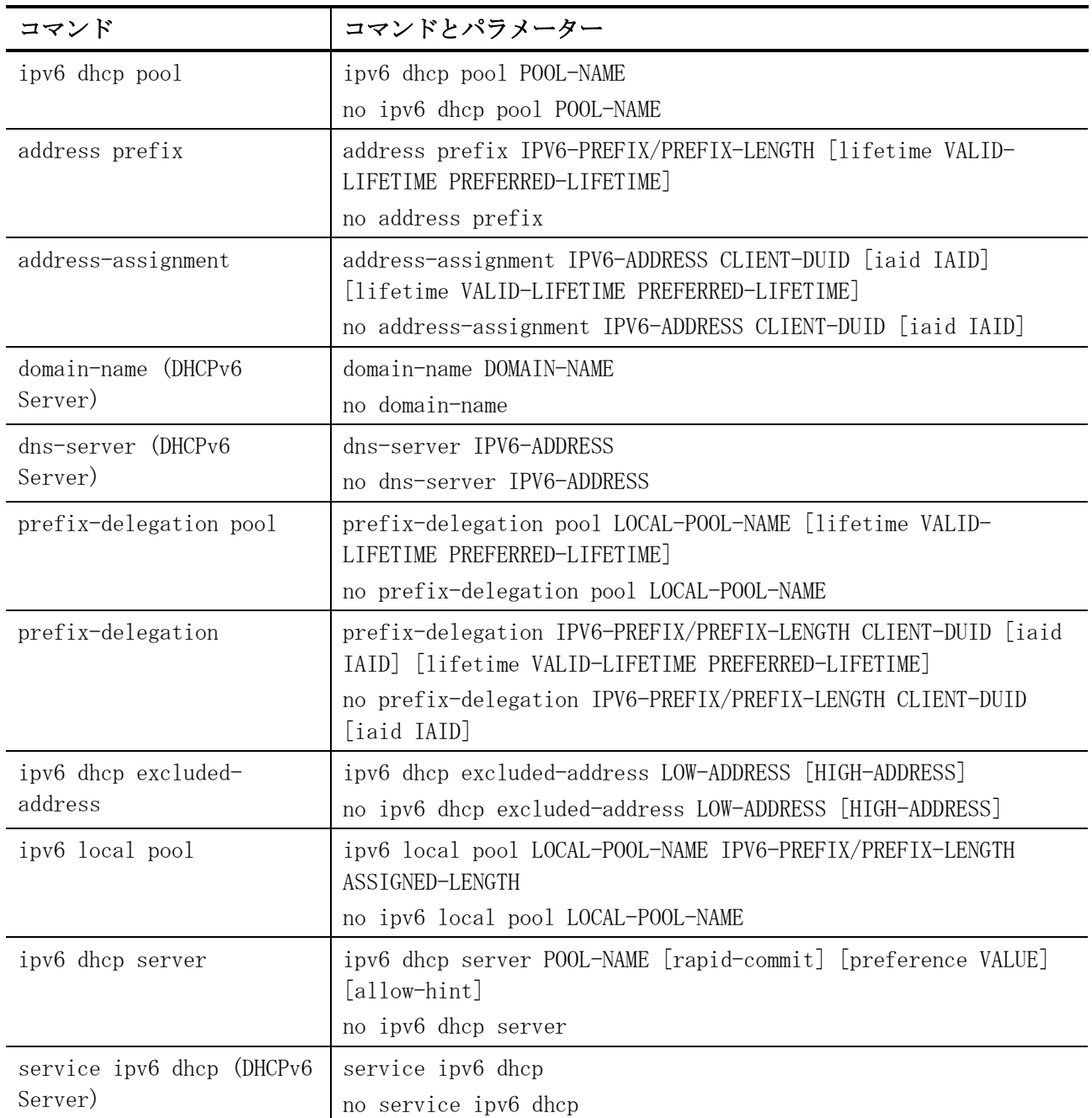

DHCPv6 サーバー関連の show/操作コマンドは以下のとおりです。

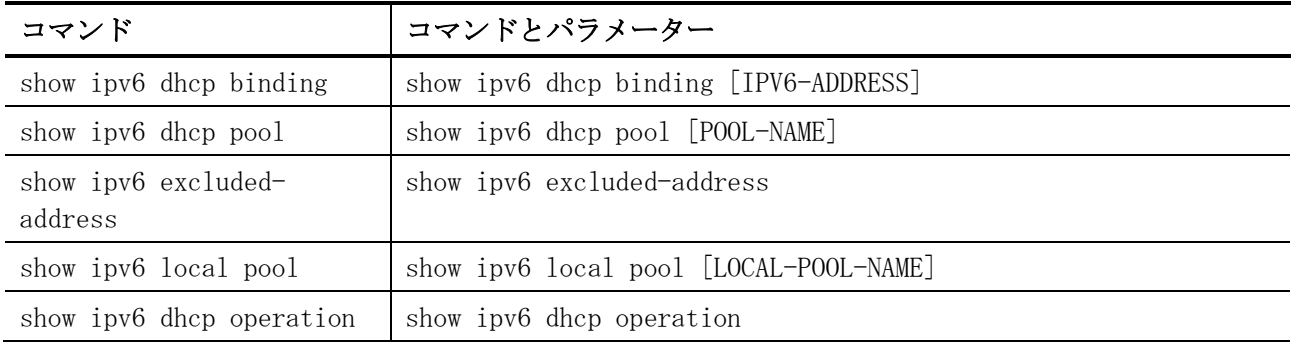

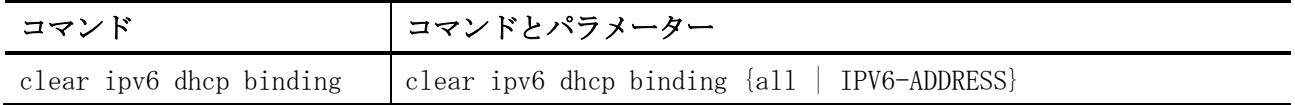

# <span id="page-258-0"></span>4.7.1 ipv6 dhcp pool

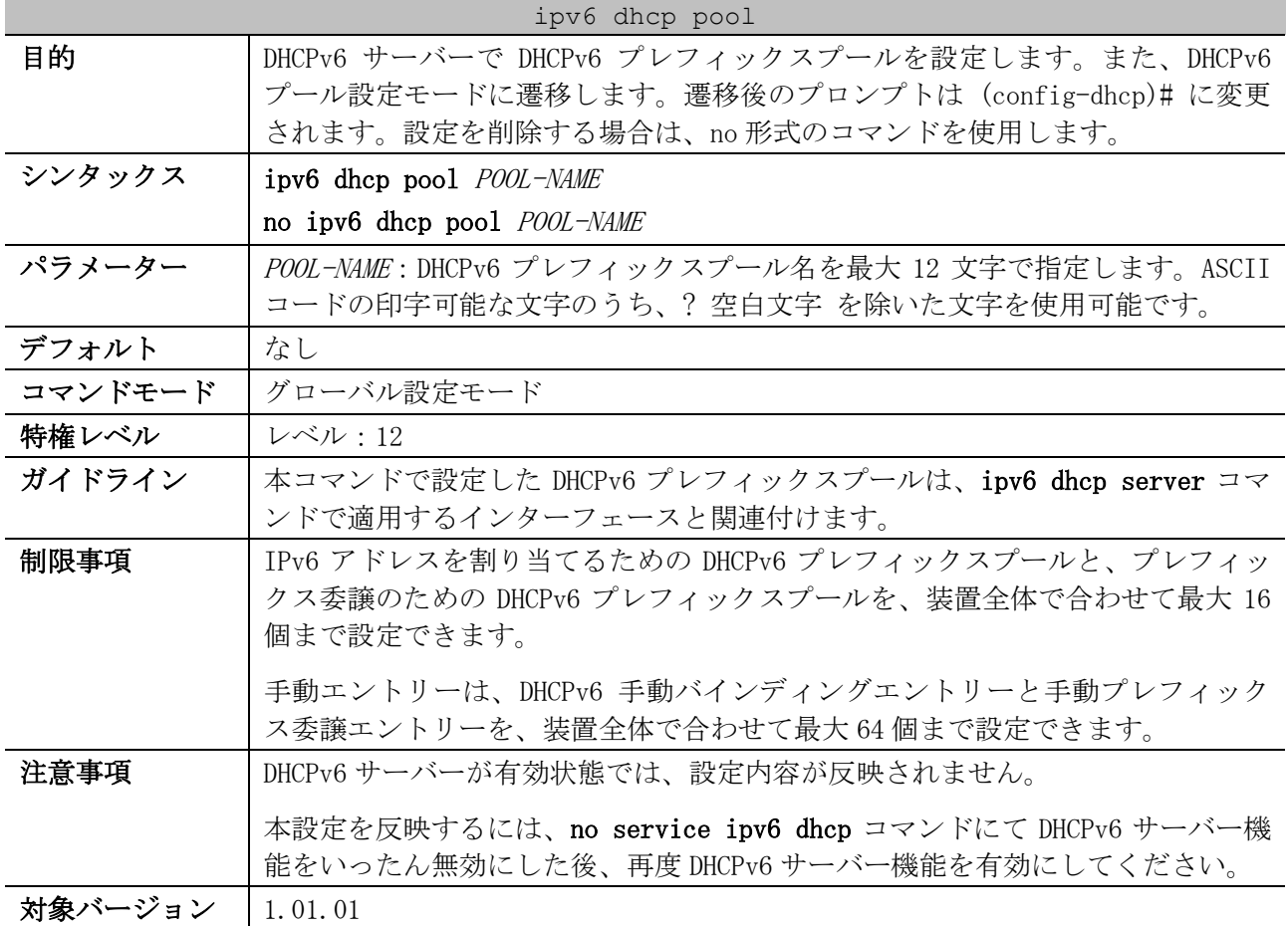

使用例:DHCPv6 プレフィックスプール「pool1」を設定する方法を示します。

# configure terminal (config)# ipv6 dhcp pool pool1 (config-dhcp)#

## <span id="page-258-1"></span>4.7.2 address prefix

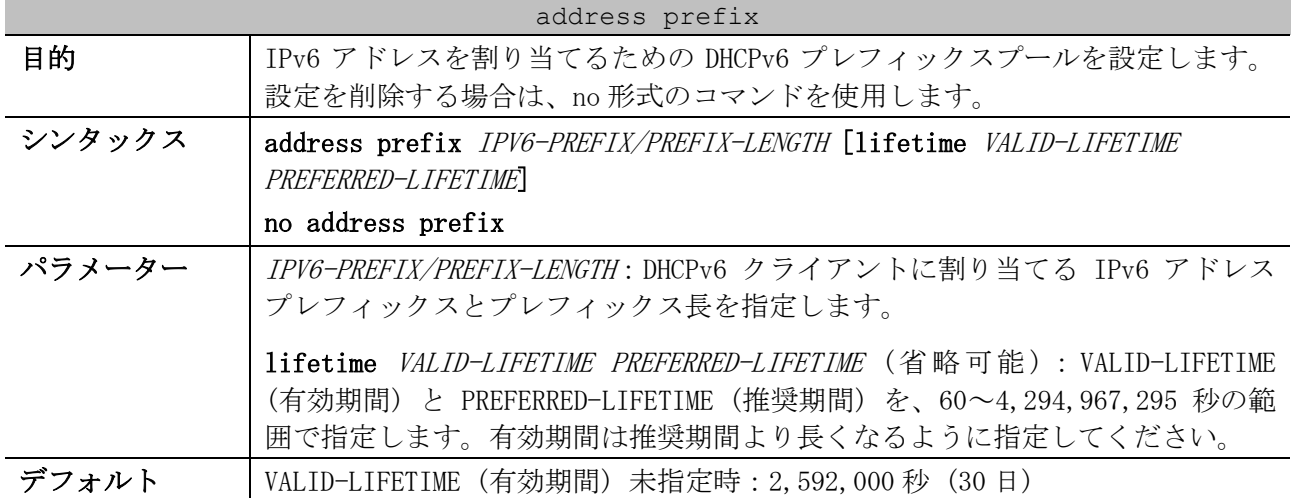

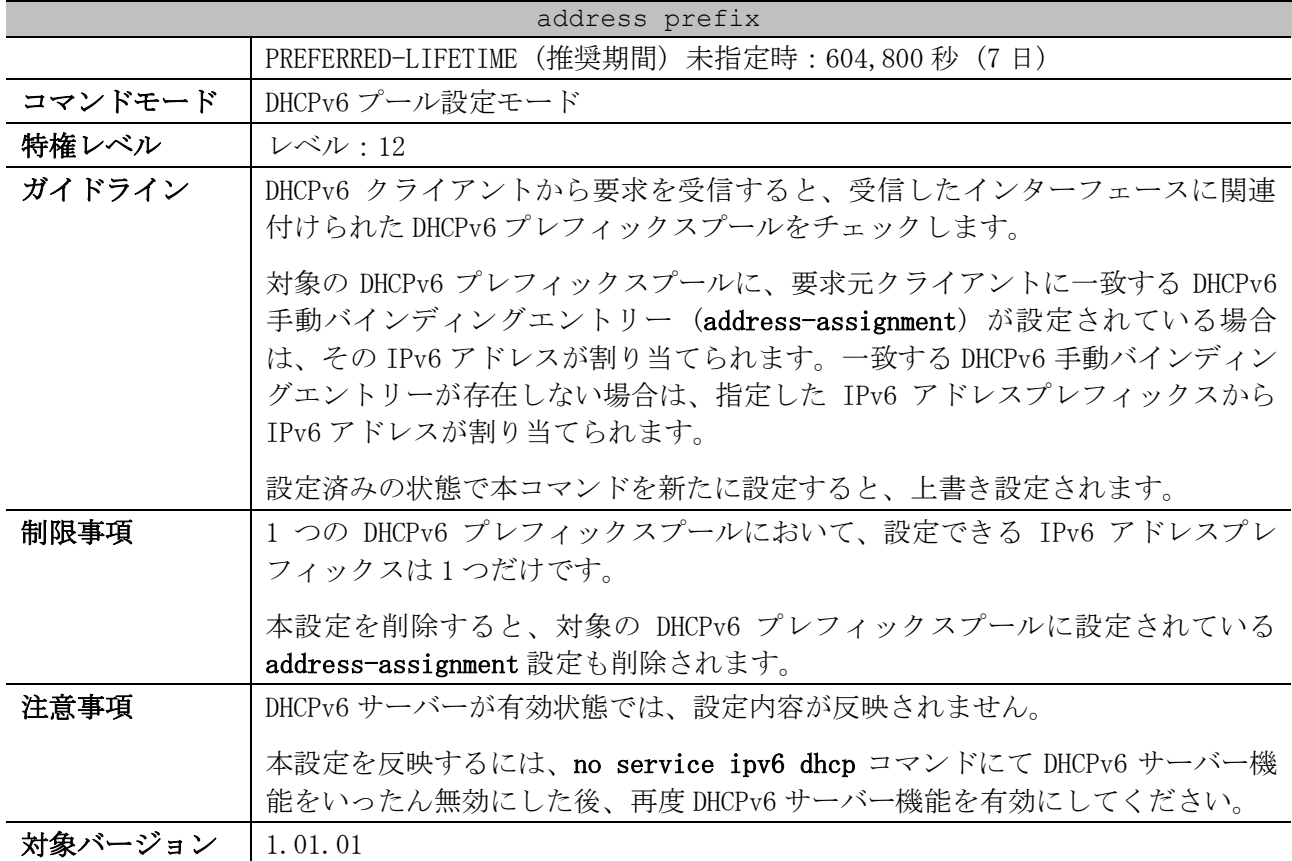

使用例:DHCPv6 プレフィックスプール「v6-pool-1」において、IPv6 アドレスプレフィックス 「2001:db8:10:10::/64」を設定する方法を示します。

# configure terminal (config)# ipv6 dhcp pool v6-pool-1 (config-dhcp)# address prefix 2001:db8:10:10::/64 (config-dhcp)#

# <span id="page-259-0"></span>4.7.3 address-assignment

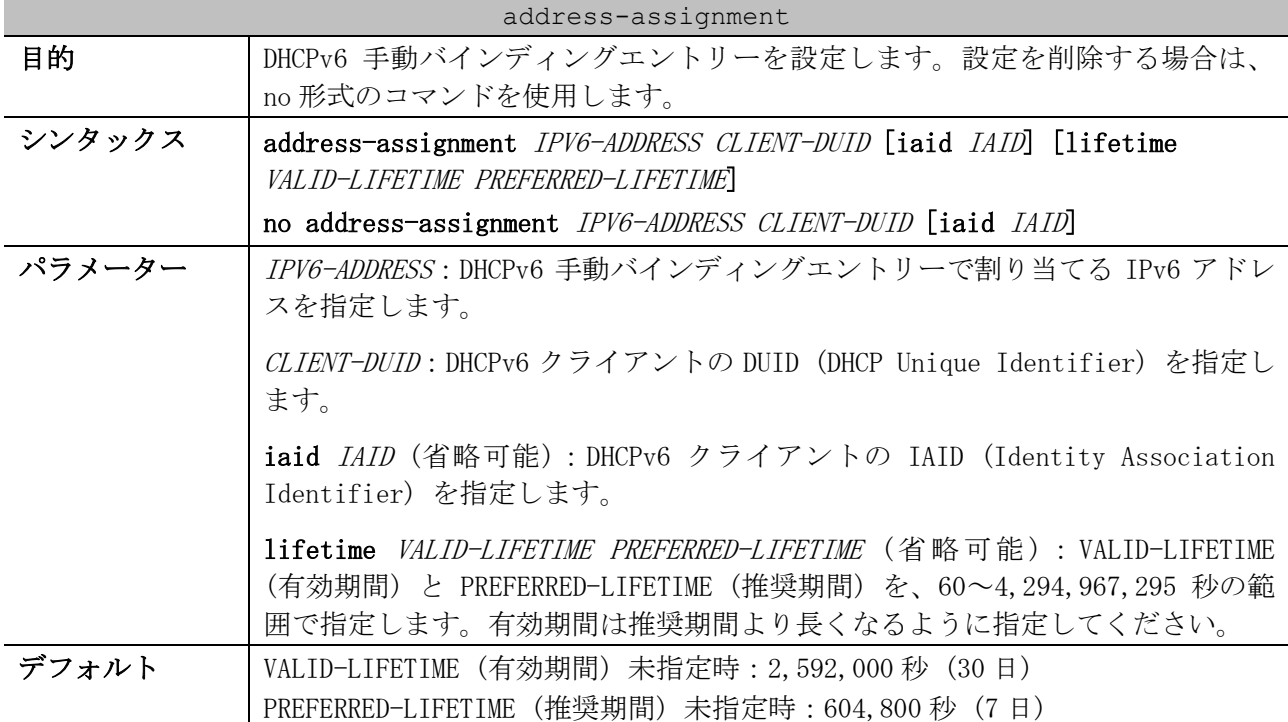

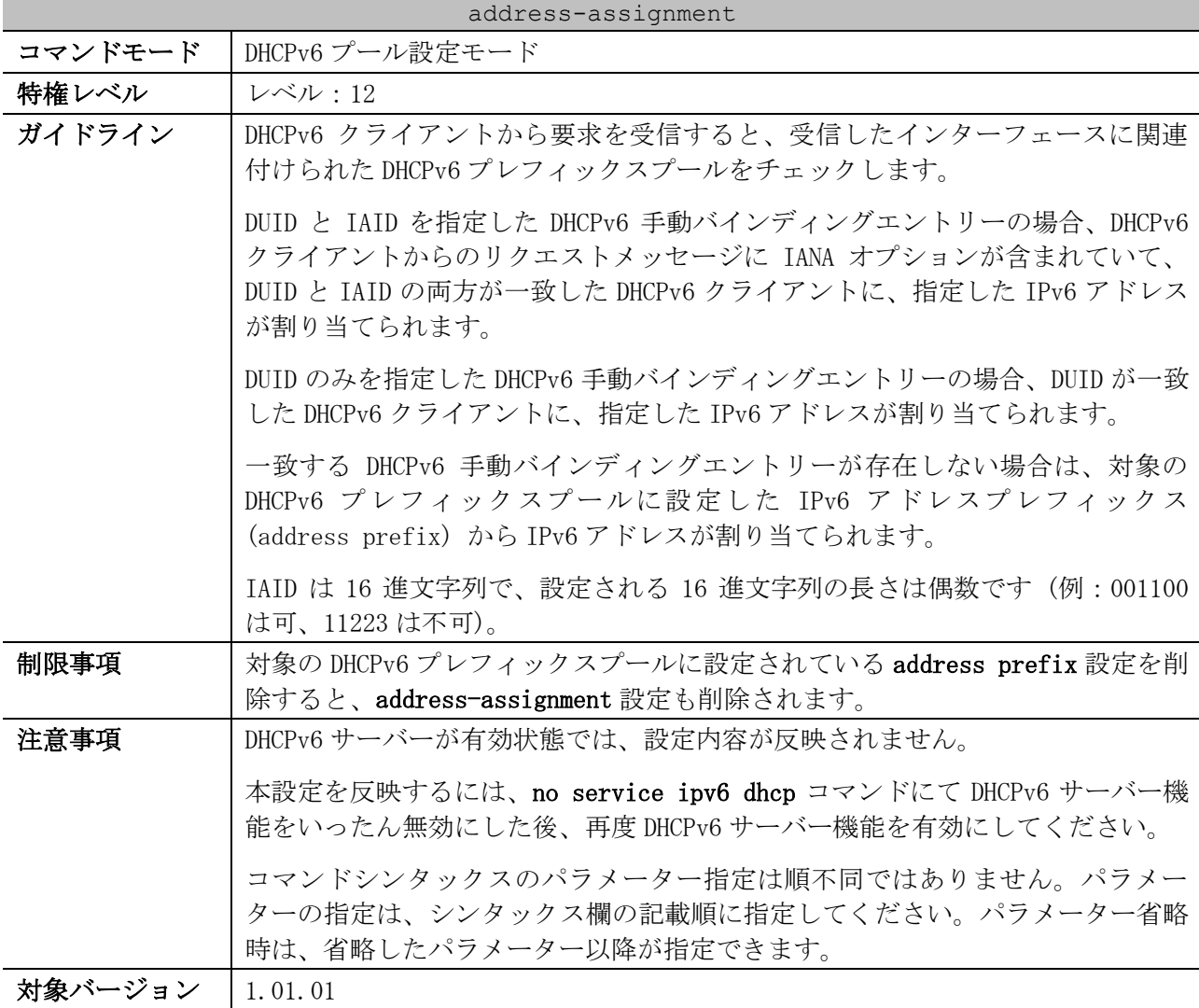

使用例:DHCPv6 プレフィックスプール「v6-pool-1」において、DHCPv6 手動バインディングエント リー「割り当てる IPv6 アドレス=2001:db8:10:10::aaaa、DUID=000300010506bbccddee」を設定する方 法を示します。

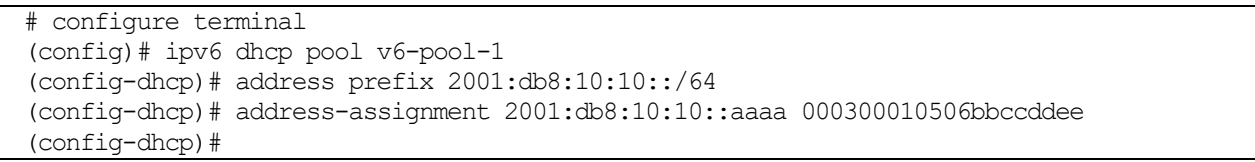

## <span id="page-260-0"></span>4.7.4 domain-name (DHCPv6 Server)

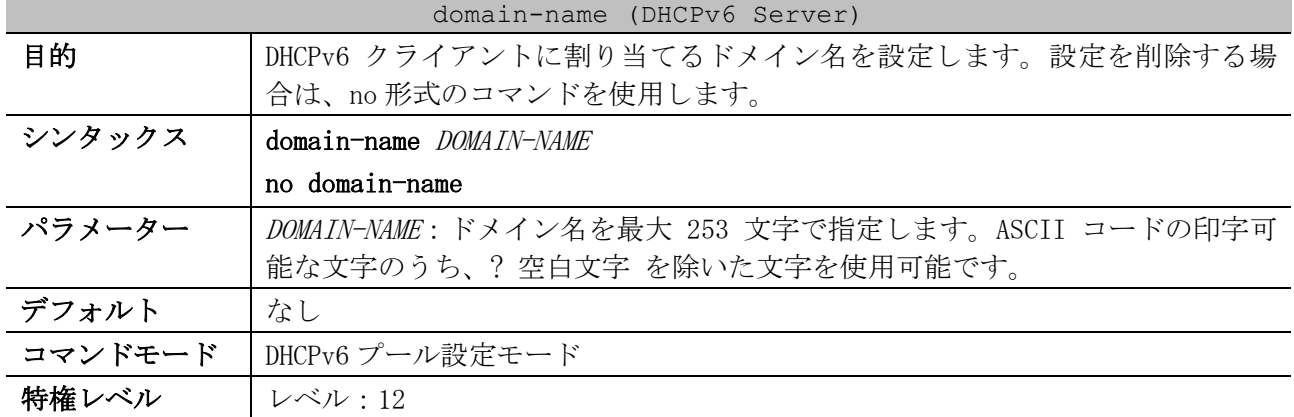

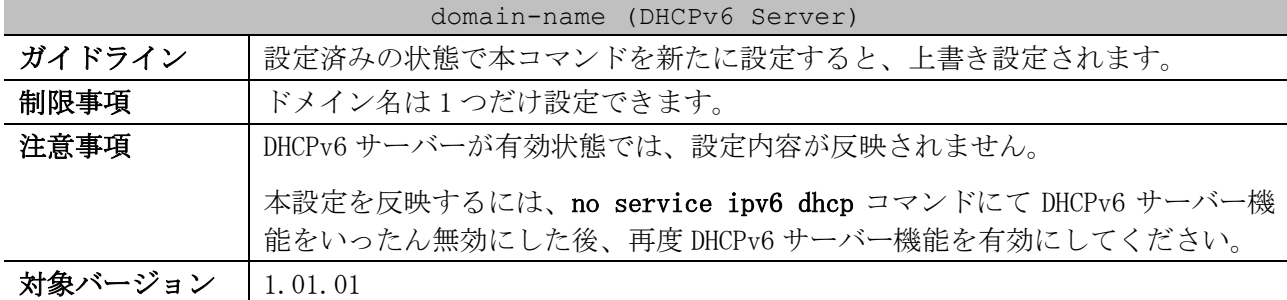

使用例:DHCPv6 プレフィックスプール「pool1」において、DHCPv6 クライアントに割り当てるドメイ ン名「v6domain」を設定する方法を示します。

# configure terminal (config)# ipv6 dhcp pool pool1 (config-dhcp)# domain-name v6domain (config-dhcp)#

### <span id="page-261-0"></span>4.7.5 dns-server (DHCPv6 Server)

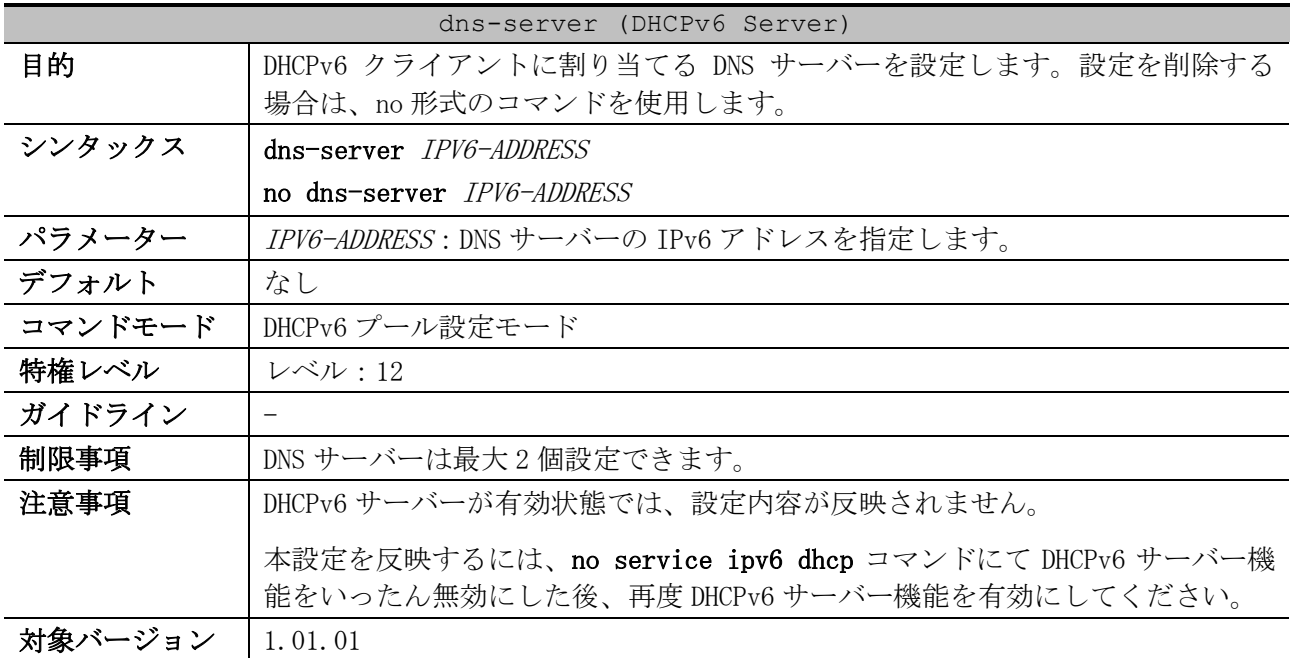

使用例:DHCPv6 プレフィックスプール「pool1」において、DHCPv6 クライアントに割り当てる DNS サーバー「2001:db8:3000:3000::42」を設定する方法を示します。

# configure terminal (config)# ipv6 dhcp pool pool1 (config-dhcp)# dns-server 2001:0db8:3000:3000::42 (config-dhcp)#

## <span id="page-261-1"></span>4.7.6 prefix-delegation pool

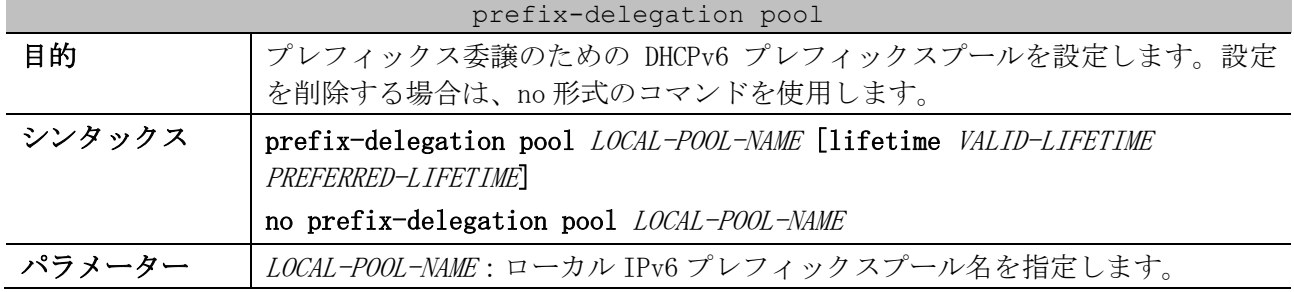

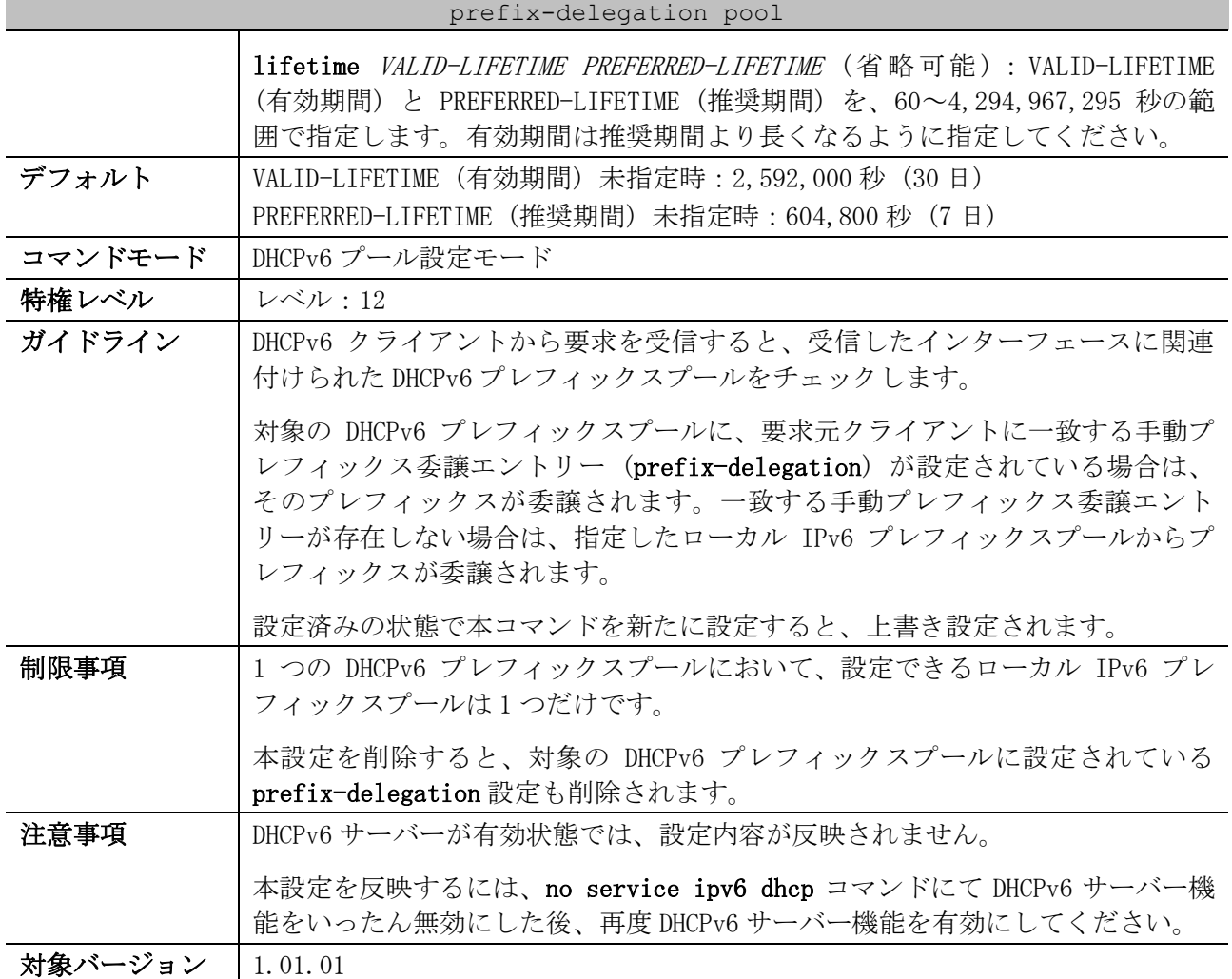

使用例:DHCPv6 プレフィックスプール「prefix-1」において、ローカル IPv6 プレフィックスプール 「v6-local-1」を指定して、DHCPv6-PD によるプレフィックス委譲を設定する方法を示します。

# configure terminal (config)# ipv6 local pool v6-local-1 2001:db8:ffff::/48 64 (config)# ipv6 dhcp pool prefix-1 (config-dhcp)# prefix-delegation pool v6-local-1 (config-dhcp)#

# <span id="page-262-0"></span>4.7.7 prefix-delegation

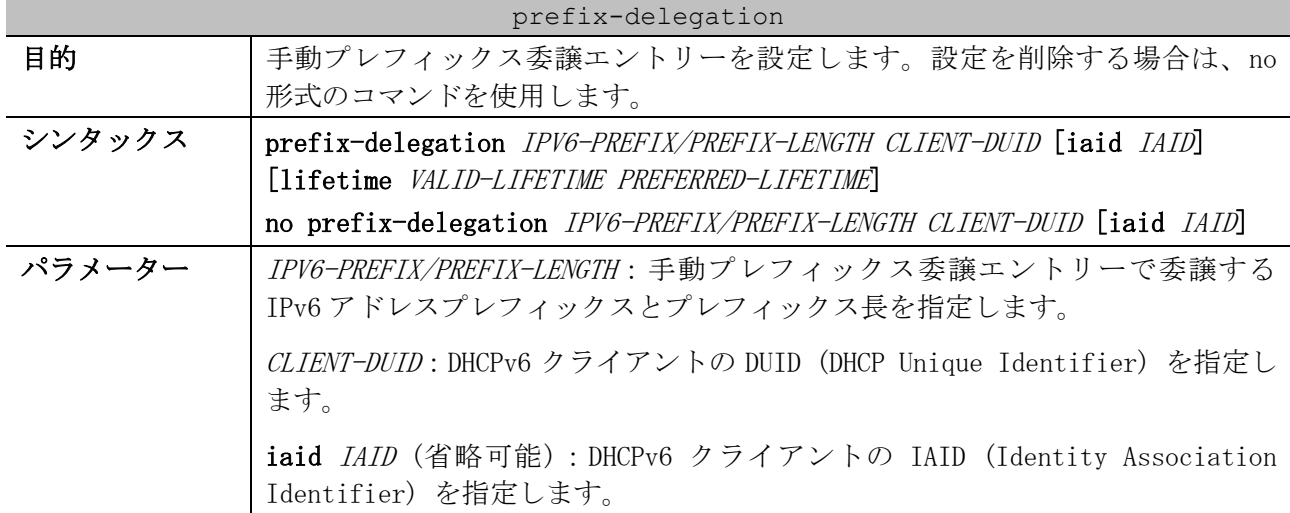

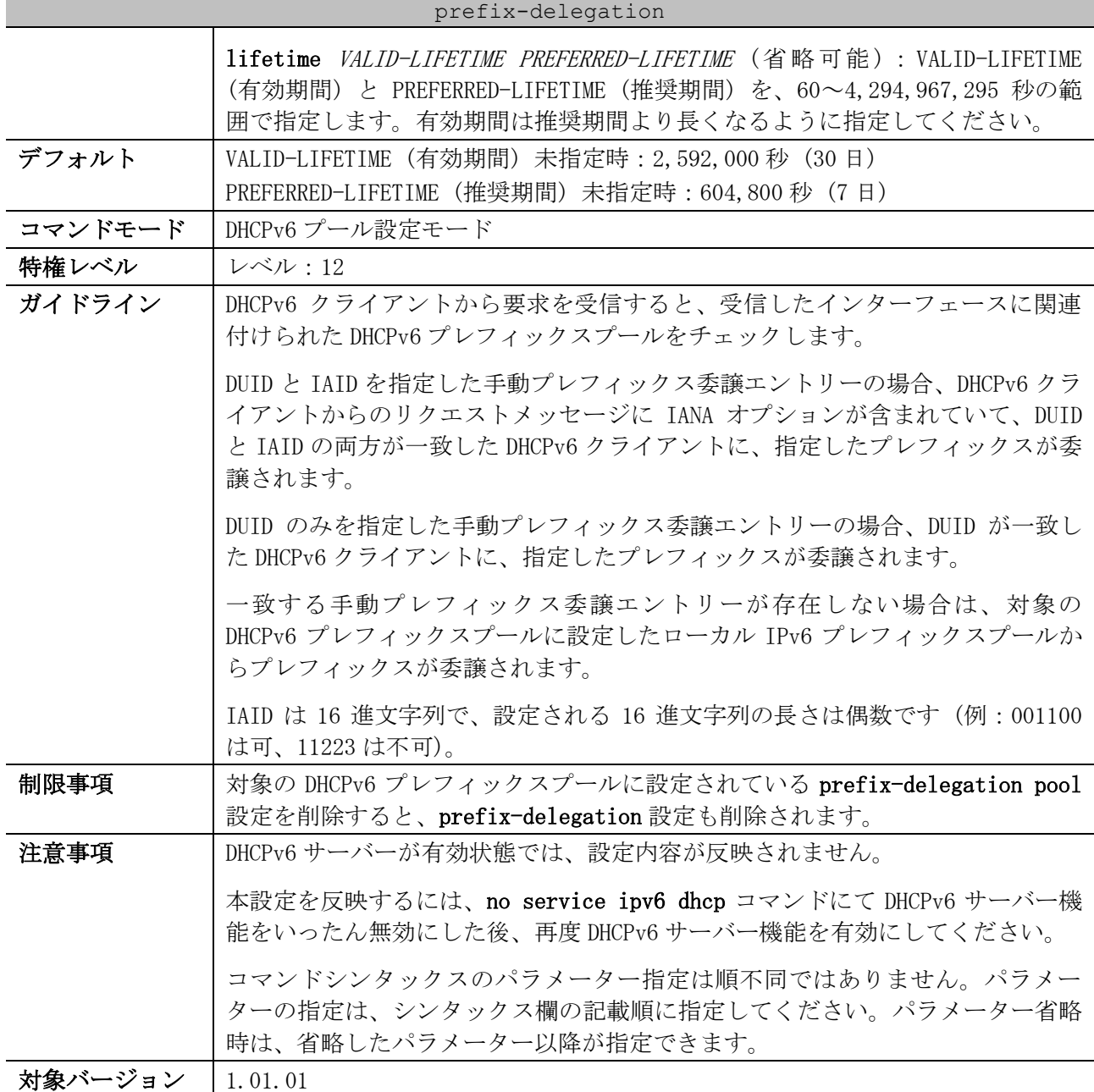

使用例:DHCPv6 プレフィックスプール「prefix-1」において、手動プレフィックス委譲エントリー 「割り当てるプレフィックス=2001:db8:ffff:100::/64、DUID=000300010506bbccddee」を設定する方 法を示します。

```
# configure terminal
(config)# ipv6 local pool v6-local-1 2001:db8:ffff::/48 64
(config)# ipv6 dhcp pool prefix-1
(config-dhcp)# prefix-delegation pool v6-local-1
(config-dhcp)# prefix-delegation 2001:db8:ffff:100::/64 000300010506bbccddee
(config-dhcp)#
```
### <span id="page-263-0"></span>4.7.8 ipv6 dhcp excluded-address

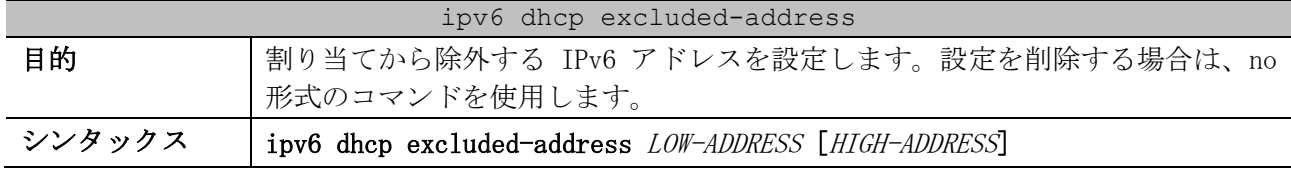

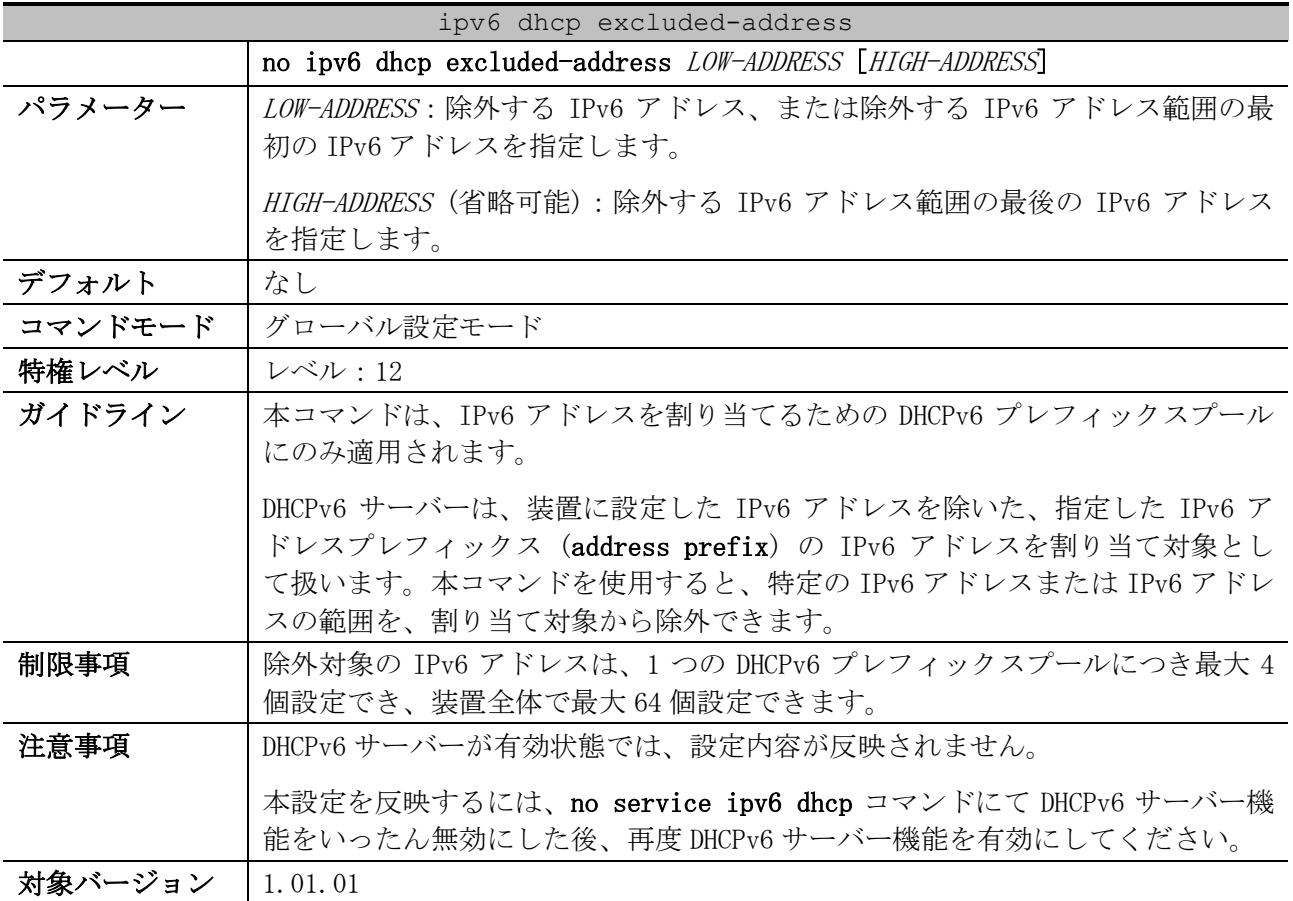

使用例:IPv6 アドレス「2001:db8:10::1000~2001:db8:10::1fff」を除外対象として設定する方法を 示します。

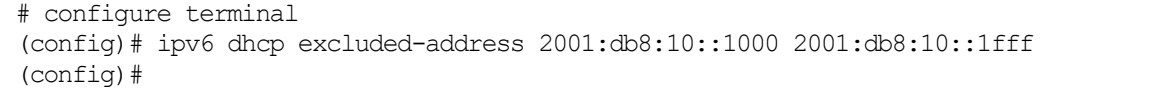

# <span id="page-264-0"></span>4.7.9 ipv6 local pool

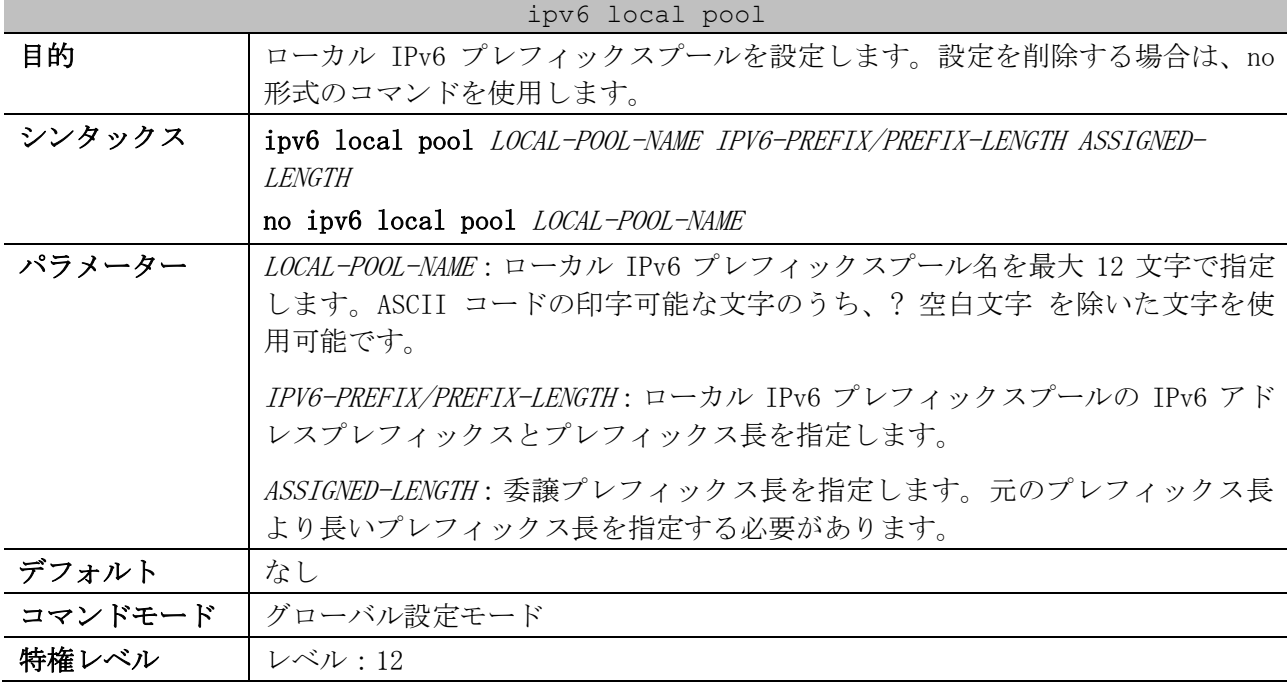

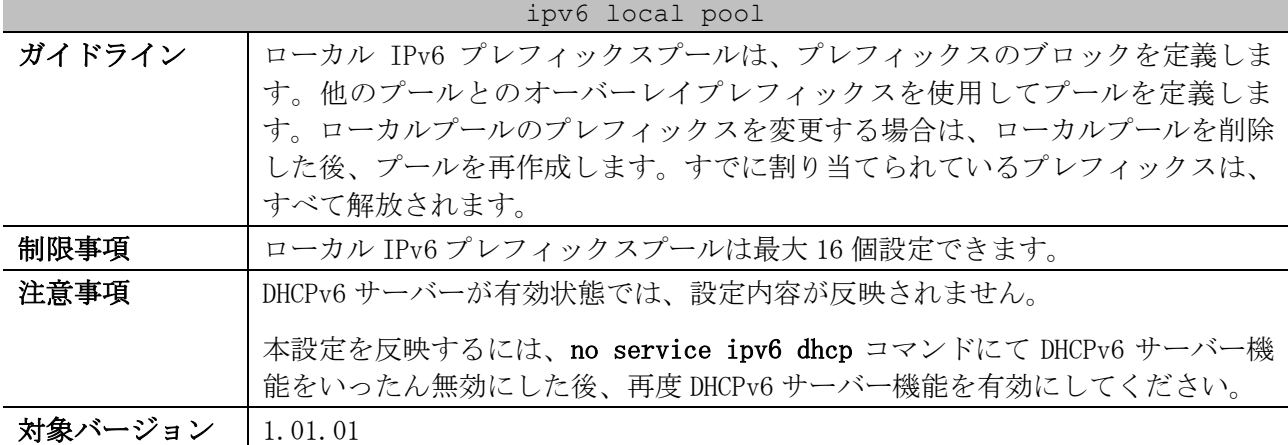

使用例:ローカル IPv6 プレフィックスプール「v6-local-1」を、「IPv6 アドレスプレフィックス 2001:db8:ffff::/48、委譲プレフィックス長=64」で設定する方法を示します。

# configure terminal (config)# ipv6 local pool v6-local-1 2001:db8:ffff::/48 64 (config)#

## <span id="page-265-0"></span>4.7.10 ipv6 dhcp server

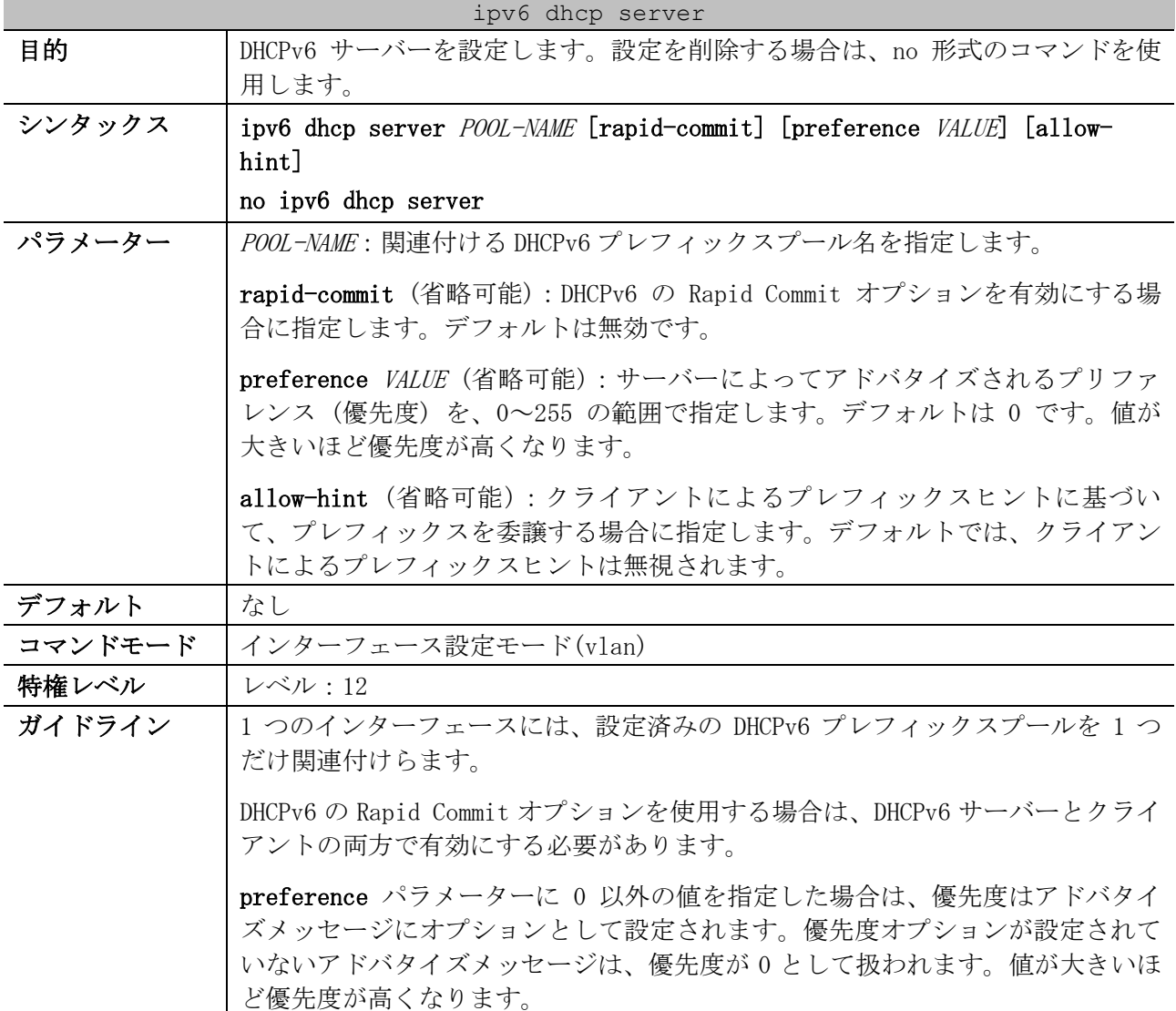

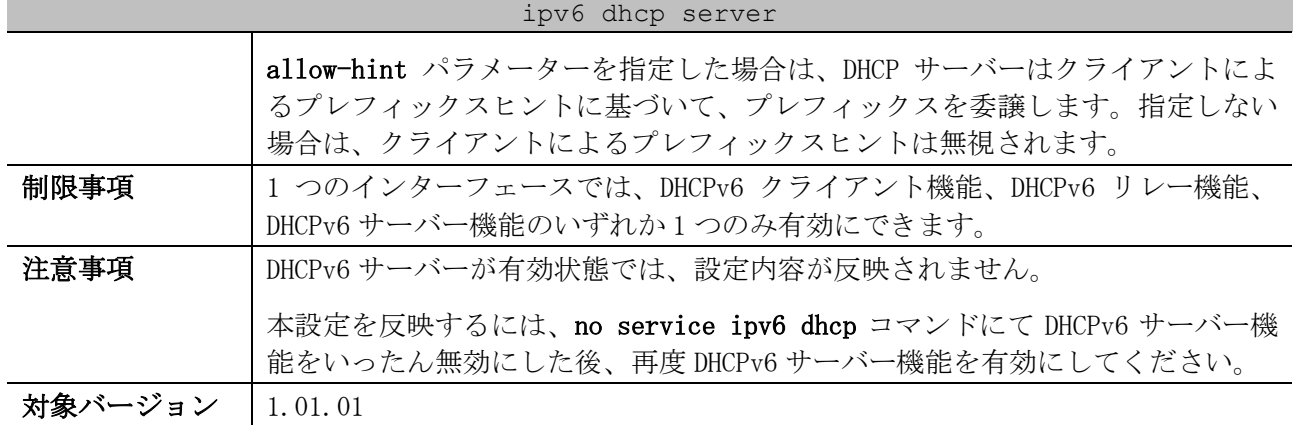

使用例:VLAN 100 インターフェースにおいて、設定済みの DHCPv6 プレフィックスプール「pool1」を 指定して、DHCPv6 サーバーを設定する方法を示します。

# configure terminal (config)# ipv6 dhcp pool pool1 (config-dhcp)# exit (config)# interface vlan 100 (config-if-vlan)# ipv6 dhcp server pool1 (config-if-vlan)#

#### <span id="page-266-0"></span>4.7.11 service ipv6 dhcp (DHCPv6 Server)

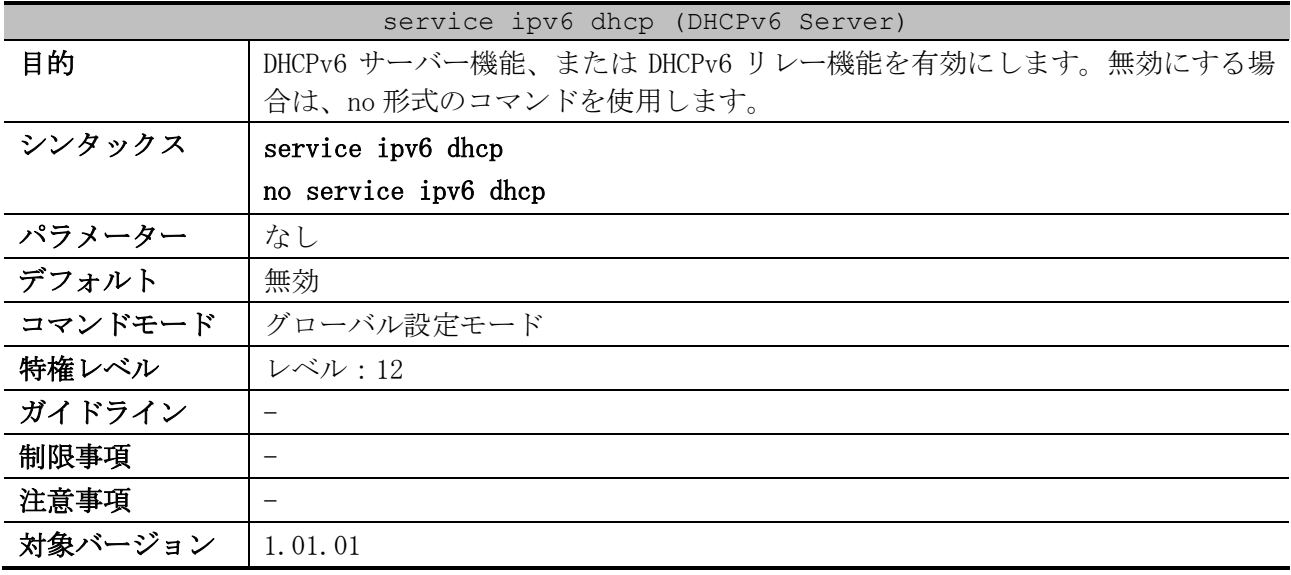

使用例:DHCPv6 サーバー機能、または DHCPv6 リレー機能を有効にする方法を示します。

# configure terminal (config)# service ipv6 dhcp (config)#

# <span id="page-266-1"></span>4.7.12 show ipv6 dhcp binding

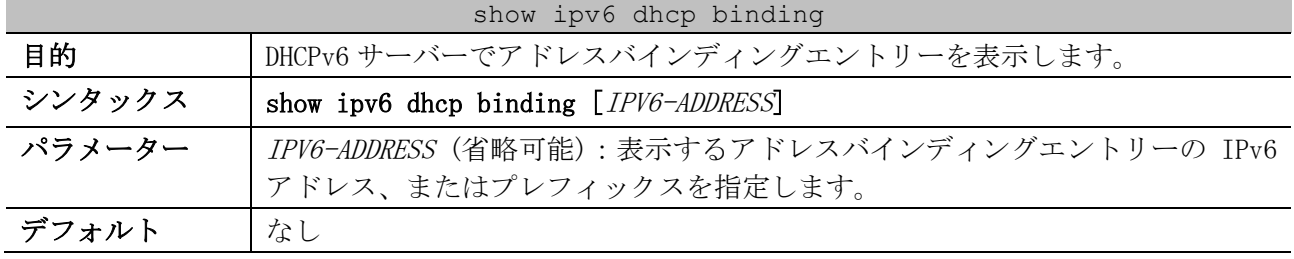

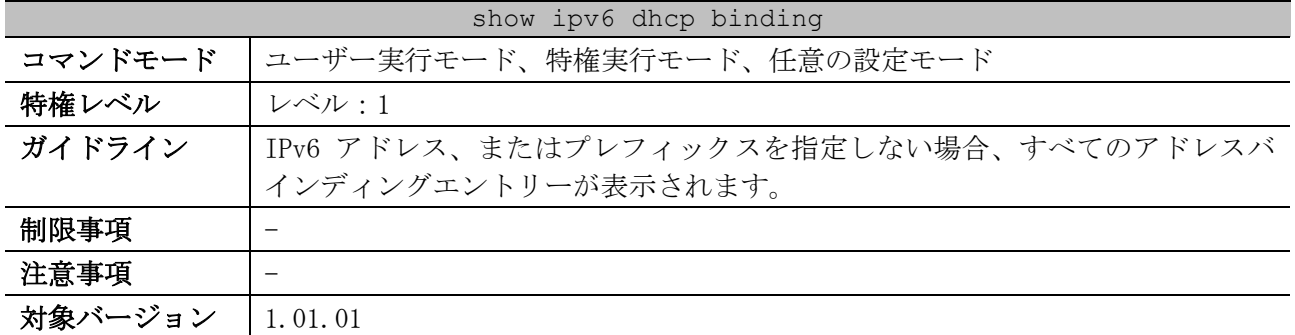

使用例:すべてのバインディングエントリーを表示する方法を示します。

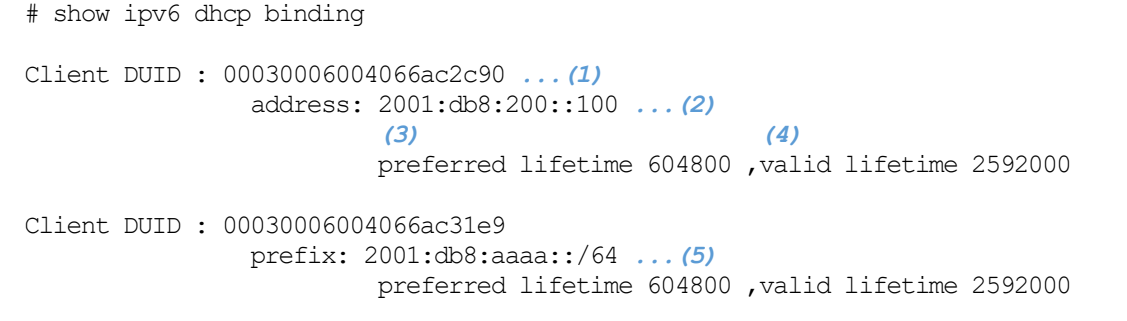

Total Entries: 2 *...(6)*

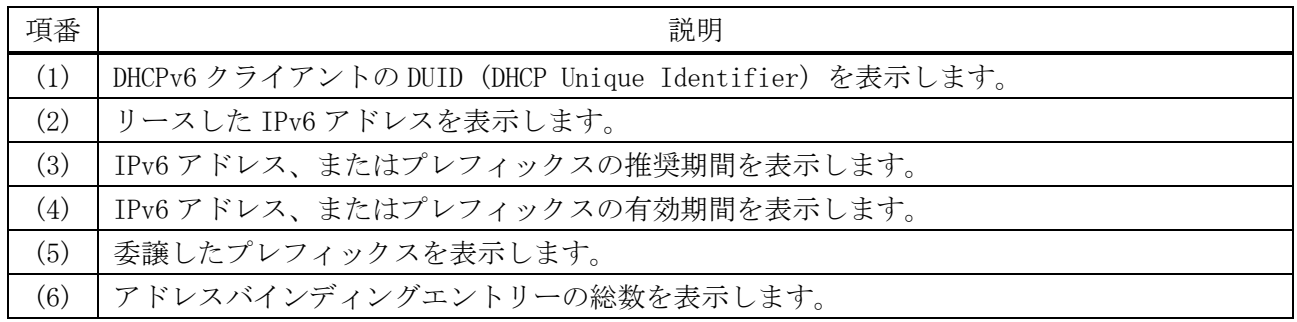

## <span id="page-267-0"></span>4.7.13 show ipv6 dhcp pool

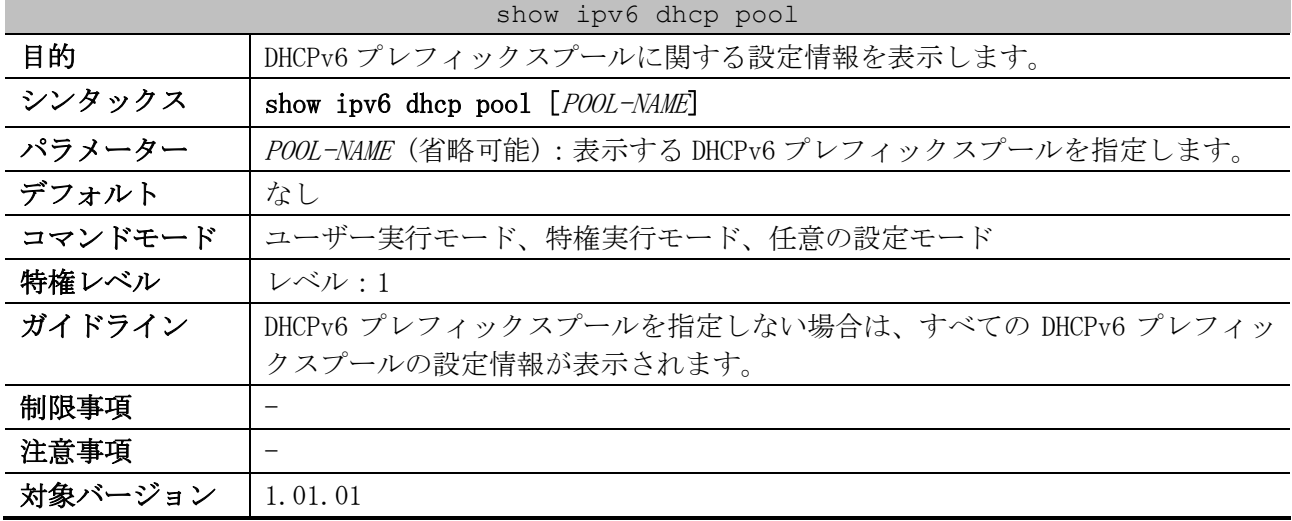

使用例:IPv6 アドレスを割り当てるための DHCPv6 プレフィックスプールの場合の表示例を示します。

# show ipv6 dhcp pool

```
DHCPv6 pool: address-pool ...(1)
        Static bindings:
          Binding for client 00030006004066aaaaaa ...(2)
           IA NA: IA ID not specified ...(3)
             Address: 2001:db8:200::aaaa ...(4)
 (5) (6)
              preferred lifetime 604800, valid lifetime 2592000
          Binding for client 00030006004066bbbbbb
           IA NA: IA ID not specified
             Address: 2001:db8:200::bbbb
             preferred lifetime 604800, valid lifetime 2592000
        Address prefix: 2001:db8:200::/64 ...(7)
 (8) (9)
             preferred lifetime 604800, valid lifetime 2592000
        DNS server: 1:db8:3000:3000::42 ...(10)
        Domain name: v6domain ...(11)
        Active clients: 0 ...(12)
```

| 項番   | 説明                                                                |
|------|-------------------------------------------------------------------|
| (1)  | DHCPv6 プレフィックスプール名を表示します。                                         |
| (2)  | DHCPv6 手動バインディングエントリーの DUID (DHCP Unique Identifier) を表示します。      |
| (3)  | DHCPv6 手動バインディングエントリーの IAID (Identity Association Identifier) を表示 |
|      | します。                                                              |
| (4)  | DHCPv6 手動バインディングエントリーに割り当てる IPv6 アドレスを表示します。                      |
| (5)  | DHCPv6 手動バインディングエントリーの推奨期間を表示します。                                 |
| (6)  | DHCPv6 手動バインディングエントリーの有効期間を表示します。                                 |
| (7)  | DHCPv6 クライアントに IPv6 アドレスを割り当てるプレフィックスを表示します。                      |
| (8)  | IPv6 アドレスの推奨期間を表示します。                                             |
| (9)  | IPv6 アドレスの有効期間を表示します。                                             |
| (10) | DNS サーバーの IPv6 アドレスを表示します。                                        |
| (11) | ドメイン名を表示します。                                                      |
| (12) | アクティブな DHCPv6 クライアントの個数を表示します。                                    |

使用例:プレフィックス委譲のための DHCPv6 プレフィックスプールの場合の表示例を示します。

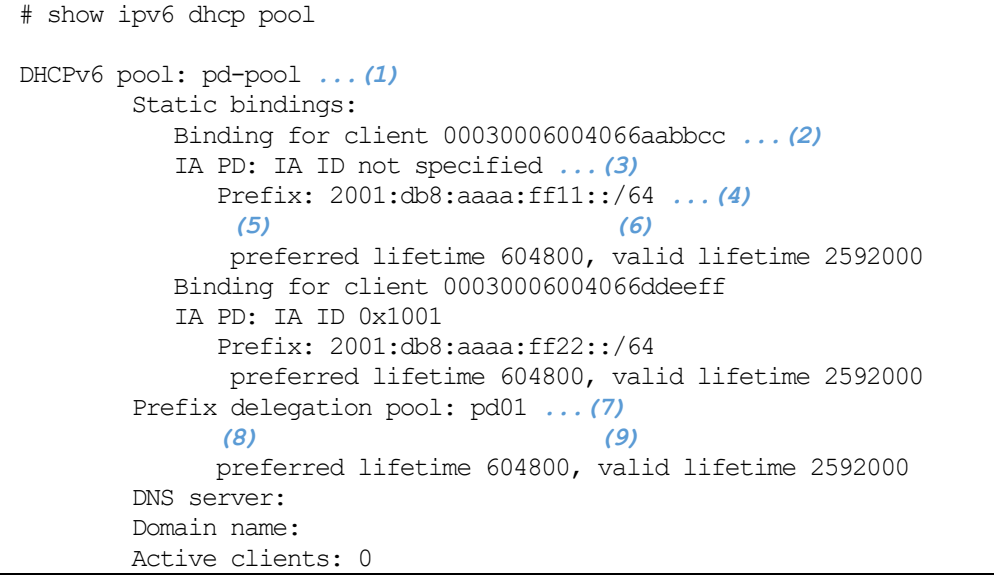

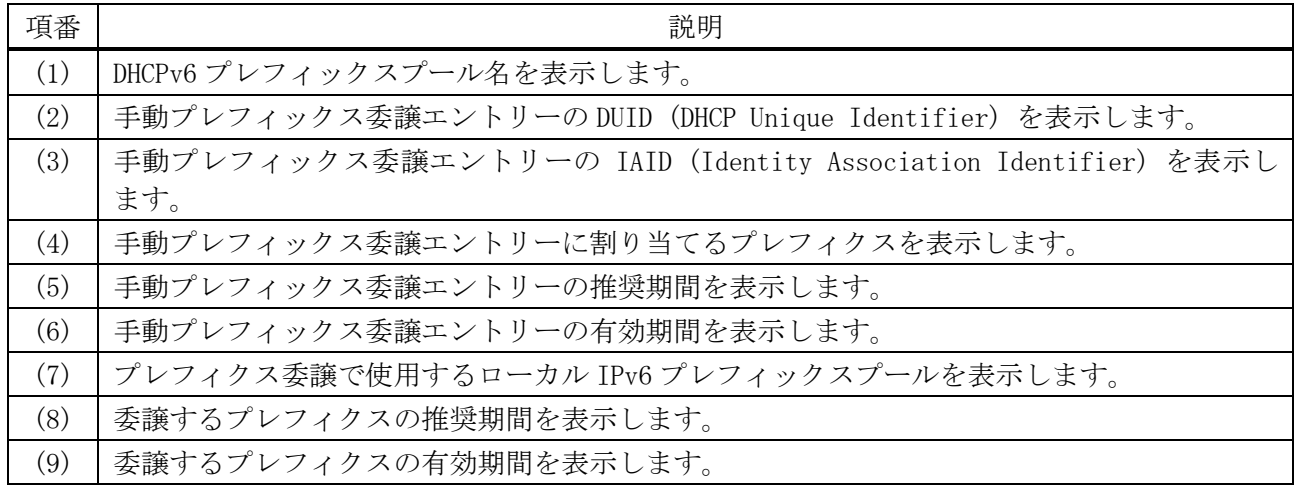

# <span id="page-269-0"></span>4.7.14 show ipv6 excluded-address

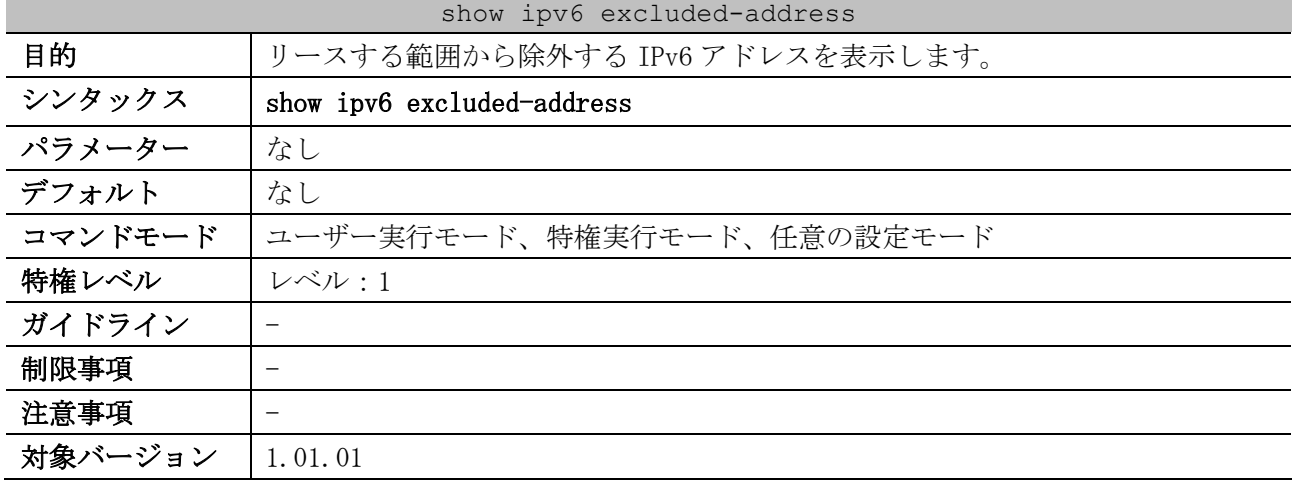

使用例:リースする範囲から除外する IPv6 アドレスを表示する方法を示します。

```
# show ipv6 excluded-address 
IPv6 excluded address: ...(1)
 1. 2001:db8:200::1 - 2001:db8:200::ff
 2. 2001:db8:200::abcd:1 - 2001:db8:200::abcd:ffff
Total Entries: 2 ...(2)
```
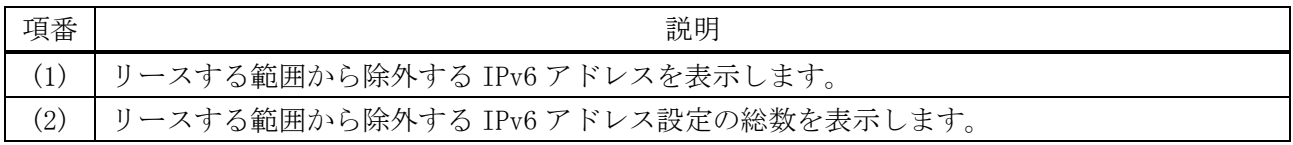

# <span id="page-269-1"></span>4.7.15 show ipv6 local pool

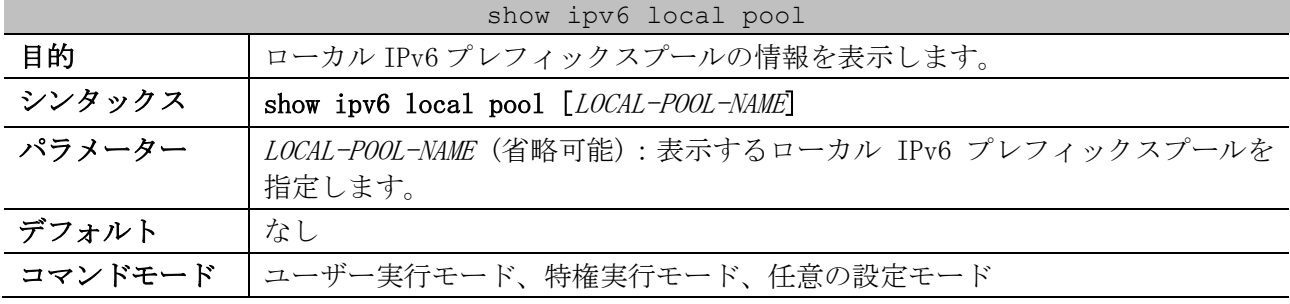

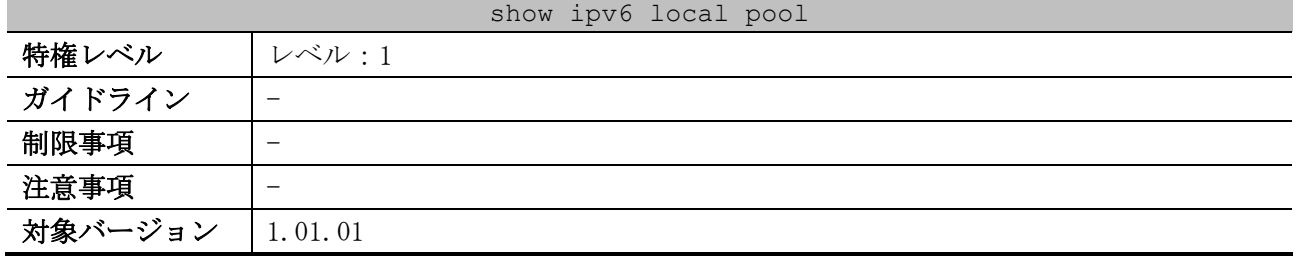

使用例:ローカル IPv6 プレフィックスプールの情報を表示する方法を示します。

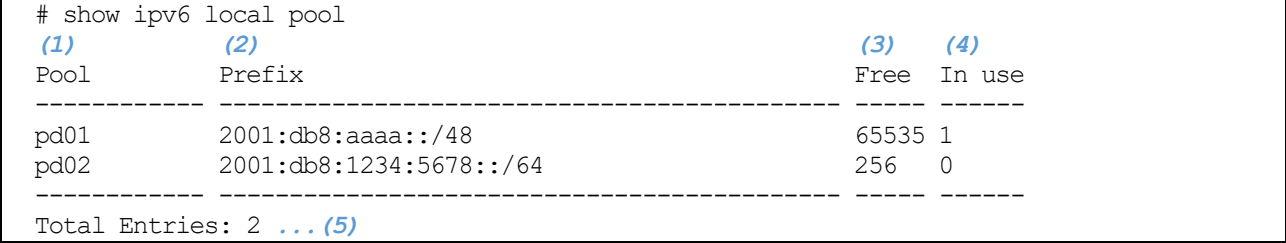

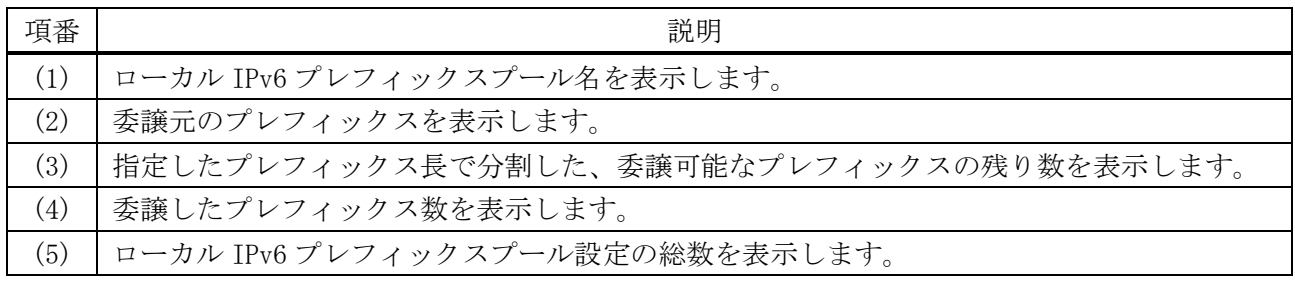

#### <span id="page-270-0"></span>4.7.16 show ipv6 dhcp operation

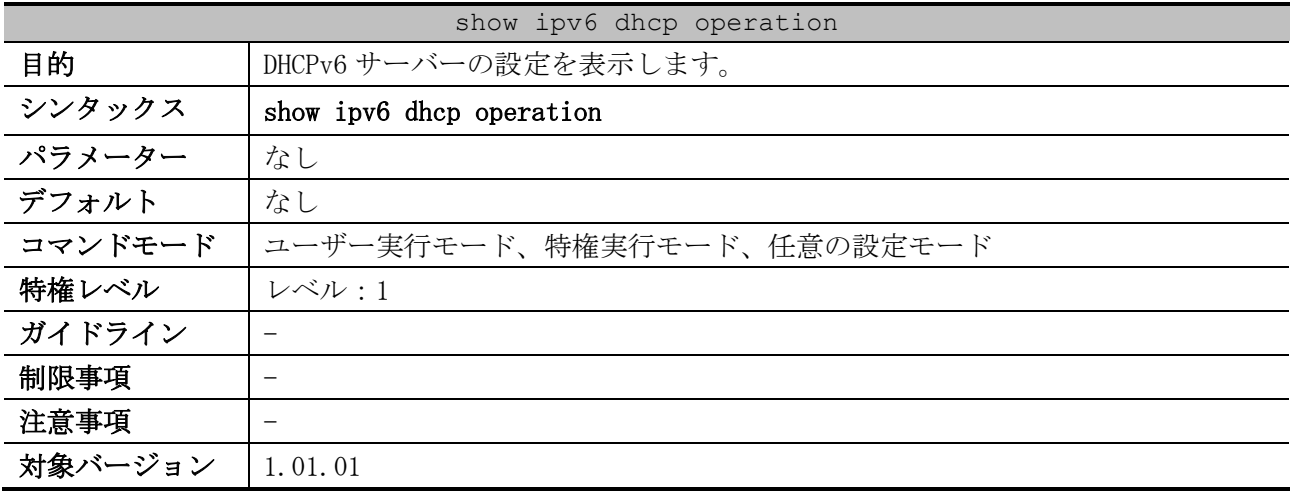

使用例:DHCPv6 サーバーの設定を表示する方法を示します。

```
# show ipv6 dhcp operation
DHCPv6 pool: address-pool ...(1)
        Address prefix: 2001:db8:200::/64 ...(2)
        Static bindings:
          Binding for client 00030006004066aaaaaa ...(3)
           IA NA: IA ID not specified ...(4)
             Address: 2001:db8:200::aaaa ...(5)
 (6) (7)
              preferred lifetime 604800, valid lifetime 2592000
           Binding for client 00030006004066bbbbbb
           IA NA: IA ID not specified
```

```
 Address: 2001:db8:200::bbbb
              preferred lifetime 604800, valid lifetime 2592000
        IPv6 excluded address: 2001:db8:200::1 - 2001:db8:200::ff ...(8)
                              2001:db8:200::abcd:1 - 2001:db8:200::abcd:ffff
         (9) (10)
        preferred lifetime 604800, valid lifetime 2592000
        DNS server: 1:db8:3000:3000::42 ...(11)
        Domain name: v6domain ...(12)
DHCPv6 pool: pd-pool
        Prefix delegation pool: pd01, prefix is 2001:db8:aaaa::/48 64 ...(13)
        Static bindings:
           Binding for client 00030006004066aabbcc ...(14)
             IA PD: IA ID not specified ...(15)
             Prefix: 2001:db8:aaaa:ff11::/64 ...(16)
 (17) (18)
             preferred lifetime 604800, valid lifetime 2592000
           Binding for client 00030006004066ddeeff
             IA PD: IA ID 0x1001
             Prefix: 2001:db8:aaaa:ff22::/64
             preferred lifetime 604800, valid lifetime 2592000
         (19) (20)
        preferred lifetime 604800, valid lifetime 2592000
        DNS server: 
        Domain name:
```
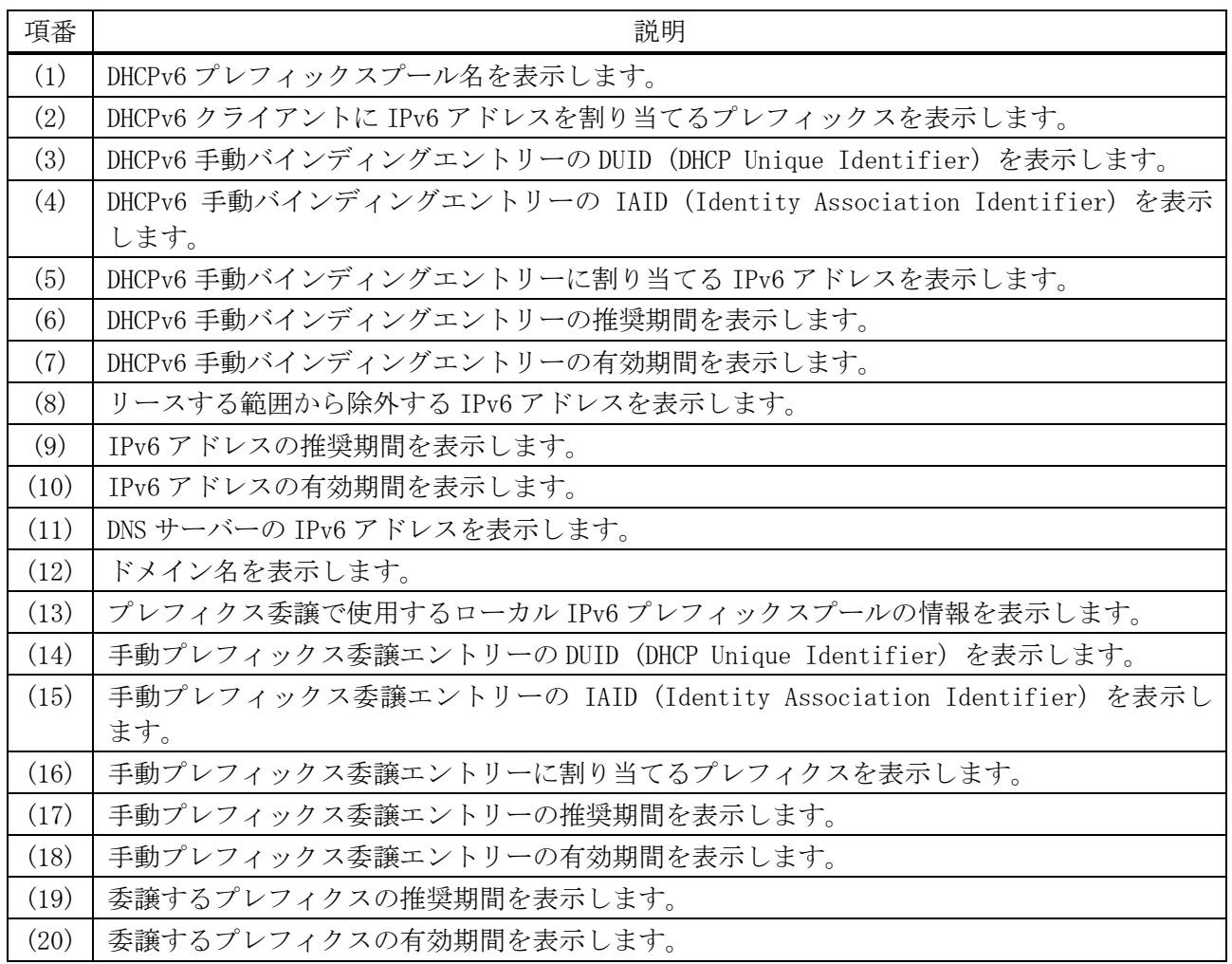

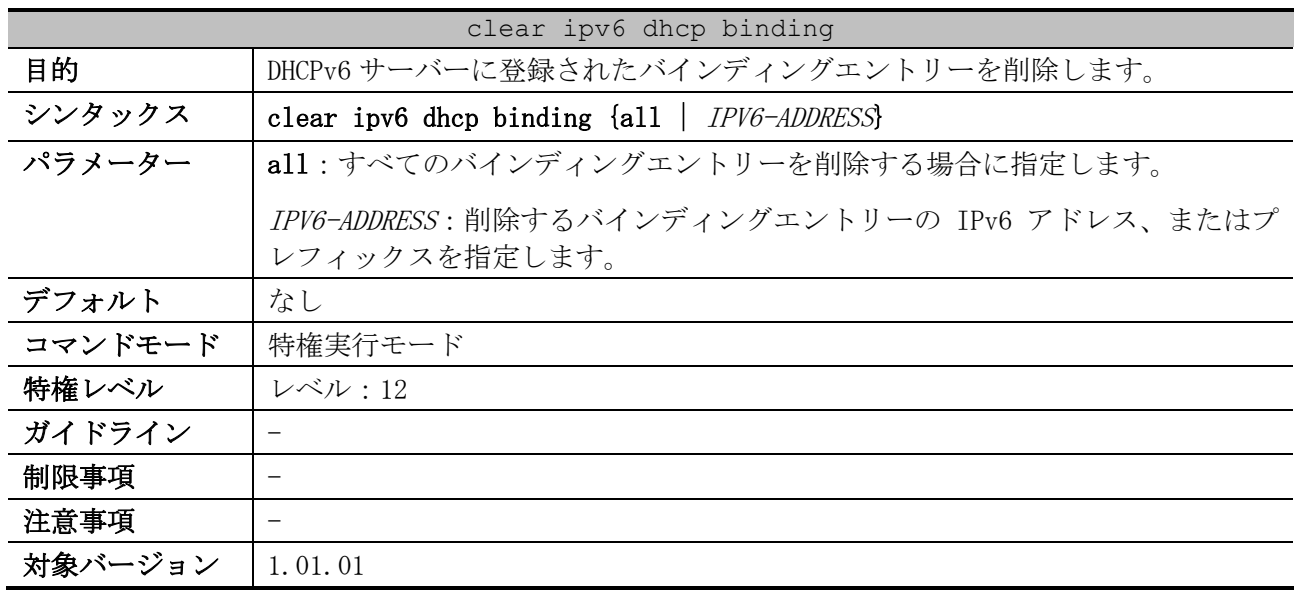

# <span id="page-272-0"></span>4.7.17 clear ipv6 dhcp binding

使用例:DHCPv6 サーバーに登録されたすべてのバインディングエントリーを削除する方法を示します。

# clear ipv6 dhcp binding all #

# 4.8 DHCP Auto Configuration コマンド

DHCP Auto Configuration 関連のコマンドは以下のとおりです。

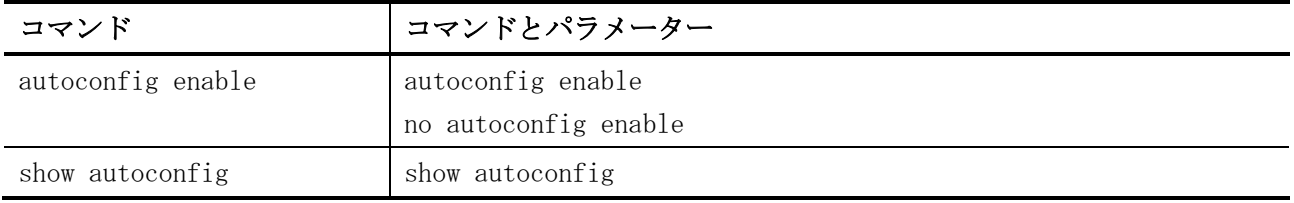

## <span id="page-273-0"></span>4.8.1 autoconfig enable

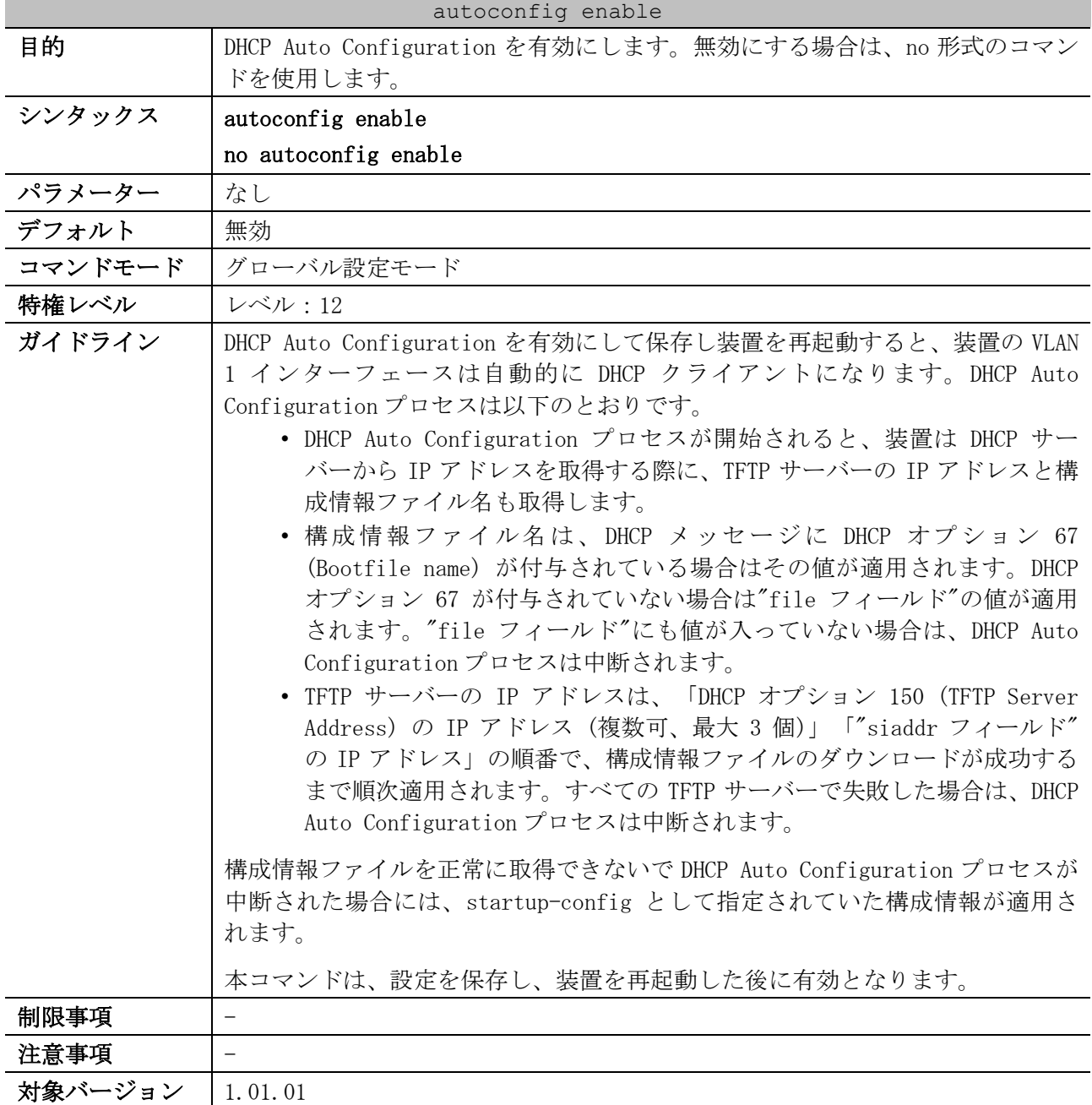

使用例:DHCP Auto Configuration を有効にする方法を示します。

# configure terminal (config)# autoconfig enable WARNING: Autoconfig State enabled now, but won't take effect until reboot. (config)#

## <span id="page-274-0"></span>4.8.2 show autoconfig

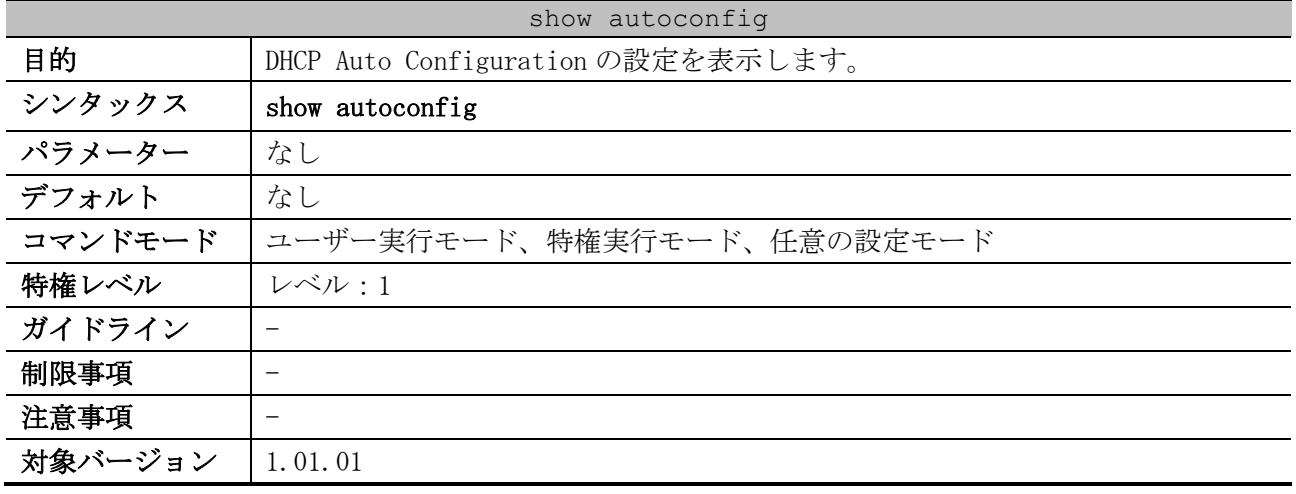

使用例:DHCP Auto Configuration の設定を表示する方法を示します。

# show autoconfig

Autoconfig State: Disabled *...(1)*

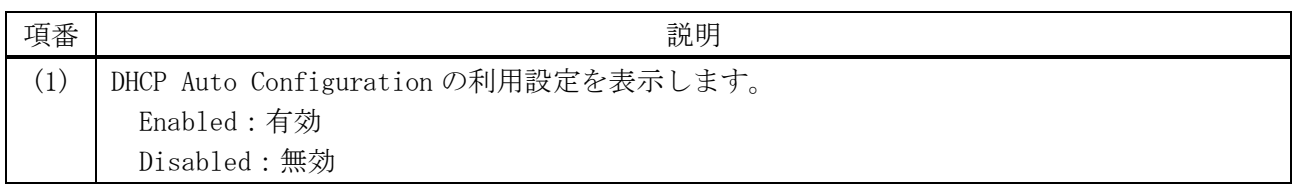

# 4.9 時刻および SNTP コマンド

時刻および SNTP (Simple Network Time Protocol) 関連のコマンドは以下のとおりです。

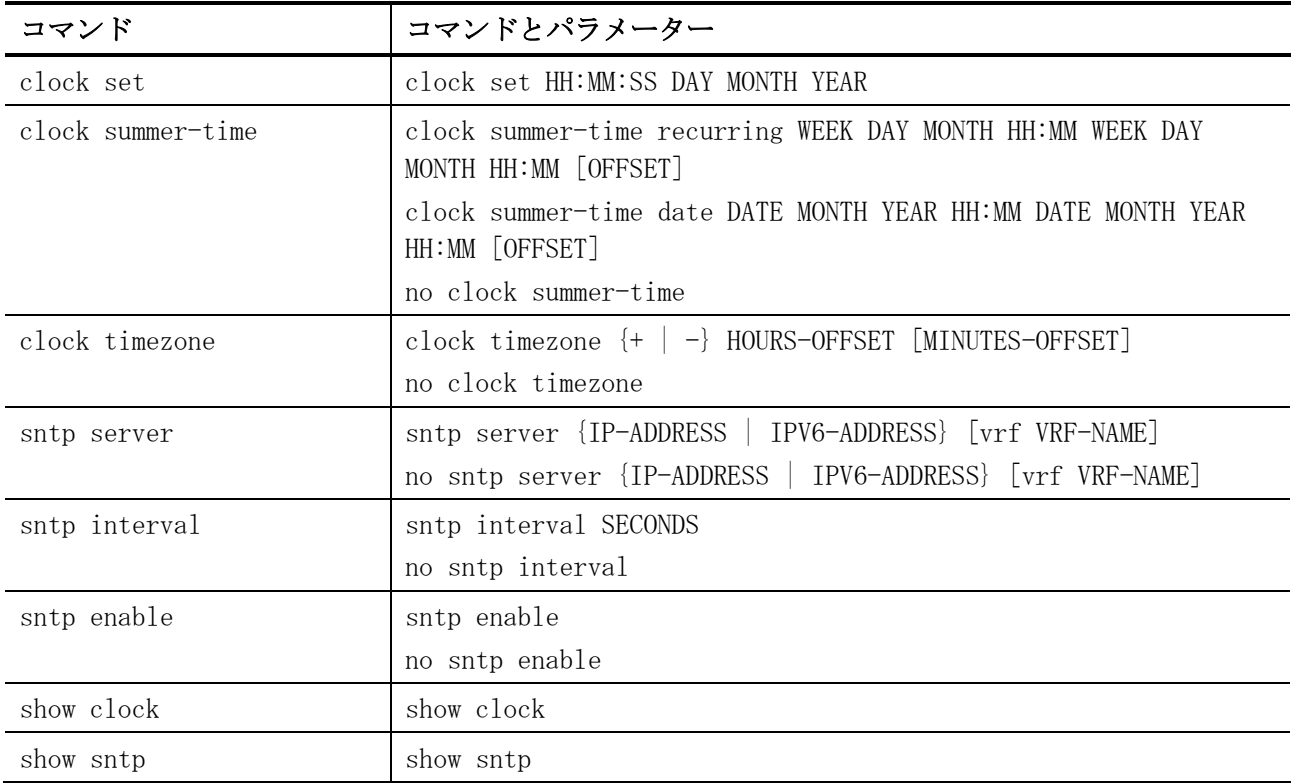

## <span id="page-275-0"></span>4.9.1 clock set

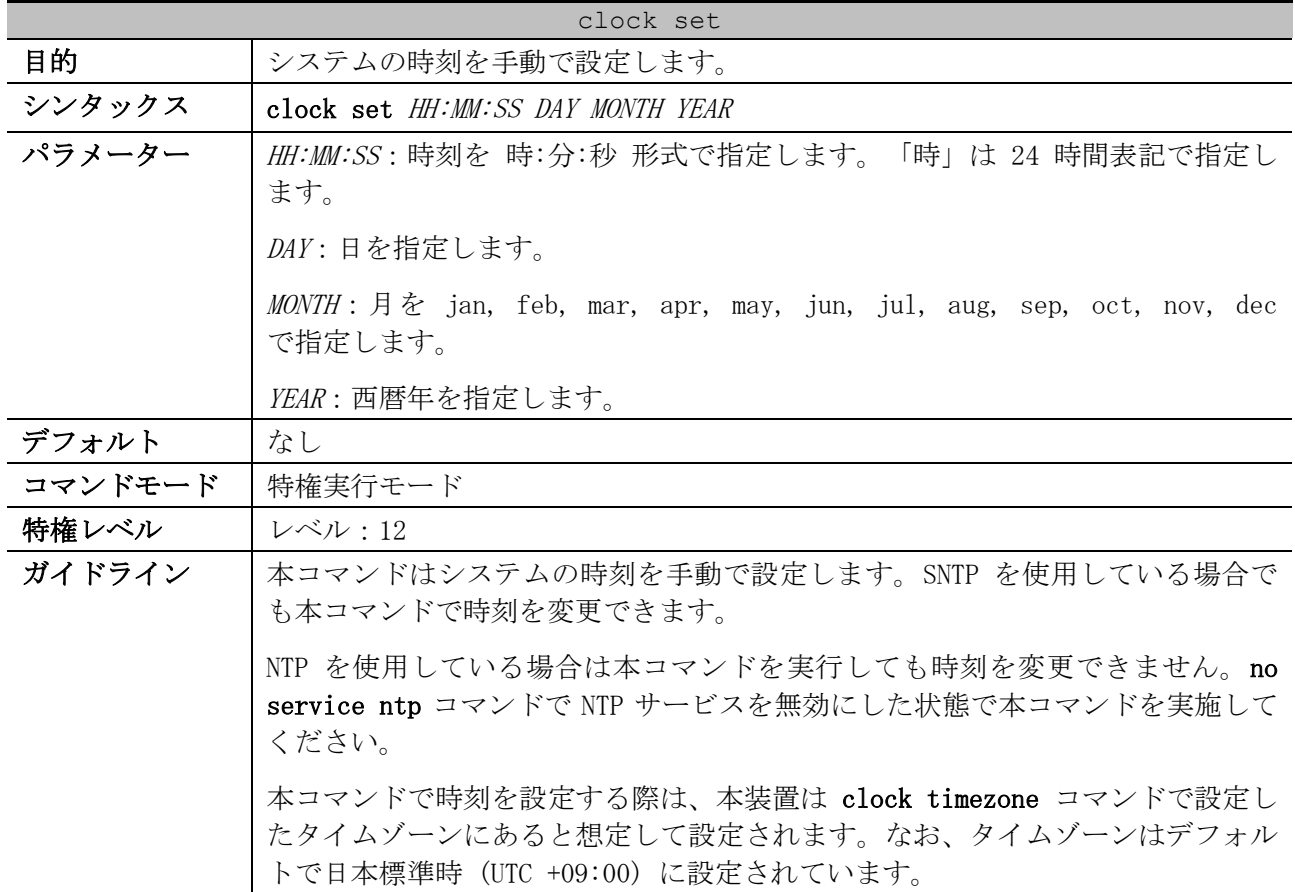

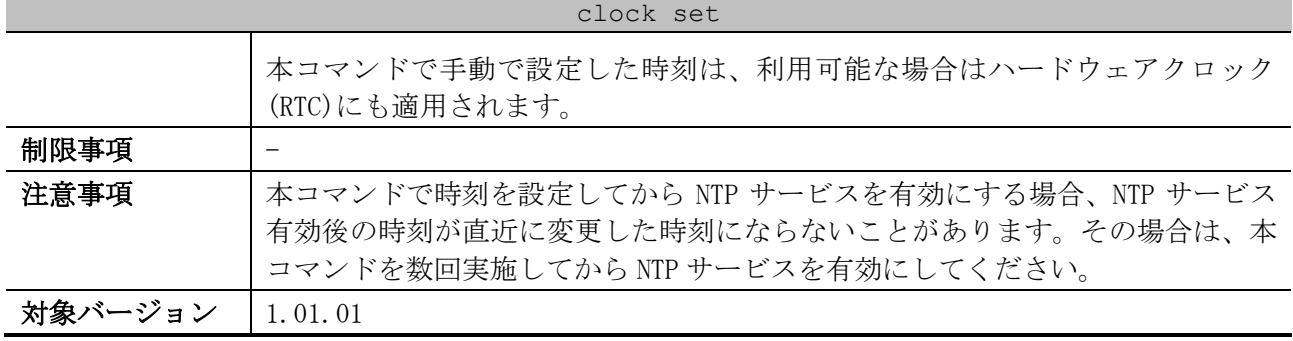

使用例:システムの時刻を手動で 2016 年 3 月 1 日 18:00 に設定する方法を示します。 # clock set 18:00:00 1 Mar 2016

## <span id="page-276-0"></span>4.9.2 clock summer-time

#

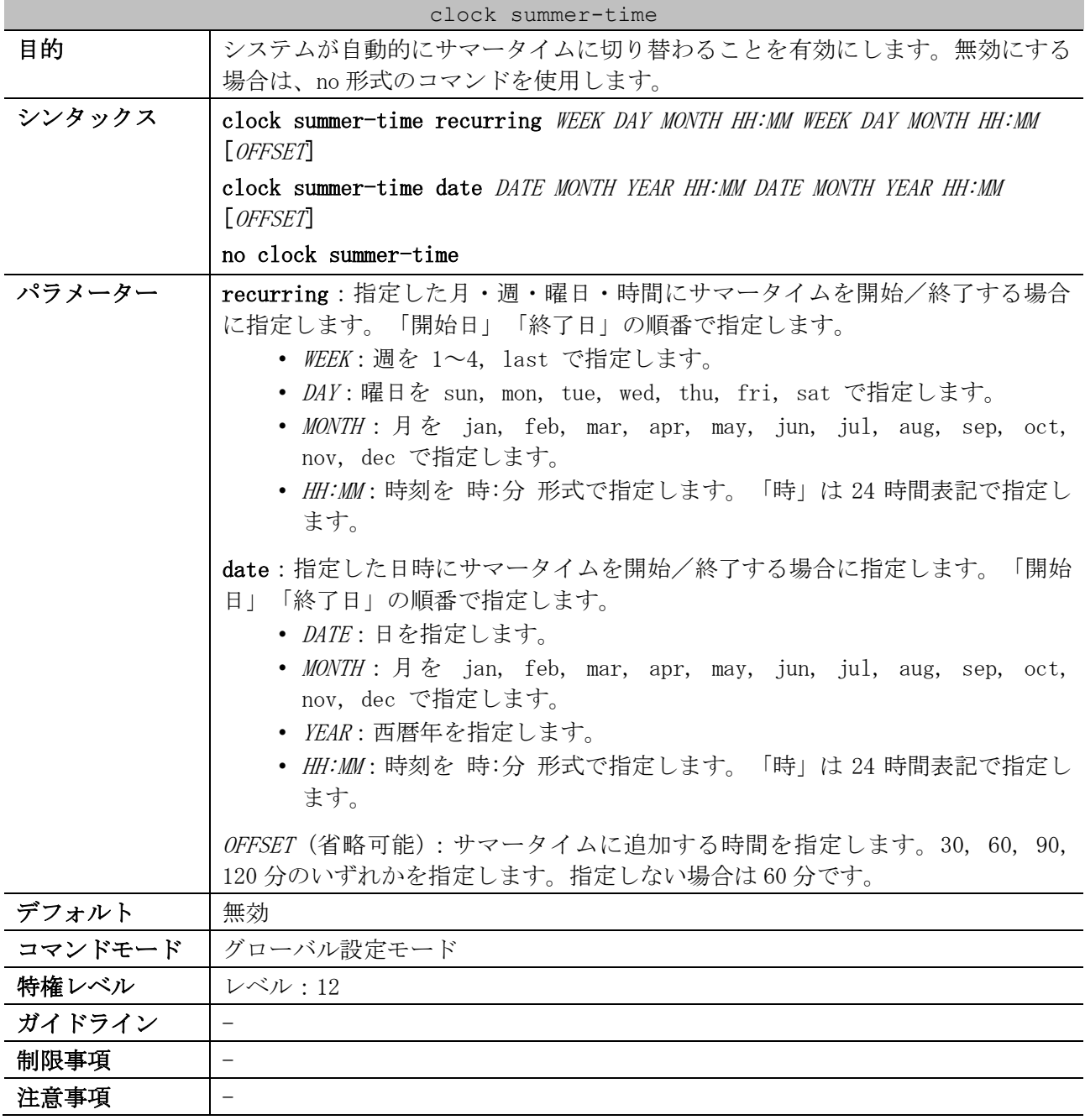

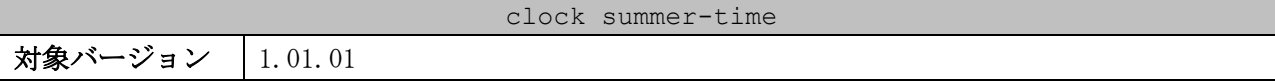

使用例:サマータイムの開始日を「4 月、第 1 週の日曜日、2:00」に、終了日を「10 月、最終週の日 曜日、2:00」に指定する方法を示します。

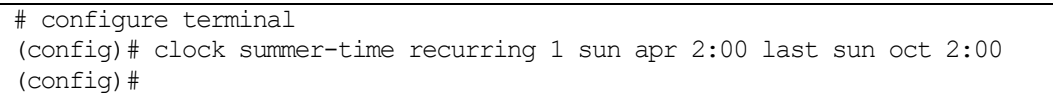

### <span id="page-277-0"></span>4.9.3 clock timezone

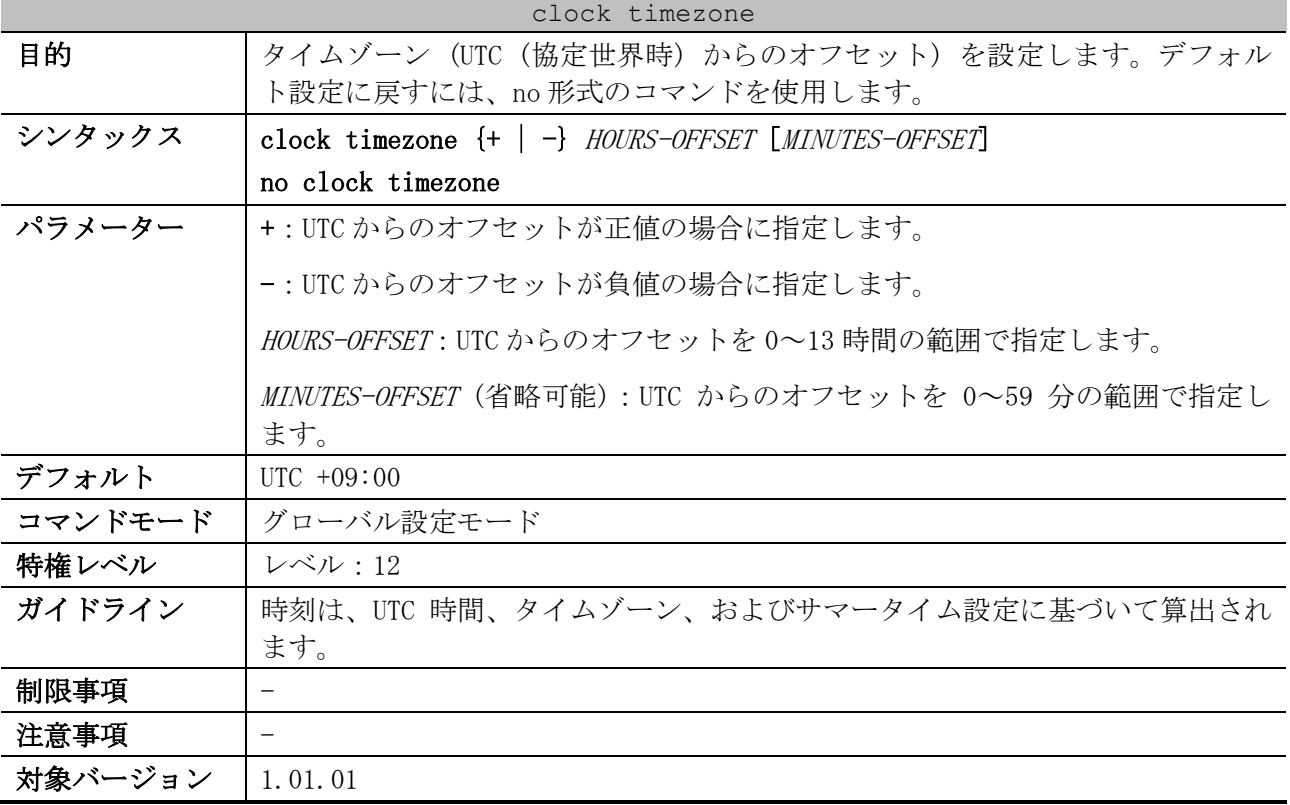

使用例:UTC からのオフセットが-8:00 の太平洋標準時(PST)にタイムゾーンを設定する方法を示しま す。

```
# configure terminal
(config)# clock timezone - 8
(config)#
```
#### <span id="page-277-1"></span>4.9.4 sntp server

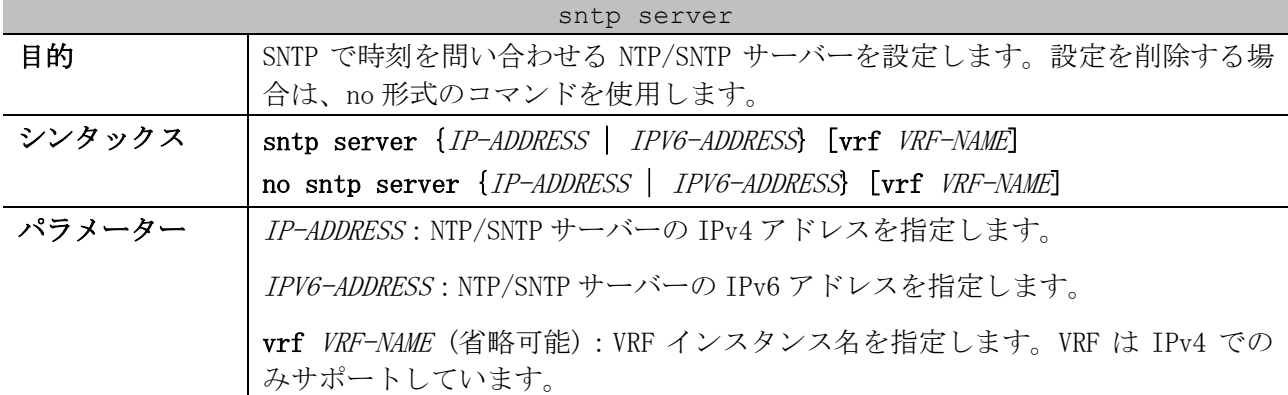

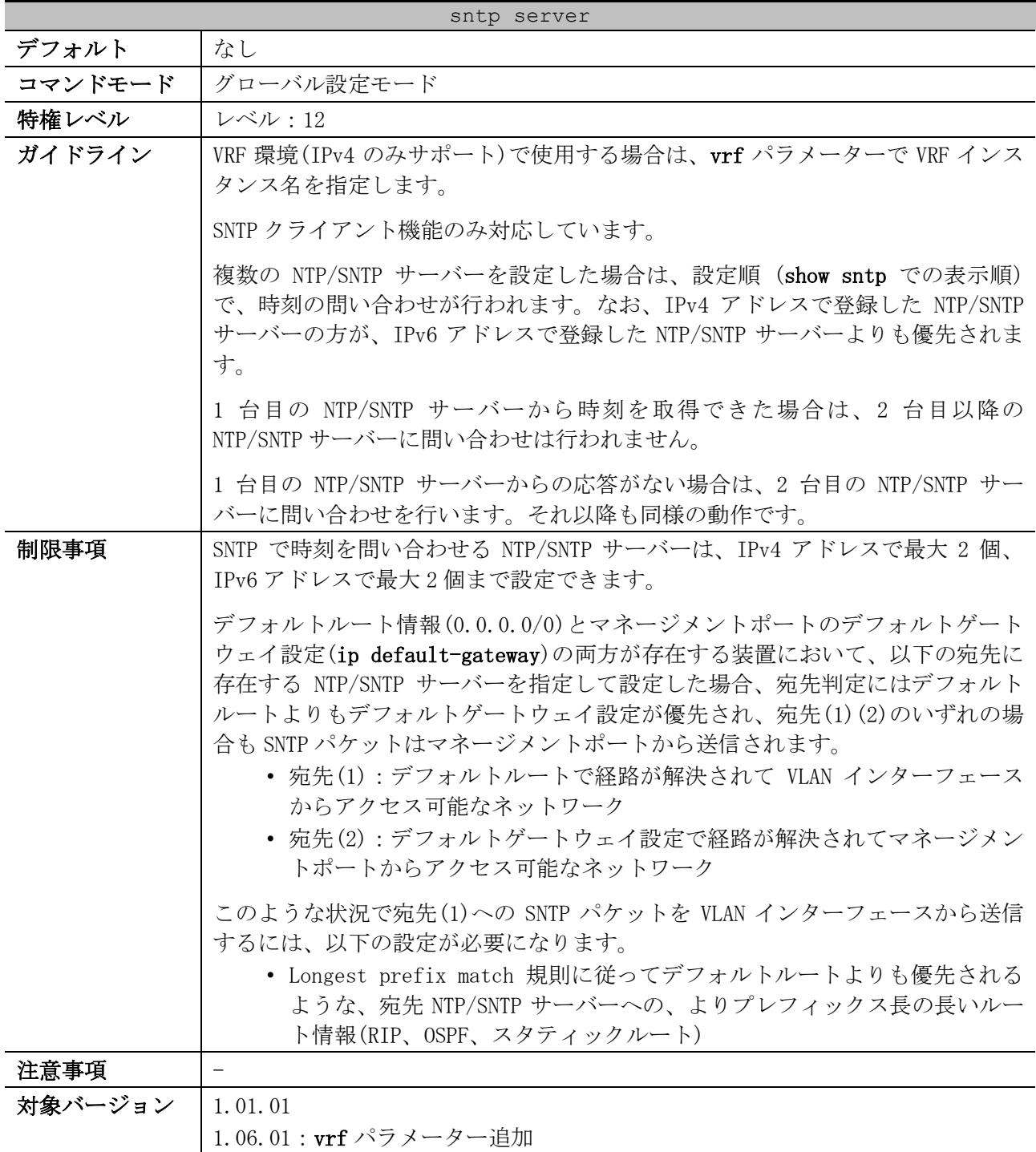

使用例:SNTP で時刻を問い合わせる NTP/SNTP サーバーとして 192.0.2.100 を設定する方法を示します。

# configure terminal (config)# sntp server 192.0.2.100 (config)#

## <span id="page-278-0"></span>4.9.5 sntp interval

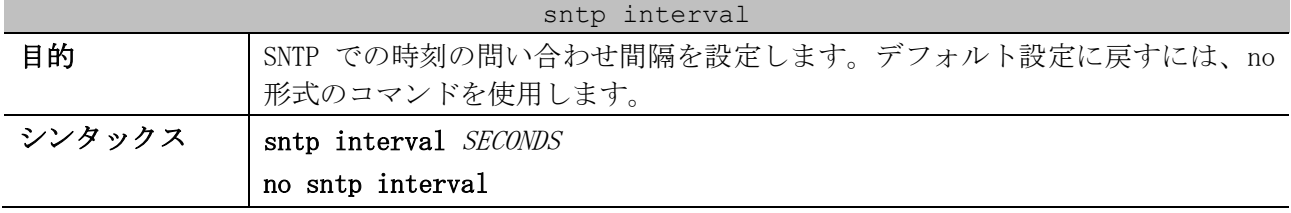

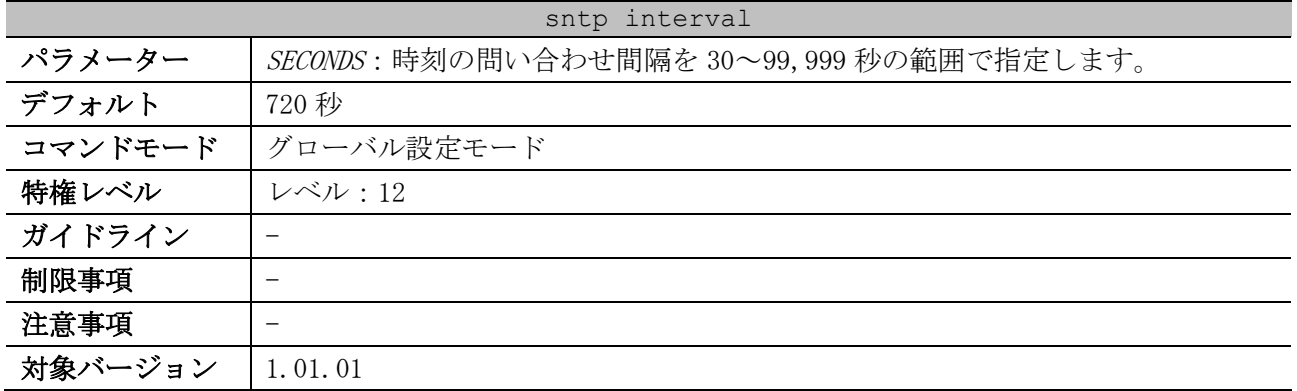

使用例:SNTP での時刻の問い合わせ間隔を 100 秒に設定する方法を示します。

```
# configure terminal
(config)# sntp interval 100
(config)#
```
#### <span id="page-279-0"></span>4.9.6 sntp enable

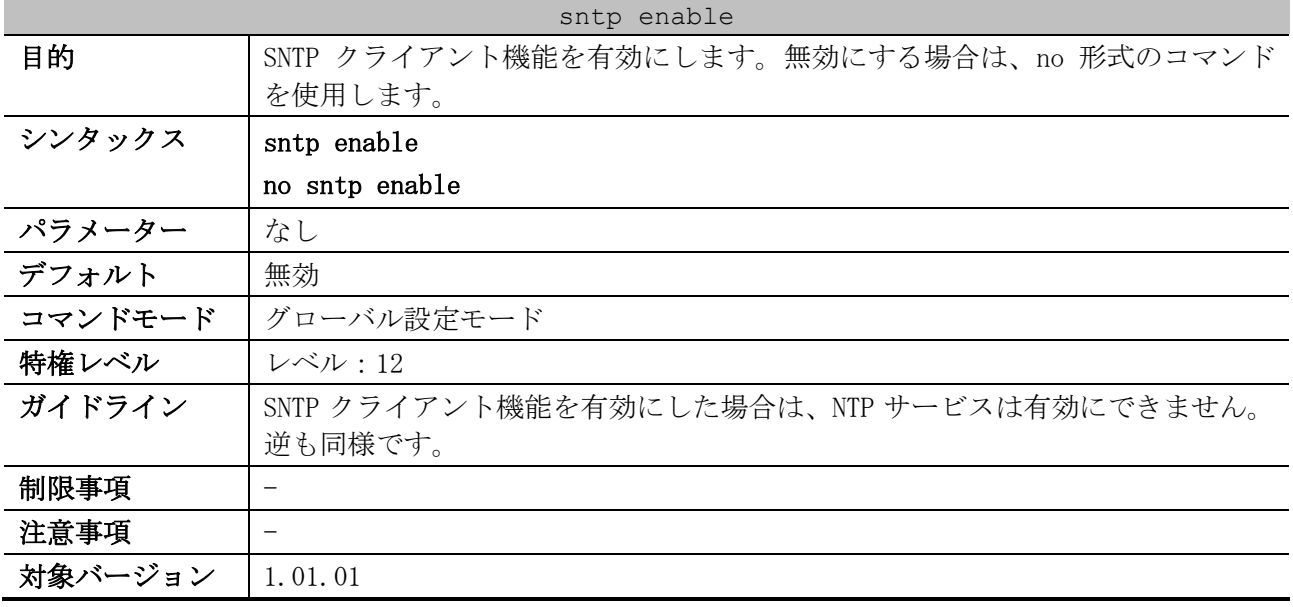

使用例:SNTP クライアント機能を有効にする方法を示します。

# configure terminal (config)# sntp enable (config)#

### <span id="page-279-1"></span>4.9.7 show clock

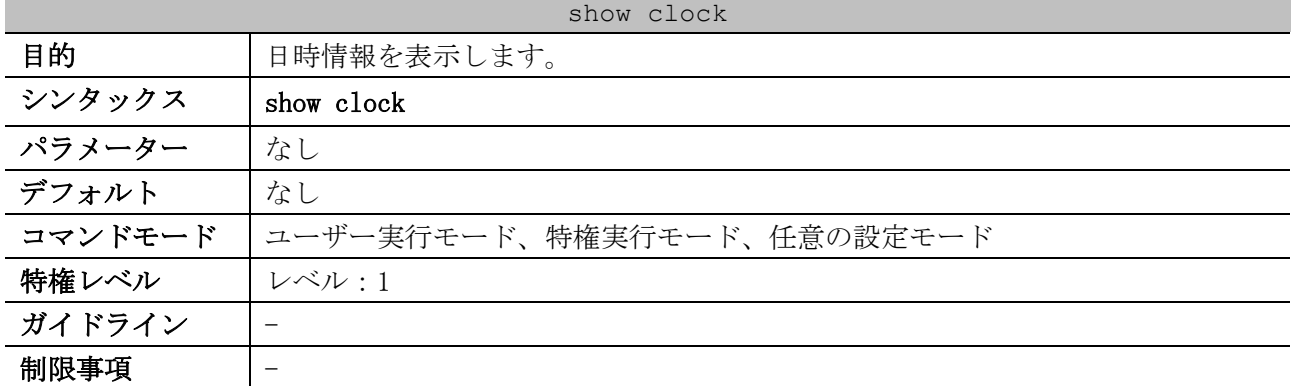

show clock

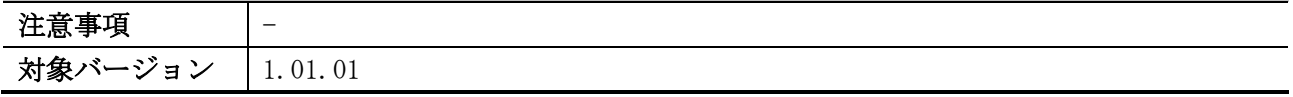

使用例:現在の時刻を表示する方法を示します。

# show clock

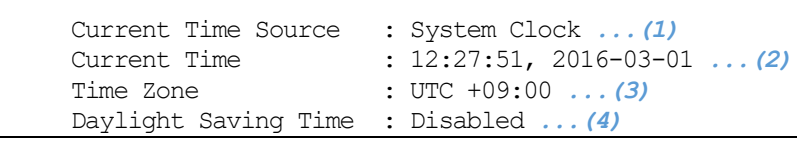

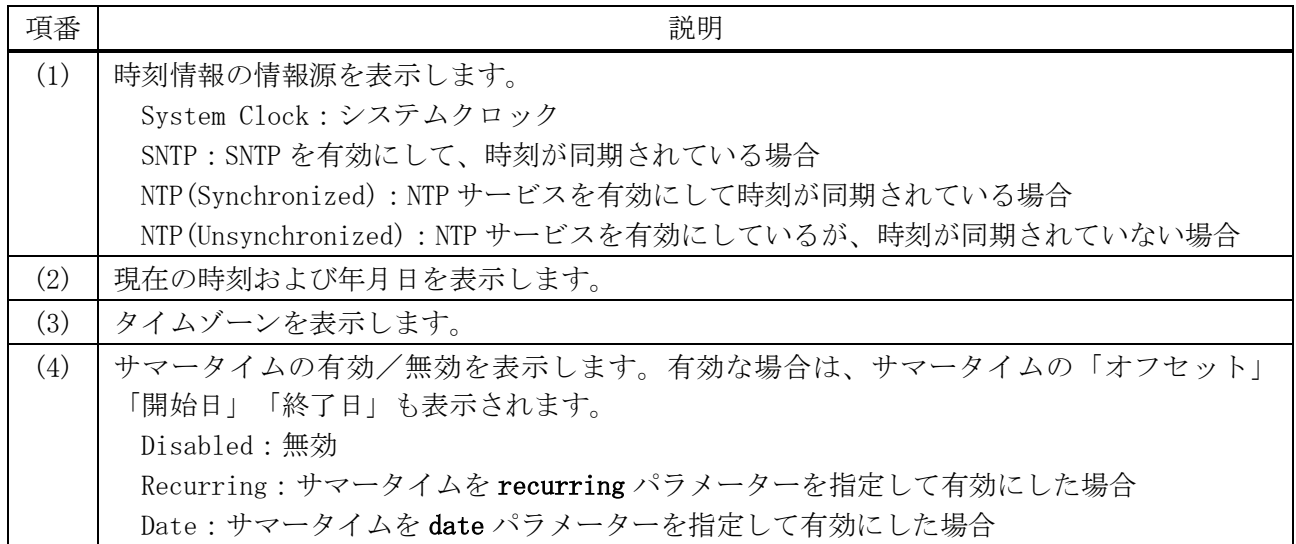

## <span id="page-280-0"></span>4.9.8 show sntp

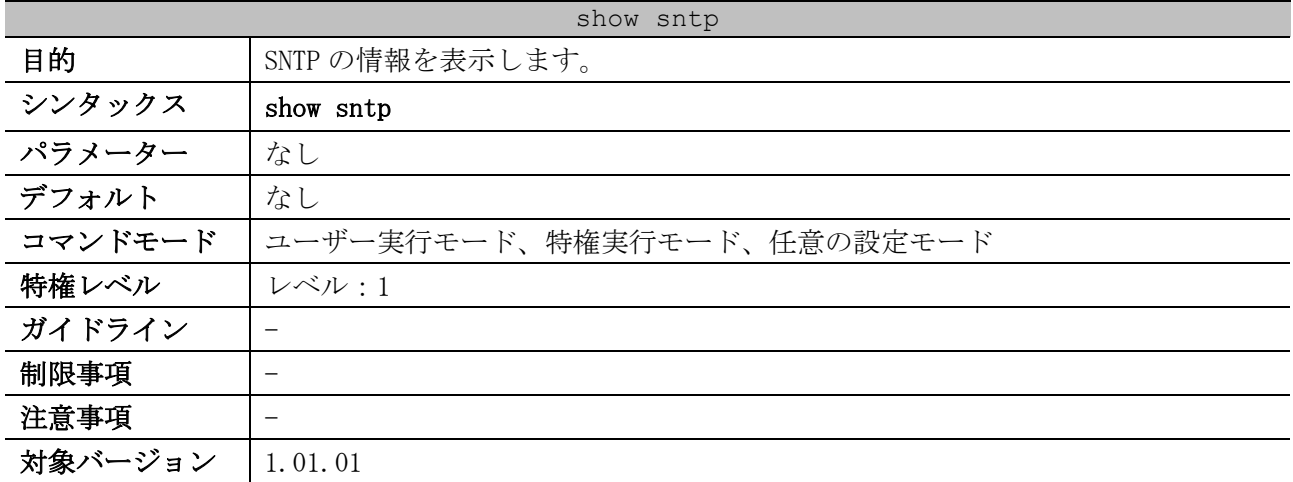

使用例:SNTP の情報を表示する方法を示します。

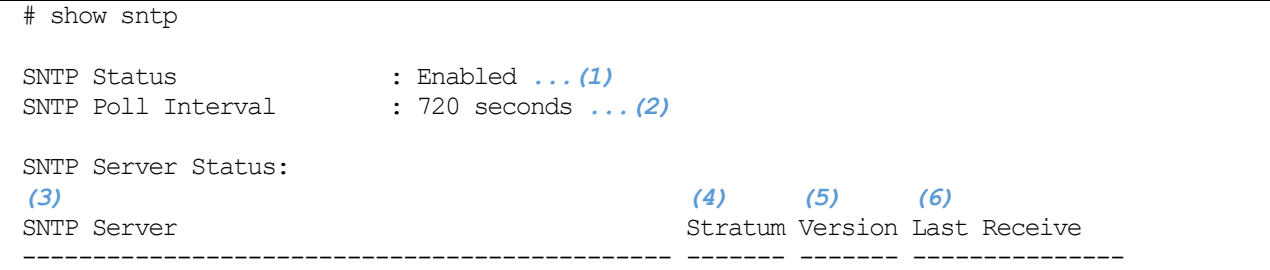

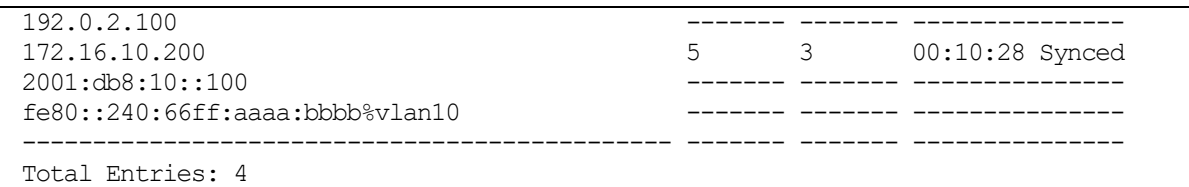

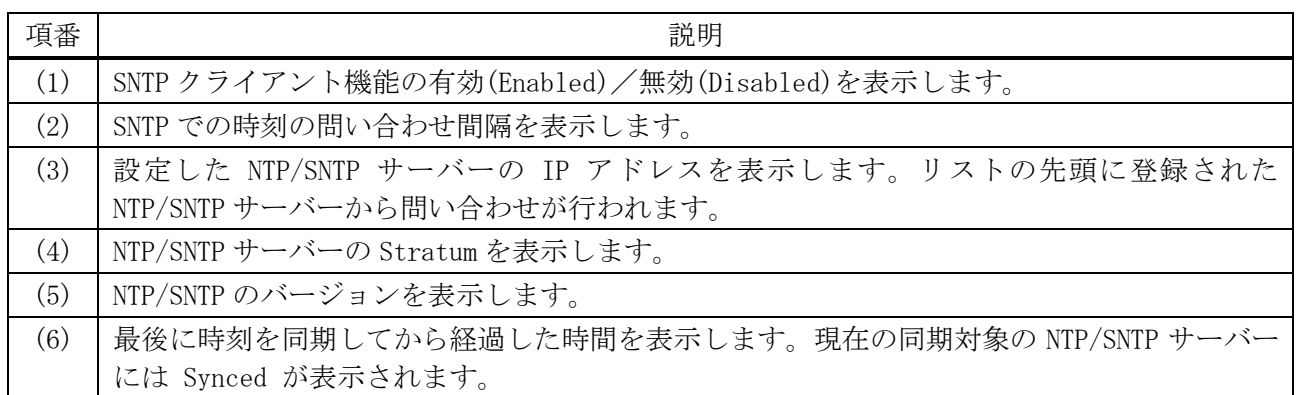

281/1192

# 4.10 NTP コマンド

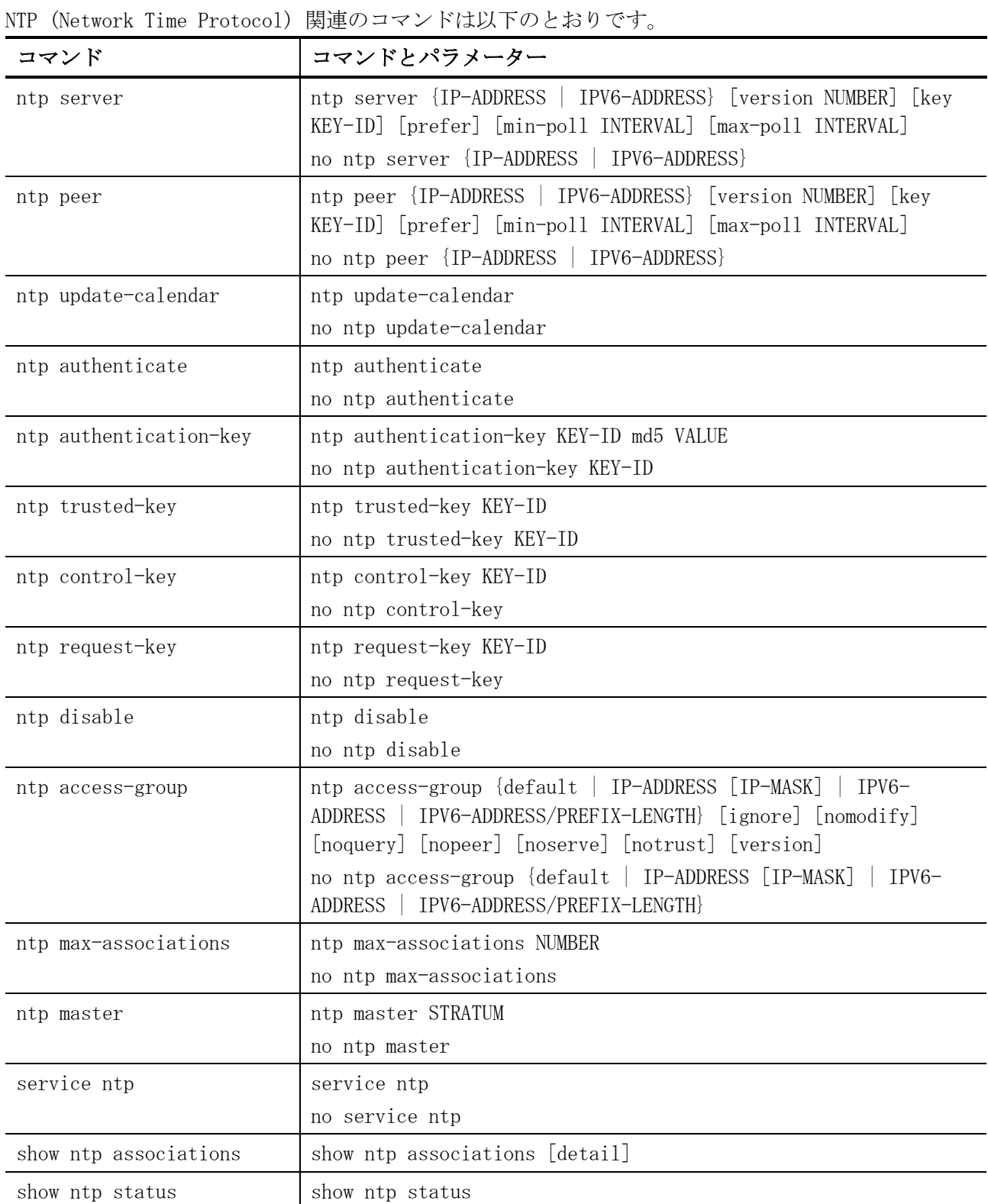

# <span id="page-282-0"></span>4.10.1 ntp server

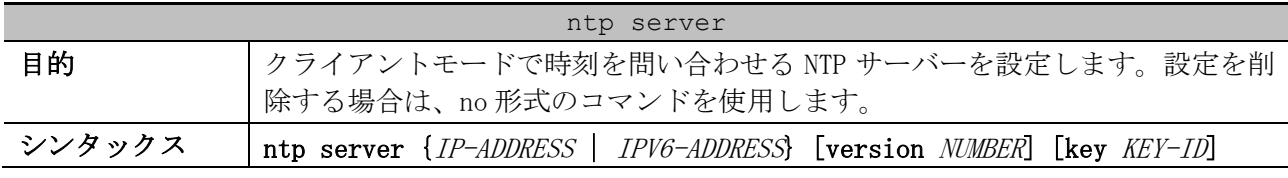

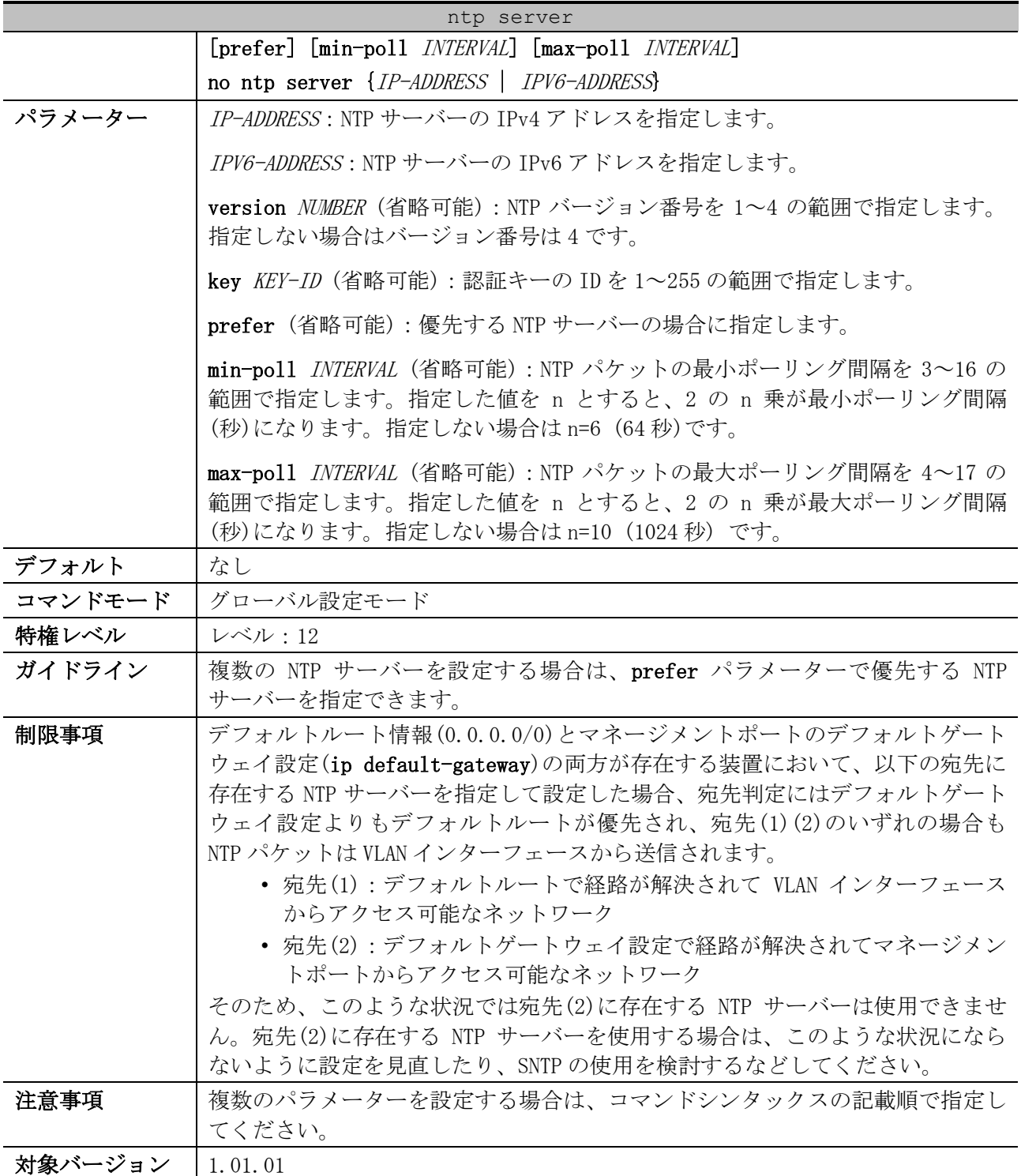

使用例:クライアントモードで時刻を問い合わせる NTP サーバーとして 192.0.2.100 を設定する方法 を示します。

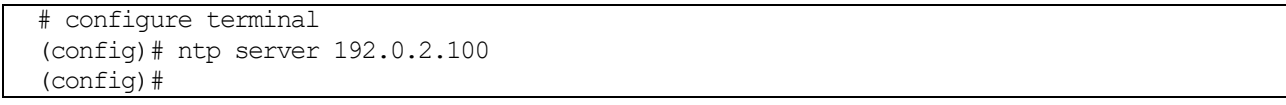

# <span id="page-283-0"></span>4.10.2 ntp peer

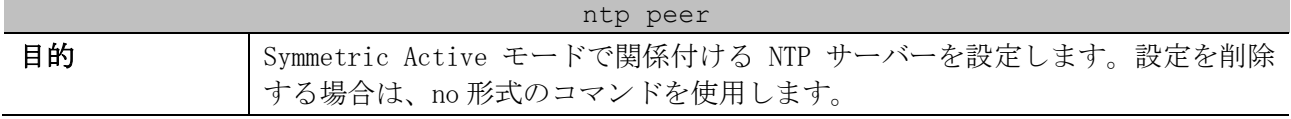

| ntp peer |                                                                                                    |  |
|----------|----------------------------------------------------------------------------------------------------|--|
| シンタックス   | ntp peer {IP-ADDRESS   IPV6-ADDRESS} [version NUMBER] [key KEY-ID]                                                                                                    |  |
|          | [prefer] [min-poll <i>INTERVAL</i> ] [max-poll <i>INTERVAL</i> ]                                                                                                    |  |
|          | no ntp peer {IP-ADDRESS   IPV6-ADDRESS}                                                                                                    |  |
| パラメーター   | IP-ADDRESS : NTP サーバーの IPv4 アドレスを指定します。                                                                                                    |  |
|          | IPV6-ADDRESS : NTP サーバーの IPv6 アドレスを指定します。                                                                                                    |  |
|          | version NUMBER (省略可能): NTP バージョン番号を 1~4 の範囲で指定します。<br>指定しない場合はバージョン番号は4です。                                                                                                    |  |
|          | key KEY-ID (省略可能):認証キーの ID を 1~255 の範囲で指定します。                                                                                                    |  |
|          | prefer (省略可能):優先する NTP サーバーの場合に指定します。                                                                                                    |  |
|          | min-poll INTERVAL (省略可能) : NTP パケットの最小ポーリング間隔を 3~16 の<br>範囲で指定します。指定した値を n とすると、2 の n 乗が最小ポーリング間隔<br>(秒)になります。指定しない場合は n=6 (64 秒)です。                                                                                                    |  |
|          | max-poll INTERVAL (省略可能) : NTP パケットの最大ポーリング間隔を 4~17 の<br>範囲で指定します。指定した値を n とすると、2 の n 乗が最大ポーリング間隔<br>(秒)になります。指定しない場合は n=10 (1024 秒) です。                                                                                                    |  |
| デフォルト    | なし                                                                                                    |  |
| コマンドモード  | グローバル設定モード                                                                                                    |  |
| 特権レベル    | レベル:12                                                                                                    |  |
| ガイドライン   |                                                                                                    |  |
| 制限事項     | デフォルトルート情報(0.0.0.0/0)とマネージメントポートのデフォルトゲート<br>ウェイ設定(ip default-gateway)の両方が存在する装置において、以下の宛先に<br>存在する NTP サーバーを指定して設定した場合、宛先判定にはデフォルトゲート<br>ウェイ設定よりもデフォルトルートが優先され、宛先(1)(2)のいずれの場合も<br>NTP パケットは VLAN インターフェースから送信されます。<br>• 宛先(1) : デフォルトルートで経路が解決されて VLAN インターフェース<br>からアクセス可能なネットワーク<br>• 宛先(2):デフォルトゲートウェイ設定で経路が解決されてマネージメン<br>トポートからアクセス可能なネットワーク<br>そのため、このような状況では宛先(2)に存在する NTP サーバーは使用できませ<br>ん。宛先(2)に存在する NTP サーバーを使用する場合は、このような状況になら<br>ないように設定を見直したり、SNTP の使用を検討するなどしてください。 |  |
| 注意事項     | 複数のパラメーターを設定する場合は、コマンドシンタックスの記載順で指定し                                                                                                    |  |
|          | てください。                                                                                                    |  |
| 対象バージョン  | 1.01.01                                                                                                    |  |

使用例:Symmetric Active モードで関係付ける NTP サーバーとして 192.0.2.100 を設定する方法を示 します。

# configure terminal (config)# ntp peer 192.0.2.100 (config)#

# <span id="page-284-0"></span>4.10.3 ntp update-calendar

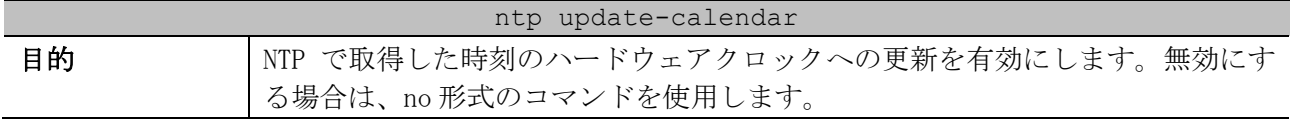

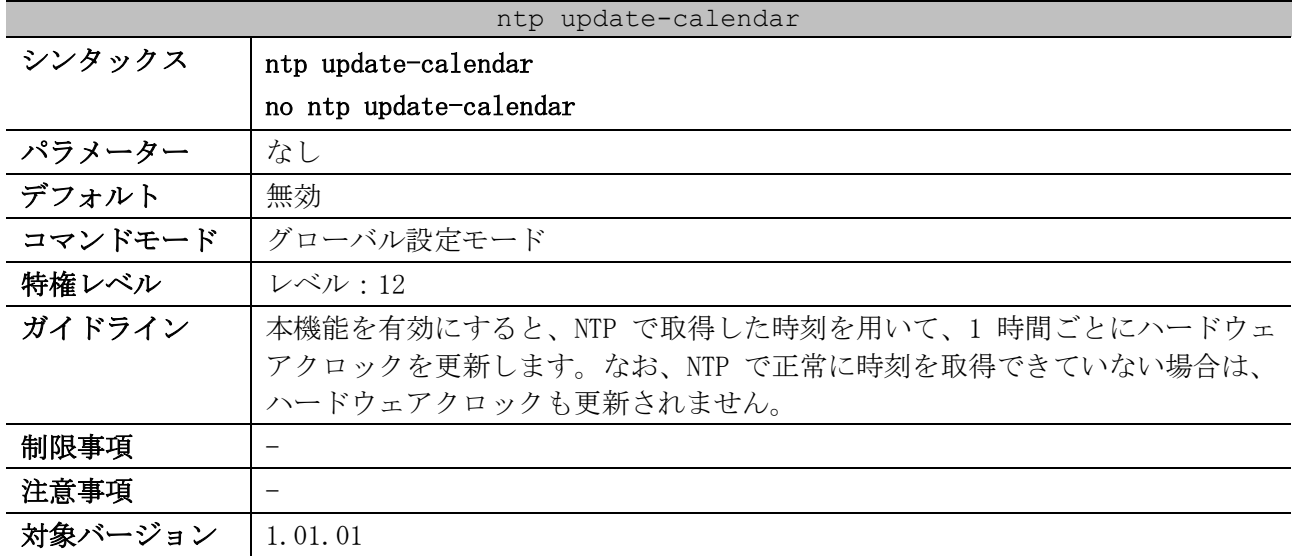

使用例:NTP で取得した時刻のハードウェアクロックへの更新を有効にする方法を示します。

# configure terminal (config)# ntp update-calendar (config)#

# <span id="page-285-0"></span>4.10.4 ntp authenticate

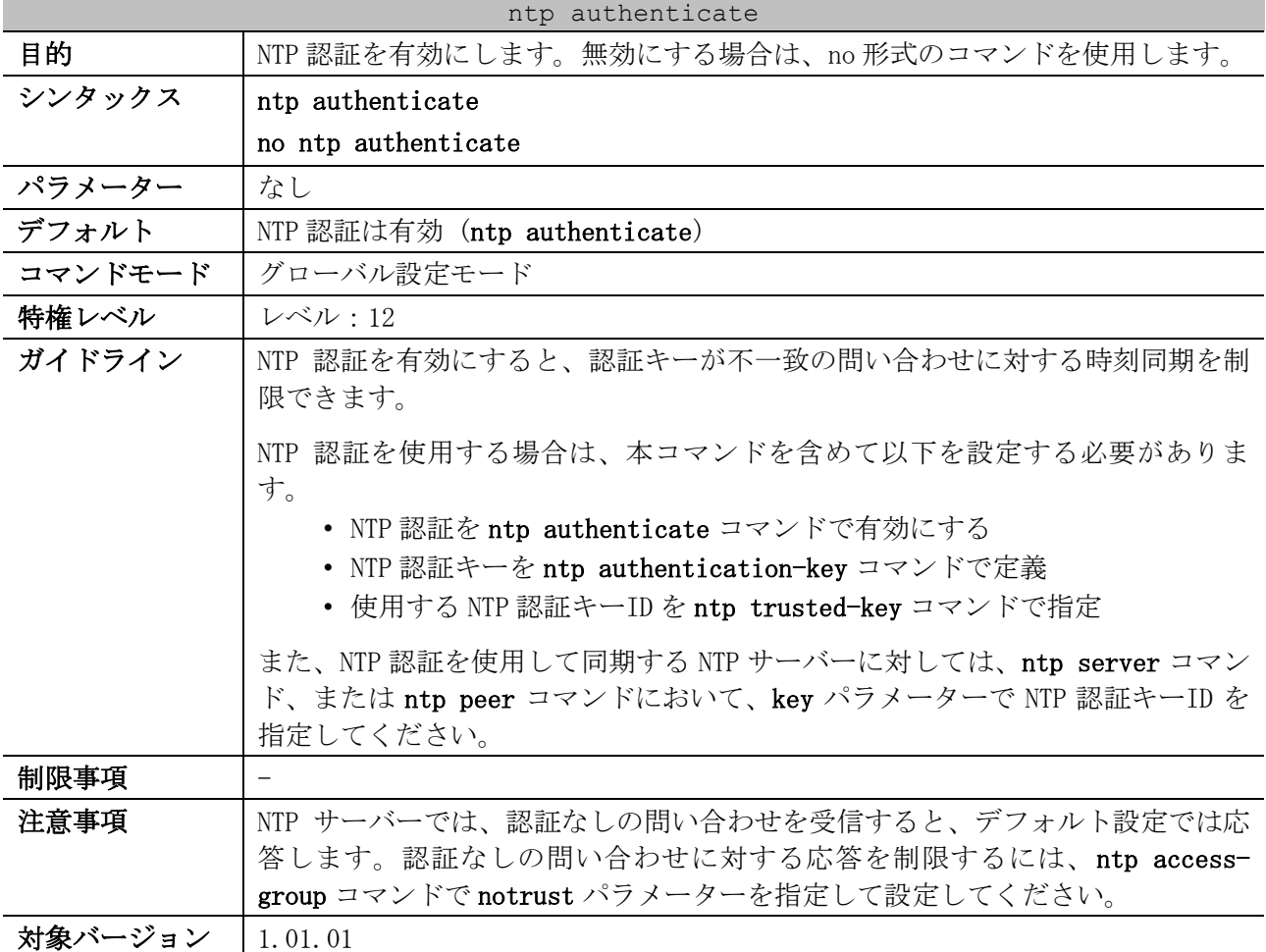

使用例:NTP 認証を無効にする方法を示します。

# configure terminal

```
(config)# no ntp authenticate
(config)#
```
#### <span id="page-286-0"></span>4.10.5 ntp authentication-key

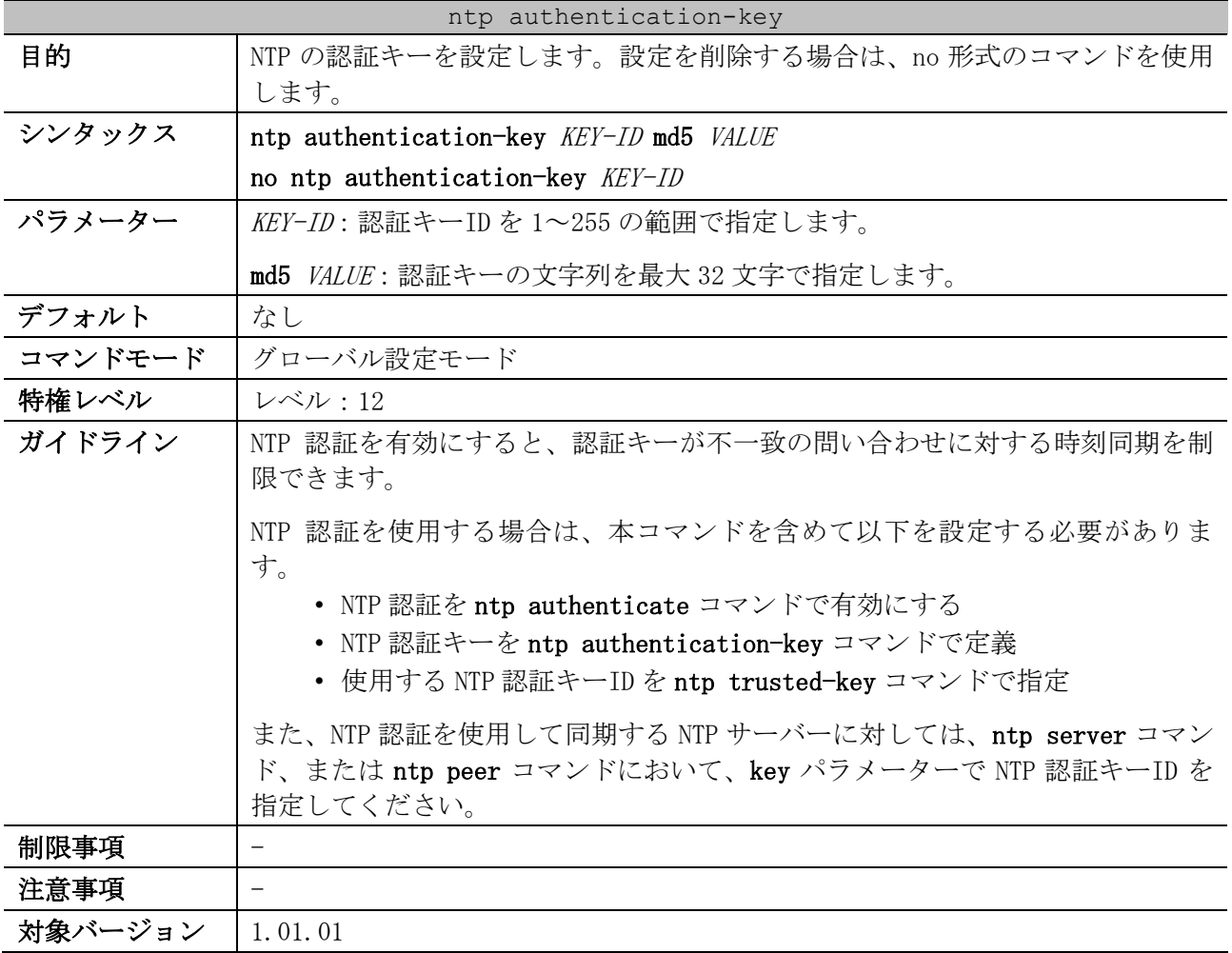

使用例:NTP の認証キーを、ID=42、文字列「aNiceKey」で設定する方法を示します。

```
# configure terminal
(config)# ntp authentication-key 42 md5 aNiceKey
(config)#
```
## <span id="page-286-1"></span>4.10.6 ntp trusted-key

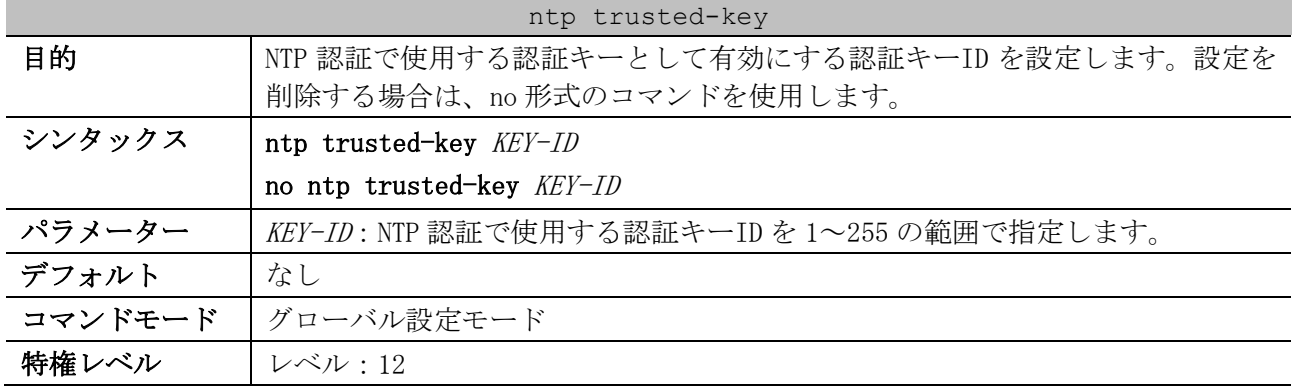

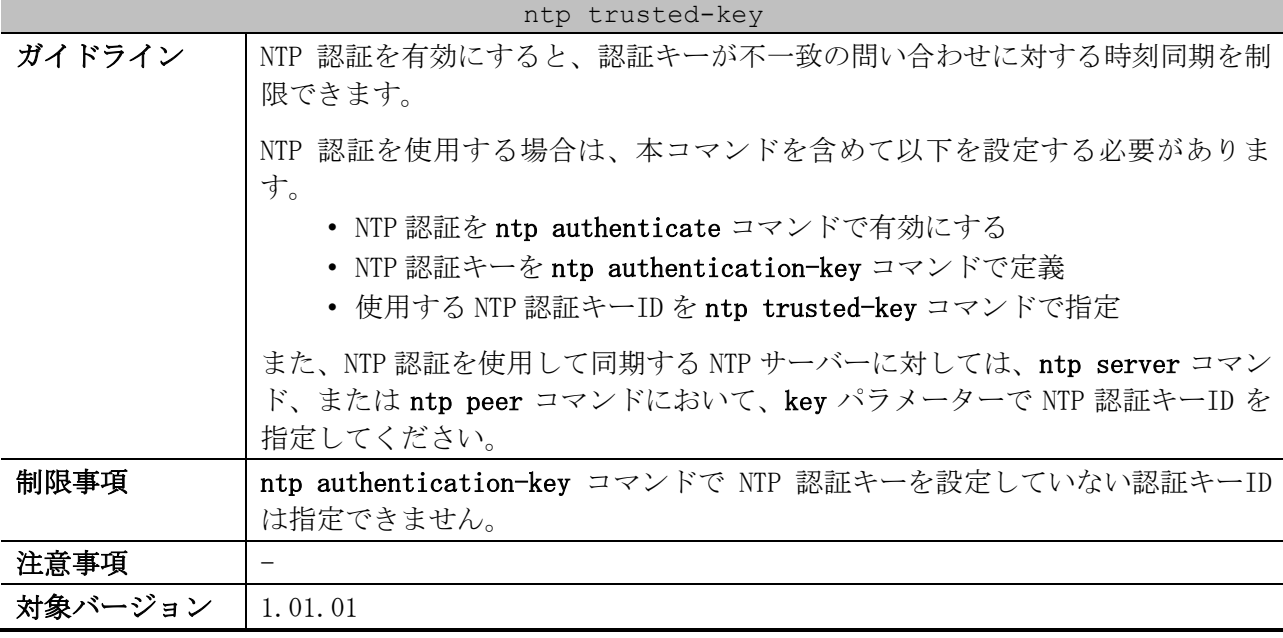

使用例:NTP 認証で使用する認証キーID を、ID=42 に設定する方法を示します。

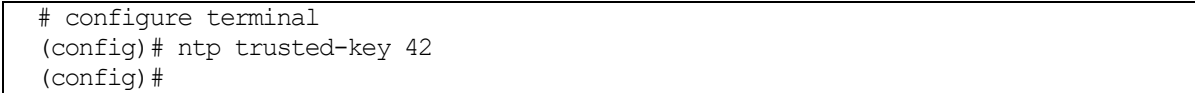

## <span id="page-287-0"></span>4.10.7 ntp control-key

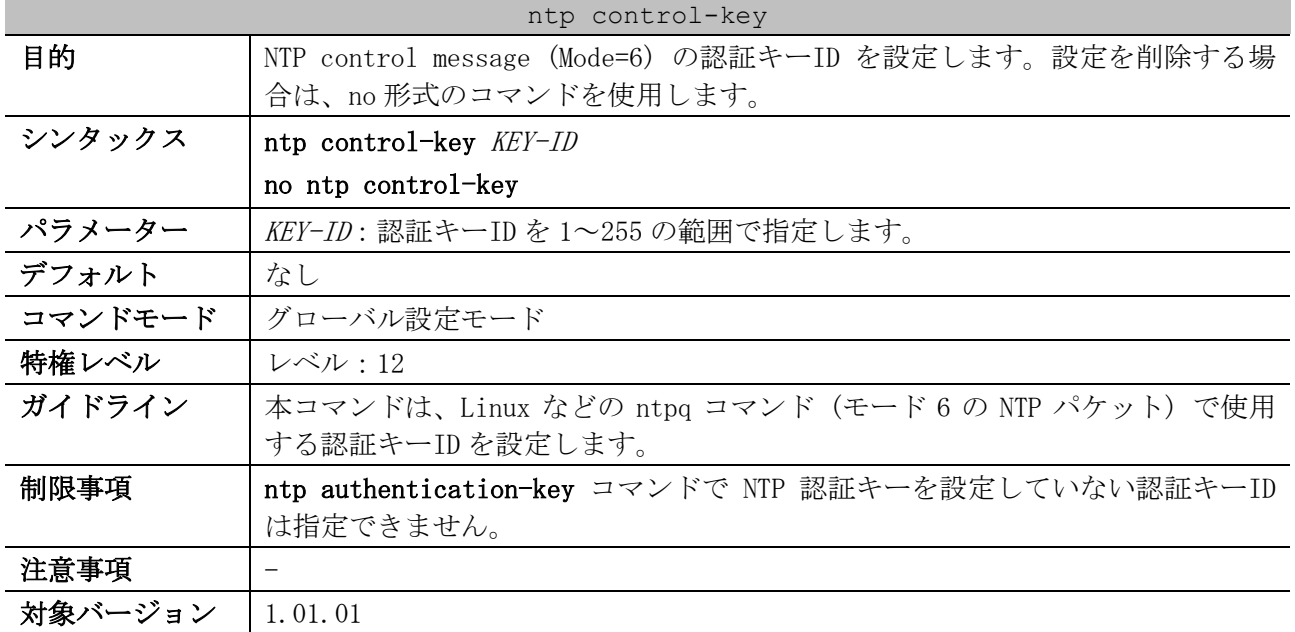

使用例:NTP control message (Mode=6) で使用する認証キーID を、ID=42 に設定する方法を示します。

```
# configure terminal
(config)# ntp control-key 42
(config)#
```
## <span id="page-287-1"></span>4.10.8 ntp request-key

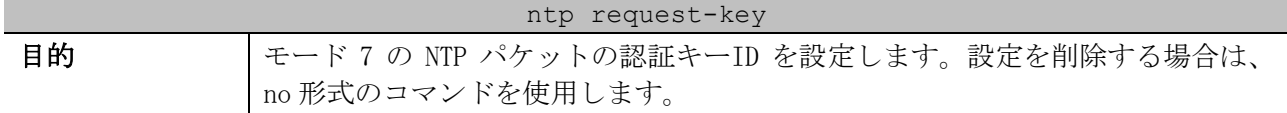
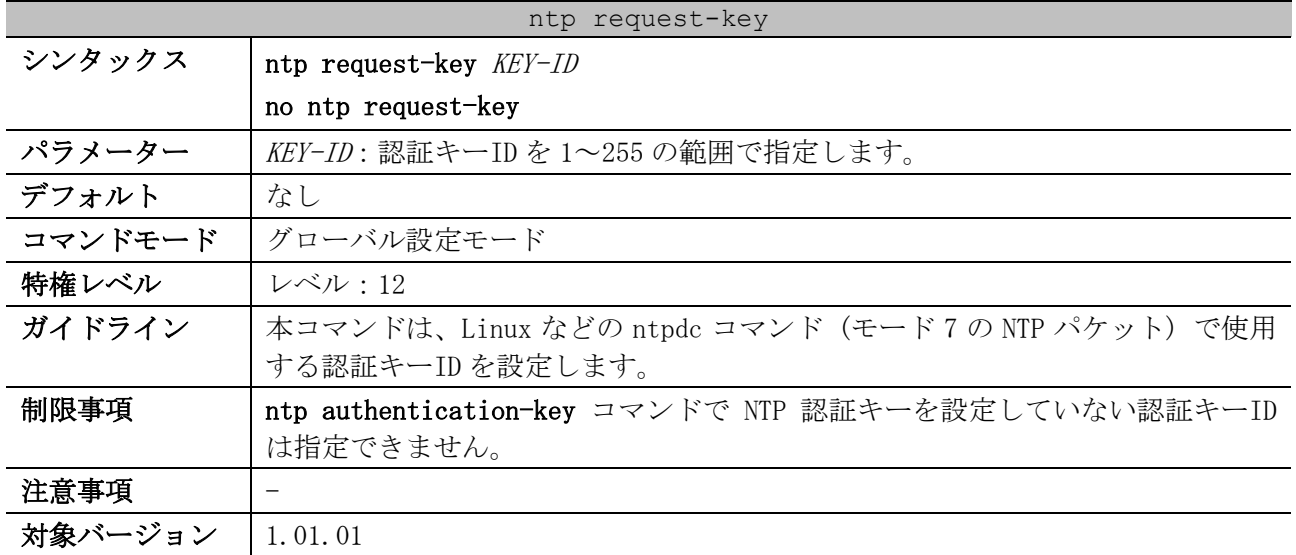

使用例:モード 7 の NTP パケットで使用する認証キーID を、ID=42 に設定する方法を示します。

# configure terminal (config)# ntp request-key 42 (config)#

## 4.10.9 ntp disable

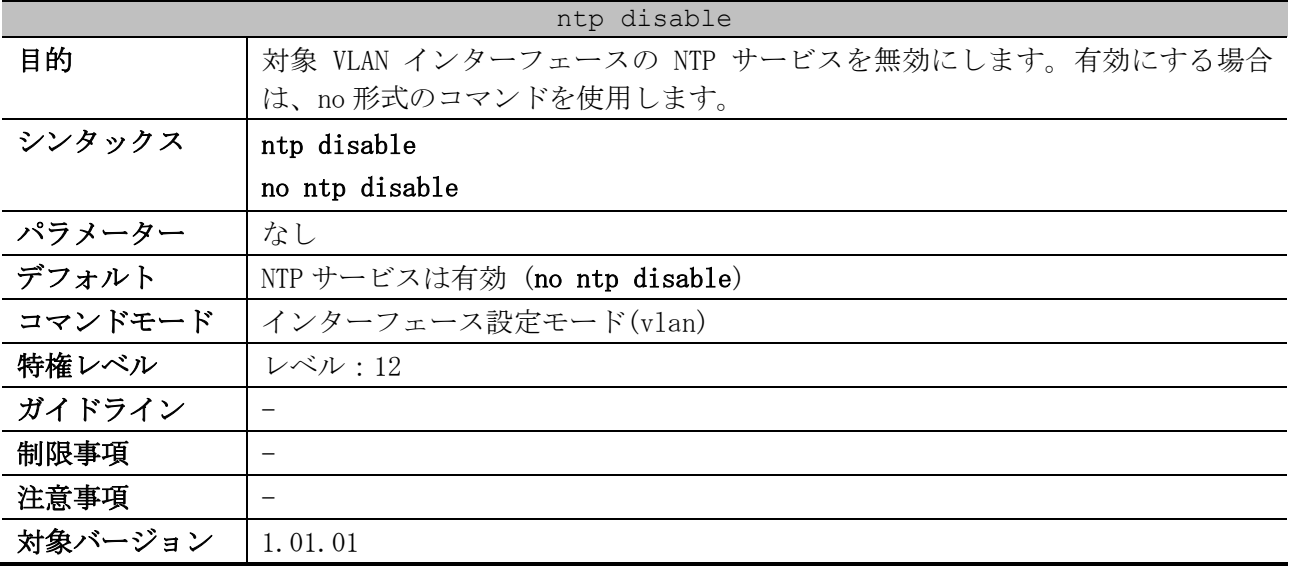

使用例:VLAN 1 インターフェースの NTP サービスを無効にする方法を示します。

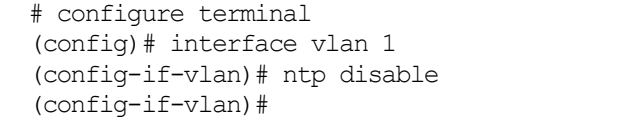

#### 4.10.10 ntp access-group

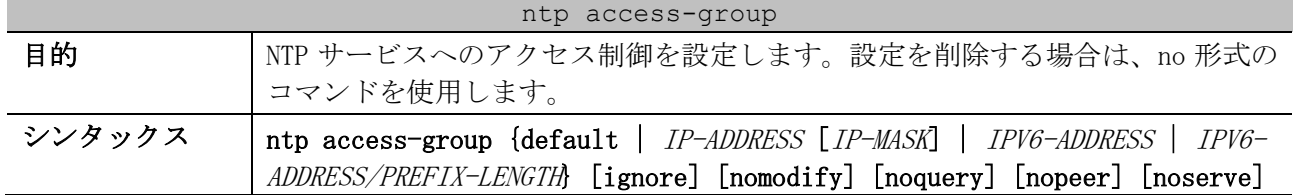

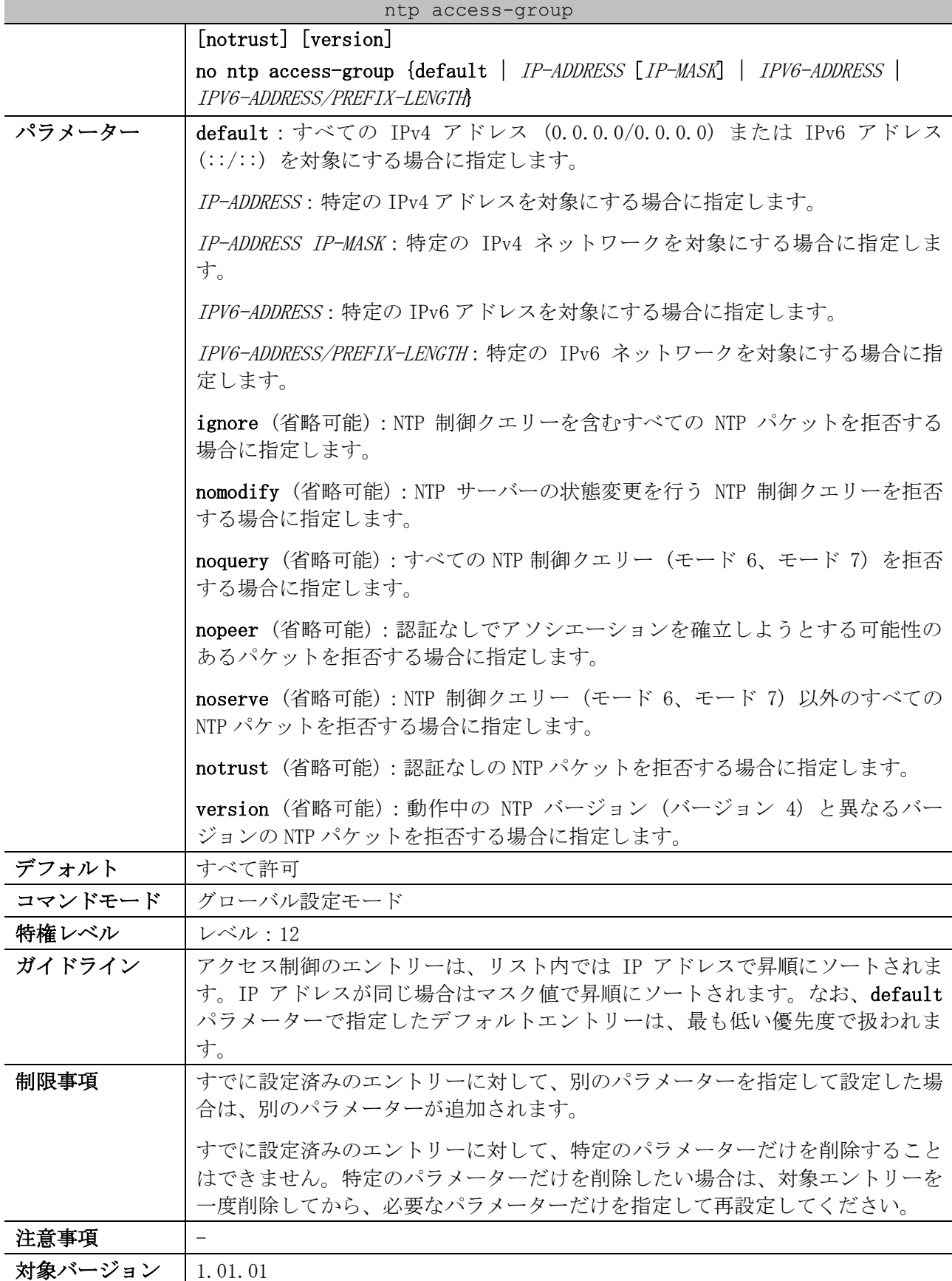

使用例:認証なしの NTP パケットを拒否する方法を示します。

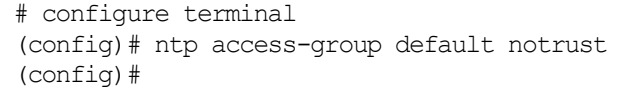

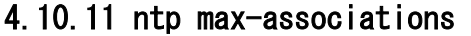

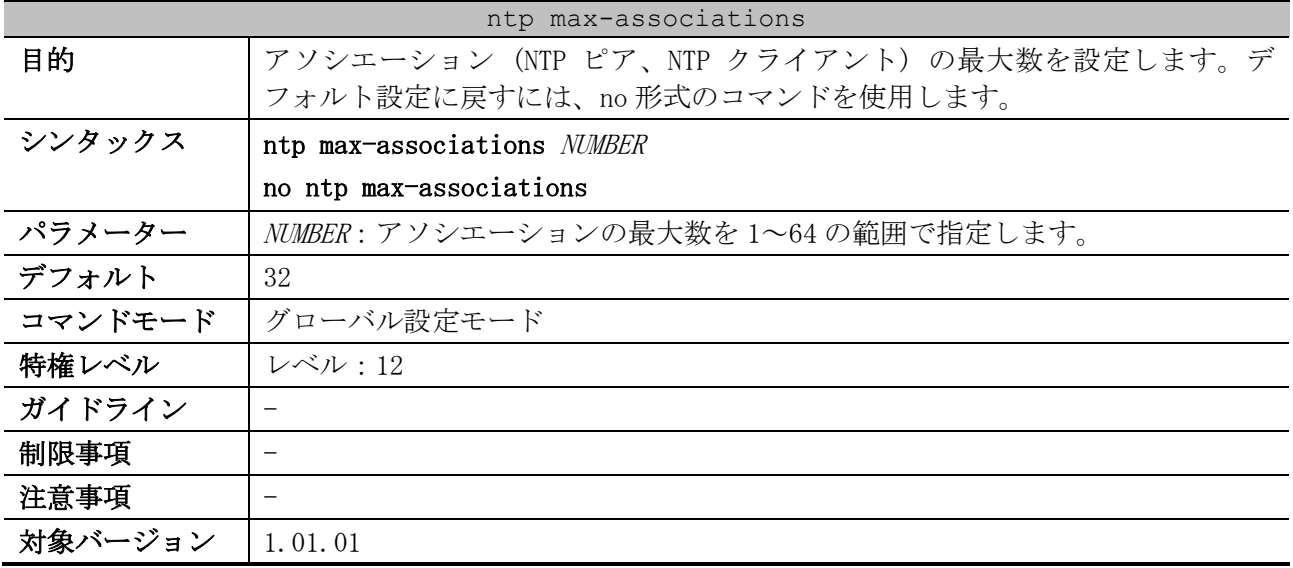

使用例:アソシエーションの最大数を 20 に設定する方法を示します。

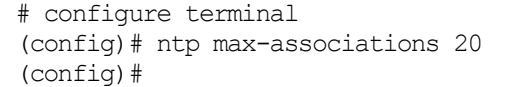

### 4.10.12 ntp master

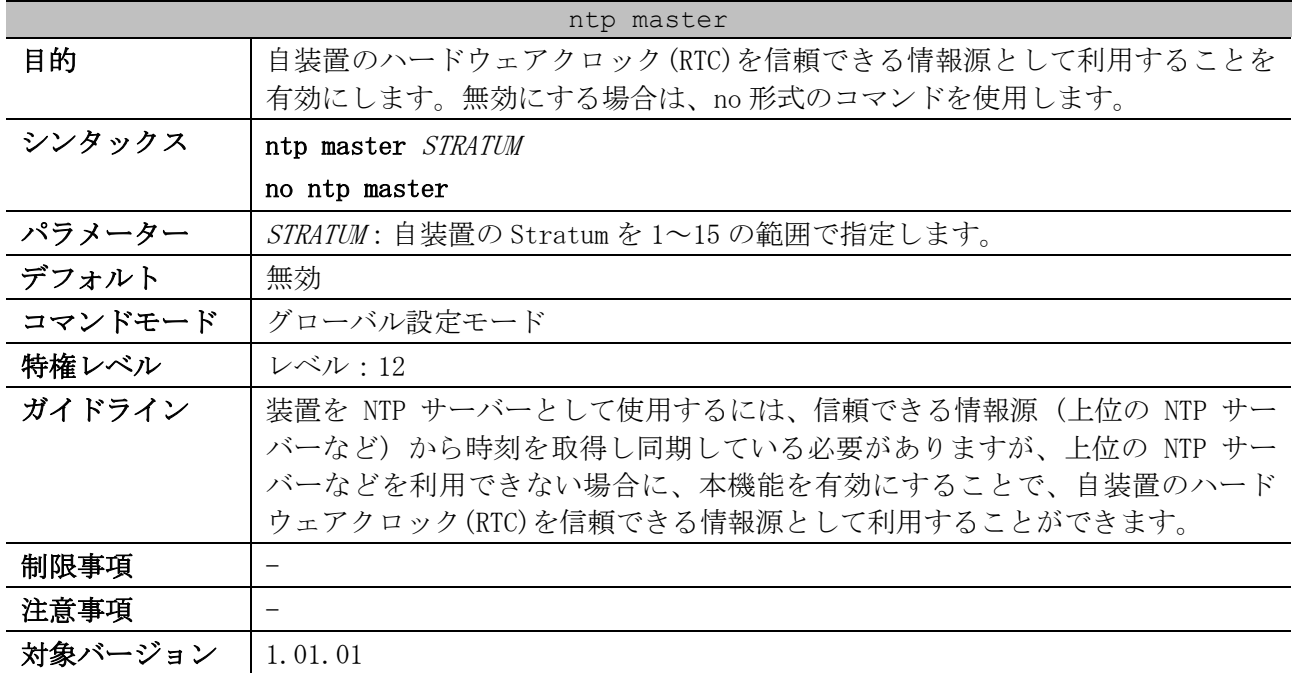

使用例:自装置のハードウェアクロック(RTC)を信頼できる情報源として利用することを有効にする方 法を示します。この例では、その際に自装置の Stratum が 5 になるように設定しています。

# configure terminal (config)# ntp master 5 (config)#

# 4.10.13 service ntp

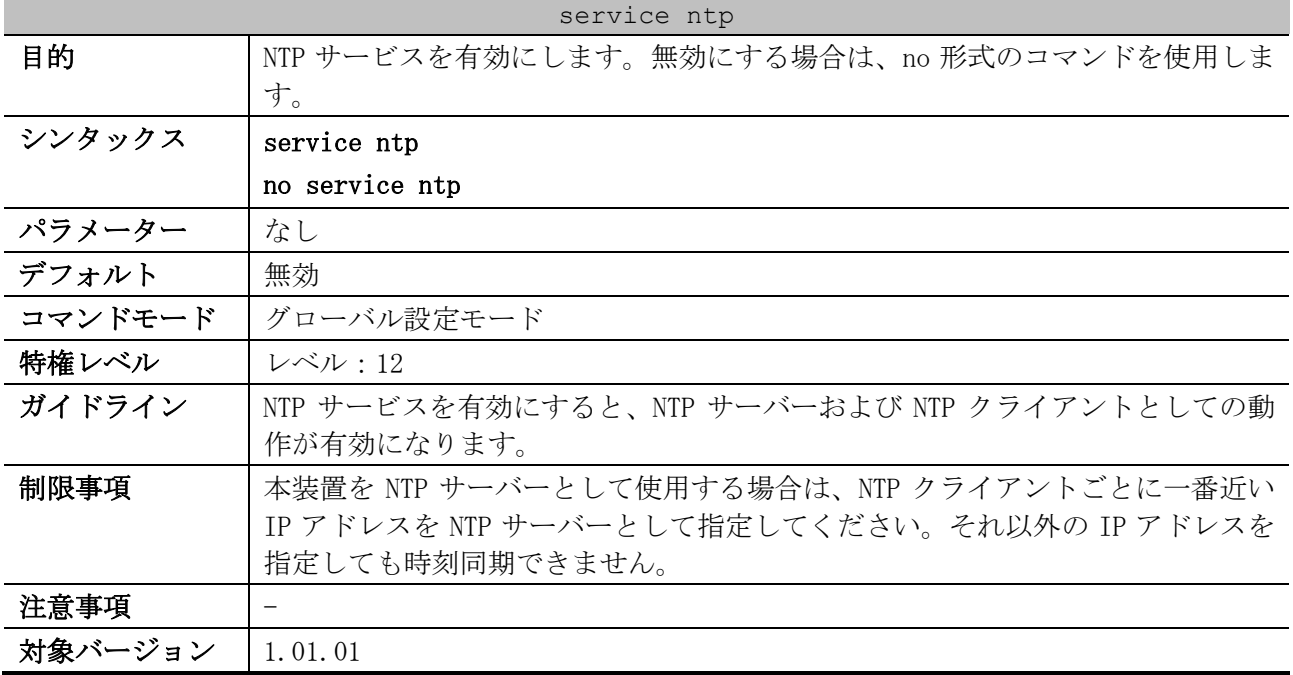

使用例:NTP サービスを有効にする方法を示します。

# configure terminal (config)# service ntp (config)#

#### 4.10.14 show ntp associations

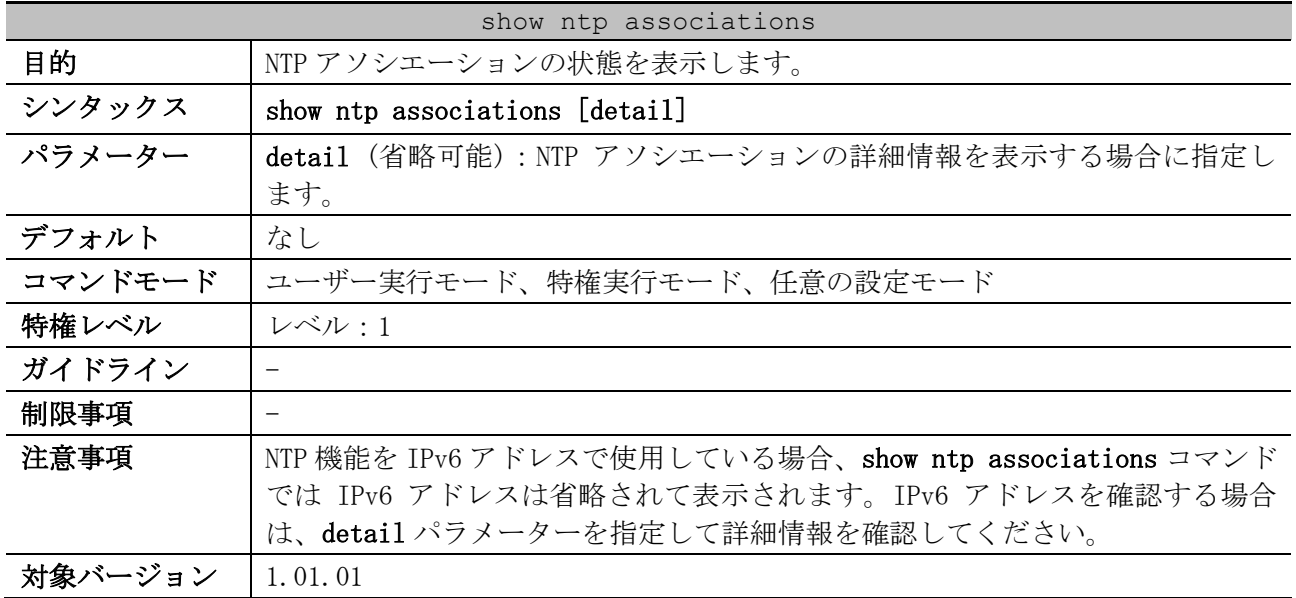

使用例:NTP アソシエーションの状態を表示する方法を示します。

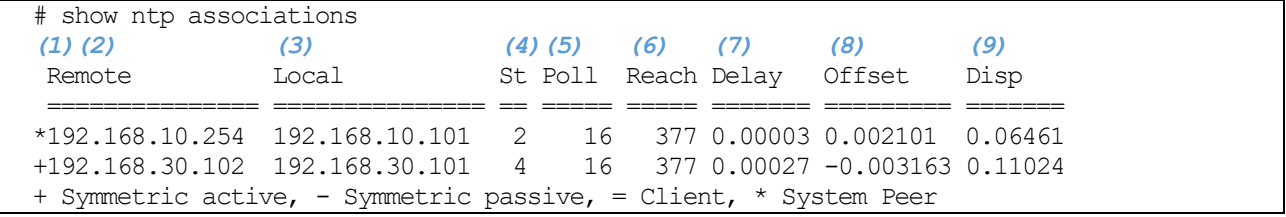

4 管理 | 4.10 NTP コマンド

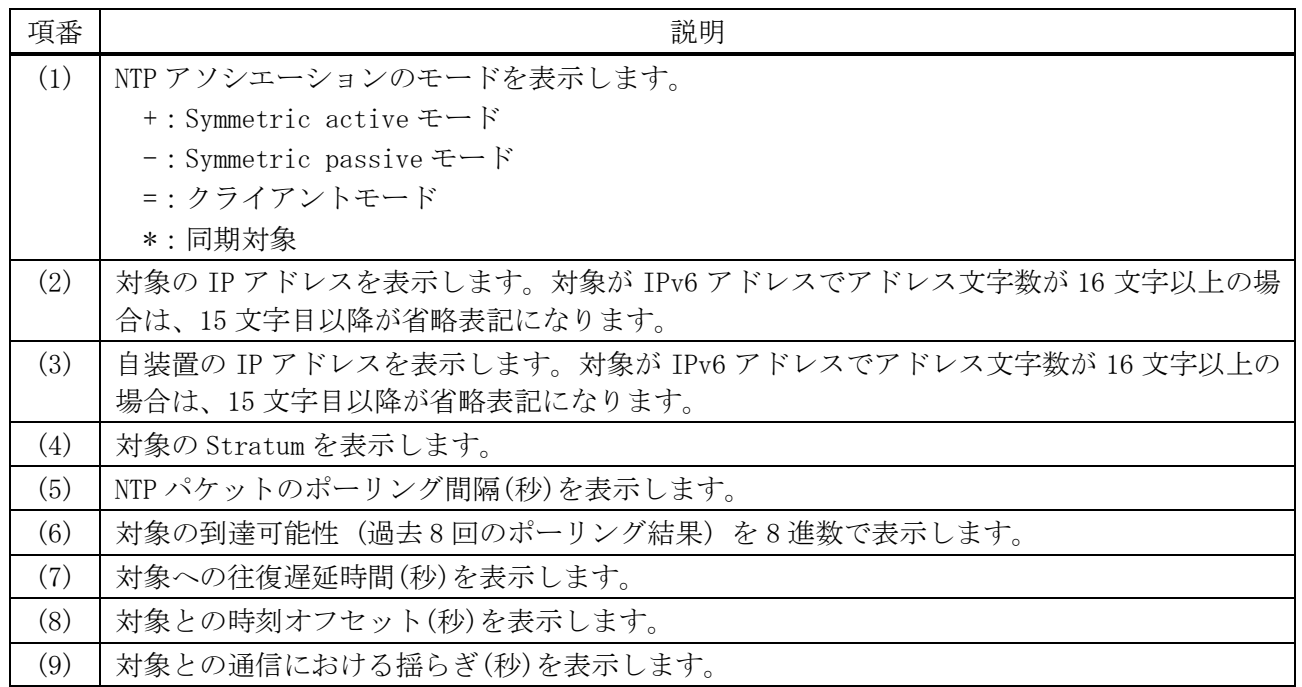

使用例:NTP アソシエーションの詳細情報を表示する方法を示します。

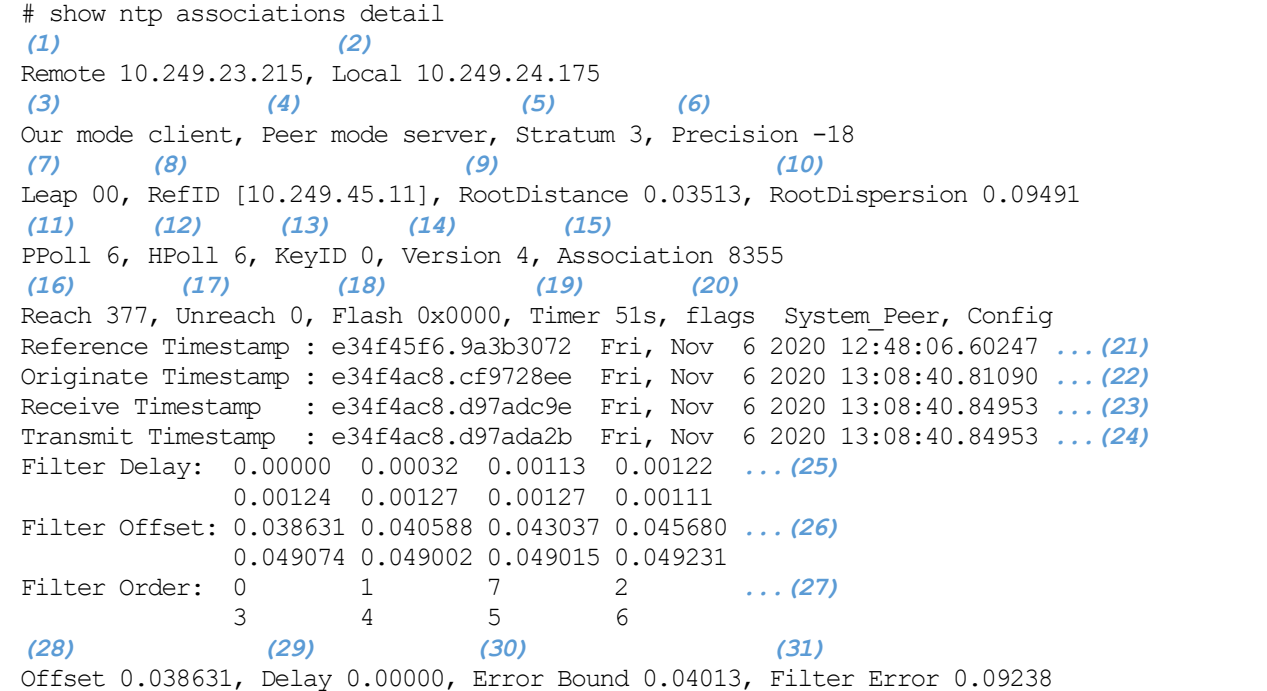

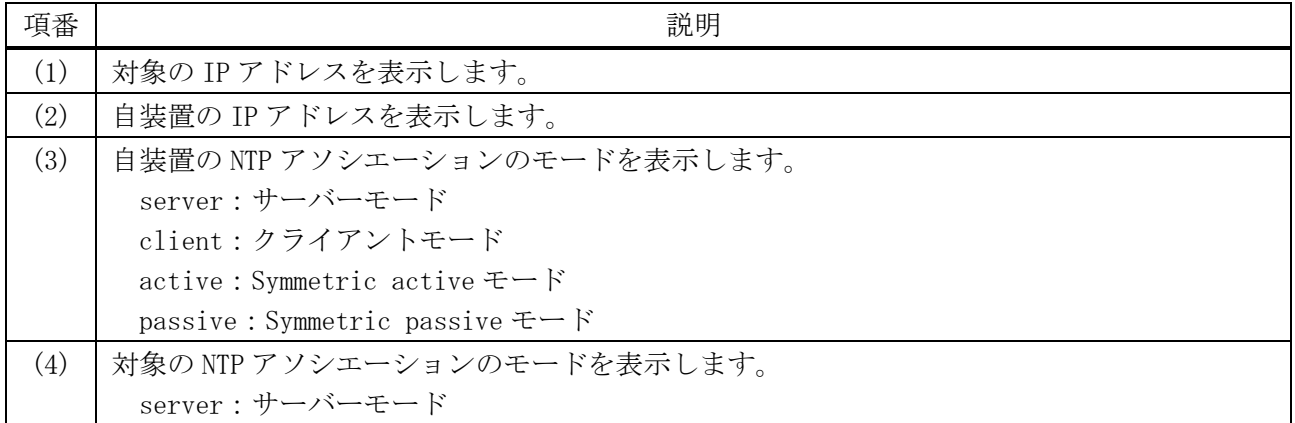

4 管理 | 4.10 NTP コマンド

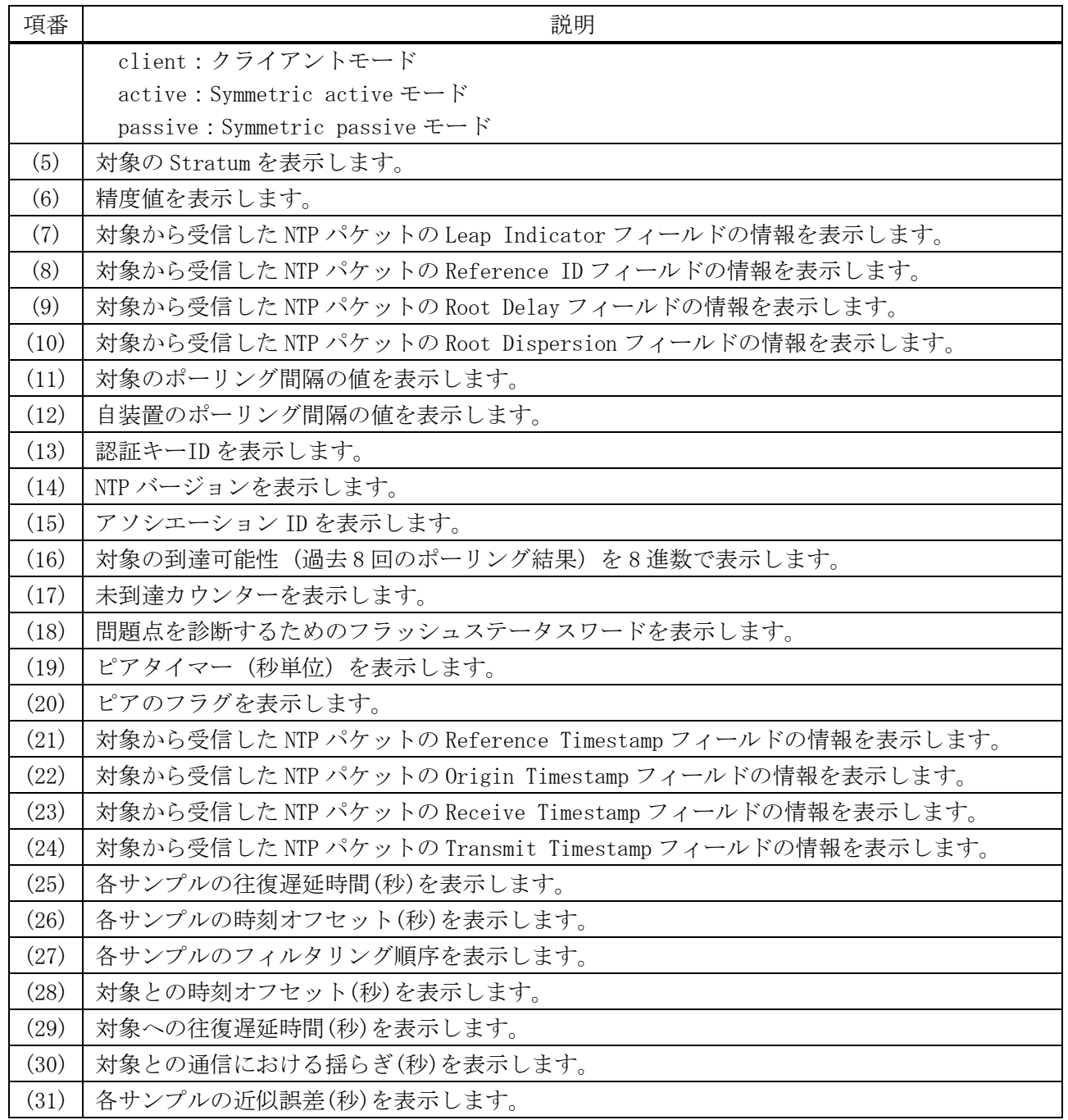

# 4.10.15 show ntp status

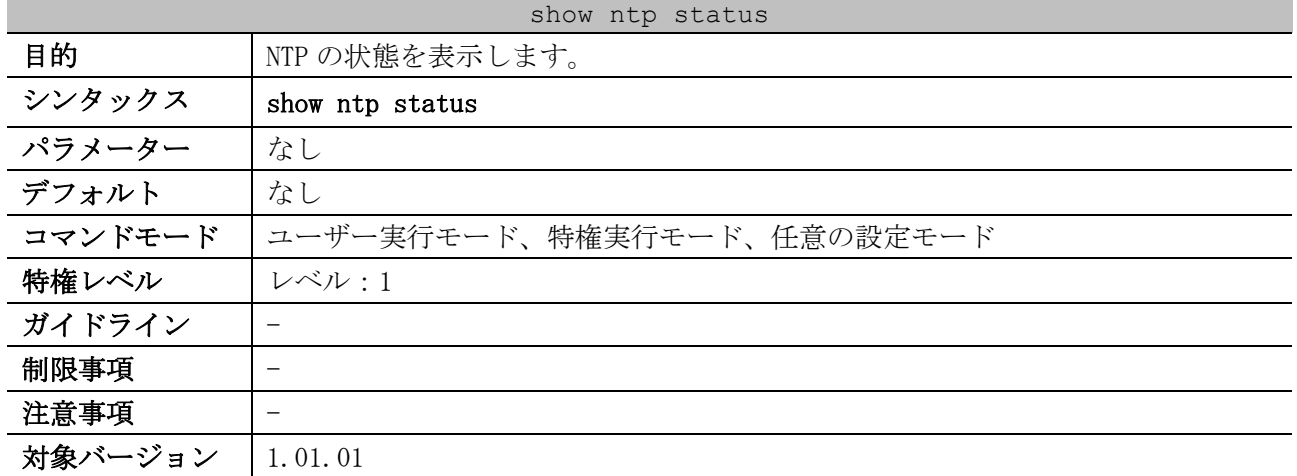

#### 使用例:NTP の状態を表示する方法を示します。

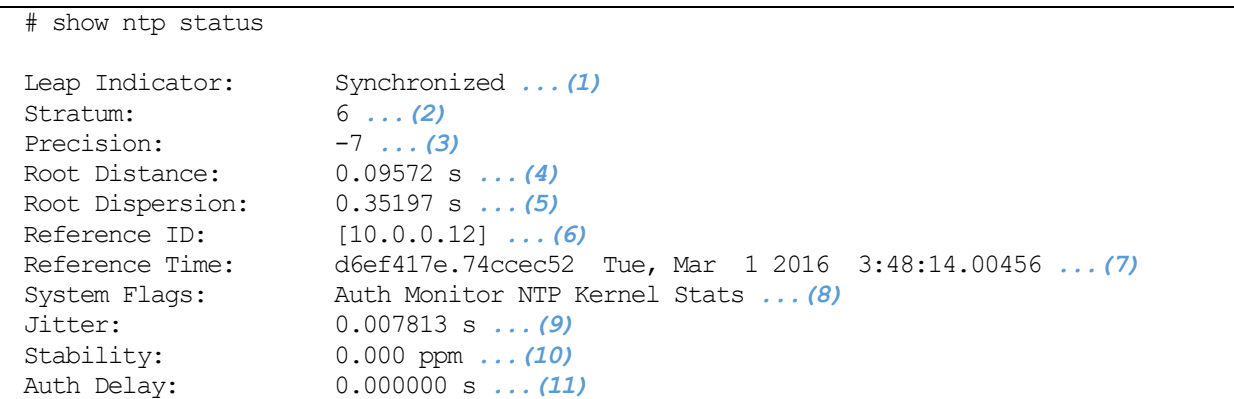

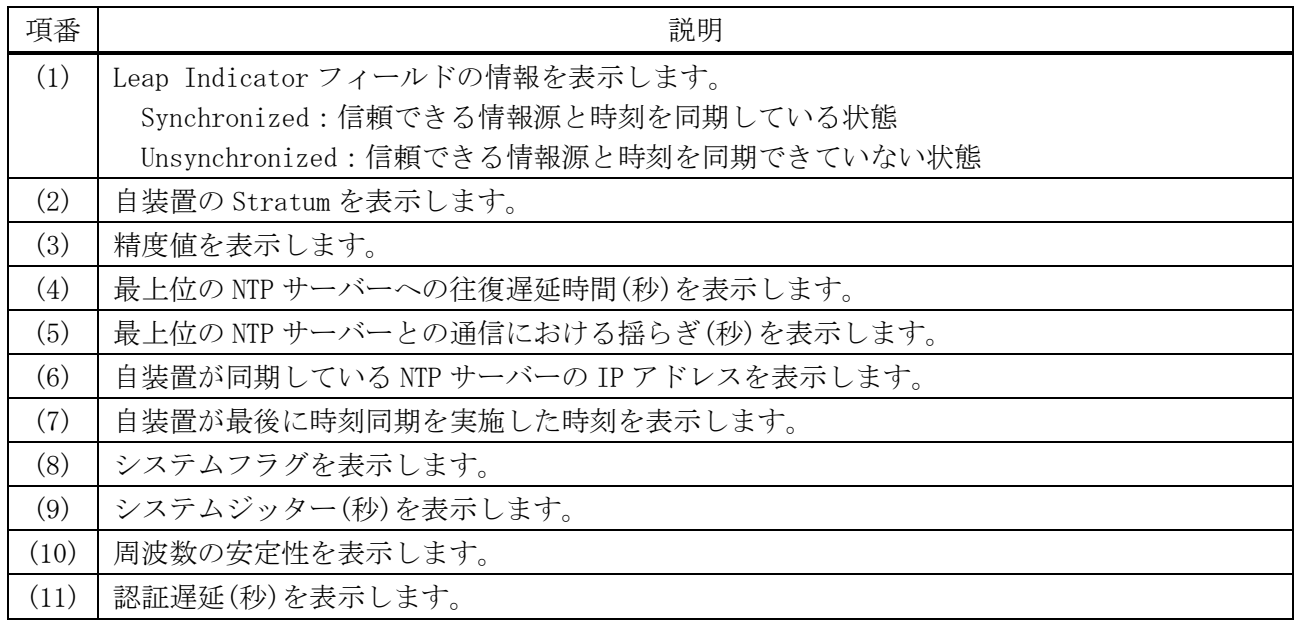

# 4.11 TELNET コマンド

TELNET 関連の設定コマンドは以下のとおりです。

| コマンド                   | コマンドとパラメーター                             |
|------------------------|-----------------------------------------|
| ip telnet server       | ip telnet server                        |
|                        | no ip telnet server                     |
| ip telnet service-port | ip telnet service-port TCP-PORT         |
|                        | no ip telnet service-port               |
| ip telnet source-      | ip telnet source-interface INTERFACE-ID |
| interface              | no ip telnet source-interface           |

TELNET 関連の show/操作コマンドは以下のとおりです。

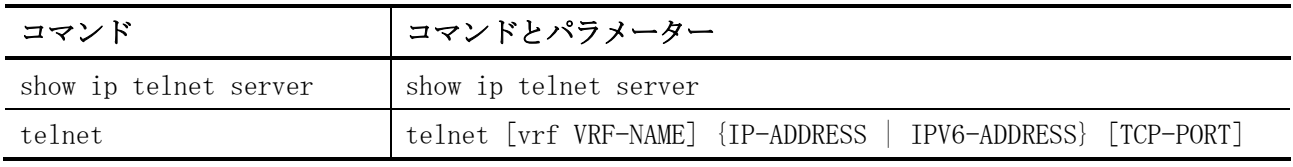

### <span id="page-295-0"></span>4.11.1 ip telnet server

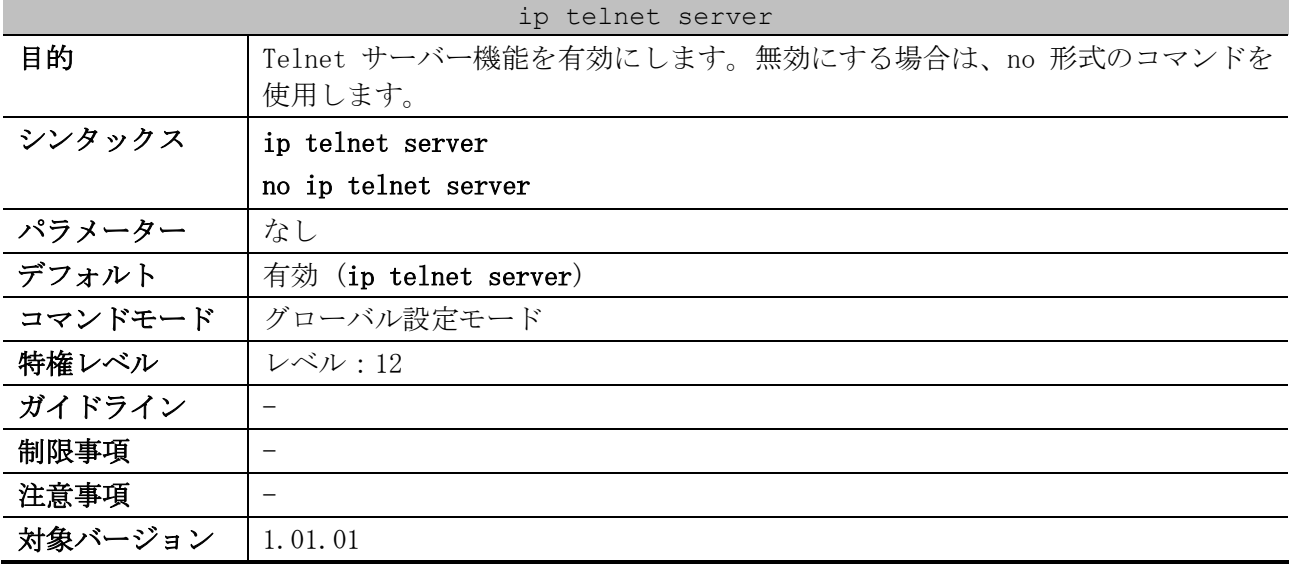

使用例:Telnet サーバー機能を有効にする方法を示します。

# configure terminal (config)# ip telnet server (config)#

#### <span id="page-295-1"></span>4.11.2 ip telnet service-port

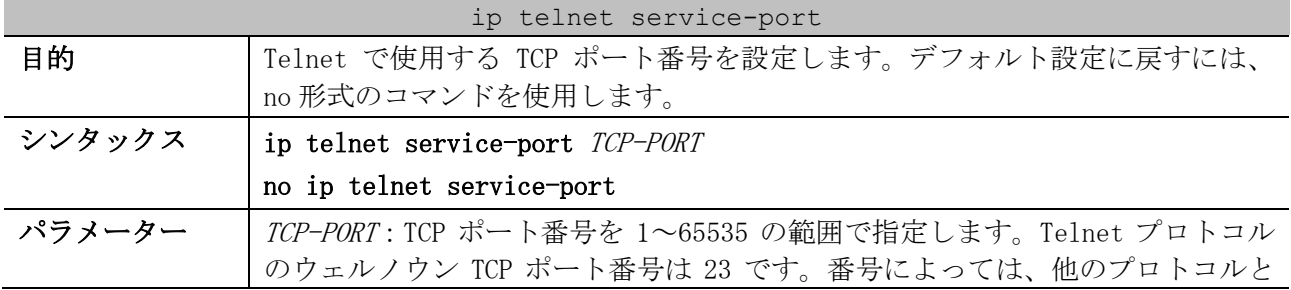

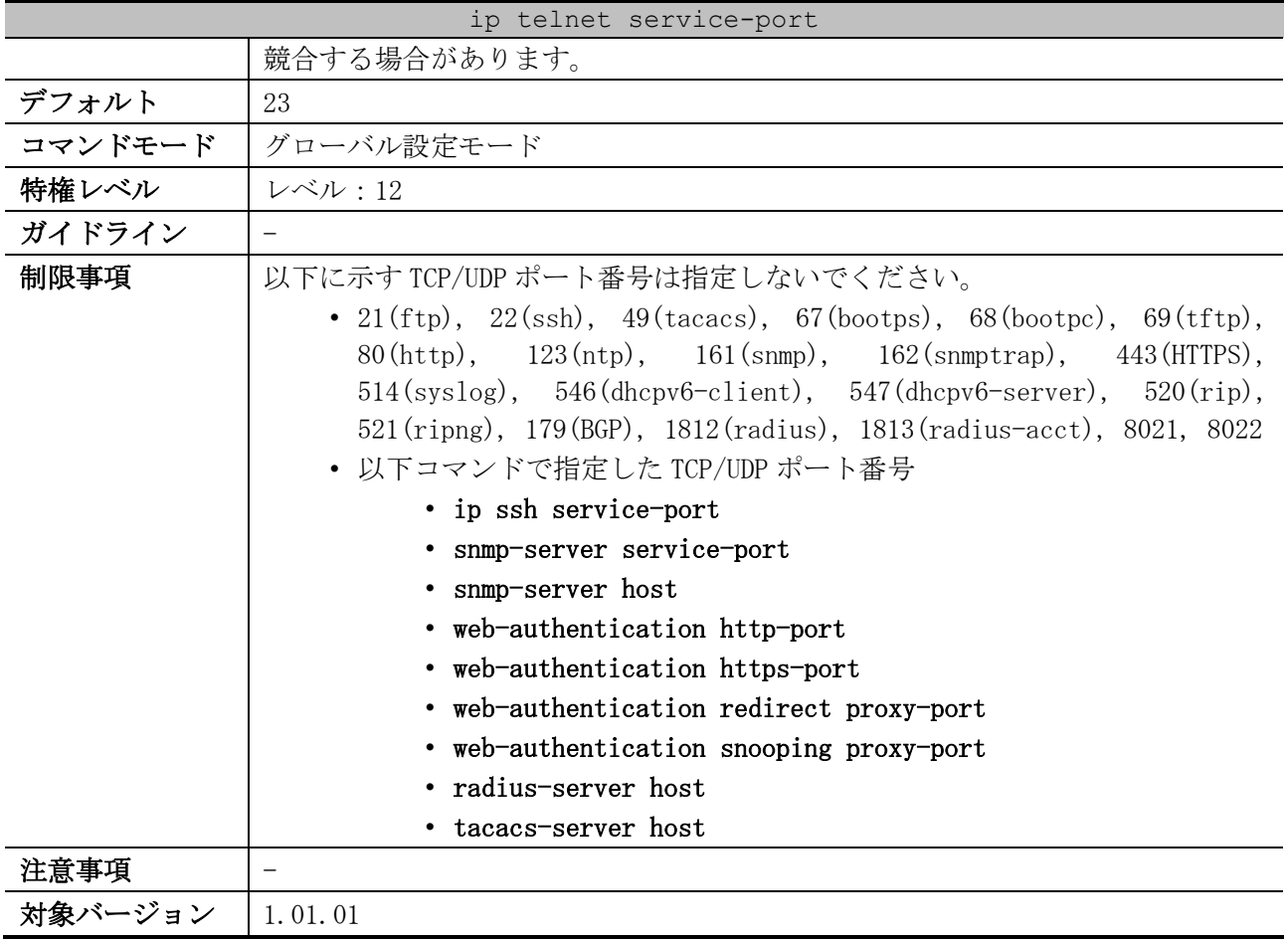

使用例:Telnet で使用する TCP ポート番号を 3000 に設定する方法を示します。

# configure terminal (config)# ip telnet service-port 3000 (config)#

## <span id="page-296-0"></span>4.11.3 ip telnet source-interface

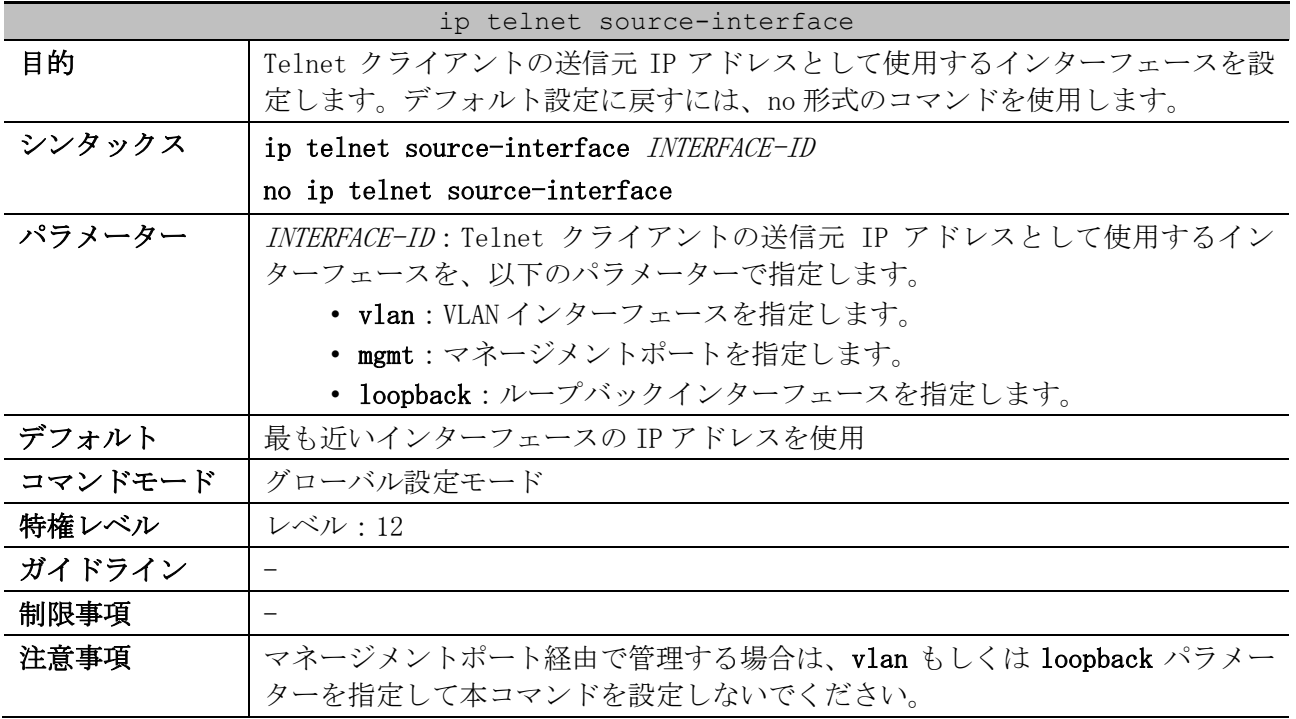

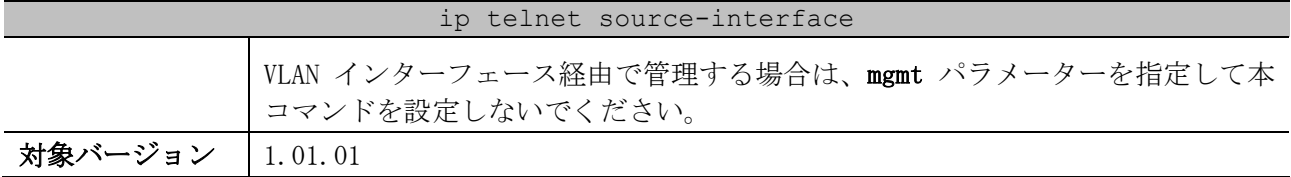

使用例:Telnet クライアントの送信元 IP アドレスとして、VLAN 100 インターフェースの IP アドレス を設定する方法を示します。

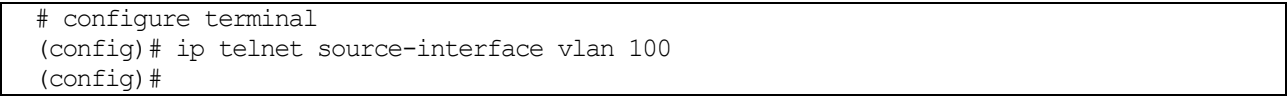

#### <span id="page-297-0"></span>4.11.4 show ip telnet server

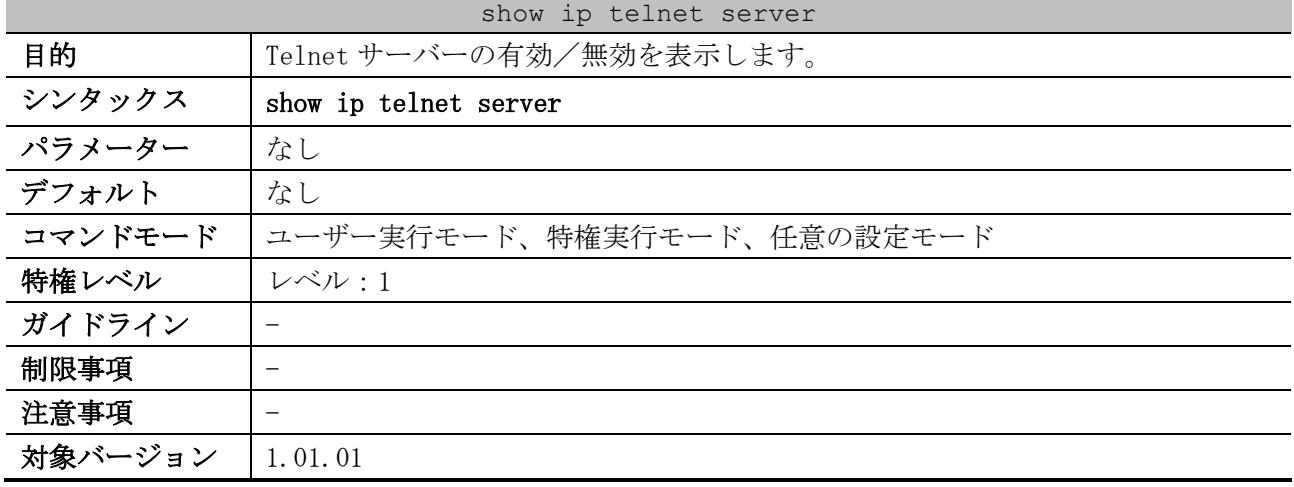

使用例:Telnet サーバーの状態を表示する方法を示します。

# show ip telnet server

Server State: Enabled *...(1)*

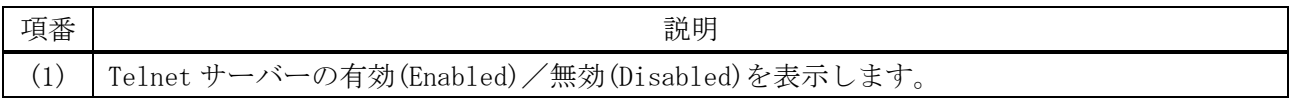

### <span id="page-297-1"></span>4.11.5 telnet

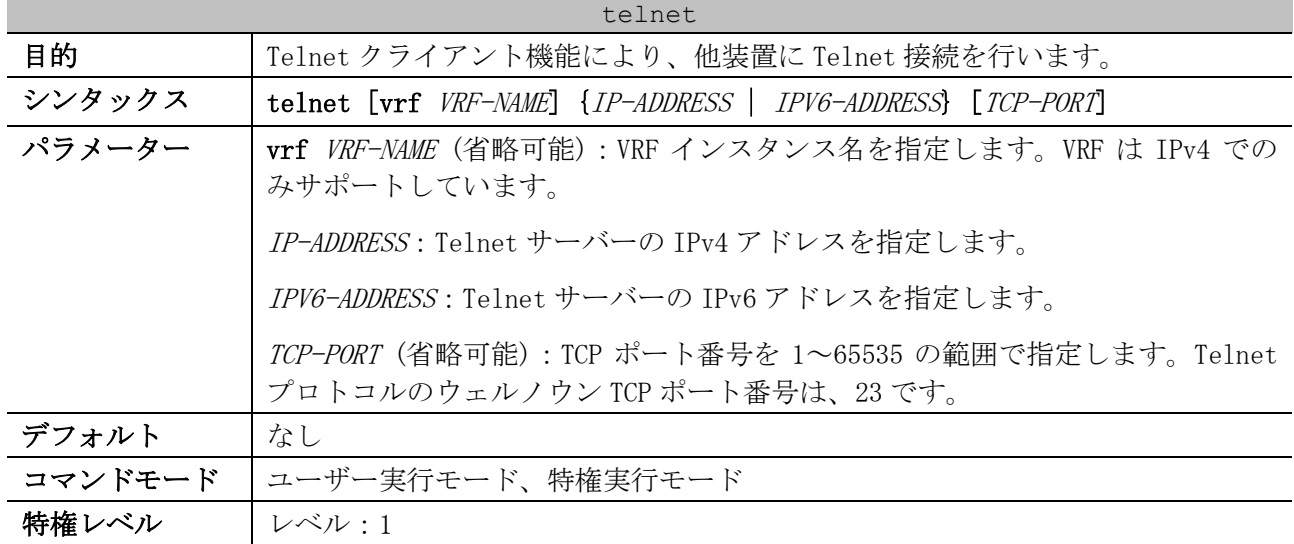

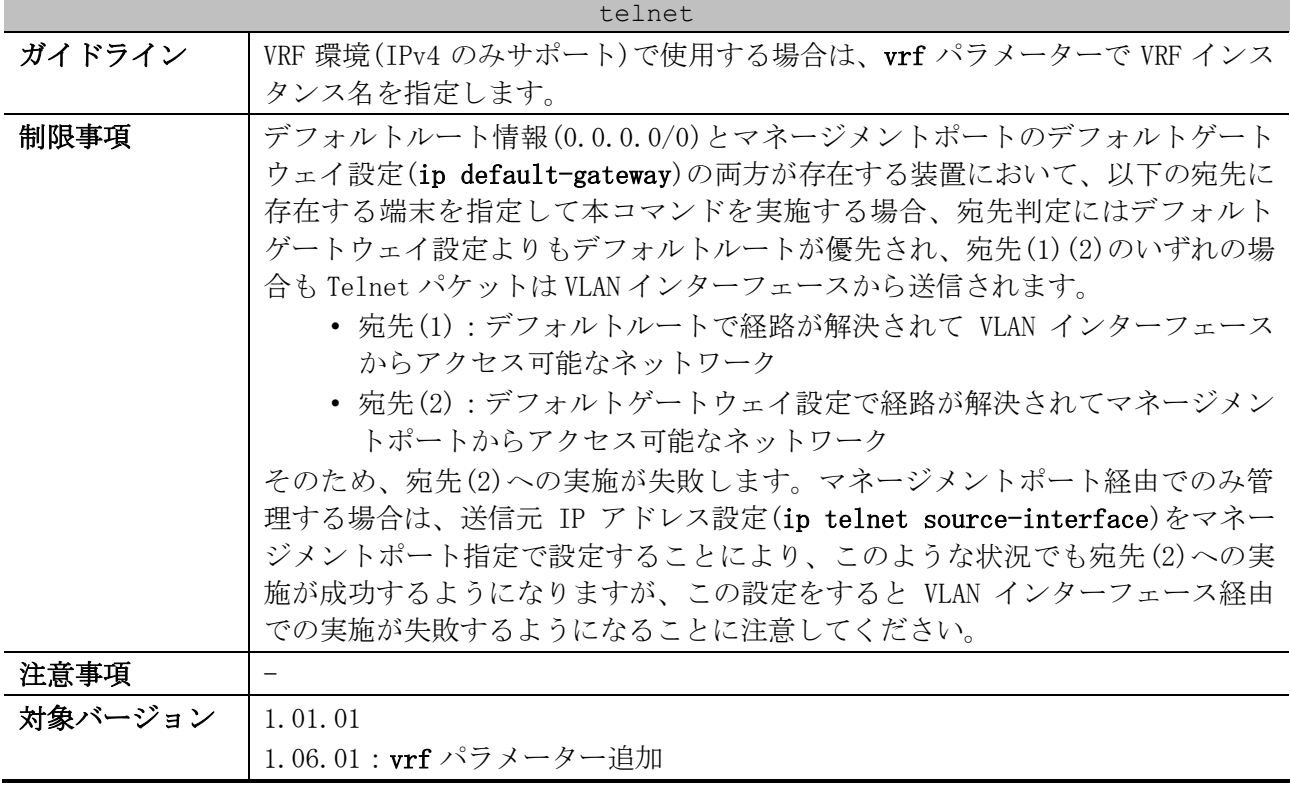

使用例:デフォルトの TCP ポート番号 23 で、IP アドレスが 10.0.0.103 の装置(ApresiaNP7000-48X6L) に Telnet する方法を示します。

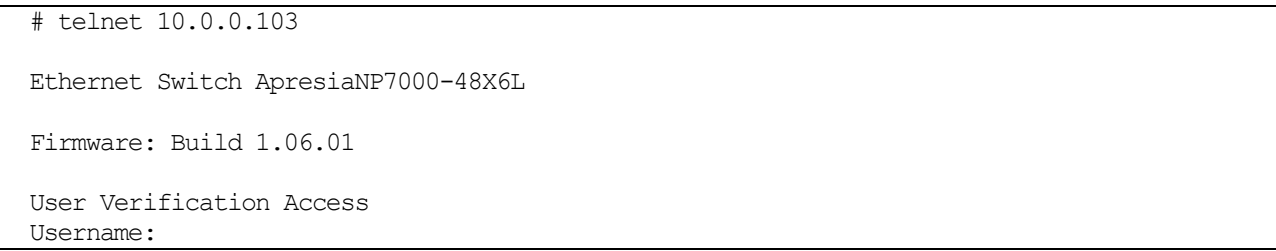

# 4.12 SSH コマンド

SSH (Secure Shell) 関連の設定コマンドは以下のとおりです。

| コマンドとパラメーター                                                                                                    |
|----------------------------------------------------------------------------------------------------|
| ip ssh server                                                                                                    |
| no ip ssh server                                                                                                    |
| ip ssh service-port TCP-PORT                                                                                                    |
| no ip ssh service-port                                                                                                    |
| ip ssh timeout SECONDS                                                                                                    |
| no ip ssh timeout                                                                                                    |
| ip ssh authentication-retries NUMBER                                                                                                    |
| no ip ssh authentication-retries                                                                                                    |
| ssh user NAME authentication-method {password  <br>publickey URL<br>hostbased URL host-name HOSTNAME [IP-ADDRESS<br>TPV6-<br>ADDRESS] }<br>no ssh user NAME authentication-method |
|                                                                                                    |

SSH (Secure Shell) 関連の show/操作コマンドは以下のとおりです。

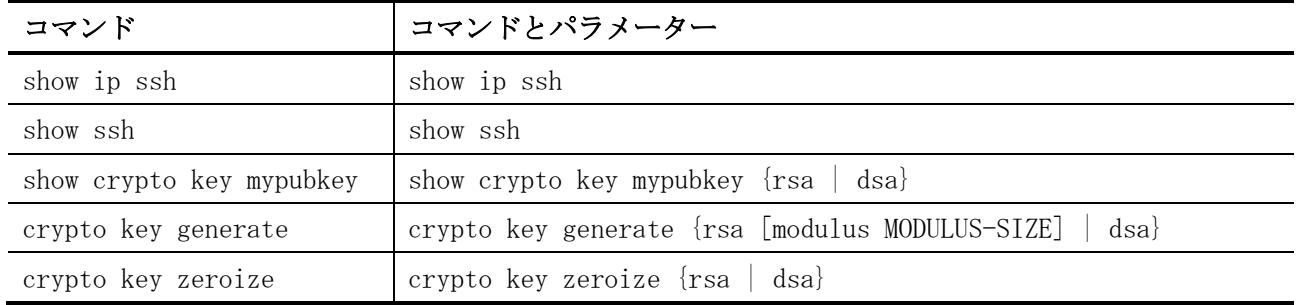

# <span id="page-299-0"></span>4.12.1 ip ssh server

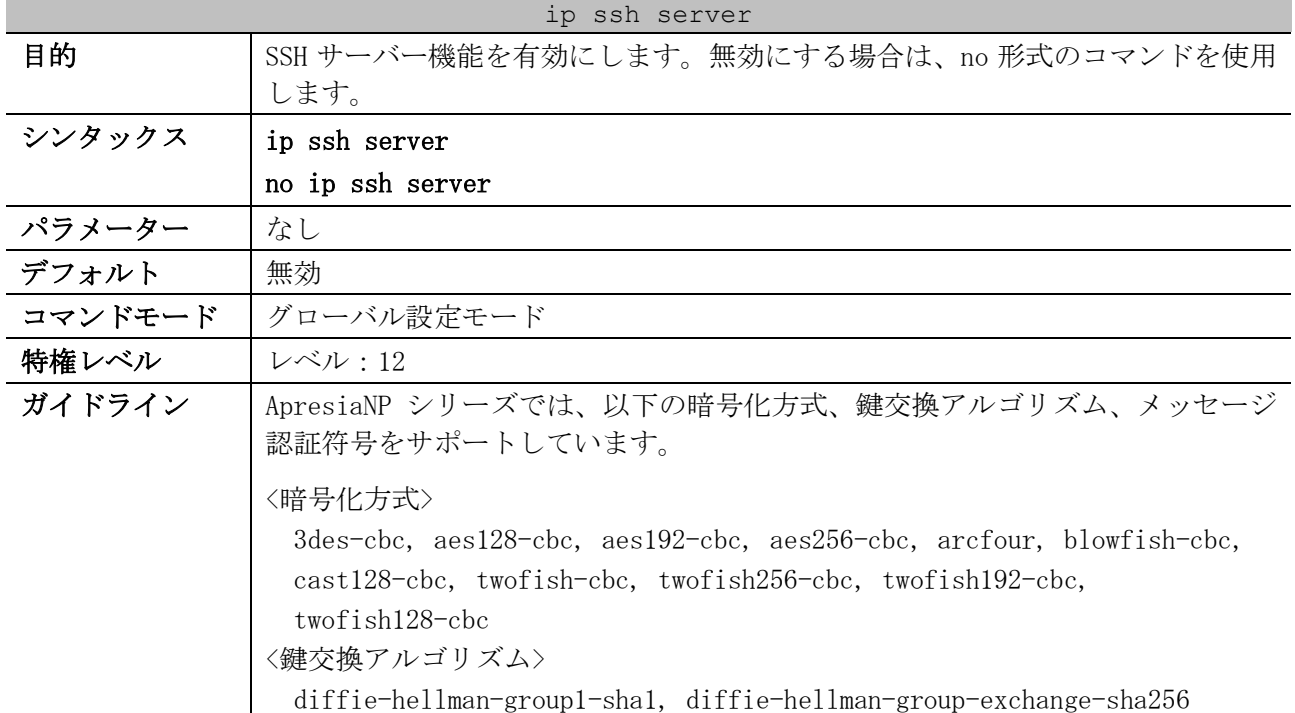

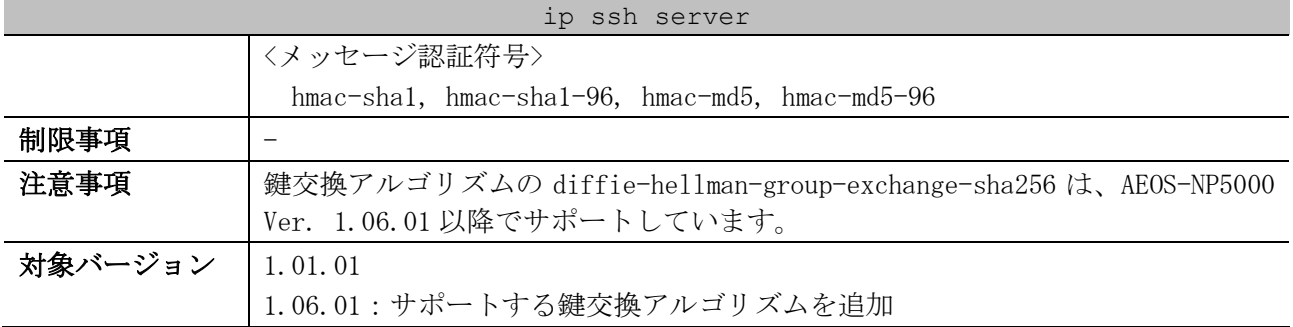

使用例:SSH サーバー機能を有効にする方法を示します。

# configure terminal (config)# ip ssh server (config)#

## <span id="page-300-0"></span>4.12.2 ip ssh service-port

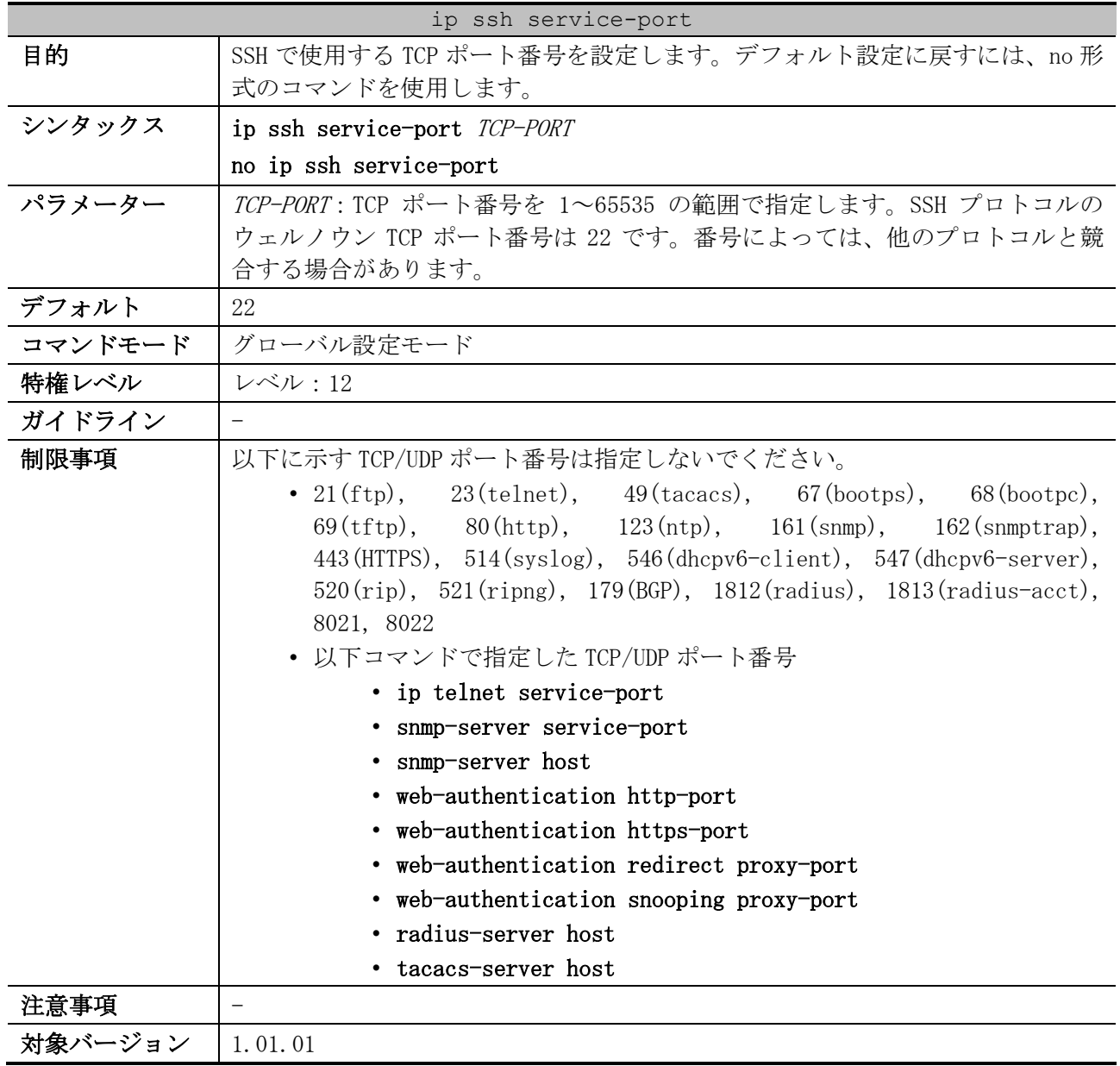

使用例:SSH で使用する TCP ポート番号を 3000 に設定する方法を示します。

```
# configure terminal
(config)# ip ssh service-port 3000
(config)#
```
#### <span id="page-301-0"></span>4.12.3 ip ssh timeout

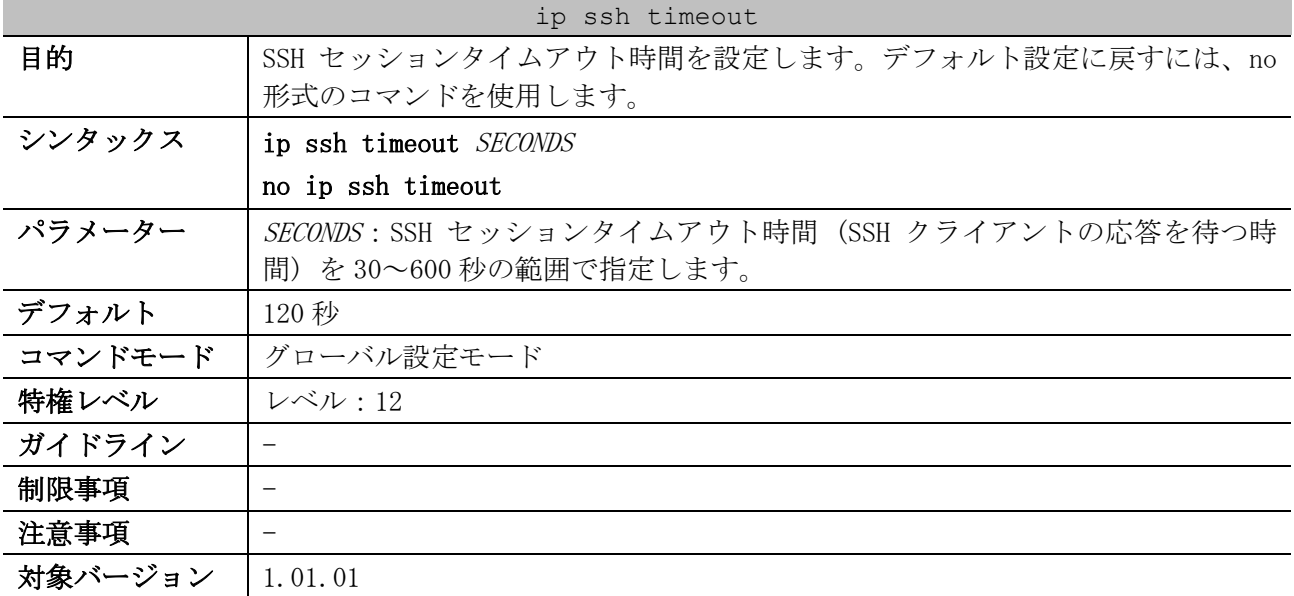

使用例:SSH セッションタイムアウト時間を 160 秒に設定する方法を示します。

# configure terminal (config)# ip ssh timeout 160 (config)#

#### <span id="page-301-1"></span>4.12.4 ip ssh authentication-retries

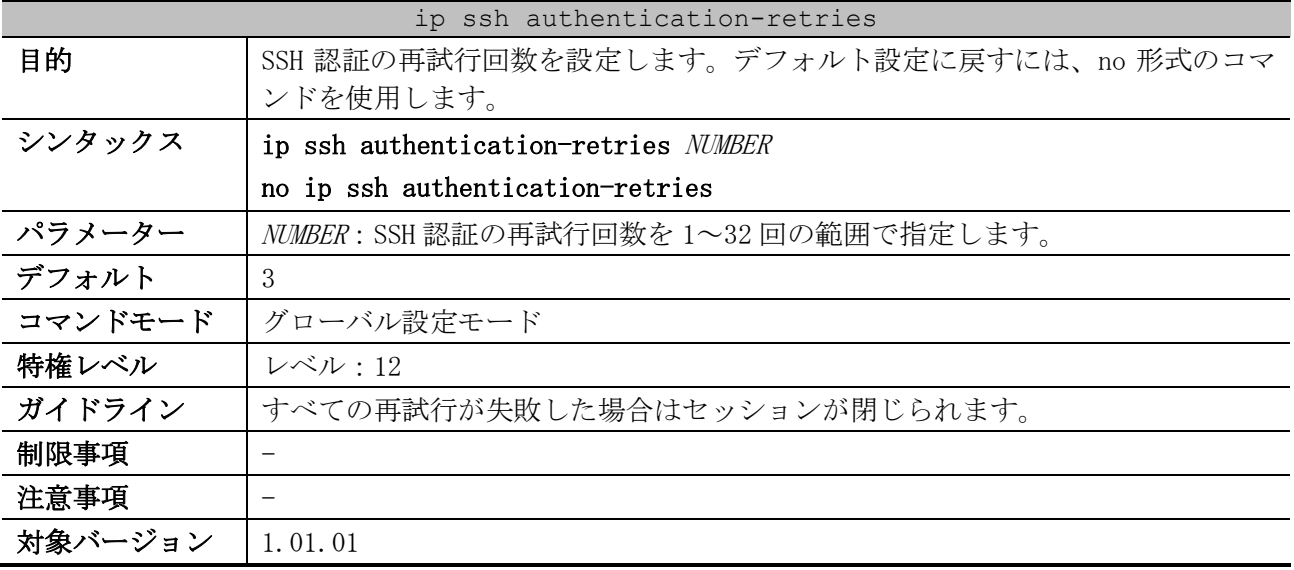

使用例:SSH 認証の再試行回数を 2 回に設定する方法を示します。

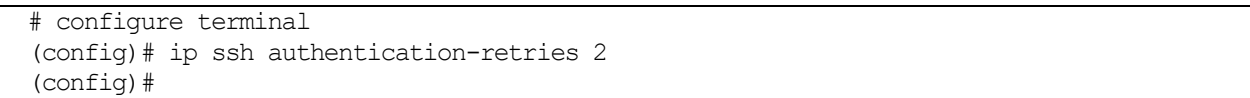

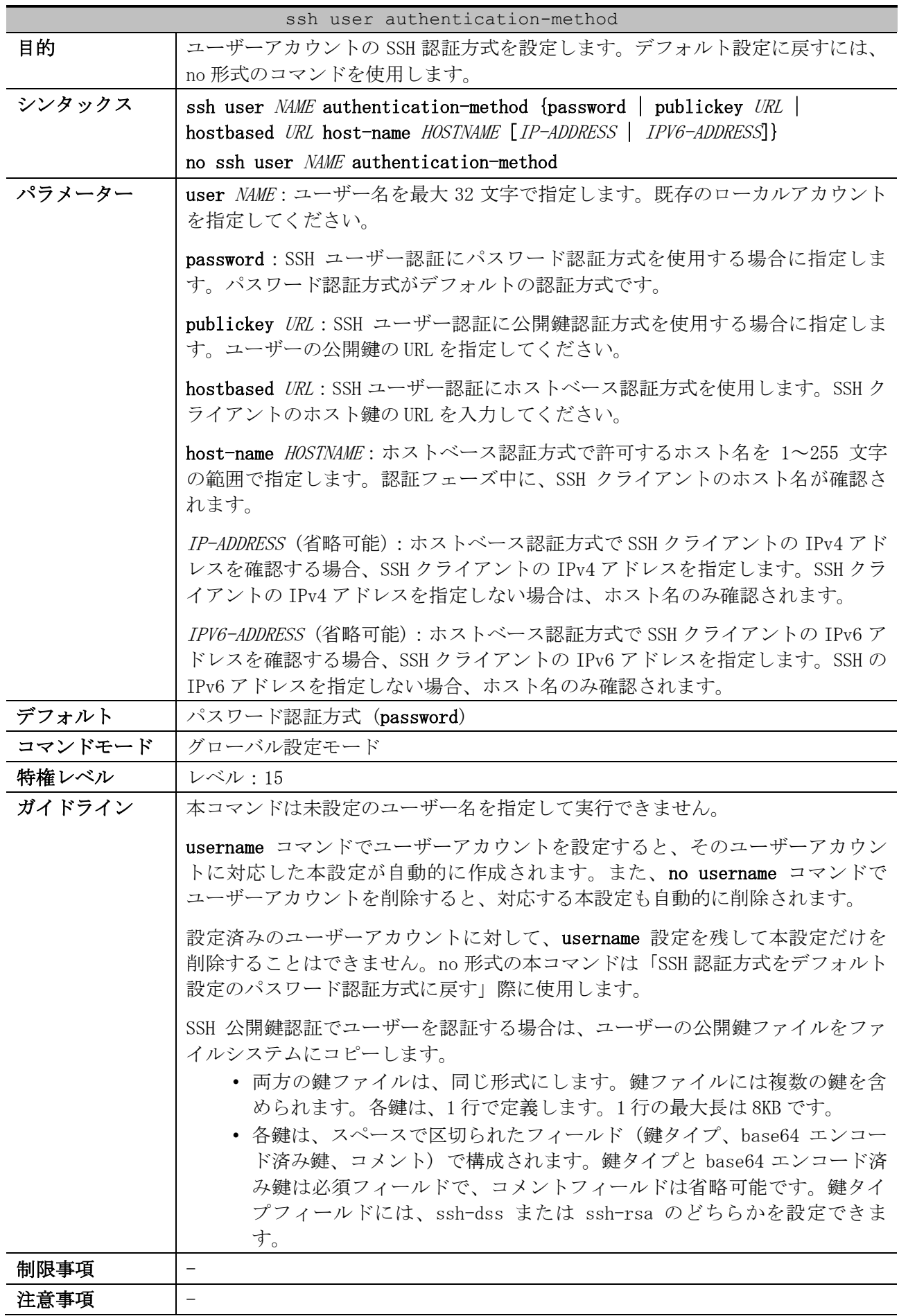

## <span id="page-302-0"></span>4.12.5 ssh user authentication-method

#### ssh user authentication-method

#### 対象バージョン | 1.01.01

使用例:ユーザー「user1」の認証方式を、ユーザーの公開鍵の URL「c:/user1.pub」を指定して公開 鍵認証方式に設定する方法を示します。

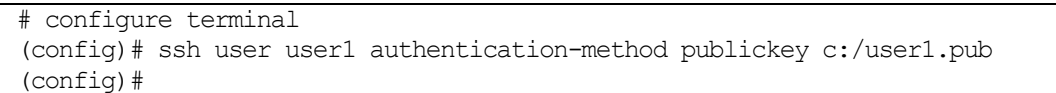

#### <span id="page-303-0"></span>4.12.6 show ip ssh

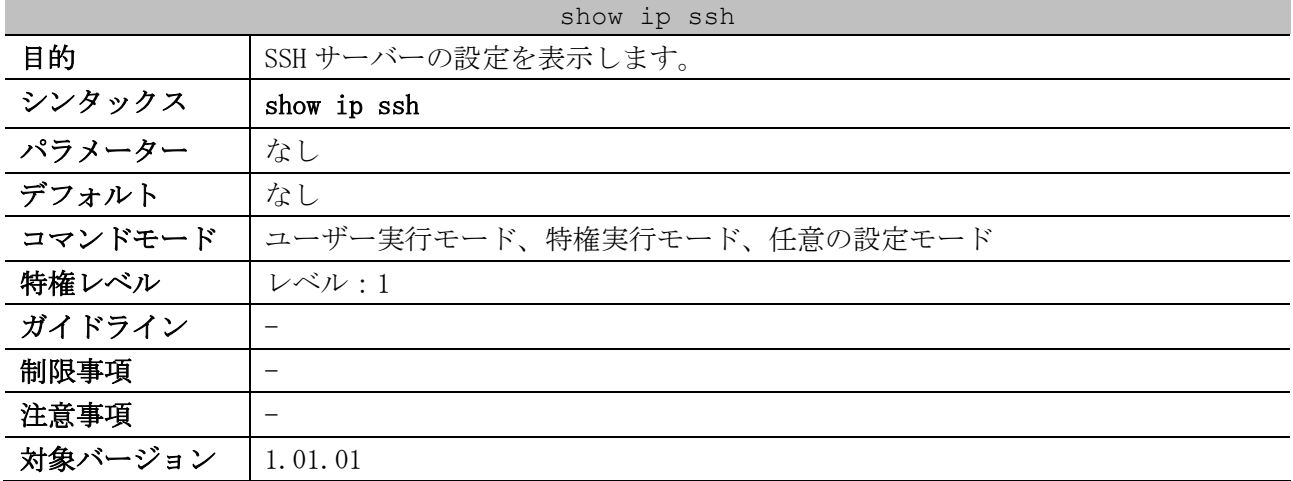

使用例:SSH サーバーの設定を表示する方法を示します。

# show ip ssh

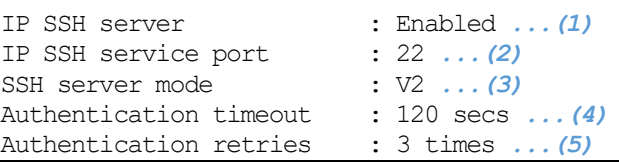

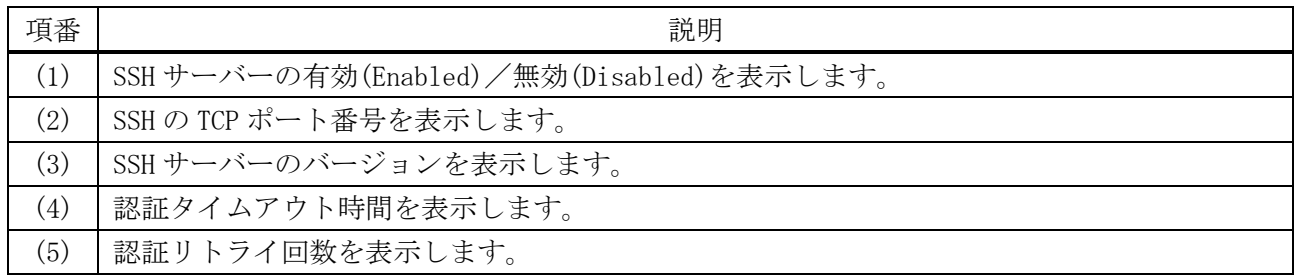

# <span id="page-303-1"></span>4.12.7 show ssh

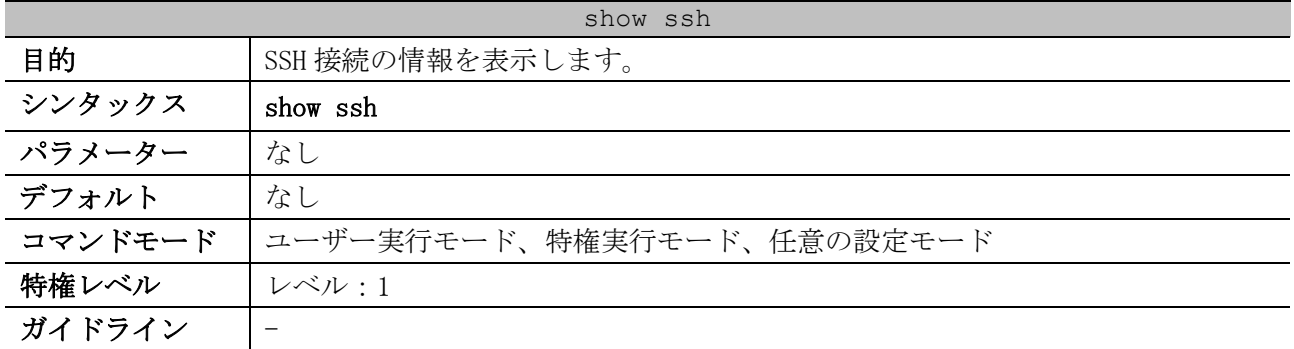

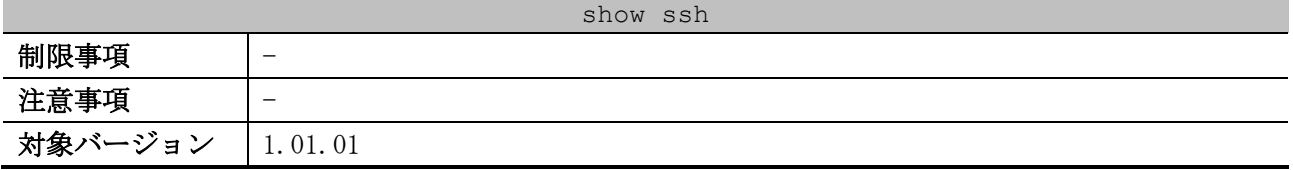

使用例:SSH 接続の情報を表示する方法を示します。

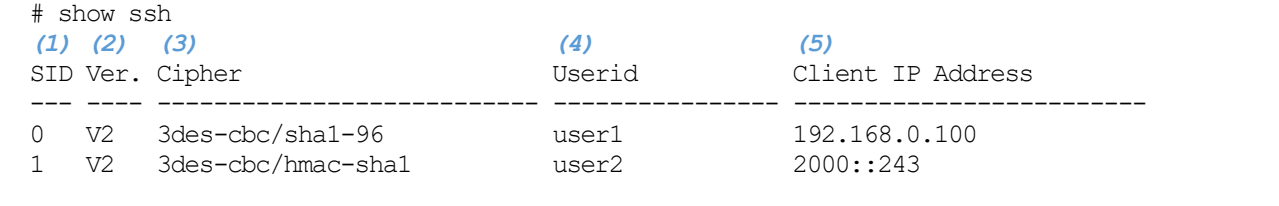

Total Entries: 2

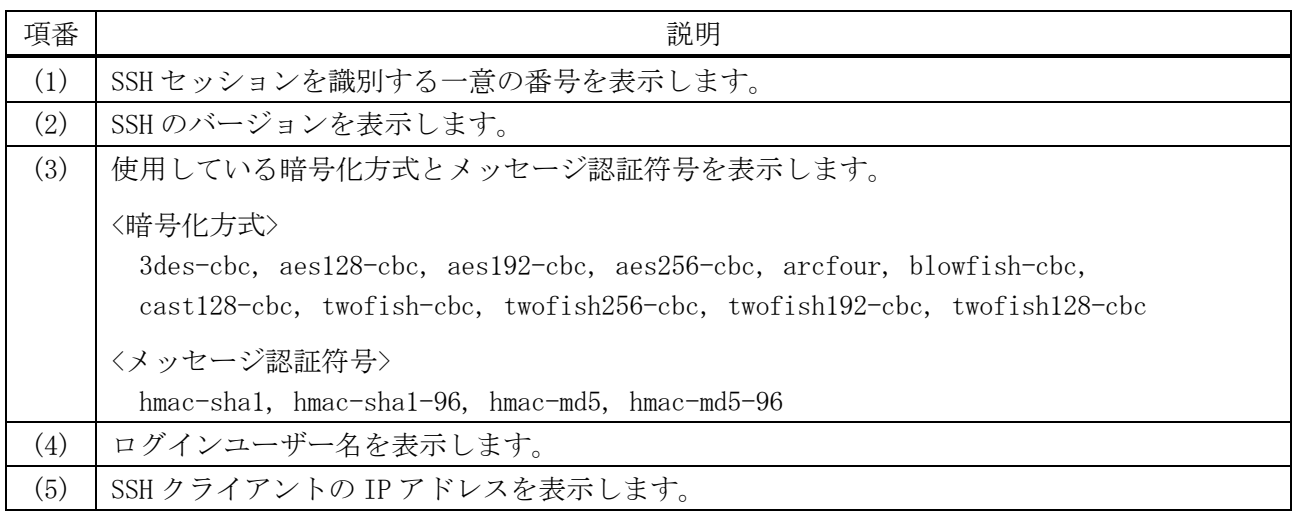

#### <span id="page-304-0"></span>4.12.8 show crypto key mypubkey

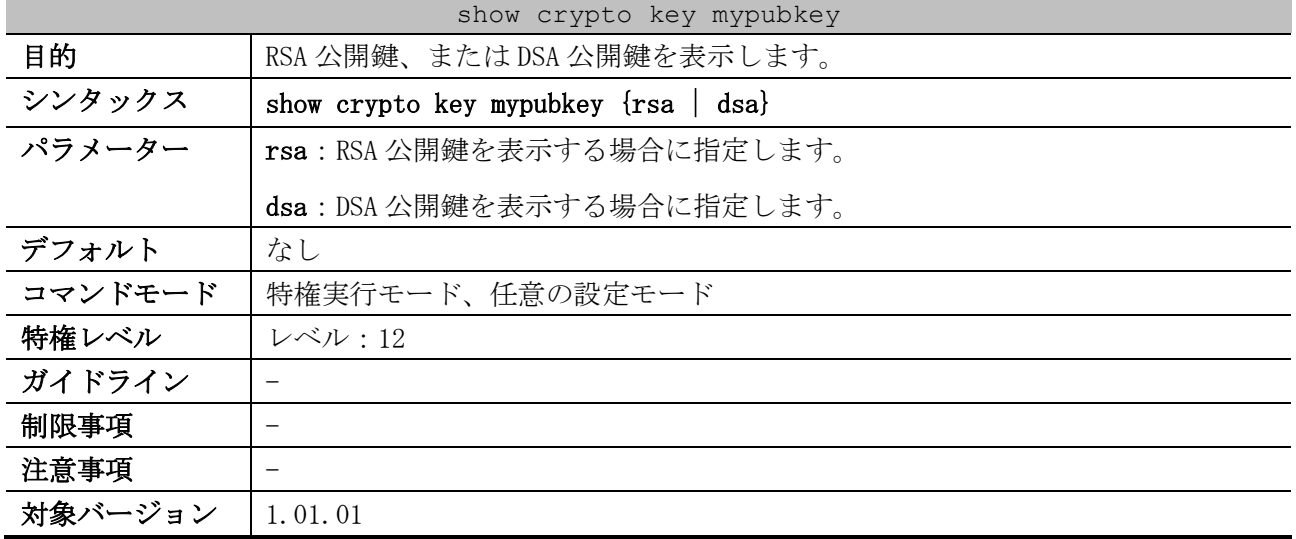

使用例:RSA 公開鍵に関する情報を表示する方法を示します。

```
# show crypto key mypubkey rsa
% Key pair was generated at: 15:25:01, 2017-10-19 ...(1)
Key Size: 768 bits ...(2)
Key Data: ...(3)
```
4 管理 | 4.12 SSH コマンド

AAAAB3Nz aC1yc2EA AAADAQAB AAAAYQCj mvUB+00S VORrW1BV RvD9AqmU eyngZdjW WsdJ3R1R 4AFa+/Cu 6O5sH/W+ qVHCR2GV s3XB9UmK sfdSOOH5 3PdlbRn9 BD5z8f5S slLMLPto aSgnlLdl xidZNMOG WfYP4wE=

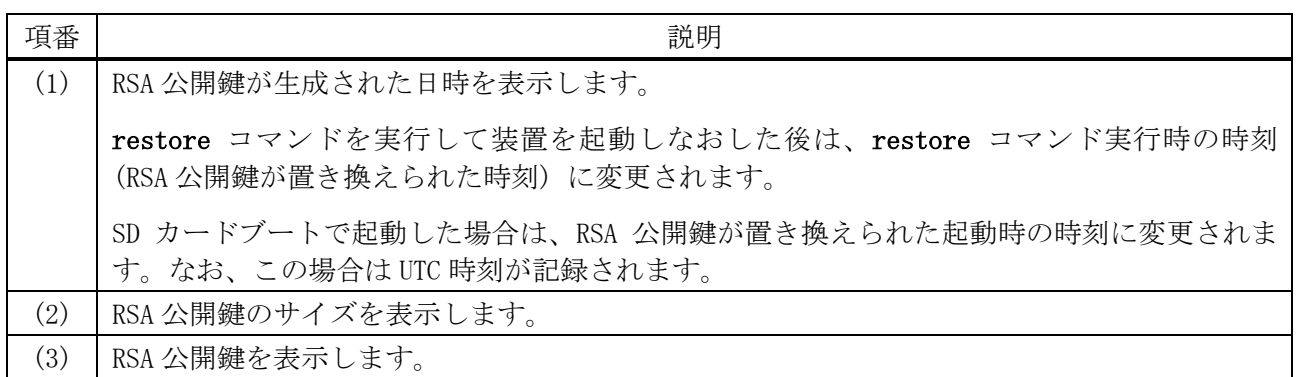

使用例:DSA 公開鍵に関する情報を表示する方法を示します。

# show crypto key mypubkey dsa

```
% Key pair was generated at: 14:55:01, 2020-06-02 ...(1)
Key Size: 1024 bits ...(2)
Key Data: ...(3)
AAAAB3Nz aC1kc3MA AACBAL7+ Pi0IEeTE 57pUbmuy XfyUultm T1IP/vvP ebFLRMRF
57gyjM/v RUpipRs5 zz4xOuyl 5gT5Jfkm wyfhPUsJ mA3wW3U4 fMYCHoHx qzGYRey1
/uIce7wU vORSLc/o kgRDYbfu AvvvMqCh Hn72k1n/ D6ftT324 kHfVymGg 4GQ/ICwP
AAAAFQDM cz4dZV/Q Tv/QbTj8 oZTLiRpb FwAAAIEA gS1wH5Jf 8FngnwDg 21QfXRGW
40MoIO4H h+g6E1MF NdFxruOf QG3++sj0 rcEMsqpW T2lqu5zF K4n5J6tj YD1Ep7fn
2Q+vidj7 A9PFI5KQ x1aASrQA AedExUMQ zpuXA94/ jJbNR3TM MKC/YtkK S0Vd3sUF
QyiAjV8t RG7gT2mH Gp8AAACB AKBCupVR +XyOtk53 6HFqp6gZ wHygUgNq ue5m6XIn
yG6zFgln j78yf0q2 7HqfXRlh lWDjKisx d8makEme u/ecwoTN fWFfxC7j V0Qvfzdz
MrtHSca9 AFenLAw7 PX9eNieh 73D8G8PW ws9FT+C0 EkBtA7ly uJrqj4/D +FnLH7dy
PfXD
```
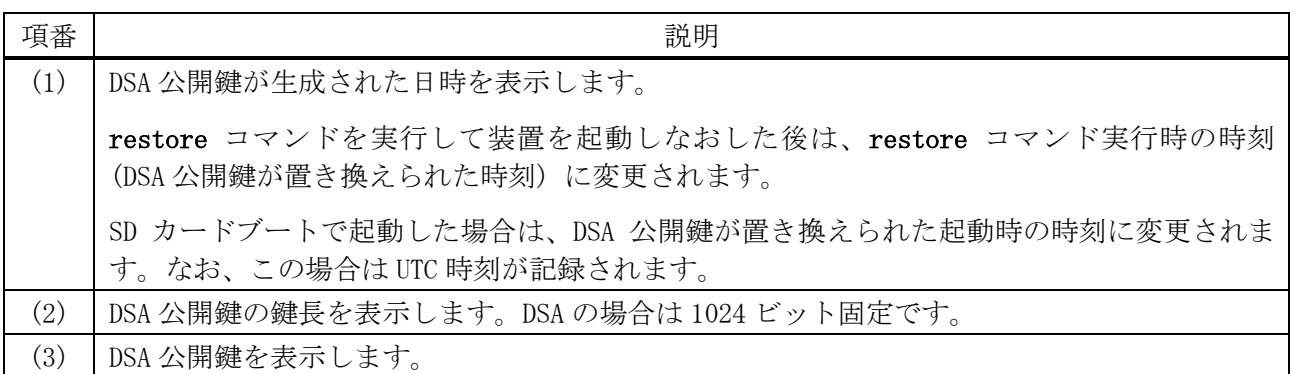

#### <span id="page-305-0"></span>4.12.9 crypto key generate

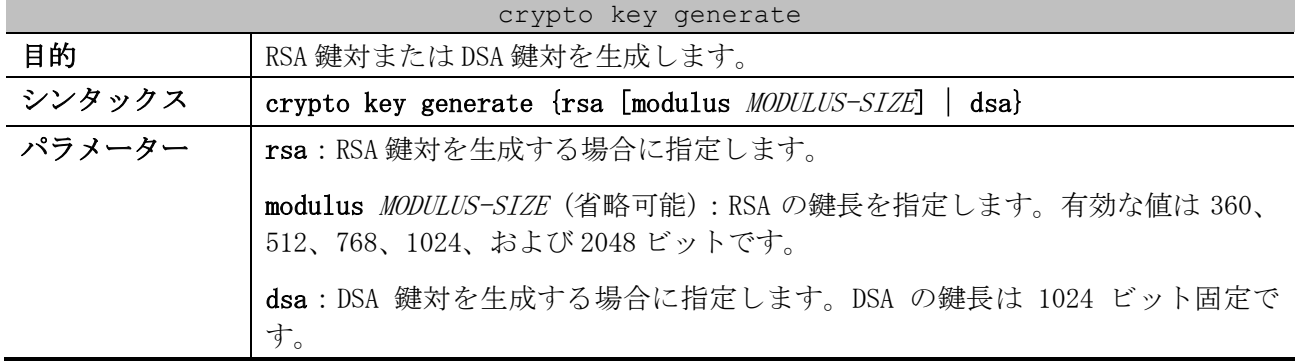

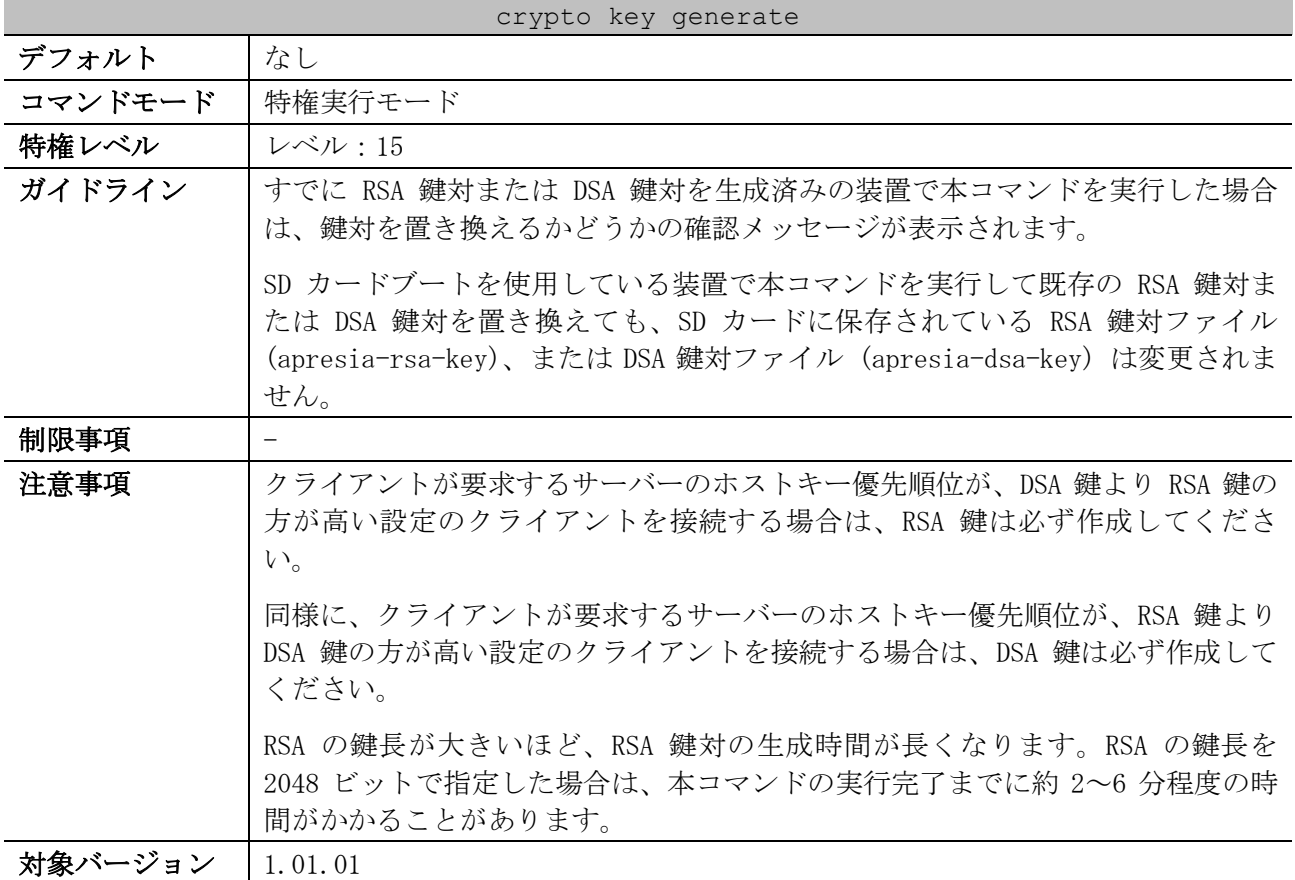

使用例:RSA 鍵対の生成方法を示します。

# crypto key generate rsa

Choose the size of the key modulus in the range of 360 to 2048. The process may take a few minutes. Number of bits in the modulus [768]: 2048 Generating RSA key...Done.

使用例:DSA 鍵対の生成方法を示します。

# crypto key generate dsa Generating DSA key...Done.

#### <span id="page-306-0"></span>4.12.10 crypto key zeroize

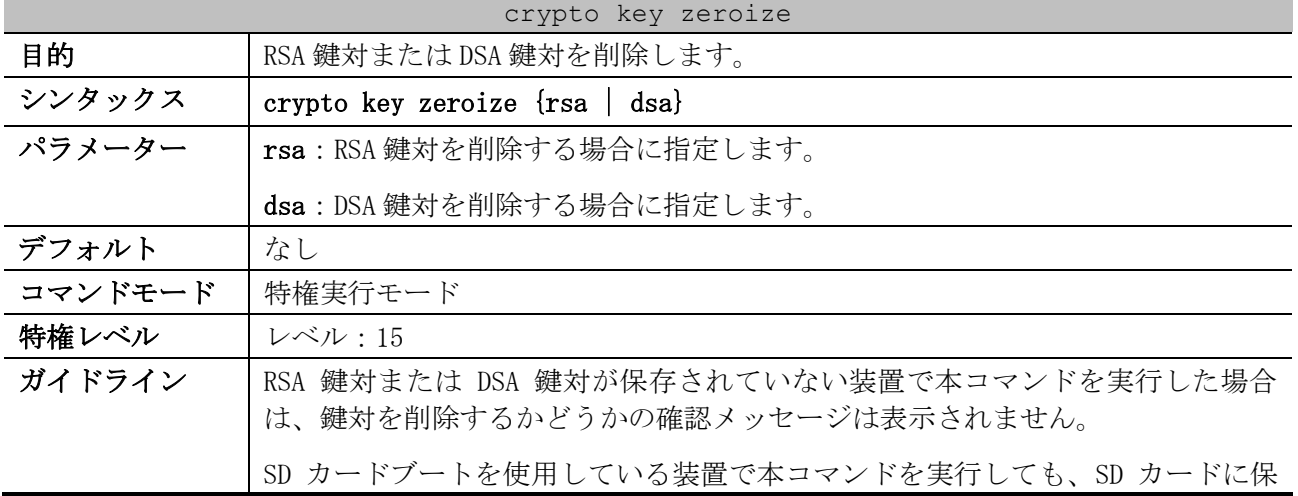

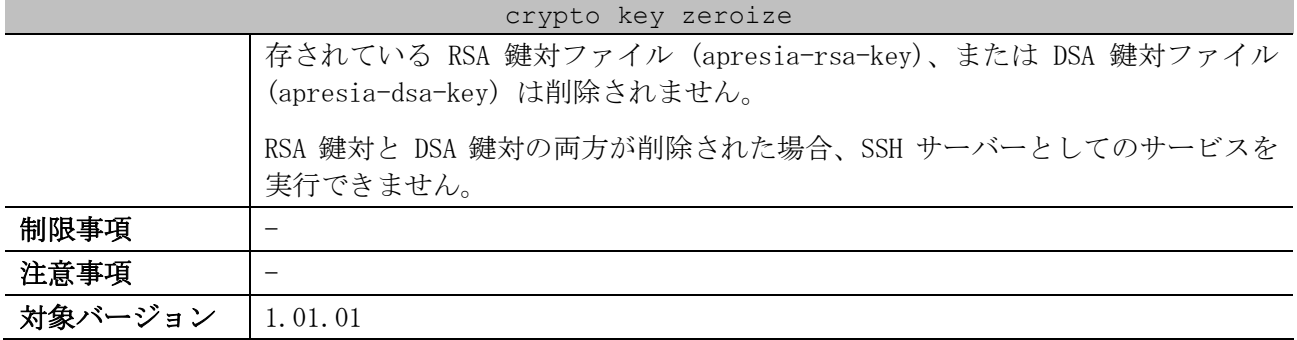

使用例:RSA 鍵対の削除方法を示します。

# crypto key zeroize rsa

Do you really want to remove the key?  $(y/n)$  [n]:  $y$ 

使用例:DSA 鍵対の削除方法を示します。

# crypto key zeroize dsa

Do you really want to remove the key?  $(y/n)$  [n]: y

# 4.13 RMON コマンド

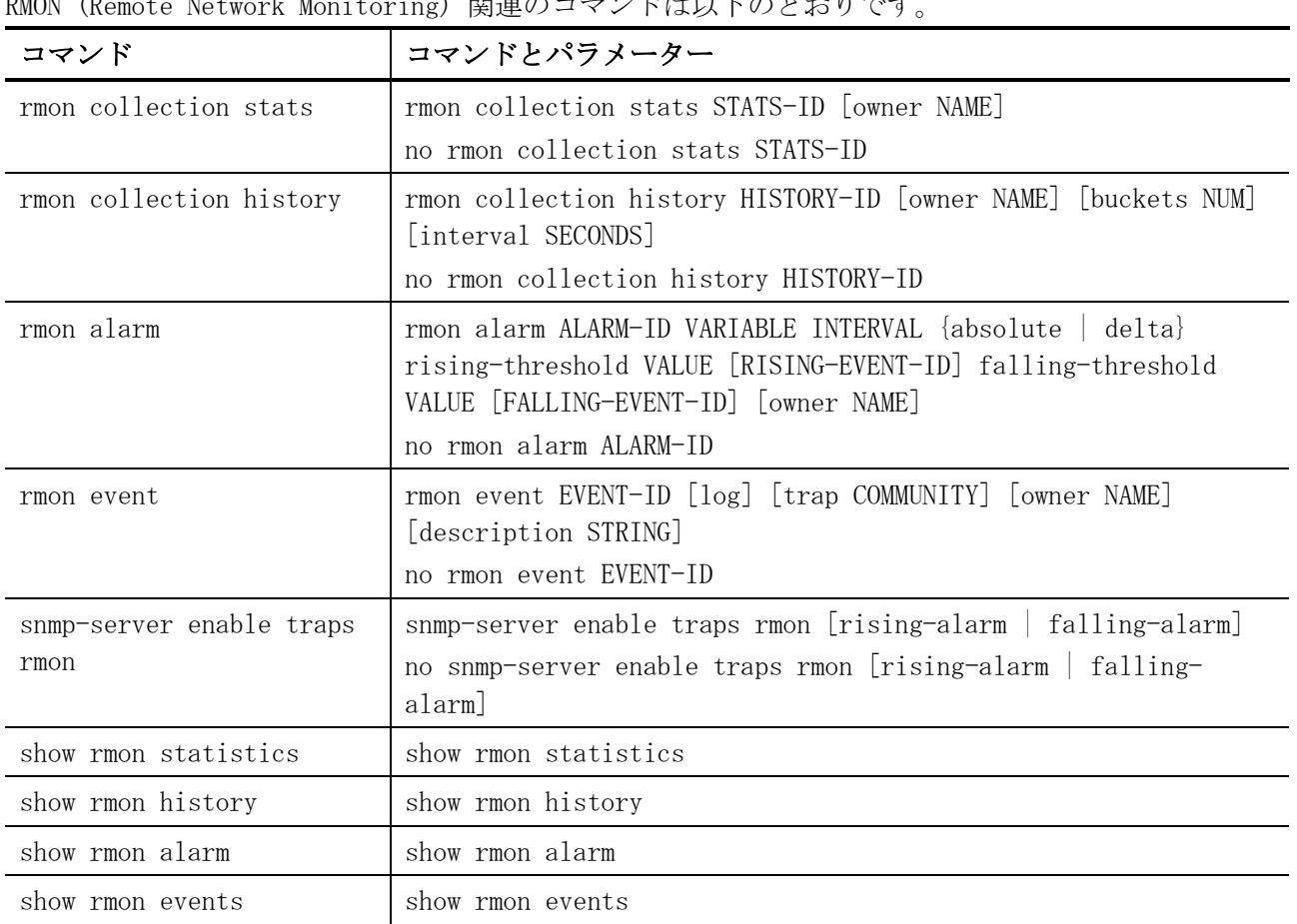

# RMON (Remote Network Monitoring) 関連のコマンドは以下のとおりです。

## <span id="page-308-0"></span>4.13.1 rmon collection stats

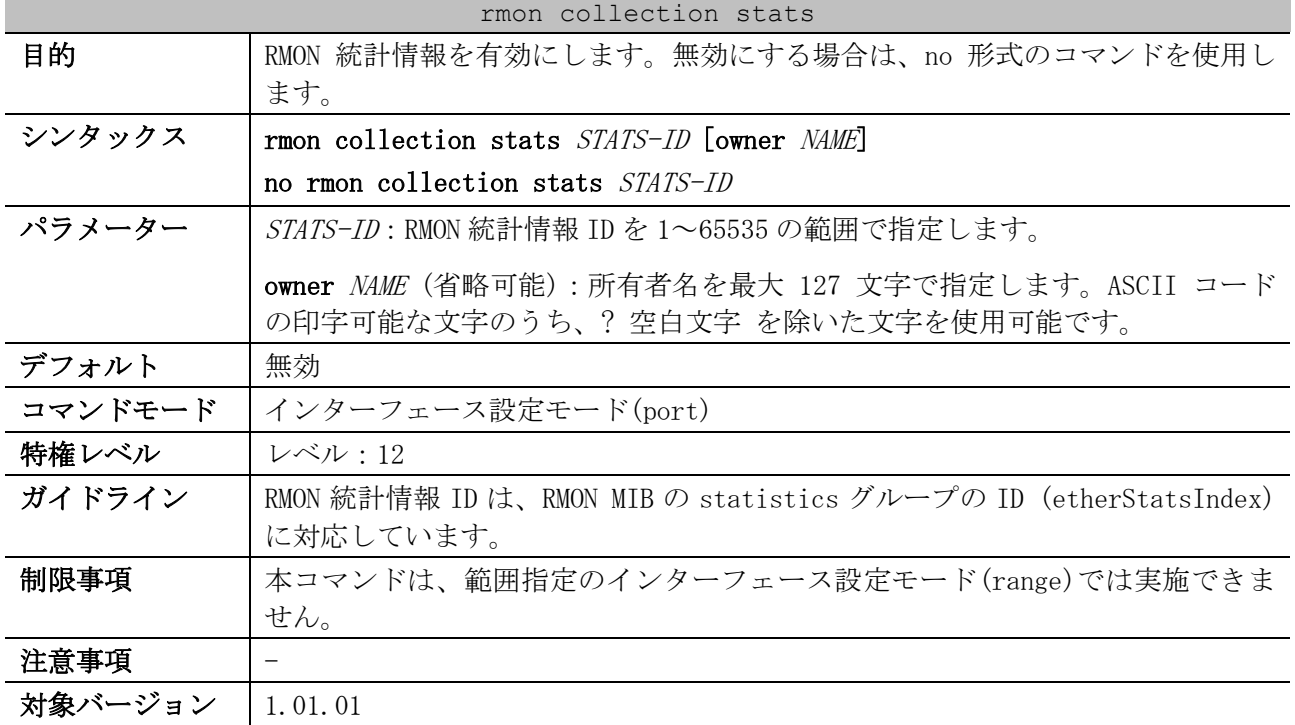

4 管理 | 4.13 RMON コマンド

使用例:ポート 1/0/2 で、RMON 統計情報 ID=65、所有者名「guest」で RMON 統計情報を有効にする方 法を示します。

```
# configure terminal
(config)# interface port 1/0/2
(config-if-port)# rmon collection stats 65 owner guest
(config-if-port)#
```
#### <span id="page-309-0"></span>4.13.2 rmon collection history

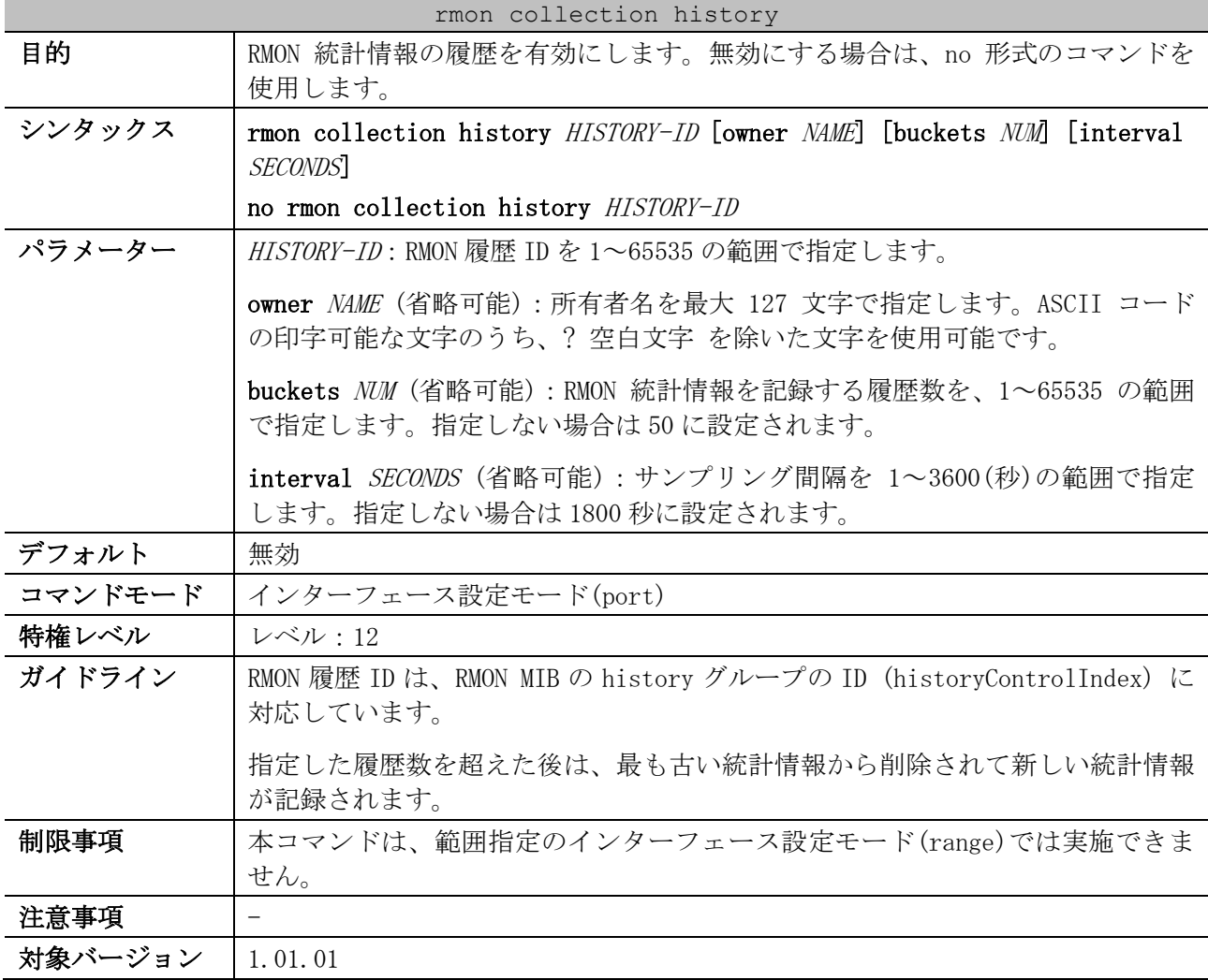

使用例:ポート 1/0/8 で、RMON 履歴 ID=101、所有者名「guest」、サンプリング間隔=2000 秒で RMON 統計情報の履歴を有効にする方法を示します。

```
# configure terminal
(config)# interface port 1/0/8
(config-if-port)# rmon collection history 101 owner guest interval 2000
(config-if-port)#
```
#### <span id="page-309-1"></span>4.13.3 rmon alarm

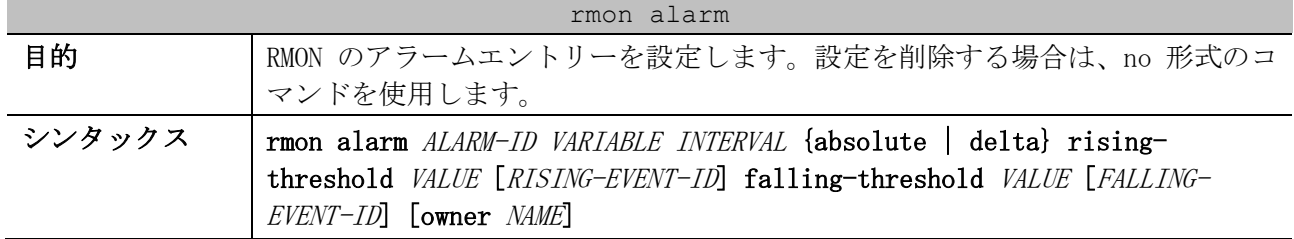

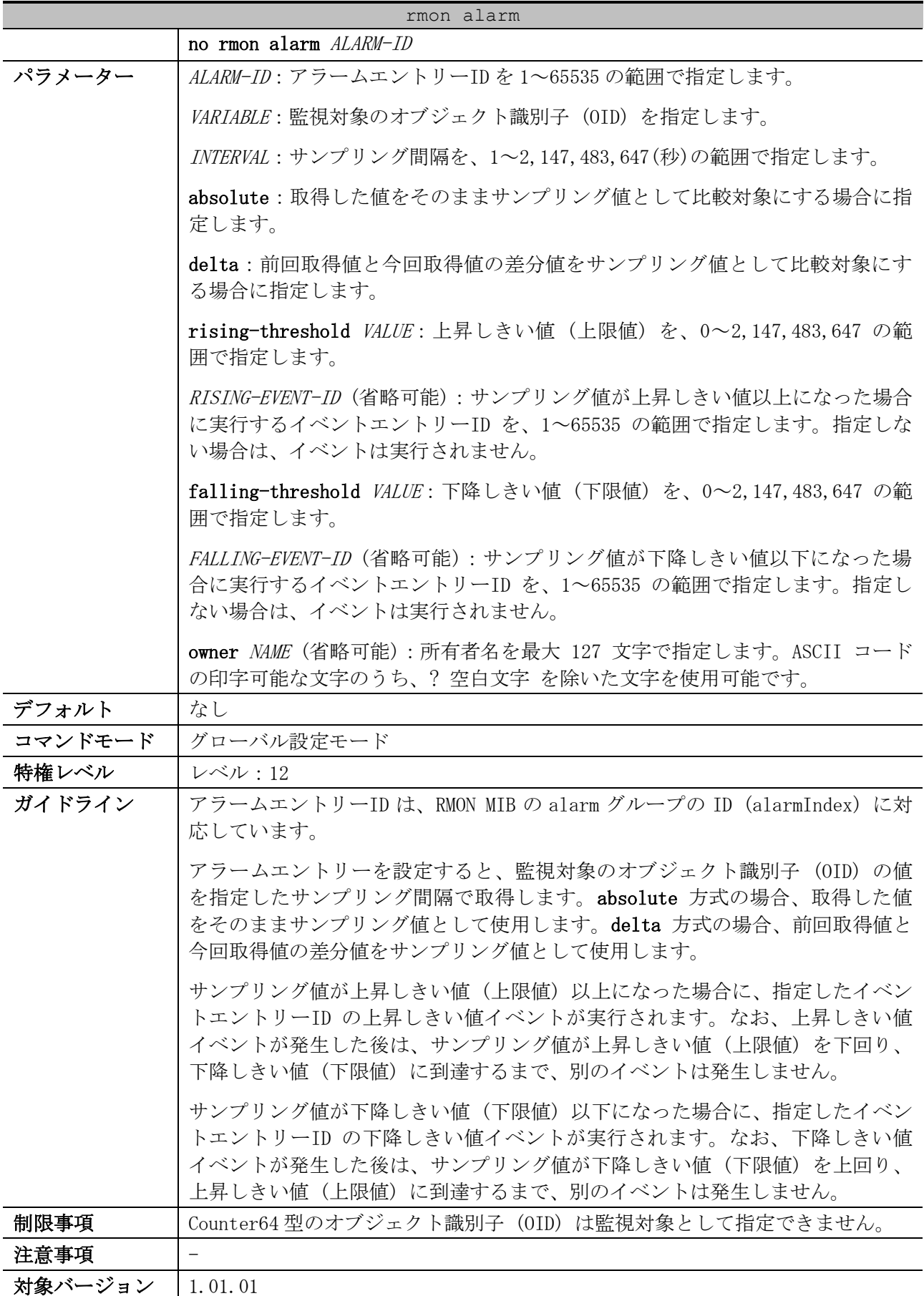

使用例:アラームエントリーID=783、監視対象 OID=1.3.6.1.2.1.2.2.1.12.6、サンプリング間隔=30 秒、比較方式=delta 方式、上昇しきい値(上限値)=20、上昇しきい値のイベントエントリーID=1、下降 4 管理 | 4.13 RMON コマンド

しきい値(下限値)=10、下降しきい値のイベントエントリーID=2、所有者名「guest」でアラームエン トリーを設定する方法を示します。

```
# configure terminal
(config)# rmon alarm 783 1.3.6.1.2.1.2.2.1.12.6 30 delta rising-threshold 20 1 falling-
threshold 10 2 owner guest
(config)#
```
#### <span id="page-311-0"></span>4.13.4 rmon event

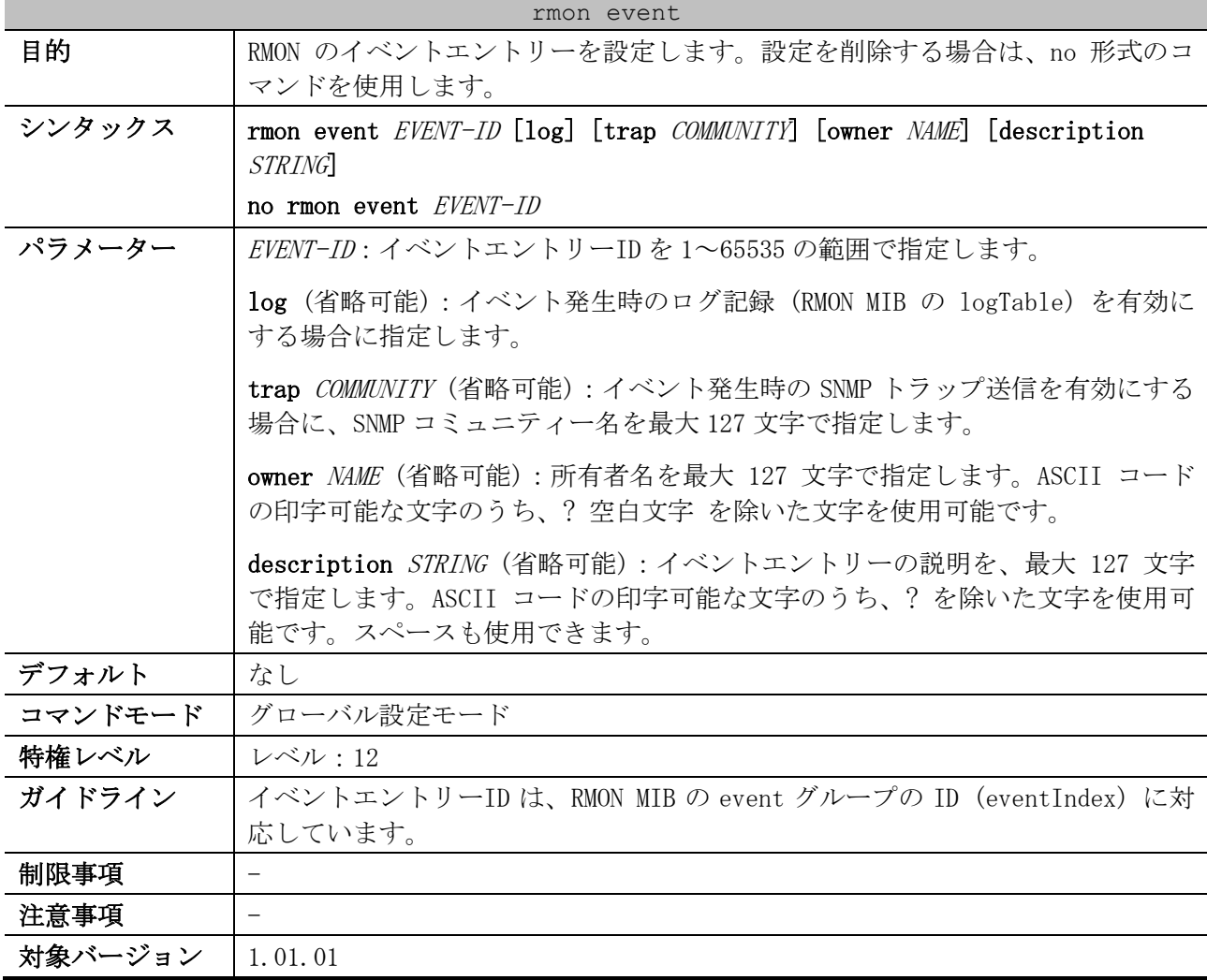

使用例:イベントエントリーID=13、ログ記録 (RMON MIB の logTable) は有効、SNMP トラップ送信は 有効で SNMP コミュニティー名「public」、所有者名「guest」、イベントエントリーの説明

「ifInErrors is too much」でイベントエントリーを設定する方法を示します。 # configure terminal (config)# rmon event 13 log trap public owner guest description ifInErrors is too much (config)#

#### <span id="page-311-1"></span>4.13.5 snmp-server enable traps rmon

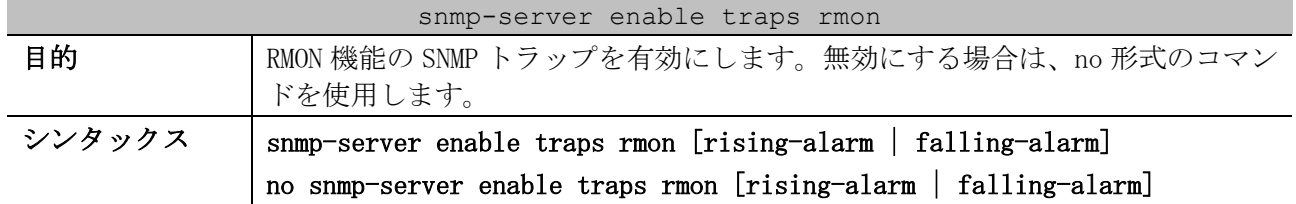

| snmp-server enable traps rmon |                                                  |
|-------------------------------|--------------------------------------------------|
| パラメーター                        | rising-alarm (省略可能) : 上昇しきい値イベント通知を有効にする場合に指定    |
|                               | します。                                             |
|                               | falling-alarm (省略可能):下降しきい値イベント通知を有効にする場合に指定     |
|                               | します。                                             |
| デフォルト                         | 無効                                               |
| コマンドモード                       | グローバル設定モード                                       |
| 特権レベル                         | レベル: 12                                          |
| ガイドライン                        | パラメーターを指定しない場合は、すべてのパラメーターが対象になります。              |
|                               | 本コマンドを有効にする場合は、snmp-server enable traps コマンドでグロー |
|                               | バル設定も有効にしてください。                                  |
| 制限事項                          |                                                  |
| 注意事項                          |                                                  |
| 対象バージョン                       | 1.01.01                                          |

使用例:RMON 機能の SNMP トラップを有効にする方法を示します。

```
# configure terminal
(config)# snmp-server enable traps rmon
```

```
(config)#
```
#### <span id="page-312-0"></span>4.13.6 show rmon statistics

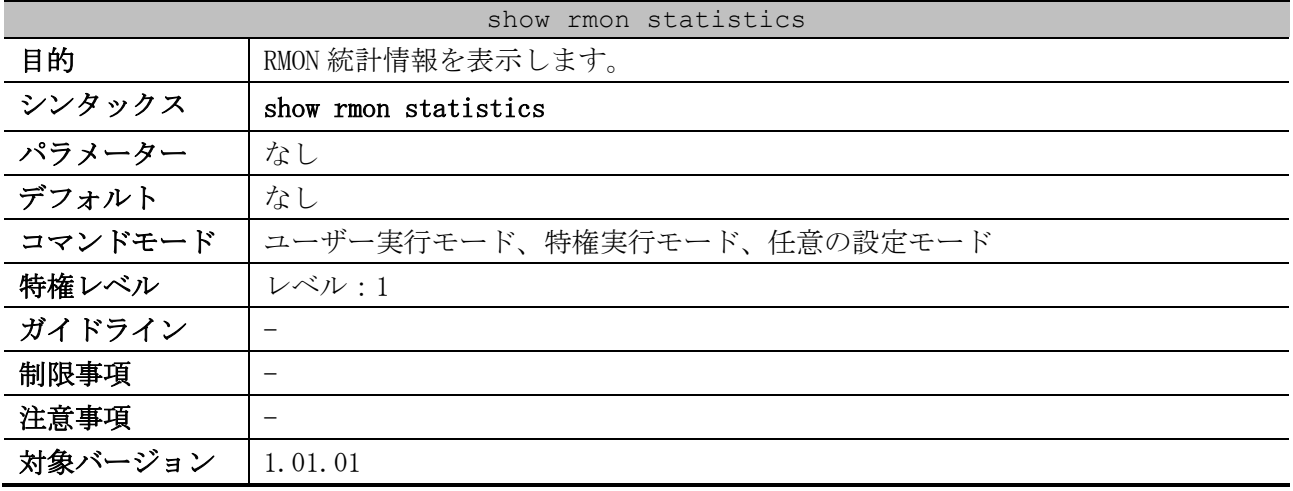

使用例:RMON 統計情報を表示する方法を示します。

```
# show rmon statistics
(1) (2) (3)
Index 1, owned by guest, Data source is Port1/0/1
  Received octets: 518394321, Received packets: 5228964 ...(4)
  Broadcast packets: 2559743, Multicast packets: 988945 ...(5)
  Undersized packets: 0, Oversized packets: 0 ...(6)
  Fragments: 0, Jabbers: 0 ...(7)
  CRC alignment errors: 0, Collisions: 0 ...(8)
  Drop events: 887 ...(9)
  Packets in 64 octets: 4255288, Packets in 65-127 octets: 128250 ...(10)
  Packets in 128-255 octets: 576077, Packets in 256-511 octets: 102826 ...(10)
   Packets in 512-1023 octets: 165799, Packets in 1024-1518 octets: 724 ...(10)
```
4 管理 | 4.13 RMON コマンド

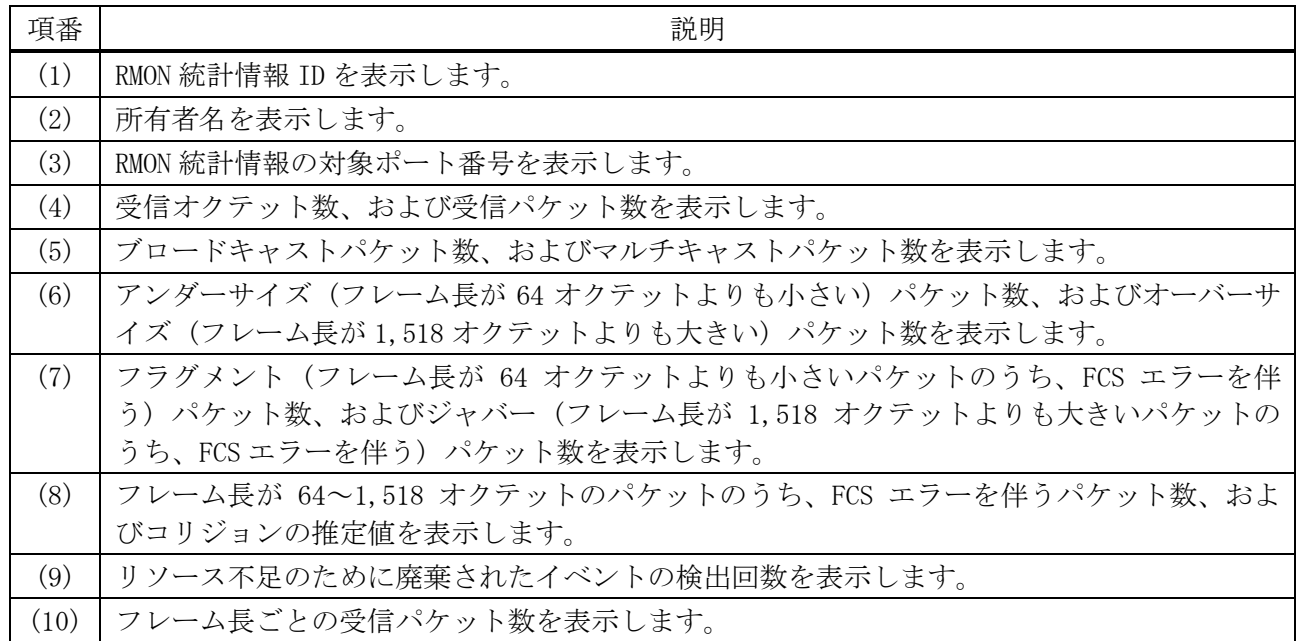

#### <span id="page-313-0"></span>4.13.7 show rmon history

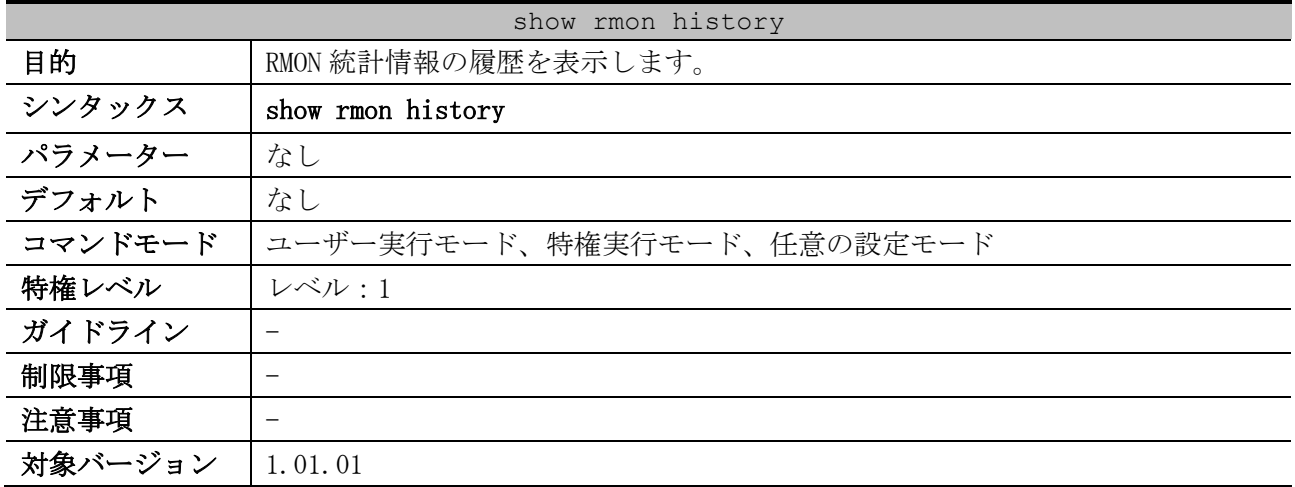

使用例:RMON 統計情報の履歴を表示する方法を示します。

```
# show rmon history
(1) (2) (3)
Index 101, owned by test, Data source is Port1/0/1
Interval: 60 seconds ...(4)
Requested buckets: 50, Granted buckets: 50 ...(5)
Sample 1 ...(6)
  Received octets: 9303, Received packets: 107 ...(7)
  Broadcast packets: 37, Multicast packets: 14 ...(8)
  Estimated utilization: 100 ...(9)
  Undersized packets: 0, Oversized packets: 0 ...(10)
  Fragments: 0, Jabbers: 0 ...(11)
  CRC alignment errors: 0, Collisions: 0 ...(12)
  Drop events: 0 ...(13)
 Sample 2
  Received octets: 11027, Received packets: 110
  Broadcast packets: 32, Multicast packets: 20
  Estimated utilization: 0
  Undersized packets: 0, Oversized packets: 0
   Fragments: 0, Jabbers: 0
   CRC alignment errors: 0, Collisions: 0
   Drop events: 0
```
4 管理 | 4.13 RMON コマンド

```
Sample 3
  Received octets: 8762, Received packets: 103
   Broadcast packets: 29, Multicast packets: 17
   Estimated utilization: 100
CTRL+C ESC q Quit SPACE n Next Page ENTER Next Entry a All
```
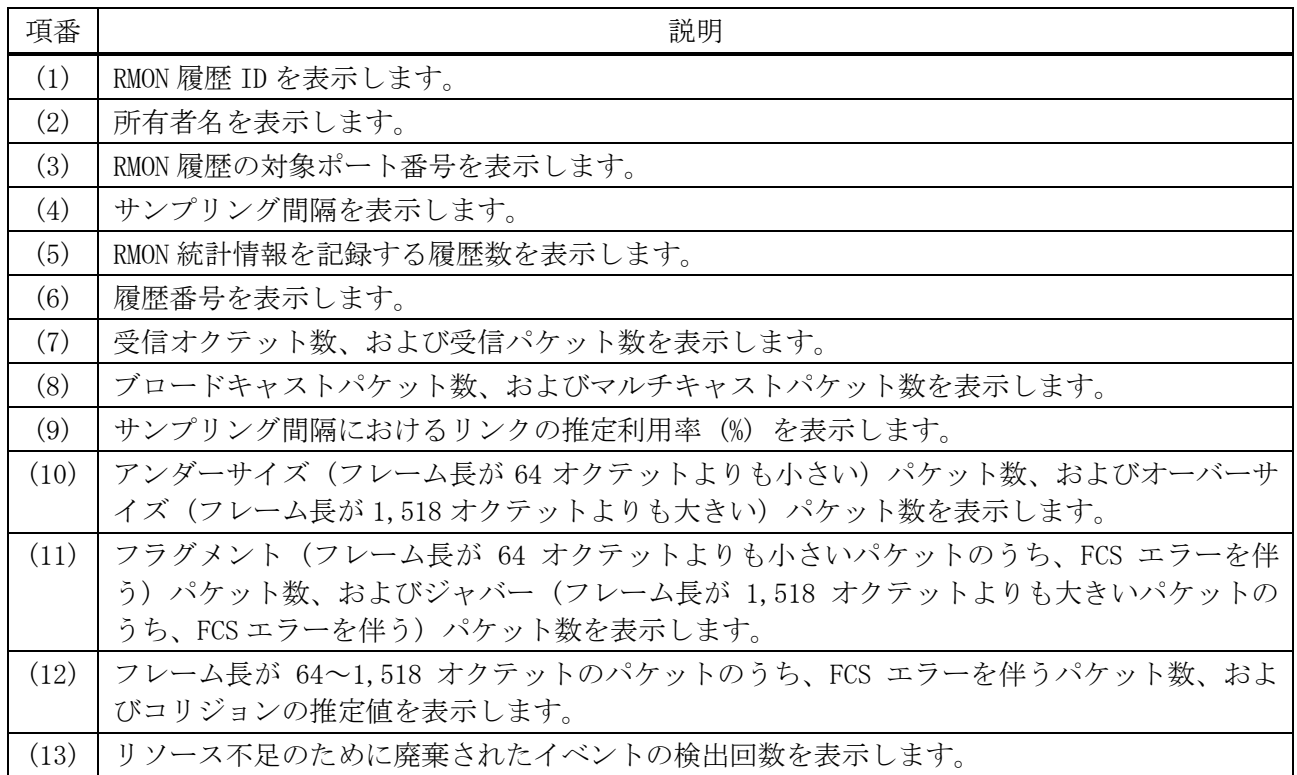

#### <span id="page-314-0"></span>4.13.8 show rmon alarm

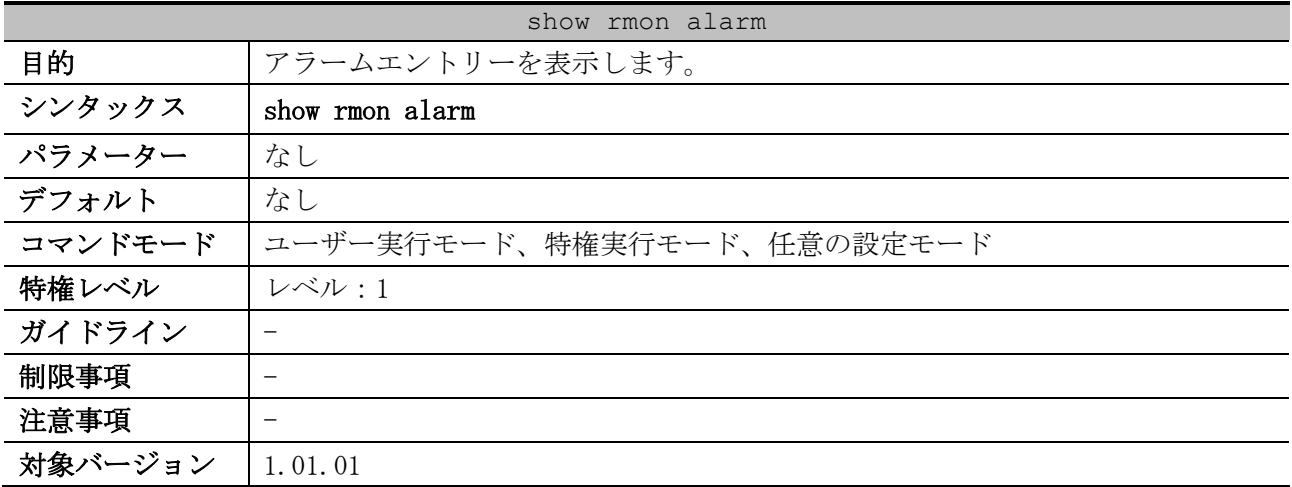

使用例:アラームエントリーを表示する方法を示します。

```
# show rmon alarm
(1) (2)
Alarm Index 23, owned by IT
Monitors OID: 1.3.6.1.2.1.2.2.1.10.1 ...(3)
every 120 second(s) ...(4)
 (5) (6)
Taking delta samples, last value was 2500
Rising threshold is 2000, assigned to event 12 ...(7)
Falling threshold is 1100, assigned to event 12 ...(8)
On startup enable rising or falling alarm ...(9)
```
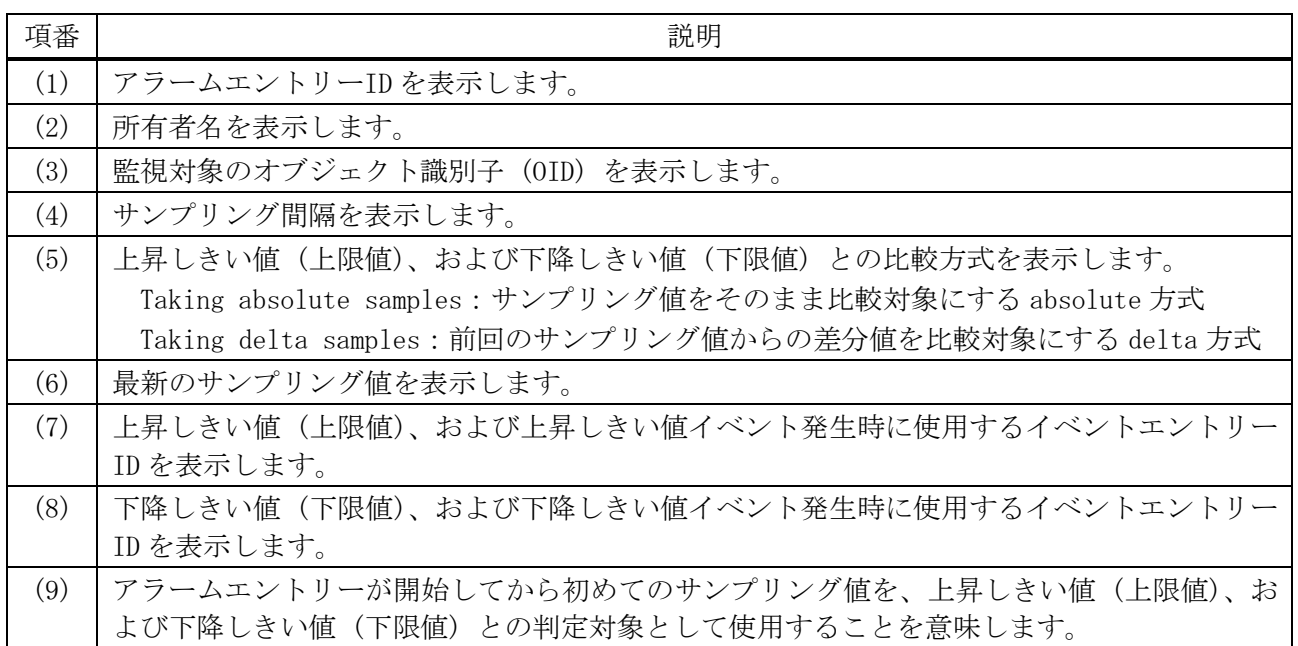

#### <span id="page-315-0"></span>4.13.9 show rmon events

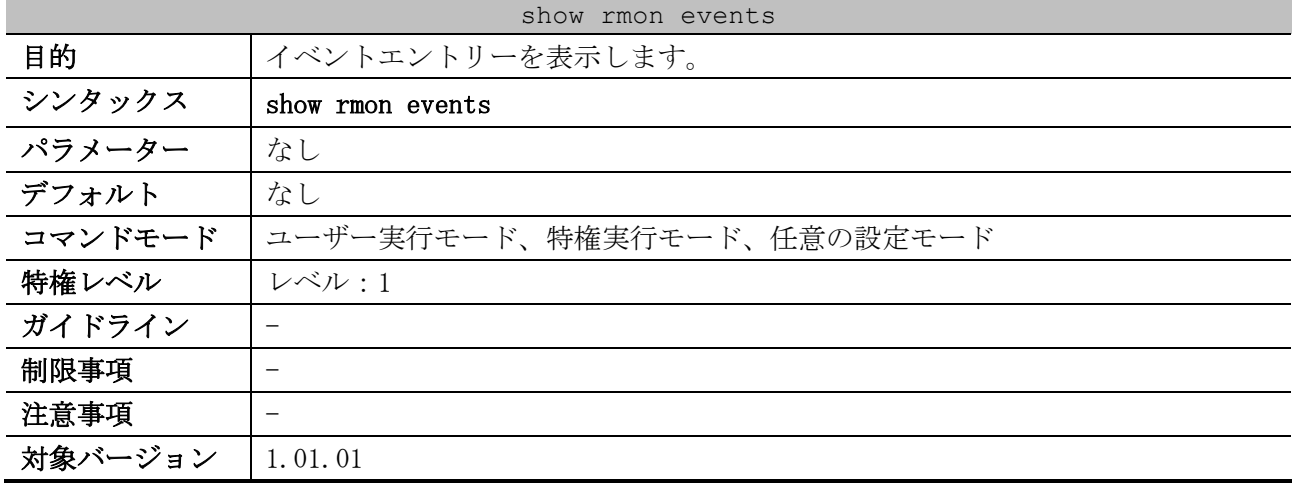

使用例:イベントエントリーを表示する方法を示します。

```
# show rmon events
(1) (2)
Event 1001, owned by guest
Description is Errors over 100 packets ...(3)
 Event trigger action: log & trap send to community public ...(4)
Last triggered time: 21:59:2, 3 ...(5)
Log: 1 ...(6)
  Log Time: 3d, 21h:57m:32s ...(7)
  Log Description: Errors over 100 packets ...(8)
Log: 2
  Log Time: 3d, 21h:59m:2s
  Log Description: Errors over 100 packets
```
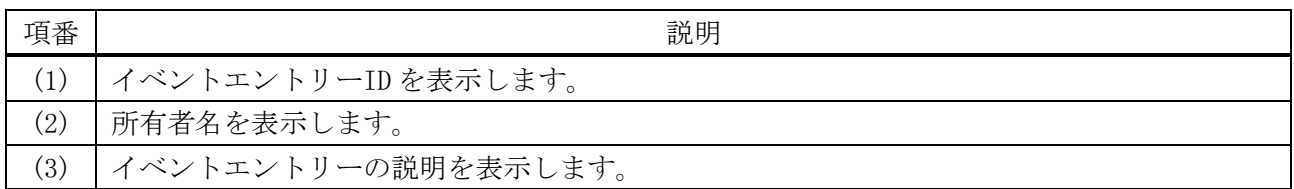

4 管理 | 4.13 RMON コマンド

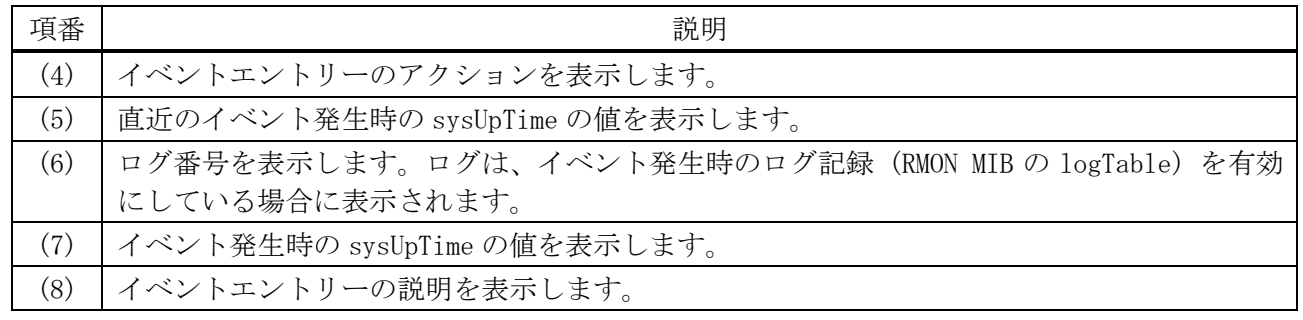

# 4.14 sFlow コマンド

sFlow 関連のコマンドは以下のとおりです。

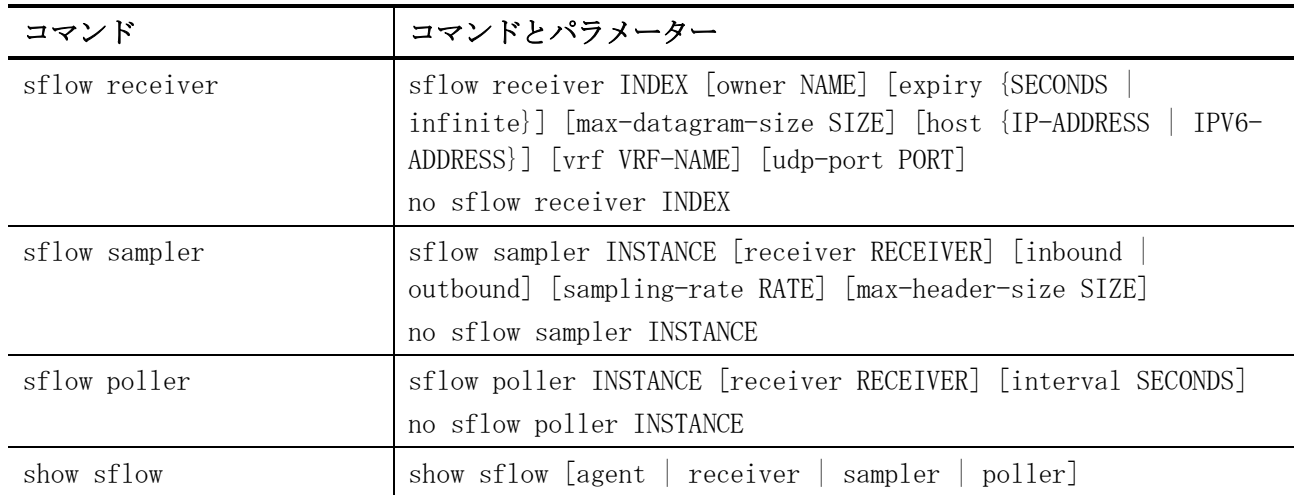

## <span id="page-317-0"></span>4.14.1 sflow receiver

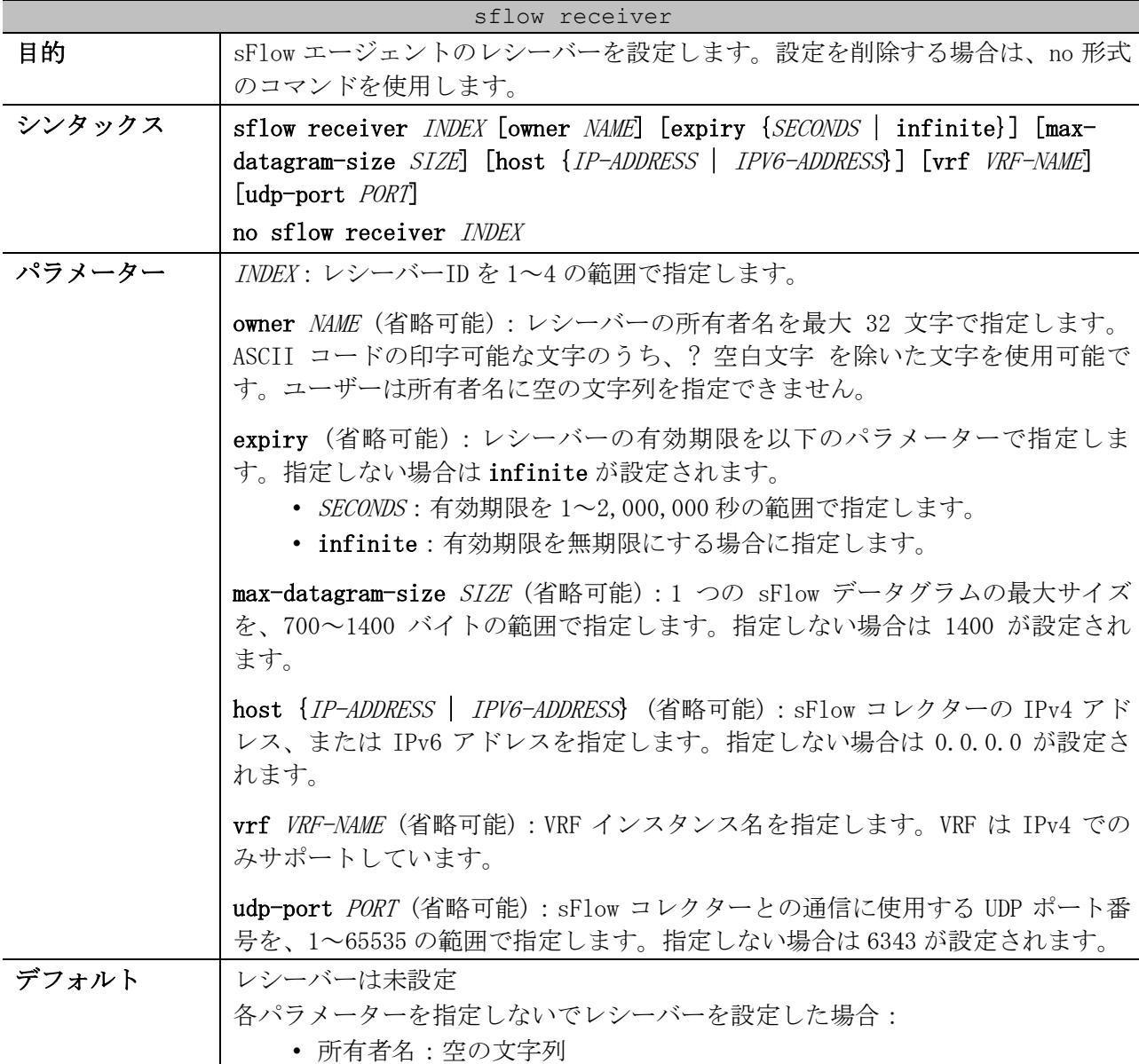

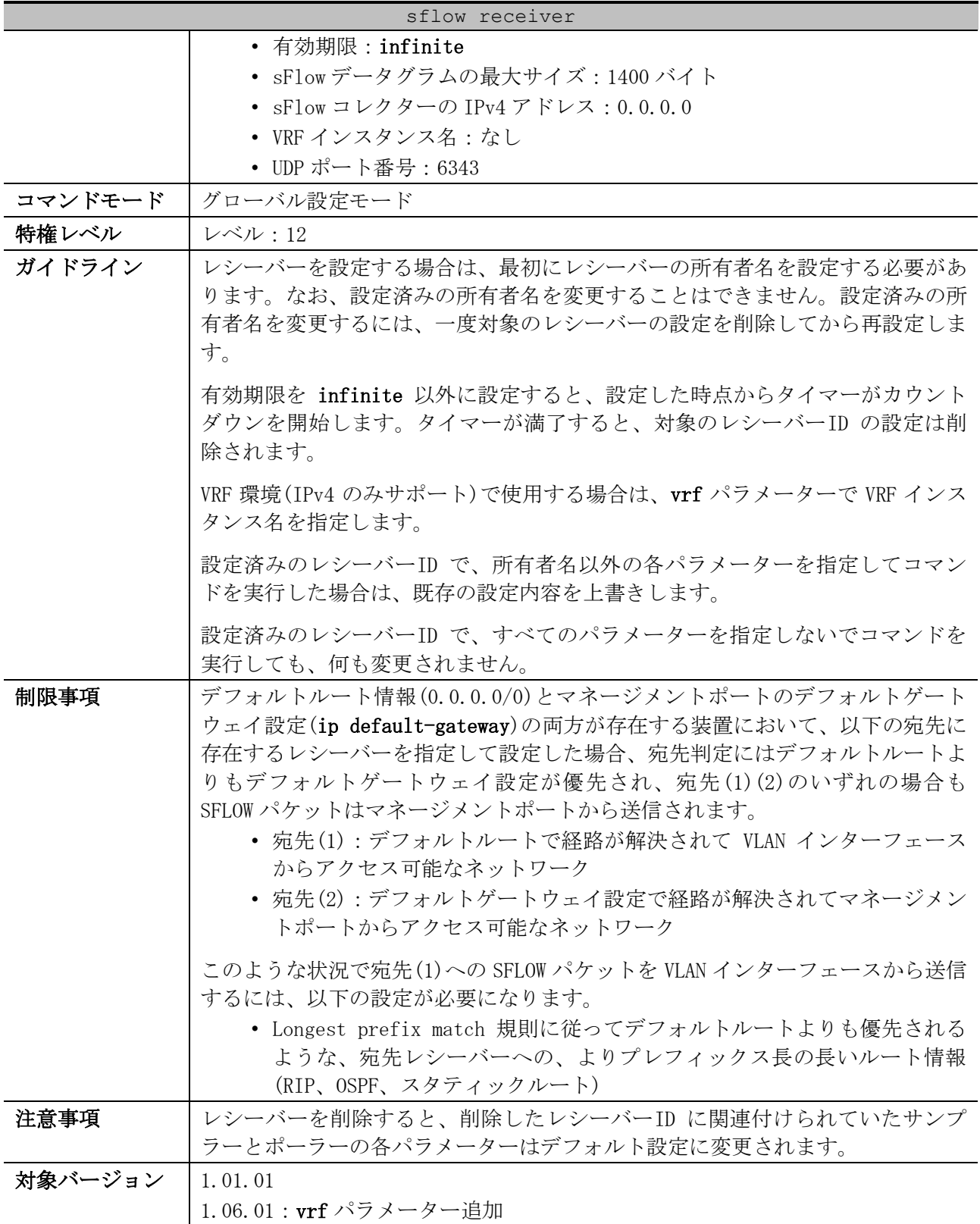

使用例:レシーバーID=1、所有者名を collector1、有効期限を 86,400 秒、sFlow コレクターの IP ア ドレスを 10.1.1.2 でレシーバーを設定する方法を示します。

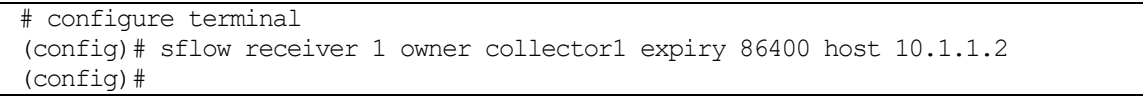

# <span id="page-319-0"></span>4.14.2 sflow sampler

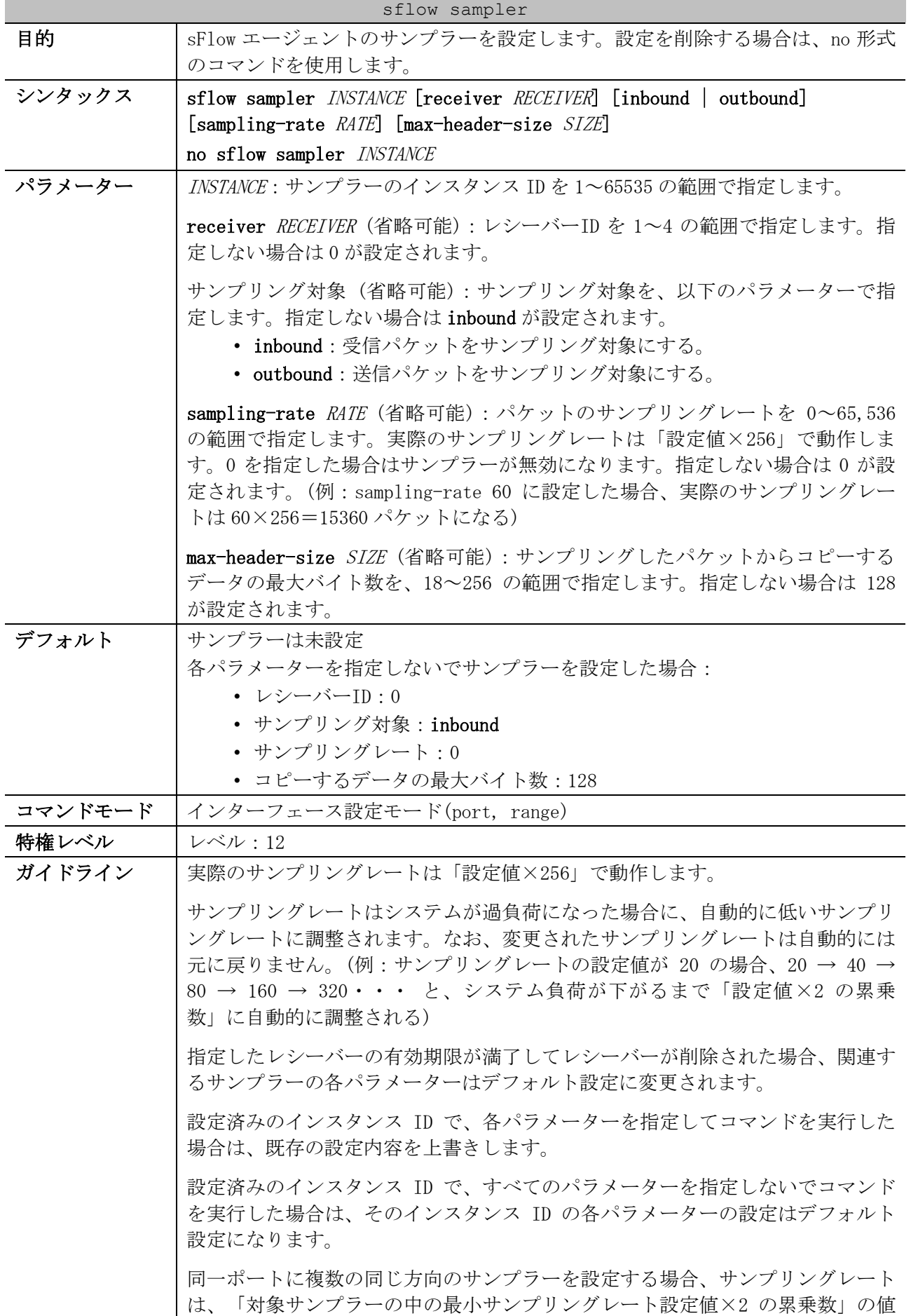

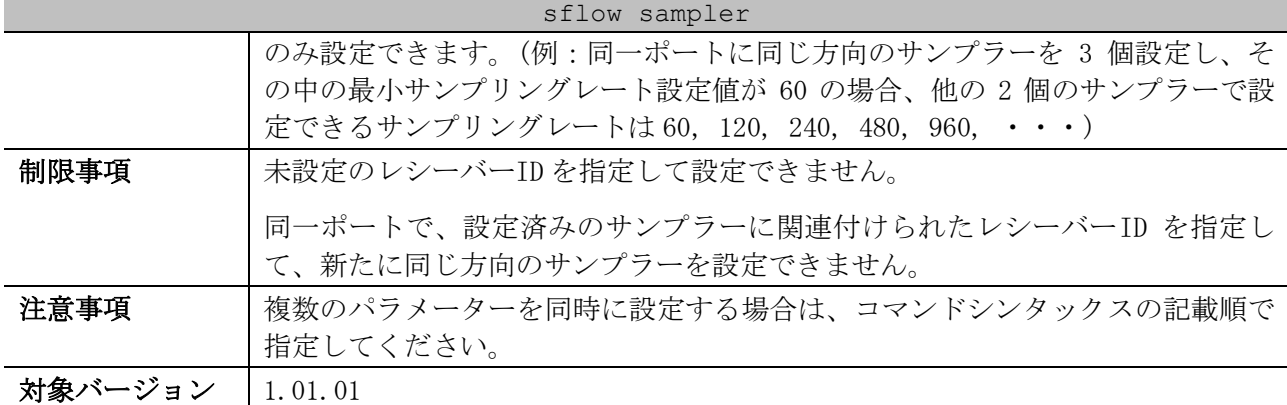

使用例:ポート 1/0/1 で、サンプラーのインスタンス ID=1、レシーバーID=1、サンプリング対象を受 信パケット、サンプリングレートを 1024 (1024×256=262144 パケット)でサンプラーを設定する方法 を示します。

# configure terminal (config)# interface port 1/0/1 (config-if-port)# sflow sampler 1 receiver 1 inbound sampling-rate 1024 (config-if-port)#

#### <span id="page-320-0"></span>4.14.3 sflow poller

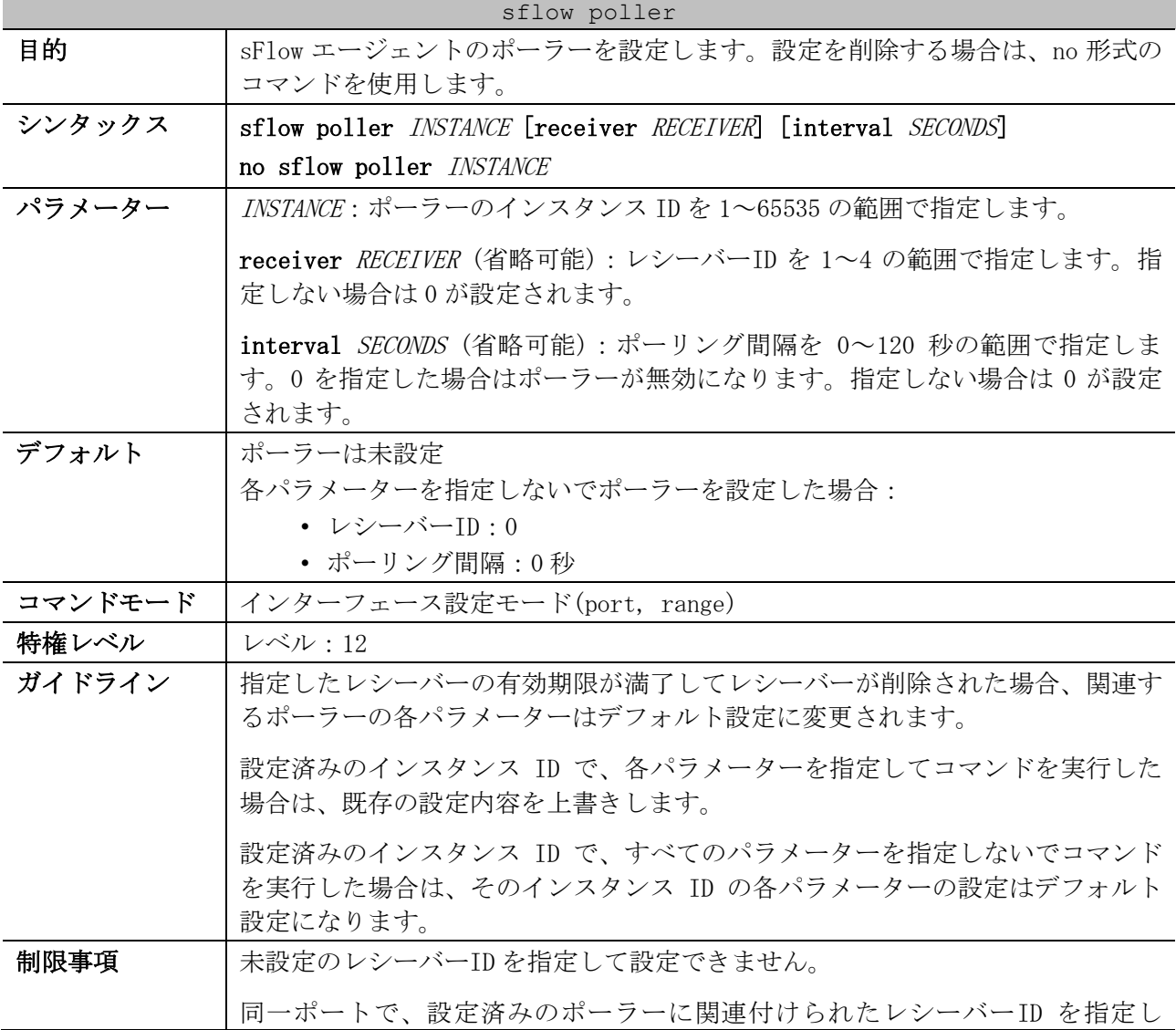

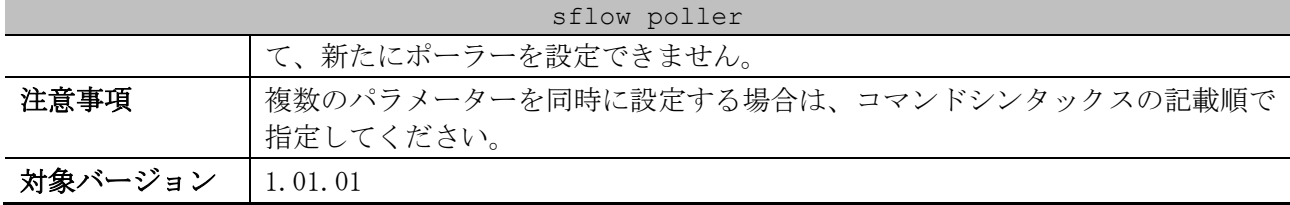

使用例:ポート 1/0/1 で、ポーラーのインスタンス ID=1、レシーバーID=1、ポーリング間隔を 60 秒で ポーラーを設定する方法を示します。

```
# configure terminal
(config)# interface port 1/0/1
(config-if-port)# sflow poller 1 receiver 1 interval 60
(config-if-port)#
```
#### <span id="page-321-0"></span>4.14.4 show sflow

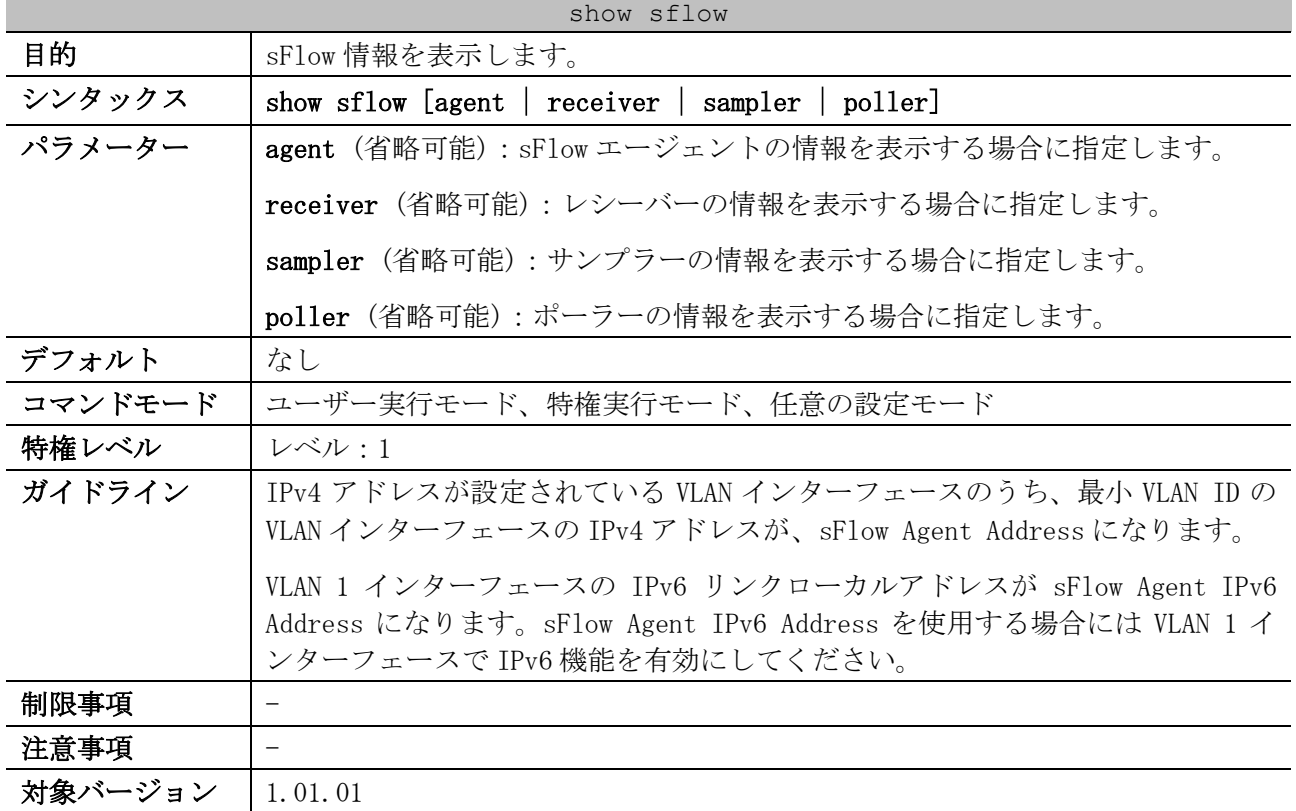

使用例:すべての sFlow 情報を表示する方法を示します。

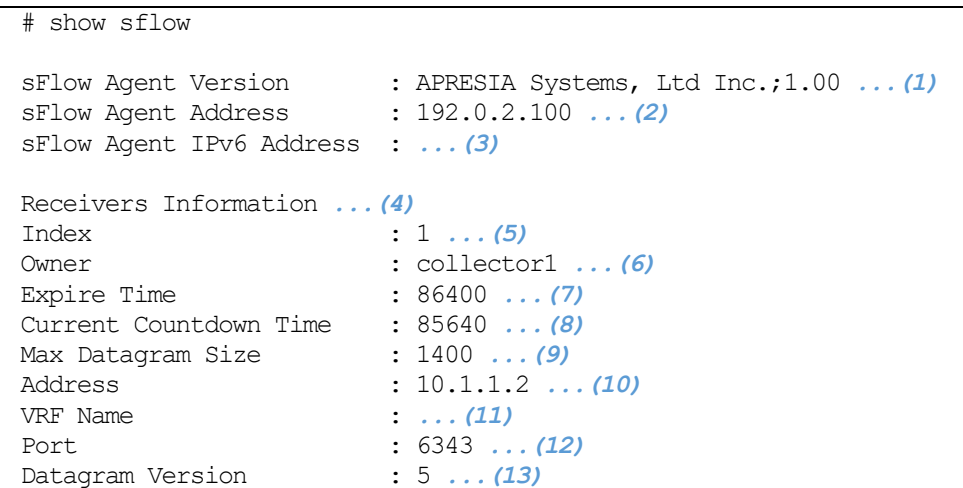

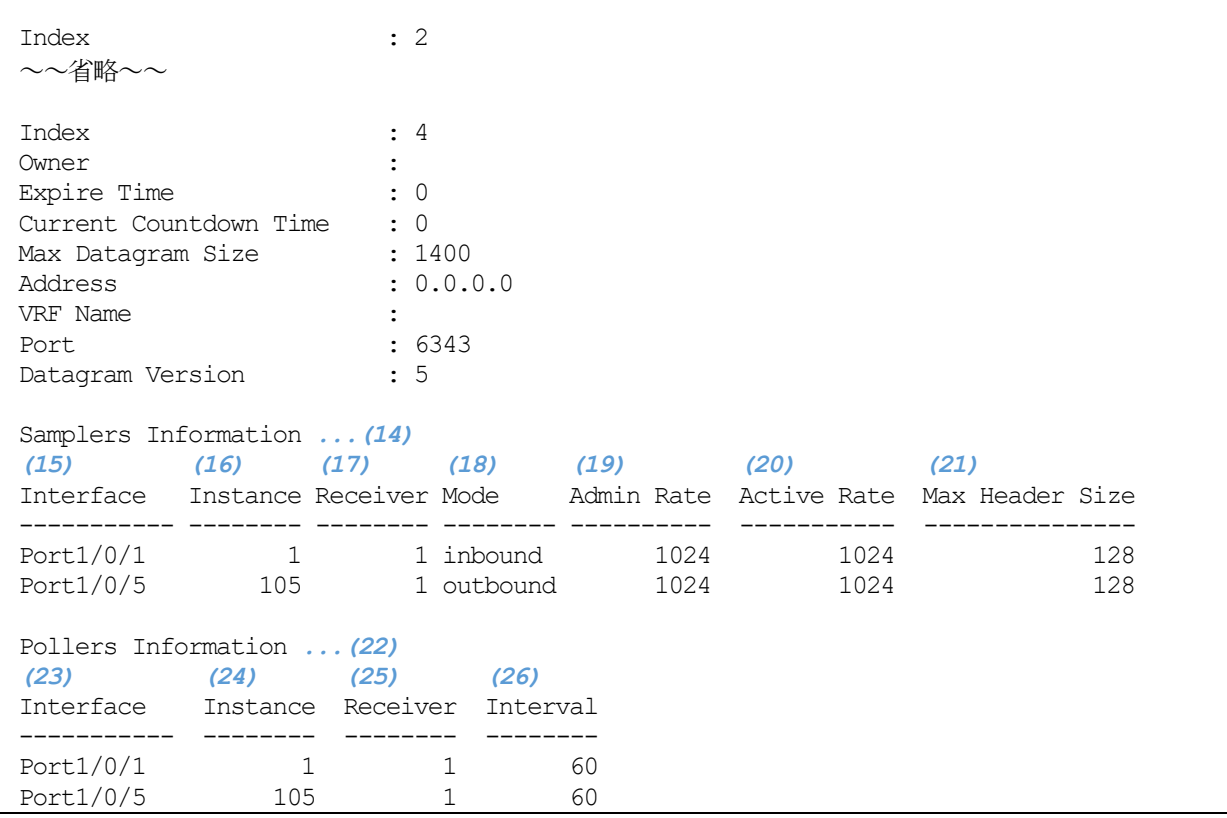

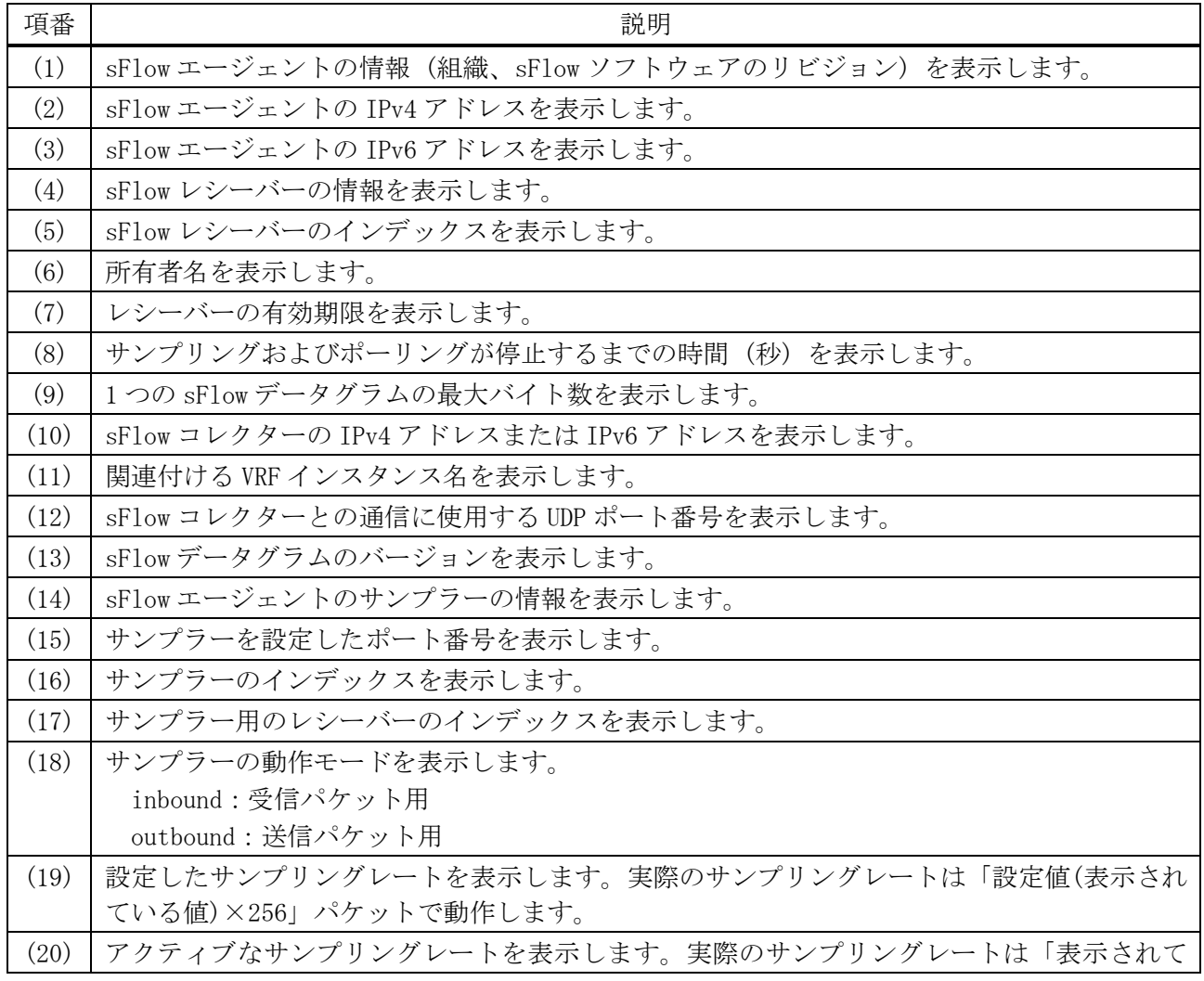

4 管理 | 4.14 sFlow コマンド

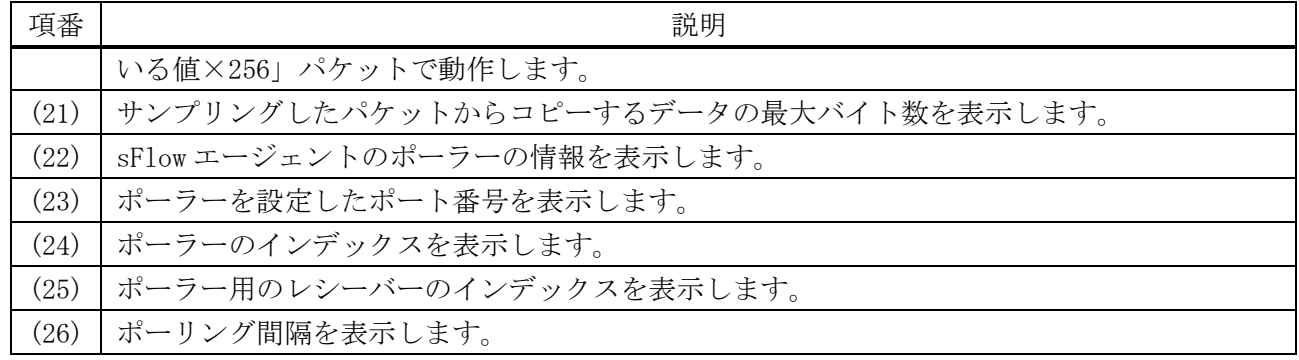

使用例:sFlow エージェントの情報を表示する方法を示します。

# show sflow agent sFlow Agent Version : APRESIA Systems, Ltd Inc.;1.00 *...(1)* sFlow Agent Address : 192.0.2.100 *...(2)* sFlow Agent IPv6 Address : *...(3)*

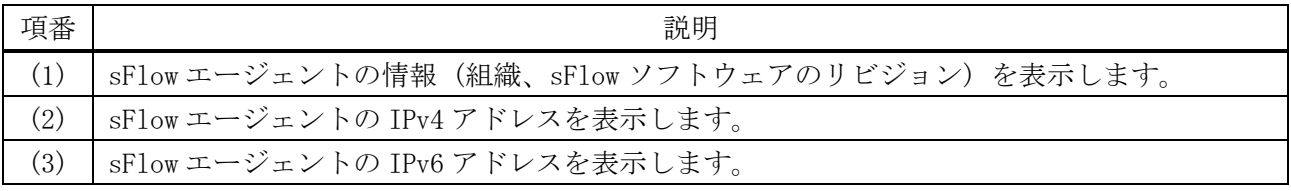

使用例:sFlow エージェントのレシーバーを表示する方法を示します。

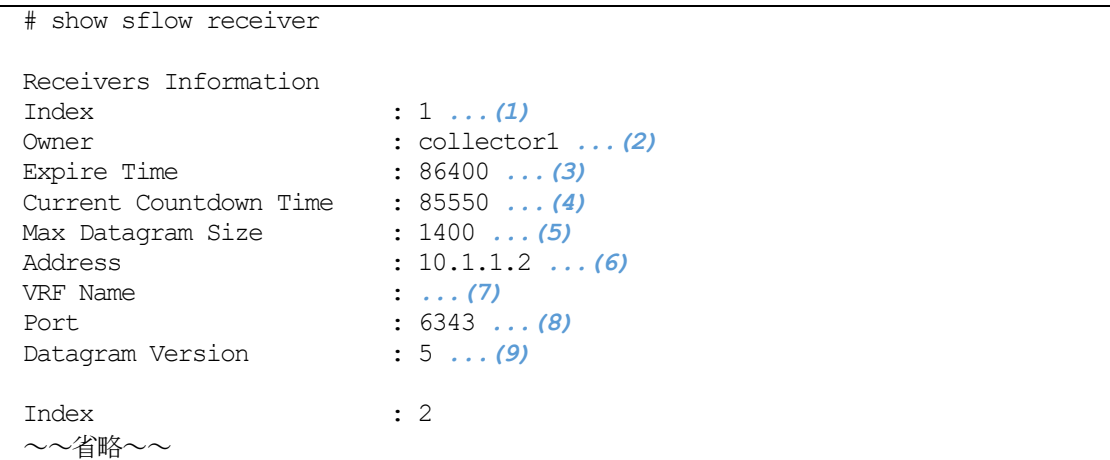

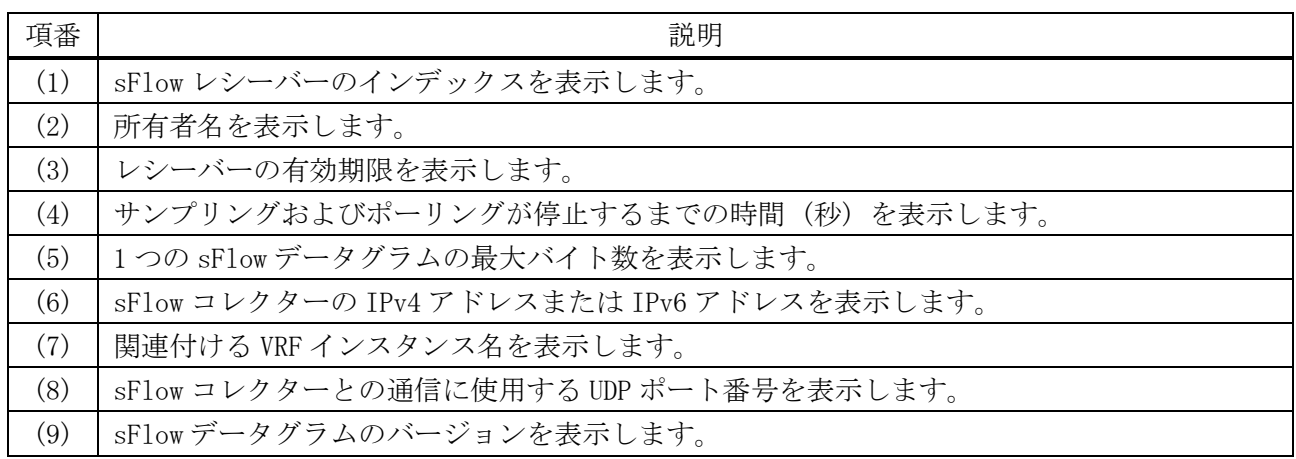
4 管理 | 4.14 sFlow コマンド

使用例:sFlow エージェントのサンプラーを表示する方法を示します。

# show sflow sampler

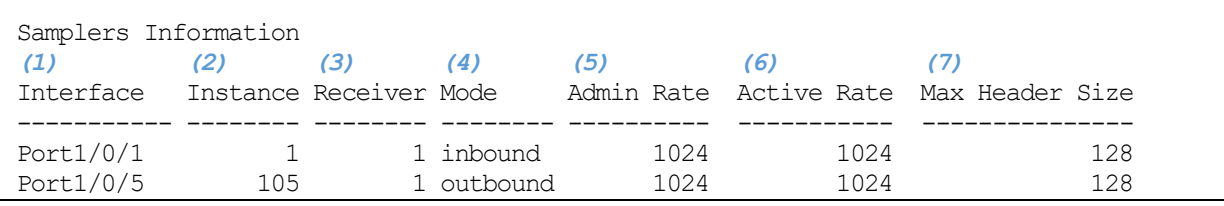

| 項番  | 説明                                         |
|-----|--------------------------------------------|
| (1) | サンプラーを設定したポート番号を表示します。                     |
| (2) | サンプラーのインデックスを表示します。                        |
| (3) | サンプラー用のレシーバーのインデックスを表示します。                 |
| (4) | サンプラーの動作モードを表示します。                         |
|     | inbound:受信パケット用                            |
|     | outbound: 送信パケット用                          |
| (5) | 設定したサンプリングレートを表示します。実際のサンプリングレートは「設定値(表示され |
|     | ている値)×256」パケットで動作します。                      |
| (6) | アクティブなサンプリングレートを表示します。実際のサンプリングレートは「表示されて  |
|     | いる値×256」パケットで動作します。                        |
| (7) | サンプリングしたパケットからコピーするデータの最大バイト数を表示します。       |

使用例:sFlow エージェントのポーラーを表示する方法を示します。

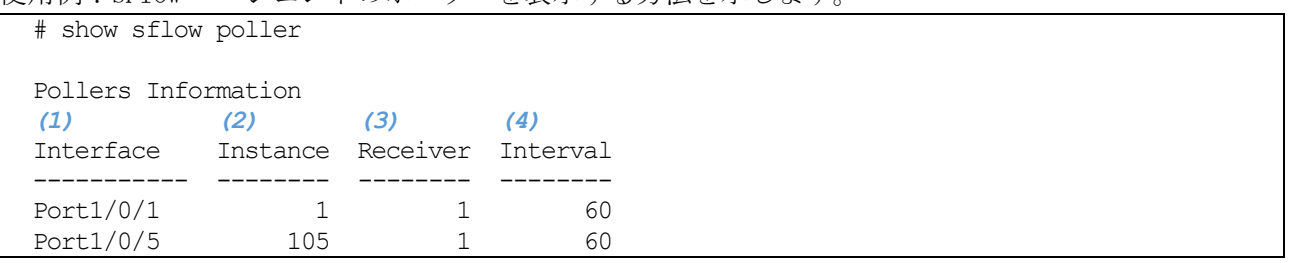

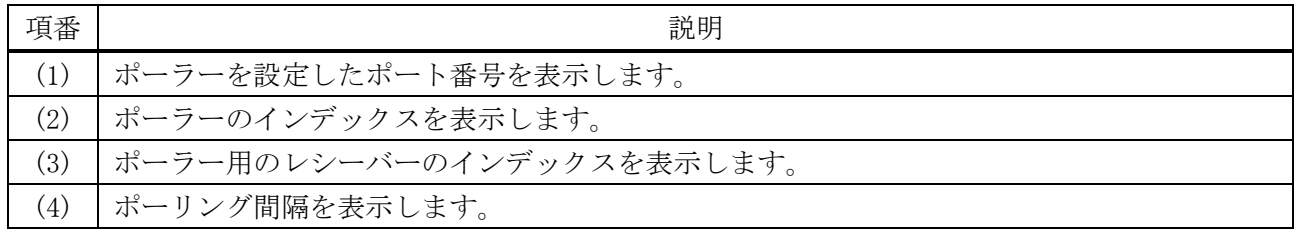

# 4.15 SNMP コマンド

SNMP (Simple Network Management Protocol) 関連の設定コマンドは以下のとおりです。

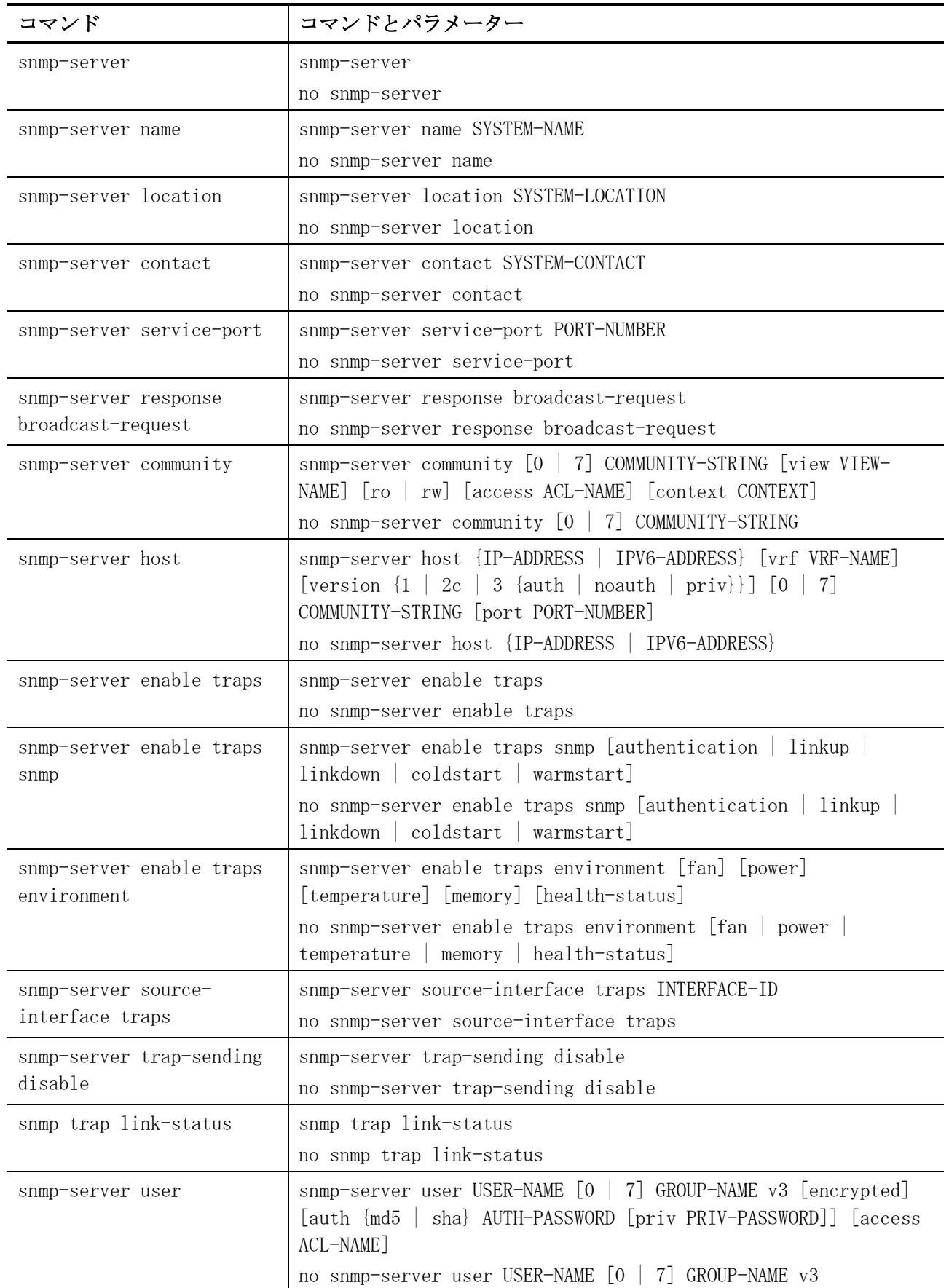

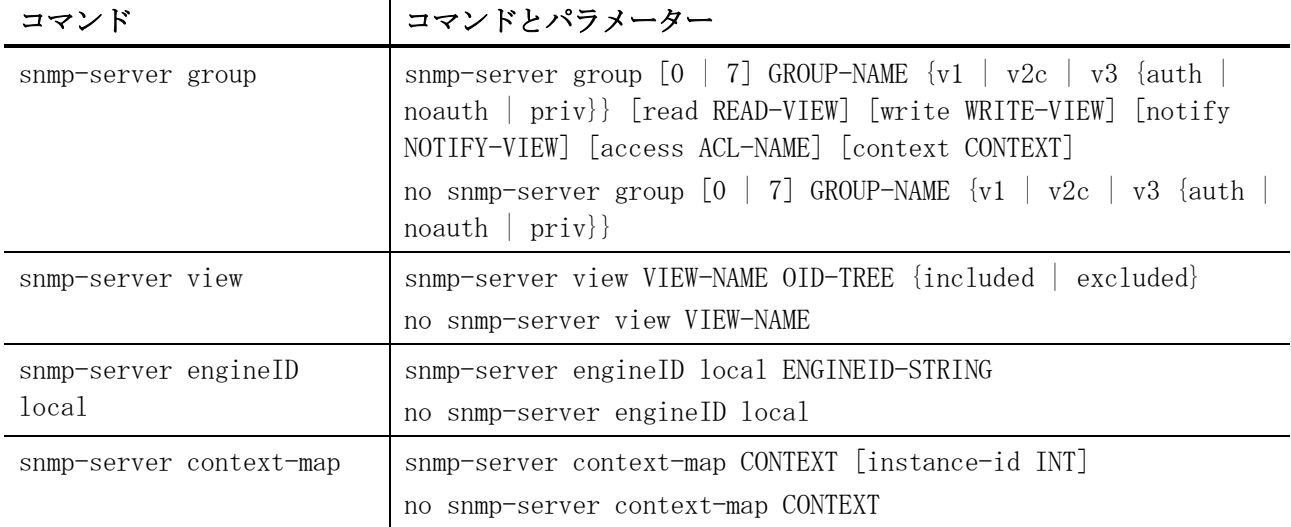

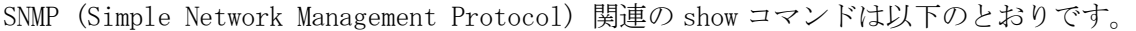

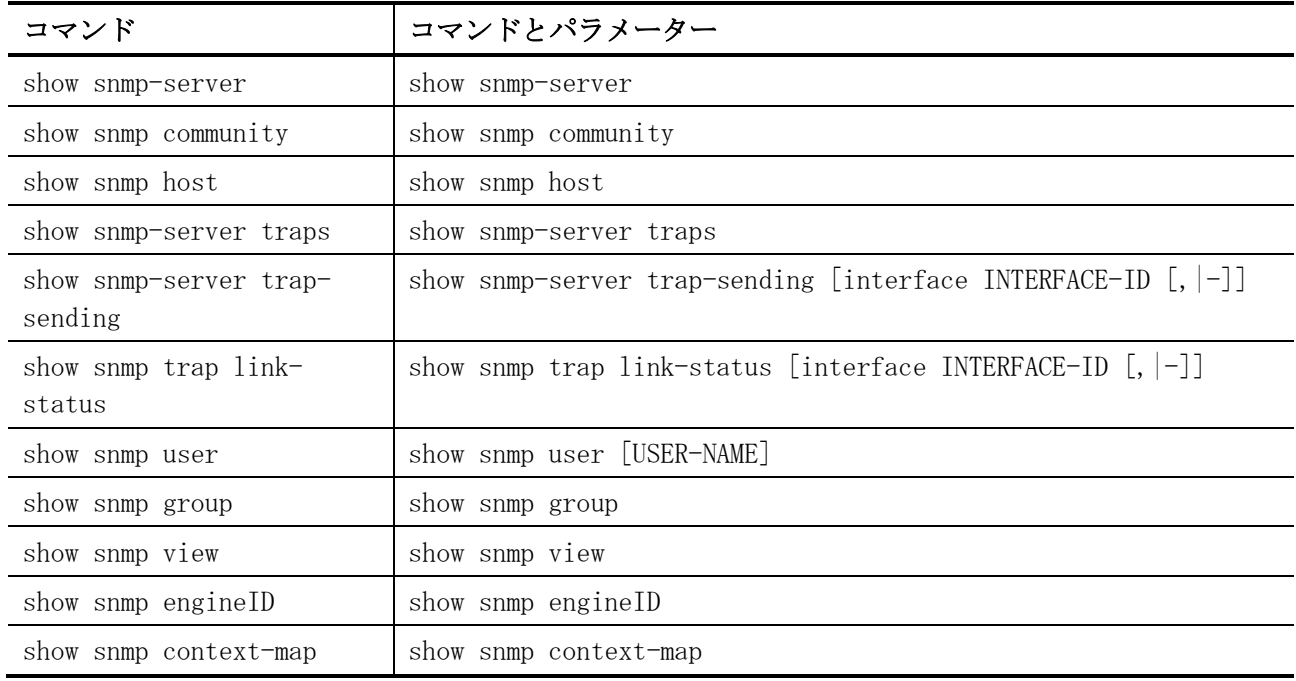

# <span id="page-326-0"></span>4.15.1 snmp-server

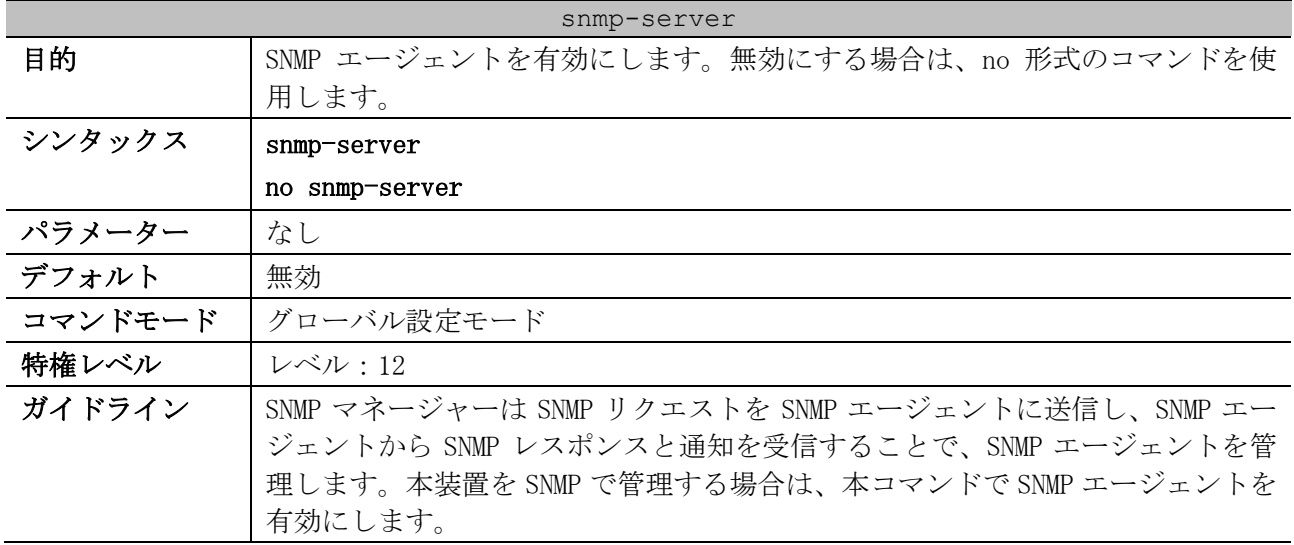

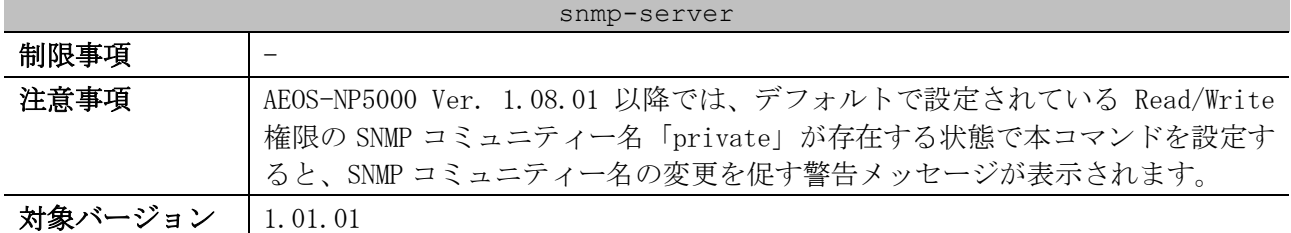

使用例:SNMP エージェントを有効にする方法を示します。

# configure terminal (config)# snmp-server (config)#

#### <span id="page-327-0"></span>4.15.2 snmp-server name

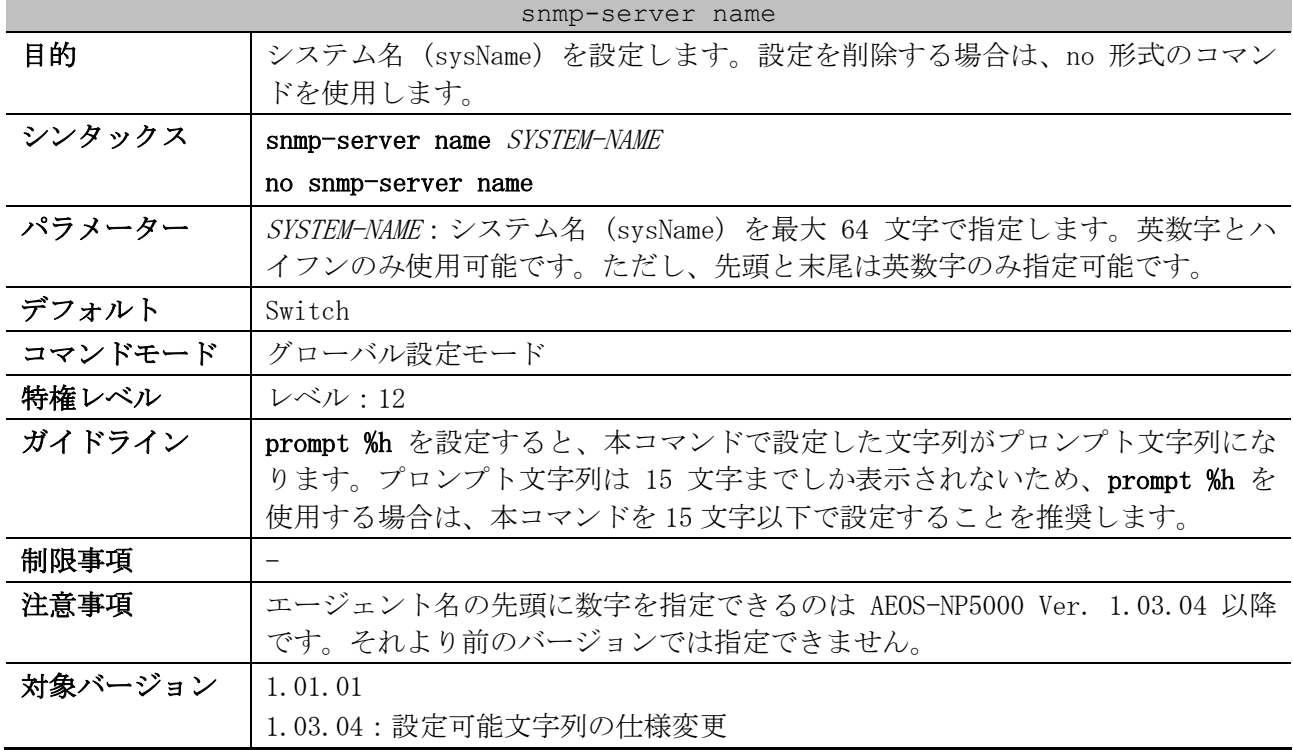

使用例:システム名 (sysName) を「SiteA-switch」に設定する方法を示します。

# configure terminal (config)# snmp-server name SiteA-switch (config)#

# <span id="page-327-1"></span>4.15.3 snmp-server location

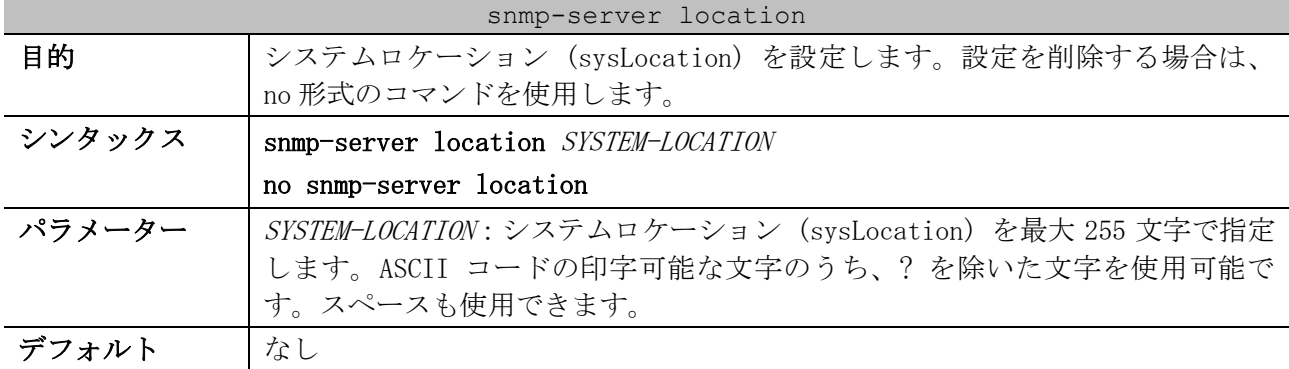

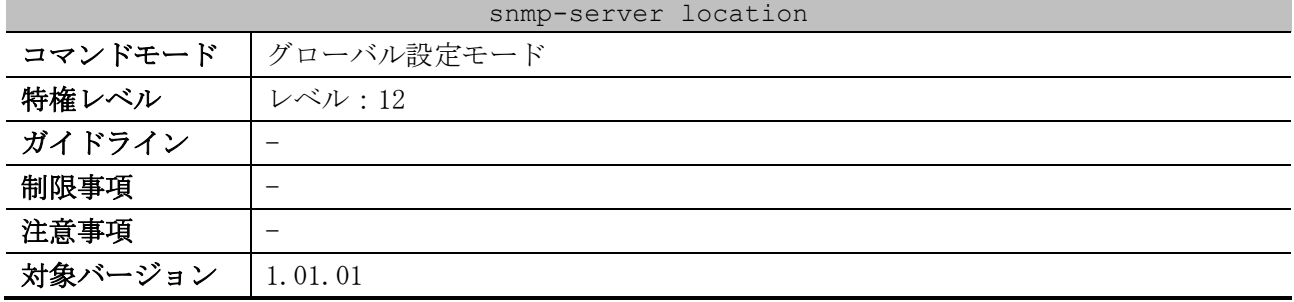

使用例:システムロケーション (sysLocation) を「HQ 15F」に設定する方法を示します。

# configure terminal (config)# snmp-server location HQ 15F (config)#

#### <span id="page-328-0"></span>4.15.4 snmp-server contact

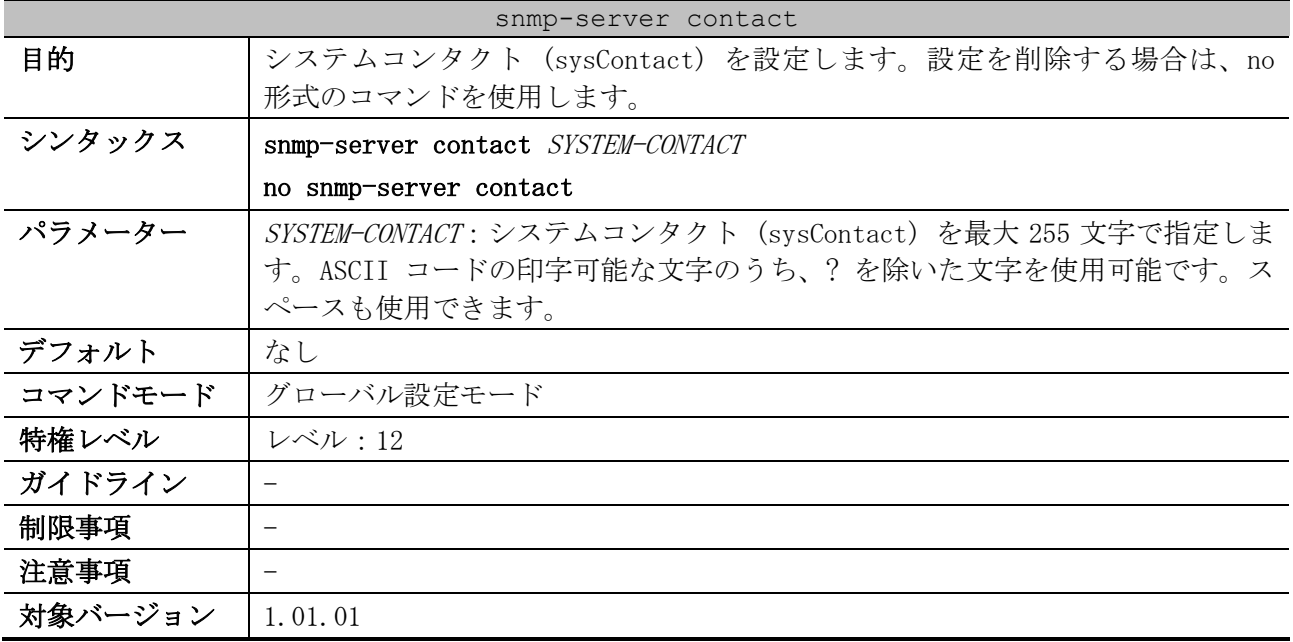

使用例:システムコンタクト (sysContact) を「MIS Department II」に設定する方法を示します。

# configure terminal (config)# snmp-server contact MIS Department II (config)#

#### <span id="page-328-1"></span>4.15.5 snmp-server service-port

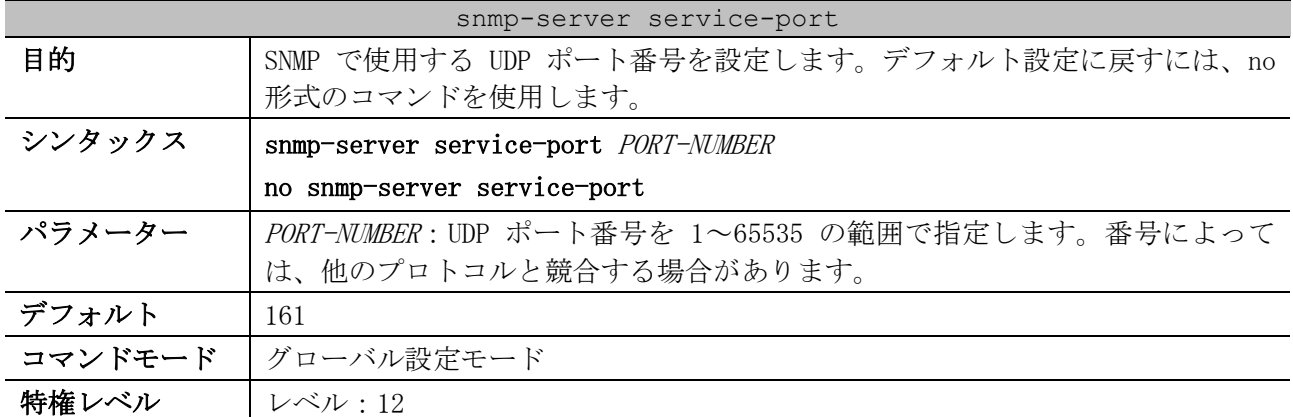

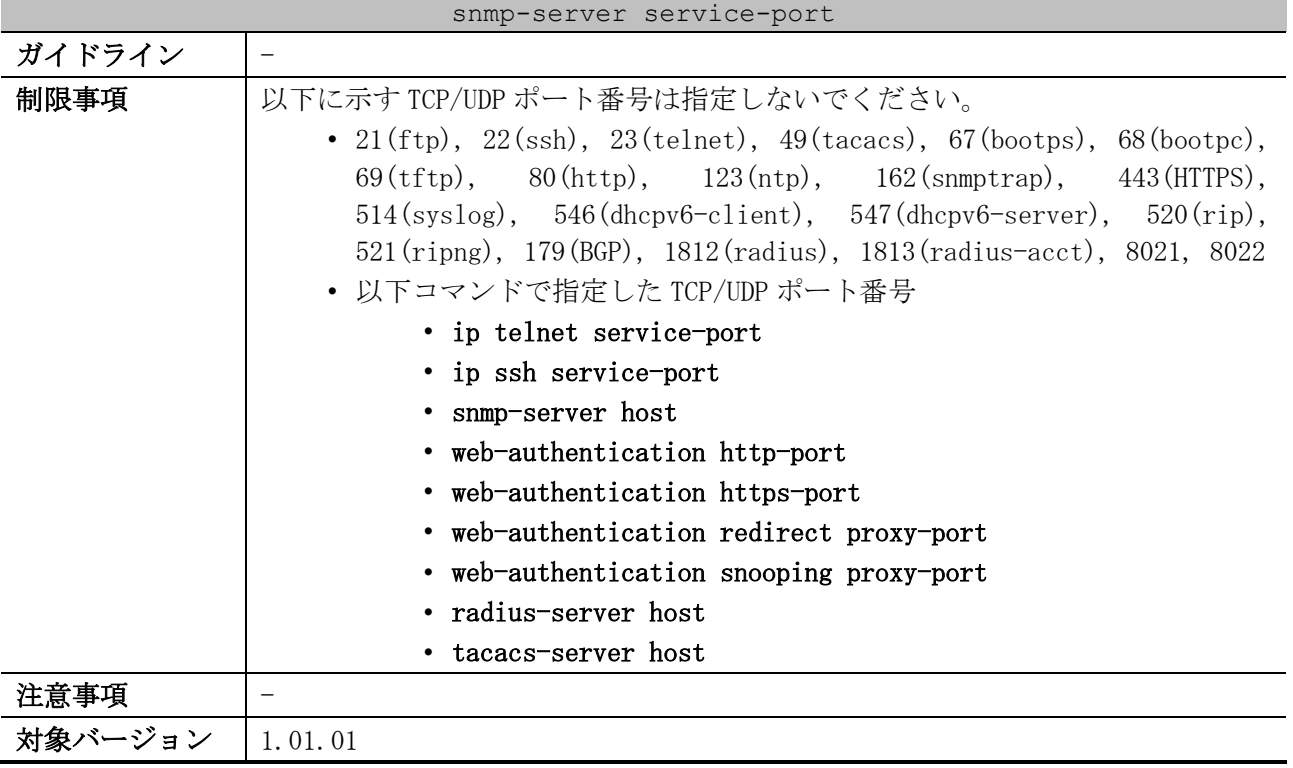

使用例:SNMP で使用する UDP ポート番号を 50000 に設定する方法を示します。

```
# configure terminal
(config)# snmp-server service-port 50000
(config)#
```
# <span id="page-329-0"></span>4.15.6 snmp-server response broadcast-request

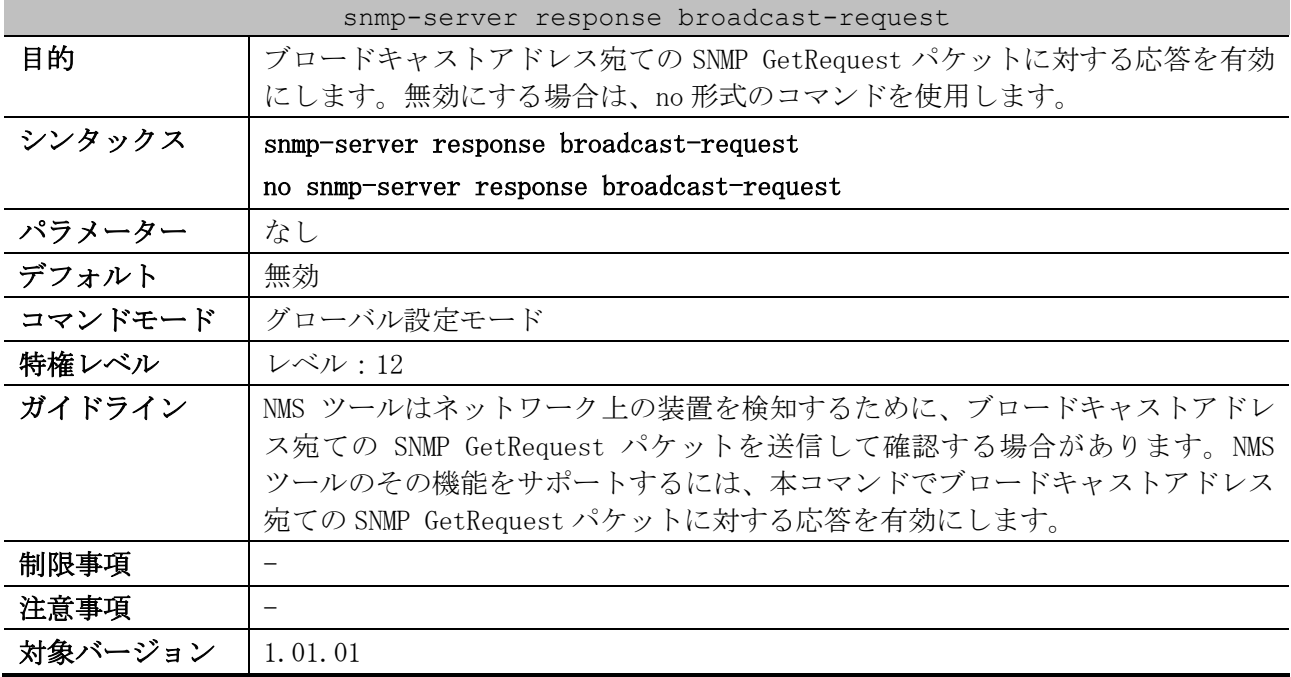

使用例:ブロードキャストアドレス宛ての SNMP GetRequest パケットに対する応答を有効にする方法 を示します。

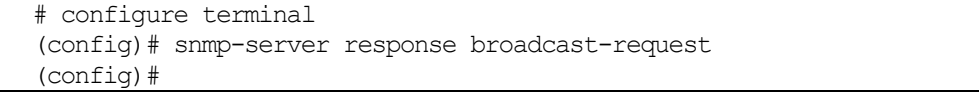

# <span id="page-330-0"></span>4.15.7 snmp-server community

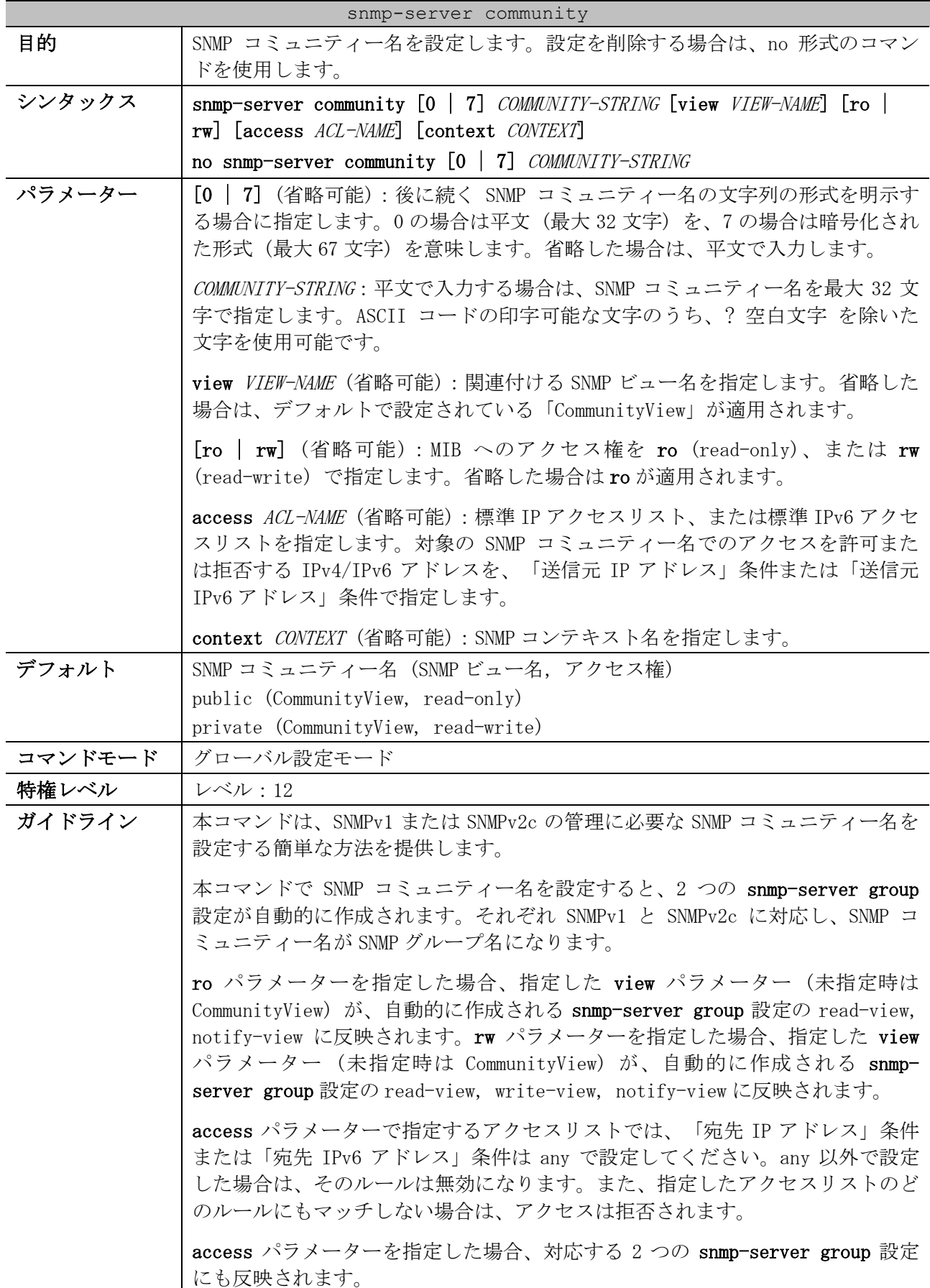

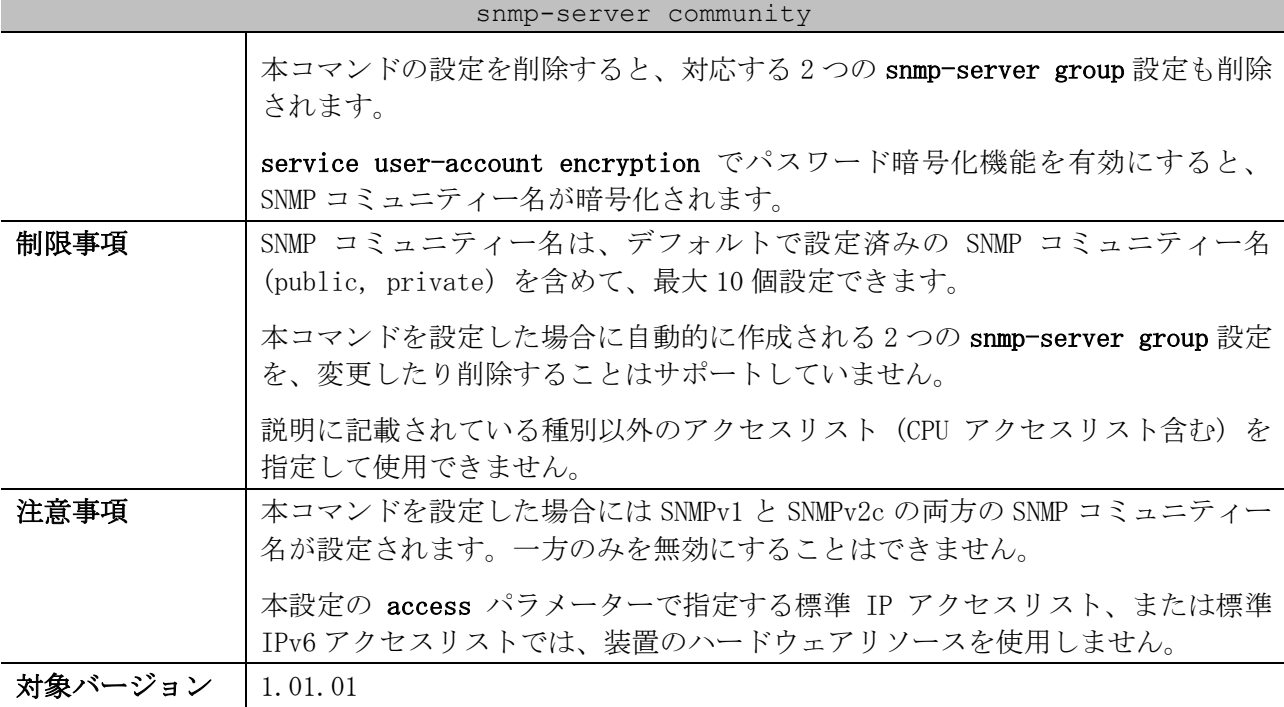

使用例:SNMP コミュニティー名「test-com1」、SNMP ビュー名「interfacesMibView」(事前に設定済 み想定)、アクセス権「rw (read-write)」で SNMP コミュニティー名を設定する方法を示します。

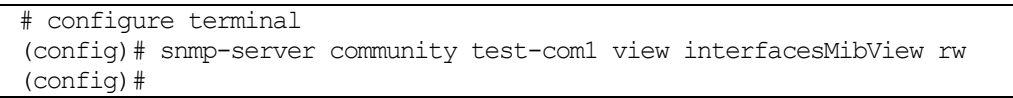

使用例:以下の内容で SNMP によるアクセス制限を有効にした SNMP コミュニティー名「test-com2」を、 SNMP ビュー名の指定は省略、アクセス権「ro (read-only)」、アクセス制限用の標準 IP アクセスリス ト名は「snmp-permit-list」で設定する方法を示します。

- 192.0.2.0/24 からの SNMP アクセスを許可
- 10.0.0.100/32 からの SNMP アクセスを許可
- それ以外からの SNMP アクセスを拒否

```
# configure terminal
(config)# ip access-list snmp-permit-list
(config-ip-acl)# permit 192.0.2.0 0.0.0.255
(config-ip-acl)# permit host 10.0.0.100
(config-ip-acl)# exit
(config)# 
(config)# snmp-server community test-com2 ro access snmp-permit-list
(config)#
```
使用例:以下の内容で SNMP によるアクセス制限を有効にした SNMP コミュニティー名「test-com3」を、 SNMP ビュー名の指定は省略、アクセス権「ro (read-only)」、アクセス制限用の標準 IP アクセスリス ト名は「SNMP-LIST」で設定する方法を示します。

- ルール 10:192.0.2.100/32 からの SNMP アクセスを許可
- ルール 20:192.0.2.100 以外の 192.0.2.0/24 からの SNMP アクセスを拒否
- ルール 100:それ以外からの SNMP アクセスを許可

```
# configure terminal
(config)# ip access-list SNMP-LIST
(config-ip-acl)# 10 permit host 192.0.2.100
(config-ip-acl)# 20 deny 192.0.2.0 0.0.0.255
(config-ip-acl)# 100 permit any 
(config-ip-acl)# exit
```

```
(config)# 
(config)# snmp-server community test-com3 ro access SNMP-LIST
(config)#
```
# <span id="page-332-0"></span>4.15.8 snmp-server host

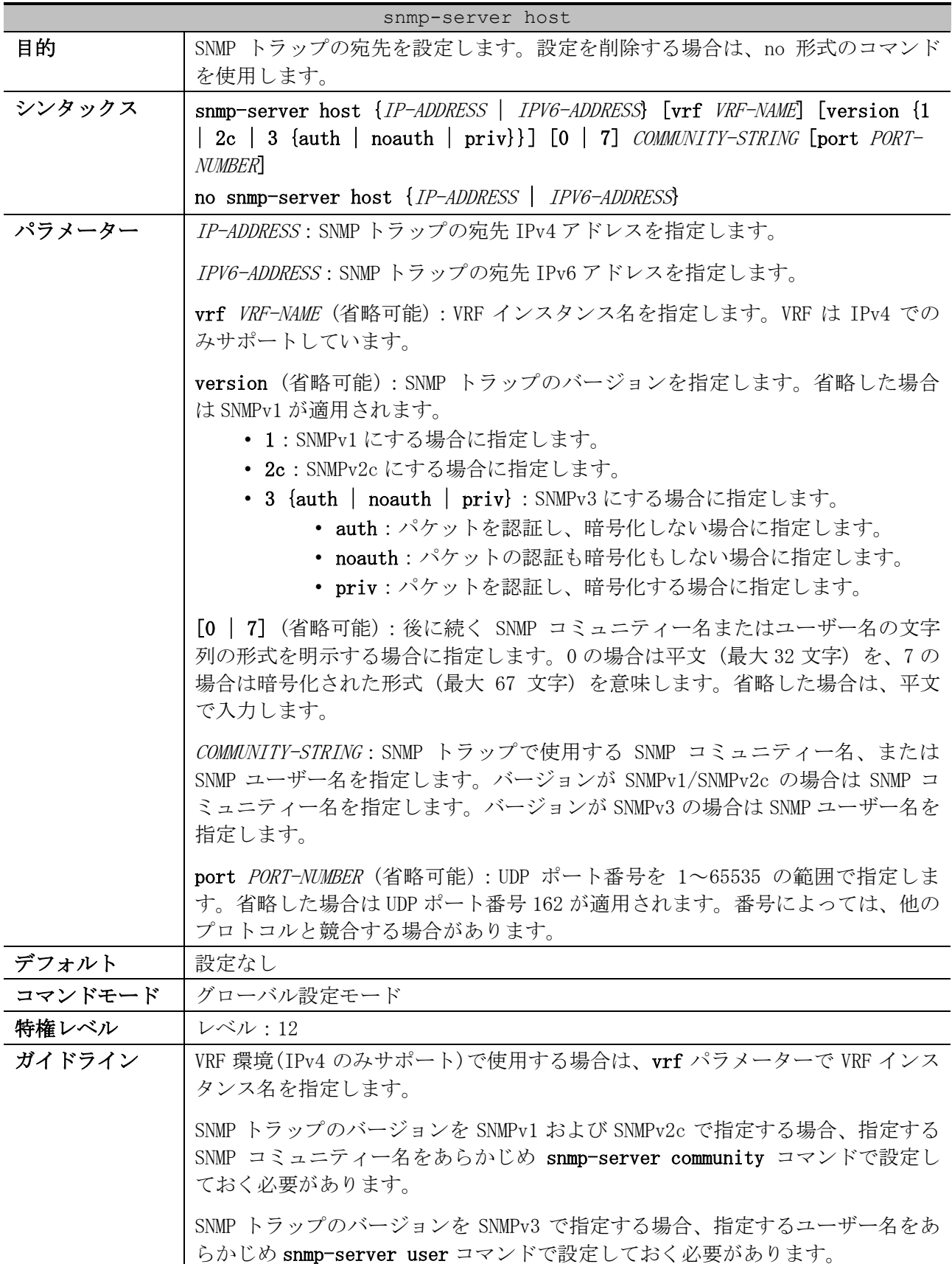

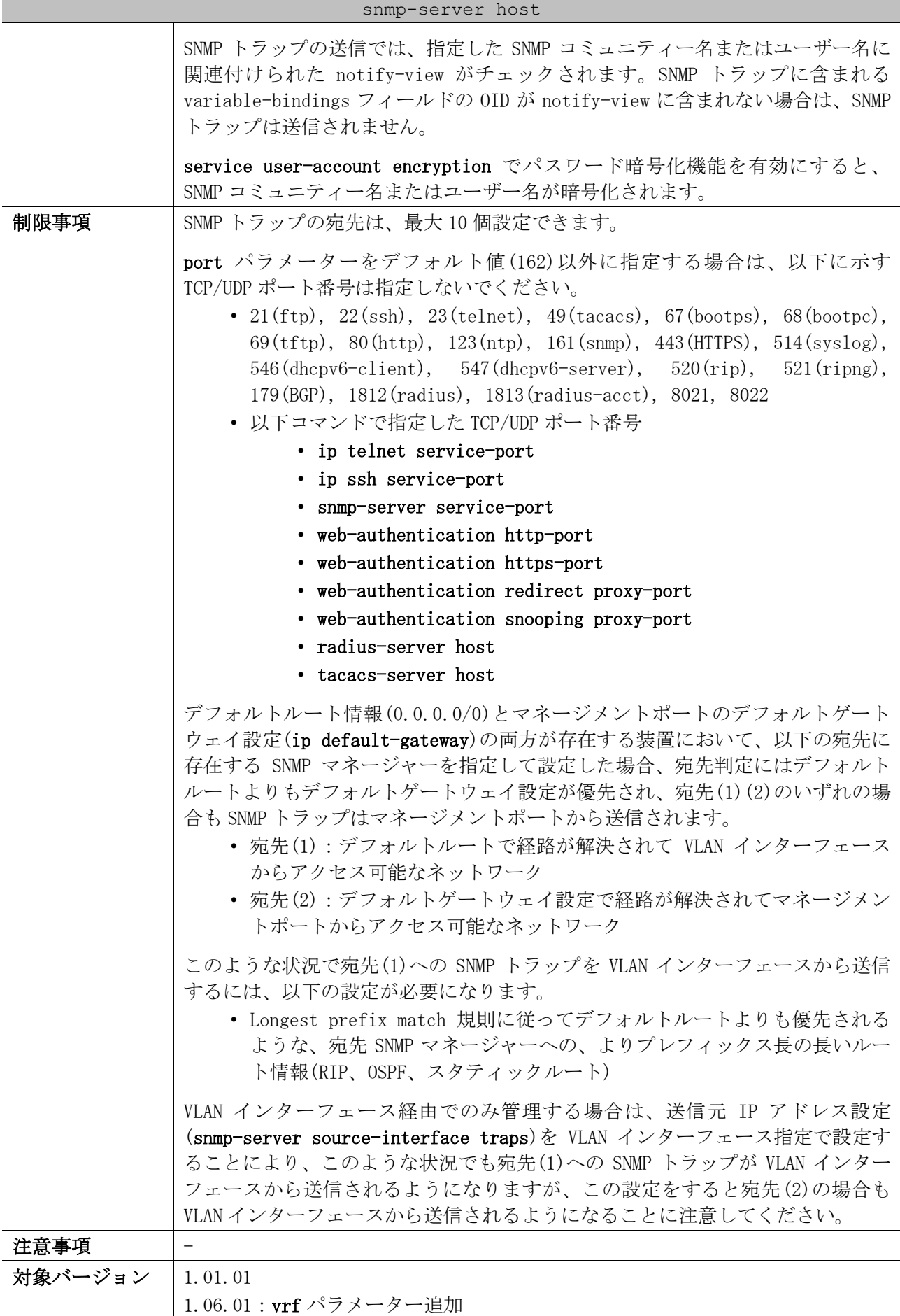

#### 4 管理 | 4.15 SNMP コマンド

使用例:宛先 IPv4 アドレス「192.0.2.100」、バージョンを SNMPv1、SNMP コミュニティー名 「comaccess」で SNMP トラップの宛先を設定する方法を示します。

```
# configure terminal
(config)# snmp-server community comaccess rw
(config)# snmp-server host 192.0.2.100 version 1 comaccess
(config)#
```
## <span id="page-334-0"></span>4.15.9 snmp-server enable traps

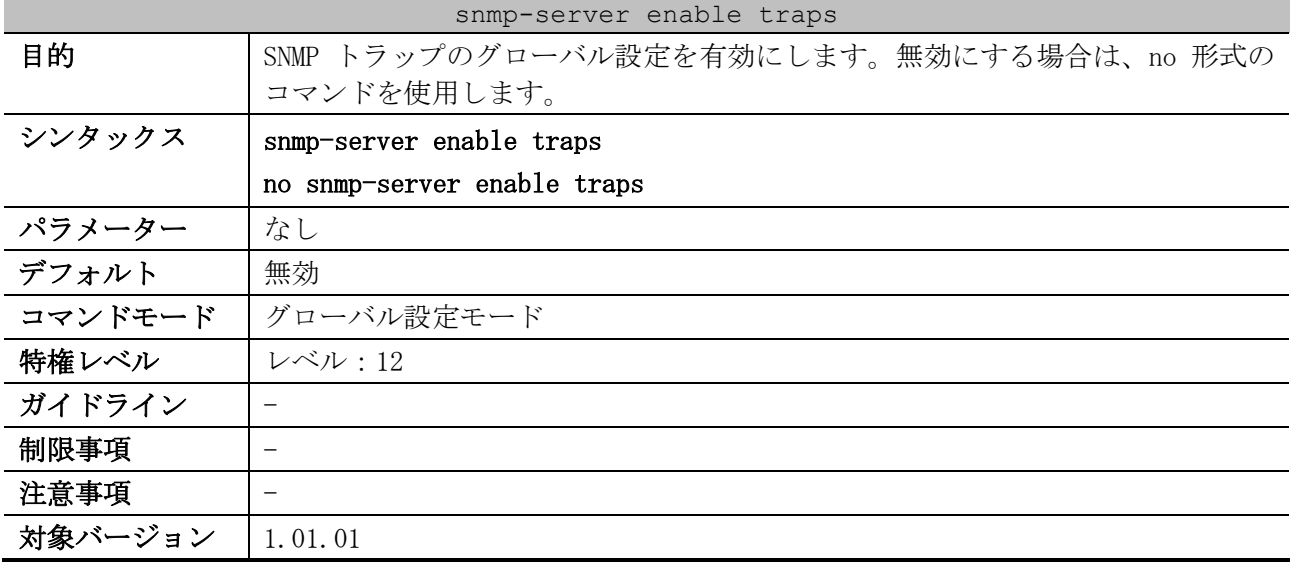

使用例:SNMP トラップのグローバル設定を有効にする方法を示します。

# configure terminal (config)# snmp-server enable traps (config)#

#### <span id="page-334-1"></span>4.15.10 snmp-server enable traps snmp

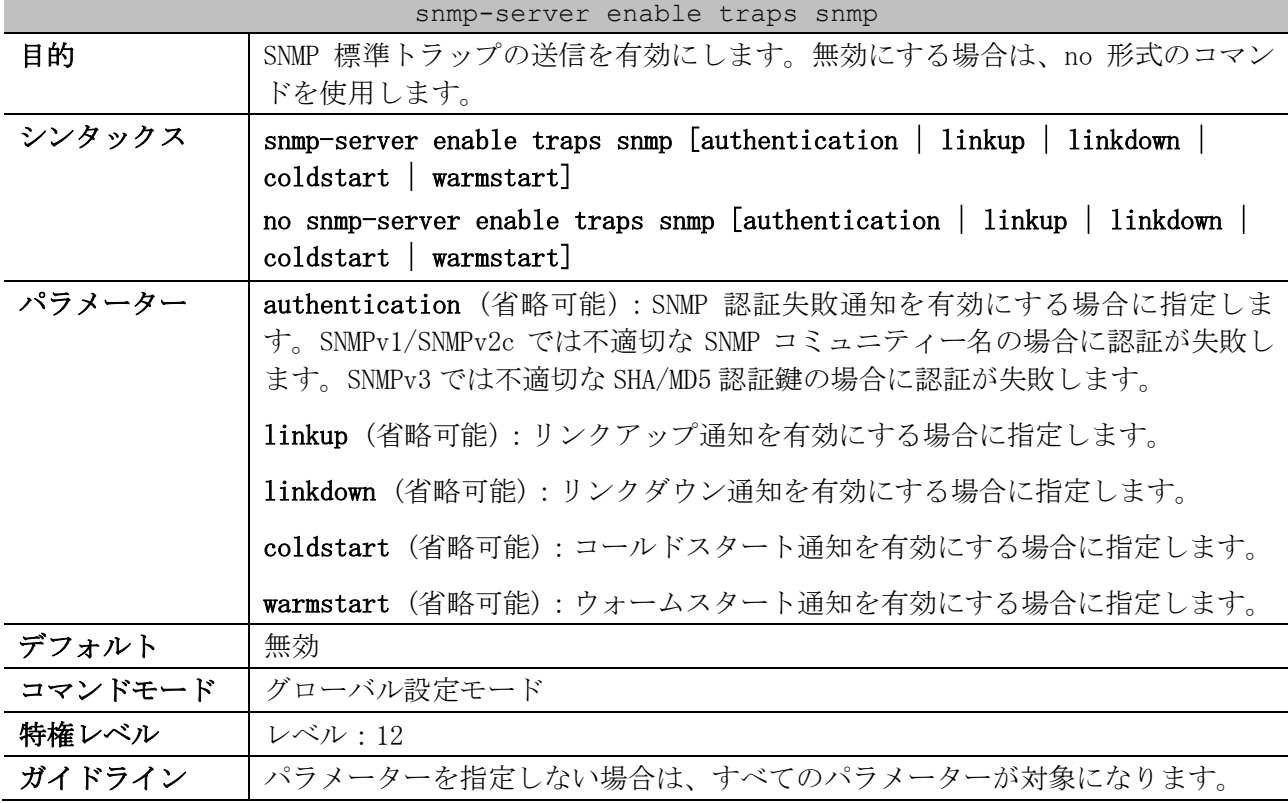

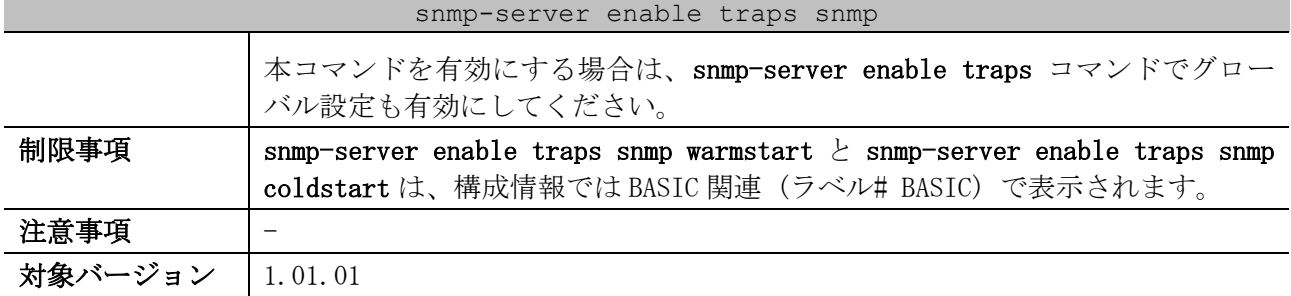

使用例:SNMP 標準トラップの送信を有効にする方法を示します。

# configure terminal (config)# snmp-server enable traps snmp (config)#

## <span id="page-335-0"></span>4.15.11 snmp-server enable traps environment

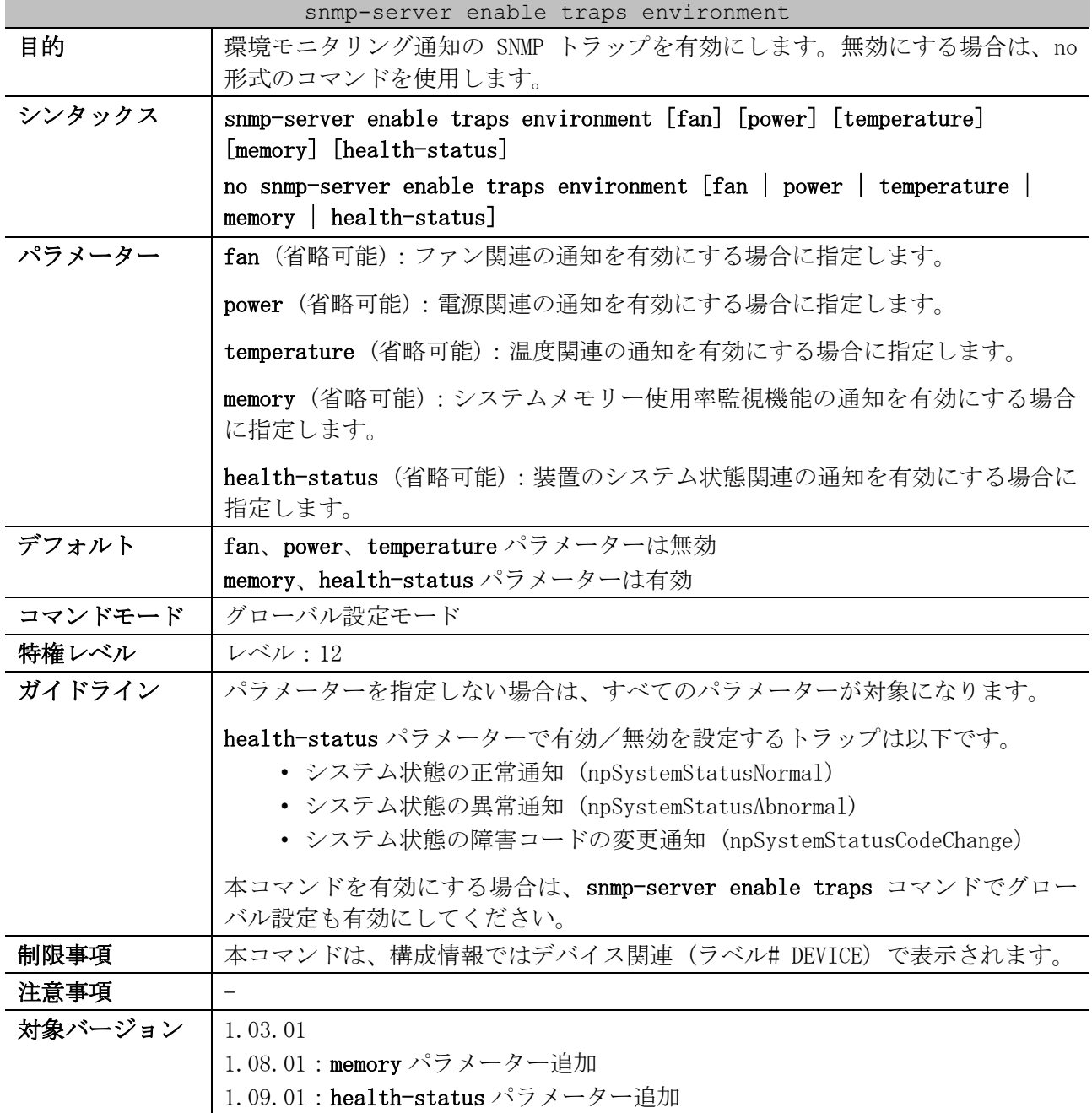

使用例:環境モニタリング通知の SNMP トラップを有効にする方法を示します。

```
# configure terminal
(config)# snmp-server enable traps environment
(config)#
```
# <span id="page-336-0"></span>4.15.12 snmp-server source-interface traps

| snmp-server source-interface traps                       |                                                 |  |  |  |
|----------------------------------------------------------|-------------------------------------------------|--|--|--|
| 目的                                                       | SNMP トラップの送信元 IP アドレスとして使用するインターフェースを設定しま       |  |  |  |
|                                                          | す。デフォルト設定に戻すには、no形式のコマンドを使用します。                 |  |  |  |
| シンタックス                                                   | snmp-server source-interface traps INTERFACE-ID |  |  |  |
|                                                          | no snmp-server source-interface traps           |  |  |  |
| パラメーター<br>INTERFACE-ID: SNMP トラップの送信元 IP アドレスとして使用するインター |                                                 |  |  |  |
|                                                          | フェースを、以下のパラメーターで指定します。                          |  |  |  |
|                                                          | • vlan: VLAN インターフェースを指定します。                    |  |  |  |
|                                                          | • mgmt : マネージメントポートを指定します。                      |  |  |  |
|                                                          | • loopback:ループバックインターフェースを指定します。                |  |  |  |
| デフォルト                                                    | - 最も沂いインターフェースの TP アドレスを使用                      |  |  |  |
| コマンドモード                                                  | グローバル設定モード                                      |  |  |  |
| 特権レベル                                                    | レベル・12                                          |  |  |  |
| ガイドライン                                                   |                                                 |  |  |  |
| 制限事項                                                     |                                                 |  |  |  |
| 注意事項                                                     | マネージメントポート経由で管理する場合は、vlan もしくは loopback パラメー    |  |  |  |
|                                                          | ターを指定して本コマンドを設定しないでください。                        |  |  |  |
|                                                          | VLAN インターフェース経由で管理する場合は、mgmt パラメーターを指定して本       |  |  |  |
|                                                          | コマンドを設定しないでください。                                |  |  |  |
| 対象バージョン                                                  | 1.01.01                                         |  |  |  |

使用例:SNMP トラップの送信元 IP アドレスとして、VLAN 100 インターフェースの IP アドレスを設定 する方法を示します。

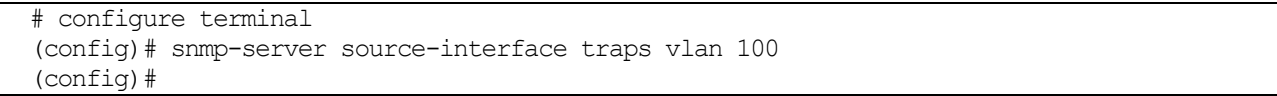

## <span id="page-336-1"></span>4.15.13 snmp-server trap-sending disable

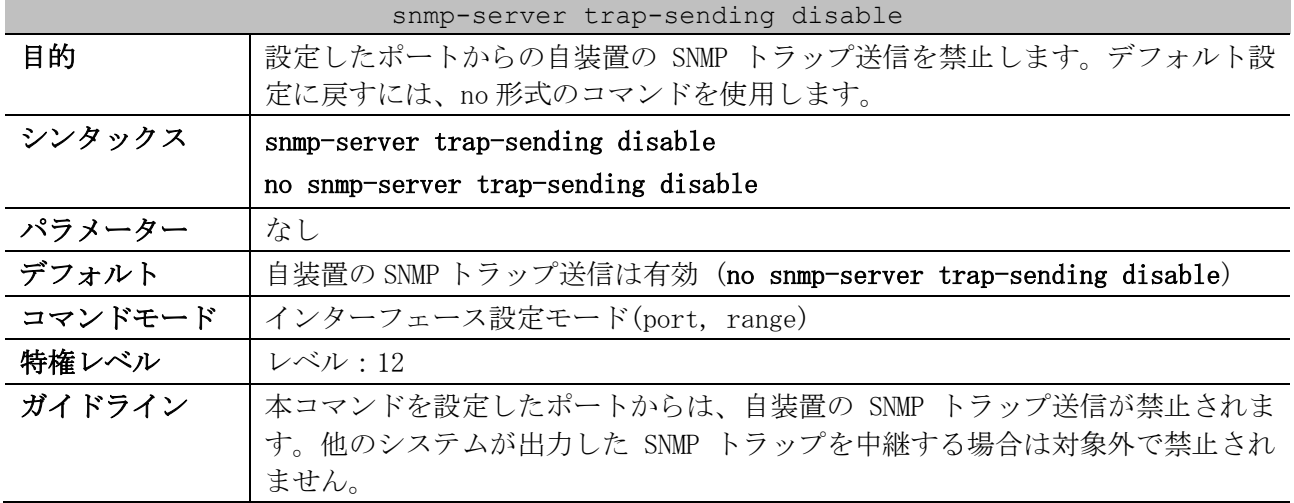

#### snmp-server trap-sending disable

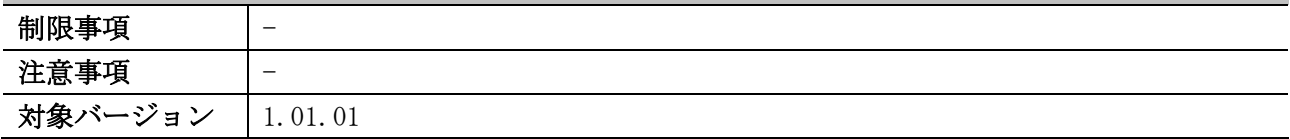

使用例:ポート 1/0/8 からの自装置の SNMP トラップ送信を禁止する方法を示します。

# configure terminal (config)# interface port 1/0/8 (config-if-port)# snmp-server trap-sending disable (config-if-port)#

#### <span id="page-337-0"></span>4.15.14 snmp trap link-status

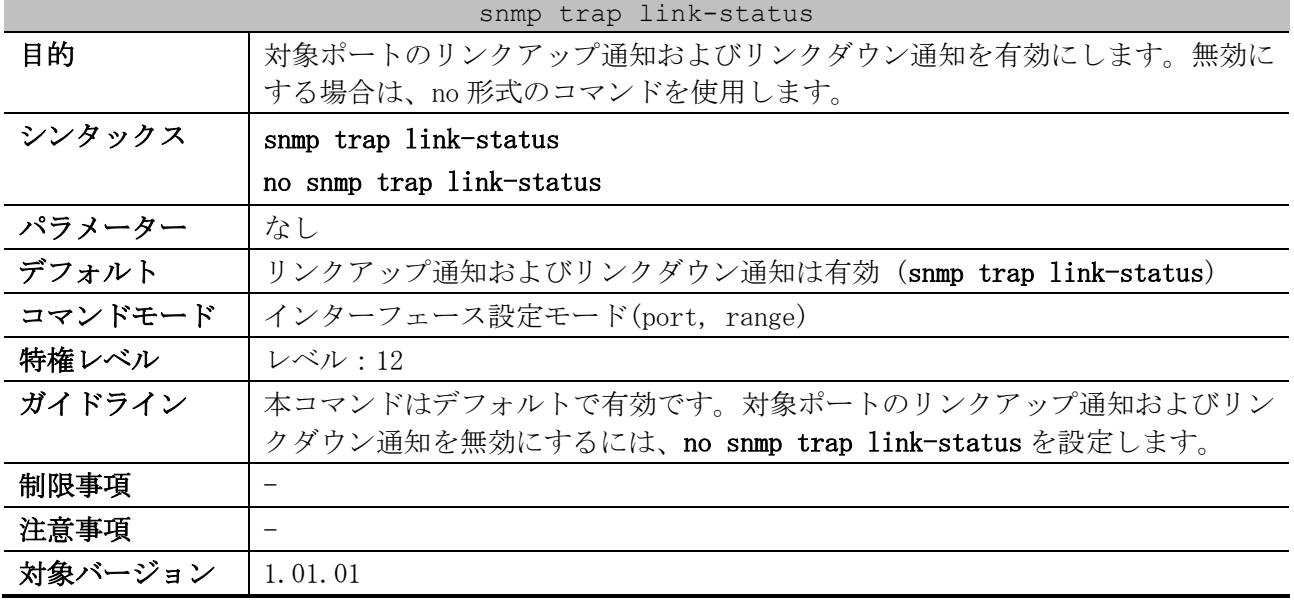

使用例:ポート 1/0/1 で、リンクアップ通知およびリンクダウン通知を無効にする方法を示します。

```
# configure terminal
(config)# interface port 1/0/1
(config-if-port)# no snmp trap link-status
(config-if-port)#
```
#### <span id="page-337-1"></span>4.15.15 snmp-server user

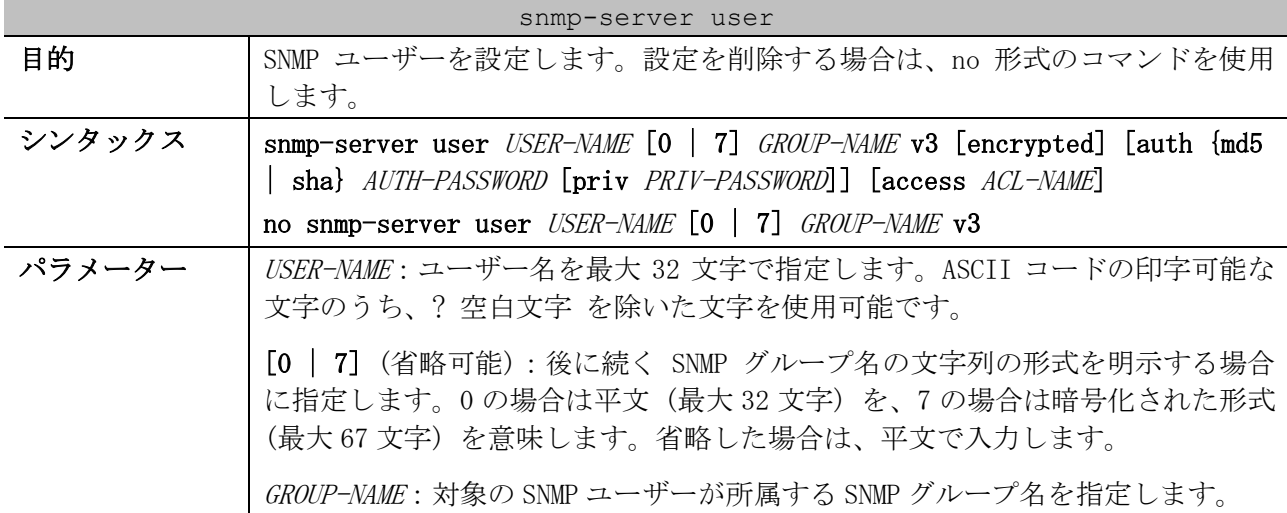

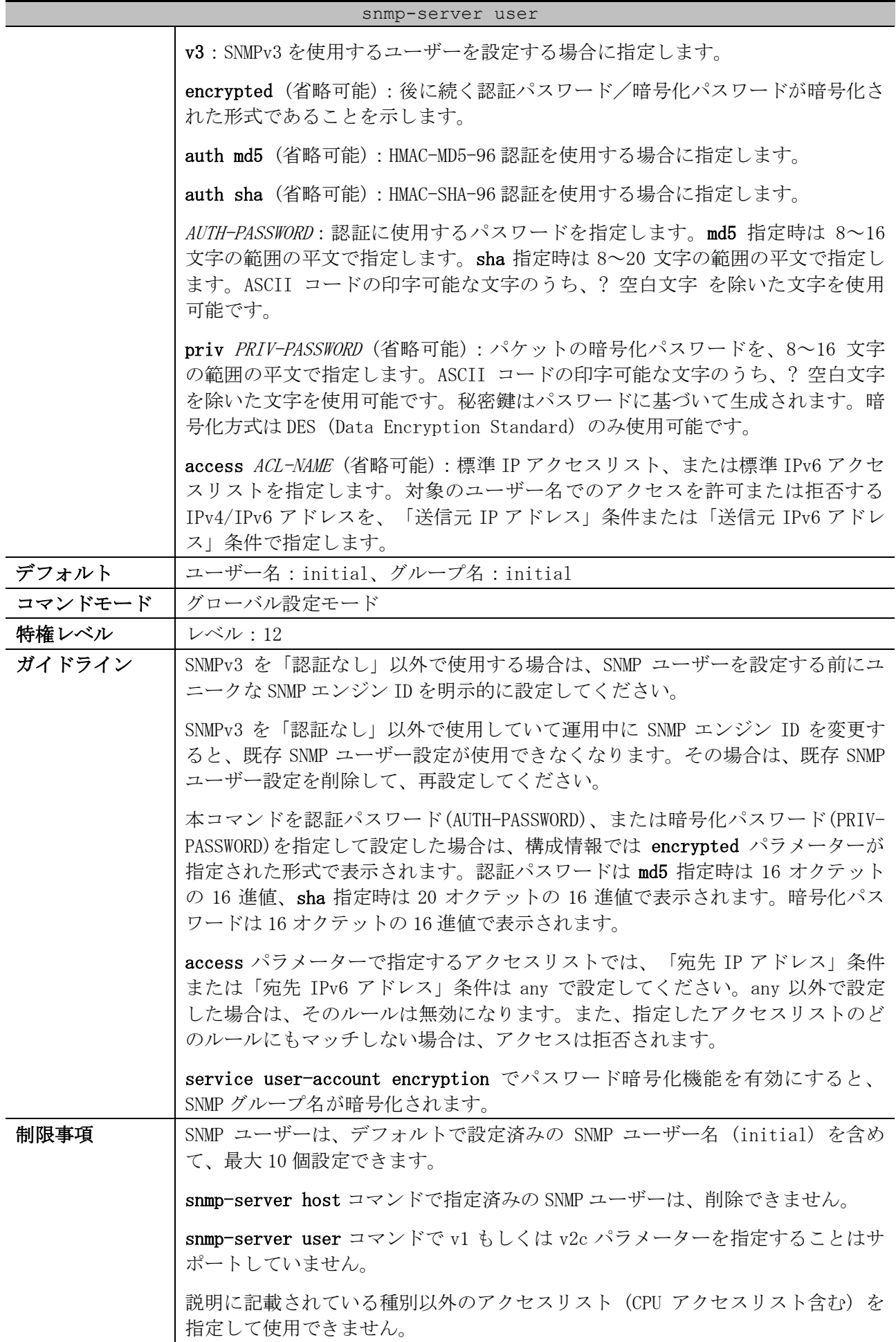

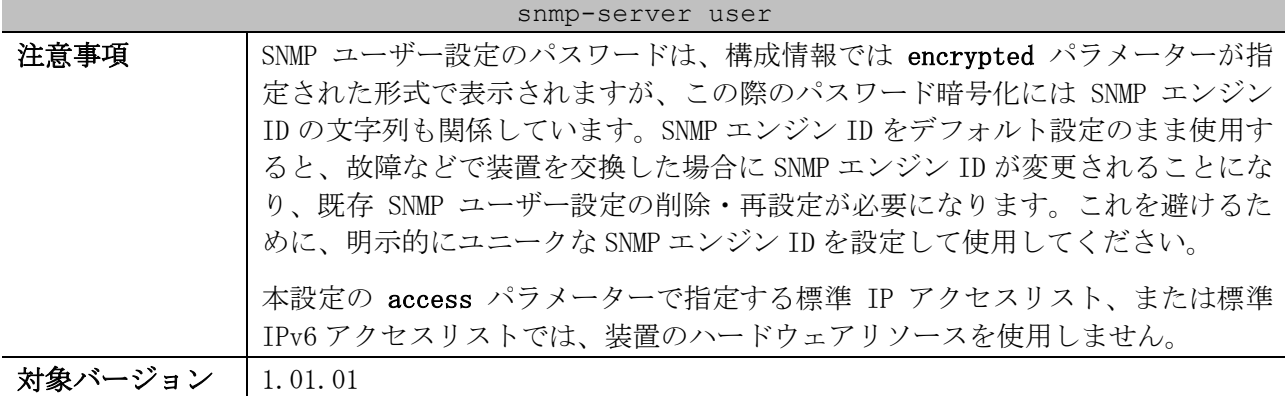

使用例:SNMP ユーザー名「user1」、SNMP グループ名「test-group」(事前に設定済み想定)、バー ジョンを SNMPv3、md5 指定、認証パスワード「authpassword」、暗号化パスワード「privpassword」 で SNMP ユーザーを設定する方法を示します。

# configure terminal (config)# snmp-server user user1 test-group v3 auth md5 authpassword priv privpassword (config)#

使用例:以下の内容で SNMP によるアクセス制限を有効にした SNMP ユーザー名「user2」を、SNMP グ ループ名「initial」(デフォルトで設定済み)、バージョンを SNMPv3、アクセス制限用の標準 IP アク セスリスト名は「SNMP-LIST」で設定する方法を示します。

- 192.0.2.0/24 からの SNMP アクセスを許可
- 10.0.0.100/32 からの SNMP アクセスを許可
- それ以外からの SNMP アクセスを拒否

# configure terminal (config)# ip access-list SNMP-LIST (config-ip-acl)# 10 permit host 192.0.2.100 (config-ip-acl)# 20 deny 192.0.2.0 0.0.0.255 (config-ip-acl)# 100 permit any (config-ip-acl)# exit (config)# (config)# snmp-server user user2 initial v3 access snmp-permit-list (config)#

使用例:以下の内容で SNMP によるアクセス制限を有効にした SNMP ユーザー名「user3」を、SNMP グ ループ名「initial」(デフォルトで設定済み)、バージョンを SNMPv3、アクセス制限用の標準 IP アク セスリスト名は「SNMP-LIST」で設定する方法を示します。

- ルール 10:192.0.2.100/32 からの SNMP アクセスを許可
- ルール 20:192.0.2.100 以外の 192.0.2.0/24 からの SNMP アクセスを拒否
- ルール 100:それ以外からの SNMP アクセスを許可

```
# configure terminal
(config)# ip access-list SNMP-LIST
(config-ip-acl)# 10 permit host 192.0.2.100
(config-ip-acl)# 20 deny 192.0.2.0 0.0.0.255
(config-ip-acl)# 100 permit any
(config-ip-acl)# exit
(config)# 
(config)# snmp-server user user3 initial v3 access SNMP-LIST
(config)#
```
# <span id="page-340-0"></span>4.15.16 snmp-server group

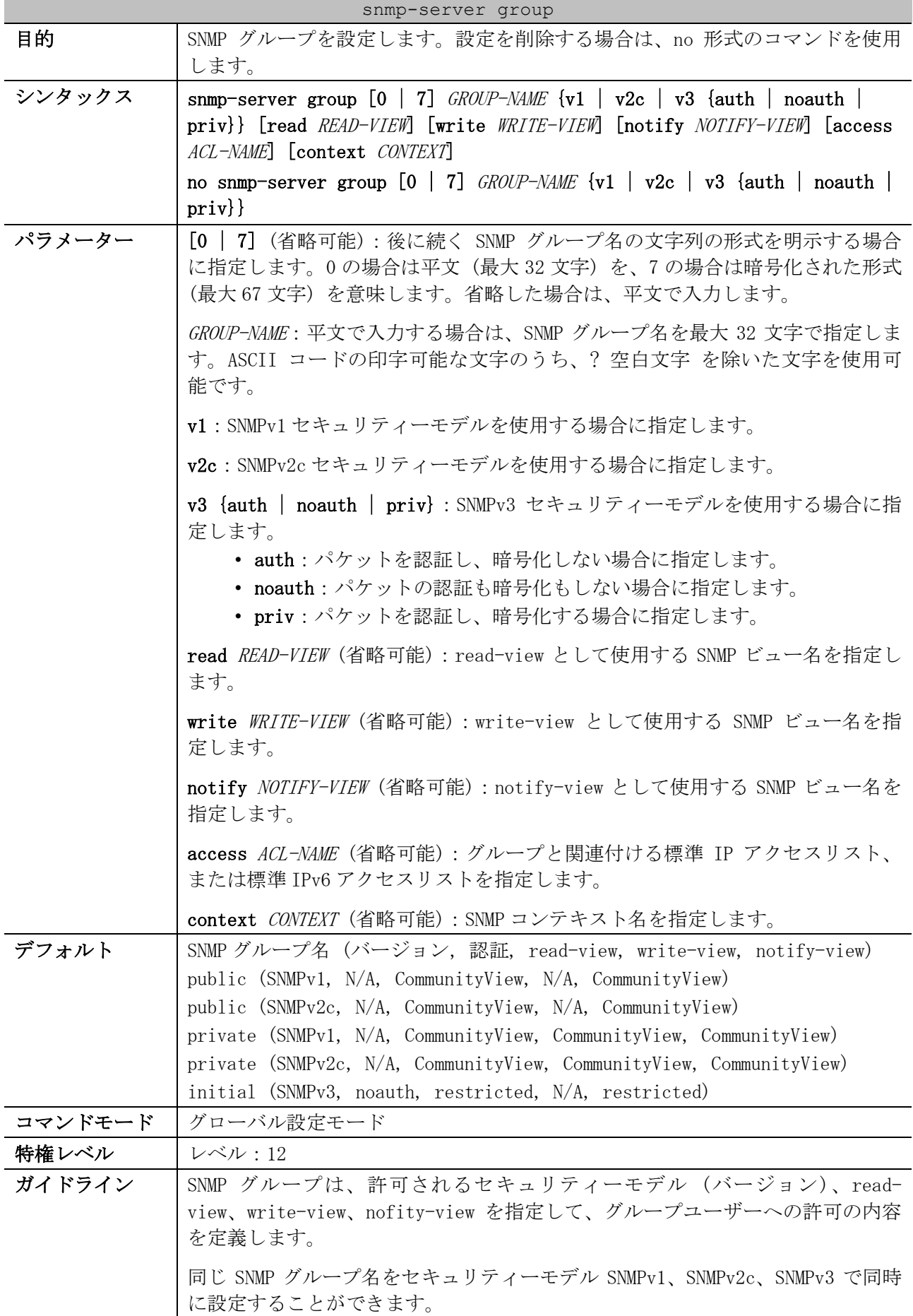

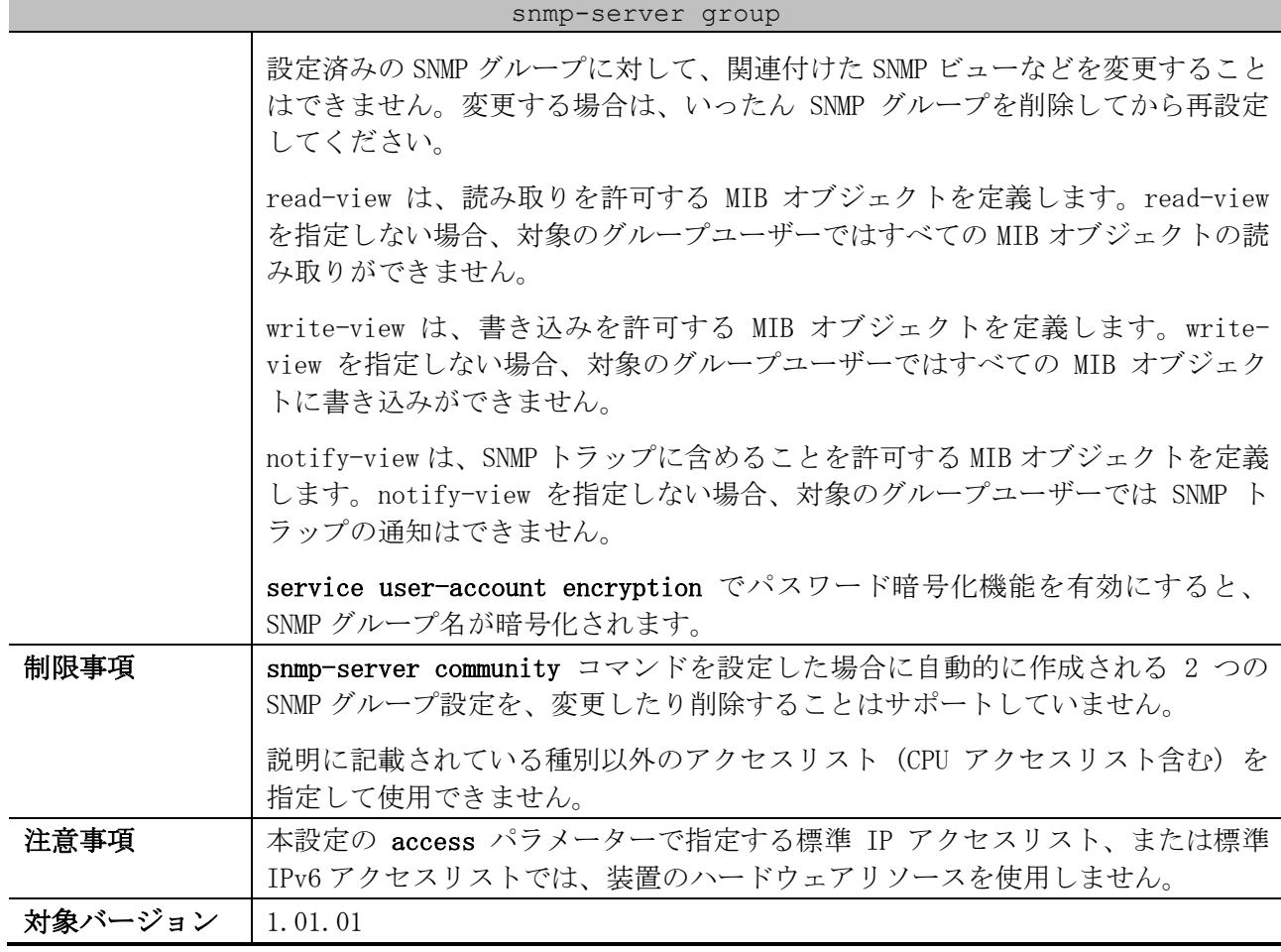

使用例:SNMP グループ名「guestgroup」、セキュリティーモデル「v3 auth」、read-view

「CommunityView」、write-view「CommunityView」で SNMP グループを設定する方法を示します。

# configure terminal

(config)# snmp-server group guestgroup v3 auth read CommunityView write CommunityView (config)#

# <span id="page-341-0"></span>4.15.17 snmp-server view

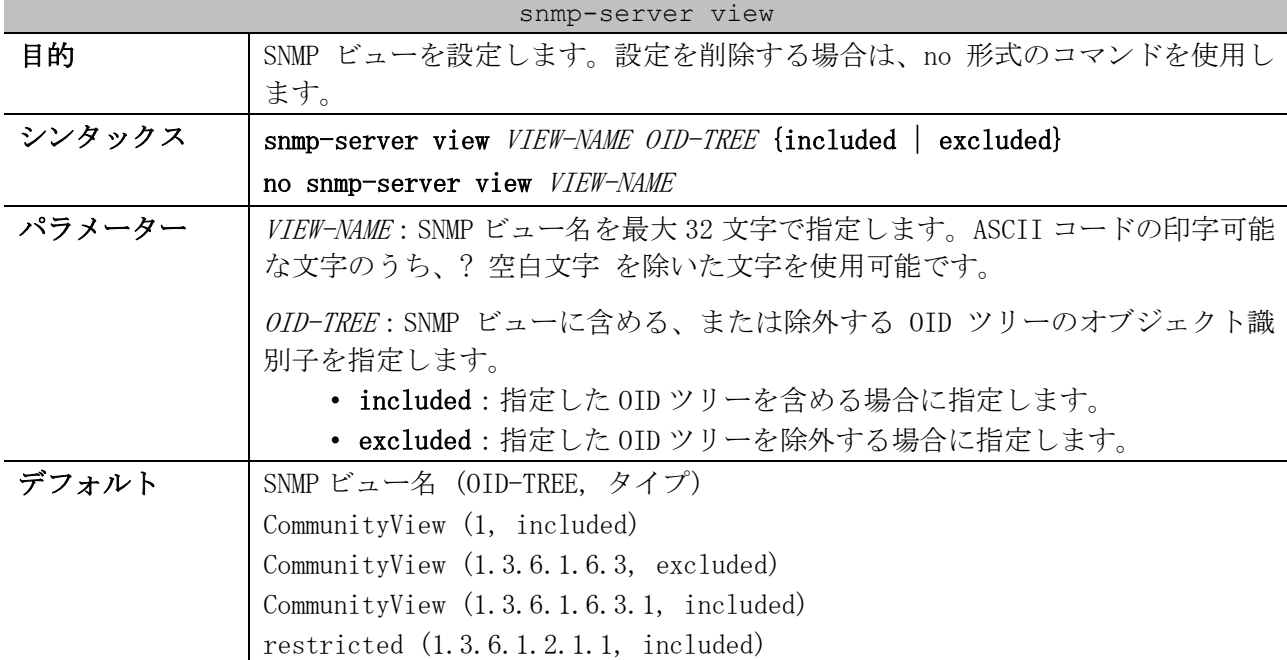

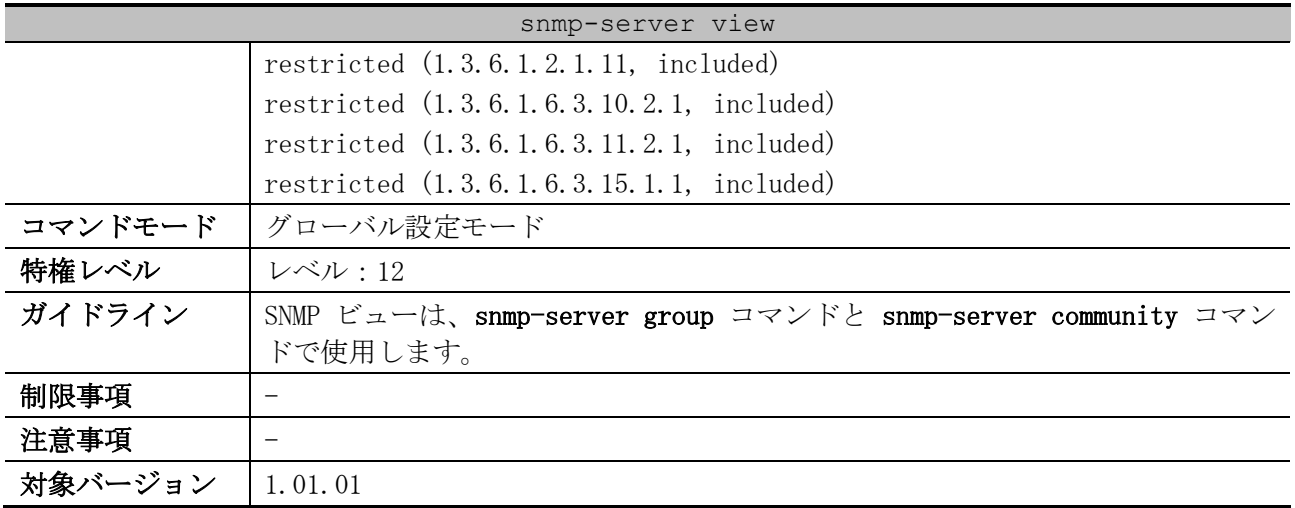

使用例:SNMP ビュー名「interfacesMibView」、SNMP ビューに含める OID ツリーのオブジェクト識別 子「1.3.6.1.2.1.2」で SNMP ビューを設定する方法を示します。

# configure terminal (config)# snmp-server view interfacesMibView 1.3.6.1.2.1.2 included (config)#

## <span id="page-342-0"></span>4.15.18 snmp-server engineID local

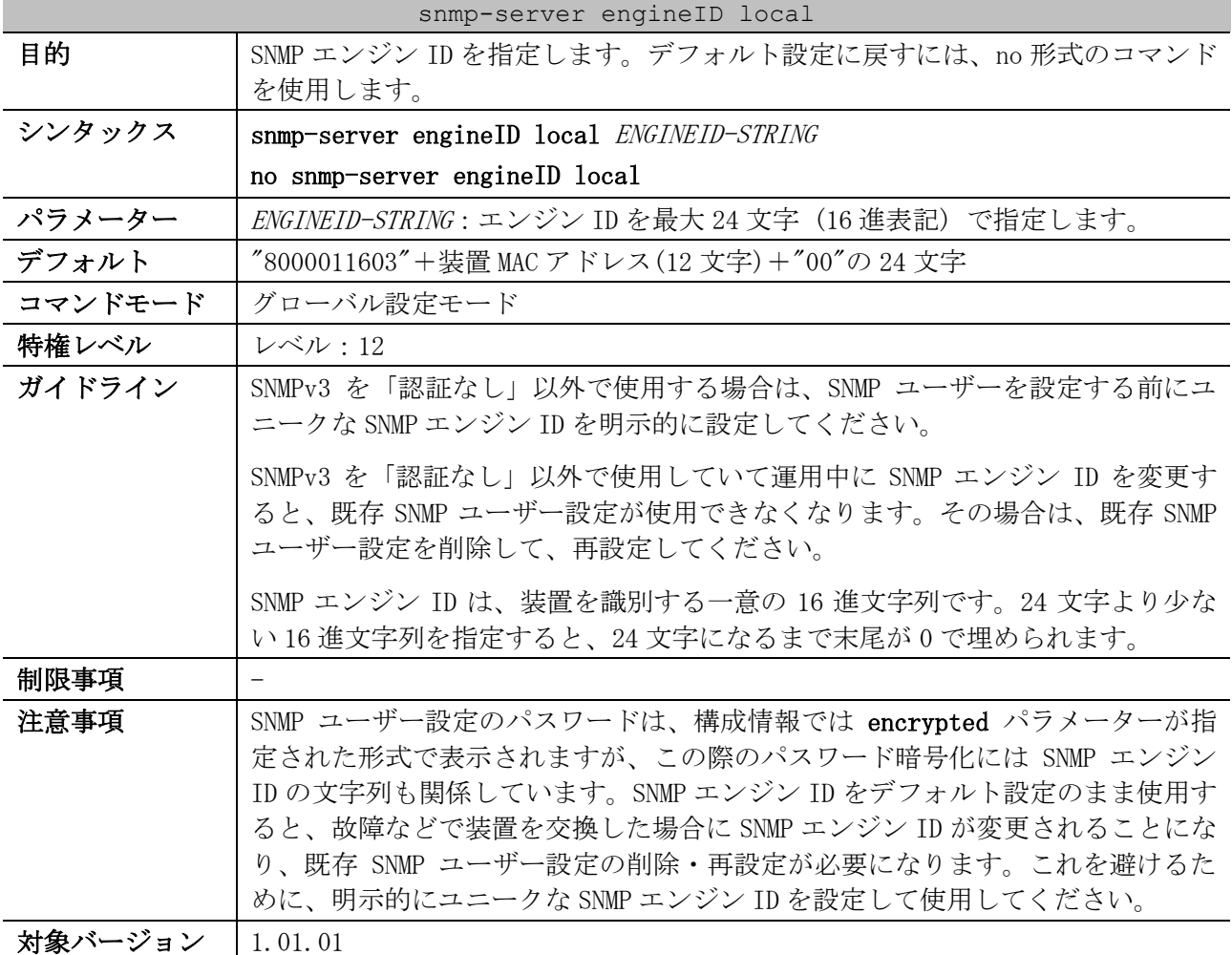

使用例:SNMP エンジン ID を 800001160501020304050607 に設定する方法を示します。

```
# configure terminal
(config)# snmp-server engineID local 800001160501020304050607
(config)#
```
#### <span id="page-343-0"></span>4.15.19 snmp-server context-map

| snmp-server context-map |                                                                                                    |  |  |  |
|-------------------------|----------------------------------------------------------------------------------------------------|--|--|--|
| 目的                      | SNMP コンテキストマッピングテーブルを設定します。設定を削除する場合は、                                                                                               |  |  |  |
|                         | no 形式のコマンドを使用します。                                                                                                    |  |  |  |
| シンタックス                  | snmp-server context-map <i>CONTEXT</i> [instance-id <i>INT</i> ]                                                                     |  |  |  |
|                         | no snmp-server context-map CONTEXT                                                                                                   |  |  |  |
| パラメーター                  | CONTEXT: SNMP コンテキスト名を最大 32 文字で指定します。英数字とハイフン<br>のみ使用可能です。ただし、先頭は英字のみ、末尾は英数字のみ指定可能です。                                                |  |  |  |
|                         | instance-id <i>INT</i> (省略可能) : 関連付けるインスタンス ID (OSPFv3 のプロセス<br>ID) を、1~65,535 の範囲で指定します。                                            |  |  |  |
| デフォルト                   | SNMP コンテキスト名: Context1、インスタンス ID: 未指定                                                                                                |  |  |  |
| コマンドモード                 | グローバル設定モード                                                                                                    |  |  |  |
| 特権レベル                   | レベル・12                                                                                                    |  |  |  |
| ガイドライン                  | OSPFv3 MIB を取得する場合に、本コマンドを対象の SNMP コンテキストと関連付<br>けるインスタンス ID (OSPFv3 のプロセス ID) を指定して設定します。                                           |  |  |  |
| 制限事項                    |                                                                                                    |  |  |  |
| 注意事項                    | SNMPv1 または SNMPv2c で OSPFv3 MIB を取得するには、snmp-server community<br>コマンドの context オプションで対象 SNMP コンテキスト名を指定して設定した<br>SNMP コミュニティー名が必要です。 |  |  |  |
|                         | SNMPv3 で OSPFv3 MIB を取得するには、対象 SNMP コンテキスト名を指定した<br>SNMPv3 アクセスが必要です。                                                                |  |  |  |
| 対象バージョン                 | 1.01.01                                                                                                    |  |  |  |

使用例:SNMP コンテキスト名 snmp-context、インスタンス ID (OSPFv3 のプロセス ID)=1 で、SNMP コ ンテキストマッピングテーブルを設定する方法を示します。

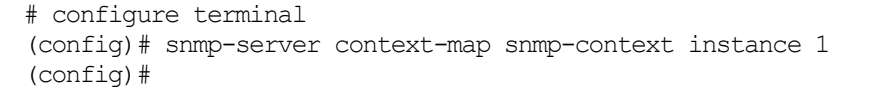

# <span id="page-343-1"></span>4.15.20 show snmp-server

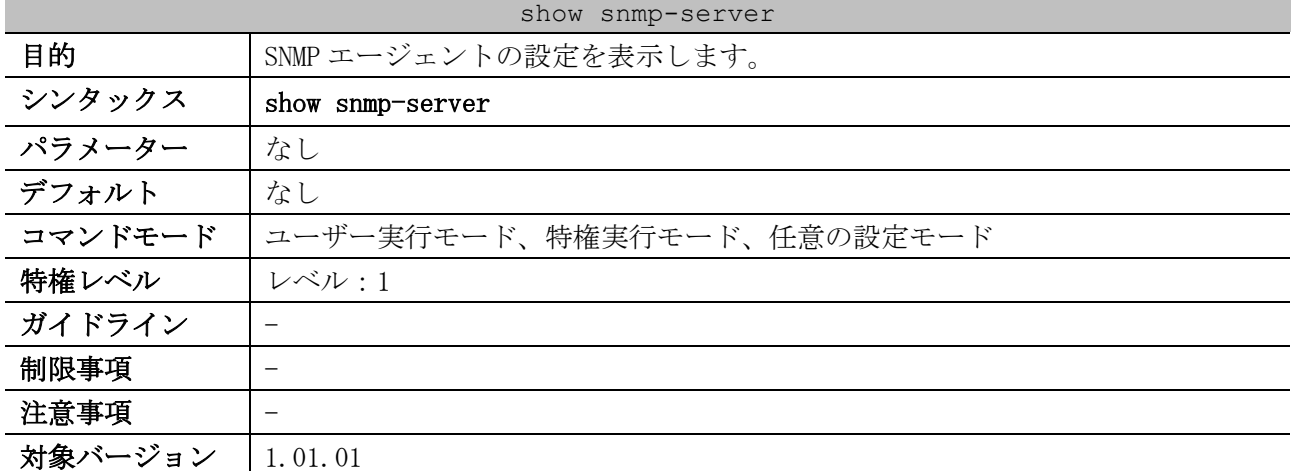

4 管理 | 4.15 SNMP コマンド

```
使用例:SNMP エージェントの設定を表示する方法を示します。
```

```
# show snmp-server
SNMP Server : Enabled ...(1)
Name : SiteA-Switch ...(2)
Location : HQ 15F ...(3)
Contact : MIS Department II ...(4)
SNMP UDP Port : 50000 ...(5)
SNMP Response Broadcast Request : Disabled ...(6)
```
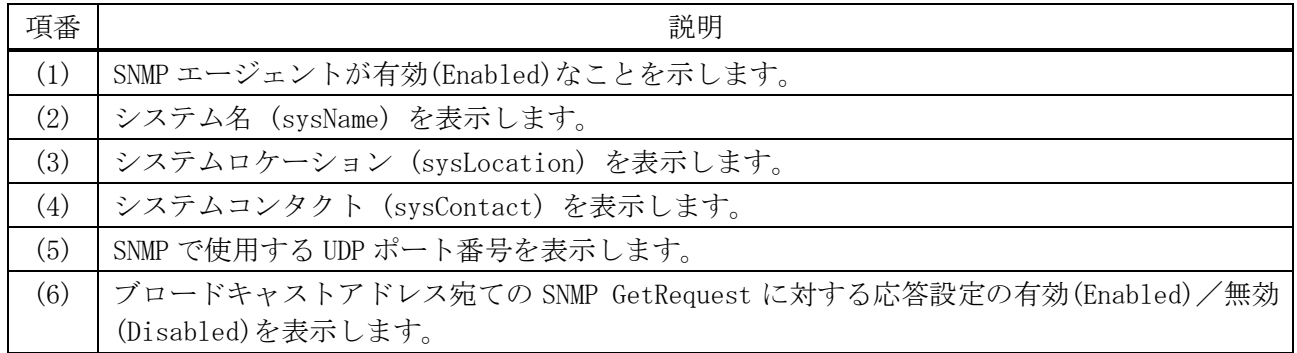

#### <span id="page-344-0"></span>4.15.21 show snmp community

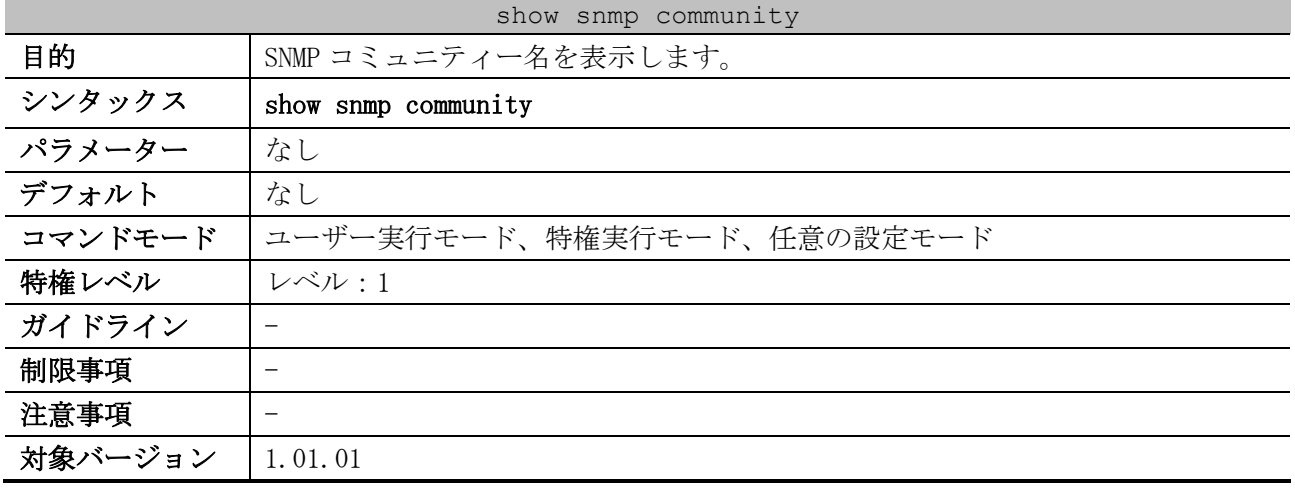

使用例:SNMP コミュニティー名を表示する方法を示します。

```
# show snmp community
Community : public ...(1)
 Access : read-only ...(2)
View : CommunityView ...(3)
Community : private
 Access : read-write
 View : CommunityView
Total Entries: 2
```
項番 説明 (1) SNMP コミュニティー名を表示します。 (2) MIB へのアクセス権を表示します。

#### 344/1192

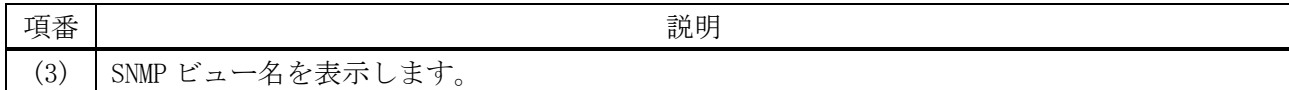

#### <span id="page-345-0"></span>4.15.22 show snmp host

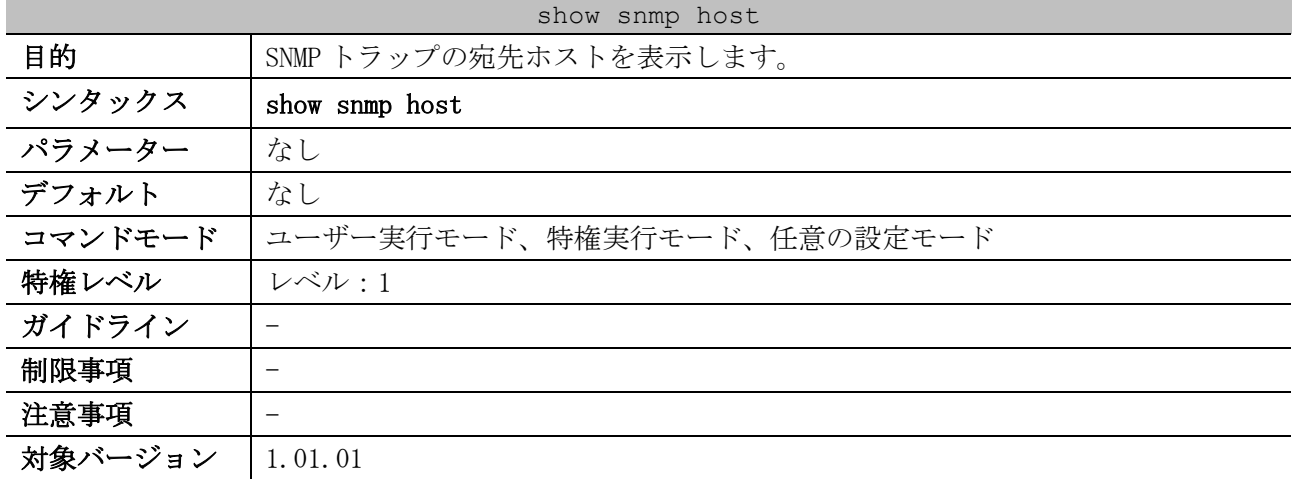

使用例:SNMP トラップの宛先ホストを表示する方法を示します。

```
# show snmp host
Host IP Address : 192.0.2.100 ...(1)
SNMP Version : V1 ...(2)
Community Name : public ...(3)
UDP Port : 50001 ...(4)
Host IP Address : 10.10.10.1
SNMP Version : V3 noauthnopriv
SNMPv3 User Name : user1 ...(5)
UDP Port : 50001
Host IPv6 Address: 2001:db8::100 ...(6)
SNMP Version : V3 noauthnopriv
SNMPv3 User Name : user2
UDP Port : 162
Total Entries: 3
```
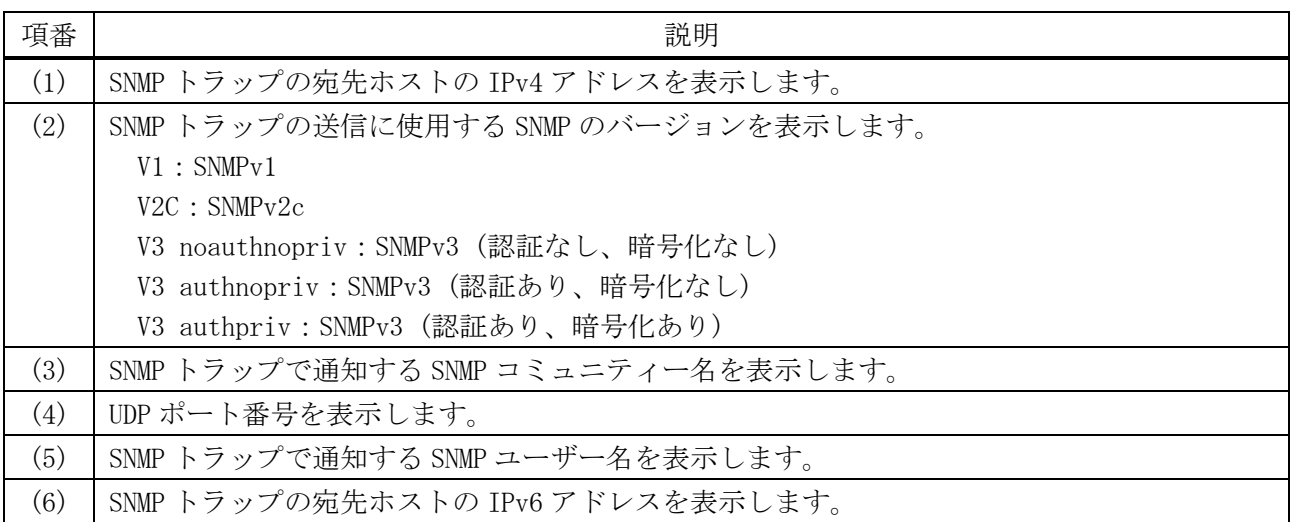

# <span id="page-346-0"></span>4.15.23 show snmp-server traps

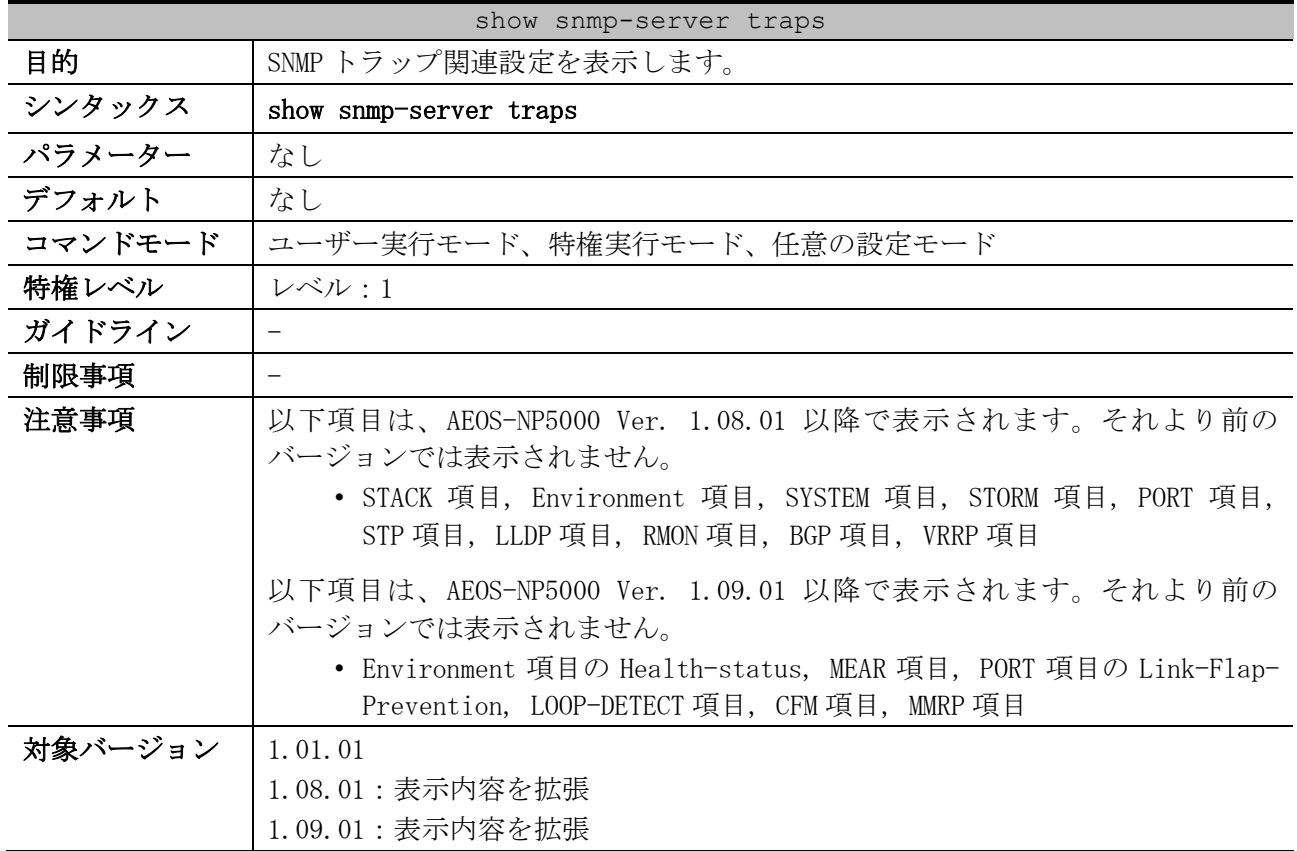

#### 使用例:SNMP トラップ関連設定を表示する方法を示します。

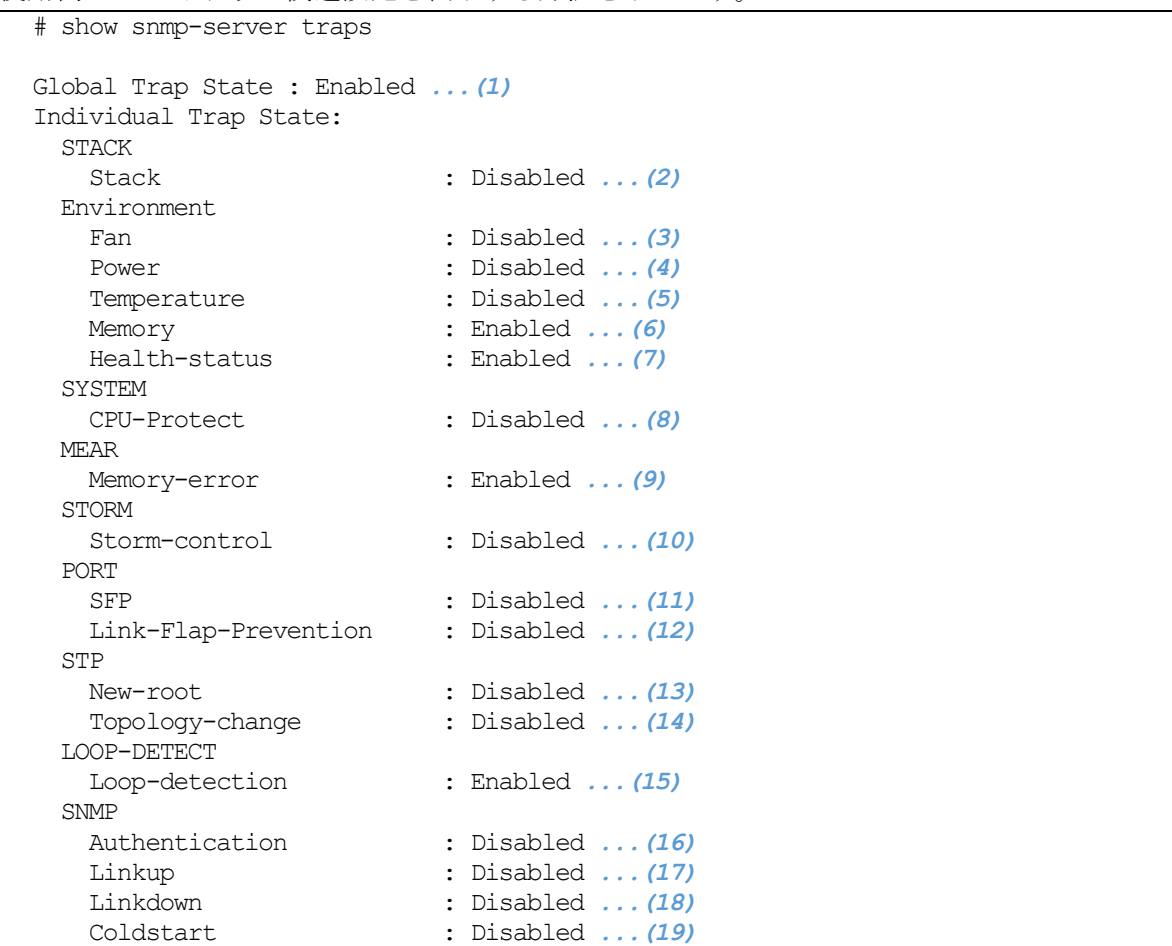

#### 4 管理 | 4.15 SNMP コマンド

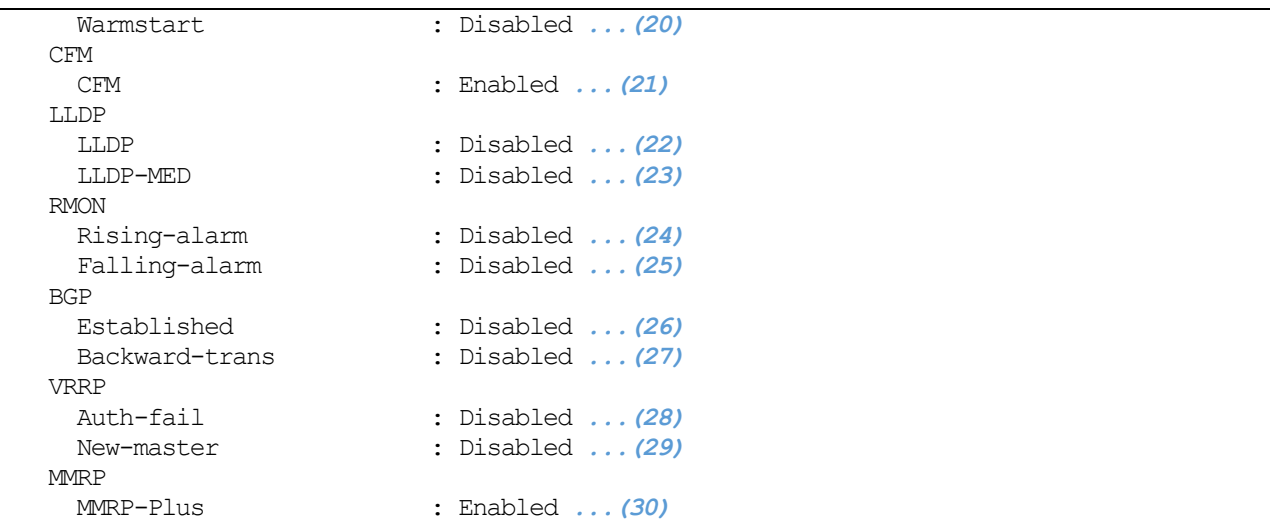

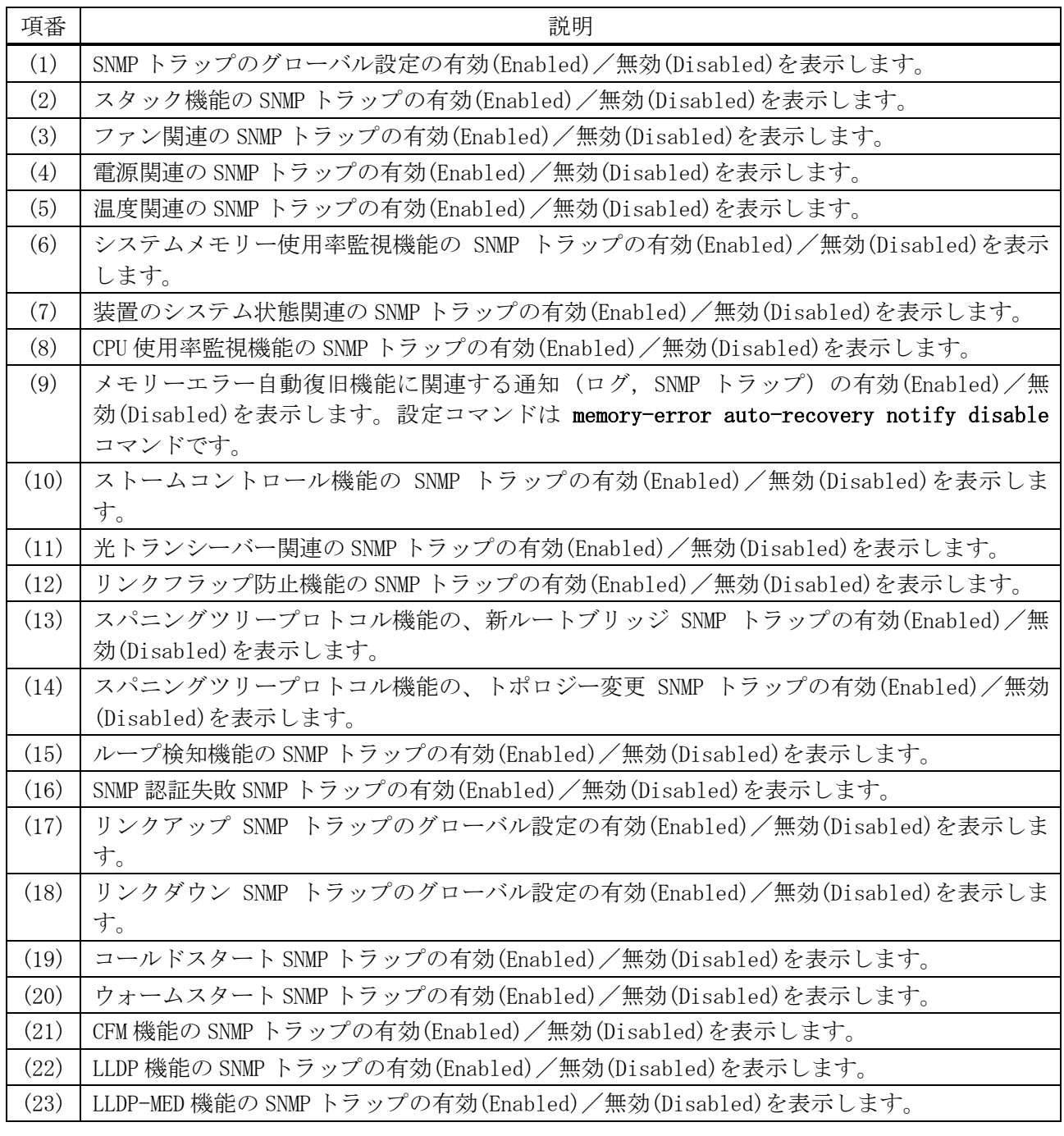

#### 347/1192

4 管理 | 4.15 SNMP コマンド

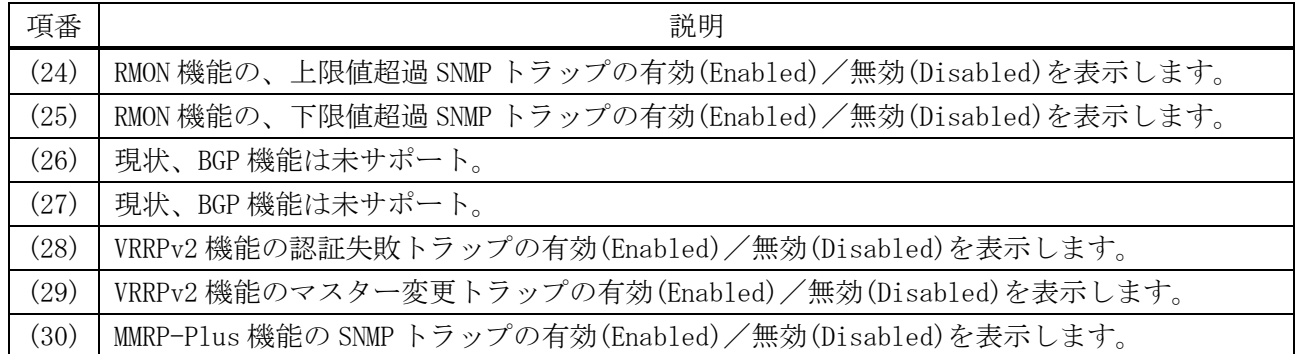

# <span id="page-348-0"></span>4.15.24 show snmp-server trap-sending

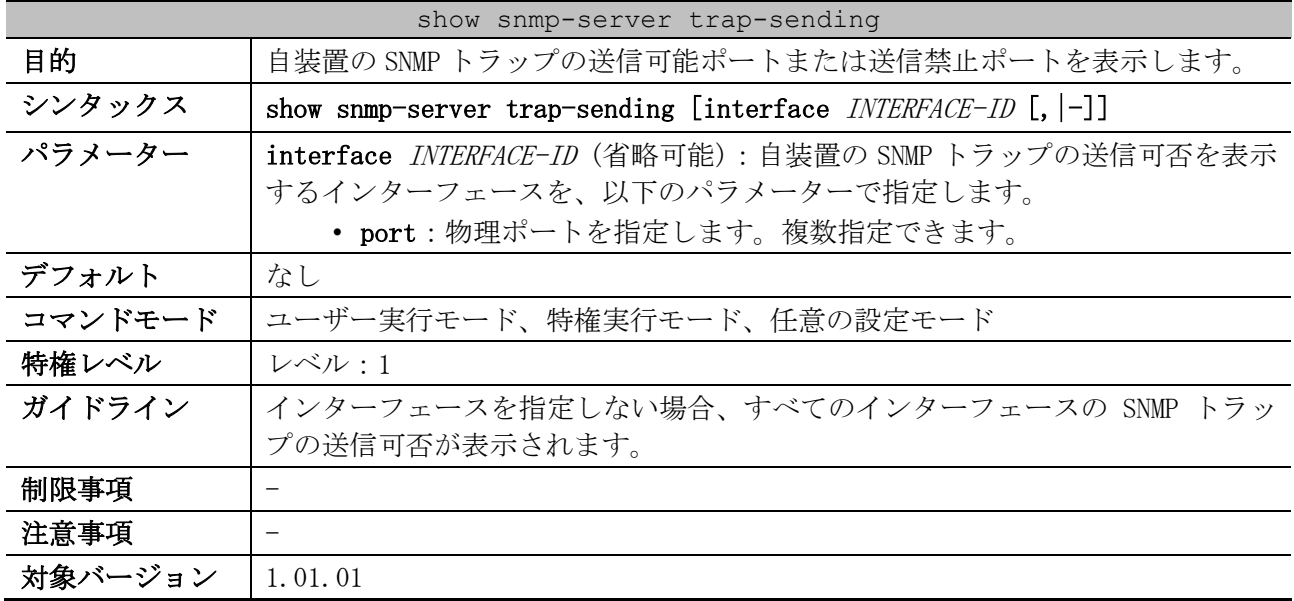

使用例:ポート 1/0/1 からポート 1/0/9 の、自装置の SNMP トラップの送信可否を表示する方法を示し ます。

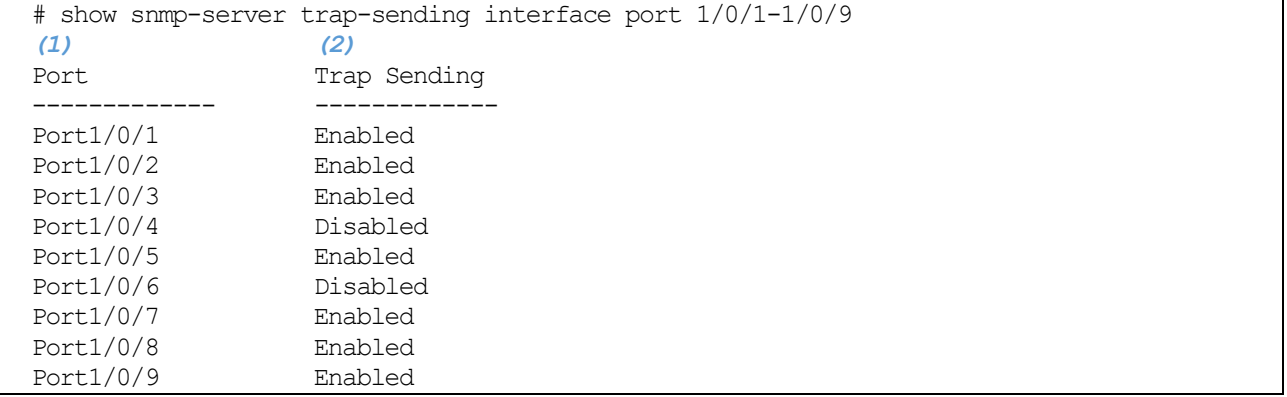

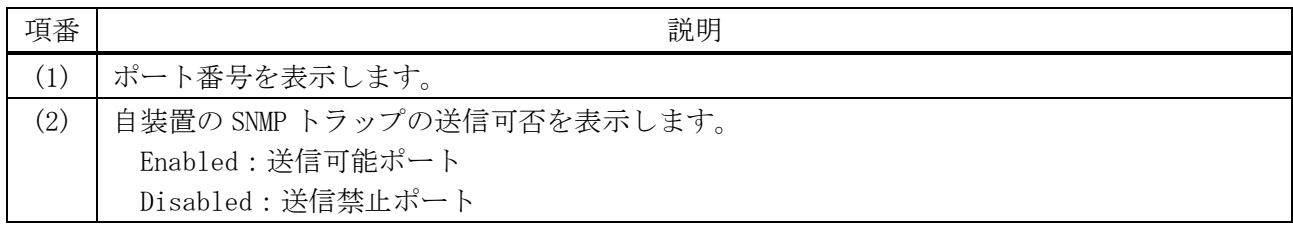

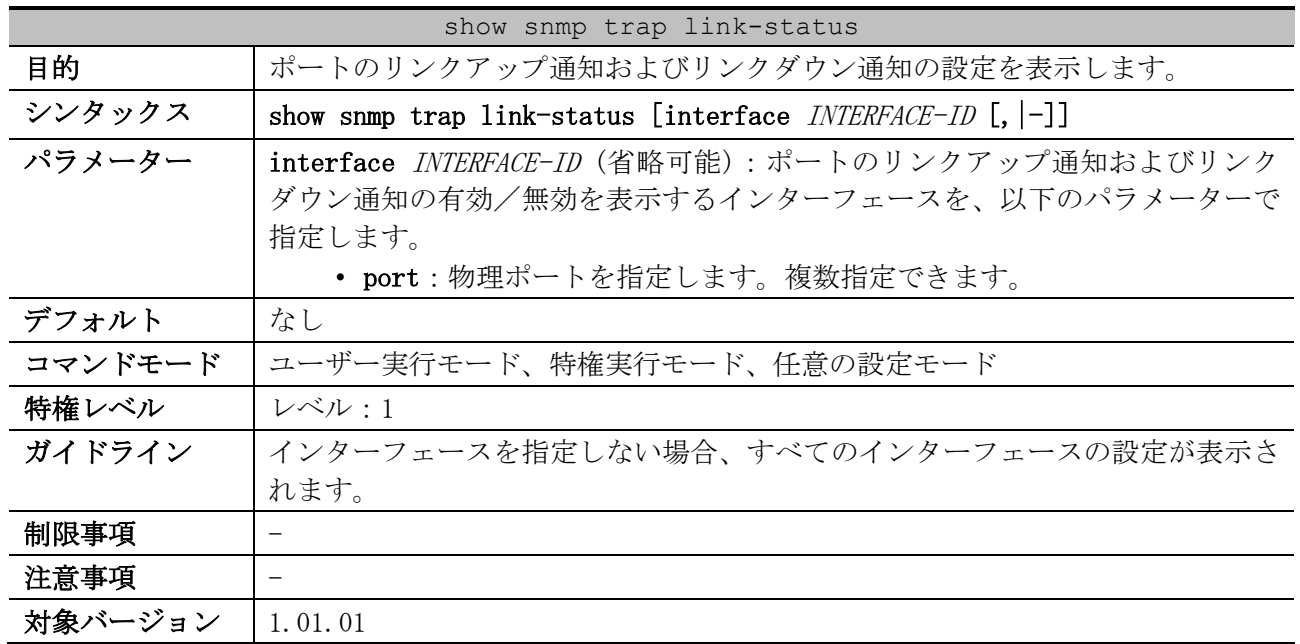

# <span id="page-349-0"></span>4.15.25 show snmp trap link-status

使用例:ポート 1/0/1 からポート 1/0/9 の、リンクアップ通知およびリンクダウン通知の有効/無効 を表示する方法を示します。

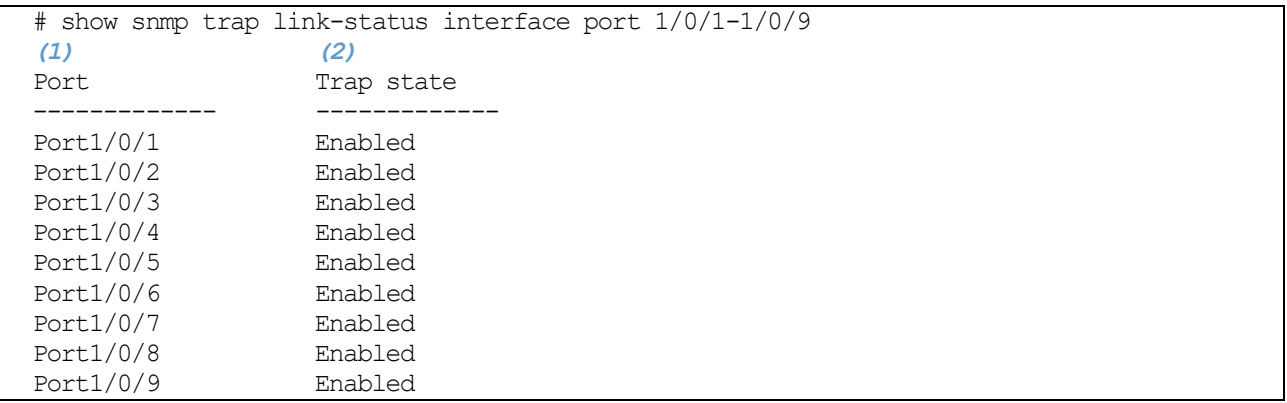

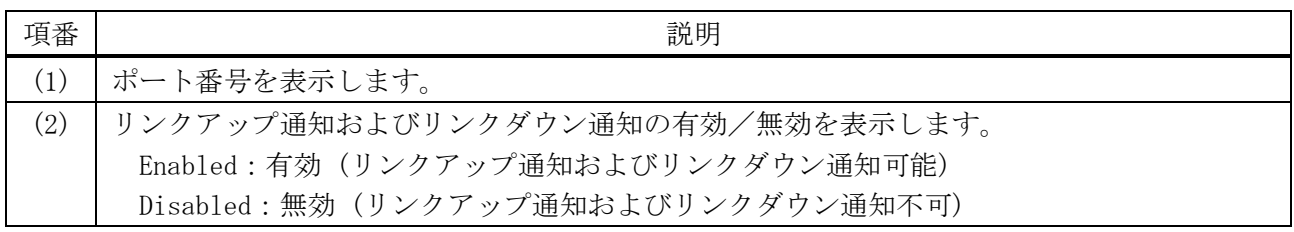

# <span id="page-349-1"></span>4.15.26 show snmp user

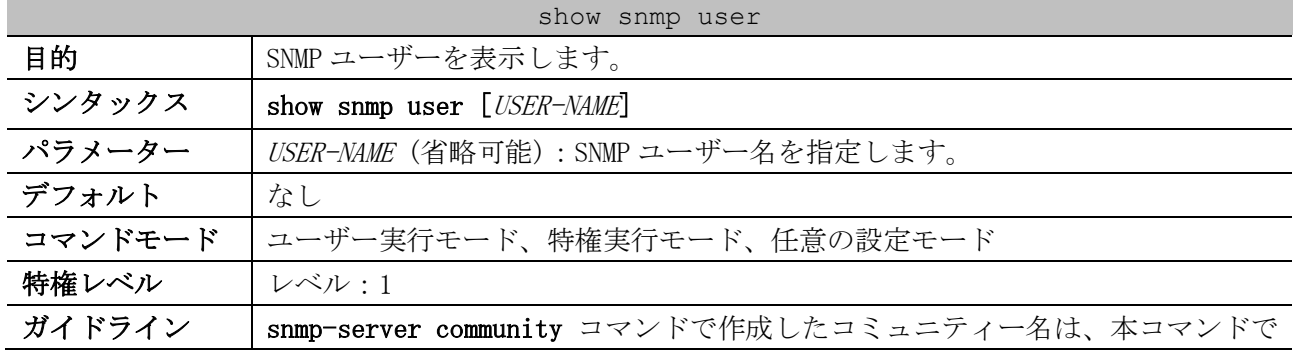

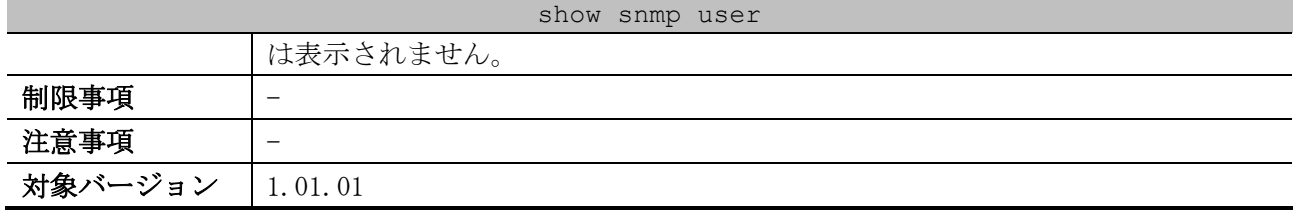

使用例:SNMP ユーザーを表示する方法を示します。

```
# show snmp user
User Name: initial ...(1)
  Security Model: 3 ...(2)
  Group Name: initial ...(3)
  Authentication Protocol: None ...(4)
  Privacy Protocol: None ...(5)
  Engine ID: 8000011603004066a8cc3600 ...(6)
  IP access control list: ...(7)
```
Total Entries: 1

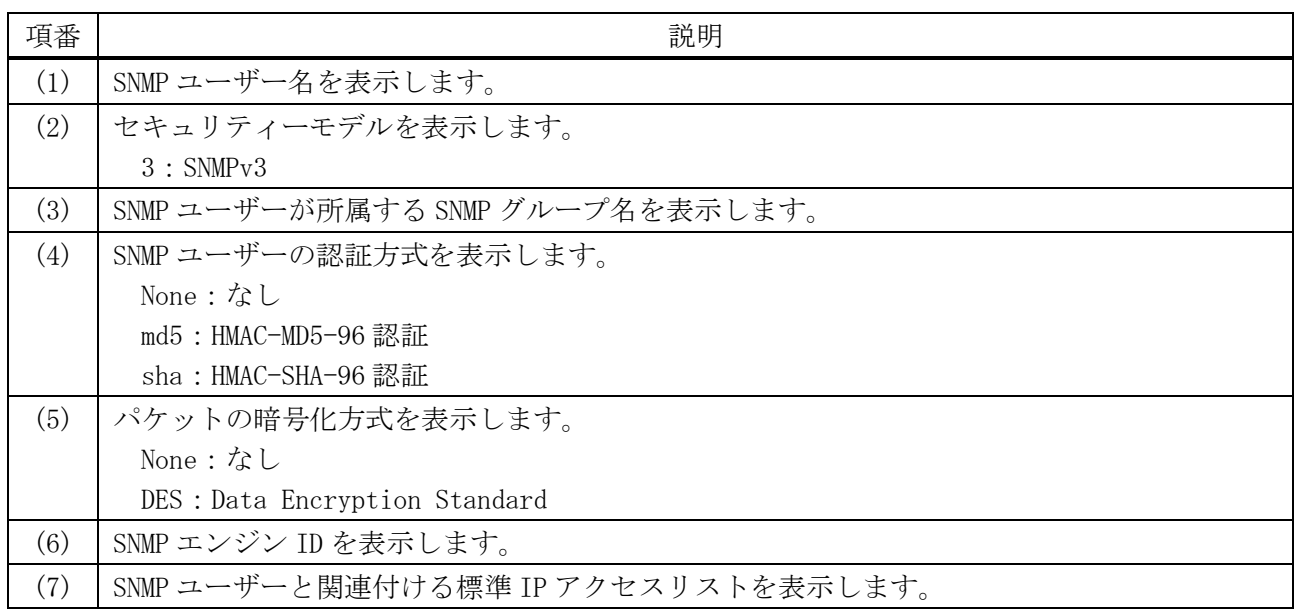

# <span id="page-350-0"></span>4.15.27 show snmp group

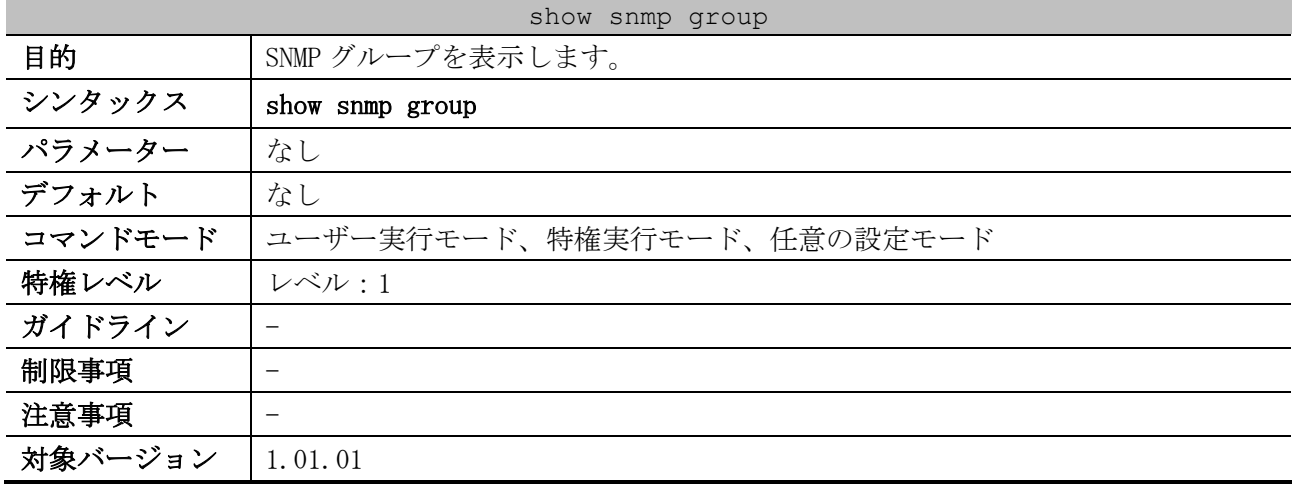

使用例:SNMP グループを表示する方法を示します。

| # show snmp group                                                                                                    |                  |                             |  |  |
|----------------------------------------------------------------------------------------------------|------------------|-----------------------------|--|--|
| GroupName: public  (1)<br>SecurityModel: v1  (2)<br>ReadView : CommunityView  (3)<br>NotifyView : CommunityView  (5)<br>IP access control list: $\ldots$ (6) | WriteView :  (4) |                             |  |  |
| GroupName: public<br>SecurityModel: v2c<br>ReadView : CommunityView<br>NotifyView : CommunityView<br>IP access control list:                                 | WriteView        | $\sim$ $\sim$ $\sim$ $\sim$ |  |  |
| GroupName: initial<br>SecurityModel: v3/noauth<br>ReadView : restricted<br>NotifyView : restricted<br>IP access control list:                                | WriteView :      |                             |  |  |
| GroupName: private<br>SecurityModel: v1<br>ReadView : CommunityView<br>NotifyView : CommunityView<br>IP access control list:                                 | WriteView        | : CommunityView             |  |  |
| GroupName: private<br>SecurityModel: v2c<br>ReadView : CommunityView<br>NotifyView : CommunityView<br>IP access control list:                                | WriteView        | : CommunityView             |  |  |
| Total Entries: 5                                                                                                    |                  |                             |  |  |

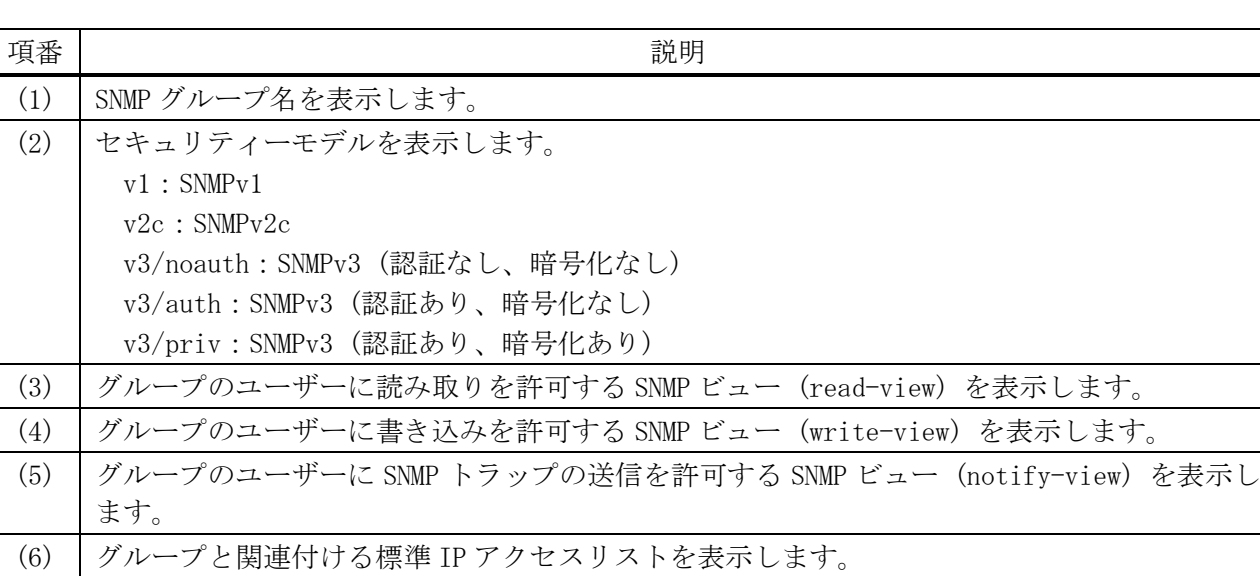

# <span id="page-351-0"></span>4.15.28 show snmp view

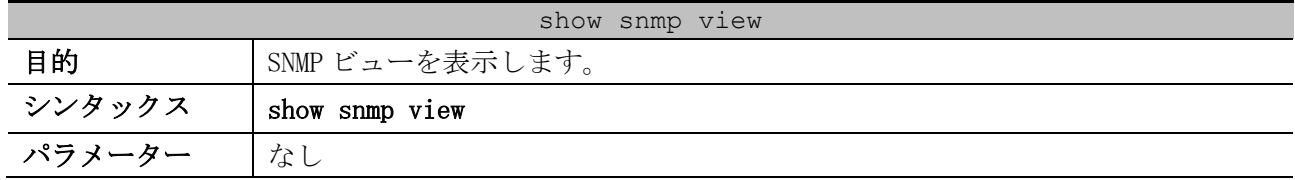

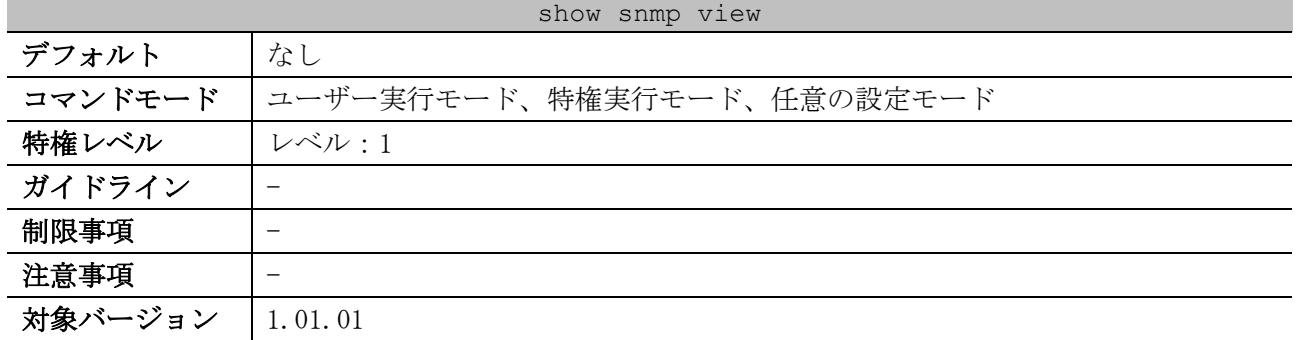

使用例:SNMP ビューを表示する方法を示します。

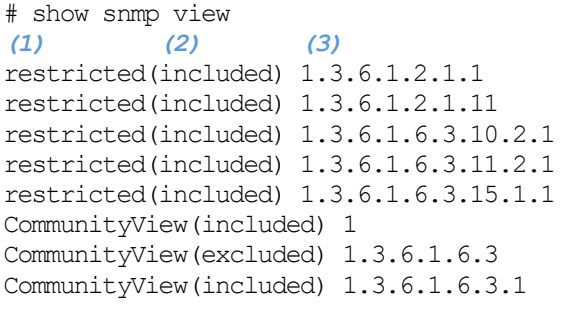

Total Entries: 8

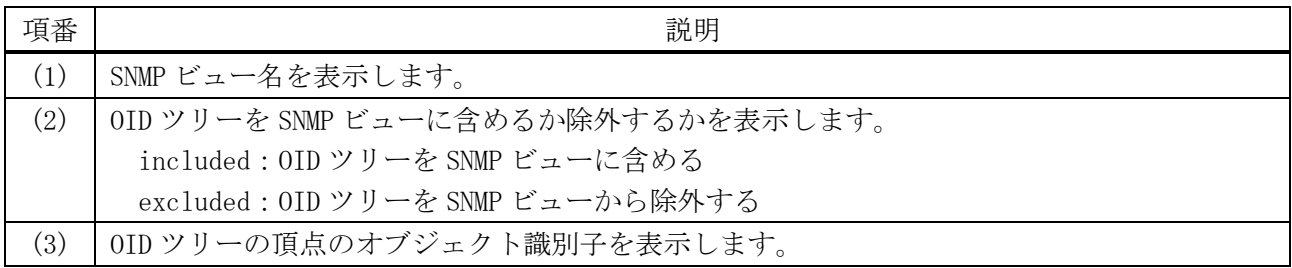

# <span id="page-352-0"></span>4.15.29 show snmp engineID

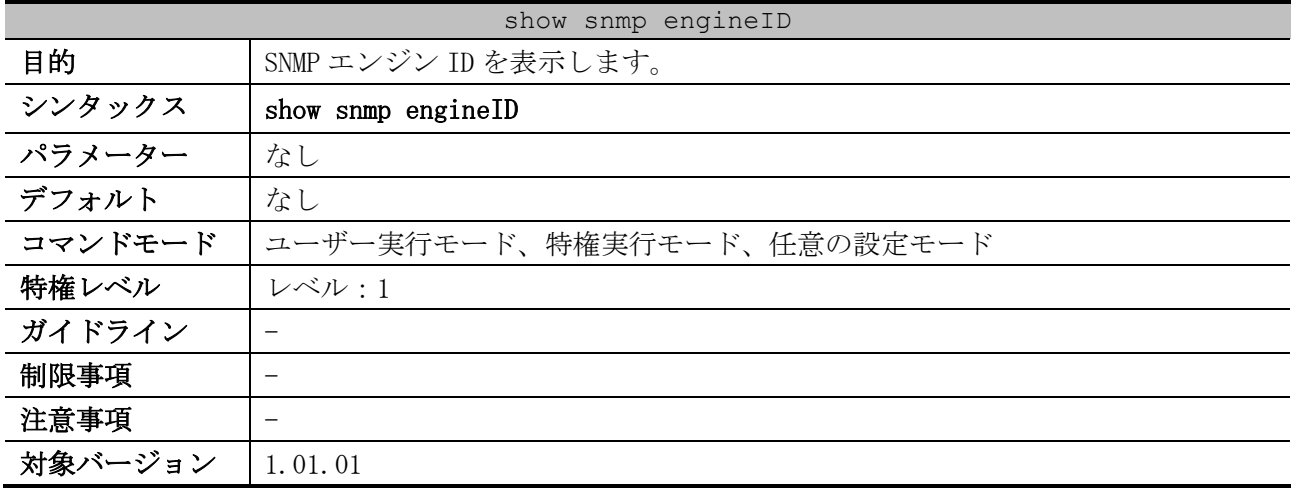

## 使用例:SNMP エンジン ID を表示する方法を示します。

# show snmp engineID

Local SNMP engineID: 8000011603004066a8dd2300 *...(1)*

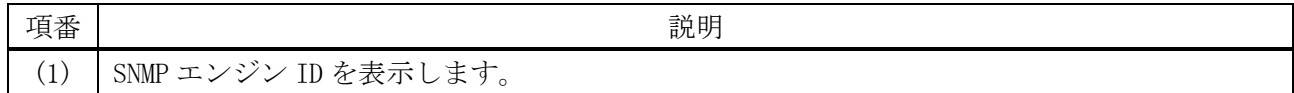

# <span id="page-353-0"></span>4.15.30 show snmp context-map

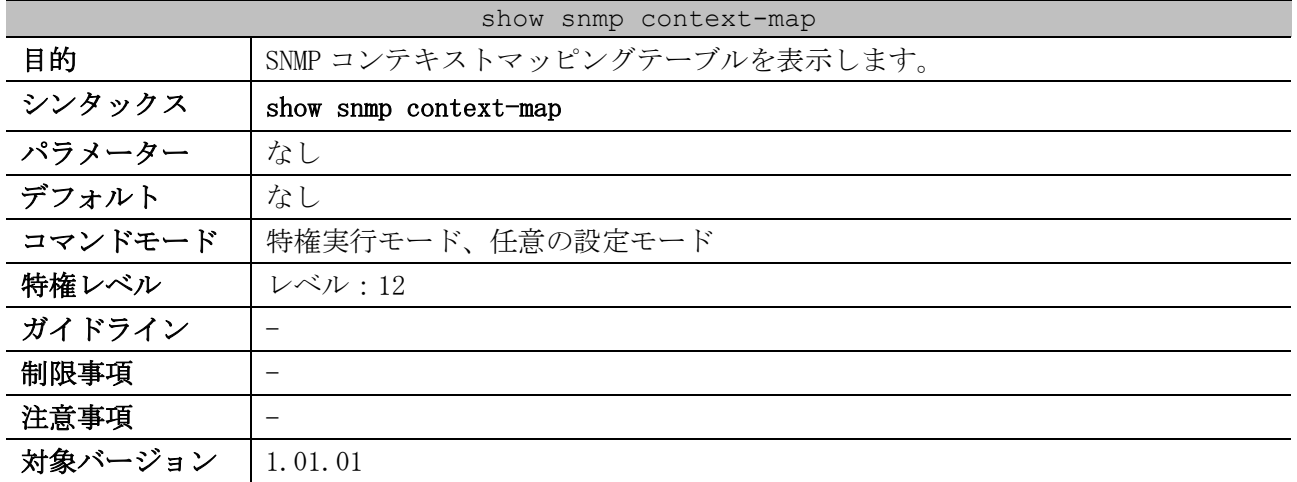

使用例:SNMP コンテキストマッピングテーブルを表示する方法を示します。

# show snmp context-map

SNMP Context Mapping Table:

Context Name : snmp-context *...(1)* Instance ID : 1 *...(2)*

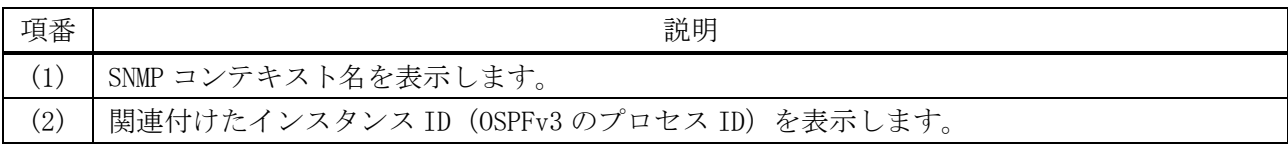

# 4.16 ミラーリングコマンド

ミラーリング関連のコマンドは以下のとおりです。

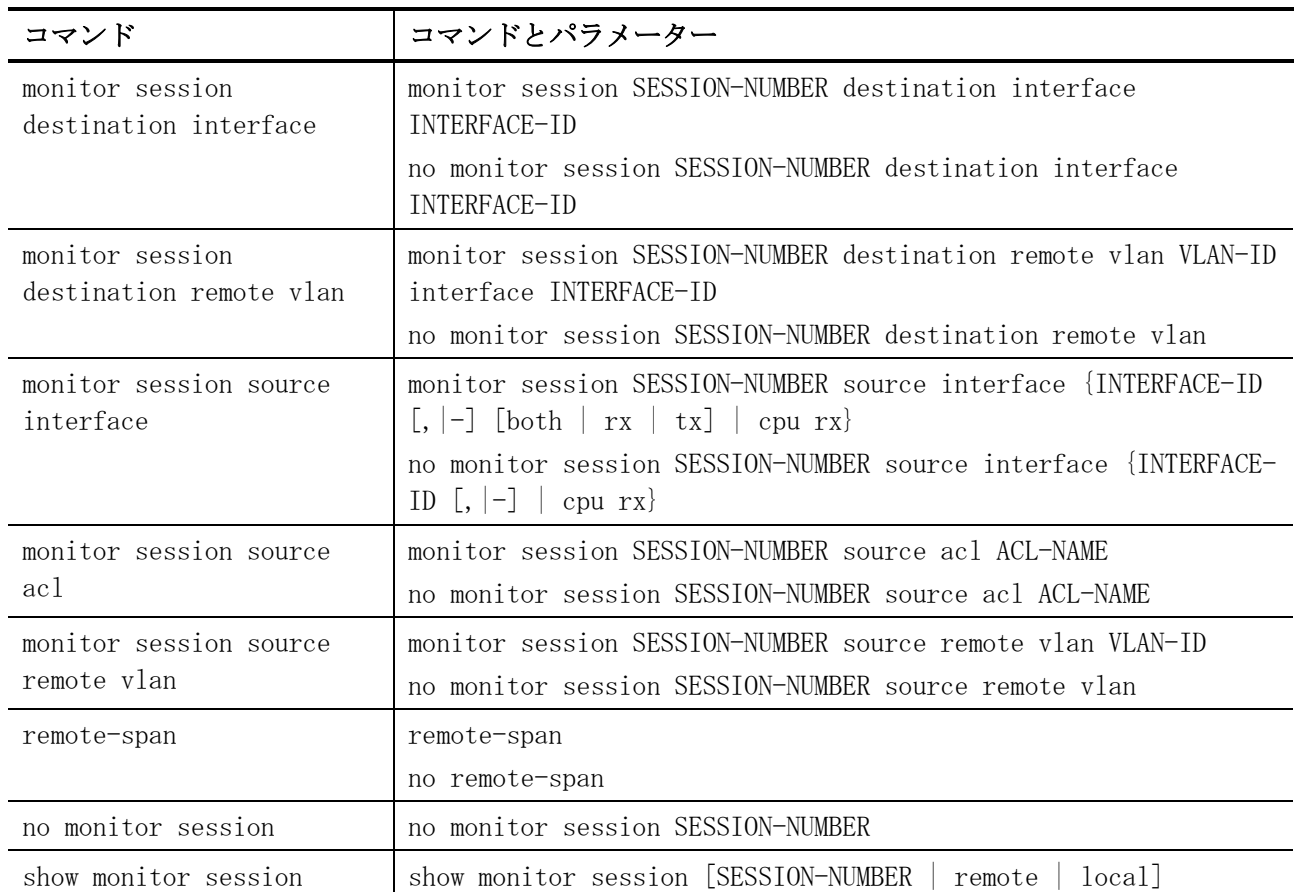

# <span id="page-354-0"></span>4.16.1 monitor session destination interface

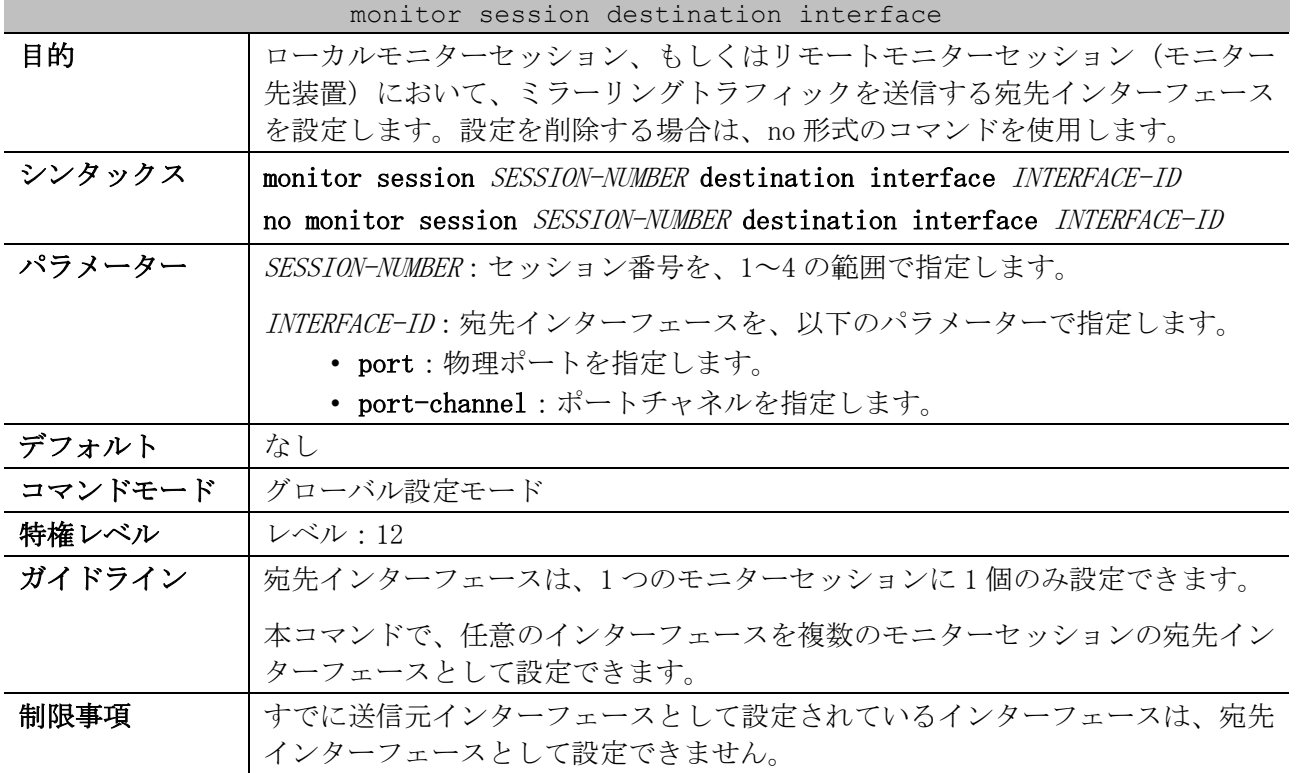

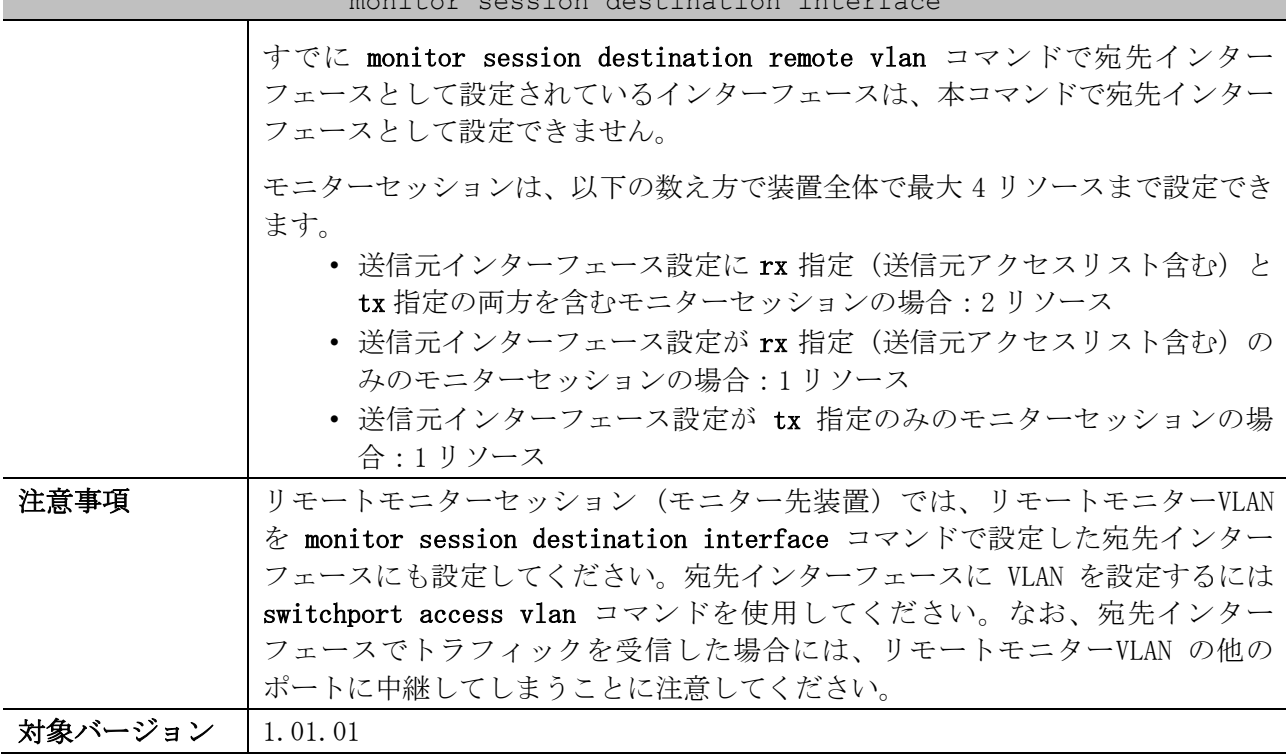

monitor session destination interface

使用例:セッション番号 1、宛先インターフェースをポート 1/0/1、送信元インターフェースをポート 1/0/2 からポート 1/0/4 として、ローカルモニターセッションを設定する方法を示します。

# configure terminal (config)# monitor session 1 destination interface port 1/0/1 (config)# monitor session 1 source interface port 1/0/2-4 (config)#

#### <span id="page-355-0"></span>4.16.2 monitor session destination remote vlan

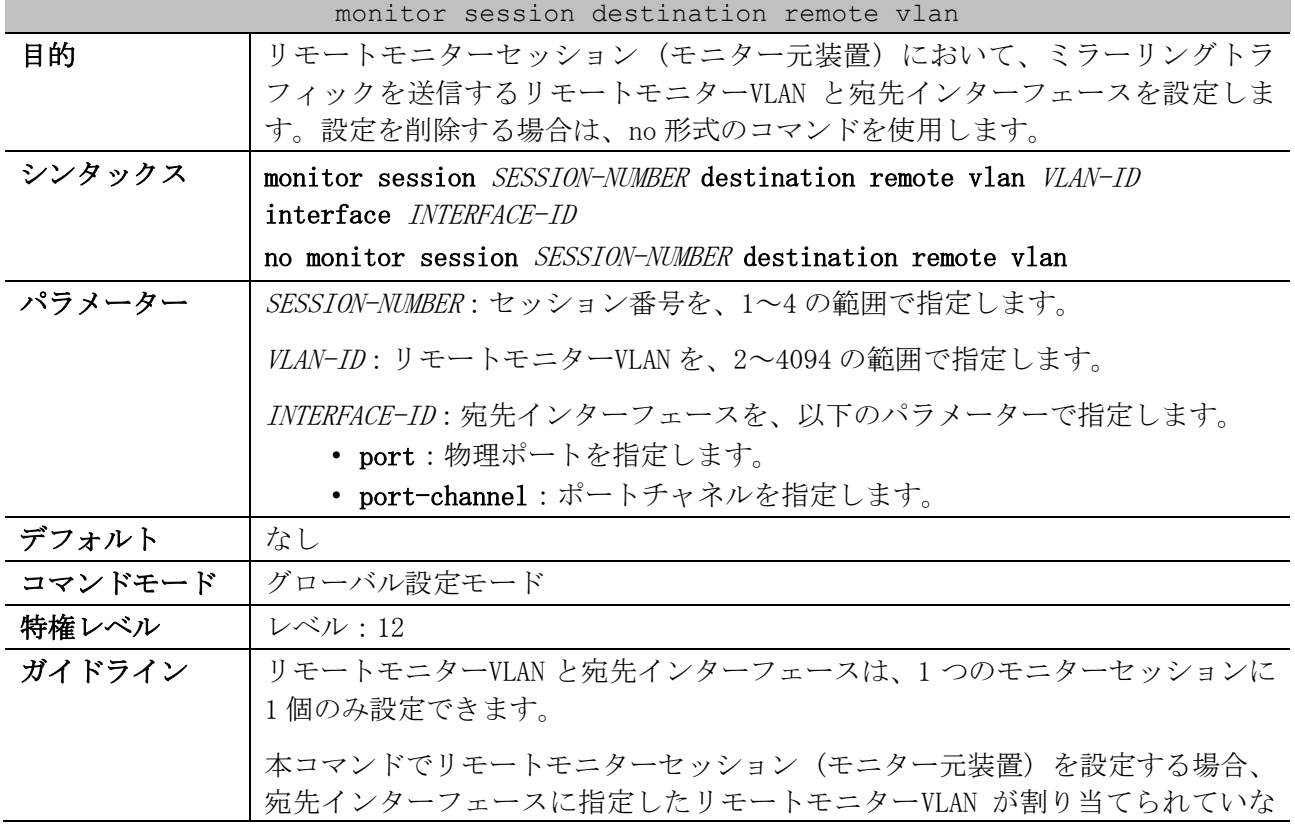

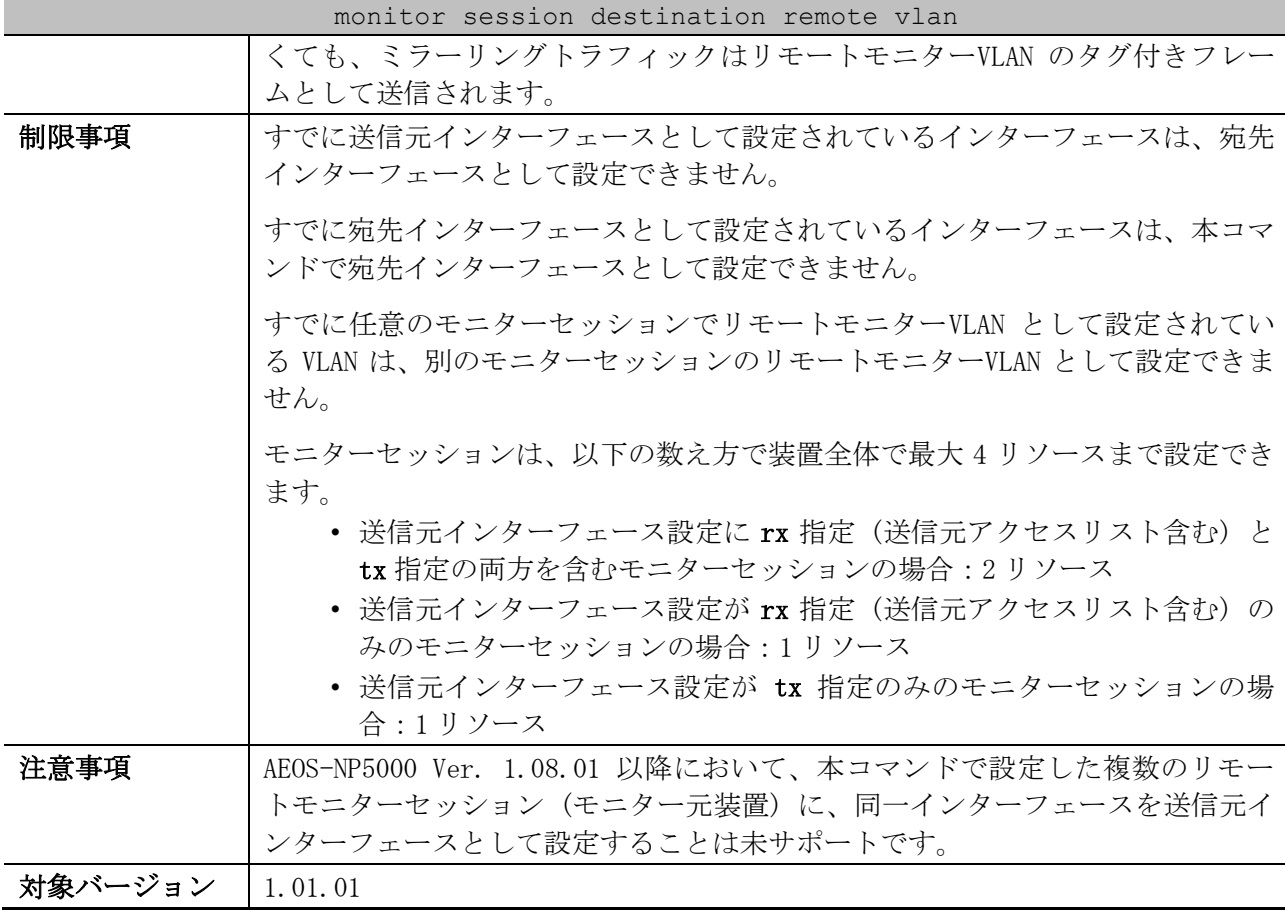

使用例:セッション番号 2、リモートモニターVLAN を 100、宛先インターフェースをポート 1/0/6、送 信元インターフェースをポート 1/0/2 からポート 1/0/4 として、リモートモニターセッション (モニ ター元装置) を設定する方法を示します。

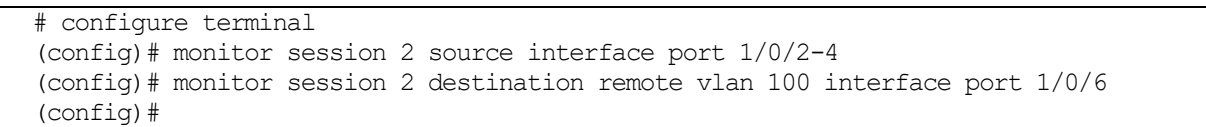

# <span id="page-356-0"></span>4.16.3 monitor session source interface

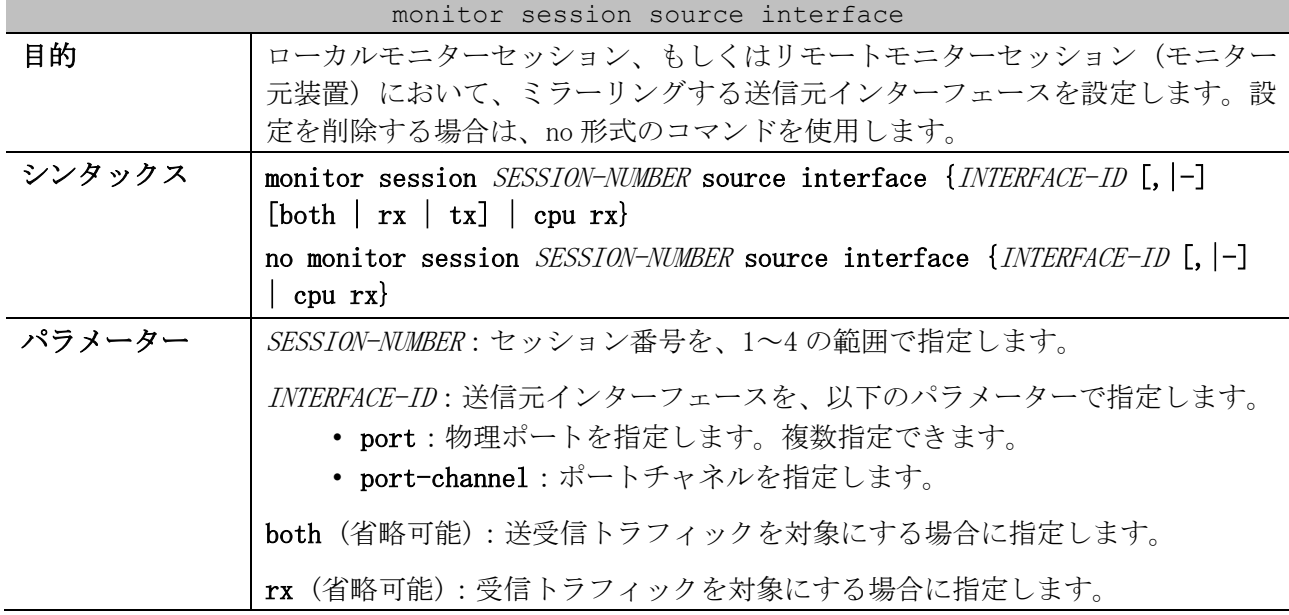

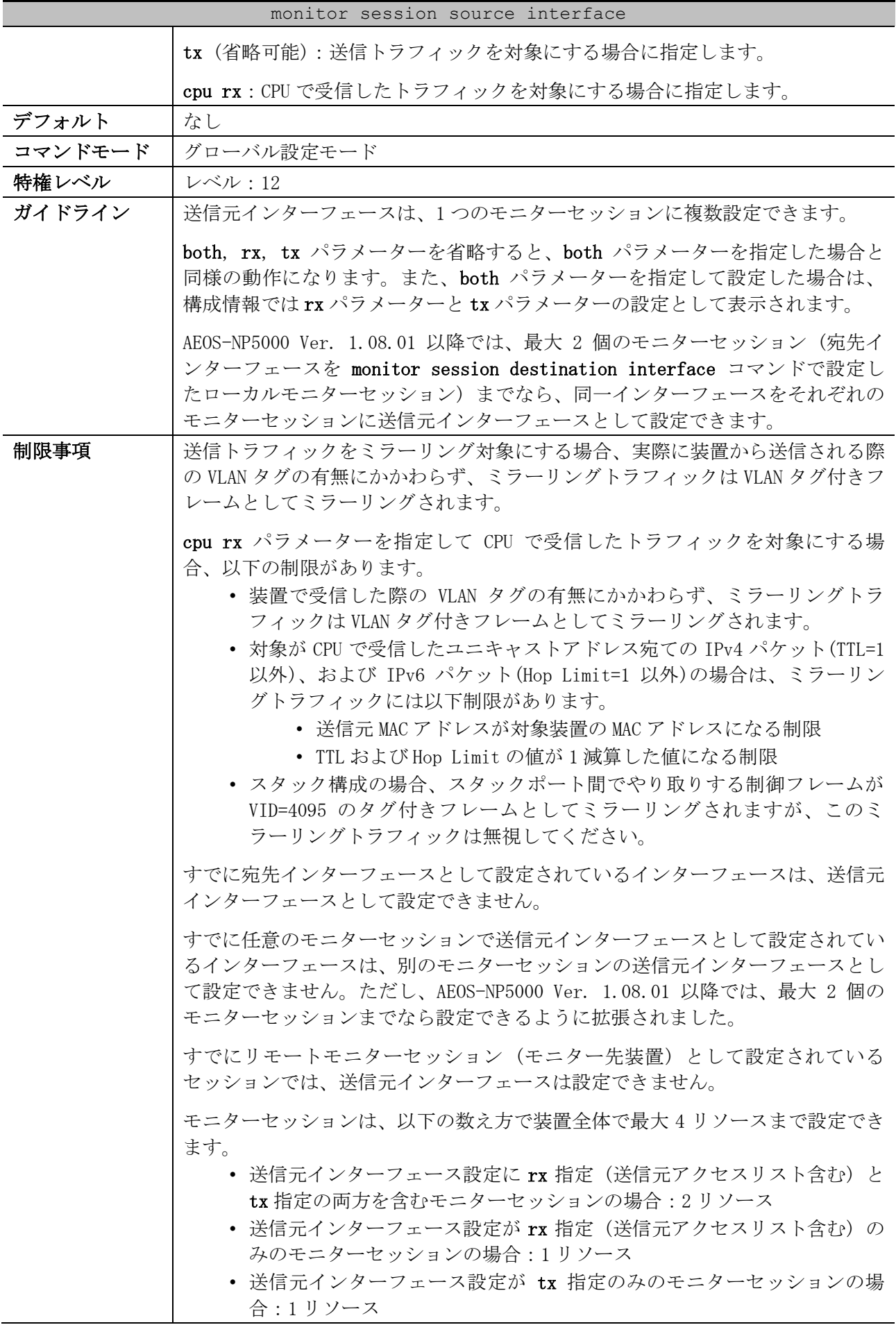

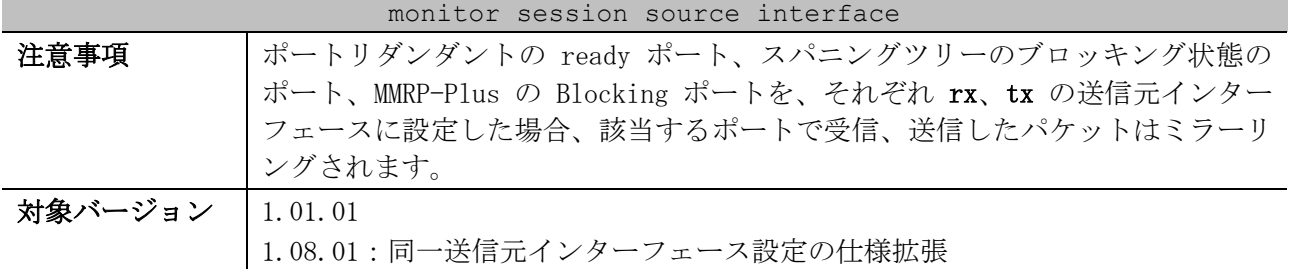

使用例:セッション番号 1、宛先インターフェースをポート 1/0/1、送信元インターフェースをポート 1/0/2 からポート 1/0/4 として、ローカルモニターセッションを設定する方法を示します。

# configure terminal (config)# monitor session 1 destination interface port 1/0/1 (config)# monitor session 1 source interface port 1/0/2-4 (config)#

#### <span id="page-358-0"></span>4.16.4 monitor session source acl

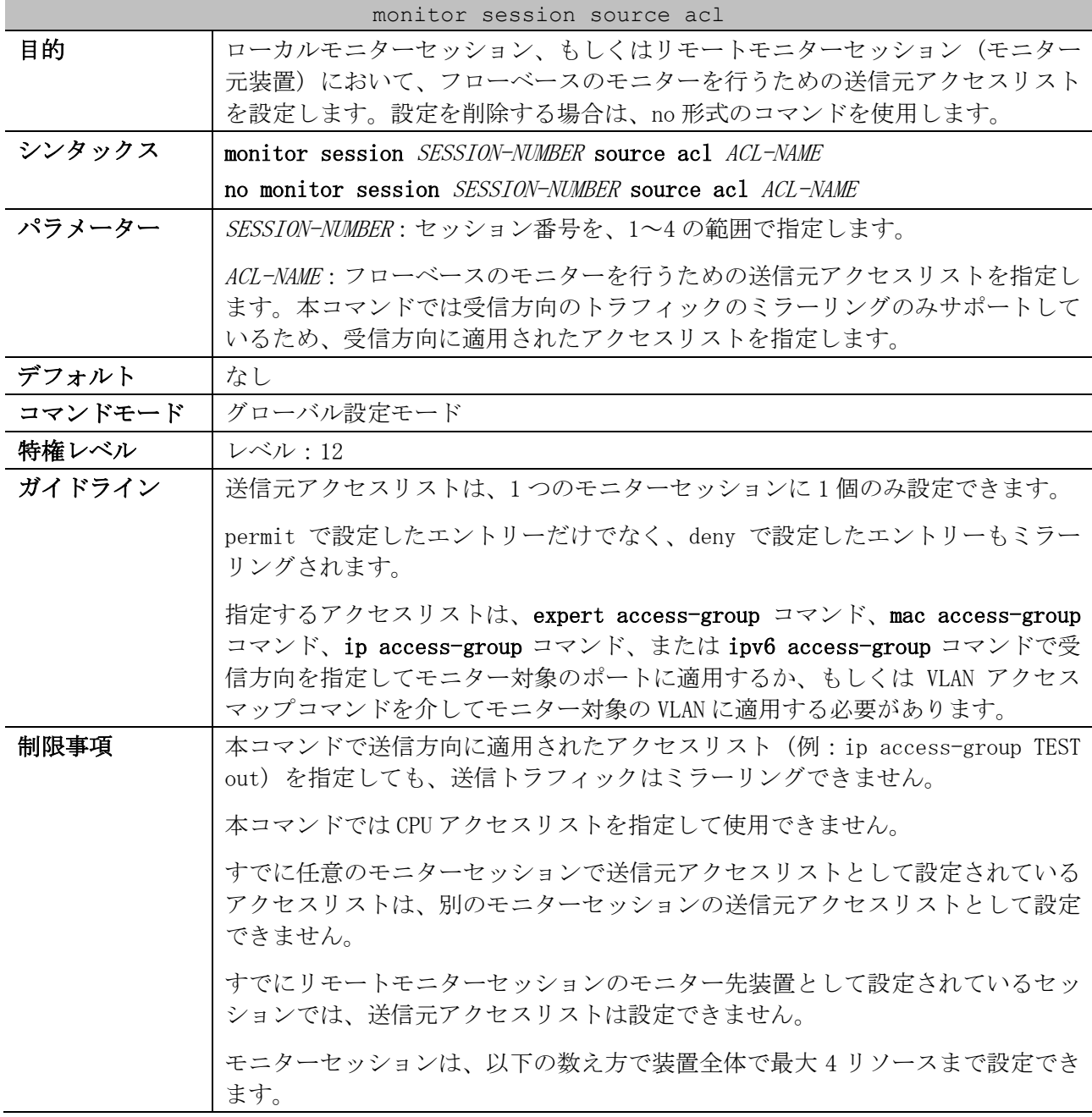

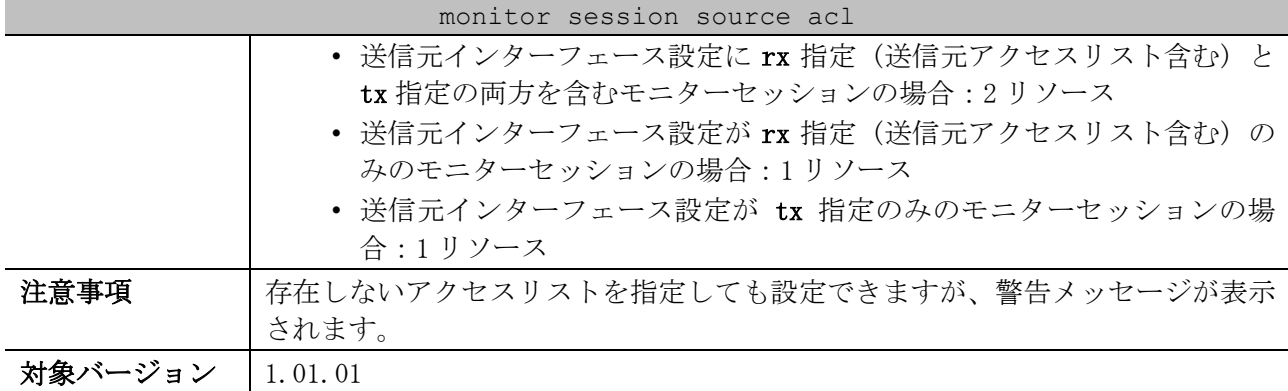

使用例:セッション番号 2、宛先インターフェースをポート 1/0/1、送信元アクセスリストを受信方向 に適用された拡張 MAC アクセスリスト「MAC-Monitored-Flow」として、ローカルモニターセッション を設定する方法を示します。

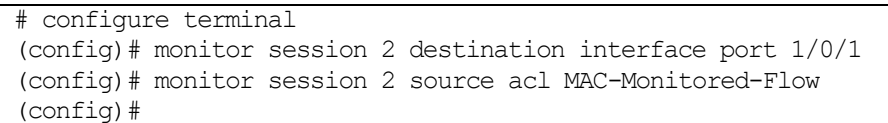

#### <span id="page-359-0"></span>4.16.5 monitor session source remote vlan

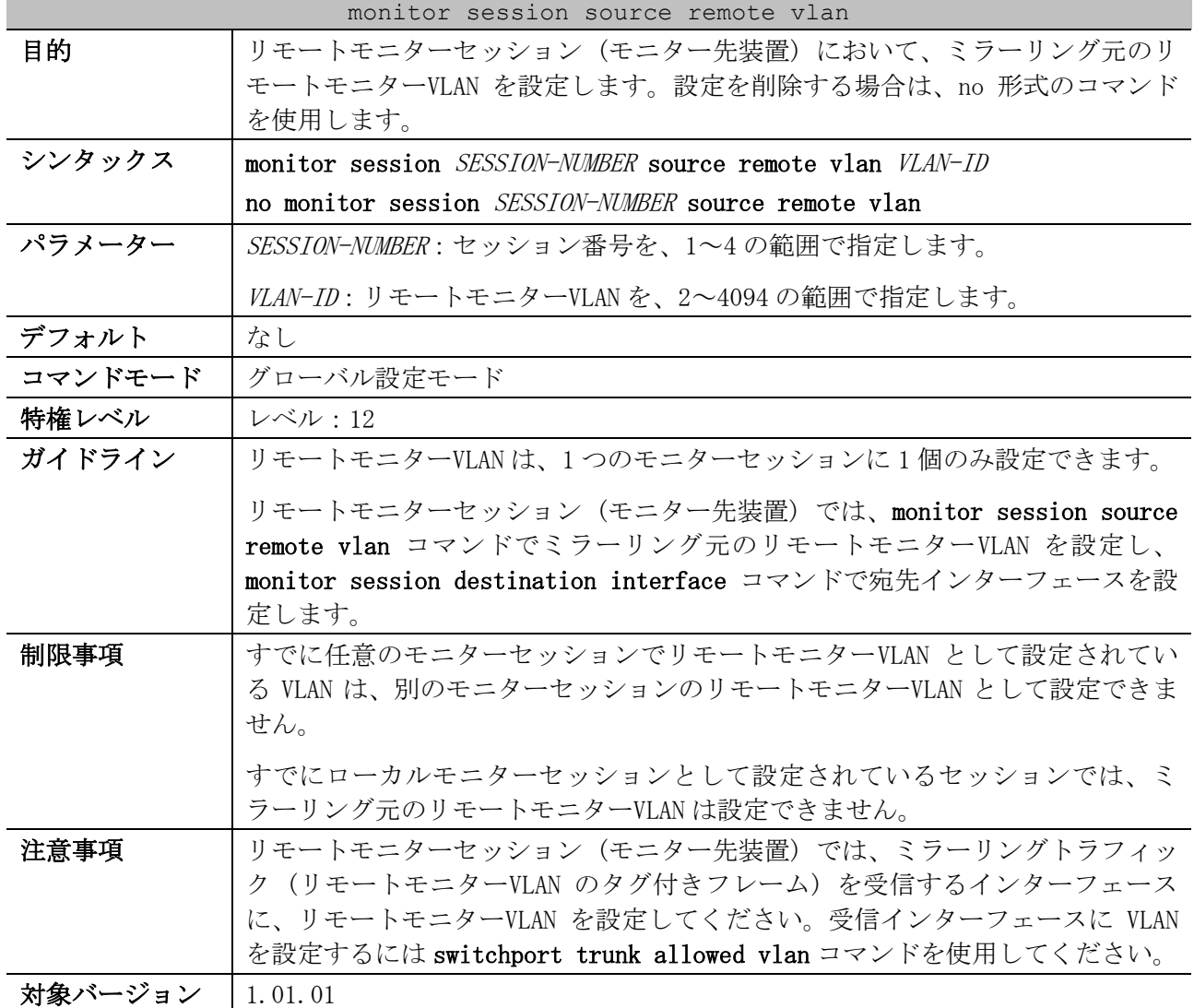
4 管理 | 4.16 ミラーリングコマンド

使用例:セッション番号 2、宛先インターフェースをポート 1/0/4、ミラーリング元のリモートモニ ターVLAN を VLAN 100 として、リモートモニターセッション (モニター先装置) を設定する方法を示し ます。なお、本設定例ではモニター元のミラーリングトラフィックはポート 1/0/1 で受信して、ポー ト 1/0/4 から送信されます。

# configure terminal (config)# vlan 100 (config-vlan)# remote-span (config-vlan)# exit (config)# interface port 1/0/1 (config-if-port)# switchport mode trunk (config-if-port)# switchport trunk allowed vlan 100 (config-if-port)# exit (config)# interface port 1/0/4 (config-if-port)# switchport mode access (config-if-port)# switchport access vlan 100 (config-if-port)# exit (config)# monitor session 2 source remote vlan 100 (config)# monitor session 2 destination interface port 1/0/4 (config)#

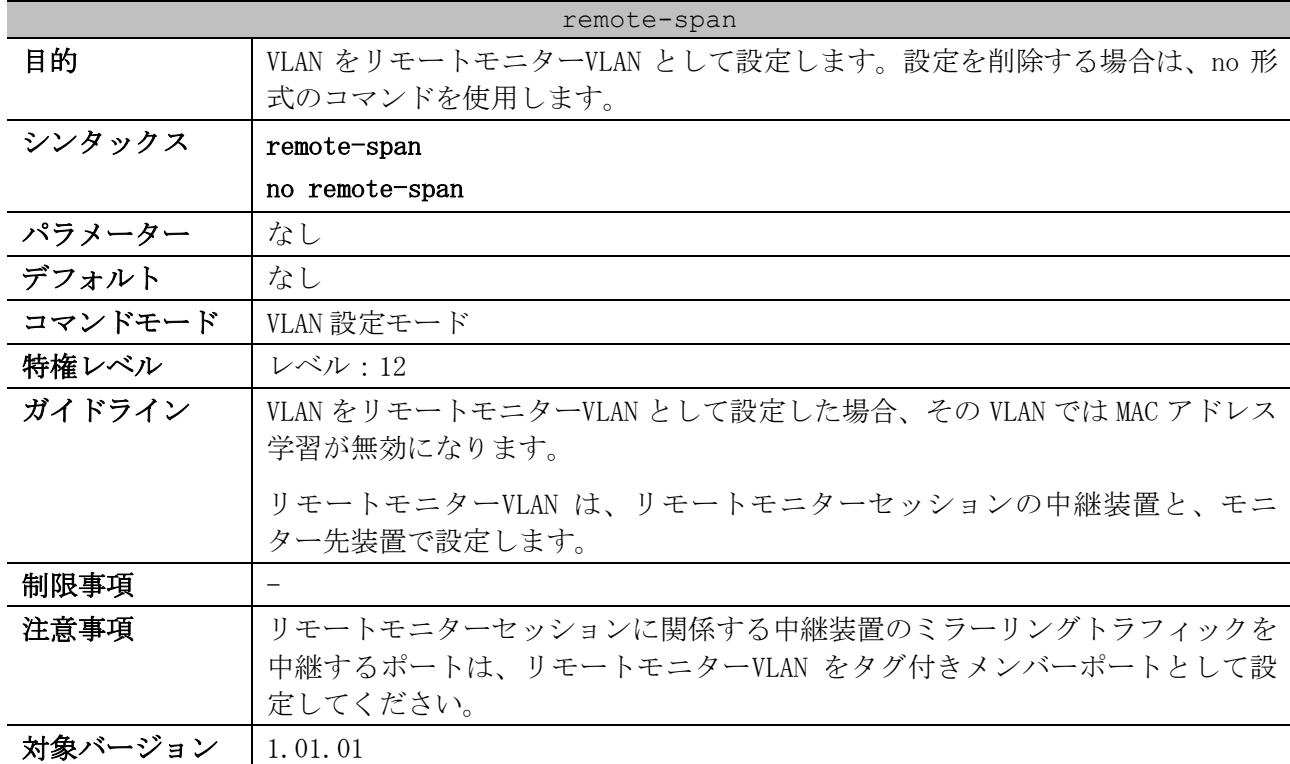

#### 4.16.6 remote-span

使用例:リモートモニターセッションの中継装置で、VLAN 100 をリモートモニターVLAN として設定し、 ポート 1/0/1 とポート 1/0/5 を中継ポートとして設定する方法を示します。

# configure terminal (config)# vlan 100 (config-vlan)# remote-span (config-vlan)# exit (config)# (config)# interface port 1/0/1 (config-if-port)# switchport mode trunk (config-if-port)# switchport trunk allowed vlan 100 (config-if-port)# exit (config)# interface port 1/0/5 (config-if-port)# switchport mode trunk

```
(config-if-port)# switchport trunk allowed vlan 100
(config-if-port)# exit
(config)#
```
### 4.16.7 no monitor session

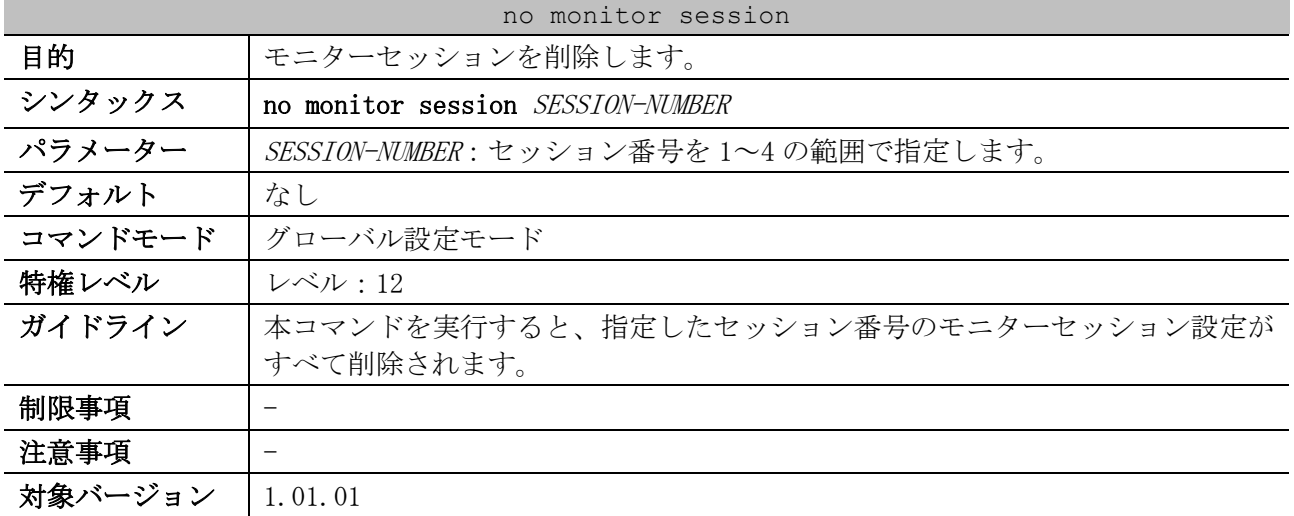

使用例:セッション番号 1 のモニターセッションを削除する方法を示します。

```
# configure terminal
(config)# no monitor session 1
(config)#
```
#### 4.16.8 show monitor session

# show monitor session 1

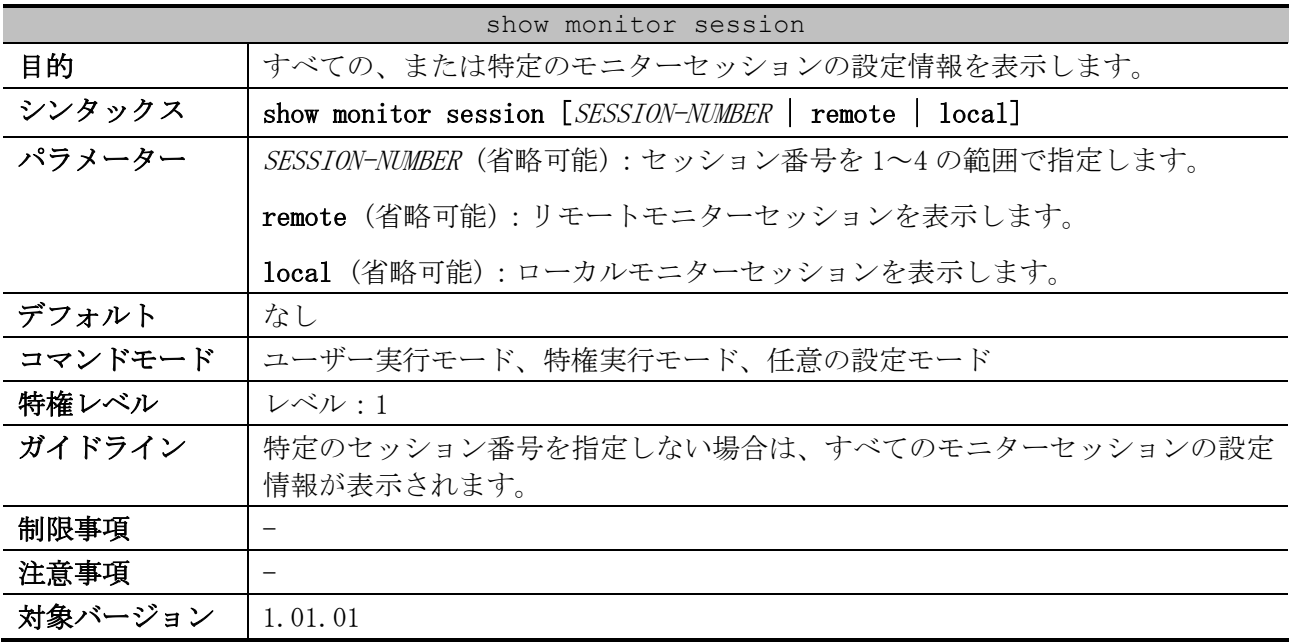

使用例:セッション番号 1 のモニターセッションの設定情報を表示する方法を示します。

```
Session 1 ...(1)
     Session Type: local session ...(2)
     Destination Port: Port1/0/1 ...(3)
     Flow Based Source: IPv4-Monitor-List ...(4)
     Source Ports: ...(5)
```
4 管理 | 4.16 ミラーリングコマンド

 Both: Port1/0/4 RX: Port1/0/3 TX: Port1/0/2

Total Entries: 1

| 項番  | 説明                                                  |
|-----|-----------------------------------------------------|
| (1) | セッション番号を表示します。                                      |
| (2) | セッションタイプを表示します。                                     |
|     | local session: ローカルモニターセッション                        |
|     | remote source session: リモートモニターセッション (モニター元装置)      |
|     | remote destination session: リモートモニターセッション (モニター先装置) |
| (3) | モニターセッションの宛先インターフェース(ポート番号またはポートチャネル番号)を表           |
|     | 示します。                                               |
| (4) | モニターセッションの送信元アクセスリストを表示します。                         |
| (5) | モニターセッションの送信元インターフェース(ポート番号またはポートチャネル番号)を           |
|     | 表示します。                                              |
|     | Both : ミラーリング対象が受信フレームおよび送信フレームの送信元インターフェース         |
|     | RX:ミラーリング対象が受信フレームのみの送信元インターフェース                    |
|     | TX:ミラーリング対象が送信フレームのみの送信元インターフェース                    |

使用例:リモートモニターセッションの設定情報を表示する方法を示します。

```
Session 1 ...(1)
     Session Type: remote source session ...(2)
     Destination Remote VLAN: VLAN 2001 ...(3)
    Destination Port: Port1/0/19 ...(4)
     Source Ports: ...(5)
        RX:
             Port1/0/10
Session 4 ...(1)
```
 Session Type: remote destination session *...(2)* Source Remote VLAN: VLAN 4090 *...(6)* Destination Port: Port1/0/48 *...(4)*

Total Entries: 2

# show monitor session remote

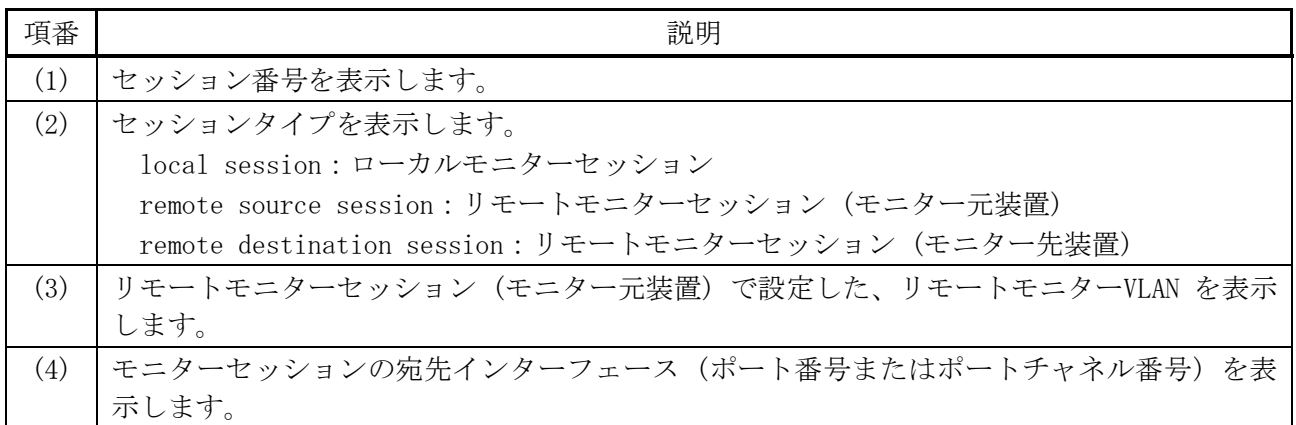

4 管理 | 4.16 ミラーリングコマンド

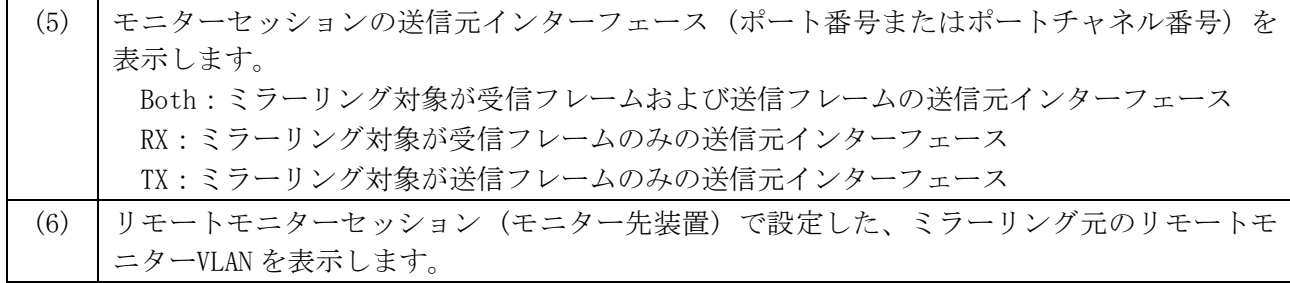

# 4.17 LLDP コマンド

LLDP (Link Layer Discovery Protocol) 関連の設定コマンドは以下のとおりです。

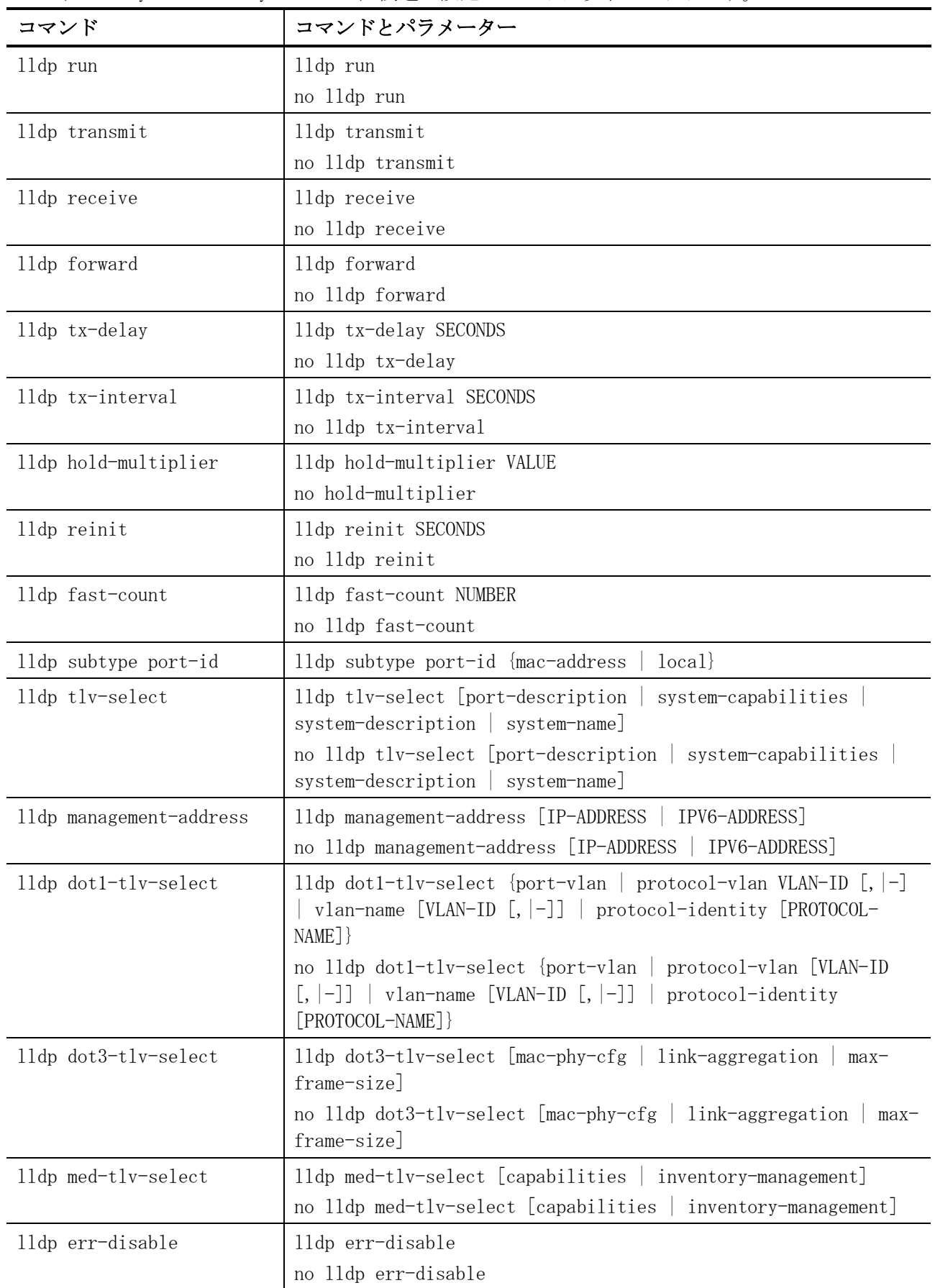

| コマンド                     | コマンドとパラメーター                                             |
|--------------------------|---------------------------------------------------------|
| lldp notification enable | lldp notification enable<br>no lldp notification enable |
| lldp med notification    | lldp med notification enable                            |
| enable                   | no lldp med notification enable                         |
| snmp-server enable traps | snmp-server enable traps lldp                           |
| 11dp                     | no snmp-server enable traps lldp                        |
| snmp-server enable traps | snmp-server enable traps lldp med                       |
| lldp med                 | no snmp-server enable traps lldp med                    |

LLDP (Link Layer Discovery Protocol) 関連の show/操作コマンドは以下のとおりです。

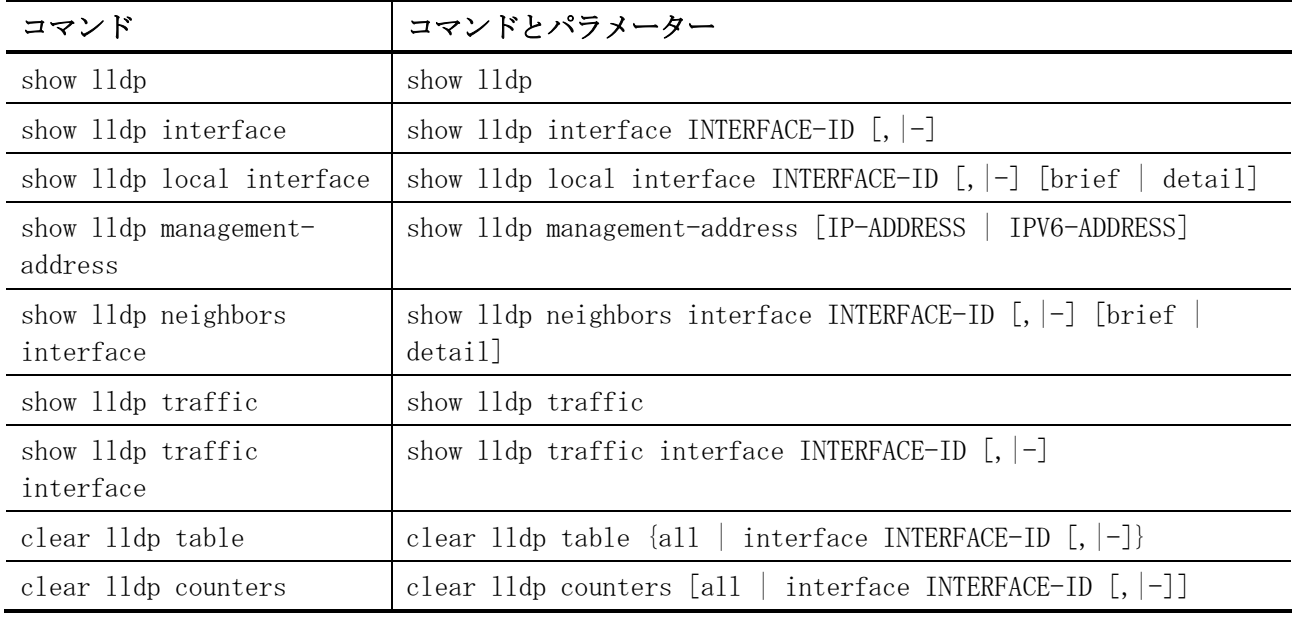

## <span id="page-365-0"></span>4.17.1 lldp run

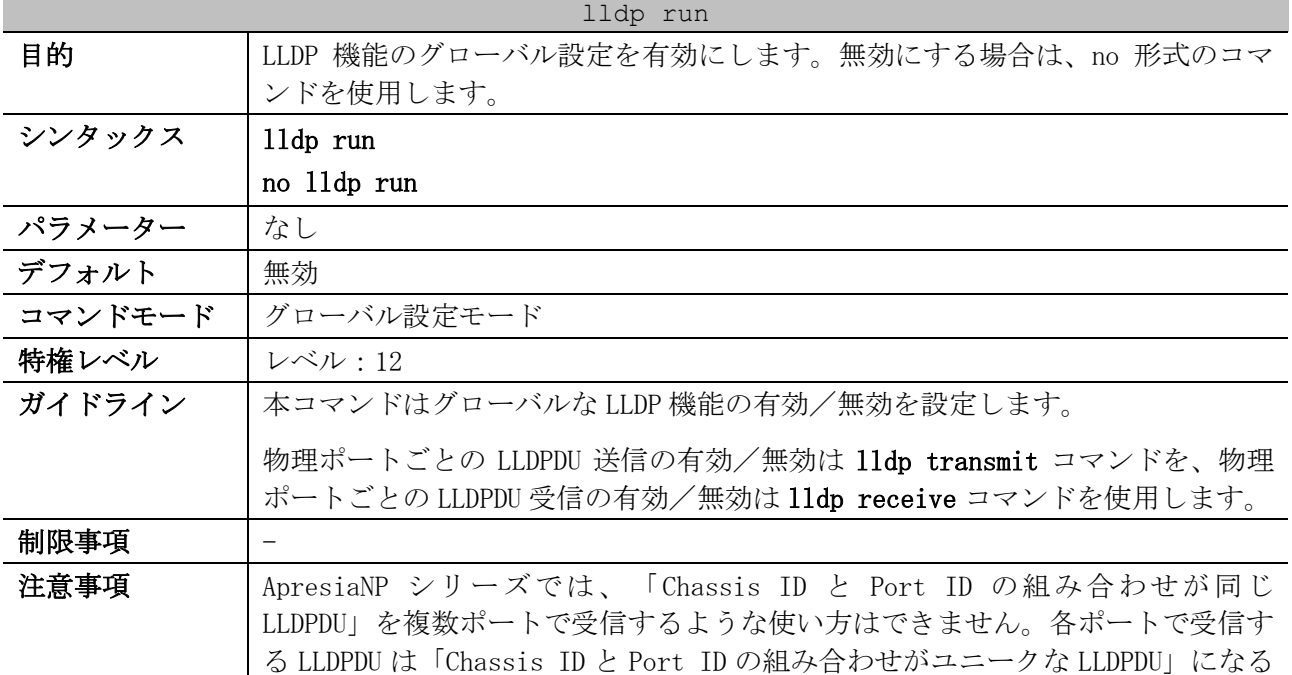

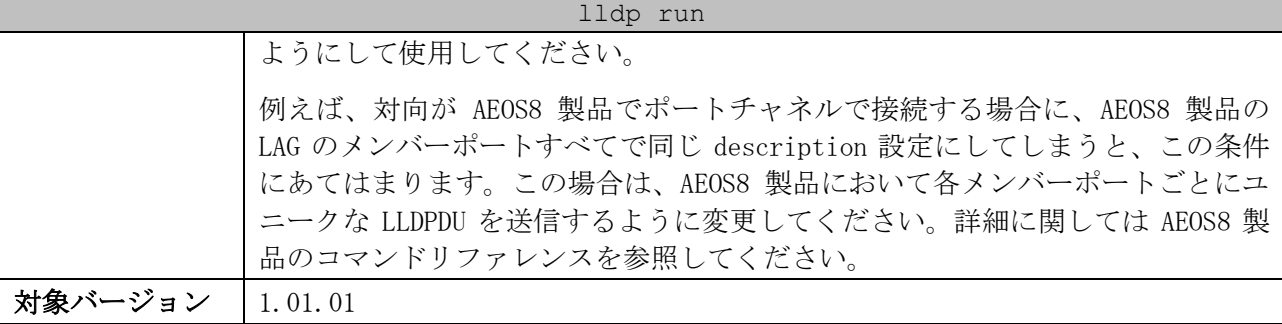

使用例:LLDP 機能のグローバル設定を有効にする方法を示します。

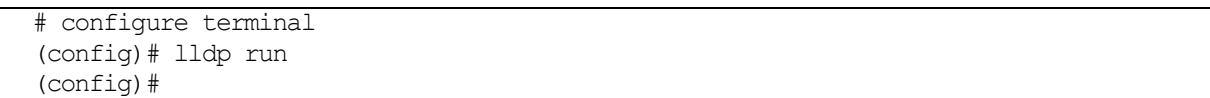

### <span id="page-366-0"></span>4.17.2 lldp transmit

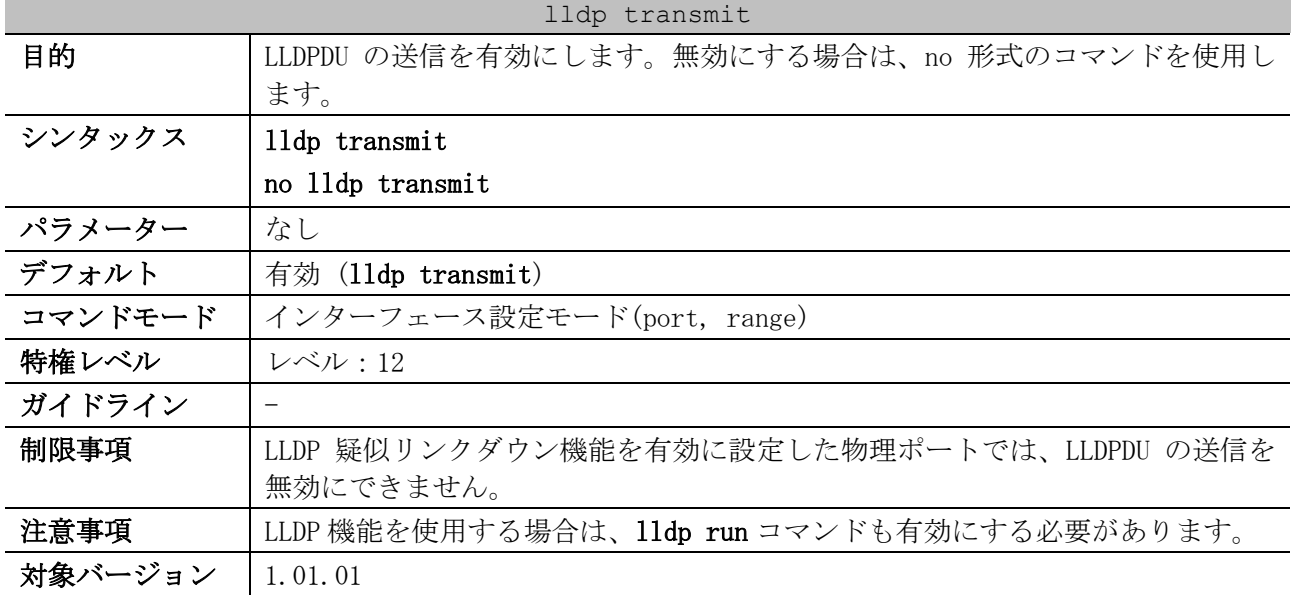

使用例:ポート 1/0/1 で、LLDPDU の送信を無効にする方法を示します。

# configure terminal (config)# interface port 1/0/1 (config-if-port)# no lldp transmit (config-if-port)#

## <span id="page-366-1"></span>4.17.3 lldp receive

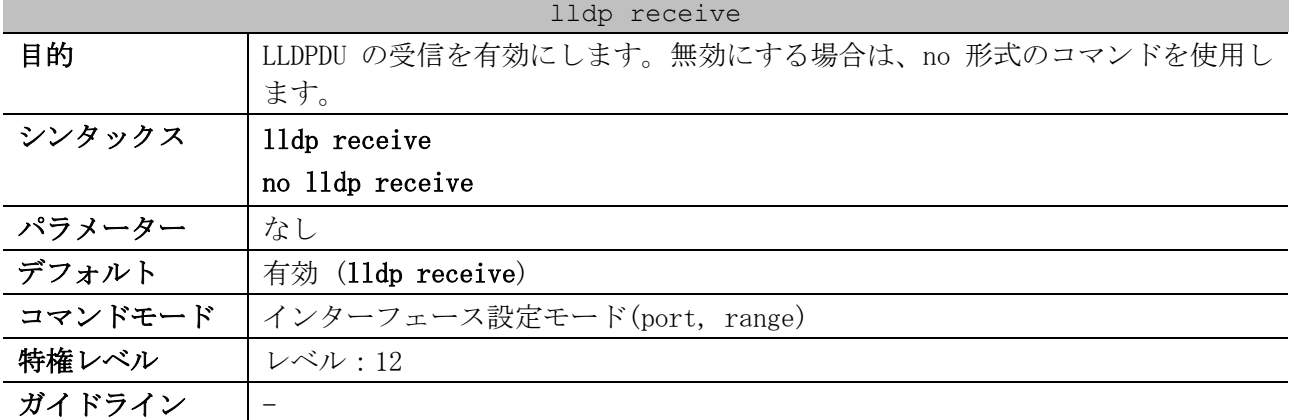

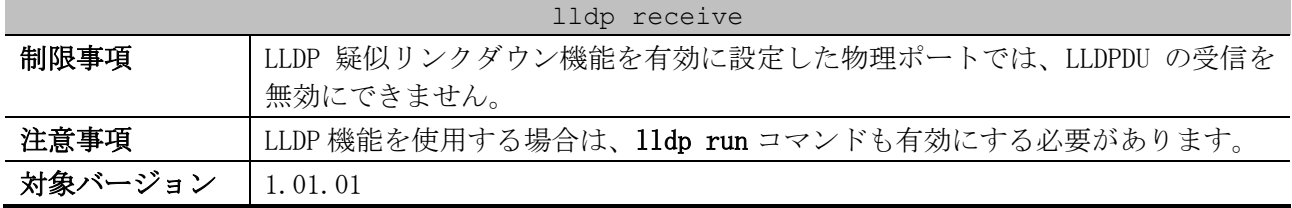

使用例:ポート 1/0/1 で、LLDPDU の受信を無効にする方法を示します。

```
# configure terminal
(config)# interface port 1/0/1
(config-if-port)# no lldp receive
(config-if-port)#
```
## <span id="page-367-0"></span>4.17.4 lldp forward

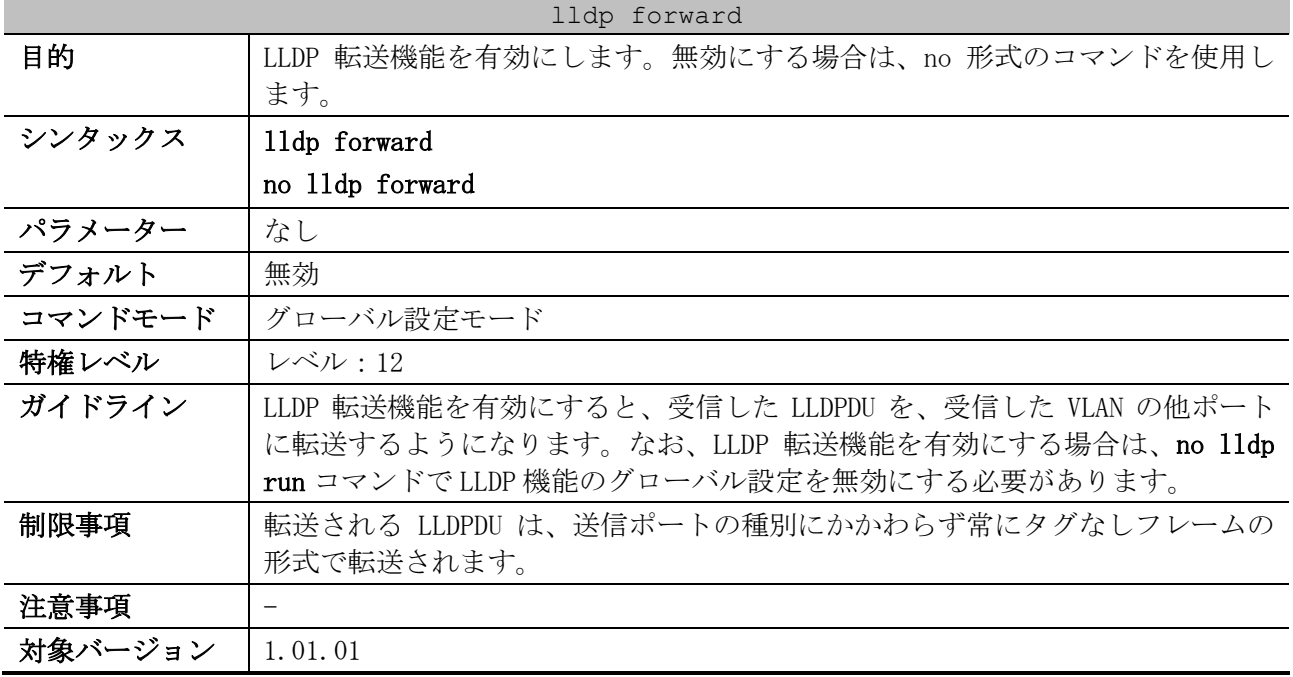

使用例:LLDP 転送機能を有効にする方法を示します。

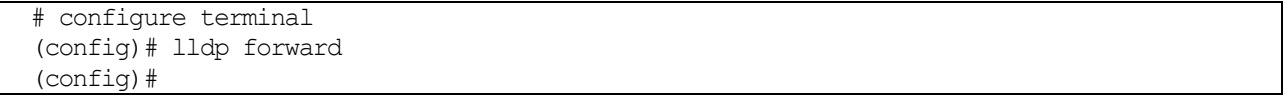

## <span id="page-367-1"></span>4.17.5 lldp tx-delay

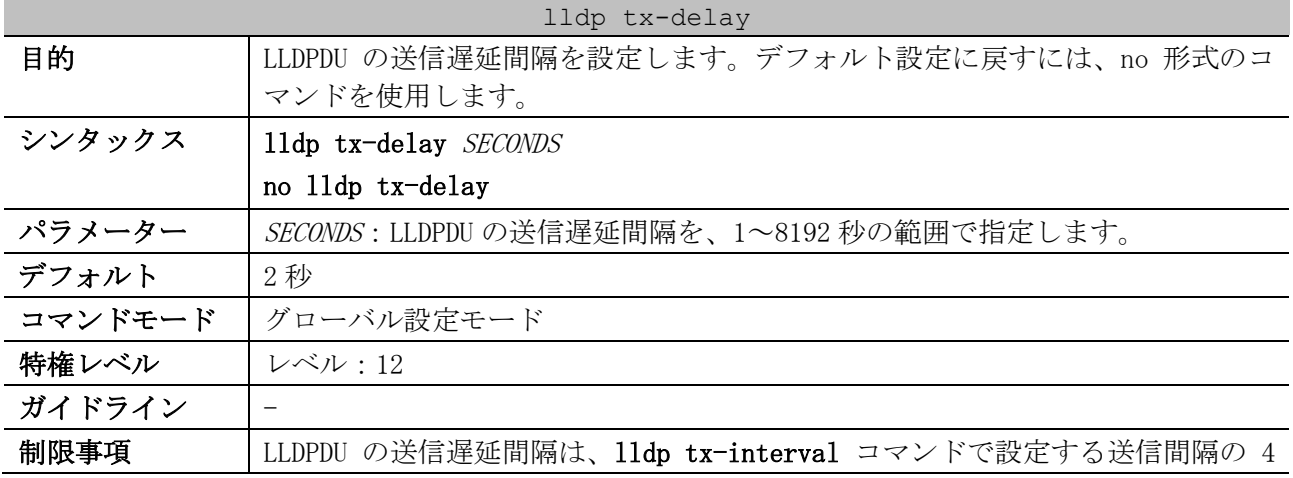

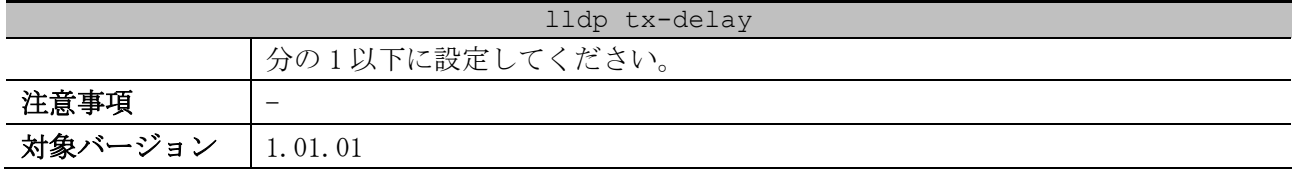

使用例:LLDPDU の送信遅延間隔を 8 秒に設定する方法を示します。

# configure terminal (config)# lldp tx-delay 8

(config)#

## <span id="page-368-0"></span>4.17.6 lldp tx-interval

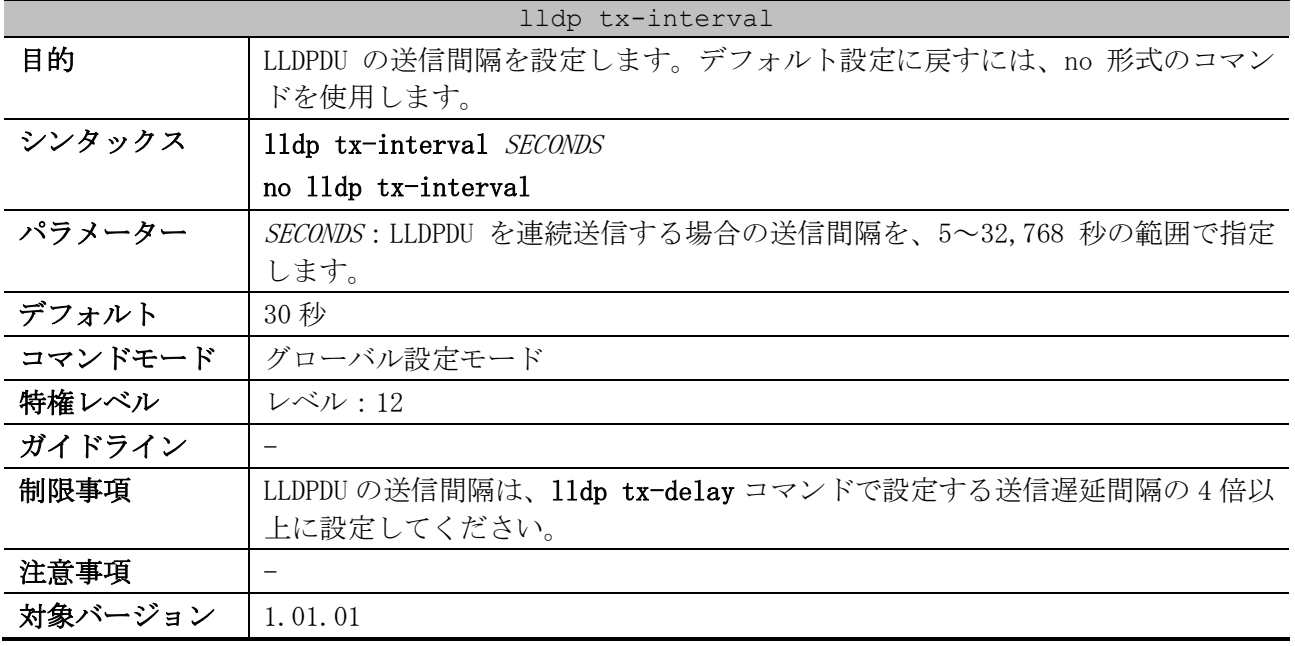

使用例:LLDPDU の送信間隔を 50 秒に設定する方法を示します。

# configure terminal (config)# lldp tx-interval 50 (config)#

## <span id="page-368-1"></span>4.17.7 lldp hold-multiplier

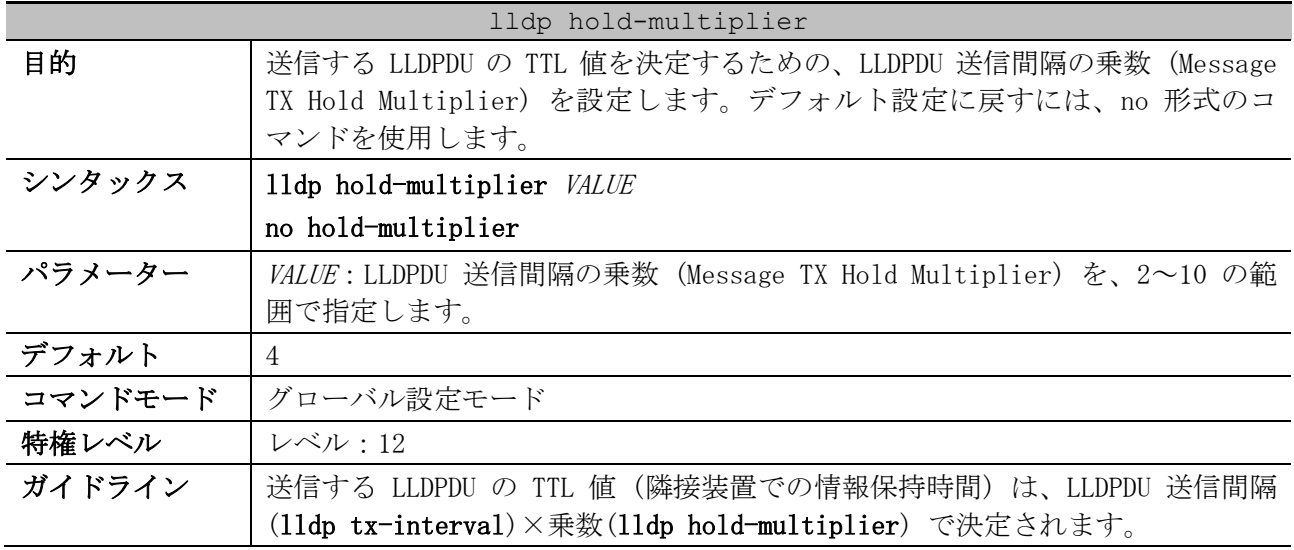

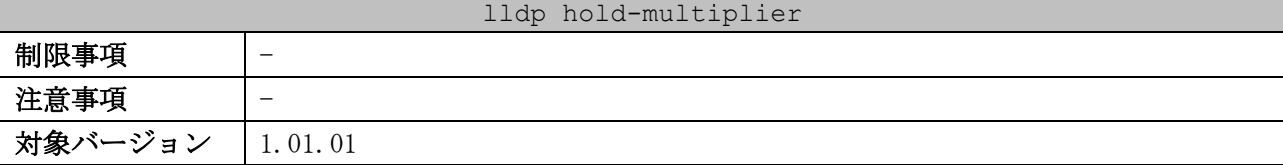

使用例:LLDPDU 送信間隔の乗数 (Message TX Hold Multiplier) を 3 に設定する方法を示します。

```
# configure terminal
(config)# lldp hold-multiplier 3
(config)#
```
## <span id="page-369-0"></span>4.17.8 lldp reinit

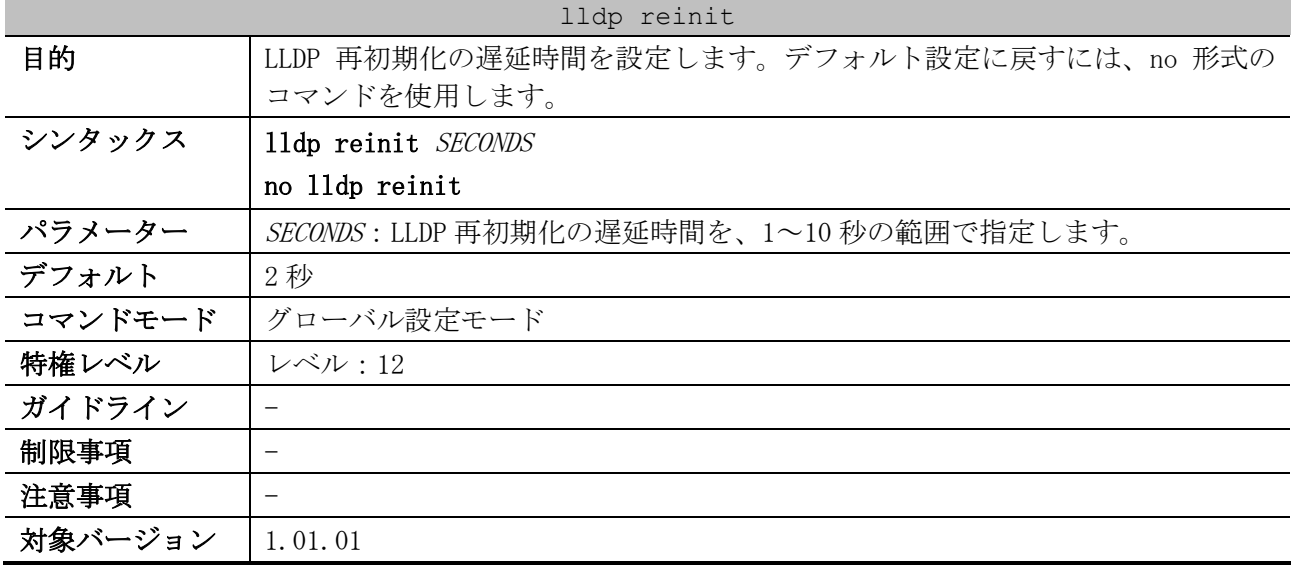

使用例:LLDP 再初期化の遅延時間を 5 秒に設定する方法を示します。

```
# configure terminal
(config)# lldp reinit 5
(config)#
```
## <span id="page-369-1"></span>4.17.9 lldp fast-count

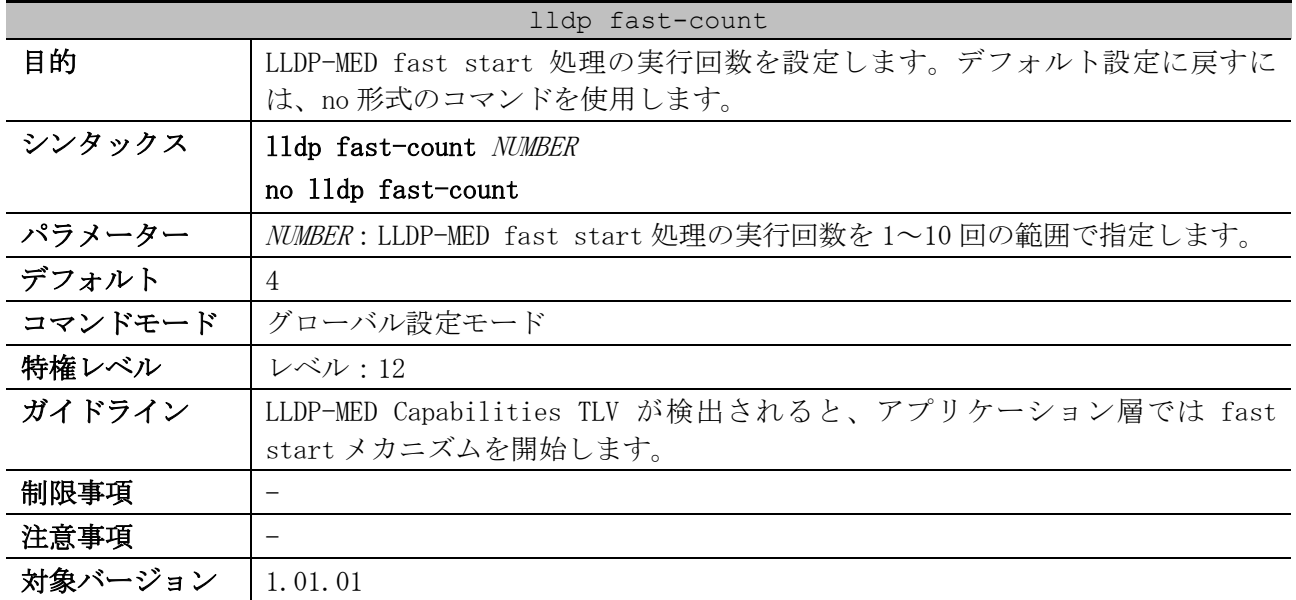

使用例:LLDP-MED fast start 処理の実行回数を 10 回に設定する方法を示します。

```
# configure terminal
(config)# lldp fast-count 10
(config)#
```
## <span id="page-370-0"></span>4.17.10 lldp subtype port-id

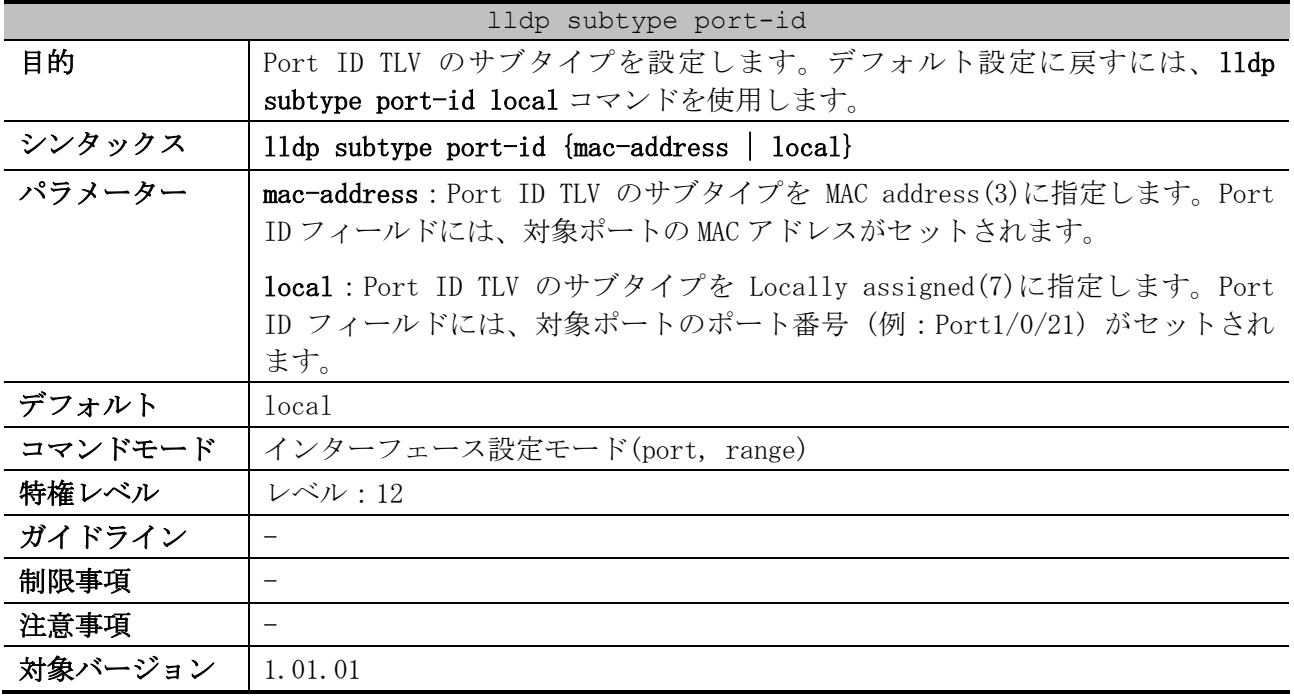

使用例:ポート 1/0/1 で、Port ID TLV のサブタイプを mac-address に設定する方法を示します。

# configure terminal (config)# interface port 1/0/1 (config-if-port)# lldp subtype port-id mac-address (config-if-port)#

## <span id="page-370-1"></span>4.17.11 lldp tlv-select

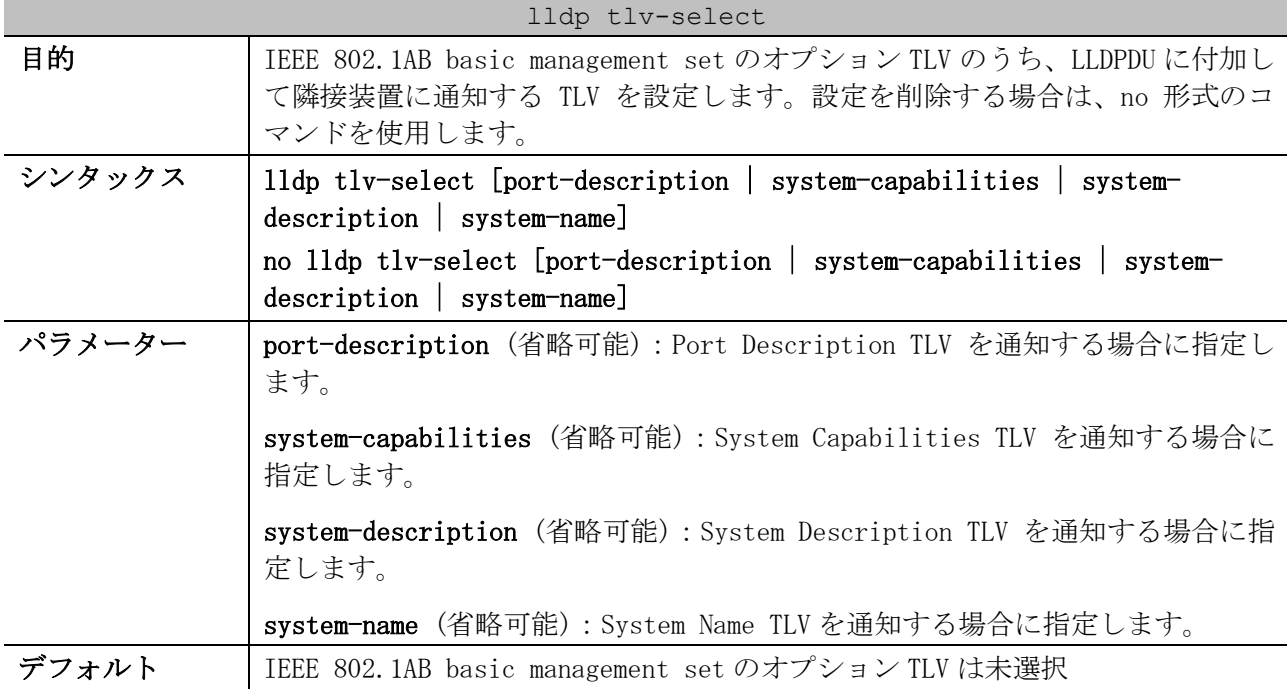

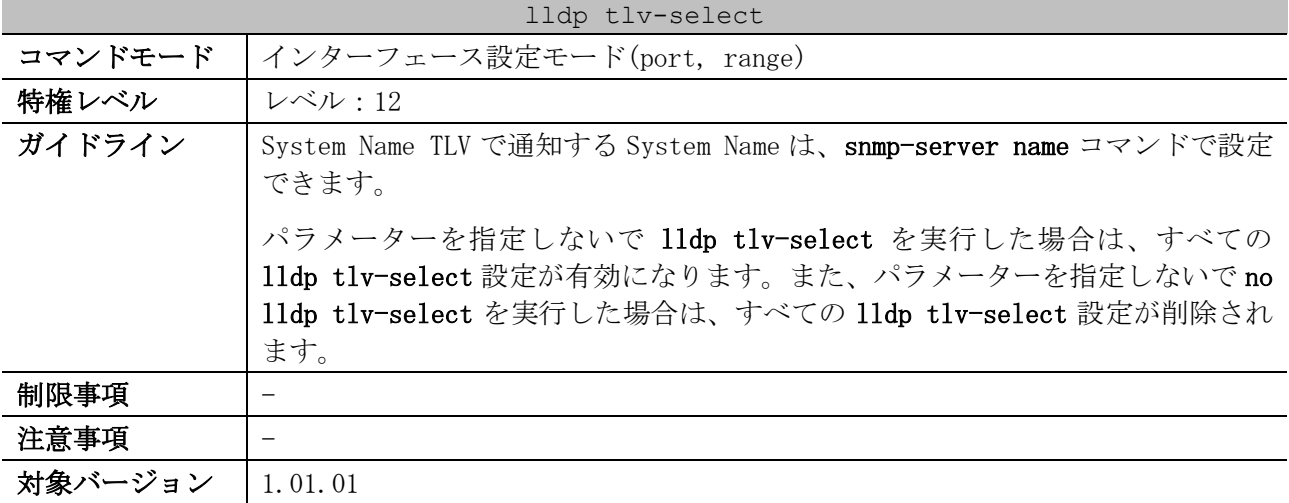

使用例:ポート 1/0/1 で、すべての lldp tlv-select 設定を有効にする方法を示します。

# configure terminal (config)# interface port 1/0/1 (config-if-port)# lldp tlv-select (config-if-port)#

使用例:ポート 1/0/1 で、System Name TLV の通知を有効にする方法を示します。

```
# configure terminal
(config)# interface port 1/0/1
(config-if-port)# lldp tlv-select system-name
(config-if-port)#
```
#### <span id="page-371-0"></span>4.17.12 lldp management-address

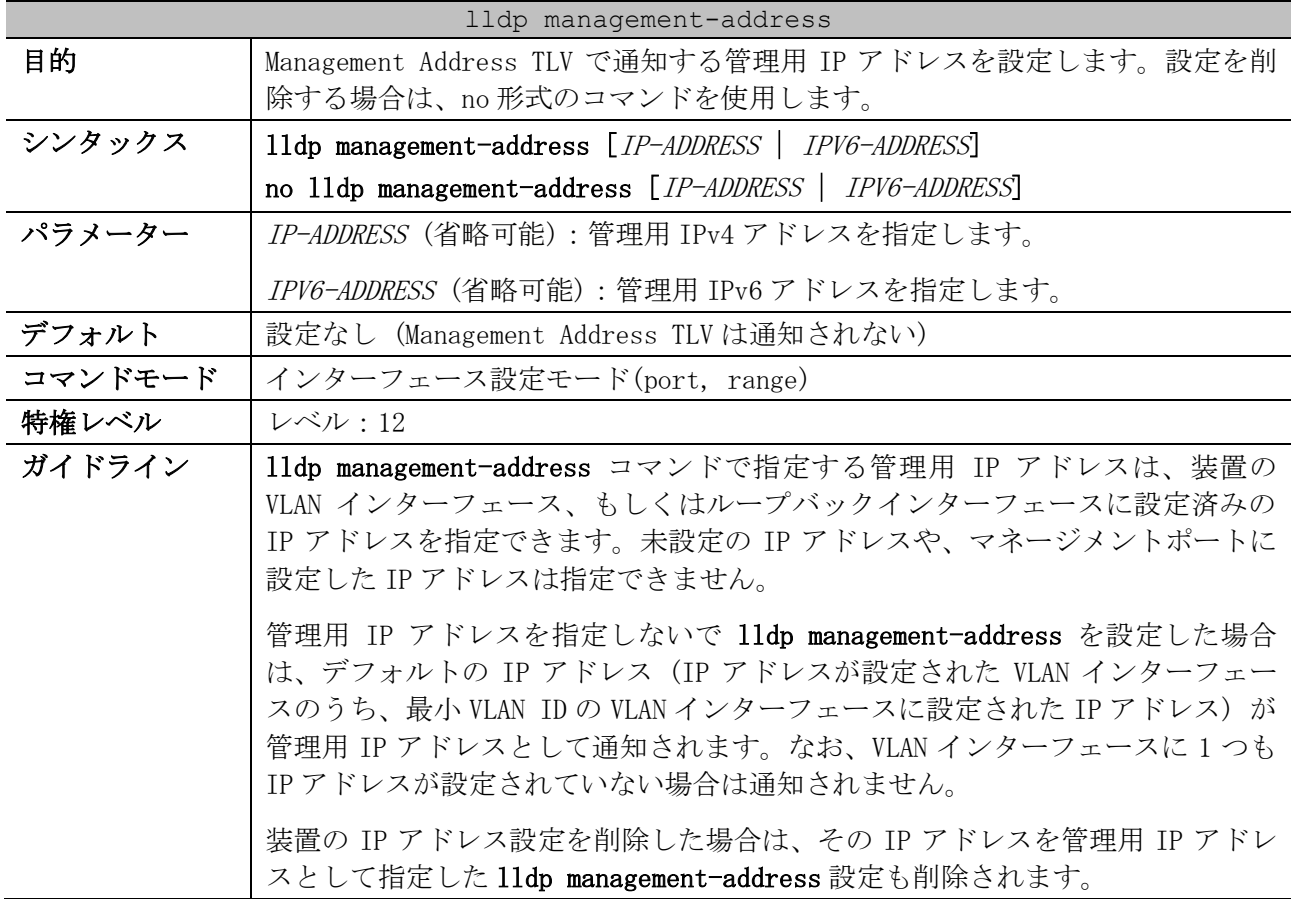

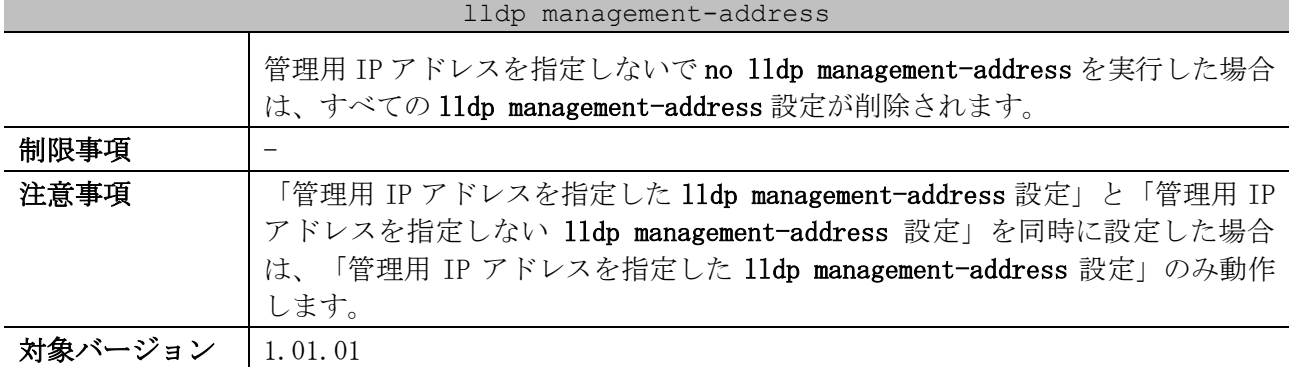

使用例:ポート 1/0/1 からポート 1/0/2 で、Management Address TLV で通知する管理用 IPv4 アドレス を 10.1.1.1 に設定する方法を示します。

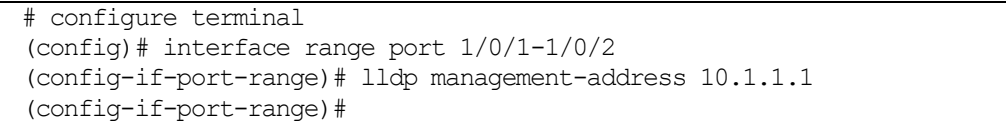

使用例:ポート 1/0/3 からポート 1/0/4 で、Management Address TLV で通知する管理用 IPv6 アドレス を 2001:db8:10:10::100 に設定する方法を示します。

```
# configure terminal
(config)# interface range port 1/0/3-1/0/4
(config-if-port-range)# lldp management-address 2001:db8:10:10::100
(config-if-port-range)#
```
使用例:ポート 1/0/5 で、すべての lldp management-address 設定を削除して、Management Address TLV が通知されないようにする方法を示します。

# configure terminal (config)# interface port 1/0/5 (config-if-port)# no lldp management-address (config-if-port)#

### <span id="page-372-0"></span>4.17.13 lldp dot1-tlv-select

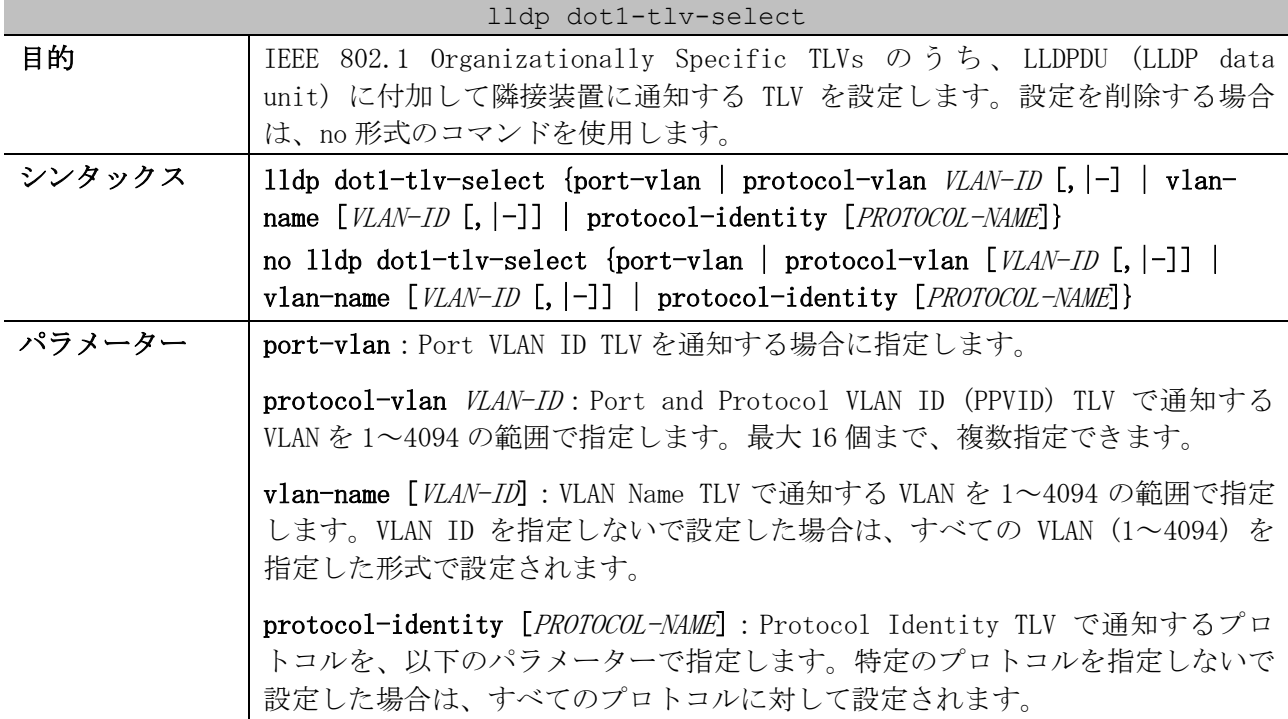

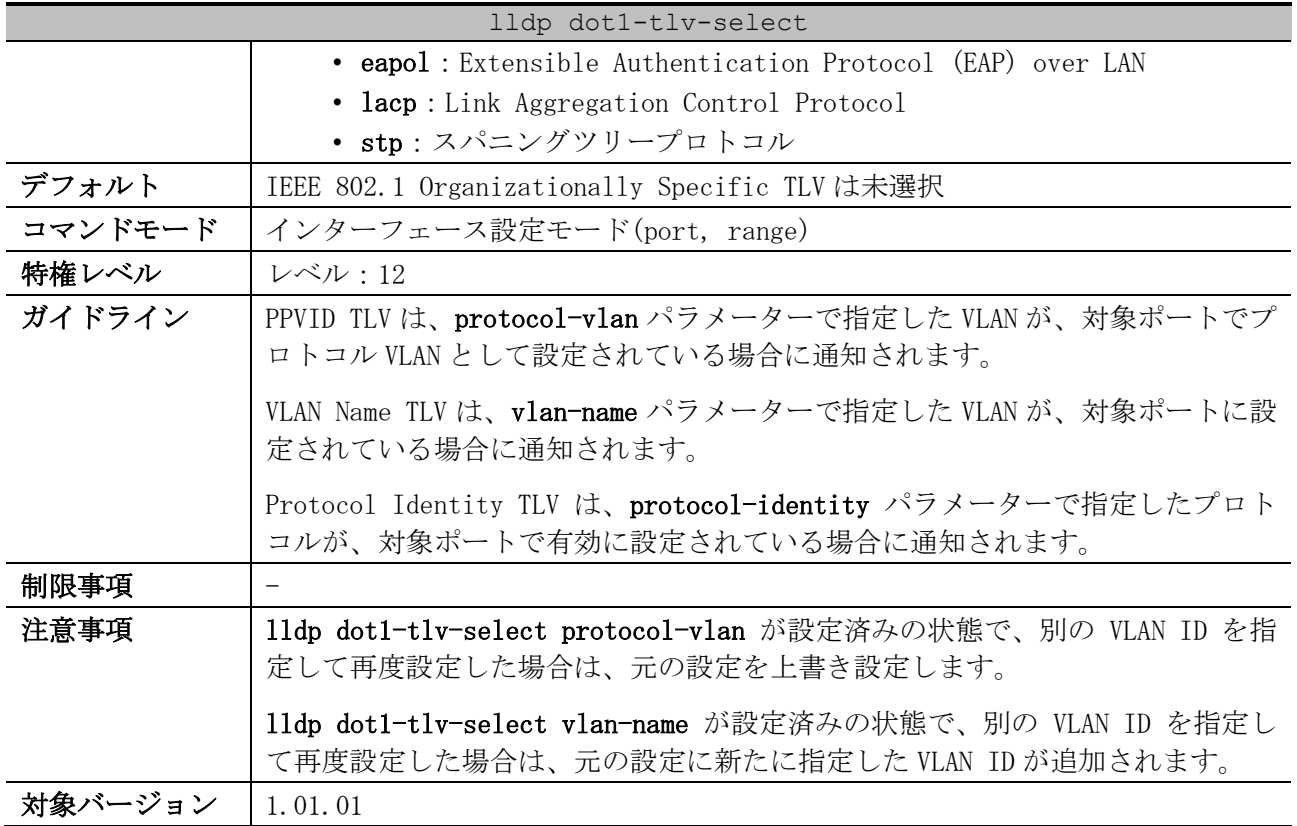

使用例:ポート 1/0/1 で、Port VLAN ID TLV の通知を有効にする方法を示します。

# configure terminal (config)# interface port 1/0/1 (config-if-port)# lldp dot1-tlv-select port-vlan (config-if-port)#

使用例:ポート 1/0/1 で、VLAN 1~3 を指定して、PPVID TLV の通知を有効にする方法を示します。

```
# configure terminal
(config)# interface port 1/0/1
(config-if-port)# lldp dot1-tlv-select protocol-vlan 1-3
(config-if-port)#
```
使用例:ポート 1/0/1 で、VLAN 1~3 を指定して、VLAN Name TLV の通知を有効にする方法を示します。

# configure terminal (config)# interface port 1/0/1 (config-if-port)# lldp dot1-tlv-select vlan-name 1-3 (config-if-port)#

```
使用例:ポート 1/0/1 で、LACP を指定して、Protocol Identity TLV の通知を有効にする方法を示し
ます。
```

```
# configure terminal
(config)# interface port 1/0/1
(config-if-port)# lldp dot1-tlv-select protocol-identity lacp
(config-if-port)#
```
#### <span id="page-373-0"></span>4.17.14 lldp dot3-tlv-select

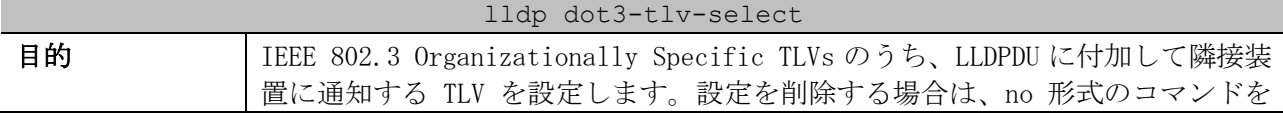

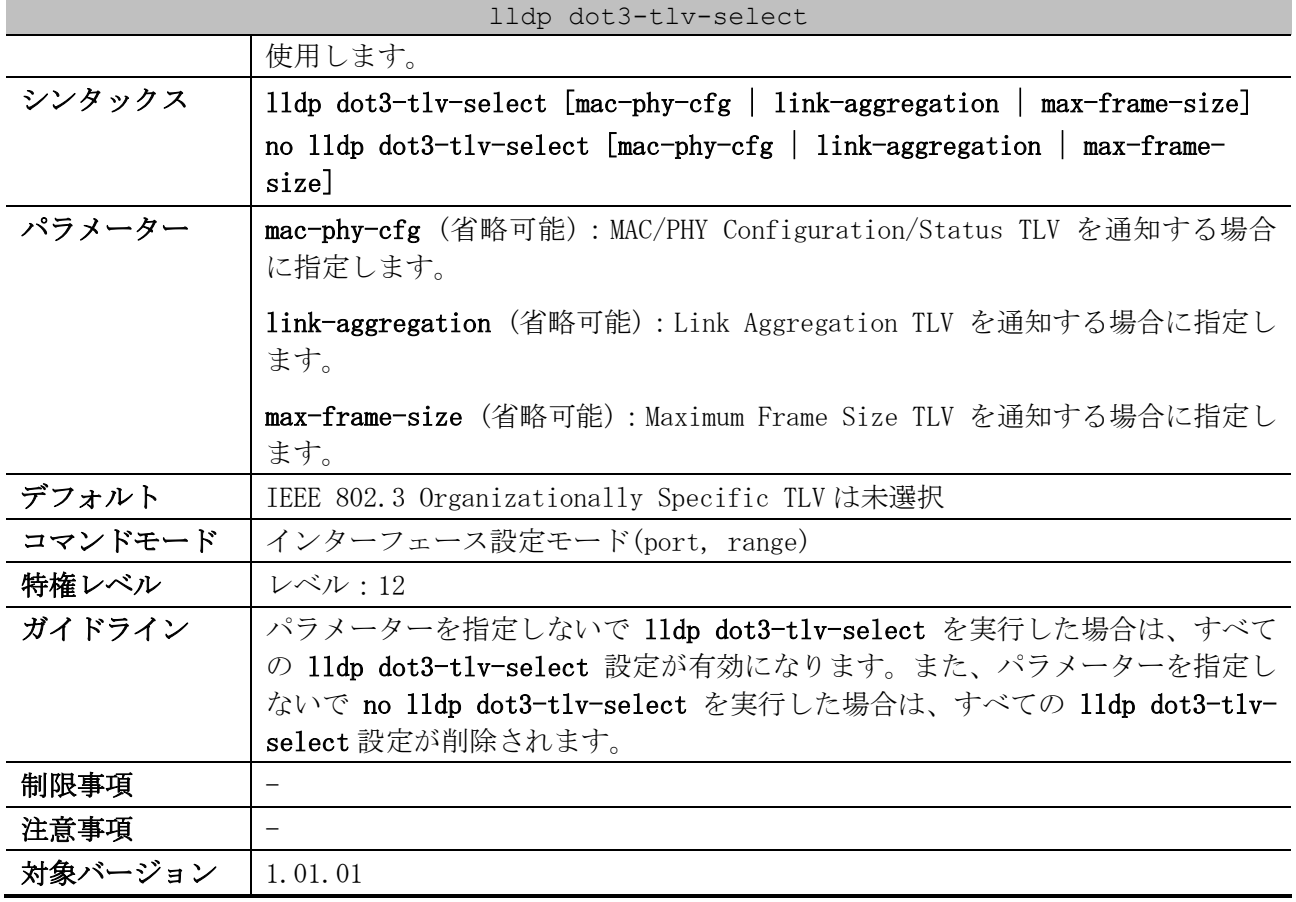

使用例:ポート 1/0/1 で、MAC/PHY Configuration/Status TLV の通知を有効にする方法を示します。

```
# configure terminal
(config)# interface port 1/0/1
(config-if-port)# lldp dot3-tlv-select mac-phy-cfg
(config-if-port)#
```
## <span id="page-374-0"></span>4.17.15 lldp med-tlv-select

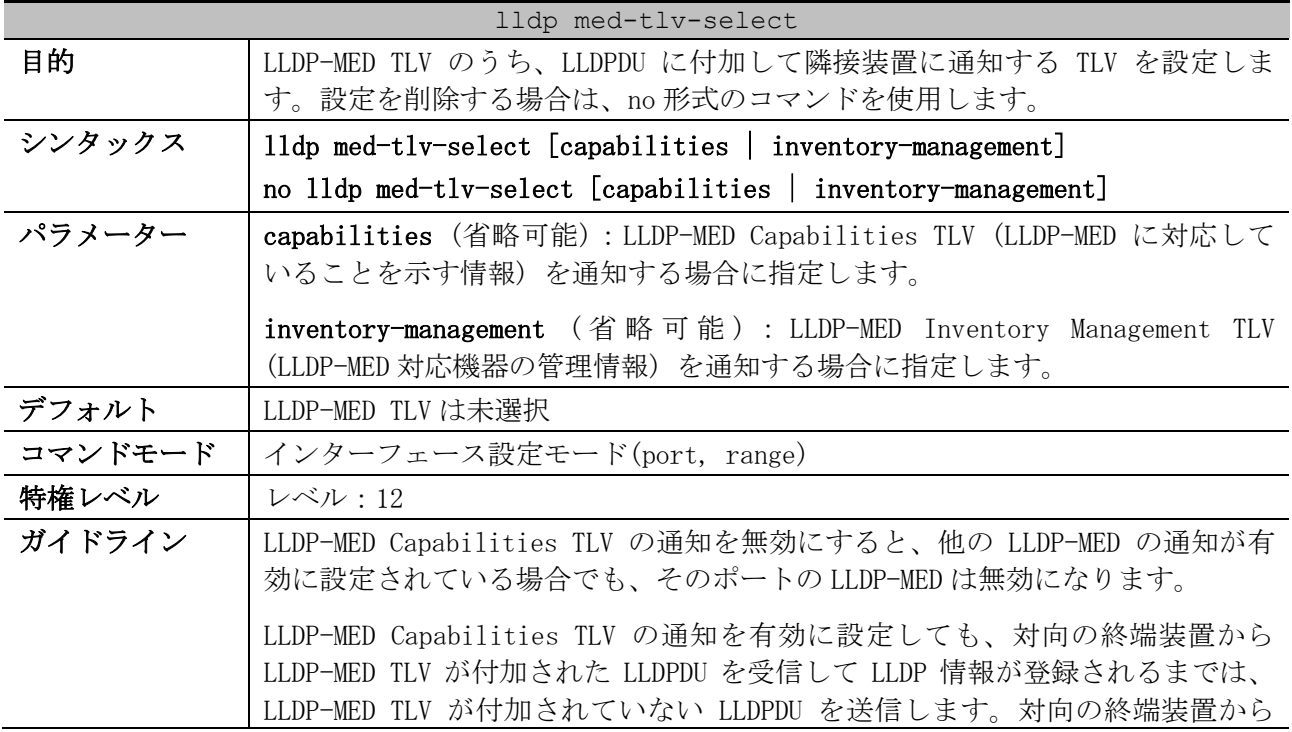

| lldp med-tlv-select                                                                       |                                                                                                    |  |  |
|-------------------------------------------------------------------------------------------|----------------------------------------------------------------------------------------------------|--|--|
| LLDP-MED TLV が付加された LLDPDU を受信して LLDP 情報が登録されている間<br>は、LLDP-MED TLV が付加された LLDPDU を送信します。 |                                                                                                    |  |  |
|                                                                                           | パラメーターを指定しないで 11dp med-t1v-select を実行した場合は、すべての<br>11dp med-t1v-select 設定が有効になります。また、パラメーターを指定しない<br>で no lldp med-tlv-select を実行した場合は、すべての lldp med-tlv-select<br>設定が削除されます。 |  |  |
| 制限事項                                                                                      |                                                                                                    |  |  |
| 注意事項                                                                                      |                                                                                                    |  |  |
| 対象バージョン                                                                                   | 1.01.01                                                                                                    |  |  |

使用例:ポート 1/0/1 で、LLDP-MED Capabilities TLV の通知を有効にする方法を示します。

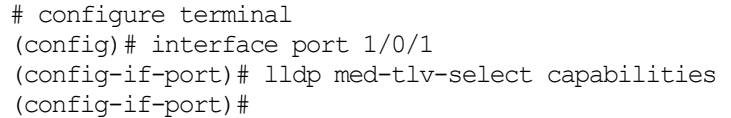

## <span id="page-375-0"></span>4.17.16 lldp err-disable

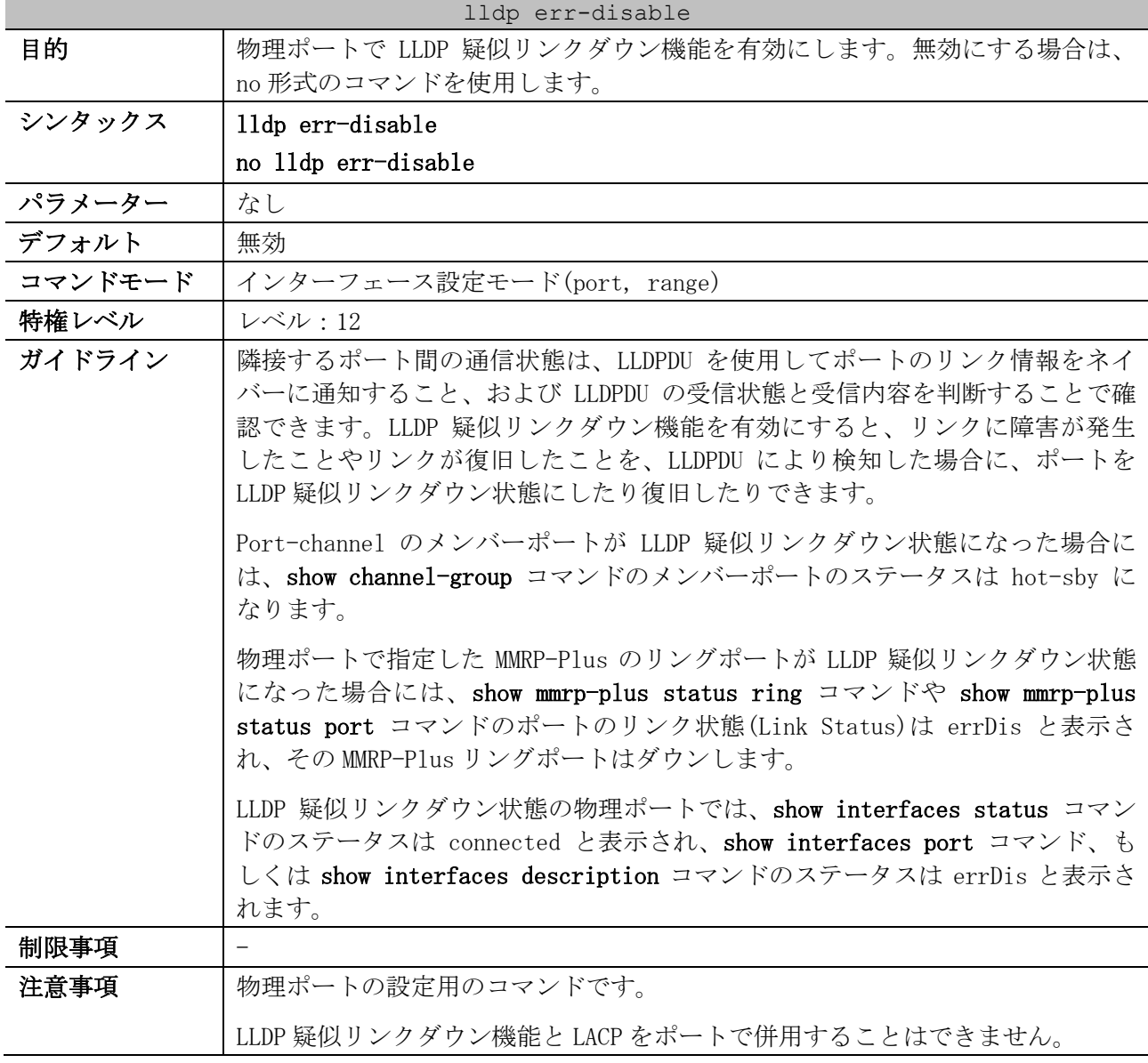

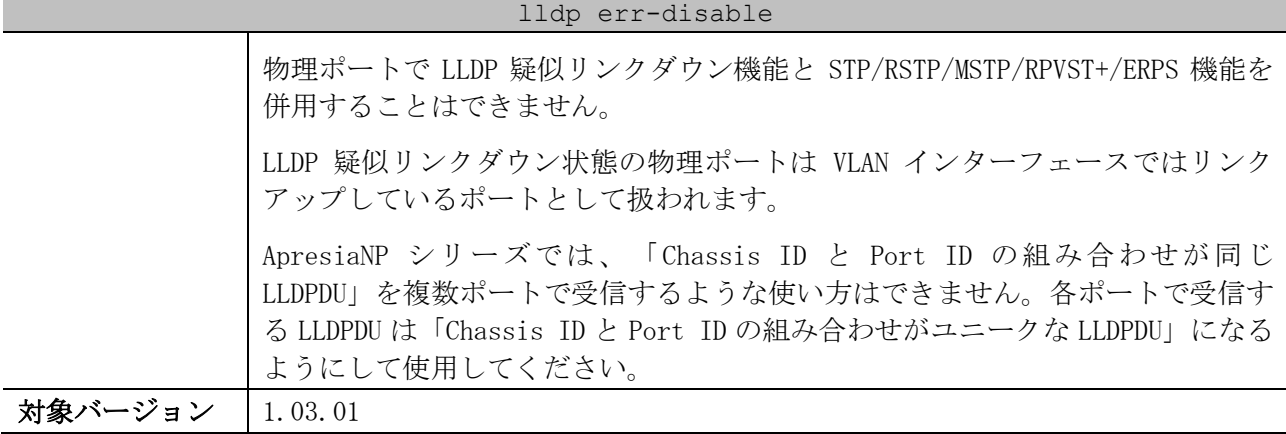

使用例:ポート 1/0/1 で、LLDP 疑似リンクダウン機能を有効にする方法を示します。

```
# configure terminal
(config)# interface port 1/0/1
(config-if-port)# lldp err-disable
(config-if-port)#
```
## <span id="page-376-0"></span>4.17.17 lldp notification enable

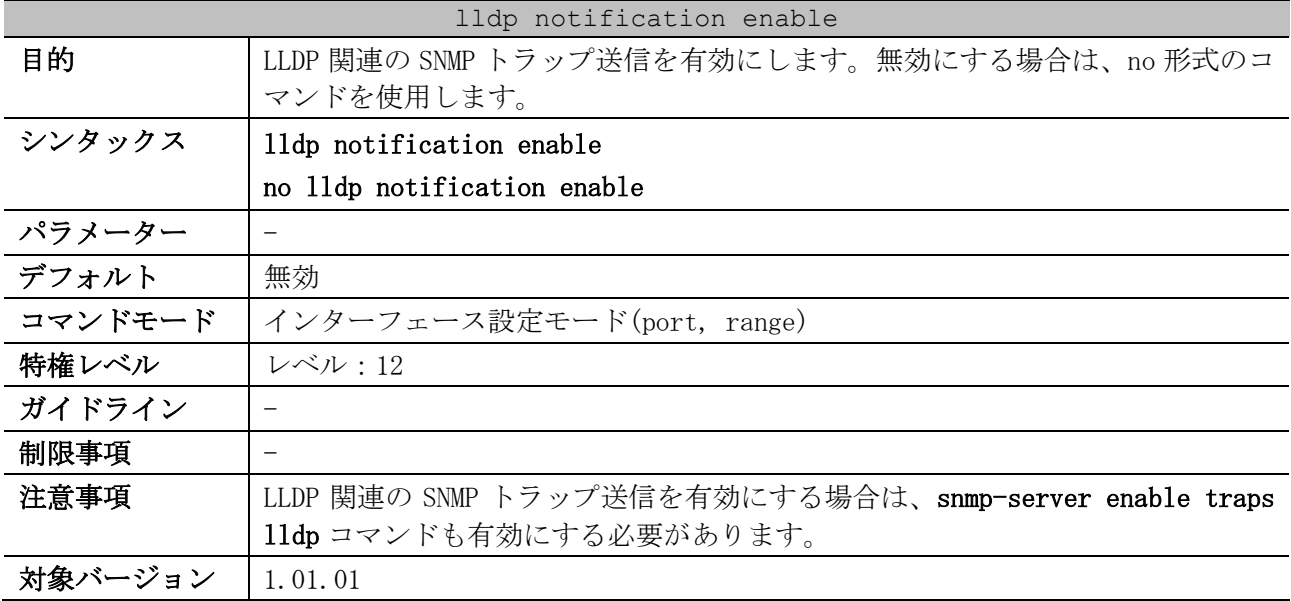

使用例:ポート 1/0/1 で、LLDP 関連の SNMP トラップ送信を有効にする方法を示します。

```
# configure terminal
(config)# interface port 1/0/1
(config-if-port)# lldp notification enable
(config-if-port)#
```
#### <span id="page-376-1"></span>4.17.18 lldp med notification enable

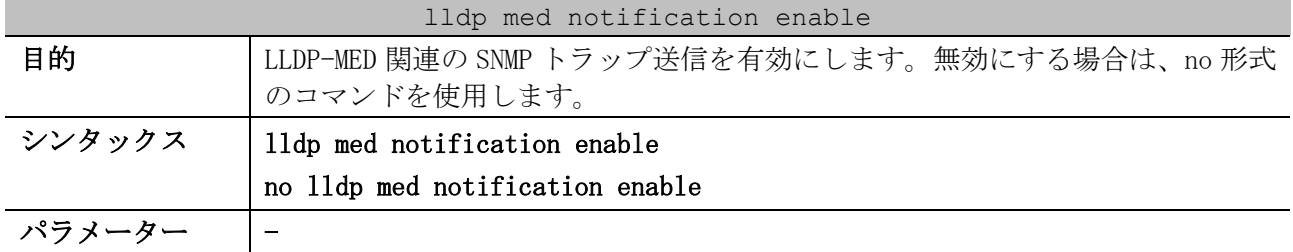

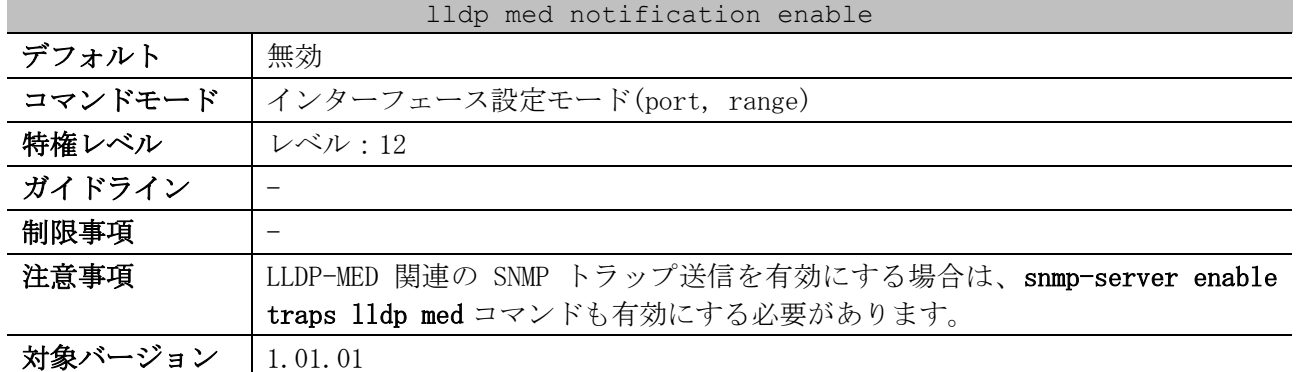

使用例:ポート 1/0/1 で、LLDP-MED 関連の SNMP トラップ送信を有効にする方法を示します。

```
# configure terminal
(config)# interface port 1/0/1
(config-if-port)# lldp med notification enable
(config-if-port)#
```
#### <span id="page-377-0"></span>4.17.19 snmp-server enable traps lldp

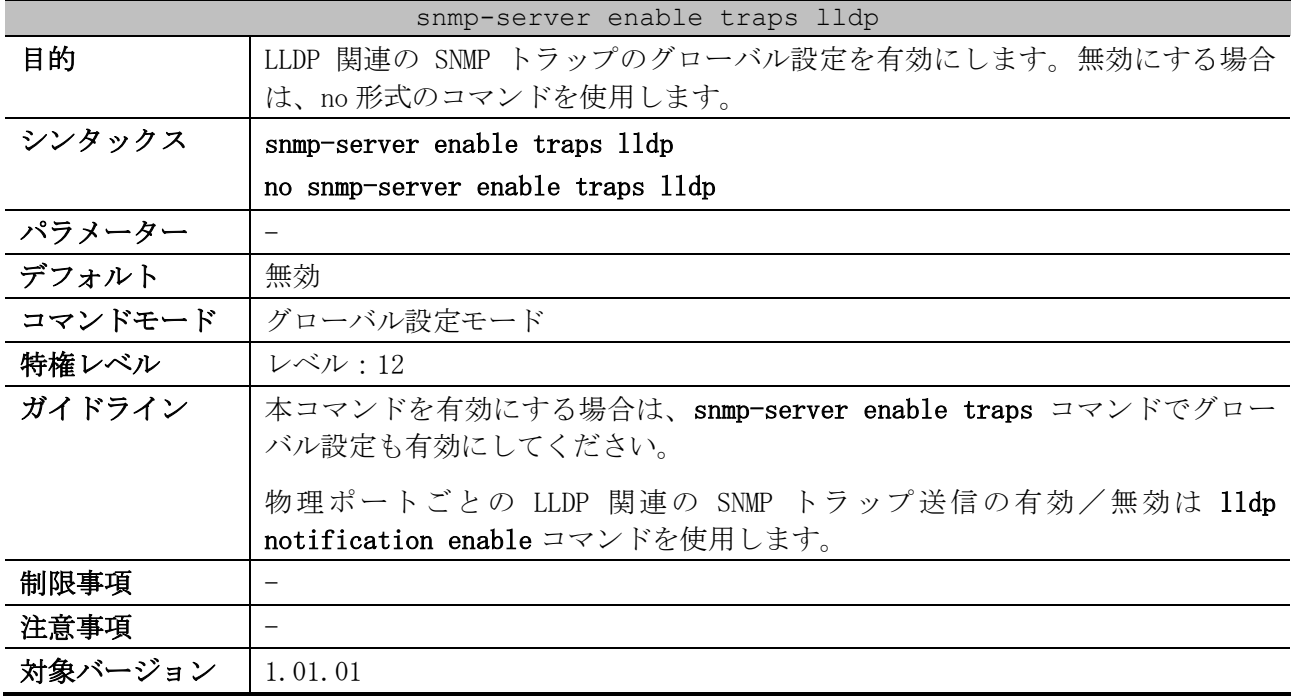

使用例:LLDP 関連の SNMP トラップのグローバル設定を有効にする方法を示します。

# configure terminal (config)# snmp-server enable traps lldp (config)#

#### <span id="page-377-1"></span>4.17.20 snmp-server enable traps lldp med

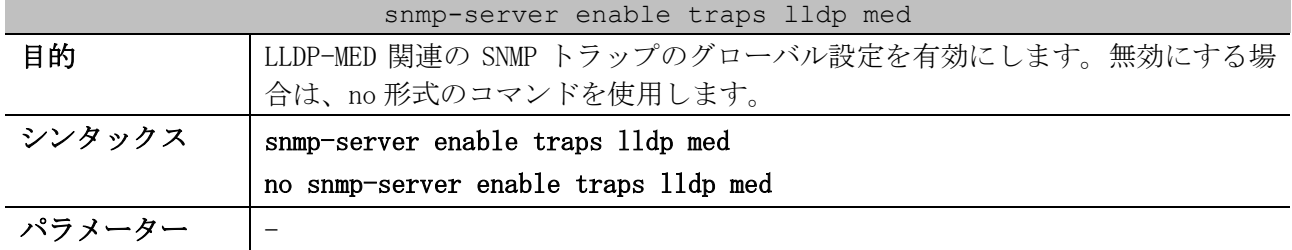

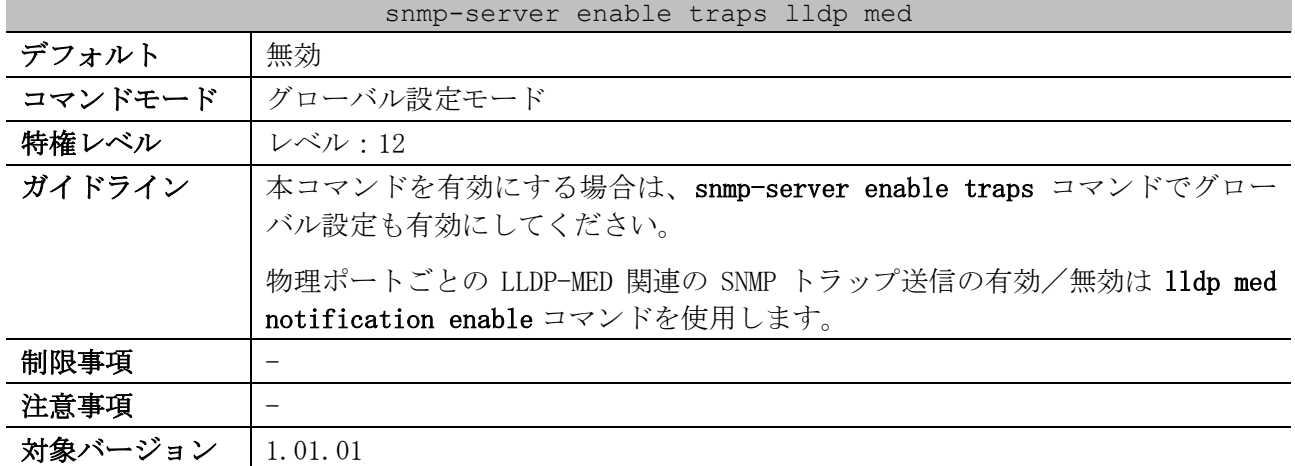

使用例:LLDP-MED 関連の SNMP トラップのグローバル設定を有効にする方法を示します。

# configure terminal (config)# snmp-server enable traps lldp med (config)#

#### <span id="page-378-0"></span>4.17.21 show lldp

# show lldp

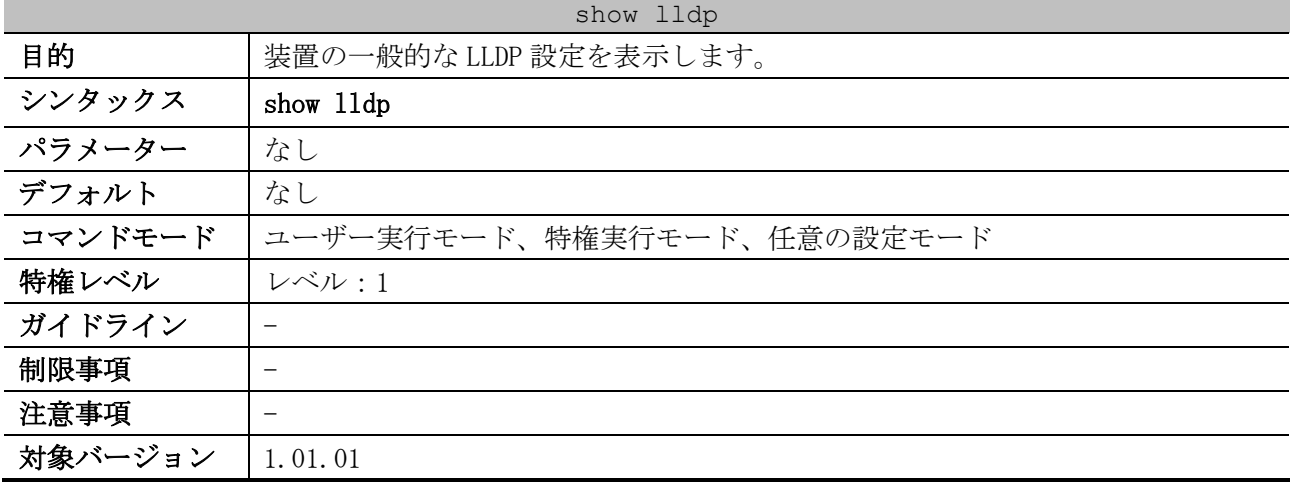

使用例:装置の一般的な LLDP 設定の表示方法を示します。

```
LLDP System Information
                        : MAC Address ...(1)
    Chassis ID : 00-40-66-A8-DD-23 ...(2)
   System Name : Switch ... (3)
    System Description : ApresiaNP5000-48T4X Gigabit Ethernet Switch Ver.
                            1.04.01 ...(4)
    System Capabilities Supported: Bridge, Router ...(5)
    System Capabilities Enabled : Bridge, Router ...(6)
LLDP-MED System Information:
    Device Class : Network Connectivity Device ...(7)
    Hardware Revision : A ...(8)
    Firmware Revision : 1.00.01 ...(9)
    Software Revision : 1.04.01 ...(10)
    Serial Number : 500010000021 ...(11)
    Manufacturer Name : APRESIA Systems, Ltd ...(12)
    Model Name : ApresiaNP5000-48T4X Gigabit Ethe ...(13)
    Asset ID : ...(14)
```
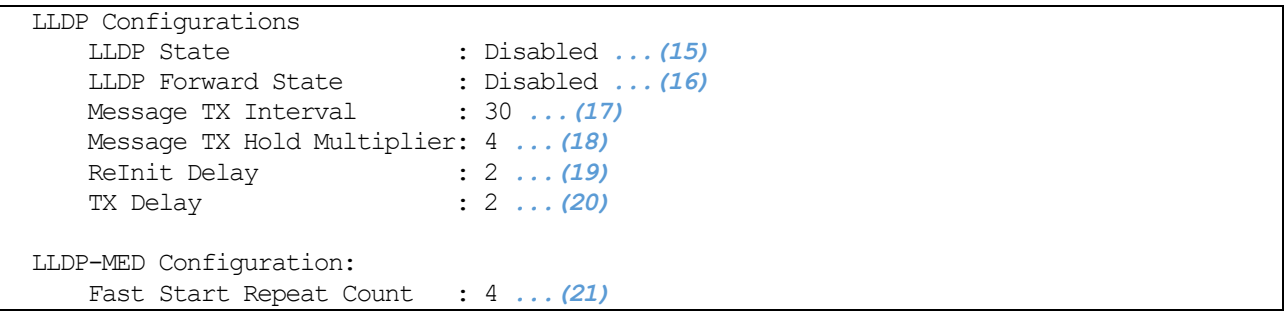

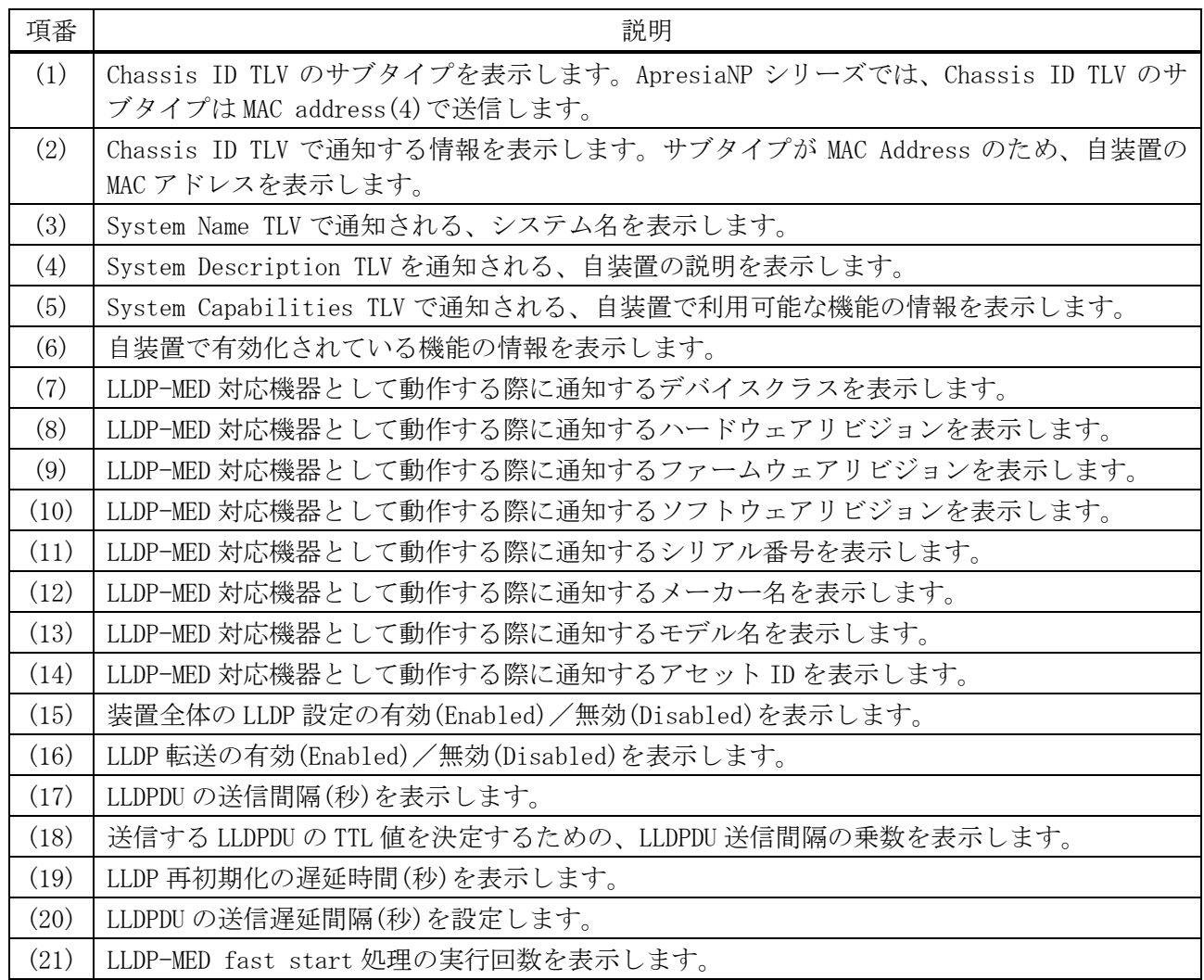

## <span id="page-379-0"></span>4.17.22 show lldp interface

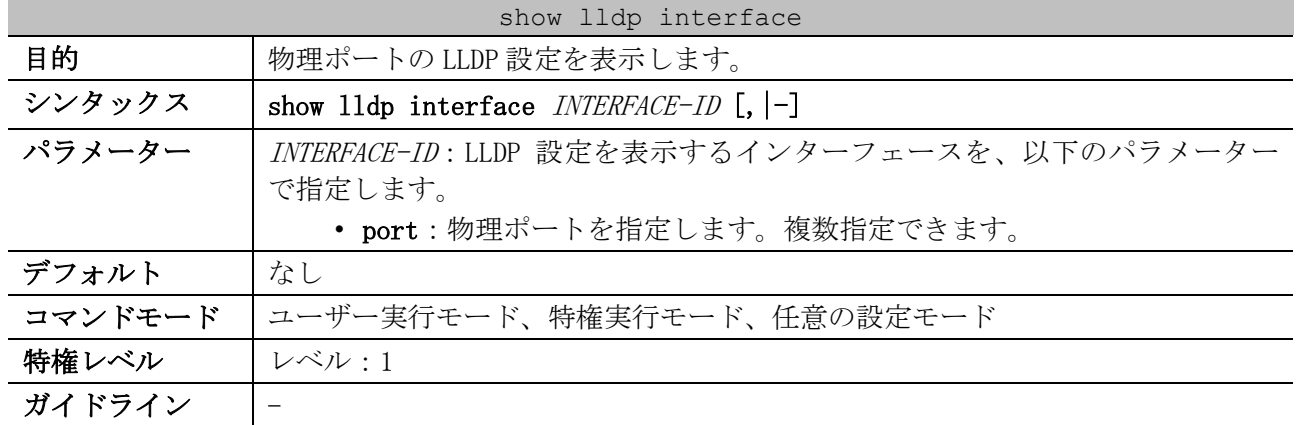

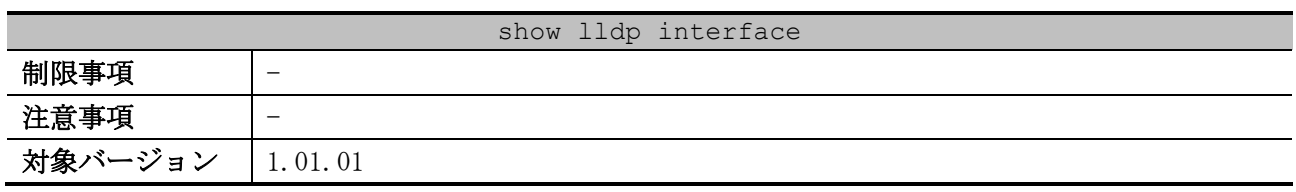

使用例:ポート 1/0/1 の LLDP 設定を表示する方法を示します。

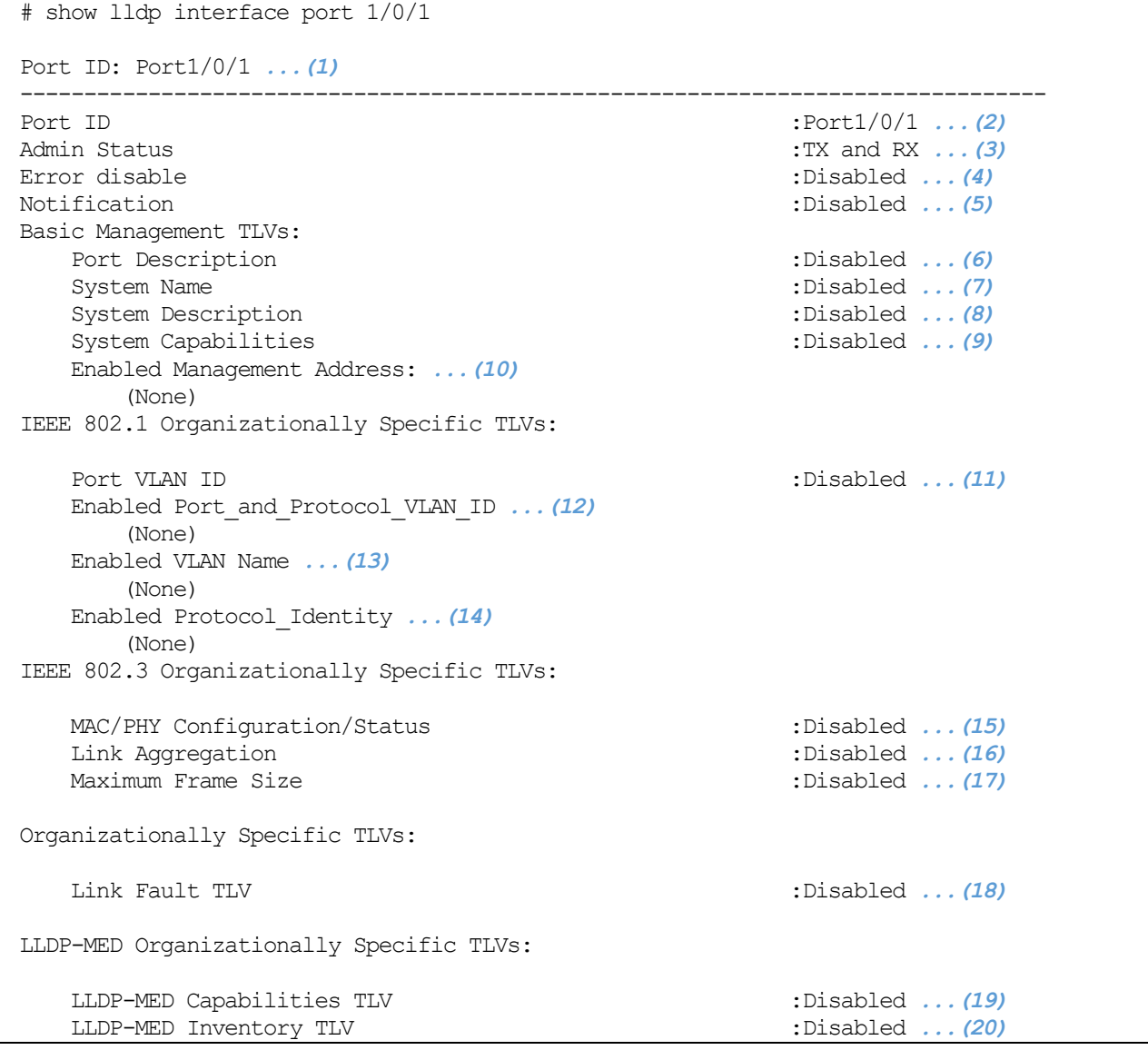

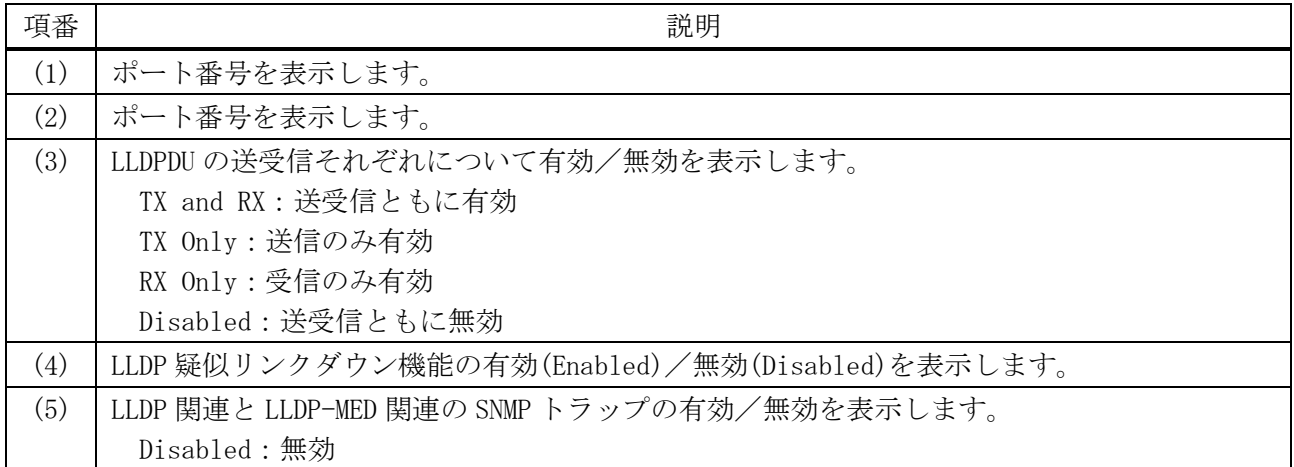

#### 380/1192

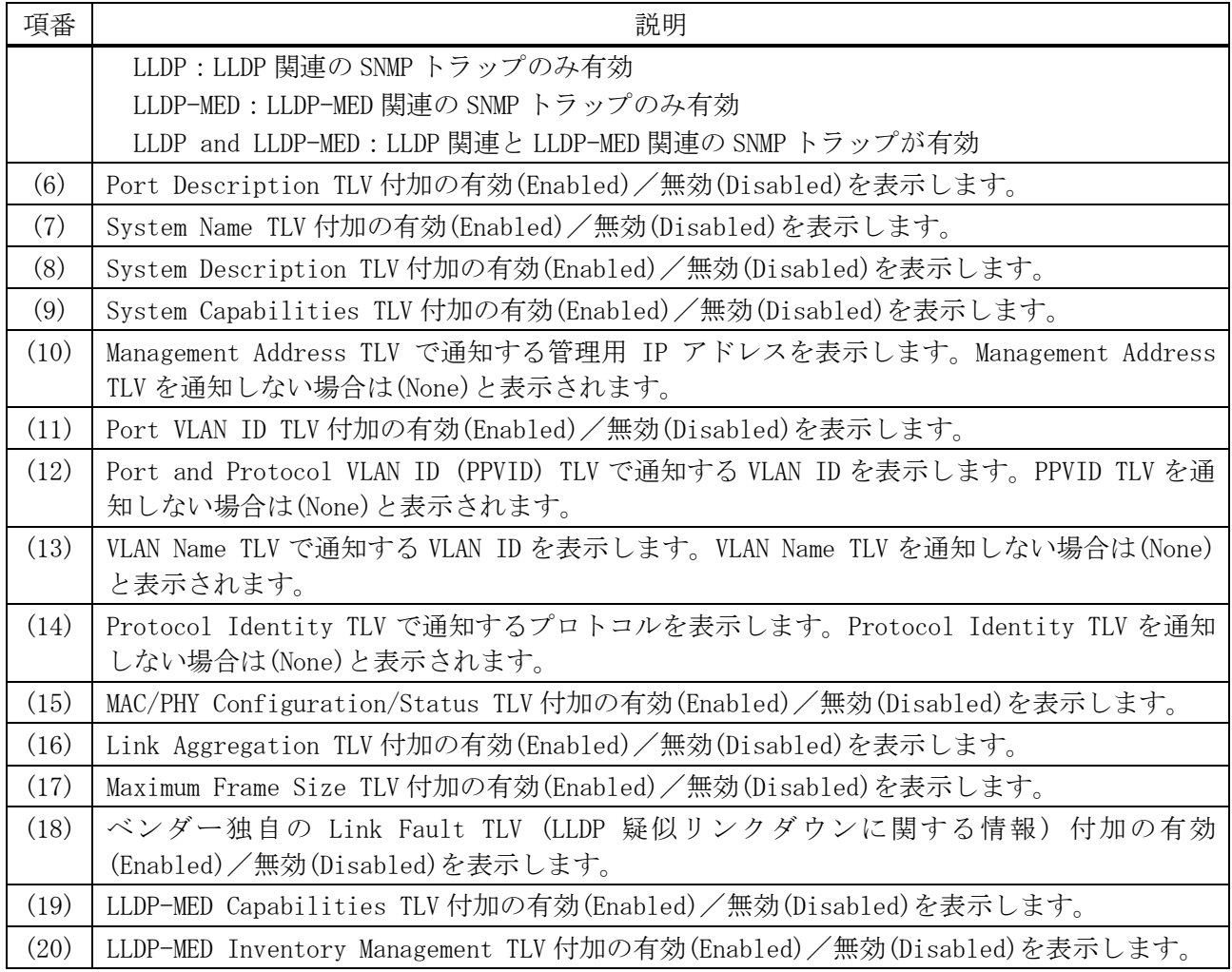

## <span id="page-381-0"></span>4.17.23 show lldp local interface

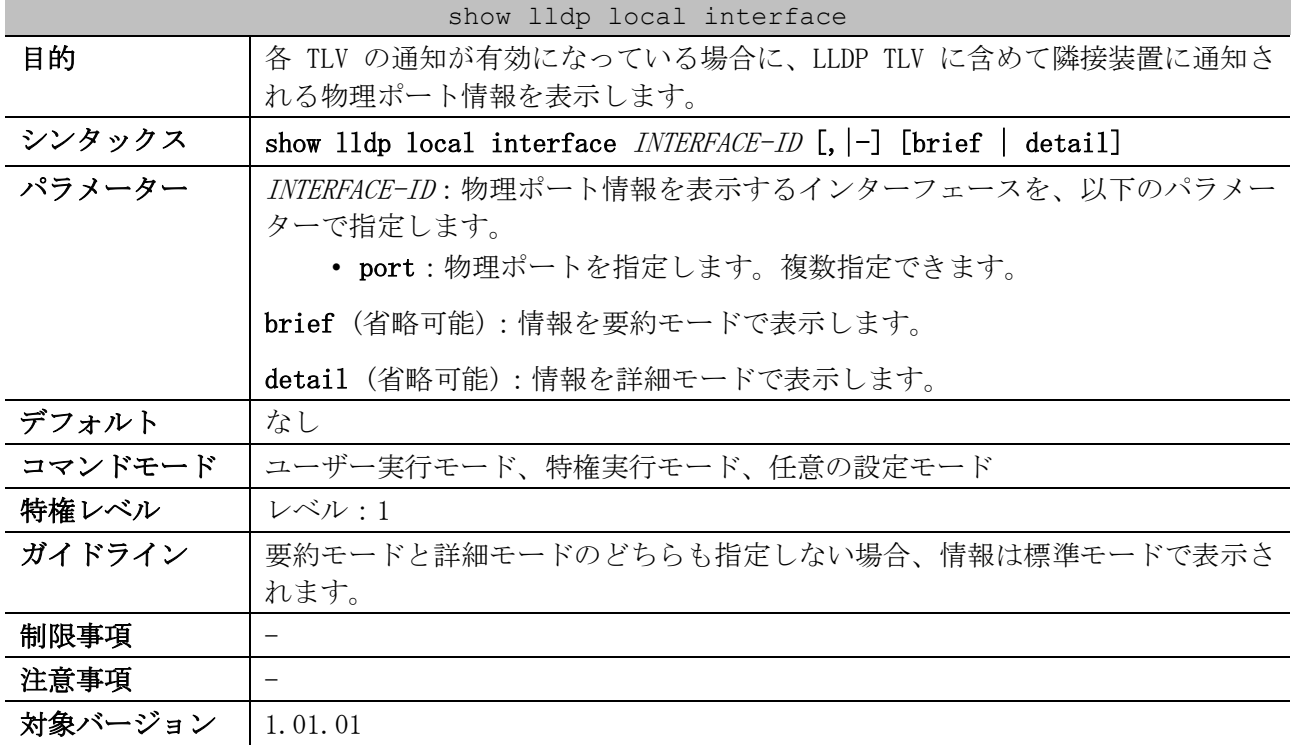

使用例:隣接装置に通知する場合のポート 1/0/15 の物理ポート情報を、標準モードで表示する方法を 示します。

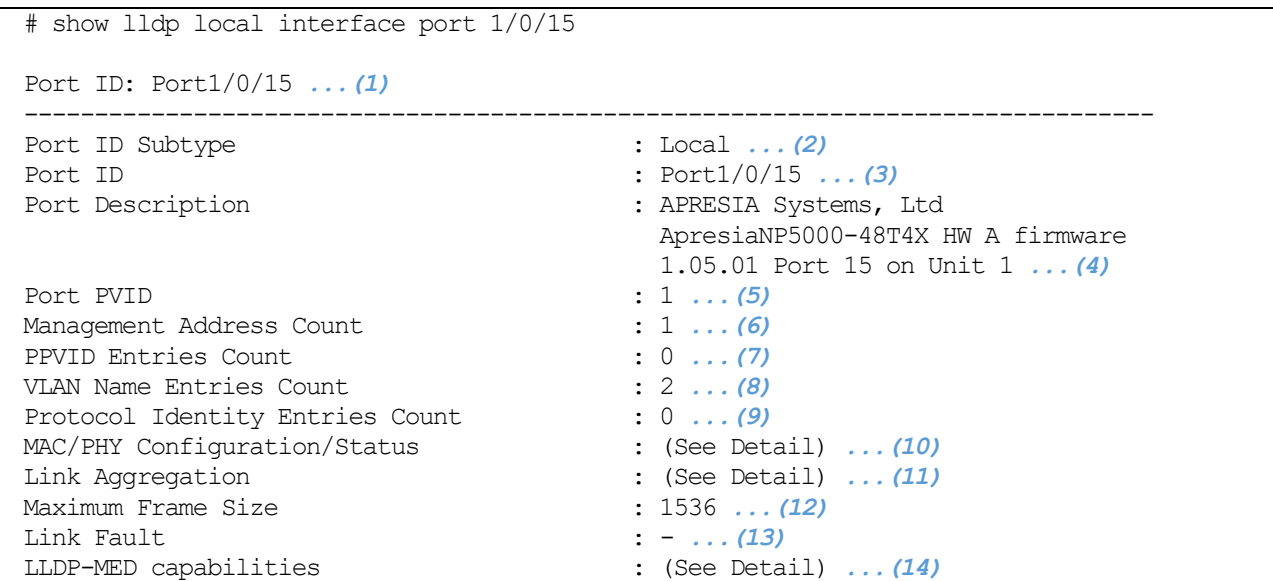

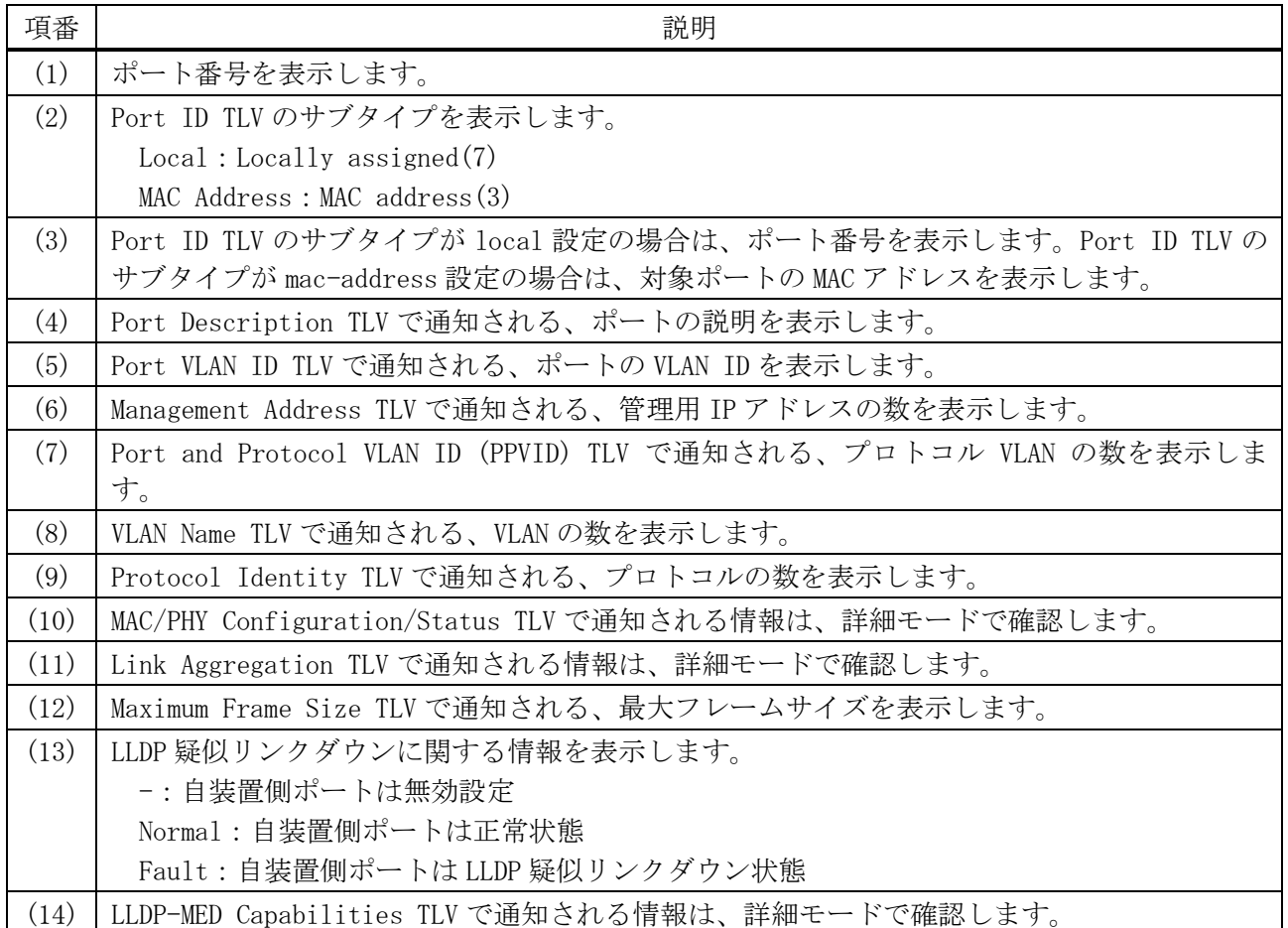

使用例:隣接装置に通知する場合のポート 1/0/15 の物理ポート情報を、要約モードで表示する方法を 示します。

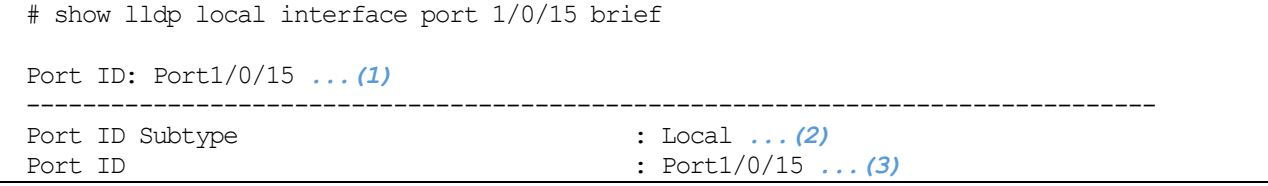

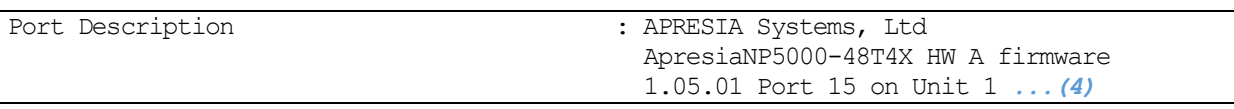

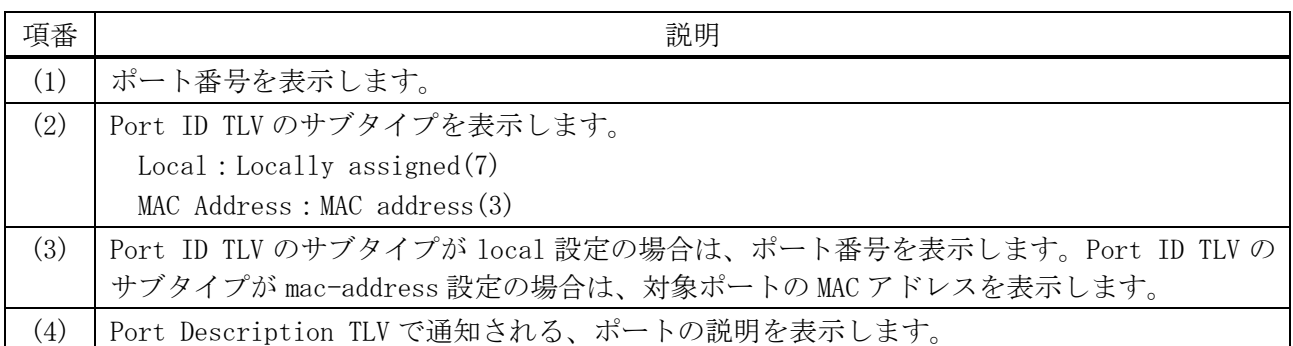

使用例:隣接装置に通知する場合のポート 1/0/15 の物理ポート情報を、詳細モードで表示する方法を 示します。

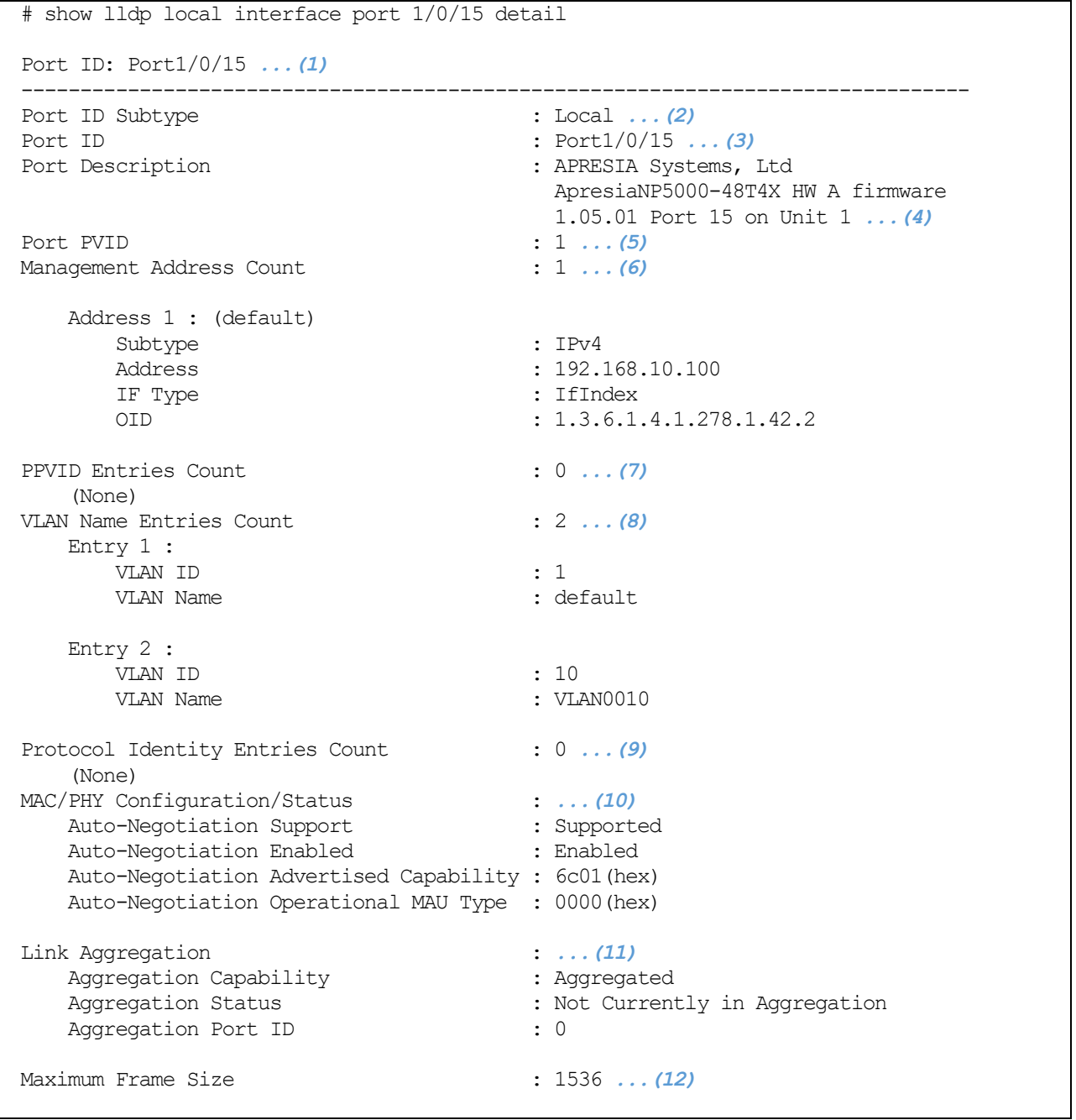

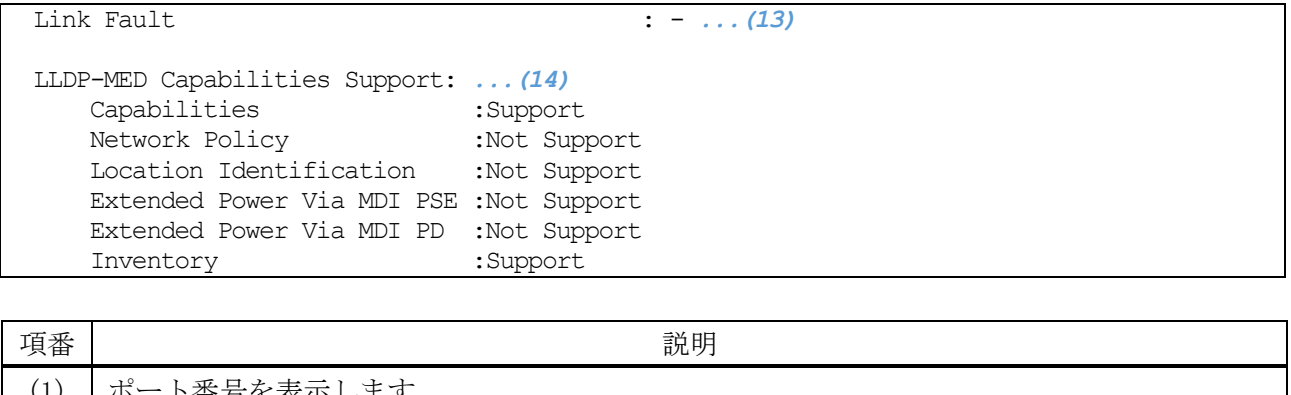

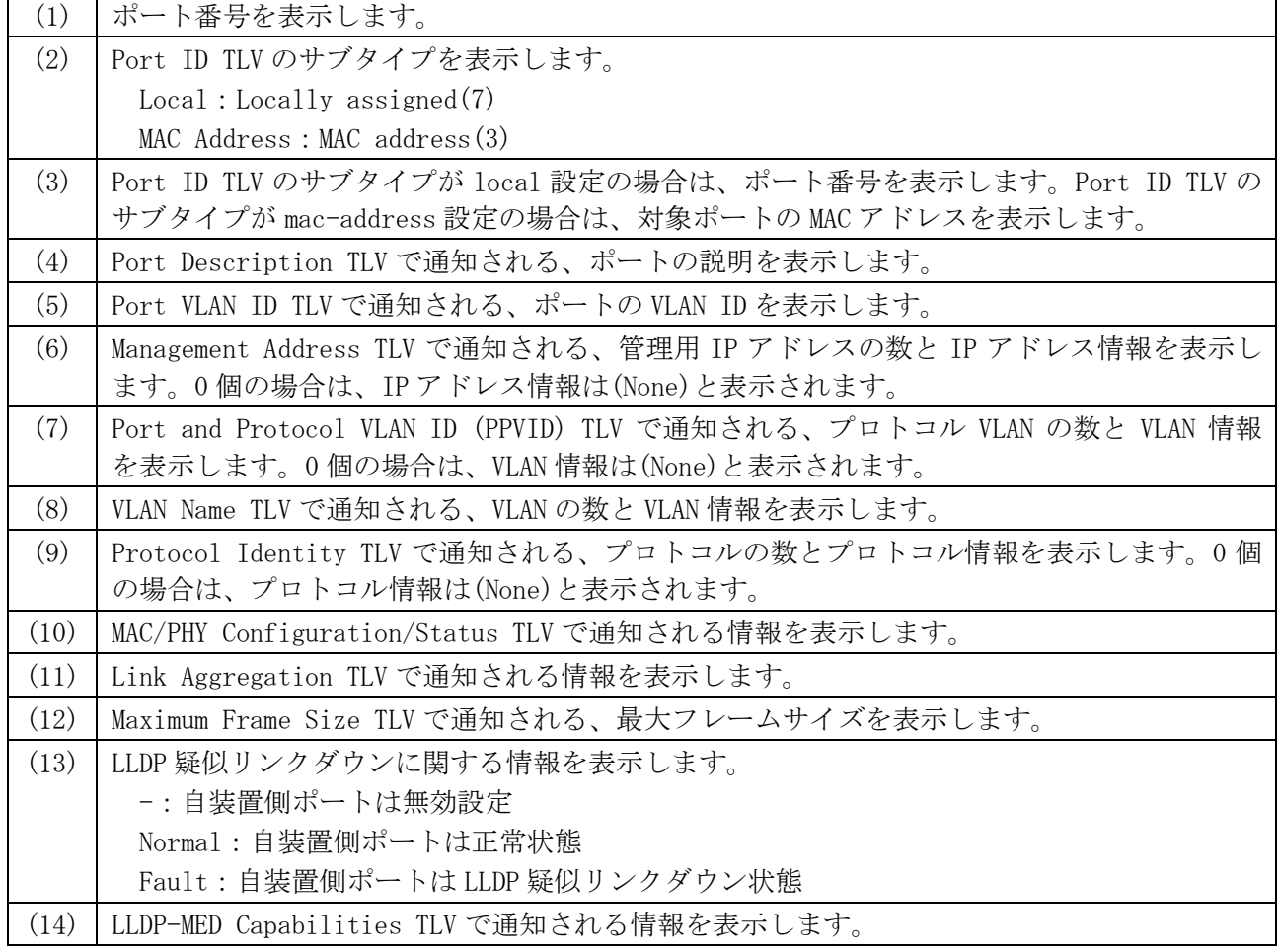

## <span id="page-384-0"></span>4.17.24 show lldp management-address

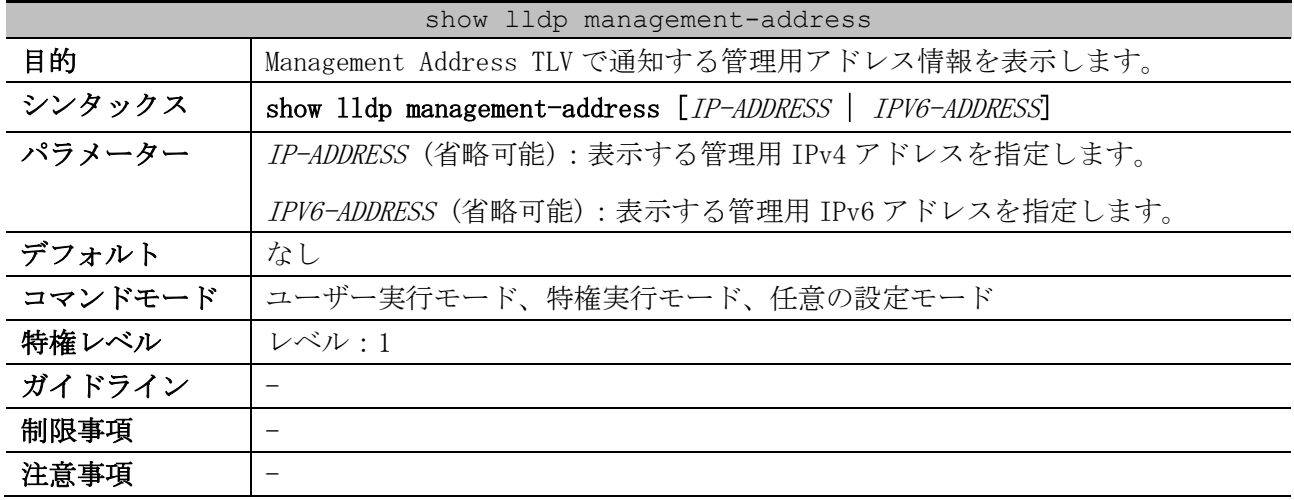

384/1192

#### show lldp management-address

対象バージョン 1.01.01

使用例:すべての管理用アドレス情報を表示する方法を示します。

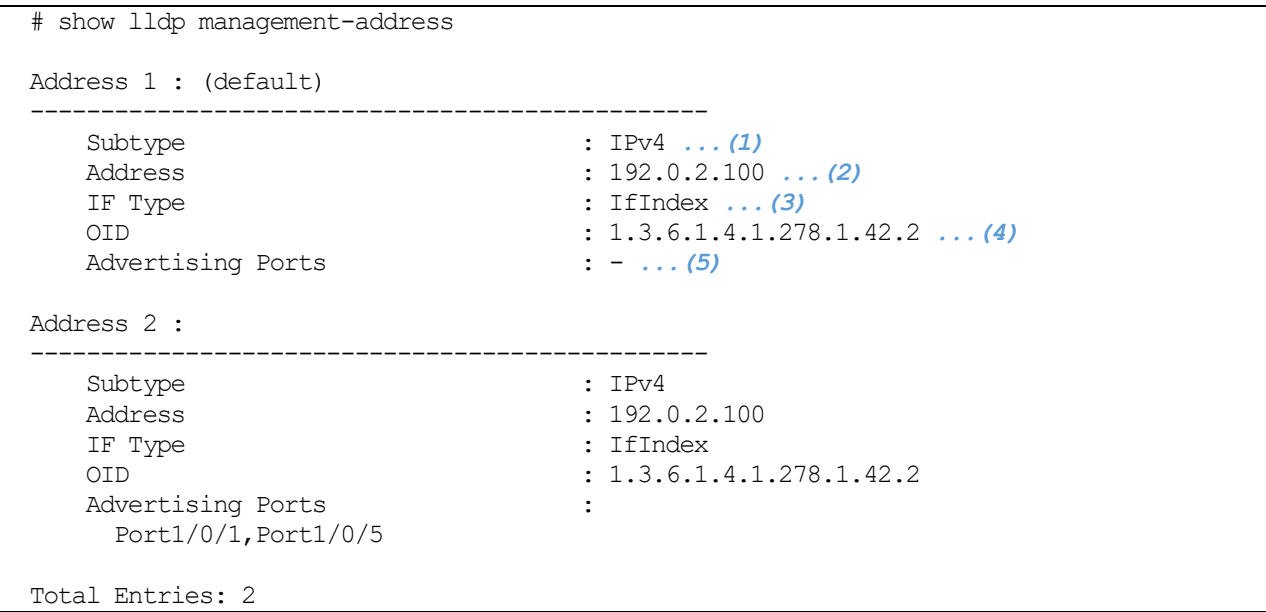

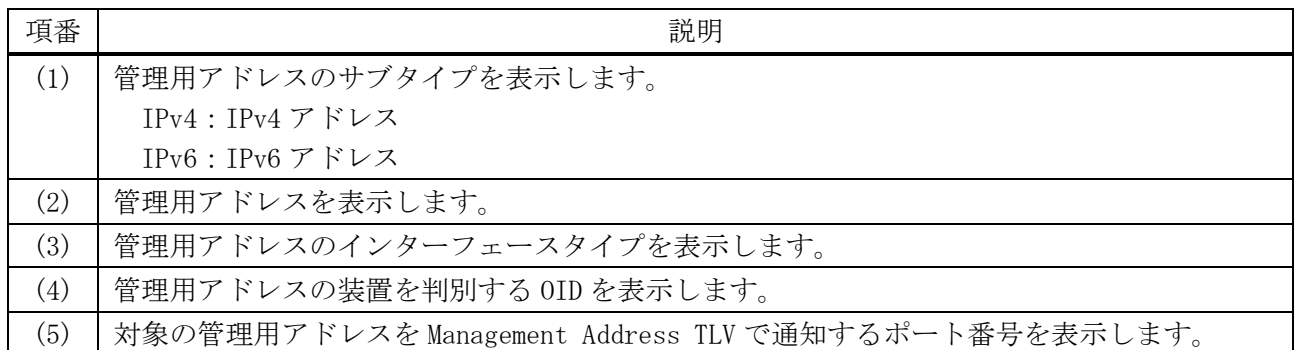

## <span id="page-385-0"></span>4.17.25 show lldp neighbors interface

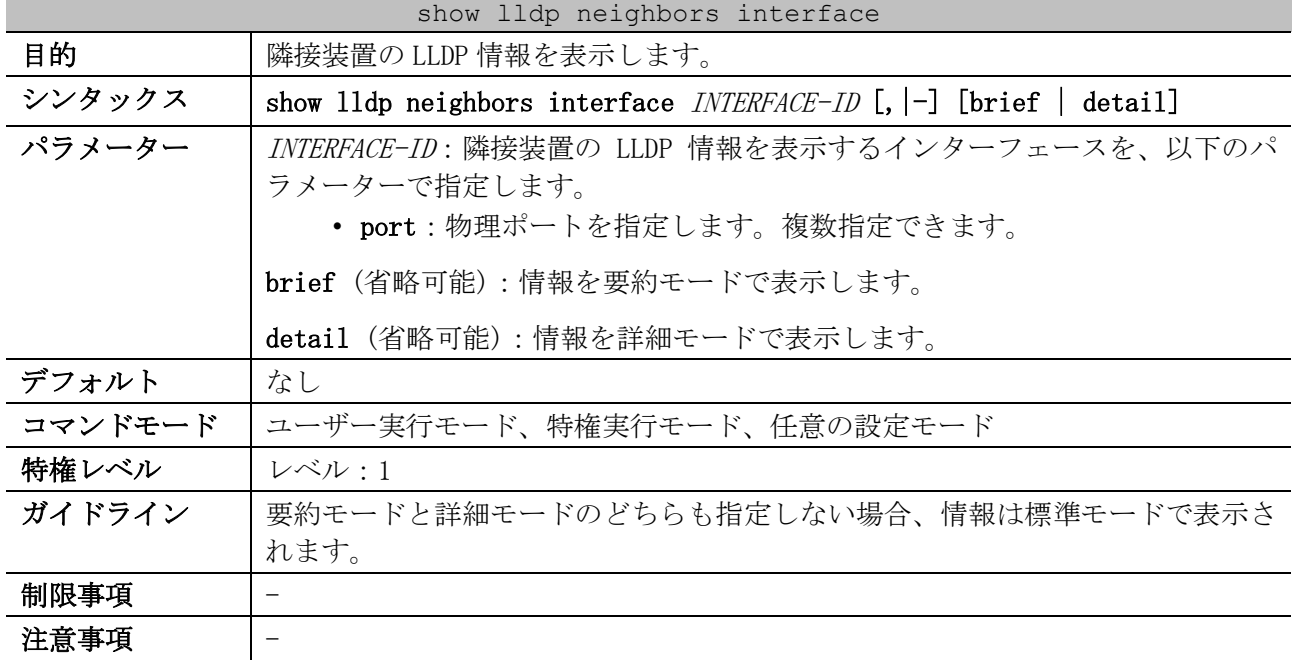

### show lldp neighbors interface

## 対象バージョン 1.01.01

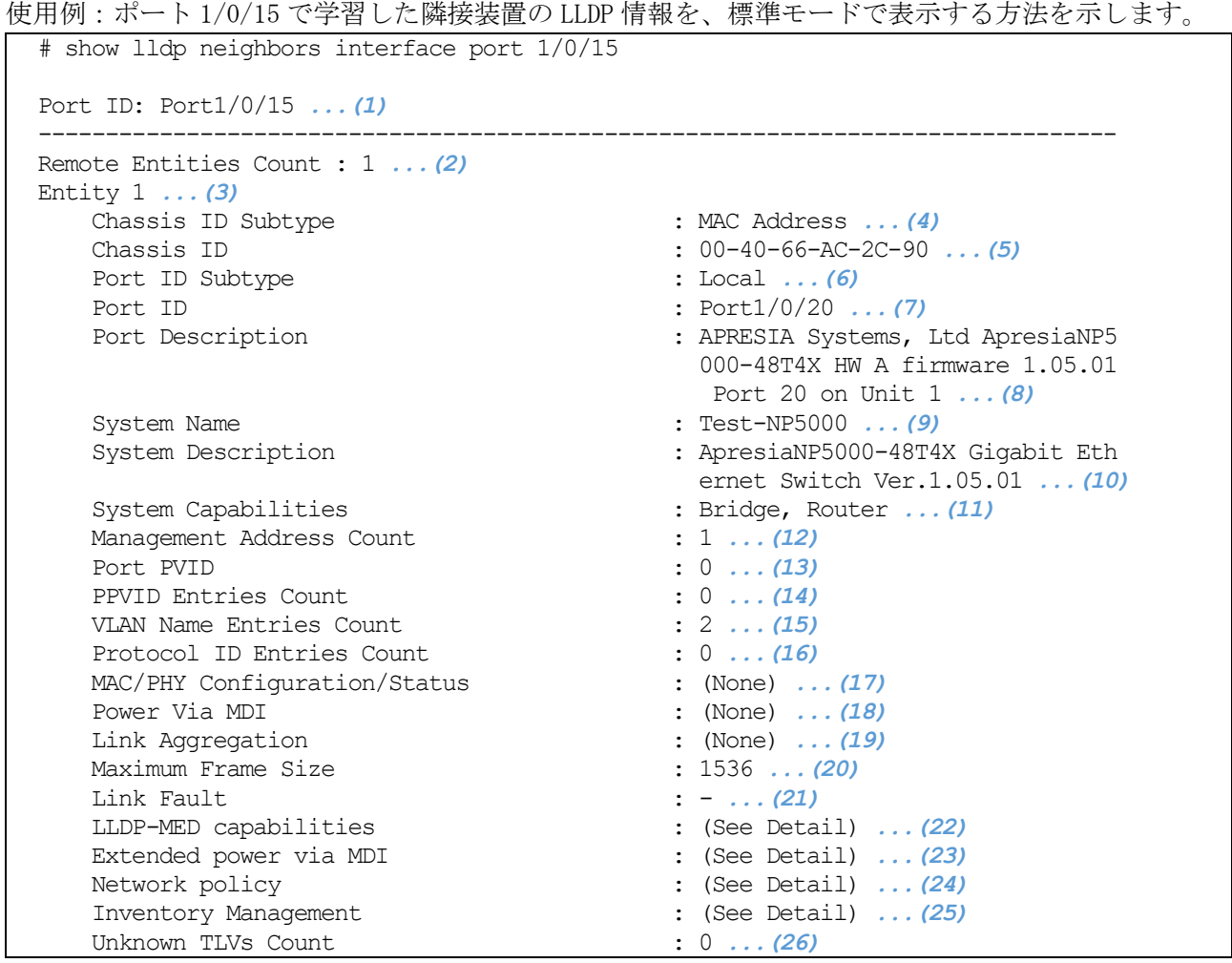

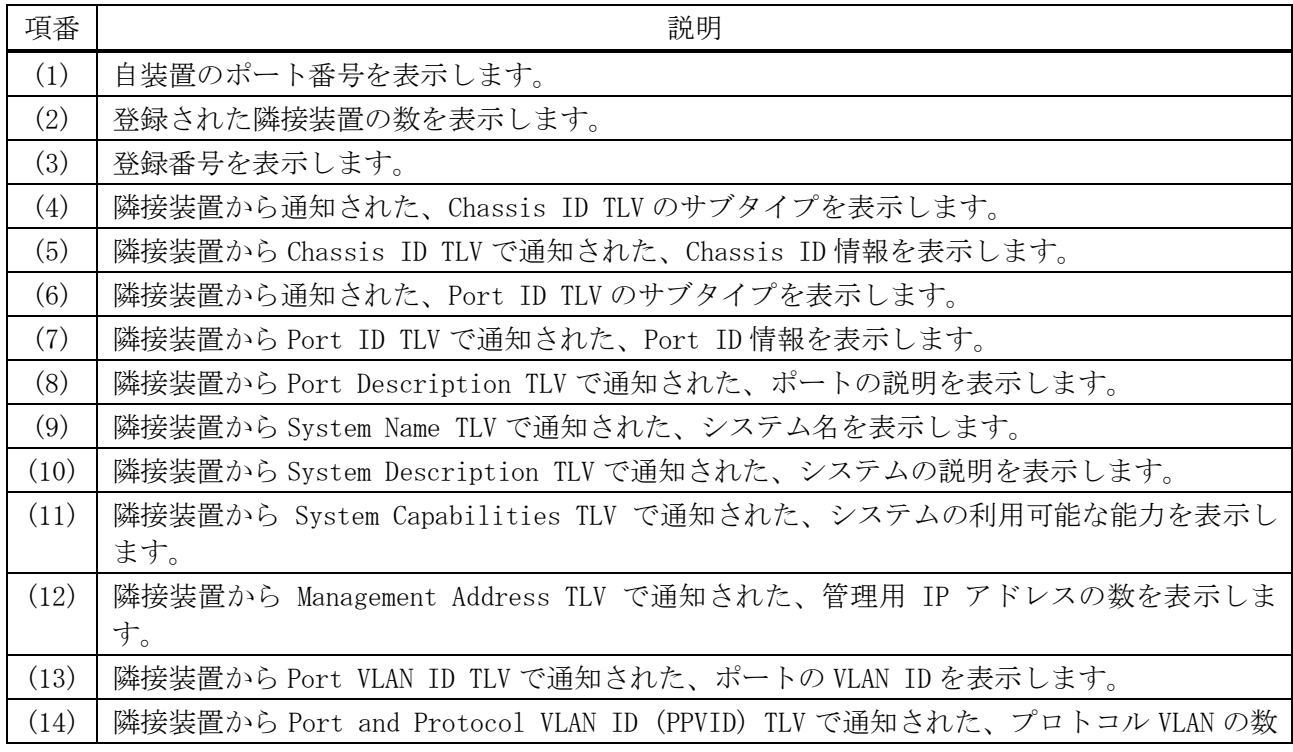

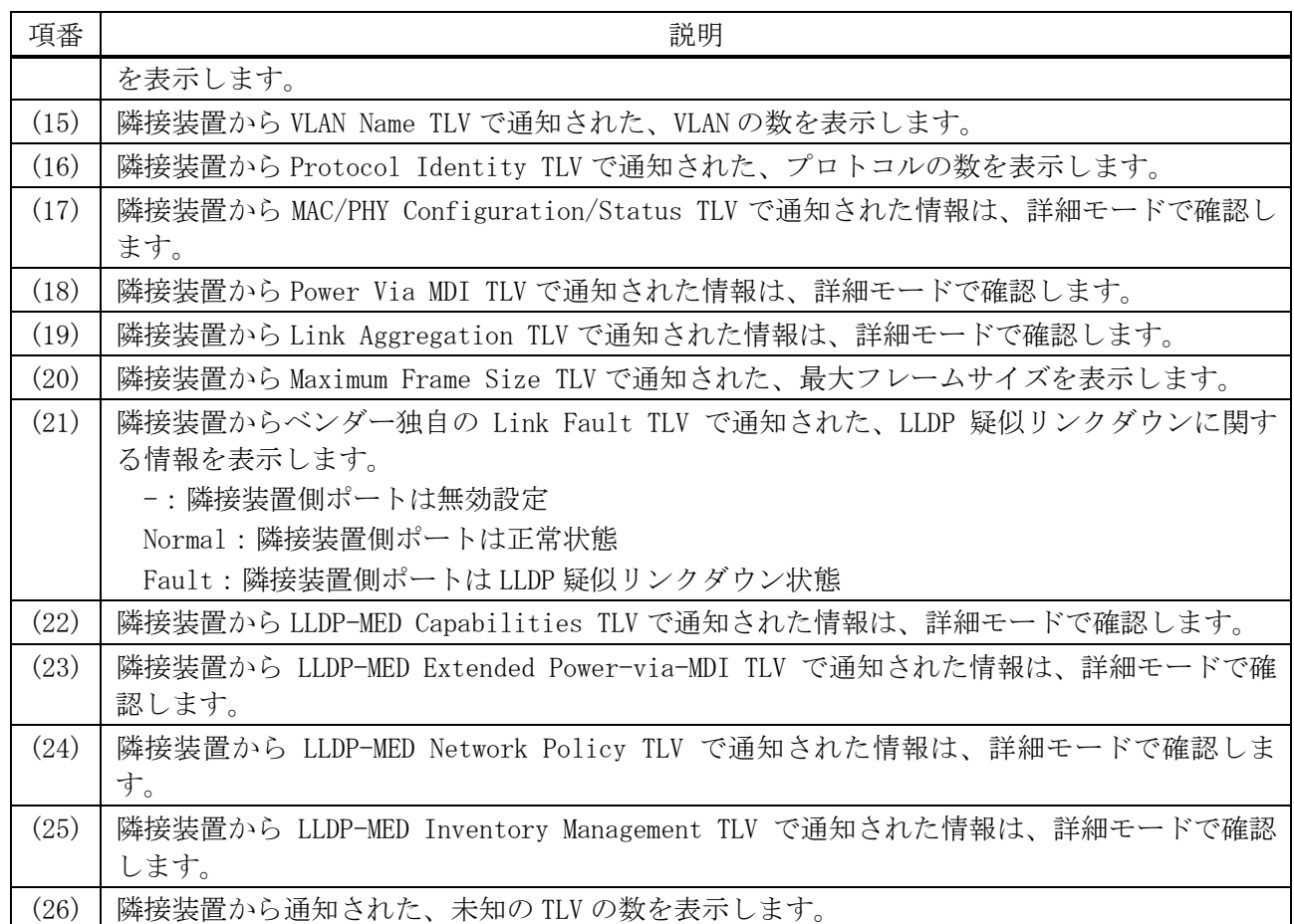

使用例:ポート 1/0/15 で学習した隣接装置の LLDP 情報を、要約モードで表示する方法を示します。 # show lldp neighbors interface port 1/0/15 brief

Port ID: Port1/0/15 *...(1)* -------------------------------------------------------------------------------- Remote Entities Count : 1 *...(2)* Entity 1 *...(3)* : MAC Address *...(4)* Chassis ID : 00-40-66-AC-2C-90 *...(5)*<br>Port ID Subtype : Local *...(6)* Port ID Subtype<br>Port ID Port ID  $\qquad \qquad \vdots$  Port1/0/20 *...(*7)<br>Port Description : APRESIA Systems, 1 : APRESIA Systems, Ltd ApresiaNP5 000-48T4X HW A firmware 1.05.01 Port 20 on Unit 1 *...(8)*

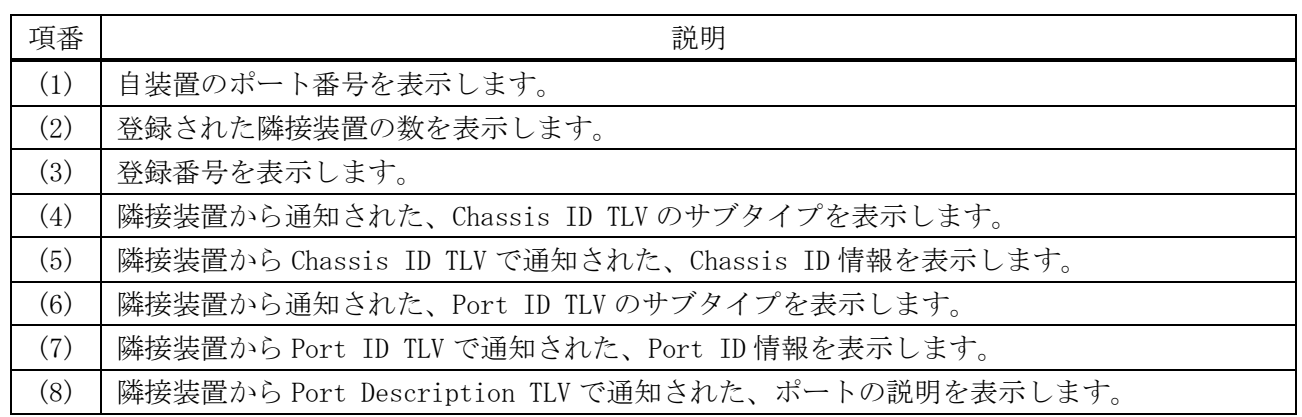

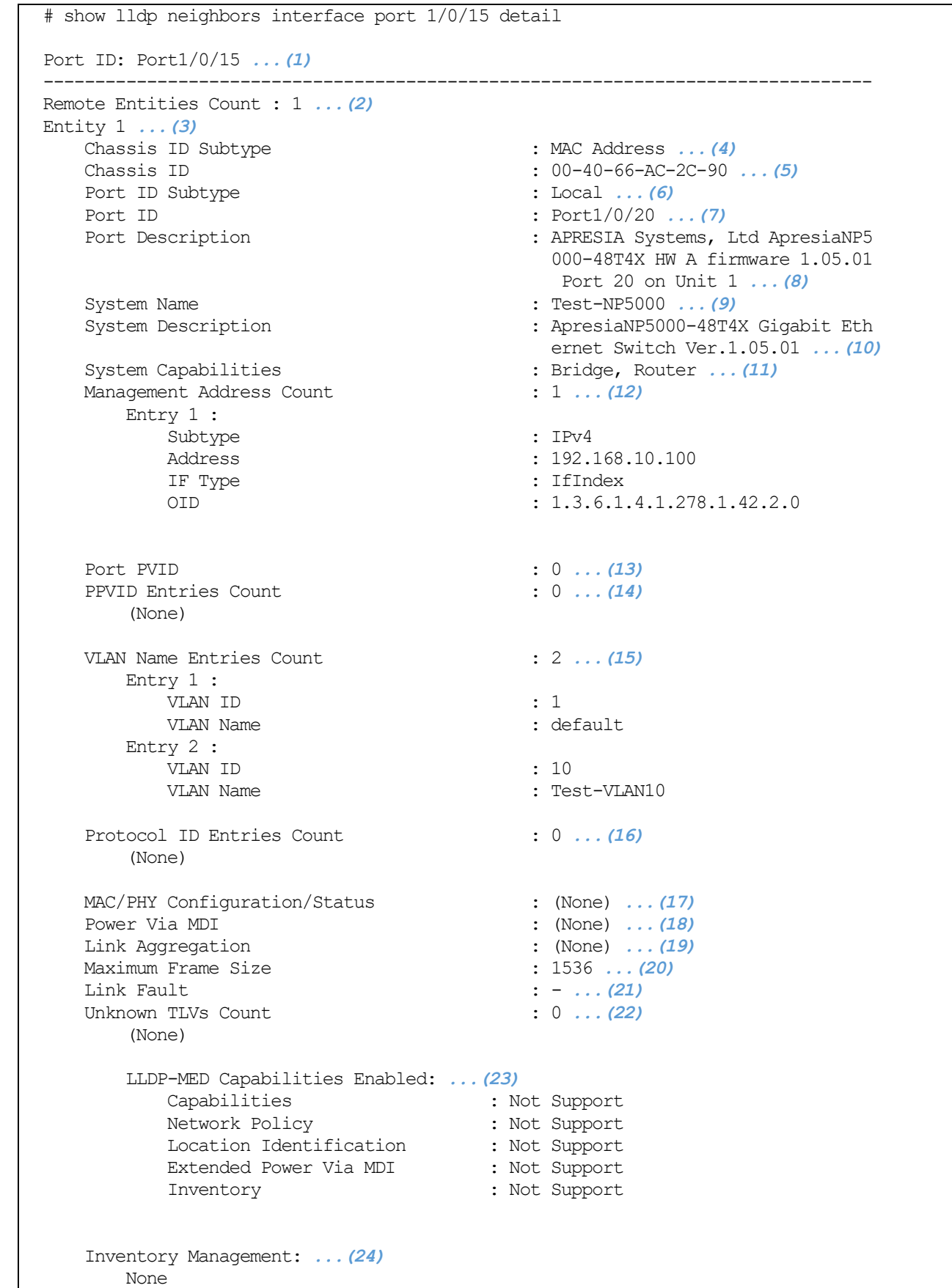

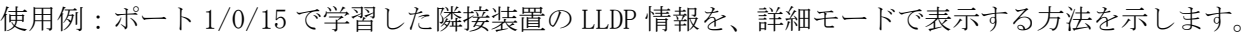

(1) 自装置のポート番号を表示します。

項番 説明

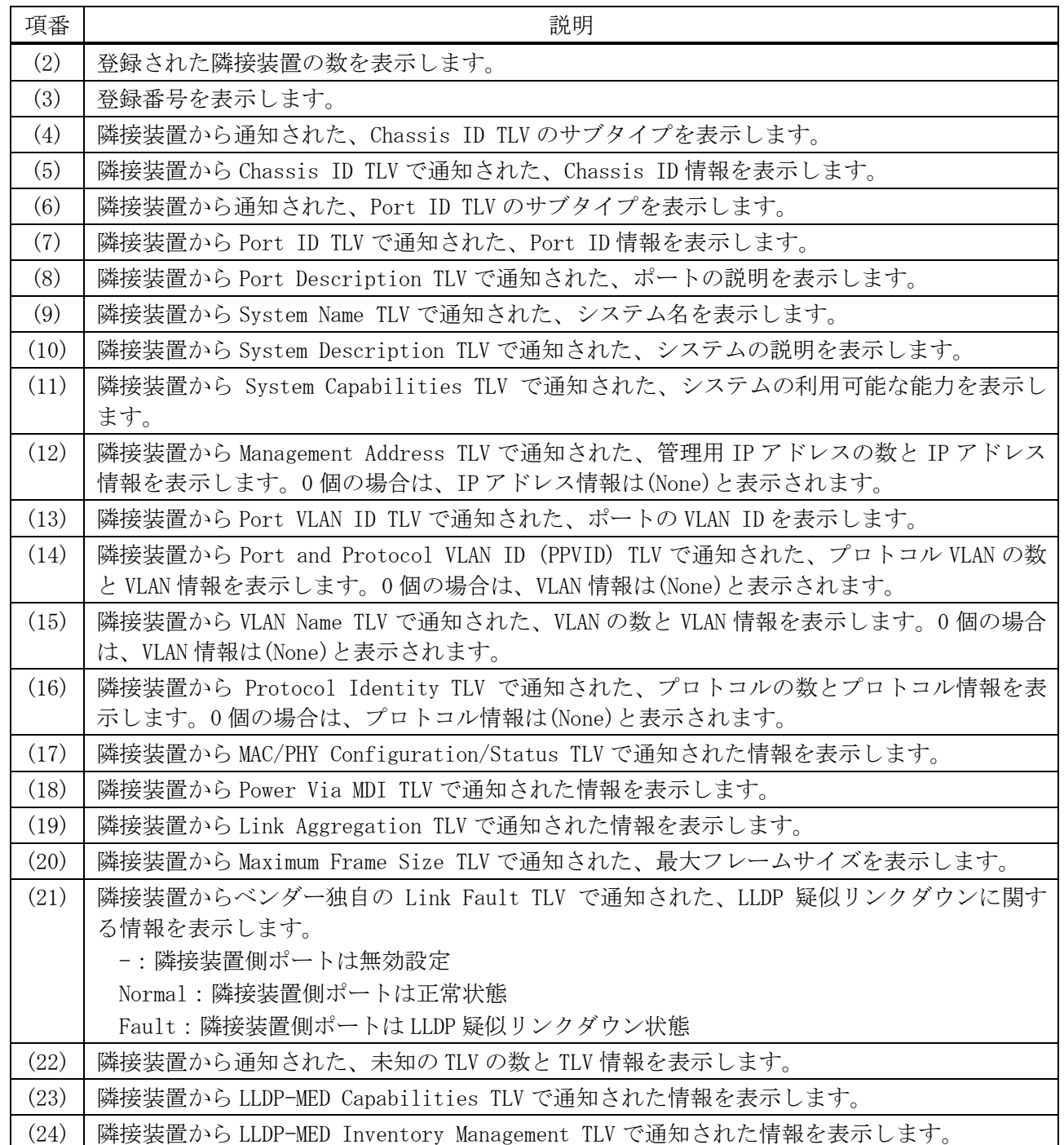

## <span id="page-389-0"></span>4.17.26 show lldp traffic

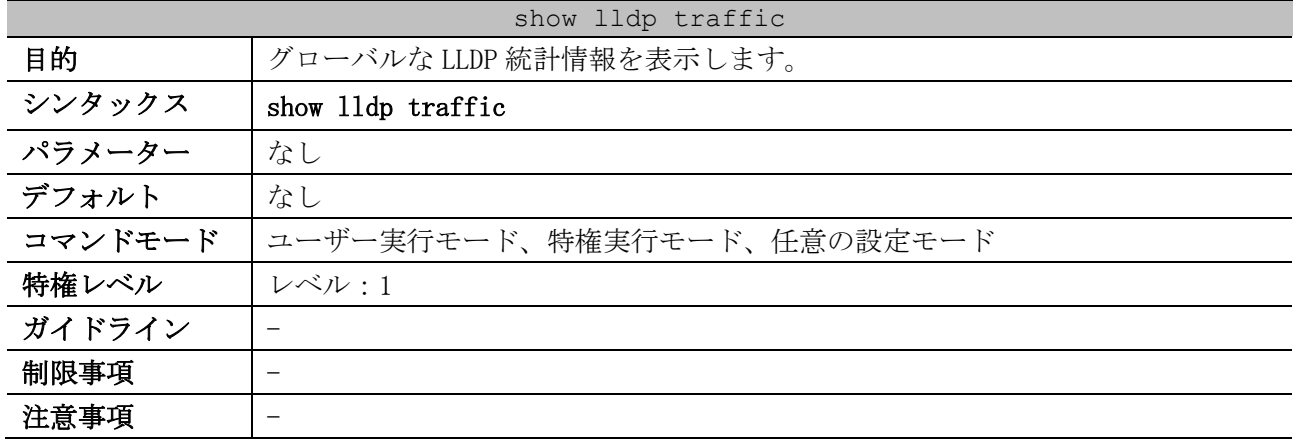

#### show lldp traffic

対象バージョン | 1.01.01

使用例:グローバルな LLDP 統計情報を表示する方法を示します。

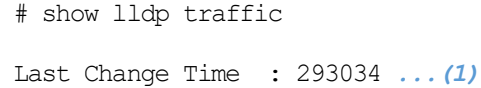

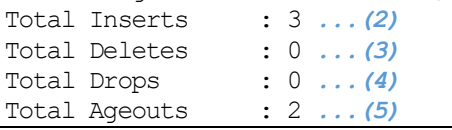

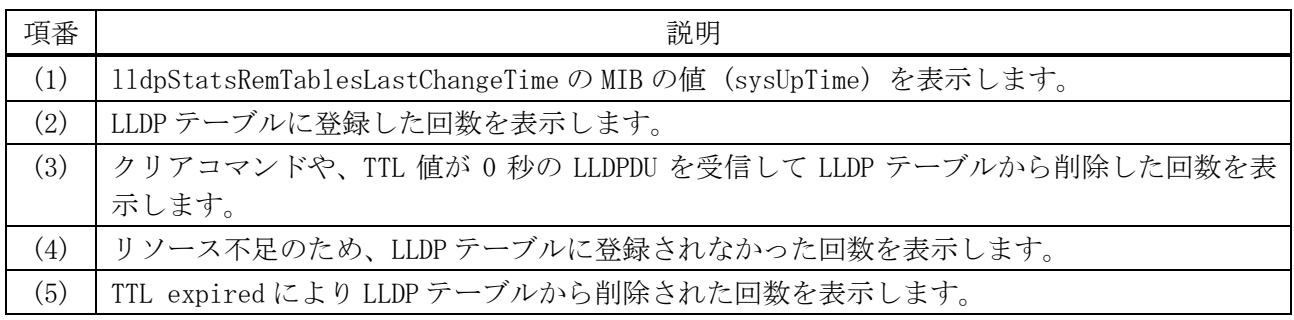

## <span id="page-390-0"></span>4.17.27 show lldp traffic interface

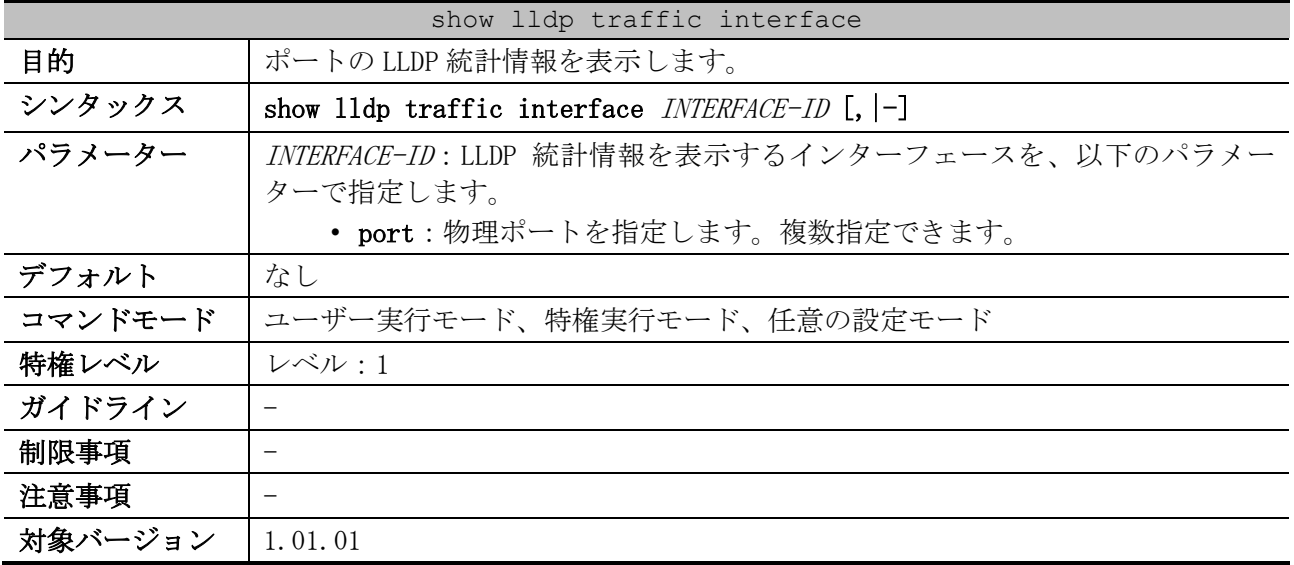

使用例:ポート 1/0/49 の LLDP 統計情報を表示する方法を示します。

# show lldp traffic interface port 1/0/49 Port ID : Port1/0/49 *...(1)* --------------------------------------------- Total Transmits : 0 *...(2)* Total Discards : 0 *...(3)* Total Errors : 0 *...(4)* Total Receives : 0 *...(5)* Total TLV Discards : 0 *...(6)* Total TLV Unknowns : 0 *...(7)* Total Ageouts : 0 *...(8)*

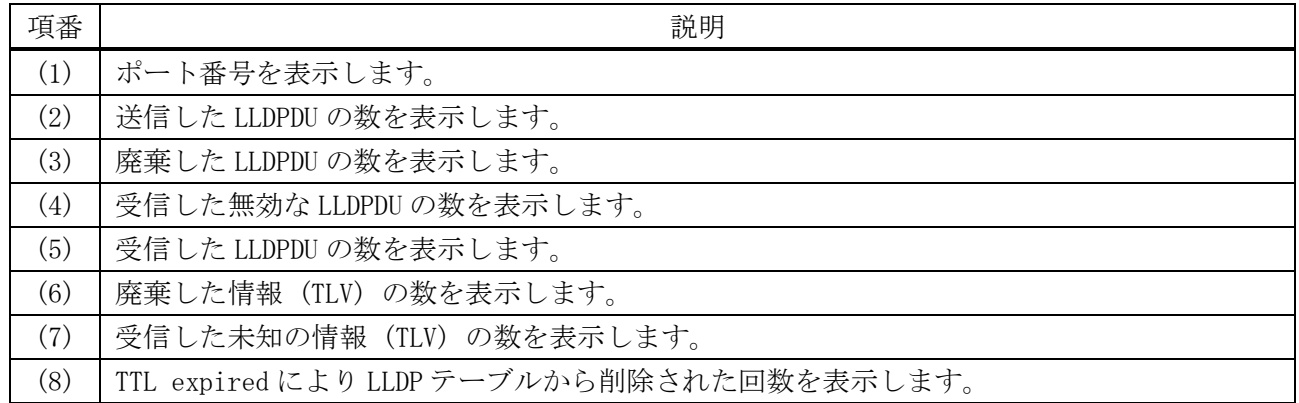

## <span id="page-391-0"></span>4.17.28 clear lldp table

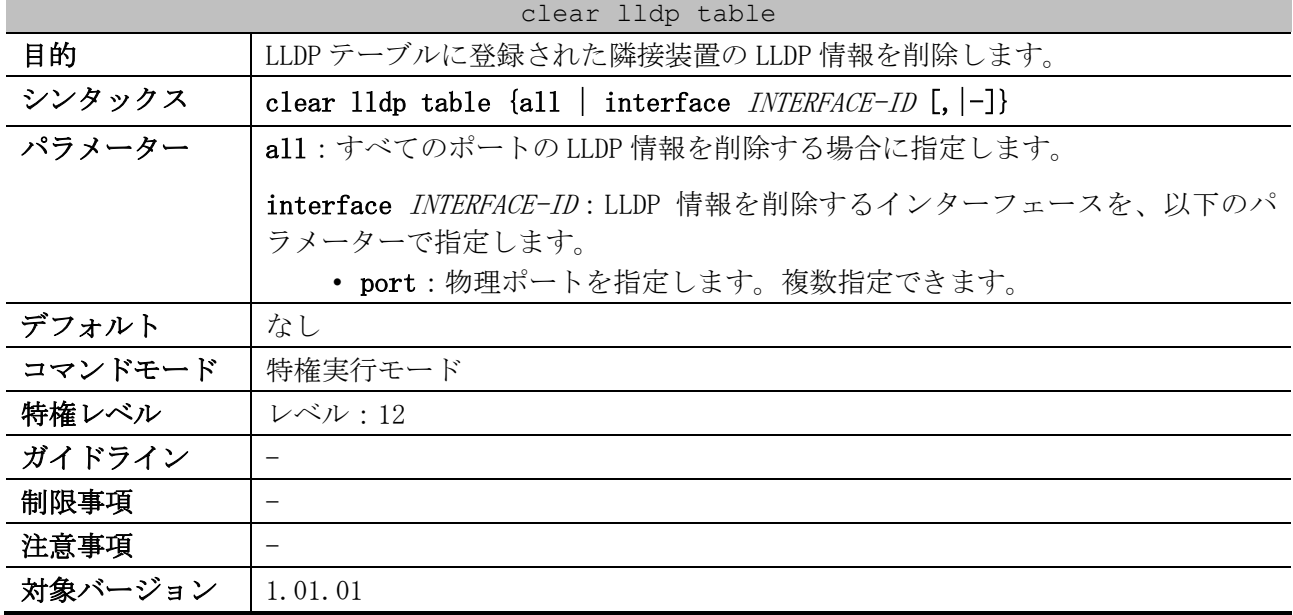

使用例:すべてのポートの LLDP 情報を削除する方法を示します。

```
# clear lldp table all
#
```
## <span id="page-391-1"></span>4.17.29 clear lldp counters

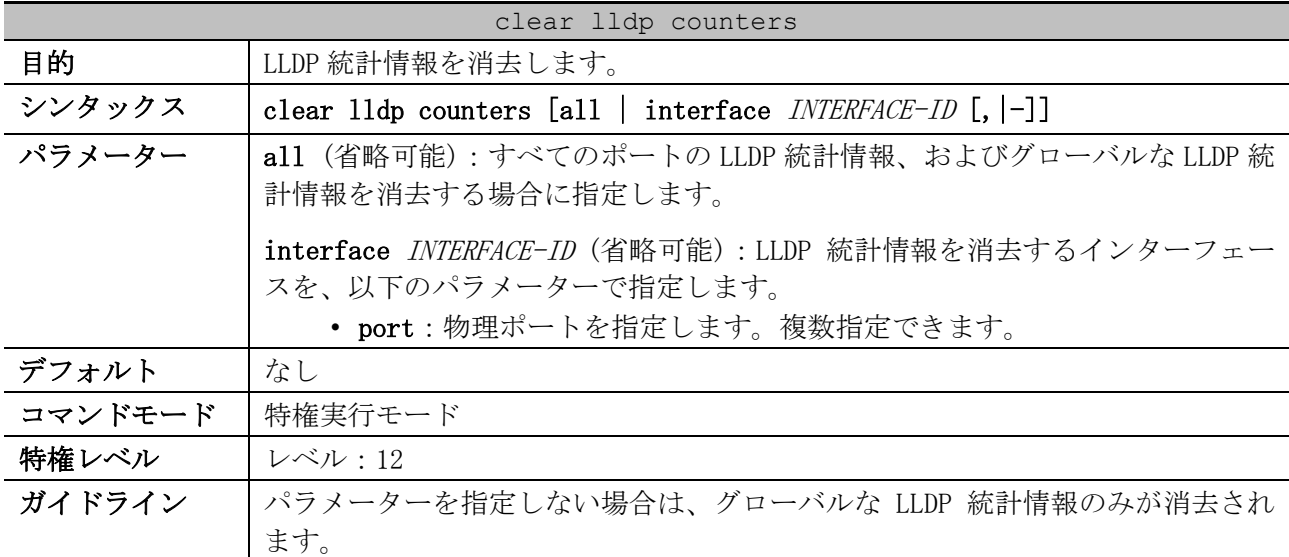

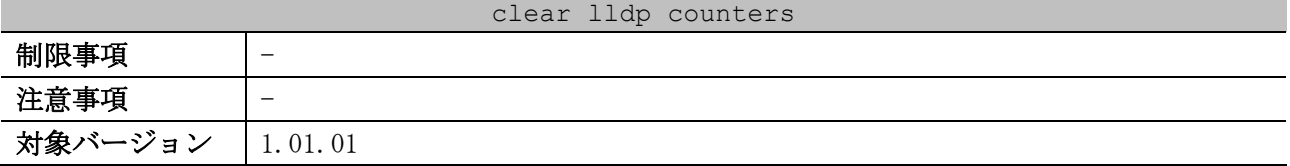

使用例:すべてのポートの LLDP 統計情報、およびグローバルな LLDP 統計情報を消去する方法を示し ます。

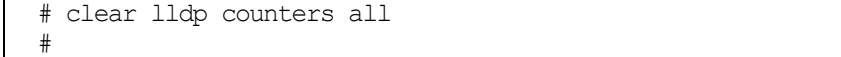

# 4.18 Ethernet OAM コマンド

Ethernet OAM 関連の設定コマンドは以下のとおりです。

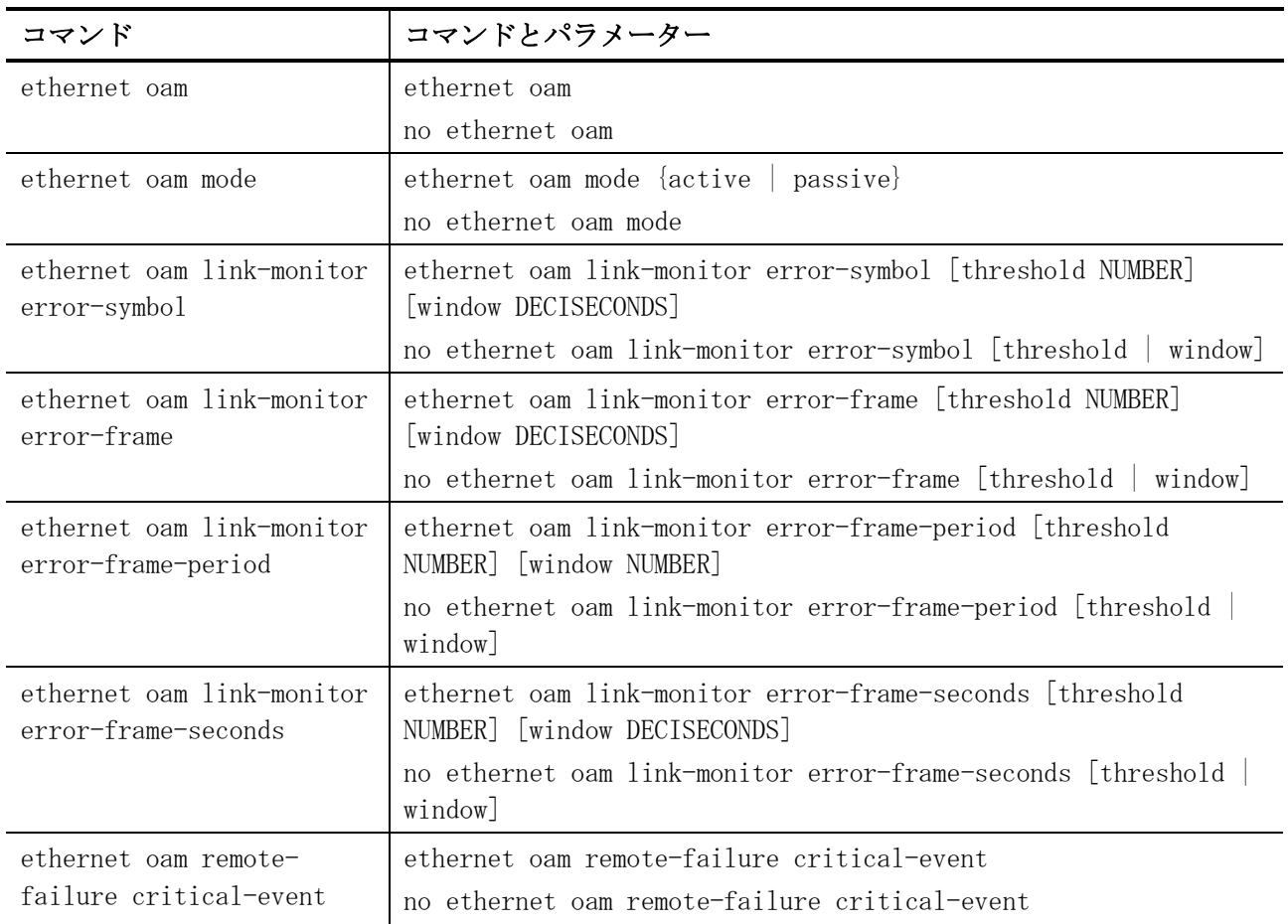

#### Ethernet OAM 関連の show/操作コマンドは以下のとおりです。

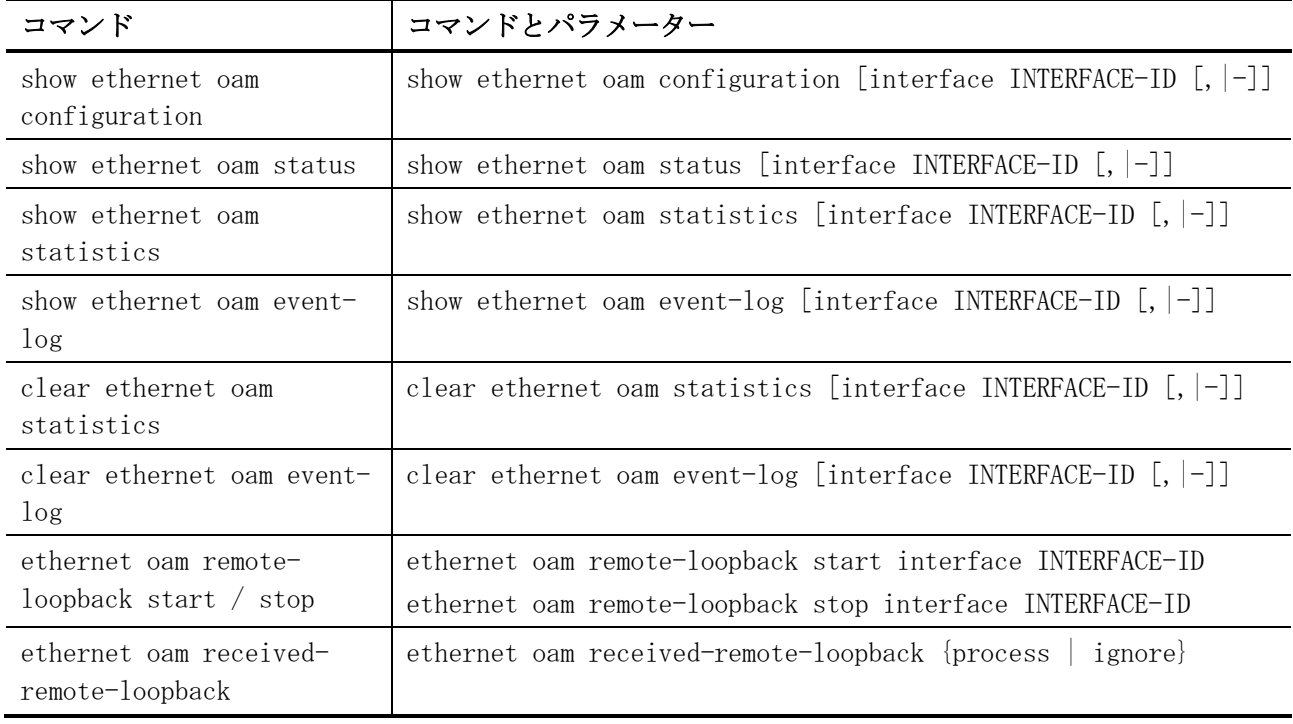

### <span id="page-394-0"></span>4.18.1 ethernet oam

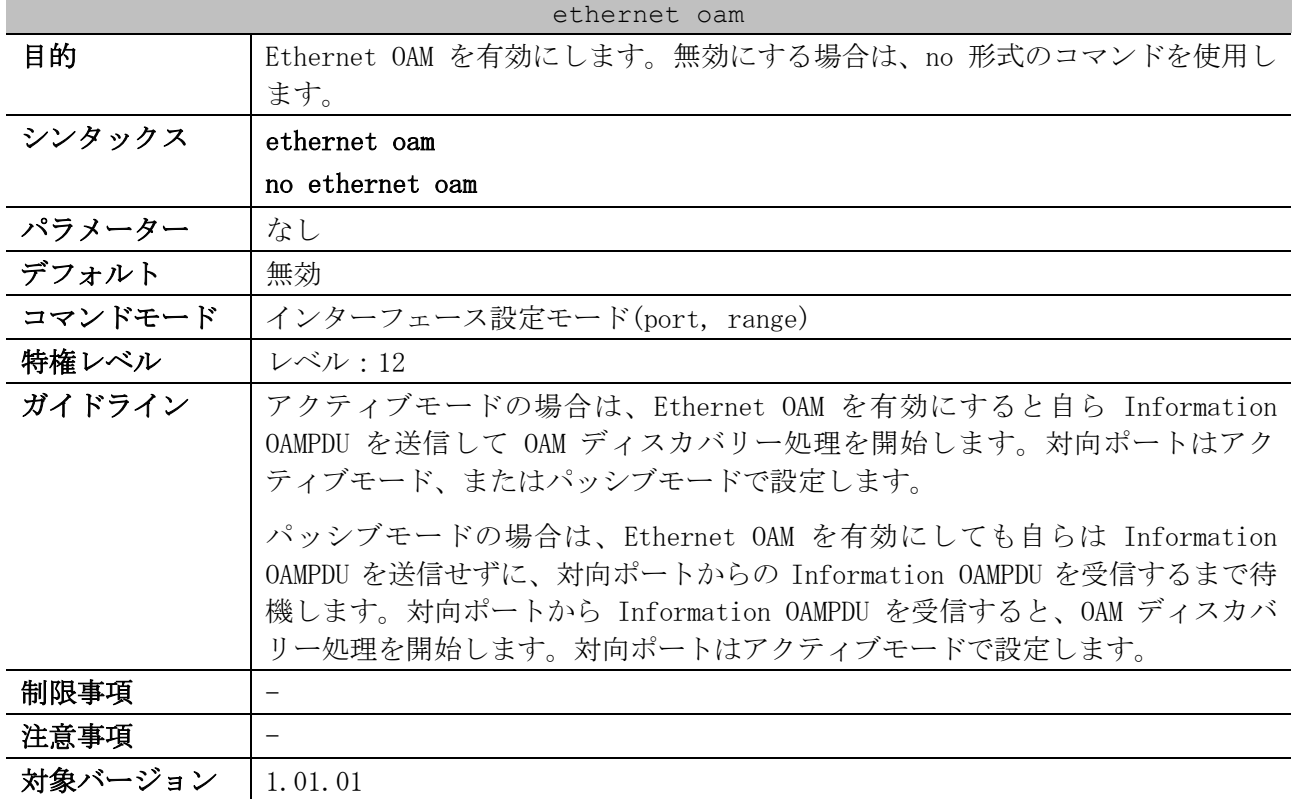

使用例:ポート 1/0/1 で Ethernet OAM を有効にする方法を示します。

# configure terminal (config)# interface port 1/0/1 (config-if-port)# ethernet oam (config-if-port)#

## <span id="page-394-1"></span>4.18.2 ethernet oam mode

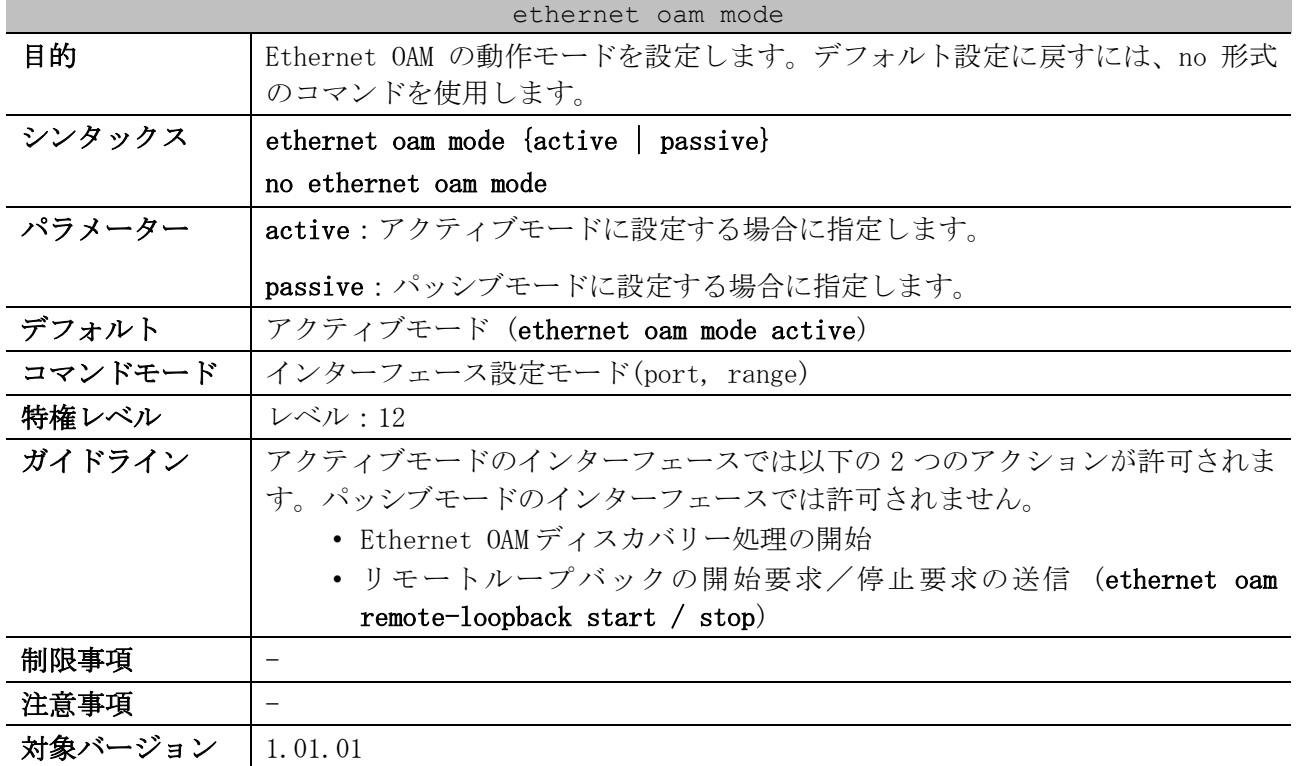

使用例:ポート 1/0/1 の Ethernet OAM の動作モードをアクティブモードに設定する方法を示します。

```
# configure terminal
(config)# interface port 1/0/1
(config-if-port)# ethernet oam mode active
(config-if-port)#
```
#### <span id="page-395-0"></span>4.18.3 ethernet oam link-monitor error-symbol

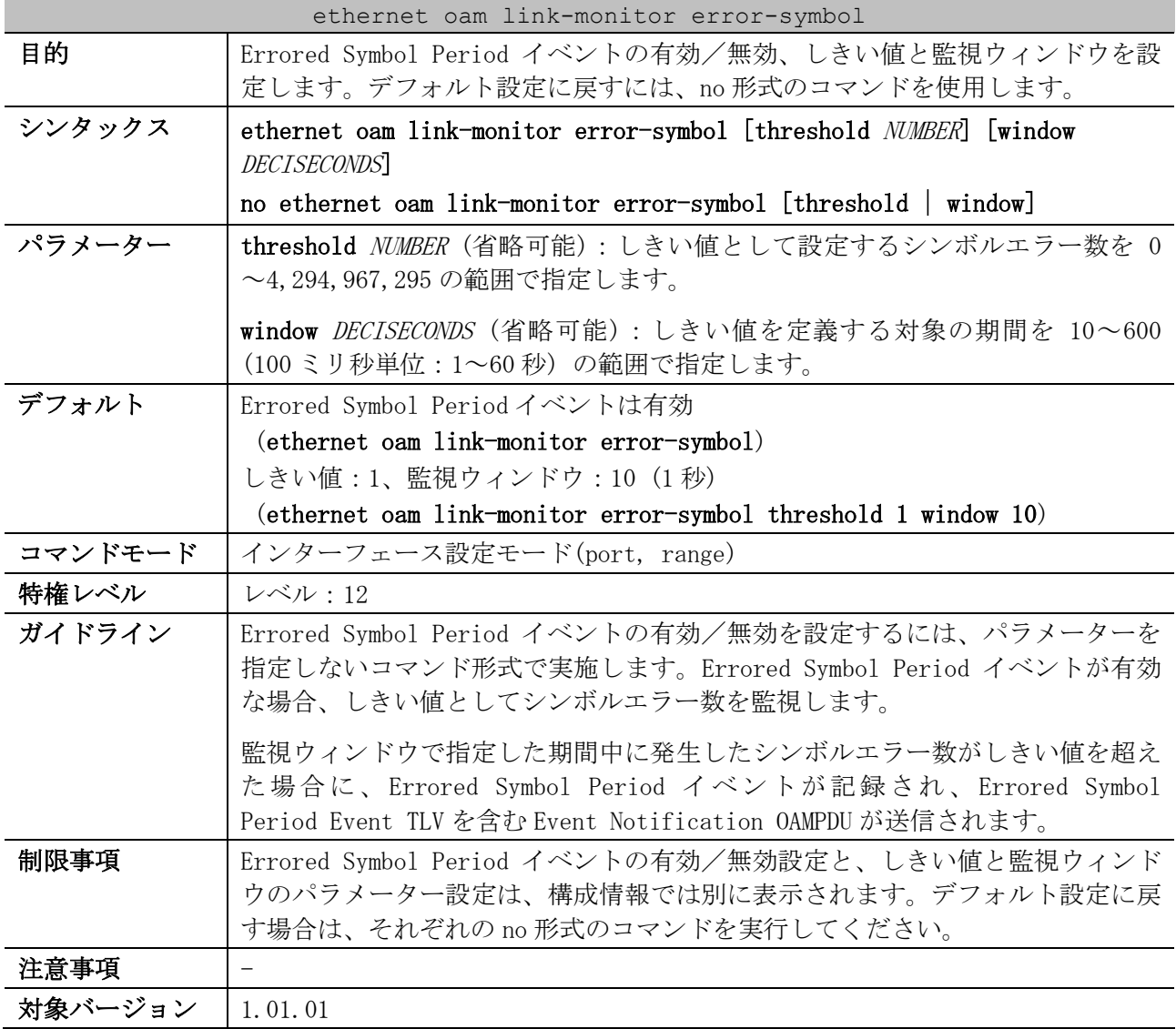

使用例:ポート 1/0/1 で Errored Symbol Period イベントを無効にする方法を示します。

# configure terminal (config)# interface port 1/0/1 (config-if-port)# no ethernet oam link-monitor error-symbol (config-if-port)#

使用例:ポート 1/0/1 の Errored Symbol Period イベントのしきい値を 100 に、監視ウィンドウを 300 (30 秒) に設定する方法を示します。

# configure terminal (config)# interface port 1/0/1 (config-if-port)# ethernet oam link-monitor error-symbol threshold 100 window 300 (config-if-port)#
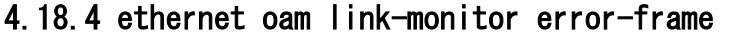

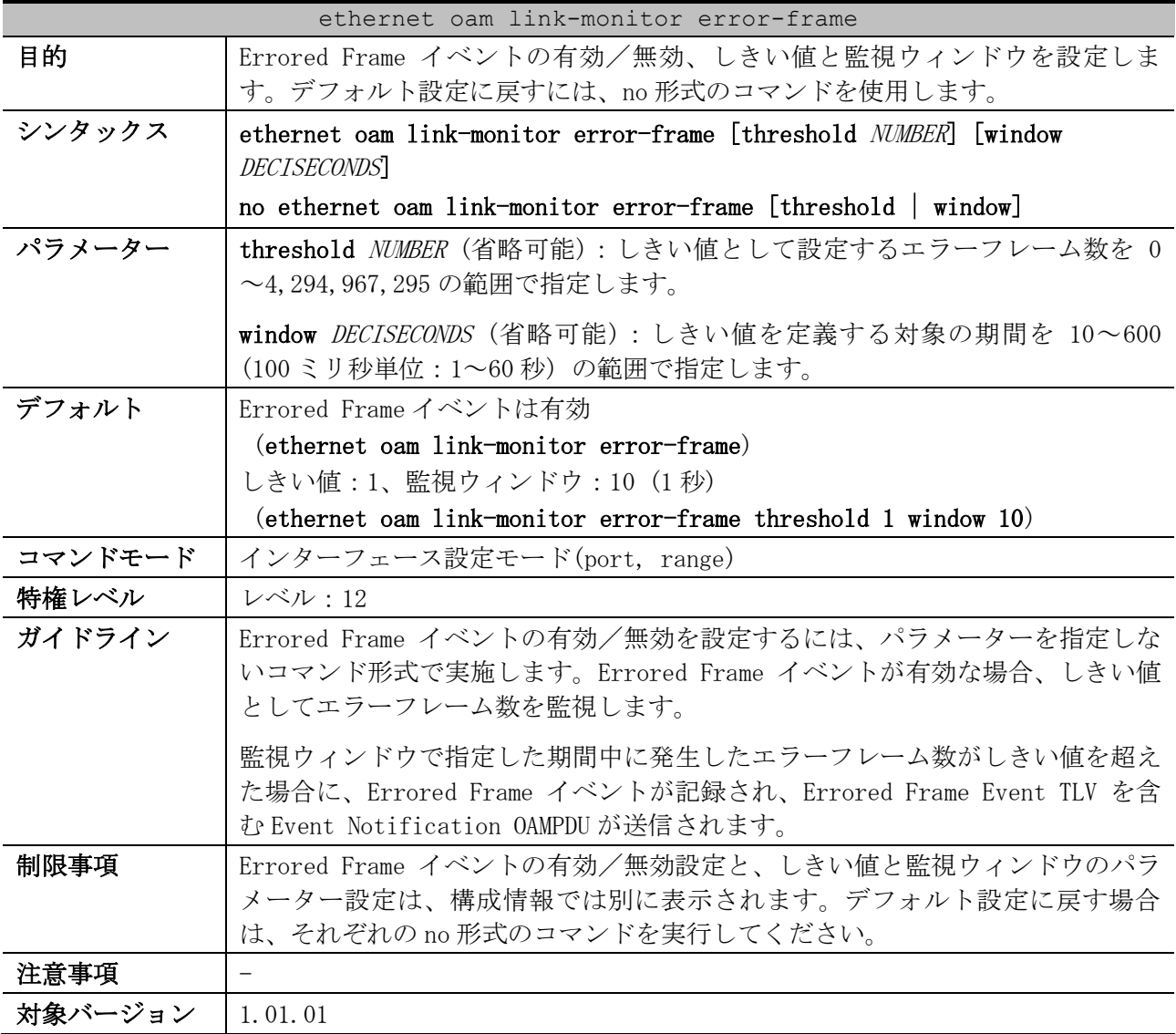

使用例:ポート 1/0/1 で Errored Frame イベントを無効にする方法を示します。

```
# configure terminal
(config)# interface port 1/0/1
(config-if-port)# no ethernet oam link-monitor error-frame
(config-if-port)#
```

```
使用例:ポート 1/0/1 の Errored Frame イベントのしきい値を 100 に、監視ウィンドウを 300 (30 秒) 
に設定する方法を示します。
```

```
# configure terminal
(config)# interface port 1/0/1
(config-if-port)# ethernet oam link-monitor error-frame threshold 100 window 300
(config-if-port)#
```
## 4.18.5 ethernet oam link-monitor error-frame-period

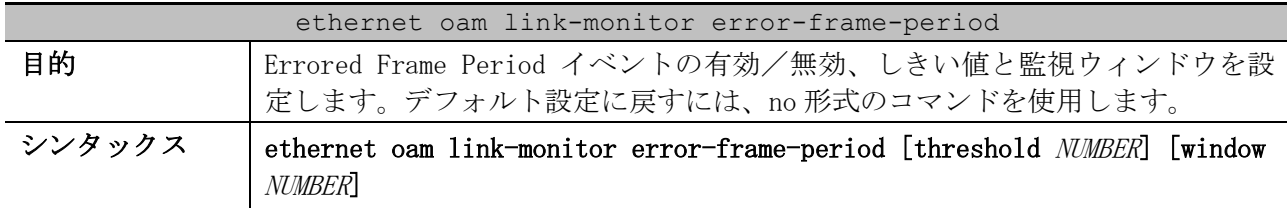

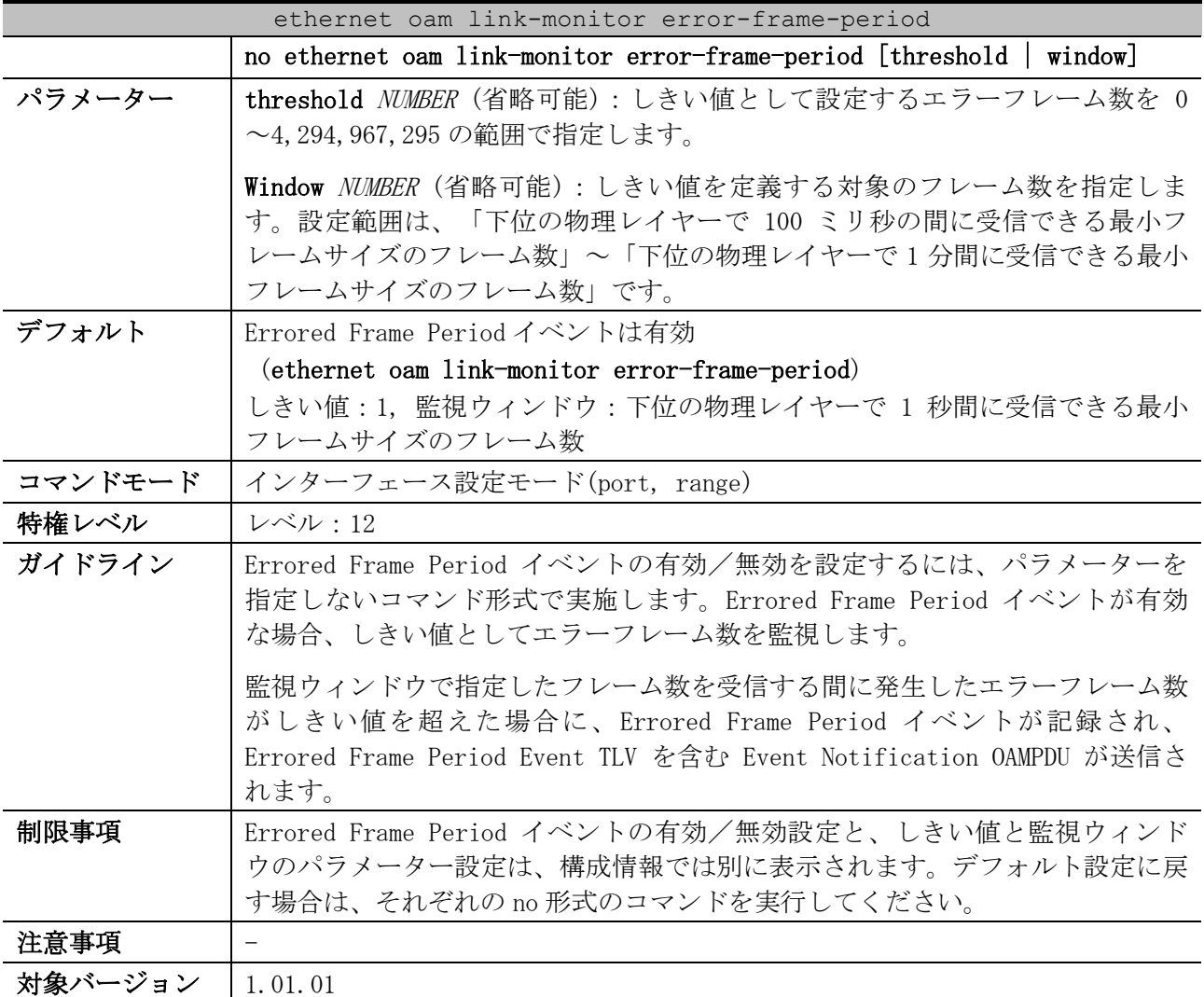

使用例:ポート 1/0/1 で Errored Frame Period イベントを無効にする方法を示します。

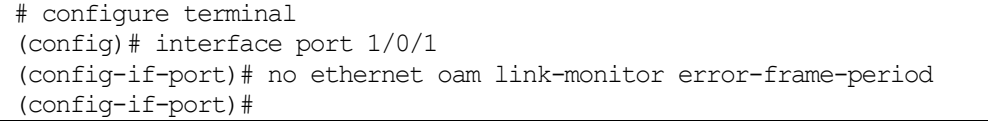

使用例:ポート 1/0/1 の Errored Frame Period イベントのしきい値を 100 に、監視ウィンドウを 1488100 フレームに設定する方法を示します。

```
# configure terminal
(config)# interface port 1/0/1
(config-if-port)# ethernet oam link-monitor error-frame-period threshold 100 window 
1488100
(config-if-port)#
```
#### 4.18.6 ethernet oam link-monitor error-frame-seconds

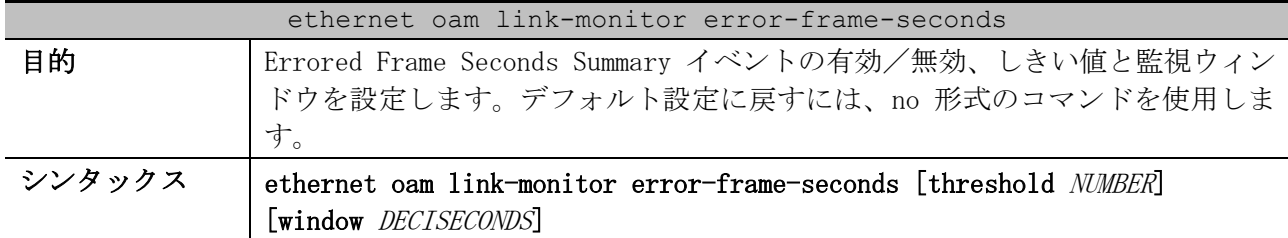

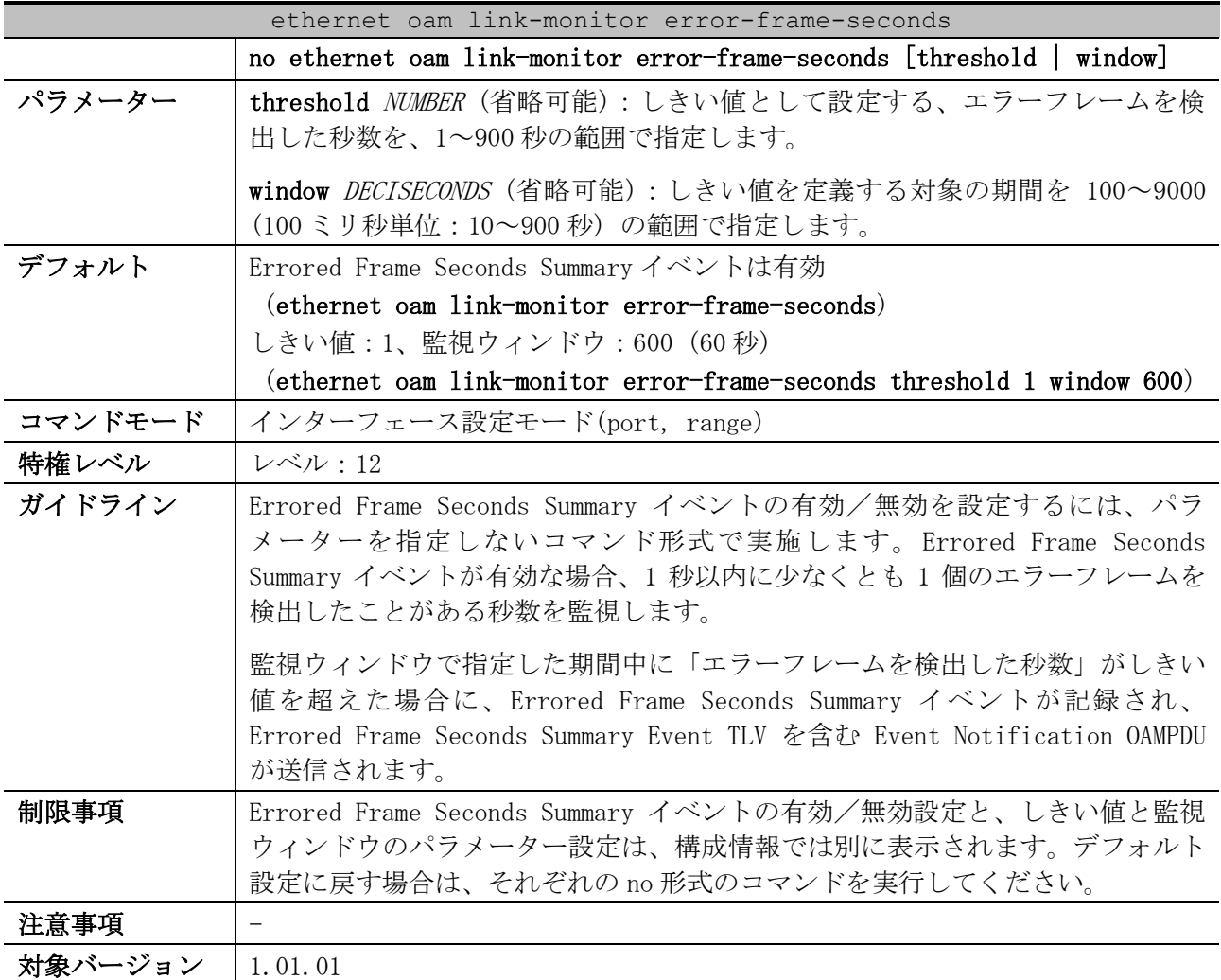

使用例:ポート 1/0/1 で Errored Frame Seconds Summary イベントを無効にする方法を示します。

```
# configure terminal
(config)# interface port 1/0/1
(config-if-port)# no ethernet oam link-monitor error-frame-seconds
(config-if-port)#
```
使用例:ポート 1/0/1 の Errored Frame Seconds Summary イベントのしきい値を 60 に、監視ウィンド ウを 6000 (600 秒) に設定する方法を示します。

```
# configure terminal
(config)# interface port 1/0/1
(config-if-port)# ethernet oam link-monitor error-frame-seconds threshold 60 window 
6000
(config-if-port)#
```
#### 4.18.7 ethernet oam remote-failure critical-event

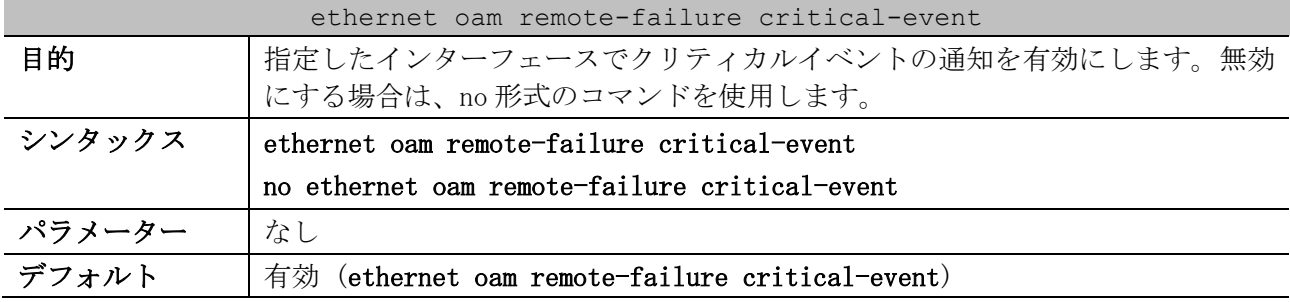

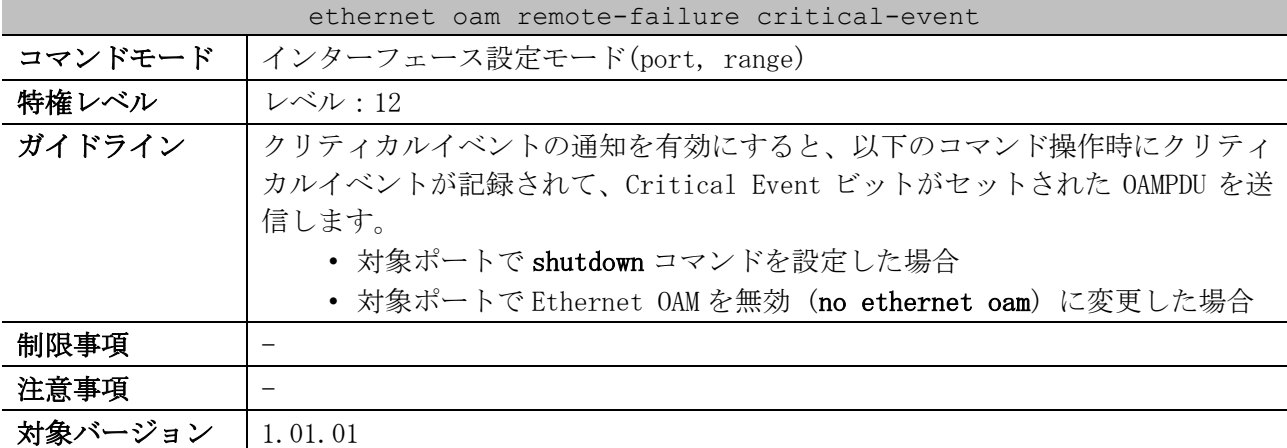

使用例:ポート 1/0/1 でクリティカルイベントの通知を有効にする方法を示します。

```
# configure terminal
(config)# interface port 1/0/1
(config-if-port)# ethernet oam remote-failure critical-event
(config-if-port)#
```
#### 4.18.8 show ethernet oam configuration

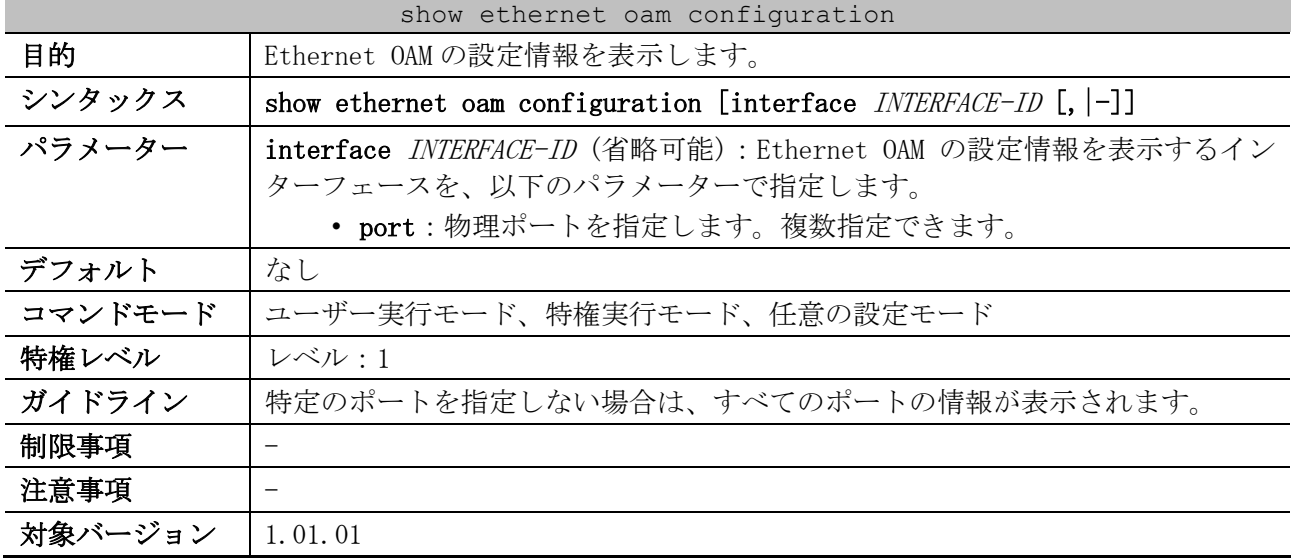

使用例:ポート 1/0/1 の Ethernet OAM の設定情報を表示する方法を示します。

# show ethernet oam configuration interface port 1/0/1 Port1/0/1 *...(1)* ----------------------------------------------------------- OAM : Disabled *...(2)* Mode : Active *... (3)*<br>Dying Gasp : Enabled *... (4*) Dying Gasp : Enabled *...(4)* Critical Event : Enabled *...(5)* Remote Loopback OAMPDU : Not Processed *...(6)* Symbol Error *...(7)* Notify State : Enabled ... (8) Window : 10 deciseconds *...(9)* Threshold : 1 Error Symbol *...(10)* Frame Error *...(11)* Notify State : Enabled

4 管理 | 4.18 Ethernet OAM コマンド

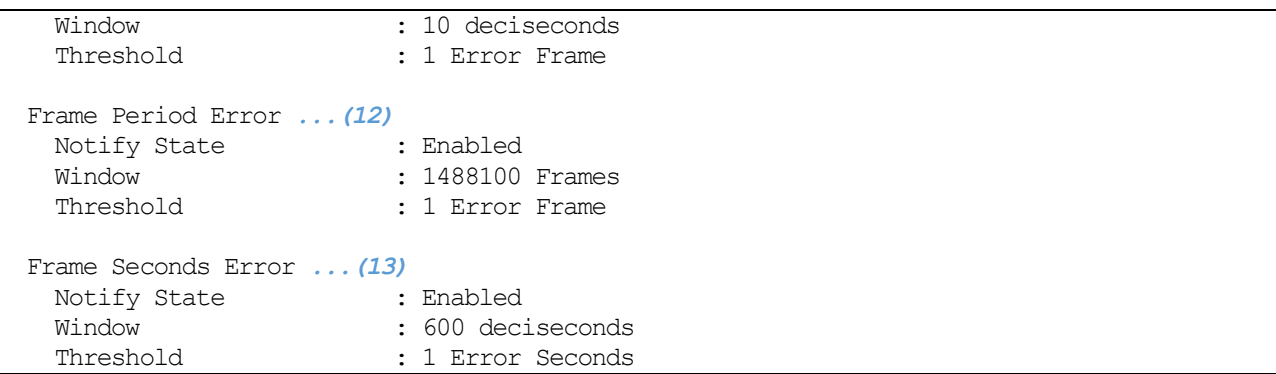

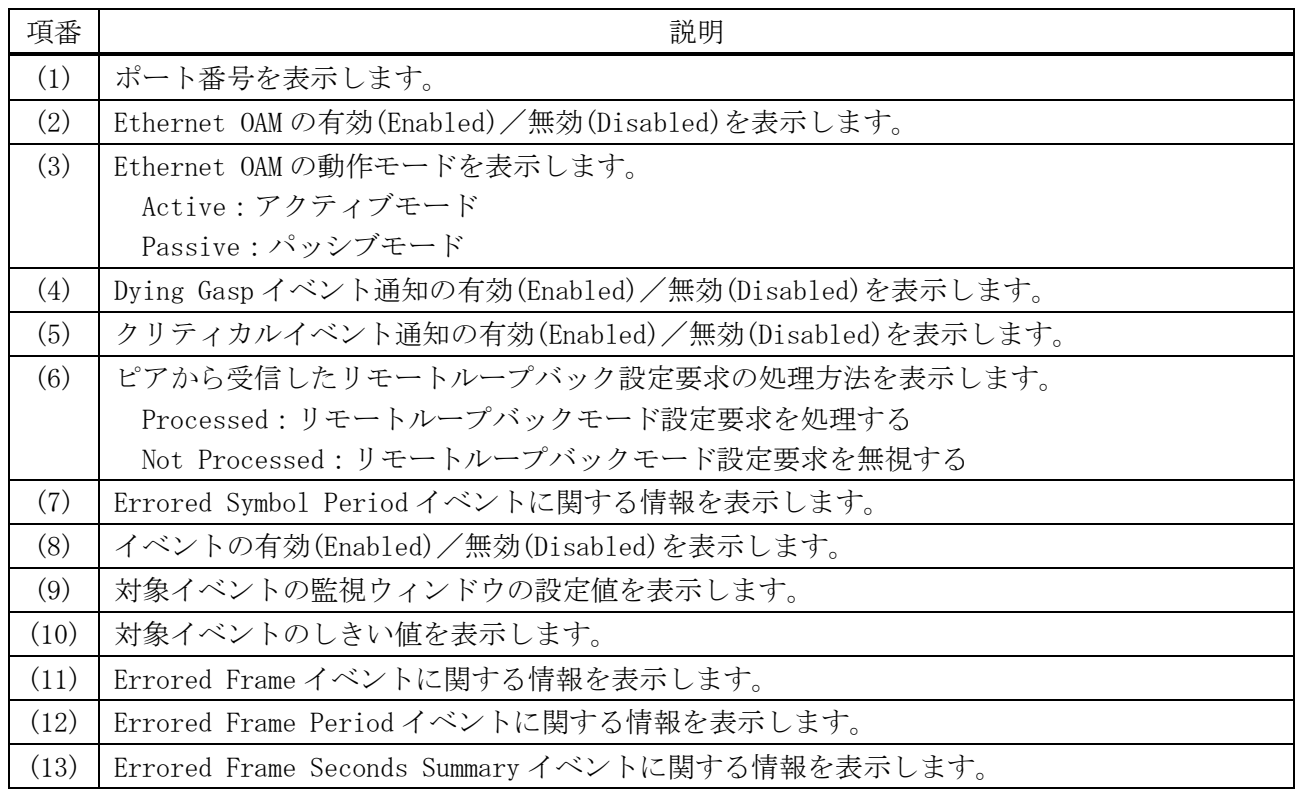

# 4.18.9 show ethernet oam status

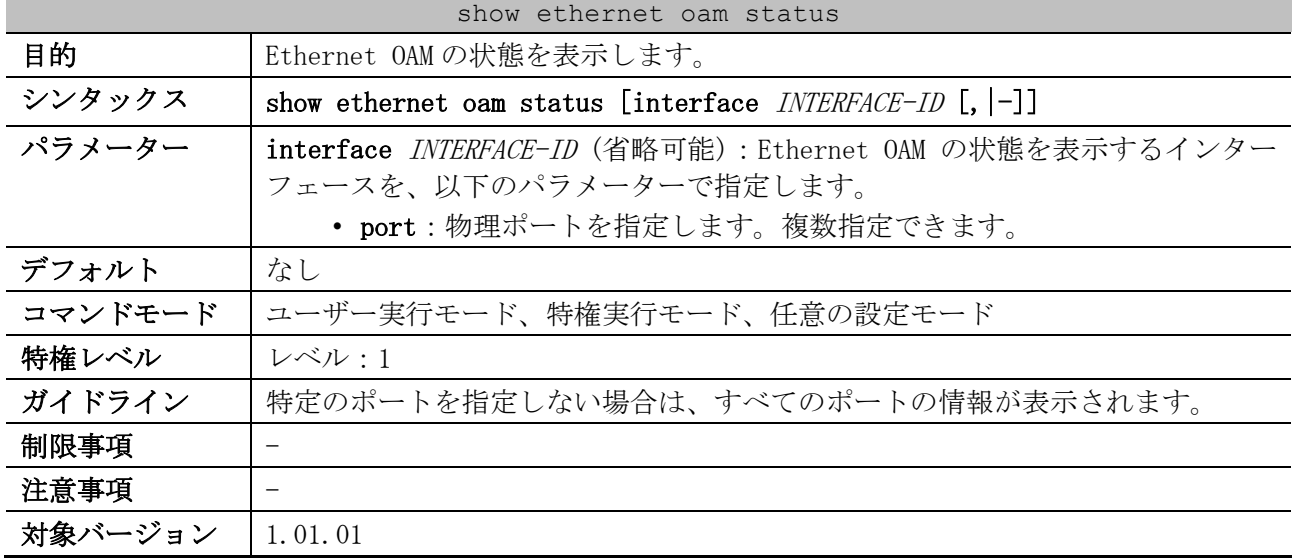

使用例:ポート 1/0/1 の Ethernet OAM の状態を表示する方法を示します。

| # show ethernet oam status interface port 1/0/1 |                              |
|-------------------------------------------------|------------------------------|
| Port $1/0/1$ (1)                                |                              |
| Local client $\ldots$ (2)                       |                              |
| Admin state                                     | : Enabled <i> (3)</i>        |
| Mode                                            | : Active $\ldots$ (4)        |
| Max OAMPDU size                                 | : 1518 bytes $\ldots$ (5)    |
| Remote loopback                                 | : Supported $\ldots$ (6)     |
| Unidirectional                                  | : Not supported $\ldots$ (7) |
| Link monitoring                                 | : Supported $\ldots$ (8)     |
| Variable request                                | : Not supported $\ldots$ (9) |
| PDU revision                                    | $: 0 \ldots (10)$            |
| Operation status                                | : Operational  (11)          |
| Loopback status                                 | : No loopback  (12)          |
| Remote client  (13)                             |                              |
| Mode                                            | : Active                     |
| MAC address                                     | $: 0040.66$ AA.56AC  (14)    |
| Vendor (OUI)                                    | : 004066 (15)                |
| Max OAMPDU size                                 | : 1518 bytes                 |
| Unidirection                                    | : Not supported              |
| Link monitoring                                 | : Supported                  |
| Variable request                                | : Not supported              |
| PDU revision                                    | : 0                          |

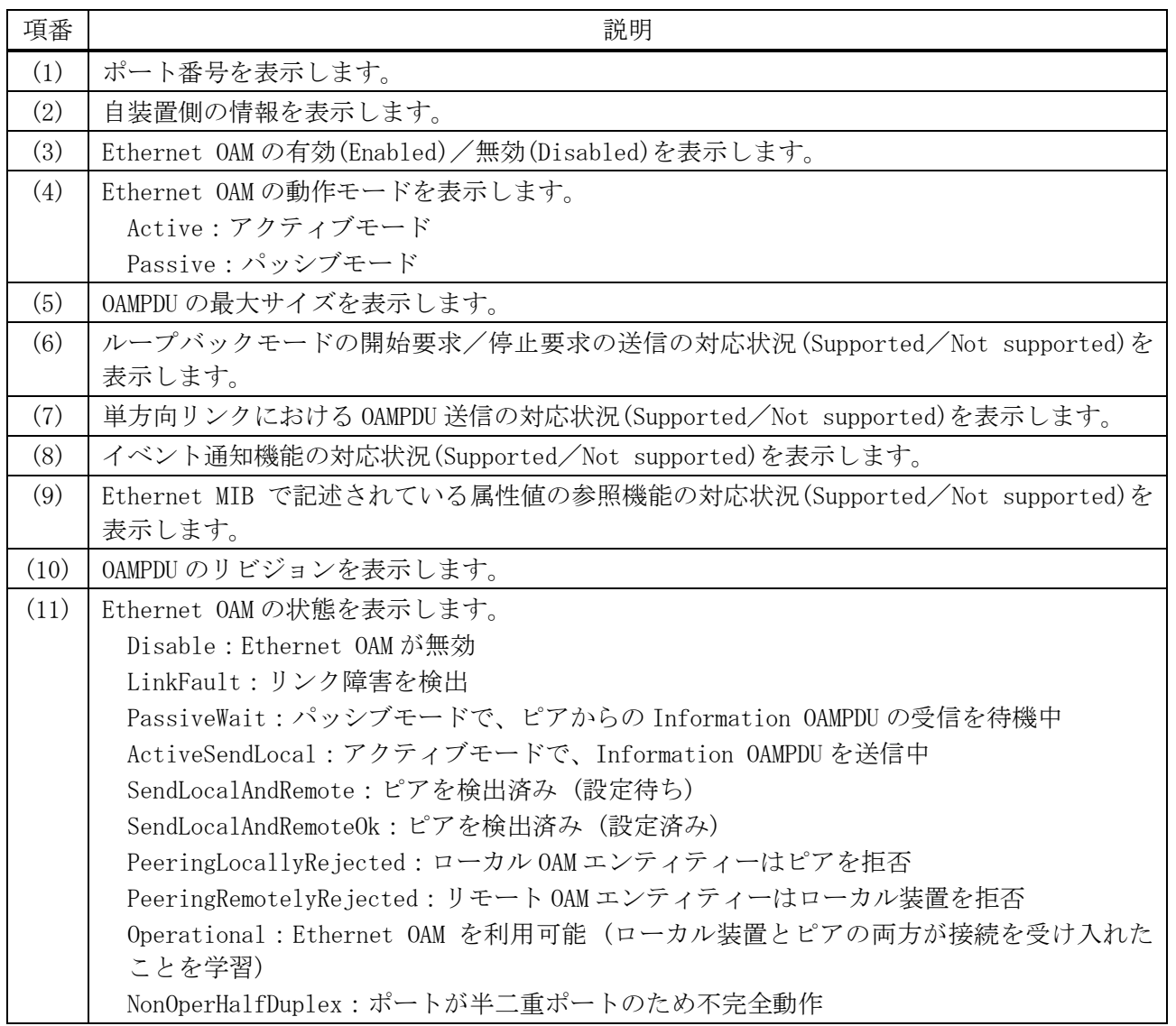

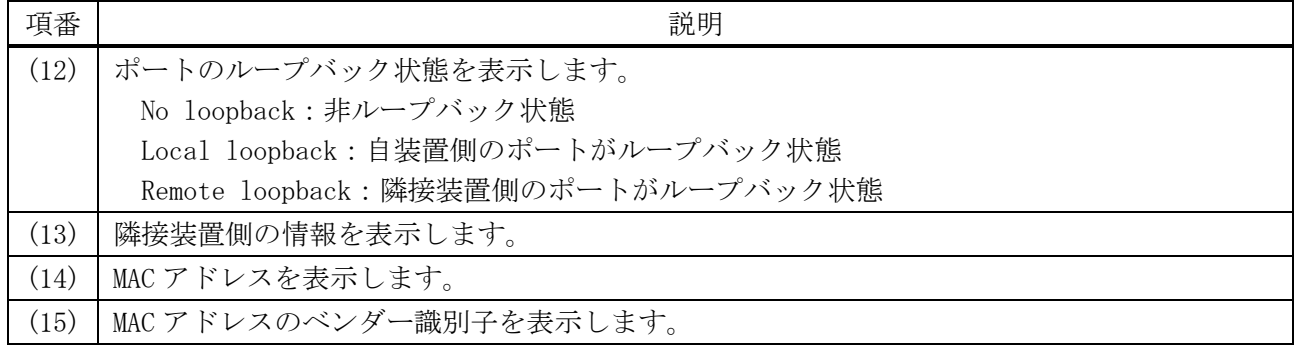

# 4.18.10 show ethernet oam statistics

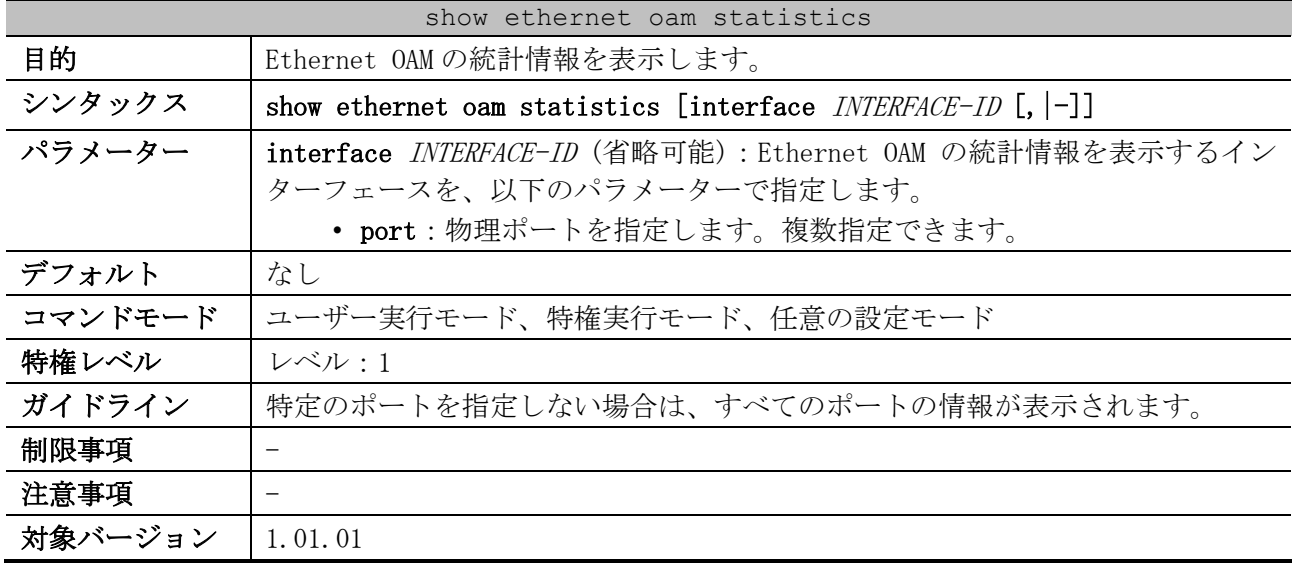

使用例:ポート 1/0/1 の Ethernet OAM の統計情報を表示する方法を示します。

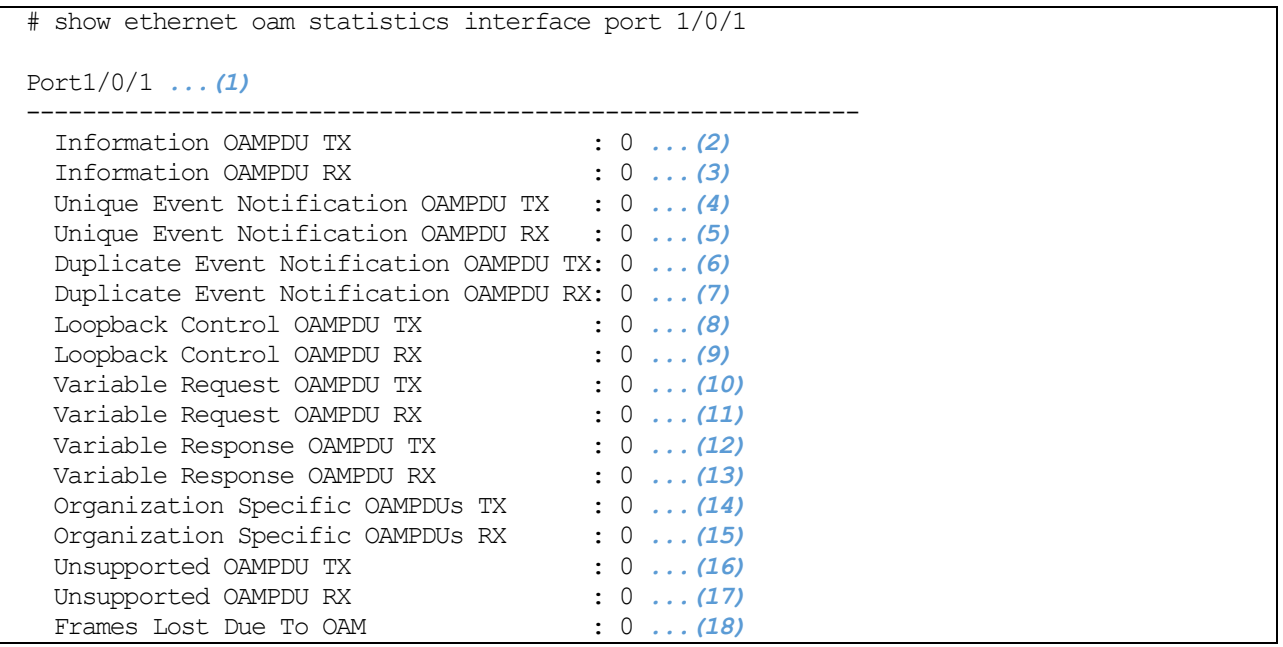

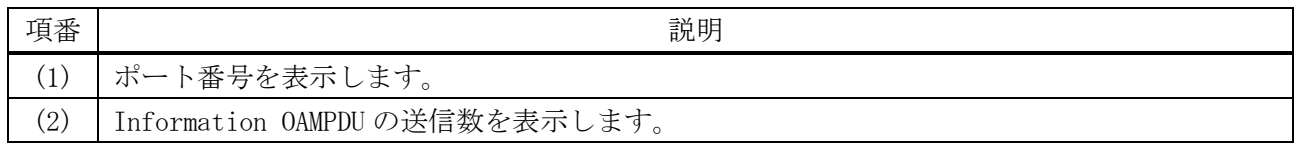

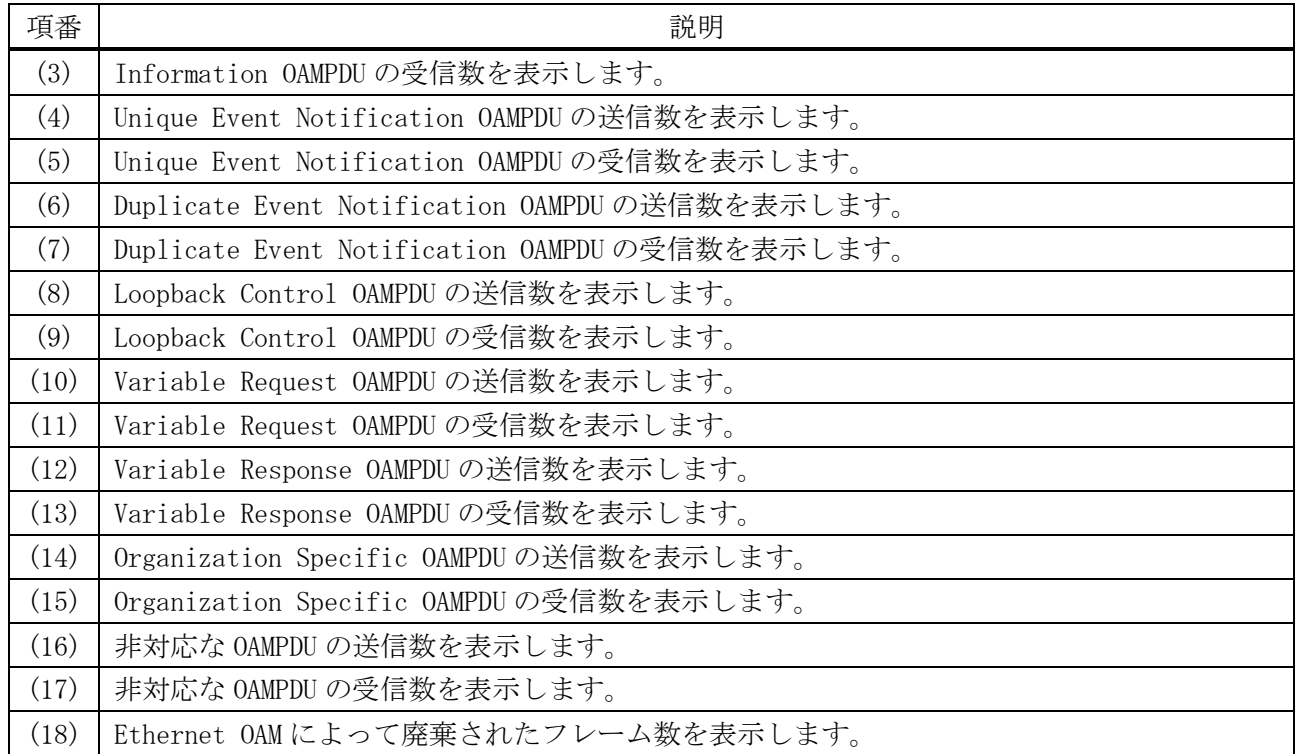

## 4.18.11 show ethernet oam event-log

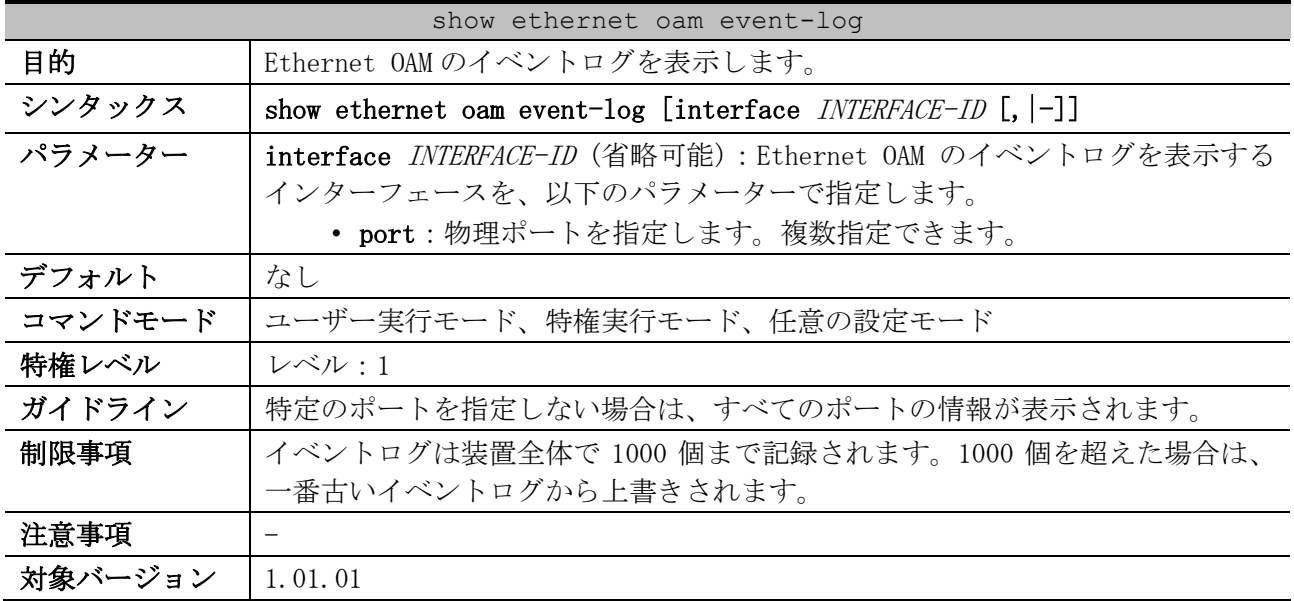

使用例:ポート 1/0/1 の Ethernet OAM のイベントログを表示する方法を示します。

```
# show ethernet oam event-log interface port 1/0/1
Port1/0/1 ...(1)
    Local Faults: ...(2)
     -------------
       0 Link Fault records ...(3)
       0 Dying Gasp records ...(4)
       0 Critical Event records ...(5)
     Remote Faults: ...(6)
     -------------
       0 Link Fault records
       0 Dying Gasp records
```
4 管理 | 4.18 Ethernet OAM コマンド

```
 1 Critical Event records
        Event index : 1 ...(7)
        Time stamp : 2022-07-07 11:14 ...(8)
    Local event logs: ...(9)
      -------------
      0 Errored Symbol records ...(10)
      1 Errored Frame records ...(11)
       Event index : 2
       Time stamp : 2022-07-07 11:20
        Error frame/symbol : 542 ...(12)
 Window : 1000 (millisecond) ...(13)
 Threshold : 1 ...(14)
        Accumulated errors : 542 ...(15)
      0 Errored Frame Period records ...(16)
      1 Errored Frame Second records ...(17)
Event index : 3
Time stamp : 2022-07-07 11:20
        Error frame/symbol : 1
 Window : 60000 (millisecond)
Threshold : 1
        Accumulated errors : 1
    Remote event logs: ...(18)
    -------------
     0 Errored Symbol records
     0 Errored Frame records
     0 Errored Frame Period records
     0 Errored Frame Second records
```
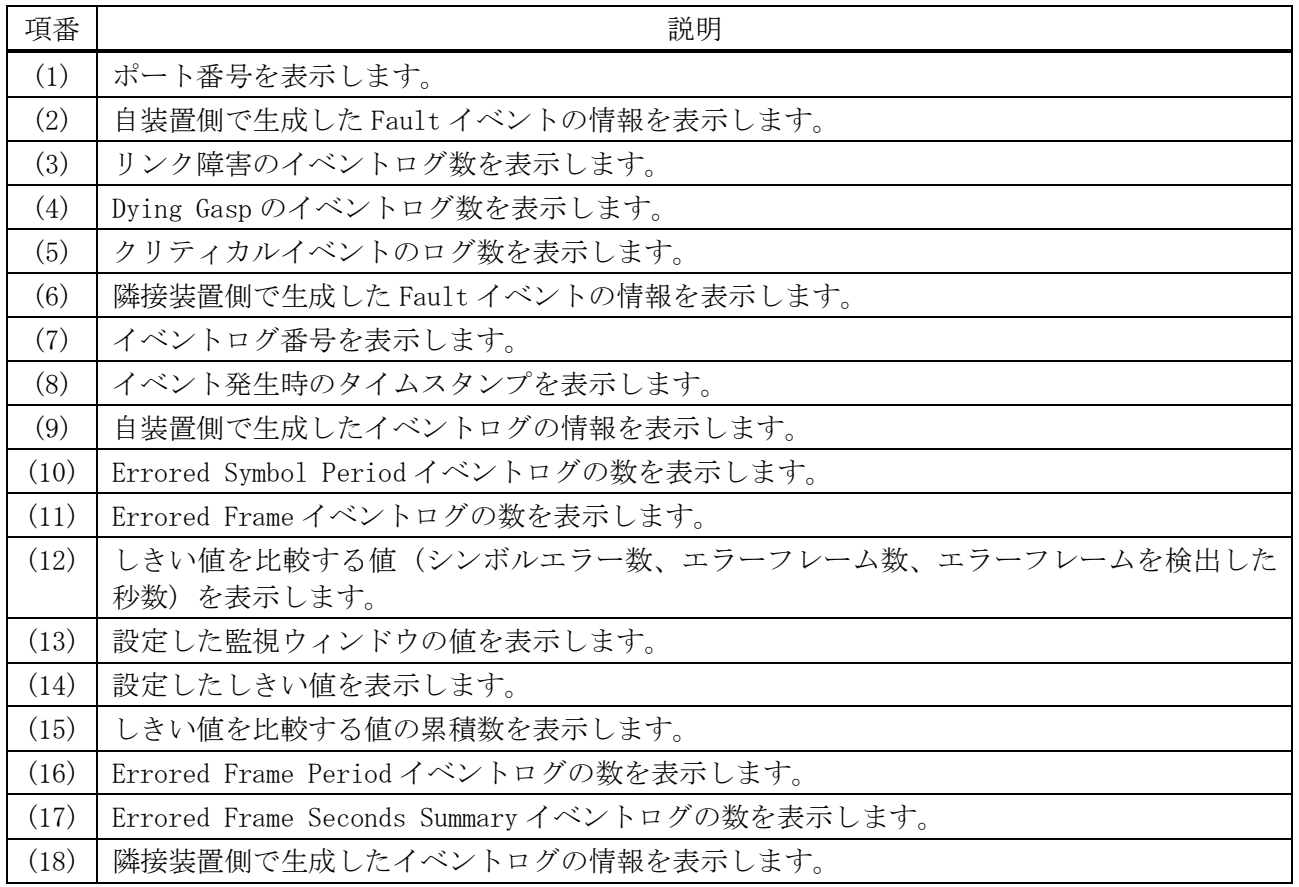

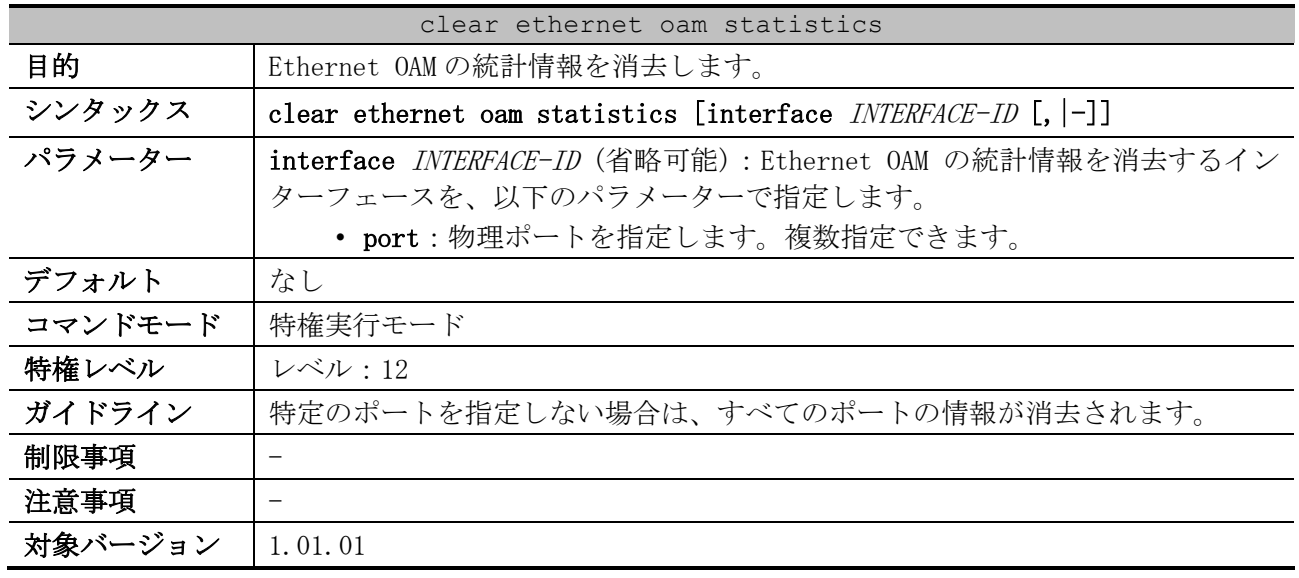

#### 4.18.12 clear ethernet oam statistics

使用例:ポート 1/0/1 の Ethernet OAM の統計情報を消去する方法を示します。

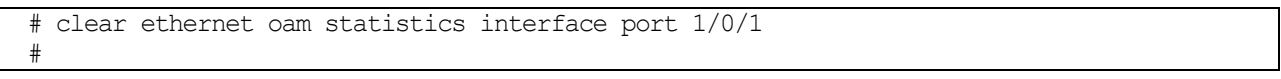

## 4.18.13 clear ethernet oam event-log

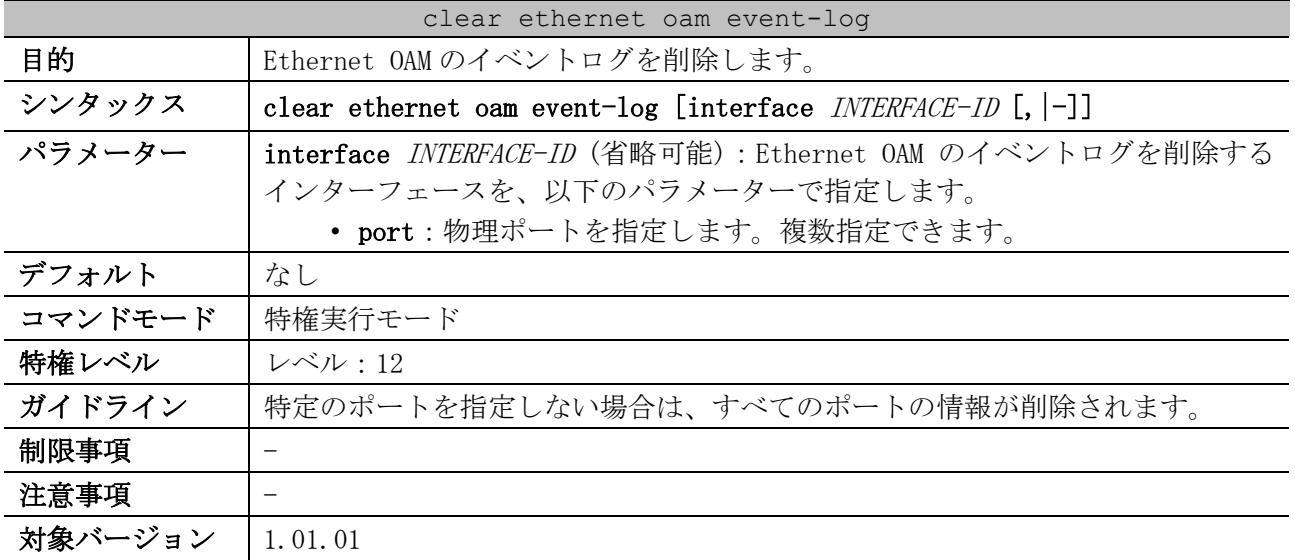

使用例:ポート 1/0/1 の Ethernet OAM のイベントログを削除する方法を示します。

```
# clear ethernet oam event-log interface port 1/0/1
```
## 4.18.14 ethernet oam remote-loopback start / stop

#

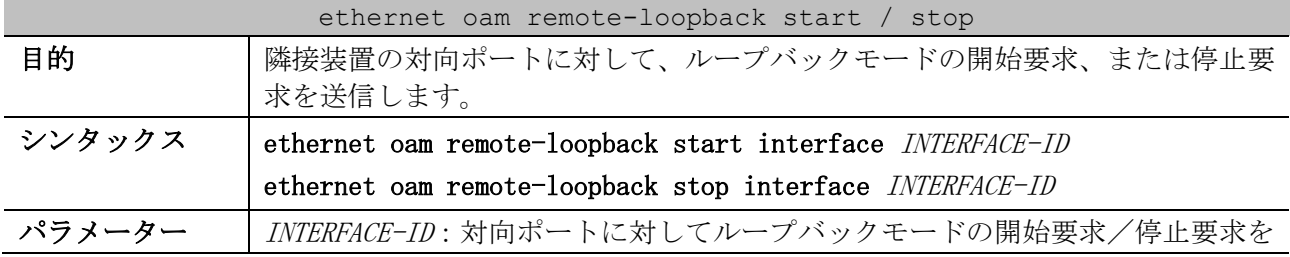

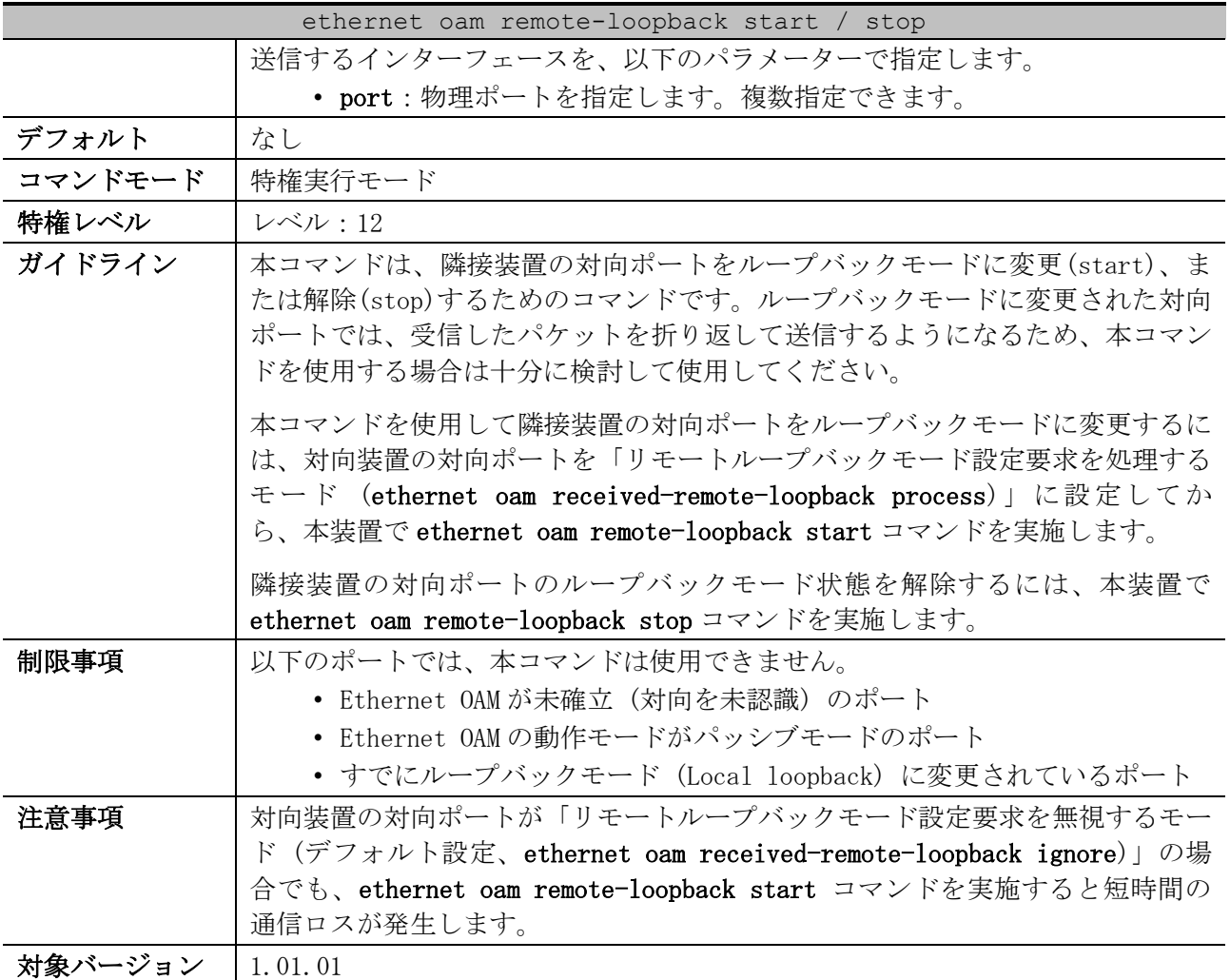

使用例:ポート 1/0/1 から、隣接装置の対向ポートに対してループバックモードの開始を要求する方 法を示します。

# ethernet oam remote-loopback start interface port 1/0/1 #

#### 4.18.15 ethernet oam received-remote-loopback

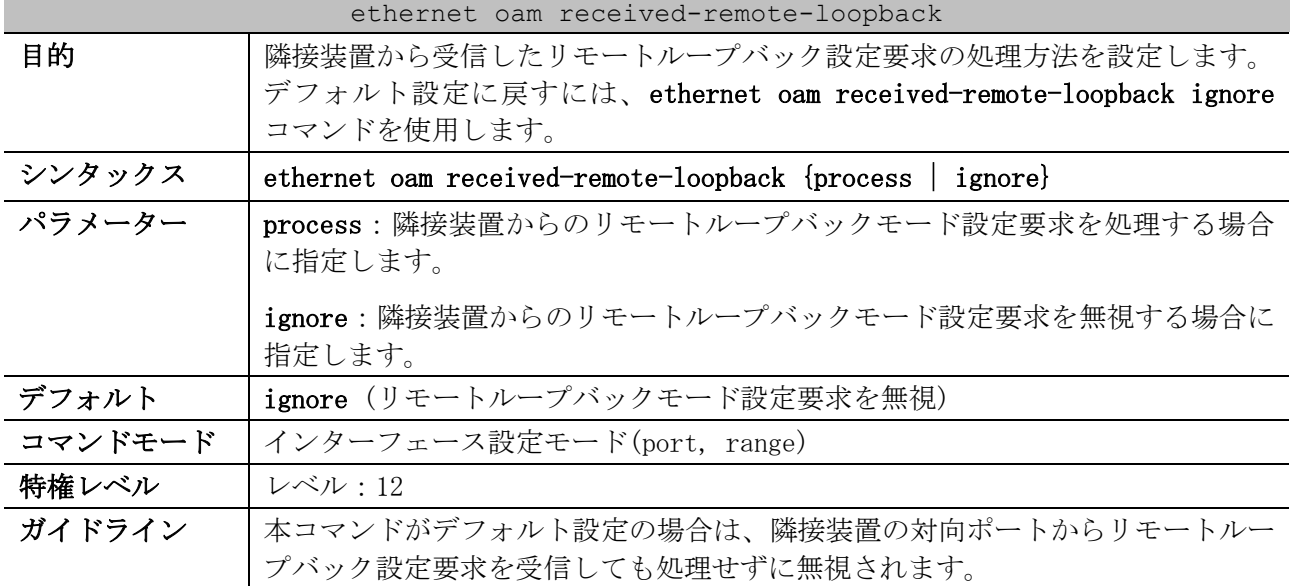

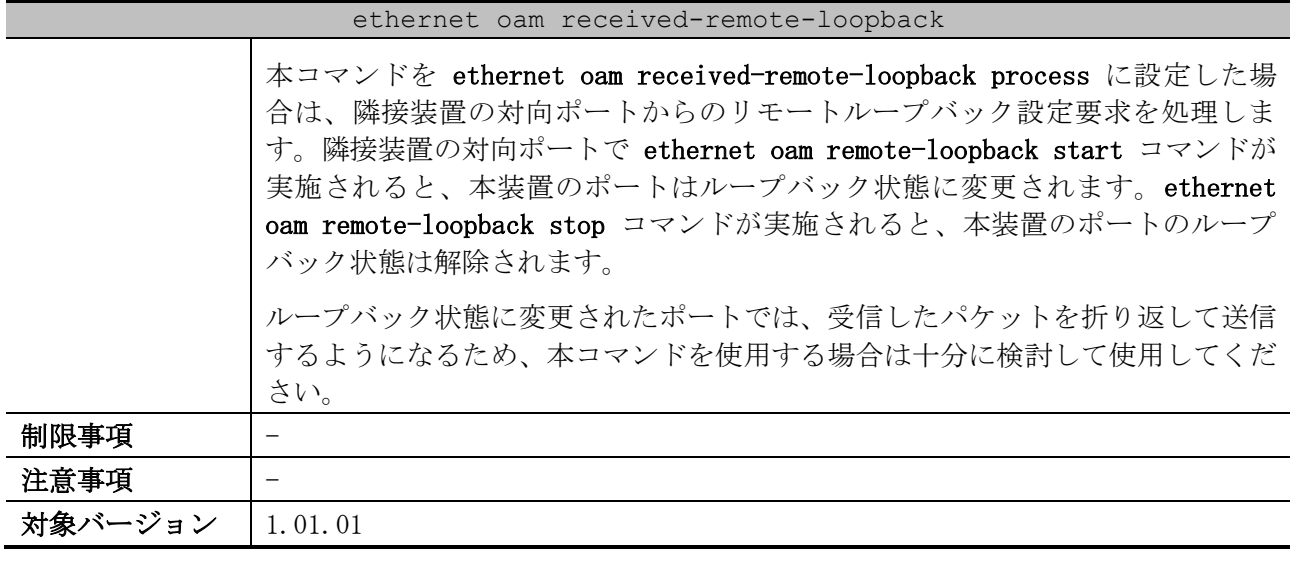

使用例:ポート 1/0/1 で、隣接装置から受信したリモートループバック設定要求を処理するように設 定する方法を示します。

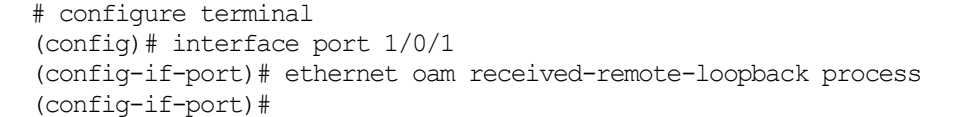

# 4.19 単方向リンク検出(ULD)コマンド

単方向リンク検出(ULD)関連のコマンドは以下のとおりです。

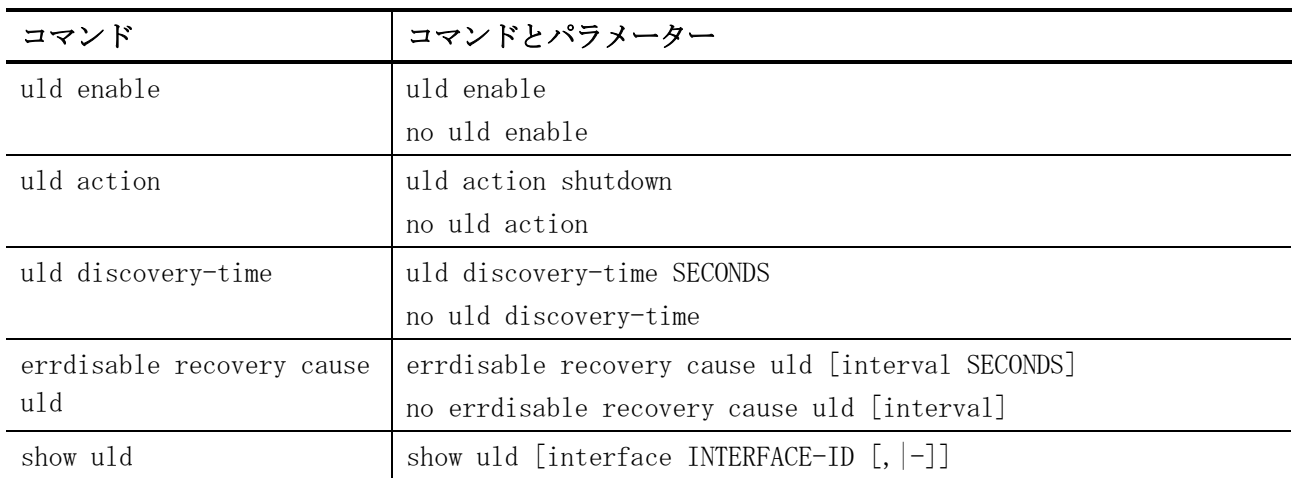

## <span id="page-408-0"></span>4.19.1 uld enable

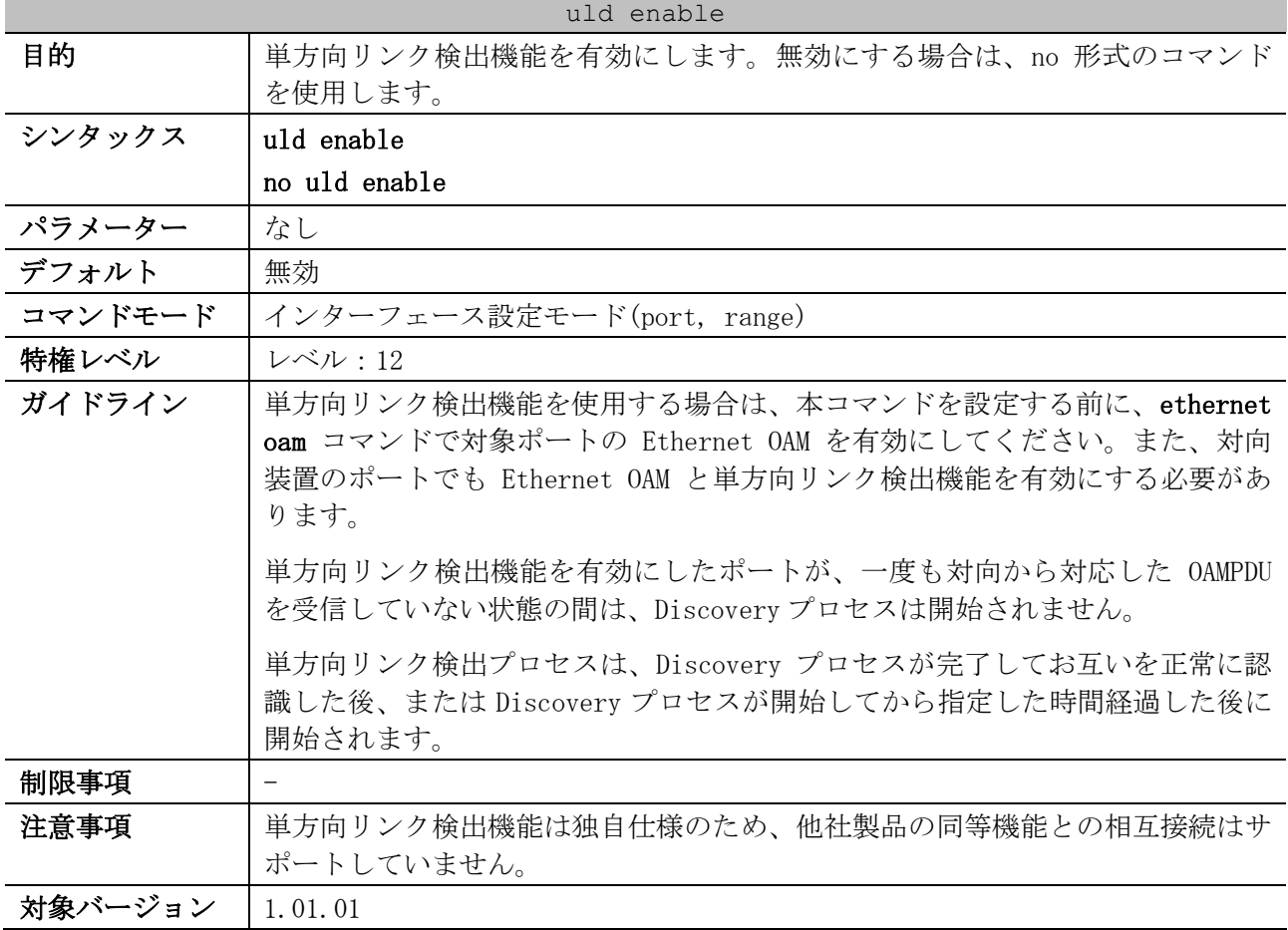

使用例:ポート 1/0/1 で、Ethernet OAM と単方向リンク検出機能を有効にする方法を示します。

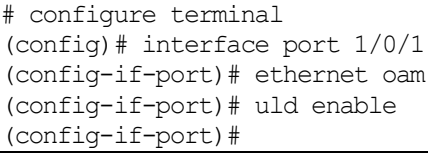

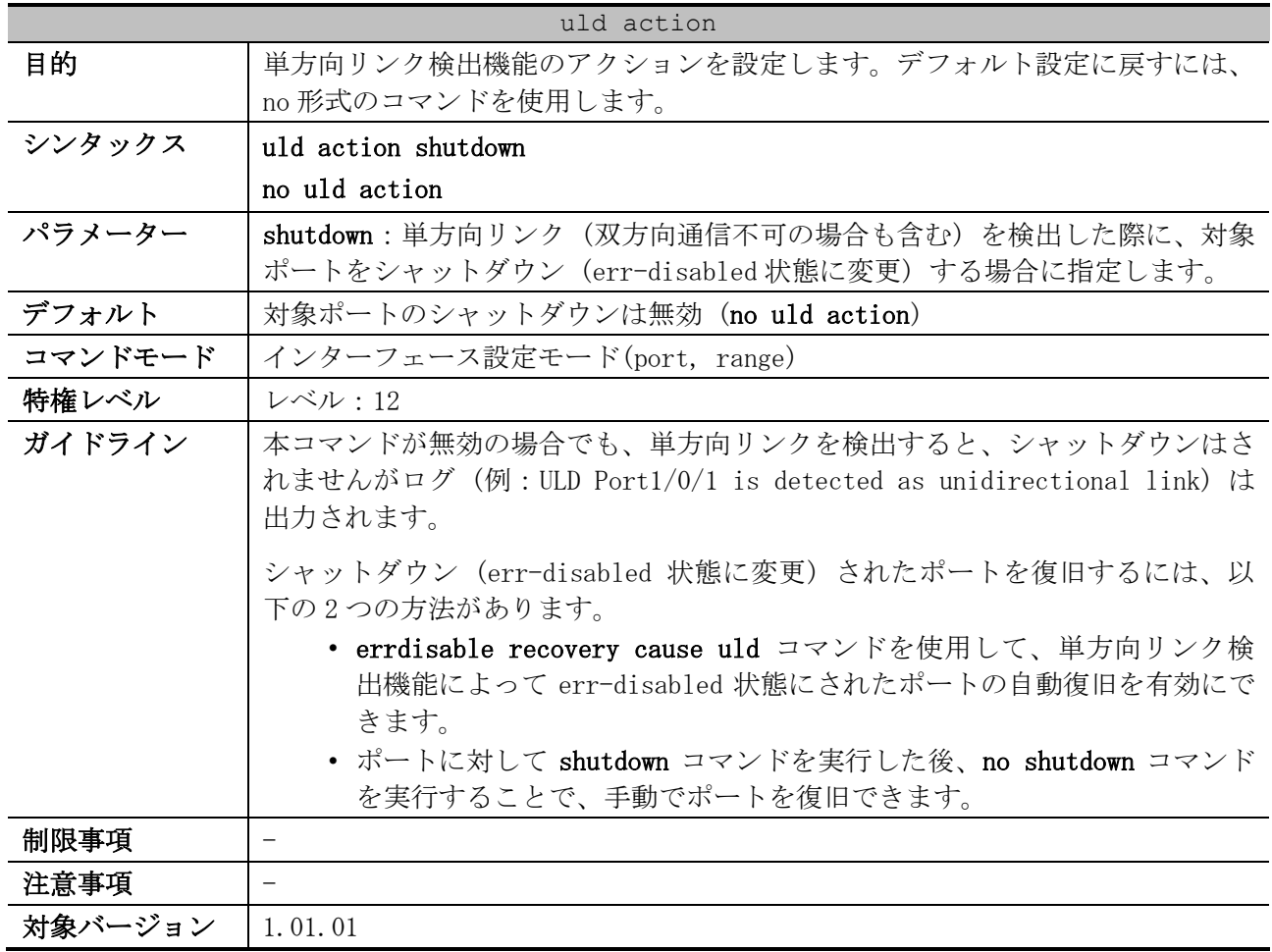

#### <span id="page-409-0"></span>4.19.2 uld action

使用例:ポート 1/0/1 で、単方向リンク検出機能のアクションをシャットダウン (err-disabled 状態 に変更) に設定する方法を示します。

```
# configure terminal
(config)# interface port 1/0/1
(config-if-port)# uld action shutdown
(config-if-port)#
```
## <span id="page-409-1"></span>4.19.3 uld discovery-time

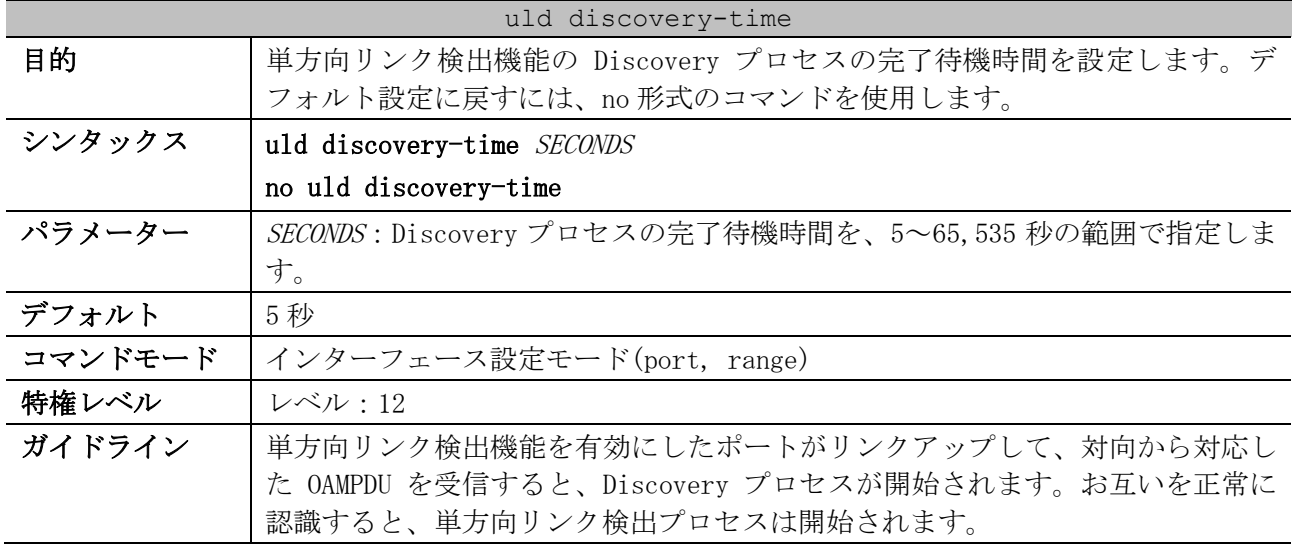

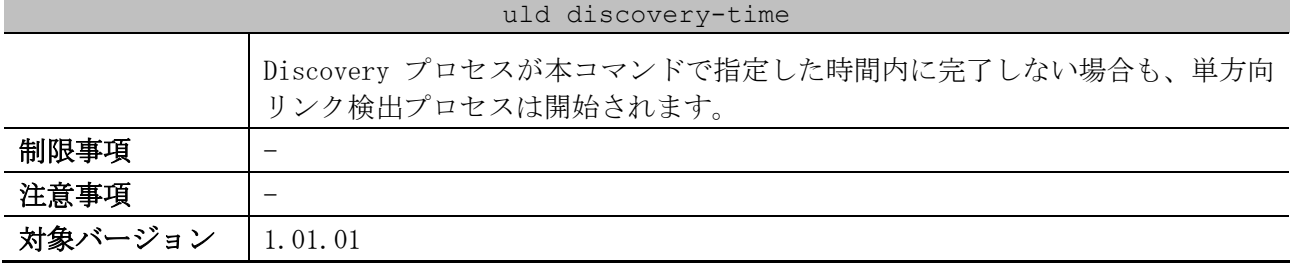

使用例:ポート 1/0/1 で、Discovery プロセスの完了待機時間を 300 秒に設定する方法を示します。

# configure terminal (config)# interface port 1/0/1 (config-if-port)# uld discovery-time 300 (config-if-port)#

# <span id="page-410-0"></span>4.19.4 errdisable recovery cause uld

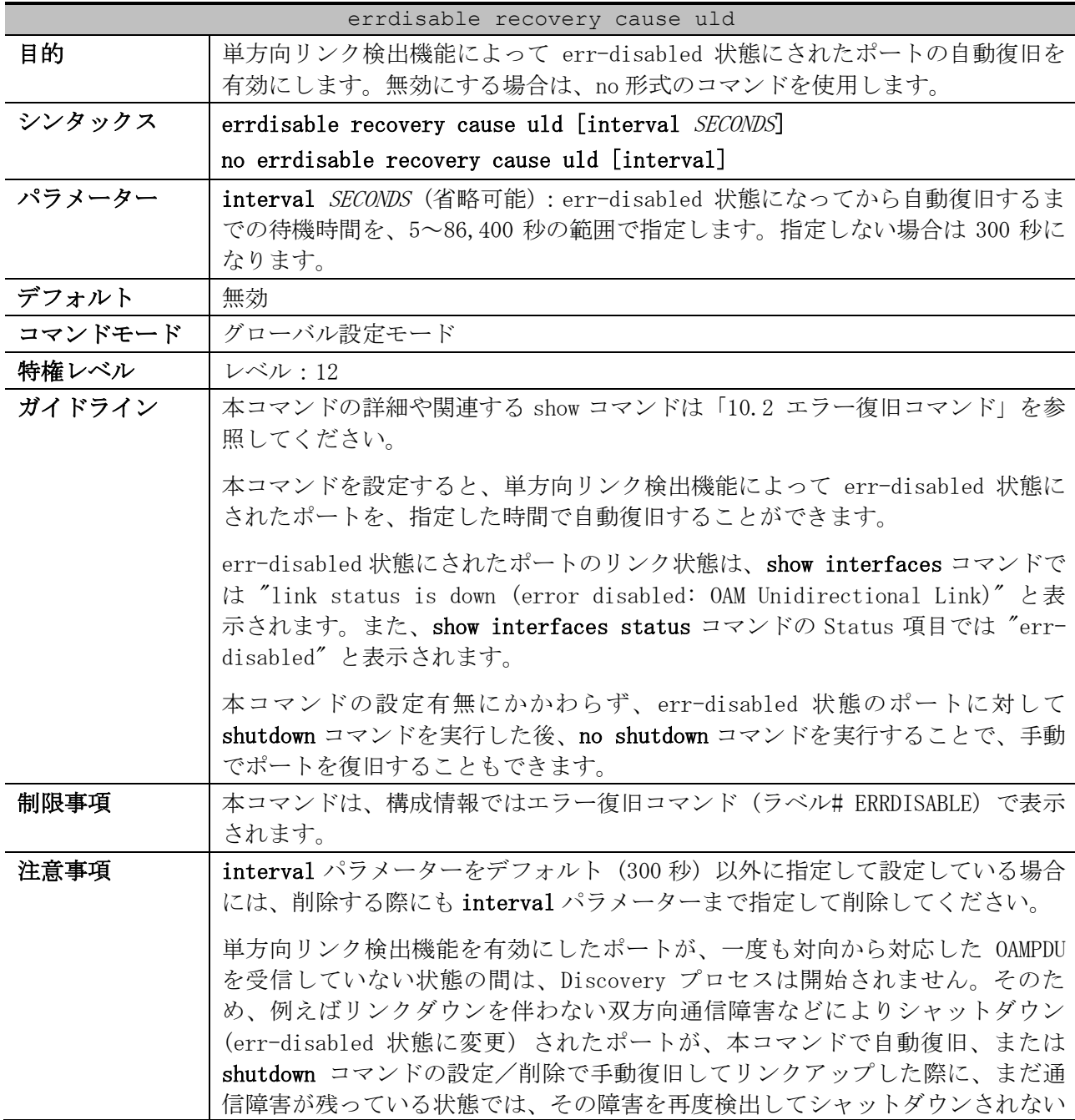

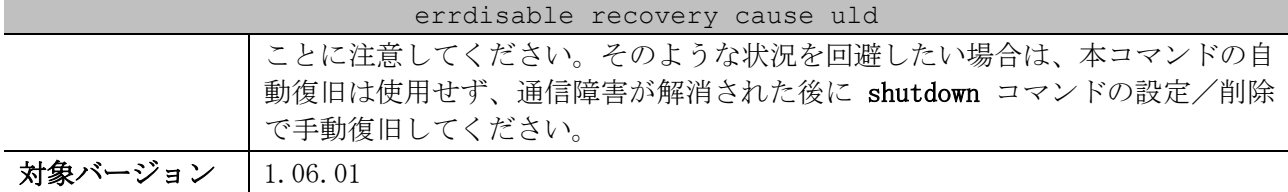

使用例:単方向リンク検出機能によって err-disabled 状態にされたポートの自動復旧を、復旧までの 待機時間 200 秒で有効にする方法を示します。

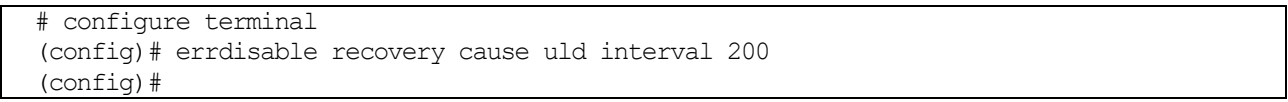

#### <span id="page-411-0"></span>4.19.5 show uld

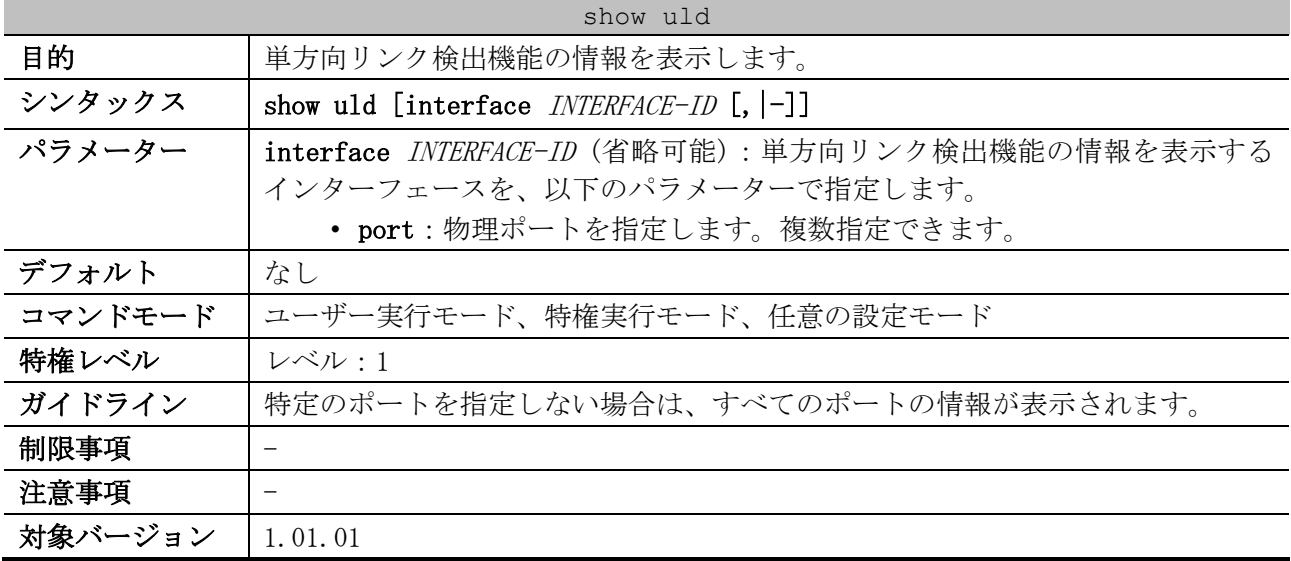

使用例:ポート 1/0/1 の単方向リンク検出機能の情報を表示する方法を示します。

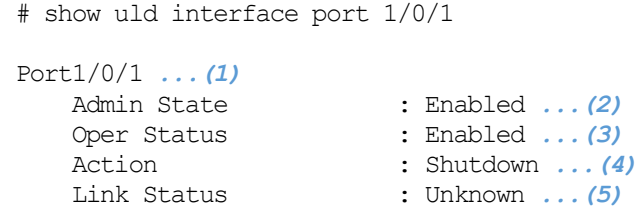

Discovery Time(Sec) : 5 *...(6)*

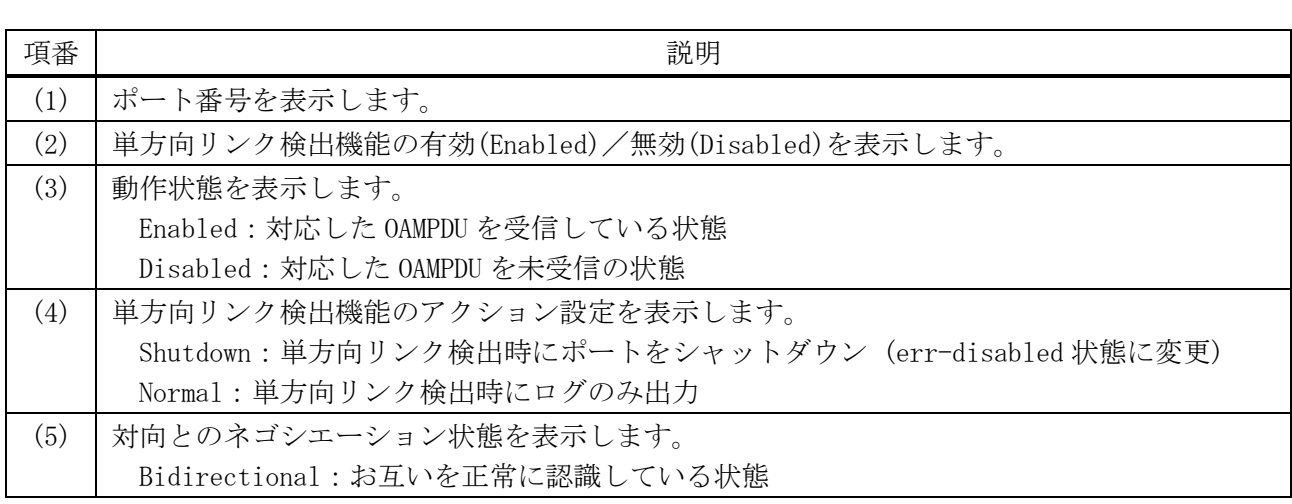

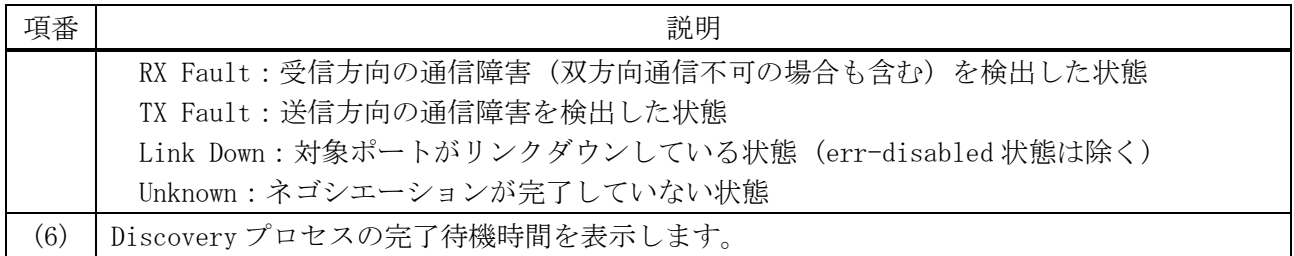

# 4.20 CFM コマンド

CFM (Connectivity Fault Management) 関連の設定コマンドは以下のとおりです。

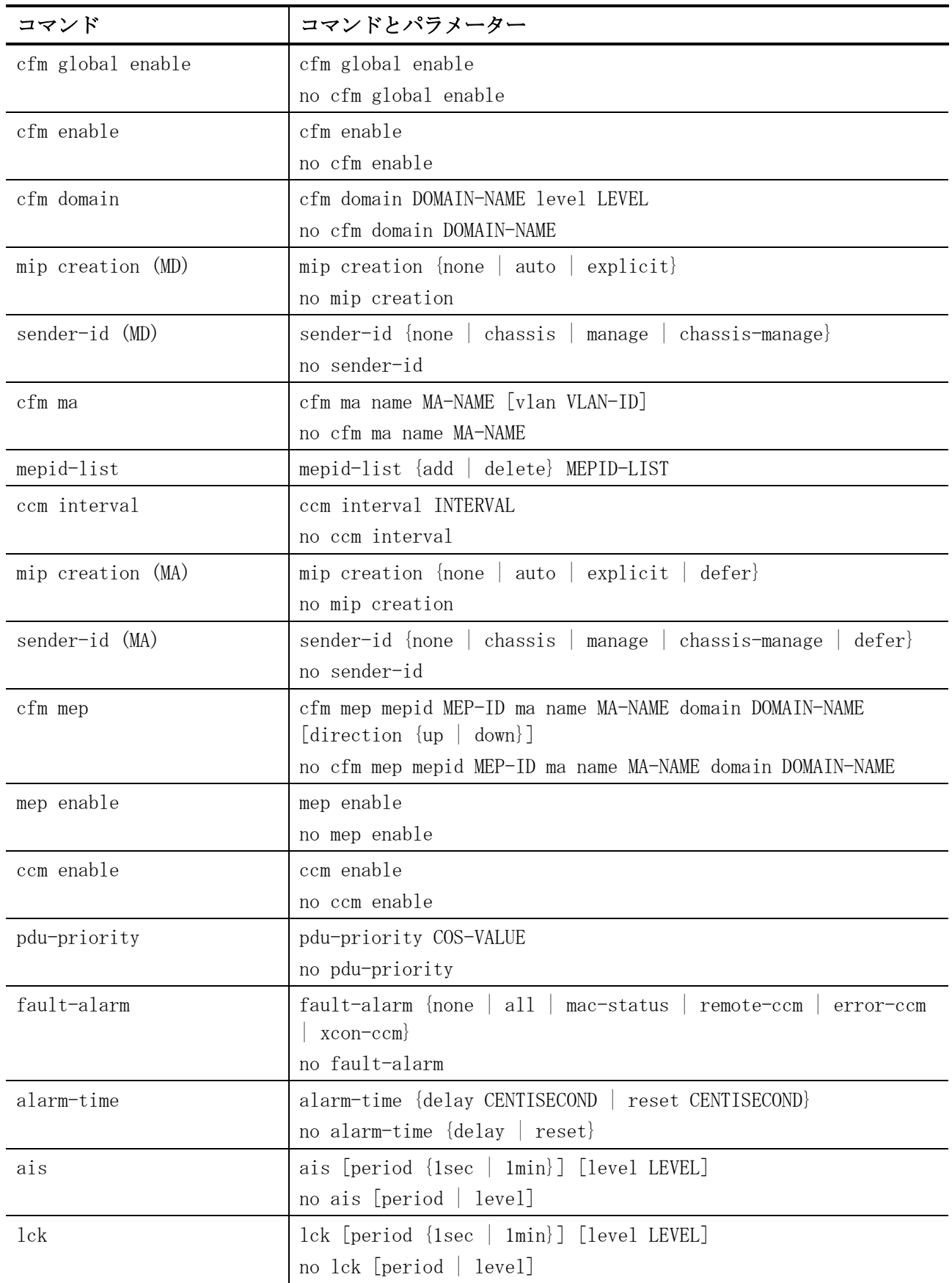

#### 4 管理 | 4.20 CFM コマンド

| コマンド                            | コマンドとパラメーター                                                     |
|---------------------------------|-----------------------------------------------------------------|
| cfm mp-ltr-all                  | cfm mp-ltr-all<br>no cfm mp-ltr-all                             |
| snmp-server enable traps<br>cfm | snmp-server enable traps cfm<br>no snmp-server enable traps cfm |

CFM (Connectivity Fault Management) 関連の show/操作コマンドは以下のとおりです。

| コマンド                            | コマンドとパラメーター                                                                                                    |
|---------------------------------|----------------------------------------------------------------------------------------------------|
| show cfm                        | show cfm                                                                                                    |
| show cfm interface              | show cfm interface [INTERFACE-ID $[, [-]$ ]                                                                                   |
| show cfm domain                 | show cfm domain DOMAIN-NAME                                                                                                   |
| show cfm ma                     | show cfm ma name MA-NAME domain DOMAIN-NAME                                                                                   |
| show cfm mepid                  | show cfm mepid MEP-ID ma name MA-NAME domain DOMAIN-NAME                                                                      |
| show cfm mep fault              | show cfm mep fault                                                                                                    |
| show cfm counter ccm            | show cfm counter ccm                                                                                                    |
| show cfm remote-mep             | show cfm remote-mep mepid LOCAL-MEP-ID ma name MA-NAME domain<br>DOMAIN-NAME [remote-mepid REMOTE-MEPID]                      |
| show cfm mip ccm                | show cfm mip ccm                                                                                                    |
| show cfm pkt-cnt<br>interface   | show cfm pkt-cnt interface [INTERFACE-ID $[, [-]$ ] $[rx]$ $[tx]$                                                             |
| show cfm $mp-1tr-all$           | show cfm $mp-1tr-all$                                                                                                    |
| cfm lck start / cfm lck<br>stop | cfm lck start mepid MEP-ID ma name MA-NAME domain DOMAIN-NAME<br>cfm lck stop mepid MEP-ID ma name MA-NAME domain DOMAIN-NAME |
| clear cfm counter ccm           | clear cfm counter com                                                                                                    |
| clear cfm pkt-cnt<br>interface  | clear cfm pkt-cnt interface {INTERFACE-ID $[,$ $]-]$ all} $[rx]$<br>$\lfloor tx \rfloor$                                      |

CFM ループバックテスト、CFM リンクトレース関連の show/操作コマンドは以下のとおりです。

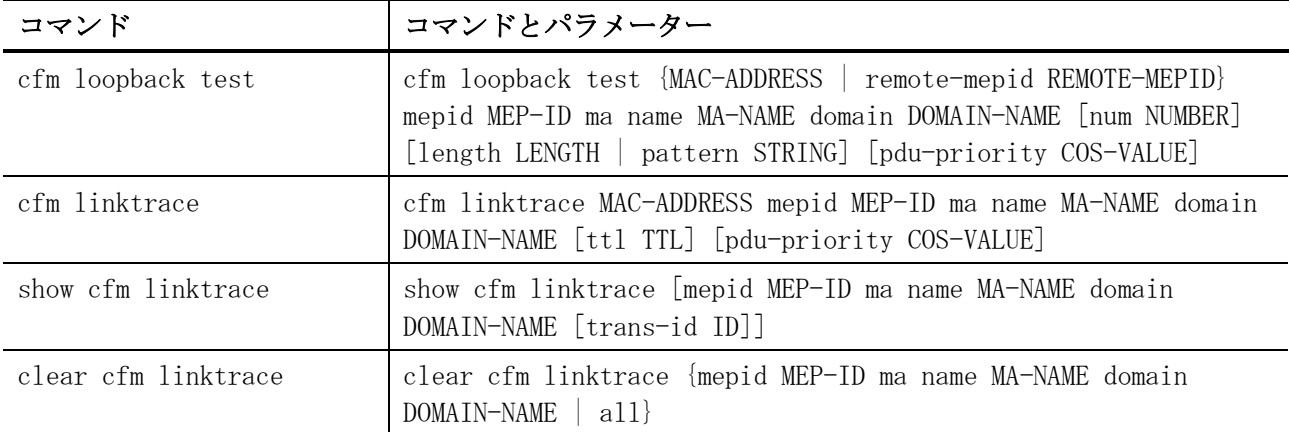

# <span id="page-414-0"></span>4.20.1 cfm global enable

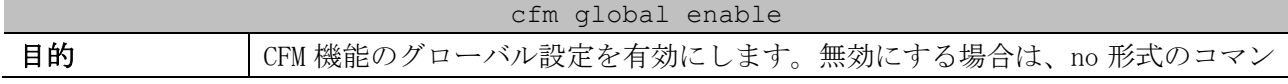

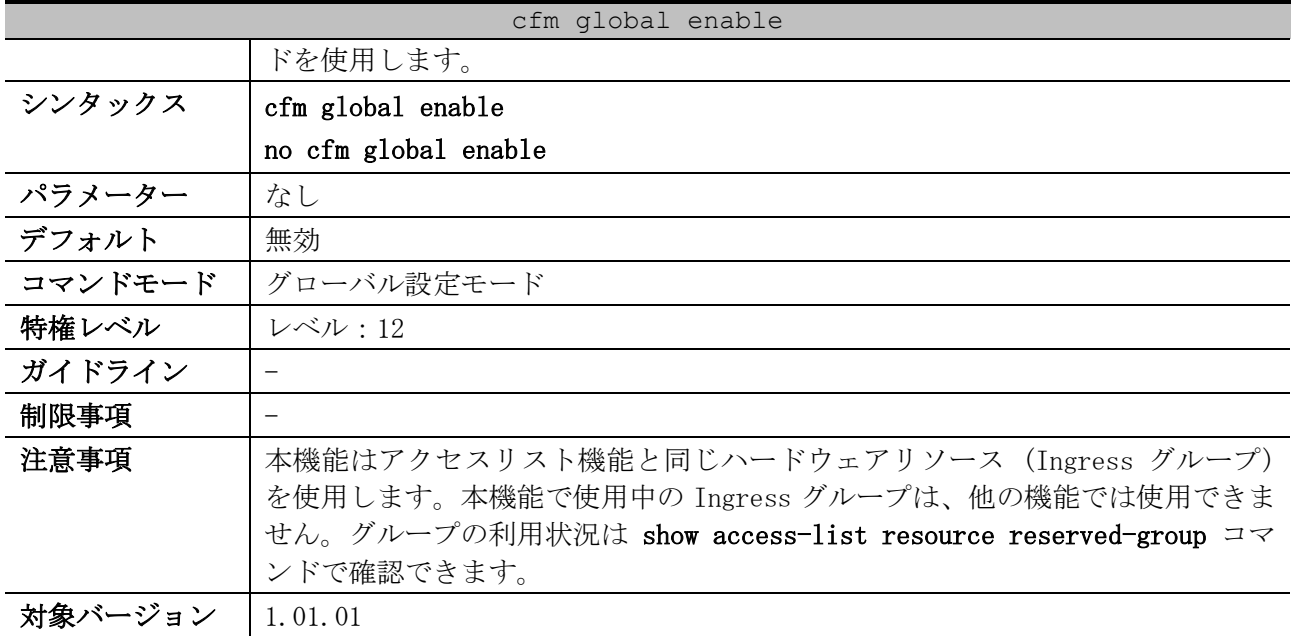

使用例:CFM 機能のグローバル設定を有効にする方法を示します。

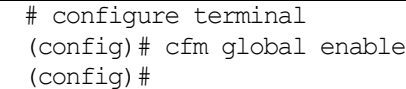

## <span id="page-415-0"></span>4.20.2 cfm enable

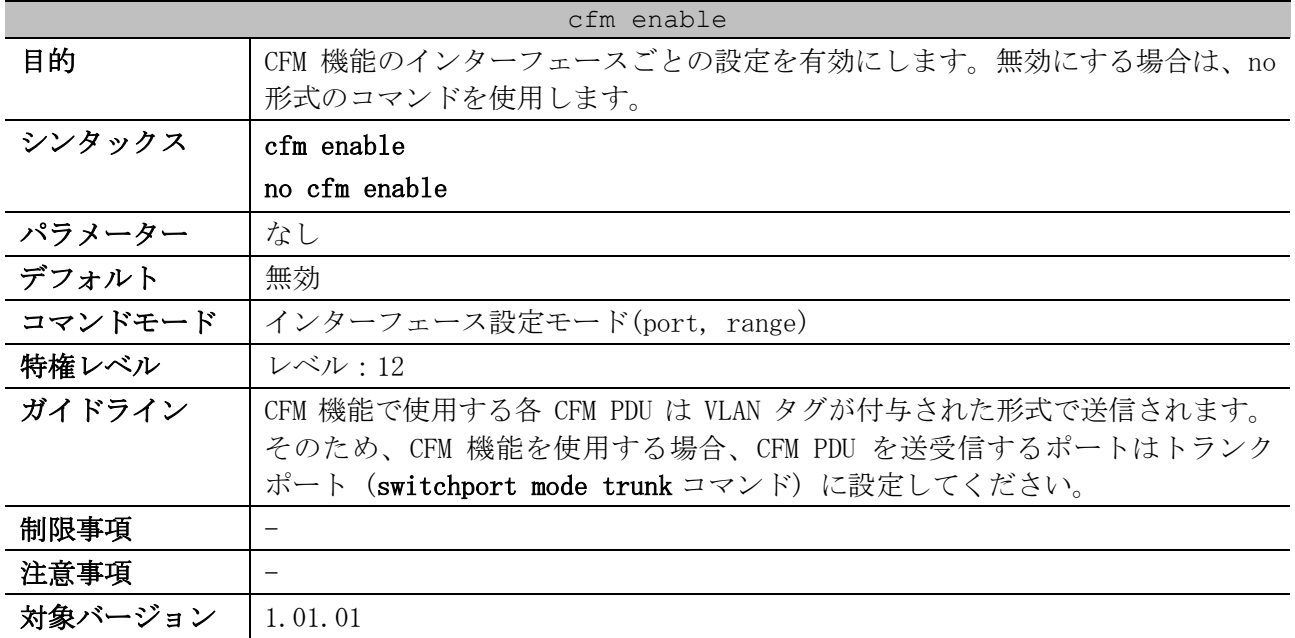

使用例:指定したポートで CFM 機能を有効にする方法を示します。

```
# configure terminal
(config)# interface port 1/0/1
(config-if-port)# cfm enable
(config-if-port)#
```
## <span id="page-415-1"></span>4.20.3 cfm domain

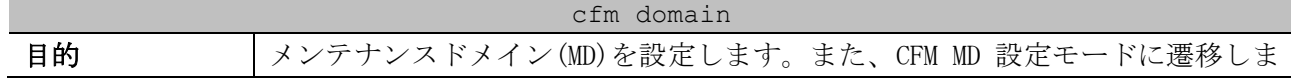

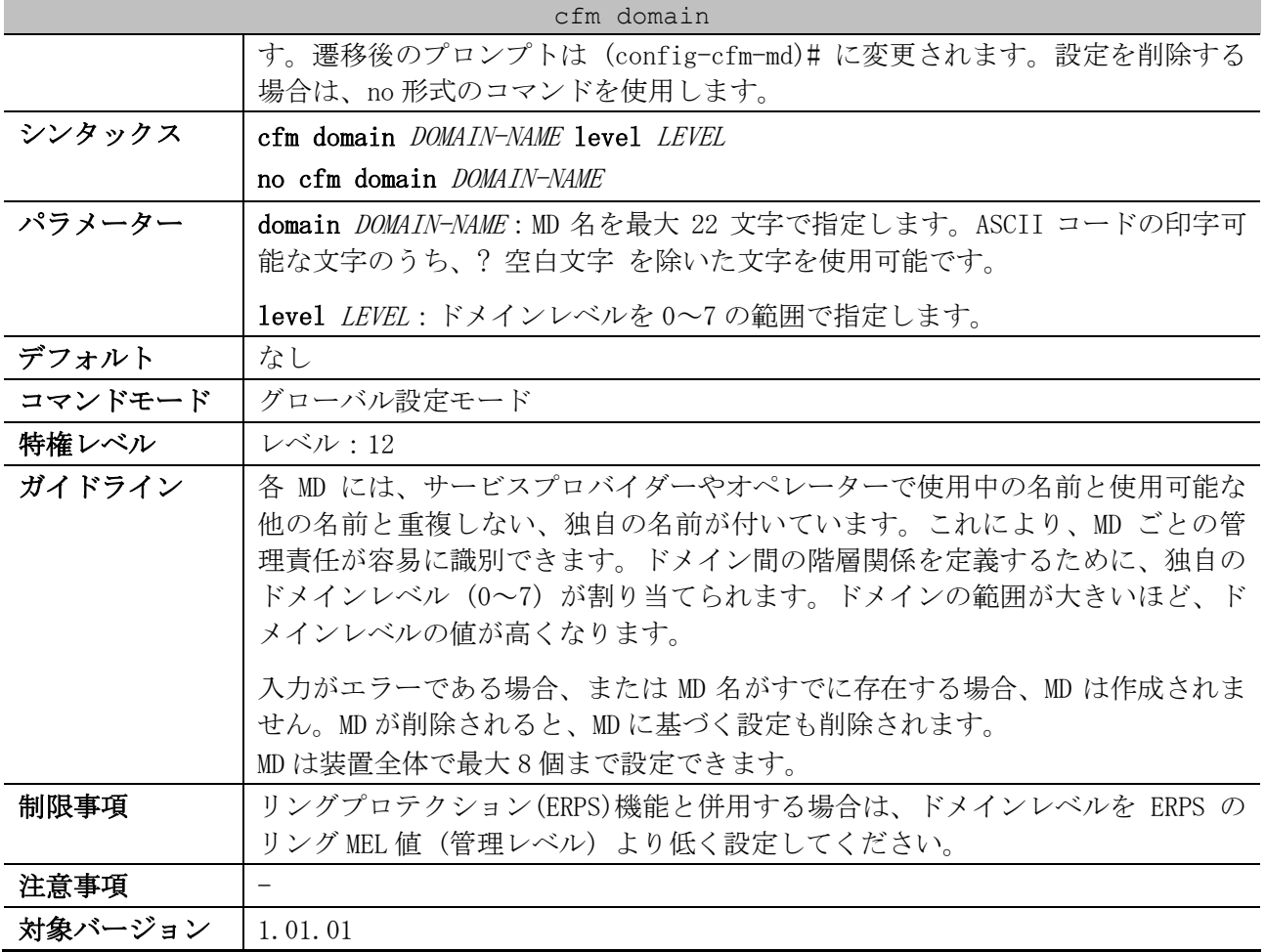

使用例:MD 名が op-domain でドメインレベル 2 の MD を定義する方法を示します。

# configure terminal (config)# cfm domain op-domain level 2 (config-cfm-md)#

# <span id="page-416-0"></span>4.20.4 mip creation (MD)

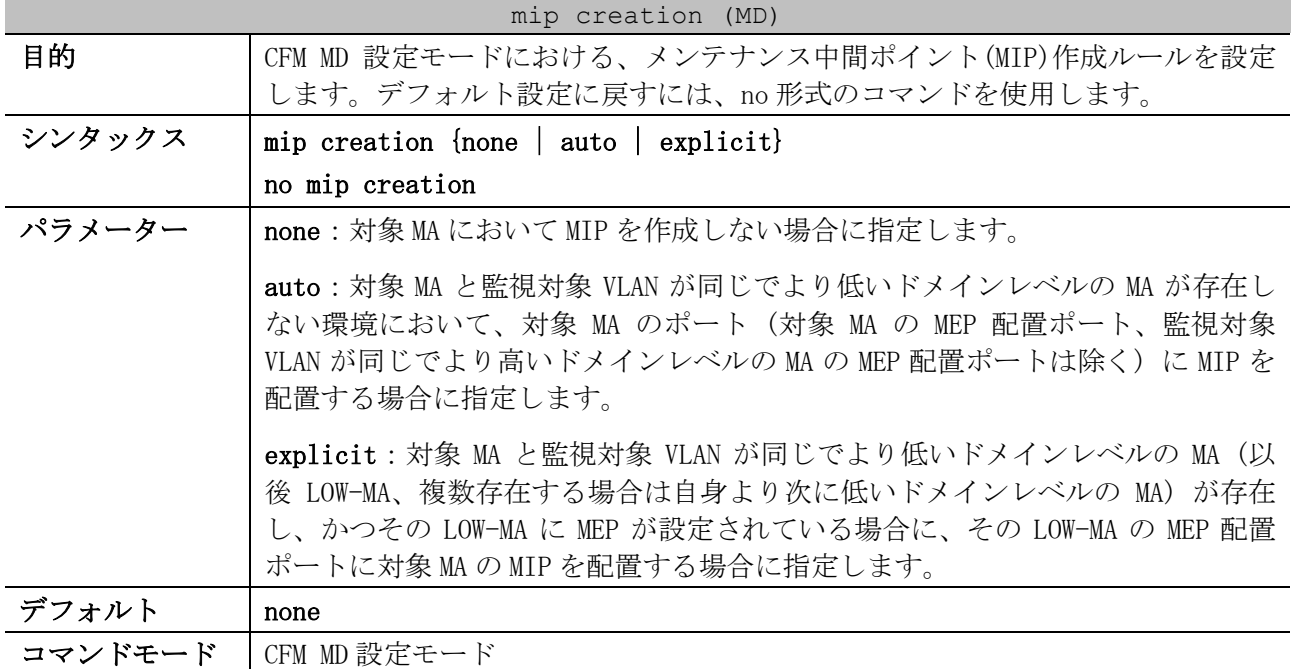

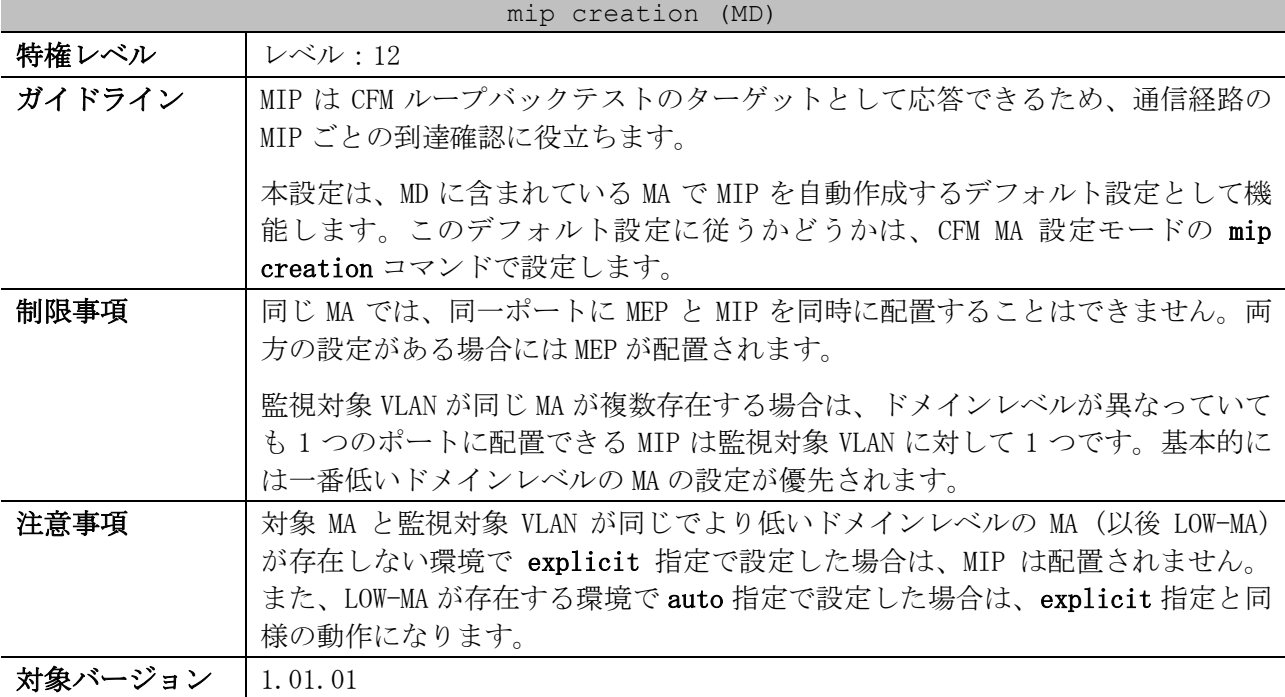

使用例:MD 名が op-domain の MD において、MIP 生成ルールを auto に設定する方法を示します。

```
# configure terminal
(config)# cfm domain op-domain level 2
(config-cfm-md)# mip creation auto
(config-cfm-md)#
```
## <span id="page-417-0"></span>4.20.5 sender-id (MD)

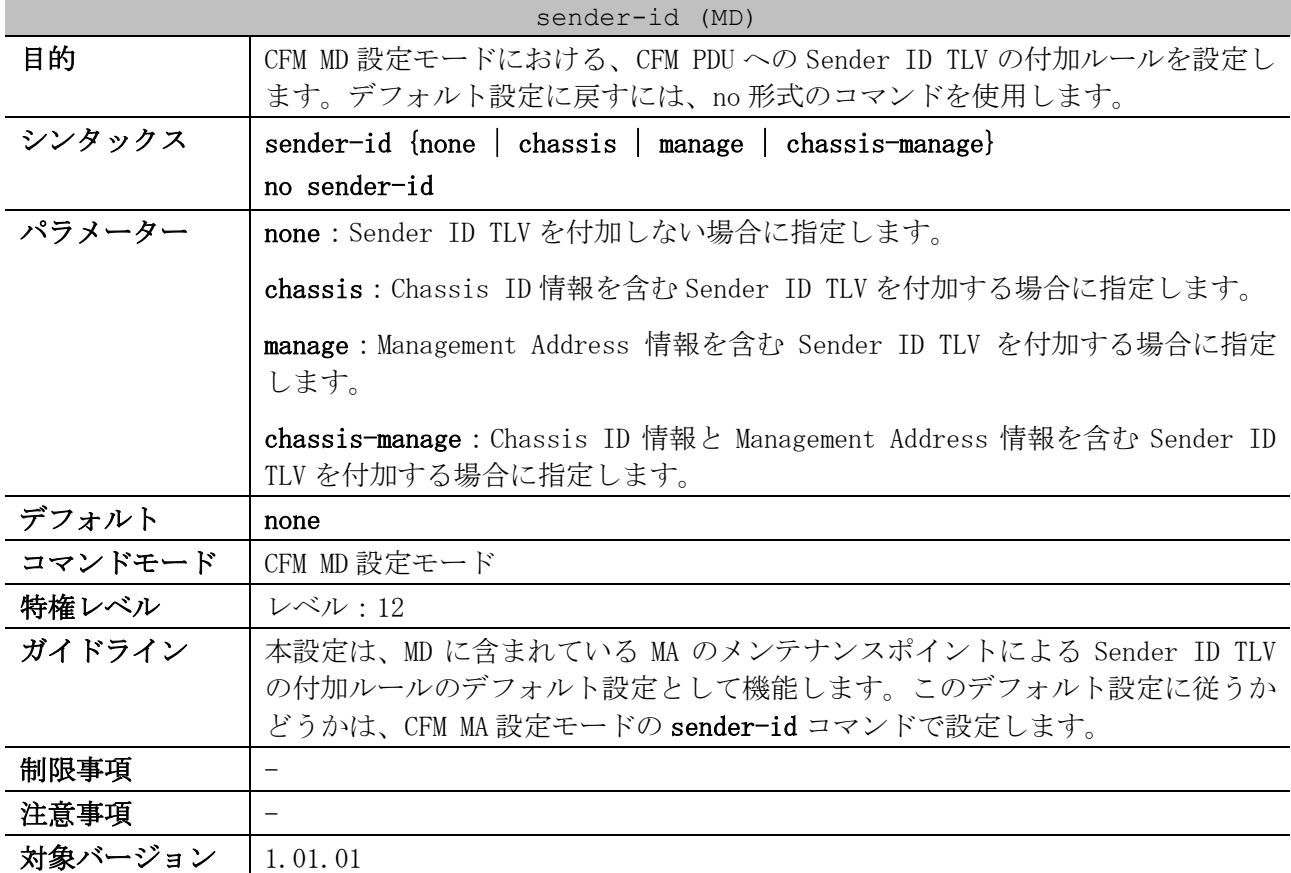

使用例:MD 名が op-domain の MD において、CFM PDU に Chassis ID 情報を含む Sender ID TLV を付加 するように設定する方法を示します。

```
# configure terminal
(config)# cfm domain op-domain level 2
(config-cfm-md)# sender-id chassis
(config-cfm-md)#
```
#### <span id="page-418-0"></span>4.20.6 cfm ma

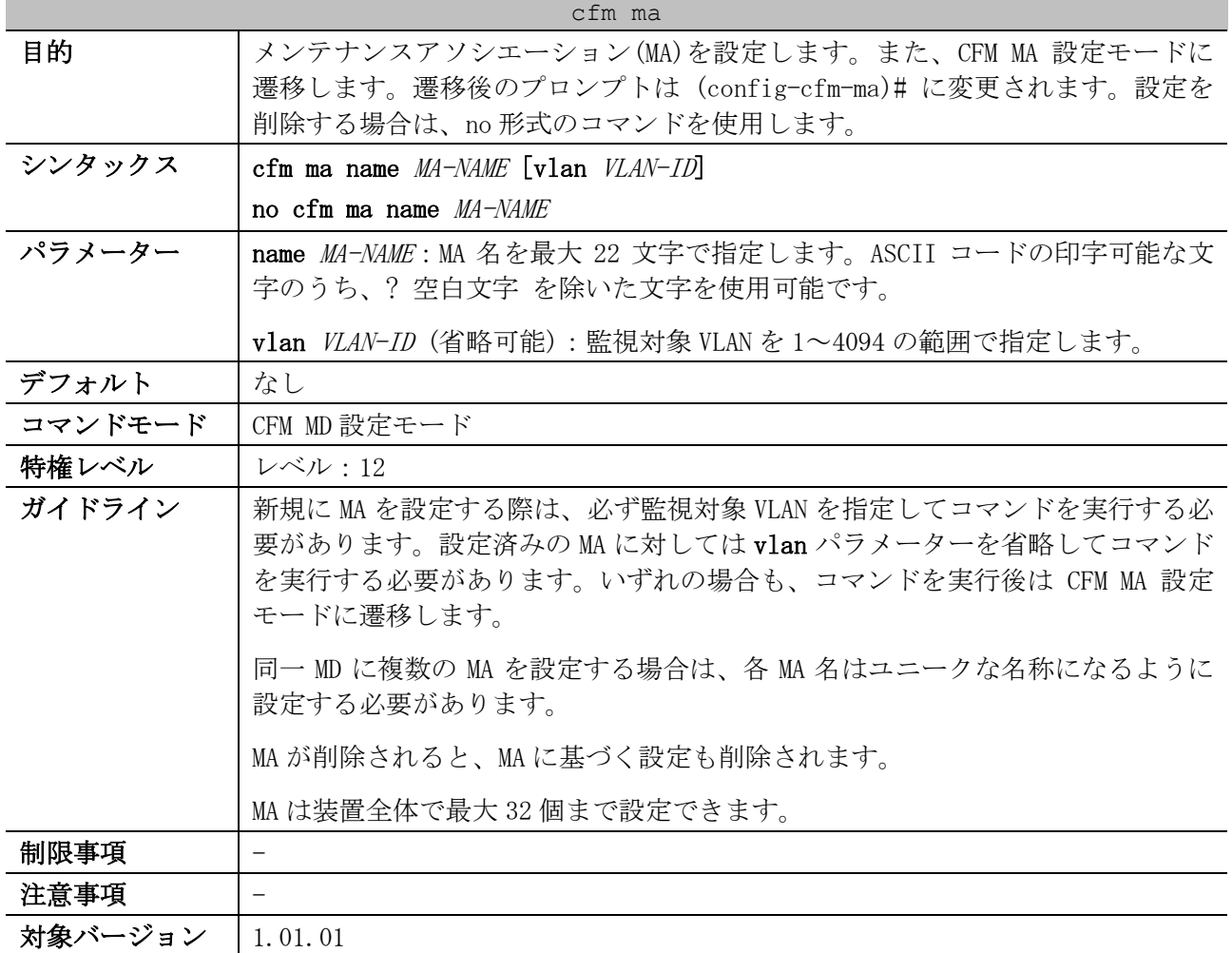

使用例:MD 名が op-domain の MD において、MA 名が op1 で監視する VLAN ID が 2 の MA を定義する方法 を示します。

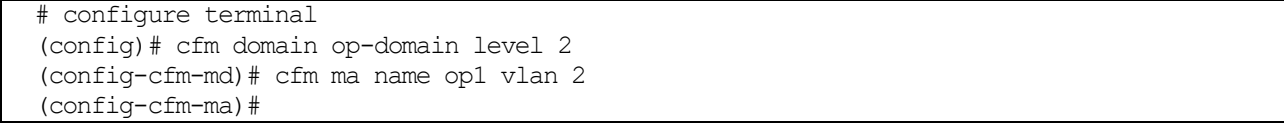

#### <span id="page-418-1"></span>4.20.7 mepid-list

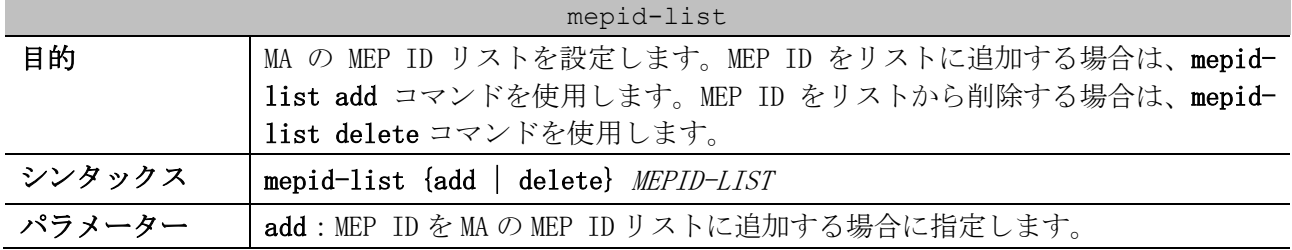

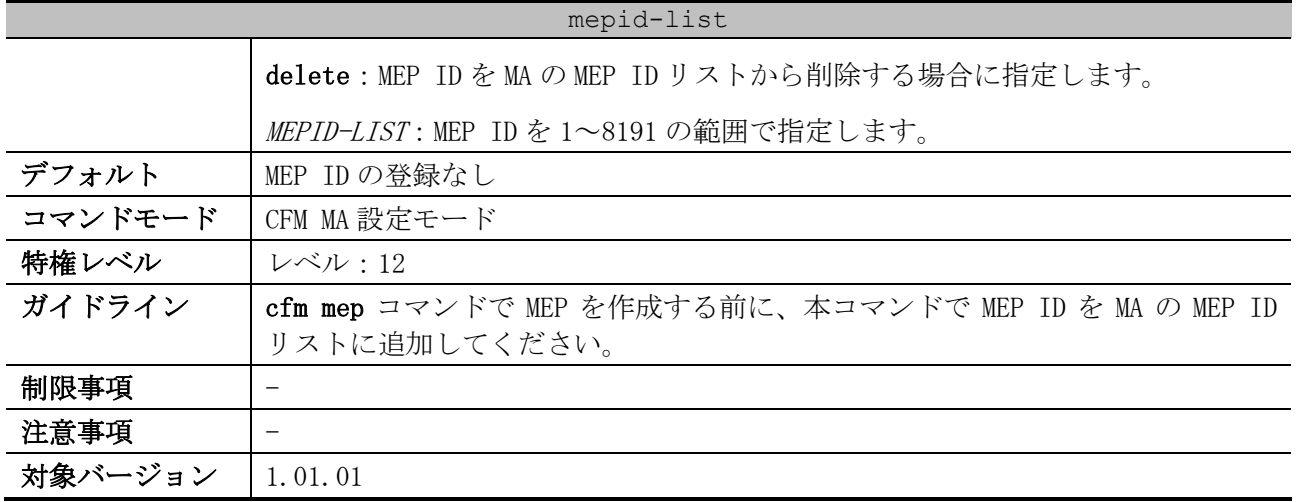

使用例:MD 名が op-domain で MA 名が op1 の MA において、MEP ID リストに MEP ID 1 と 2 を追加する 方法を示します。

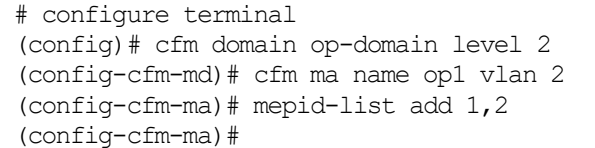

## <span id="page-419-0"></span>4.20.8 ccm interval

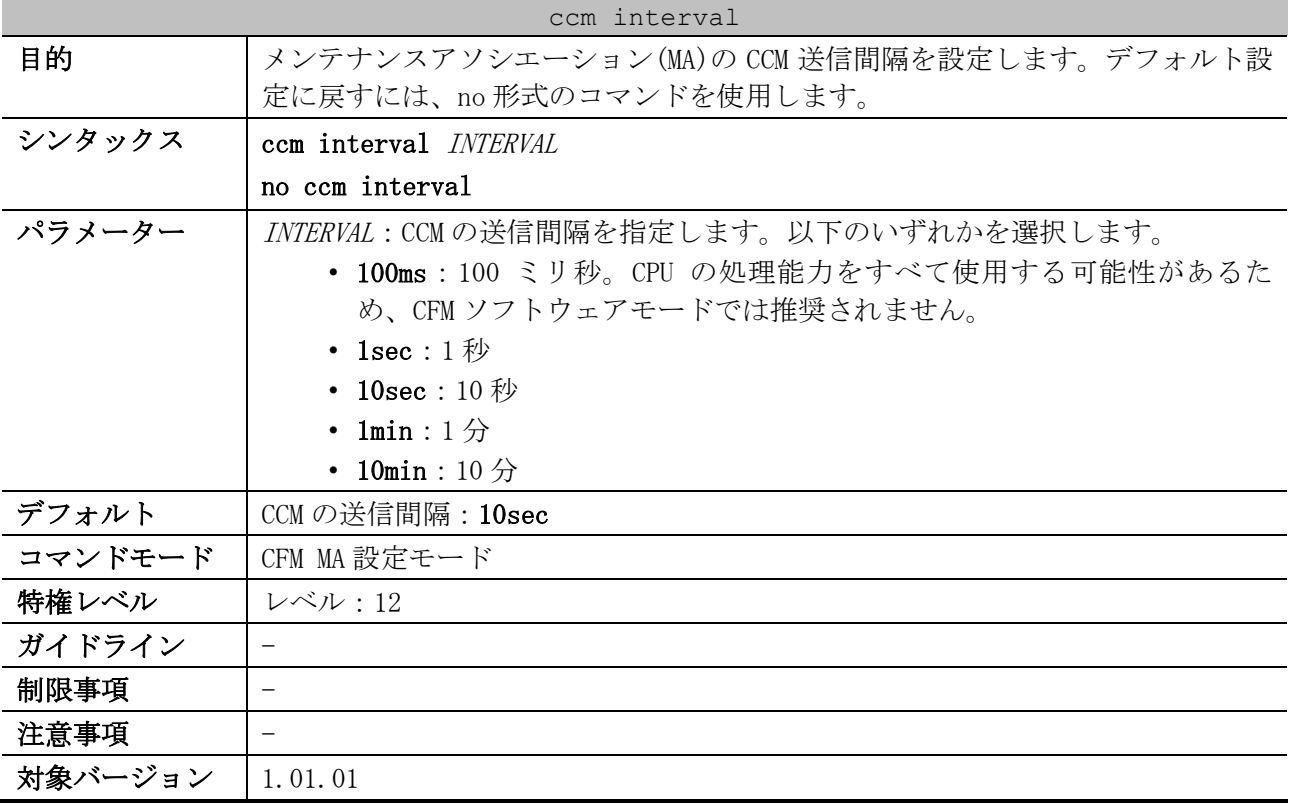

使用例:CCM の送信間隔の設定方法を示します。

```
# configure terminal
(config)# cfm domain op-domain level 2
(config-cfm-md)# cfm ma name op1 vlan 2
(config-cfm-ma)# ccm interval 10sec
(config-cfm-ma)#
```
## <span id="page-420-0"></span>4.20.9 mip creation (MA)

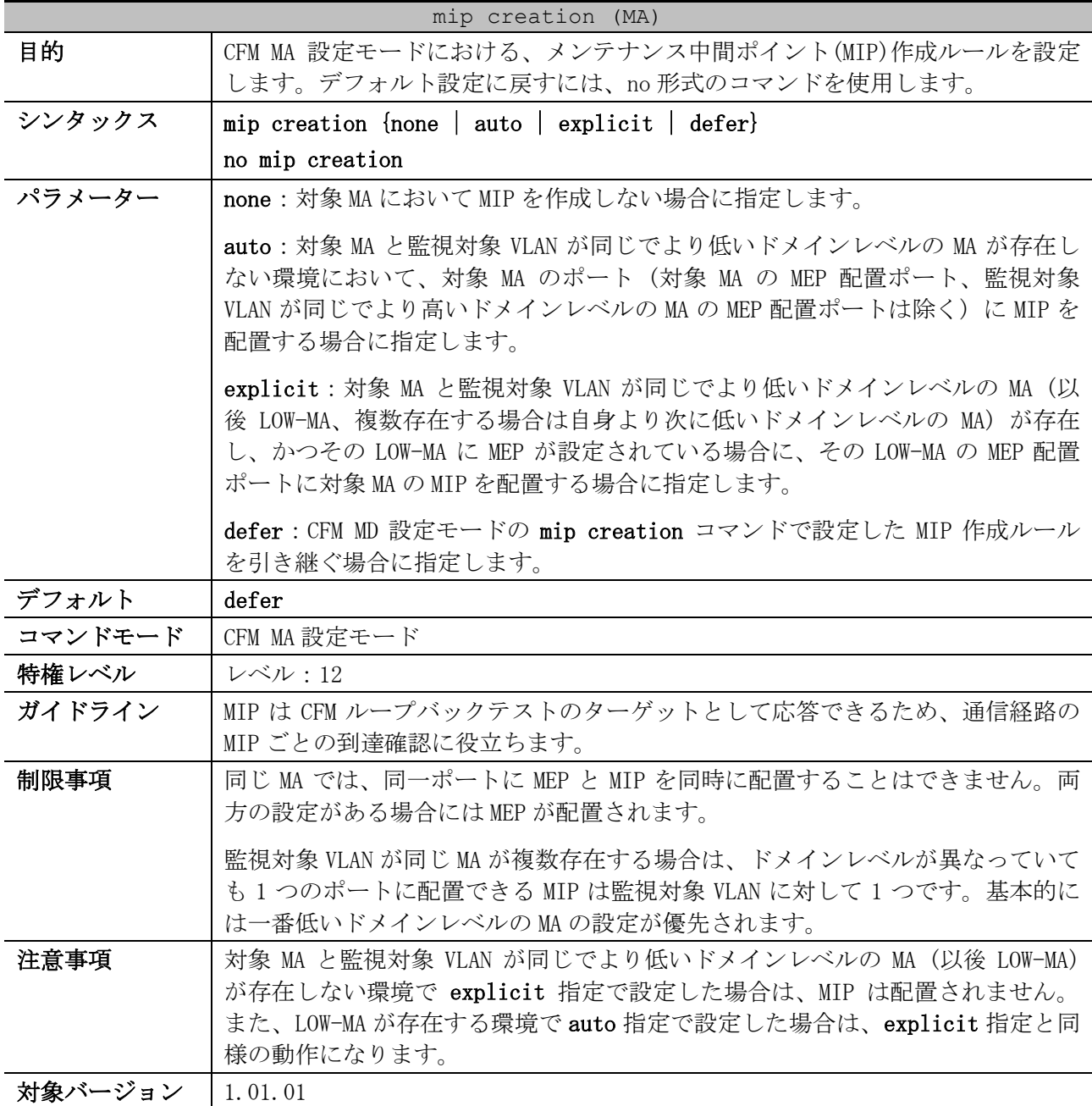

使用例:MD 名が op-domain で MA 名が op-ma1 の MA において、MIP 生成ルールを auto に設定する方法 を示します。

# configure terminal (config)# cfm domain op-domain level 2 (config-cfm-md)# cfm ma name op-ma1 vlan 2 (config-cfm-ma)# mip creation auto (config-cfm-ma)#

#### <span id="page-420-1"></span>4.20.10 sender-id (MA)

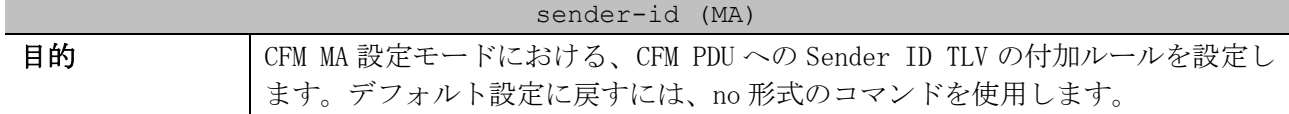

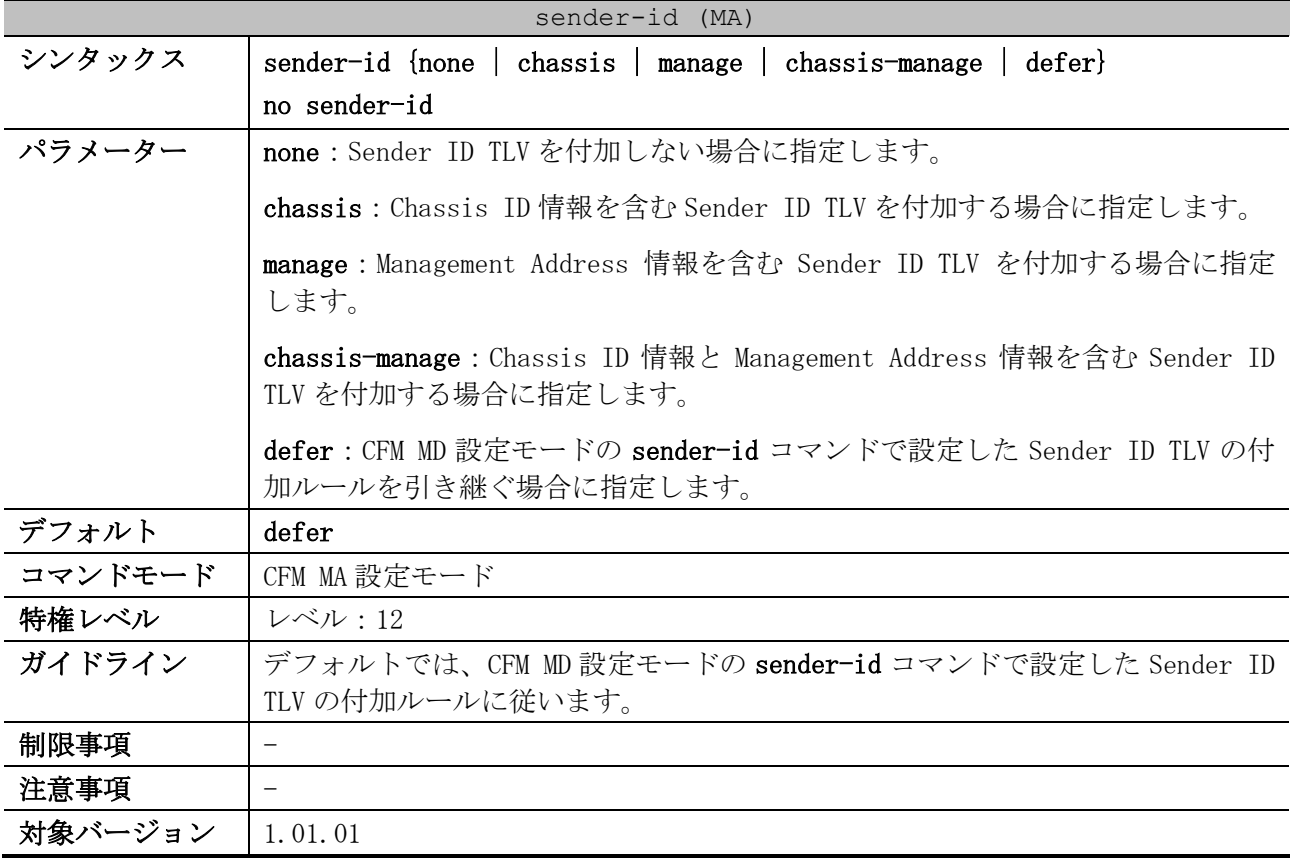

使用例:MD 名が op-domain で MA 名が op-ma1 の MA において、CFM PDU に Chassis ID 情報を含む Sender ID TLV を付加するように設定する方法を示します。

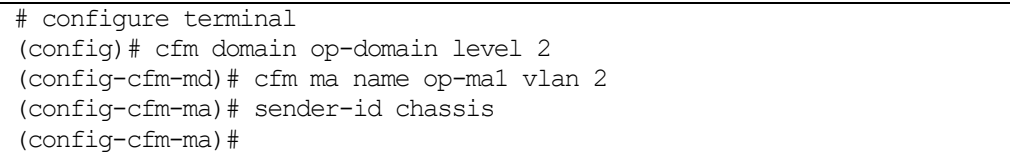

#### <span id="page-421-0"></span>4.20.11 cfm mep

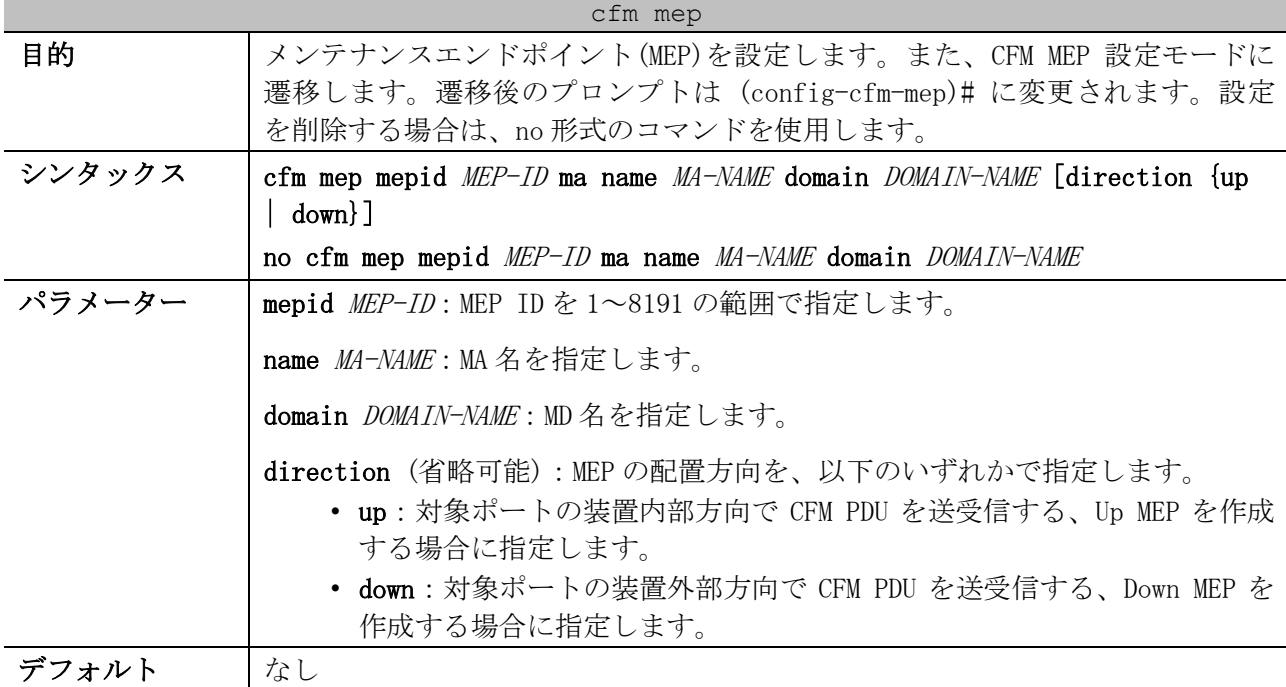

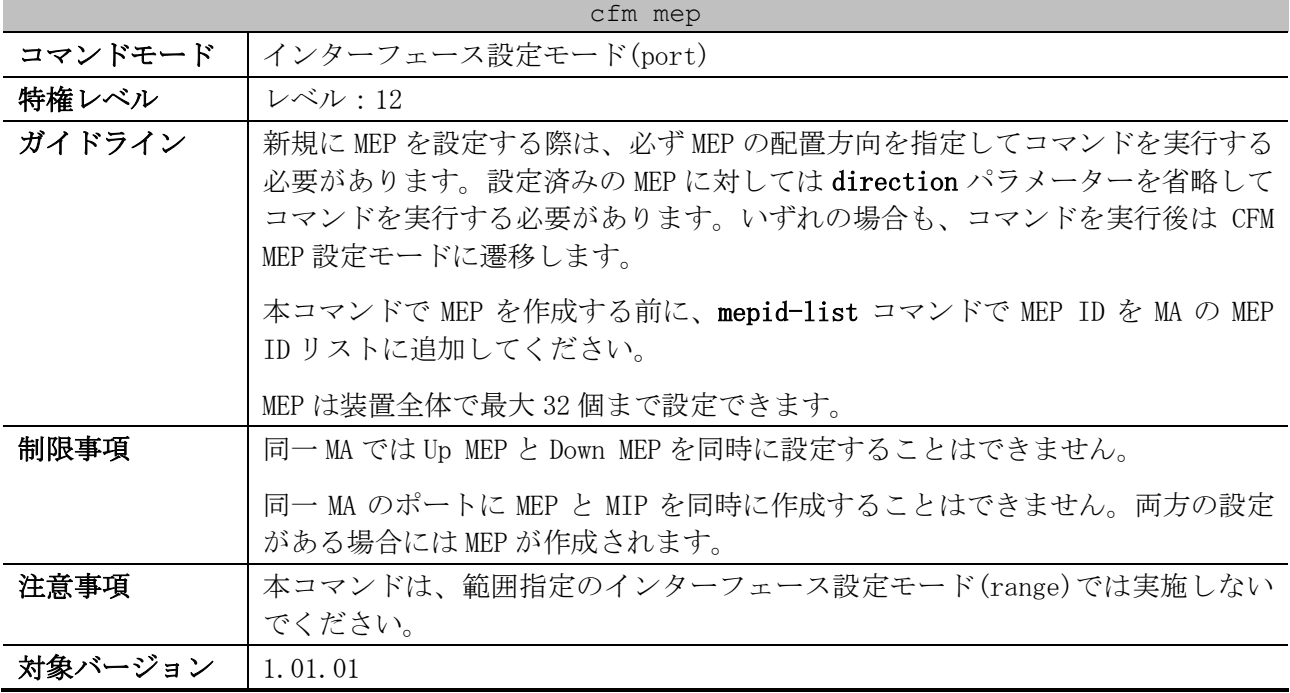

使用例:MD 名が op-domain で MA 名が op1 の MA のポート 1/0/1 に、MEP ID 1 の Up MEP を定義する方 法を示します。

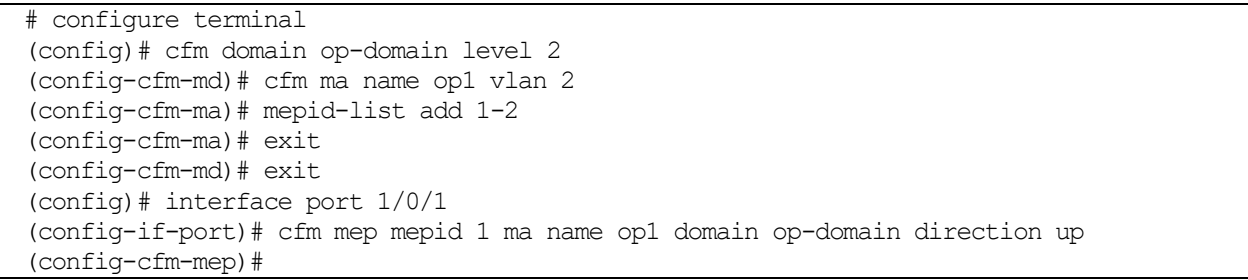

## <span id="page-422-0"></span>4.20.12 mep enable

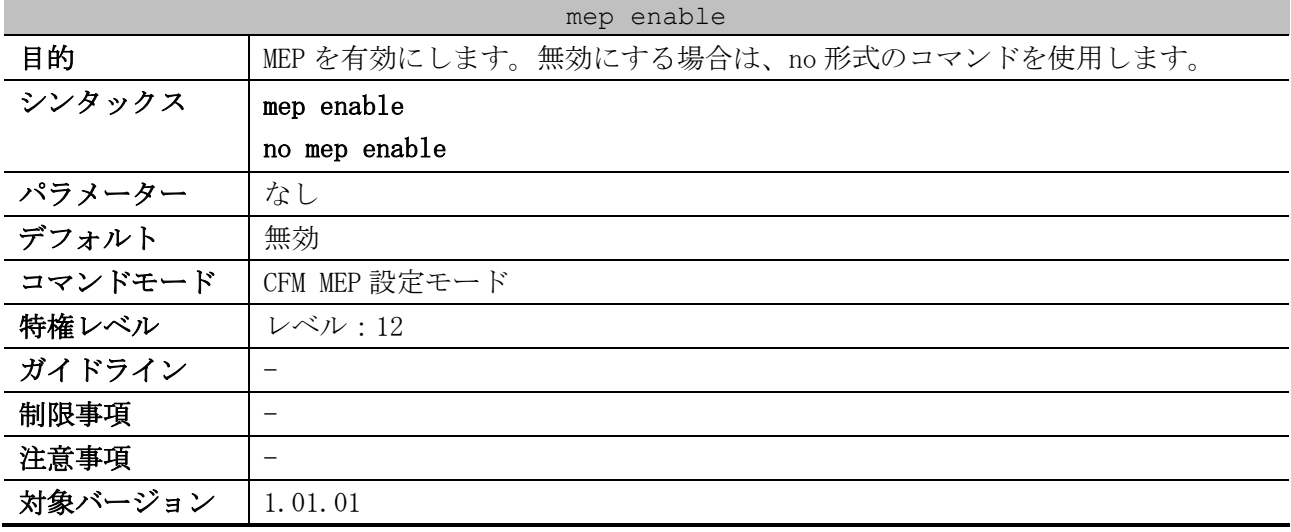

使用例:ポート 1/0/1 の設定済みの MEP (MEPID=1, MA 名=ma3, MD 名=md3) で、MEP を有効に設定する 方法を示します。

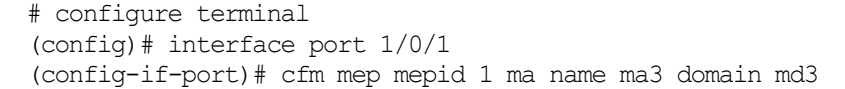

```
(config-cfm-mep)# mep enable
(config-cfm-mep)#
```
#### <span id="page-423-0"></span>4.20.13 ccm enable

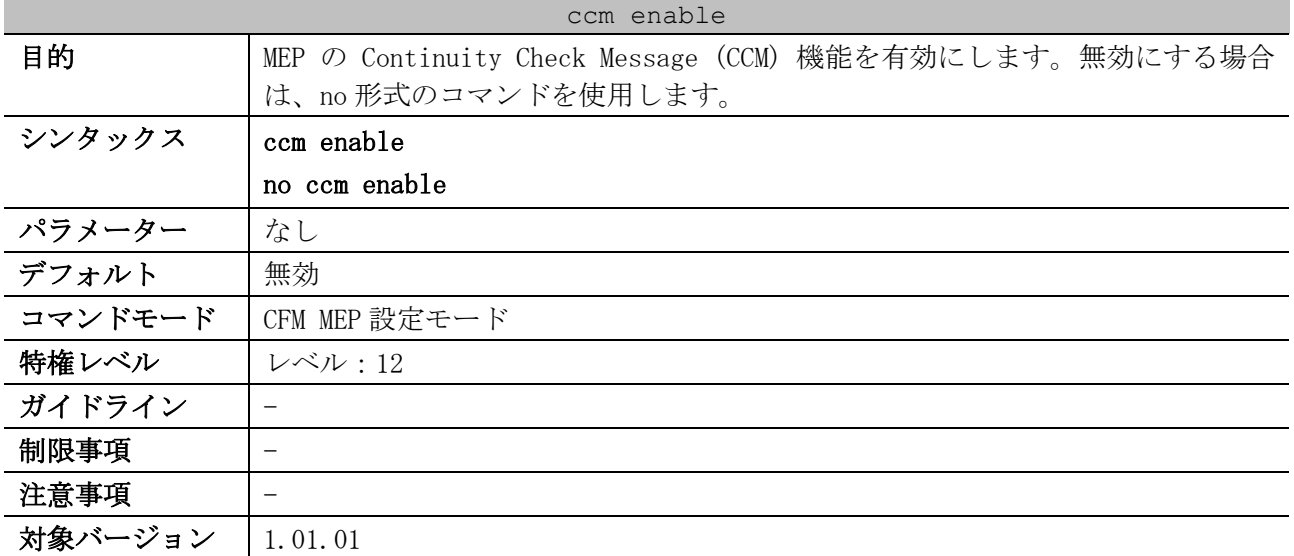

使用例:ポート 1/0/1 の設定済みの MEP (MEPID=1, MA 名=ma3, MD 名=md3) で、CCM 機能を有効に設定 する方法を示します。

# configure terminal (config)# interface port 1/0/1 (config-if-port)# cfm mep mepid 1 ma name ma3 domain md3 (config-cfm-mep)# ccm enable (config-cfm-mep)#

#### <span id="page-423-1"></span>4.20.14 pdu-priority

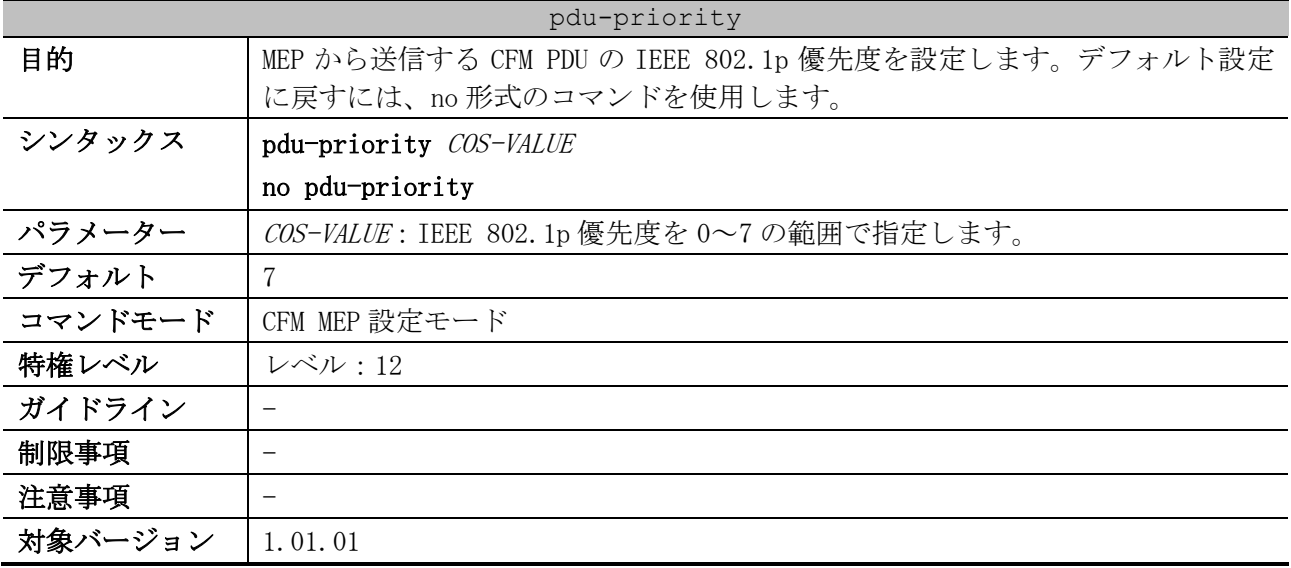

使用例:ポート 1/0/1 の設定済みの MEP (MEPID=1, MA 名=ma3, MD 名=md3) で、MEP から送信する CFM PDU の IEEE 802.1p 優先度を 4 に設定する方法を示します。

# configure terminal (config)# interface port 1/0/1 (config-if-port)# cfm mep mepid 1 ma name ma3 domain md3 (config-cfm-mep)# pdu-priority 4 (config-cfm-mep)#

## <span id="page-424-0"></span>4.20.15 fault-alarm

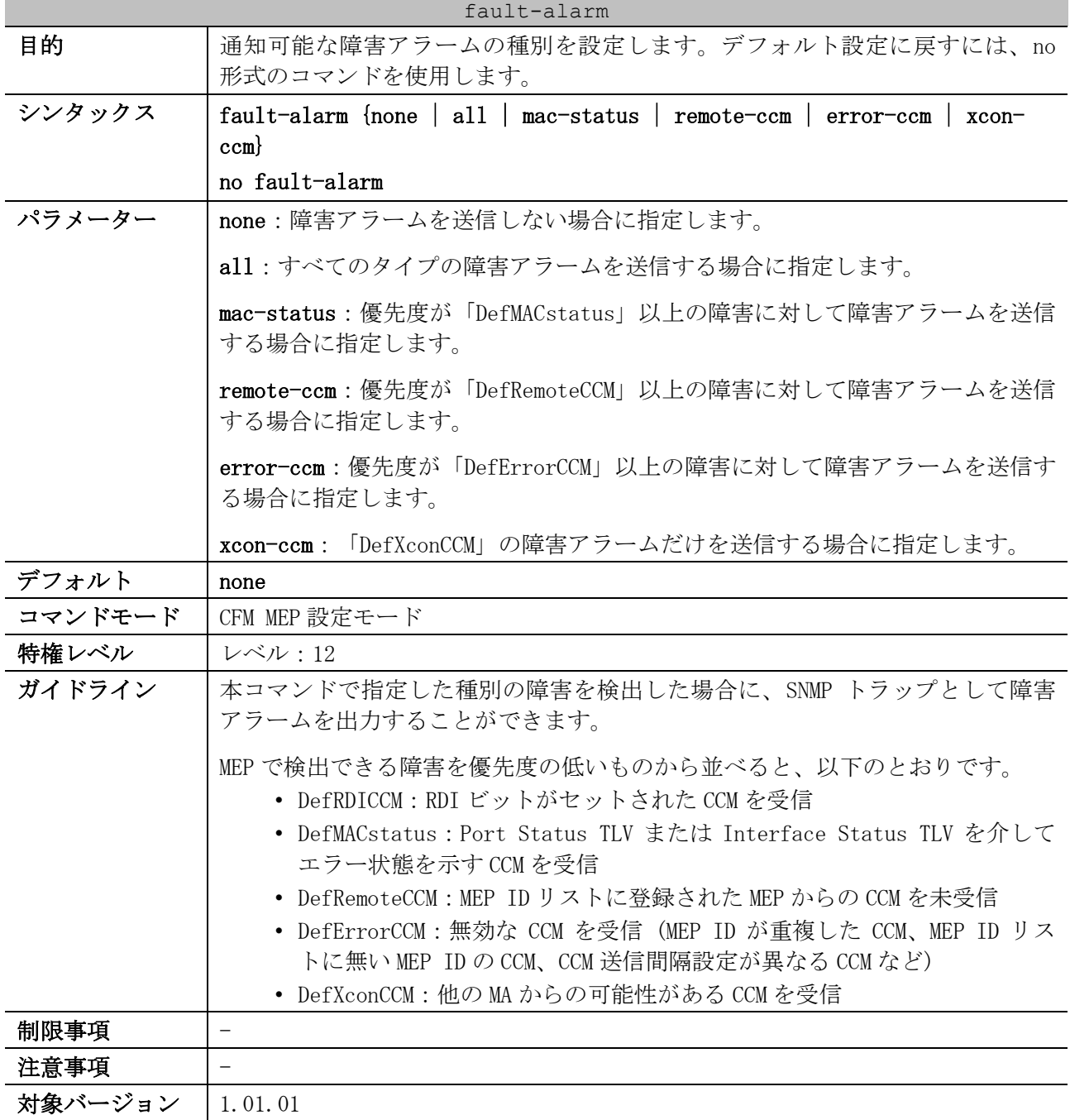

使用例:ポート 1/0/1 の設定済みの MEP (MEPID=1, MA 名=ma3, MD 名=md3) で、すべてのタイプの障害 アラームを送信可能に設定する方法を示します。

```
# configure terminal
(config)# interface port 1/0/1
(config-if-port)# cfm mep mepid 1 ma name ma3 domain md3
(config-cfm-mep)# fault-alarm all
(config-cfm-mep)#
```
#### <span id="page-424-1"></span>4.20.16 alarm-time

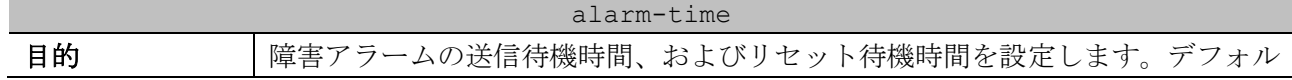

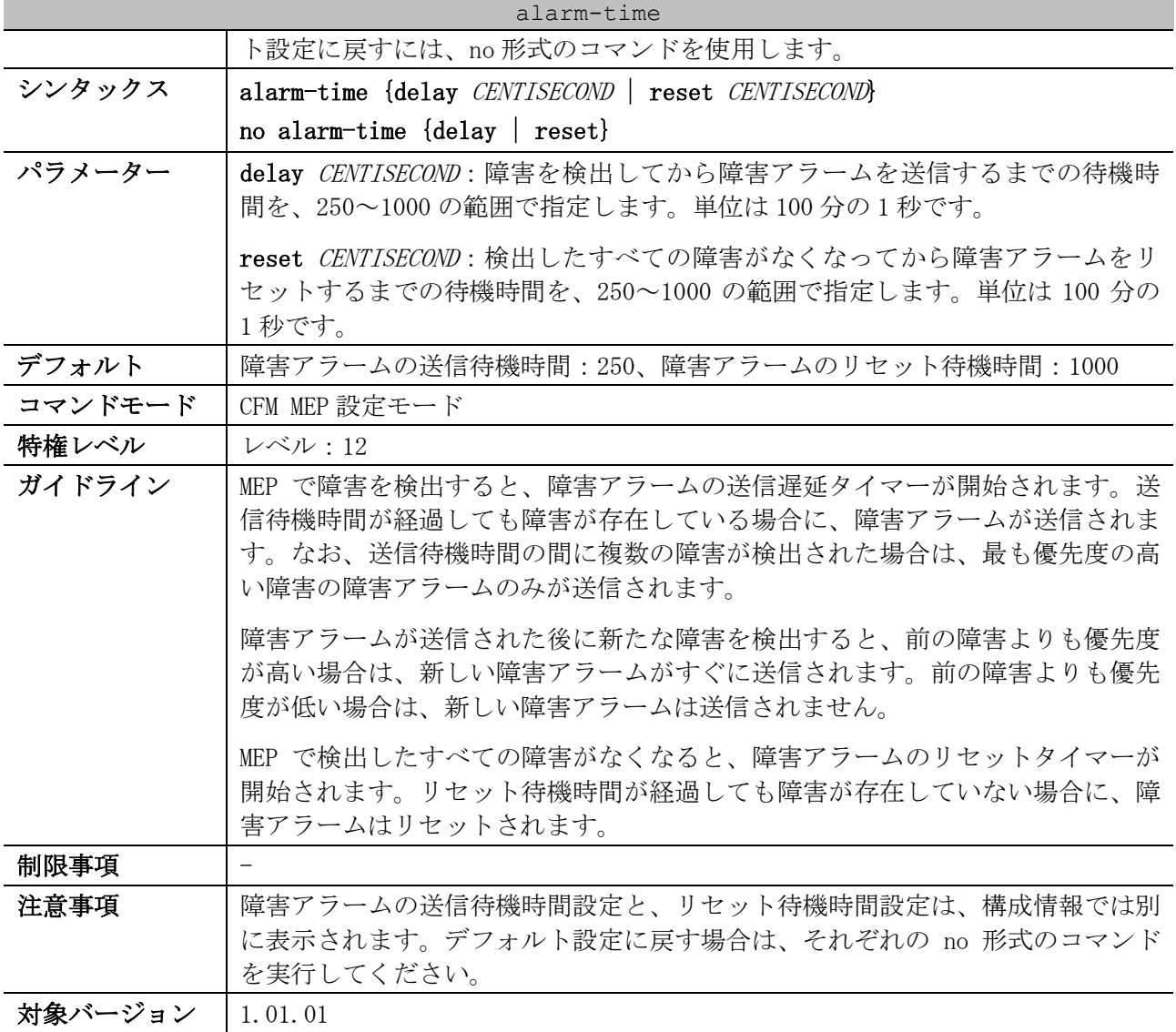

使用例:ポート 1/0/1 の設定済みの MEP (MEPID=1, MA 名=ma3, MD 名=md3) で、障害アラームの送信待 機時間を 500 に、障害アラームのリセット待機時間を 500 に設定する方法を示します。

# configure terminal (config)# interface port 1/0/1 (config-if-port)# cfm mep mepid 1 ma name ma3 domain md3 (config-cfm-mep)# alarm-time delay 500 (config-cfm-mep)# alarm-time reset 500 (config-cfm-mep)#

### <span id="page-425-0"></span>4.20.17 ais

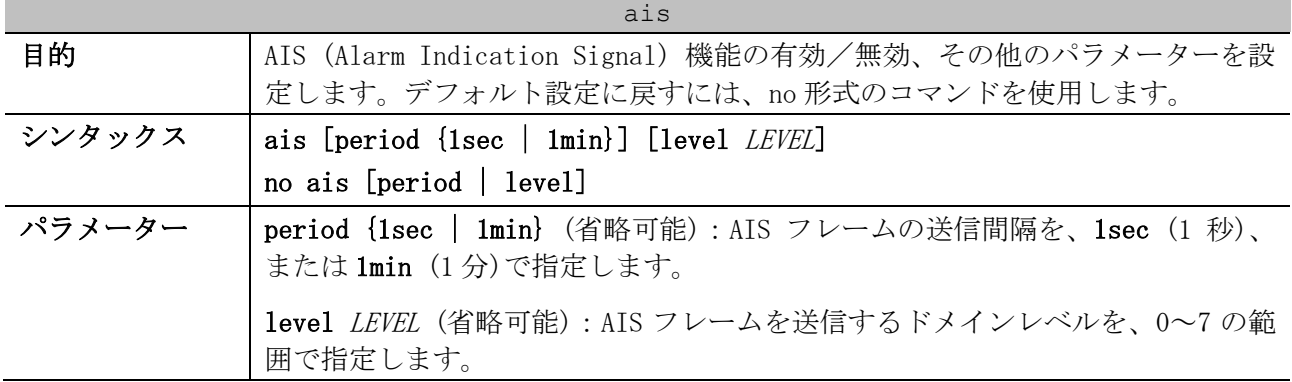

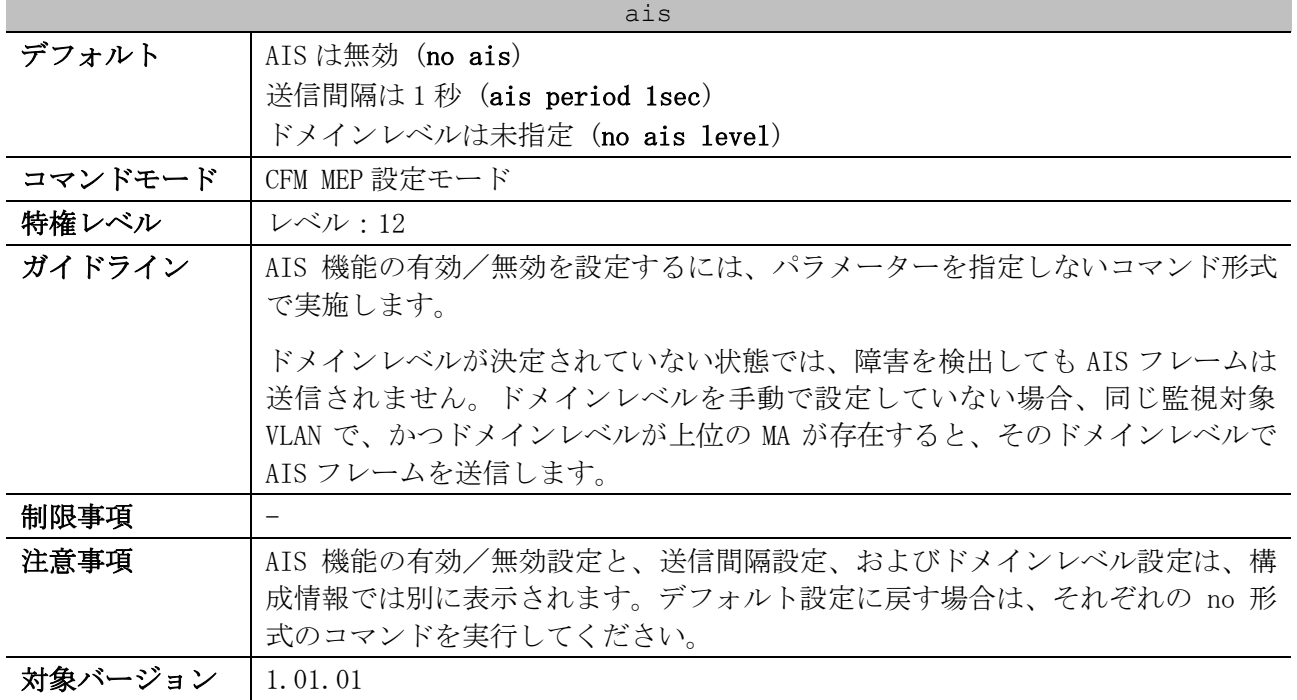

使用例:ポート 1/0/1 の設定済みの MEP (MEPID=1, MA 名=ma3, MD 名=md3) で、AIS 機能を有効に設定 する方法を示します。

# configure terminal (config)# interface port 1/0/1 (config-if-port)# cfm mep mepid 1 ma name ma3 domain md3 (config-cfm-mep)# ais (config-cfm-mep)#

使用例:ポート 1/0/1 の設定済みの MEP (MEPID=1, MA 名=ma3, MD 名=md3) で、AIS フレームの送信間 隔を 1 分に、ドメインレベルを 6 に設定する方法を示します。

```
# configure terminal
(config)# interface port 1/0/1
(config-if-port)# cfm mep mepid 1 ma name ma3 domain md3
(config-cfm-mep)# ais period 1min
(config-cfm-mep)# ais level 6
(config-cfm-mep)#
```
#### <span id="page-426-0"></span>4.20.18 lck

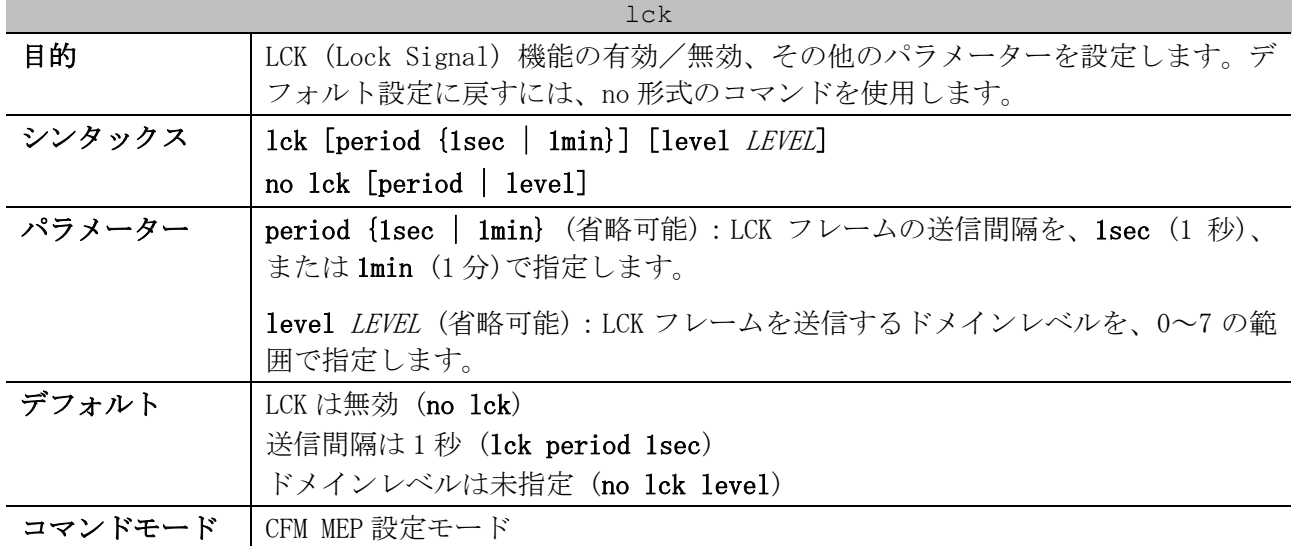

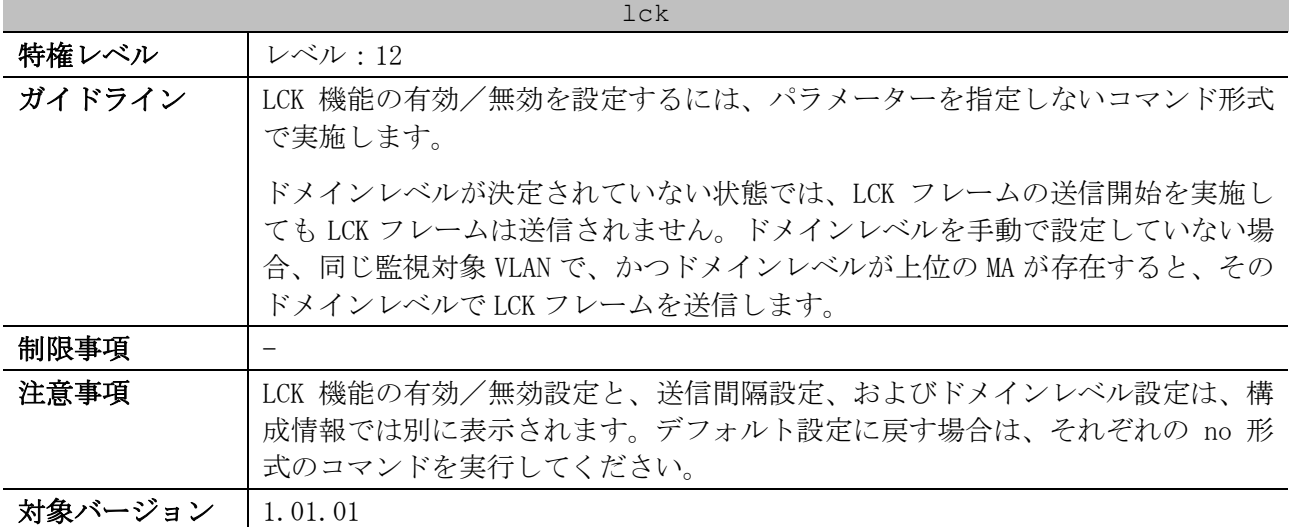

使用例:ポート 1/0/1 の設定済みの MEP (MEPID=1, MA 名=ma3, MD 名=md3) で、LCK 機能を有効に設定 する方法を示します。

# configure terminal (config)# interface port 1/0/1 (config-if-port)# cfm mep mepid 1 ma name ma3 domain md3 (config-cfm-mep)# lck (config-cfm-mep)#

使用例:ポート 1/0/1 の設定済みの MEP (MEPID=1, MA 名=ma3, MD 名=md3) で、LCK フレームの送信間 隔を 1 分に、ドメインレベルを 6 に設定する方法を示します。

# configure terminal (config)# interface port 1/0/1 (config-if-port)# cfm mep mepid 1 ma name ma3 domain md3 (config-cfm-mep)# lck period 1min (config-cfm-mep)# lck level 6 (config-cfm-mep)#

#### <span id="page-427-0"></span>4.20.19 cfm mp-ltr-all

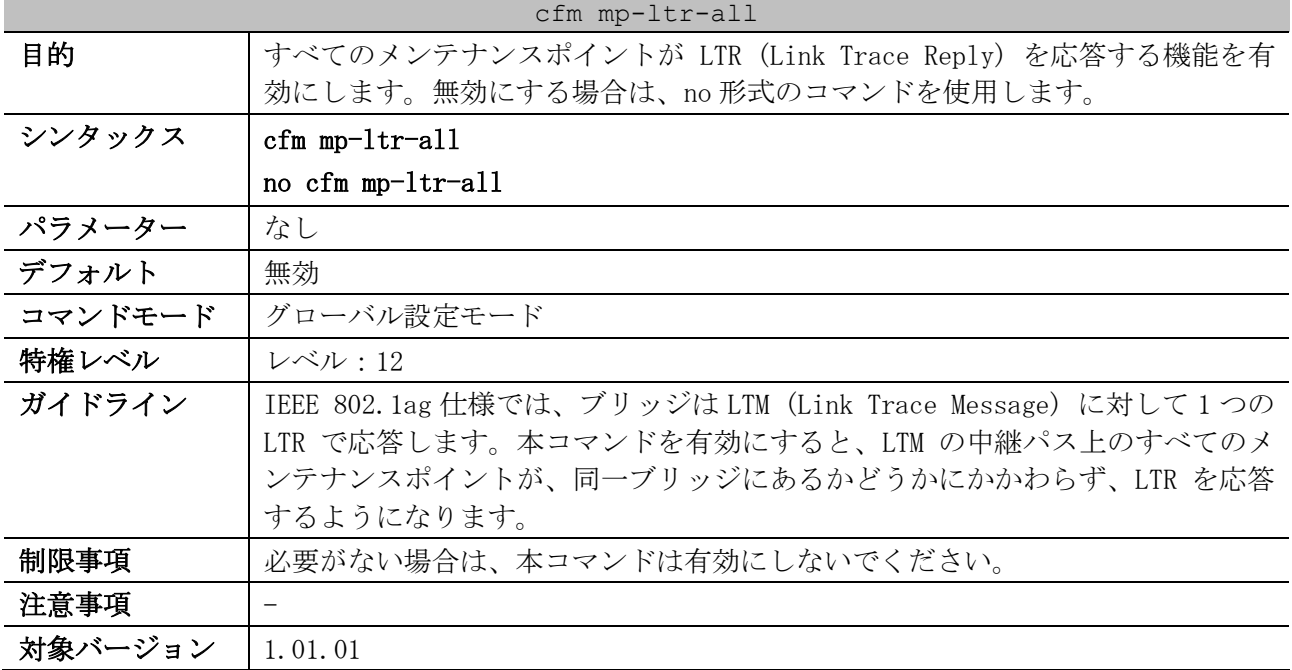

使用例:すべてのメンテナンスポイントが LTR を応答する機能を有効にする方法を示します。

```
# configure terminal
(config)# cfm mp-ltr-all
(config)#
```
#### <span id="page-428-0"></span>4.20.20 snmp-server enable traps cfm

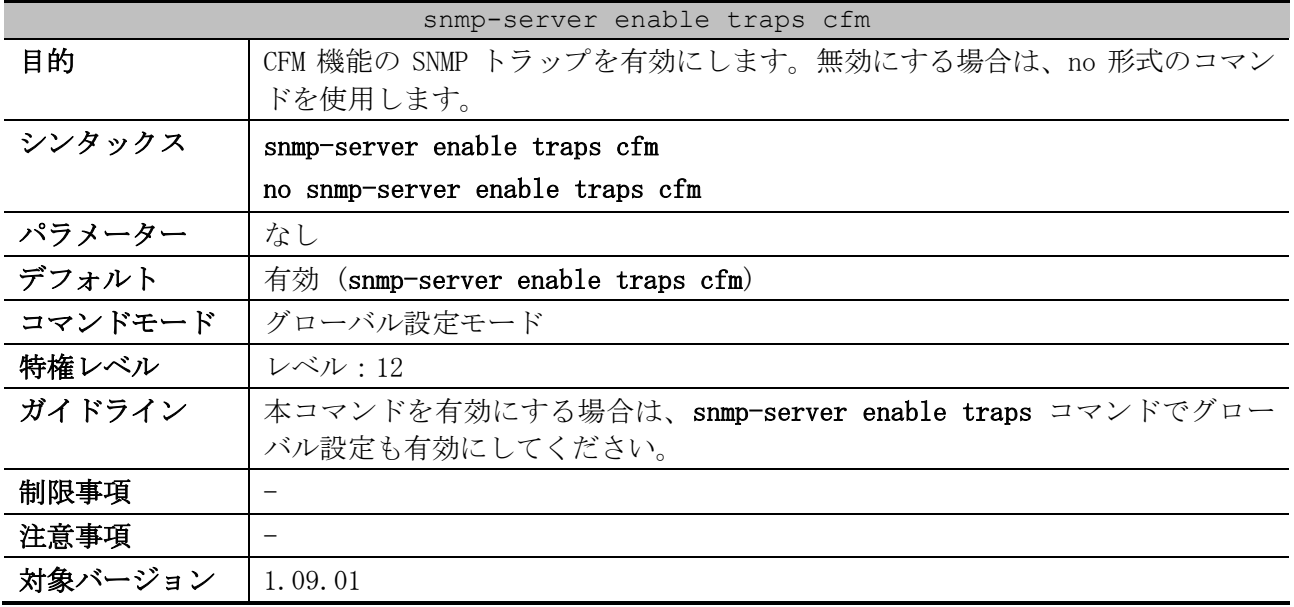

使用例:CFM 機能の SNMP トラップを無効にする方法を示します。

```
# configure terminal
(config)# no snmp-server enable traps cfm
(config)#
```
#### <span id="page-428-1"></span>4.20.21 show cfm

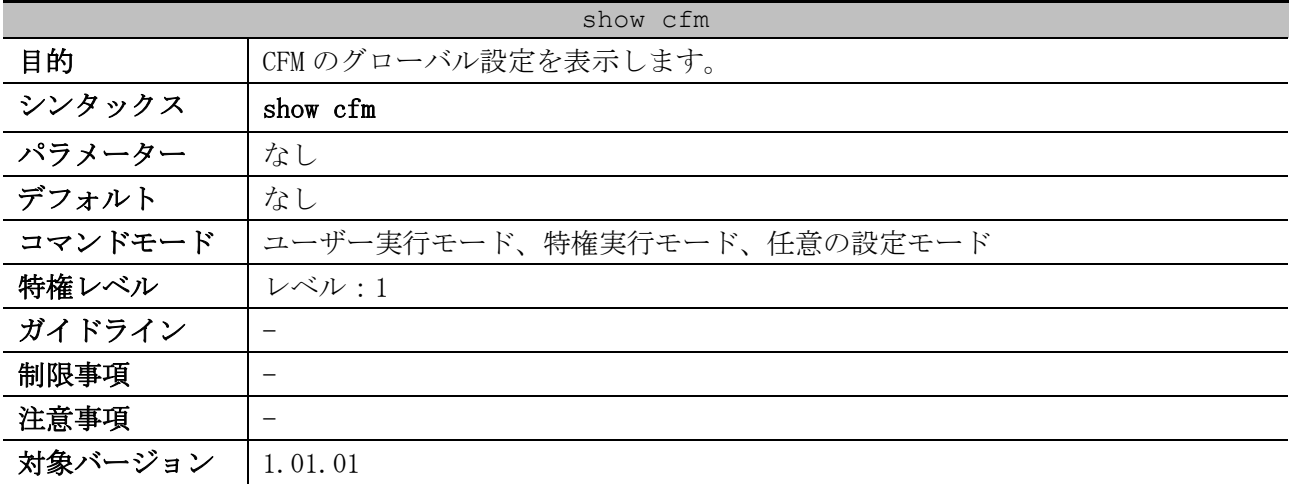

使用例:CFM のグローバル設定を表示する方法を示します。

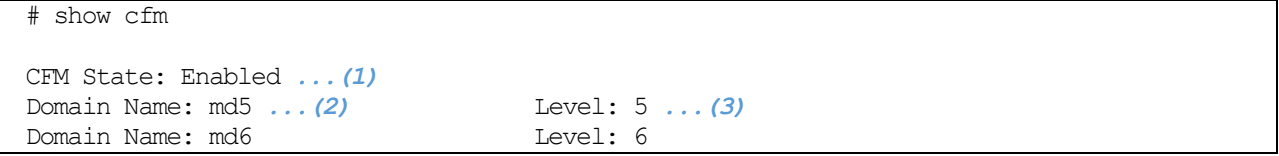

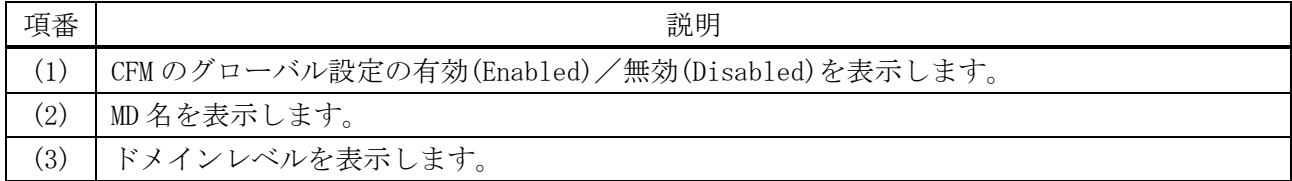

#### <span id="page-429-0"></span>4.20.22 show cfm interface

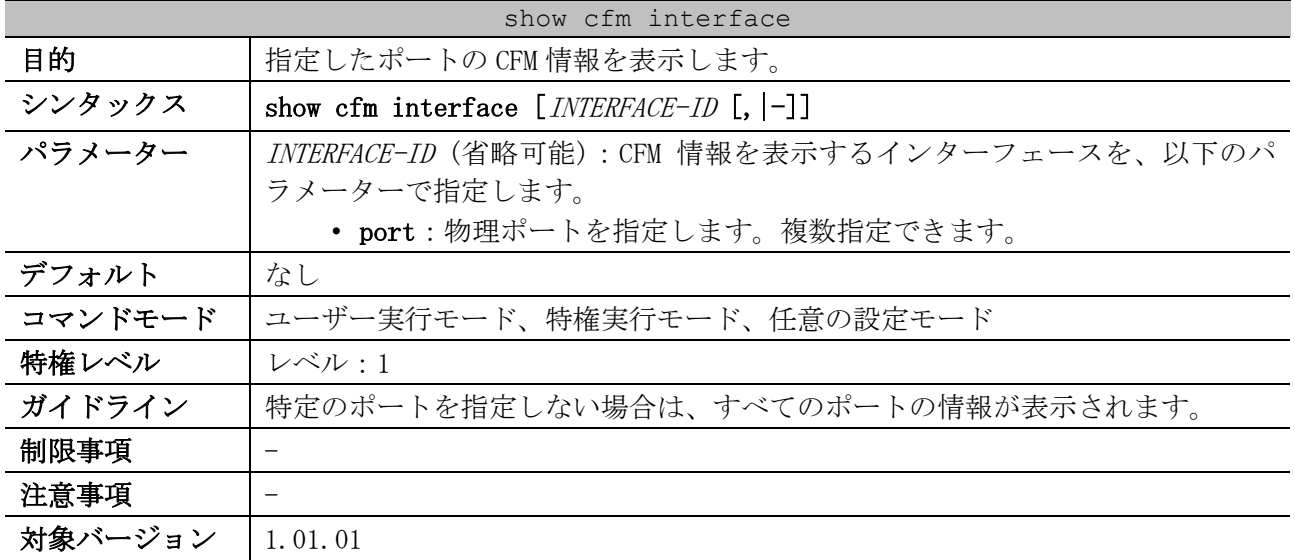

使用例:ポート 1/0/12 の CFM 情報を表示する方法を示します。

```
# show cfm interface port 1/0/12
Port1/0/12 ...(1)
CFM is enabled ...(2)
MAC Address: 00-40-66-A8-D5-62 ...(3)
   Domain Name: md5 ...(4)
  Level: 5 ...(5)
  MA Name: ma5 ...(6)
  VID: 10 ...(7)
  MEPID: 2 ...(8)
   Direction: Down ...(9)
   Domain Name: md6
   Level: 6
  MA Name: ma6
   VID: 10
   MEPID: MIP
```
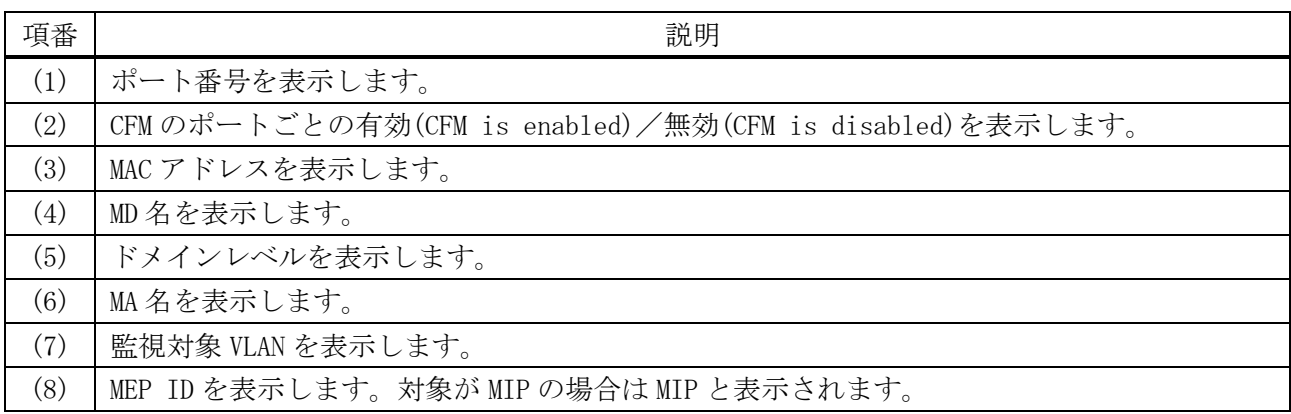

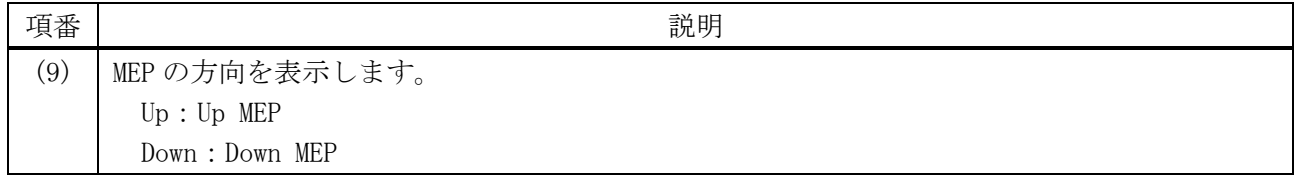

## <span id="page-430-0"></span>4.20.23 show cfm domain

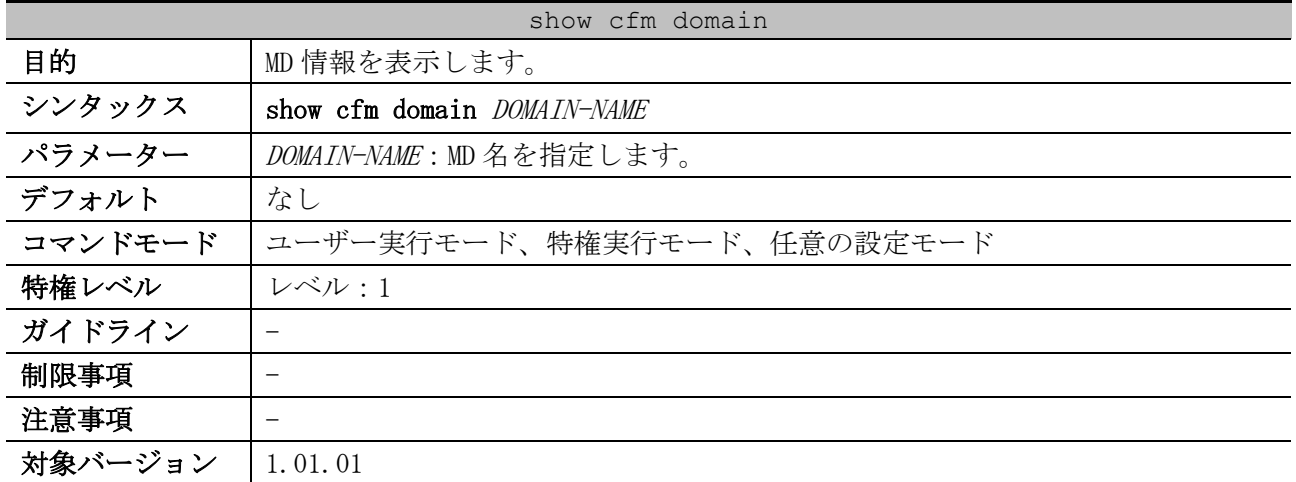

使用例:MD 名が op-domain の MD 情報を表示する方法を示します。

```
# show cfm domain op-domain
Domain Name: op-domain ...(1)
Domain Level: 2 ...(2)
MIP Creation: Auto ...(3)
SenderID TLV: Chassis ...(4)
MA Name: op1 ...(5)
MA Name: op-mal
```
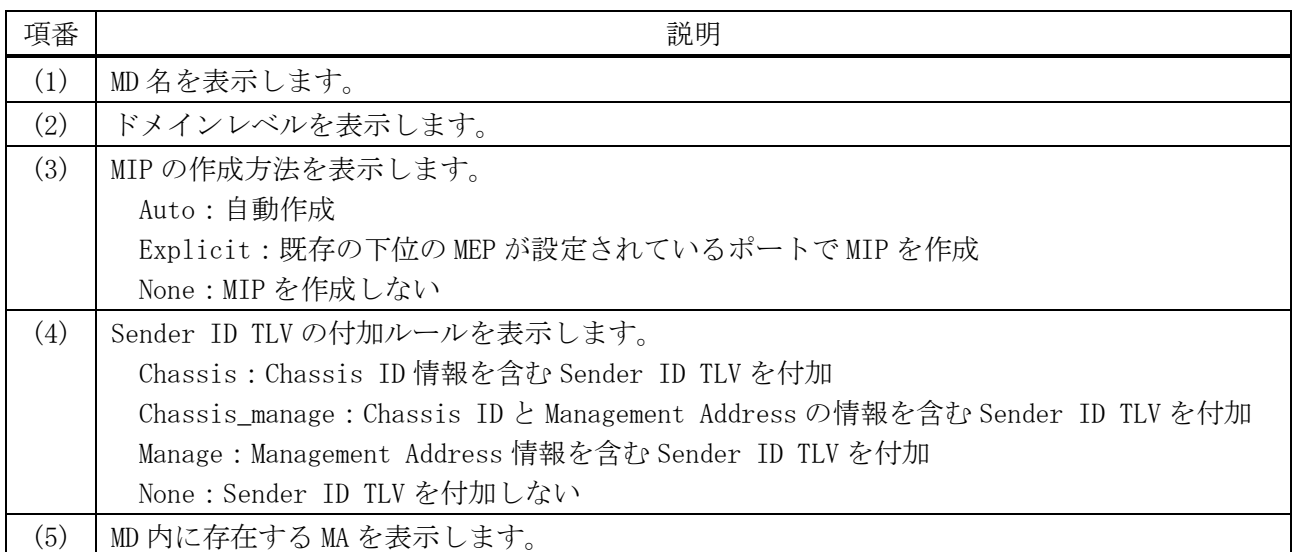

# <span id="page-430-1"></span>4.20.24 show cfm ma

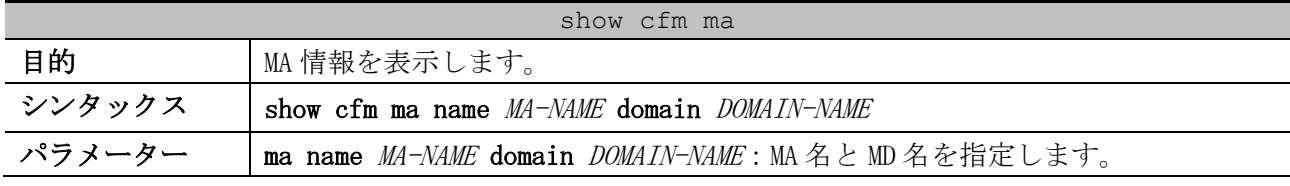

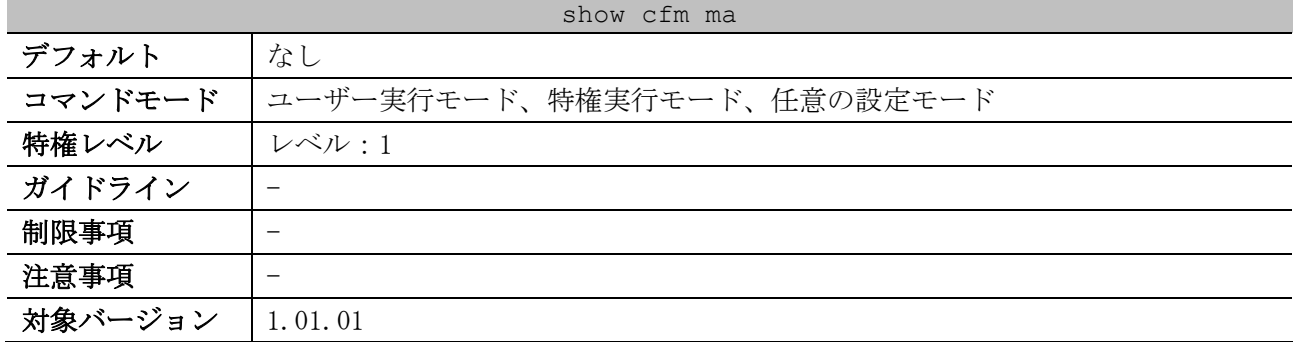

使用例:MD 名が md5 で MA 名が ma5 の MA 情報を表示する方法を示します。

# show cfm ma name ma5 domain md5 MA Name: ma5 *...(1)* MA VID: 10 *...(2)* MIP Creation: Auto *...(3)* CCM Interval: 10 seconds *...(4)* SenderID TLV: Chassis *...(5)* MEPID List : 1-2 *...(6) (7) (8) (9)* MEPID: 1 Port: 1/0/2 Direction: Up

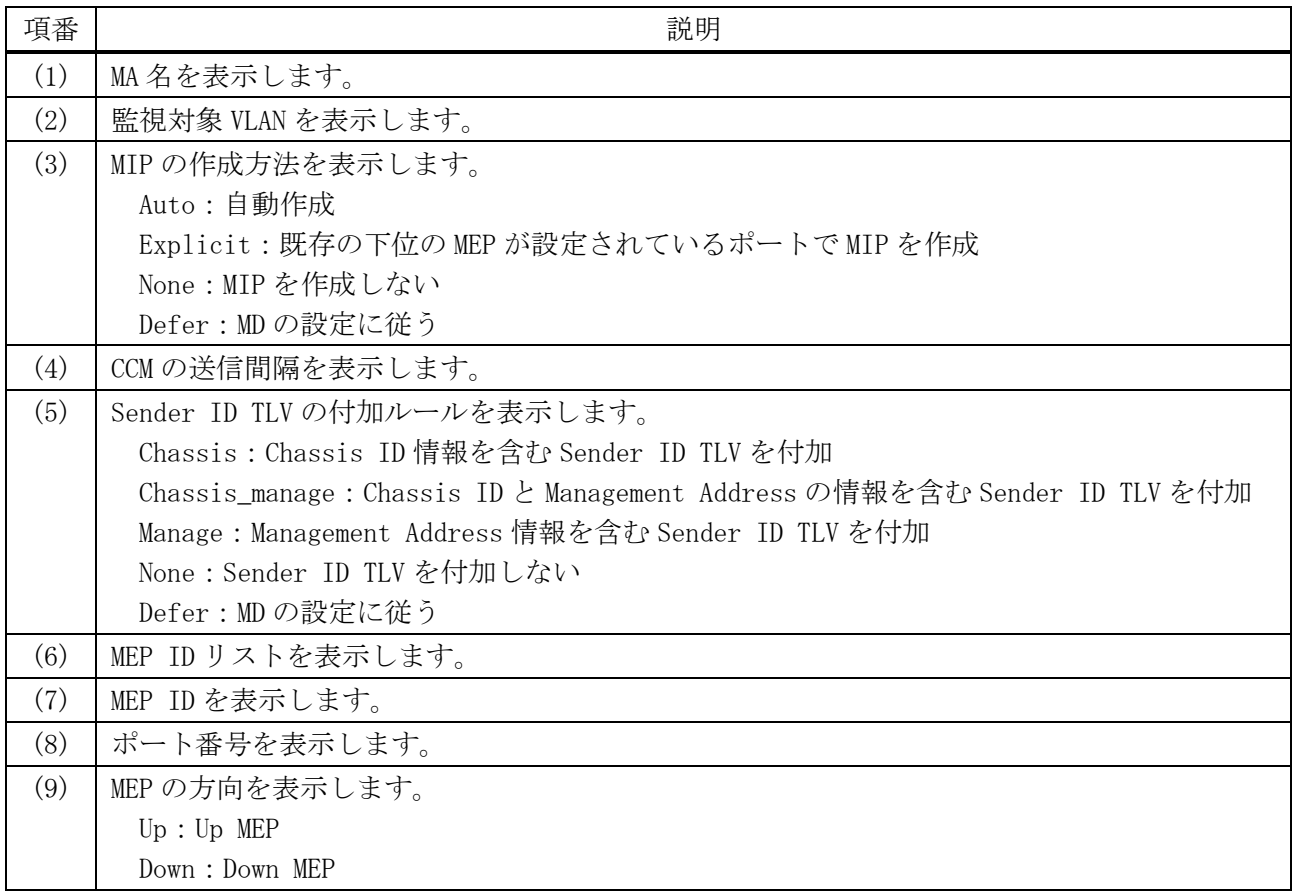

## <span id="page-431-0"></span>4.20.25 show cfm mepid

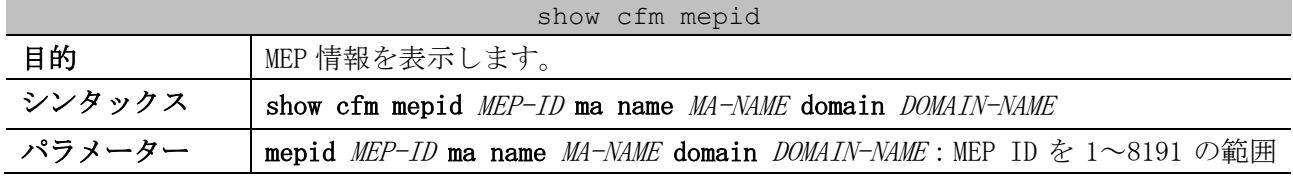
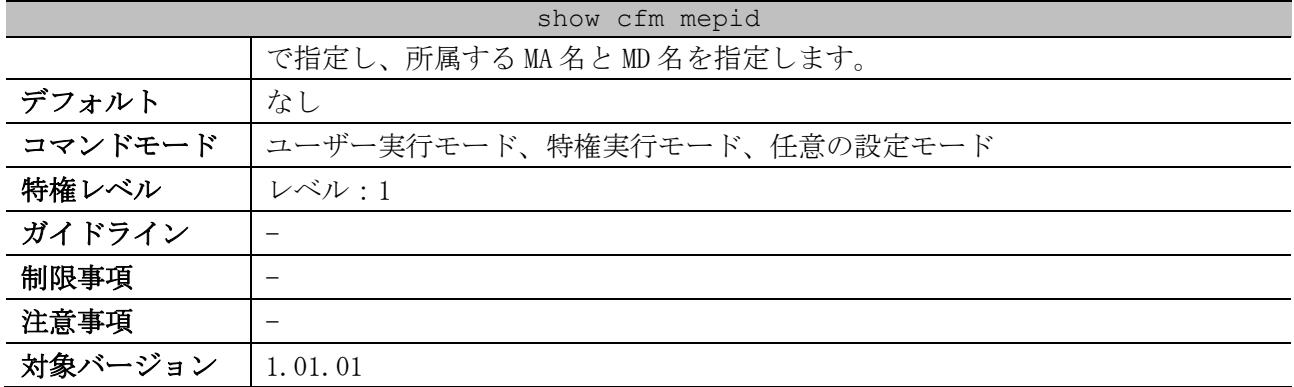

使用例:MD 名が op-domain で MA 名が op-ma の MA に所属する MEP ID 2 の MEP 情報を表示する方法を示 します。

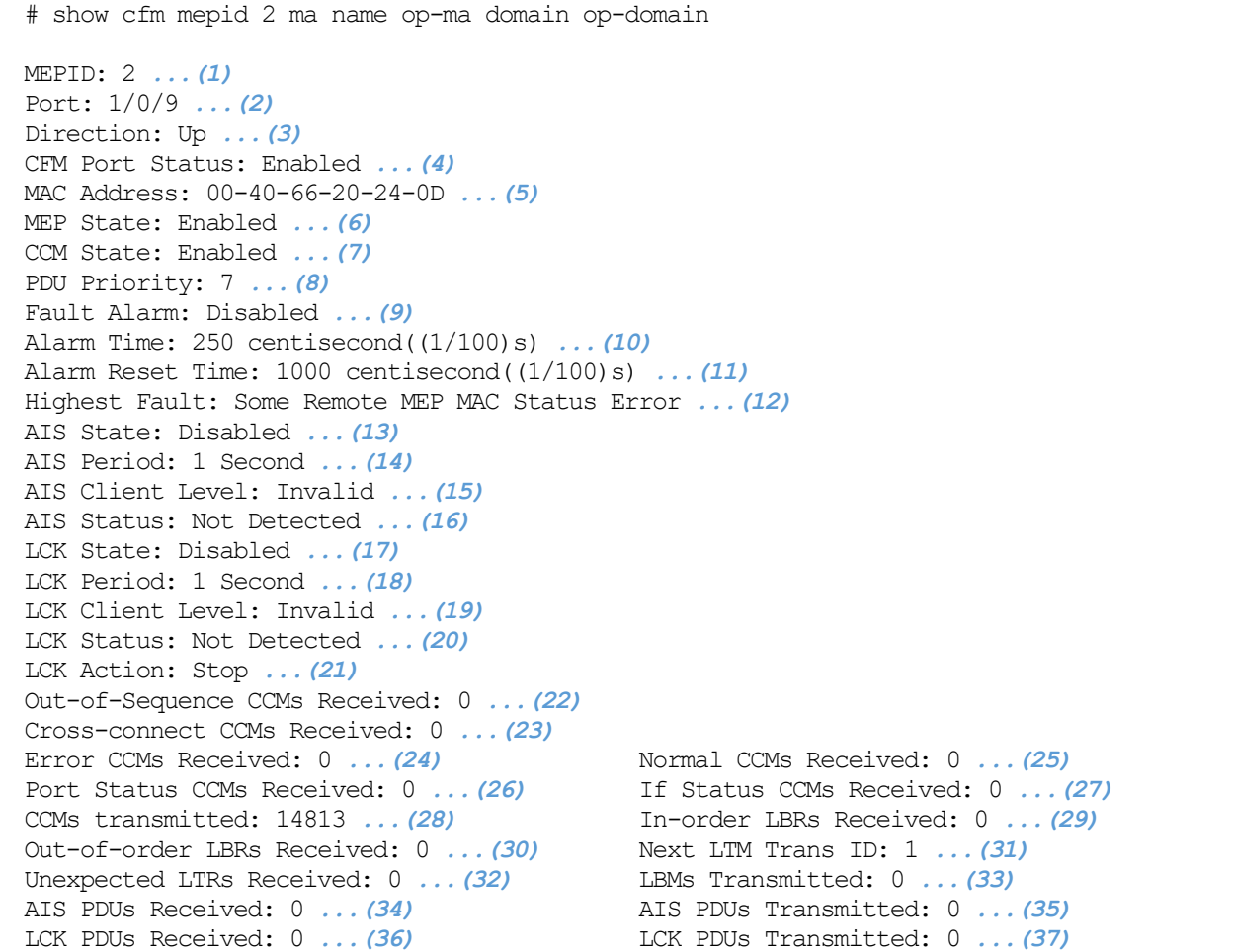

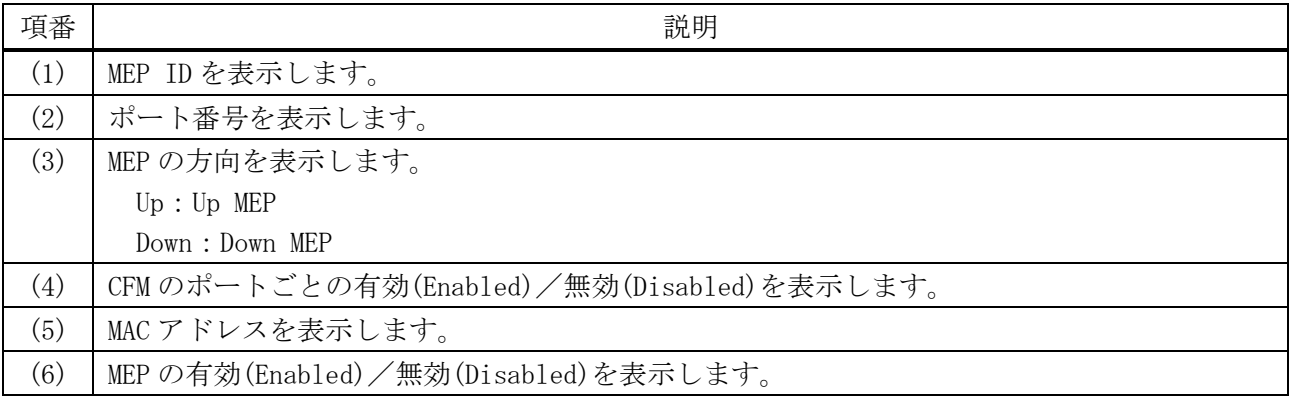

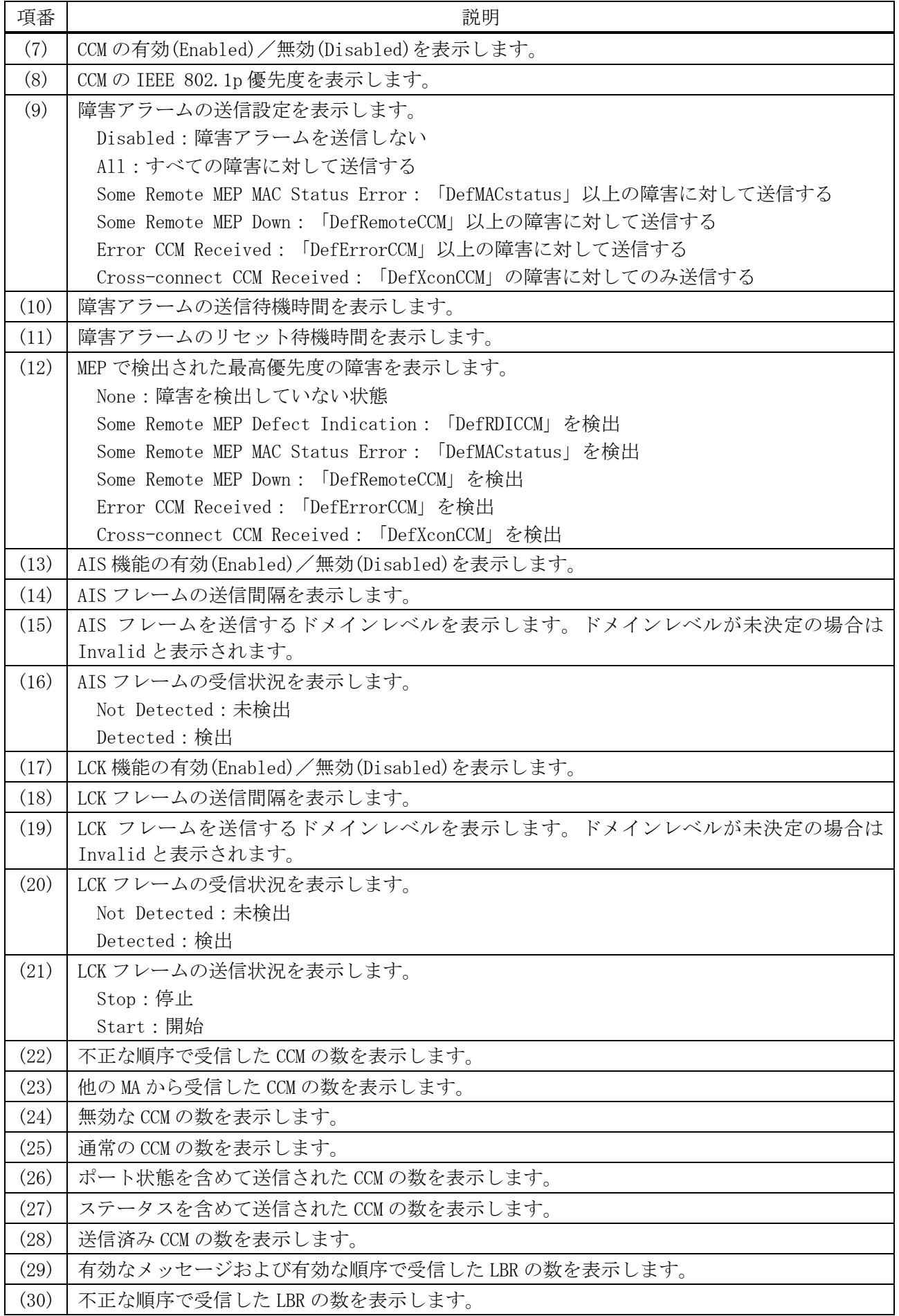

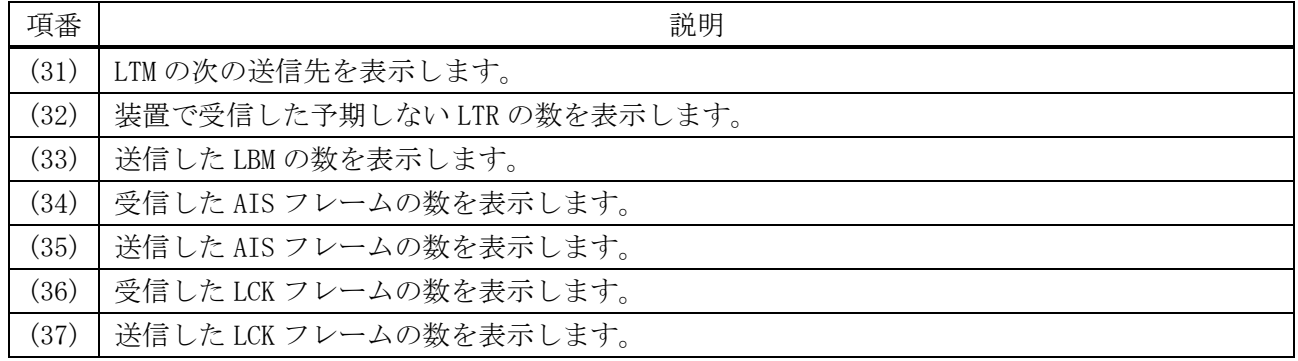

# 4.20.26 show cfm mep fault

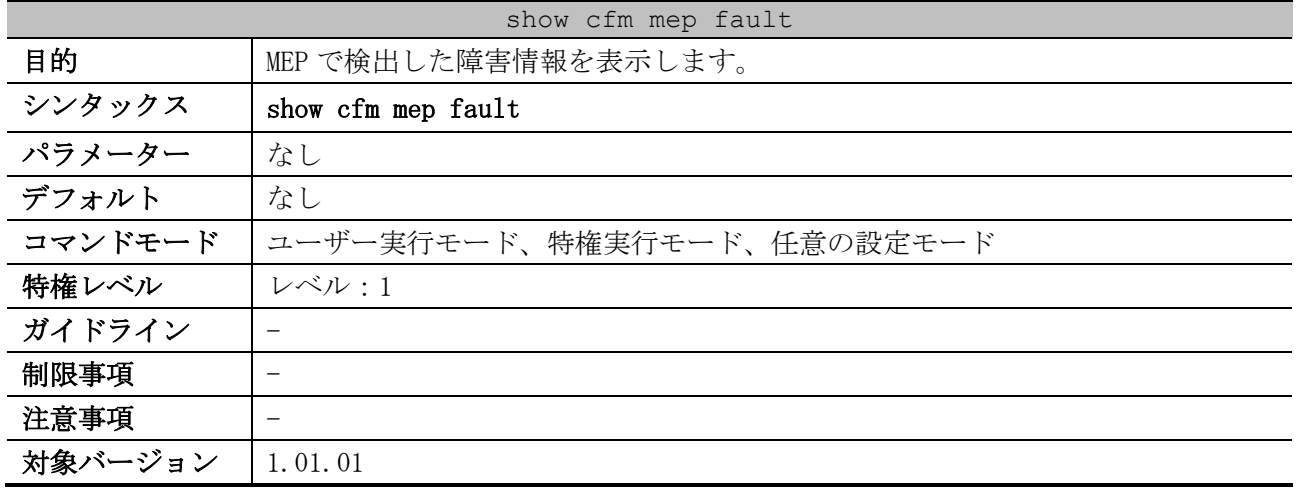

### 使用例:MEP で検出した障害情報を表示する方法を示します。

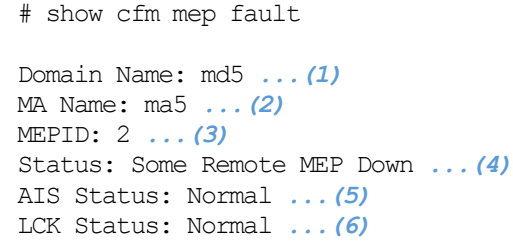

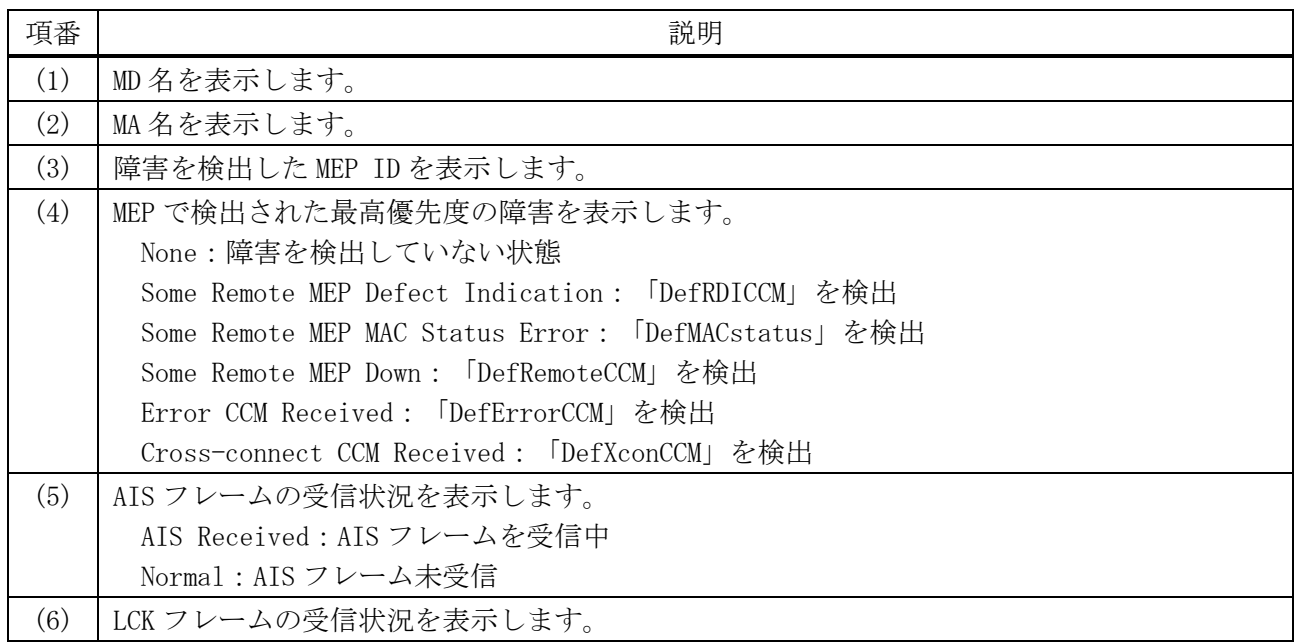

#### 434/1192

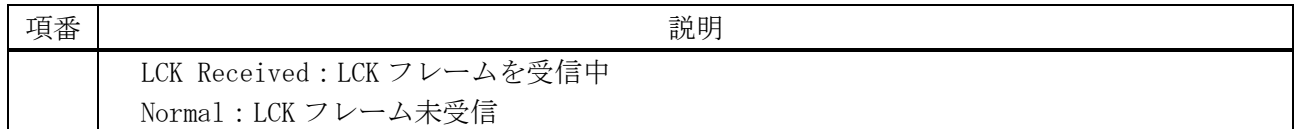

#### 4.20.27 show cfm counter ccm

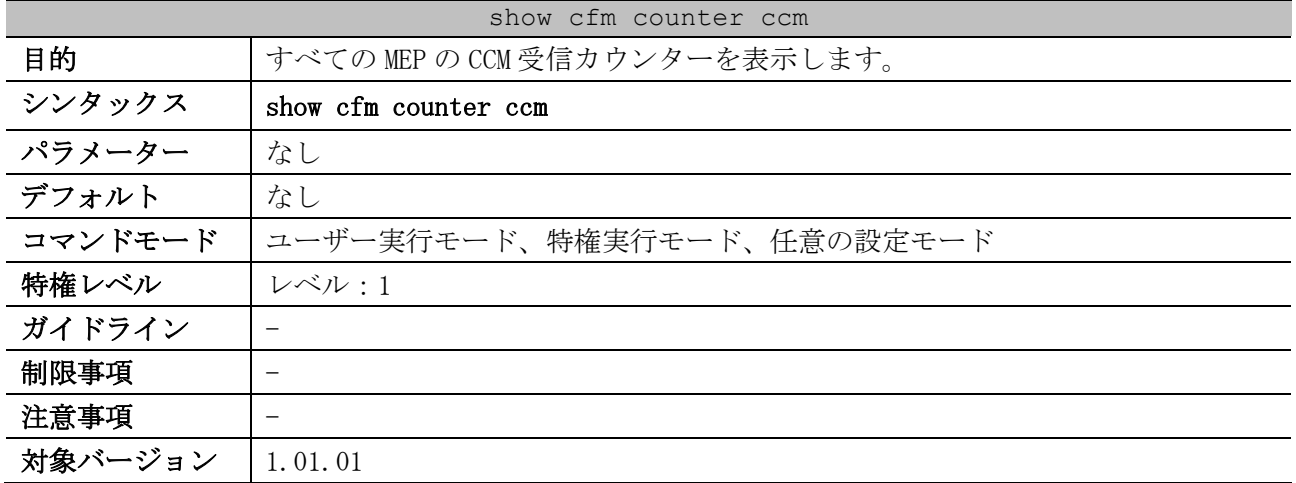

使用例:すべての MEP の CCM 受信カウンターを表示する方法を示します。

# show cfm counter ccm CCM counters: *(1) (2) (3) (4) (5)* MEPID: 1 VID: 10 Level: 5 Direction: Up Port: 1/0/1 XCON: 0 *...(6)* Error: 10 *...(7)* Normal: 1862 *...(8)* MEPID: 1002 VID: 210 Level: 3 Direction: Down Port: 1/0/21 XCON: 7 Error: 0 Normal: 431 Total: XCON: 7 Error: 10 Normal: 2293

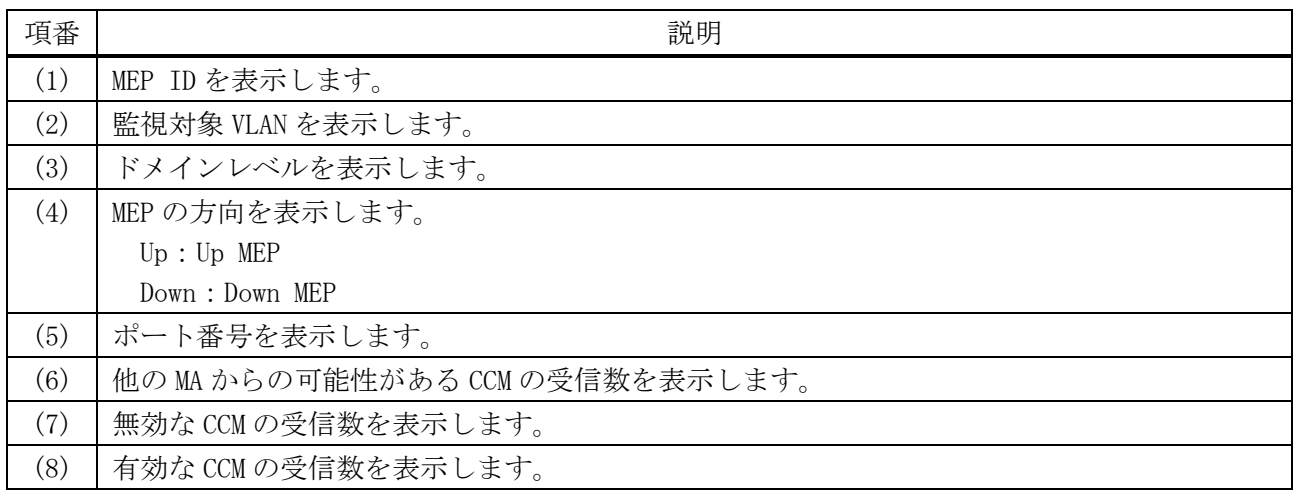

# 4.20.28 show cfm remote-mep

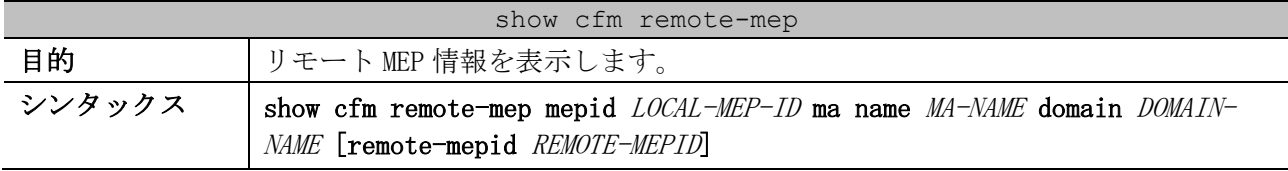

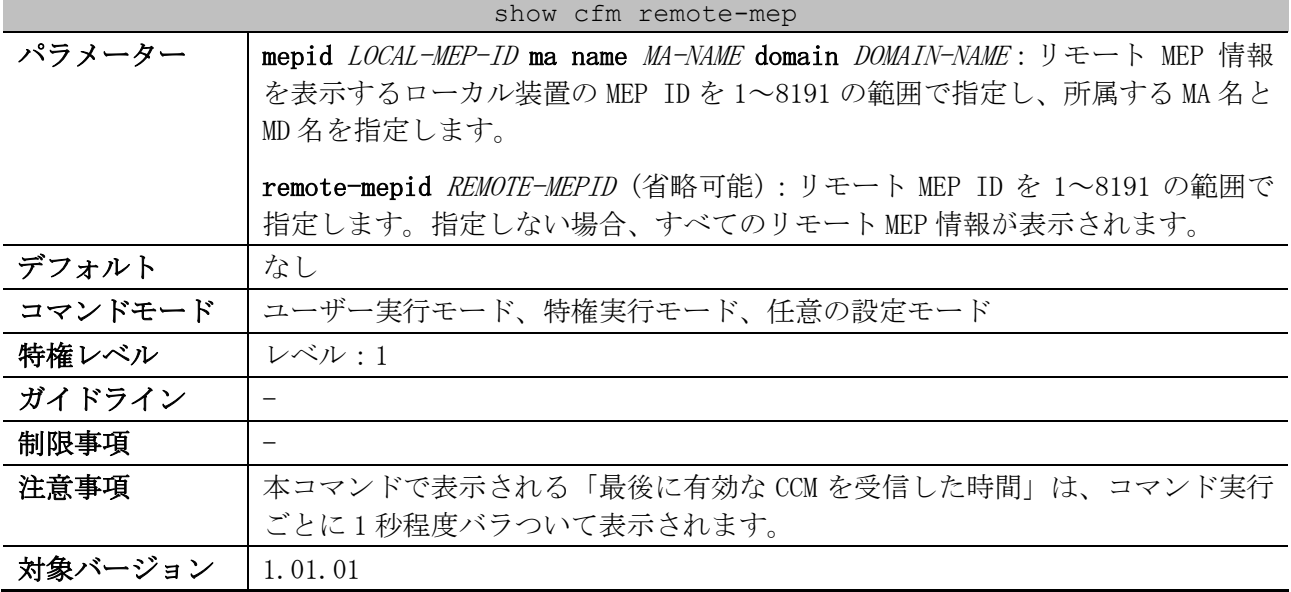

使用例:MD 名が op-domain で MA 名が op-ma の MA に所属する MEP ID 1 のリモート MEP 情報を表示する 方法を示します。

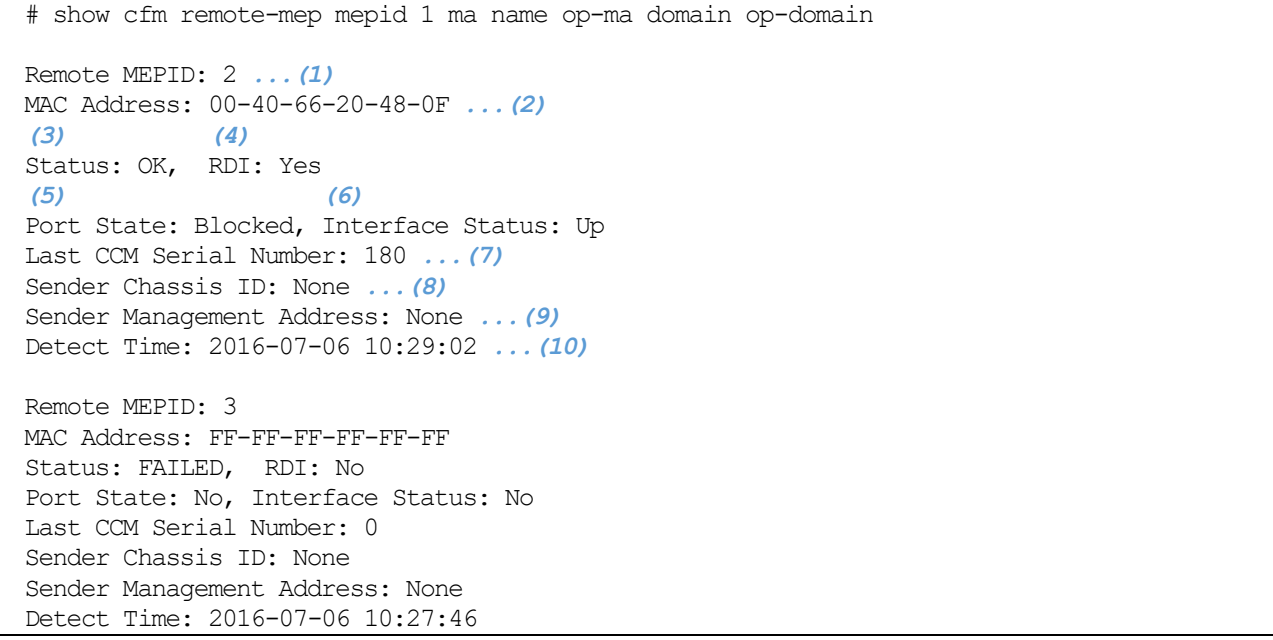

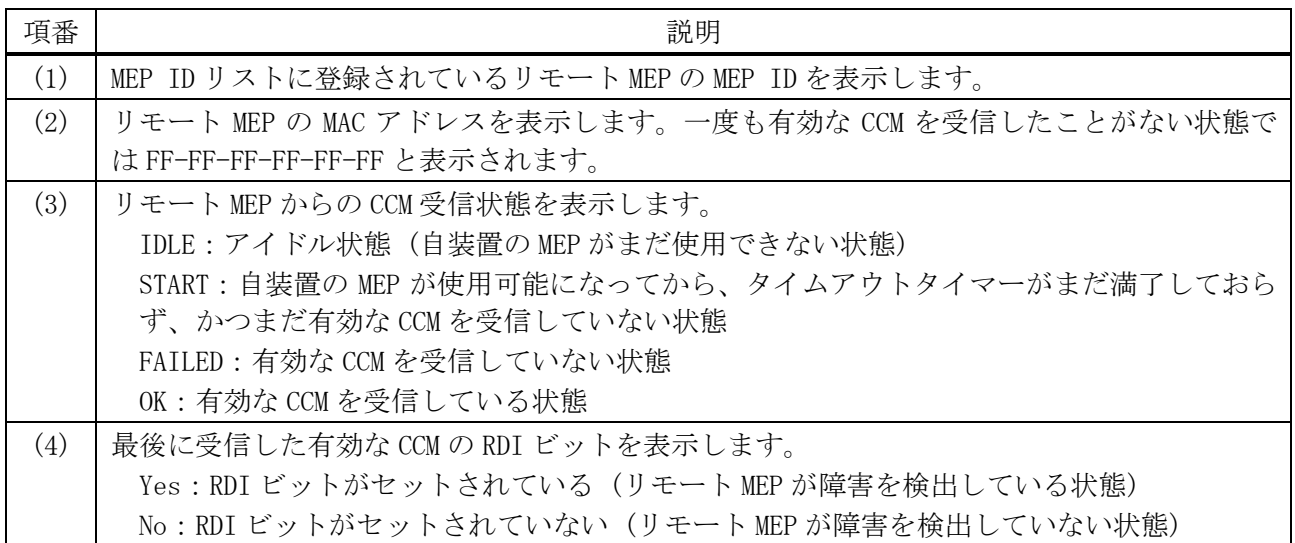

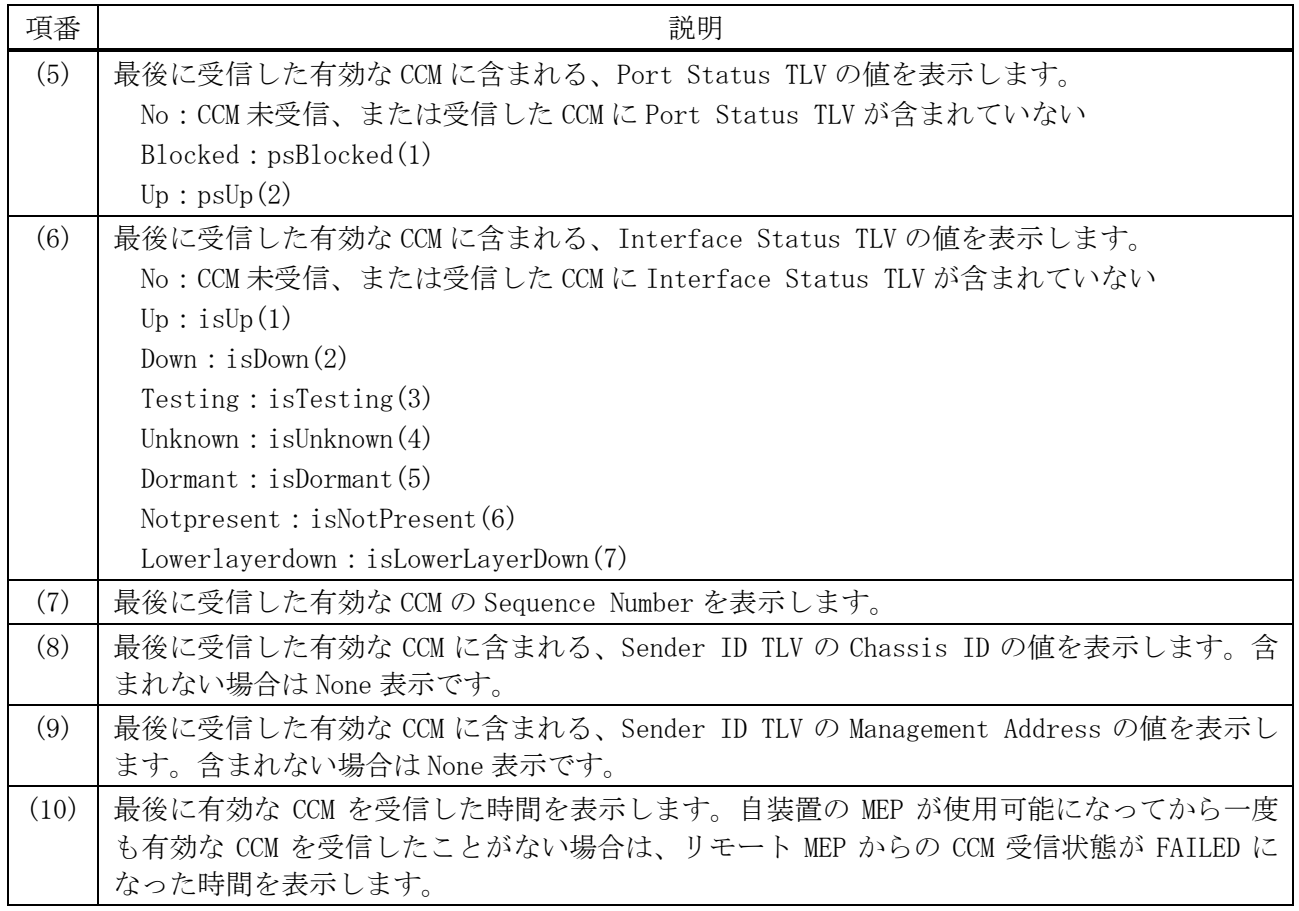

# 4.20.29 show cfm mip ccm

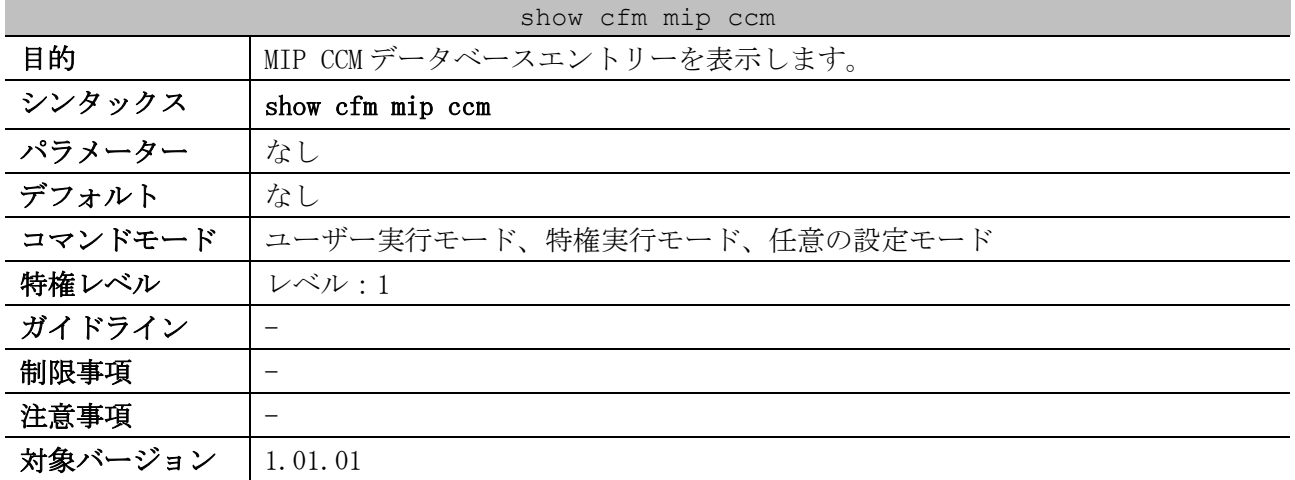

使用例:MIP CCM データベースエントリーの表示方法を示します。

# show cfm mip ccm VID: 10 *...(1)* MAC Address: 00-40-66-20-48-01 *...(2)* Port: 1/0/12 *...(3)* VID: 10 MAC Address: 00-40-66-20-48-0F Port: 1/0/14 Total: 2 *...(4)*

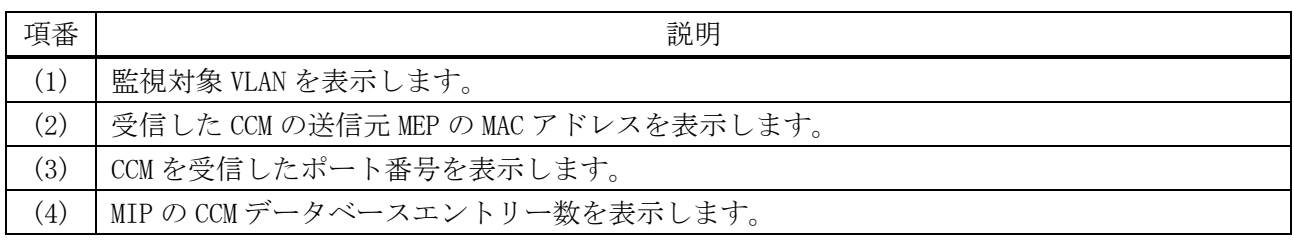

### 4.20.30 show cfm pkt-cnt interface

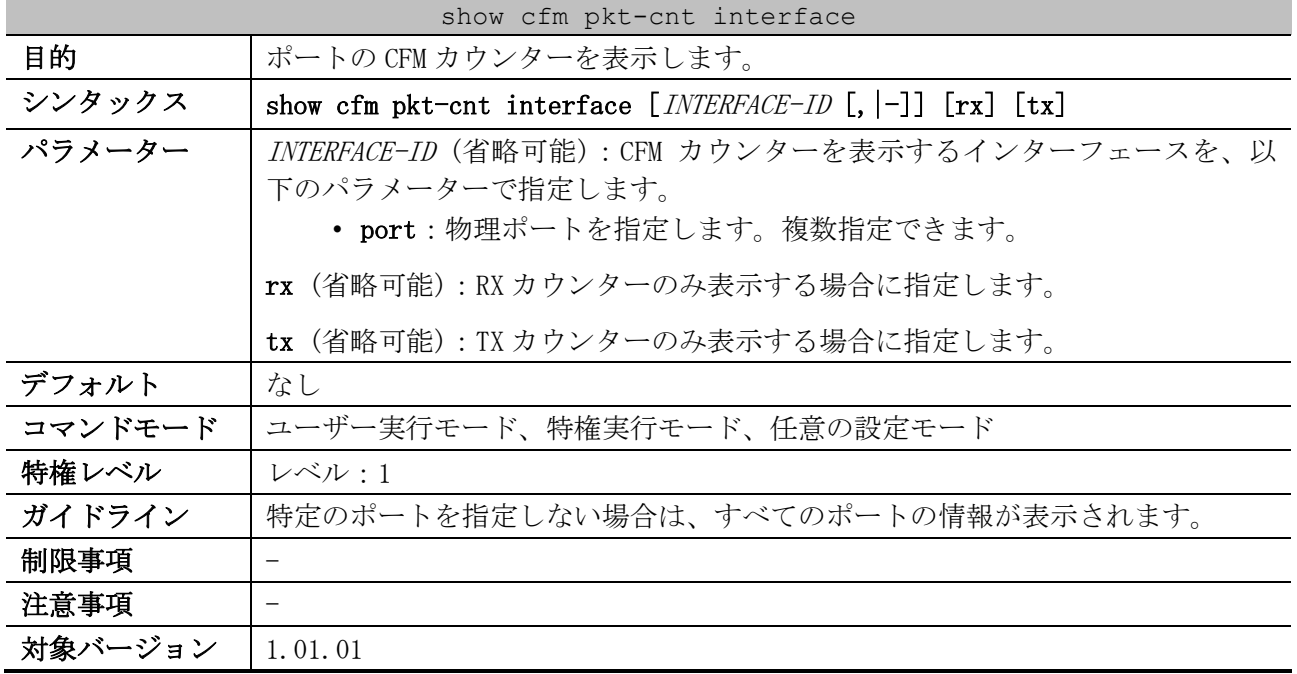

使用例:ポート 1/0/1 の CFM カウンターを表示する方法を示します。

```
# show cfm pkt-cnt interface port 1/0/1
Port1/0/1 ...(1)
  CFM RX Statistics
    AllPkt:498 ...(2) CCM:484 ...(3)
     LBR:8 ...(4) LBM:4 ...(5)
    LTR:2 ...(6) LTM:0 ...(7)
     VidDrop:0 ...(8) OpcoDrop:0 ...(9)
   CFM TX Statistics
     AllPkt:257 ...(10) CCM:243 ...(11)
    LBR: 4 ... (12) LBM: 8 ... (13)<br>LTR: 0 ... (14) LTM: 2 ... (15)
    LTR:0 ... (14)
```
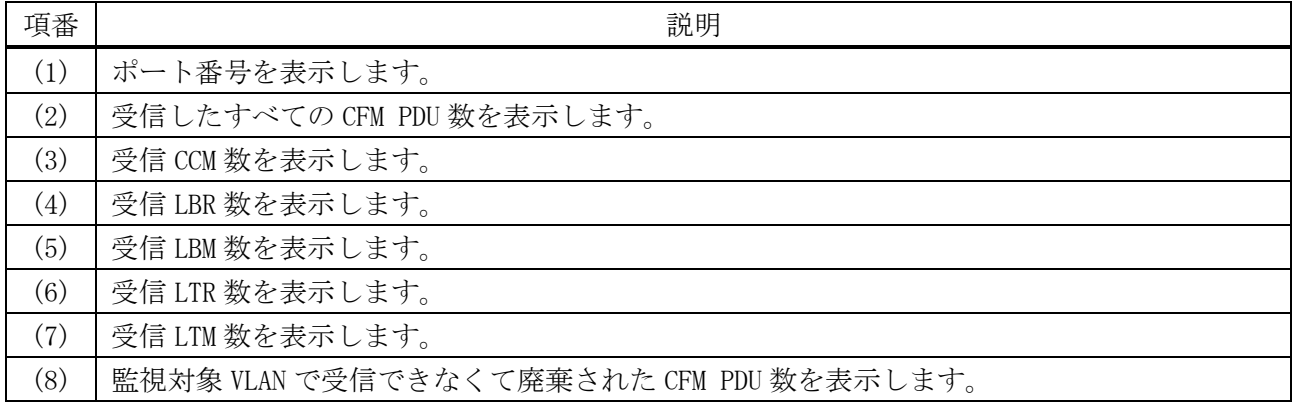

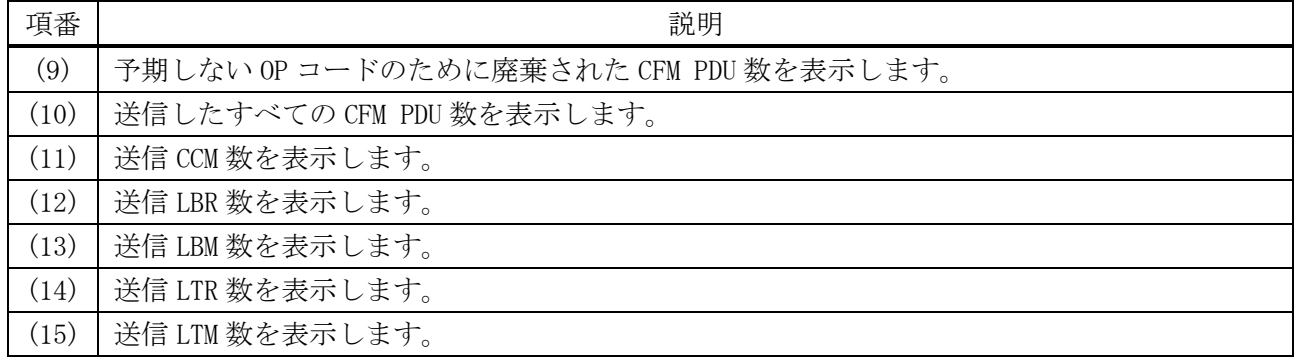

# 4.20.31 show cfm mp-ltr-all

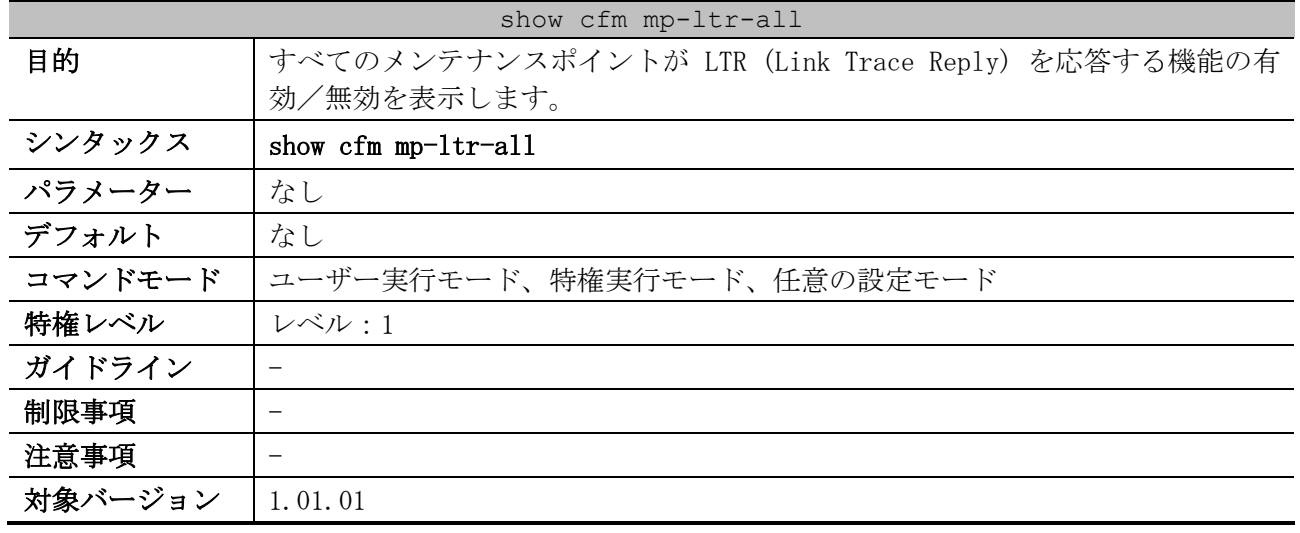

使用例:すべてのメンテナンスポイントが LTR を応答する機能の状態を表示する方法を示します。

# show cfm mp-ltr-all

All MPs reply LTRs: Disabled *...(1)*

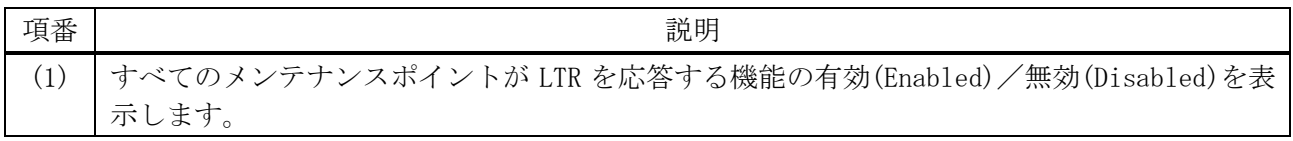

# 4.20.32 cfm lck start / cfm lck stop

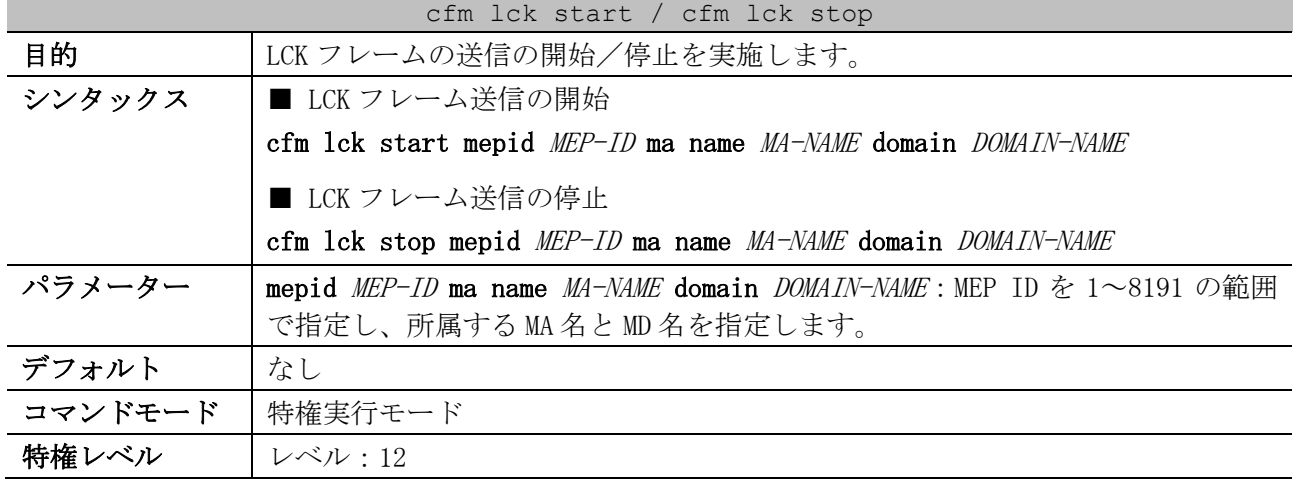

#### cfm lck start / cfm lck stop

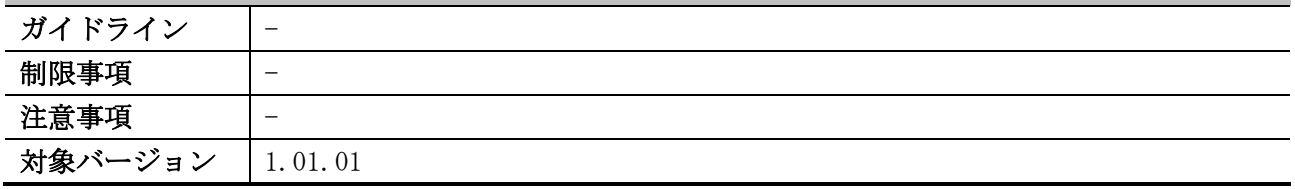

使用例:MEP (MEPID=1, MA 名=ma3, MD 名=md3) で、LCK フレームの送信を開始する方法を示します。

# cfm lck start mepid 1 ma name ma3 domain md3 #

# 4.20.33 clear cfm counter ccm

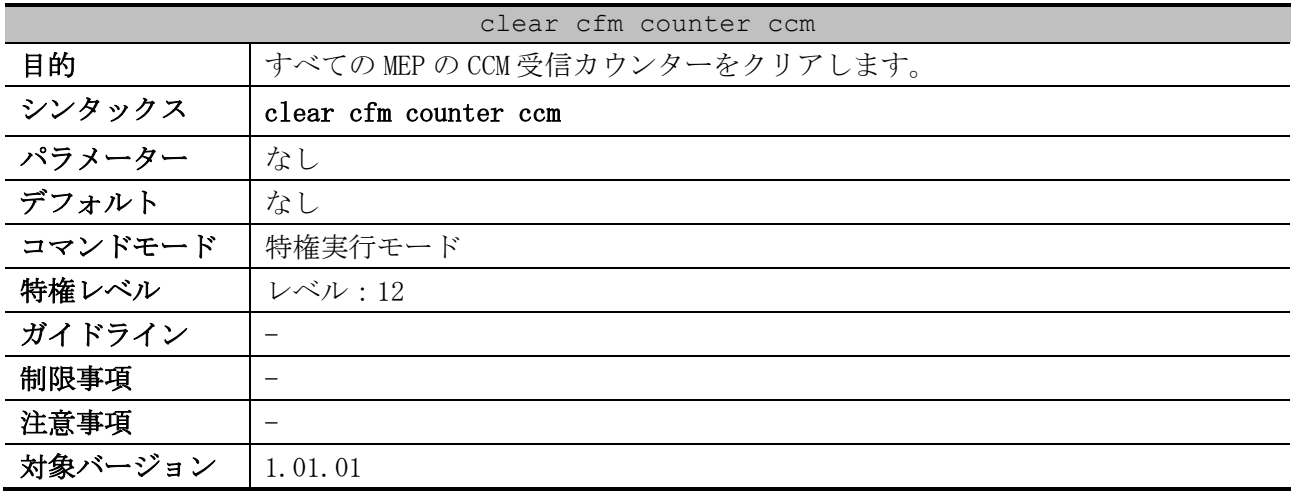

使用例:すべての MEP の CCM 受信カウンターをクリアする方法を示します。

# clear cfm counter ccm #

# 4.20.34 clear cfm pkt-cnt interface

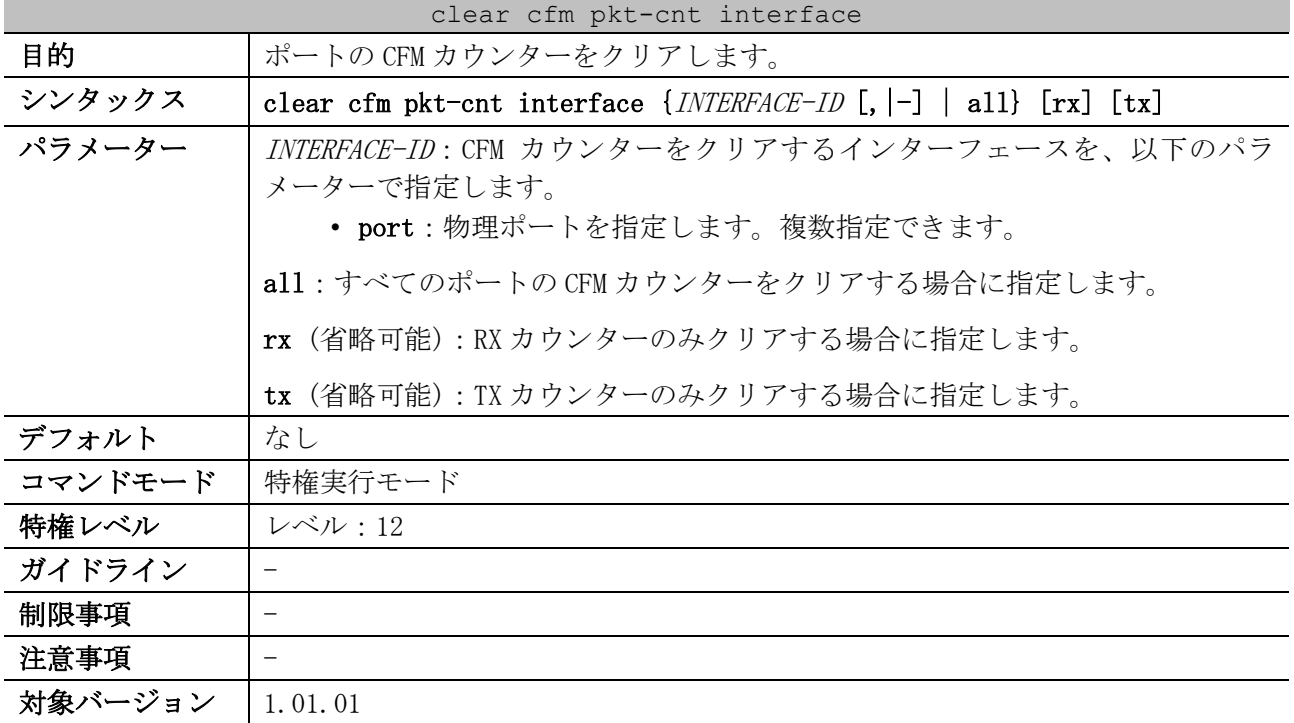

使用例:ポート 1/0/1 の CFM カウンターの TX カウンターのみをクリアする方法を示します。 # clear cfm pkt-cnt interface port 1/0/1 tx

#

4.20.35 cfm loopback test

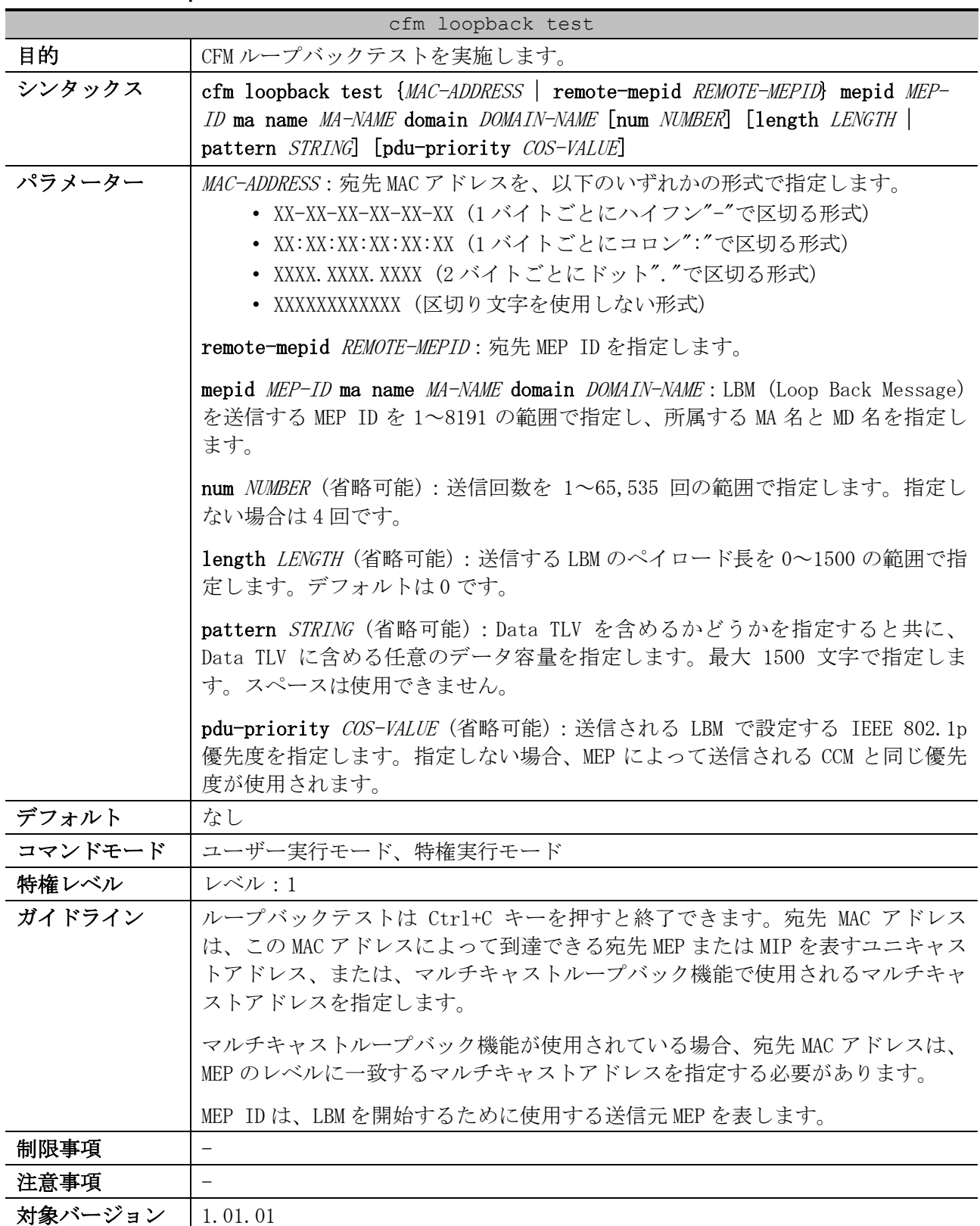

4 管理 | 4.20 CFM コマンド

使用例:MD 名が op-domain で MA 名が op-ma の MA に所属する MEP ID 2 から、00-40-66-B4-96-E5 宛て に CFM ループバックテストを実施する方法を示します。

```
# cfm loopback test 00-40-66-B4-96-E5 mepid 2 ma name op-ma domain op-domain
Reply from 00-40-66-B4-96-E5: bytes=0 time<10ms
Reply from 00-40-66-B4-96-E5: bytes=0 time<10ms
Reply from 00-40-66-B4-96-E5: bytes=0 time<10ms
Reply from 00-40-66-B4-96-E5: bytes=0 time<10ms
CFM loopback statistics for 00-40-66-B4-96-E5:
        Packets: Sent=4, Received=4, Lost=0(0% loss).
```
# 4.20.36 cfm linktrace

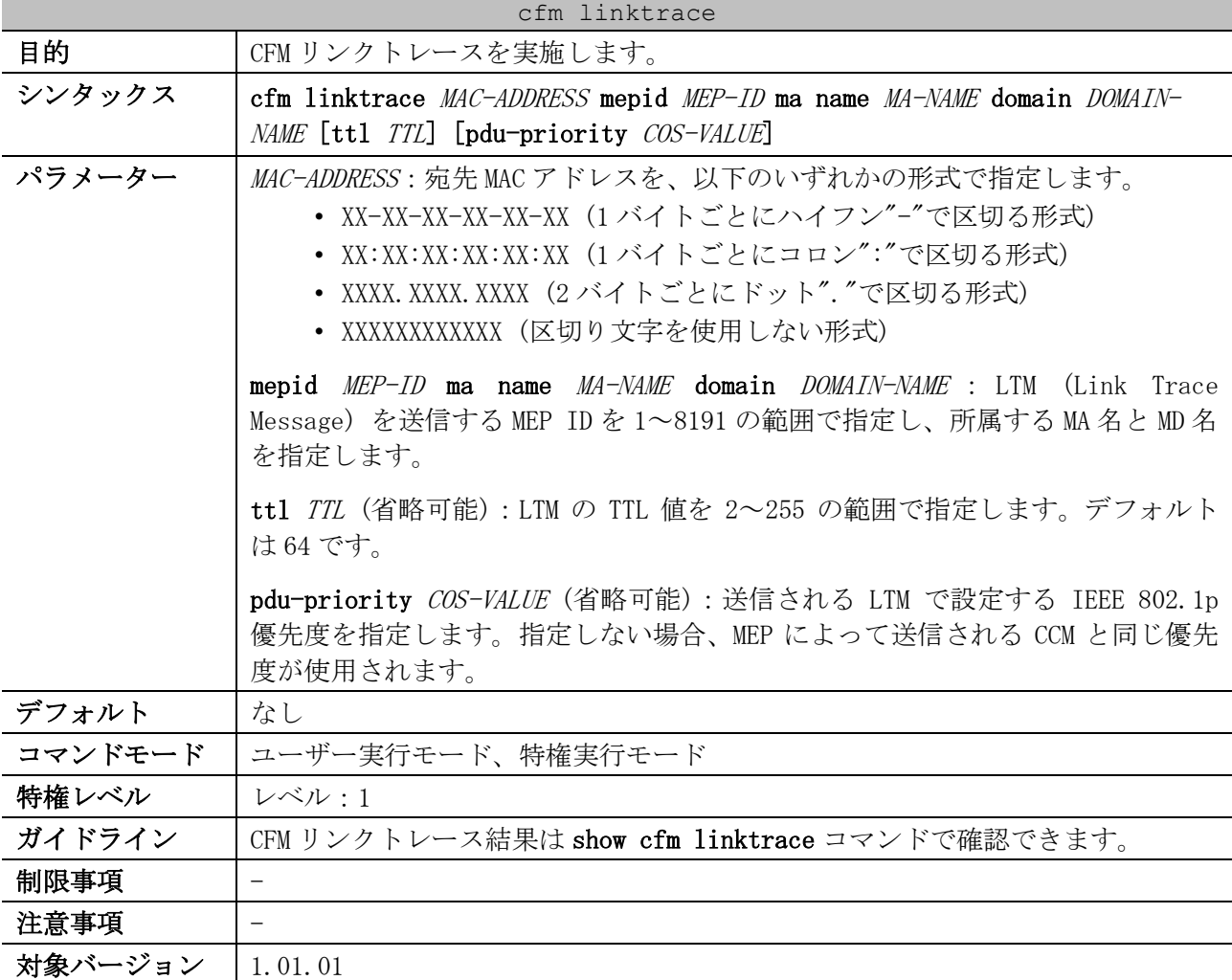

使用例:MD 名が op-domain で MA 名が op-ma の MA に所属する MEP ID 2 から、00-40-66-B4-96-E5 宛て に CFM リンクトレースを実施する方法を示します。

```
# cfm linktrace 00-40-66-b4-96-e5 mepid 2 ma name op-ma domain op-domain
Transaction ID: 0
# 
# show cfm linktrace
Transaction ID: 0
From MEPID 2 to 00-40-66-B4-96-E5
Start Time: 2021-01-20 14:36:08
Hop: 1
```

```
 Ingress MAC Address: 00-40-66-59-6A-0E
    Egress MAC Address : 00-40-66-59-6A-12
    Forwarded: Yes Relay Action: FDB
Hop: 2
   MEPID: 5
    Ingress MAC Address: 00-40-66-B4-96-E5
    Egress MAC Address : 00-00-00-00-00-00
    Forwarded: No Relay Action: Hit
```
### 4.20.37 show cfm linktrace

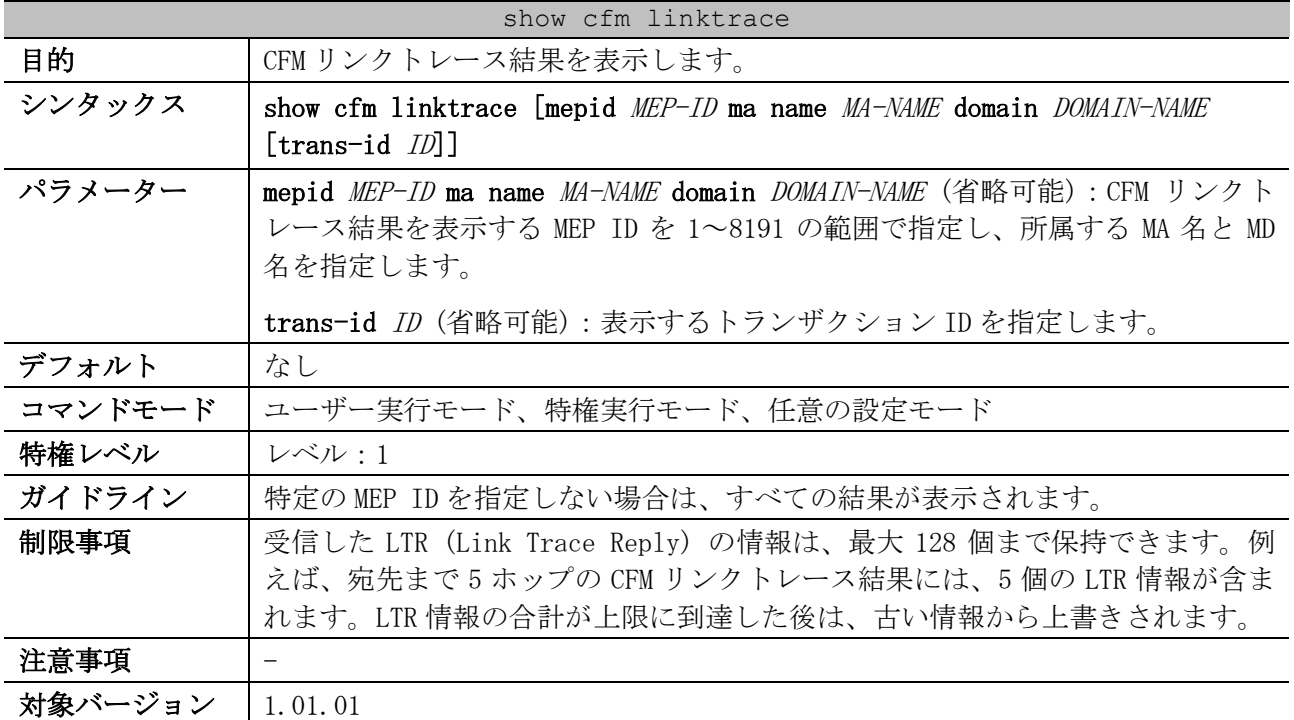

使用例:すべての CFM リンクトレース結果を表示する方法を示します。

```
# show cfm linktrace
Transaction ID: 0 ...(1)
From MEPID 2 to 00-40-66-B4-96-E5 ...(2)
Start Time: 2021-01-20 14:36:08 ...(3)
Hop: 1 ...(4)
   Ingress MAC Address: 00-40-66-59-6A-0E ...(5)
   Egress MAC Address : 00-40-66-59-6A-12 ...(6)
    (7) (8)
   Forwarded: Yes Relay Action: FDB
Hop: 2
   MEPID: 5 ...(9)
   Ingress MAC Address: 00-40-66-B4-96-E5
   Egress MAC Address : 00-00-00-00-00-00
   Forwarded: No Relay Action: Hit
```
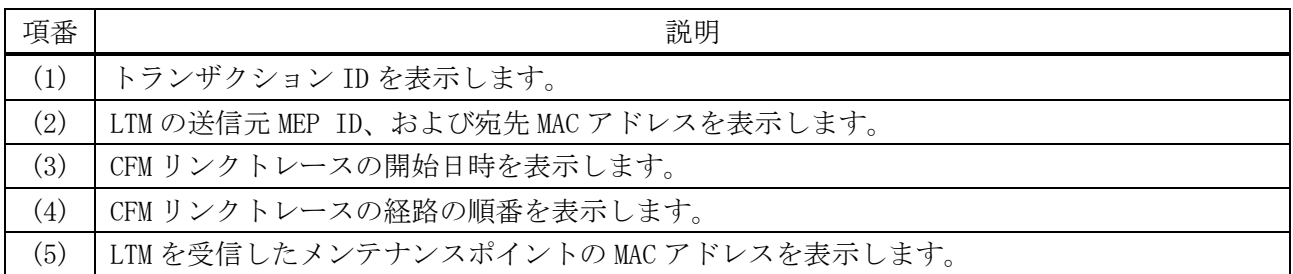

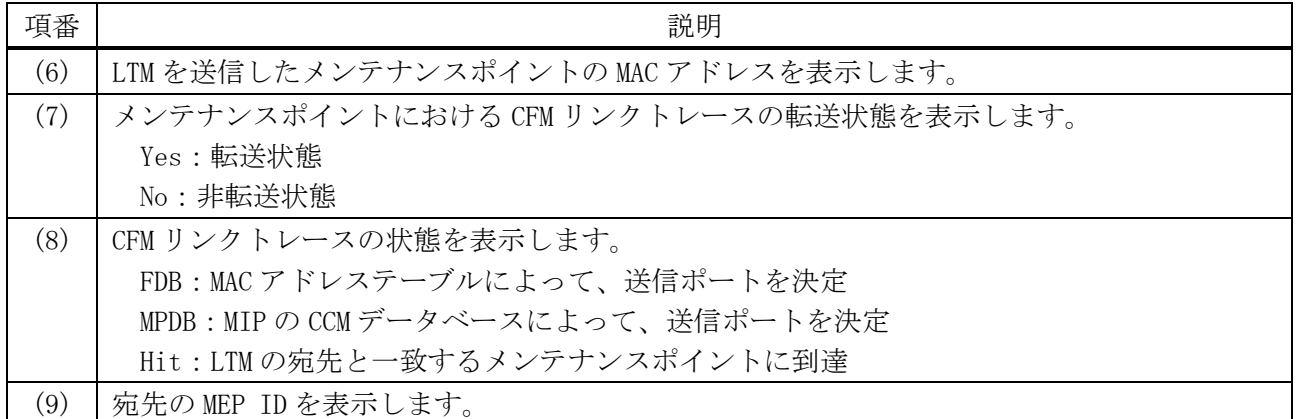

# 4.20.38 clear cfm linktrace

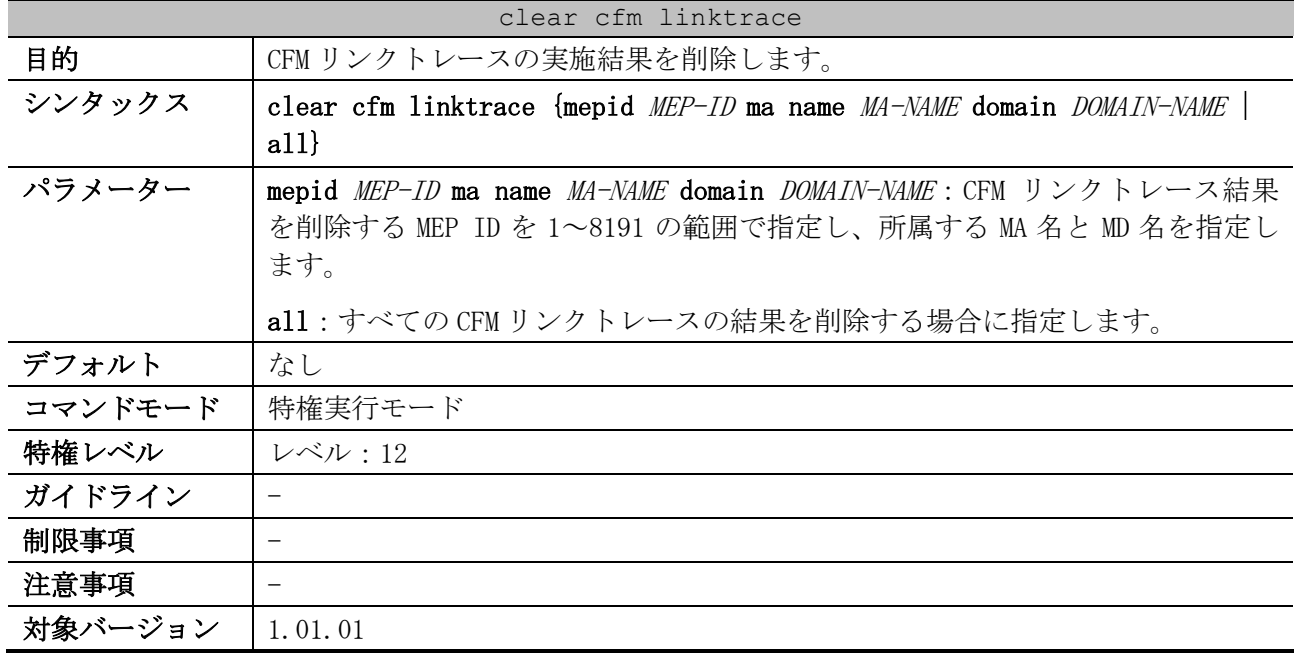

使用例:MD 名が op-domain で MA 名が op-ma の MA に所属する MEP ID 2 の CFM リンクトレース結果を削 除する方法を示します。

# clear cfm linktrace mepid 2 ma name op-ma domain op-domain #

# 5 レイヤー2

# 5.1 FDB コマンド

FDB 関連の設定コマンドは以下のとおりです。

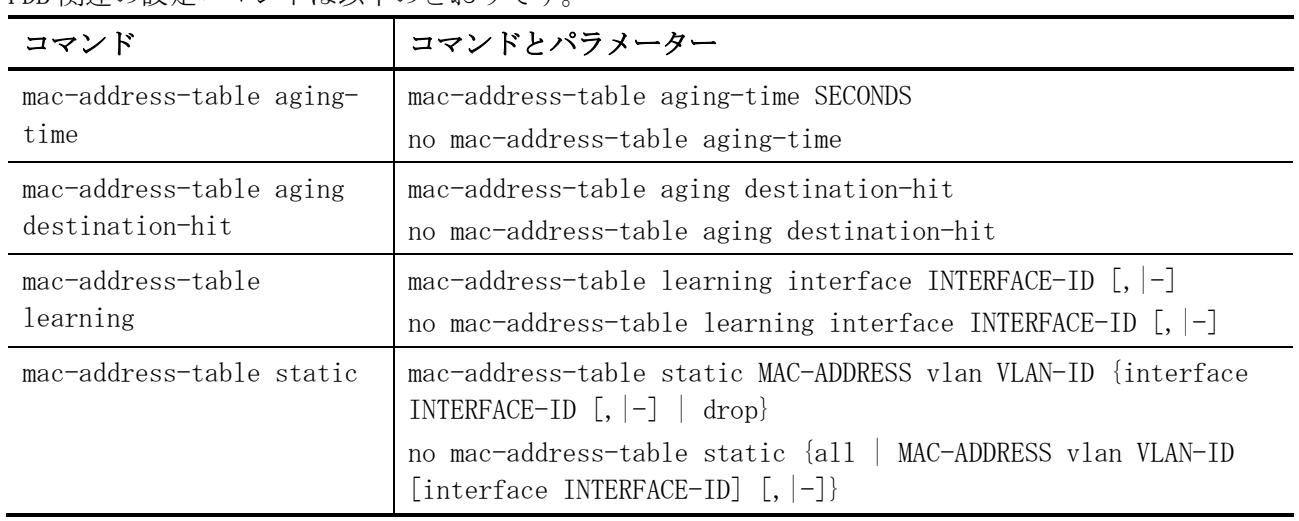

#### FDB 関連の show/操作コマンドは以下のとおりです。

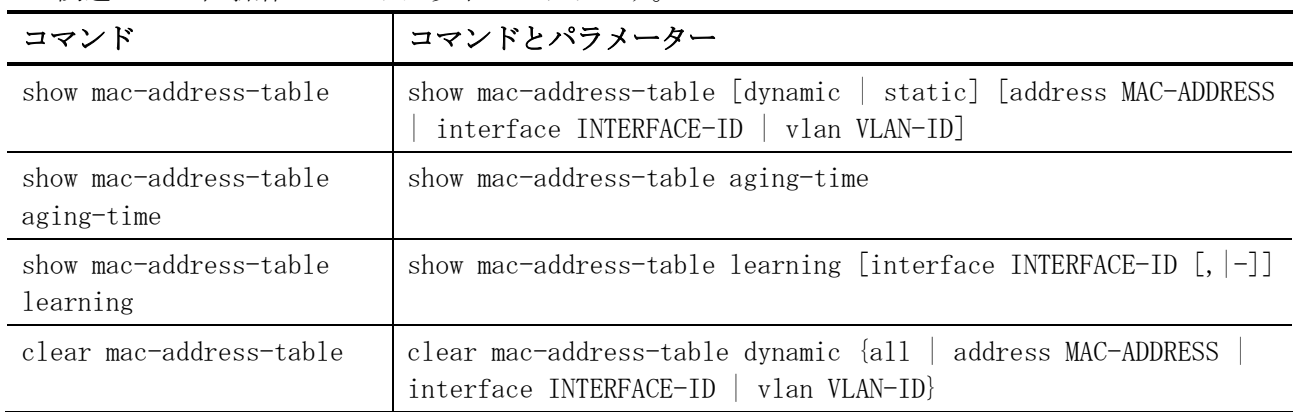

# <span id="page-445-0"></span>5.1.1 mac-address-table aging-time

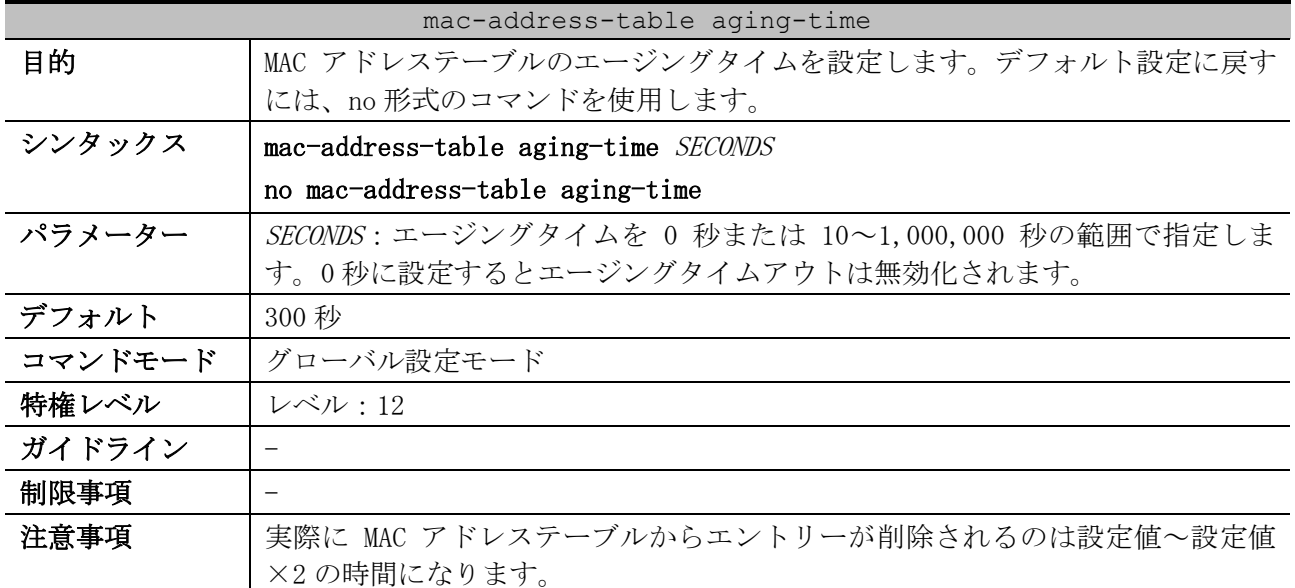

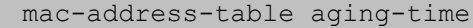

対象バージョン | 1.01.01

使用例:MAC アドレステーブルのエージングタイムを 200 秒に設定する方法を示します。

```
# configure terminal
(config)# mac-address-table aging-time 200
(config)#
```
### <span id="page-446-0"></span>5.1.2 mac-address-table aging destination-hit

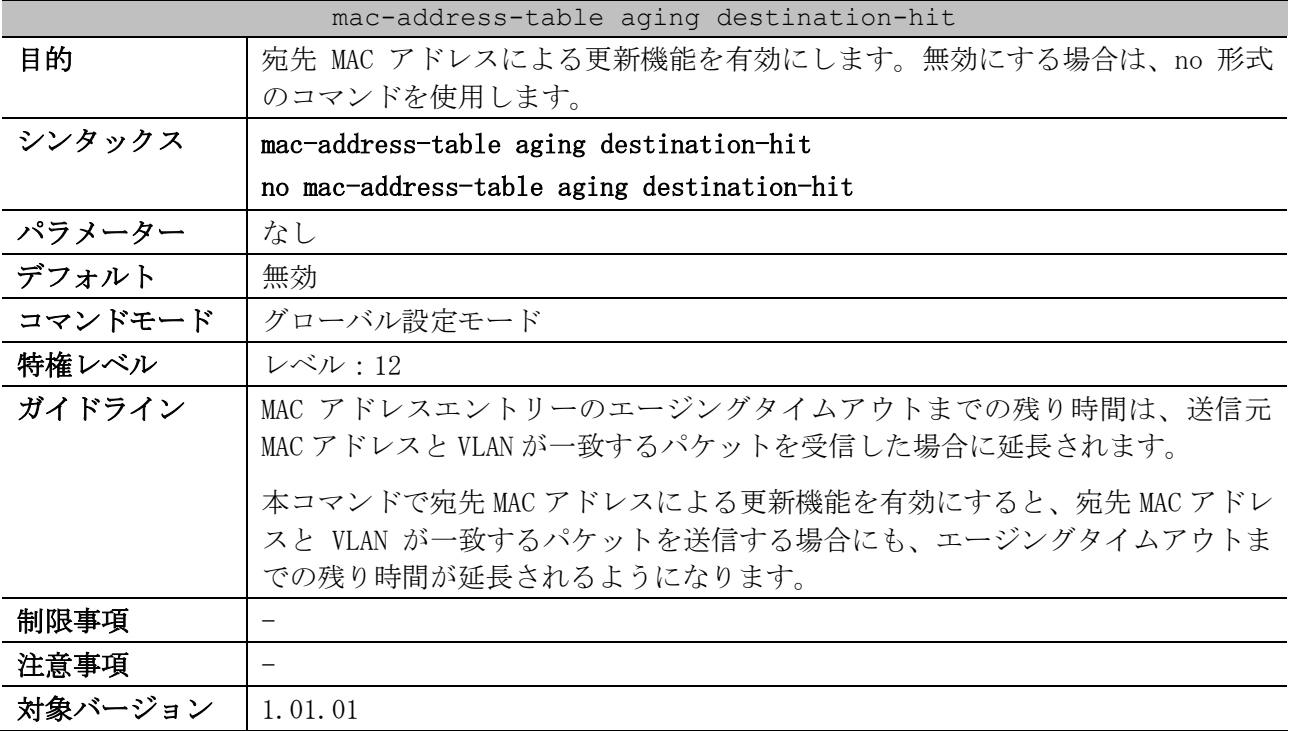

使用例:宛先 MAC アドレスによる更新機能を有効にする方法を示します。

```
# configure terminal
(config)# mac-address-table aging destination-hit
(config)#
```
# <span id="page-446-1"></span>5.1.3 mac-address-table learning

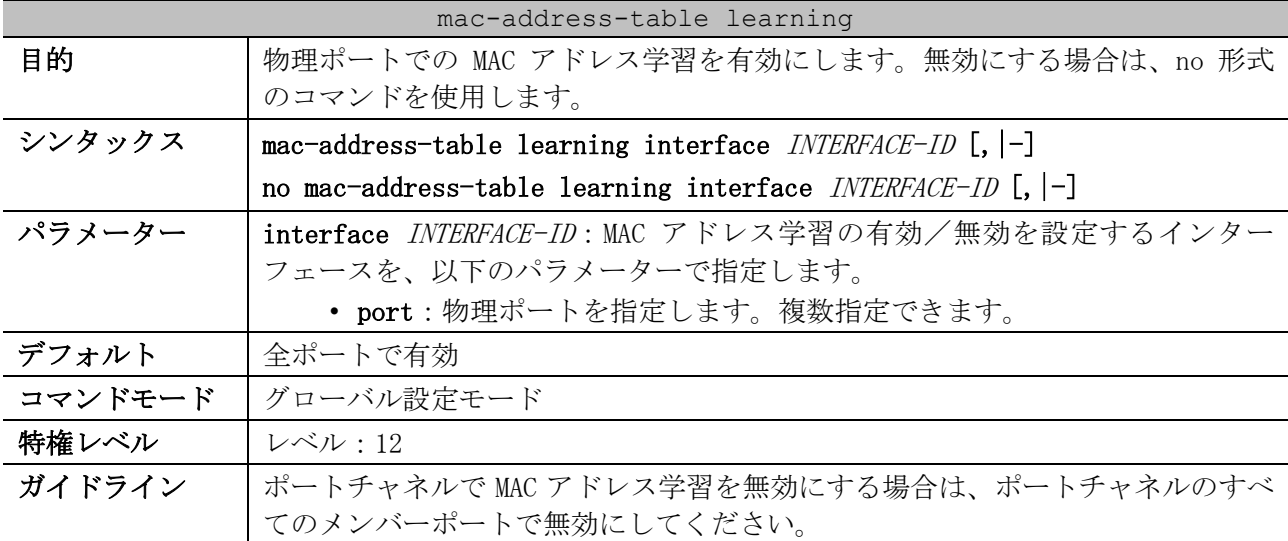

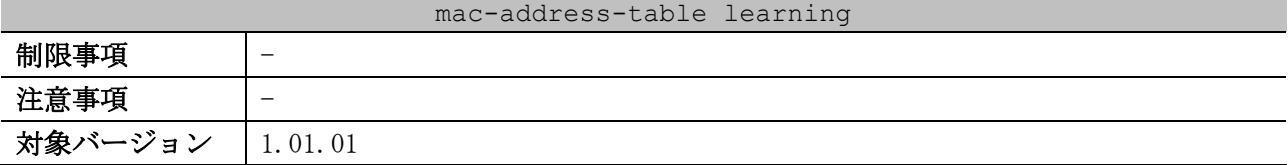

使用例:ポート 1/0/1,1/0/5 で MAC アドレス学習を無効にする方法を示します。

# configure terminal (config)# no mac-address-table learning interface port 1/0/1,1/0/5 (config)#

# <span id="page-447-0"></span>5.1.4 mac-address-table static

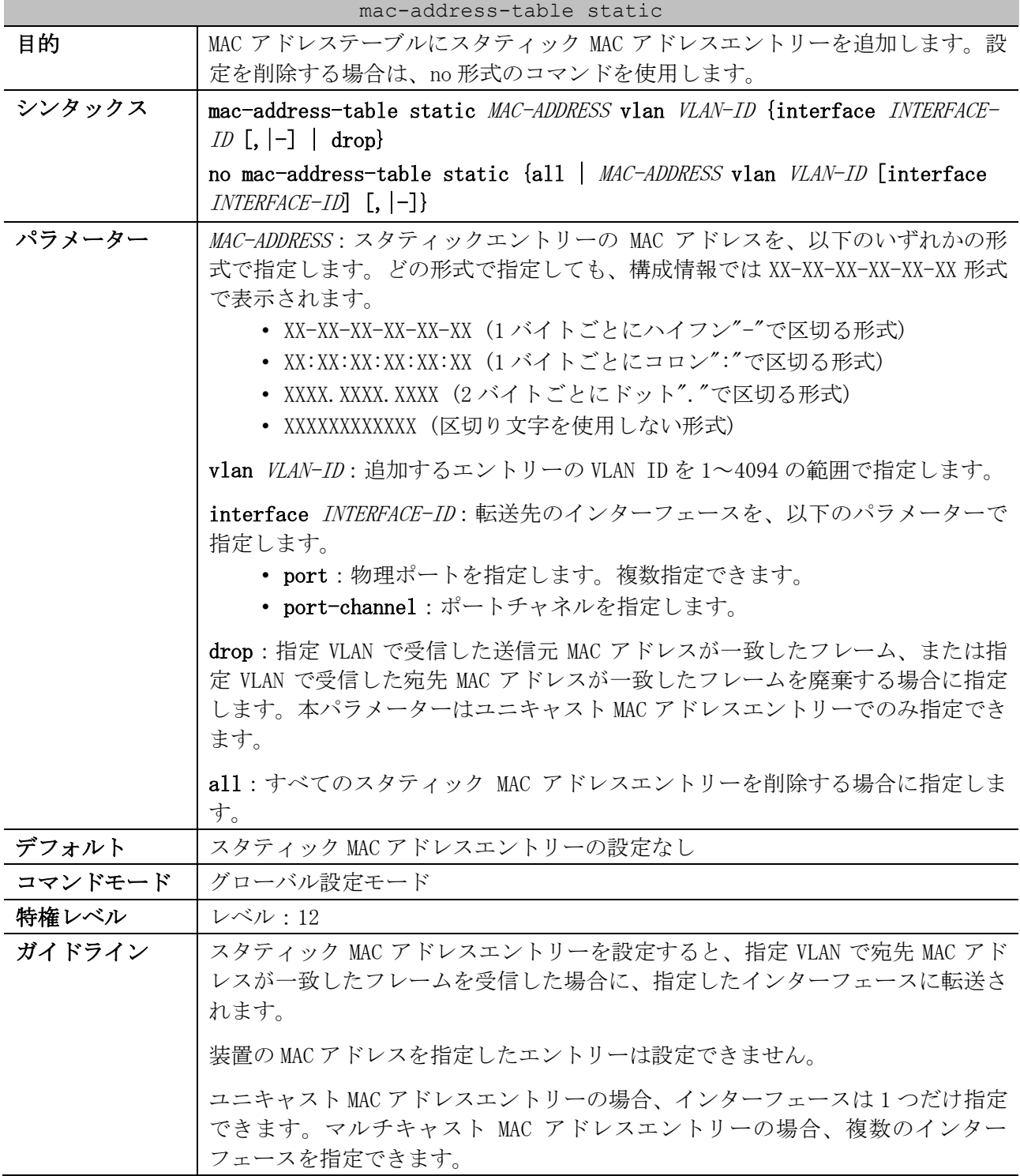

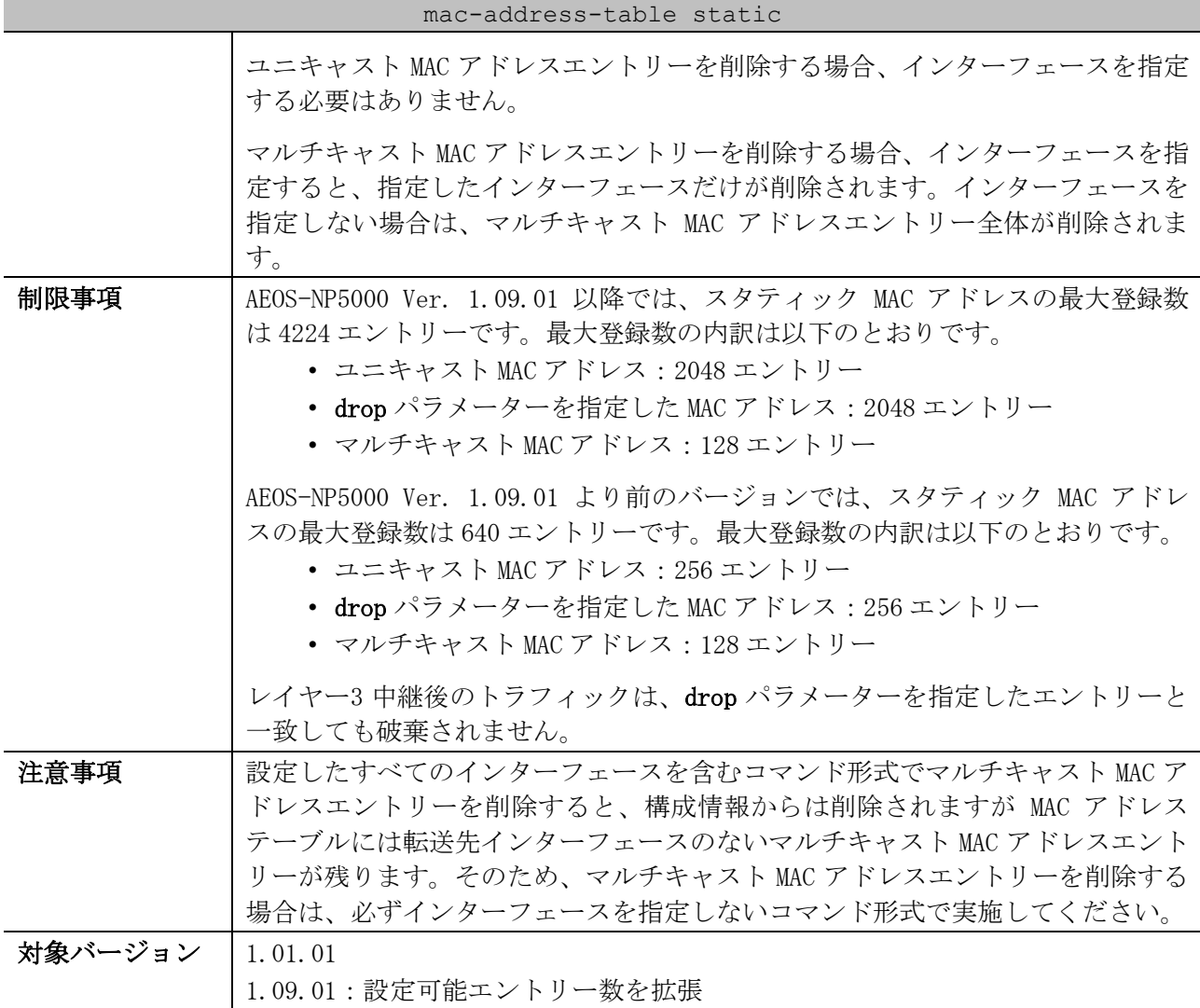

使用例:VLAN 4 で MAC アドレスが 00:00:5E:00:53:11、転送先インターフェースがポート 1/0/1 のス タティック MAC アドレスエントリーを設定する方法を示します。

# configure terminal (config)# mac-address-table static 0000.5e00.5311 vlan 4 interface port 1/0/1 (config)#

```
# configure terminal
(config)# interface range port 1/0/5-6
(config-if-port-range)# channel-group 2 mode on
(config-if-port-range)# exit
(config)# mac-address-table static 0000.5e00.5322 vlan 4 interface port-channel 2
(config)#
```
## <span id="page-448-0"></span>5.1.5 show mac-address-table

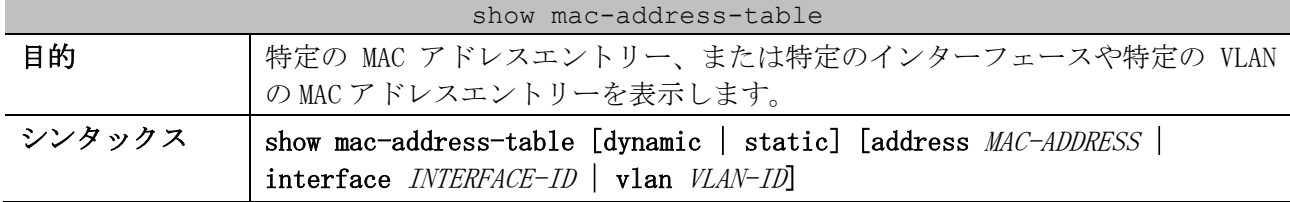

使用例:VLAN 4 で MAC アドレスが 00:00:5E:00:53:22、転送先インターフェースがポートチャネル 2 のスタティック MAC アドレスエントリーを設定する方法を示します。

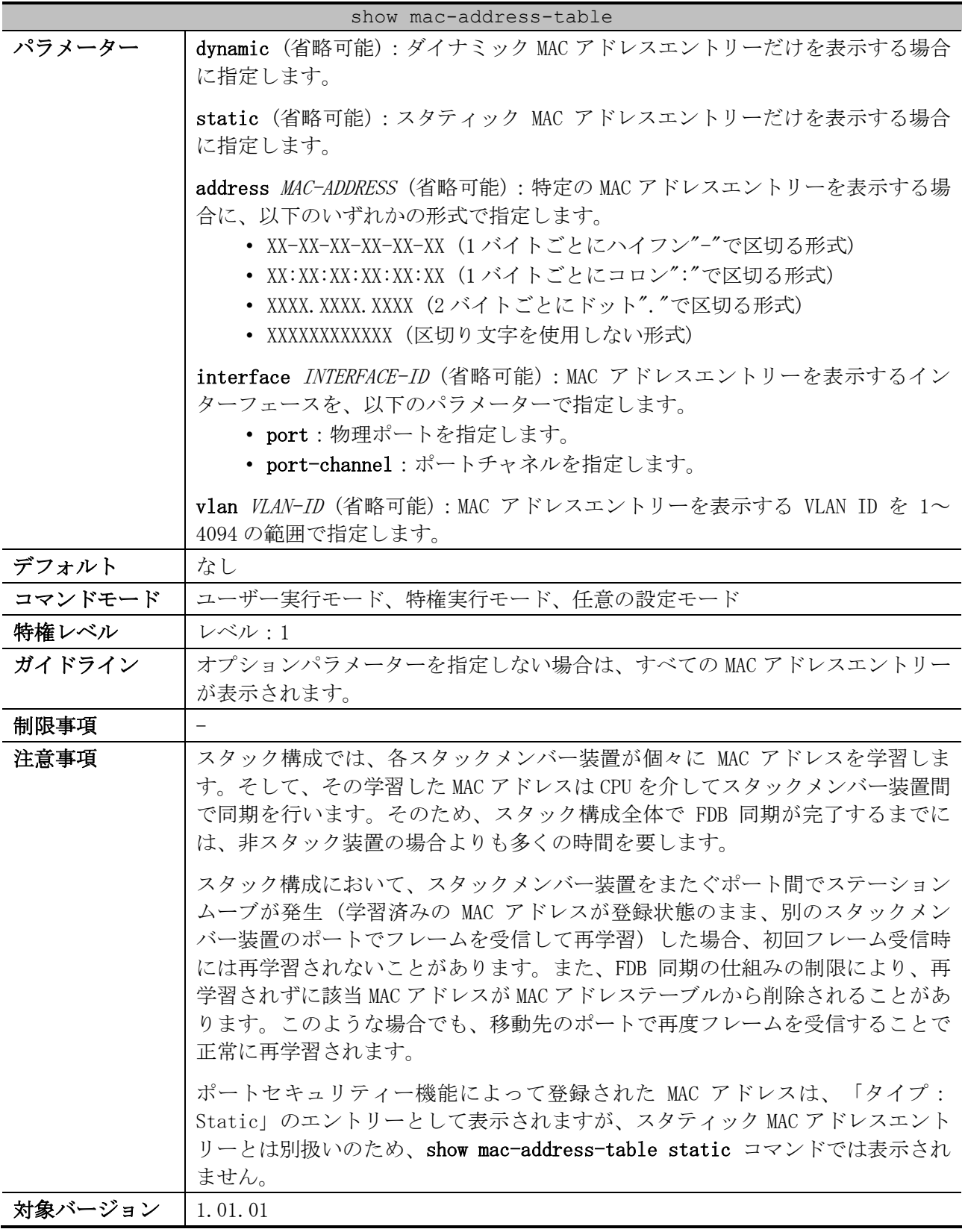

使用例:MAC アドレスが 00-00-5E-00-53-F2 の MAC アドレスエントリーを表示する方法を示します。

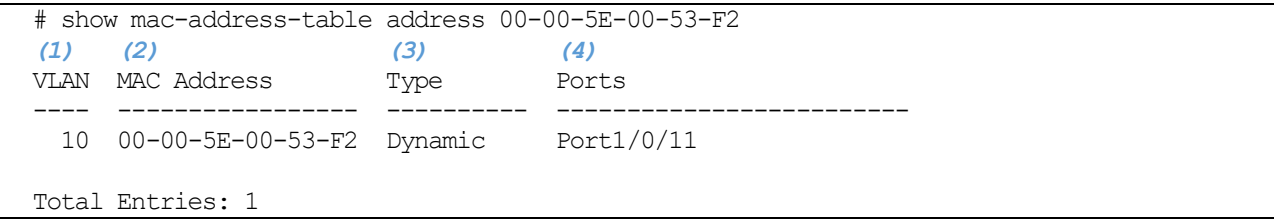

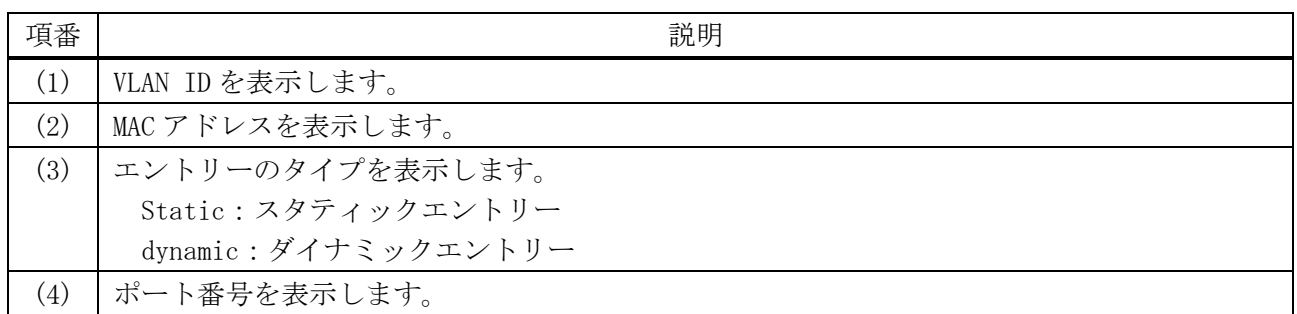

使用例:すべてのスタティック MAC アドレスエントリーを表示する方法を示します。

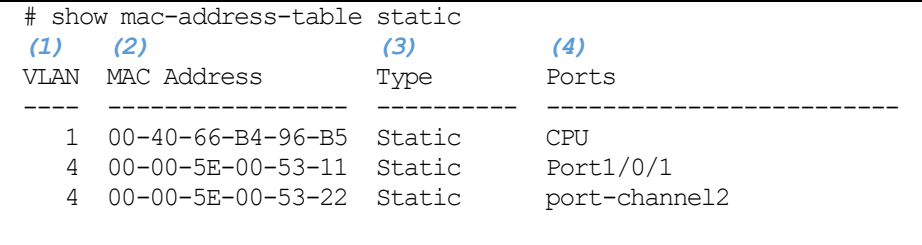

Total Entries: 3

| 項番                | 説明                  |
|-------------------|---------------------|
| (1)               | VLAN ID を表示します。     |
| (2)               | MAC アドレスを表示します。     |
| (3)               | エントリーのタイプを表示します。    |
|                   | Static: スタティックエントリー |
|                   | dynamic:ダイナミックエントリー |
| $\left( 4\right)$ | ポート番号を表示します。        |

使用例:VLAN 10 のすべての MAC アドレスエントリーを表示する方法を示します。

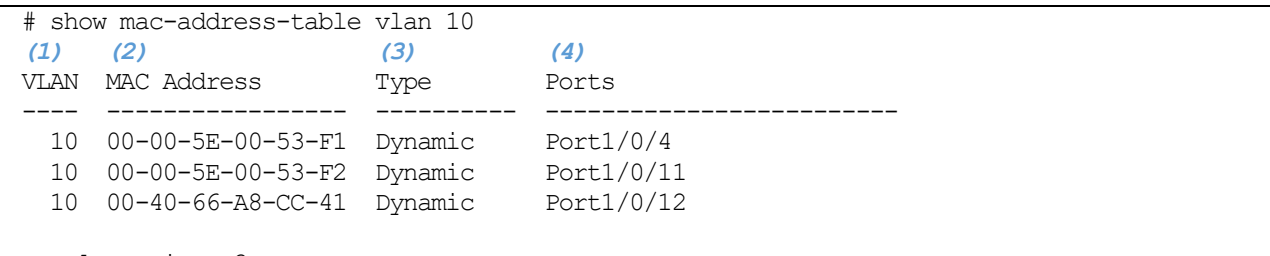

Total Entries: 3

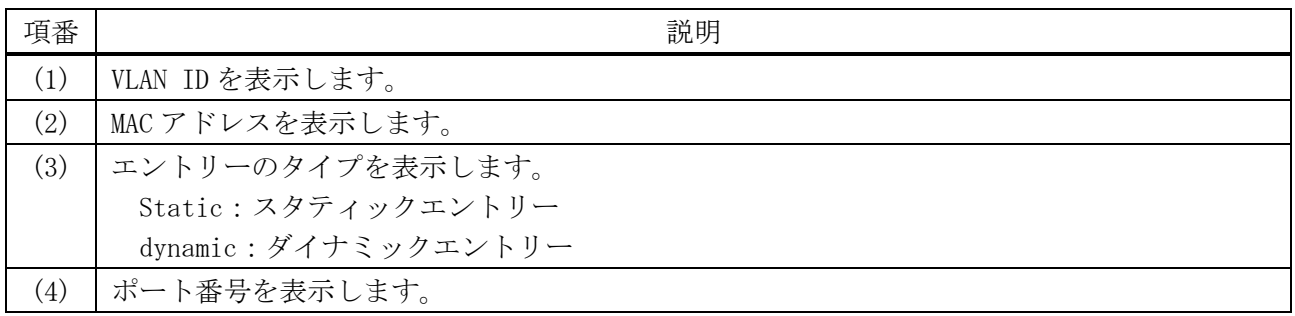

# <span id="page-450-0"></span>5.1.6 show mac-address-table aging-time

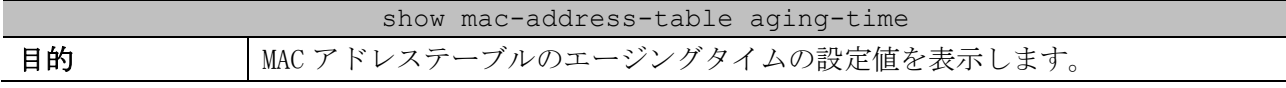

|         | show mac-address-table aging-time |
|---------|-----------------------------------|
| シンタックス  | show mac-address-table aging-time |
| パラメーター  | なし                                |
| デフォルト   | なし                                |
| コマンドモード | ユーザー実行モード、特権実行モード、任意の設定モード        |
| 特権レベル   | レベル:1                             |
| ガイドライン  |                                   |
| 制限事項    |                                   |
| 注意事項    | -                                 |
| 対象バージョン | 1.01.01                           |

使用例:MAC アドレステーブルのエージングタイムの設定値を表示する方法を示します。

# show mac-address-table aging-time

Aging Time is 300 seconds. *...(1)*

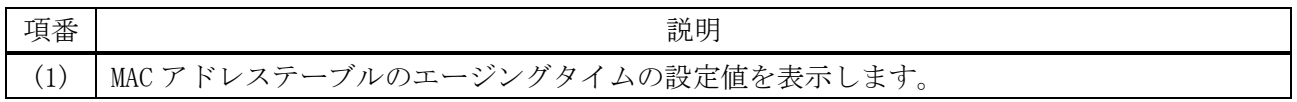

# <span id="page-451-0"></span>5.1.7 show mac-address-table learning

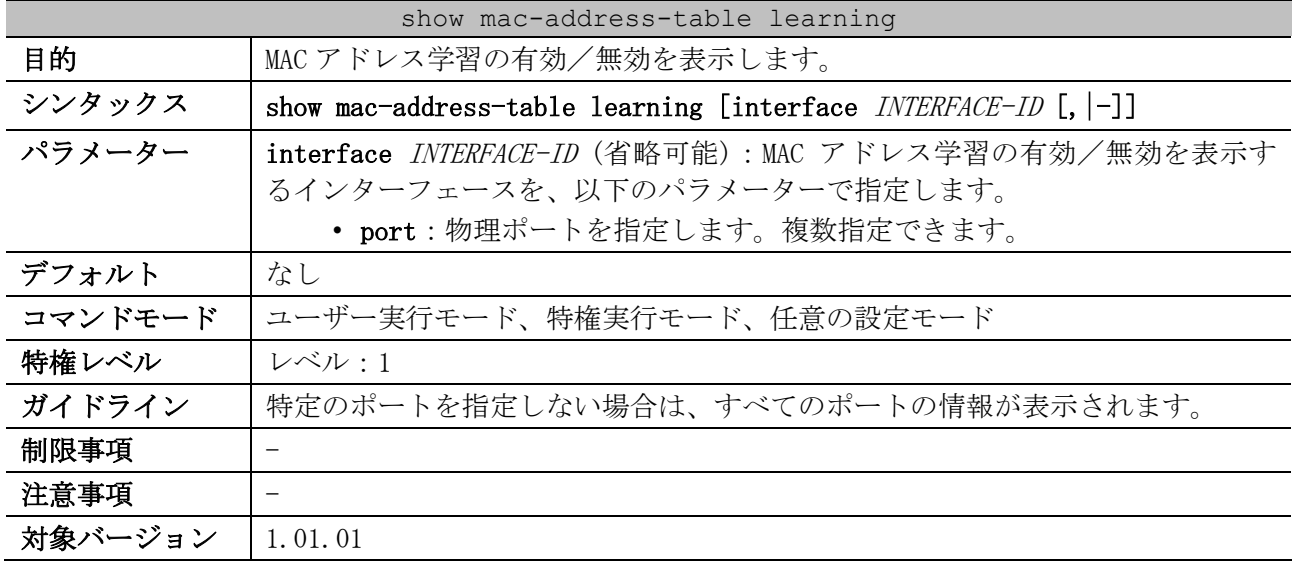

使用例:ポート 1/0/1 からポート 1/0/6 の、MAC アドレス学習の有効/無効を表示する方法を示します。

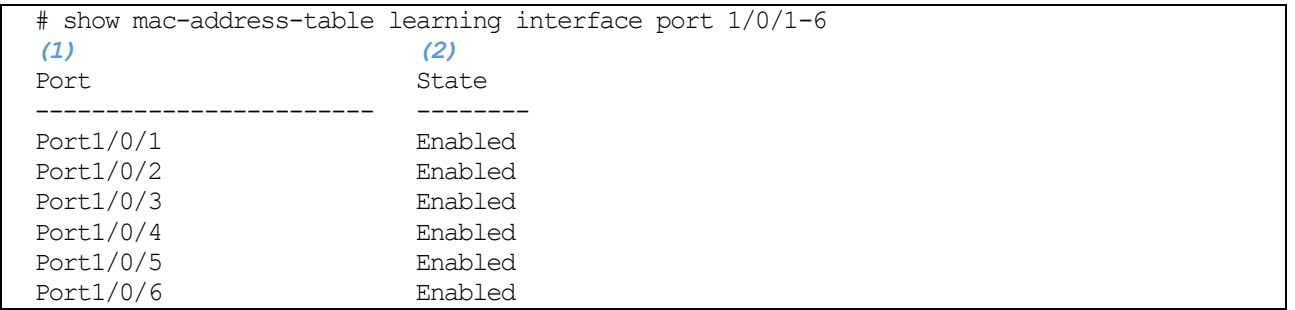

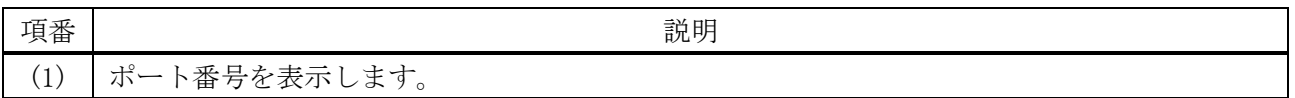

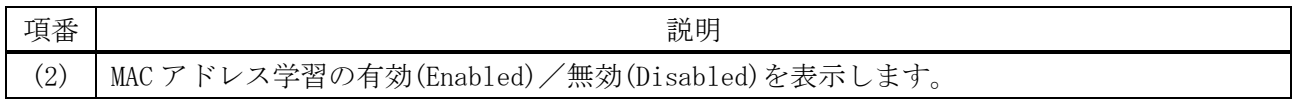

# <span id="page-452-0"></span>5.1.8 clear mac-address-table

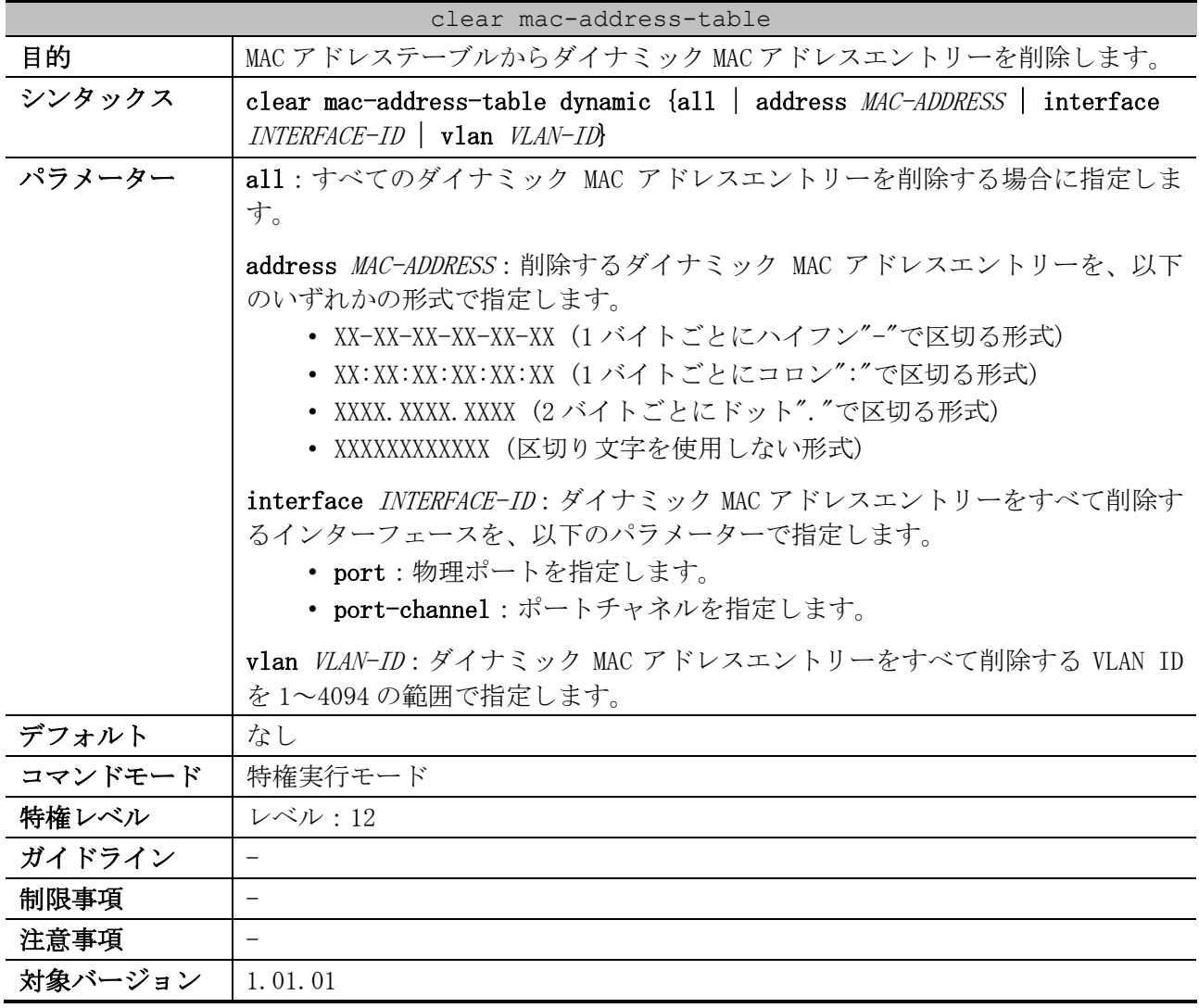

使用例:MAC アドレスが 00-00-5E-00-53-F2 のダイナミック MAC アドレスエントリーを、MAC アドレス テーブルから削除する方法を示します。

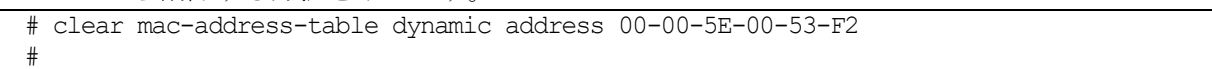

# 5.2 ジャンボフレームコマンド

ジャンボフレーム関連のコマンドは以下のとおりです。

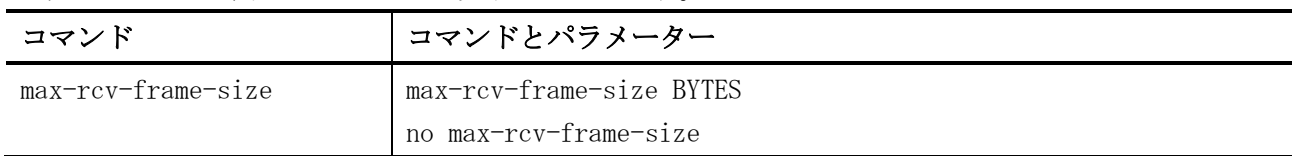

# <span id="page-453-0"></span>5.2.1 max-rcv-frame-size

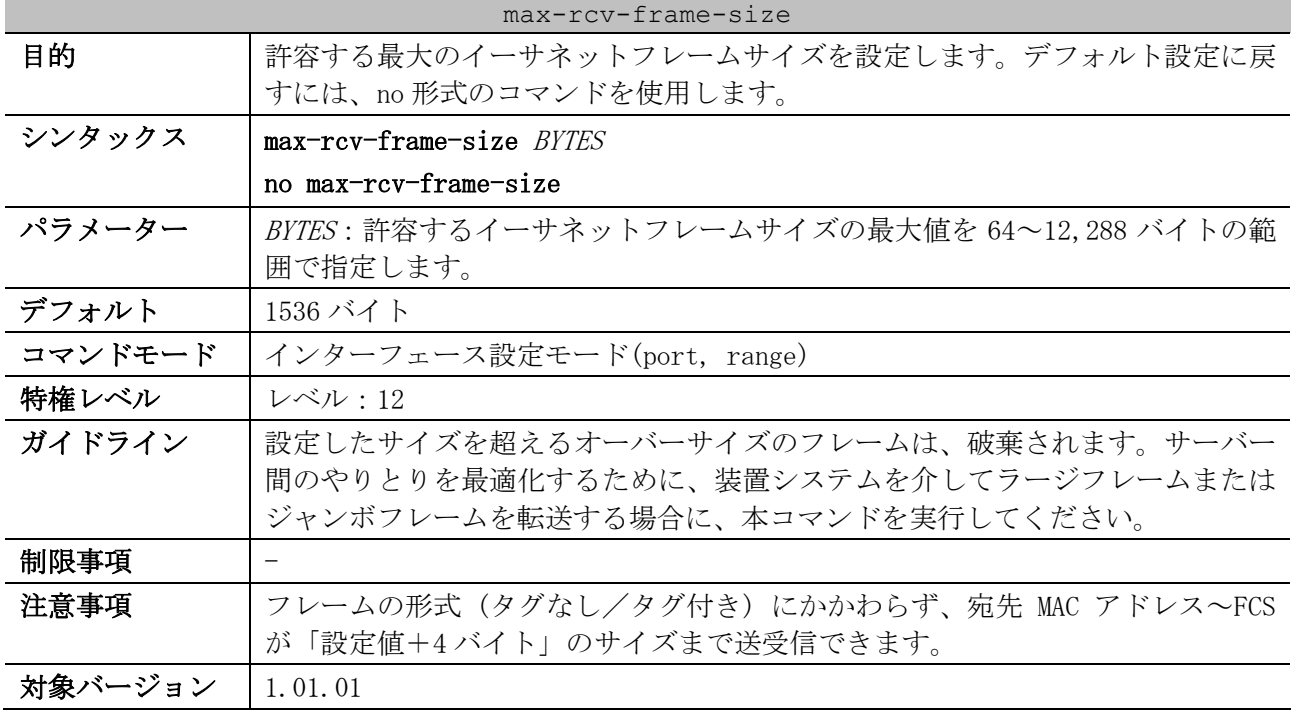

使用例:ポート 1/0/1 で、受信イーサネットフレームサイズを最大 6000 バイトに設定する方法を示し ます。

# configure terminal (config)# interface port 1/0/1 (config-if-port)# max-rcv-frame-size 6000 (config-if-port)#

# 5.3 ポートチャネルコマンド

ポートチャネル関連のコマンドは以下のとおりです。

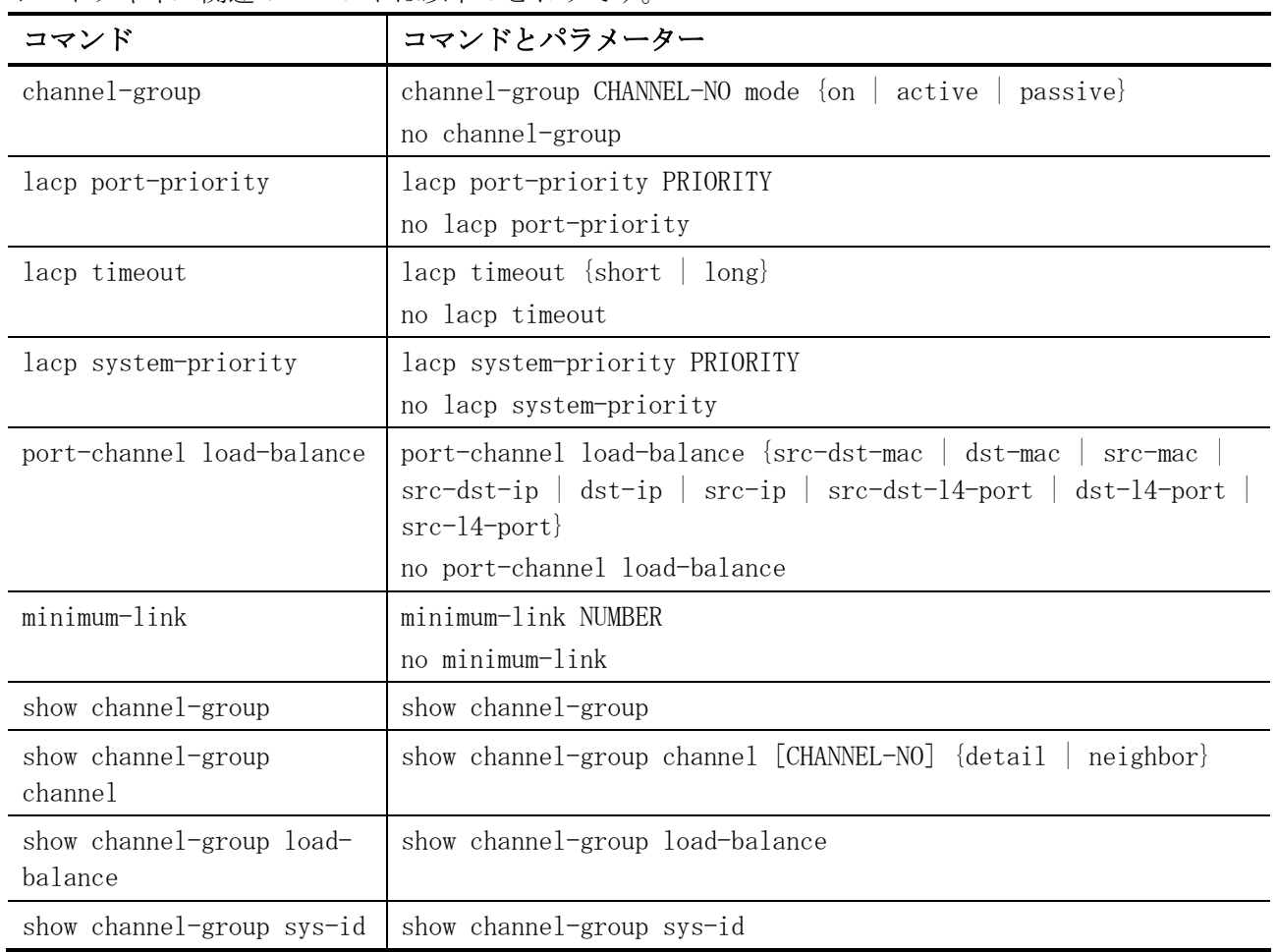

# <span id="page-454-0"></span>5.3.1 channel-group

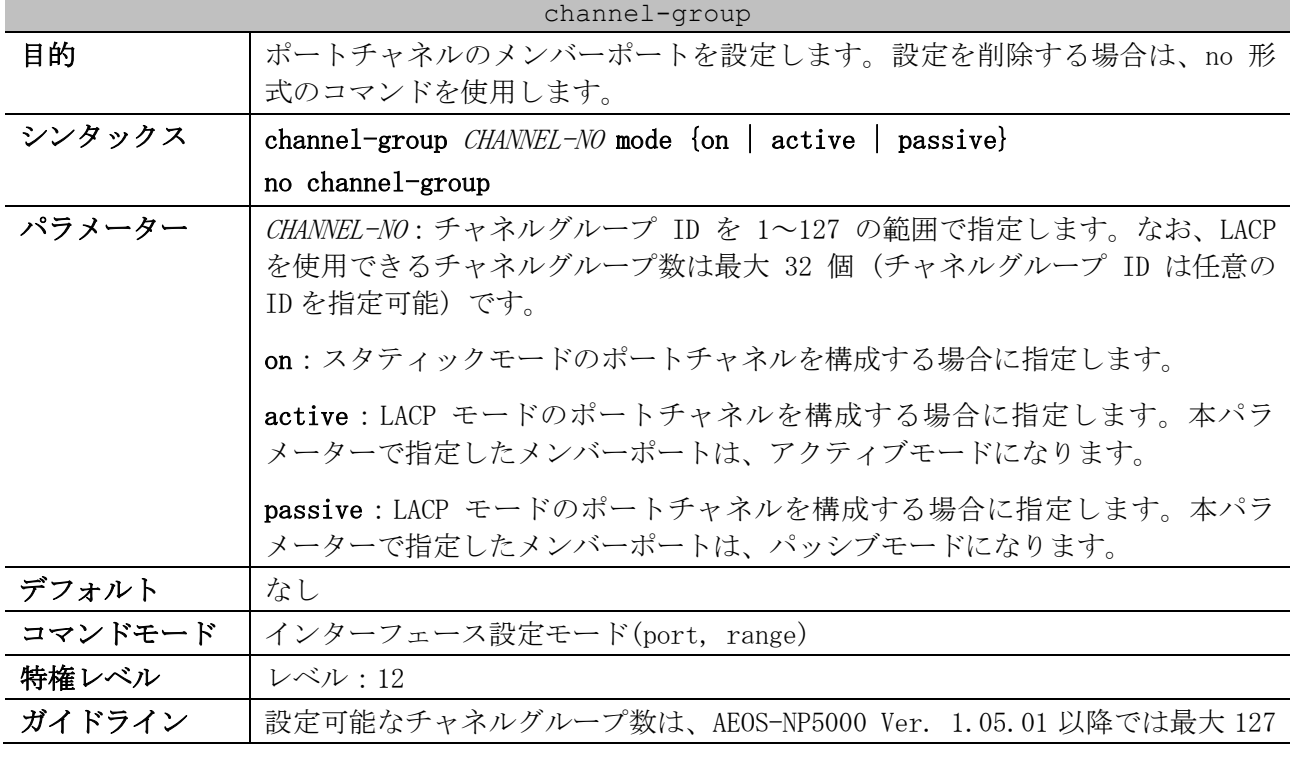

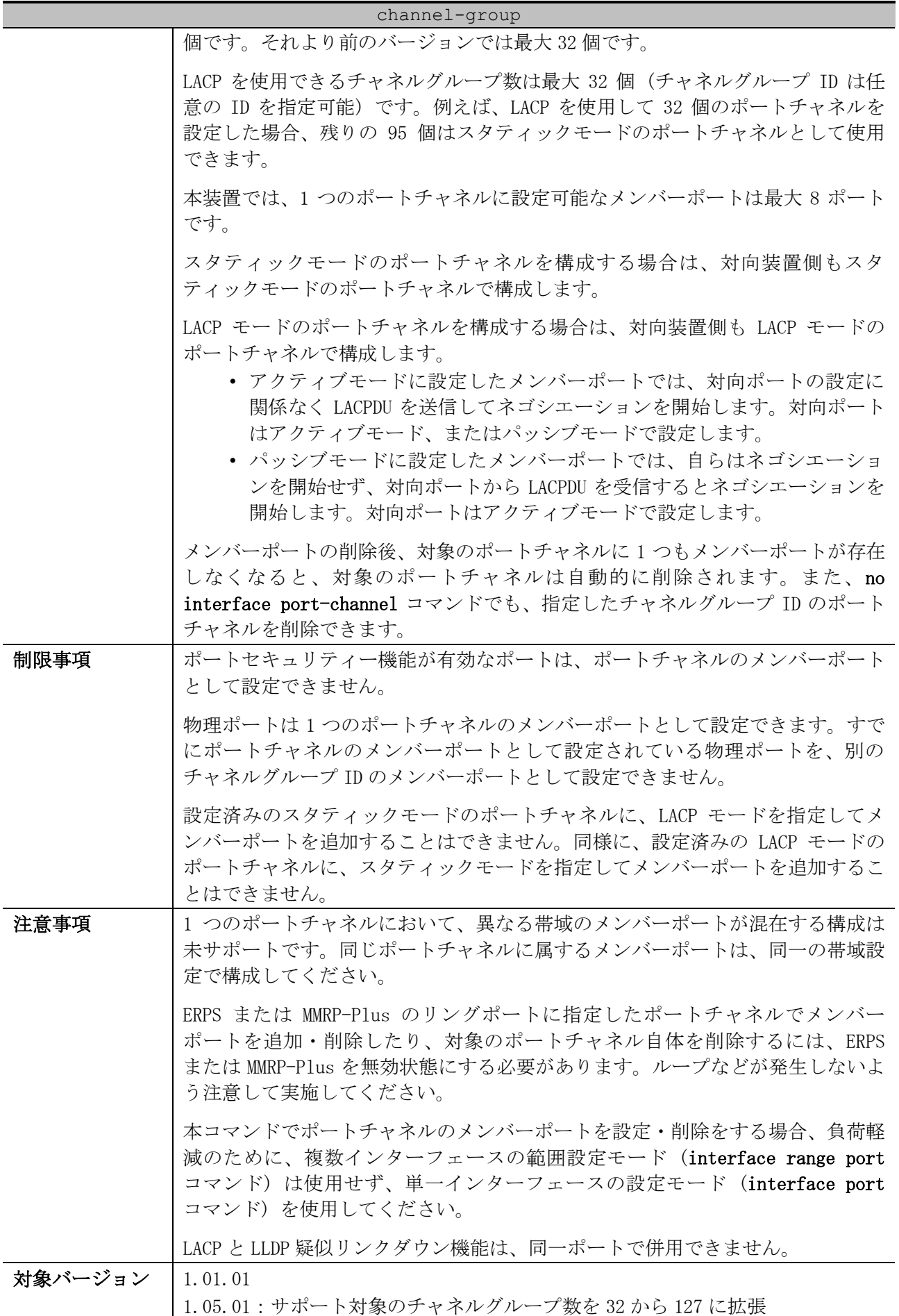

使用例:ポート 1/0/4 を、LACP モード (アクティブモード) でチャネルグループ ID 3 のメンバーポー トとして設定する方法を示します。

| # configure terminal                          |  |  |  |
|-----------------------------------------------|--|--|--|
| $(config)$ # interface port $1/0/4$           |  |  |  |
| (config-if-port)# channel-group 3 mode active |  |  |  |
| (config-if-port)#                             |  |  |  |

# <span id="page-456-0"></span>5.3.2 lacp port-priority

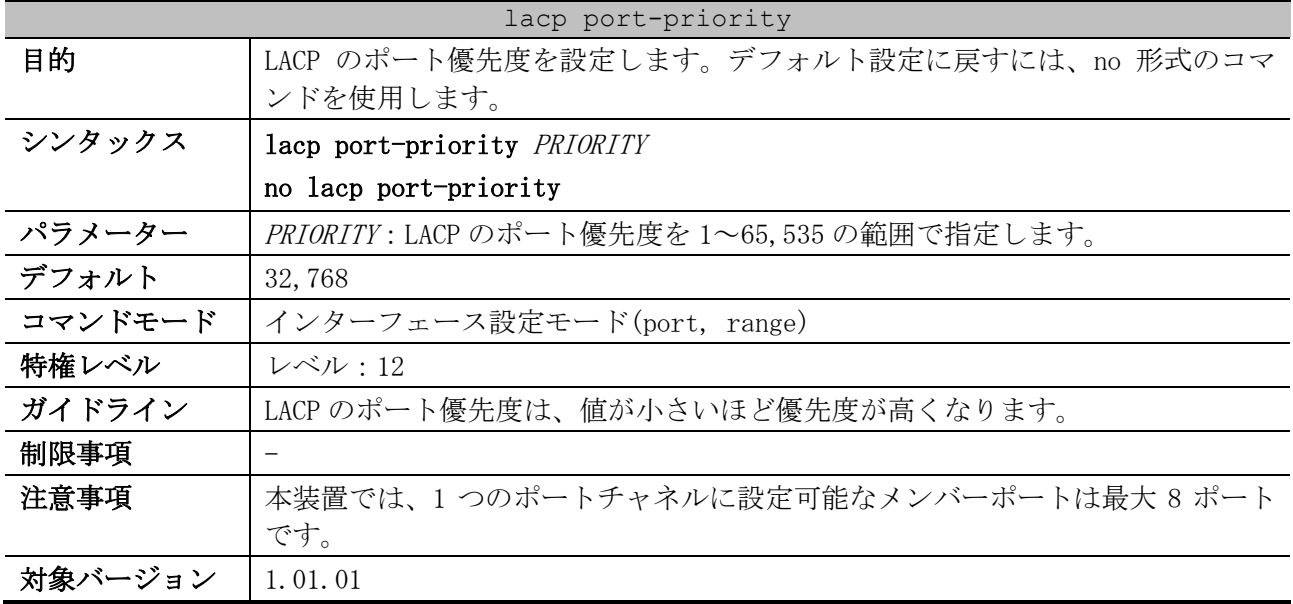

使用例:ポート 1/0/4 の LACP のポート優先度を、20000 に設定する方法を示します。

```
# configure terminal
(config)# interface port 1/0/4
(config-if-port)# lacp port-priority 20000
(config-if-port)#
```
# <span id="page-456-1"></span>5.3.3 lacp timeout

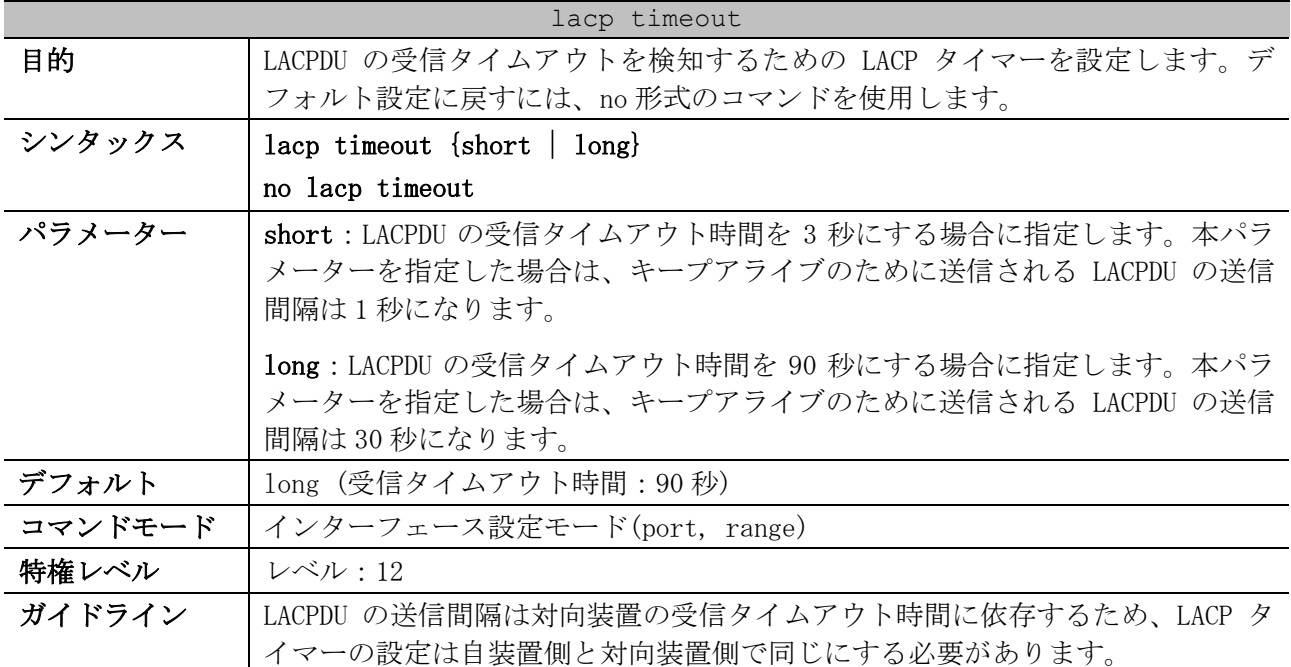

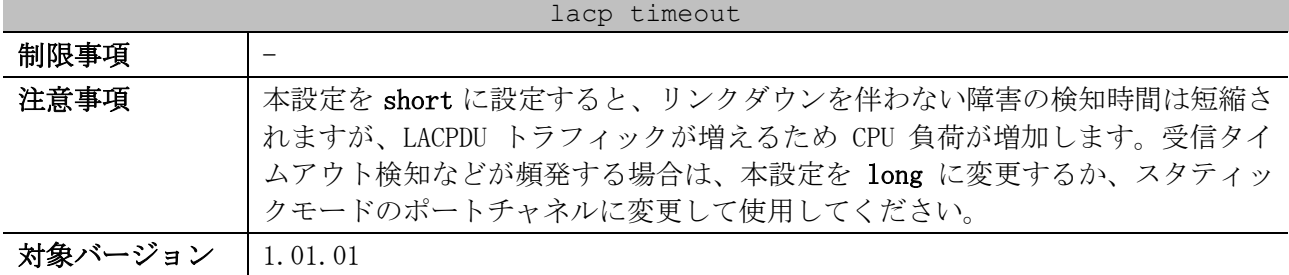

使用例:ポート 1/0/1 の LACP タイマーを long に設定する方法を示します。

```
# configure terminal
(config)# interface port 1/0/1
(config-if-port)# lacp timeout long
(config-if-port)#
```
# <span id="page-457-0"></span>5.3.4 lacp system-priority

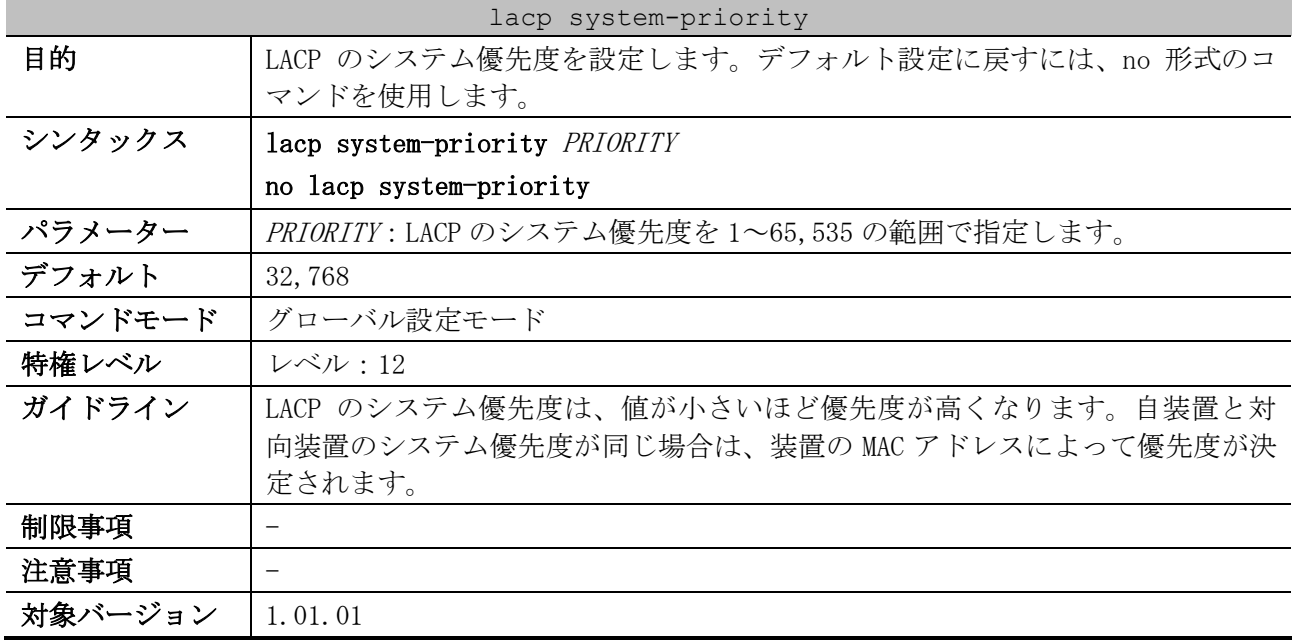

使用例:LACP のシステム優先度を 4096 に設定する方法を示します。

# configure terminal (config)# lacp system-priority 4096 (config)#

# <span id="page-457-1"></span>5.3.5 port-channel load-balance

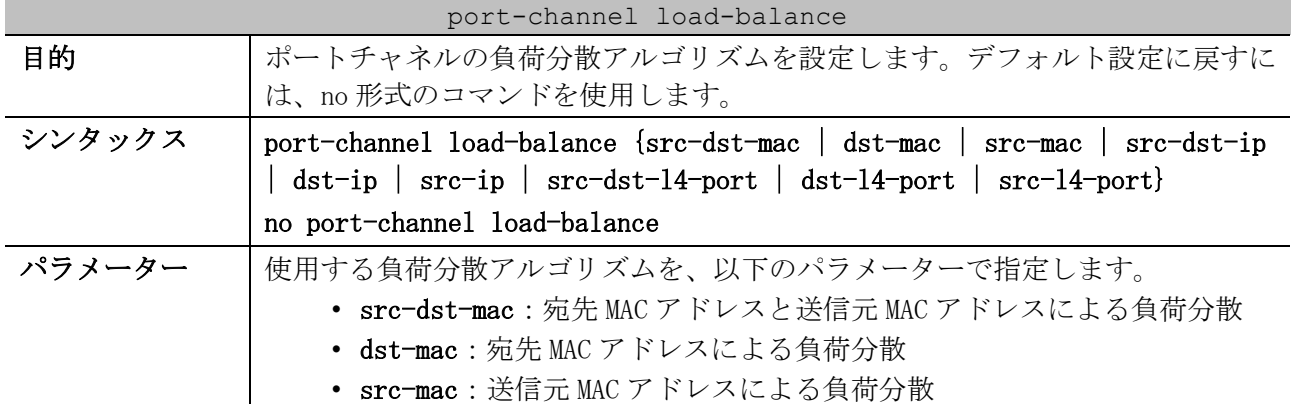

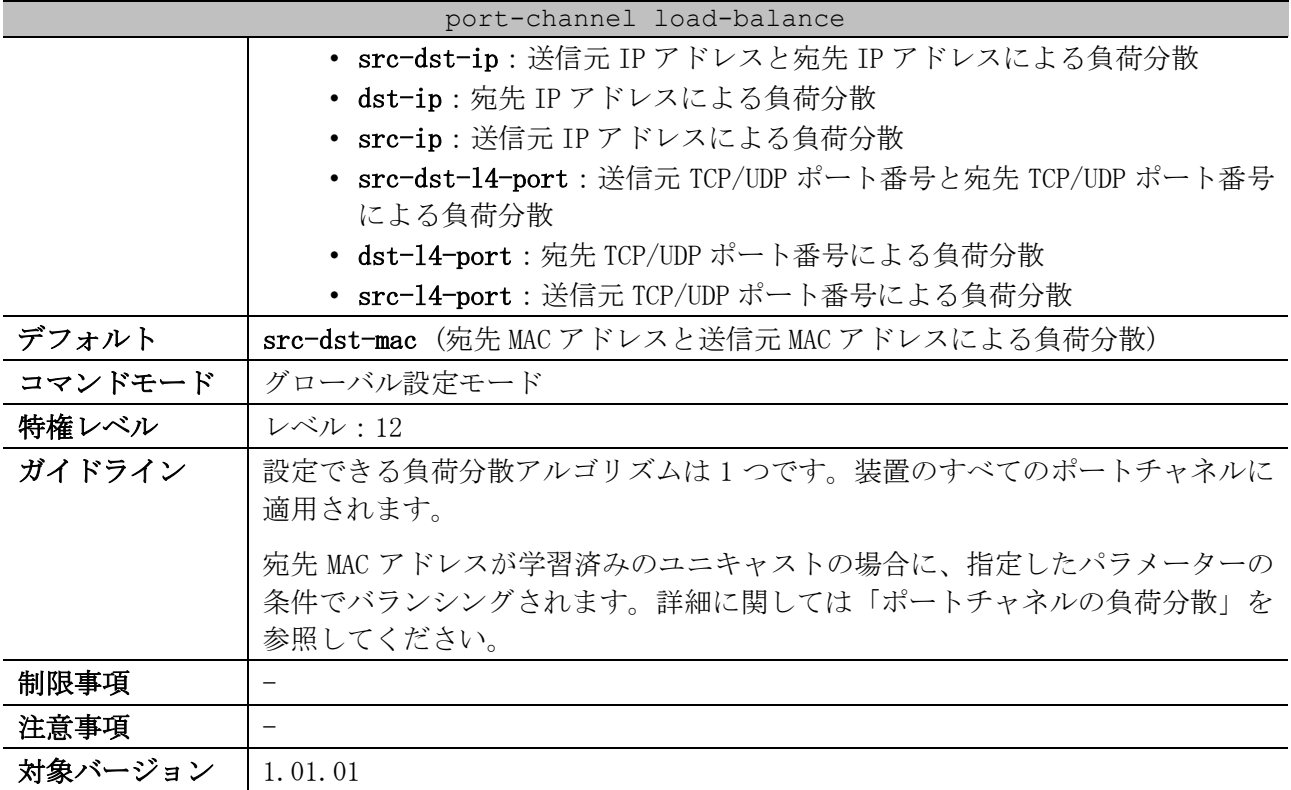

#### <span id="page-458-0"></span>■ ポートチャネルの負荷分散

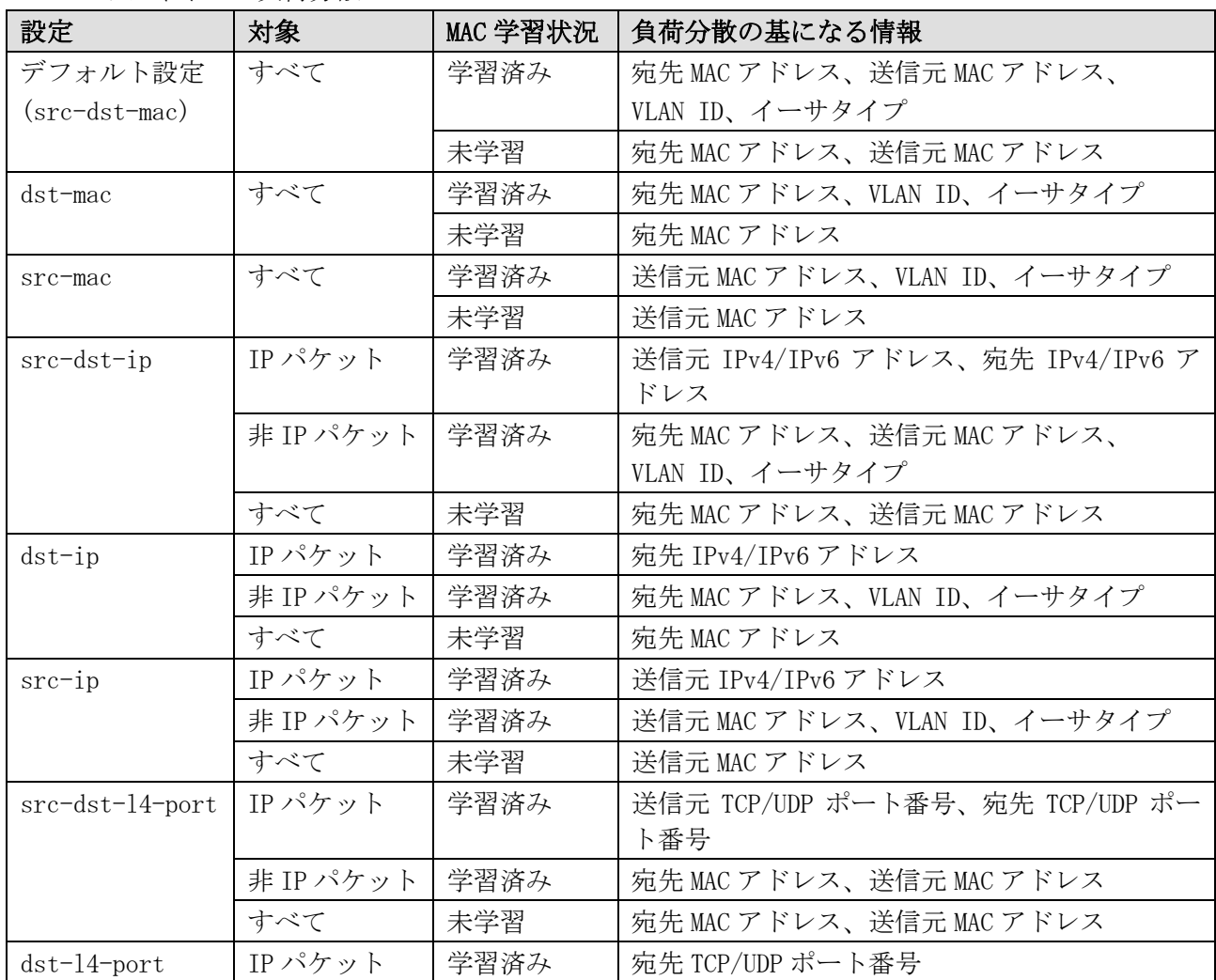

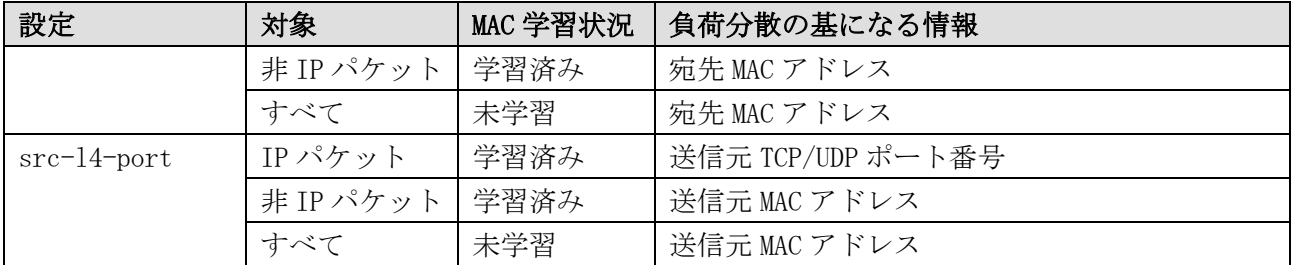

\* MAC 学習状況が未学習パターンには、ブロードキャスト、マルチキャストの場合を含む

#### 使用例:ポートチャネルの負荷分散アルゴリズムを src-ip に設定する方法を示します。

```
# configure terminal
(config)# port-channel load-balance src-ip
(config)#
```
# <span id="page-459-0"></span>5.3.6 minimum-link

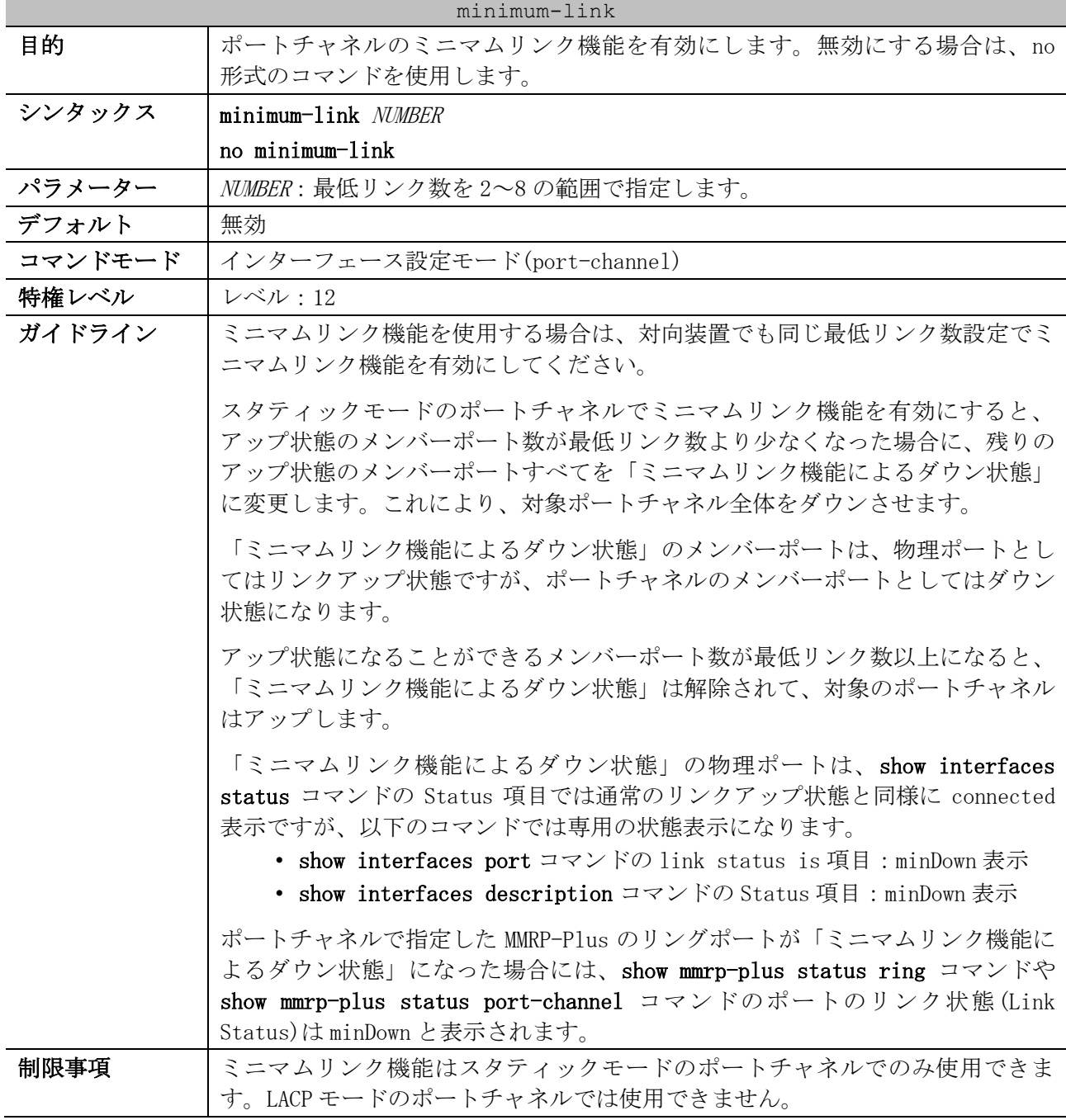

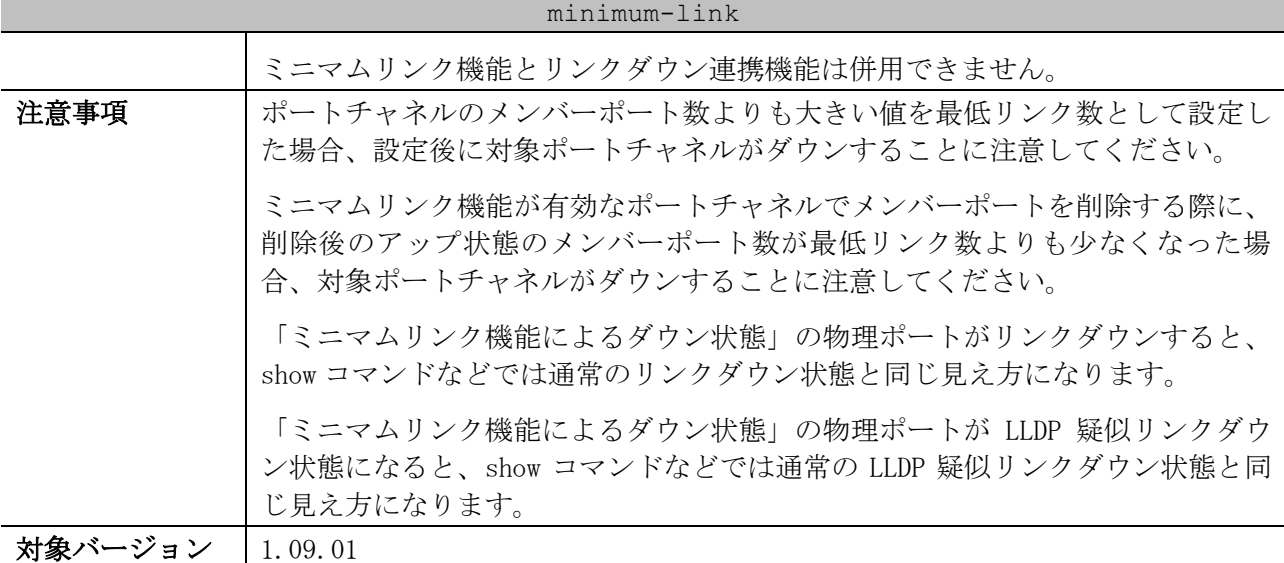

使用例:スタティックモードのポートチャネル 5 において、最低リンク数 2 でミニマムリンク機能を 有効にする方法を示します。

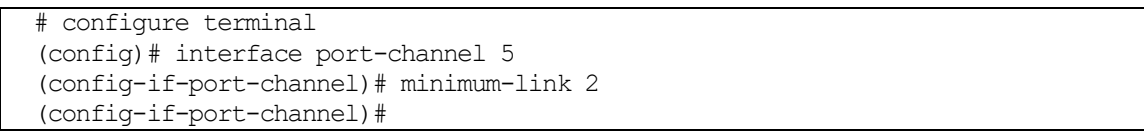

# <span id="page-460-0"></span>5.3.7 show channel-group

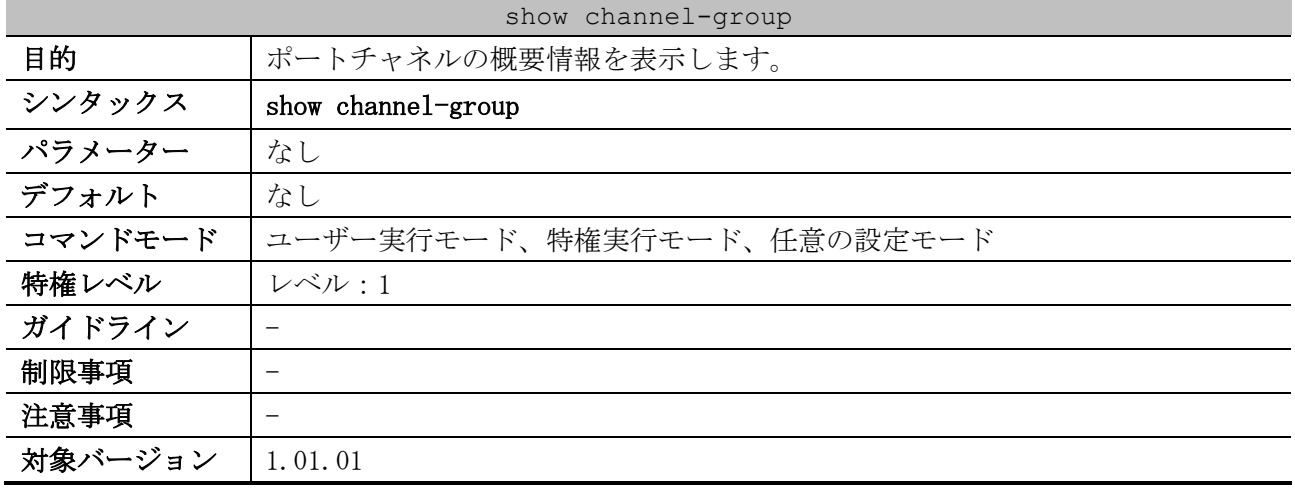

使用例:ポートチャネルの概要情報を表示する方法を示します。

```
# show channel-group
load-balance algorithm: src-dst-mac ...(1)
System-ID: 32768,00-40-66-03-04-00 ...(2)
(3) (4)
Group Protocol
-----------------------
3 LACP
```
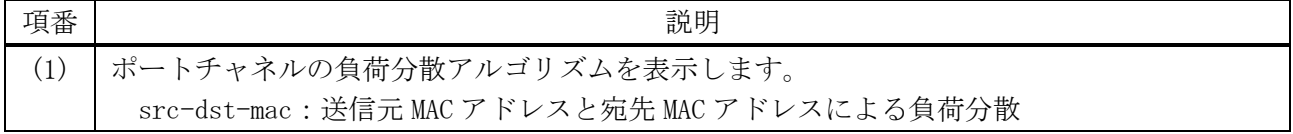

5 レイヤー2 | 5.3 ポートチャネルコマンド

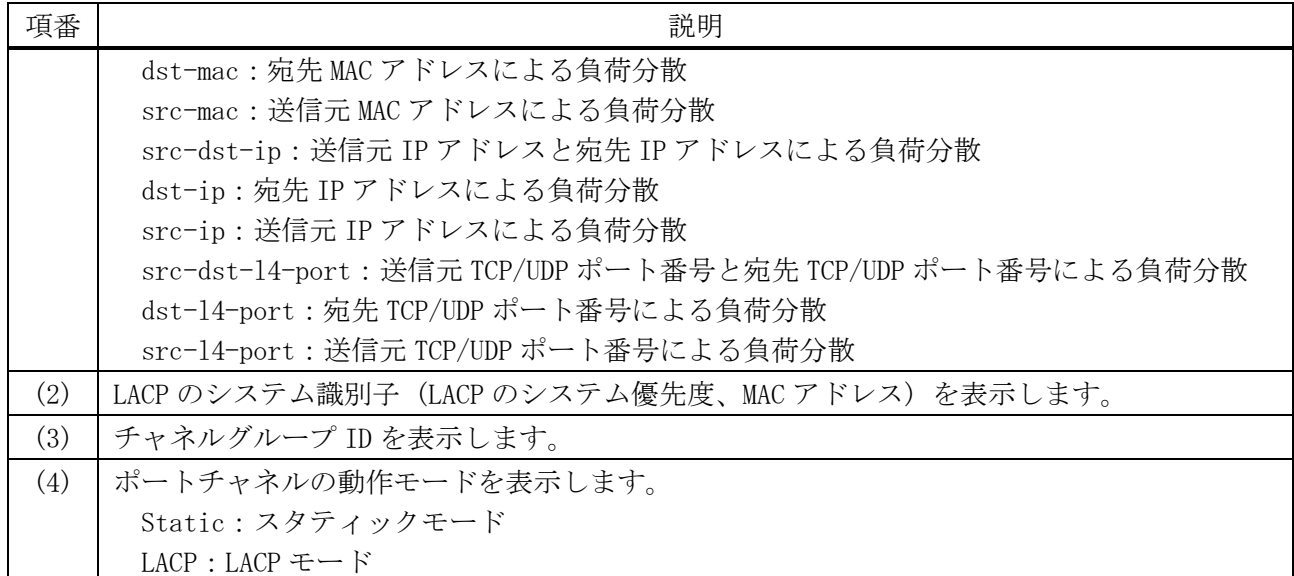

# <span id="page-461-0"></span>5.3.8 show channel-group channel

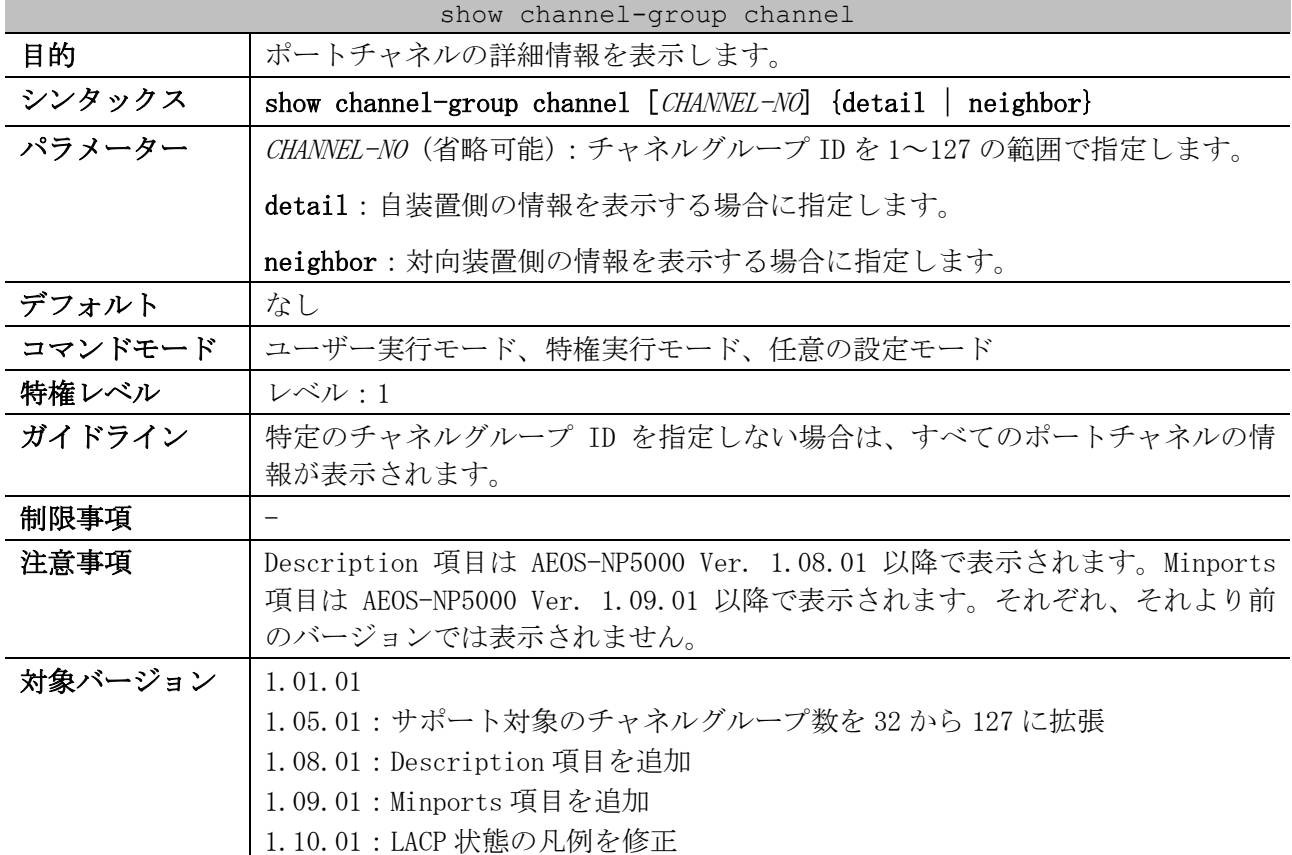

使用例:すべてのポートチャネルの詳細情報を表示する方法を示します。

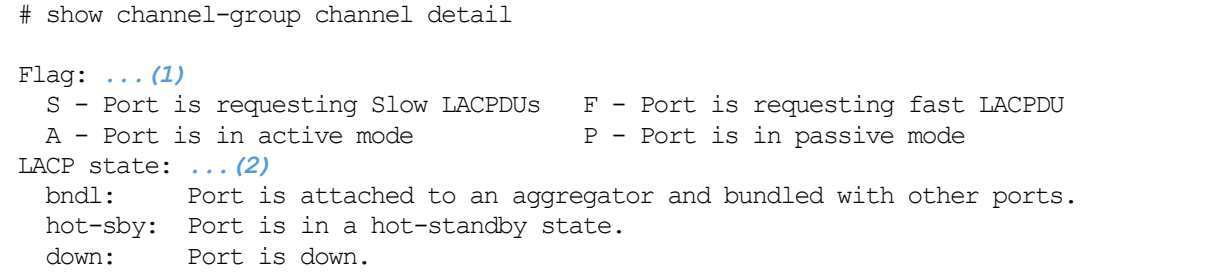

5 レイヤー2 | 5.3 ポートチャネルコマンド

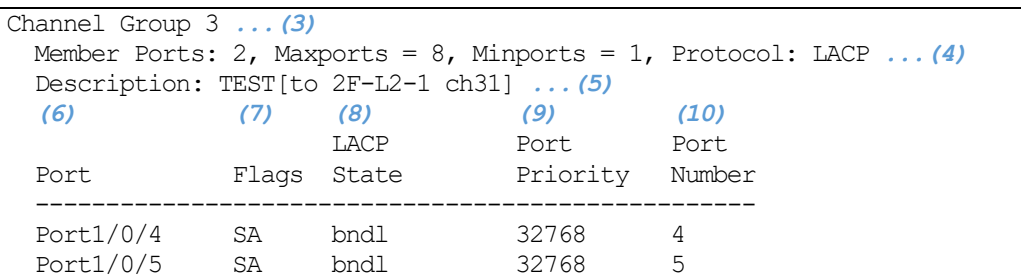

| 項番   | 説明                                                                                                    |
|------|----------------------------------------------------------------------------------------------------|
| (1)  | フラグの説明を表示します。                                                                                                    |
| (2)  | LACP の状態の説明を表示します。                                                                                               |
| (3)  | チャネルグループ ID を表示します。                                                                                              |
| (4)  | メンバーポート数、設定可能な最大ポート数 (本装置では最大8ポート)、ミニマムリンク機<br>能の最低リンク数、および動作モード (Static : スタティックモード、LACP : LACP モード)<br>を表示します。 |
| (5)  | 設定したポートチャネルの説明を表示します。                                                                                            |
| (6)  | メンバーポートのポート番号を表示します。                                                                                             |
| (7)  | フラグを表示します。スタティックモードではN/A表示。                                                                                      |
| (8)  | LACP の状態を表示します。                                                                                                  |
| (9)  | LACP のポート優先度を表示します。スタティックモードでは N/A 表示。                                                                           |
| (10) | ポート番号(ifindex)を表示します。スタティックモードでは N/A 表示。                                                                         |

使用例:ポートチャネル 3 の対向装置側の情報を表示する方法を示します。

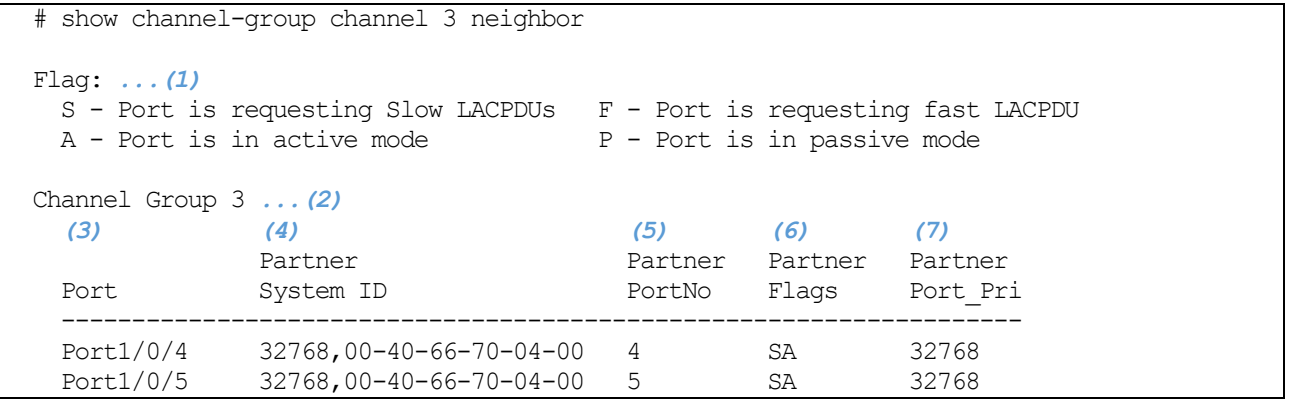

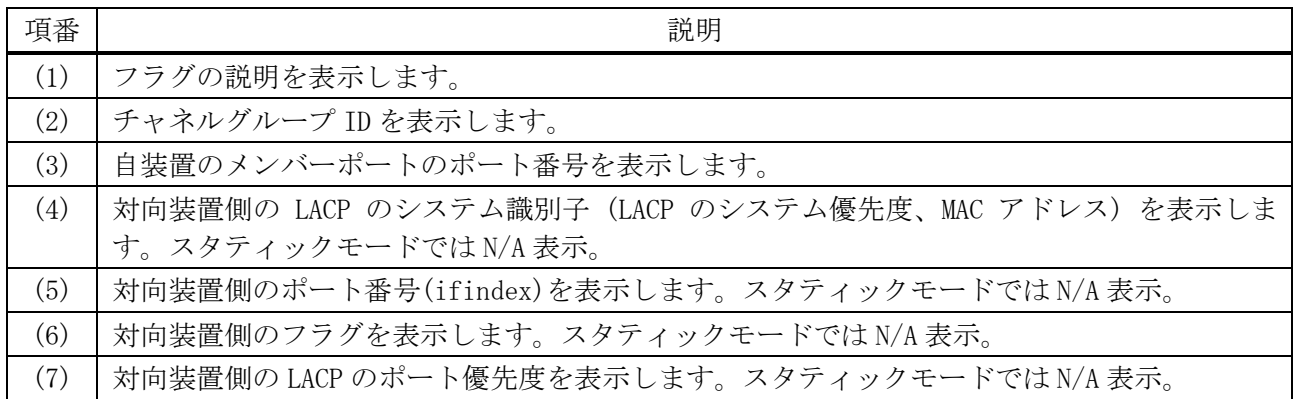

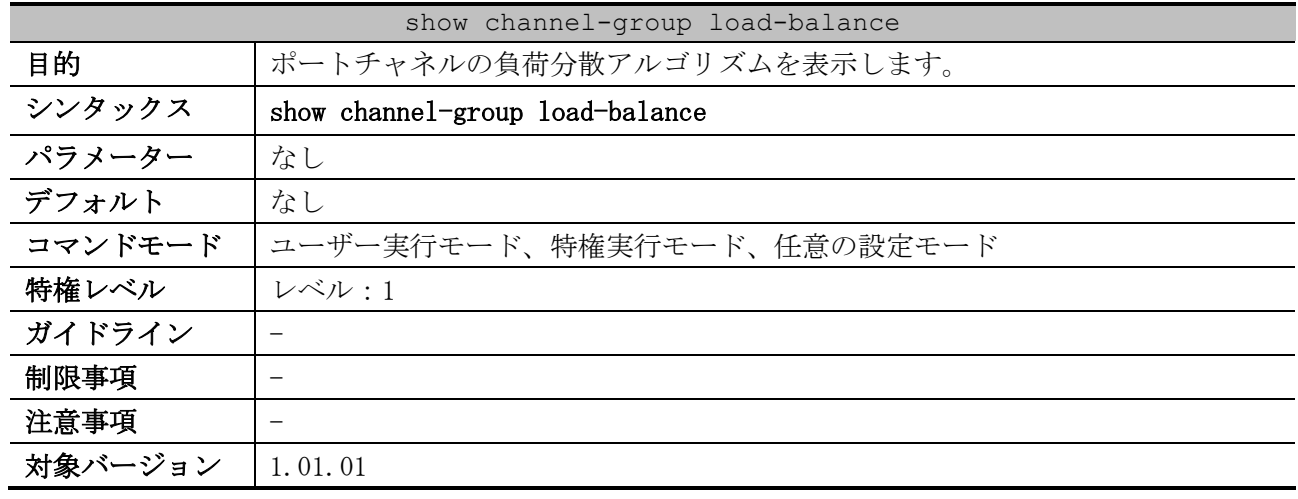

# <span id="page-463-0"></span>5.3.9 show channel-group load-balance

使用例:ポートチャネルの負荷分散アルゴリズムを表示する方法を示します。

# show channel-group load-balance

load-balance algorithm: src-ip *...(1)*

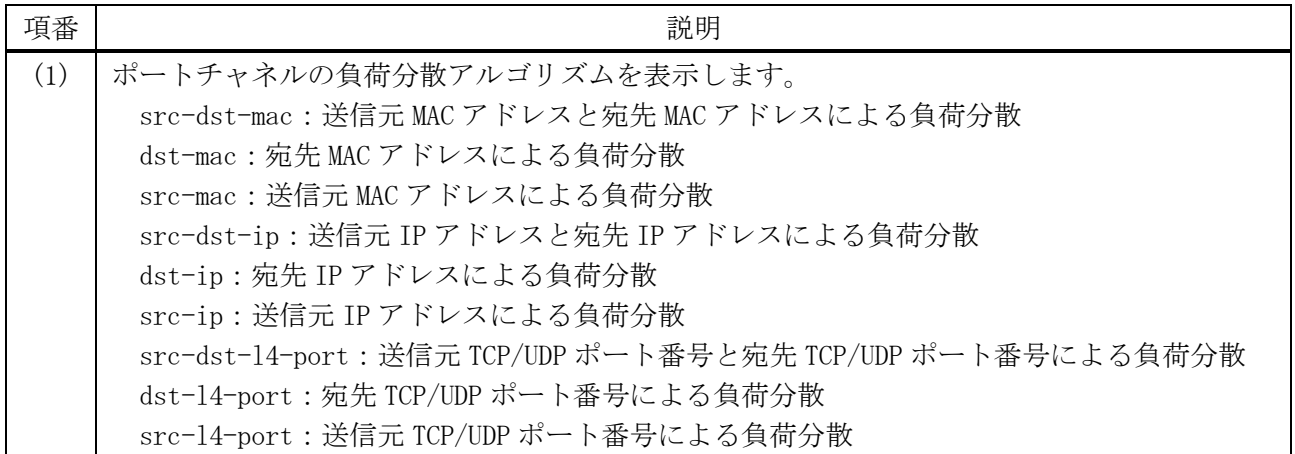

# <span id="page-463-1"></span>5.3.10 show channel-group sys-id

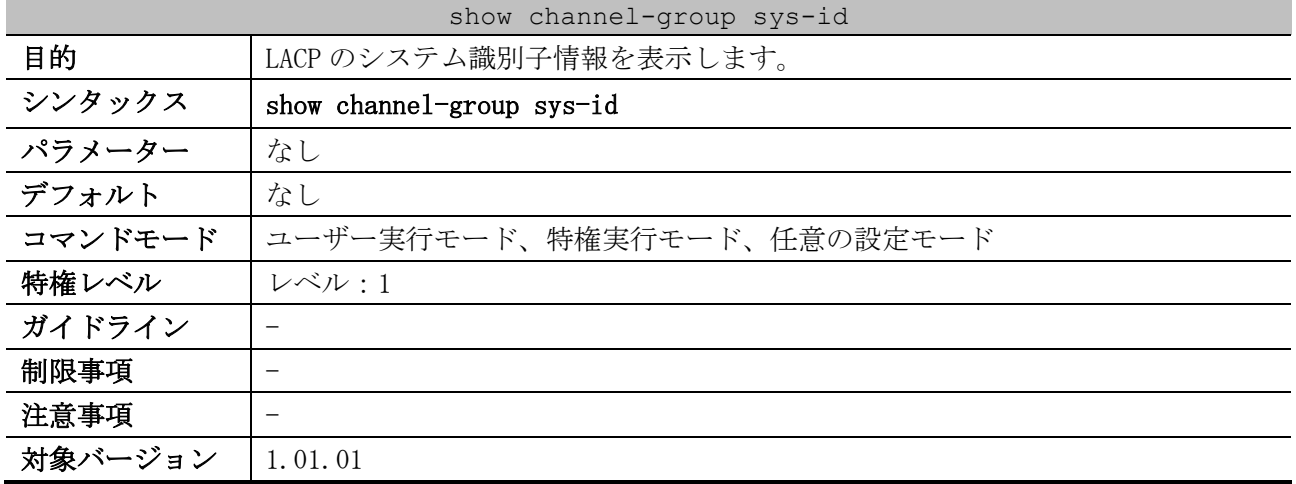

使用例:LACP のシステム識別子情報を表示する方法を示します。

# show channel-group sys-id

System-ID: 32768,00-40-66-03-04-00 *...(1)*

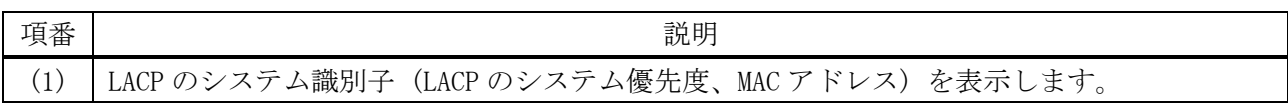

# 5.4 ポートリダンダントコマンド

ポートリダンダント関連のコマンドは以下のとおりです。

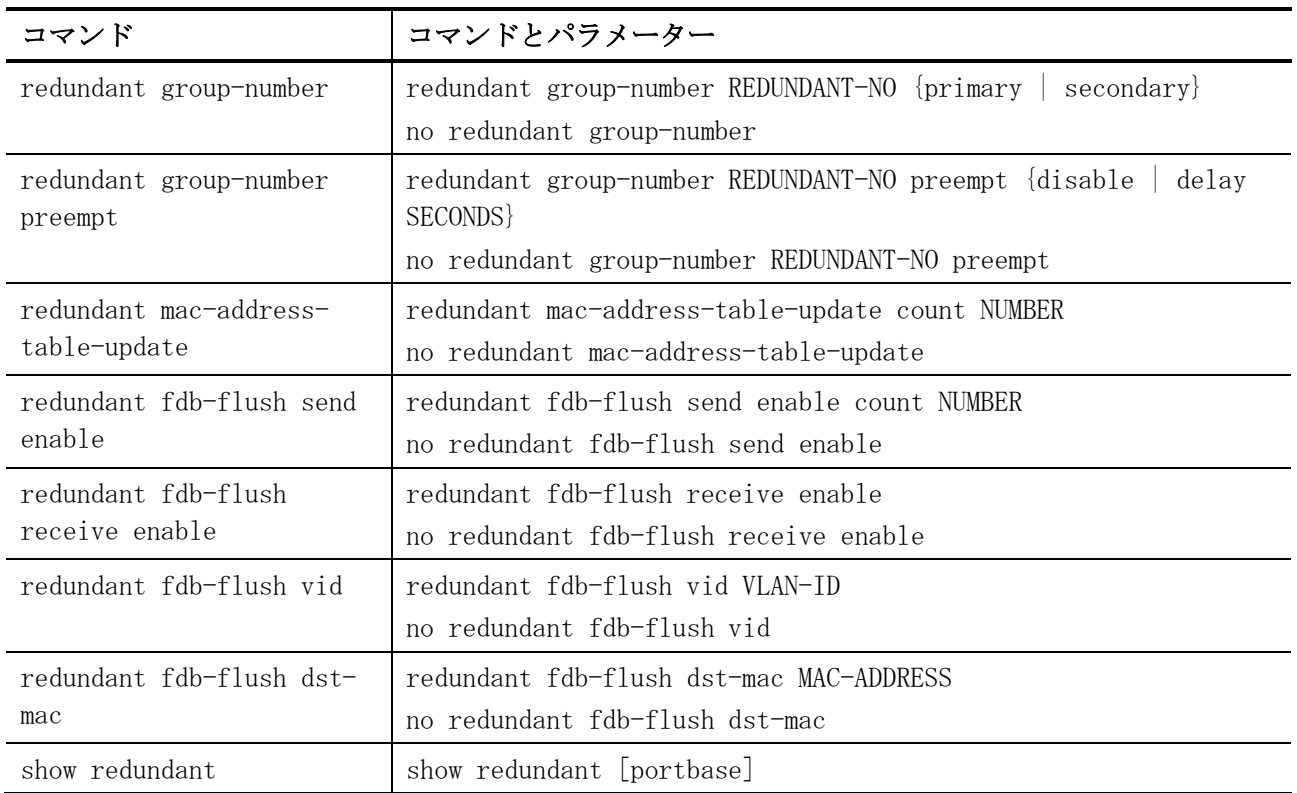

# <span id="page-465-0"></span>5.4.1 redundant group-number

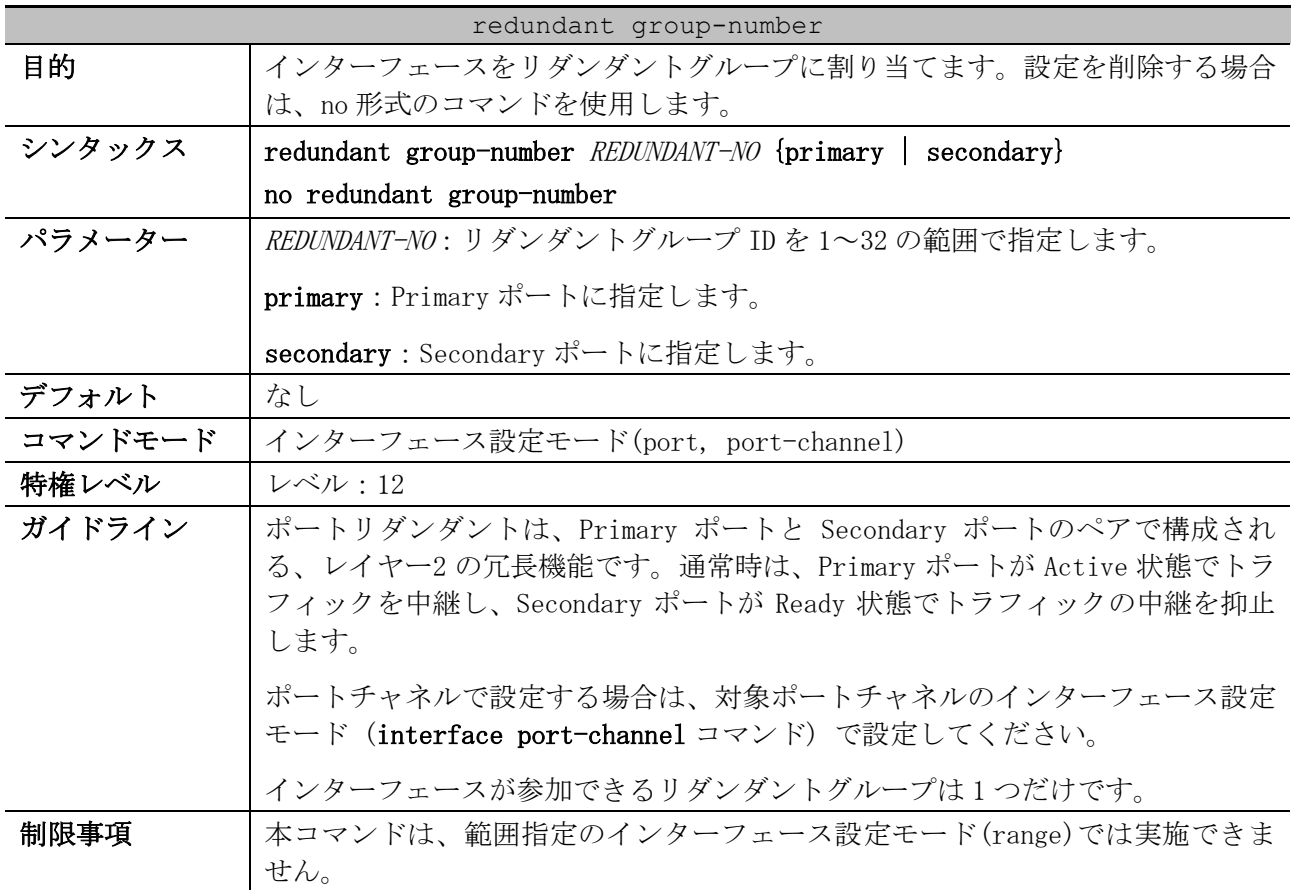

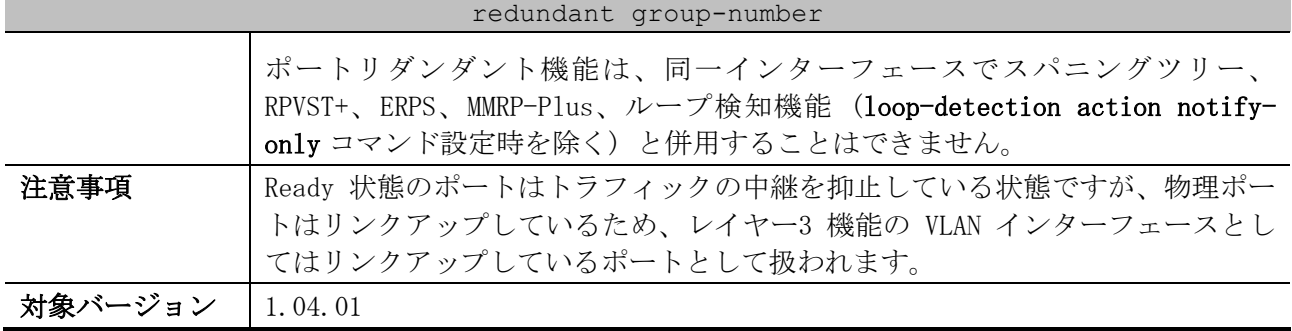

使用例:ポート 1/0/4 をリダンダントグループ ID 3 の Primary ポートとして設定する方法を示します。

# configure terminal (config)# interface port 1/0/4 (config-if-port)# redundant group-number 3 primary (config-if-port)#

# <span id="page-466-0"></span>5.4.2 redundant group-number preempt

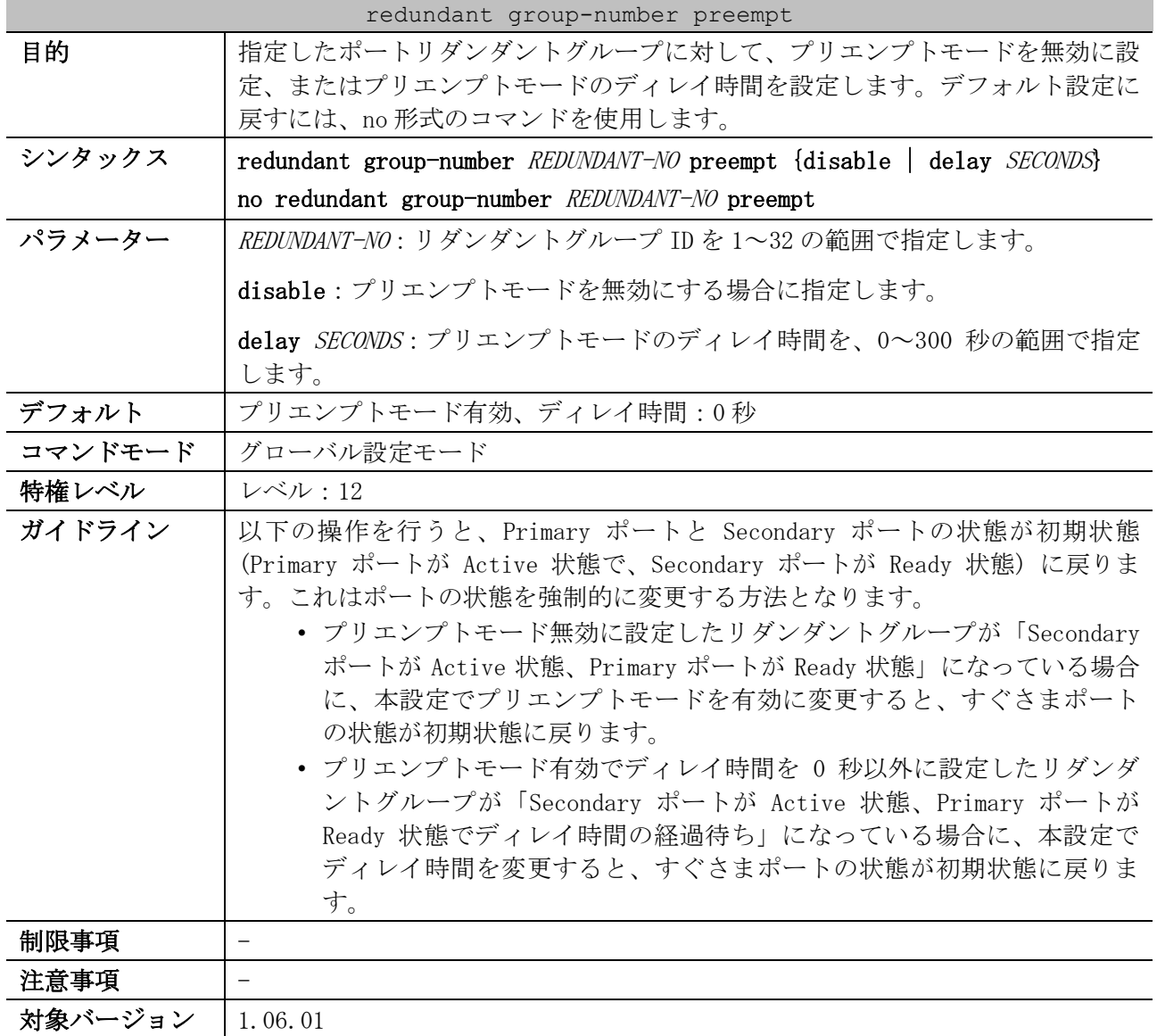

使用例:リダンダントグループ ID 3 に対して、プリエンプトモードを無効に設定する方法を示します。 # configure terminal

```
(config)# redundant group-number 3 preempt disable
(config)#
```
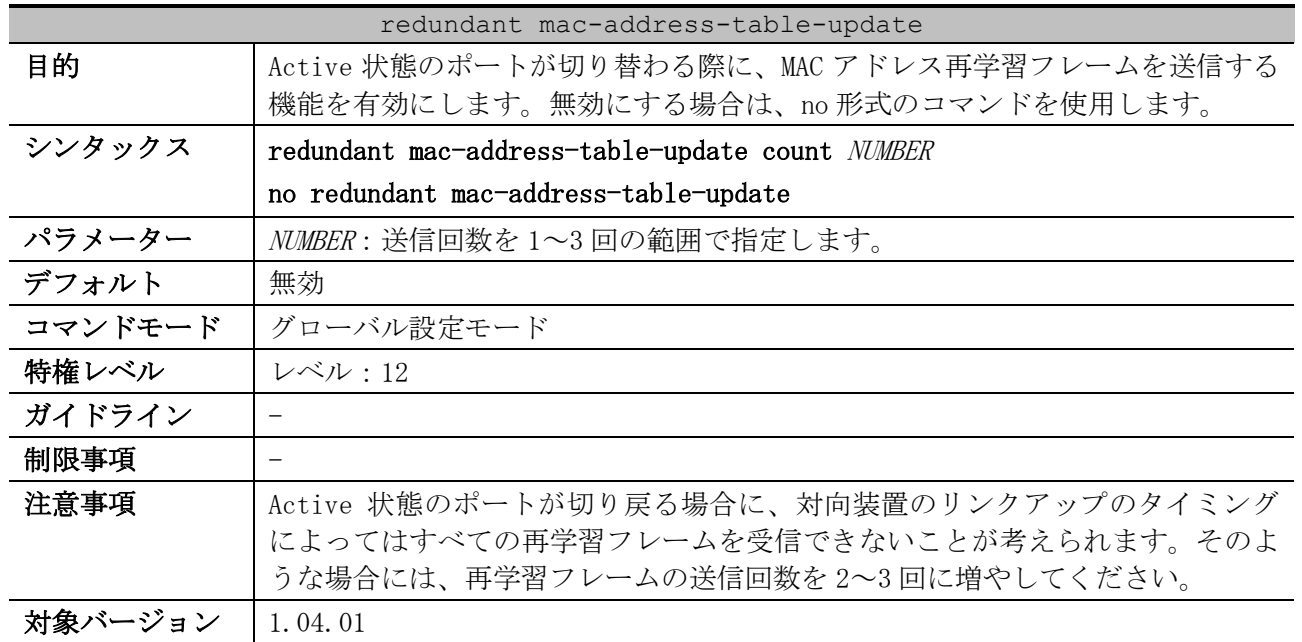

#### <span id="page-467-0"></span>5.4.3 redundant mac-address-table-update

使用例:MAC アドレス再学習フレームの送信を、送信回数を 3 回に指定して有効にする方法を示します。

# configure terminal (config)# redundant mac-address-table count 3 (config)#

# <span id="page-467-1"></span>5.4.4 redundant fdb-flush send enable

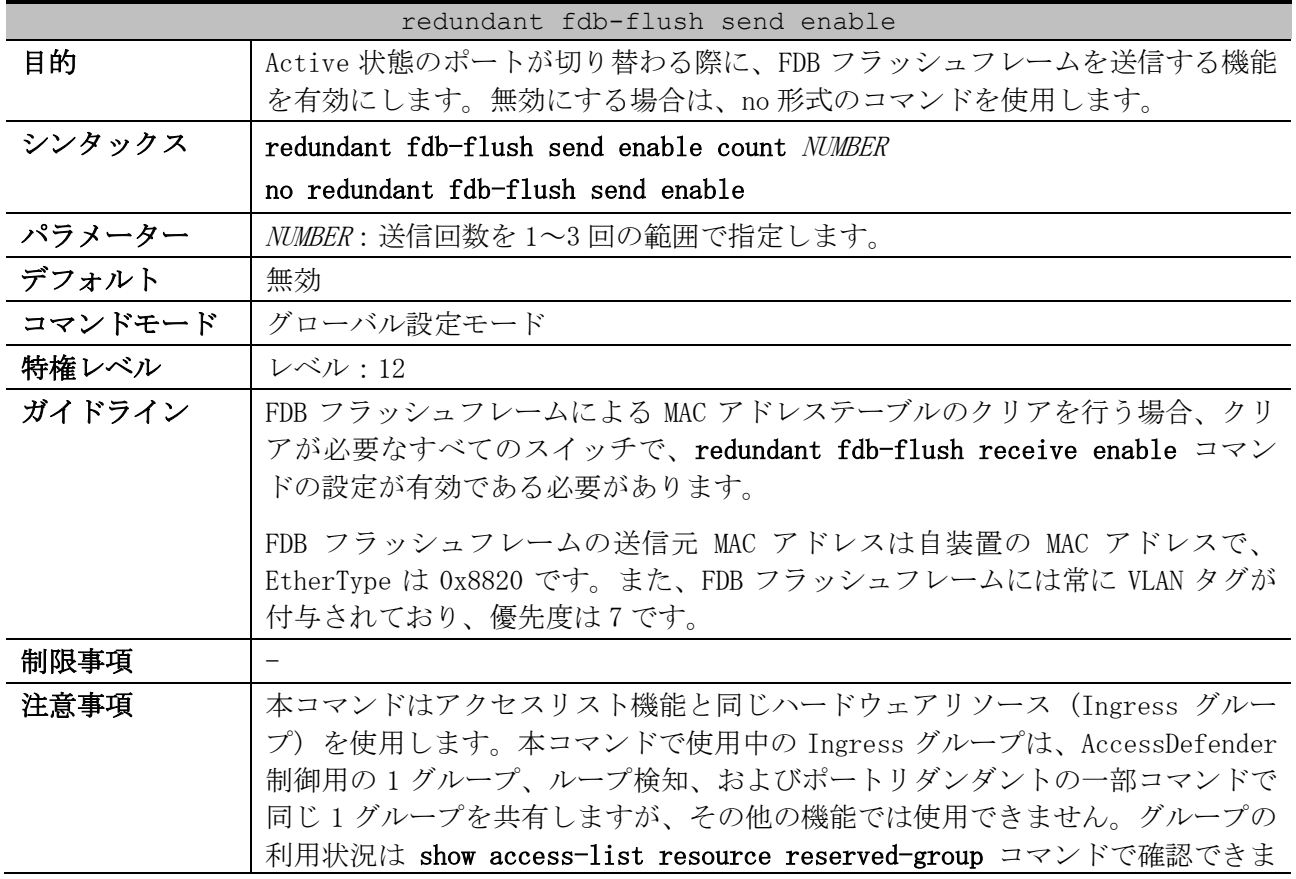
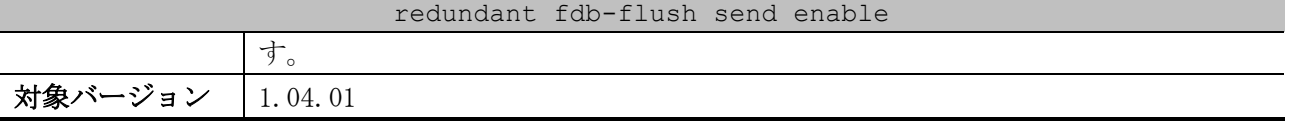

使用例:FDB フラッシュフレームの送信を、送信回数を 3 回に指定して有効にする方法を示します。

# configure terminal (config)# redundant fdb-flush send enable count 3 (config)#

#### 5.4.5 redundant fdb-flush receive enable

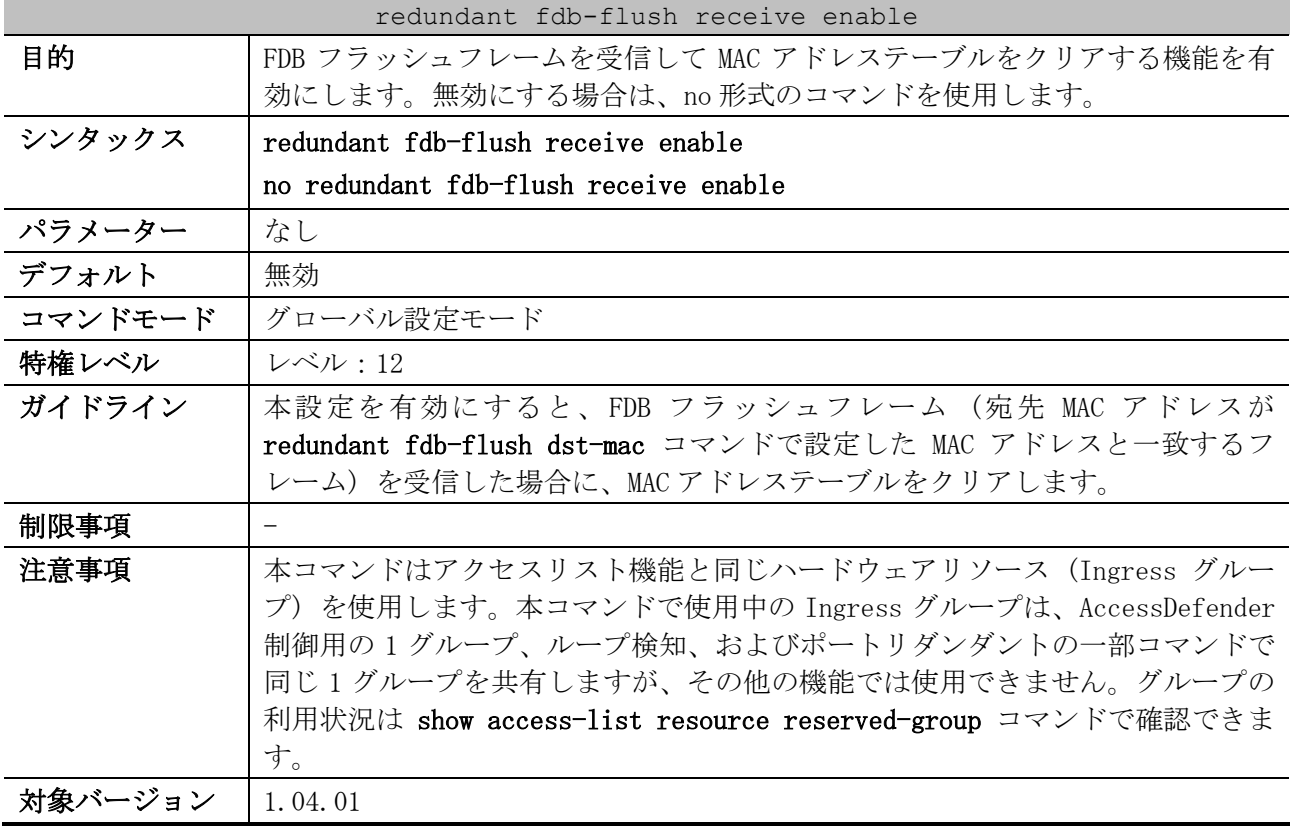

使用例:FDB フラッシュフレームを受信して MAC アドレステーブルをクリアする機能を、有効にする方 法を示します。

```
# configure terminal
(config)# redundant fdb-flush receive enable
(config)#
```
## 5.4.6 redundant fdb-flush vid

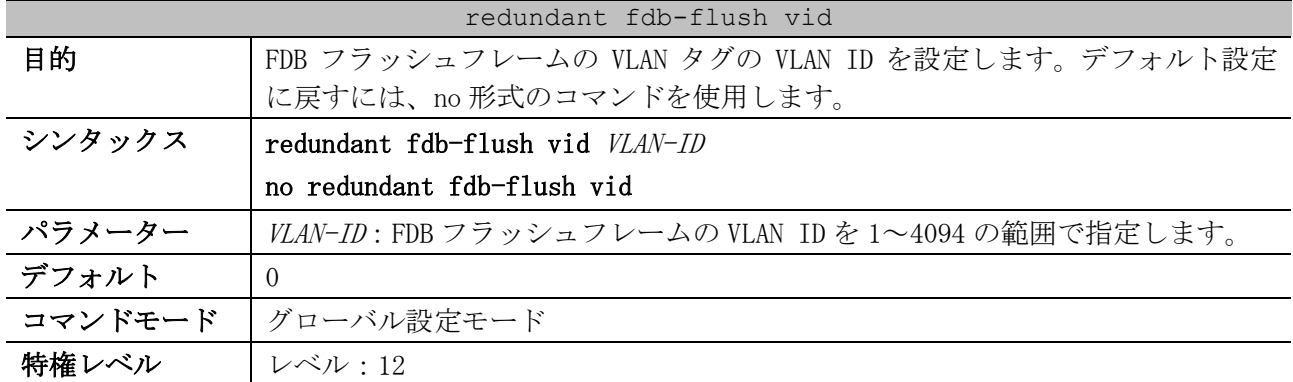

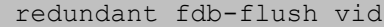

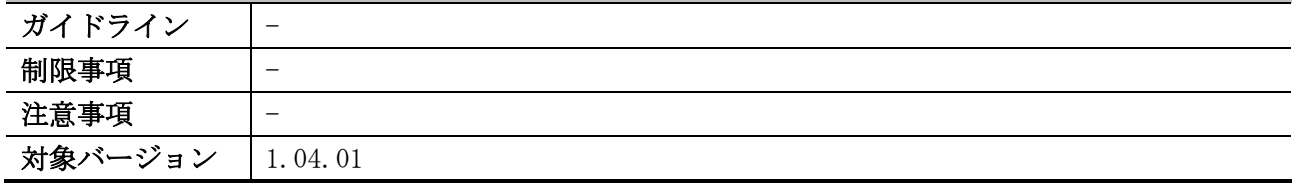

使用例:FDB フラッシュフレームの VLAN ID を 1 に設定する方法を示します。

```
# configure terminal
(config)# redundant fdb-flush vid 1
(config)#
```
#### 5.4.7 redundant fdb-flush dst-mac

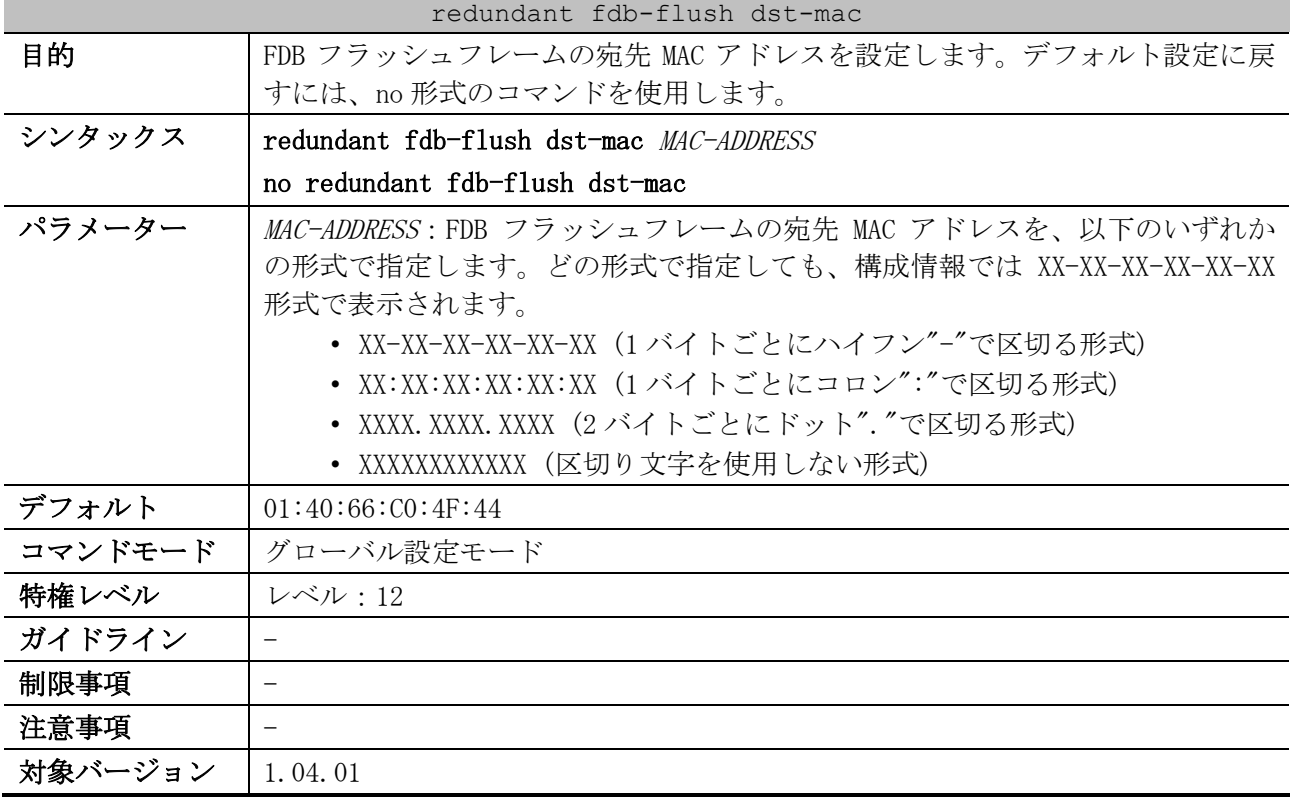

使用例:FDB フラッシュフレームの宛先 MAC アドレスを 01-00-5E-90-10-00 に設定する方法を示します。

# configure terminal (config)# redundant fdb-flush dst-mac 01-00-5E-90-10-00

```
(config)#
```
#### 5.4.8 show redundant

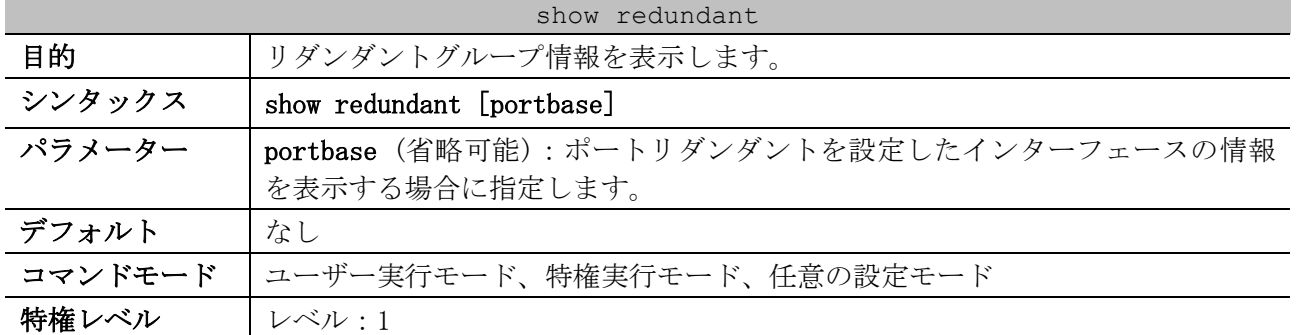

| show redundant |                                                                                                    |  |  |
|----------------|----------------------------------------------------------------------------------------------------|--|--|
| ガイドライン         |                                                                                                    |  |  |
| 制限事項           |                                                                                                    |  |  |
| 注意事項           | Primary ポートまたは Secondary ポートをポートチャネル指定で使用する場合、<br>本コマンドではポートチャネル自体の状態を表示するため、ポートチャネルのメ<br>ンバーポートのリンクアップ/リンクダウン状態は確認できません。ポートチャ<br>ネルのメンバーポートの状態は show channel-group channel コマンドで確認し<br>てください。 |  |  |
|                | 例えば、Primary ポートに設定したポートチャネルの一部メンバーポートがリン<br>クダウンしていても、ポートチャネル自体がアップしていてポートリダンダント<br>が Active 状態の場合は、本コマンドでは対象ポートチャネルのすべてのメン<br>バーポートが "a" 表示になります。                                             |  |  |
| 対象バージョン        | 1.04.01<br>1.06.01: 表示項目の仕様変更                                                                                                    |  |  |

使用例:すべてのポートリダンダントの詳細情報を表示する方法を示します。

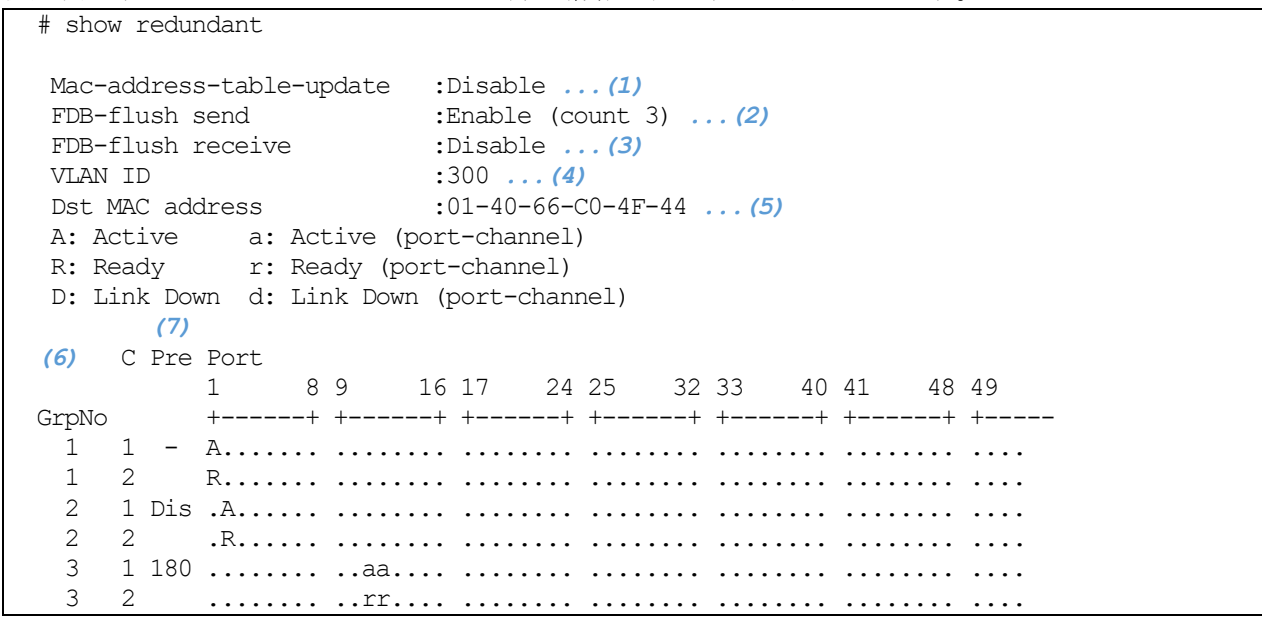

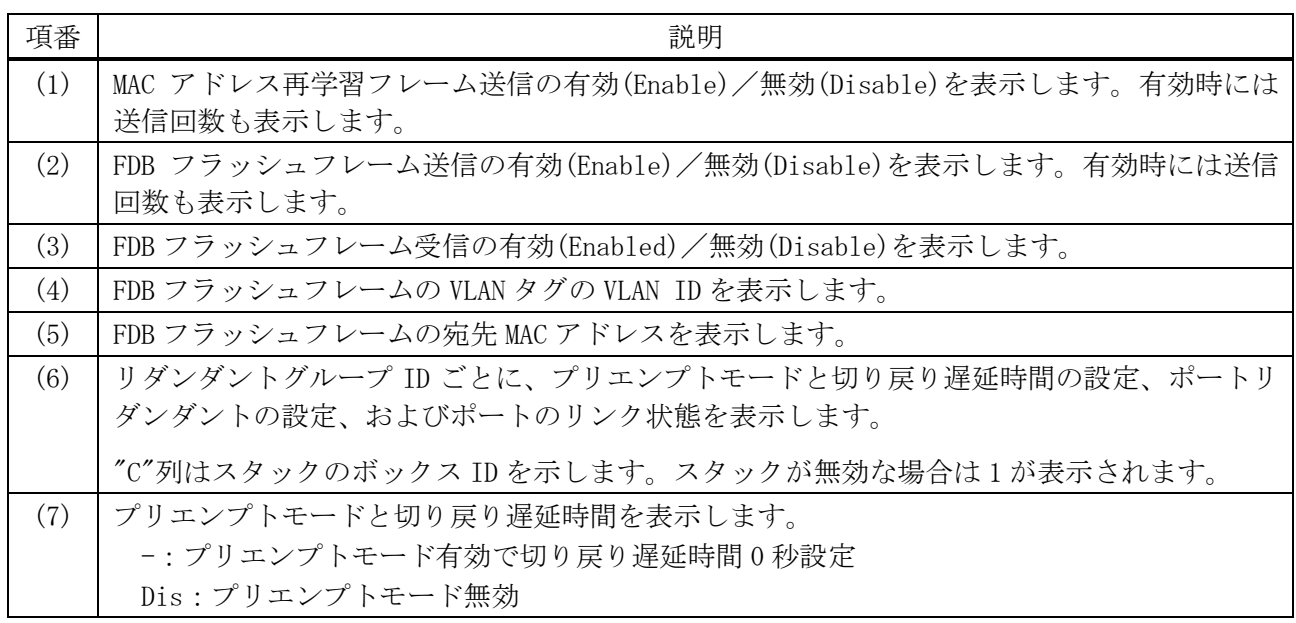

5 レイヤー2 | 5.4 ポートリダンダントコマンド

| 項番 | 説明                                                                                                    |
|----|----------------------------------------------------------------------------------------------------|
|    | 遅延時間<br>ご有効で、<br>切り、<br>を表示<br>$-300$<br>トエード<br>$\overline{\phantom{0}}$<br>戻り<br>秋り)<br>ᅩ<br>$\overline{\phantom{0}}$ |

使用例:ポートリダンダントを設定したインターフェースの情報を表示する方法を示します。

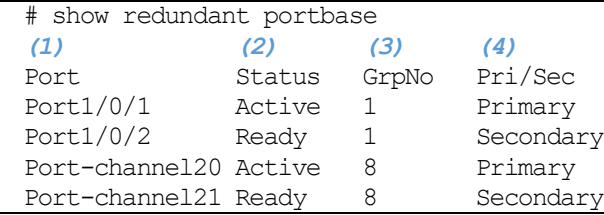

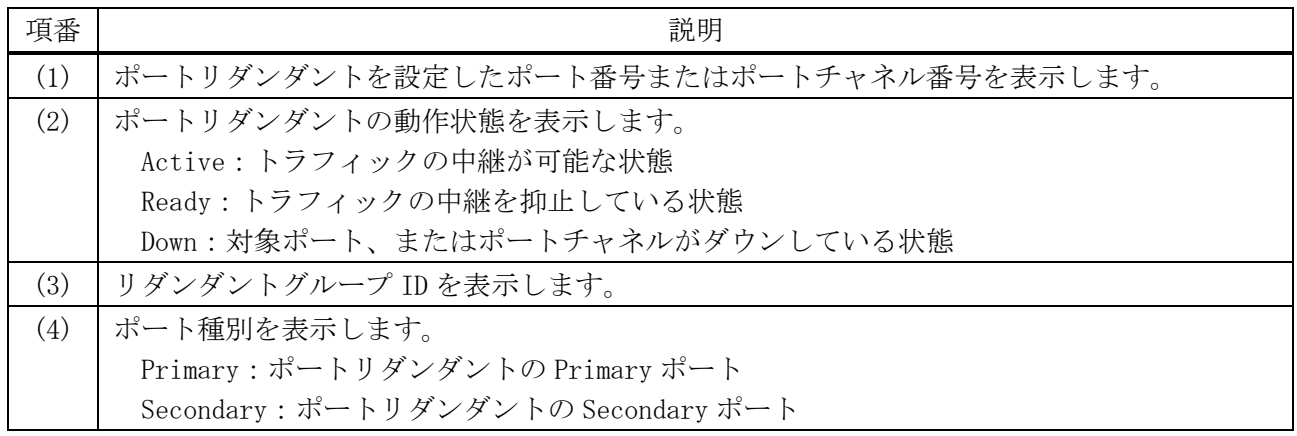

# 5.5 リンクダウン連携コマンド

リンクダウン連携関連のコマンドは以下のとおりです。

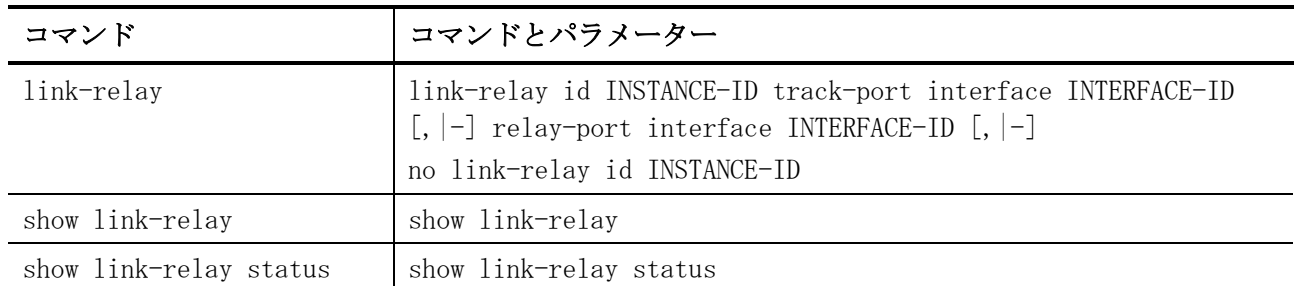

## <span id="page-472-0"></span>5.5.1 link-relay

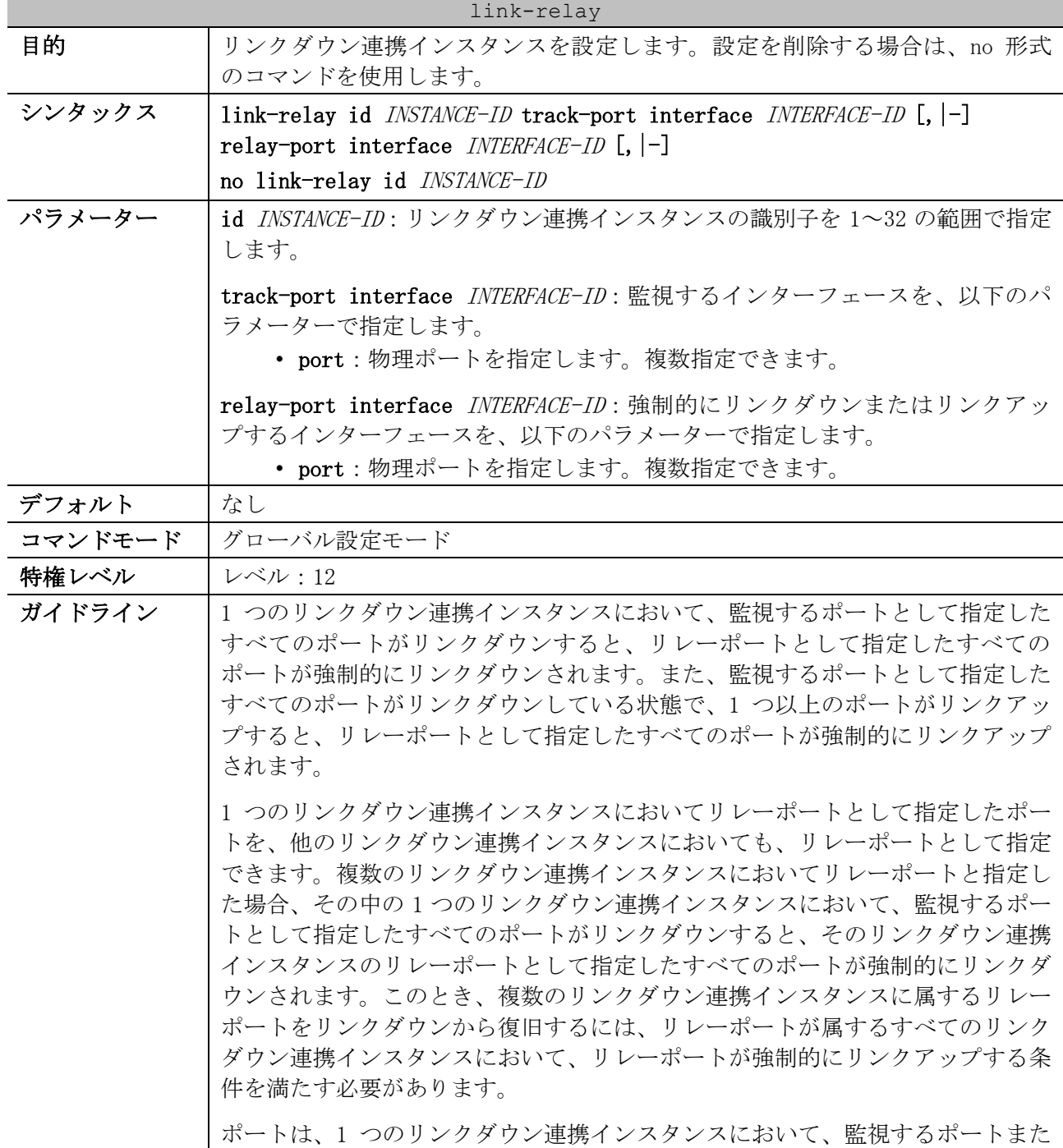

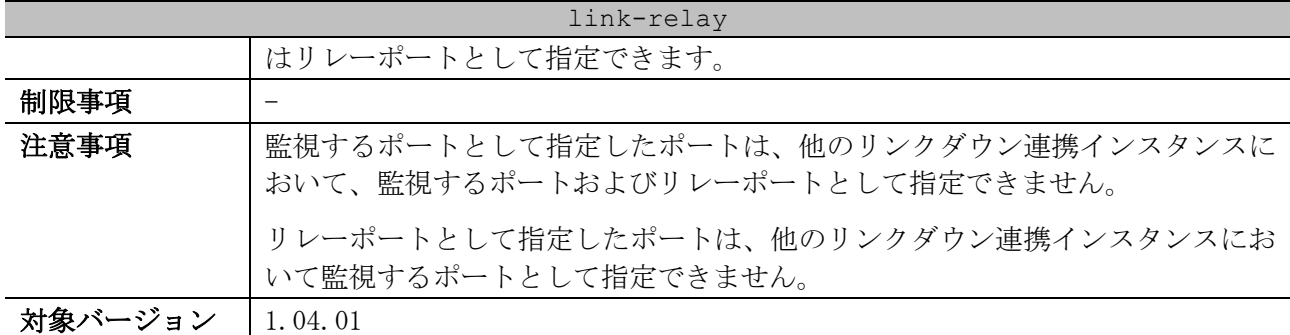

使用例:ポート 1/0/1 からポート 1/0/5 がリンクダウンしたときに、ポート 1/0/10 およびポート 1/0/15 が強制的にリンクダウンするように設定する方法を示します。

# configure terminal (config)# link-relay id 1 track-port interface port1/0/1-5 relay-port interface port1/0/10,1/0/15 (config)#

#### <span id="page-473-0"></span>5.5.2 show link-relay

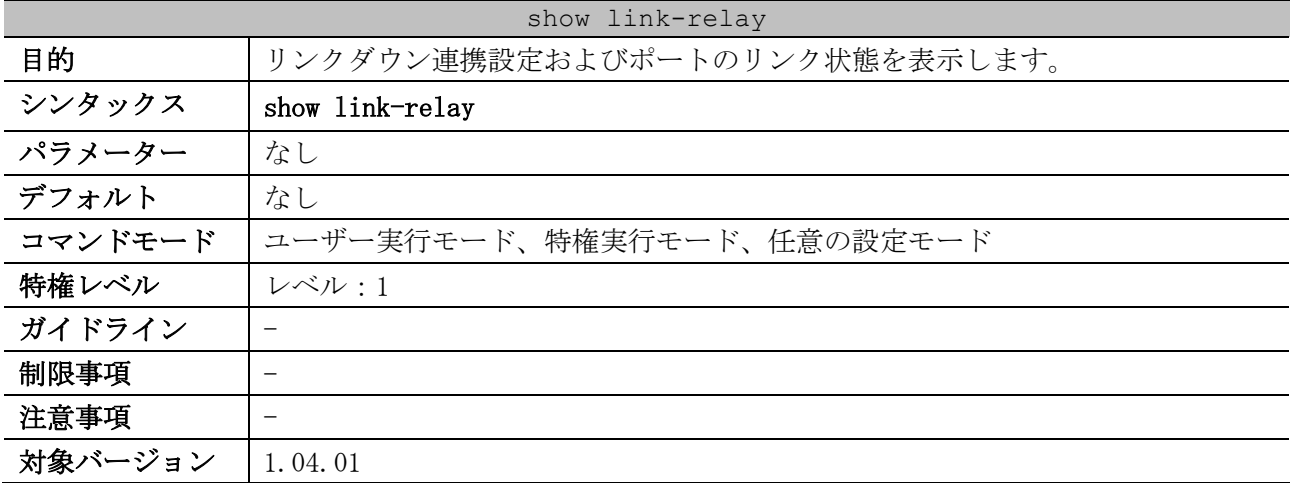

使用例:リンクダウン連携設定およびポートのリンク状態を表示する方法を示します。

# show link-relay Track Port T: LinkUp t: LinkDown Relay Port R: LinkUp r: LinkDown *(1)* C Port 1 8 9 16 17 24 25 32 33 40 41 48 49 ID +------+ +------+ +------+ +------+ +------+ +------+ +----- 1 1 TTTTT... .R....R. ........ ........ ........ ........ ...... 32 1 ......Rr ........ TTT..... ........ ........ ........ ......

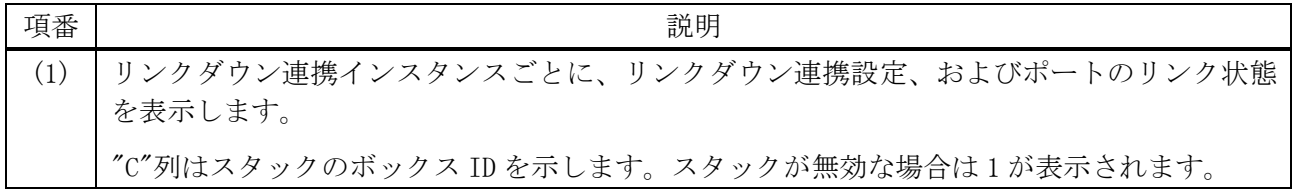

<span id="page-474-0"></span>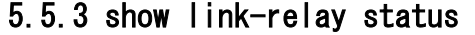

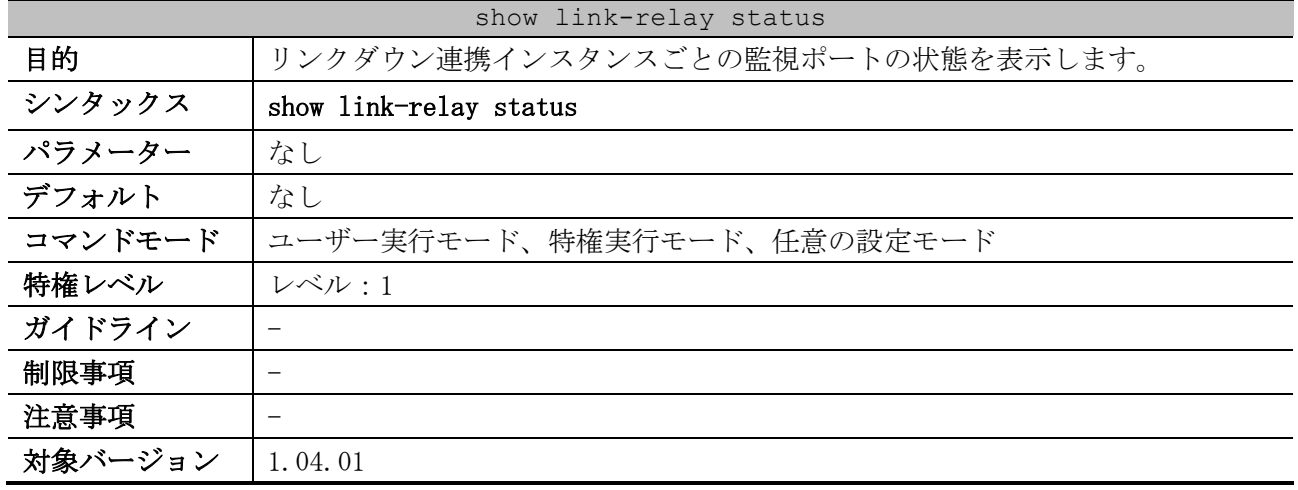

使用例:リンクダウン連携インスタンスごとの監視ポートの状態を表示する方法を示します。

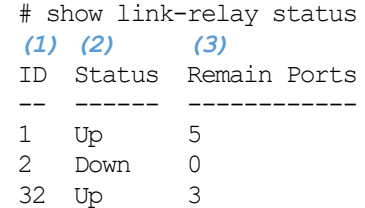

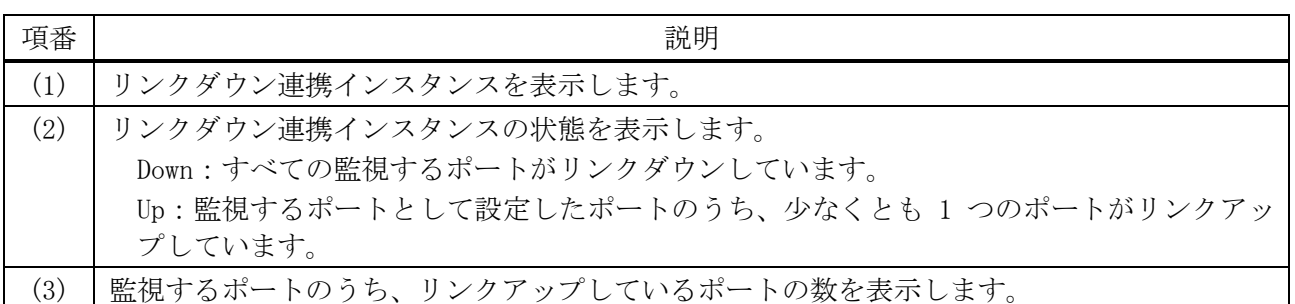

## 5.6 ループ検知コマンド

ループ検知関連の設定コマンドは以下のとおりです。

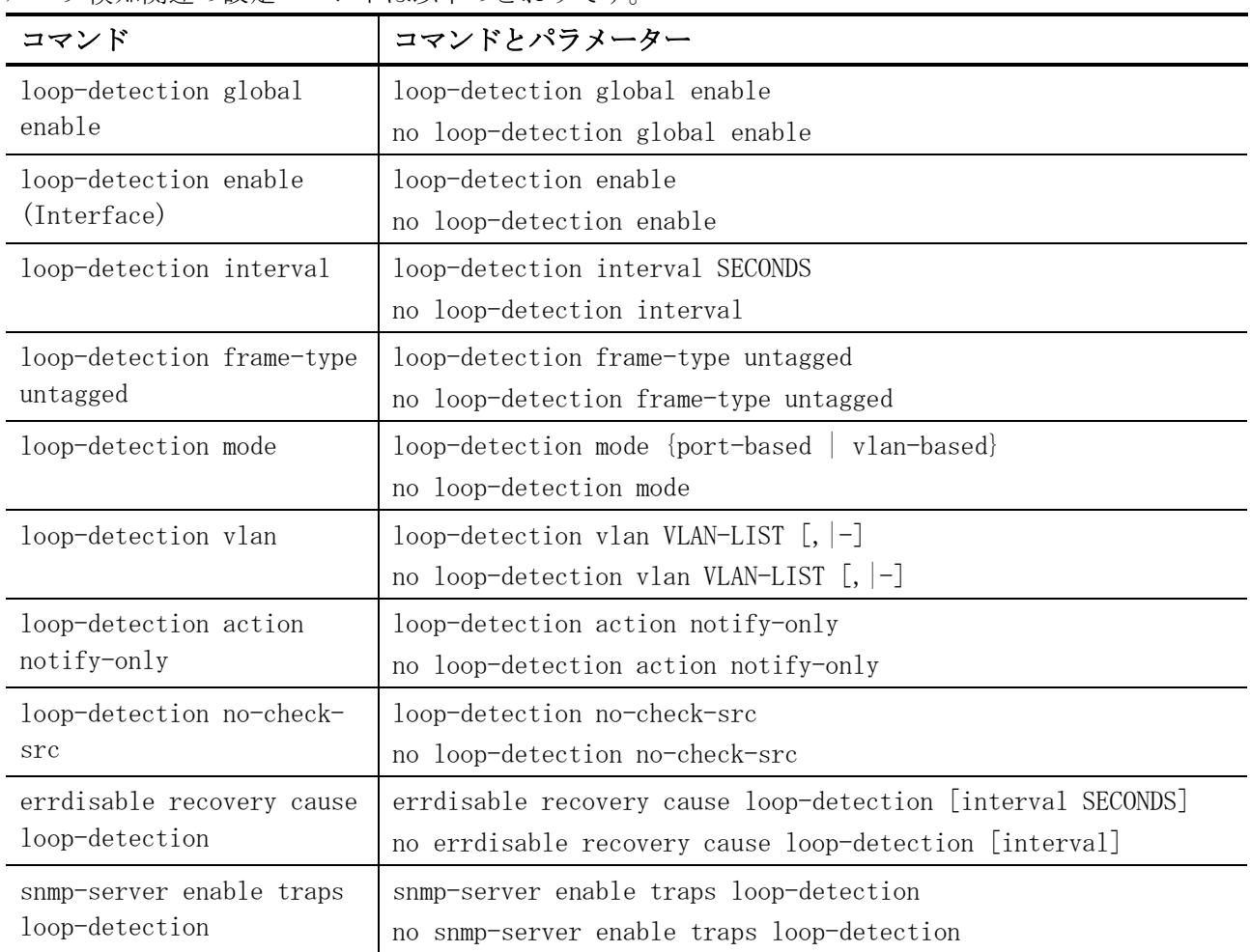

#### ループ検知関連の show/操作コマンドは以下のとおりです。

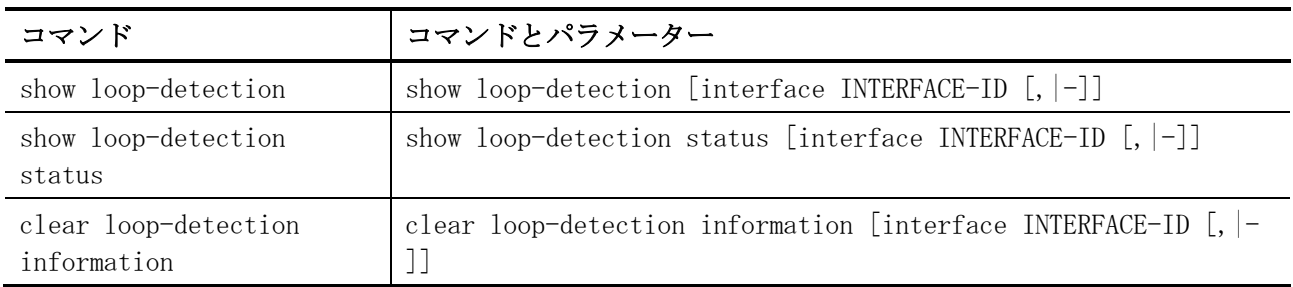

## <span id="page-475-0"></span>5.6.1 loop-detection global enable

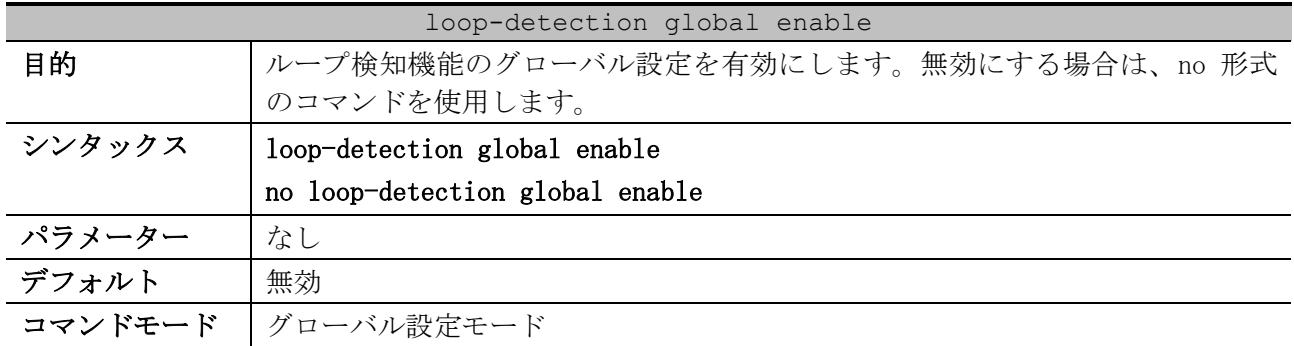

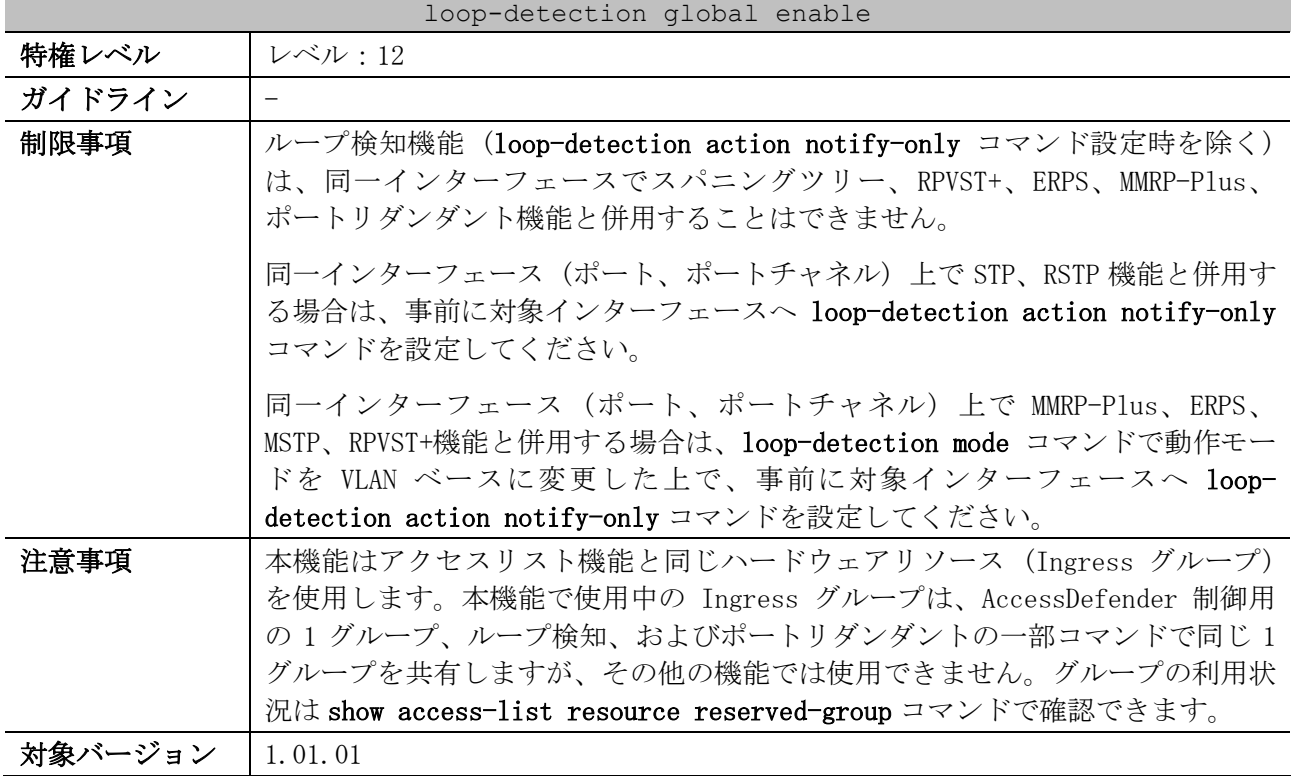

使用例:ループ検知機能のグローバル設定を有効にする方法を示します。

# configure terminal (config)# loop-detection global enable (config)#

#### <span id="page-476-0"></span>5.6.2 loop-detection enable (Interface)

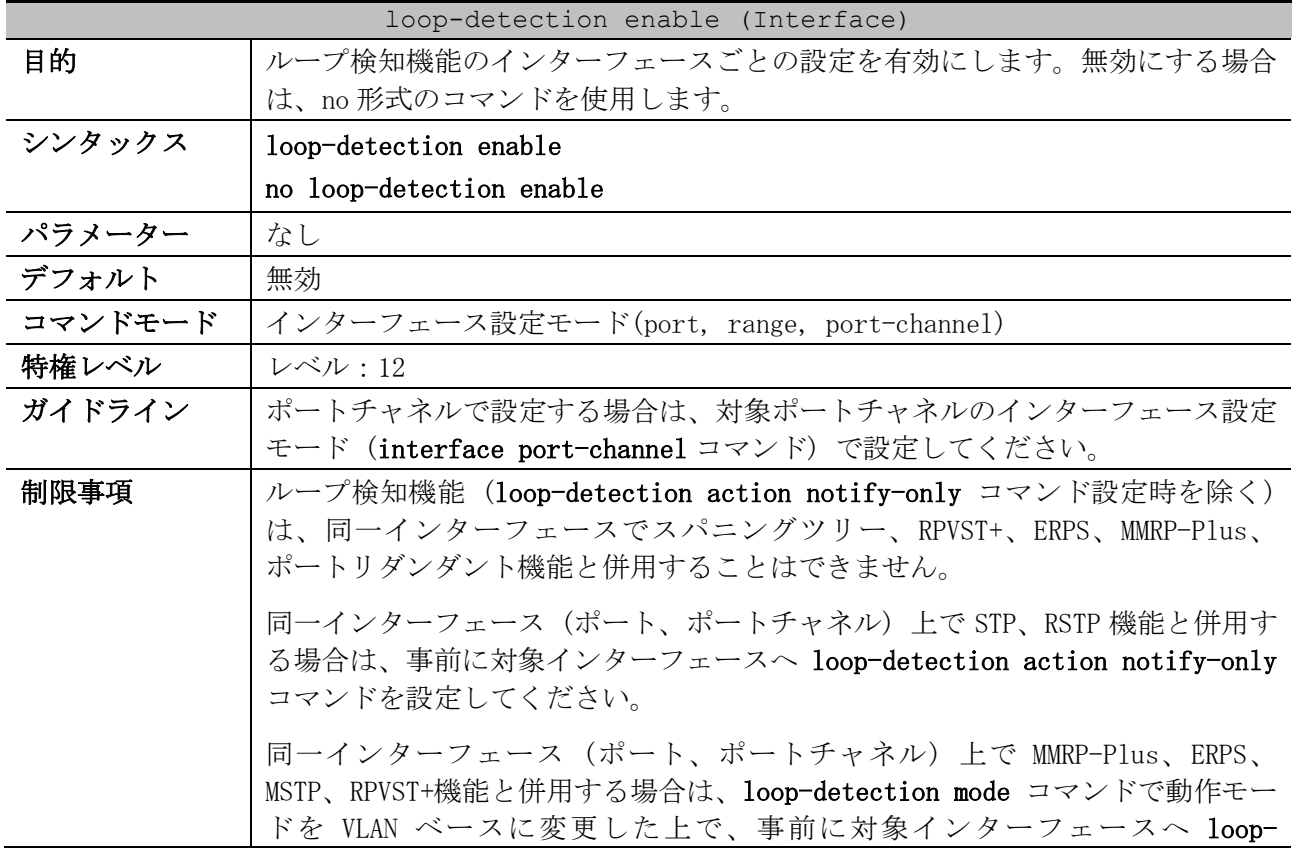

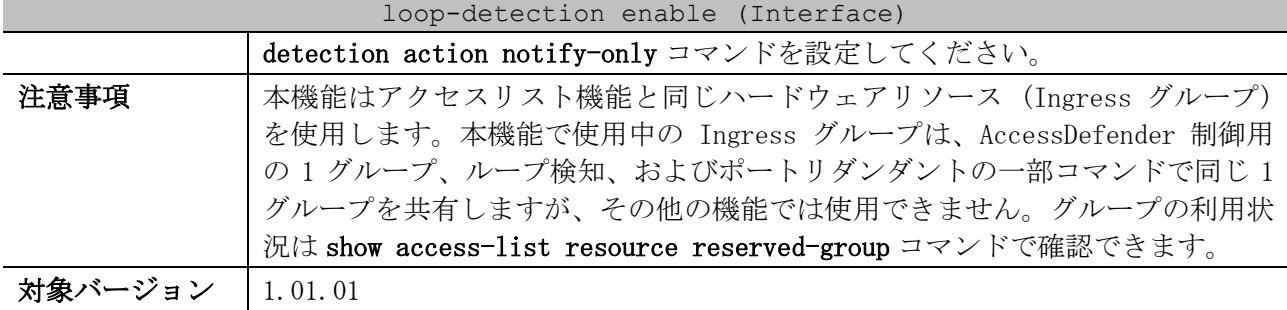

使用例:ポート 1/0/1 で、ループ検知機能を有効にする方法を示します。

```
# configure terminal
(config)# interface port 1/0/1
(config-if-port)# loop-detection enable
(config-if-port)#
```
### <span id="page-477-0"></span>5.6.3 loop-detection interval

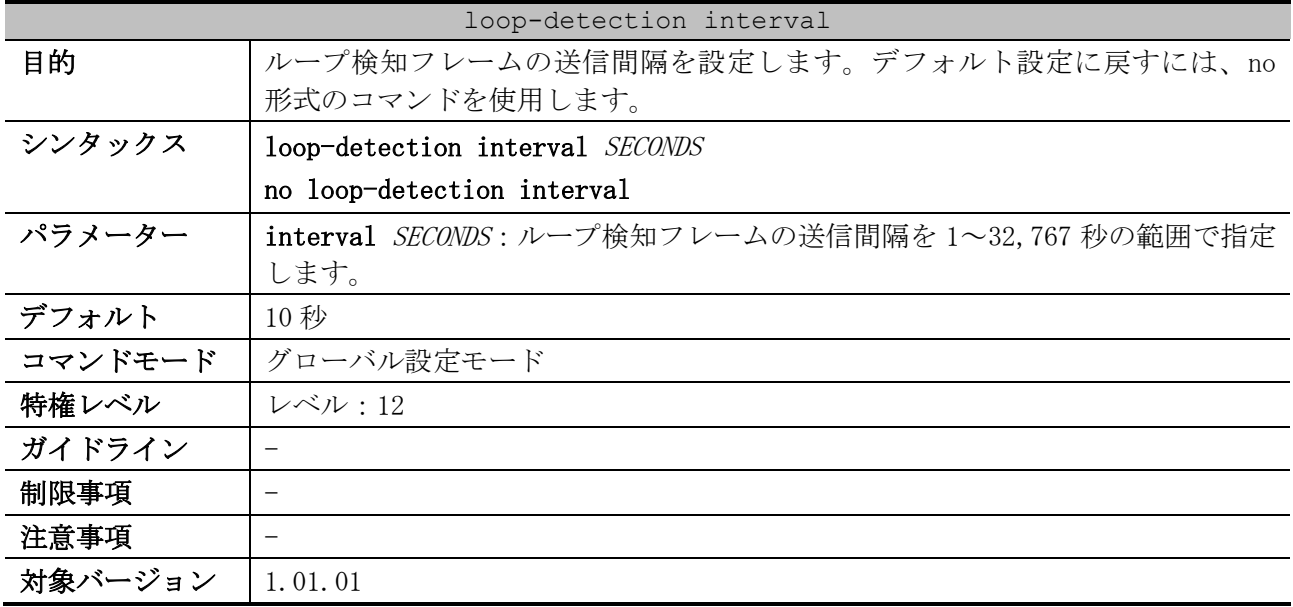

使用例:ループ検知フレームの送信間隔を 20 秒に設定する方法を示します。

```
# configure terminal
(config)# loop-detection interval 20
(config)#
```
## <span id="page-477-1"></span>5.6.4 loop-detection frame-type untagged

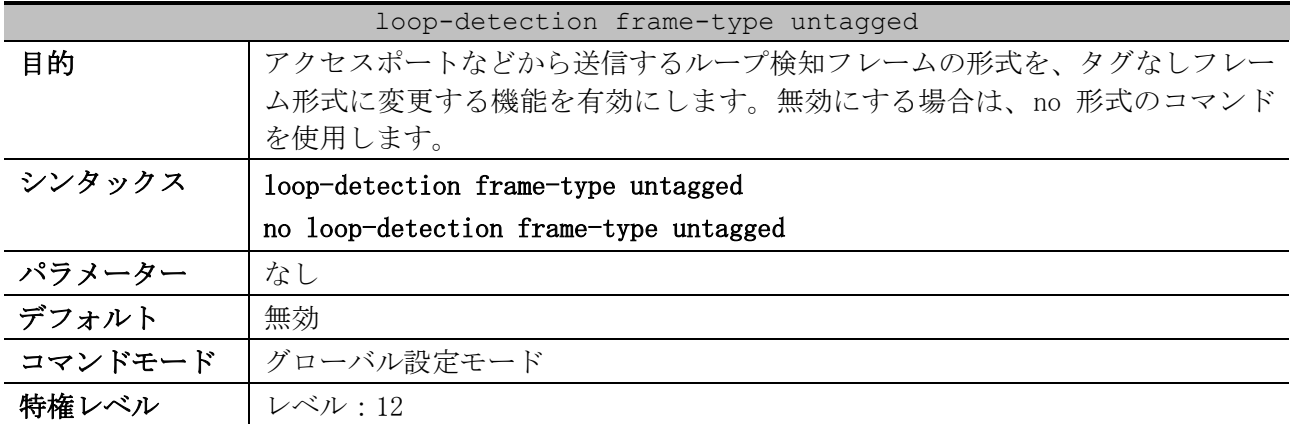

| loop-detection frame-type untagged |                                         |  |
|------------------------------------|-----------------------------------------|--|
| ガイドライン                             | 以下のループ検知フレームは、デフォルトではVID=0のタグ付きフレーム形式で  |  |
|                                    | 送信しますが、本コマンドを有効にすると、タグなしフレーム形式に変更するこ    |  |
|                                    | とができます。                                 |  |
|                                    | • ポートベースモードの場合に送信するループ検知フレーム            |  |
|                                    | • VLAN ベースモードで、タグなし形式のフレームを送信する設定のポート   |  |
|                                    | (アクセスポート、トランクポートのネイティブ VLAN など) から送信す   |  |
|                                    | るループ検知フレーム                              |  |
| 制限事項                               |                                         |  |
| 注意事項                               | トンネルポートから送信するループ検知フレームは、本コマンドの有効/無効に    |  |
|                                    | かかわらず、常にタグなしフレーム形式のループ検知フレームを送信します。     |  |
|                                    | VLAN ベースモードで、タグ付き形式のフレームを送信する設定のポート(トラ  |  |
|                                    | ンクポートなど)から送信するループ検知フレームは、本コマンドの有効/無効    |  |
|                                    | にかかわらず、常にタグ付き形式のループ検知フレーム (VID=ループ検知を有効 |  |
|                                    | にしたVLAN)を送信します。                         |  |
| 対象バージョン                            | 1,09,01                                 |  |

使用例:アクセスポートなどから送信するループ検知フレームの形式を、タグなしフレーム形式に変 更する方法を示します。

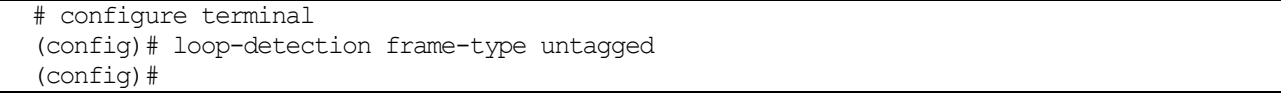

## <span id="page-478-0"></span>5.6.5 loop-detection mode

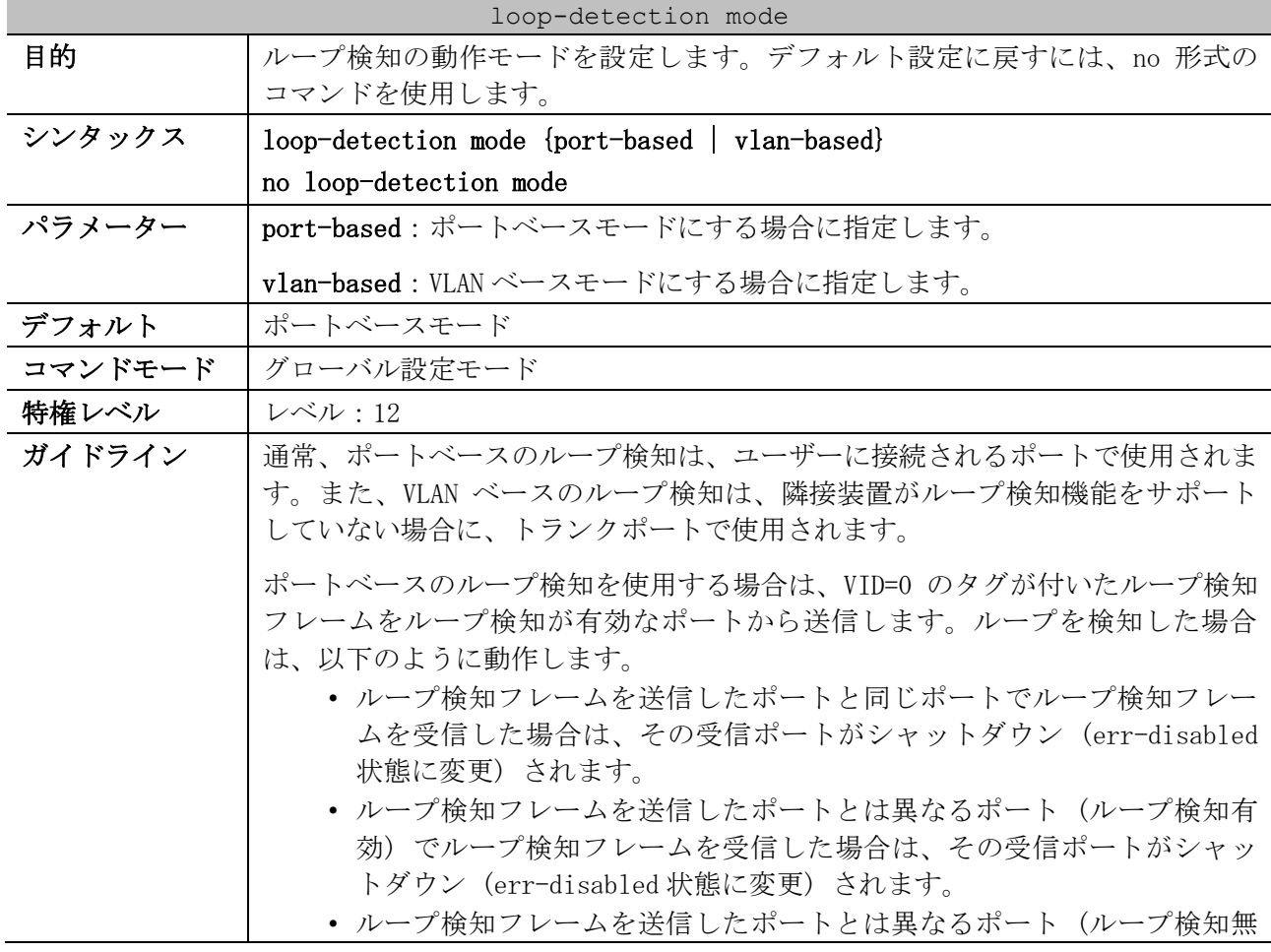

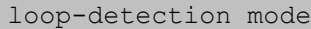

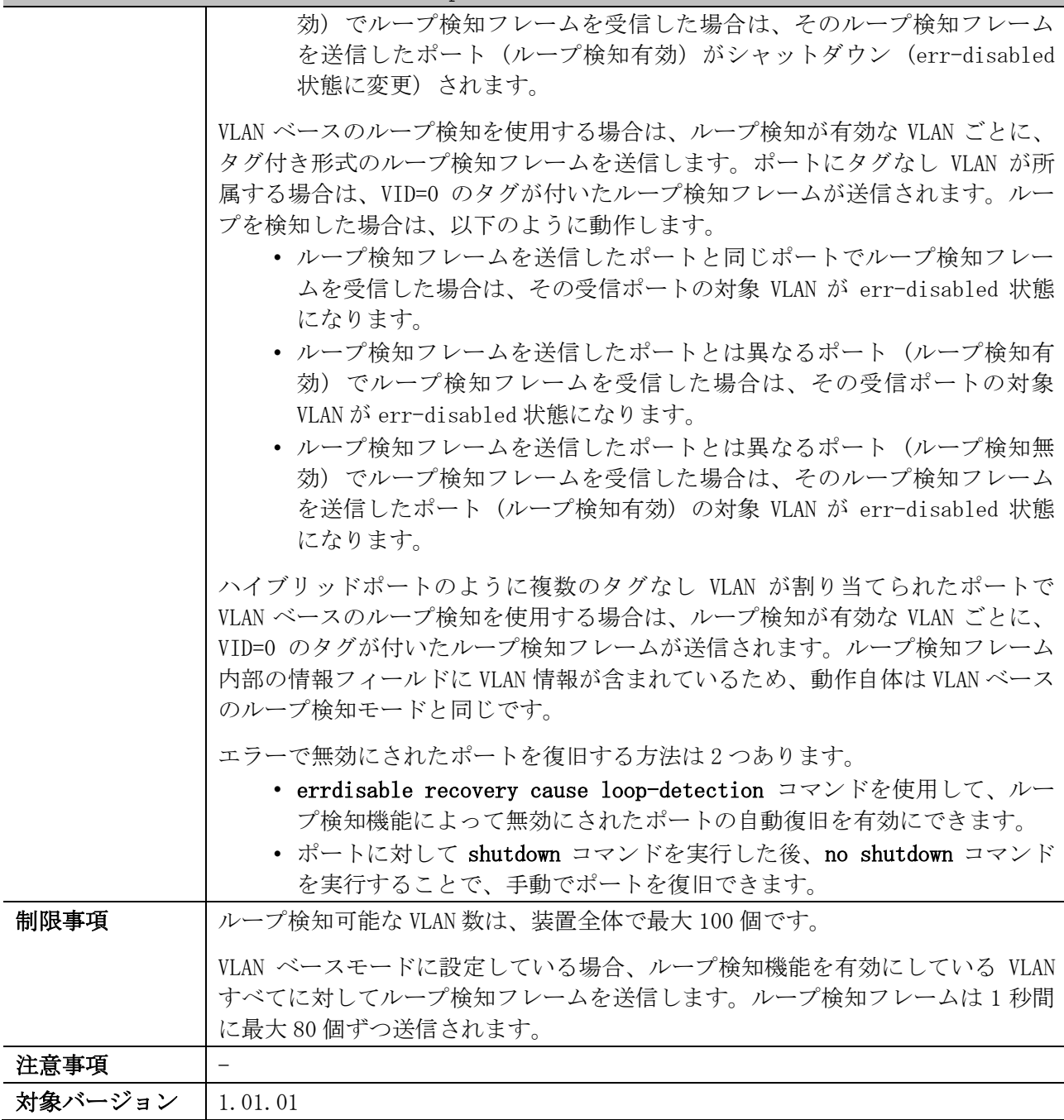

使用例:ループ検知モードをポートベースに設定する方法を示します。

# configure terminal (config)# loop-detection mode port-based (config)#

## <span id="page-479-0"></span>5.6.6 loop-detection vlan

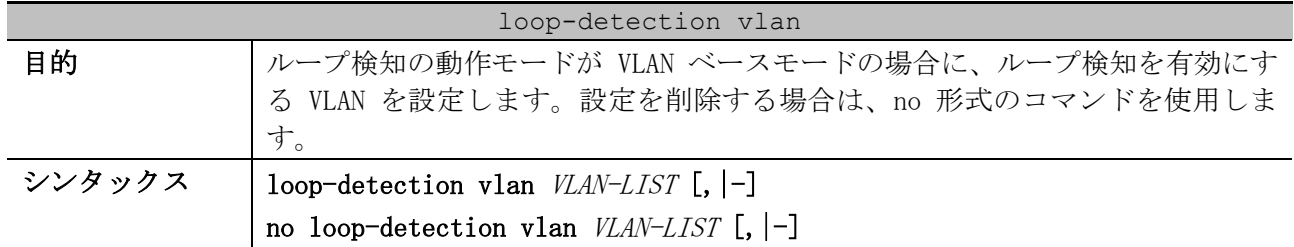

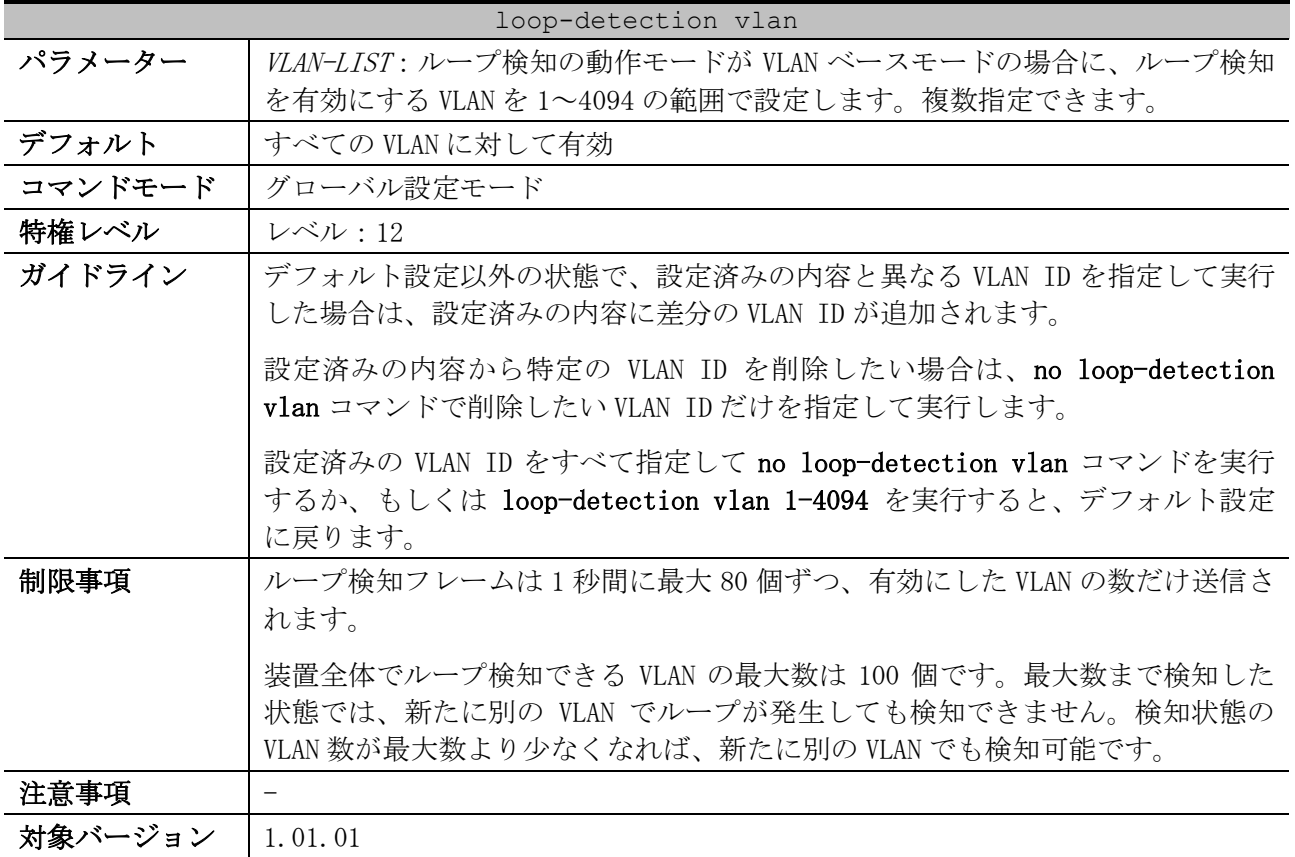

使用例:ループ検知の動作モードが VLAN ベースモードの場合に、VLAN 100~200 でループ検知を有効 にする方法を示します。

# configure terminal (config)# loop-detection vlan 100-200 (config)#

## <span id="page-480-0"></span>5.6.7 loop-detection action notify-only

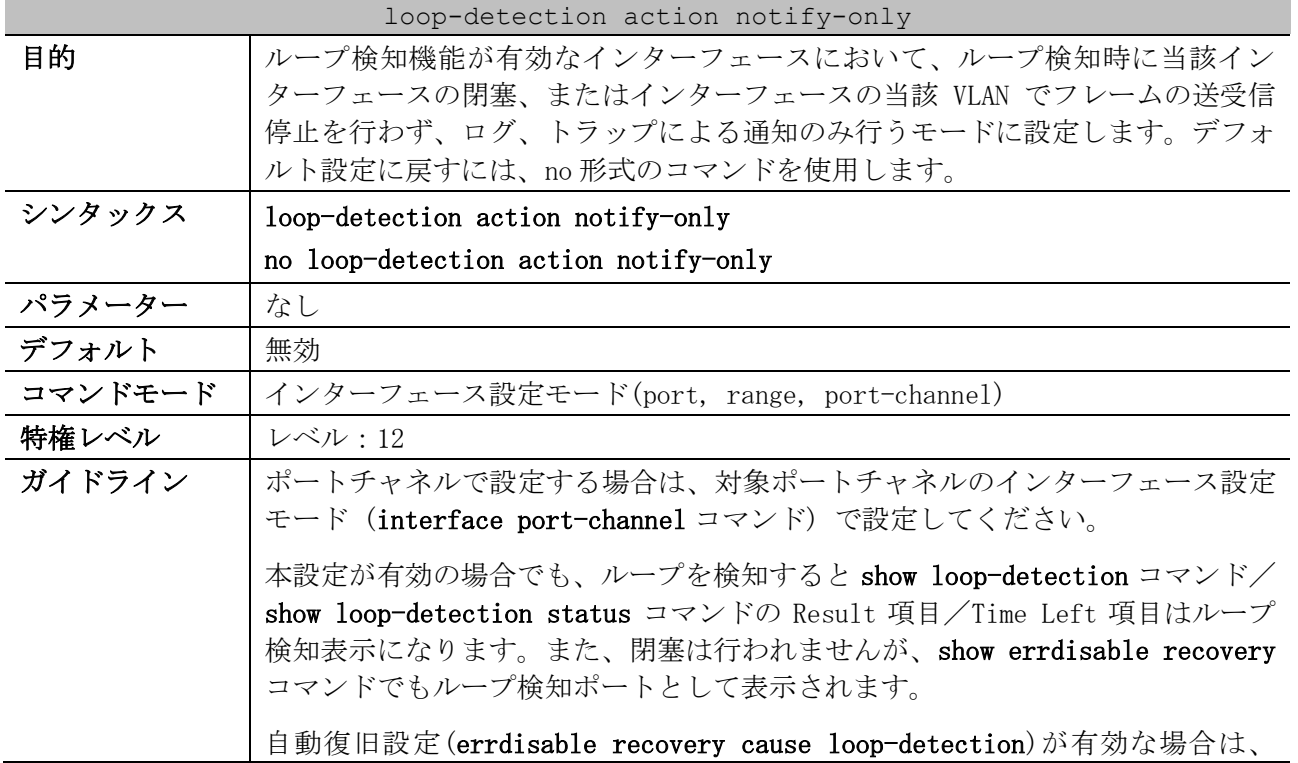

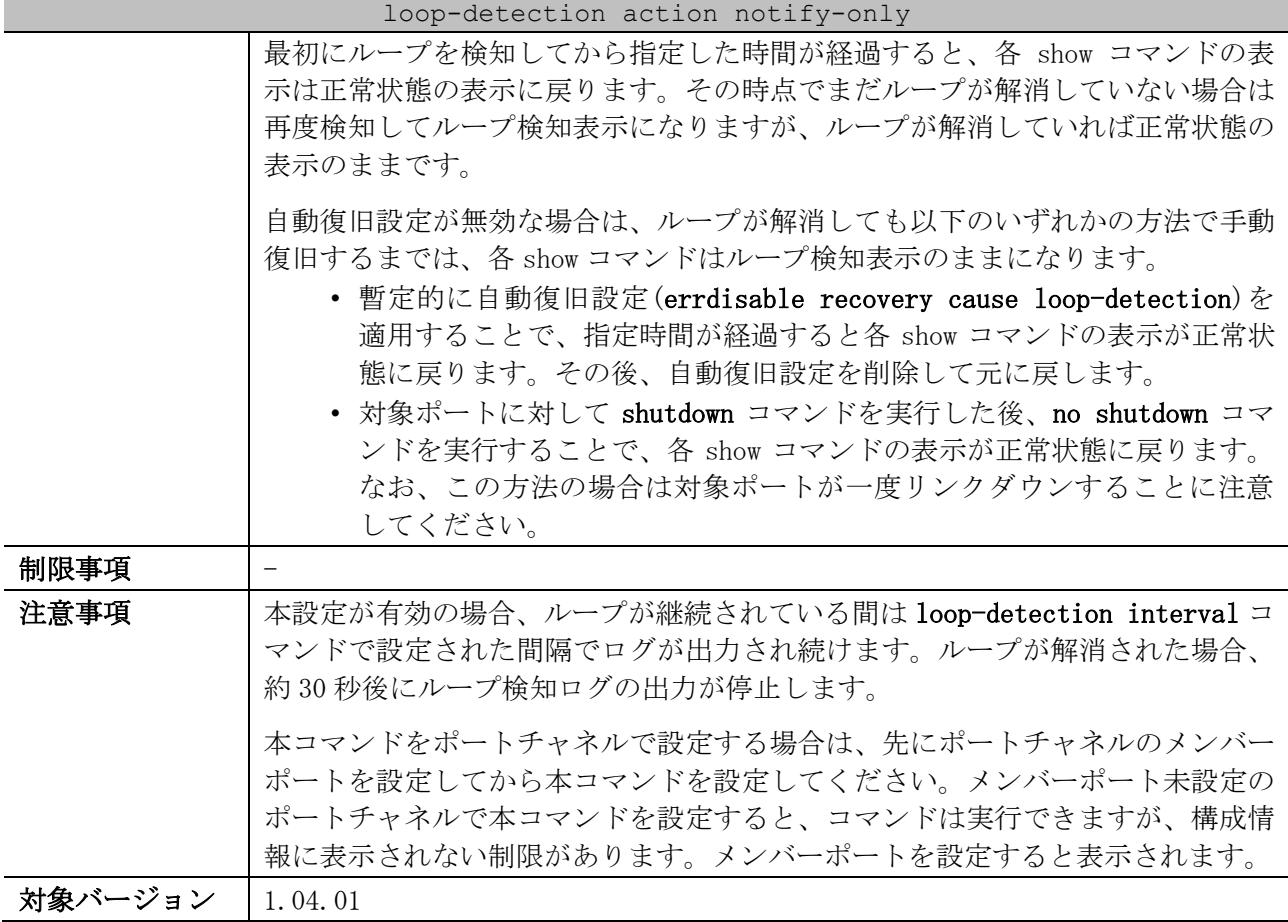

使用例:ポート 1/0/1 で、ループ検知時に当該インターフェースの閉塞、またはインターフェースの 当該 VLAN でフレームの送受信停止を行わず、ログ、トラップによる通知のみ行うモードに設定する方 法を示します。

```
# configure terminal
(config)# interface port 1/0/1
(config-if-port)# loop-detection action notify-only
(config-if-port)#
```
#### <span id="page-481-0"></span>5.6.8 loop-detection no-check-src

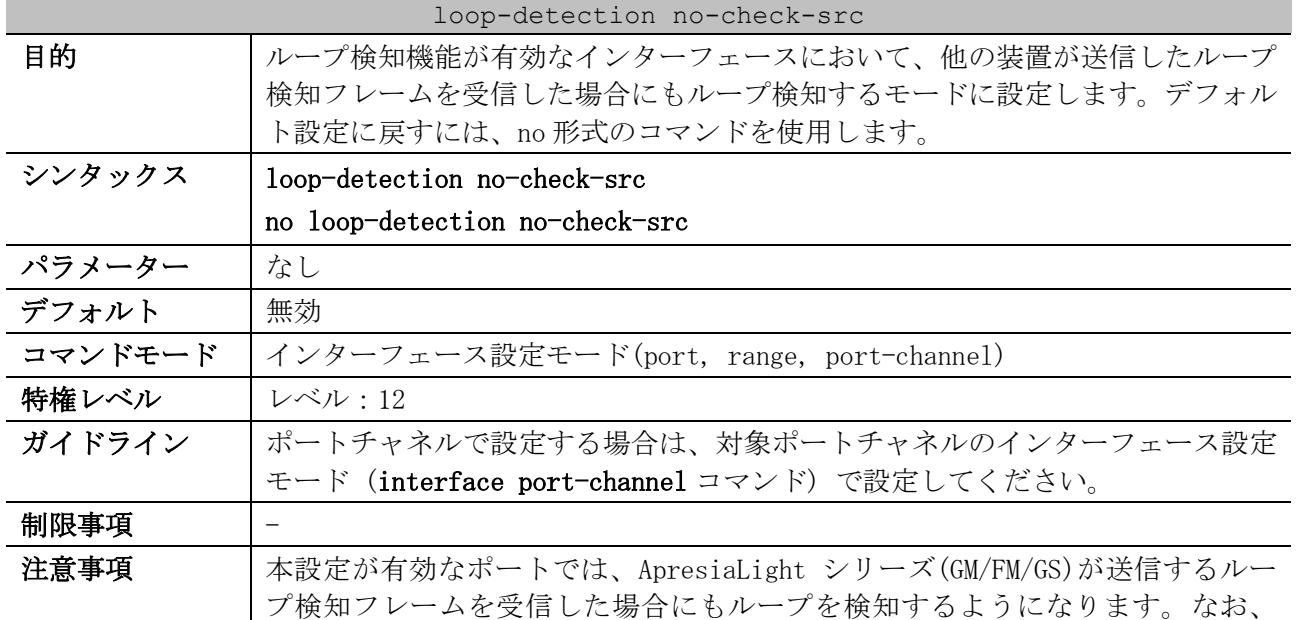

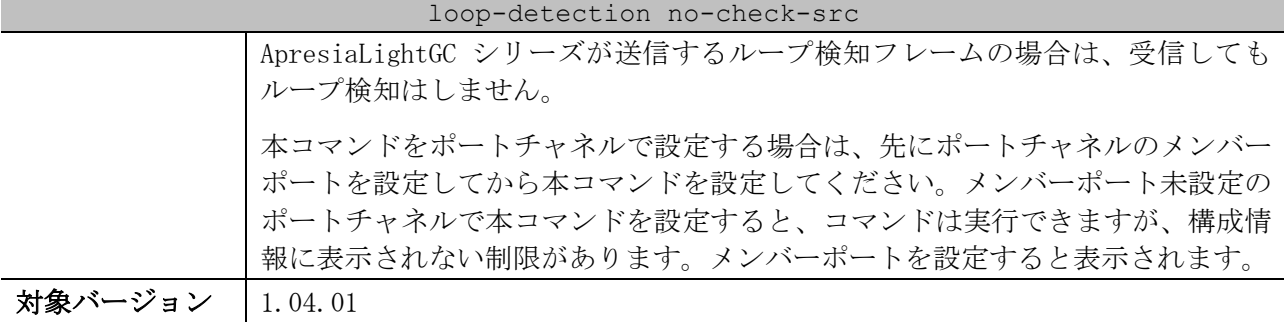

使用例:ポート 1/0/1 で、他の装置が送信したループ検知フレームを受信した場合にもループ検知す るモードに設定する方法を示します。

# configure terminal (config)# interface port 1/0/1 (config-if-port)# loop-detection no-check-src (config-if-port)#

#### <span id="page-482-0"></span>5.6.9 errdisable recovery cause loop-detection

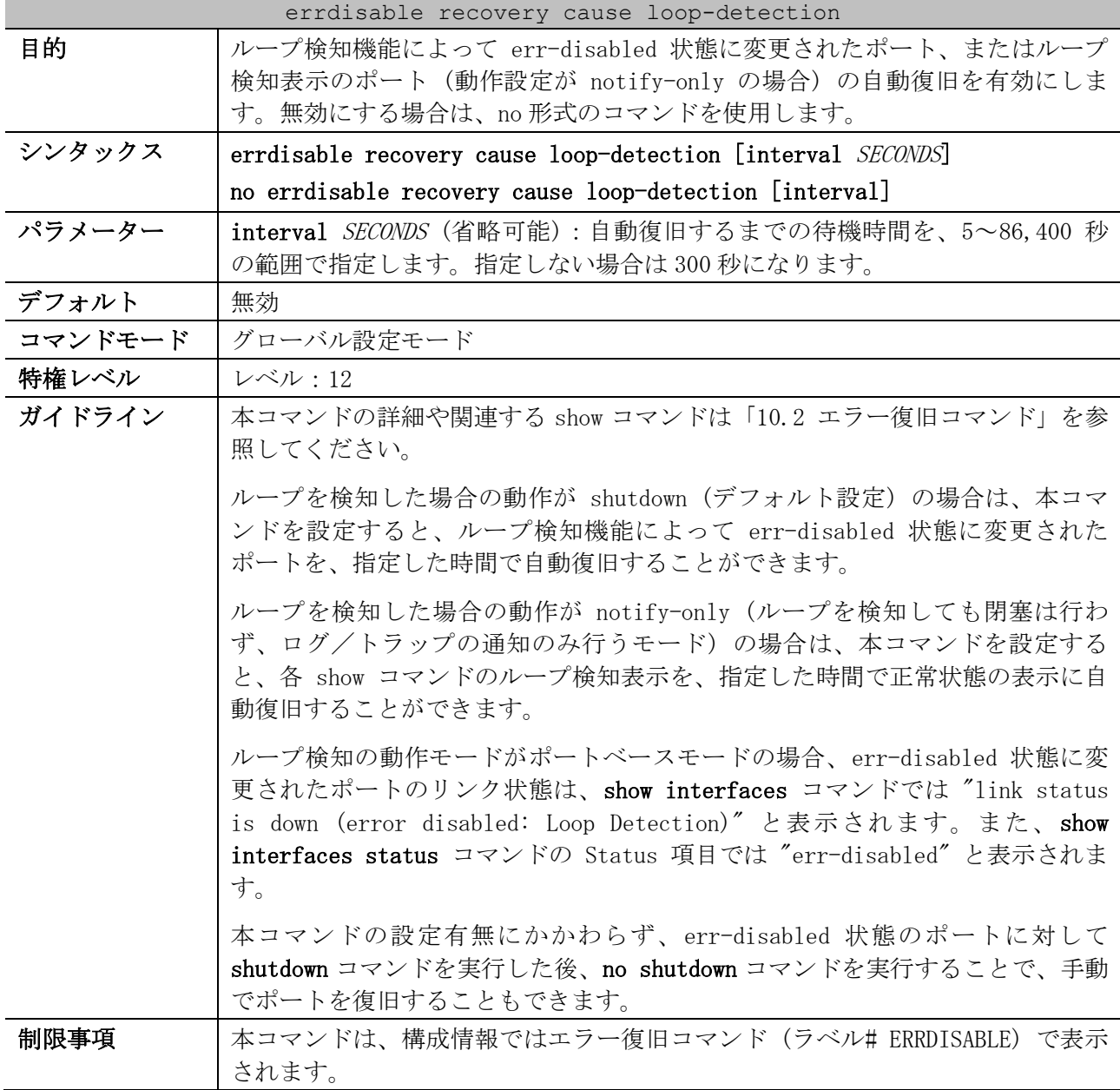

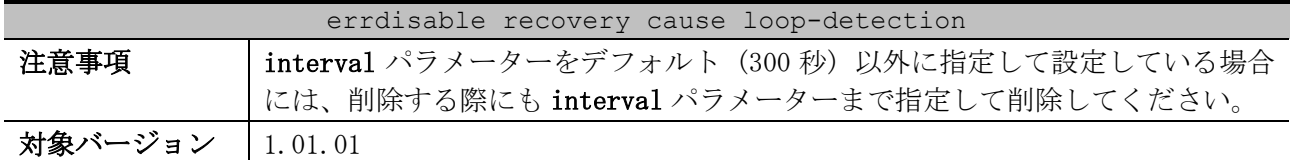

使用例:ループ検知機能によって err-disabled 状態にされたポートの自動復旧を、復旧までの待機時 間 200 秒で有効にする方法を示します。

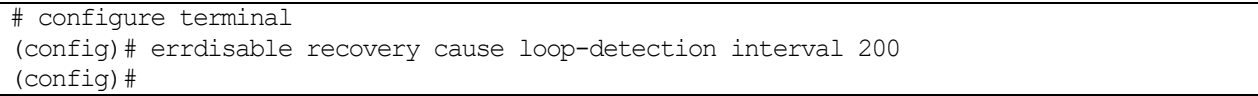

#### <span id="page-483-0"></span>5.6.10 snmp-server enable traps loop-detection

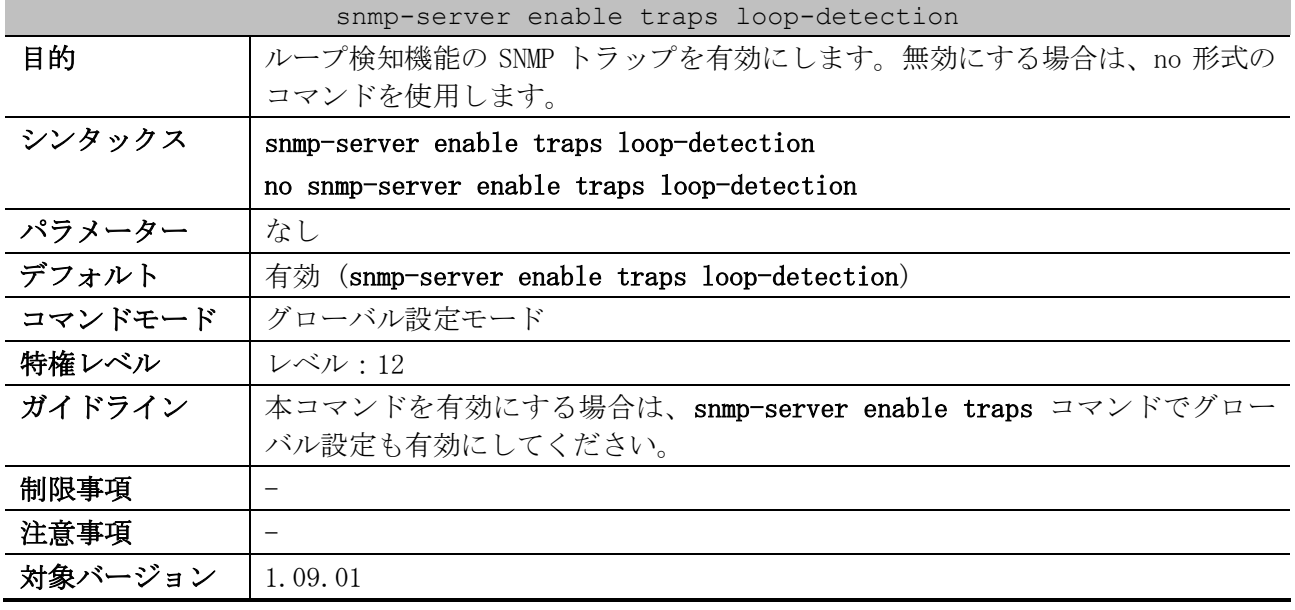

使用例:ループ検知機能の SNMP トラップを無効にする方法を示します。

```
# configure terminal
(config)# no snmp-server enable traps loop-detection
(config)#
```
#### <span id="page-483-1"></span>5.6.11 show loop-detection

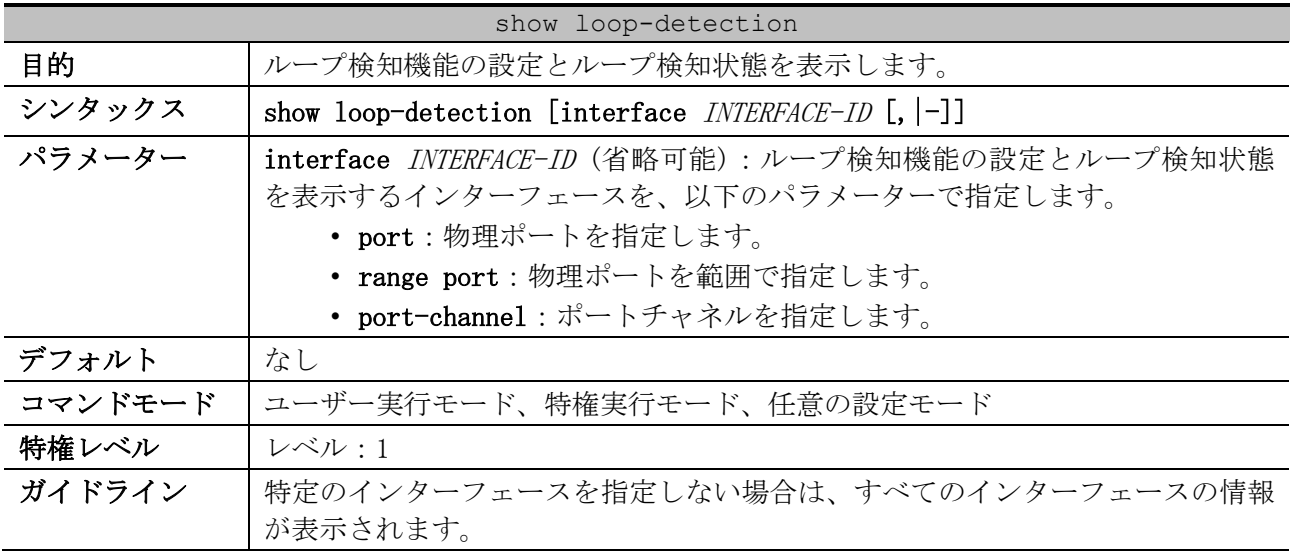

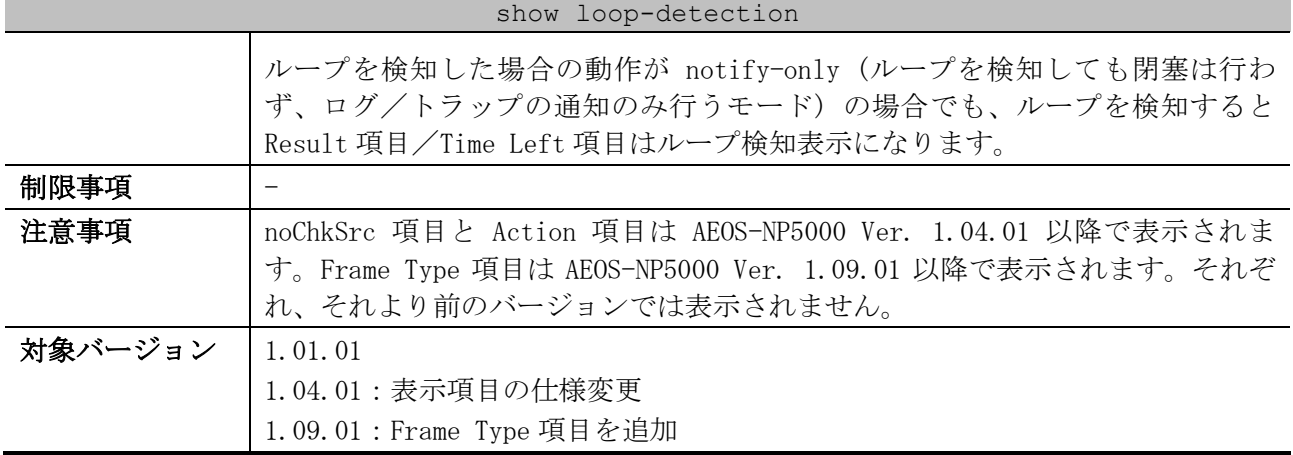

#### 使用例:ループ検知機能の設定とループ検知状態を表示する方法を示します。

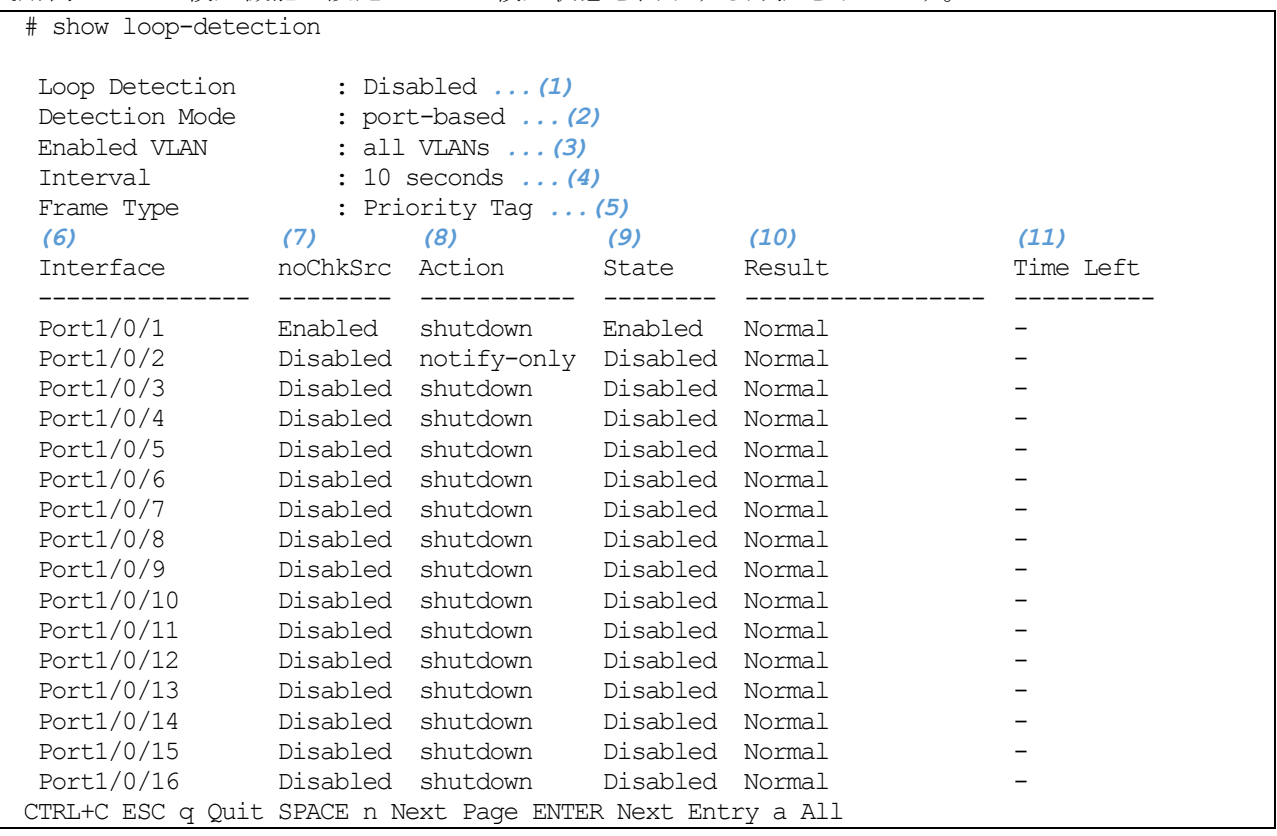

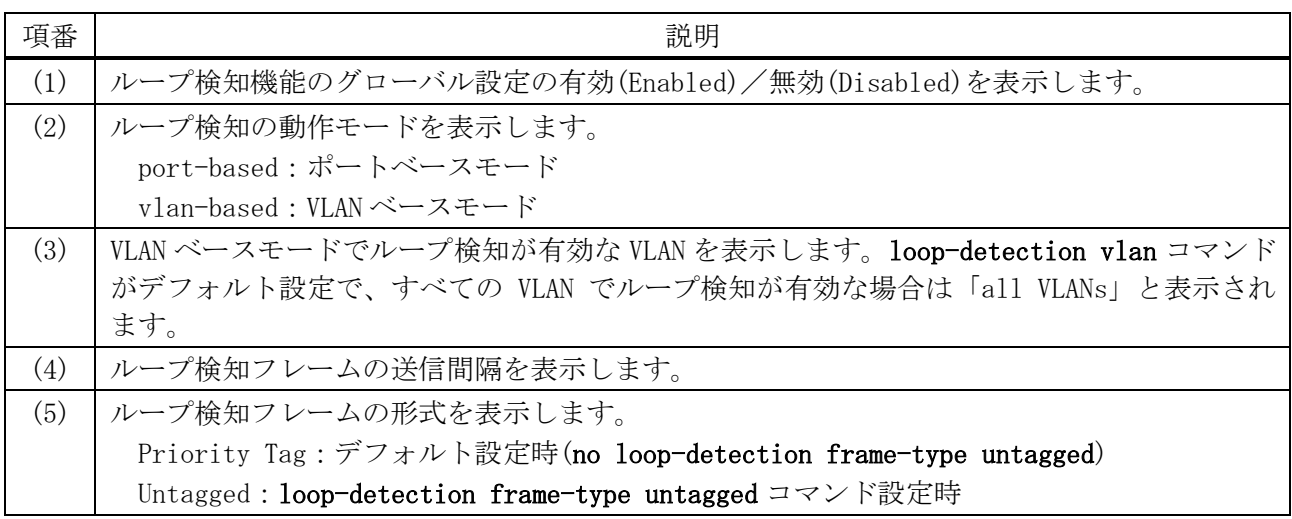

| 項番   | 説明                                                                                              |  |  |
|------|-------------------------------------------------------------------------------------------------|--|--|
| (6)  | ポート番号またはポートチャネル番号を表示します。                                                                        |  |  |
| (7)  | no-check-src オプションの有効(Enabled)/無効(Disabled)を表示します。                                              |  |  |
| (8)  | ループを検知した場合の動作を表示します。                                                                            |  |  |
|      | shutdown:ループを検知したインターフェース、または VLAN を閉塞する                                                        |  |  |
|      | notify-only:ループを検知しても閉塞は行わず、ログ/トラップの通知のみ行う                                                      |  |  |
| (9)  | インターフェースごとのループ検知機能の有効(Enabled)/無効(Disabled)を表示します。                                              |  |  |
| (10) | ループ検知状態を表示します。                                                                                  |  |  |
|      | Normal: ループを検知していない状態                                                                           |  |  |
|      | Loop:ループを検知した状態 (ポートベースモード)                                                                     |  |  |
|      | Loop on VLAN XX : VLAN XX でループを検知した状態 (VLAN ベースモード)                                             |  |  |
| (11) | ループを検知した場合の動作が shutdown (デフォルト設定) の場合は、err-disabled 状態に<br>なったインターフェースが自動復旧されるまでの残り時間(秒)を表示します。 |  |  |
|      | ループを検知した場合の動作が notify-only の場合は、ループ検知表示が自動復旧されるま<br>での残り時間(秒)を表示します。                            |  |  |
|      | XX : 自動復旧されるまでの残り時間(秒)<br>infinite:自動復旧設定が無効で、ループを検知した状態<br>-:ループを検知していない状態                     |  |  |

使用例:ポートチャネル 2 のループ検知機能の設定とループ検知状態を表示する方法を示します。

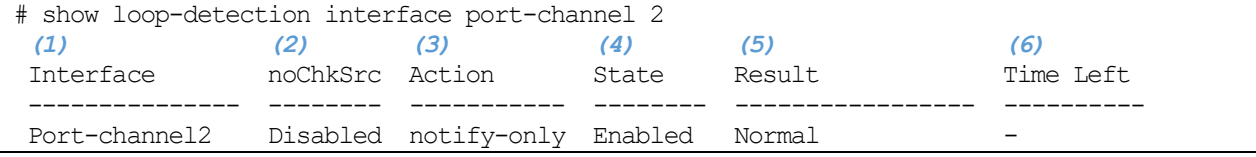

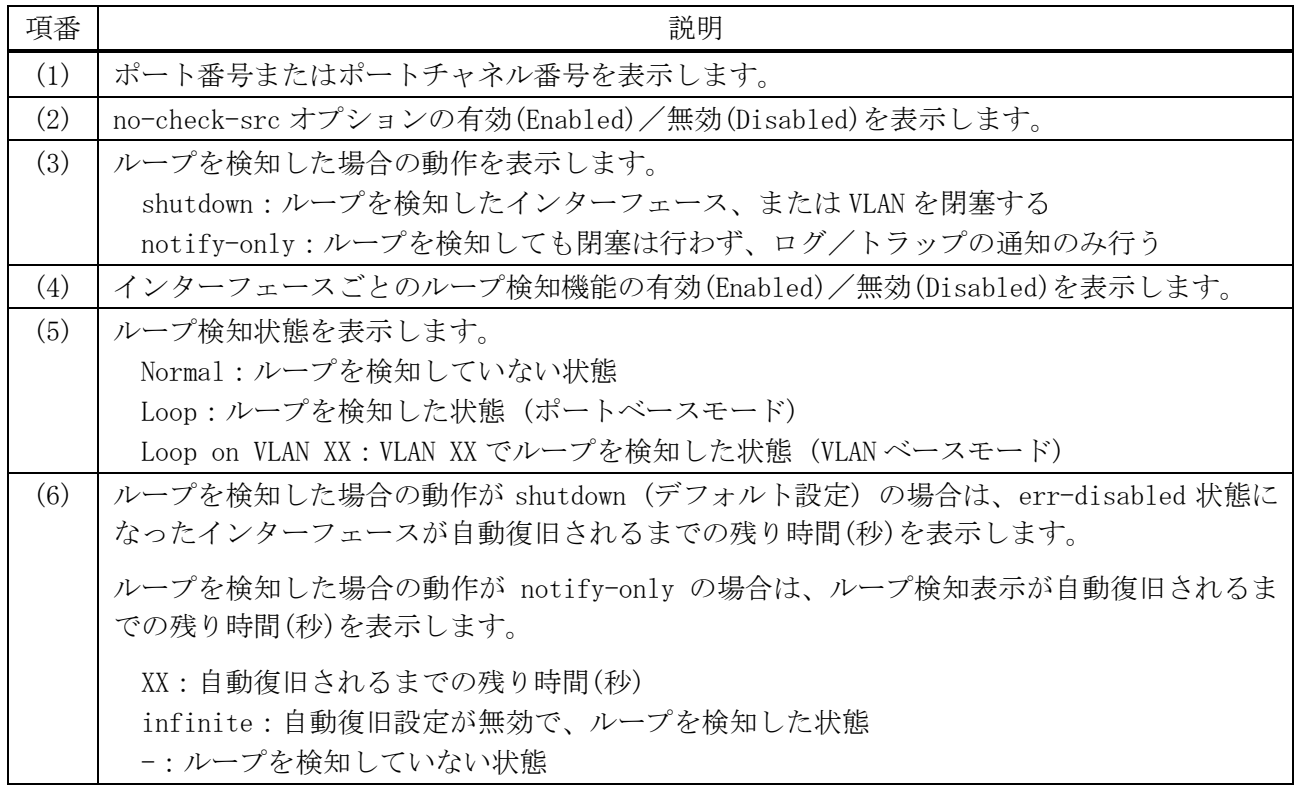

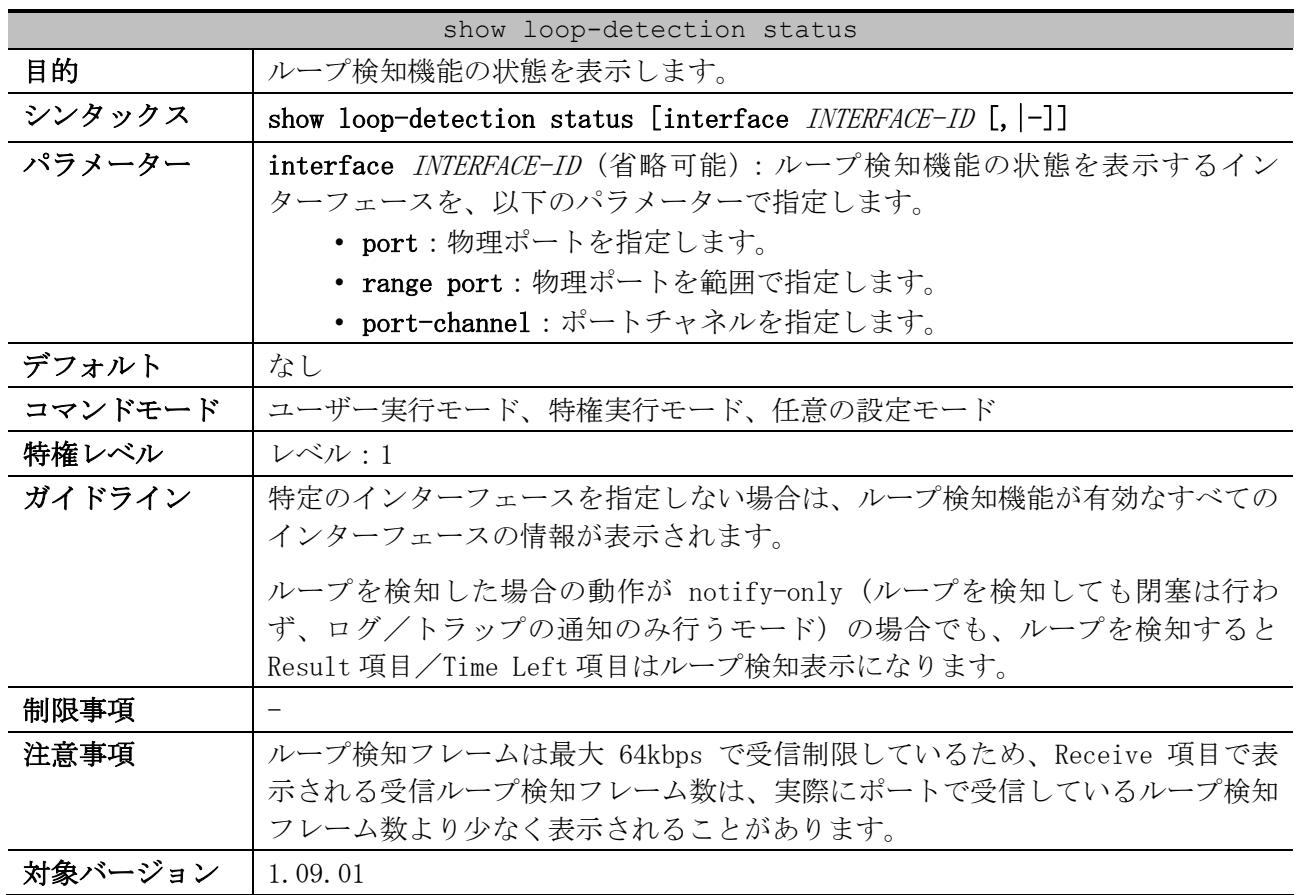

## <span id="page-486-0"></span>5.6.12 show loop-detection status

使用例:ループ検知機能の状態を表示する方法を示します。

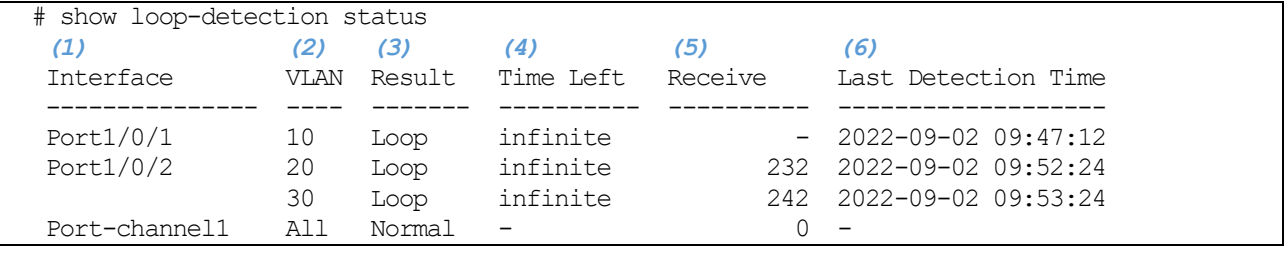

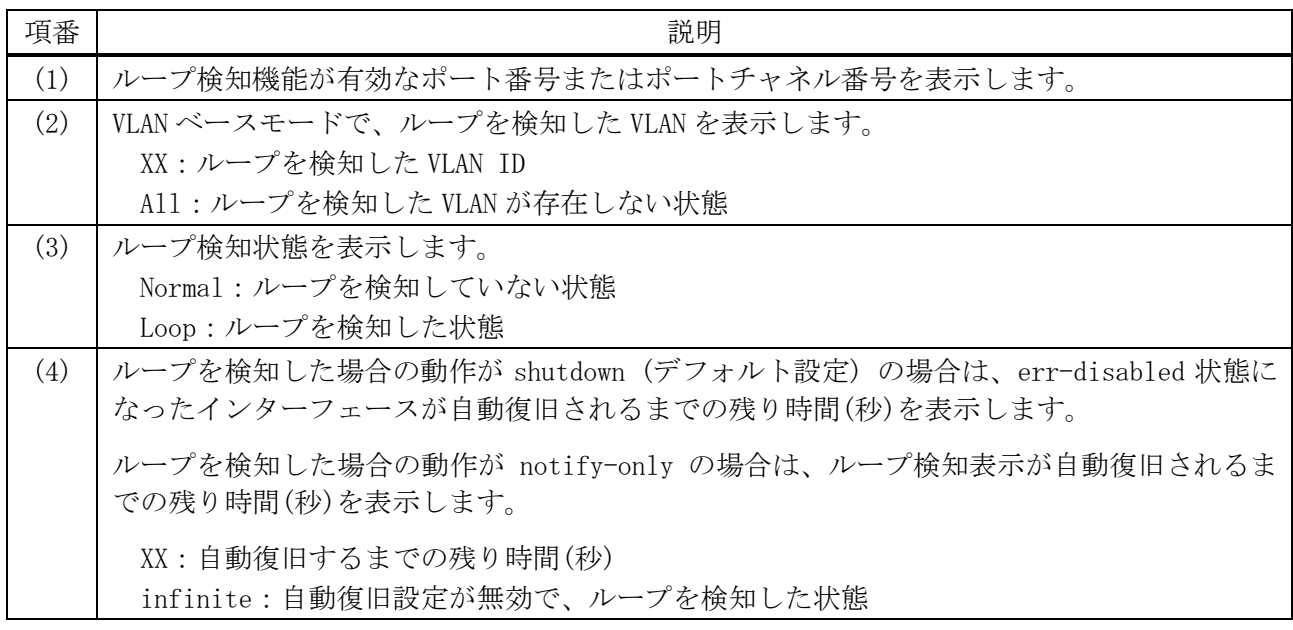

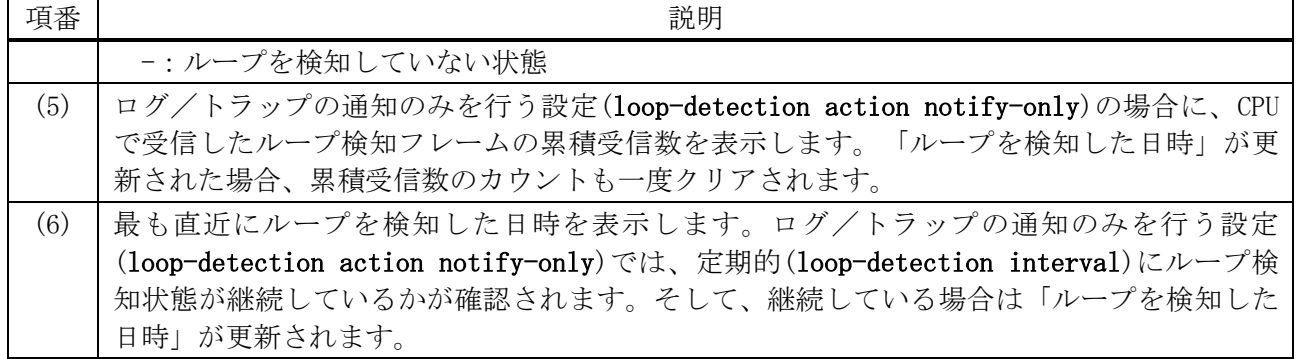

## <span id="page-487-0"></span>5.6.13 clear loop-detection information

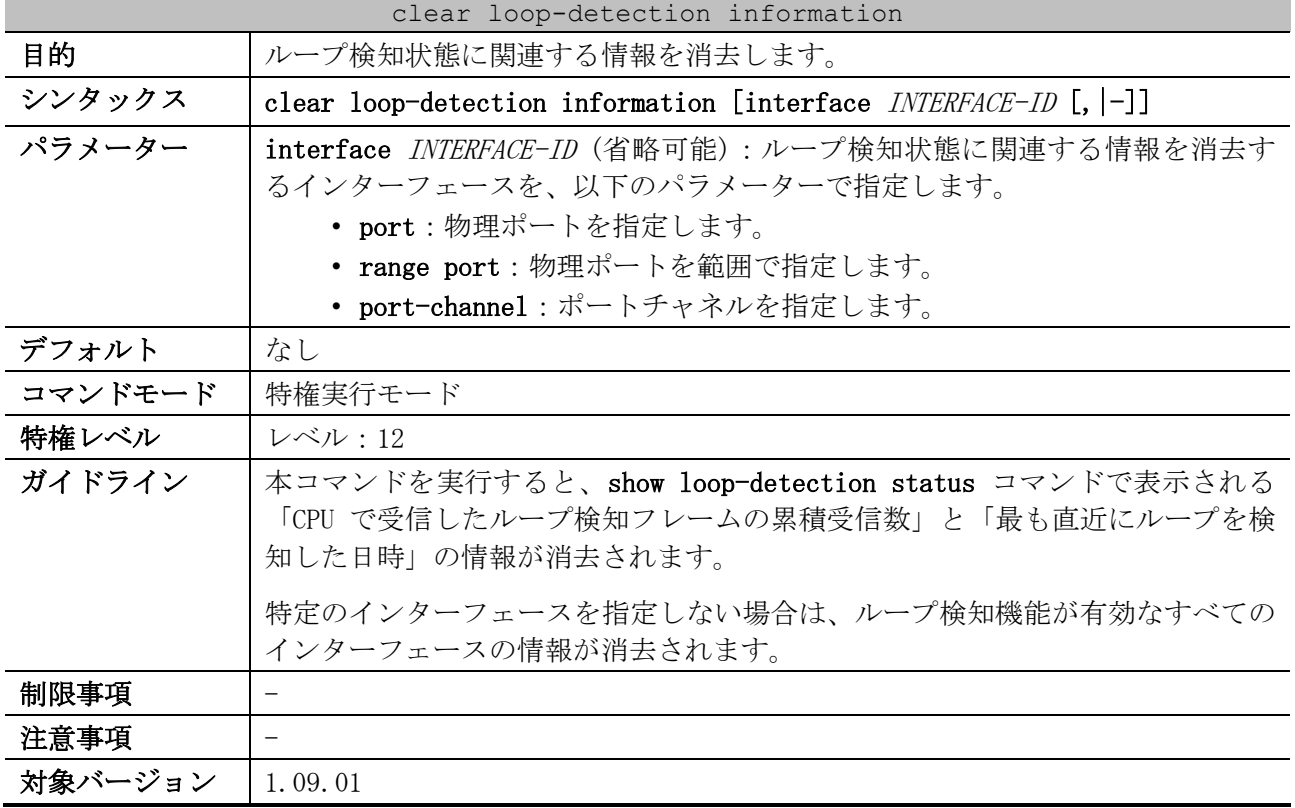

使用例:ループ検知状態に関連する情報を消去する方法を示します。

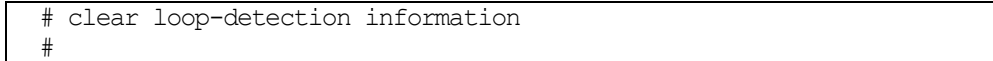

## 5.7 ストームコントロールコマンド

ストームコントロール関連のコマンドは以下のとおりです。

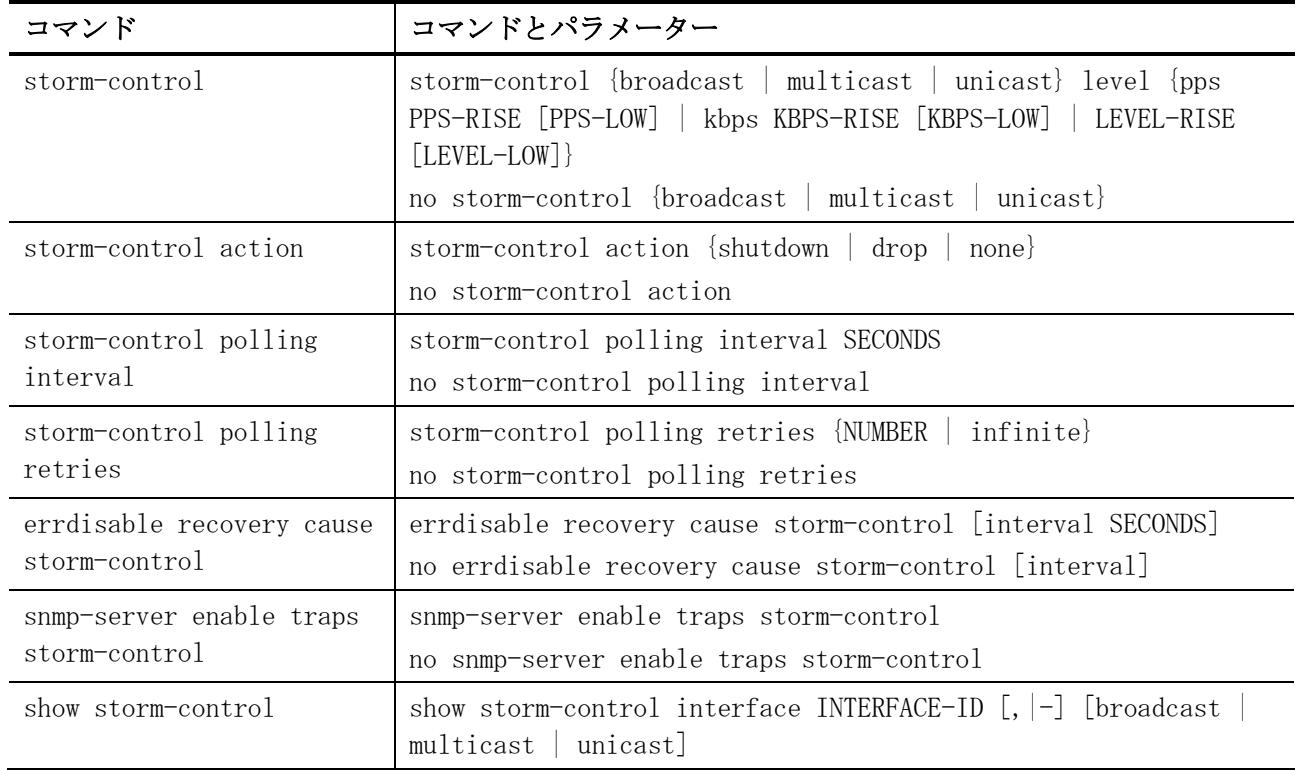

## <span id="page-488-0"></span>5.7.1 storm-control

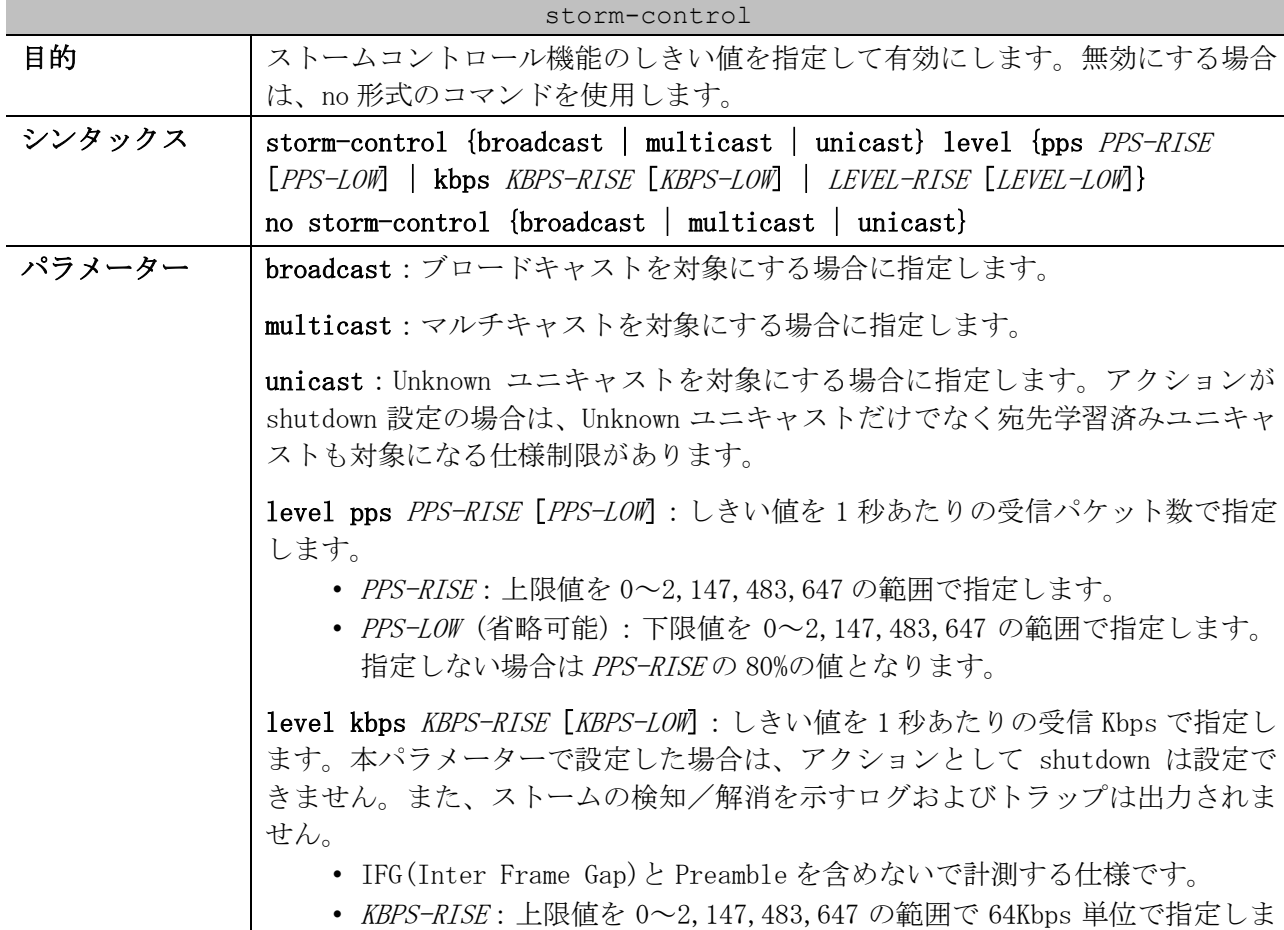

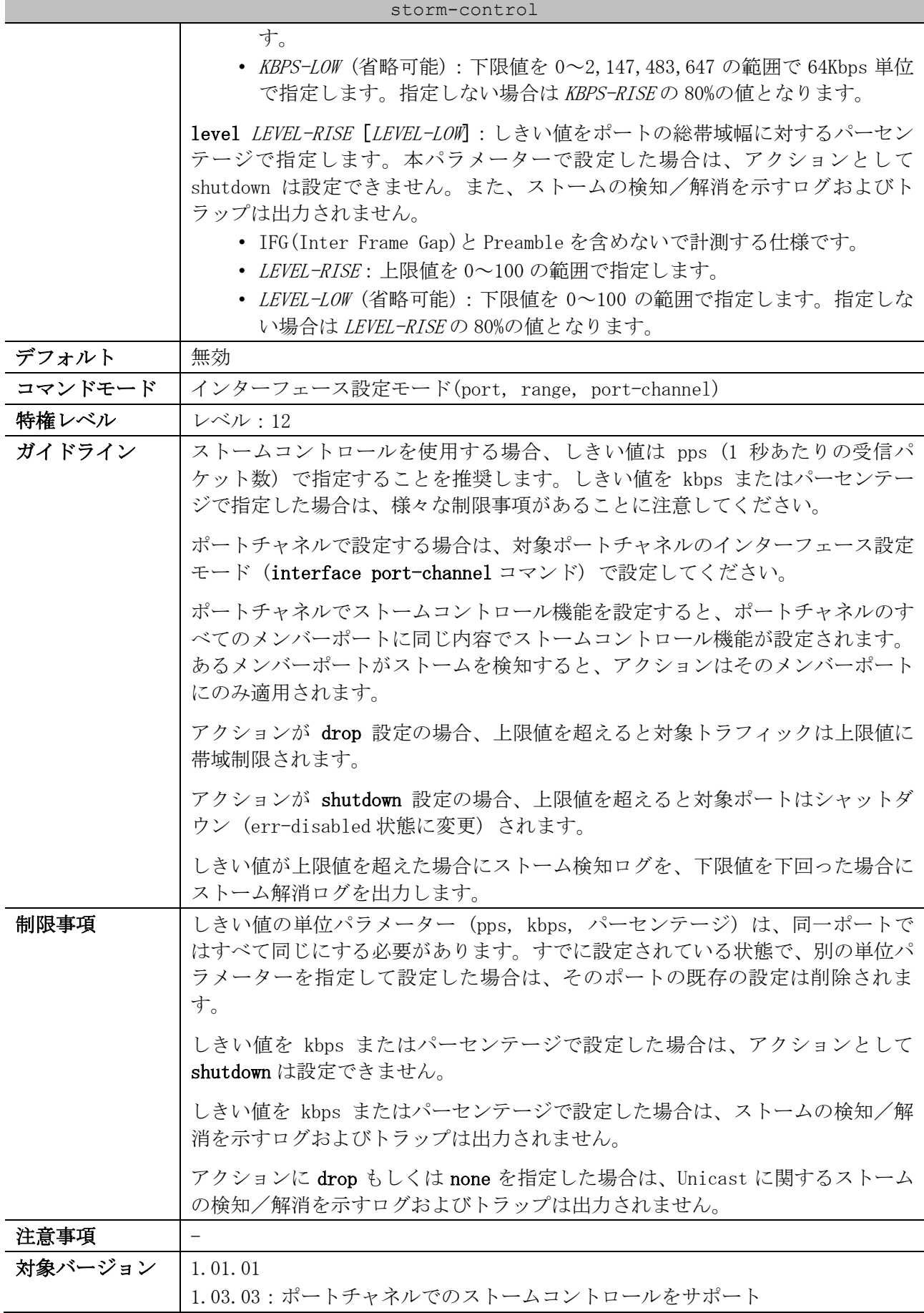

5 レイヤー2 | 5.7 ストームコントロールコマンド

使用例:ポート 1/0/1 で、ブロードキャストのストームコントロールを上限値 500pps で有効にする方 法を示します。

```
# configure terminal
(config)# interface port 1/0/1
(config-if-port)# storm-control broadcast level pps 500
(config-if-port)#
```
使用例:ポートチャネル 1 で、マルチキャストのストームコントロールを上限値 300pps で有効にする 方法を示します。

```
# configure terminal
(config)# interface port-channel 1
(config-if-port-channel)# storm-control multicast level pps 300
(config-if-port-channel)#
```
#### <span id="page-490-0"></span>5.7.2 storm-control action

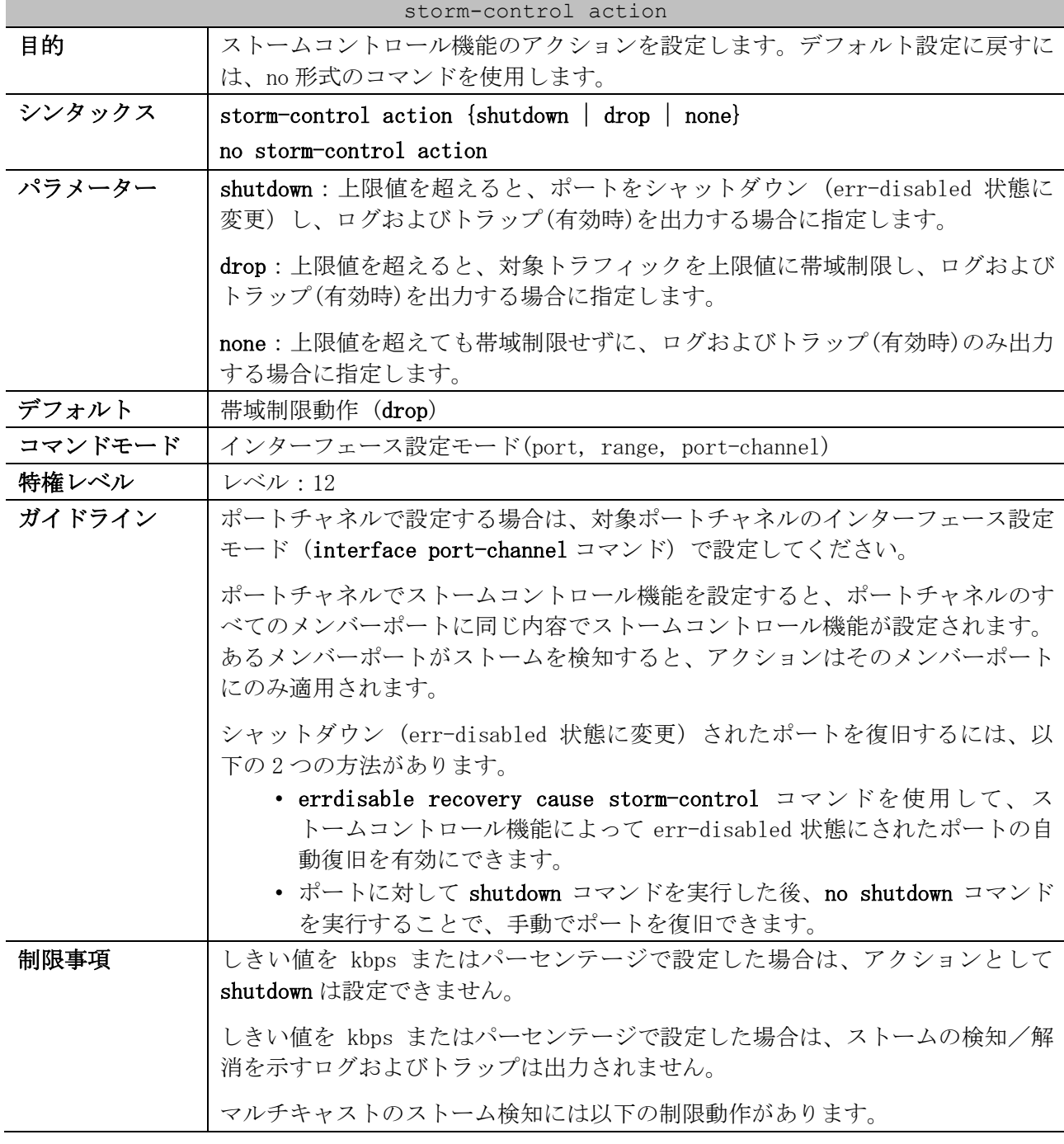

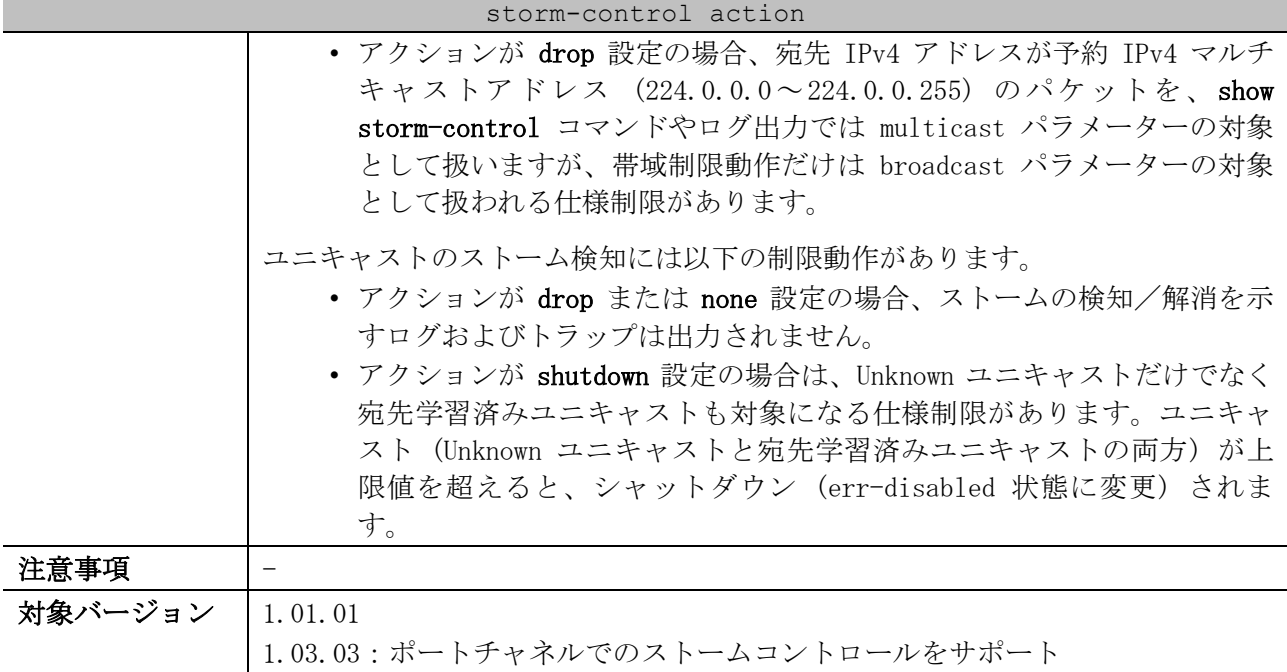

使用例:ポート 1/0/1 で、ストームコントロール機能のアクションを shutdown に設定する方法を示し ます。

# configure terminal (config)# interface port 1/0/1 (config-if-port)# storm-control action shutdown (config-if-port)#

使用例:ポートチャネル 1 で、ストームコントロール機能のアクションを drop に設定する方法を示し ます。

# configure terminal (config)# interface port-channel 1 (config-if-port-channel)# storm-control action drop (config-if-port-channel)#

#### <span id="page-491-0"></span>5.7.3 storm-control polling interval

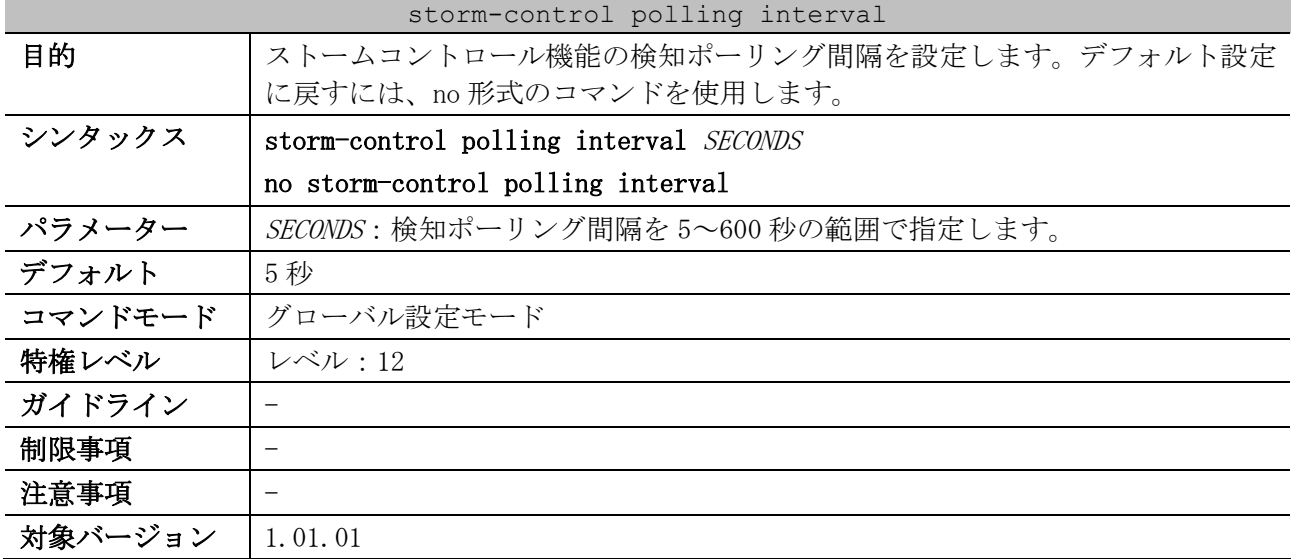

使用例:ポーリング間隔を 15 秒に設定する方法を示します。

```
# configure terminal
(config)# storm-control polling interval 15
(config)#
```
## <span id="page-492-0"></span>5.7.4 storm-control polling retries

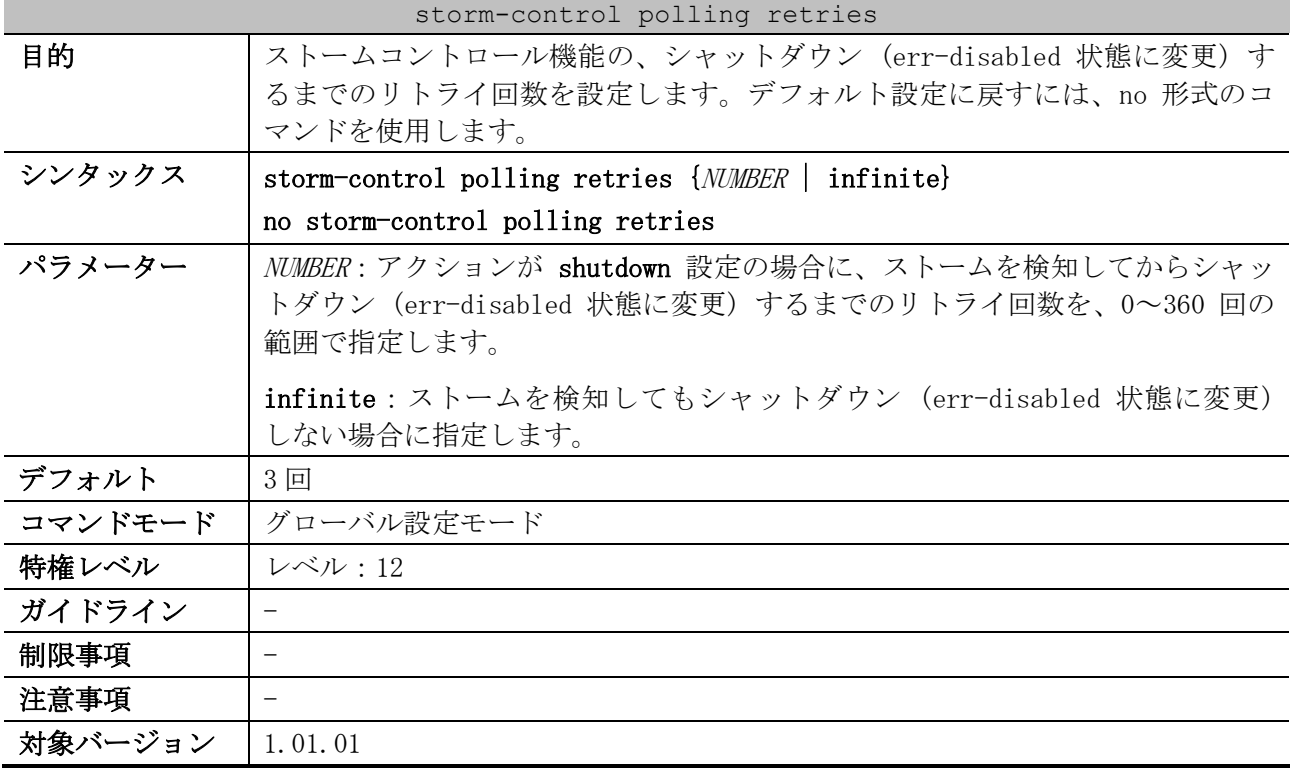

#### 使用例:リトライ回数を 5 回に設定する方法を示します。

```
# configure terminal
```

```
(config)# storm-control polling retries 5
(config)#
```
### <span id="page-492-1"></span>5.7.5 errdisable recovery cause storm-control

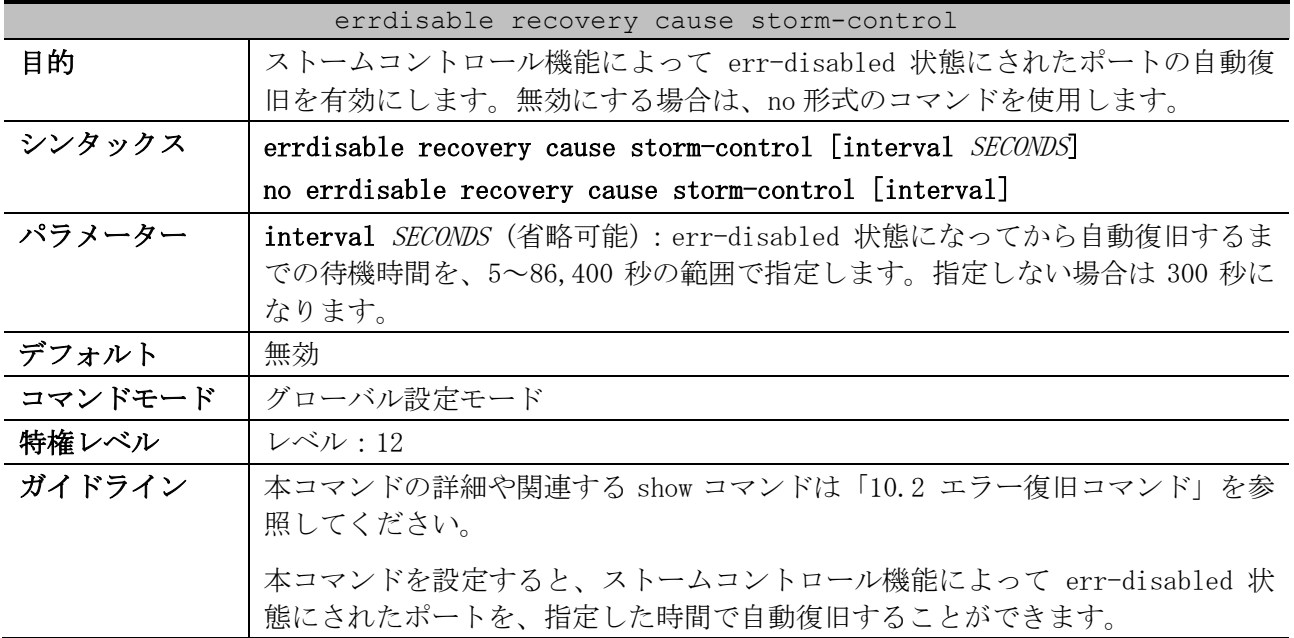

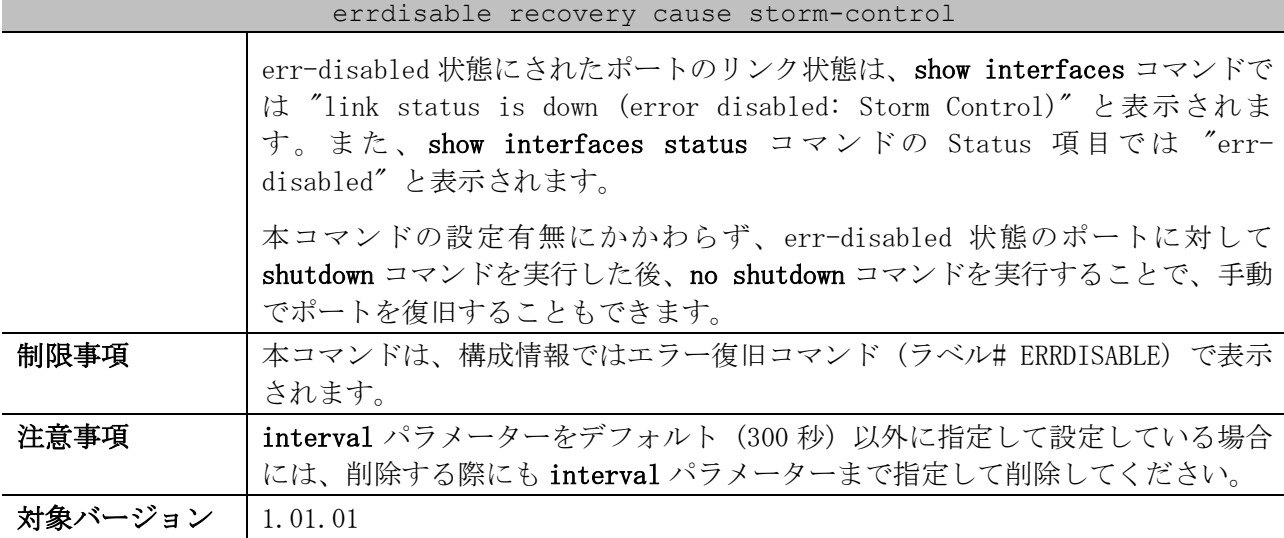

使用例:ストームコントロール機能によって err-disabled 状態にされたポートの自動復旧を、復旧ま での待機時間 200 秒で有効にする方法を示します。

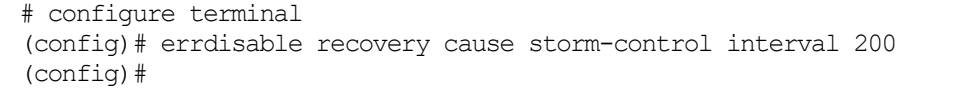

### <span id="page-493-0"></span>5.7.6 snmp-server enable traps storm-control

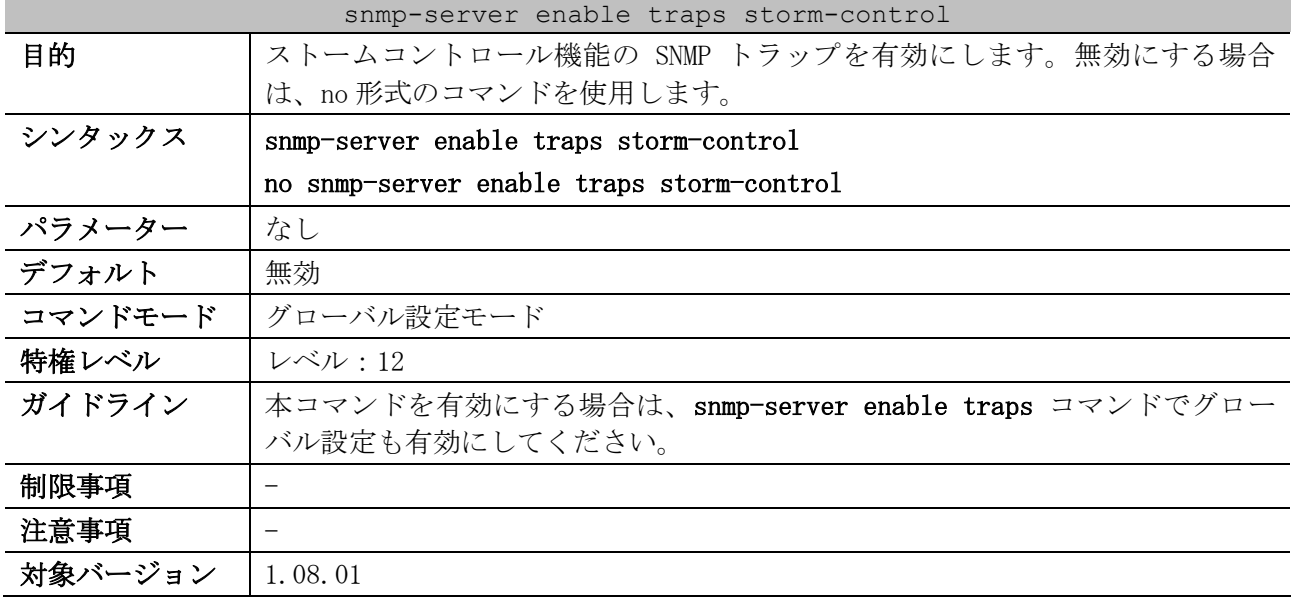

使用例:ストームコントロール機能の SNMP トラップを有効にする方法を示します。

```
# configure terminal
(config)# snmp-server enable traps storm-control
(config)#
```
#### <span id="page-493-1"></span>5.7.7 show storm-control

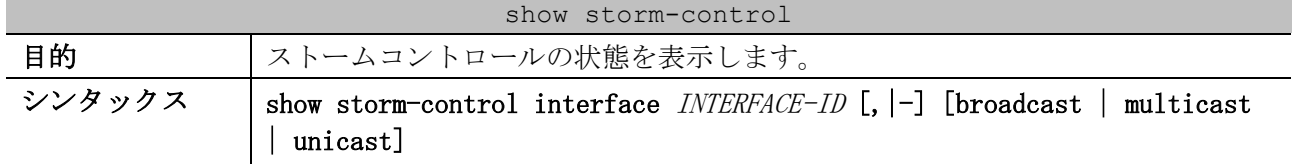

| show storm-control |                                                                                                    |  |  |  |  |  |
|--------------------|----------------------------------------------------------------------------------------------------|--|--|--|--|--|
| パラメーター             | interface INTERFACE-ID: ストームコントロールの状態を表示するインター<br>フェースを、以下のパラメーターで指定します。                                                                                                    |  |  |  |  |  |
|                    | • port:物理ポートを指定します。<br>• range port:物理ポートを範囲で指定します。<br>• port-channel:ポートチャネルを指定します。                                                                                                    |  |  |  |  |  |
|                    | broadcast (省略可能):ブロードキャストのストームコントロールの状態を表示<br>する場合に指定します。                                                                                                    |  |  |  |  |  |
|                    | multicast (省略可能):マルチキャストのストームコントロールの状態を表示す<br>る場合に指定します。                                                                                                    |  |  |  |  |  |
|                    | unicast (省略可能): Unknown ユニキャストのストームコントロールの状態を表<br>示する場合に指定します。                                                                                                    |  |  |  |  |  |
| デフォルト              | なし                                                                                                    |  |  |  |  |  |
| コマンドモード            | ユーザー実行モード、特権実行モード、任意の設定モード                                                                                                    |  |  |  |  |  |
| 特権レベル              | レベル:1                                                                                                    |  |  |  |  |  |
| ガイドライン             |                                                                                                    |  |  |  |  |  |
| 制限事項               | しきい値を kbps またはパーセンテージで設定していて、かつ受信パケットのサ<br>イズが 64 バイト以外の場合は、Current 項目と State 項目を正常に表示できな<br>い制限があります。                                                                                                    |  |  |  |  |  |
|                    | ユニキャストのストームコントロールでは、Unknown ユニキャストと宛先学習済<br>みユニキャストの両方が Current 項目でカウントされます。アクションが drop<br>設定の場合、State 項目は Current 項目が上限値を超えると Dropped と表示され<br>るため、実際には Unknown ユニキャストが上限値に達しておらず破棄されていな<br>くても、State 項目が Dropped と表示されることがあります。 |  |  |  |  |  |
| 注意事項               |                                                                                                    |  |  |  |  |  |
| 対象バージョン            | 1.01.01                                                                                                    |  |  |  |  |  |
|                    | 1.03.03:ポートチャネルでのストームコントロールをサポート                                                                                                    |  |  |  |  |  |

使用例:ポート 1/0/1 からポート 1/0/6 の、ブロードキャストのストームコントロールの状態を表示 する方法を示します。

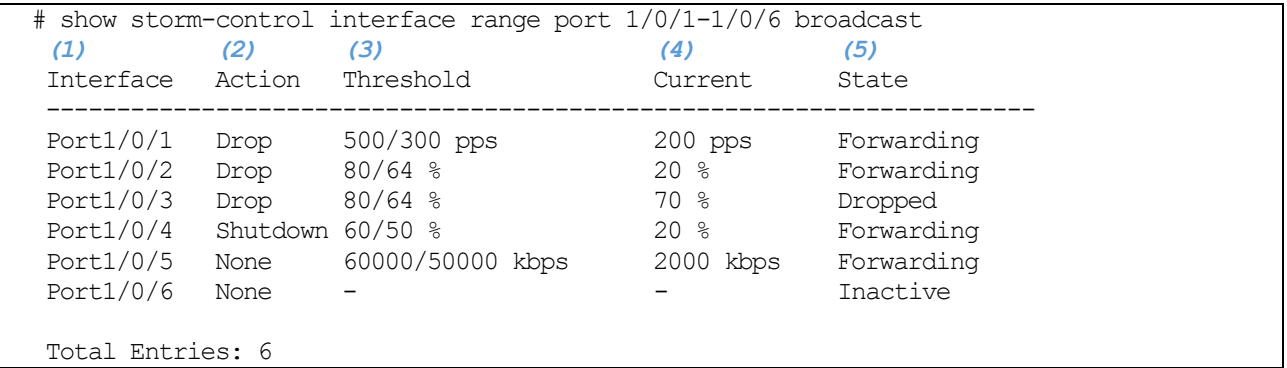

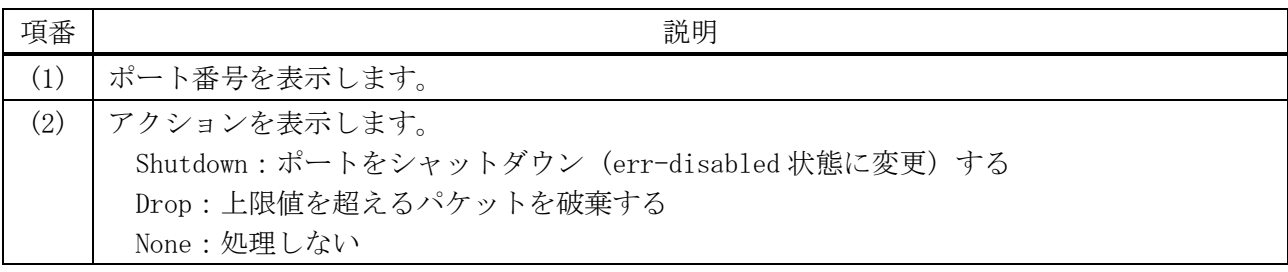

5 レイヤー2 | 5.7 ストームコントロールコマンド

| 項番  | 説明                                                      |  |  |
|-----|---------------------------------------------------------|--|--|
| (3) | しきい値の上限値/下限値、および単位を表示します。単位は以下を意味します。                   |  |  |
|     | pps : packets per second、1 秒あたりの受信パケット数                 |  |  |
|     | kbps : kilobit per second、1 秒あたりの受信キロビット数               |  |  |
|     | %:ポートの総帯域幅に対する、受信トラフィックのパーセンテージ                         |  |  |
| (4) | 対象トラフィックの現在の受信量を表示します。                                  |  |  |
| (5) | アクションの状況を表示します。                                         |  |  |
|     | Forwarding:転送(受信量に問題がないためストームコントロールが実行されていない)           |  |  |
|     | Dropped: 上限値を超えるパケットを破棄                                 |  |  |
|     | Link Down : 物理的なリンクダウン                                  |  |  |
|     | Error Disabled : ストームコントロールによるシャットダウン (err-disabled 状態) |  |  |
|     | Inactive:ストームコントロール無効                                   |  |  |

使用例:ポート 1/0/1 からポート 1/0/2 のストームコントロールの状態を表示する方法を示します。

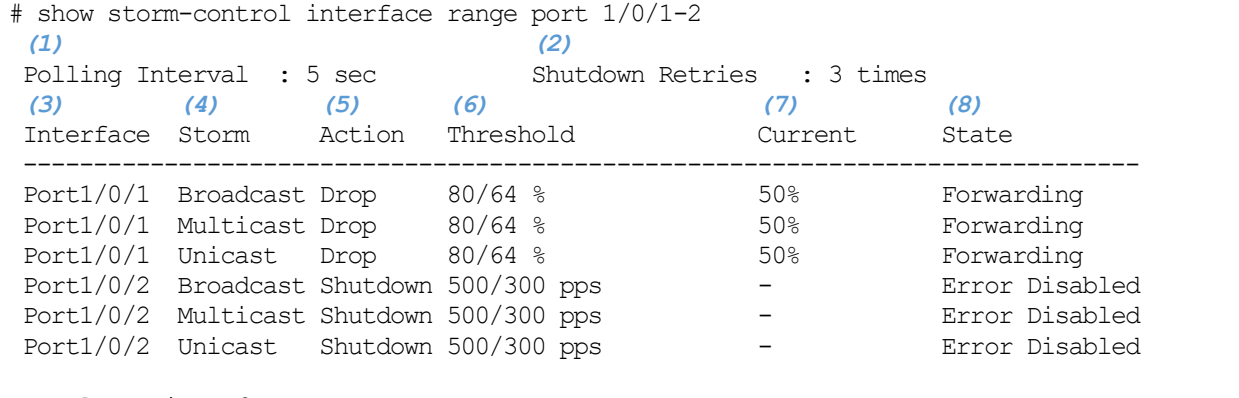

495/1192 Total Entries: 6 項番 説明 (1) ポーリング間隔を表示します。 (2) シャットダウン (err-disabled 状態に変更) するまでのリトライ回数を表示します。 (3) ポート番号を表示します。 (4) | 監視するトラフィックの種類を表示します。 (5) アクションを表示します。 Shutdown:ポートをシャットダウン (err-disabled 状態に変更) する Drop:上限値を超えるパケットを破棄する None:処理しない (6) しきい値の上限値/下限値、および単位を表示します。単位は以下を意味します。 pps:packets per second、1 秒あたりの受信パケット数 kbps:kilobit per second、1 秒あたりの受信キロビット数 %:ポートの総帯域幅に対する、受信トラフィックのパーセンテージ (7) 対象トラフィックの現在の受信量を表示します。 (8) アクションの状況を表示します。 Forwarding:転送 (受信量に問題がないためストームコントロールが実行されていない) Dropped:上限値を超えるパケットを破棄 Link Down:物理的なリンクダウン Error Disabled:ストームコントロールによるシャットダウン (err-disabled 状態) Inactive:ストームコントロール無効

5 レイヤー2 | 5.7 ストームコントロールコマンド

使用例:ポートチャネル 25 (メンバーポートはポート 1/0/1 とポート 1/0/2) のストームコントロー ルの状態を表示する方法を示します。

|                          | # show storm-control interface port-channel 25 |                |                            |                |         |            |
|--------------------------|------------------------------------------------|----------------|----------------------------|----------------|---------|------------|
| (1)<br>(2)               |                                                |                |                            |                |         |            |
| Polling Interval : 5 sec |                                                |                | Shutdown Retries : 3 times |                |         |            |
|                          | (3)                                            | (4)            | (5)                        | (6)            | (7)     | (8)        |
|                          | Interface Storm                                |                | Action                     | Threshold      | Current | State      |
|                          |                                                |                |                            |                |         |            |
|                          | Group-25                                       | Broadcast Drop |                            | 1000/800 pps   |         |            |
|                          | Group-25 Multicast Drop                        |                |                            | 2000/1600 pps  |         |            |
|                          | Group-25                                       | Unicast Drop   |                            |                |         |            |
|                          | Port1/0/1 Broadcast Drop                       |                |                            | $1000/800$ pps | $0$ pps | Forwarding |
|                          | Port1/0/1 Multicast Drop                       |                |                            | 2000/1600 pps  | $0$ pps | Forwarding |
|                          | Port1/0/1 Unicast                              |                | Drop                       |                |         | Inactive   |
|                          | Port1/0/2 Broadcast Drop                       |                |                            | 1000/800 pps   | $0$ pps | Forwarding |
|                          | Port1/0/2 Multicast Drop                       |                |                            | 2000/1600 pps  |         | Forwarding |
|                          |                                                |                |                            |                | $0$ pps |            |
|                          | Port1/0/2                                      | Unicast        | Drop                       |                |         | Inactive   |
|                          |                                                |                |                            |                |         |            |

Total Entries: 6

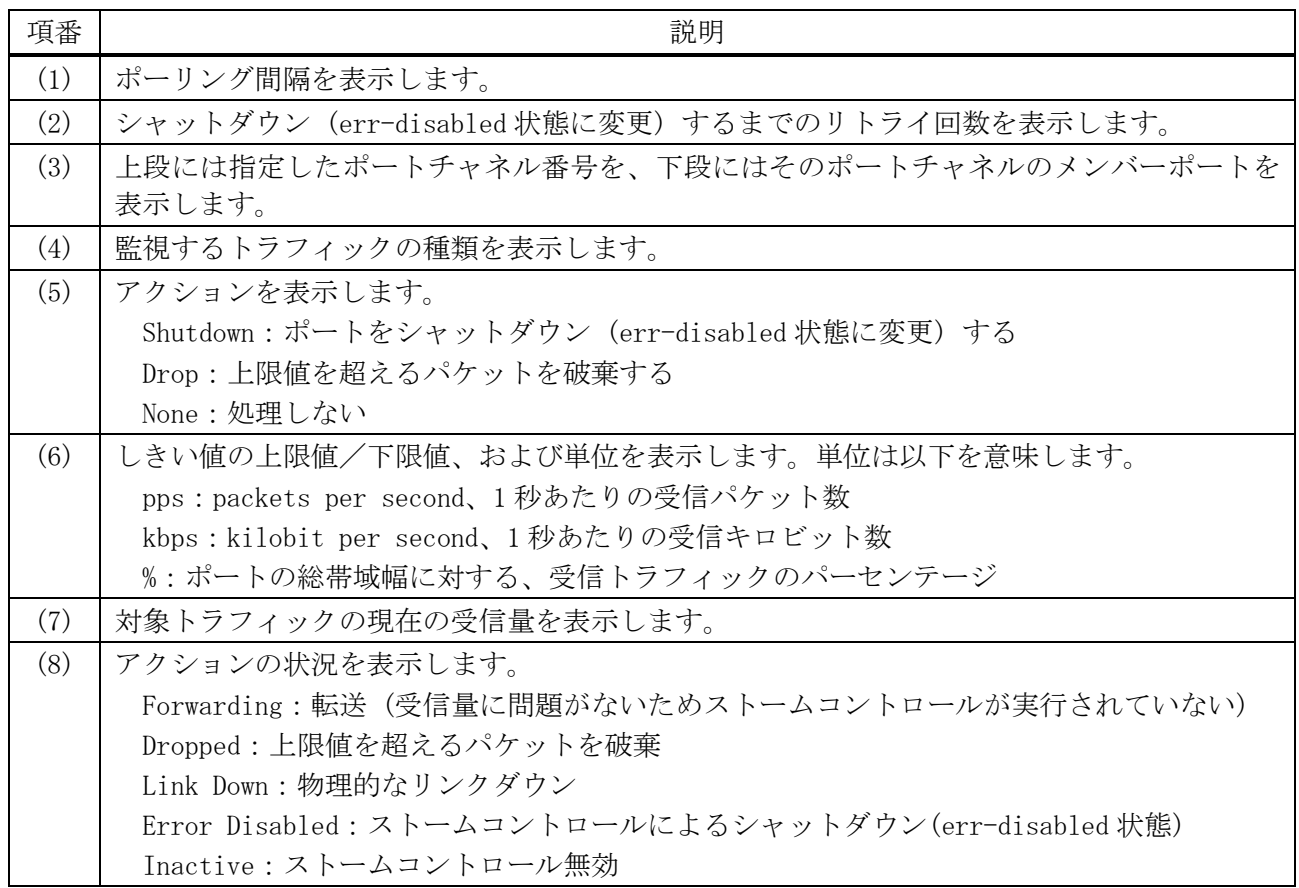

## 5.8 Egress フィルタリングコマンド

Egress フィルタリング関連のコマンドは以下のとおりです。

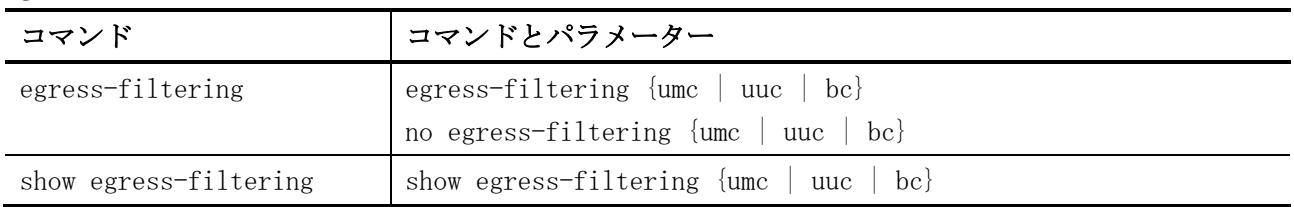

### <span id="page-497-0"></span>5.8.1 egress-filtering

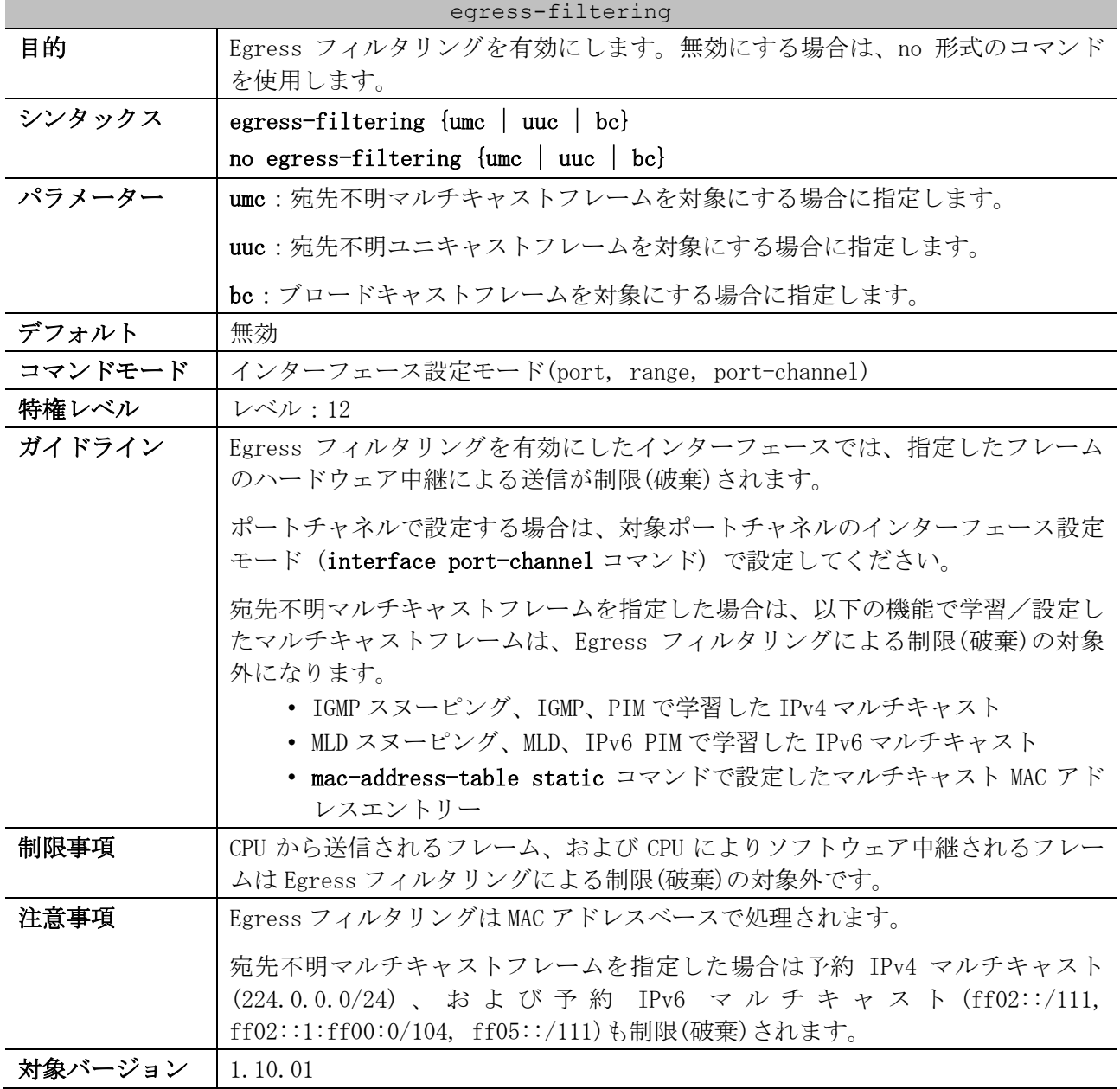

使用例:ポート 1/0/1 で、宛先不明マルチキャストを指定して Egress フィルタリングを有効にする方 法を示します。

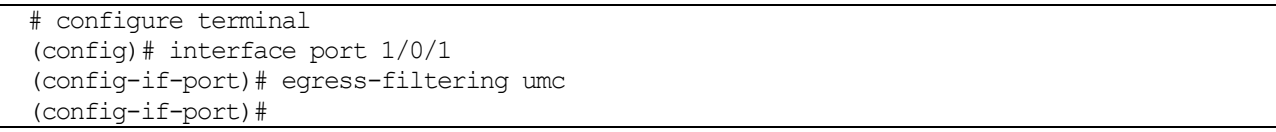

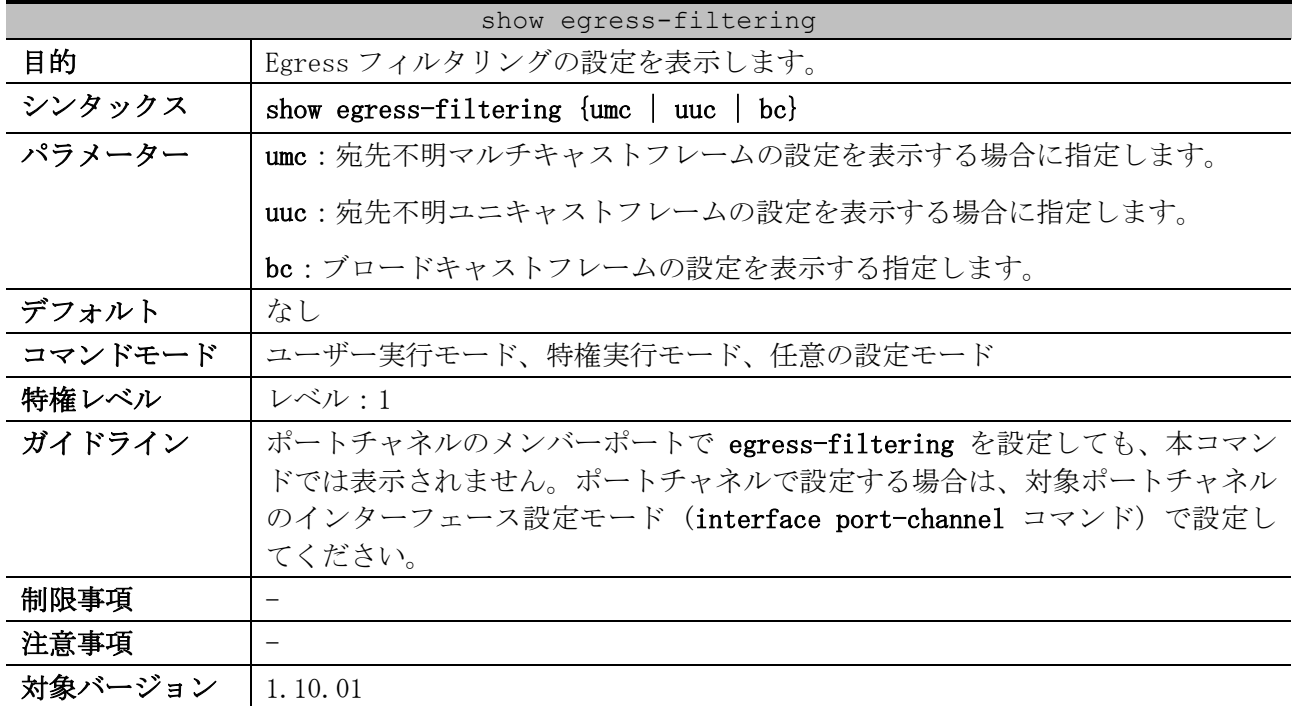

## <span id="page-498-0"></span>5.8.2 show egress-filtering

使用例:Egress フィルタリングの設定を表示する方法を示します。

# show egress-filtering umc

Unknown Multicast Egress Filtering: 1/0/3-1/0/4,1/0/6, port-channel5 *...(1)*

# show egress-filtering uuc

Unknown Unicast Egress Filtering: 1/0/1,1/0/5 *...(2)*

# show egress-filtering bc

Broadcast Egress Filtering: 1/0/1,1/0/3 *...(3)*

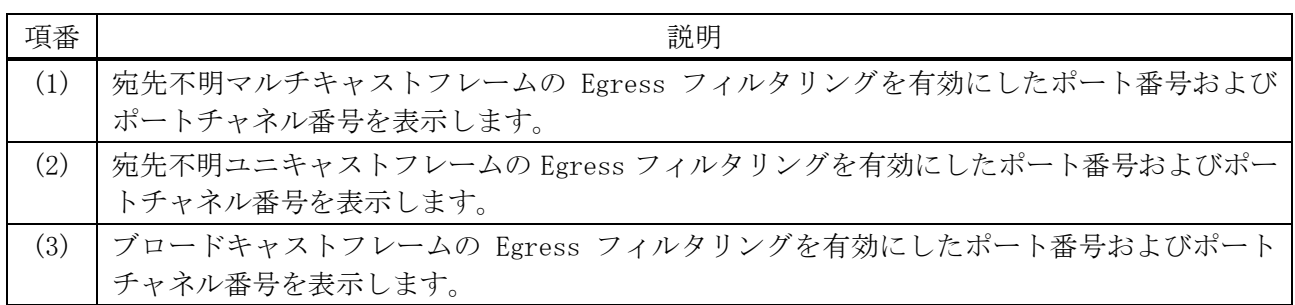

## 5.9 マルチキャストフィルタリングモードコマンド

マルチキャストフィルタリングモード関連のコマンドは以下のとおりです。

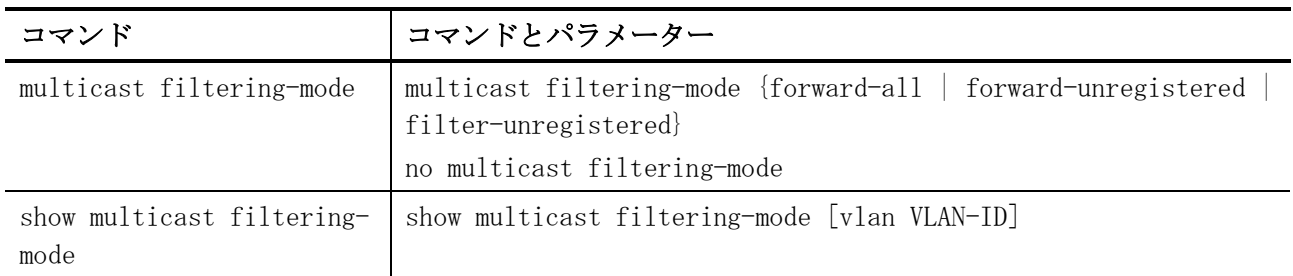

### <span id="page-499-0"></span>5.9.1 multicast filtering-mode

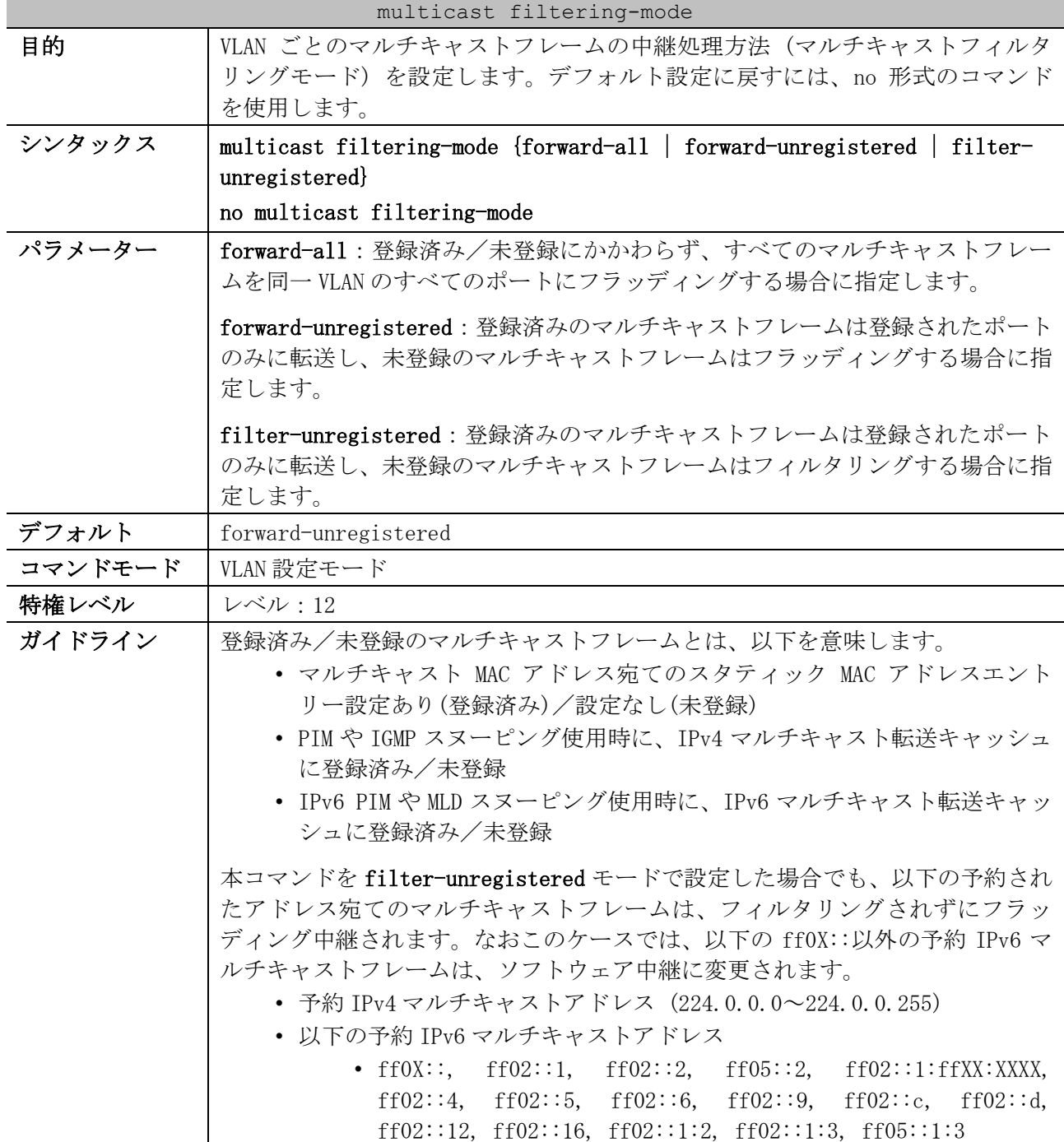

#### multicast filtering-mode

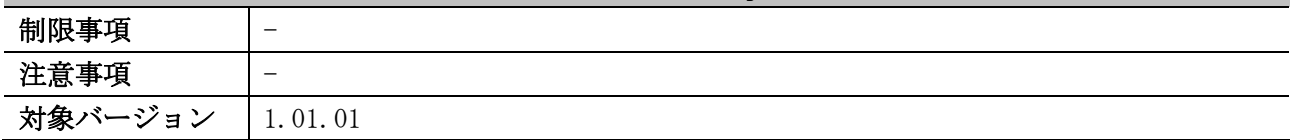

使用例:VLAN 100 でマルチキャストフィルタリングモードを filter-unregistered に設定する方法を 示します。

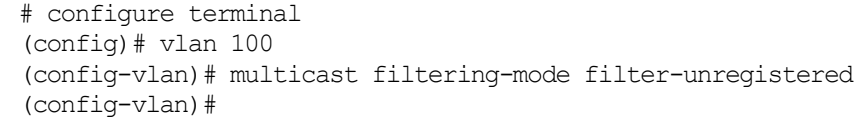

### <span id="page-500-0"></span>5.9.2 show multicast filtering-mode

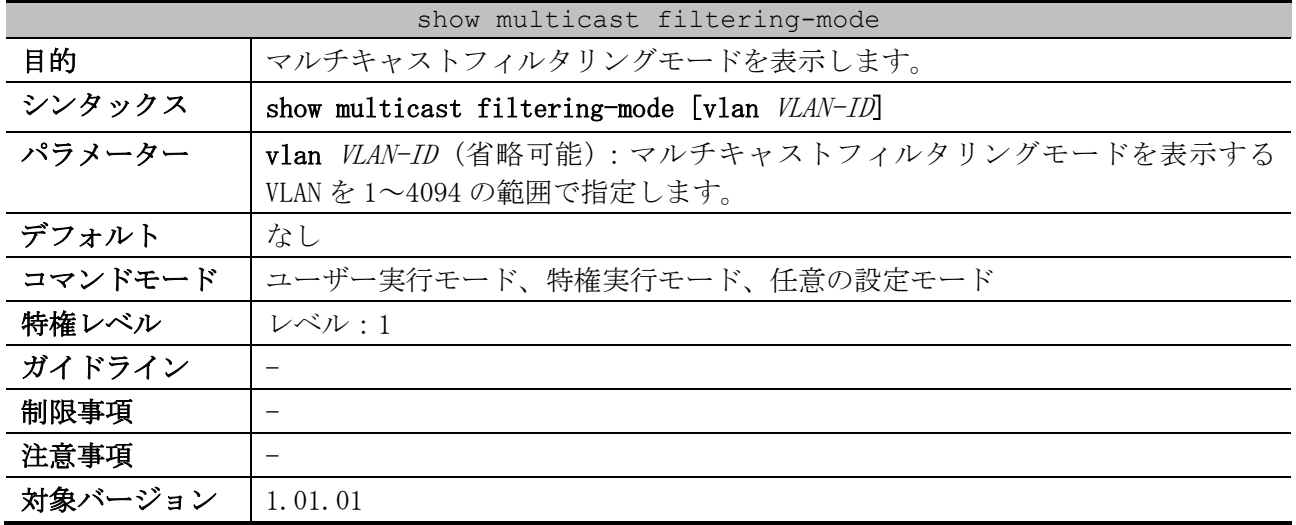

使用例:すべての VLAN のマルチキャストフィルタリングモードを表示する方法を示します。

# show multicast filtering-mode *(1) (2)* Interface **Layer 2 Multicast Filtering Mode** -------------------------------- ------------------------------- default default forward-unregistered VLAN0002 forward-unregistered

Total Entries: 2

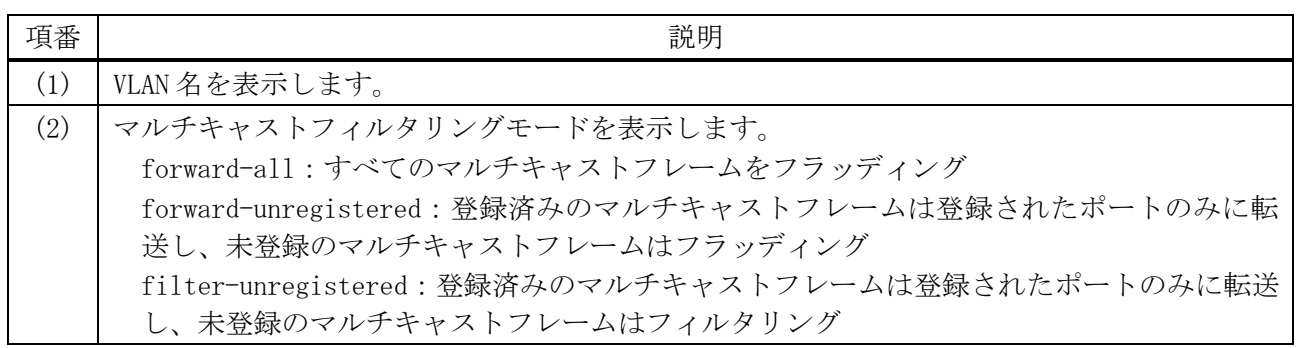

# 5.10 IGMP スヌーピングコマンド

IGMP スヌーピング関連の設定コマンドは以下のとおりです。

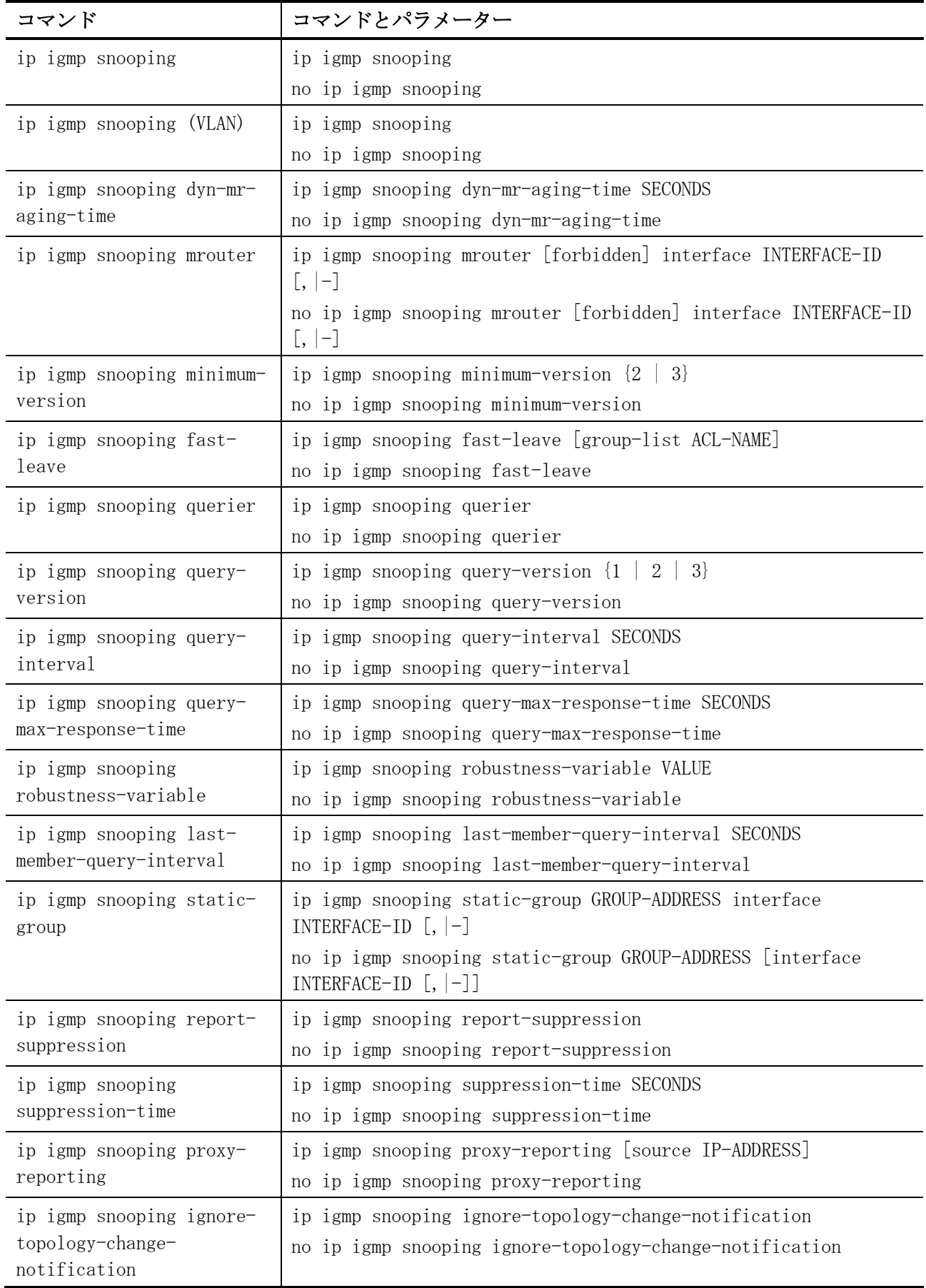

IGMP スヌーピング関連の show/操作コマンドは以下のとおりです。

| コマンド                                | コマンドとパラメーター                                                                                                    |
|-------------------------------------|----------------------------------------------------------------------------------------------------|
| show ip igmp snooping               | show ip igmp snooping [vlan VLAN-ID $[, [-]$ ]                                                                                              |
| show ip igmp snooping<br>mrouter    | show ip igmp snooping mrouter [vlan VLAN-ID $[,  -\]$ ]                                                                                     |
| show ip igmp snooping               | show ip igmp snooping groups [GROUP-ADDRESS   vlan VLAN-ID                                                                                  |
| groups                              | $[ ,   - ] ]$                                                                                                    |
| show ip igmp snooping               | show ip igmp snooping static-group [GROUP-ADDRESS   vlan VLAN-                                                                              |
| static-group                        | ID $[ ,   - ] ]$                                                                                                    |
| show ip igmp snooping<br>statistics | show ip igmp snooping statistics {interface [INTERFACE-ID $[$ , $]-$<br>vlan [VLAN-ID $\left[ , \left  - \right] \right]$ ]<br>$\mathbf{H}$ |
| clear ip igmp snooping              | clear ip igmp snooping groups {all   GROUP-ADDRESS [vlan VLAN-                                                                              |
| groups                              | $ID$ }                                                                                                    |
| clear ip igmp snooping              | clear ip igmp snooping statistics {all   vlan VLAN-ID                                                                                       |
| statistics                          | interface INTERFACE-ID}                                                                                                    |

## <span id="page-502-0"></span>5.10.1 ip igmp snooping

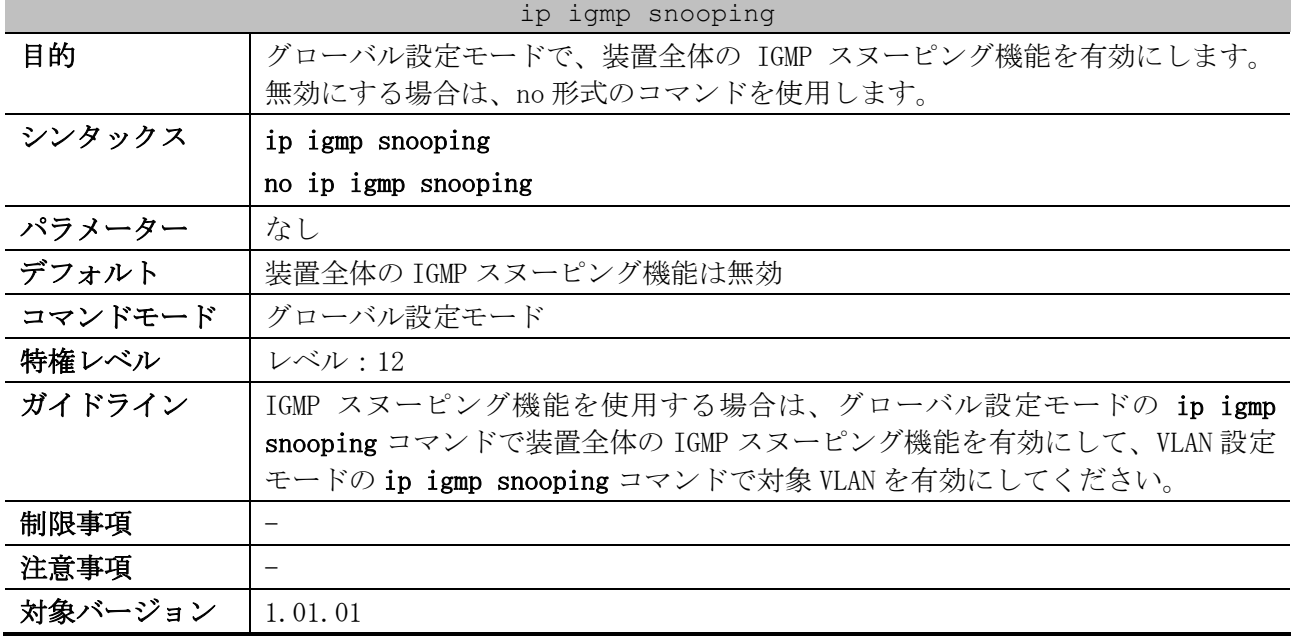

使用例:グローバル設定モードで IGMP スヌーピング機能を有効にする方法を示します。

# configure terminal (config)# ip igmp snooping (config)#

## <span id="page-502-1"></span>5.10.2 ip igmp snooping (VLAN)

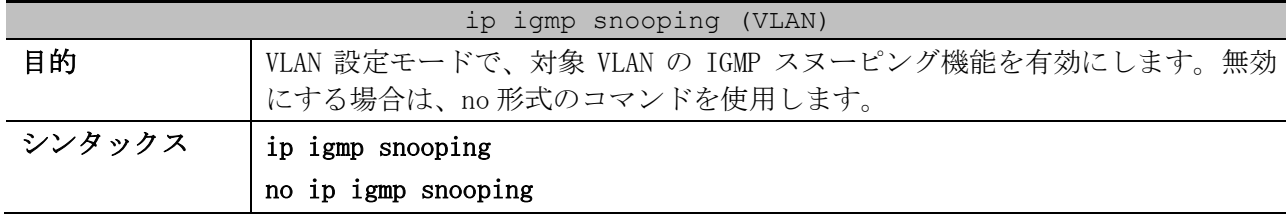

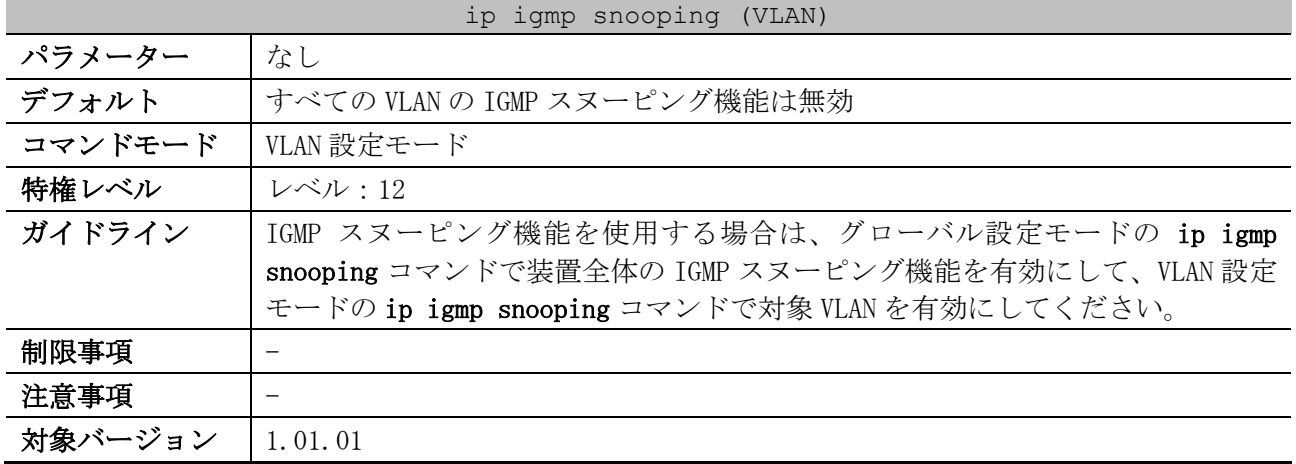

使用例:VLAN 1 の IGMP スヌーピング機能を有効にする方法を示します。

# configure terminal  $(config)$ # vlan 1 (config-vlan)# ip igmp snooping (config-vlan)#

### <span id="page-503-0"></span>5.10.3 ip igmp snooping dyn-mr-aging-time

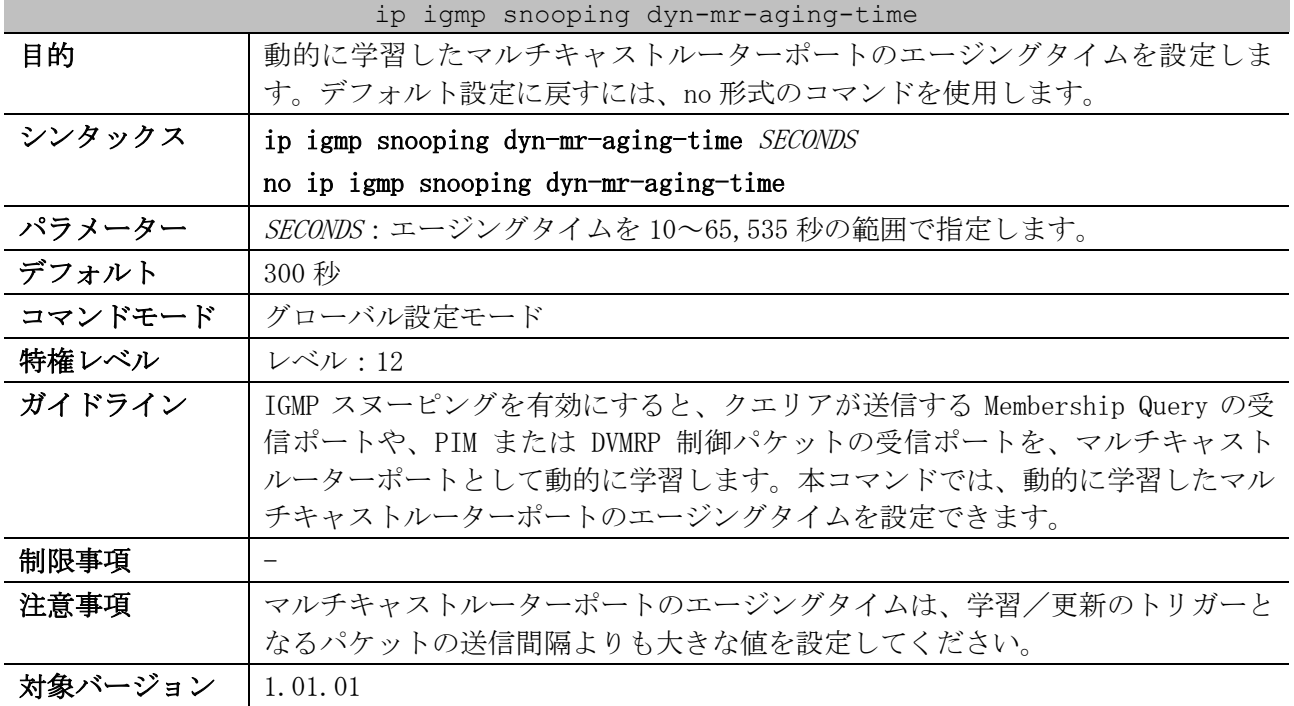

使用例:動的に学習したマルチキャストルーターポートのエージングタイムを、100 秒に設定する方法 を示します。

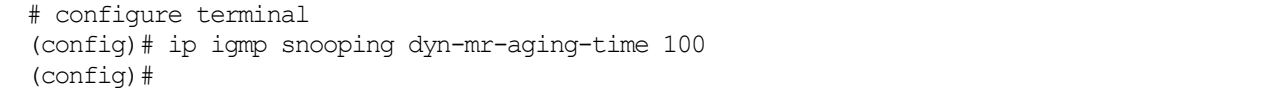

#### <span id="page-503-1"></span>5.10.4 ip igmp snooping mrouter

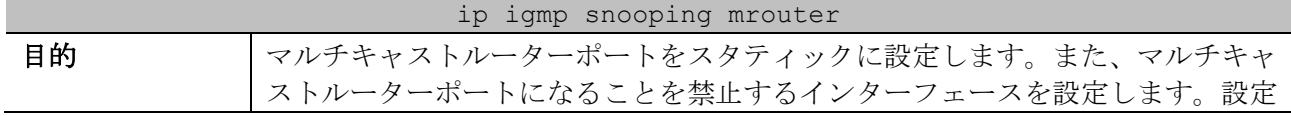
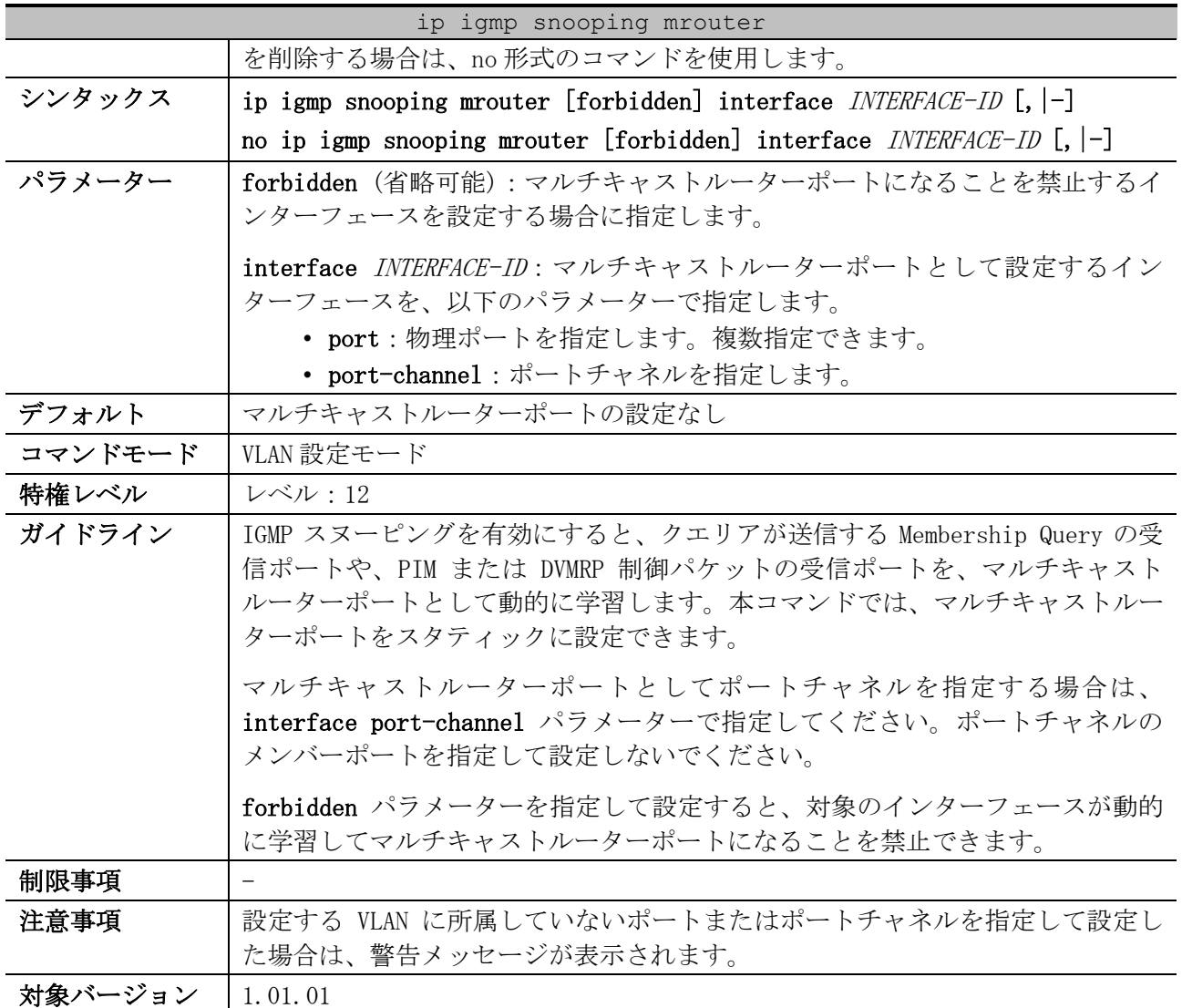

使用例:VLAN 1 のポート 1/0/1 をマルチキャストルーターポートとしてスタティックに設定する方法 を示します。

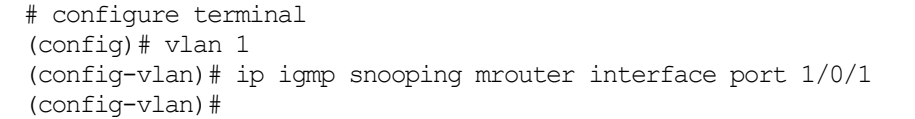

# 5.10.5 ip igmp snooping minimum-version

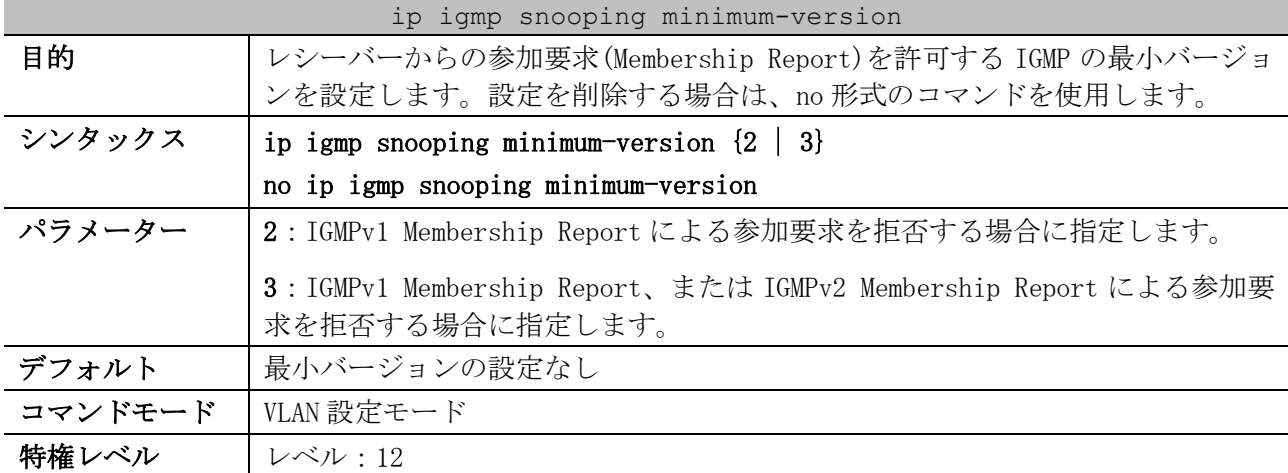

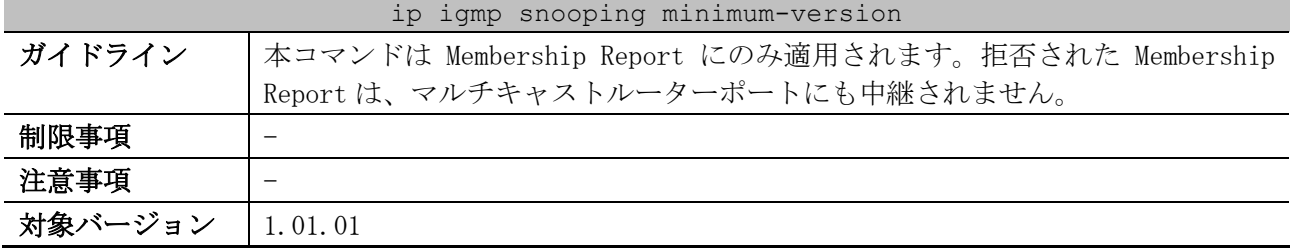

使用例:VLAN 1 で、参加要求を許可する IGMP の最小バージョンを 2 に設定する方法を示します。

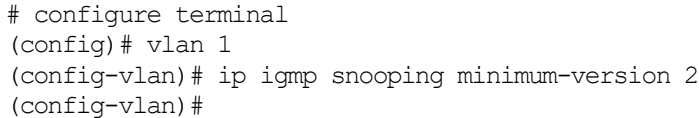

# 5.10.6 ip igmp snooping fast-leave

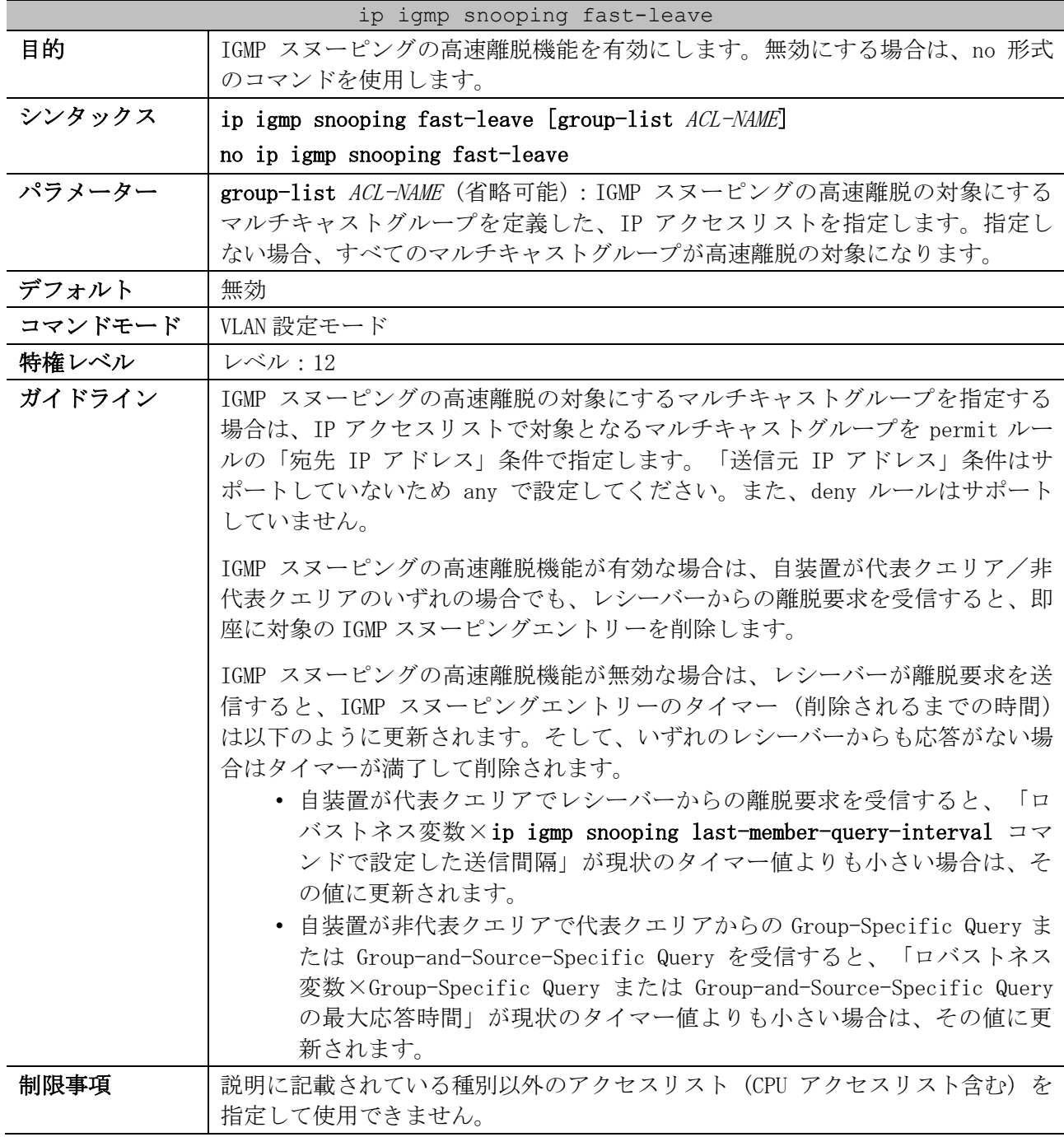

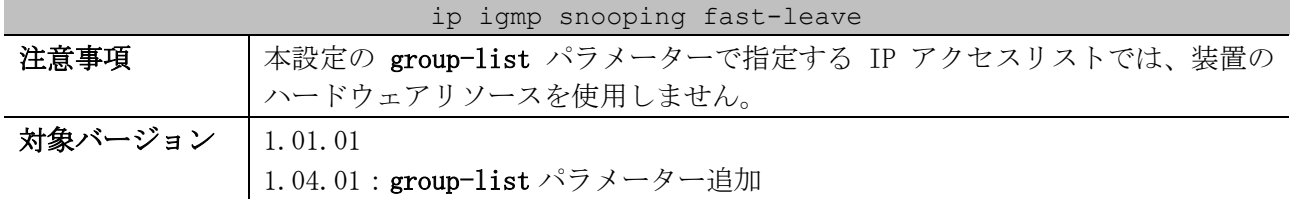

使用例:VLAN 1 で、IGMP スヌーピングの高速離脱機能を有効にする方法を示します。

# configure terminal (config)# vlan 1 (config-vlan)# ip igmp snooping fast-leave (config-vlan)#

#### 5.10.7 ip igmp snooping querier

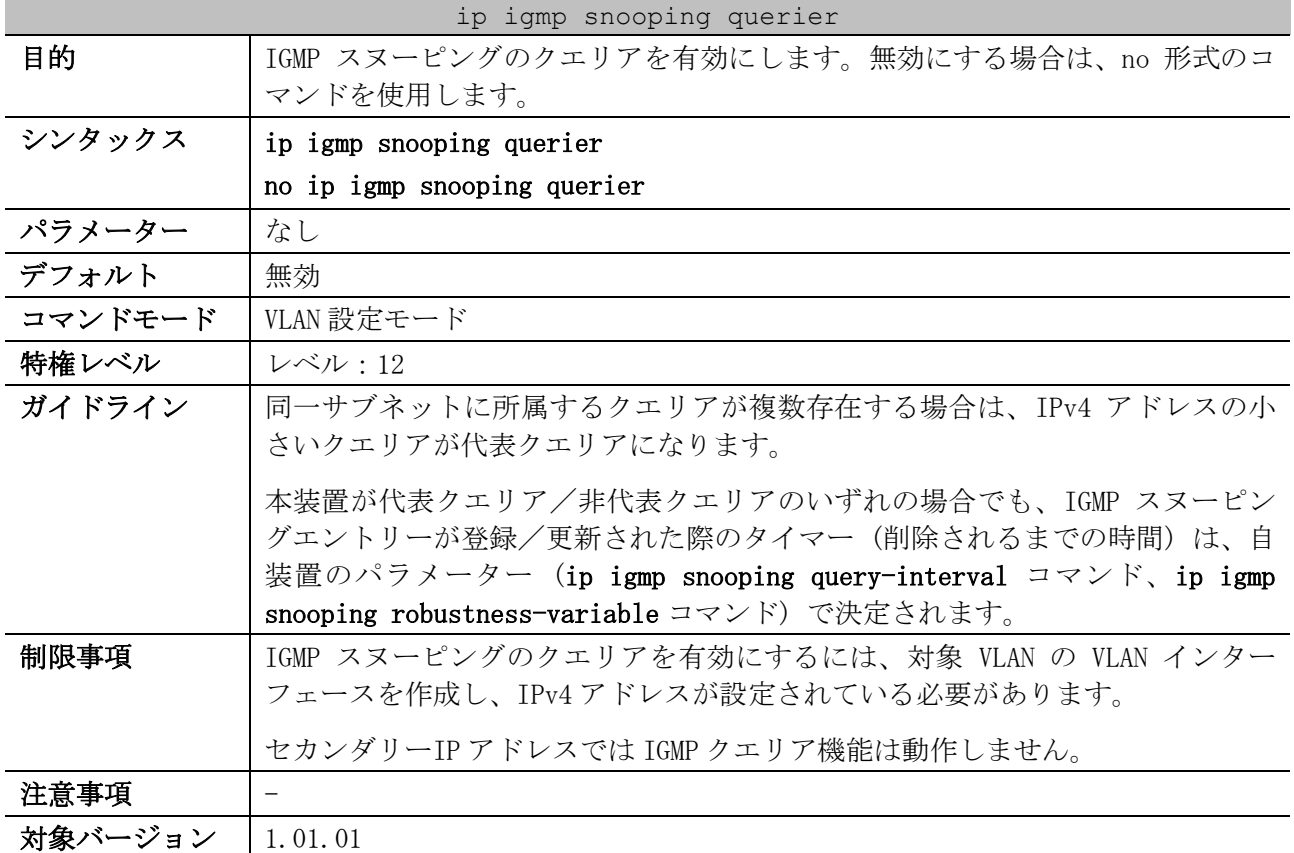

使用例:VLAN 1 で、IGMP スヌーピングのクエリアを有効にする方法を示します。

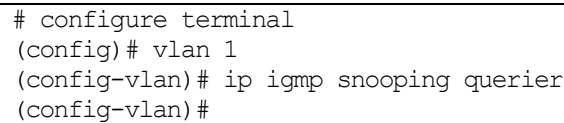

# 5.10.8 ip igmp snooping query-version

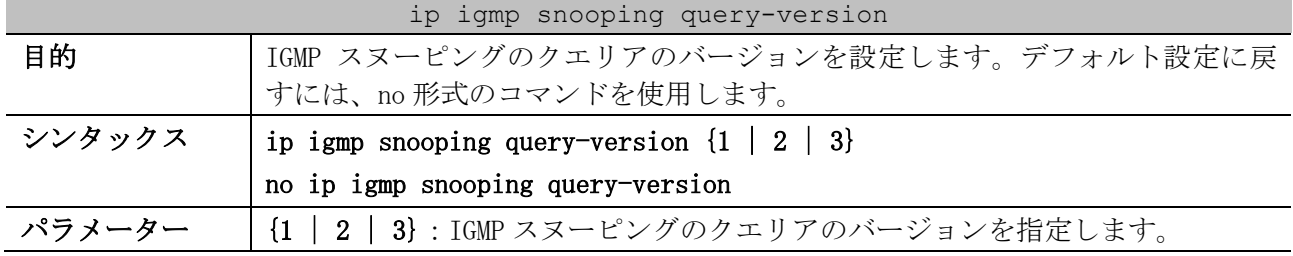

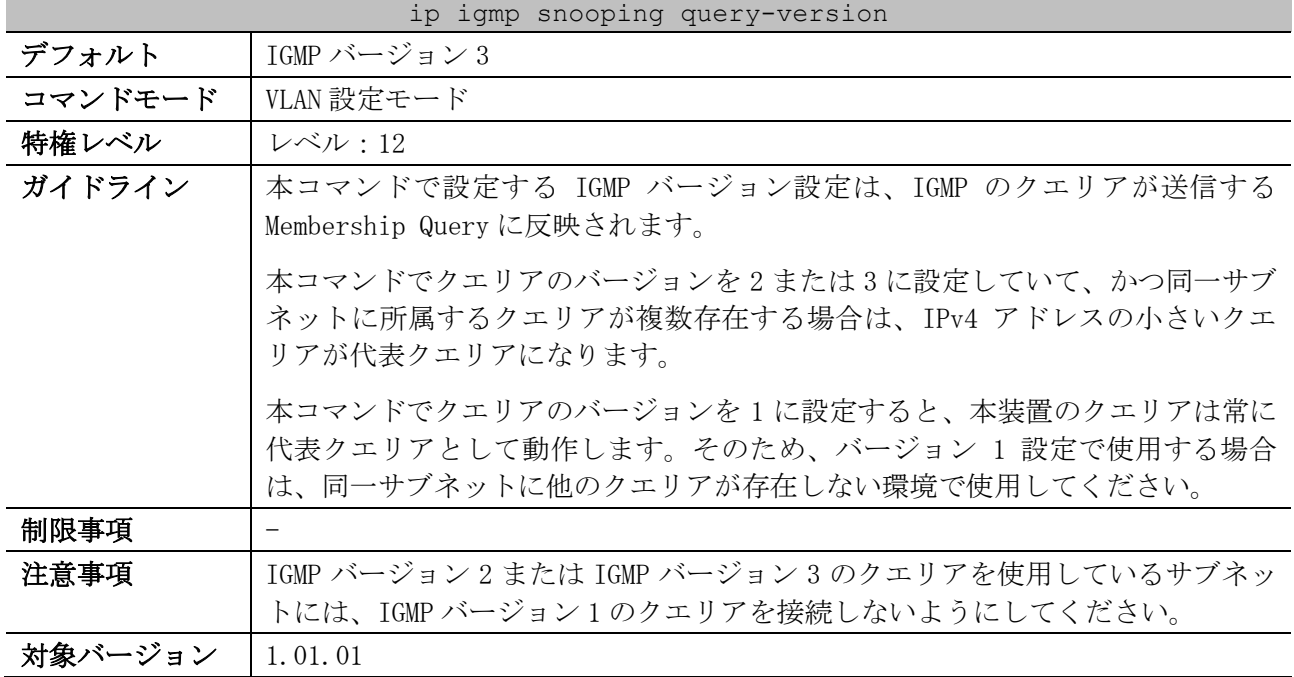

使用例:VLAN 1 で、IGMP スヌーピングのクエリアのバージョンを 2 に設定する方法を示します。

# configure terminal (config)# vlan 1 (config-vlan)# ip igmp snooping query-version 2 (config-vlan)#

## 5.10.9 ip igmp snooping query-interval

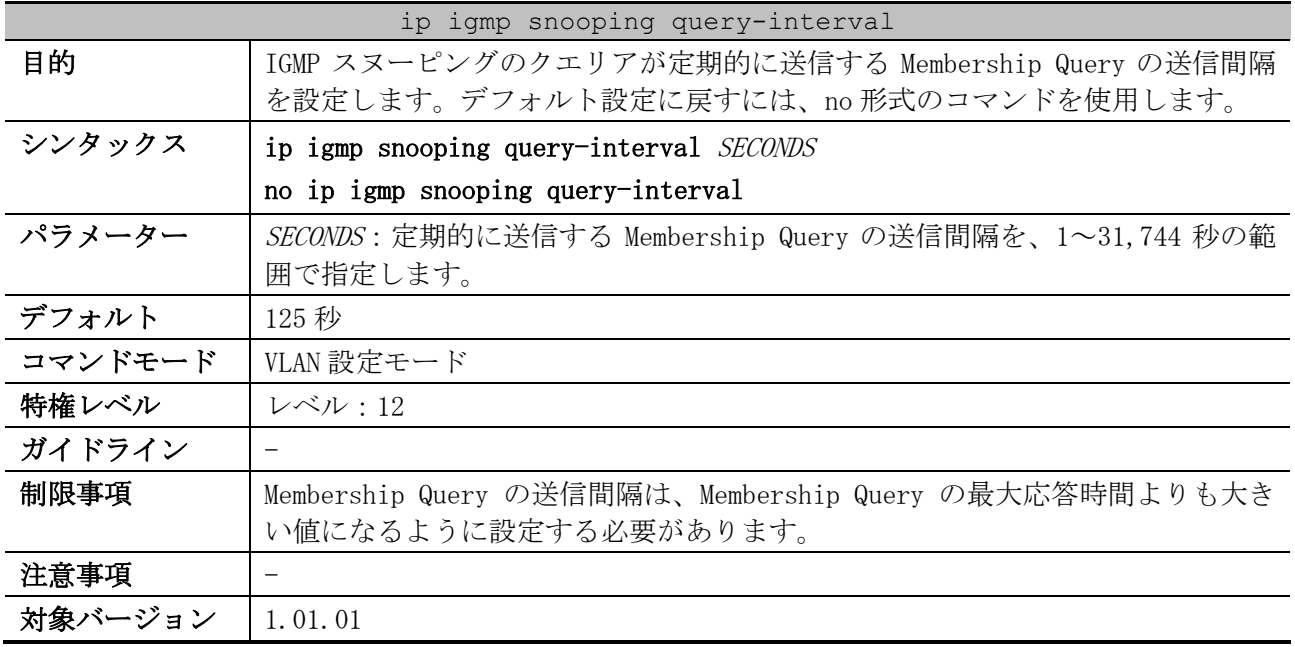

使用例:VLAN 1 で、IGMP スヌーピングのクエリアが定期的に送信する Membership Query の送信間隔 を 300 秒に設定する方法を示します。

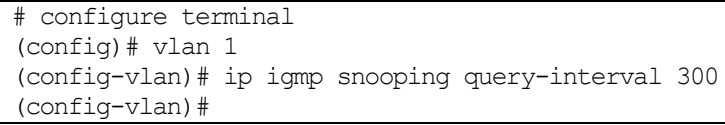

| ip igmp snooping query-max-response-time |                                                       |  |
|------------------------------------------|-------------------------------------------------------|--|
| 目的                                       | IGMP スヌーピングのクエリアが送信する Membership Query で通知される最大応      |  |
|                                          | 答時間を設定します。デフォルト設定に戻すには、no 形式のコマンドを使用し                 |  |
|                                          | ます。                                                   |  |
| シンタックス                                   | ip igmp snooping query-max-response-time SECONDS      |  |
|                                          | no ip igmp snooping query-max-response-time           |  |
| パラメーター                                   | SECONDS : Membership Query の最大応答時間を 1~25 秒の範囲で指定します。  |  |
| デフォルト                                    | 10秒                                                   |  |
| コマンドモード                                  | VLAN 設定モード                                            |  |
| 特権レベル                                    | レベル・12                                                |  |
| ガイドライン                                   |                                                       |  |
| 制限事項                                     | Membership Query の最大応答時間は、Membership Query の送信間隔よりも小さ |  |
|                                          | い値になるように設定する必要があります。                                  |  |
| 注意事項                                     |                                                       |  |
| 対象バージョン                                  | 1.01.01                                               |  |

5.10.10 ip igmp snooping query-max-response-time

使用例:VLAN 1 で、Membership Query の最大応答時間を 20 秒に設定する方法を示します。

# configure terminal (config)# vlan 1 (config-vlan)# ip igmp snooping query-max-response-time 20 (config-vlan)#

## 5.10.11 ip igmp snooping robustness-variable

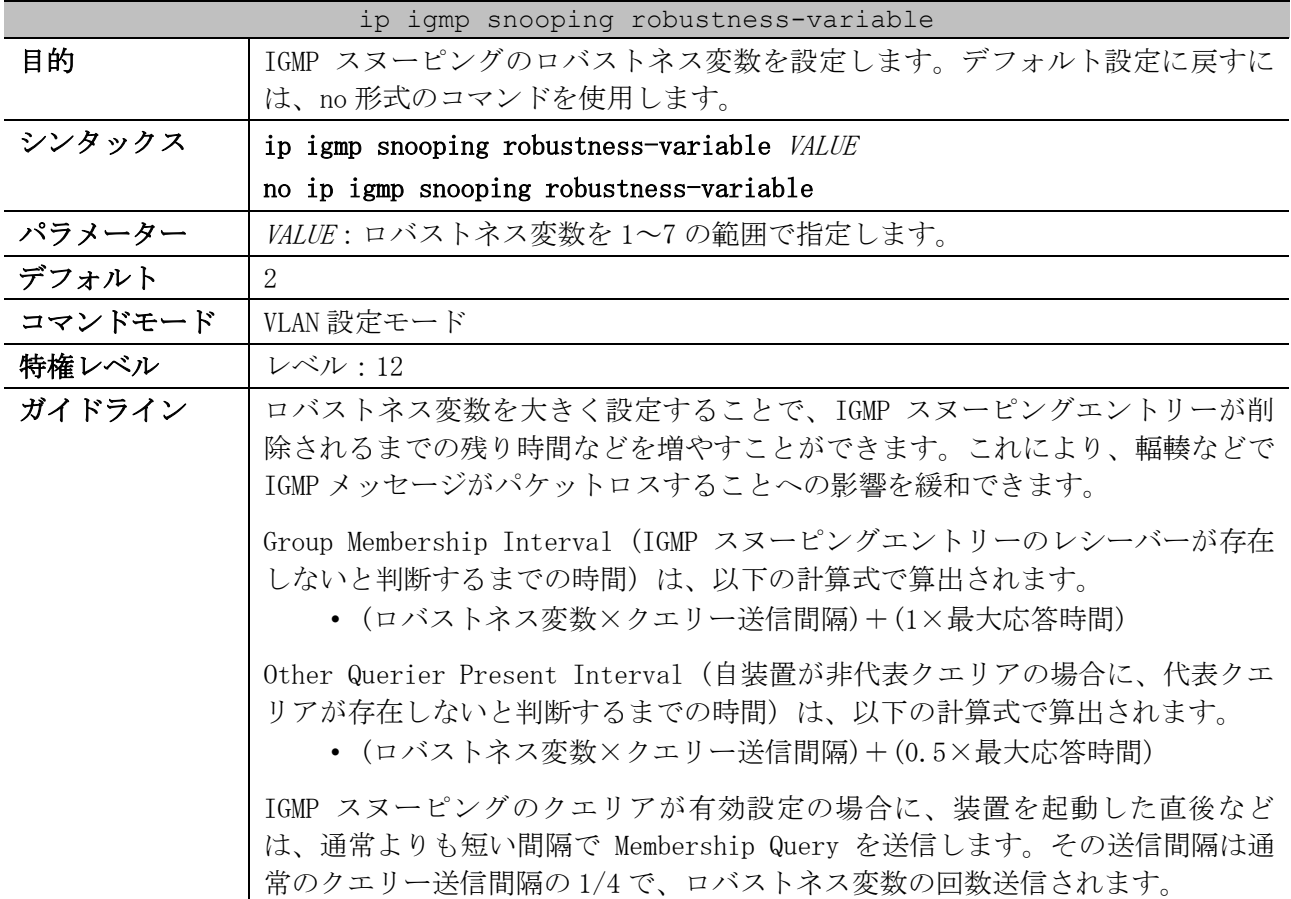

制限事項 -

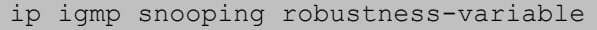

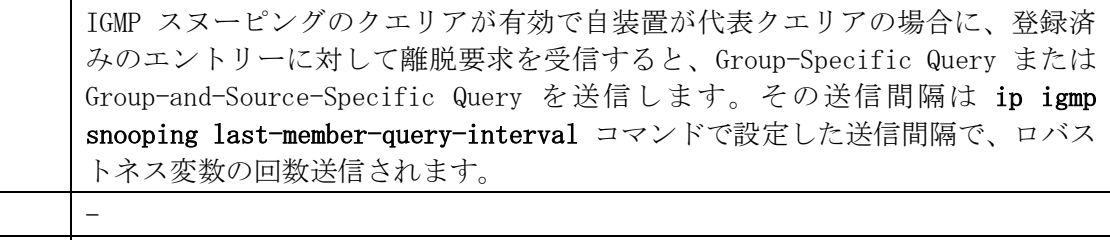

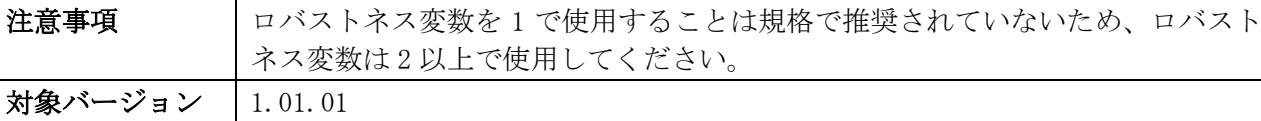

使用例:VLAN 1 で、IGMP スヌーピングのロバストネス変数を 3 に設定する方法を示します。

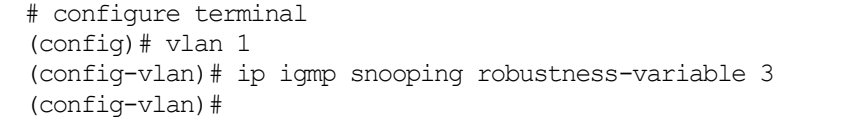

#### 5.10.12 ip igmp snooping last-member-query-interval

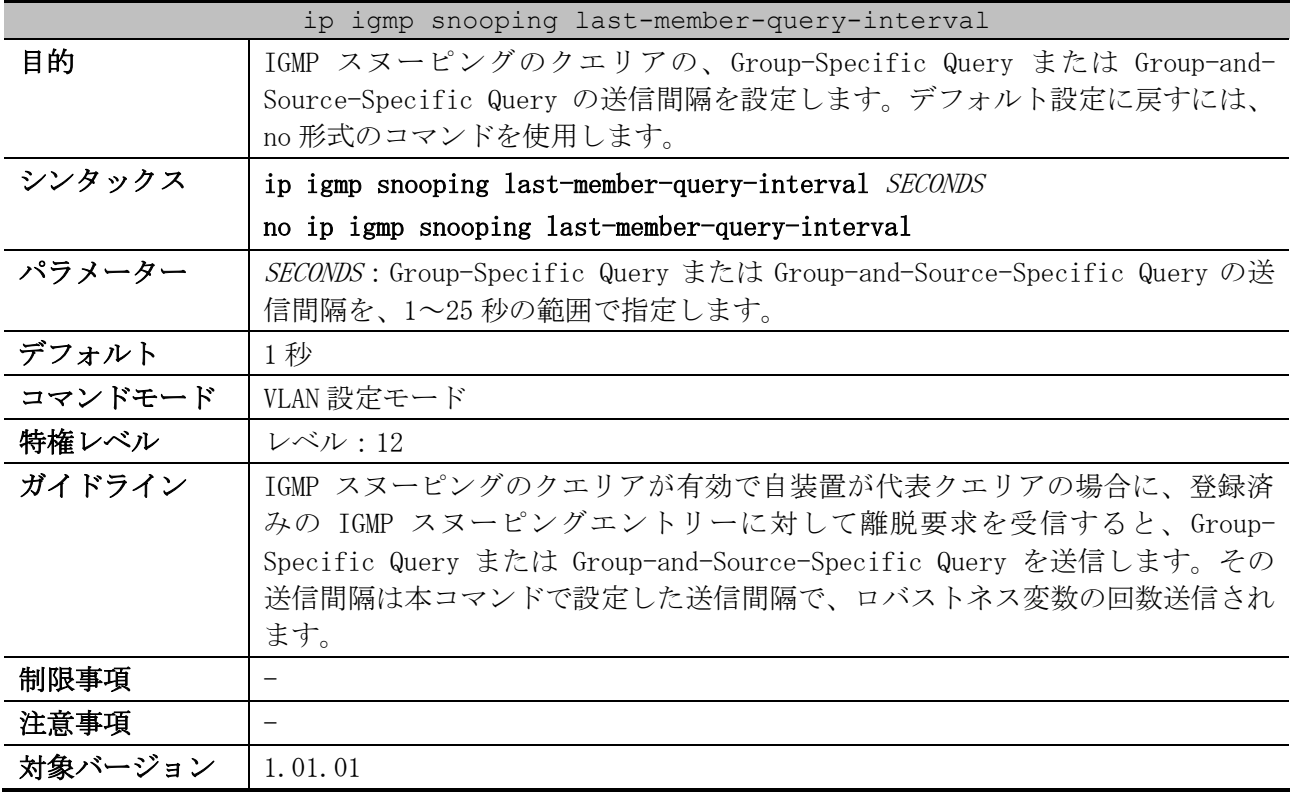

使用例:VLAN 1 で、Group-Specific Query または Group-and-Source-Specific Query の送信間隔を、 3 秒に設定する方法を示します。

```
# configure terminal
(config)# vlan 1
(config-vlan)# ip igmp snooping last-member-query-interval 3
(config-vlan)#
```
# 5.10.13 ip igmp snooping static-group

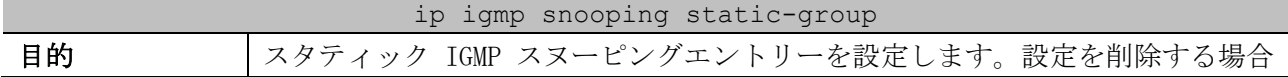

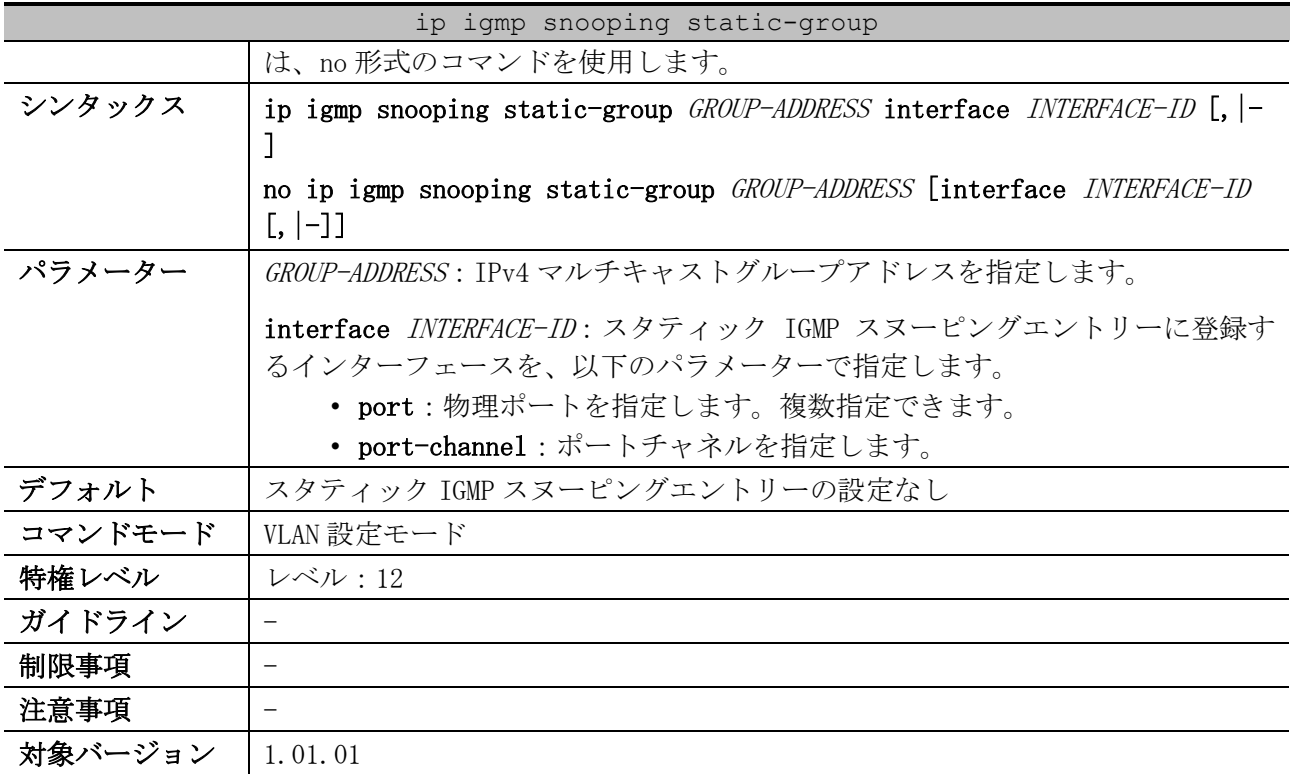

使用例:VLAN 1、IPv4 マルチキャストグループアドレス 233.252.0.1、登録ポート 1/0/5 で、スタ ティック IGMP スヌーピングエントリーを設定する方法を示します。

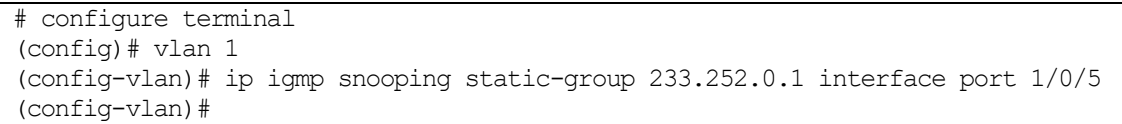

#### 5.10.14 ip igmp snooping report-suppression

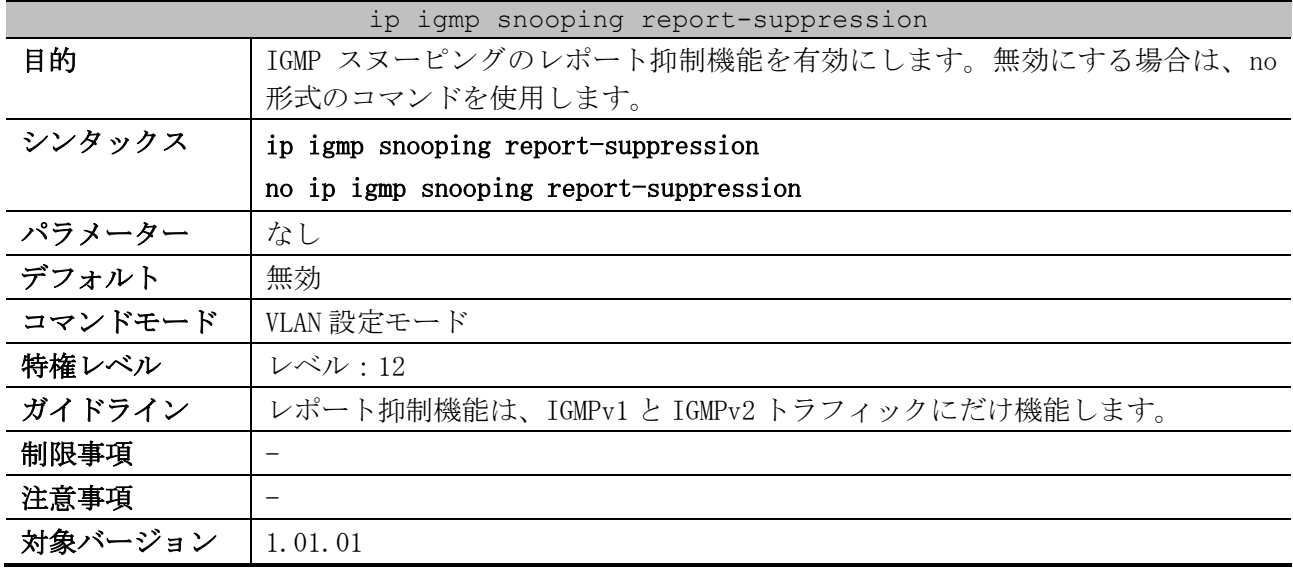

使用例:VLAN 1 で、IGMP スヌーピングのレポート抑制機能を有効にする方法を示します。

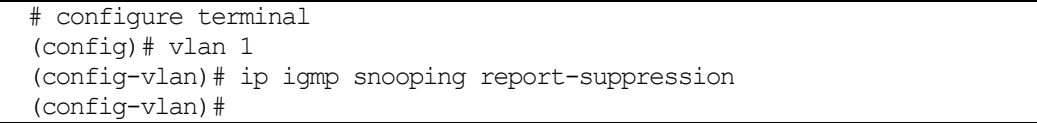

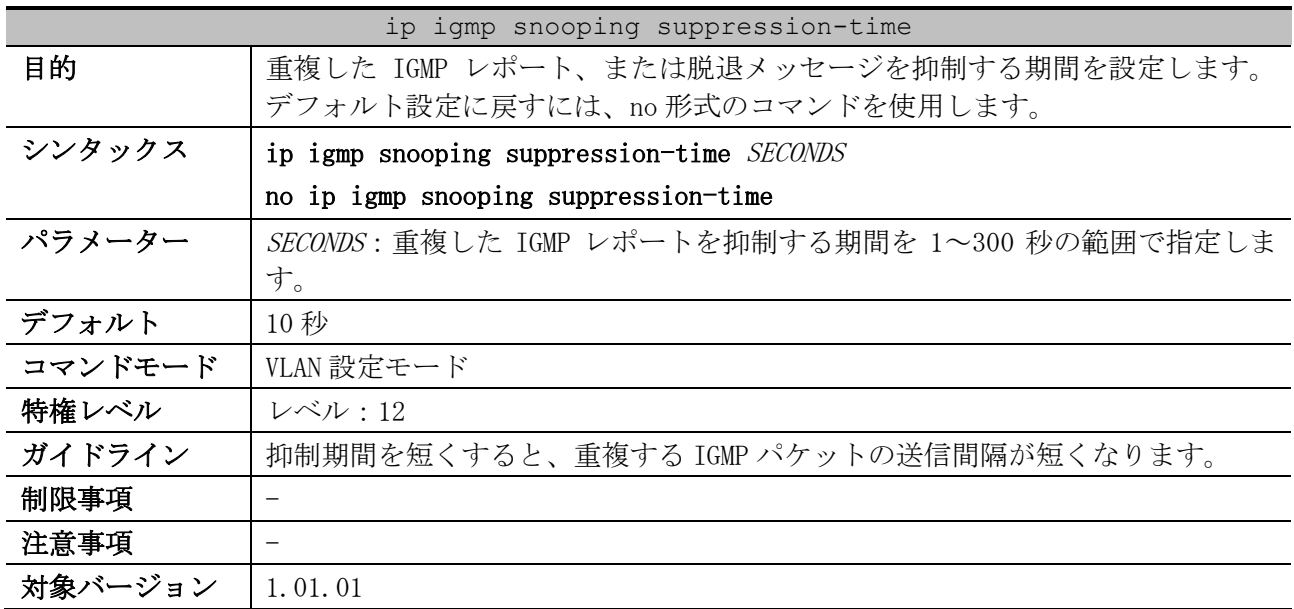

#### 5.10.15 ip igmp snooping suppression-time

使用例:VLAN 1000 で、抑制期間を 125 秒に設定する方法を示します。

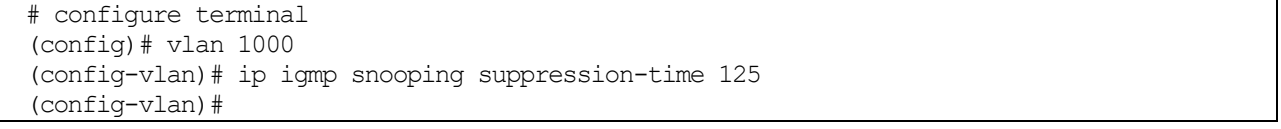

#### 5.10.16 ip igmp snooping proxy-reporting

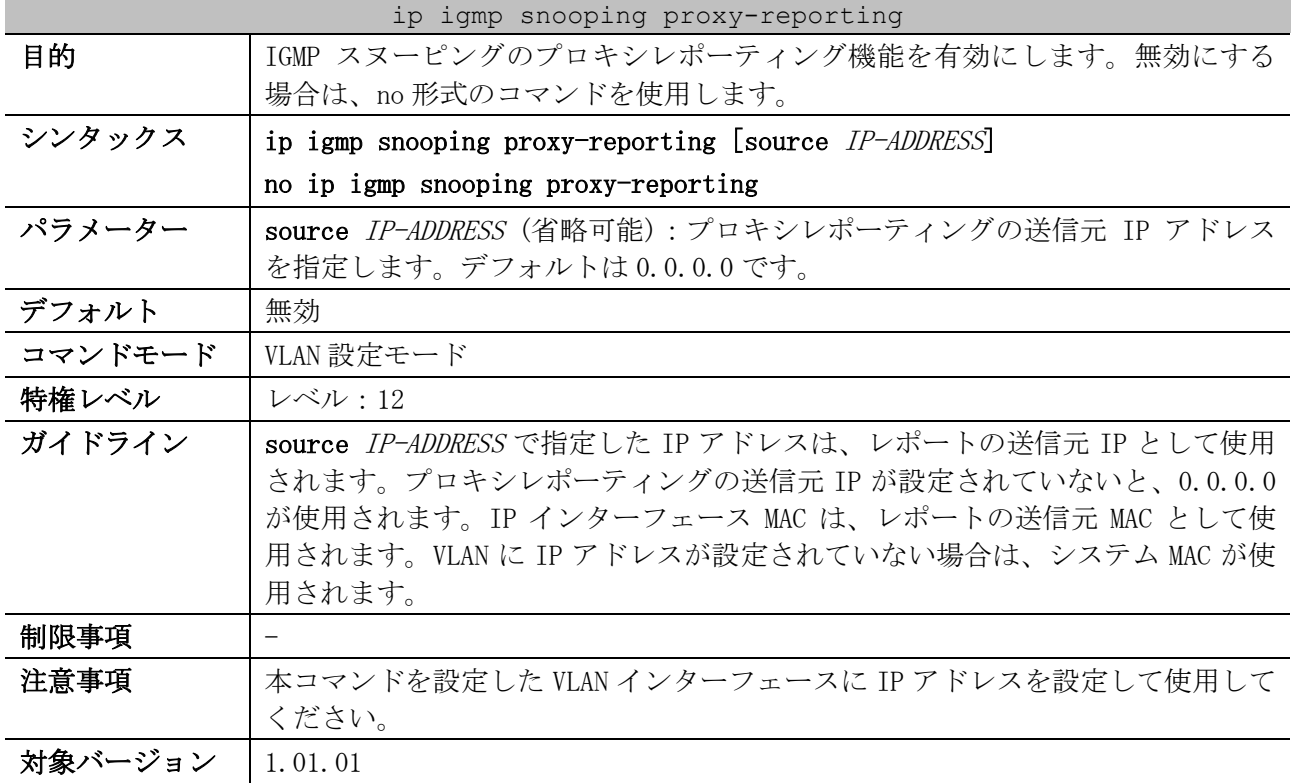

使用例:VLAN 1 で IGMP スヌーピングのプロキシレポーティング機能を有効にして、プロキシレポー ティングメッセージの送信元 IP を 1.2.2.2 に設定する方法を示します。

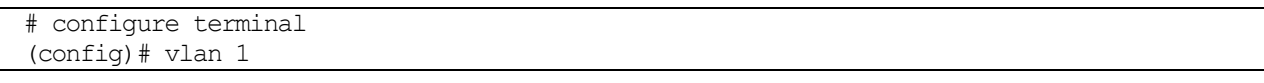

```
(config-vlan)# ip igmp snooping proxy-reporting source 1.2.2.2
(config-vlan)#
```
#### 5.10.17 ip igmp snooping ignore-topology-change-notification

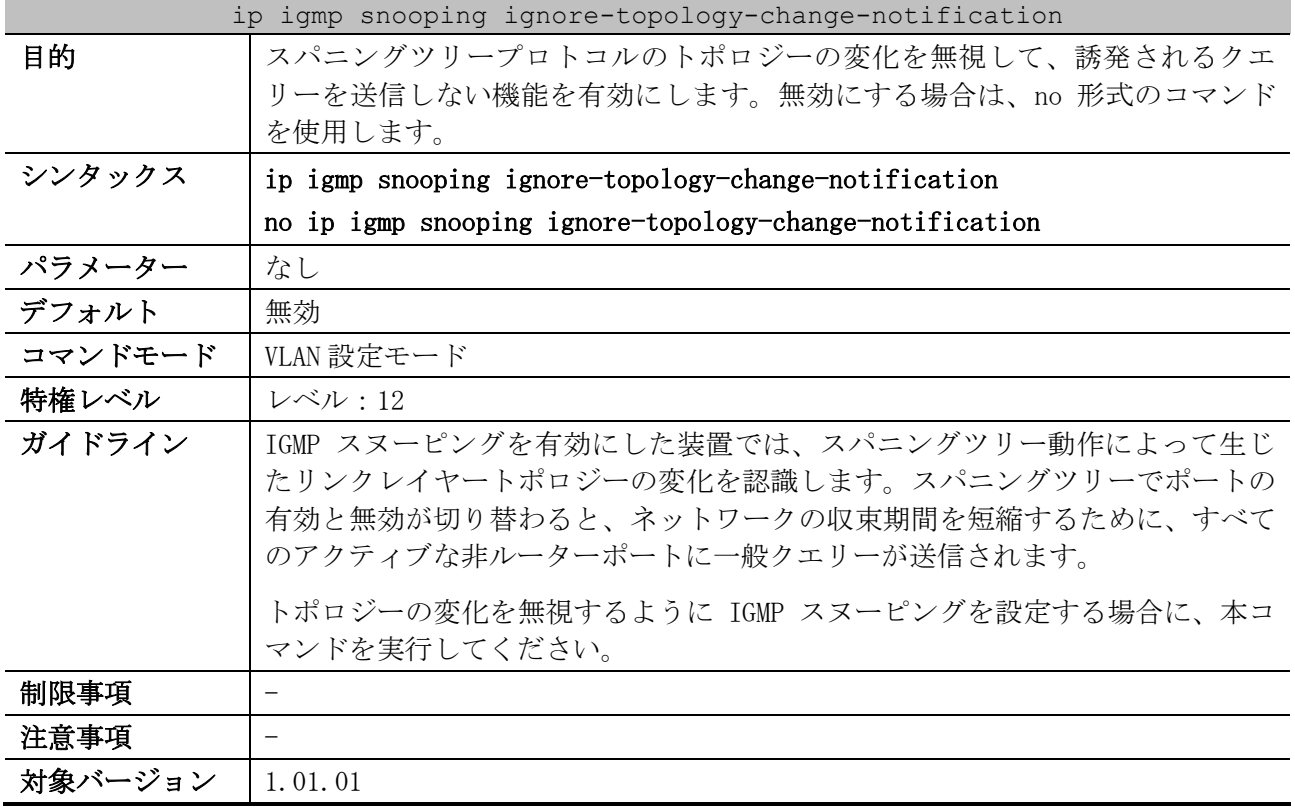

使用例:VLAN 1 で、スパニングツリープロトコルのトポロジーの変化を無視する機能を有効にする方 法を示します。

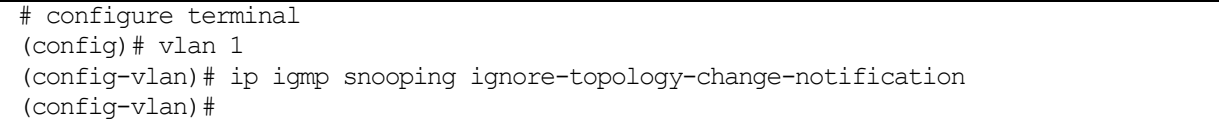

## 5.10.18 show ip igmp snooping

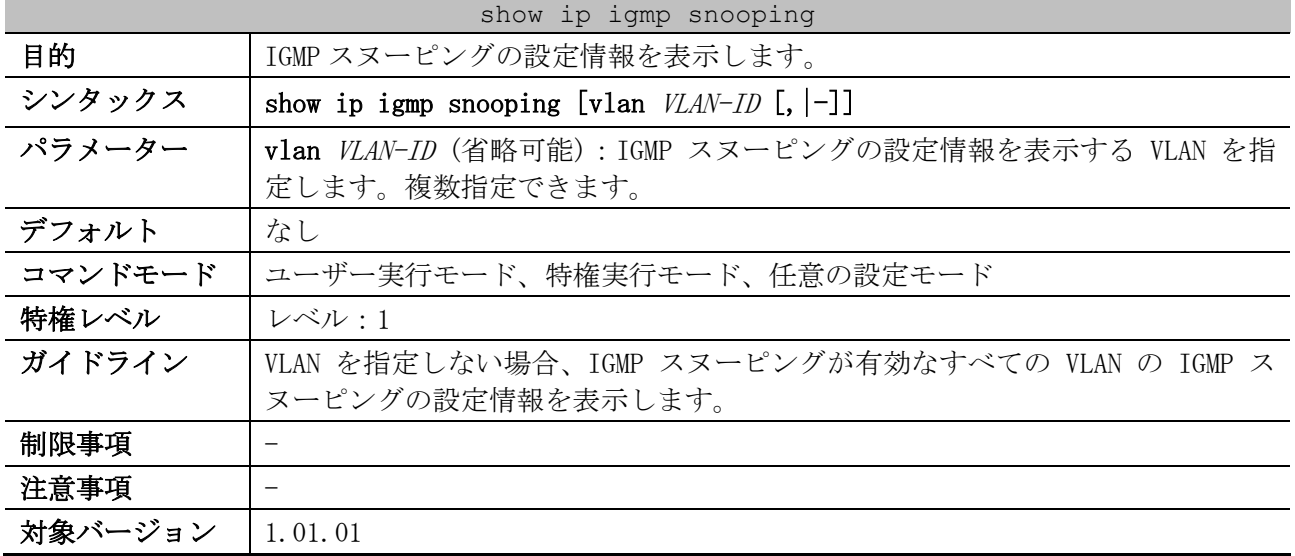

使用例:IGMP スヌーピングの設定状態の表示方法を示します。

# show ip igmp snooping IGMP snooping global state : Enabled *...(1)* Dynamic mrouter aging time : 300 seconds *...(2)* VLAN #10 configuration *...(3)* IGMP snooping state : Enabled *...(4)* Minimum version : v1 *...(5)* Fast leave  $\qquad \qquad :$  Enabled (host-based)  $\ldots$  (6) Report suppression : Disabled ... (7) Suppression time : 10 seconds ... (8) Querier state : Enabled (Non-active) *...(9)* Query version : v3 *...(10)* Query interval : 125 seconds *...(11)* Max response time : 10 seconds *...(12)* Robustness value : 2 *...(13)* Last member query interval : 1 seconds ... (14) Proxy reporting : Disabled (Source 0.0.0.0) *...(15)* Ignore topology change : Disabled *...(16)*

Total Entries: 1

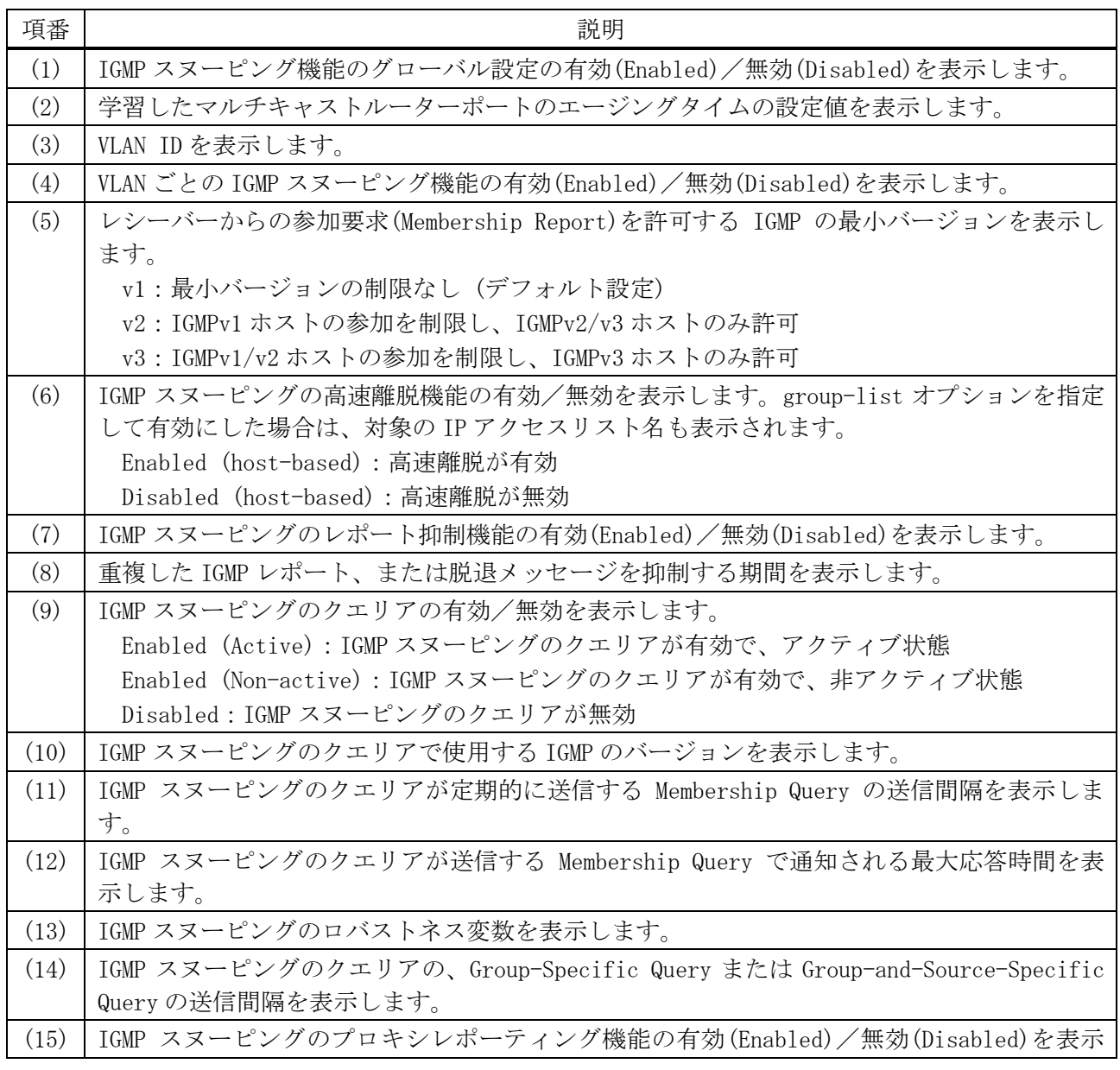

#### 513/1192

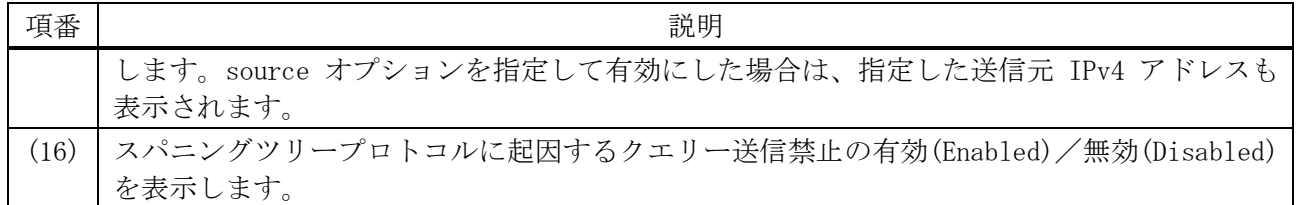

#### 5.10.19 show ip igmp snooping mrouter

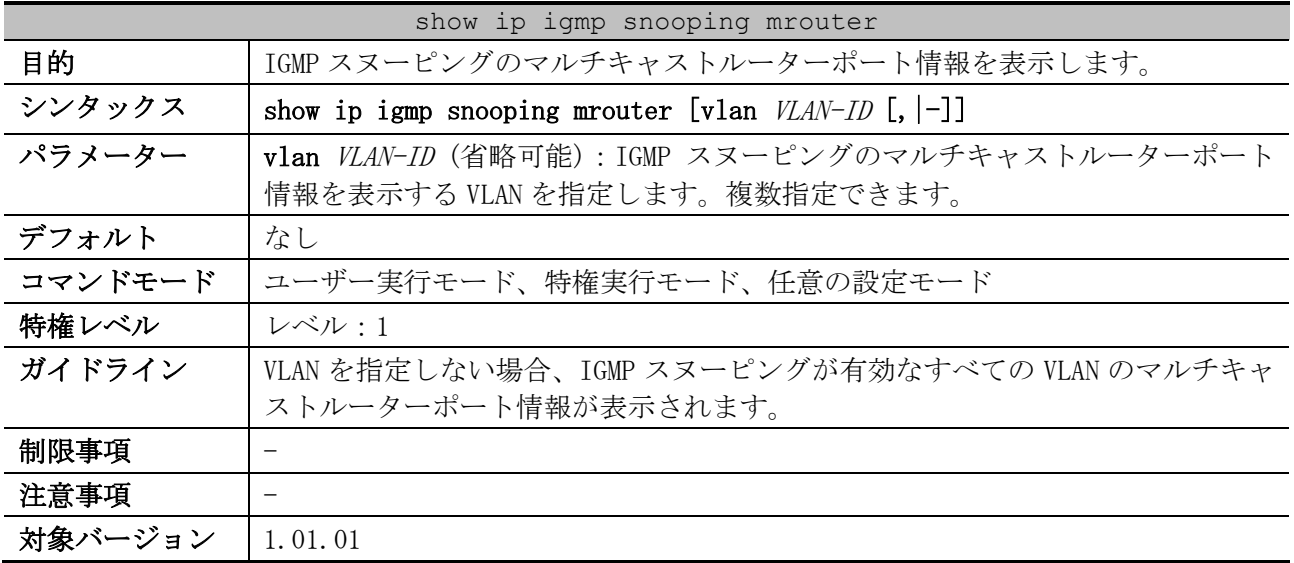

使用例:IGMP スヌーピングのマルチキャストルーターポート情報の表示方法を示します。

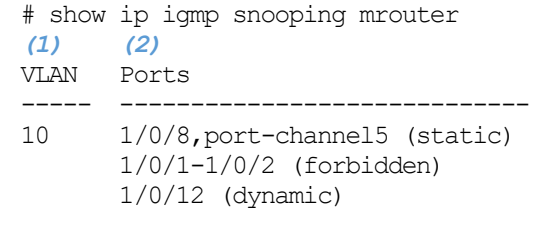

Total Entries: 1

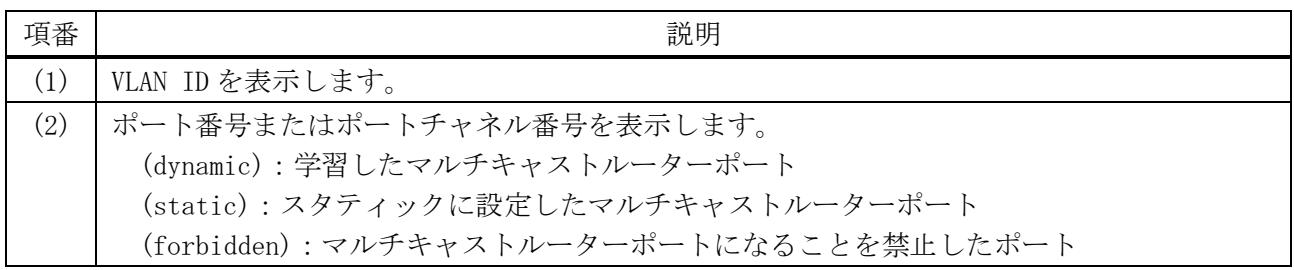

## 5.10.20 show ip igmp snooping groups

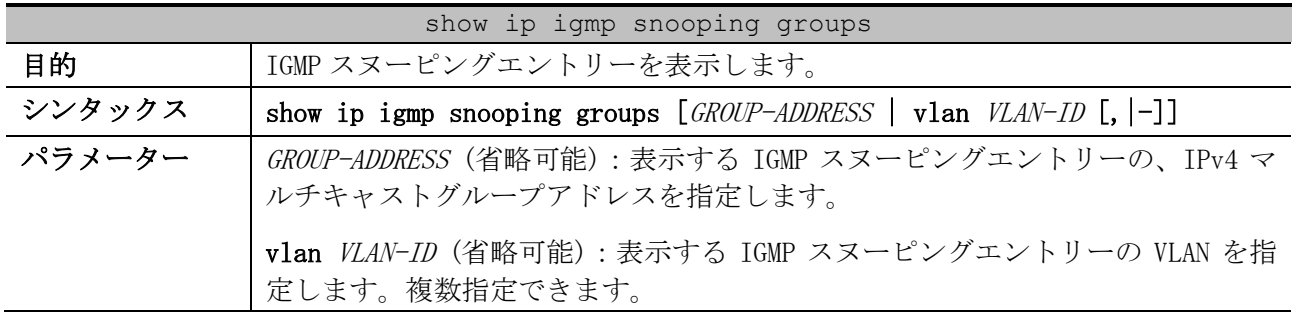

5 レイヤー2 | 5.10 IGMP スヌーピングコマンド

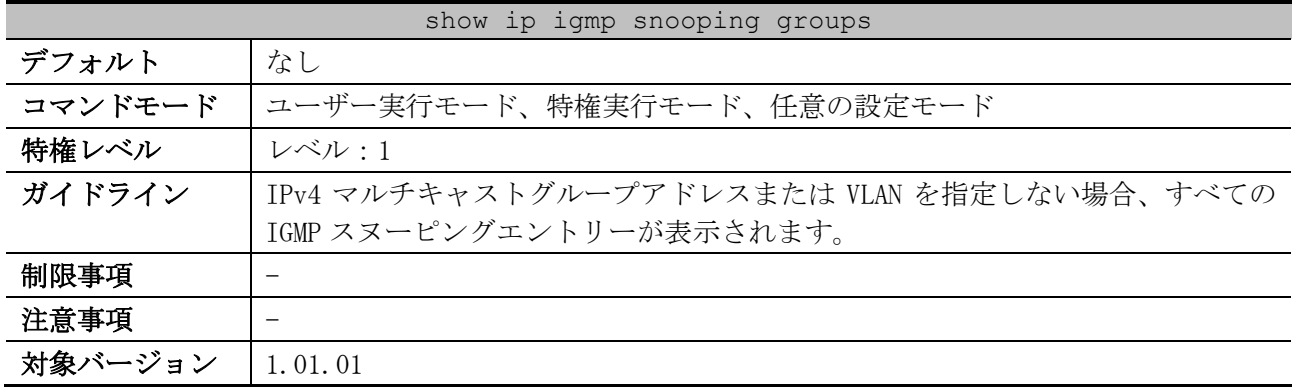

# 使用例:IGMP スヌーピングエントリーを表示する方法を示します。

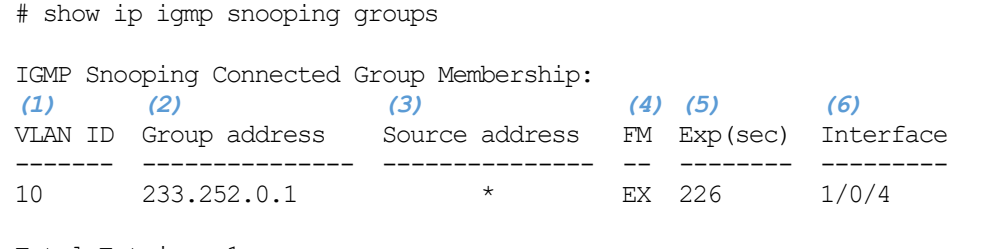

Total Entries: 1

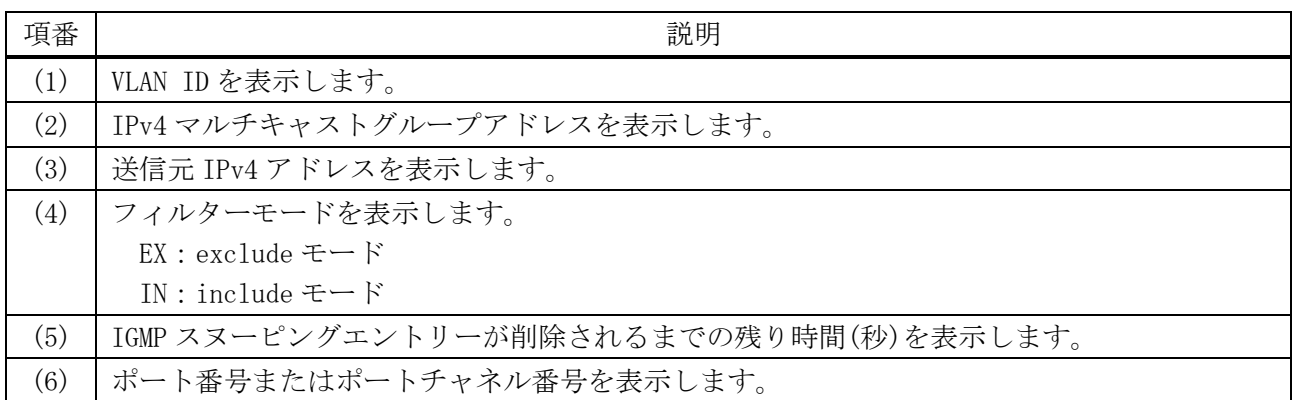

# 5.10.21 show ip igmp snooping static-group

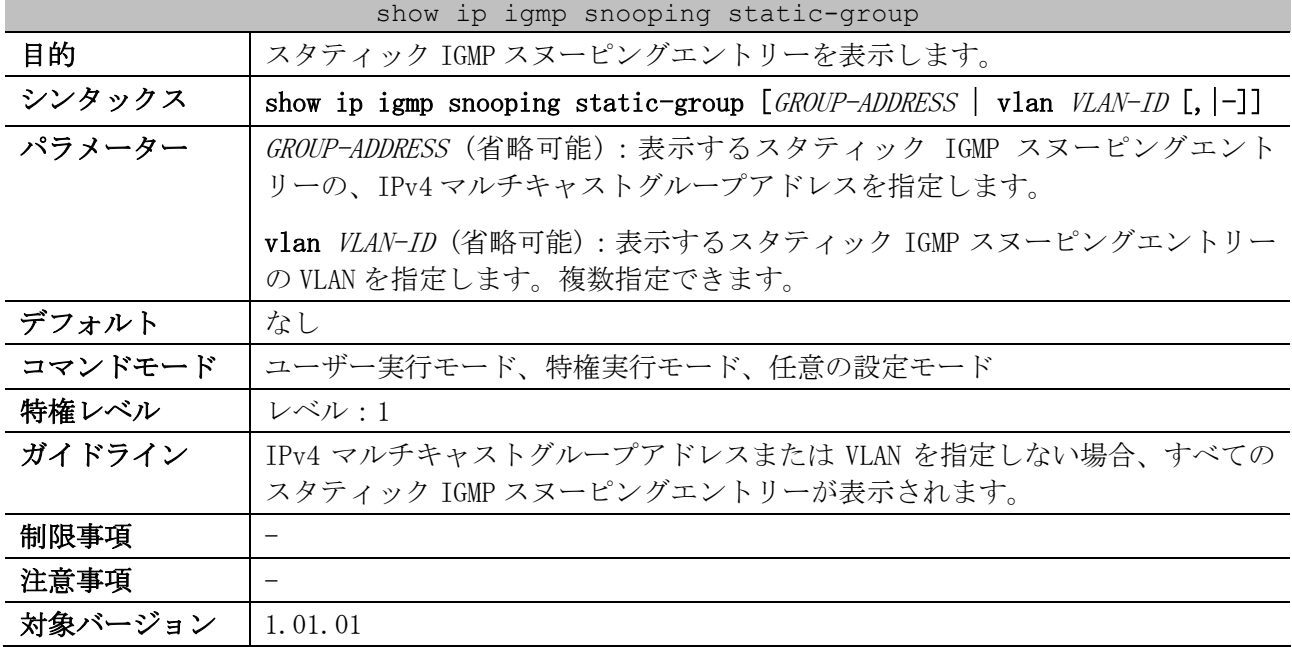

使用例:スタティック IGMP スヌーピングエントリーを表示する方法を示します。

| # show ip igmp snooping static-group |                       |                         |  |
|--------------------------------------|-----------------------|-------------------------|--|
| (1)                                  | (2)                   | (3)                     |  |
|                                      | VLAN ID Group address | Interface               |  |
|                                      |                       |                         |  |
| 10                                   | 233.252.0.100         | $1/0/4$ , port-channel2 |  |
|                                      |                       |                         |  |

Total Entries: 1

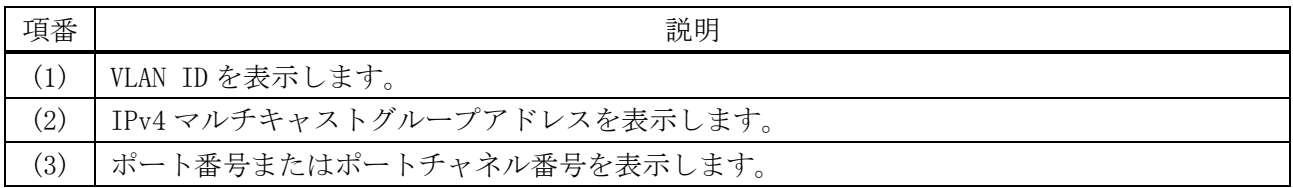

#### 5.10.22 show ip igmp snooping statistics

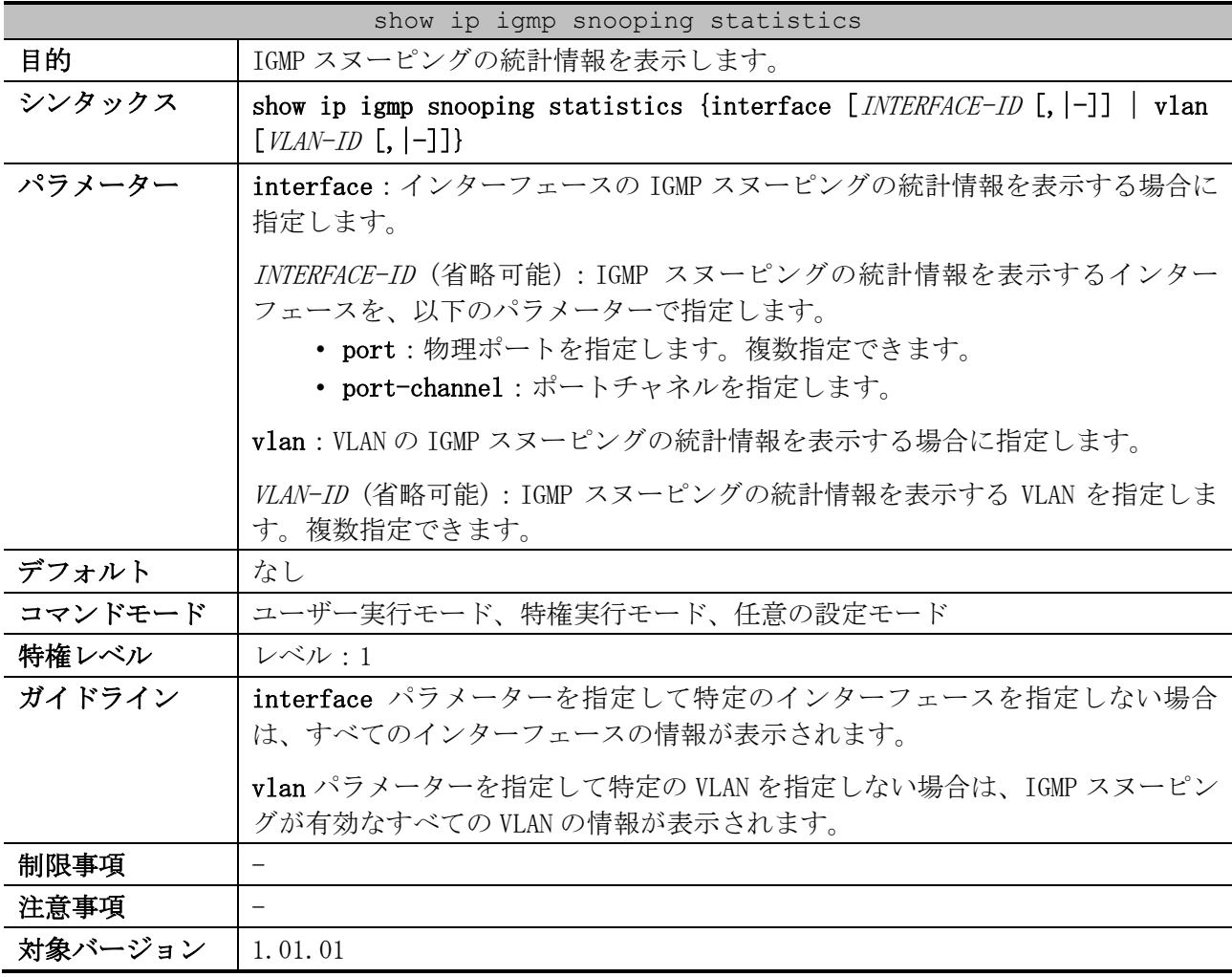

使用例:ポート 1/0/2 の IGMP スヌーピング統計情報を表示します。

```
# show ip igmp snooping statistics interface port 1/0/2
Interface Port1/0/2 ...(1)
  IGMPv1 Rx: Report 0, Query 0 ...(2)
  IGMPv2 Rx: Report 0, Query 0, Leave 0 ...(3)
  IGMPv3 Rx: Report 0, Query 0 ...(4)
  IGMPv1 Tx: Report 0, Query 0 ...(5)
```
5 レイヤー2 | 5.10 IGMP スヌーピングコマンド

 IGMPv2 Tx: Report 0, Query 0, Leave 0 *...(6)* IGMPv3 Tx: Report 0, Query 5 *...(7)*

Total Entries: 1

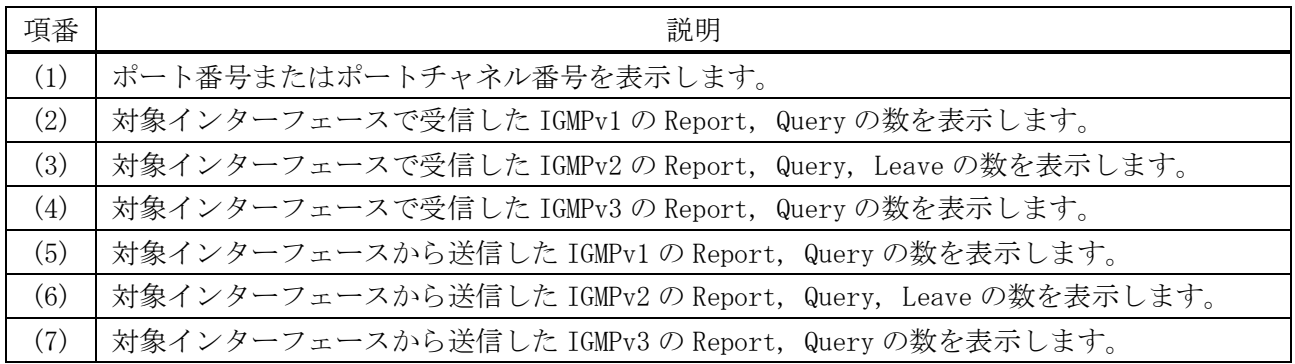

#### 5.10.23 clear ip igmp snooping groups

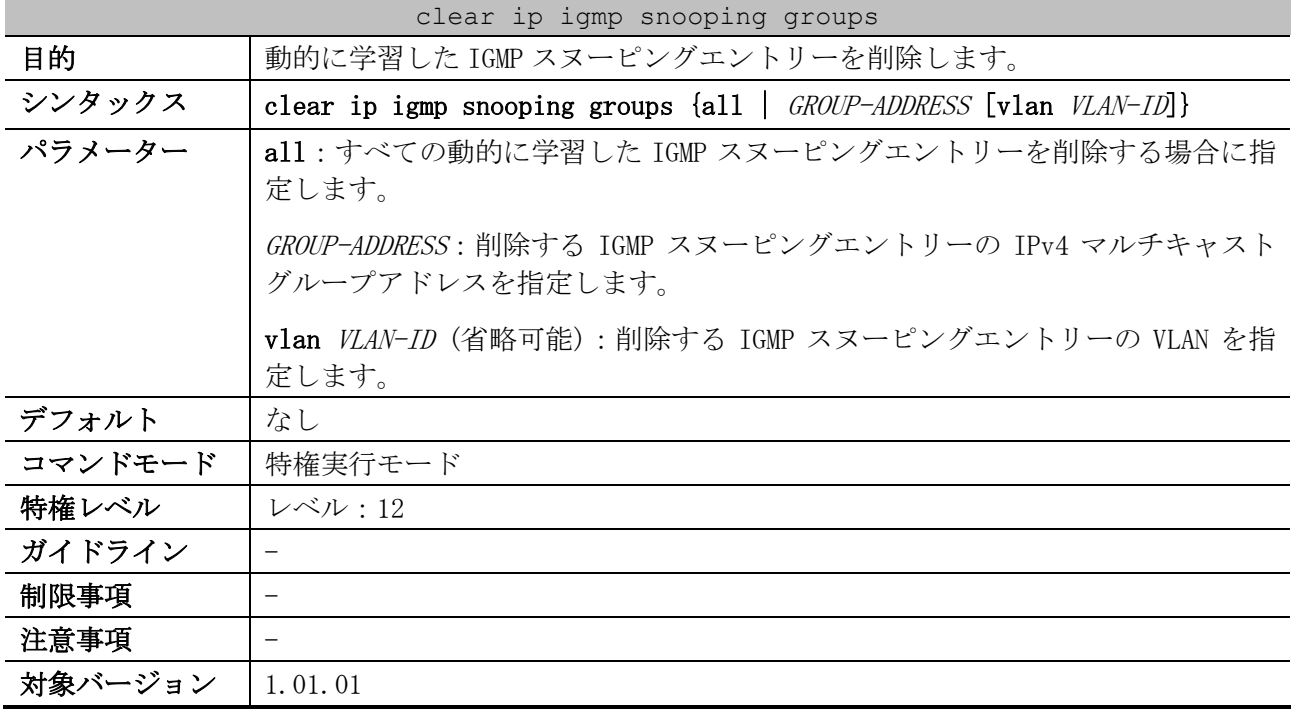

使用例:すべての動的に学習した IGMP スヌーピングエントリーを削除する方法を示します。

# clear ip igmp snooping groups all

#

#### 5.10.24 clear ip igmp snooping statistics

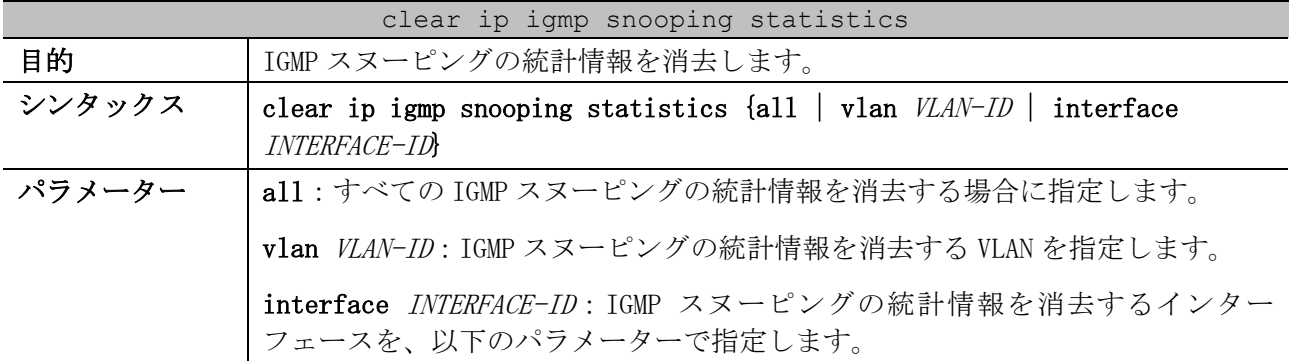

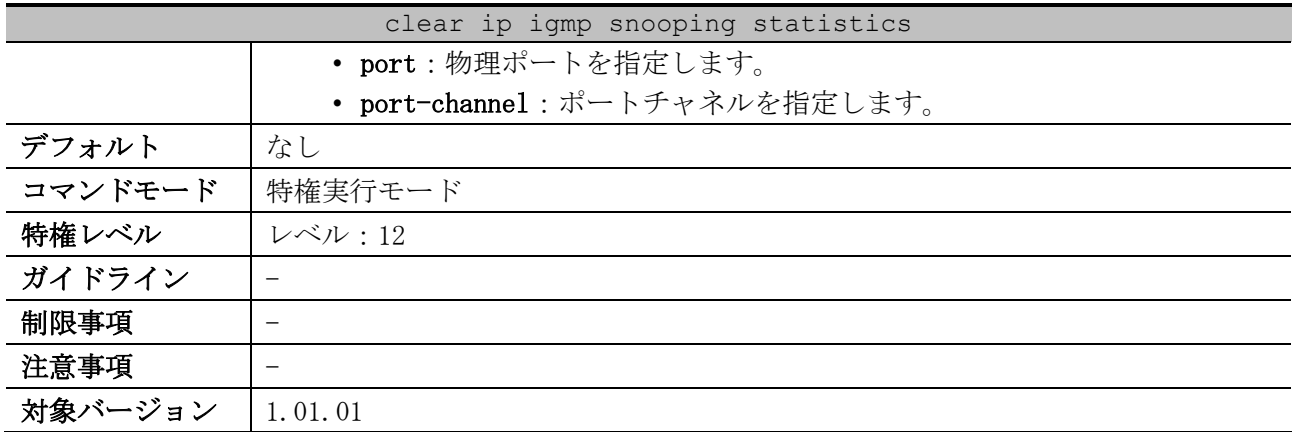

使用例:すべての IGMP スヌーピングの統計情報を消去する方法を示します。

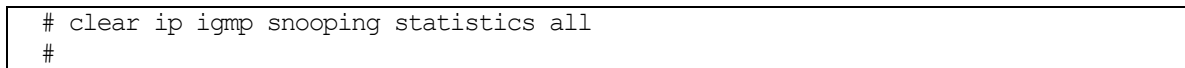

# 5.11 MLD スヌーピングコマンド

MLD スヌーピング関連の設定コマンドは以下のとおりです。

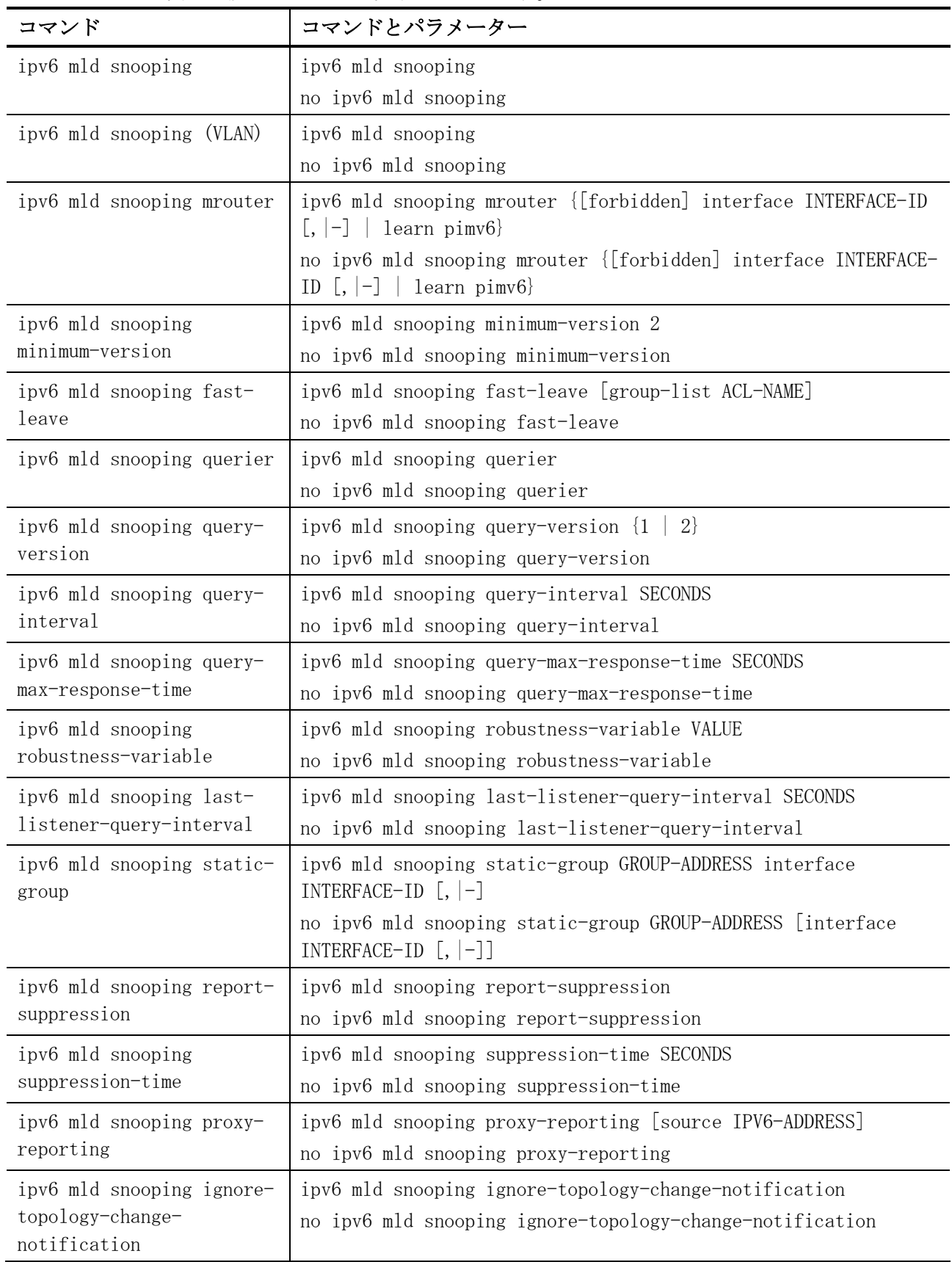

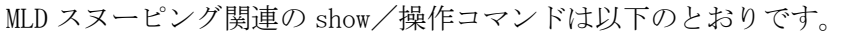

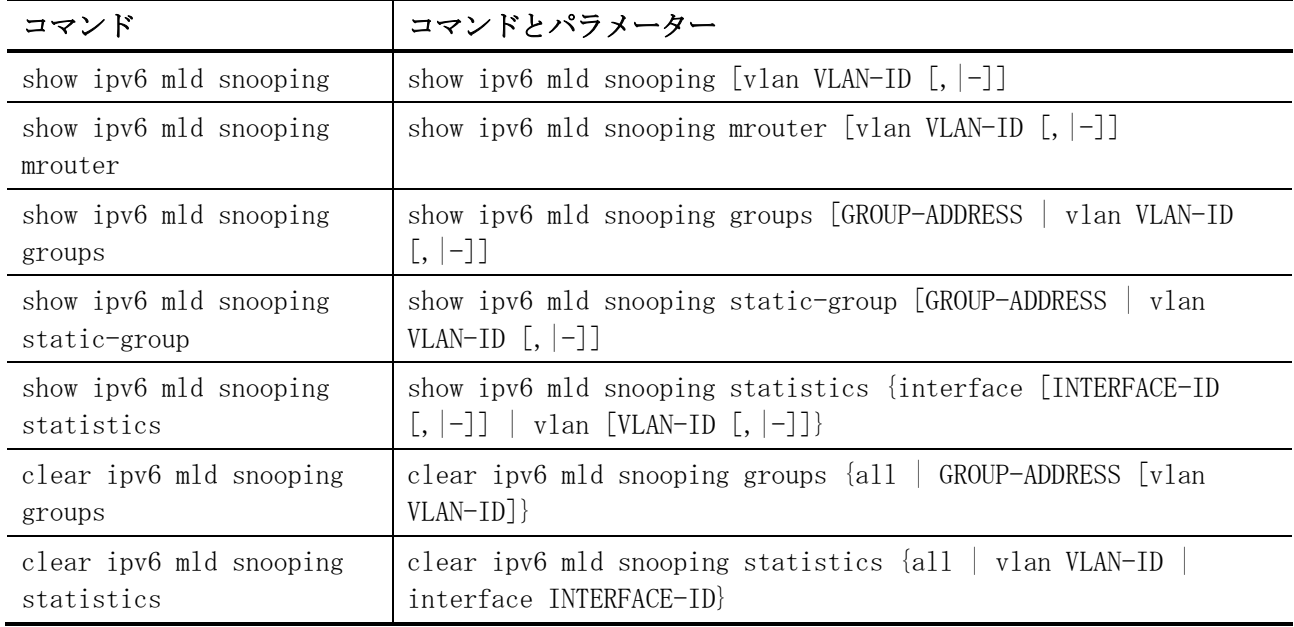

# <span id="page-520-0"></span>5.11.1 ipv6 mld snooping

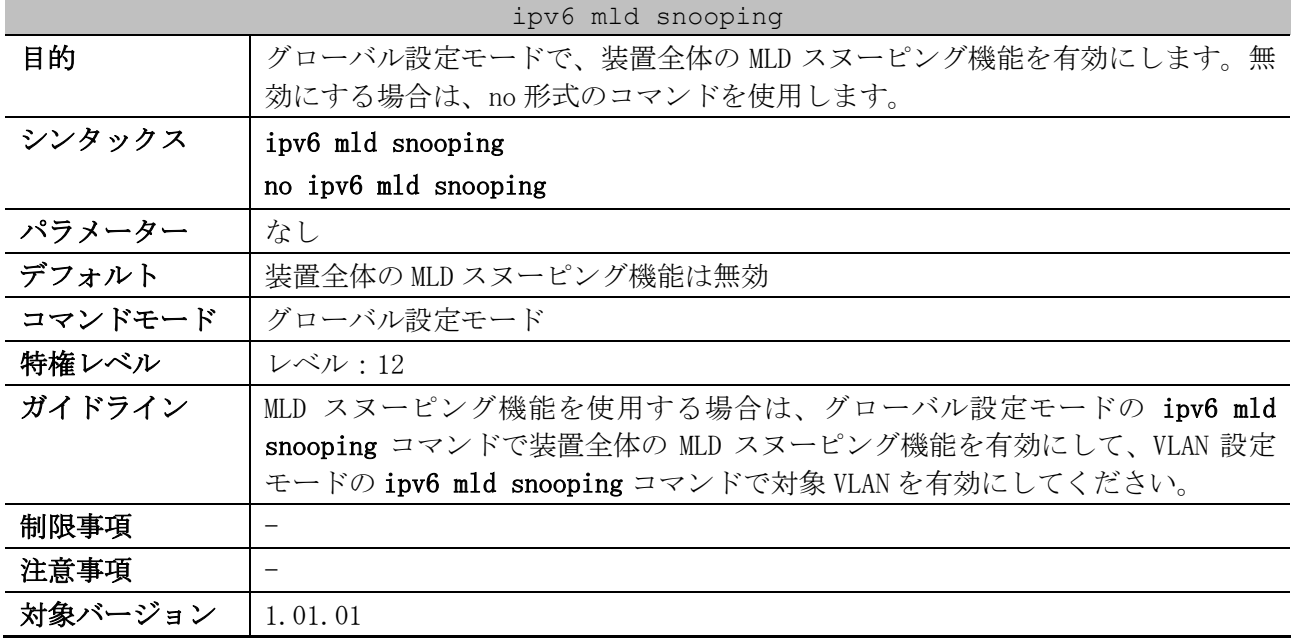

使用例:グローバル設定モードで MLD スヌーピング機能を有効にする方法を示します。

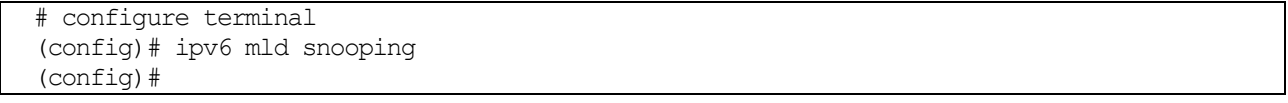

## <span id="page-520-1"></span>5.11.2 ipv6 mld snooping (VLAN)

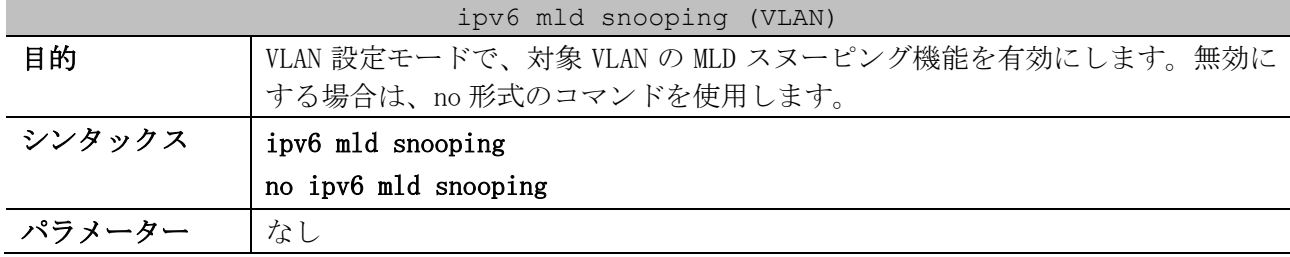

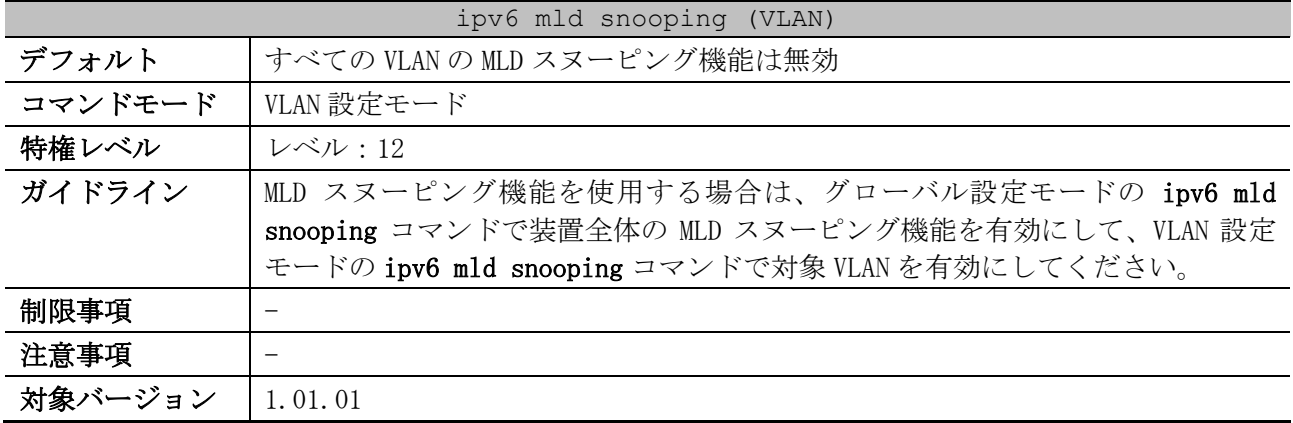

使用例:VLAN 1 の MLD スヌーピング機能を有効にする方法を示します。

# configure terminal (config)# vlan 1 (config-vlan)# ipv6 mld snooping (config-vlan)#

#### <span id="page-521-0"></span>5.11.3 ipv6 mld snooping mrouter

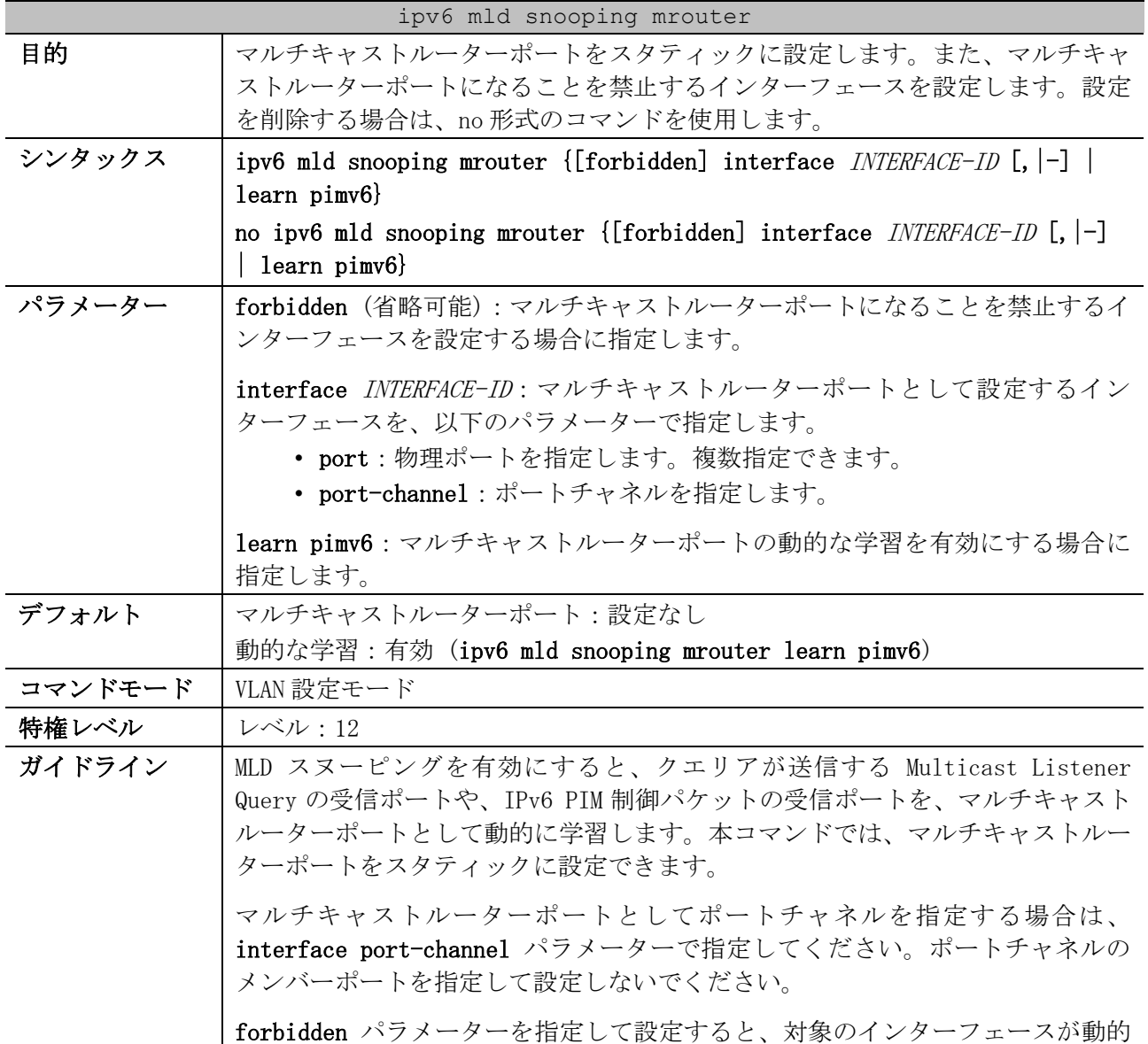

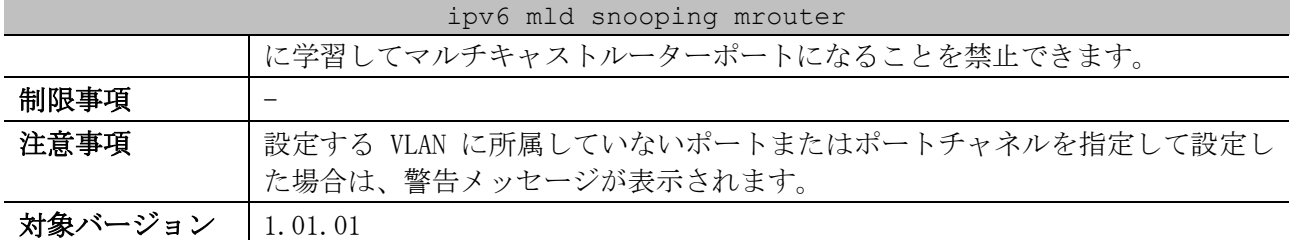

使用例:VLAN 1 のポート 1/0/1 をマルチキャストルーターポートとしてスタティックに設定する方法 を示します。

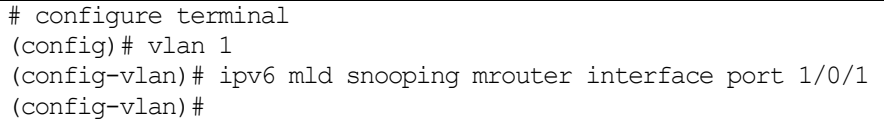

使用例:VLAN 4 で、マルチキャストルーターポートの動的な学習を無効にする方法を示します。

# configure terminal (config)# vlan 4 (config-vlan)# no ipv6 mld snooping mrouter learn pimv6 (config-vlan)#

## <span id="page-522-0"></span>5.11.4 ipv6 mld snooping minimum-version

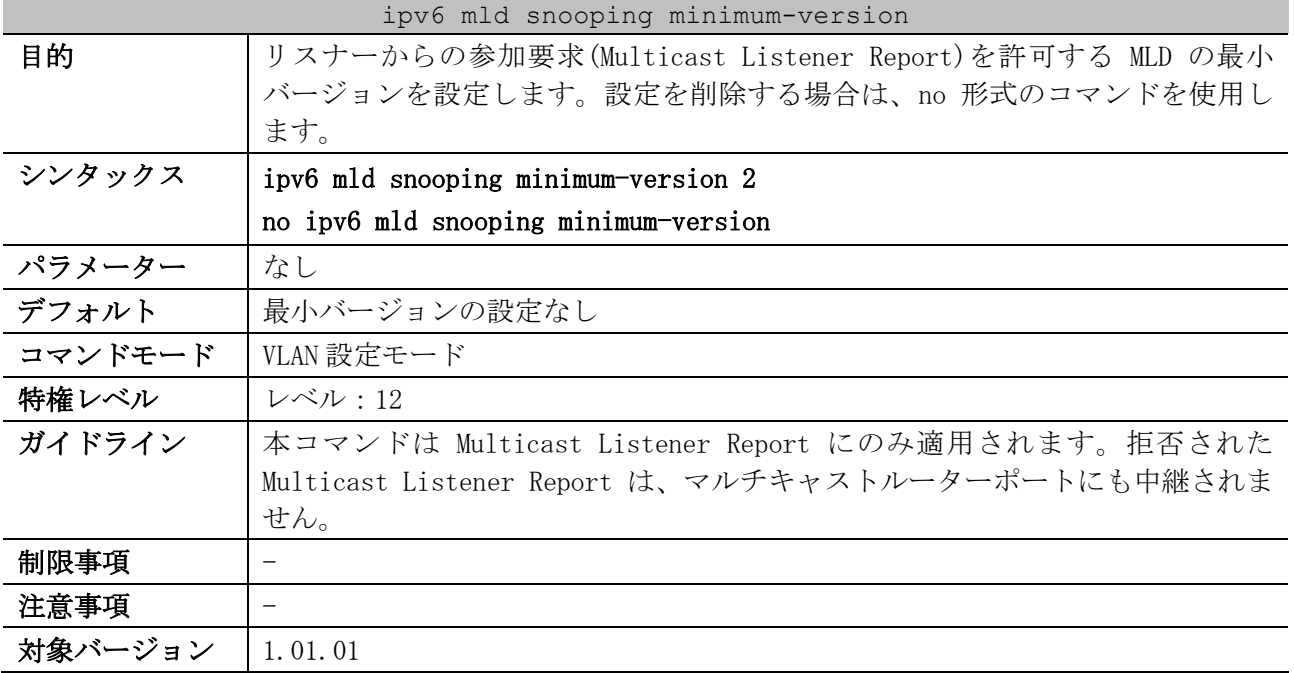

使用例:VLAN 1 で、参加要求を許可する MLD の最小バージョンを 2 に設定する方法を示します。

# configure terminal (config)# vlan 1 (config-vlan)# ipv6 mld snooping minimum-version 2 (config-vlan)#

#### <span id="page-522-1"></span>5.11.5 ipv6 mld snooping fast-leave

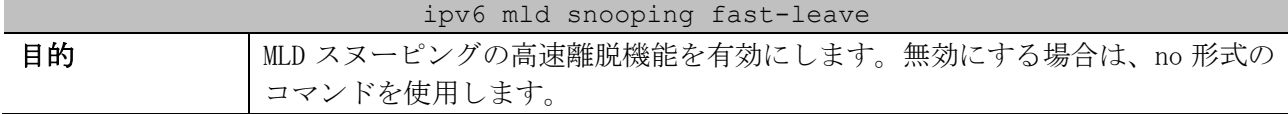

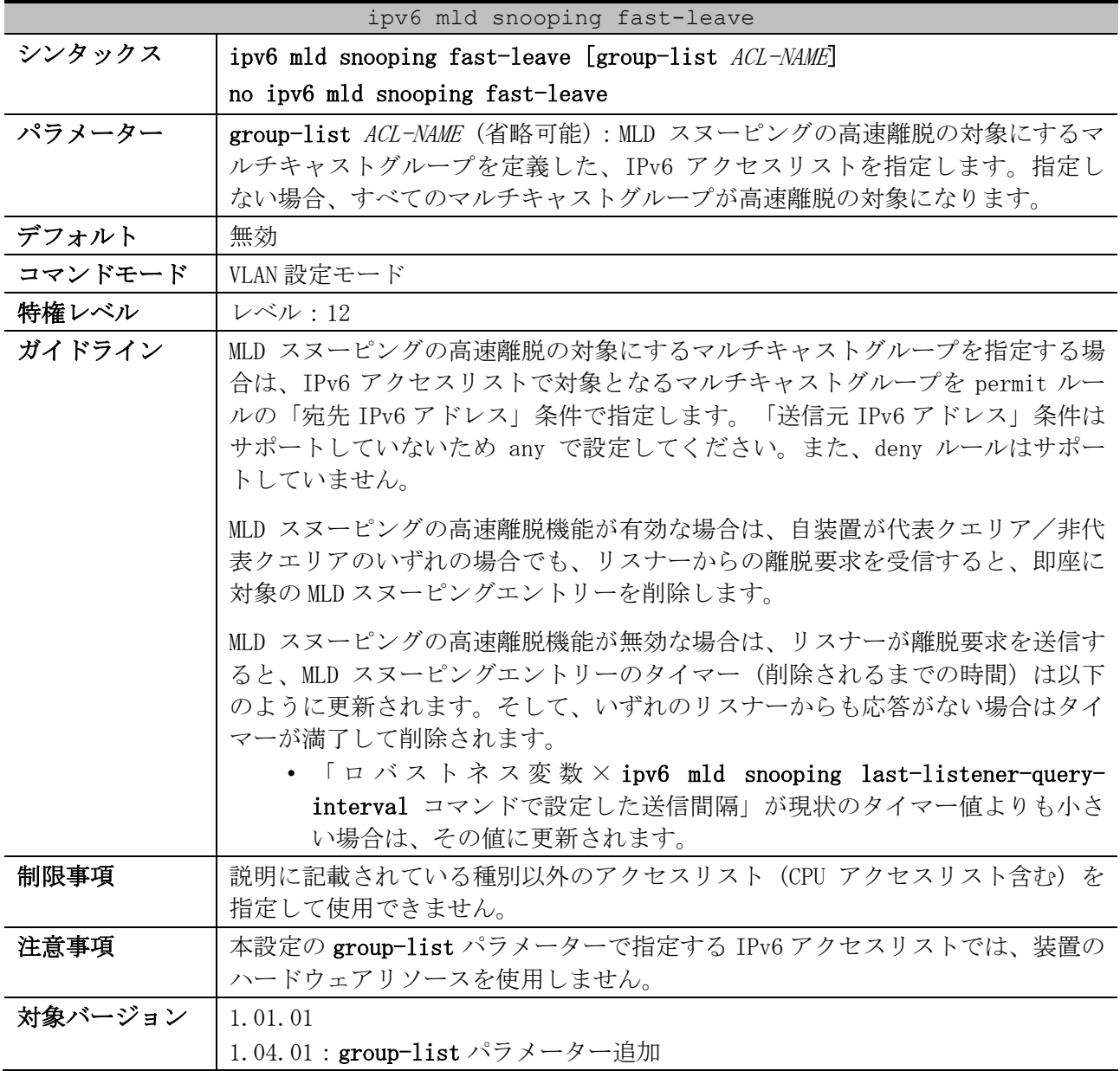

使用例:VLAN 1 で、MLD スヌーピングの高速離脱機能を有効にする方法を示します。

# configure terminal (config)# vlan 1 (config-vlan)# ipv6 mld snooping fast-leave (config-vlan)#

## <span id="page-523-0"></span>5.11.6 ipv6 mld snooping querier

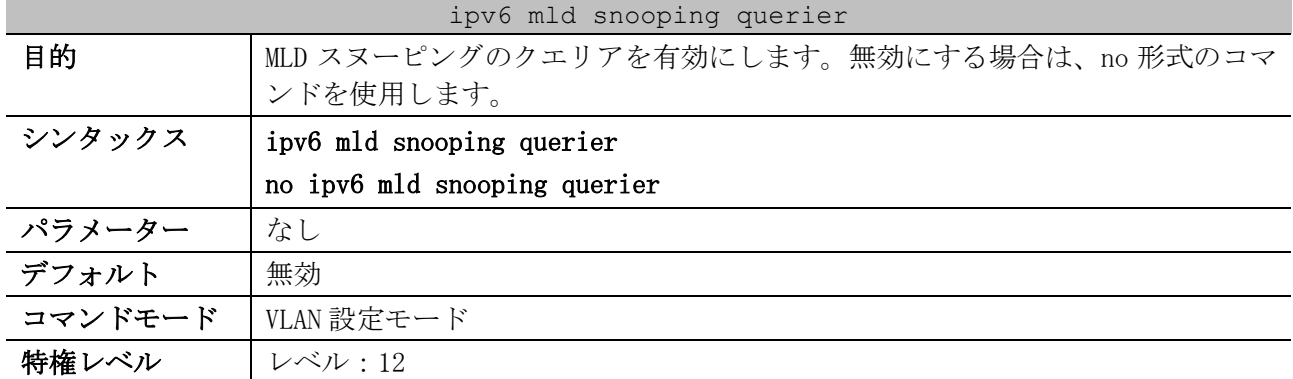

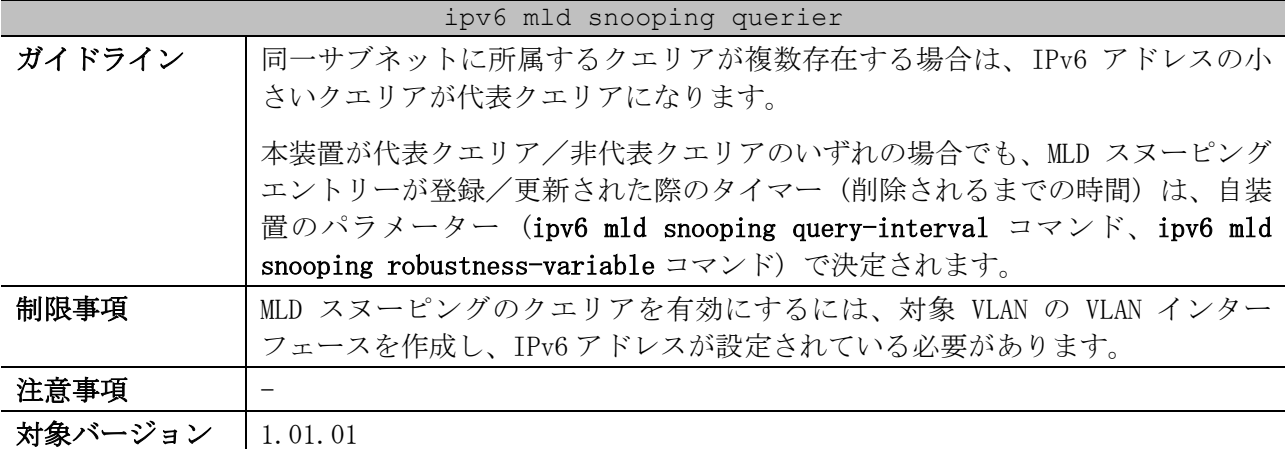

使用例:VLAN 1 で、MLD スヌーピングのクエリアを有効にする方法を示します。

# configure terminal (config)# vlan 1 (config-vlan)# ipv6 mld snooping querier (config-vlan)#

#### <span id="page-524-0"></span>5.11.7 ipv6 mld snooping query-version

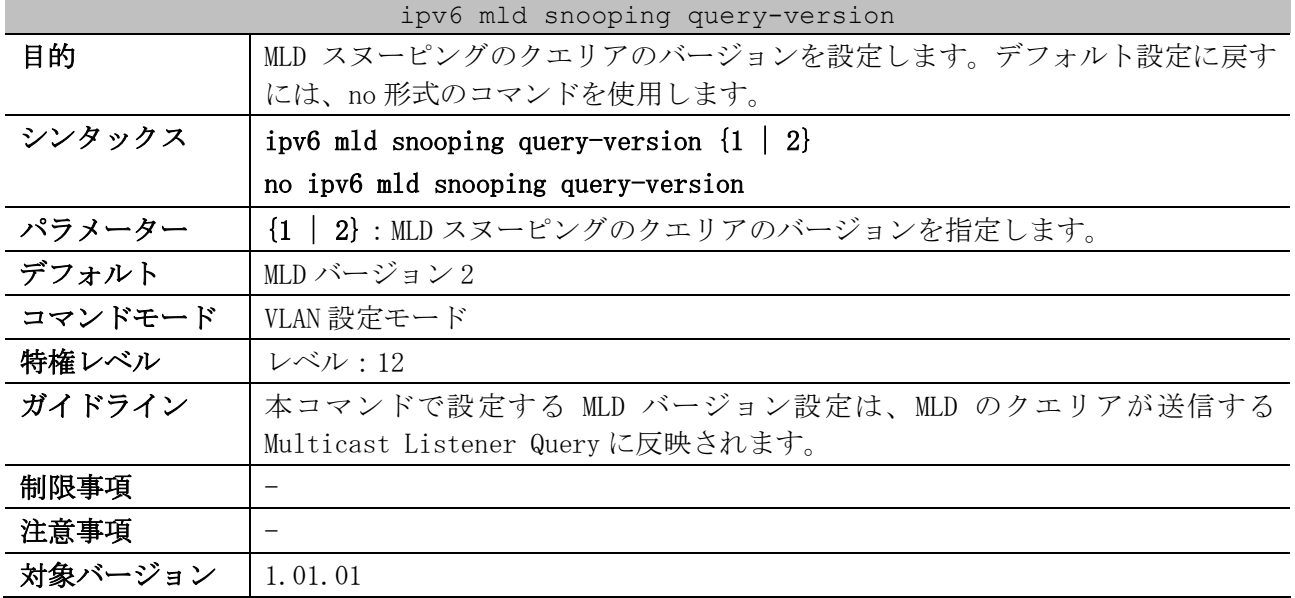

使用例:VLAN 1 で、MLD スヌーピングのクエリアのバージョンを 1 に設定する方法を示します。

```
# configure terminal
(config)# vlan 1
(config-vlan)# ipv6 mld snooping query-version 1
(config-vlan)#
```
## <span id="page-524-1"></span>5.11.8 ipv6 mld snooping query-interval

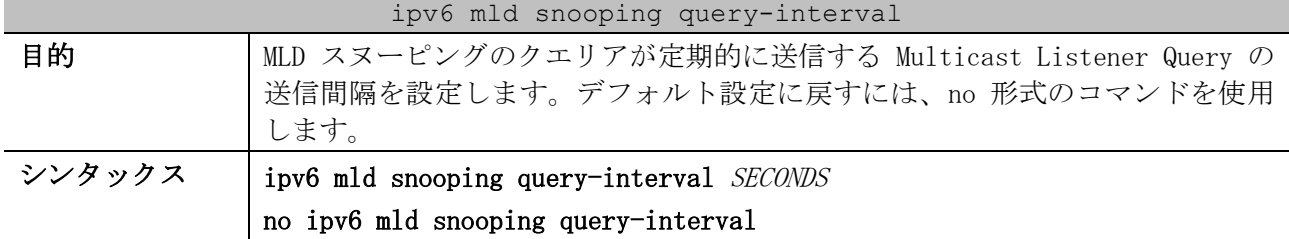

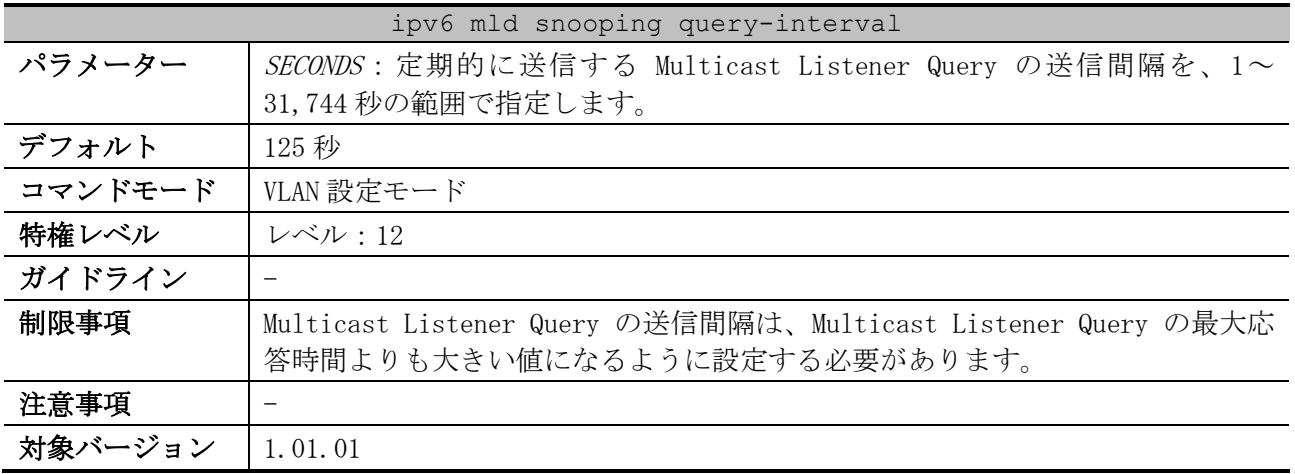

使用例:VLAN 1 で、MLD スヌーピングのクエリアが定期的に送信する Multicast Listener Query の送 信間隔を 300 秒に設定する方法を示します。

# configure terminal (config)# vlan 1 (config-vlan)# ipv6 mld snooping query-interval 300 (config-vlan)#

#### <span id="page-525-0"></span>5.11.9 ipv6 mld snooping query-max-response-time

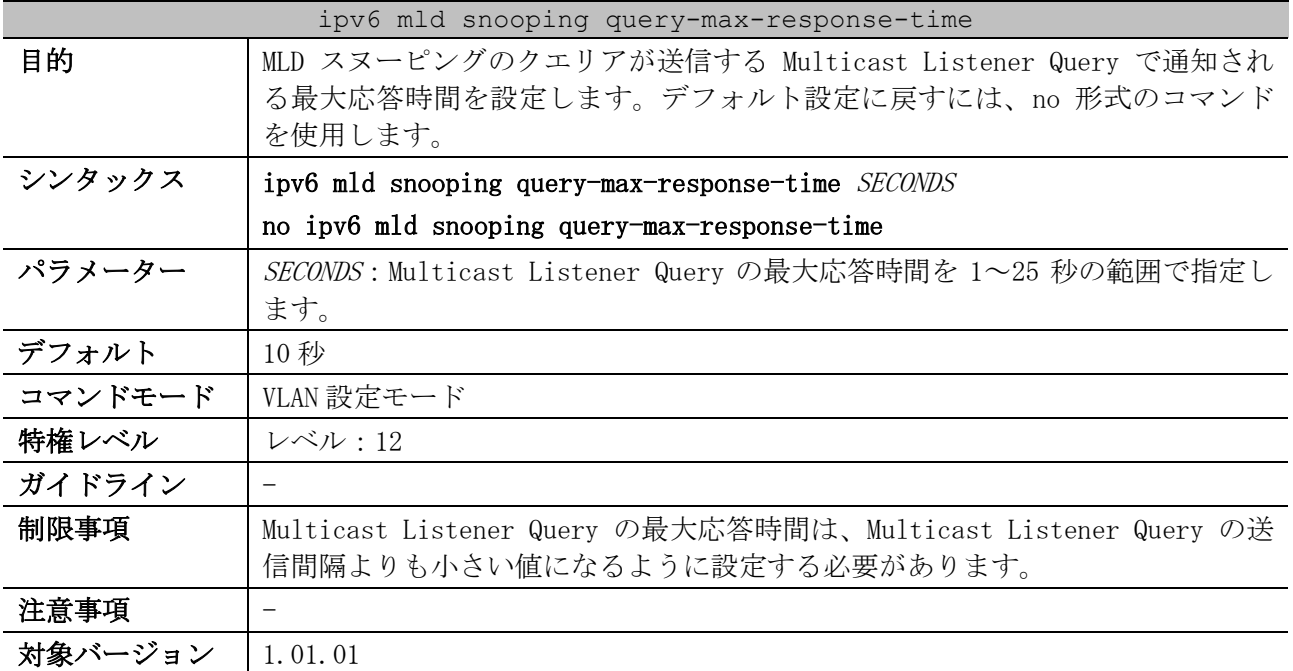

使用例:VLAN 1 で、Multicast Listener Query の最大応答時間を 20 秒に設定する方法を示します。

# configure terminal (config)# vlan 1 (config-vlan)# ipv6 mld snooping query-max-response-time 20 (config-vlan)#

#### <span id="page-525-1"></span>5.11.10 ipv6 mld snooping robustness-variable

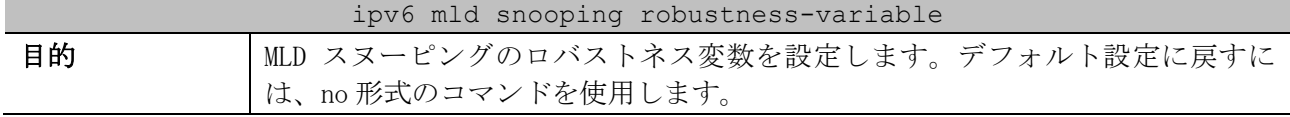

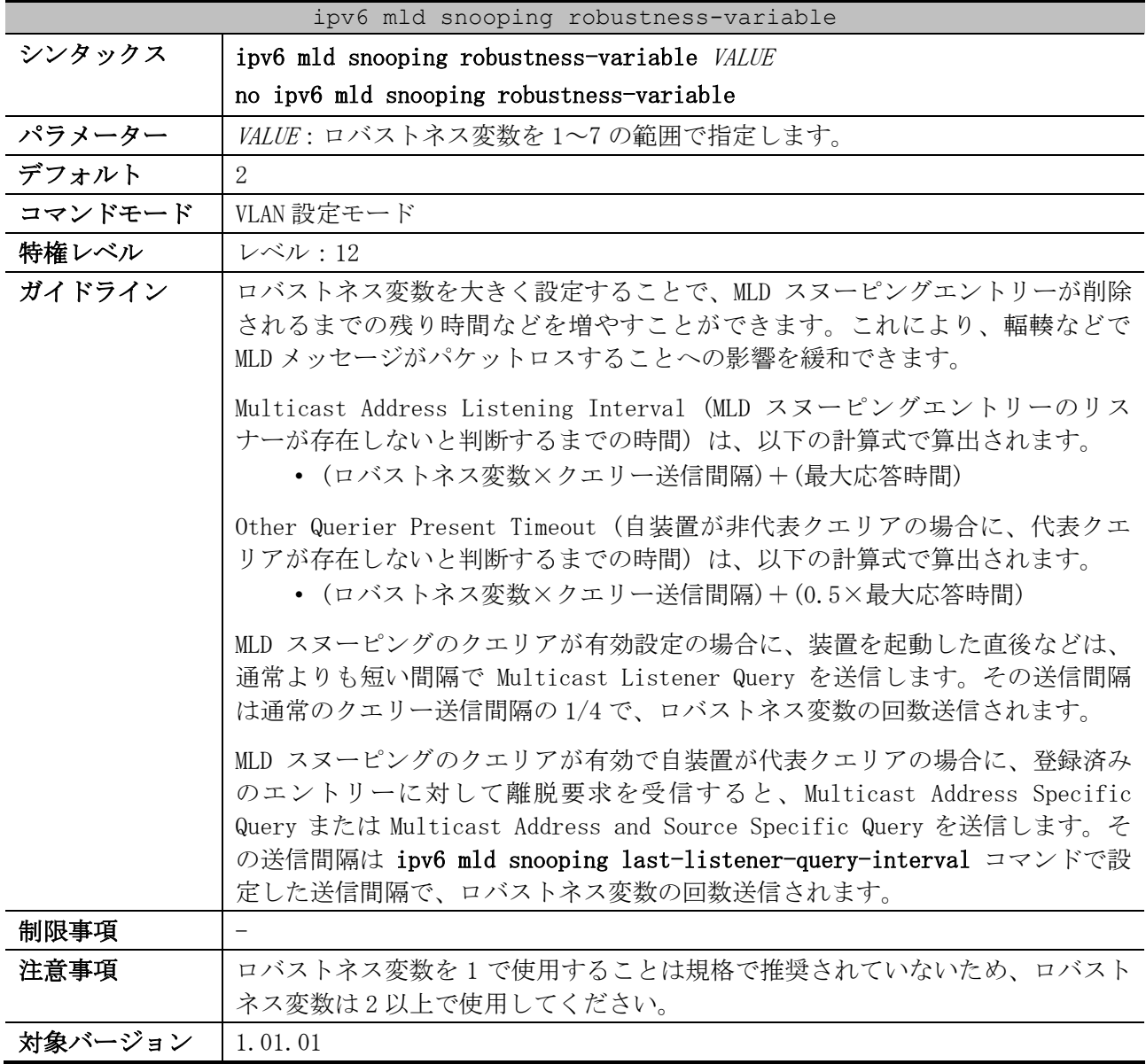

使用例:VLAN 1 で、MLD スヌーピングのロバストネス変数を 3 に設定する方法を示します。

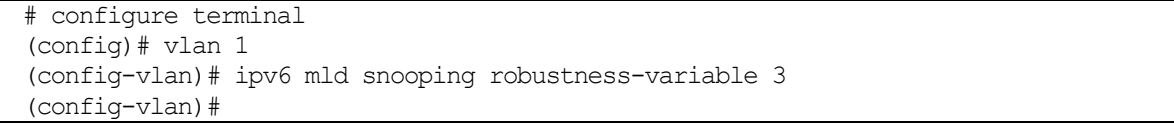

# <span id="page-526-0"></span>5.11.11 ipv6 mld snooping last-listener-query-interval

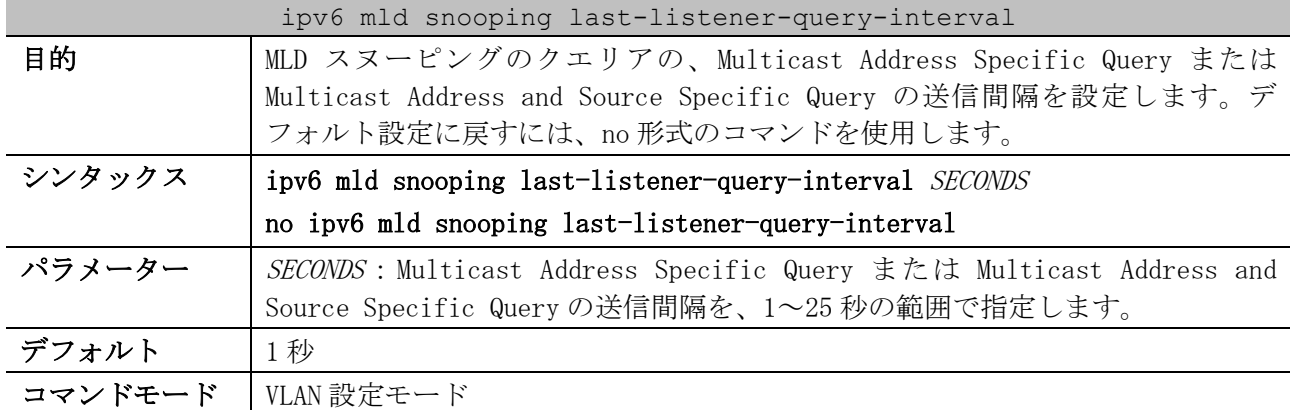

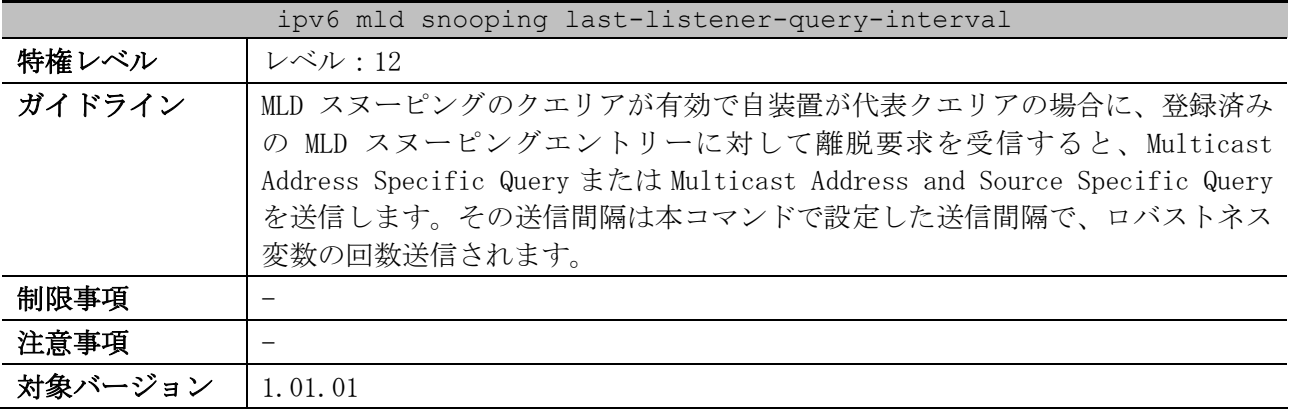

使用例:VLAN 1 で、Multicast Address Specific Query または Multicast Address and Source Specific Query の送信間隔を、3 秒に設定する方法を示します。

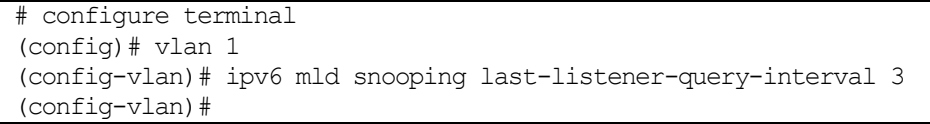

## <span id="page-527-0"></span>5.11.12 ipv6 mld snooping static-group

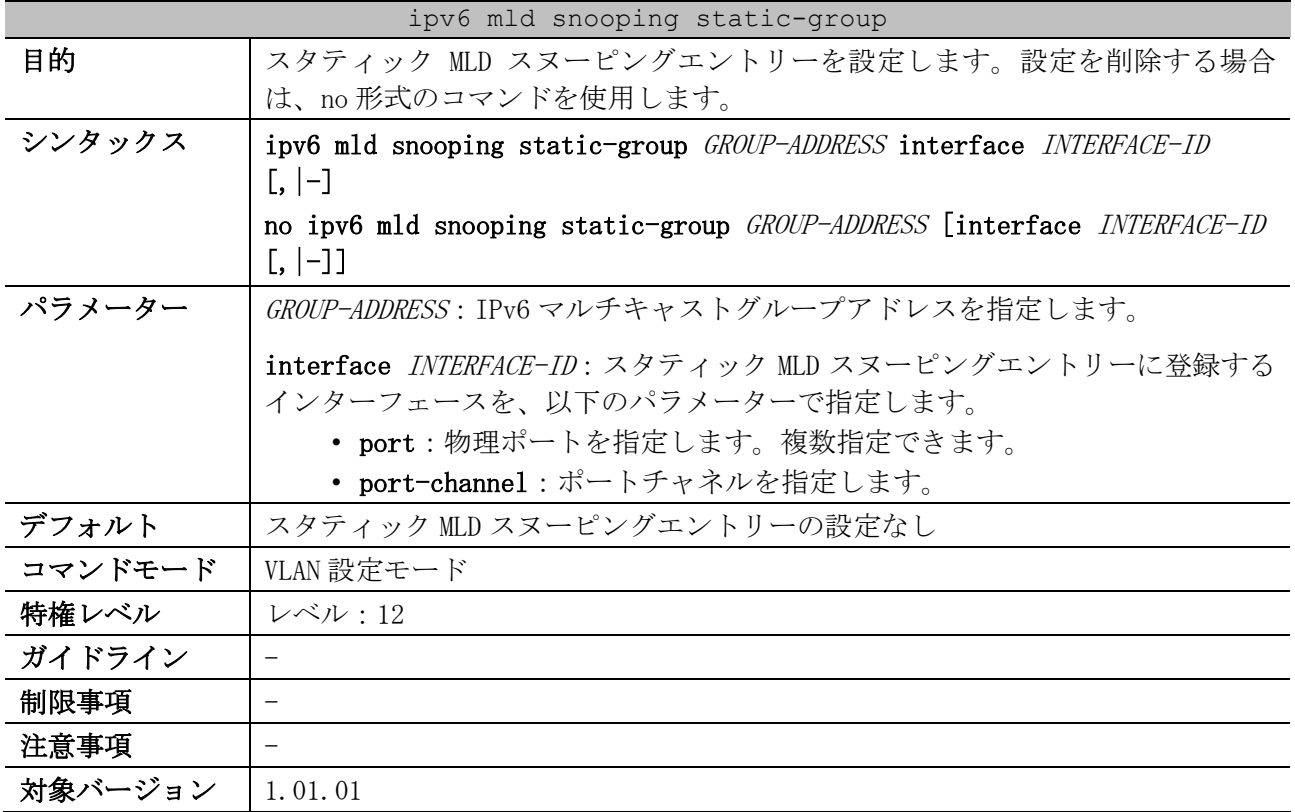

使用例:VLAN 1、IPv6 マルチキャストグループアドレス ff05::db8:1:1、登録ポート 1/0/5 で、スタ ティック MLD スヌーピングエントリーを設定する方法を示します。

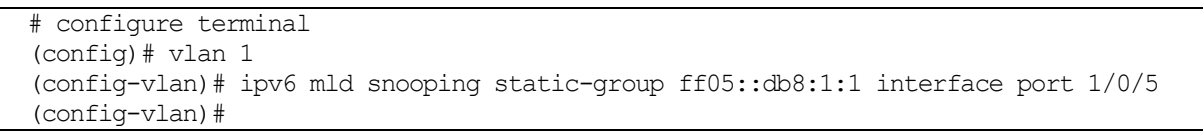

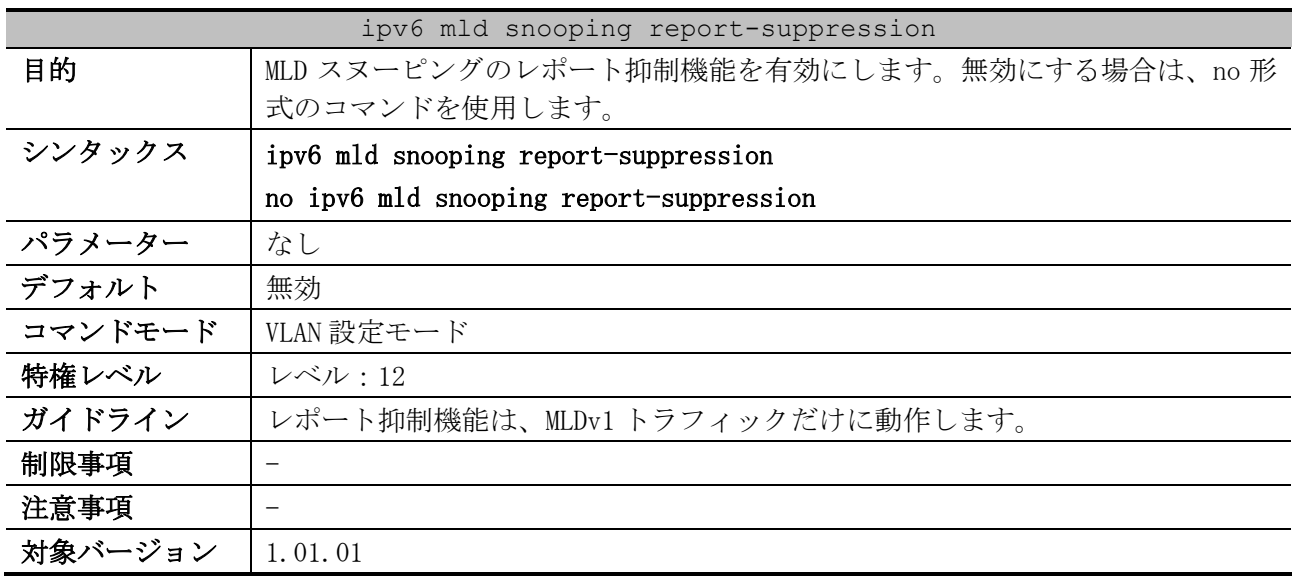

#### <span id="page-528-0"></span>5.11.13 ipv6 mld snooping report-suppression

使用例:VLAN 100 で、MLD スヌーピングのレポート抑制機能を有効にする方法を示します。

# configure terminal (config)# vlan 100 (config-vlan)# ipv6 mld snooping report-suppression (config-vlan)#

## <span id="page-528-1"></span>5.11.14 ipv6 mld snooping suppression-time

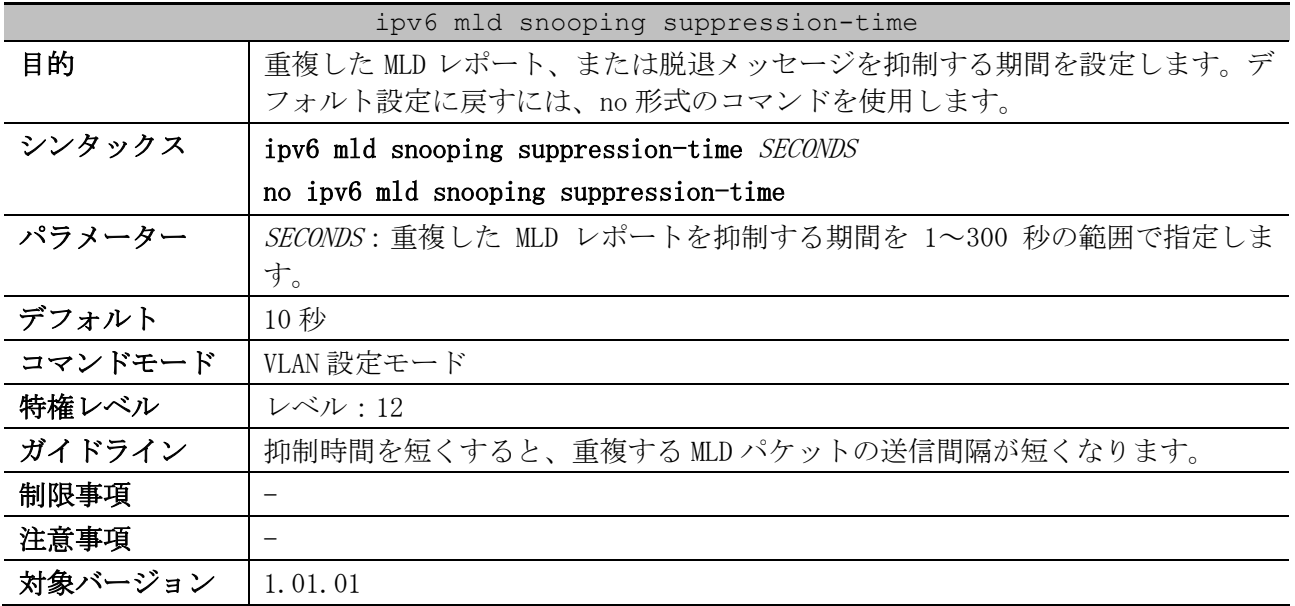

使用例:VLAN 1000 で、抑制期間を 125 秒に設定する方法を示します。

# configure terminal (config)# vlan 1000 (config-vlan)# ipv6 mld snooping suppression-time 125 (config-vlan)#

#### <span id="page-528-2"></span>5.11.15 ipv6 mld snooping proxy-reporting

ipv6 mld snooping proxy-reporting

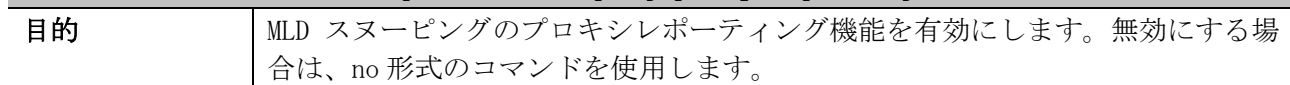

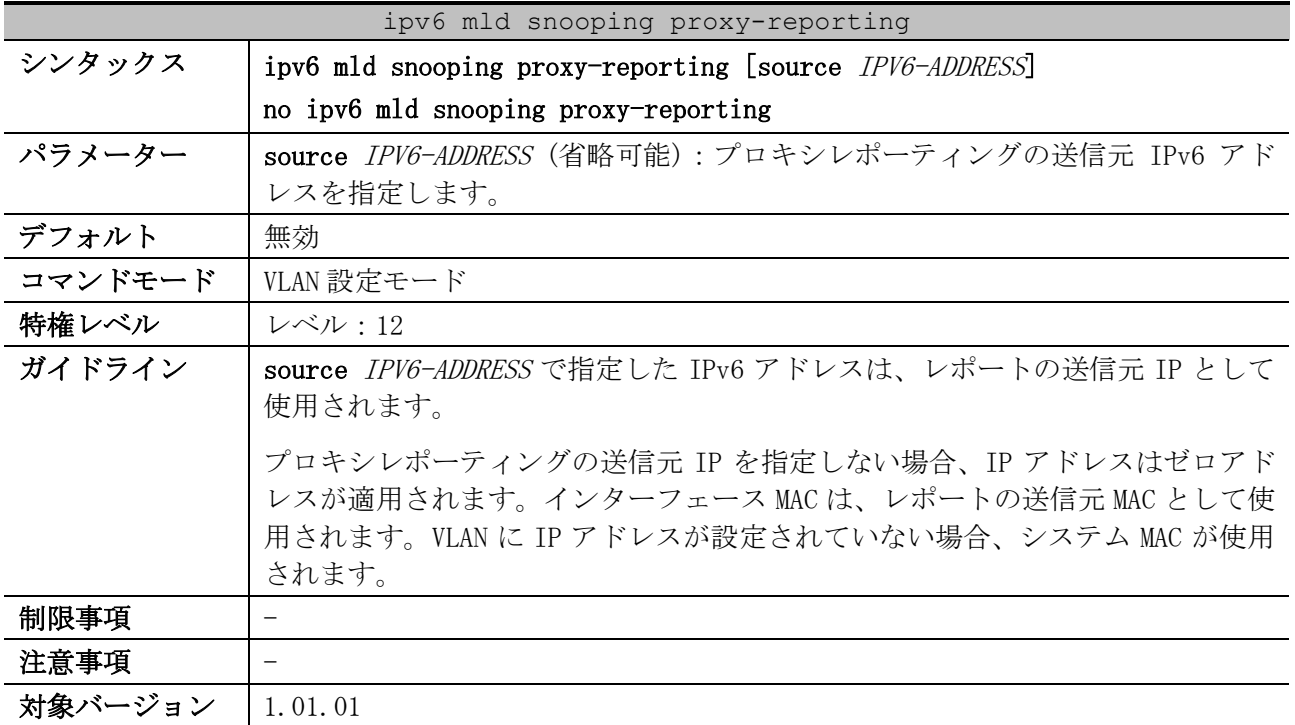

使用例:VLAN 1 で、MLD スヌーピングのプロキシレポーティングを有効にする方法を示します。

# configure terminal (config)# vlan 1 (config-vlan)# ipv6 mld snooping proxy-reporting (config-vlan)#

#### <span id="page-529-0"></span>5.11.16 ipv6 mld snooping ignore-topology-change-notification

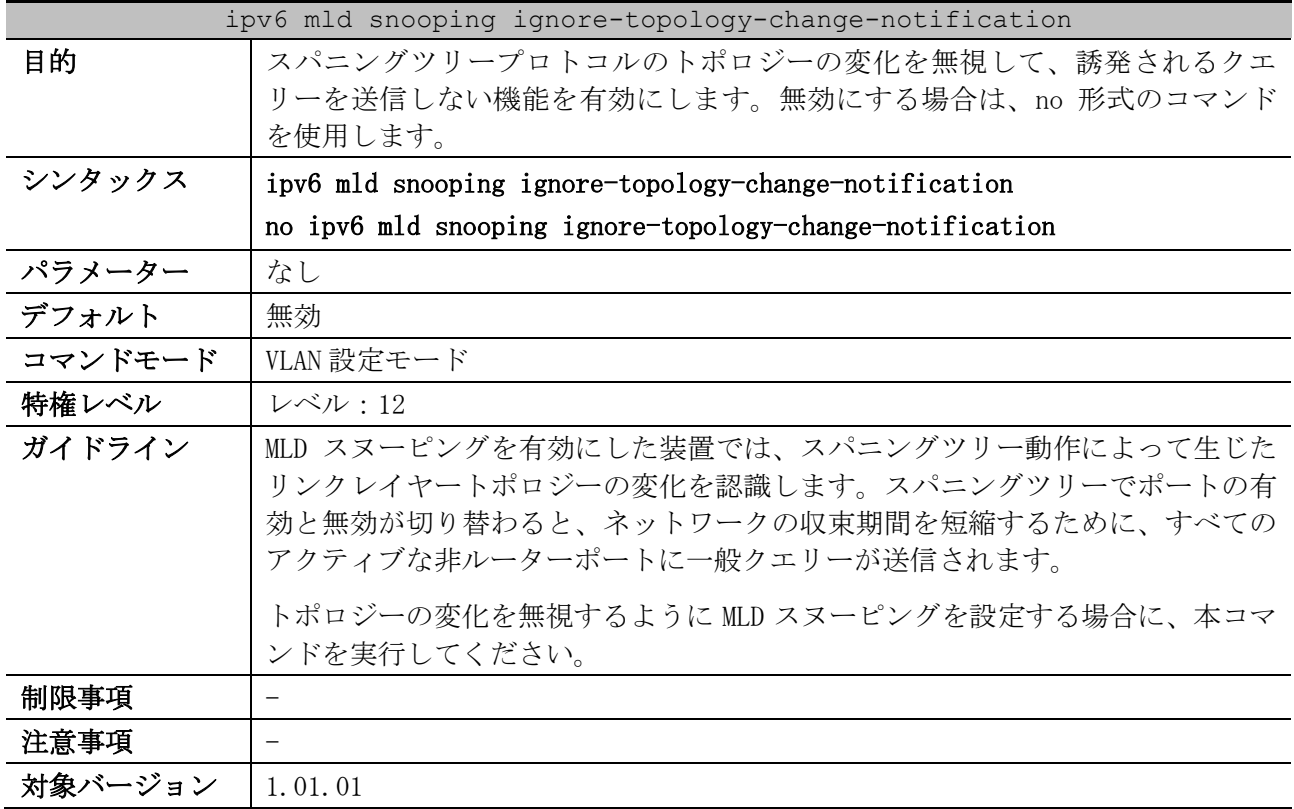

使用例:VLAN 1 で、スパニングツリープロトコルのトポロジーの変化を無視する機能を有効にする方 法を示します。

# configure terminal  $(config)$ # vlan 1 (config-vlan)# ipv6 mld snooping ignore-topology-change-notification (config-vlan)#

#### <span id="page-530-0"></span>5.11.17 show ipv6 mld snooping

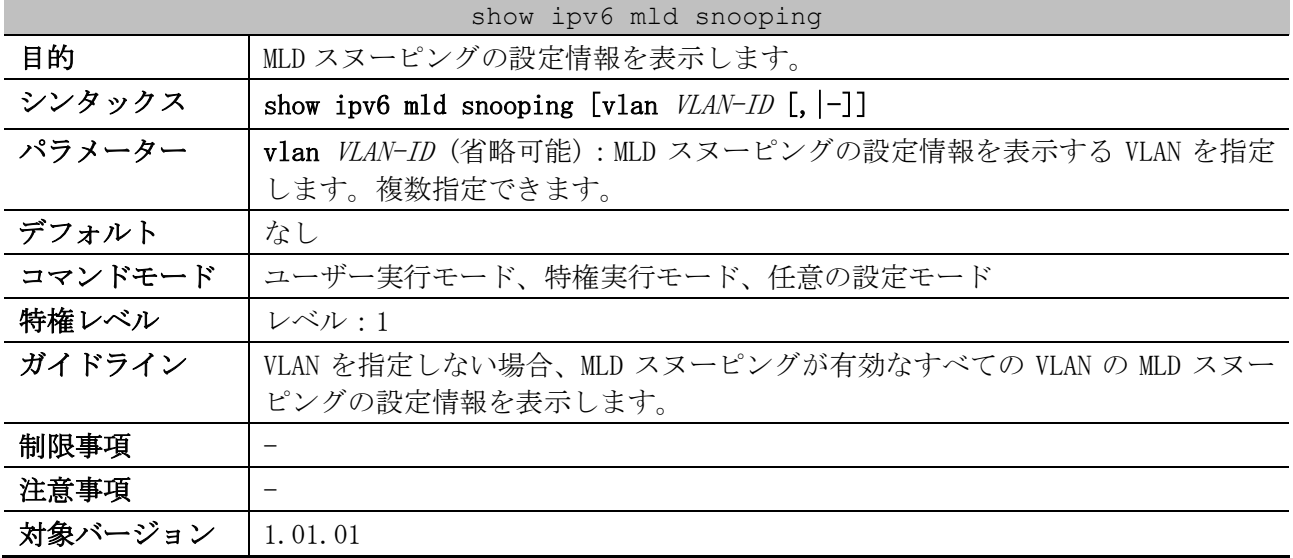

使用例:MLD スヌーピングの設定状態を表示する方法を示します。

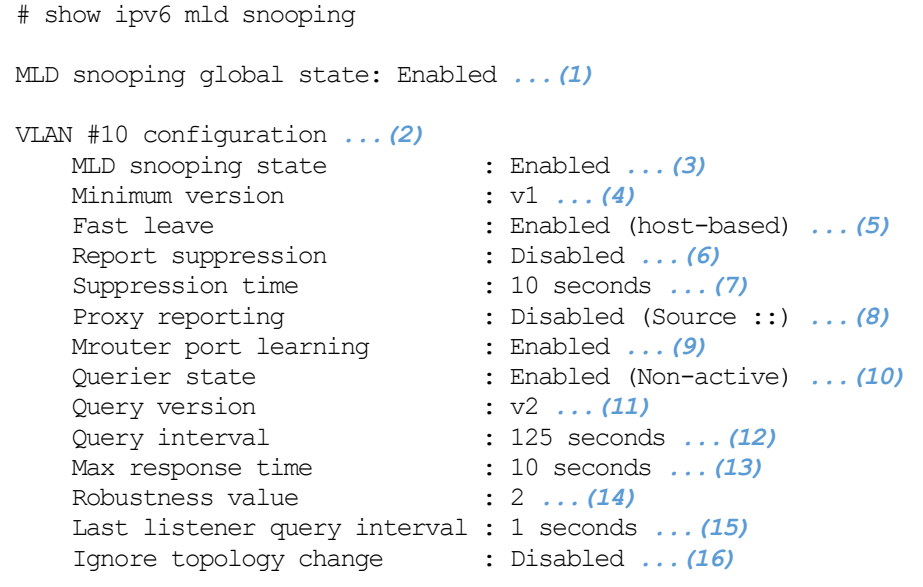

Total Entries: 1

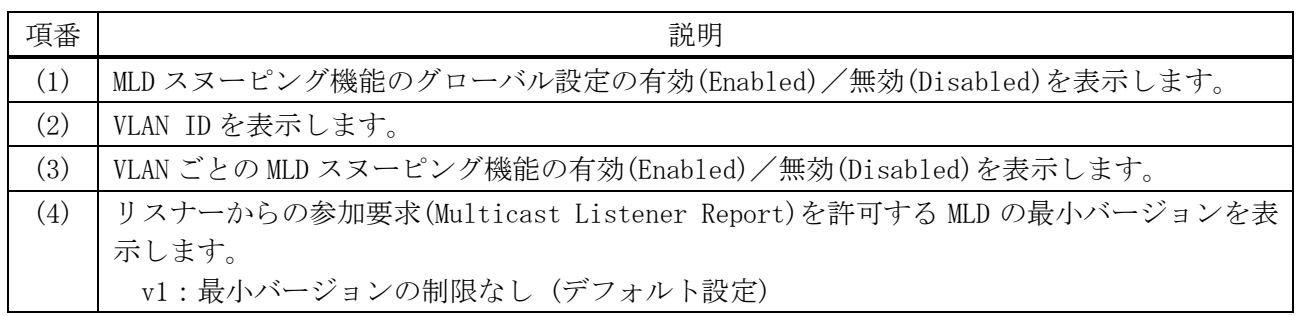

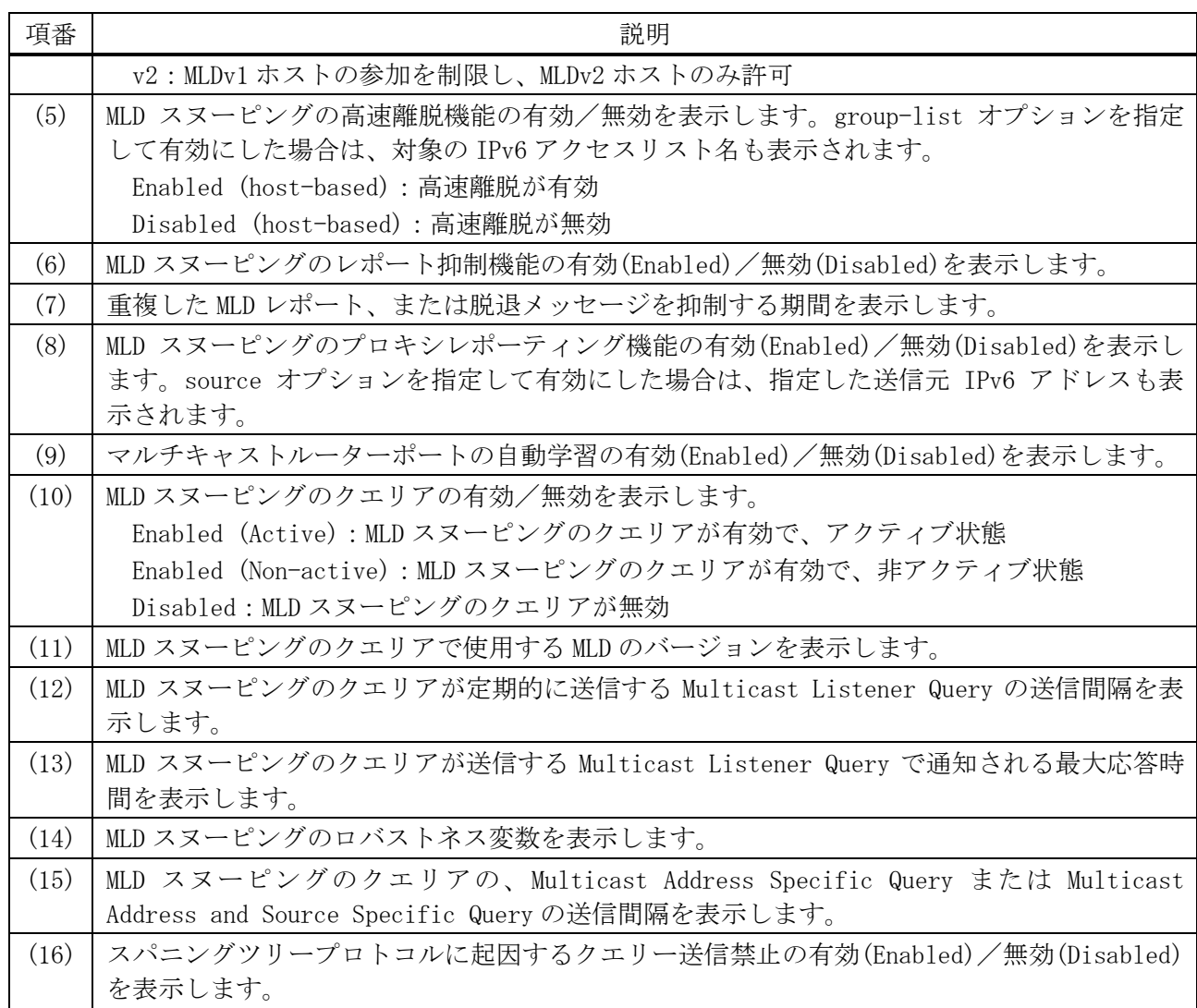

# <span id="page-531-0"></span>5.11.18 show ipv6 mld snooping mrouter

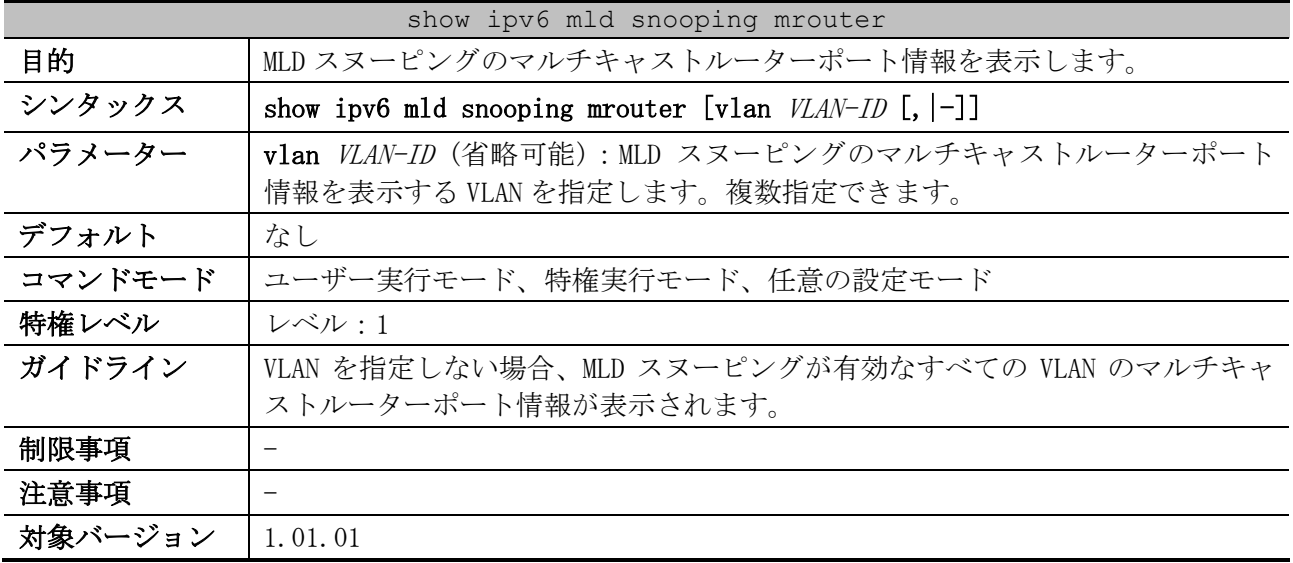

使用例:MLD スヌーピングのマルチキャストルーターポート情報を表示する方法を示します。

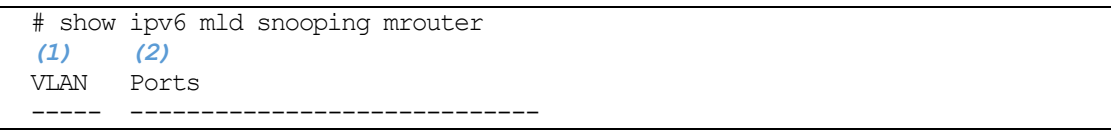

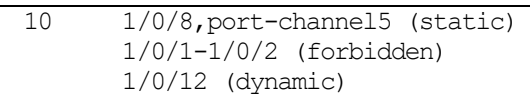

Total Entries: 1

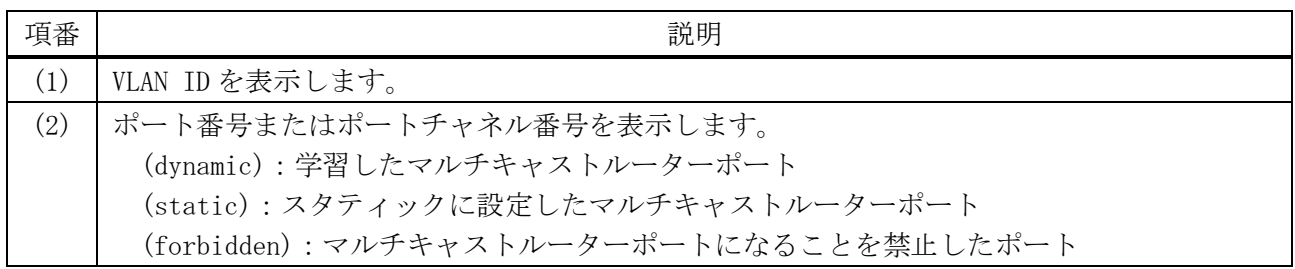

# <span id="page-532-0"></span>5.11.19 show ipv6 mld snooping groups

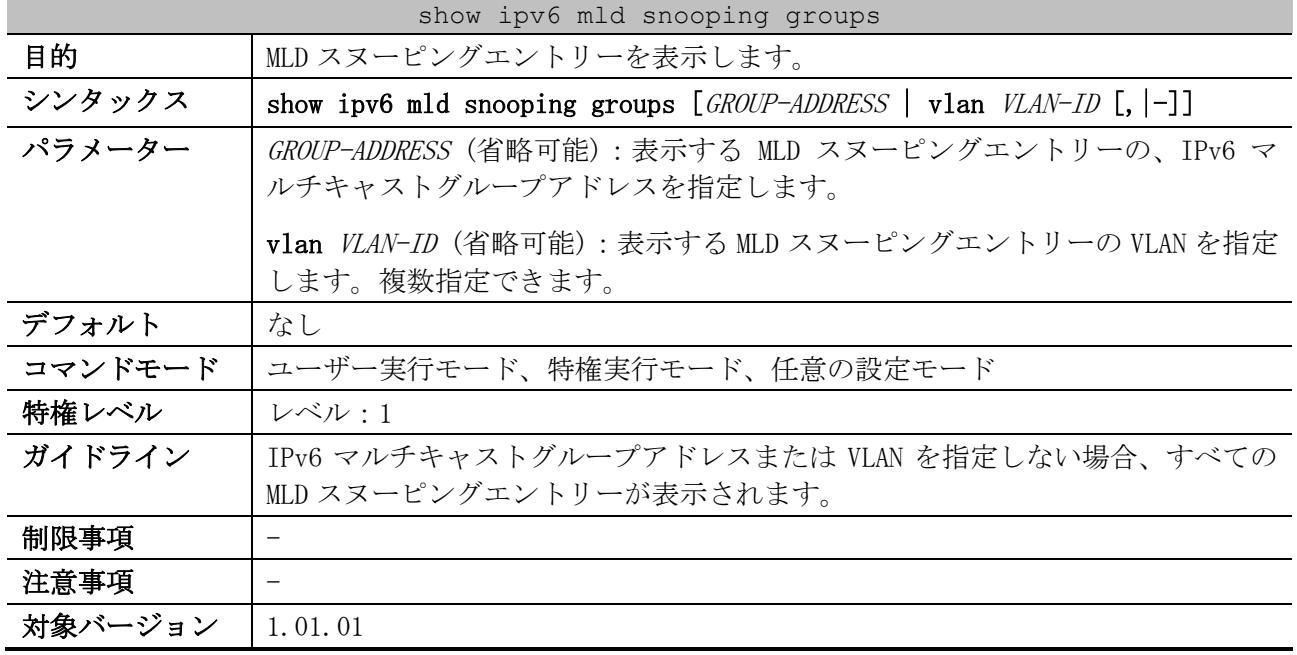

使用例:MLD スヌーピングエントリーを表示する方法を示します。

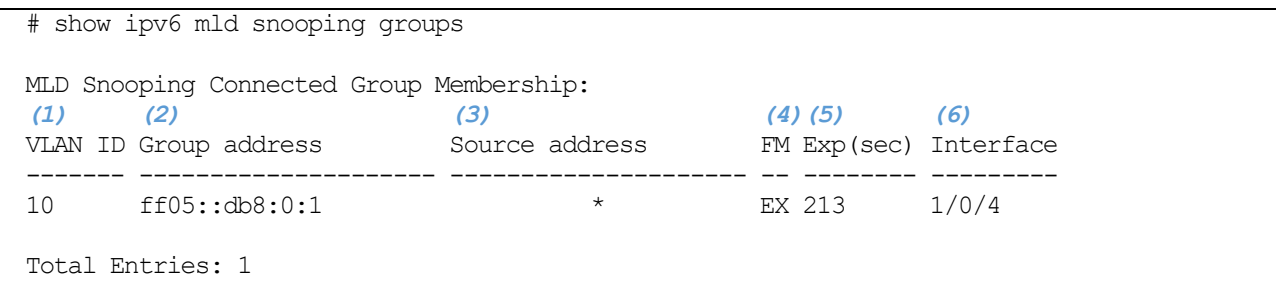

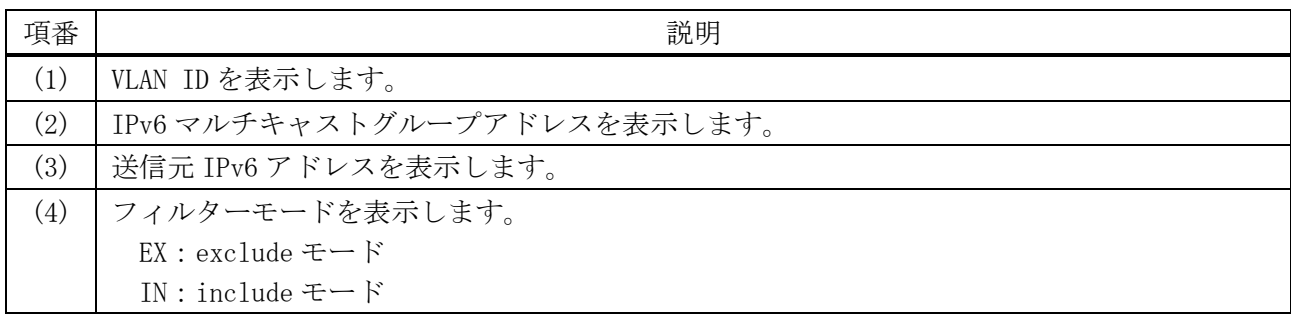

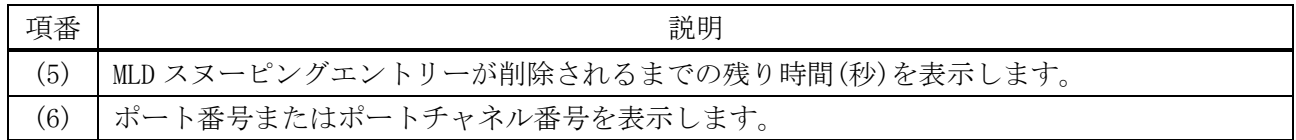

# <span id="page-533-0"></span>5.11.20 show ipv6 mld snooping static-group

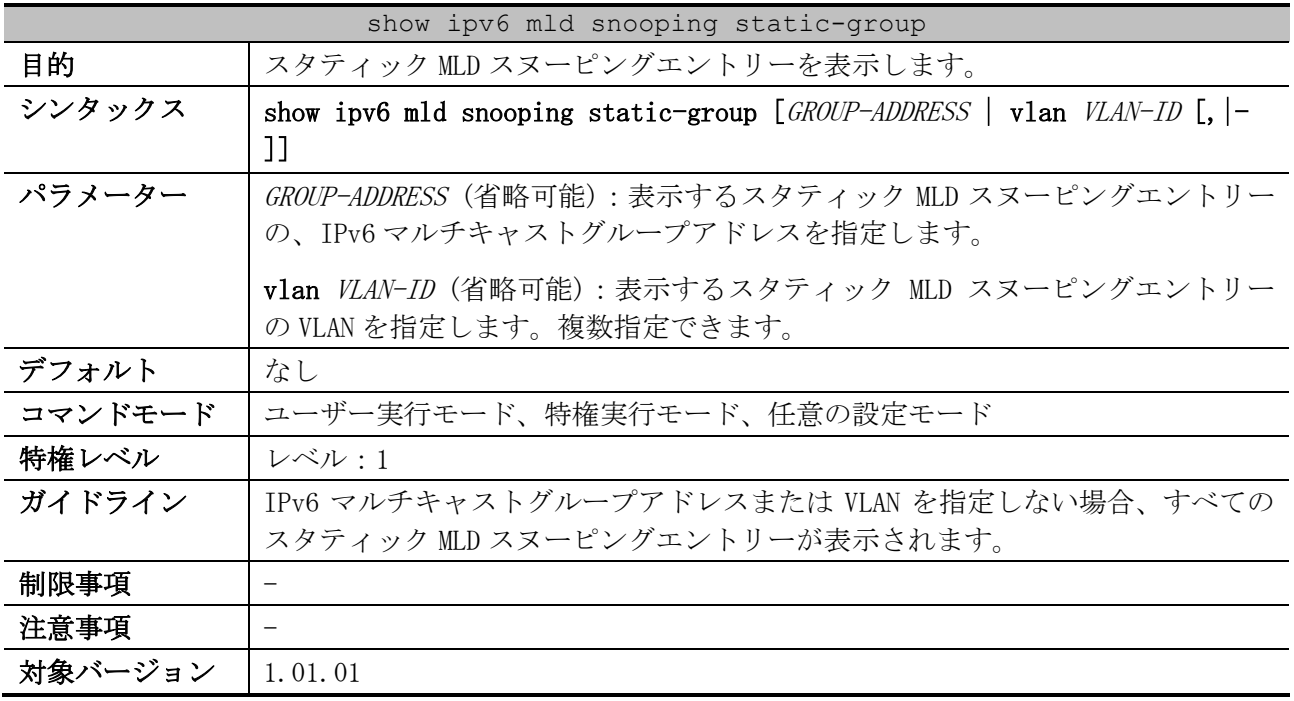

使用例:スタティック MLD スヌーピングエントリーを表示する方法を示します。

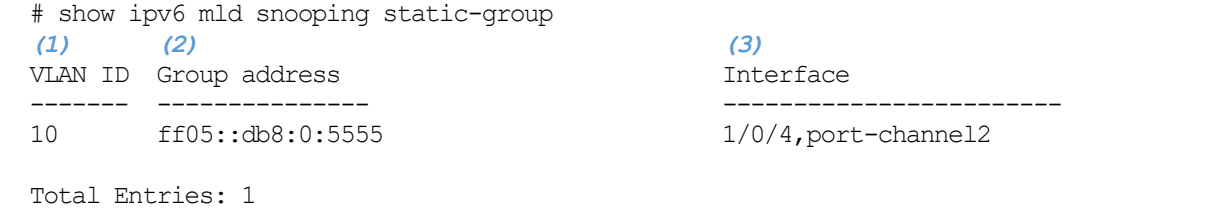

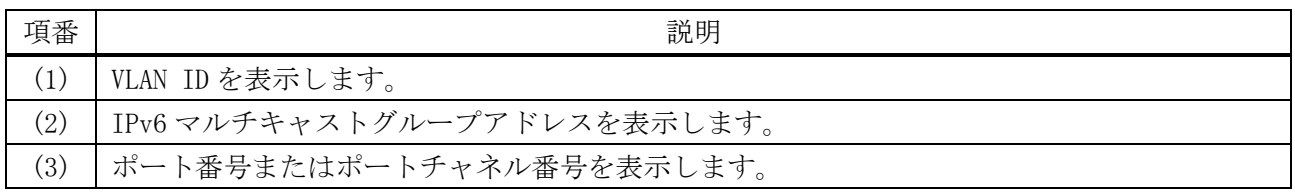

## <span id="page-533-1"></span>5.11.21 show ipv6 mld snooping statistics

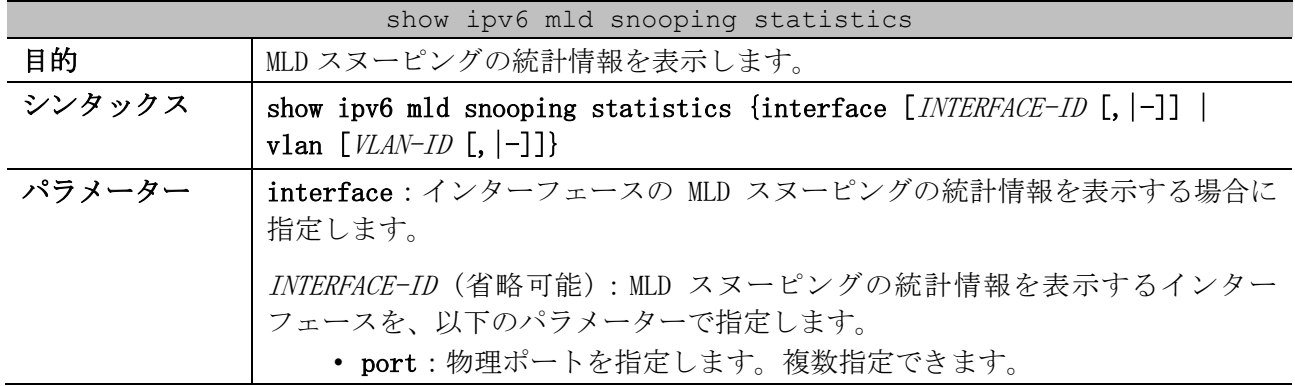

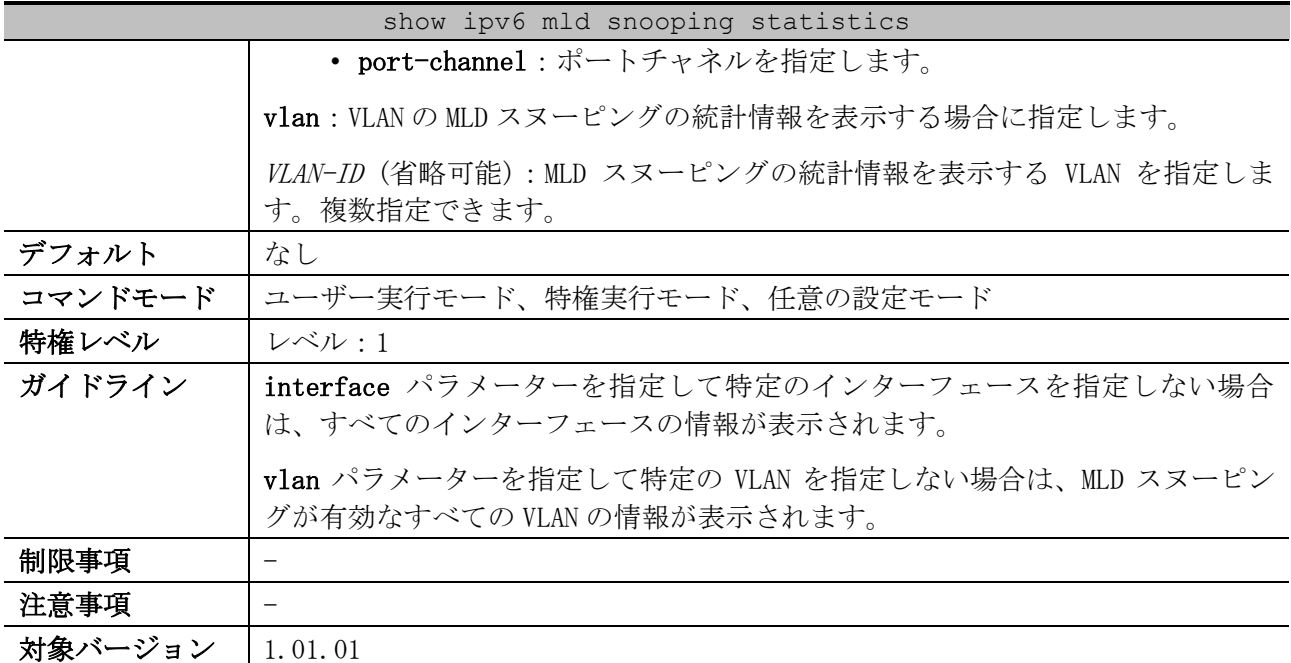

使用例:ポート 1/0/2 の MLD スヌーピング統計情報を表示します。

```
# show ipv6 mld snooping statistics interface port 1/0/2
Interface Port1/0/2 ...(1)
 Rx: v1Report 0, v2Report 0, Query 0, v1Done 0 ...(2)
 Tx: v1Report 0, v2Report 0, Query 138, v1Done 0 ...(3)
Total Entries: 1
```
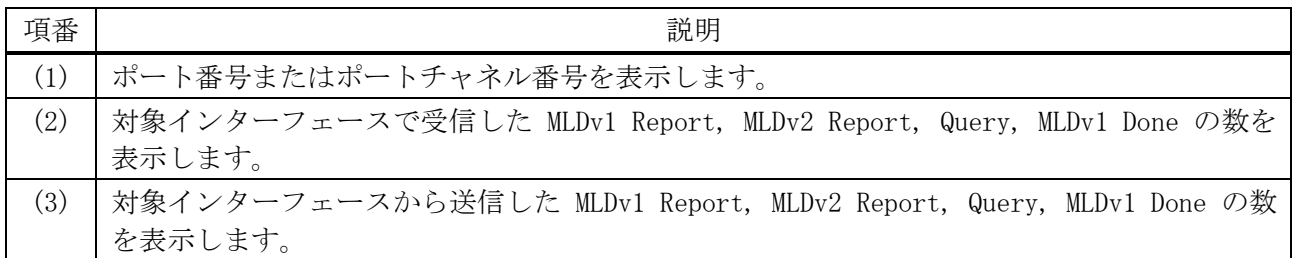

## <span id="page-534-0"></span>5.11.22 clear ipv6 mld snooping groups

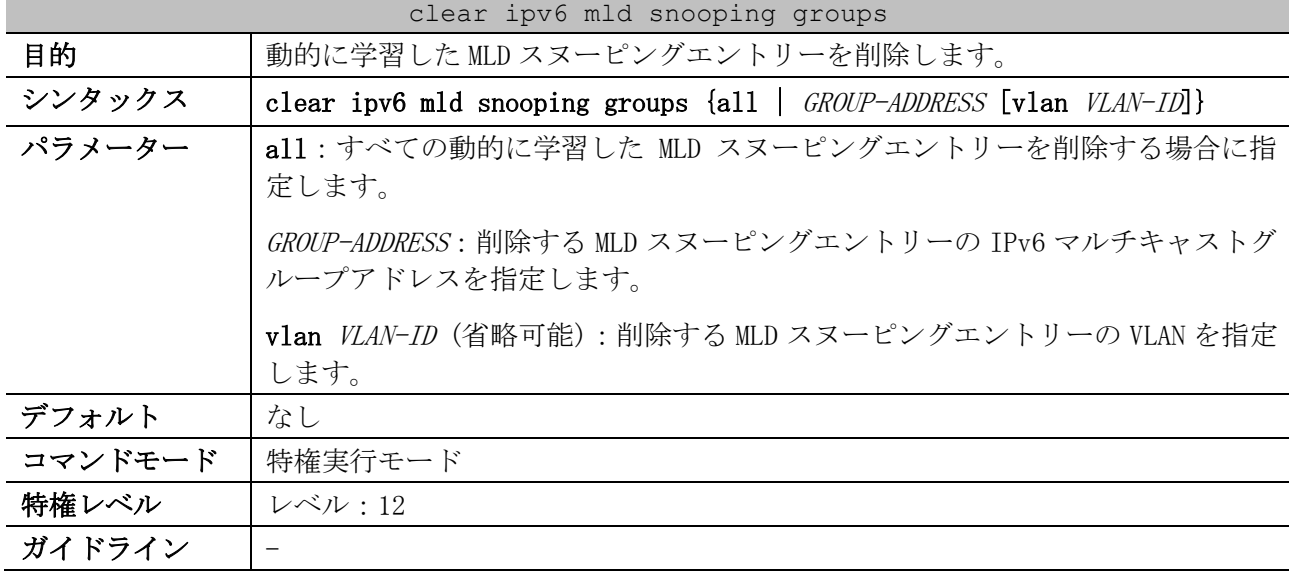

#### clear ipv6 mld snooping groups

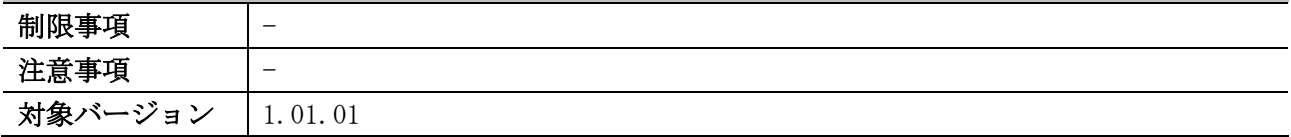

使用例:すべての動的に学習した MLD スヌーピングエントリーを削除する方法を示します。

# clear ipv6 mld snooping groups all

#

## <span id="page-535-0"></span>5.11.23 clear ipv6 mld snooping statistics

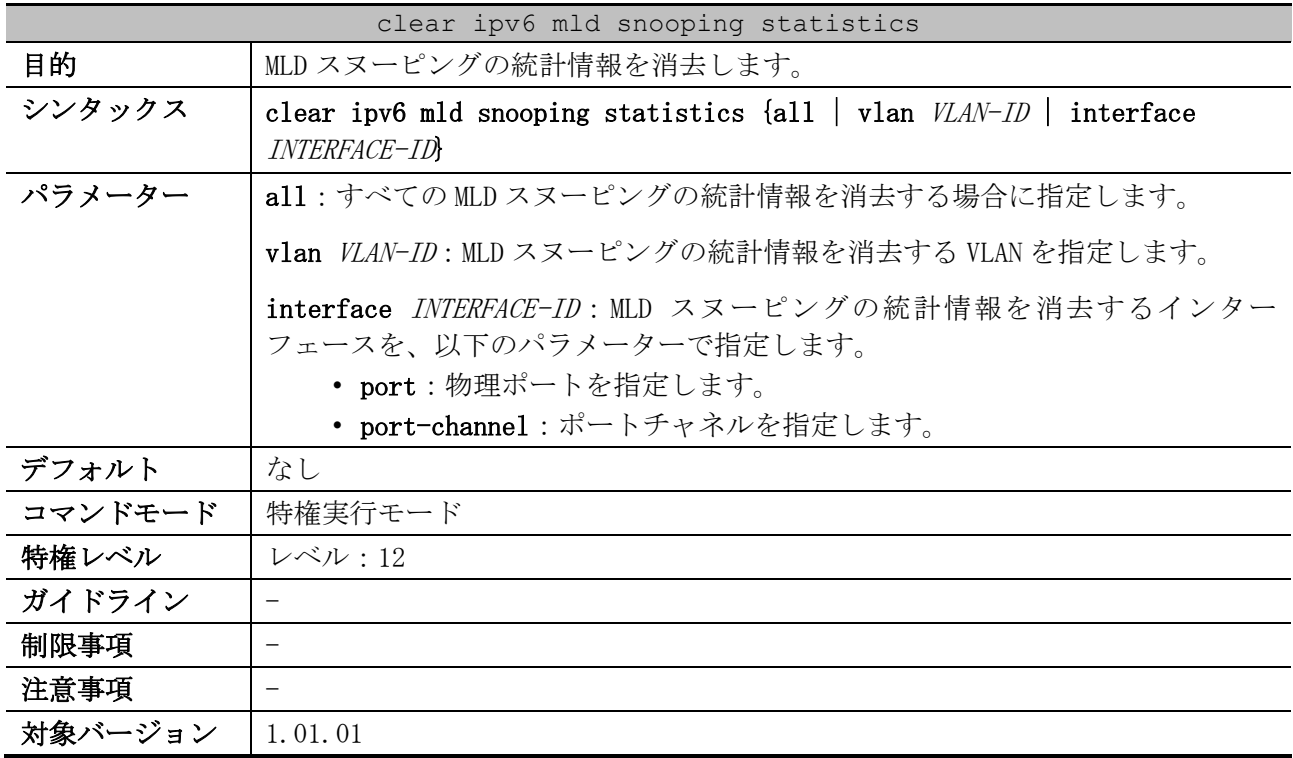

使用例:すべての MLD スヌーピングの統計情報を消去する方法を示します。

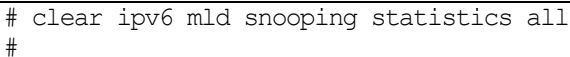

# 5.12 リングプロテクション(ERPS)コマンド

リングプロテクション(ERPS)関連のコマンドは以下のとおりです。

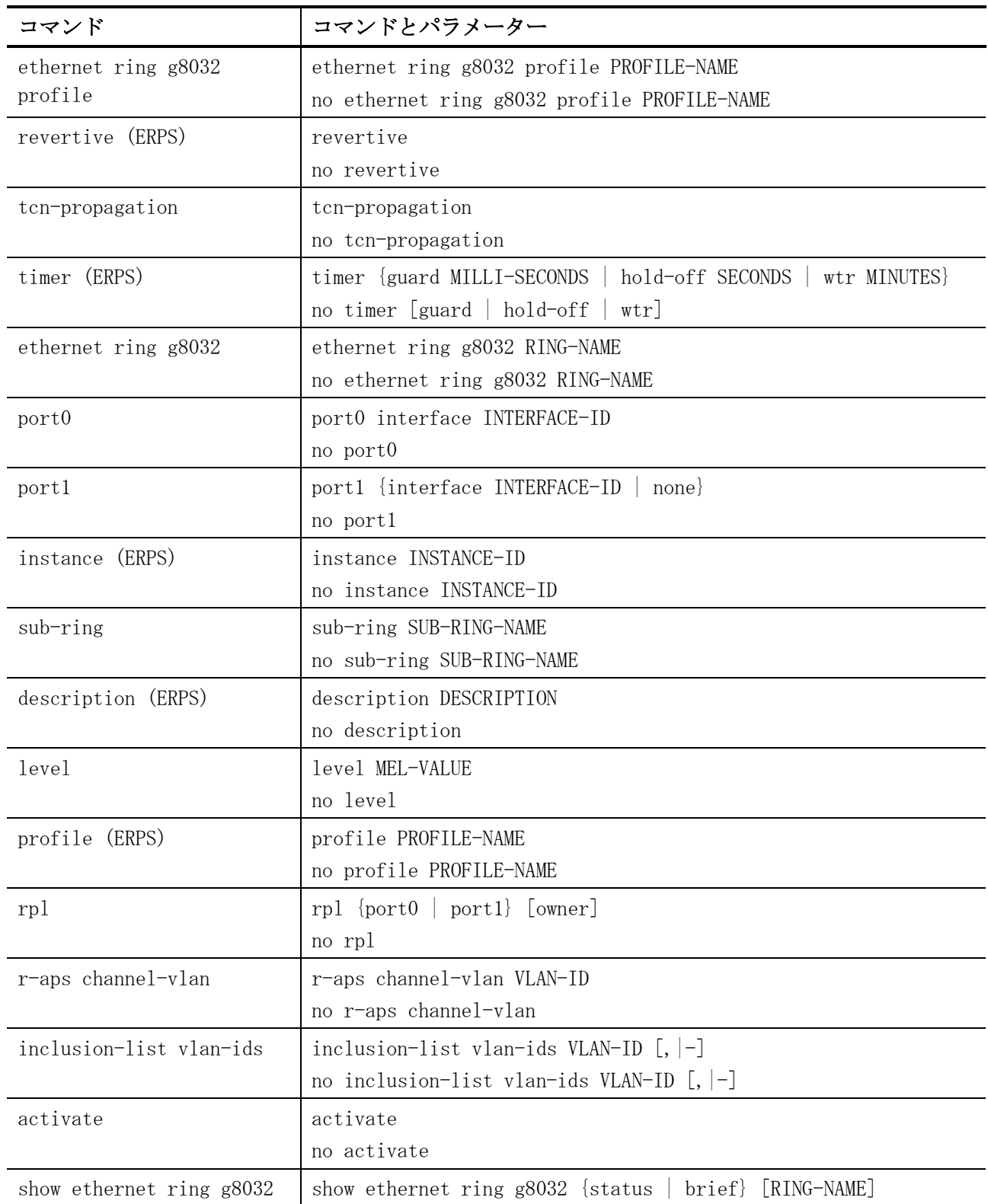

# <span id="page-536-0"></span>5.12.1 ethernet ring g8032 profile

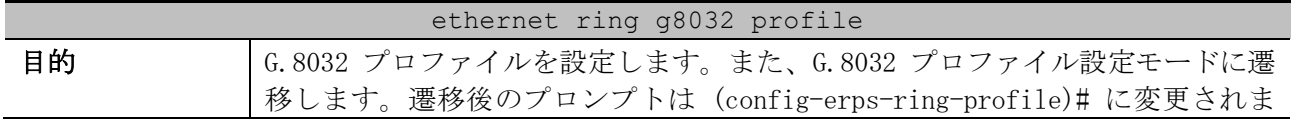

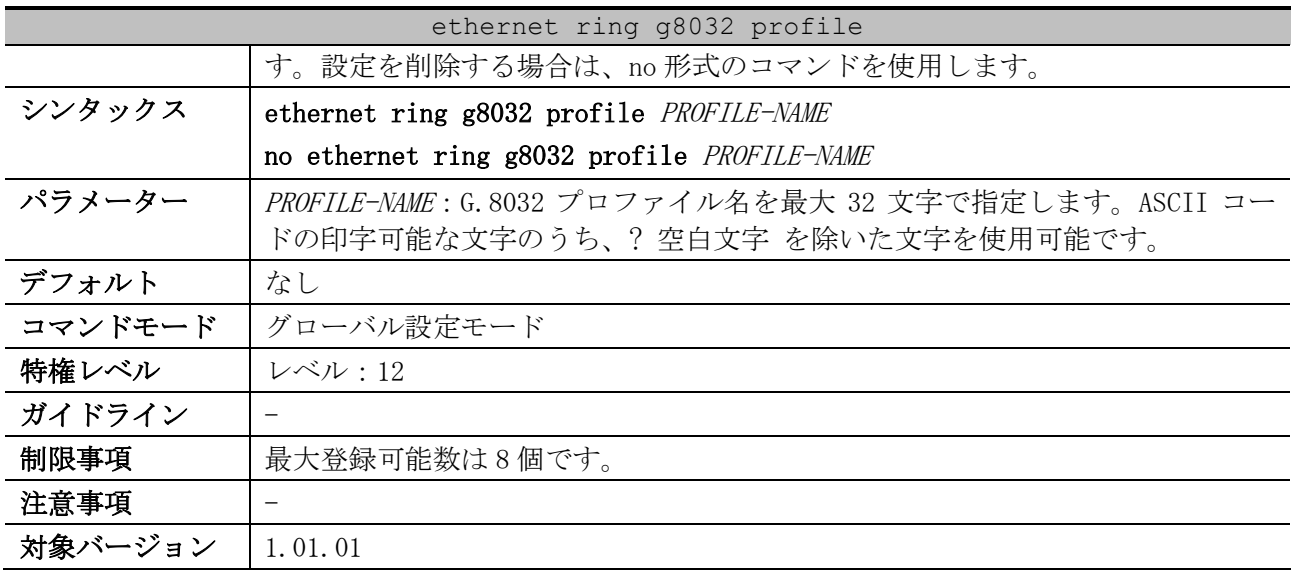

使用例:G.8032 プロファイル「campus」を設定する方法を示します。

# configure terminal (config)# ethernet ring g8032 profile campus (config-erps-ring-profile)#

## <span id="page-537-0"></span>5.12.2 revertive (ERPS)

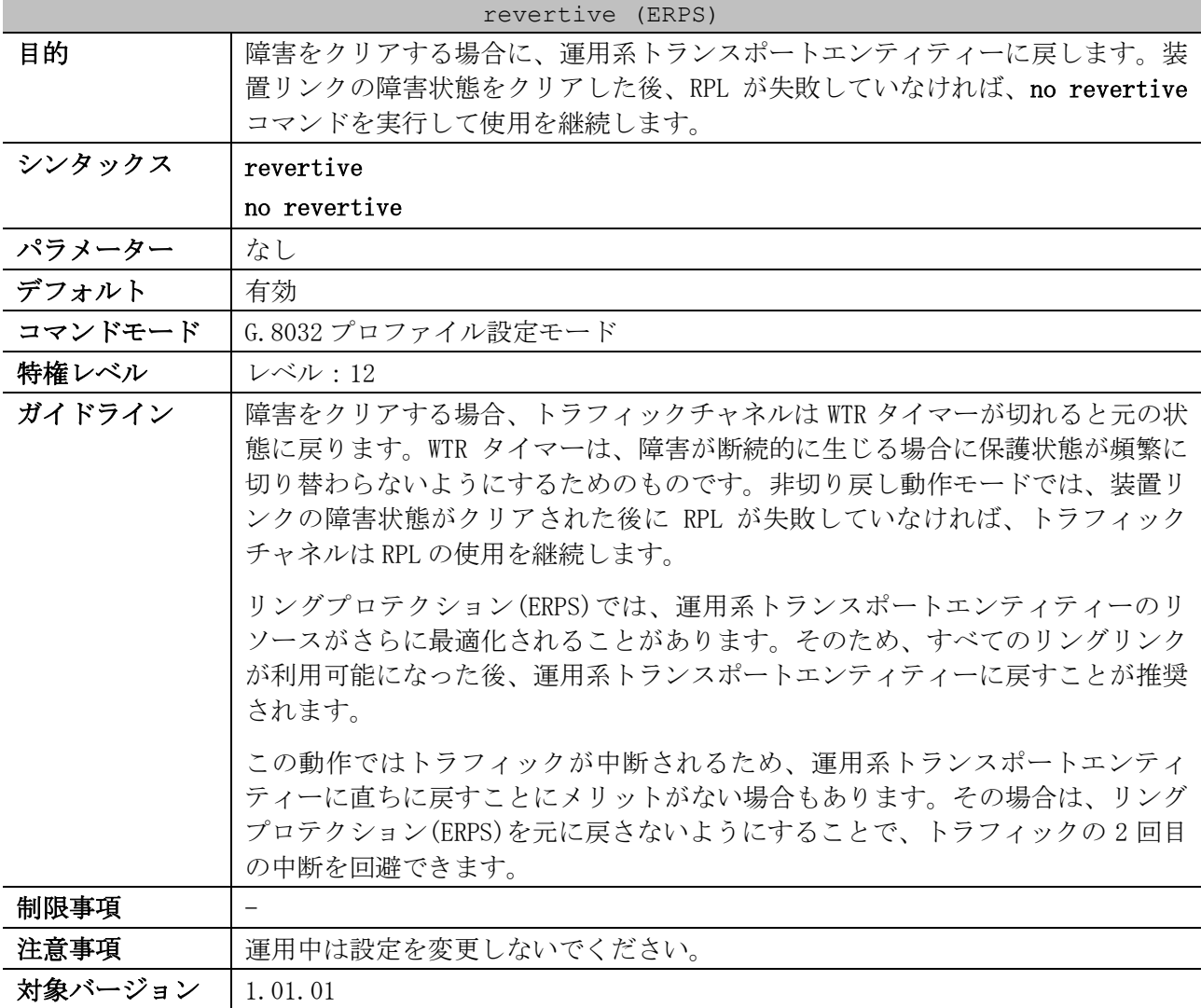

使用例:G.8032 プロファイル「campus」において、切り戻し機能を無効にする方法を示します。

```
# configure terminal
(config)# ethernet ring g8032 profile campus
(config-erps-ring-profile)# no revertive
(config-erps-ring-profile)#
```
#### <span id="page-538-0"></span>5.12.3 tcn-propagation

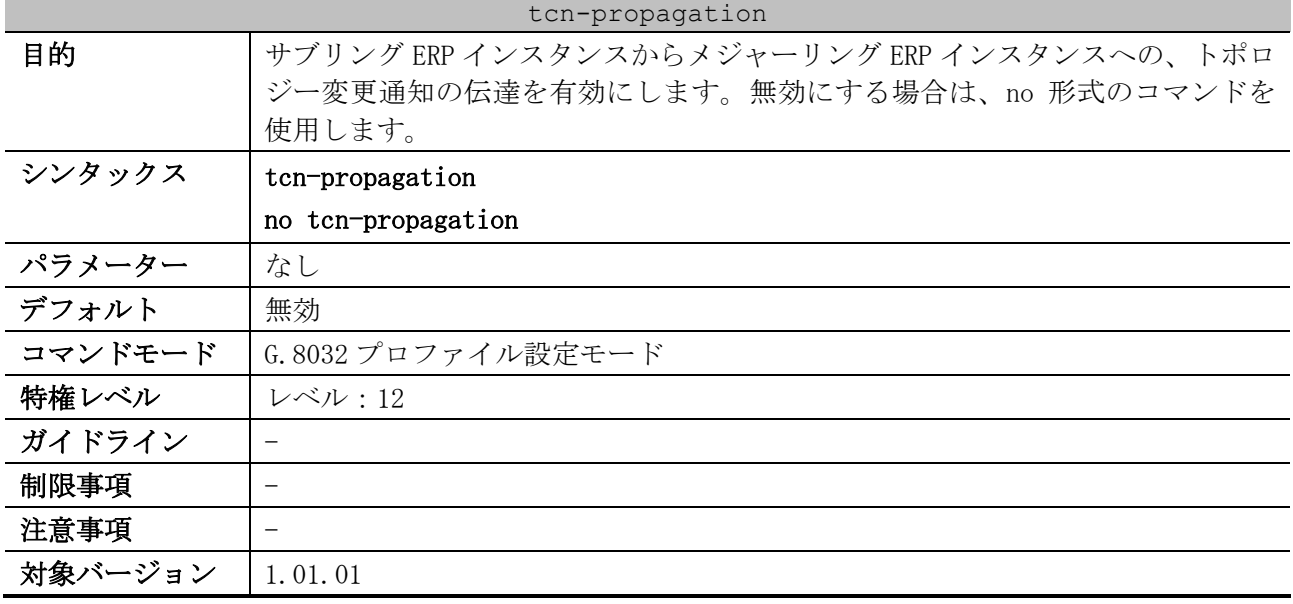

使用例:G.8032 プロファイル「campus」において、トポロジー変更通知の伝達を有効にする方法を示 します。

```
# configure terminal
(config)# ethernet ring g8032 profile campus
(config-erps-ring-profile)# tcn-propagation
(config-erps-ring-profile)#
```
#### <span id="page-538-1"></span>5.12.4 timer (ERPS)

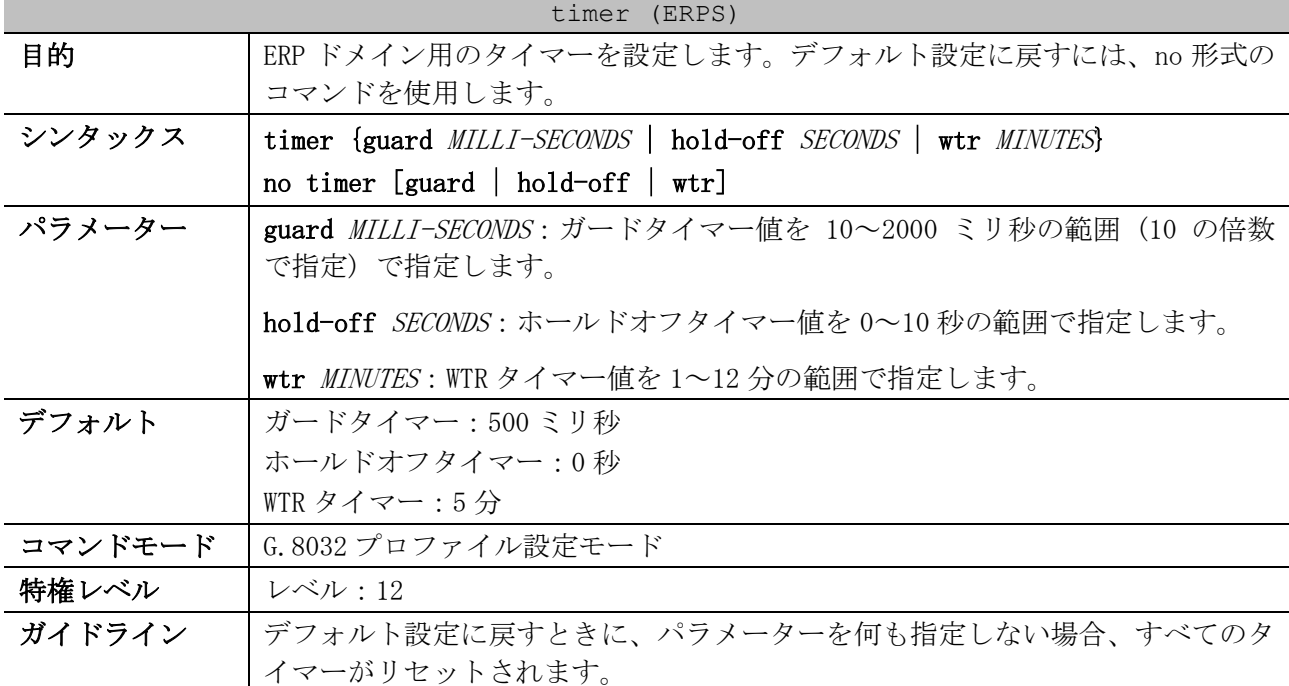

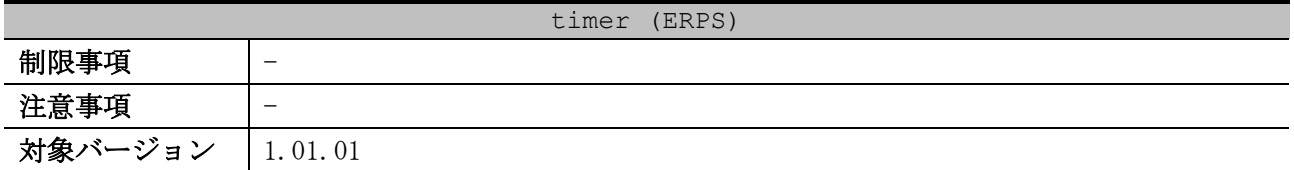

使用例:G.8032 プロファイル「campus」において、ガードタイマーを 700 ミリ秒、ホールドオフタイ マーを 1 秒、WTR タイマーを 1 分に設定する方法を示します。

```
# configure terminal
(config)# ethernet ring g8032 profile campus
(config-erps-ring-profile)# timer guard 700
(config-erps-ring-profile)# timer hold-off 1
(config-erps-ring-profile)# timer wtr 1
(config-erps-ring-profile)#
```
#### <span id="page-539-0"></span>5.12.5 ethernet ring g8032

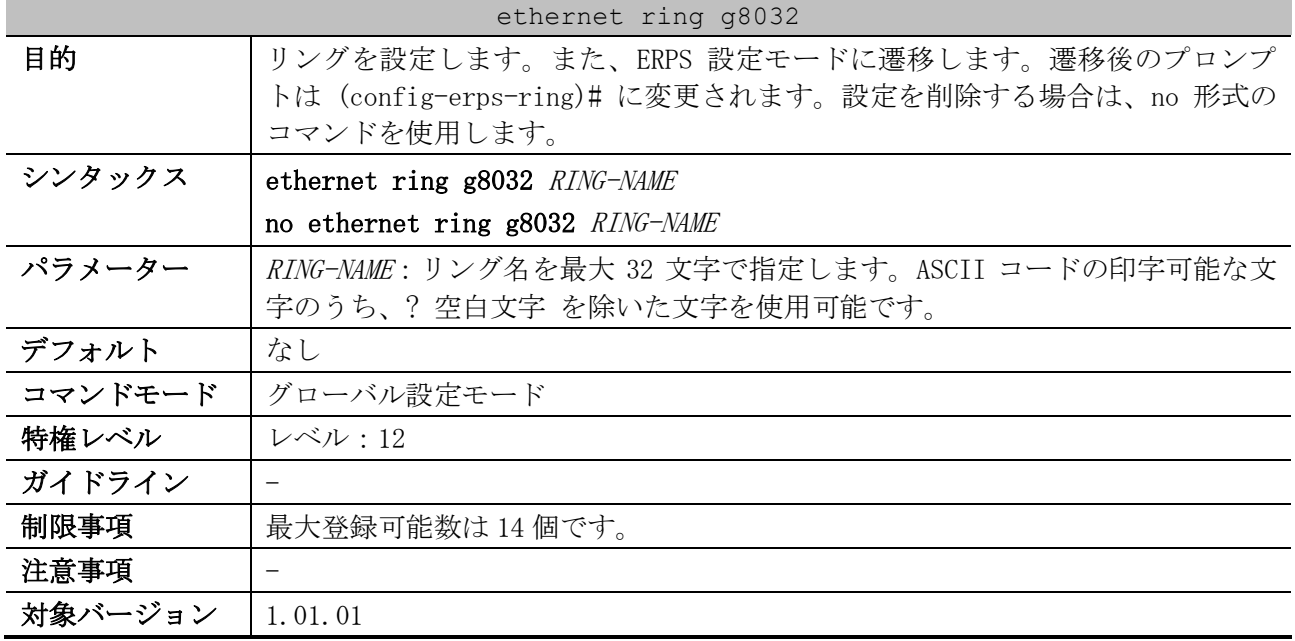

使用例:リング「major-ring」を設定する方法を示します。

# configure terminal (config)# ethernet ring g8032 major-ring (config-erps-ring)#

# <span id="page-539-1"></span>5.12.6 port0

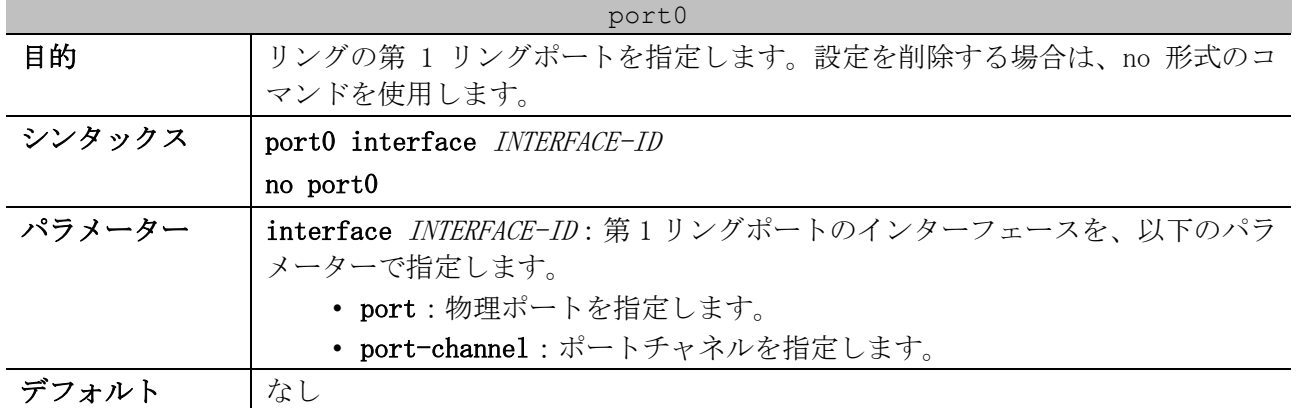
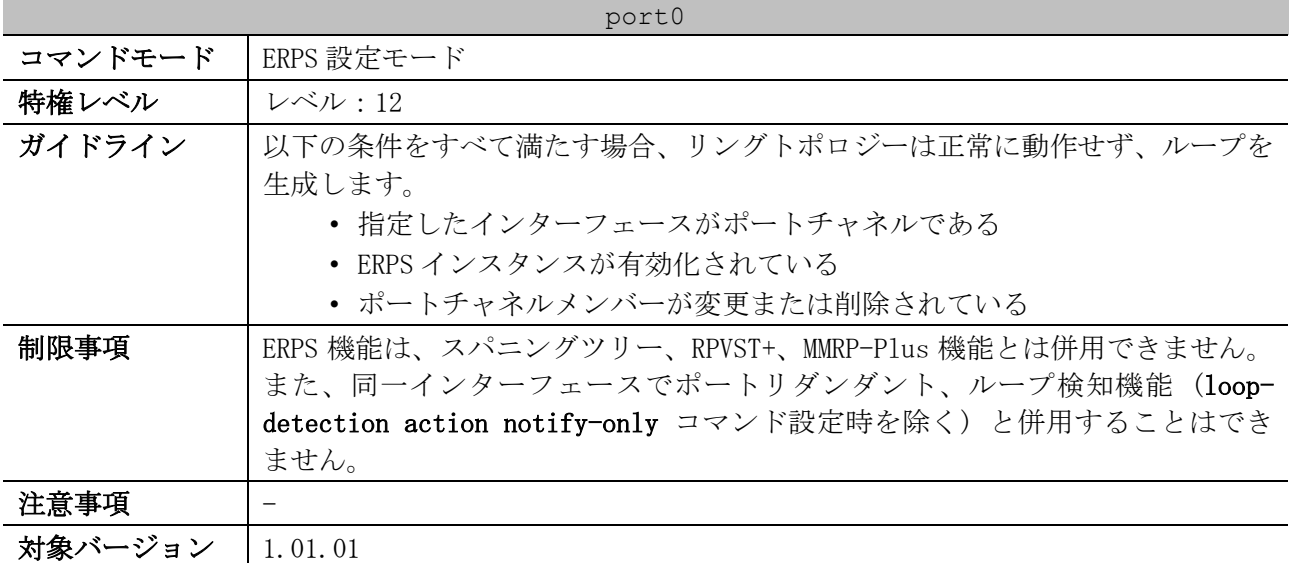

使用例:リング「major-ring」の第 1 リングポートを、ポート 1/0/1 に設定する方法を示します。

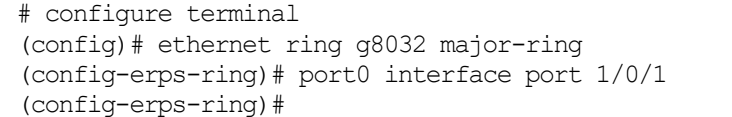

### 5.12.7 port1

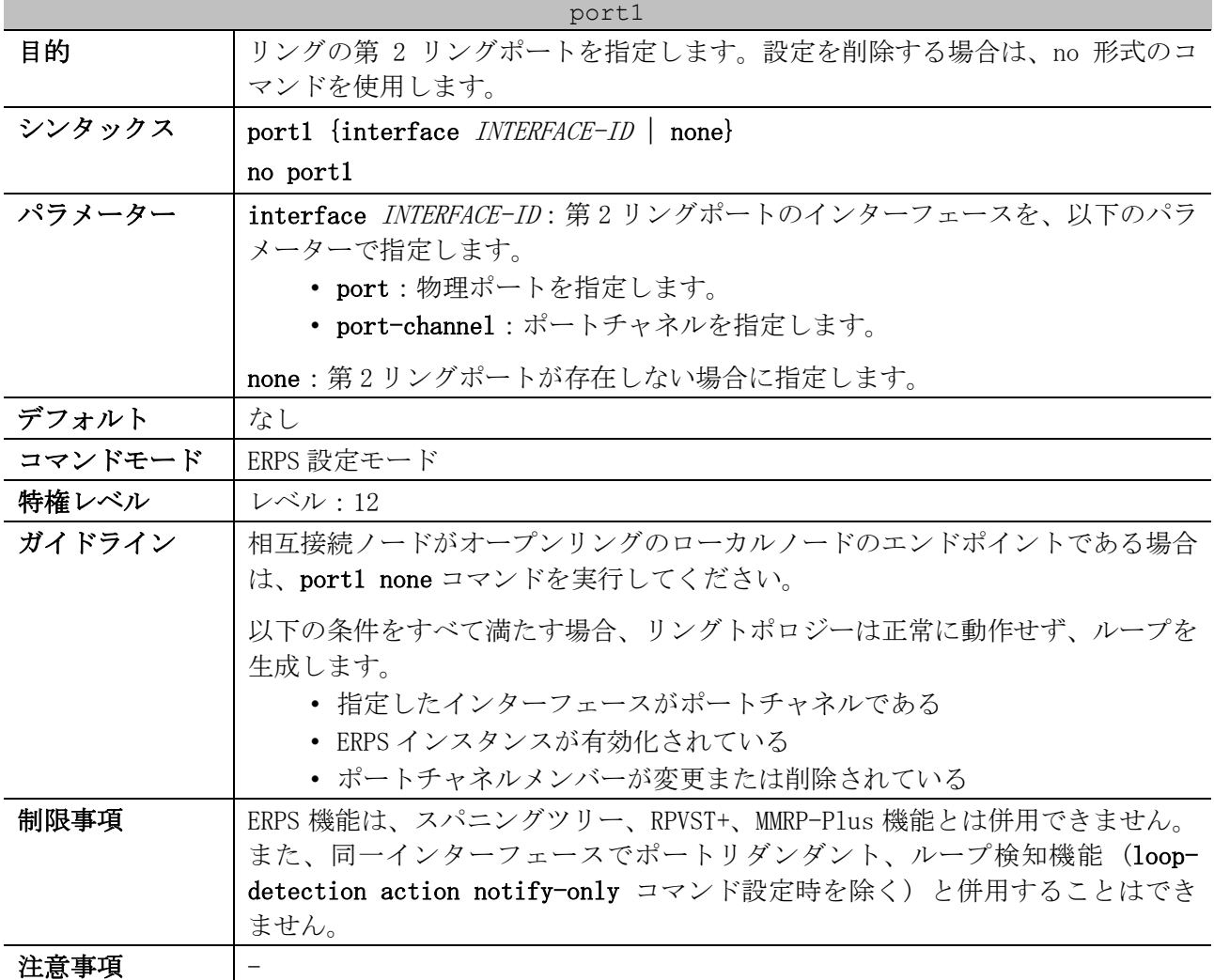

port1 対象バージョン | 1.01.01

使用例:リング「major-ring」の第 2 リングポートを、ポート 1/0/2 に設定する方法を示します。

```
# configure terminal
(config)# ethernet ring g8032 major-ring
(config-erps-ring)# port1 interface port 1/0/2
(config-erps-ring)#
```
#### 5.12.8 instance (ERPS)

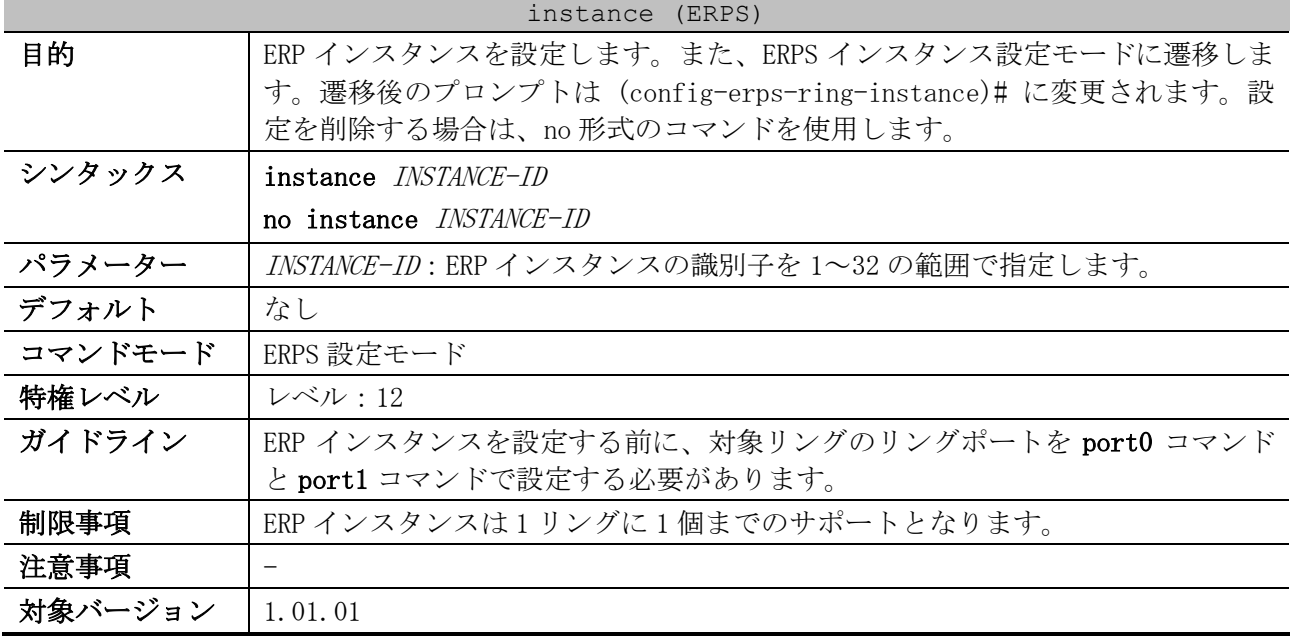

使用例:リング「major-ring」において、ERP インスタンス 1 を設定する方法を示します。

```
# configure terminal
(config)# ethernet ring g8032 major-ring
(config-erps-ring)# port0 interface port 1/0/1
(config-erps-ring)# port1 interface port 1/0/2
(config-erps-ring)# instance 1
(config-erps-ring-instance)#
```
#### 5.12.9 sub-ring

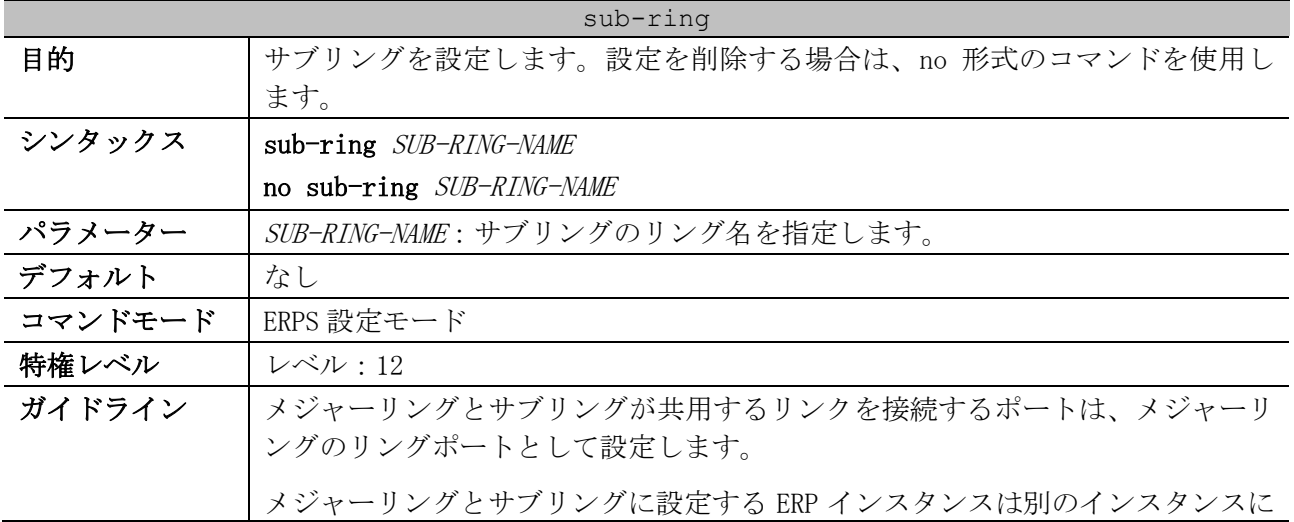

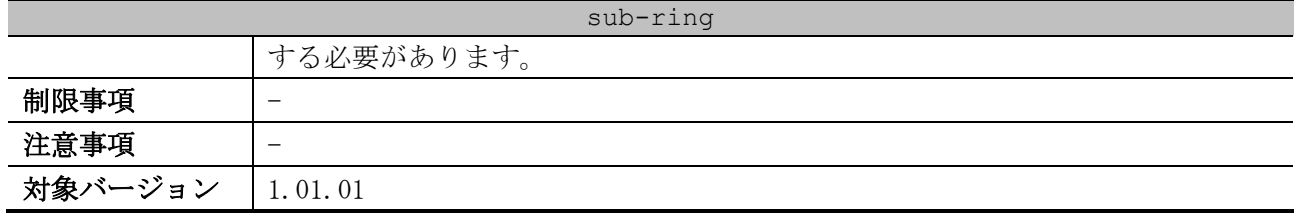

使用例:メジャーリング「ring1」において、サブリング「ring2」を設定する方法を示します。

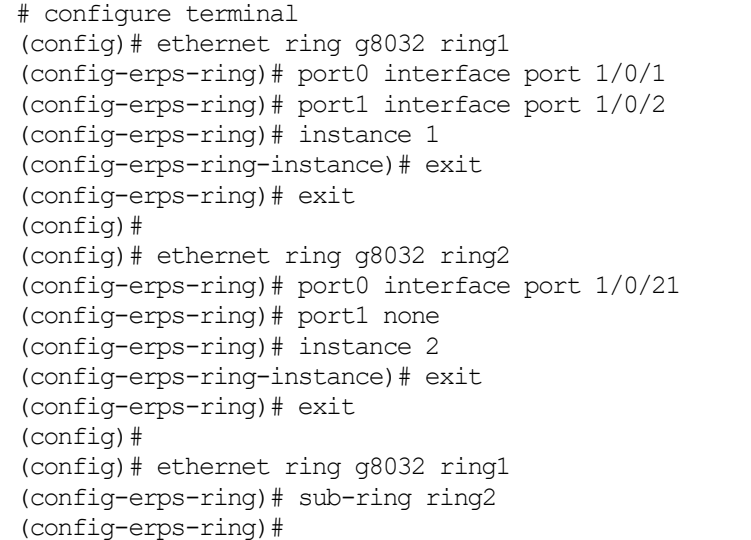

# 5.12.10 description (ERPS)

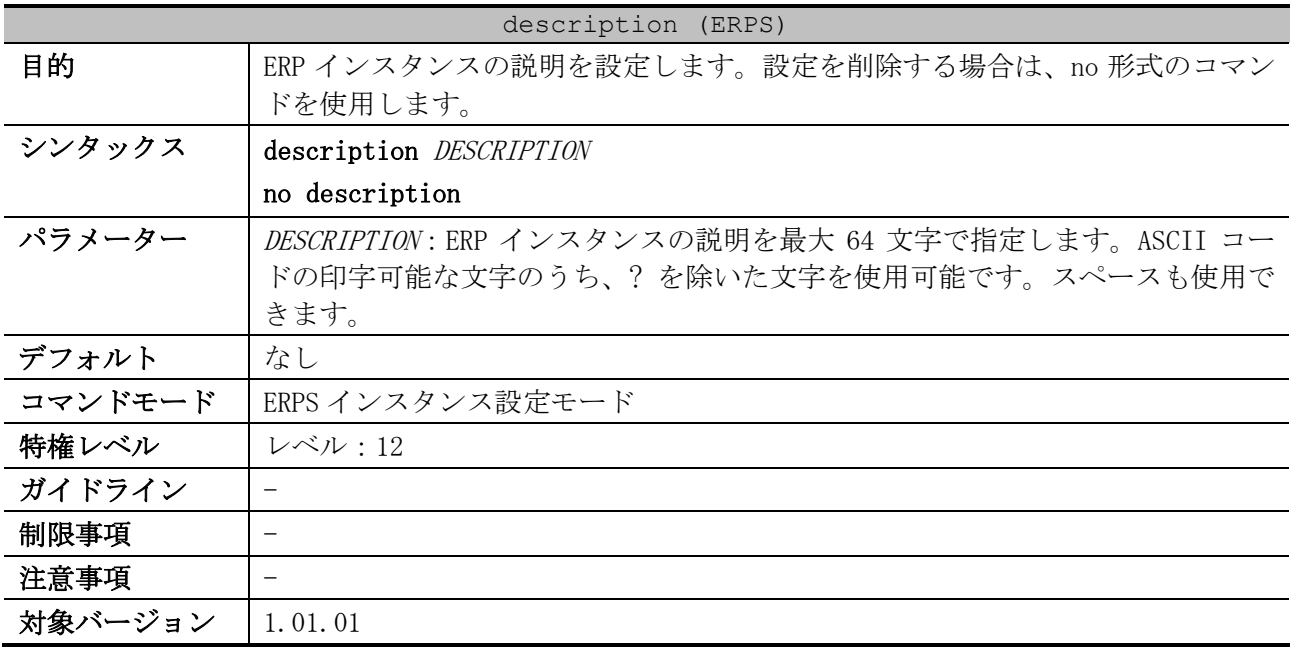

使用例:リング「major-ring」の ERP インスタンス 1 において、ERP インスタンスの説明「ERPS Major-Ring Instance 1」を設定する方法を示します。本使用例では、先に設定が必要な他コマンドは 設定済みとします。

```
# configure terminal
(config)# ethernet ring g8032 major-ring
(config-erps-ring)# instance 1
(config-erps-ring-instance)# description ERPS Major-Ring Instance 1
(config-erps-ring-instance)#
```
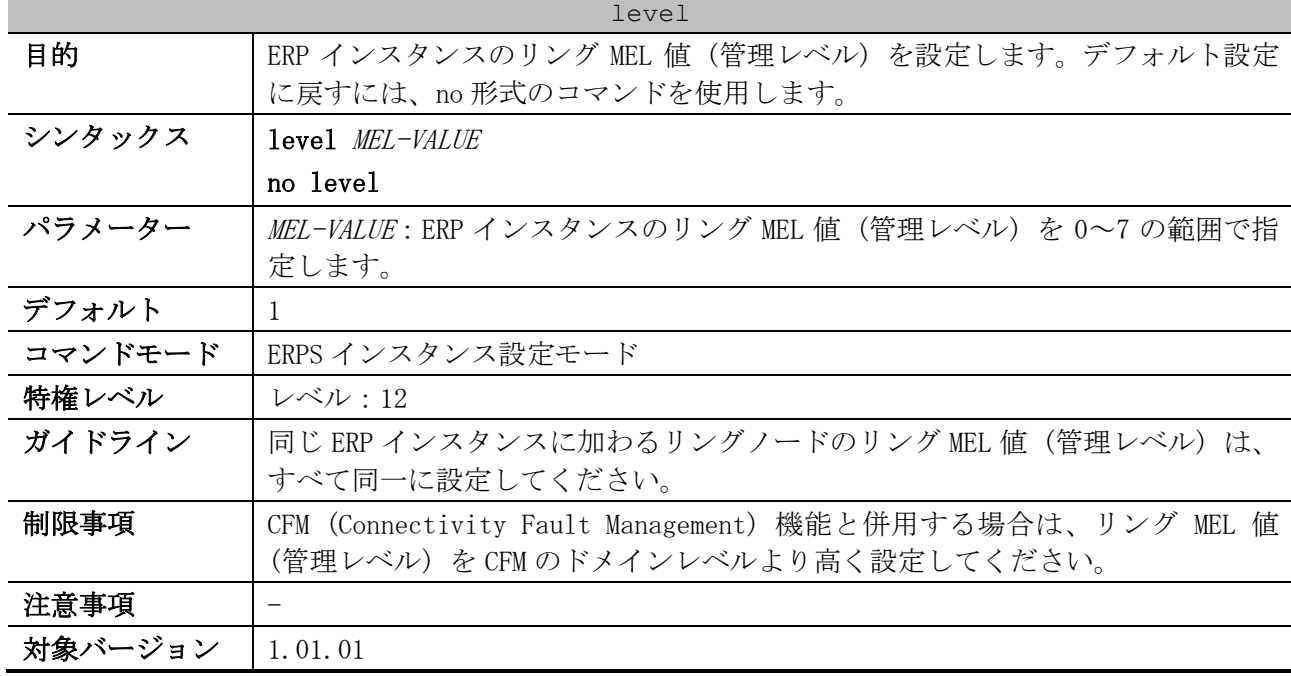

#### 5.12.11 level

使用例:リング「major-ring」の ERP インスタンス 1 において、リング MEL 値を 6 に設定する方法を 示します。本使用例では、先に設定が必要な他コマンドは設定済みとします。

# configure terminal (config)# ethernet ring g8032 major-ring (config-erps-ring)# instance 1 (config-erps-ring-instance)# level 6 (config-erps-ring-instance)#

### 5.12.12 profile (ERPS)

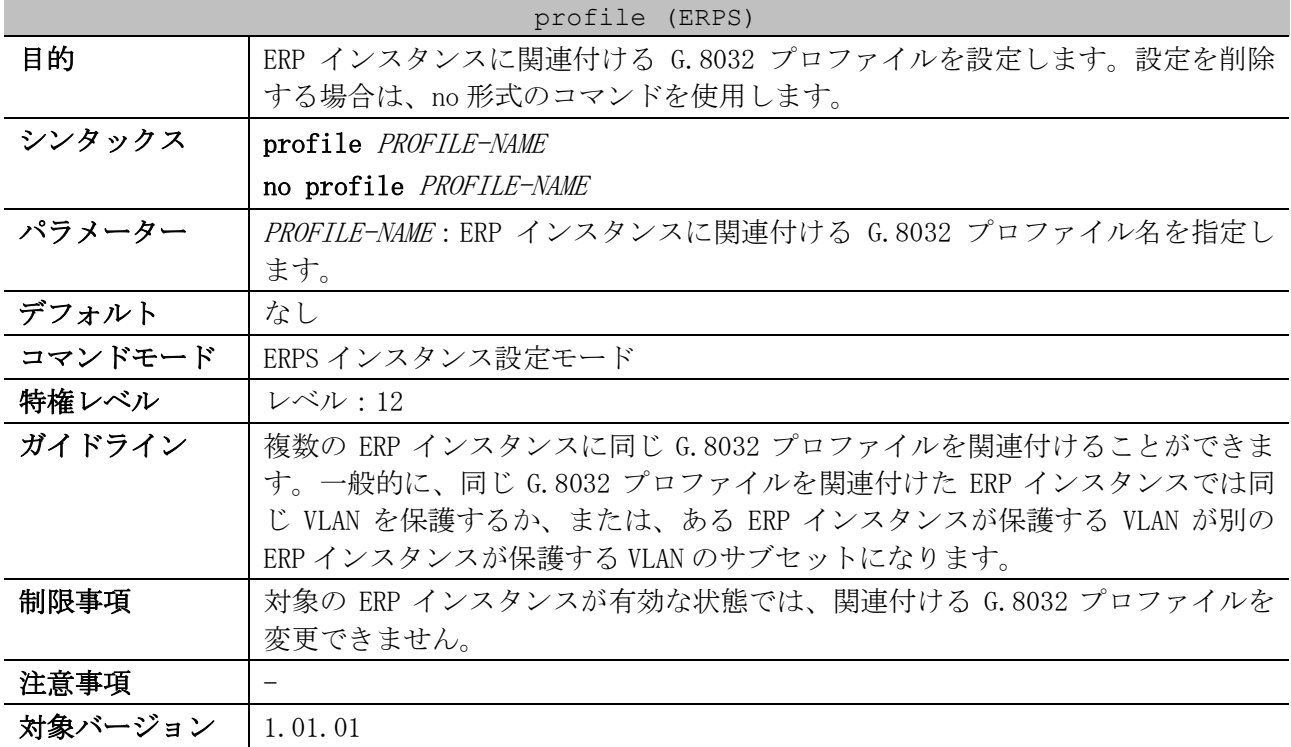

5 レイヤー2 | 5.12 リングプロテクション(ERPS)コマンド

使用例:リング「major-ring」の ERP インスタンス 1 において、G.8032 プロファイル「campus」を関 連付ける方法を示します。本使用例では、先に設定が必要な他コマンドは設定済みとします。

```
# configure terminal
(config)# ethernet ring g8032 major-ring
(config-erps-ring)# instance 1
(config-erps-ring-instance)# profile campus
(config-erps-ring-instance)#
```
#### 5.12.13 rpl

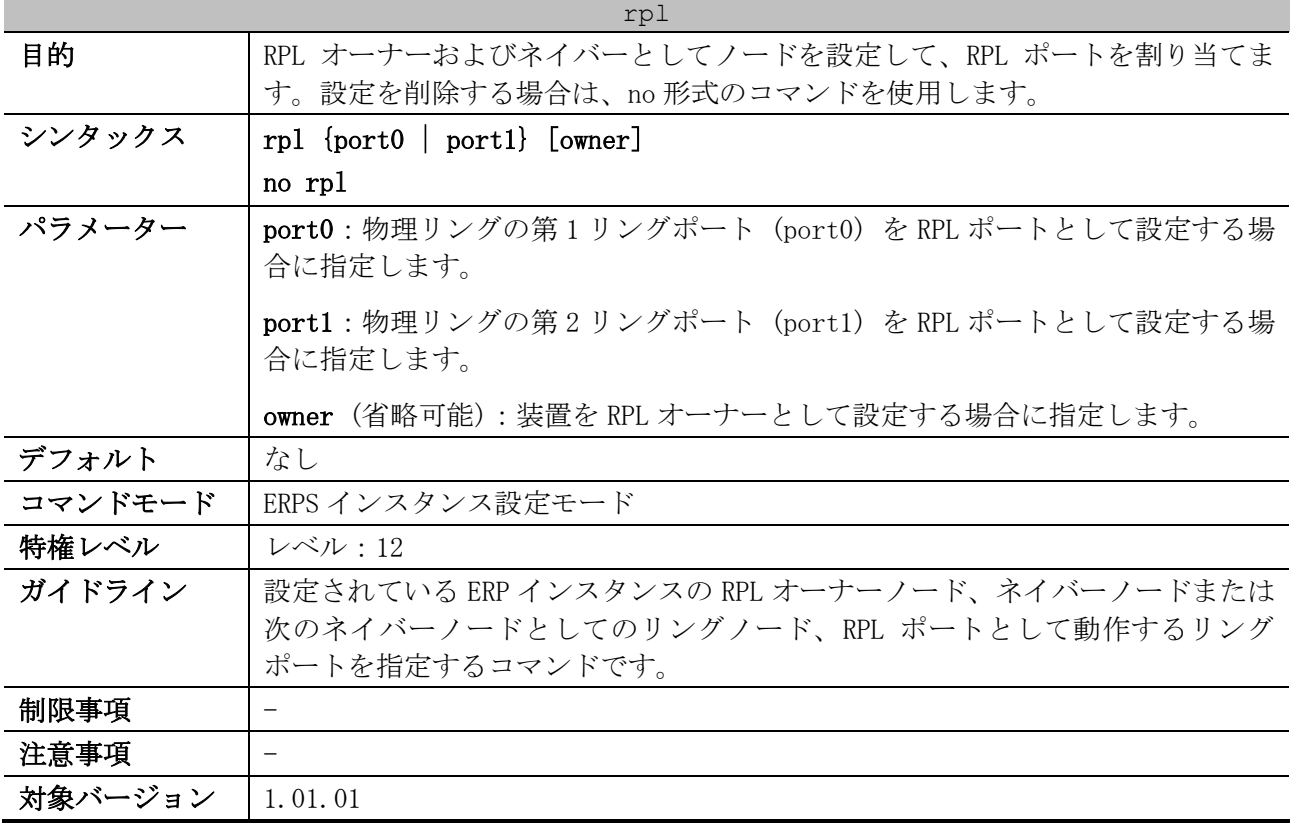

使用例:リング「major-ring」の ERP インスタンス 1 において、RPL オーナーとして第 1 リングポート (port0) を RPL ポートに設定する方法を示します。本使用例では、先に設定が必要な他コマンドは設 定済みとします。

# configure terminal (config)# ethernet ring g8032 major-ring (config-erps-ring)# instance 1 (config-erps-ring-instance)# rpl port0 owner (config-erps-ring-instance)#

#### 5.12.14 r-aps channel-vlan

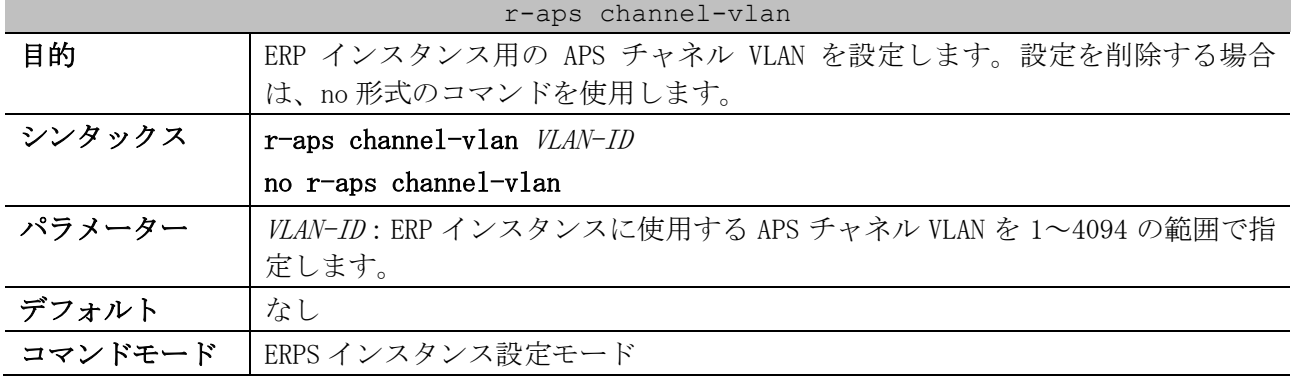

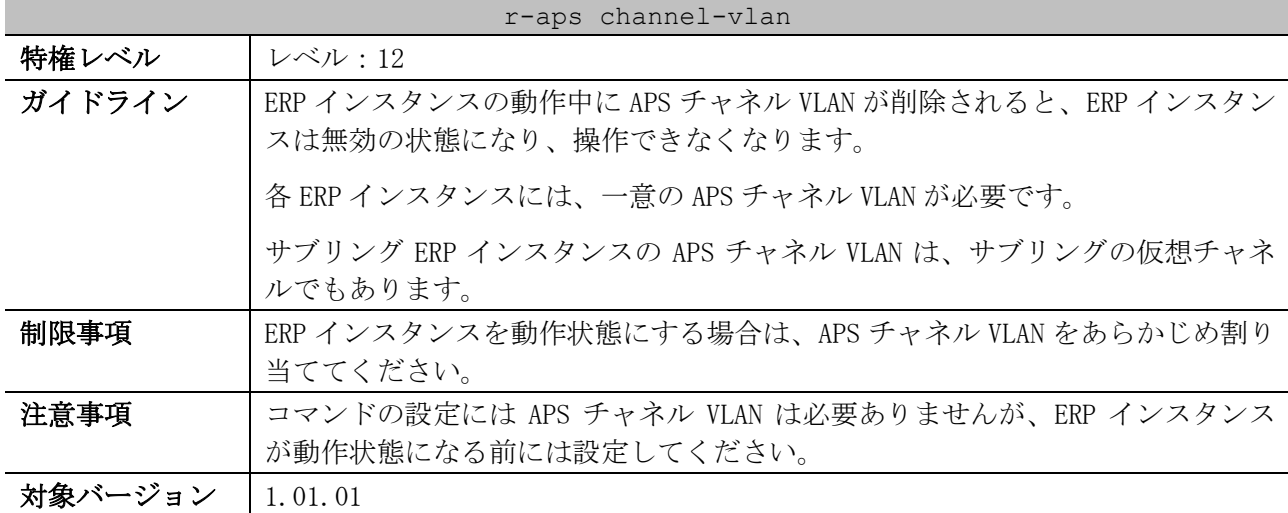

使用例:リング「major-ring」の ERP インスタンス 1 において、APS チャネル VLAN を VLAN 4000 に設 定する方法を示します。本使用例では、先に設定が必要な他コマンドは設定済みとします。

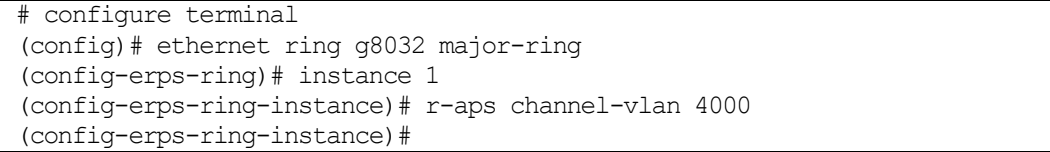

#### 5.12.15 inclusion-list vlan-ids

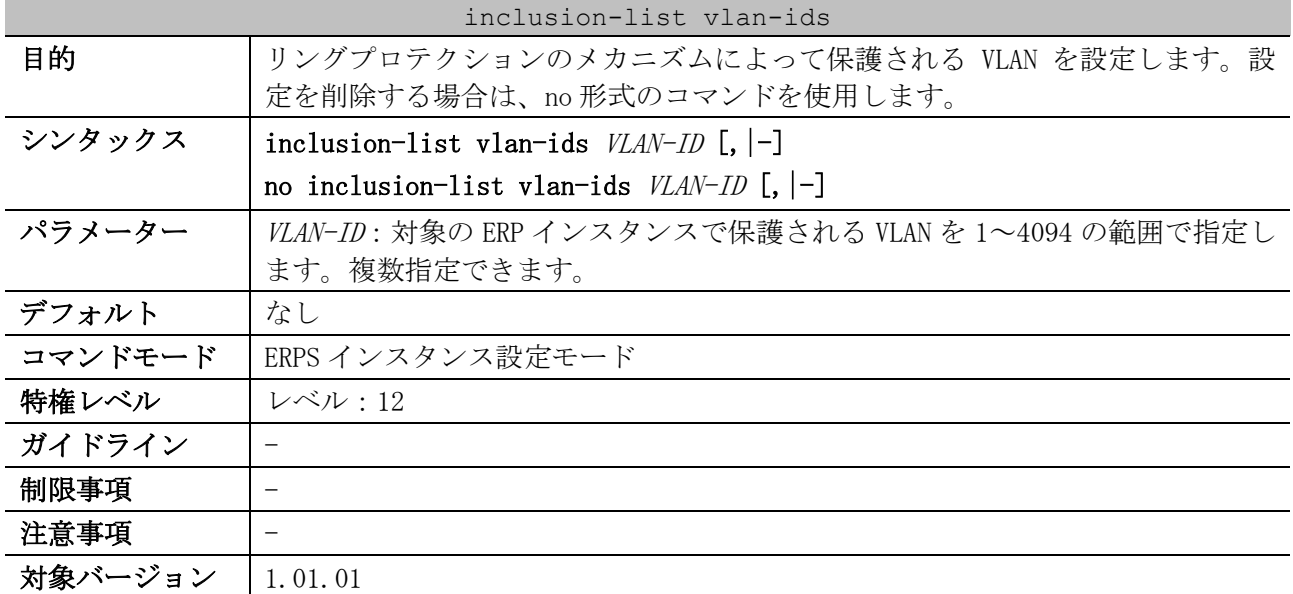

使用例:リング「major-ring」の ERP インスタンス 1 において、保護する VLAN を VLAN 100~200 に設 定する方法を示します。本使用例では、先に設定が必要な他コマンドは設定済みとします。

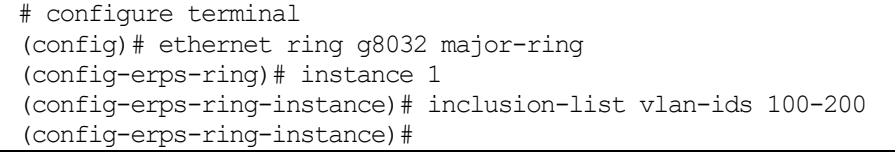

#### 5.12.16 activate

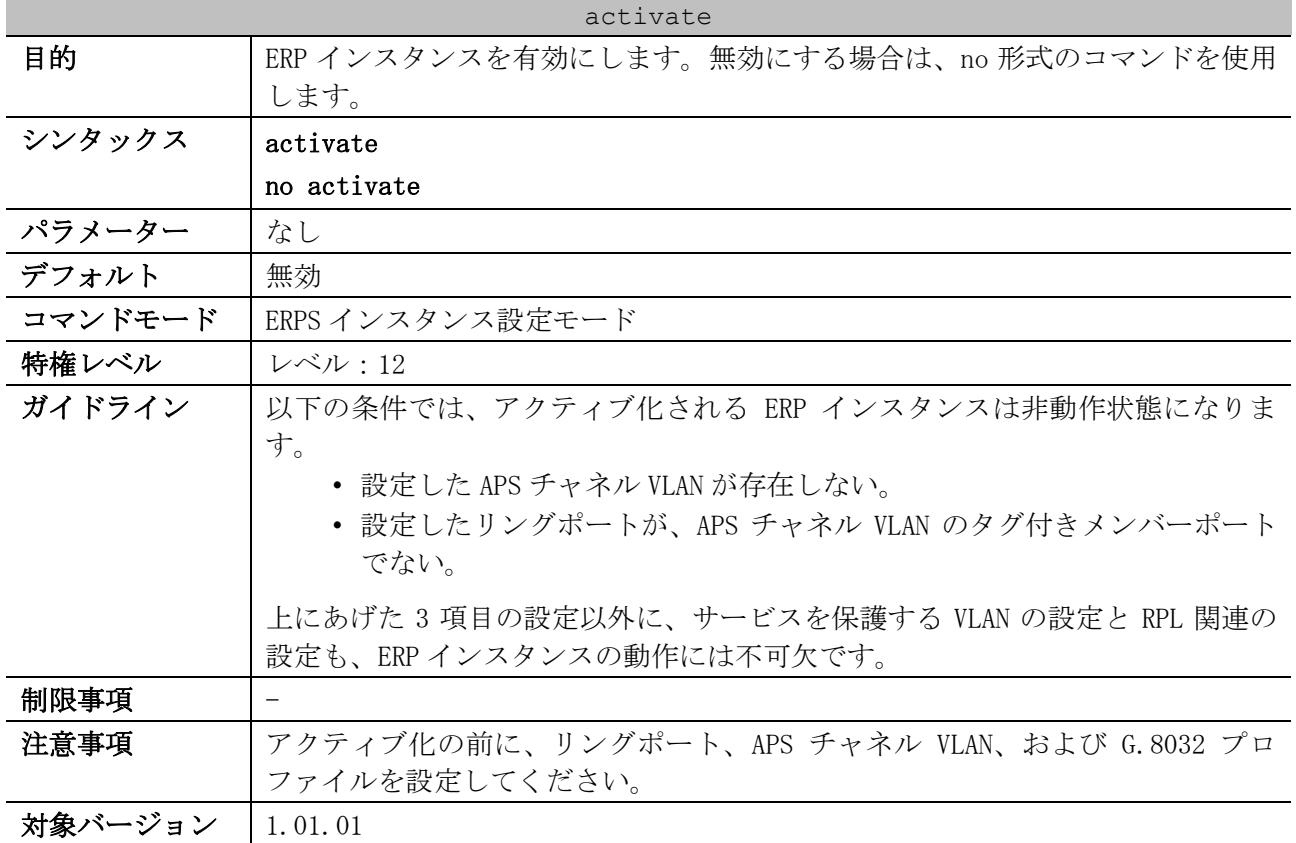

使用例:リング「major-ring」の ERP インスタンス 1 を有効にする方法を示します。本使用例では、 先に設定が必要な他コマンドは設定済みとします。

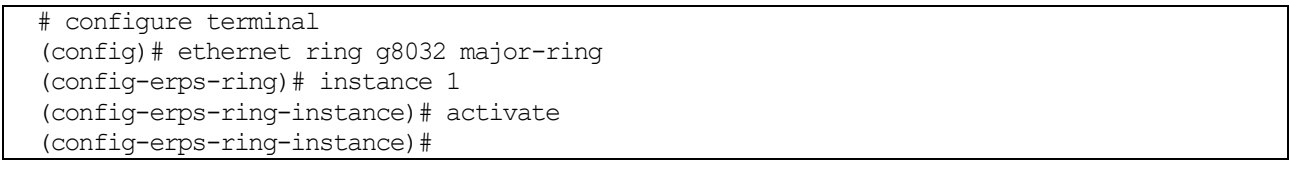

### 5.12.17 show ethernet ring g8032

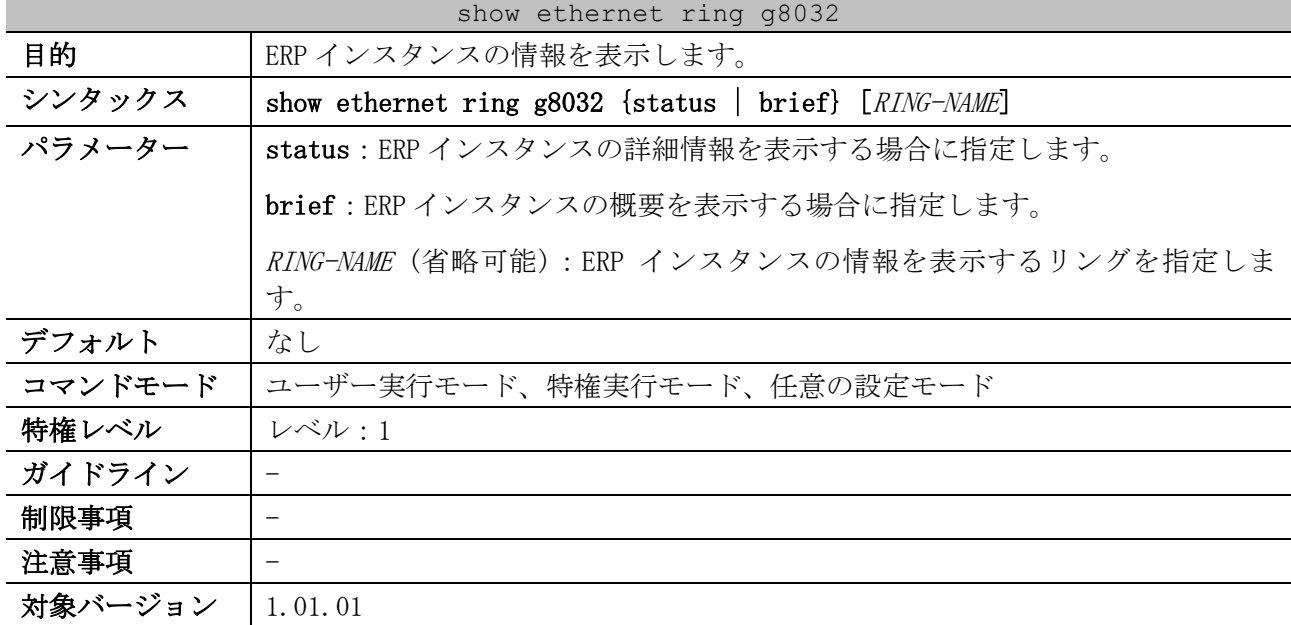

使用例:ERP インスタンスの詳細情報を表示する方法を示します。

```
# show ethernet ring g8032 status
ERPS Version: G.8032v1 ...(1)
 ----------------------------
Ethernet Ring ring1 ...(2)
Admin Port0: Port1/0/23 ...(3)
Admin Port1: Port1/0/40 ...(3)
 ----------------------------
Instance : 1 ...(4)
Instance Status: Idle ...(5)
 (6) (7)
R-APS Channel : 2,Protected VLANs:1,3-4094
Port0: Port1/0/23, Blocking ...(8)
Port1: Port1/0/40, Forwarding ...(8)
Profile: ...(9)
Description : ...(10)
Guard Timer: 500 milliseconds ...(11)
Hold-off Timer: 0 milliseconds ...(12)
WTR Timer: 5 minutes ...(13)
Revertive ...(14)
MEL: 1 ...(15)
RPL Role: Owner ...(16)
RPL Port: Port0 ...(17)
Sub Ring Instance : 2, TC Propagation State: Enabled ...(18)
----------------------------
Ethernet Ring ring2
Admin Port0: Port1/0/46
Admin Port1: virtual_channel
----------------------------
Instance : 2
Instance Status: Idle
R-APS Channel : 3,Protected VLANs:1-2,4-4094
Port0: Port1/0/46, Blocking
Port1: virtual channel, Forwarding
Profile: p1
Description :
Guard Timer: 500 milliseconds
Hold-off Timer: 0 milliseconds
WTR Timer: 5 minutes
Revertive
MEL: 1
RPL Role: None
RPL Port: -
Sub Ring Instance: none
```
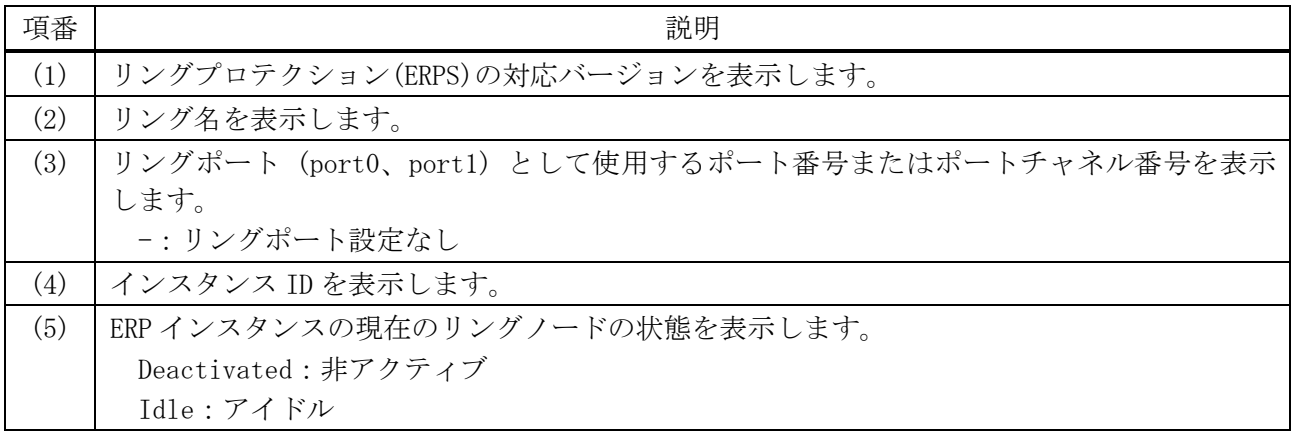

#### 547/1192

5 レイヤー2 | 5.12 リングプロテクション(ERPS)コマンド

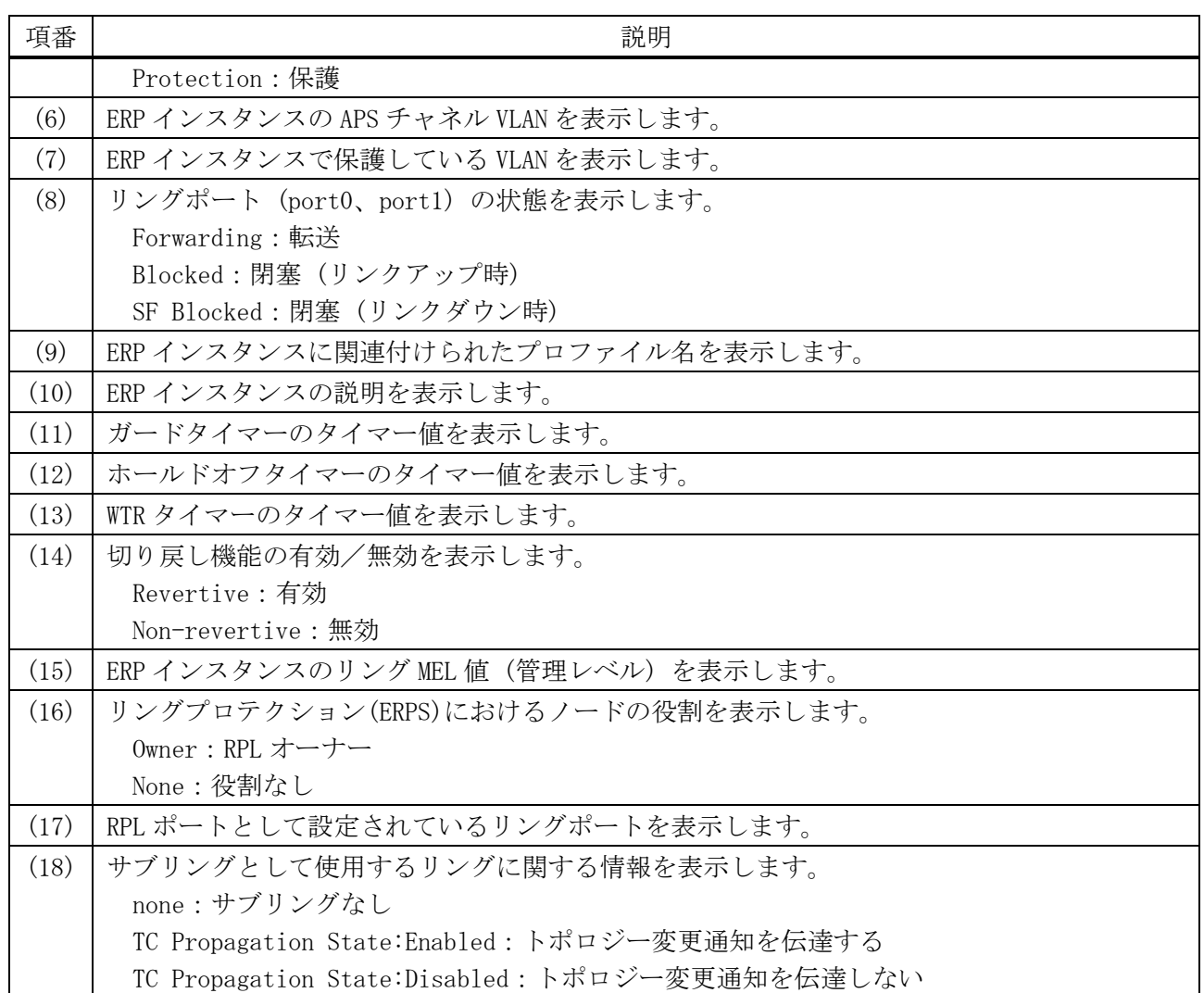

使用例:ERP インスタンスの概要情報を表示する方法を示します。

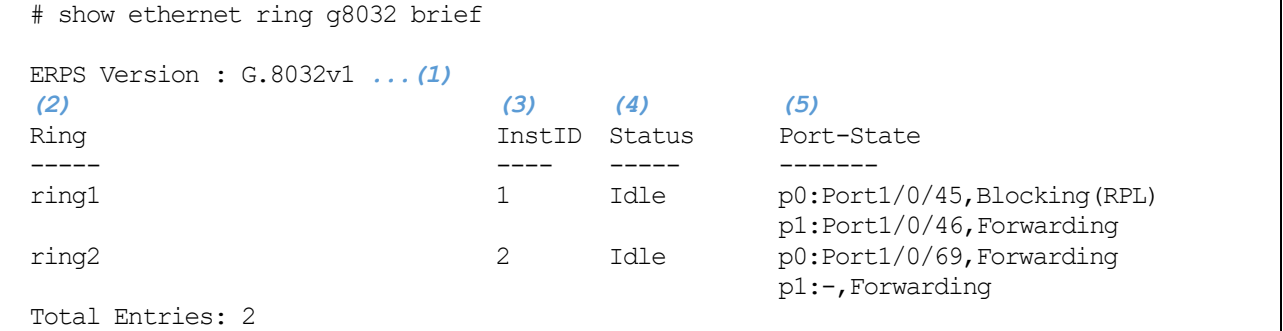

 $\overline{a}$ 

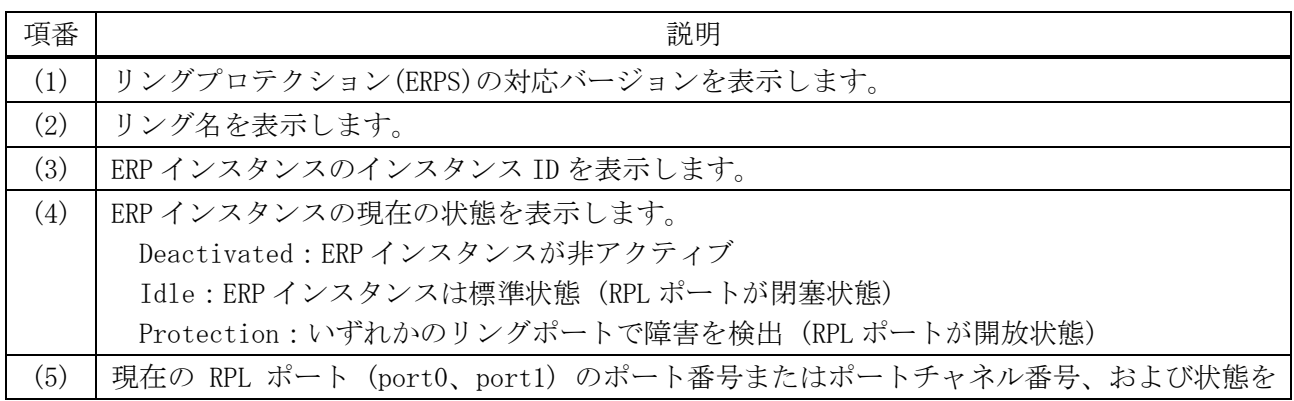

#### 548/1192

5 レイヤー2 | 5.12 リングプロテクション(ERPS)コマンド

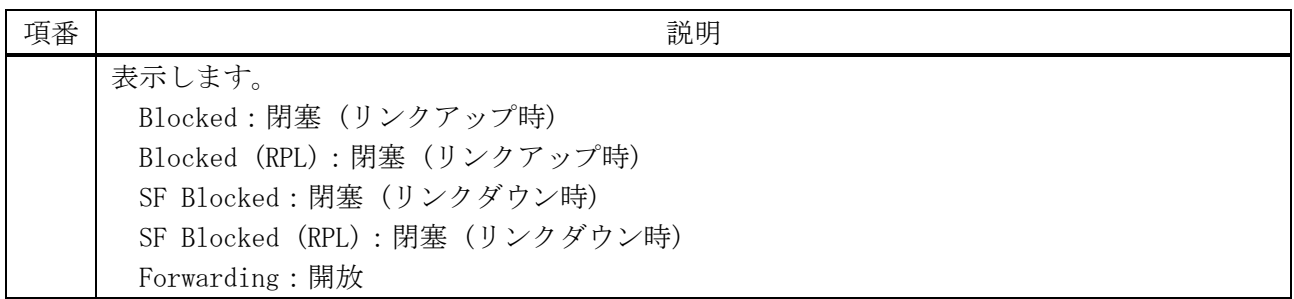

# 5.13 MMRP-Plus コマンド

MMRP-Plus 関連の設定コマンドは以下のとおりです。

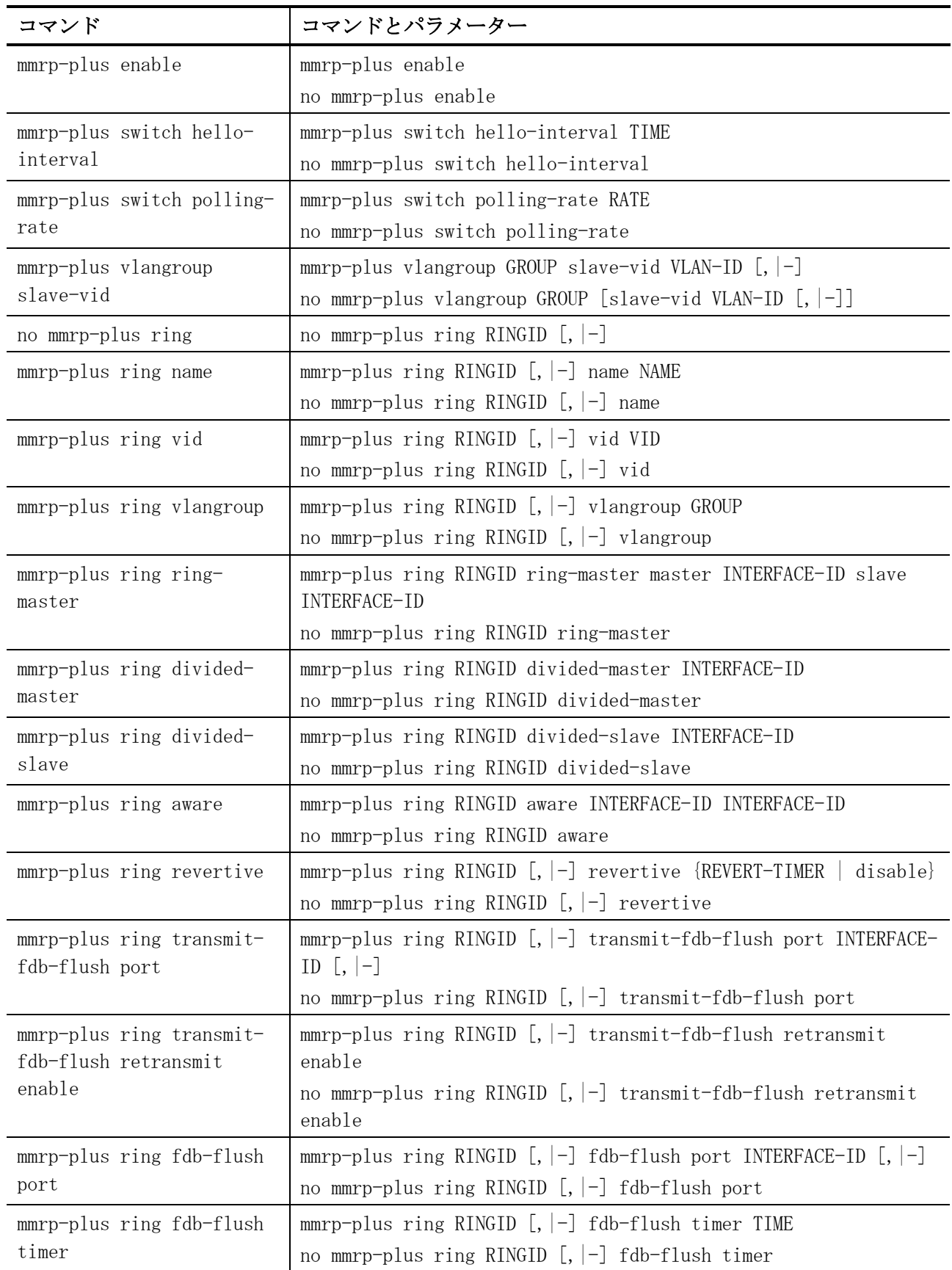

5 レイヤー2 | 5.13 MMRP-Plus コマンド

| コマンド                      | コマンドとパラメーター                                                                   |
|---------------------------|-------------------------------------------------------------------------------|
| mmrp-plus ring listening- | mmrp-plus ring RINGID $[$ , $ -]$ listening-timer TIME                        |
| timer                     | no mmrp-plus ring RINGID $\left[ , \, \vert - \right]$ listening-timer        |
| mmrp-plus ring hello-     | mmrp-plus ring RINGID $[$ , $ -]$ hello-timeout TIME                          |
| timeout                   | no mmrp-plus ring RINGID $[,$ $]-]$ hello-timeout                             |
| mmrp-plus ring port-      | mmrp-plus ring RINGID $[,$ $]-]$ port-restart enable                          |
| restart enable            | no mmrp-plus ring RINGID $[,$ $]-]$ port-restart enable                       |
| mmrp-plus ring port-      | $mmp$ -plus ring RINGID [, $ -]$ port-restart forcedown-time TIME             |
| restart forcedown-time    | no mmrp-plus ring RINGID $[, [-]$ port-restart forcedown-time                 |
| mmrp-plus ring port-      | $mmp$ -plus ring RINGID [, $ -$ ] port-restart linkup-wait TIME               |
| restart linkup-wait       | no mmrp-plus ring RINGID $\left[ , \, \cdot \right]$ port-restart linkup-wait |
| mmrp-plus ring uplink     | mmrp-plus ring RINGID $[, [-]$ uplink port INTERFACE-ID $[, [-]$              |
| port                      | no mmrp-plus ring RINGID $[,$ $]-]$ uplink port                               |
| snmp-server enable traps  | snmp-server enable traps mmrp-plus                                            |
| mmrp-plus                 | no snmp-server enable traps mmrp-plus                                         |

MMRP-Plus 関連の show/操作コマンドは以下のとおりです。

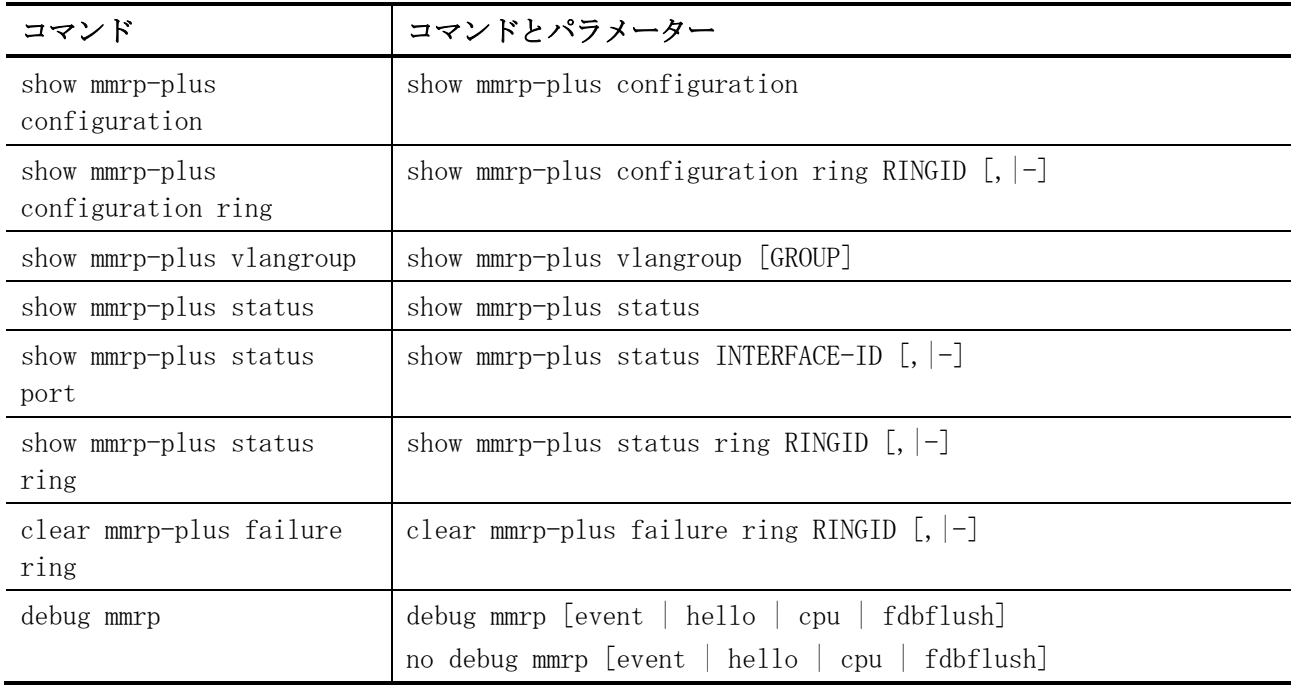

# <span id="page-551-0"></span>5.13.1 mmrp-plus enable

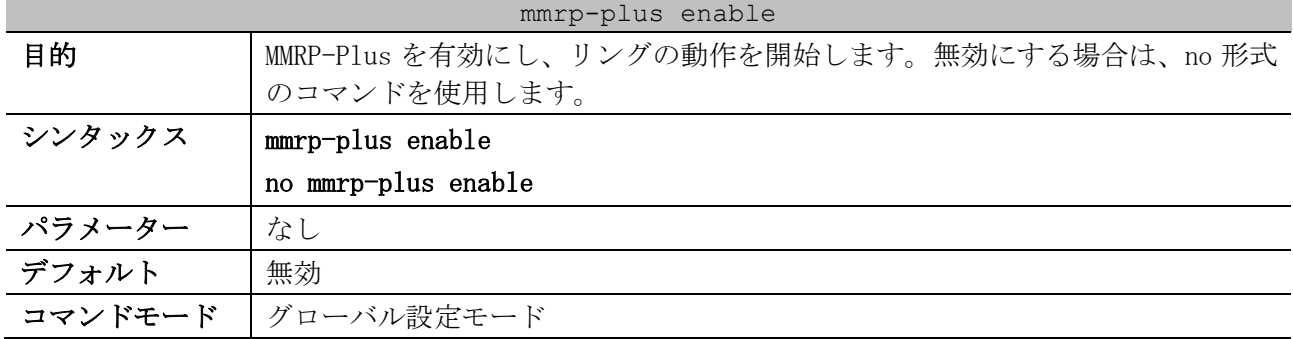

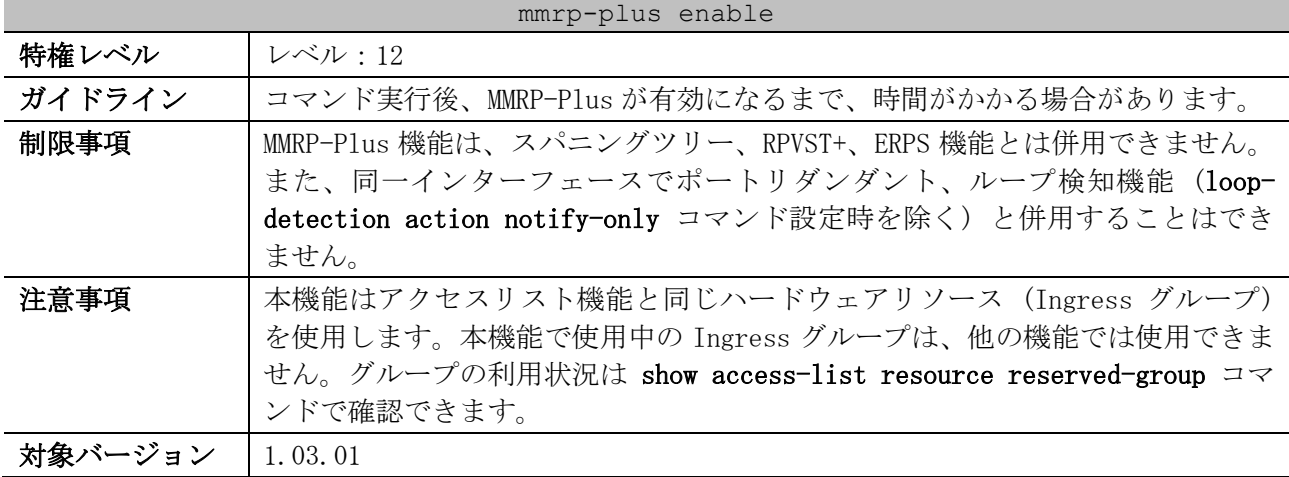

使用例:MMRP-Plus を有効にする方法を示します。

# configure terminal (config)# mmrp-plus enable

# (config)#

#### <span id="page-552-0"></span>5.13.2 mmrp-plus switch hello-interval

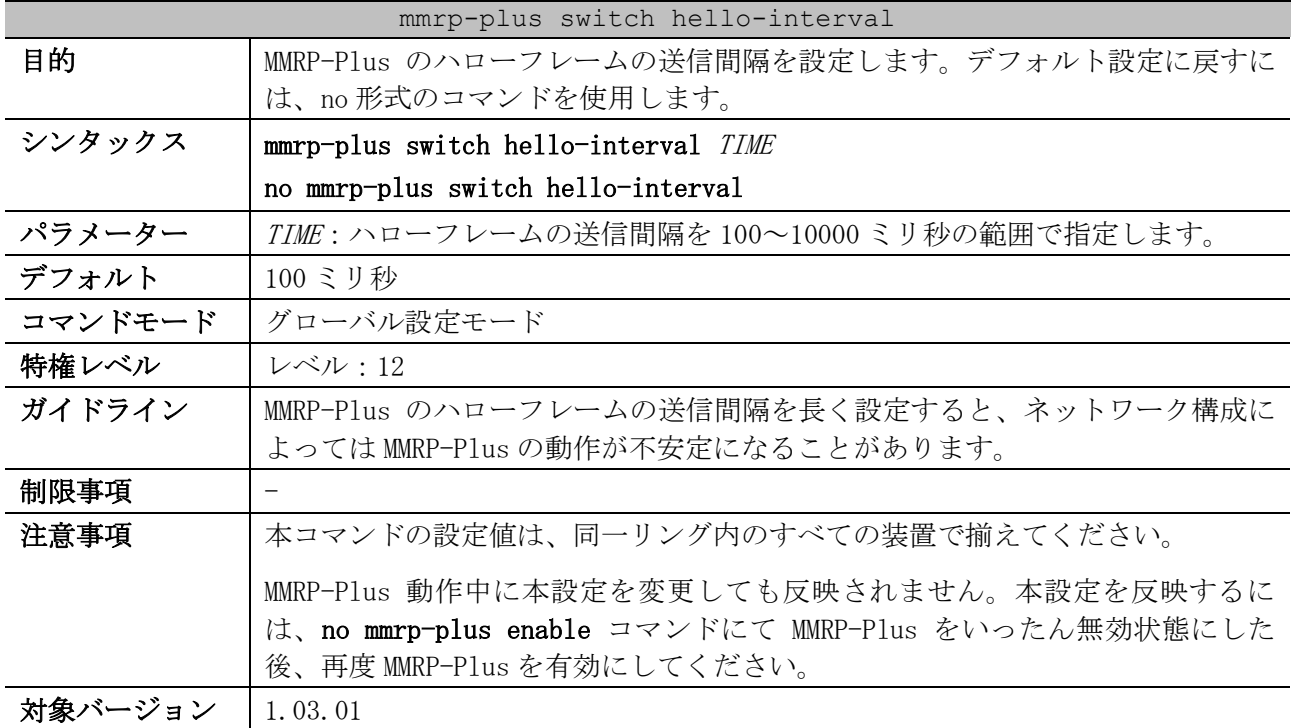

使用例:ハローフレームの送信間隔を 1000 ミリ秒に設定する方法を示します。

```
# configure terminal
(config)# mmrp-plus switch hello-interval 1000
(config)#
```
### <span id="page-552-1"></span>5.13.3 mmrp-plus switch polling-rate

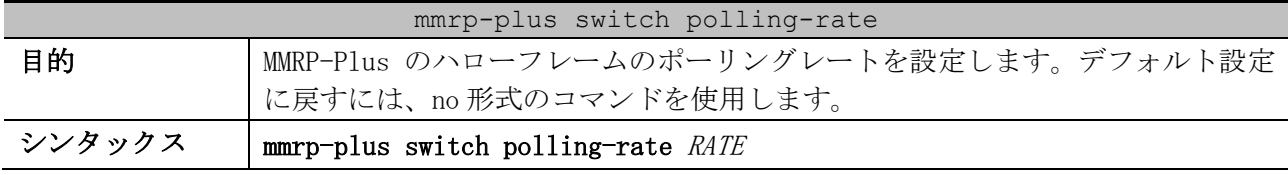

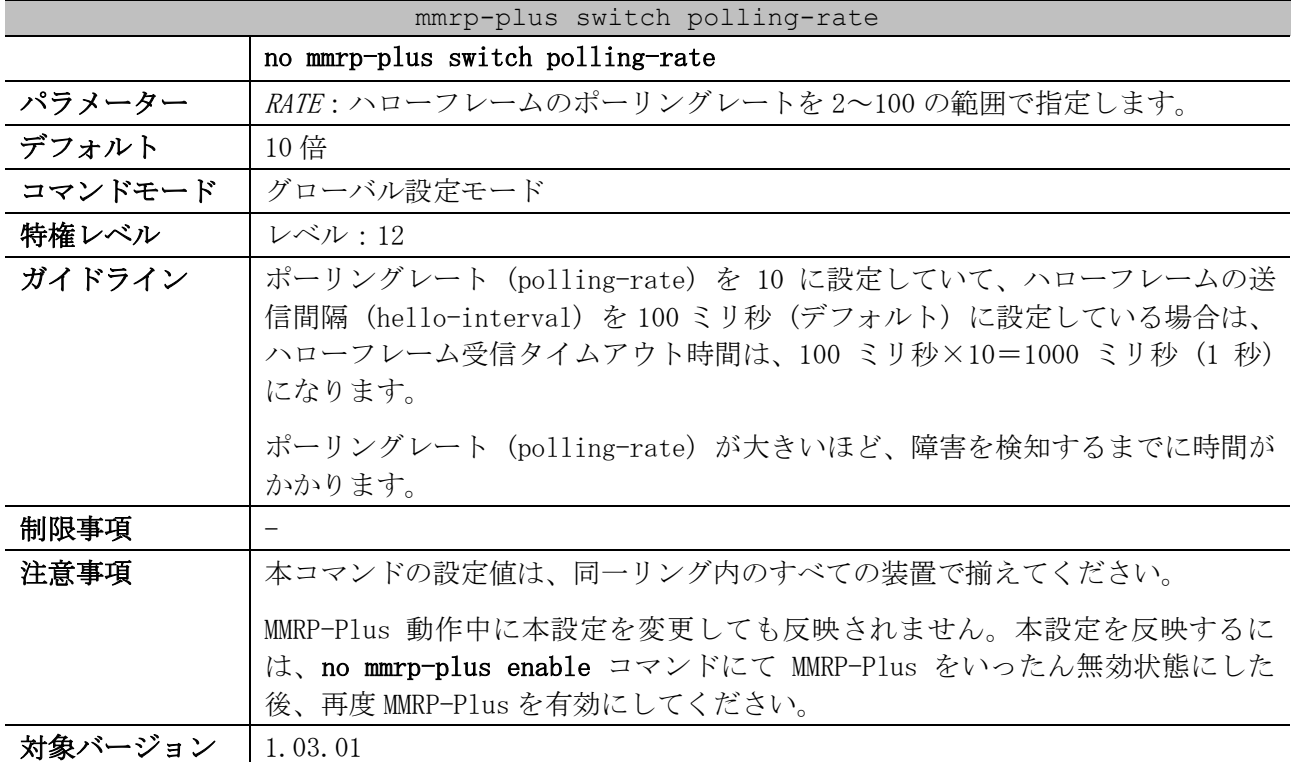

使用例:ハローフレームのポーリングレートを 5 倍に設定する方法を示します。

```
# configure terminal
(config)# mmrp-plus switch polling-rate 5
(config)#
```
### <span id="page-553-0"></span>5.13.4 mmrp-plus vlangroup slave-vid

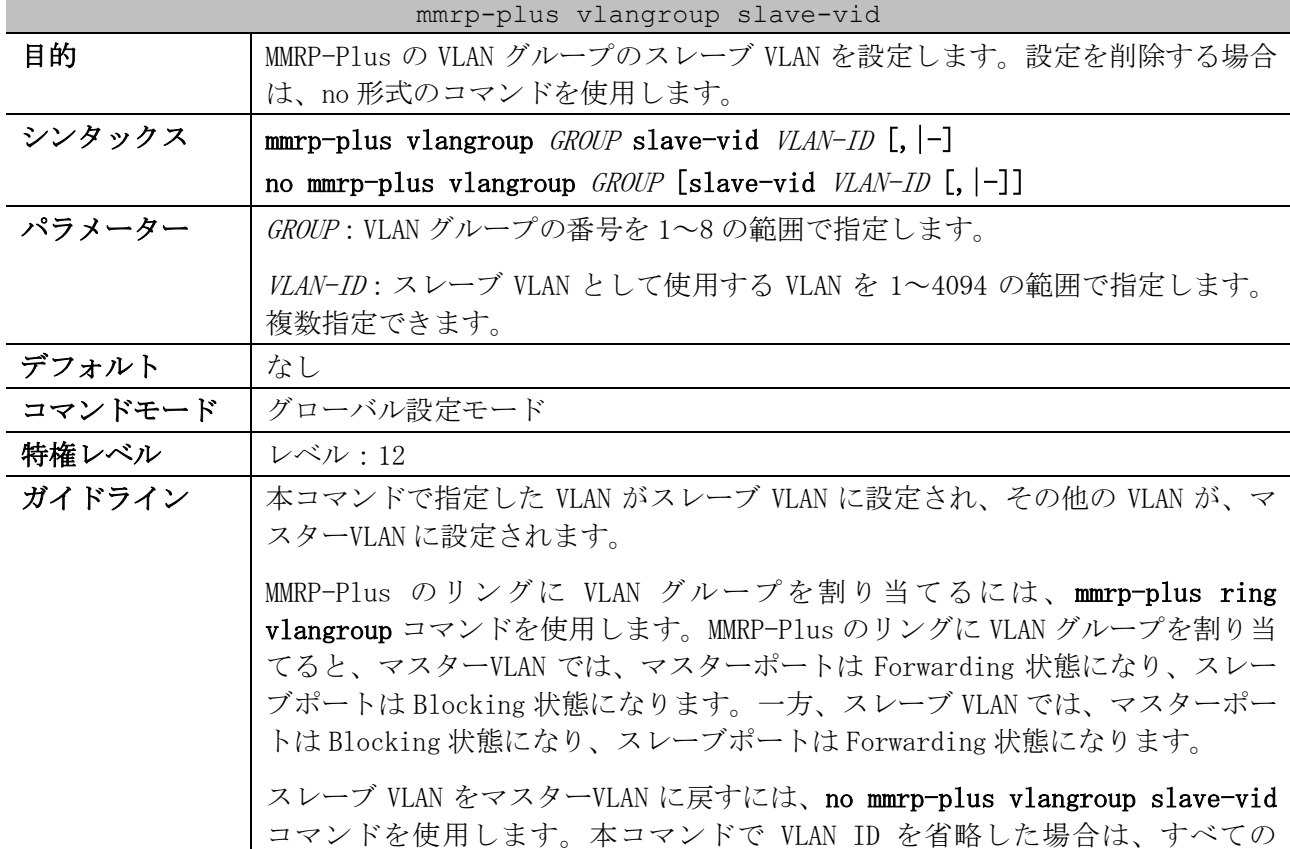

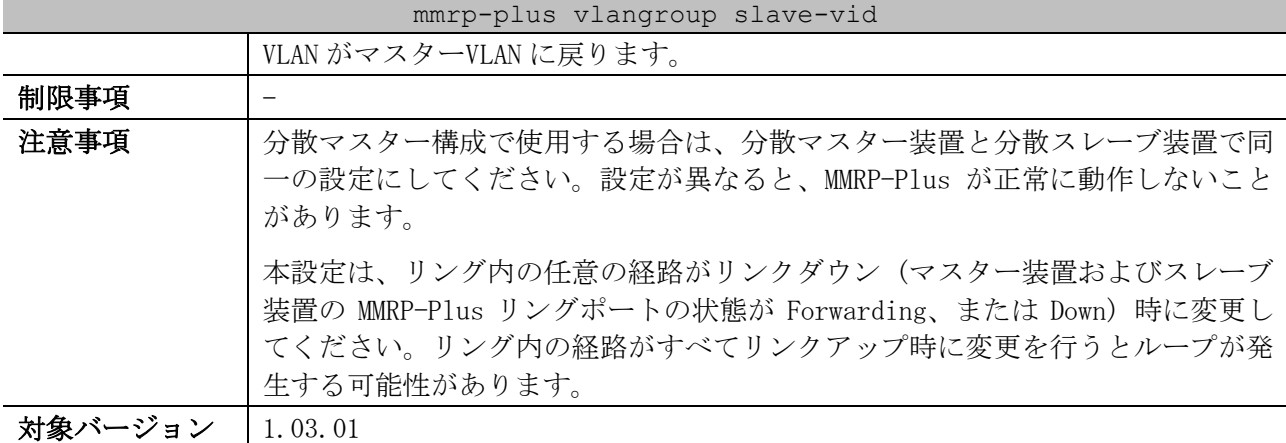

使用例:VLAN グループ 8 のスレーブ VLAN を VLAN 1001~1100 に設定する方法を示します。

# configure terminal (config)# mmrp-plus vlangroup 8 slave-vid 1001-1100 (config)#

### <span id="page-554-0"></span>5.13.5 no mmrp-plus ring

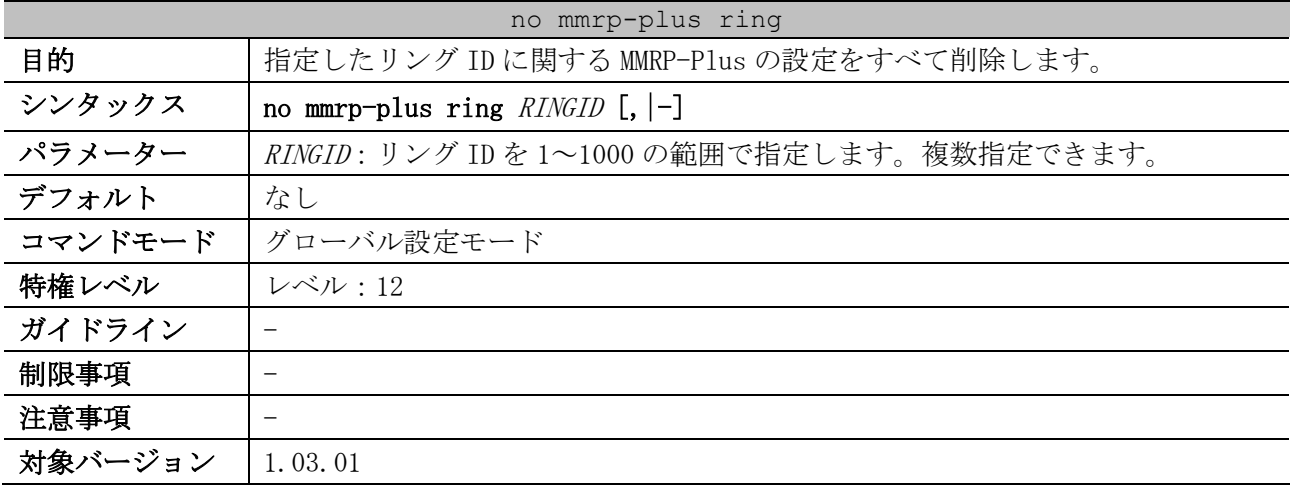

使用例:リング ID 1 に関する MMRP-Plus の設定をすべて削除する方法を示します。

# configure terminal (config)# no mmrp-plus ring 1 (config)#

### <span id="page-554-1"></span>5.13.6 mmrp-plus ring name

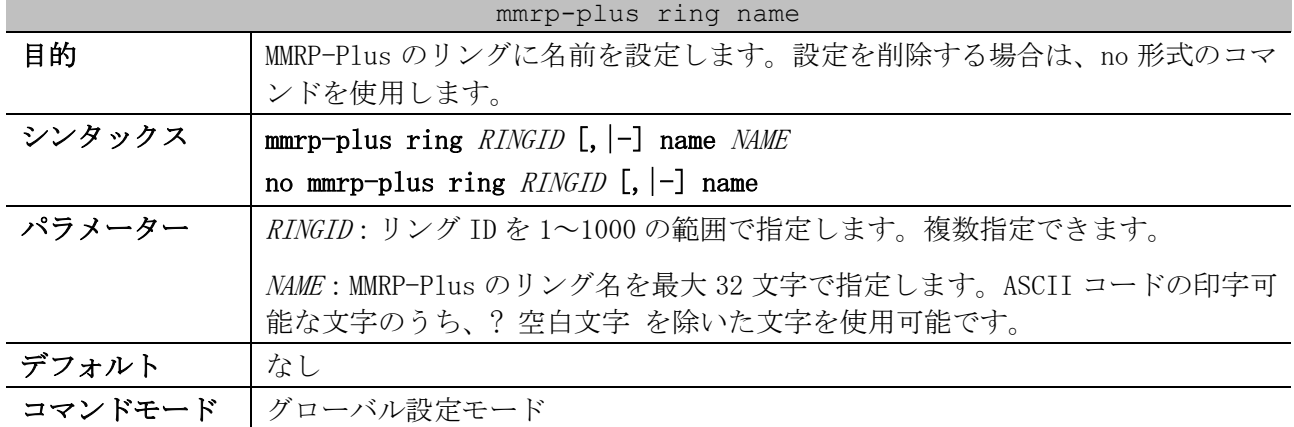

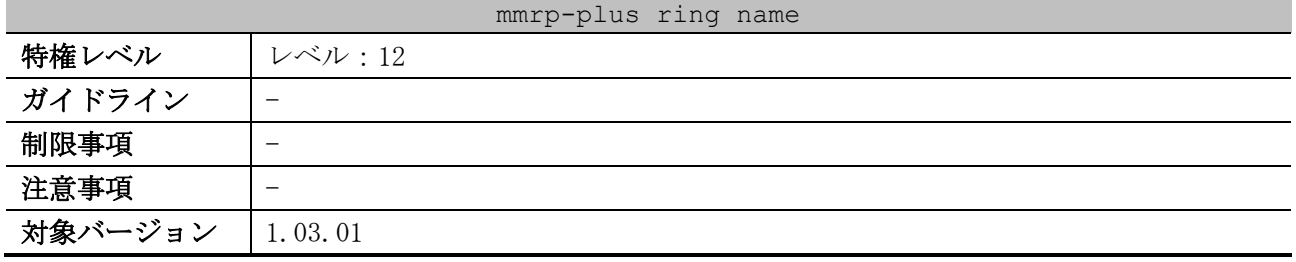

使用例:リング ID 1 のリング名を「Ring1」に設定する方法を示します。

# configure terminal

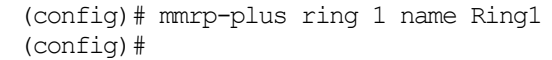

### <span id="page-555-0"></span>5.13.7 mmrp-plus ring vid

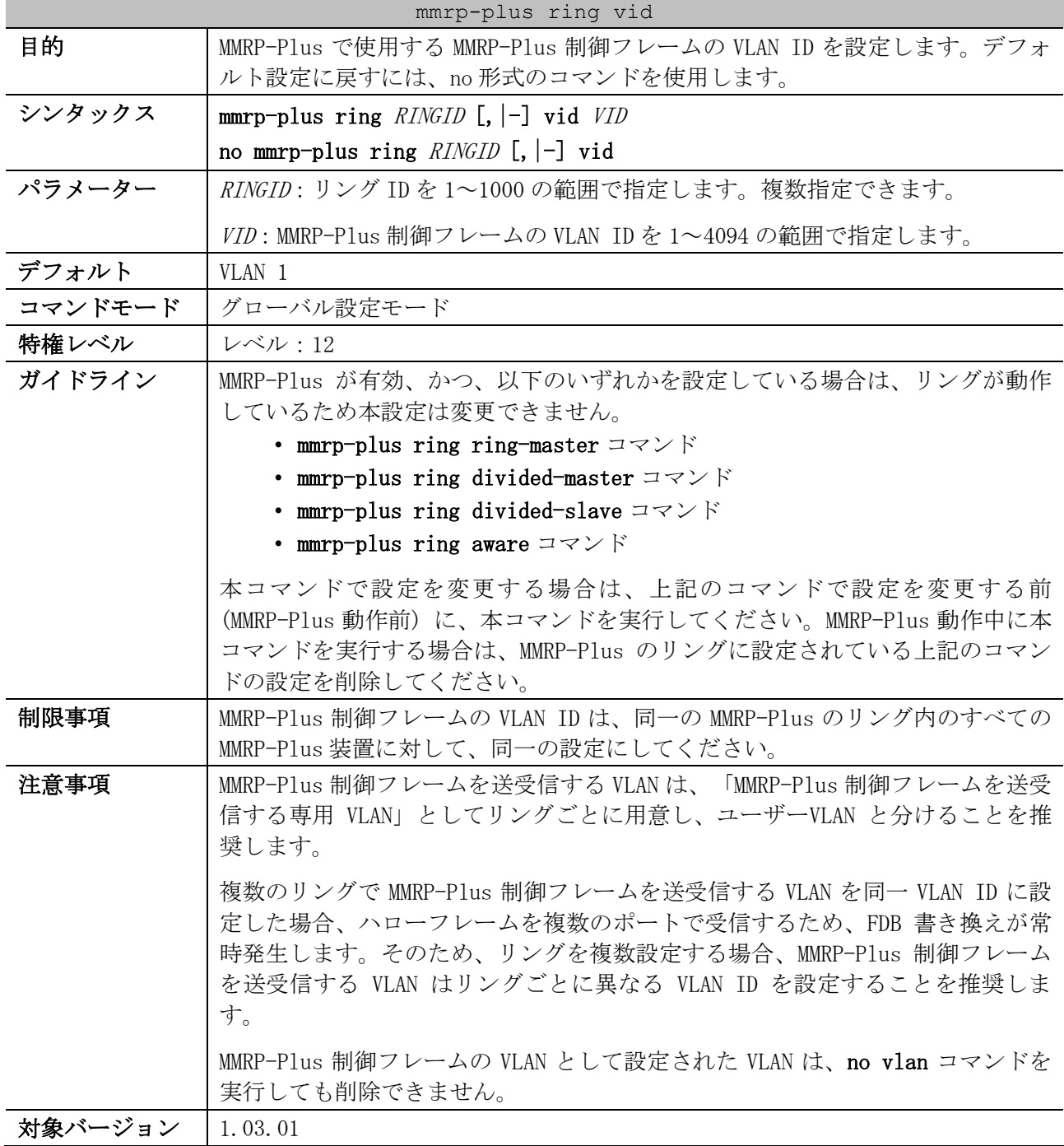

使用例:リング ID 1 の MMRP-Plus 制御フレームの VLAN を VLAN 100 に設定する方法を示します。

```
# configure terminal
(config)# mmrp-plus ring 1 vid 100
(config)#
```
#### <span id="page-556-0"></span>5.13.8 mmrp-plus ring vlangroup

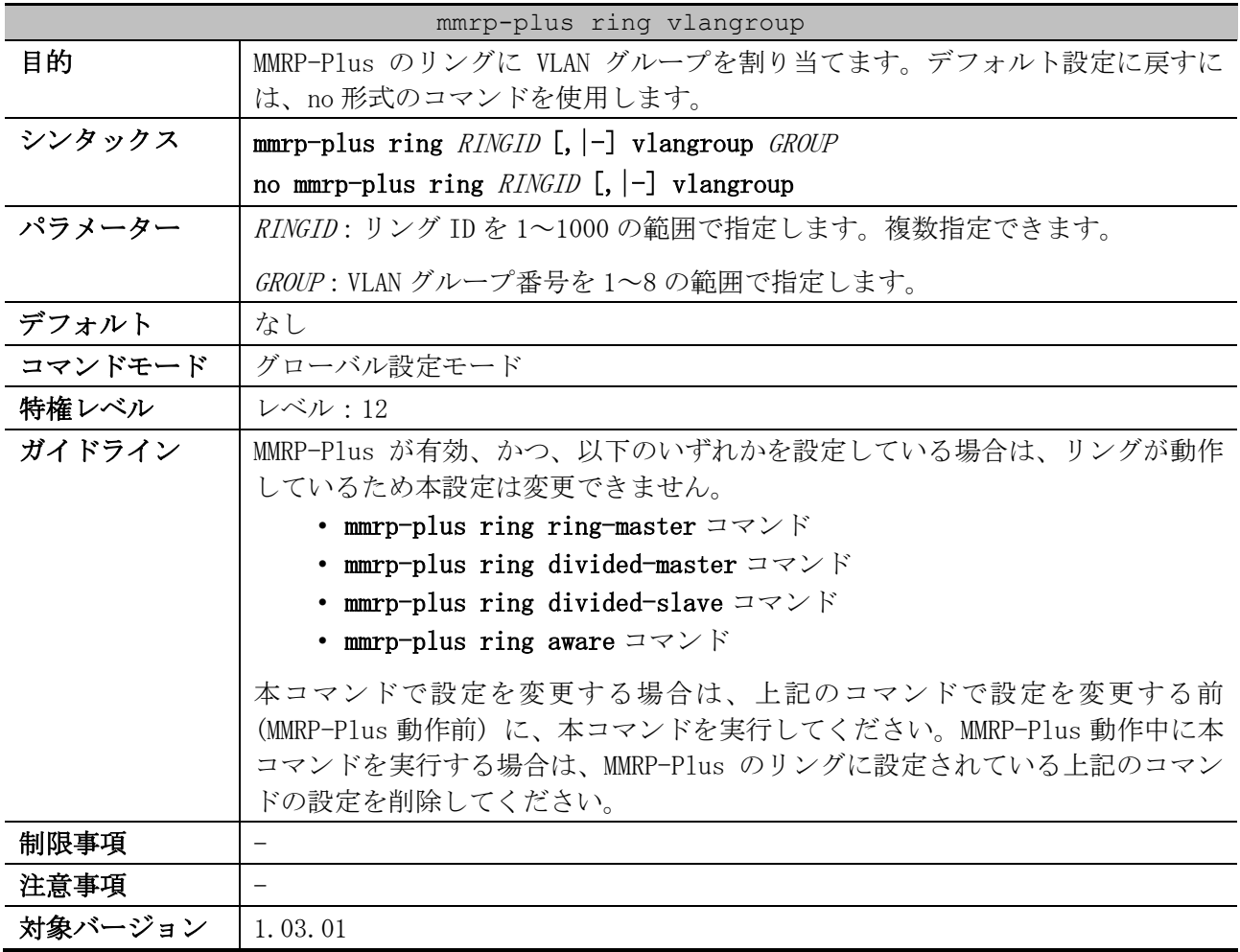

使用例:リング ID 1 に VLAN グループ 8 を割り当てる方法を示します。

```
# configure terminal
(config)# mmrp-plus ring 1 vlangroup 8
(config)#
```
### <span id="page-556-1"></span>5.13.9 mmrp-plus ring ring-master

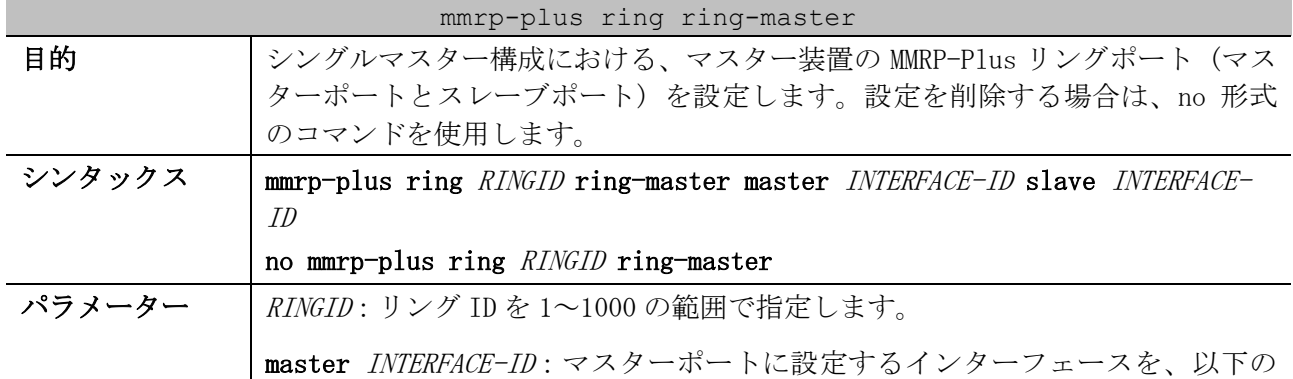

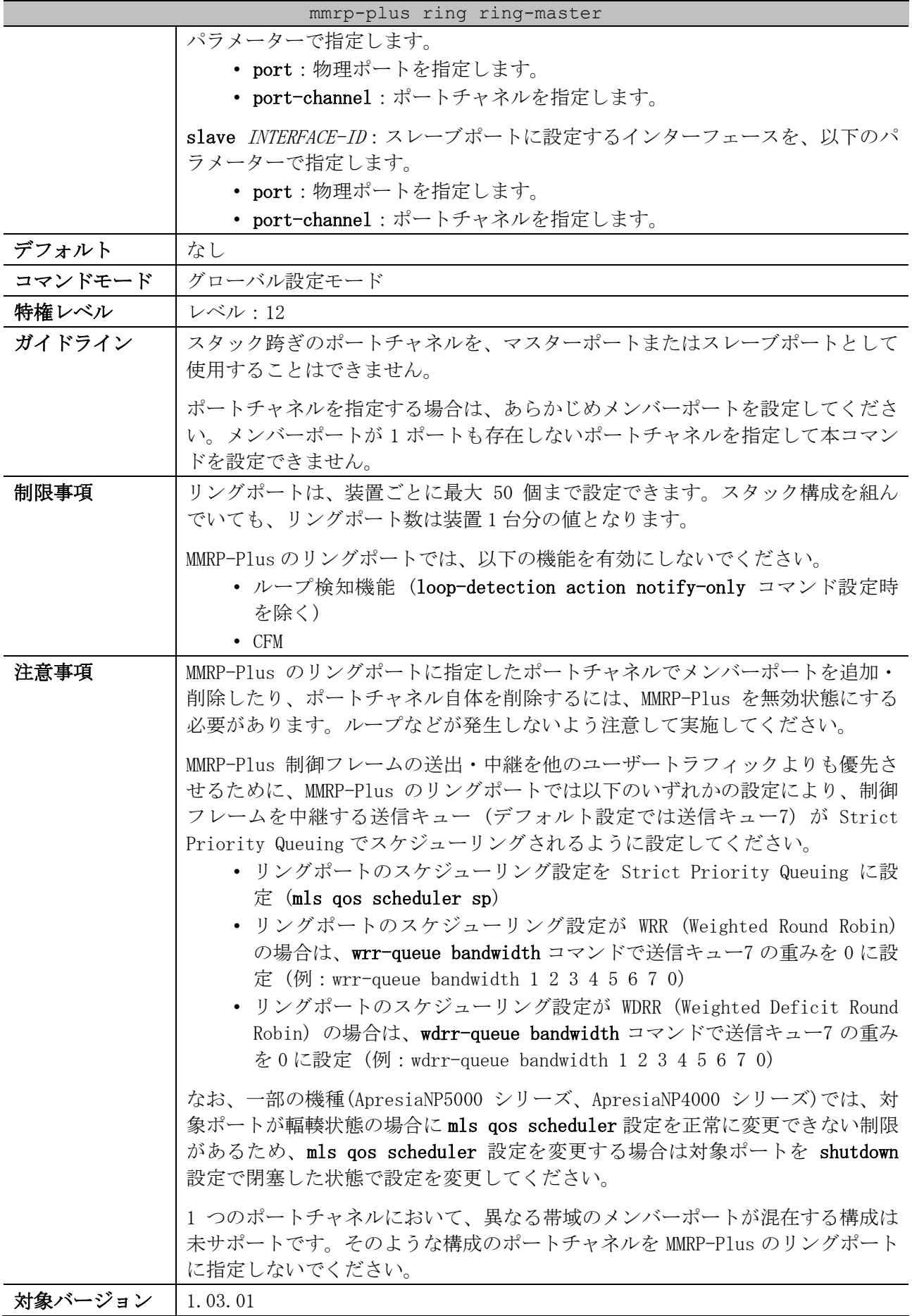

#### 5 レイヤー2 | 5.13 MMRP-Plus コマンド

使用例:リング ID 1 のマスターポートをポート 1/0/1 に、スレーブポートをポートチャネル 1 に設定 する方法を示します。

```
# configure terminal
```

```
(config)# mmrp-plus ring 1 ring-master master port 1/0/1 slave port-channel 1
(config)#
```
### <span id="page-558-0"></span>5.13.10 mmrp-plus ring divided-master

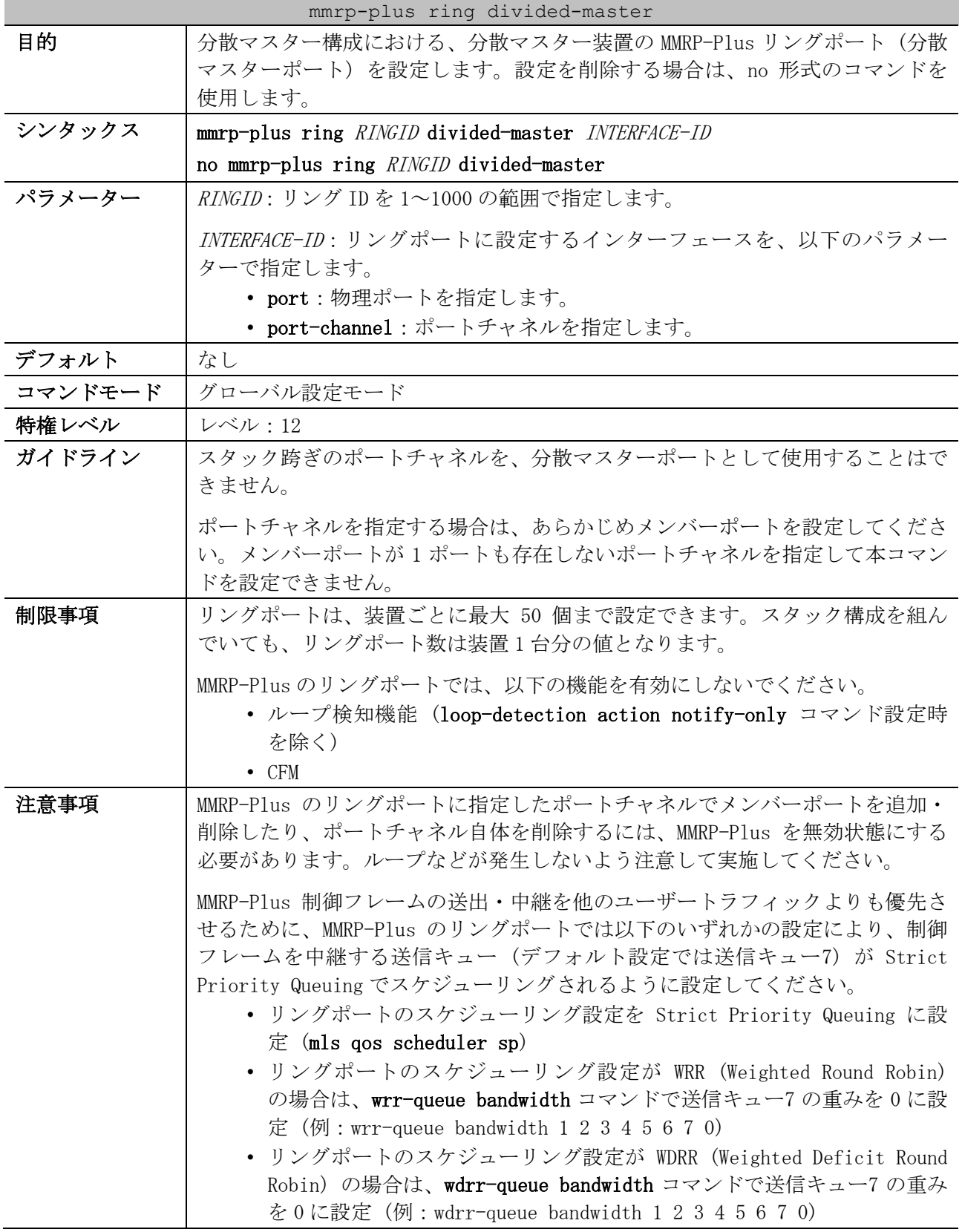

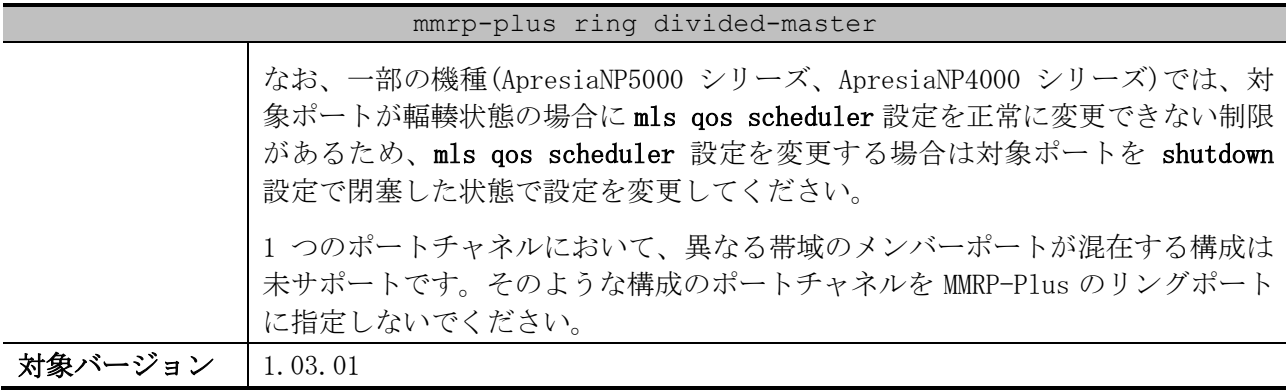

使用例:リング ID 3 のリングの分散マスター装置のリングポート (分散マスターポート) をポート 1/0/24 に設定する方法を示します。

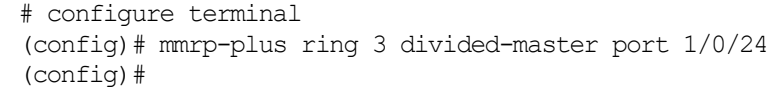

### <span id="page-559-0"></span>5.13.11 mmrp-plus ring divided-slave

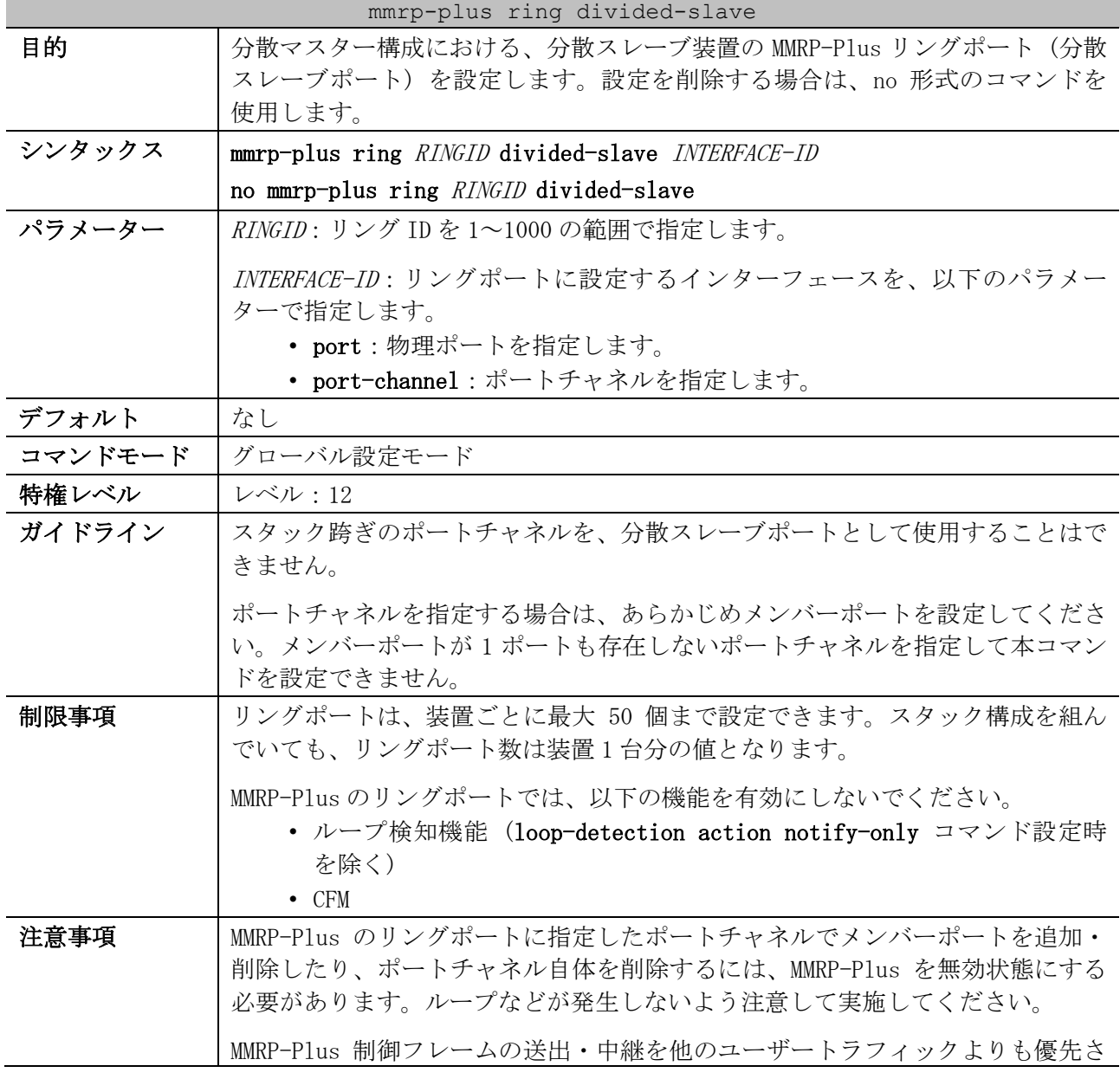

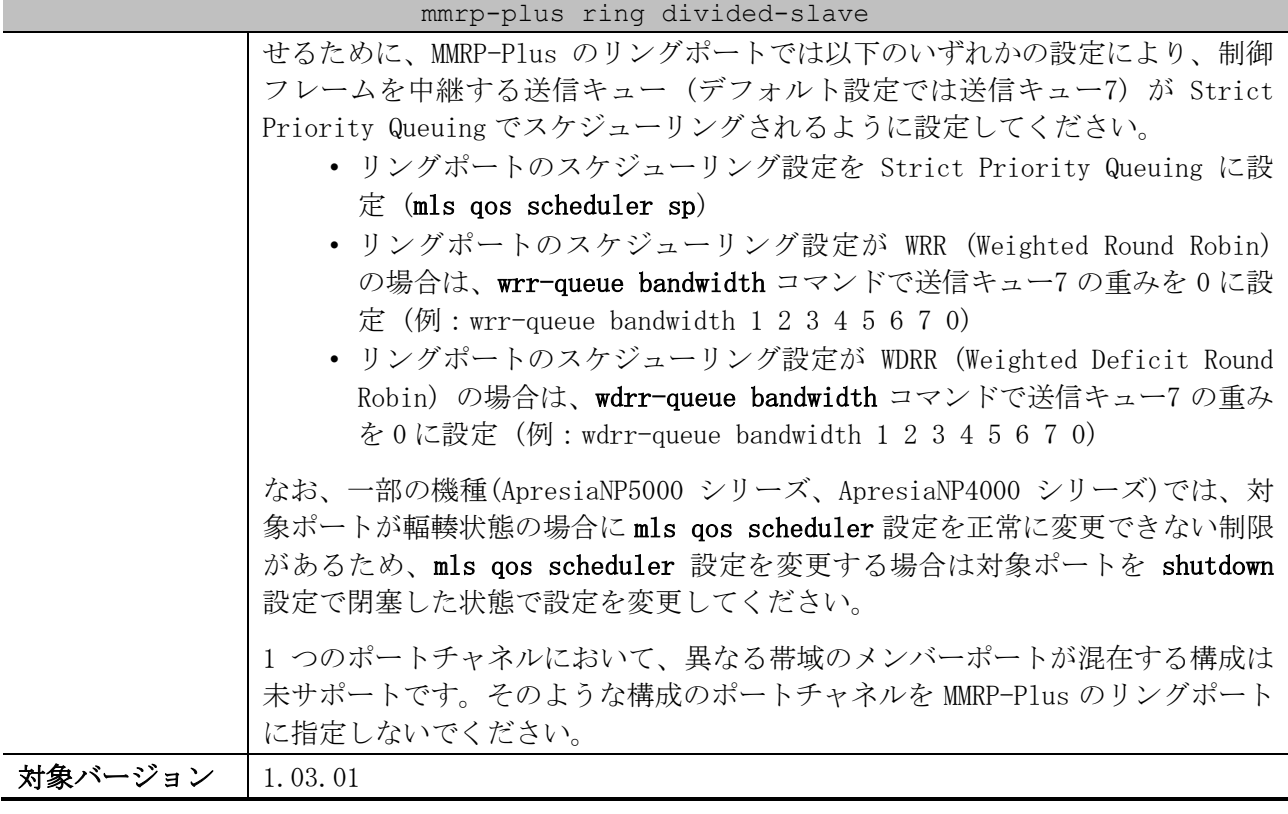

使用例:リング ID 3 のリングの分散スレーブ装置のリングポート (分散マスターポート) をポート チャネル 1 に設定する方法を示します。

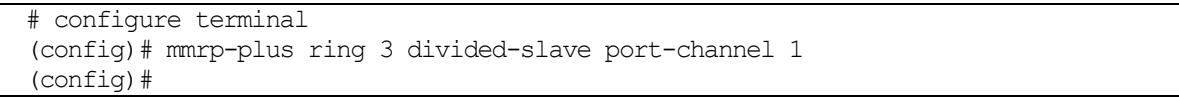

### <span id="page-560-0"></span>5.13.12 mmrp-plus ring aware

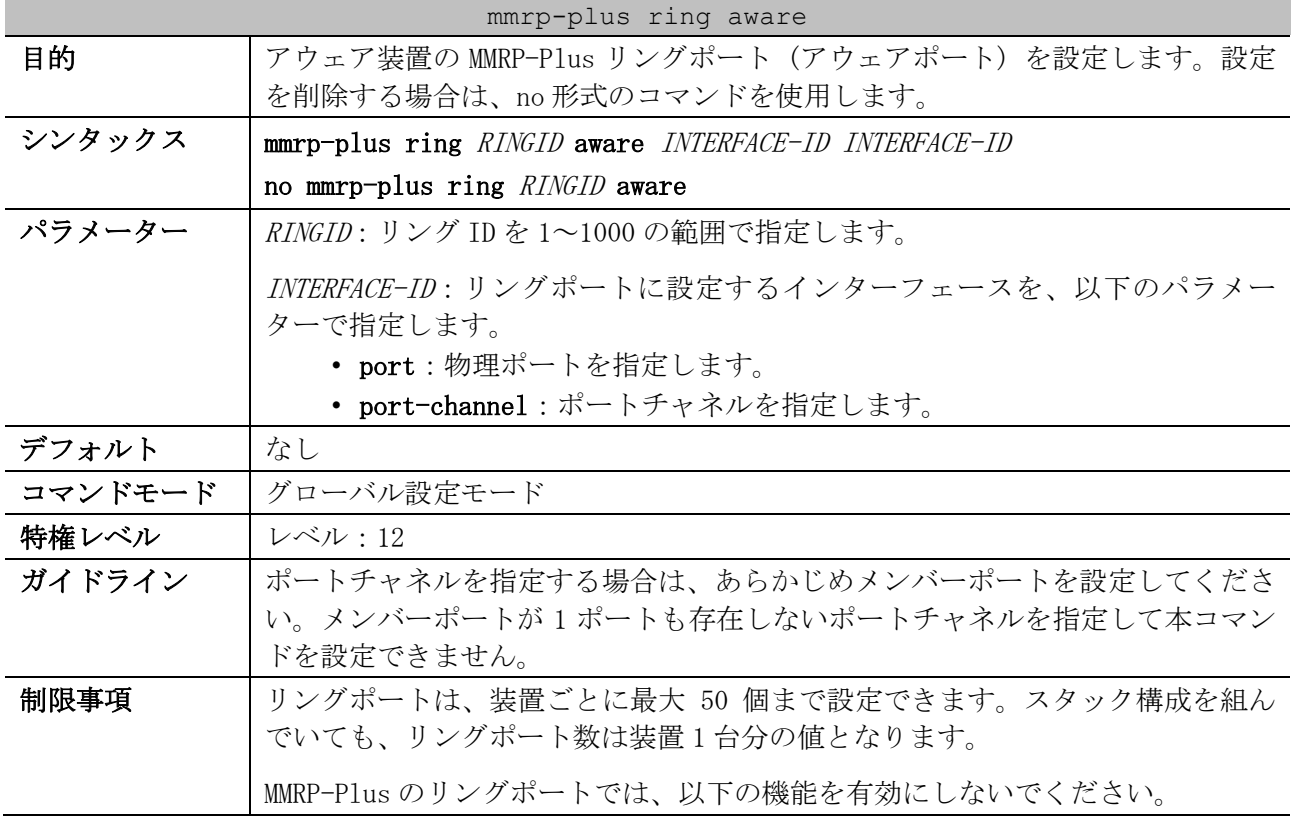

| mmrp-plus ring aware |                                                                                                    |  |  |  |
|----------------------|----------------------------------------------------------------------------------------------------|--|--|--|
|                      | • ループ検知機能(loop-detection action notify-only コマンド設定時                                                                                                    |  |  |  |
|                      | を除く)                                                                                                    |  |  |  |
|                      | $\bullet$ CFM                                                                                                    |  |  |  |
| 注意事項                 | MMRP-Plus のリングポートに指定したポートチャネルでメンバーポートを追加·<br>削除したり、ポートチャネル自体を削除するには、MMRP-Plus を無効状態にする<br>必要があります。ループなどが発生しないよう注意して実施してください。                                                                                                    |  |  |  |
|                      | MMRP-Plus 制御フレームの送出・中継を他のユーザートラフィックよりも優先さ<br>せるために、MMRP-Plus のリングポートでは以下のいずれかの設定により、制御<br>フレームを中継する送信キュー(デフォルト設定では送信キュー7)が Strict<br>Priority Queuing でスケジューリングされるように設定してください。<br>• リングポートのスケジューリング設定を Strict Priority Queuing に設<br>$\bar{x}$ (mls gos scheduler sp)<br>• リングポートのスケジューリング設定が WRR (Weighted Round Robin)<br>の場合は、wrr-queue bandwidth コマンドで送信キュー7の重みを0に設<br>定 $($ 例 : wrr-queue bandwidth 1 2 3 4 5 6 7 0)<br>• リングポートのスケジューリング設定が WDRR (Weighted Deficit Round<br>Robin) の場合は、wdrr-queue bandwidth コマンドで送信キュー7の重み<br>を0に設定 (例:wdrr-queue bandwidth 1 2 3 4 5 6 7 0) |  |  |  |
|                      | なお、一部の機種(ApresiaNP5000 シリーズ、ApresiaNP4000 シリーズ)では、対<br>象ポートが輻輳状態の場合に mls qos scheduler 設定を正常に変更できない制限<br>があるため、mls qos scheduler 設定を変更する場合は対象ポートを shutdown<br>設定で閉塞した状態で設定を変更してください。<br>1 つのポートチャネルにおいて、異なる帯域のメンバーポートが混在する構成は                                                                                                    |  |  |  |
|                      | 未サポートです。そのような構成のポートチャネルを MMRP-Plus のリングポート<br>に指定しないでください。                                                                                                    |  |  |  |
| 対象バージョン              | 1.03.01                                                                                                    |  |  |  |

使用例:リング ID 5 のリングのアウェア装置のリングポート (アウェアポート) を、ポートチャネル 1 およびポート 1/0/1 に設定する方法を示します。

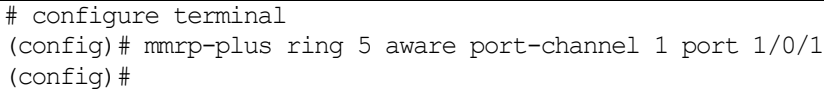

# <span id="page-561-0"></span>5.13.13 mmrp-plus ring revertive

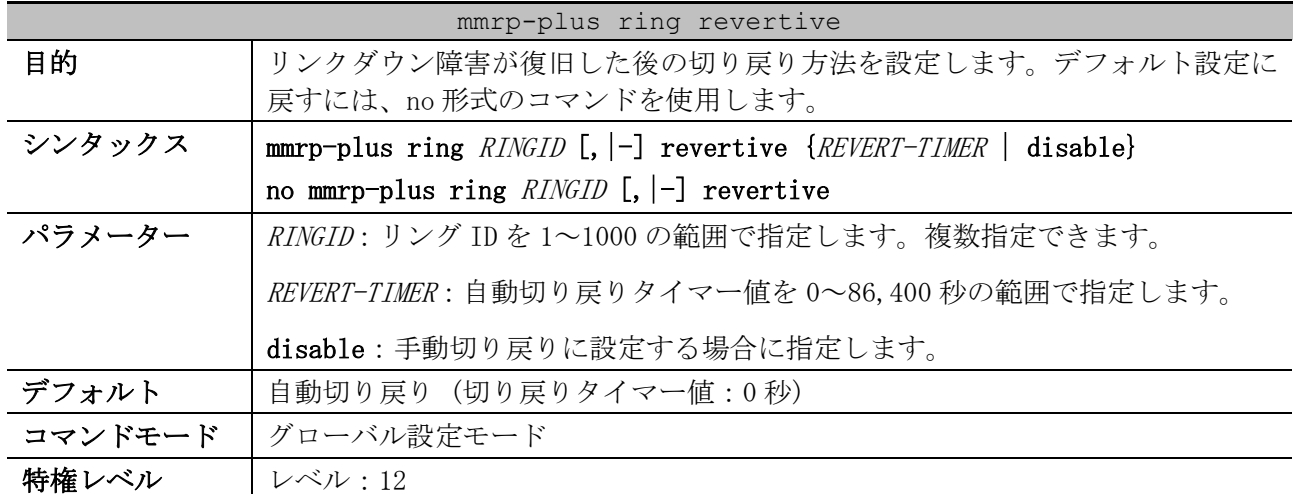

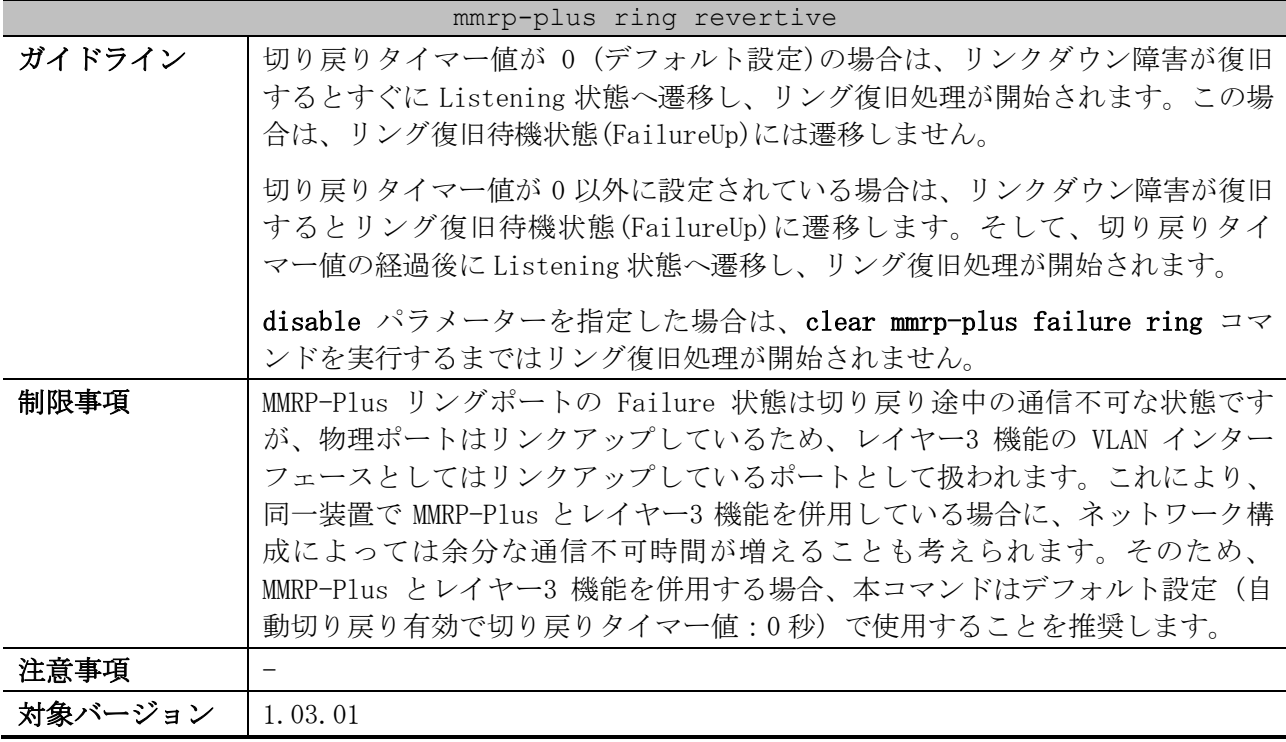

使用例:リング ID 5 のリンクダウン障害が復旧した後の切り戻り方法を、手動切り戻りに設定する方 法を示します。

# configure terminal (config)# mmrp-plus ring 5 revertive disable (config)#

### <span id="page-562-0"></span>5.13.14 mmrp-plus ring transmit-fdb-flush port

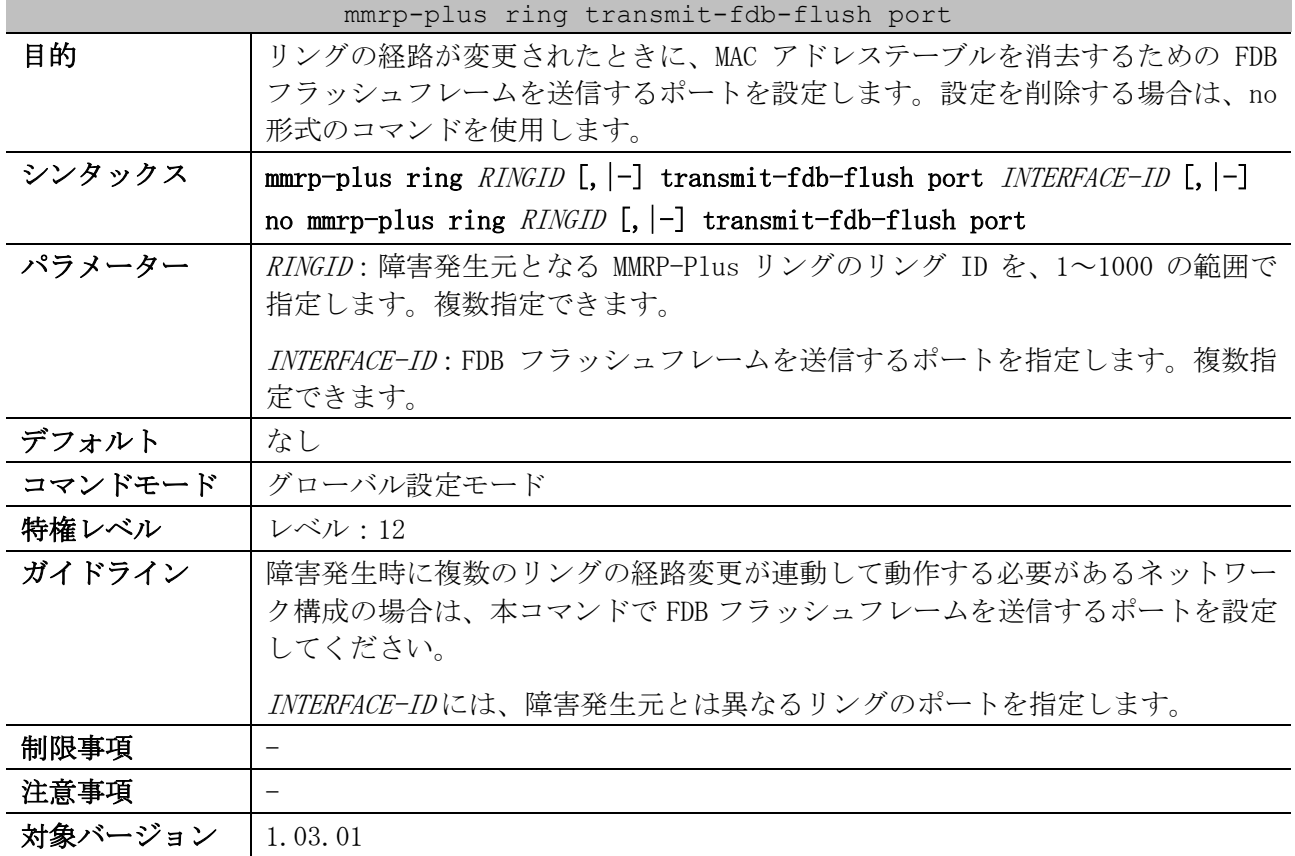

使用例:リング ID 3 のリングのリンクダウン障害発生時に、ポート 1/0/5 から FDB フラッシュフレー ムを送信する方法を示します。

|           | # configure terminal |  |                                                                                  |  |
|-----------|----------------------|--|----------------------------------------------------------------------------------|--|
|           |                      |  | $\frac{1}{10}$ (config) # mmrp-plus ring 3 transmit-fdb-flush port $\frac{1}{0}$ |  |
| (config)# |                      |  |                                                                                  |  |

#### <span id="page-563-0"></span>5.13.15 mmrp-plus ring transmit-fdb-flush retransmit enable

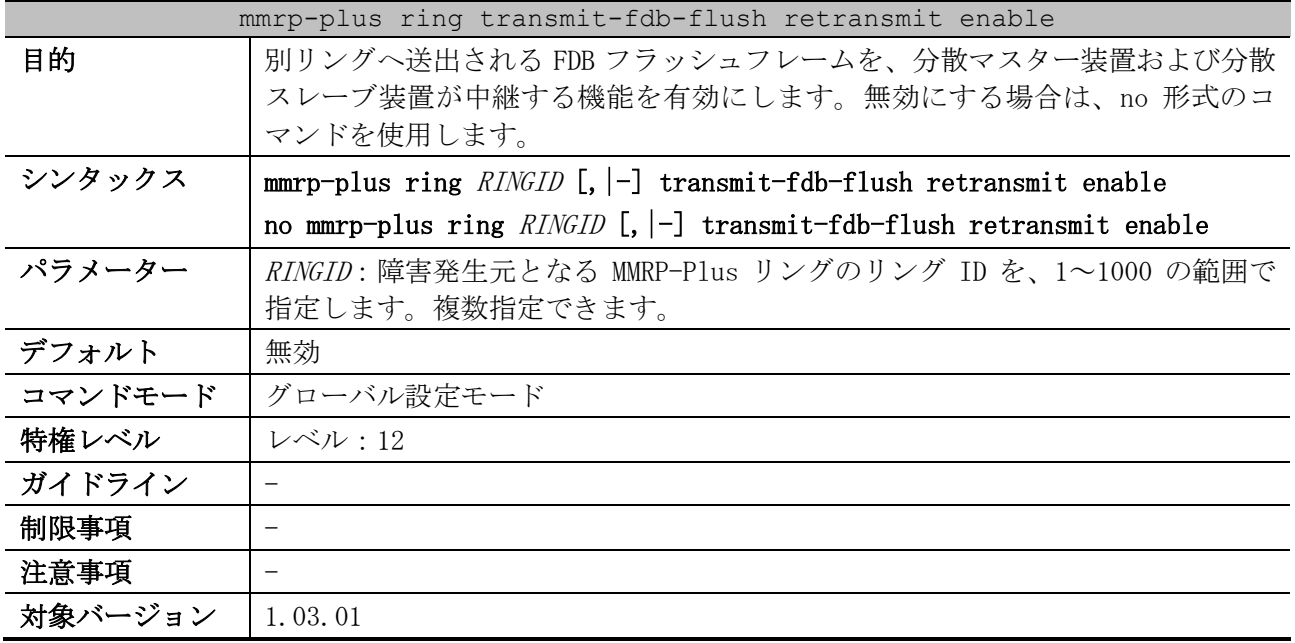

使用例:別リングへ送出される FDB フラッシュフレームを、分散マスター装置および分散スレーブ装 置が中継する機能を、リング ID 3 で有効にする方法を示します。

# configure terminal (config)# mmrp-plus ring 3 transmit-fdb-flush retransmit enable (config)#

### <span id="page-563-1"></span>5.13.16 mmrp-plus ring fdb-flush port

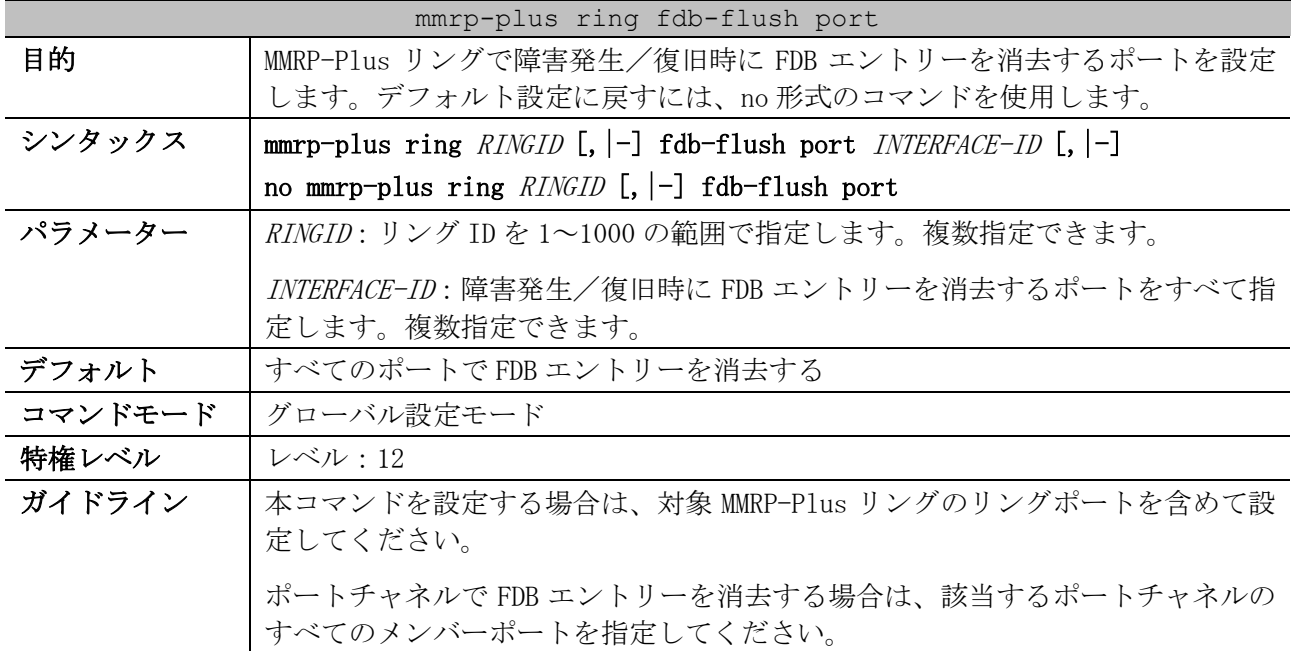

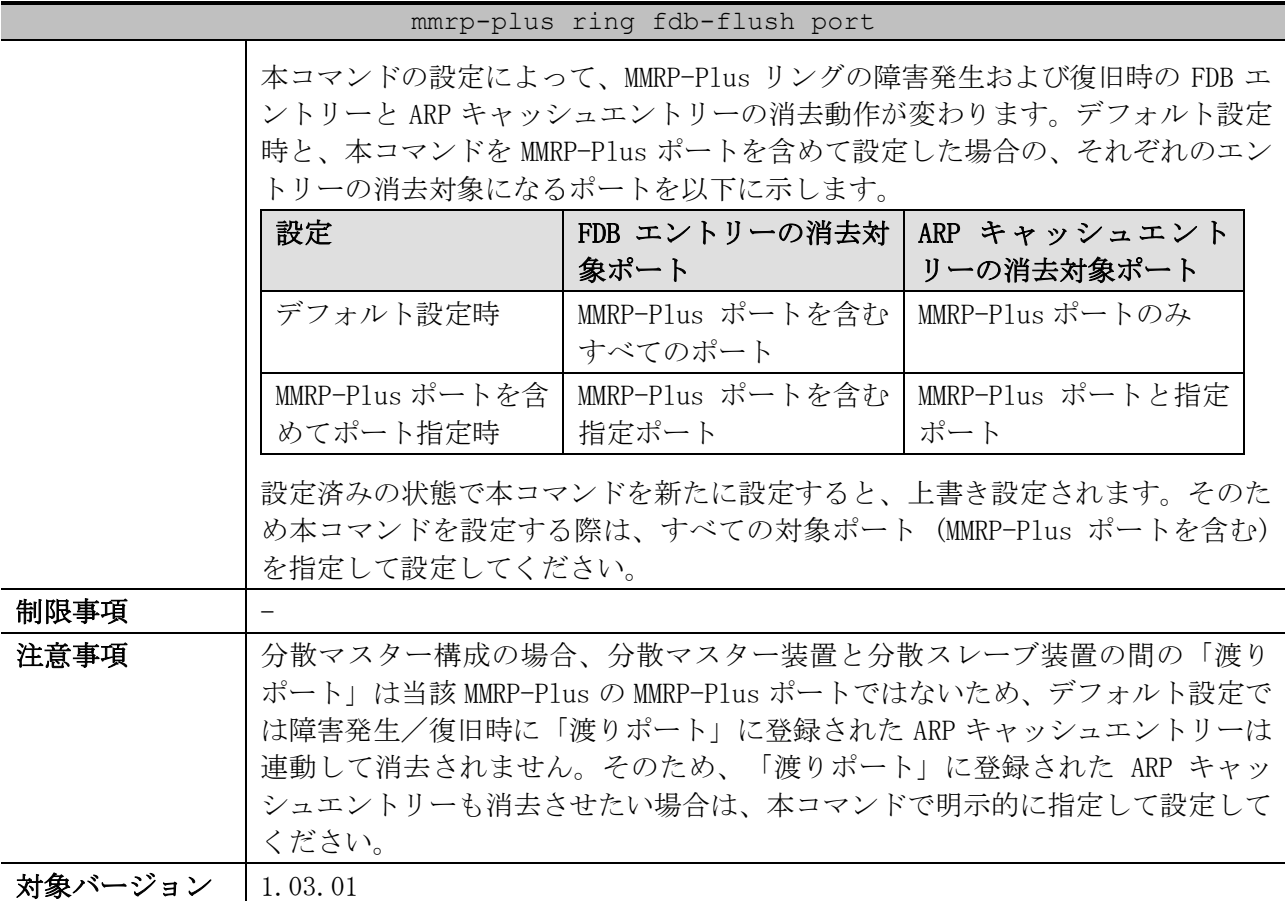

使用例:リング ID 1 で障害発生/復旧時に FDB エントリーを消去するポートを、ポート 1/0/1 から ポート 1/0/2、ポート 1/0/5、ポート 1/0/11 を指定して設定する方法を示します。

# configure terminal (config)# mmrp-plus ring 1 fdb-flush port 1/0/1-2,1/0/5,1/0/11 (config)#

### <span id="page-564-0"></span>5.13.17 mmrp-plus ring fdb-flush timer

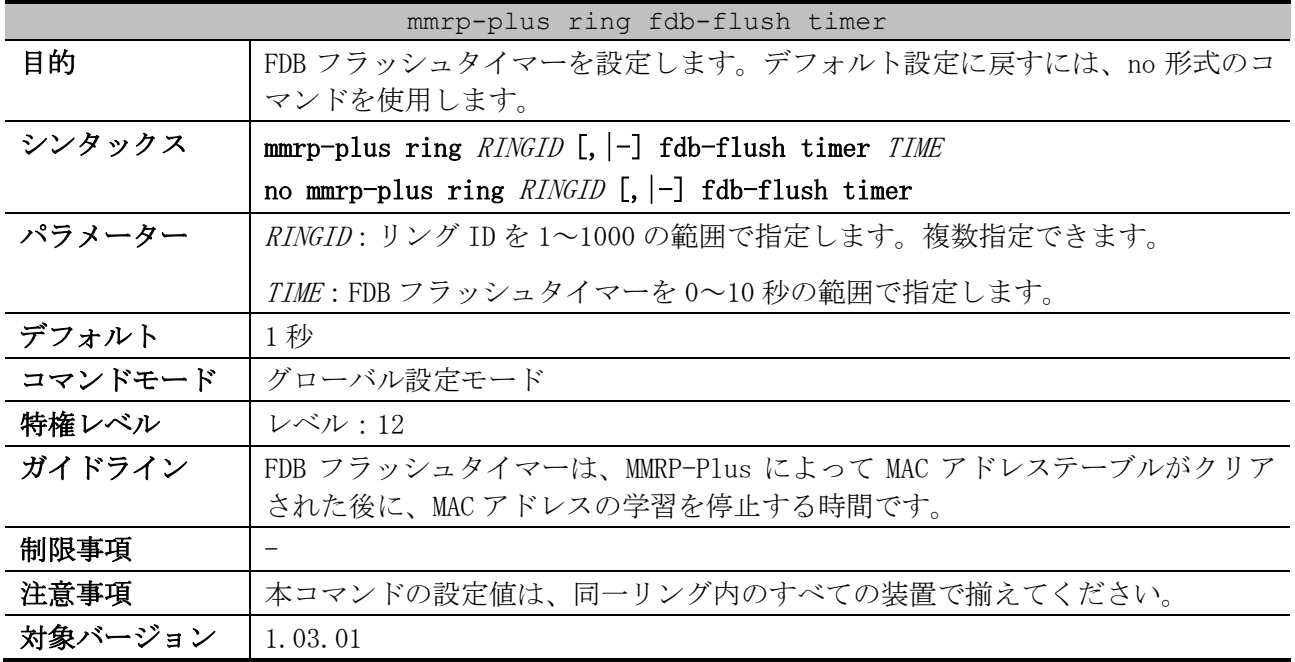

使用例:リング ID 2 の FDB フラッシュタイマーを 2 秒に設定する方法を示します。

```
# configure terminal
(config)# mmrp-plus ring 2 fdb-flush timer 2
(config)#
```
### <span id="page-565-0"></span>5.13.18 mmrp-plus ring listening-timer

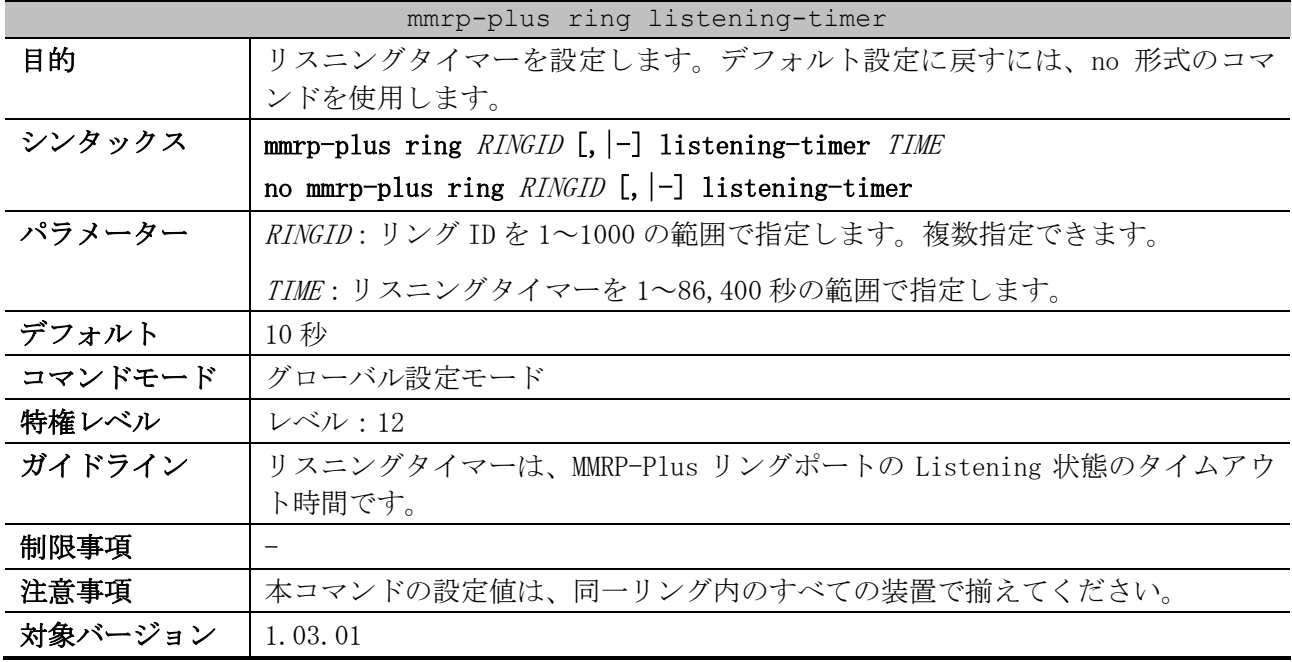

使用例:リング ID 1 のリスニングタイマーを 30 秒に設定する方法を示します。

# configure terminal (config)# mmrp-plus ring 1 listening-timer 30 (config)#

#### <span id="page-565-1"></span>5.13.19 mmrp-plus ring hello-timeout

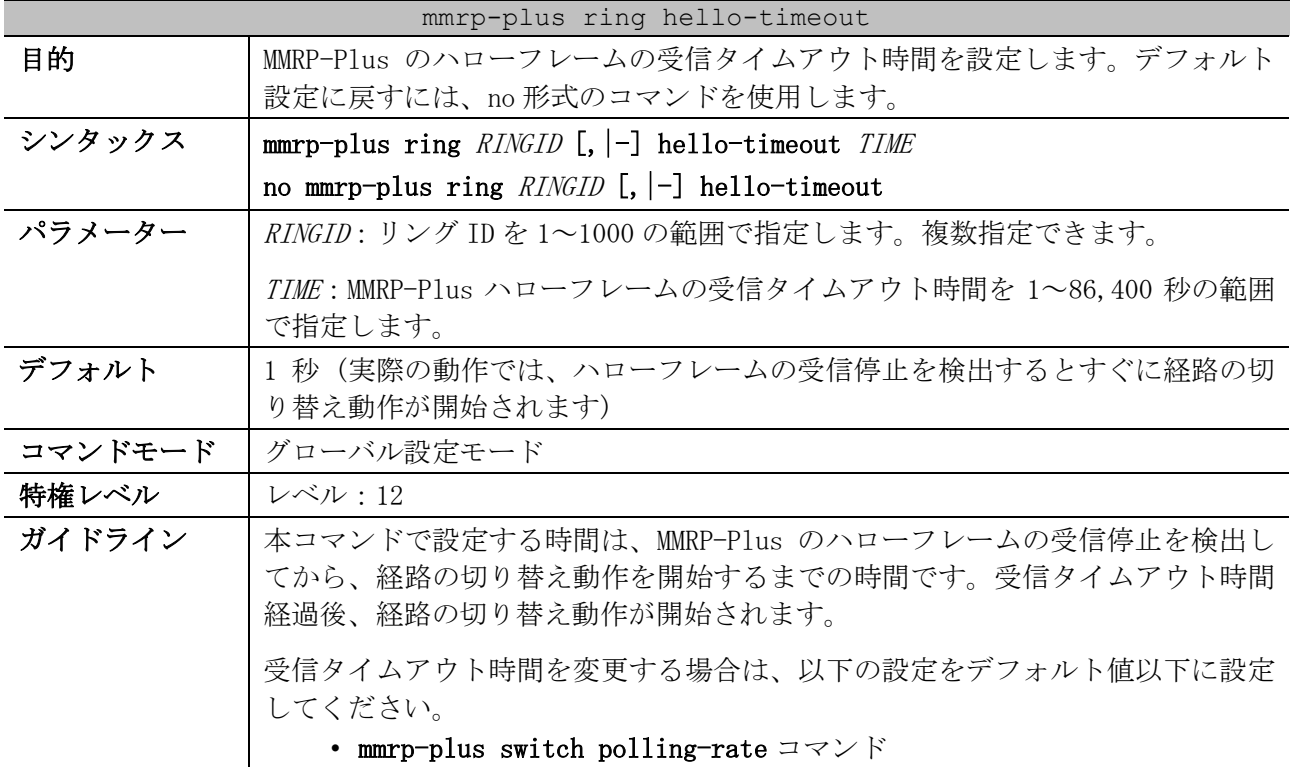

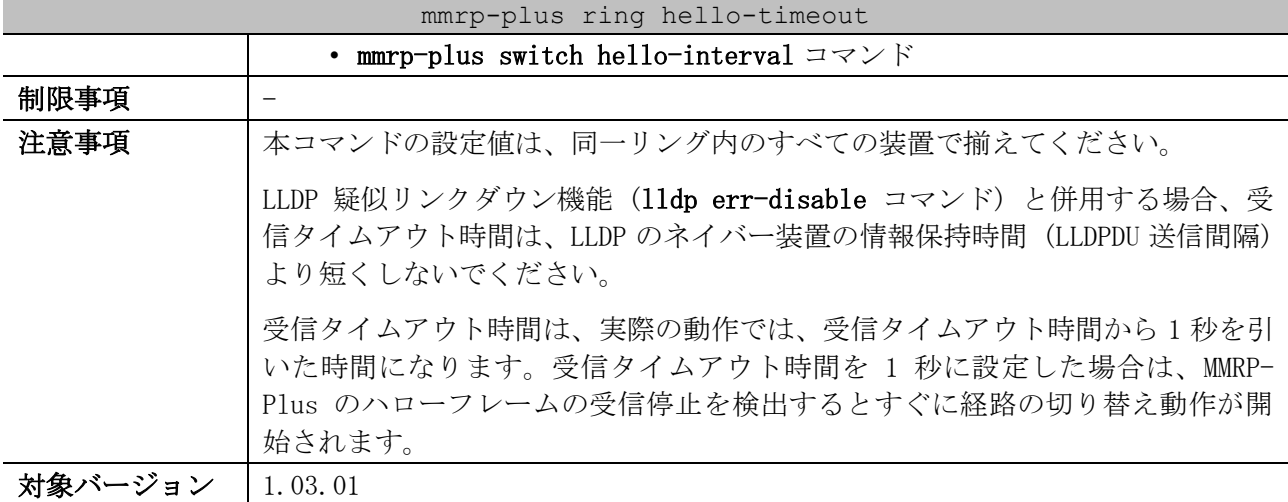

使用例:リング ID 1 の MMRP-Plus のハローフレームの受信タイムアウト時間を 10 秒 (実際の動作で は 9 秒) に設定する方法を示します。

# configure terminal (config)# mmrp-plus ring 1 hello-timeout 10 (config)#

#### <span id="page-566-0"></span>5.13.20 mmrp-plus ring port-restart enable

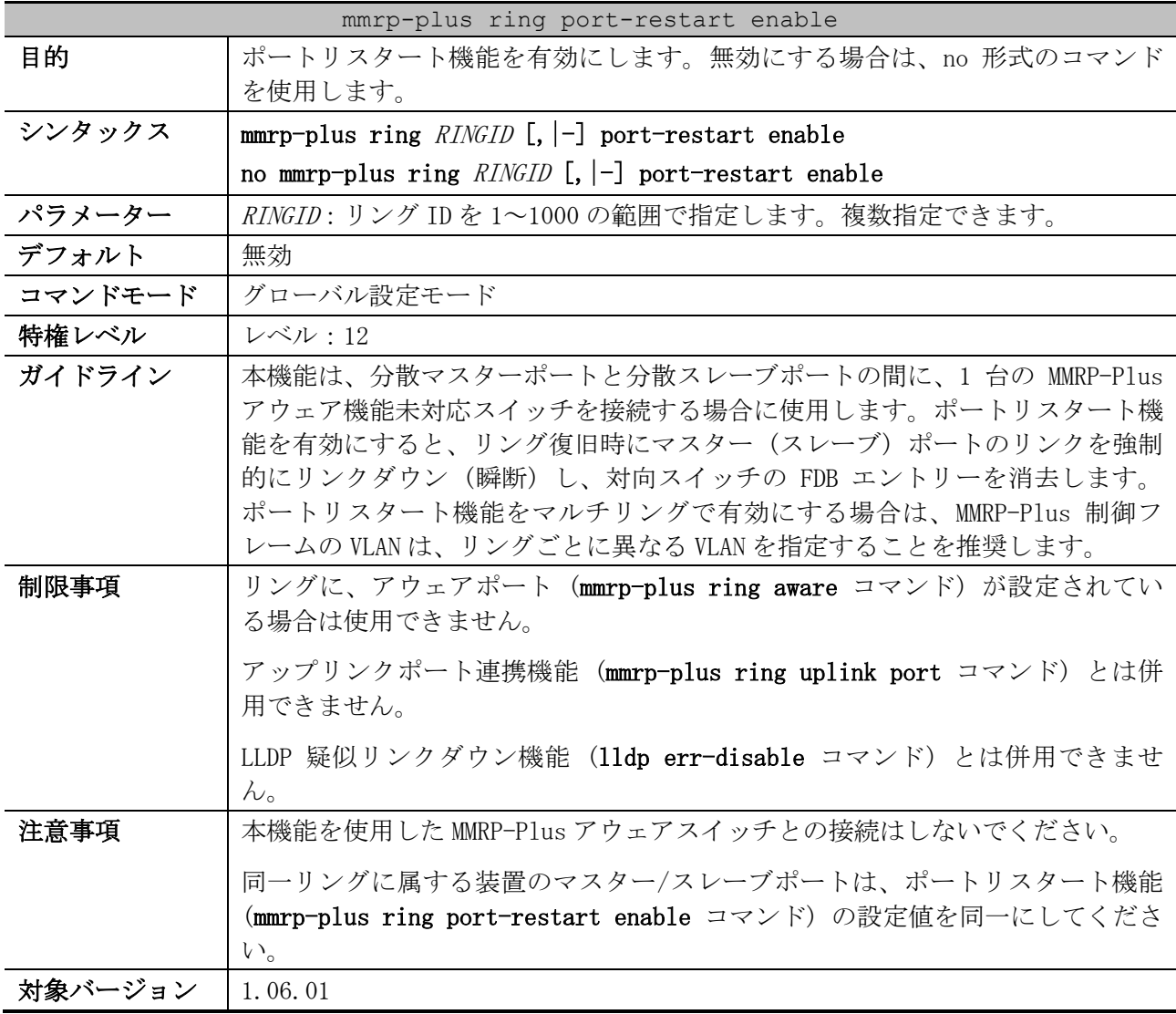

使用例:リング ID 1 からリング ID 2 のポートリスタート機能を有効にする方法を示します。

```
# configure terminal
(config)# mmrp-plus ring 1-2 port-restart enable
(config)#
```
#### <span id="page-567-0"></span>5.13.21 mmrp-plus ring port-restart forcedown-time

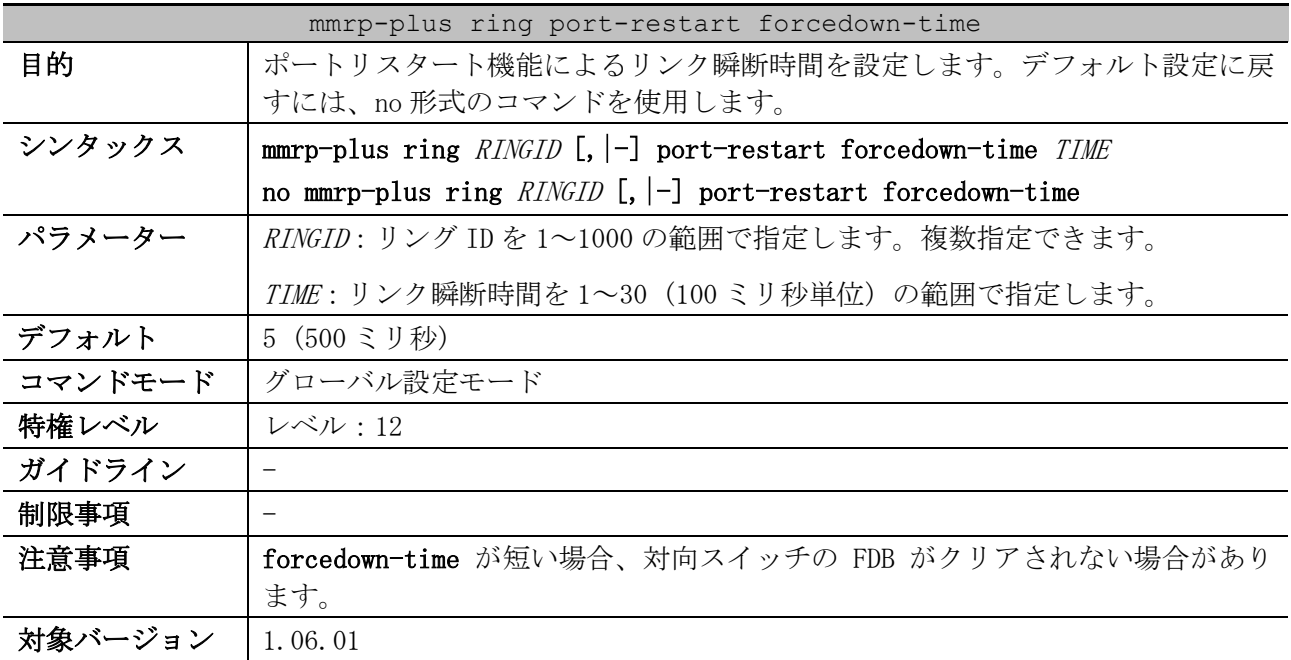

使用例:リング ID 1 からリング ID 2 のポートリスタート機能によるリンク瞬断時間を 1000 ミリ秒に 設定する方法を示します。

```
# configure terminal
(config)# mmrp-plus ring 1-2 port-restart forcedown-time 10
(config)#
```
#### <span id="page-567-1"></span>5.13.22 mmrp-plus ring port-restart linkup-wait

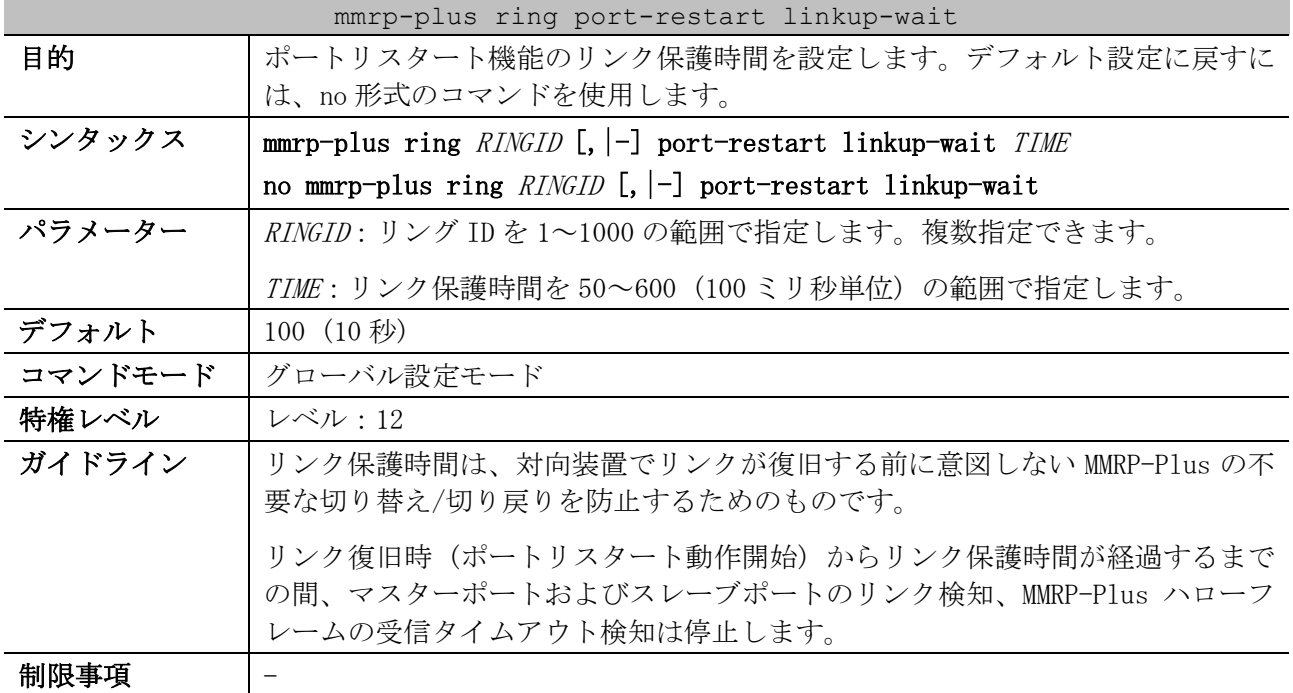

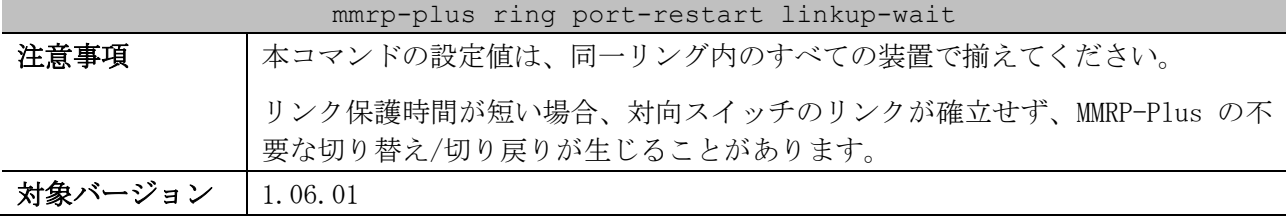

使用例:リング ID 2 のポートリスタート機能によるリンク保護時間を 10 秒に設定する方法を示しま す。

```
# configure terminal
(config)# mmrp-plus ring 2 port-restart linkup-wait 100
(config)#
```
### <span id="page-568-0"></span>5.13.23 mmrp-plus ring uplink port

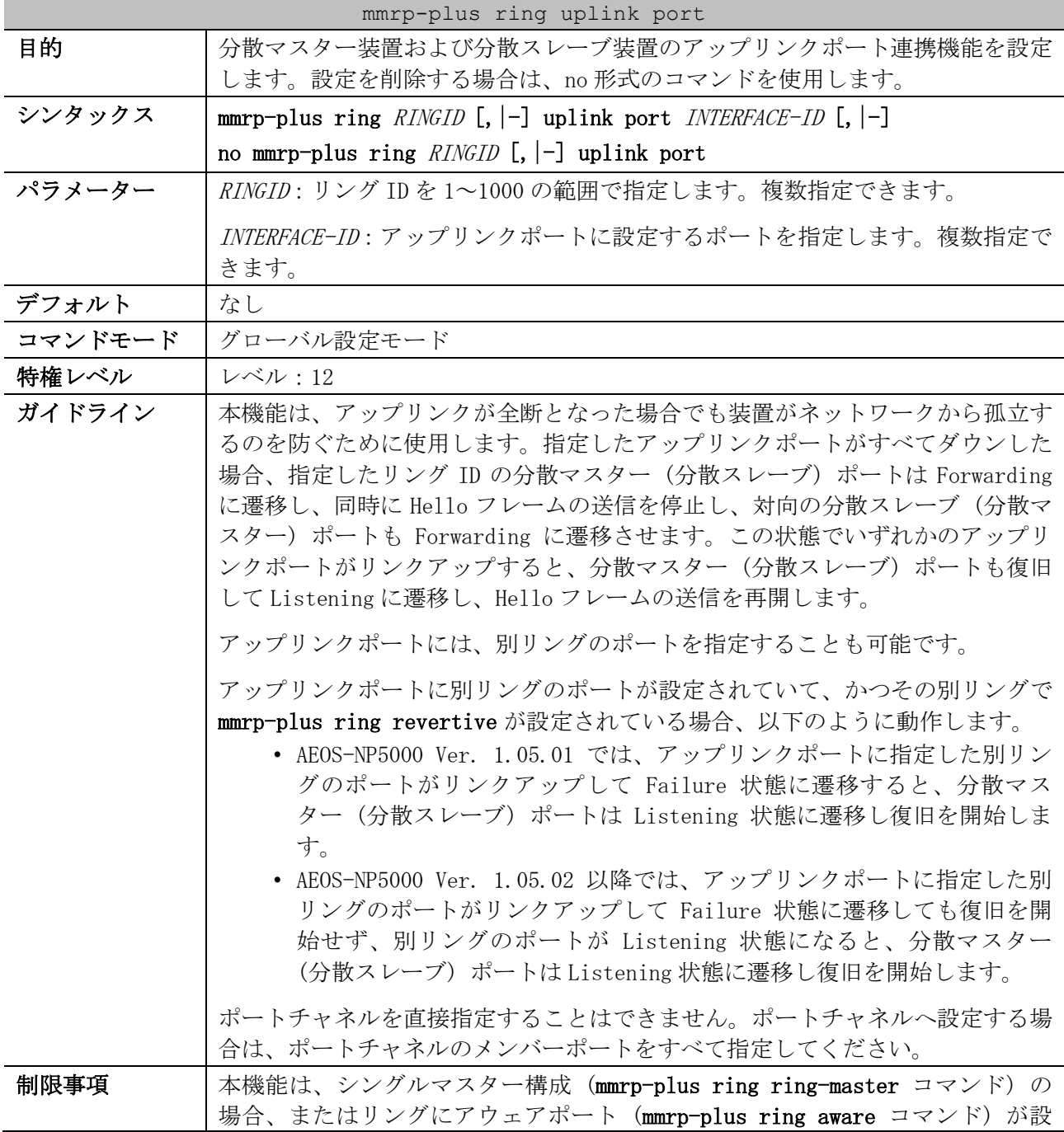

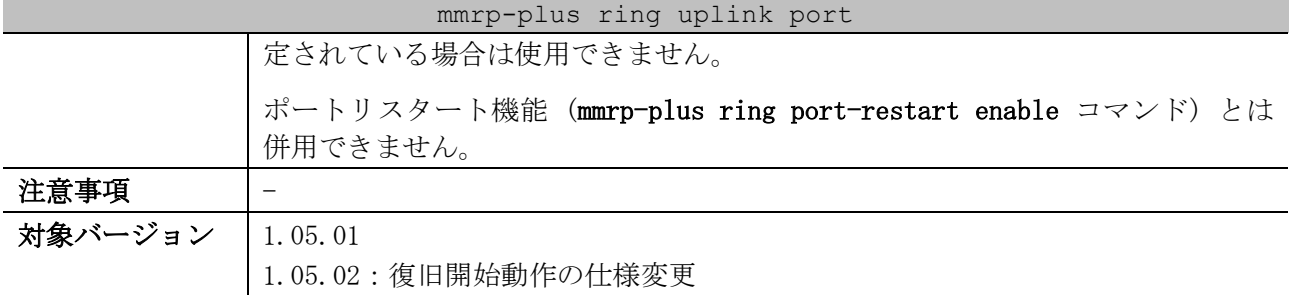

使用例:リング ID 101 のアップリンクポートをポート 1/0/1 からポート 1/0/5 に設定する方法を示し ます。

```
# configure terminal
(config)# mmrp-plus ring 101 uplink port 1/0/1-5
(config)#
```
#### <span id="page-569-0"></span>5.13.24 snmp-server enable traps mmrp-plus

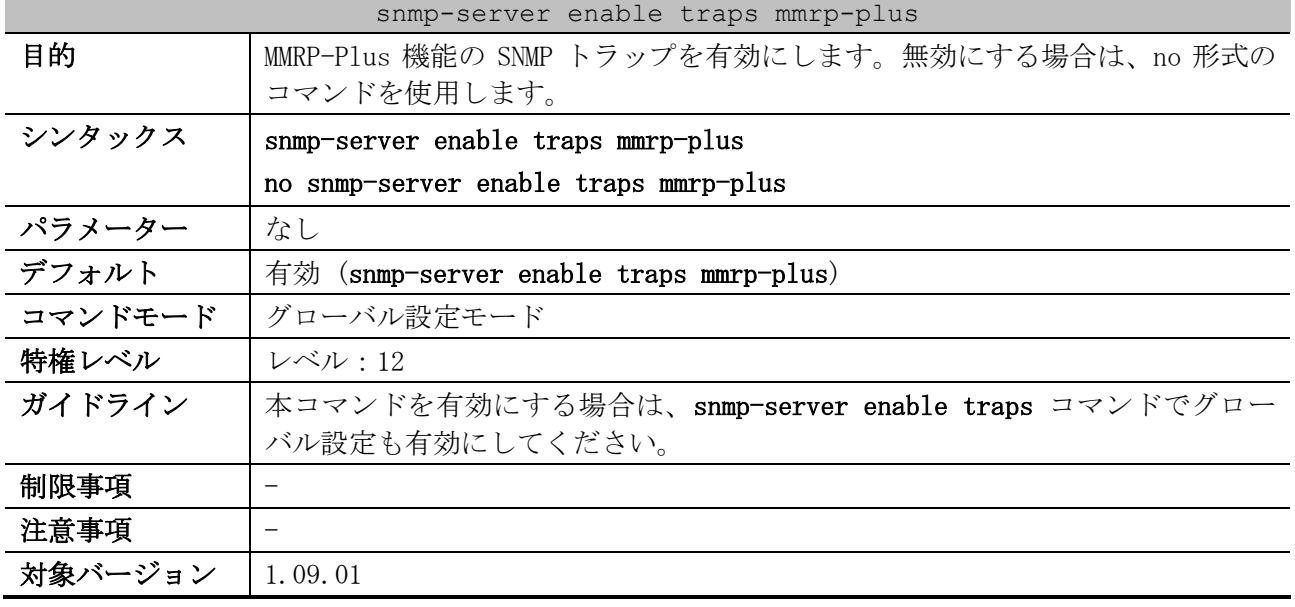

使用例:MMRP-Plus 機能の SNMP トラップを無効にする方法を示します。

# configure terminal (config)# no snmp-server enable traps mmrp-plus (config)#

#### <span id="page-569-1"></span>5.13.25 show mmrp-plus configuration

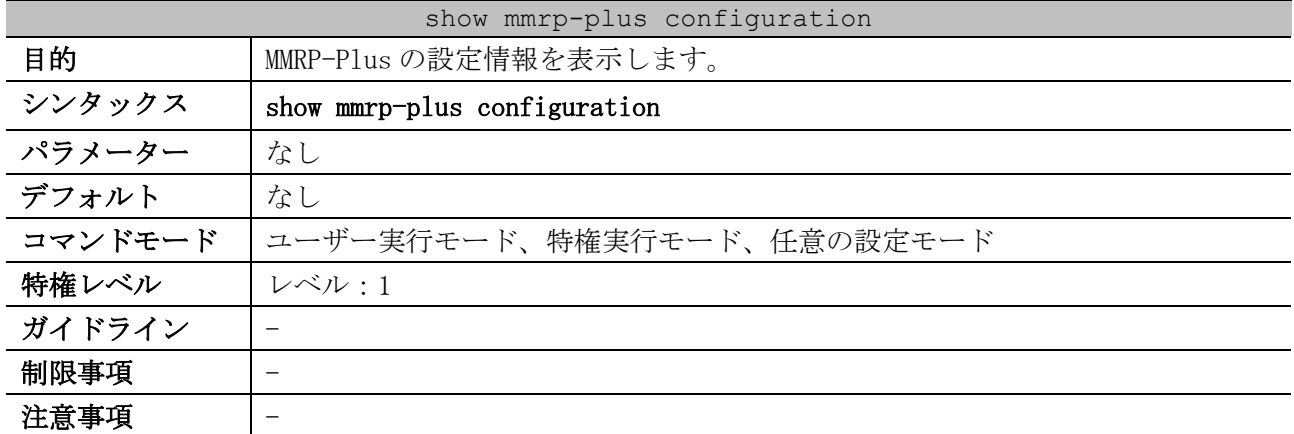

#### show mmrp-plus configuration

対象バージョン 1.03.01

使用例:MMRP-Plus の設定情報を表示する方法を示します。

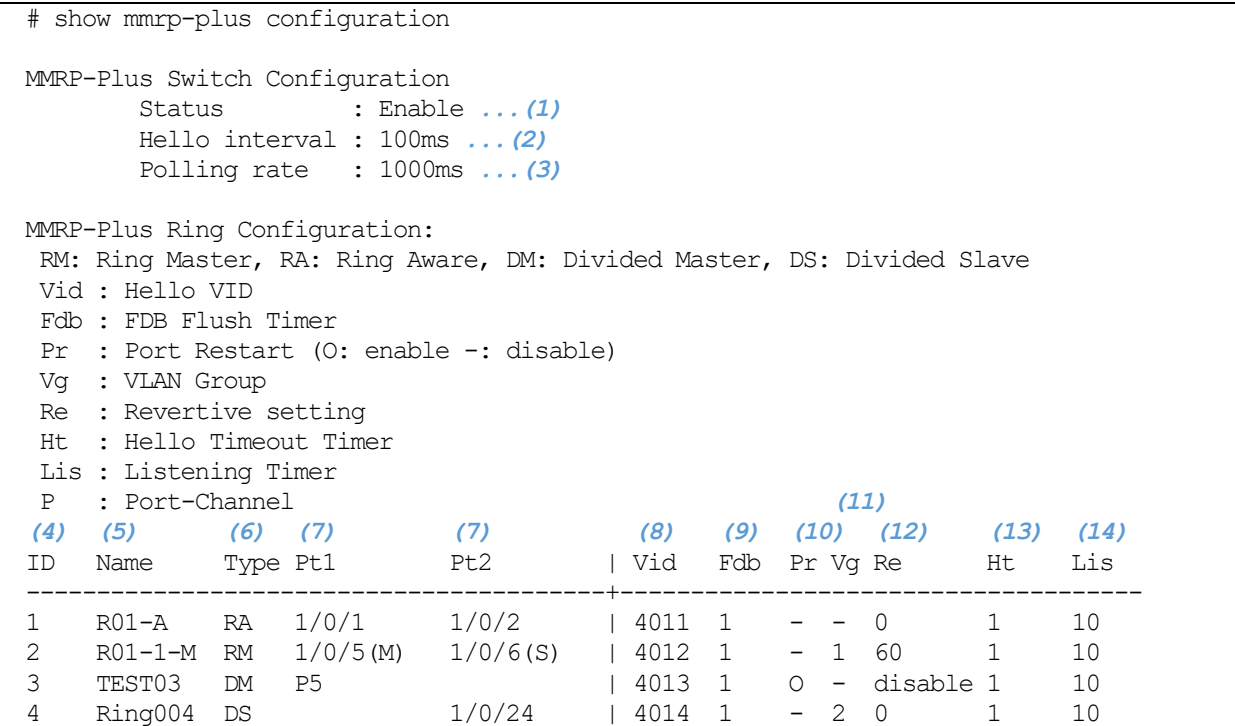

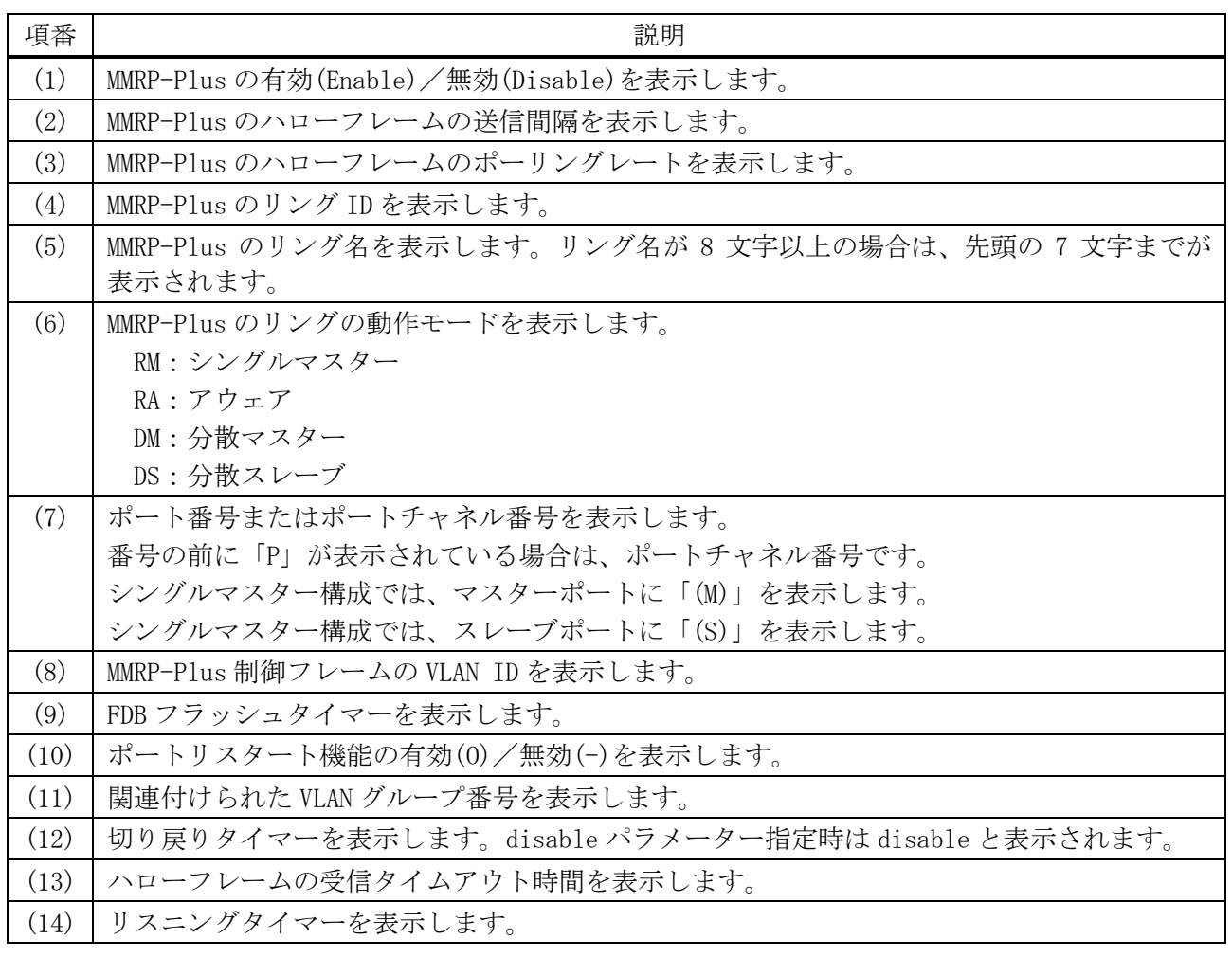

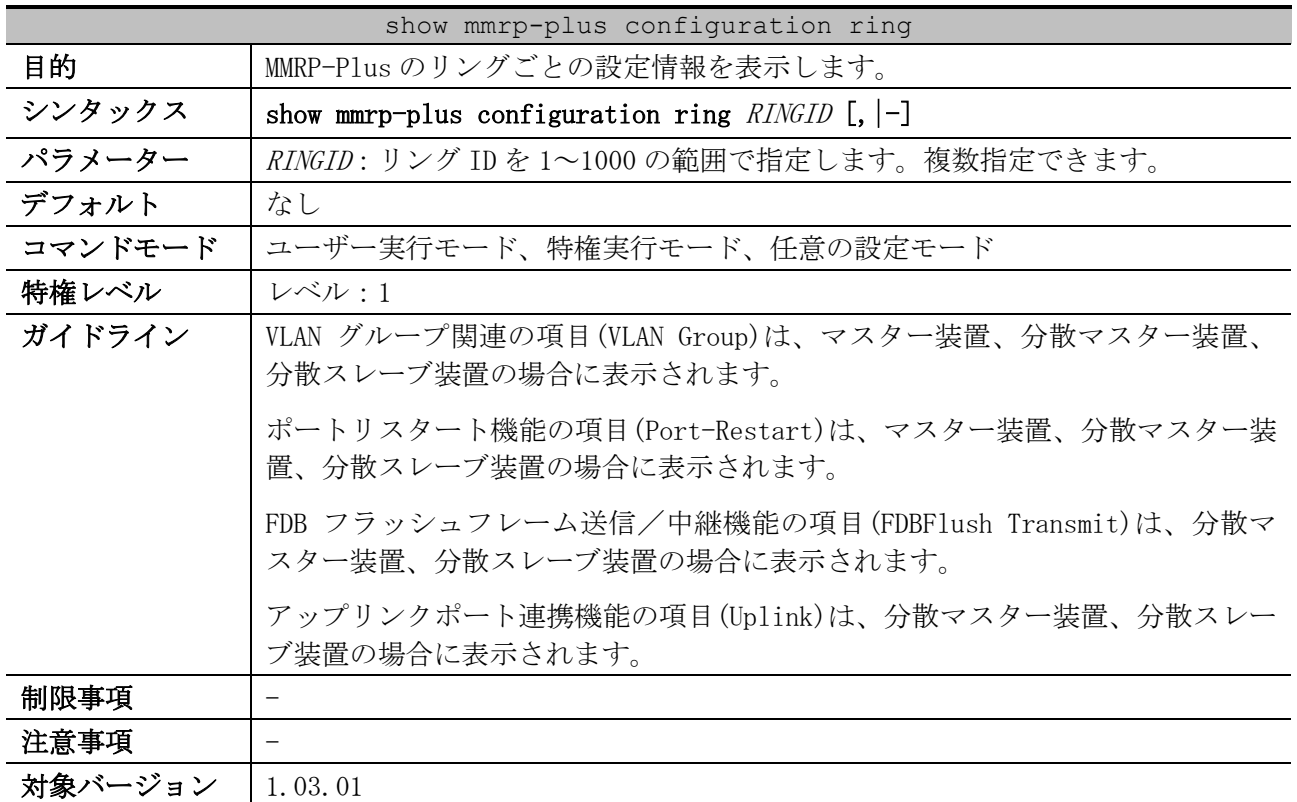

### <span id="page-571-0"></span>5.13.26 show mmrp-plus configuration ring

使用例:リング ID 1 のマスター装置の設定情報を表示する方法を示します。

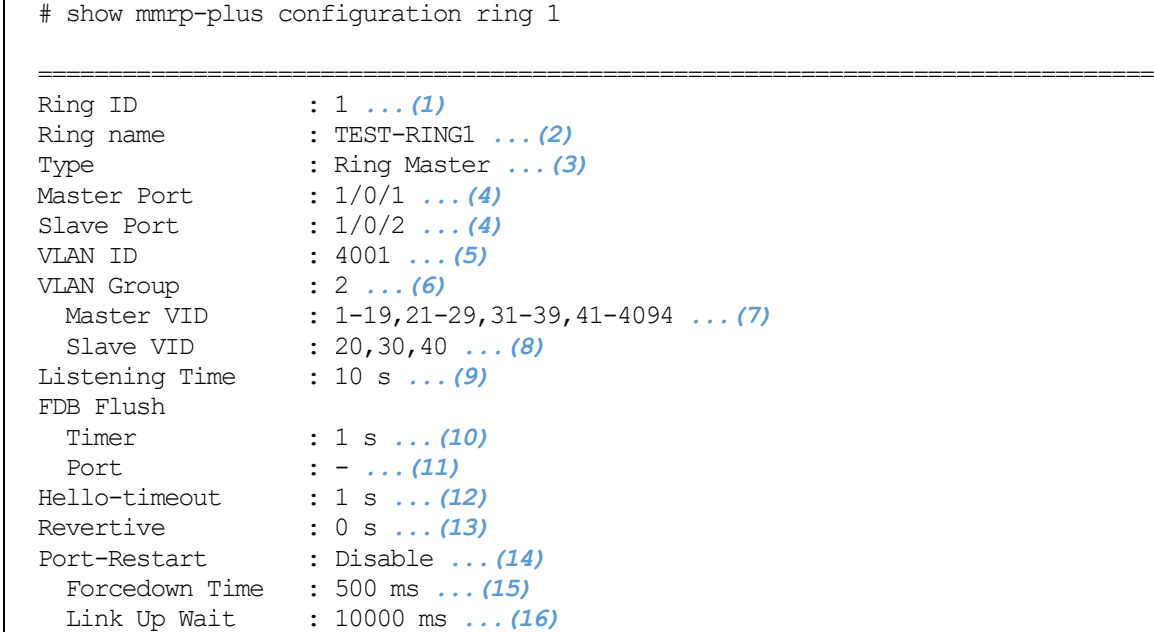

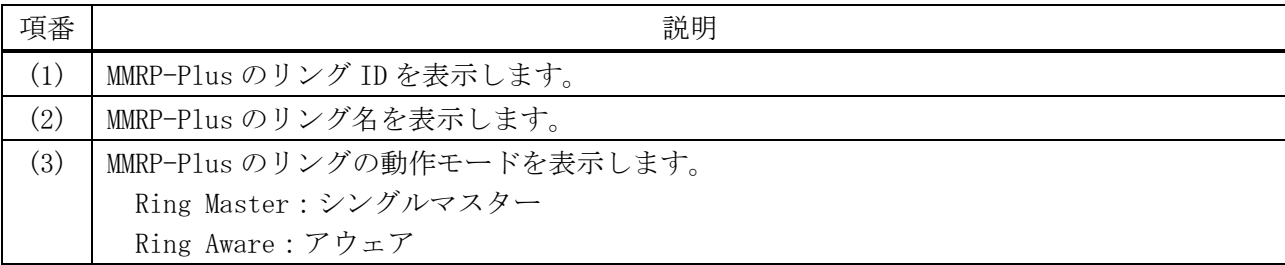

| 項番   | 説明                                                 |  |  |  |  |  |
|------|----------------------------------------------------|--|--|--|--|--|
|      | Divided Master: 分散マスター                             |  |  |  |  |  |
|      | Divided Slave: 分散スレーブ                              |  |  |  |  |  |
| (4)  | リングポートを表示します。リングポート種別により項目名称が以下のように変更されま           |  |  |  |  |  |
|      | す。ポートチャネルの場合はポートチャネル番号とメンバーポートのポート番号が表示され          |  |  |  |  |  |
|      | ます。                                                |  |  |  |  |  |
|      | マスターポート(物理ポート): Master Port                        |  |  |  |  |  |
|      | スレーブポート(物理ポート): Slave Port                         |  |  |  |  |  |
|      | アウェアポート(物理ポート): Aware Port                         |  |  |  |  |  |
|      | マスターポート(ポートチャネル): Master Port-Channel              |  |  |  |  |  |
|      | スレーブポート(ポートチャネル): Slave Port-Channel               |  |  |  |  |  |
|      | アウェアポート(ポートチャネル): Aware Port-Channel               |  |  |  |  |  |
| (5)  | MMRP-Plus 制御フレームの VLAN ID を表示します。                  |  |  |  |  |  |
| (6)  | 関連付けられた VLAN グループ番号を表示します。未指定時は Default と表示されます。   |  |  |  |  |  |
| (7)  | マスターVLANを表示します。                                    |  |  |  |  |  |
| (8)  | スレーブ VLAN を表示します。                                  |  |  |  |  |  |
| (9)  | リスニングタイマーを表示します。                                   |  |  |  |  |  |
| (10) | FDB フラッシュタイマーを表示します。                               |  |  |  |  |  |
| (11) | リングが切り替わる際にFDB エントリーを消去するポート番号を表示します。              |  |  |  |  |  |
| (12) | ハローフレームの受信タイムアウト時間を表示します。                          |  |  |  |  |  |
| (13) | 切り戻りタイマーを表示します。disable パラメーター指定時は Disable と表示されます。 |  |  |  |  |  |
| (14) | ポートリスタート機能の有効(Enable)/無効(Disable)を表示します。           |  |  |  |  |  |
| (15) | ポートリスタート機能のリンク瞬断時間を表示します。                          |  |  |  |  |  |
| (16) | ポートリスタート機能のリンク保護時間を表示します。                          |  |  |  |  |  |

使用例:リング ID 2 のアウェア装置の設定情報を表示する方法を示します。

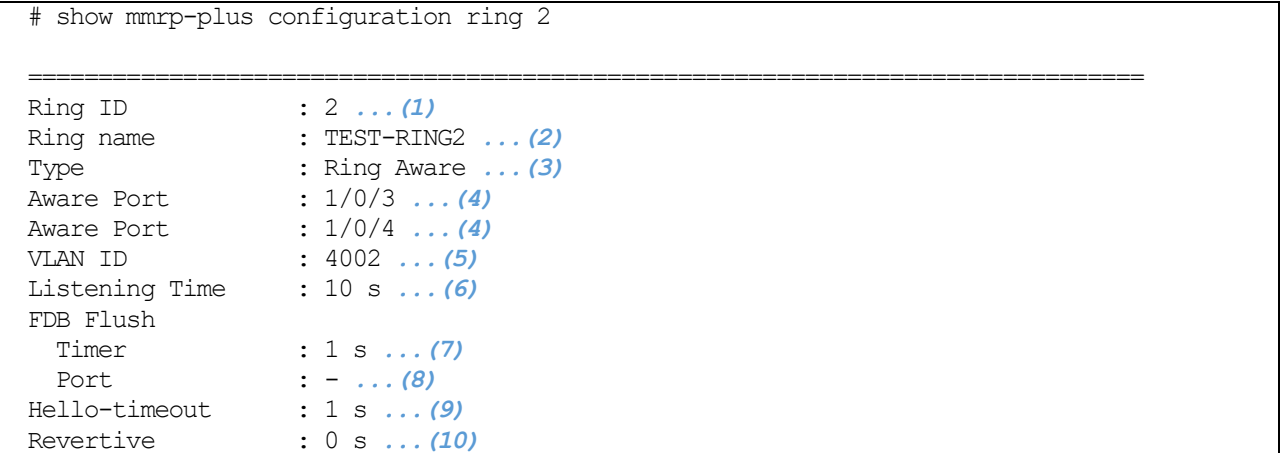

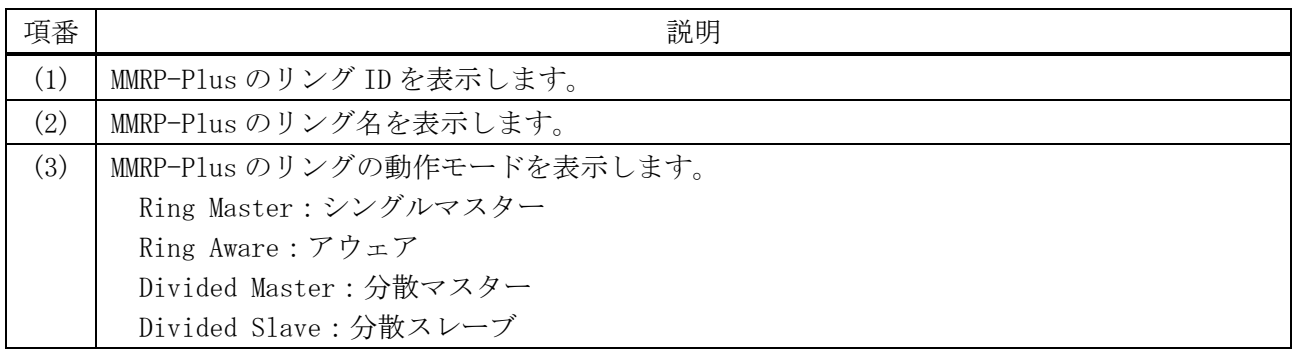

| 項番   | 説明                                                 |  |  |  |  |  |
|------|----------------------------------------------------|--|--|--|--|--|
| (4)  | リングポートを表示します。リングポート種別により項目名称が以下のように変更されま           |  |  |  |  |  |
|      | す。ポートチャネルの場合はポートチャネル番号とメンバーポートのポート番号が表示され          |  |  |  |  |  |
|      | ます。                                                |  |  |  |  |  |
|      | マスターポート(物理ポート) : Master Port                       |  |  |  |  |  |
|      | スレーブポート(物理ポート): Slave Port                         |  |  |  |  |  |
|      | アウェアポート(物理ポート) : Aware Port                        |  |  |  |  |  |
|      | マスターポート(ポートチャネル): Master Port-Channel              |  |  |  |  |  |
|      | スレーブポート(ポートチャネル): Slave Port-Channel               |  |  |  |  |  |
|      | アウェアポート(ポートチャネル): Aware Port-Channel               |  |  |  |  |  |
| (5)  | MMRP-Plus 制御フレームの VLAN ID を表示します。                  |  |  |  |  |  |
| (6)  | リスニングタイマーを表示します。                                   |  |  |  |  |  |
| (7)  | FDB フラッシュタイマーを表示します。                               |  |  |  |  |  |
| (8)  | リングが切り替わる際に FDB エントリーを消去するポート番号を表示します。             |  |  |  |  |  |
| (9)  | ハローフレームの受信タイムアウト時間を表示します。                          |  |  |  |  |  |
| (10) | 切り戻りタイマーを表示します。disable パラメーター指定時は Disable と表示されます。 |  |  |  |  |  |

使用例:リング ID 3 の分散マスター装置の設定情報を表示する方法を示します。

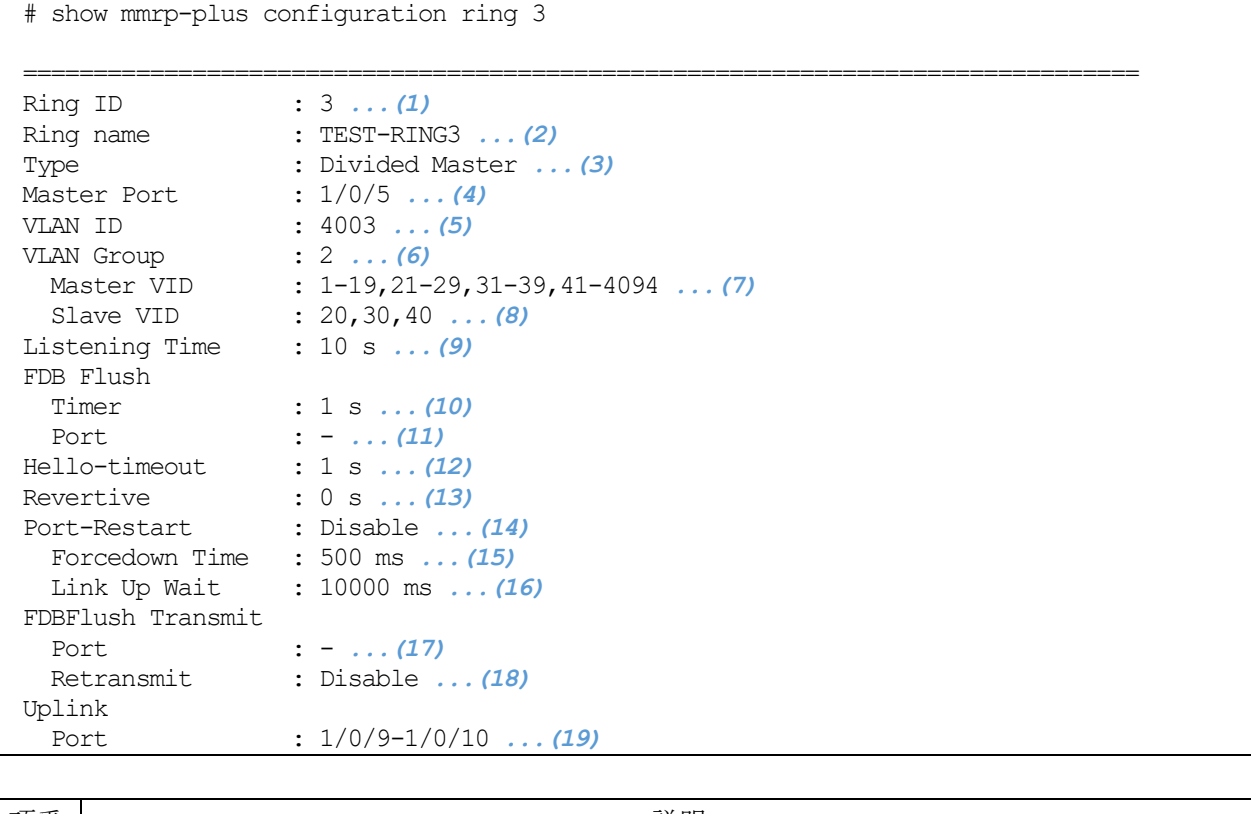

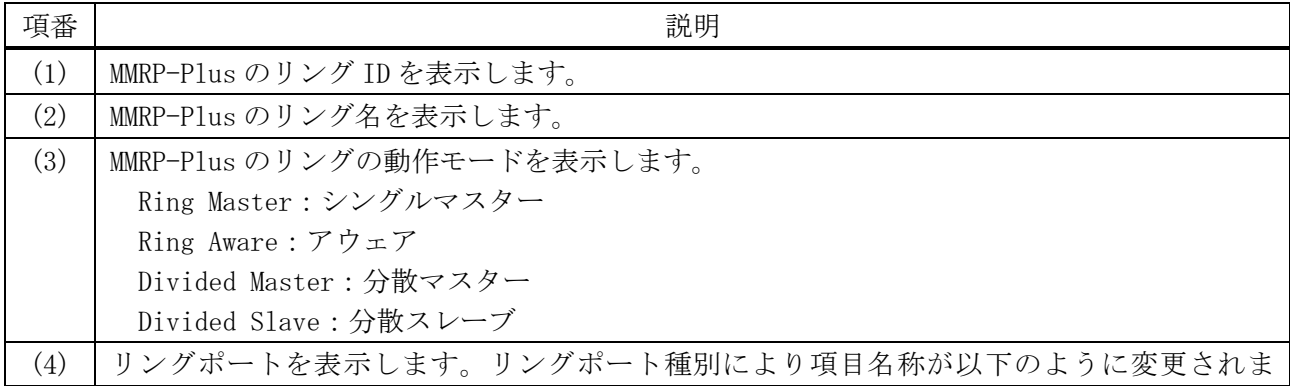

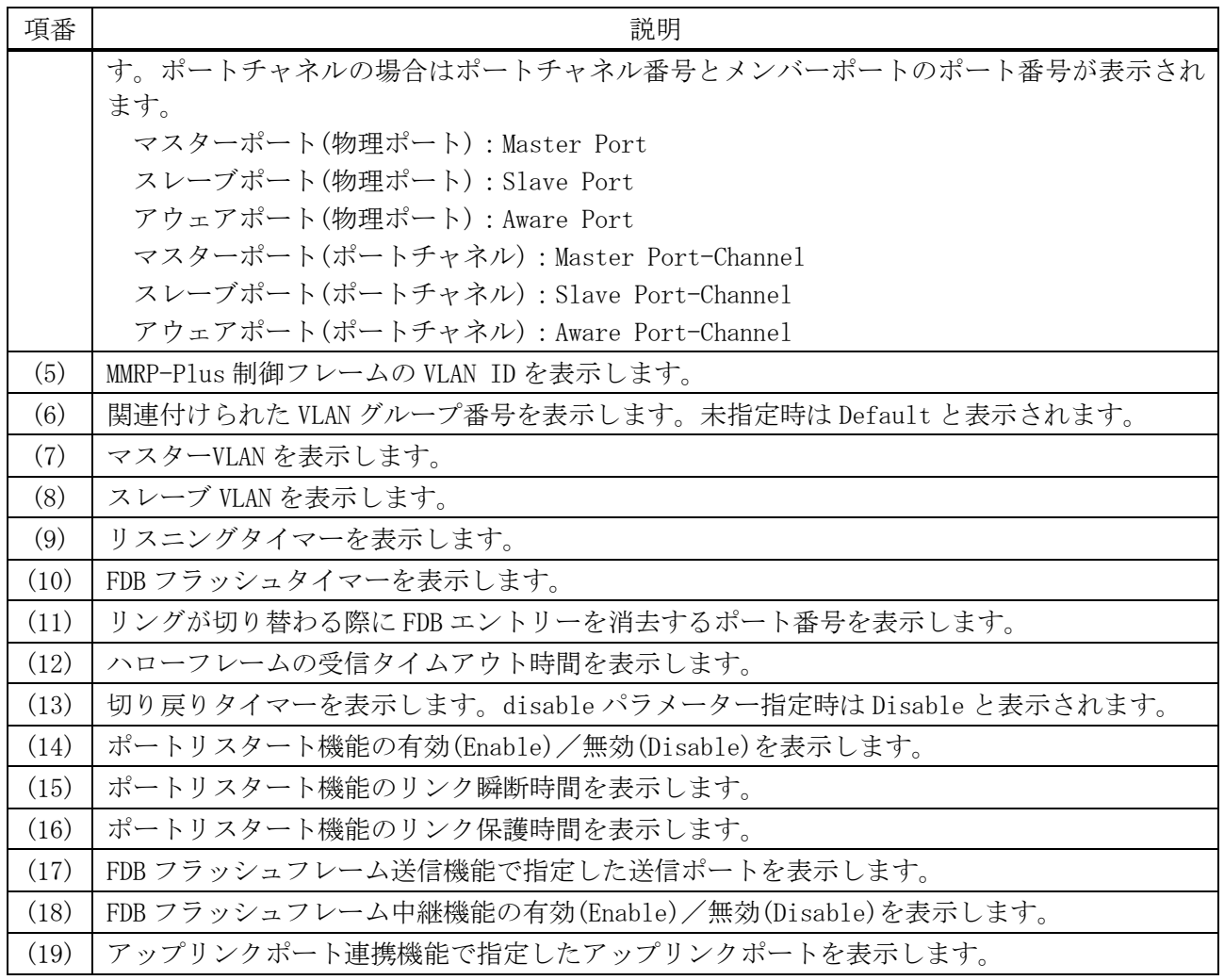

### <span id="page-574-0"></span>5.13.27 show mmrp-plus vlangroup

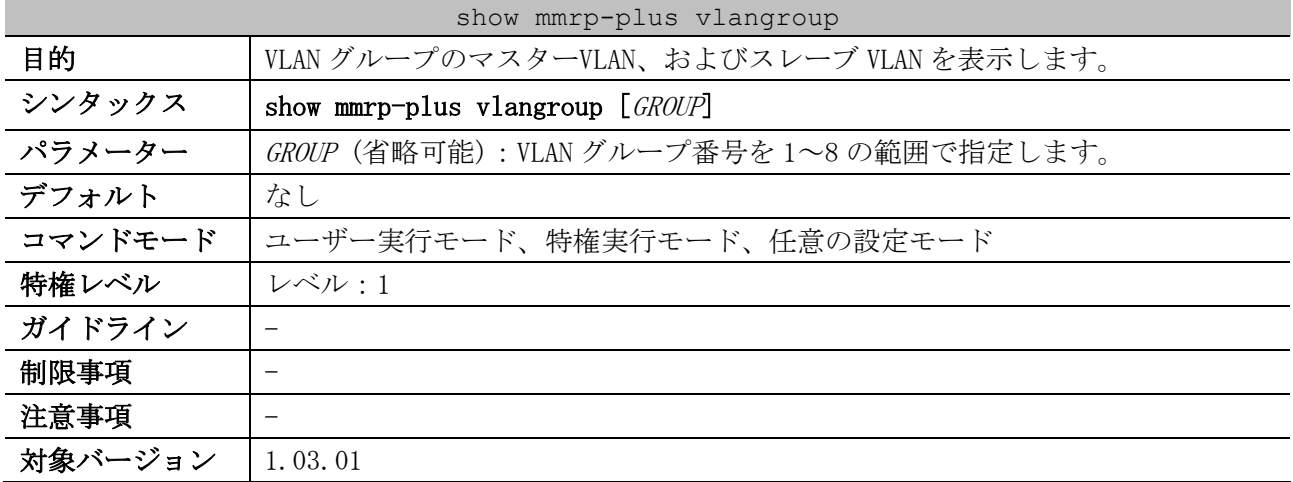

使用例:VLAN グループ 8 のマスターVLAN、およびスレーブ VLAN を表示する方法を示します。

```
# show mmrp-plus vlangroup 8
VLAN Group Configuration: Group 8 ...(1)
  Master VID : 1-4094 ...(2)
   Slave VID : - ...(3)
```
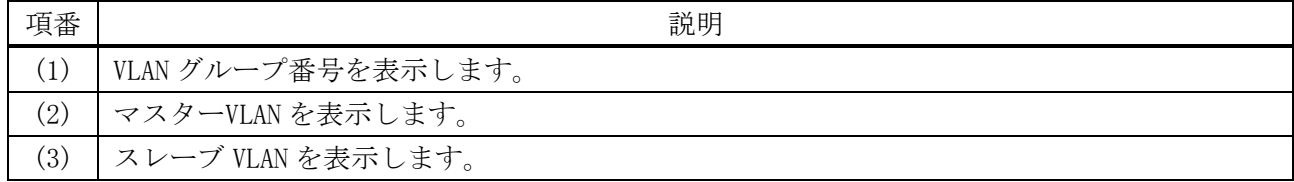

### <span id="page-575-0"></span>5.13.28 show mmrp-plus status

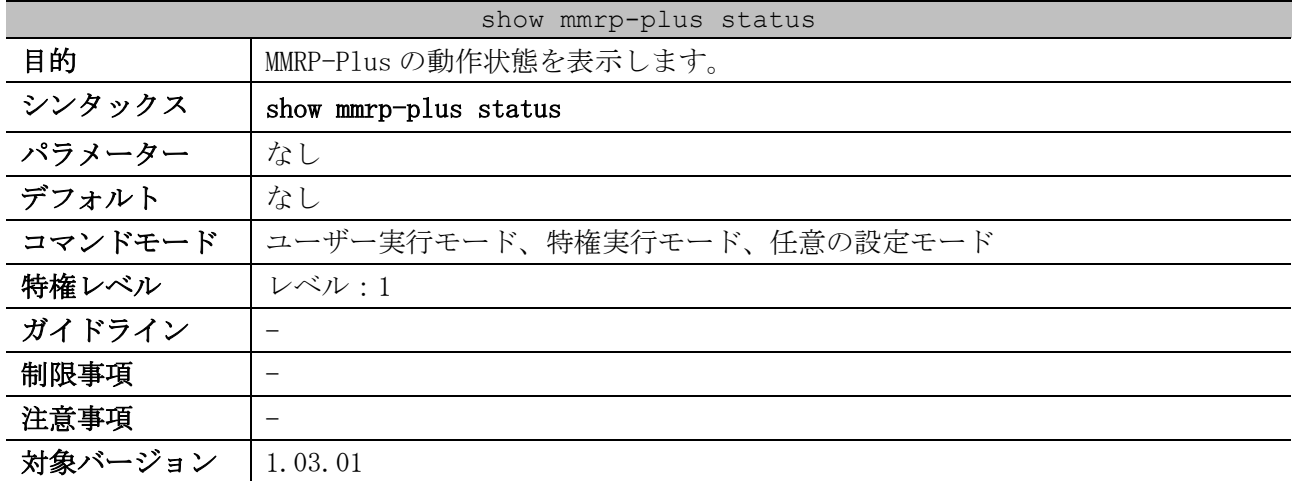

#### 使用例:MMRP-Plus の動作状態を表示する方法を示します。

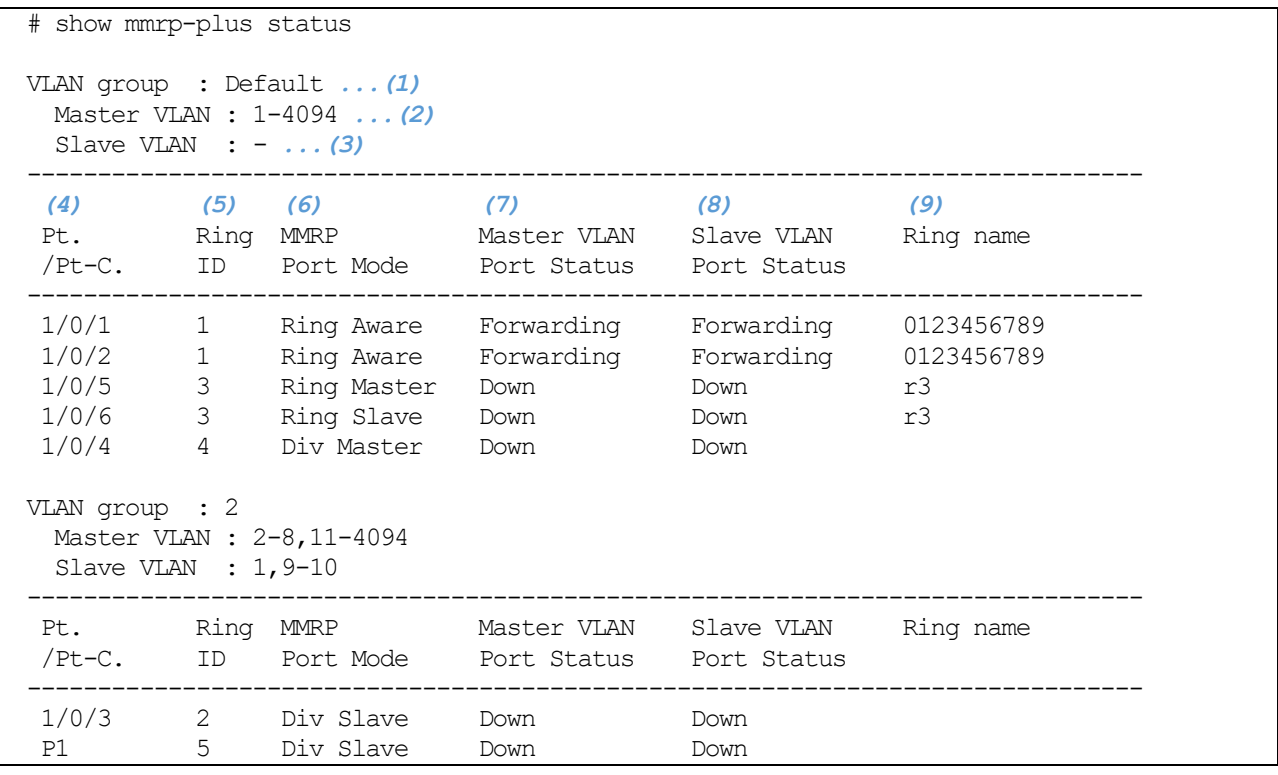

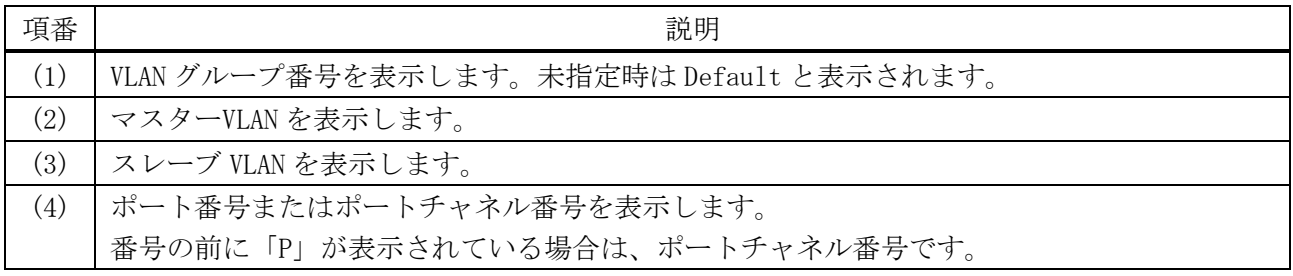
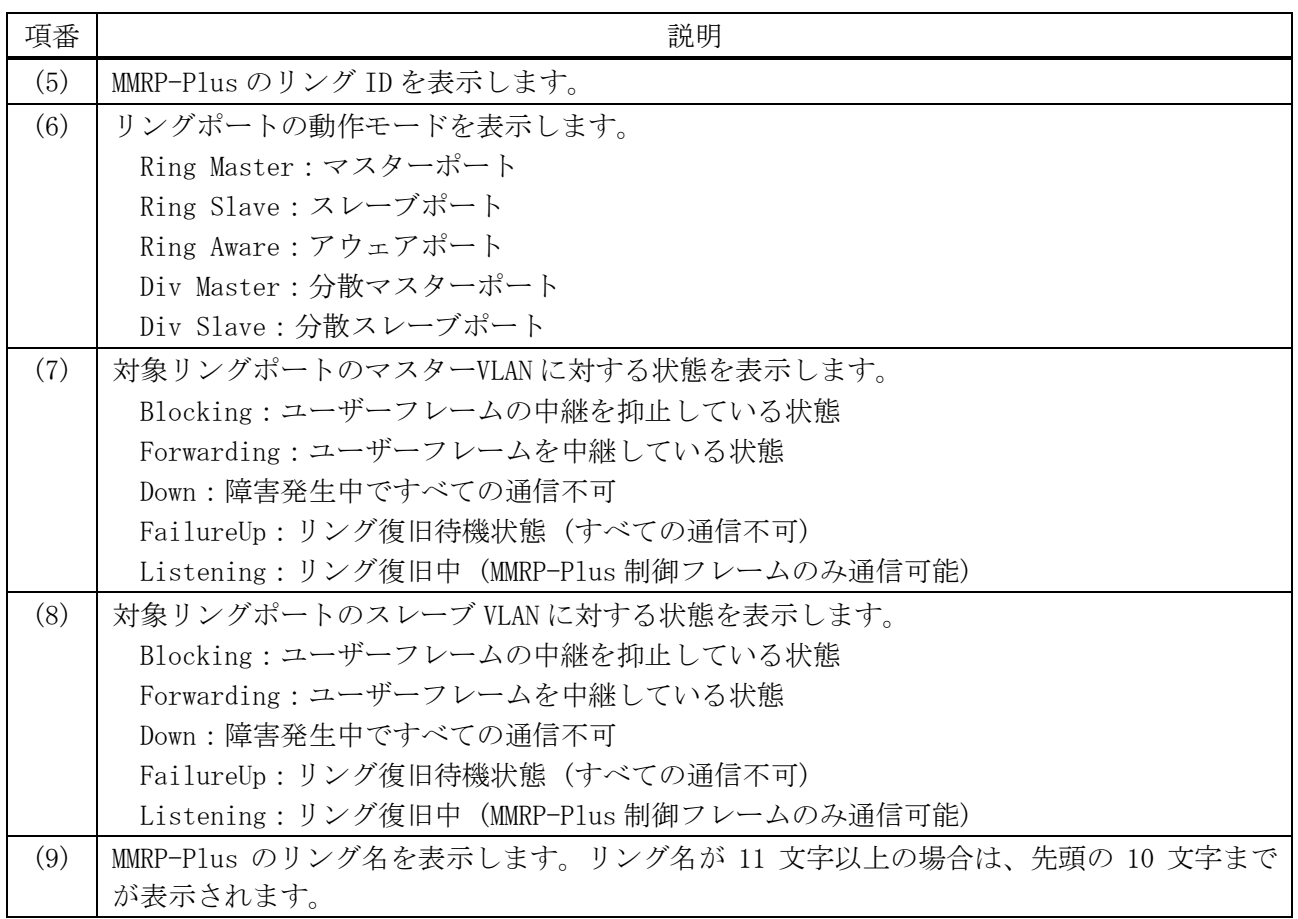

# 5.13.29 show mmrp-plus status port

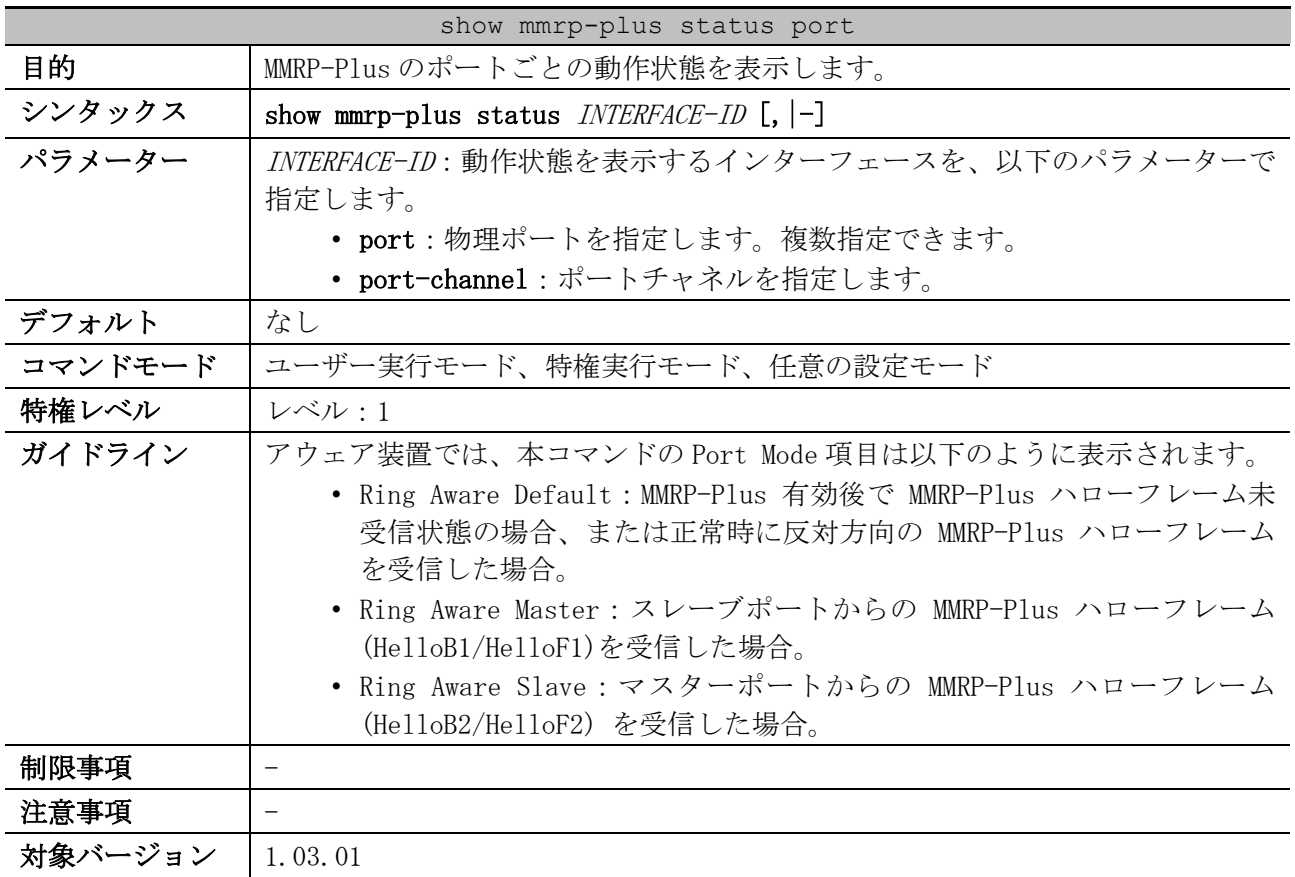

使用例:リングポート 1/0/1 の動作状態を表示する方法を示します。

| 関用例:リンクホート 1/U/1 ♡馴作杁匙を衣示∮る力法を示しま∮。              |                                           |                                    |                      |                                           |  |
|--------------------------------------------------|-------------------------------------------|------------------------------------|----------------------|-------------------------------------------|--|
|                                                  |                                           | # show mmrp-plus status port 1/0/1 |                      |                                           |  |
|                                                  |                                           |                                    |                      |                                           |  |
|                                                  | Port $1/0/1$ (1)                          |                                    |                      |                                           |  |
| Ring ID                                          |                                           | $: 1 \ldots (2)$<br>: Ring1  (3)   |                      |                                           |  |
| Ring Name<br>Port Mode                           |                                           | : Ring Master  (4)                 |                      |                                           |  |
|                                                  |                                           | VLAN Group : Default  (5)          |                      |                                           |  |
|                                                  |                                           | Master VLAN : 1-4094  (6)          |                      |                                           |  |
| Slave VLAN : $-$ (7)<br>Link Status : $1G/F$ (8) |                                           |                                    |                      |                                           |  |
|                                                  |                                           | MMRP-Plus Status : Blocking  (9)   |                      |                                           |  |
|                                                  |                                           | Master VLAN : Forwarding  (10)     |                      |                                           |  |
|                                                  |                                           | Slave VLAN : Blocking  (11)        |                      |                                           |  |
|                                                  |                                           | Connection : Normal  (12)          |                      |                                           |  |
|                                                  | (13)                                      | (14)                               | (15)                 |                                           |  |
|                                                  |                                           | Frame Type Receive Frame Count     | Transmit Frame Count |                                           |  |
|                                                  | HelloB1                                   | 135                                |                      |                                           |  |
|                                                  | HelloB2                                   | 0                                  | 136                  |                                           |  |
|                                                  | HelloF1<br>HelloF2                        | 0                                  |                      |                                           |  |
|                                                  | FDB Flush                                 | 0<br>0                             |                      | 0<br>0                                    |  |
|                                                  | Link Down                                 | 0                                  |                      | $\Omega$                                  |  |
| Link Up                                          |                                           | 0                                  |                      | 0                                         |  |
| Blocking<br>Forwarding                           |                                           | 2<br>0                             |                      | 2<br>0                                    |  |
|                                                  |                                           |                                    |                      |                                           |  |
| 項番                                               |                                           |                                    | 説明                   |                                           |  |
| (1)                                              |                                           |                                    |                      | ポート番号またはポートチャネル番号を表示します。ポートチャネルの場合はポートチャネ |  |
|                                                  |                                           | ル番号とメンバーポートのポート番号が表示されます。          |                      |                                           |  |
| (2)                                              | MMRP-Plus のリング ID を表示します。                 |                                    |                      |                                           |  |
| (3)                                              | MMRP-Plus のリング名を表示します。                    |                                    |                      |                                           |  |
| (4)                                              | リングポートの動作モードを表示します。                       |                                    |                      |                                           |  |
|                                                  | Ring Master:マスターポート                       |                                    |                      |                                           |  |
|                                                  | Ring Slave: スレーブポート                       |                                    |                      |                                           |  |
|                                                  | Ring Aware Default:デフォルト状態のアウェアポート        |                                    |                      |                                           |  |
|                                                  | Ring Aware Master: スレーブポート方向に接続されたアウェアポート |                                    |                      |                                           |  |
|                                                  | Ring Aware Slave: マスターポート方向に接続されたアウェアポート  |                                    |                      |                                           |  |
|                                                  | Divided Master: 分散マスターポート                 |                                    |                      |                                           |  |
|                                                  |                                           | Divided Slave: 分散スレーブポート           |                      |                                           |  |
|                                                  |                                           |                                    |                      |                                           |  |

(5) VLAN グループ番号を表示します。未指定時は Default と表示されます。

(6) マスターVLAN を表示します。

(7) スレーブ VLAN を表示します。

- (8) ポートのリンク状態を表示します。 (9) リングポートの MMRP-Plus 状態を表示します。
	- マスターポート、スレーブポート、分散マスターポート、分散スレーブポートの場合 Blocking:リング正常時

Forwarding:リング障害時

■ アウェアポートの場合 Forwarding:リング正常時、リング障害時

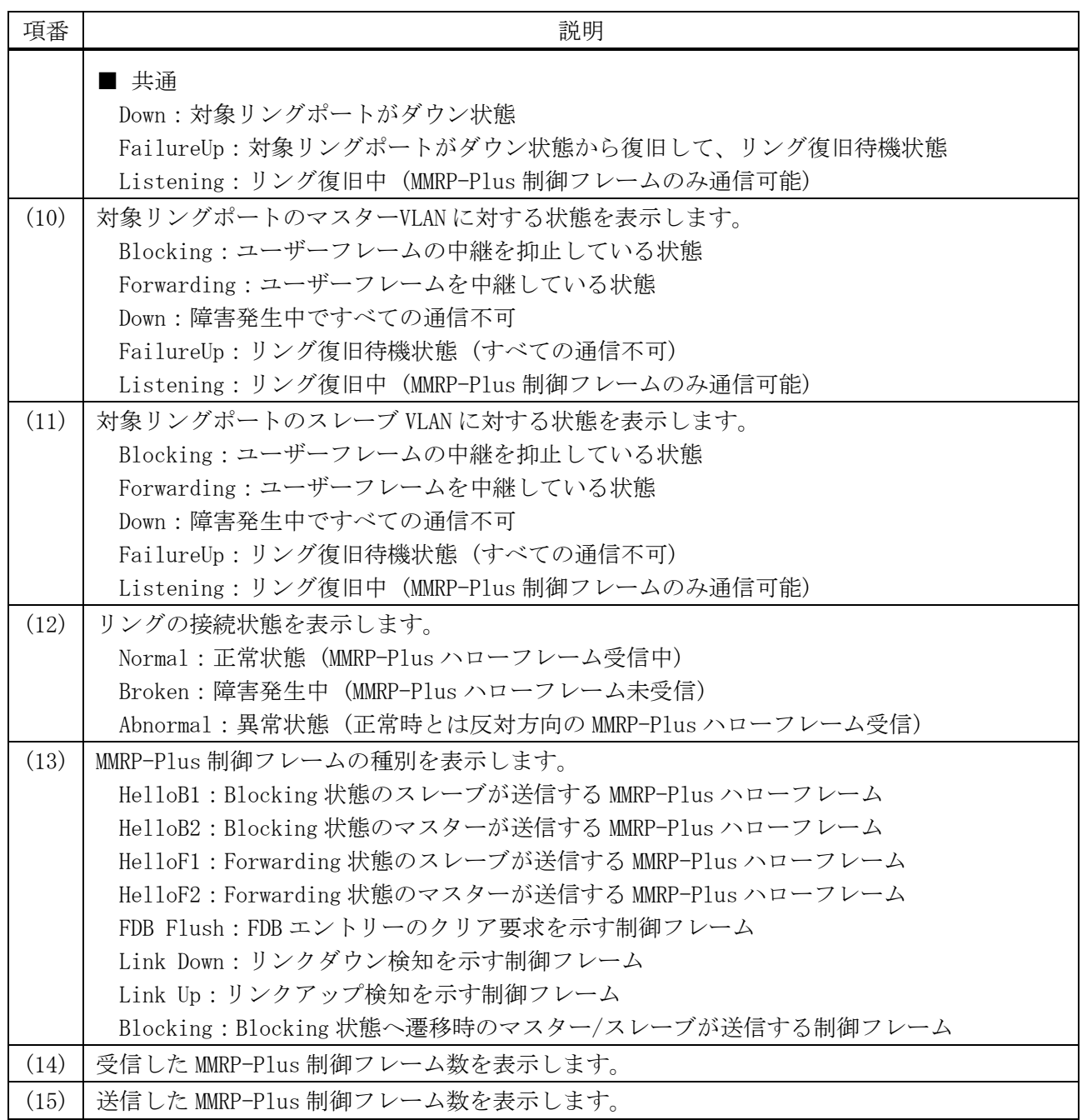

# 5.13.30 show mmrp-plus status ring

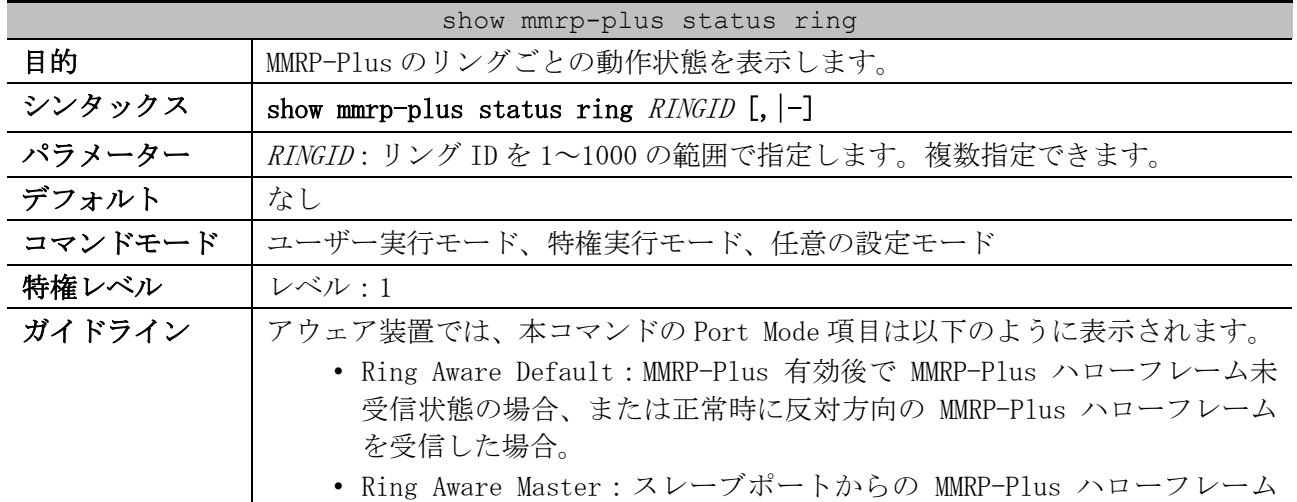

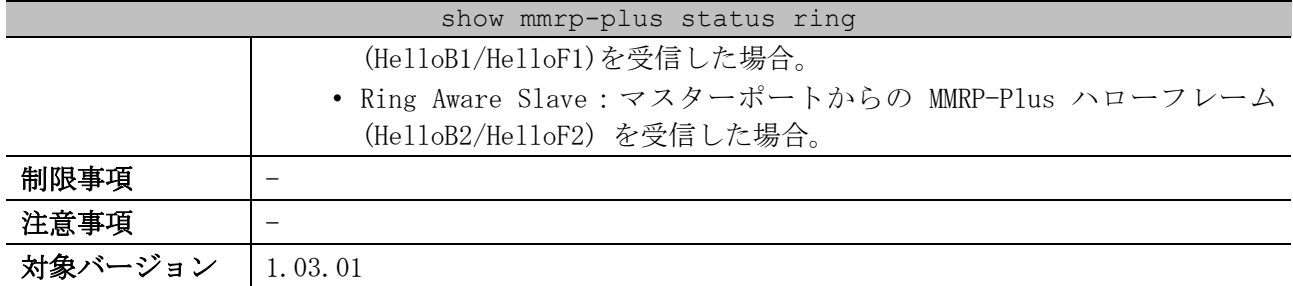

# 使用例:リング ID 1 の動作状態を表示する方法を示します。

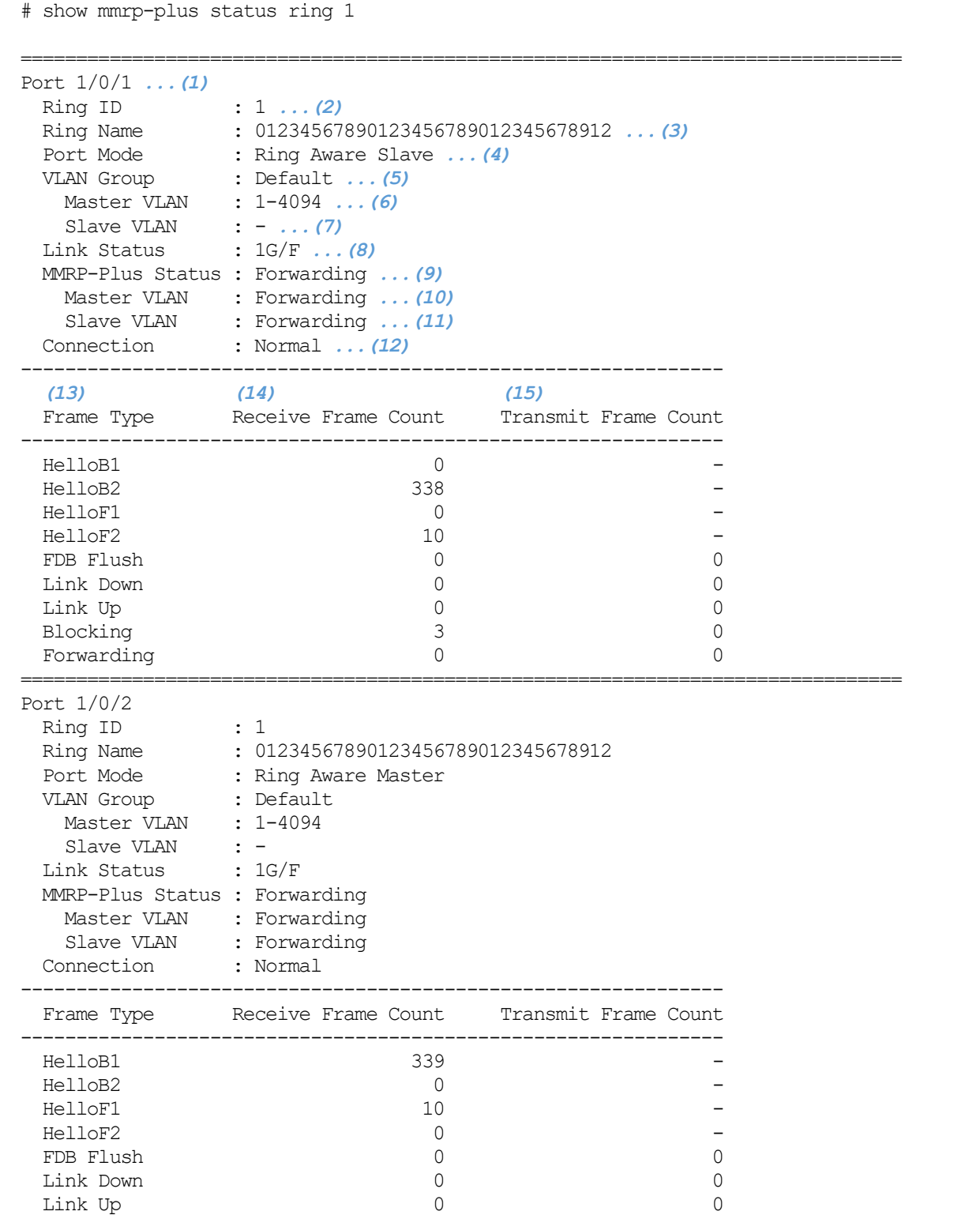

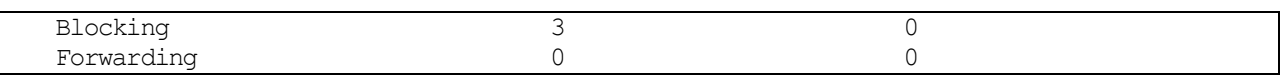

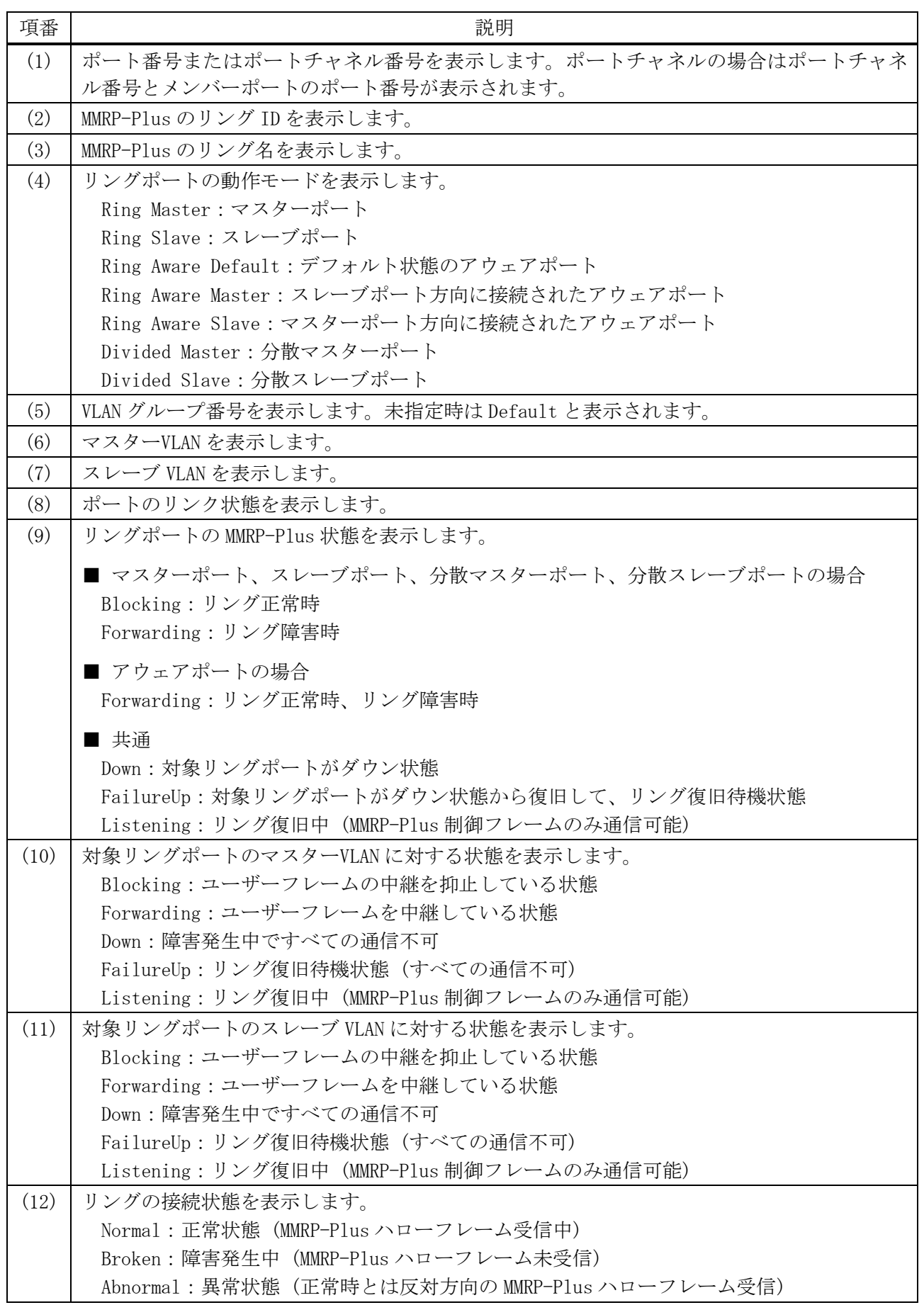

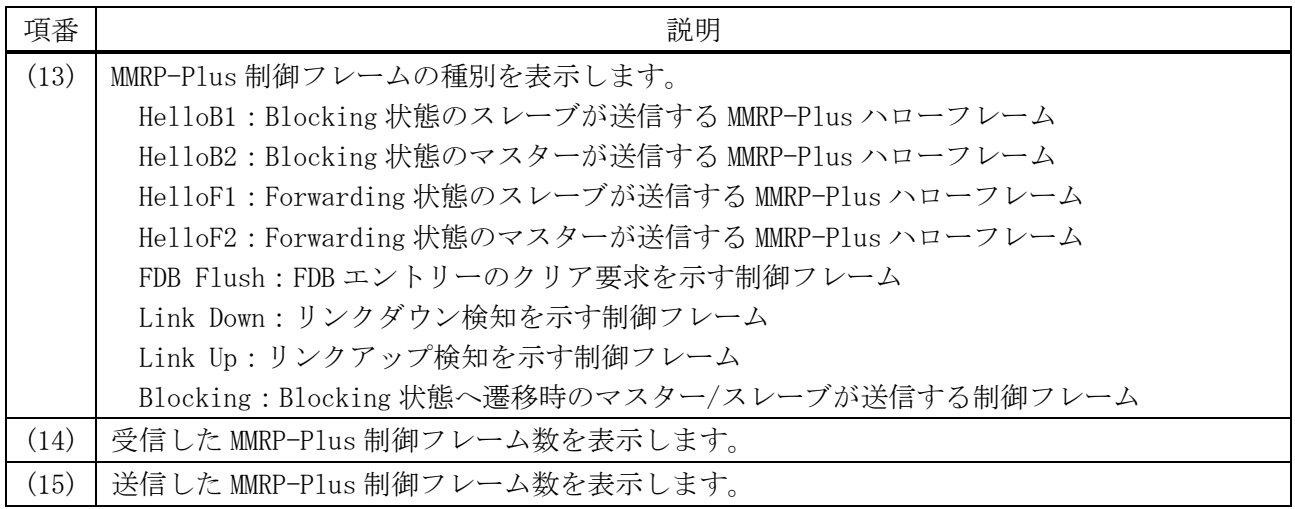

# 5.13.31 clear mmrp-plus failure ring

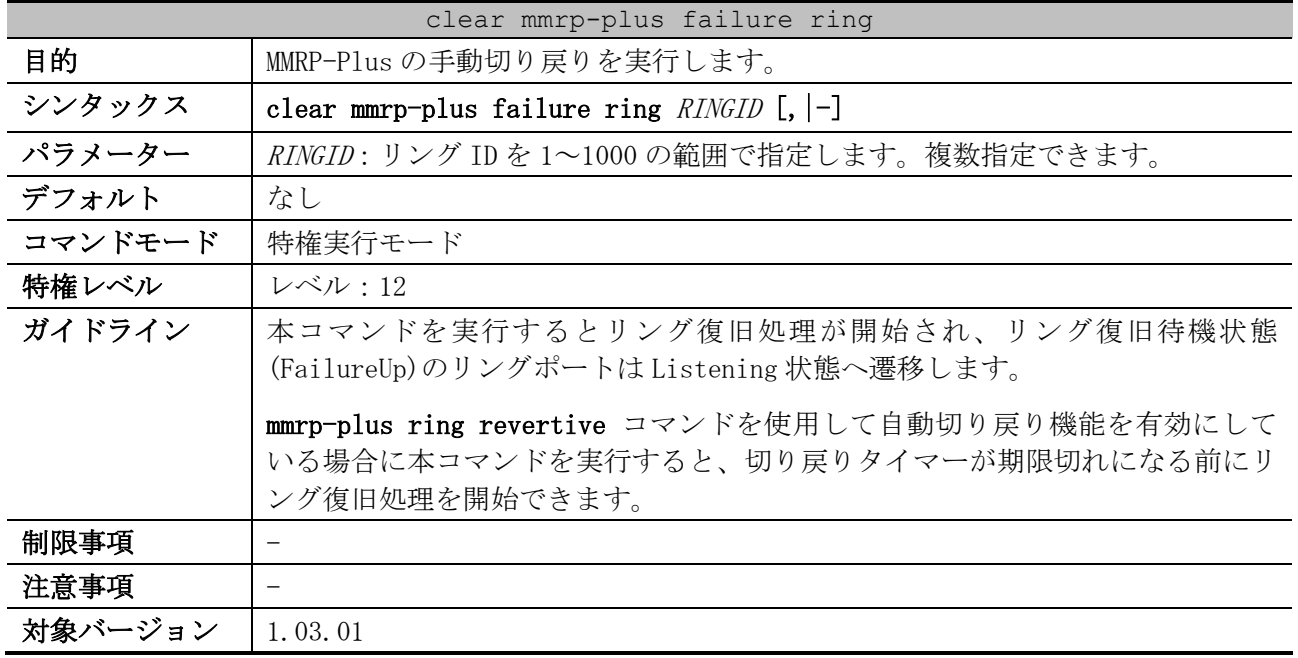

使用例:リング ID 1 の手動切り戻りを実行する方法を示します。

# clear mmrp-plus failure ring 1 #

# 5.13.32 debug mmrp

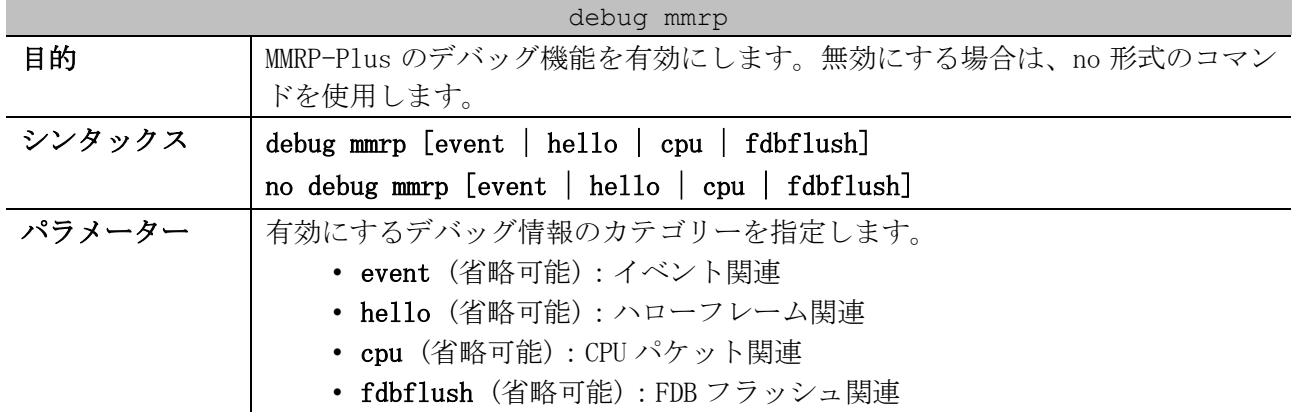

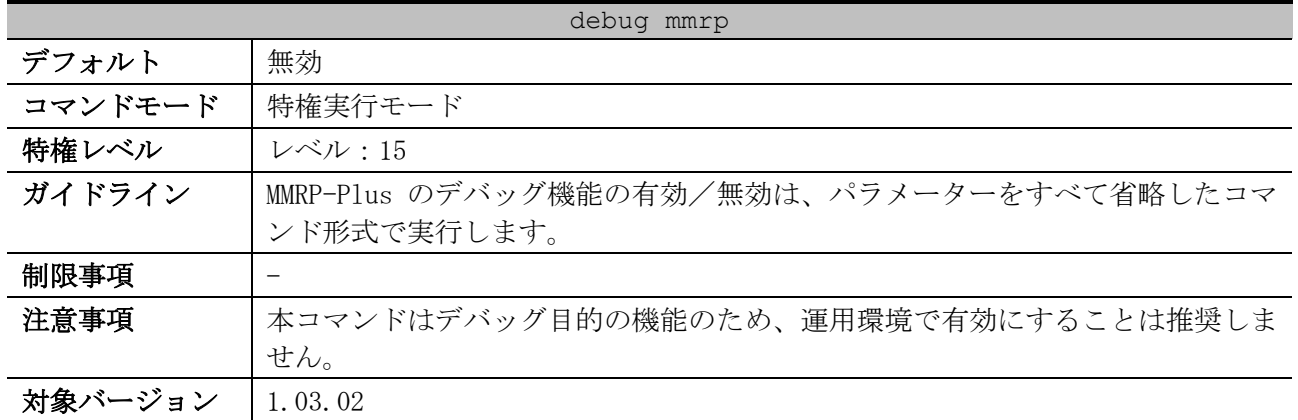

使用例:MMRP-Plus のデバッグ機能、およびイベント関連のデバッグ情報を有効にする方法を示します。

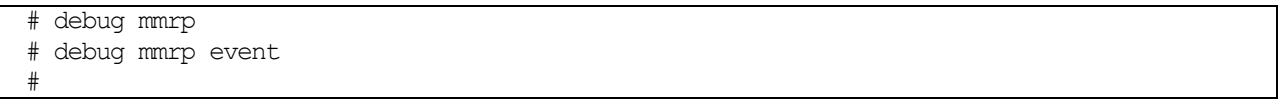

# 5.14 スパニングツリープロトコルコマンド

スパニングツリープロトコル関連の設定コマンドは以下のとおりです。

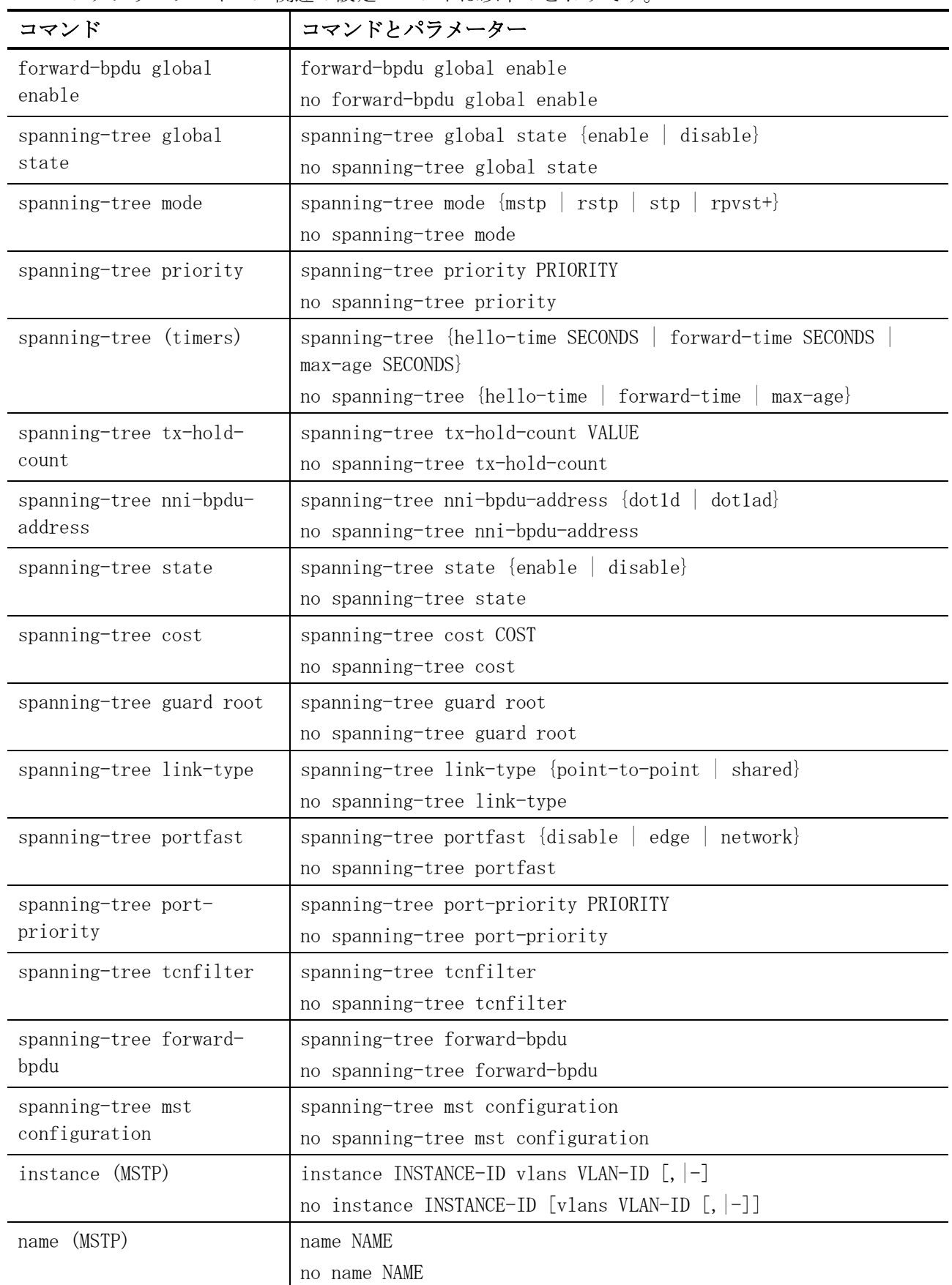

| コマンド                     | コマンドとパラメーター                                               |  |  |
|--------------------------|-----------------------------------------------------------|--|--|
| revision (MSTP)          | revision VERSION                                          |  |  |
|                          | no revision                                               |  |  |
| spanning-tree mst        | spanning-tree mst INSTANCE-ID priority PRIORITY           |  |  |
| priority                 | no spanning-tree mst INSTANCE-ID priority                 |  |  |
| spanning-tree mst hello- | spanning-tree mst hello-time SECONDS                      |  |  |
| time                     | no spanning-tree mst hello-time                           |  |  |
| spanning-tree mst max-   | spanning-tree mst max-hops HOP-COUNT                      |  |  |
| hops                     | no spanning-tree mst max-hops                             |  |  |
| spanning-tree mst cost   | spanning-tree mst INSTANCE-ID cost COST                   |  |  |
|                          | no spanning-tree mst INSTANCE-ID cost                     |  |  |
| spanning-tree mst port-  | spanning-tree mst INSTANCE-ID port-priority PRIORITY      |  |  |
| priority                 | no spanning-tree mst INSTANCE-ID port-priority            |  |  |
| snmp-server enable traps | snmp-server enable traps stp [new-root] [topology-chg]    |  |  |
| stp                      | no snmp-server enable traps stp [new-root] [topology-chg] |  |  |

スパニングツリープロトコル関連の show/操作コマンドは以下のとおりです。

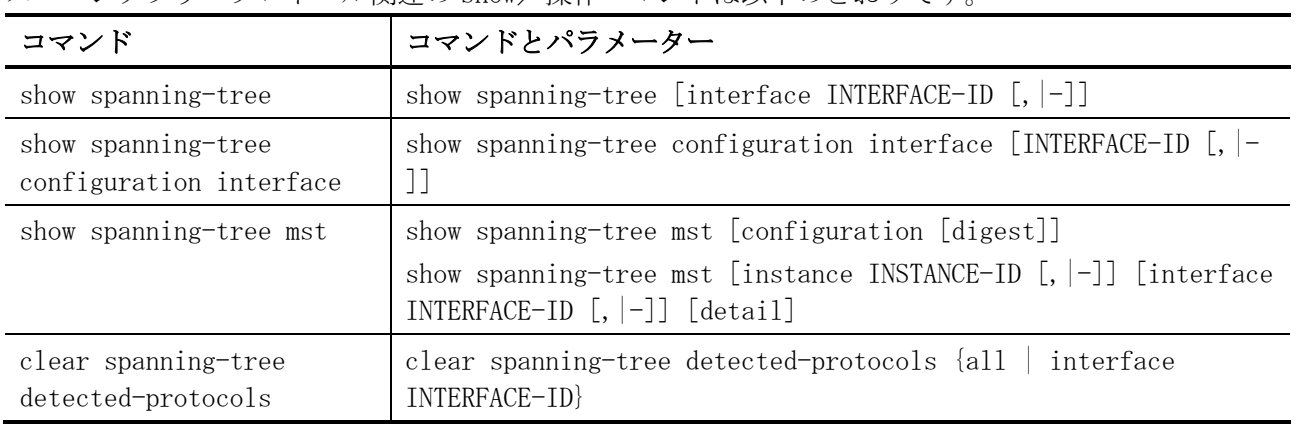

# <span id="page-584-0"></span>5.14.1 forward-bpdu global enable

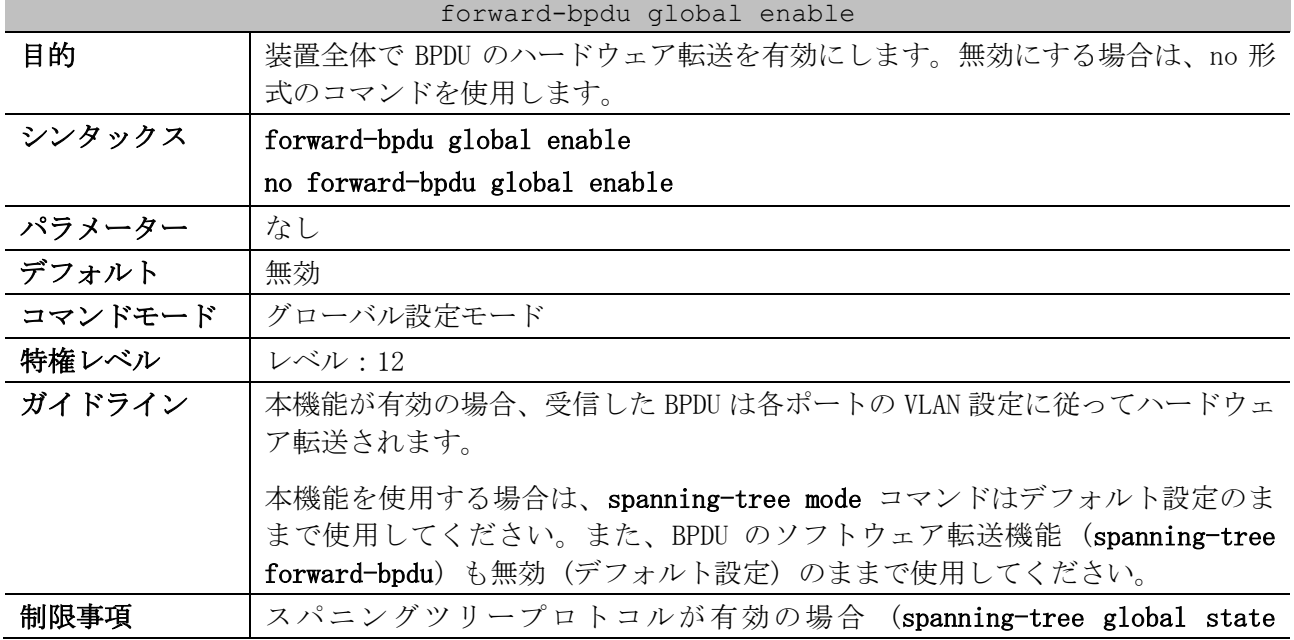

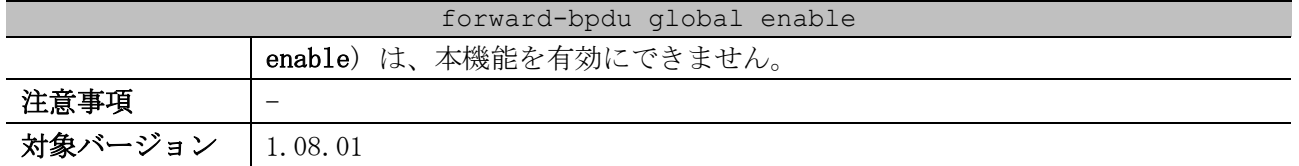

使用例:BPDU のハードウェア転送機能を有効にする方法を示します。

# configure terminal

(config)# forward-bpdu global enable

(config)#

# <span id="page-585-0"></span>5.14.2 spanning-tree global state

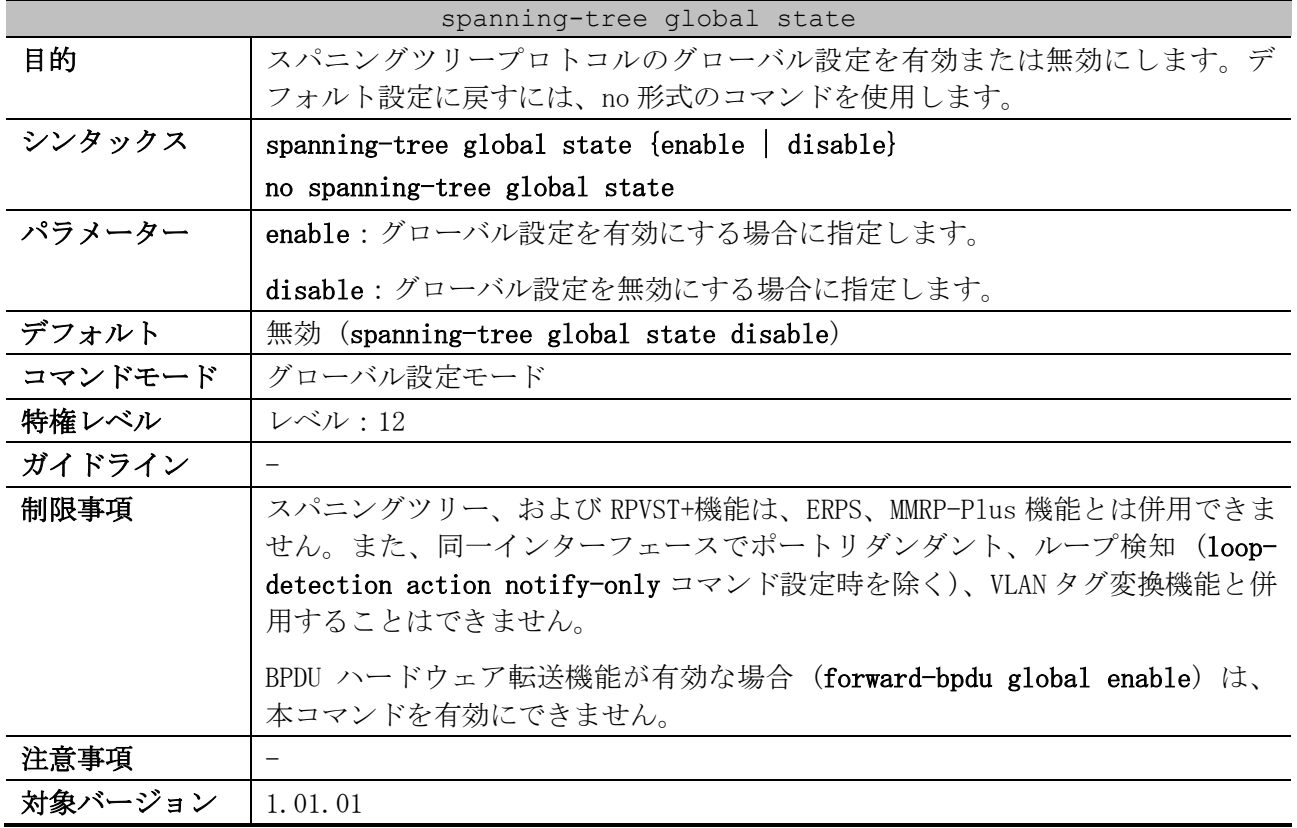

使用例:スパニングツリープロトコルを有効にする方法を示します。

# configure terminal (config)# spanning-tree global state enable (config)#

# <span id="page-585-1"></span>5.14.3 spanning-tree mode

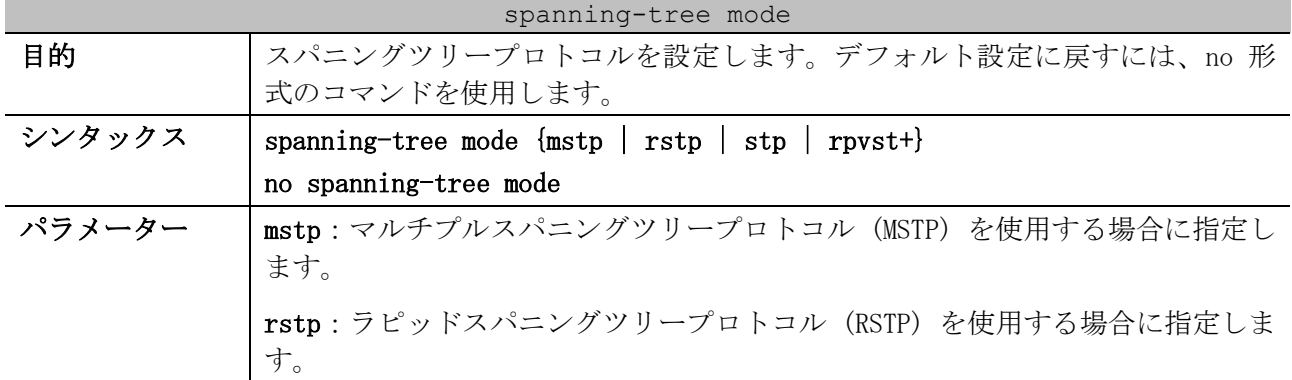

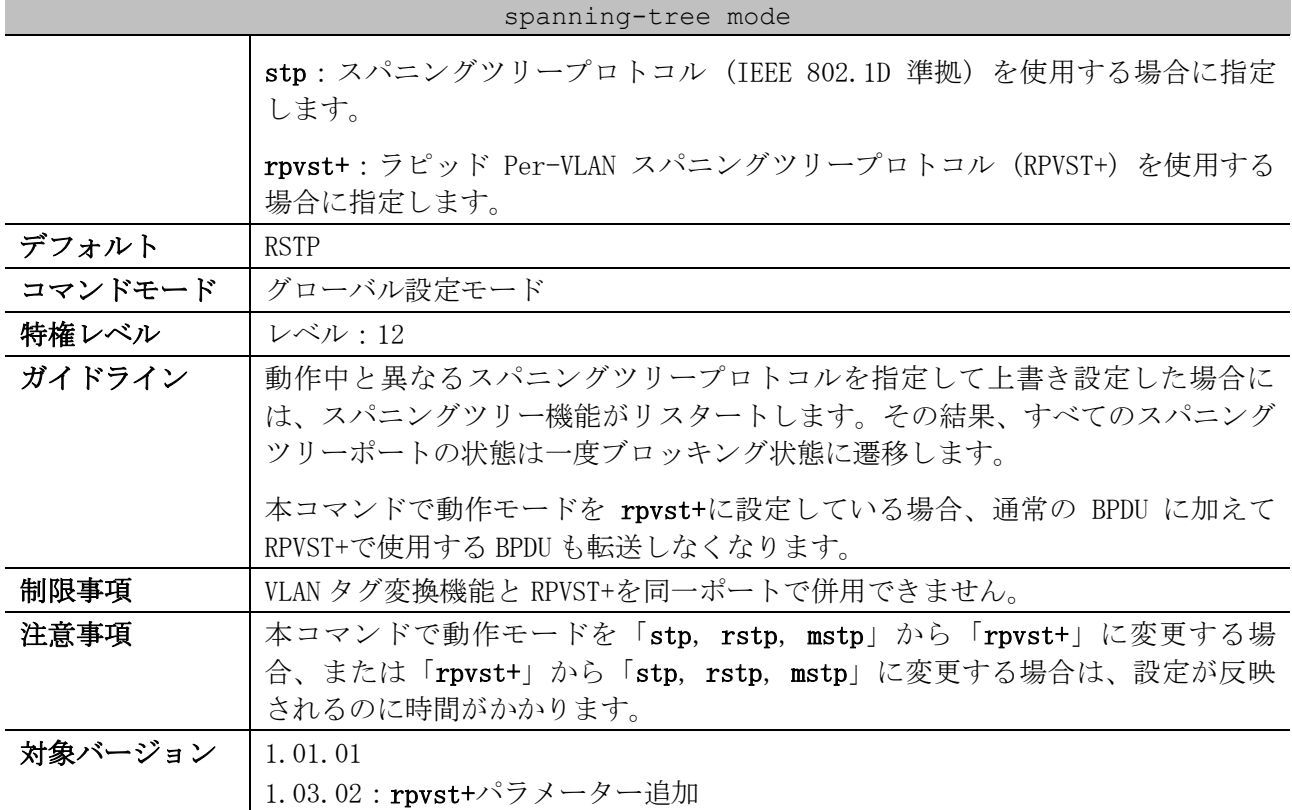

使用例:スパニングツリープロトコルの動作モードとして、RSTP を設定する方法を示します。

# configure terminal (config)# spanning-tree mode rstp (config)#

# <span id="page-586-0"></span>5.14.4 spanning-tree priority

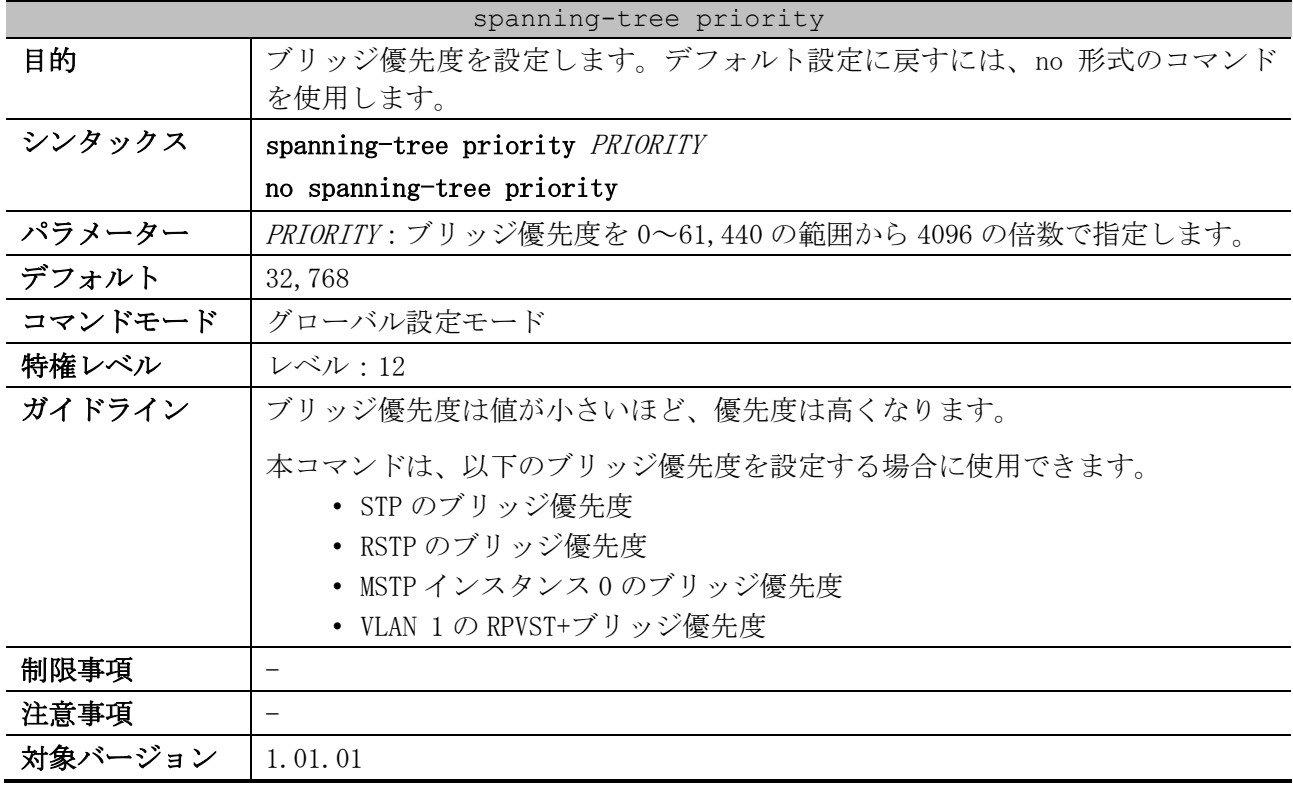

使用例:ブリッジ優先度を 4096 に設定する方法を示します。

```
# configure terminal
(config)# spanning-tree priority 4096
(config)#
```
# <span id="page-587-0"></span>5.14.5 spanning-tree (timers)

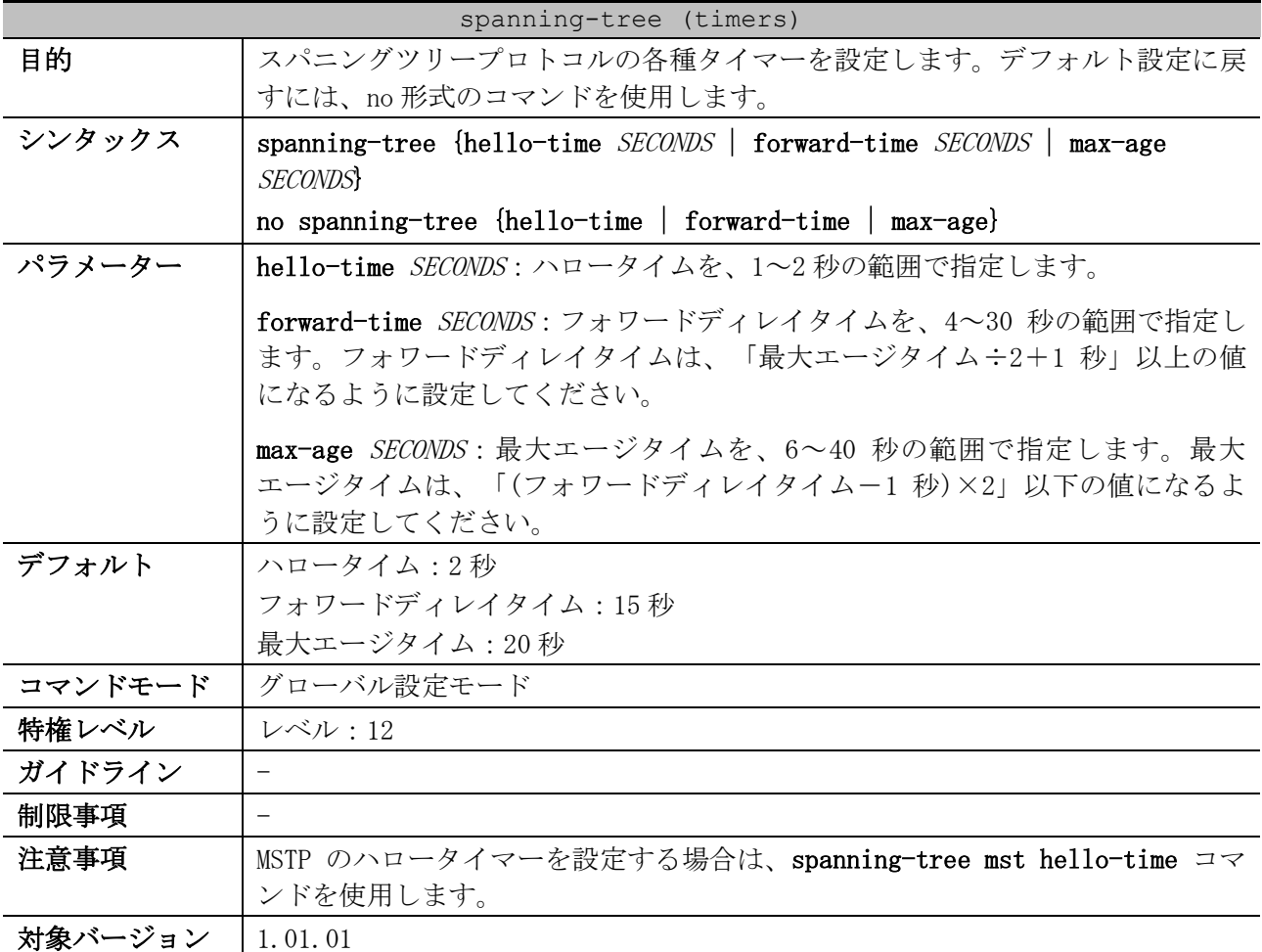

使用例:スパニングツリープロトコルの各種タイマーを設定する方法を示します。

# configure terminal (config)# spanning-tree hello-time 1 (config)# spanning-tree forward-time 16 (config)# spanning-tree max-age 21 (config)#

# <span id="page-587-1"></span>5.14.6 spanning-tree tx-hold-count

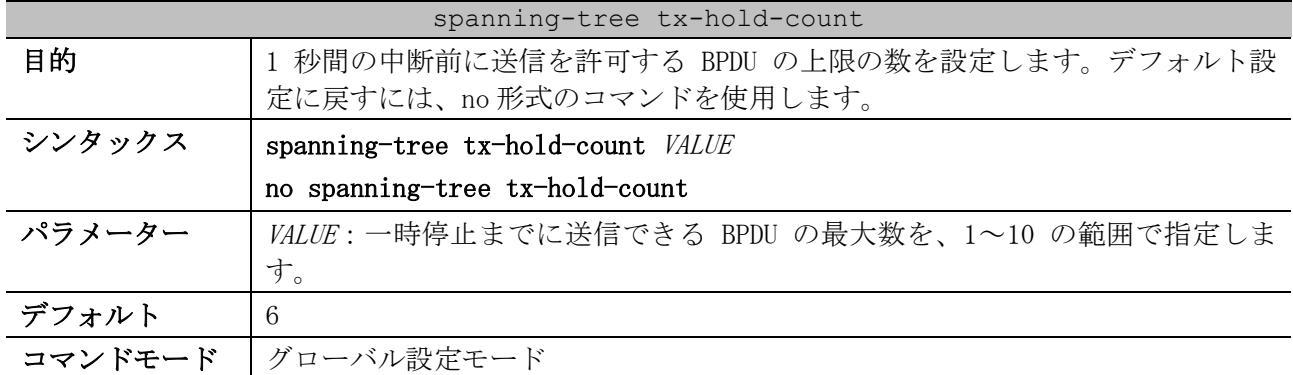

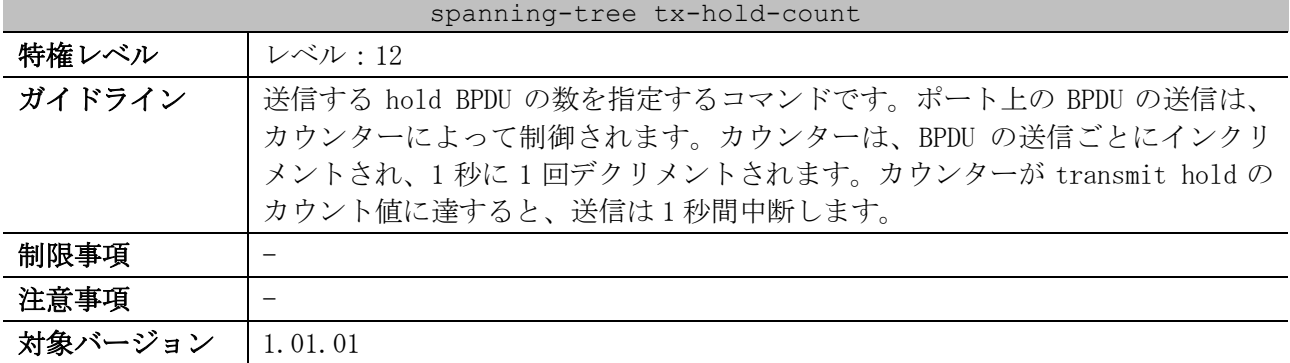

使用例:transmit hold のカウント値を、5 に設定する方法を示します。

# configure terminal (config)# spanning-tree tx-hold-count 5 (config)#

# <span id="page-588-0"></span>5.14.7 spanning-tree nni-bpdu-address

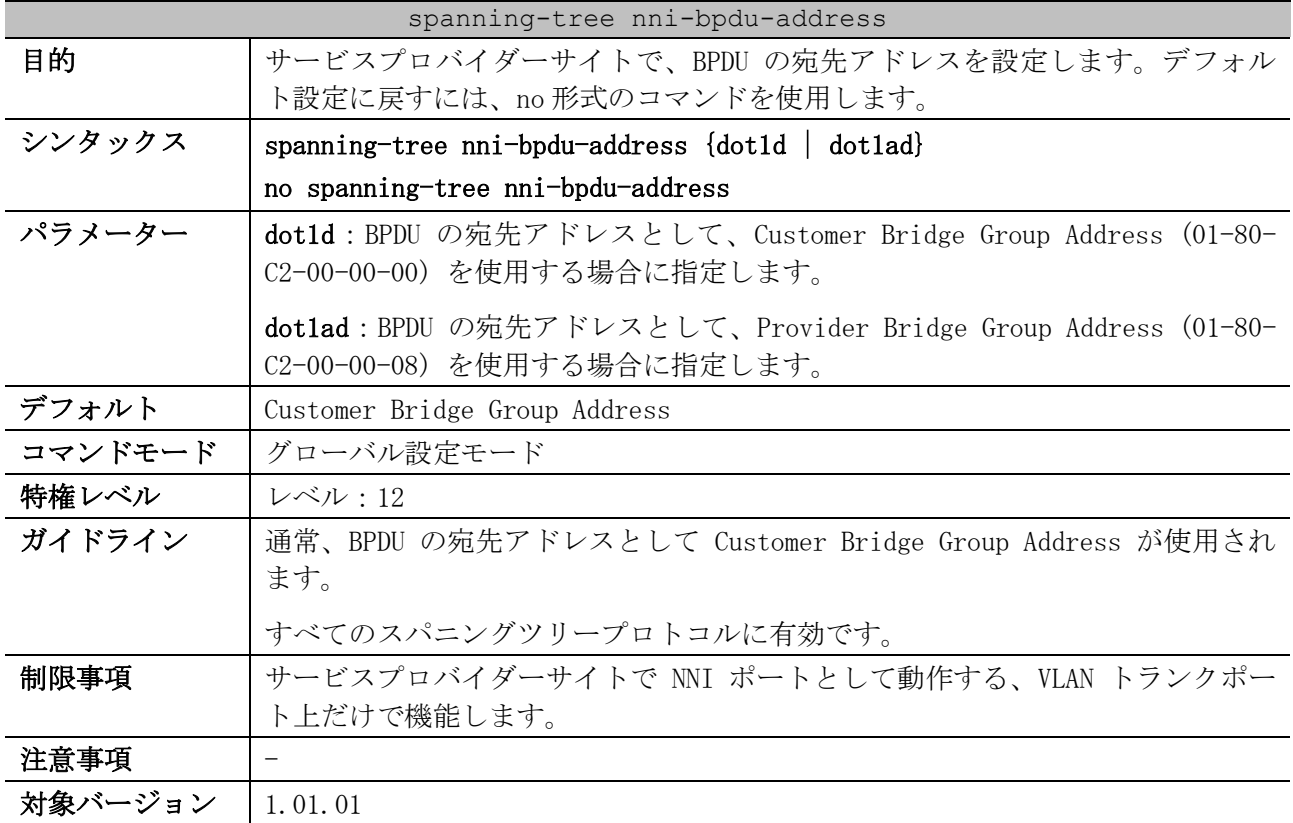

使用例:VLAN トランクポート上で、dot1ad アドレスを BPDU の宛先アドレスとして設定する方法を示 します。

# configure terminal (config)# spanning-tree nni-bpdu-address dot1ad (config)#

## <span id="page-588-1"></span>5.14.8 spanning-tree state

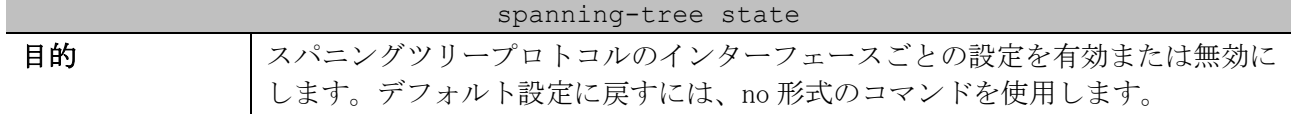

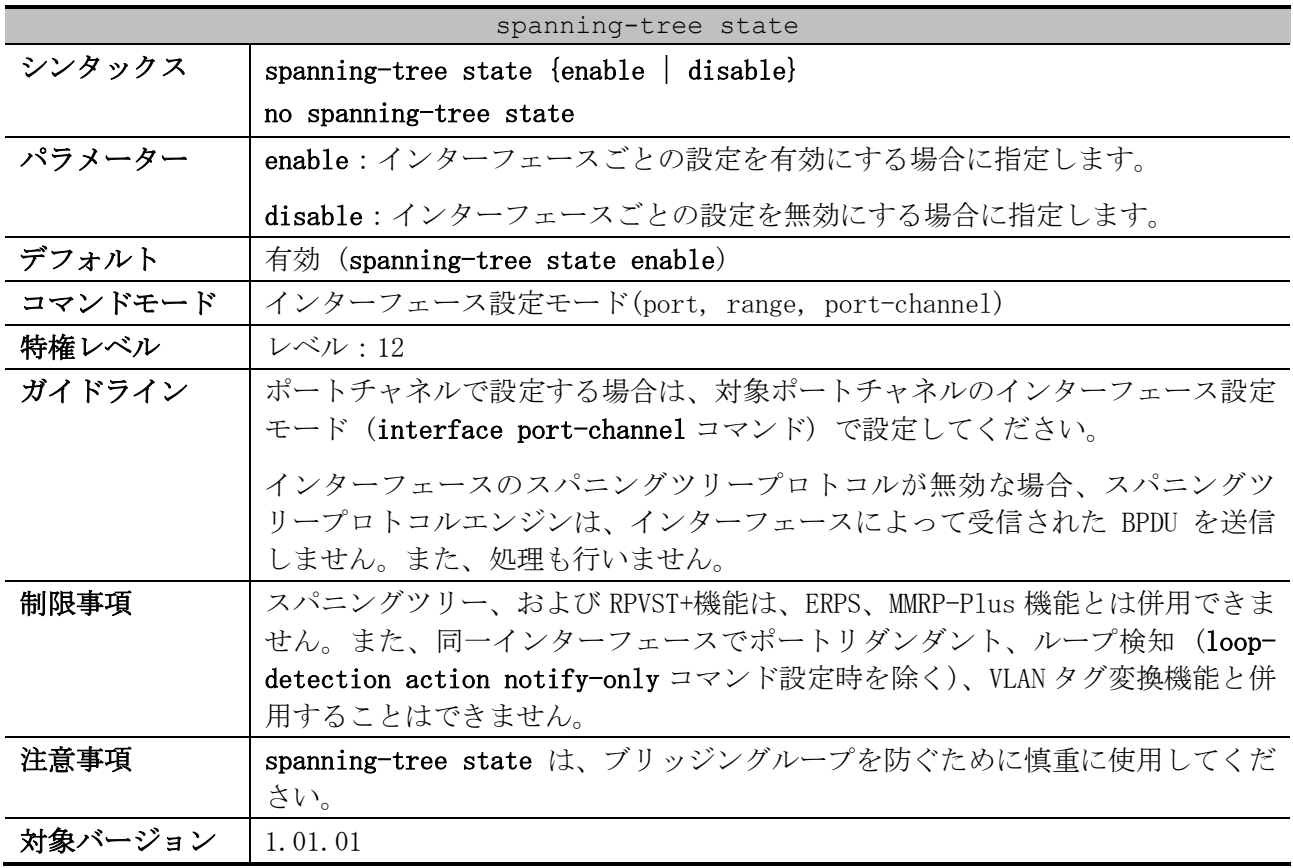

使用例:ポート 1/0/1 で、スパニングツリープロトコルを有効にする方法を示します。

# configure terminal (config)# interface port 1/0/1 (config-if-port)# spanning-tree state enable (config-if-port)#

# <span id="page-589-0"></span>5.14.9 spanning-tree cost

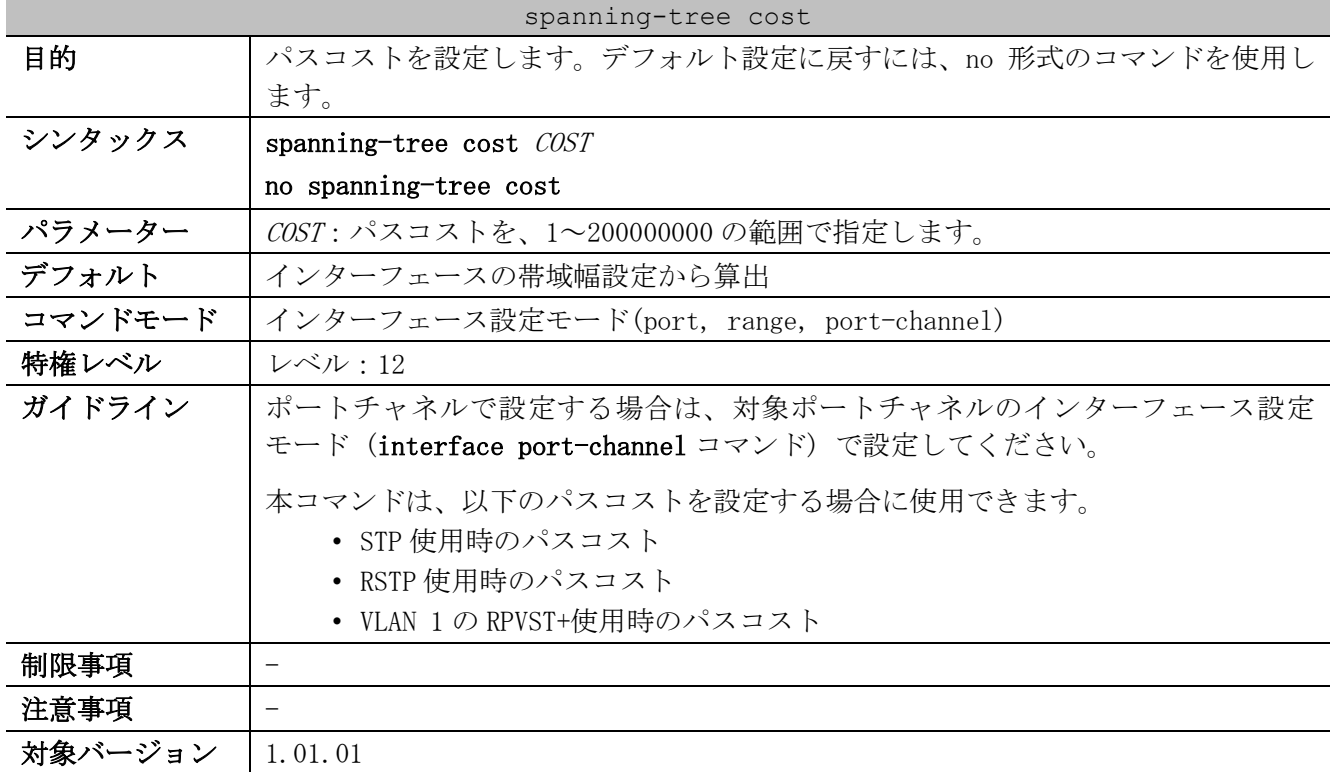

使用例:ポート 1/0/7 のパスコストを、20000 に設定する方法を示します。

```
# configure terminal
\text{ (config)}# interface port 1/0/7(config-if-port)# spanning-tree cost 20000
(config-if-port)#
```
#### <span id="page-590-0"></span>5.14.10 spanning-tree guard root

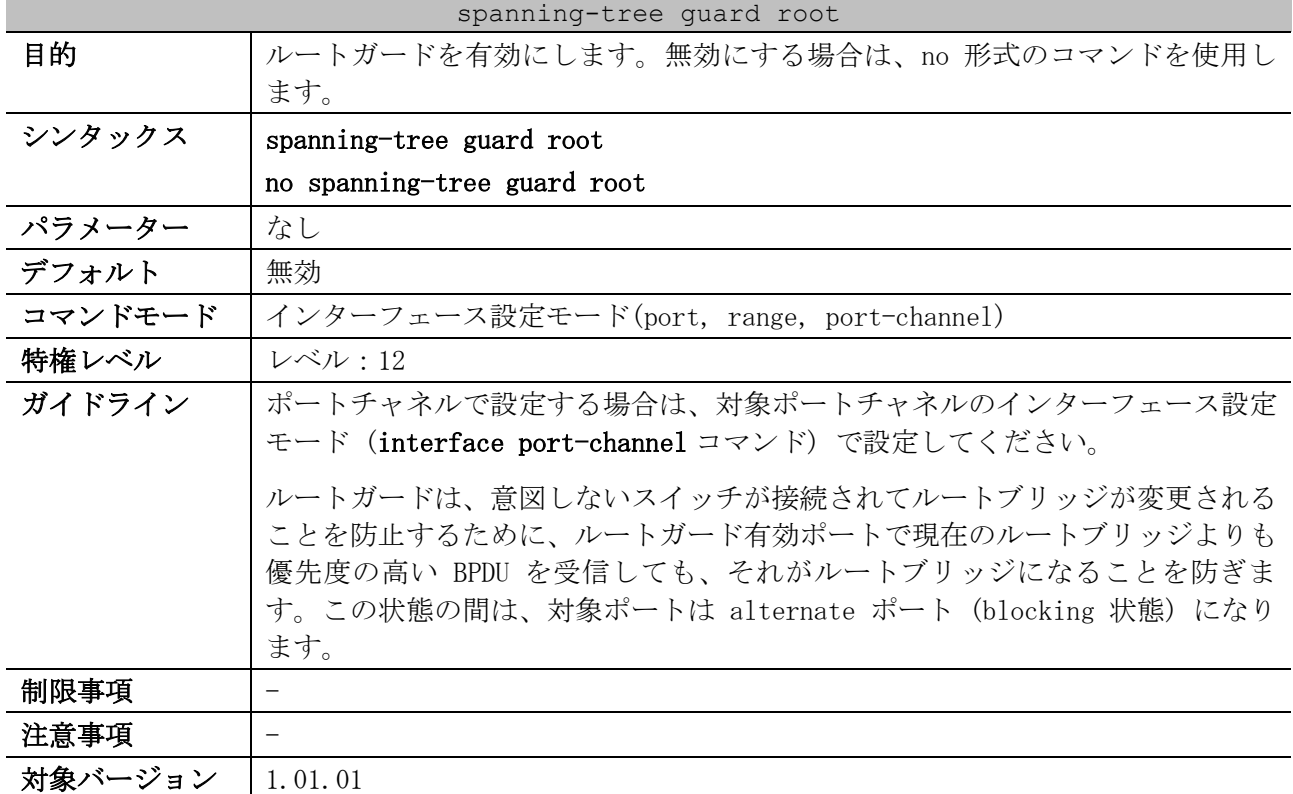

使用例:ポート 1/0/1 でルートガードを有効にする方法を示します。

```
# configure terminal
(config)# interface port 1/0/1
(config-if-port)# spanning-tree guard root
(config-if-port)#
```
# <span id="page-590-1"></span>5.14.11 spanning-tree link-type

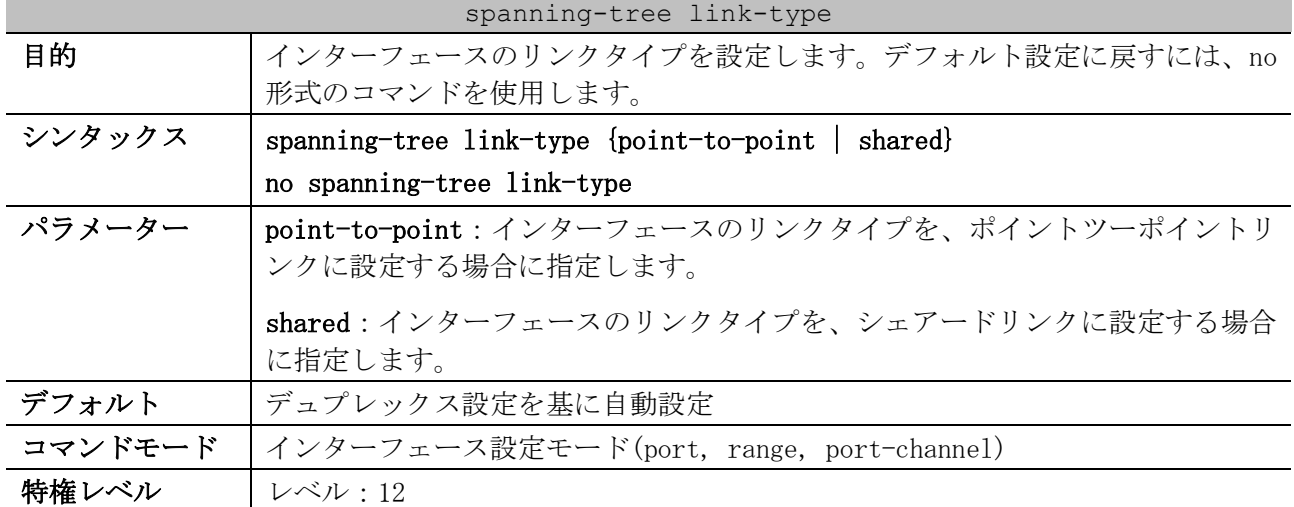

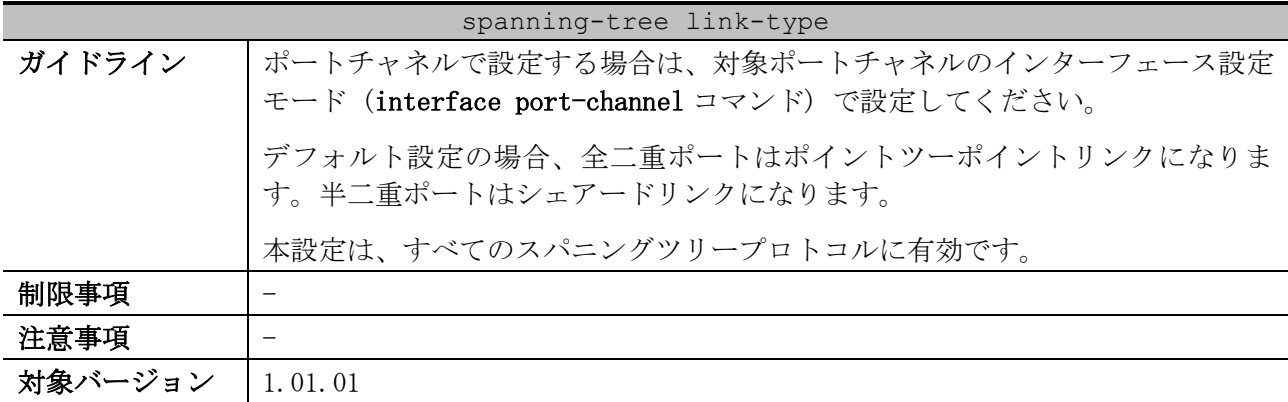

使用例:ポート 1/0/7 のリンクタイプを、ポイントツーポイントリンクに設定する方法を示します。

# configure terminal (config)# interface port 1/0/7 (config-if-port)# spanning-tree link-type point-to-point (config-if-port)#

# <span id="page-591-0"></span>5.14.12 spanning-tree portfast

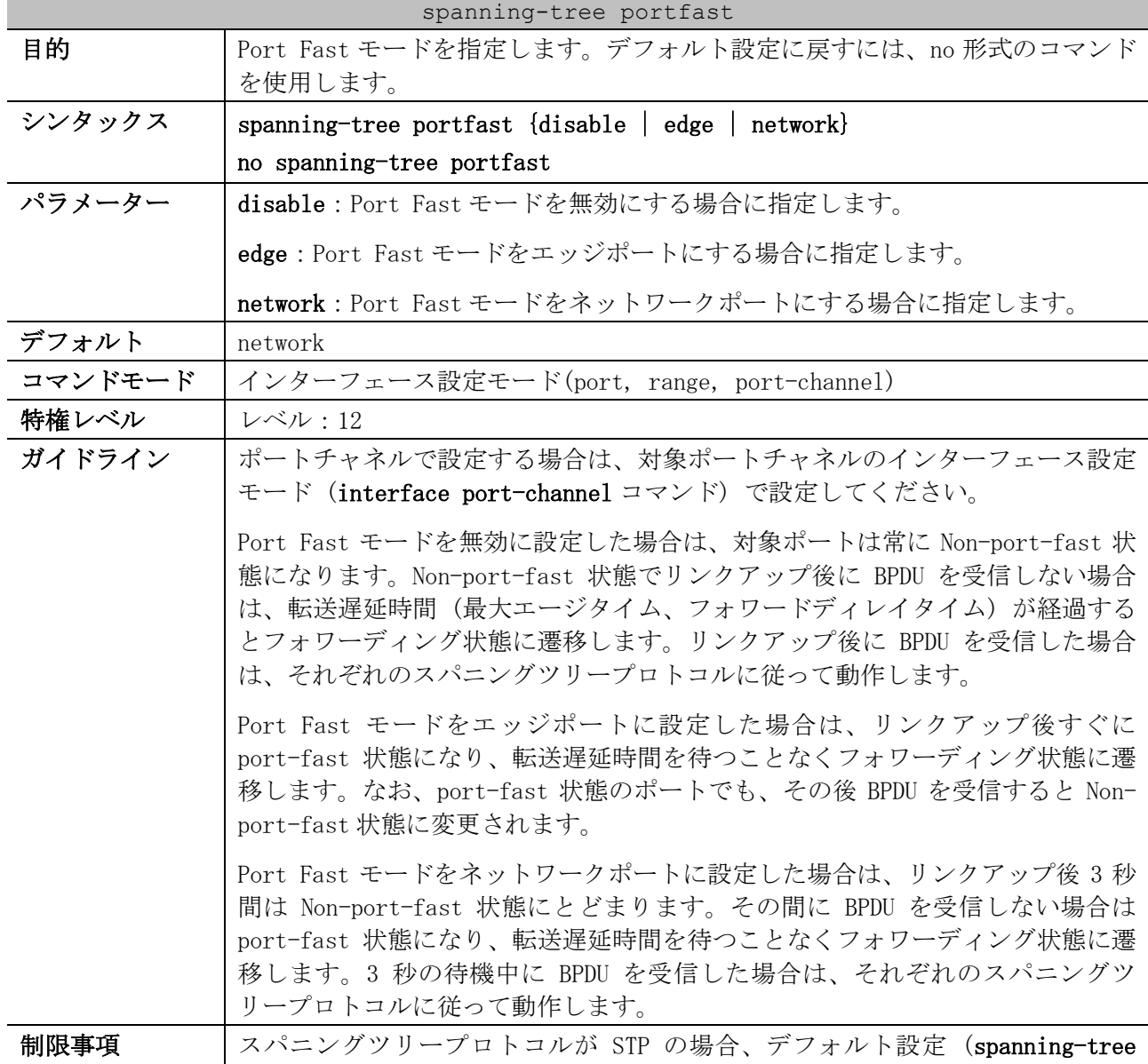

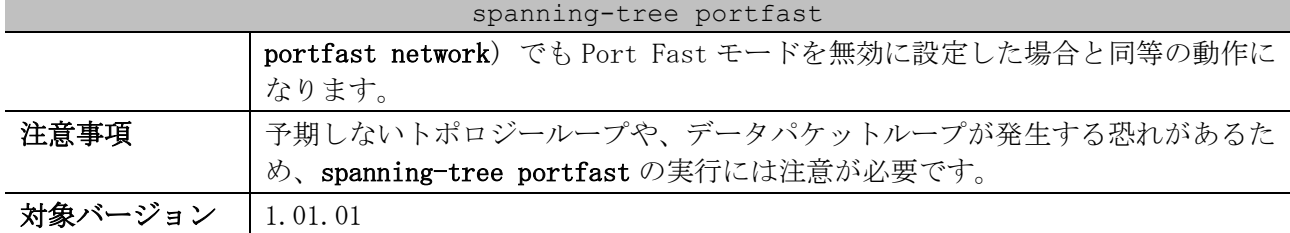

使用例:ポート 1/0/7 で、Port Fast モードをエッジポートに設定する方法を示します。

```
# configure terminal
```

```
(config)# interface port 1/0/7
```

```
(config-if-port)# spanning-tree portfast edge
```

```
(config-if-port)#
```
## <span id="page-592-0"></span>5.14.13 spanning-tree port-priority

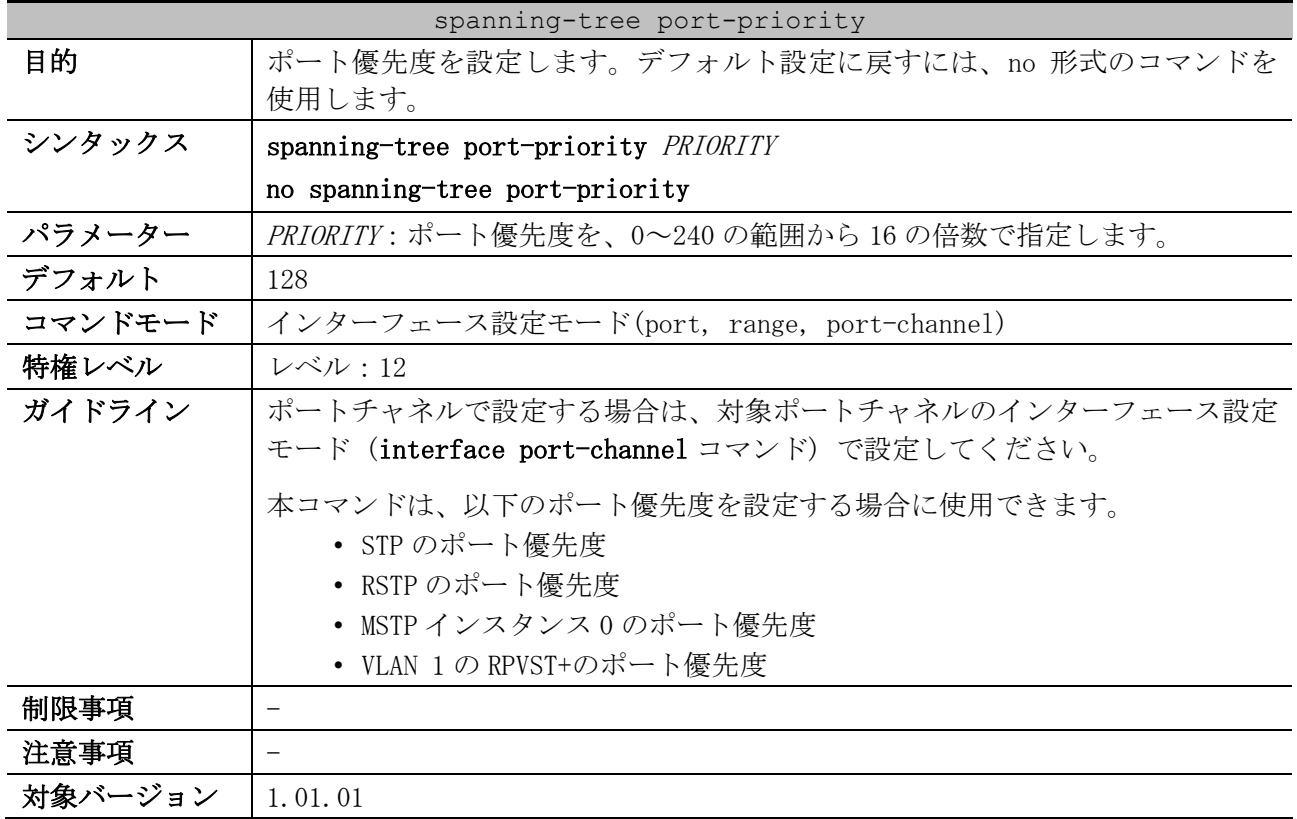

使用例:ポート 1/0/7 のポート優先度を、32 に設定する方法を示します。

```
# configure terminal
(config)# interface port 1/0/7
(config-if-port)# spanning-tree port-priority 32
(config-if-port)#
```
## <span id="page-592-1"></span>5.14.14 spanning-tree tcnfilter

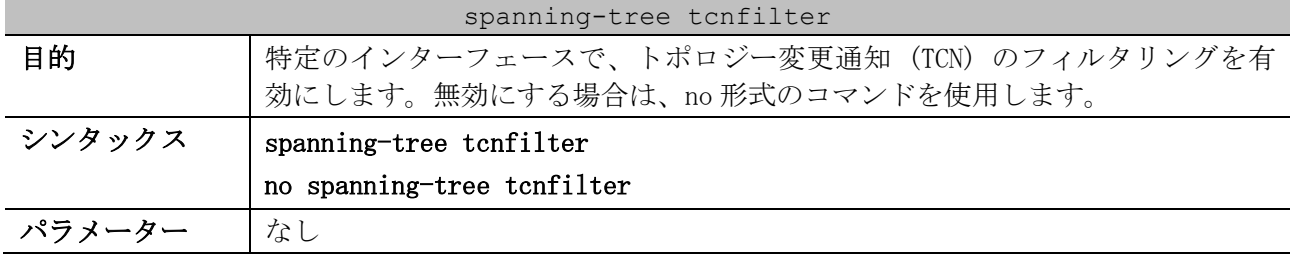

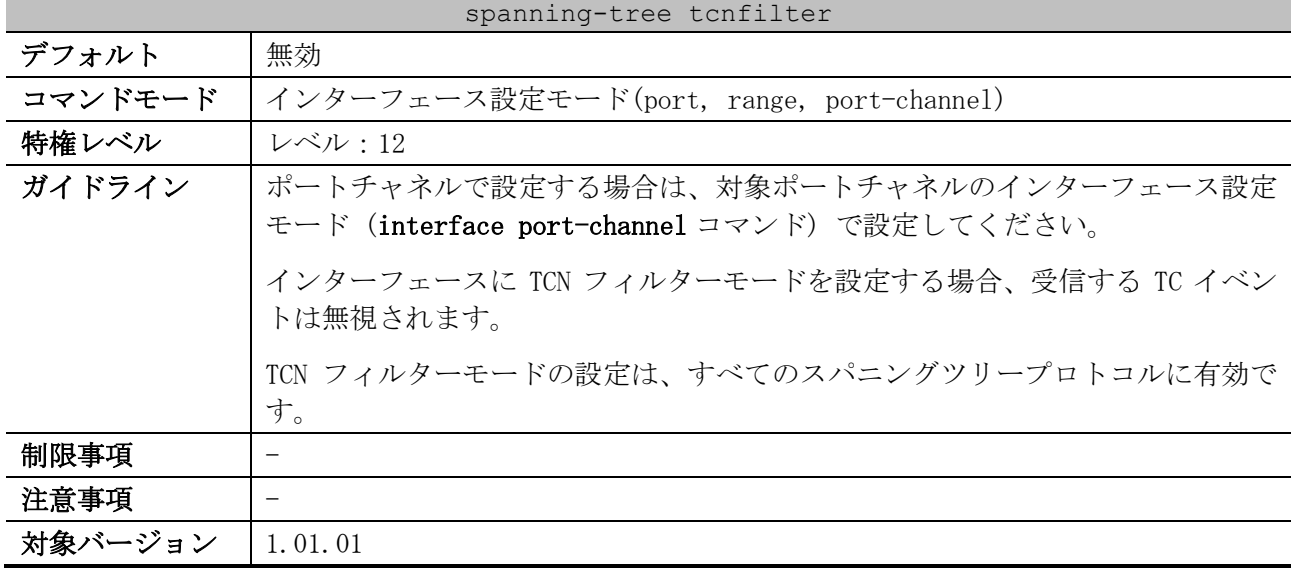

使用例:ポート 1/0/7 で、TCN フィルタリングを設定する方法を示します。

```
# configure terminal
(config)# interface port 1/0/7
(config-if-port)# spanning-tree tcnfilter
(config-if-port)#
```
# <span id="page-593-0"></span>5.14.15 spanning-tree forward-bpdu

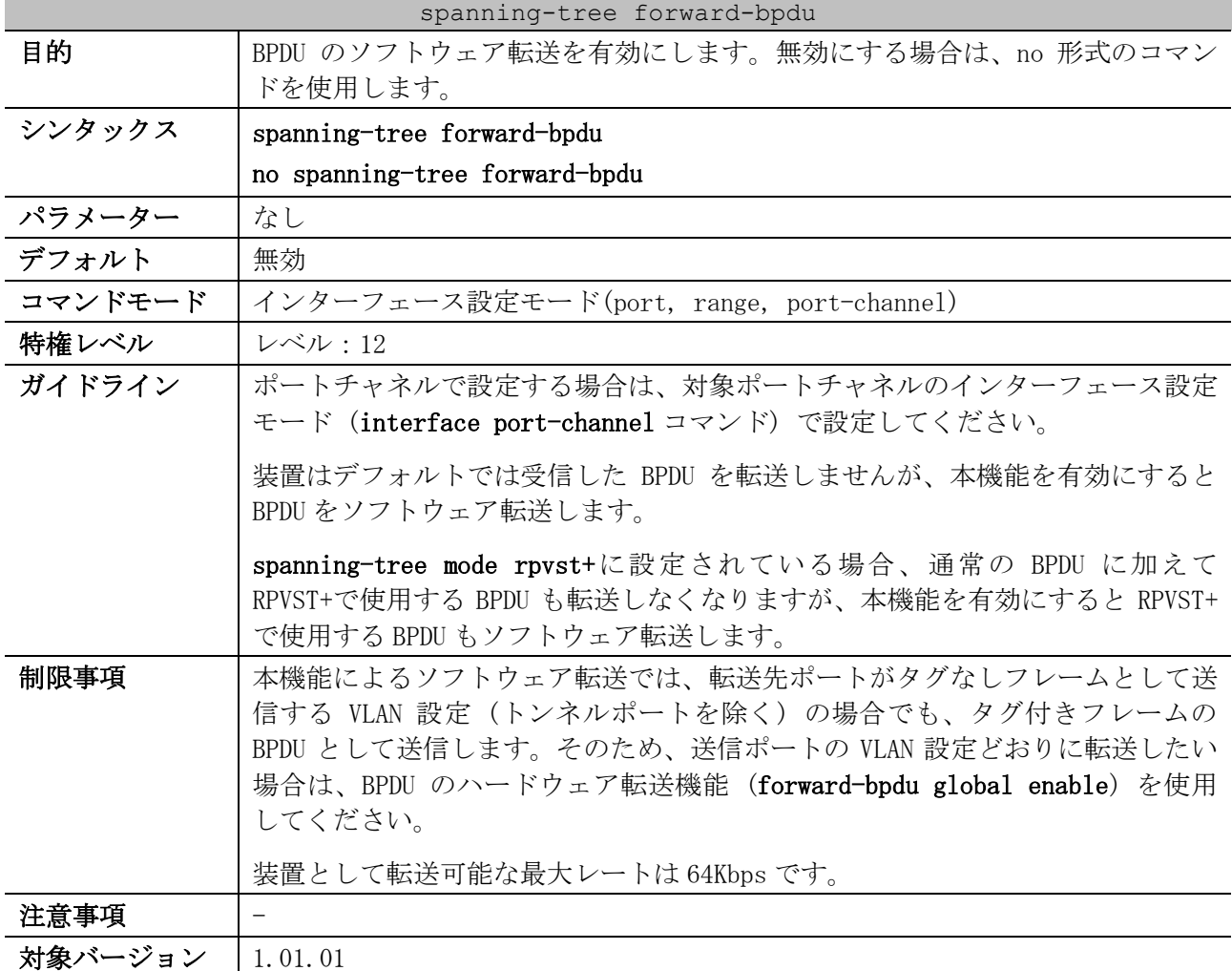

使用例:BPDU の転送を有効にする方法を示します。

```
# configure terminal
(config)# interface port 1/0/1
(config-if-port)# spanning-tree forward-bpdu
(config-if-port)#
```
#### <span id="page-594-0"></span>5.14.16 spanning-tree mst configuration

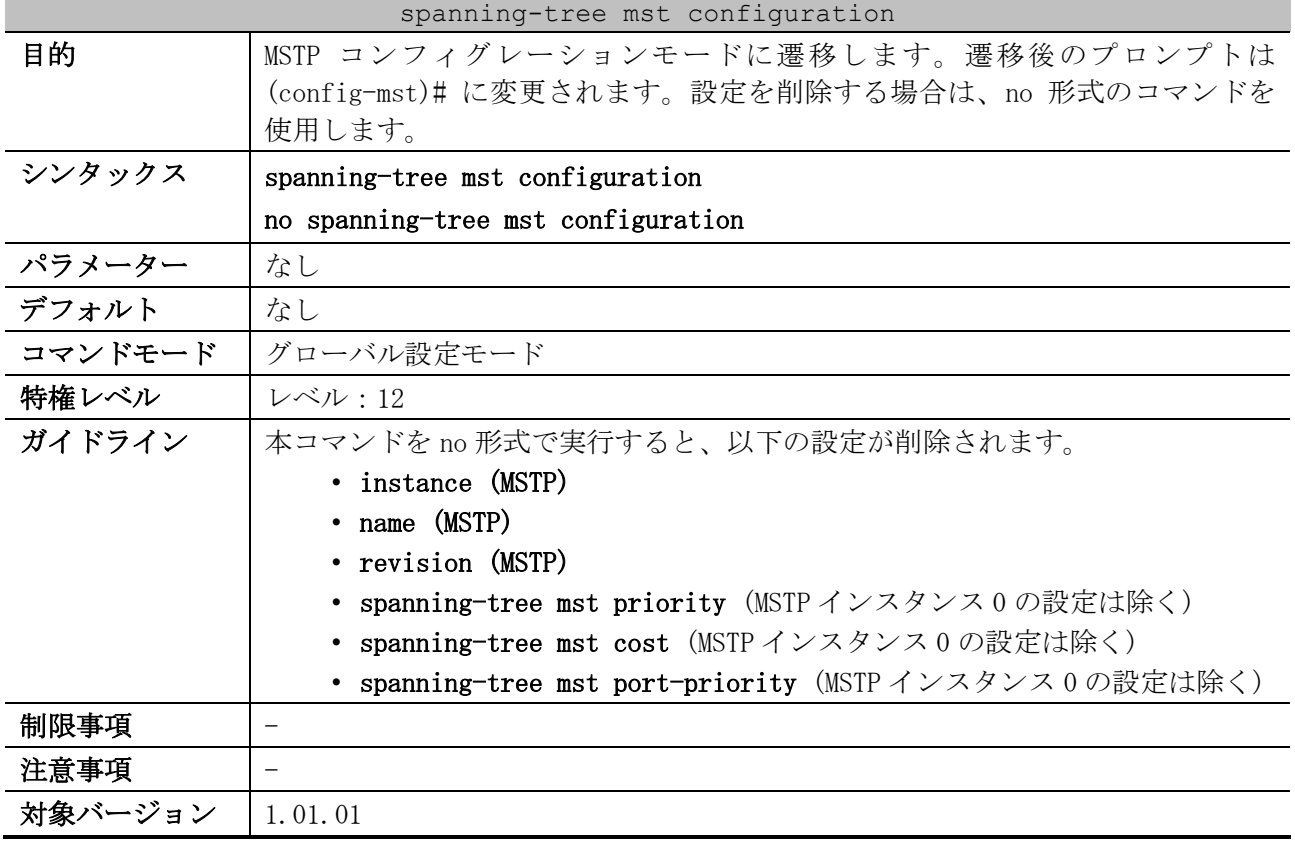

使用例:MSTP コンフィグレーションモードに遷移する方法を示します。

```
# configure terminal
(config)# spanning-tree mst configuration
(config-mst)#
```
## <span id="page-594-1"></span>5.14.17 instance (MSTP)

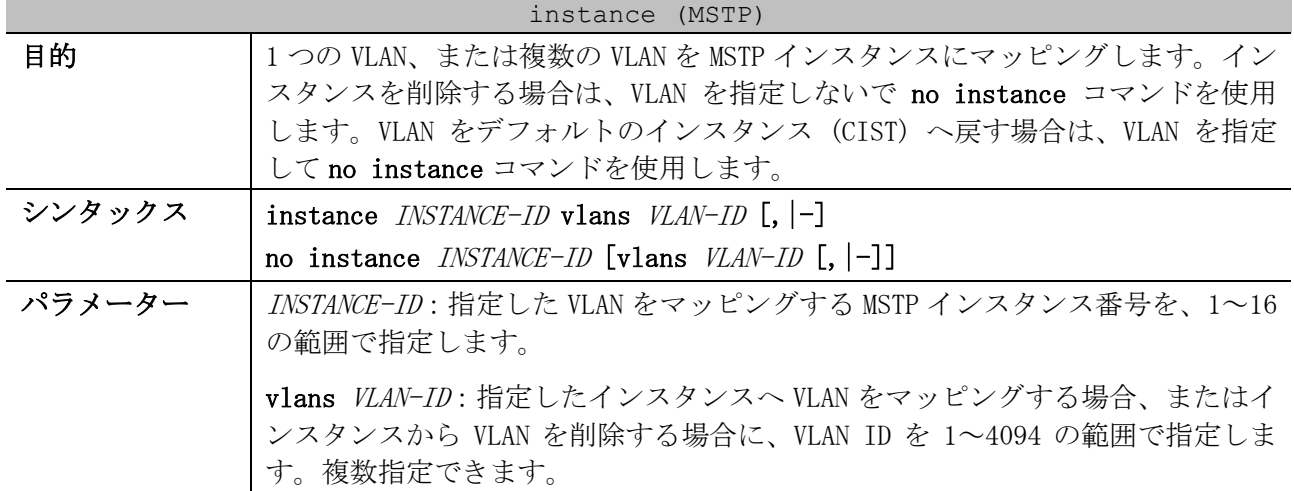

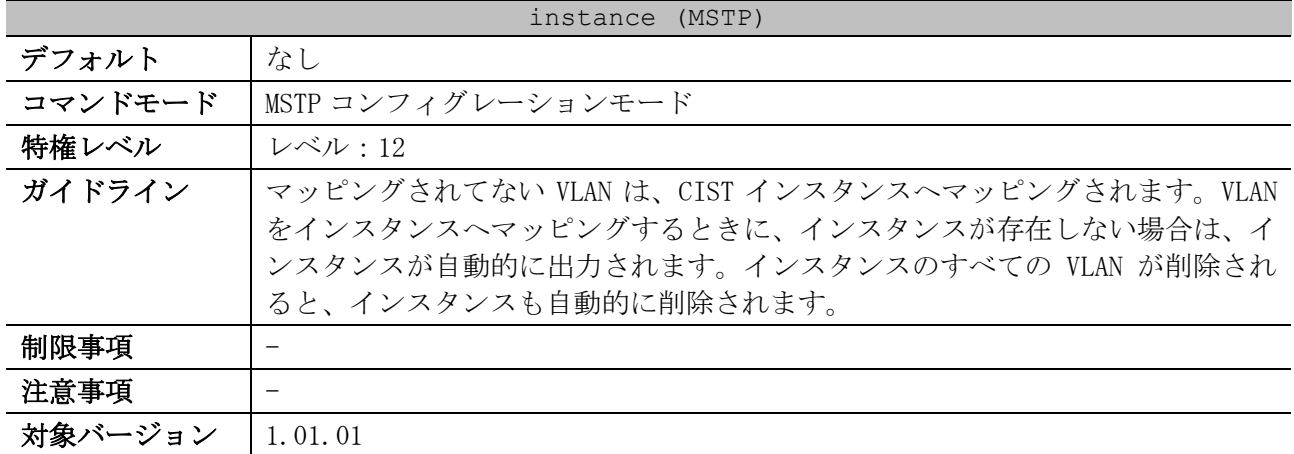

使用例:範囲指定した VLAN を、インスタンス 2 へマッピングする方法を示します。

# configure terminal (config)# spanning-tree mst configuration (config-mst)# instance 2 vlans 1-100 (config-mst)#

## <span id="page-595-0"></span>5.14.18 name (MSTP)

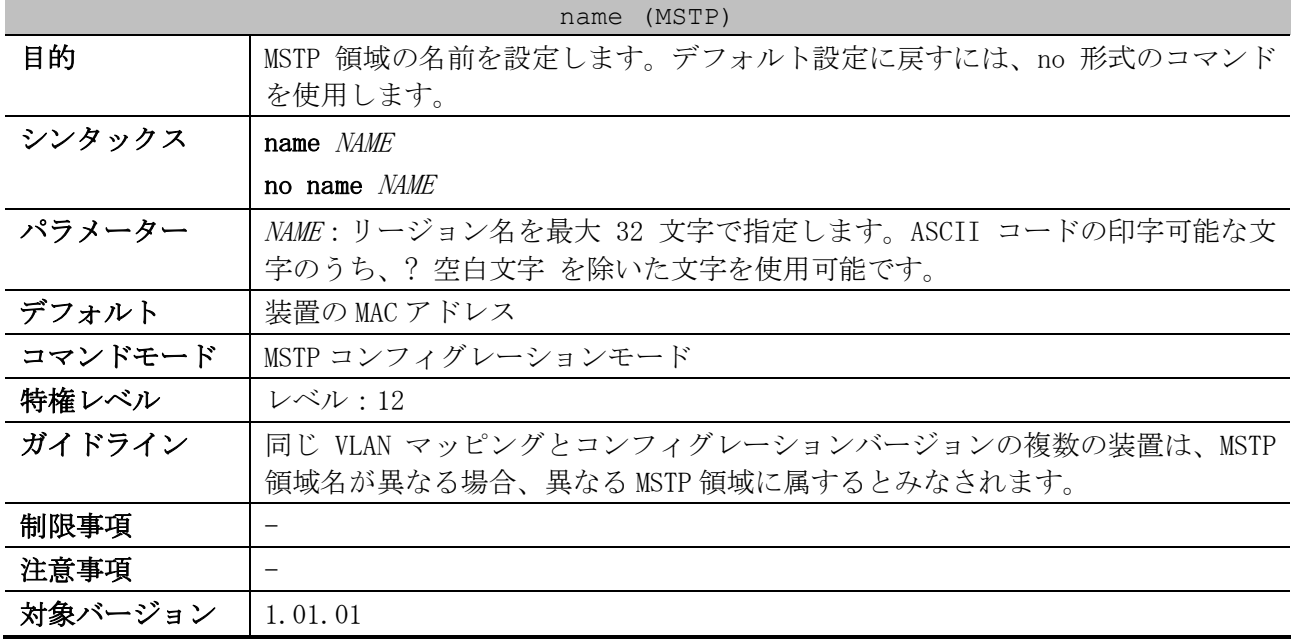

使用例:MSTP コンフィグレーション名を「MName」に設定する方法を示します。

```
# configure terminal
(config)# spanning-tree mst configuration
(config-mst)# name MName
(config-mst)#
```
# <span id="page-595-1"></span>5.14.19 revision (MSTP)

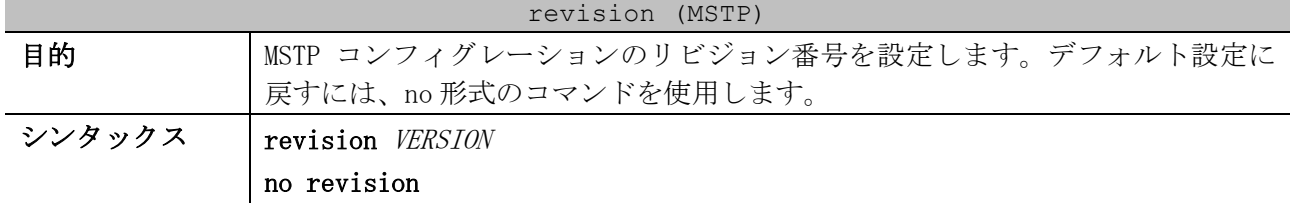

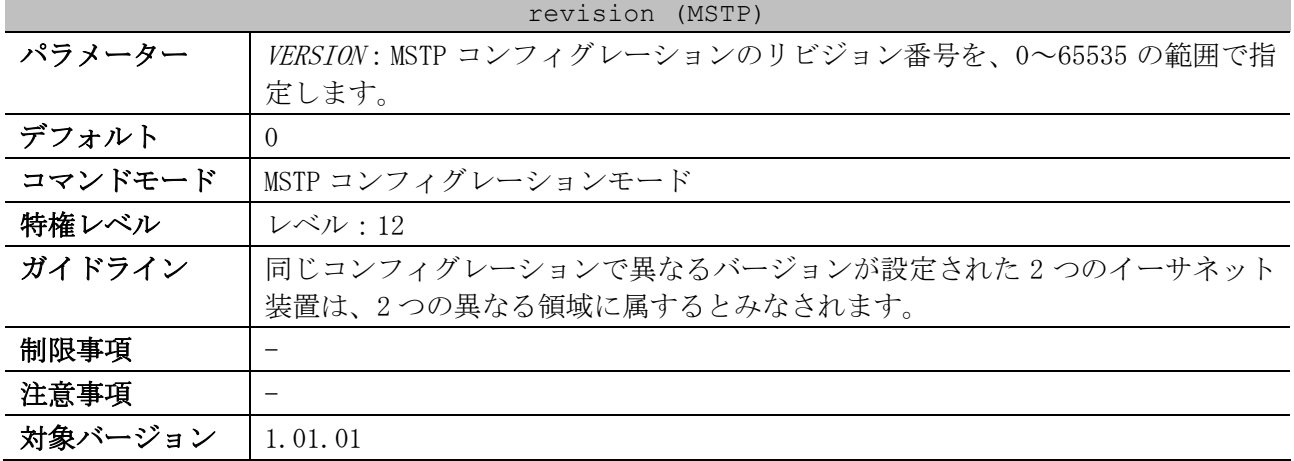

使用例:MSTP コンフィグレーションのリビジョン番号を、2 に設定する方法を示します。

# configure terminal (config)# spanning-tree mst configuration (config-mst)# revision 2 (config-mst)#

## <span id="page-596-0"></span>5.14.20 spanning-tree mst priority

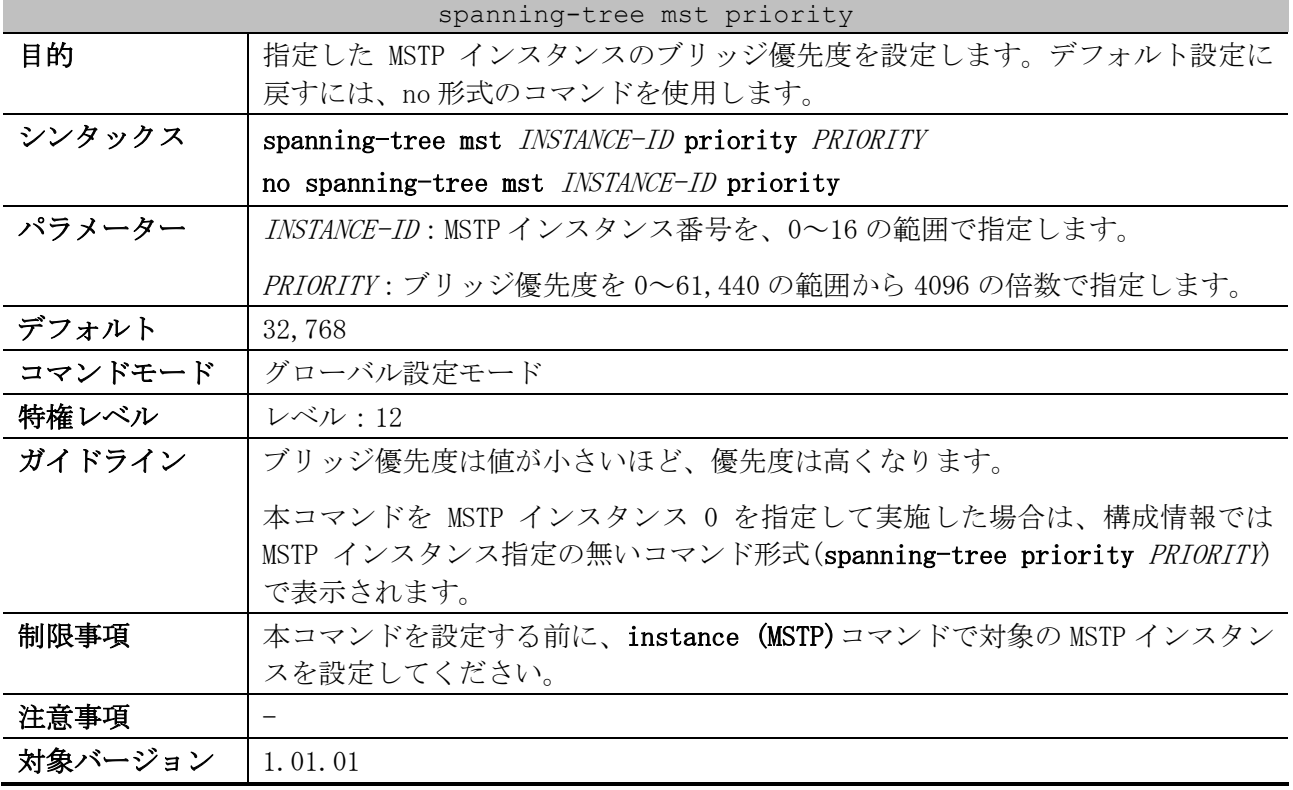

使用例:MSTP インスタンス 2 のブリッジ優先度を 4096 に設定する方法を示します。

```
# configure terminal
(config)# spanning-tree mst 2 priority 4096
(config)#
```
#### <span id="page-596-1"></span>5.14.21 spanning-tree mst hello-time

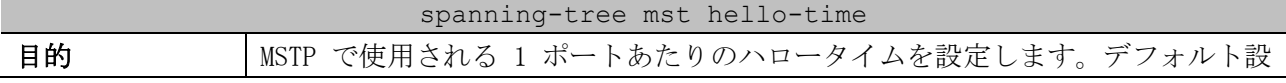

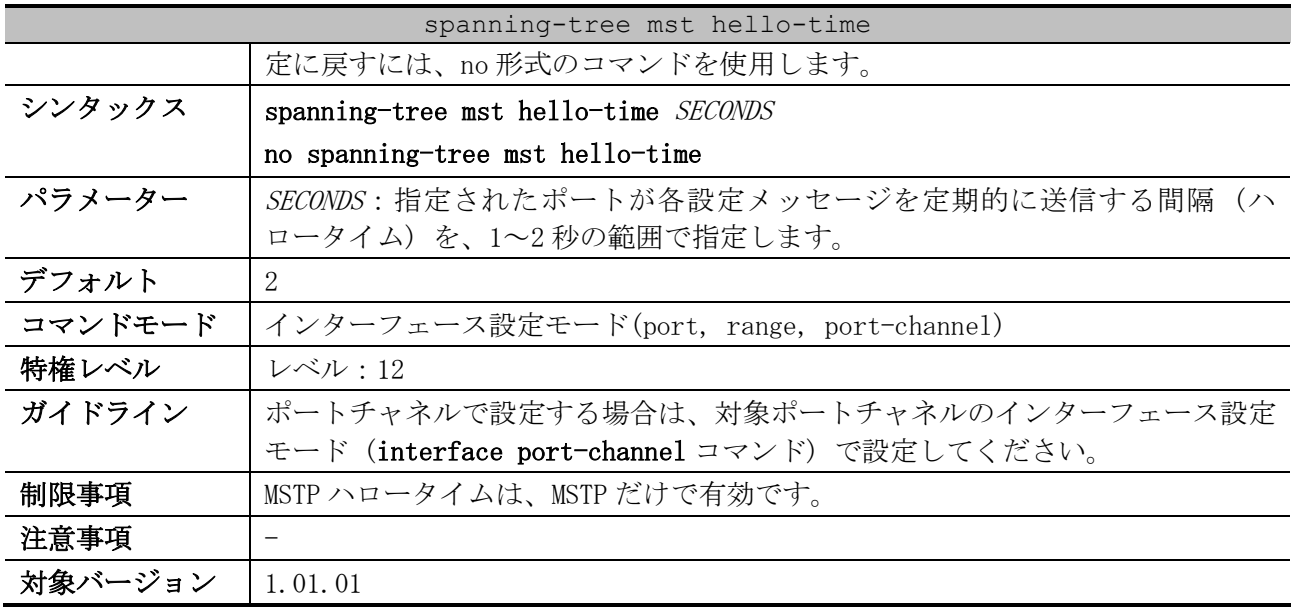

使用例:ポート 1/0/1 のポートハロータイムを、1 に設定する方法を示します。

```
# configure terminal
(config)# interface port 1/0/1
(config-if-port)# spanning-tree mst hello-time 1
(config-if-port)#
```
## <span id="page-597-0"></span>5.14.22 spanning-tree mst max-hops

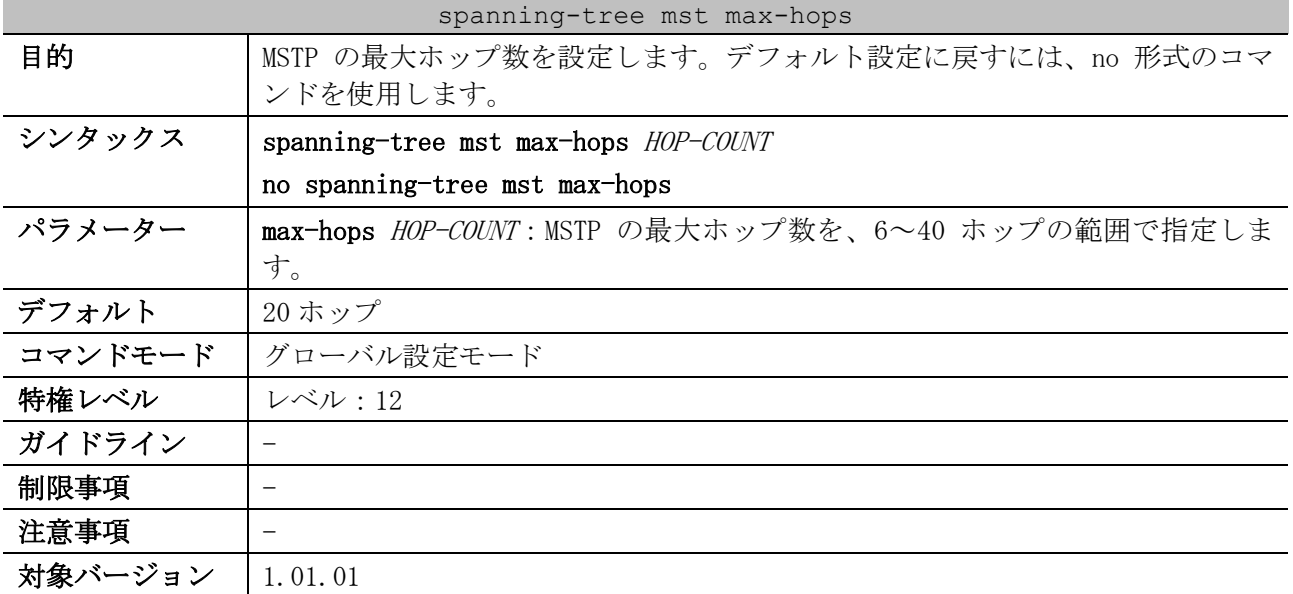

使用例:MSTP の最大ホップ数を設定する方法を示します。

```
# configure terminal
(config)# spanning-tree mst max-hops 19
(config)#
```
#### <span id="page-597-1"></span>5.14.23 spanning-tree mst cost

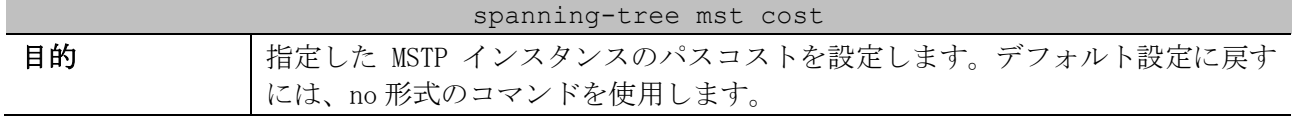

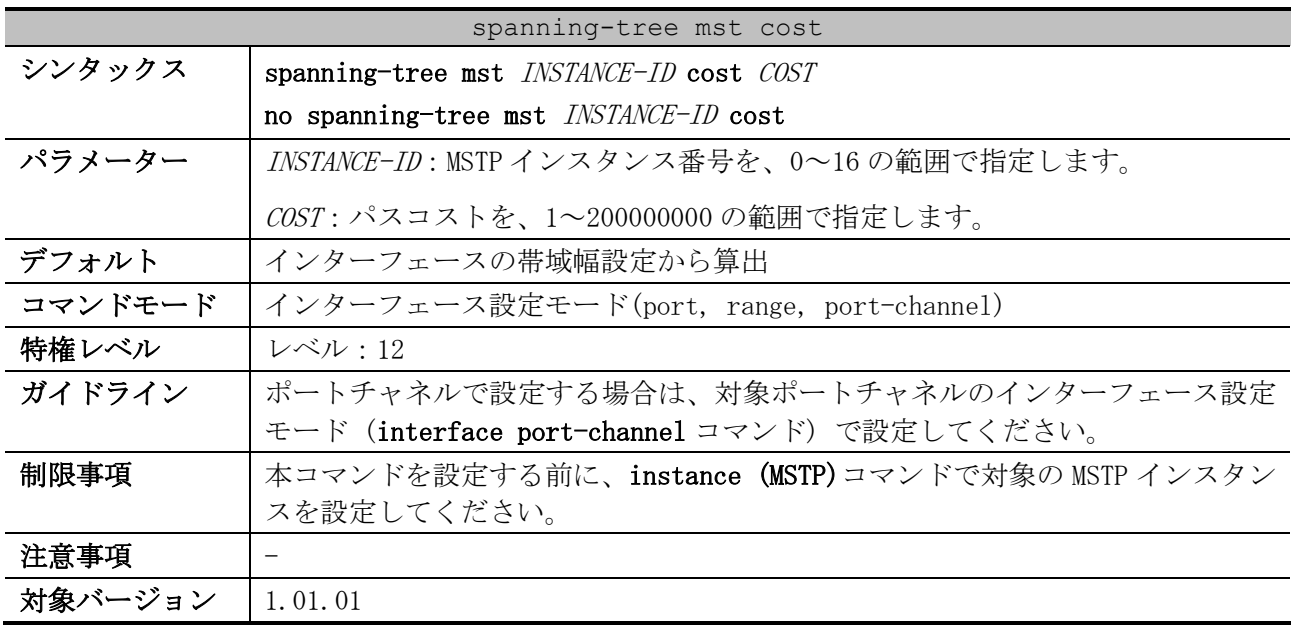

使用例:ポート 1/0/1 の MSTP インスタンス 2 のパスコストを、50 に設定する方法を示します。

```
# configure terminal
(config)# interface port 1/0/1
(config-if-port)# spanning-tree mst 2 cost 50
(config-if-port)#
```
# <span id="page-598-0"></span>5.14.24 spanning-tree mst port-priority

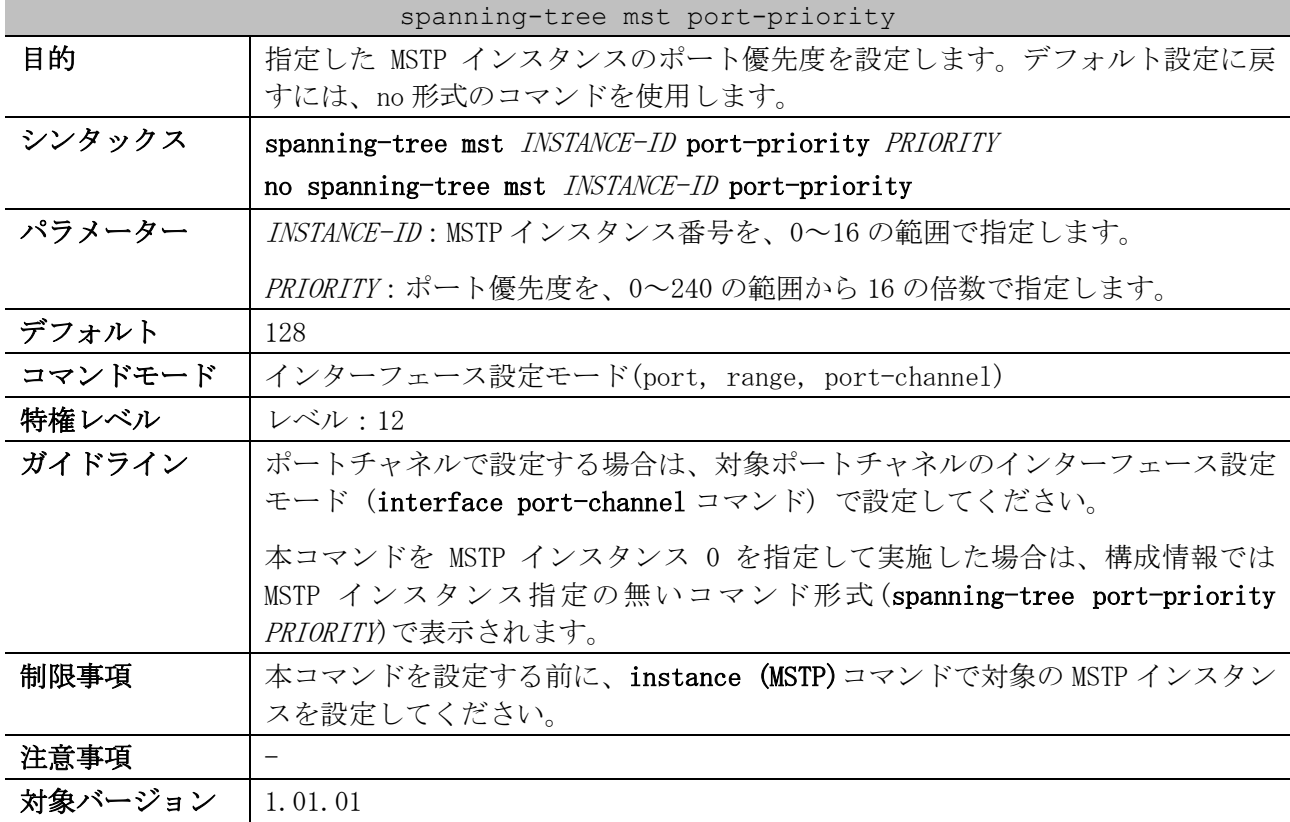

使用例:ポート 1/0/1 の MSTP インスタンス 2 のポート優先度を、32 に設定する方法を示します。

# configure terminal (config)# interface port 1/0/1 (config-if-port)# spanning-tree mst 2 port-priority 32 (config-if-port)#

#### <span id="page-599-0"></span>5.14.25 snmp-server enable traps stp

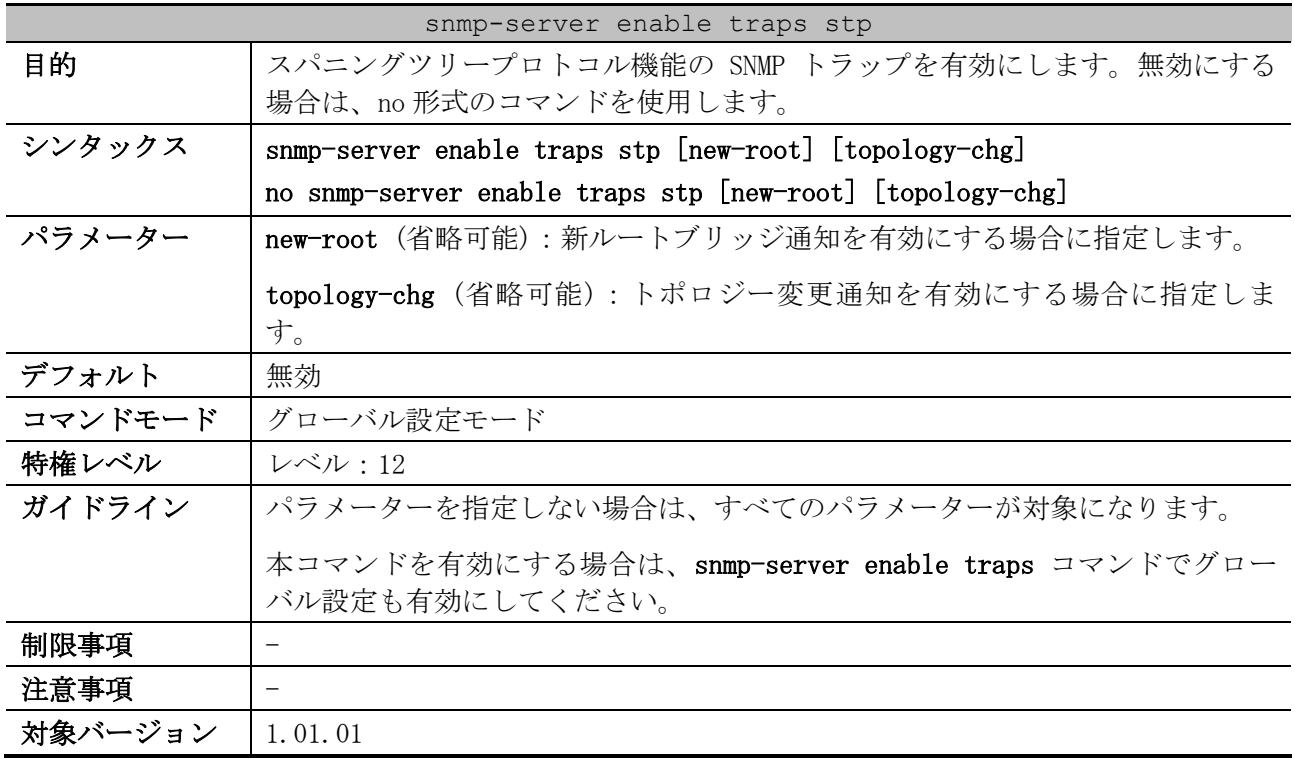

使用例:スパニングツリープロトコル機能の SNMP トラップを有効にする方法を示します。

# configure terminal (config)# snmp-server enable traps stp (config)#

# <span id="page-599-1"></span>5.14.26 show spanning-tree

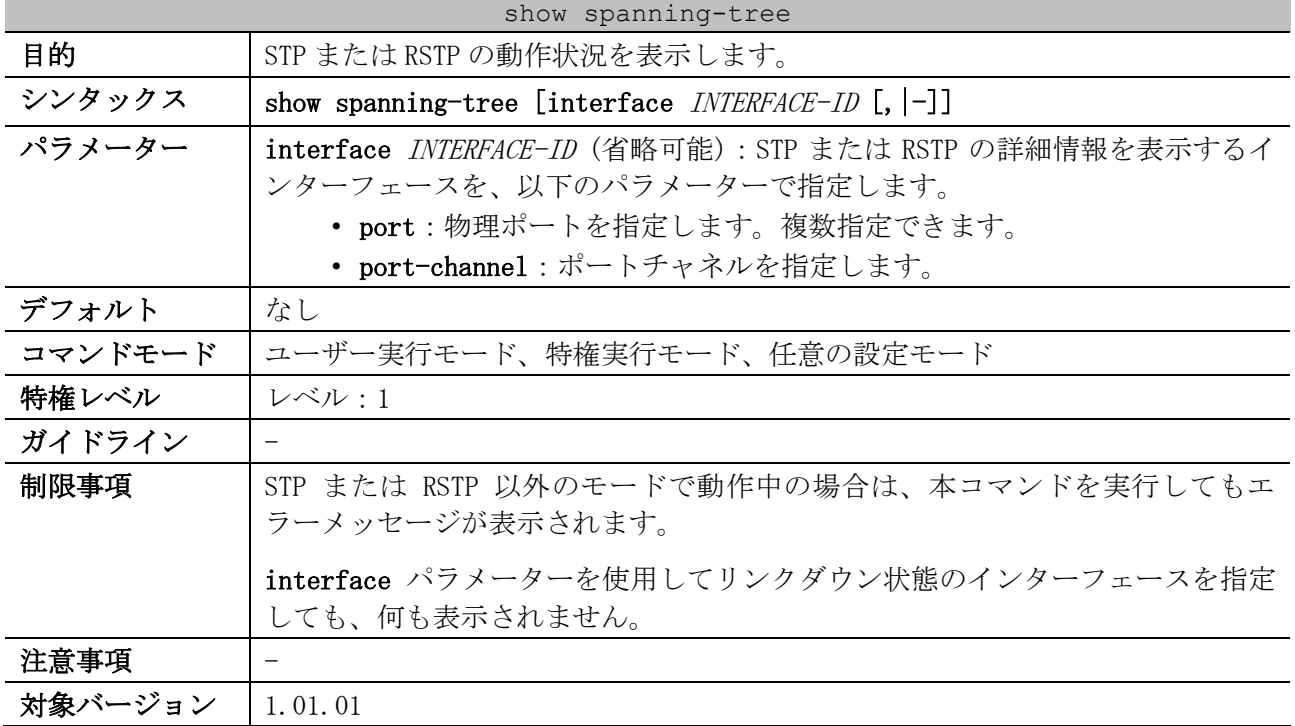

使用例:STP または RSTP の動作状況を表示する方法を示します。

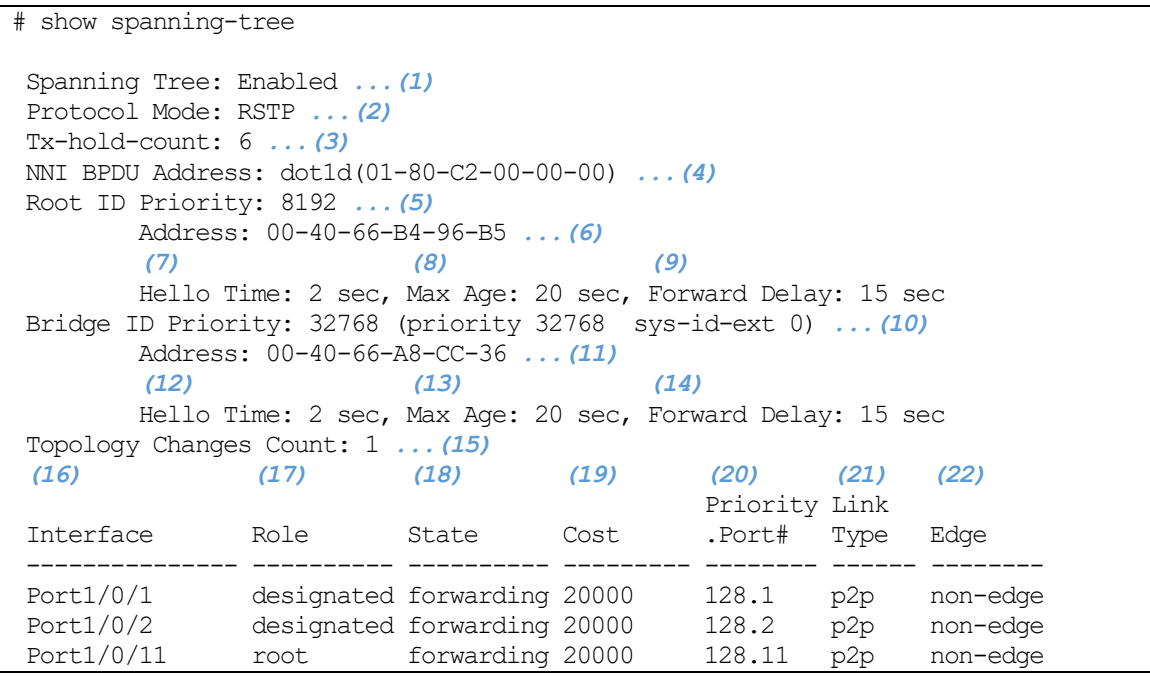

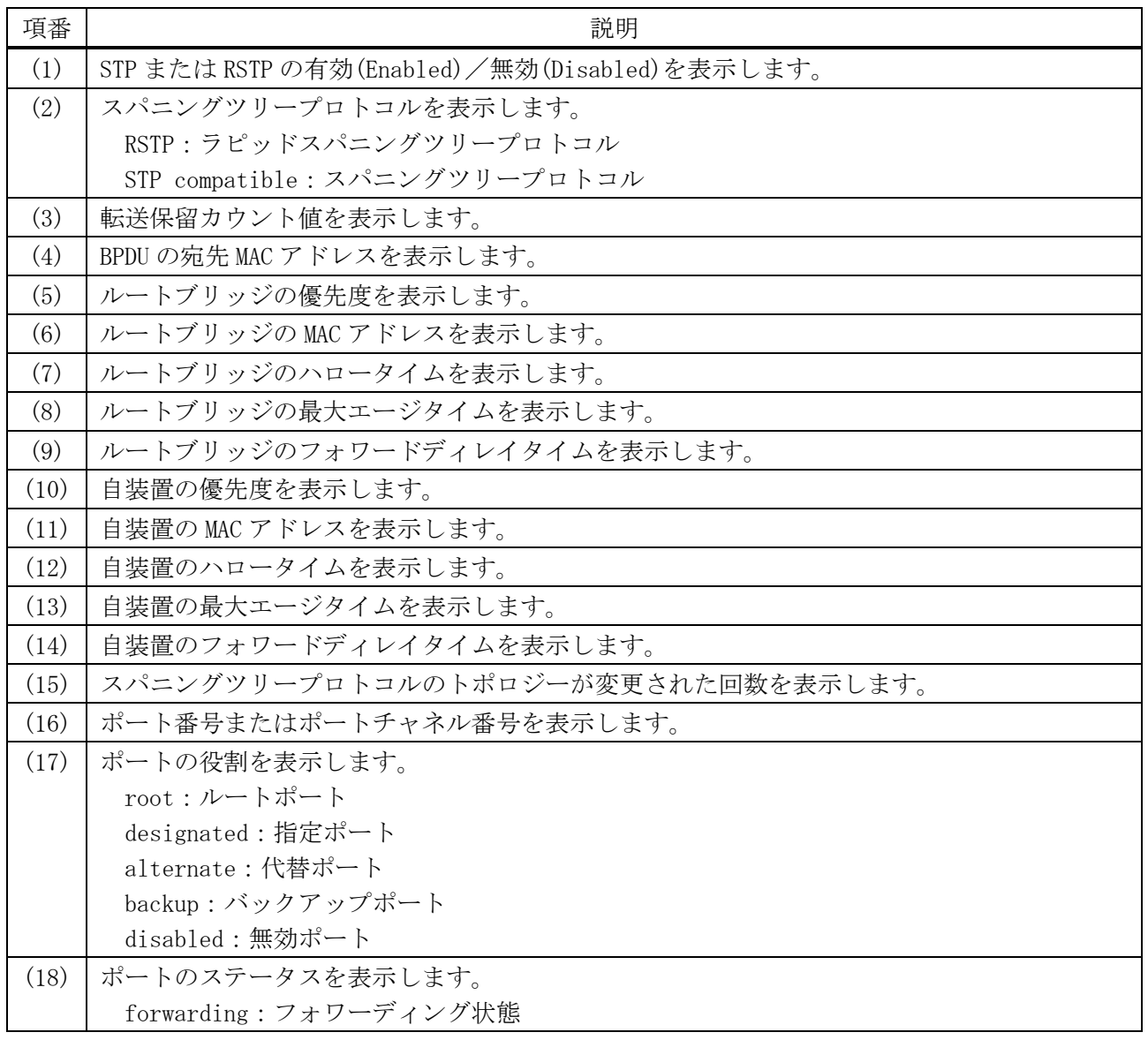

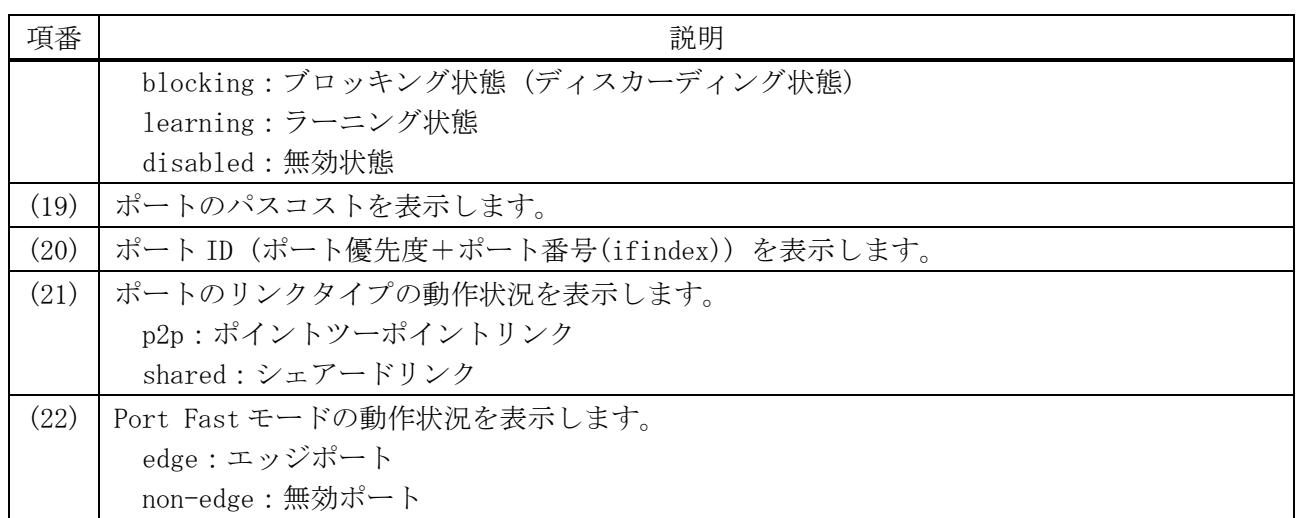

# <span id="page-601-0"></span>5.14.27 show spanning-tree configuration interface

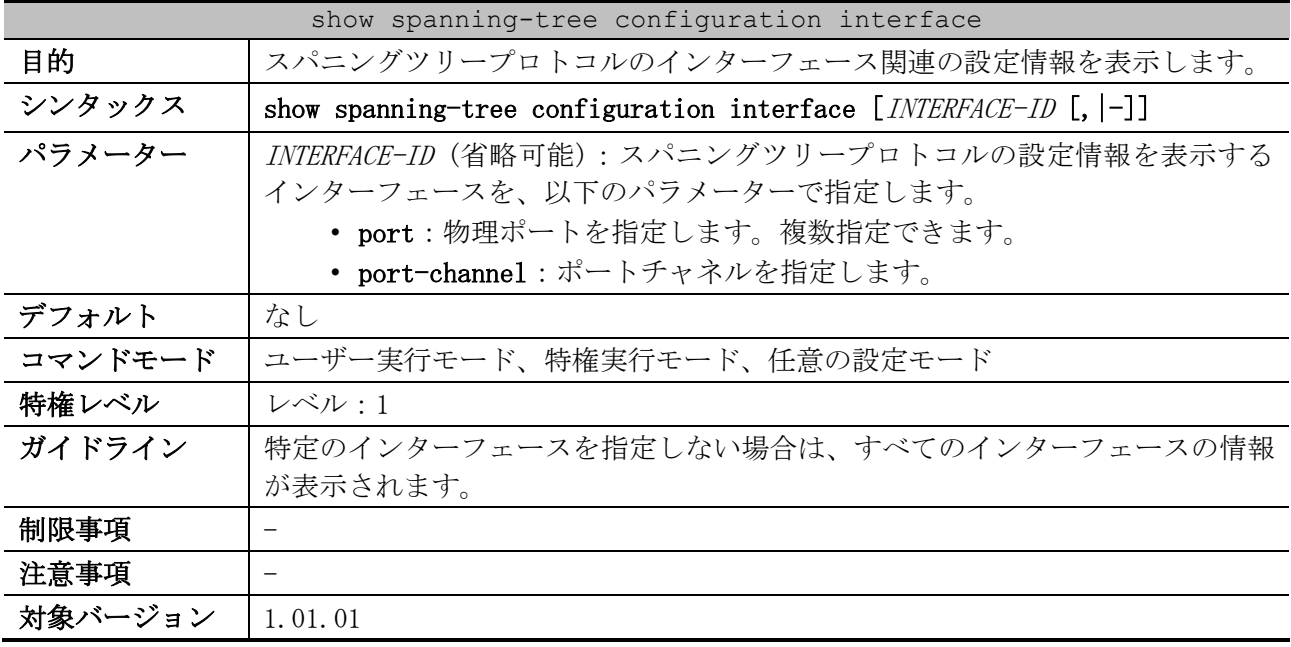

使用例:ポート 1/0/1 のスパニングツリープロトコル設定情報を表示する方法を示します。

```
# show spanning-tree configuration interface port 1/0/1
```

```
Port1/0/1 ...(1)
Spanning tree state: Enabled ...(2)
Port path cost: 0 ...(3)
Port priority: 128 ...(4)
Port Identifier: 128.1 ...(5)
Link type: auto ...(6)
Port fast: auto ...(7)
Hello time: 2 seconds ...(8)
Guard root: Disabled ...(9)
TCN filter: Disabled ...(10)
Bpdu forward: Disabled ...(11)
```
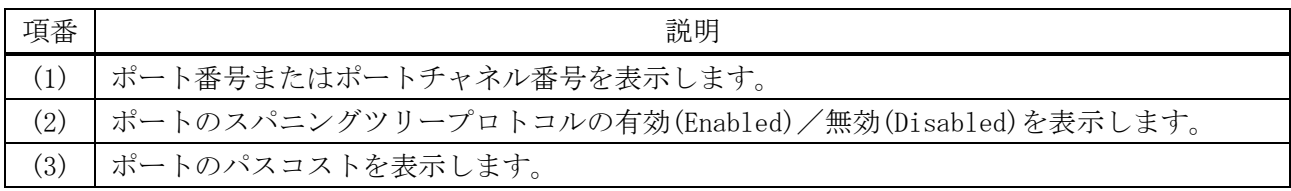

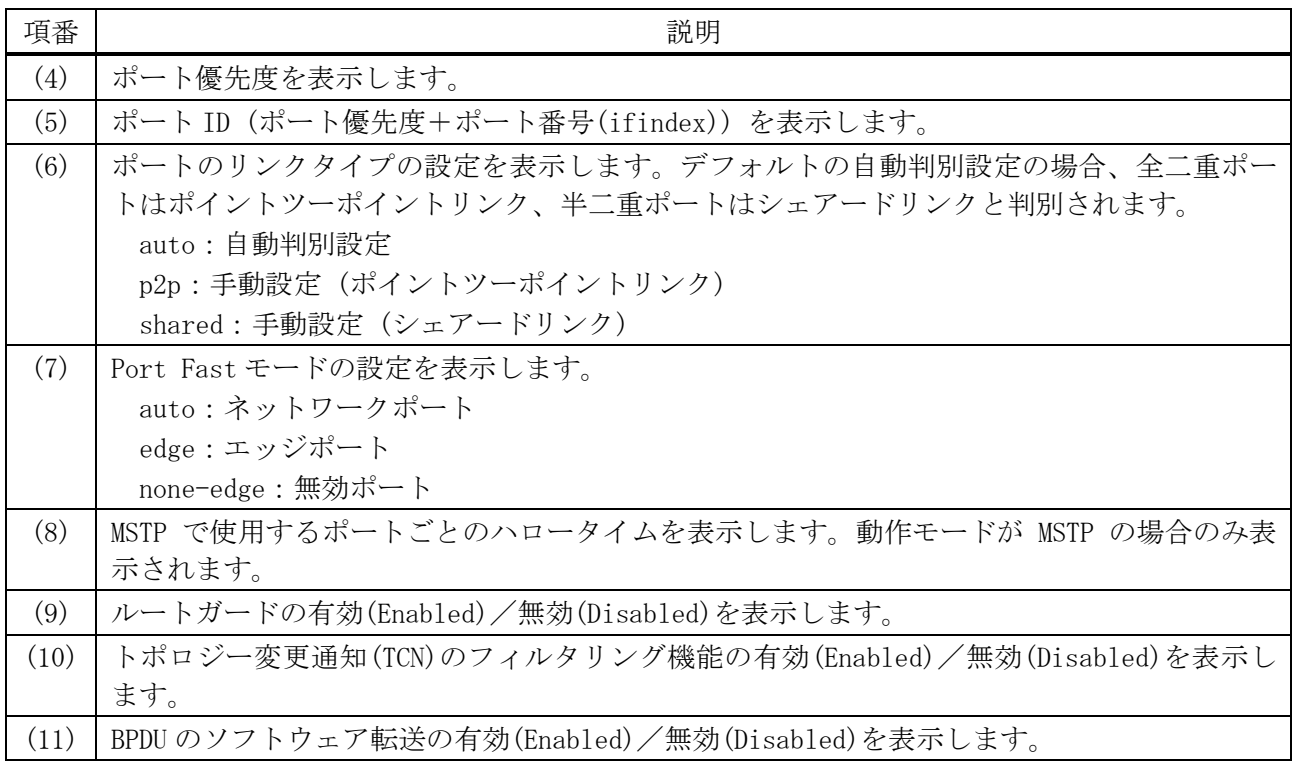

# <span id="page-602-0"></span>5.14.28 show spanning-tree mst

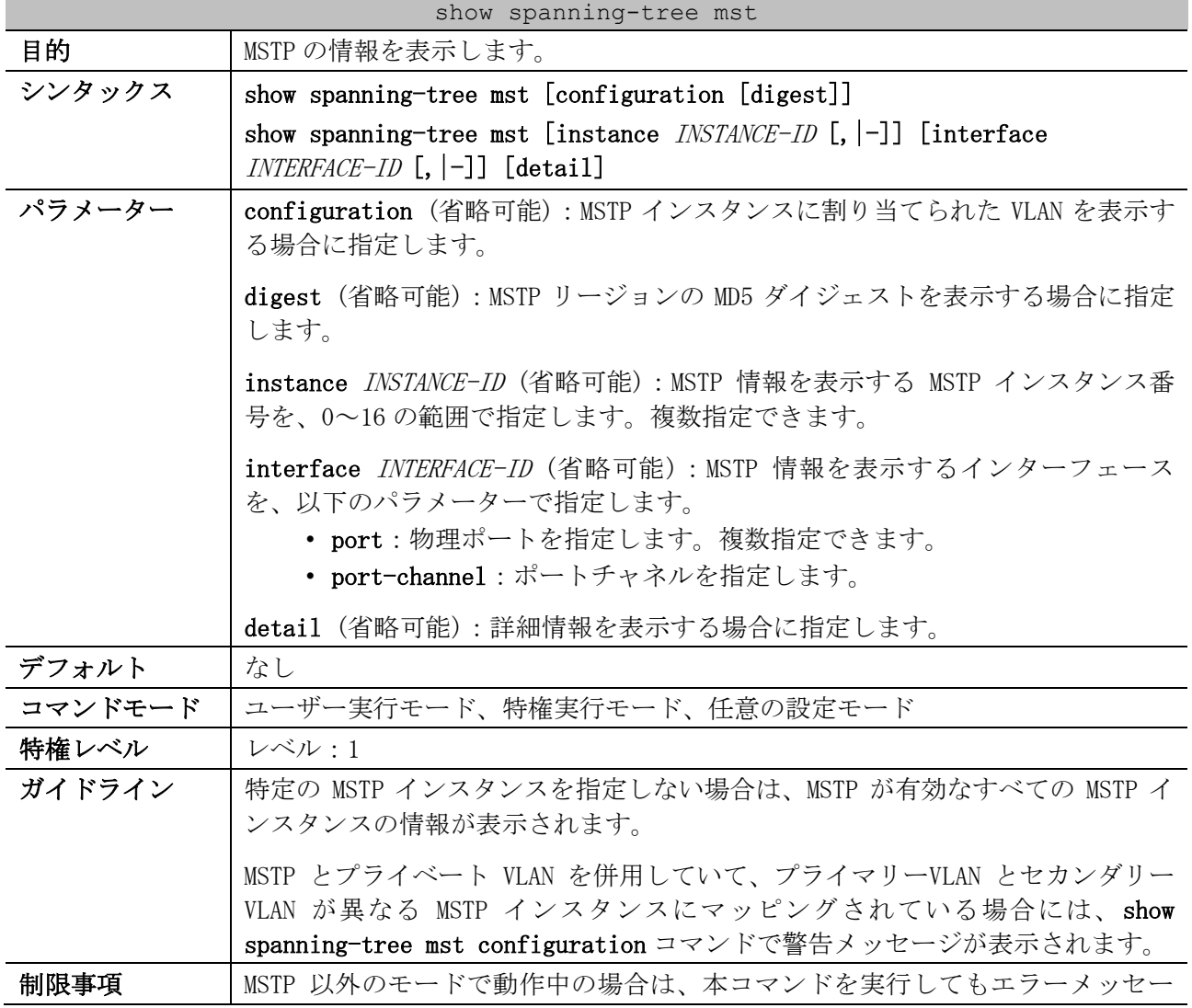

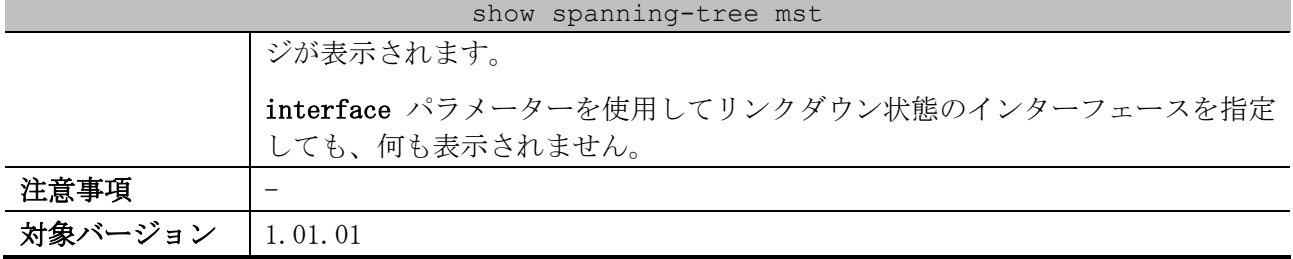

使用例:MSTP 情報を表示する方法を示します。

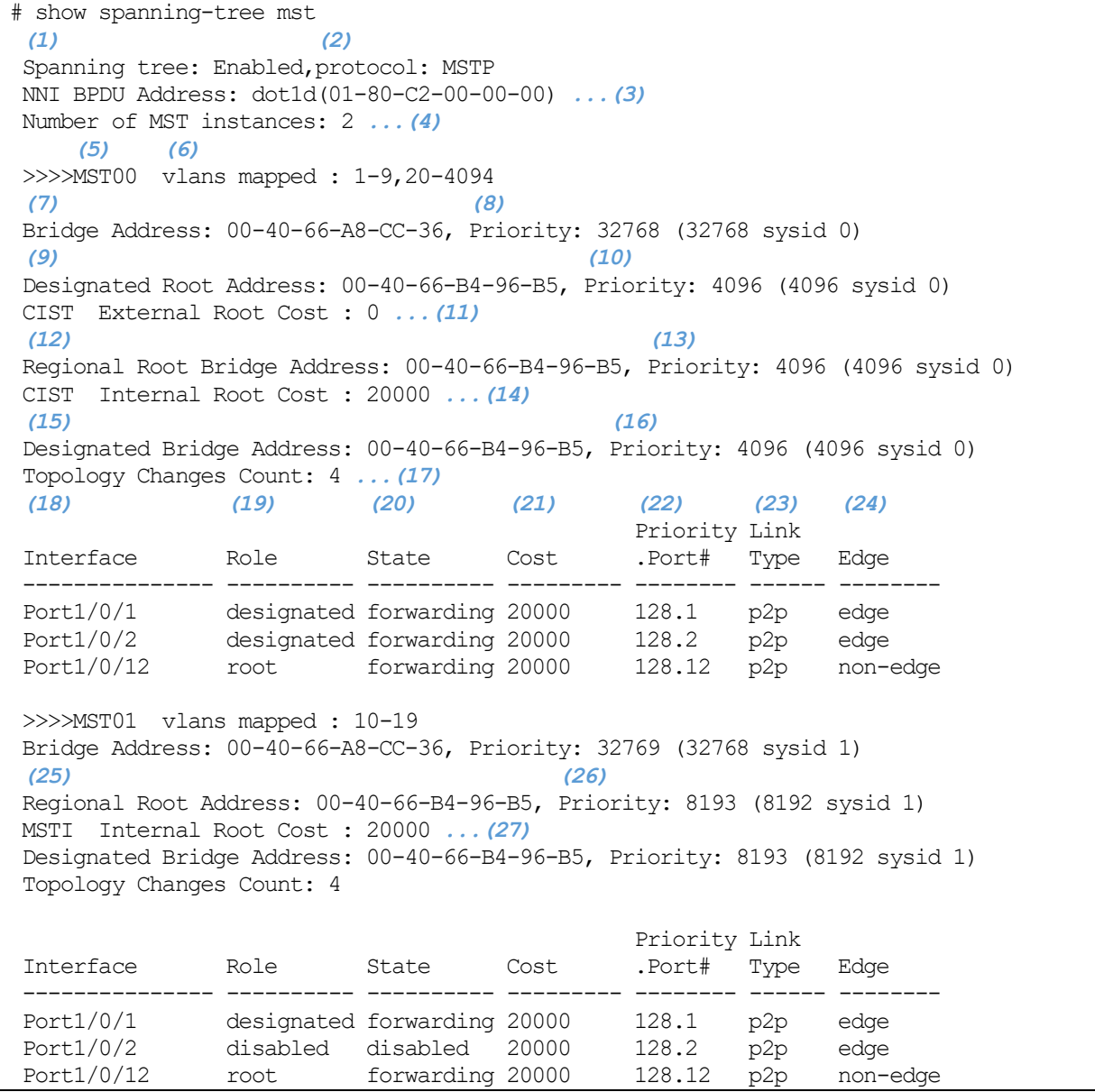

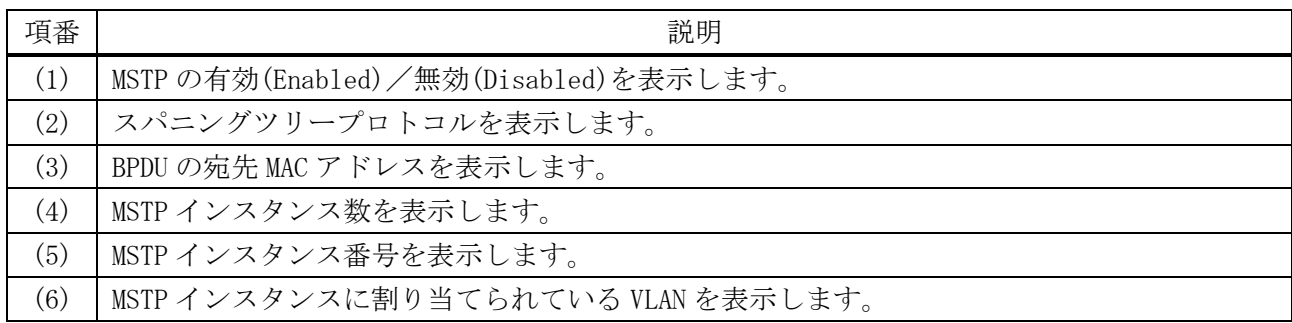

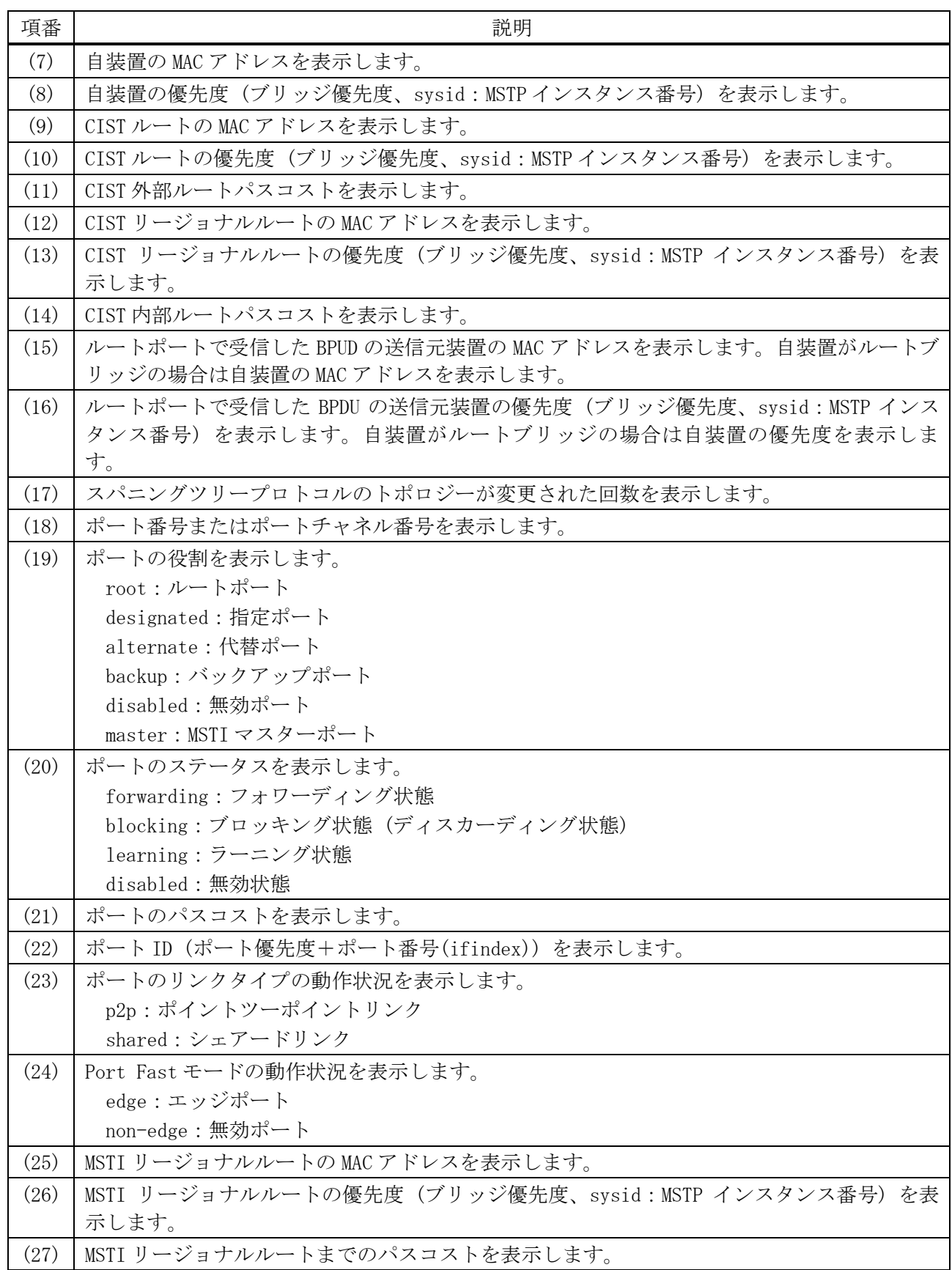

使用例:ポート 1/0/12 の MSTP 情報を表示する方法を示します。

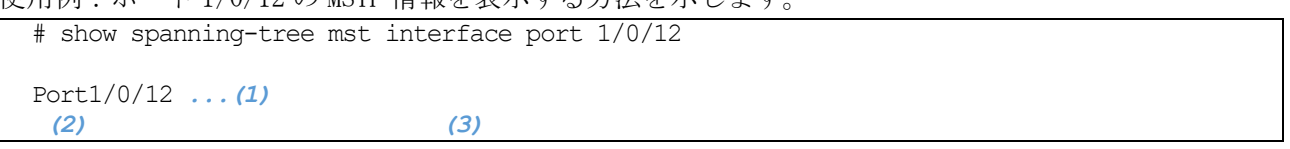

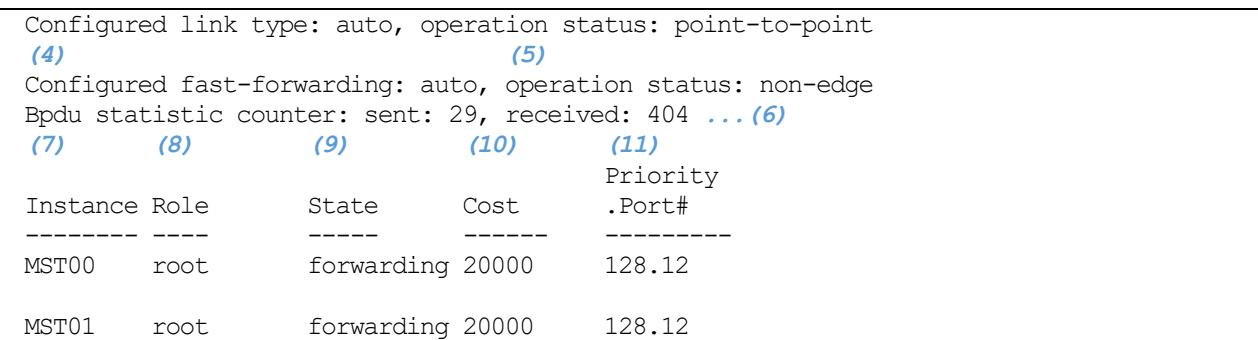

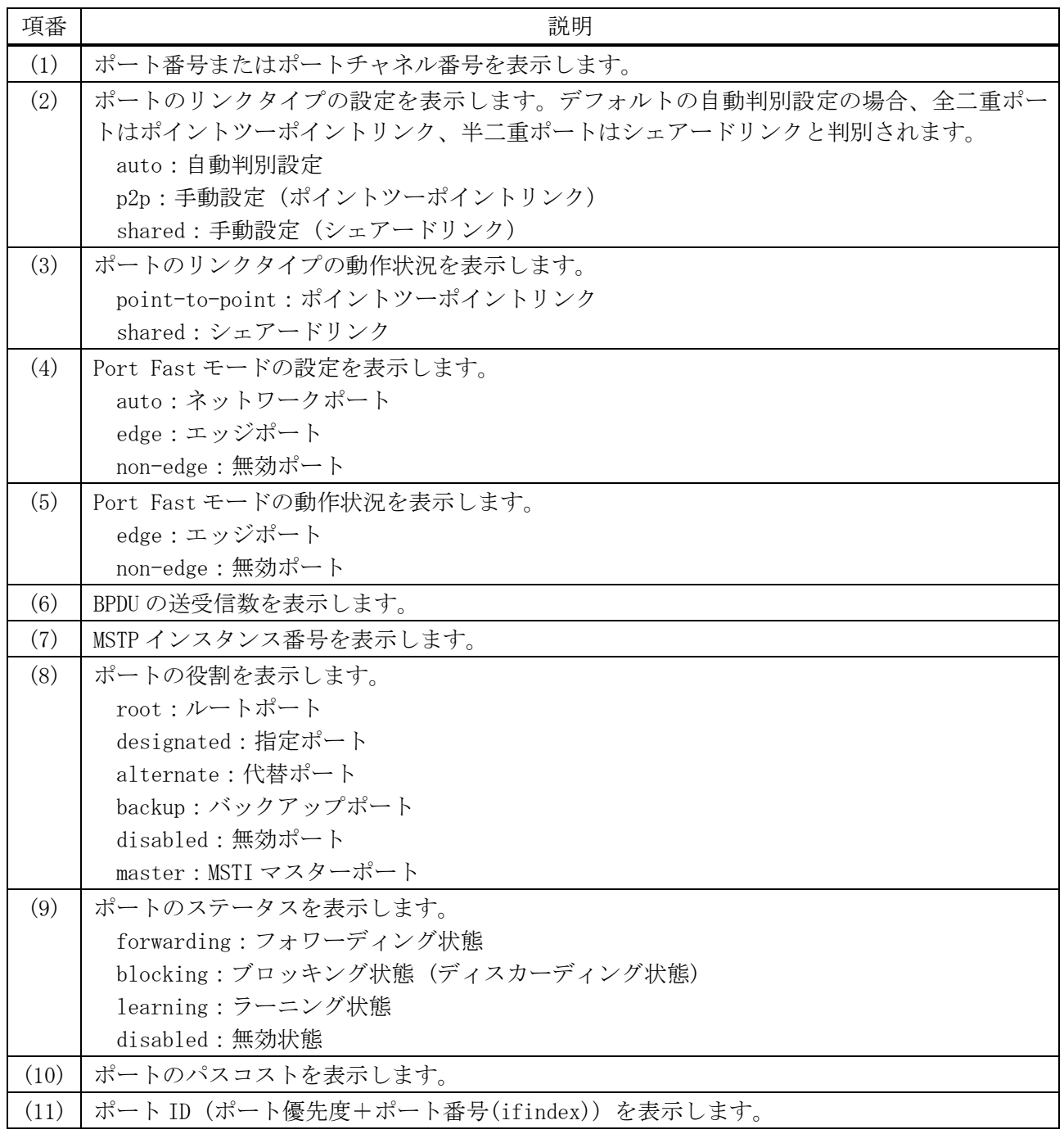

使用例:ポート 1/0/12 の MSTP 情報を、詳細モードで表示する方法を示します。

# show spanning-tree mst interface port 1/0/12 detail

Port1/0/12 *...(1)*

*(2) (3)* Configured link type: auto, operation status: point-to-point *(4) (5)* Configured fast-forwarding: auto, operation status: non-edge Bpdu statistic counter: sent: 29, received: 408 *...(6) (7) (8)* >>>>MST instance: 00, vlans mapped : 1-9,20-4094 Port state: forwarding *...(9)* Port role: root *...(10) (11) (12) (13)* Port info : port ID 128.12, priority: 128, cost: 20000 *(14) (15)* Designated root address: 00-40-66-B4-96-B5, priority: 4096 *(16) (17)* Regional Root address: 00-40-66-B4-96-B5, priority: 4096 *(18) (19) (20)* Designated bridge address: 00-40-66-B4-96-B5, priority: 4096, port id: 128.49 >>>>MST instance: 01, vlans mapped : 10-19 Port state: forwarding Port role: root Port info : port ID 128.12, priority: 128, cost: 20000 *(21) (22)* Designated root address: 00-40-66-B4-96-B5, priority: 8193 *(23) (24) (25)* Designated bridge address: 00-40-66-B4-96-B5, priority: 8193, port id: 128.49

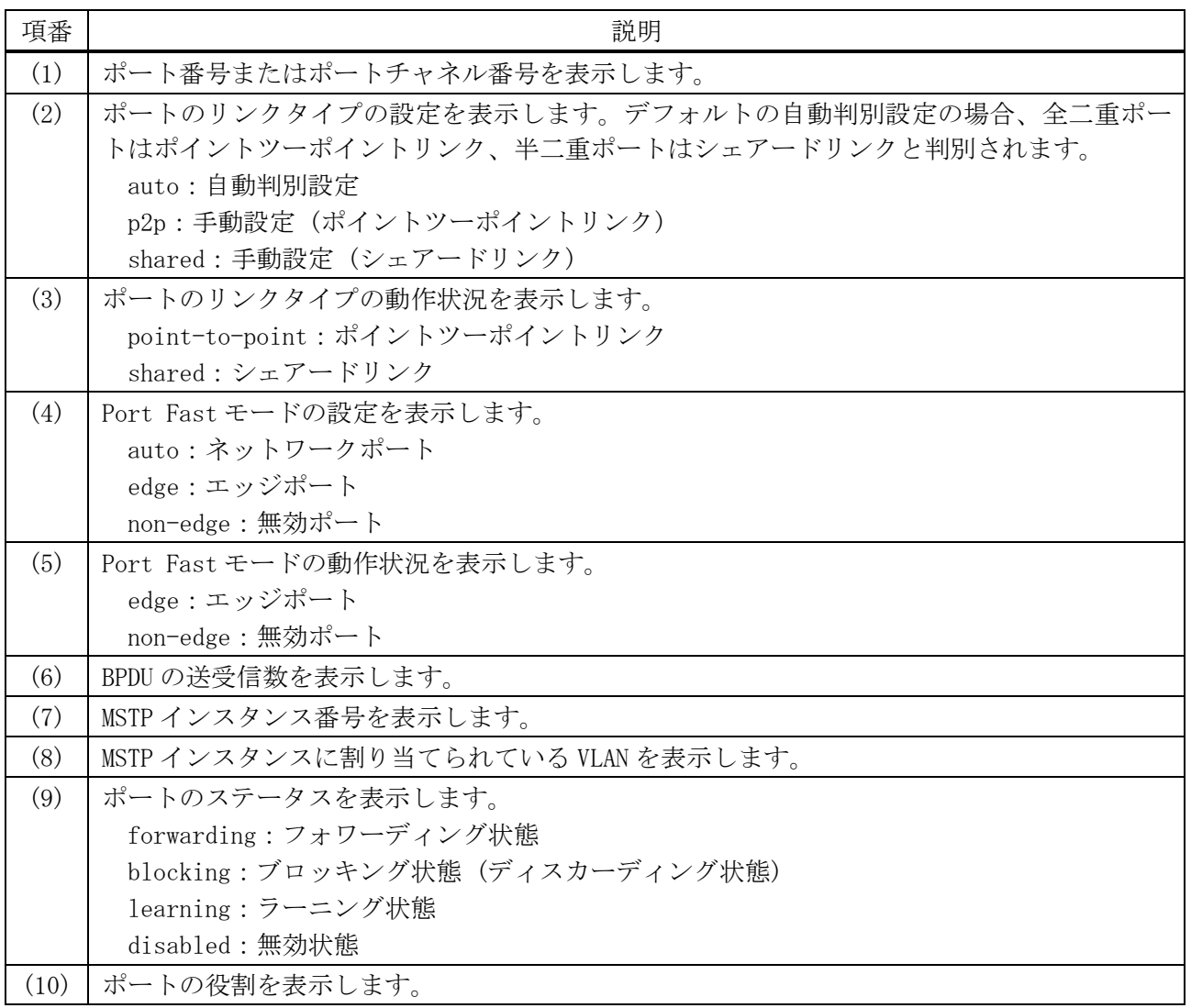

| 項番   | 説明                                              |  |  |
|------|-------------------------------------------------|--|--|
|      | root:ルートポート                                     |  |  |
|      | designated:指定ポート                                |  |  |
|      | alternate: 代替ポート                                |  |  |
|      | backup:バックアップポート                                |  |  |
|      | disabled:無効ポート                                  |  |  |
|      | master: MSTI マスターポート                            |  |  |
| (11) | ポート ID (ポート優先度+ポート番号(ifindex)) を表示します。          |  |  |
| (12) | ポート優先度を表示します。                                   |  |  |
| (13) | ポートのパスコストを表示します。                                |  |  |
| (14) | CIST ルートの MAC アドレスを表示します。                       |  |  |
| (15) | CIST ルートの優先度を表示します。                             |  |  |
| (16) | CIST リージョナルルートの MAC アドレスを表示します。                 |  |  |
| (17) | CIST リージョナルルートの優先度を表示します。                       |  |  |
| (18) | 対象リンクでCISTリージョナルルートに一番近い装置のMACアドレスを表示します。       |  |  |
| (19) | 対象リンクでCISTリージョナルルートに一番近い装置の優先度を表示します。           |  |  |
| (20) | 対象リンクで CIST リージョナルルートに一番近い装置のポート ID (ポート優先度+ポート |  |  |
|      | 番号(ifindex)) を表示します。                            |  |  |
| (21) | MSTI リージョナルルートの MAC アドレスを表示します。                 |  |  |
| (22) | MSTI リージョナルルートの優先度を表示します。                       |  |  |
| (23) | 対象リンクでMSTIリージョナルルートに一番近い装置のMACアドレスを表示します。       |  |  |
| (24) | 対象リンクでMSTIリージョナルルートに一番近い装置の優先度を表示します。           |  |  |
| (25) | 対象リンクで MSTI リージョナルルートに一番近い装置のポート ID (ポート優先度+ポート |  |  |
|      | 番号(ifindex)) を表示します。                            |  |  |

使用例:MSTP インスタンスマッピングコンフィグレーションを表示する方法を示します。  $\frac{1}{100}$  spanning-tree mst configuration

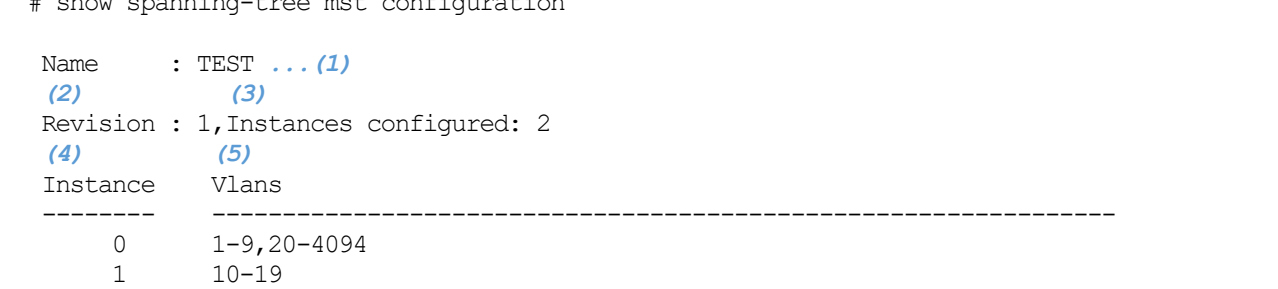

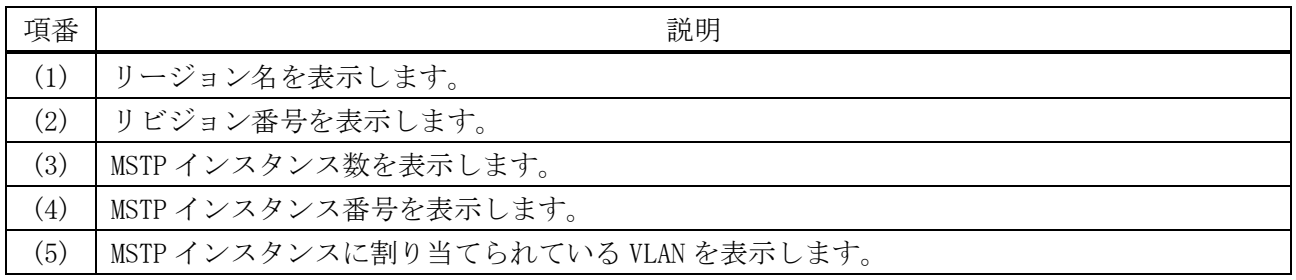

使用例:スパニングツリーMSTP コンフィグレーションダイジェストを表示する方法を示します。

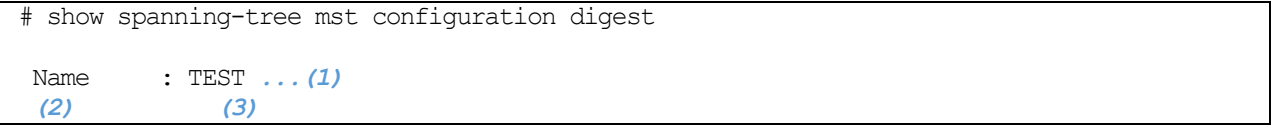

Revision : 1,Instances configured: 2 Digest : 8D0D3583ABF2D8F6F4CD1141B77F53D7 *...(4)*

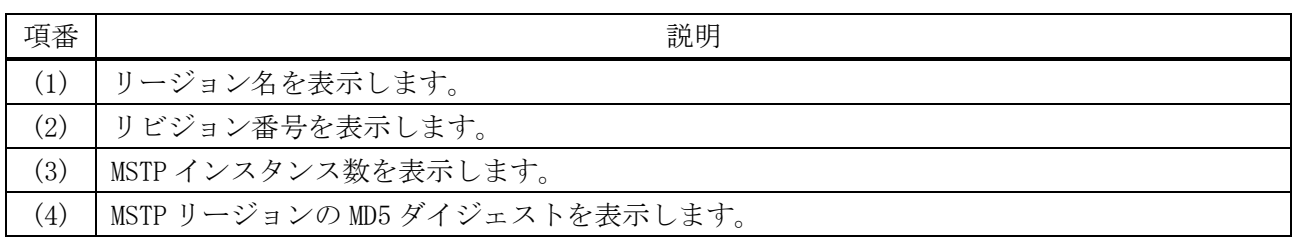

# <span id="page-608-0"></span>5.14.29 clear spanning-tree detected-protocols

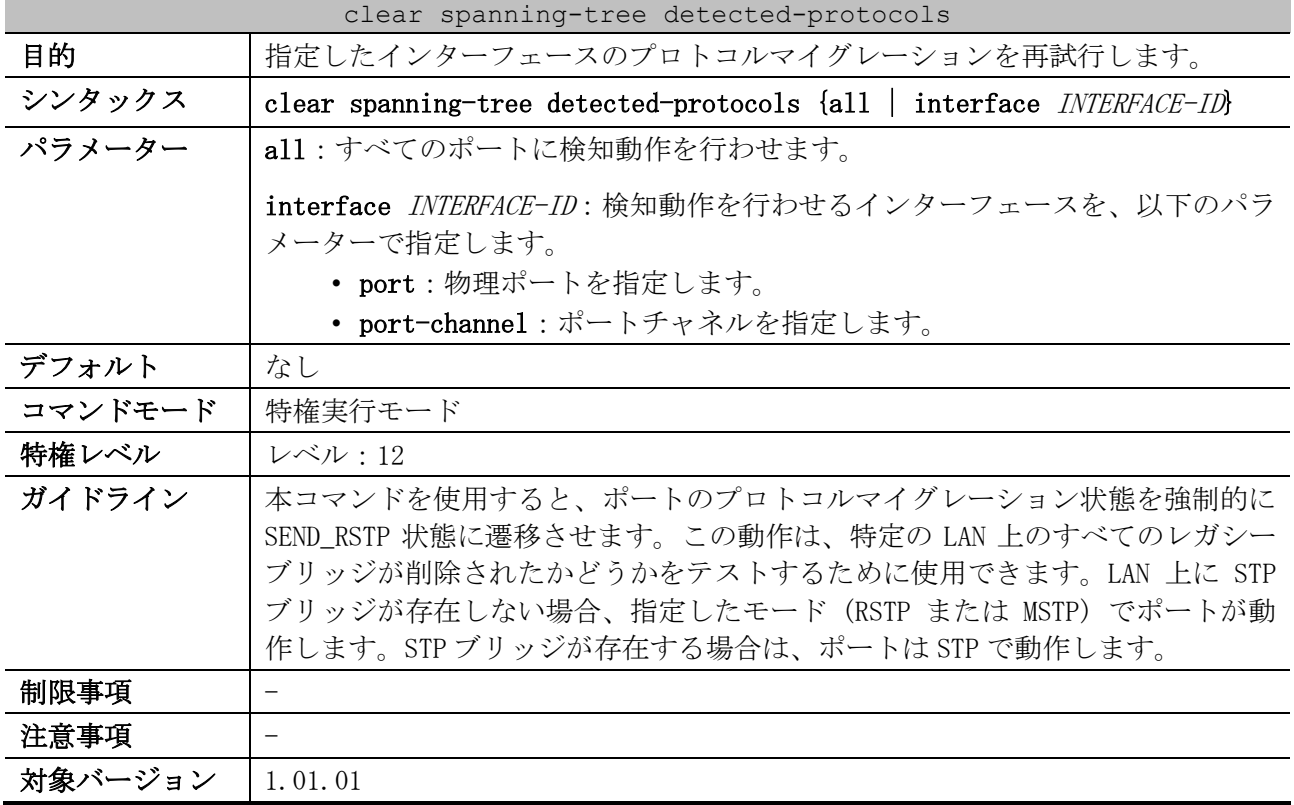

使用例:すべてのポートでプロトコルマイグレーションを再試行させる方法を示します。

# clear spanning-tree detected-protocols all

Clear spanning-tree detected-protocols? (y/n) [n] y

# 5.15 RPVST+コマンド

RPVST+ (ラピッド Per-VLAN スパニングツリープラス) 関連のコマンドは以下のとおりです。

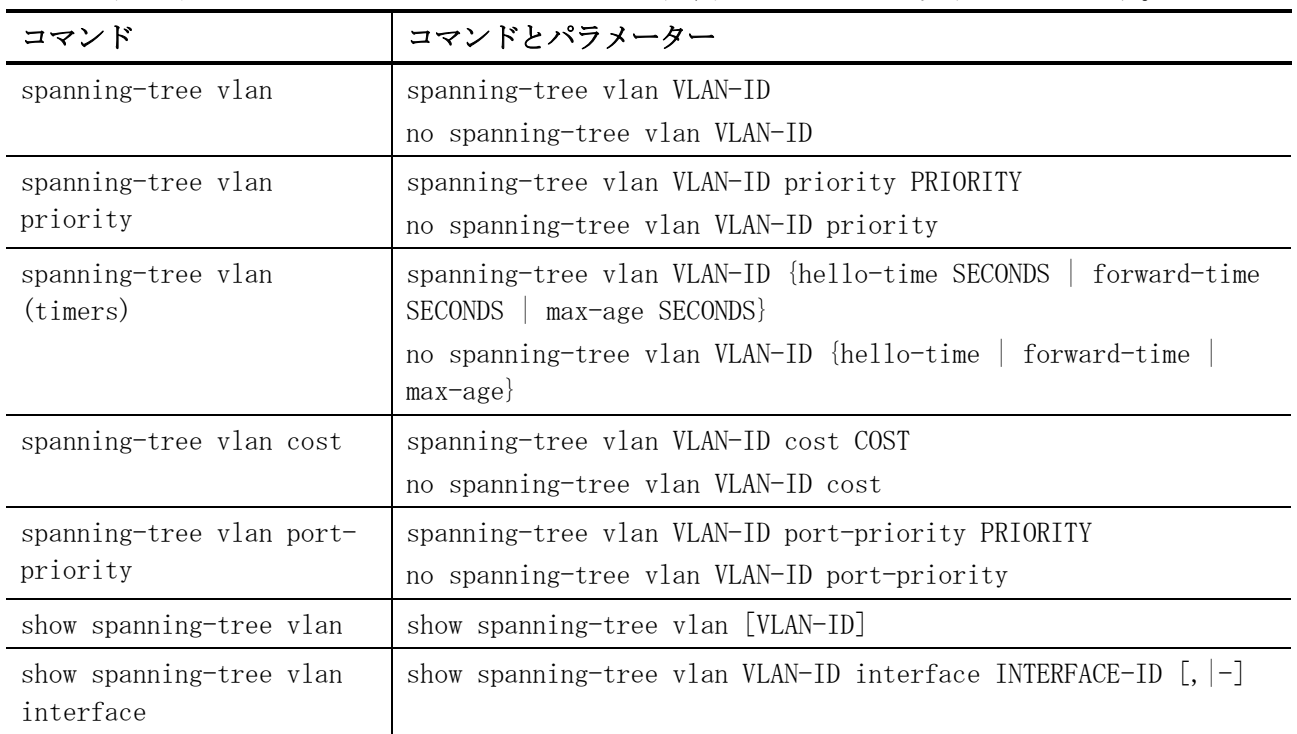

# <span id="page-609-0"></span>5.15.1 spanning-tree vlan

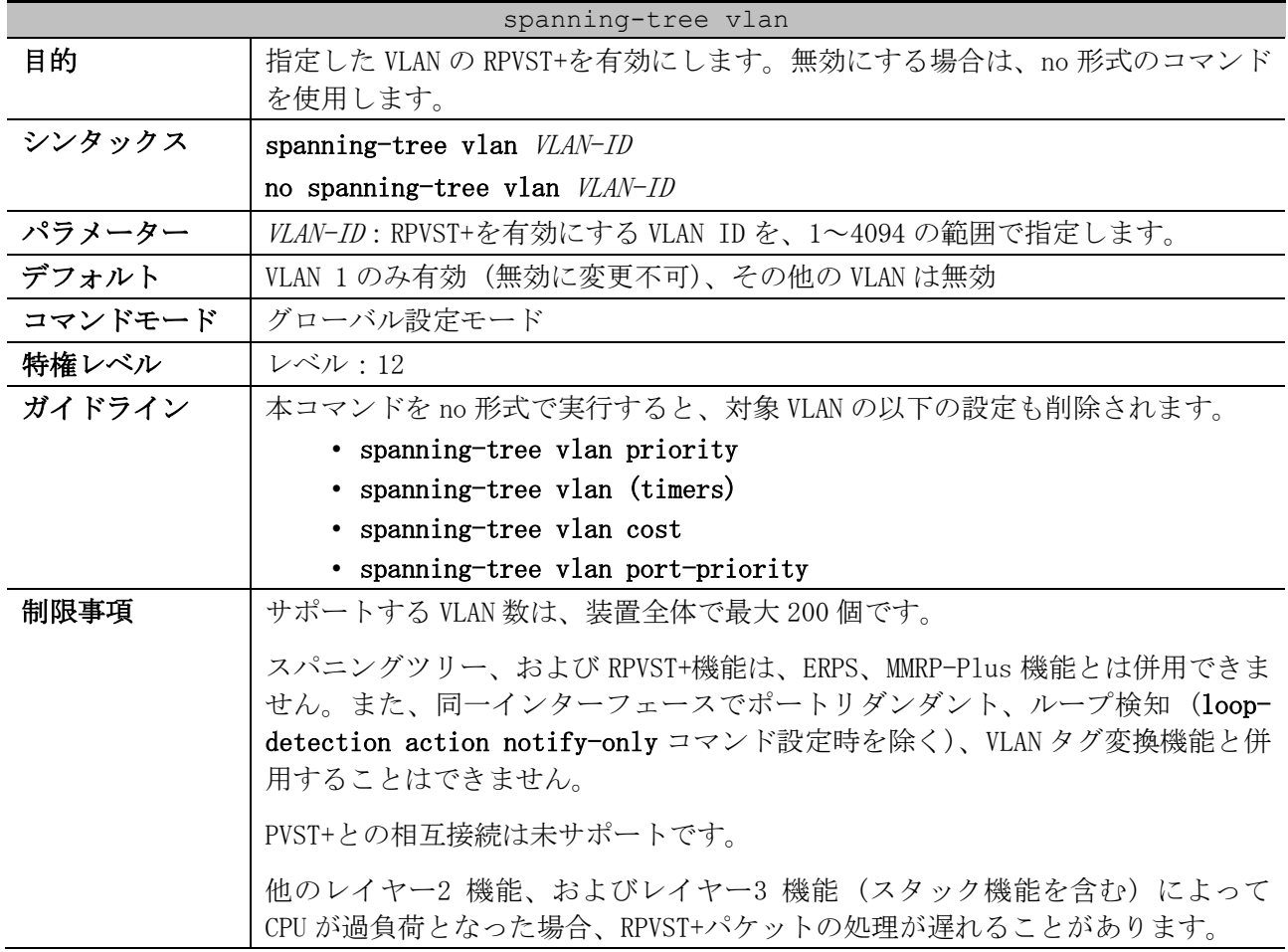

spanning-tree vlan

CPU が過負荷とならない RPVST+の送受信 VLAN×ポート数の目安は、最大で 600 個です。この数を超えると、トラフィックの損失やネットワークトポロジーの変 更が発生する場合があります。以下の表を参考に、上限値を超えないようにポー ト数や VLAN 数を設定してください。なお、ポートの RPVST+機能は、デフォルト で有効設定になっていますので、使用しないポートは spanning-tree state disable コマンドにて無効に変更してください。

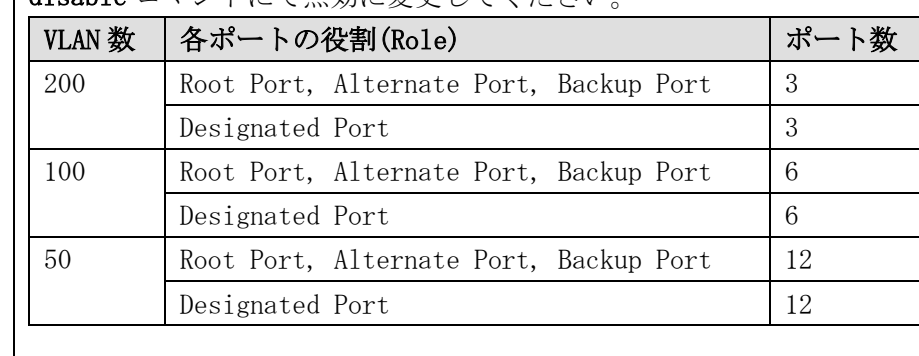

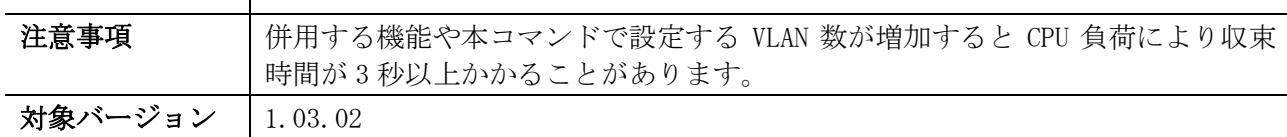

使用例:VLAN 10 の RPVST+を有効にする方法を示します。

# configure terminal (config)# spanning-tree vlan 10 (config)#

#### <span id="page-610-0"></span>5.15.2 spanning-tree vlan priority

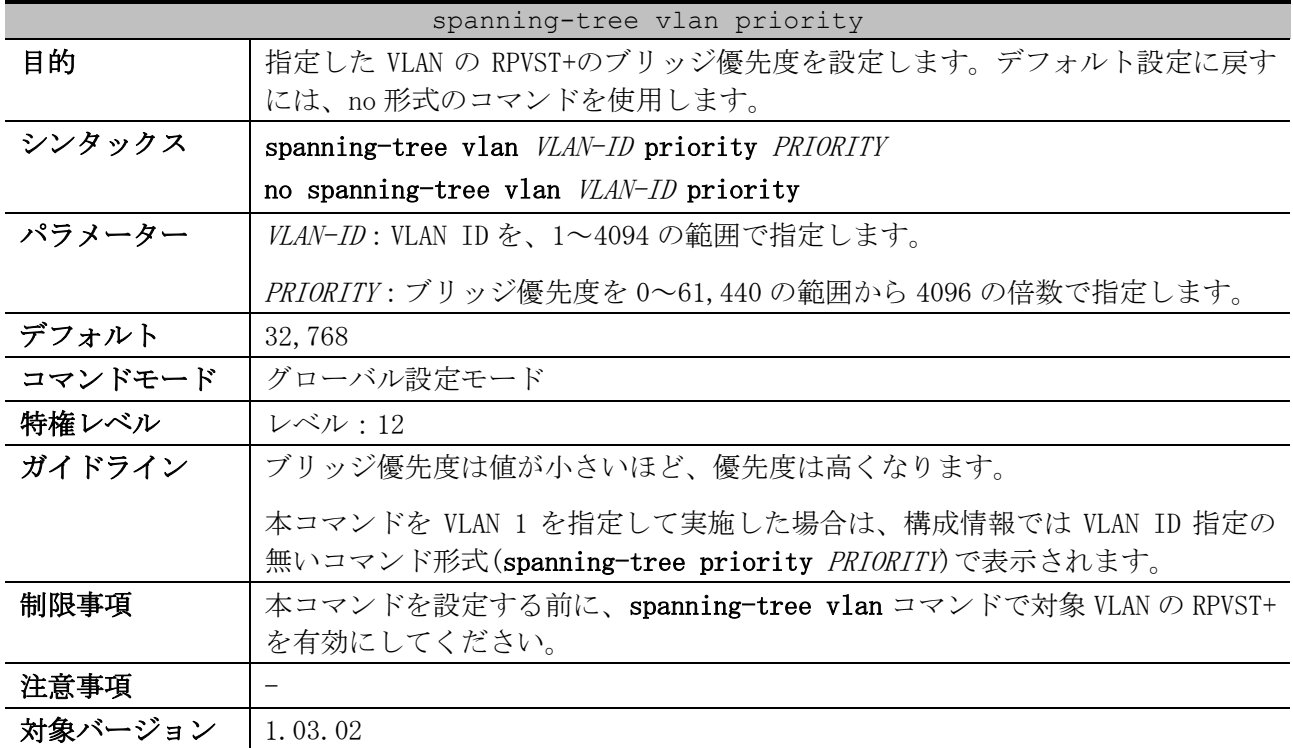

使用例:VLAN 10 の RPVST+のブリッジ優先度を 4096 に設定する方法を示します。

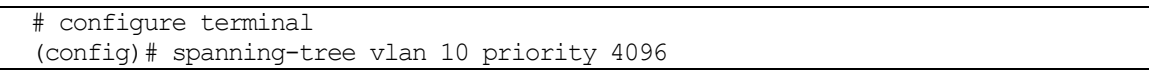

(config)#

#### <span id="page-611-0"></span>5.15.3 spanning-tree vlan (timers)

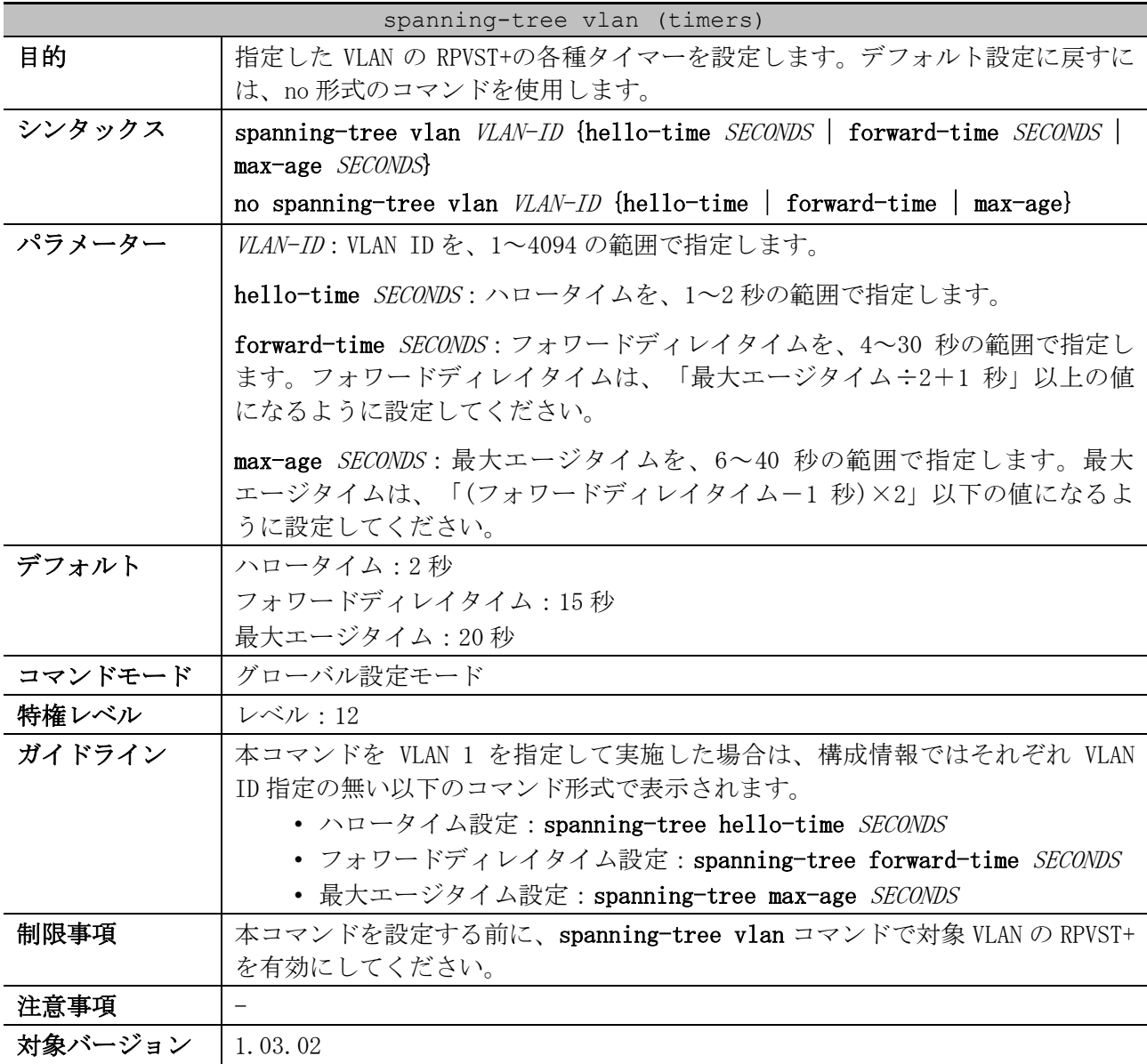

使用例:VLAN 10 の RPVST+の各種タイマーを設定する方法を示します。

```
# configure terminal
(config)# spanning-tree vlan 10 hello-time 1
(config)# spanning-tree vlan 10 forward-time 16
(config)# spanning-tree vlan 10 max-age 21
(config)#
```
# <span id="page-611-1"></span>5.15.4 spanning-tree vlan cost

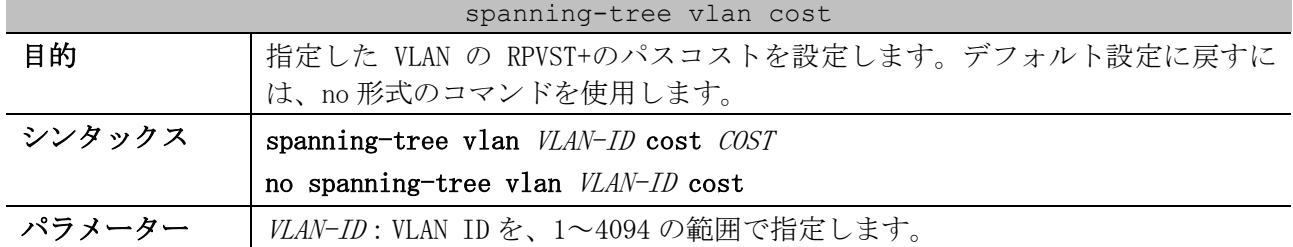
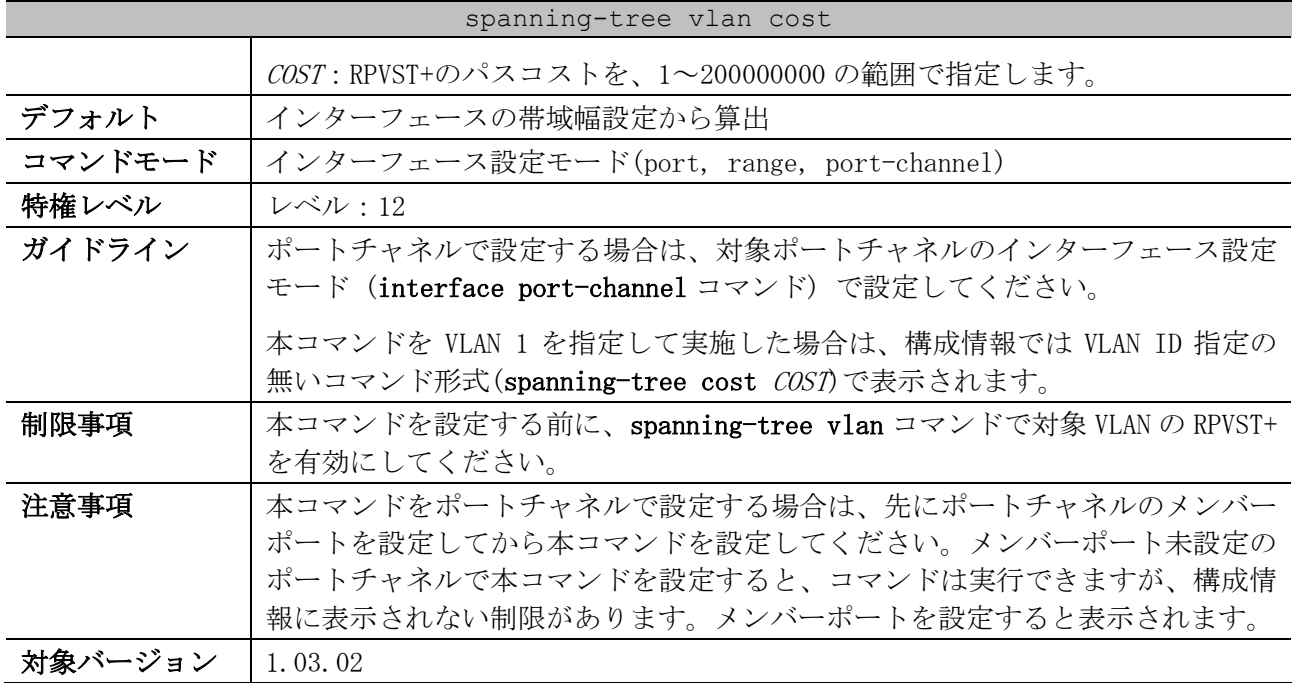

使用例:ポート 1/0/2 の VLAN 10 の RPVST+パスコストを、2000 に設定する方法を示します。

# configure terminal (config)# interface port 1/0/2 (config-if-port)# spanning-tree vlan 10 cost 2000 (config-if-port)#

#### 5.15.5 spanning-tree vlan port-priority

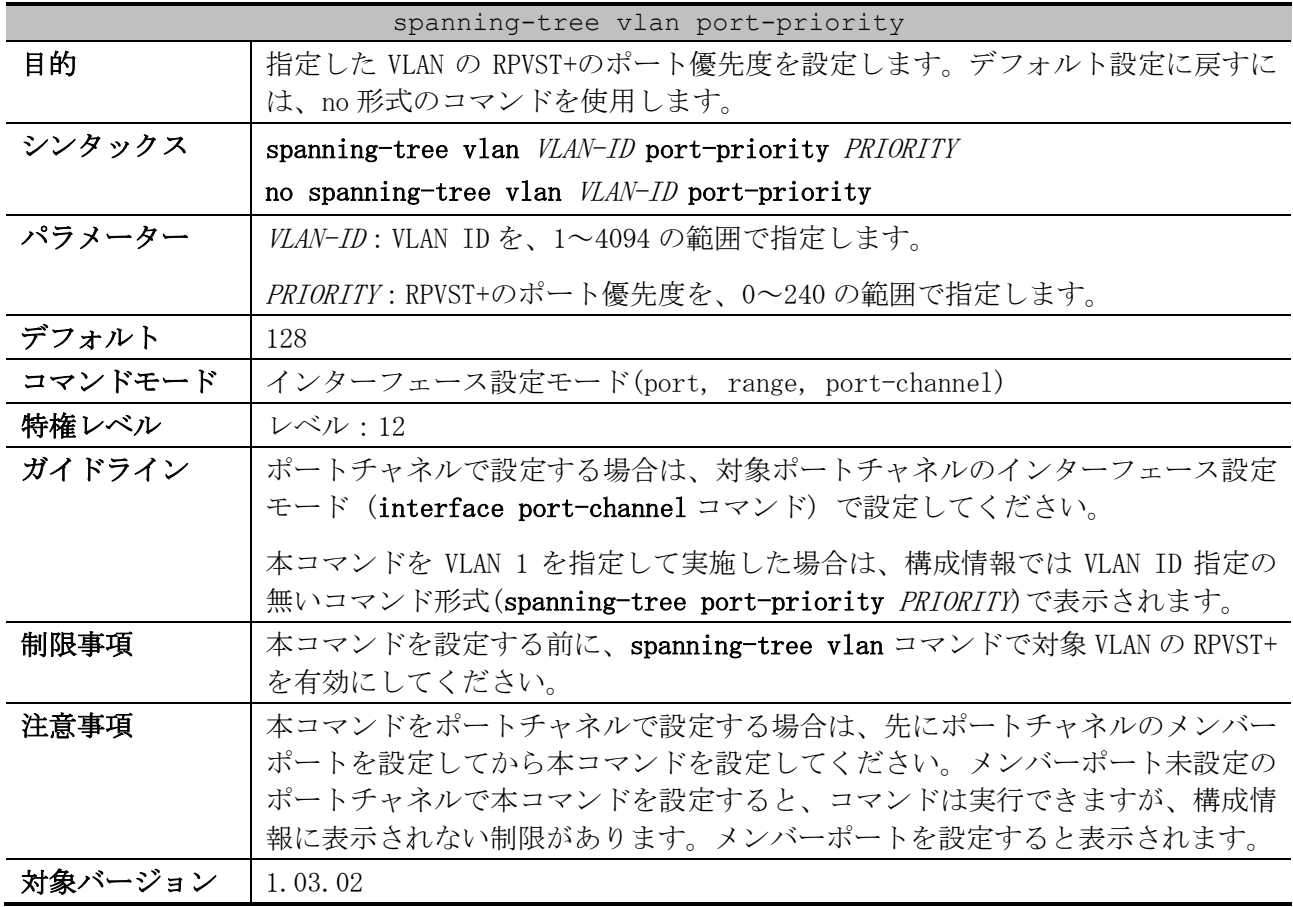

5 レイヤー2 | 5.15 RPVST+コマンド

使用例:ポート 1/0/2 の VLAN 10 の RPVST+ポート優先度を、32 に設定する方法を示します。

```
# configure terminal
(config)# interface port 1/0/2
(config-if-port)# spanning-tree vlan 10 port-priority 32
(config-if-port)#
```
#### 5.15.6 show spanning-tree vlan

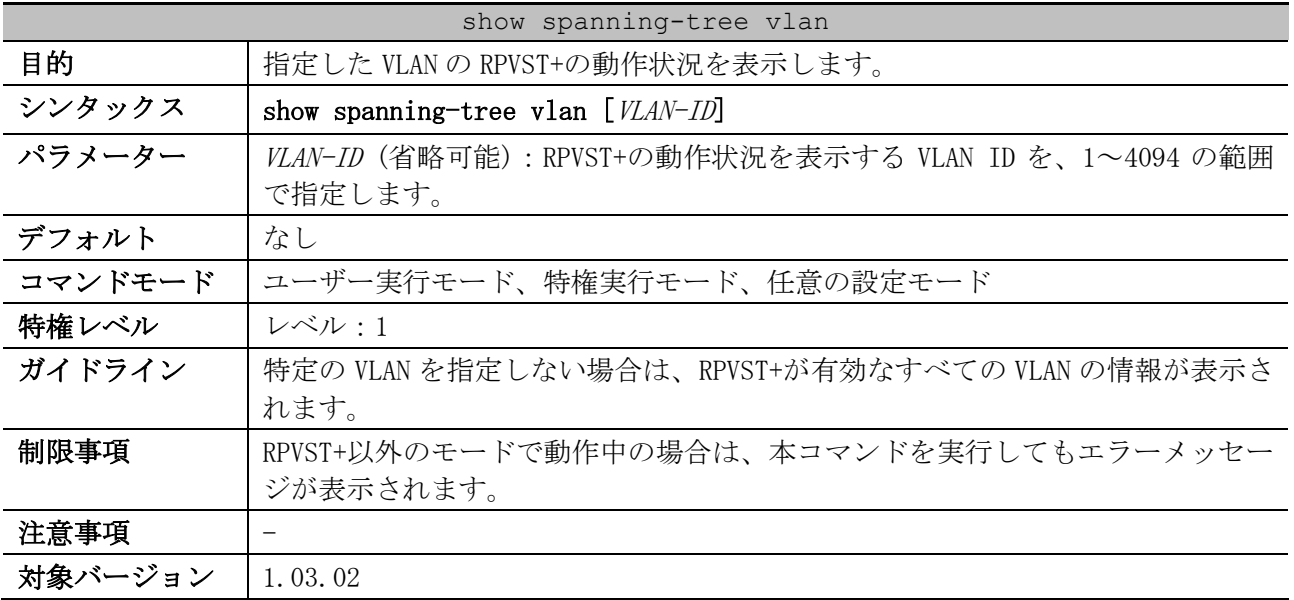

使用例:VLAN 10 の RPVST+の動作状況を表示する方法を示します。

```
# show spanning-tree vlan 10
VLAN10 ...(1)
Spanning tree enabled protocol RPVST+ ...(2)
Root ID Priority: 32778 ...(3)
        Address: 00-40-66-01-02-03 ...(4)
        This bridge is the root. ...(5)
 (6) (7) (8)
        Hello Time: 2 sec, Max Age: 20 sec, Forward Delay: 15 sec
Bridge ID Priority: 32778 (priority 32768 sys-id-ext 10) ...(9)
        Address: 00-40-66-01-02-03 ...(10)
 (11) (12) (13)
        Hello Time: 2 sec, Max Age: 20 sec, Forward Delay: 15 sec
Topology Changes Count: 1 ...(14)
 (15) (16) (17) (18) (19) (20) (21)
                                         Priority Link
Interface Role State Cost .Port# Type Edge
 --------------- ---------- ---------- --------- -------- ------ --------
Port1/0/1 designated forwarding 20000 128.1 p2p non-edge
Port1/0/2 designated forwarding 20000 128.2 p2p non-edge
```
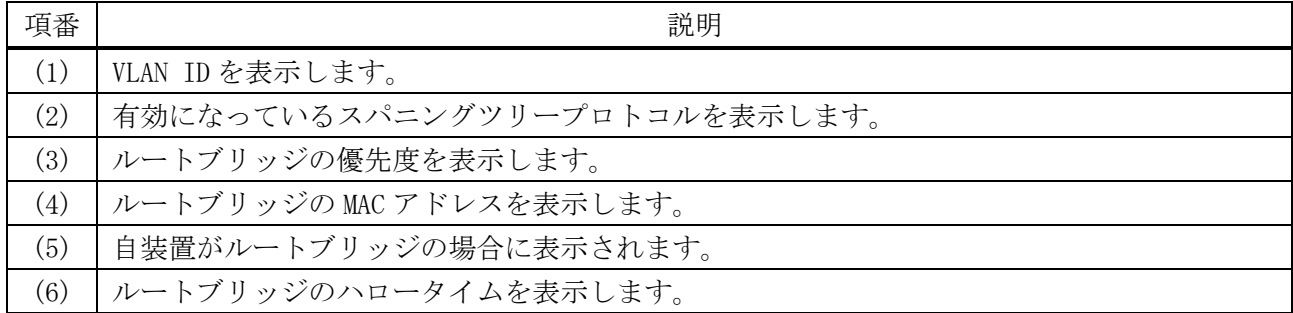

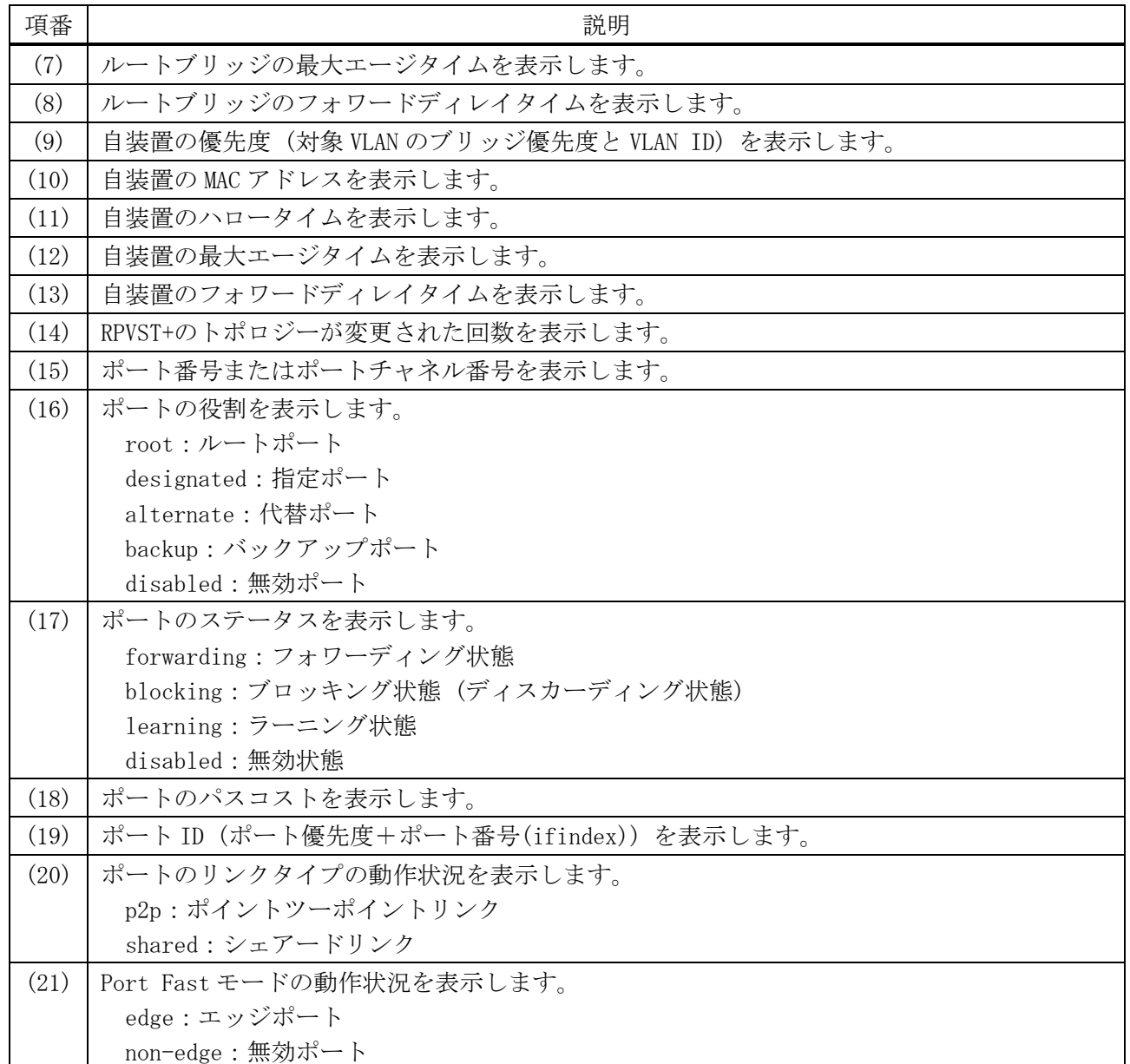

## 5.15.7 show spanning-tree vlan interface

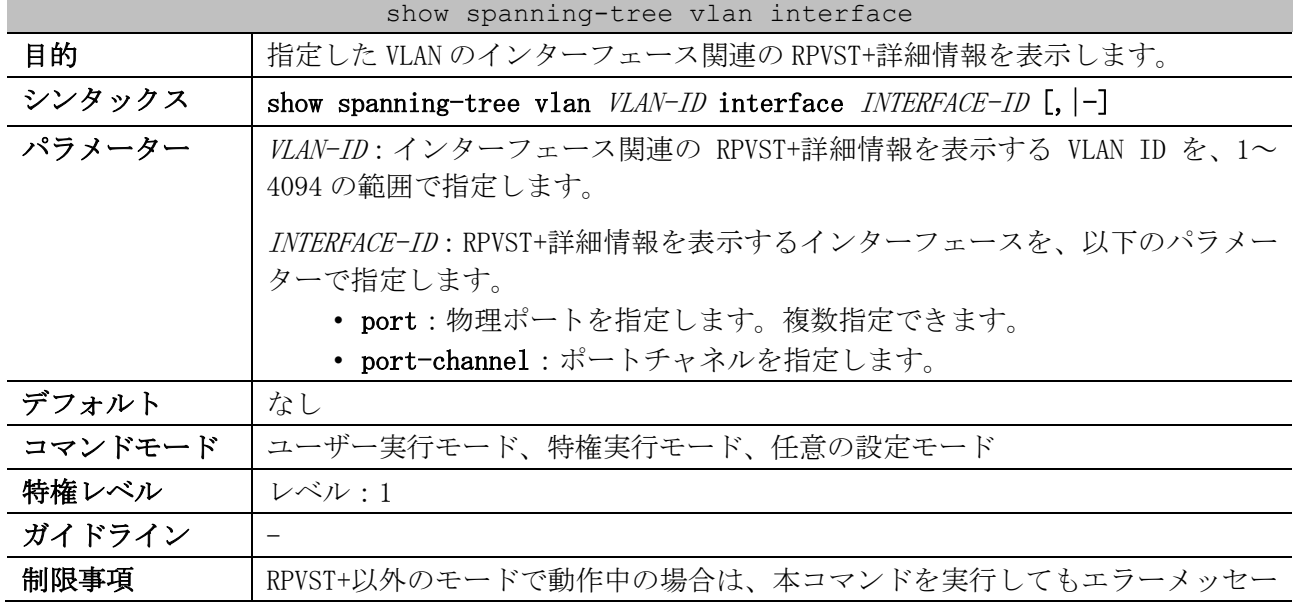

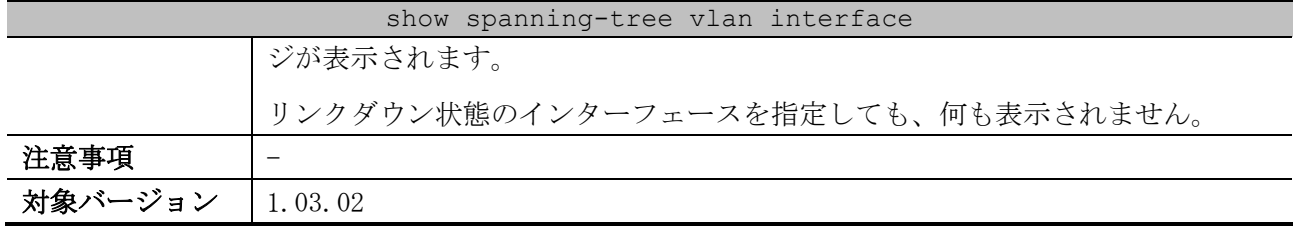

使用例:VLAN 10 のポート 1/0/1 の RPVST+詳細情報を表示する方法を示します。

# show spanning-tree vlan 10 interface port 1/0/1 *(1) (2)* Port1/0/1 of VLAN10 *(3) (4)* Port role: designated, Port state: learning *(5) (6) (7)* Port path cost: 20000, Port priority: 128, Port Identifier: 128.1 *(8) (9)* Designated root bridge priority: 32768, address: 00-40-66-01-02-03 *(10) (11)* Designated bridge priority: 32768, address: 00-40-66-01-02-03 *(12) (13)* Designated port id: 128.1, designated path cost: 0 *(14) (15)* Configured link type: auto, operation status: p2p *(16) (17)* Configured fast-forwarding: auto, operation status: non-edge BPDU: sent: 33, received: 0 *...(18)*

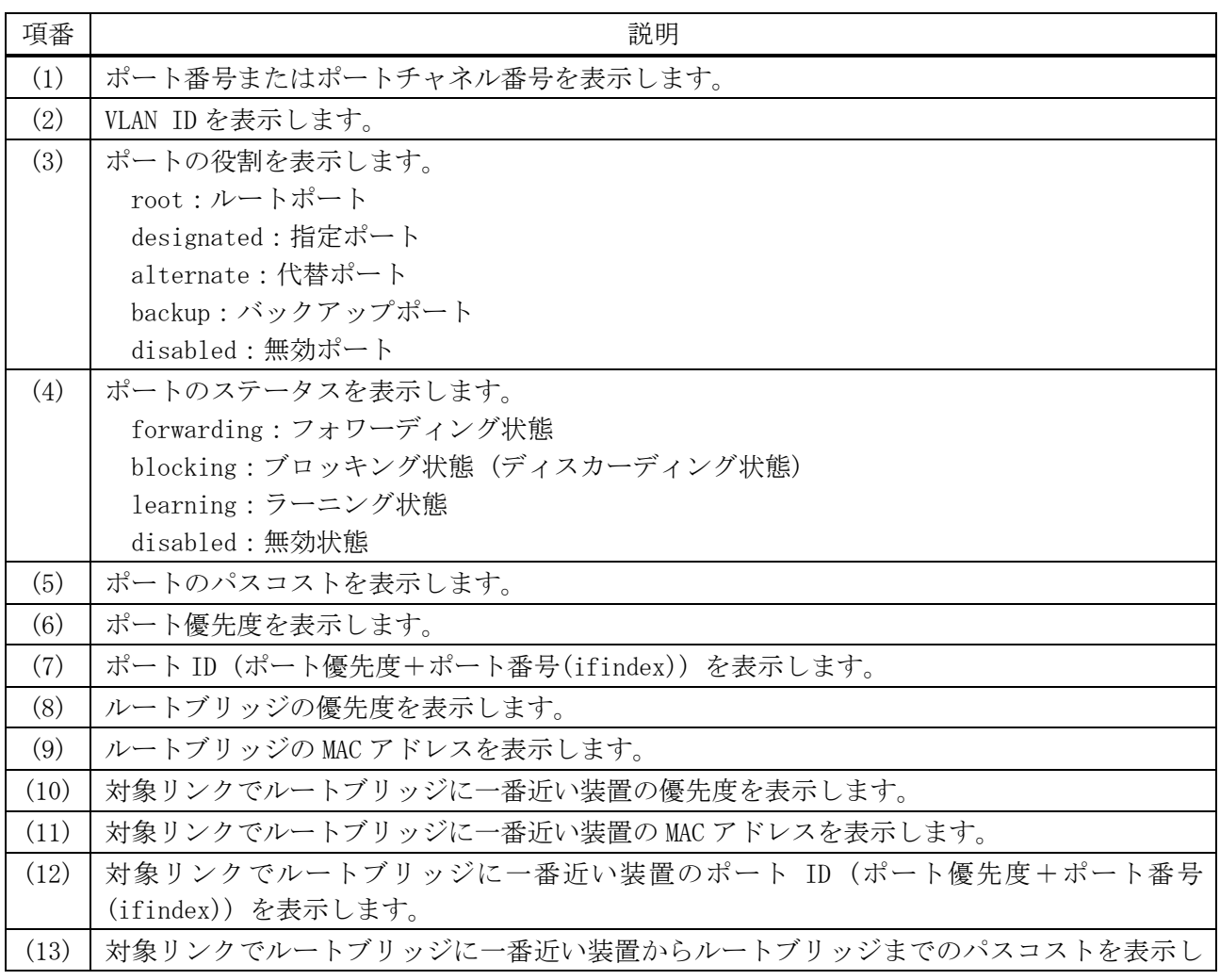

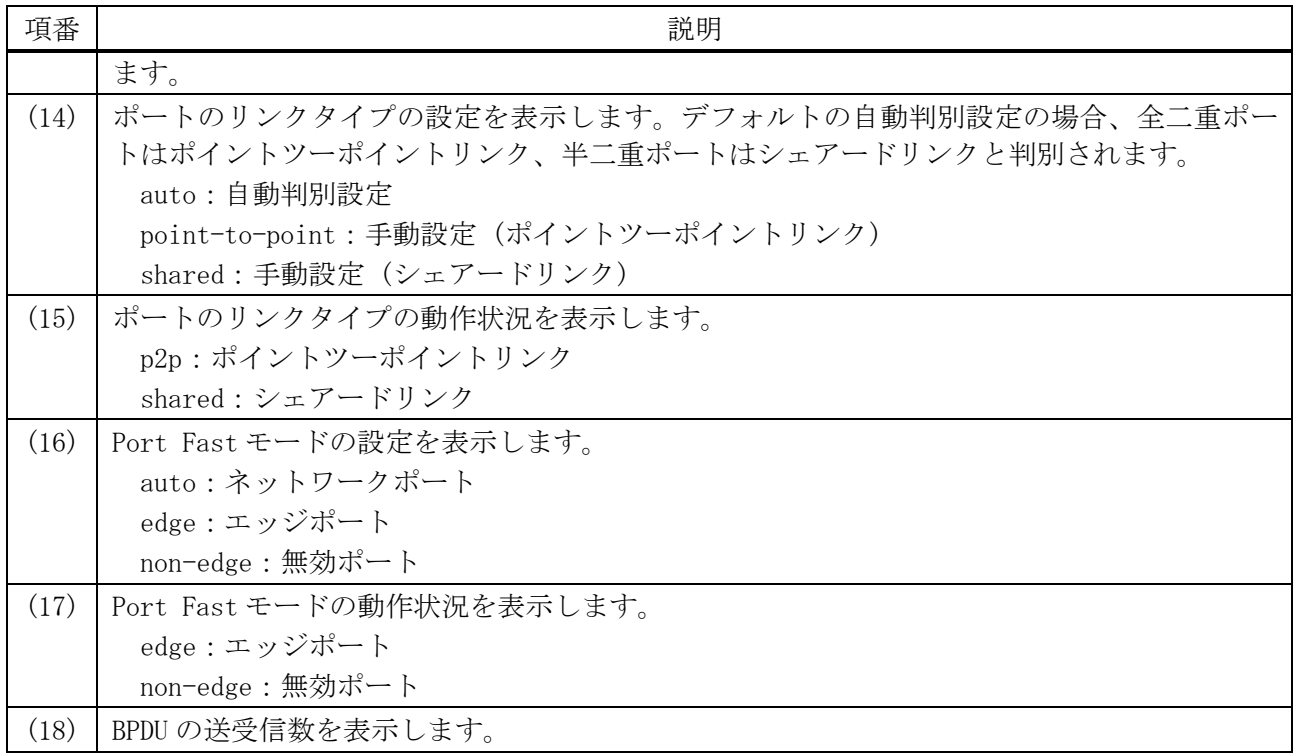

# 5.16 トラフィックセグメンテーションコマンド

トラフィックセグメンテーション (中継パス制限) 関連のコマンドは以下のとおりです。

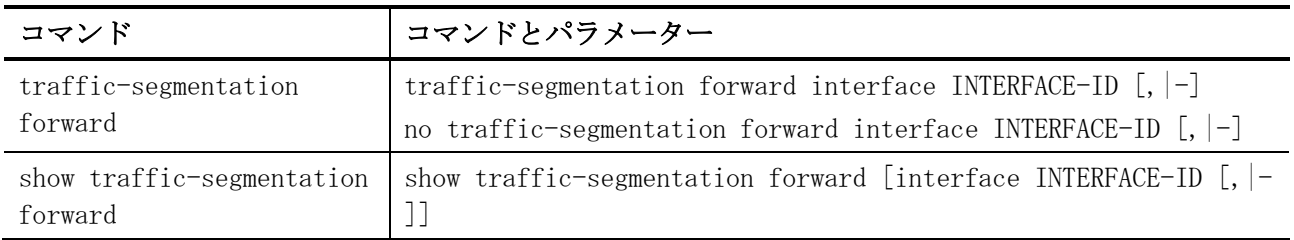

#### <span id="page-617-0"></span>5.16.1 traffic-segmentation forward

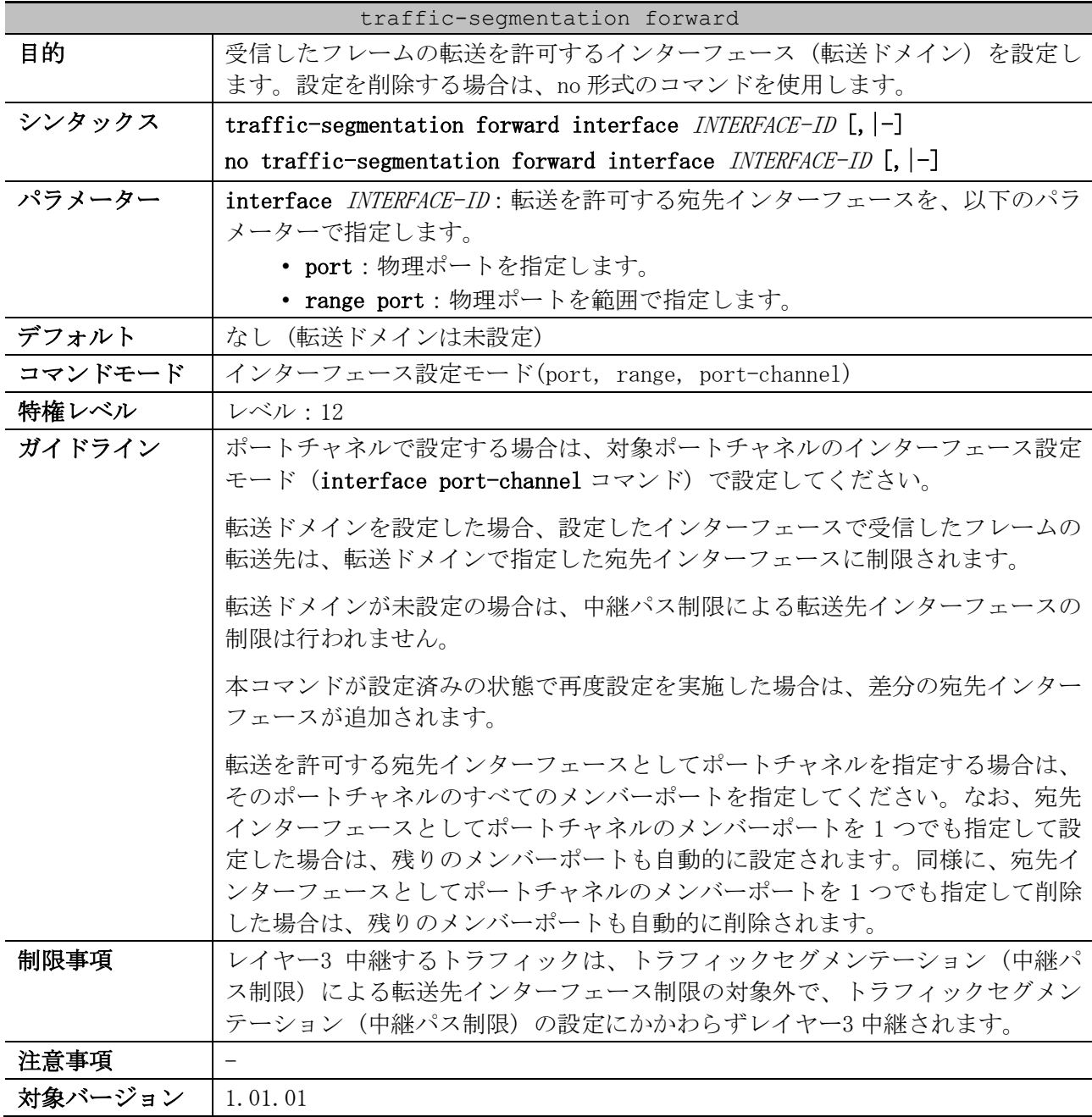

使用例:ポート 1/0/1 で受信したフレームの転送を許可するインターフェース (転送ドメイン) を、 ポート 1/0/1 からポート 1/0/6 に制限する方法を示します。

# configure terminal

```
(config)# interface port 1/0/1
(config-if-port)# traffic-segmentation forward interface range port 1/0/1-6
(config-if-port)#
```
### <span id="page-618-0"></span>5.16.2 show traffic-segmentation forward

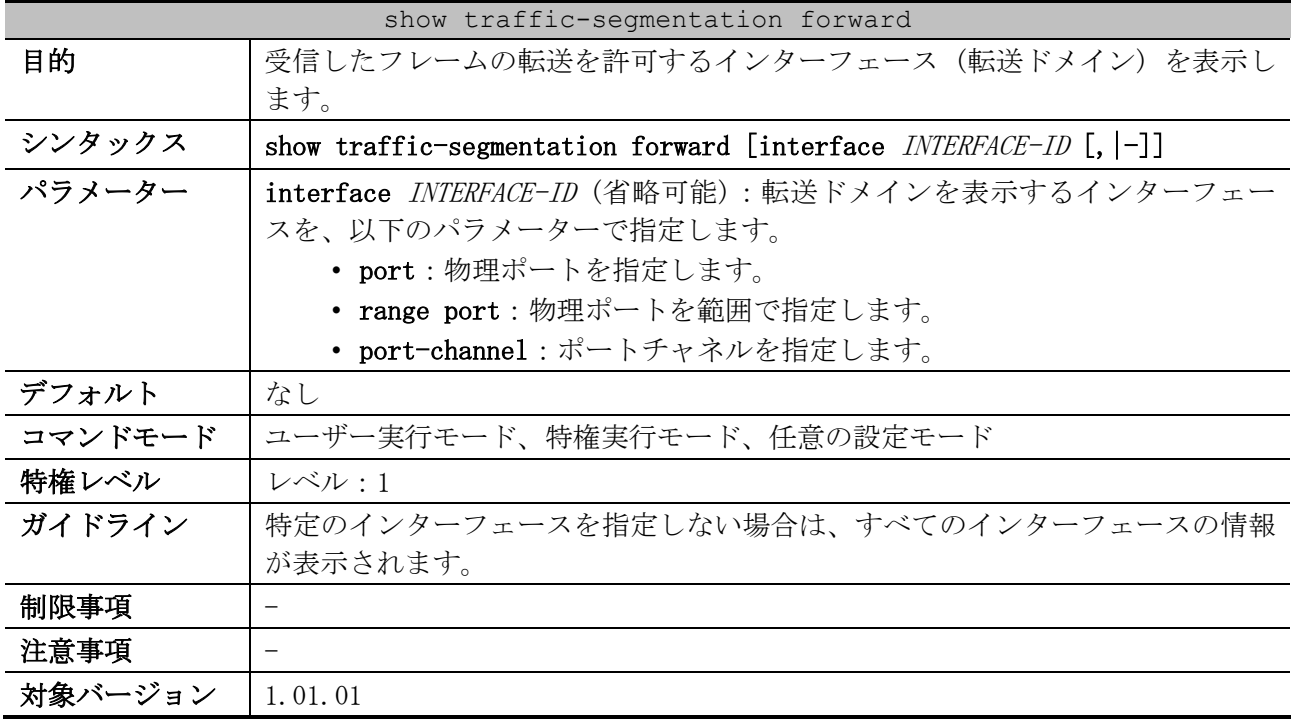

使用例:転送ドメインを設定したすべてのインターフェースの設定を表示する方法を示します。

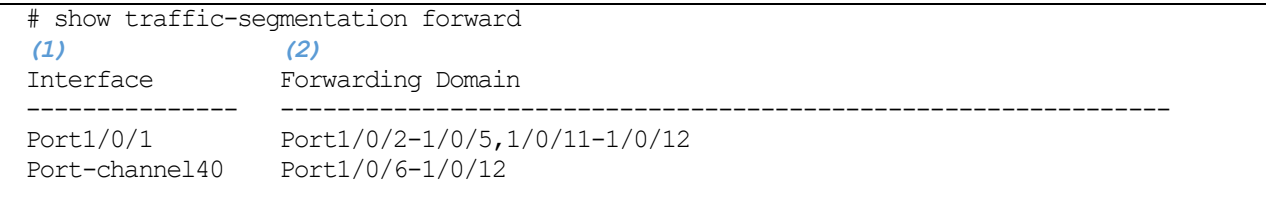

Total Entries: 2

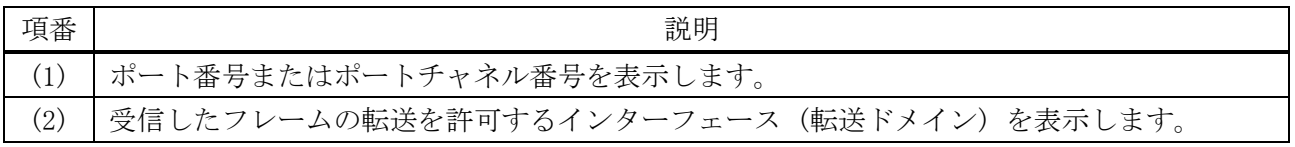

# 5.17 VLAN コマンド

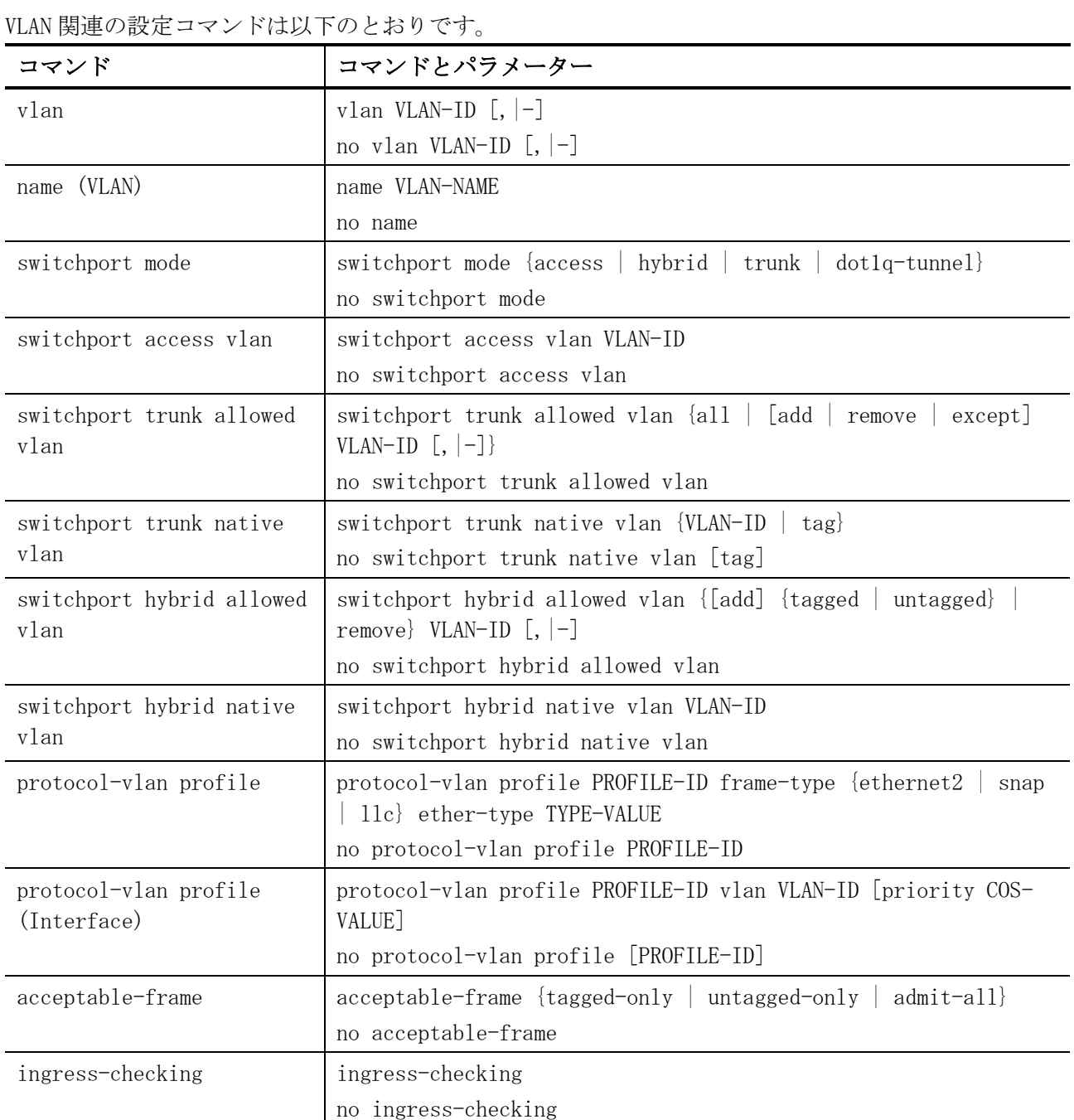

#### VLAN 関連の show コマンドは以下のとおりです。

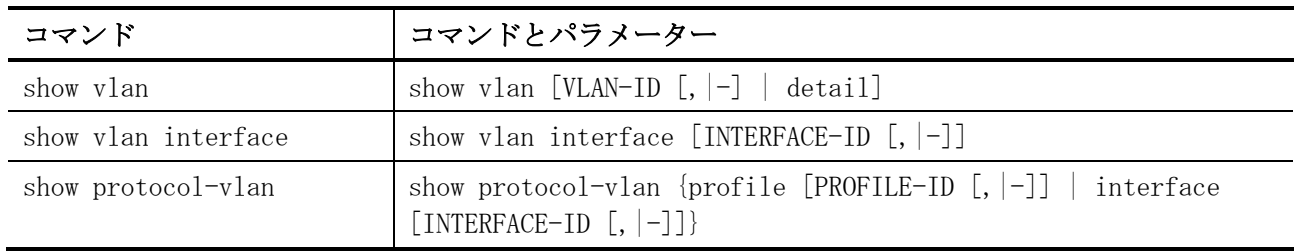

#### <span id="page-620-0"></span>5.17.1 vlan

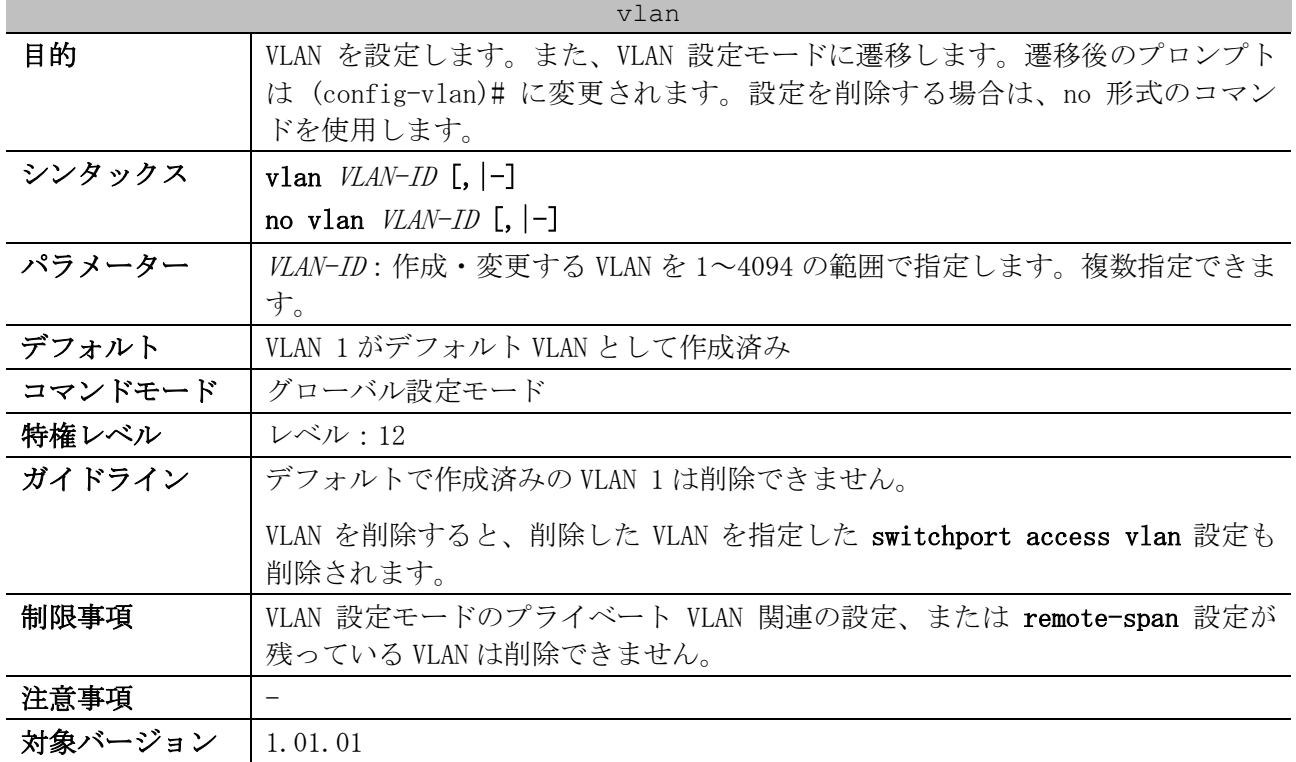

使用例:VLAN 1000~1005 を作成する方法を示します。

```
# configure terminal
(config)# vlan 1000-1005
(config-vlan)#
```
### <span id="page-620-1"></span>5.17.2 name (VLAN)

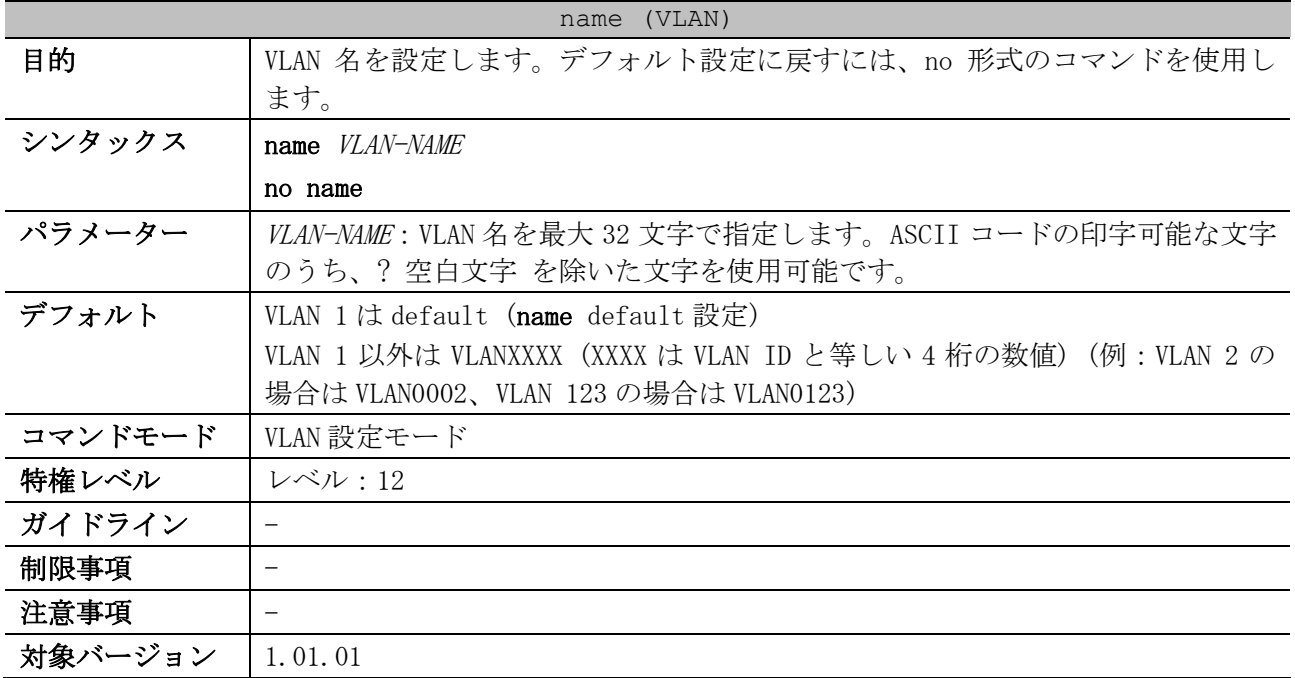

使用例:VLAN 1000 の VLAN 名を「admin-vlan」に設定する方法を示します。

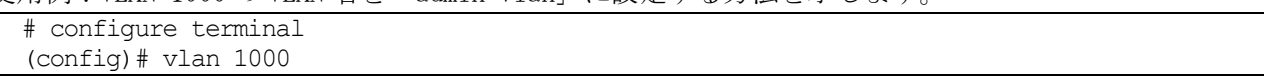

```
(config-vlan)# name admin-vlan
(config-vlan)#
```
### <span id="page-621-0"></span>5.17.3 switchport mode

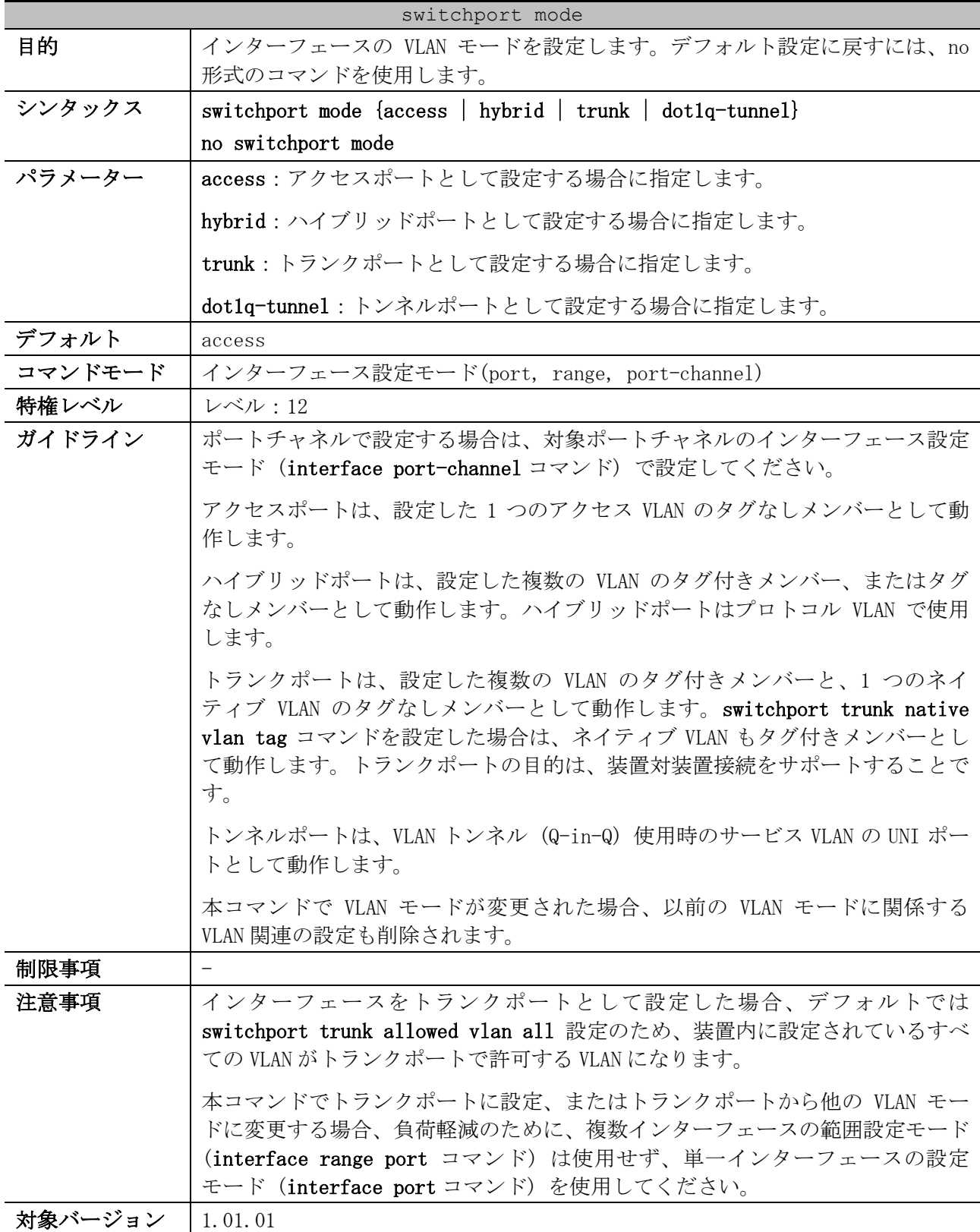

使用例:ポート 1/0/1 をトランクポートとして設定する方法を示します。

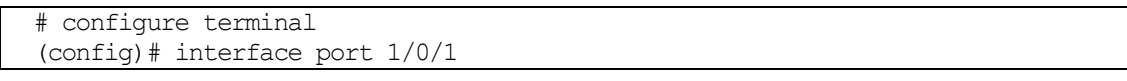

5 レイヤー2 | 5.17 VLAN コマンド

```
(config-if-port)# switchport mode trunk
(config-if-port)#
```
使用例:ポート 1/0/2 をトンネルポートとして設定する方法を示します。

```
# configure terminal
(config)# interface port 1/0/2
(config-if-port)# switchport mode dot1q-tunnel
(config-if-port)#
```
#### <span id="page-622-0"></span>5.17.4 switchport access vlan

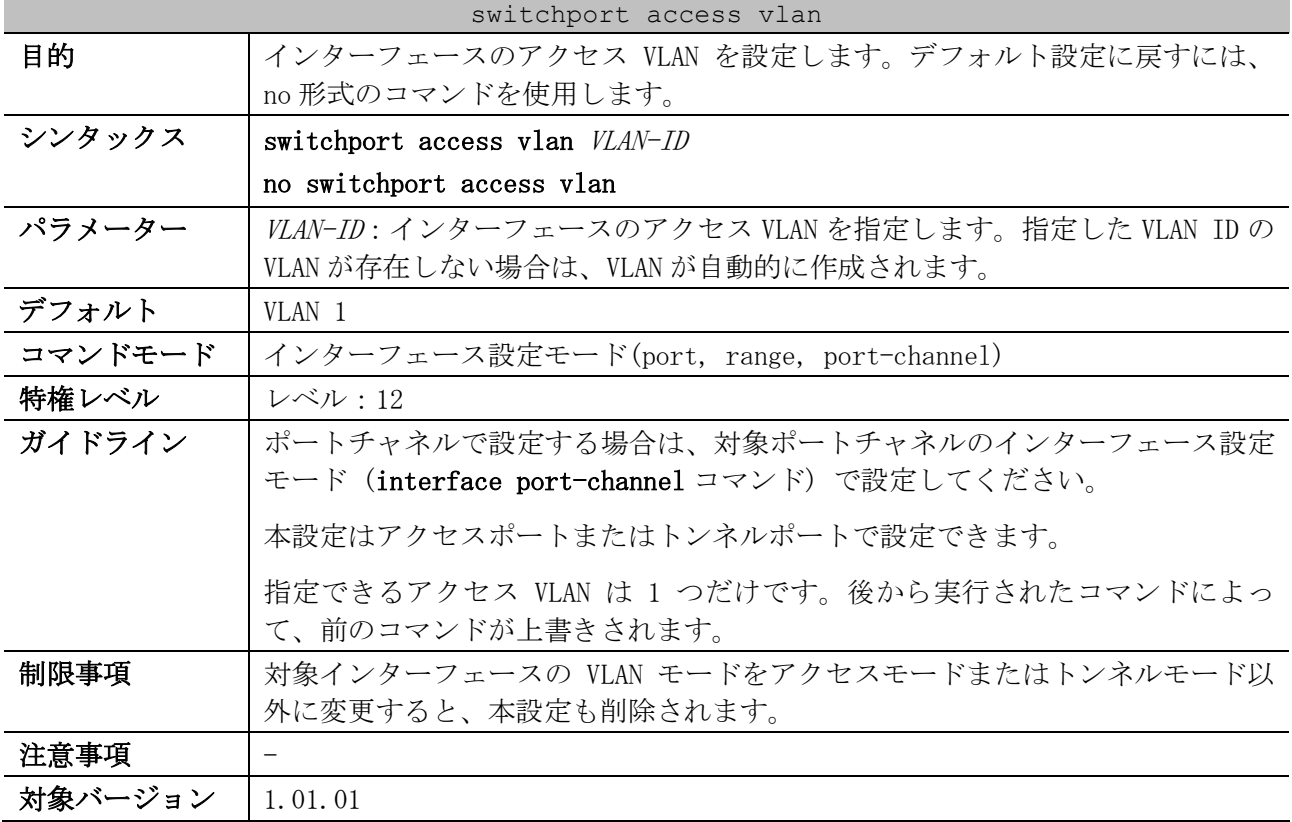

使用例:ポート 1/0/1 を、アクセス VLAN 1000 でアクセスモードに設定する方法を示します。

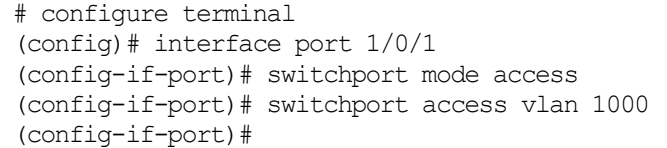

### <span id="page-622-1"></span>5.17.5 switchport trunk allowed vlan

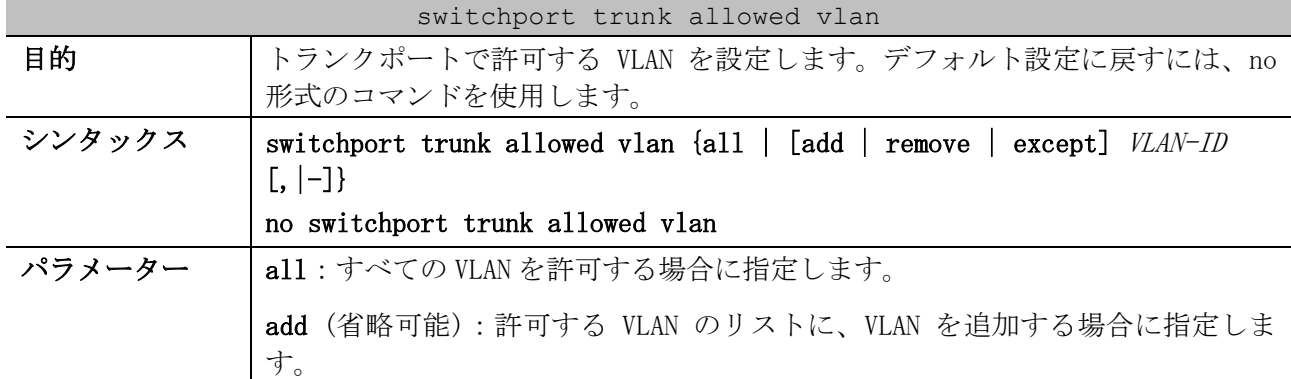

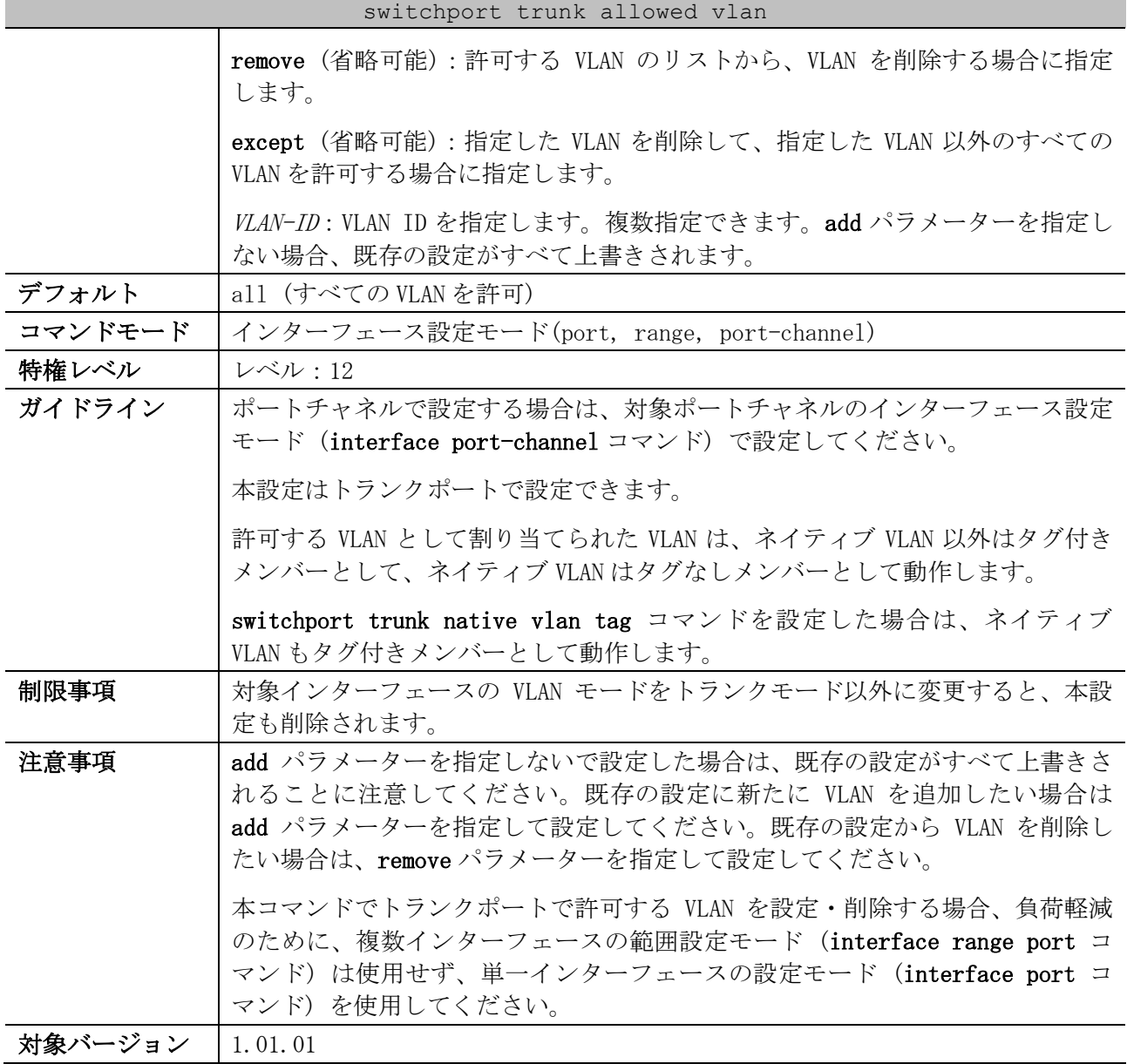

使用例:トランクポートとして設定済みのポート 1/0/1 で、既存の設定に VLAN 1000 を許可する VLAN として追加する方法を示します。

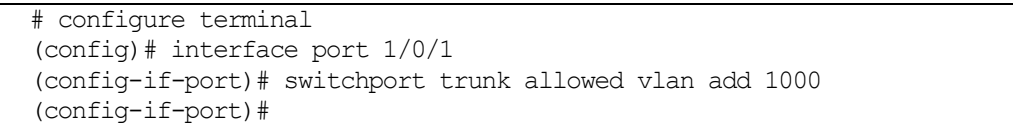

## <span id="page-623-0"></span>5.17.6 switchport trunk native vlan

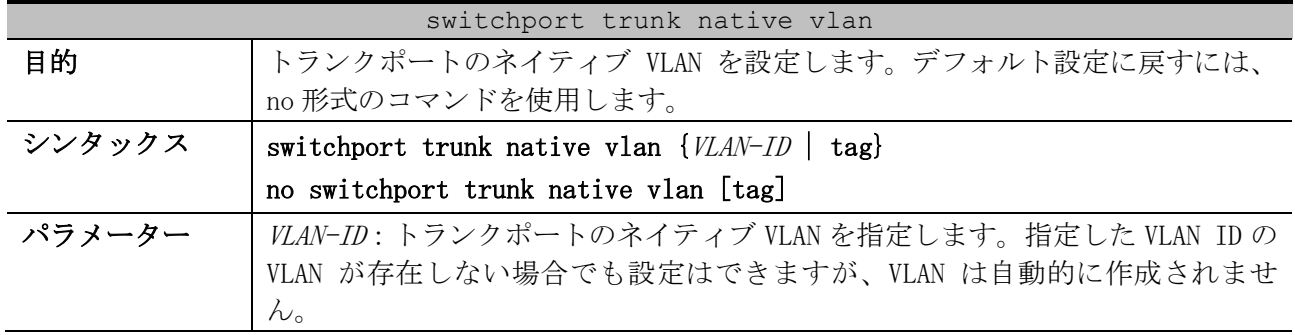

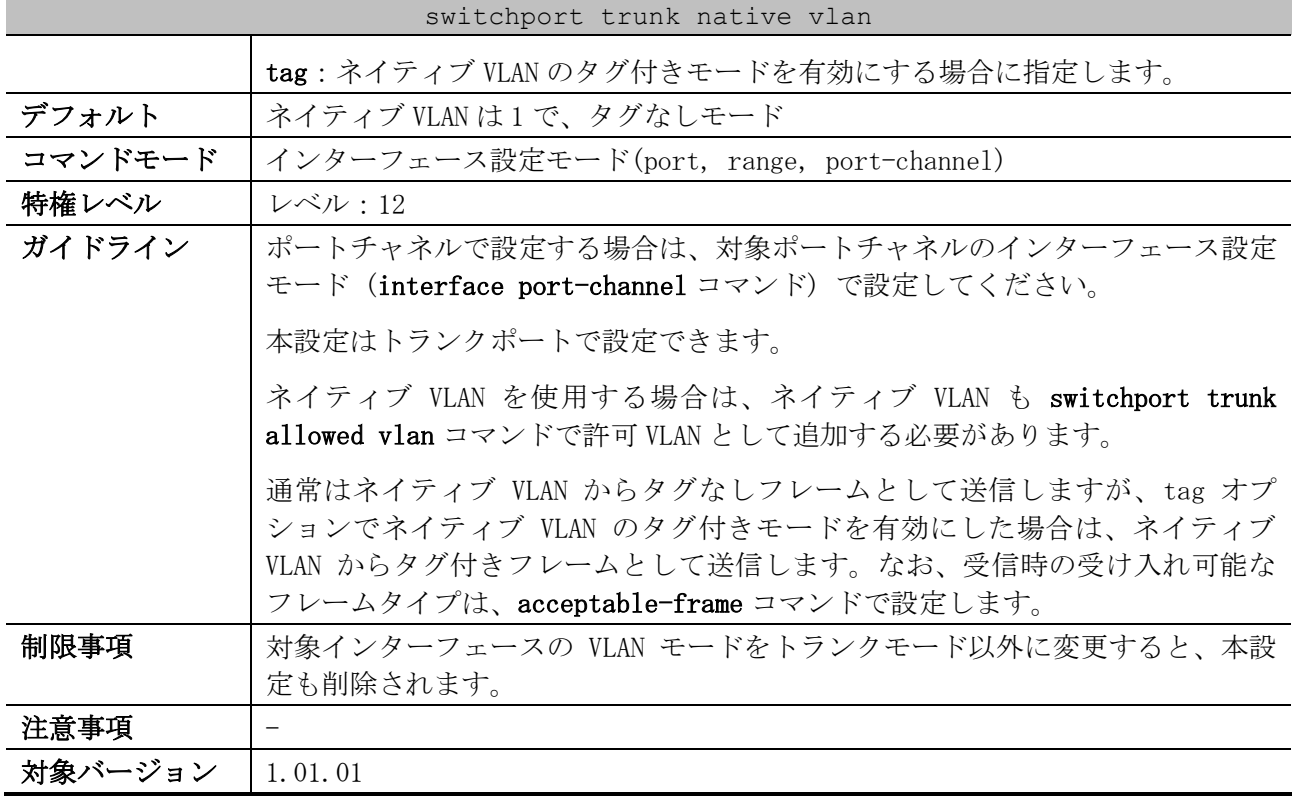

使用例:ポート 1/0/1 をトランクモードに設定し、ネイティブ VLAN を 20 に設定する方法を示します。

# configure terminal (config)# interface port 1/0/1 (config-if-port)# switchport mode trunk (config-if-port)# switchport trunk native vlan 20 (config-if-port)#

## <span id="page-624-0"></span>5.17.7 switchport hybrid allowed vlan

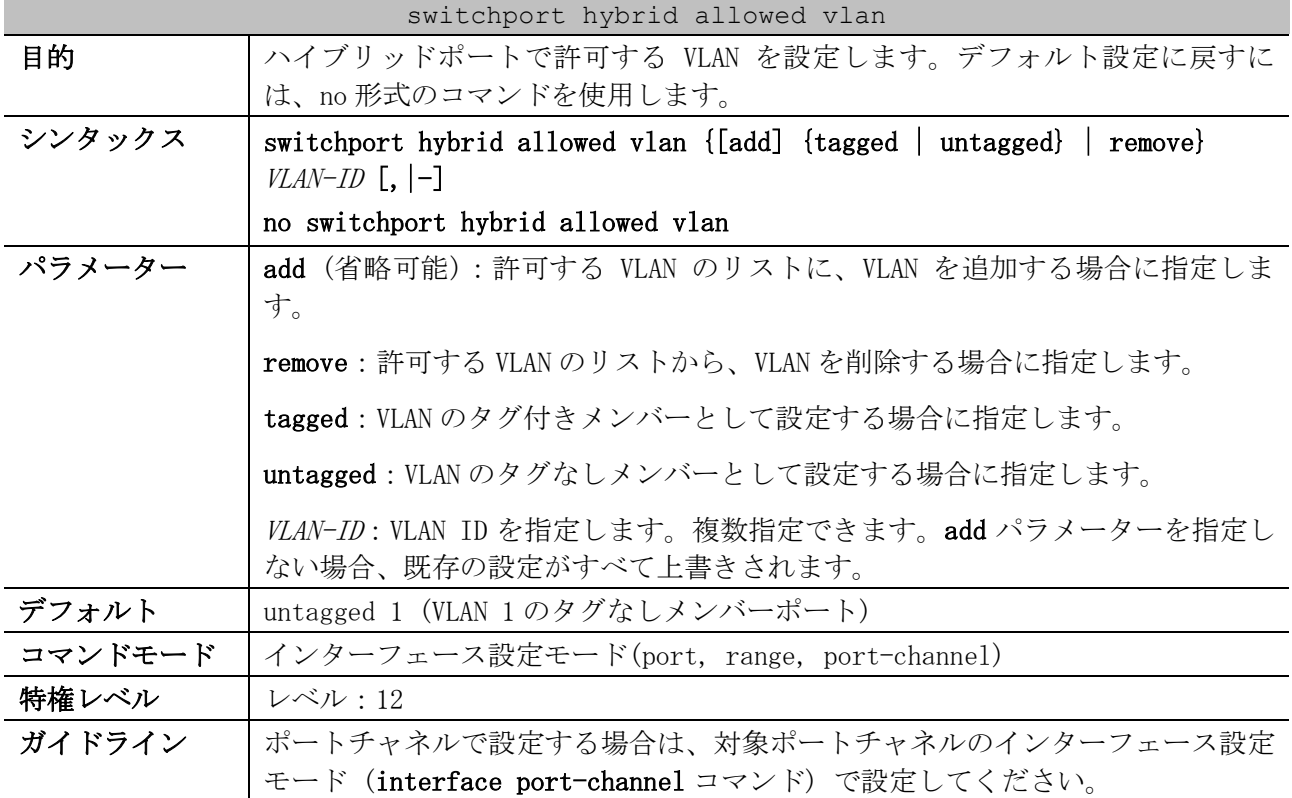

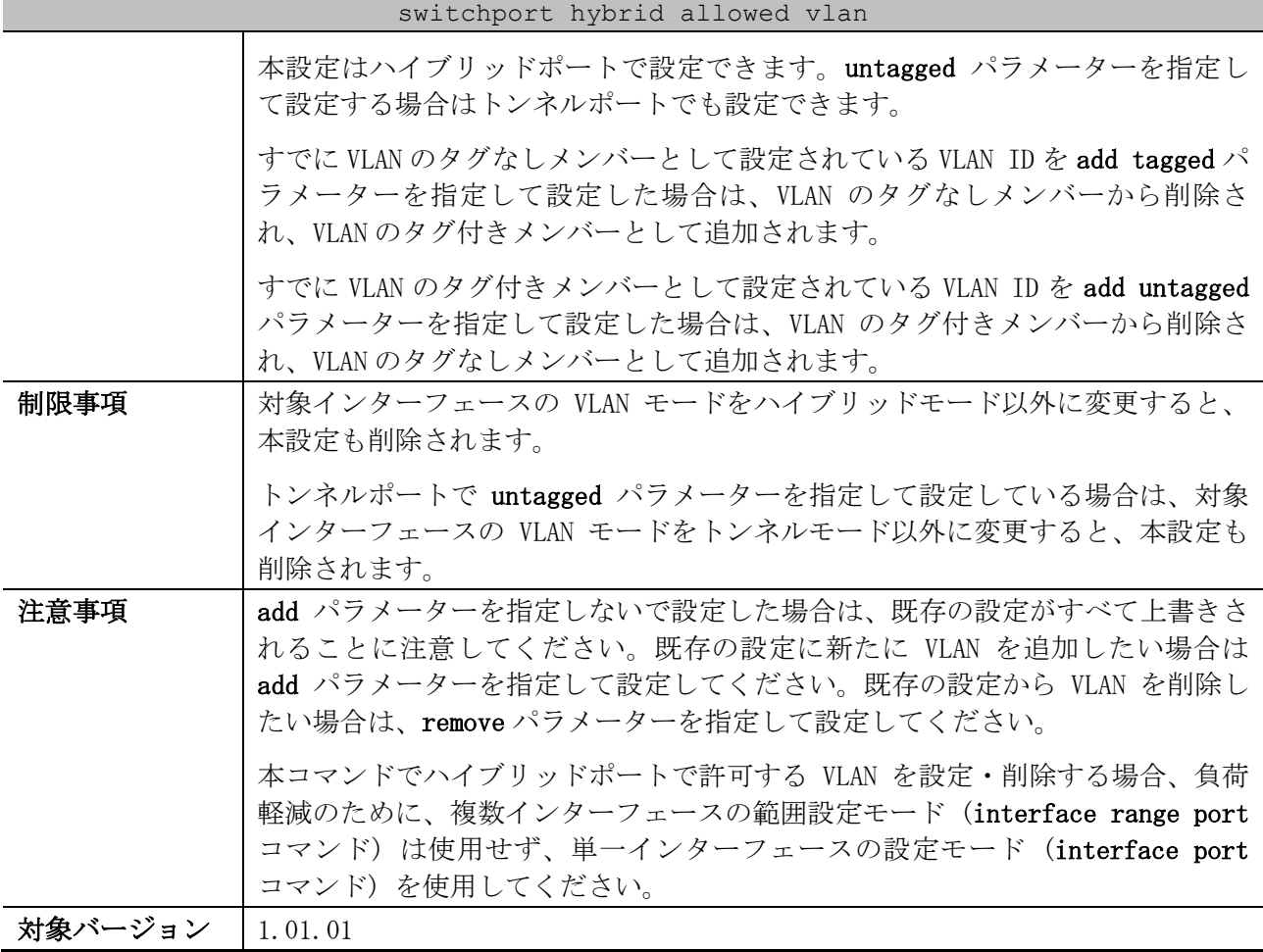

使用例:ハイブリッドポートとして設定済みのポート 1/0/1 で、既存の設定に VLAN 1000 をタグ付き メンバーとして、VLAN 2000 と VLAN 3000 をタグなしメンバーとして追加する方法を示します。

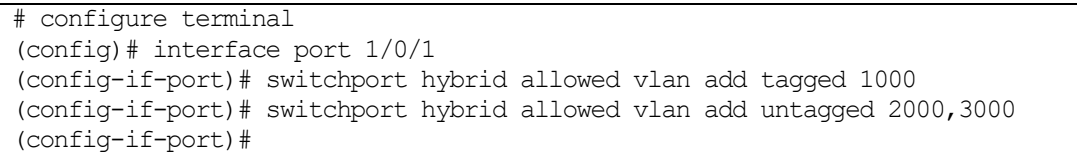

#### <span id="page-625-0"></span>5.17.8 switchport hybrid native vlan

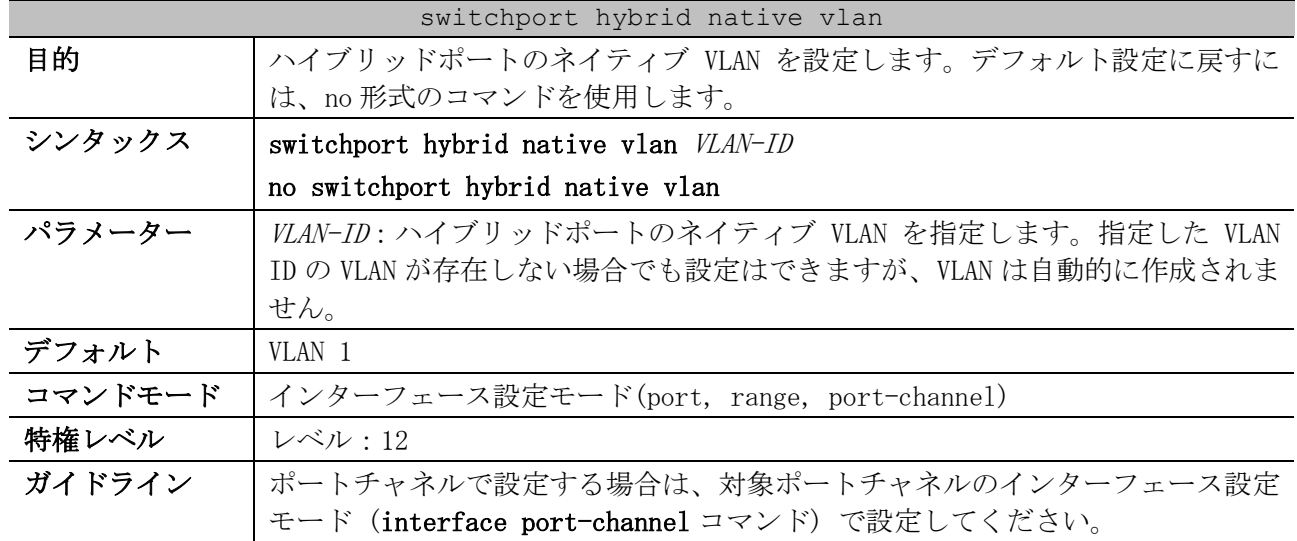

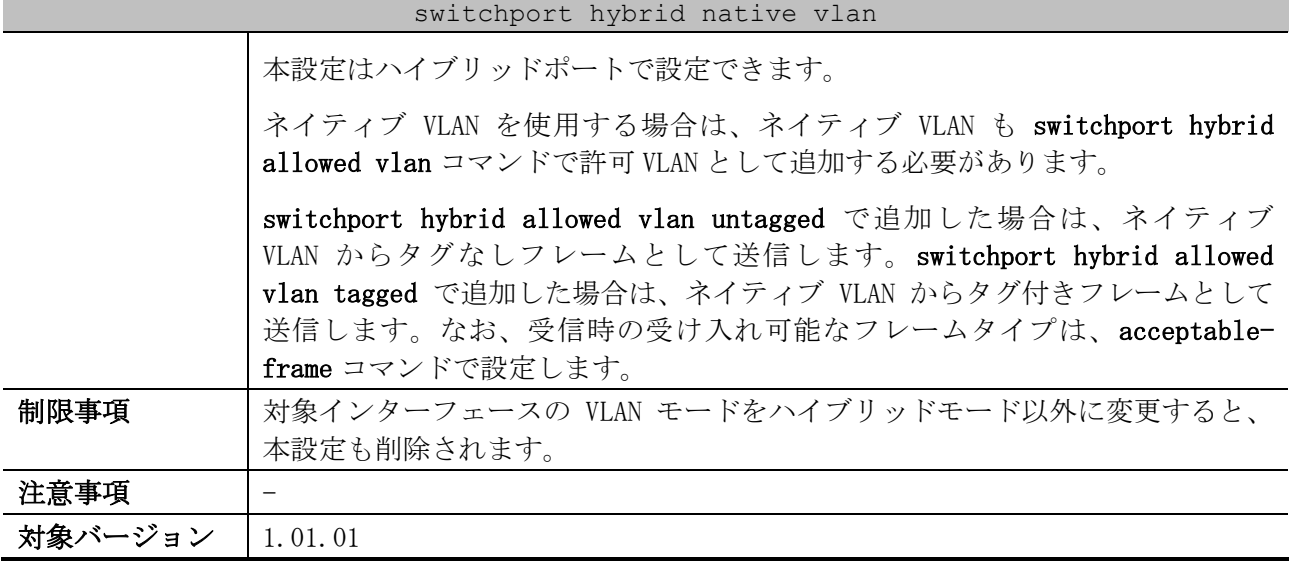

使用例:ポート 1/0/1 をハイブリッドモードに設定し、ネイティブ VLAN を 20 に設定する方法を示し ます。

```
# configure terminal
(config)# interface port 1/0/1
(config-if-port)# switchport mode hybrid
(config-if-port)# switchport hybrid allowed vlan add untagged 20
(config-if-port)# switchport hybrid native vlan 20
(config-if-port)#
```
#### <span id="page-626-0"></span>5.17.9 protocol-vlan profile

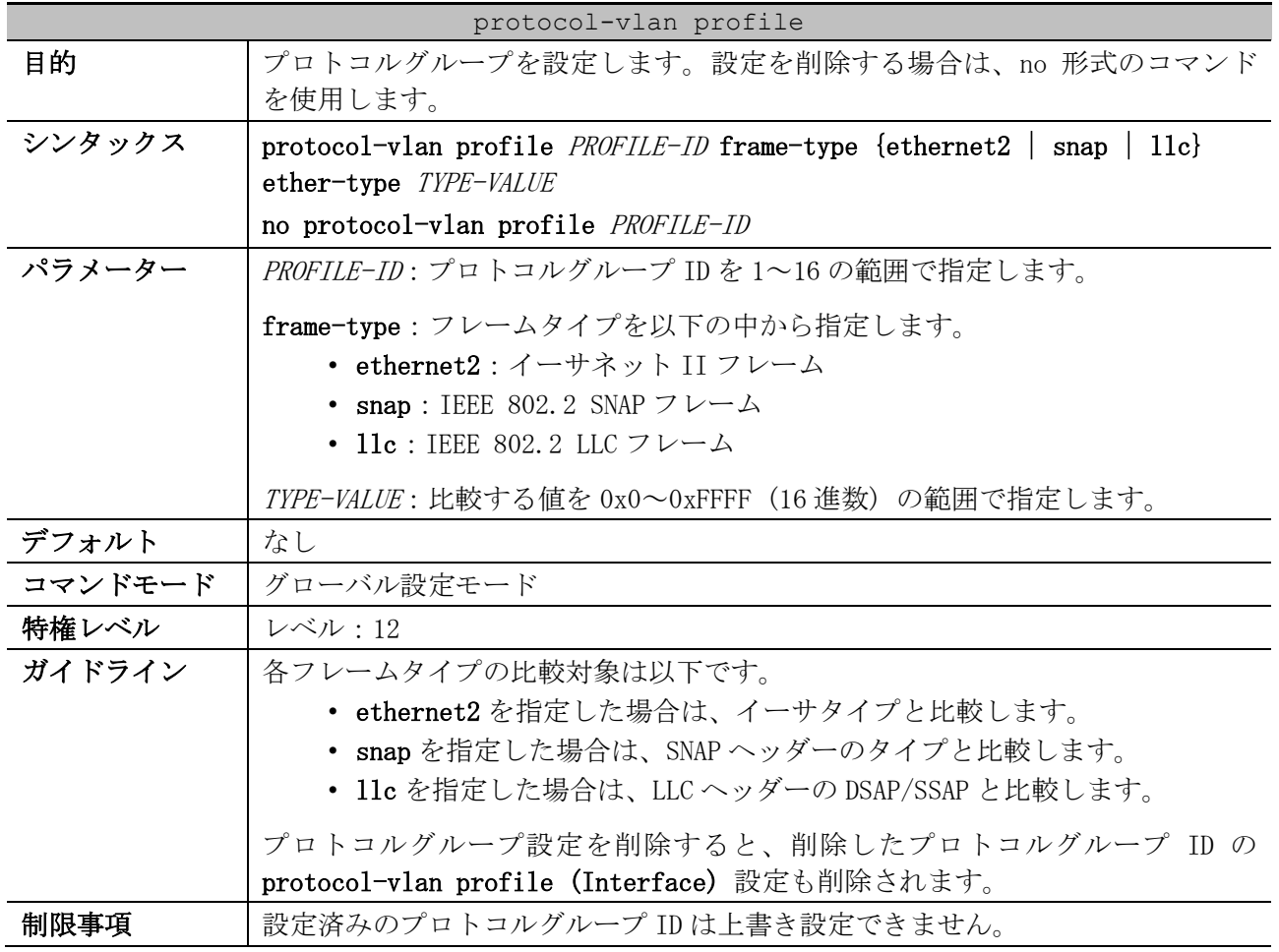

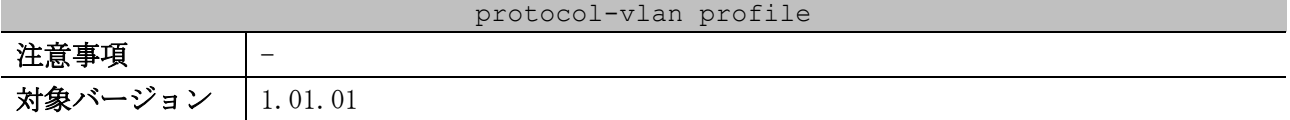

使用例:プロトコルグループ ID 10 で、IPv6 プロトコル (フレームタイプは ethernet2、値は 0x86dd) のプロトコルグループを設定する方法を示します。

```
# configure terminal
(config)# protocol-vlan profile 10 frame-type ethernet2 ether-type 0x86dd
(config)#
```
#### <span id="page-627-0"></span>5.17.10 protocol-vlan profile (Interface)

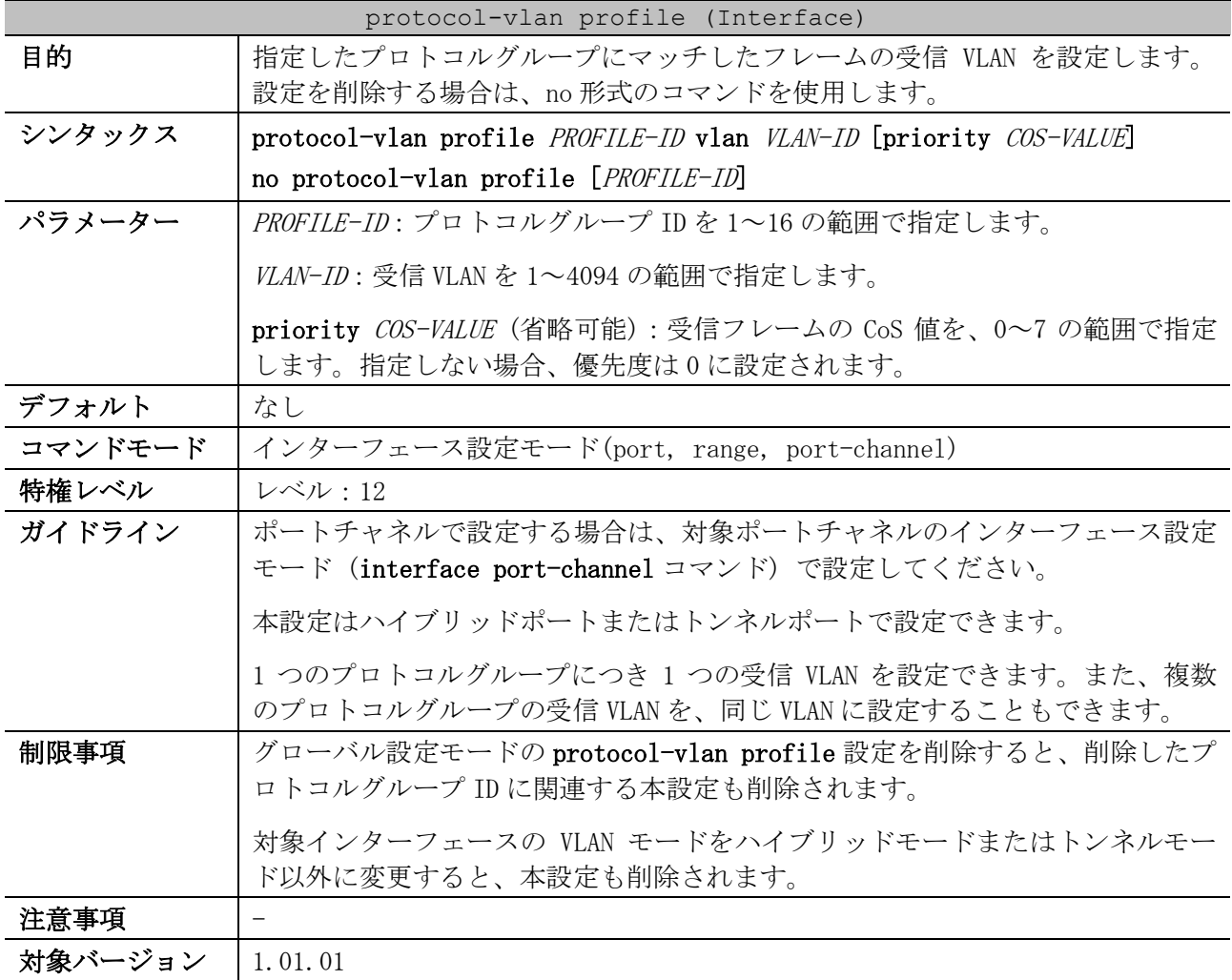

使用例:ポート 1/0/1 で、プロトコルグループ ID 10 とプロトコルグループ ID 11 の受信 VLAN を、 VLAN 3000 に設定する方法を示します。

```
# configure terminal
(config)# interface port 1/0/1
(config-if-port)# protocol-vlan profile 10 vlan 3000
(config-if-port)# protocol-vlan profile 11 vlan 3000
(config-if-port)#
```
#### <span id="page-627-1"></span>5.17.11 acceptable-frame

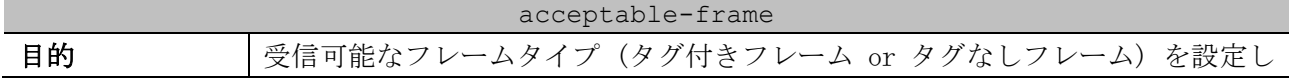

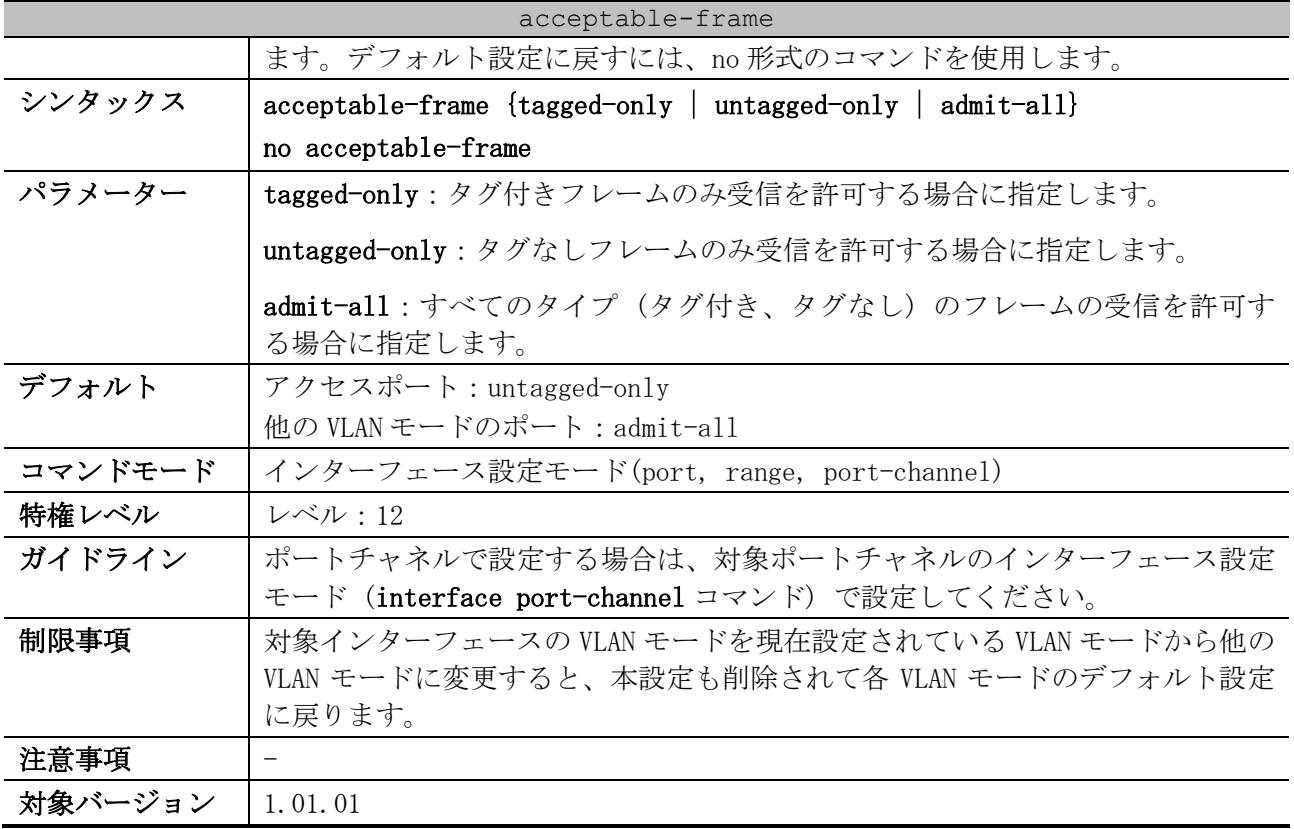

使用例:ポート 1/0/1 で受信可能なフレームタイプを tagged-only に設定する方法を示します。

# configure terminal (config)# interface port 1/0/1 (config-if-port)# acceptable-frame tagged-only (config-if-port)#

### <span id="page-628-0"></span>5.17.12 ingress-checking

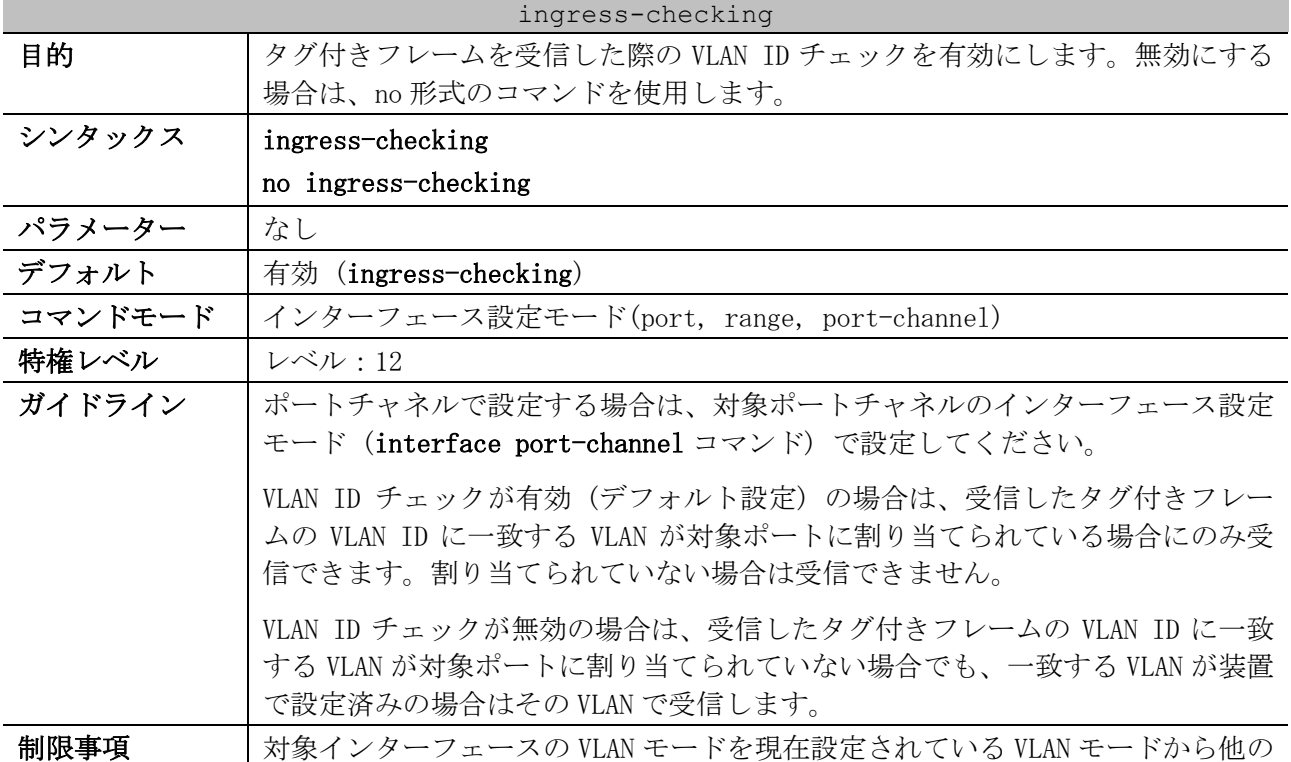

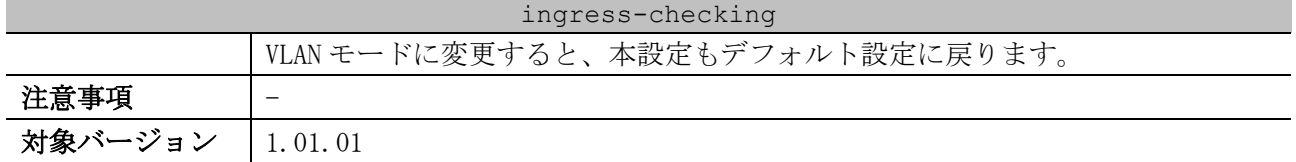

使用例:ポート 1/0/1 で、タグ付きフレームを受信した際の VLAN ID チェックを有効 (デフォルト設 定) にする方法を示します。

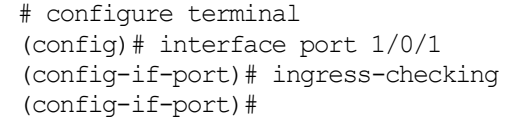

#### <span id="page-629-0"></span>5.17.13 show vlan

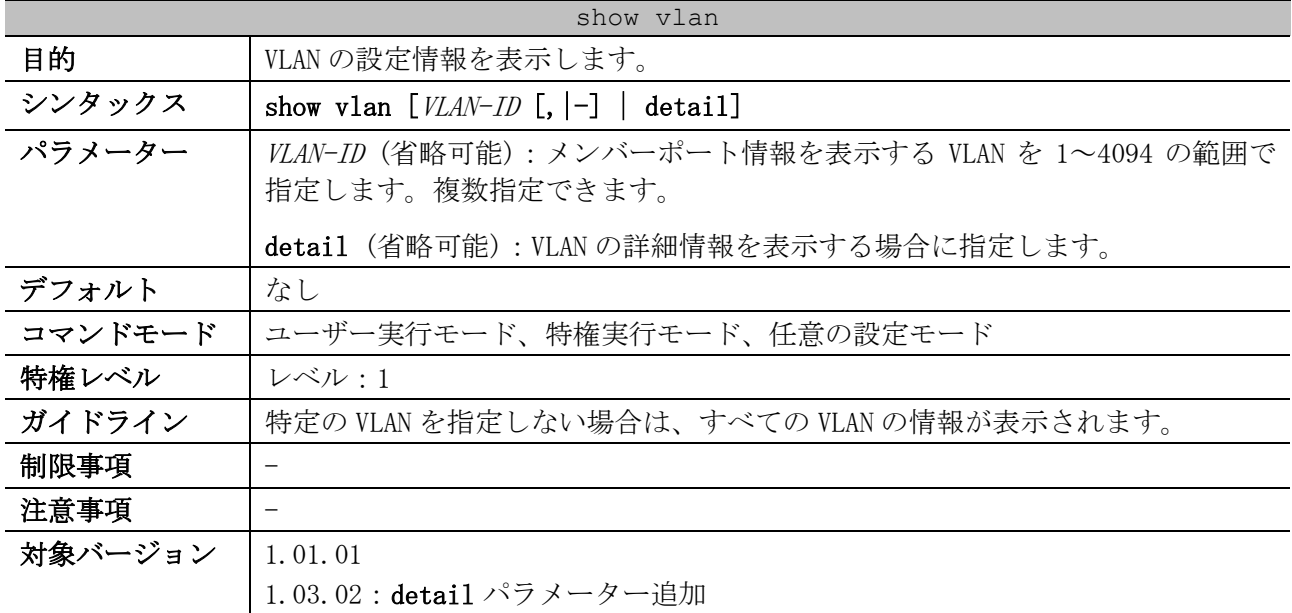

使用例:現在のすべての VLAN の設定情報を表示する方法を示します。

```
# show vlan
VLAN 1 ...(1)
   Name : default ...(2)
   Description : ...(3)
   Tagged Member Ports : ...(4)
   Untagged Member Ports : 1/0/21-1/0/54 ...(5)
VLAN 100 
   Name : VLAN0100
   Description : 
   Tagged Member Ports : 1/0/49-1/0/50
   Untagged Member Ports : 1/0/1-1/0/10
VLAN 200 
   Name : VLAN0200
   Description : 
  Tagged Member Ports : 1/0/49-1/0/50
   Untagged Member Ports : 1/0/11-1/0/20
 Total Entries: 3
```
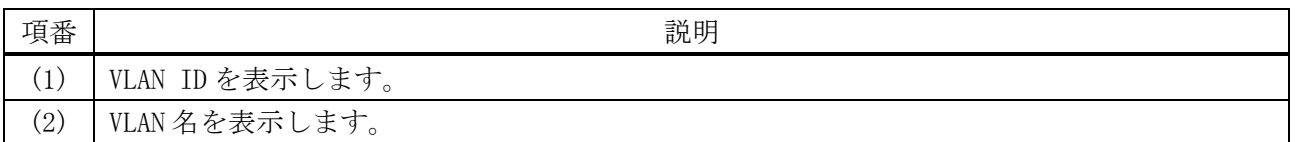

5 レイヤー2 | 5.17 VLAN コマンド

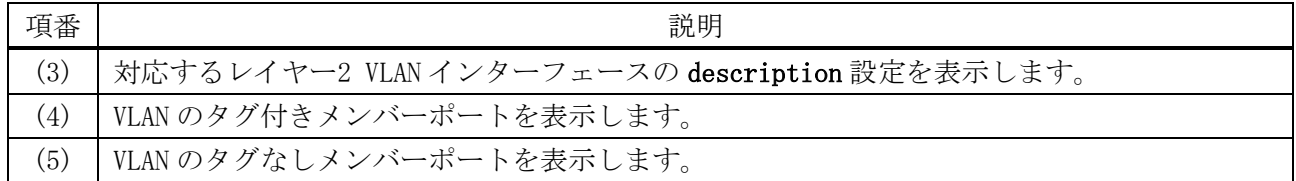

使用例:VLAN の詳細情報を表示する方法を示します。

```
# show vlan detail
--- vlan port information --- ...(1)
                     a = access t = trunk h = hybrid p = private-vlan d = dot1q-tunnel
                      C Port
                        1 8 9 16 17 24 25 32 33 40 41 48 49 
                         +------+ +------+ +------+ +------+ +------+ +------+ +-----
 Port Mode 1 aaaaaaaa aaaaaaaa aaaaaaaa aaaaaaaa aaaaaaaa aaaaaaaa ttaaaa
--- vlan mapping information --- ...(2)
                     u = untag t = tag
                      C Port
                        1 8 9 16 17 24 25 32 33 40 41 48 49 
 Name VID +------+ +------+ +------+ +------+ +------+ +------+ +-----
\begin{minipage}{0.5\textwidth} \centering \begin{tabular}{l} \textbf{default} & \textbf{1} & \textbf{1}VLAN0100 100 1 uuuuuuuu uu...... ........ ........ ........ ........ tt....
VLAN0200 200 1 ........ ..uuuuuu uuuu.... ........ ........ ........ tt....
```
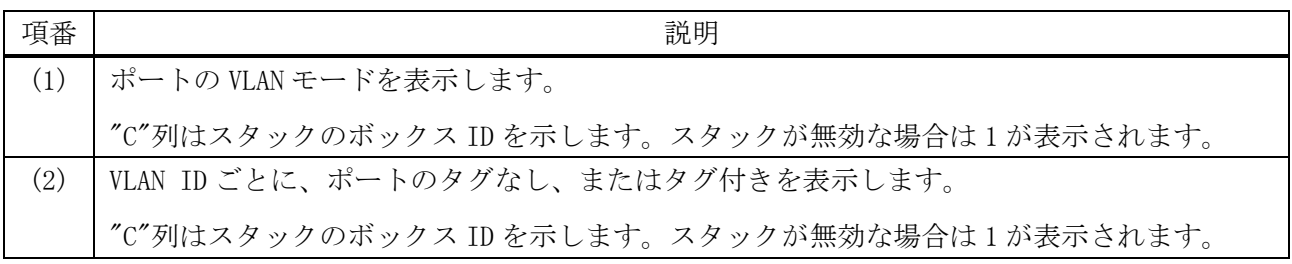

#### <span id="page-630-0"></span>5.17.14 show vlan interface

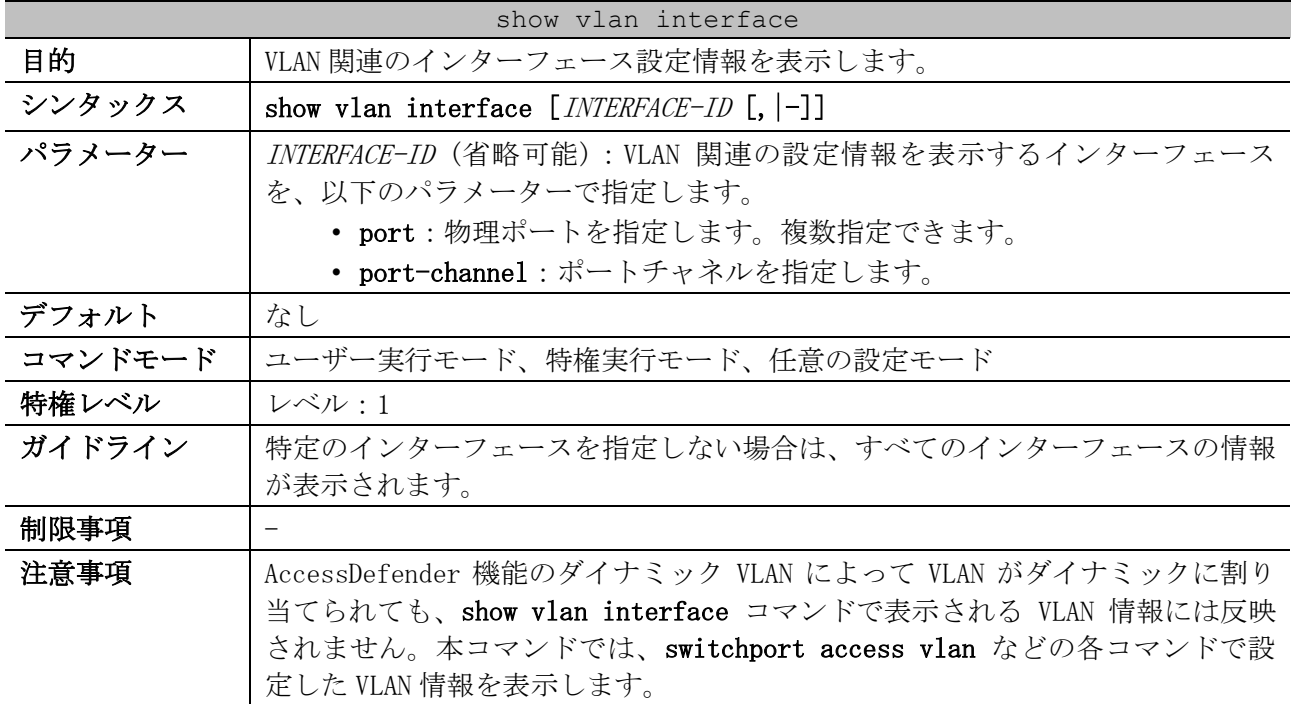

5 レイヤー2 | 5.17 VLAN コマンド

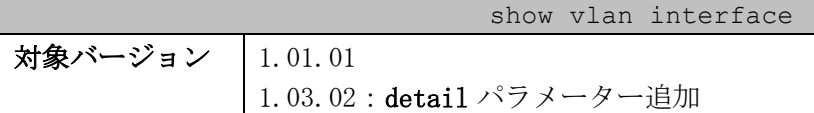

使用例:ポート 1/0/1 からポート 1/0/6 の VLAN 情報、受け入れチェックの有効/無効、および受け入 れ可能なフレームタイプの情報を表示する方法を示します。

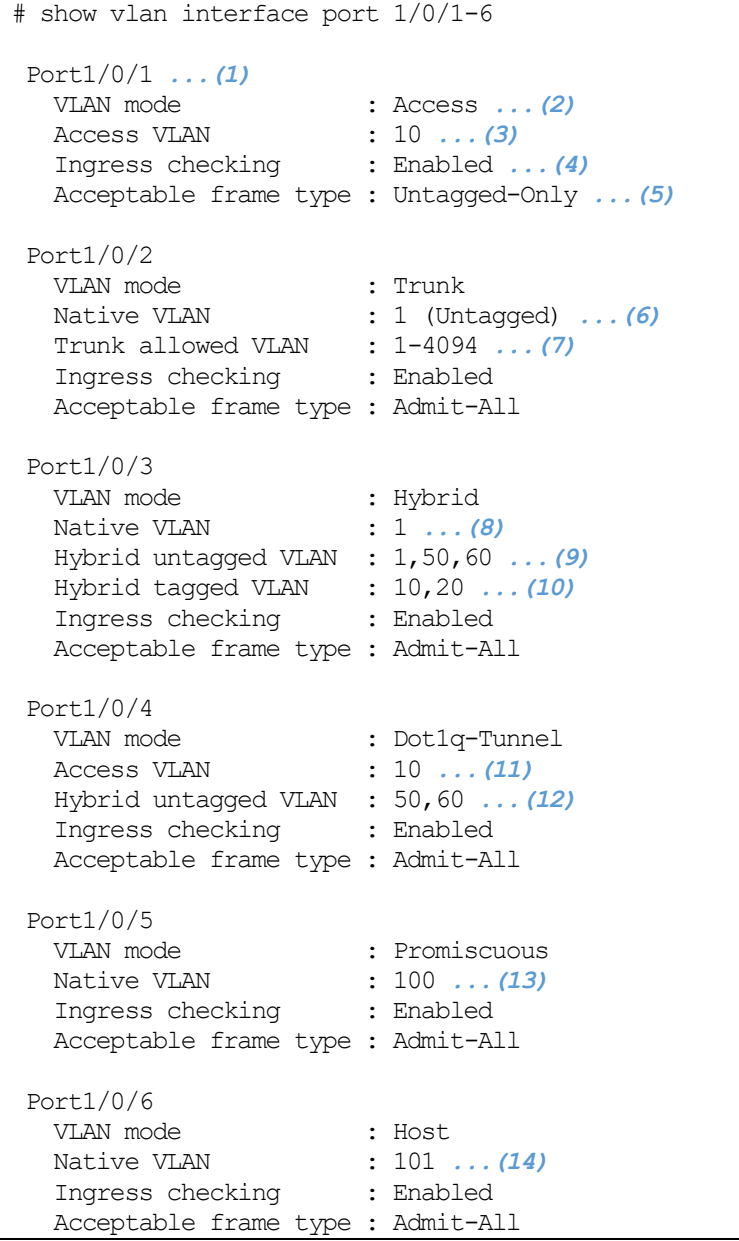

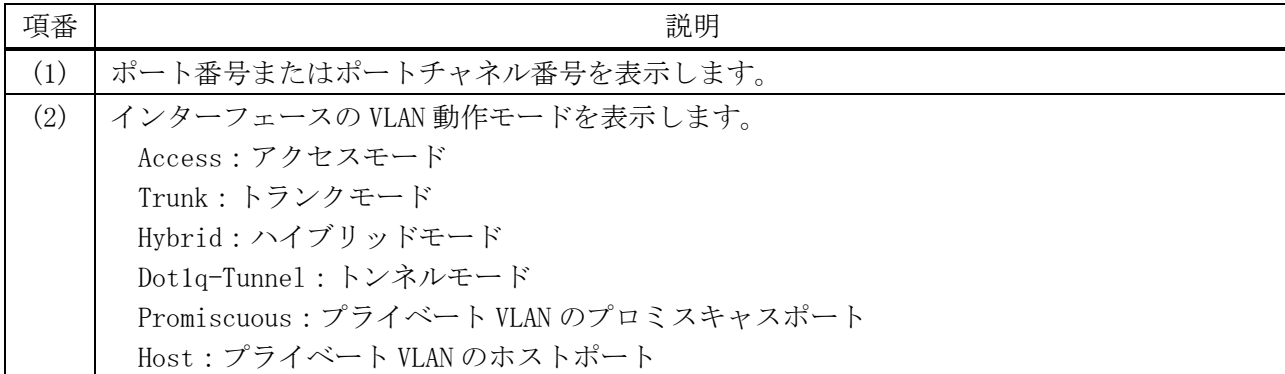

#### 631/1192

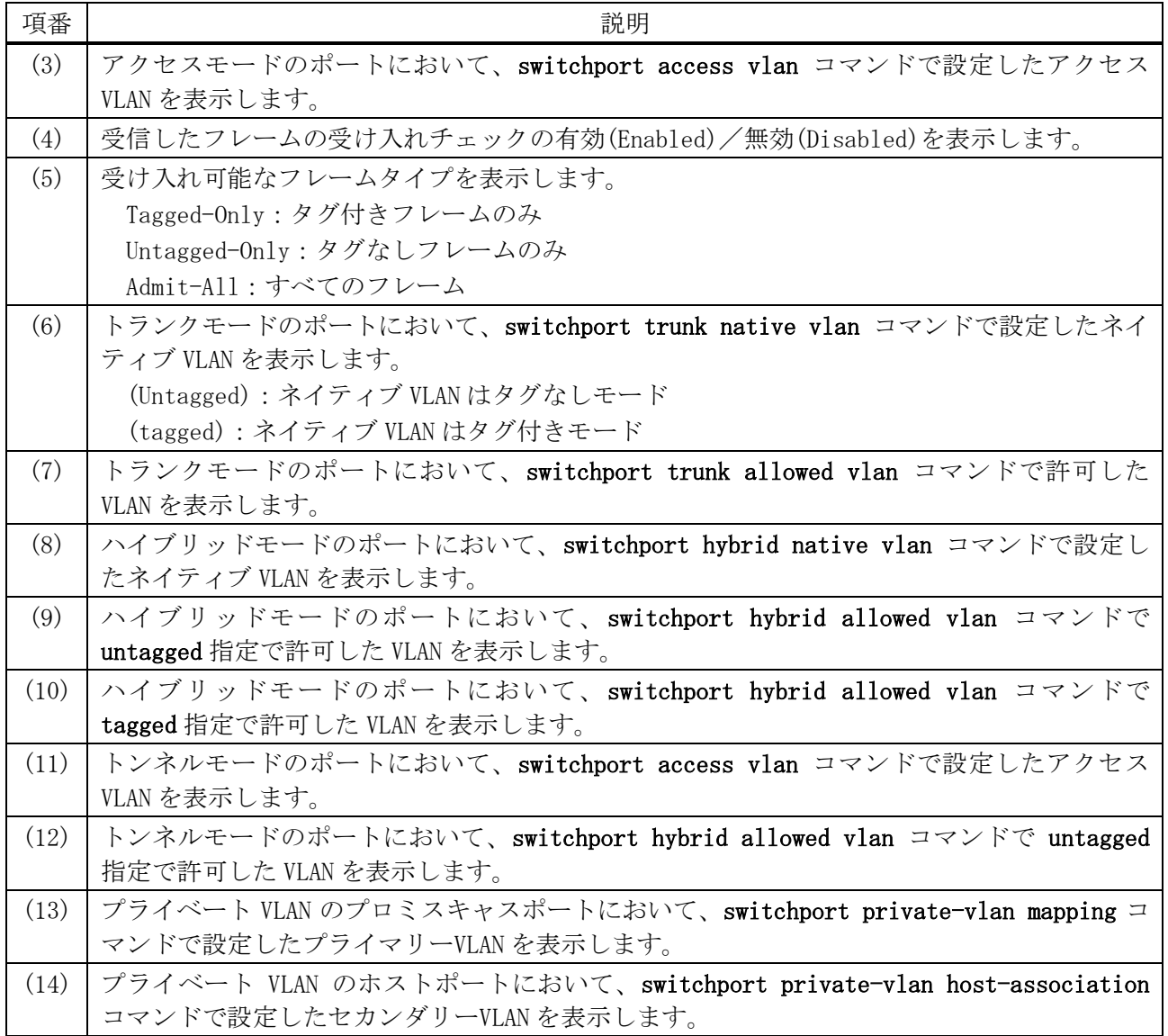

## <span id="page-632-0"></span>5.17.15 show protocol-vlan

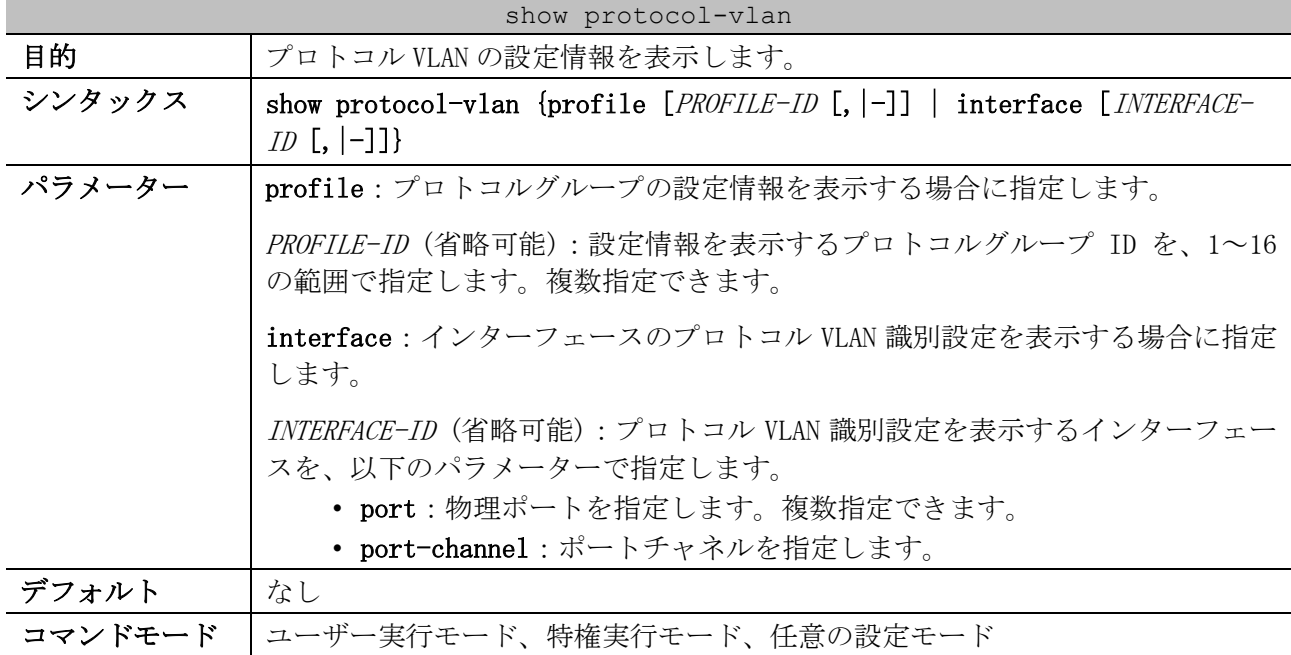

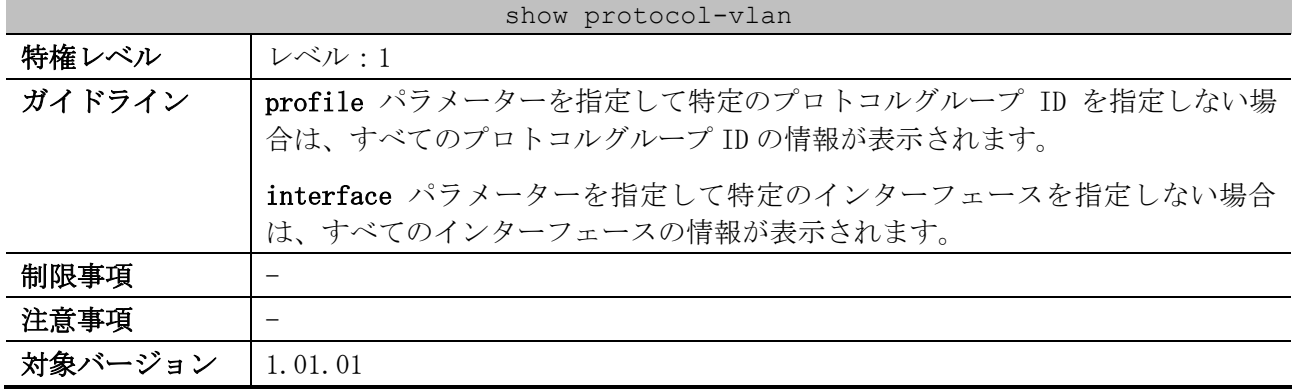

使用例:すべてのプロトコルグループの設定情報を表示する方法を示します。

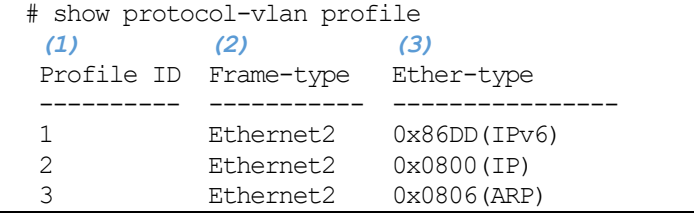

| 項番  | 説明                   |
|-----|----------------------|
|     | プロトコルグループ ID を表示します。 |
| (2) | フレームタイプの種類を表示します。    |
| (3) | フレームタイプの値を表示します。     |

使用例:ポート 1/0/1 からポート 1/0/3 のプロトコル VLAN 識別設定を表示する方法を示します。

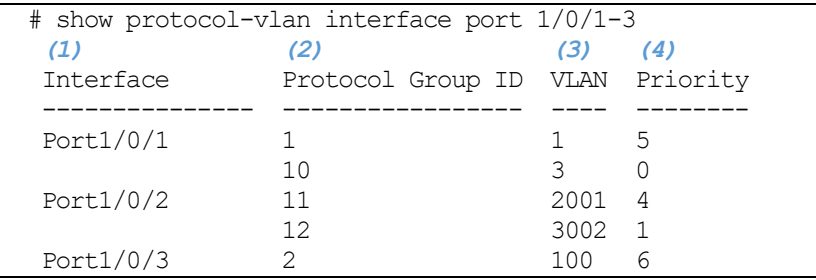

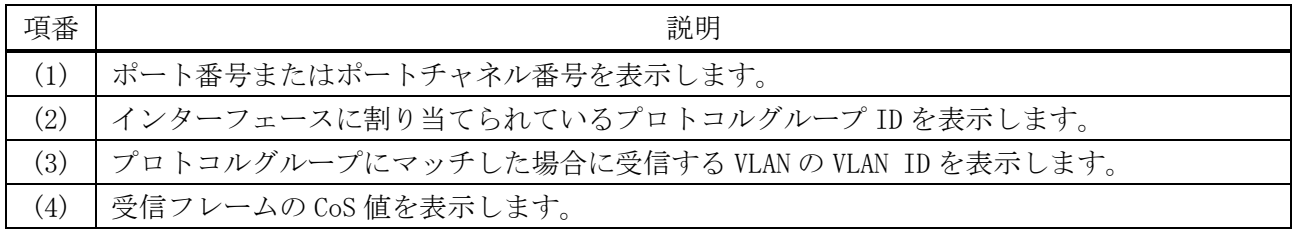

# 5.18 プライベート VLAN コマンド

プライベート VLAN 関連のコマンドは以下のとおりです。

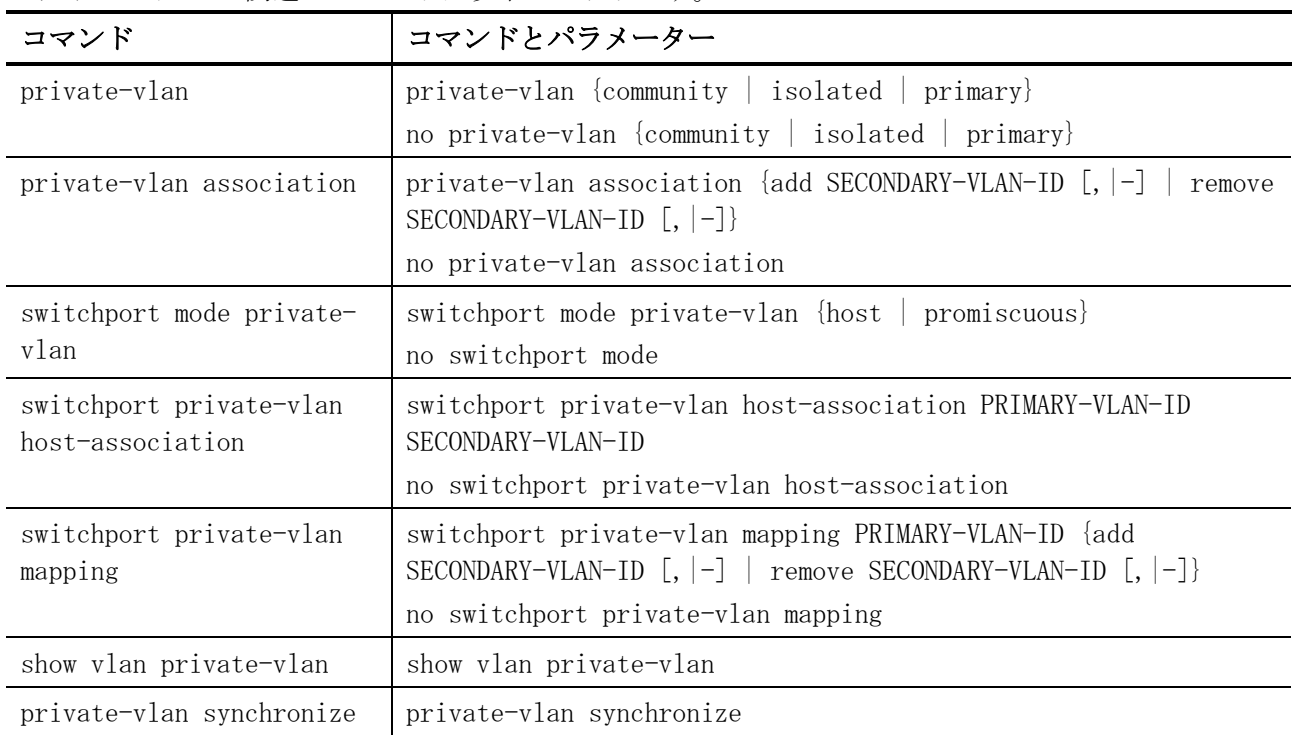

## <span id="page-634-0"></span>5.18.1 private-vlan

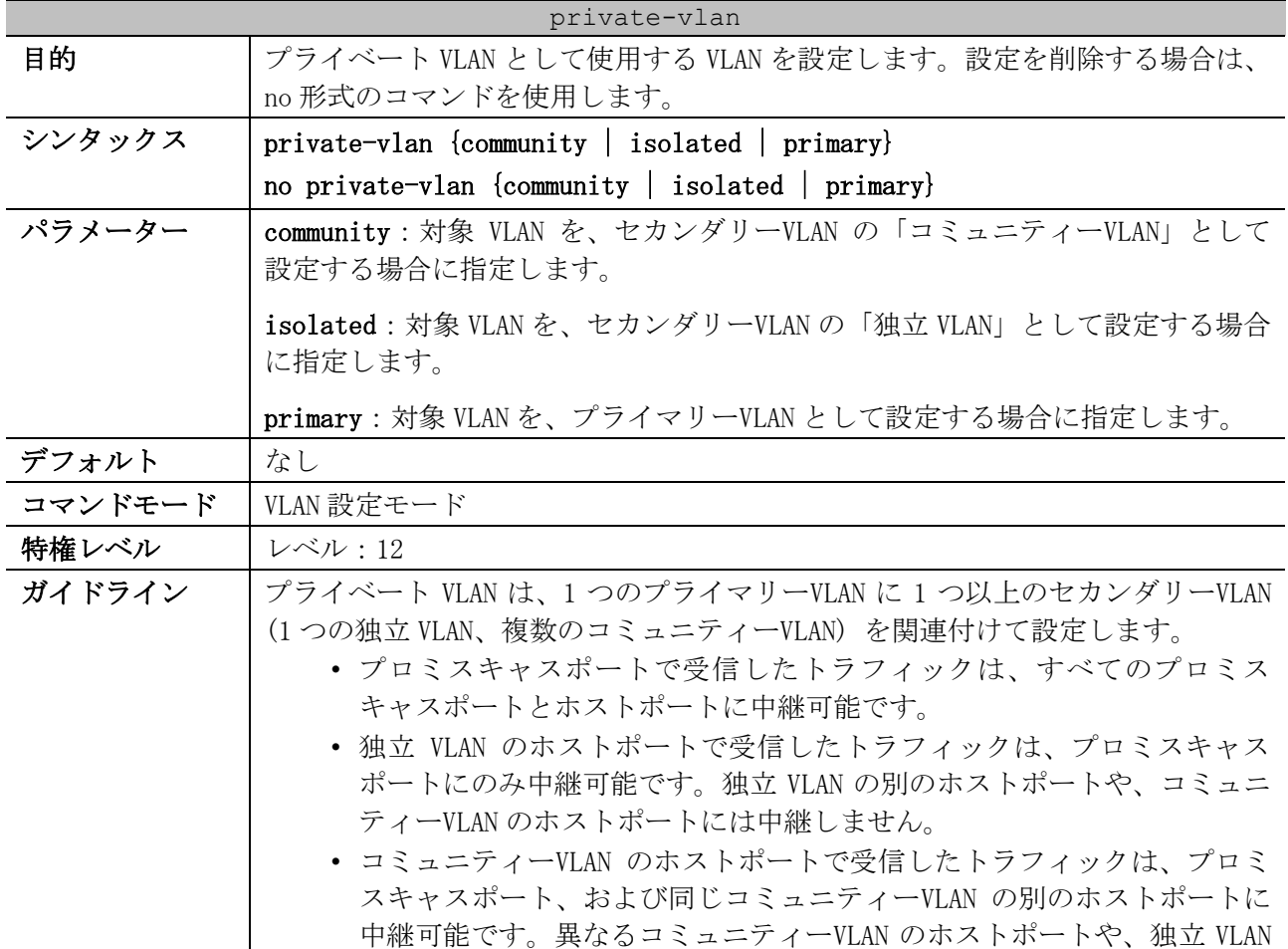

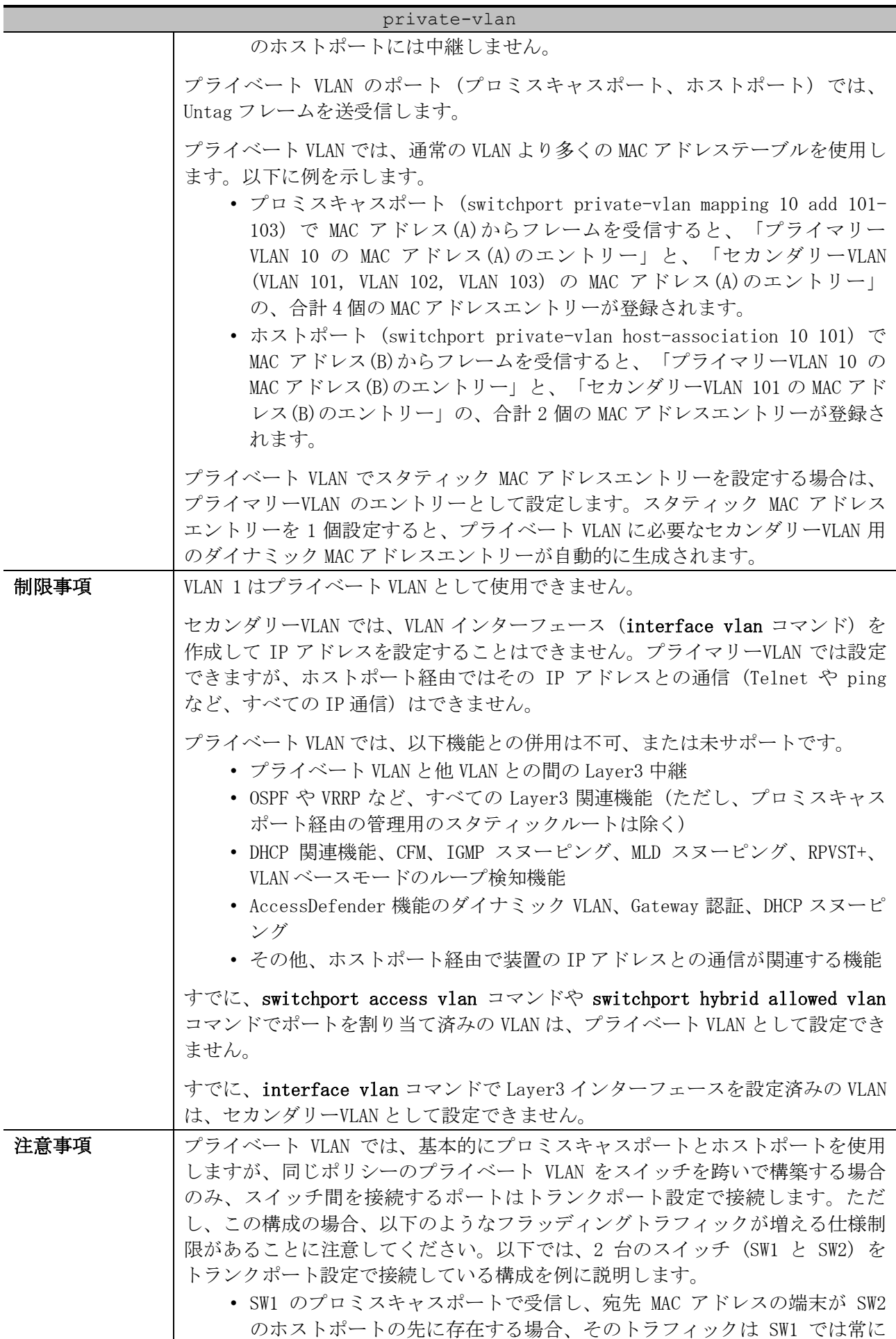

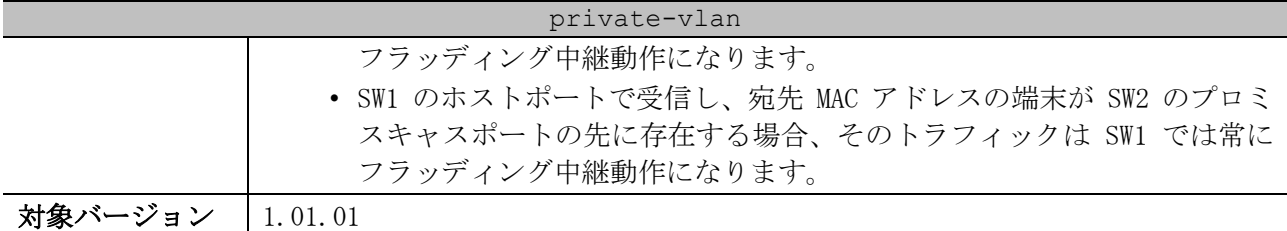

使用例:VLAN 1000 をプライマリーVLAN、VLAN 1001 を独立 VLAN、VLAN 1002 をコミュニティーVLAN と して設定する方法を示します。

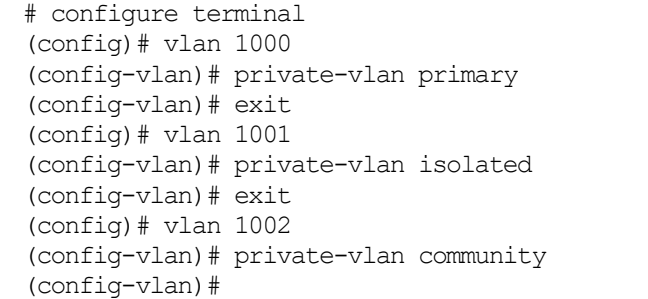

#### <span id="page-636-0"></span>5.18.2 private-vlan association

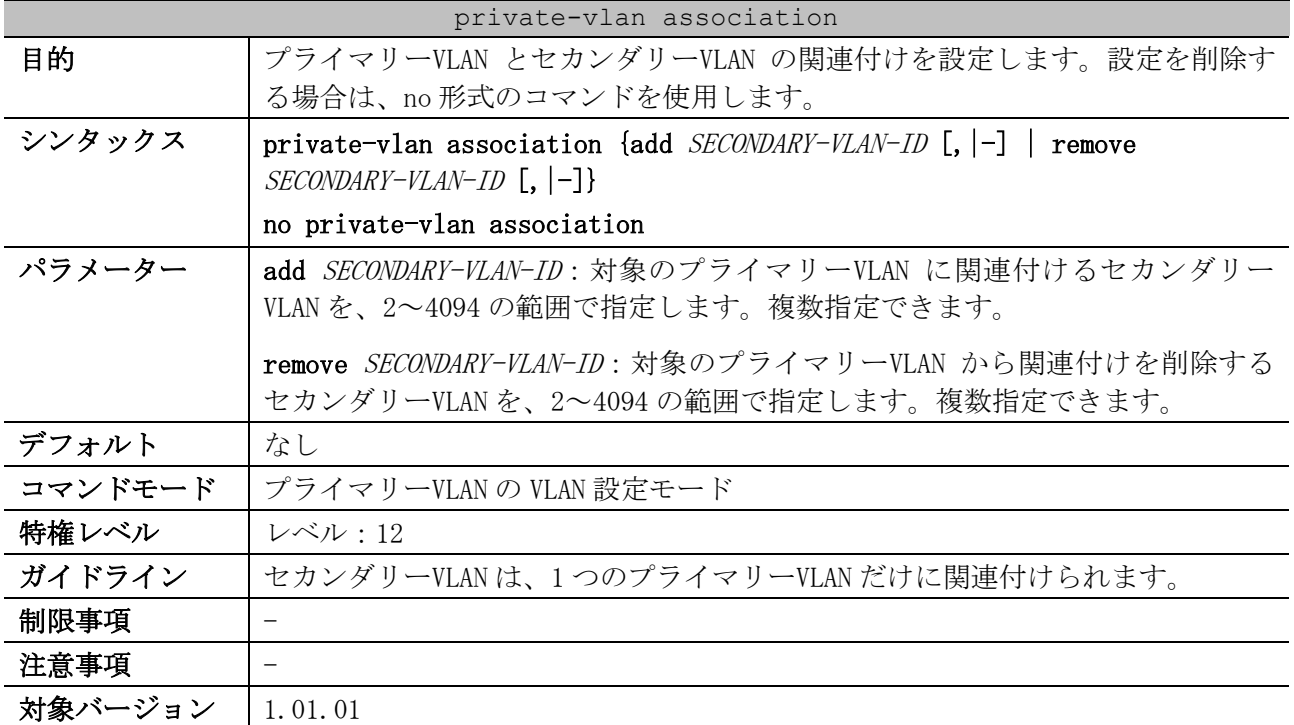

使用例:プライマリーVLAN 1000 に、セカンダリーVLAN 1001 とセカンダリーVLAN 1002 を関連付ける 方法を示します。

```
# configure terminal
(config)# vlan 1000
(config-vlan)# private-vlan association add 1001-1002
(config-vlan)#
```
#### <span id="page-636-1"></span>5.18.3 switchport mode private-vlan

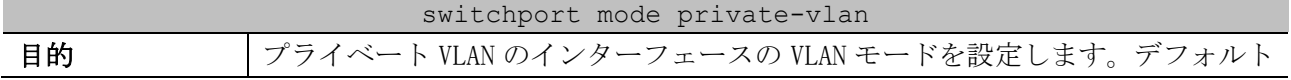

| switchport mode private-vlan |                                                                                                    |  |  |
|------------------------------|----------------------------------------------------------------------------------------------------|--|--|
|                              | 設定に戻すには、no形式のコマンドを使用します。                                                                                                    |  |  |
| シンタックス                       | switchport mode private-vlan {host   promiscuous}                                                                                                    |  |  |
|                              | no switchport mode                                                                                                    |  |  |
| パラメーター                       | host : セカンダリーVLAN 用のホストポート (独立 VLAN のホストポート、コミュ<br>ニティーVLANのホストポート)として設定する場合に指定します。                                                                                                    |  |  |
|                              | promiscuous: プライマリーVLAN 用のプロミスキャスポートとして設定する場合<br>に指定します。                                                                                                    |  |  |
| デフォルト                        | access                                                                                                    |  |  |
| コマンドモード                      | インターフェース設定モード(port, range, port-channel)                                                                                                    |  |  |
| 特権レベル                        | <b>レベル:12</b>                                                                                                    |  |  |
| ガイドライン                       | ポートチャネルで設定する場合は、対象ポートチャネルのインターフェース設定<br>モード (interface port-channel コマンド) で設定してください。                                                                                                    |  |  |
|                              | セカンダリーVLAN のホストポートは、本コマンドでホストポートに設定し、<br>switchport private-vlan host-association コマンドで VLAN を割り当てます。                                                                                                    |  |  |
|                              | プライマリーVLAN のプロミスキャスポートは、本コマンドでプロミスキャス<br>ポートに設定し、switchport private-vlan mapping コマンドで VLAN を割り当<br>てます。                                                                                                    |  |  |
|                              | プライベート VLAN は基本的にプロミスキャスポートとホストポートを使用しま<br>すが、同じポリシーのプライベート VLAN をスイッチを跨いで構築する場合の<br>み、スイッチ間を接続するポートはトランクポート設定で接続します。スイッチ<br>間を接続するトランクポートは、switchport mode trunk コマンドでトランク<br>ポートに設定し、switchport trunk allowed vlan コマンドで VLAN を割り当て<br>ます。 |  |  |
| 制限事項                         |                                                                                                    |  |  |
| 注意事項                         |                                                                                                    |  |  |
| 対象バージョン                      | 1.01.01                                                                                                    |  |  |

使用例:ポート 1/0/1 をホストポートに、ポート 1/0/2 をプロミスキャスポートに設定する方法を示 します。

```
# configure terminal
(config)# interface port 1/0/1
(config-if-port)# switchport mode private-vlan host
(config-if-port)# exit
(config)# interface port 1/0/2
(config-if-port)# switchport mode private-vlan promiscuous
(config-if-port)#
```
#### <span id="page-637-0"></span>5.18.4 switchport private-vlan host-association

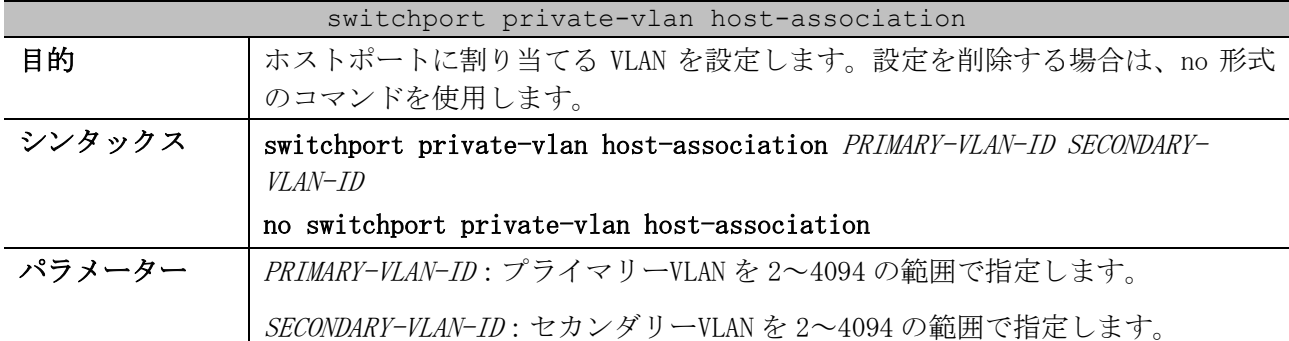

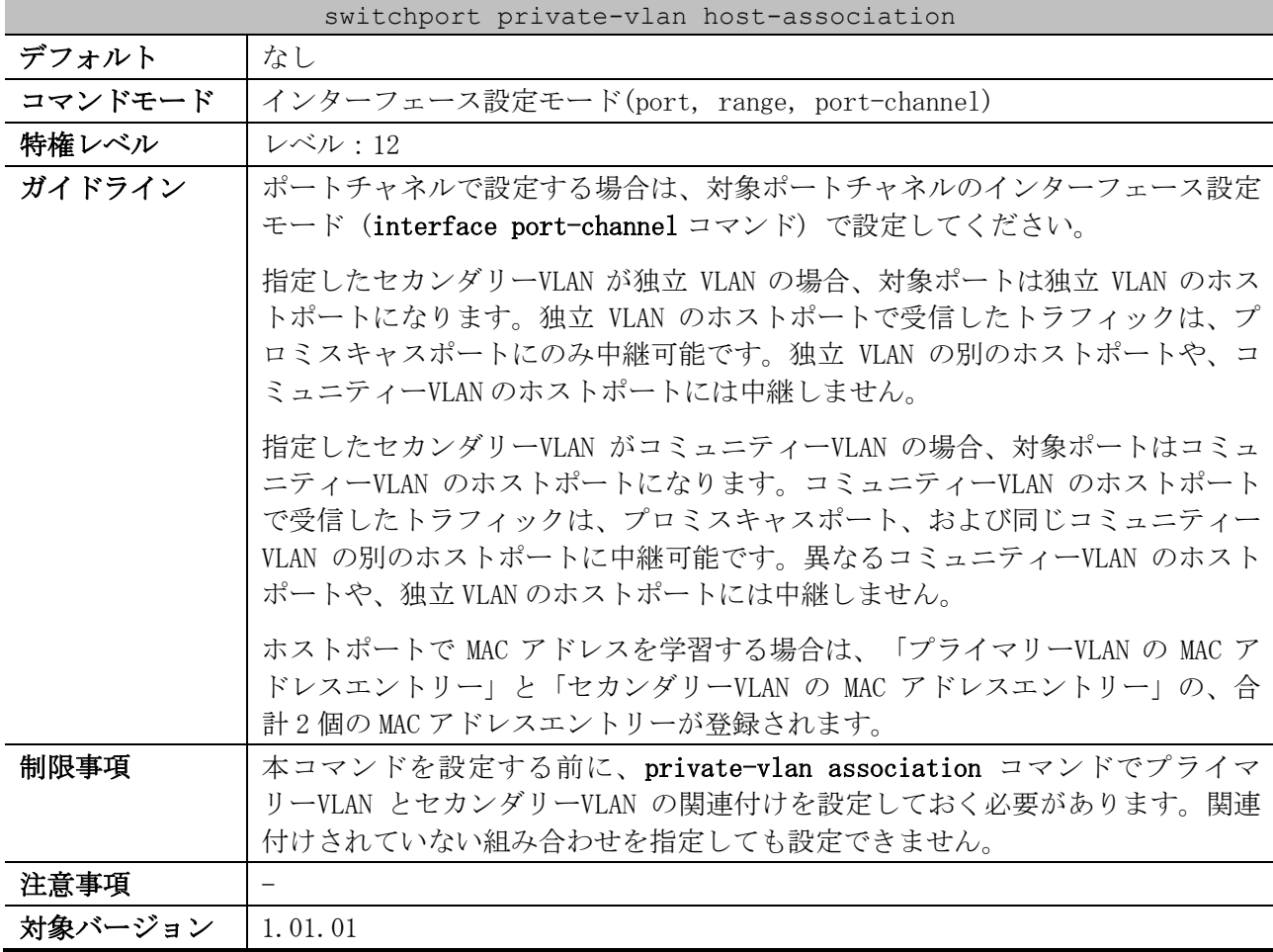

使用例:ポート 1/0/1 をホストポートに設定し、「プライマリーVLAN 1000、セカンダリーVLAN 1001」を割り当てる方法を示します。

```
# configure terminal
(config)# interface port 1/0/1
(config-if-port)# switchport mode private-vlan host
(config-if-port)# switchport private-vlan host-association 1000 1001
(config-if-port)#
```
## <span id="page-638-0"></span>5.18.5 switchport private-vlan mapping

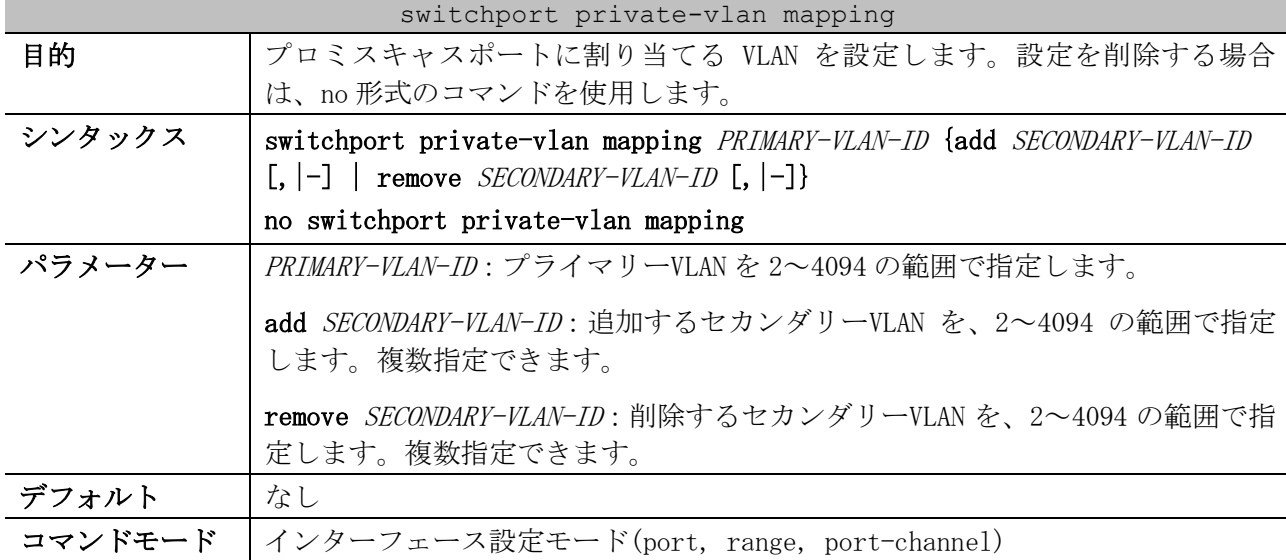

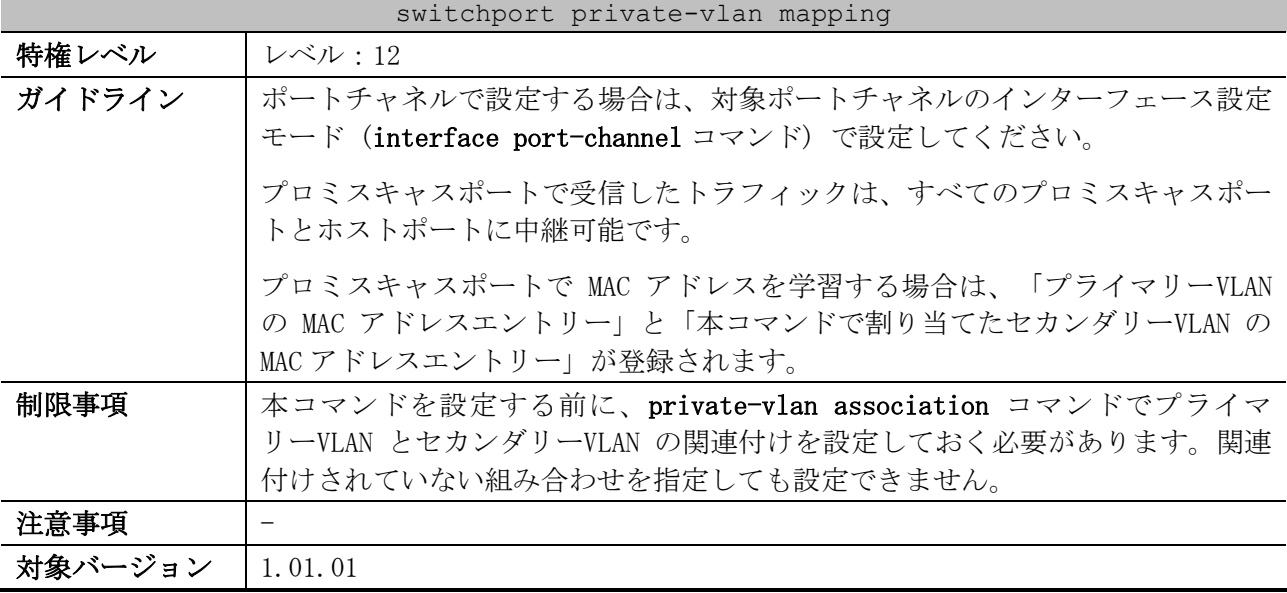

使用例:ポート 1/0/2 をプロミスキャスポートに設定し、「プライマリーVLAN 1000、セカンダリー VLAN 1001 とセカンダリーVLAN 1002」を割り当てる方法を示します。

```
# configure terminal
 (config)# interface port 1/0/2
 (config-if-port)# switchport mode private-vlan promiscuous
 (config-if-port)# switchport private-vlan mapping 1000 add 1001,1002
 (config-if-port)#
```
#### <span id="page-639-0"></span>5.18.6 show vlan private-vlan

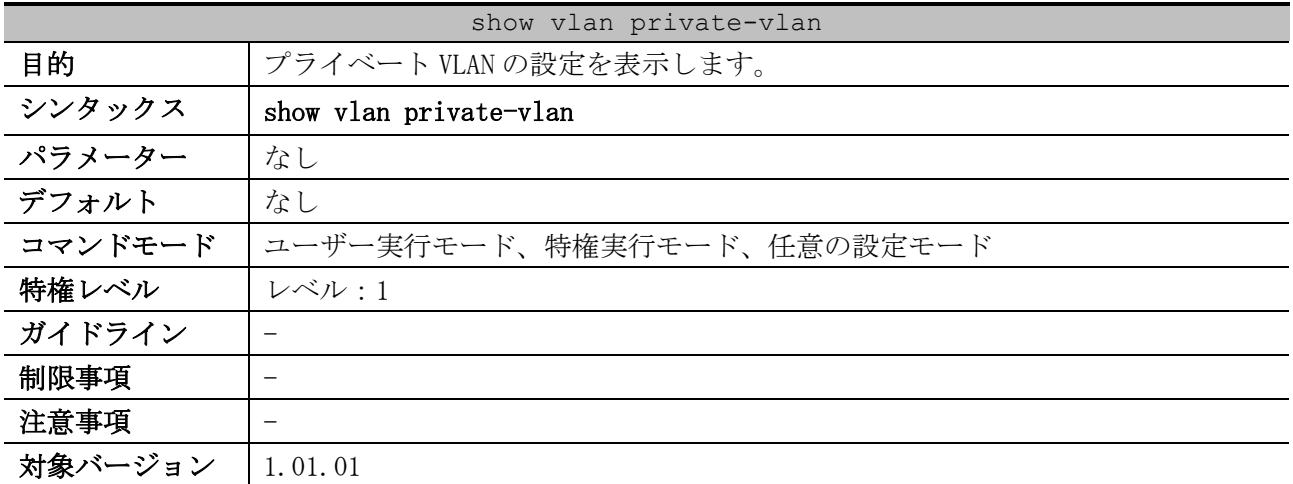

使用例:プライベート VLAN の設定を表示する方法を示します。

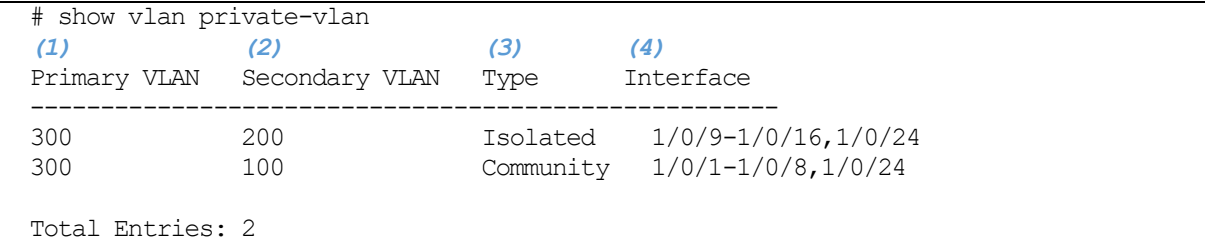

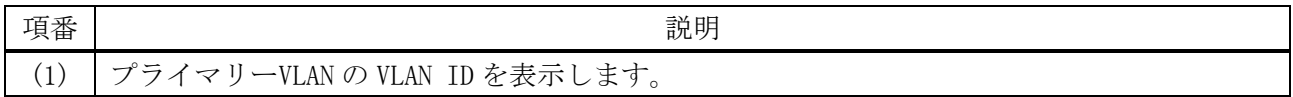

5 レイヤー2 | 5.18 プライベート VLAN コマンド

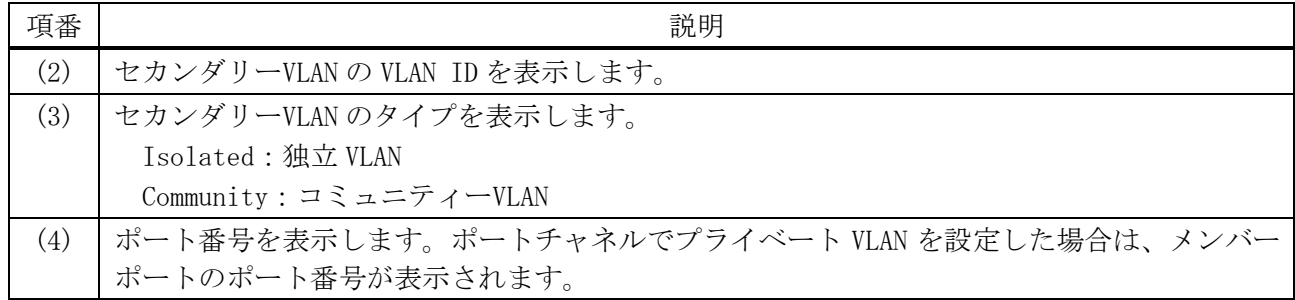

#### <span id="page-640-0"></span>5.18.7 private-vlan synchronize

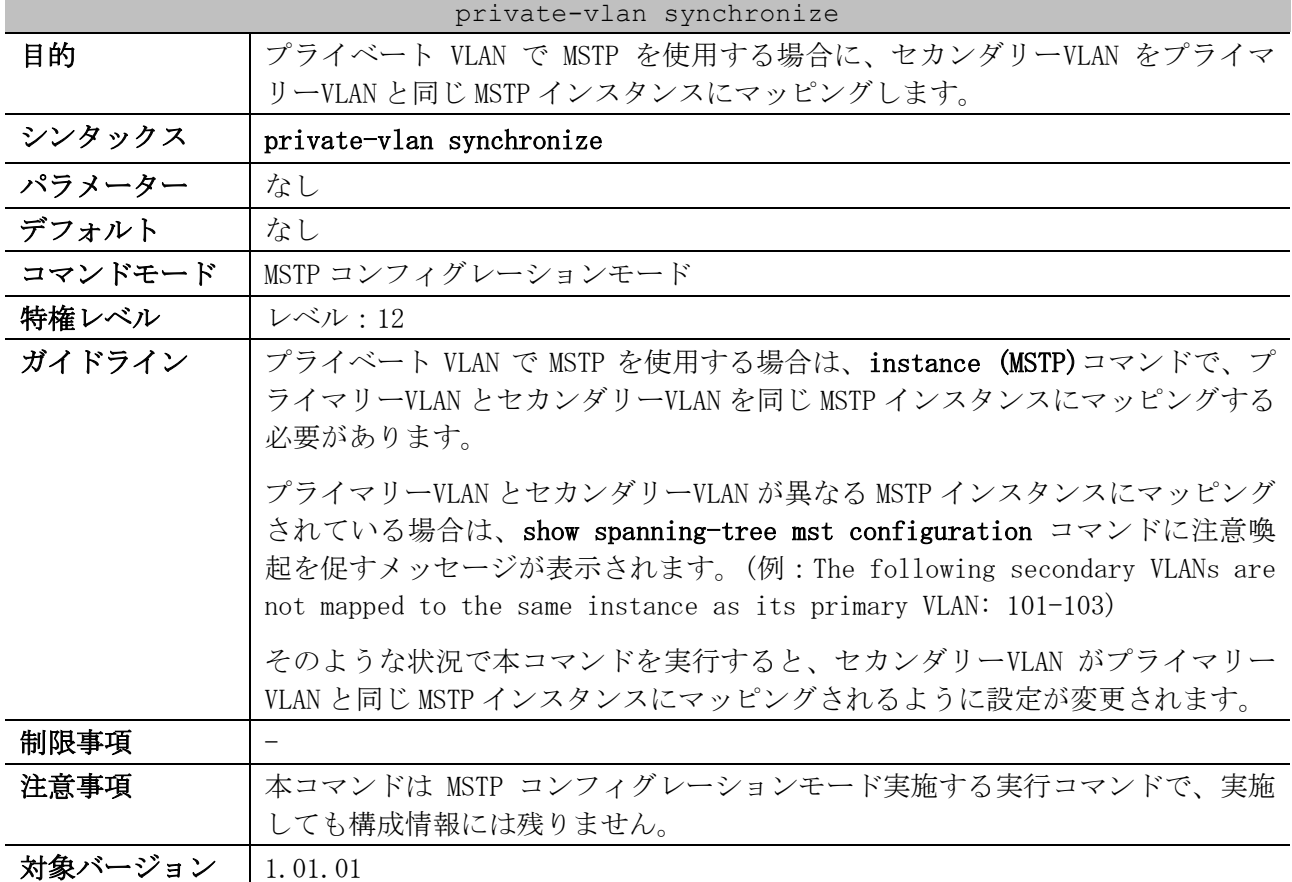

#### 使用例:private-vlan synchronize コマンドの実行例を示します。

```
# show spanning-tree mst configuration
Name : TEST-MSTP
Revision : 0,Instances configured: 3
Instance Vlans
 -------- ----------------------------------------------------------------
 0 1-9,11-19,21-29,31-39,41-4094
 1 10
      2 20,30,40
The following secondary VLANs are not mapped to the same instance as its primary VLAN: 101-103
# 
# configure terminal
(config)# spanning-tree mst configuration
(config-mst)# private-vlan synchronize
(config-mst)# end
# 
# show spanning-tree mst configuration
Name : TEST-MSTP
Revision : 0,Instances configured: 3
Instance Vlans
```
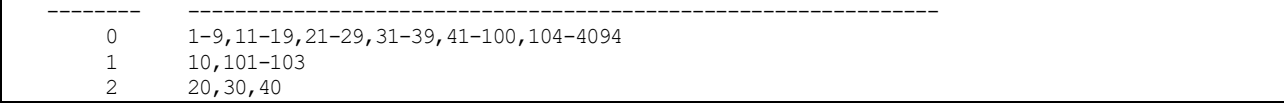

# 5.19 VLAN トンネルコマンド

VLAN トンネル関連の設定コマンドは以下のとおりです。

| コマンド                                  | コマンドとパラメーター                                                                                                    |
|---------------------------------------|----------------------------------------------------------------------------------------------------|
| dotlq inner ethertype                 | dotlq inner ethertype VALUE<br>no dotlq inner ethertype                                                                                                    |
| dotlq tunneling ethertype             | dotlq tunneling ethertype VALUE<br>no dotlq tunneling ethertype                                                                                                    |
| switchport vlan mapping               | switchport vlan mapping original-vlan ORIGINAL-VLAN [ORIGINAL-<br>INNER-VLAN] resultant-vlan RESULTANT-VLAN [RESULTANT-INNER-<br>VLAN] [priority COS-VALUE]                                                     |
|                                       | switchport vlan mapping original-vlan ORIGINAL-VLAN $[,$ $]-]$<br>dot1q-tunnel DOT1Q-TUNNEL-VLAN [priority COS-VALUE]                                                                                           |
|                                       | no switchport vlan mapping original-vlan ORIGINAL-VLAN $[,$ $]-]$<br>[ORIGINAL-INNER-VLAN]                                                                                                    |
| vlan mapping profile                  | vlan mapping profile PROFILE-ID [type PROFILE-TYPE]<br>no vlan mapping profile PROFILE-ID                                                                                                    |
| vlan mapping rule                     | rule [SEQ] match CONDITION dot1q-tunnel outer-vid VLAN-ID<br>[priority COS-VALUE] [inner-vid VLAN-ID]<br>rule [SEQ] match CONDITION translate outer-vid VLAN-ID<br>[priority COS-VALUE]<br>no rule SEQ $[, [-]$ |
| switchport vlan mapping<br>profile    | switchport vlan mapping profile PROFILE-ID<br>no switchport vlan mapping profile PROFILE-ID                                                                                                    |
| vlan mapping miss drop                | vlan mapping miss drop<br>no vlan mapping miss drop                                                                                                    |
| dot1q-tunnel trust inner-<br>priority | dotlq-tunnel trust inner-priority<br>no dot1q-tunnel trust inner-priority                                                                                                    |
| dot1q-tunnel insert<br>$dot1q$ -tag   | dot1q-tunnel insert dot1q-tag DOT1Q-VLAN<br>no dot1q-tunnel insert dot1q-tag                                                                                                    |

VLAN トンネル関連の show コマンドは以下のとおりです。

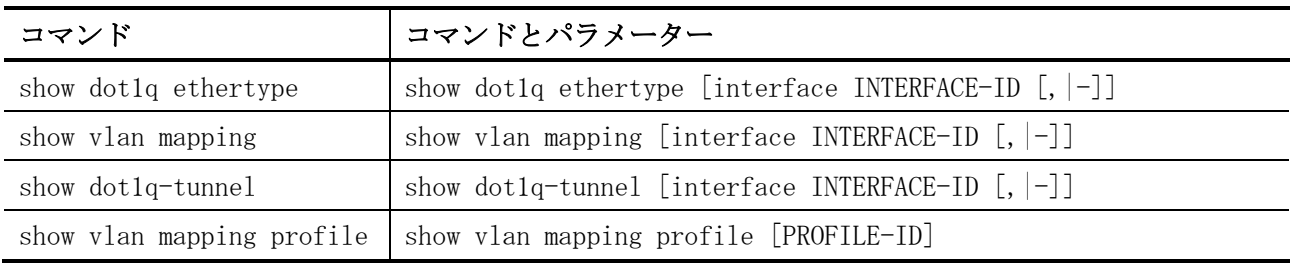

## <span id="page-642-0"></span>5.19.1 dot1q inner ethertype

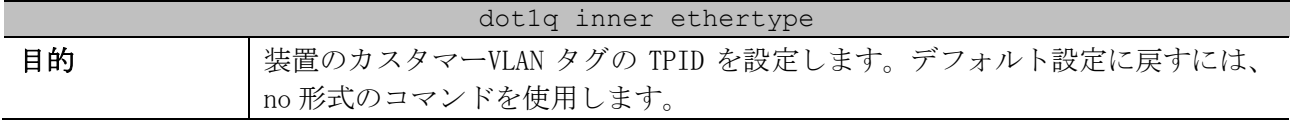

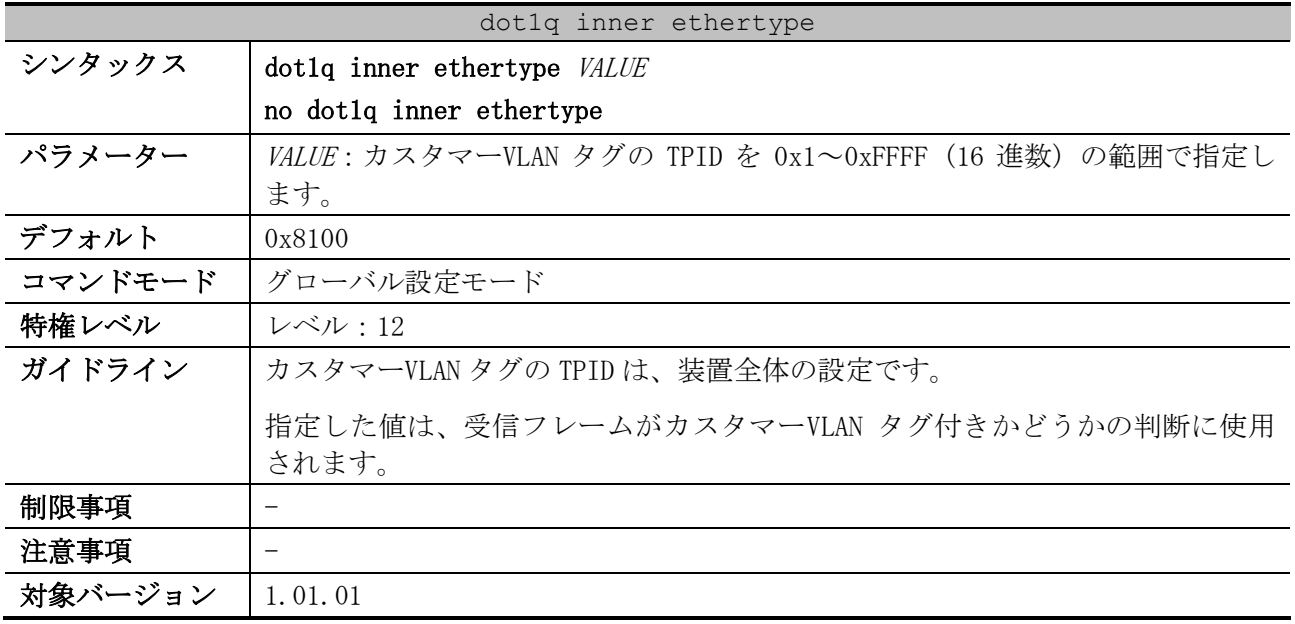

使用例:カスタマーVLAN タグの TPID を 0x9100 に設定する方法を示します。

```
# configure terminal
(config)# dot1q inner ethertype 0x9100
```
(config)#

## <span id="page-643-0"></span>5.19.2 dot1q tunneling ethertype

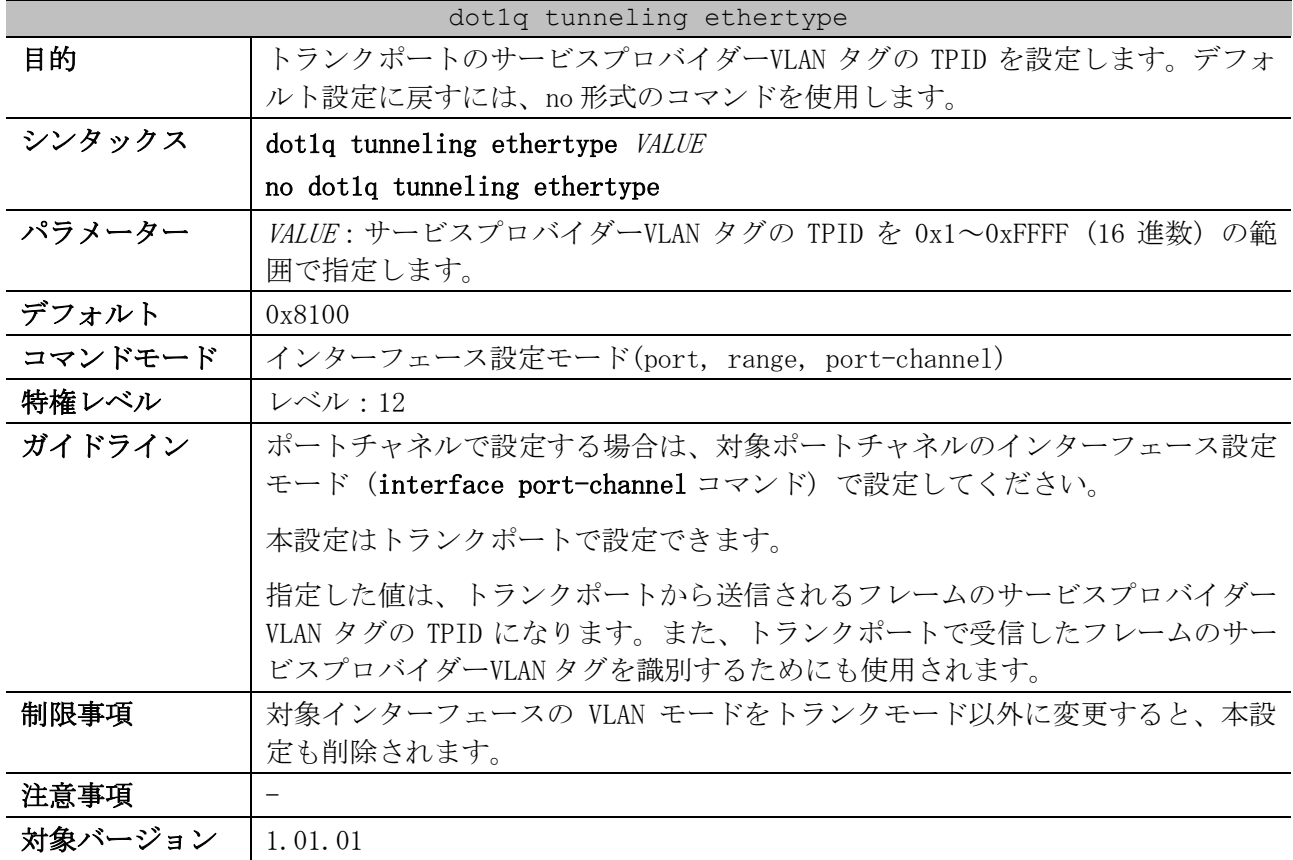

使用例:トランクモードに設定したポート 1/0/1 で、サービスプロバイダーVLAN タグの TPID を 0x88a8 に設定する方法を示します。

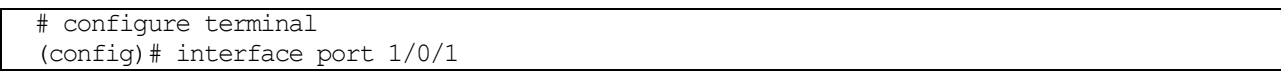

```
(config-if-port)# switchport mode trunk
(config-if-port)# dot1q tunneling ethertype 0x88a8
(config-if-port)#
```
## <span id="page-644-0"></span>5.19.3 switchport vlan mapping

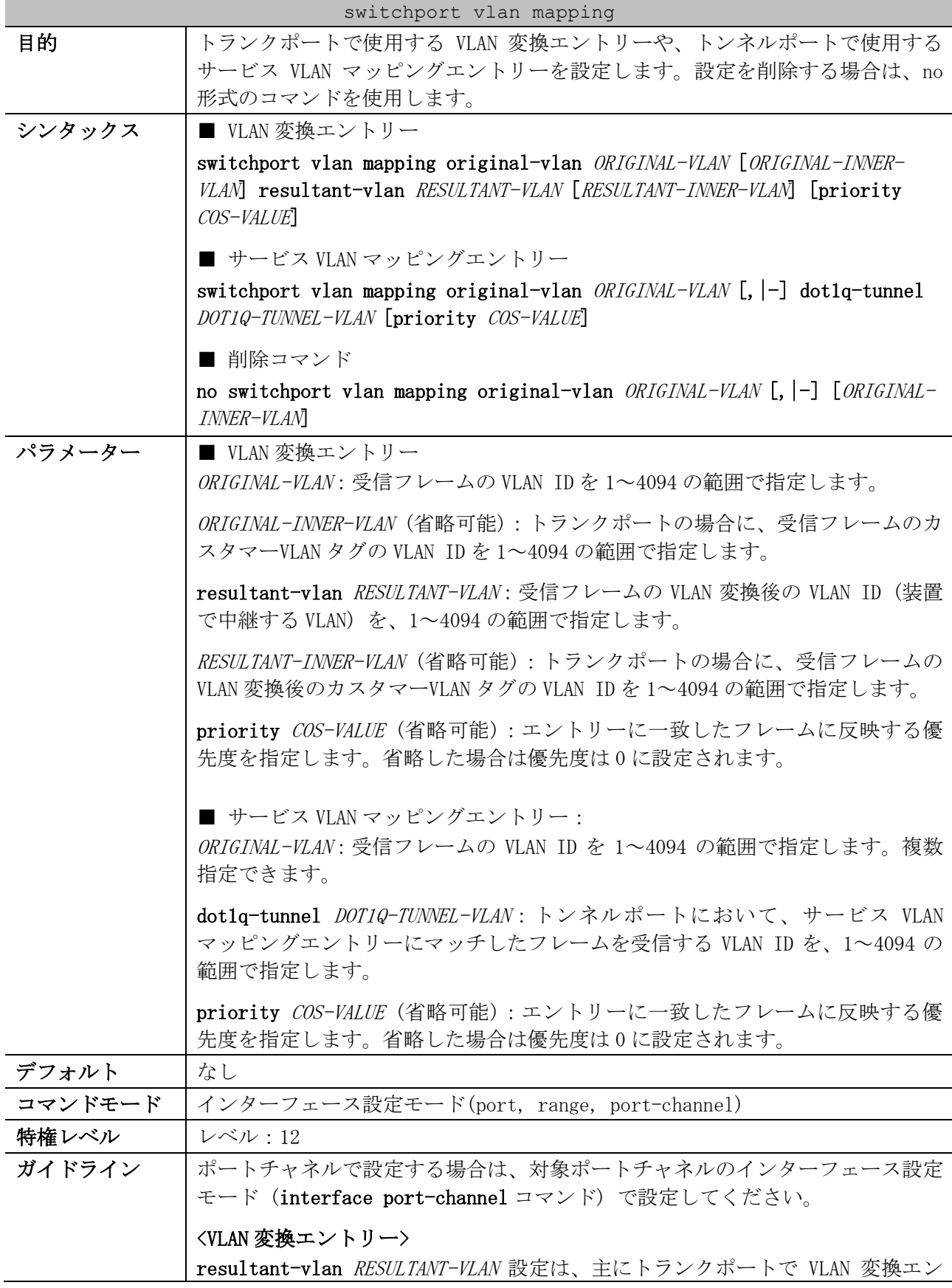

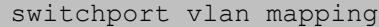

トリーを設定するために使用します。受信したフレームの VLAN ID が ORIGINAL-VLAN と一致した場合に、RESULTANT-VLAN で指定した VLAN ID に変換されます。 また、送信するフレームの VLAN ID が RESULTANT-VLAN と一致した場合に、 ORIGINAL-VLAN で指定した VLAN ID に変換されます。

トランクポートで 2 段タグフレームの VLAN 変換エントリー (switchport vlan mapping original-vlan ORIGINAL-VLAN ORIGINAL-INNER-VLAN resultant-vlan RESULTANT-VLAN RESULTANT-INNER-VLAN コマンド) を設定した場合は、カスタ マーVLAN タグの VLAN ID も VLAN 変換されます。なお、ORIGINAL-INNER-VLAN を 指定して RESULTANT-INNER-VLAN を指定しない形式で設定した場合は、カスタ マーVLAN タグの VLAN ID は変換されません。

トンネルポートで VLAN 変換エントリーを使用する場合は、1 段タグフレームの VLAN 変換エントリー (switchport vlan mapping original-vlan ORIGINAL-VLAN resultant-vlan RESULTANT-VLAN コマンド) を使用します。2 段タグフレームの VLAN 変換エントリーは使用できません。受信したカスタマーVLAN タグ付きフ レームの VLAN ID が ORIGINAL-VLAN と一致した場合に、カスタマーVLAN タグを 削除して受信します。また、トンネルポートから送信するフレームにカスタマー VLAN タグがない場合に、VLAN ID が ORIGINAL-VLAN のカスタマーVLAN タグを付 加して送信します。

#### <サービス VLAN マッピングエントリー>

dot1q-tunnel DOT1Q-TUNNEL-VLAN 設定は、トンネルポートでサービス VLAN マッ ピングエントリーを設定するために使用します。トンネルポートで受信したカス タマーVLAN タグ付きフレームの VLAN ID が ORIGINAL-VLAN と一致した場合に、 DOT1Q-TUNNEL-VLAN で指定した VLAN で受信します。

一致するサービス VLAN マッピングエントリーが存在しておらず、受信したトン ネルポートで vlan mapping miss drop コマンドが有効な場合は、その受信フ レームは破棄されます。vlan mapping miss drop コマンドが無効の場合は、 switchport access vlan コマンドで設定したアクセス VLAN が割り当てられてい れば、その VLAN で受信します。

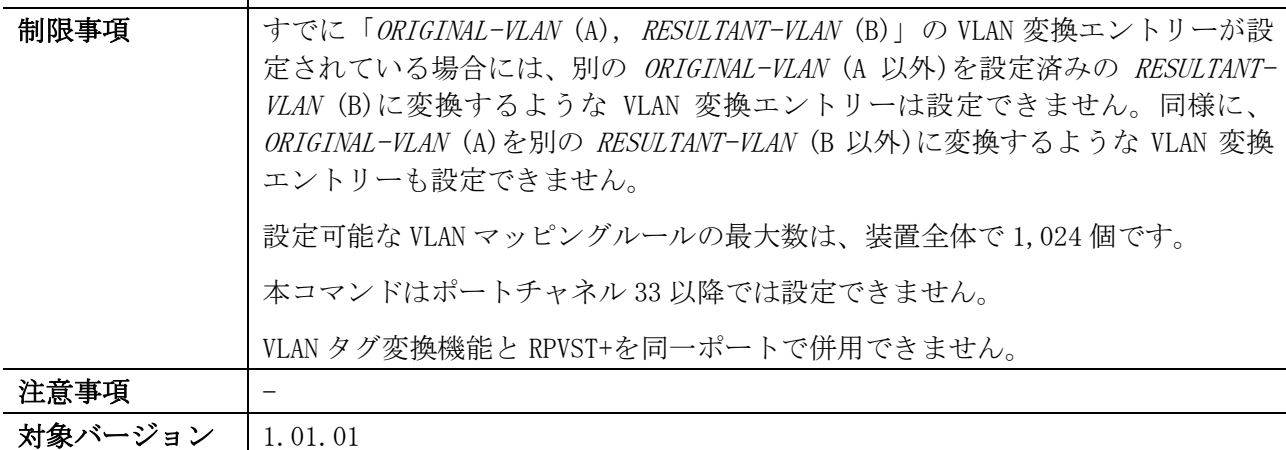

使用例:トランクモードに設定したポート 1/0/1 で、VLAN 変換エントリーを設定する方法を示します。

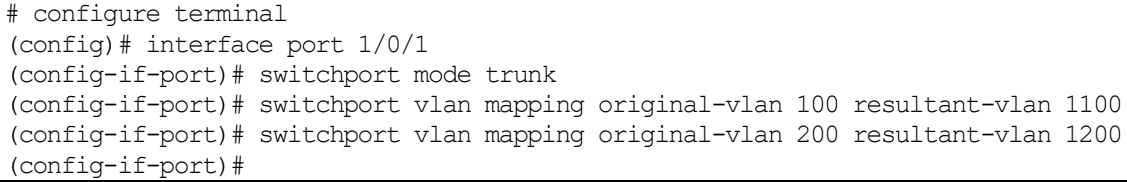

使用例:トンネルモードに設定したポート 1/0/2 で、サービス VLAN マッピングエントリーを設定する 方法を示します。

| # configure terminal                                                          |  |  |  |  |
|-------------------------------------------------------------------------------|--|--|--|--|
| $(config)$ # interface port $1/0/2$                                           |  |  |  |  |
| (config-if-port)# switchport mode dot1q-tunnel                                |  |  |  |  |
| (config-if-port)# switchport vlan mapping original-vlan 700 dot1q-tunnel 1700 |  |  |  |  |
| (config-if-port)# switchport hybrid allow vlan add untagged 1700              |  |  |  |  |
| $(confiq-if-port)$ #                                                          |  |  |  |  |

## <span id="page-646-0"></span>5.19.4 vlan mapping profile

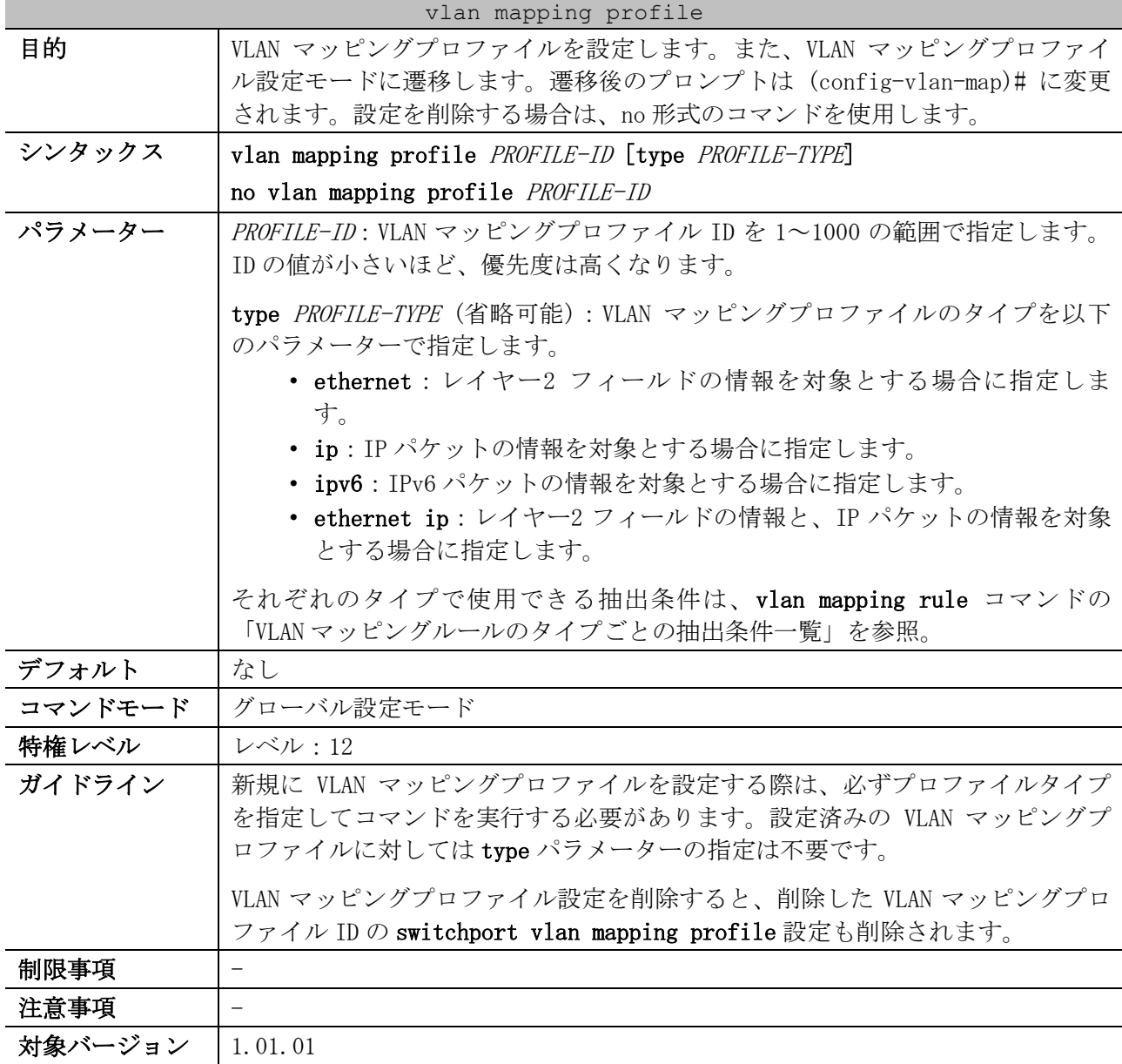

使用例:VLAN マッピングプロファイル 1 をタイプ「ethernet」で設定する方法を示します。

# configure terminal (config)# vlan mapping profile 1 type ethernet (config-vlan-map)#

## <span id="page-647-0"></span>5.19.5 vlan mapping rule

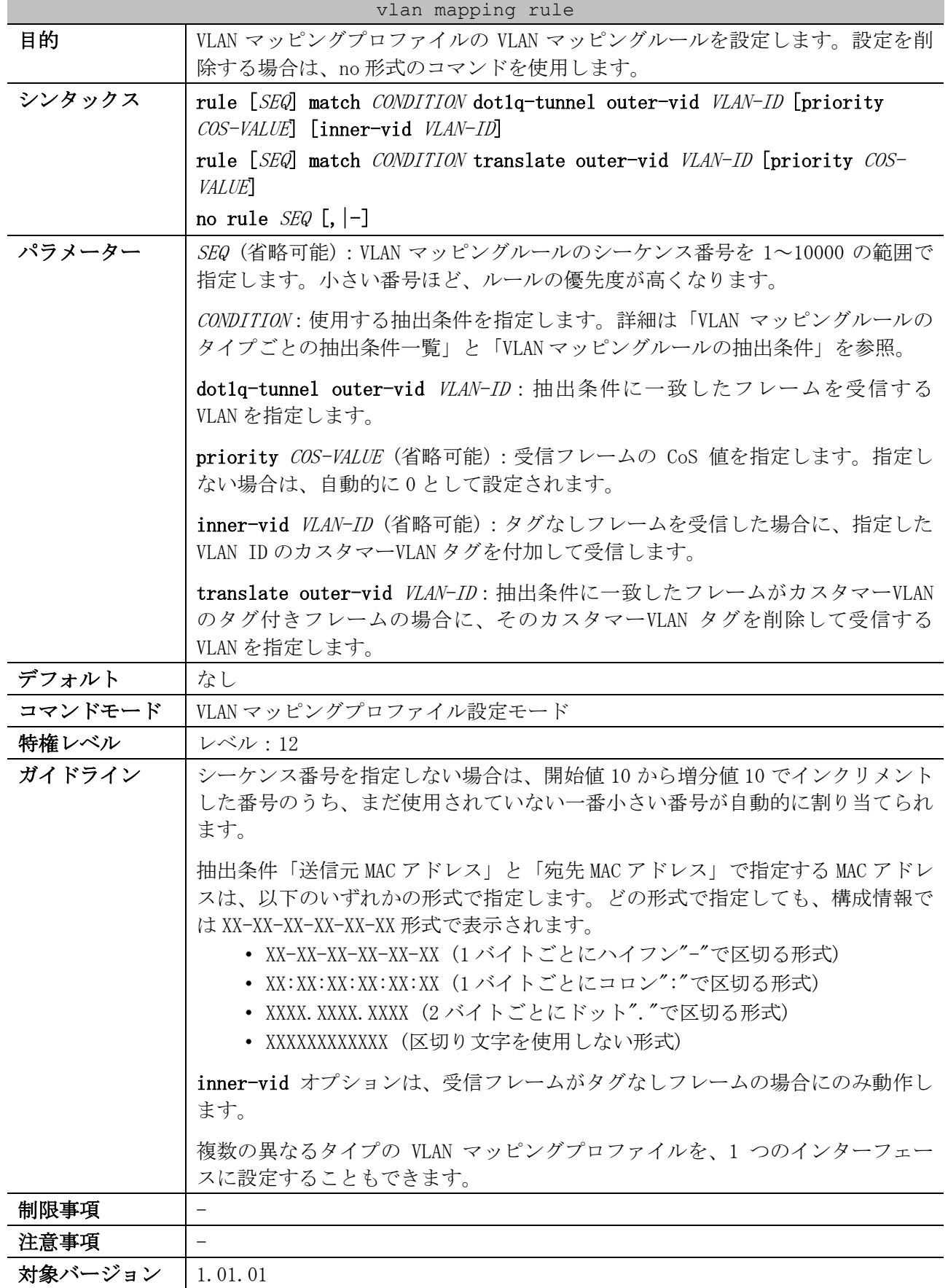
5 レイヤー2 | 5.19 VLAN トンネルコマンド

| タイプ         | 使用できる抽出条件                                                                                                    |
|-------------|----------------------------------------------------------------------------------------------------|
| ethernet    | 送信元 MAC アドレス、宛先 MAC アドレス、カスタマーVLAN タグの CoS 値、カスタ<br>マーVLAN タグの VLAN ID、イーサタイプ                                                                |
| ip          | 送信元 IP アドレス、宛先 IP アドレス、DSCP、送信元 L4 ポート番号、宛先 L4<br>ポート番号、IPプロトコル番号                                                                            |
| ipv6        | 送信元 IPv6 アドレス、宛先 IPv6 アドレス                                                                                                    |
| ethernet ip | 送信元 MAC アドレス、宛先 MAC アドレス、カスタマーVLAN タグの CoS 値、カスタ<br>マーVLAN タグの VLAN ID、イーサタイプ、送信元 IP アドレス、宛先 IP アドレ<br>ス、送信元 L4 ポート番号、宛先 L4 ポート番号、IP プロトコル番号 |

■ VLAN マッピングルールのタイプごとの抽出条件一覧

\* 複数の抽出条件を指定する場合は、この表に記載した先頭の抽出条件から順番に指定する。

■ VLAN マッピングルールの抽出条件

| 抽出条件          | 概要                                                                   |
|---------------|----------------------------------------------------------------------|
| 送信元 MAC アドレス  | src-mac SRC-MAC-ADDR : 送信元 MAC アドレスを指定                               |
| 宛先 MAC アドレス   | dst-mac <i>DST-MAC-ADDR</i> : 宛先 MAC アドレスを指定                         |
| CoS           | priority COS-VALUE: カスタマーVLAN タグの優先度を 0~7 の範囲で指定                     |
| VLAN ID       | inner-vid <i>VLAN-ID</i> : カスタマーVLAN タグの VLAN ID を 1~4094 の範囲で指<br>定 |
| イーサタイプ        | ether-type TYPE: イーサタイプを 0x0~0xFFFF の範囲で指定                           |
| 送信元 IP アドレス   | src-ip SRC-IP-ADDR/SUBNET-MASK: 送信元 IPv4 アドレスを指定                     |
| 宛先 IP アドレス    | dst-ip DST-IP-ADDR/SUBNET-MASK : 宛先 IPv4 アドレスを指定                     |
| <b>DSCP</b>   | dscp <i>DSCP</i> : DSCP を 0~63 の範囲で指定します。                            |
| 送信元 L4 ポート番号  | <b>src-port</b> SRC-L4-PORT: 送信元 TCP/UDP ポート番号を 1~65535 の範囲で指<br>定   |
| 宛先 L4 ポート番号   | dst-port DST-L4-PORT: 宛先 TCP/UDP ポート番号を 1~65535 の範囲で指定               |
| IP プロトコル番号    | ip-protocol PROTOCOL-ID: IP プロトコル番号を 0~255 の範囲で指定                    |
| 送信元 IPv6 アドレス | src-ipv6 SRC-IPV6-ADDR/PREFIX-LENGTH: 送信元 IPv6 アドレスを指定               |
| 宛先 IPv6 アドレス  | dst-ipv6 DST-IPV6-ADDR/PREFIX-LENGTH: 宛先 IPv6 アドレスを指定                |

使用例:プロファイルタイプが ip の VLAN マッピングプロファイル 1 を作成し、VLAN マッピングルー ルを設定する方法を示します。

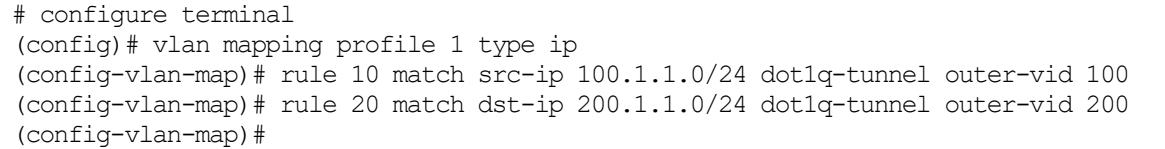

# 5.19.6 switchport vlan mapping profile

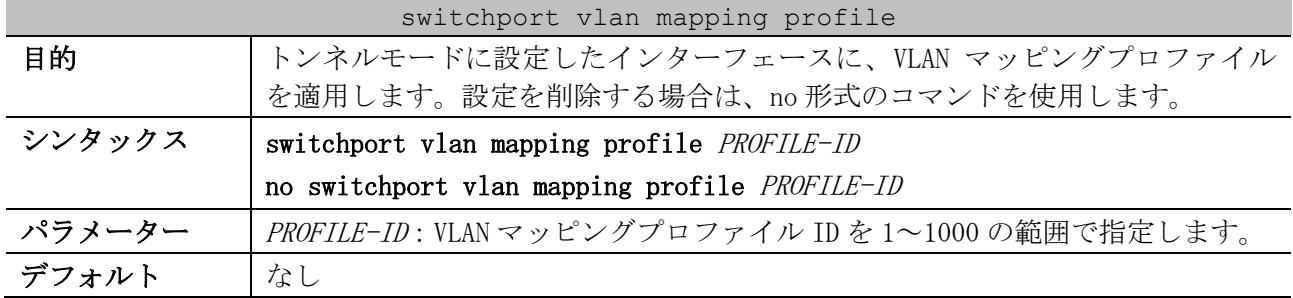

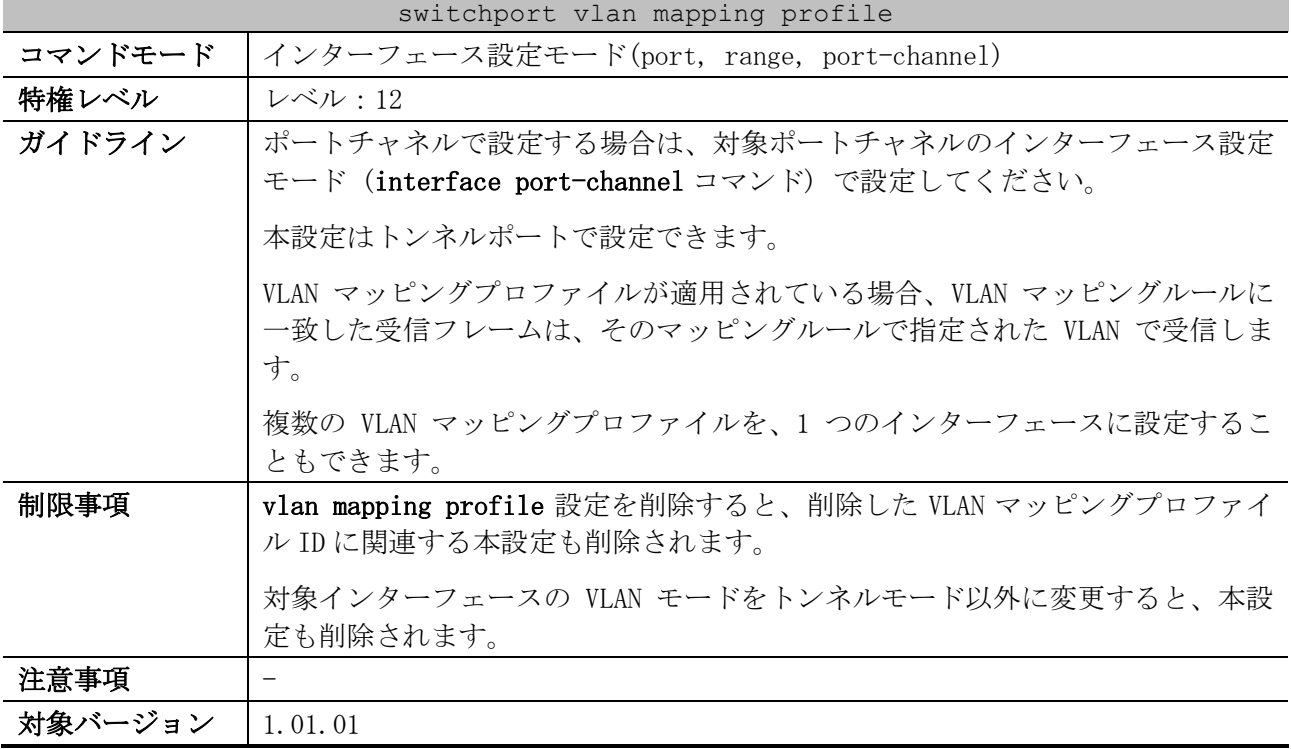

使用例:トンネルモードに設定したポート 1/0/1 で、VLAN マッピングプロファイル 1 を適用する方法 を示します。

# configure terminal (config)# vlan mapping profile 1 type ip (config-vlan-map)# rule 10 match src-ip 100.1.1.0/24 dot1q-tunnel outer-vid 100 (config-vlan-map)# rule 20 match dst-ip 200.1.1.0/24 dot1q-tunnel outer-vid 200 (config-vlan-map)# exit (config)# interface port 1/0/1 (config-if-port)# switchport mode dot1q-tunnel (config-if-port)# switchport vlan mapping profile 1 (config-if-port)#

# 5.19.7 vlan mapping miss drop

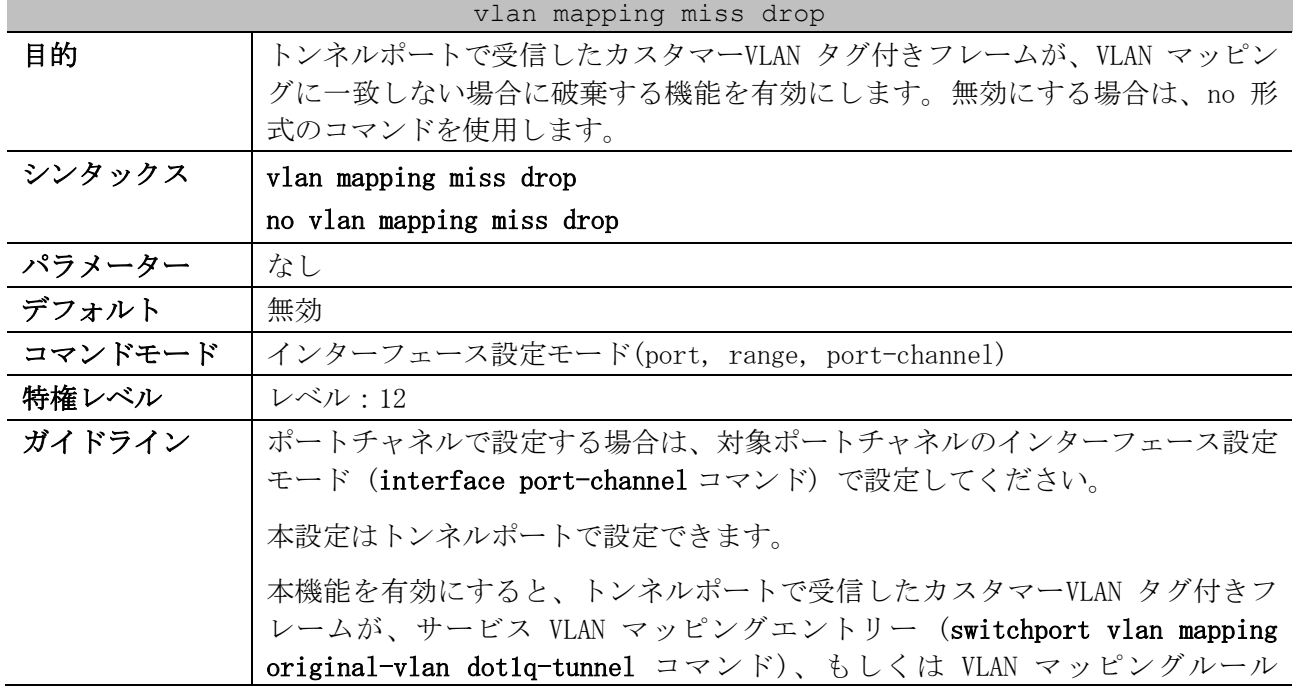

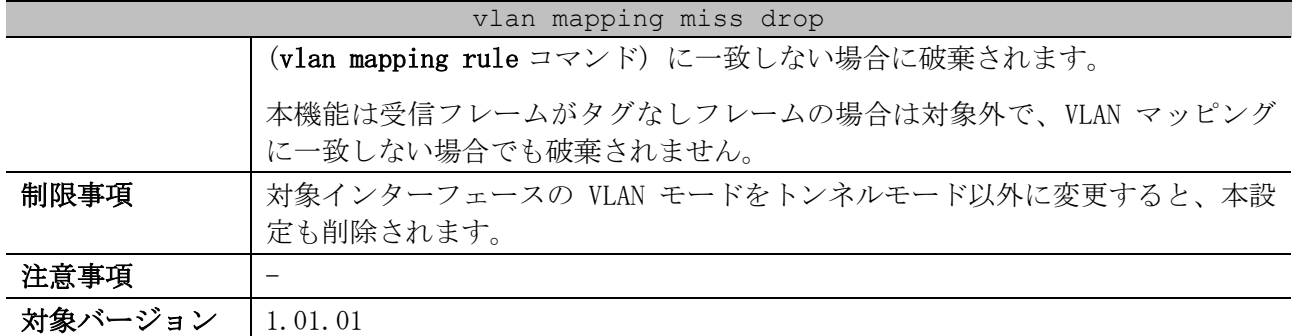

使用例:トンネルモードに設定したポート 1/0/1 で、受信したカスタマーVLAN タグ付きフレームが VLAN マッピングに一致しない場合に破棄する機能を有効にする方法を示します。

# configure terminal (config)# interface port 1/0/1 (config-if-port)# switchport mode dot1q-tunnel (config-if-port)# vlan mapping miss drop (config-if-port)#

# 5.19.8 dot1q-tunnel trust inner-priority

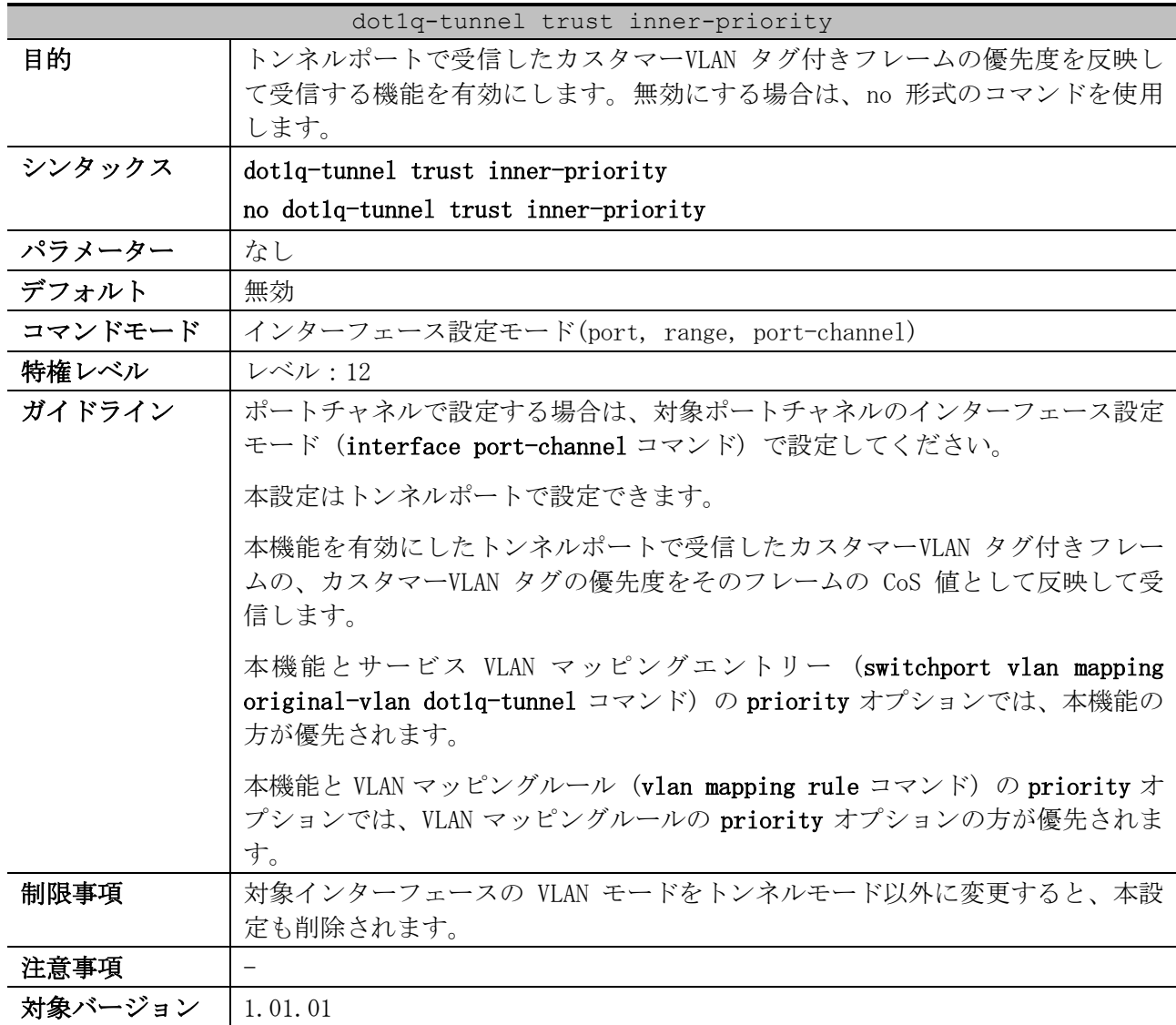

5 レイヤー2 | 5.19 VLAN トンネルコマンド

使用例:トンネルモードに設定したポート 1/0/1 で、受信したカスタマーVLAN タグ付きフレームの優 先度を反映して受信する機能を有効にする方法を示します。

```
# configure terminal
(config)# interface port 1/0/1
(config-if-port)# switchport mode dot1q-tunnel
(config-if-port)# dot1q-tunnel trust inner-priority
(config-if-port)#
```
## 5.19.9 dot1q-tunnel insert dot1q-tag

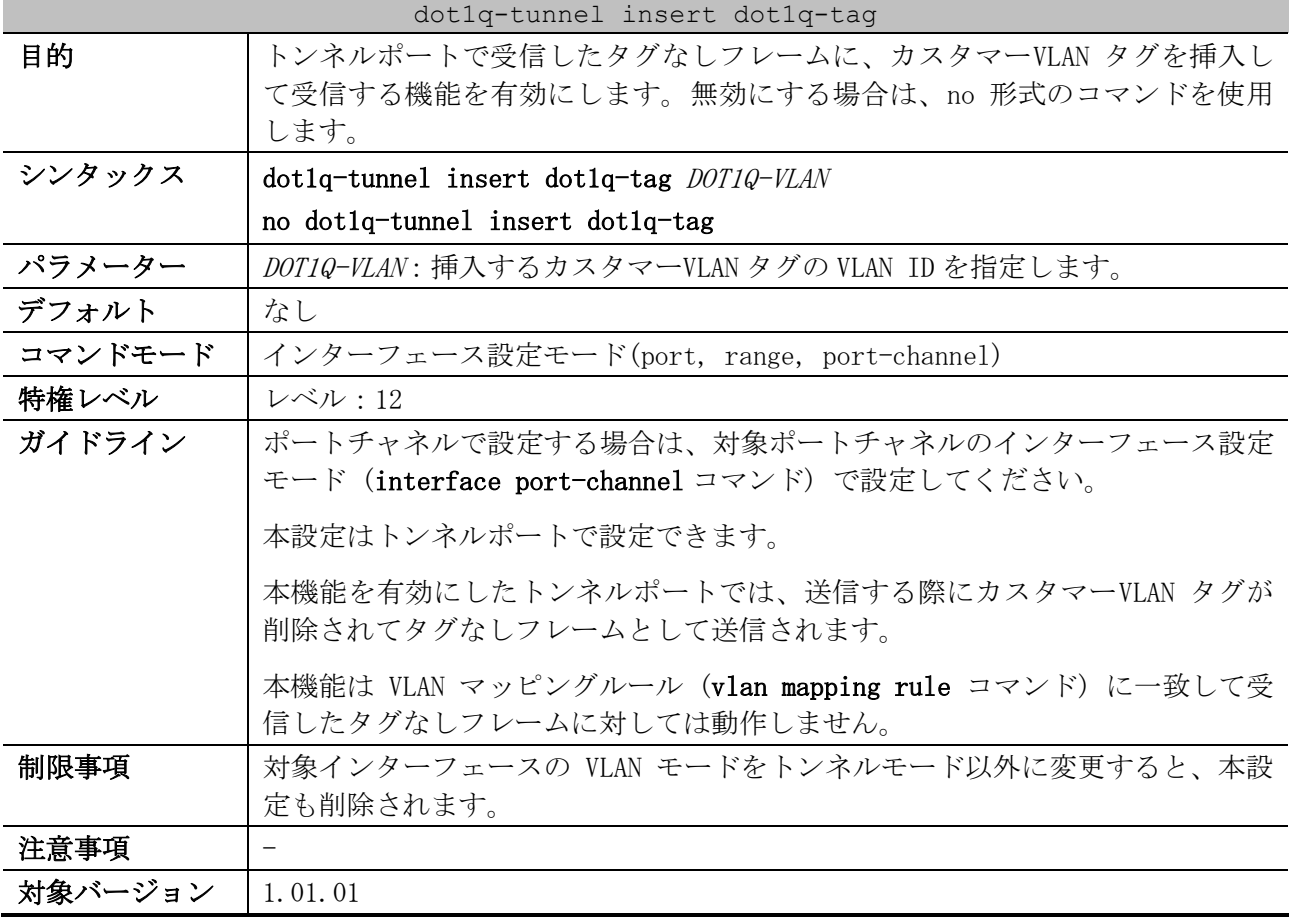

使用例:トンネルモードに設定したポート 1/0/1 で、受信したタグなしフレームに VLAN 10 のカスタ マーVLAN タグを挿入して受信する機能を有効にする方法を示します。

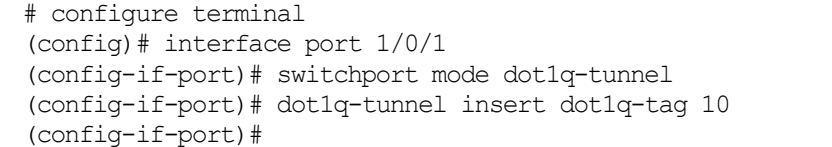

## 5.19.10 show dot1q ethertype

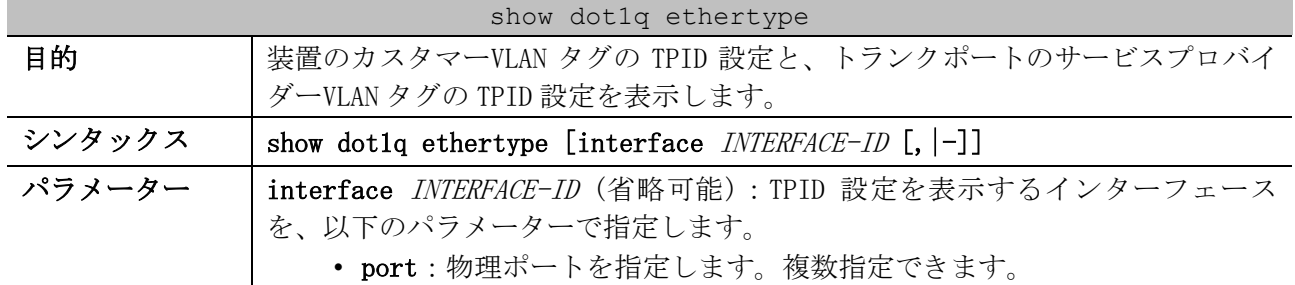

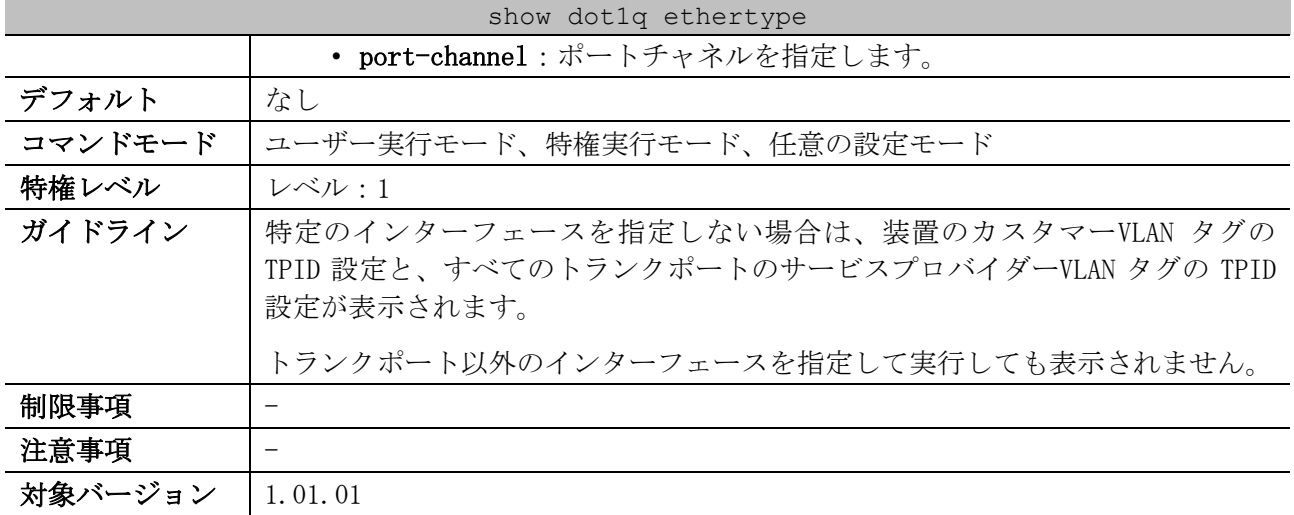

使用例:装置のカスタマーVLAN タグの TPID 設定と、すべてのトランクポートのサービスプロバイダー VLAN タグの TPID 設定を表示する方法を示します。

```
# show dot1q ethertype
 802.1q inner Ethernet Type is 0x8100 ...(1)
Port1/0/2 ...(2)
  802.1q tunneling Ethernet Type is 0x8100 ...(3)
Port1/0/11
  802.1q tunneling Ethernet Type is 0x8100
Port-channel2
  802.1q tunneling Ethernet Type is 0x8100
```
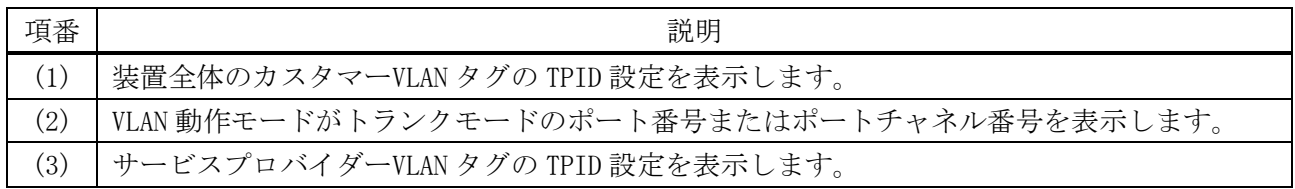

## 5.19.11 show vlan mapping

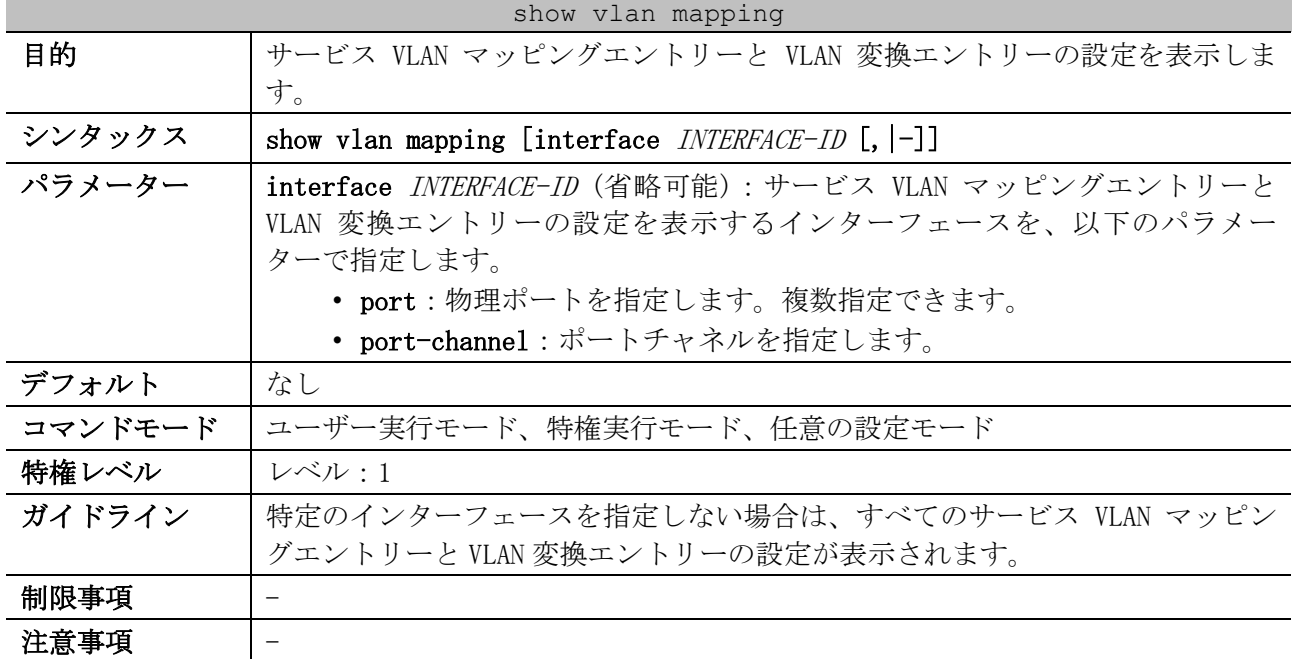

#### show vlan mapping

## 対象バージョン 1.01.01

使用例:すべてのサービス VLAN マッピングエントリーと VLAN 変換エントリーの設定を表示する方法 を示します。

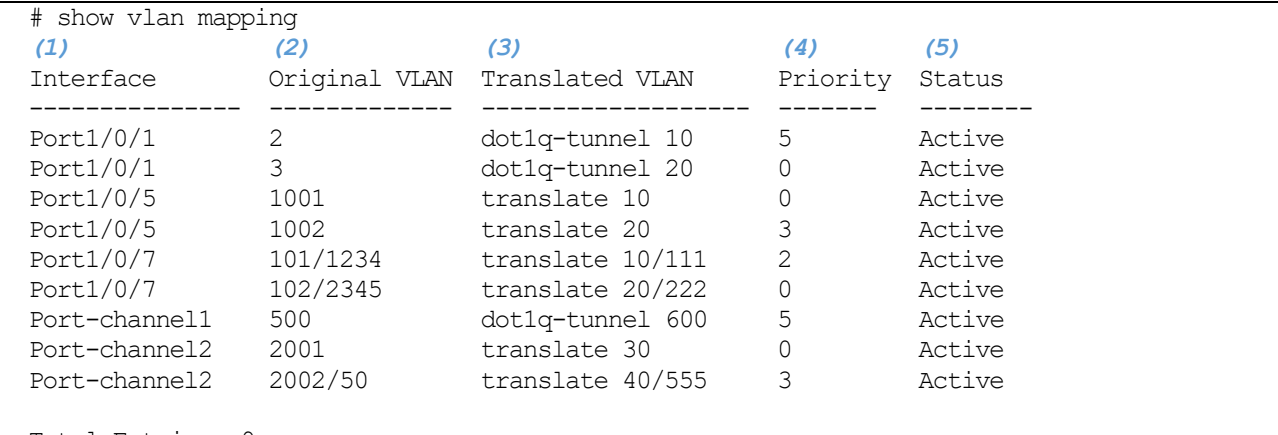

Total Entries: 9

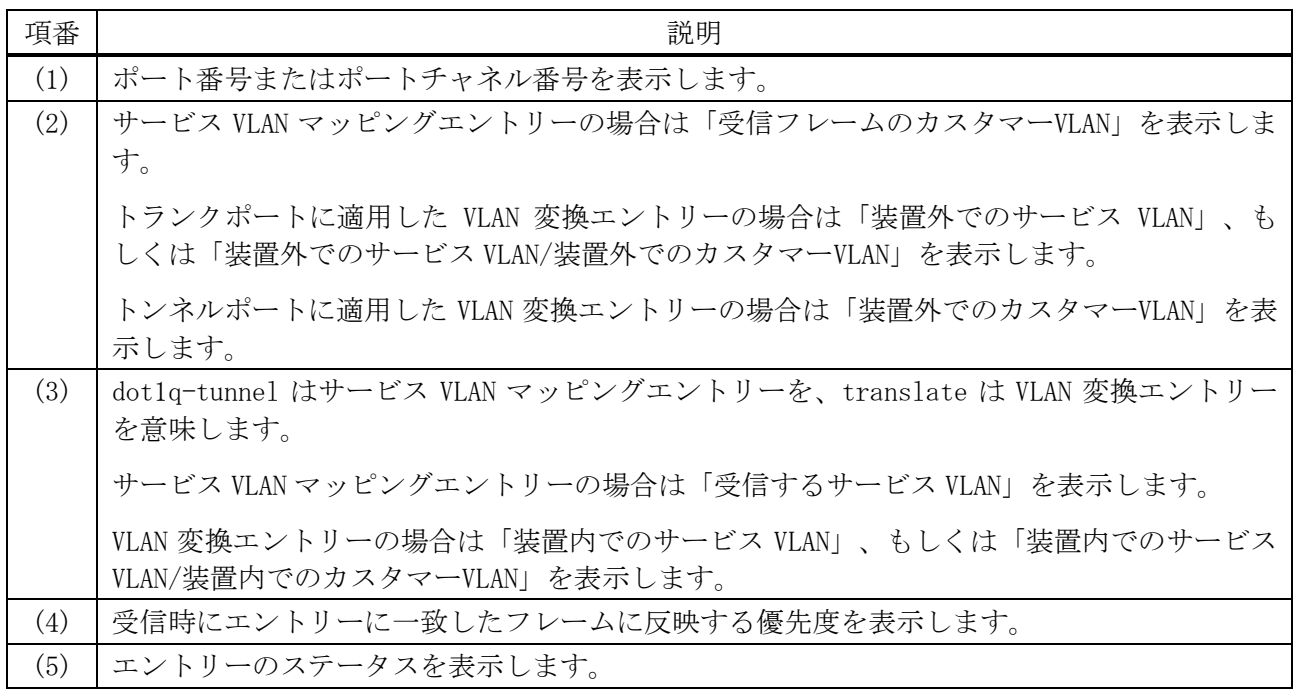

# 5.19.12 show dot1q-tunnel

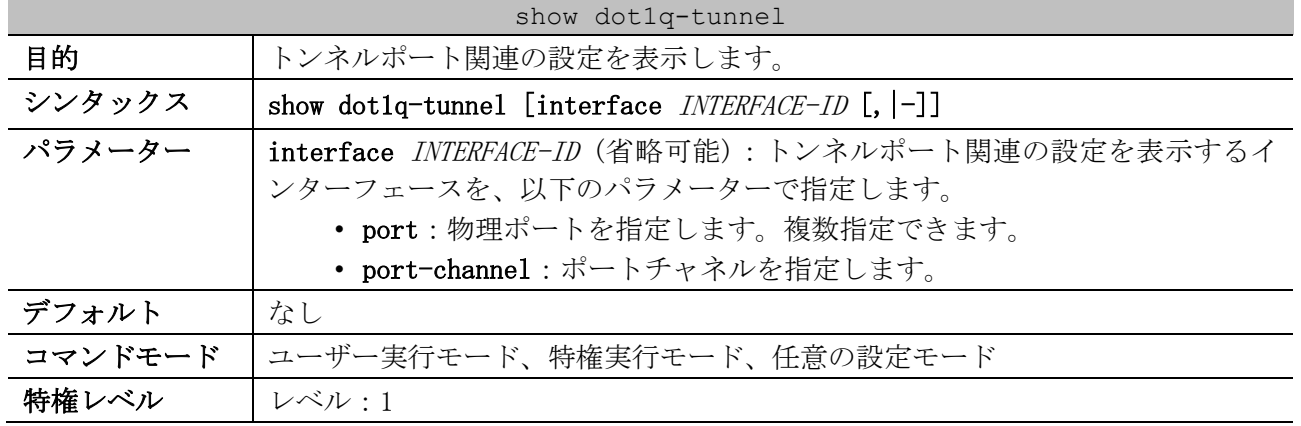

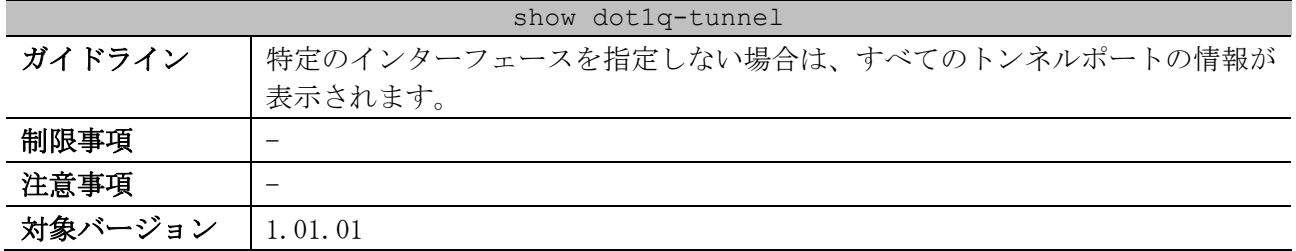

使用例:すべてのトンネルポートの設定を表示する方法を示します。

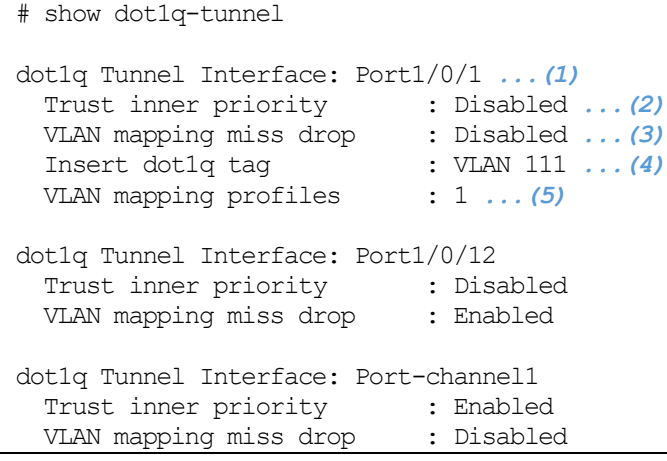

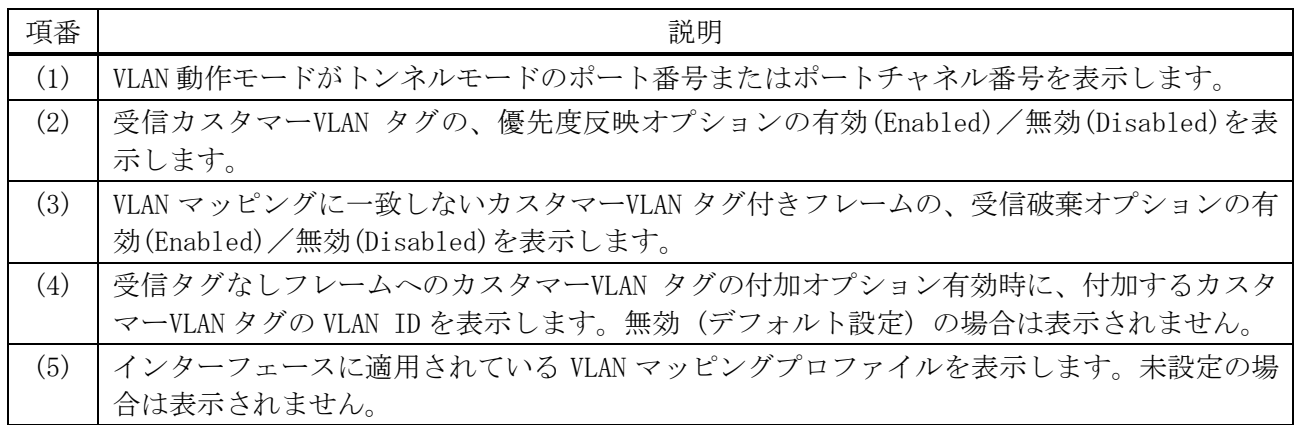

# 5.19.13 show vlan mapping profile

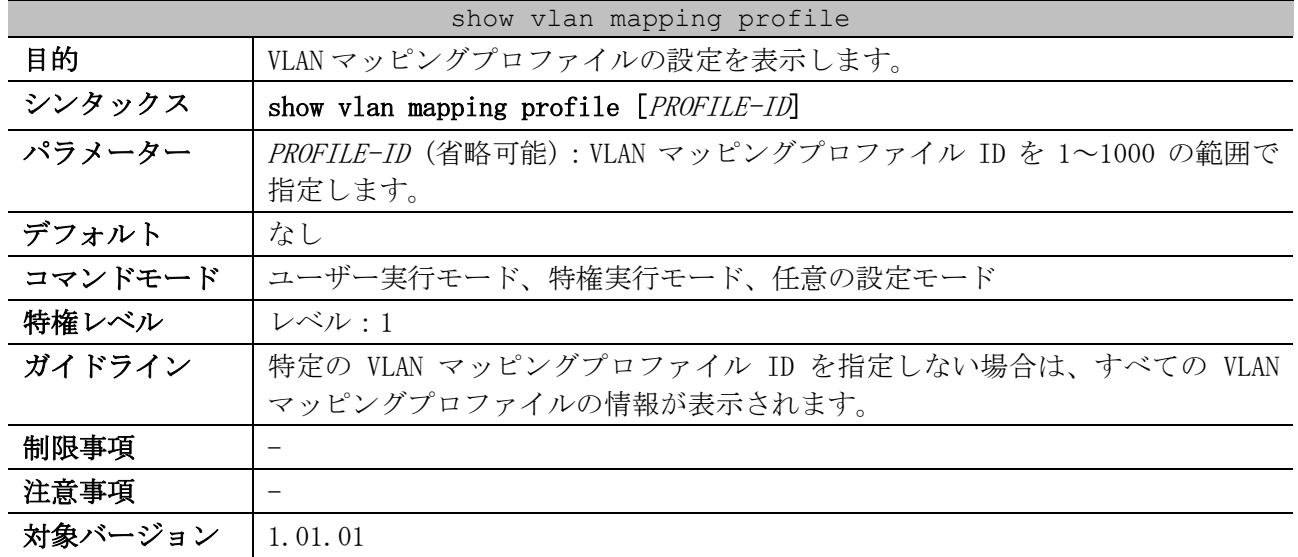

使用例:すべての VLAN マッピングプロファイルの設定を表示する方法を示します。

| # show vlan mapping profile                                                        |  |  |
|------------------------------------------------------------------------------------|--|--|
| (1)<br>(2)                                                                         |  |  |
| VLAN mapping profile:1 type:ip                                                     |  |  |
| (3)                                                                                |  |  |
| rule 10 match src-ip 10.1.1.100/32, action dot1q-tunnel outer-vid 10, priority 4   |  |  |
| rule 20 match src-ip 10.1.1.200/32, action dot1q-tunnel outer-vid 20, priority 0   |  |  |
| Total Entries: 2                                                                   |  |  |
| VLAN mapping profile:2 type: ethernet                                              |  |  |
| rule 10 match src-mac 00-00-11-11-22-22, action translate outer-vid 30, priority 3 |  |  |
| rule 20 match src-mac 00-AA-BB-CC-DD-EE, action translate outer-vid 40, priority 1 |  |  |
| Total Entries: 2                                                                   |  |  |

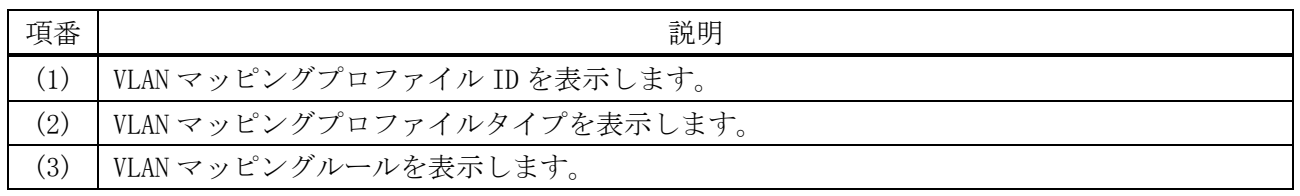

# 5.20 ポートセキュリティーコマンド

ポートセキュリティー関連の設定コマンドは以下のとおりです。

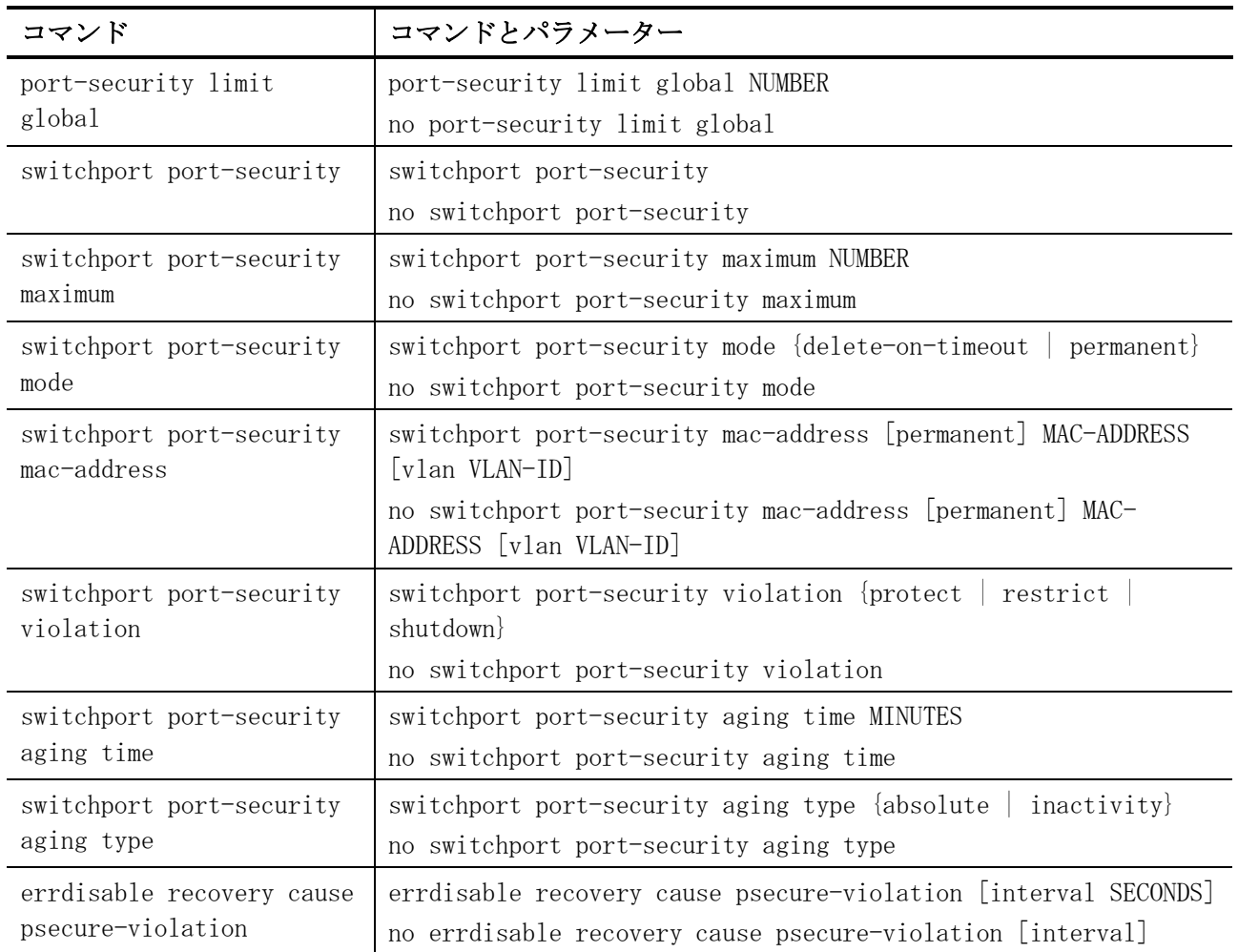

#### ポートセキュリティー関連の show/操作コマンドは以下のとおりです。

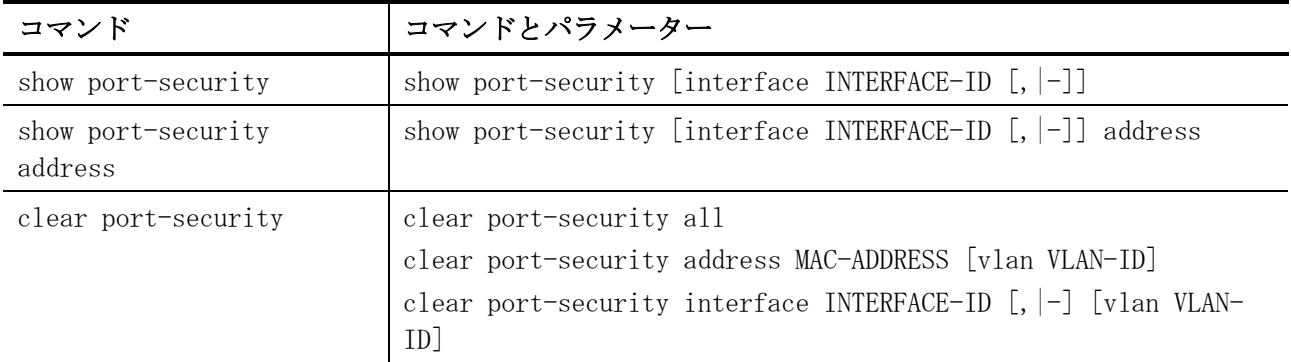

# <span id="page-656-0"></span>5.20.1 port-security limit global

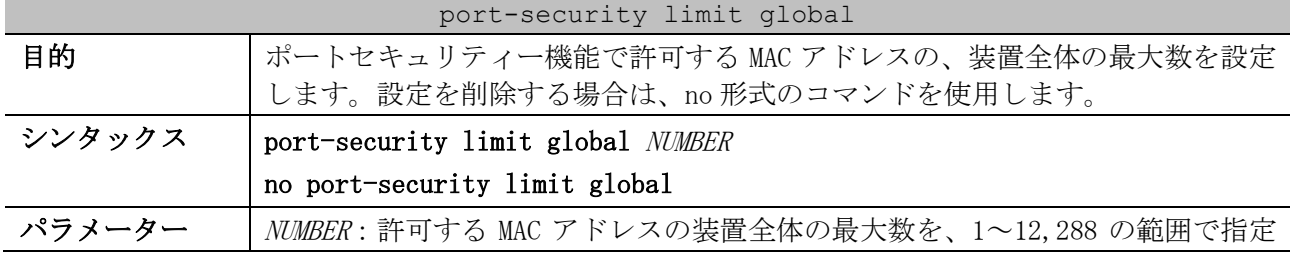

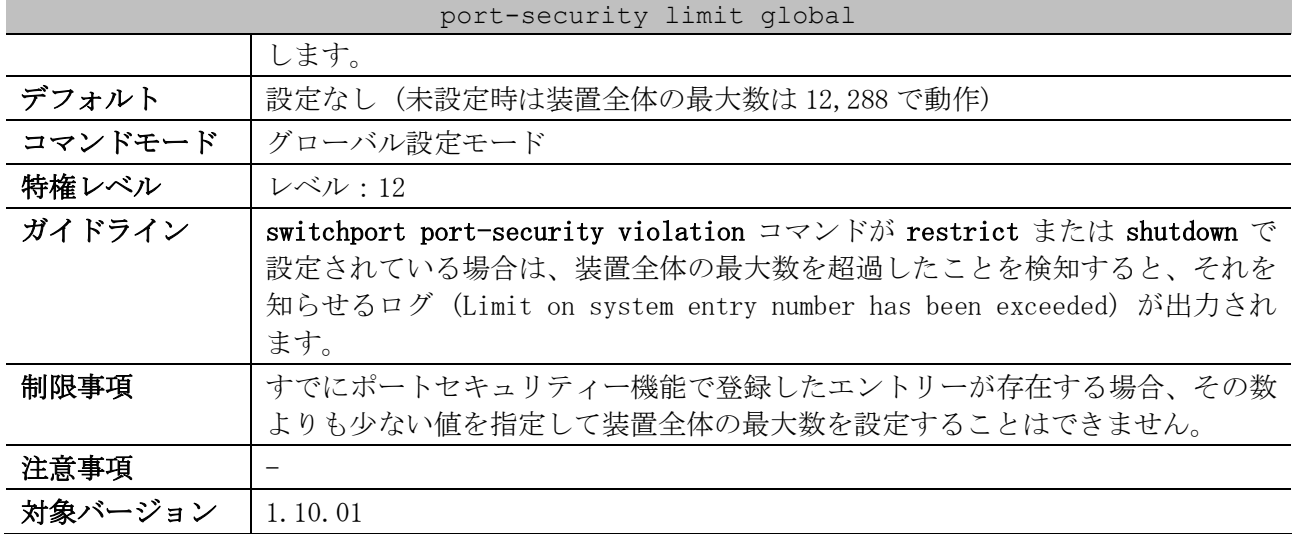

使用例:ポートセキュリティー機能で許可する MAC アドレスの装置全体の最大数を、24 に設定する方 法を示します。

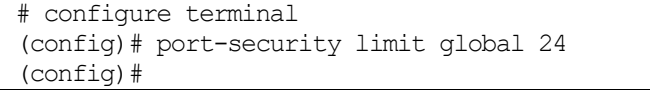

# <span id="page-657-0"></span>5.20.2 switchport port-security

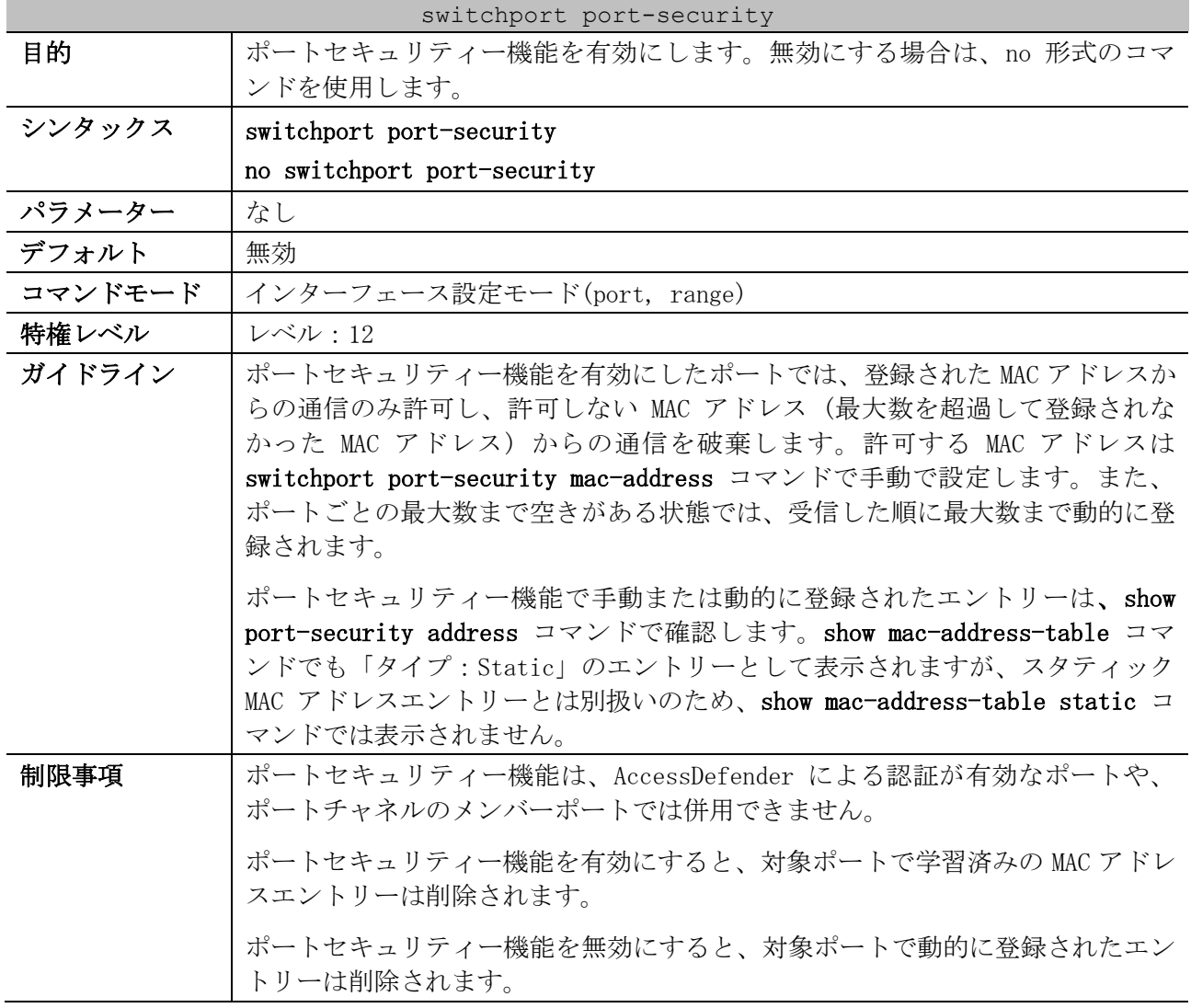

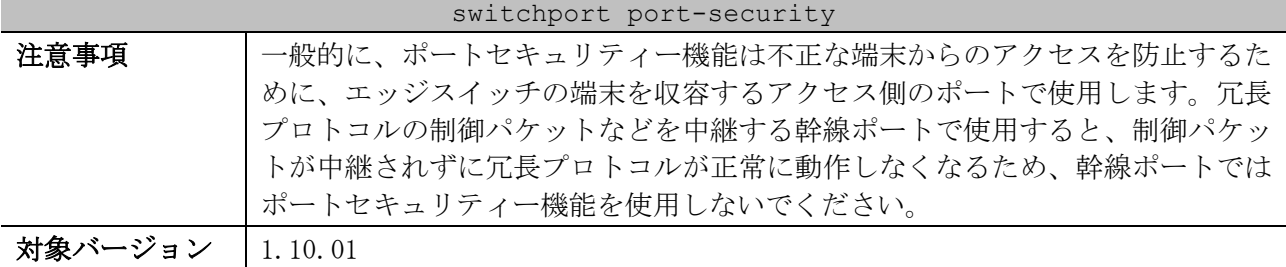

使用例:ポート 1/0/1 でポートセキュリティー機能を有効にする方法を示します。

```
# configure terminal
(config)# interface port 1/0/1
(config-if-port)# switchport port-security
(config-if-port)#
```
### <span id="page-658-0"></span>5.20.3 switchport port-security maximum

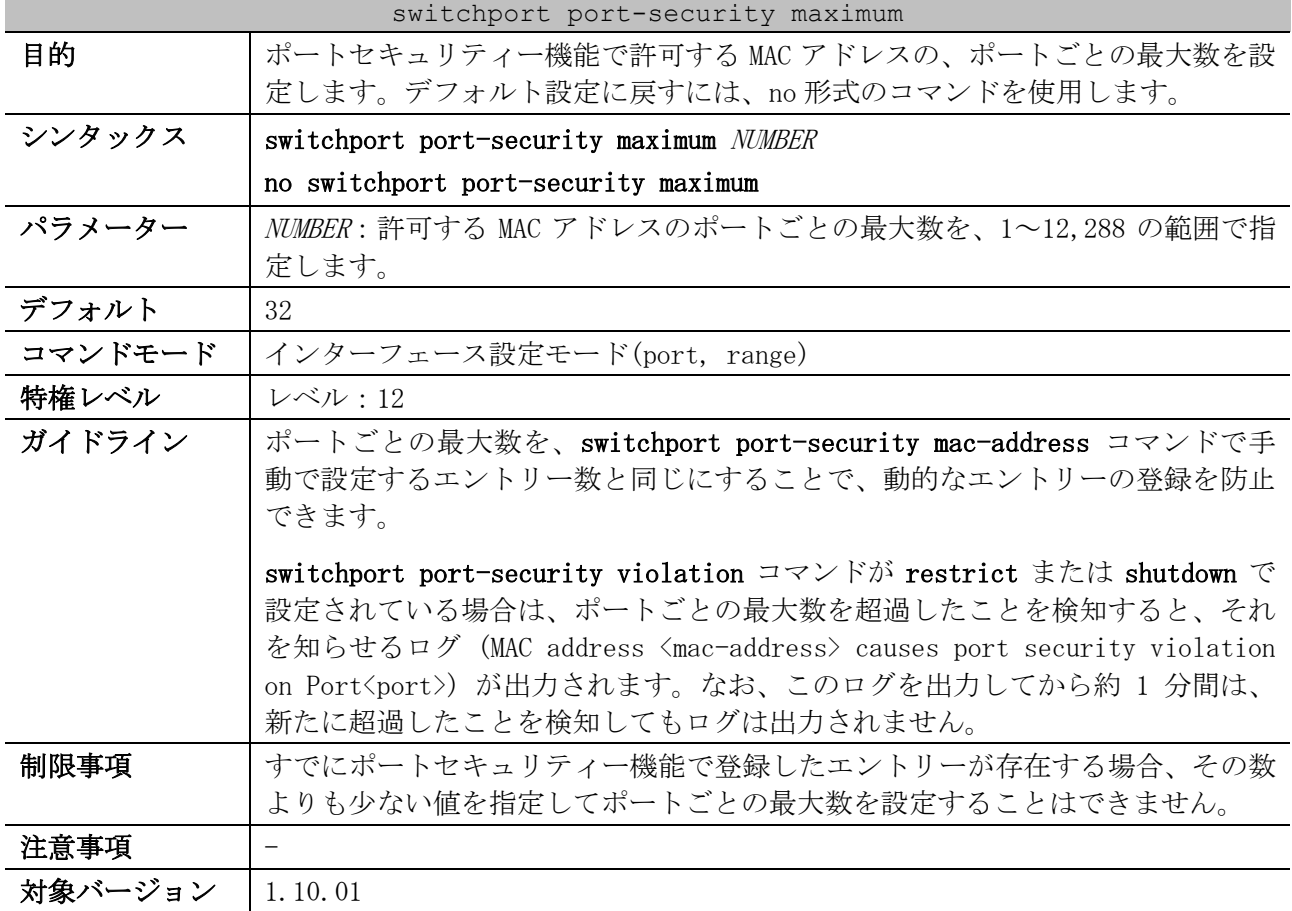

使用例:ポート 1/0/1 で、ポートセキュリティー機能で許可する MAC アドレスのポートごとの最大数 を、2 に設定する方法を示します。

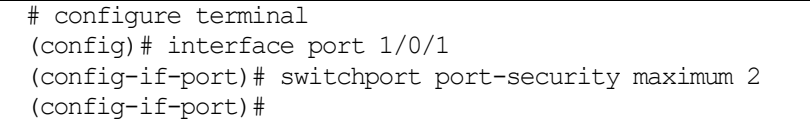

## <span id="page-658-1"></span>5.20.4 switchport port-security mode

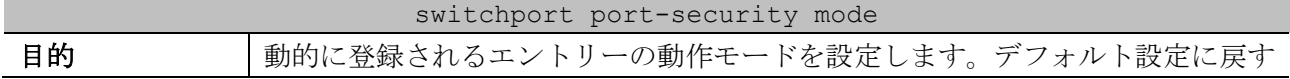

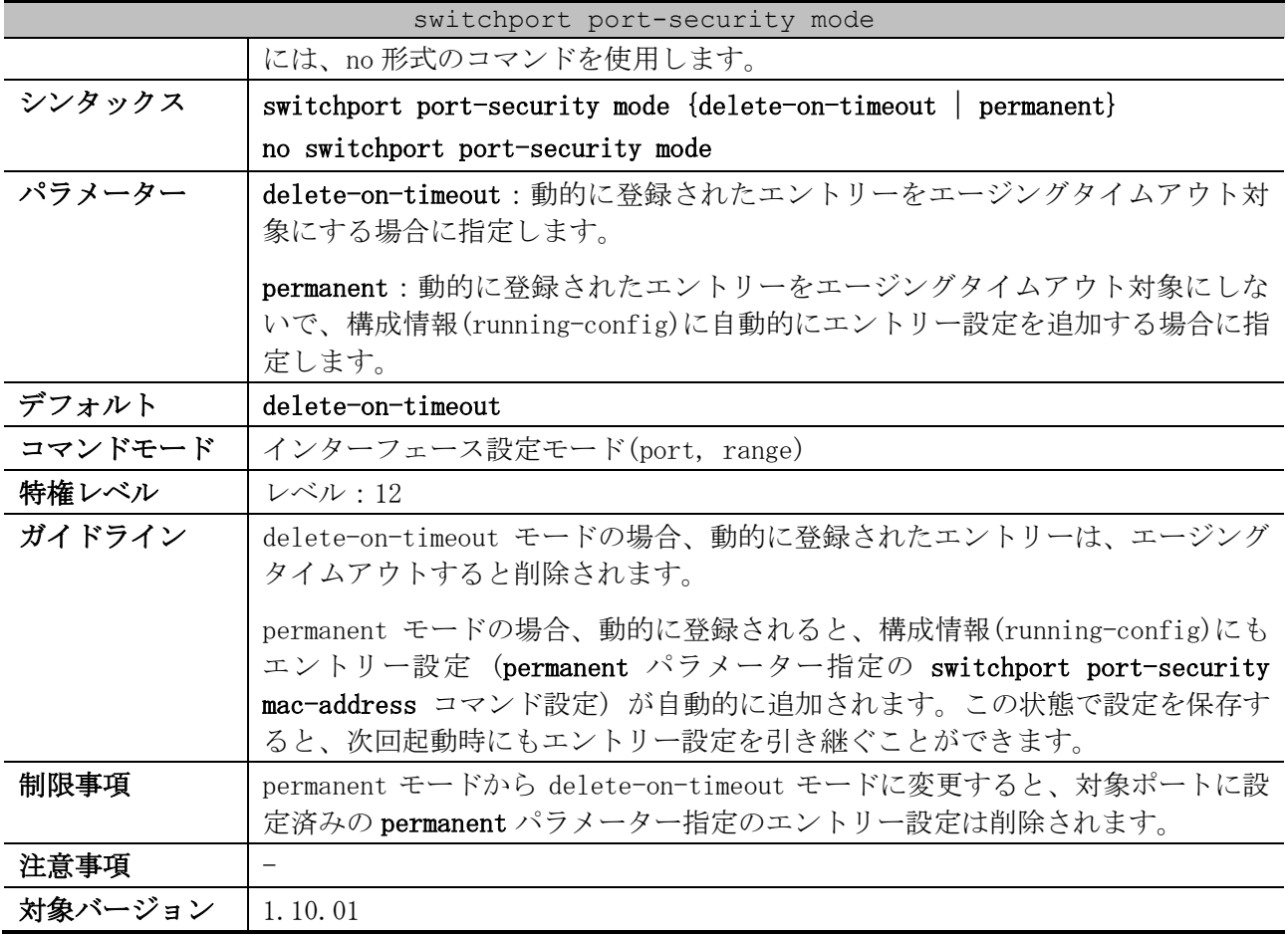

使用例:ポート 1/0/1 で、動的に登録されるエントリーの動作モードを permanent モードに設定する 方法を示します。

# configure terminal (config)# interface port 1/0/1 (config-if-port)# switchport port-security mode permanent (config-if-port)#

# <span id="page-659-0"></span>5.20.5 switchport port-security mac-address

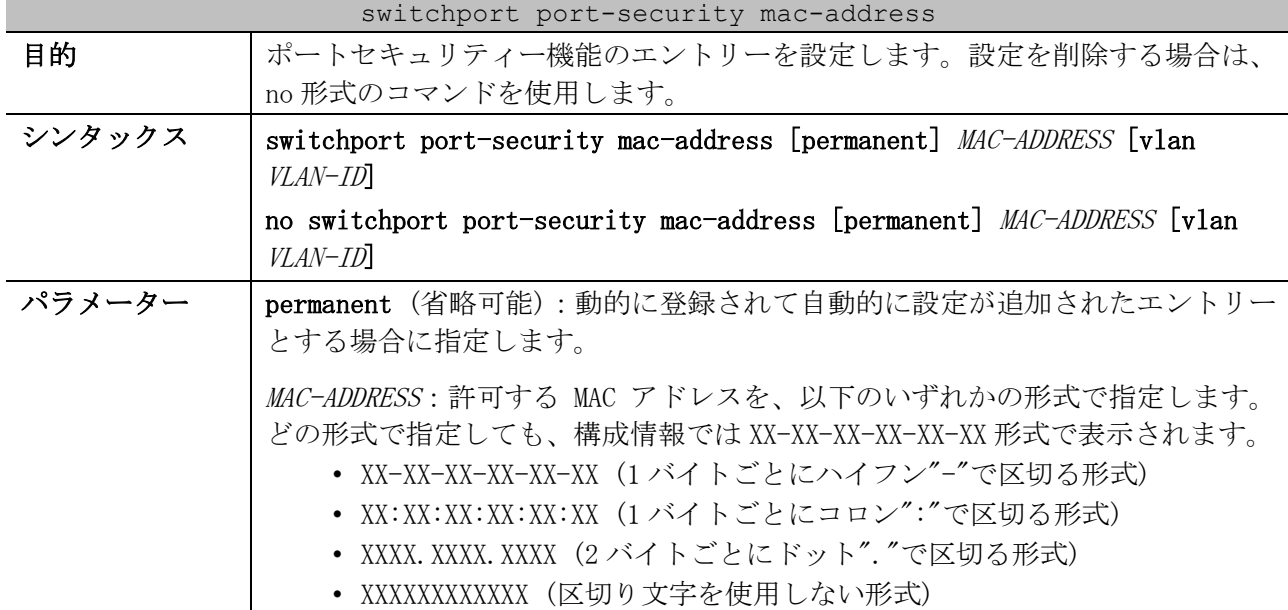

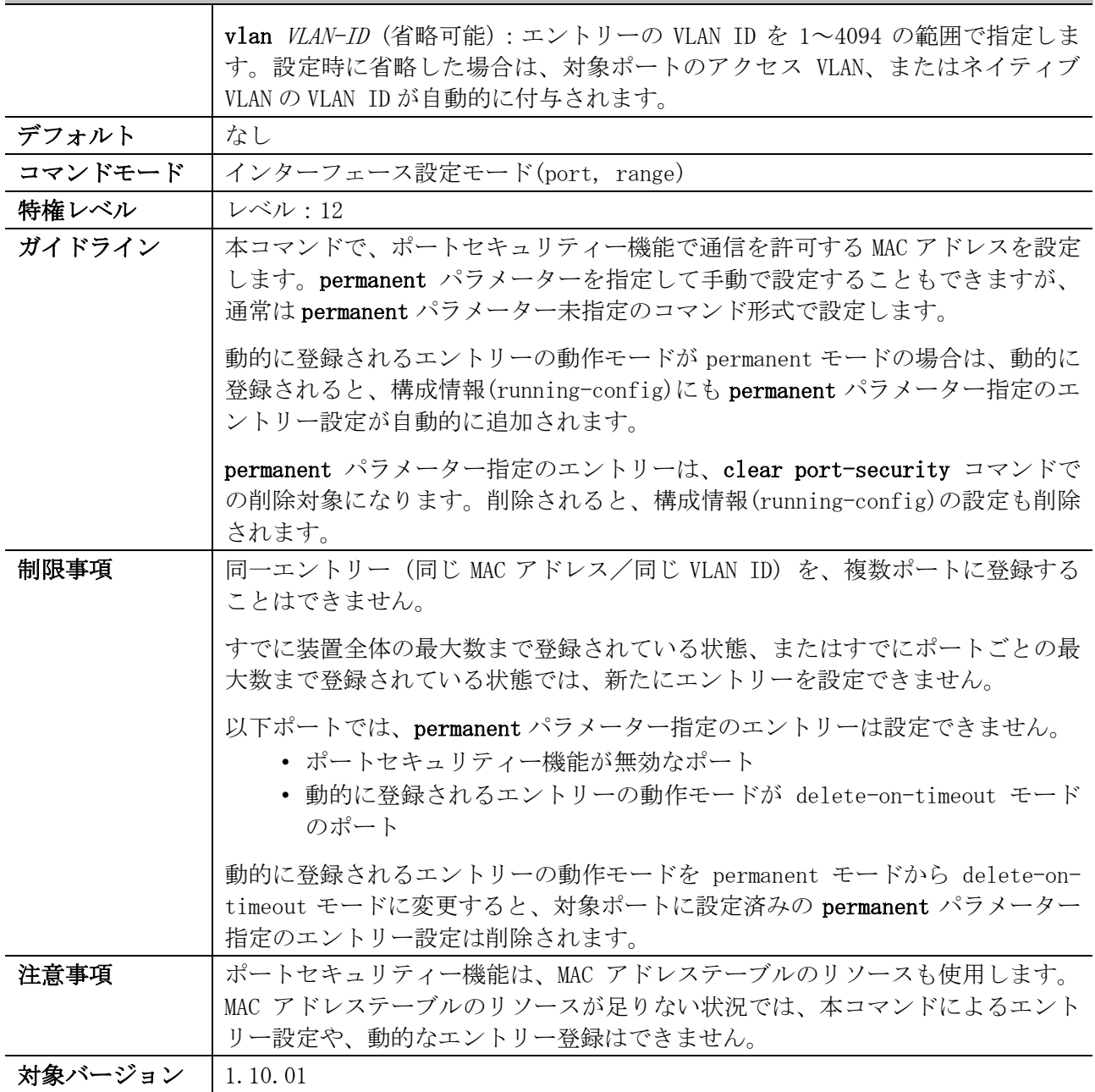

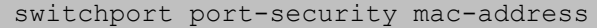

使用例:ポート 1/0/1 で、MAC アドレスが 00:00:5E:00:53:11、VLAN ID が 20 のエントリーを設定する 方法を示します。

# configure terminal (config)# interface port 1/0/1 (config-if-port)# switchport port-security mac-address 0000.5e00.5311 vlan 20 (config-if-port)#

## <span id="page-660-0"></span>5.20.6 switchport port-security violation

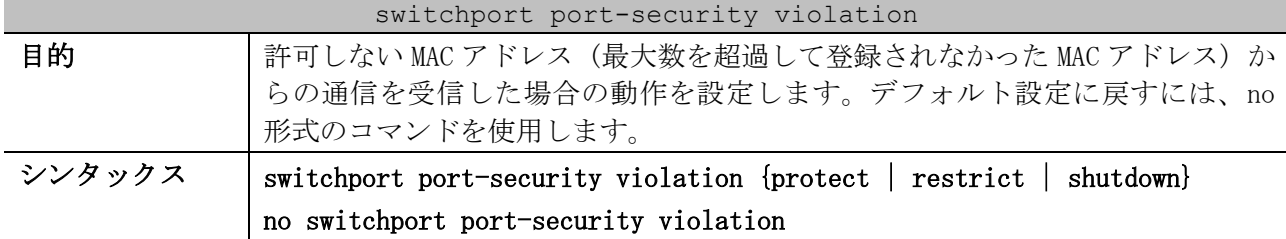

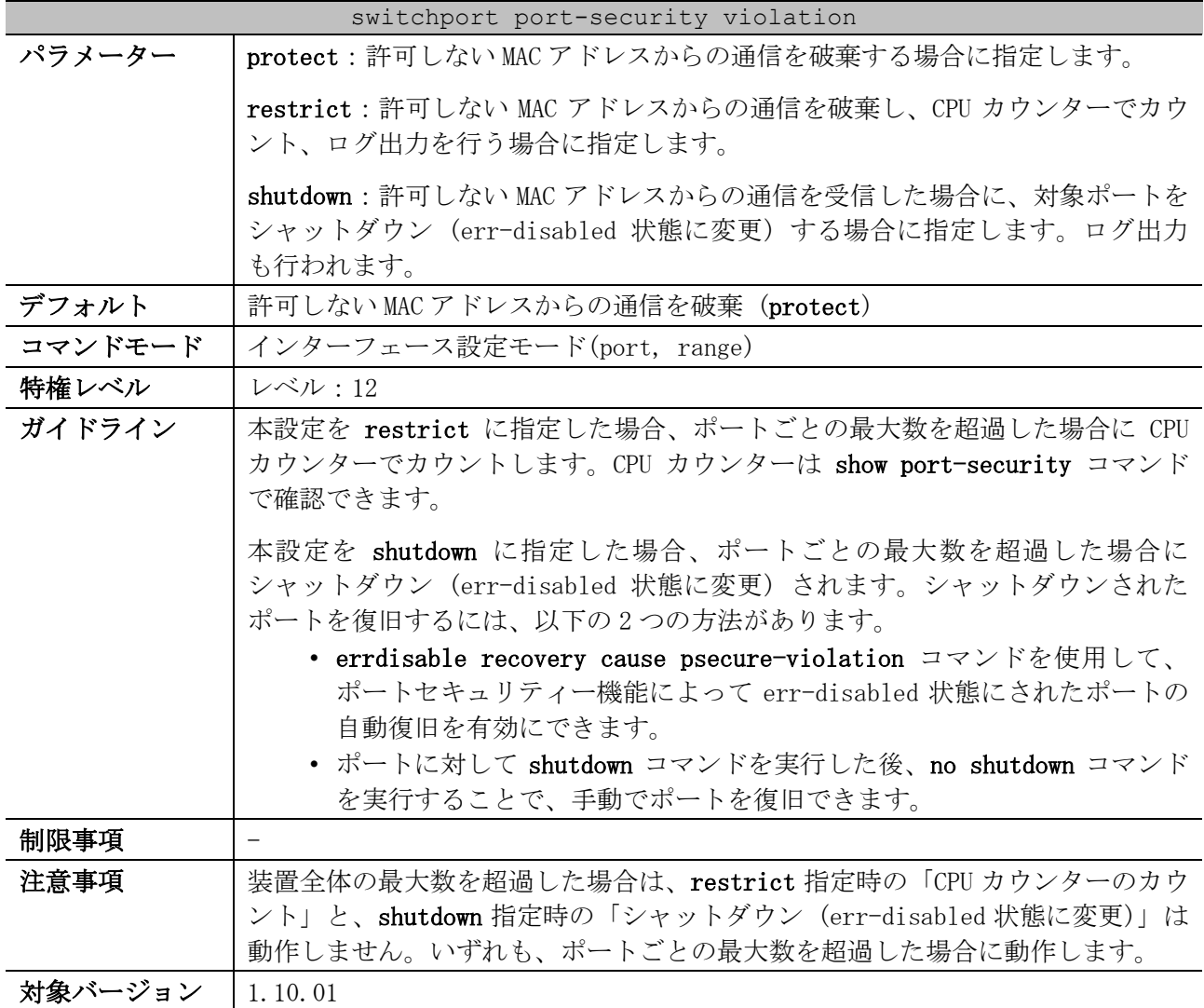

使用例:ポート 1/0/1 で、許可しない端末からの通信を受信した場合の動作を shutdown に設定する方 法を示します。

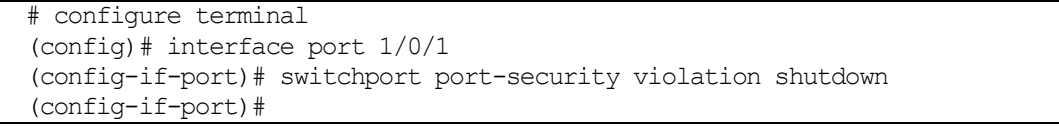

# <span id="page-661-0"></span>5.20.7 switchport port-security aging time

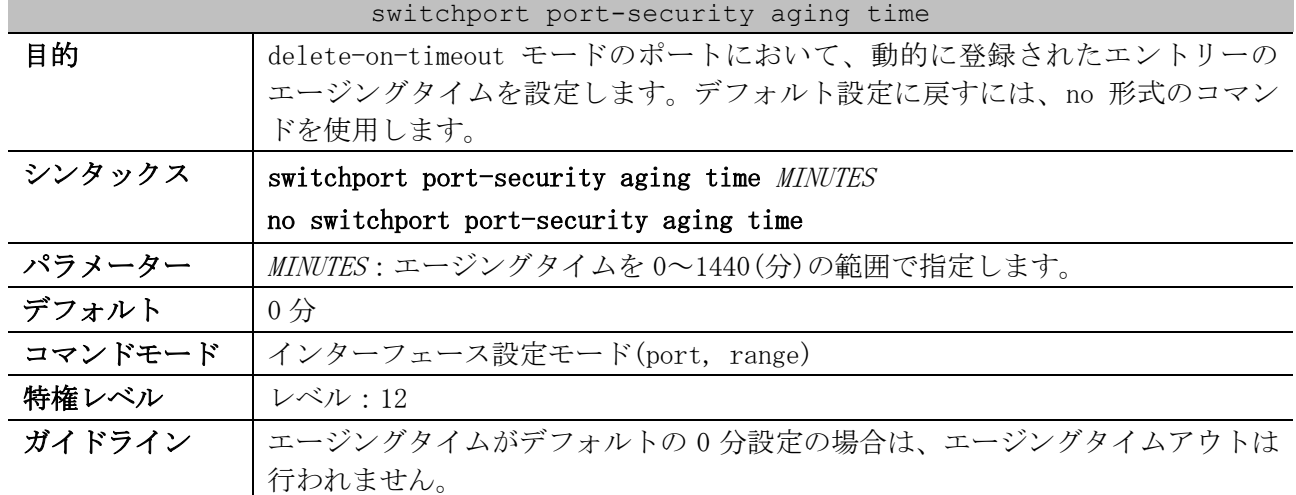

#### switchport port-security aging time

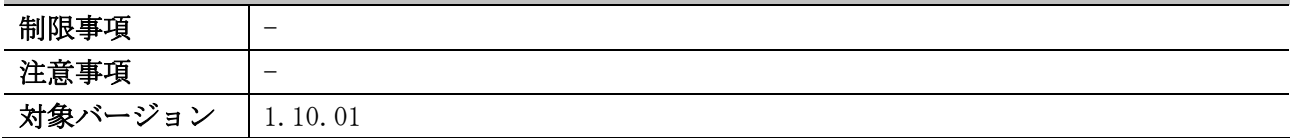

使用例:ポート 1/0/1 で、動的に登録されたエントリーのエージングタイムを 30 分に設定する方法を 示します。

```
# configure terminal
(config)# interface port 1/0/1
(config-if-port)# switchport port-security aging time 30
(config-if-port)#
```
## <span id="page-662-0"></span>5.20.8 switchport port-security aging type

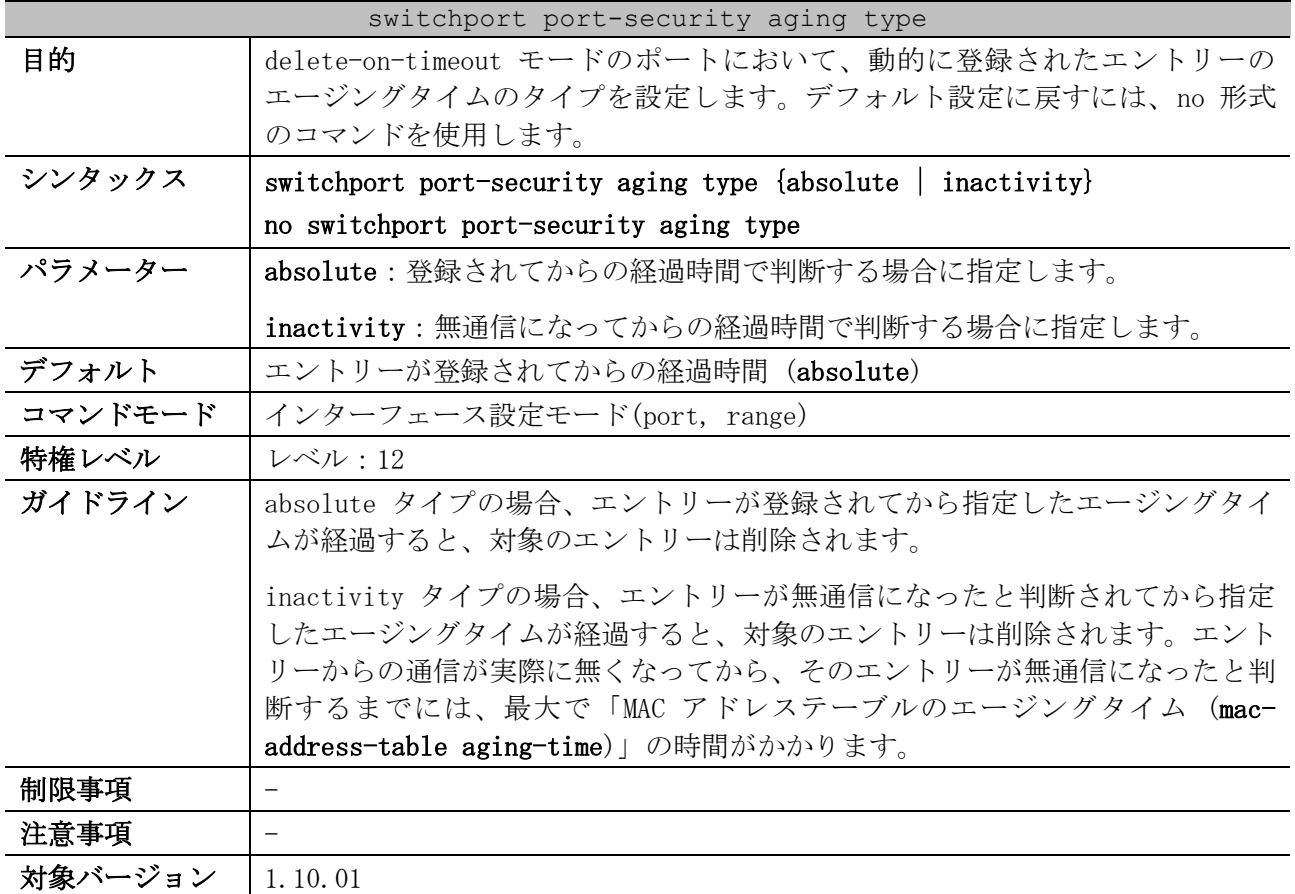

使用例:ポート 1/0/1 で、動的に登録されたエントリーのエージングタイムのタイプを inactivity に 設定する方法を示します。

```
# configure terminal
(config)# interface port 1/0/1
(config-if-port)# switchport port-security aging type inactivity
(config-if-port)#
```
### <span id="page-662-1"></span>5.20.9 errdisable recovery cause psecure-violation

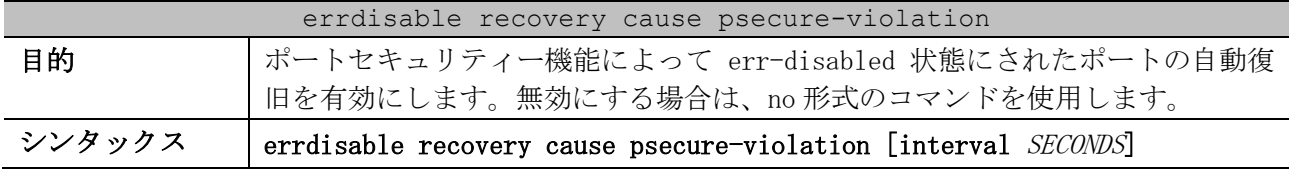

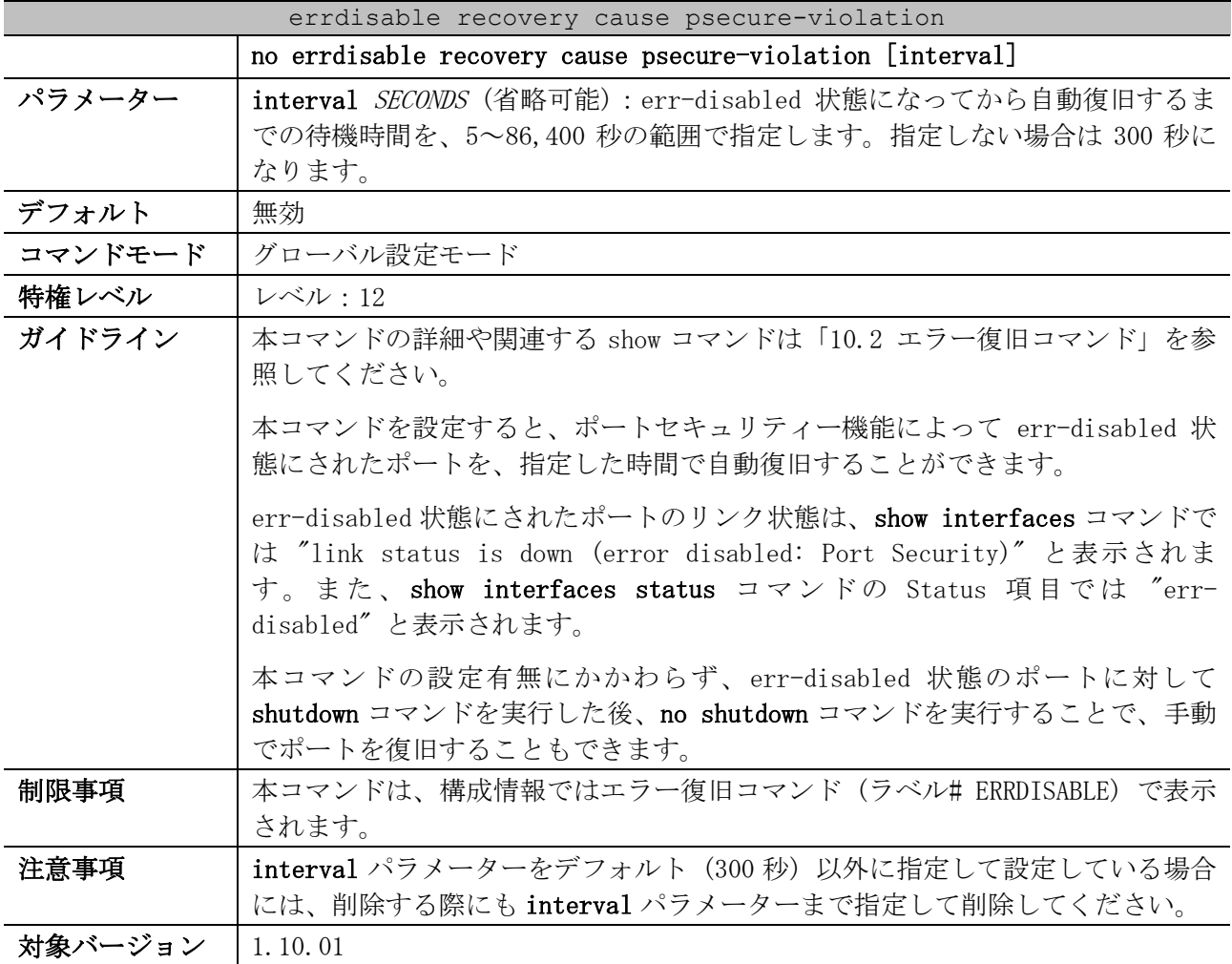

使用例:ポートセキュリティー機能によって err-disabled 状態にされたポートの自動復旧を、復旧ま での待機時間 200 秒で有効にする方法を示します。

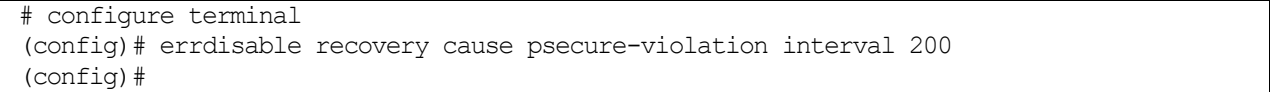

# <span id="page-663-0"></span>5.20.10 show port-security

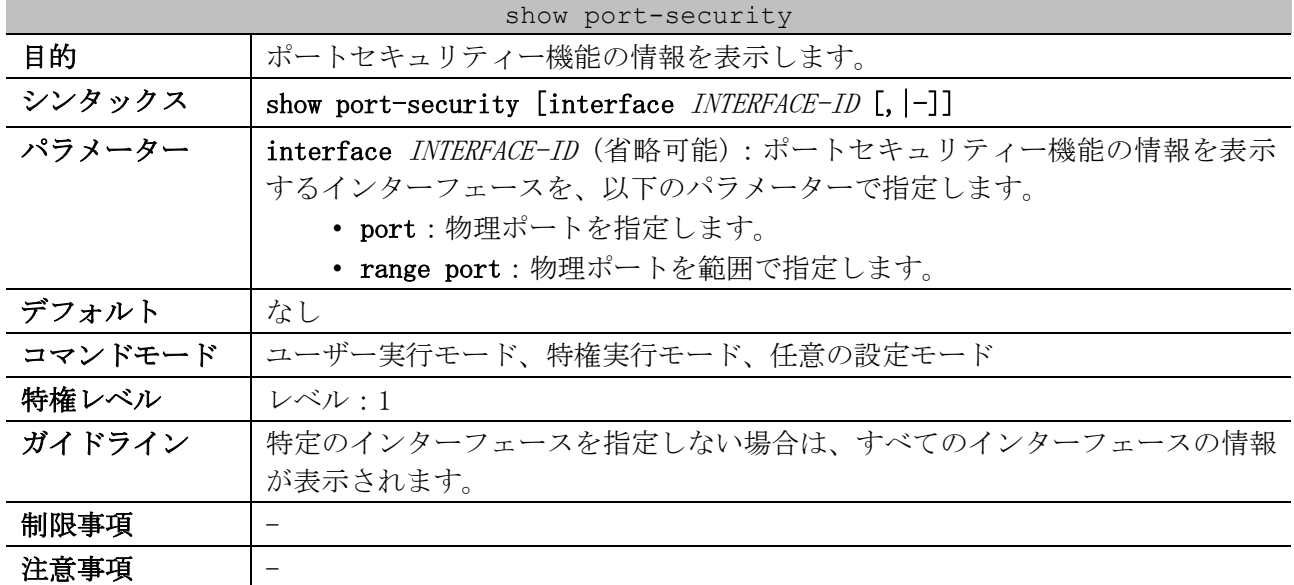

#### show port-security

対象バージョン | 1.10.01

```
使用例:ポートセキュリティー機能の情報を表示する方法を示します。
```
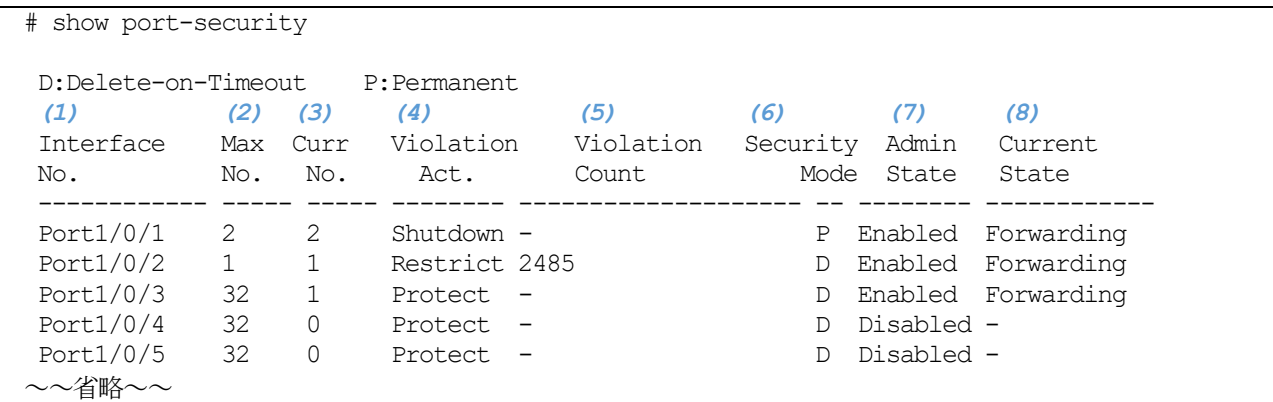

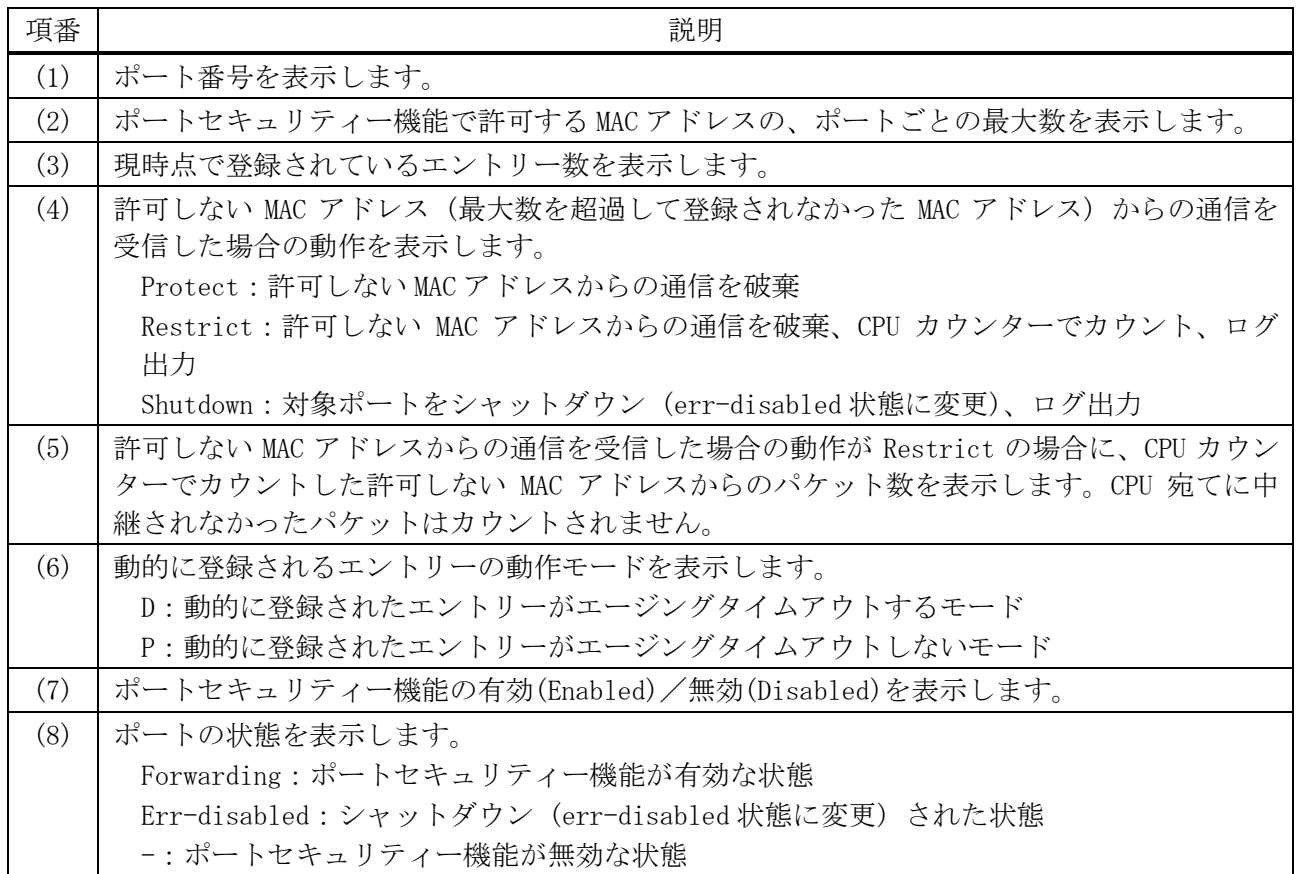

# <span id="page-664-0"></span>5.20.11 show port-security address

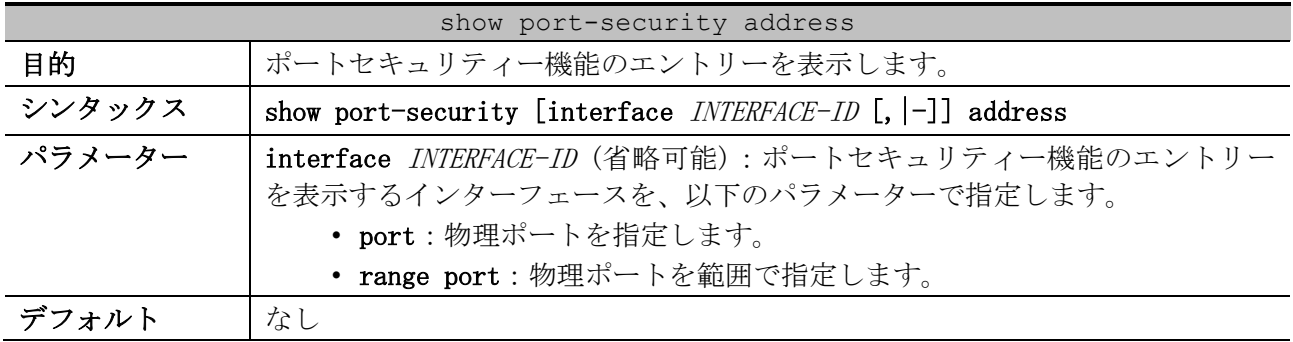

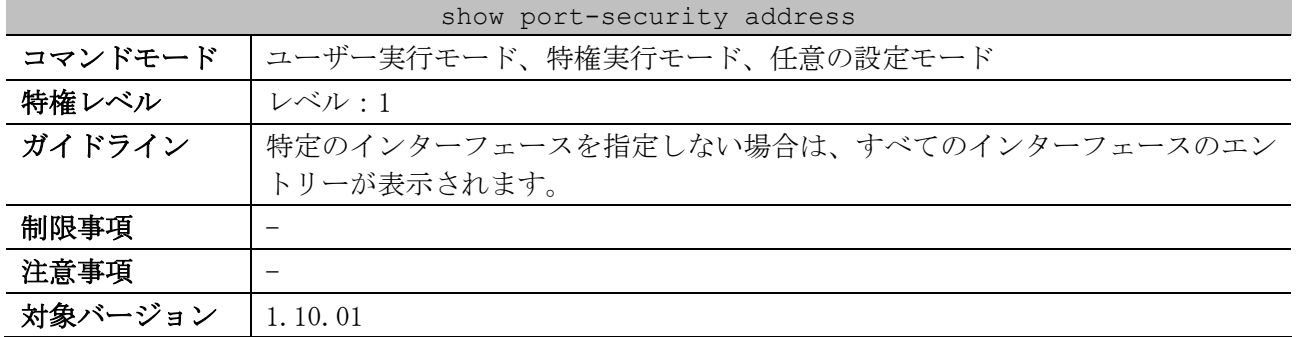

使用例:ポートセキュリティー機能のエントリーを表示する方法を示します。

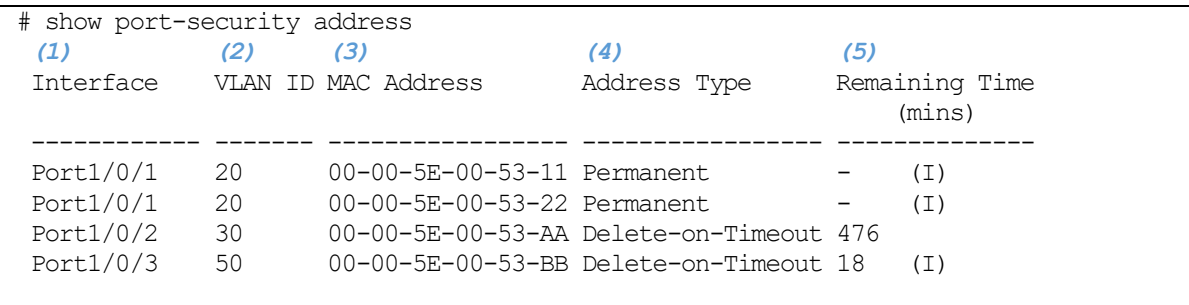

Total Entries: 4

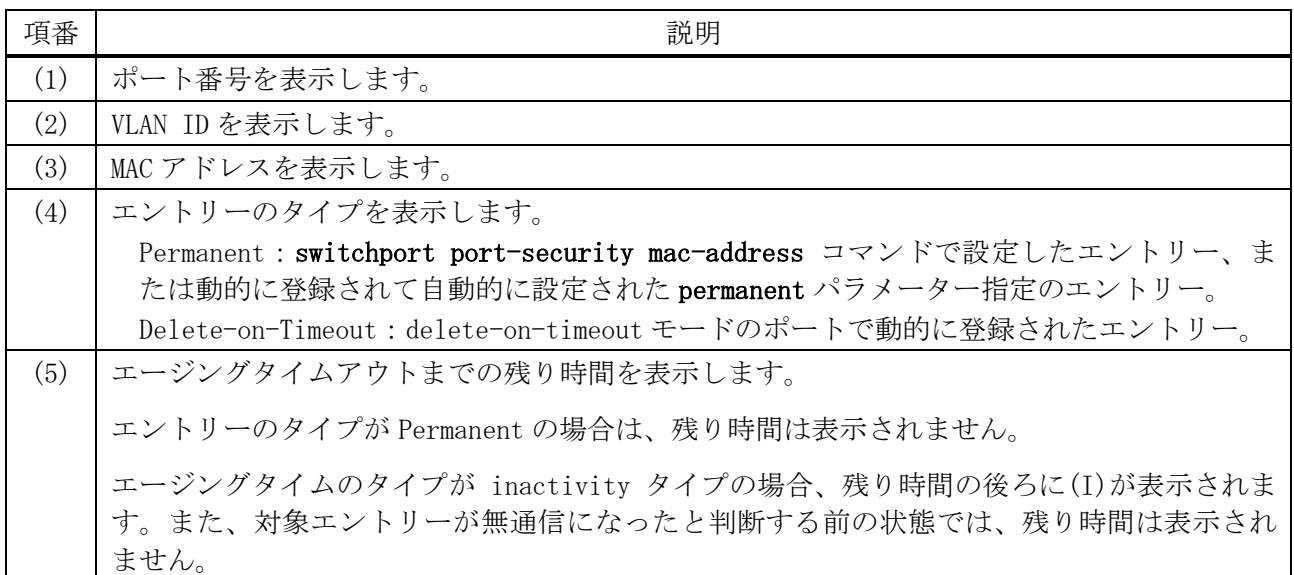

# <span id="page-665-0"></span>5.20.12 clear port-security

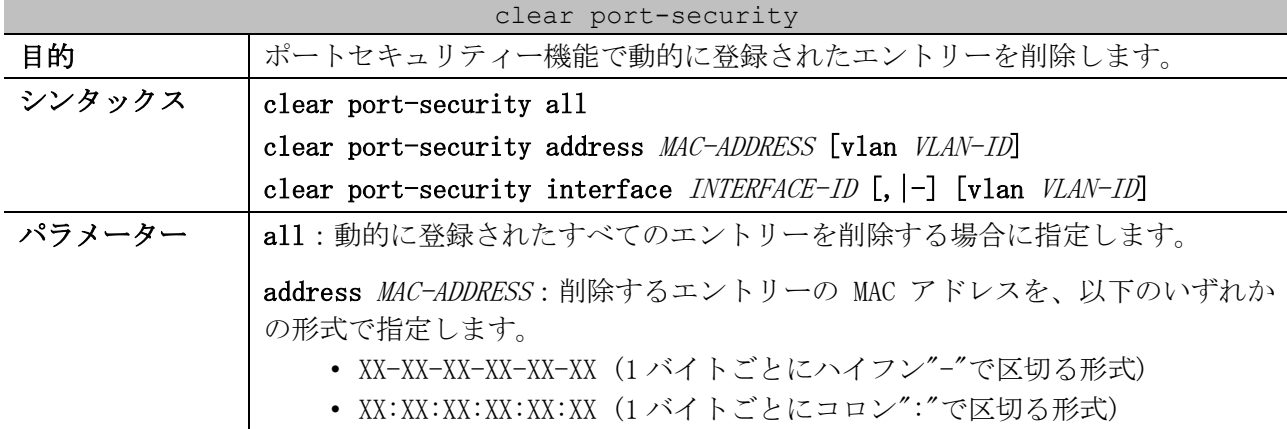

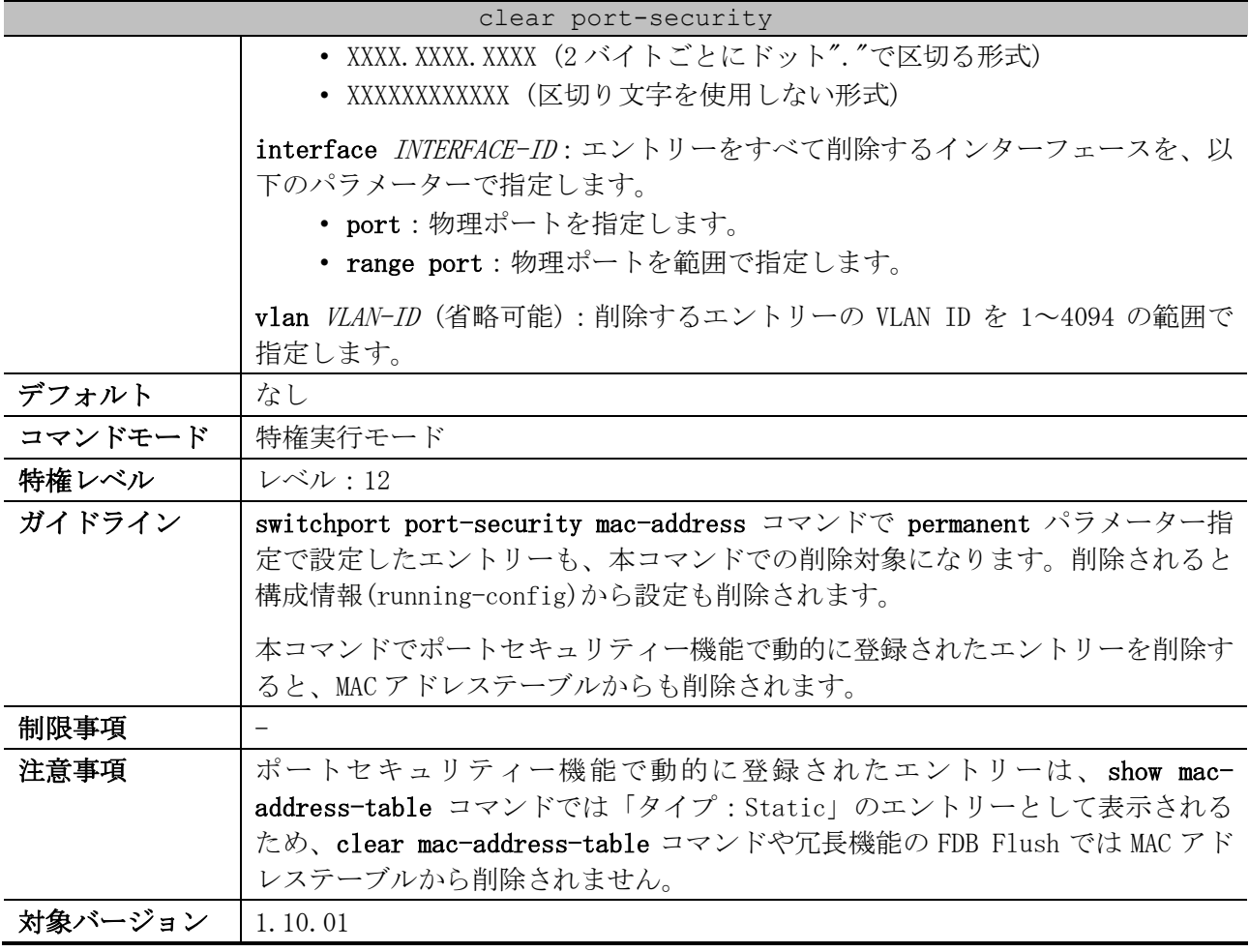

使用例:ポートセキュリティー機能で動的に登録された、MAC アドレスが 00-00-5E-00-53-AA のエント リーを削除する方法を示します。

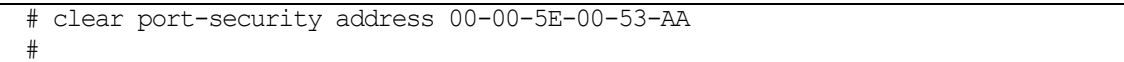

# 6 レイヤー3

# 6.1 プロトコル非依存コマンド

プロトコル非依存コマンド関連の設定コマンドは以下のとおりです。

| コマンド                           | コマンドとパラメーター                                                                                                    |
|--------------------------------|----------------------------------------------------------------------------------------------------|
| distance default               | distance [vrf VRF-NAME] default DISTANCE                                                                                                    |
|                                | no distance [vrf VRF-NAME] default                                                                                                    |
| distance static                | distance [vrf VRF-NAME] static DISTANCE                                                                                                    |
|                                | no distance [vrf VRF-NAME] static                                                                                                    |
| ip route                       | ip route [vrf VRF-NAME] {DST-NETWORK-PREFIX PREFIX-MASK<br>NETWORK-ADDRESS/MASK-LENGTH} {IP-ADDRESS [primary   backup<br>weight NUMBER] $ $ null0}<br>no ip route [vrf VRF-NAME] {DST-NETWORK-PREFIX PREFIX-MASK |
|                                | NETWORK-ADDRESS/MASK-LENGTH} {IP-ADDRESS   null0}                                                                                                    |
| ipv6 route                     | ipv6 route {default   NETWORK-PREFIX/PREFIX-LENGTH}<br>[INTERFACE-NAME] NEXT-HOP-ADDRESS [primary   backup]<br>[DISTANCE]                                                                                        |
|                                | no ipv6 route {default   NETWORK-PREFIX/PREFIX-LENGTH}<br>[INTERFACE-NAME] NEXT-HOP-ADDRESS                                                                                                    |
| ip route ecmp load-<br>balance | ip route ecmp load-balance $\{\text{sip} \mid \text{crc32\_lower} \mid \text{crc32\_upper}\}$<br>[dip]   [port]                                                                                                  |
|                                | no ip route ecmp load-balance [sip   crc32_lower   crc32_upper<br>$\text{dip}$   port]                                                                                                    |
| ip prefix-list                 | ip prefix-list LIST-NAME {[seq NUMBER] {deny   permit}<br>NETWORK-ADDRESS/MASK-LENGTH [ge GE-LENGTH] [le LE-LENGTH]  <br>description DESCRIPTION}<br>no ip prefix-list LIST-NAME {seq NUMBER   description}      |

プロトコル非依存コマンド関連の show コマンドは以下のとおりです。

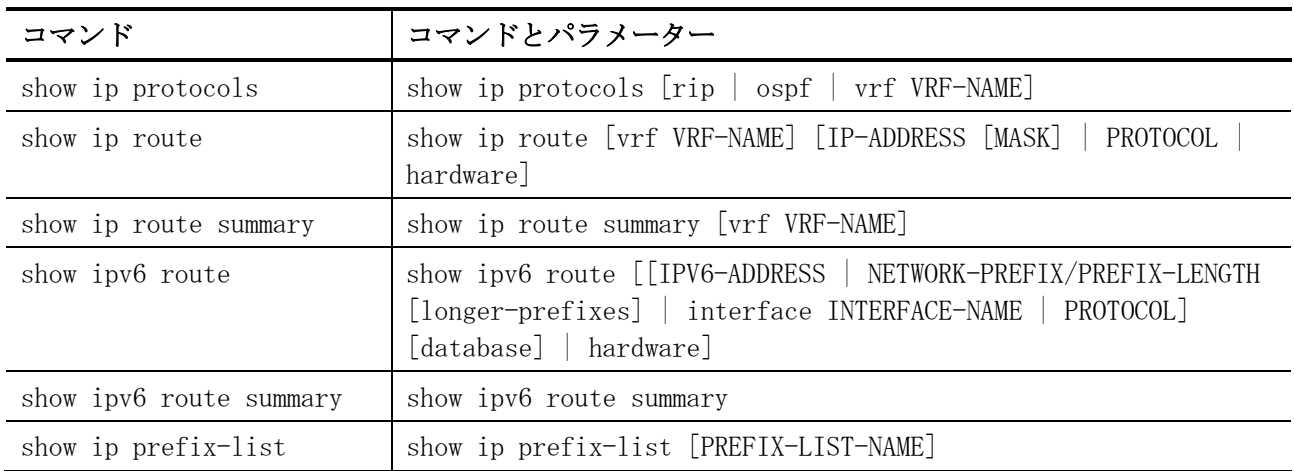

# <span id="page-667-0"></span>6.1.1 distance default

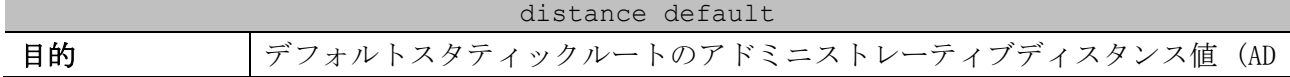

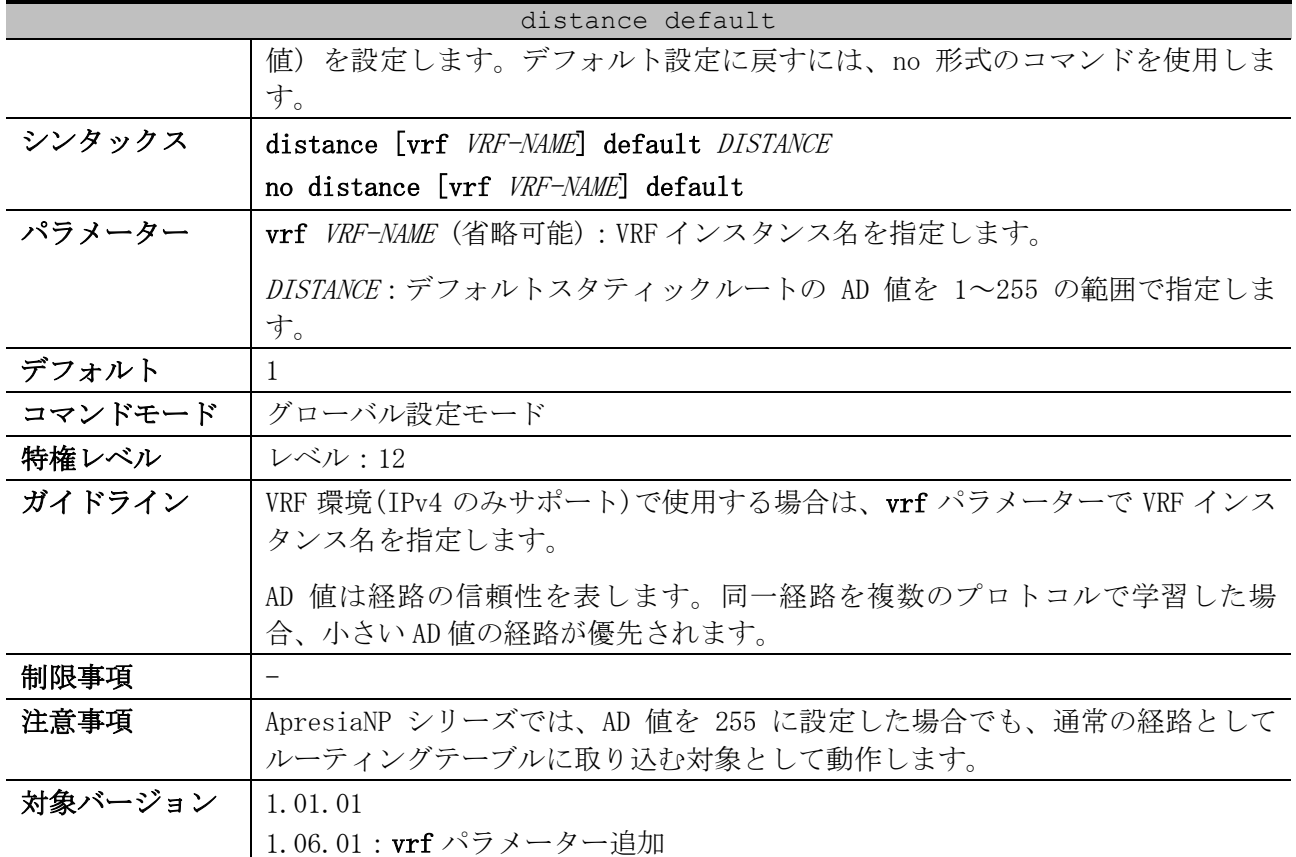

使用例:デフォルトスタティックルートの AD 値を 150 に設定する方法を示します。

# configure terminal (config)# distance default 150 (config)#

# <span id="page-668-0"></span>6.1.2 distance static

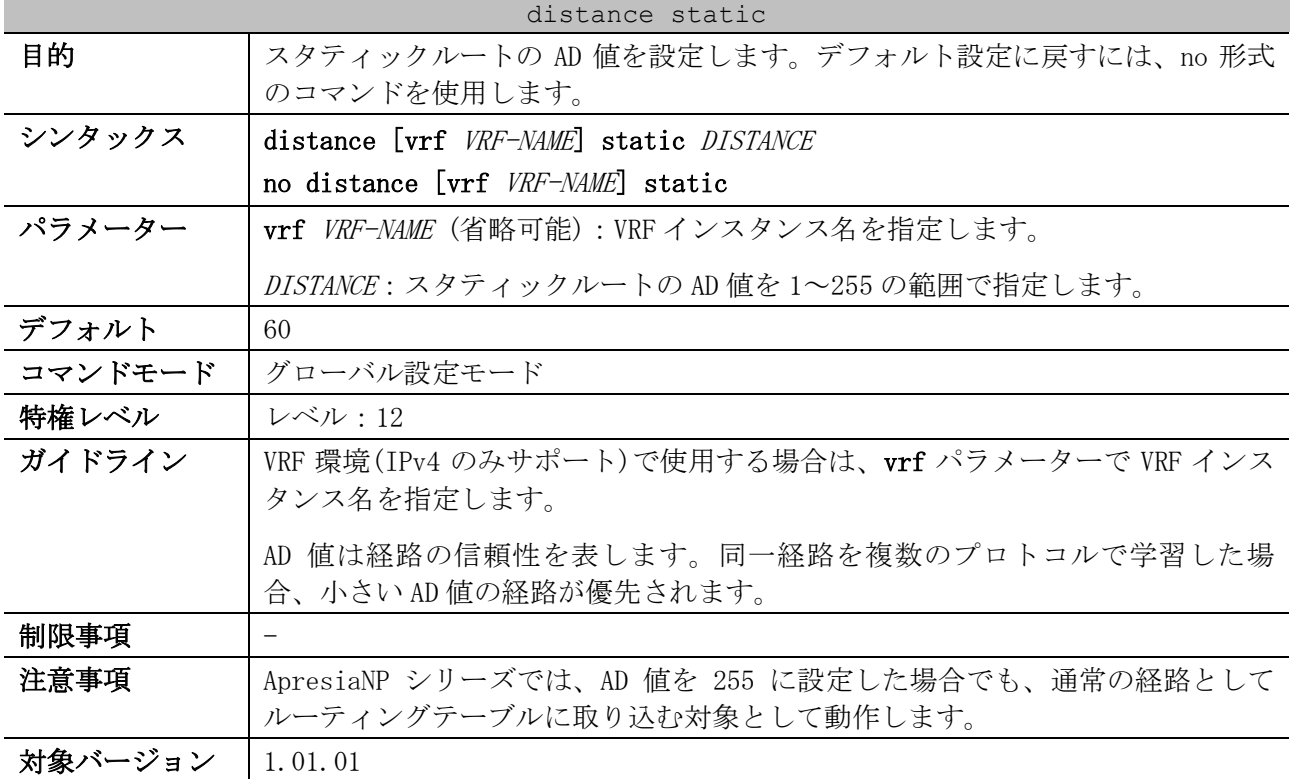

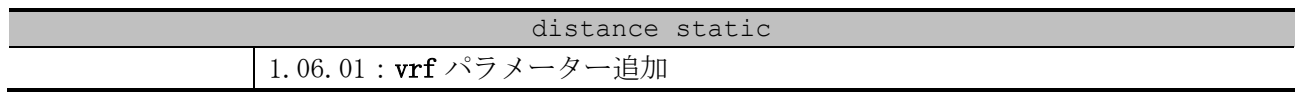

使用例:スタティックルートの AD 値を 160 に設定する方法を示します。

# configure terminal (config)# distance static 160 (config)#

## <span id="page-669-0"></span>6.1.3 ip route

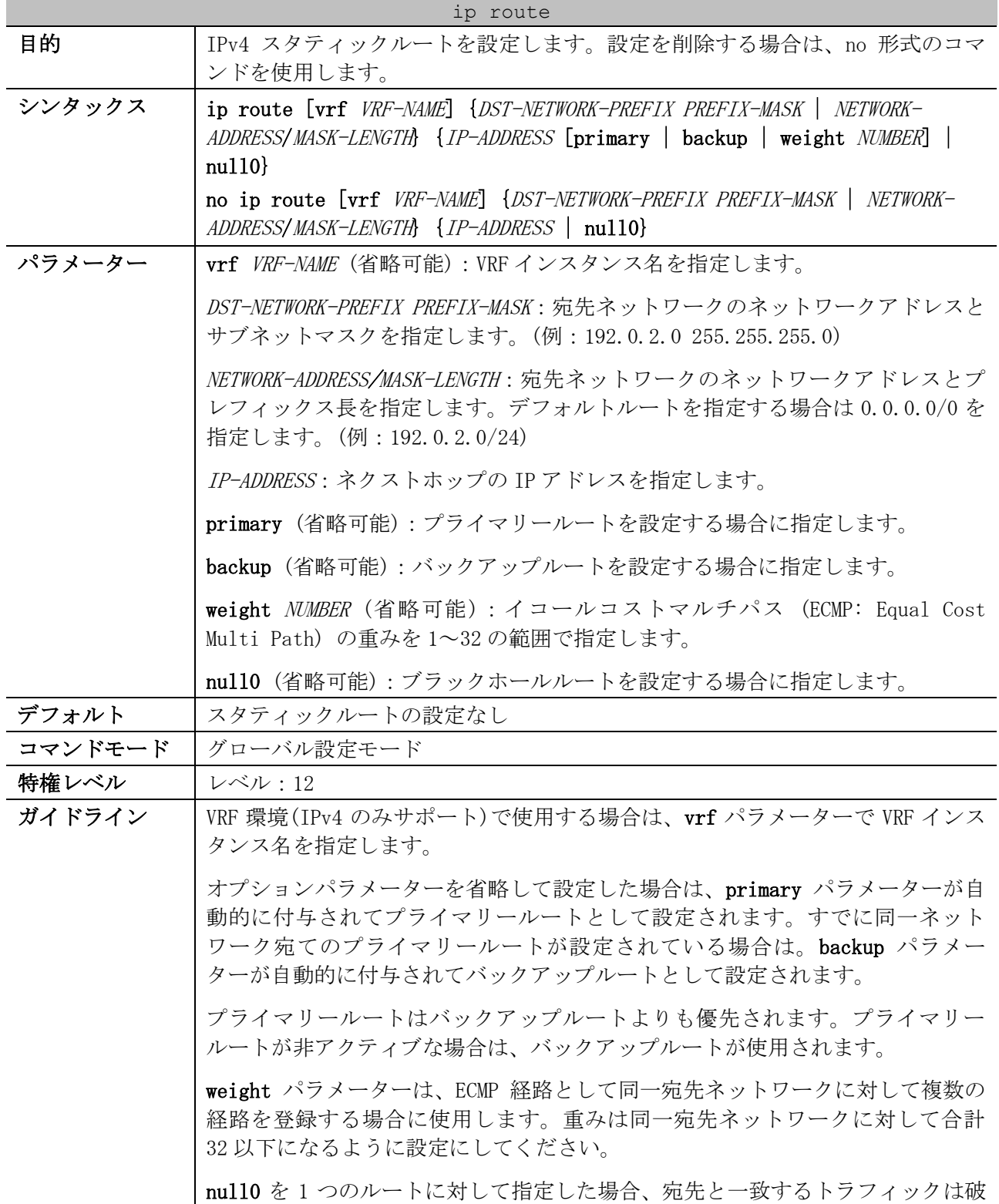

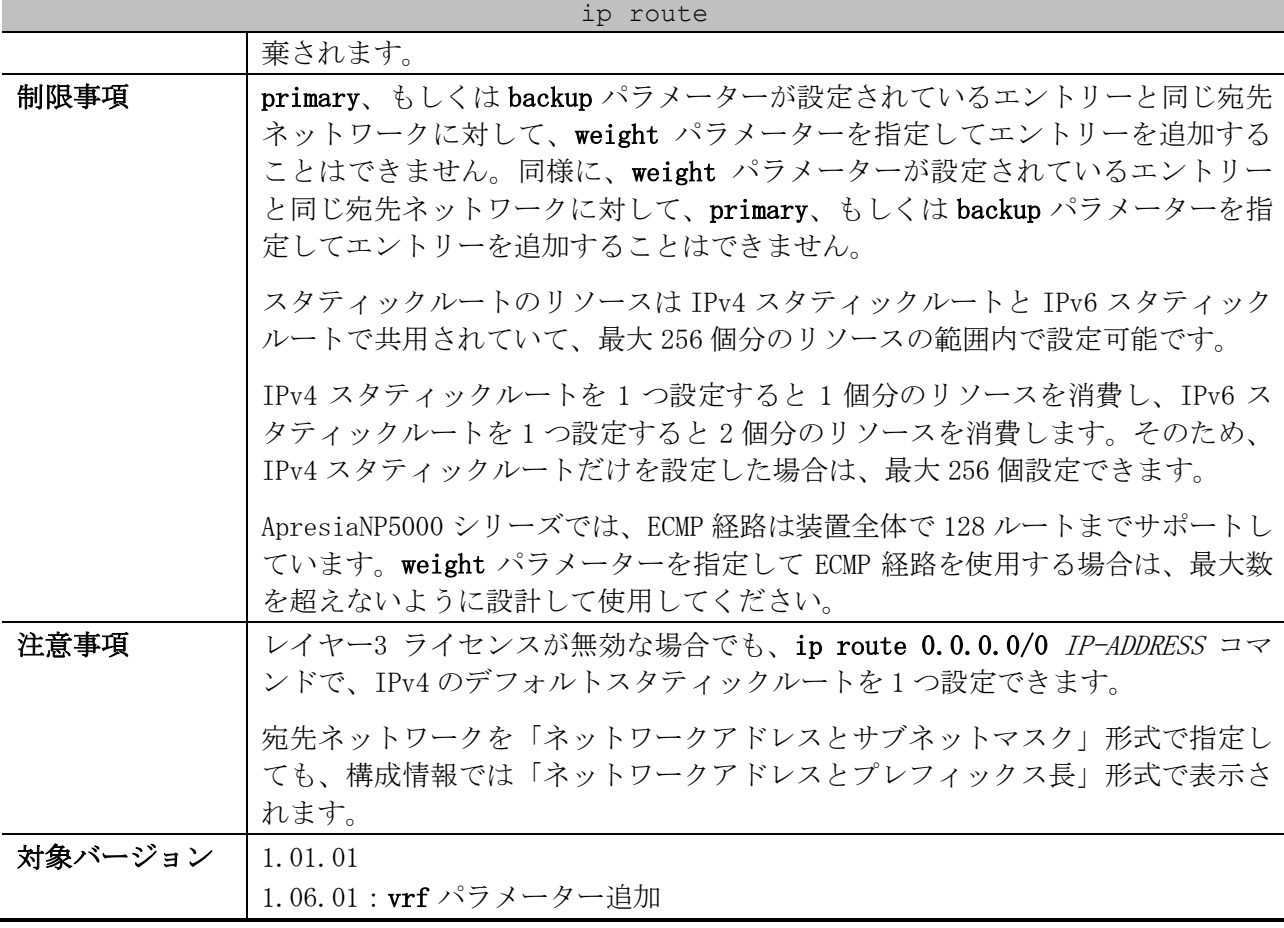

使用例:「宛先ネットワーク:192.0.2.0/24、ネクストホップ:10.1.1.254」の IPv4 スタティック ルートを設定する方法を示します。

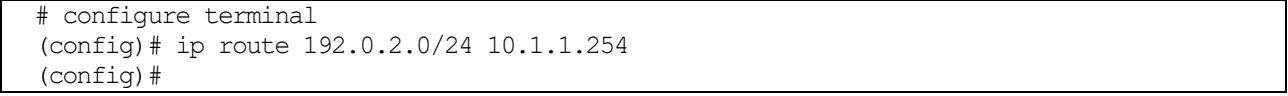

# <span id="page-670-0"></span>6.1.4 ipv6 route

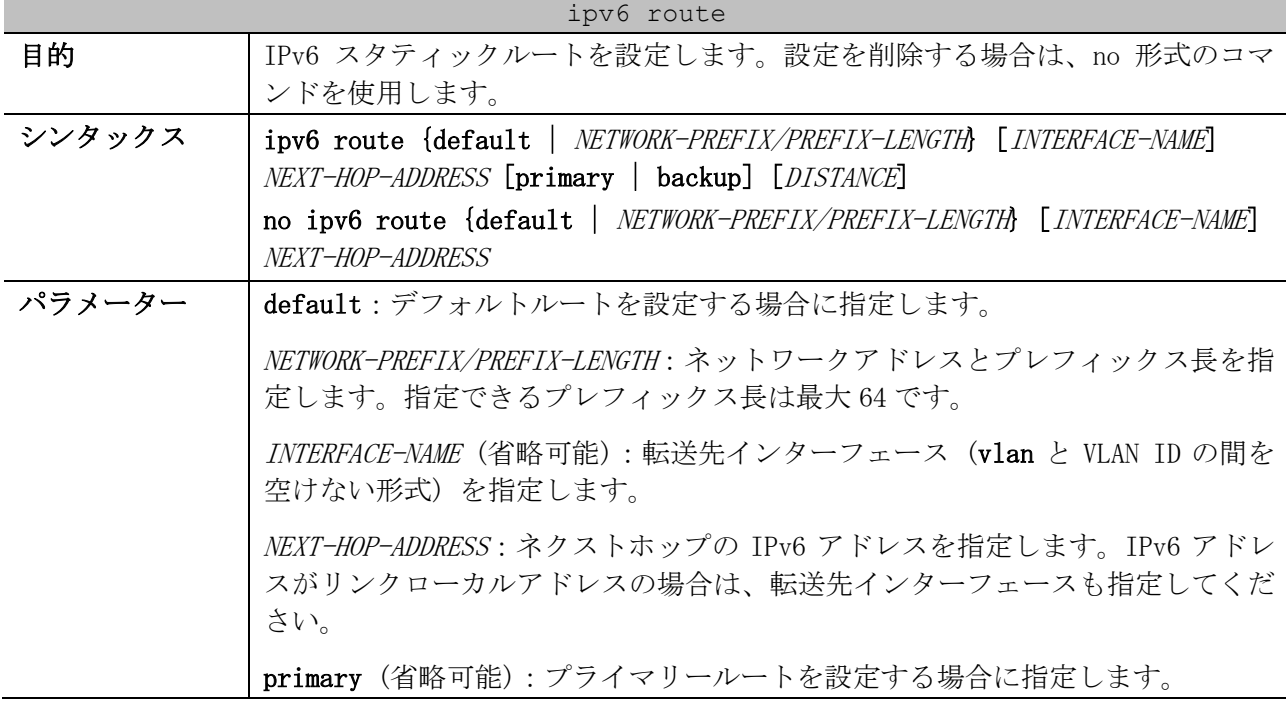

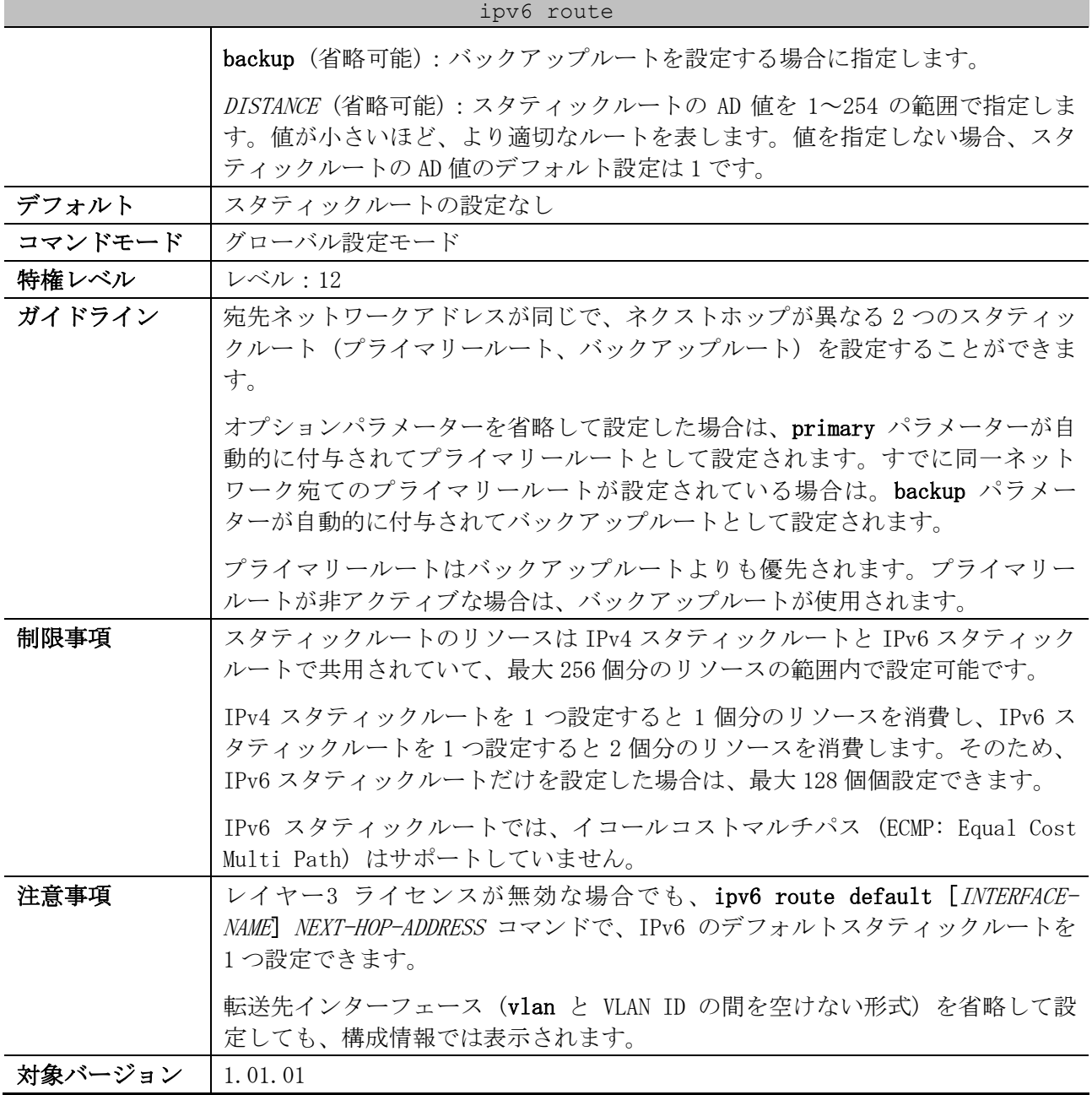

使用例:「宛先ネットワーク:2001:db8:1:2::/64、ネクストホップ:vlan1 fe80::0000:00ff:1111:2233」の IPv6 スタティックルートを設定する方法を示します。

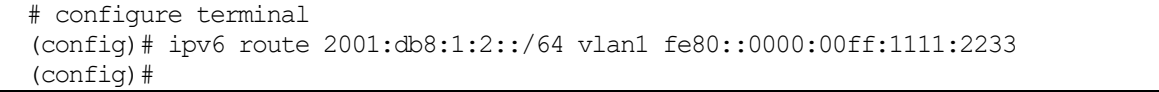

## <span id="page-671-0"></span>6.1.5 ip route ecmp load-balance

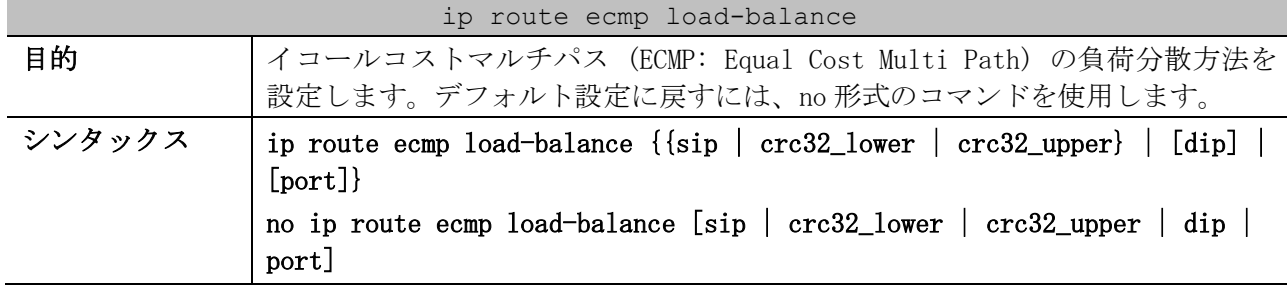

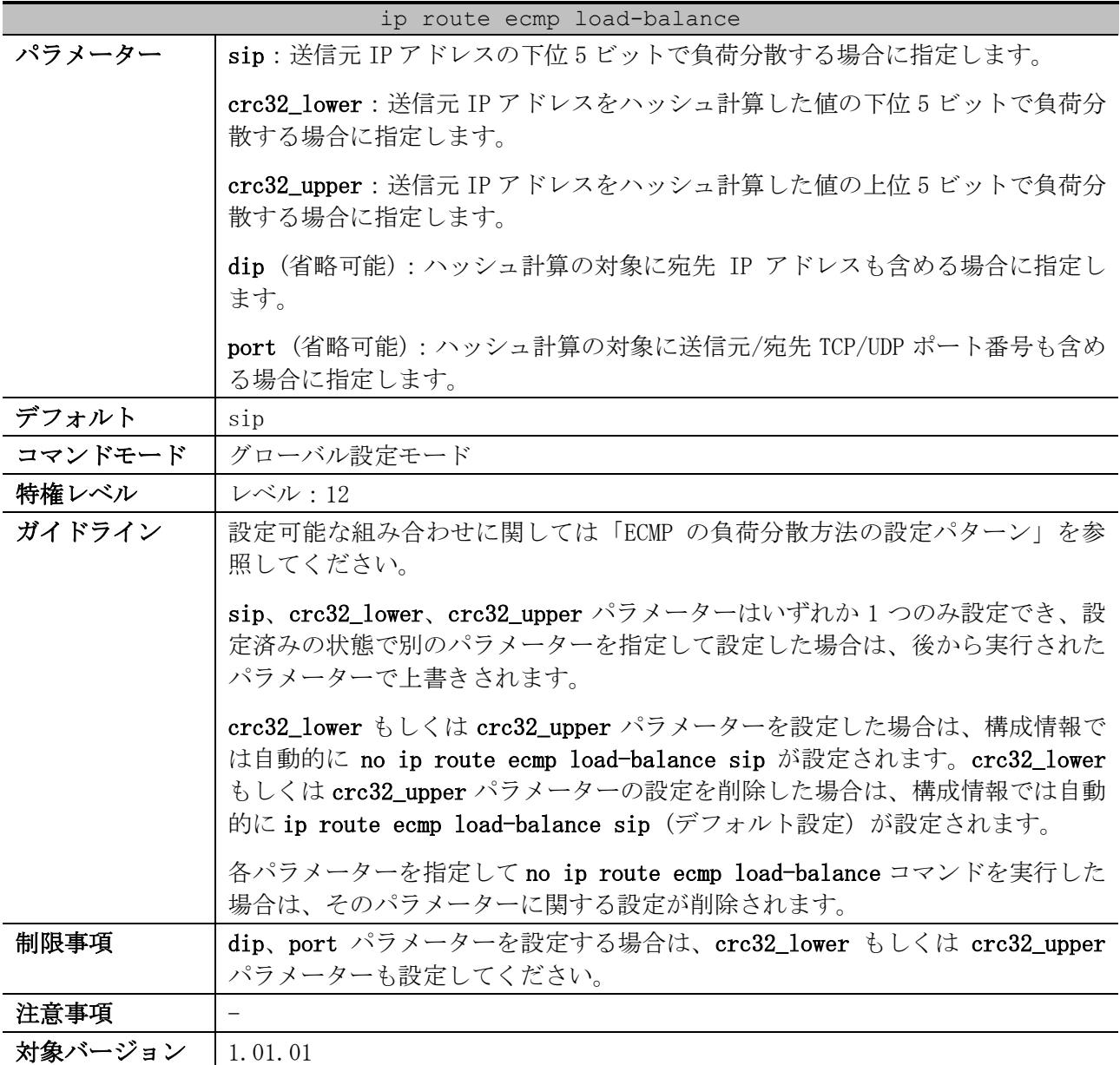

ECMP の負荷分散方法の設定パターン

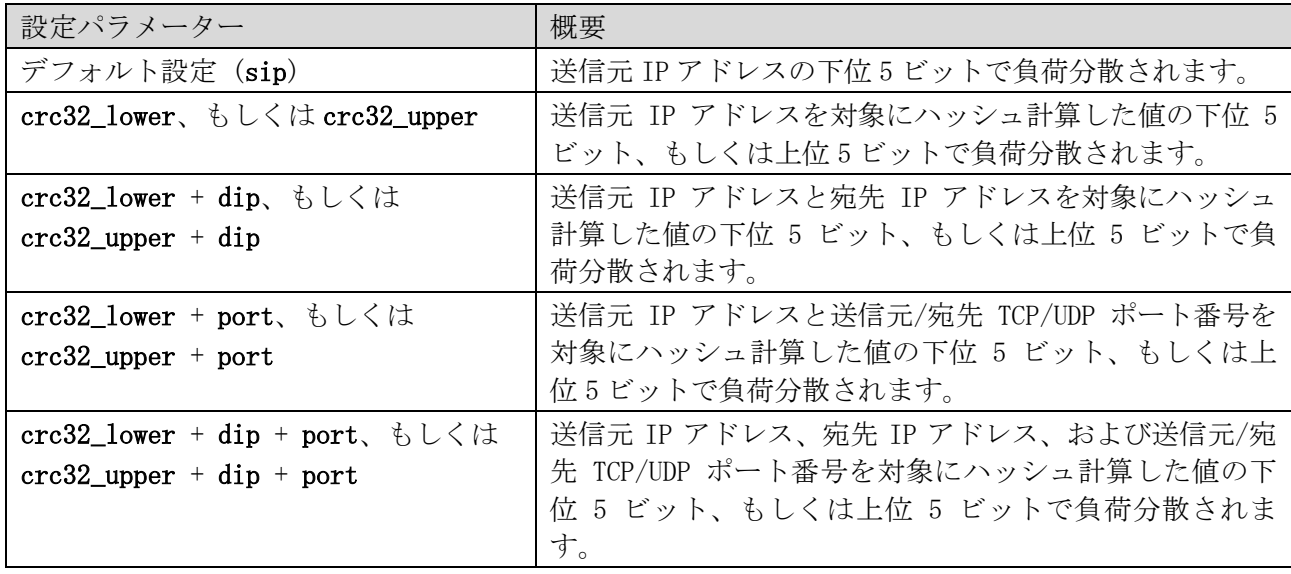

\* crc32\_lower を指定した場合は、ハッシュ計算値の下位 5 ビットの値で負荷分散。

6 レイヤー3 | 6.1 プロトコル非依存コマンド

\* crc32\_upper を指定した場合は、ハッシュ計算値の上位 5 ビットの値で負荷分散。

使用例:ECMP の負荷分散方法を、送信元 IP アドレスと宛先 IP アドレスを対象にハッシュ計算した値 の下位 5 ビットに設定する方法を示します。

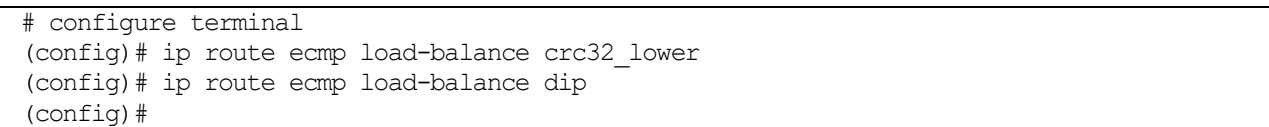

# <span id="page-673-0"></span>6.1.6 ip prefix-list

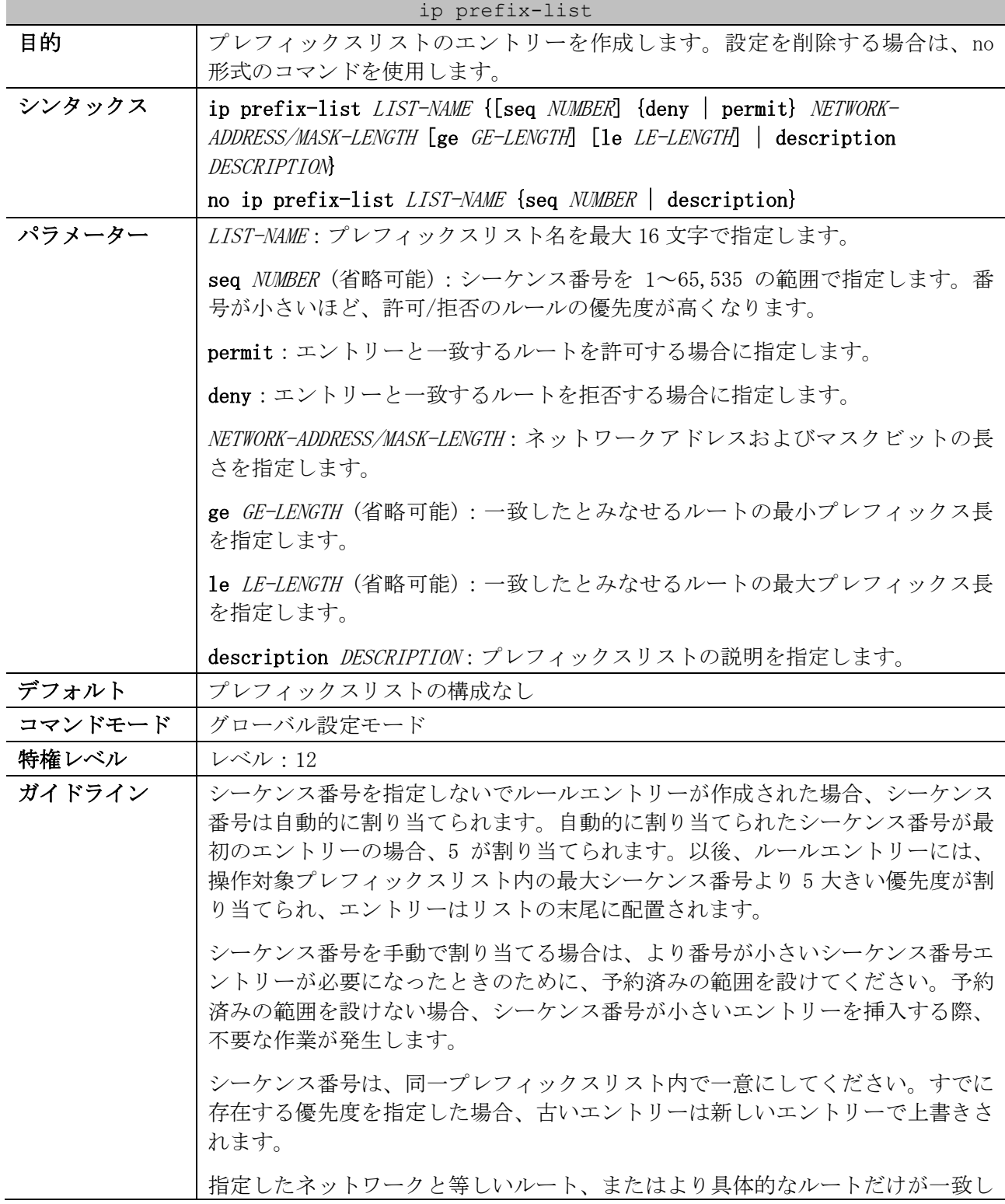

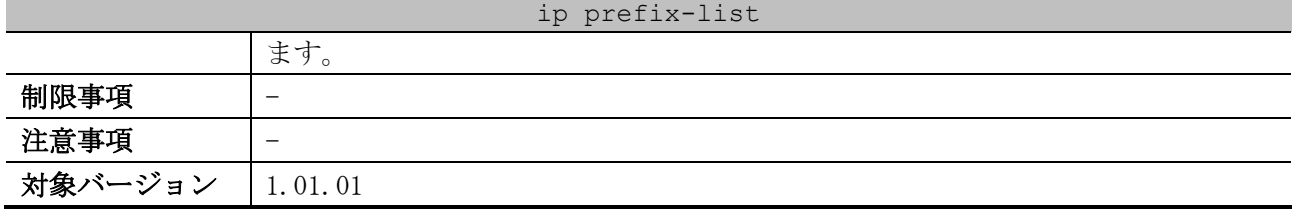

使用例:2 つのルールエントリーの作成方法を示します。最初は、厳密に 10.20.0.0/16 に一致するエ ントリーです。2 番目は、マスク長が 24 ビット以下の 10.50.0.0/16 からのルートを許可します。

```
# configure terminal
(config)# ip prefix-list CUSTOMER permit 10.20.0.0/16
(config)# ip prefix-list CUSTOMER seq 20 permit 10.50.0.0/16 le 24
(config)#
```
## <span id="page-674-0"></span>6.1.7 show ip protocols

RT1# show ip protocols

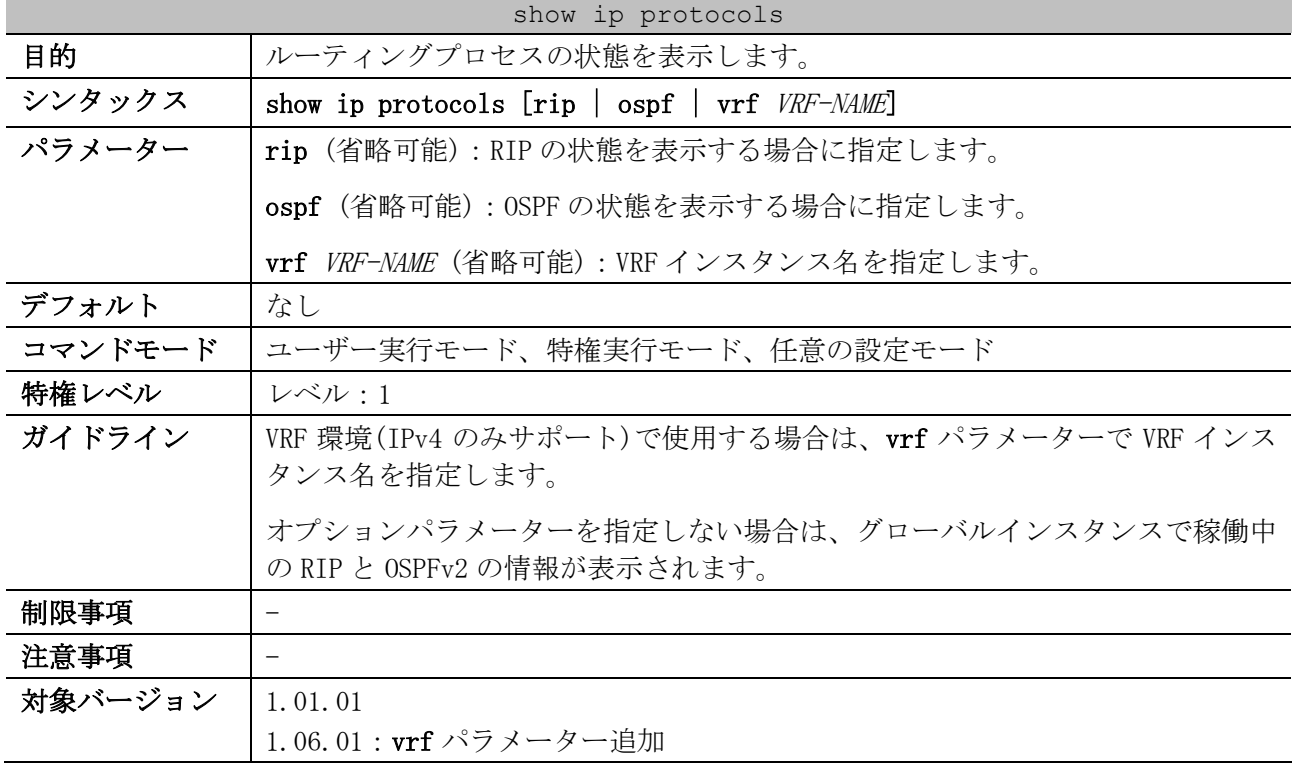

使用例:ルーティングプロセスの状態を表示する方法を示します。

```
Routing Protocol is RIP ...(1)
  Sending updates every 30 seconds, next due in 26 seconds ...(2)
  Invalid 180 secs, flush 120 secs ...(3)
  Default redistribution metric is 0 ...(4)
  Redistributing : static ...(5)
  Default version control: send version 1, receive any version ...(6)
    Interface Send Recv
   vlan20 1 1 2
  Maximum path: 1 ...(7)
  Routing for Networks: ...(8)
    vlan20 (172.16.10.1/255.255.255.0)
  Routing Information Sources: ...(9)
    Gateway Last Update
    172.16.10.2 00:38:33
    172.16.10.100 00:38:48
```
6 レイヤー3 | 6.1 プロトコル非依存コマンド

```
 Distribute list: ...(10)
    East branch (in)
     Interface in
     vlan20 East branch-RIP01
   Distance:100 ...(11)
Routing Protocol is OSPF ...(1)
  Router ID 1.1.1.1 ...(12)
   It is an area boundary router ...(13)
   It is an autonomous system boundary router ...(14)
   Redistributing external route from, ...(15)
    Static with metric mapped to 500
  Number of areas in this router is 2. 1 normal, 1 stub, 0 nssa ...(16)
  Maximum path: 4 ...(17)
   Routing for Networks: ...(18)
    10.1.0.1/24
    192.168.10.1/24
  Routing Information Sources: ...(19)
    Gateway
       10.1.0.2
      10.1.0.3
   Distribute list: ...(20)
     vlan10 filtered by OSPF01
  External-1 distance 110, External-2 distance 115, Inter-area distance 90, Intra-area 
distance 80 ...(21)
```
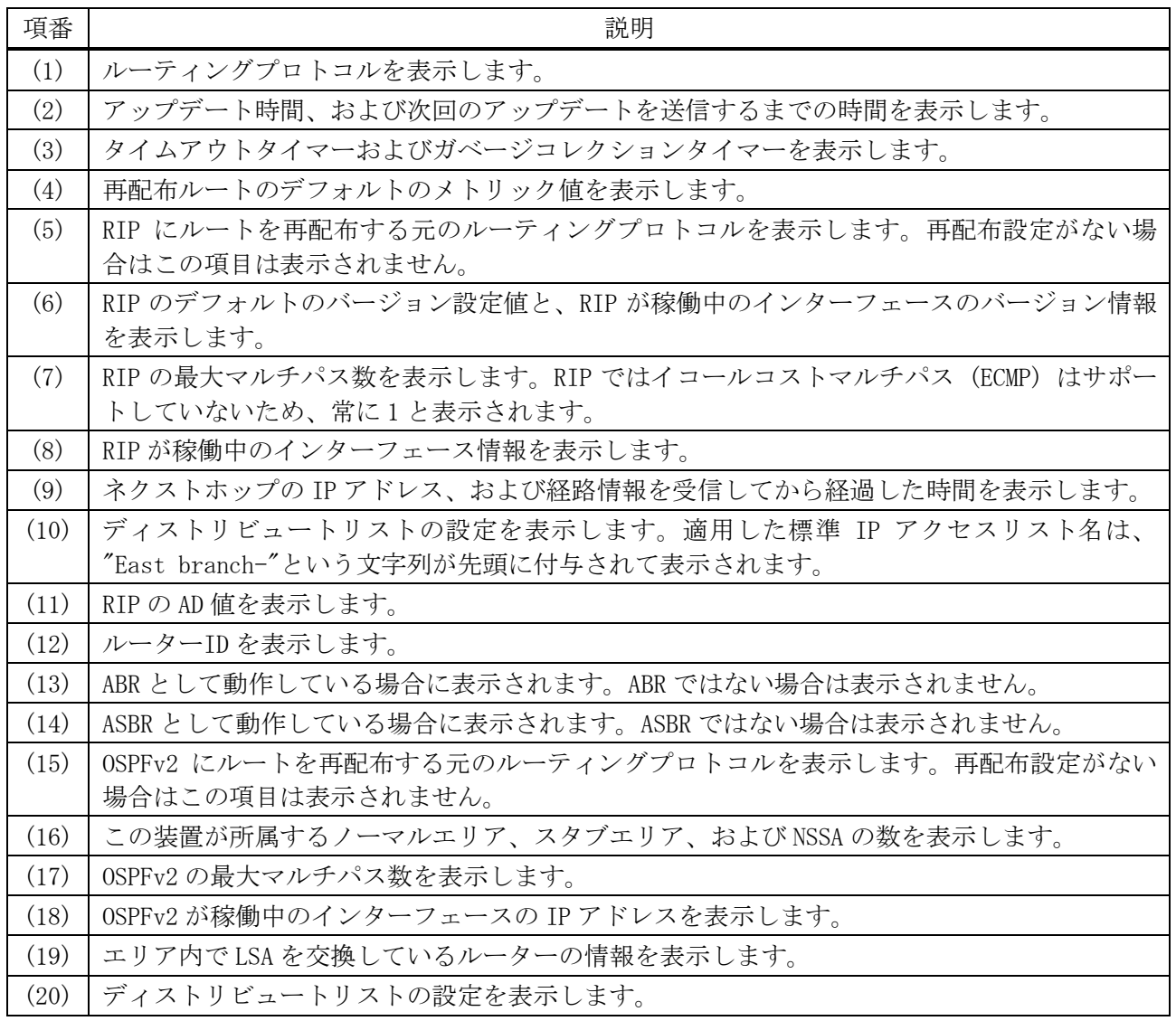

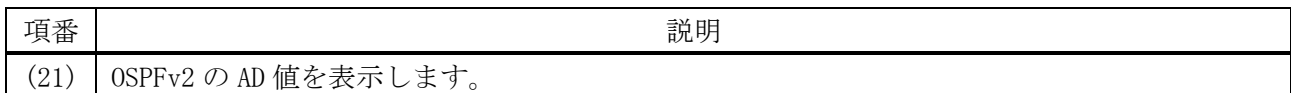

# <span id="page-676-0"></span>6.1.8 show ip route

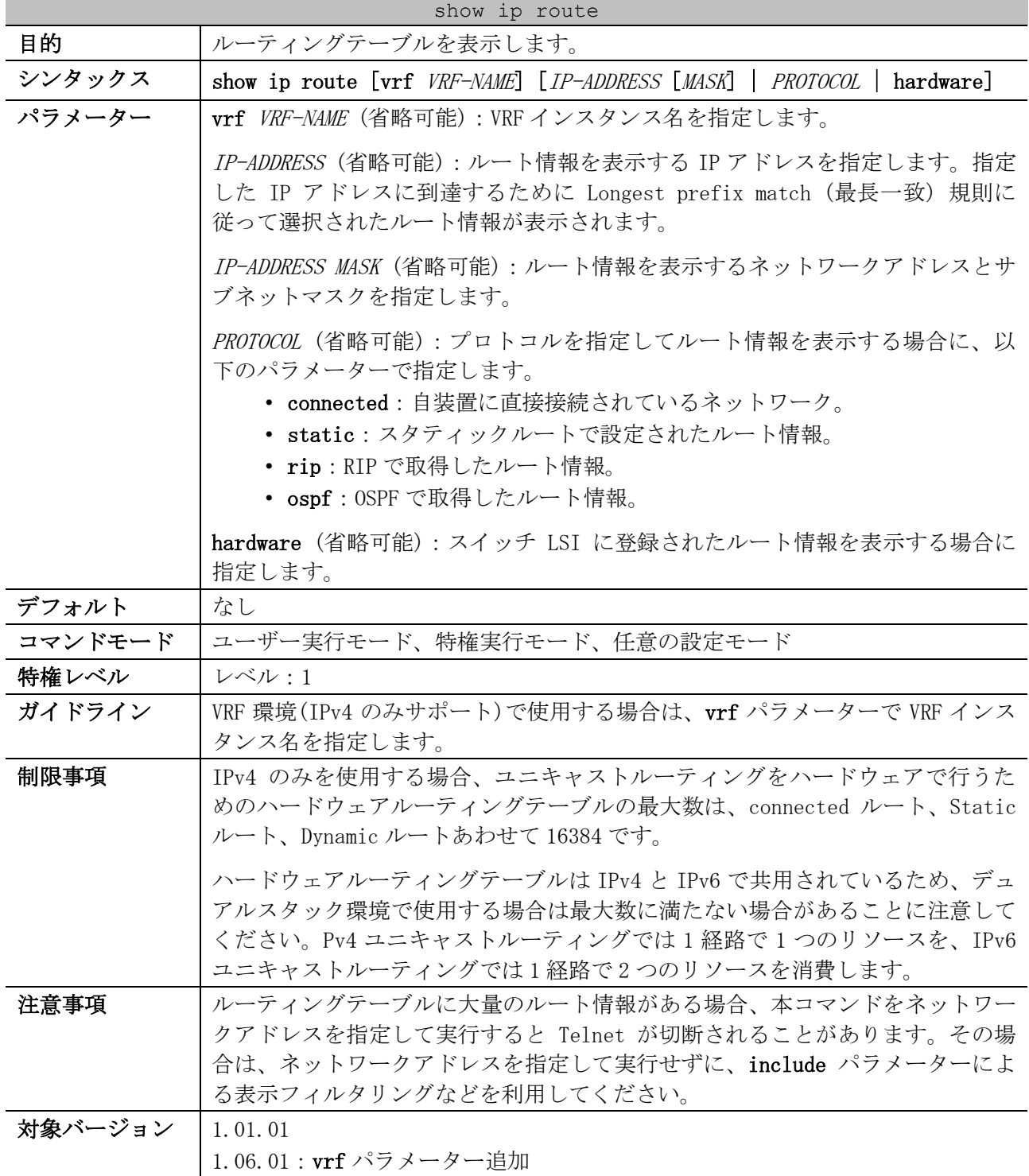

使用例:ルーティングテーブルを表示する方法を示します。

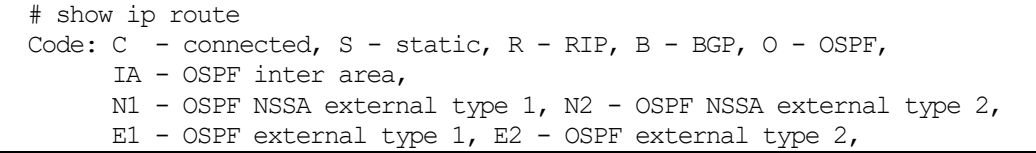

6 レイヤー3 | 6.1 プロトコル非依存コマンド

 $*$  - candidate default Gateway of last resort is 10.1.0.2 to network 0.0.0.0 *...(1) (2) (3) (4) (5) (6)* S 192.168.100.0/24 [60/1] via 192.168.10.2, vlan30 S 192.168.200.0/24 [60/1] via 192.168.10.2, vlan30 O\*E2 0.0.0.0/0 [115/20] via 10.1.0.2, vlan10 C 10.1.0.0/24 is directly connected, vlan10 O 10.1.1.0/24 [80/2] via 10.1.0.2, vlan10 O IA 10.1.101.0/24 [90/2] via 10.1.0.2, vlan10 O E1 10.1.201.0/24 [110/21] via 10.1.0.2, vlan10 O E2 10.1.211.0/24 [115/20] via 10.1.0.2, vlan10 C 172.16.10.0/24 is directly connected, vlan20 R 172.16.200.0/24 [100/2] via 172.16.10.2, vlan20 C 192.168.10.0/24 is directly connected, vlan30

Total Entries: 11

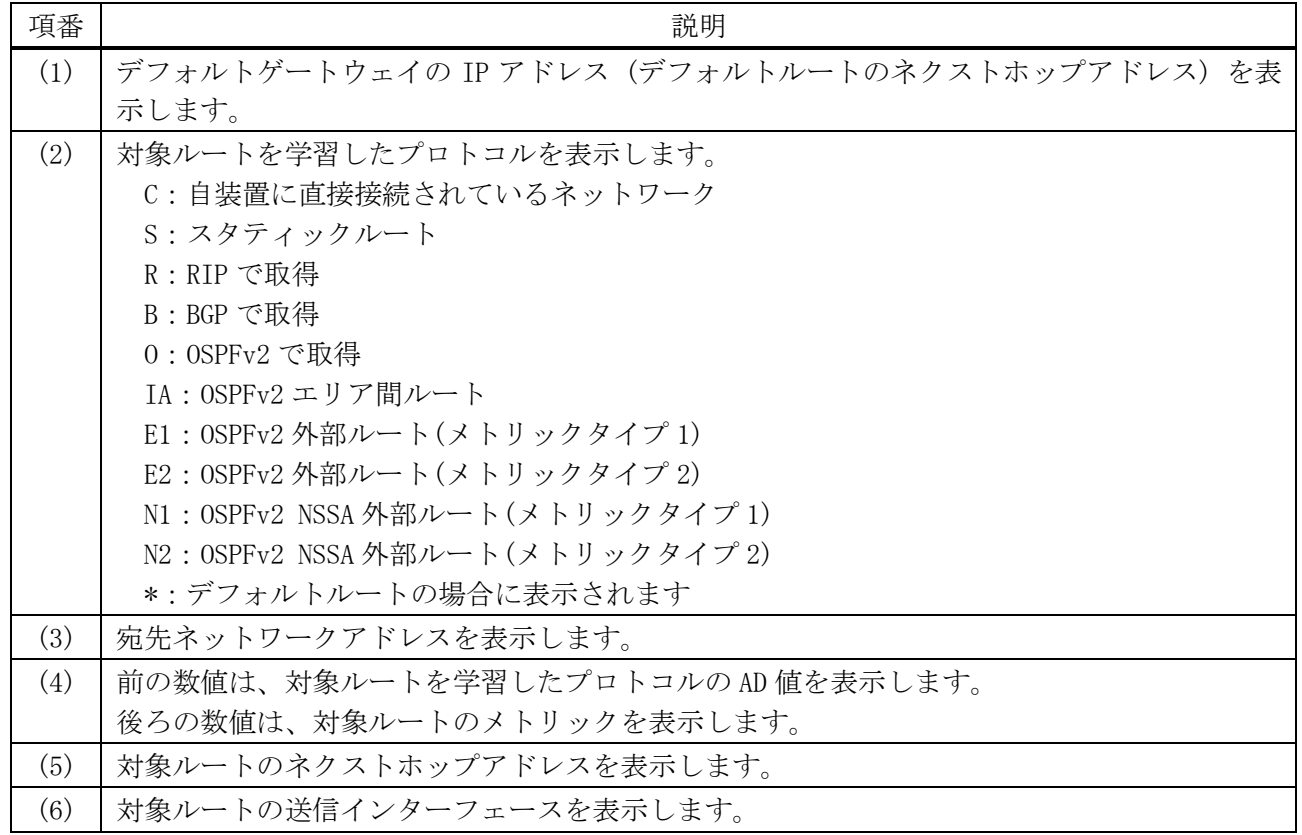

### <span id="page-677-0"></span>6.1.9 show ip route summary

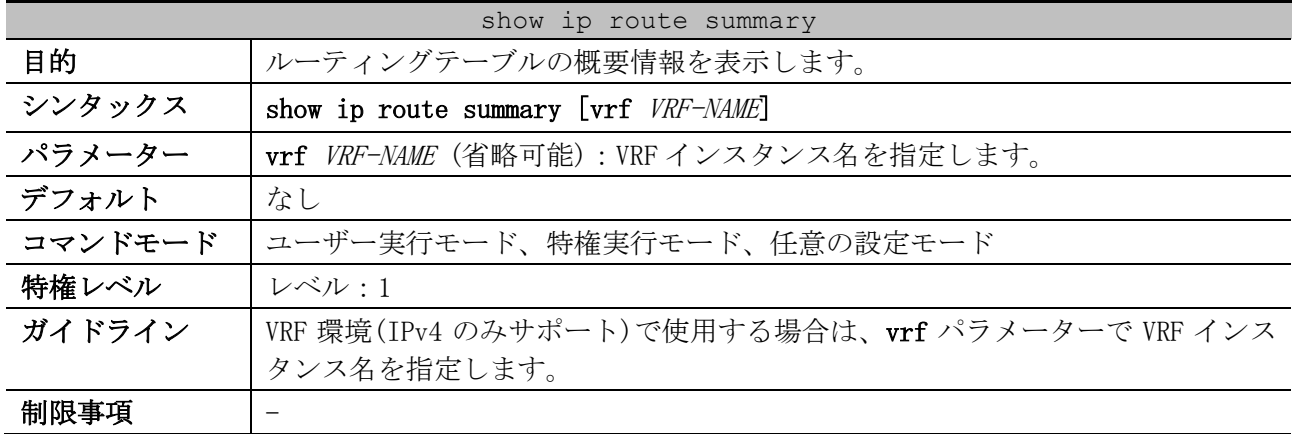

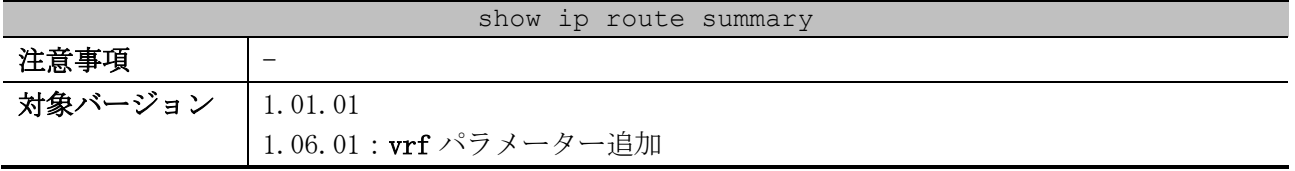

使用例:ルーティングテーブルの概要情報を表示する方法を示します。

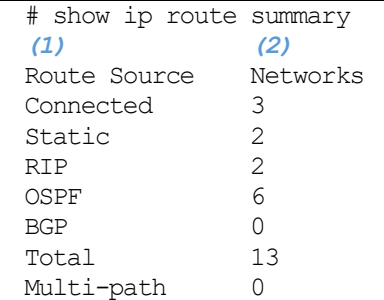

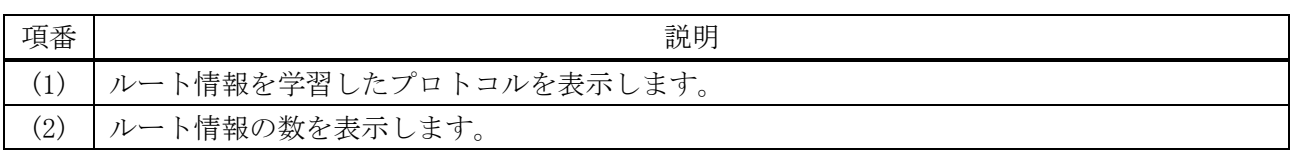

# <span id="page-678-0"></span>6.1.10 show ipv6 route

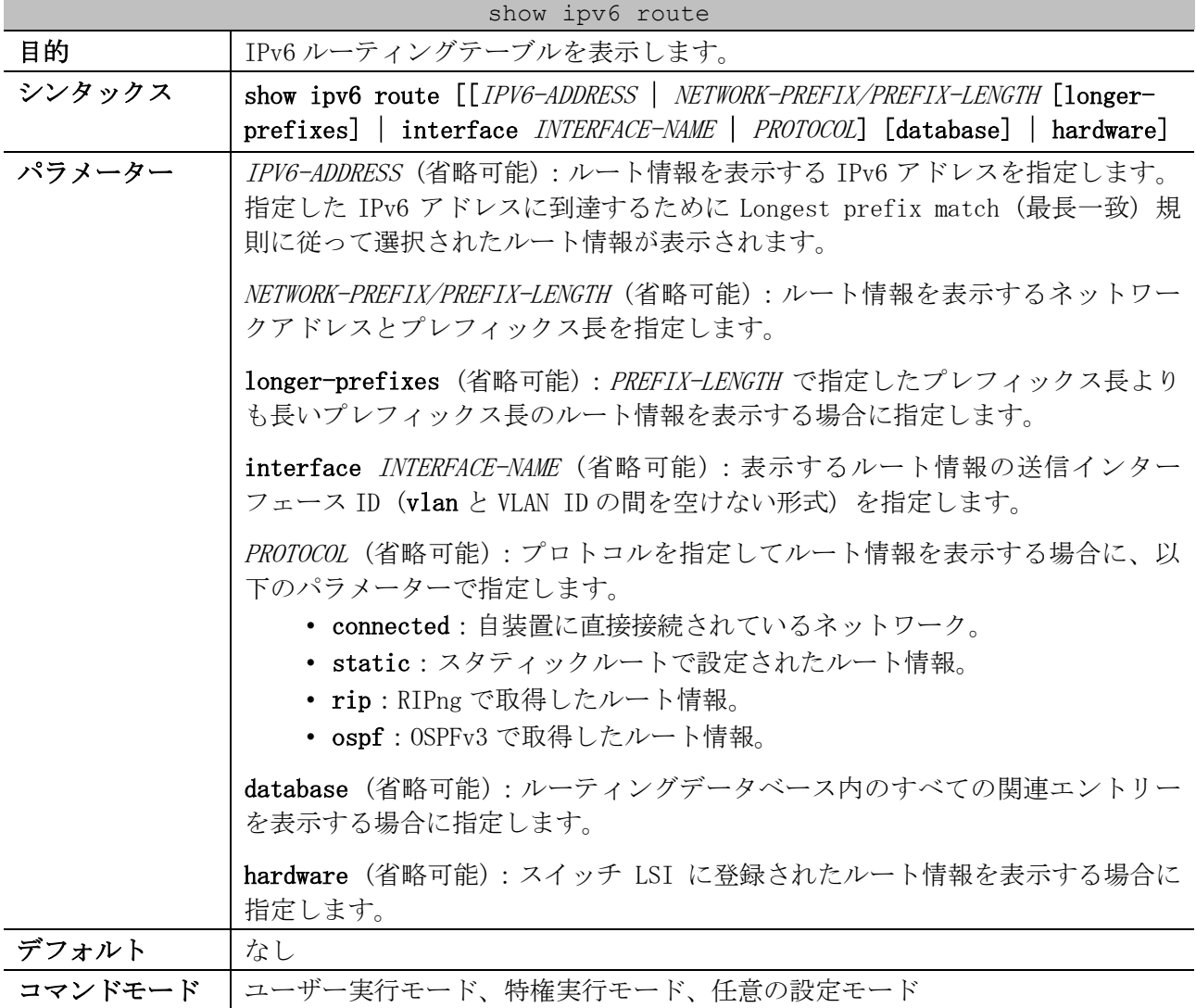

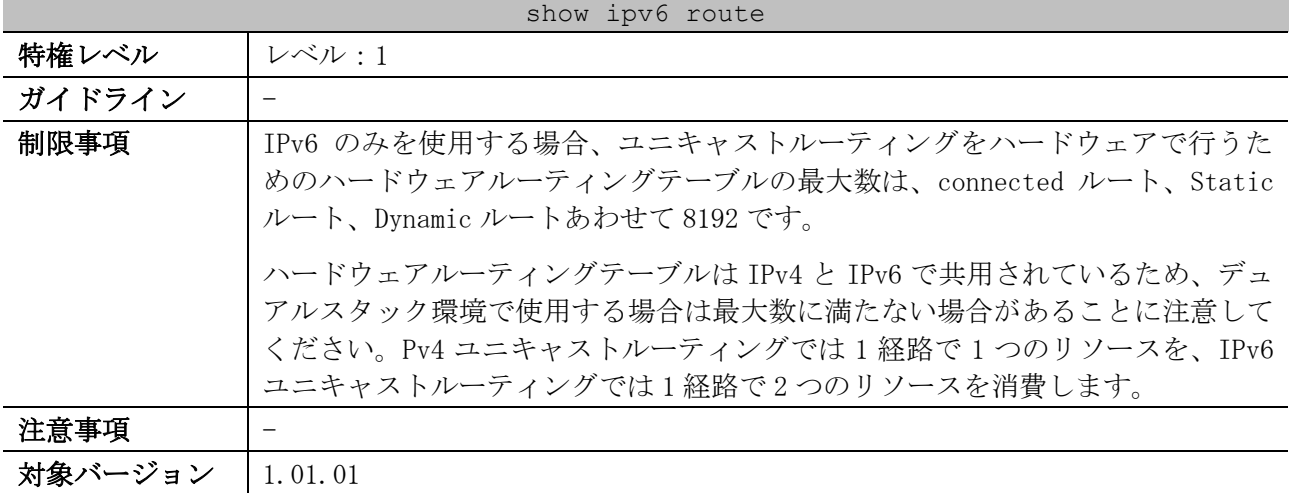

使用例:IPv6 ルーティングテーブルを表示する方法を示します。

# show ipv6 route

```
IPv6 Routing Table
Code: C - connected, S - static, R - RIPng, O - OSPF,
      IA - OSPF inter area
      E1 - OSPF external type 1, E2 - OSPF external type 2
      SLAAC - Stateless address auto-configuration
(1) (2) (3) (4) (5)
C 2001:db8::/64 [0/1] is directly connected, vlan10
O 2001:db8:0:1::/64 [110/20] via fe80::240:66ff:feaa:521b, vlan10
O 2001:db8:0:2::/64 [110/20] via fe80::240:66ff:feaa:521b, vlan10
O E1 2001:db8:0:aaaa::/64 [110/520] via fe80::240:66ff:feaa:521b, vlan10
O IA 2001:db8:100:1::/64 [110/20] via fe80::240:66ff:feac:2c90, vlan10
O IA 2001:db8:100:2::/64 [110/20] via fe80::240:66ff:feac:2c90, vlan10
O E2 2001:db8:100:bbbb::/64 [110/500] via fe80::240:66ff:feac:2c90, vlan10
C 2001:db8:200::/64 [0/1] is directly connected, vlan20
R 2001:db8:200:1234::/64 [120/2] via fe80::240:66ff:fea8:cc36, vlan20
R 2001:db8:200:5678::/64 [120/2] via fe80::240:66ff:fea8:cc36, vlan20
C 2001:db8:300::/64 [0/1] is directly connected, vlan30
S 2001:db8:300:aaaa::/64 [1/1] via 2001:db8:300::2, vlan30
S 2001:db8:300:bbbb::/64 [1/1] via 2001:db8:300::2, vlan30
```
Total Entries: 13 entries, 13 routes

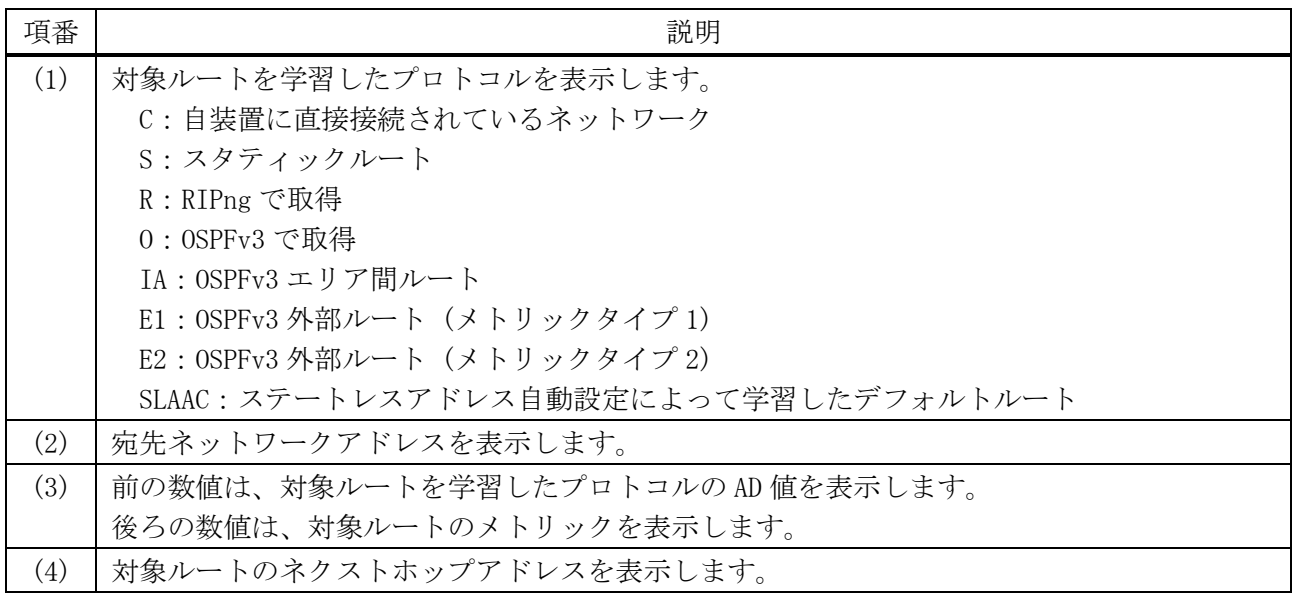

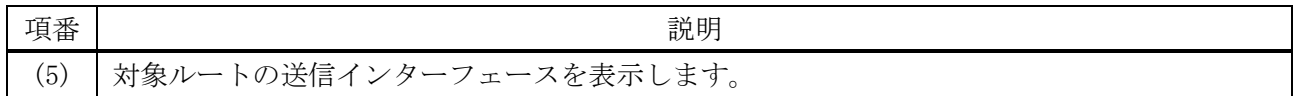

# <span id="page-680-0"></span>6.1.11 show ipv6 route summary

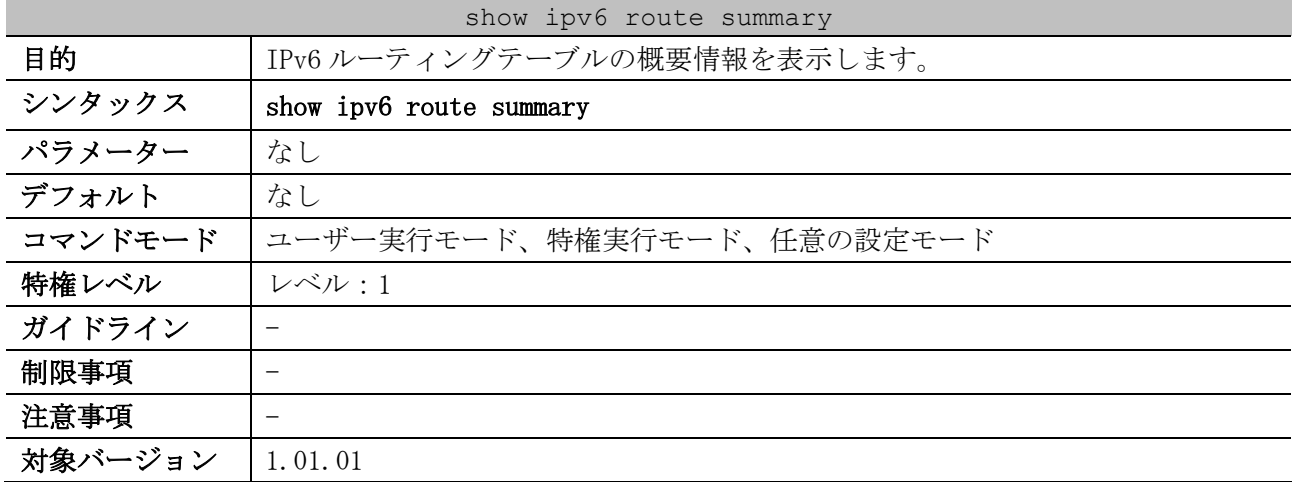

使用例:IPv6 ルーティングテーブルの概要情報を表示する方法を示します。

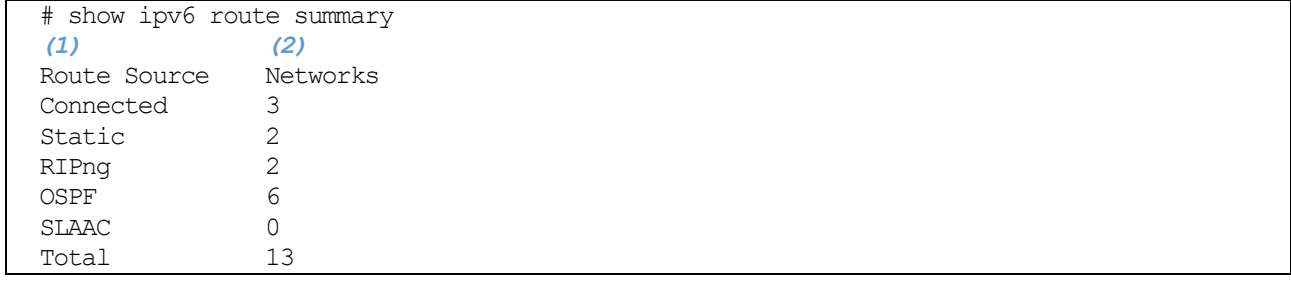

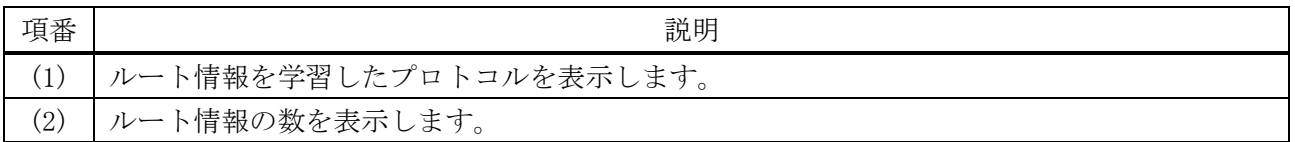

# <span id="page-680-1"></span>6.1.12 show ip prefix-list

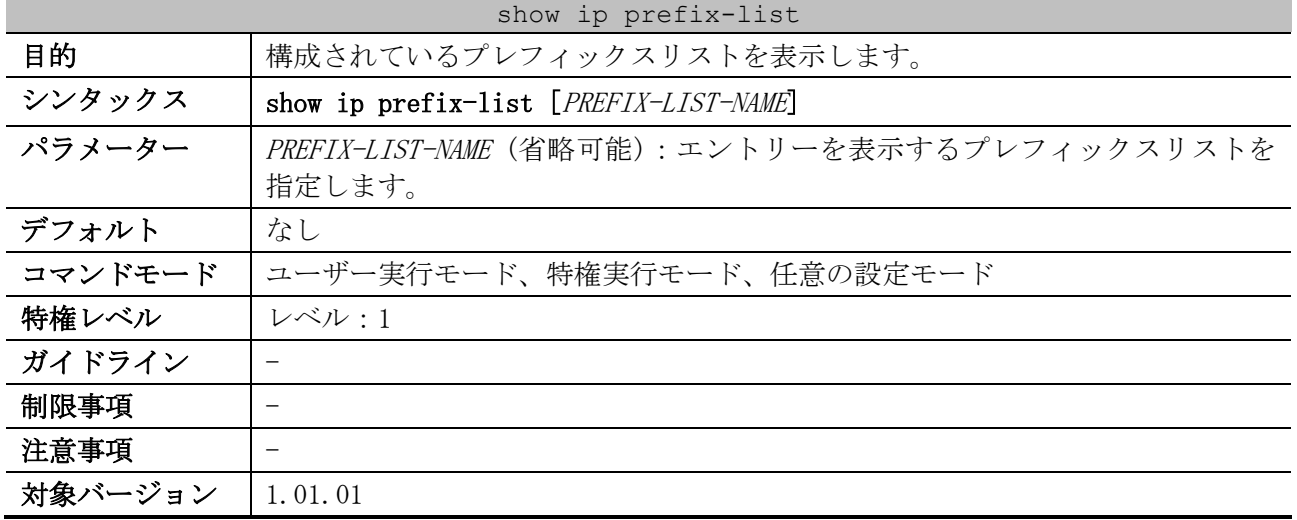

6 レイヤー3 | 6.1 プロトコル非依存コマンド

使用例:構成されているすべての IPv4 プレフィックスリストを表示する方法を示します。

ip prefix list customer-prefix *...(1)* Description: This prefix list is used for East-Branch *...(2)* count: 2 *...(3) (4) (5) (6) (7)* Seq 5 permit 10.20.0.0/16 Seq 10 permit 10.50.0.0/16 le 24

Total Entries: 1

# show ip prefix-list

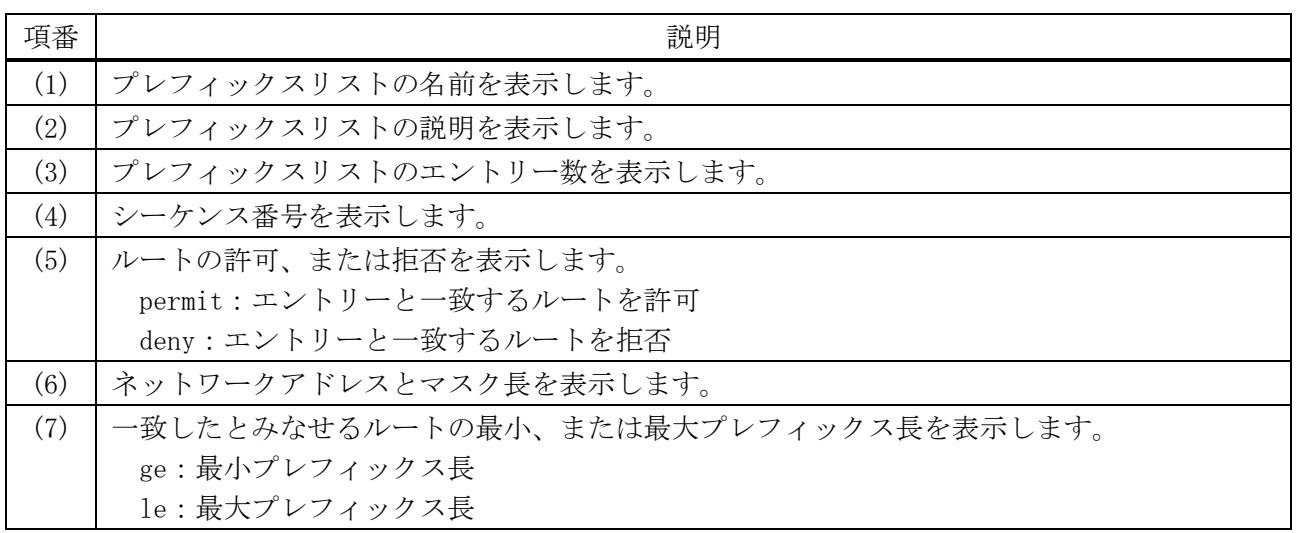

# 6.2 RIP コマンド

※RIP ではイコールコストマルチパス (ECMP: Equal Cost Multi Path) はサポートしていません。

| コマンド                     | コマンドとパラメーター                                                                                    |
|--------------------------|------------------------------------------------------------------------------------------------|
| router rip               | router rip                                                                                     |
|                          | no router rip                                                                                  |
| address-family (RIP)     | address-family ipv4 vrf VRF-NAME                                                               |
|                          | no address-family ipv4 vrf VRF-NAME                                                            |
| version                  | version $\{1 \mid 2\}$                                                                         |
|                          | no version                                                                                     |
| distance (RIP)           | distance DISTANCE                                                                              |
|                          | no distance                                                                                    |
| default-metric (RIP)     | default-metric METRIC-VALUE                                                                    |
|                          | no default-metric                                                                              |
| timers basic (RIP)       | timers basic UPDATE INVALID FLUSH                                                              |
|                          | no timers basic                                                                                |
| network (RIP)            | network NETWORK-PREFIX                                                                         |
|                          | no network NETWORK-PREFIX                                                                      |
| passive-interface (RIP)  | passive-interface {default   INTERFACE-NAME}                                                   |
|                          | no passive-interface {default   INTERFACE-NAME}                                                |
| distribute-list in (RIP) | distribute-list ACL-NAME in INTERFACE-NAME                                                     |
|                          | no distribute-list ACL-NAME in INTERFACE-NAME                                                  |
| redistribute (RIP)       | redistribute PROTOCOL [metric METRIC-VALUE] [route-map MAP-<br>NAME]                           |
|                          | no redistribute PROTOCOL [metric] [route-map]                                                  |
| ip rip send version      | ip rip send version $\begin{bmatrix} 1 & 2 \end{bmatrix}$                                      |
|                          | no ip rip send version                                                                         |
| ip rip receive version   | ip rip receive version [1] [2]                                                                 |
|                          | no ip rip receive version                                                                      |
| ip rip authentication    | ip rip authentication mode text                                                                |
| mode                     | no ip rip authentication mode                                                                  |
| ip rip authentication    | ip rip authentication text-password PASSWORD                                                   |
| text-password            | no ip rip authentication text-password                                                         |
| ip rip v2-broadcast      | ip rip v2-broadcast                                                                            |
|                          | no ip rip v2-broadcast                                                                         |
| show ip rip database     | show ip rip database [IP-ADDRESS MASK  <br>NETWORK-PREFIX/PREFIX-<br>LENGTH]<br>[vrf VRF-NAME] |
| show ip rip interface    | show ip rip interface                                                                          |

RIP (Routing Information Protocol) 関連のコマンドは以下のとおりです。

### <span id="page-683-0"></span>6.2.1 router rip

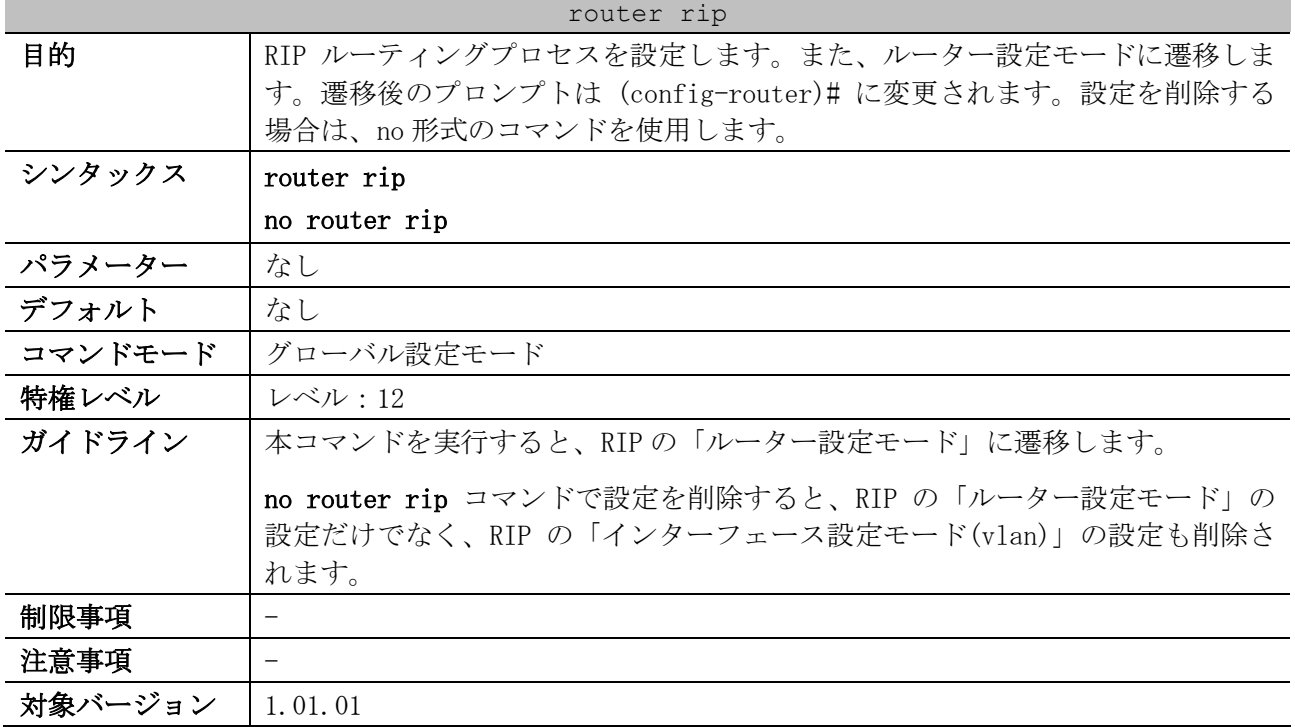

使用例:RIP を有効にして、ルーター設定モードに遷移する方法を示します。

# configure terminal (config)# router rip (config-router)#

## <span id="page-683-1"></span>6.2.2 address-family (RIP)

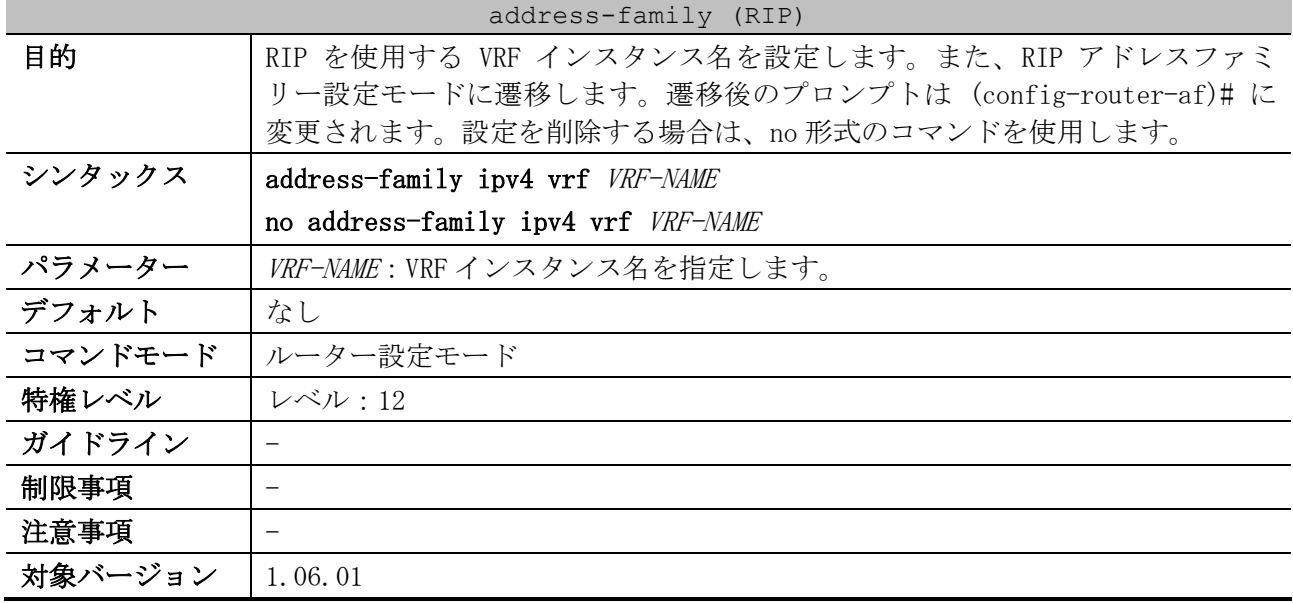

使用例:RIP を使用する VRF インスタンスとして VRF インスタンス名「Sales」を設定する方法を示し ます。

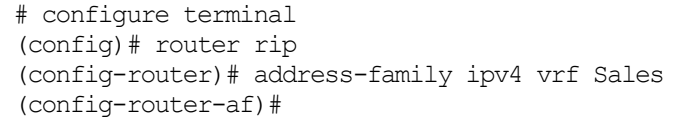
### 6.2.3 version

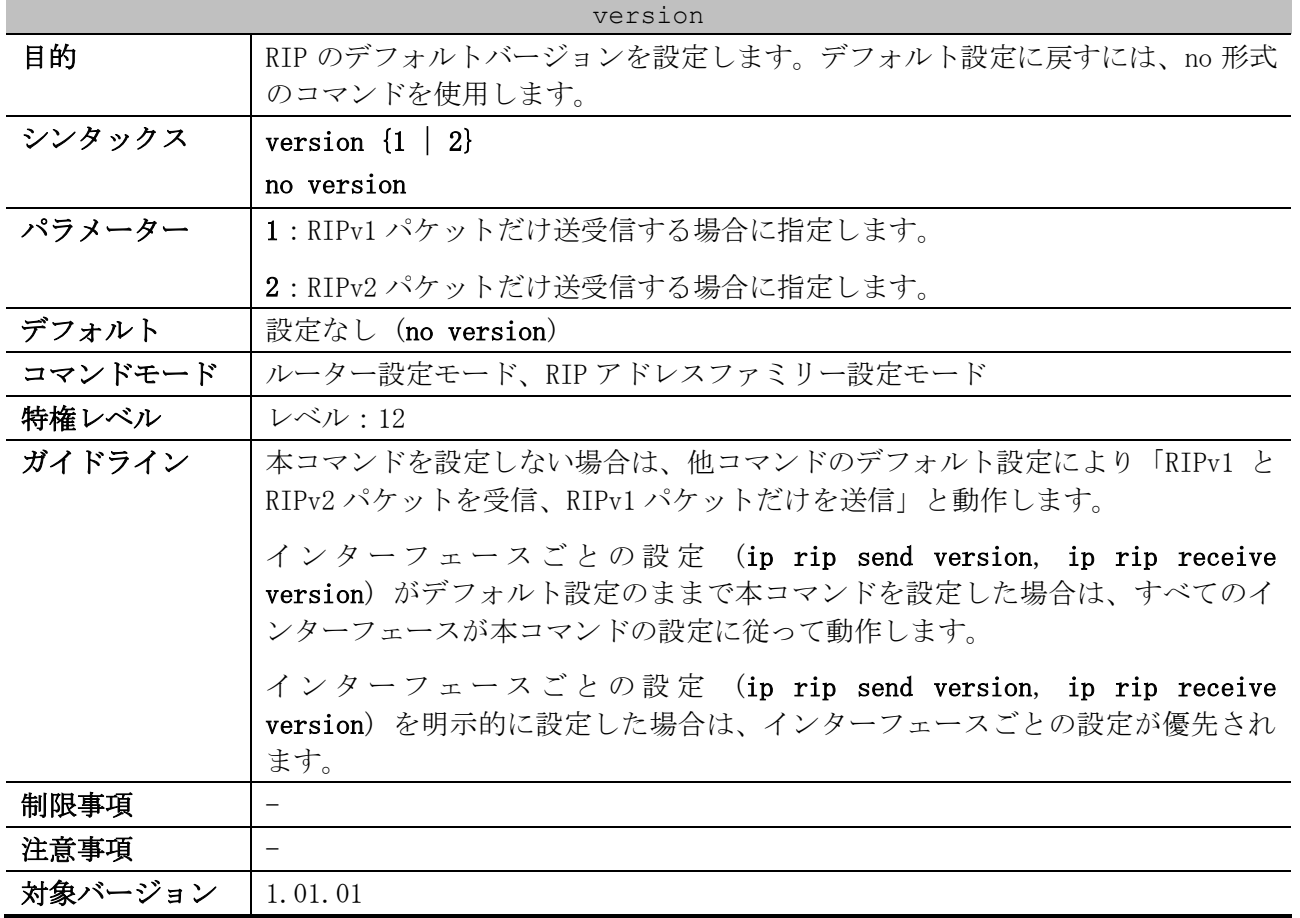

使用例:RIP のデフォルトバージョンを RIPv2 に設定する方法を示します。

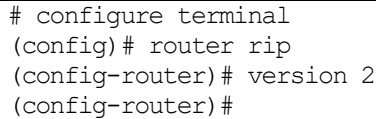

### 6.2.4 distance (RIP)

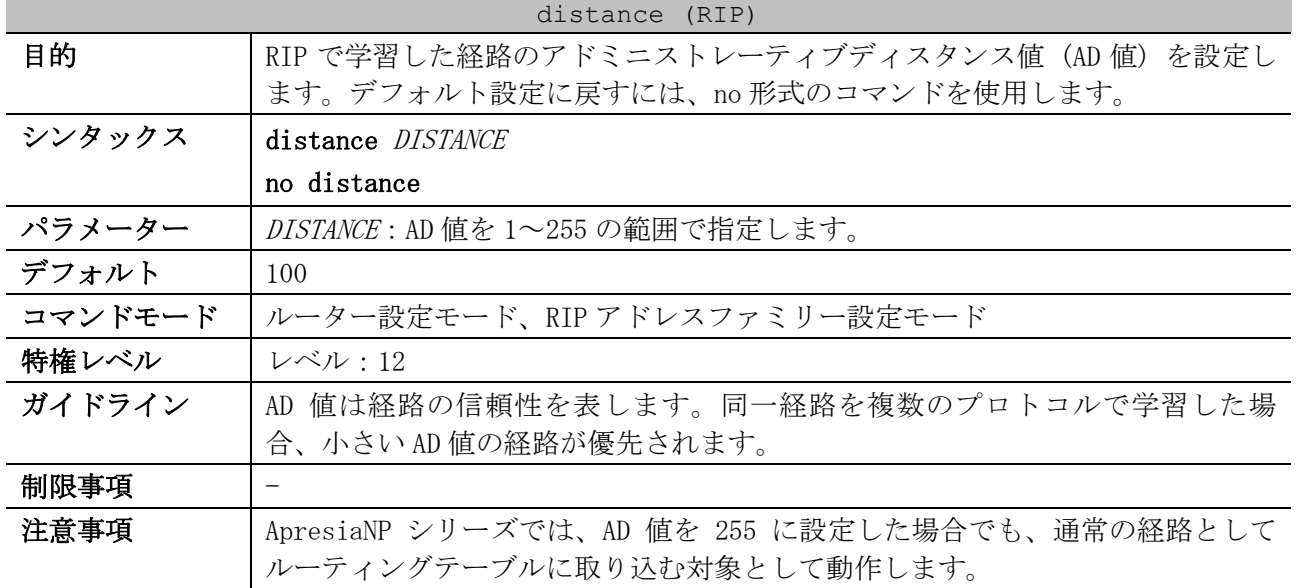

#### distance (RIP)

対象バージョン | 1.01.01

使用例:RIP の AD 値を 200 に設定する方法を示します。

# configure terminal (config)# router rip (config-router)# distance 200 (config-router)#

#### 6.2.5 default-metric (RIP)

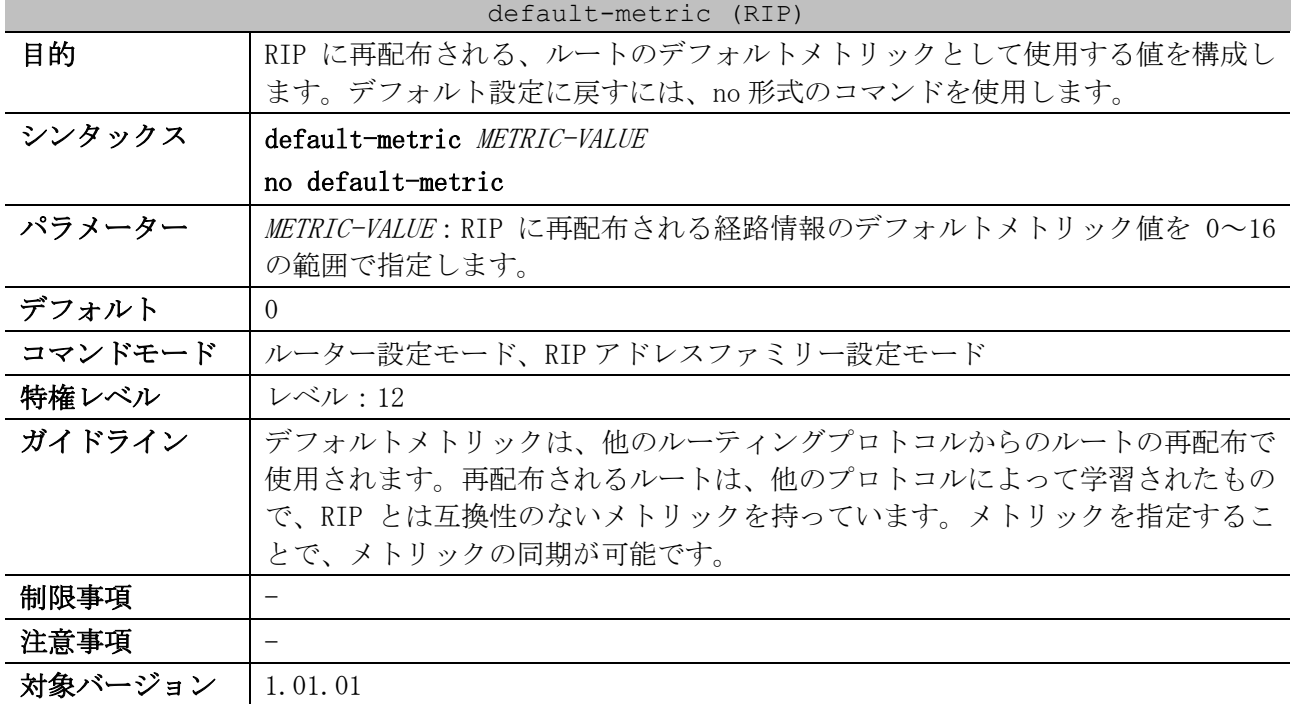

使用例:OSPF ルートを再配布する場合のデフォルトメトリックを、5 に構成する方法を示します。 OSPF で取得されたルートに、RIP メトリック 5 を割り当てます。

```
# configure terminal
(config)# router rip
(config-router)# default-metric 5
(config-router)# redistribute ospf
(config-router)#
```
### 6.2.6 timers basic (RIP)

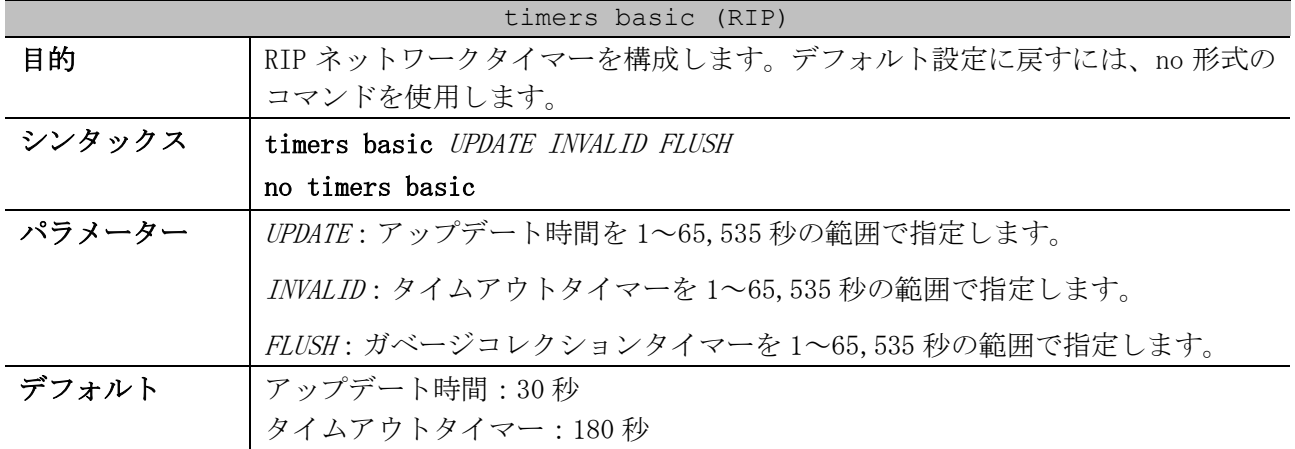

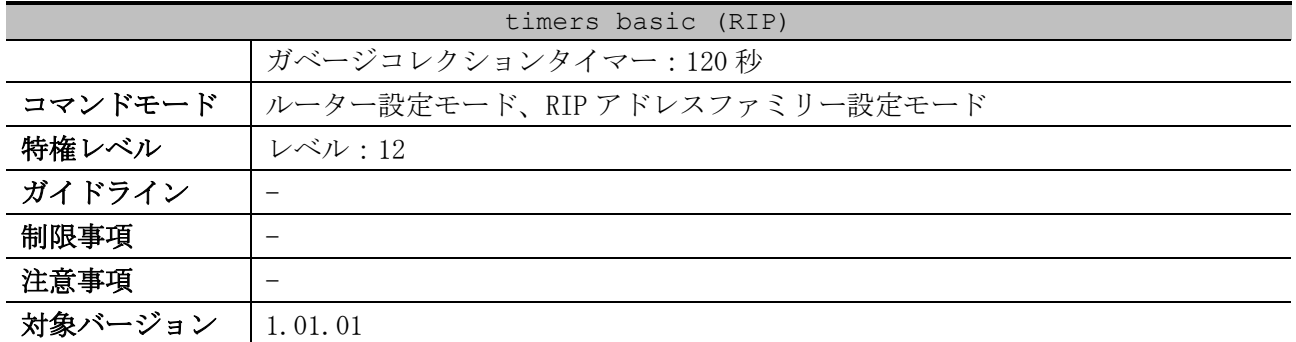

使用例:RIP タイマーを構成する方法を示します。以下の例では、アップデート時間は 10、タイムア ウトタイマーは 80、ガベージコレクションタイマーは 160 に設定されます。

# configure terminal (config)# router rip (config-router)# timers basic 10 80 160 (config-router)#

### 6.2.7 network (RIP)

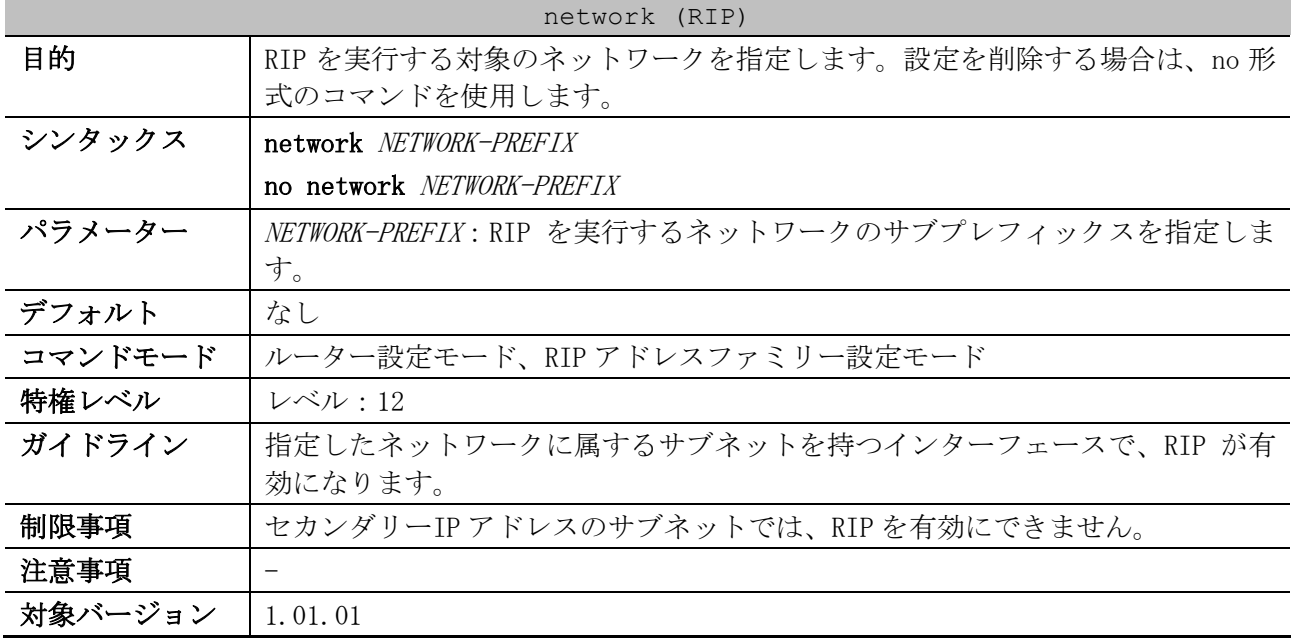

使用例:ネットワーク 192.168.70.0/24、およびネットワーク 10.99.0.0/16 に接続されているすべて のインターフェースで、RIP をルーティングプロトコルとして定義する方法を示します。

```
# configure terminal
(config)# router rip
(config-router)# network 192.168.70.0
(config-router)# network 10.99.0.0
(config-router)#
```
#### 6.2.8 passive-interface (RIP)

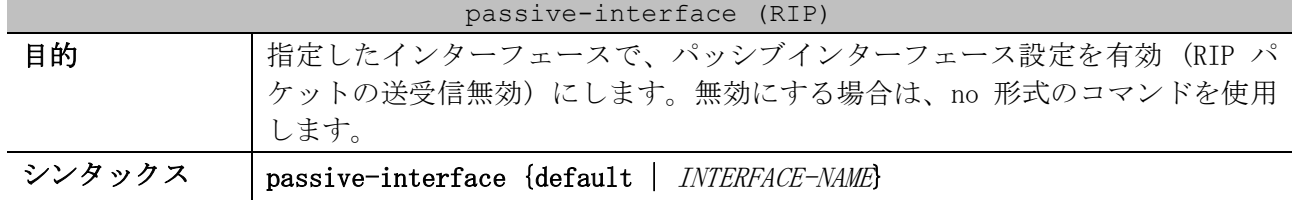

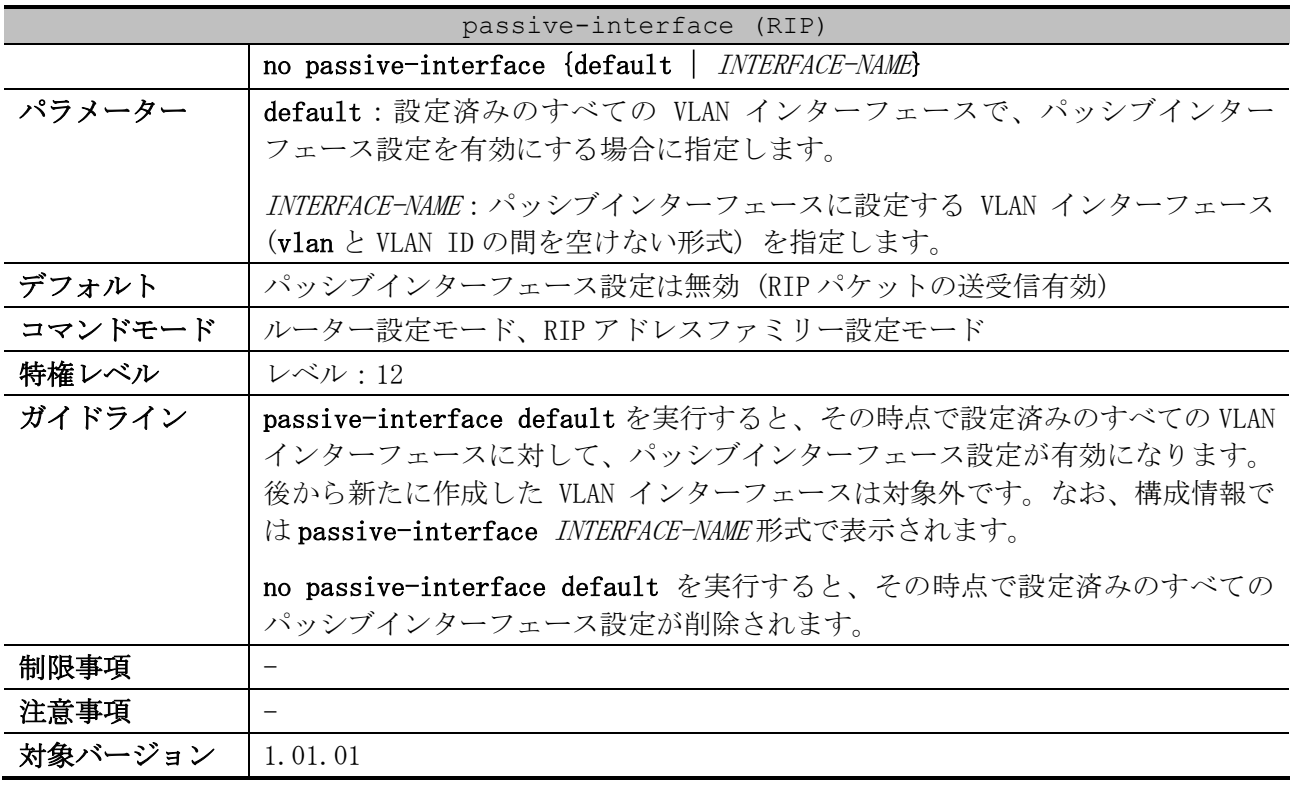

使用例:VLAN 1 インターフェースでパッシブインターフェース設定を有効 (RIP パケットの送受信無 効) にする方法を示します。

# configure terminal (config)# router rip (config-router)# passive-interface vlan1 (config-router)#

### 6.2.9 distribute-list in (RIP)

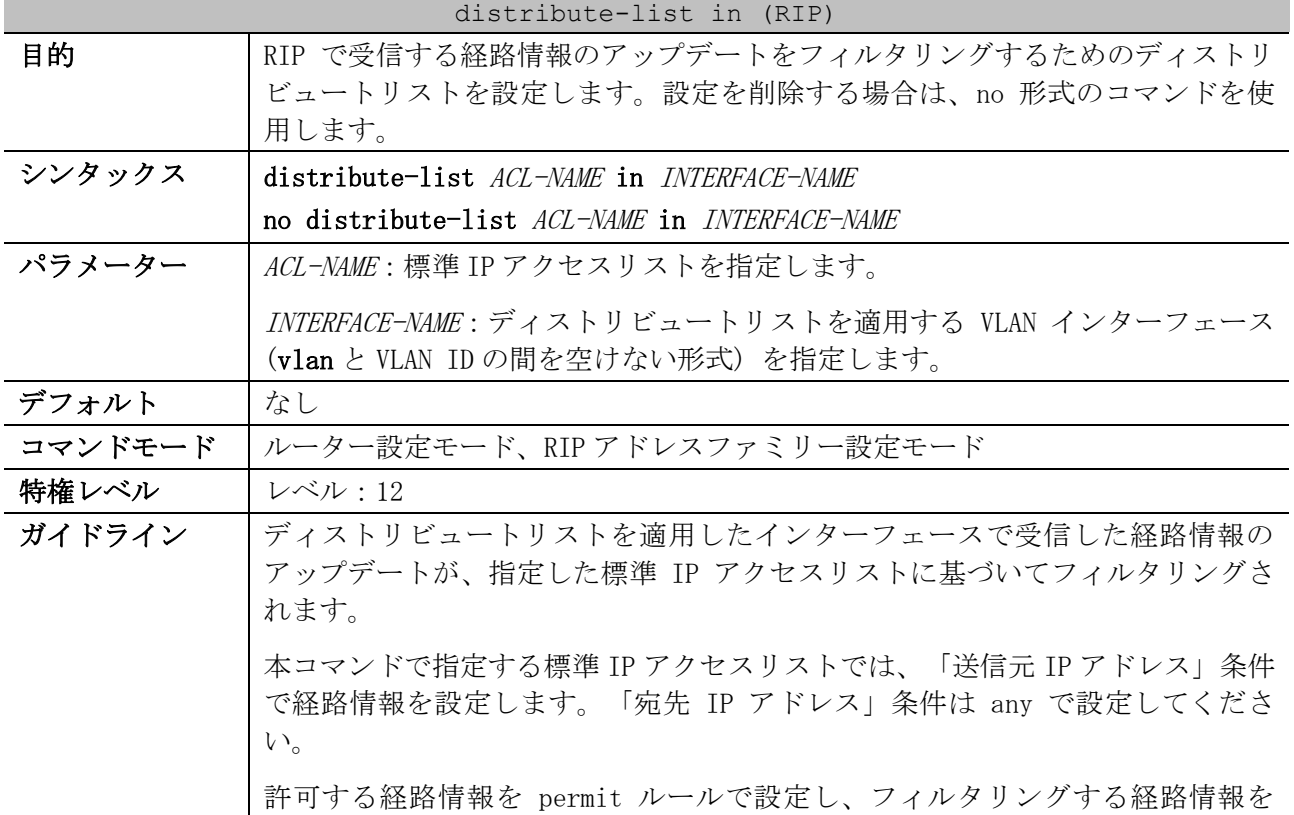

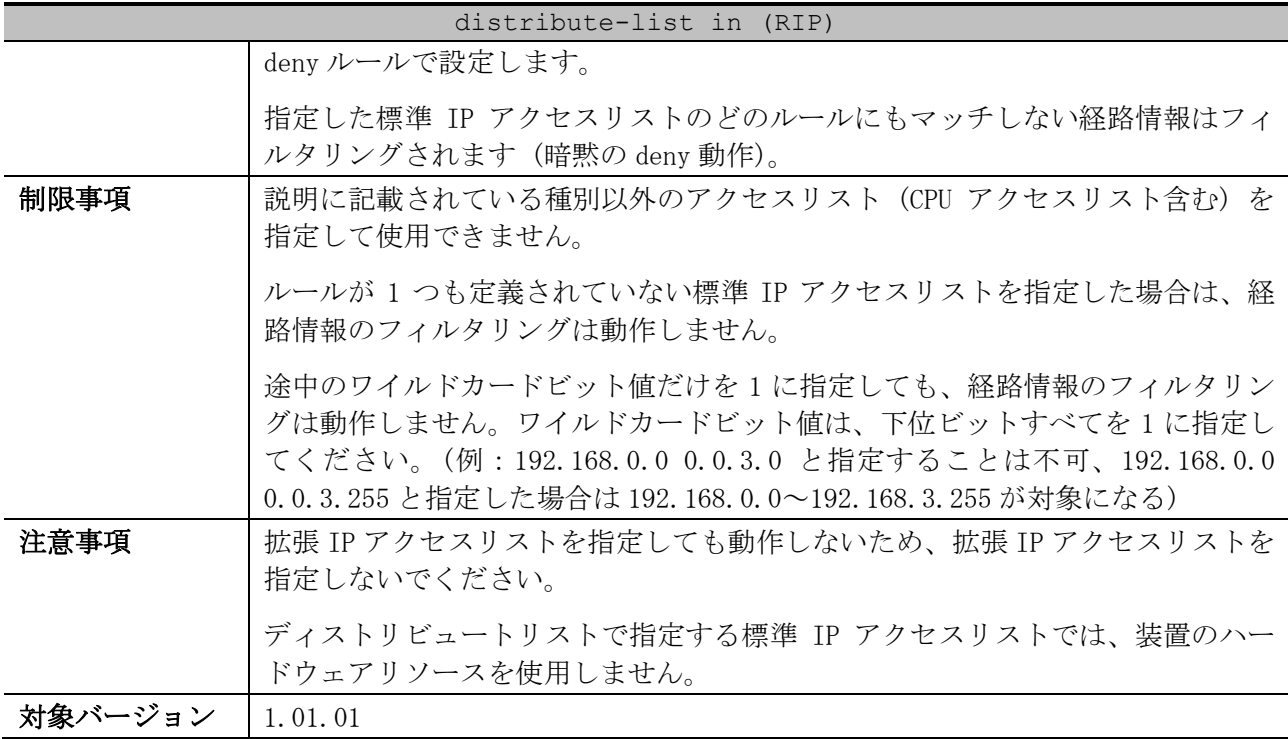

使用例:標準 IP アクセスリスト「Filter-RIP」を指定したディストリビュートリストを vlan1 イン ターフェースに設定する方法を示します。

# configure terminal (config)# router rip (config-router)# distribute-list Filter-RIP in vlan1 (config-router)#

### 6.2.10 redistribute (RIP)

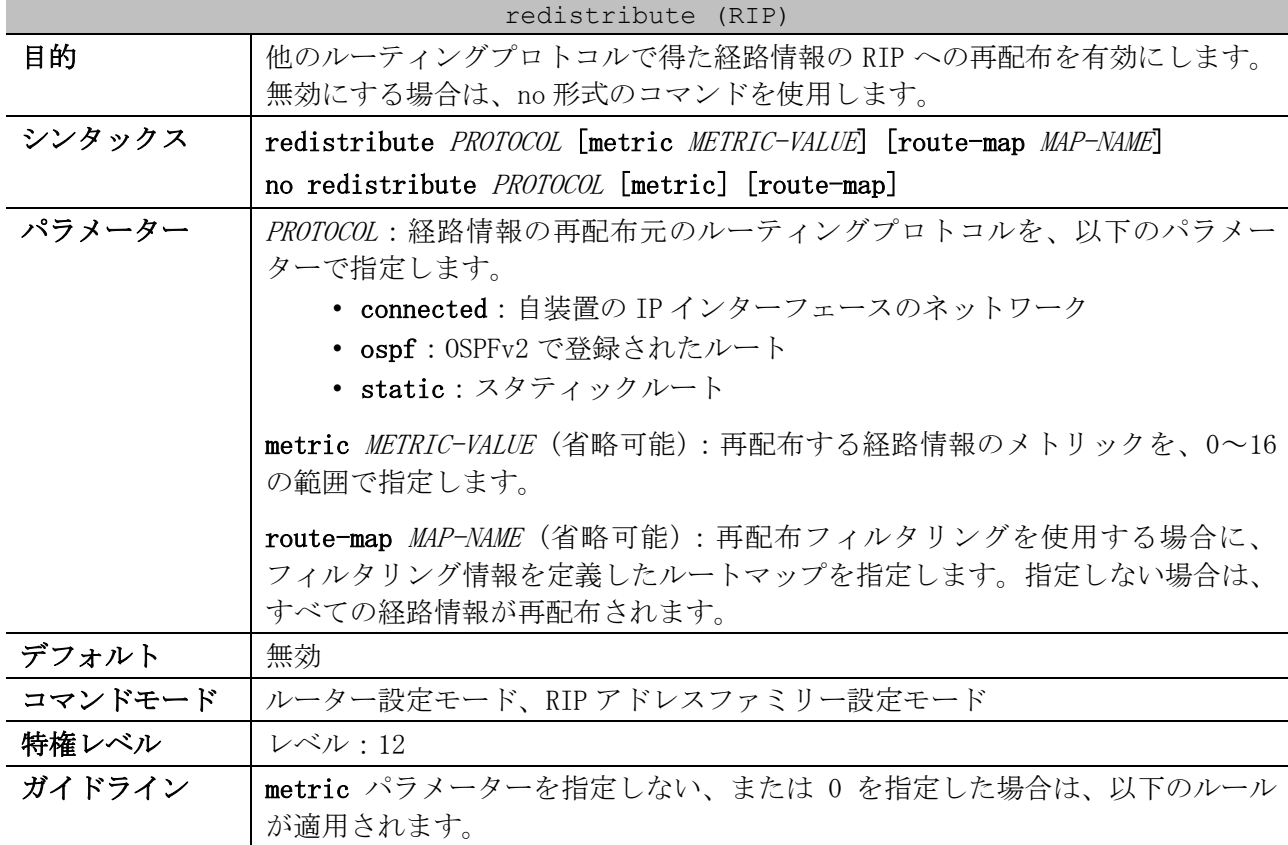

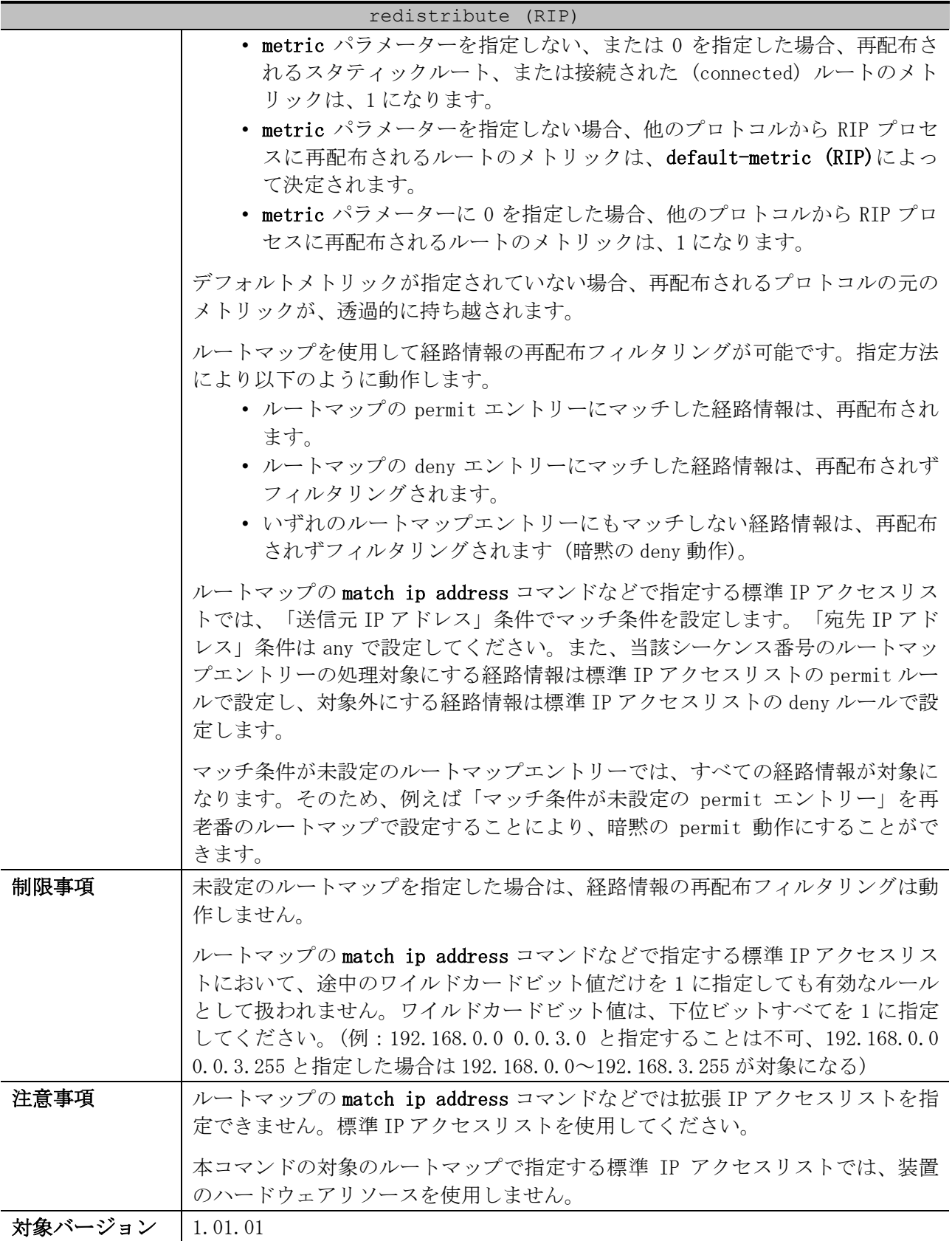

使用例:OSPFv2 で登録された経路情報を、メトリック=10 で RIP に再配布する方法を示します。

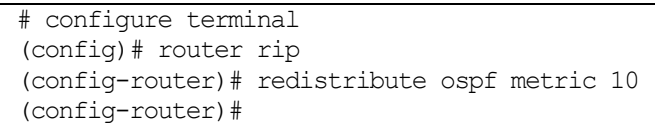

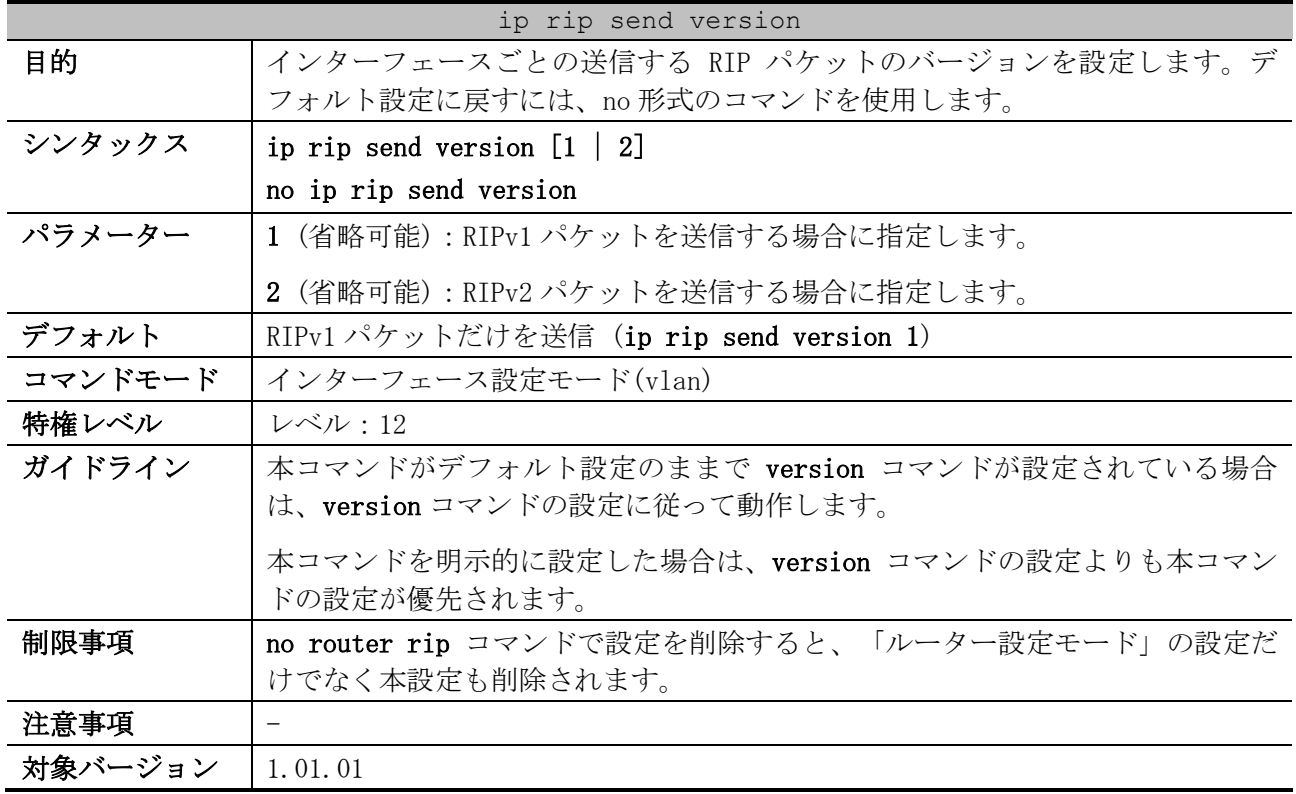

### 6.2.11 ip rip send version

使用例:VLAN 100 インターフェースで、送信する RIP パケットのバージョンを RIPv1 に設定する方法 を示します。

# configure terminal (config)# interface vlan 100 (config-if-vlan)# ip rip send version 1 (config-if-vlan)#

### 6.2.12 ip rip receive version

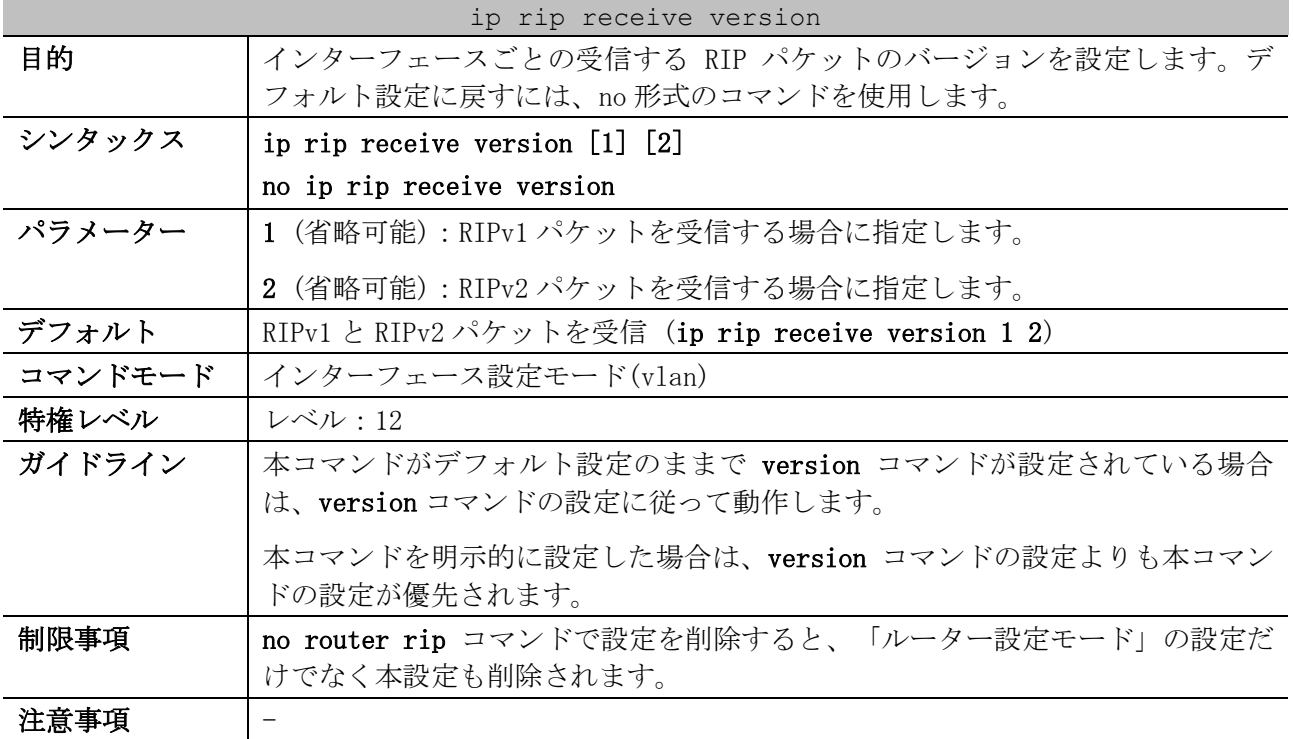

#### ip rip receive version

#### 対象バージョン | 1.01.01

使用例:VLAN 1 インターフェースで、受信する RIP パケットのバージョンを RIPv2 に設定する方法を 示します。

```
# configure terminal
(config)# interface vlan 1
(config-if-vlan)# ip rip receive version 2
(config-if-vlan)#
```
#### 6.2.13 ip rip authentication mode

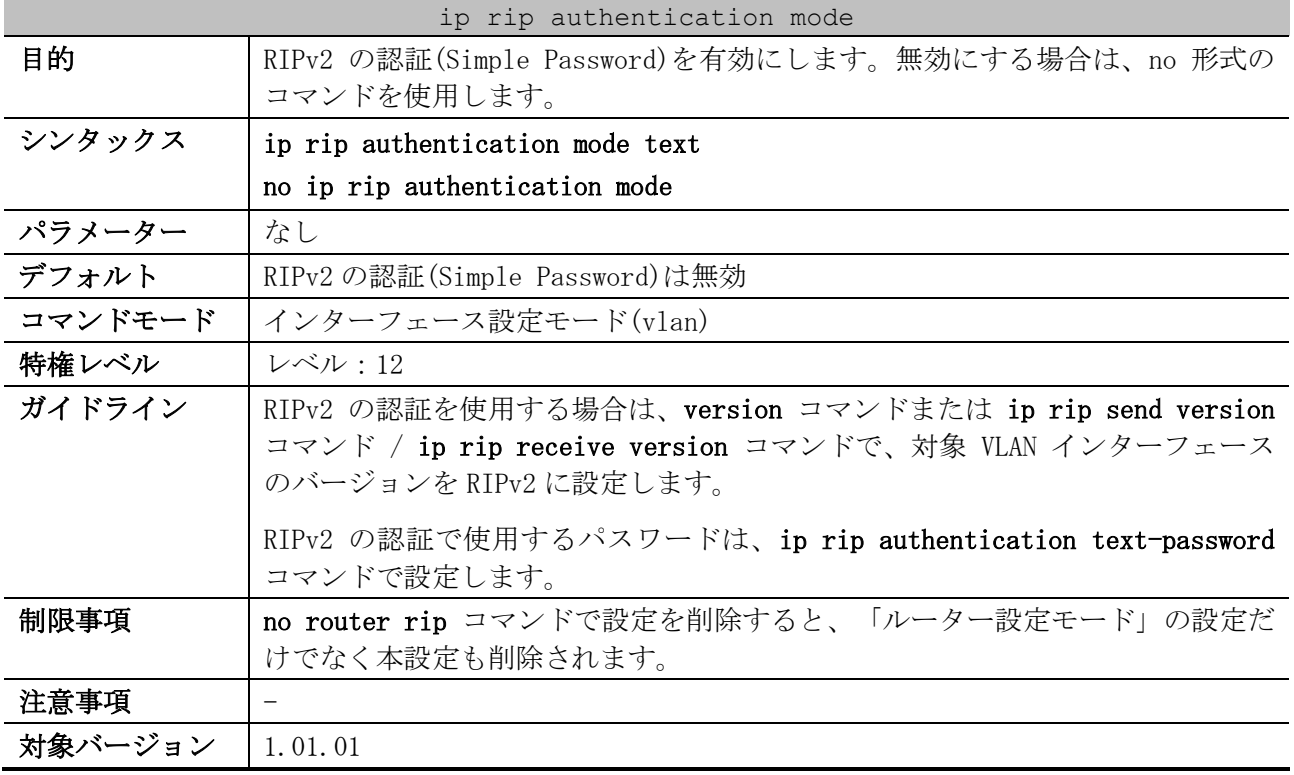

使用例:VLAN 2 インターフェースで、RIPv2 の認証(Simple Password)を有効にする方法を示します。

# configure terminal (config)# interface vlan 2 (config-if-vlan)# ip rip authentication mode text (config-if-vlan)#

### 6.2.14 ip rip authentication text-password

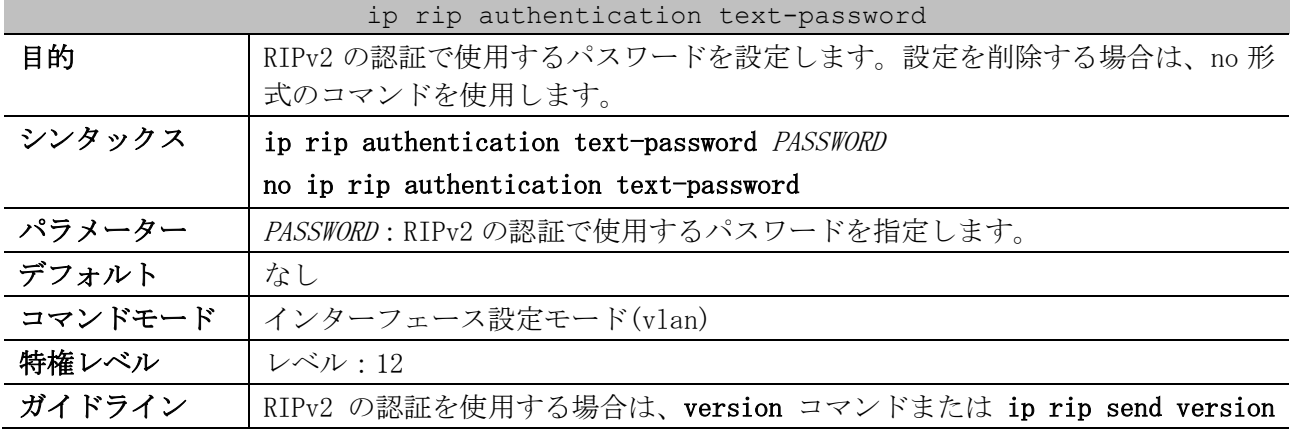

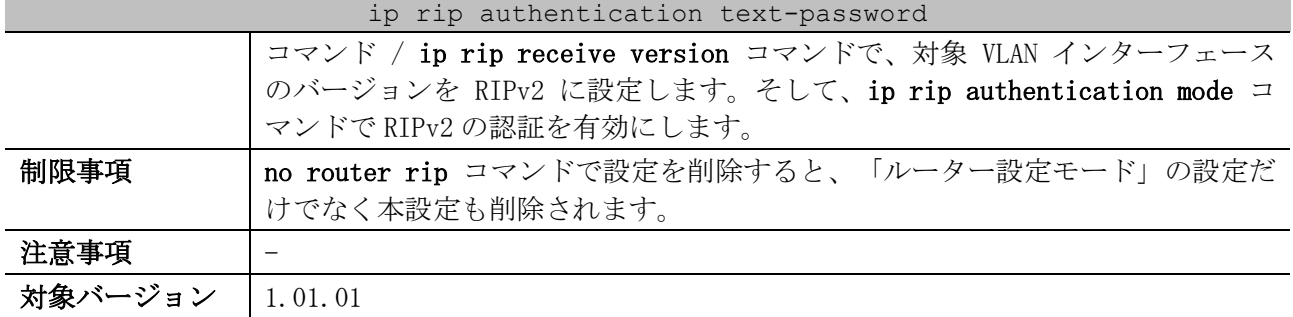

使用例:VLAN 3 インターフェースで、RIPv2 の認証(Simple Password)を有効にして、RIPv2 の認証で 使用するパスワードを「test1」に設定する方法を示します。

# configure terminal (config)# interface vlan 3 (config-if-vlan)# ip rip authentication mode text (config-if-vlan)# ip rip authentication text-password test1 (config-if-vlan)#

#### 6.2.15 ip rip v2-broadcast

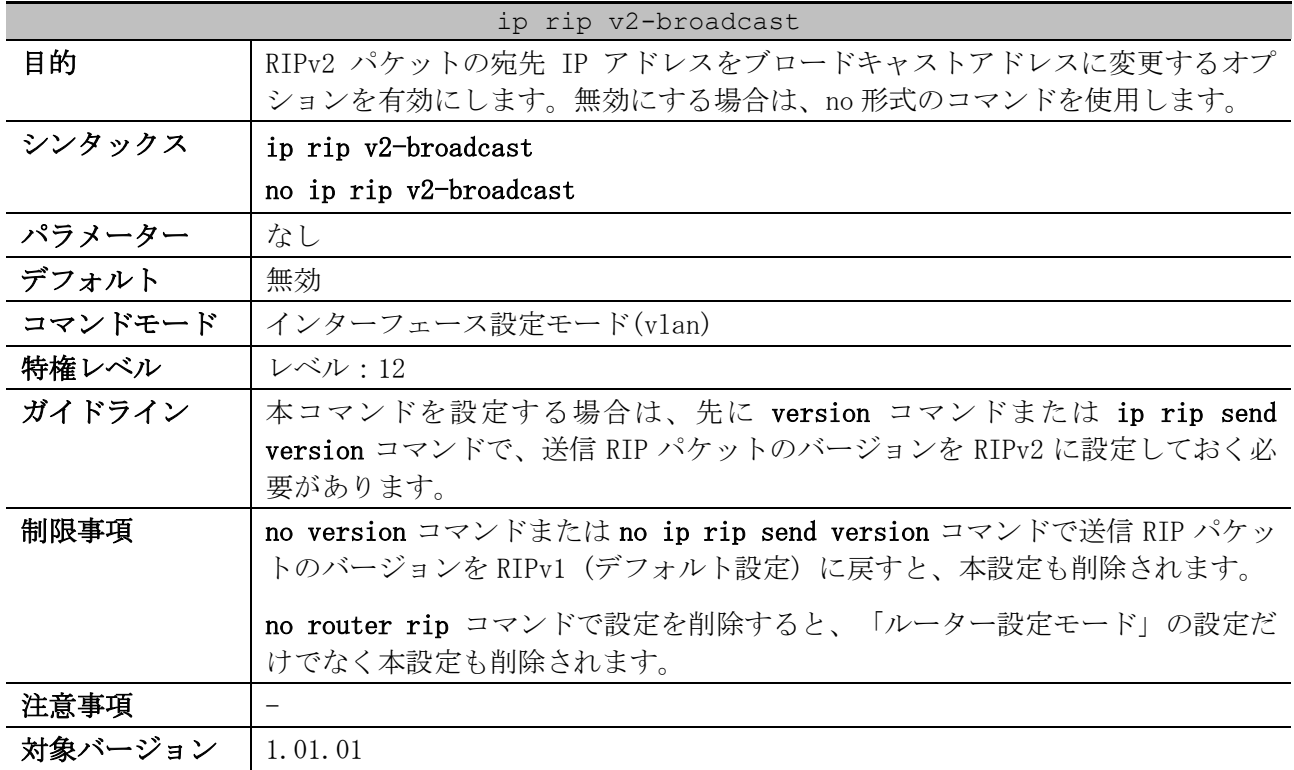

使用例:VLAN 100 インターフェースで、送信 RIP パケットのバージョンを RIPv2 に設定して、宛先 IP アドレスをブロードキャストアドレスに変更するオプションを有効にする方法を示します。

# configure terminal (config)# interface vlan 100 (config-if-vlan)# ip rip send version 2 (config-if-vlan)# ip rip v2-broadcast (config-if-vlan)#

#### 6.2.16 show ip rip database

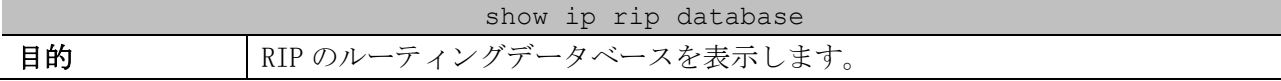

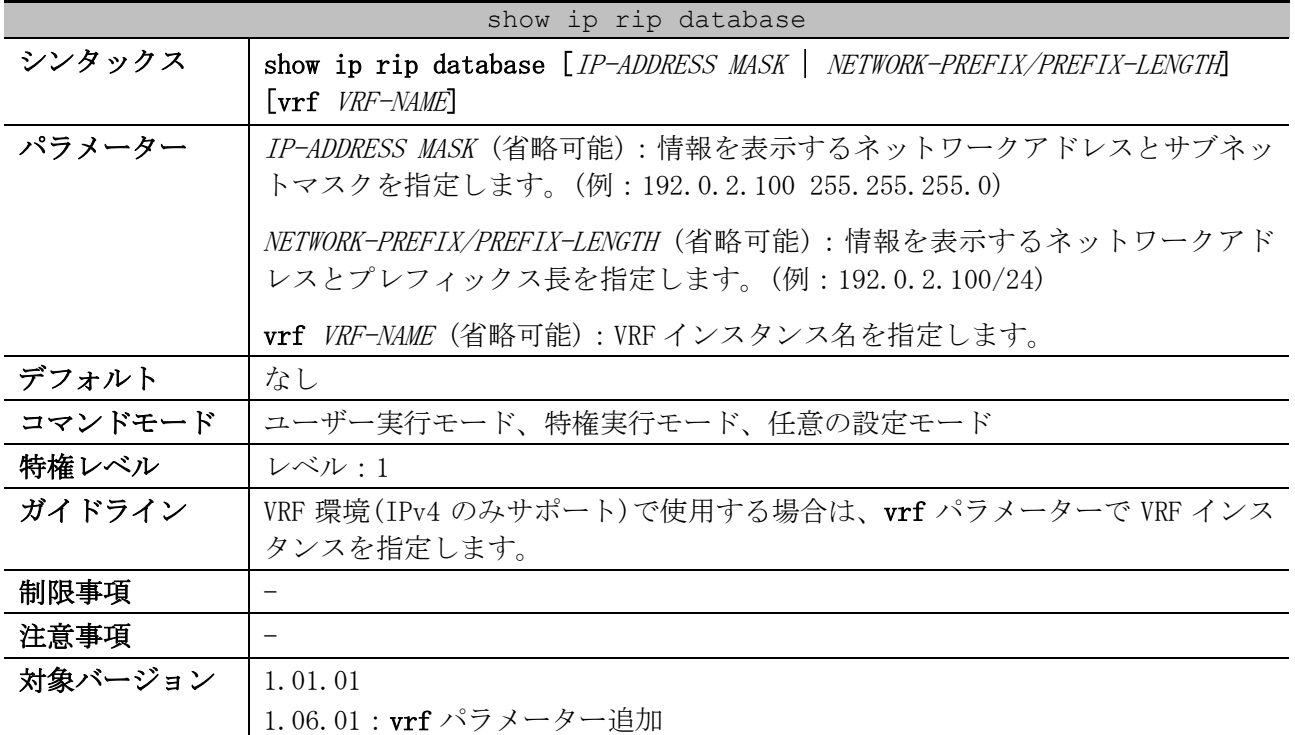

使用例:RIP のルーティングデータベースを表示する方法を示します。

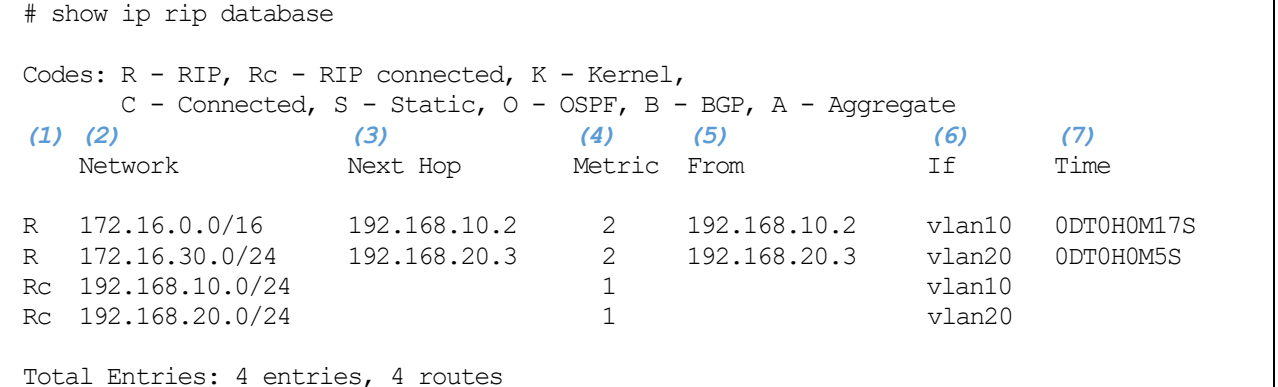

Total Entries: 4 entries, 4 routes

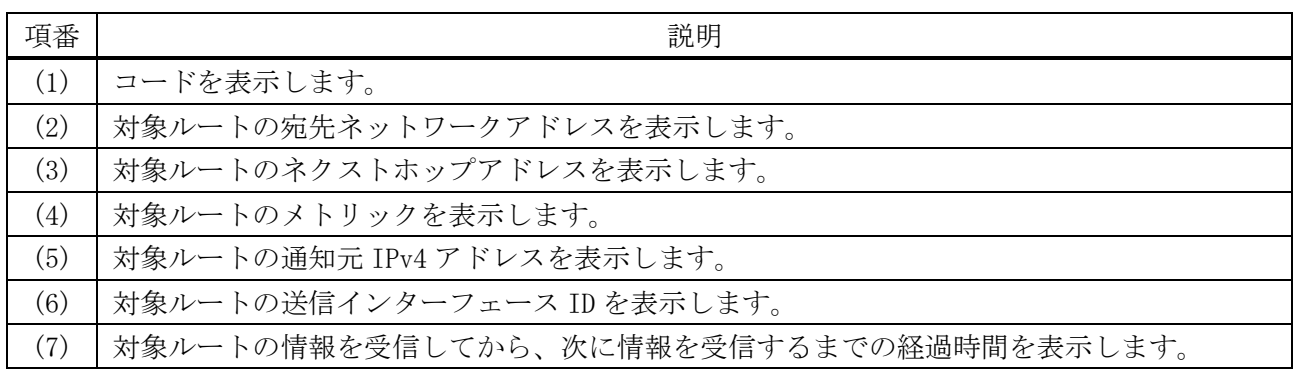

## 6.2.17 show ip rip interface

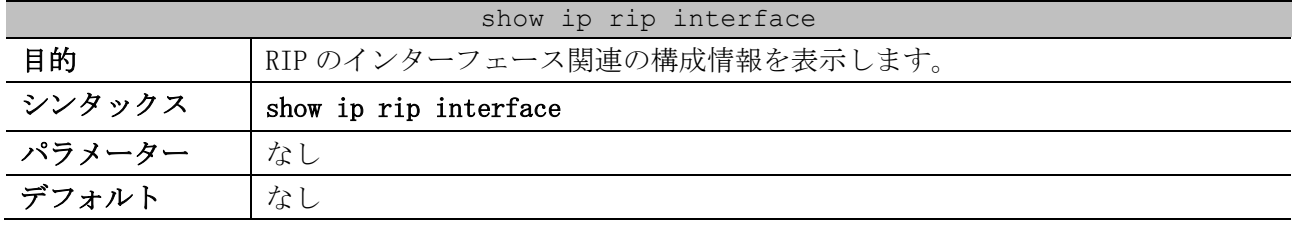

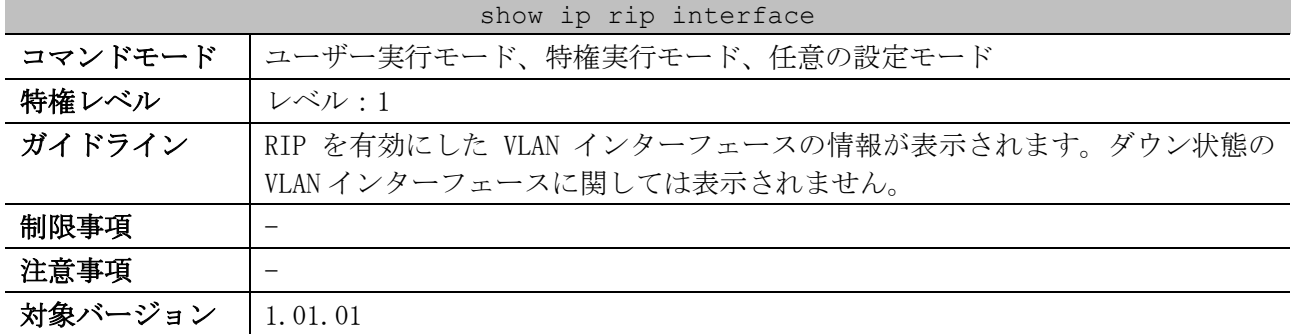

使用例:RIP のインターフェース関連の構成情報を表示する方法を示します。

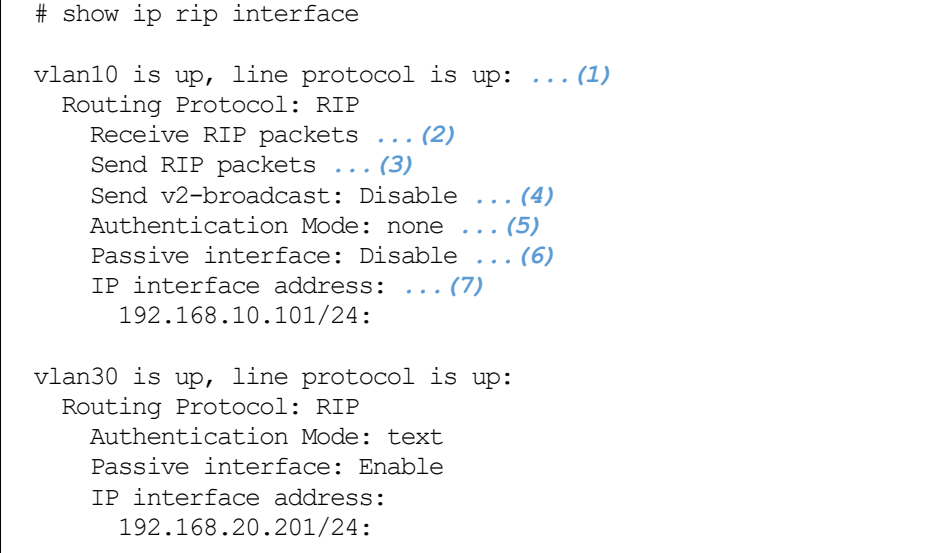

Total Entries: 2

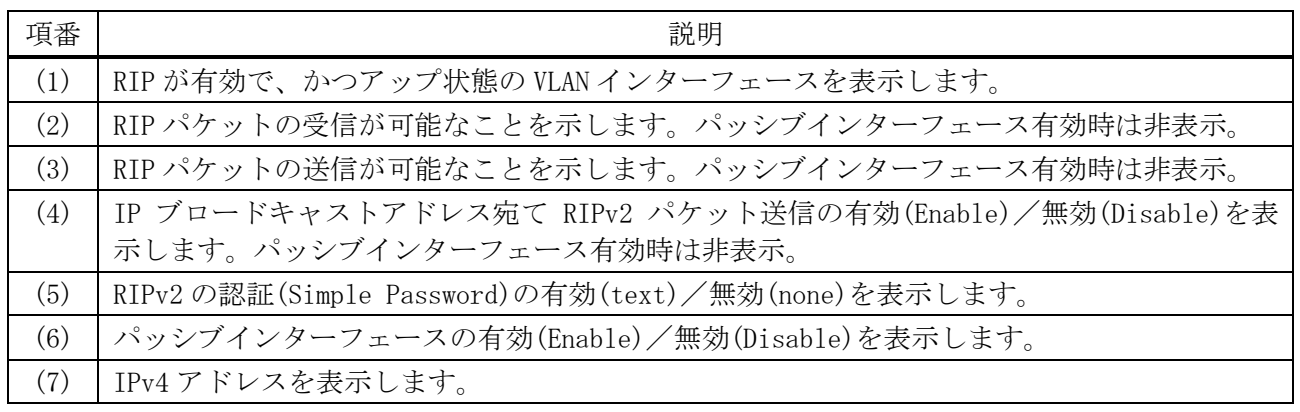

# 6.3 RIPng コマンド

※RIPng ではイコールコストマルチパス (ECMP: Equal Cost Multi Path) はサポートしていません。

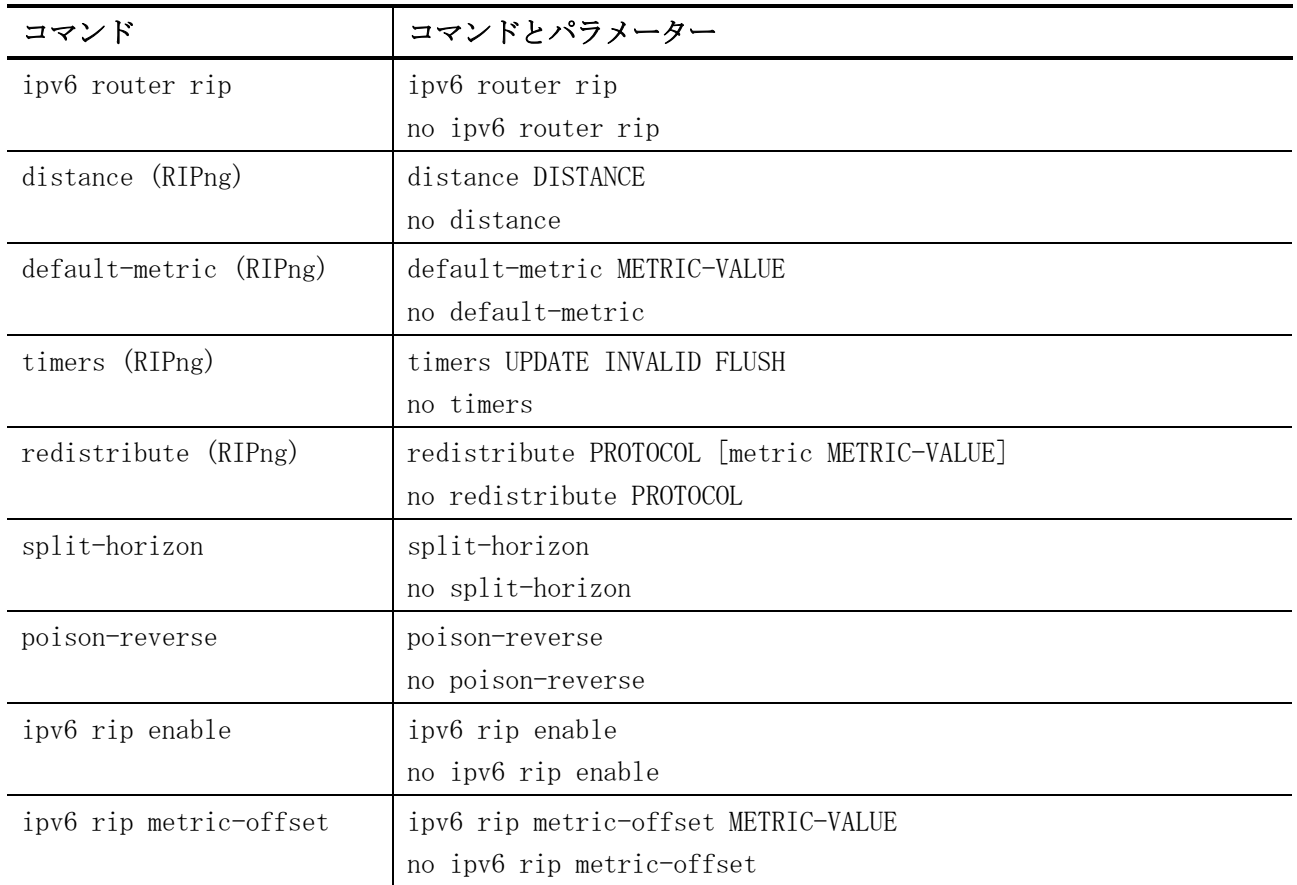

RIPng (Routing Information Protocol Next Generation) 関連の設定コマンドは以下のとおりです。

RIPng (Routing Information Protocol Next Generation) 関連の show/操作コマンドは以下のとおり です。

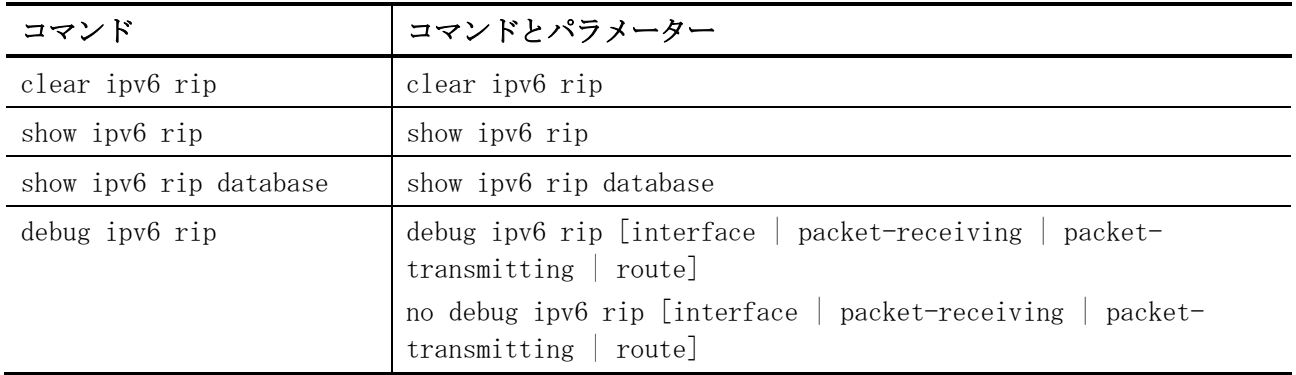

### <span id="page-695-0"></span>6.3.1 ipv6 router rip

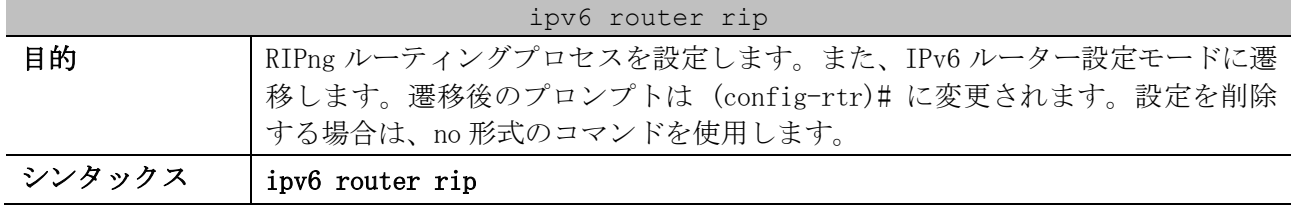

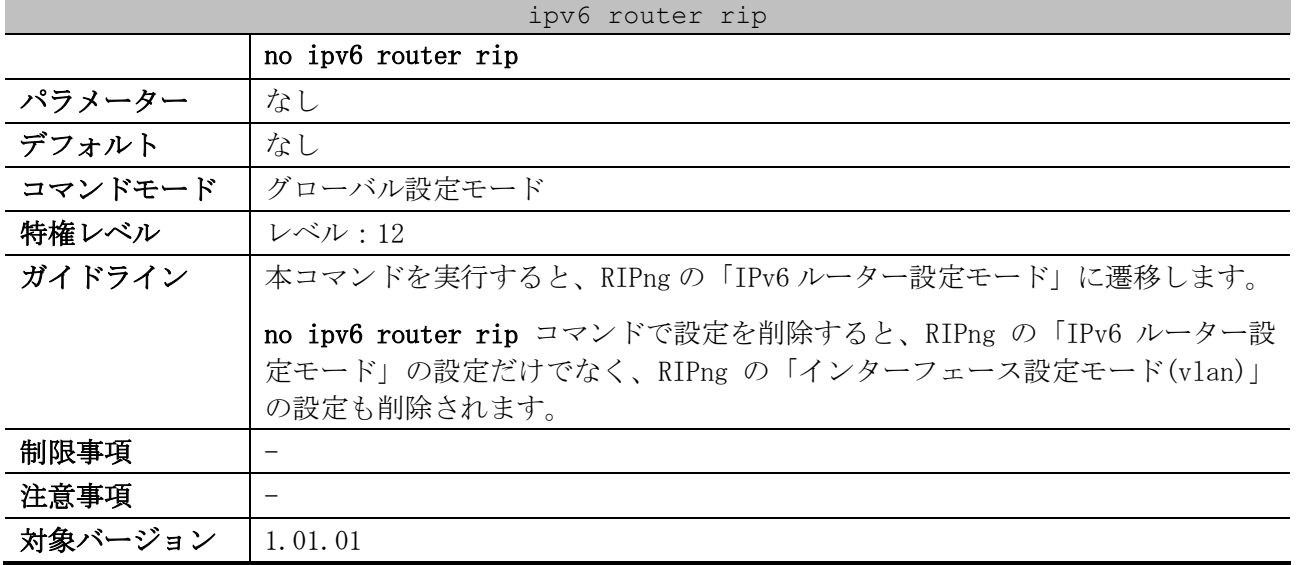

使用例:RIPng を有効にして、IPv6 ルーター設定モードに遷移する方法を示します。

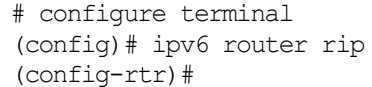

### <span id="page-696-0"></span>6.3.2 distance (RIPng)

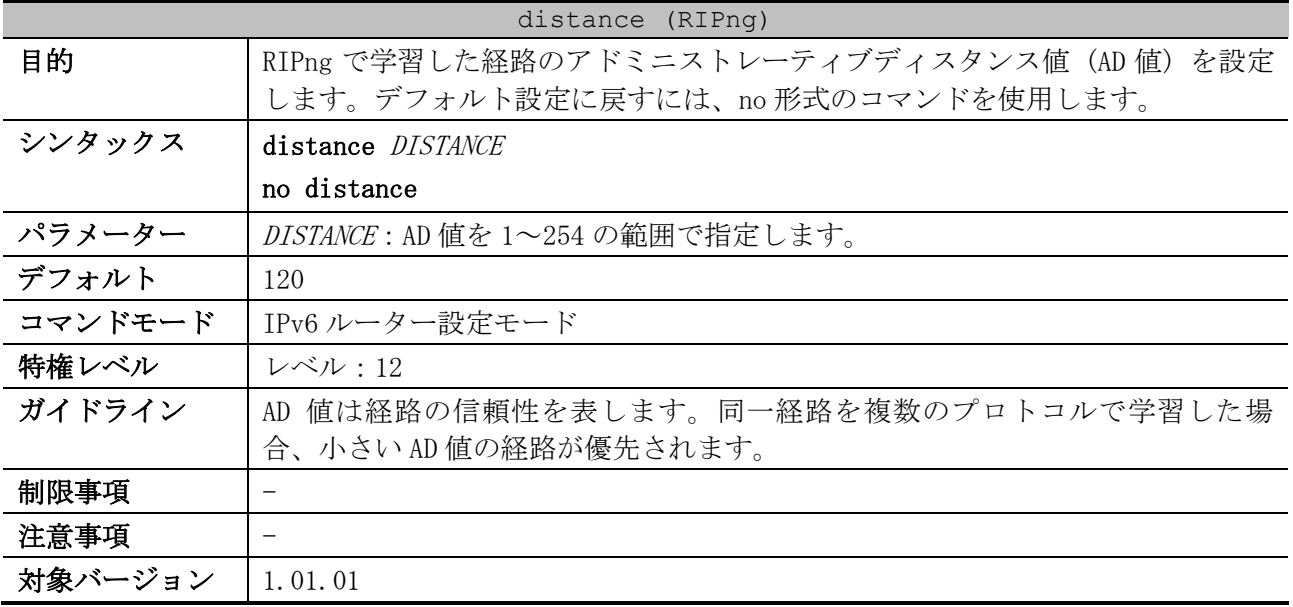

使用例:RIPng の AD 値を 100 に設定する方法を示します。

# configure terminal (config)# ipv6 router rip (config-rtr)# distance 100 (config-rtr)#

### <span id="page-696-1"></span>6.3.3 default-metric (RIPng)

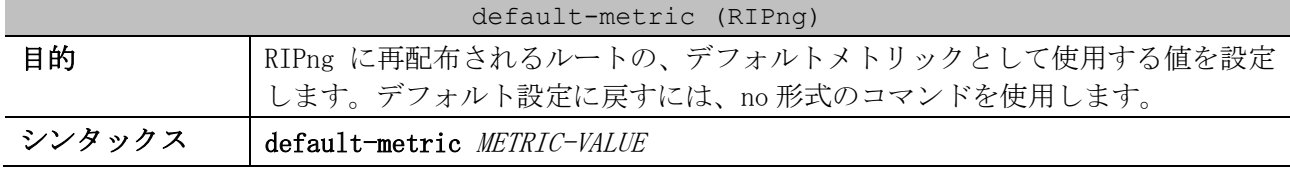

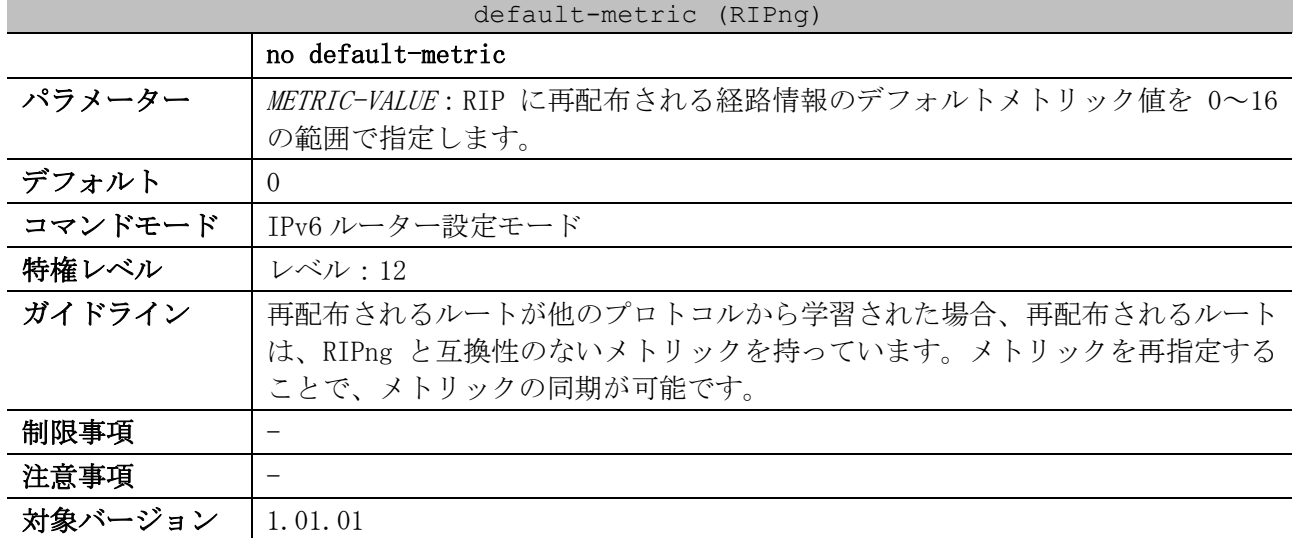

使用例:RIPng に再配布されるルートのデフォルトメトリックを、5 に構成する方法を示します。

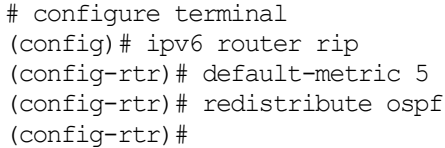

### <span id="page-697-0"></span>6.3.4 timers (RIPng)

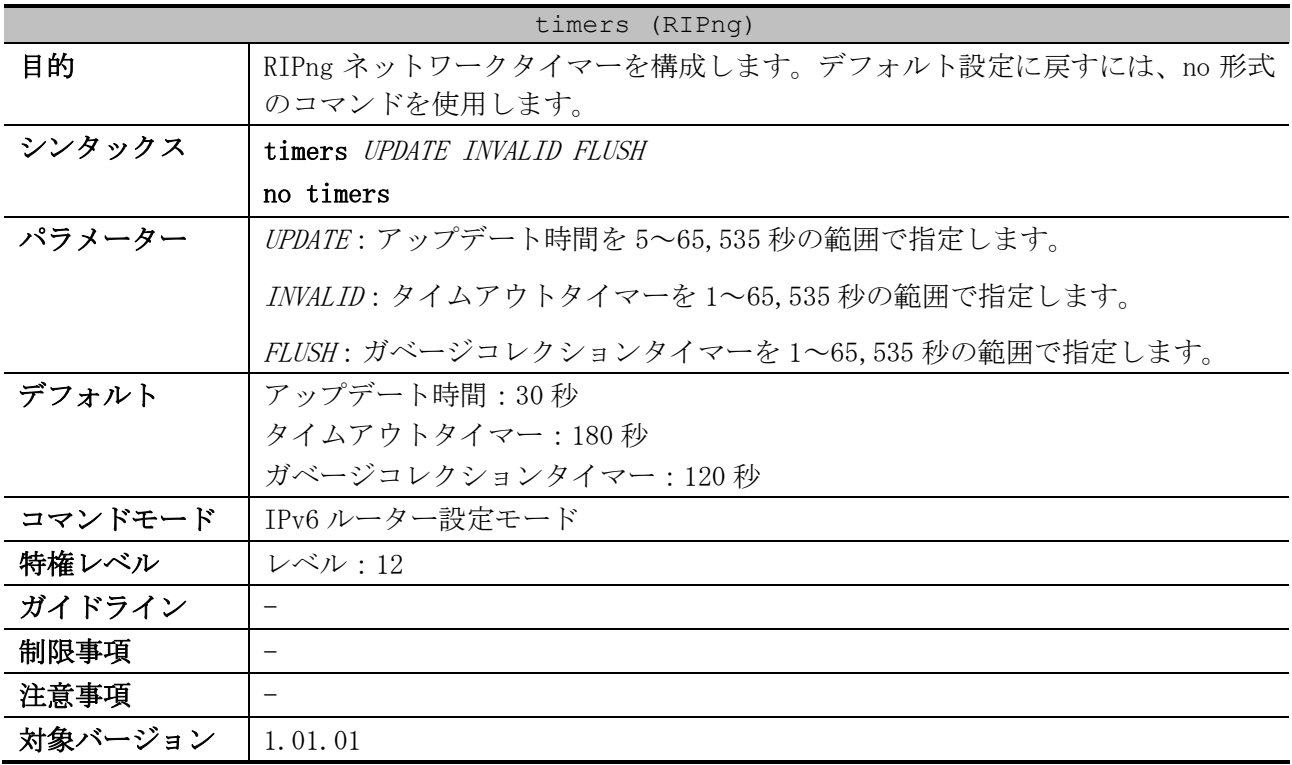

使用例:RIPng タイマーを構成する方法を示します。以下の例では、アップデート時間は 10、タイム アウトタイマーは 40、ガベージコレクションタイマーは 160 に設定されます。

# configure terminal (config)# ipv6 router rip (config-rtr)# timers 10 40 160 (config-rtr)#

### <span id="page-698-0"></span>6.3.5 redistribute (RIPng)

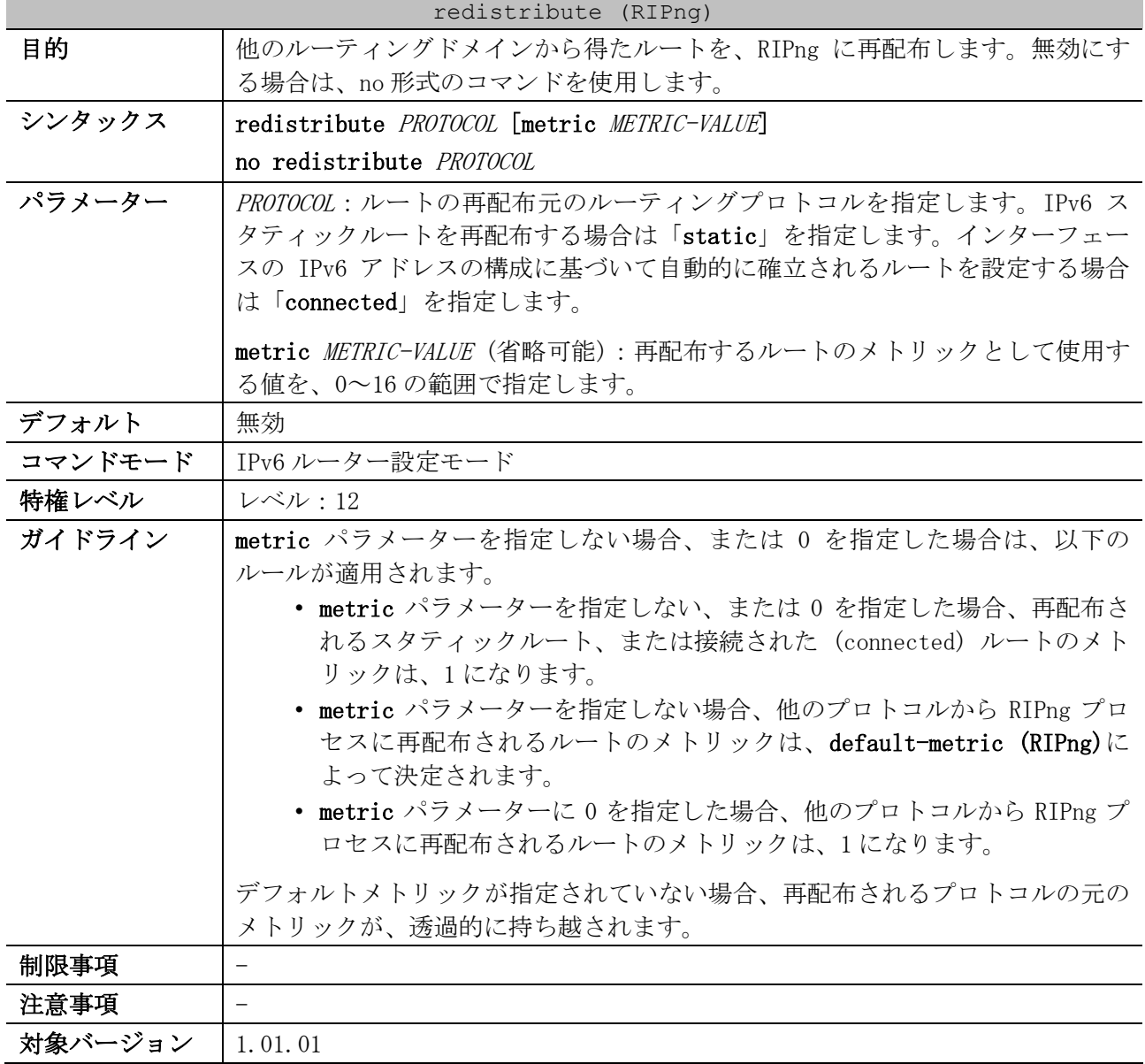

使用例:指定した OSPF プロセスのルートが、RIPng ドメインに再配布されるように構成する方法を示 します。メトリックは、10 に再マッピングされます。

```
# configure terminal
 (config)# ipv6 router rip
 (config-rtr)# redistribute ospf metric 10
 (config-rtr)#
```
### <span id="page-698-1"></span>6.3.6 split-horizon

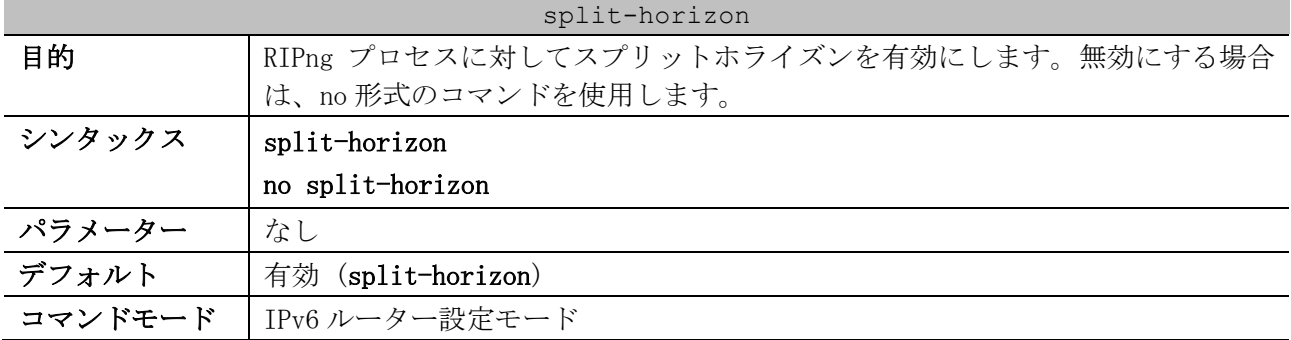

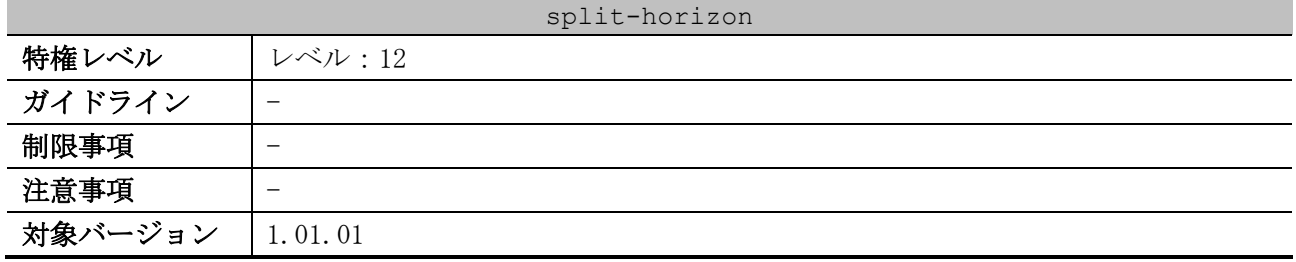

使用例:RIPng に対して、スプリットホライズンを無効にする方法を示します。

# configure terminal (config)# ipv6 router rip (config-rtr)# no split-horizon (config-rtr)#

<span id="page-699-0"></span>6.3.7 poison-reverse

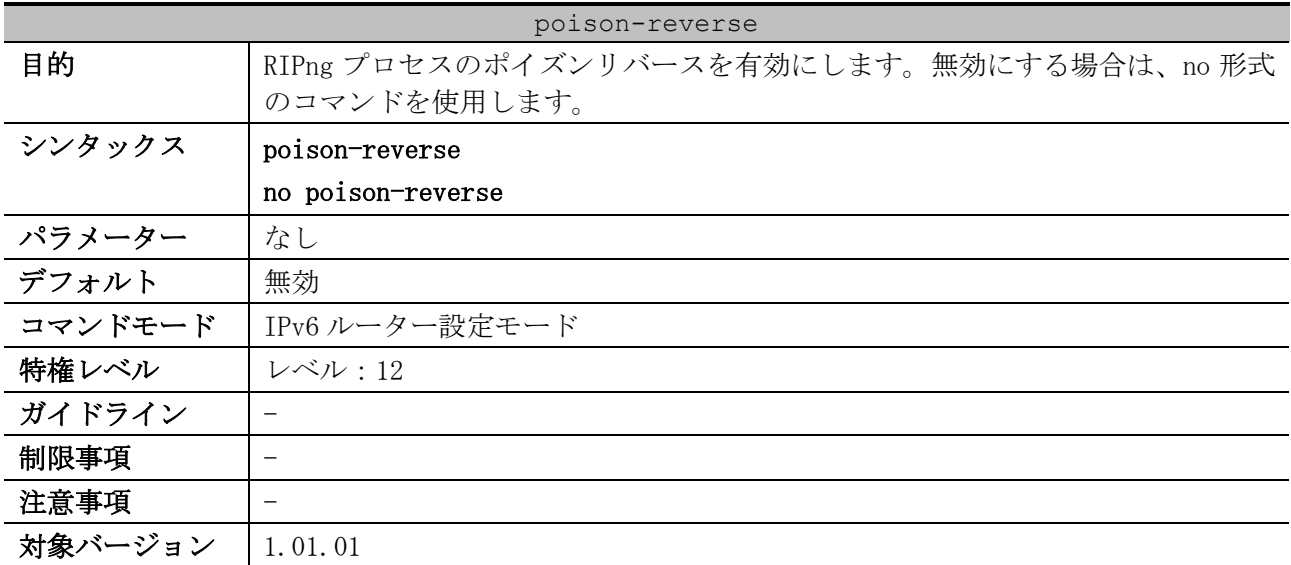

使用例:RIPng に対して、ポイズンリバースを有効にする方法を示します。

# configure terminal (config)# ipv6 router rip (config-rtr)# poison-reverse (config-rtr)#

### <span id="page-699-1"></span>6.3.8 ipv6 rip enable

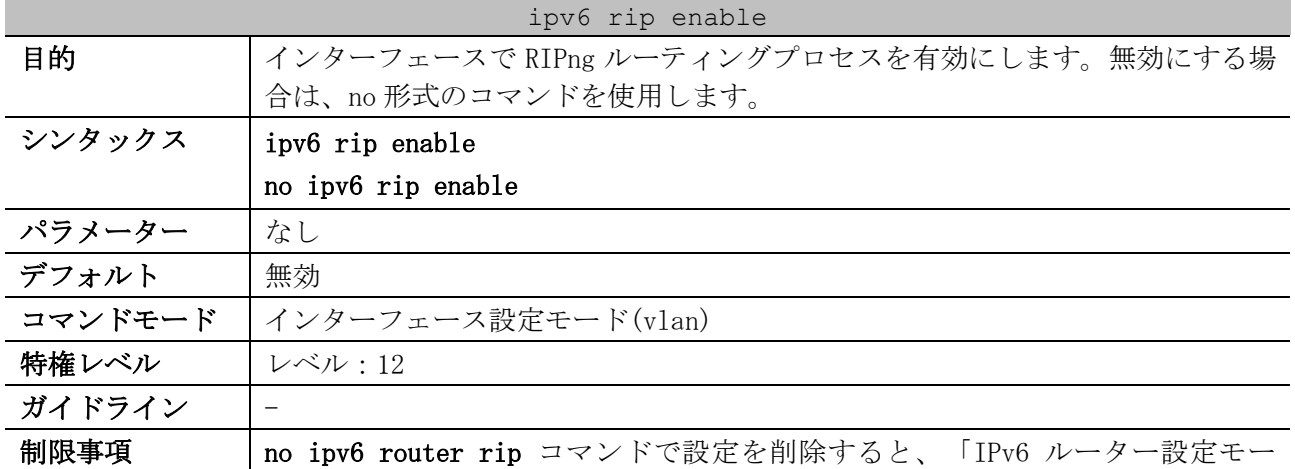

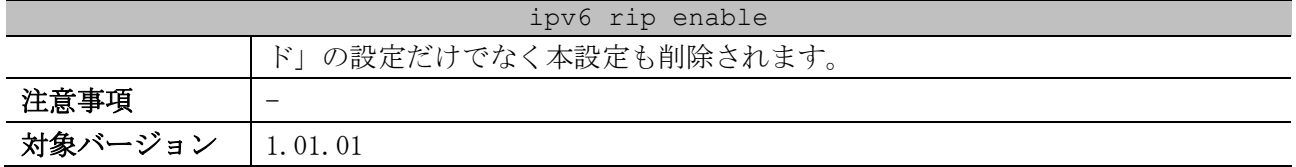

使用例:VLAN 1 インターフェースで、RIPng ルーティングプロセスを有効にする方法を示します。

# configure terminal (config)# interface vlan 1 (config-if-vlan)# ipv6 rip enable (config-if-vlan)#

### <span id="page-700-0"></span>6.3.9 ipv6 rip metric-offset

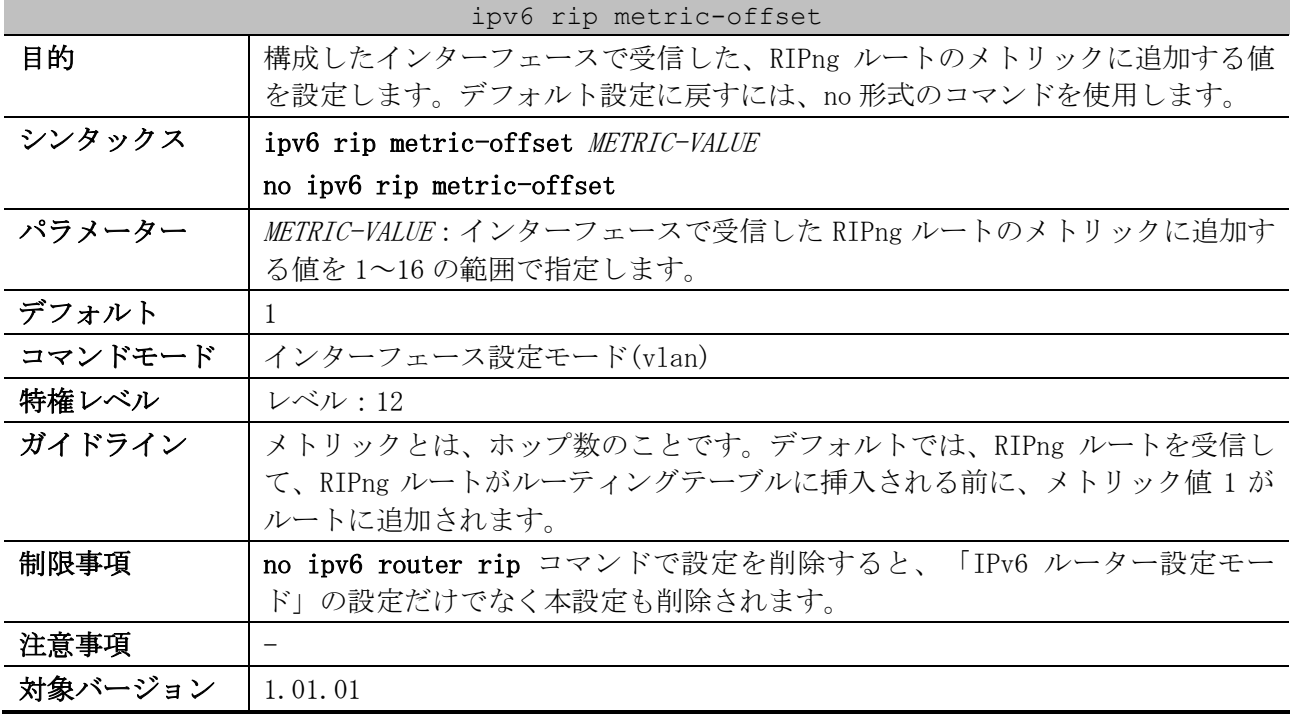

使用例:VLAN 1 インターフェースで受信したルートに、メトリックの増分値 3 を構成する方法を示し ます。

```
# configure terminal
(config)# interface vlan 1
(config-if-vlan)# ipv6 rip metric-offset 3
(config-if-vlan)#
```
# <span id="page-700-1"></span>6.3.10 clear ipv6 rip

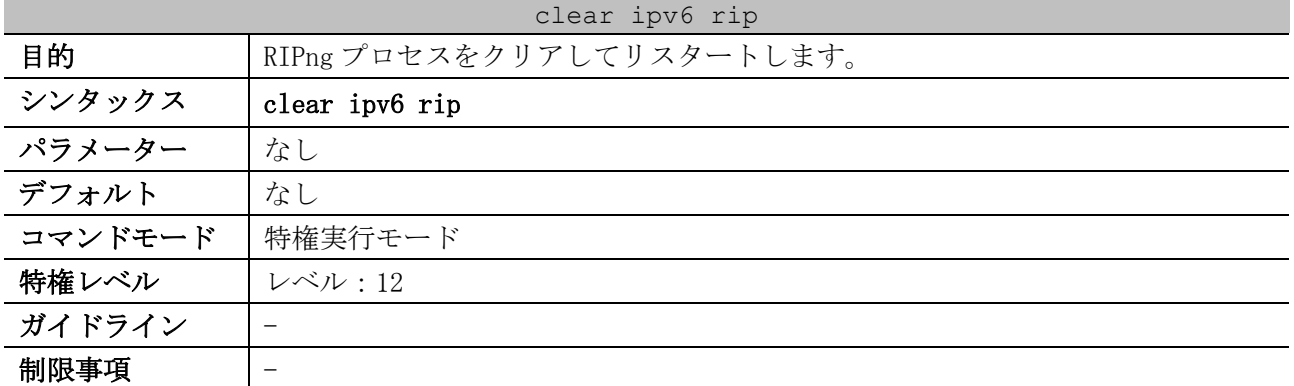

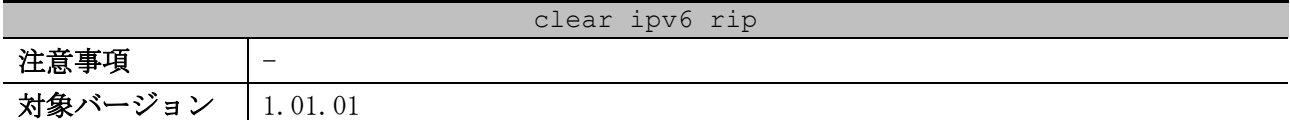

使用例:RIPng プロセスをクリアしてリスタートする方法を示します。

# clear ipv6 rip

Clear ipv6 rip? (y/n) [n] y

#### <span id="page-701-0"></span>6.3.11 show ipv6 rip

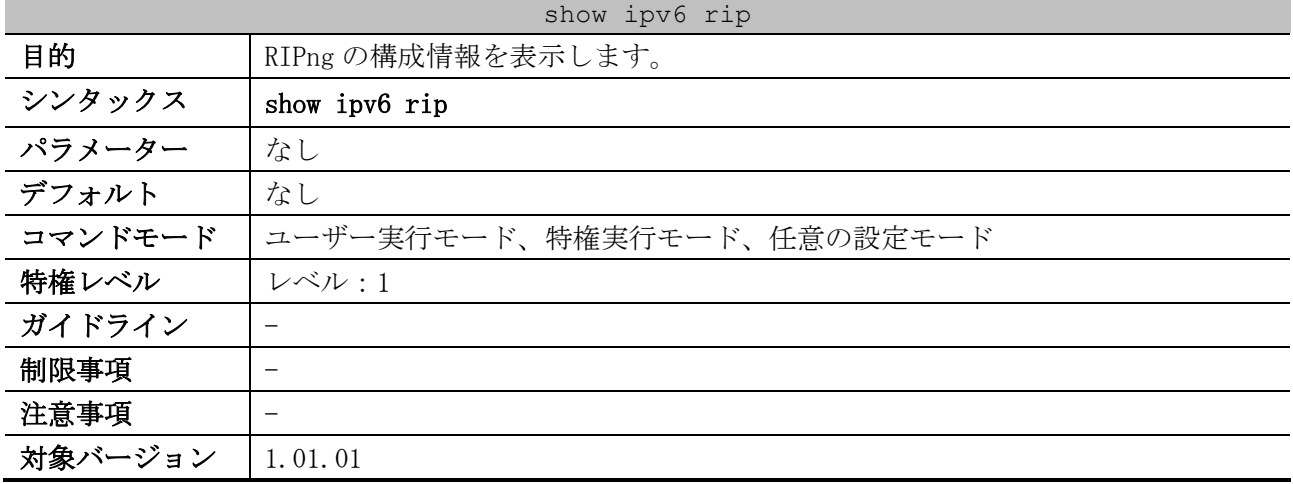

使用例:RIPng の構成情報を表示する方法を示します。

# show ipv6 rip *(1) (2)* IPv6 RIP process, port 521, multicast-group FF02::9 Administrative distance is 120 *...(3)* Maximum paths is 16 Updates every 30 seconds, expire after 180 seconds *...(4)* Garbage collect after 120 seconds *...(5)* Split horizon is on; poison reverse is off *...(6)* Periodic updates 241, trigger updates 0 *...(7)* Interfaces: *...(8)* vlan30 Redistribution: *...(9)* Redistributing connected Redistributing static

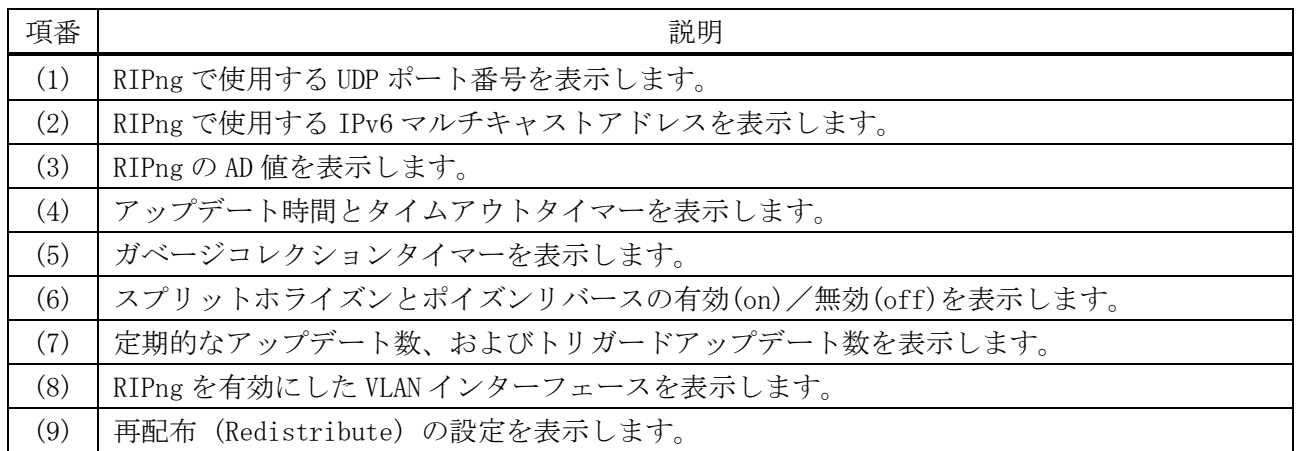

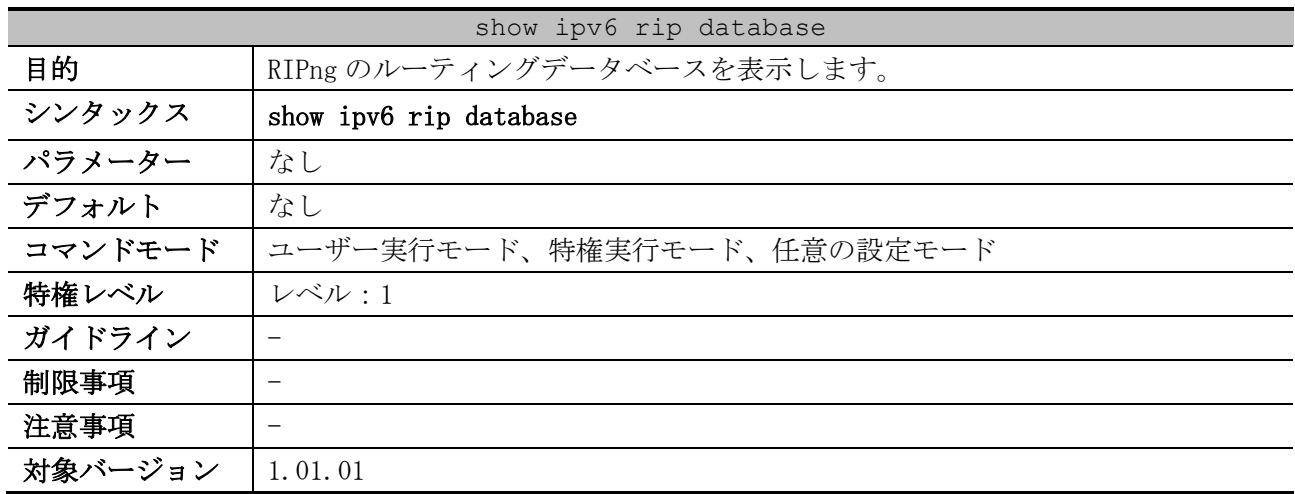

### <span id="page-702-0"></span>6.3.12 show ipv6 rip database

使用例:RIPng のルーティングデータベースを表示する方法を示します。

```
# show ipv6 rip database
(1) (2) (3)
fd00:192:168:30::/64 , Metric: 2, installed 
 (4) (5)
       vlan30/fe80::240:66ff:feac:2c90 , expires in 160 secs
2001:db8:aaaa::/64 , Metric: 16
       vlan30/fe80::240:66ff:feac:2c90 , expired,[advertise 79]
2001:db8:bbbb::/64 , Metric: 2, installed 
       vlan30/fe80::240:66ff:feac:2c90 , expires in 160 secs
```
Total Entries: 3

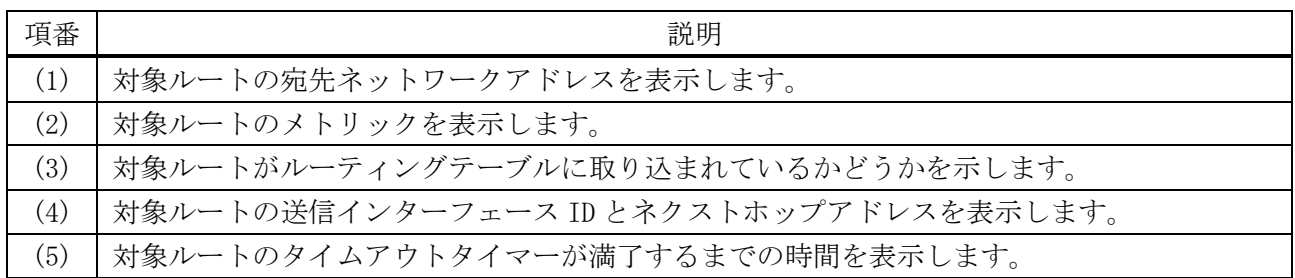

### <span id="page-702-1"></span>6.3.13 debug ipv6 rip

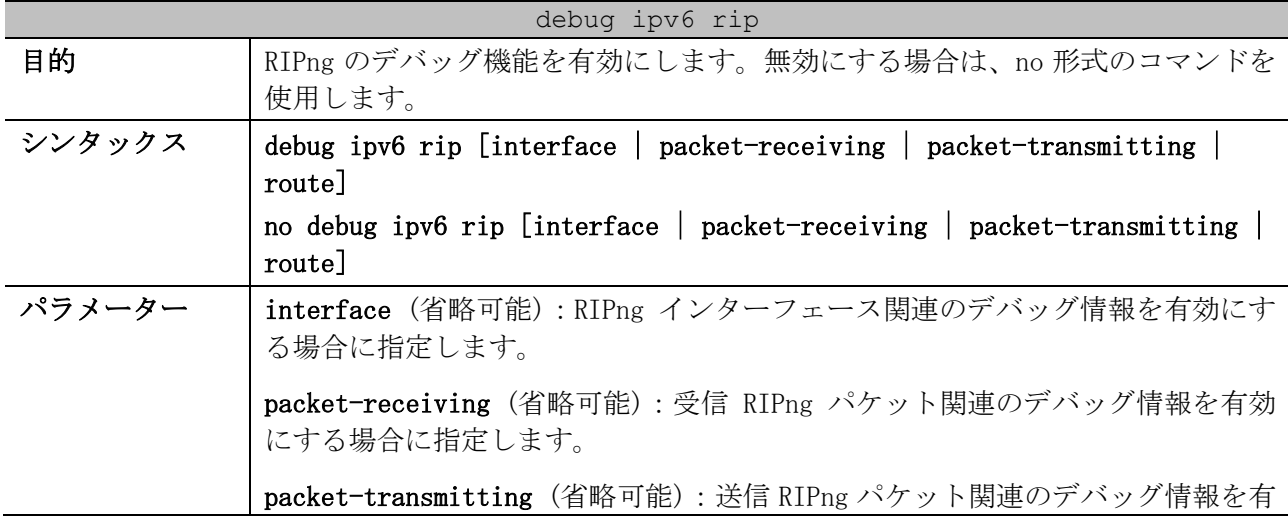

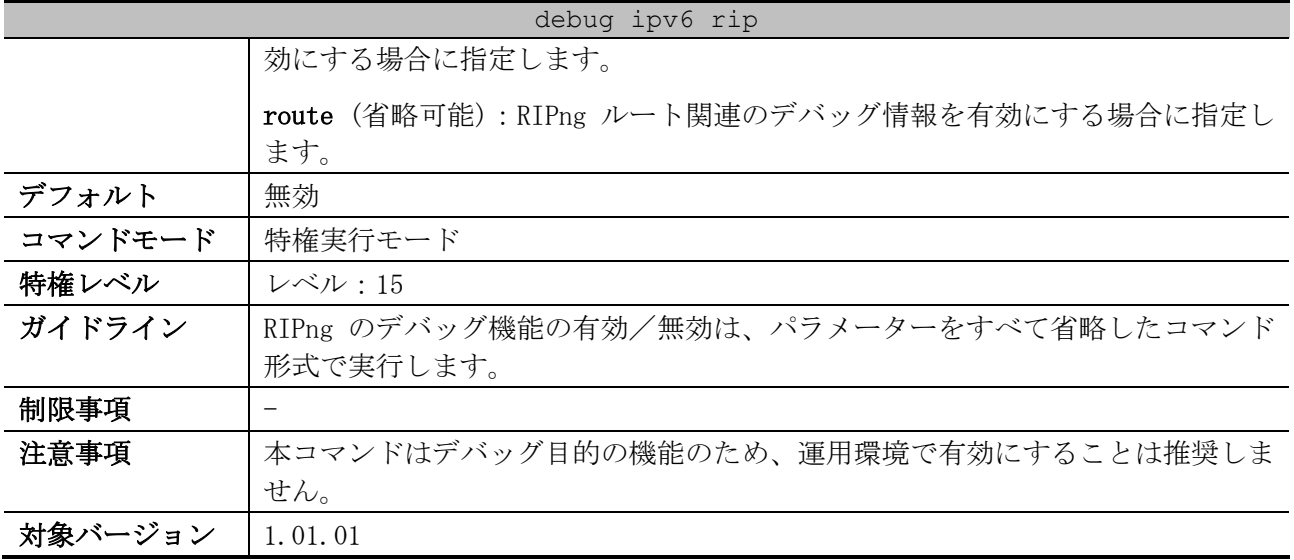

使用例:RIPng のデバッグ機能、および RIPng インターフェース関連のデバッグ情報を有効にする方法 を示します。

# debug ipv6 rip # debug ipv6 rip interface #

# 6.4 OSPFv2 コマンド

OSPFv2 (Open Shortest Path First version 2) 関連の設定コマンドは以下のとおりです。

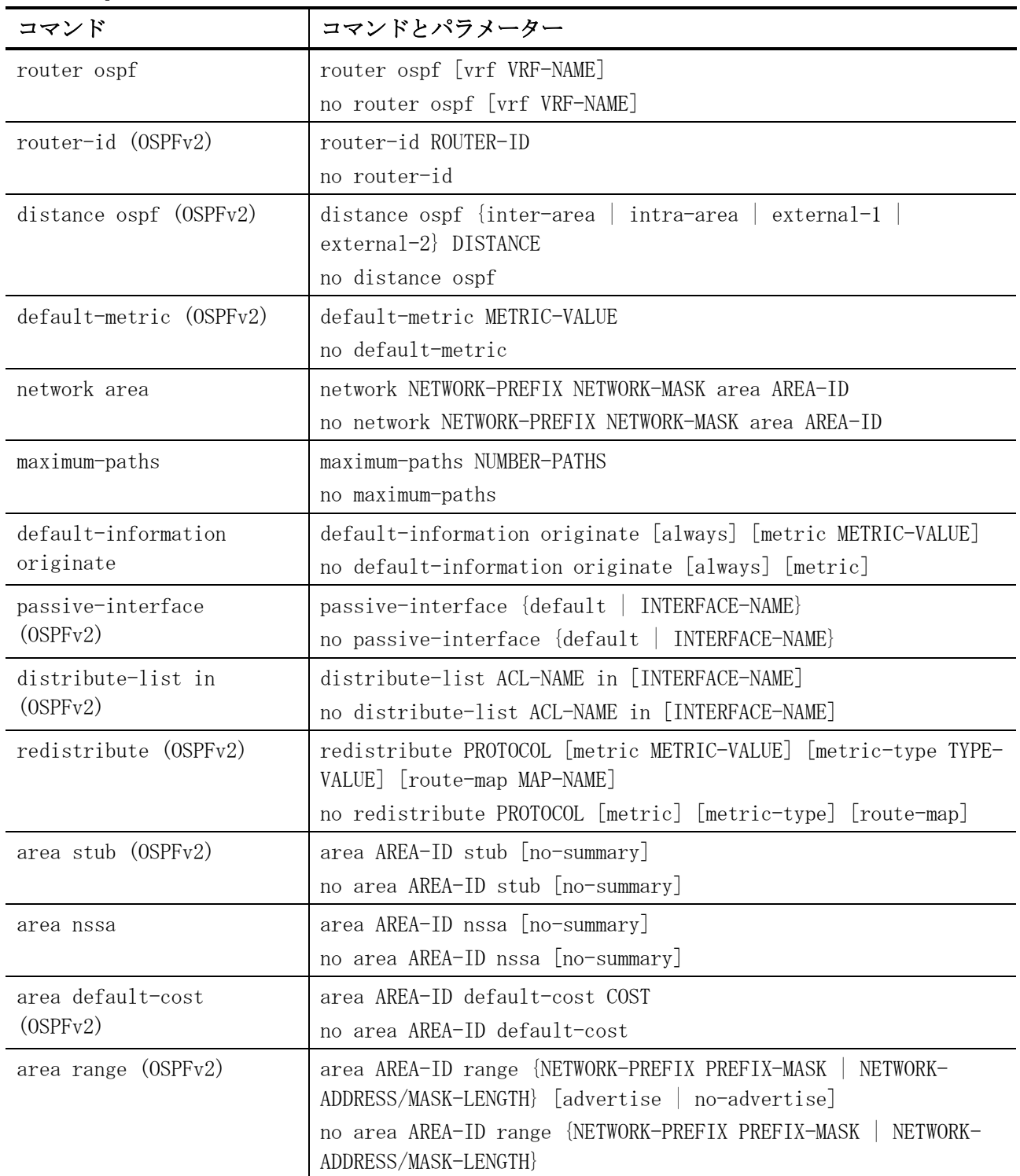

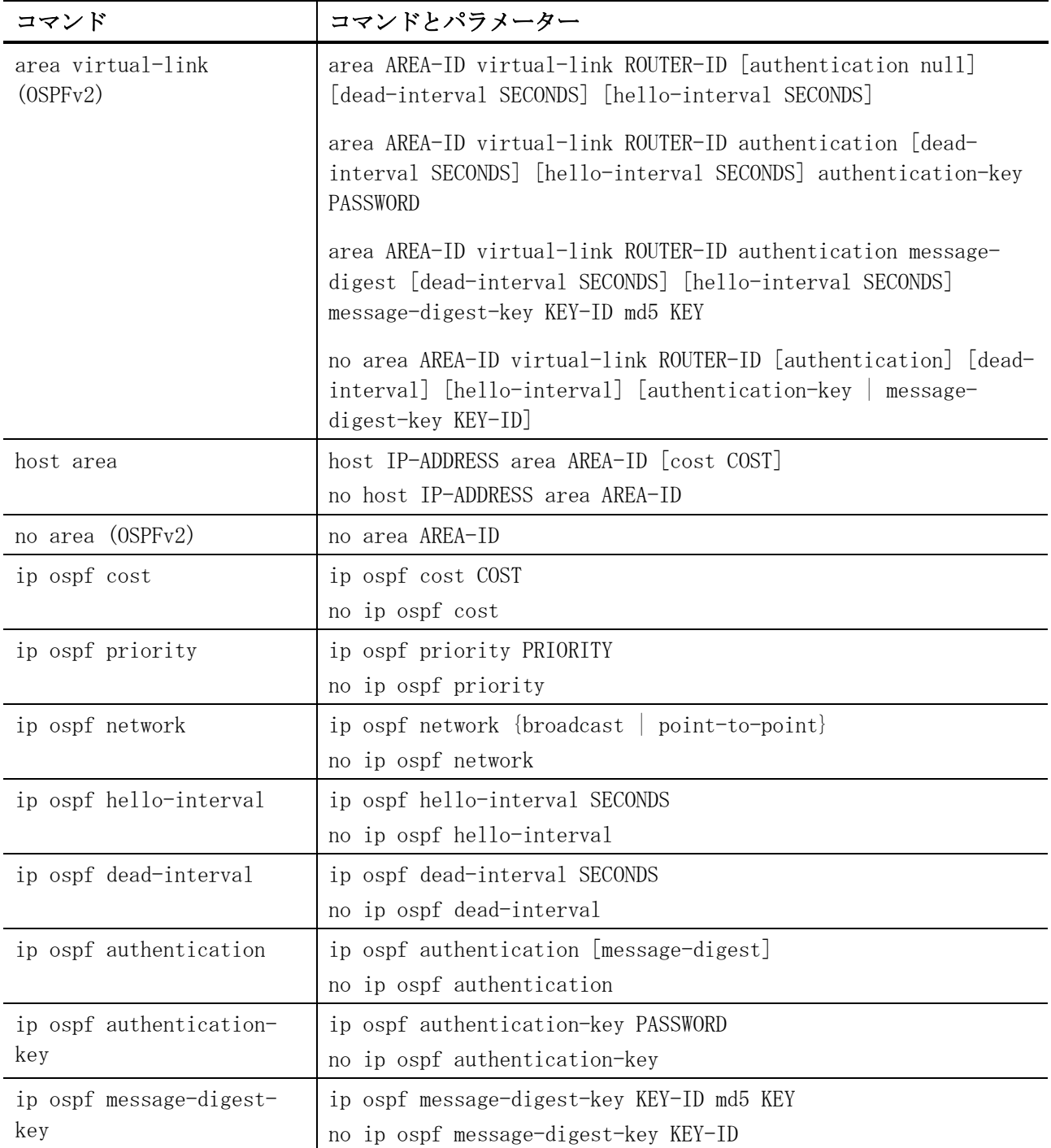

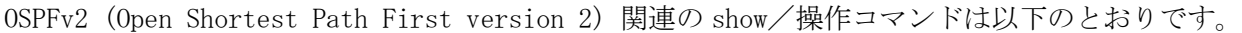

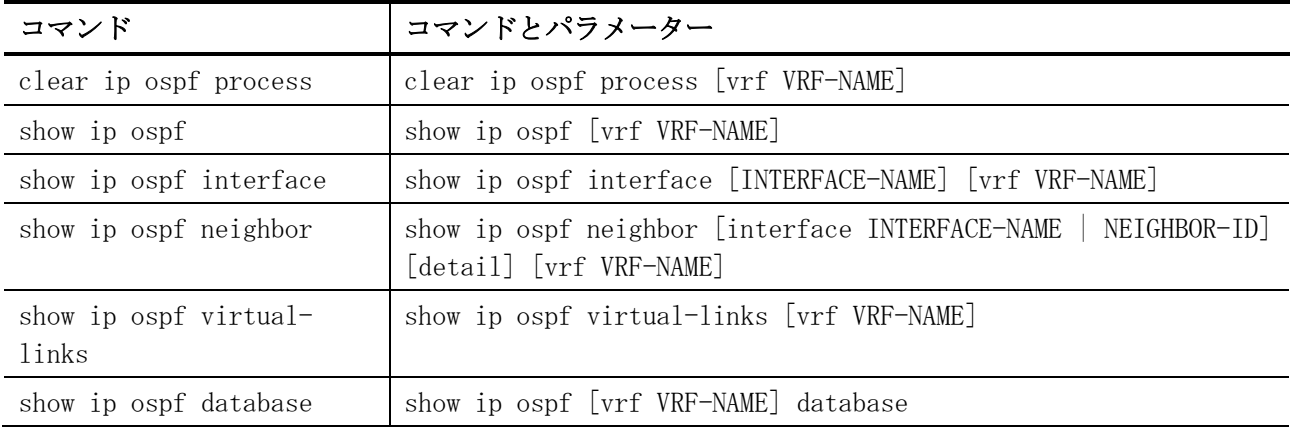

6 レイヤー3 | 6.4 OSPFv2 コマンド

| コマンド                                    | コマンドとパラメーター                                                    |
|-----------------------------------------|----------------------------------------------------------------|
| show ip ospf database<br>adv-router     | show ip ospf [vrf VRF-NAME] database adv-router ROUTER-ID      |
| show ip ospf database<br>self-originate | show ip ospf [vrf VRF-NAME] database self-originate            |
| show ip ospf database                   | show ip ospf [vrf VRF-NAME] database router [LINK-STATE-ID     |
| router                                  | self-originate   adv-router ROUTER-ID]                         |
| show ip ospf database                   | show ip ospf [vrf VRF-NAME] database network [LINK-STATE-ID    |
| network                                 | self-originate   adv-router ROUTER-ID]                         |
| show ip ospf database                   | show ip ospf [vrf VRF-NAME] database summary [LINK-STATE-ID    |
| summary                                 | self-originate   adv-router ROUTER-ID]                         |
| show ip ospf database                   | show ip ospf [vrf VRF-NAME] database asbr-summary [LINK-STATE- |
| asbr-summary                            | ID   self-originate   adv-router ROUTER-ID]                    |
| show ip ospf database                   | show ip ospf [vrf VRF-NAME] database external [LINK-STATE-ID   |
| external                                | self-originate   adv-router ROUTER-ID]                         |
| show ip ospf database                   | show ip ospf [vrf VRF-NAME] database nssa-external [LINK-      |
| nssa-external                           | STATE-ID   self-originate   adv-router ROUTER-ID]              |
| show ip ospf database                   | show ip ospf [vrf VRF-NAME] database stub [LINK-STATE-ID       |
| stub                                    | self-originate   adv-router ROUTER-ID]                         |

OSPFv2 (Open Shortest Path First version 2) 関連のデバッグコマンドは以下のとおりです。

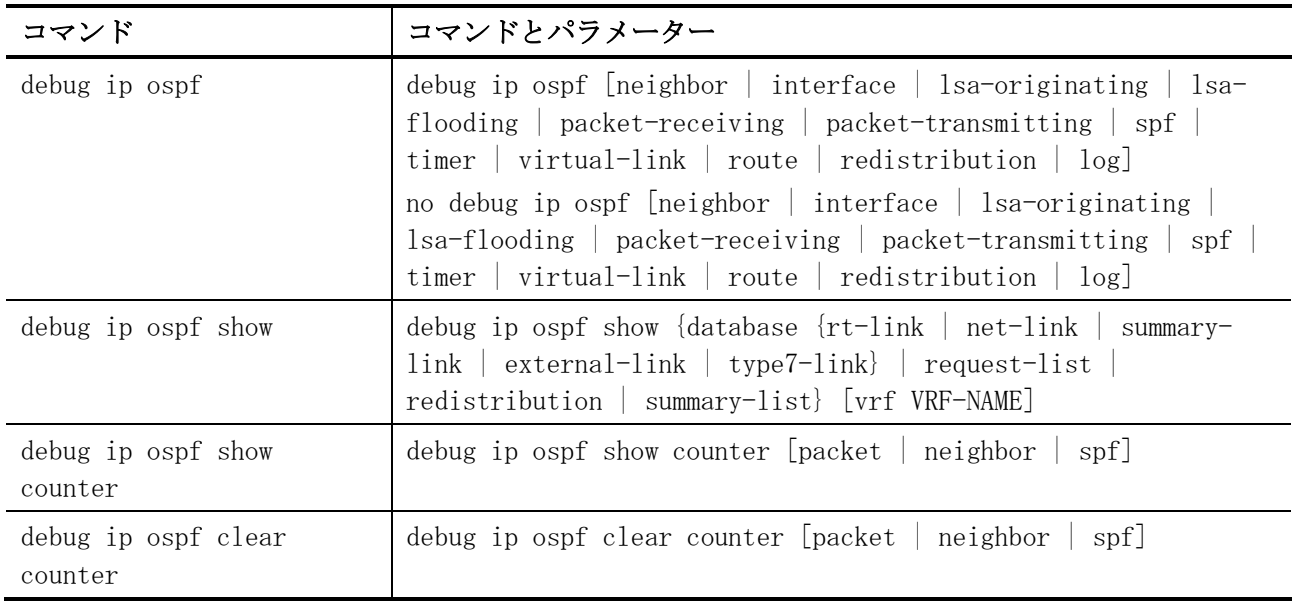

# <span id="page-706-0"></span>6.4.1 router ospf

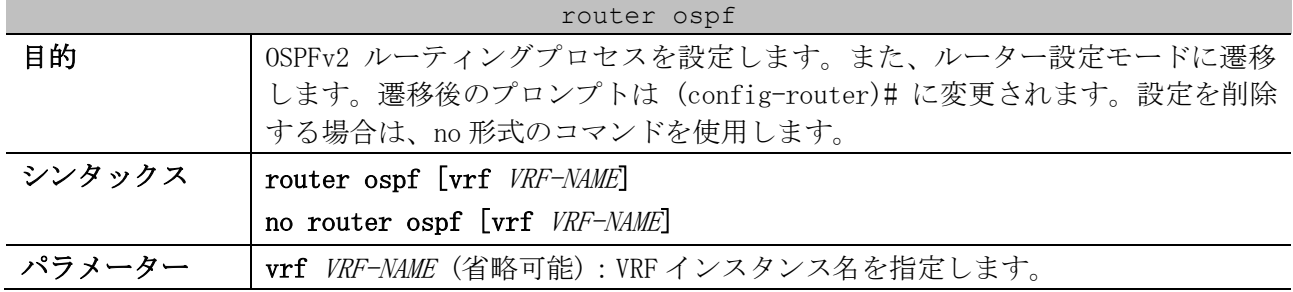

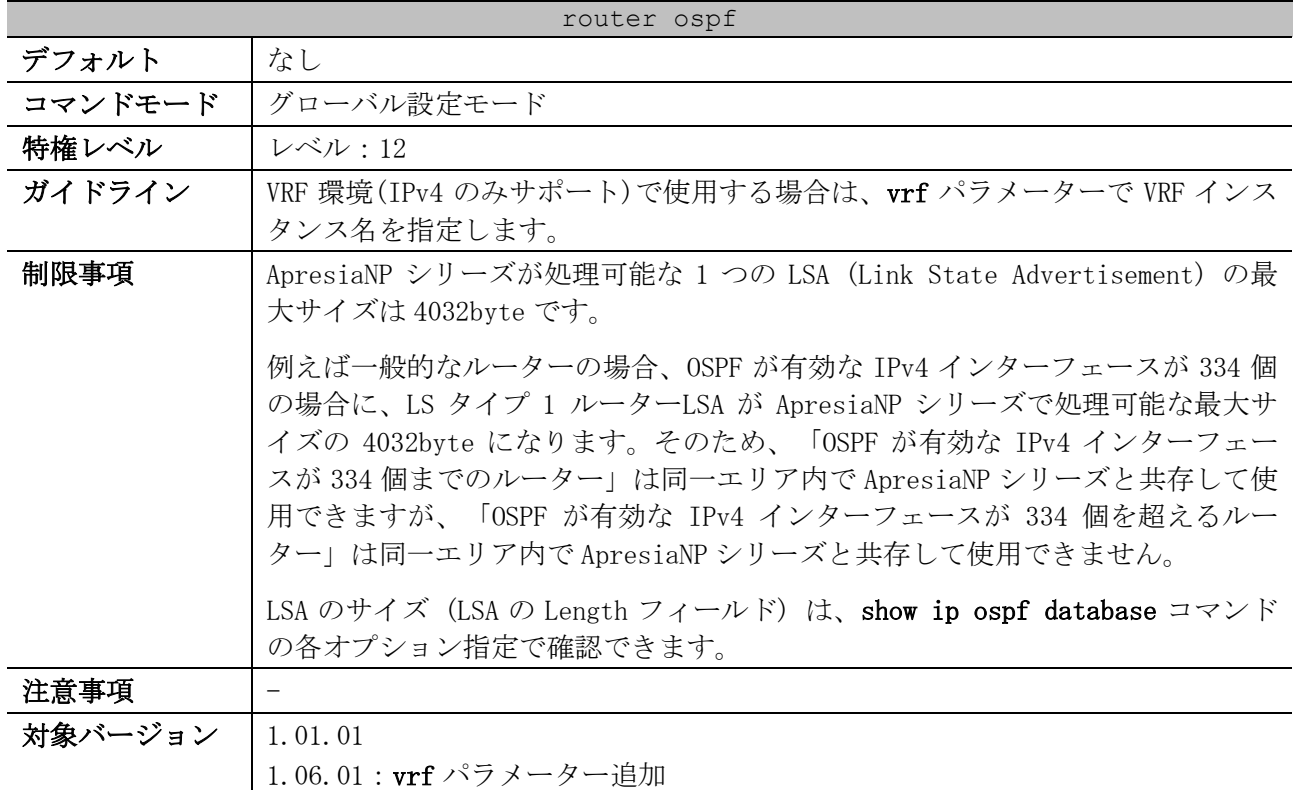

使用例:OSPFv2 を有効にして、ルーター設定モードに遷移する方法を示します。

# configure terminal (config)# router ospf (config-router)#

# <span id="page-707-0"></span>6.4.2 router-id (OSPFv2)

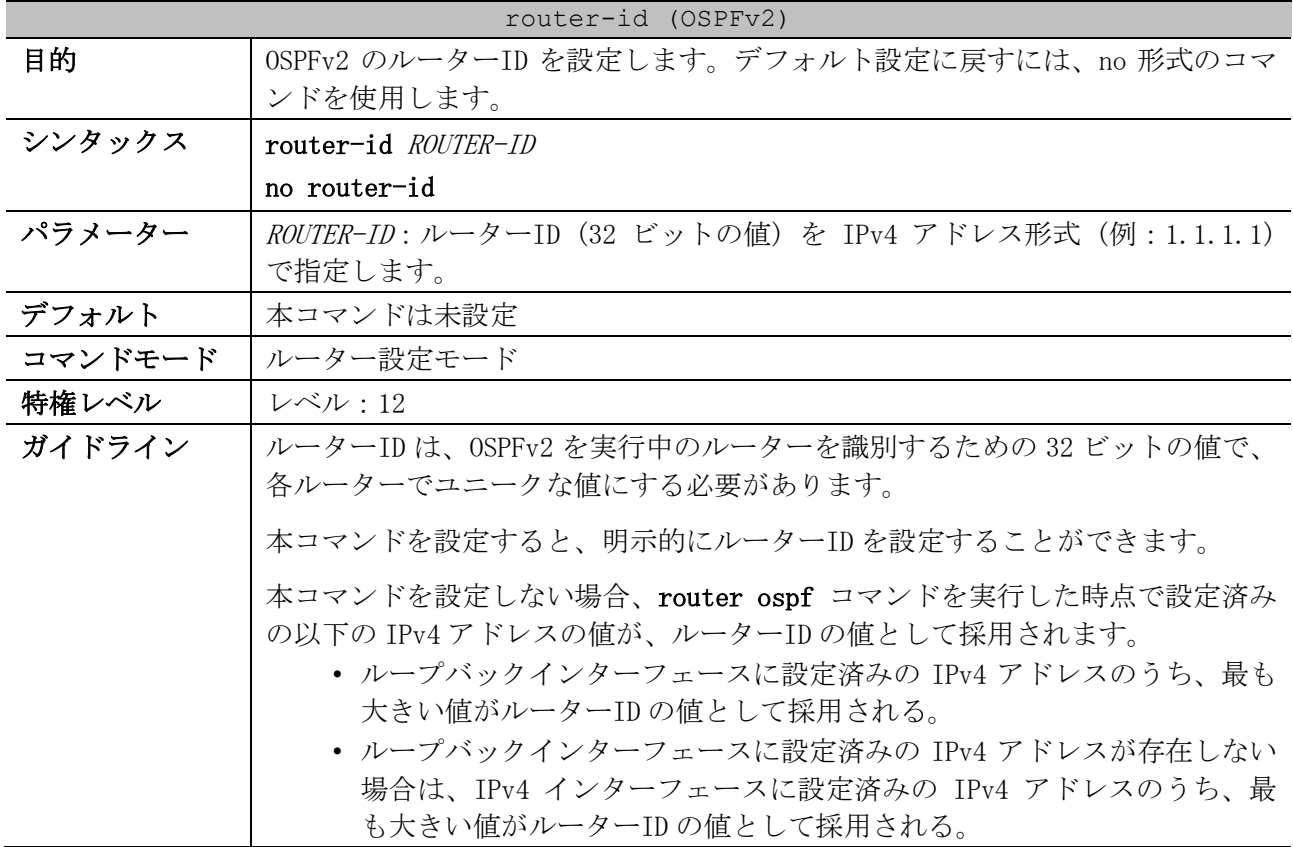

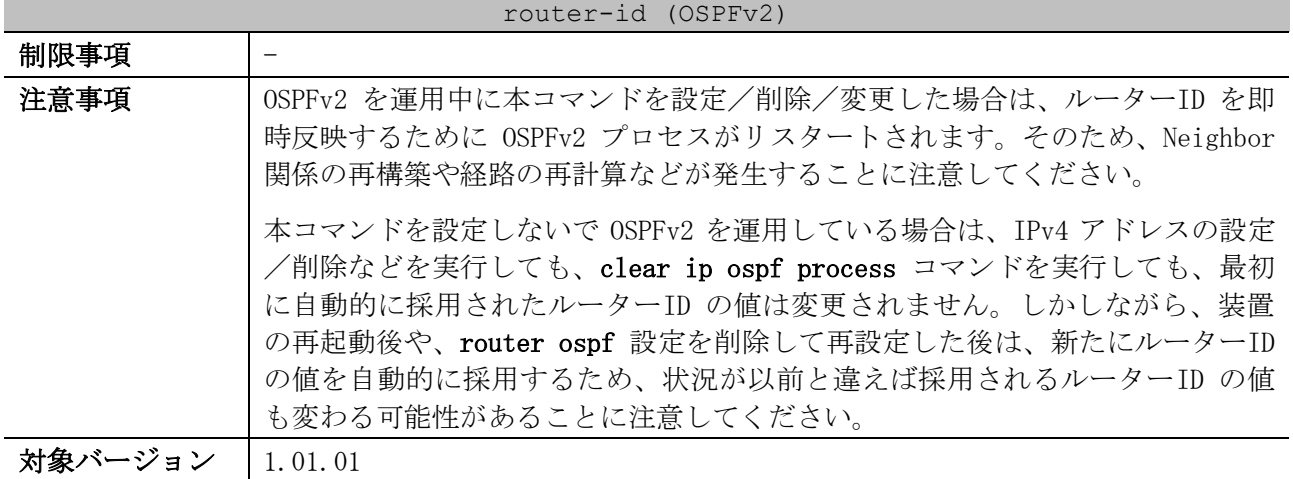

使用例:ルーターID を 10.10.10.60 に設定する方法を示します。

# configure terminal (config)# router ospf (config-router)# router-id 10.10.10.60 (config-router)#

### <span id="page-708-0"></span>6.4.3 distance ospf (OSPFv2)

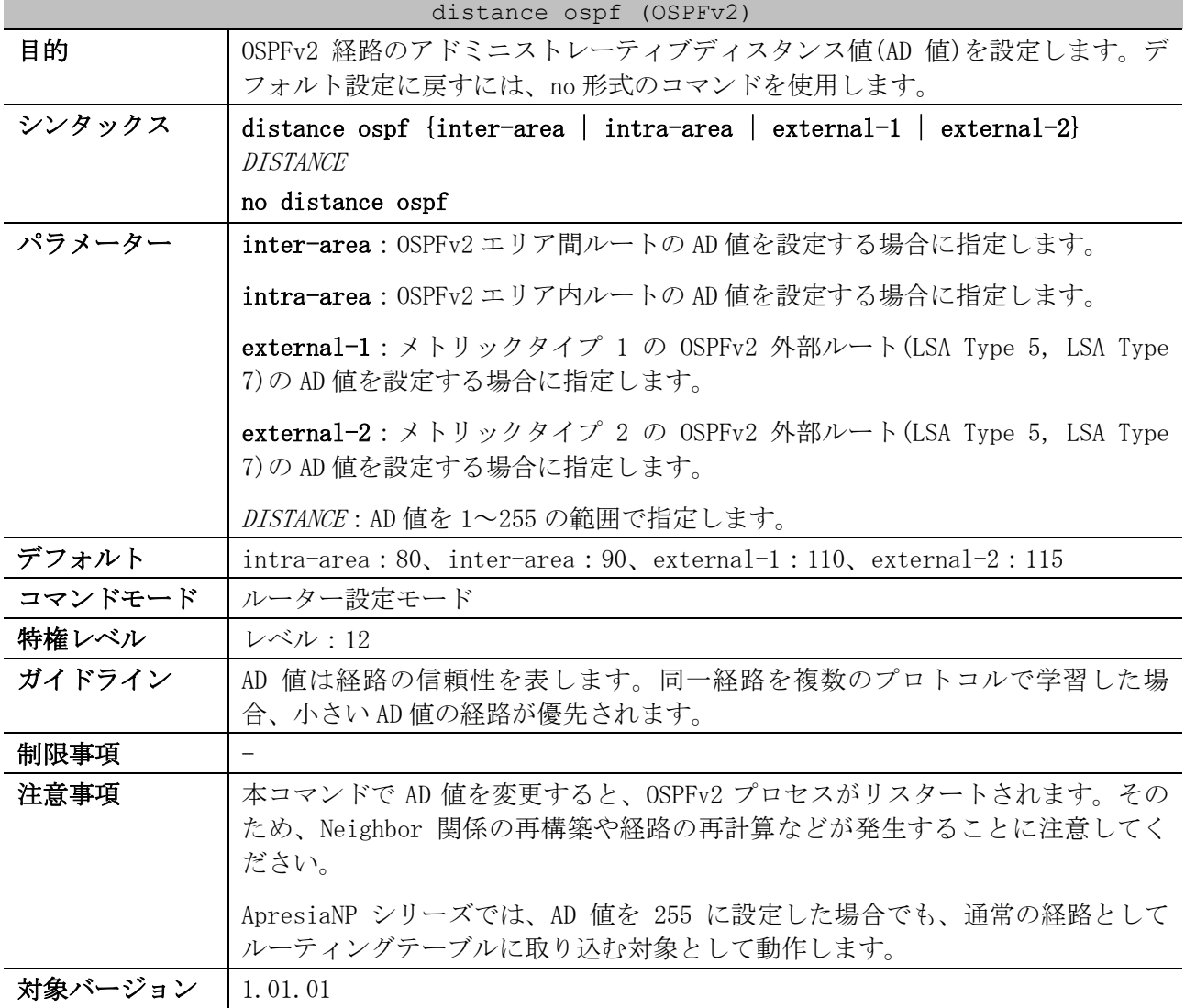

使用例:メトリックタイプ 1 の OSPFv2 外部ルートの AD 値を、50 に設定する方法を示します。

```
# configure terminal
(config)# router ospf
(config-router)# distance ospf external-1 50
(config-router)#
```
### <span id="page-709-0"></span>6.4.4 default-metric (OSPFv2)

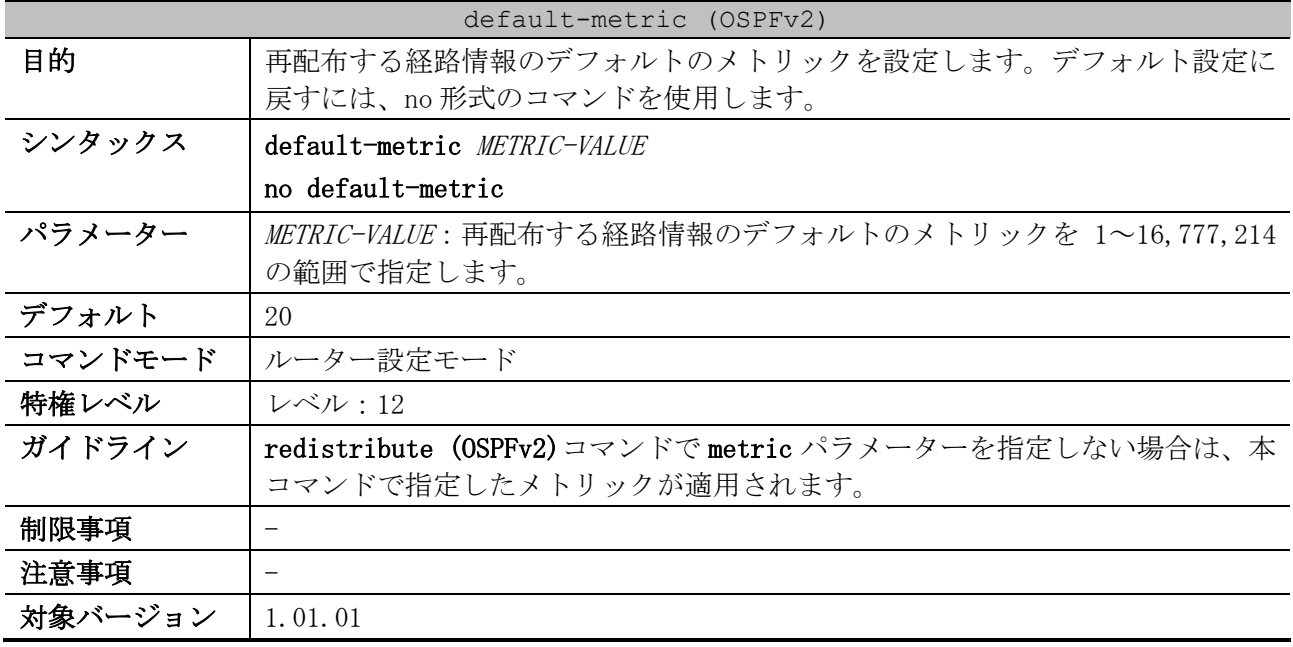

使用例:再配布する経路情報のデフォルトのメトリックを 50 に設定する方法を示します。

# configure terminal (config)# router ospf (config-router)# default-metric 50 (config-router)#

### <span id="page-709-1"></span>6.4.5 network area

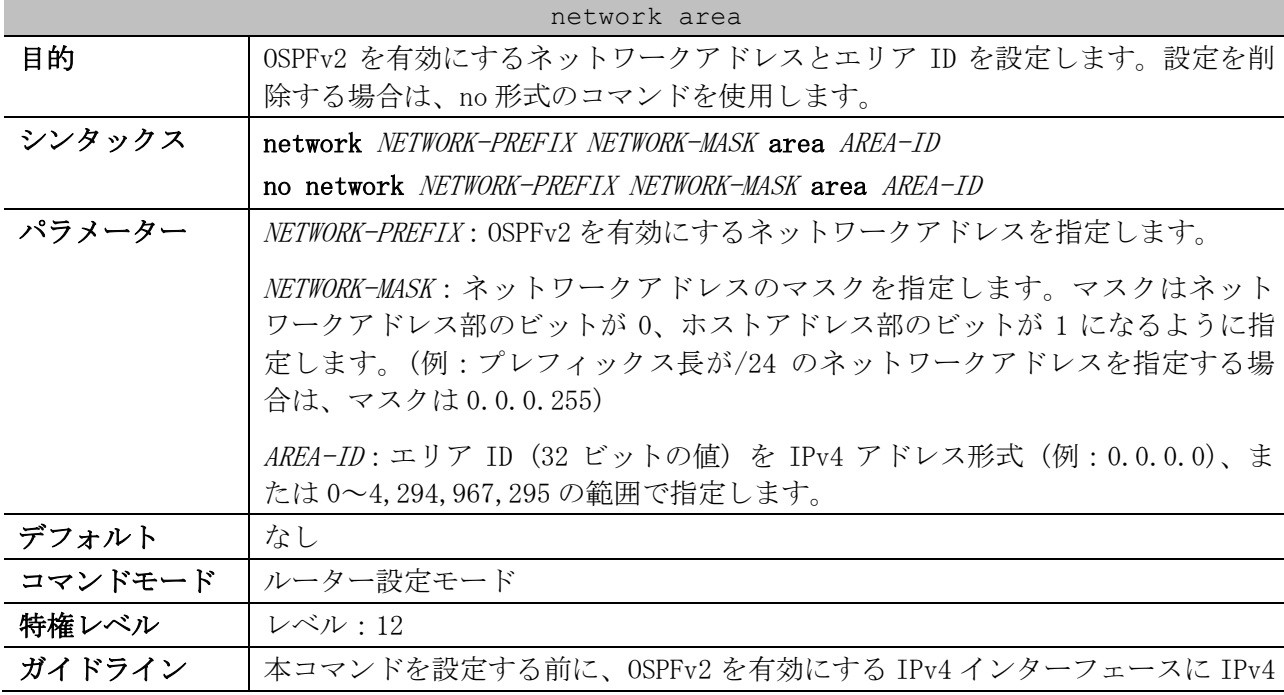

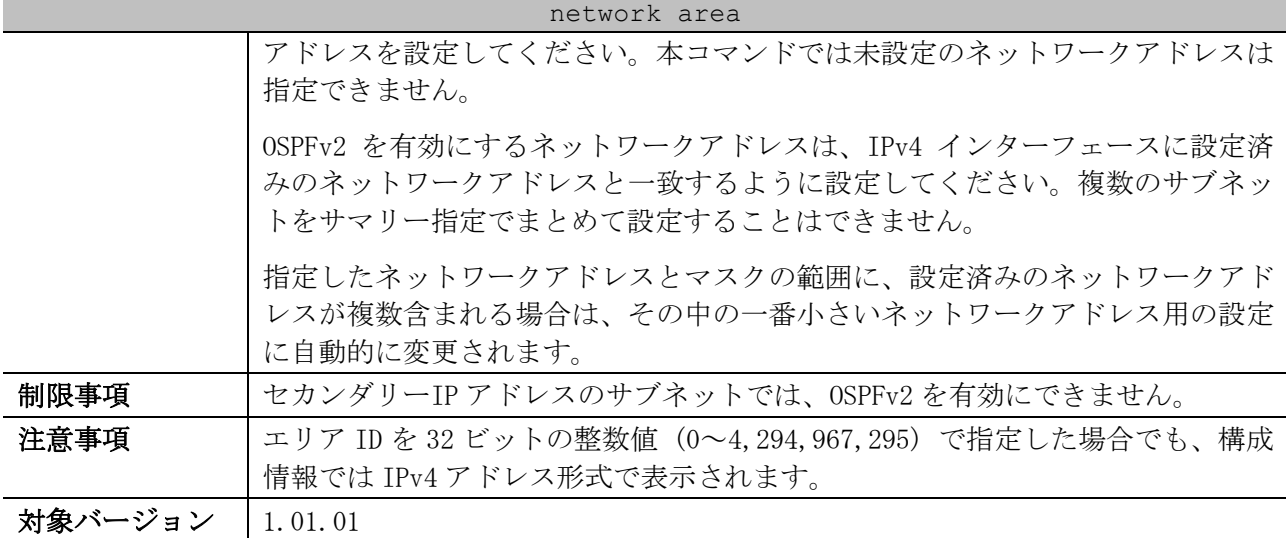

使用例:ネットワークアドレス 192.0.2.0/24 をエリア 0.0.0.3 で有効にする方法を示します。

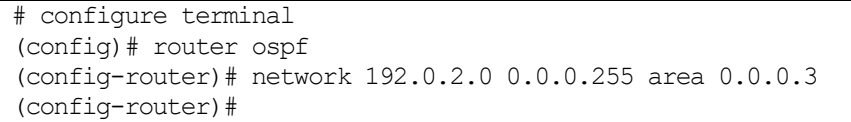

### <span id="page-710-0"></span>6.4.6 maximum-paths

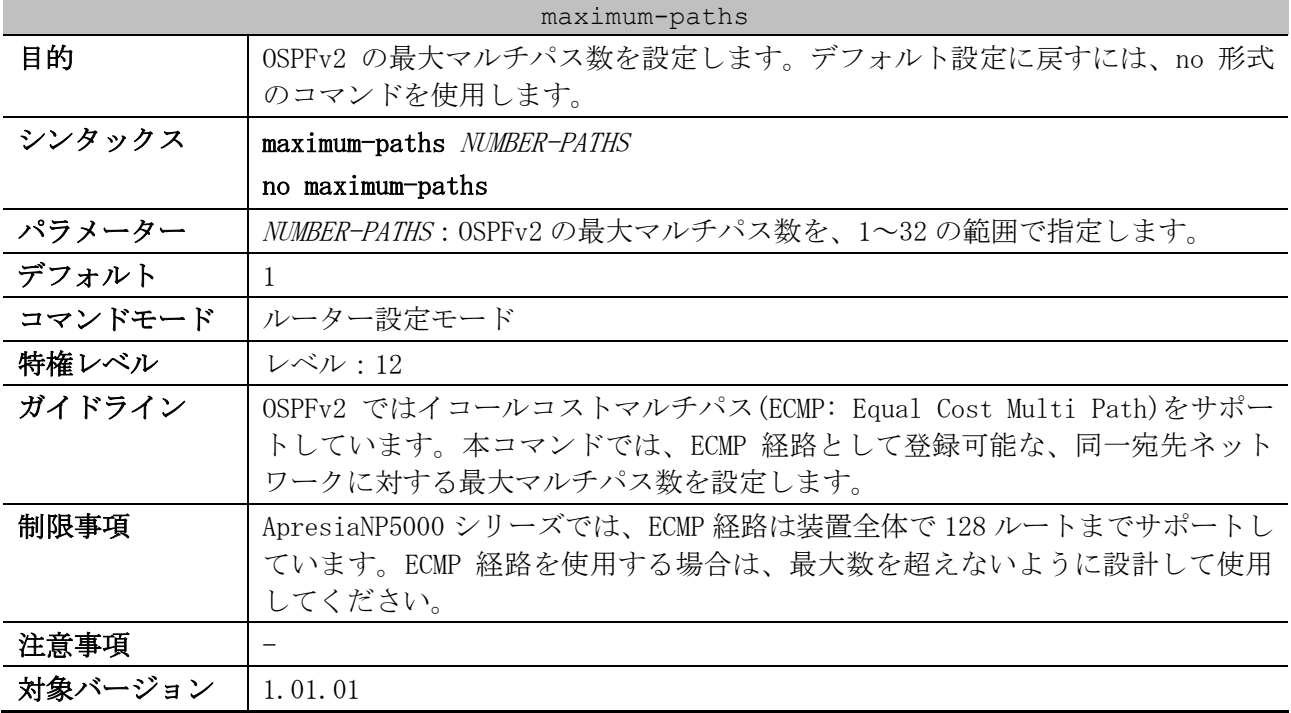

使用例:OSPFv2 の最大マルチパス数を 3 に設定する方法を示します。

# configure terminal (config)# router ospf (config-router)# maximum-paths 3 (config-router)#

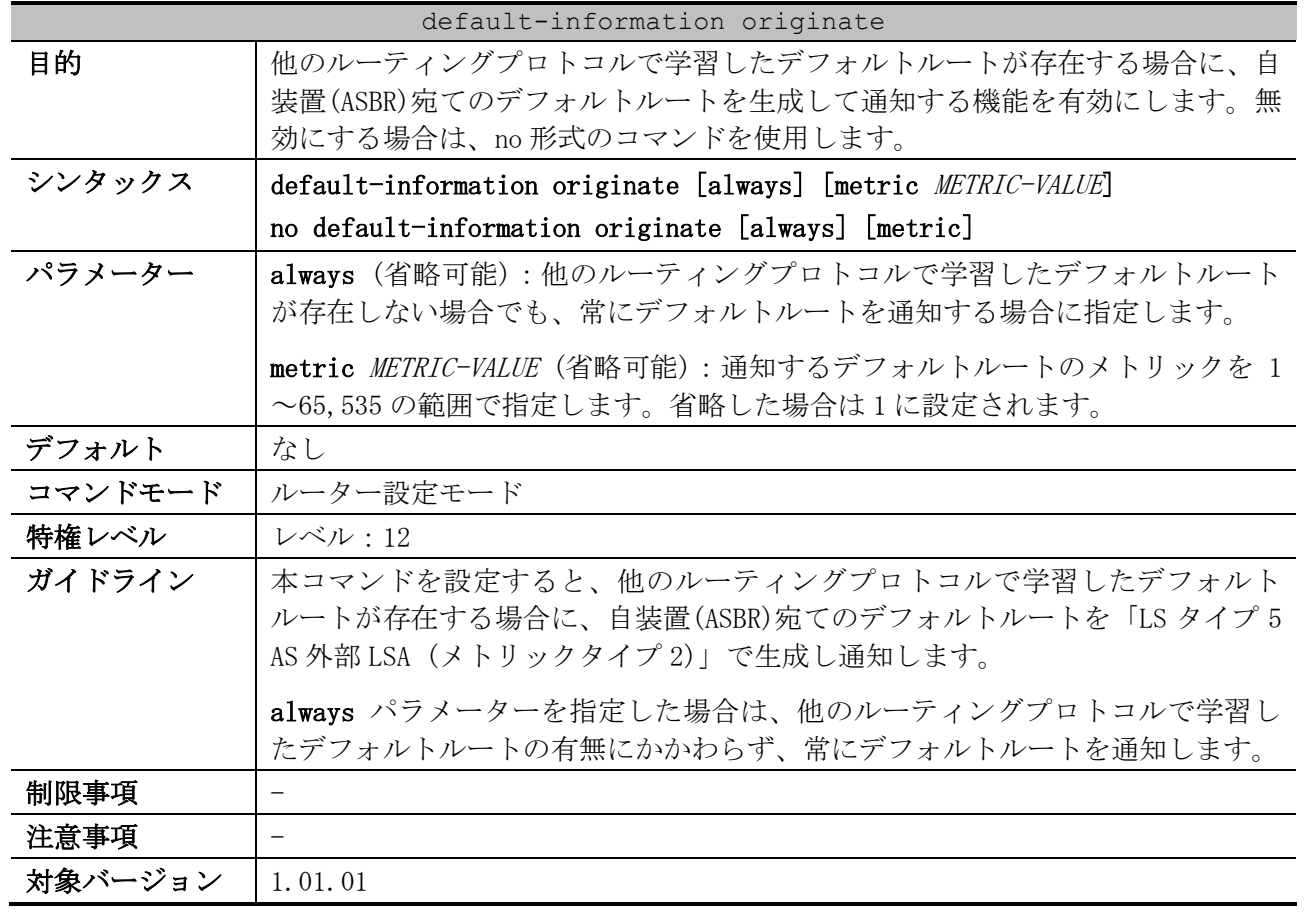

### <span id="page-711-0"></span>6.4.7 default-information originate

使用例:自装置(ASBR)宛てのデフォルトルート (メトリック 100) を生成して通知する機能を有効に する方法を示します。

# configure terminal (config)# router ospf (config-router)# default-information originate metric 100 (config-router)#

### <span id="page-711-1"></span>6.4.8 passive-interface (OSPFv2)

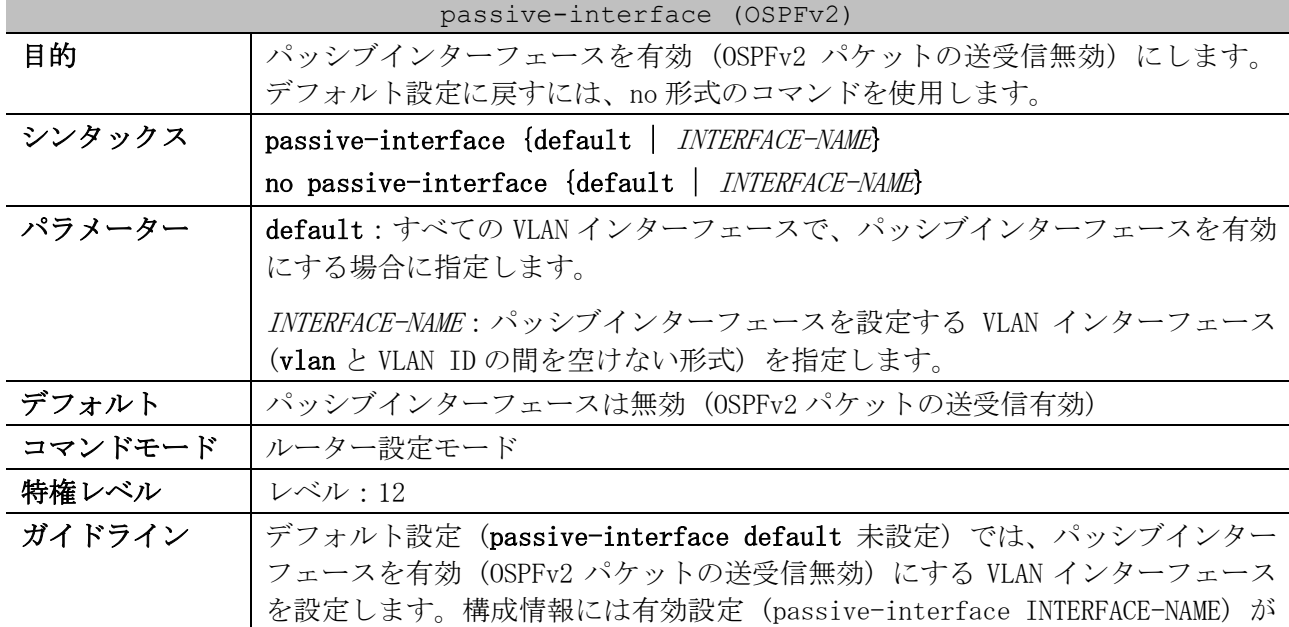

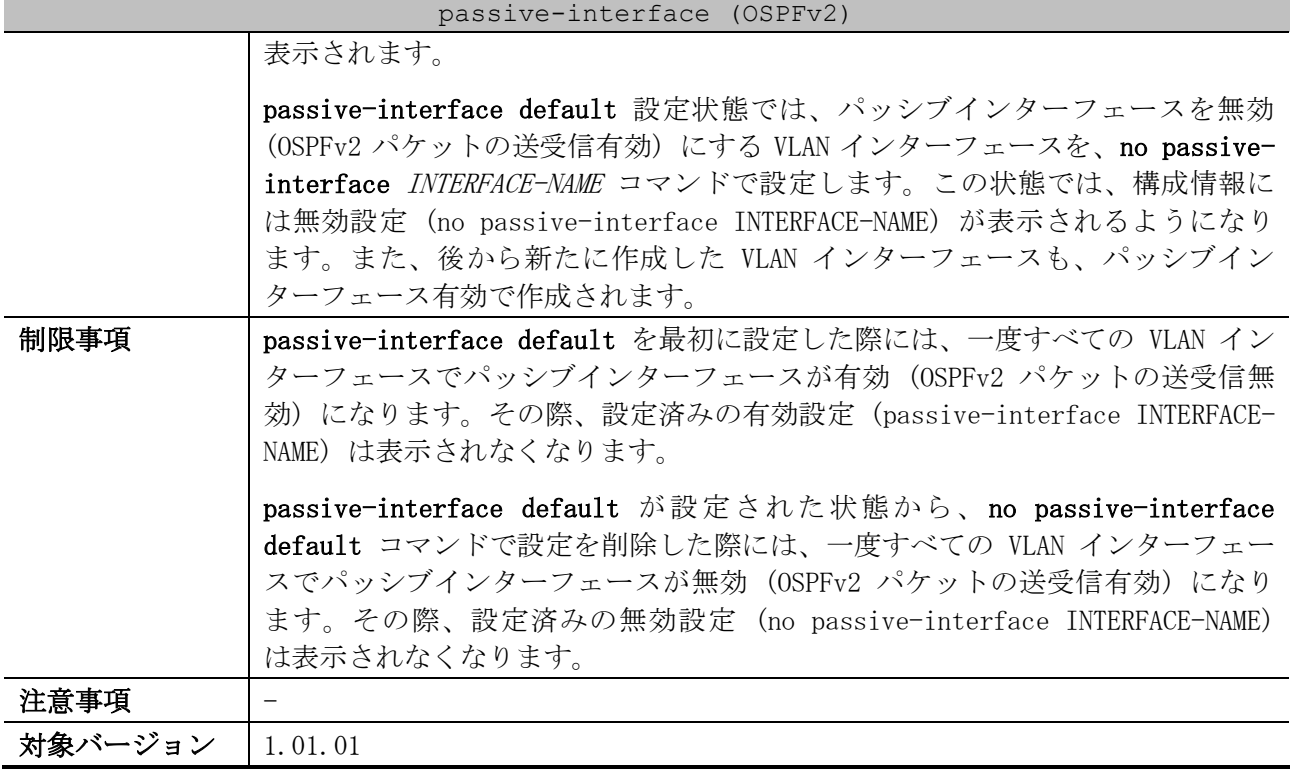

使用例:VLAN 1 インターフェースでパッシブインターフェースを有効 (OSPFv2 パケットの送受信無 効) にする方法を示します。

# configure terminal (config)# router ospf (config-router)# passive-interface vlan1 (config-router)#

#### <span id="page-712-0"></span>6.4.9 distribute-list in (OSPFv2)

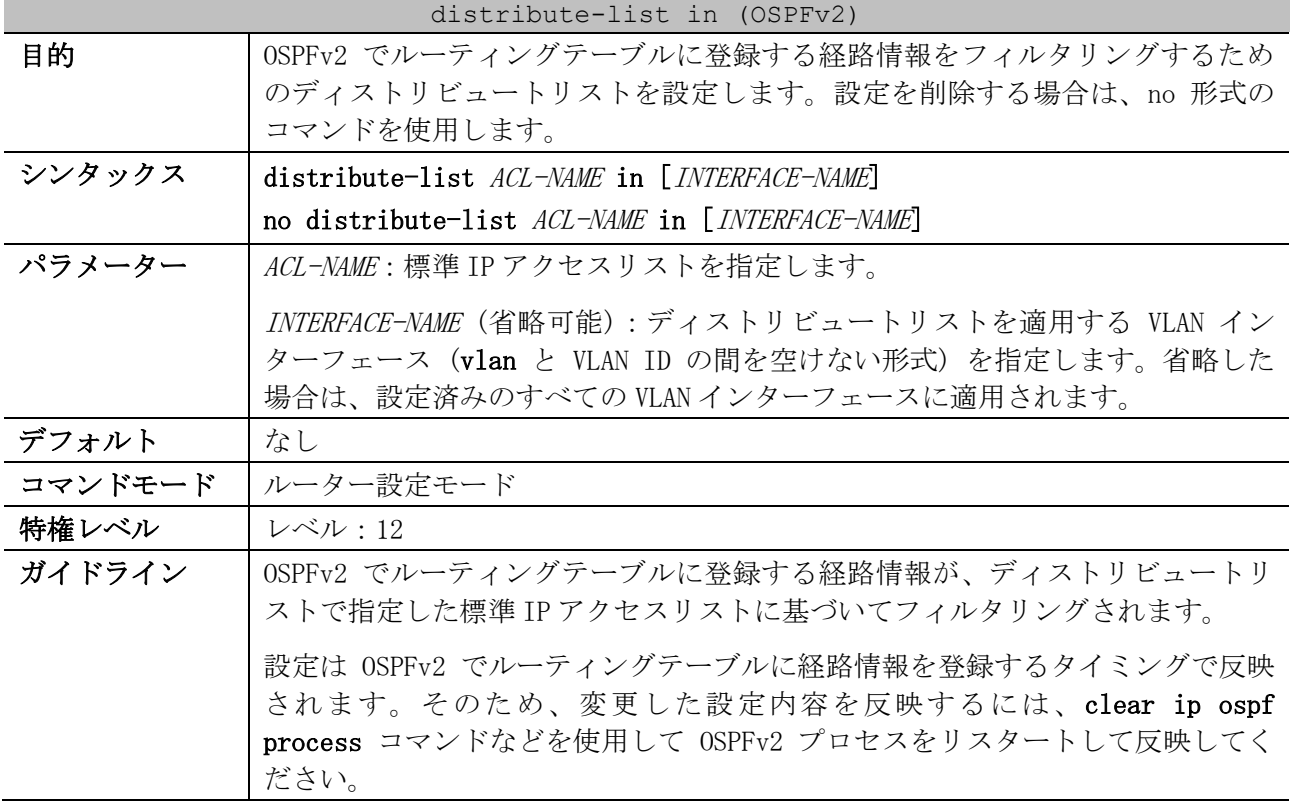

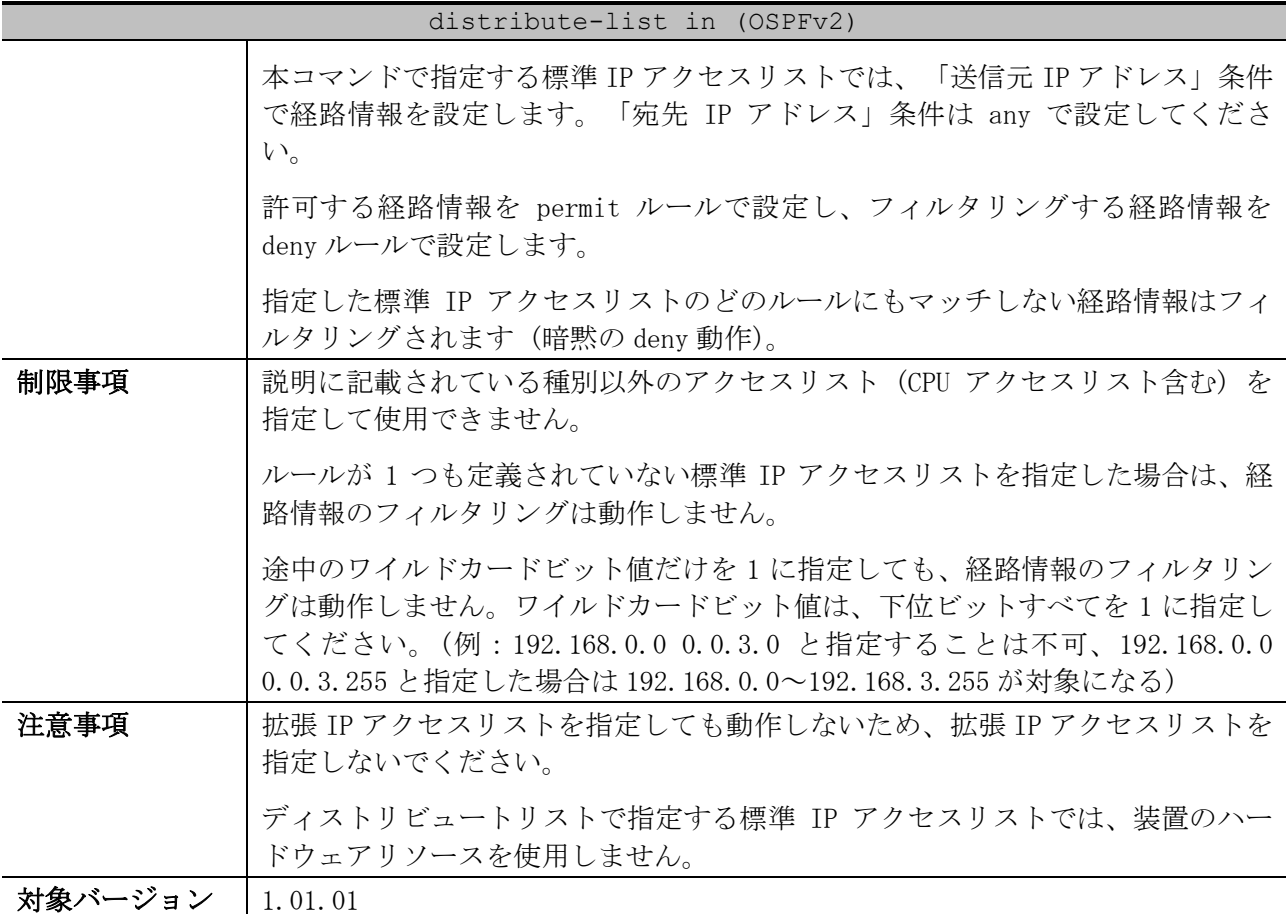

使用例:標準 IP アクセスリスト「Filter-OSPF」を指定したディストリビュートリストを vlan1 イン ターフェースに設定する方法を示します。

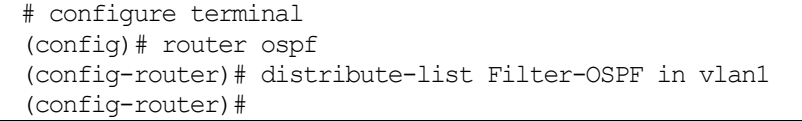

### <span id="page-713-0"></span>6.4.10 redistribute (OSPFv2)

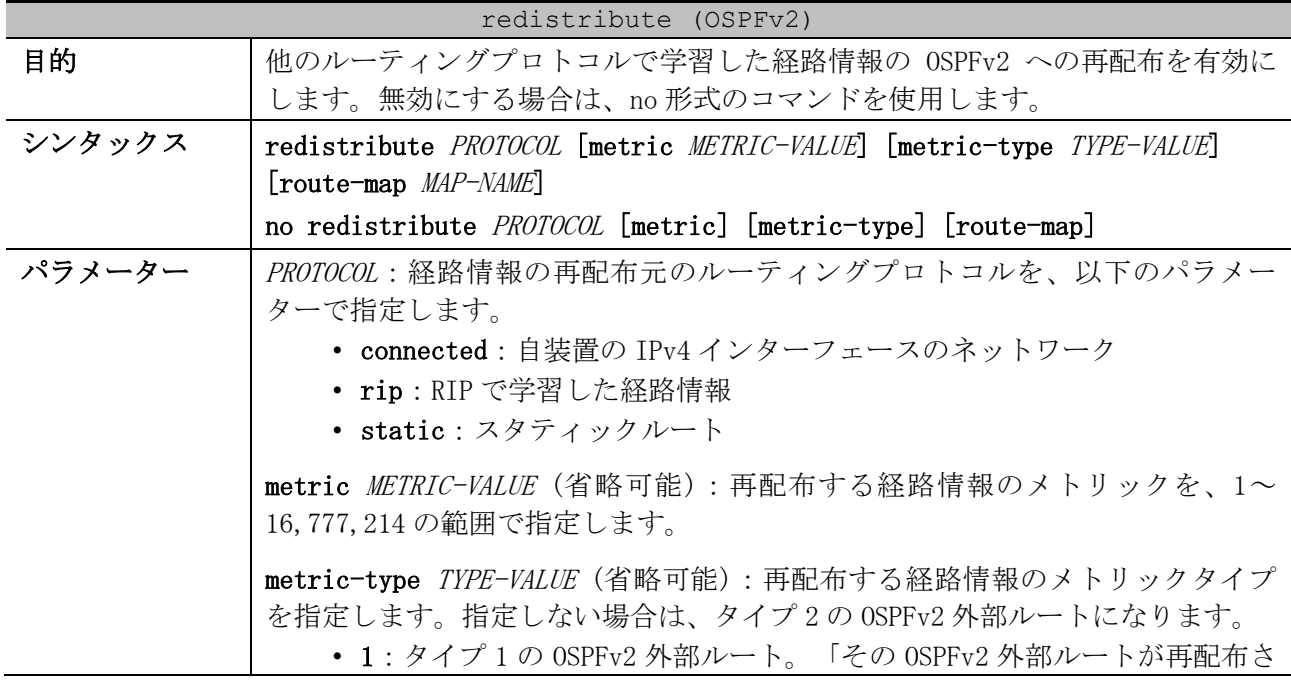

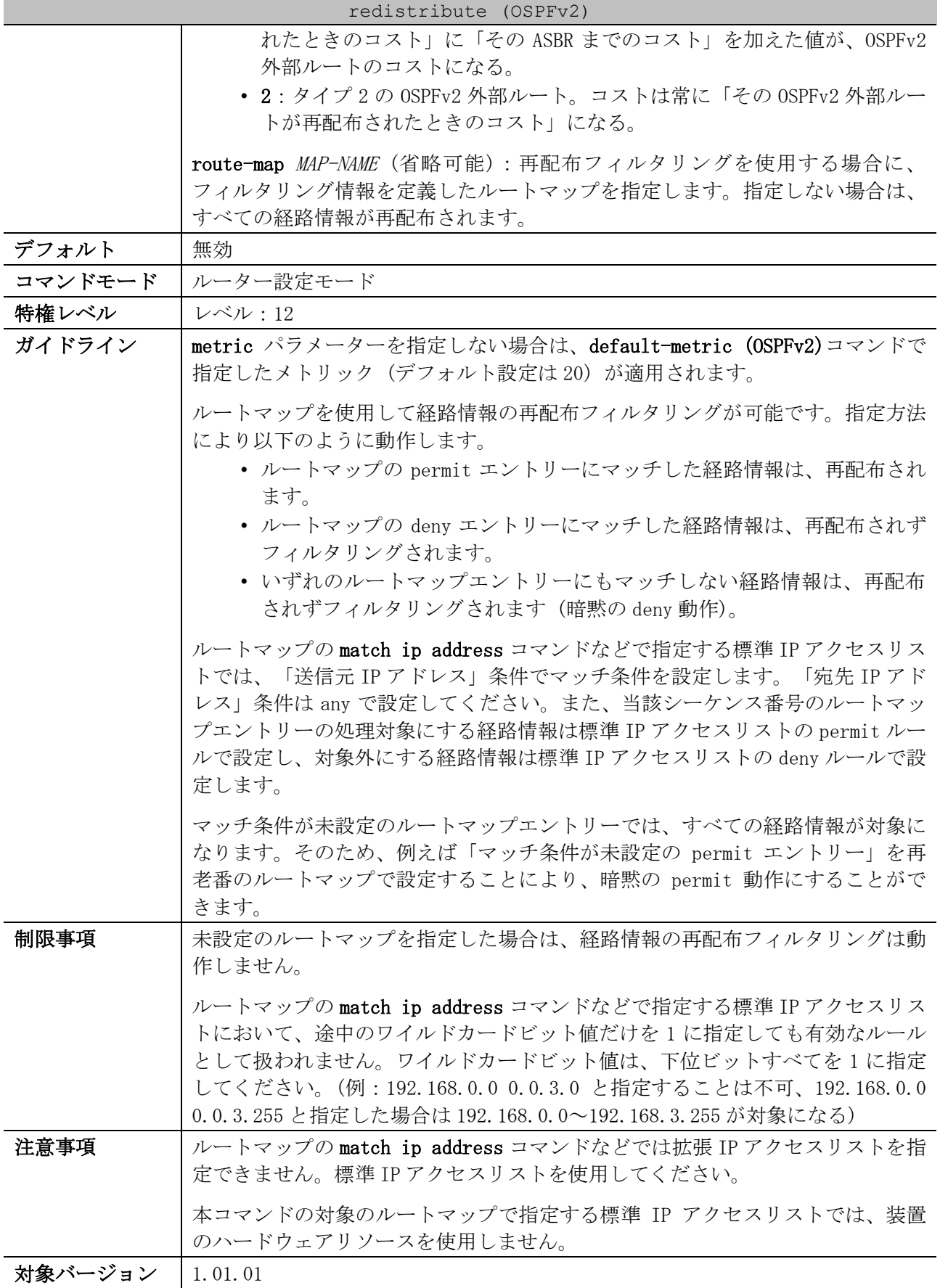

使用例:RIP で学習した経路情報を、メトリック=100 で OSPFv2 に再配布する方法を示します。

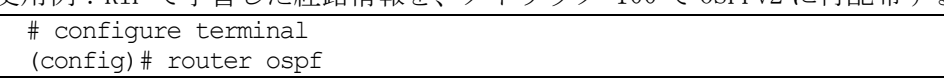

```
(config-router)# redistribute rip metric 100
(config-router)#
```
### <span id="page-715-0"></span>6.4.11 area stub (OSPFv2)

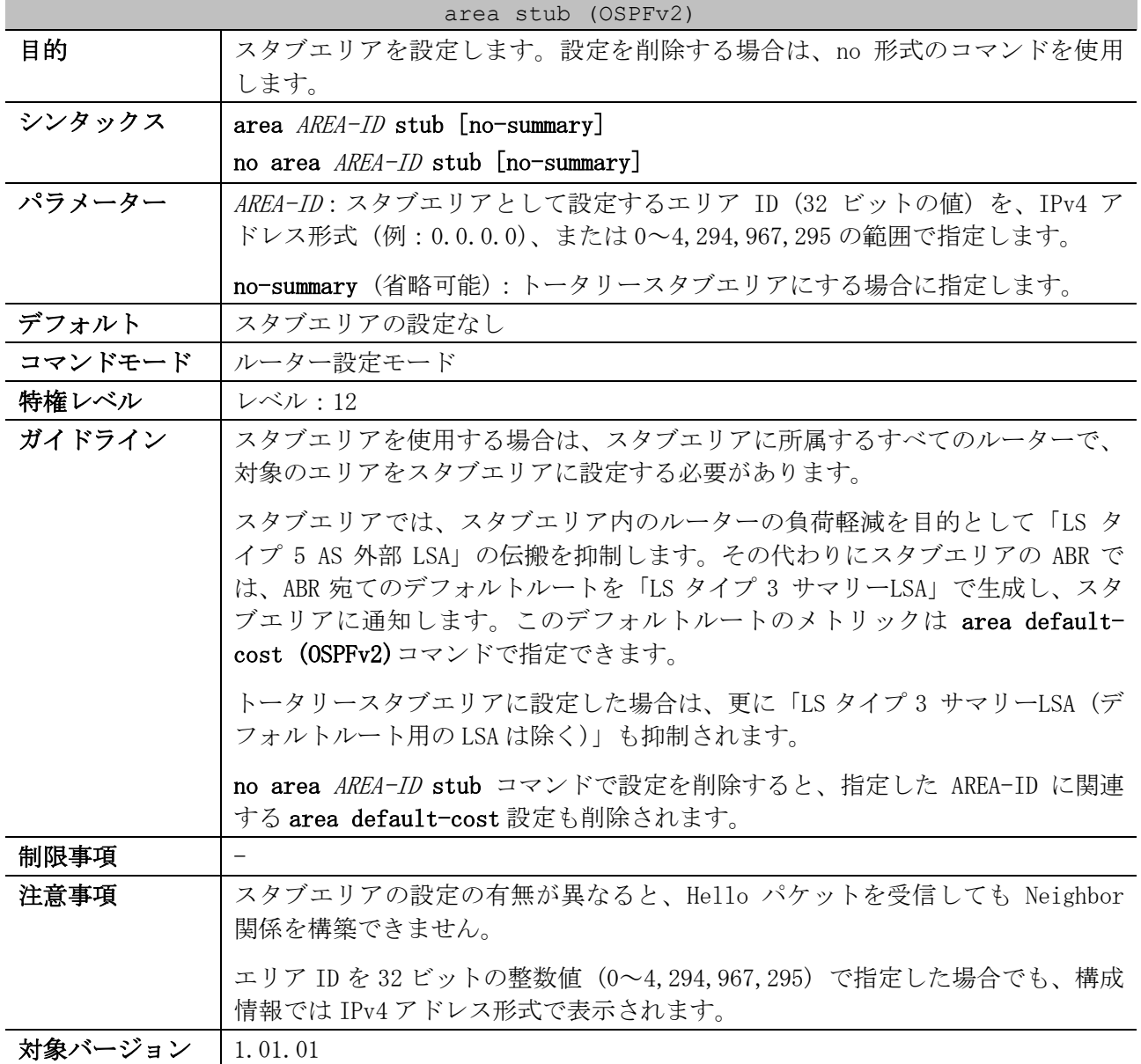

使用例:エリア 1 をスタブエリアとして設定する方法を示します。

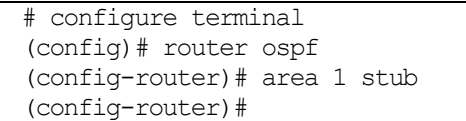

### <span id="page-715-1"></span>6.4.12 area nssa

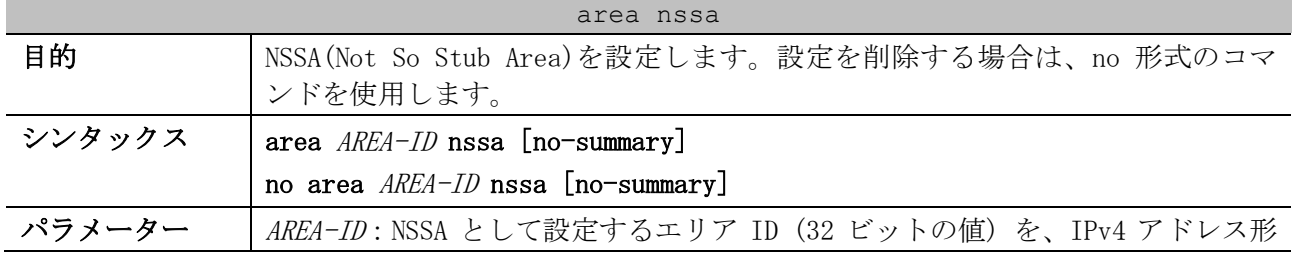

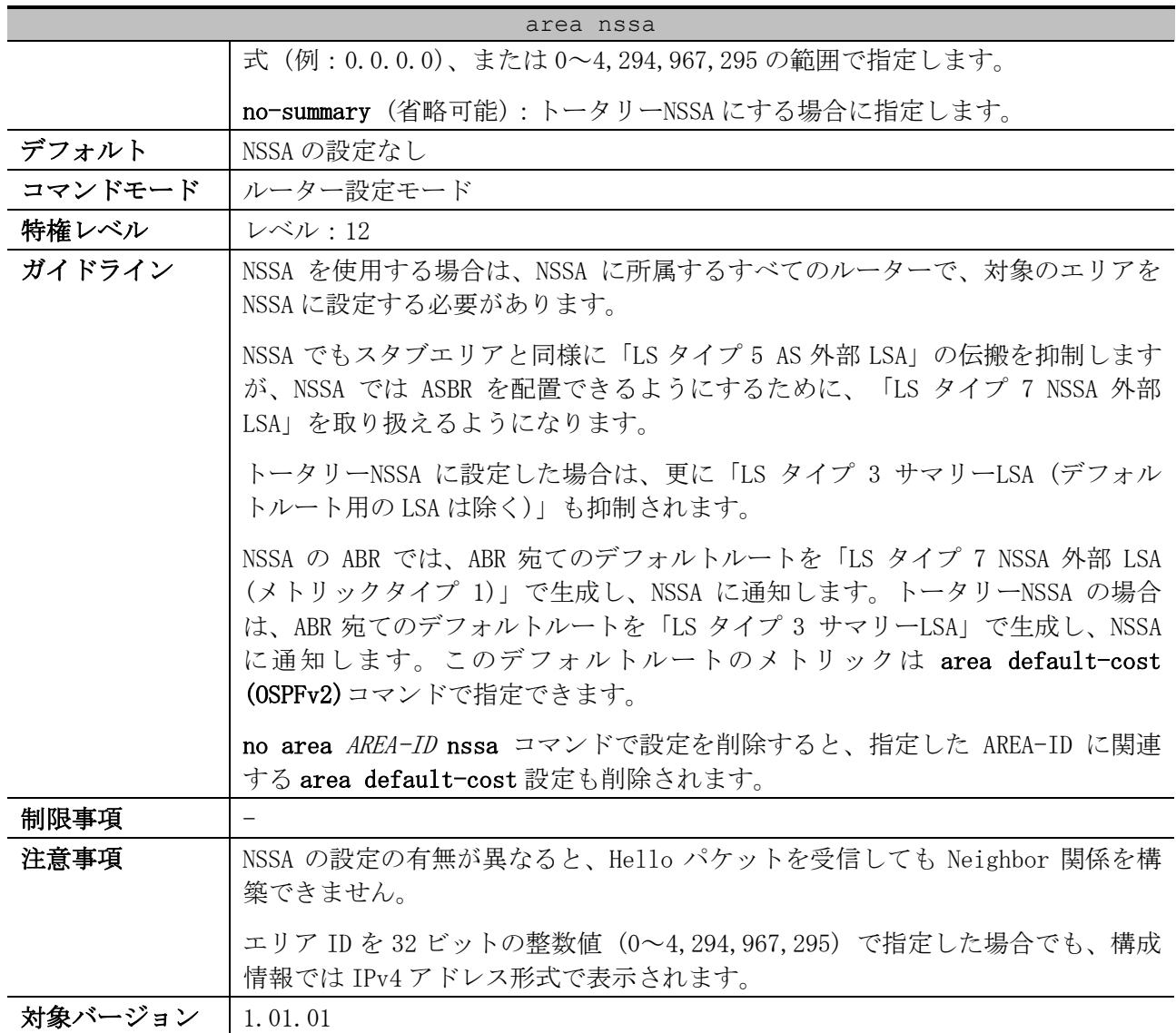

使用例:エリア 1 を NSSA として設定する方法を示します。

```
# configure terminal
(config)# router ospf
(config-router)# area 1 nssa
(config-router)#
```
### <span id="page-716-0"></span>6.4.13 area default-cost (OSPFv2)

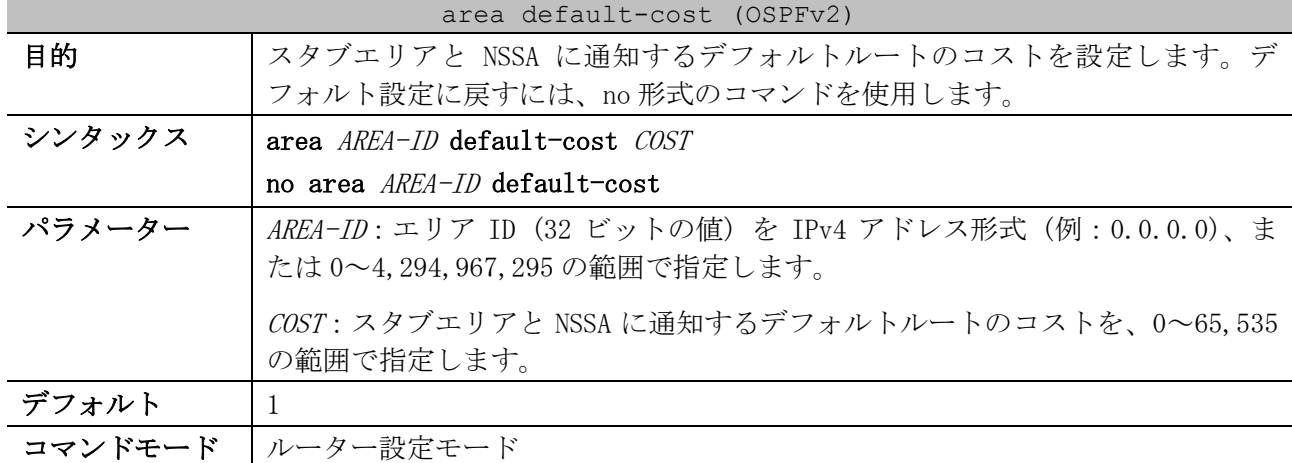

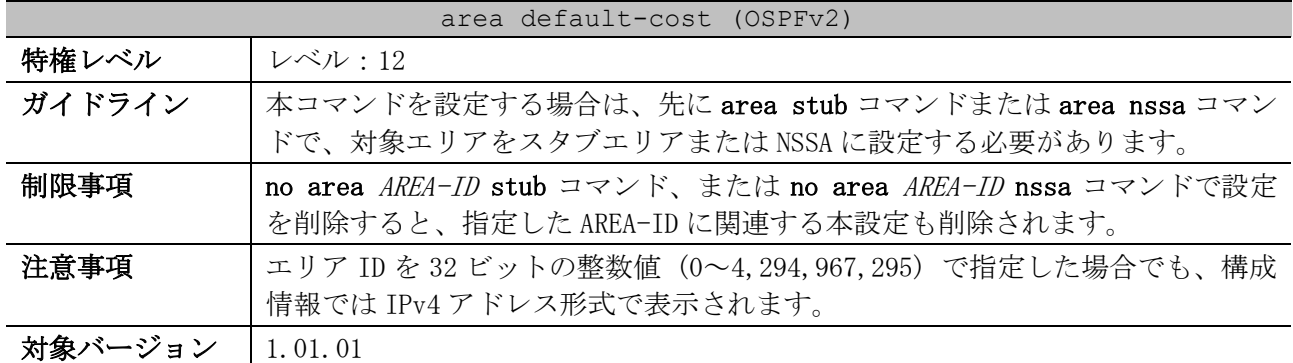

使用例:エリア 10.0.0.0 (スタブエリア、もしくは NSSA) に通知するデフォルトルートのコストを、 20 に設定する方法を示します。

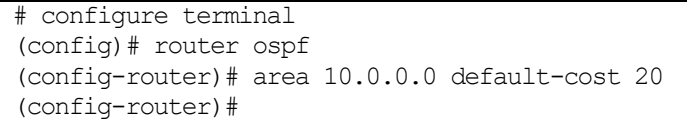

### <span id="page-717-0"></span>6.4.14 area range (OSPFv2)

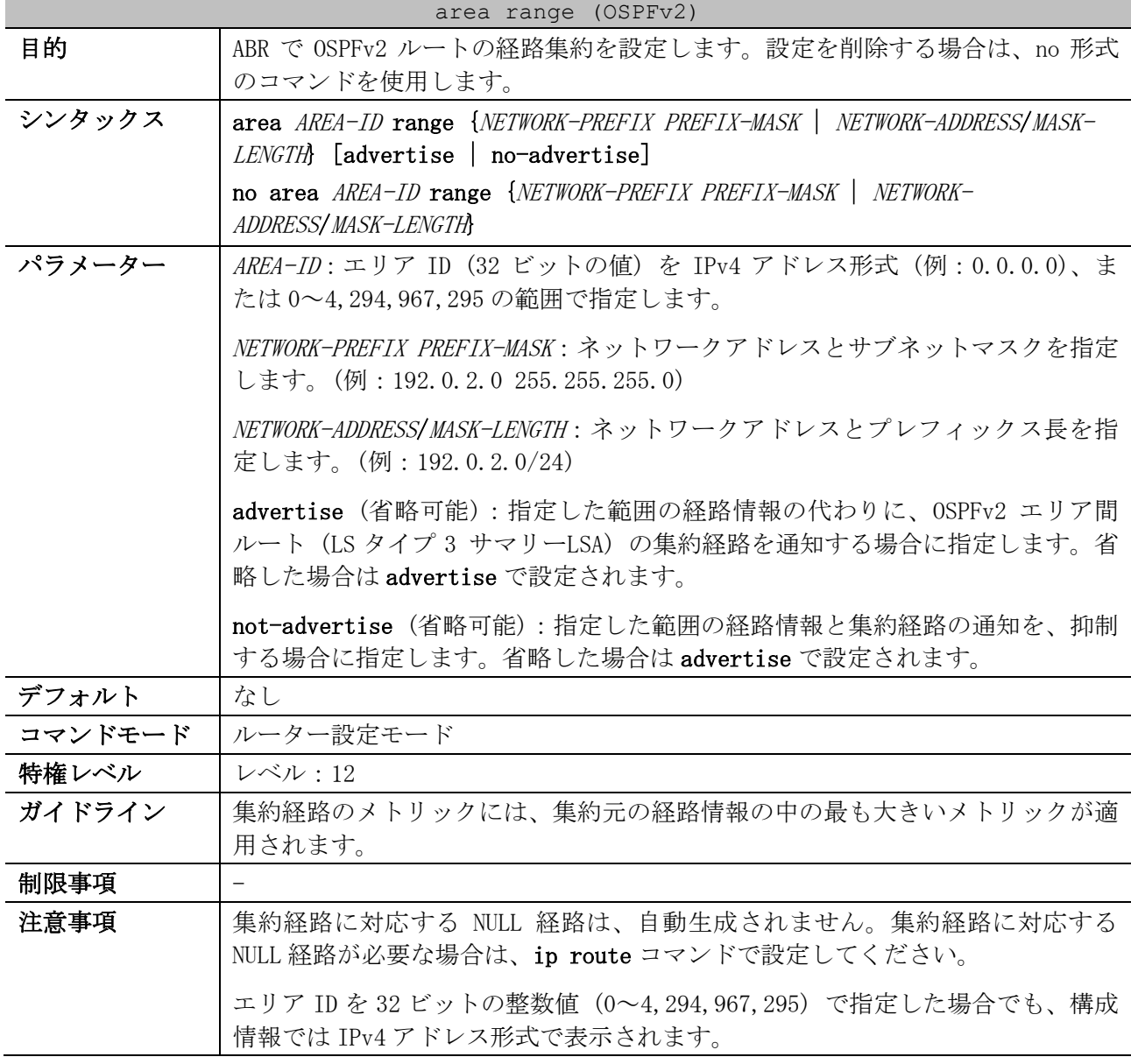

#### area range (OSPFv2)

#### 対象バージョン | 1.01.01

使用例:エリア 0.0.0.1 との間の ABR において、エリア 0.0.0.1 の経路情報を 192.168.0.0/16 に経路 集約して他エリアに通知する方法を示します。

# configure terminal (config)# router ospf (config-router)# area 0.0.0.1 range 192.168.0.0/16 (config-router)#

### <span id="page-718-0"></span>6.4.15 area virtual-link (OSPFv2)

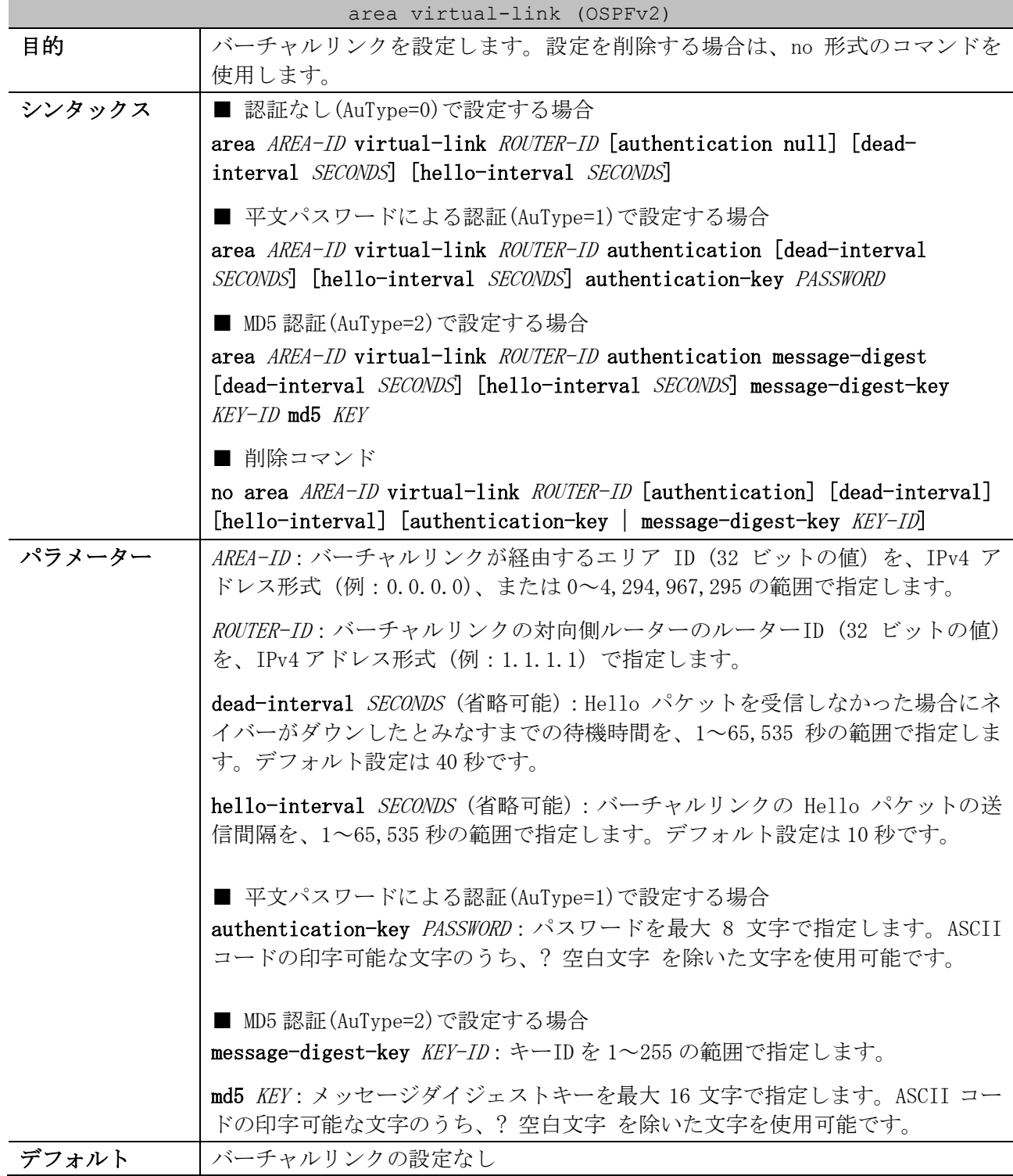

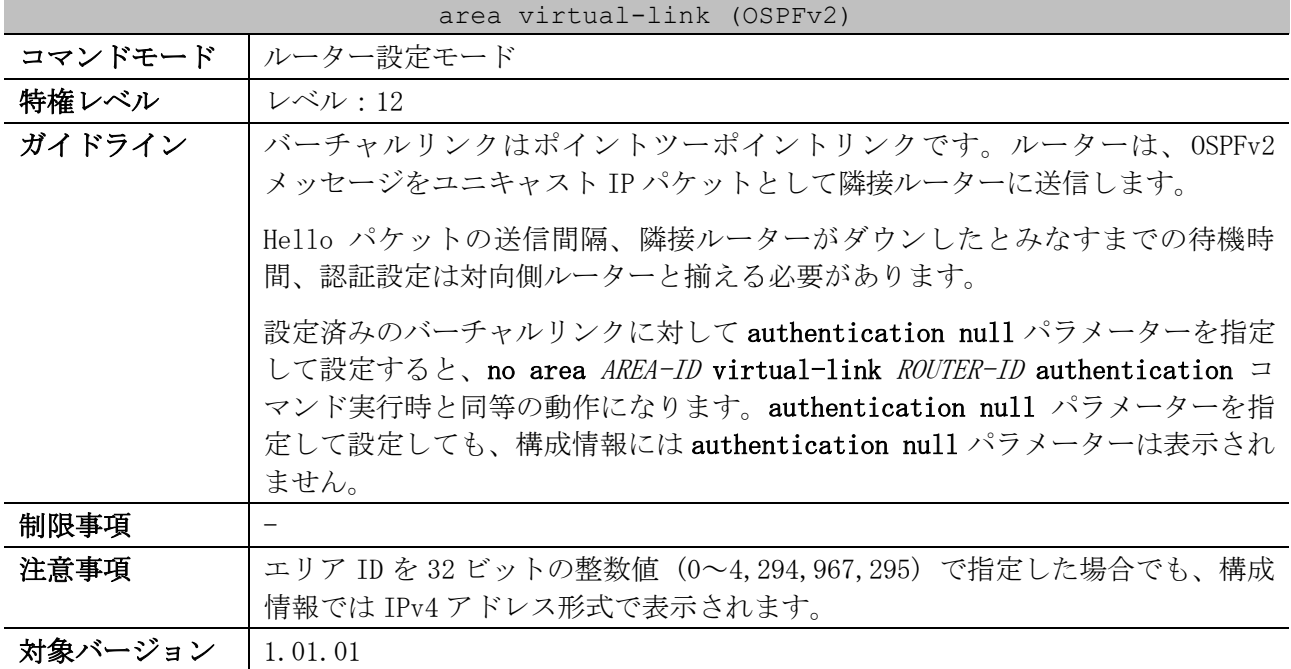

使用例:バーチャルリンク「エリア ID 1 経由、ネイバーのルーターID 2.2.2.2、認証なし、deadinterval=120 秒、hello-interval=30 秒」を設定する方法を示します。

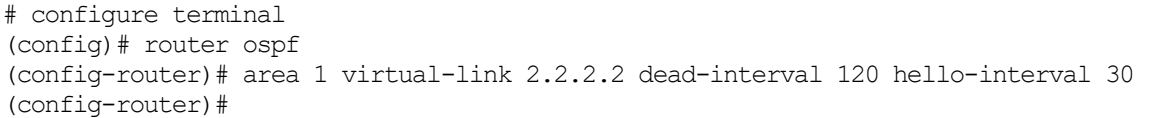

使用例:バーチャルリンク「エリア ID 1 経由、ネイバーのルーターID 3.3.3.3、平文パスワードによ る認証、認証パスワードは testtest」を設定する方法を示します。

# configure terminal (config)# router ospf (config-router)# area 1 virtual-link 3.3.3.3 authentication authentication-key testtest (config-router)#

使用例:バーチャルリンク「エリア ID 1 経由、ネイバーのルーターID 4.4.4.4、MD5 認証、キーID=10、 メッセージダイジェストキーは yourpass」を設定する方法を示します。

# configure terminal (config)# router ospf (config-router)# area 1 virtual-link 4.4.4.4 authentication message-digest messagedigest-key 10 md5 yourpass (config-router)#

### <span id="page-719-0"></span>6.4.16 host area

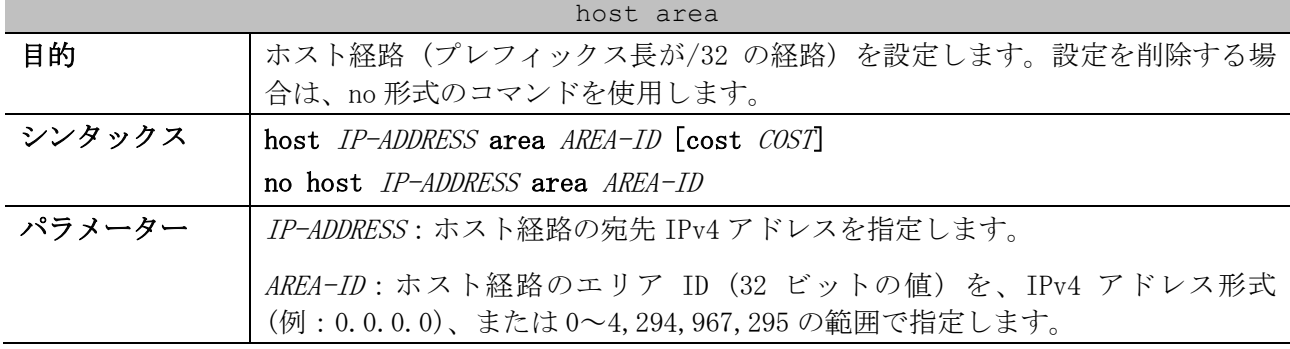
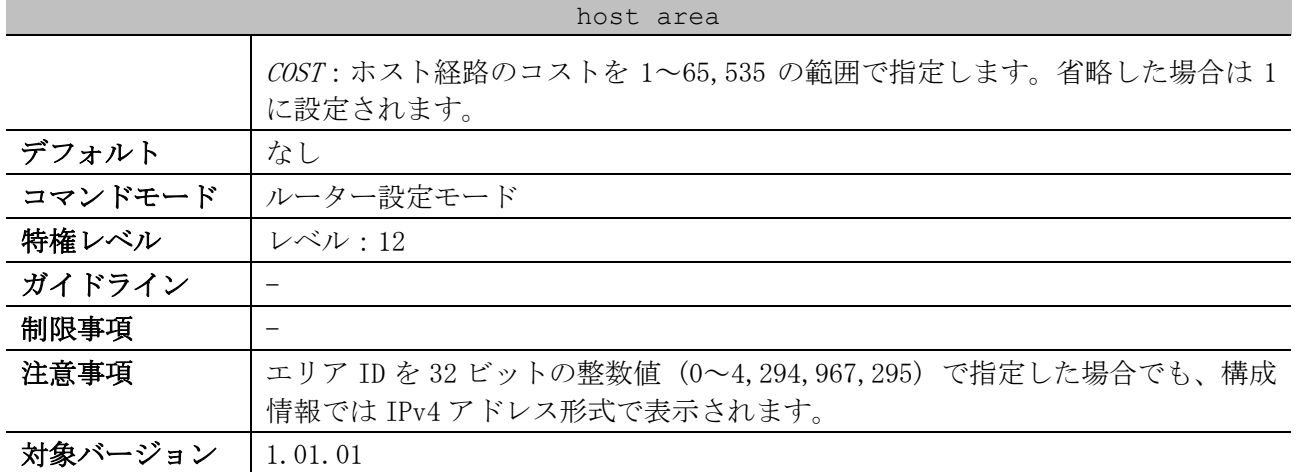

使用例:宛先 IPv4 アドレス 172.16.10.100、エリア ID 1 のホスト経路を設定する方法を示します。

# configure terminal (config)# router ospf (config-router)# host 172.16.10.100 area 1 (config-router)#

#### 6.4.17 no area (OSPFv2)

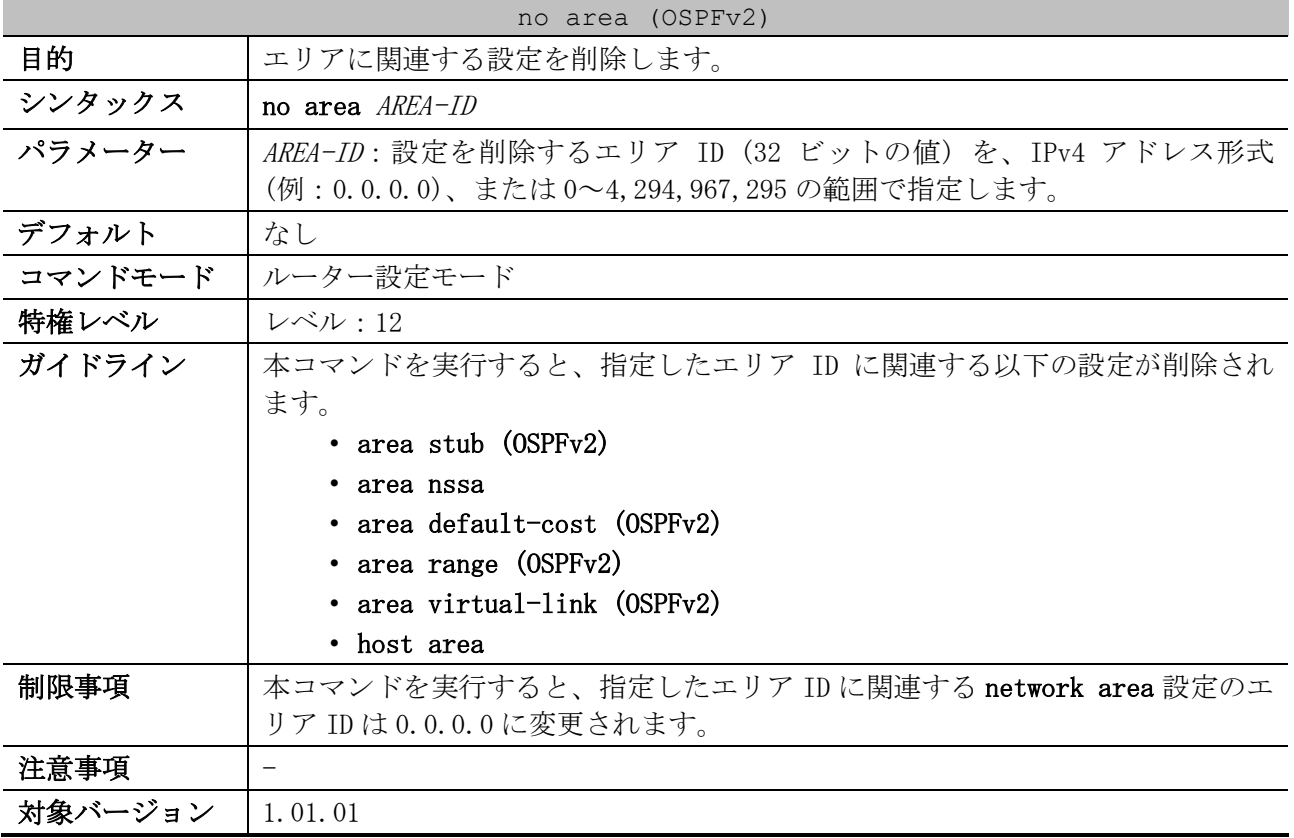

使用例:エリア 3 に関連する設定を削除する方法を示します。

# configure terminal (config)# router ospf (config-router)# no area 3 (config-router)#

## 6.4.18 ip ospf cost

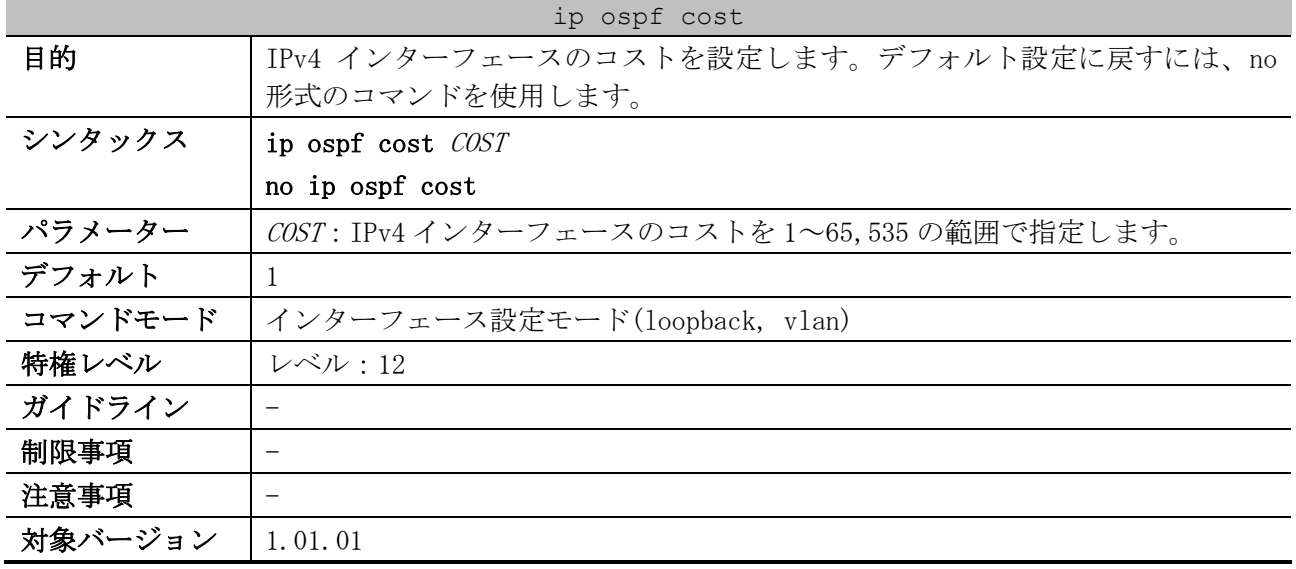

使用例:VLAN 1 インターフェースのコストを 10 に設定する方法を示します。

# configure terminal (config)# interface vlan 1 (config-if-vlan)# ip ospf cost 10 (config-if-vlan)#

## 6.4.19 ip ospf priority

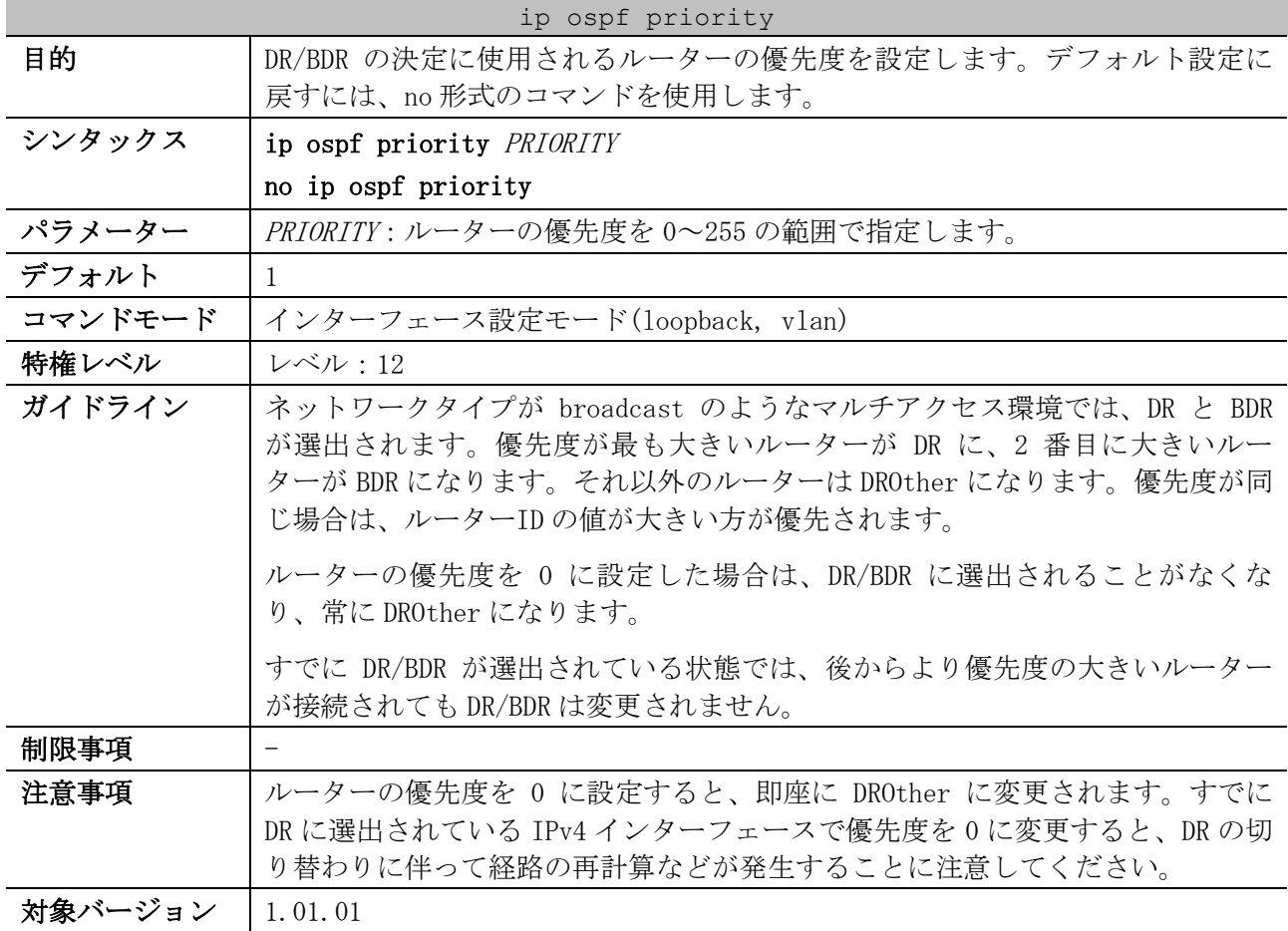

6 レイヤー3 | 6.4 OSPFv2 コマンド

使用例:VLAN 1 インターフェースで、ルーターの優先度を 3 に設定する方法を示します。

```
# configure terminal
(config)# interface vlan 1
(config-if-vlan)# ip ospf priority 3
(config-if-vlan)#
```
## 6.4.20 ip ospf network

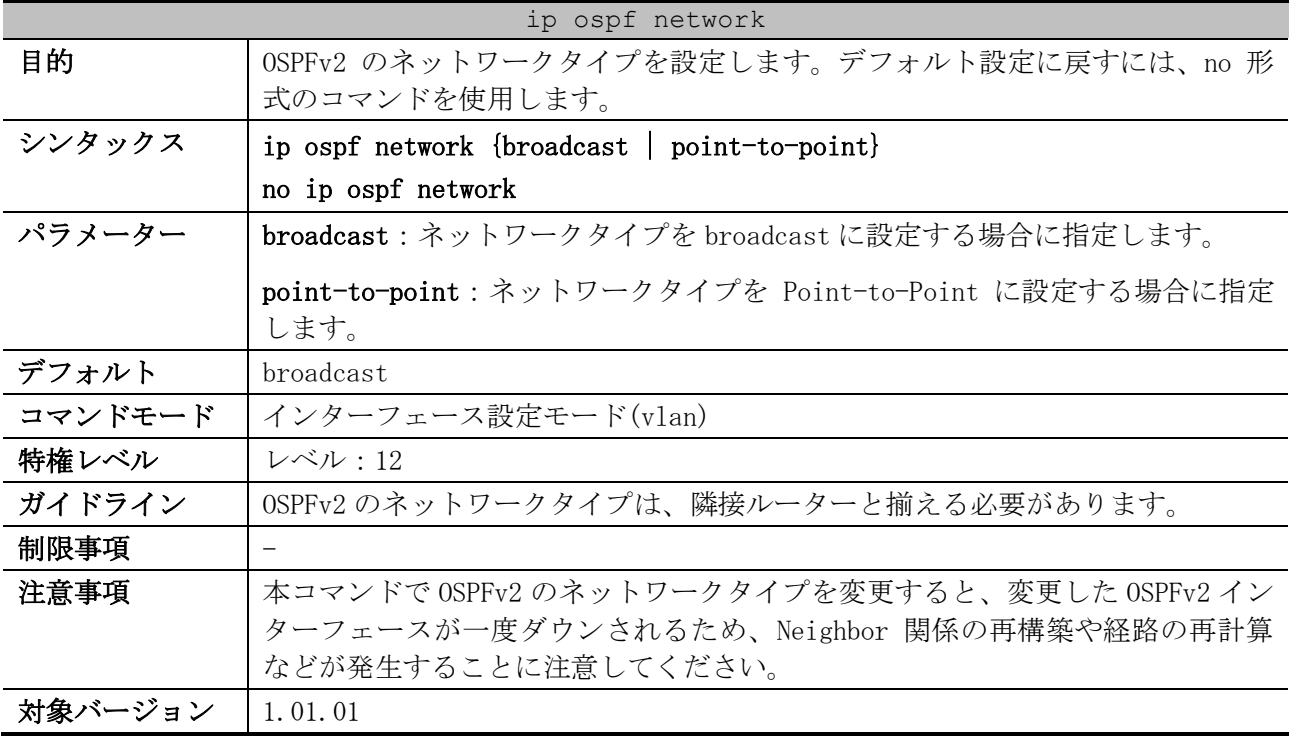

使用例:VLAN 1 インターフェースの OSPFv2 のネットワークタイプを、Point-to-Point に設定する方 法を示します。

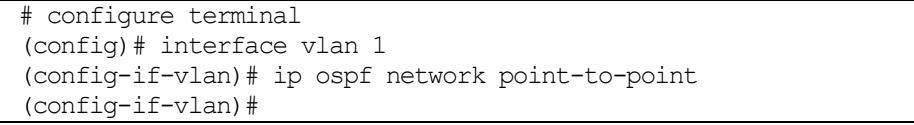

## 6.4.21 ip ospf hello-interval

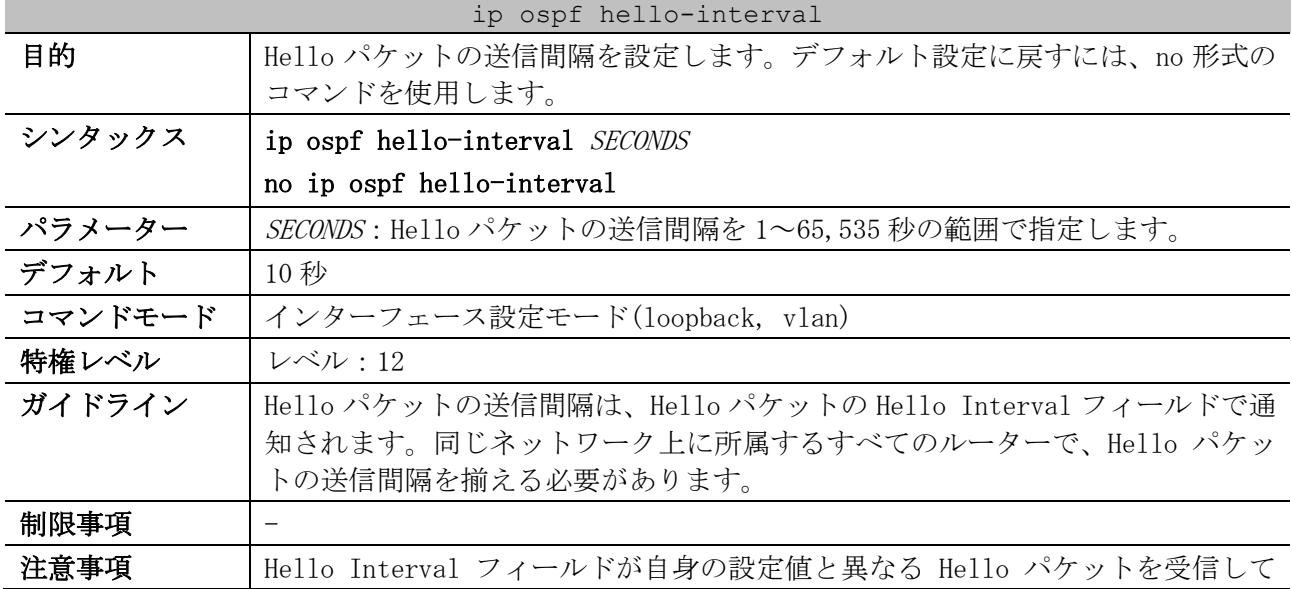

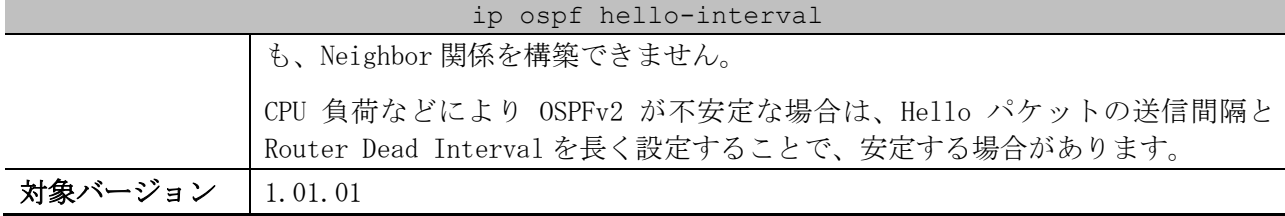

使用例:VLAN 1 インターフェースの Hello パケットの送信間隔を、30 秒に設定する方法を示します。

# configure terminal (config)# interface vlan 1 (config-if-vlan)# ip ospf hello-interval 30 (config-if-vlan)#

#### 6.4.22 ip ospf dead-interval

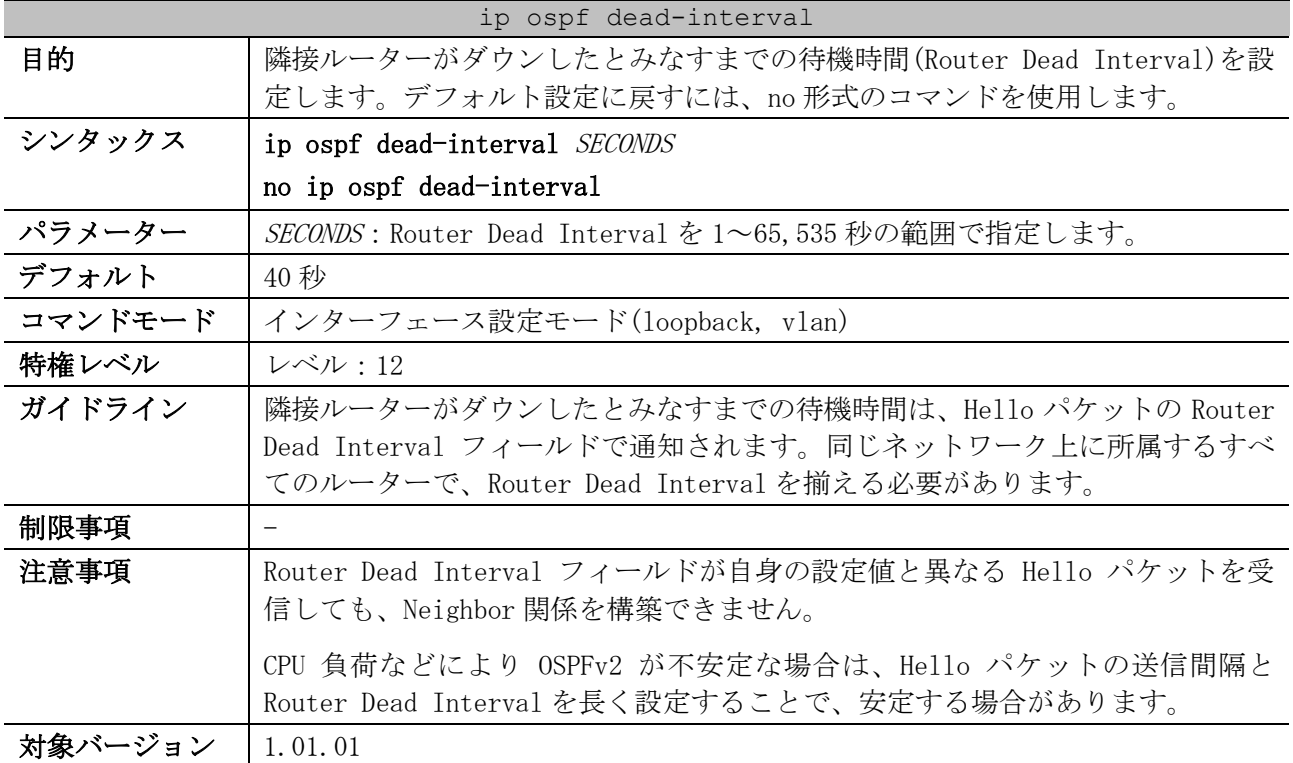

使用例:VLAN 1 インターフェースの Router Dead Interval を、120 秒に設定する方法を示します。

```
# configure terminal
(config)# interface vlan 1
(config-if-vlan)# ip ospf dead-interval 120
(config-if-vlan)#
```
## 6.4.23 ip ospf authentication

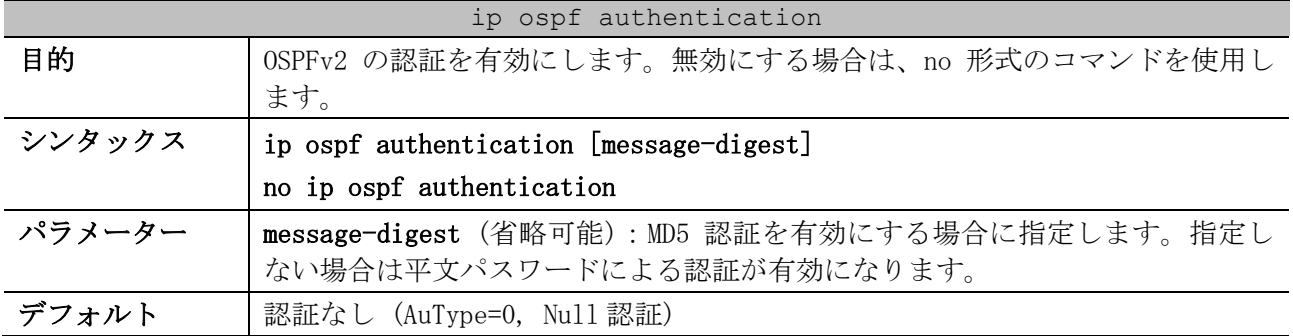

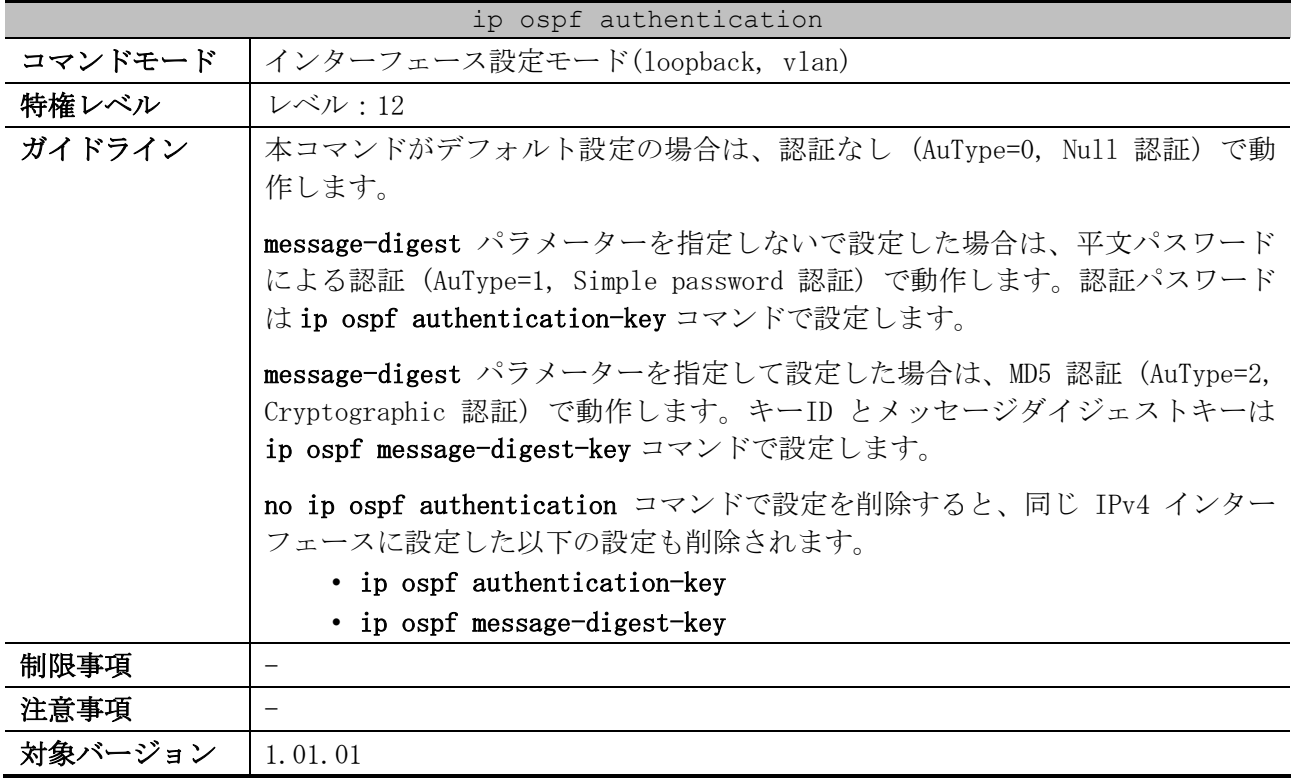

使用例:VLAN 1 インターフェースで、MD5 認証を有効にする方法を示します。

# configure terminal (config)# interface vlan 1 (config-if-vlan)# ip ospf authentication message-digest (config-if-vlan)#

## 6.4.24 ip ospf authentication-key

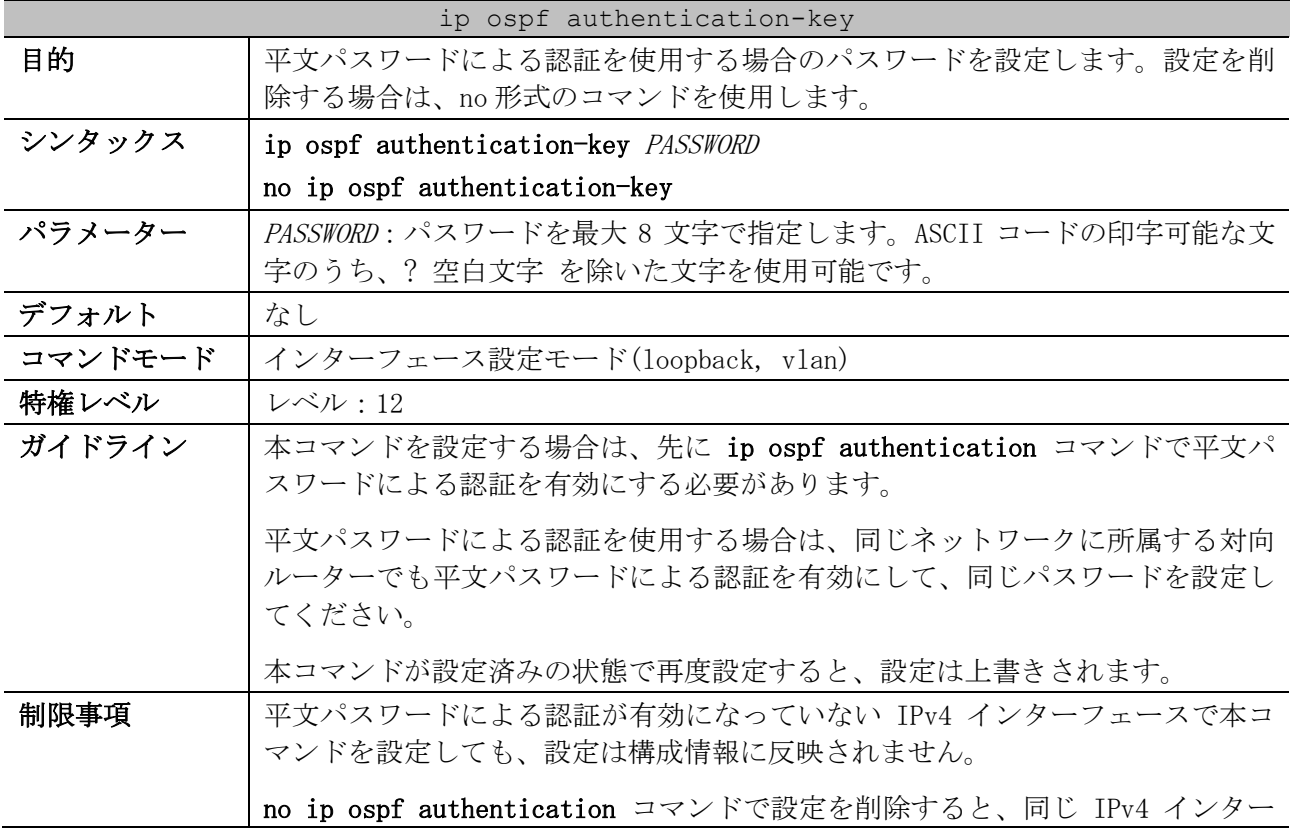

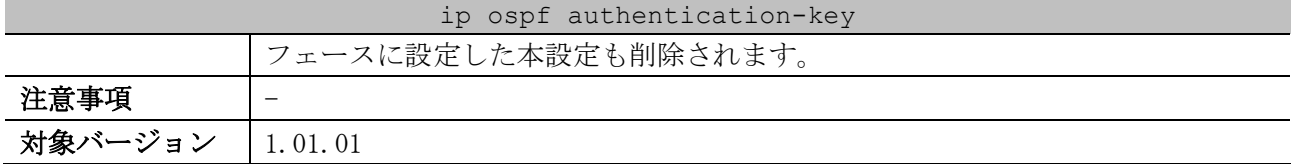

使用例:VLAN 1 インターフェースで平文パスワードによる認証を有効にし、認証パスワード「test」 を設定する方法を示します。

# configure terminal (config)# interface vlan 1 (config-if-vlan)# ip ospf authentication (config-if-vlan)# ip ospf authentication-key test (config-if-vlan)#

### 6.4.25 ip ospf message-digest-key

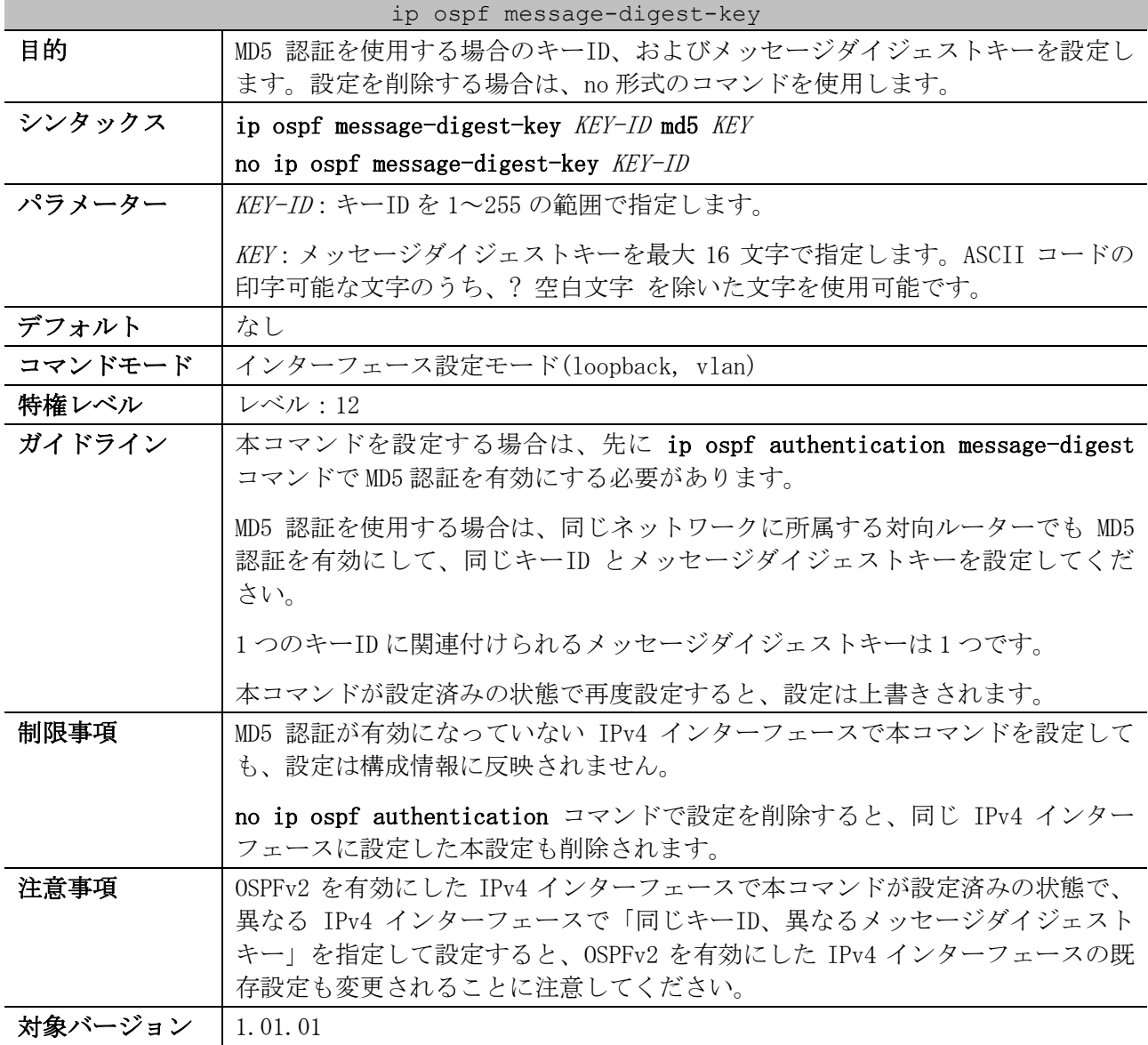

使用例:VLAN 1 インターフェースで MD5 認証を有効にし、キーID 10、メッセージダイジェストキー 「yourpass」を設定する方法を示します。

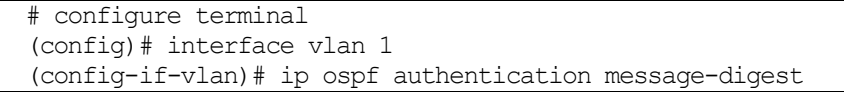

```
(config-if-vlan)# ip ospf message-digest-key 10 md5 yourpass
(config-if-vlan)#
```
#### 6.4.26 clear ip ospf process

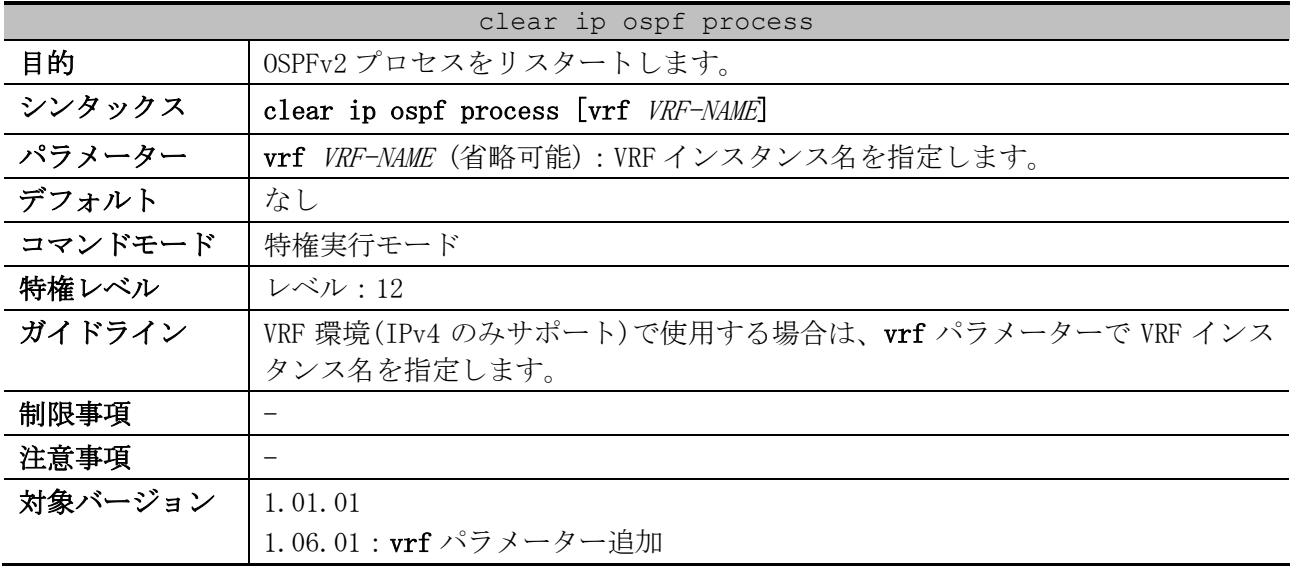

使用例:OSPFv2 プロセスをリスタートする方法を示します。

# clear ip ospf process #

#### 6.4.27 show ip ospf

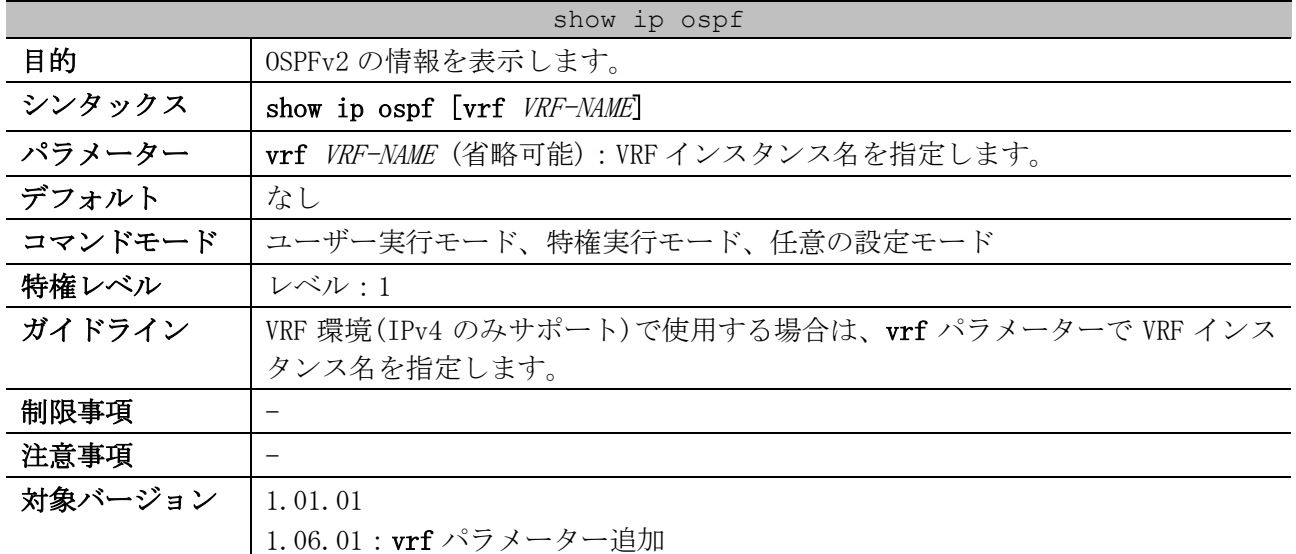

使用例:OSPFv2 の情報を表示する方法を示します。

```
# show ip ospf
Operational Router ID 1.1.1.1 ...(1)
   Process uptime is 0DT0H2M42S ...(2)
   Process bound to VRF test-vrf ...(3)
   Conforms to RFC2328, and RFC1583 Compatibility flag is disabled
   This router is an ABR, ABR Type is Standard (RFC2328) ...(4)
   This router is an ASBR (injecting external routing information) ...(5)
   SPF schedule Hold time between two SPFs 3 secs ...(6)
   Number of external LSA 5. Checksum 0x33732 ...(7)
```
6 レイヤー3 | 6.4 OSPFv2 コマンド

```
 Number of LSA originated 409 ...(8)
 Number of LSA received 304 ...(9)
 Number of current LSA 37 ...(10)
 LSDB database overflow limit is 49152 ...(11)
 Number of areas attached to this router : 4 ...(12)
   Area 0.0.0.0 (BACKBONE) ...(13)
       Number of interface in this area is 1, active interface number is 1 ...(14)
       Number of fully adjacent neighbors in this area is 2 ...(15)
       SPF algorithm executed 350 times ...(16)
       Number of LSA 14 ...(17)
   Area 0.0.0.2
       Number of interface in this area is 4, active interface number is 4
       Number of fully adjacent neighbors in this area is 2
       Number of fully adjacent virtual neighbors through this area is 1 ...(18)
       SPF algorithm executed 94 times
       Number of LSA 11
       Summarize range 192.168.20.0/22 advertise ...(19)
   Area 0.0.0.151
       Number of interface in this area is 1, active interface number is 1
       It is a stub area ...(20)
       SPF algorithm executed 91 times
       Number of LSA 2
   Area 0.0.0.161
       Number of interface in this area is 1, active interface number is 1
       It is a NSSA area ...(21)
       SPF algorithm executed 26 times
       Number of LSA 5
```
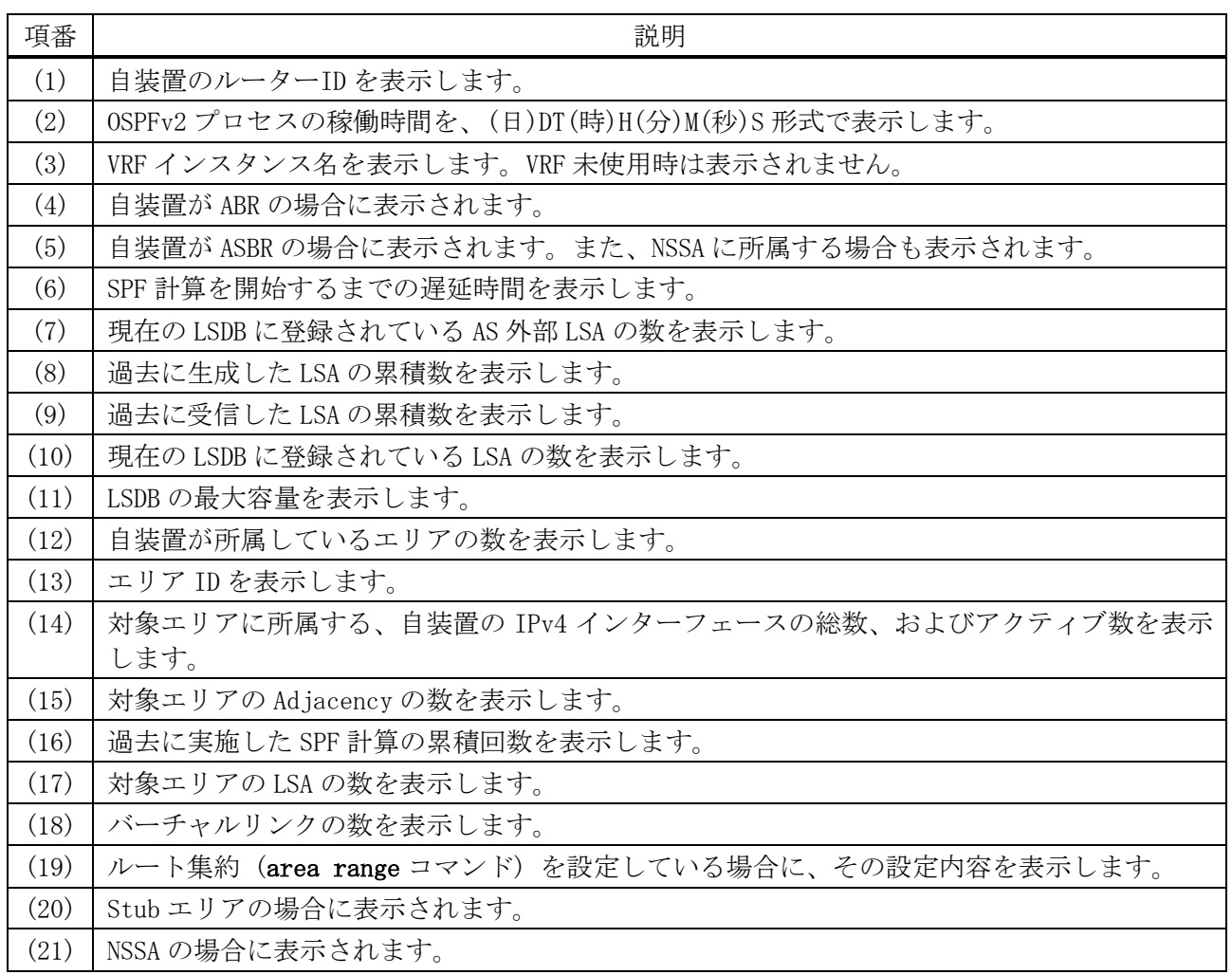

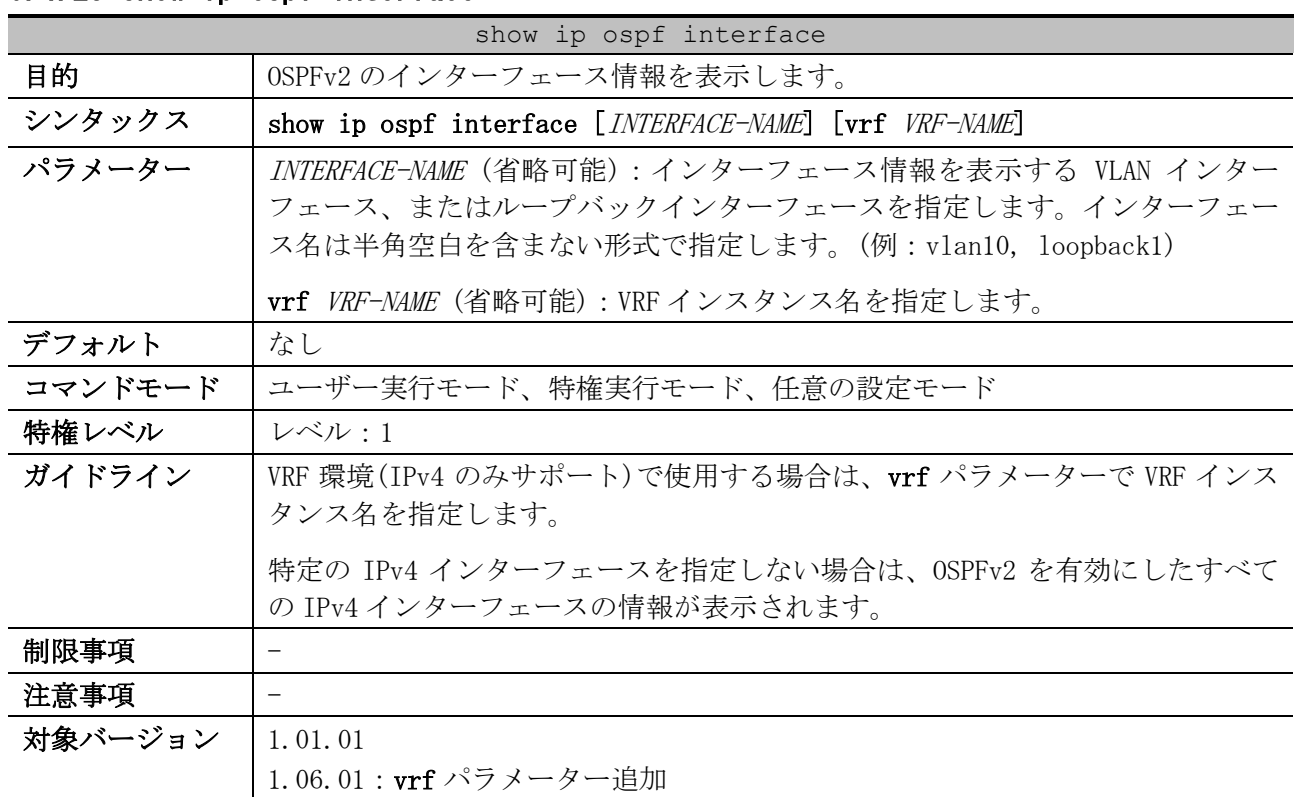

#### 6.4.28 show ip ospf interface

使用例:OSPFv2 のインターフェース情報を表示する方法を示します。

# show ip ospf interface vlan10 is up, line protocol is up *...(1) (2) (3)* Internet Address: 192.168.10.253/24, Area 0.0.0.10 *(4) (5) (6)* Router ID 0.2.1.31, Network Type BROADCAST, Cost: 1 *(7) (8) (9)* Transmit Delay is 1 sec, State BDR, Priority 1 Designated Router (ID) 0.0.1.1, Interface Address 192.168.10.254 *...(10)* Backup Designated Router (ID) 0.2.1.31, Interface Address 192.168.10.253 *...(11) (12) (13) (14)* Timer intervals configured, Hello 10, Dead 40, Retransmit 5 Current Authentication Type: md5 *...(15)* Authentication Key Configuration Authentication type: md5 *...(15)* Message-digest-key 1 *...(16)* vlan20 is up, line protocol is up Internet Address: 192.168.20.1/24, Area 0.0.0.10 Router ID 0.2.1.31, Network Type POINT TO POINT, Cost: 1 Transmit Delay is 1 sec, State PTP, Priority 1 Timer intervals configured, Hello 10, Dead 40, Retransmit 5 Current Authentication Type: simple text Authentication Key Configuration Authentication type: simple text Authentication-key: testpass *...(17)* Distribute List In: TEST-ACL *...(18)* Total Entries: 2

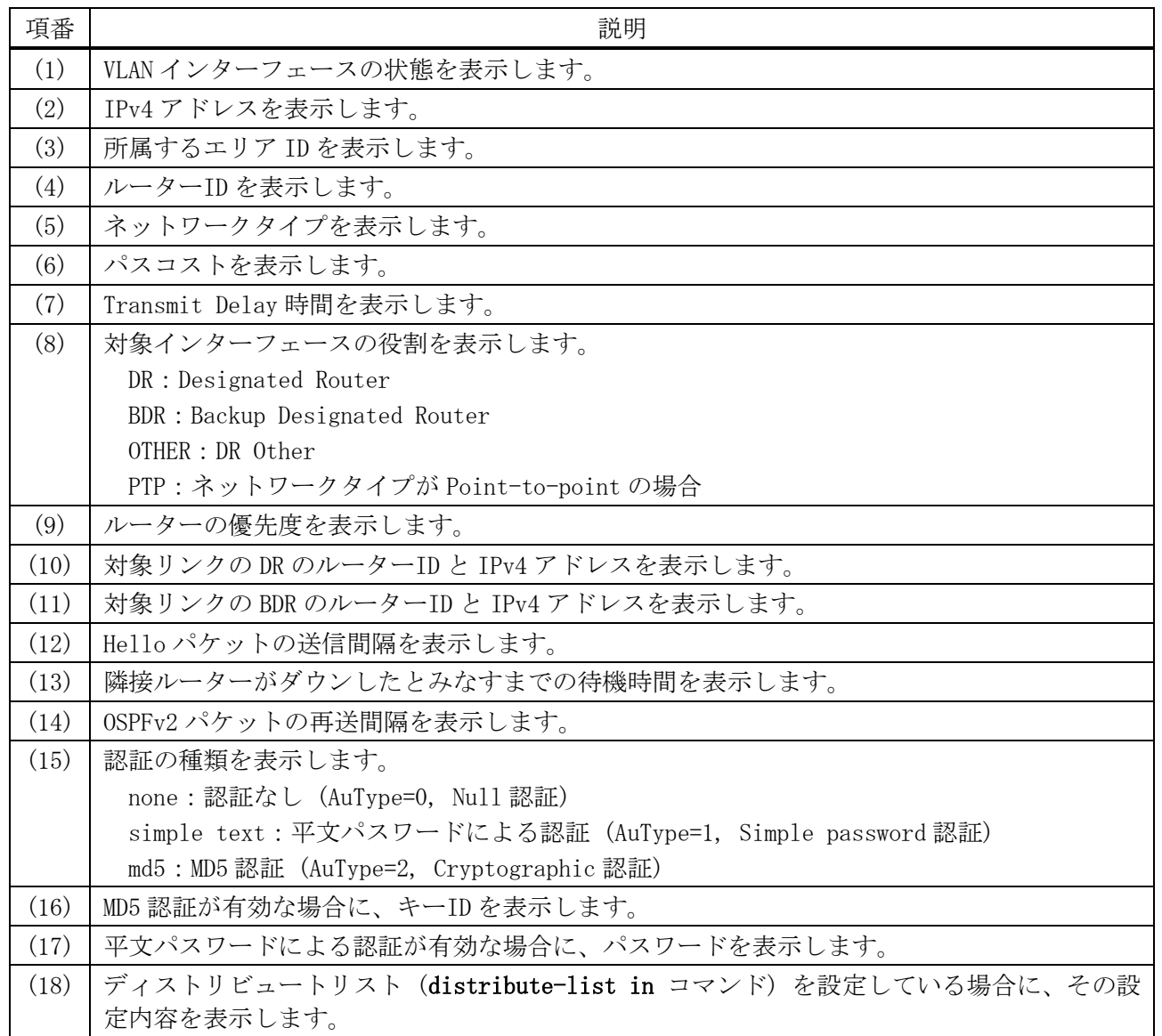

# 6.4.29 show ip ospf neighbor

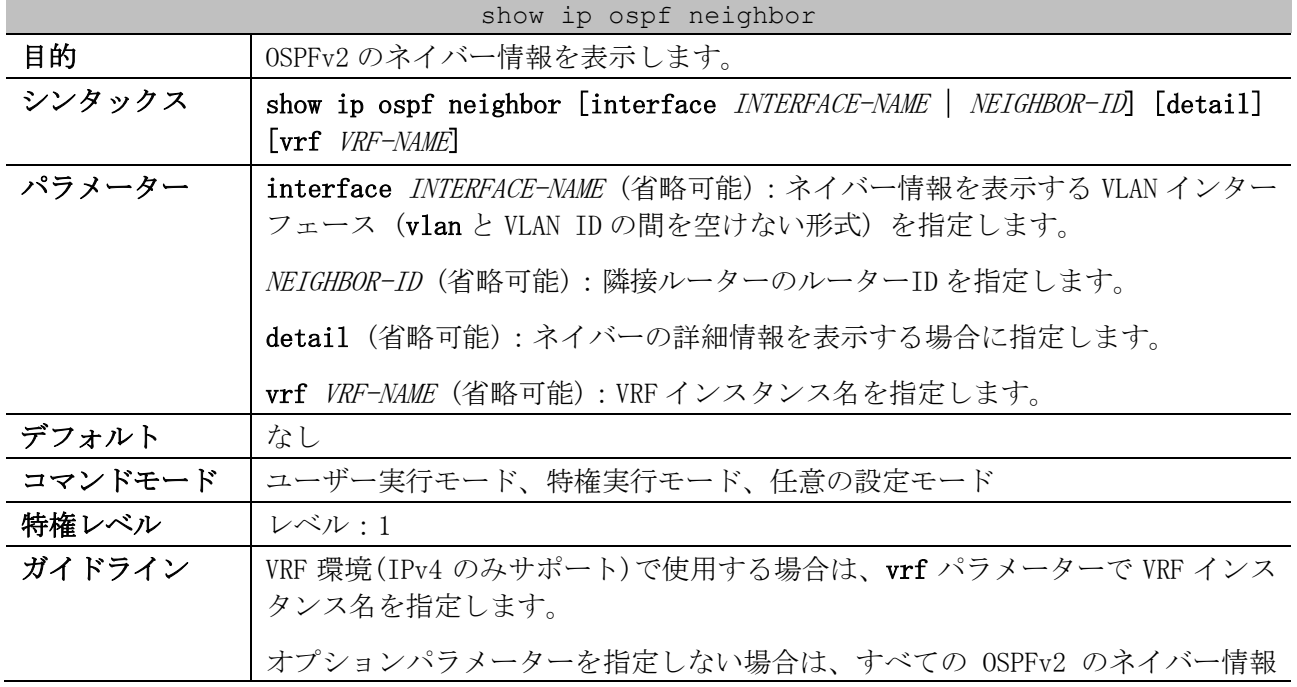

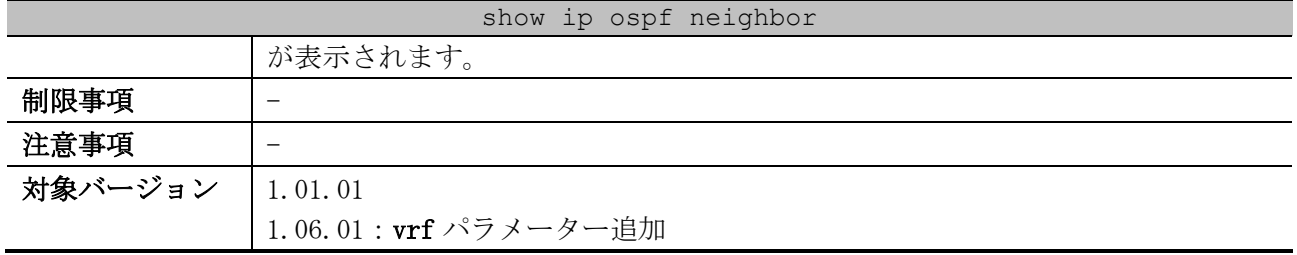

## 使用例:OSPFv2 のネイバー情報を表示する方法を示します。

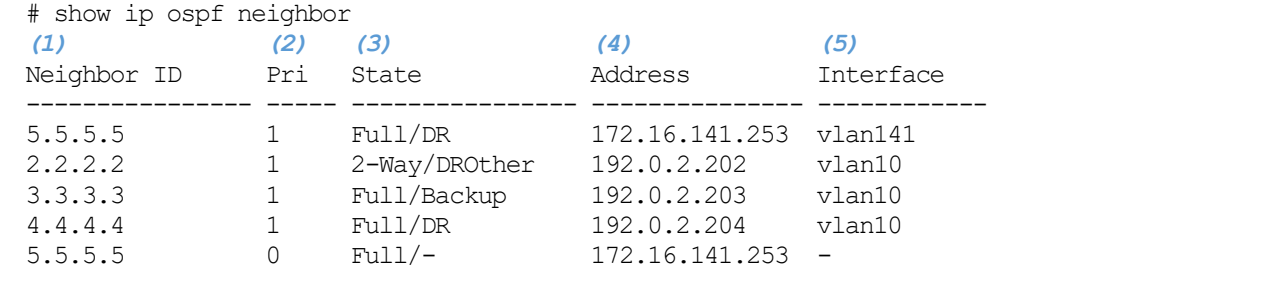

Total Entries: 5

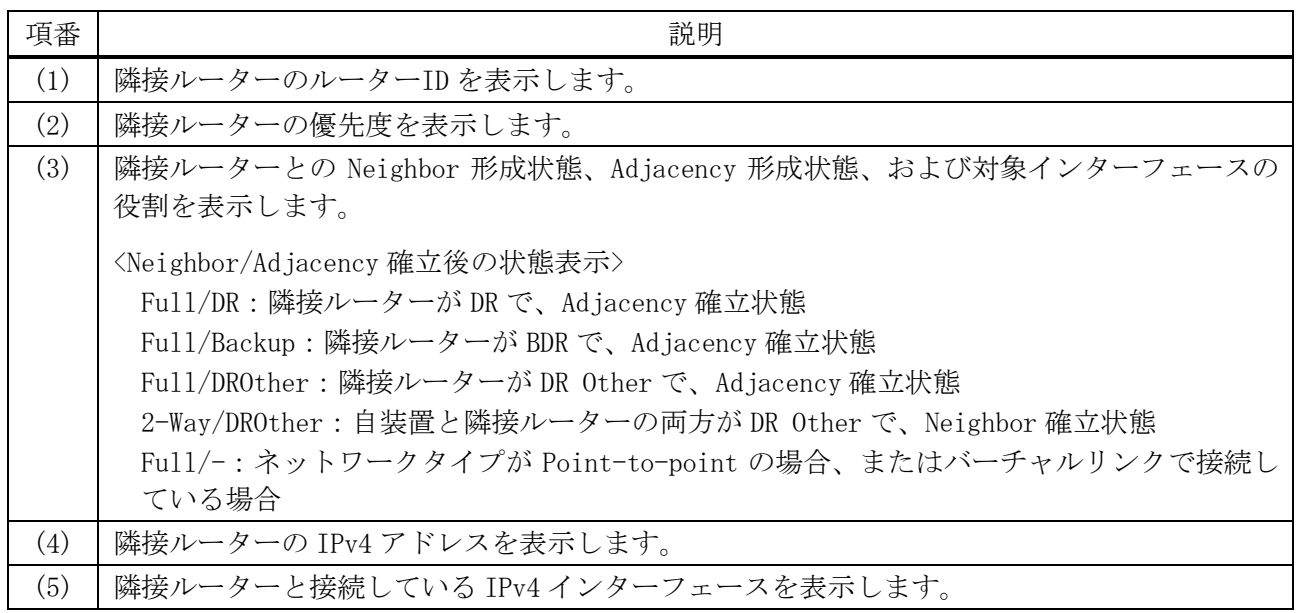

## 6.4.30 show ip ospf virtual-links

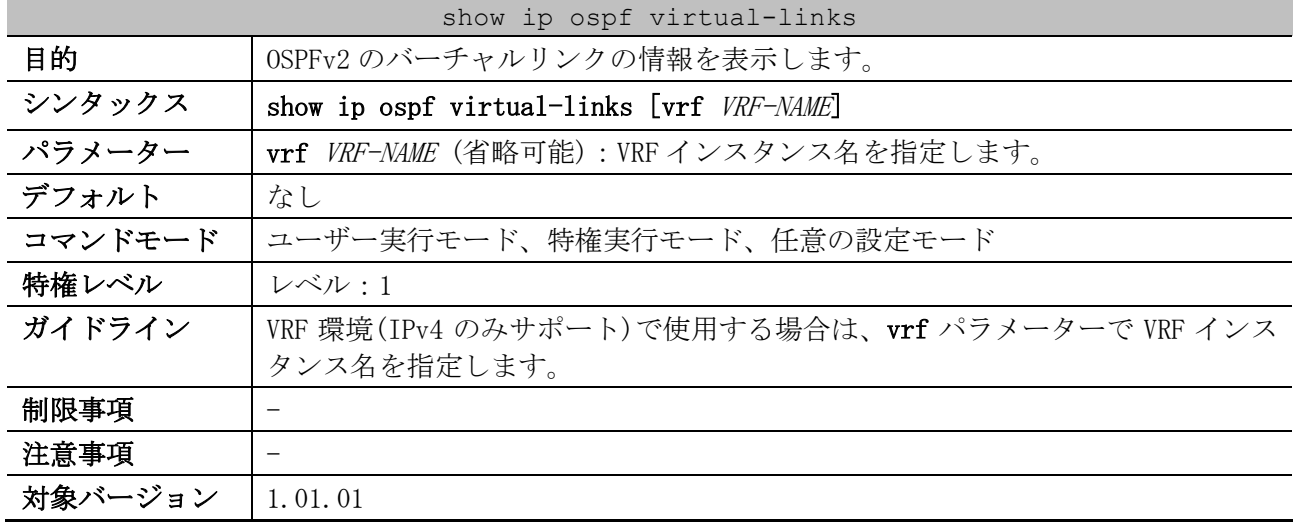

6 レイヤー3 | 6.4 OSPFv2 コマンド

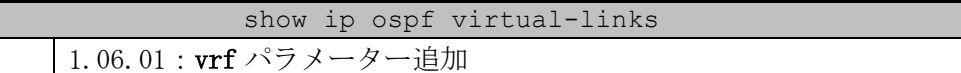

使用例:OSPFv2 のバーチャルリンクの情報を表示する方法を示します。

# show ip ospf virtual-links Virtual Link to router 3.3.3.3 is up *...(1)* Transit area 0.0.0.20 via interface vlan20 *...(2)* Local address 192.168.20.254 *...(3)* Remote address 192.168.20.253 *...(4) (5) (6)* Transmit Delay is 1 sec, State Point-To-Point *(7) (8) (9)* Timer intervals configured, Hello 10, Dead 40, Retransmit 5 Adjacency state Full *...(10)* Current Authentication Type: md5 *...(11)* Authentication Key Configuration Authentication type: md5 *...(11)* message-digest-key 1 *...(12)* Virtual Link to router 9.9.9.9 is down Transit area 0.0.0.50 Transmit Delay is 1 secs, State DOWN Timer intervals configured, Hello 10, Dead 40, Retransmit 5 Current Authentication Type: simple text Authentication Key Configuration Authentication type: simple text Authentication-key: vpass *...(13)*

Total Entries: 2

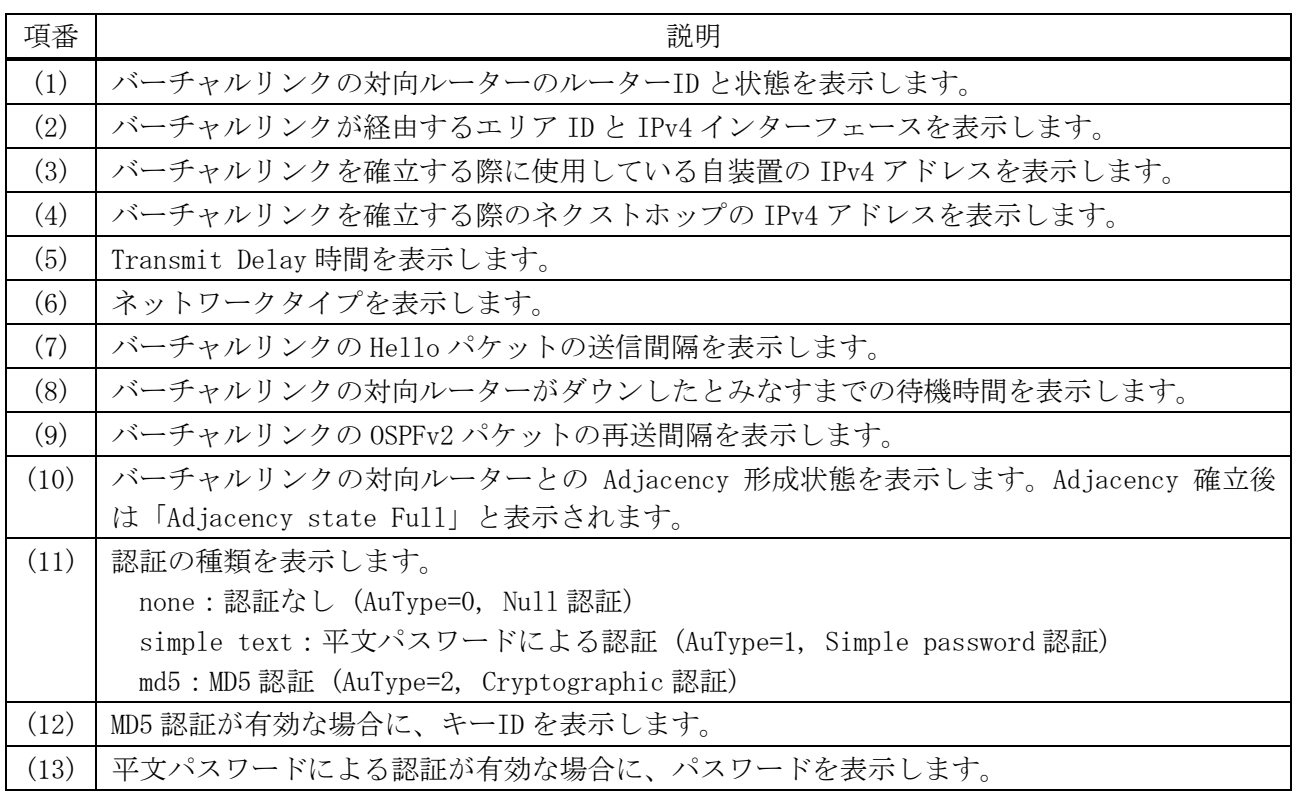

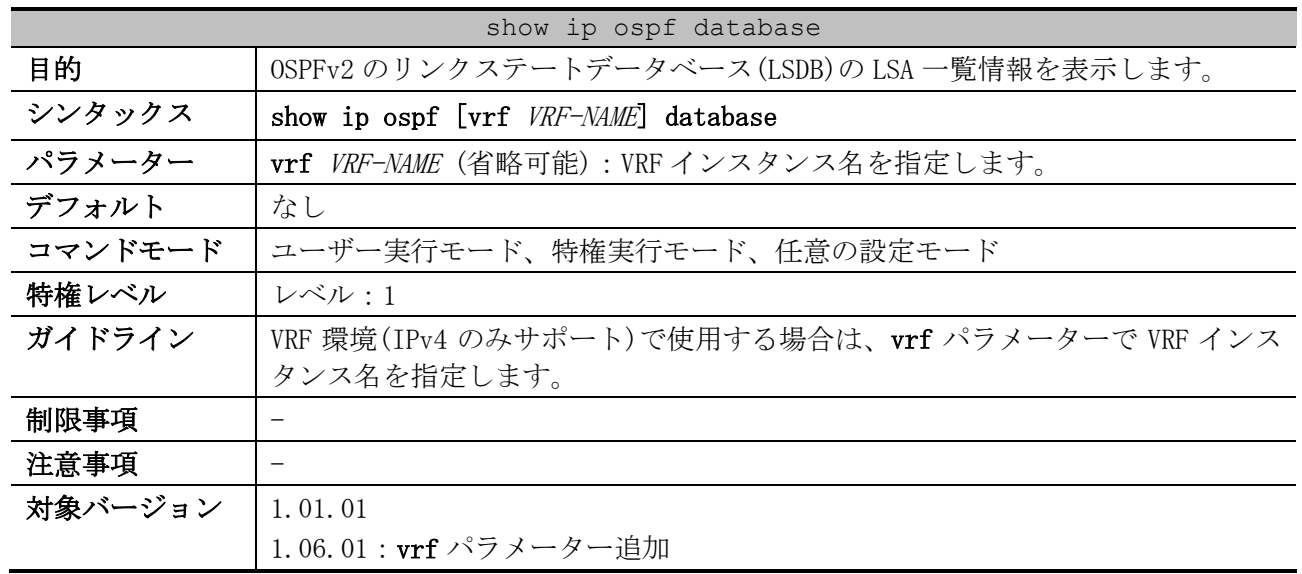

## 6.4.31 show ip ospf database

使用例:OSPFv2 のリンクステートデータベース(LSDB)の LSA 一覧情報を表示する方法を示します。

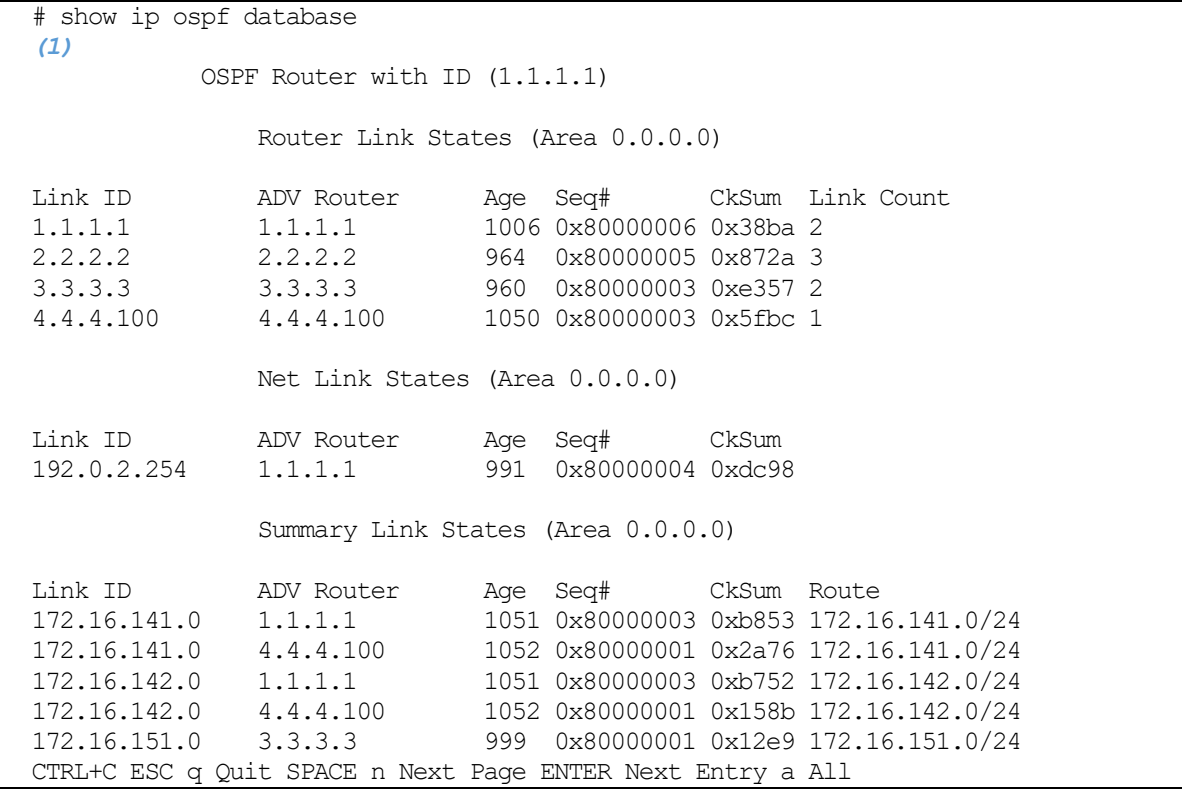

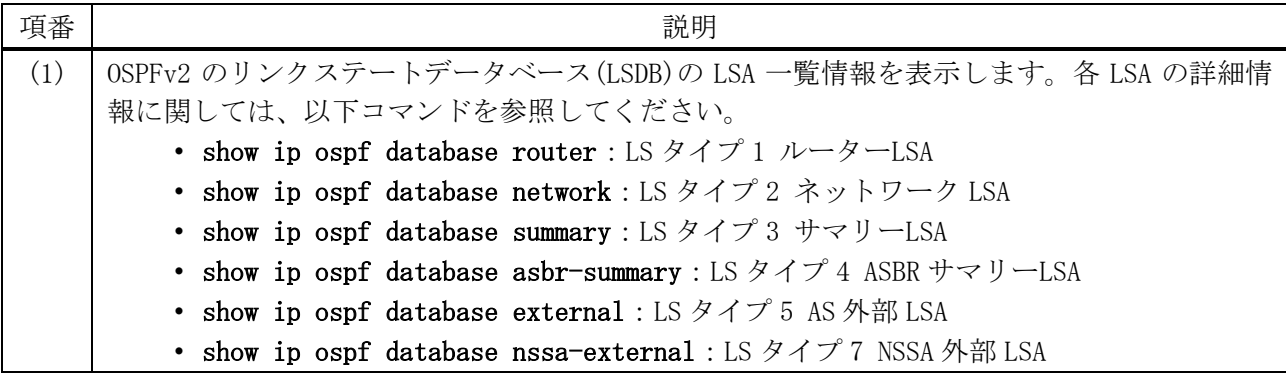

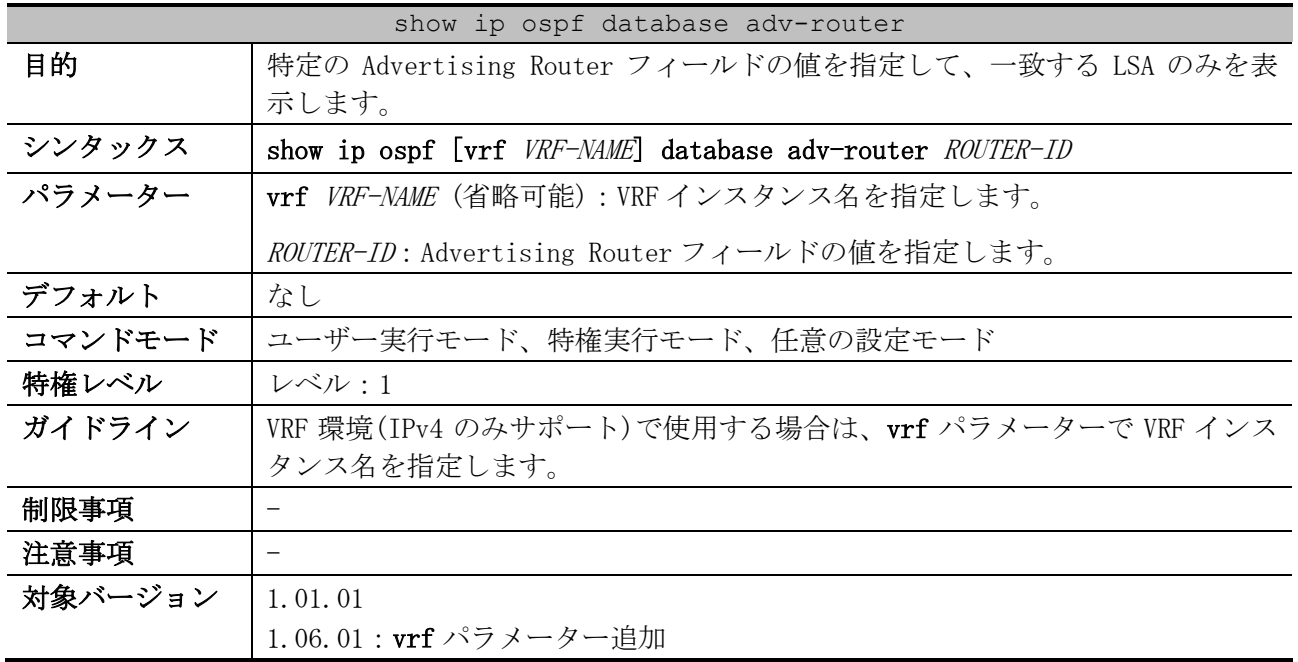

#### 6.4.32 show ip ospf database adv-router

使用例:Advertising Router フィールド「1.1.1.1」を指定して、一致する LSA のみを表示する方法を 示します。

# show ip ospf database adv-router 1.1.1.1 *(1)* OSPF Router with ID (1.1.1.1) Router Link States (Area 0.0.0.0) LS age: 1138 Options: 0x2 (\*|-|-|-|-|-|E|-) Flags: 0x3 ABR ASBR LS Type: router-LSA Link State ID: 1.1.1.1 Advertising Router: 1.1.1.1 LS Seq Number: 0x80000006 Checksum: 0x38BA Length: 48 Number of Links: 2 Link connected to a Transit Network (Link ID) Designated Router address: 192.0.2.254 (Link Data) Router Interface address: 192.0.2.254 Number of TOS metrics: 0 TOS 0 Metric: 1 Link connected to a Virtual Link (Link ID) Neighboring Router ID: 4.4.4.100 (Link Data) Router Interface address: 172.16.141.254 Number of TOS metrics: 0 CTRL+C ESC q Quit SPACE n Next Page ENTER Next Entry a All

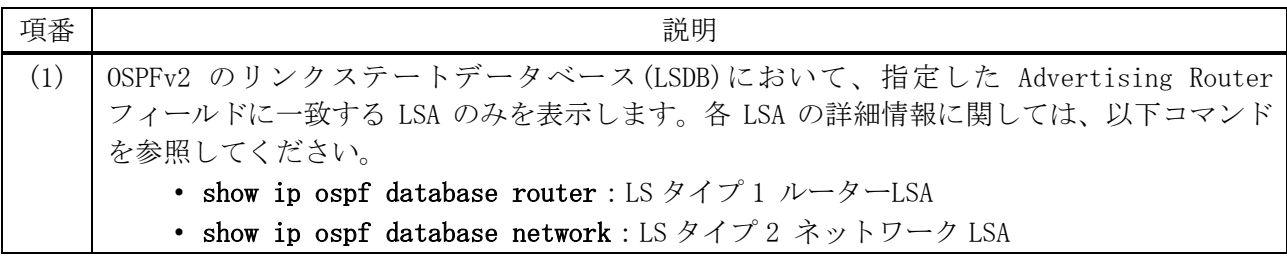

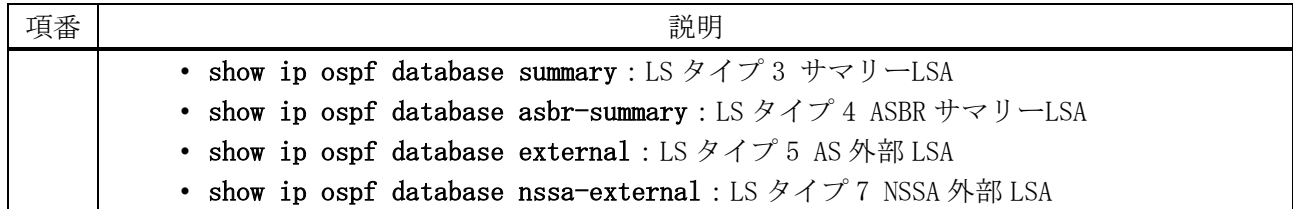

## 6.4.33 show ip ospf database self-originate

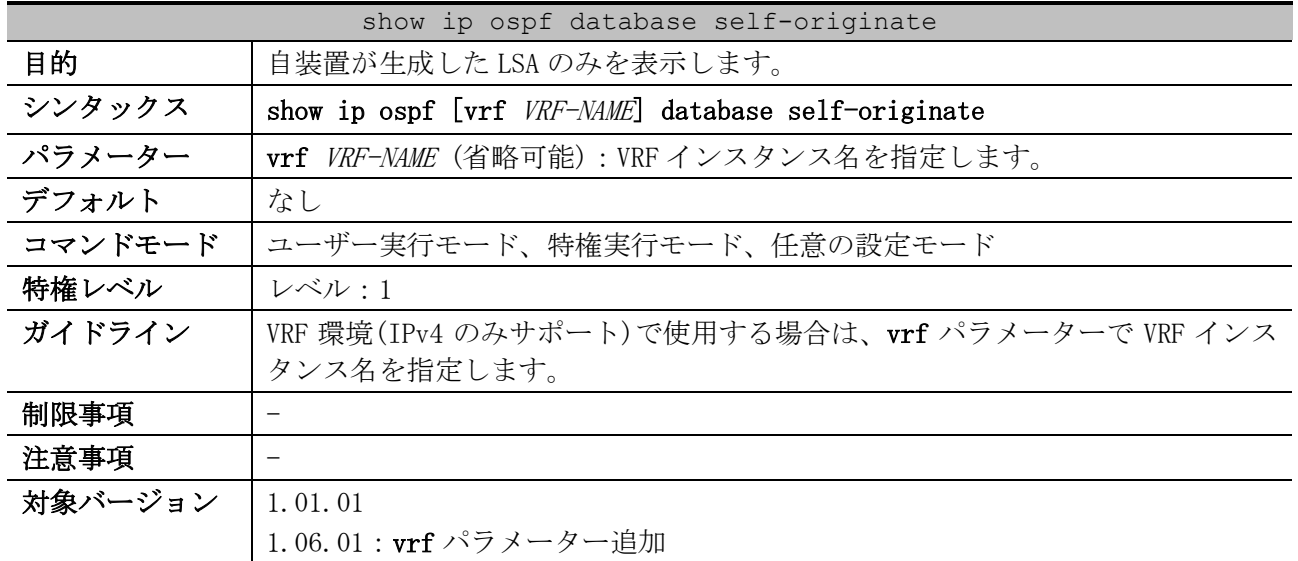

## 使用例:自装置が生成した LSA のみを表示する方法を示します。

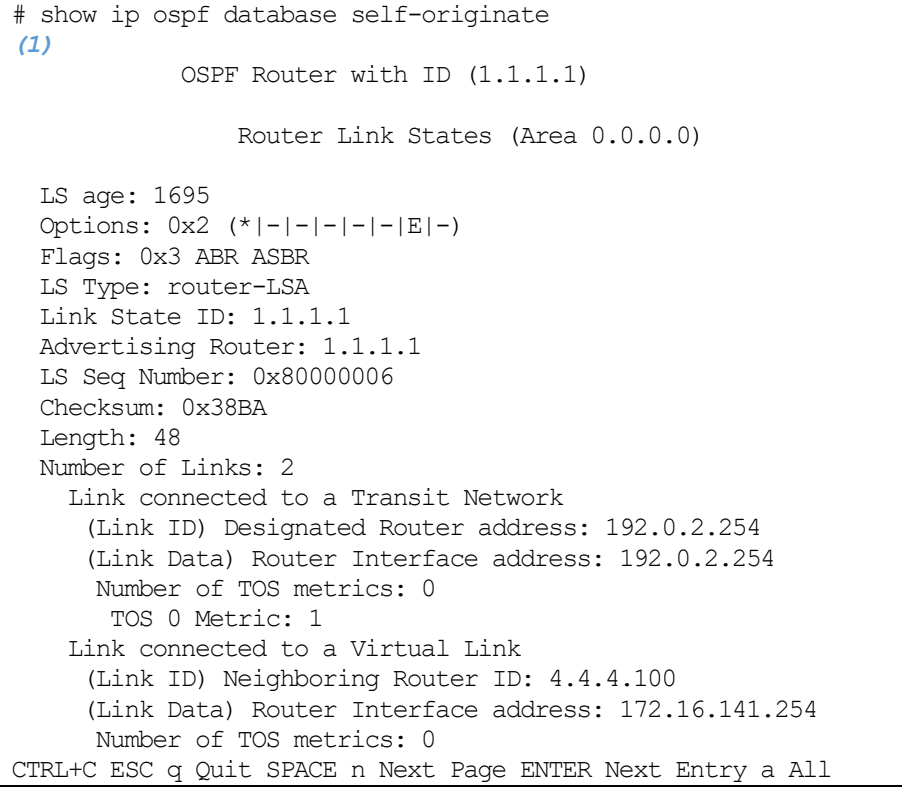

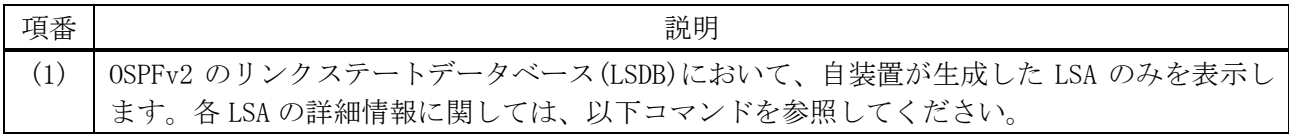

6 レイヤー3 | 6.4 OSPFv2 コマンド

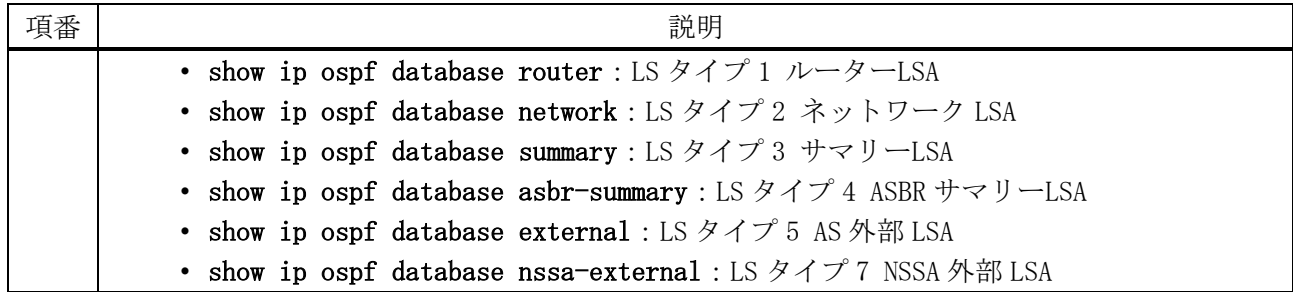

#### 6.4.34 show ip ospf database router

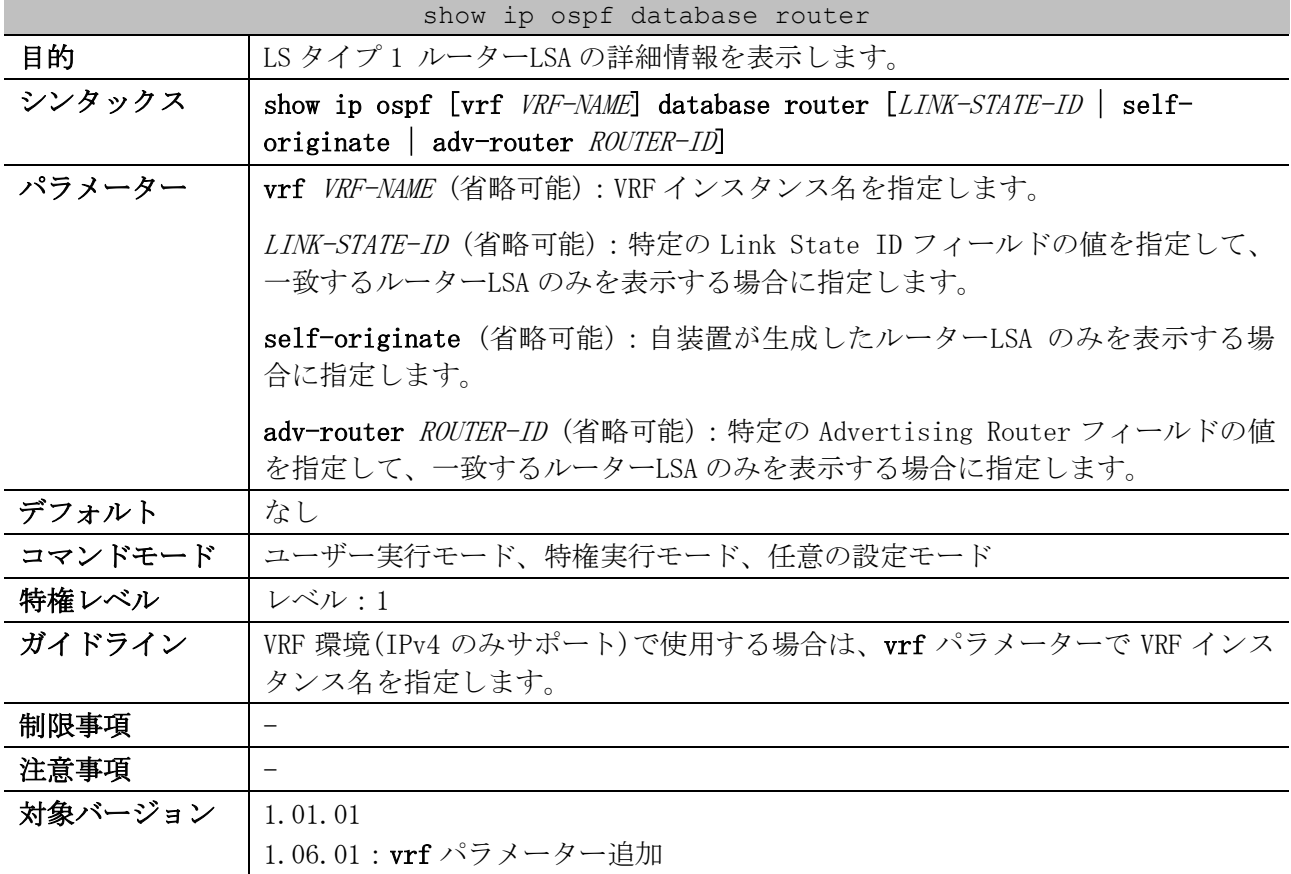

使用例:LS タイプ 1 ルーターLSA の詳細情報を表示する方法を示します。

# show ip ospf database router OSPF Router with ID (1.1.1.1) *...(1)* Router Link States (Area 0.0.0.0) *...(2)* LS age: 193 *...(3)* Options: 0x2 (\*|-|-|-|-|-|E|-) *...(4)* Flags: 0x3 ABR ASBR *...(5)* LS Type: router-LSA *...(6)* Link State ID: 1.1.1.1 *...(7)* Advertising Router: 1.1.1.1 *...(8)* LS Seq Number: 0x80000007 *...(9)* Checksum: 0x36BB *...(10)* Length: 48 *...(11)* Number of Links: 2 *...(12)* Link connected to a Transit Network *...(13)* (Link ID) Designated Router address: 192.0.2.254 *...(14)* (Link Data) Router Interface address: 192.0.2.254 *...(15)* 6 レイヤー3 | 6.4 OSPFv2 コマンド

```
 Number of TOS metrics: 0 ...(16)
       TOS 0 Metric: 1 ...(17)
    Link connected to a Virtual Link
     (Link ID) Neighboring Router ID: 4.4.4.100
      (Link Data) Router Interface address: 172.16.141.254
      Number of TOS metrics: 0
       TOS 0 Metric: 2
~~省略~~
```
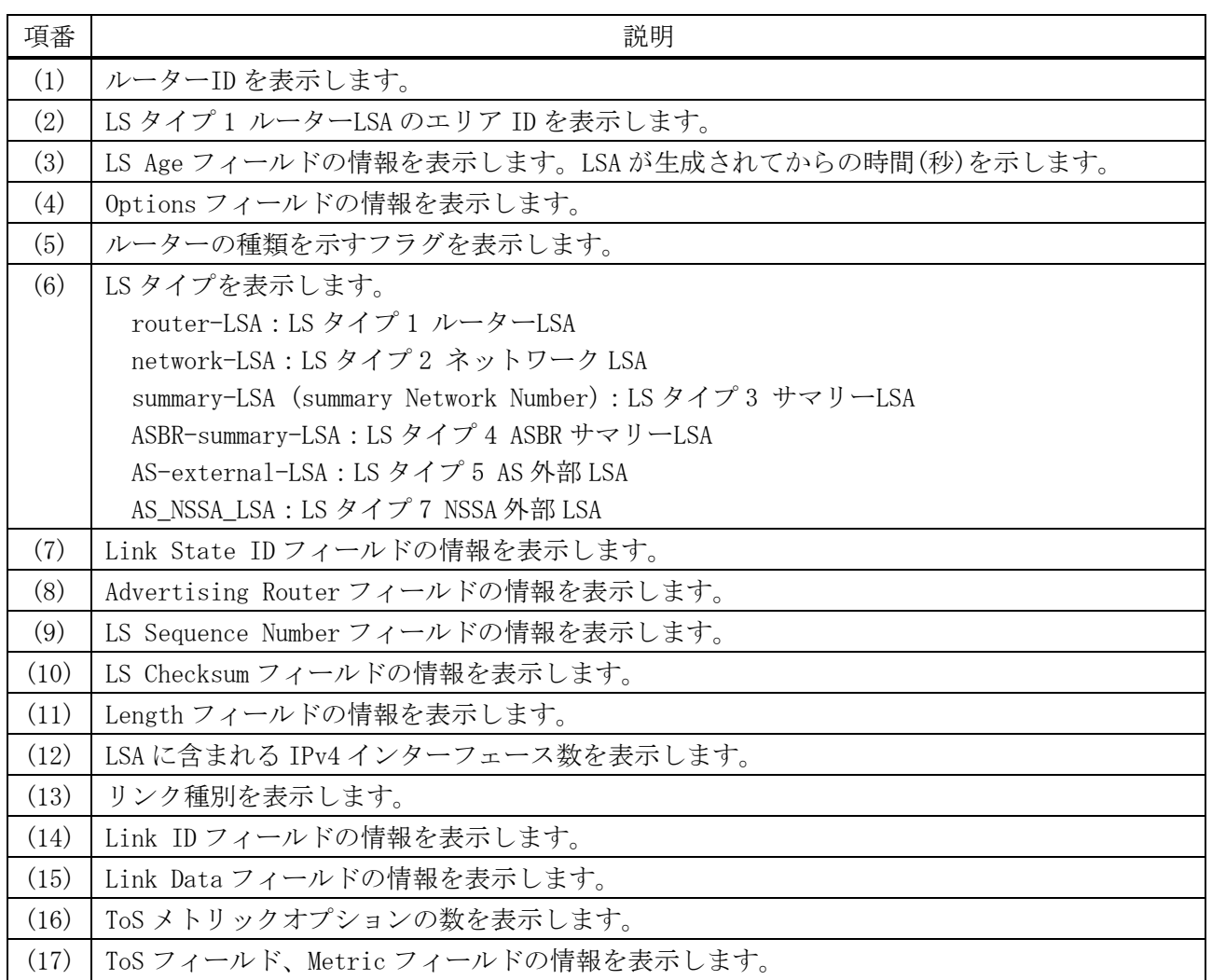

## 6.4.35 show ip ospf database network

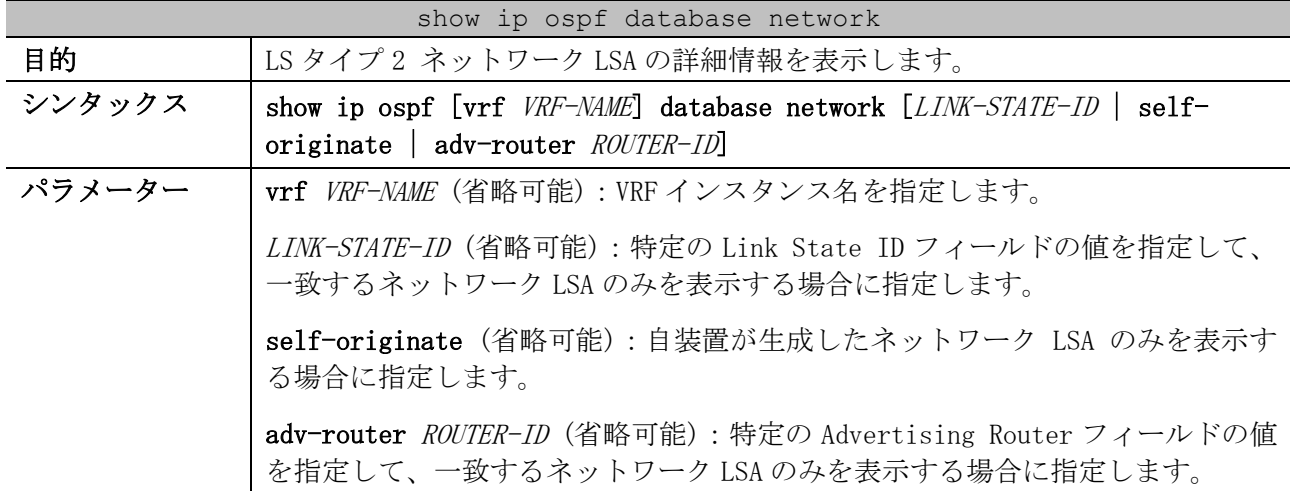

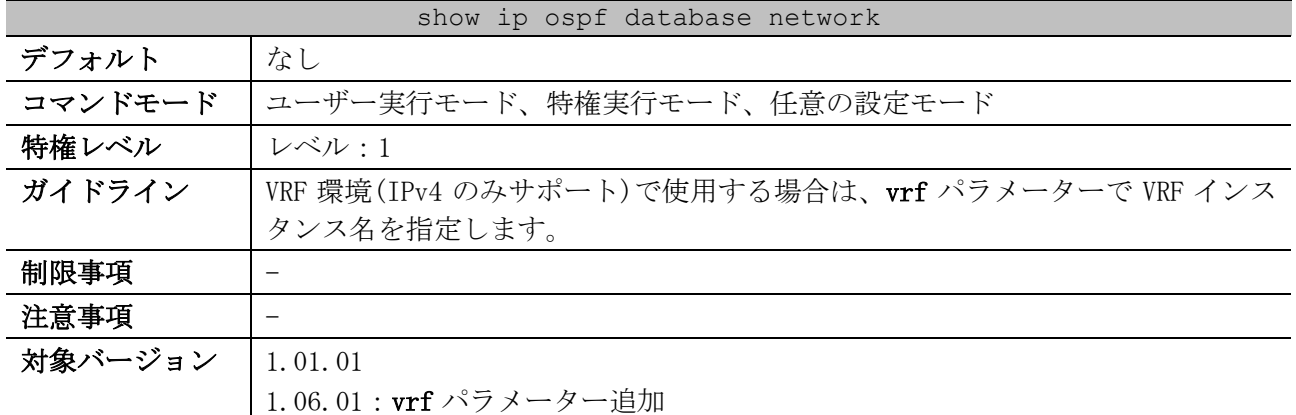

#### 使用例:LS タイプ 2 ネットワーク LSA の詳細情報を表示する方法を示します。

```
# show ip ospf database network
             OSPF Router with ID (1.1.1.1) ...(1)
                 Net Link States (Area 0.0.0.0) ...(2)
  LS age: 399 ...(3)
   Options: 0x2 (*|-|-|-|-|-|E|-) ...(4)
   LS Type: network-LSA ...(5)
  Link State ID: 192.0.2.254 (address of Designated Router) ...(6)
  Advertising Router: 1.1.1.1 ...(7)
  LS Seq Number: 0x80000005 ...(8)
   Checksum: 0xDA99 ...(9)
   Length: 36 ...(10)
  Network Mask: /24 ...(11)
         Attached Router: 1.1.1.1 ...(12)
         Attached Router: 2.2.2.2
         Attached Router: 3.3.3.3
~~省略~~
```
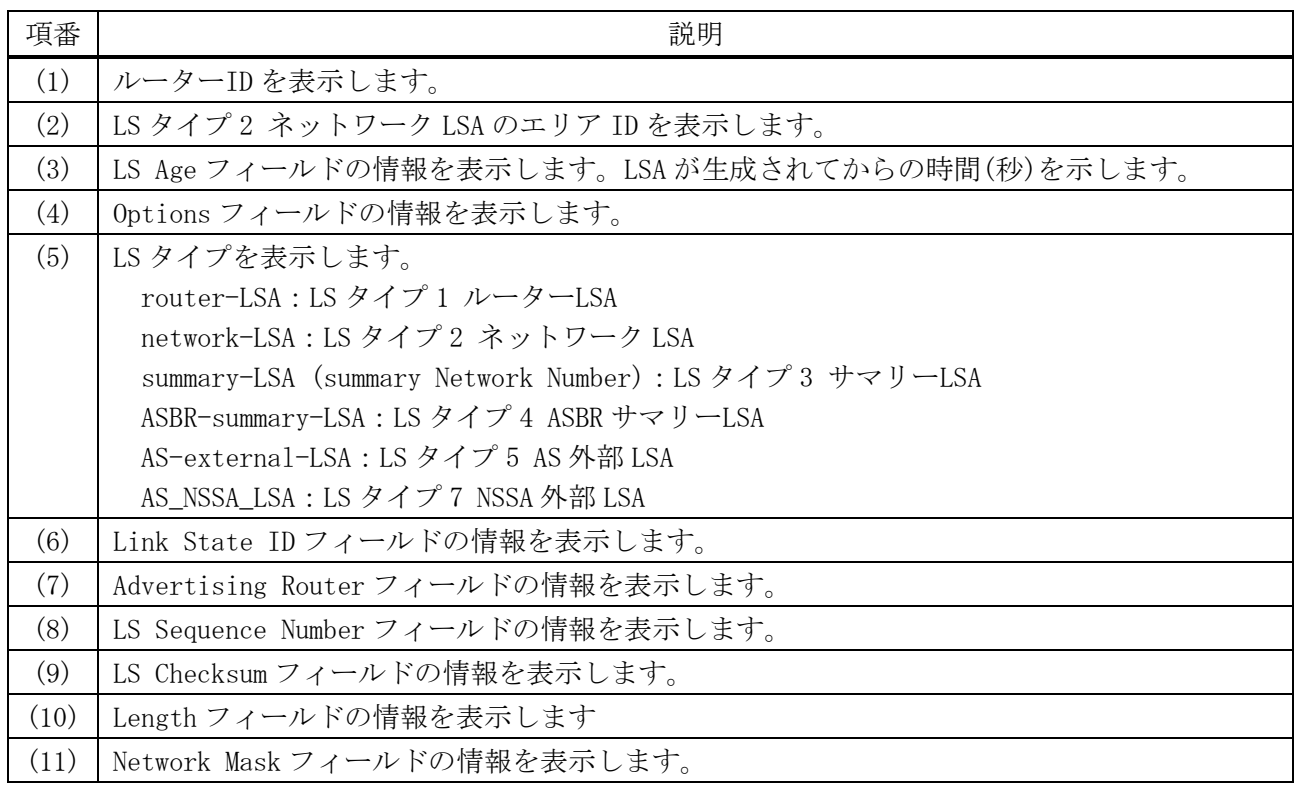

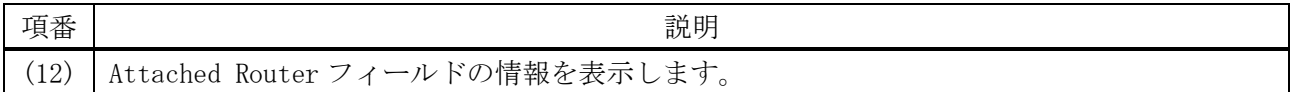

#### 6.4.36 show ip ospf database summary

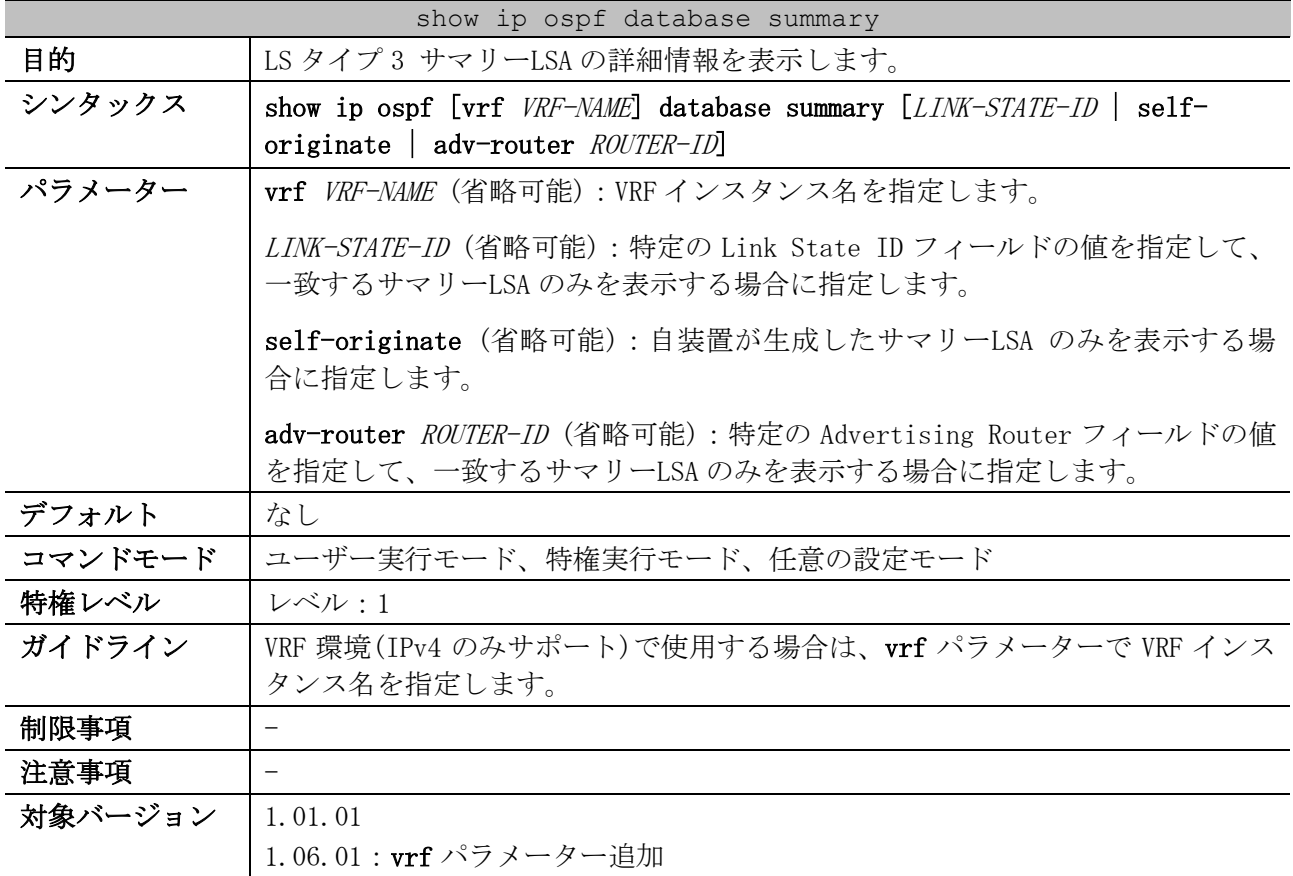

使用例:LS タイプ 3 サマリーLSA の詳細情報を表示する方法を示します。

```
# show ip ospf database summary
             OSPF Router with ID (1.1.1.1) ...(1)
                 Summary Link States (Area 0.0.0.0) ...(2)
  LS age: 750 ...(3)
  Options: 0x2 (*|-|-|-|-|-|E|-) ...(4)
  LS Type: summary-LSA (summary Network Number) ...(5)
  Link State ID: 172.16.141.0 (summary Network Number) ...(6)
  Advertising Router: 1.1.1.1 ...(7)
  LS Seq Number: 0x80000004 ...(8)
  Checksum: 0xB654 ...(9)
  Length: 28 ...(10)
  Network Mask: /24 ...(11)
        TOS: 0 Metric: 1 ...(12)
\sim~省略~~
```
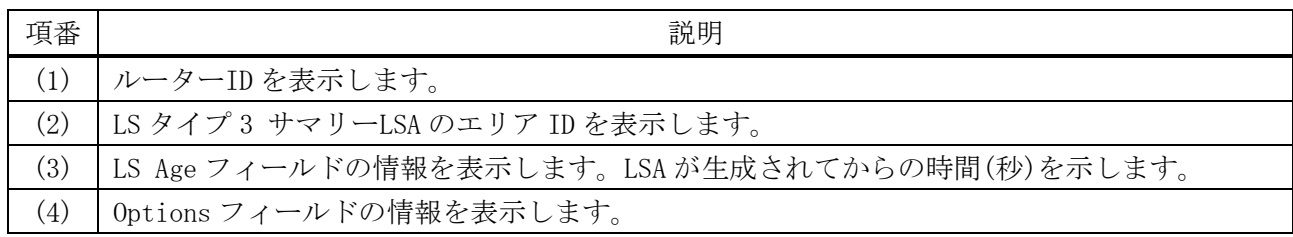

6 レイヤー3 | 6.4 OSPFv2 コマンド

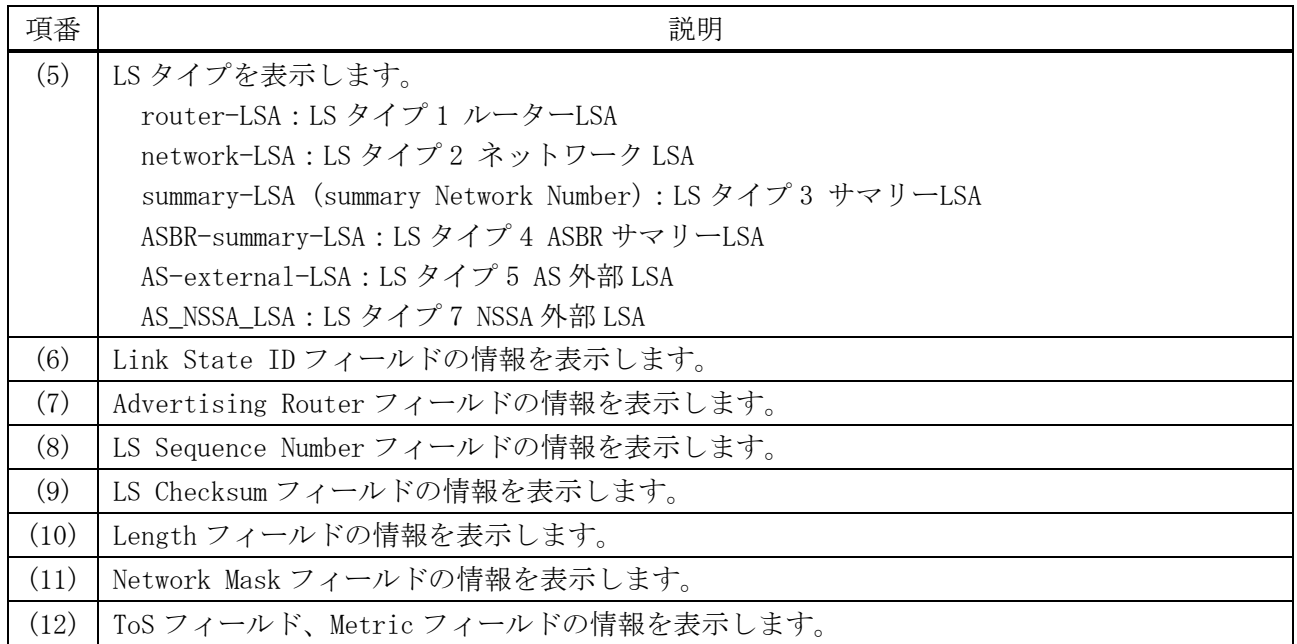

## 6.4.37 show ip ospf database asbr-summary

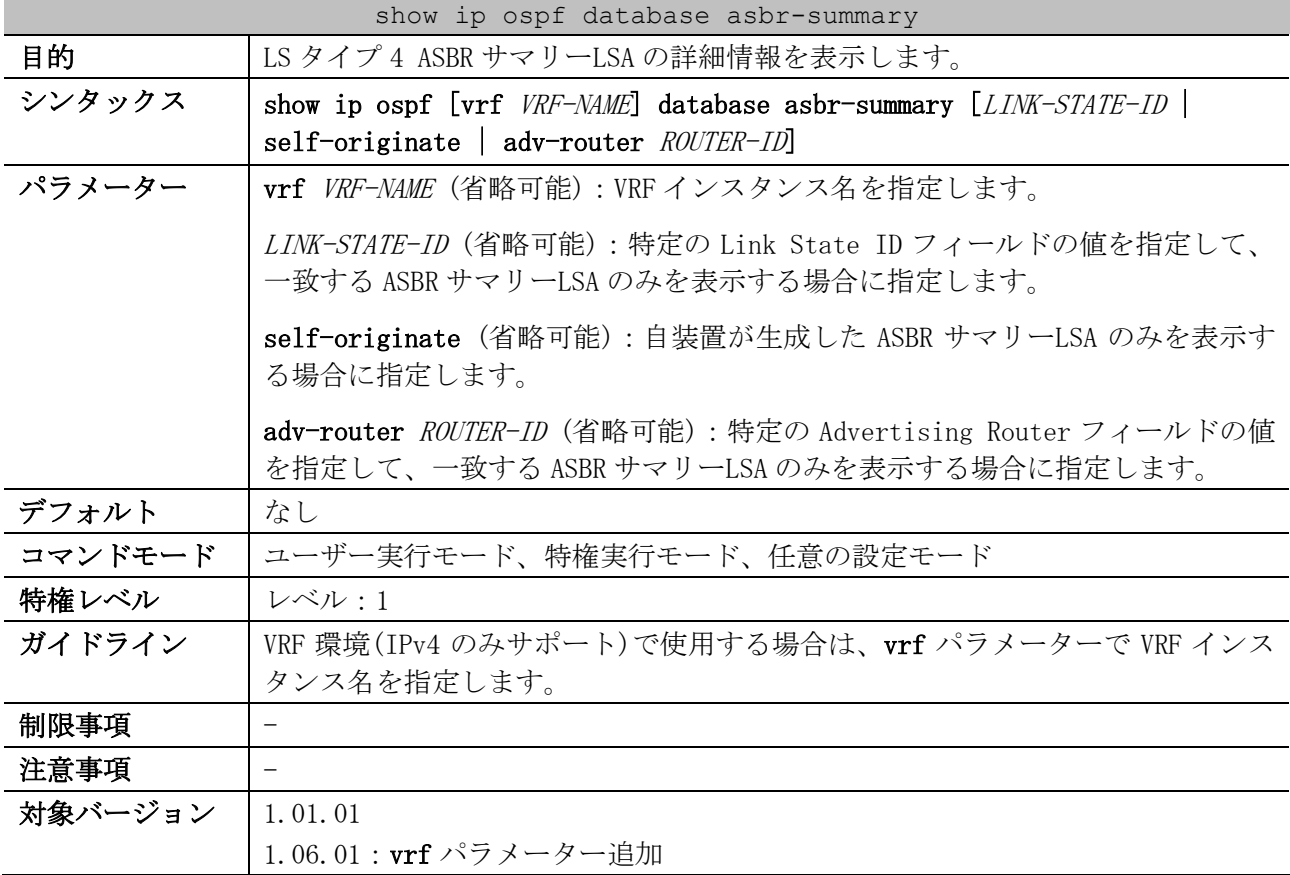

使用例:LS タイプ 4 ASBR サマリーLSA の詳細情報を表示する方法を示します。

```
# show ip ospf database asbr-summary
             OSPF Router with ID (3.3.3.3) ...(1)
                 ASBR-Summary Link States (Area 0.0.0.0) ...(2)
  LS age: 68 ...(3)
```
6 レイヤー3 | 6.4 OSPFv2 コマンド

```
 Options: 0x2 (*|-|-|-|-|-|E|-) ...(4)
  LS Type: ASBR-summary-LSA ...(5)
  Link State ID: 6.6.6.6 (AS Boundary Router address) ...(6)
  Advertising Router: 1.1.1.1 ...(7)
  LS Seq Number: 0x80000002 ...(8)
  Checksum: 0x8EB7 ...(9)
  Length: 28 ...(10)
  Network Mask: /0 ...(11)
        TOS: 0 Metric: 1 ...(12)
\sim~省略~~
```
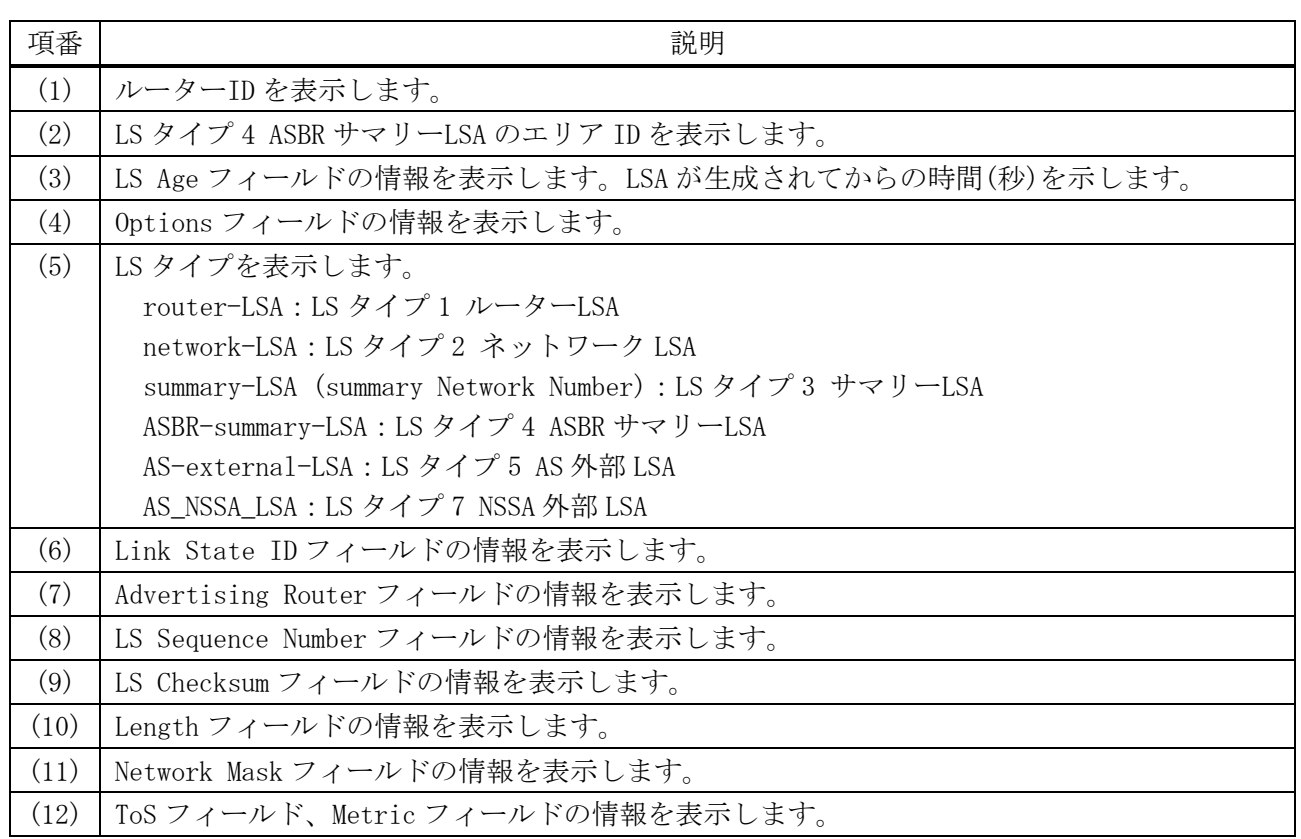

#### 6.4.38 show ip ospf database external

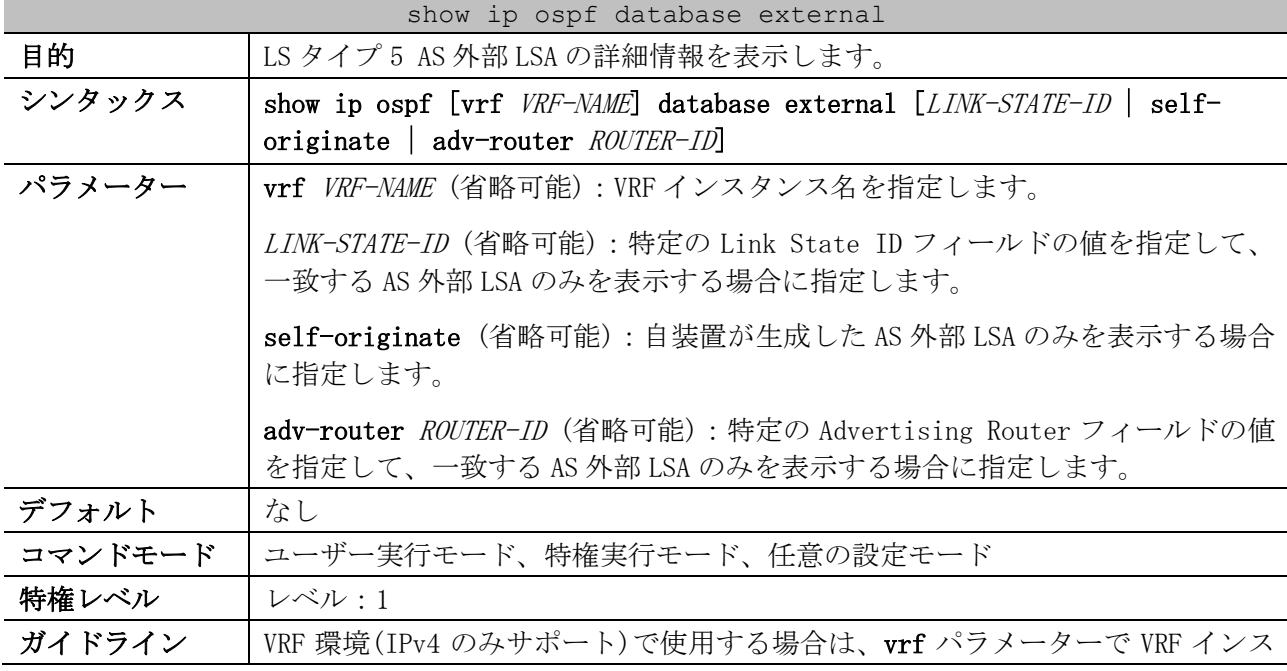

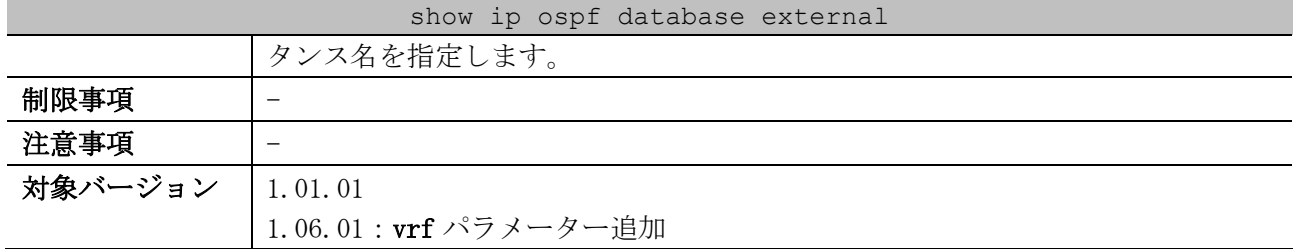

使用例:LS タイプ 5 AS 外部 LSA の詳細情報を表示する方法を示します。

```
# show ip ospf database external
             OSPF Router with ID (1.1.1.1) ...(1)
                 AS External Link States ...(2)
  LS age: 1527 ...(3)
  Options: 0x2 (*|-|-|-|-|-|E|-) ...(4)
  LS Type: AS-external-LSA ...(5)
  Link State ID: 10.1.60.0 (External Network Number) ...(6)
  Advertising Router: 1.1.1.1 ...(7)
  LS Seq Number: 0x80000002 ...(8)
  Checksum: 0x660C ...(9)
  Length: 36 ...(10)
  Network Mask: /24 ...(11)
        Metric Type: 2 (Larger than any link state path) ...(12)
         TOS: 0 ...(13)
        Metric: 20 ...(14)
        Forward Address: 0.0.0.0 ...(15)
        External Route Tag: 0 ...(16)
  ~~省略~~
```
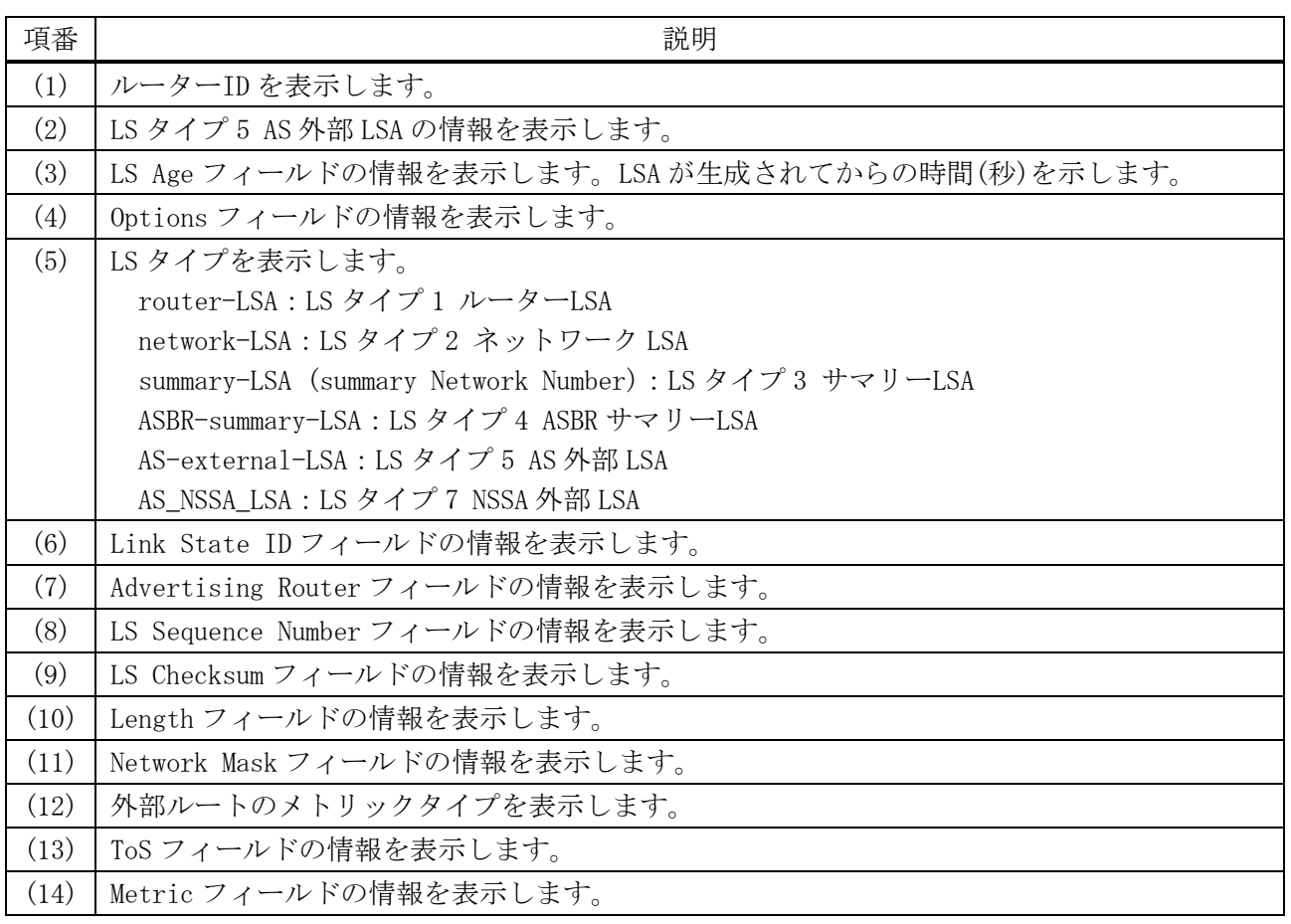

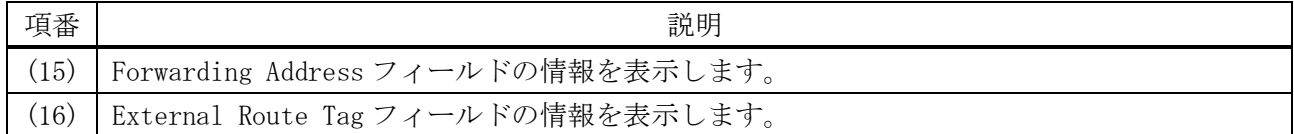

#### 6.4.39 show ip ospf database nssa-external

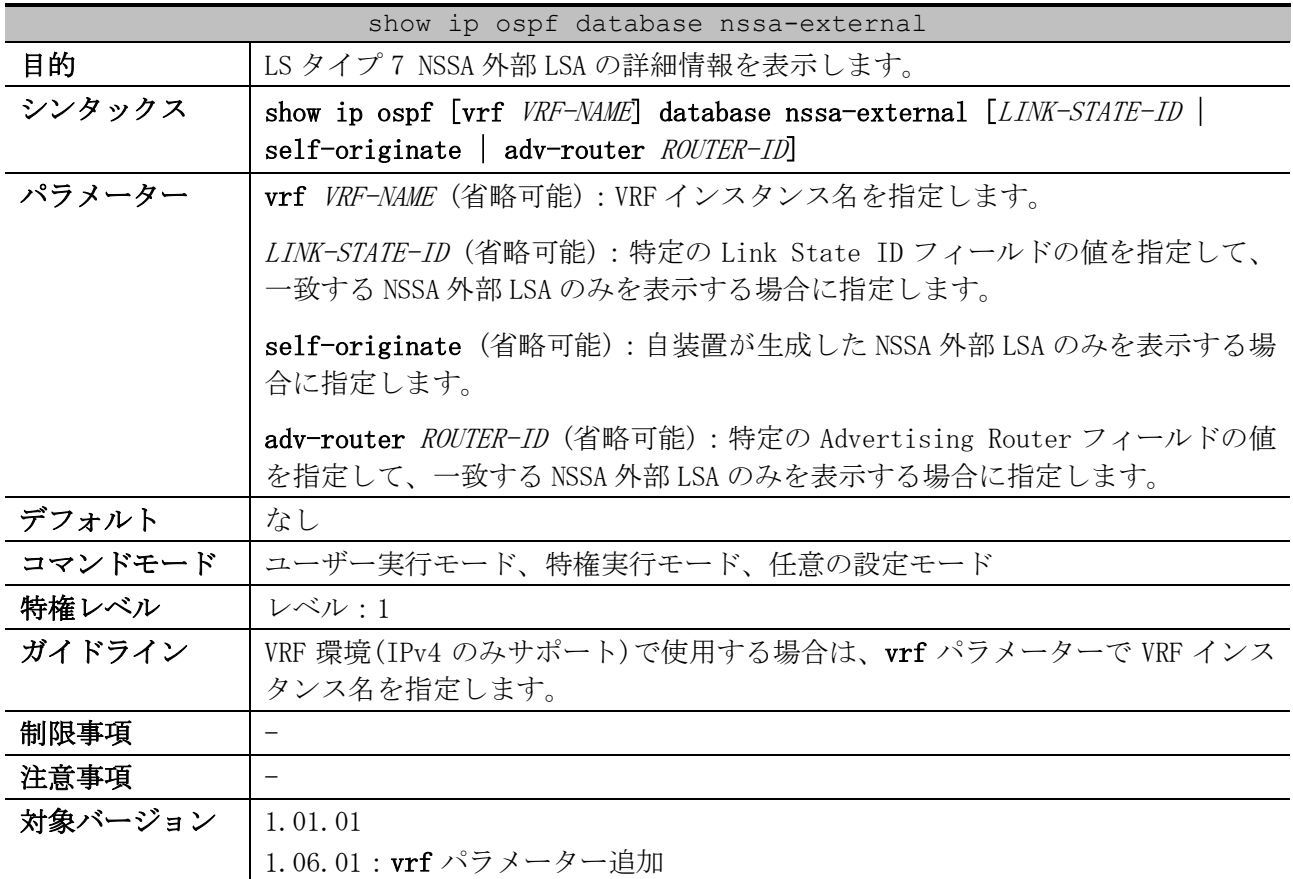

使用例:LS タイプ 7 NSSA 外部 LSA の詳細情報を表示する方法を示します。

```
# show ip ospf database nssa-external
             OSPF Router with ID (2.2.2.2) ...(1)
                 NSSA-external Link States (Area 0.0.0.61) ...(2)
  LS age: 1287 ...(3)
  Options: 0xa (*|-|-|-|N/P|-|E|-) ...(4)
  LS Type: AS_NSSA_LSA ...(5)
  Link State ID: 10.2.1.0 (External Network Number For NSSA) ...(6)
  Advertising Router: 5.5.5.5 ...(7)
  LS Seq Number: 0x80000002 ...(8)
  Checksum: 0x56DB ...(9)
  Length: 36 ...(10)
  Network Mask: /24 ...(11)
         Metric Type: 2 (Larger than any link state path) ...(12)
         TOS: 0 ...(13)
        Metric: 20 ...(14)
        NSSA: Forward Address: 172.16.161.2 ...(15)
         External Route Tag: 0 ...(16)
\sim~省略~~
```
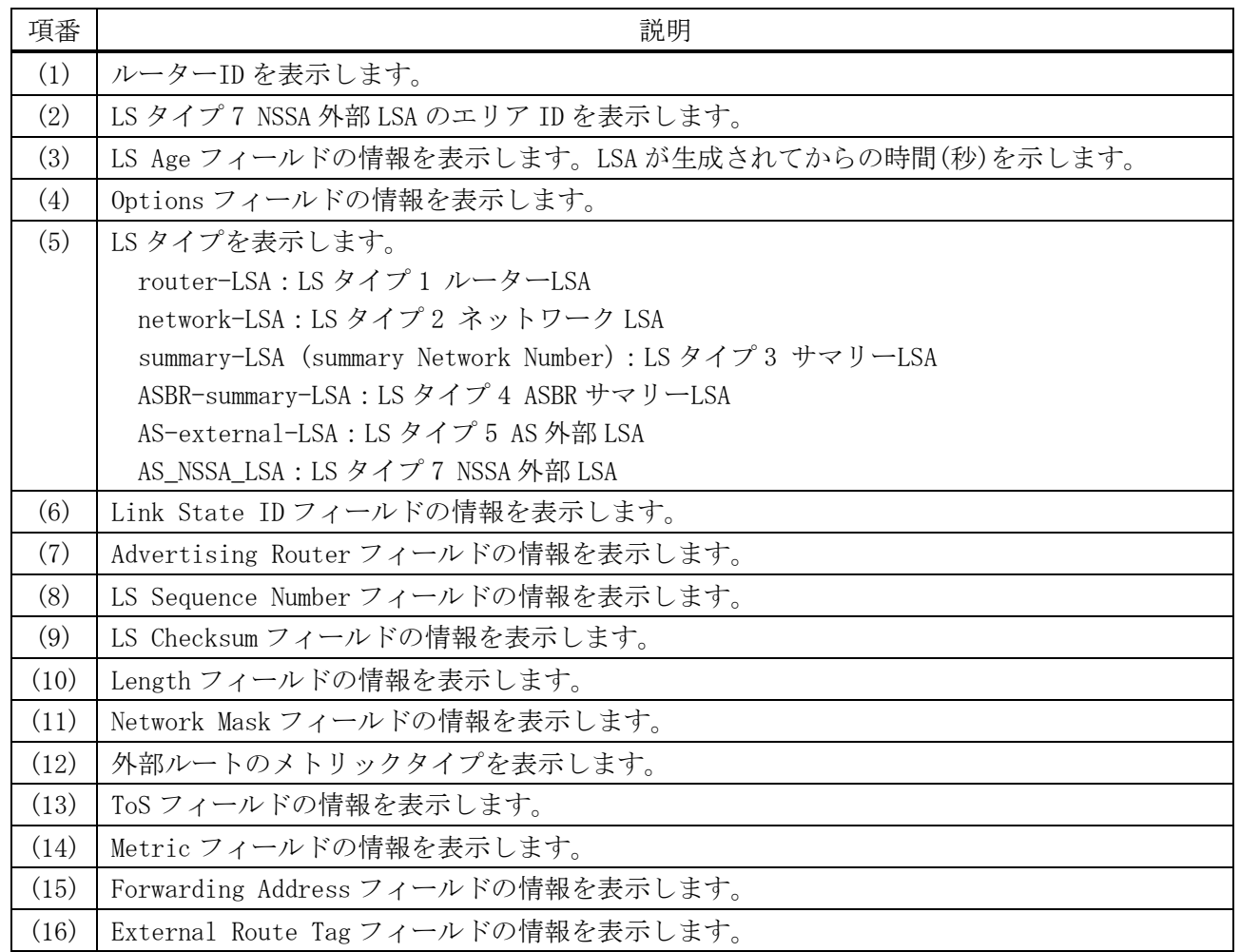

## 6.4.40 show ip ospf database stub

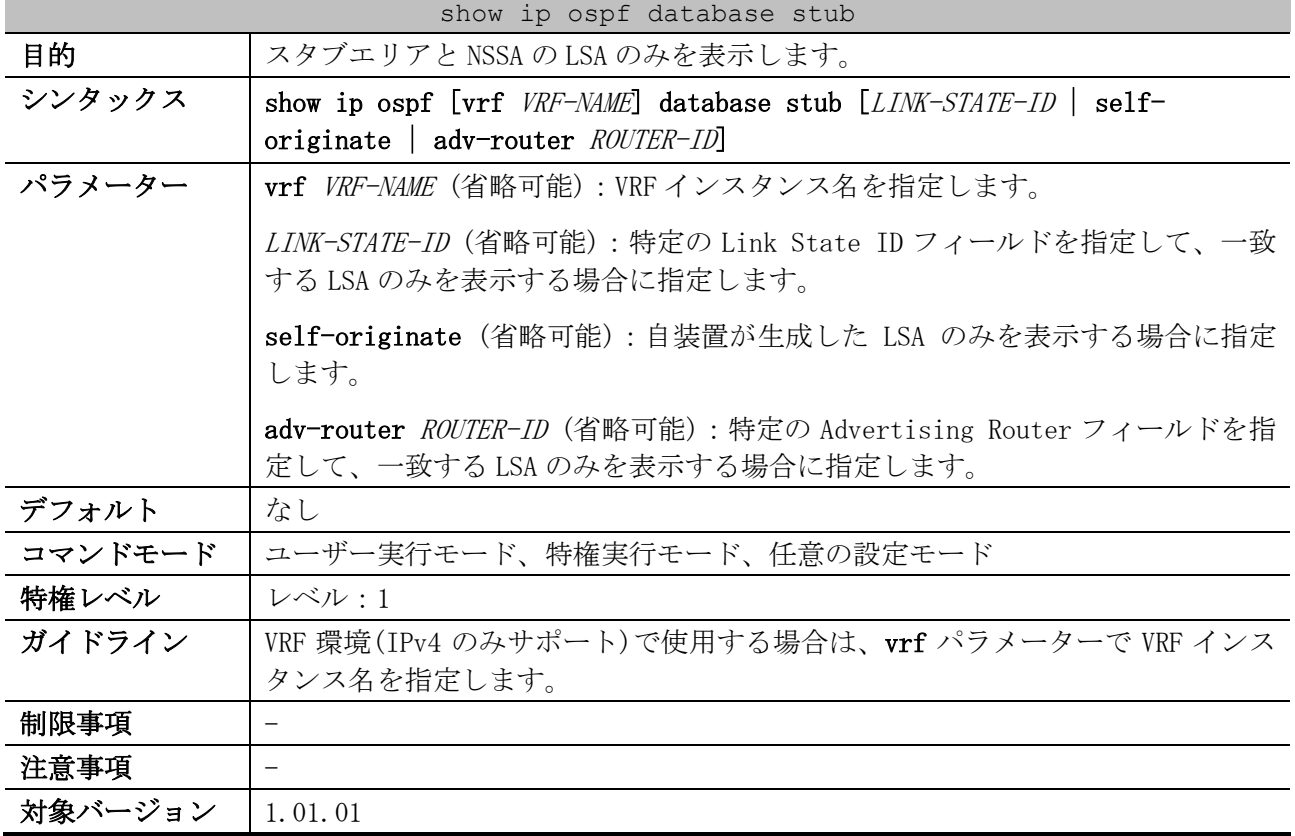

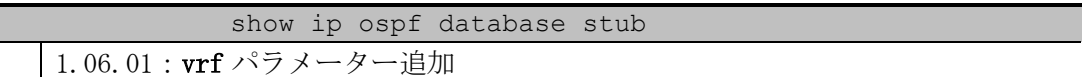

使用例:スタブエリアと NSSA の LSA のみを表示する方法を示します。

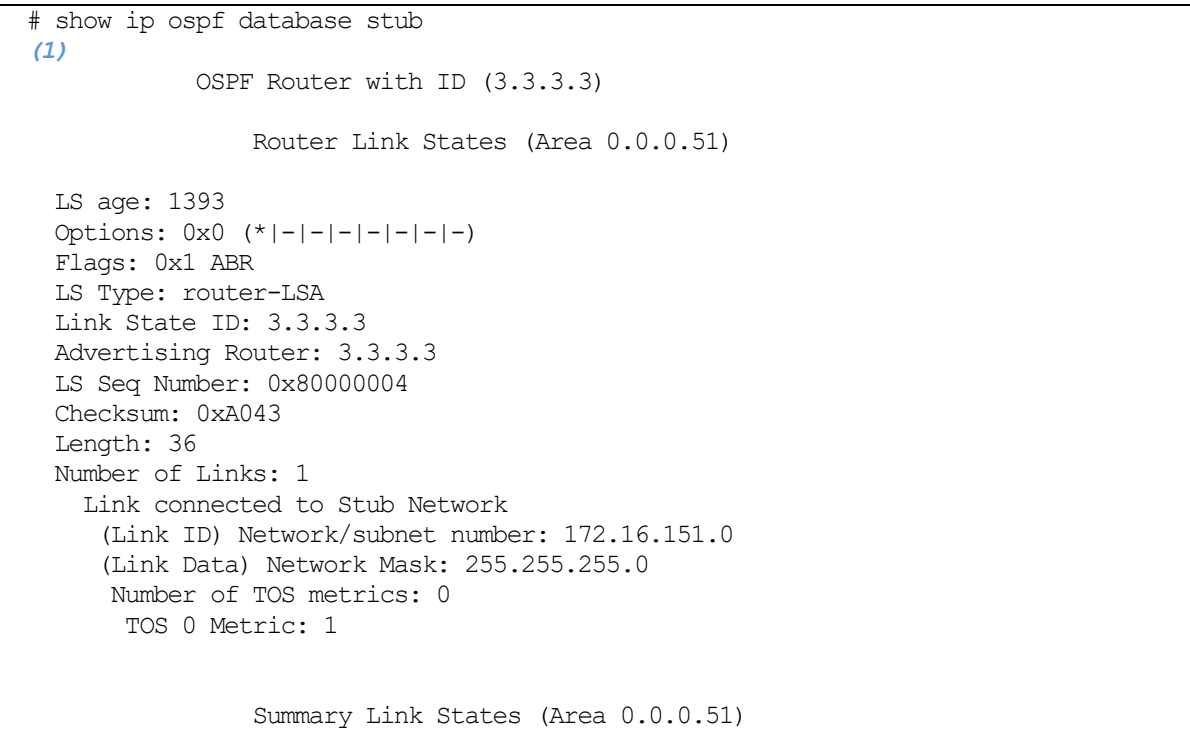

CTRL+C ESC q Quit SPACE n Next Page ENTER Next Entry a All

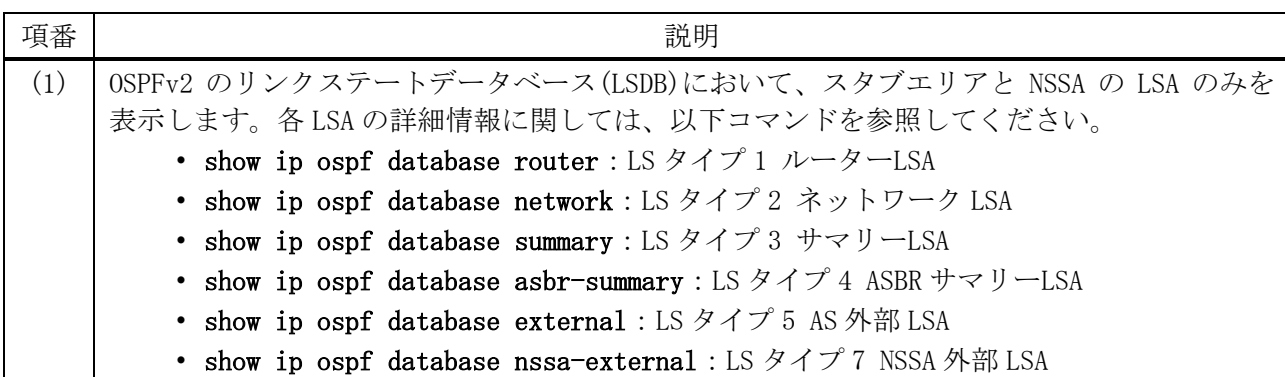

## 6.4.41 debug ip ospf

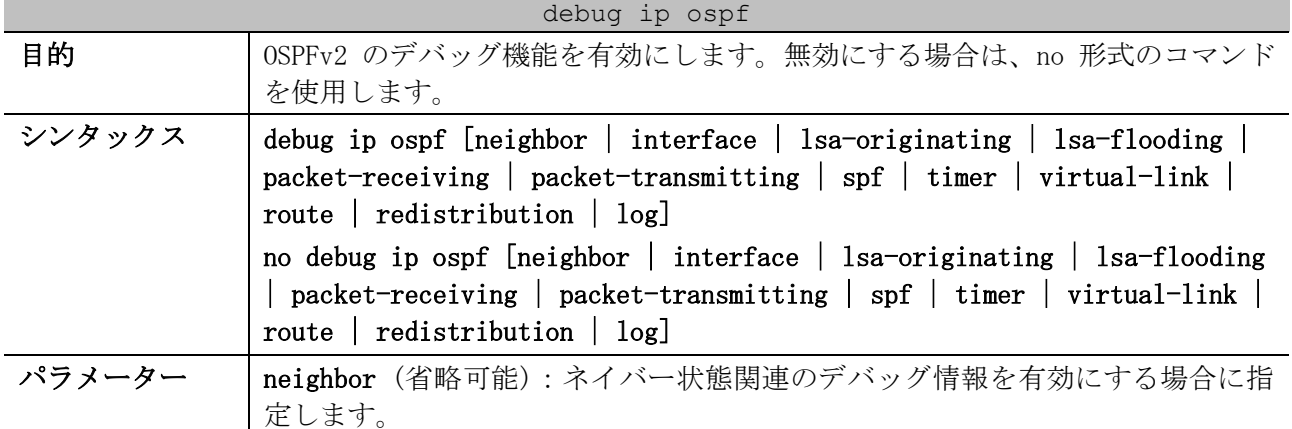

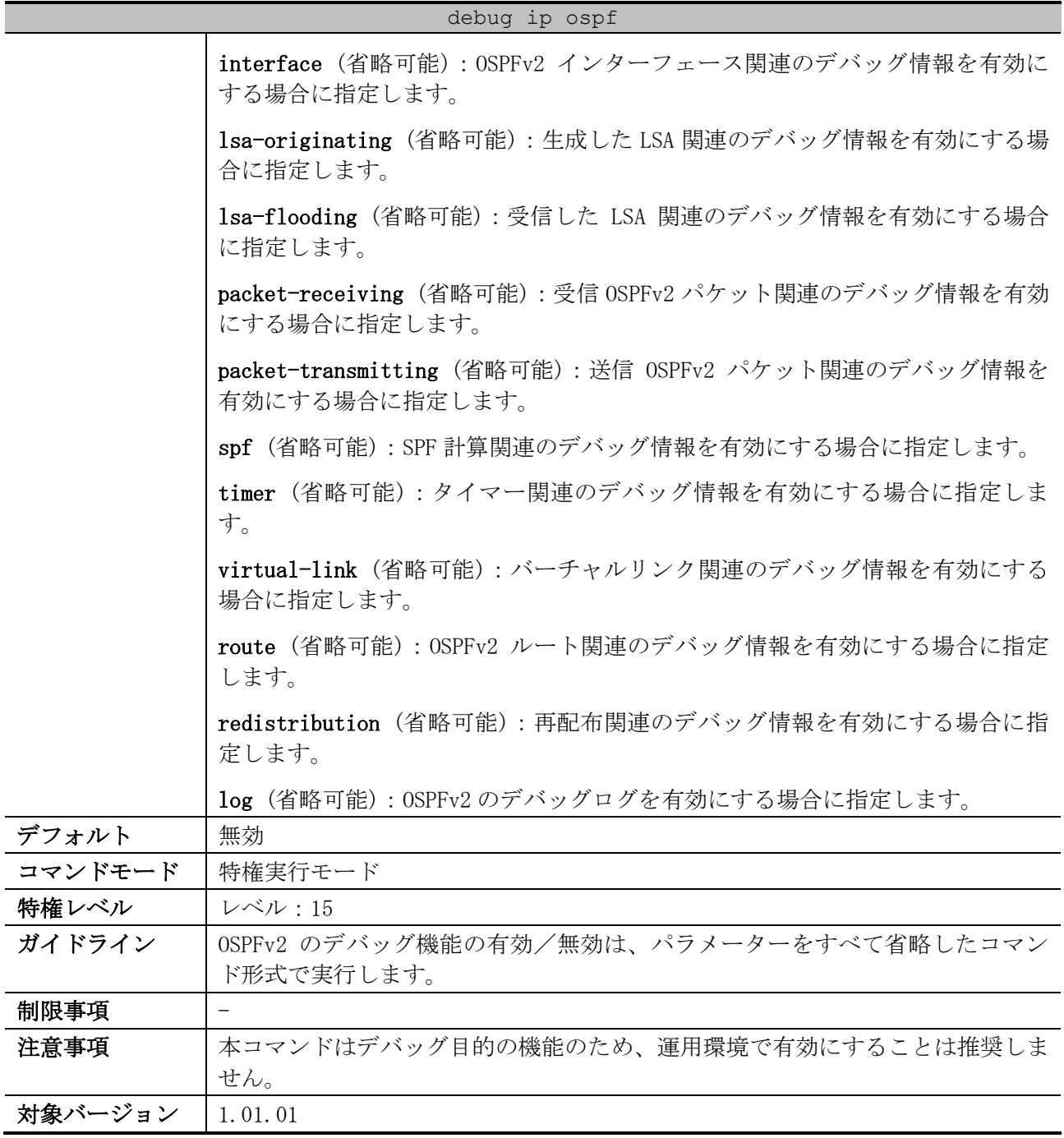

使用例:OSPFv2 のデバッグ機能、およびネイバー状態関連のデバッグ情報を有効にする方法を示しま す。

# debug ip ospf # debug ip ospf neighbor

#### #

## 6.4.42 debug ip ospf show

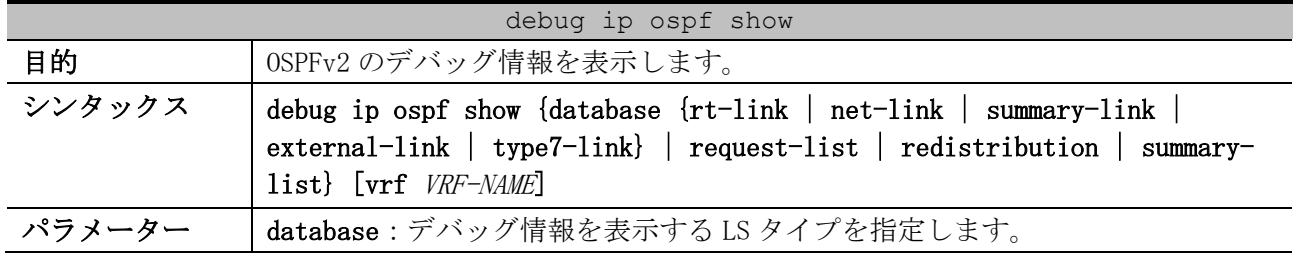

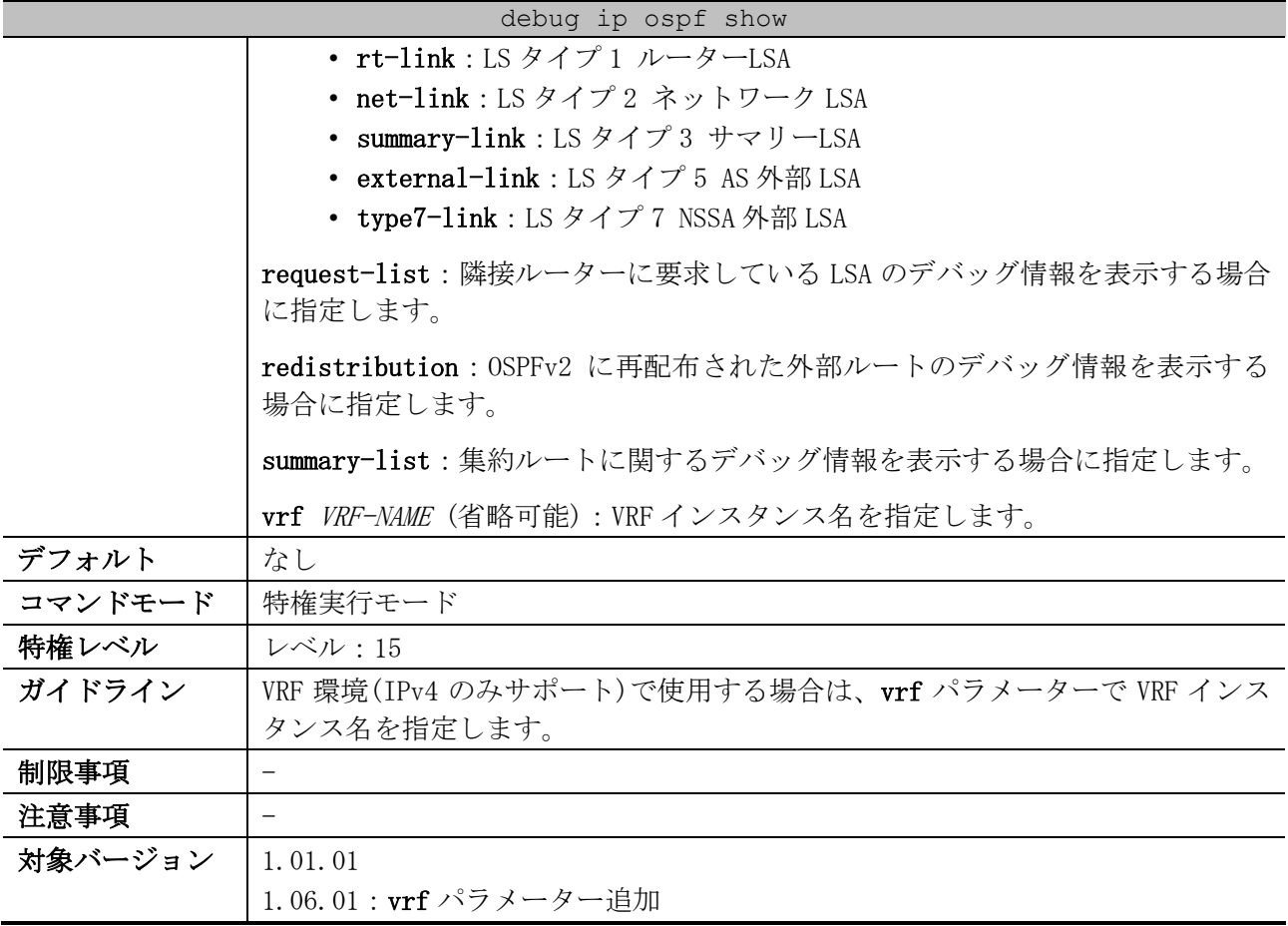

使用例:LS タイプ 1 ルーターLSA のデバッグ情報を表示する方法を示します。

# debug ip ospf show database rt-link

```
OSPF Phase2 RT Link:
===========
AREA 0.0.0.0:
Router LSA:
 Link-State ID: 100.1.1.2
Advertising Router: 100.1.1.2
LS Age: 10 Seconds
Options: 0x2
 \ldots \ldots 0 = 0 Bit Isn't Set
 .... ..1. = E: ExternalRoutingCapability
 .... . 0.. = MC: NOT Multicast Capable
 \ldots 0... = N/P: NSSA Bit
 \ldots<sup>0</sup> \ldots = EA: Not Support Rcv And Fwd EA LSA
 ..0. .... = DC: Not Support Handling Of Demand Circuits
 .0... ... = 0: 0 Bit Isn't Set
 0... \ldots = 7 Bit Isn't Set
LS Sequence Number: 0x80000001
Length: 36
Flags: 0x0
 .... ... 0 = B: NO Area Border Router
 .... .. 0. = E: NO AS Boundary Router
 .... . 0.. = V: NO Virtual Link Endpoint
Number Of Links: 1
 Type: Stub ID: 10.1.1.0 Data: 255.255.255.0 Metric: 1
 Internal Field:
 Del flag: 0x0 I ref count: 0 Seq: 0x80000001 Csum: 0x4d28
 Rxtime: 0 Txtime: 0 Orgage: 0
```
Current Time: 10

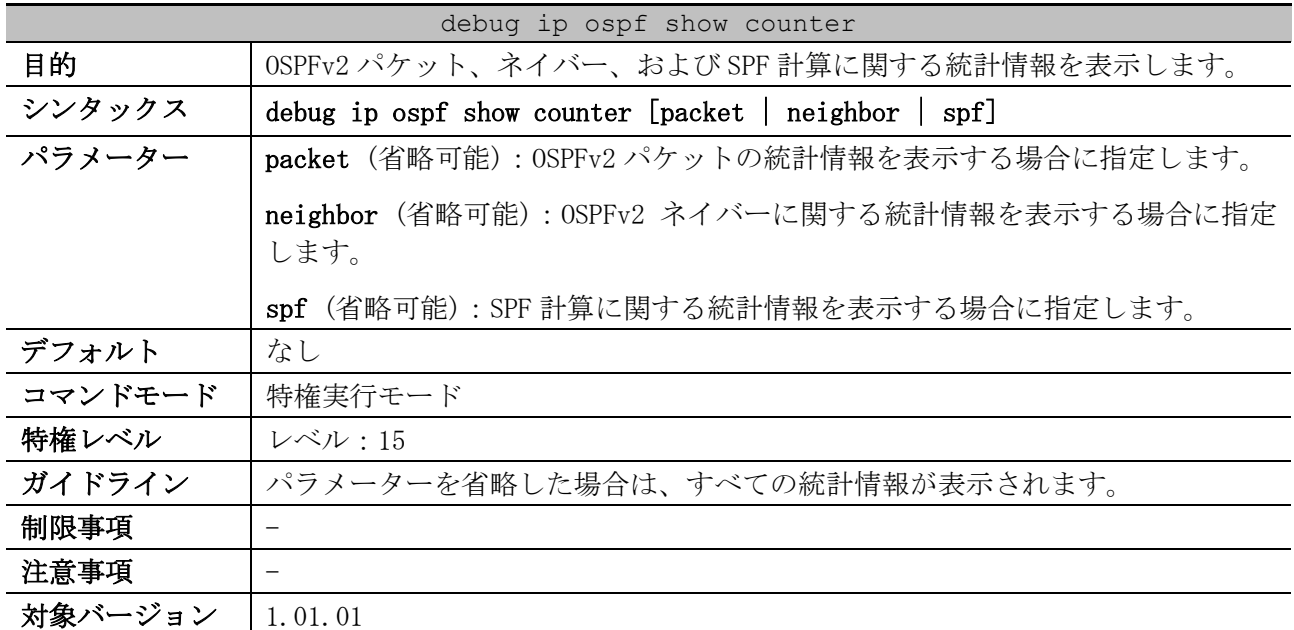

## 6.4.43 debug ip ospf show counter

使用例:OSPFv2 パケットの統計情報を表示する方法を示します。

OSPF Debug Statistic Counters Packet Receiving: Total : 322 Hello : 154 DD : 55 LSR : 16 LSU : 48 LSAck : 35 Drop : 0 Auth Fail : 0 Packet Sending: Total : 379 Hello : 194 DD : 48 LSR : 16 LSU : 89  $LSACk : 32$ 

# debug ip ospf show counter packet

## 6.4.44 debug ip ospf clear counter

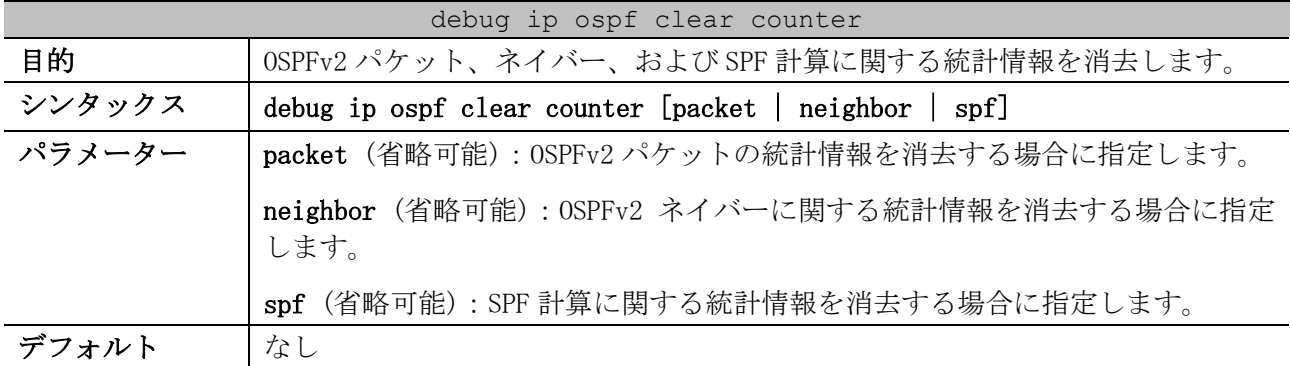

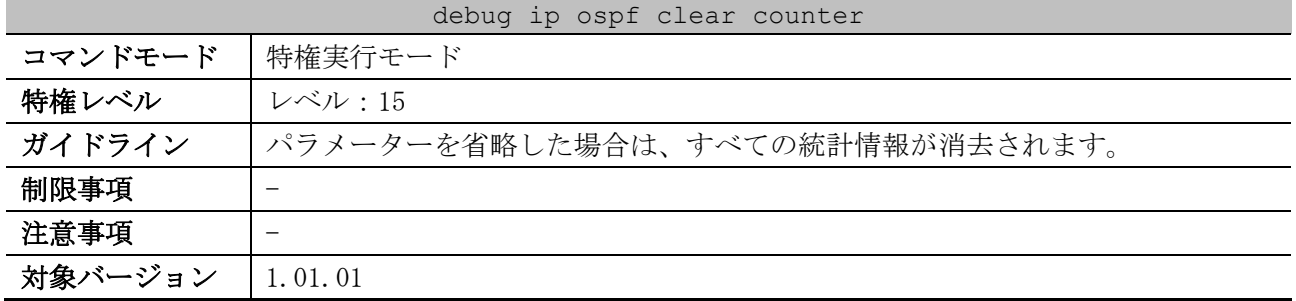

使用例:OSPFv2 パケットの統計情報を消去する方法を示します。

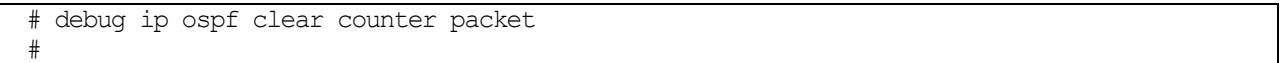

# 6.5 OSPFv3 コマンド

※OSPFv3 ではイコールコストマルチパス (ECMP: Equal Cost Multi Path) はサポートしていません。

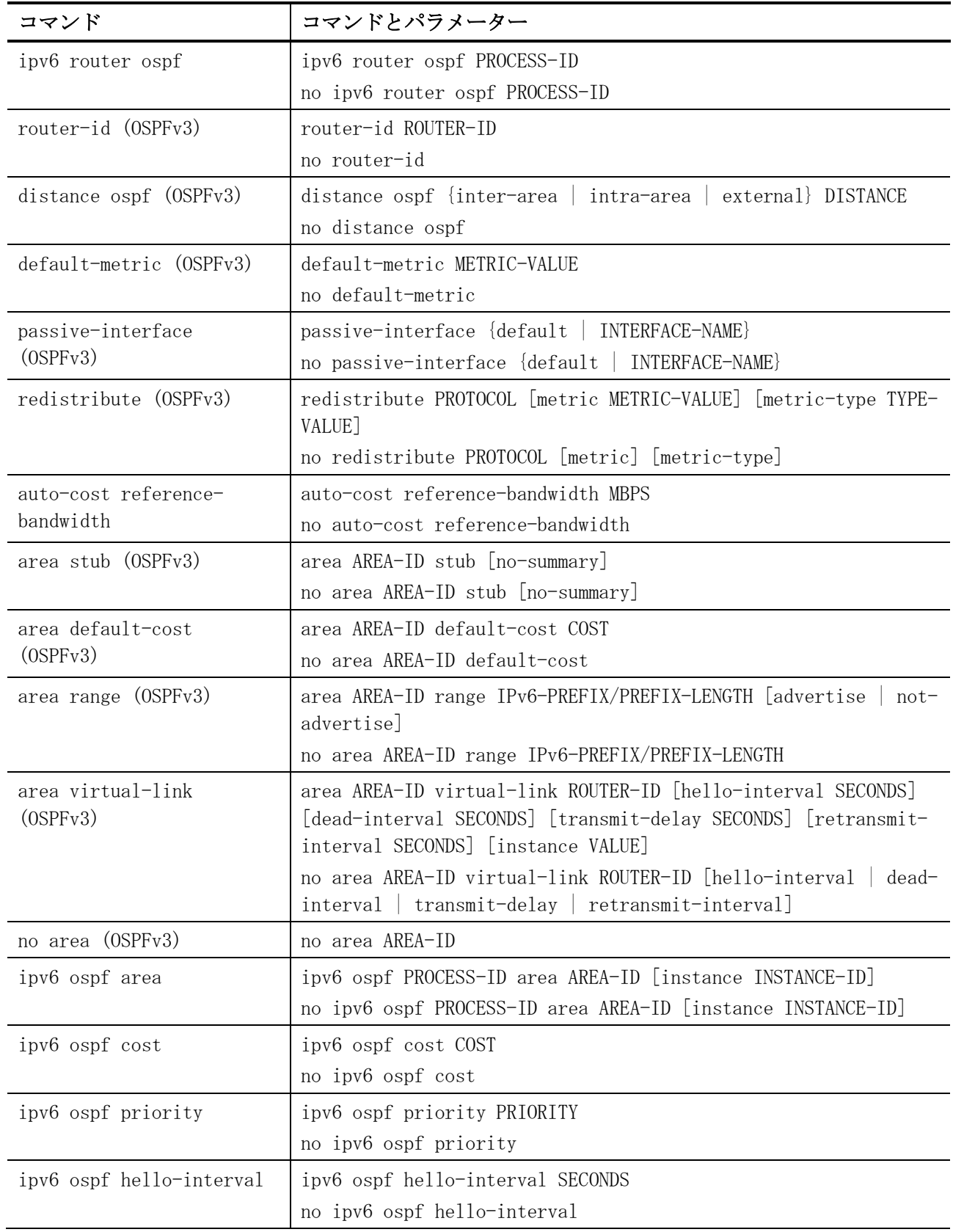

OSPFv3 (Open Shortest Path First version 3) 関連の設定コマンドは以下のとおりです。

6 レイヤー3 | 6.5 OSPFv3 コマンド

| コマンド                              | コマンドとパラメーター                                                               |
|-----------------------------------|---------------------------------------------------------------------------|
| ipv6 ospf dead-interval           | ipv6 ospf dead-interval SECONDS<br>no ipv6 ospf dead-interval             |
| ipv6 ospf retransmit-<br>interval | ipv6 ospf retransmit-interval SECONDS<br>no ipv6 ospf retransmit-interval |
| ipv6 ospf transmit-delay          | ipv6 ospf transmit-delay SECONDS<br>no ipv6 ospf transmit-delay           |

OSPFv3 (Open Shortest Path First version 3) 関連の show/操作コマンドは以下のとおりです。

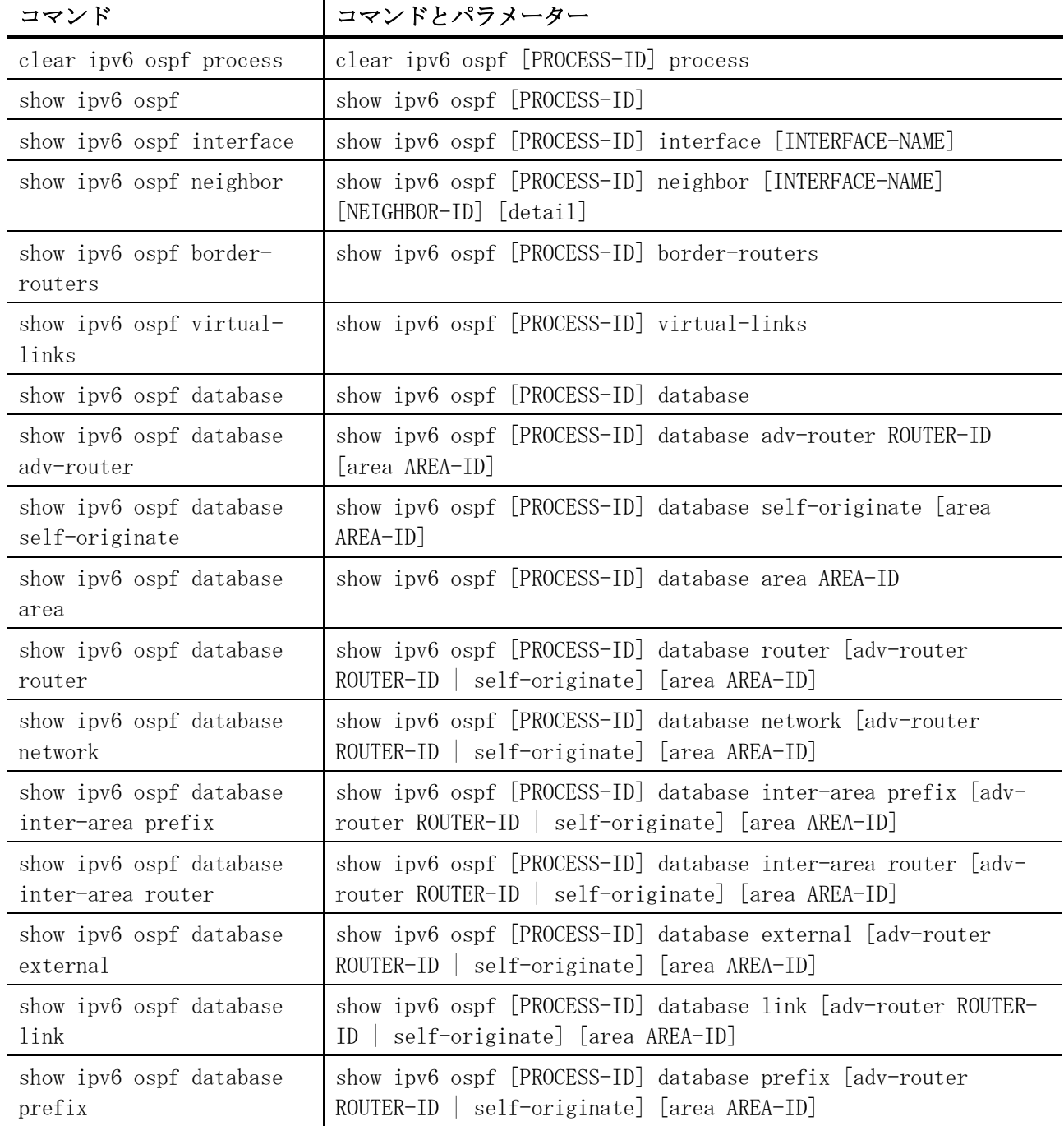

<span id="page-751-0"></span>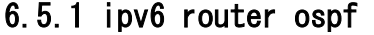

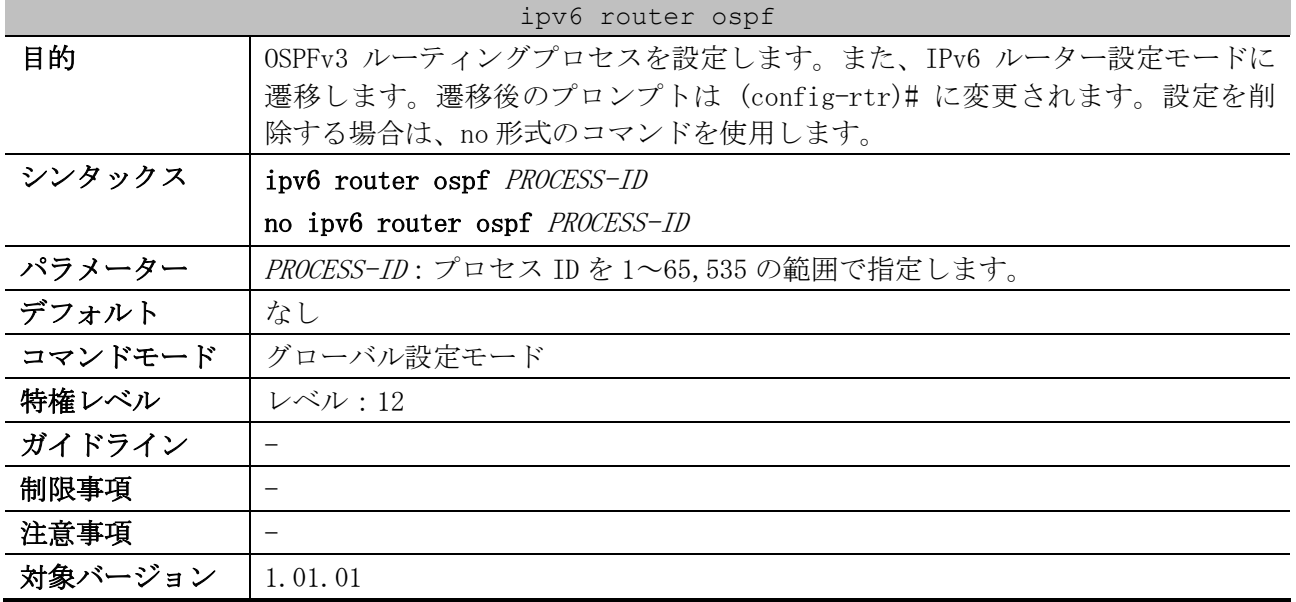

使用例:プロセス ID=1 の OSPFv3 を有効にして、IPv6 ルーター設定モードに遷移する方法を示します。

# configure terminal (config)# ipv6 router ospf 1 (config-rtr)#

# <span id="page-751-1"></span>6.5.2 router-id (OSPFv3)

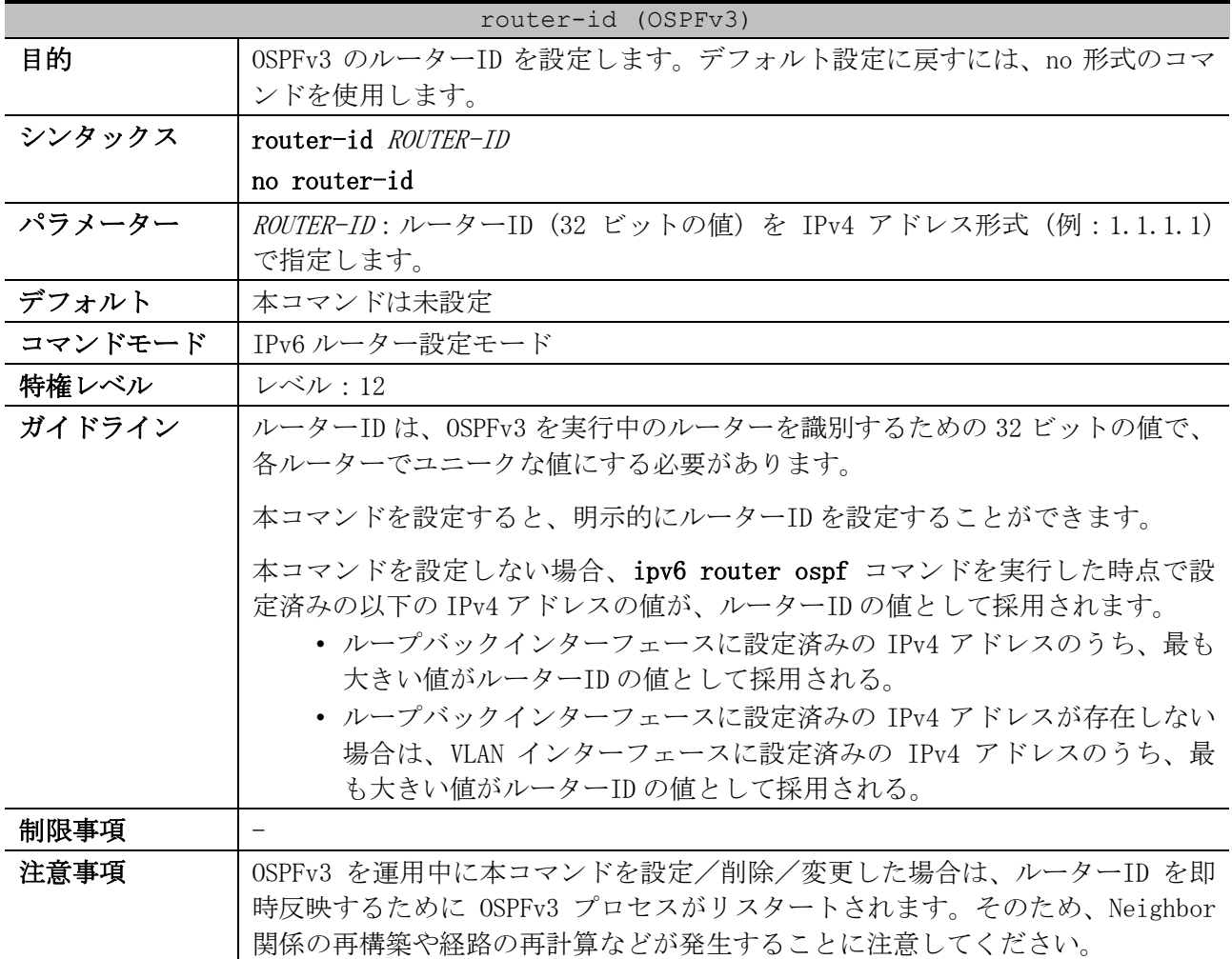

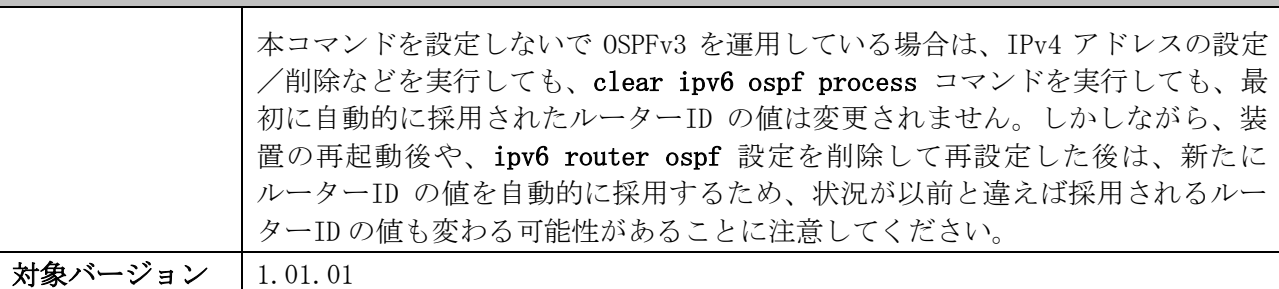

router-id (OSPFv3)

使用例:ルーターID を 1.1.1.1 に設定する方法を示します。

```
# configure terminal
(config)# ipv6 router ospf 1
(config-rtr)# router-id 1.1.1.1
(config-rtr)#
```
## <span id="page-752-0"></span>6.5.3 distance ospf (OSPFv3)

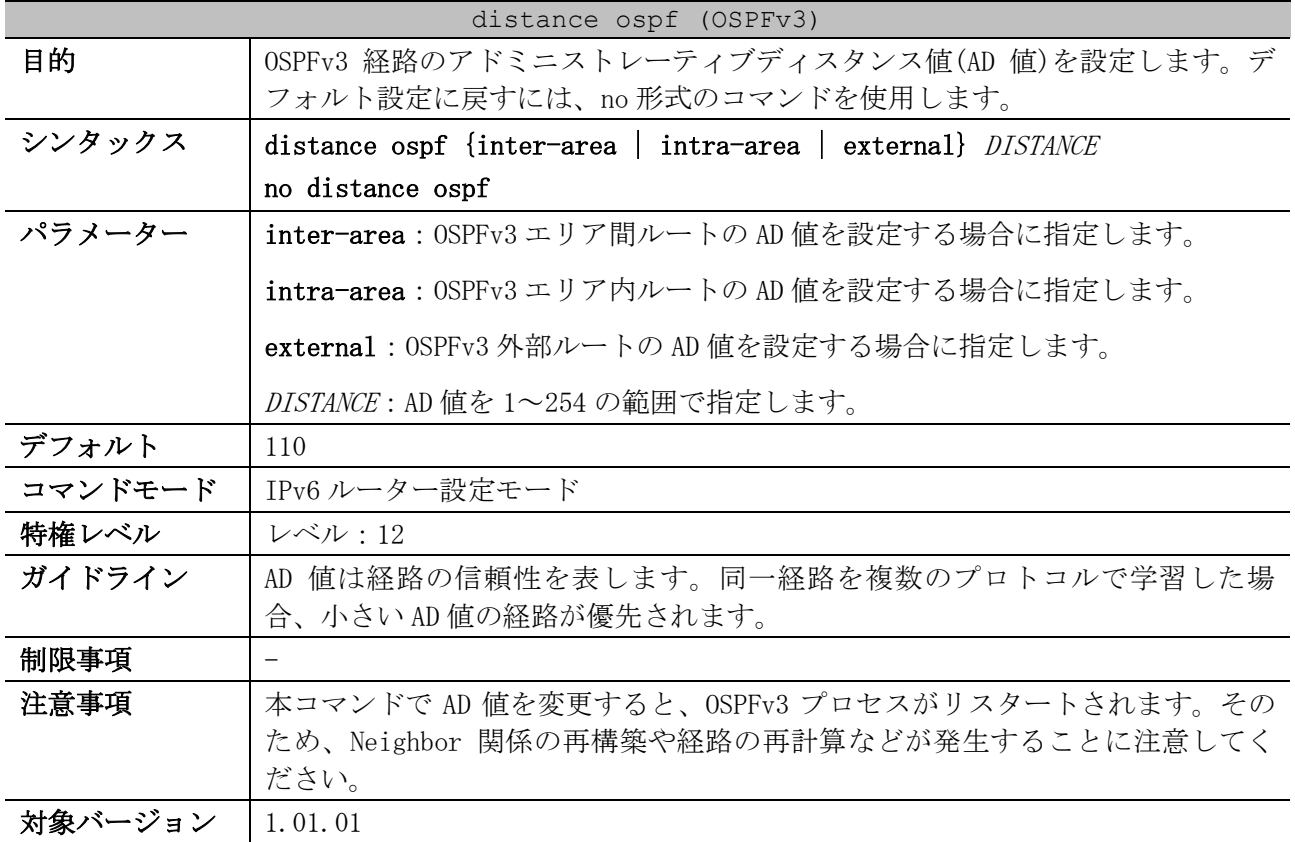

使用例:OSPFv3 外部ルートの AD 値を 50 に設定する方法を示します。

```
# configure terminal
(config)# ipv6 router ospf 1
(config-rtr)# distance ospf external 50
(config-rtr)#
```
#### <span id="page-752-1"></span>6.5.4 default-metric (OSPFv3)

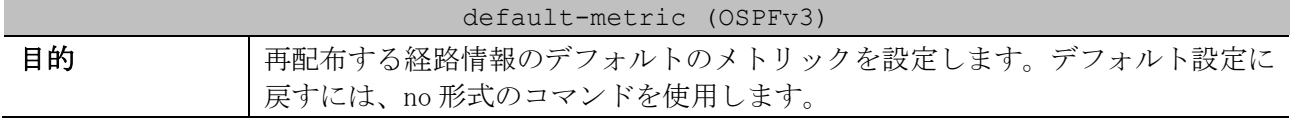

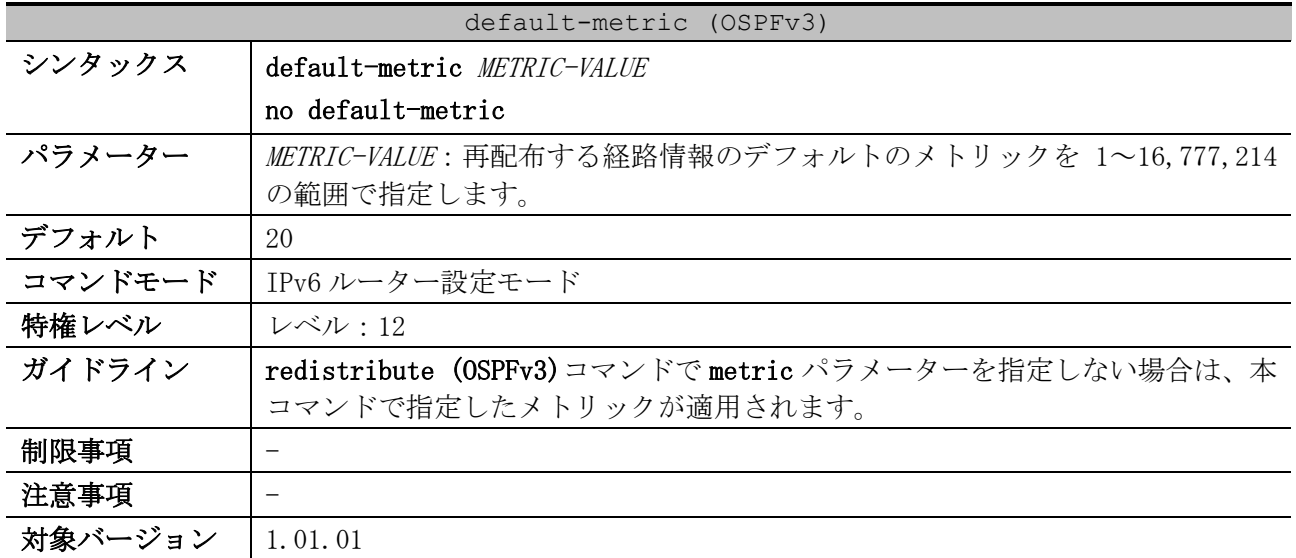

使用例:再配布する経路情報のデフォルトのメトリックを 50 に設定する方法を示します。

# configure terminal (config)# ipv6 router ospf 1 (config-rtr)# default-metric 50 (config-rtr)#

## <span id="page-753-0"></span>6.5.5 passive-interface (OSPFv3)

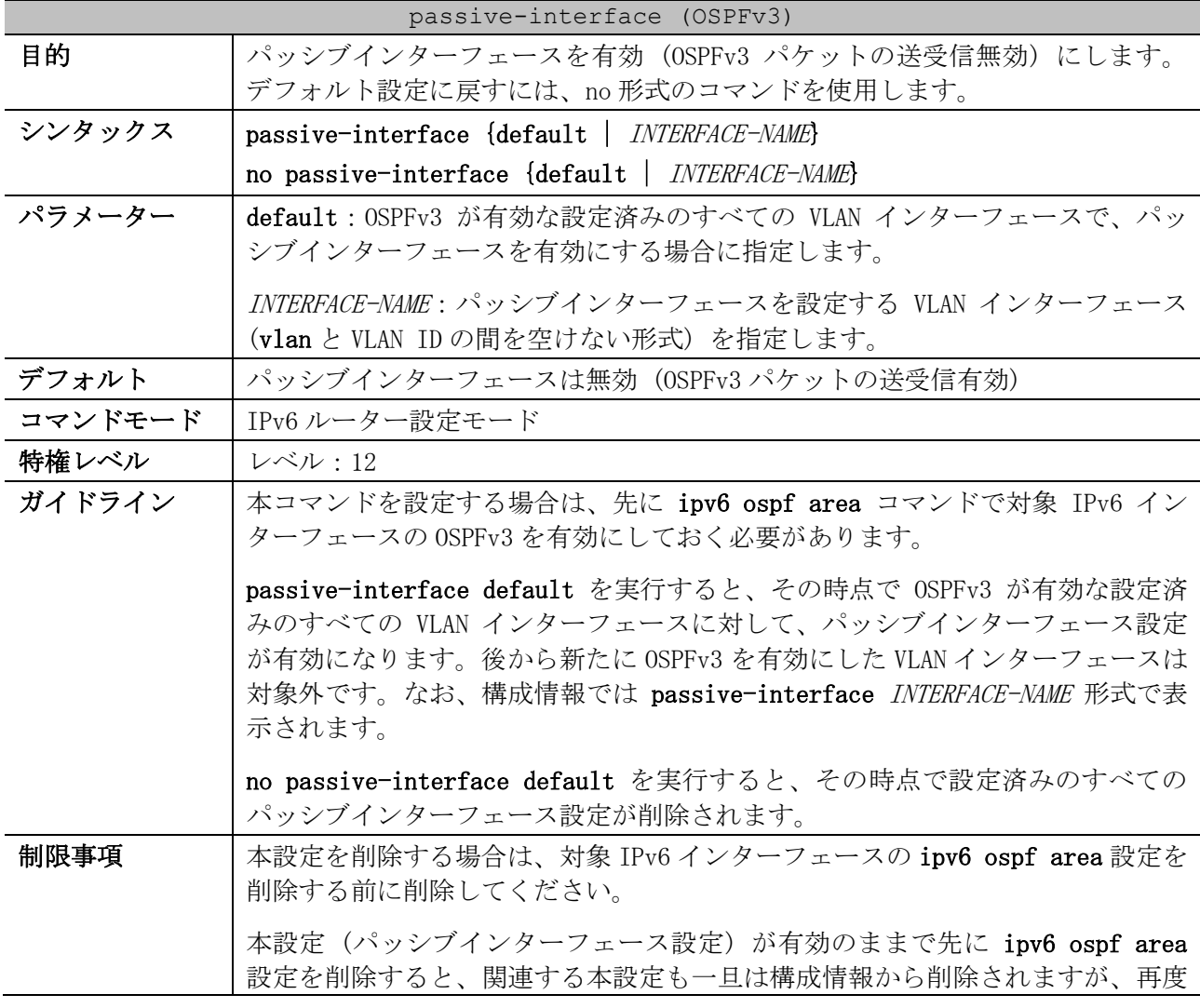

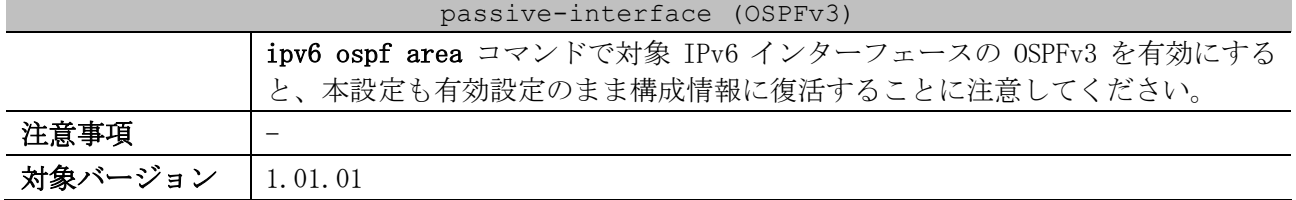

使用例:VLAN 1 インターフェースでパッシブインターフェースを有効 (OSPFv3 パケットの送受信無 効) にする方法を示します。

```
# configure terminal
(config)# ipv6 router ospf 1
(config-rtr)# passive-interface vlan1
(config-rtr)#
```
### <span id="page-754-0"></span>6.5.6 redistribute (OSPFv3)

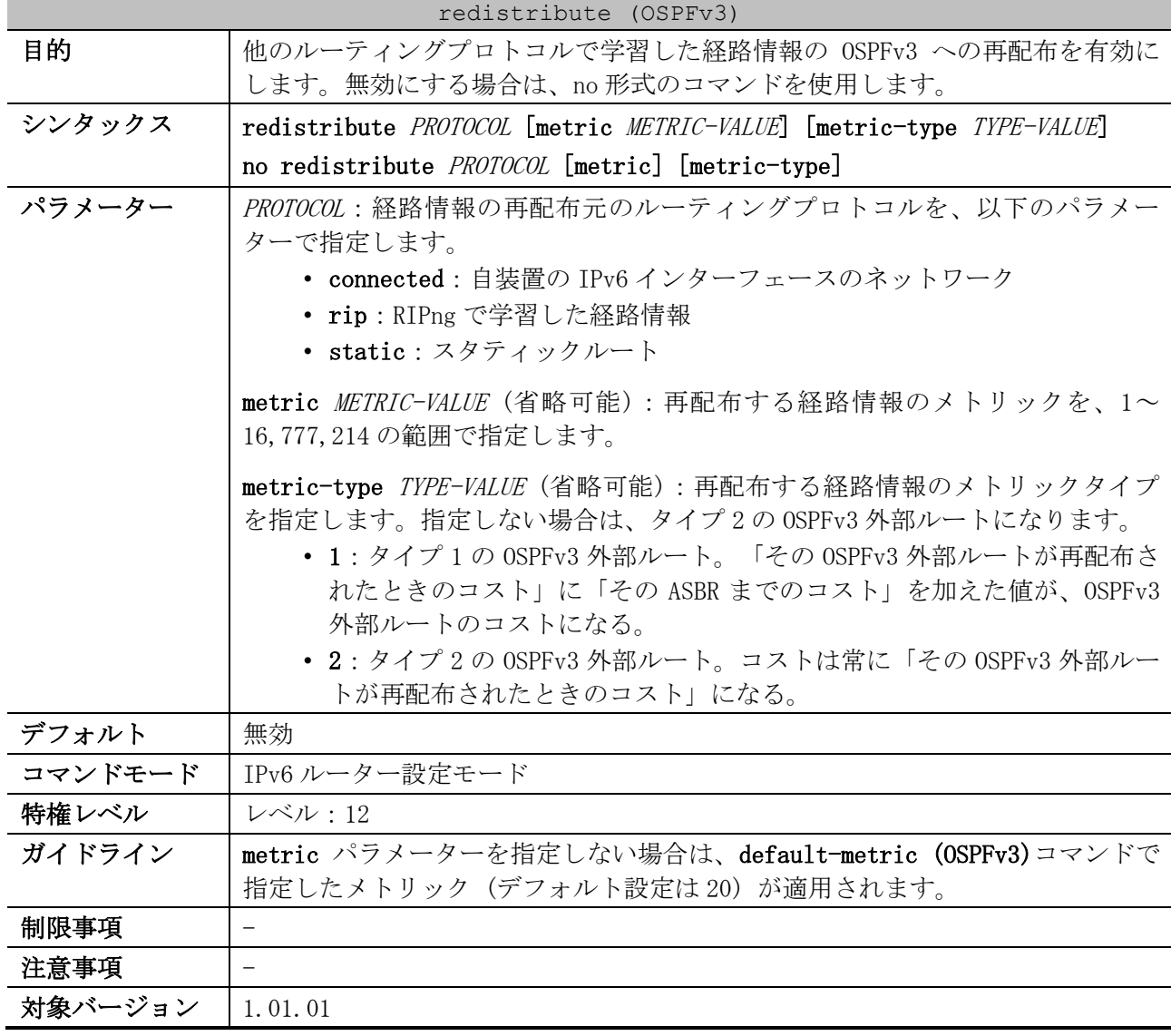

使用例:RIPng で学習した経路情報を、メトリック=100 で OSPFv3 に再配布する方法を示します。

```
# configure terminal
(config)# ipv6 router ospf 1
(config-rtr)# redistribute rip metric 100
(config-rtr)#
```
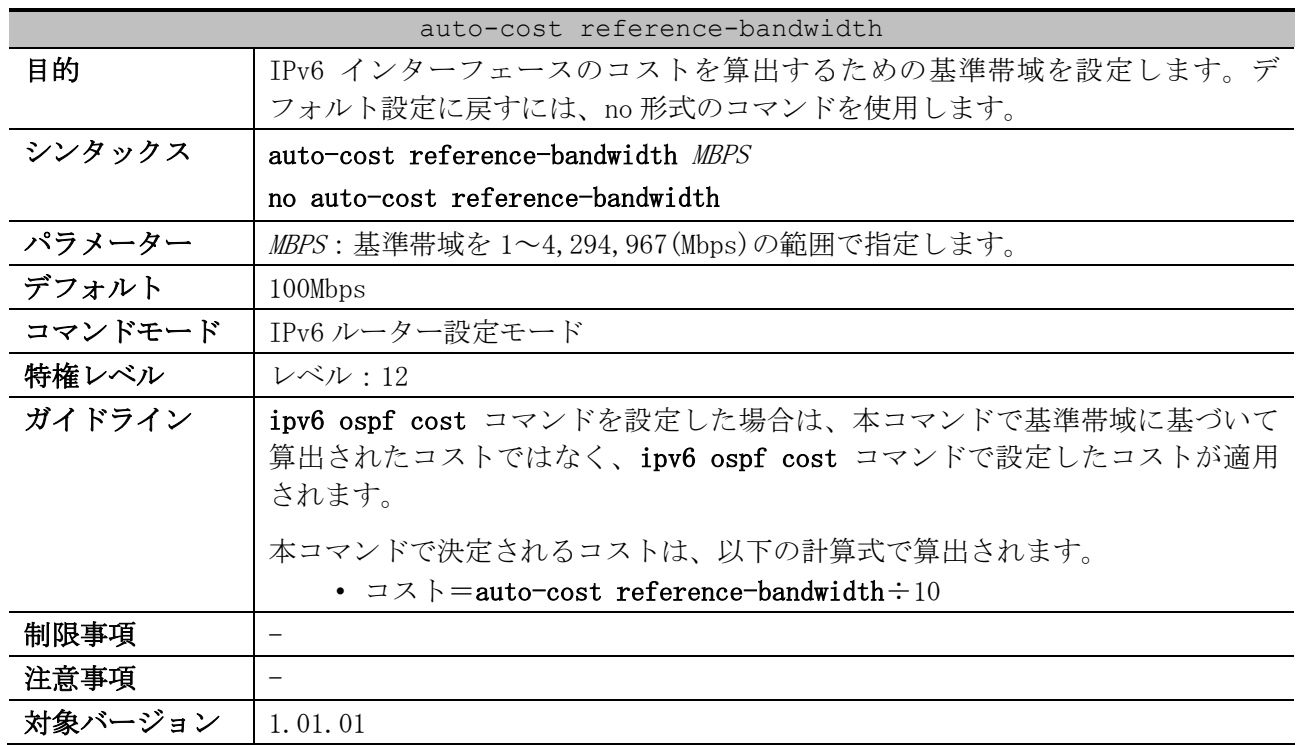

#### <span id="page-755-0"></span>6.5.7 auto-cost reference-bandwidth

使用例:IPv6 インターフェースのコストを算出するための基準帯域を 1000Mbps に設定する方法を示し ます。

# configure terminal (config)# ipv6 router ospf 1 (config-rtr)# auto-cost reference-bandwidth 1000 Reference bandwidth is changed. Please ensure reference bandwidth is consistent across all routers.

(config-rtr)#

## <span id="page-755-1"></span>6.5.8 area stub (OSPFv3)

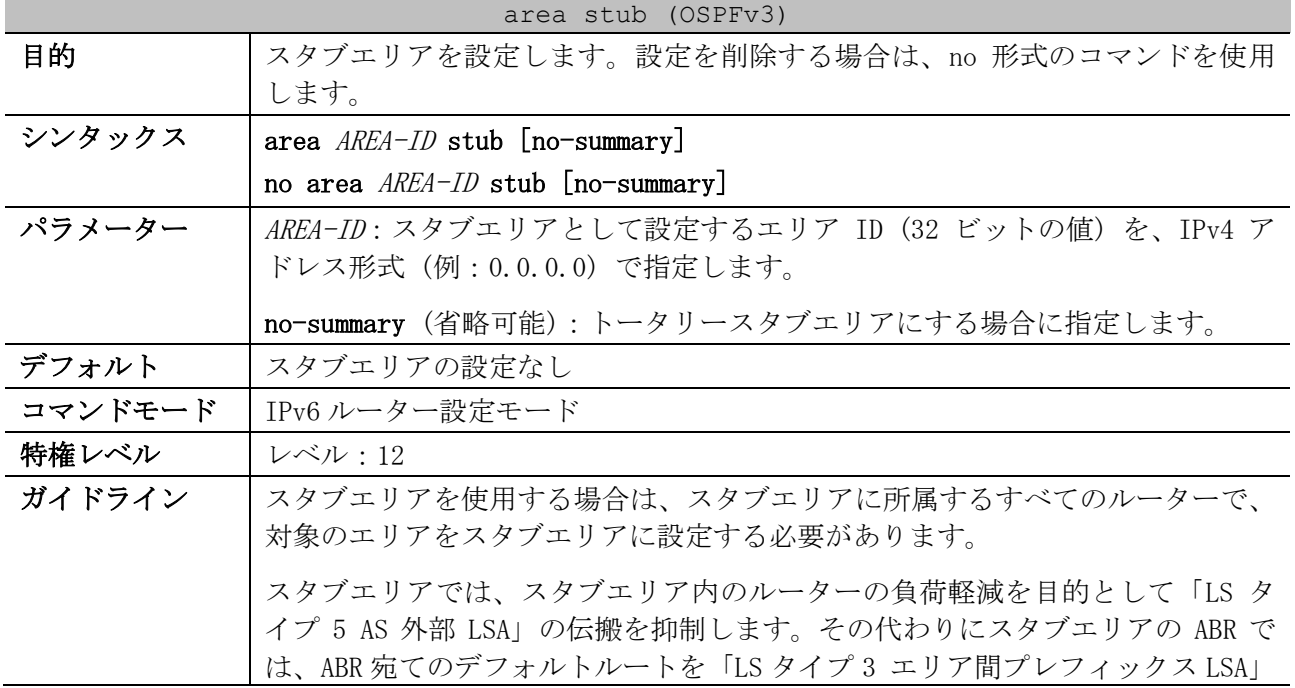
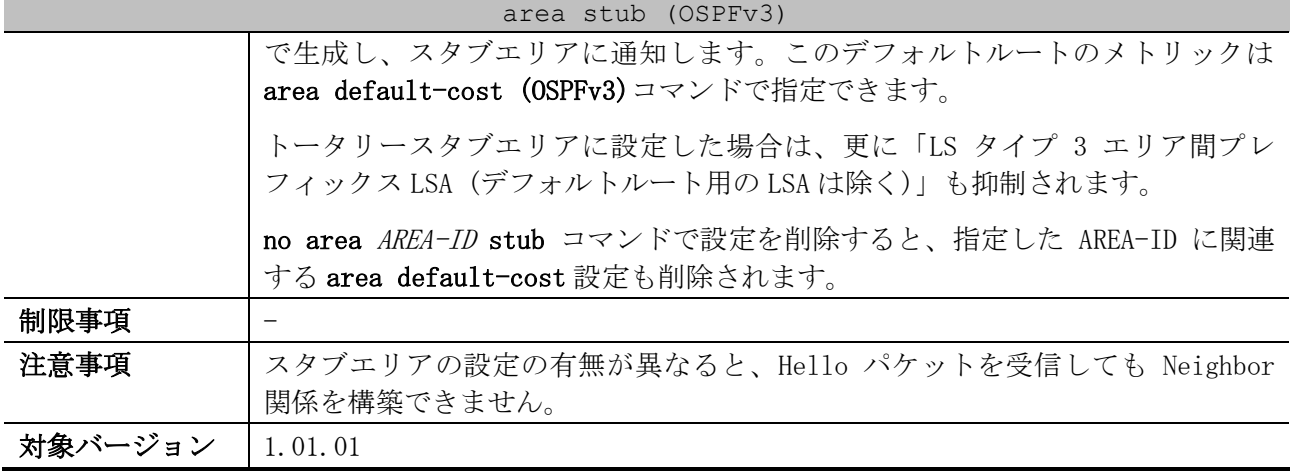

使用例:エリア 0.0.0.1 をスタブエリアとして設定する方法を示します。

# configure terminal (config)# ipv6 router ospf 1 (config-rtr)# area 0.0.0.1 stub (config-rtr)#

#### 6.5.9 area default-cost (OSPFv3)

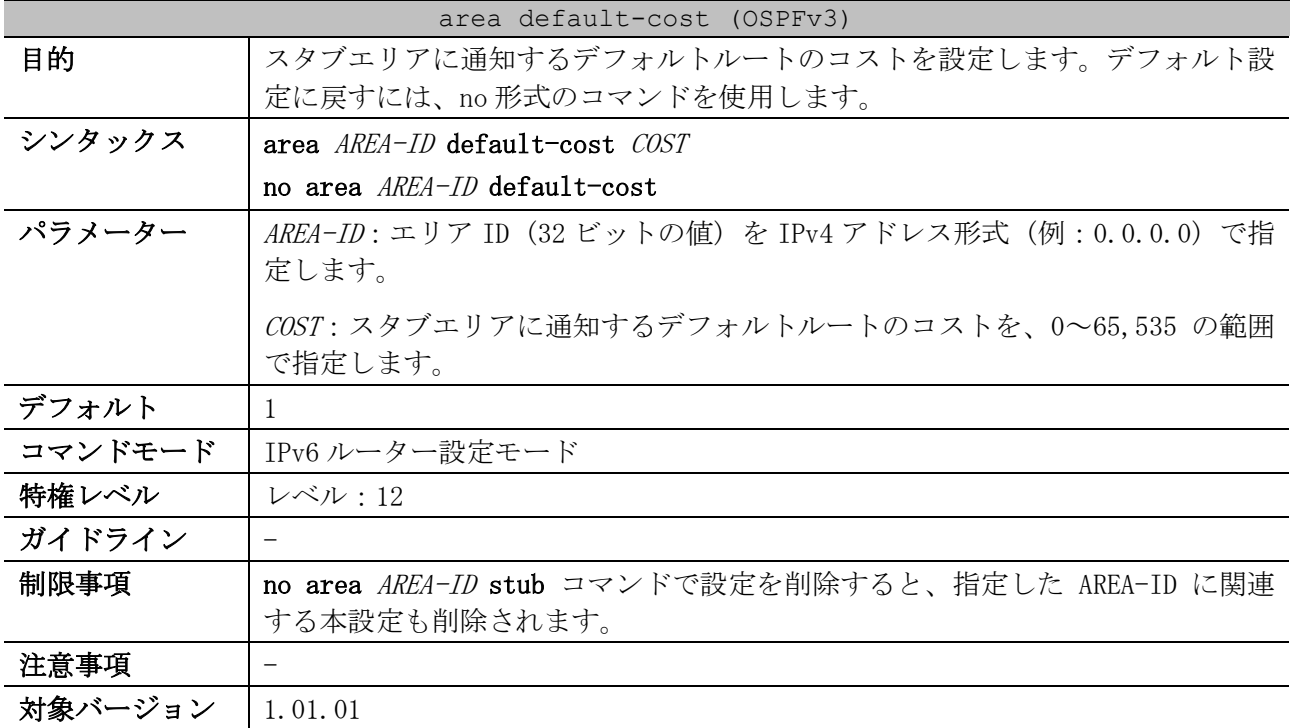

使用例:スタブエリア 0.0.0.1 に通知するデフォルトルートのコストを 10 に設定する方法を示します。

```
# configure terminal
(config)# ipv6 router ospf 1
(config-rtr)# area 0.0.0.1 default-cost 10
(config-rtr)#
```
#### 6.5.10 area range (OSPFv3)

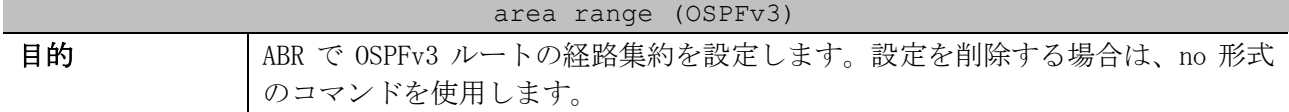

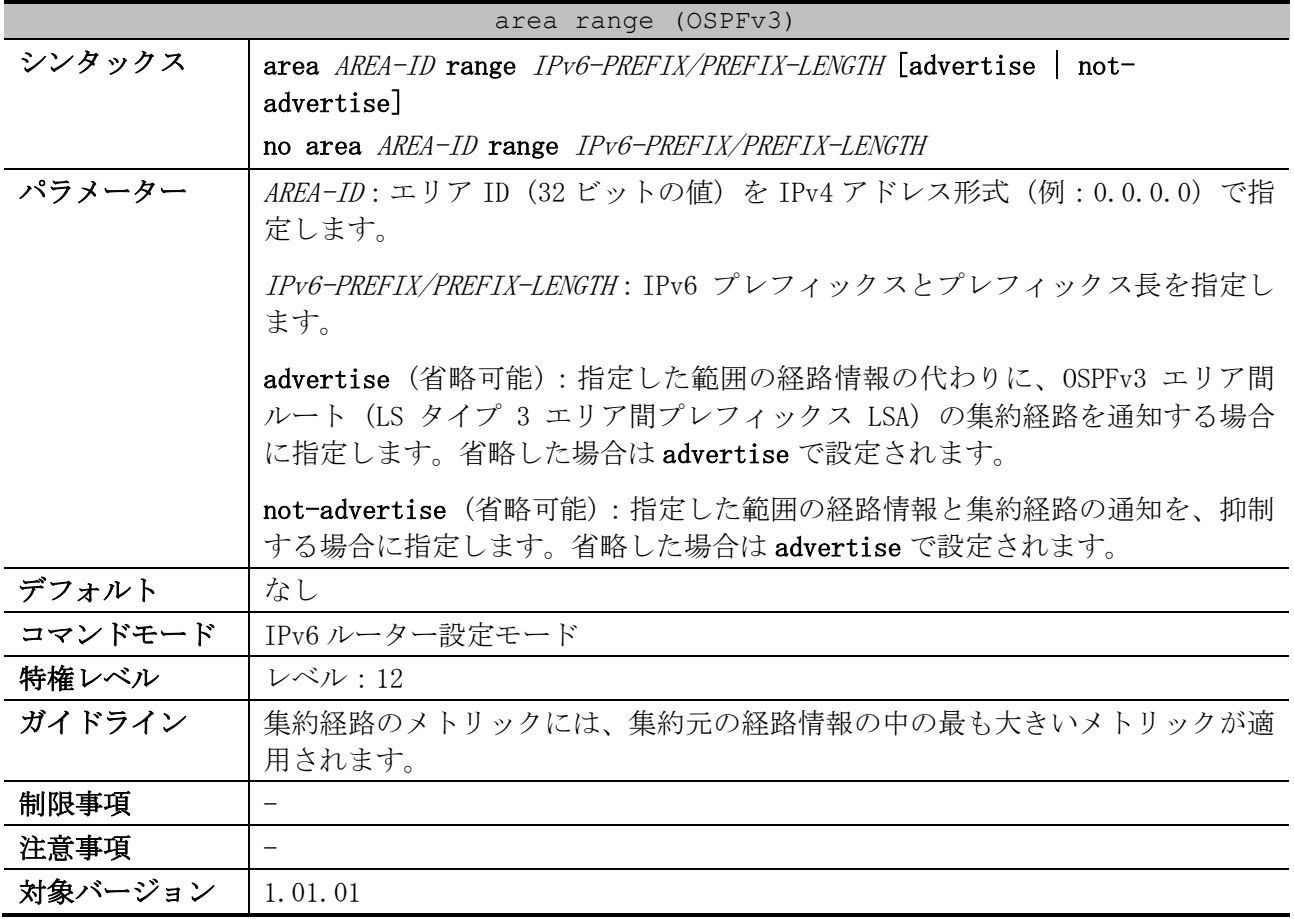

使用例:エリア 0.0.0.1 との間の ABR において、エリア 0.0.0.1 の経路情報を 2001:db8:aaaa::/48 に 経路集約して他エリアに通知する方法を示します。

# configure terminal (config)# ipv6 router ospf 1 (config-rtr)# area 0.0.0.1 range 2001:db8:aaaa::/48 (config-rtr)#

### 6.5.11 area virtual-link (OSPFv3)

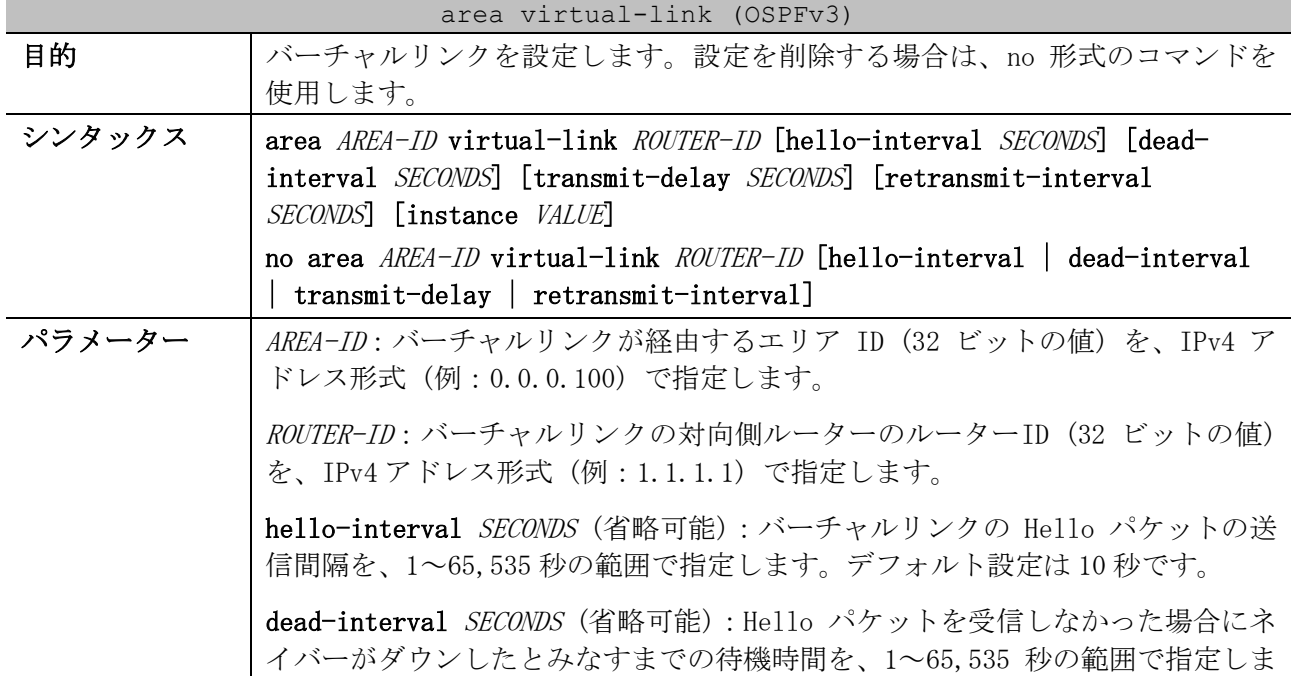

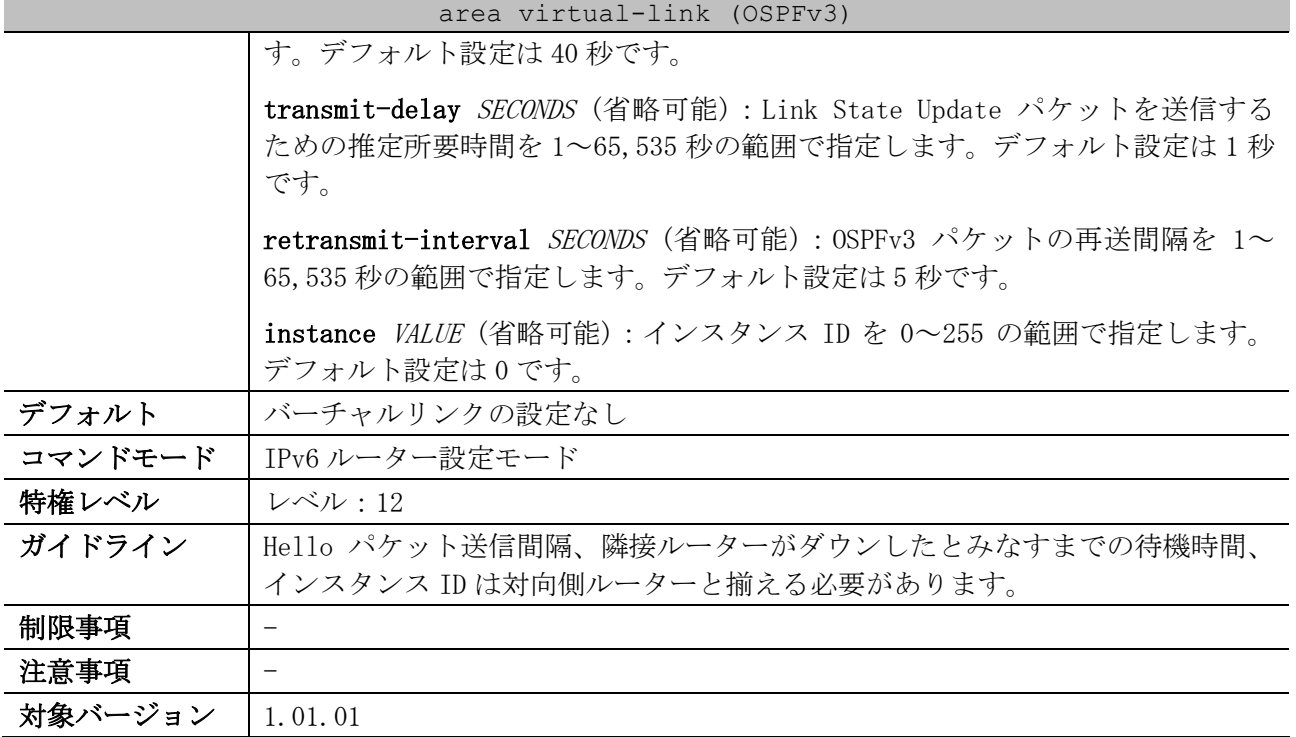

使用例:バーチャルリンク「エリア ID 0.0.0.1 経由、ネイバーのルーターID 2.2.2.2、hellointerval=30 秒、dead-interval=120 秒」を設定する方法を示します。

# configure terminal (config)# ipv6 router ospf 1 (config-rtr)# area 0.0.0.1 virtual-link 2.2.2.2 hello-interval 30 dead-interval 120 (config-rtr)#

#### 6.5.12 no area (OSPFv3)

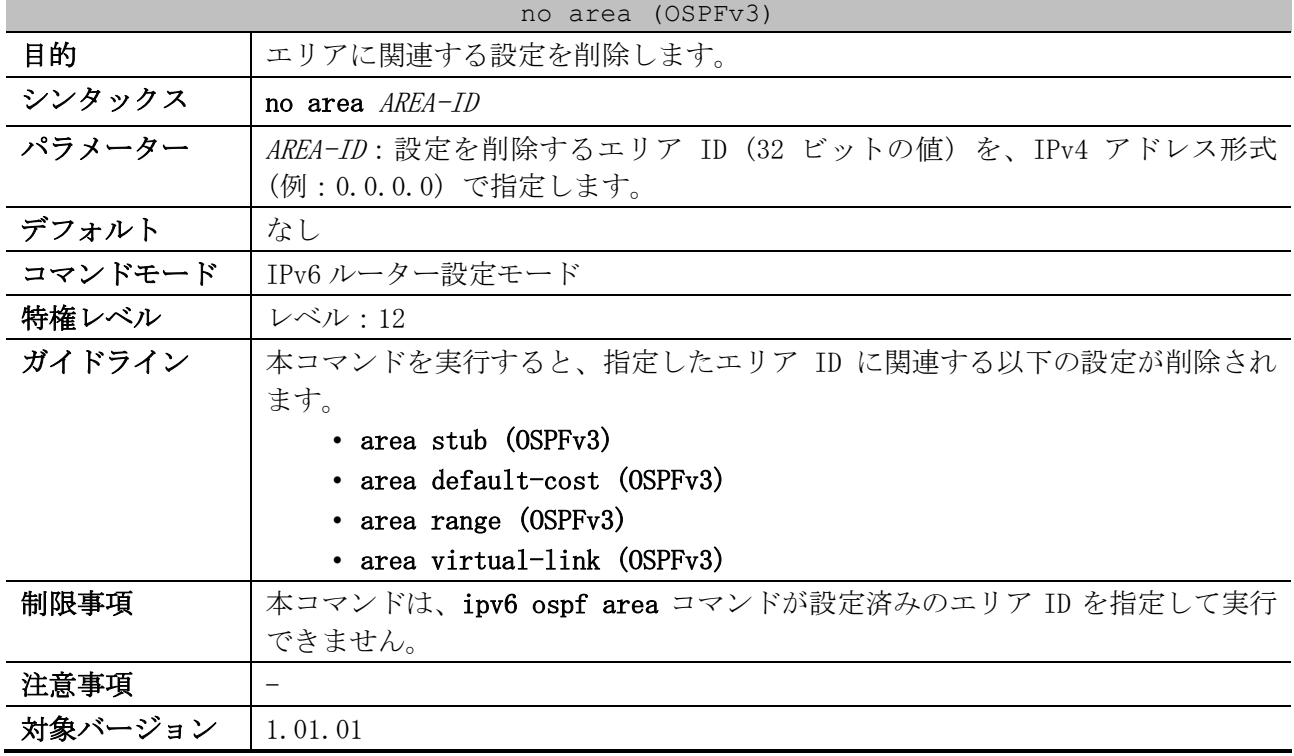

使用例:エリア 0.0.0.3 に関連する設定を削除する方法を示します。

```
# configure terminal
(config)# ipv6 router ospf 1
(config-rtr)# no area 0.0.0.3
(config-rtr)#
```
#### 6.5.13 ipv6 ospf area

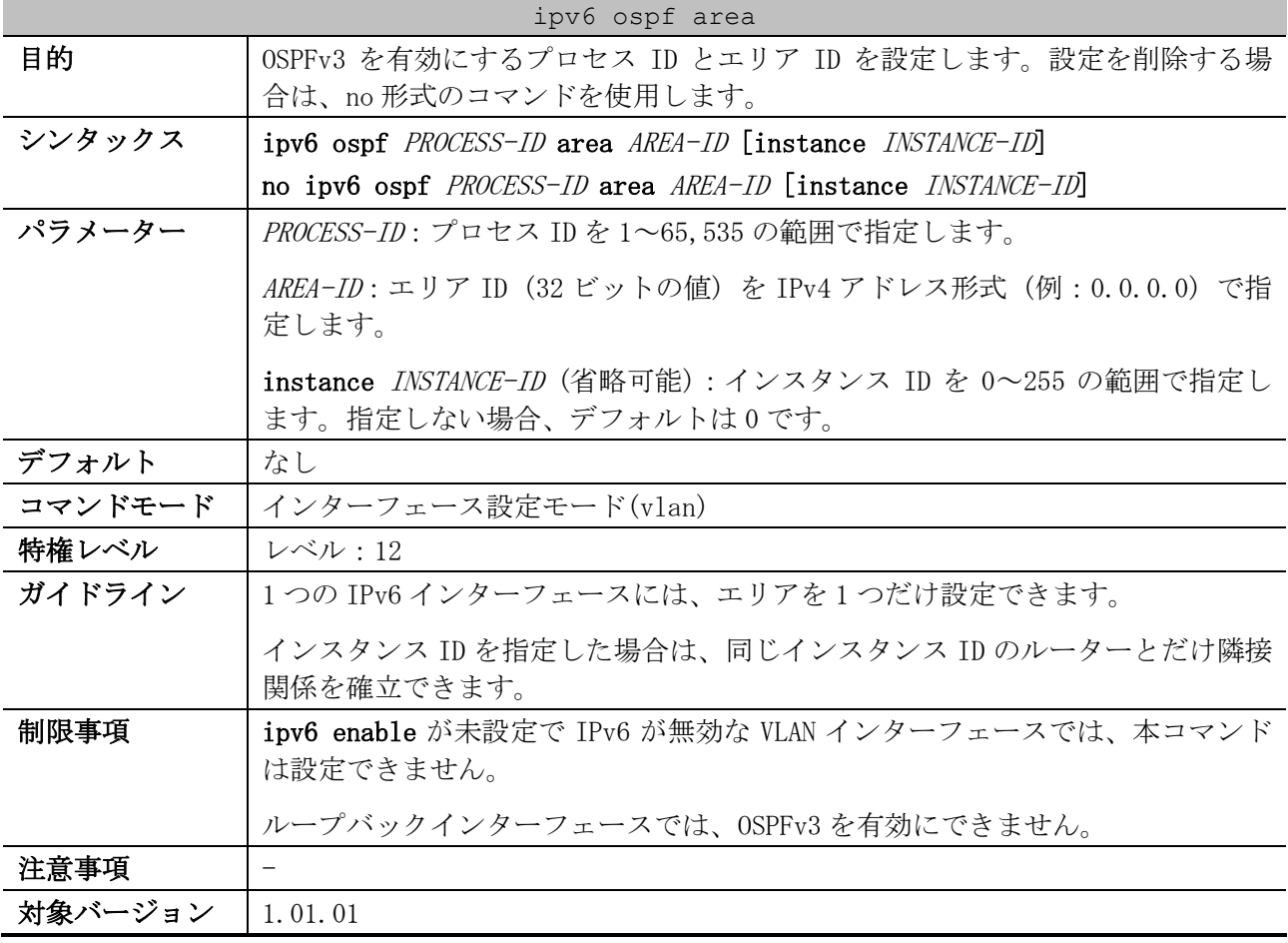

使用例:VLAN 1 インターフェースを、プロセス ID=1、エリア ID=0.0.0.0 で、OSPFv3 を有効にする方 法を示します。

```
# configure terminal
(config)# interface vlan 1
(config-if-vlan)# ipv6 ospf 1 area 0.0.0.0
(config-if-vlan)#
```
#### 6.5.14 ipv6 ospf cost

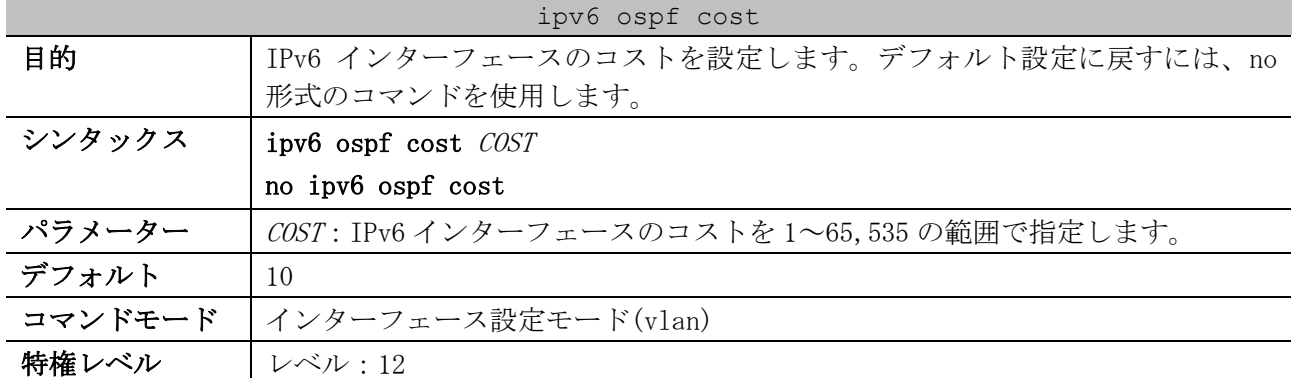

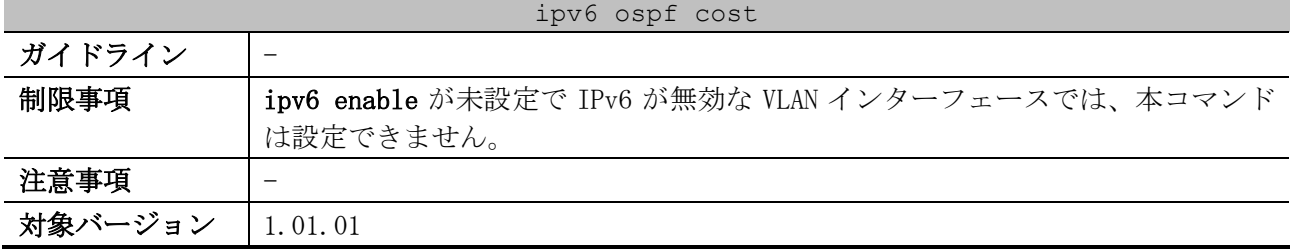

使用例:VLAN 1 インターフェースのコストを 65 に設定する方法を示します。

```
# configure terminal
(config)# interface vlan 1
(config-if-vlan)# ipv6 ospf cost 65
(config-if-vlan)#
```
### 6.5.15 ipv6 ospf priority

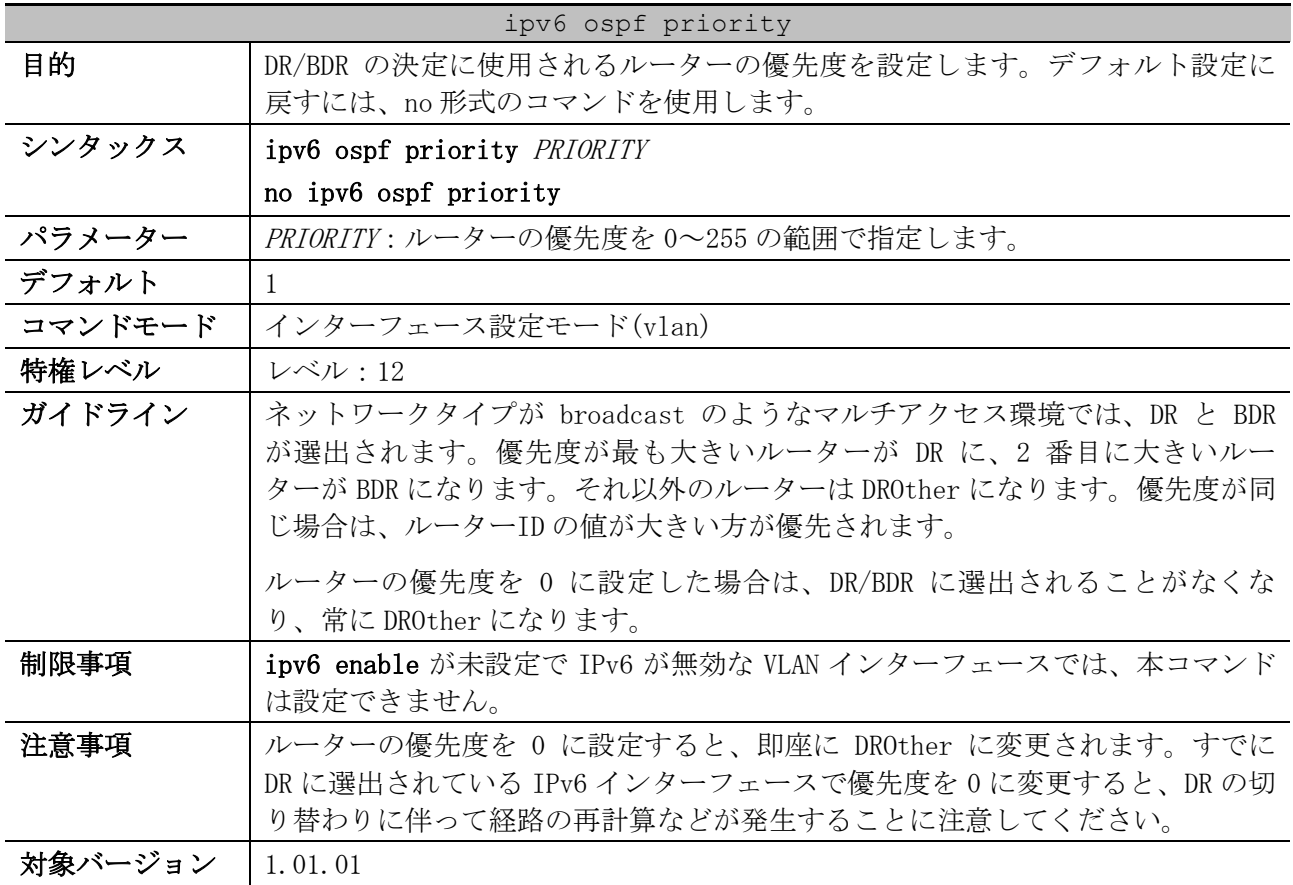

使用例:VLAN 1 インターフェースの優先度を 4 に設定する方法を示します。

```
# configure terminal
(config)# interface vlan 1
(config-if-vlan)# ipv6 ospf priority 4
(config-if-vlan)#
```
### 6.5.16 ipv6 ospf hello-interval

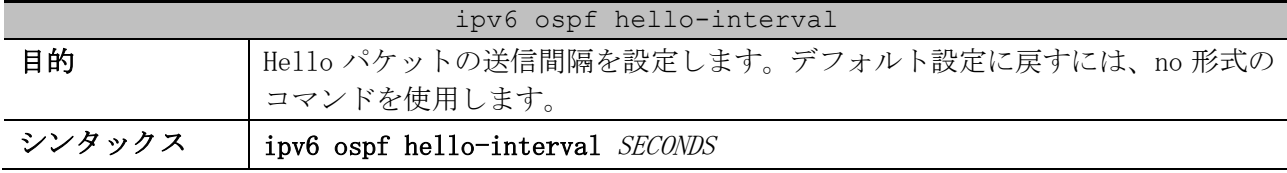

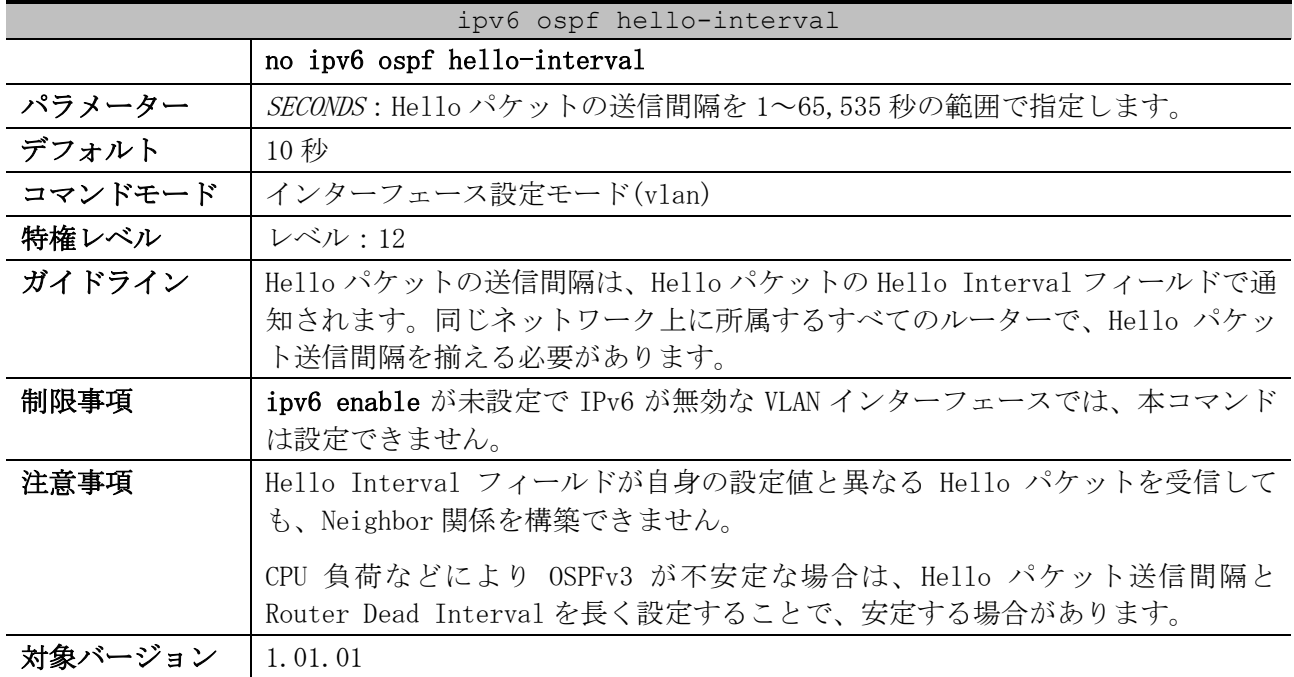

使用例:VLAN 1 インターフェースの Hello パケット送信間隔を、30 秒に設定する方法を示します。

```
# configure terminal
(config)# interface vlan 1
(config-if-vlan)# ipv6 ospf hello-interval 30
(config-if-vlan)#
```
### 6.5.17 ipv6 ospf dead-interval

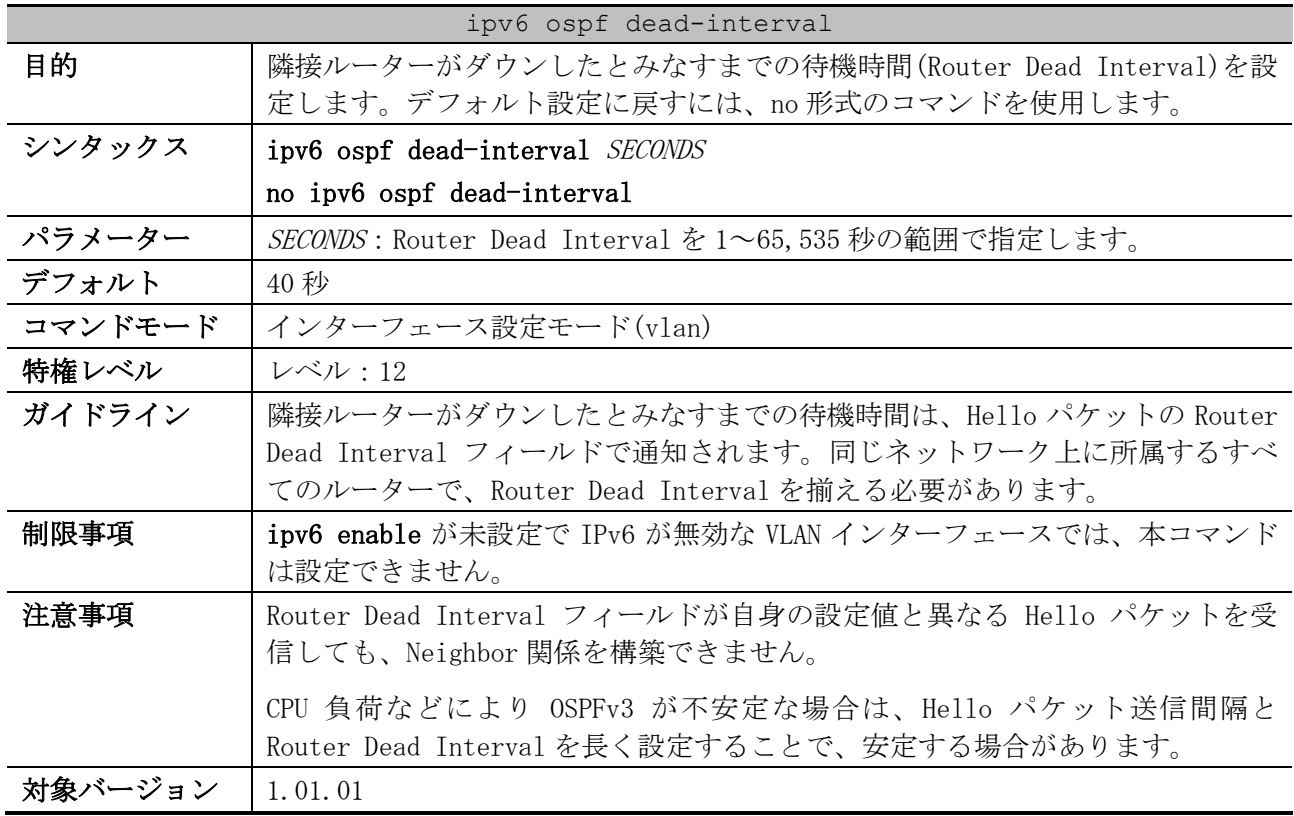

使用例:VLAN 1 インターフェースの Router Dead Interval を、120 秒に設定する方法を示します。

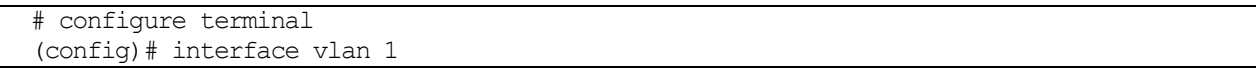

```
(config-if-vlan)# ipv6 ospf dead-interval 120
(config-if-vlan)#
```
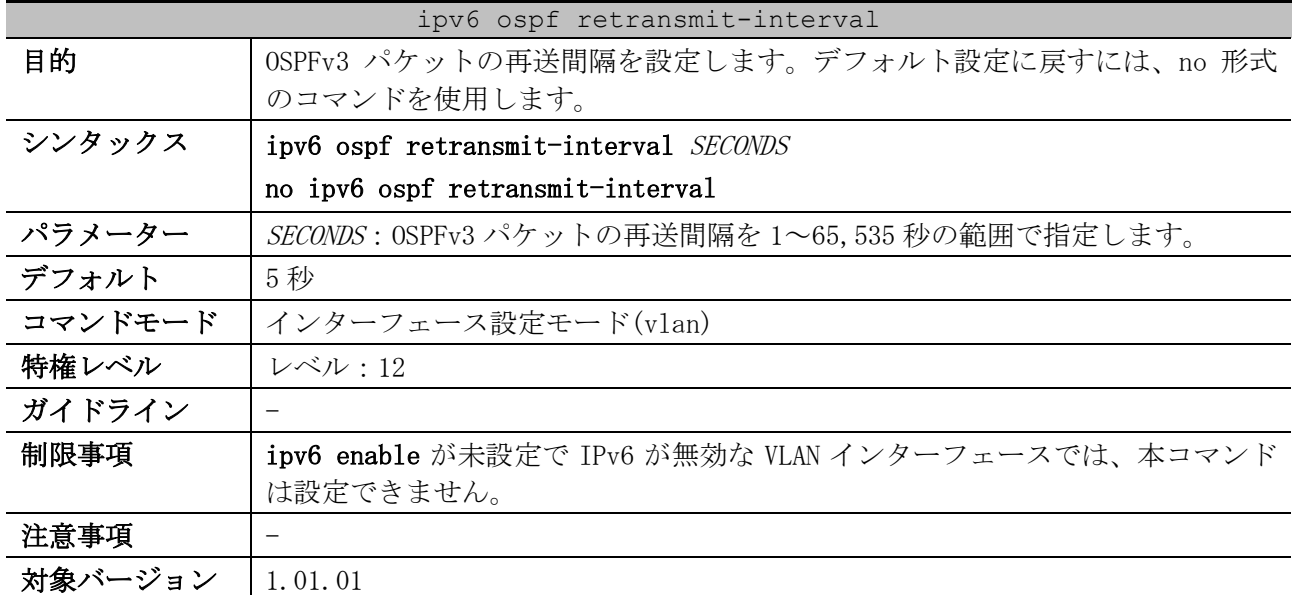

### 6.5.18 ipv6 ospf retransmit-interval

使用例:VLAN 1 インターフェースの OSPFv3 パケットの再送間隔を、10 秒に設定する方法を示します。

```
# configure terminal
(config)# interface vlan 1
(config-if-vlan)# ipv6 ospf retransmit-interval 10
(config-if-vlan)#
```
### 6.5.19 ipv6 ospf transmit-delay

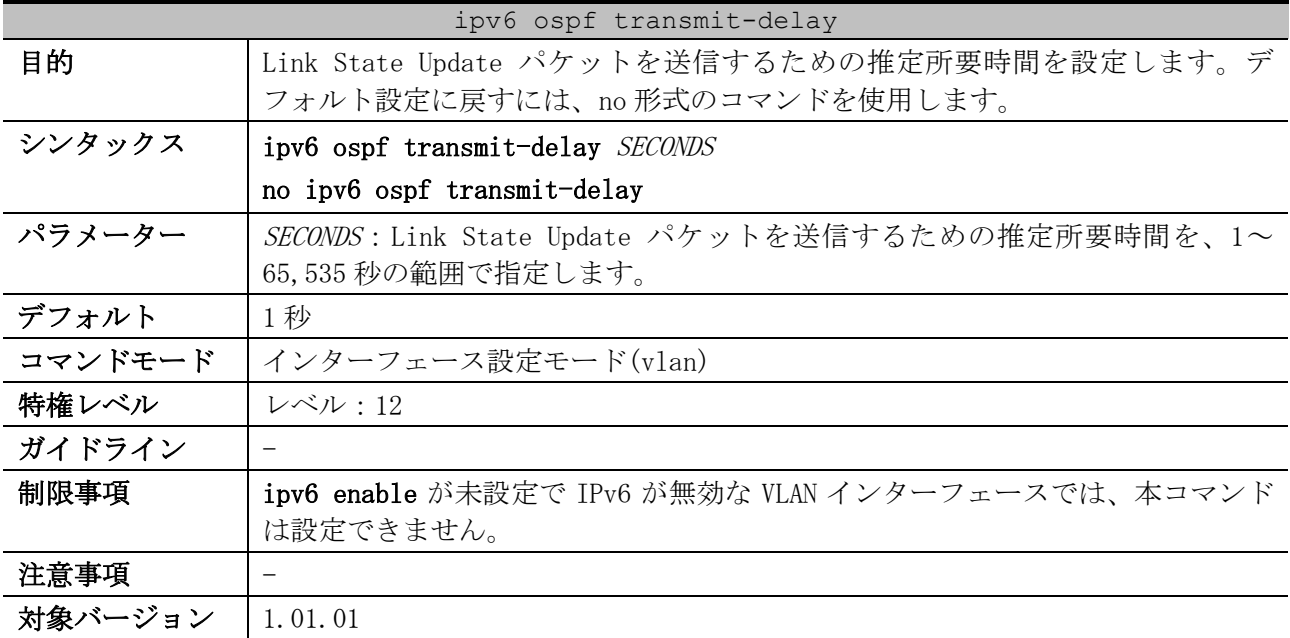

使用例:VLAN 1 インターフェースの Link State Update パケットを送信するための推定所要時間を、3 秒に設定する方法を示します。

```
# configure terminal
(config)# interface vlan 1
(config-if-vlan)# ipv6 ospf transmit-delay 3
```
(config-if-vlan)#

## clear ipv6 ospf process 目的 OSPFv3 プロセスをリスタートします。 シンタックス clear ipv6 ospf [PROCESS-ID] process パラメーター PROCESS-ID (省略可能):プロセス ID を 1~65,535 の範囲で指定します。 デフォルト ねし コマンドモード |特権実行モード 特権レベル レベル:12 ガイドライン プロセス ID を指定しない場合は、すべての OSPFv3 プロセスが対象になります。 制限事項 - 注意事項 | -対象バージョン | 1.01.01

6.5.20 clear ipv6 ospf process

使用例:OSPFv3 プロセスをリスタートする方法を示します。

```
# clear ipv6 ospf process
#
```
#### 6.5.21 show ipv6 ospf

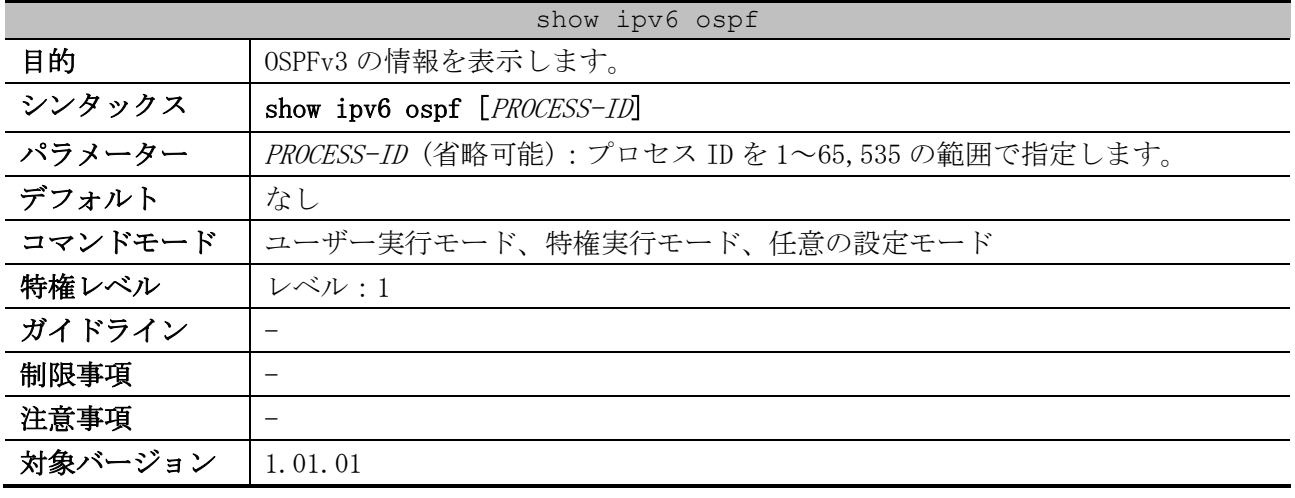

使用例:OSPFv3 の情報を表示する方法を示します。

```
# show ipv6 ospf
Routing Process "OSPFv3 1" with ID 1.1.1.1 ...(1)
  Process uptime is 0DT0H3M5S ...(2)
   Conforms to RFC 2740
   This router is an ABR; ABR Type is Standard (OSPFv3). ...(3)
   This router is an ASBR (injecting external routing information). ...(4)
   Redistributing External Routes (with default metric 20) from, ...(5)
      connected with metric 0 with metric-type 2
      static with metric 50 with metric-type 2
     rip with metric 60 with metric-type 1
   SPF schedule delay 5 secs, Hold time between SPFs 10 secs ...(6)
   Number of LSA originated 208 ...(7)
   Number of LSA received 392 ...(8)
   Number of areas in this router is 3 ...(9)
     Area 0.0.0.0 (BACKBONE) (active) ...(10)
         Number of interfaces in this area is 2 active interface number is 2 ...(11)
```
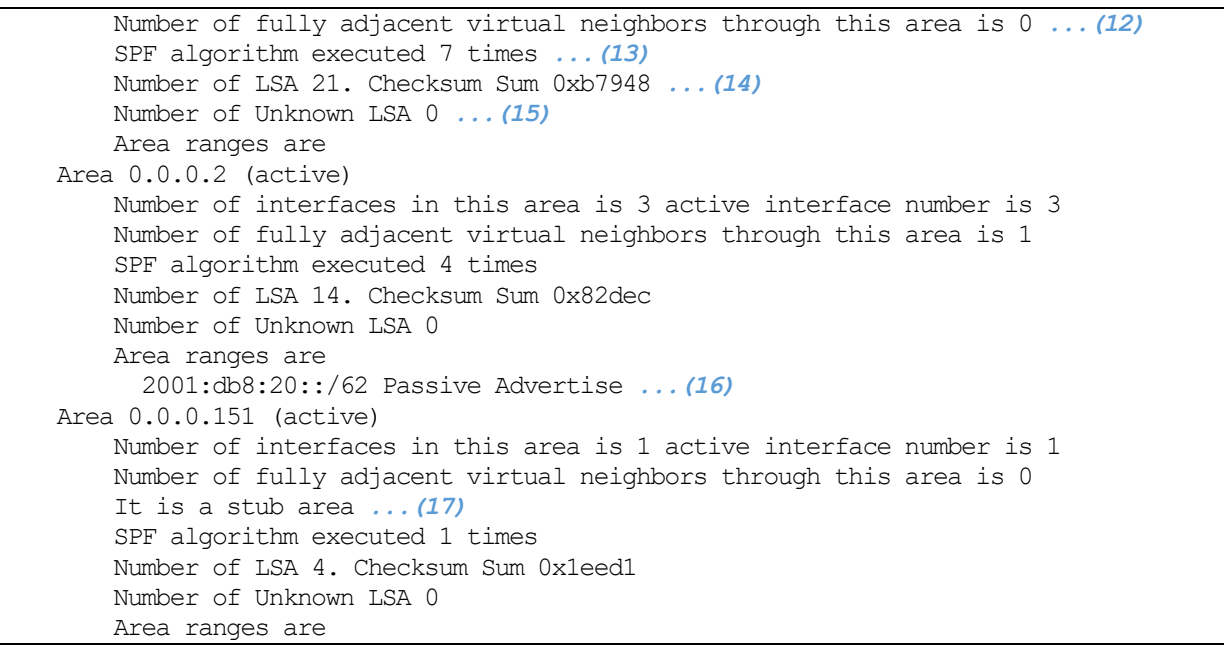

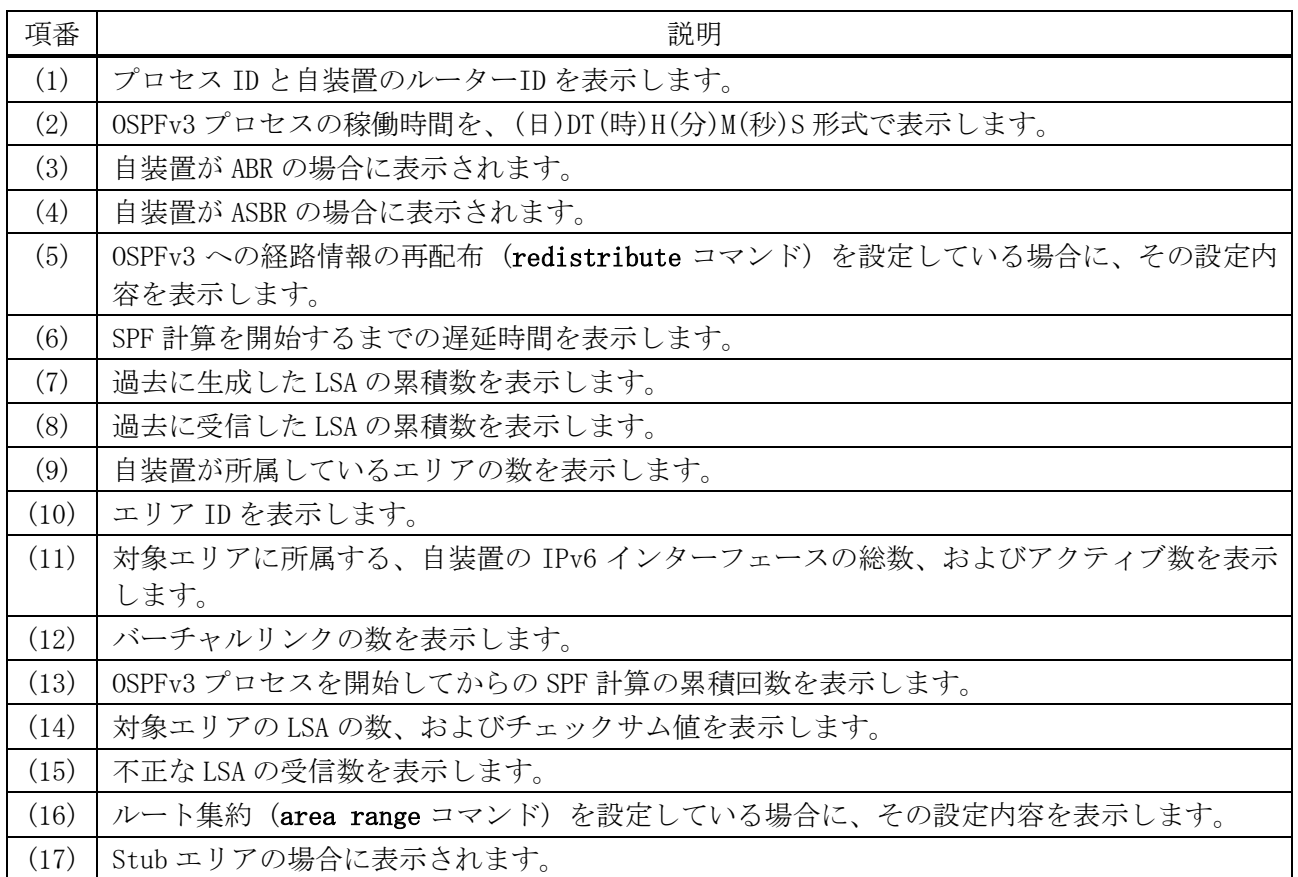

# 6.5.22 show ipv6 ospf interface

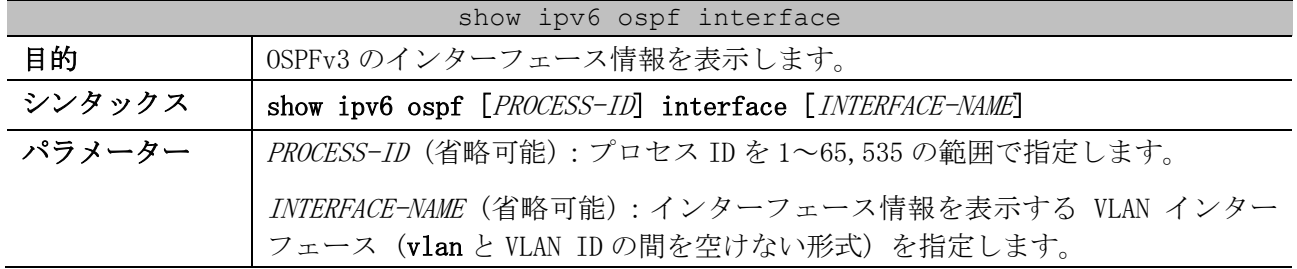

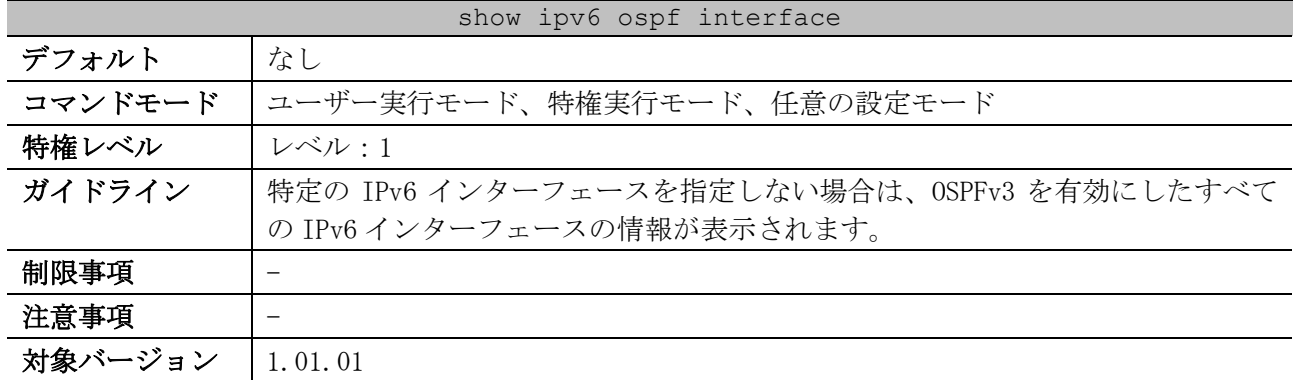

使用例:OSPFv3 のインターフェース情報を表示する方法を示します。

```
# show ipv6 ospf interface
vlan10 is up, line protocol is up ...(1)
  Link Local Address: fe80::240:66ff:fea8:cc36/128 ...(2)
   Interface ID: 2 ...(3)
 (4) (5) (6) (7)
  OSPFv3 Process (1), Area 0.0.0.10 (active), Instance ID 0, MTU 1500
 (8) (9) (10)
  Router ID 0.2.1.31, Network Type BROADCAST, Cost: 10
   (11) (12) (13)
   Transmit Delay is 1 sec, State Backup, Priority 1
  Designated Router (ID) 0.0.1.1, ...(14)
    Local Address fe80::240:66ff:feac:2c90 ...(15)
  Backup Designated Router (ID) 0.2.1.31, ...(16)
    Local Address fe80::240:66ff:fea8:cc36 ...(17)
                            (18) (19) (20)
  Timer intervals configured, Hello 10, Dead 40, Retransmit 5
   (21) (22)
  Neighbor Count is 1, Adjacent neighbor count is 1
 (23) (24)
  Hello received 81 sent 93, DD received 4 sent 3
 (25) (26)
  LS-Req received 1 sent 1, LS-Upd received 7 sent 15
  (27) (28)
  LS-Ack received 15 sent 7, Discarded 0
vlan20 is up, line protocol is up
  Link Local Address: fe80::240:66ff:fea8:cc36/128
  Interface ID: 3
  OSPFv3 Process (1), Area 0.0.0.10 (active), Instance ID 0, MTU 1500
  Router ID 0.2.1.31, Network Type BROADCAST, Cost: 10
  Transmit Delay is 1 sec, State DR, Priority 1
    No Hellos (Passive interface) ...(29)
  Designated Router (ID) 0.2.1.31,
    Local Address fe80::240:66ff:fea8:cc36
  Backup Designated Router (ID) 0.0.0.0,
    Local Address ::
  Timer intervals configured, Hello 10, Dead 40, Retransmit 5
  Neighbor Count is 0, Adjacent neighbor count is 0
  Hello received 80 sent 69, DD received 4 sent 4
  LS-Req received 1 sent 1, LS-Upd received 7 sent 5
  LS-Ack received 5 sent 7, Discarded 0
```
Total Entries: 2

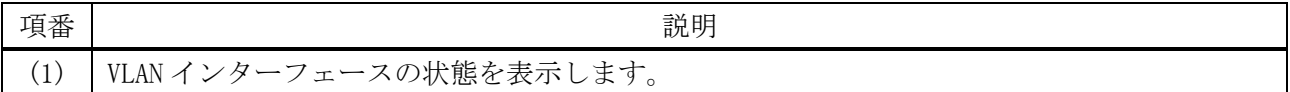

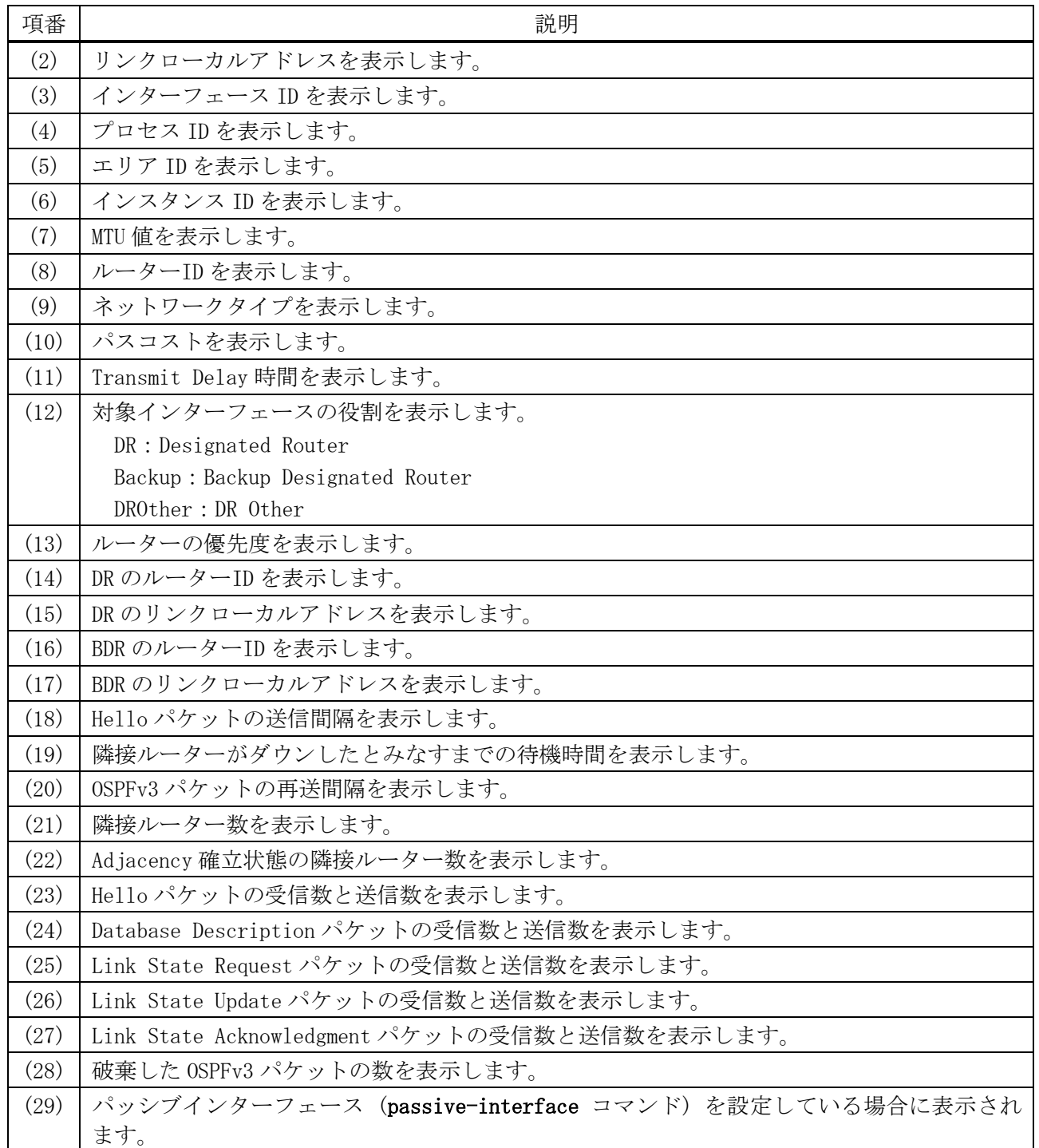

# 6.5.23 show ipv6 ospf neighbor

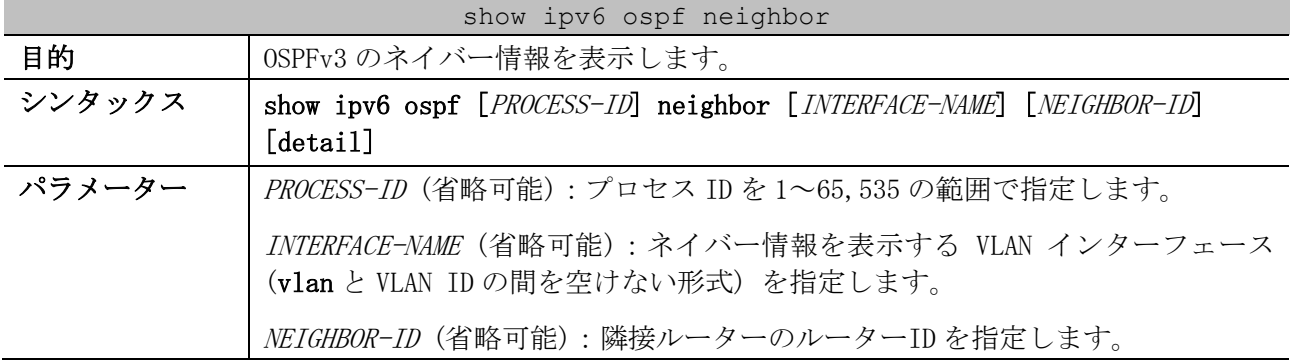

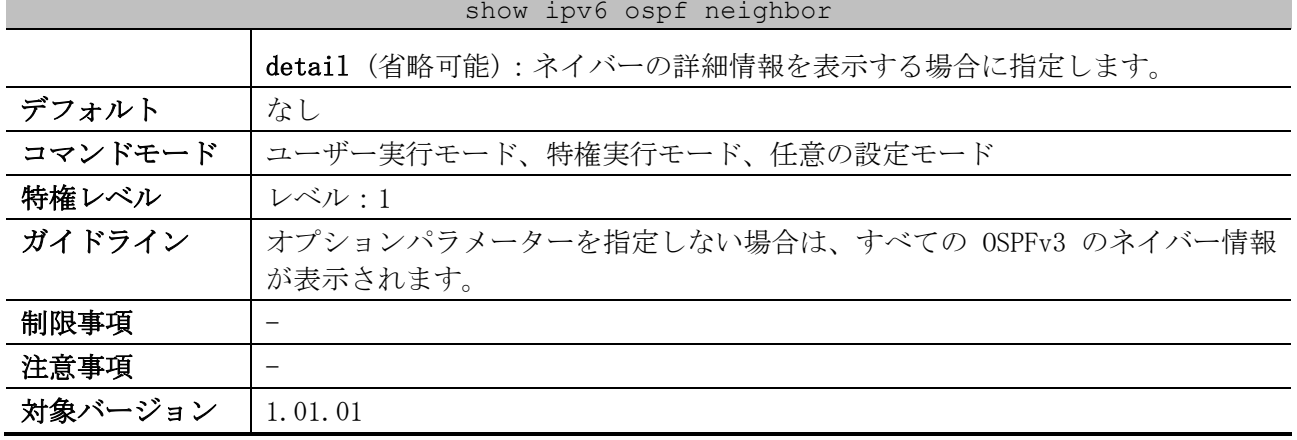

show ipv6 ospf neighbor

使用例:OSPFv3 のネイバー情報を表示する方法を示します。

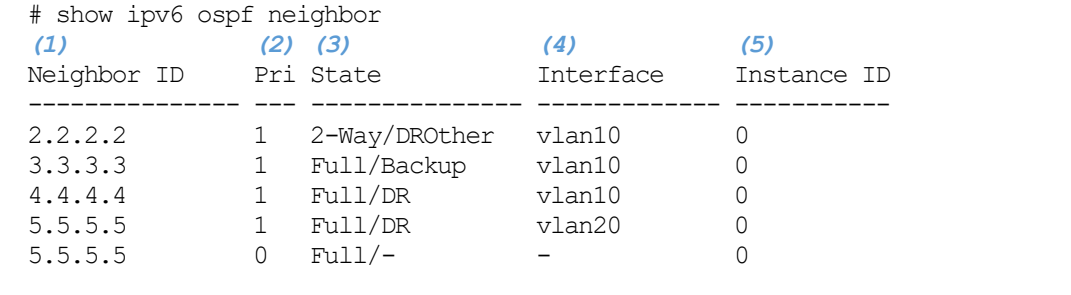

Total Entries: 5

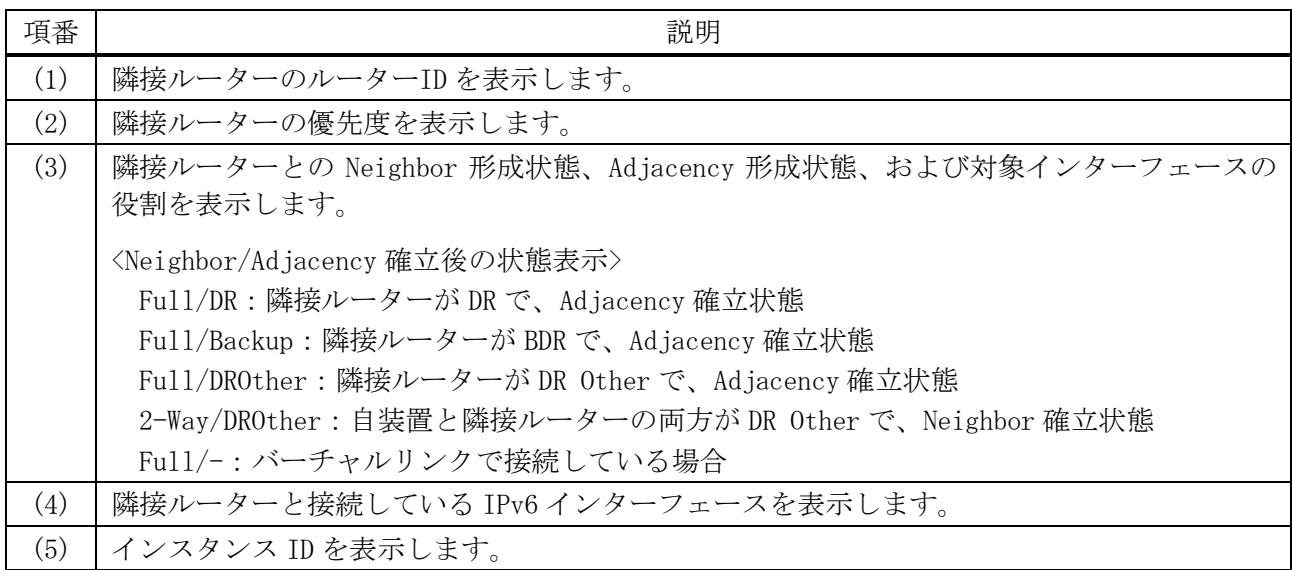

## 6.5.24 show ipv6 ospf border-routers

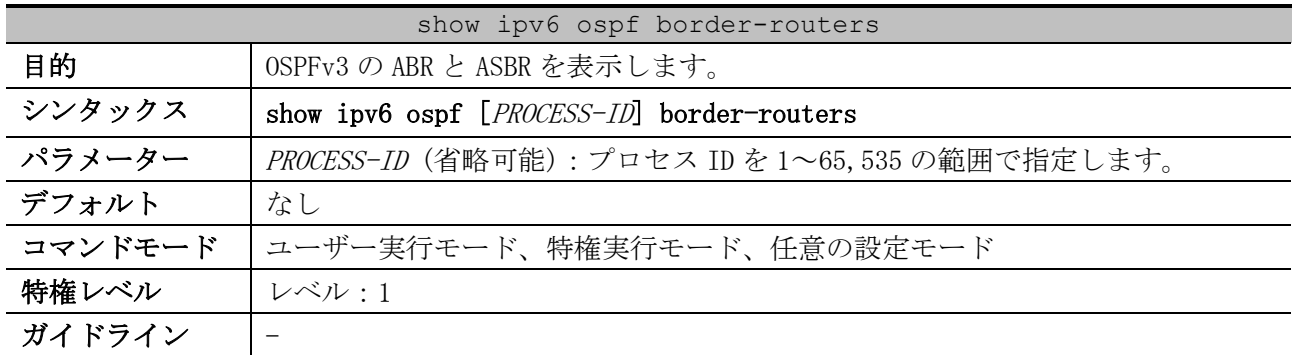

#### show ipv6 ospf border-routers

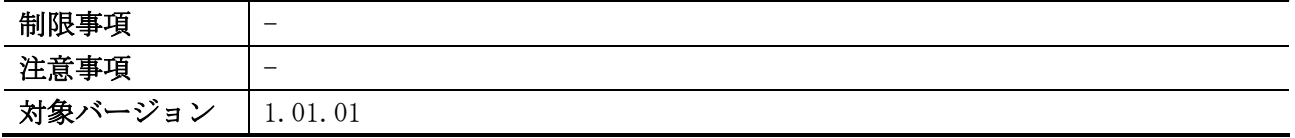

使用例:OSPFv3 の ABR と ASBR を表示する方法を示します。

# show ipv6 ospf border-routers OSPFv3 Process 1 internal Routing Table Codes: i - Intra-area route, I - Inter-area route *(1) (2) (3) (4) (5) (6) (7)* i 1.1.1.1 [10] via fe80::240:66ff:fea8:cc36, vlan10, ABR, Area 0.0.0.0 I 3.3.3.3 [20] via fe80::240:66ff:fea8:cc36, vlan10, ASBR, Area 0.0.0.0 i 6.6.6.6 [40] via fe80::fe6d:d1ff:fe05:e9aa, vlan60, ABR, ASBR, Area 0.0.0.0

Total Entries: 3

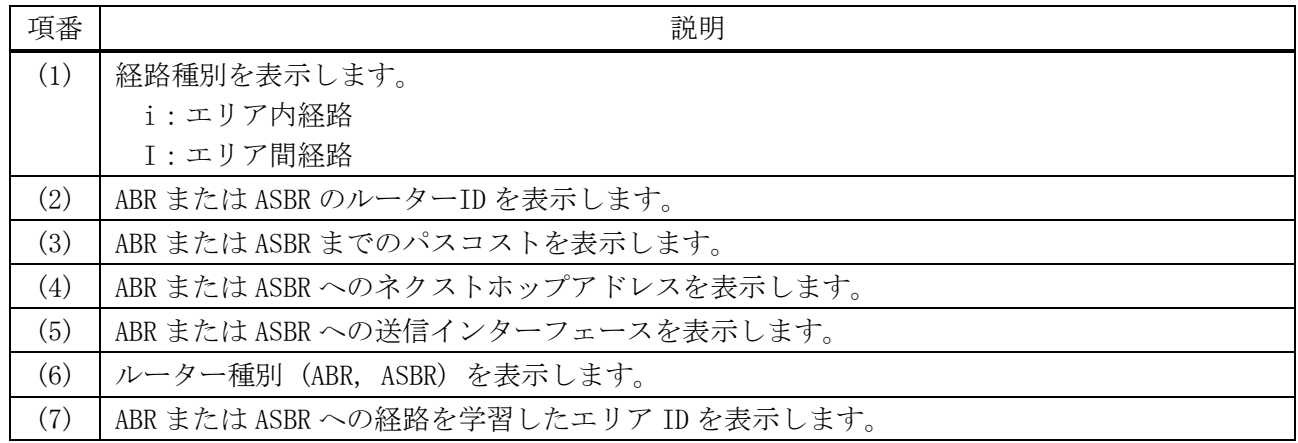

#### 6.5.25 show ipv6 ospf virtual-links

# show ipv6 ospf virtual-links

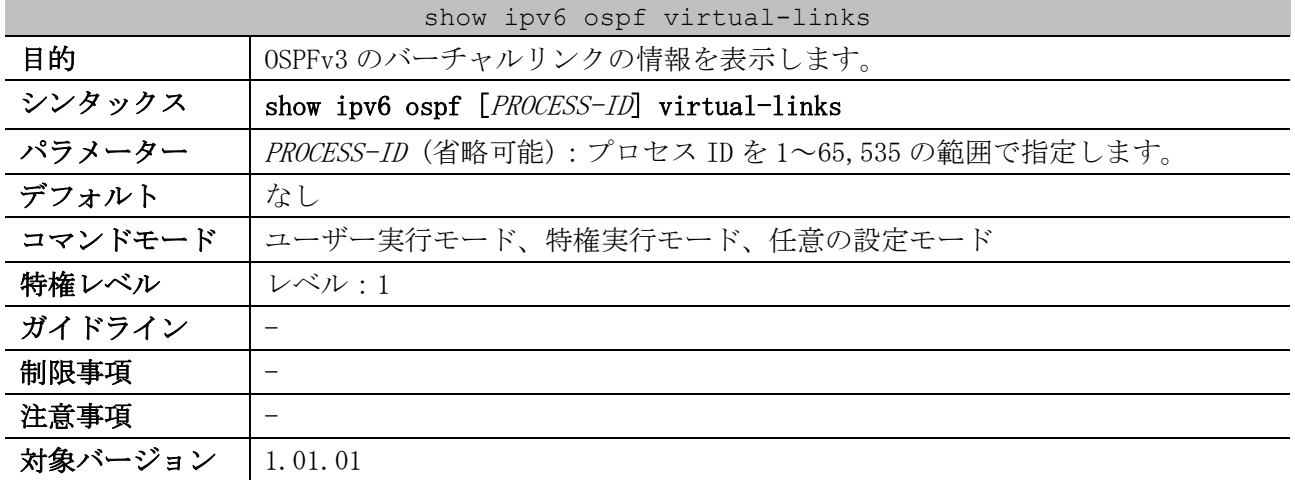

使用例:OSPFv3 のバーチャルリンクの情報を表示する方法を示します。

```
Virtual Link to router 3.3.3.3 is up ...(1)
  Transit area 0.0.0.20 via interface vlan20, instance ID 0 ...(2)
  Local Peer Address 2001:db8:20::1/128 ...(3)
  Remote Peer Address 2001:db8:30::2/128 ...(4)
   (5) (6)
```
 Transmit Delay is 1 sec, State Point-To-Point, *(7) (8) (9)* Timer intervals configured, Hello 10, Dead 40, Retransmit 5 Adjacency state Full *...(10)* Virtual Link to router 9.9.9.9 is down Transit area 0.0.0.50, instance ID 123 Local Peer Address 2001:db8:50::1/128 Remote Peer Address ::/128 Transmit Delay is 1 sec, State DOWN, Timer intervals configured, Hello 10, Dead 40, Retransmit 5 Adjacency state Down Total Entries: 2

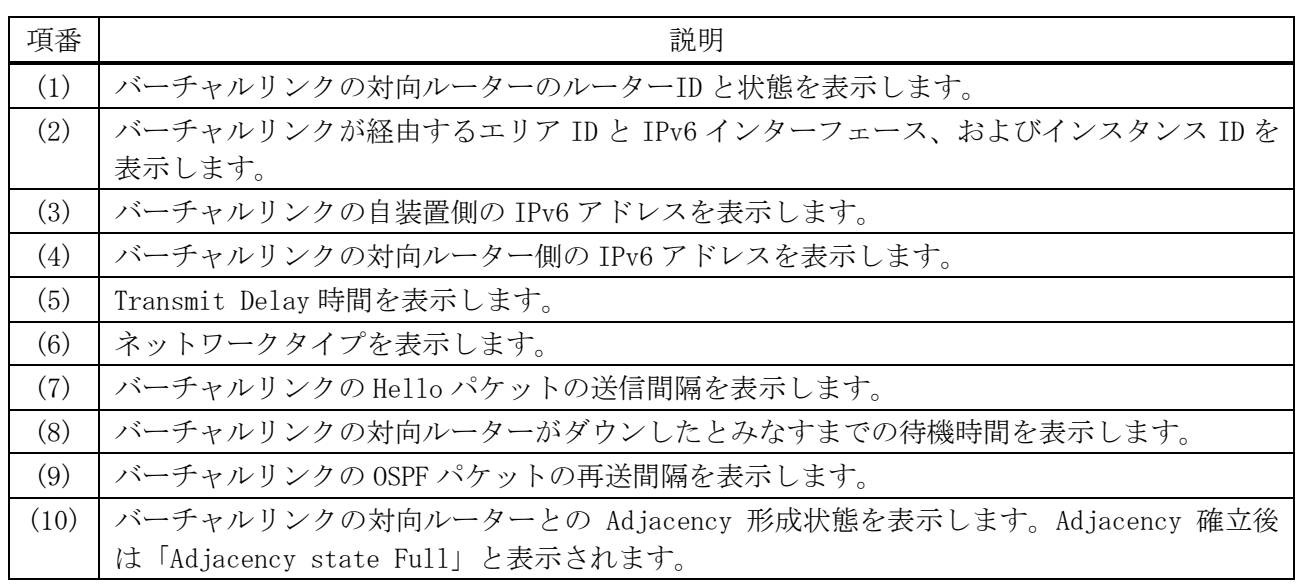

#### 6.5.26 show ipv6 ospf database

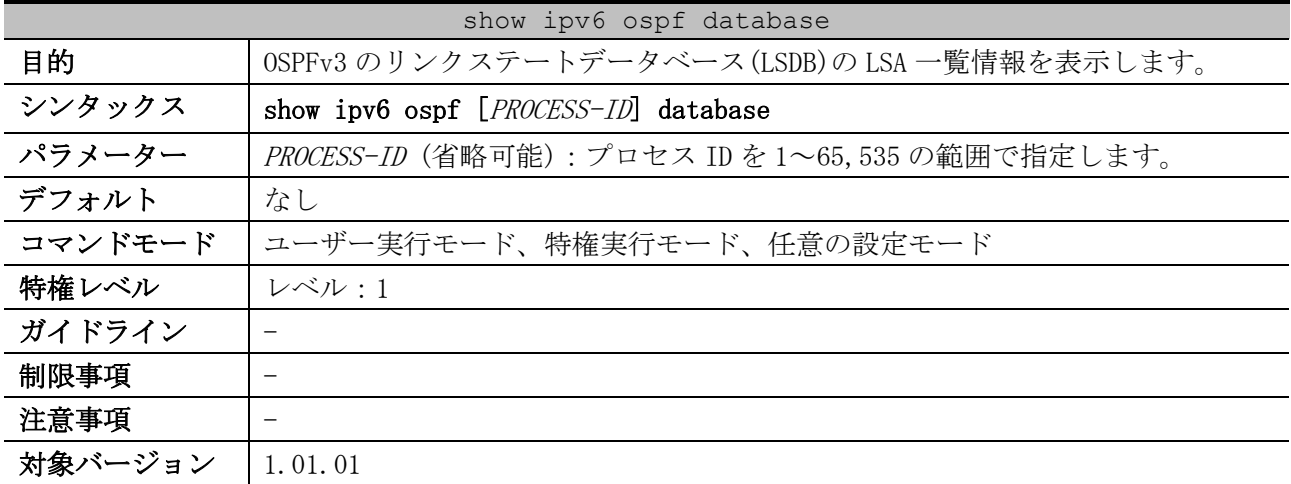

使用例:OSPFv3 のリンクステートデータベース(LSDB)の LSA 一覧情報を表示する方法を示します。

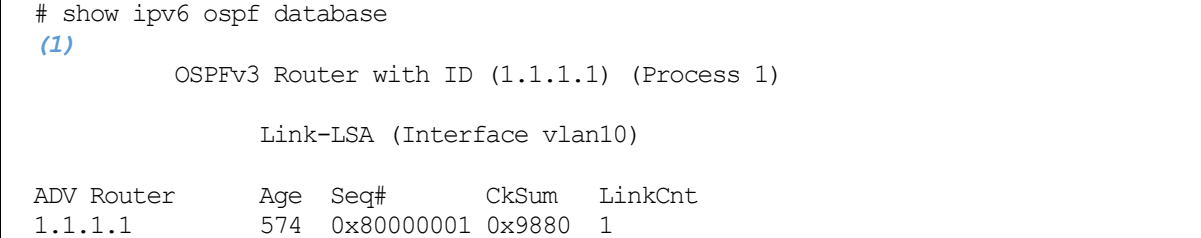

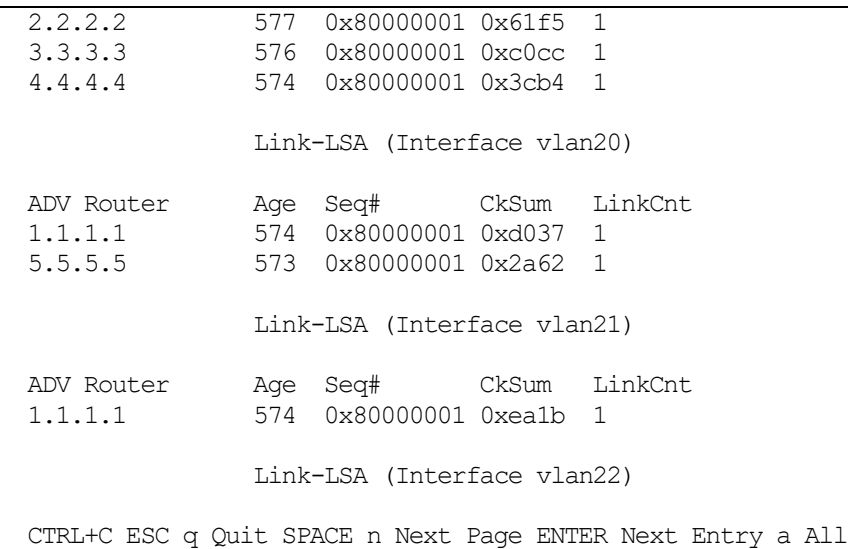

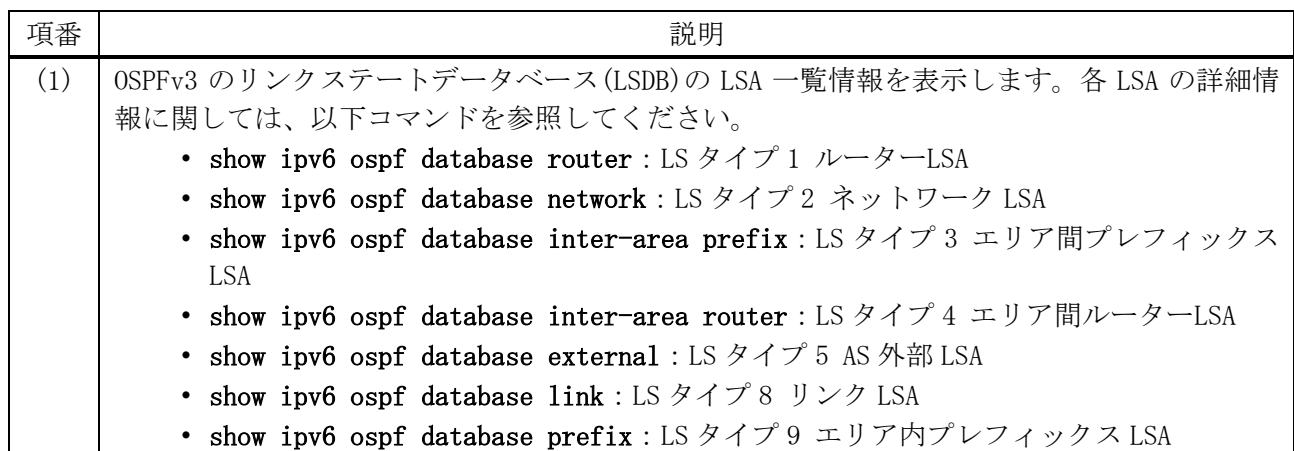

# 6.5.27 show ipv6 ospf database adv-router

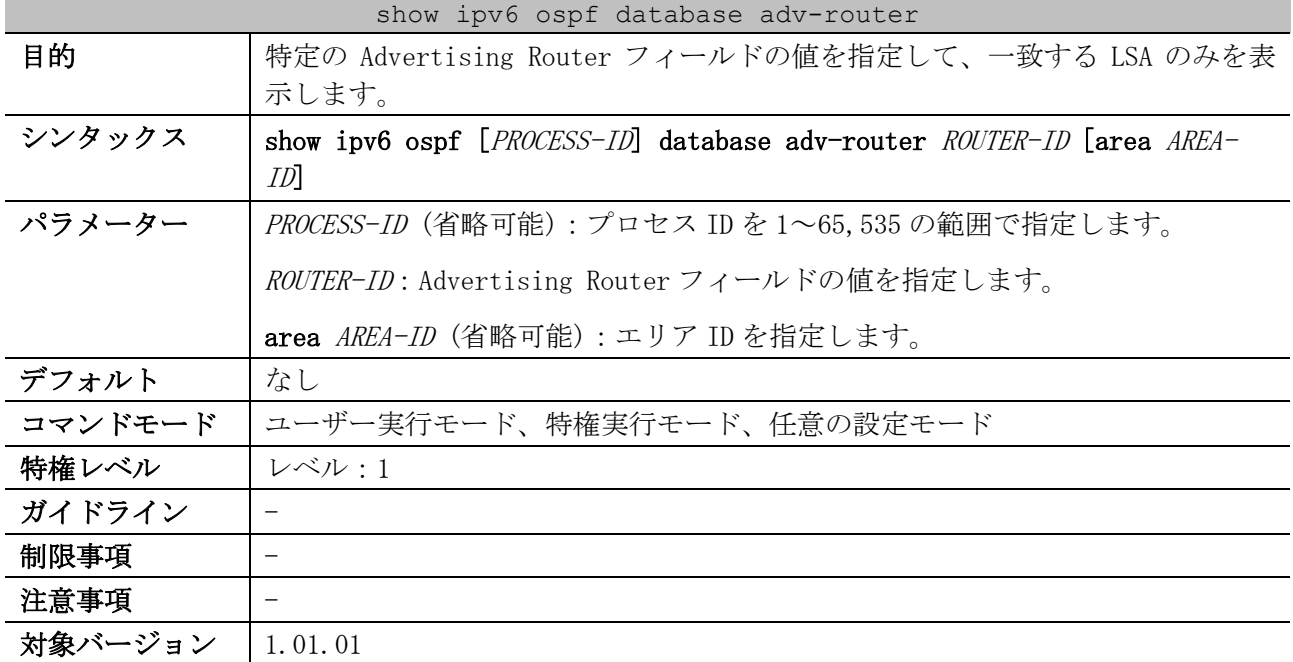

使用例:Advertising Router フィールド「1.1.1.1」を指定して、一致する LSA のみを表示する方法を 示します。

```
# show ipv6 ospf database adv-router 1.1.1.1
(1)
           OSPFv3 Router with ID (1.1.1.1) (Process 1)
                 Link-LSA (Interface vlan10)
  LS age: 749
  LS Type: Link-LSA
  Link State ID: 0.0.0.2
  Advertising Router: 1.1.1.1
  LS Seq Number: 0x80000001
  Checksum: 0x9880
 Length: 56
  Priority: 1
  Options: 0x13 (-|R|-|-|E|V6)
  Link-Local Address: fe80::240:66ff:fea8:cc36
  Number of Prefixes: 1
    Prefix: 2001:db8:10::/64, Prefix Options: 0 (-|-|-|-)
                 Link-LSA (Interface vlan20)
   LS age: 749
  LS Type: Link-LSA
   Link State ID: 0.0.0.3
  Advertising Router: 1.1.1.1
CTRL+C ESC q Quit SPACE n Next Page ENTER Next Entry a All
```
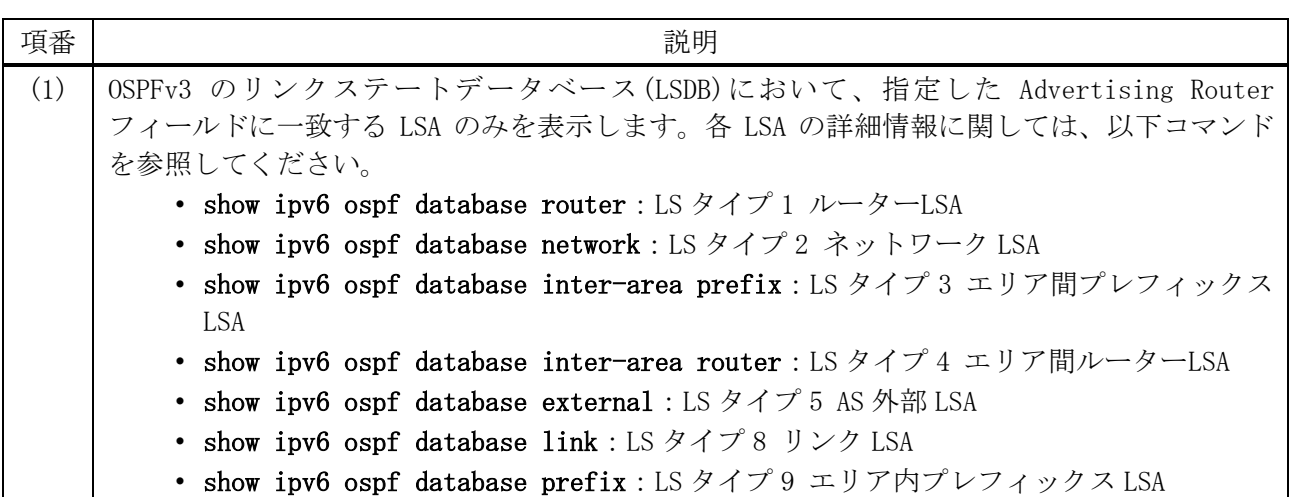

#### 6.5.28 show ipv6 ospf database self-originate

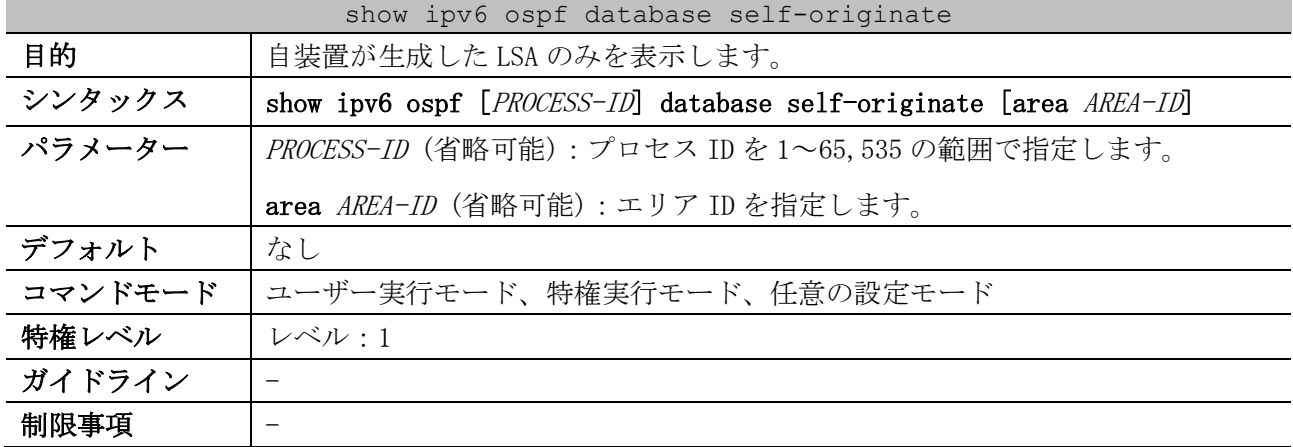

#### show ipv6 ospf database self-originate

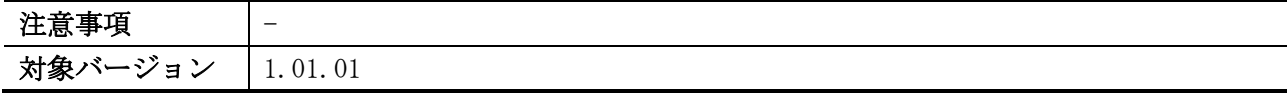

使用例:自装置が生成した LSA のみを表示する方法を示します。

# show ipv6 ospf database self-originate *(1)* OSPFv3 Router with ID (1.1.1.1) (Process 1) Link-LSA (Interface vlan10) LS age: 836 LS Type: Link-LSA Link State ID: 0.0.0.2 Advertising Router: 1.1.1.1 LS Seq Number: 0x80000001 Checksum: 0x9880 Length: 56 Priority: 1 Options: 0x13 (-|R|-|-|E|V6) Link-Local Address: fe80::240:66ff:fea8:cc36 Number of Prefixes: 1 Prefix: 2001:db8:10::/64, Prefix Options: 0 (-|-|-|-) Link-LSA (Interface vlan20) LS age: 836 LS Type: Link-LSA Link State ID: 0.0.0.3 Advertising Router: 1.1.1.1 CTRL+C ESC q Quit SPACE n Next Page ENTER Next Entry a All

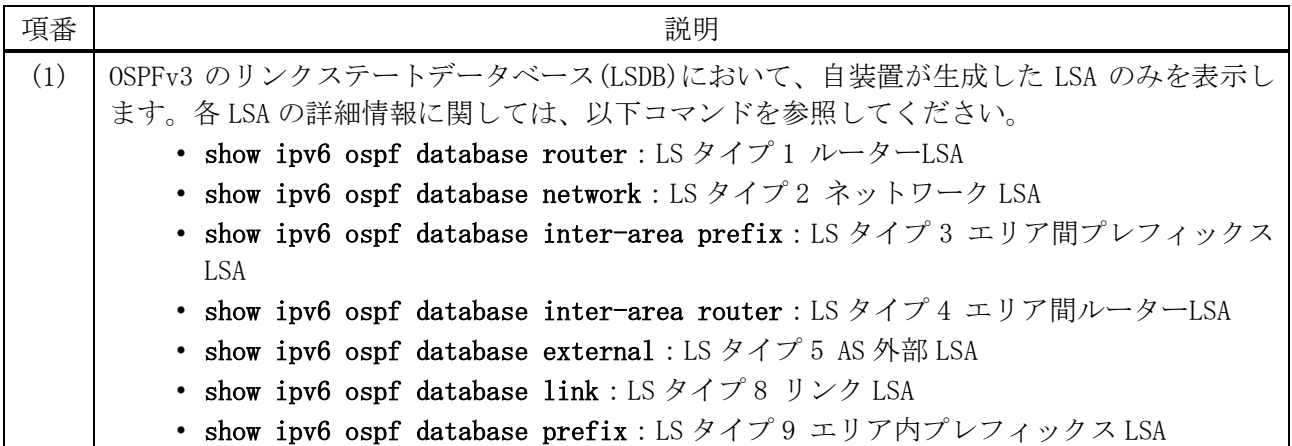

#### 6.5.29 show ipv6 ospf database area

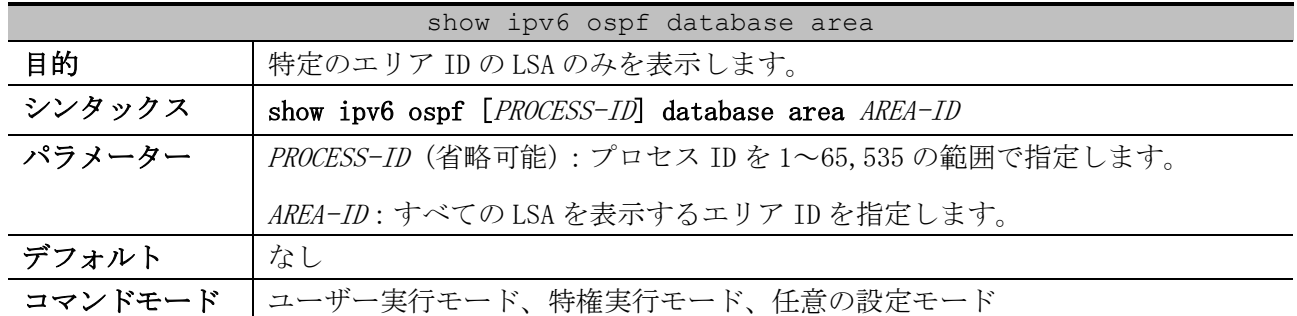

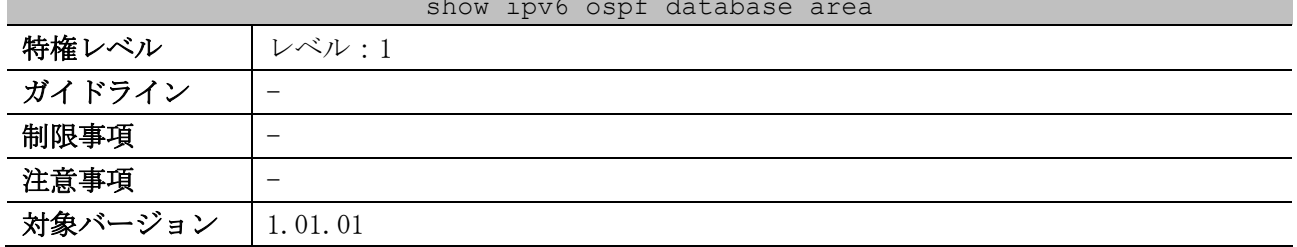

show ipv6 ospf database area

使用例:エリア ID=0.0.0.2 の LSA のみを表示する方法を示します。

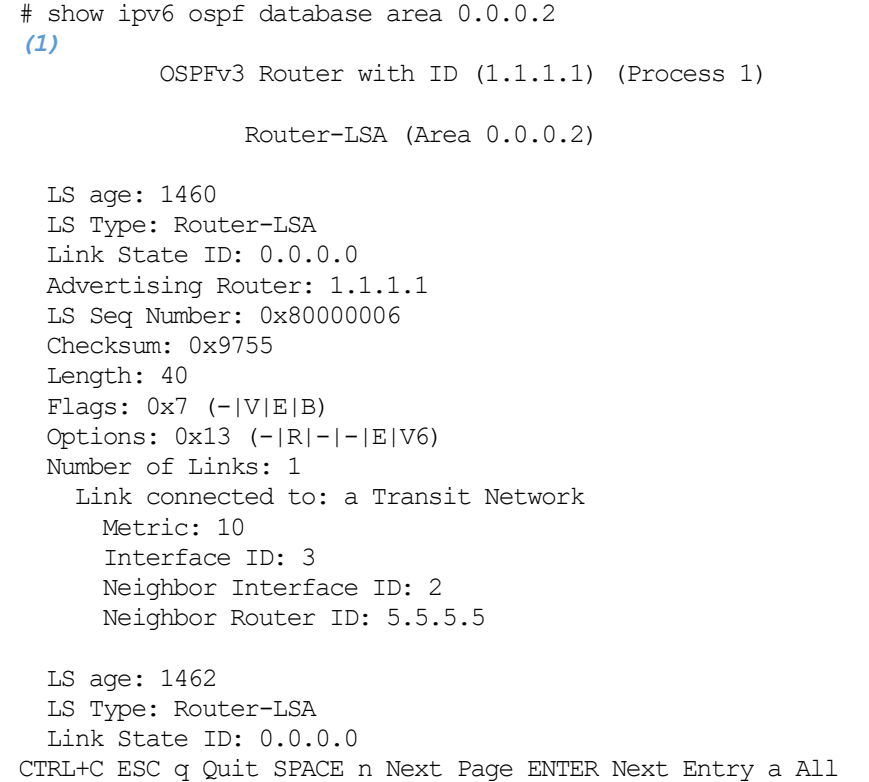

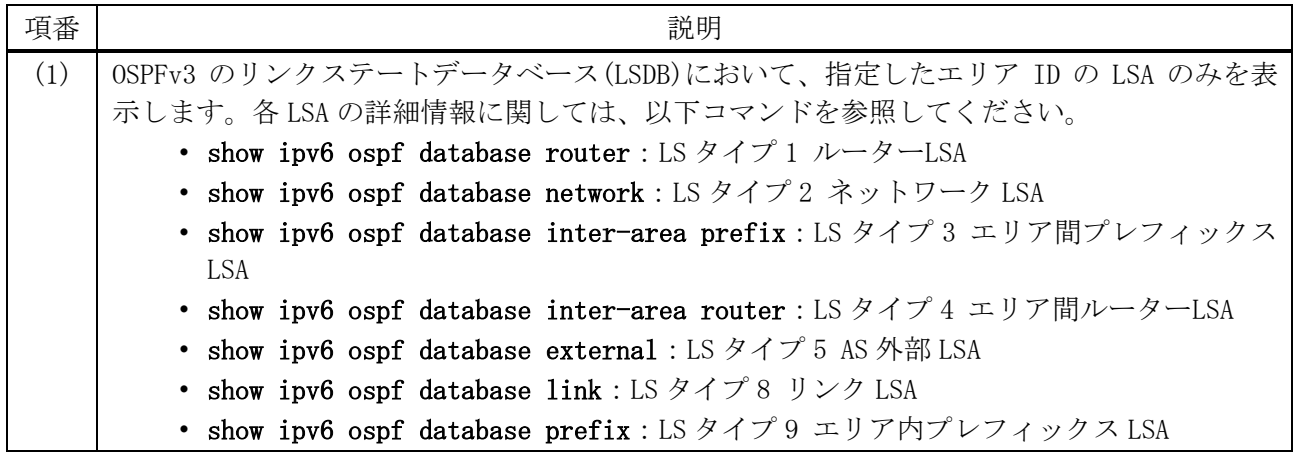

## 6.5.30 show ipv6 ospf database router

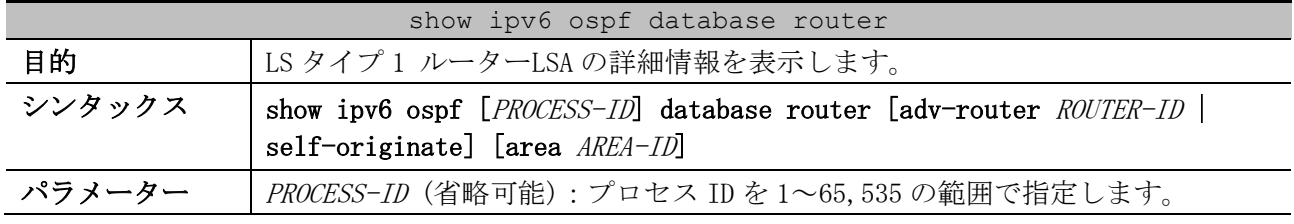

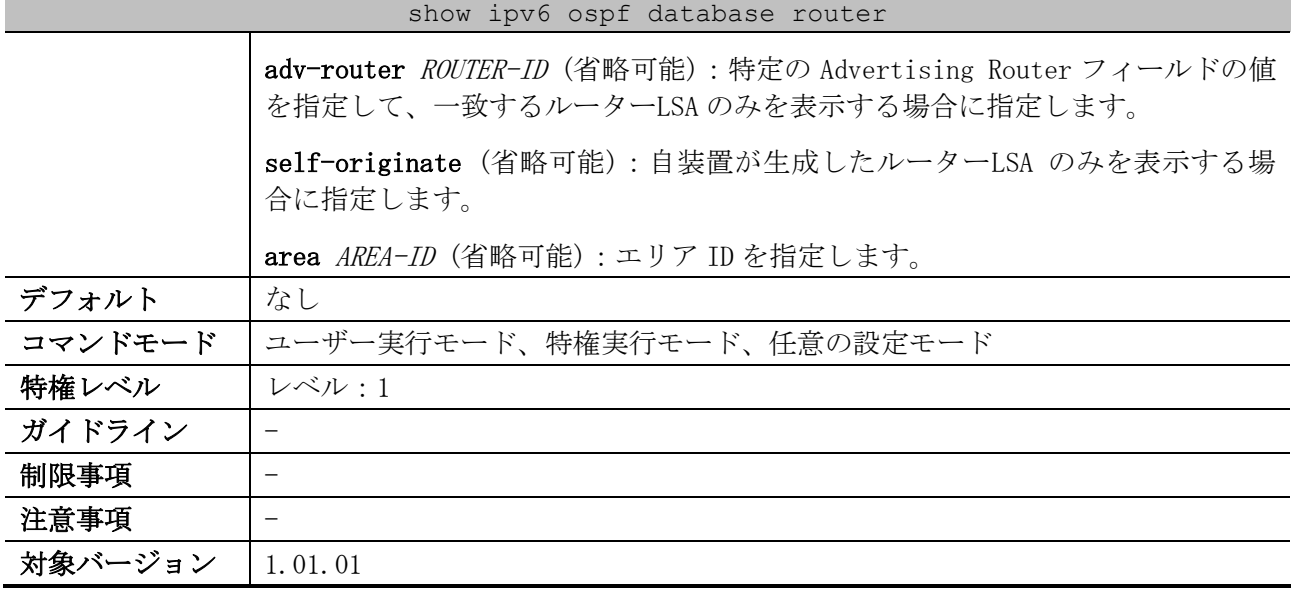

使用例:LS タイプ 1 ルーターLSA の詳細情報を表示する方法を示します。

```
# show ipv6 ospf database router
           OSPFv3 Router with ID (1.1.1.1) (Process 1) ...(1)
                 Router-LSA (Area 0.0.0.0) (BACKBONE) ...(2)
  LS age: 871 ...(3)
  LS Type: Router-LSA ...(4)
  Link State ID: 0.0.0.0 ...(5)
  Advertising Router: 1.1.1.1 ...(6)
  LS Seq Number: 0x80000007 ...(7)
  Checksum: 0xE5D9 ...(8)
  Length: 56 ...(9)
  Flags: 0x3 (-|-|E|B) ...(10)
  Options: 0x13 (-|R|-|-|E|V6) ...(11)
  Number of Links: 2 ...(12)
    Link connected to: a Transit Network ...(13)
      Metric: 10 ...(14)
       Interface ID: 2 ...(15)
      Neighbor Interface ID: 2 ...(16)
      Neighbor Router ID: 4.4.4.4 ...(17)
    Link connected to: a Virtual Link
      Metric: 10
       Interface ID: 8388609
      Neighbor Interface ID: 8388609
      Neighbor Router ID: 5.5.5.5
\sim~省略~~
```
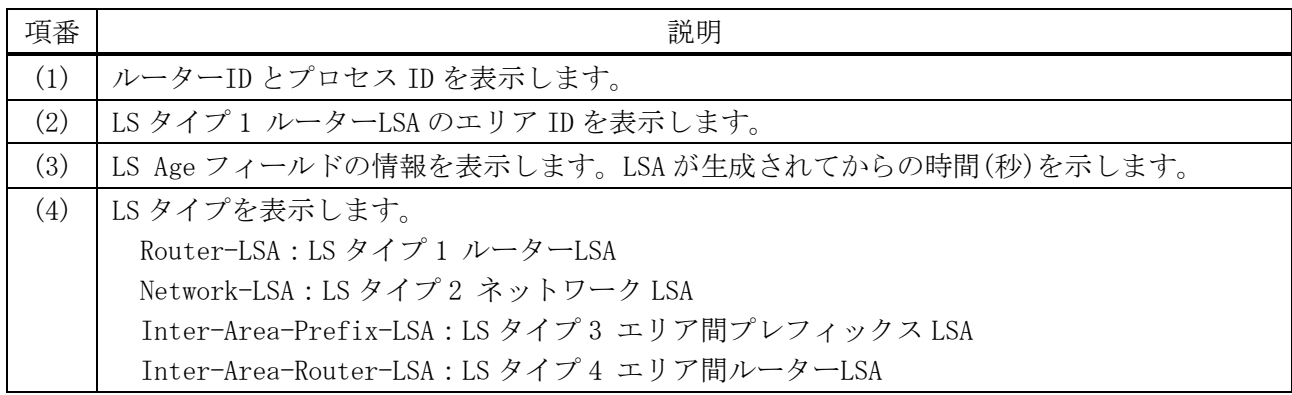

#### 774/1192

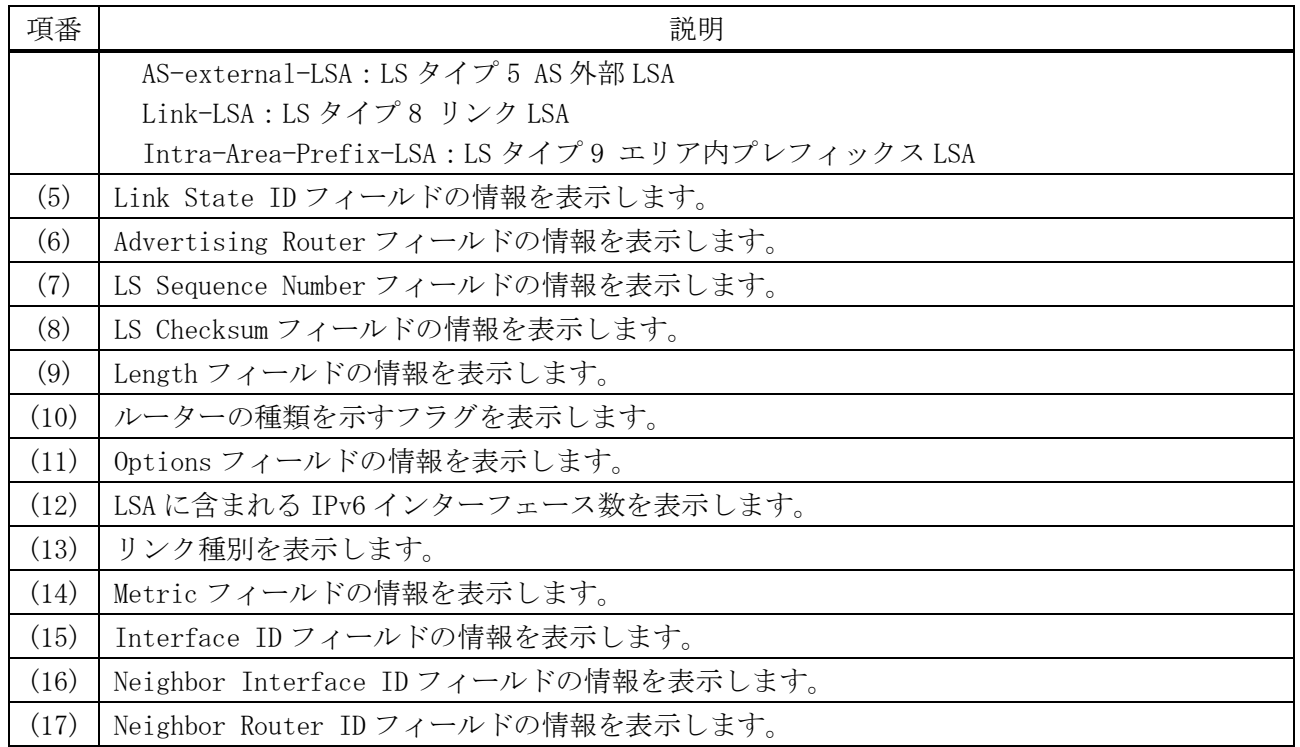

### 6.5.31 show ipv6 ospf database network

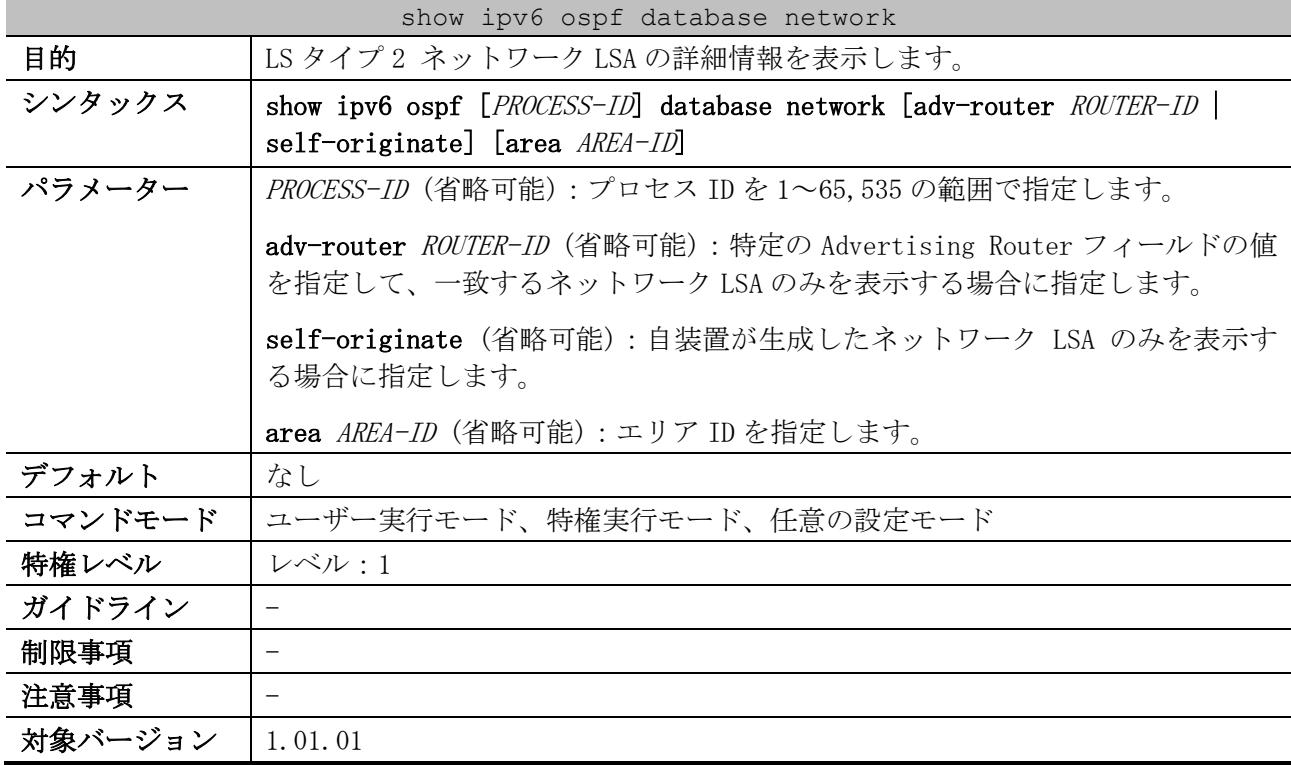

使用例:LS タイプ 2 ネットワーク LSA の詳細情報を表示する方法を示します。

```
# show ipv6 ospf database network
          OSPFv3 Router with ID (1.1.1.1) (Process 1) ...(1)
              Network-LSA (Area 0.0.0.0) (BACKBONE) ...(2)
  LS age: 961 ...(3)
  LS Type: Network-LSA ...(4)
```

```
 Link State ID: 0.0.0.2 ...(5)
  Advertising Router: 4.4.4.4 ...(6)
  LS Seq Number: 0x80000002 ...(7)
  Checksum: 0xE7FD ...(8)
  Length: 40 ...(9)
  Options: 0x13 (-|R|-|-|E|V6) ...(10)
    Attached Router: 4.4.4.4 ...(11)
    Attached Router: 1.1.1.1
    Attached Router: 2.2.2.2
    Attached Router: 3.3.3.3
\sim~省略~~
```
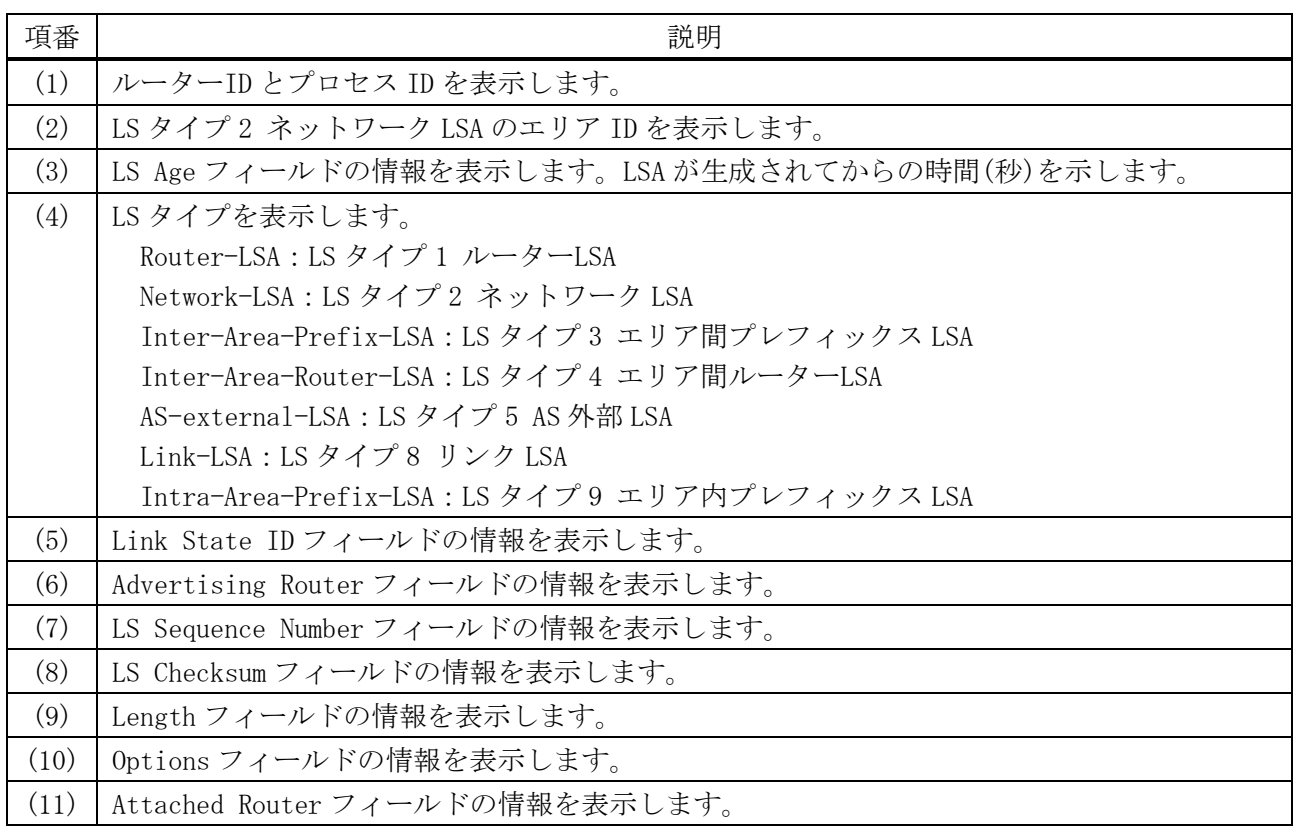

### 6.5.32 show ipv6 ospf database inter-area prefix

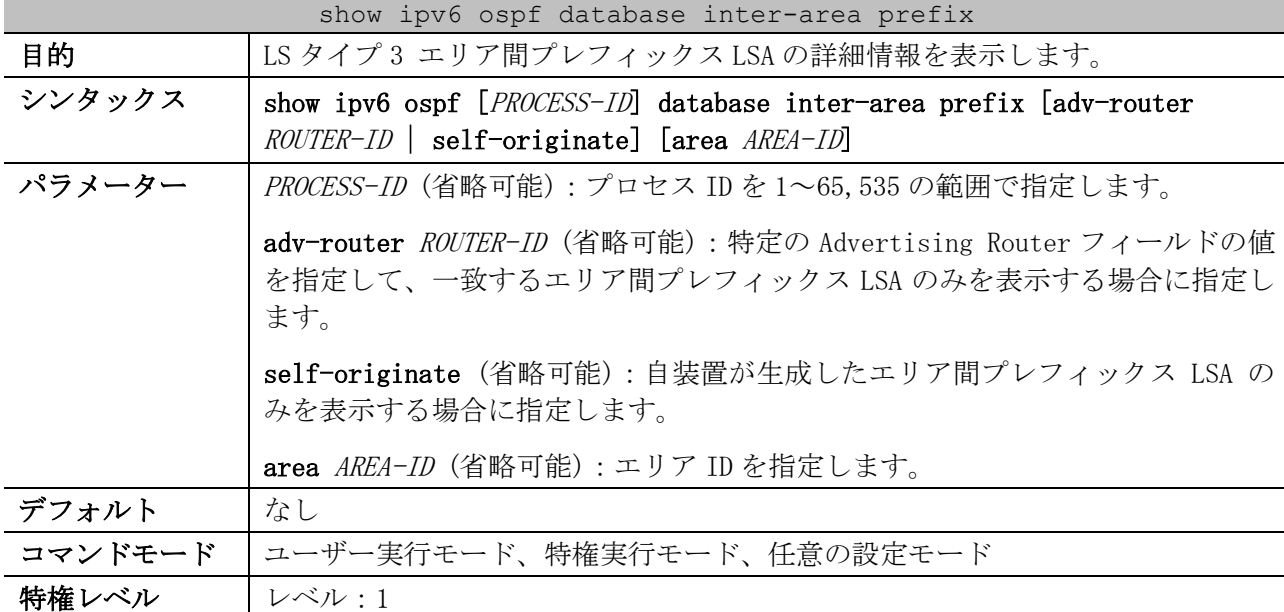

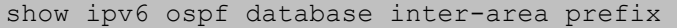

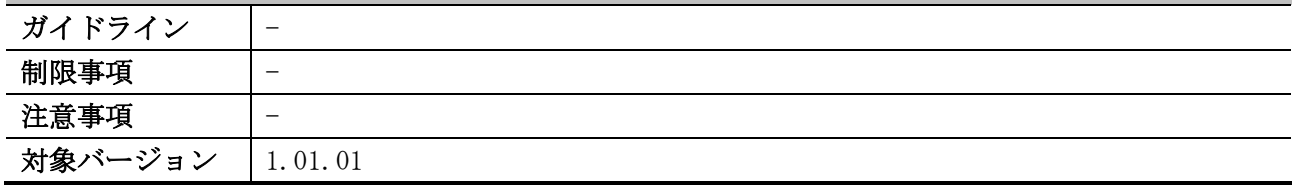

使用例:LS タイプ 3 エリア間プレフィックス LSA の詳細情報を表示する方法を示します。

```
# show ipv6 ospf database inter-area prefix
           OSPFv3 Router with ID (1.1.1.1) (Process 1) ...(1)
                 Inter-Area-Prefix-LSA (Area 0.0.0.0) (BACKBONE) ...(2)
  LS age: 1113 ...(3)
  LS Type: Inter-Area-Prefix-LSA ...(4)
  Link State ID: 0.0.0.1 ...(5)
  Advertising Router: 1.1.1.1 ...(6)
  LS Seq Number: 0x80000001 ...(7)
  Checksum: 0xB230 ...(8)
  Length: 36 ...(9)
  Metric: 10 ...(10)
  Prefix: 2001:db8:20::/62, Prefix Options: 0 ...(11)
\sim~省略~~
```
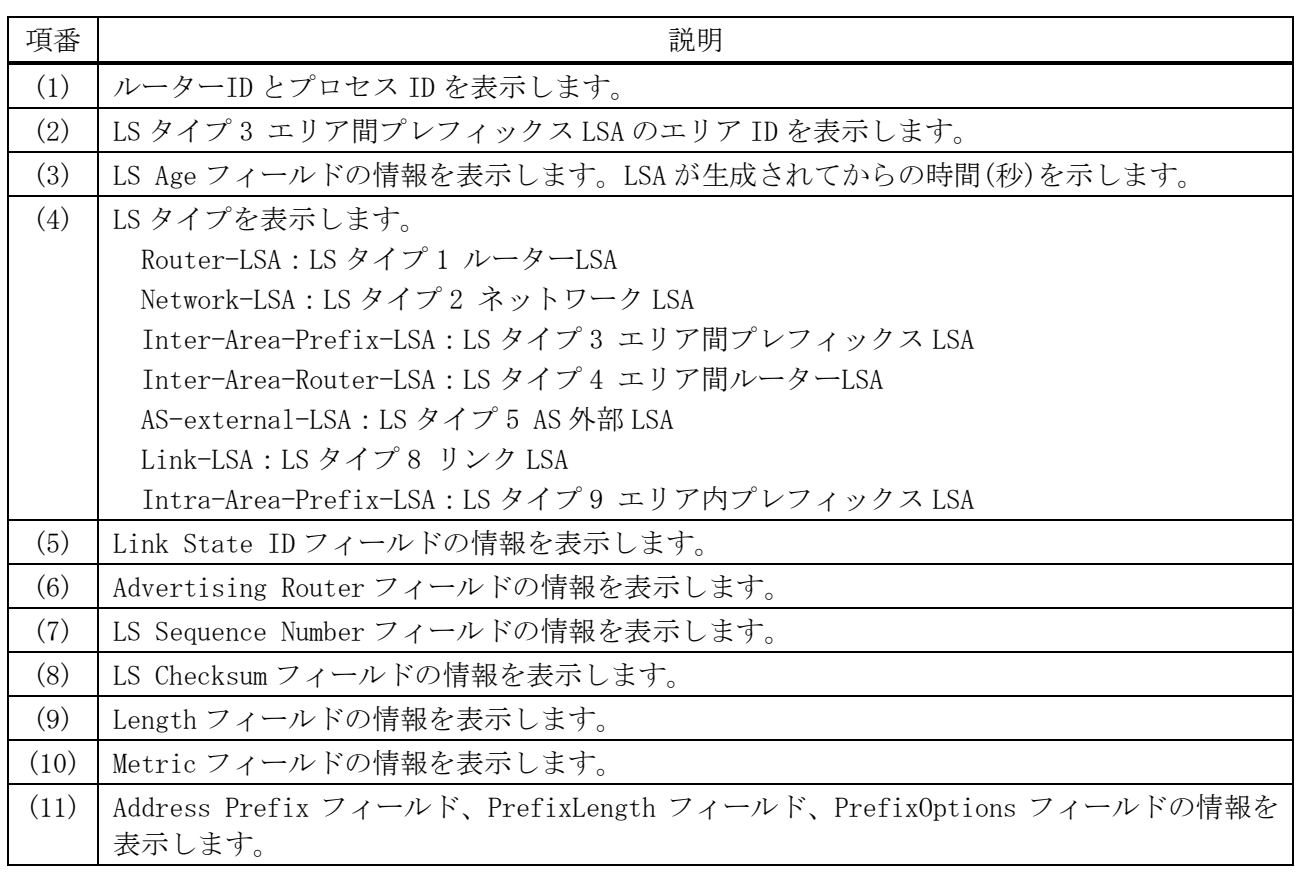

#### 6.5.33 show ipv6 ospf database inter-area router

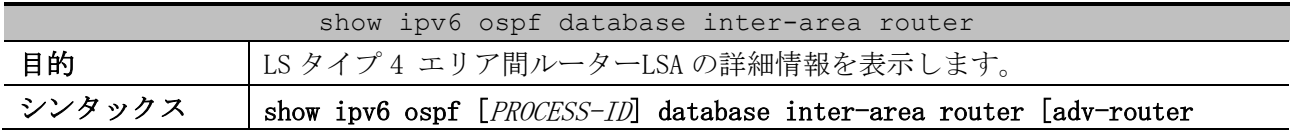

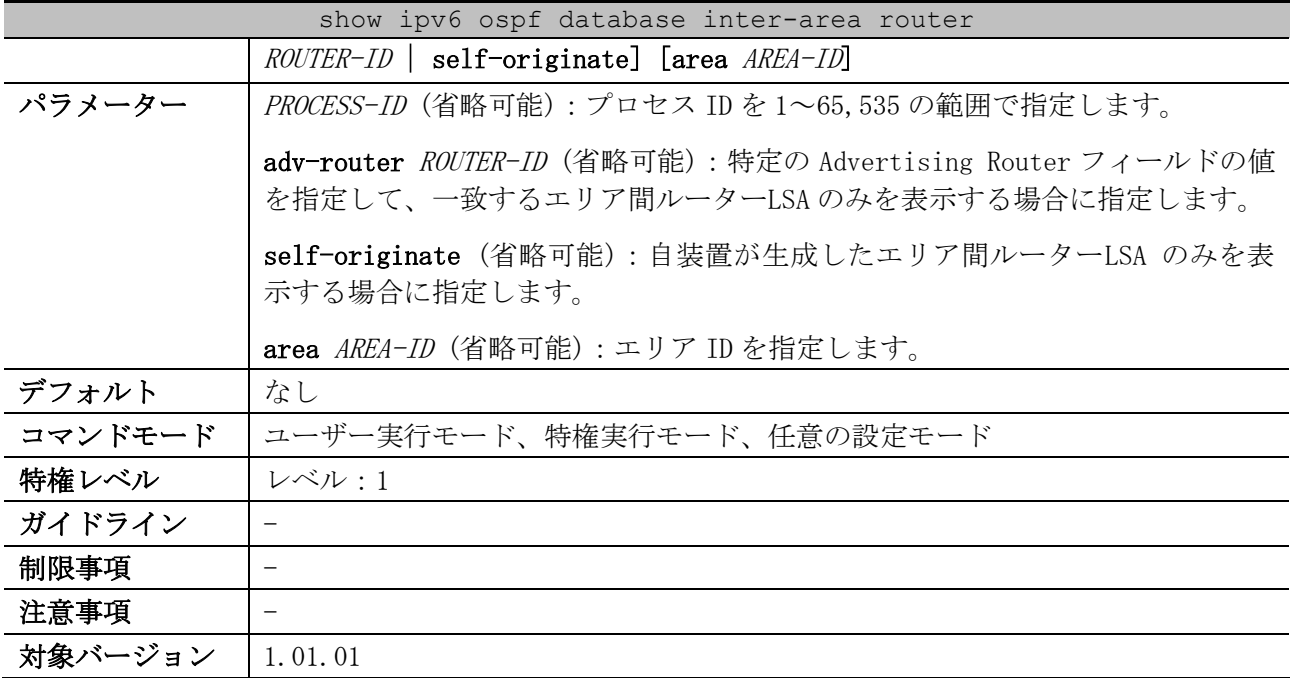

使用例:LS タイプ 4 エリア間ルーターLSA の詳細情報を表示する方法を示します。

```
# show ipv6 ospf database inter-area router
           OSPFv3 Router with ID (1.1.1.1) (Process 1) ...(1)
                 Inter-Area-Router-LSA (Area 0.0.0.0) BACKBONE ...(2)
  LS age: 1163 ...(3)
  LS Type: Inter-Area-Router-LSA ...(4)
  Link State ID: 0.0.0.1 ...(5)
  Advertising Router: 5.5.5.5 ...(6)
  LS Seq Number: 0x80000002 ...(7)
  Checksum: 0x8FA ...(8)
  Length: 32 ...(9)
  Options: 0x13 (-|R|-|-|E|V6) ...(10)
  Metric: 10 ...(11)
  Destination Router ID: 1.1.1.1 ...(12)
~~省略~~
```
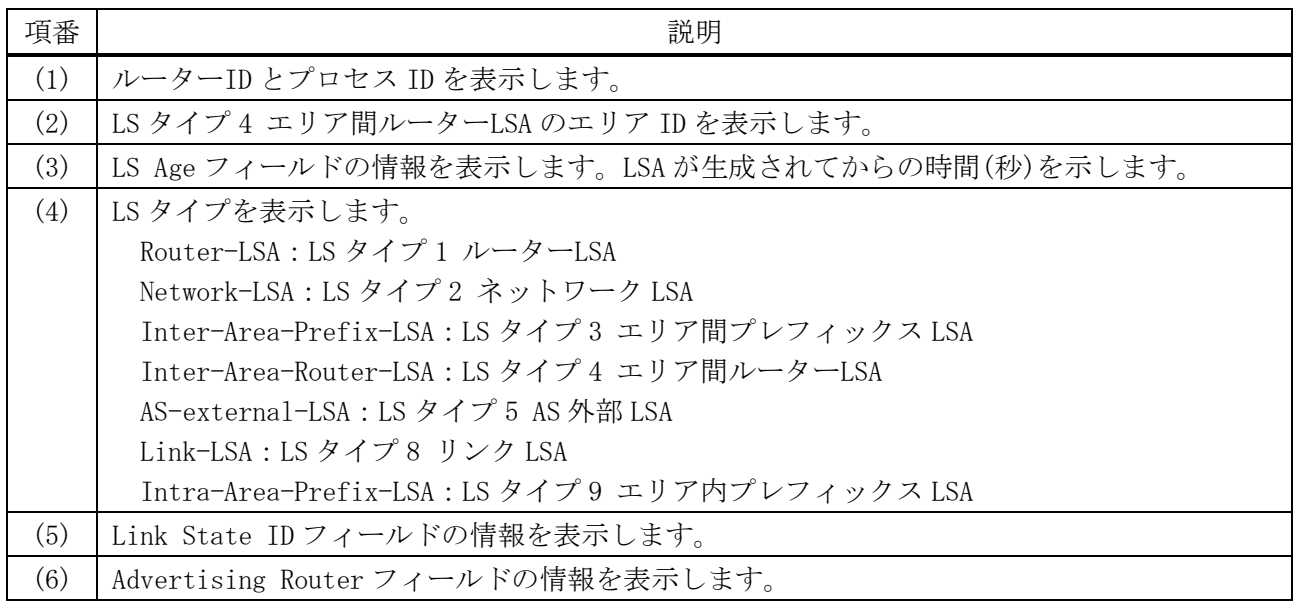

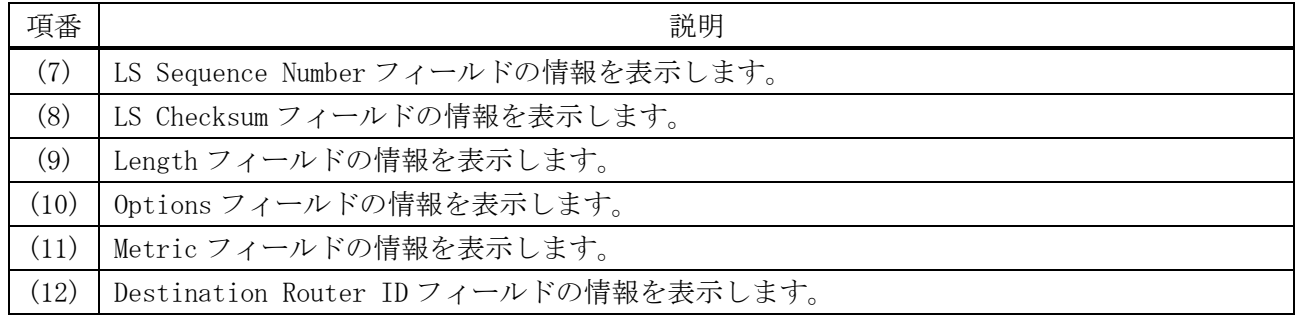

### 6.5.34 show ipv6 ospf database external

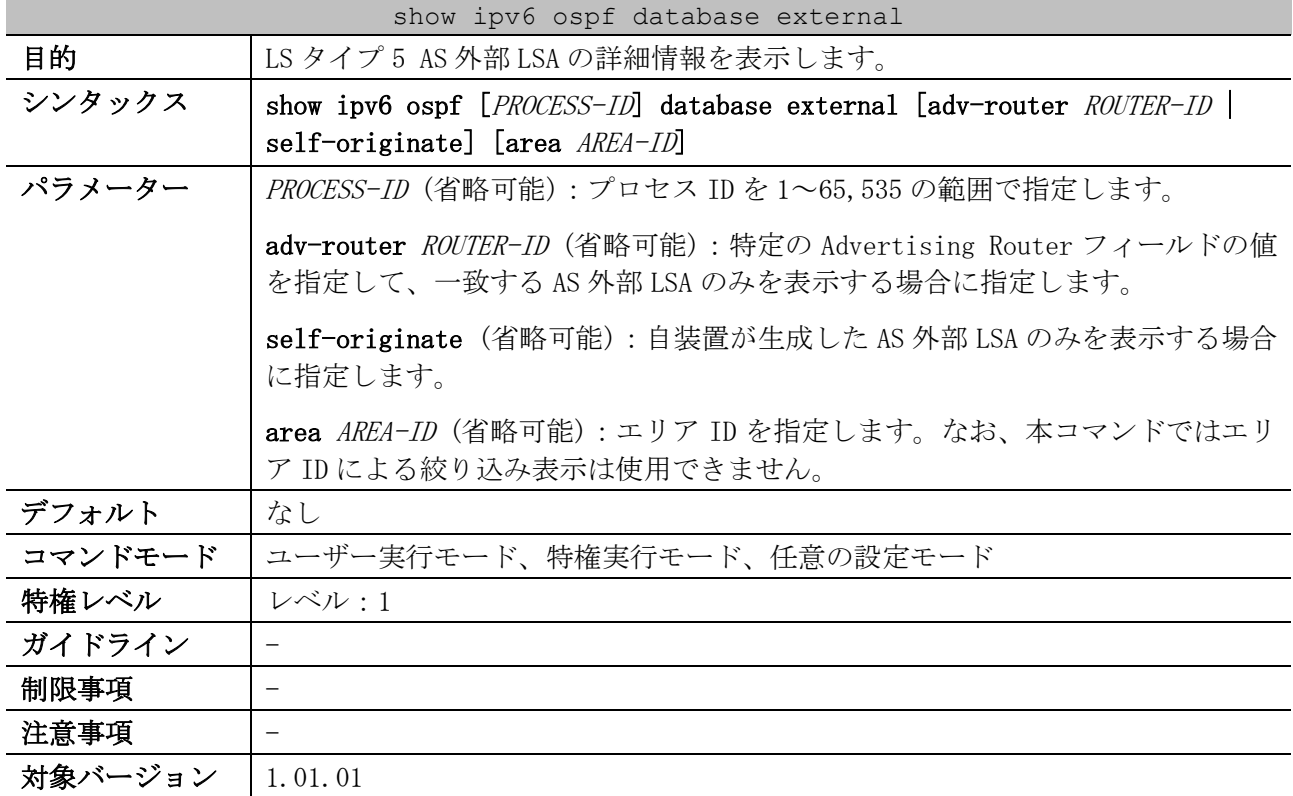

使用例:LS タイプ 5 AS 外部 LSA の詳細情報を表示する方法を示します。

```
# show ipv6 ospf database external
           OSPFv3 Router with ID (1.1.1.1) (Process 1) ...(1)
                 AS-external-LSA ...(2)
  LS age: 1292 ...(3)
  LS Type: AS-external-LSA ...(4)
  Link State ID: 0.0.0.1 ...(5)
  Advertising Router: 1.1.1.1 ...(6)
  LS Seq Number: 0x80000001 ...(7)
  Checksum: 0xEBB3 ...(8)
  Length: 36 ...(9)
  Metric Type: 2 (Larger than any link state path) ...(10)
  Metric: 20 ...(11)
  Prefix: 2001:db8:3001::/64, Prefix Options: 0 (-|-|-|-) ...(12)
~~省略~~
```
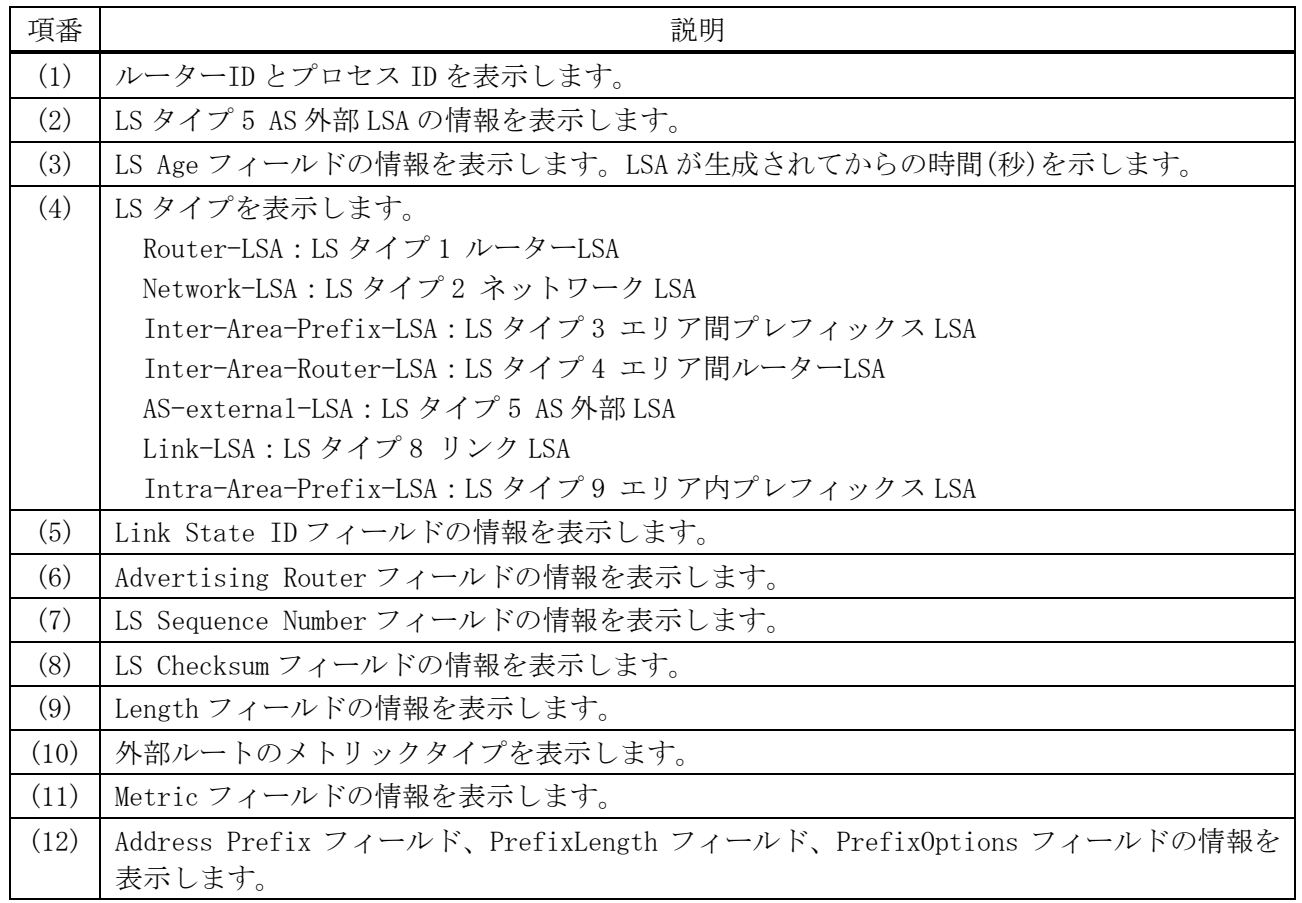

## 6.5.35 show ipv6 ospf database link

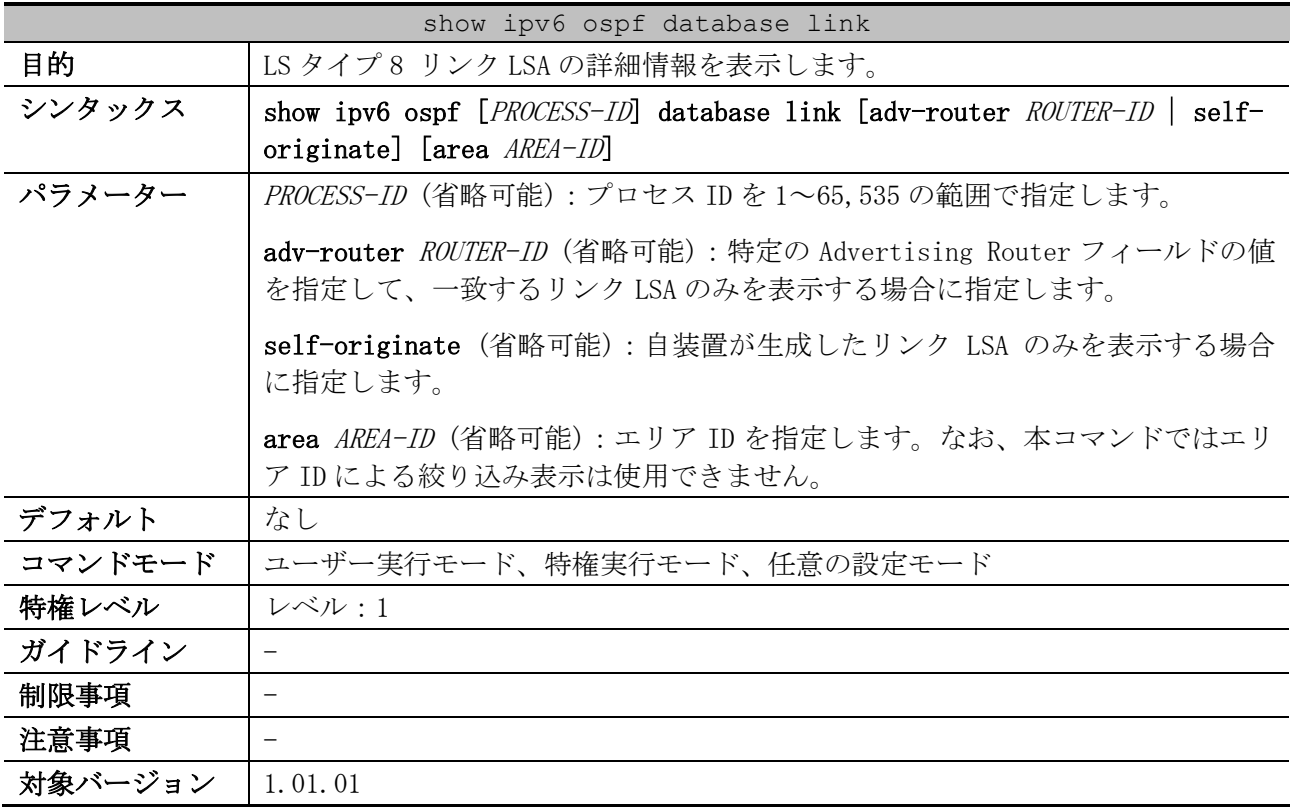

使用例:LS タイプ 8 リンク LSA の詳細情報を表示する方法を示します。

# show ipv6 ospf database link

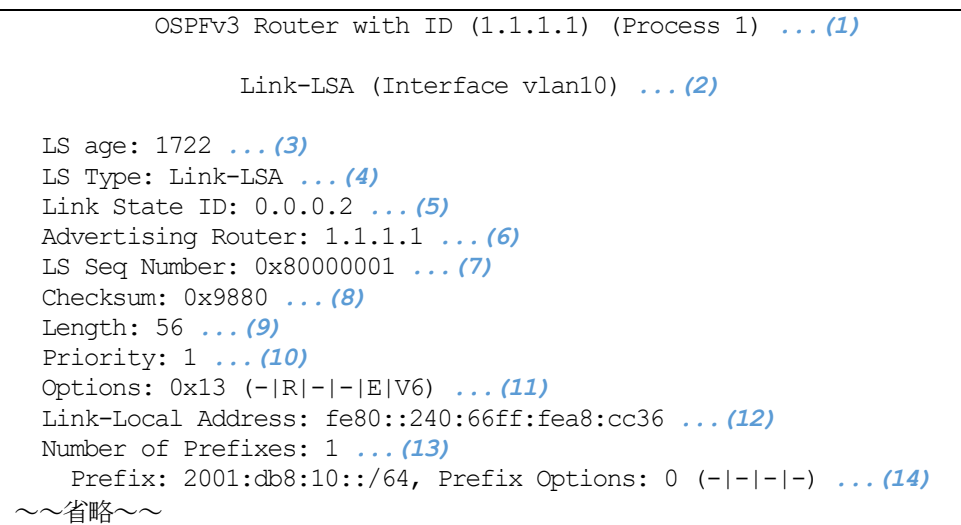

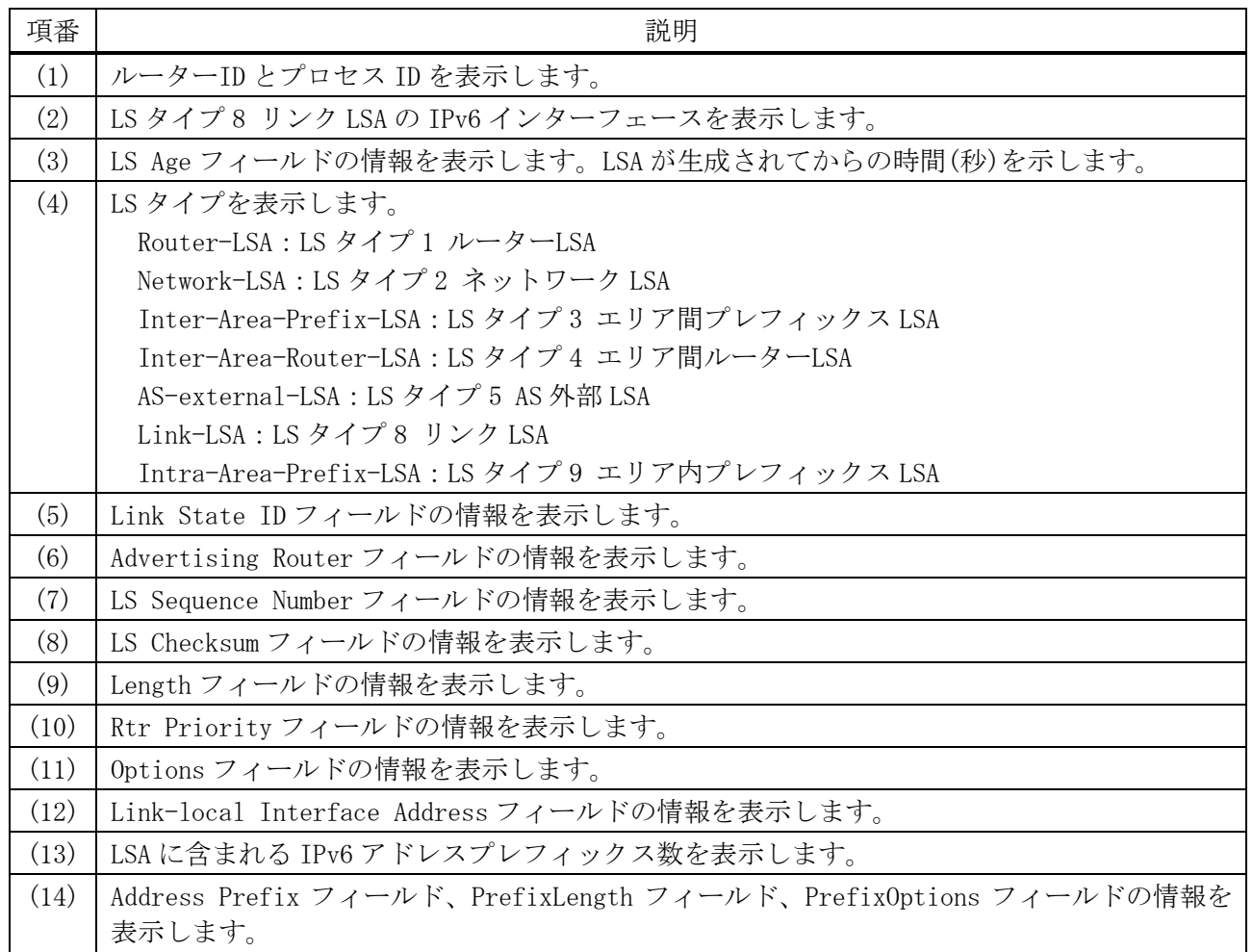

# 6.5.36 show ipv6 ospf database prefix

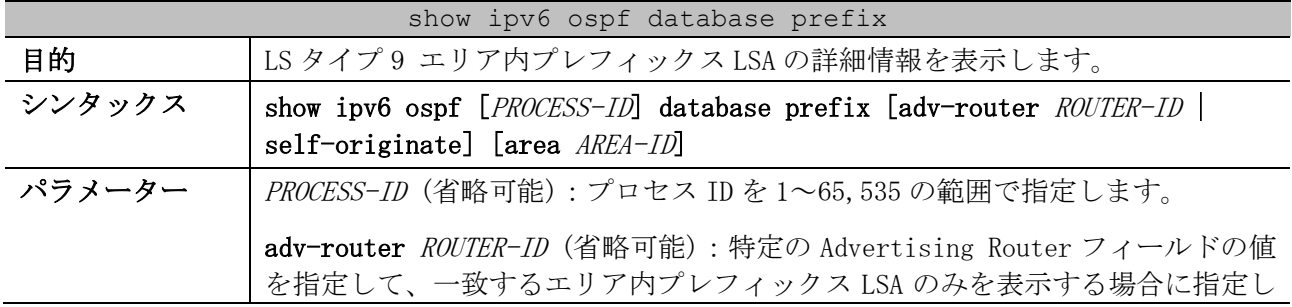

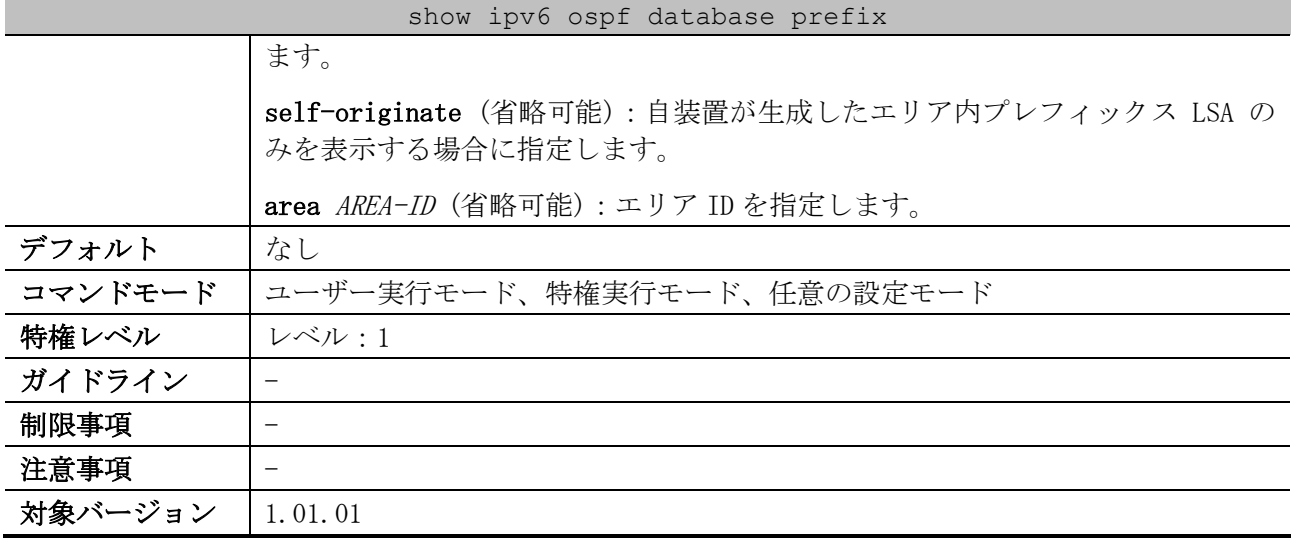

使用例:LS タイプ 9 エリア内プレフィックス LSA の詳細情報を表示する方法を示します。

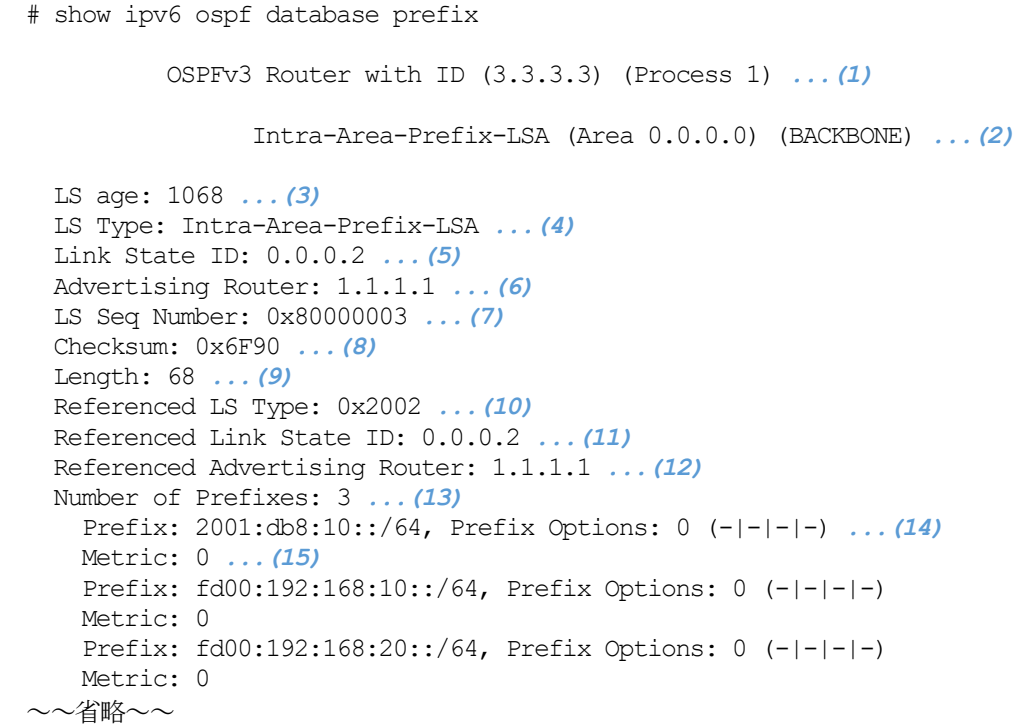

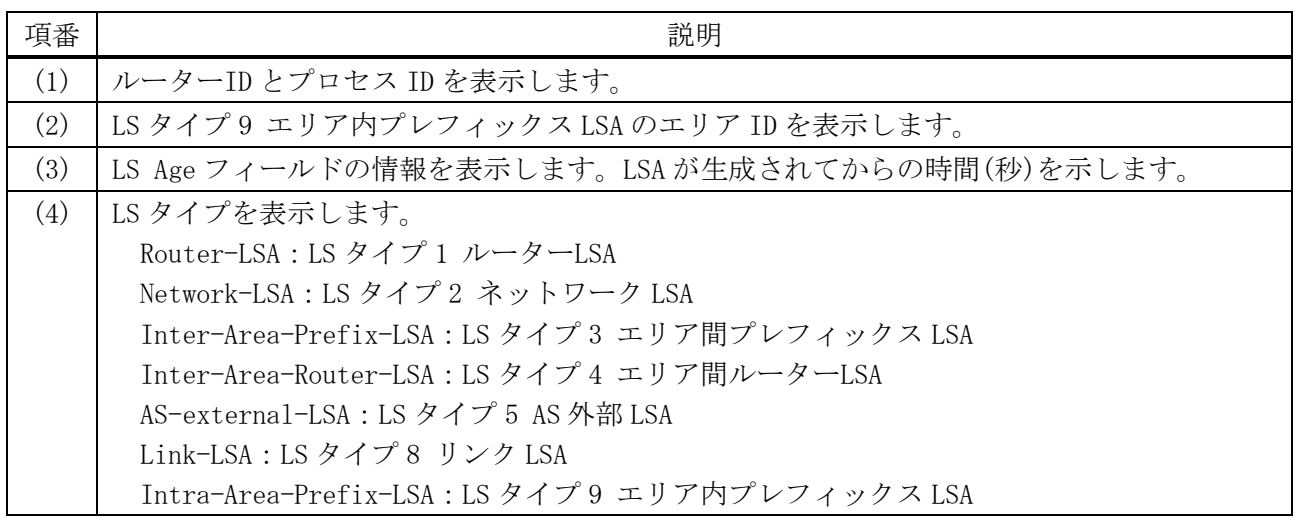

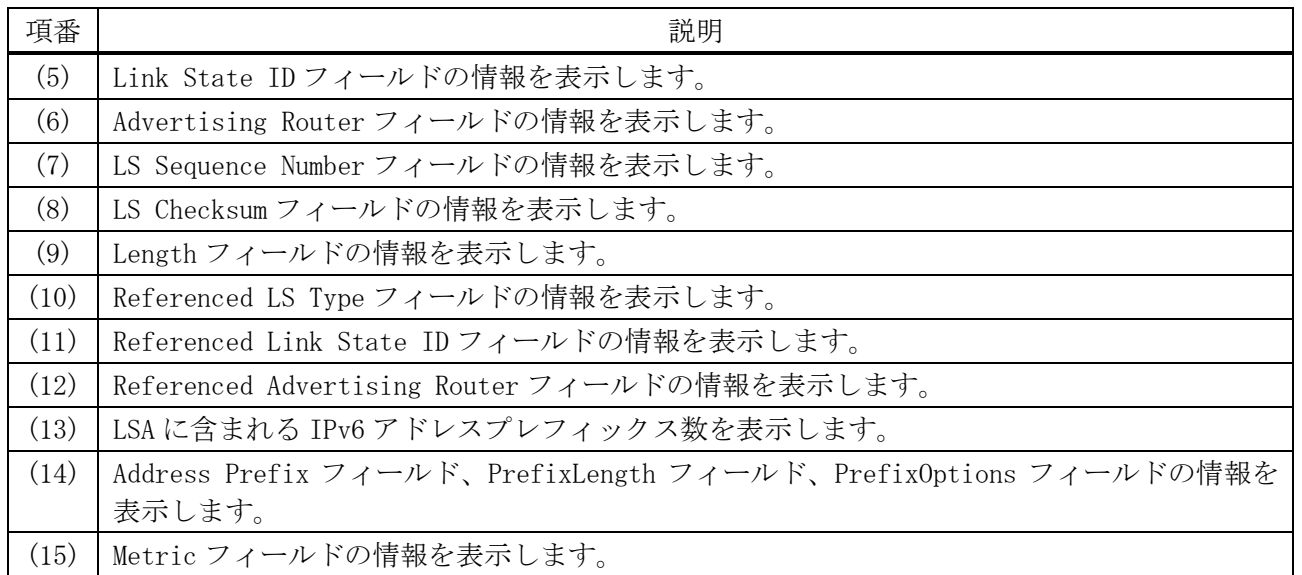

# 6.6 ユニキャストリバースパス転送(URPF)コマンド

ユニキャストリバースパス転送(URPF)関連のコマンドは以下のとおりです。

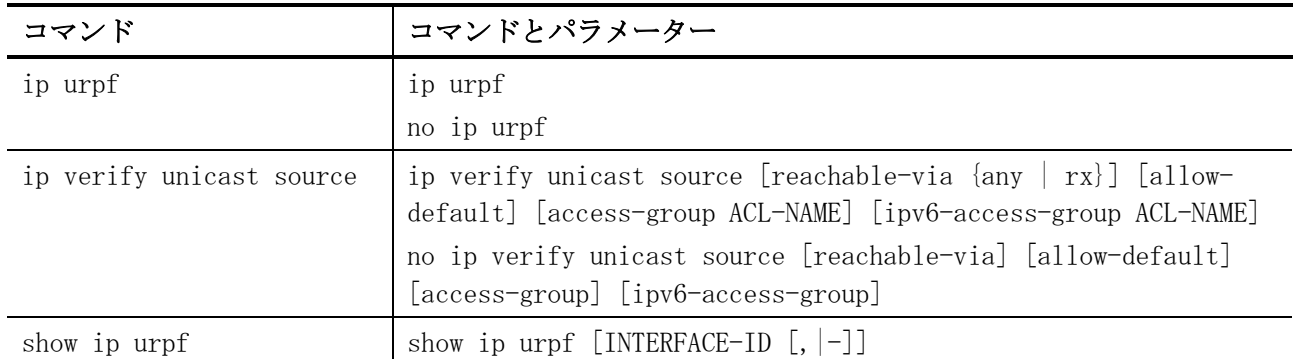

# <span id="page-784-0"></span>6.6.1 ip urpf

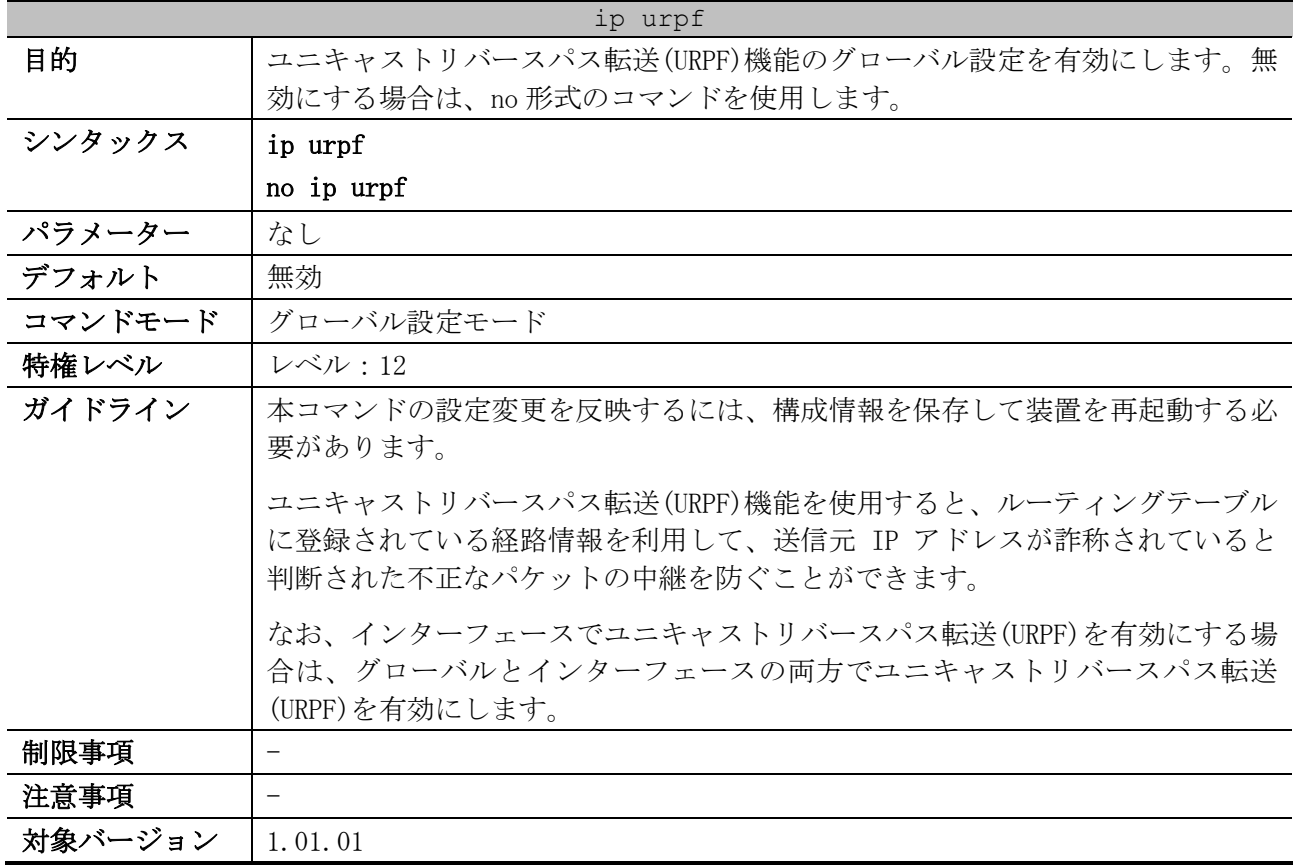

使用例:ユニキャストリバースパス転送(URPF)機能を有効にする方法を示します。

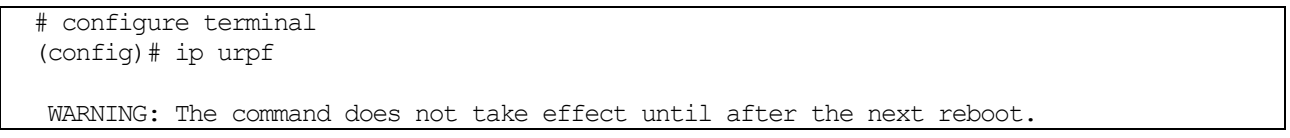

#### <span id="page-784-1"></span>6.6.2 ip verify unicast source

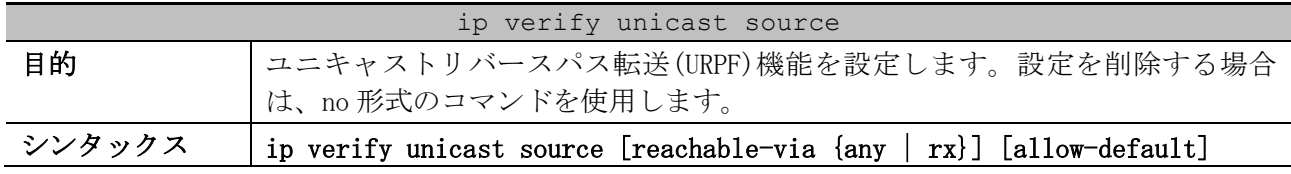

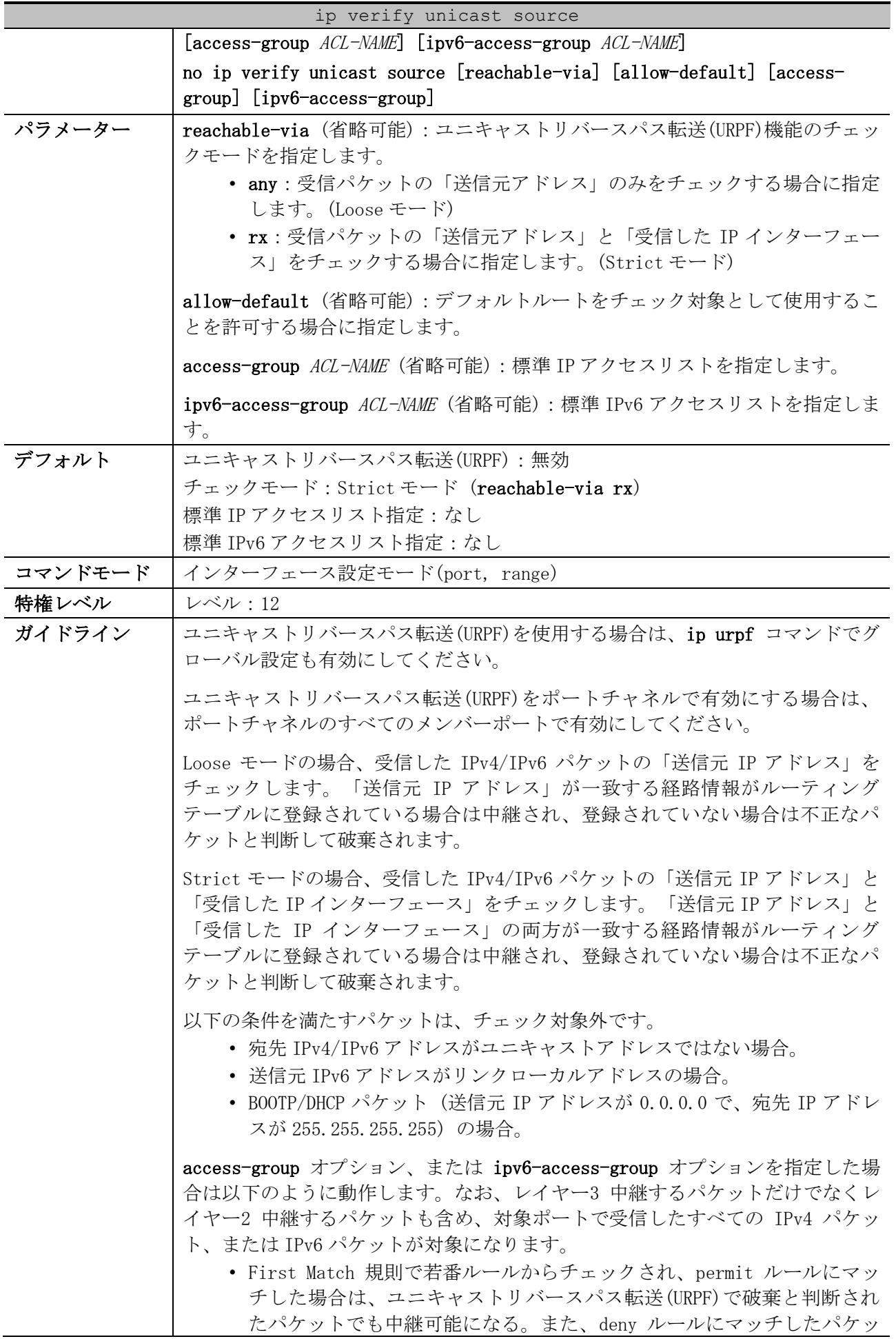

6 レイヤー3 | 6.6 ユニキャストリバースパス転送(URPF)コマンド

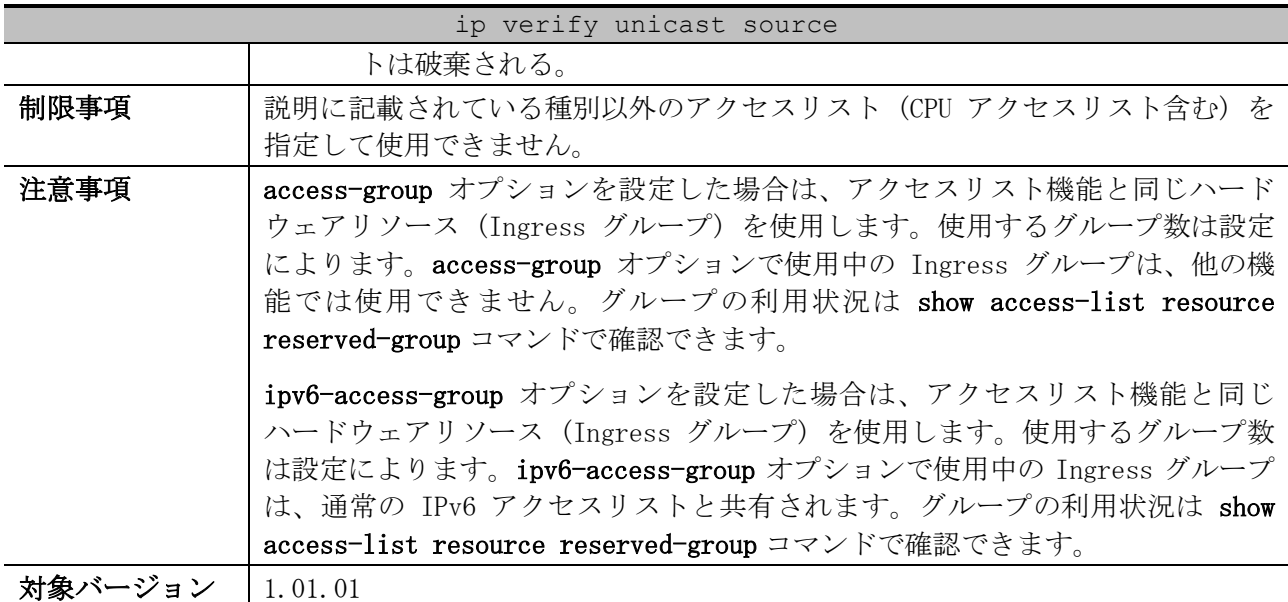

使用例:ポート 1/0/8 で、ユニキャストリバースパス転送(URPF)を Strict モードで有効にする方法を 示します。

# configure terminal (config)# interface port 1/0/8 (config-if-port)# ip verify unicast source (config-if-port)#

使用例:ポート 1/0/1 で、ユニキャストリバースパス転送(URPF)を Loose モードで有効にする方法を 示します。また、allow-default オプションも有効にします。

# configure terminal (config)# interface port 1/0/1 (config-if-port)# ip verify unicast source reachable-via any allow-default (config-if-port)#

使用例:ポート 1/0/8 で、ユニキャストリバースパス転送(URPF)を Strict モードで有効にする方法を 示します。また、標準 IP アクセスリスト「v4isp」を指定して access-group オプションを、標準 IPv6 アクセスリスト「v6isp」を指定して ipv6-access-group オプションを設定します。

```
# configure terminal
(config)# interface port 1/0/8
(config-if-port)# ip verify unicast source access-group v4isp ipv6-access-group v6isp
(config-if-port)#
```
#### <span id="page-786-0"></span>6.6.3 show ip urpf

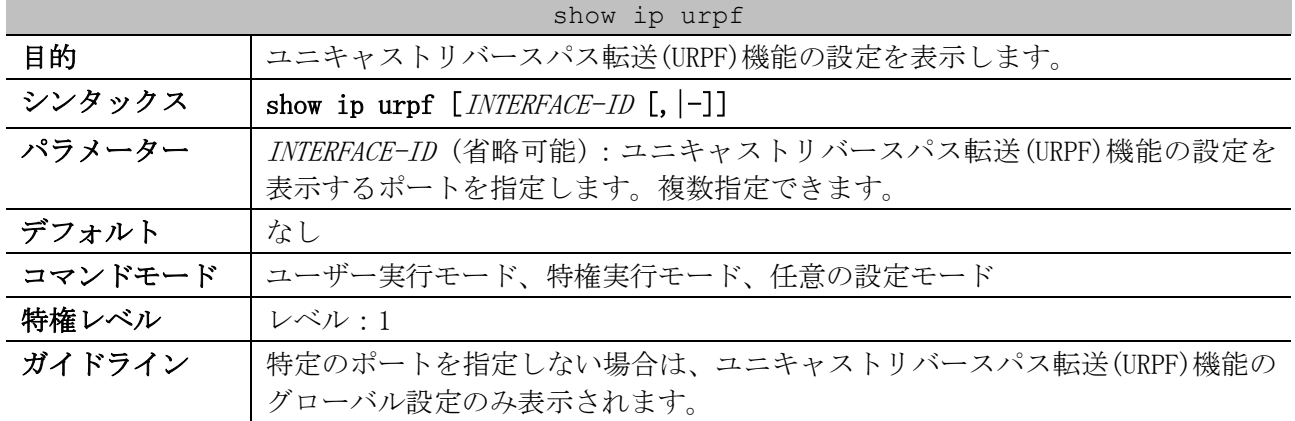

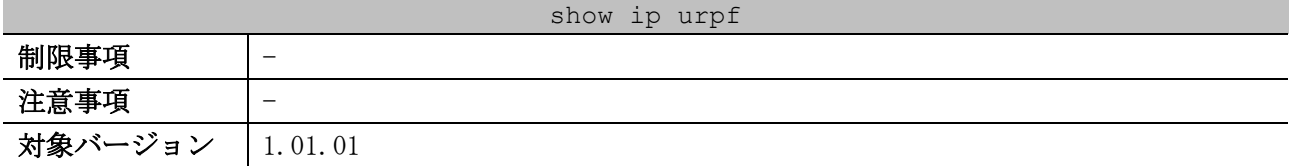

使用例:ユニキャストリバースパス転送(URPF)機能のグローバル設定を表示します。

# show ip urpf

URPF Global State : Enabled *...(1)*

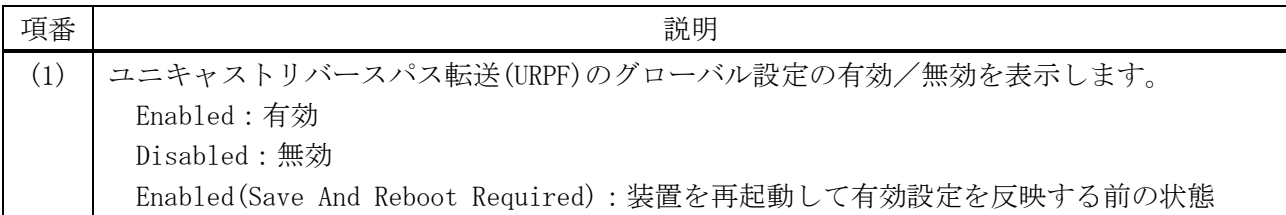

使用例:ポート 1/0/1 からポート 1/0/3 の、ユニキャストリバースパス転送(URPF)機能の設定を表示 する方法を示します。

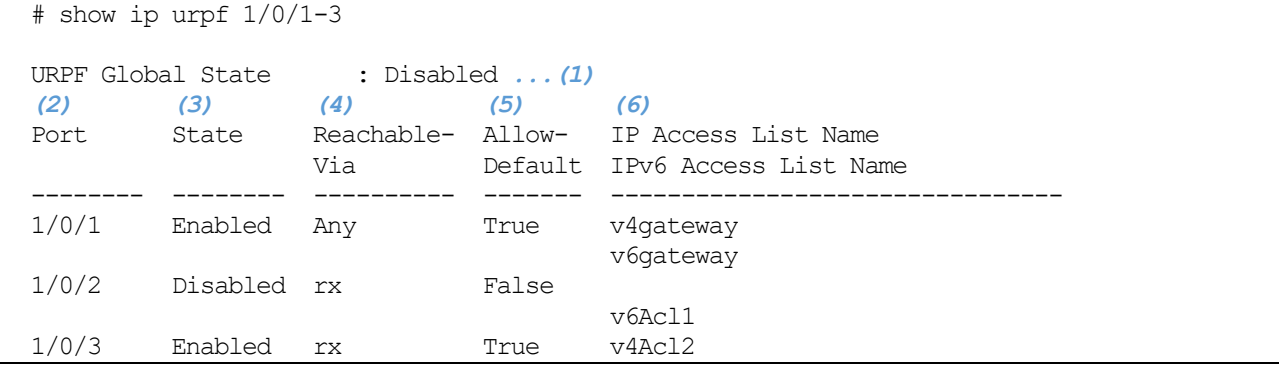

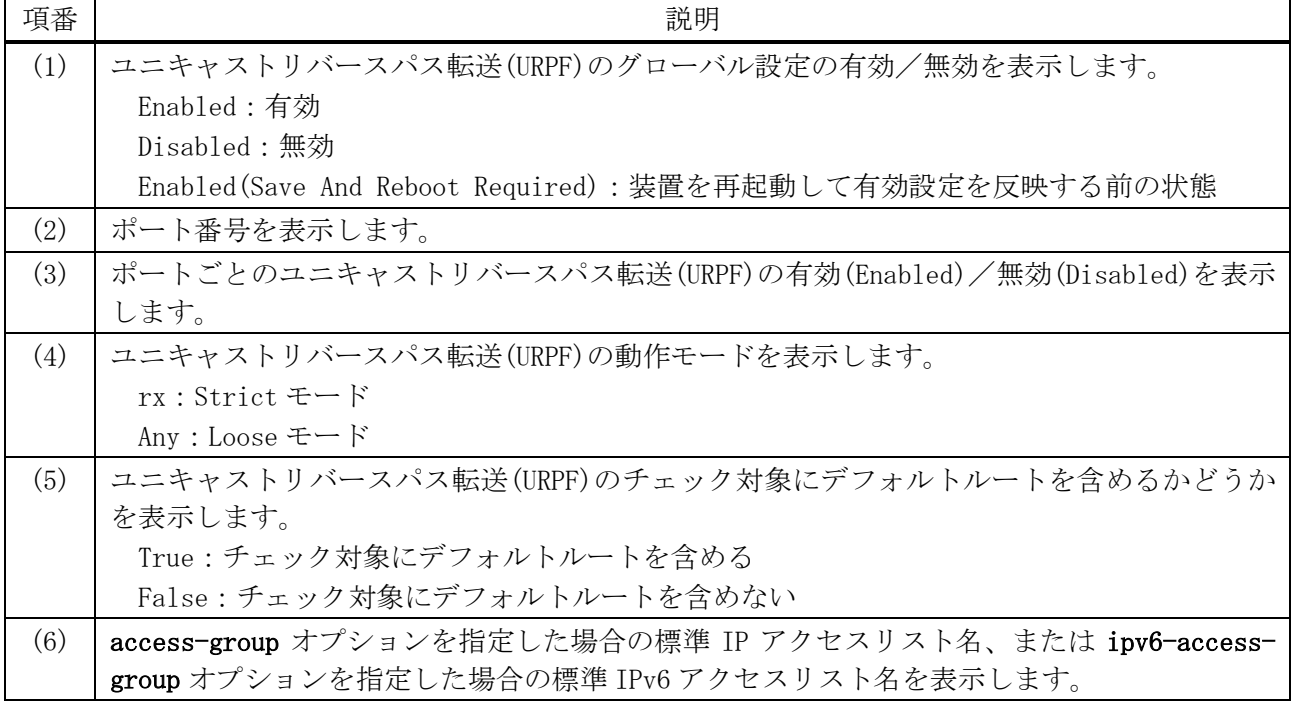

# 6.7 ポリシーベースルーティング(PBR)コマンド

ポリシーベースルーティング(PBR)関連のコマンドは以下のとおりです。

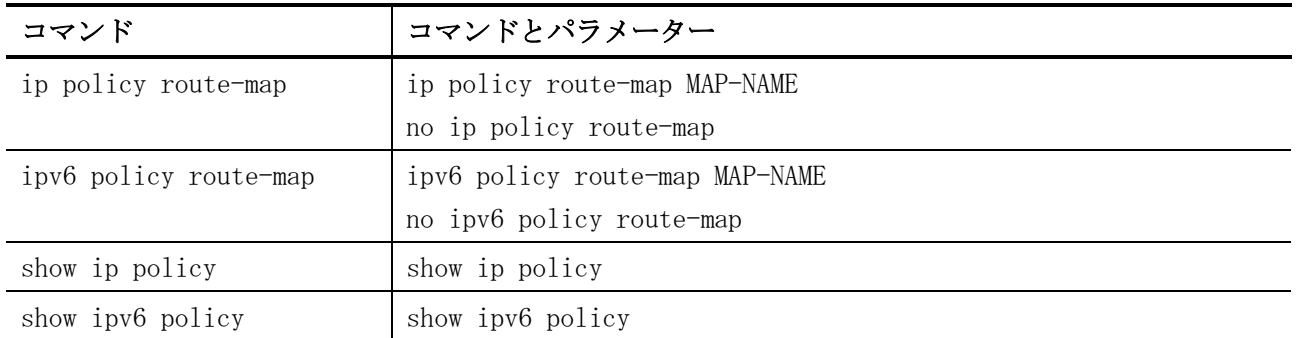

## <span id="page-788-0"></span>6.7.1 ip policy route-map

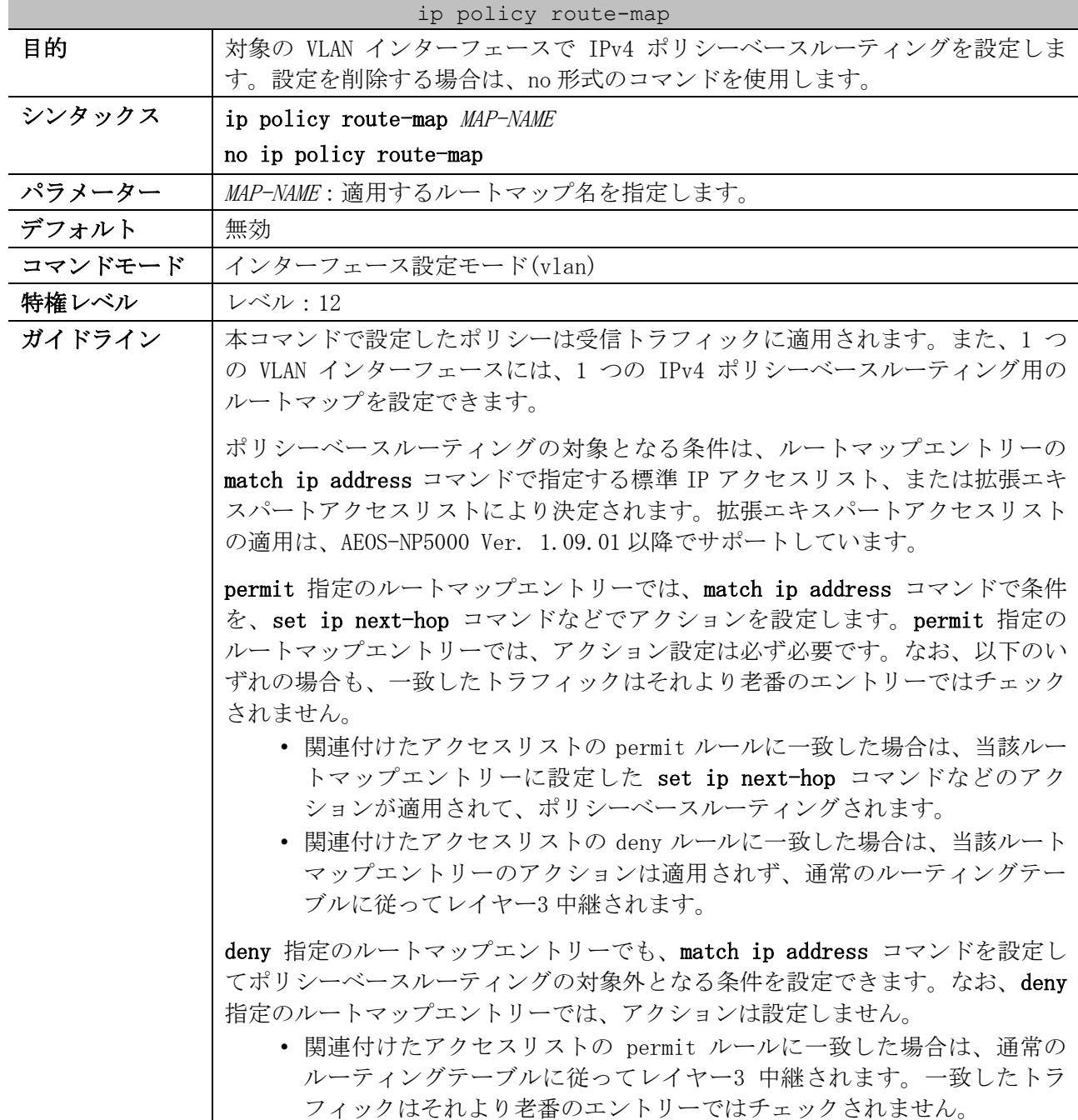

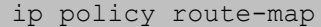

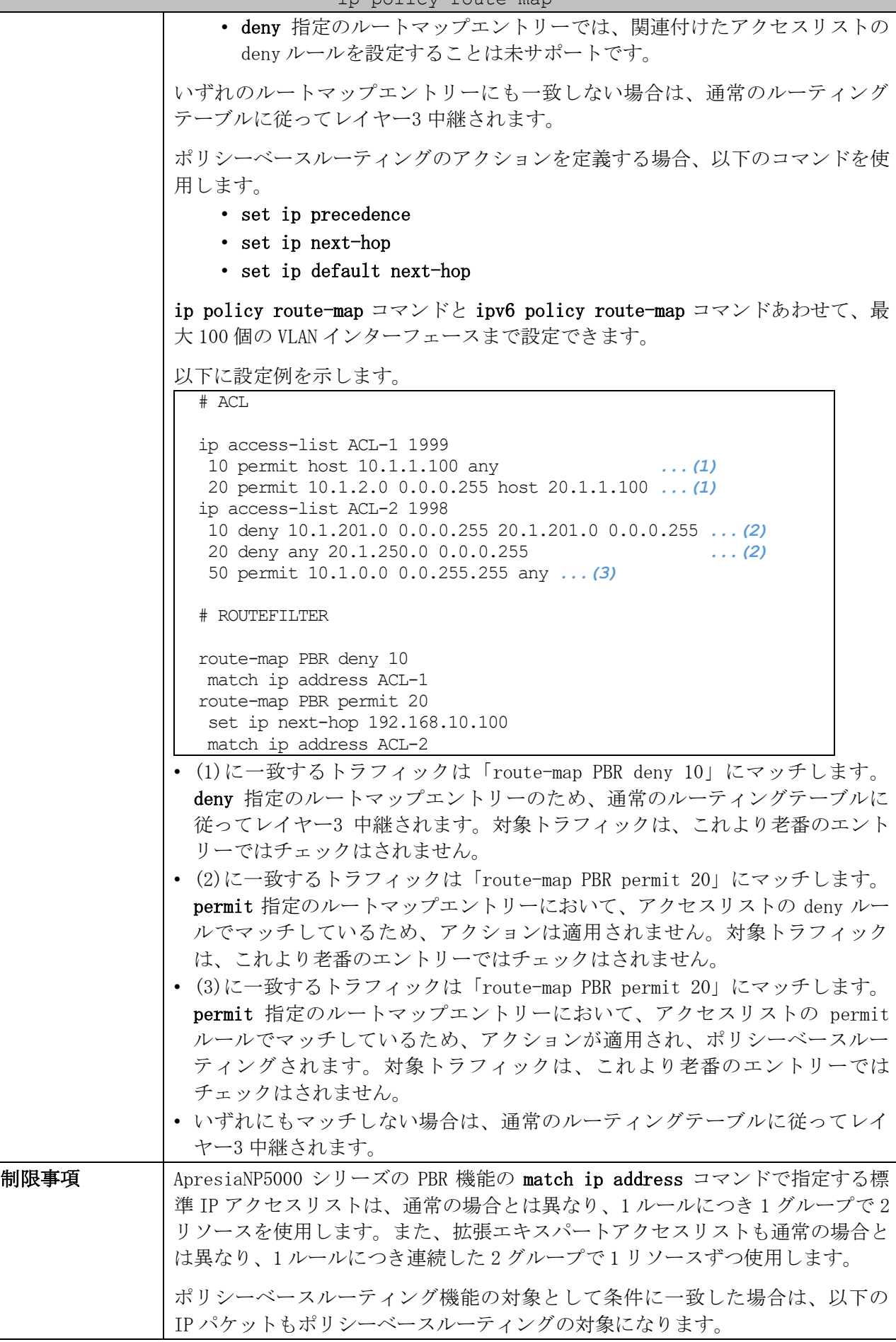

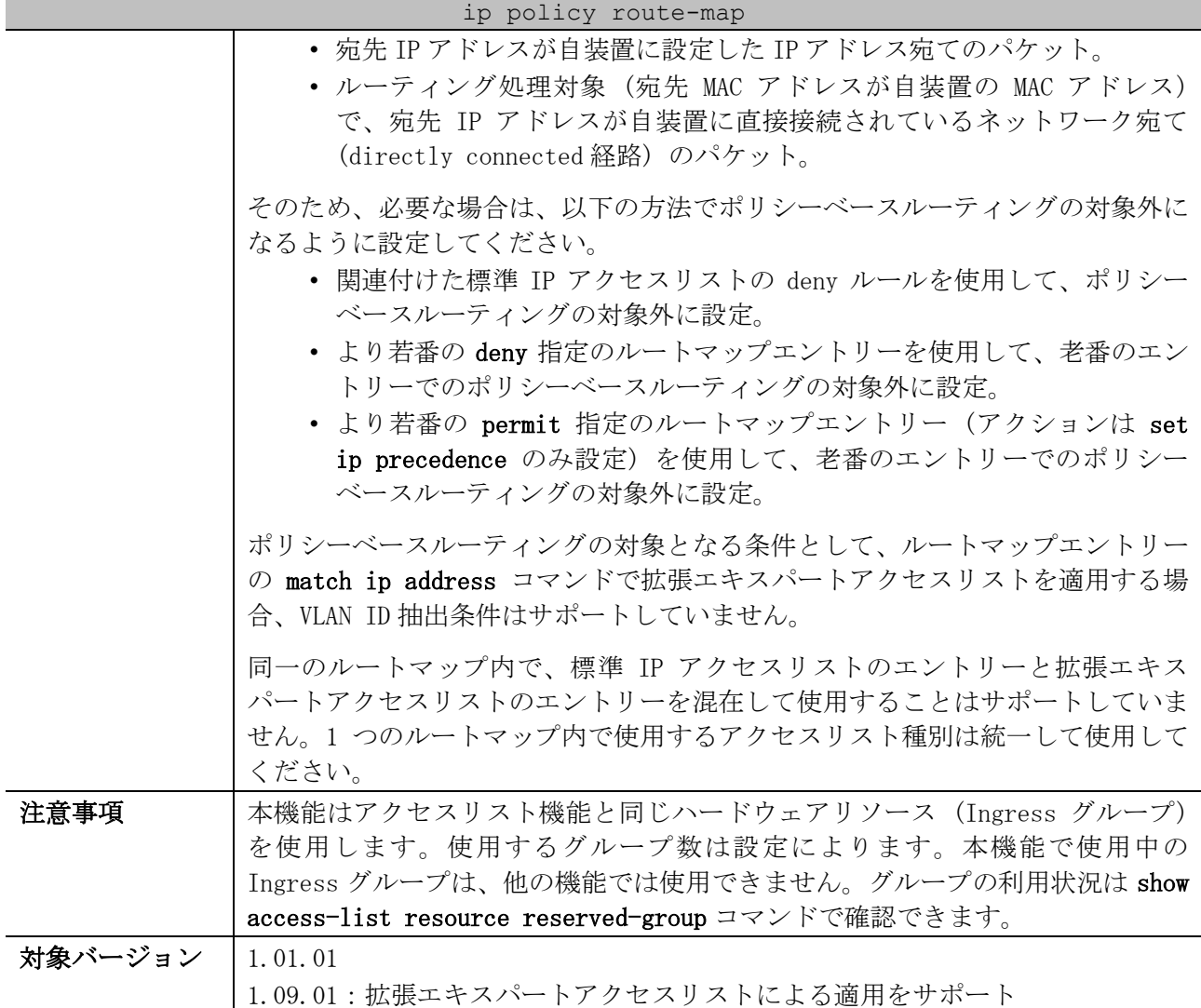

使用例:VLAN 100 インターフェースにおいて、ルートマップ名「pbr-map」を指定して IPv4 ポリシー ベースルーティングを設定する方法を示します。この例では、標準 IP アクセスリスト「pbr-acl」で 条件を設定し、マッチした場合は 20.1.1.254 にポリシーベースルーティングで中継します。

# configure terminal (config)# route-map pbr-map permit 10 (config-route-map)# match ip address pbr-acl (config-route-map)# set ip next-hop 20.1.1.254 (config-route-map)# exit (config)# interface vlan 100 (config-if-vlan)# ip policy route-map pbr-map (config-if-vlan)#

#### <span id="page-790-0"></span>6.7.2 ipv6 policy route-map

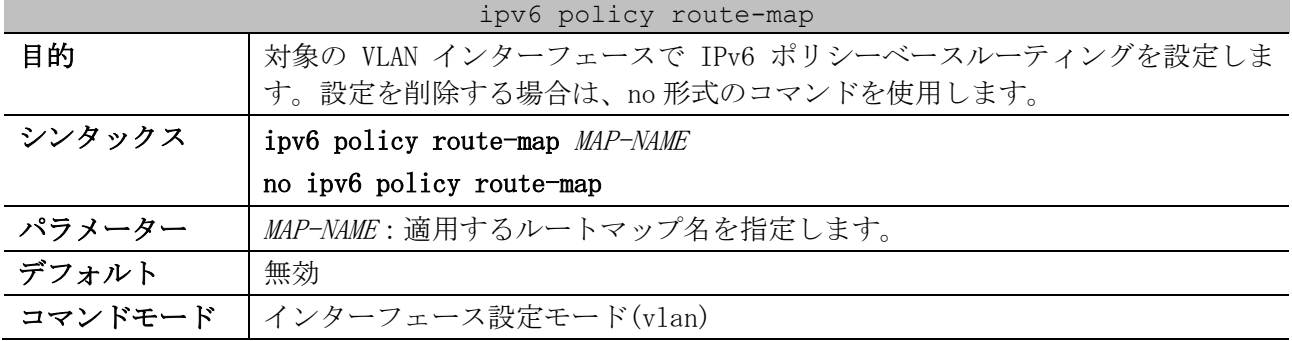

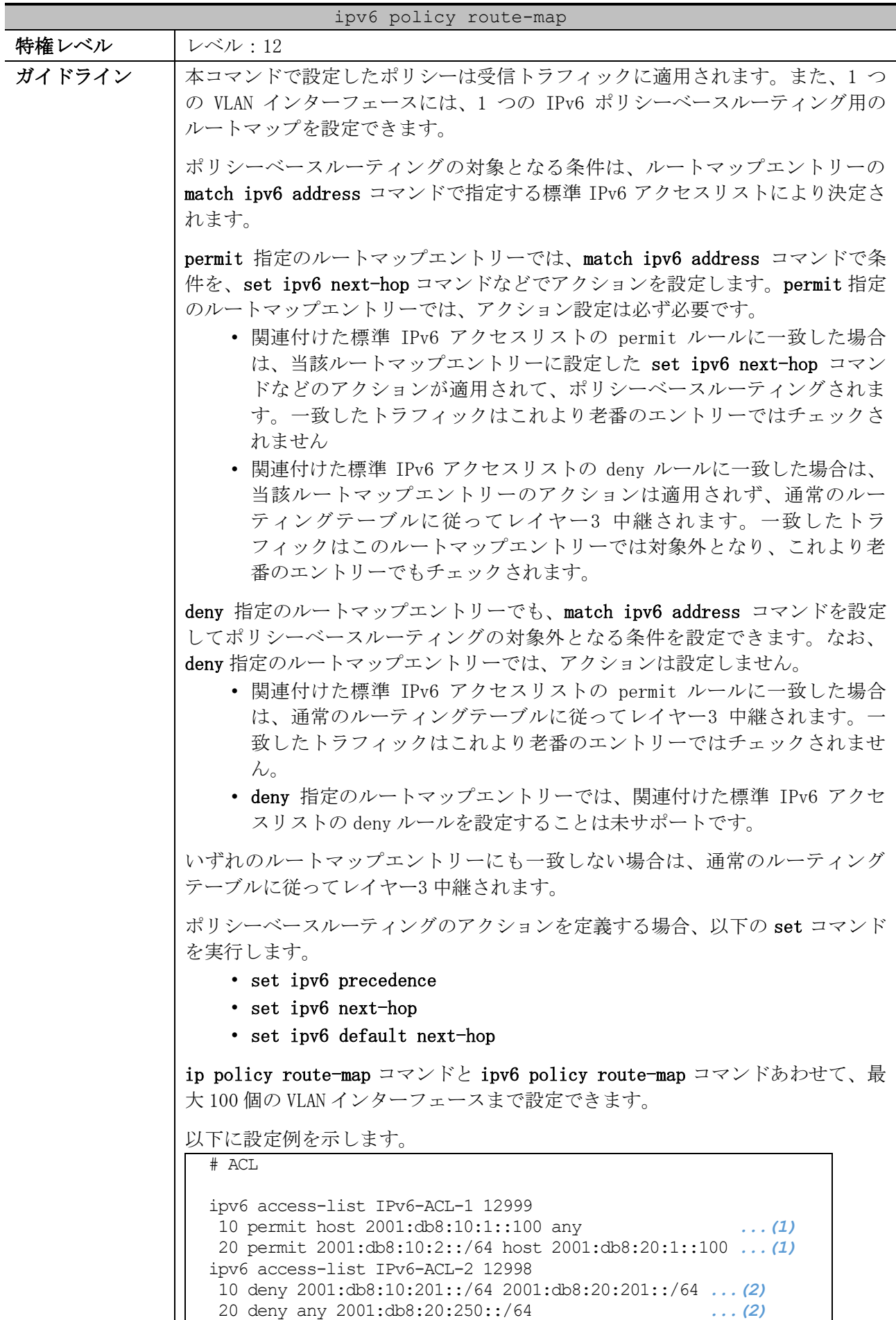

791/1192
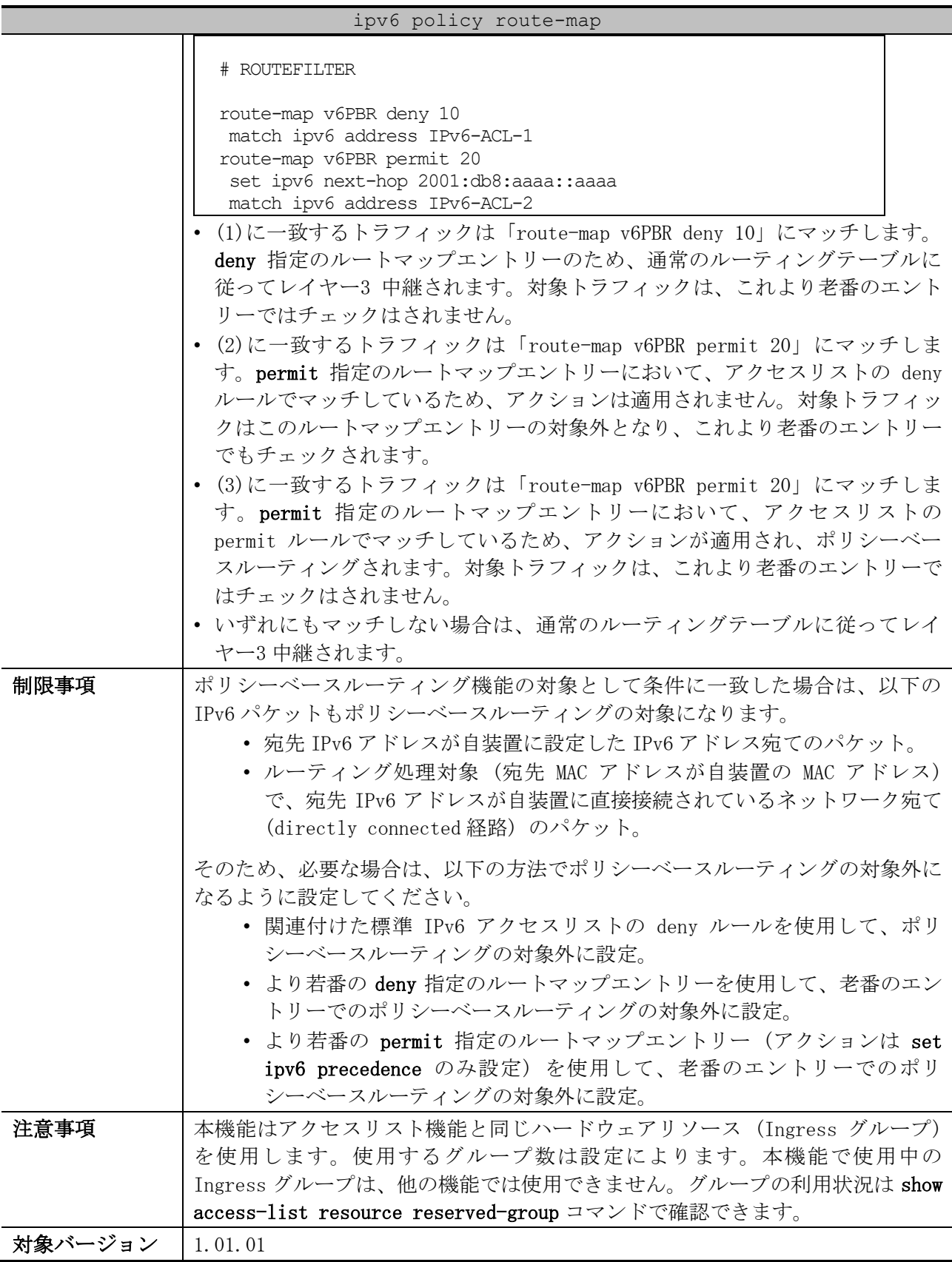

使用例:VLAN 1 インターフェースにおいて、ルートマップ名「pbr-map」を指定して IPv6 ポリシー ベースルーティングを設定する方法を示します。この例では、標準 IPv6 アクセスリスト「pbr-acl」 で条件を設定し、マッチした場合は 2001:db8::100 にポリシーベースルーティングで中継します。

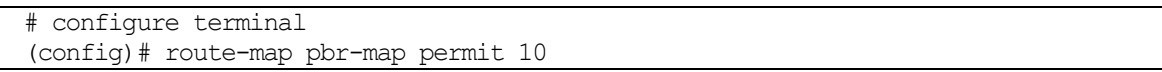

```
(config-route-map)# match ipv6 address pbr-acl
(config-route-map)# set ipv6 next-hop 2001:db8::100
(config-route-map)# exit
(config)# interface vlan 1
(config-if-vlan)# ipv6 policy route-map pbr-map
(config-if-vlan)#
```
## 6.7.3 show ip policy

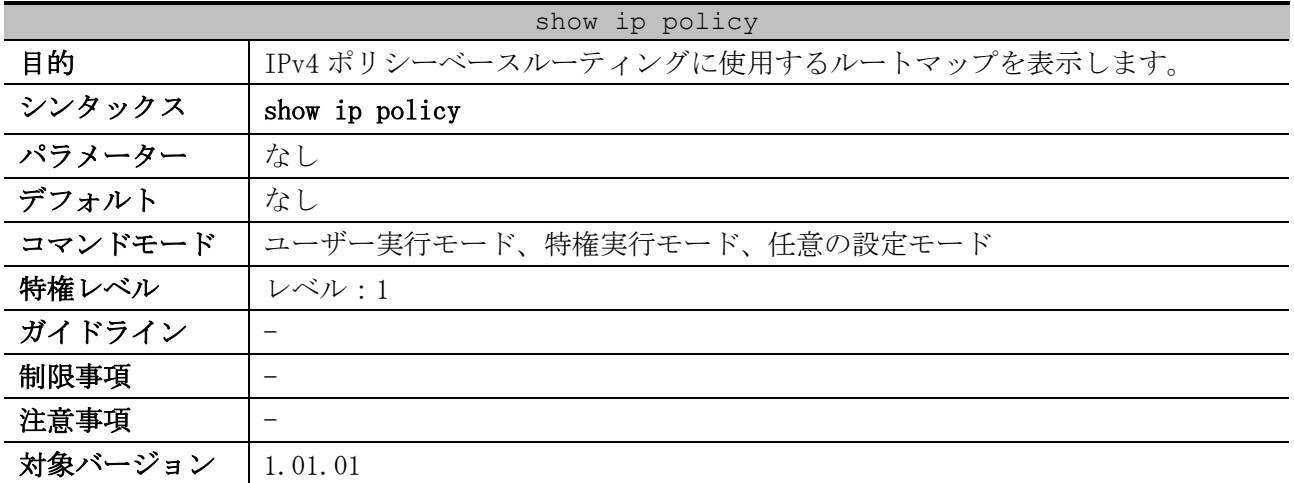

使用例:IPv4 ポリシーベースルーティングに使用するルートマップを表示する方法を示します。

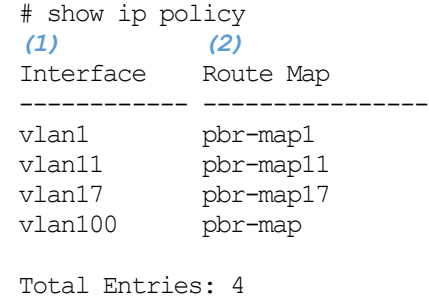

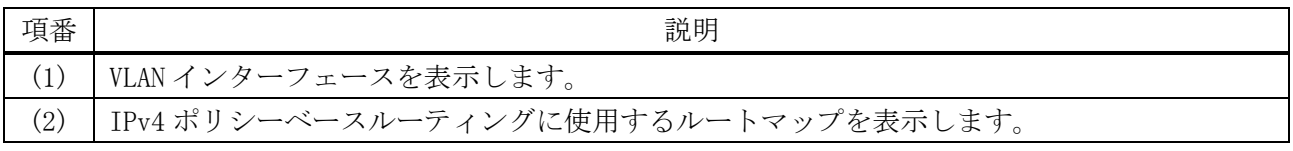

## 6.7.4 show ipv6 policy

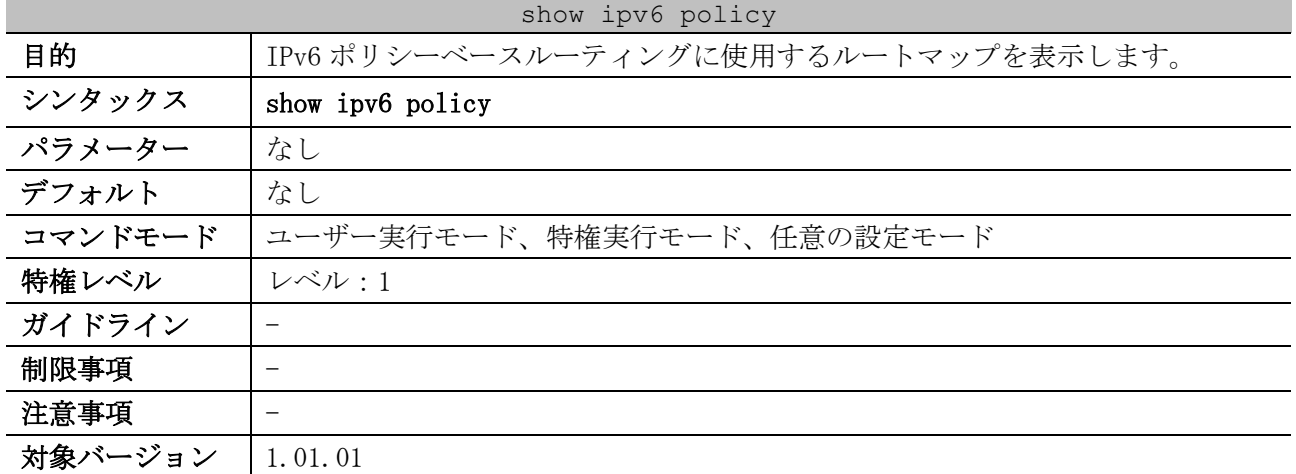

#### 6 レイヤー3 | 6.7 ポリシーベースルーティング(PBR)コマンド

使用例:IPv6 ポリシーベースルーティングに使用するルートマップを表示する方法を示します。

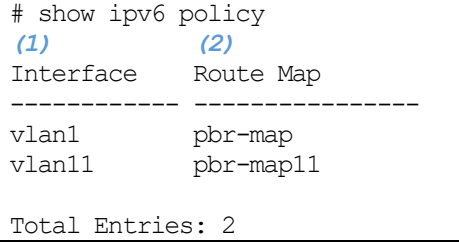

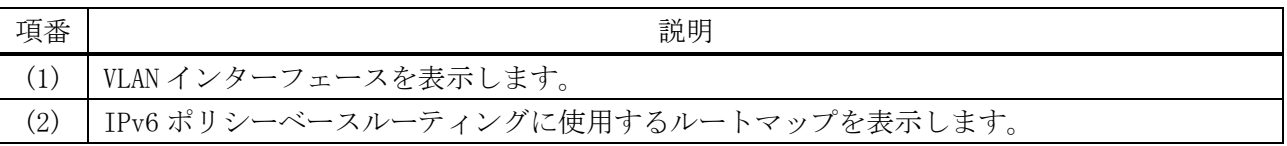

# 6.8 ルートマップコマンド

ルートマップ関連のコマンドは以下のとおりです。

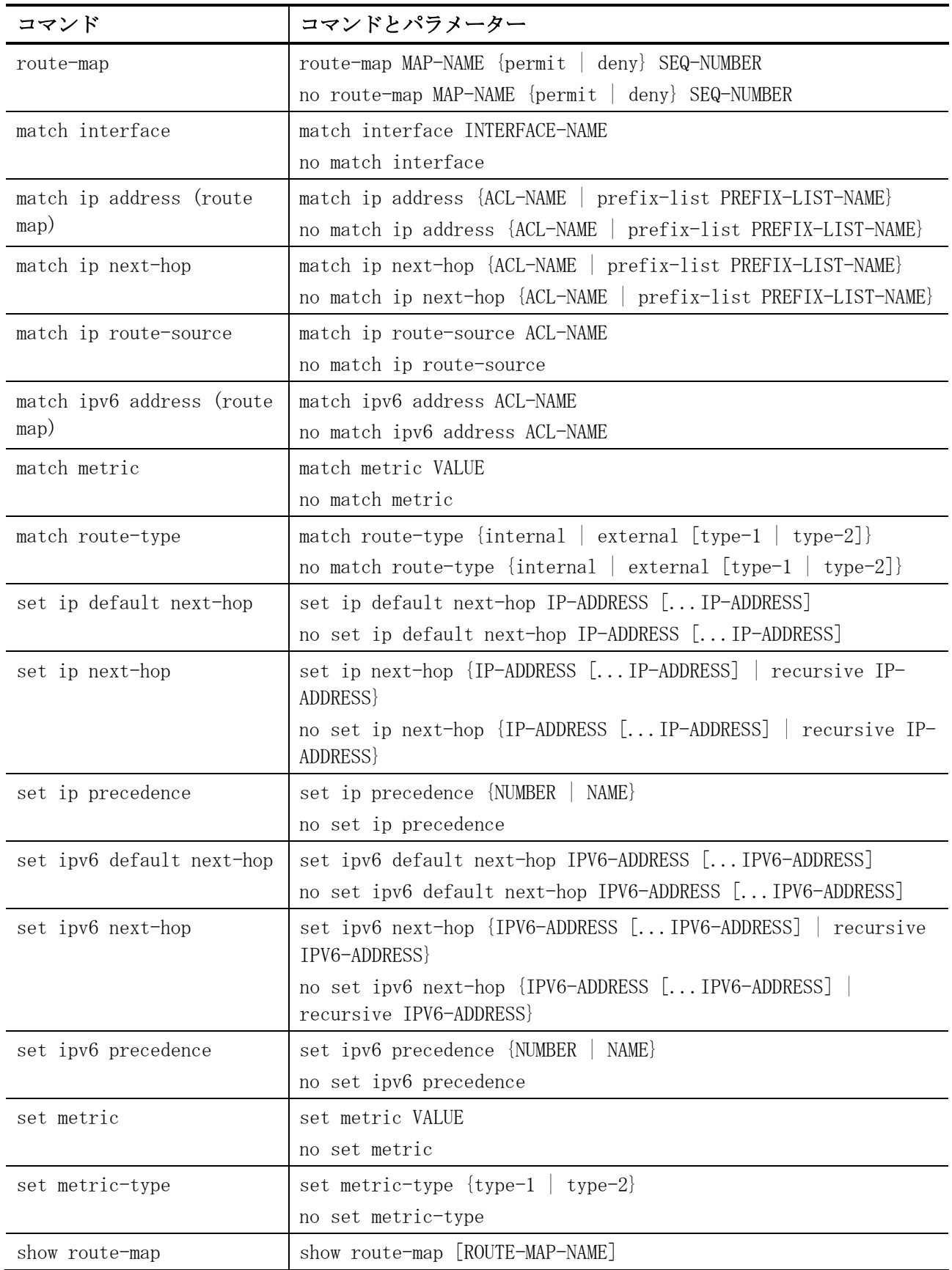

<span id="page-796-0"></span>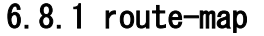

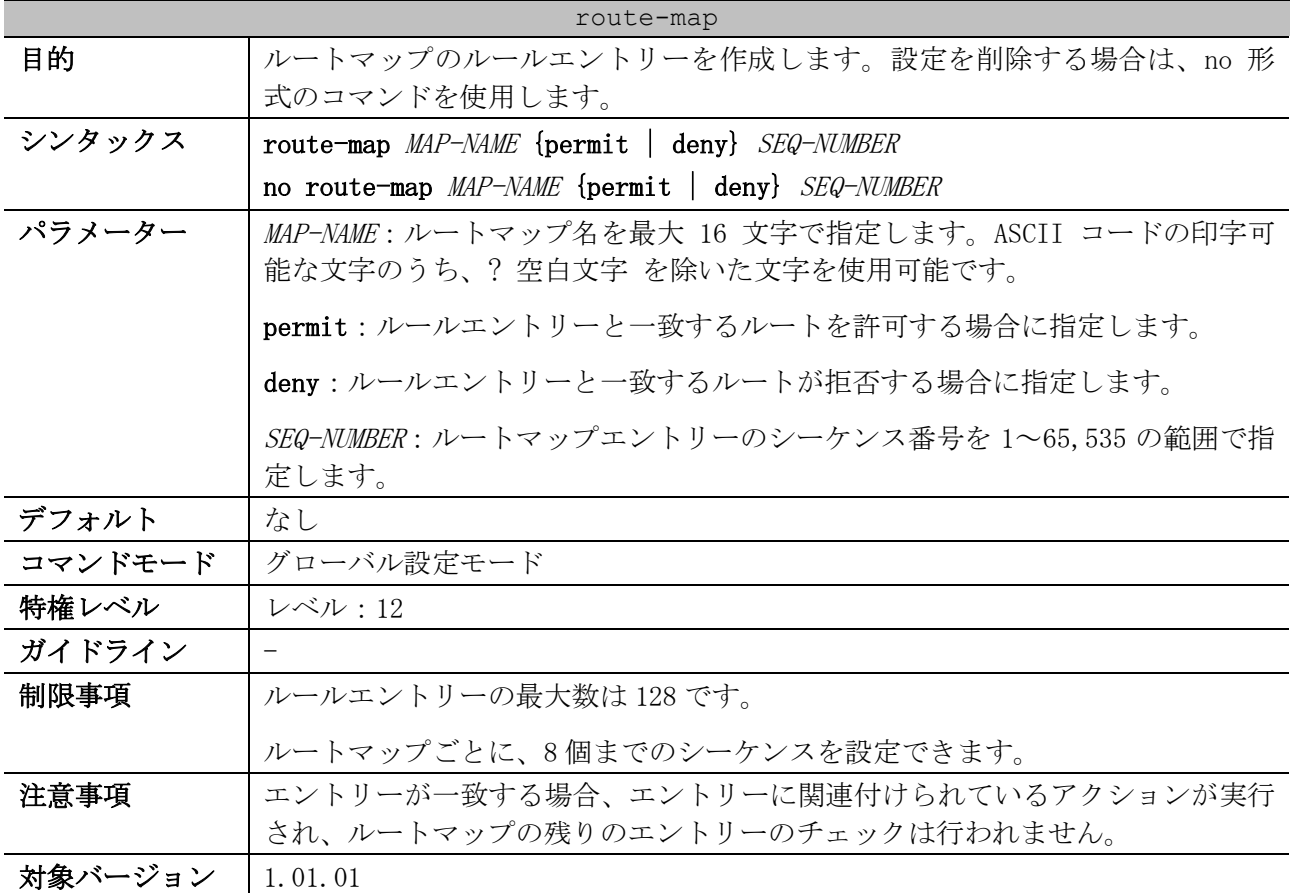

使用例:ルートマップ「myPolicy」に対して、シーケンス番号 1 のルールエントリーを作成する方法 を示します。

# configure terminal (config)# route-map myPolicy permit 1 (config-route-map)# set community 1:1 (config-route-map)#

#### <span id="page-796-1"></span>6.8.2 match interface

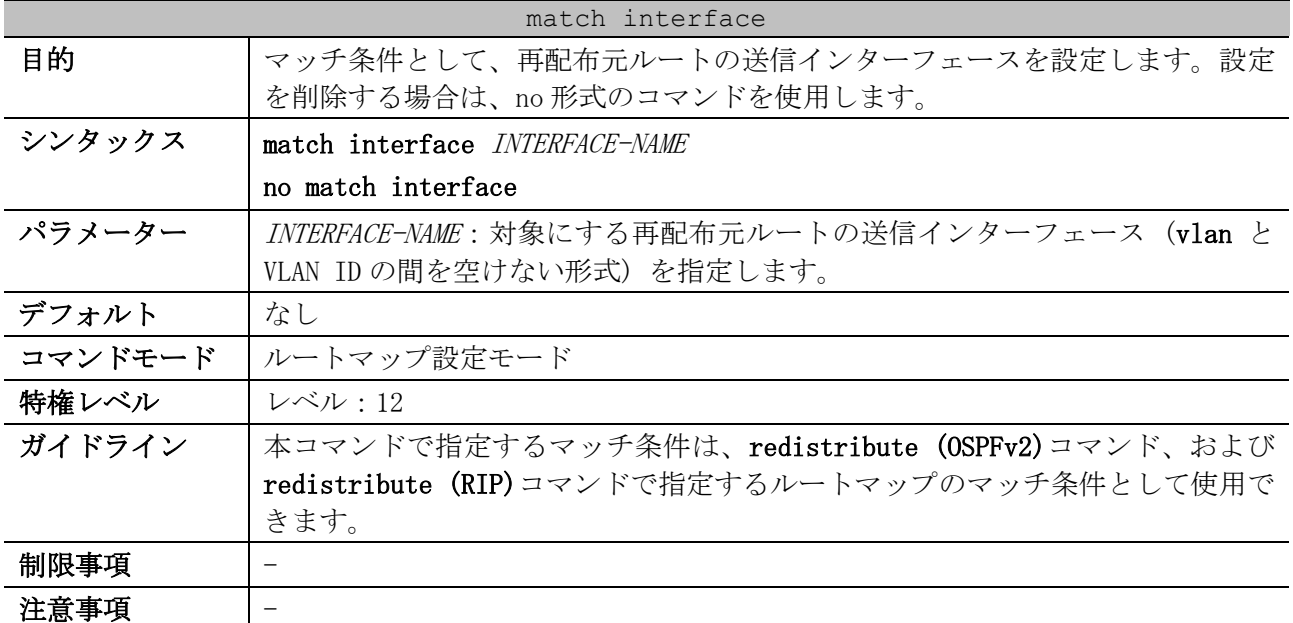

#### match interface

#### 対象バージョン | 1.01.01

使用例:「ルートマップ名:myPolicy、シーケンス番号:1」の permit エントリーのマッチ条件とし て、「再配布元ルートの送信インターフェース:vlan1」を対象にする方法を示します。

# configure terminal (config)# route-map myPolicy permit 1 (config-route-map)# match interface vlan1 (config-route-map)#

#### <span id="page-797-0"></span>6.8.3 match ip address (route map)

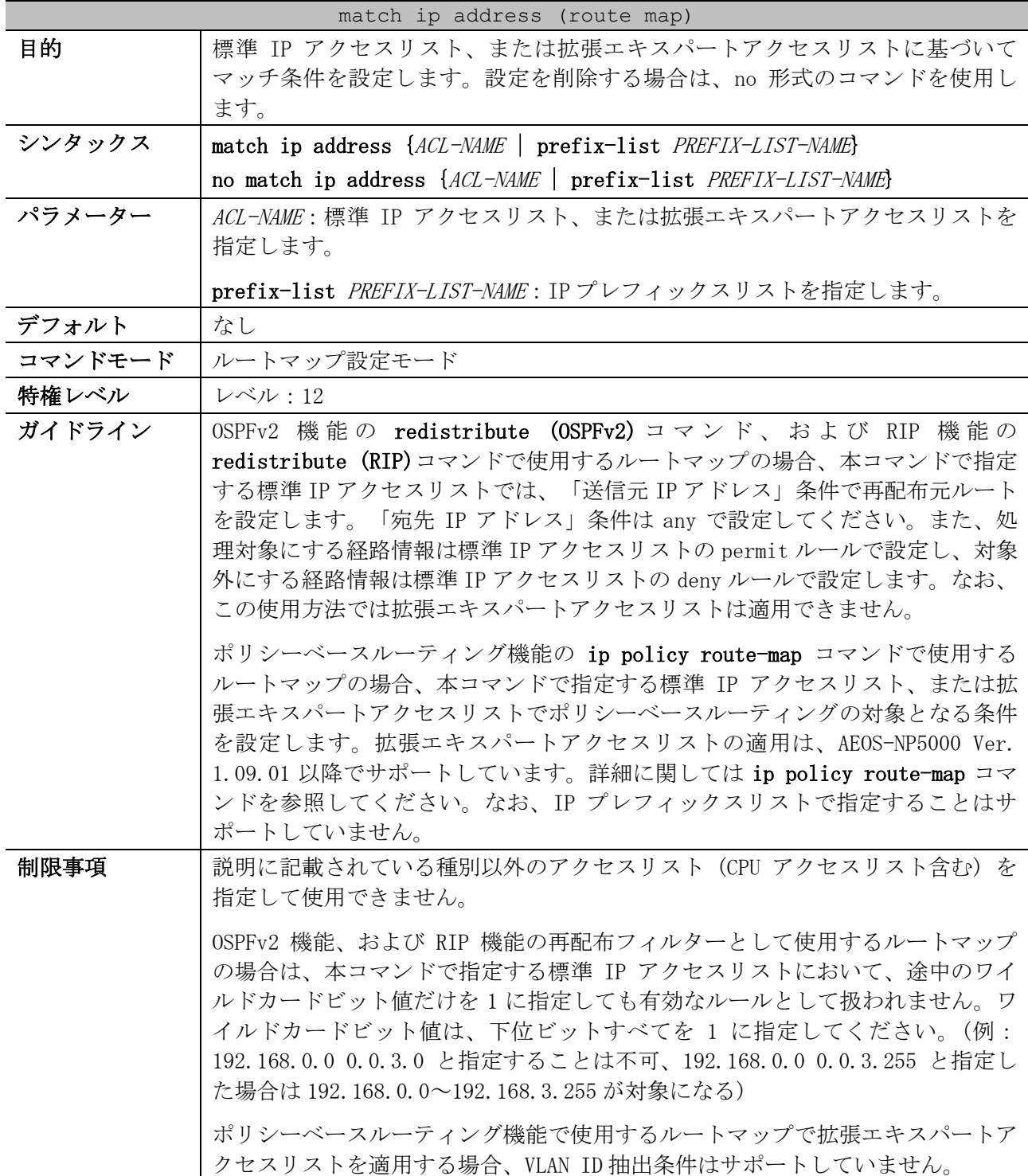

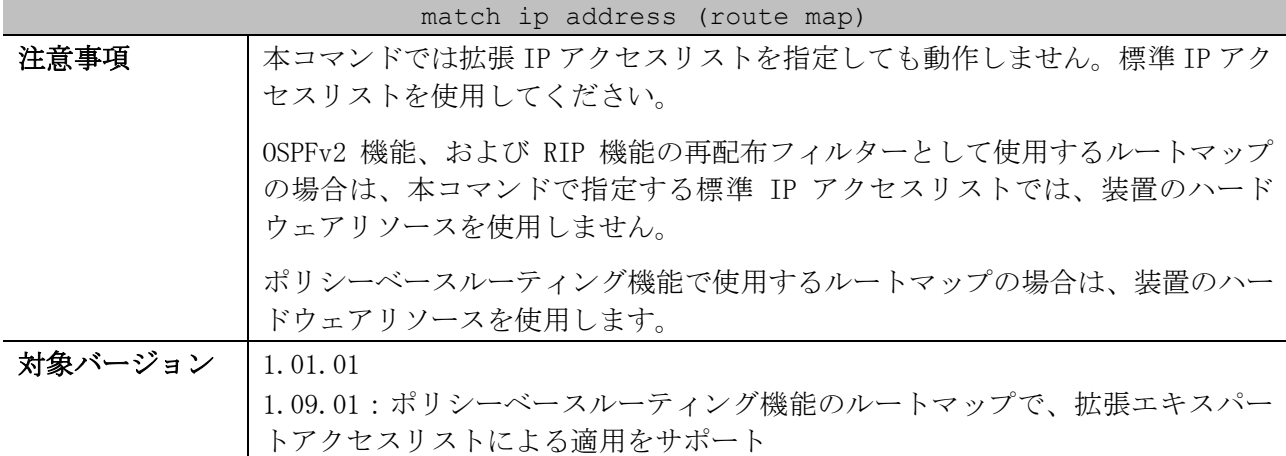

使用例:「ルートマップ名:myPolicy、シーケンス番号:1」の permit エントリーのマッチ条件とし て、「標準 IP アクセスリスト:myacl」を対象にする方法を示します。

```
# configure terminal
(config)# ip access-list myacl
(config-ip-acl)# permit 10.20.0.0 0.0.255.255 any
(config-ip-acl)# exit
(config)# route-map myPolicy permit 1
(config-route-map)# match ip address myacl
(config-route-map)#
```
#### <span id="page-798-0"></span>6.8.4 match ip next-hop

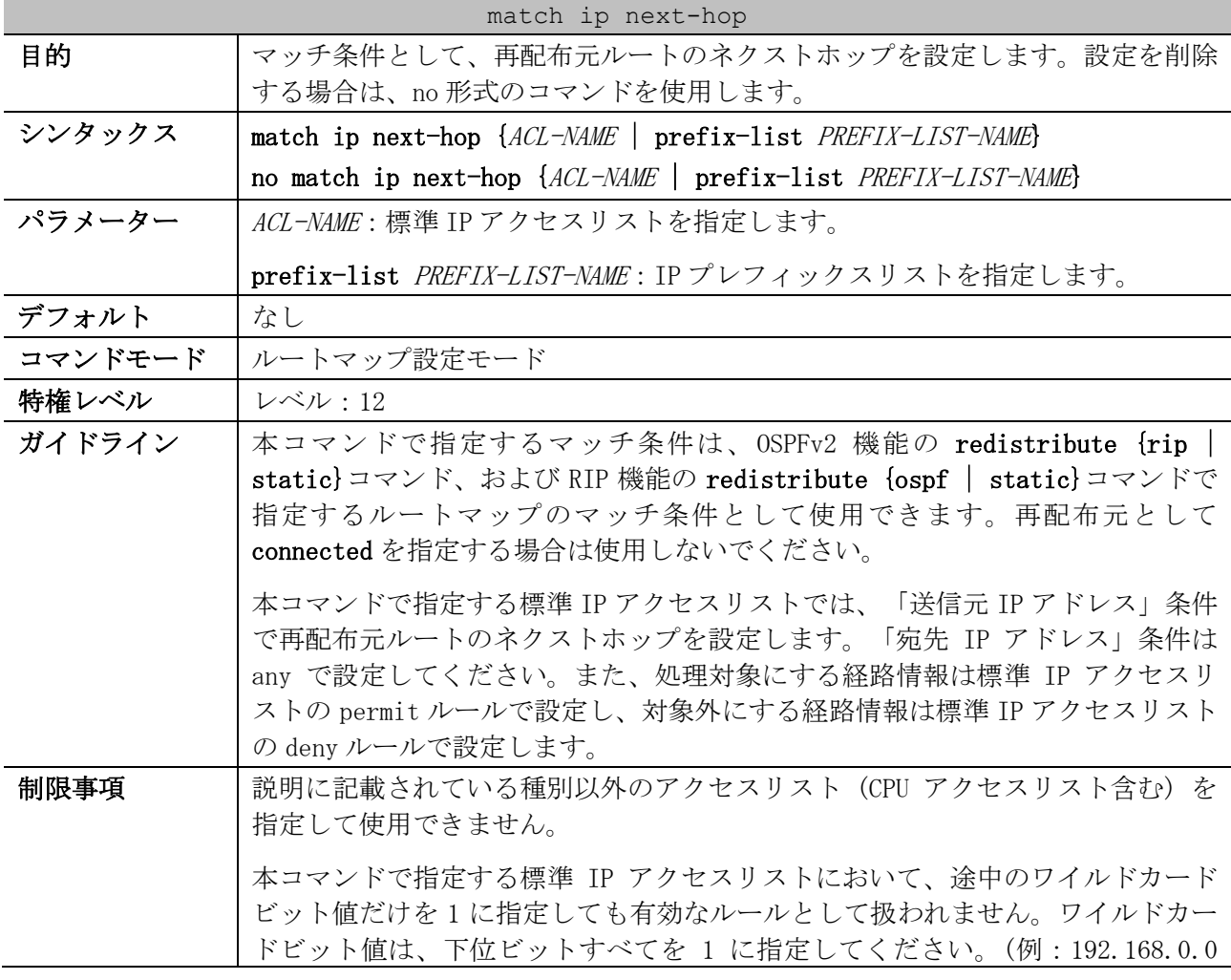

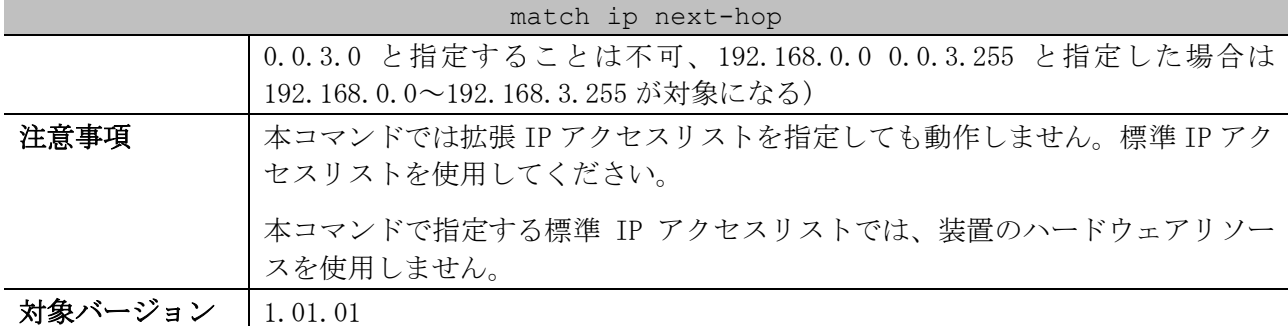

使用例:「ルートマップ名:myPolicy、シーケンス番号:1」の permit エントリーのマッチ条件とし て、再配布元ルートのネクストホップ情報を定義した「標準 IP アクセスリスト:myacl」を対象にす る方法を示します。

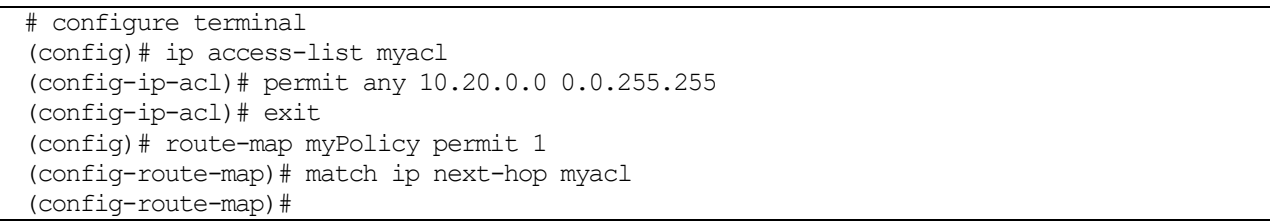

## <span id="page-799-0"></span>6.8.5 match ip route-source

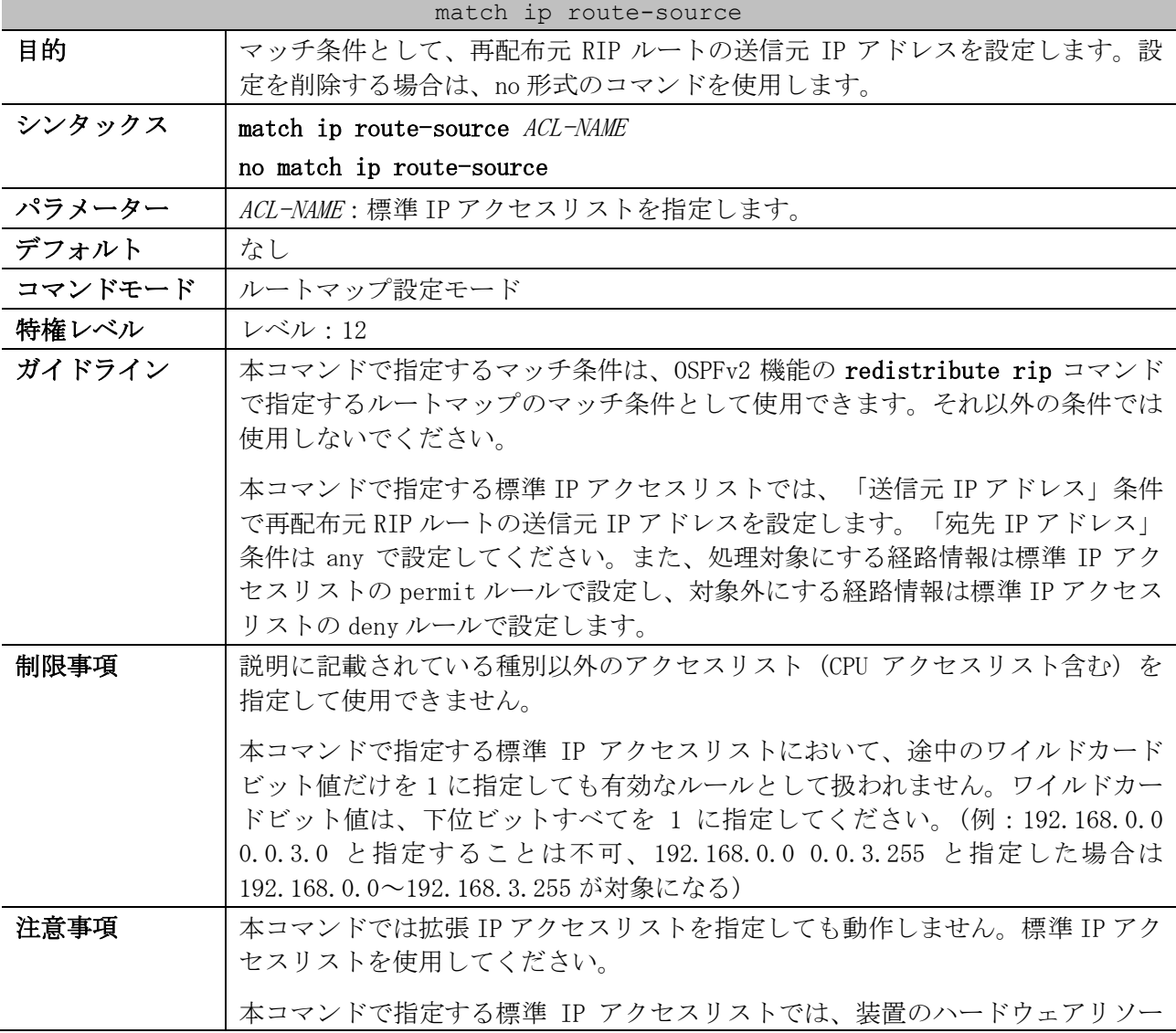

| match ip route-source |                                                                                                    |  |  |
|-----------------------|----------------------------------------------------------------------------------------------------|--|--|
|                       | スを使用しません。                                                                                                    |  |  |
|                       | 本コマンドを実行しても OSPFv2 機能の再配布条件として即時適用されません。<br> 本コマンドで指定した標準 IP アクセスリストの内容を変更したり、clear ip<br> ospf_process コマンドなどを使用して OSPF プロセスをリスタートすると反映さ<br>れます。 |  |  |
| 対象バージョン               | 1,01,01                                                                                                    |  |  |

使用例:「ルートマップ名:myPolicy、シーケンス番号:1」の permit エントリーのマッチ条件とし て、再配布元 RIP ルートの送信元 IP アドレス情報を定義した「標準 IP アクセスリスト:myacl」を対 象にする方法を示します。

# configure terminal (config)# ip access-list myacl (config-ip-acl)# permit 10.20.0.0 0.0.255.255 any (config-ip-acl)# exit (config)# route-map myPolicy permit 1 (config-route-map)# match ip route-source myacl (config-route-map)#

#### <span id="page-800-0"></span>6.8.6 match ipv6 address (route map)

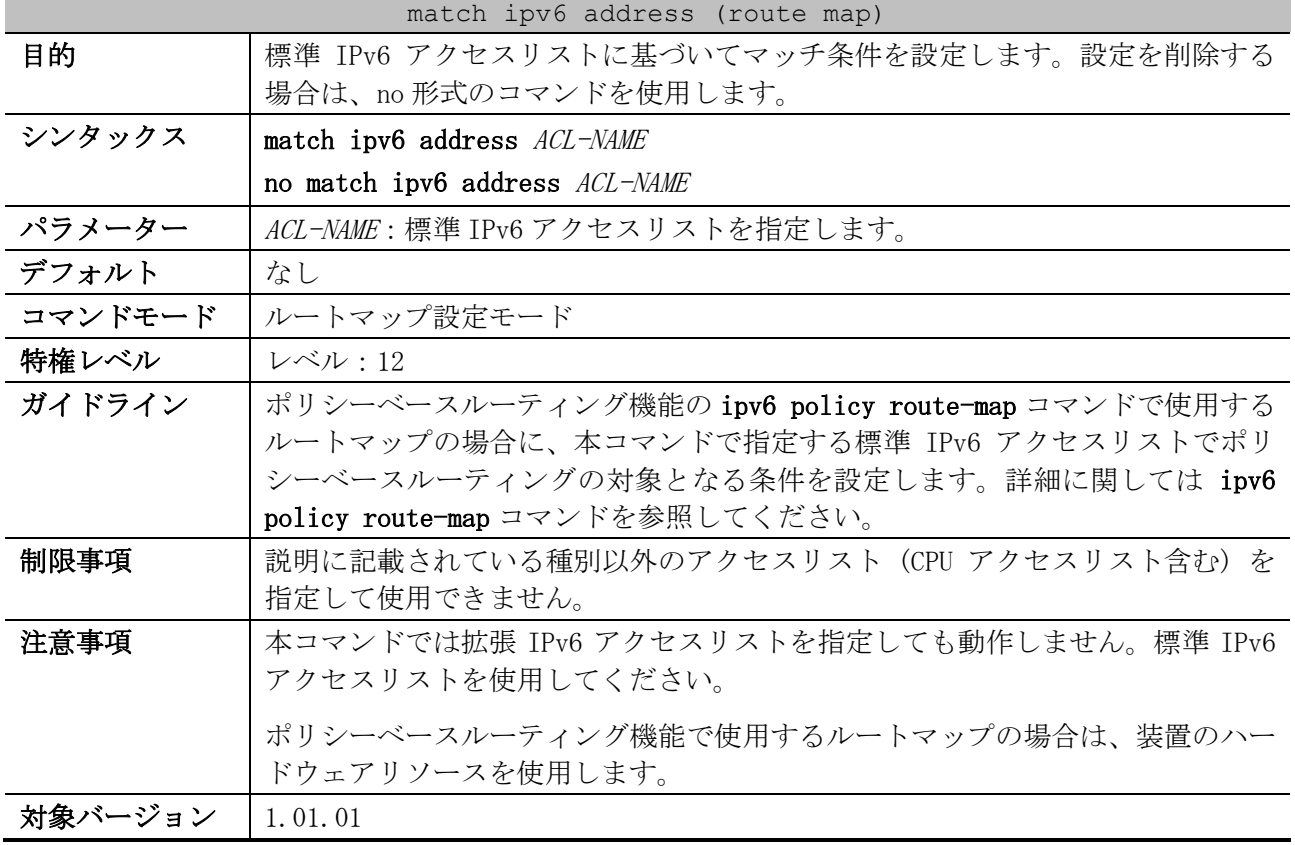

使用例:「ルートマップ名:mypolicy、シーケンス番号:1」の permit エントリーのマッチ条件とし て、「標準 IPv6 アクセスリスト:myacl」を対象にする方法を示します。

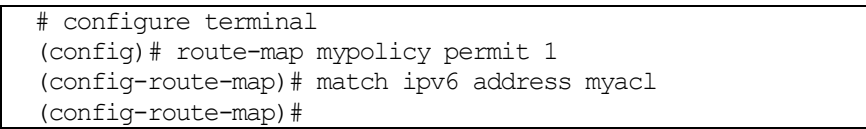

#### <span id="page-801-0"></span>6.8.7 match metric

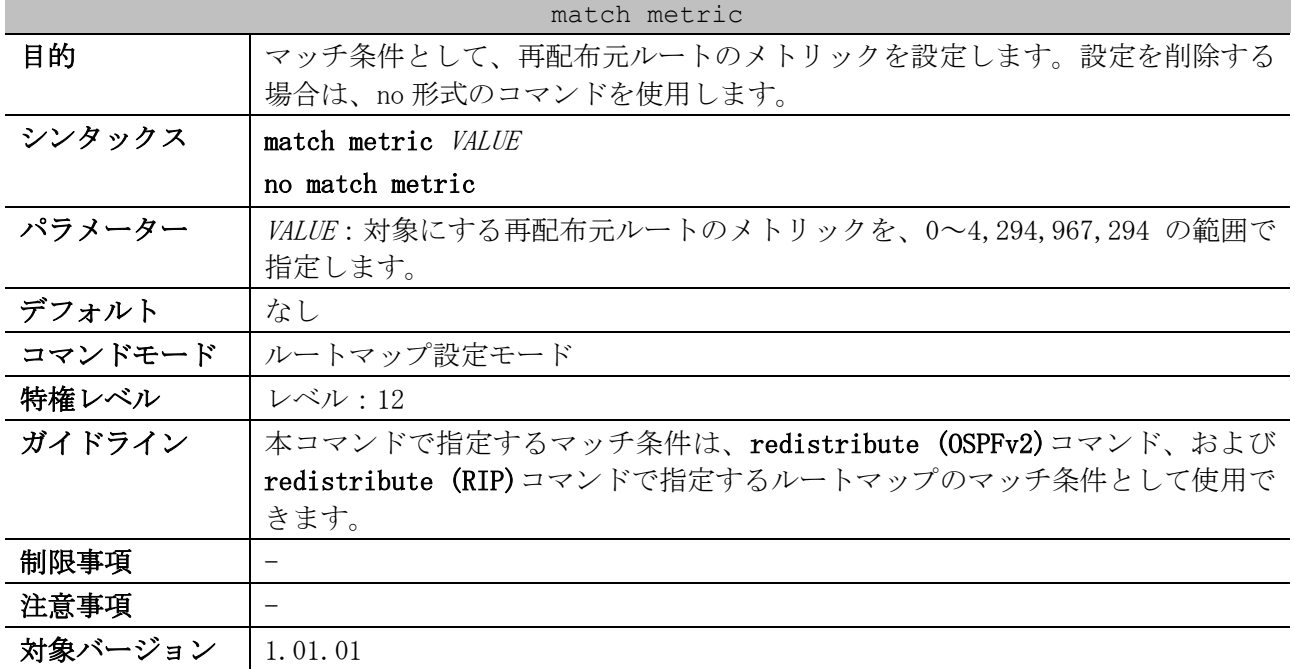

使用例:「ルートマップ名:myPolicy、シーケンス番号:1」の permit エントリーのマッチ条件とし て、「再配布元ルートのメトリック:10」を対象にする方法を示します。

```
# configure terminal
(config)# route-map myPolicy permit 1
(config-route-map)# match metric 10
(config-route-map)#
```
## <span id="page-801-1"></span>6.8.8 match route-type

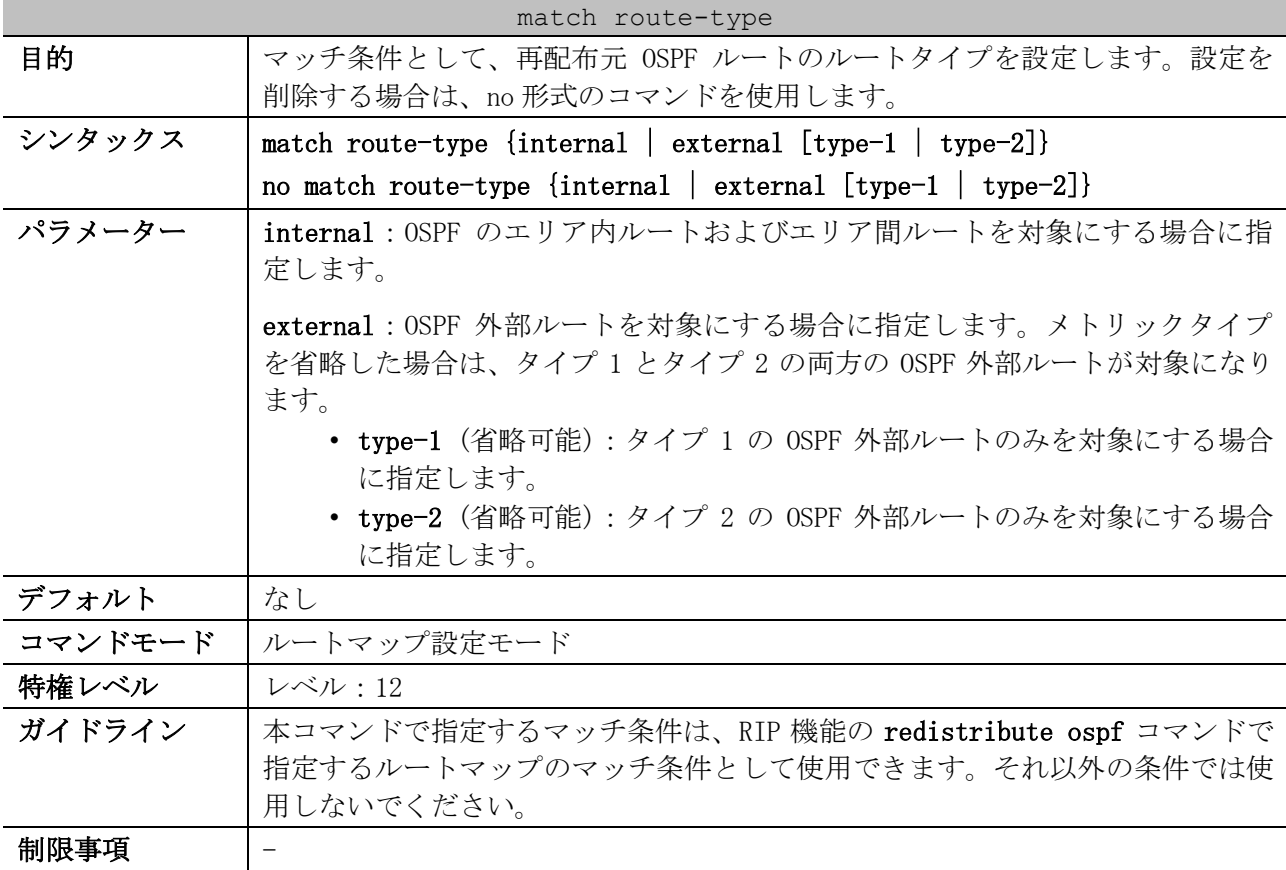

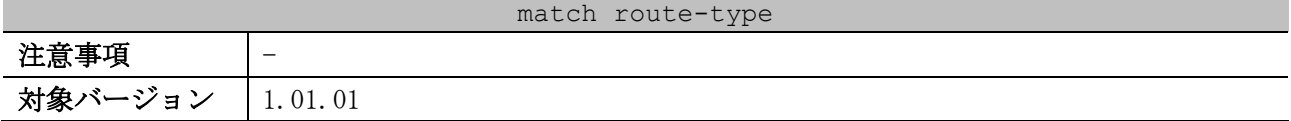

使用例:「ルートマップ名:myPolicy、シーケンス番号:1」の permit エントリーのマッチ条件とし て、OSFP のエリア内ルートおよびエリア間ルートを対象にする方法を示します。

```
# configure terminal
(config)# route-map myPolicy permit 1
(config-route-map)# match route-type internal
(config-route-map)#
```
#### <span id="page-802-0"></span>6.8.9 set ip default next-hop

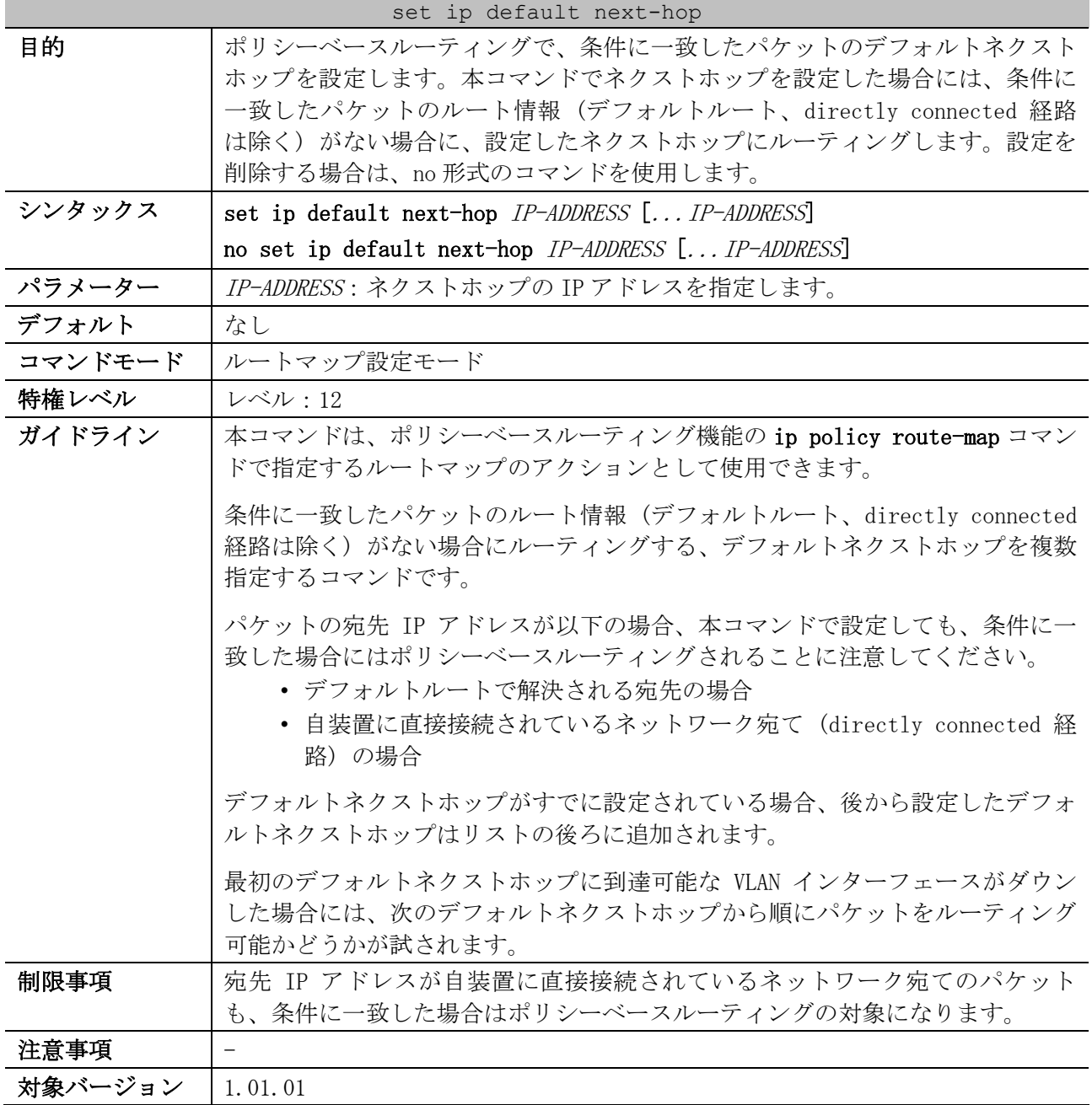

6 レイヤー3 | 6.8 ルートマップコマンド

使用例:VLAN 100 インターフェースで受信した送信元 IP が 10.1.1.0/24 のパケットを、ルート情報 (デフォルトルート、directly connected 経路は除く) がない場合に 120.1.2.2 にルーティングする PBR を設定する方法を示します。

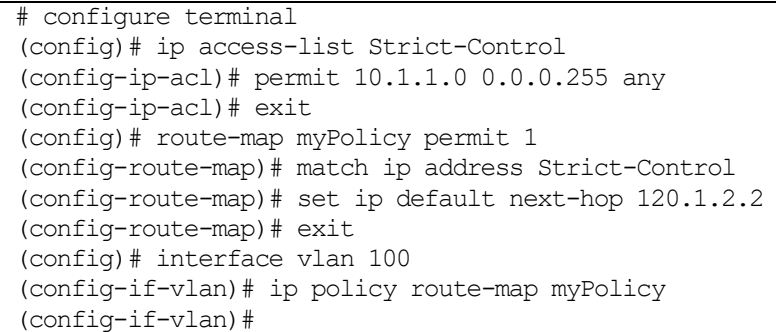

#### <span id="page-803-0"></span>6.8.10 set ip next-hop

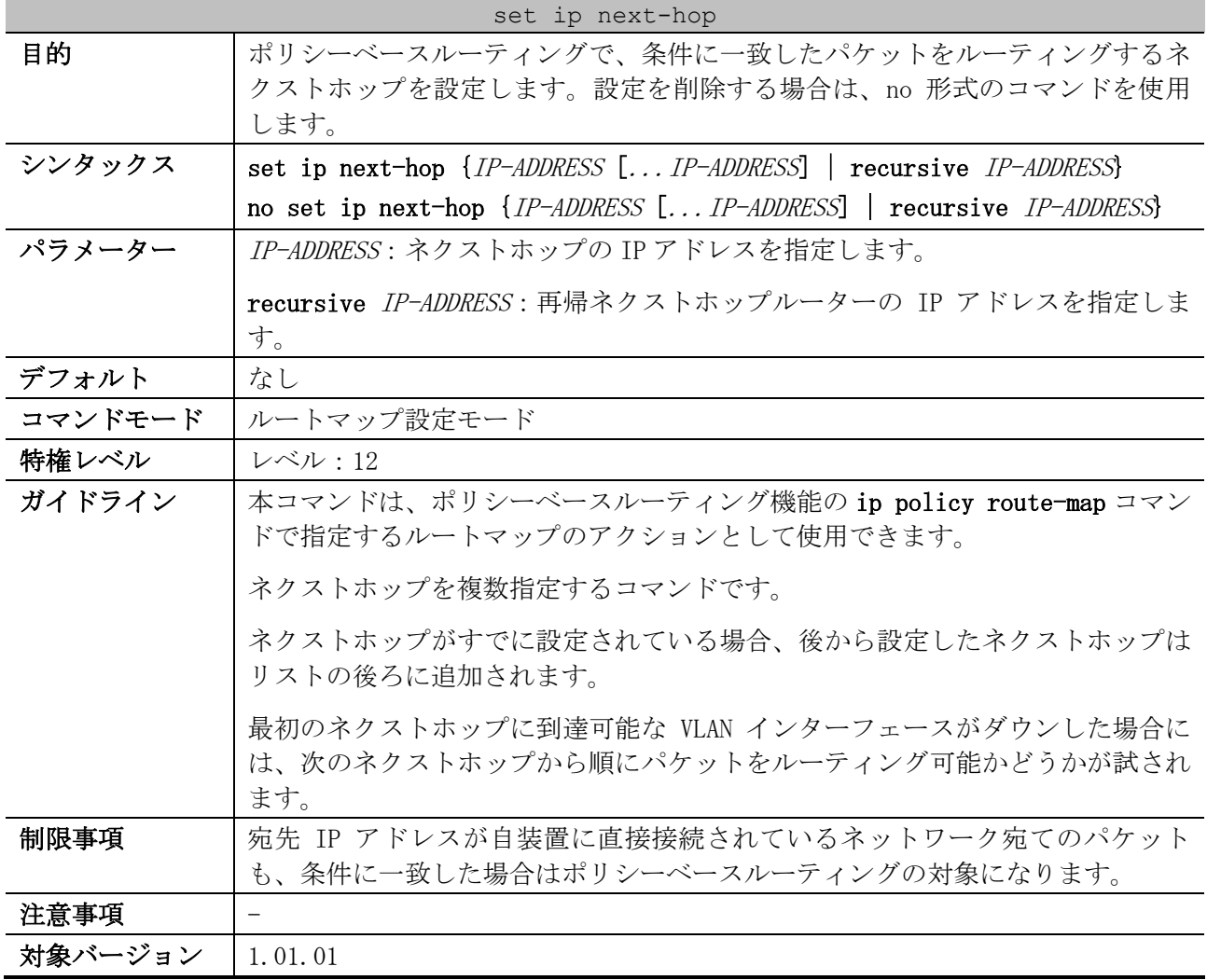

使用例:VLAN 100 インターフェースで受信した送信元 IP が 10.1.1.0/24 のパケットを、120.1.2.2 に ルーティングする PBR を設定する方法を示します。

```
# configure terminal
(config)# ip access-list Strict-Control
(config-ip-acl)# permit 10.1.1.0 0.0.0.255 any
(config-ip-acl)# exit
(config)# route-map myPolicy permit 1
(config-route-map)# match ip address Strict-Control
(config-route-map)# set ip next-hop 120.1.2.2
```

```
(config-route-map)# exit
(config)# interface vlan 100
(config-if-vlan)# ip policy route-map myPolicy
(config-if-vlan)#
```
#### <span id="page-804-0"></span>6.8.11 set ip precedence

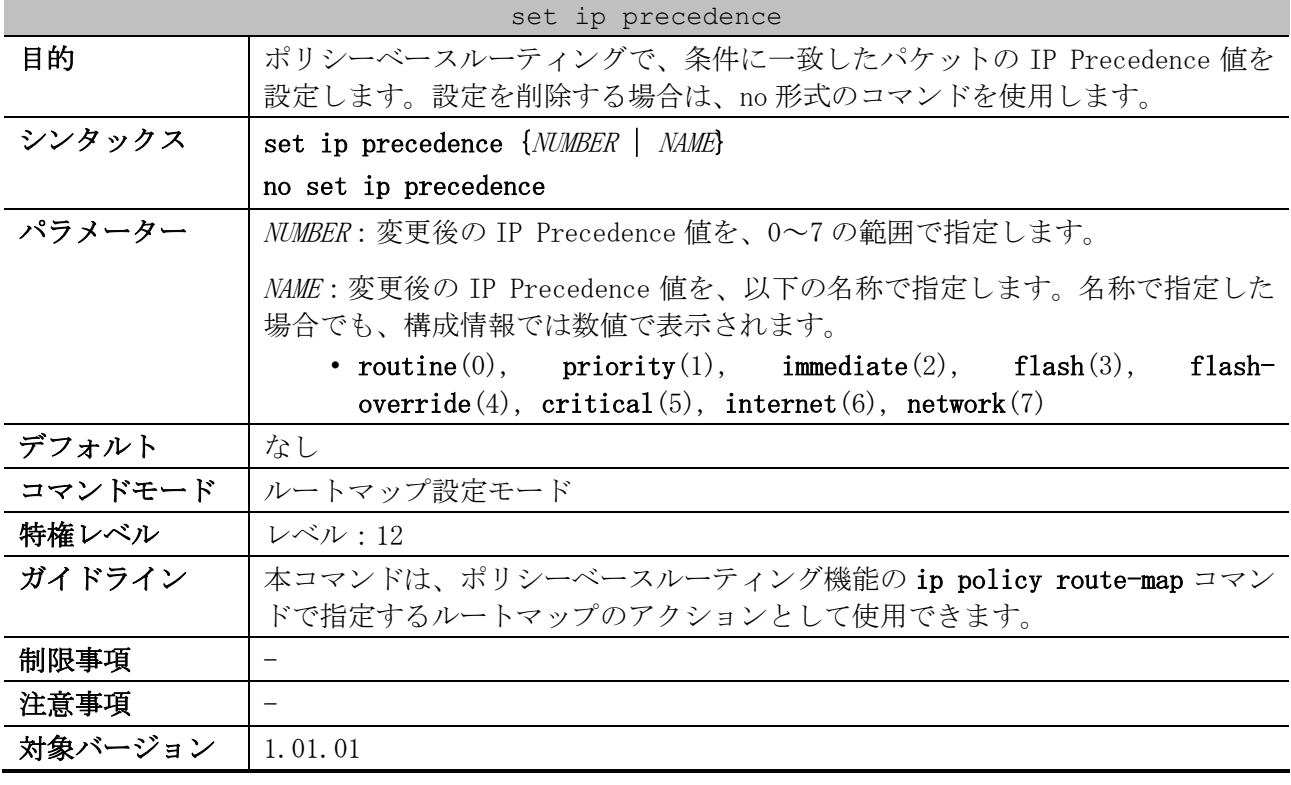

使用例:「ルートマップ名:example、シーケンス番号:10」の permit エントリーにおいて、マッチ したパケットの IP Precedence 値を 5 に変更する方法を示します。

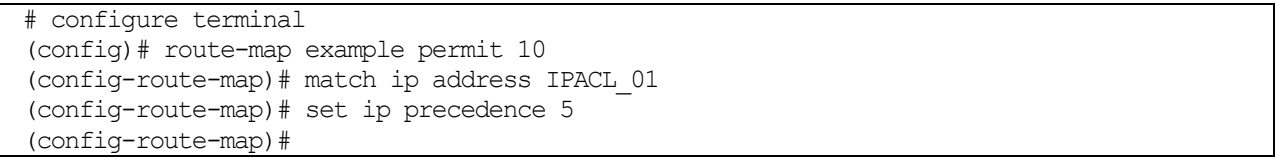

## <span id="page-804-1"></span>6.8.12 set ipv6 default next-hop

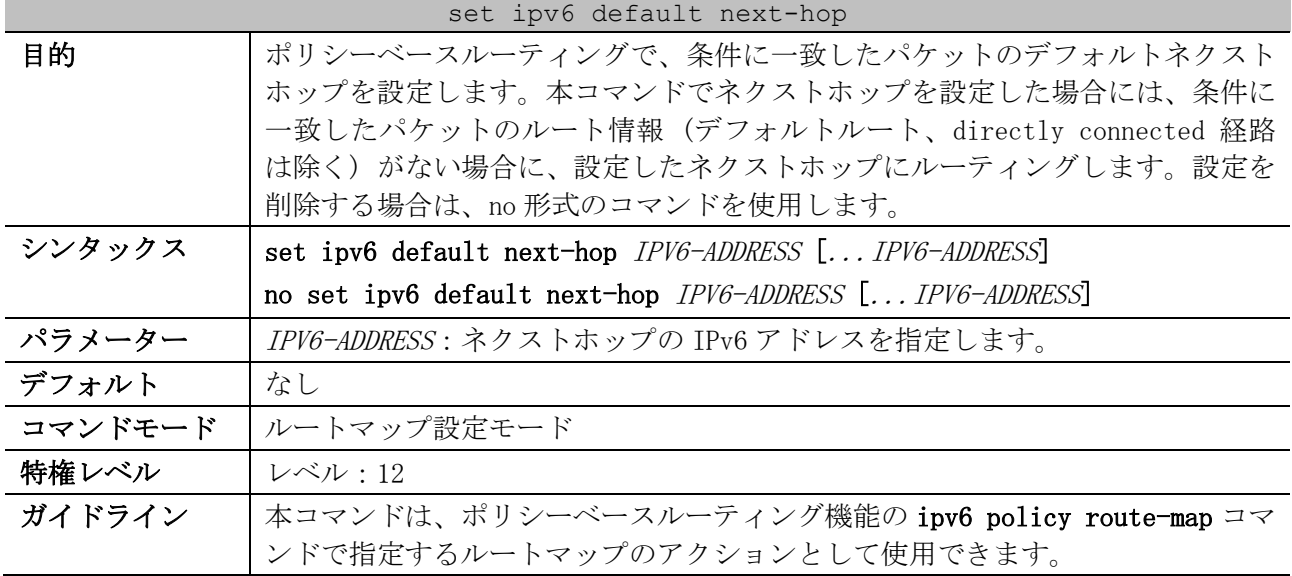

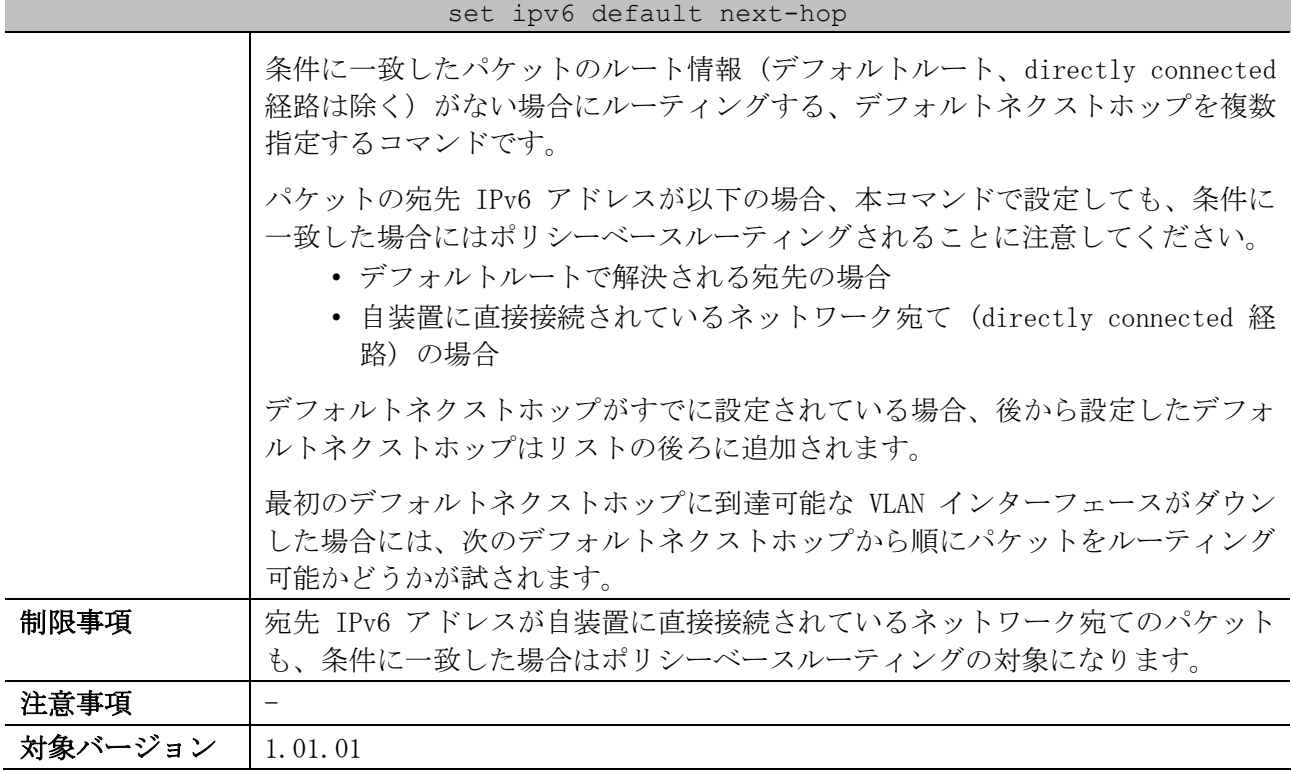

使用例:VLAN 100 インターフェースで受信した送信元 IPv6 が 1001::/64 のパケットを、ルート情報 (デフォルトルート、directly connected 経路は除く) がない場合に 1002::200 にルーティングする PBR を設定する方法を示します。

```
# configure terminal
(config)# ipv6 access-list Strict-Control
(config-ip-acl)# permit 1001::/64 any
(config-ip-acl)# exit
(config)# route-map myPolicy permit 1
(config-route-map)# match ipv6 address Strict-Control
(config-route-map)# set ipv6 default next-hop 1002::200
(config-route-map)# exit
(config)# interface vlan 100
(config-if-vlan)# ipv6 policy route-map myPolicy
(config-if-vlan)#
```
#### <span id="page-805-0"></span>6.8.13 set ipv6 next-hop

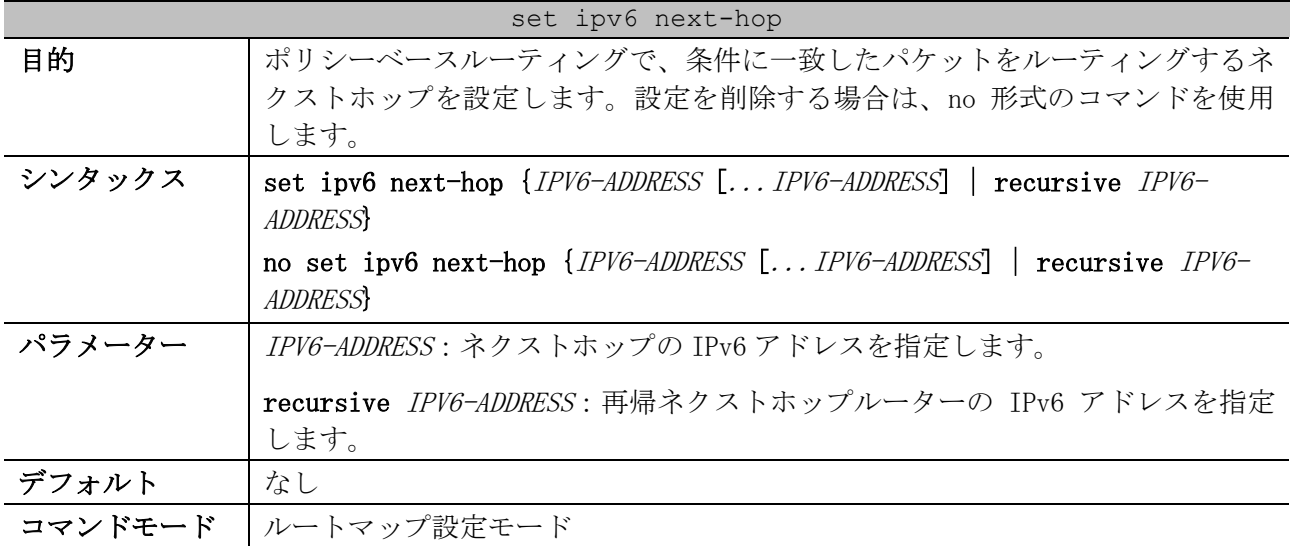

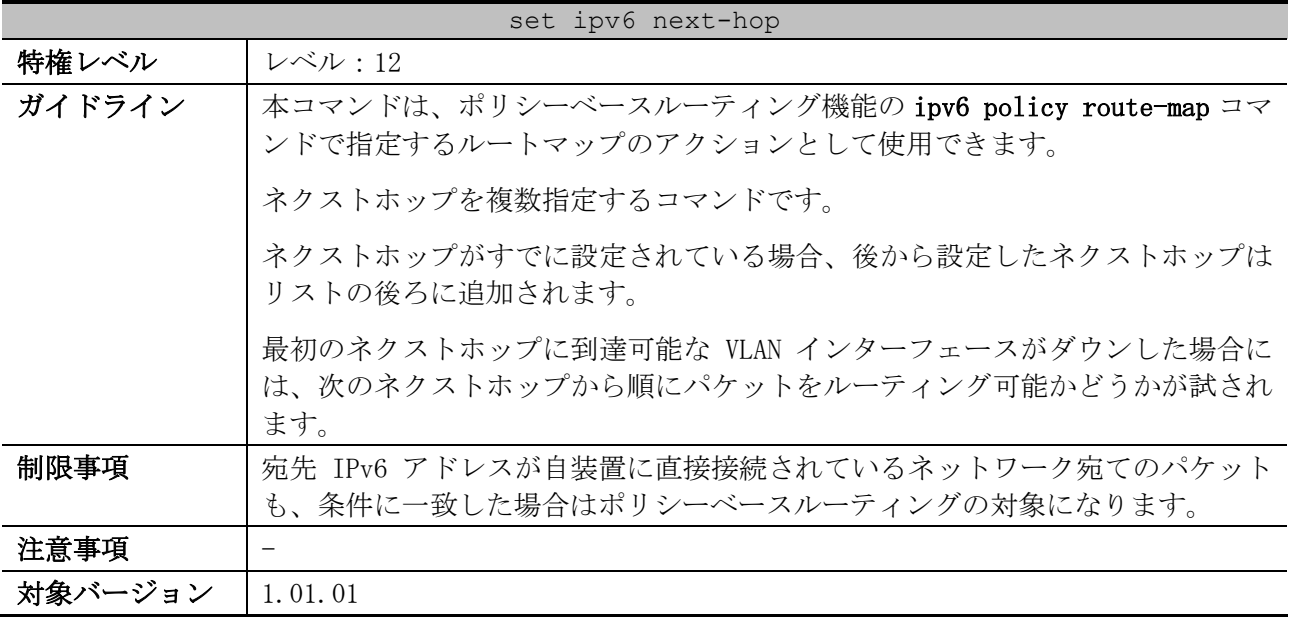

使用例:VLAN 100 インターフェースで受信した送信元 IP が 1001::/64 のパケットを、1002::100 に ルーティングする PBR を設定する方法を示します。

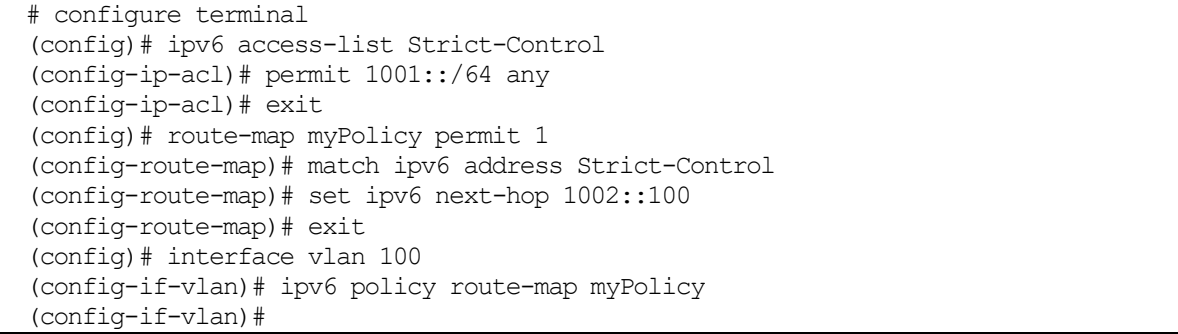

## <span id="page-806-0"></span>6.8.14 set ipv6 precedence

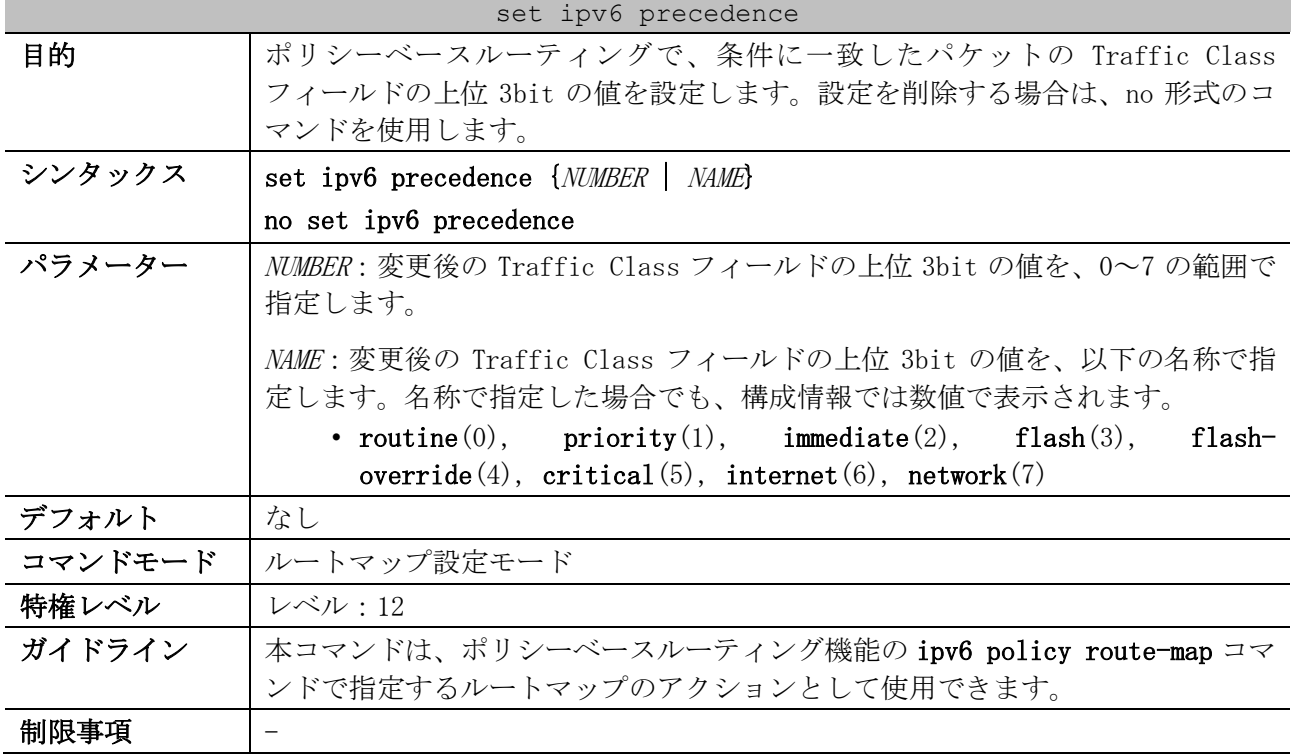

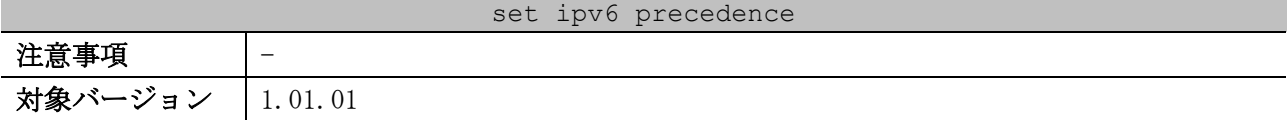

使用例:「ルートマップ名:example、シーケンス番号:10」の permit エントリーにおいて、マッチ したパケットの Traffic Class フィールドの上位 3bit の値を 5 に変更する方法を示します。

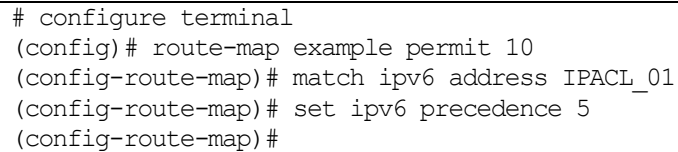

#### <span id="page-807-0"></span>6.8.15 set metric

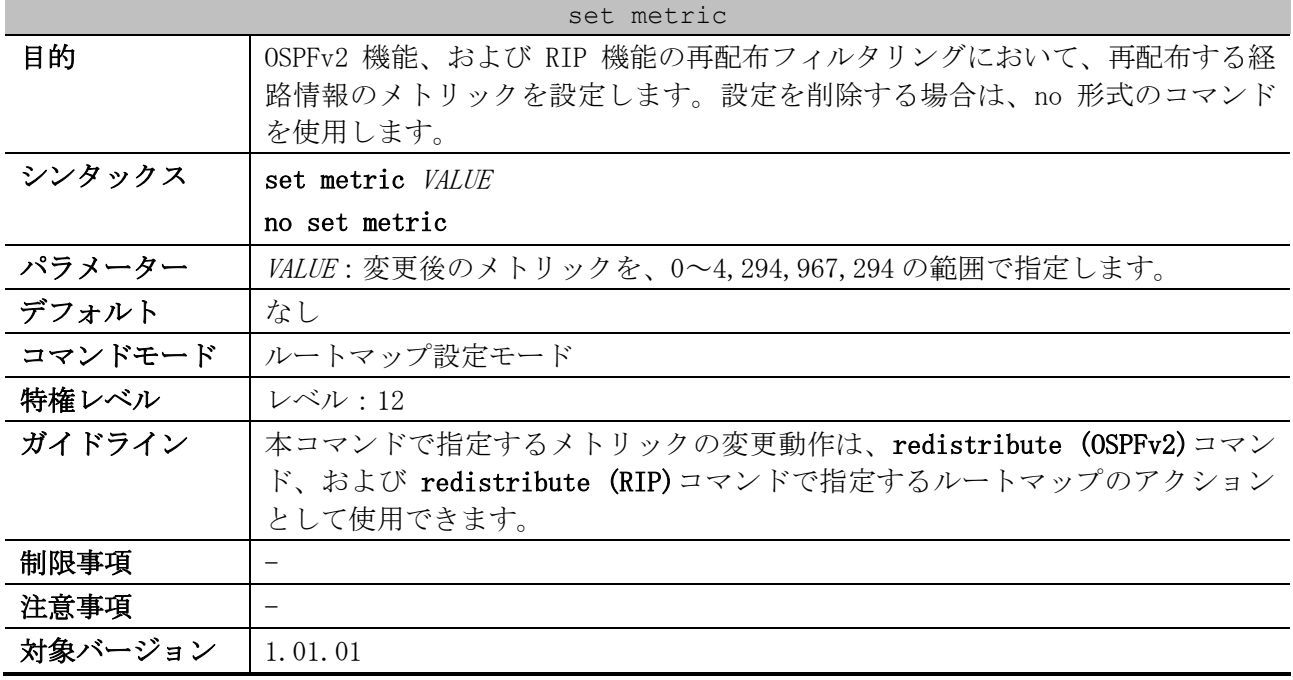

使用例:「ルートマップ名:example、シーケンス番号:10」の permit エントリーにおいて、マッチ した経路情報のメトリックを 100 に変更する方法を示します。

# configure terminal (config)# route-map example permit 10 (config-route-map)# match ip address IPACL\_01 (config-route-map)# set metric 100 (config-route-map)#

#### <span id="page-807-1"></span>6.8.16 set metric-type

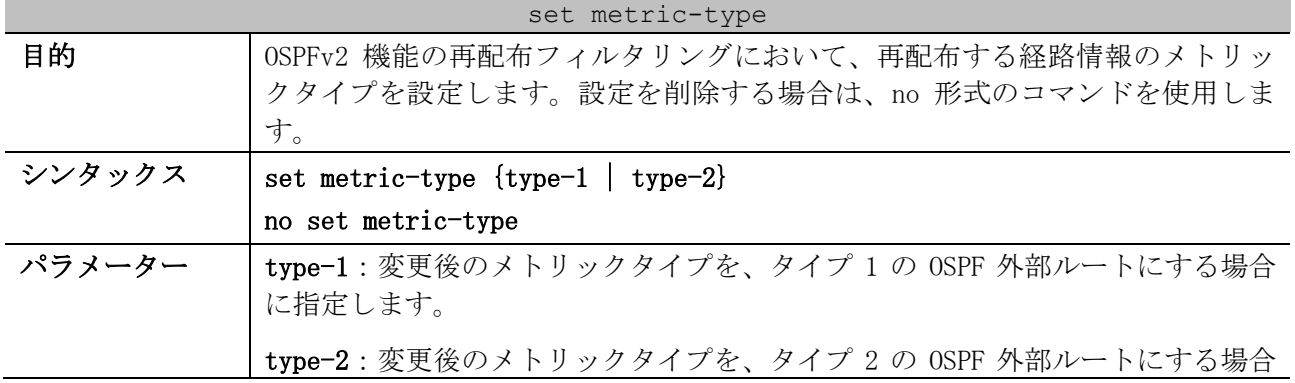

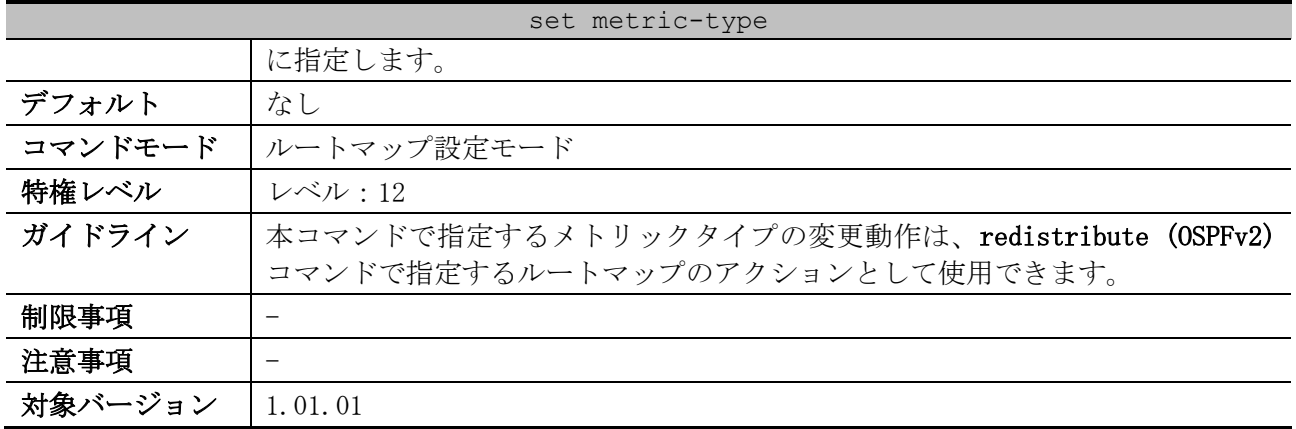

使用例:「ルートマップ名:example、シーケンス番号:10」の permit エントリーにおいて、マッチ した経路情報のメトリックタイプをタイプ 2 に変更する方法を示します。

# configure terminal (config)# route-map example permit 10 (config-route-map)# match ip address IPACL\_01 (config-route-map)# set metric-type type-2 (config-route-map)#

#### <span id="page-808-0"></span>6.8.17 show route-map

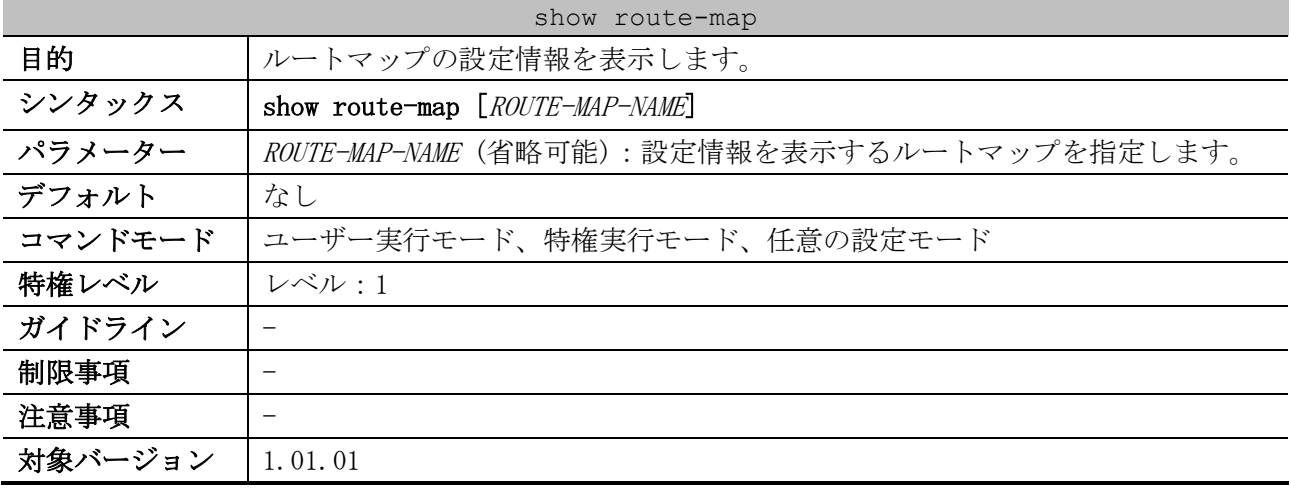

使用例:ルートマップの設定情報を表示する方法を示します。

```
# show route-map
(1) (2) (3)
Route Map TEST-RM, deny, sequence 10
  Match clauses: ...(4)
    ip address TEST-ACL1
  Set clauses: ...(5)
Route Map TEST-RM, permit, sequence 20
  Match clauses: 
    ip address TEST-ACL2
  Set clauses:
    next-hop 192.0.2.200
Total Entries: 2
Total Route Map Counts : 1
```
6 レイヤー3 | 6.8 ルートマップコマンド

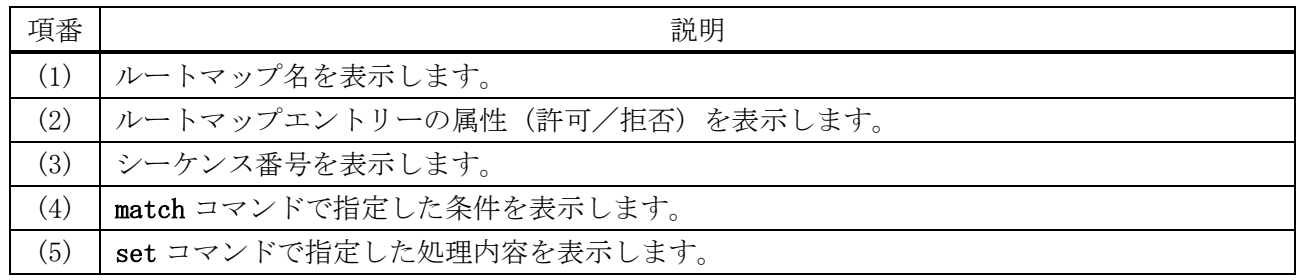

# 6.9 IPv4 マルチキャストコマンド

IPv4 マルチキャスト関連の設定コマンドは以下のとおりです。

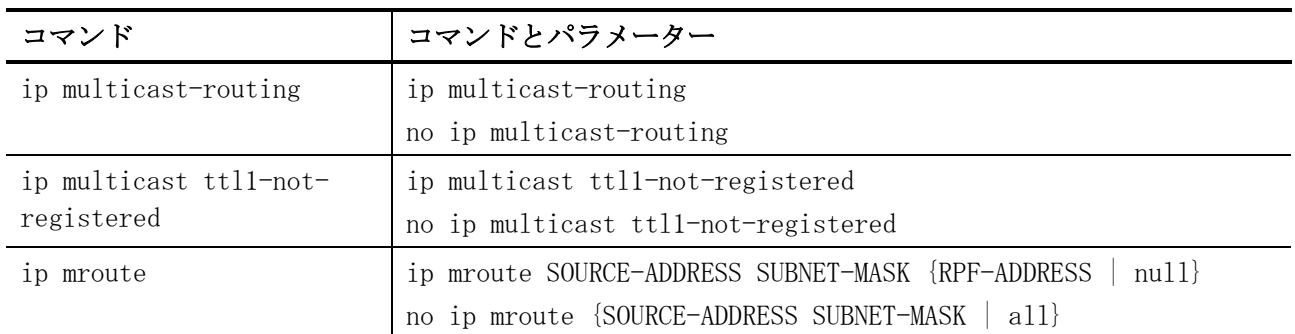

#### IPv4 マルチキャスト関連の show/操作コマンドは以下のとおりです。

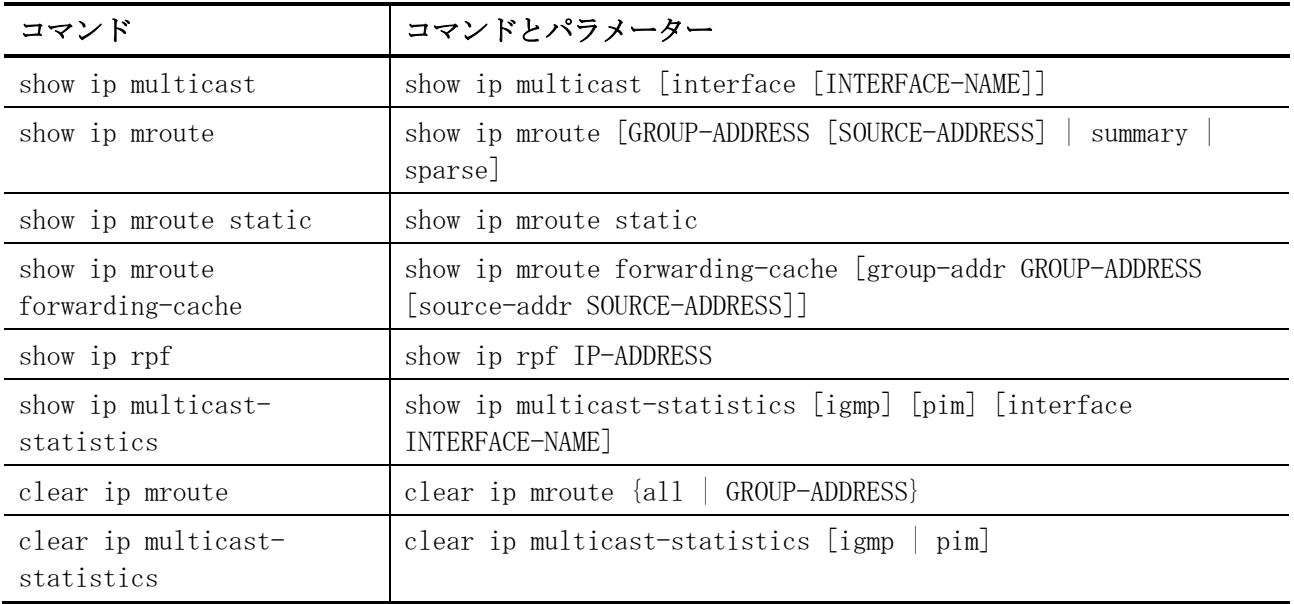

#### <span id="page-810-0"></span>6.9.1 ip multicast-routing

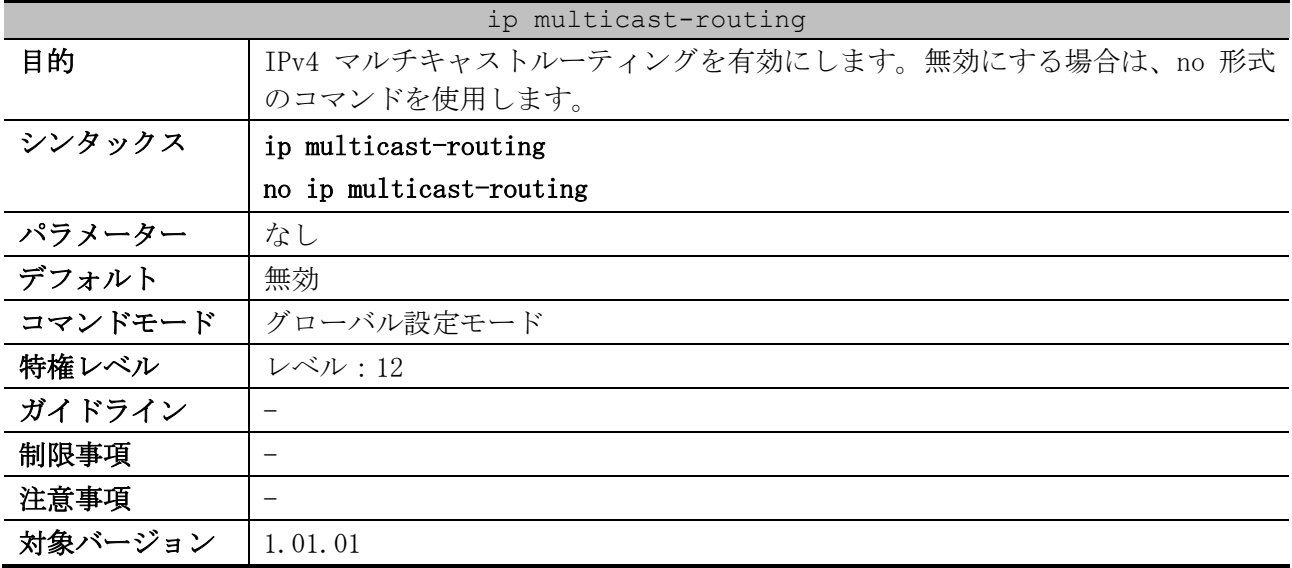

使用例:IPv4 マルチキャストルーティングを有効にする方法を示します。

# configure terminal

```
(config)# ip multicast-routing
(config)#
```
<span id="page-811-0"></span>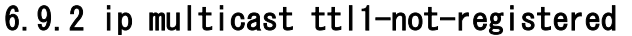

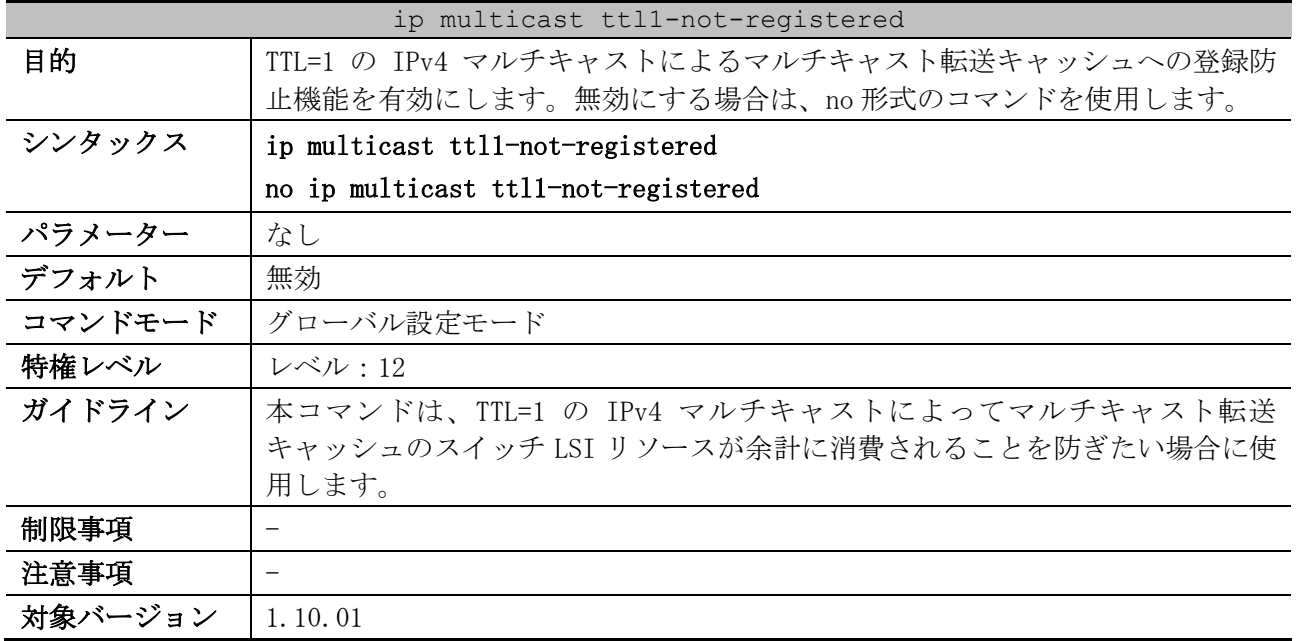

使用例:TTL=1 の IPv4 マルチキャストによるマルチキャスト転送キャッシュへの登録防止機能を有効 にする方法を示します。

# configure terminal (config)# ip multicast ttl1-not-registered (config)#

### <span id="page-811-1"></span>6.9.3 ip mroute

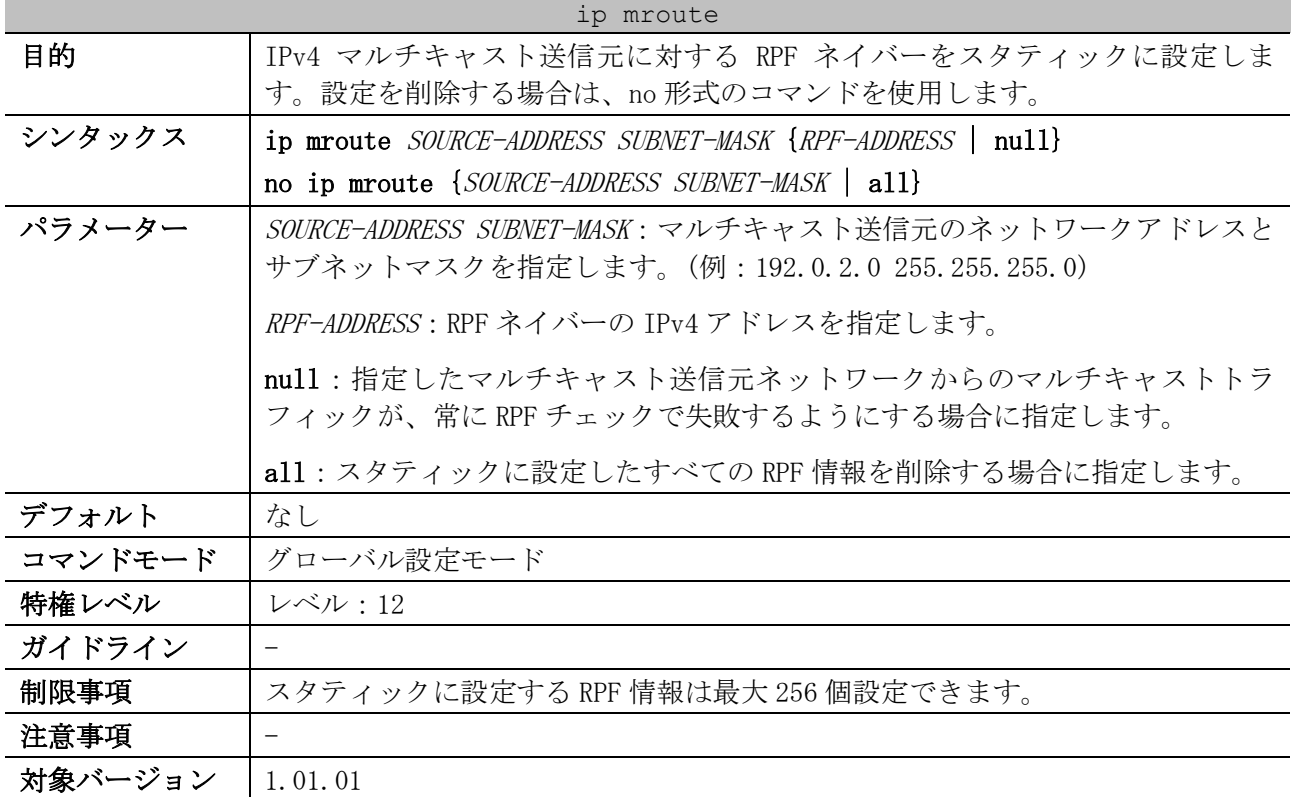

使用例:マルチキャスト送信元 192.0.2.0/24 に対して、RPF ネイバーの IPv4 アドレスを 192.168.10.253 に設定する方法を示します。

| # configure terminal                                                     |  |  |
|--------------------------------------------------------------------------|--|--|
| $\frac{1}{2}$ (config)# ip mroute 192.0.2.0 255.255.255.0 192.168.10.253 |  |  |
| (config)#                                                                |  |  |

#### <span id="page-812-0"></span>6.9.4 show ip multicast

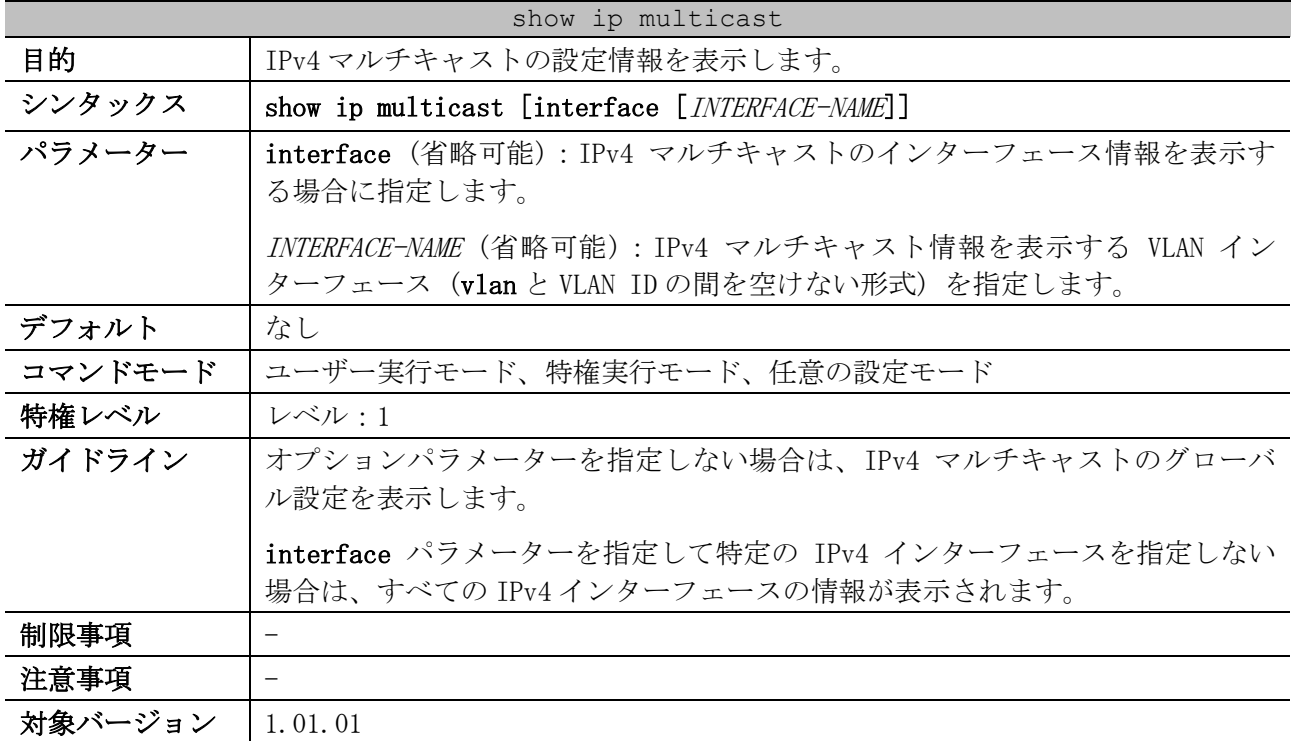

使用例:IPv4 マルチキャストのグローバル設定を表示する方法を示します。

# show ip multicast IP multicast-routing global state: Enabled *...(1)* IP multicast with TTL=1: Registered *...(2)*

Table lookup mode: IP *...(3)*

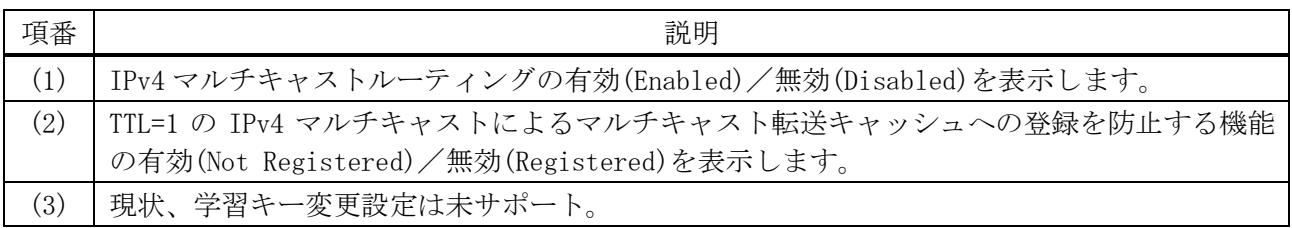

使用例:IPv4 マルチキャストのインターフェース情報を表示する方法を示します。

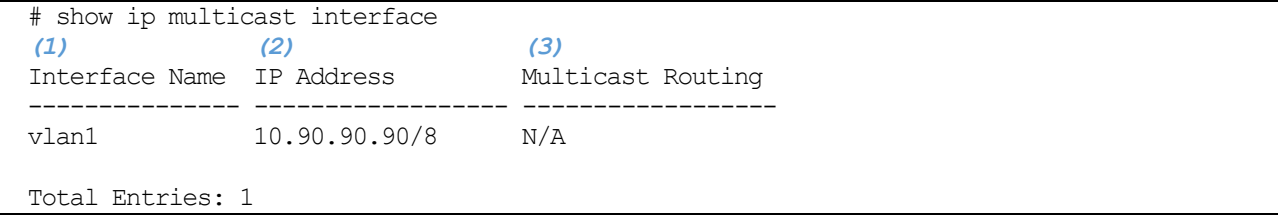

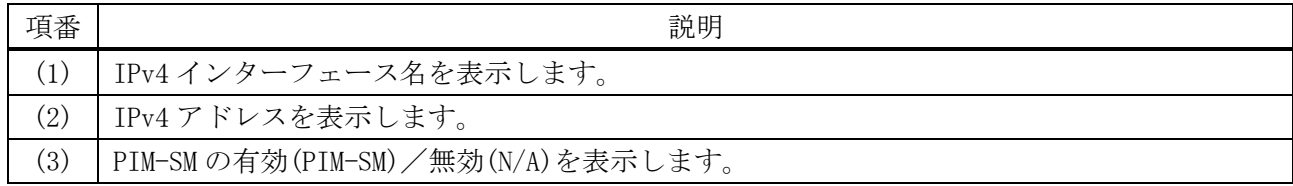

#### <span id="page-813-0"></span>6.9.5 show ip mroute

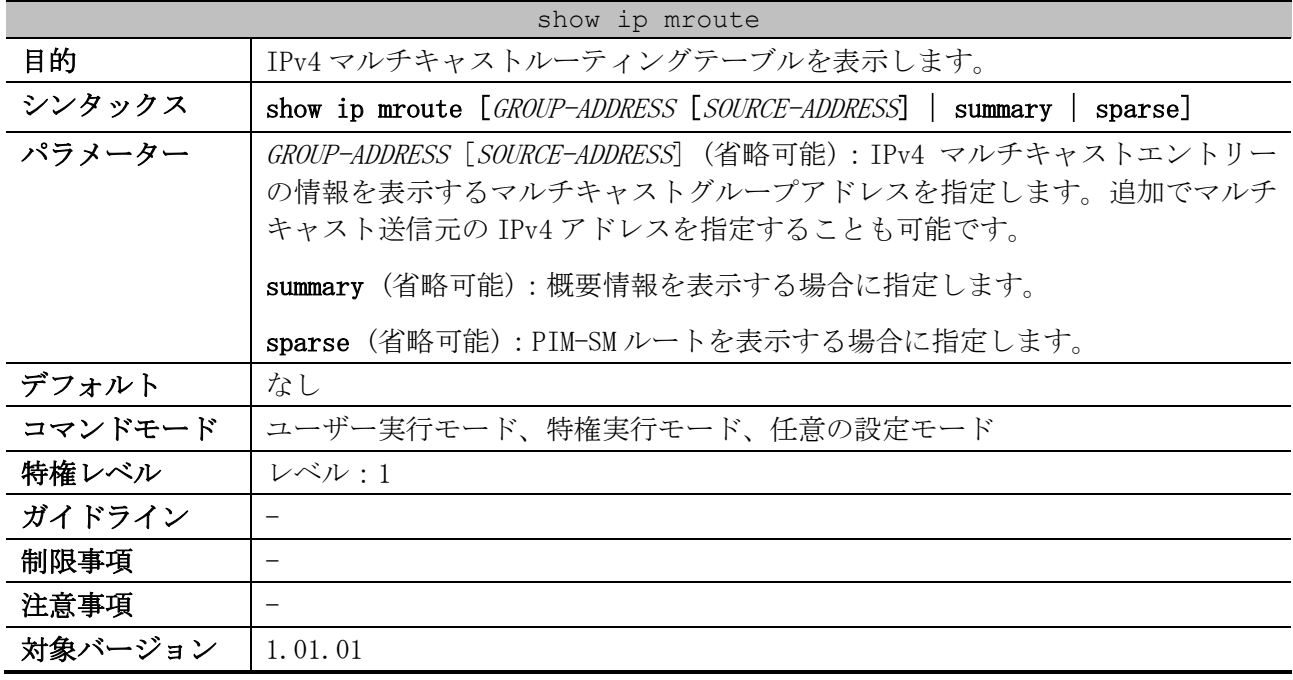

使用例:IPv4 マルチキャストルーティングテーブルの概要情報を表示する方法を示します。

# show ip mroute summary IP Multicast Routing Table: 2 entries Flags: S - PIM-SM Timers: Uptime/Expires *(1) (2) (3) (4)* (10.10.1.52, 224.0.1.3), vlan1, 0DT00H01M32S/0DT00H03M20S, Flags: S (20.1.1.1, 228.10.2.1), vlan10, 0DT00H05M10S/0DT00H03M11S, Flags: S

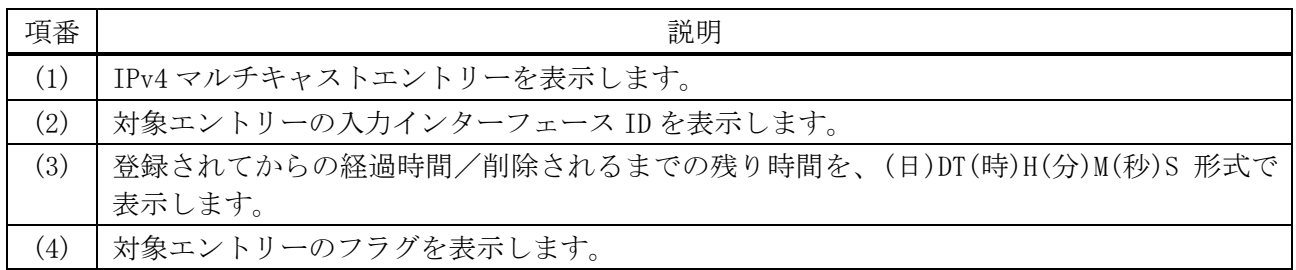

使用例:IPv4 マルチキャストルーティングテーブルを表示する方法を示します。

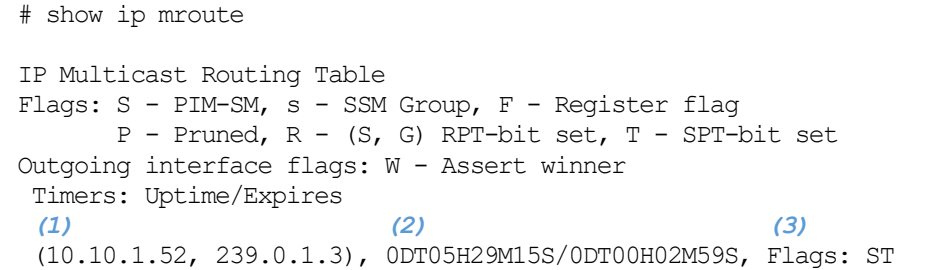

 Incoming interface: vlan1, RPF neighbor: 10.3.4.5 *...(4)* Outgoing interface list: *...(5)* vlan121, Forwarding 0DT00H01M23S/0DT00H03M34S (20.1.1.1, 239.1.1.50), 0DT05H29M15S/0DT00H02M59S, Flags: ST Incoming interface: vlan10, RPF neighbor: 10.3.4.5 Outgoing interface list: NULL Total Entries: 2

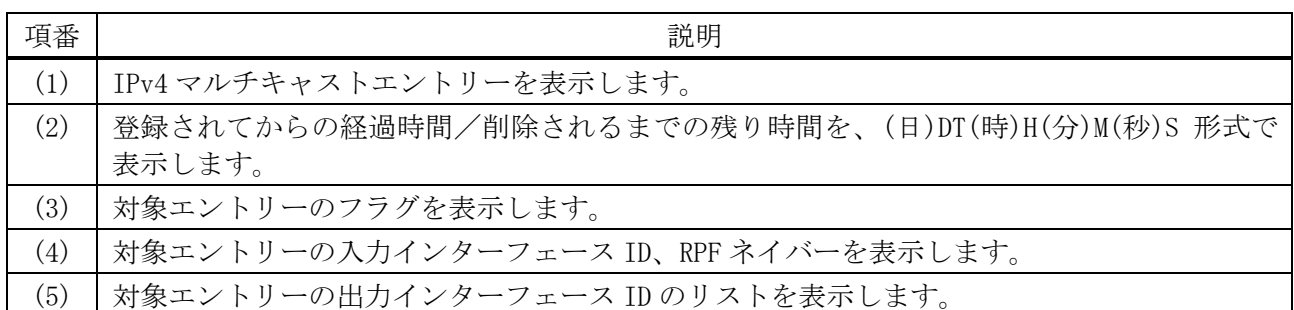

## <span id="page-814-0"></span>6.9.6 show ip mroute static

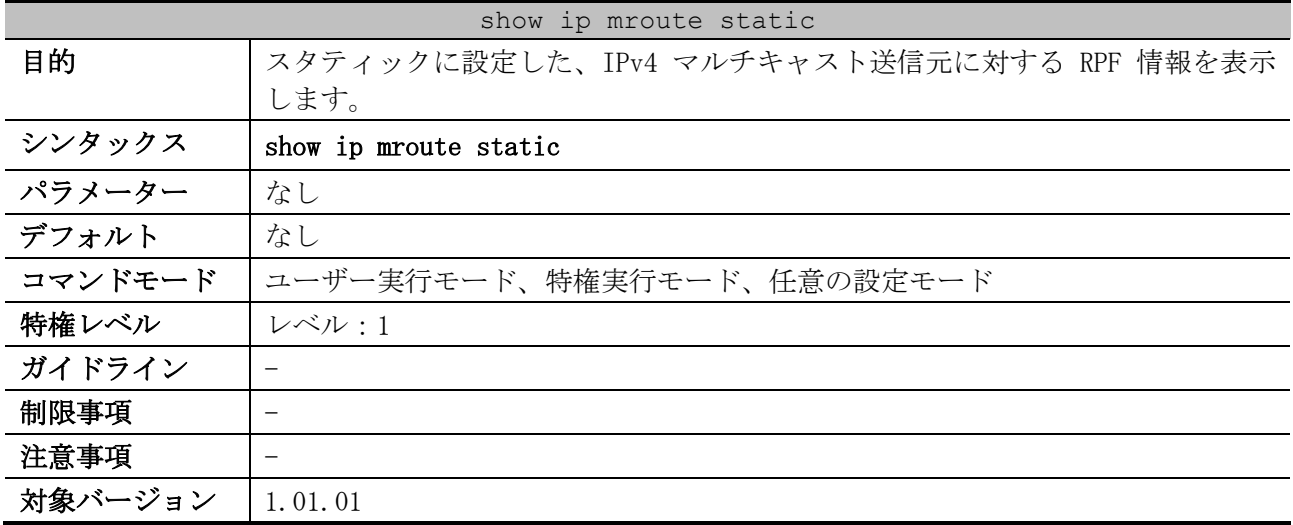

使用例:スタティックに設定した、IPv4 マルチキャスト送信元に対する RPF 情報を表示する方法を示 します。

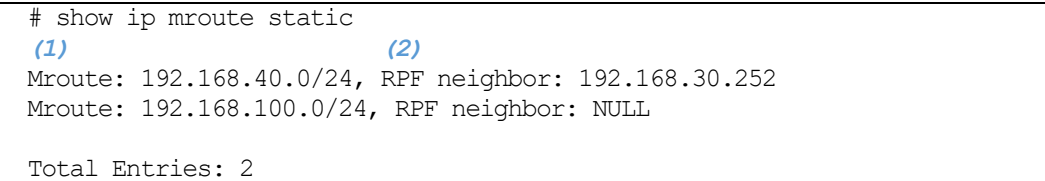

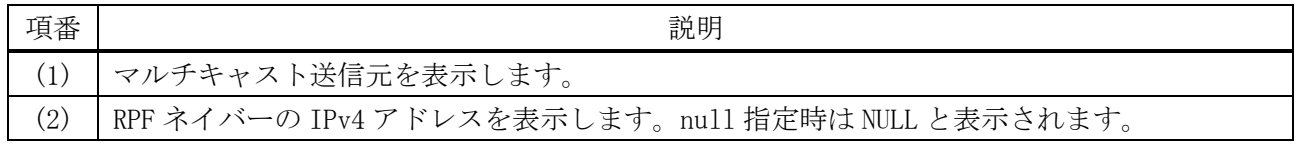

### <span id="page-814-1"></span>6.9.7 show ip mroute forwarding-cache

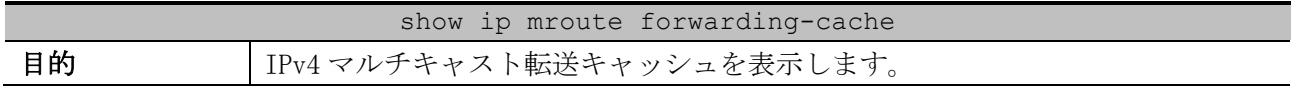

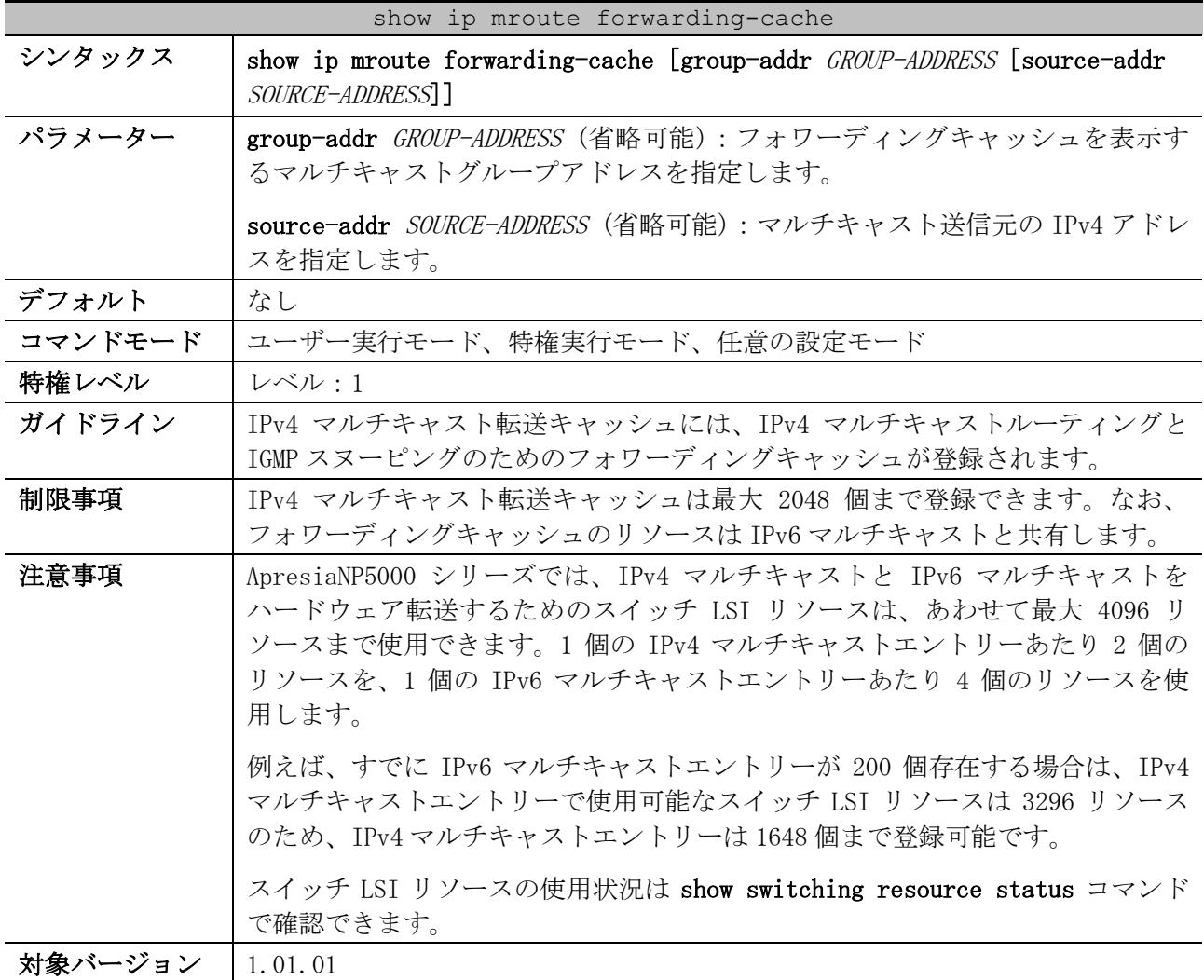

使用例:IPv4 マルチキャスト転送キャッシュを表示する方法を示します。

# show ip mroute forwarding-cache (10.1.1.1, 239.0.0.0) VLAN0060 *...(1)* Outgoing interface list: 1/0/1, port-channel2 *...(2)* (\*,225.0.0.0) VLAN0070 Outgoing interface list: 1/0/1-1/0/2 (10.1.1.1, 239.0.0.1) VLAN0060 Outgoing interface list: 1/0/1-1/0/2

Total Entries: 3

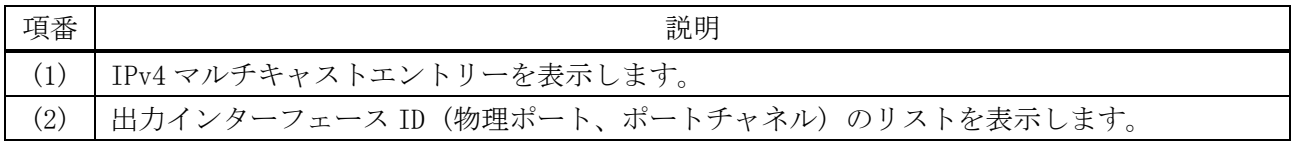

#### <span id="page-815-0"></span>6.9.8 show ip rpf

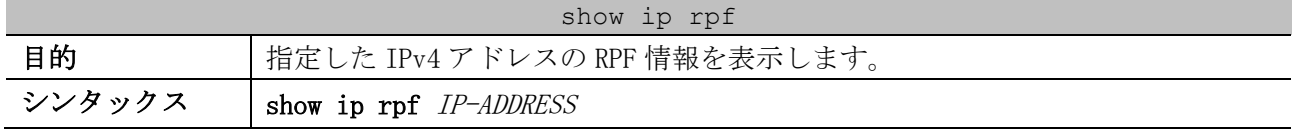

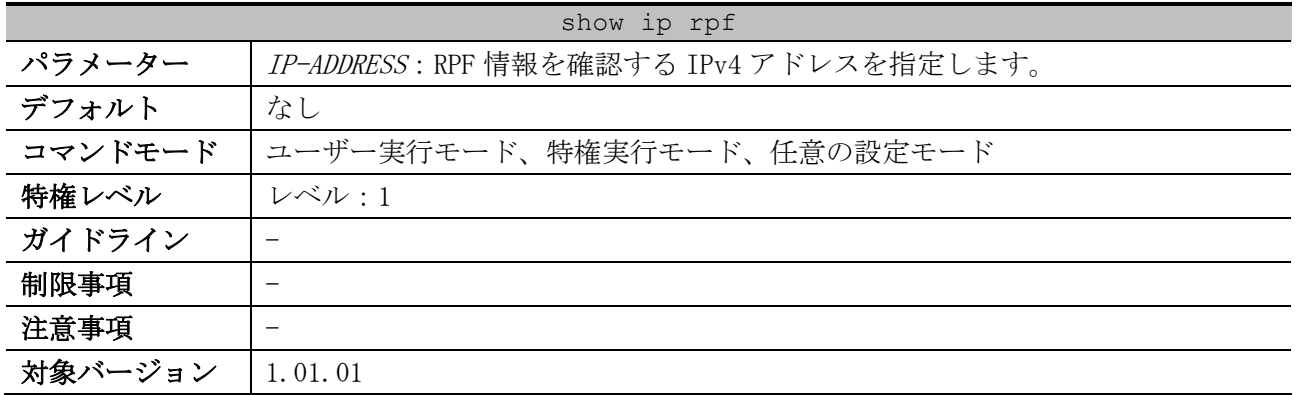

使用例:IPv4 アドレス 192.168.40.100, 192.168.50.100, 192.168.60.100 の RPF 情報を表示する方法 を示します。

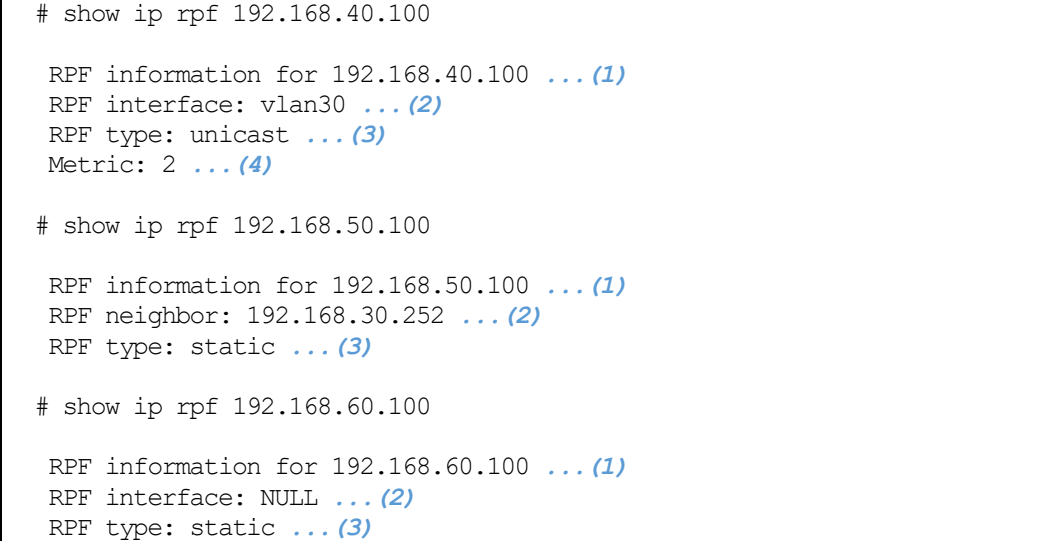

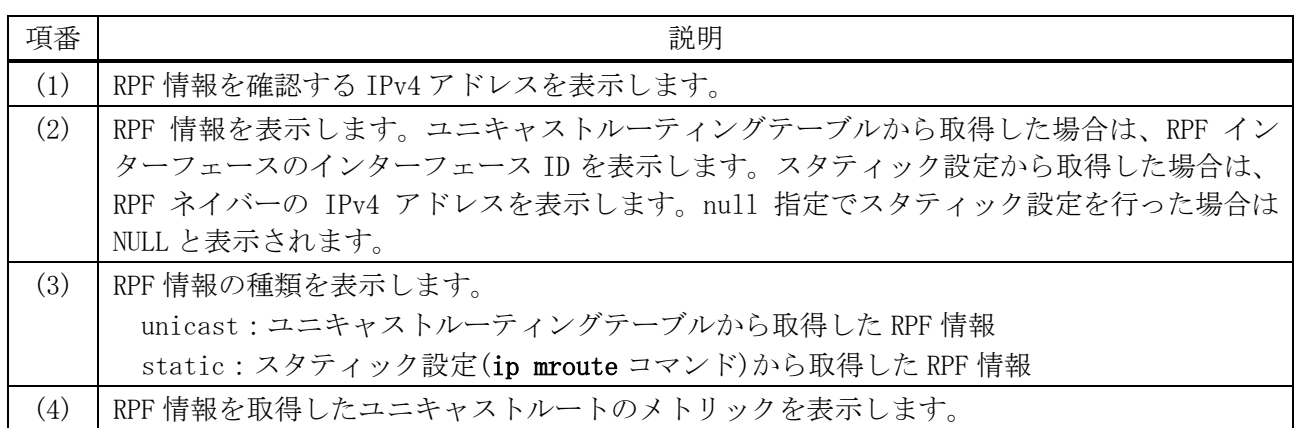

### <span id="page-816-0"></span>6.9.9 show ip multicast-statistics

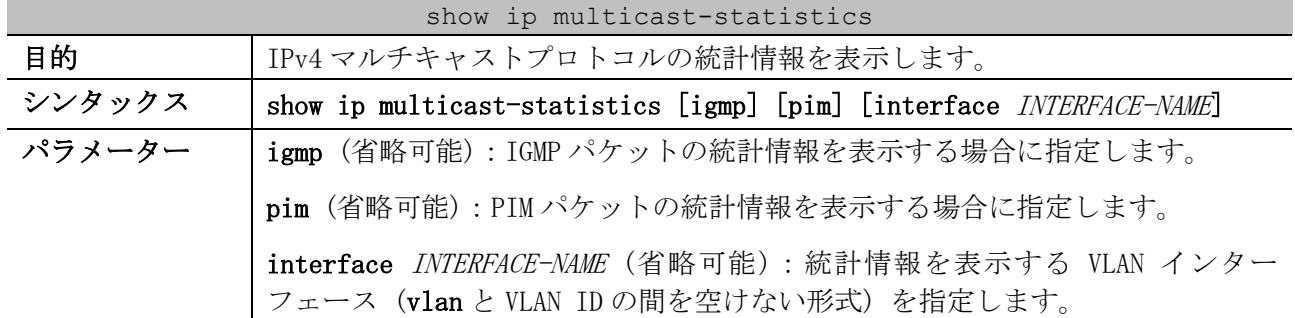

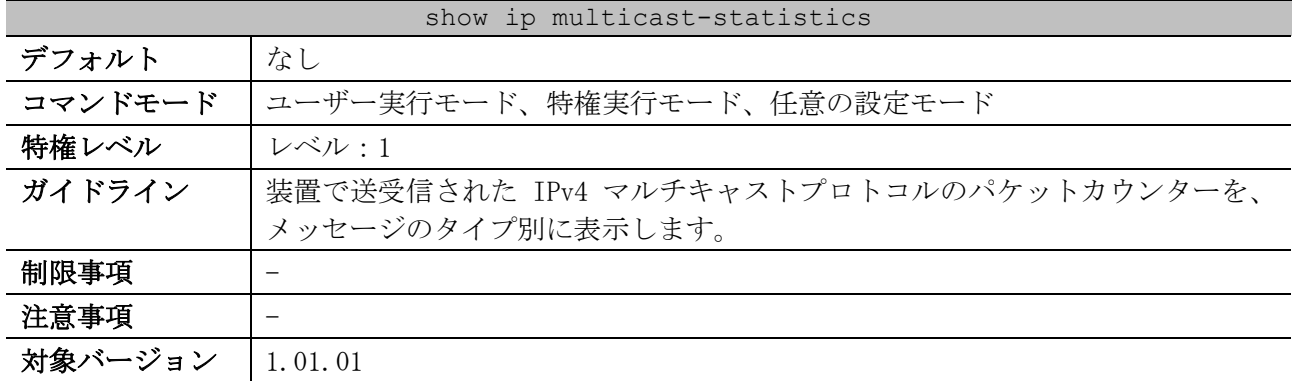

#### 使用例:IPv4 マルチキャストプロトコルの統計情報を表示する方法を示します。

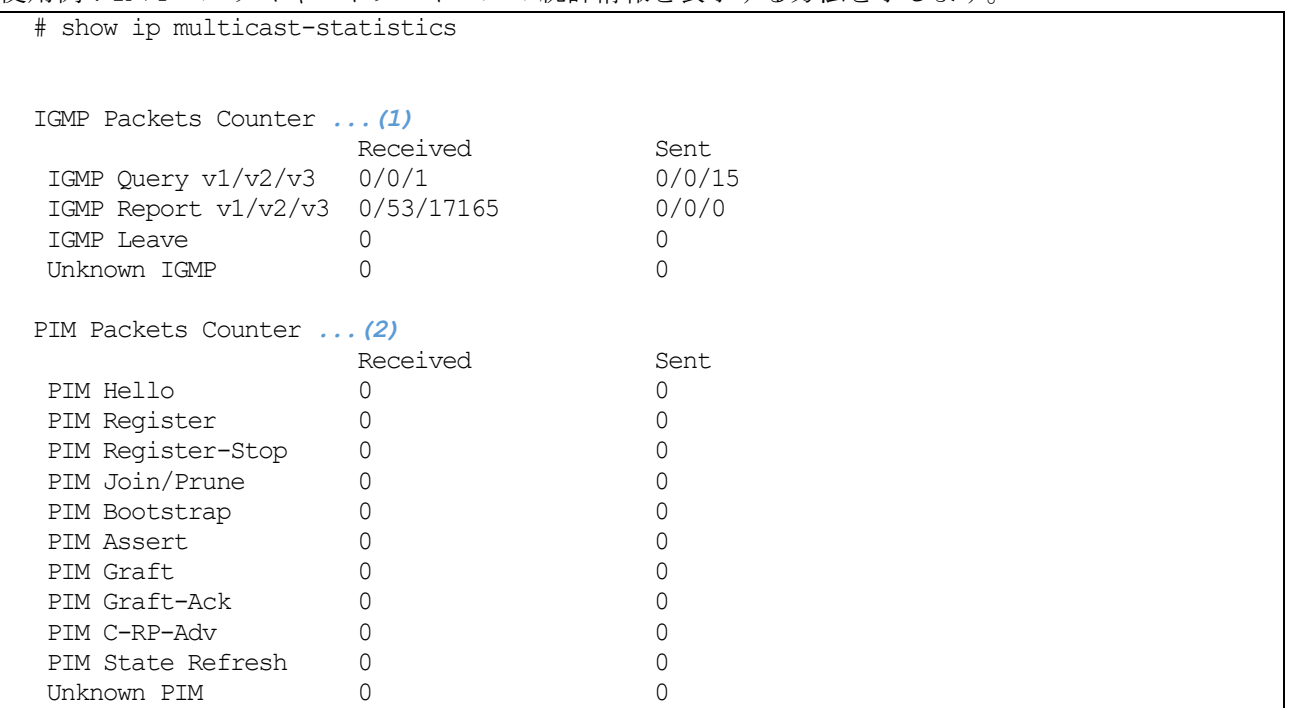

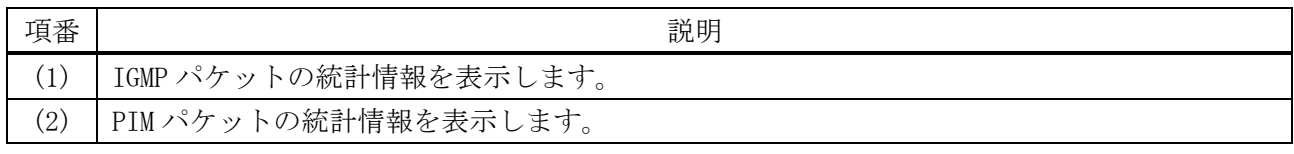

## <span id="page-817-0"></span>6.9.10 clear ip mroute

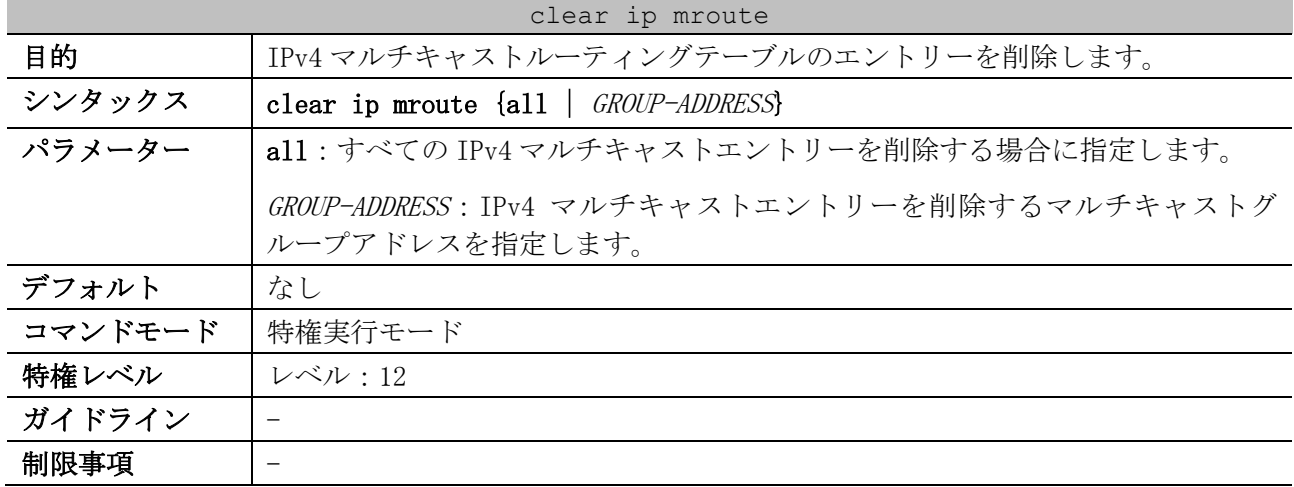

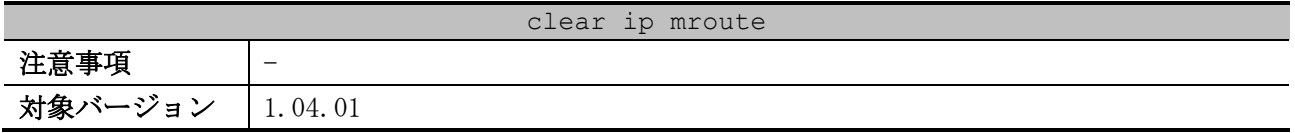

使用例:IPv4 マルチキャストルーティングテーブルのすべてのエントリーを削除する方法を示します。 # clear ip mroute all #

## <span id="page-818-0"></span>6.9.11 clear ip multicast-statistics

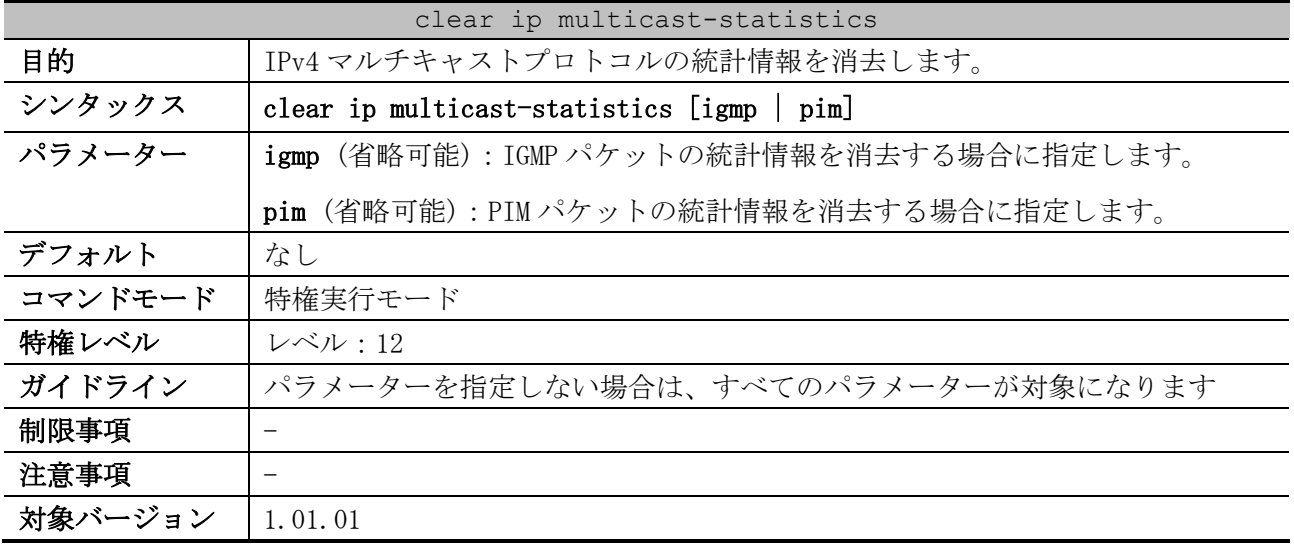

使用例:IPv4 マルチキャストプロトコルの統計情報を消去する方法を示します。

# clear ip multicast-statistics #

# 6.10 IPv6 マルチキャストコマンド

IPv6 マルチキャスト関連のコマンドは以下のとおりです。

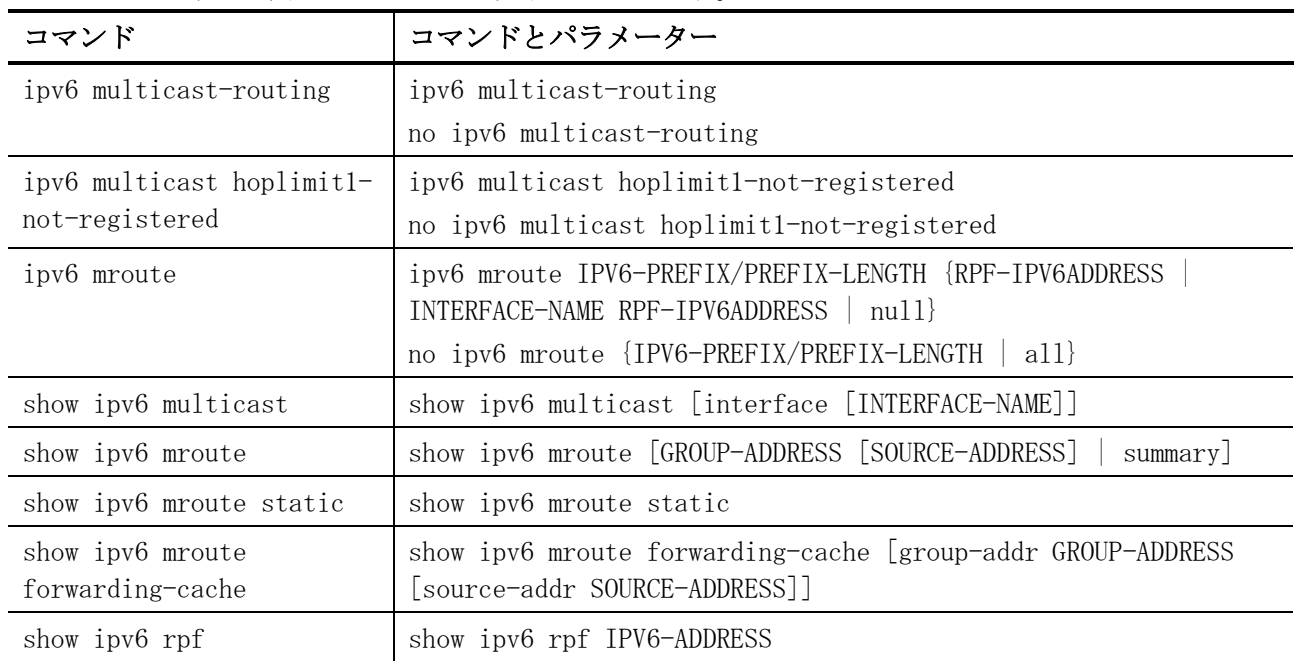

## <span id="page-819-0"></span>6.10.1 ipv6 multicast-routing

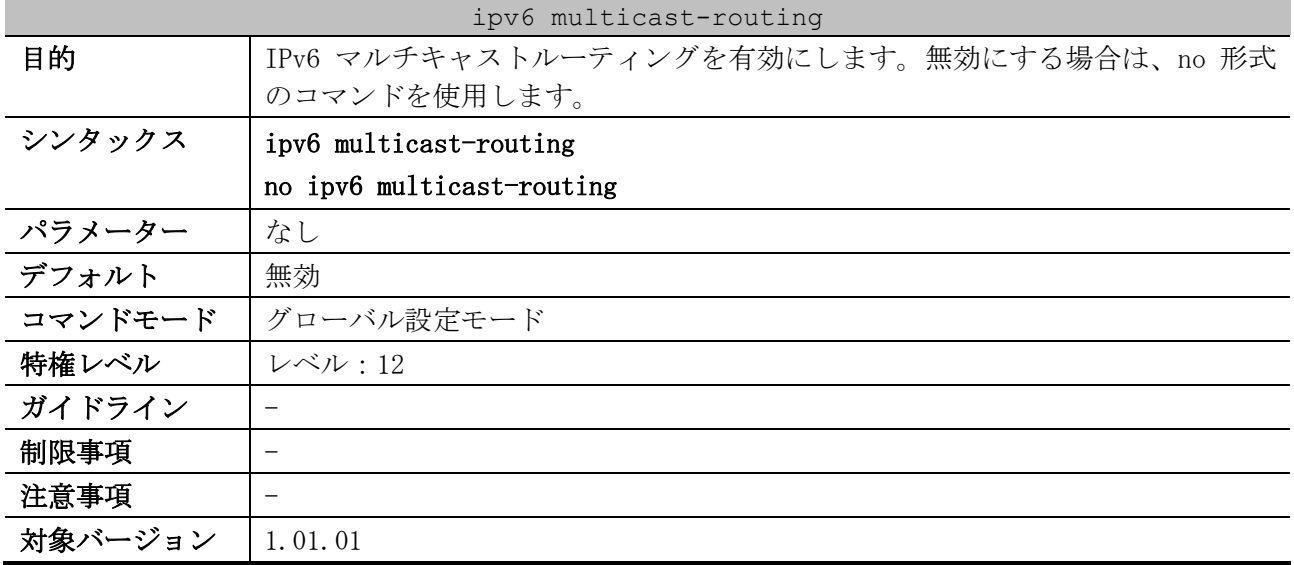

使用例:IPv6 マルチキャストルーティングを有効にする方法を示します。

# configure terminal (config)# ipv6 multicast-routing (config)#

### <span id="page-819-1"></span>6.10.2 ipv6 multicast hoplimit1-not-registered

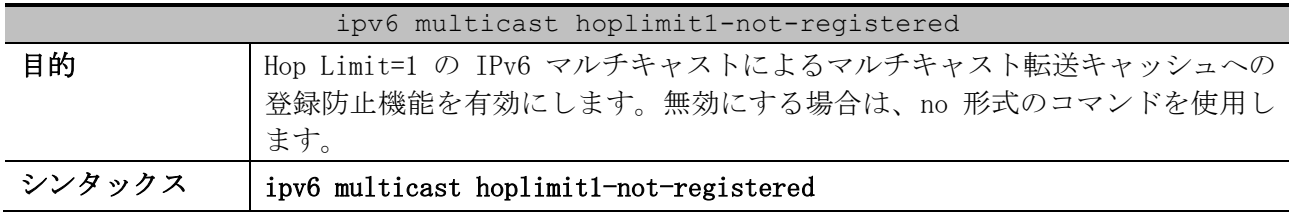

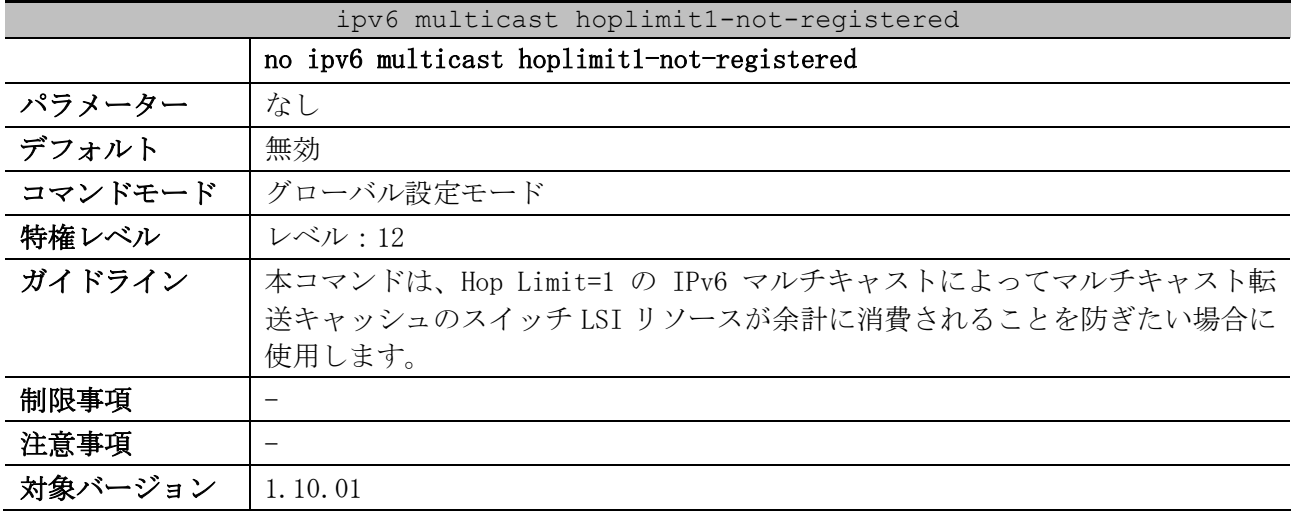

使用例:Hop Limit=1 の IPv6 マルチキャストによるマルチキャスト転送キャッシュへの登録防止機能 を有効にする方法を示します。

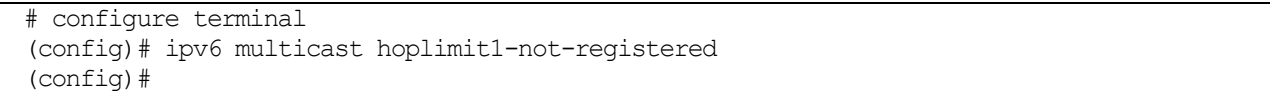

## <span id="page-820-0"></span>6.10.3 ipv6 mroute

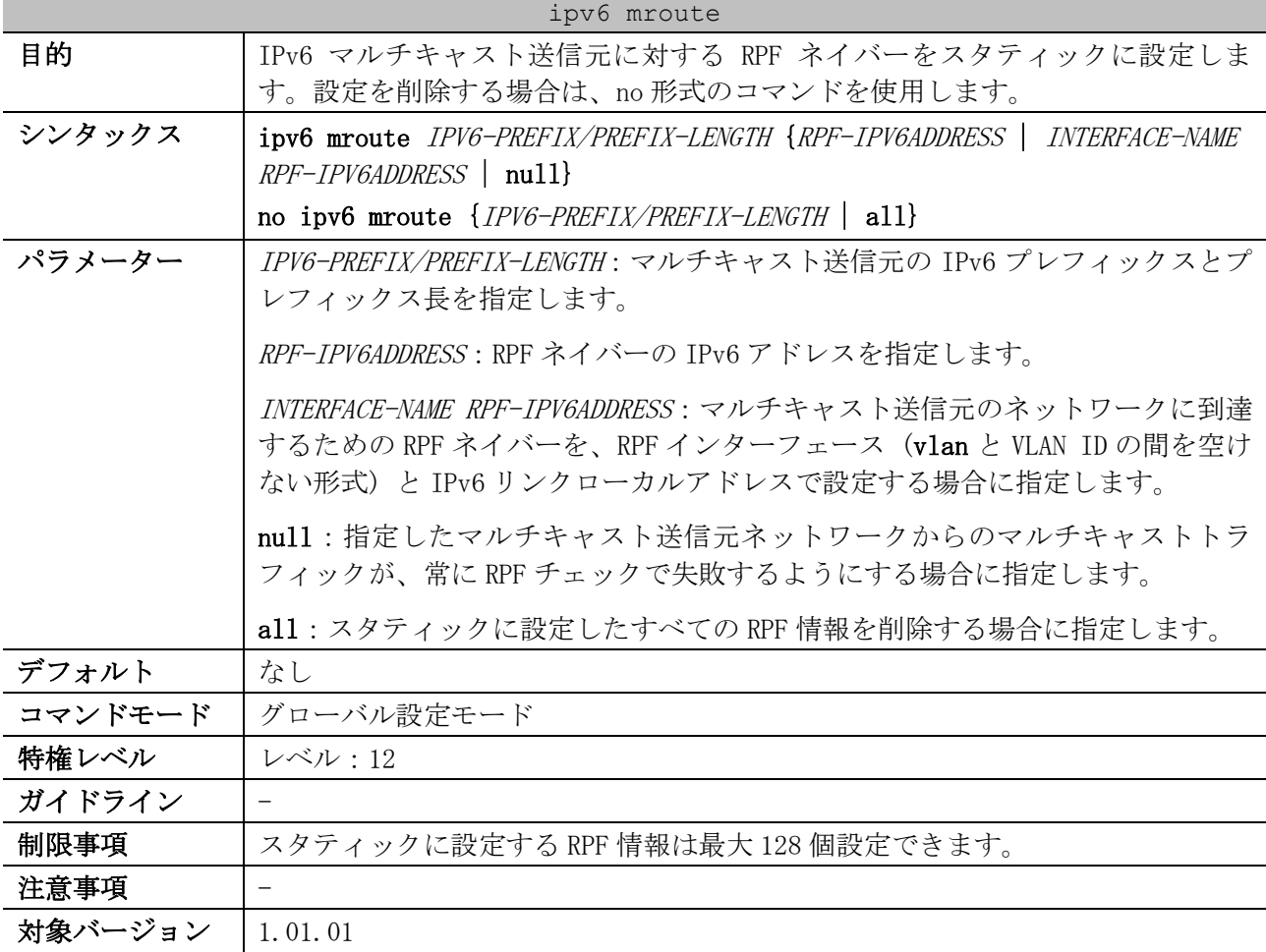

6 レイヤー3 | 6.10 IPv6 マルチキャストコマンド

使用例:マルチキャスト送信元 2001:db8:5::/64 に対して、RPF ネイバーの IPv6 アドレスを 2001:db8:1::2 に設定する方法を示します。

```
# configure terminal
(config)# ipv6 mroute 2001:db8:5::/64 2001:db8:1::2
(config)#
```
#### <span id="page-821-0"></span>6.10.4 show ipv6 multicast

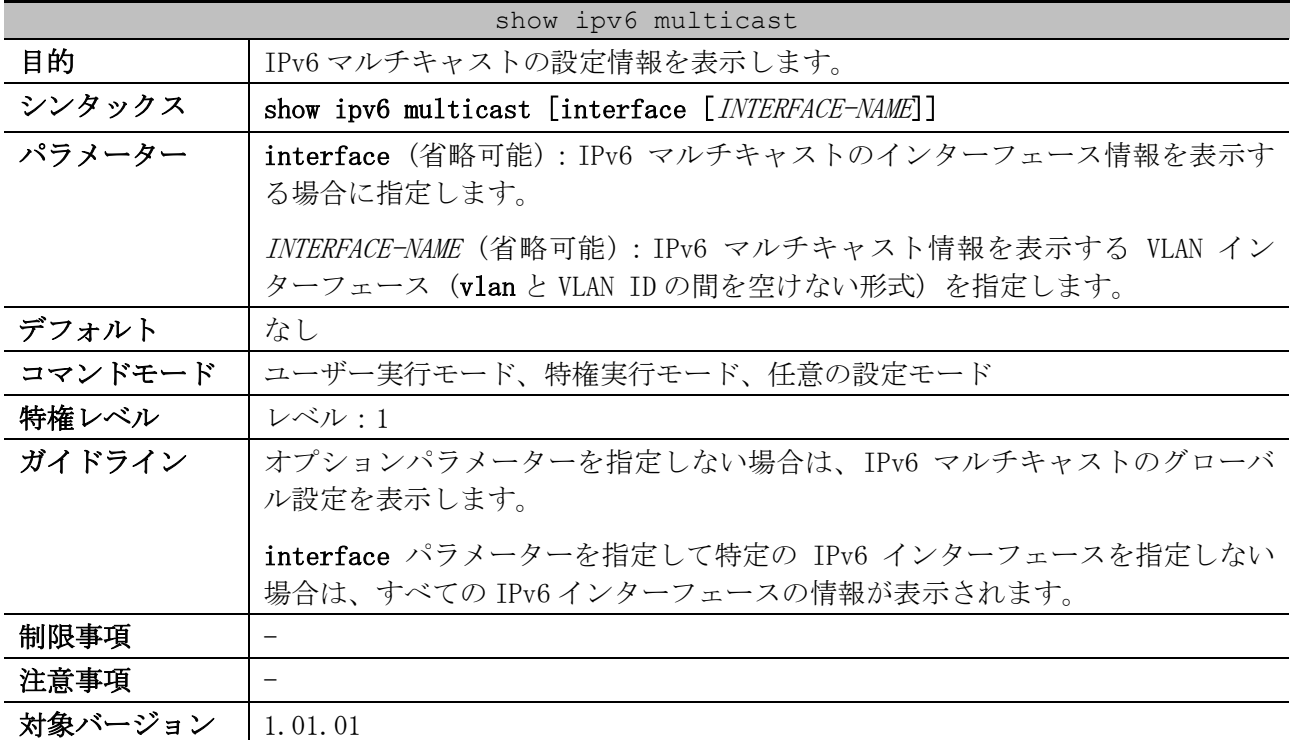

使用例:IPv6 マルチキャストのグローバル設定を表示する方法を示します。

# show ipv6 multicast IPv6 multicast-routing global state: Enabled *...(1)*

IPv6 multicast with HopLimit=1: Registered *...(2)*

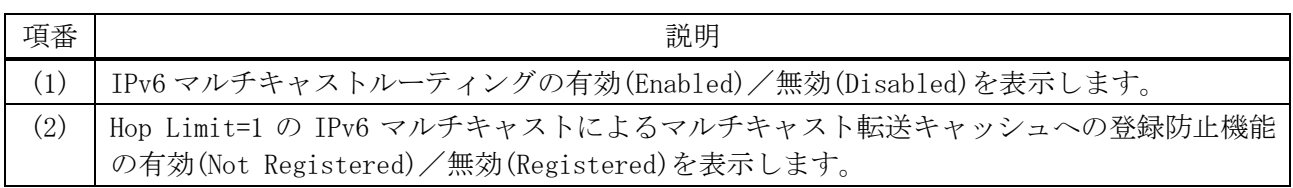

使用例:IPv6 マルチキャストのインターフェース情報を表示する方法を示します。

# show ipv6 multicast interface *(1) (2)* Interface Owner Module ------------ -------------- vlan100 PIM-SM vlan200 PIM-SM

Total Entries: 2

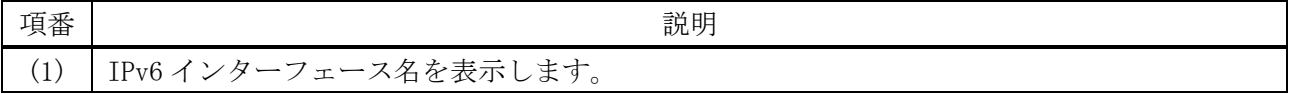

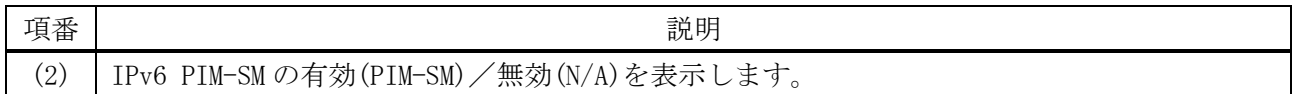

#### <span id="page-822-0"></span>6.10.5 show ipv6 mroute

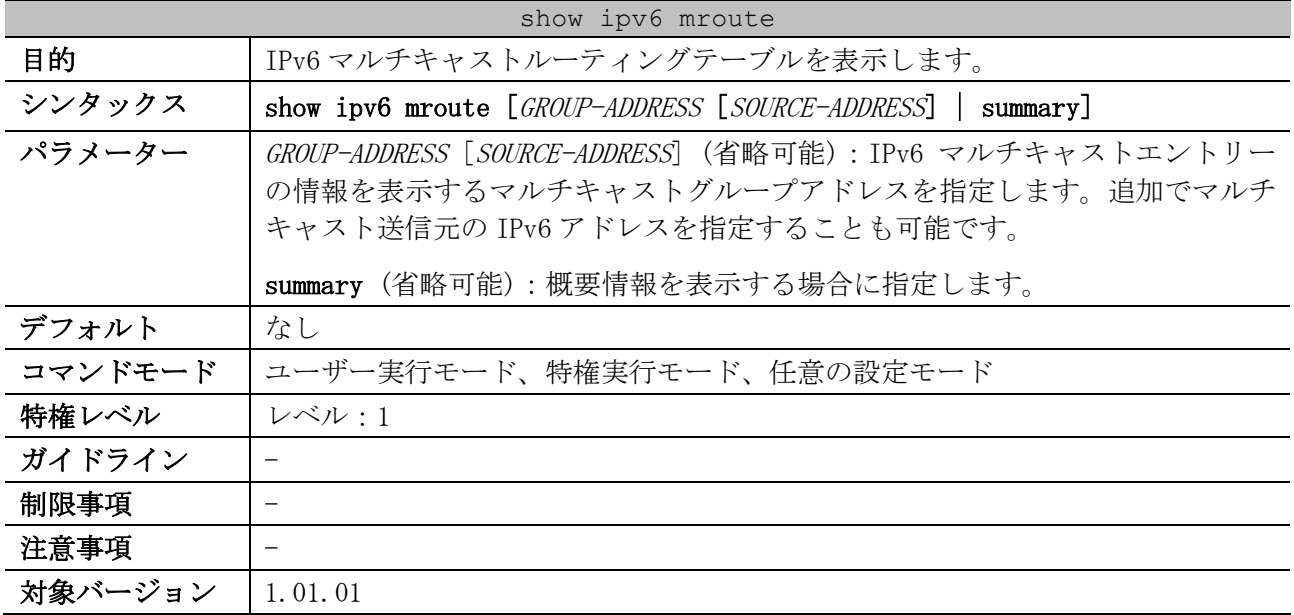

使用例:IPv6 マルチキャストルーティングテーブルの概要情報を表示する方法を示します。

# show ipv6 mroute summary

IPv6 Multicast Routing Table: 2 entries Flags: S - Sparse, s - SSM Group Timers: Uptime/Expires *(1) (2) (3)* (2000::1010:134, ff07::1), 0DT00H01M32S/0DT00H03M20S, Flags: S (2000::2001:101, ff06::100), 0DT00H05M10S/0DT00H03M11S, Flags: S

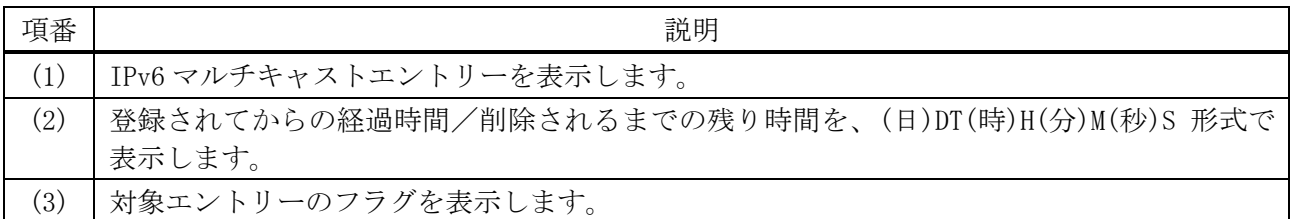

使用例:IPv6 マルチキャストルーティングテーブルを表示する方法を示します。

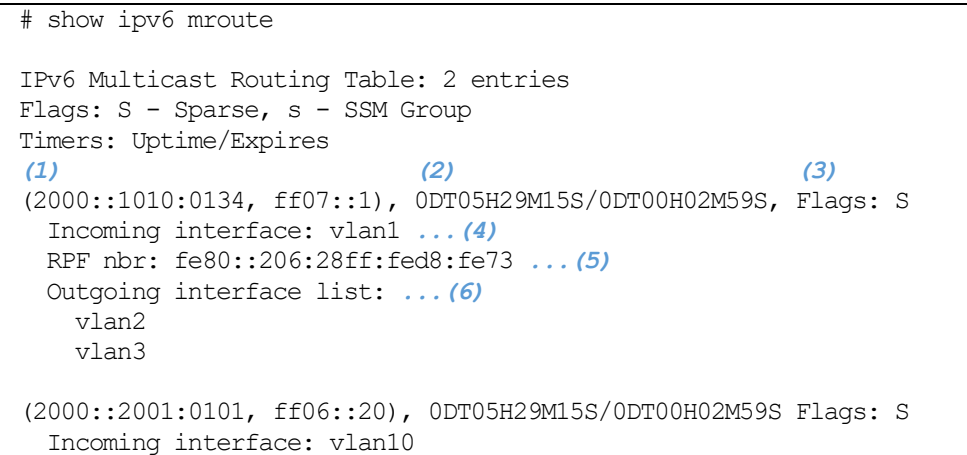

```
 RPF nbr: fe80::206:28ff:fed8:fe73
 Outgoing interface list:
  vlan20
```
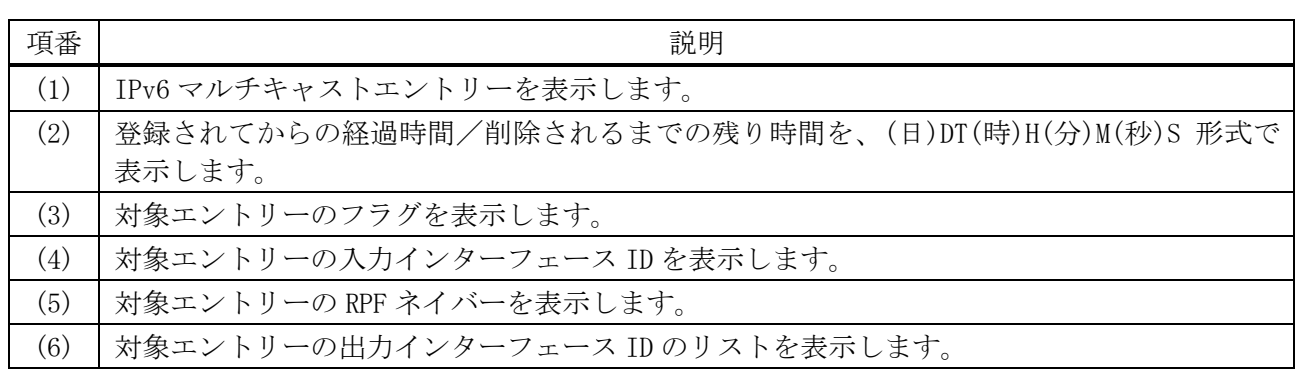

## <span id="page-823-0"></span>6.10.6 show ipv6 mroute static

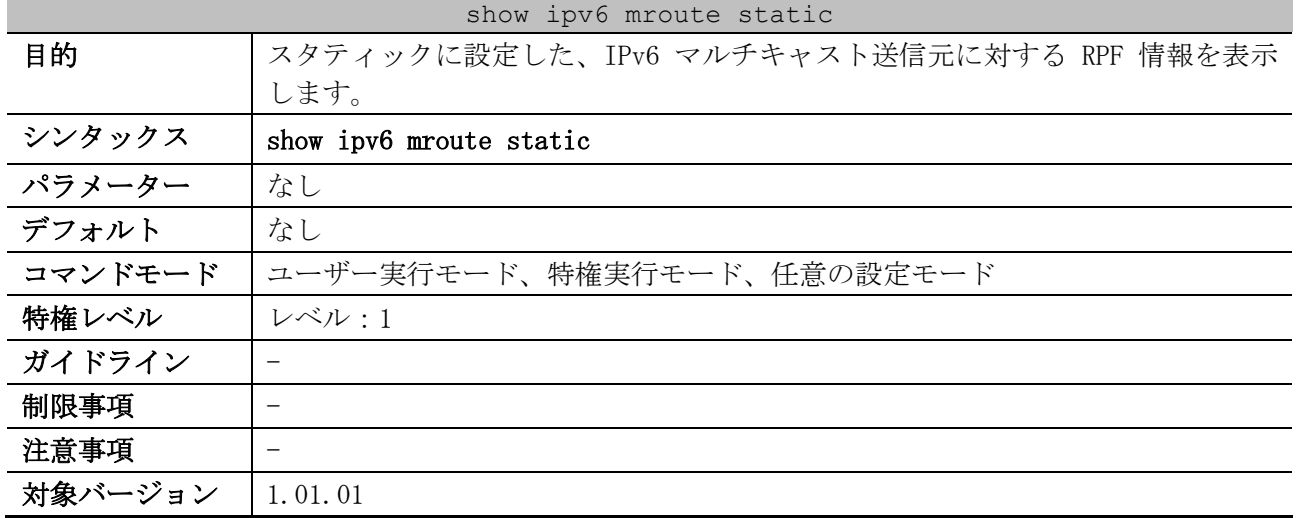

使用例:スタティックに設定した、IPv6 マルチキャスト送信元に対する RPF 情報を表示する方法を示 します。

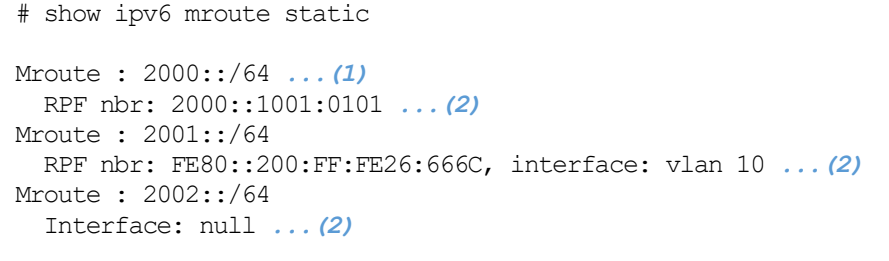

Total Entries: 3

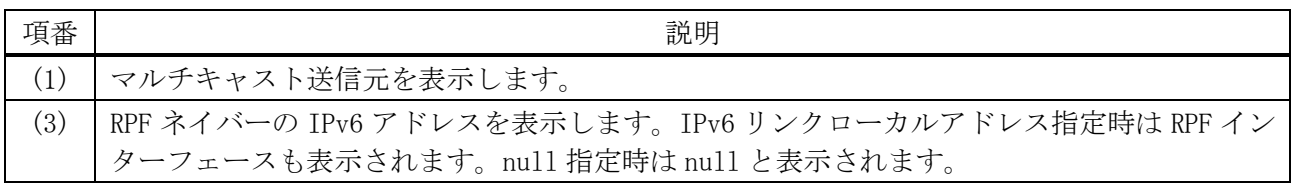

## <span id="page-823-1"></span>6.10.7 show ipv6 mroute forwarding-cache

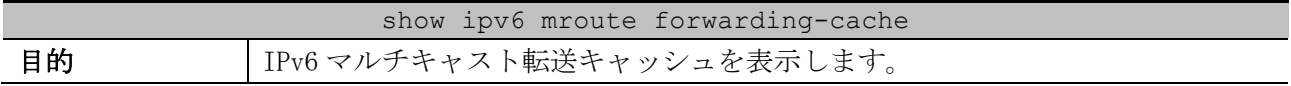

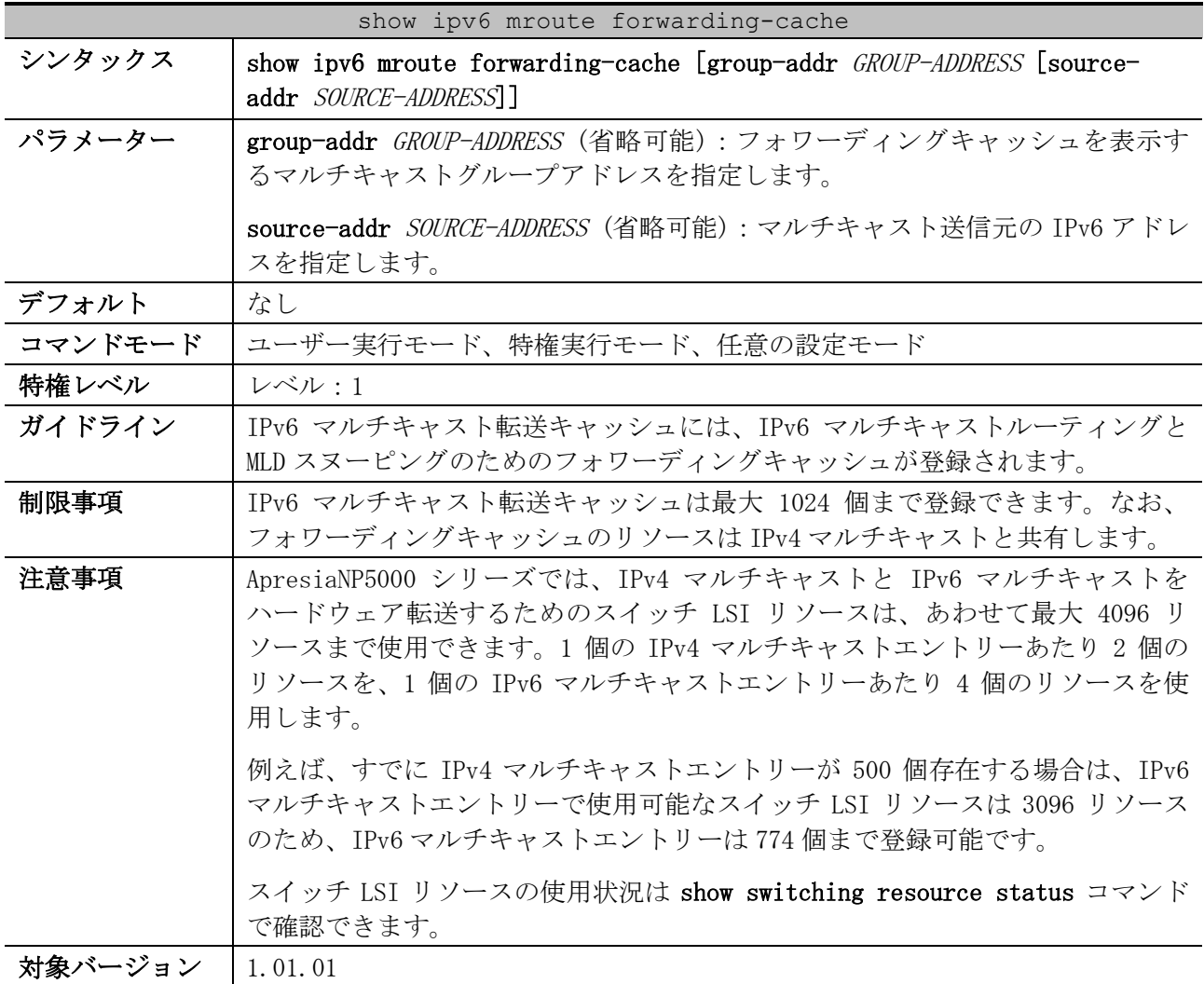

使用例:IPv6 マルチキャスト転送キャッシュを表示する方法を示します。

# show ipv6 mroute forwarding-cache (2001:db8:30::1, ff0e::db8:0:101) VLAN0010 *...(1)* Outgoing interface list: 1/0/1-1/0/2 *...(2)* (2001:db8:30::1, ff0e::db8:0:202) VLAN0010 Outgoing interface list: 1/0/1-1/0/2

Total Entries: 2

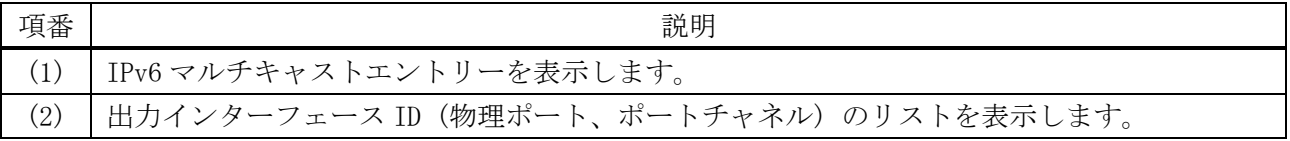

## <span id="page-824-0"></span>6.10.8 show ipv6 rpf

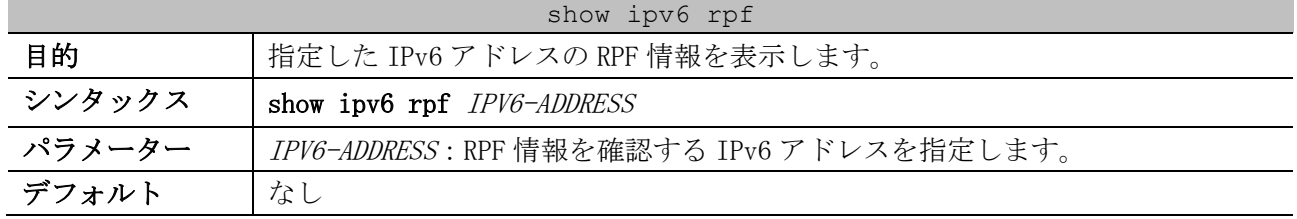

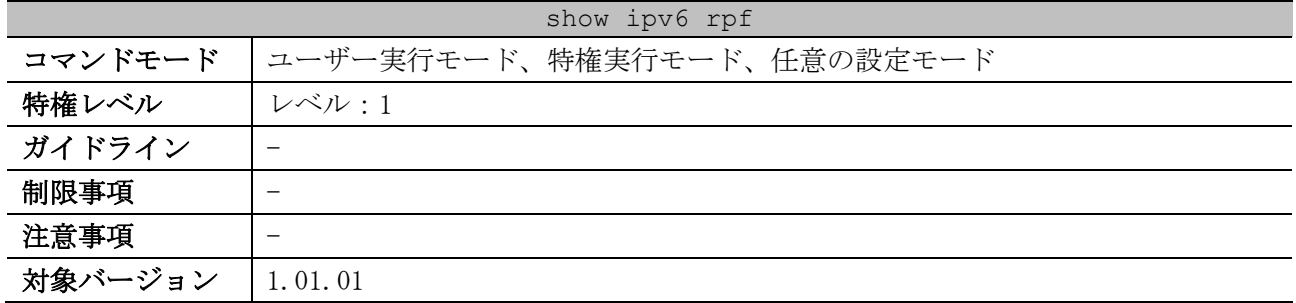

使用例:IPv6 アドレス 2001::1:1:3 の RPF 情報を表示する方法を示します。

# show ipv6 rpf 2001::1:1:3 RPF information for 2001::1:1:3 *...(1)* RPF interface: vlan11 *...(2)* RPF neighbor: fe80::40:1:3 *...(3)* RPF route/mask: 2001::/64 *...(4)* RPF type: unicast *...(5)* Metric: 2 *...(6)*

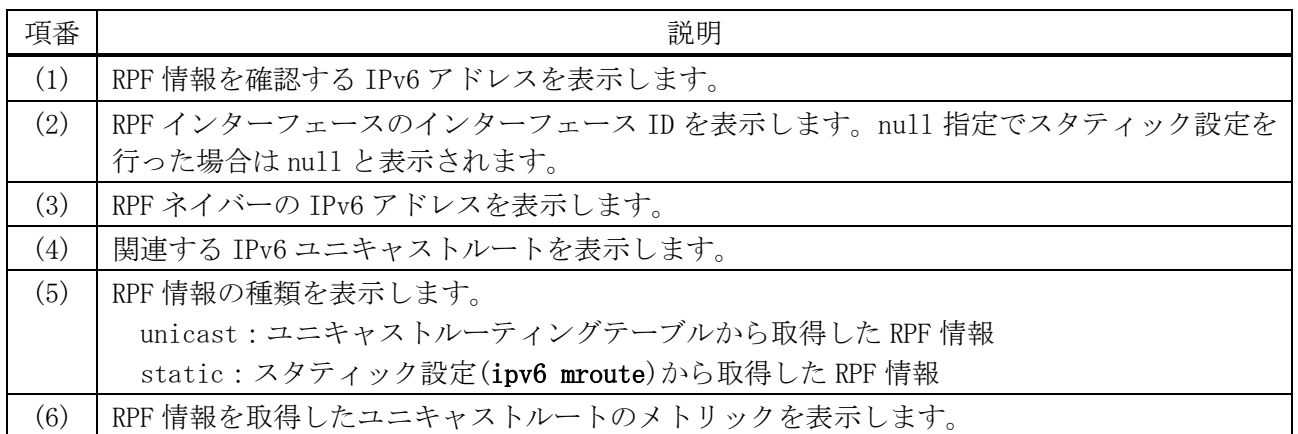

## 6.11 IGMP コマンド

IGMP (Internet Group Management Protocol) 関連の設定コマンドは以下のとおりです。

| コマンド                   | コマンドとパラメーター                                       |
|------------------------|---------------------------------------------------|
| ip igmp enable         | ip igmp enable                                    |
|                        | no ip igmp enable                                 |
| ip igmp version        | ip igmp version $\{1 \mid 2 \mid 3\}$             |
|                        | no ip igmp version                                |
| ip igmp query-interval | ip igmp query-interval SECONDS                    |
|                        | no ip igmp query-interval                         |
| ip igmp query-max-     | ip igmp query-max-response-time SECONDS           |
| response-time          | no ip igmp query-max-response-time                |
| ip igmp robustness-    | ip igmp robustness-variable VALUE                 |
| variable               | no ip igmp robustness-variable                    |
| ip igmp last-member-   | ip igmp last-member-query-interval SECONDS        |
| query-interval         | no ip igmp last-member-query-interval             |
| ip igmp ignore-        | ip igmp ignore-subscriber-ip-check                |
| subscriber-ip-check    | no ip igmp ignore-subscriber-ip-check             |
| ip igmp static-group   | ip igmp static-group GROUP-ADDRESS                |
|                        | no ip igmp static-group GROUP-ADDRESS             |
| ip igmp ssm-map enable | ip igmp ssm-map enable                            |
|                        | no ip igmp ssm-map enable                         |
| ip igmp ssm-map static | ip igmp ssm-map static ACL-NAME SOURCE-ADDRESS    |
|                        | no ip igmp ssm-map static ACL-NAME SOURCE-ADDRESS |

IGMP (Internet Group Management Protocol) 関連の show/操作コマンドは以下のとおりです。

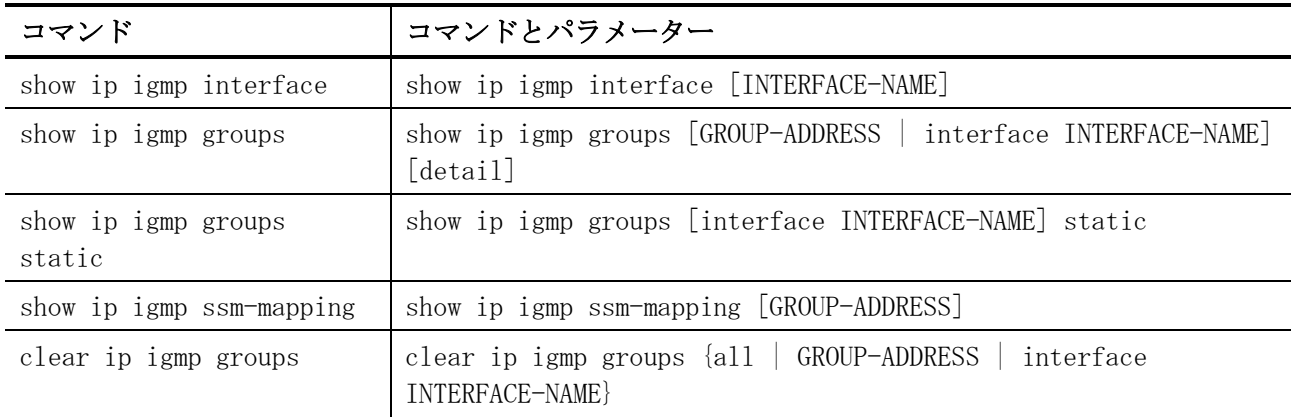

## <span id="page-826-0"></span>6.11.1 ip igmp enable

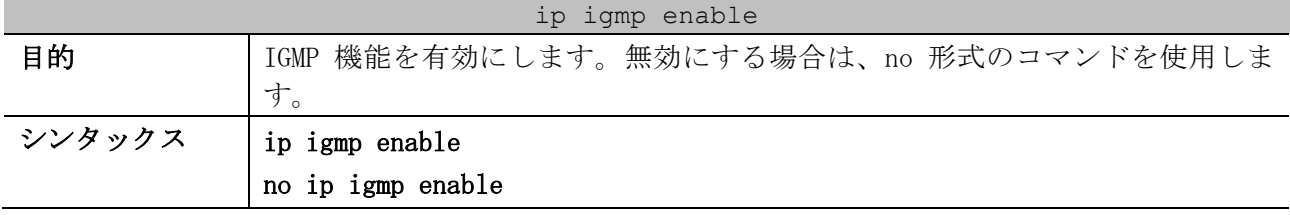

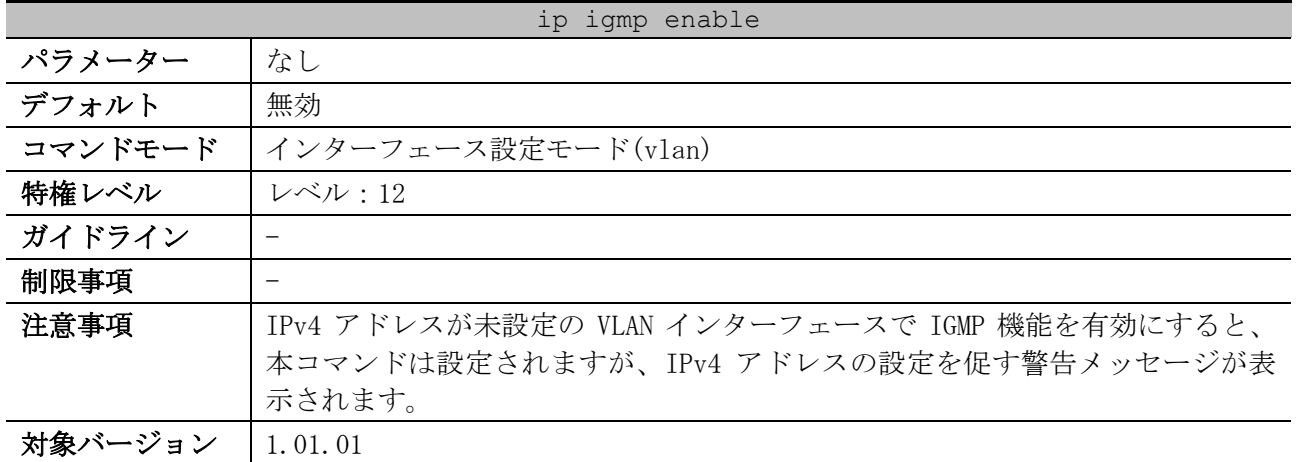

使用例:VLAN 10 インターフェースで IGMP 機能を有効にする方法を示します。

# configure terminal (config)# interface vlan 10 (config-if-vlan)# ip igmp enable (config-if-vlan)#

### <span id="page-827-0"></span>6.11.2 ip igmp version

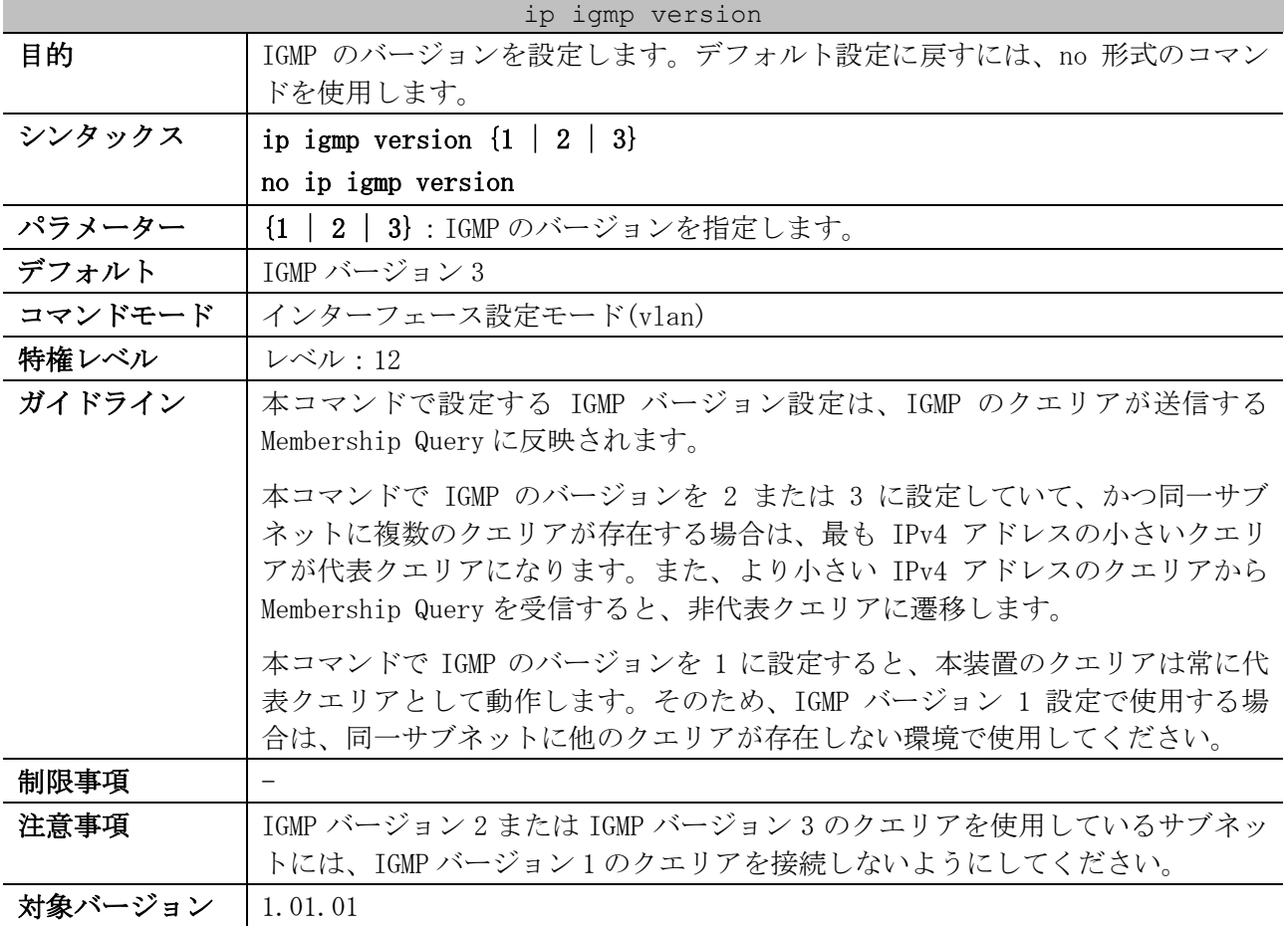

使用例:VLAN 10 インターフェースで、IGMP のバージョンを 2 に設定する方法を示します。

# configure terminal (config)# interface vlan 10 (config-if-vlan)# ip igmp version 2 (config-if-vlan)#
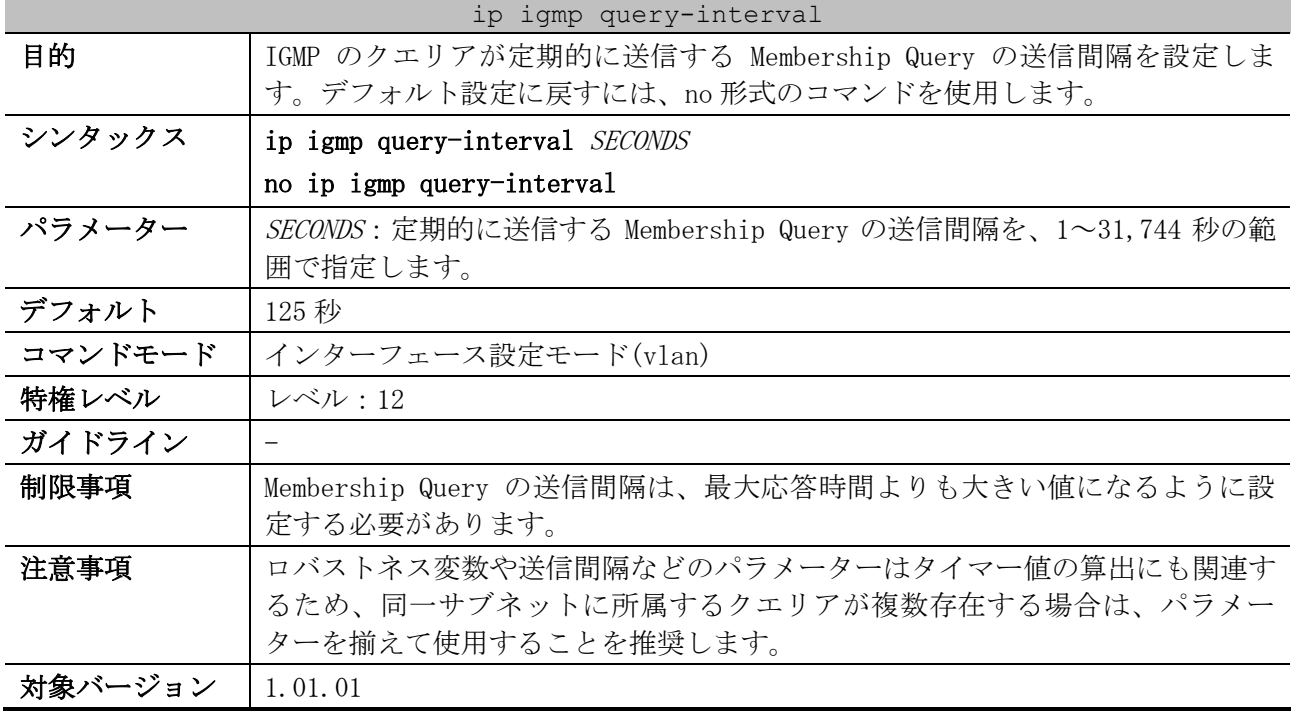

## 6.11.3 ip igmp query-interval

使用例:VLAN 10 インターフェースで、定期的に送信する Membership Query の送信間隔を 300 秒に設 定する方法を示します。

# configure terminal (config)# interface vlan 10 (config-if-vlan)# ip igmp query-interval 300 (config-if-vlan)#

#### 6.11.4 ip igmp query-max-response-time

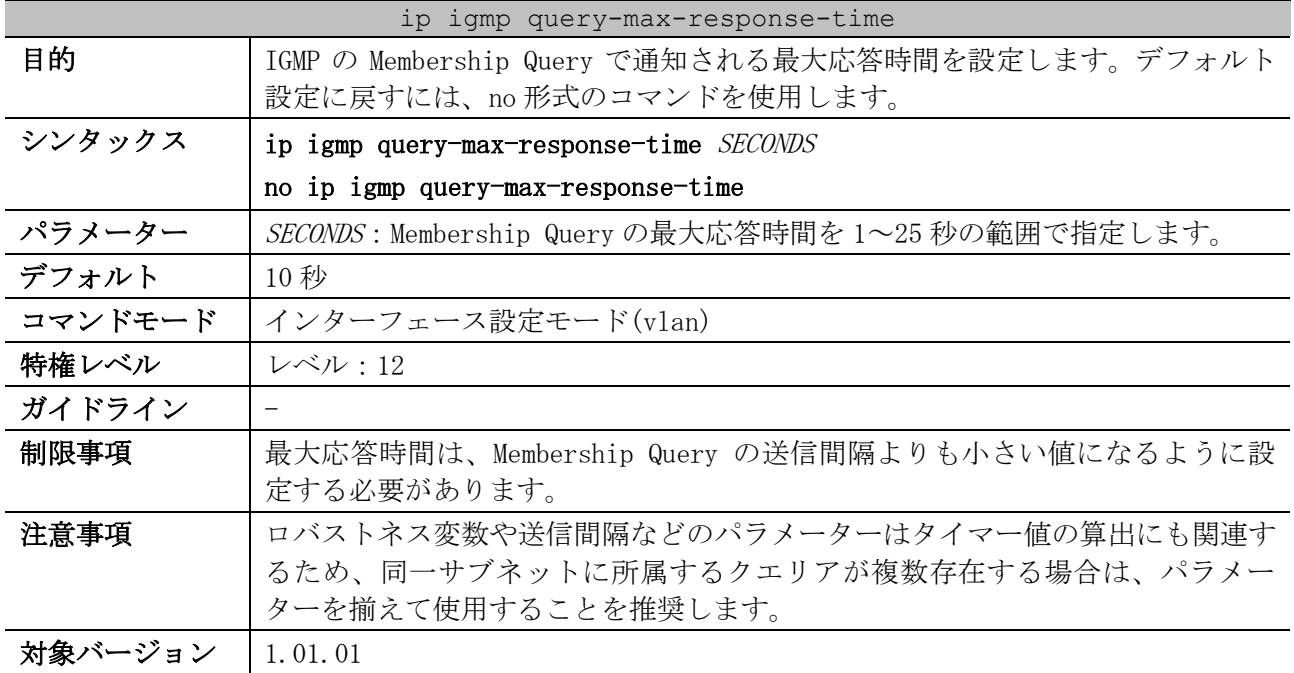

6 レイヤー3 | 6.11 IGMP コマンド

使用例:VLAN 10 インターフェースで、Membership Query で通知される最大応答時間を 20 秒に設定す る方法を示します。

```
# configure terminal
(config)# interface vlan 10
(config-if-vlan)# ip igmp query-max-response-time 20
(config-if-vlan)#
```
#### 6.11.5 ip igmp robustness-variable

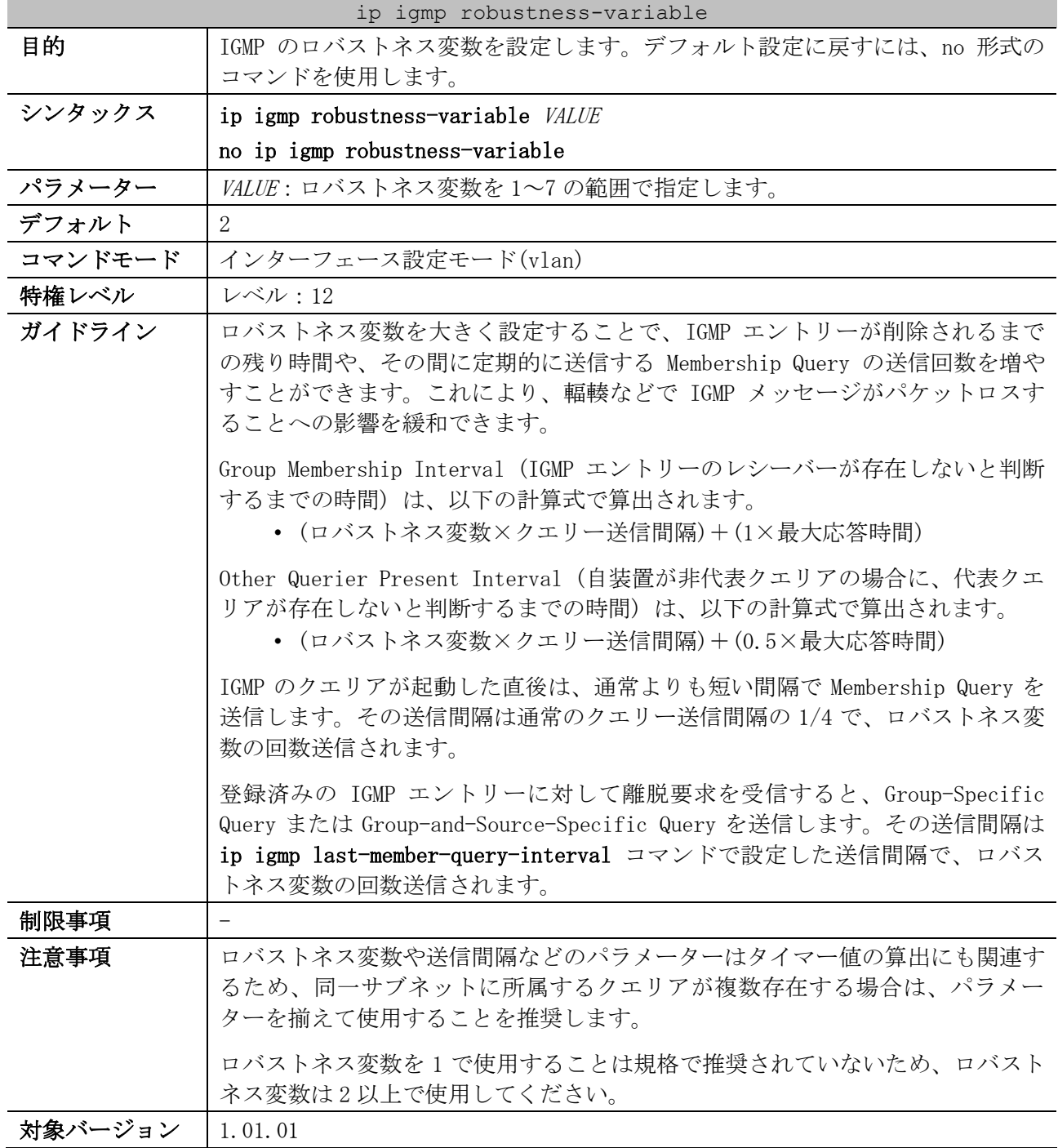

使用例:VLAN 10 インターフェースで、IGMP のロバストネス変数を 3 に設定する方法を示します。

```
# configure terminal
(config)# interface vlan 10
(config-if-vlan)# ip igmp robustness-variable 3
(config-if-vlan)#
```

| ip igmp last-member-query-interval |                                                                                                    |  |
|------------------------------------|----------------------------------------------------------------------------------------------------|--|
| 目的                                 | Group-Specific Query または Group-and-Source-Specific Query の送信間隔を<br>設定します。デフォルト設定に戻すには、no形式のコマンドを使用します。                                          |  |
| シンタックス                             | ip igmp last-member-query-interval SECONDS                                                                                                    |  |
|                                    | no ip igmp last-member-query-interval                                                                                                    |  |
| パラメーター                             | SECONDS: Group-Specific Query または Group-and-Source-Specific Query の送<br>信間隔を、1~25秒の範囲で指定します。                                                    |  |
| デフォルト                              | 1秒                                                                                                    |  |
| コマンドモード                            | インターフェース設定モード(vlan)                                                                                                    |  |
| 特権レベル                              | レベル:12                                                                                                    |  |
| ガイドライン                             | 登録済みの IGMP エントリーに対して離脱要求を受信すると、Group-Specific<br>Query または Group-and-Source-Specific Query を送信します。その送信間隔は<br>本コマンドで設定した送信間隔で、ロバストネス変数の回数送信されます。 |  |
|                                    | 対象の IGMP エントリーのタイマー(削除されるまでの時間)は、「ロバストネ<br>ス変数×本コマンドで設定した送信間隔」に変更されます。そして、いずれのレ<br>シーバーからも応答がない場合はタイマーが満了して削除されます。                              |  |
| 制限事項                               |                                                                                                    |  |
| 注意事項                               | ロバストネス変数や送信間隔などのパラメーターはタイマー値の算出にも関連す                                                                                                    |  |
|                                    | るため、同一サブネットに所属するクエリアが複数存在する場合は、パラメー                                                                                                    |  |
|                                    | ターを揃えて使用することを推奨します。                                                                                                    |  |
| 対象バージョン                            | 1,01,01                                                                                                    |  |

6.11.6 ip igmp last-member-query-interval

使用例:VLAN 10 インターフェースで、Group-Specific Query または Group-and-Source-Specific Query の送信間隔を 3 秒に設定する方法を示します。

# configure terminal (config)# interface vlan 10 (config-if-vlan)# ip igmp last-member-query-interval 3 (config-if-vlan)#

#### 6.11.7 ip igmp ignore-subscriber-ip-check

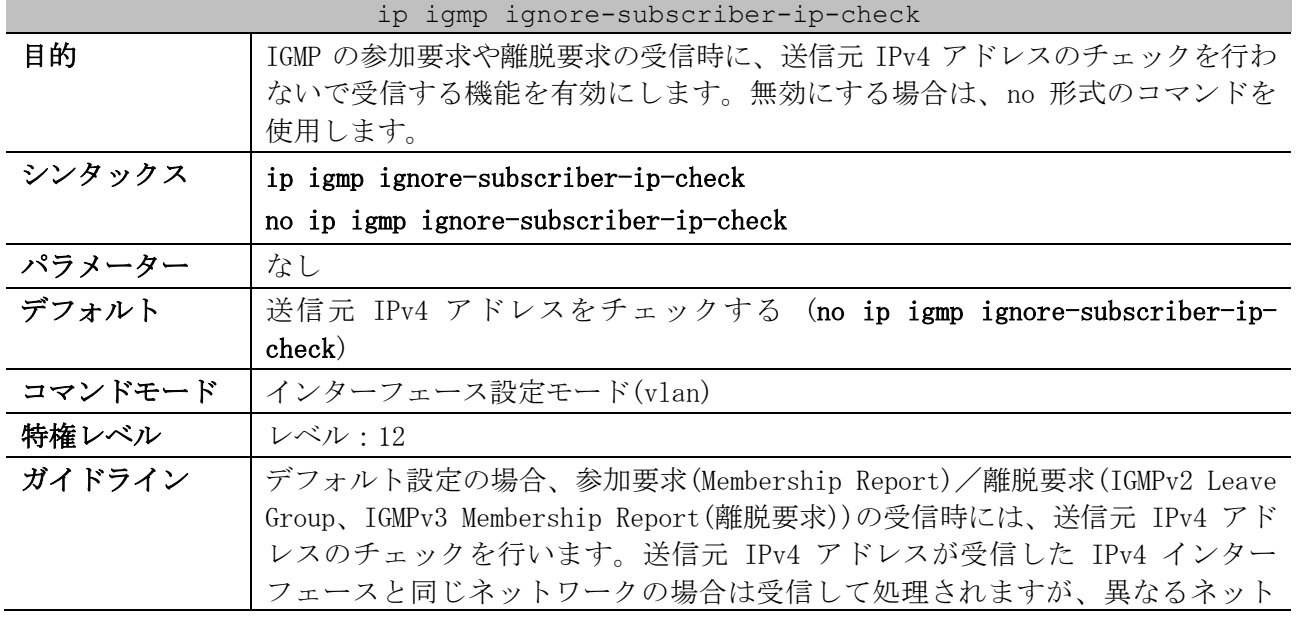

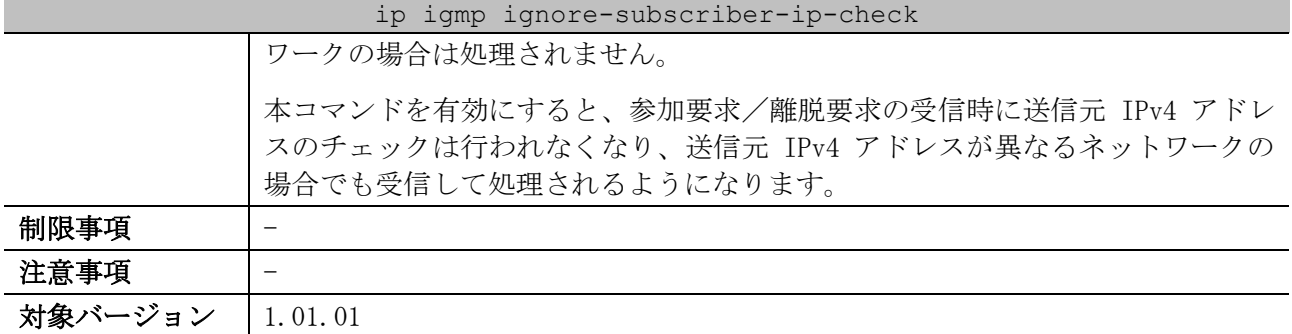

使用例:VLAN 10 インターフェースで、IGMP の参加要求や離脱要求の受信時に、送信元 IPv4 アドレス のチェックを行わないで受信する機能を有効にする方法を示します。

```
# configure terminal
(config)# interface vlan 10
(config-if-vlan)# ip igmp ignore-subscriber-ip-check
(config-if-vlan)#
```
#### 6.11.8 ip igmp static-group

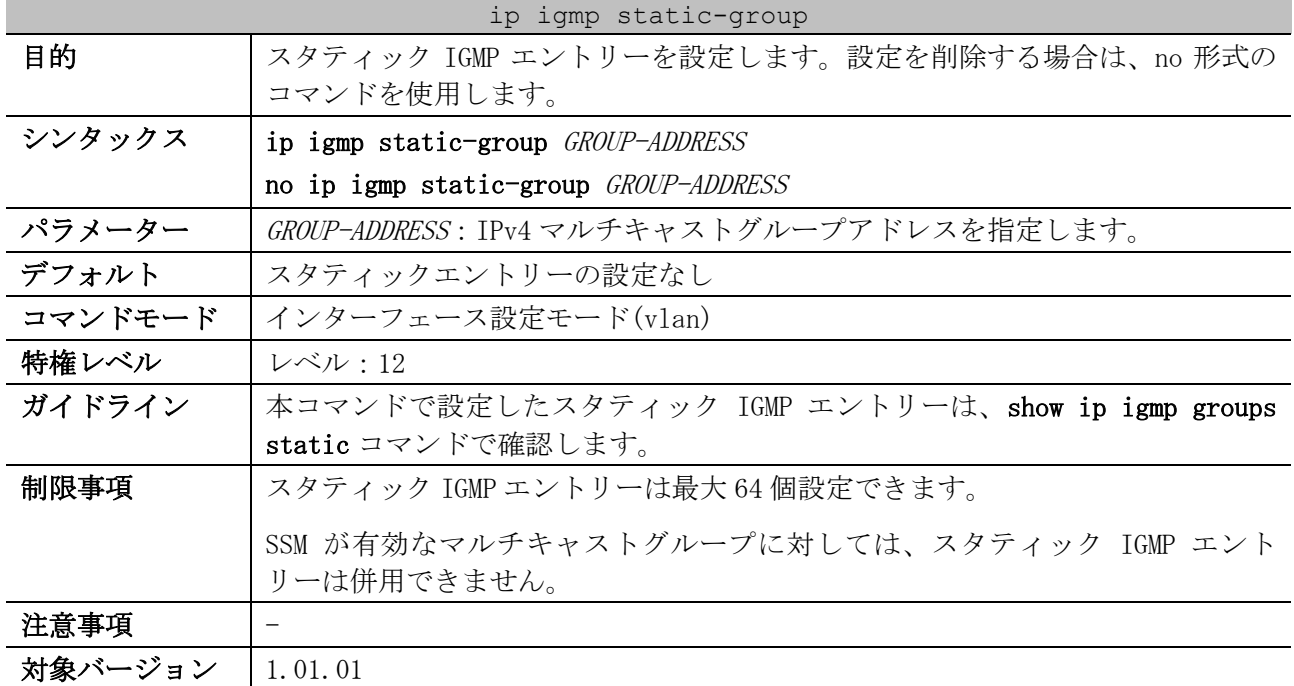

使用例:VLAN 10 インターフェースで、IPv4 マルチキャストグループアドレス 233.252.0.1 のスタ ティック IGMP エントリーを設定する方法を示します。

```
# configure terminal
(config)# interface vlan 10
(config-if-vlan)# ip igmp static-group 233.252.0.1
(config-if-vlan)#
```
#### 6.11.9 ip igmp ssm-map enable

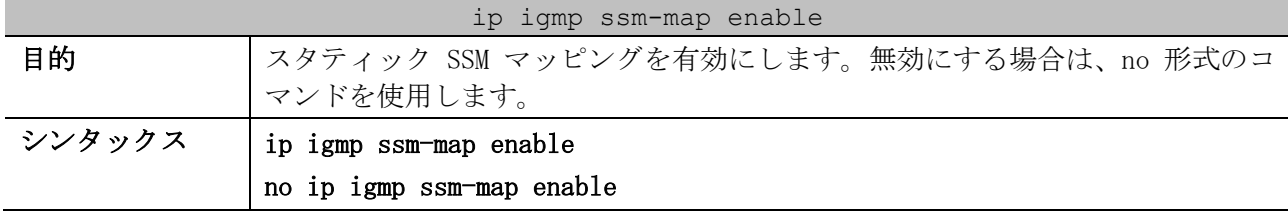

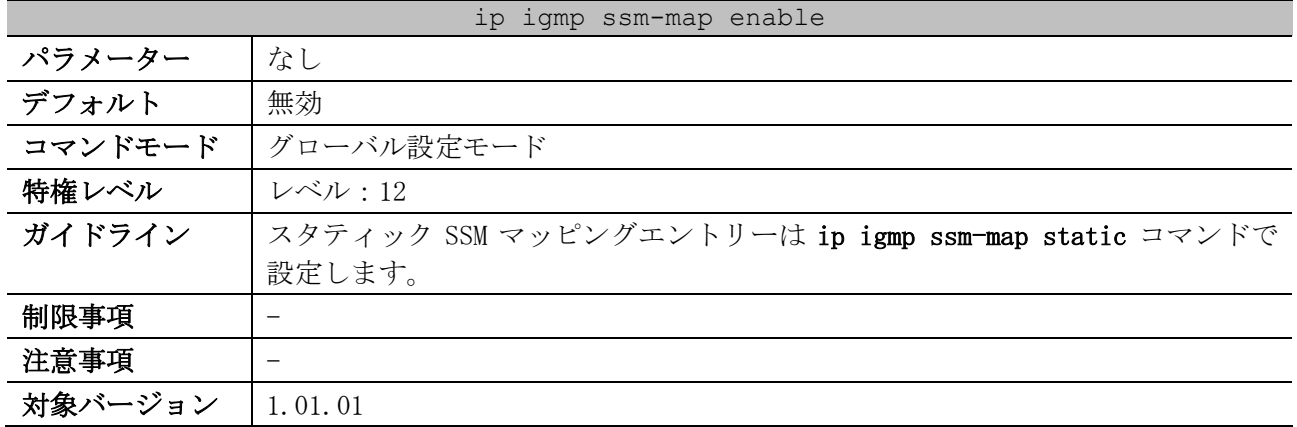

使用例:スタティック SSM マッピングを有効にする方法を示します。

# configure terminal (config)# ip igmp ssm-map enable (config)#

#### 6.11.10 ip igmp ssm-map static

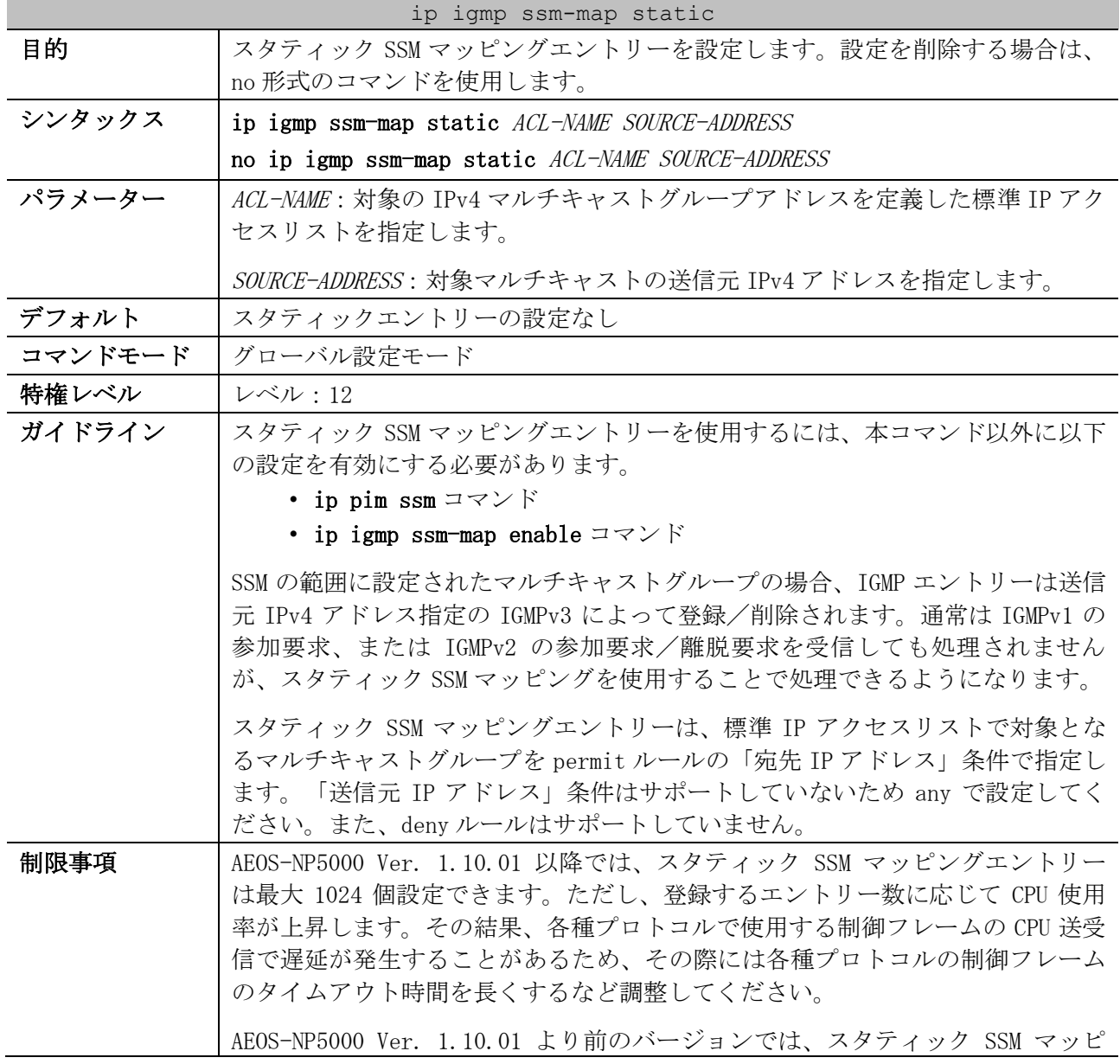

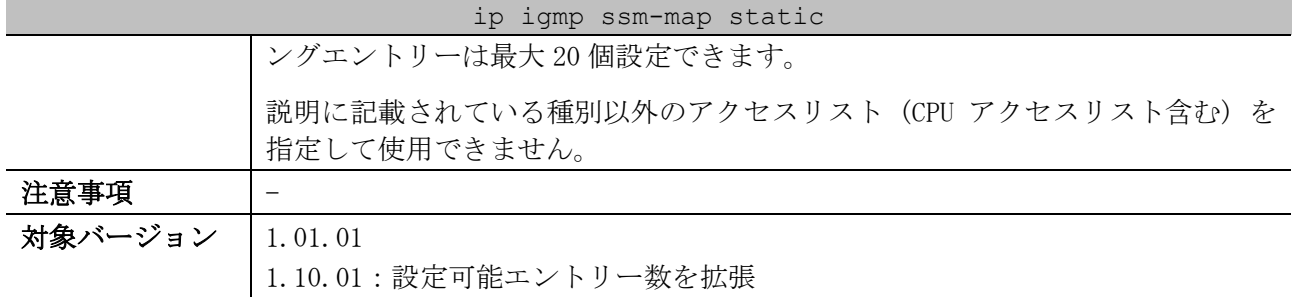

使用例:標準 IP アクセスリスト「SSM-MAP (シーケンス番号 10、permit、抽出条件:宛先 IP アドレス 233.252.0.0/16」と、対象マルチキャストの送信元 IPv4 アドレス 192.0.2.100 を指定して、スタ ティック SSM マッピングエントリーを設定する方法を示します。

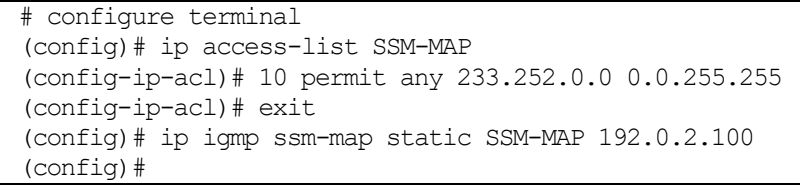

#### 6.11.11 show ip igmp interface

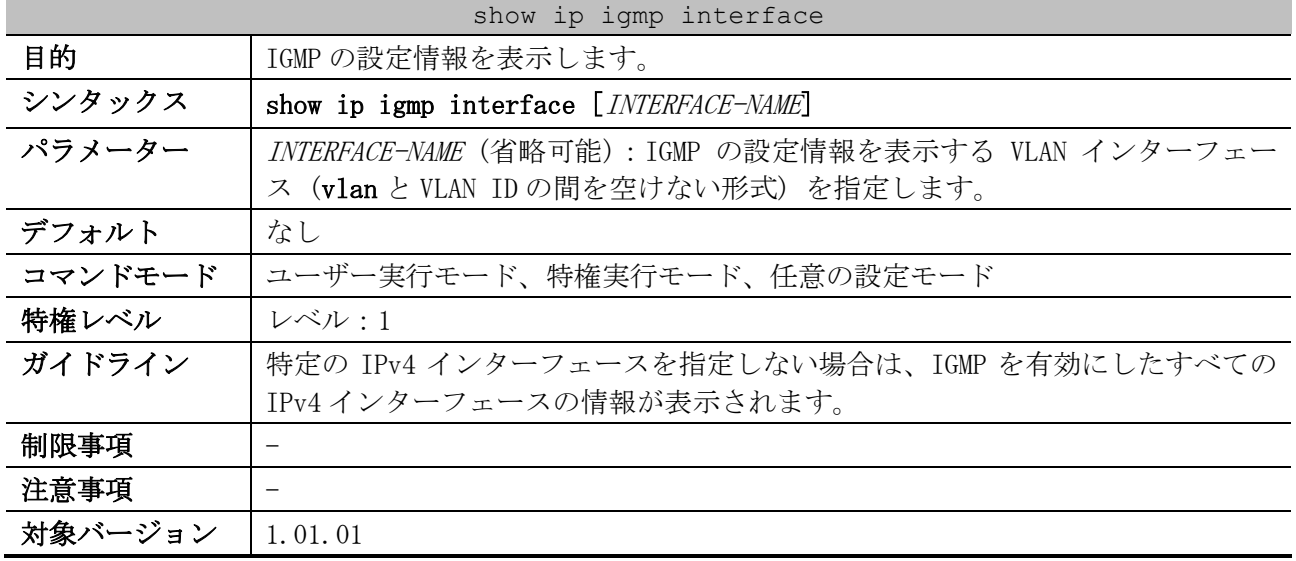

使用例:IGMP の設定情報を表示する方法を示します。

```
# show ip igmp interface
VLAN 10 ...(1)
 Version : 3 ...(2)
 IP Address/Netmask : 192.0.2.254/24 ...(3)
  IGMP State : Enabled ...(4)
  Querier : 192.0.2.254 ...(5)
  Query Interval : 125 seconds ...(6)
  Query Maximum Response Time : 10 seconds ...(7)
  Robustness Variable : 2 ...(8)
  Last Member Query Interval : 1 seconds ...(9)
  Subscriber Source IP Check : Enabled ...(10)
Total Entries: 1
```
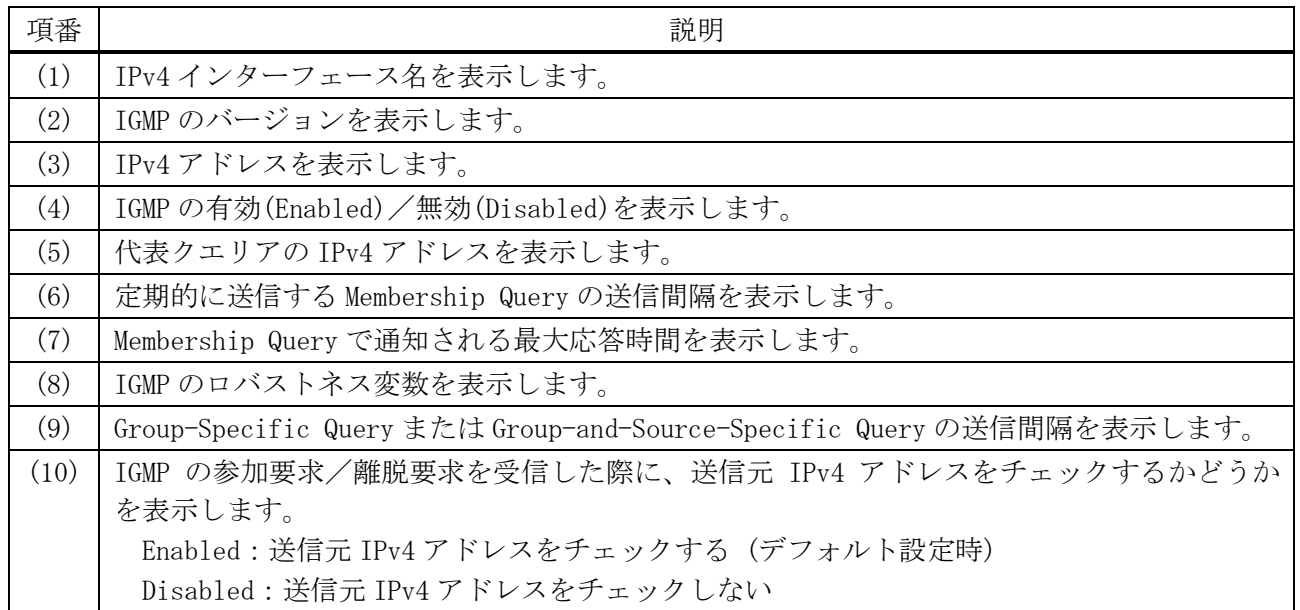

# 6.11.12 show ip igmp groups

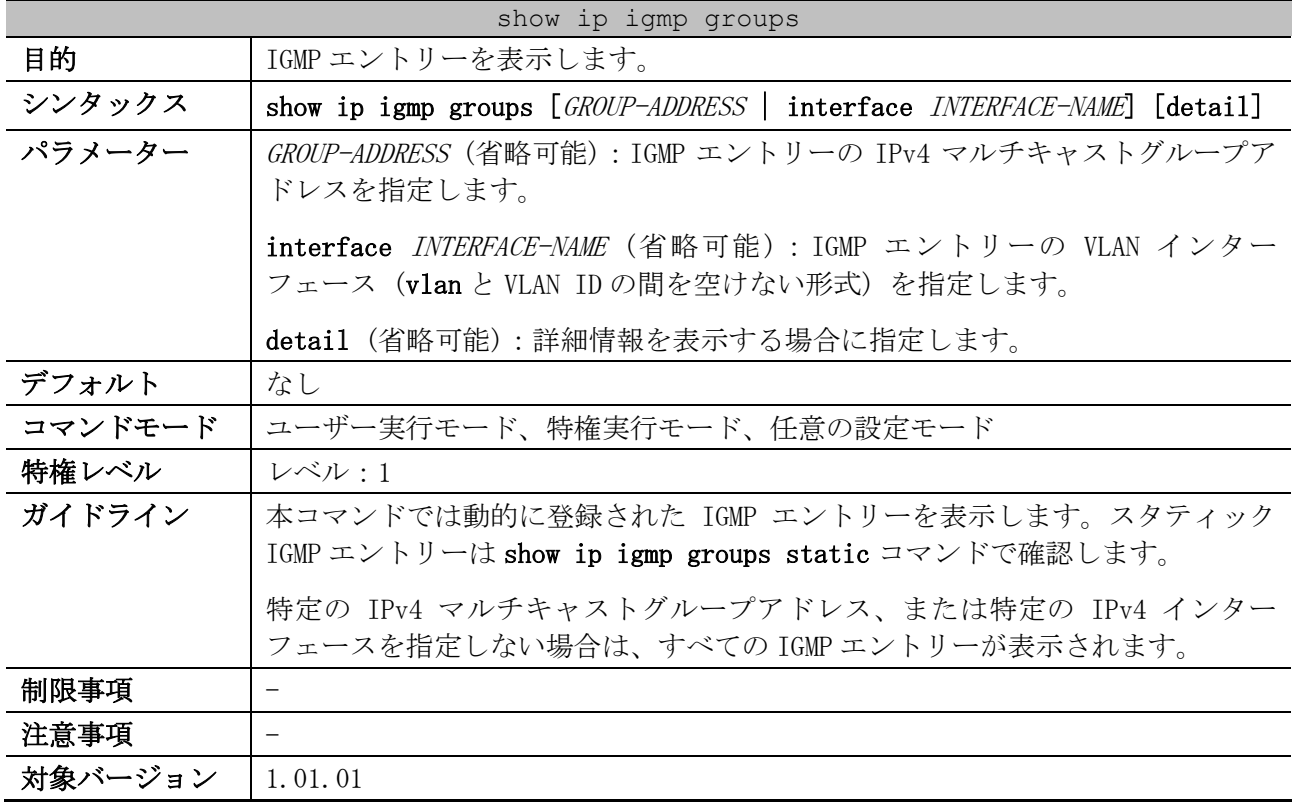

使用例:IGMP エントリーを表示する方法を示します。

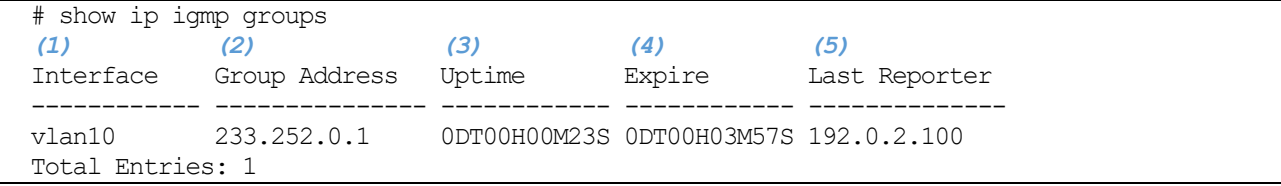

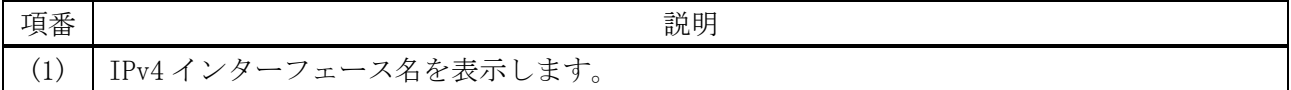

6 レイヤー3 | 6.11 IGMP コマンド

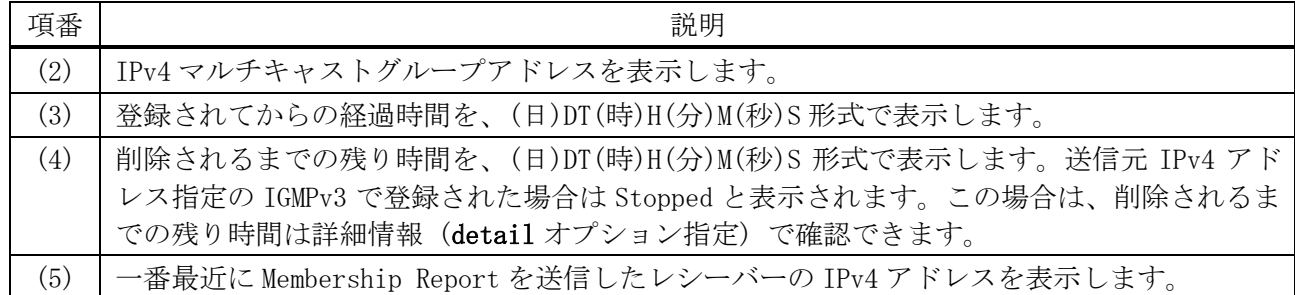

使用例:IPv4 マルチキャストグループアドレス 233.252.0.9 を指定して、IGMP エントリーの詳細情報 を表示する方法を示します。

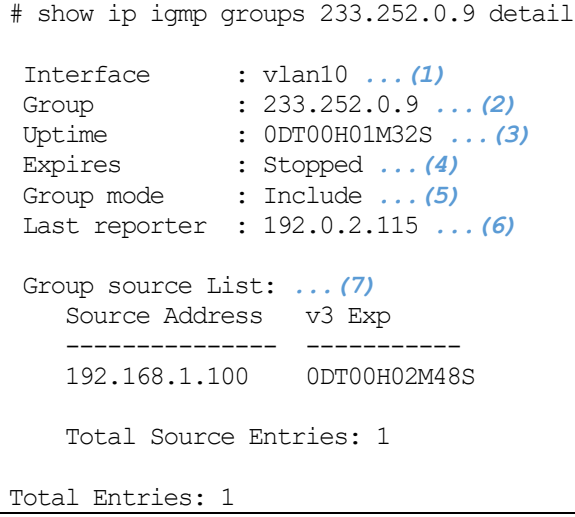

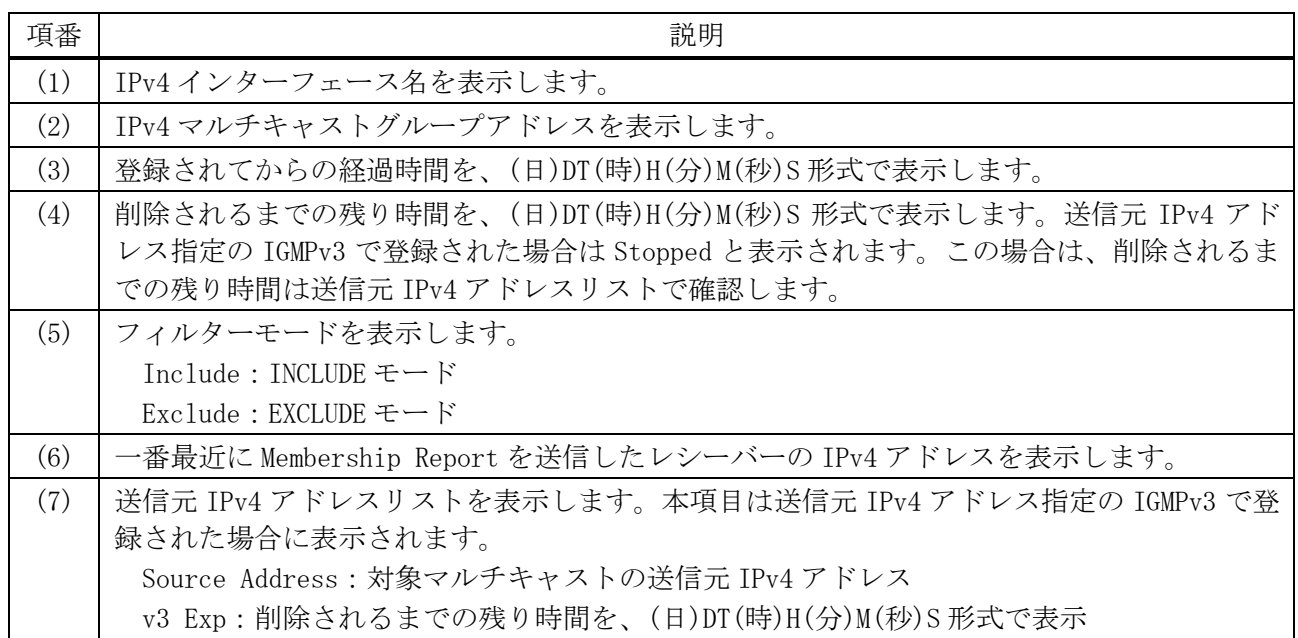

## 6.11.13 show ip igmp groups static

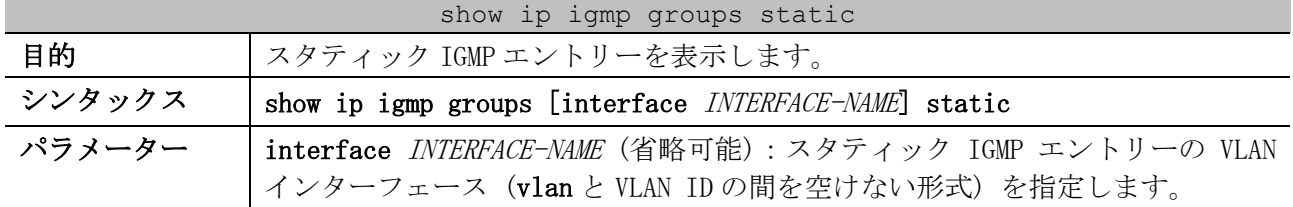

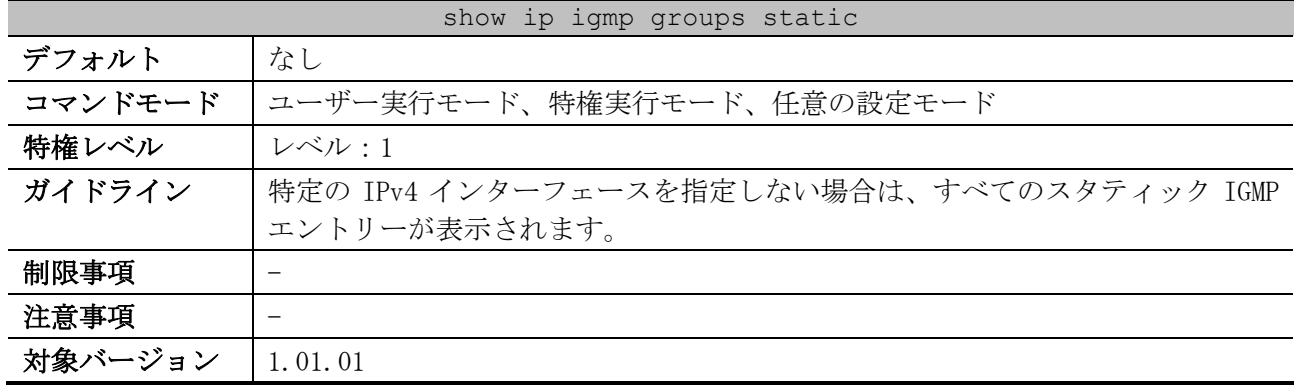

使用例:スタティック IGMP エントリーを表示する方法を示します。

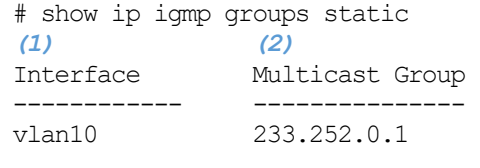

Total Entries: 1

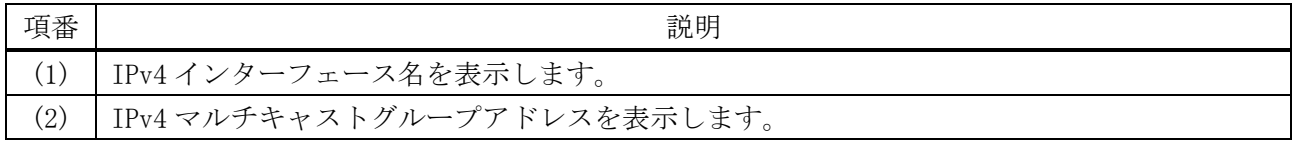

## 6.11.14 show ip igmp ssm-mapping

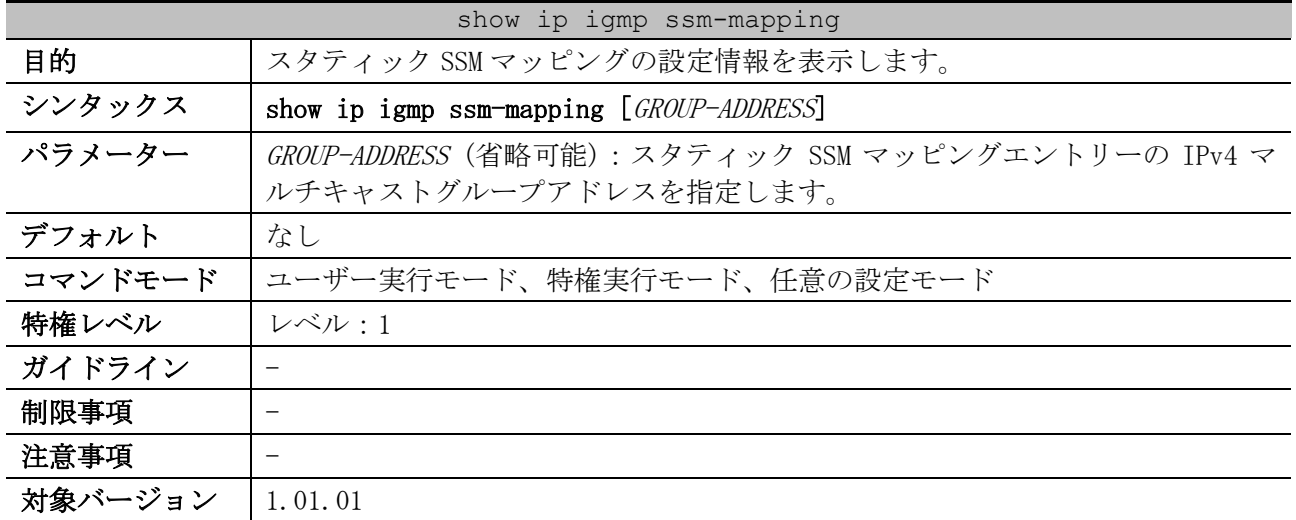

使用例:スタティック SSM マッピングの設定情報を表示する方法を示します。

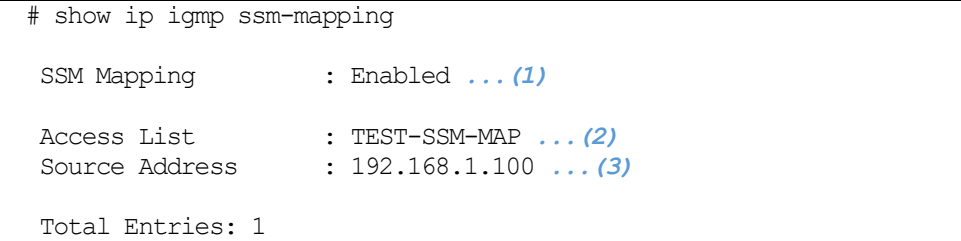

6 レイヤー3 | 6.11 IGMP コマンド

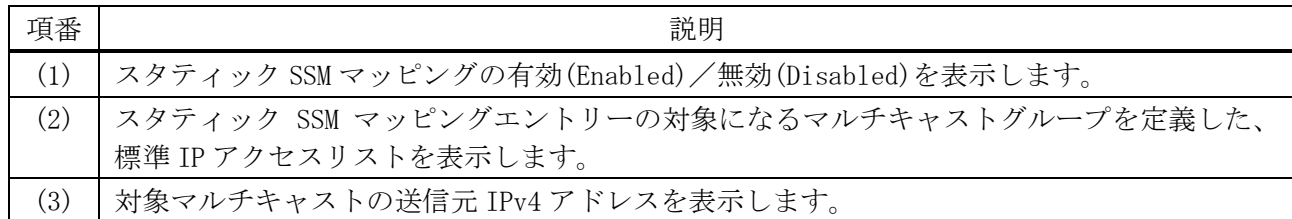

使用例:IPv4 マルチキャストグループアドレス 233.252.1.200 を指定して、スタティック SSM マッピ ングの設定情報を表示する方法を示します。

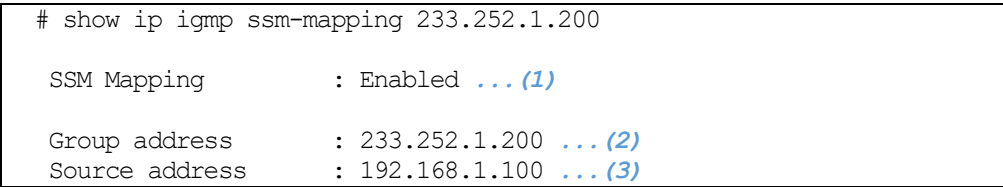

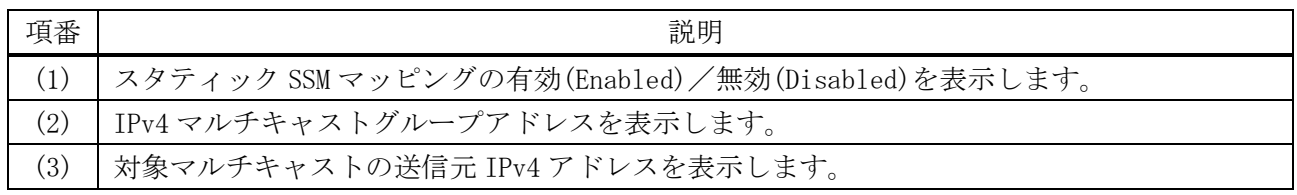

#### 6.11.15 clear ip igmp groups

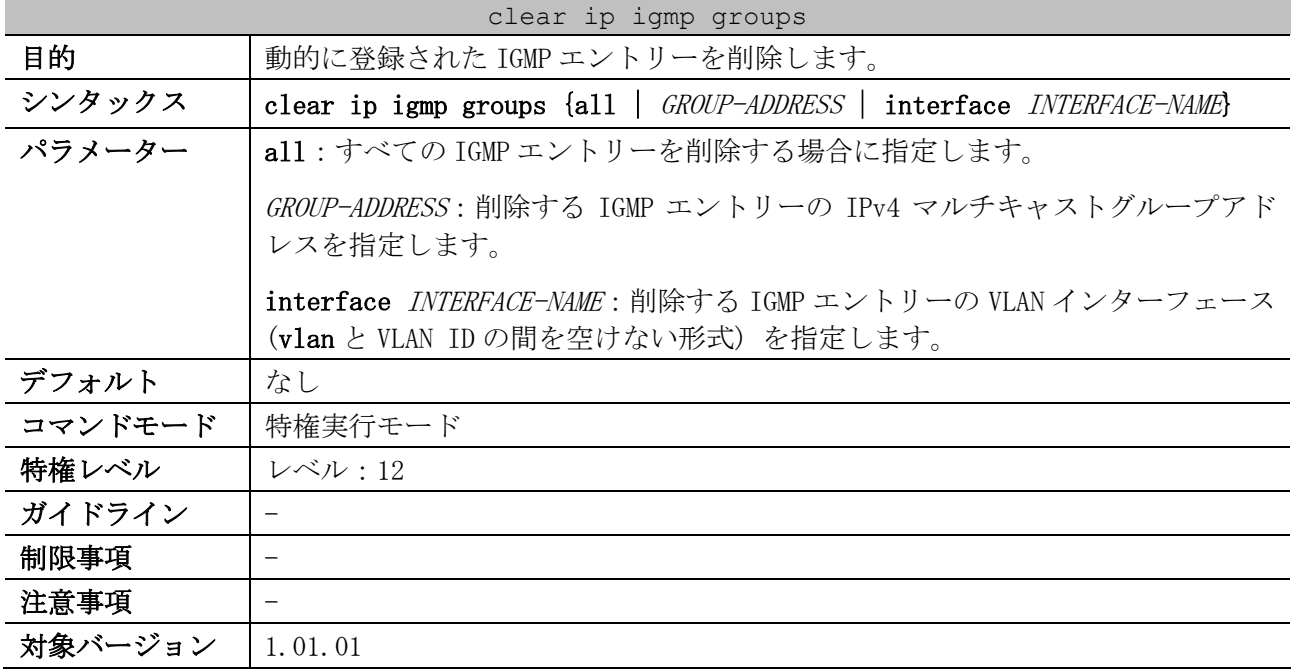

使用例:すべての IGMP エントリーを削除する方法を示します。

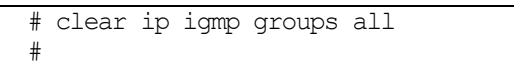

# 6.12 MLD コマンド

MLD (Multicast Listener Discovery) 関連の設定コマンドは以下のとおりです。

| コマンド                    | コマンドとパラメーター                                   |
|-------------------------|-----------------------------------------------|
| ipv6 mld enable         | ipv6 mld enable                               |
|                         | no ipv6 mld enable                            |
| ipv6 mld version        | ipv6 mld version $\{1 \mid 2\}$               |
|                         | no ipv6 mld version                           |
| ipv6 mld query-interval | ipv6 mld query-interval SECONDS               |
|                         | no ipv6 mld query-interval                    |
| ipv6 mld query-max-     | ipv6 mld query-max-response-time SECONDS      |
| response-time           | no ipv6 mld query-max-response-time           |
| ipv6 mld robustness-    | ipv6 mld robustness-variable VALUE            |
| variable                | no ipv6 mld robustness-variable               |
| ipv6 mld last-listener- | ipv6 mld last-listener-query-interval SECONDS |
| query-interval          | no ipv6 mld last-listener-query-interval      |
| ipv6 mld last-listener- | ipv6 mld last-listener-query-count NUMBER     |
| query-count             | no ipv6 mld last-listener-query-count         |

MLD (Multicast Listener Discovery) 関連の show/操作コマンドは以下のとおりです。

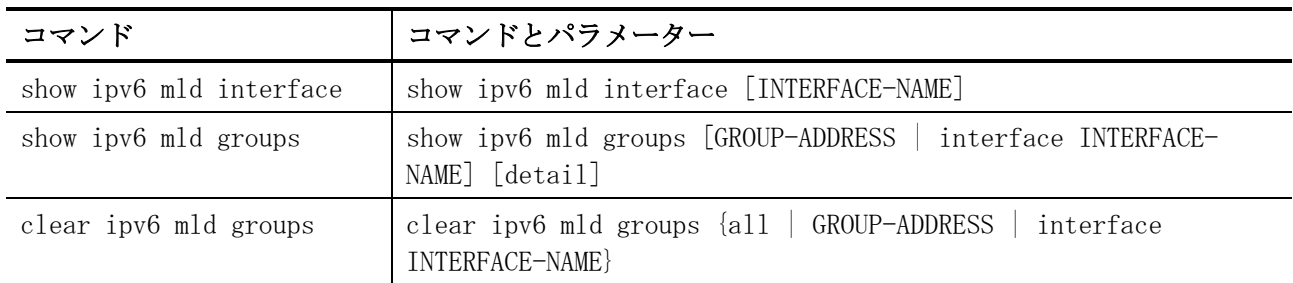

## <span id="page-838-0"></span>6.12.1 ipv6 mld enable

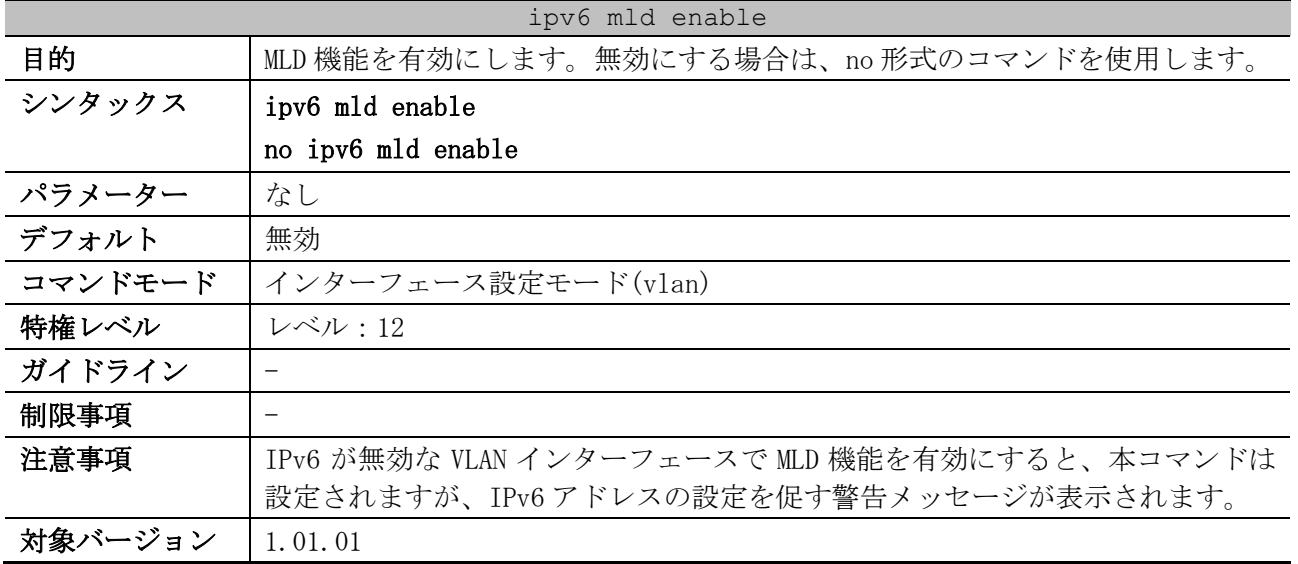

6 レイヤー3 | 6.12 MLD コマンド

使用例:VLAN 10 インターフェースで MLD 機能を有効にする方法を示します。

```
# configure terminal
(config)# interface vlan 10
(config-if-vlan)# ipv6 mld enable
(config-if-vlan)#
```
#### <span id="page-839-0"></span>6.12.2 ipv6 mld version

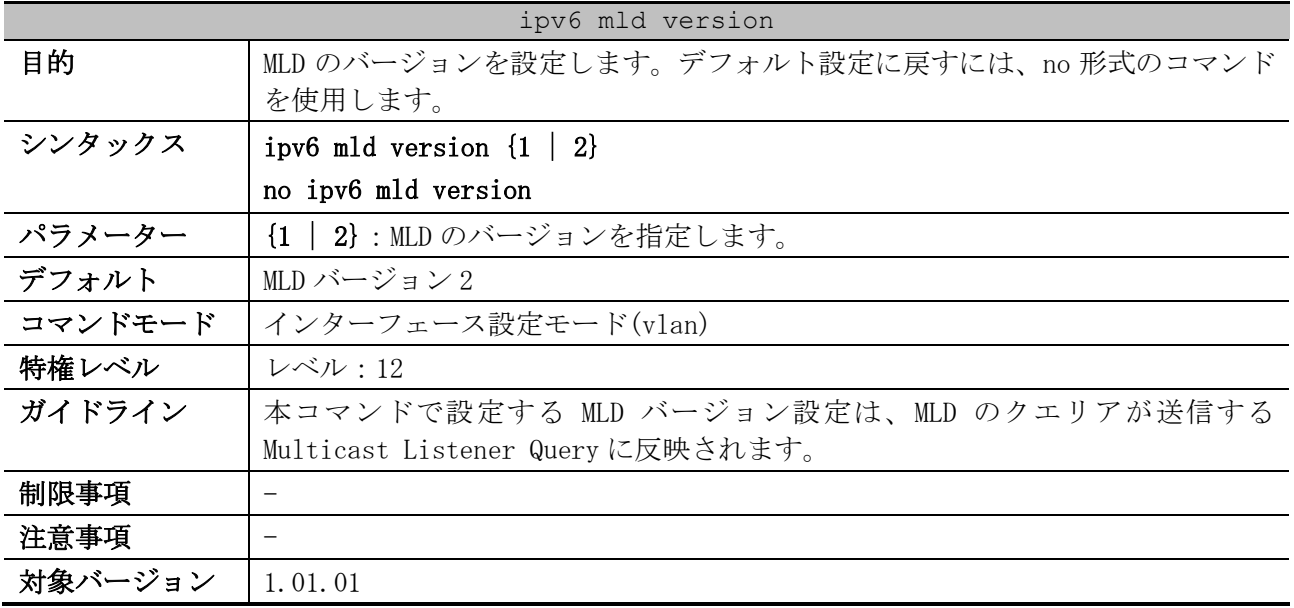

使用例:VLAN 10 インターフェースで、MLD のバージョンを 1 に設定する方法を示します。

# configure terminal (config)# interface vlan 10 (config-if-vlan)# ipv6 mld version 1 (config-if-vlan)#

### <span id="page-839-1"></span>6.12.3 ipv6 mld query-interval

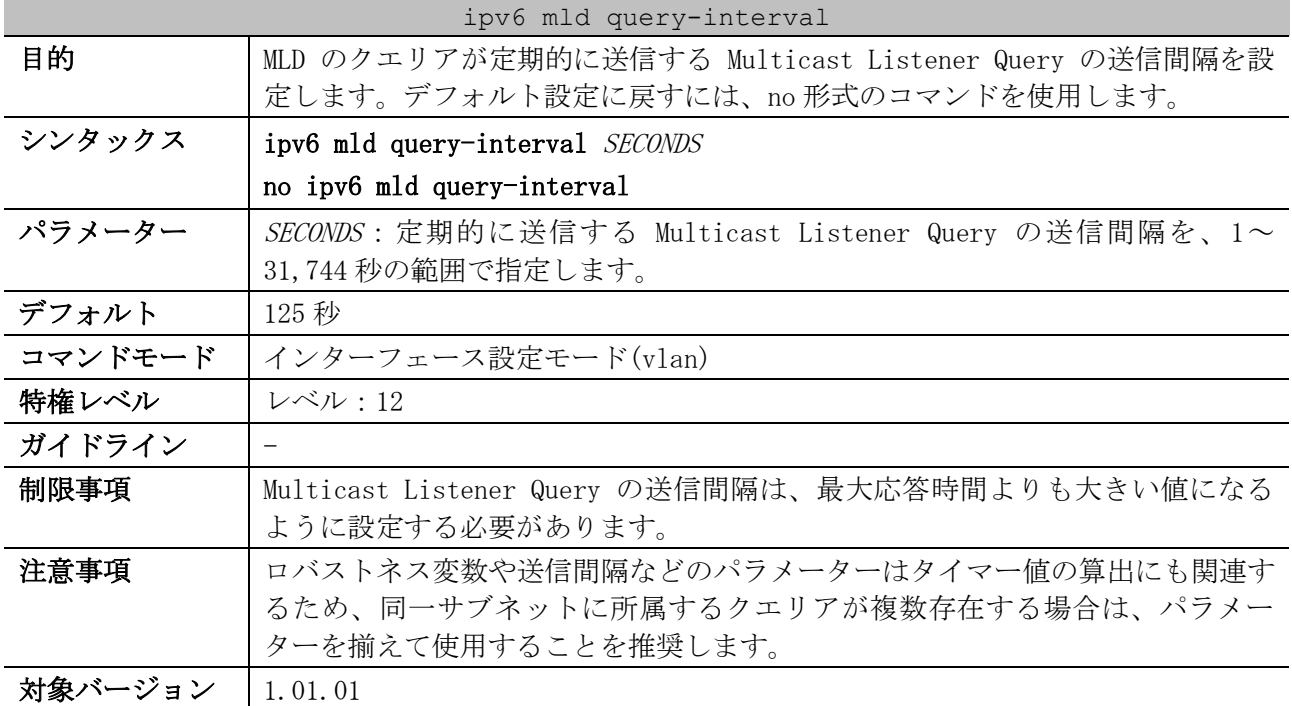

6 レイヤー3 | 6.12 MLD コマンド

使用例:VLAN 10 インターフェースで、定期的に送信する Multicast Listener Query の送信間隔を 300 秒に設定する方法を示します。

```
# configure terminal
(config)# interface vlan 10
(config-if-vlan)# ipv6 mld query-interval 300
(config-if-vlan)#
```
#### <span id="page-840-0"></span>6.12.4 ipv6 mld query-max-response-time

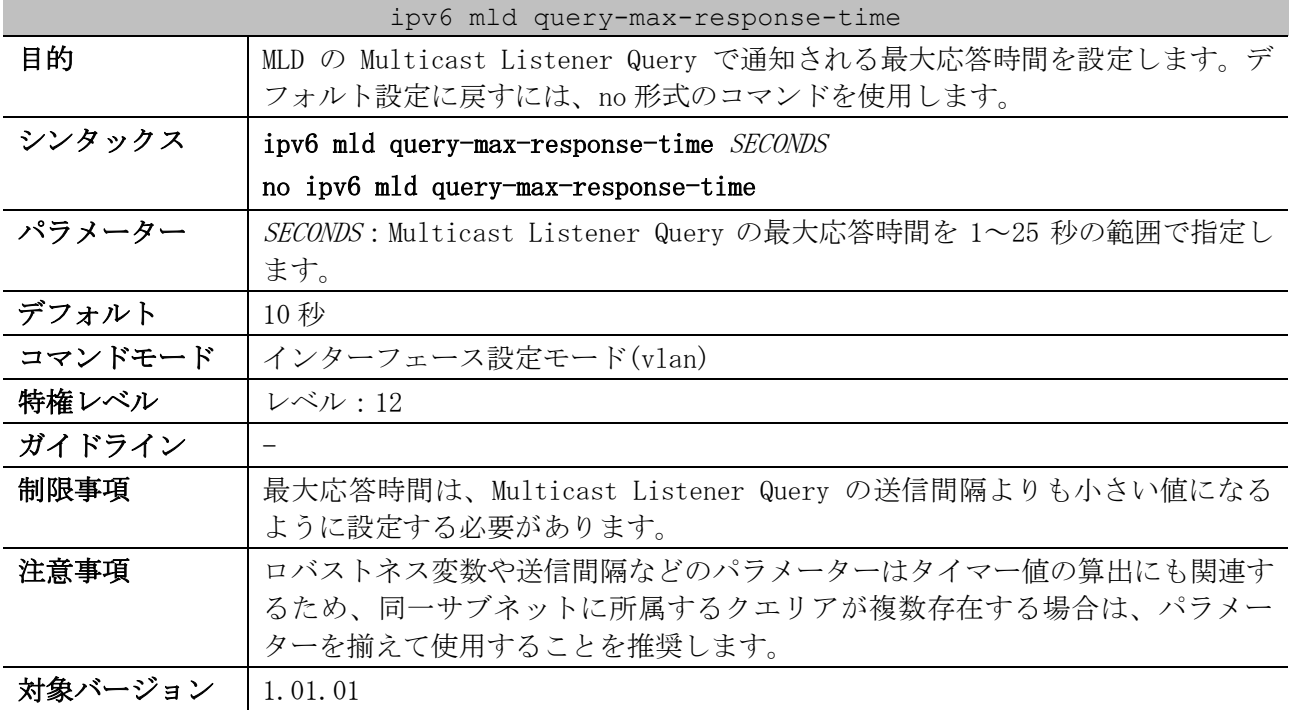

使用例:VLAN 10 インターフェースで、Multicast Listener Query で通知される最大応答時間を 20 秒 に設定する方法を示します。

```
# configure terminal
(config)# interface vlan 10
(config-if-vlan)# ipv6 mld query-max-response-time 20
(config-if-vlan)#
```
#### <span id="page-840-1"></span>6.12.5 ipv6 mld robustness-variable

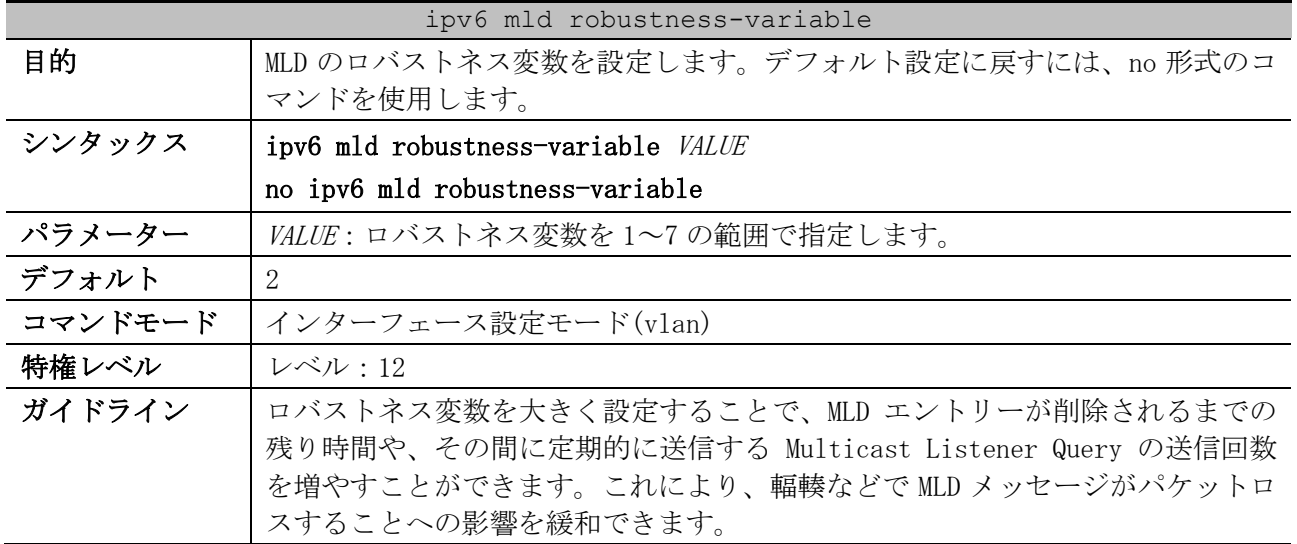

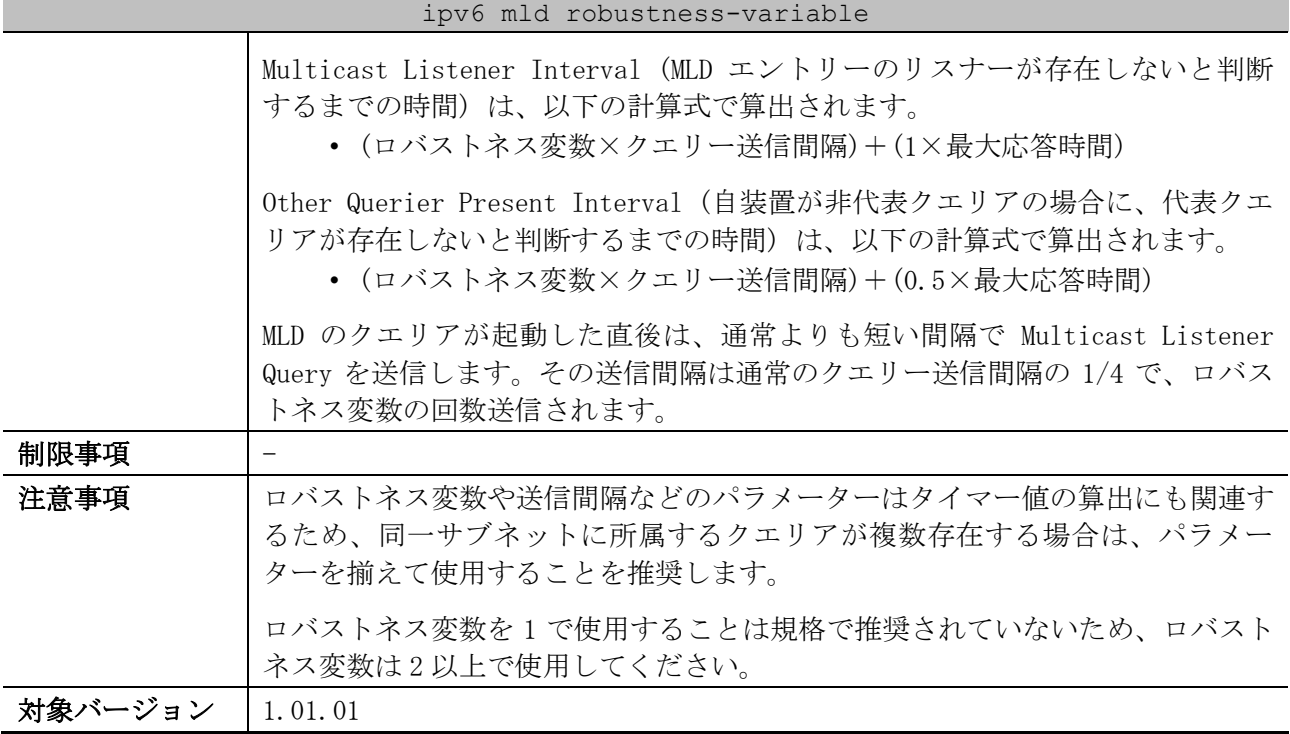

使用例:VLAN 10 インターフェースで、MLD のロバストネス変数を 3 に設定する方法を示します。

# configure terminal (config)# interface vlan 10 (config-if-vlan)# ipv6 mld robustness-variable 3 (config-if-vlan)#

#### <span id="page-841-0"></span>6.12.6 ipv6 mld last-listener-query-interval

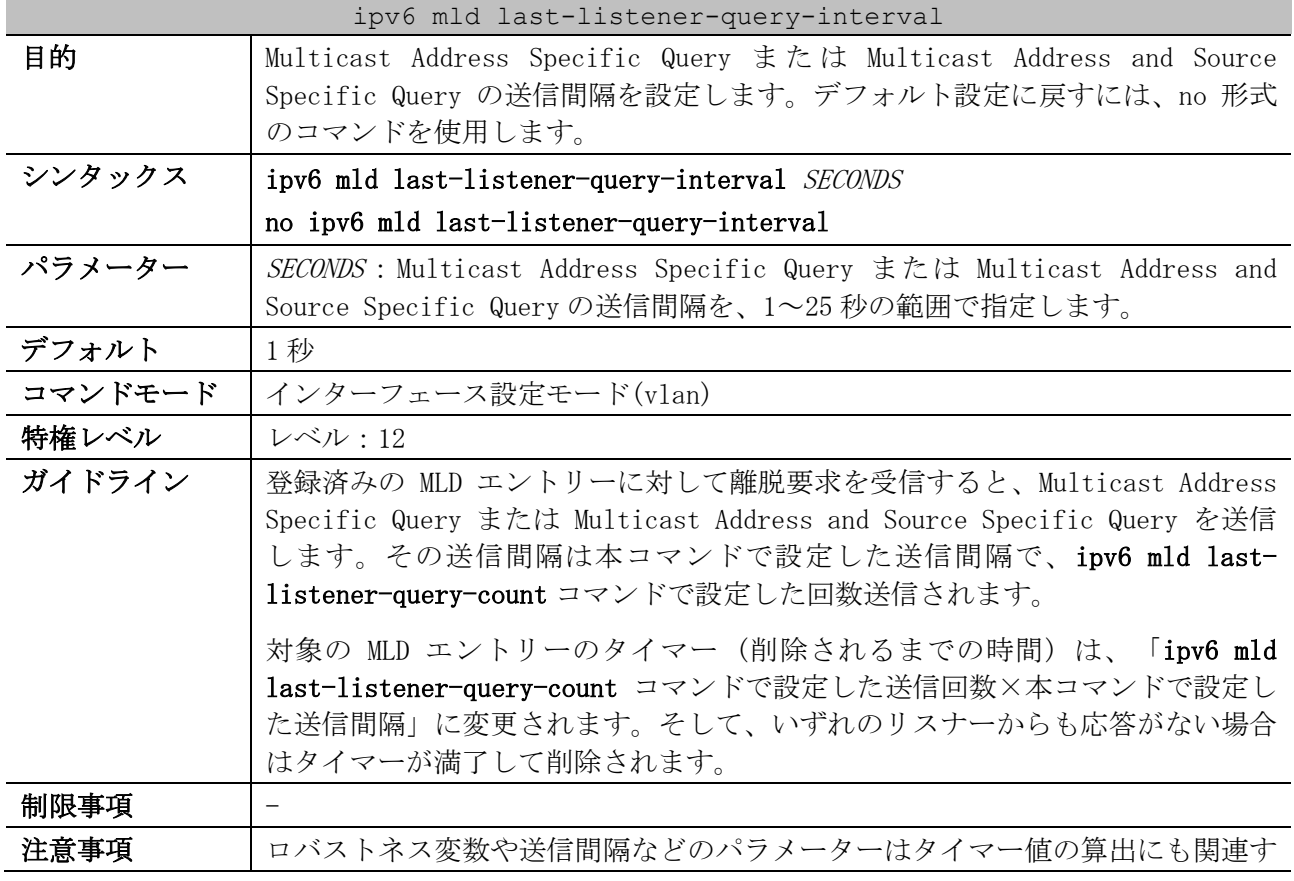

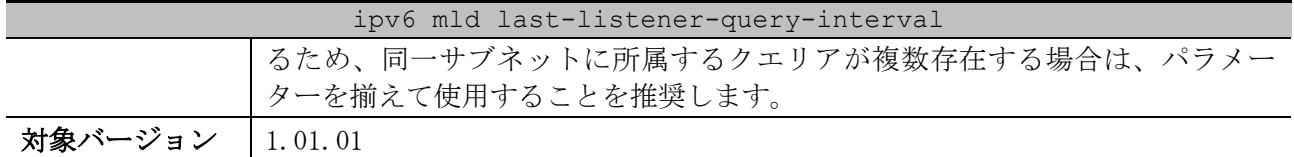

使用例:VLAN 10 インターフェースで、Multicast Address Specific Query または Multicast Address and Source Specific Query の送信間隔を 3 秒に設定する方法を示します。

# configure terminal (config)# interface vlan 10 (config-if-vlan)# ipv6 mld last-listener-query-interval 3 (config-if-vlan)#

#### <span id="page-842-0"></span>6.12.7 ipv6 mld last-listener-query-count

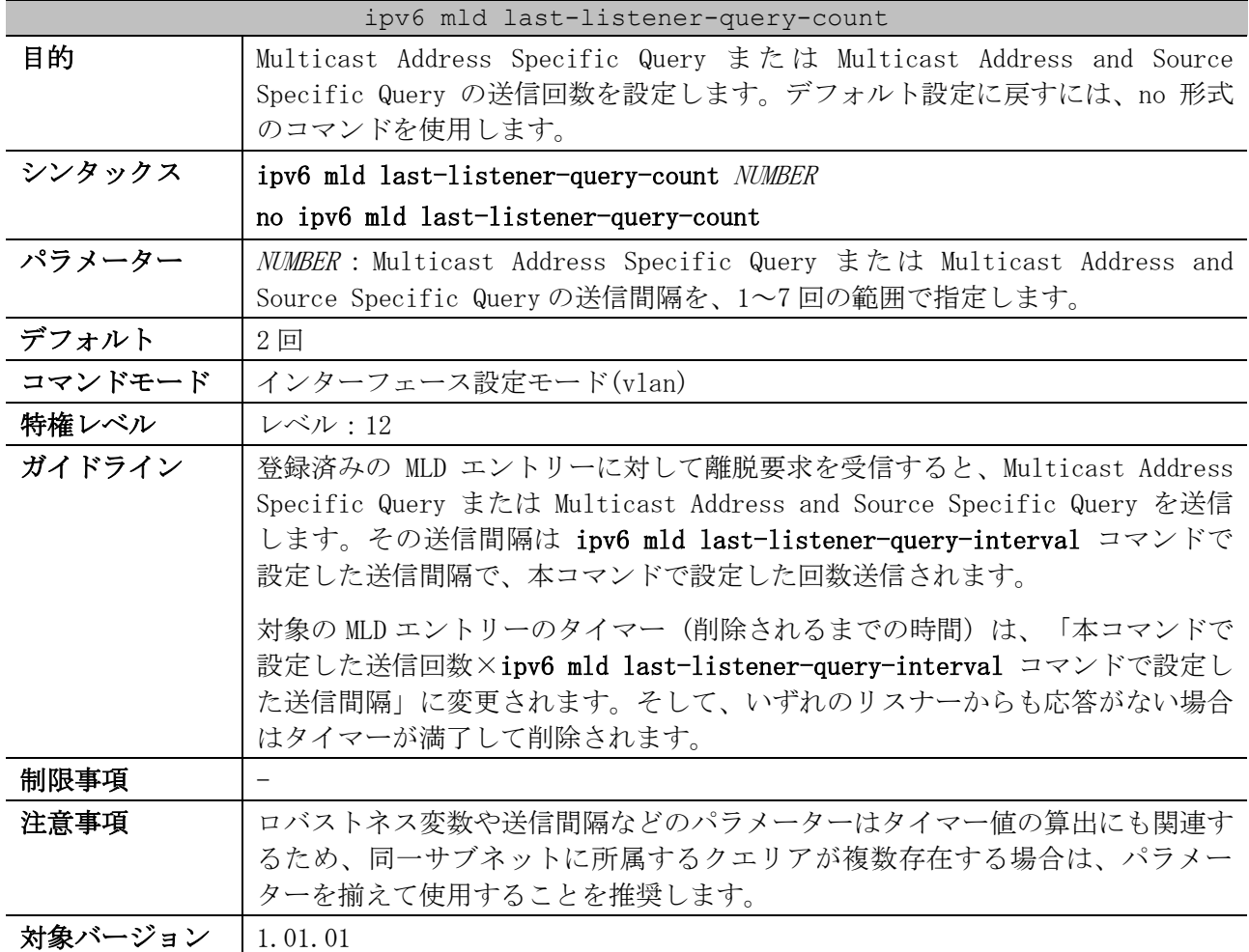

使用例:VLAN 10 インターフェースで、Multicast Address Specific Query または Multicast Address and Source Specific Query の送信回数を 5 回に設定する方法を示します。

```
# configure terminal
(config)# interface vlan 10
(config-if-vlan)# ipv6 mld last-listener-query-count 5
(config-if-vlan)#
```
#### <span id="page-842-1"></span>6.12.8 show ipv6 mld interface

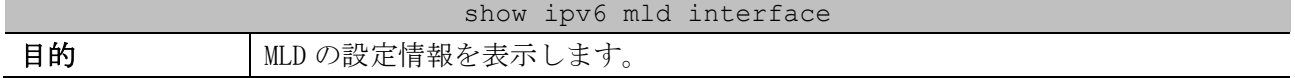

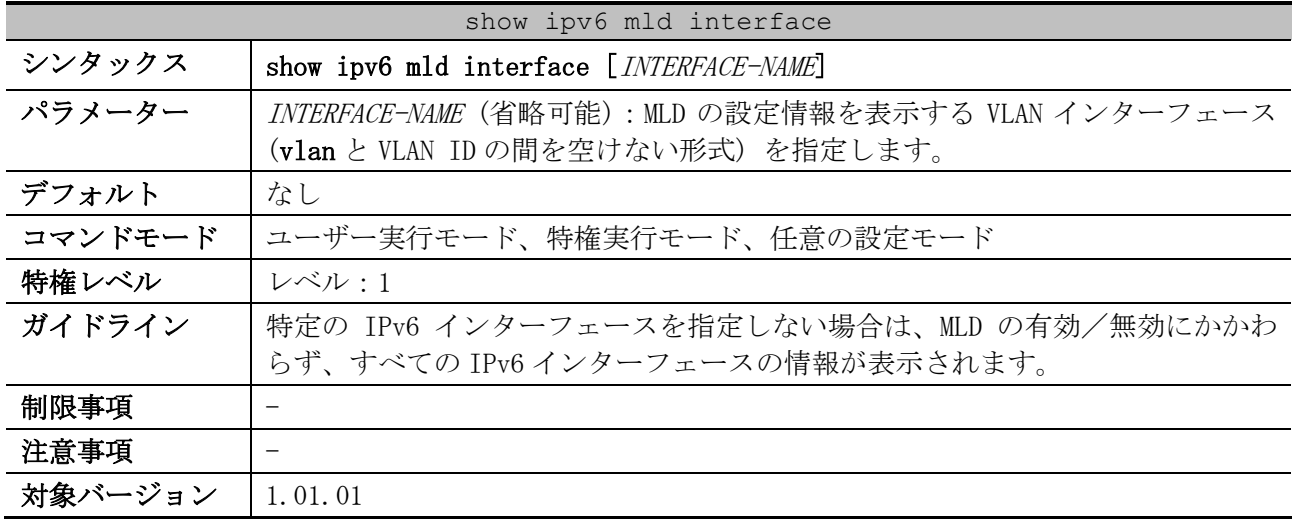

使用例:VLAN 10 インターフェースの、MLD の設定情報を表示する方法を示します。 # show ipv6 mld interface vlan10

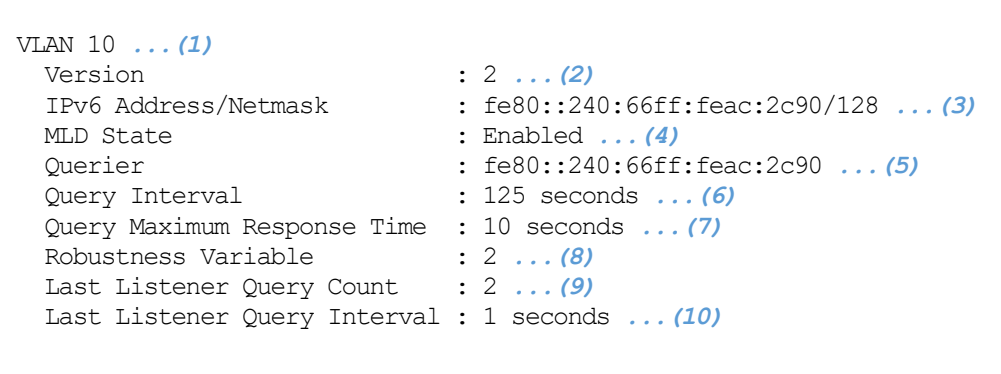

Total Entries: 1

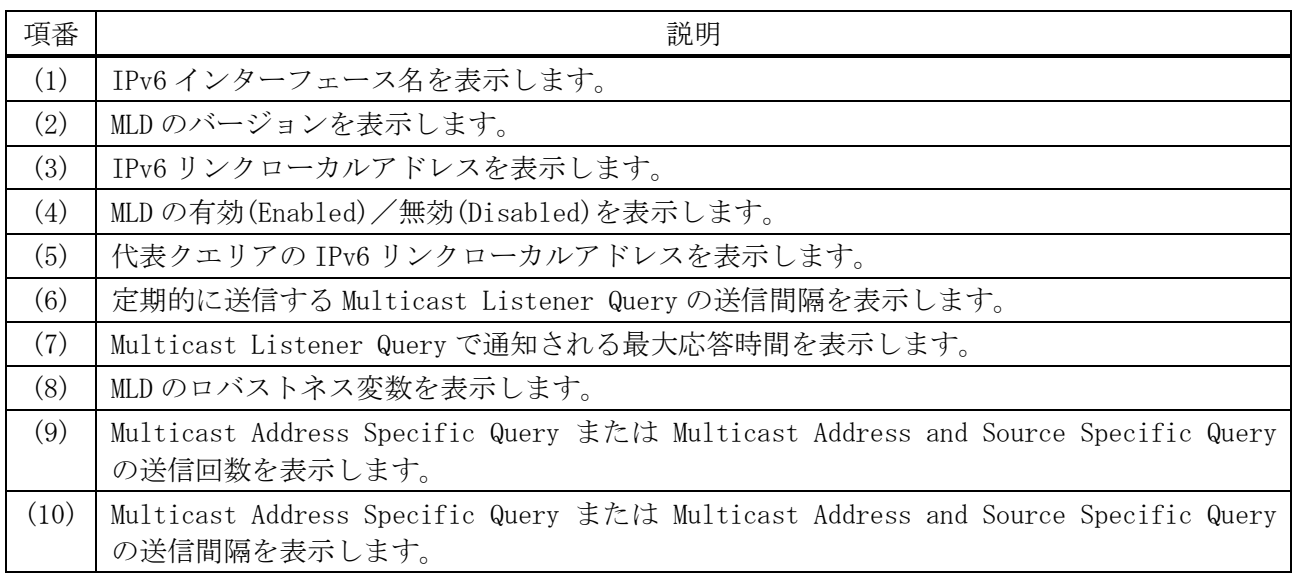

# <span id="page-843-0"></span>6.12.9 show ipv6 mld groups

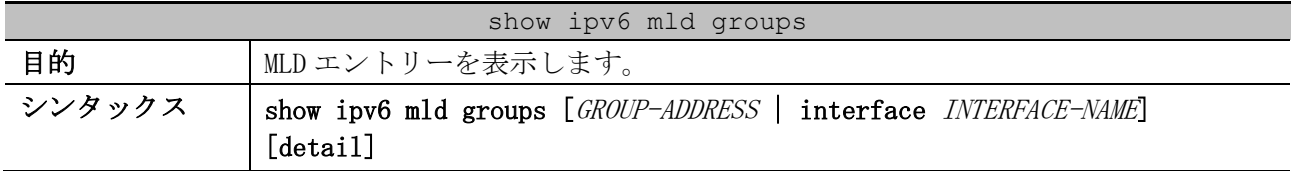

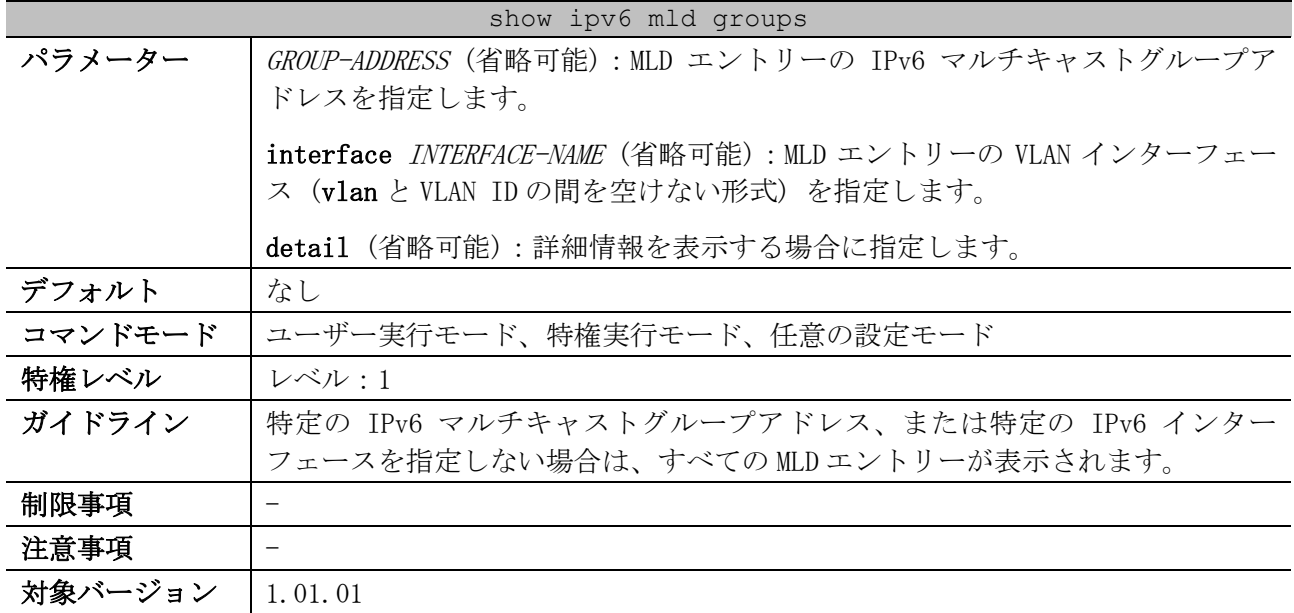

# 使用例:MLD エントリーを表示する方法を示します。

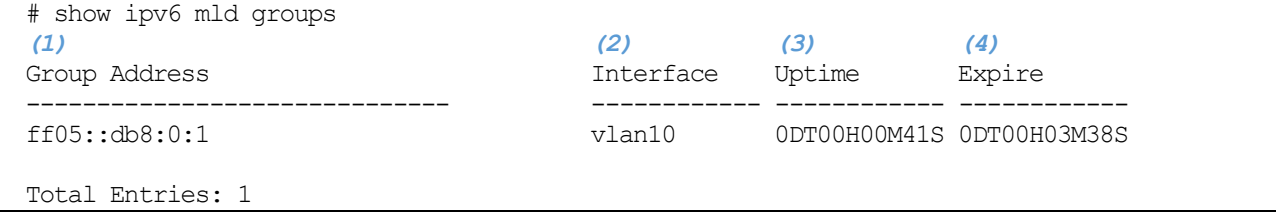

| 項番  | 説明                                                   |
|-----|------------------------------------------------------|
| (1) | IPv6 マルチキャストグループアドレスを表示します。                          |
| (2) | IPv6 インターフェース名を表示します。                                |
| (3) | 登録されてからの経過時間を、(日)DT(時)H(分)M(秒)S形式で表示します。             |
| (4) | 削除されるまでの残り時間を、(日)DT(時)H(分)M(秒)S 形式で表示します。送信元 IPv6 アド |
|     | レス指定の MLDv2 で登録された場合は Stopped と表示されます。この場合は、削除されるま   |
|     | での残り時間は詳細情報 (detail オプション指定) で確認できます。                |

使用例:IPv6 マルチキャストグループアドレス ff05::db8:0:1 を指定して、MLD エントリーの詳細情 報を表示する方法を示します。

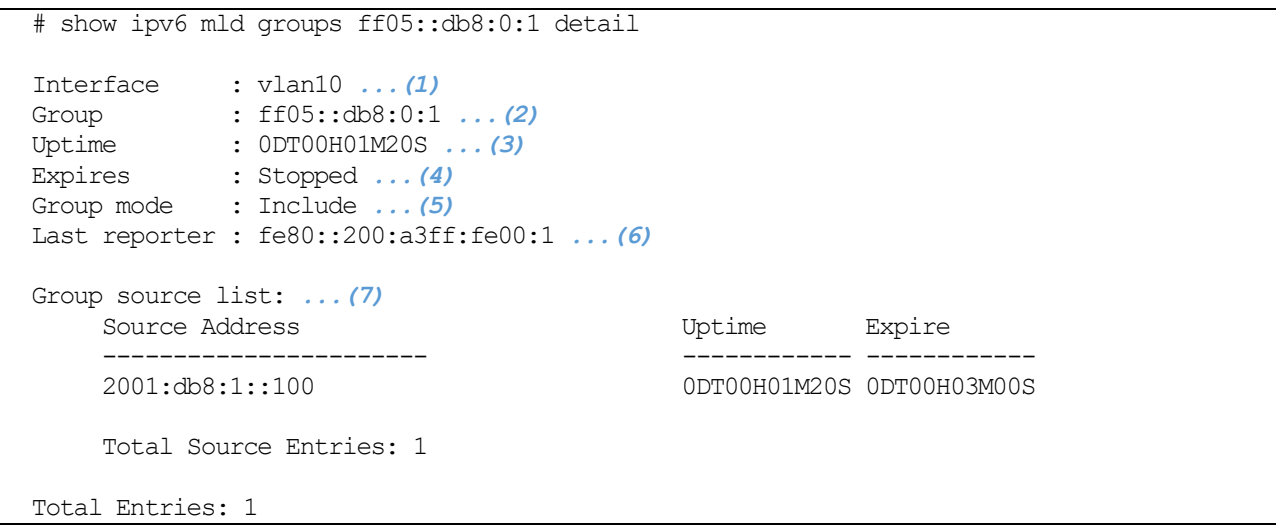

6 レイヤー3 | 6.12 MLD コマンド

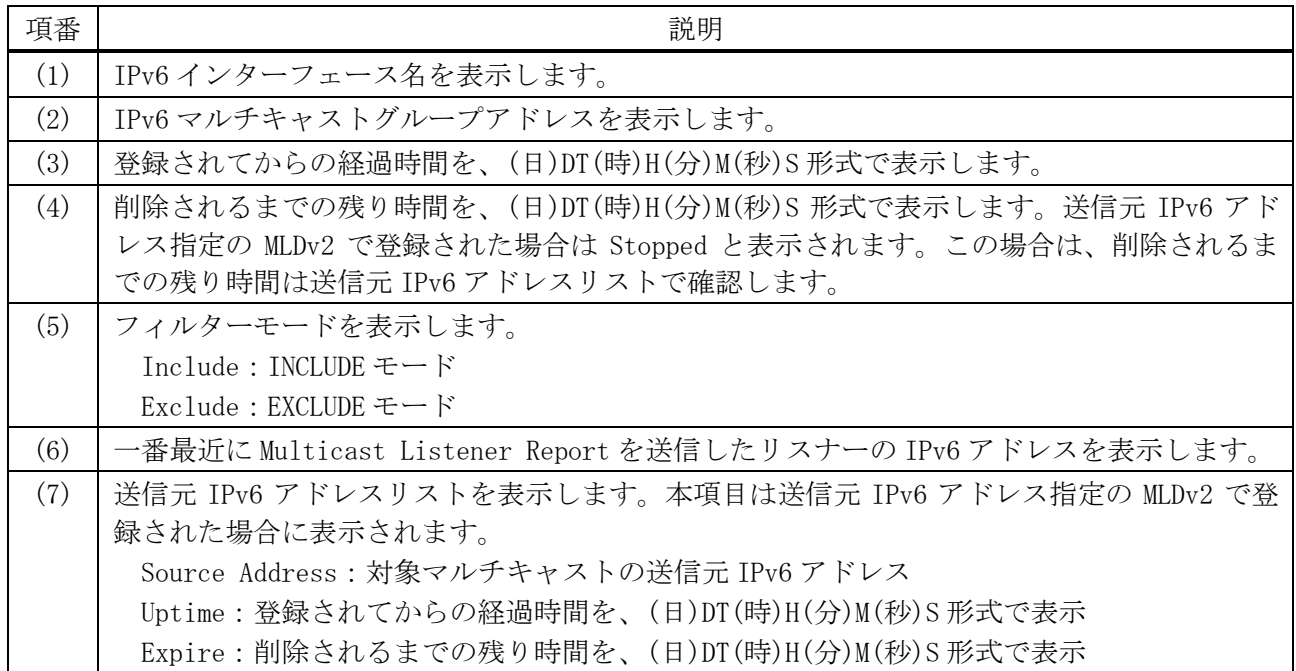

# <span id="page-845-0"></span>6.12.10 clear ipv6 mld groups

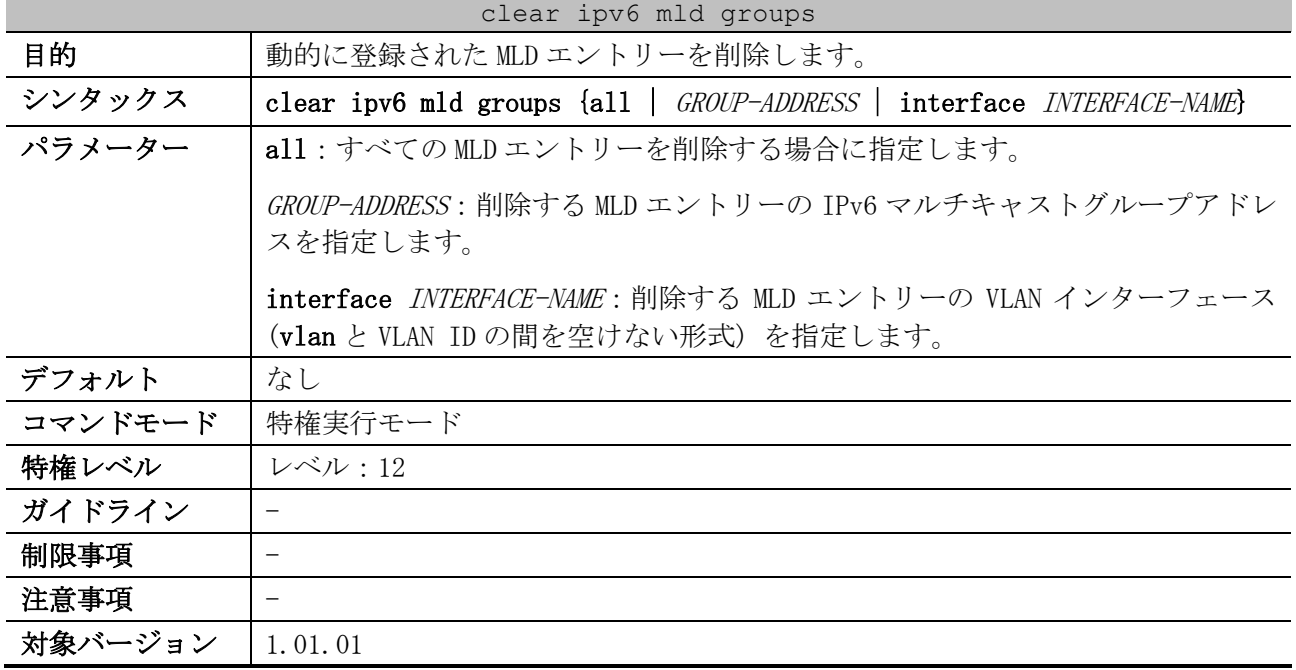

使用例: すべての MLD エントリーを削除する方法を示します。

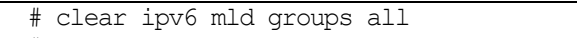

#

# 6.13 PIM コマンド

PIM (Protocol Independent Multicast) 関連の設定コマンドは以下のとおりです。

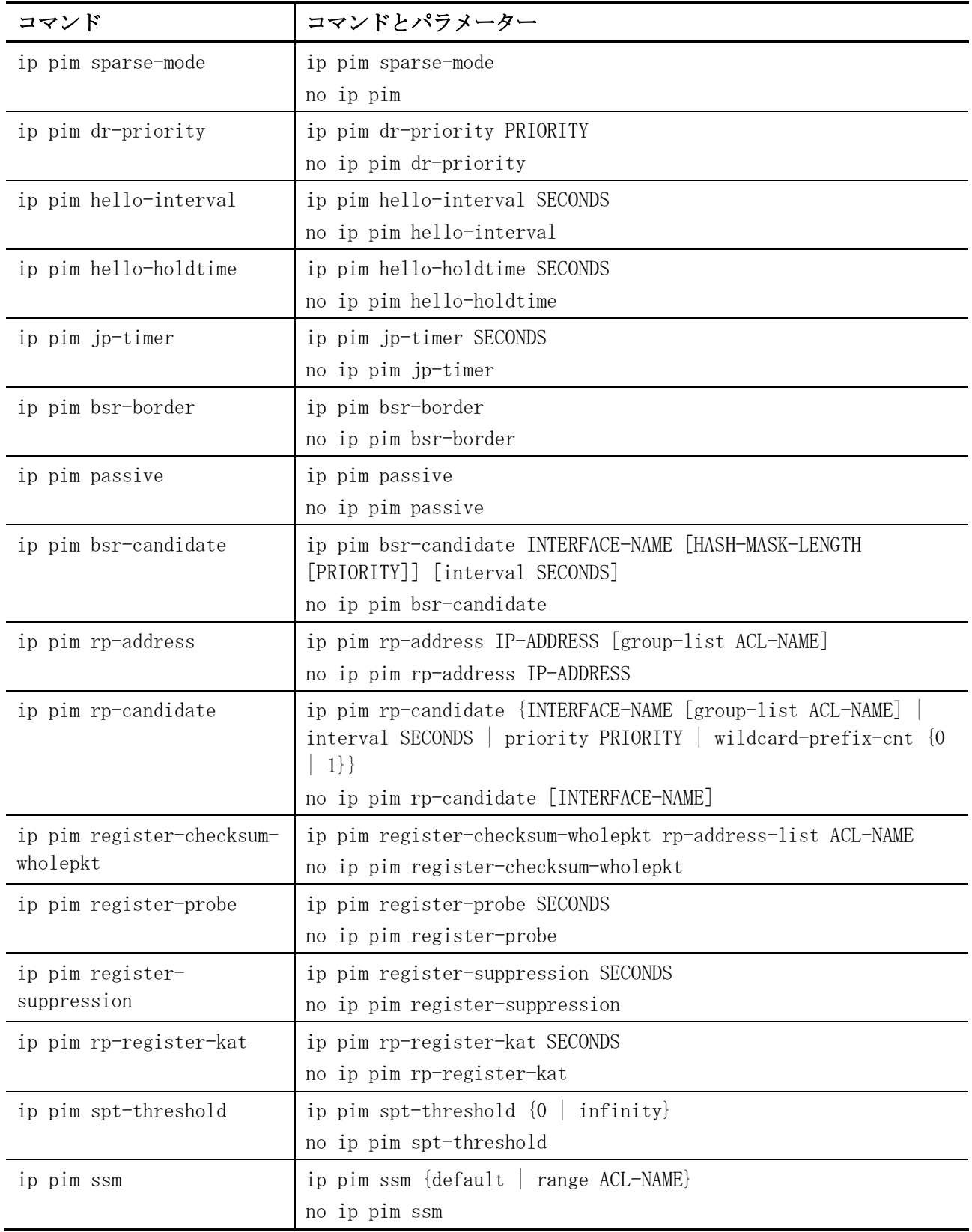

6 レイヤー3 | 6.13 PIM コマンド

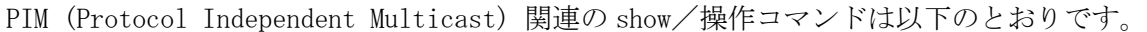

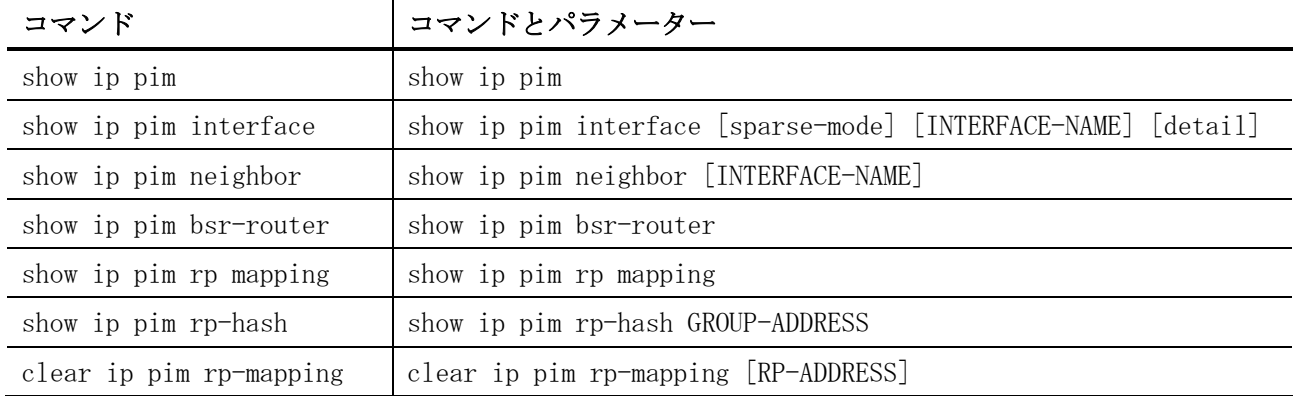

# <span id="page-847-0"></span>6.13.1 ip pim sparse-mode

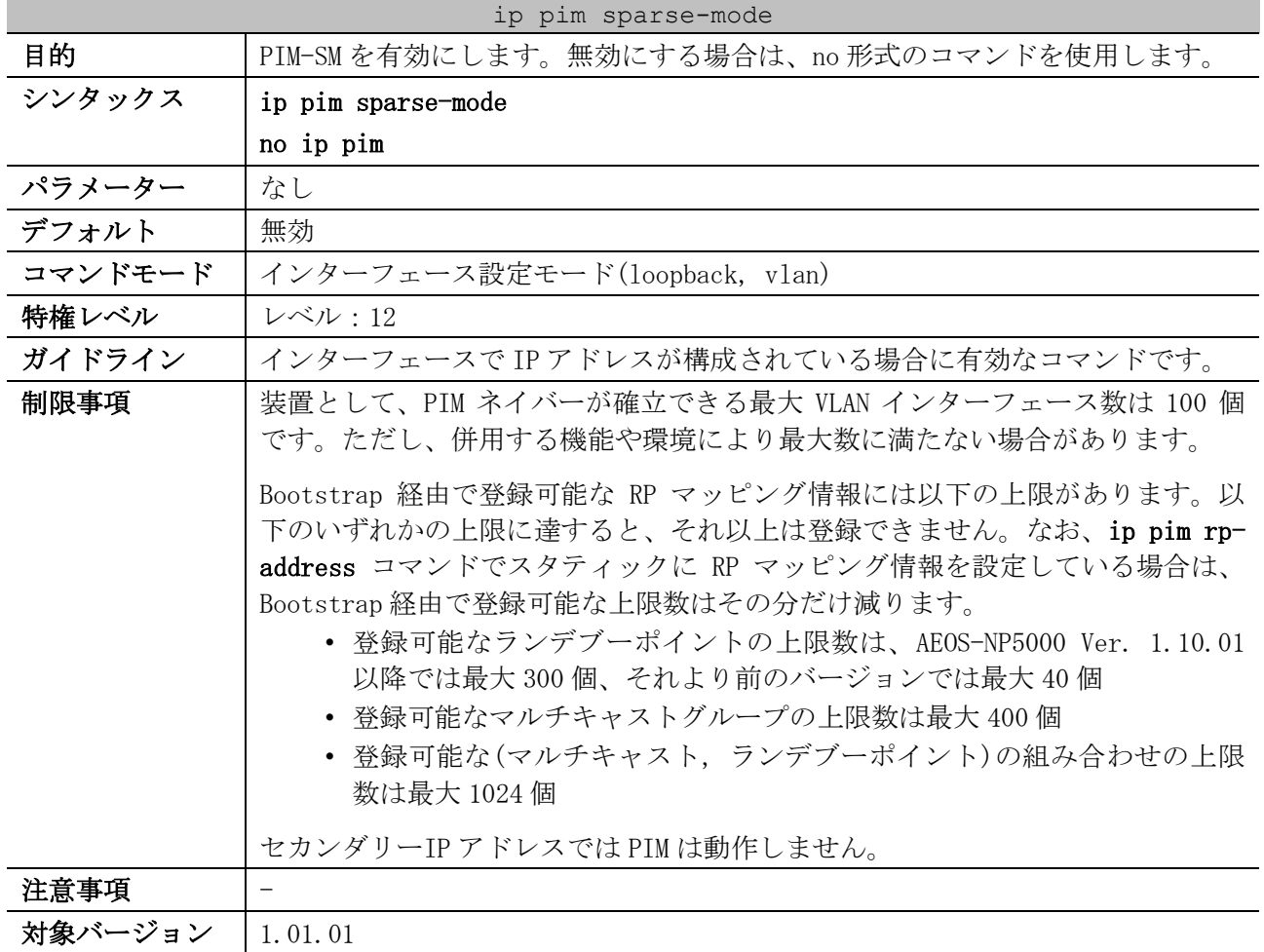

使用例:VLAN 1 インターフェースで PIM-SM を有効にする方法を示します。

```
# configure terminal
(config)# interface vlan 1
(config-if-vlan)# ip pim sparse-mode
(config-if-vlan)#
```
## <span id="page-847-1"></span>6.13.2 ip pim dr-priority

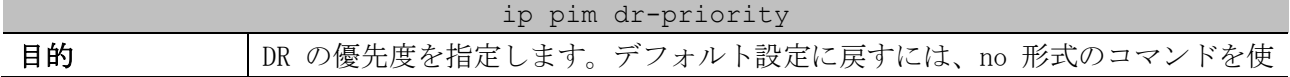

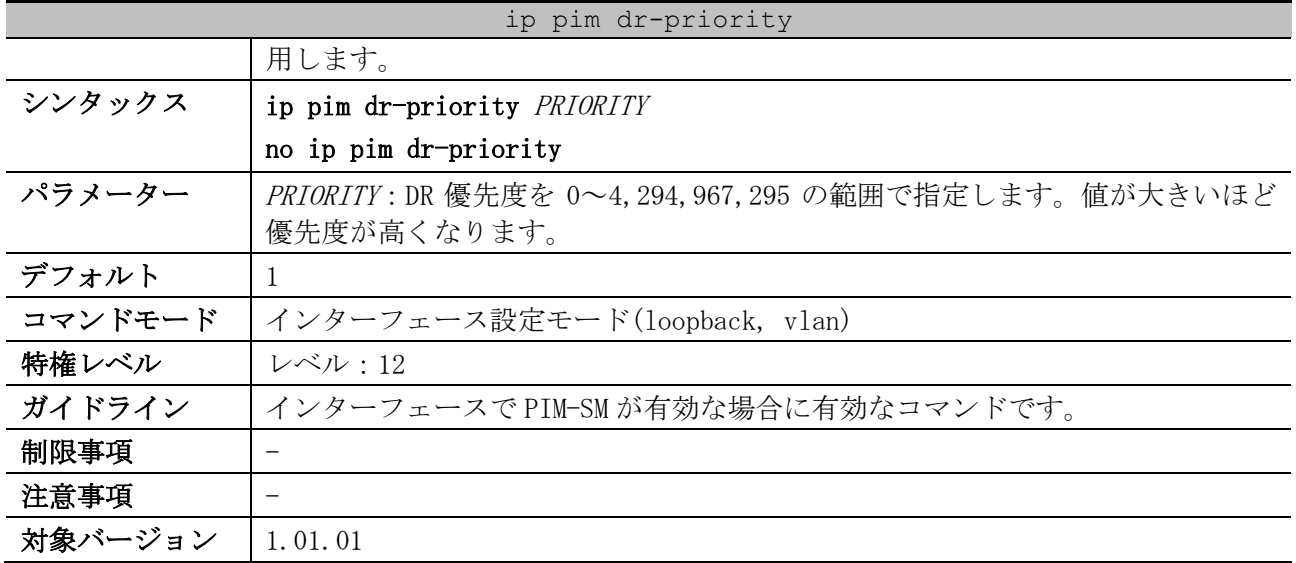

使用例:VLAN 1 インターフェースの DR 優先度を 200 に構成する方法を示します。

# configure terminal (config)# interface vlan 1 (config-if-vlan)# ip pim dr-priority 200 (config-if-vlan)#

#### <span id="page-848-0"></span>6.13.3 ip pim hello-interval

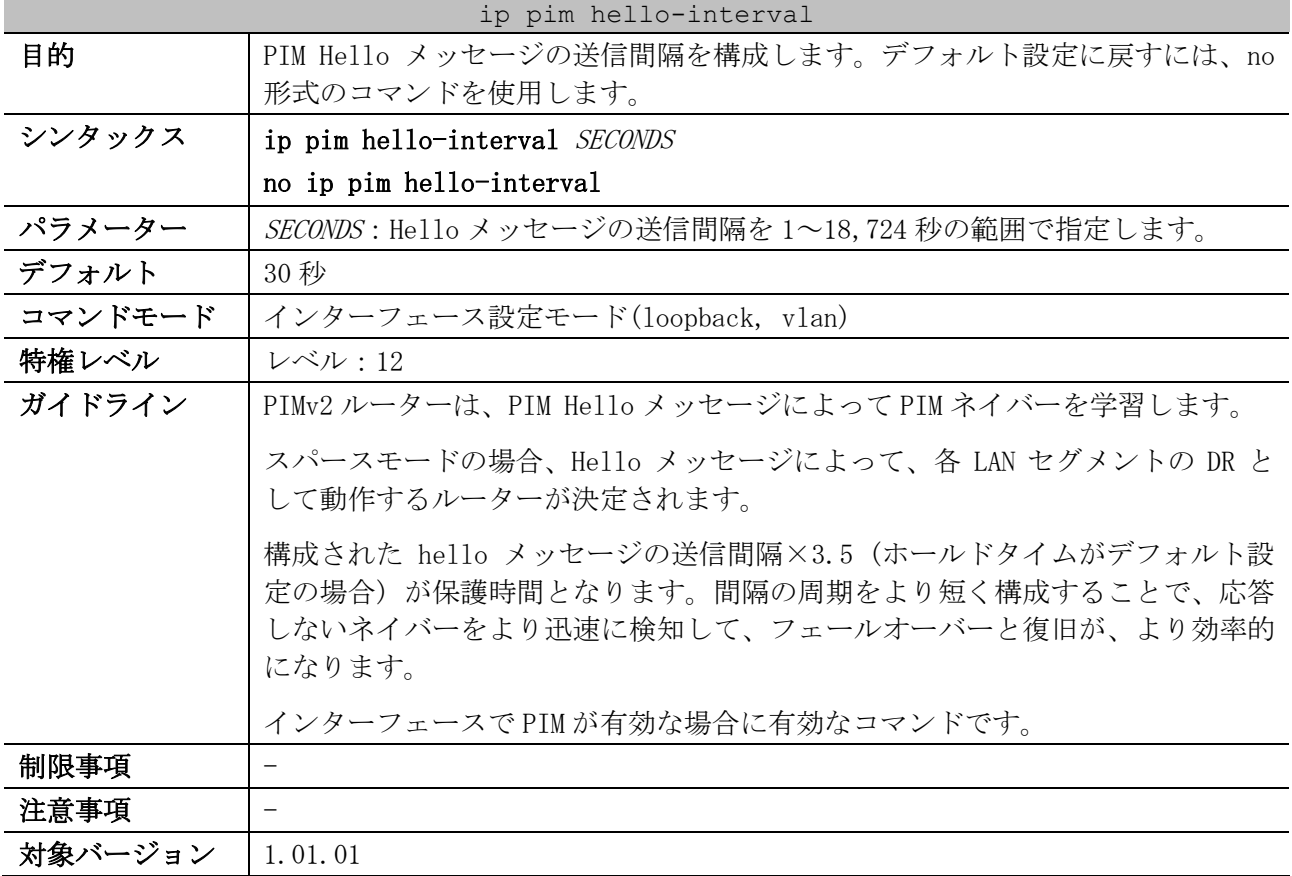

使用例:PIM Hello メッセージの間隔を 45 秒に構成する方法を示します。

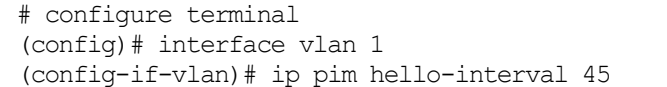

(config-if-vlan)#

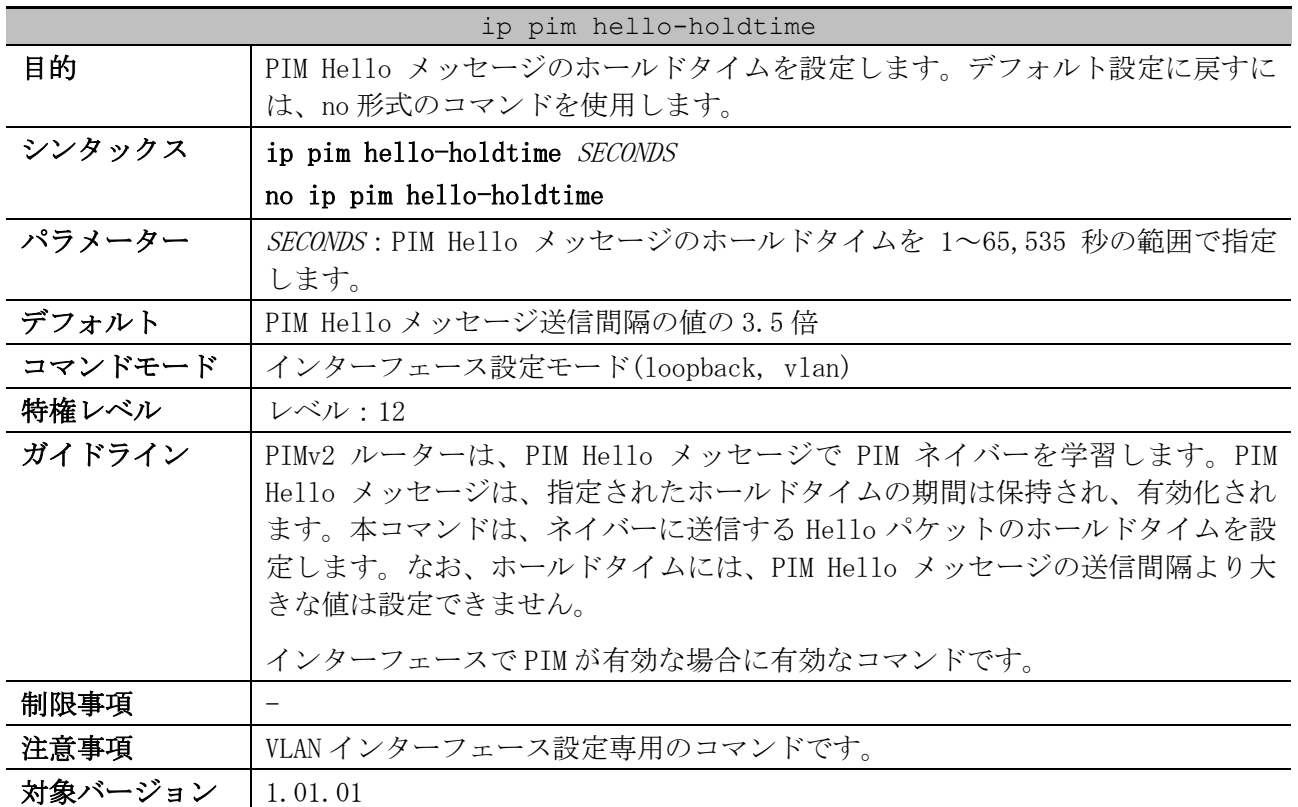

#### <span id="page-849-0"></span>6.13.4 ip pim hello-holdtime

使用例:PIM Hello メッセージのホールドタイムを 200 秒に設定する方法を示します。

# configure terminal (config)# interface vlan 1 (config-if-vlan)# ip pim hello-holdtime 200 (config-if-vlan)#

#### <span id="page-849-1"></span>6.13.5 ip pim jp-timer

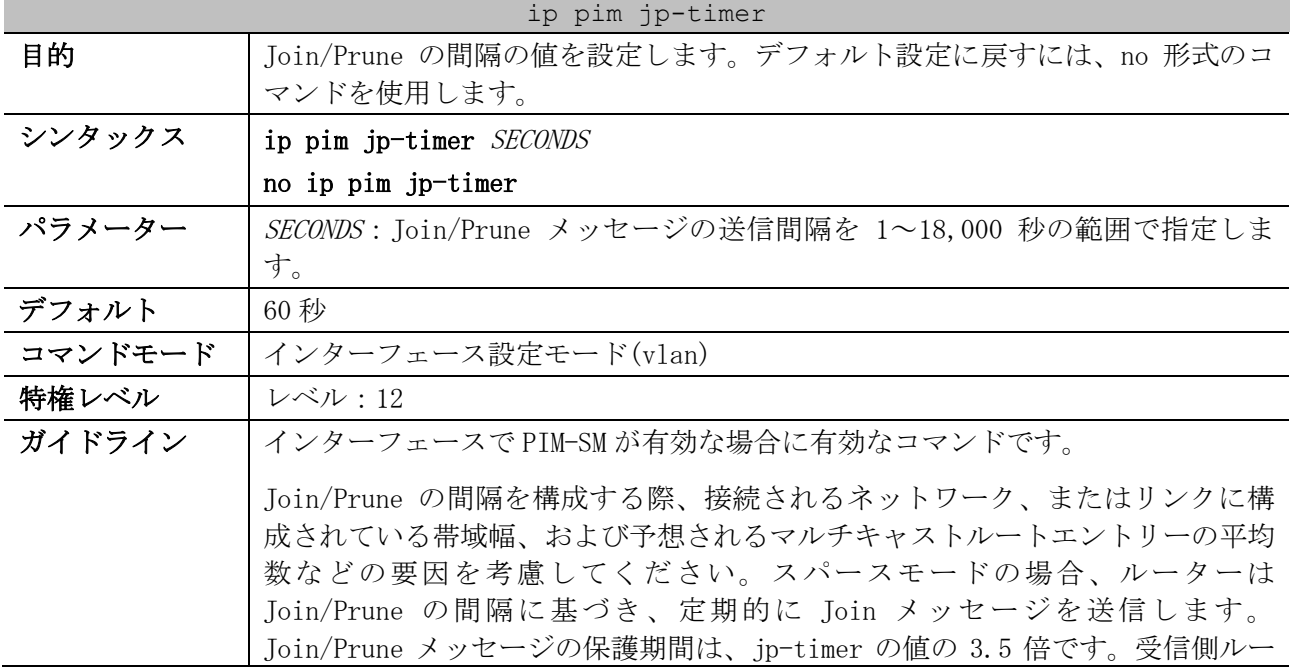

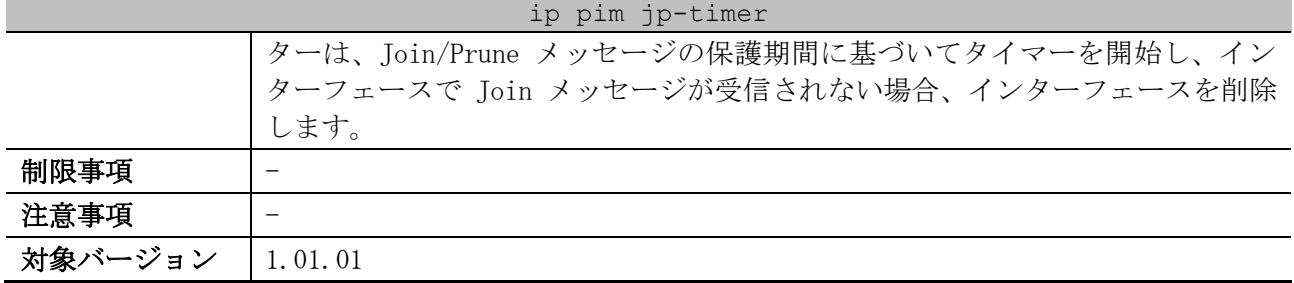

使用例:PIM Join/Prune タイマーを 120 秒に構成する方法を示します。

```
# configure terminal
(config)# interface vlan 1
(config-if-vlan)# ip pim jp-timer 120
(config-if-vlan)#
```
#### <span id="page-850-0"></span>6.13.6 ip pim bsr-border

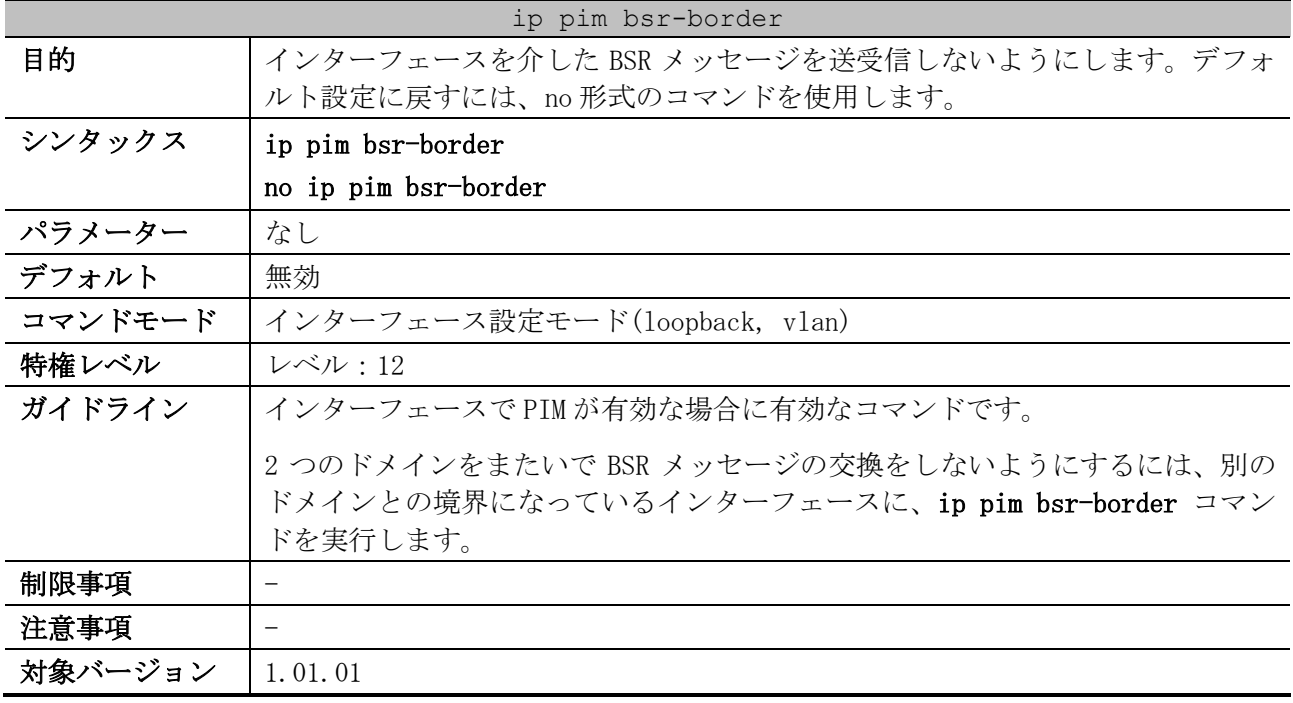

使用例:VLAN 100 インターフェースを、BSR 境界インターフェースとして構成する方法を示します。

# configure terminal (config)# interface vlan 100 (config-if-vlan)# ip pim bsr-border (config-if-vlan)#

#### <span id="page-850-1"></span>6.13.7 ip pim passive

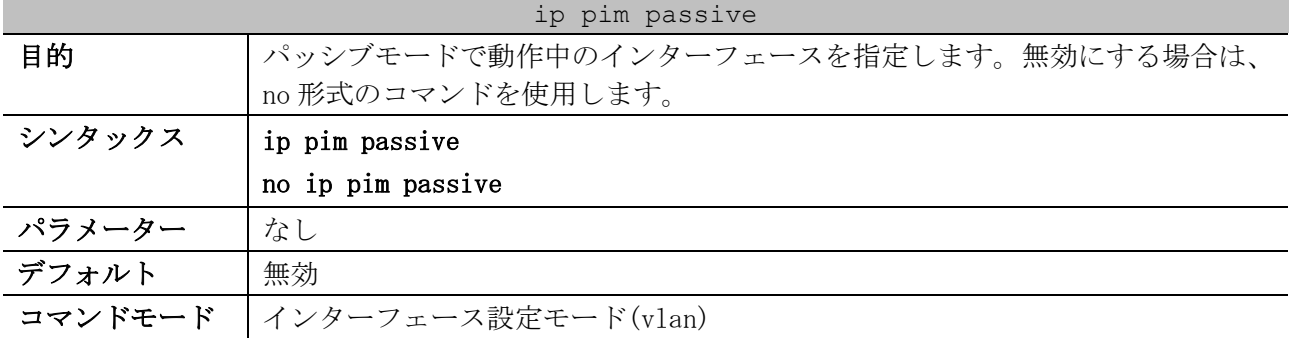

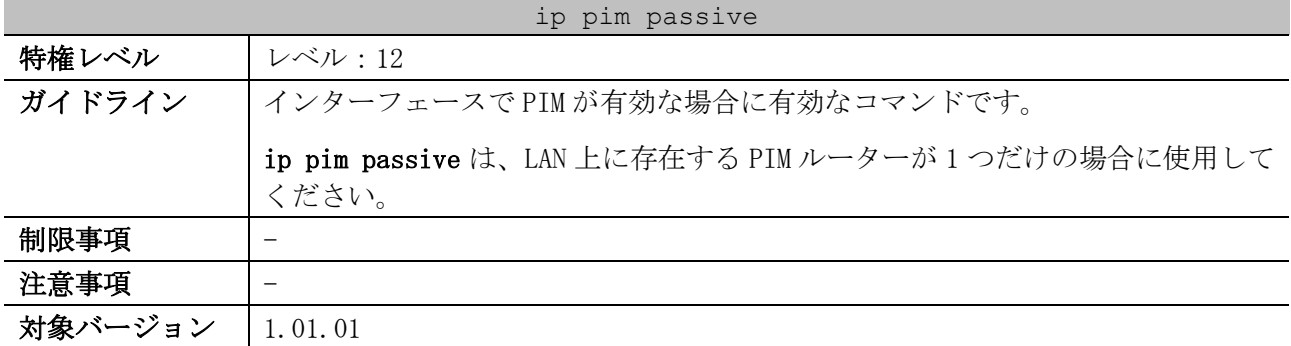

使用例:VLAN 100 インターフェースを、PIM パッシブインターフェースとして構成する方法を示しま す。

# configure terminal (config)# interface vlan 100 (config-if-vlan)# ip pim passive (config-if-vlan)#

#### <span id="page-851-0"></span>6.13.8 ip pim bsr-candidate

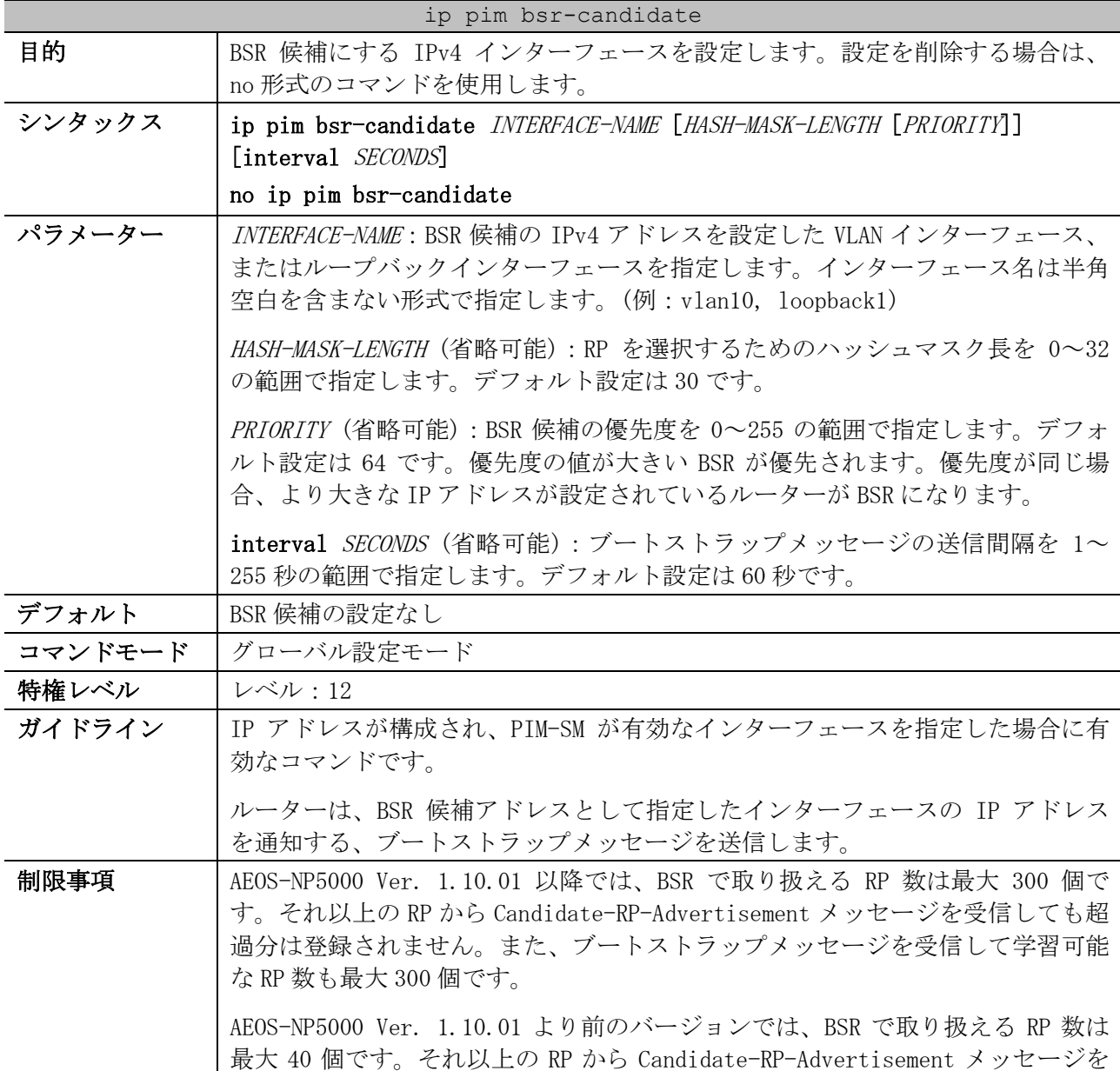

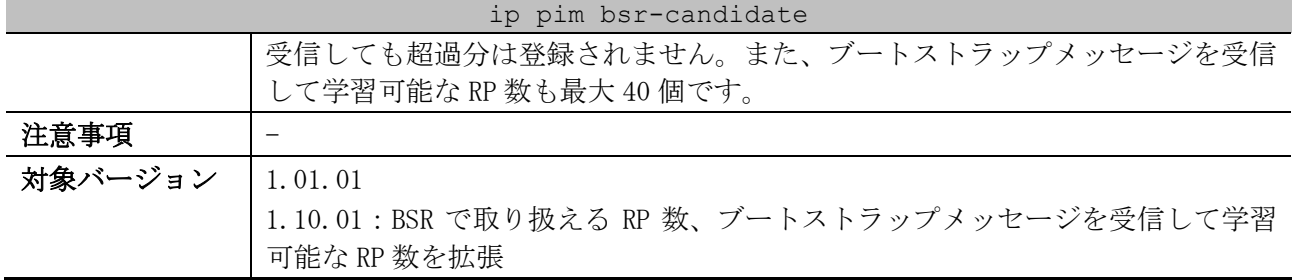

使用例:ハッシュマスク長が 20、優先度が 192、および間隔が 120 秒の BSR 候補として、VLAN 1 イン ターフェースの IP アドレスを設定する方法を示します。

# configure terminal (config)# ip pim bsr-candidate vlan1 20 192 interval 120 (config)#

#### <span id="page-852-0"></span>6.13.9 ip pim rp-address

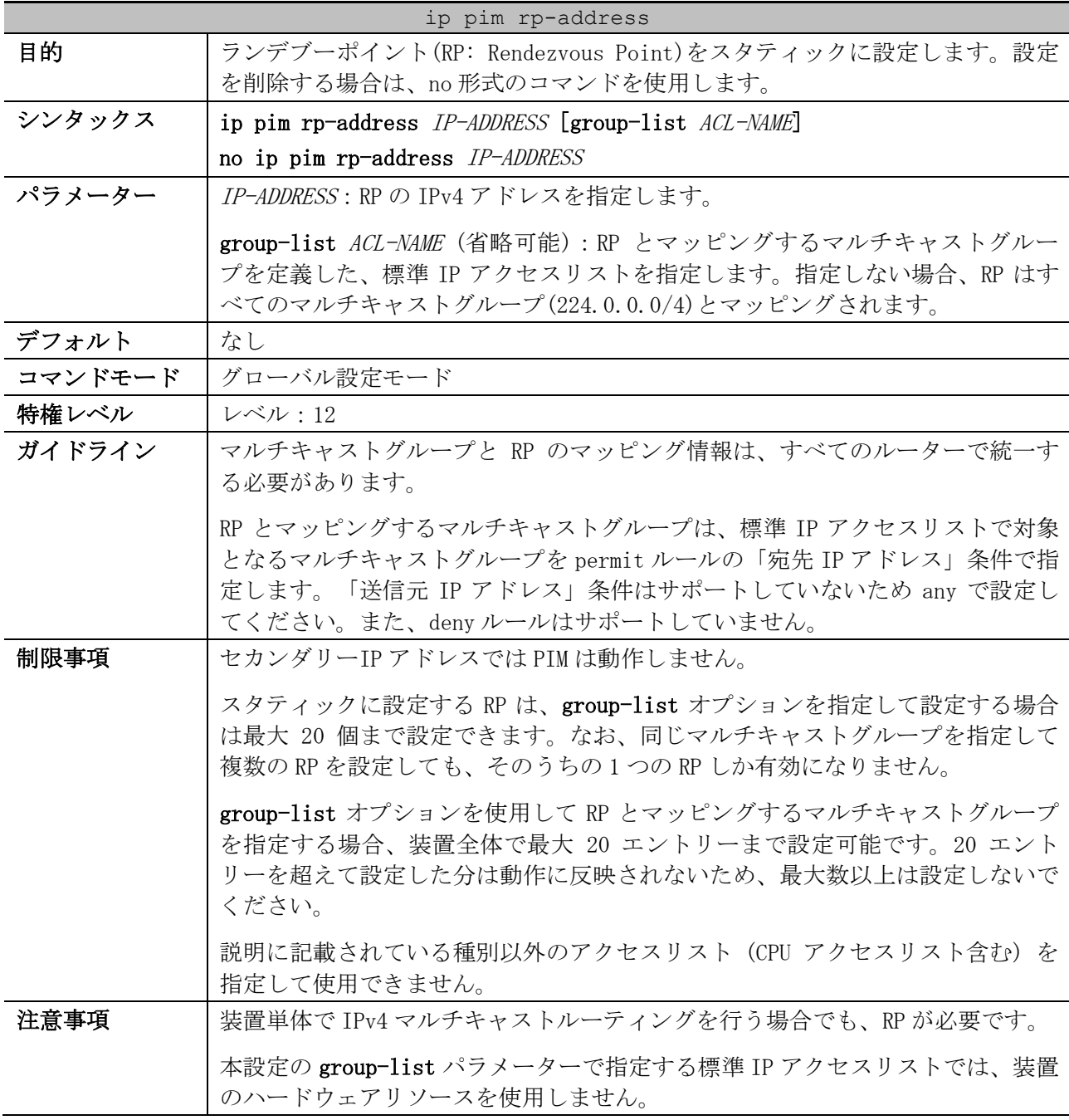

#### ip pim rp-address

#### 対象バージョン | 1.01.01

使用例:ランデブーポイント 192.0.2.100 をスタティックに設定する方法を示します。

# configure terminal (config)# ip pim rp-address 192.0.2.100

(config)#

#### <span id="page-853-0"></span>6.13.10 ip pim rp-candidate

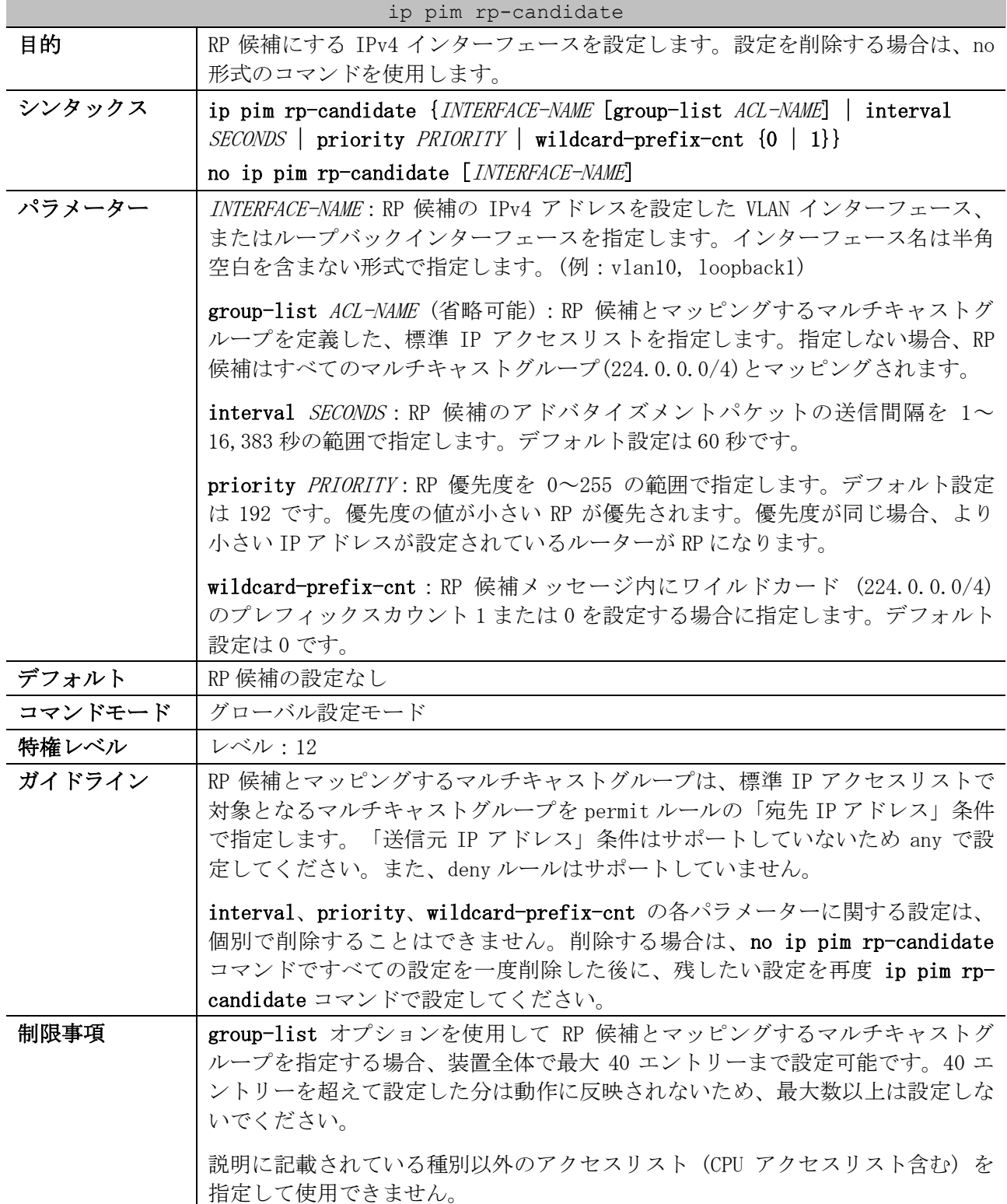

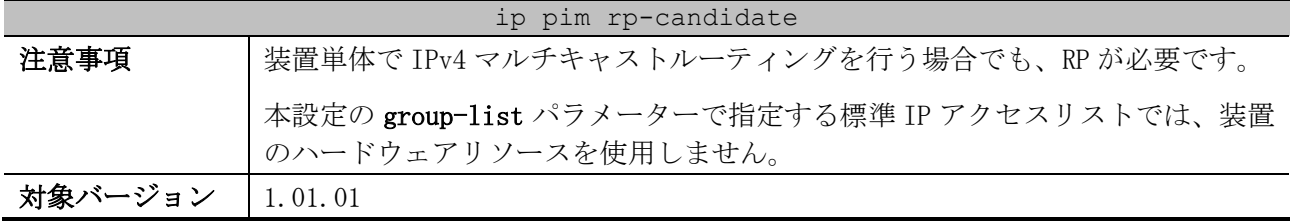

使用例:VLAN 1 インターフェースを RP 候補として設定する方法を示します。

# configure terminal

(config)# ip pim rp-candidate vlan1

(config)#

#### <span id="page-854-0"></span>6.13.11 ip pim register-checksum-wholepkt

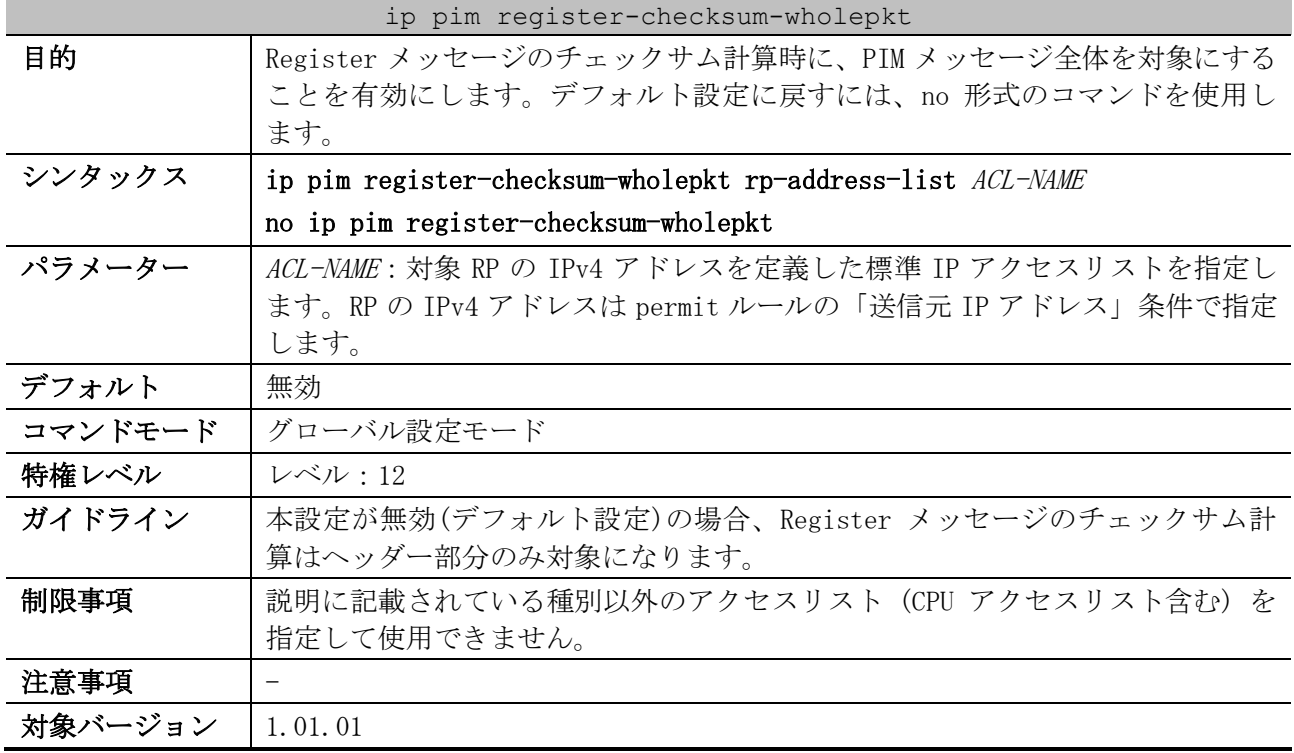

使用例:192.0.2.100 の RP への送信時に、PIM メッセージ全体を対象にして Register メッセージの チェックサム計算を有効にする方法を示します。

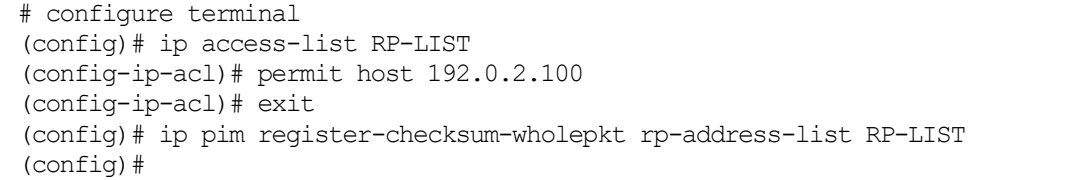

## <span id="page-854-1"></span>6.13.12 ip pim register-probe

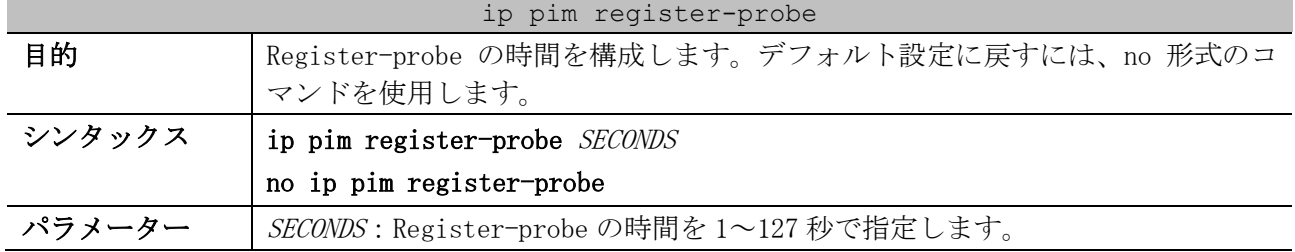

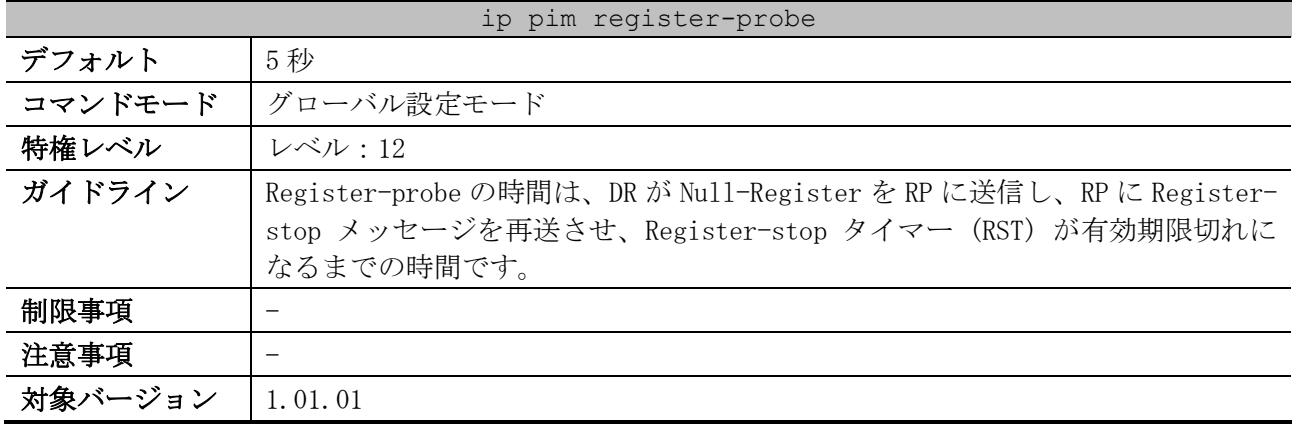

使用例:Register-probe の時間を 7 秒に構成する方法を示します。

# configure terminal (config)# ip pim register-probe 7 (config)#

# <span id="page-855-0"></span>6.13.13 ip pim register-suppression

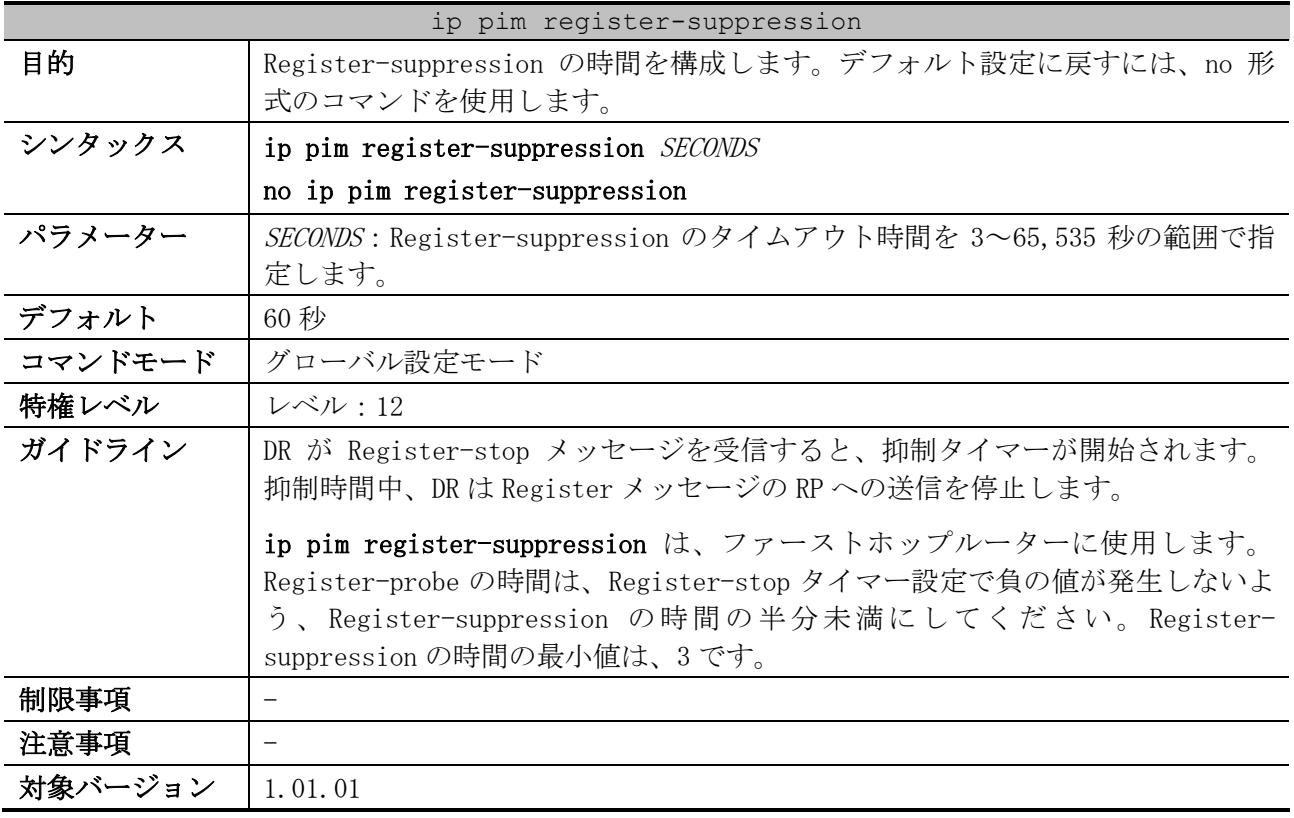

使用例:Register-suppression の時間を 30 秒に構成する方法を示します。

# configure terminal (config)# ip pim register-suppression 30 (config)#

#### <span id="page-855-1"></span>6.13.14 ip pim rp-register-kat

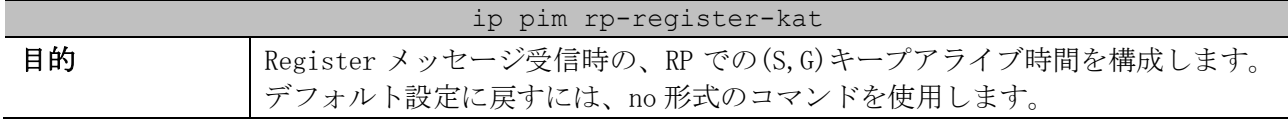

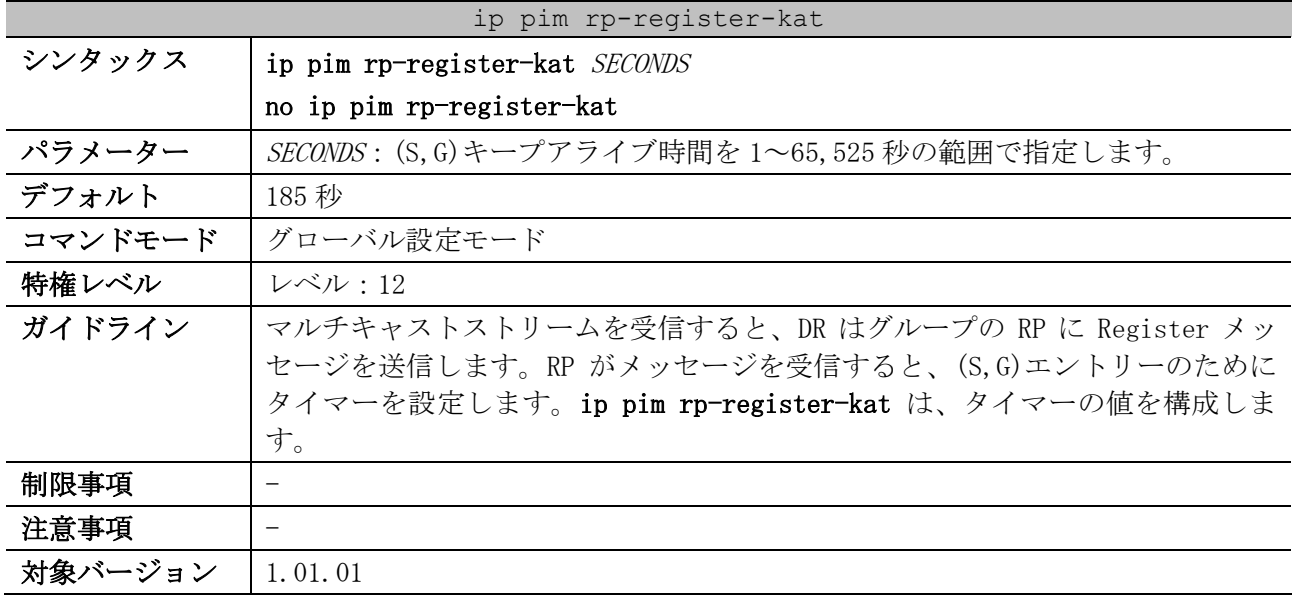

使用例:PIM Register のキープアライブ時間を、500 秒に構成する方法を示します。

# configure terminal (config)# ip pim rp-register-kat 500 (config)#

## <span id="page-856-0"></span>6.13.15 ip pim spt-threshold

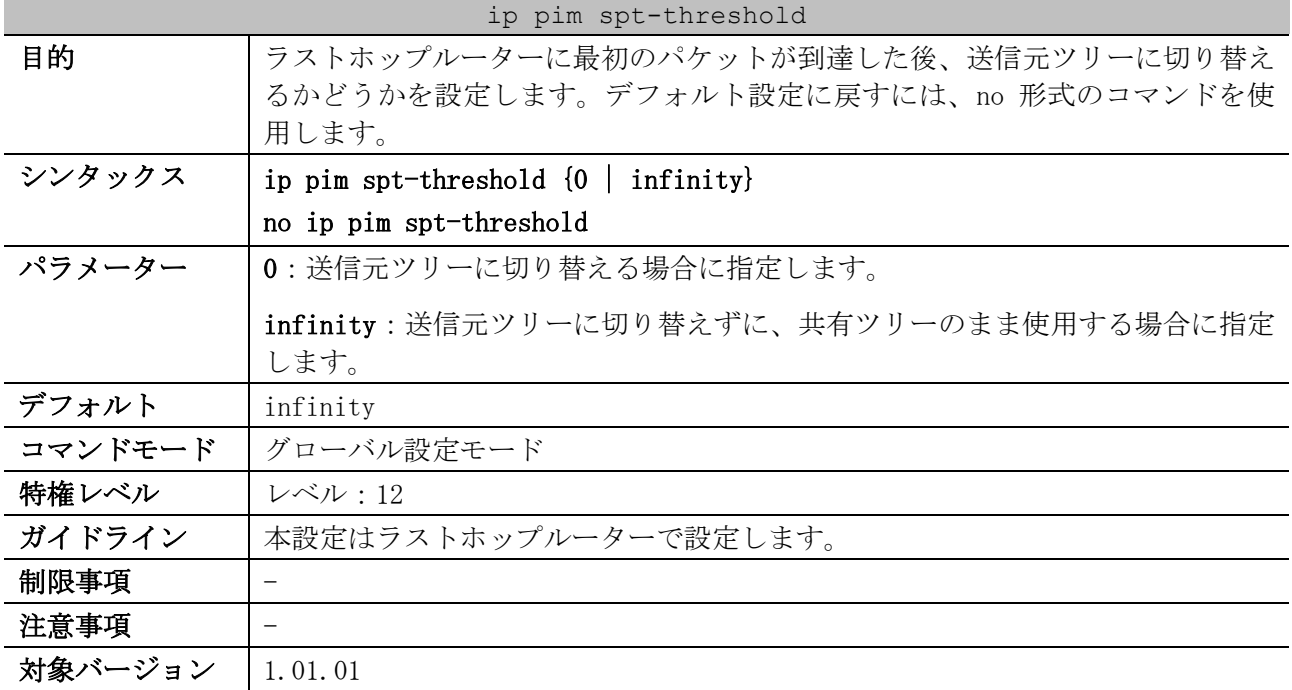

使用例:ラストホップルーターに最初のパケットが到達した後、送信元ツリーに切り替える場合の設 定方法を示します。

# configure terminal (config)# ip pim spt-threshold 0 (config)#

#### <span id="page-857-0"></span>6.13.16 ip pim ssm

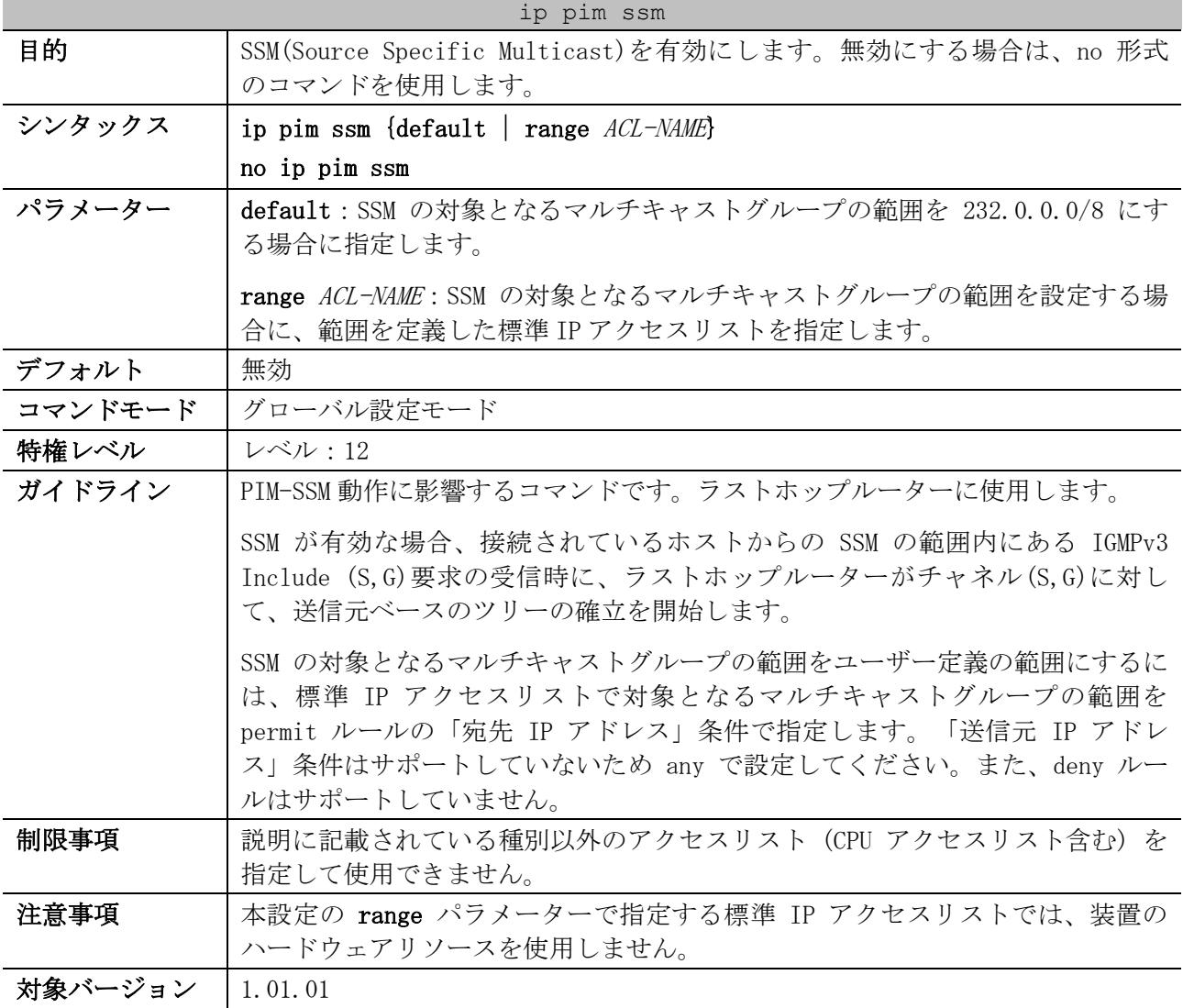

使用例:対象となるマルチキャストグループの範囲を 232.0.0.0/8 として、SSM を有効にする方法を示 します。

# configure terminal (config)# ip pim ssm default (config)#

#### <span id="page-857-1"></span>6.13.17 show ip pim

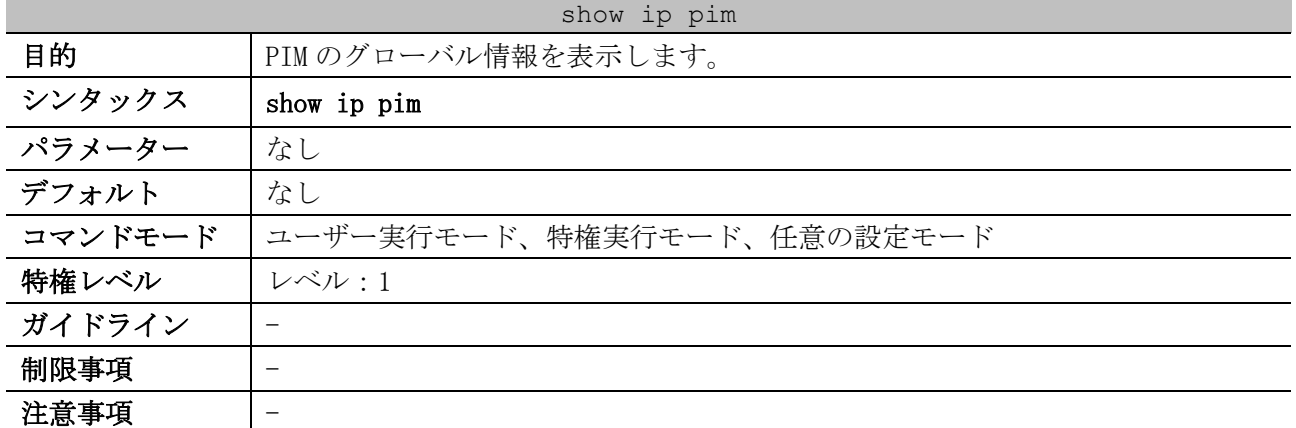

#### show ip pim

対象バージョン | 1.01.01

```
使用例:PIM のグローバル情報を表示する方法を示します。
```

```
# show ip pim
PIM Configurations: 
Register Checksum Wholepkt : (Not configured) ...(1)
Register Probe Time : 5 seconds ... (2)
Register Suppression Time : 60 seconds ...(3)
Register Keepalive Time on RP : 185 seconds ...(4)<br>SPT Threshold : Infinity ...(5)
                               : Infinity ...(5)
RP Address ...(6)
   192.0.2.2, group-list: Static-RP-MC-LIST
RP Candidate ...(7)
   priority: 192, interval: 60 seconds, wildcard-prefix-cnt: 0
   loopback1, group-list: MC-LIST
BSR Candidate ...(8)
   loopback1, hash-mask-length: 30, priority: 64, interval: 60 seconds
```
SSM Group : SSM-MC-LIST *...(9)*

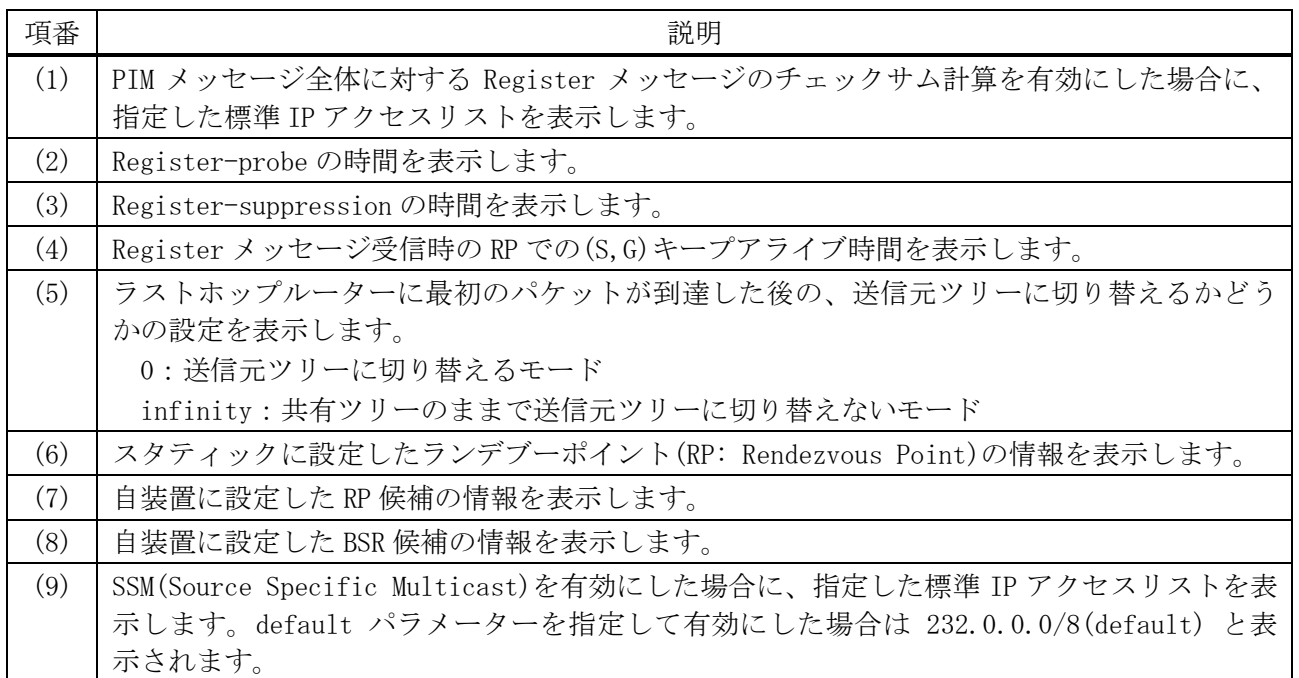

#### <span id="page-858-0"></span>6.13.18 show ip pim interface

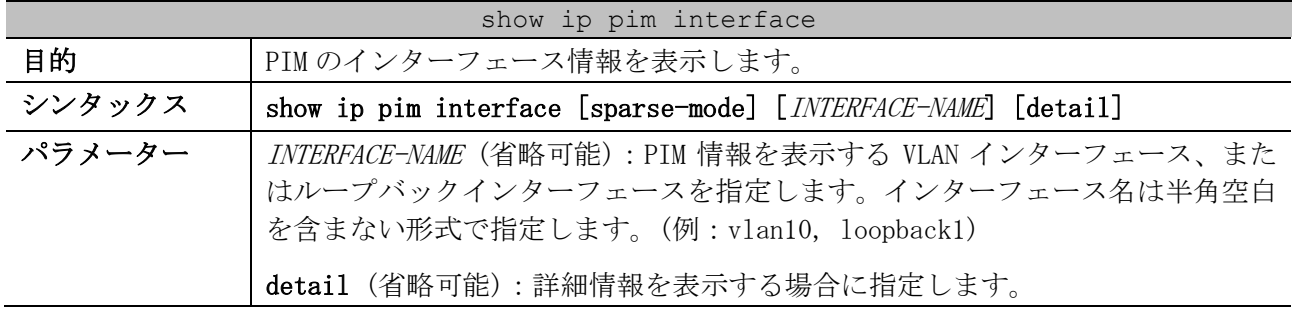

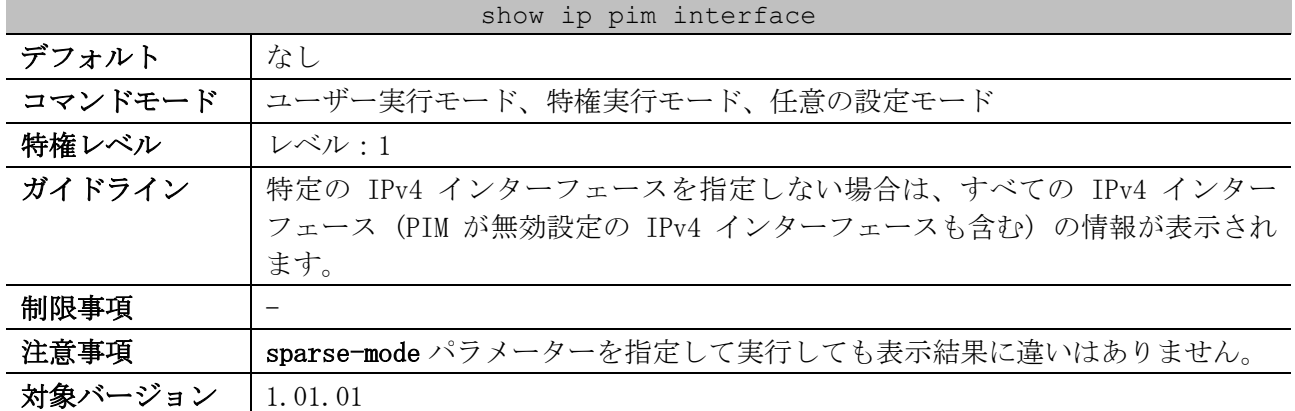

#### 使用例:PIM のインターフェース情報を表示する方法を示します。

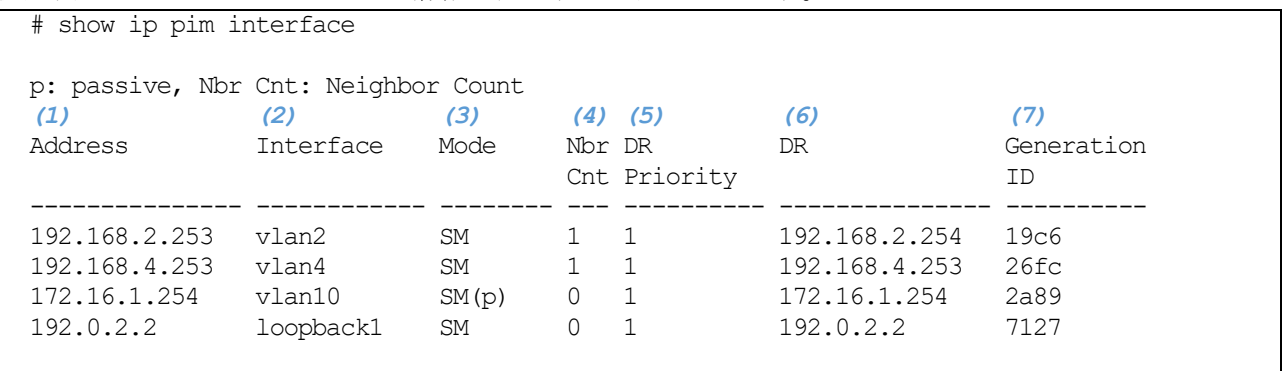

Total Entries: 4

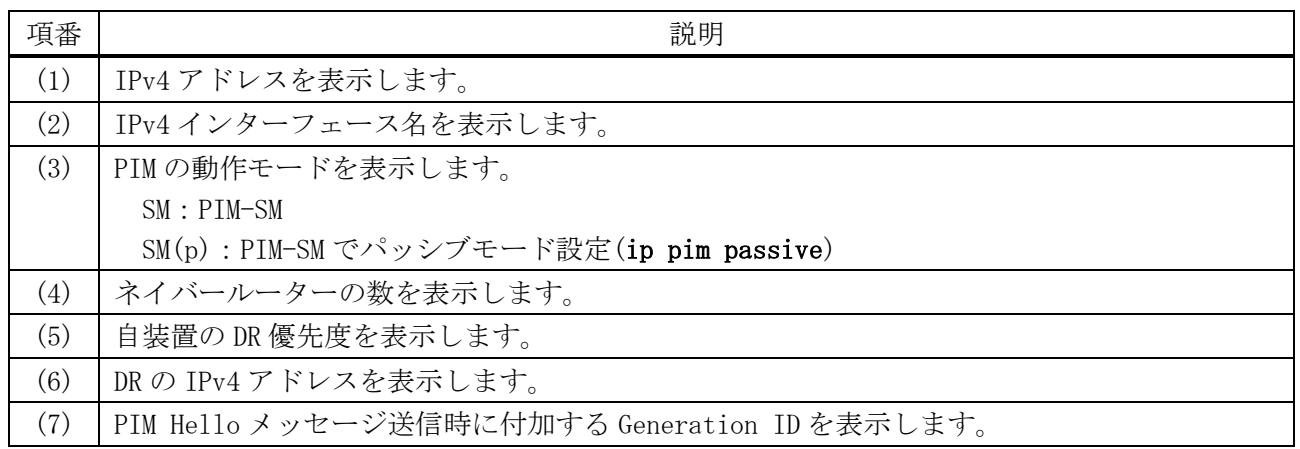

使用例:vlan2 インターフェースの PIM の詳細情報を表示する方法を示します。

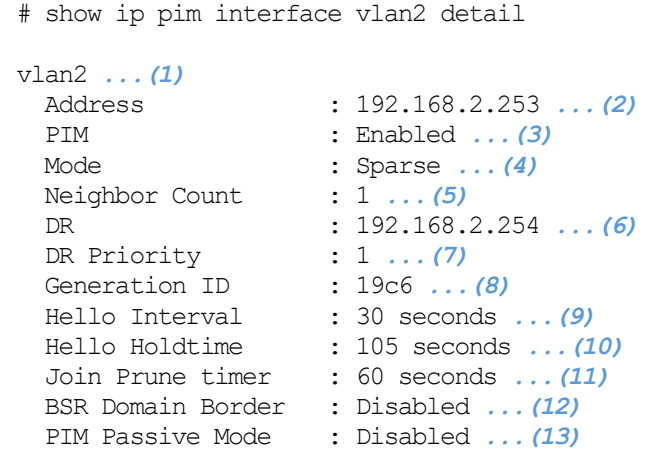

#### Total Entries: 1

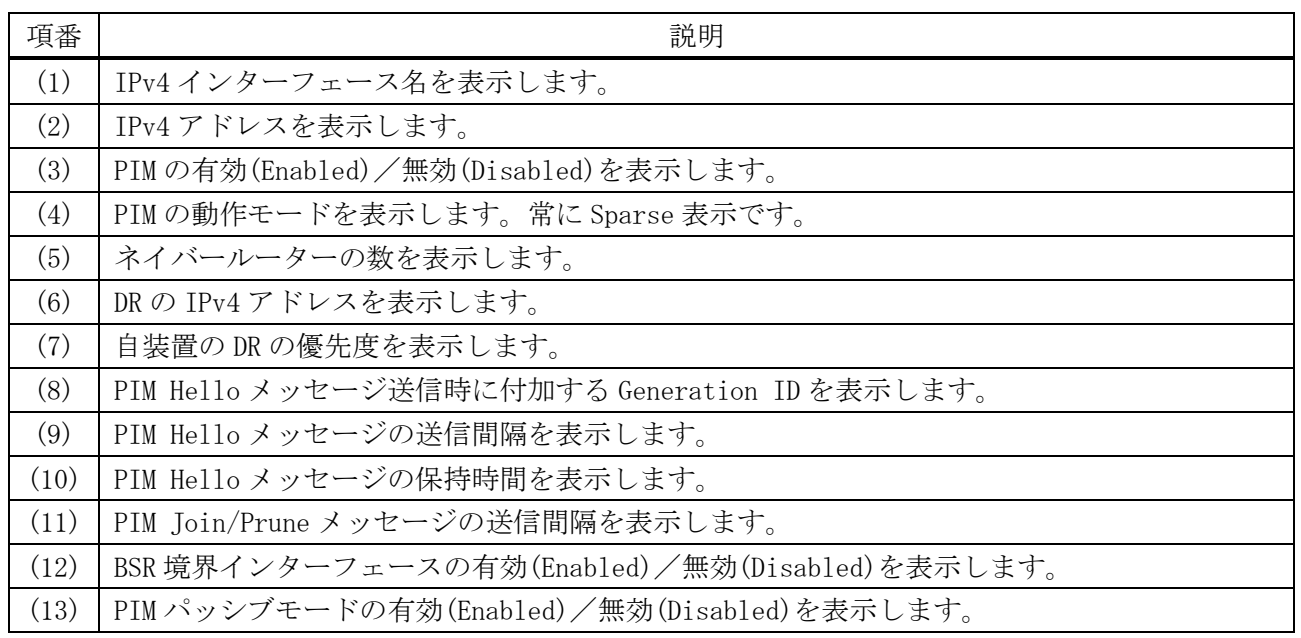

### <span id="page-860-0"></span>6.13.19 show ip pim neighbor

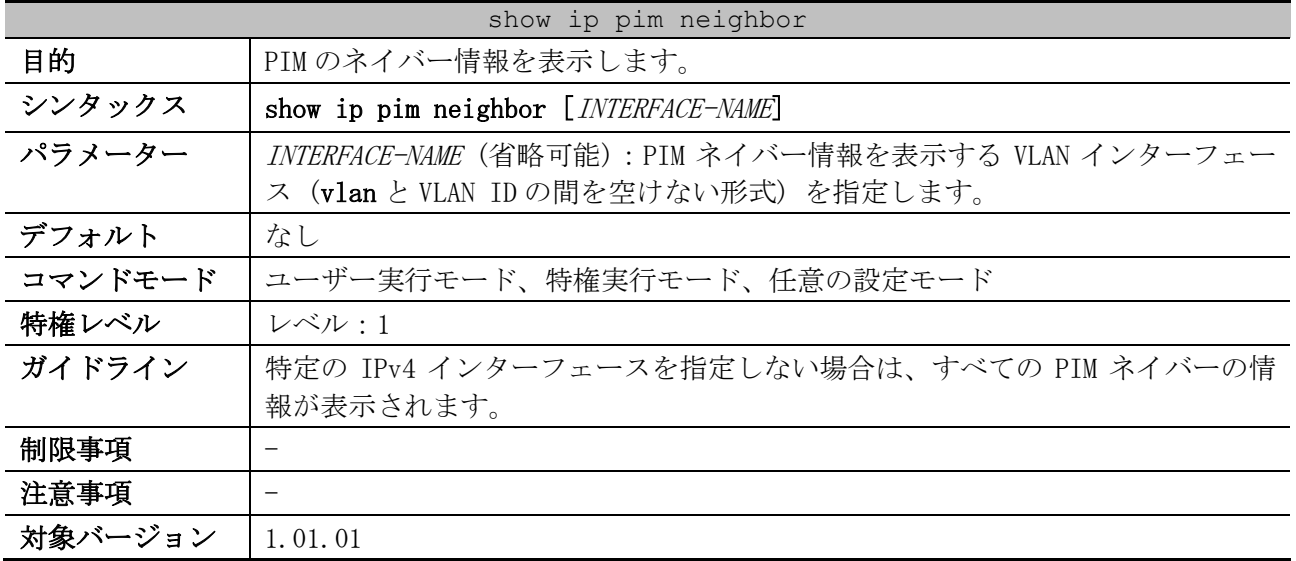

使用例: PIM のネイバー情報を表示する方法を示します。

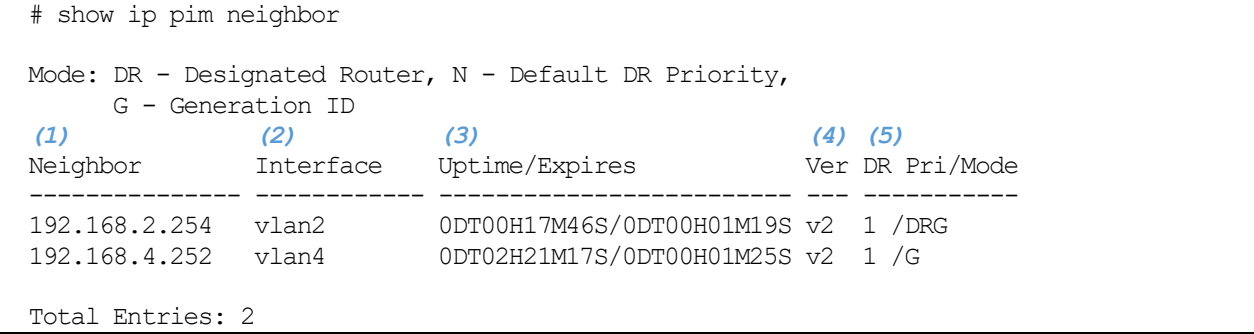

6 レイヤー3 | 6.13 PIM コマンド

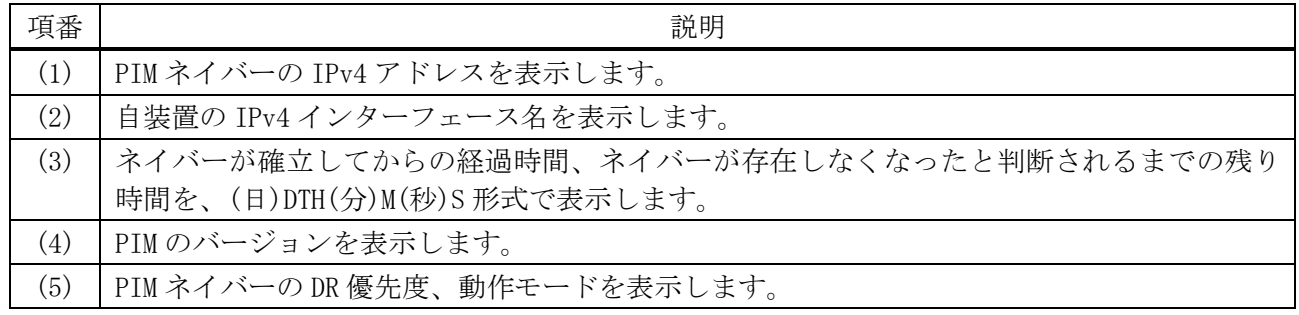

#### <span id="page-861-0"></span>6.13.20 show ip pim bsr-router

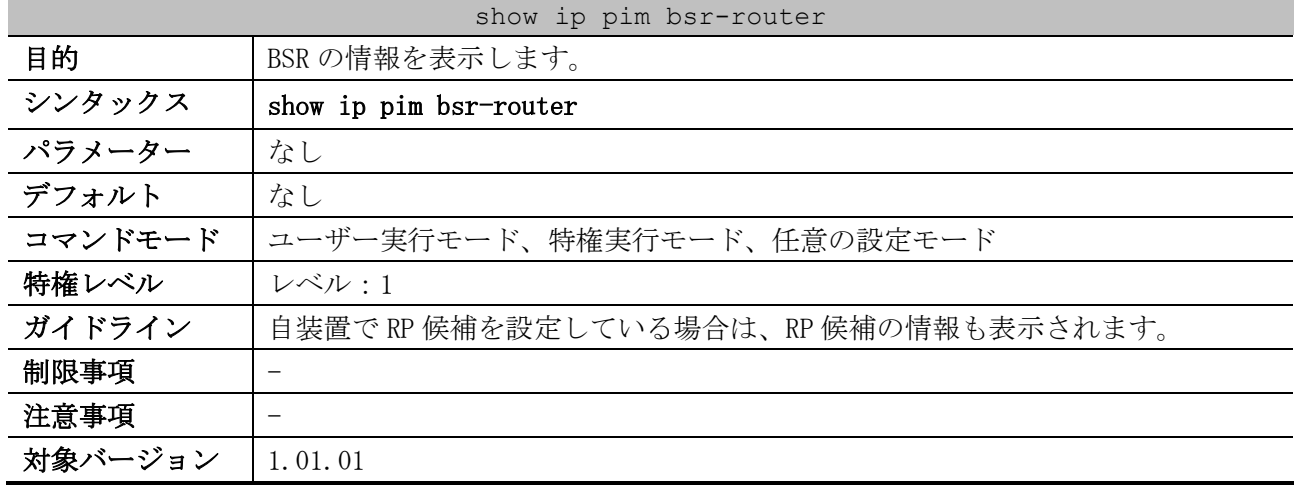

使用例:自装置が BSR に選出されていて、かつ RP 候補も設定している装置において、BSR 情報を表示 する方法を示します。

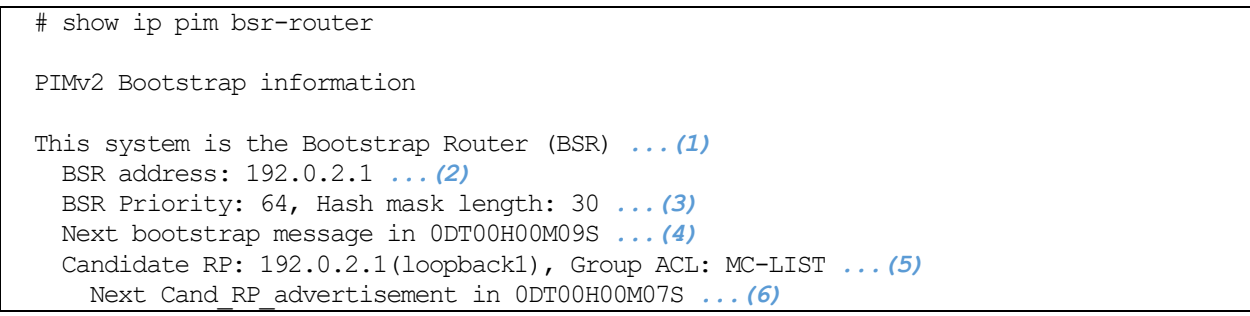

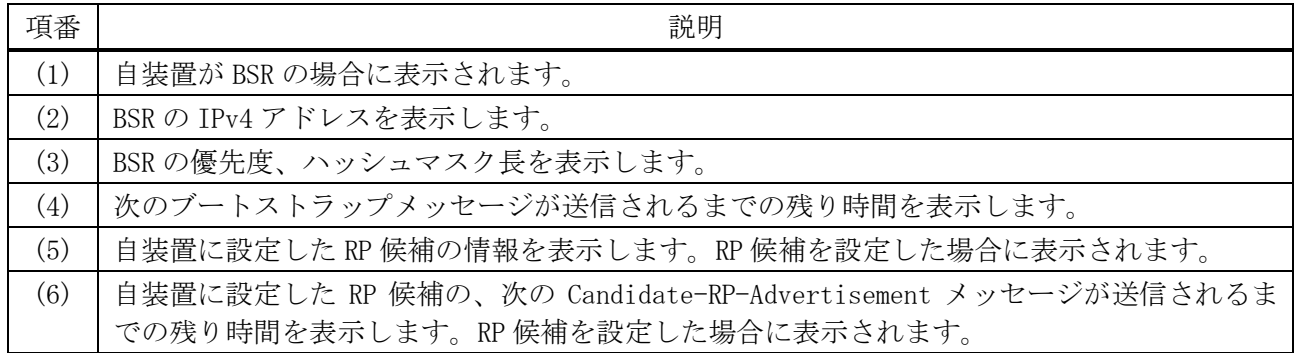

使用例:BSR 候補も RP 候補も設定していない装置において、BSR 情報を表示する方法を示します。

# show ip pim bsr-router

PIMv2 Bootstrap information

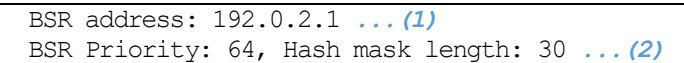

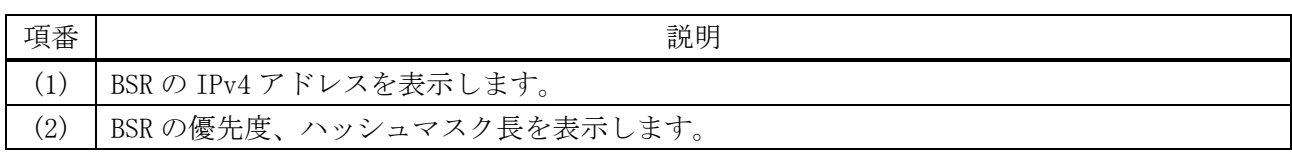

# <span id="page-862-0"></span>6.13.21 show ip pim rp mapping

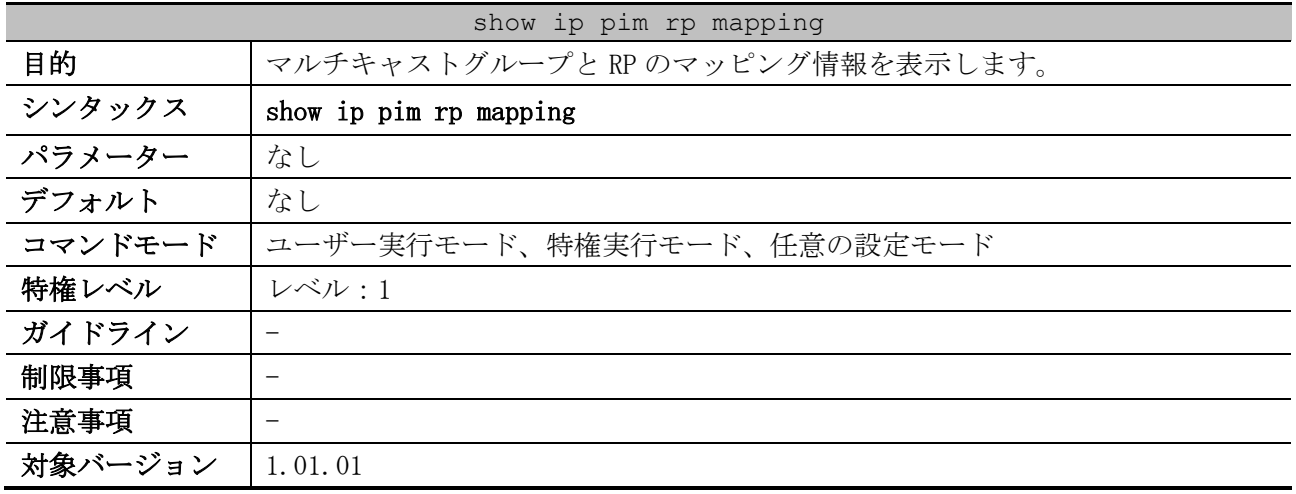

使用例:マルチキャストグループと RP のマッピング情報を表示する方法を示します。

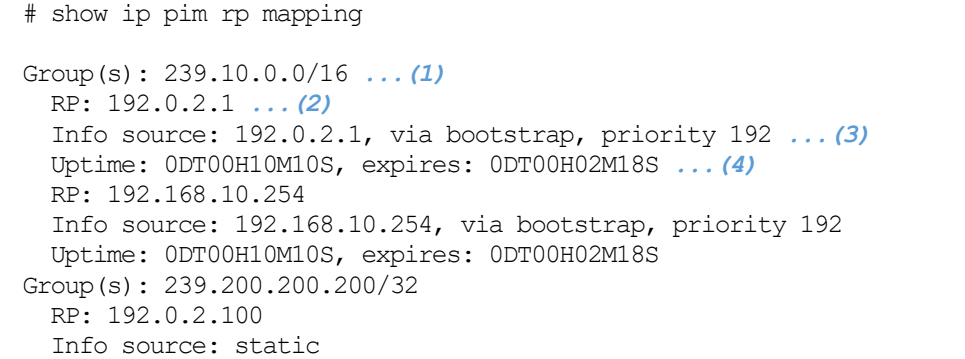

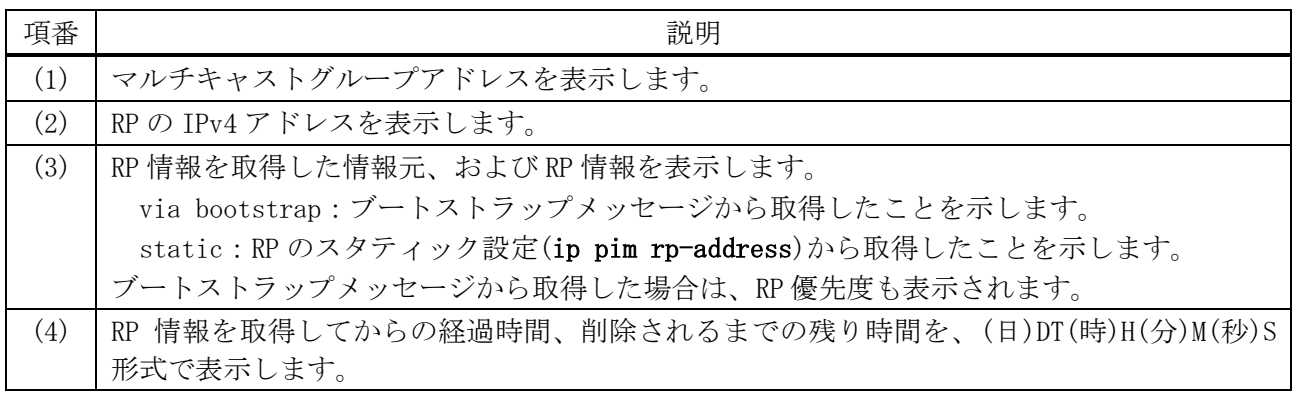

# <span id="page-862-1"></span>6.13.22 show ip pim rp-hash

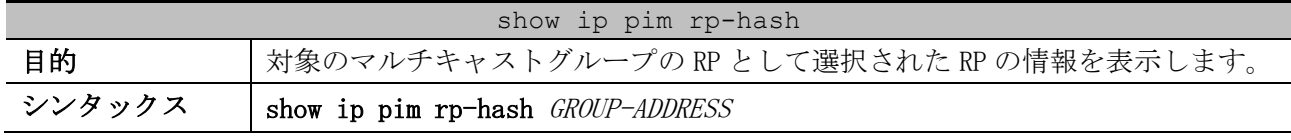

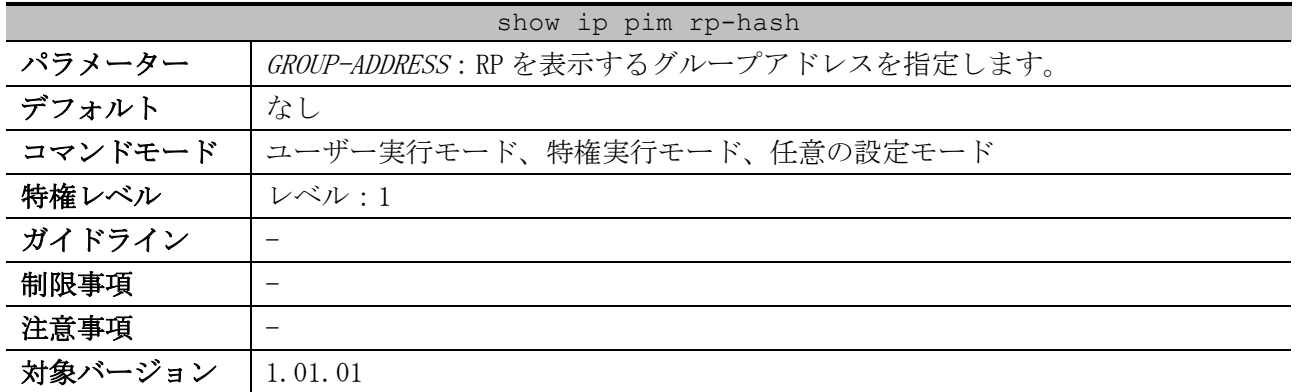

使用例:マルチキャストグループアドレス 239.10.123.123 の RP 情報を表示する方法を示します。

# show ip pim rp-hash 239.10.123.123 RP: 192.168.10.254 *...(1)* Info source: 192.168.10.254, via bootstrap *...(2)*

Uptime: 0DT00H23M52S, expires: 0DT00H01M38S *...(3)*

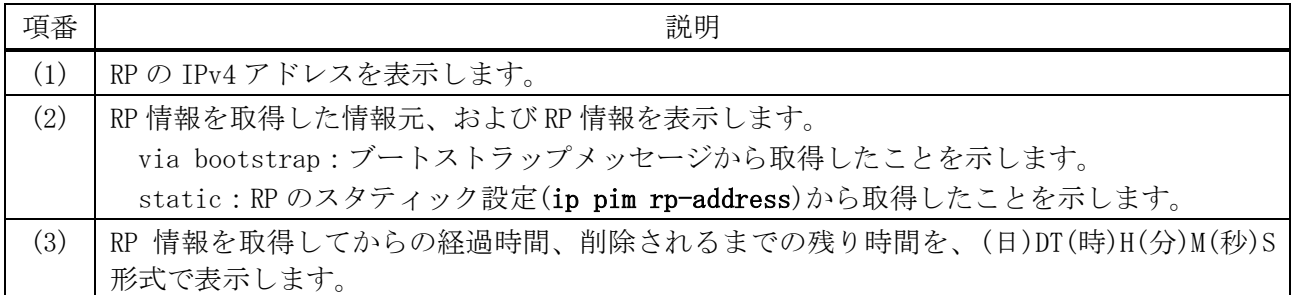

## <span id="page-863-0"></span>6.13.23 clear ip pim rp-mapping

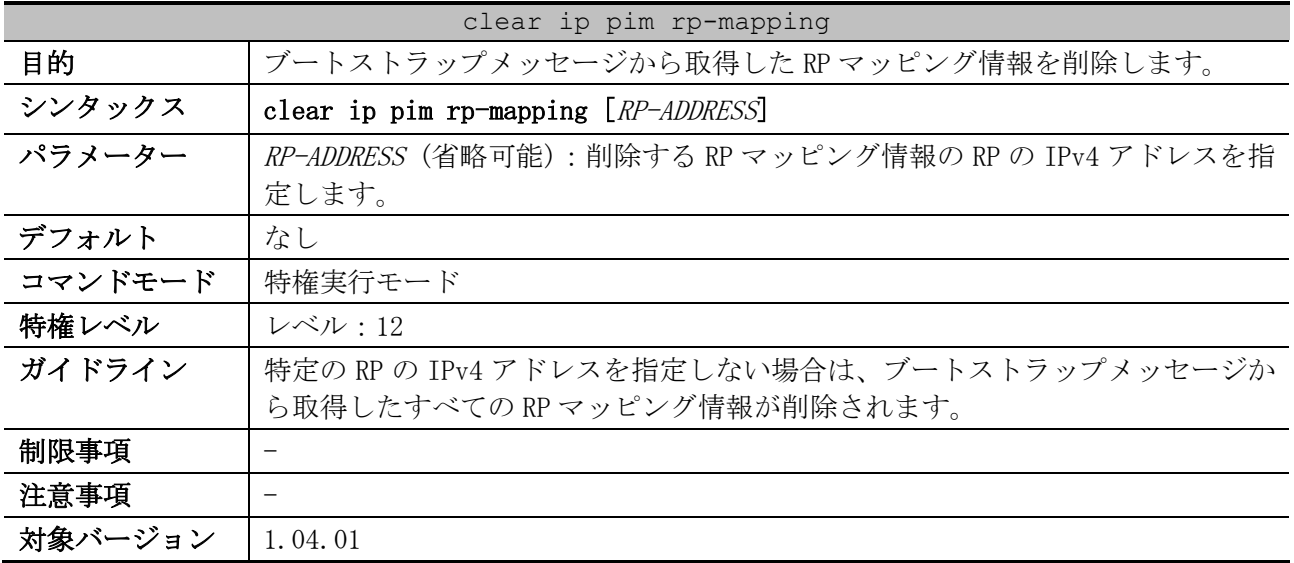

使用例:ブートストラップメッセージから取得した RP マッピング情報を削除する方法を示します。

# clear ip pim rp-mapping #
# 6.14 IPv6 PIM コマンド

IPv6 で使用する PIM (Protocol Independent Multicast) 関連の設定コマンドは以下のとおりです。

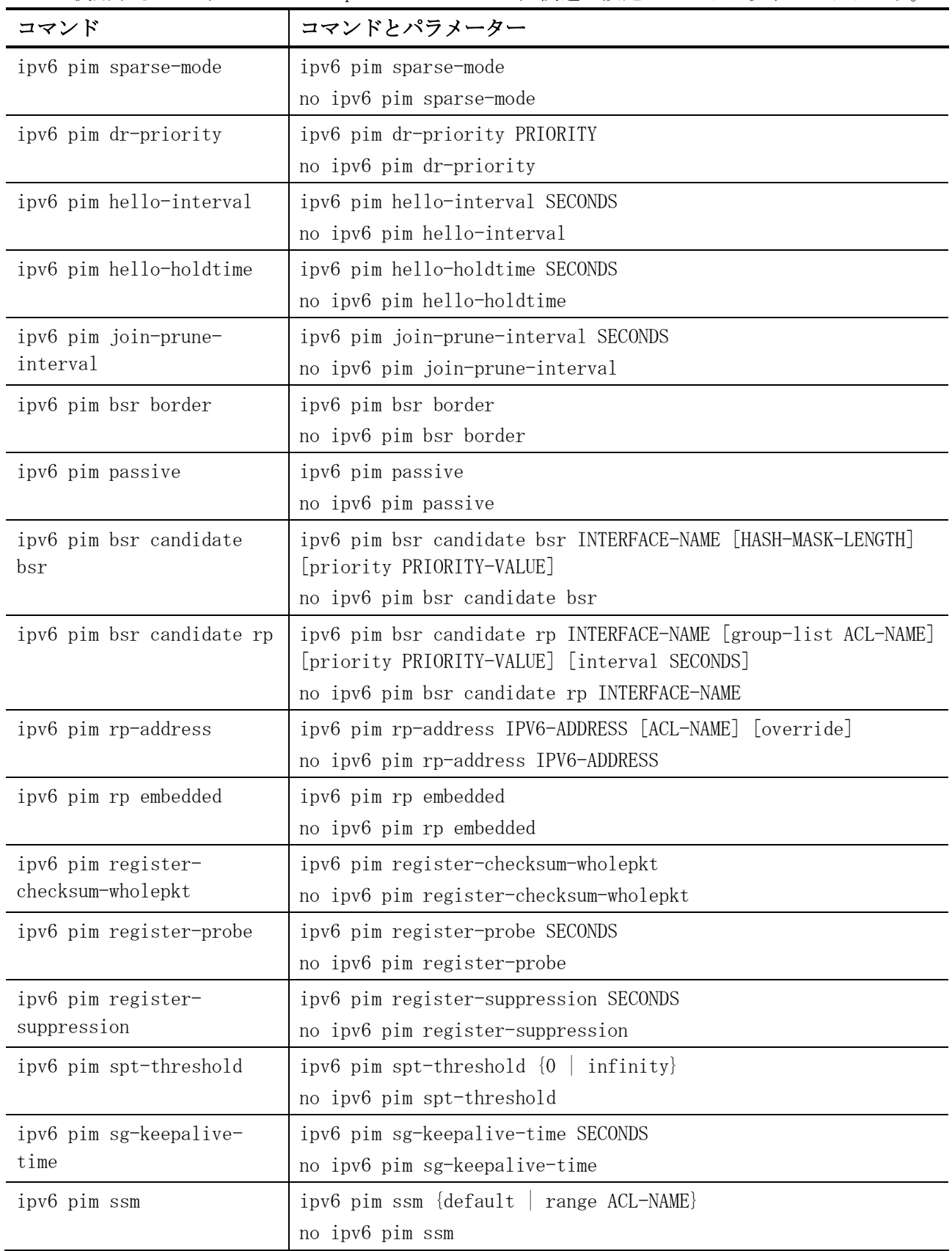

#### 6 レイヤー3 | 6.14 IPv6 PIM コマンド

IPv6 で使用する PIM (Protocol Independent Multicast) 関連の show コマンドは以下のとおりです。

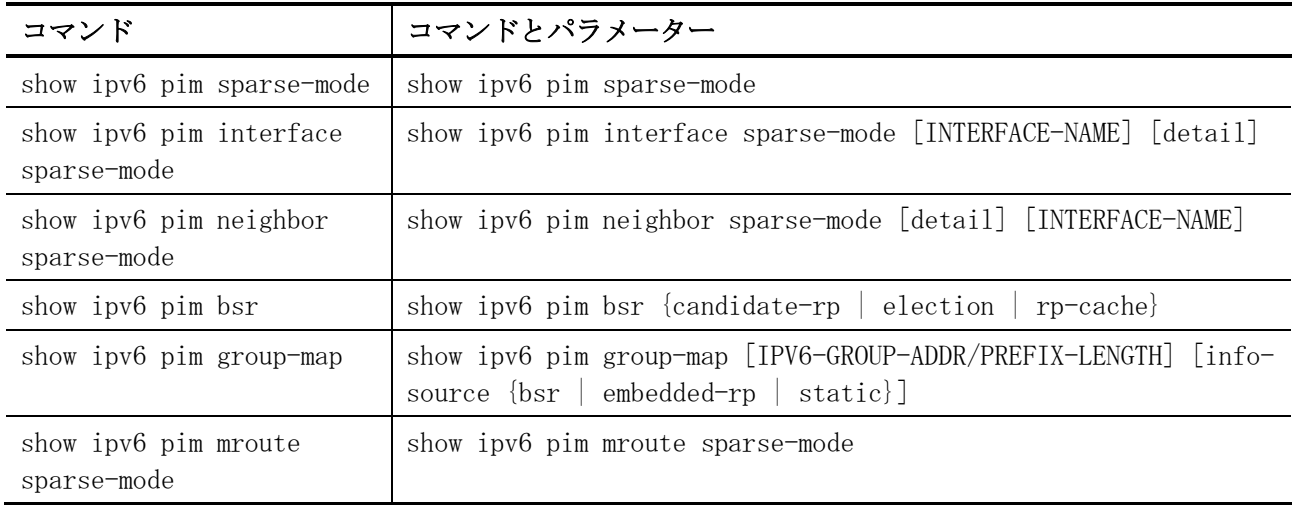

## <span id="page-865-0"></span>6.14.1 ipv6 pim sparse-mode

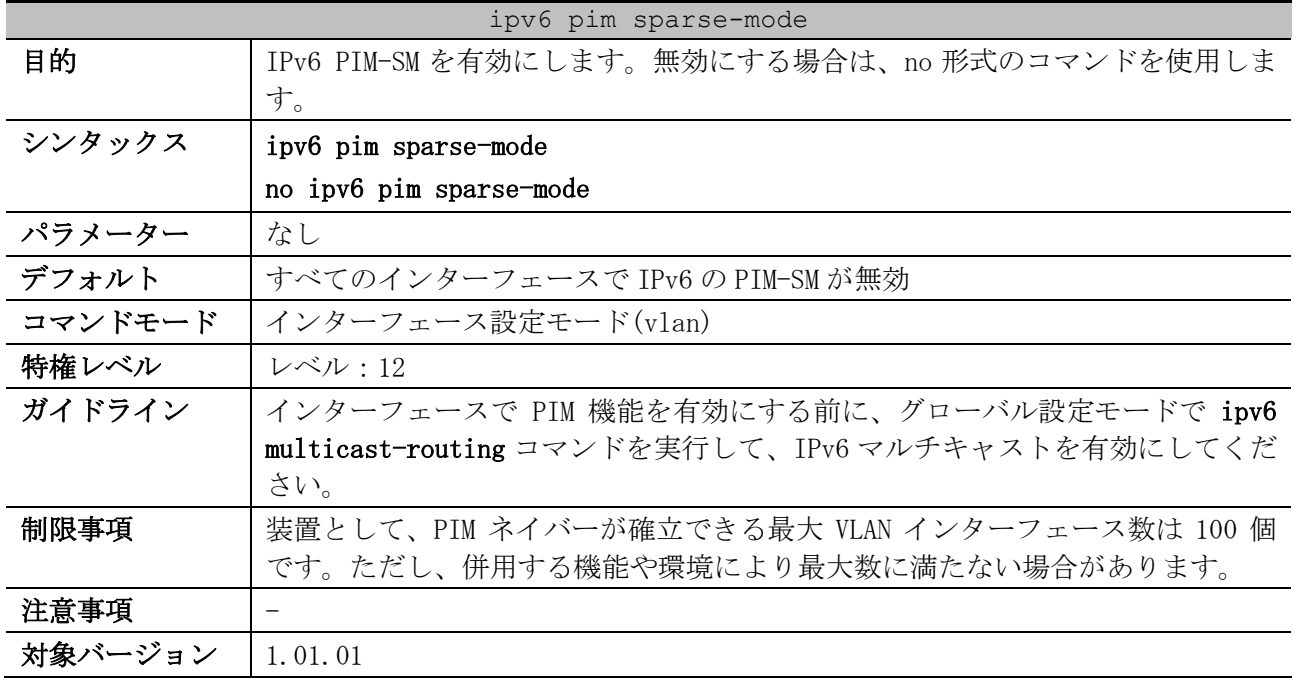

使用例:VLAN 1 インターフェースで IPv6 PIM-SM を有効にする方法を示します。

# configure terminal (config)# interface vlan 1 (config-if-vlan)# ipv6 pim sparse-mode (config-if-vlan)#

## <span id="page-865-1"></span>6.14.2 ipv6 pim dr-priority

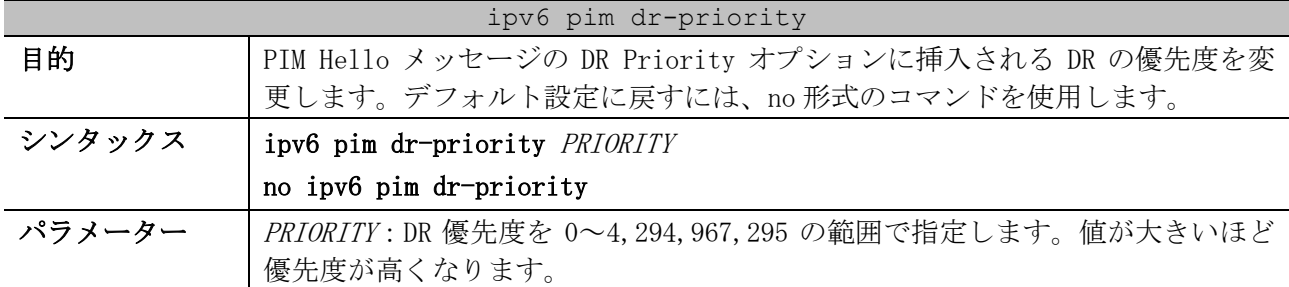

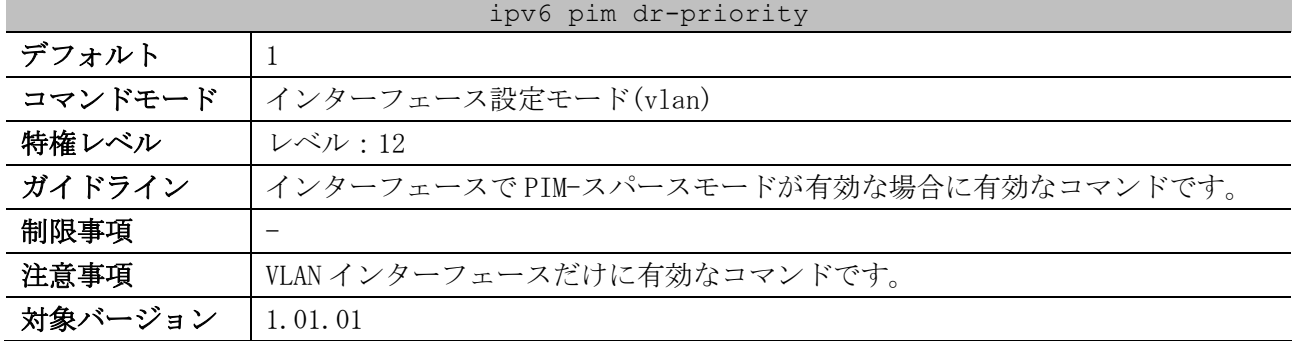

使用例:VLAN 1 インターフェースの DR 優先度を 200 に設定する方法を示します。

# configure terminal (config)# interface vlan 1 (config-if-vlan)# ipv6 pim dr-priority 200 (config-if-vlan)#

## <span id="page-866-0"></span>6.14.3 ipv6 pim hello-interval

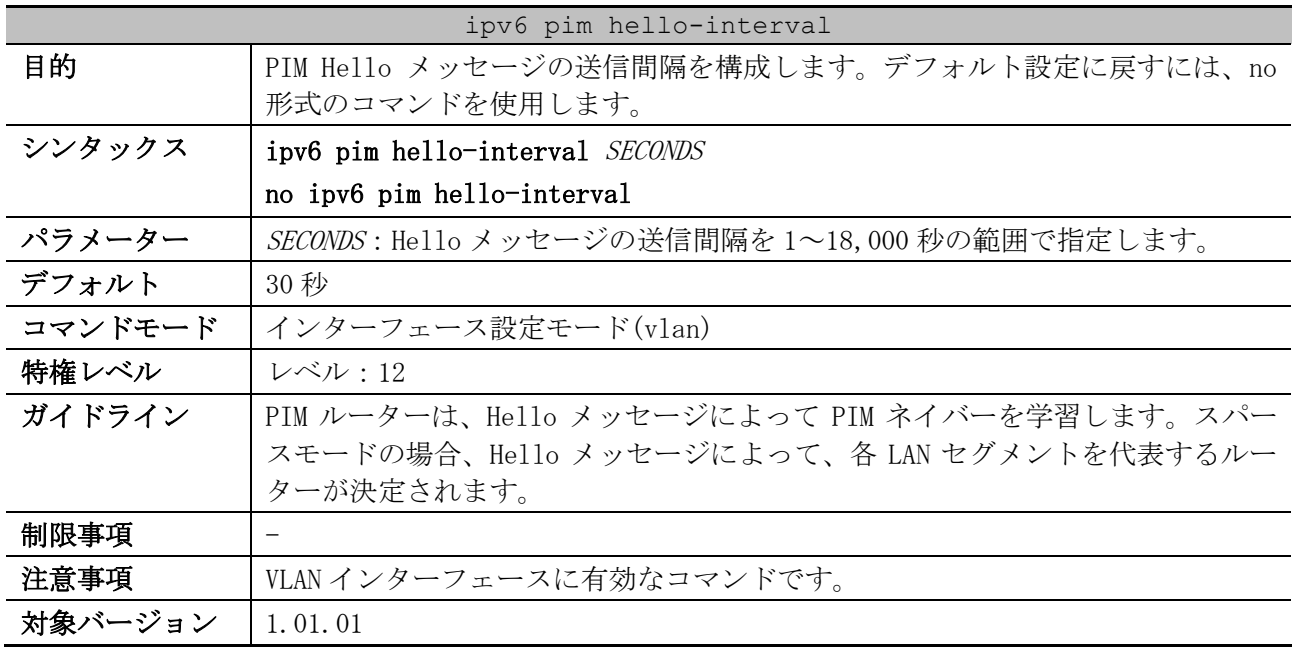

使用例:PIM Hello の間隔を 45 秒に構成する方法を示します。

# configure terminal (config)# interface vlan 1 (config-if-vlan)# ipv6 pim hello-interval 45 (config-if-vlan)#

## <span id="page-866-1"></span>6.14.4 ipv6 pim hello-holdtime

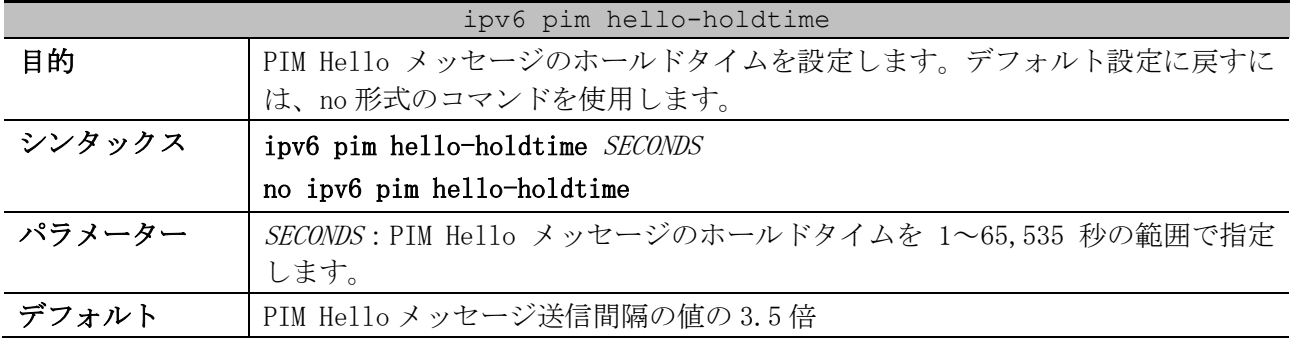

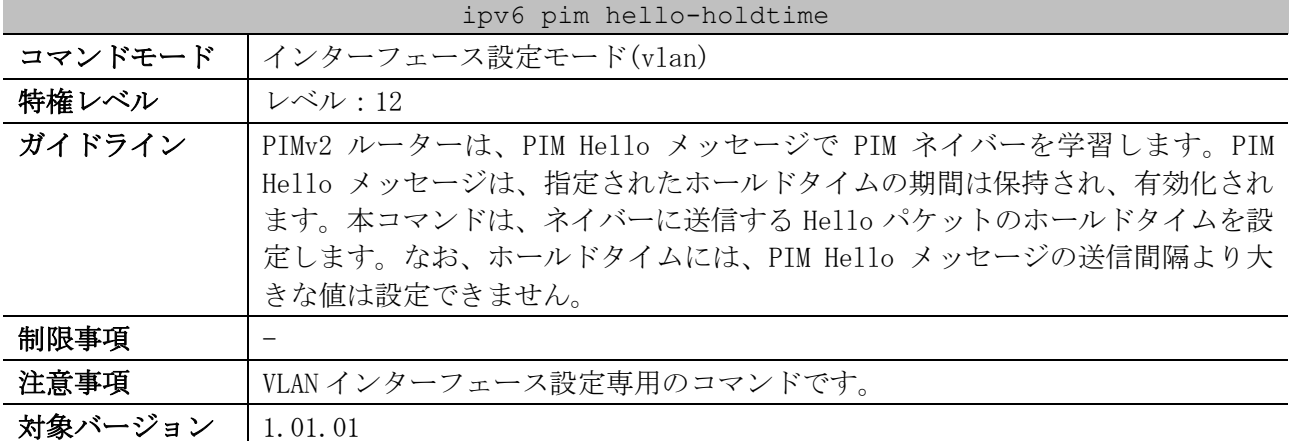

使用例:PIM Hello メッセージのホールドタイムを 150 秒に設定する方法を示します。

# configure terminal (config)# interface vlan 1 (config-if-vlan)# ipv6 pim hello-holdtime 150 (config-if-vlan)#

### <span id="page-867-0"></span>6.14.5 ipv6 pim join-prune-interval

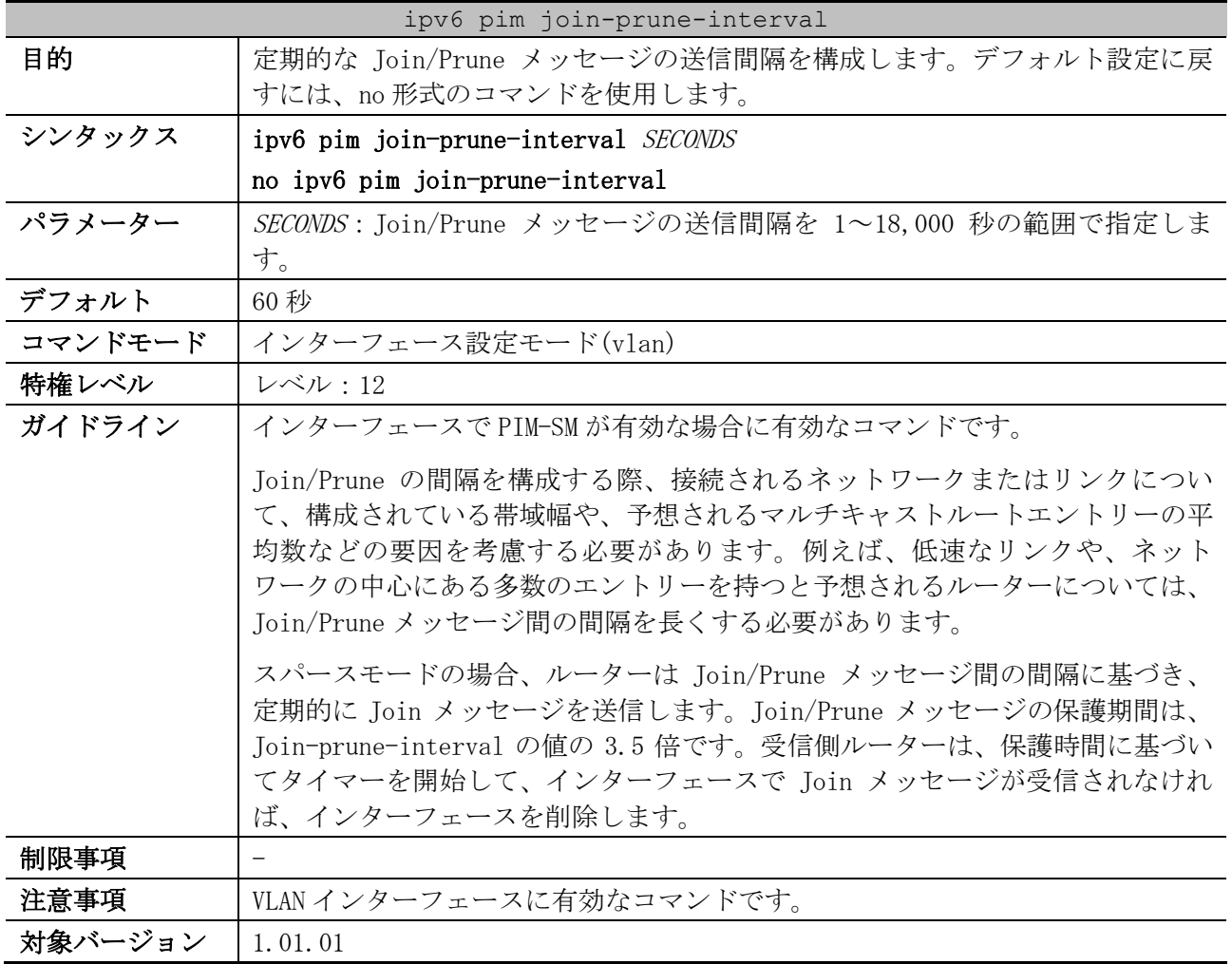

使用例:VLAN 1 インターフェースで、PIM Join/Prune タイマーを 120 秒に構成する方法を示します。

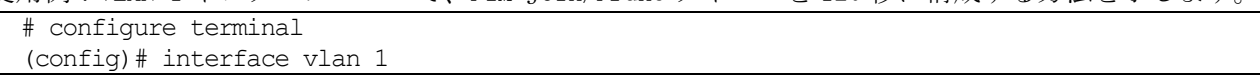

```
(config-if-vlan)# ipv6 pim join-prune-interval 120
(config-if-vlan)#
```
#### <span id="page-868-0"></span>6.14.6 ipv6 pim bsr border

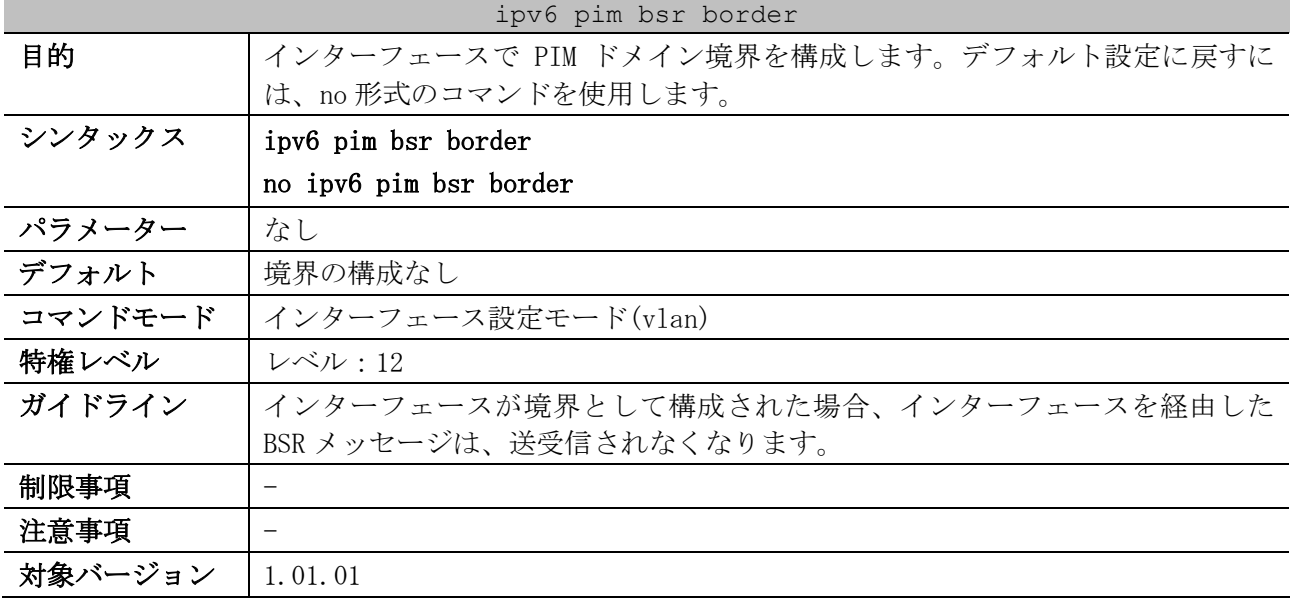

使用例:VLAN 1 インターフェースで、PIM 境界を有効にする方法を示します。

```
# configure terminal
(config)# interface vlan 1
(config-if-vlan)# ipv6 pim bsr border
(config-if-vlan)#
```
## <span id="page-868-1"></span>6.14.7 ipv6 pim passive

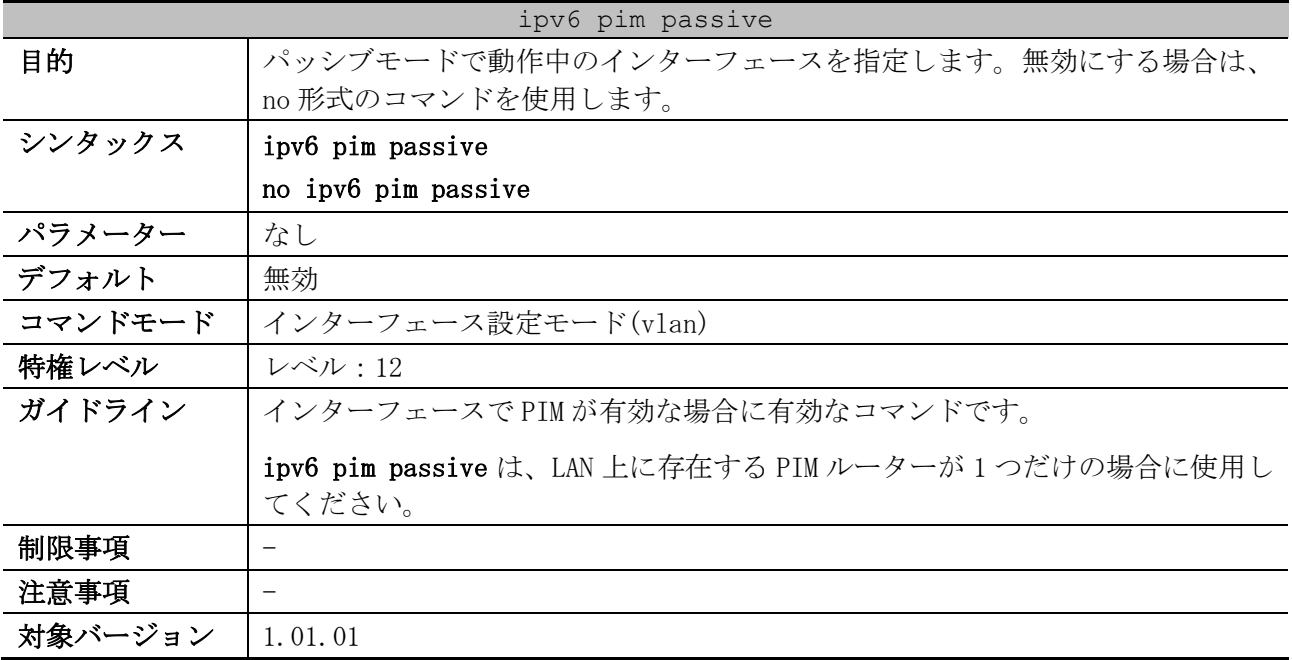

使用例:VLAN 100 インターフェースを PIM パッシブインターフェースとして構成する方法を示します。

# configure terminal (config)# interface vlan 100 (config-if-vlan)# ipv6 pim passive (config-if-vlan)#

## <span id="page-869-0"></span>6.14.8 ipv6 pim bsr candidate bsr

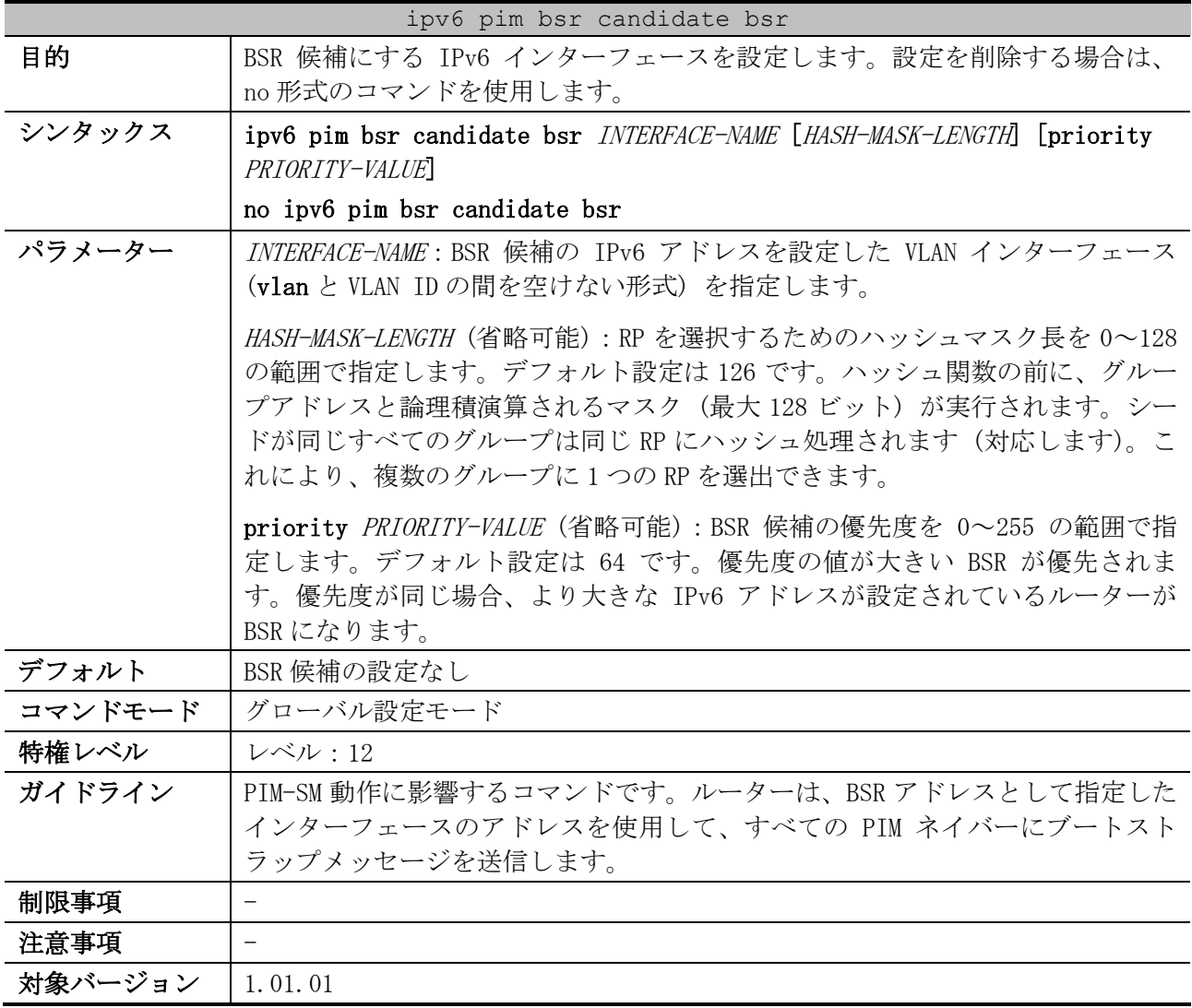

使用例:ハッシュマスク長 120、優先度 192 の BSR 候補になるように、VLAN 1 インターフェースの IPv6 アドレスを構成する方法を示します。

# configure terminal (config)# ipv6 pim bsr candidate bsr vlan1 120 priority 192 (config)#

## <span id="page-869-1"></span>6.14.9 ipv6 pim bsr candidate rp

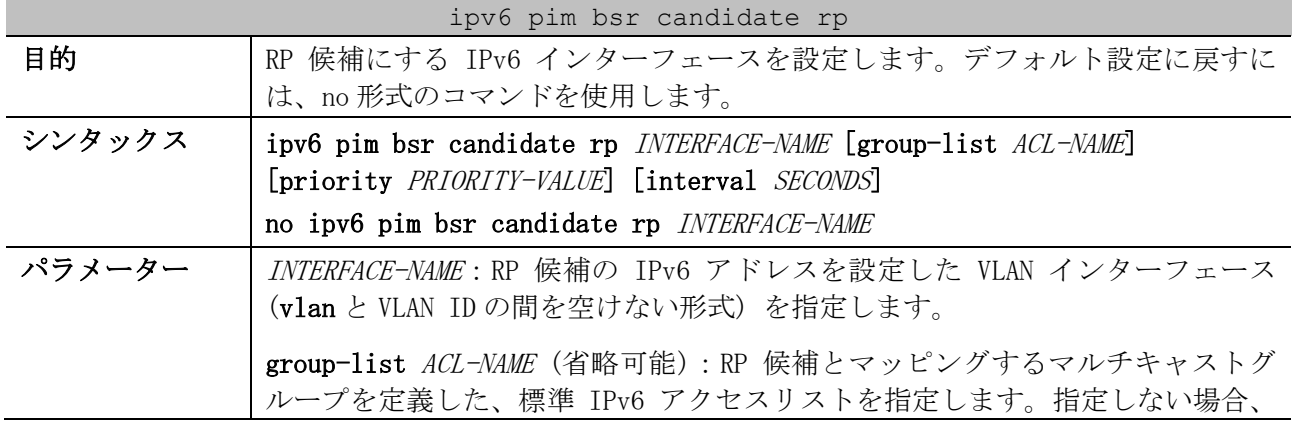

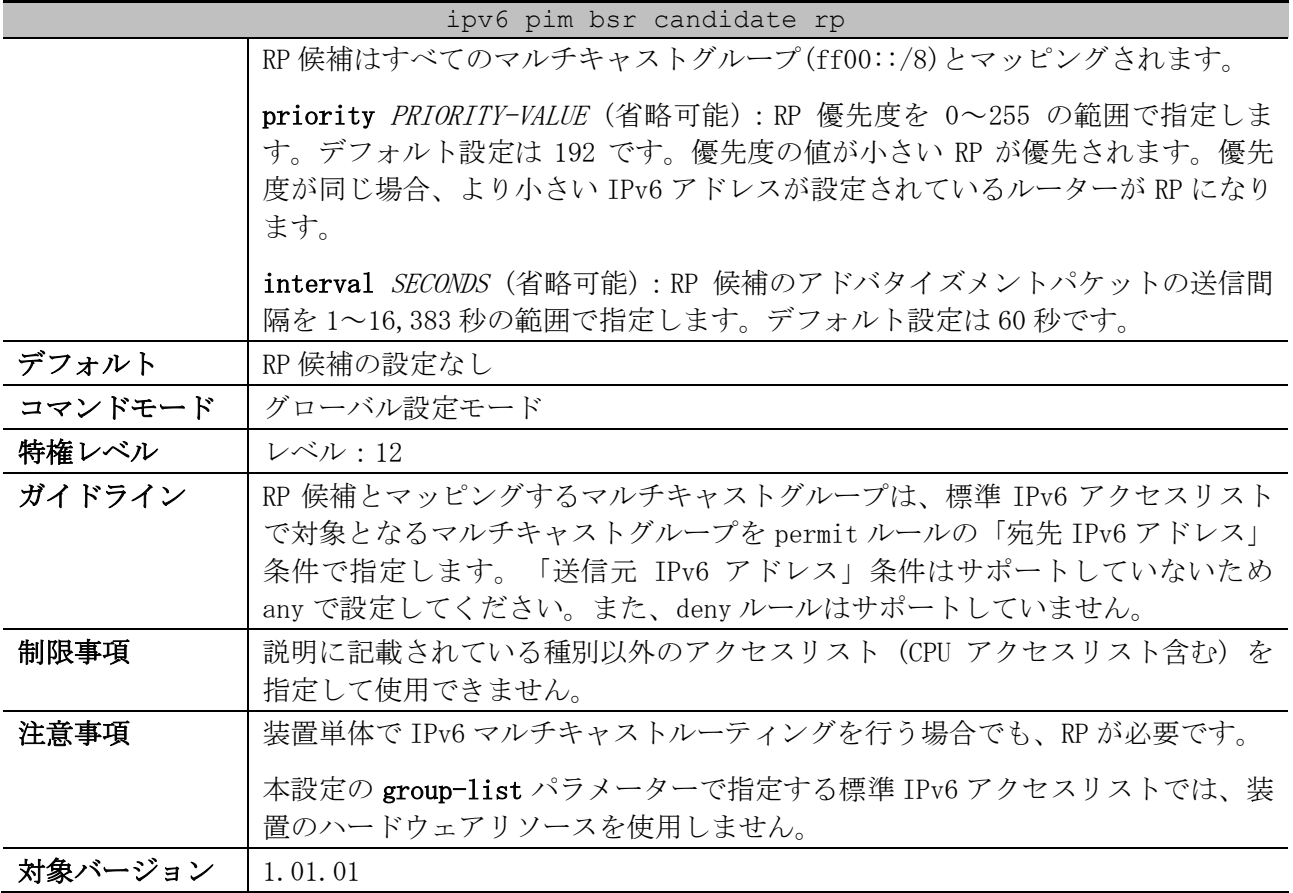

使用例:VLAN 1 インターフェースを RP 候補として設定する方法を示します。

# configure terminal (config)# ipv6 pim bsr candidate rp vlan1 (config)#

## <span id="page-870-0"></span>6.14.10 ipv6 pim rp-address

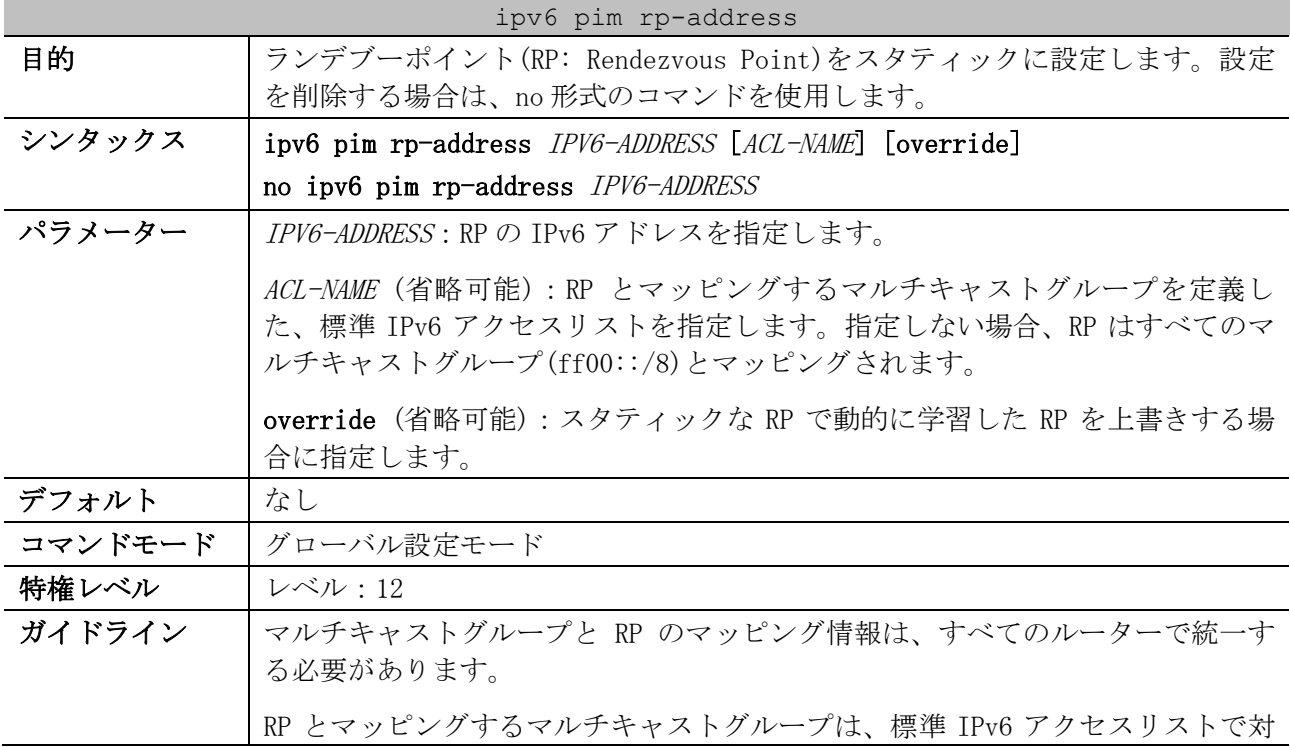

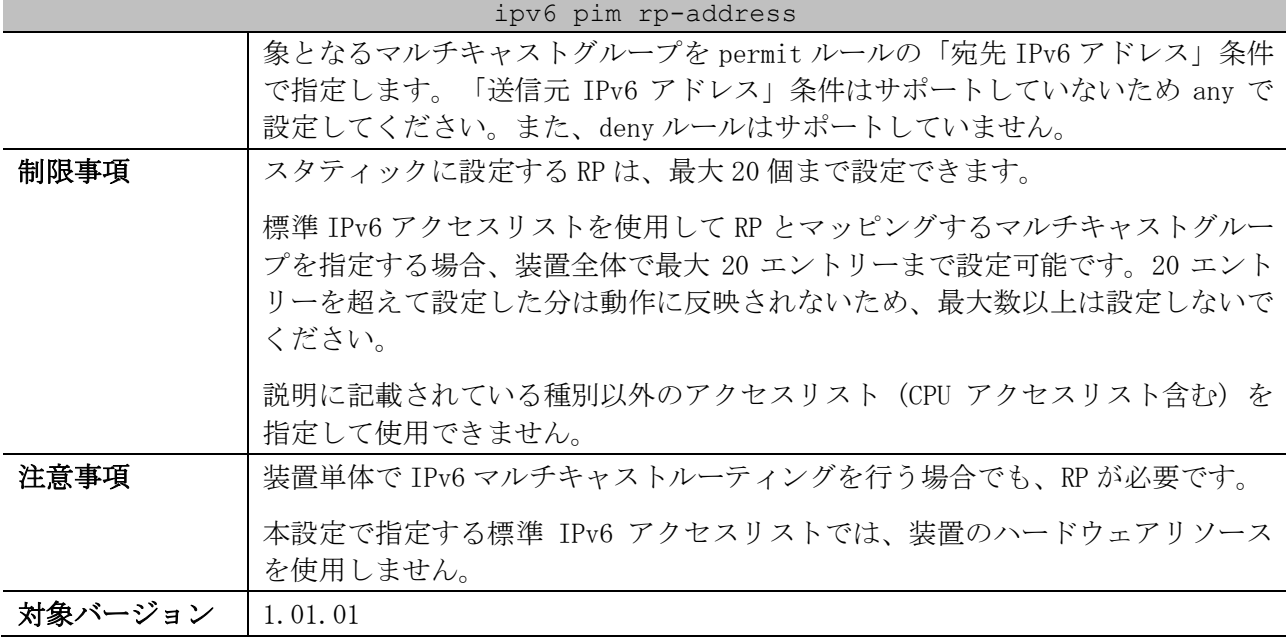

使用例:ランデブーポイント 2001:db8:100::1 をスタティックに設定する方法を示します。

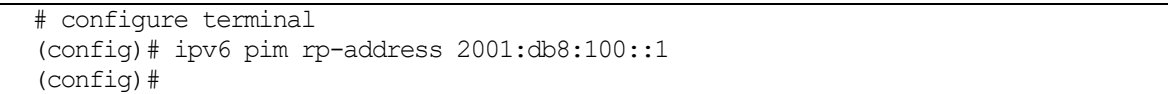

## <span id="page-871-0"></span>6.14.11 ipv6 pim rp embedded

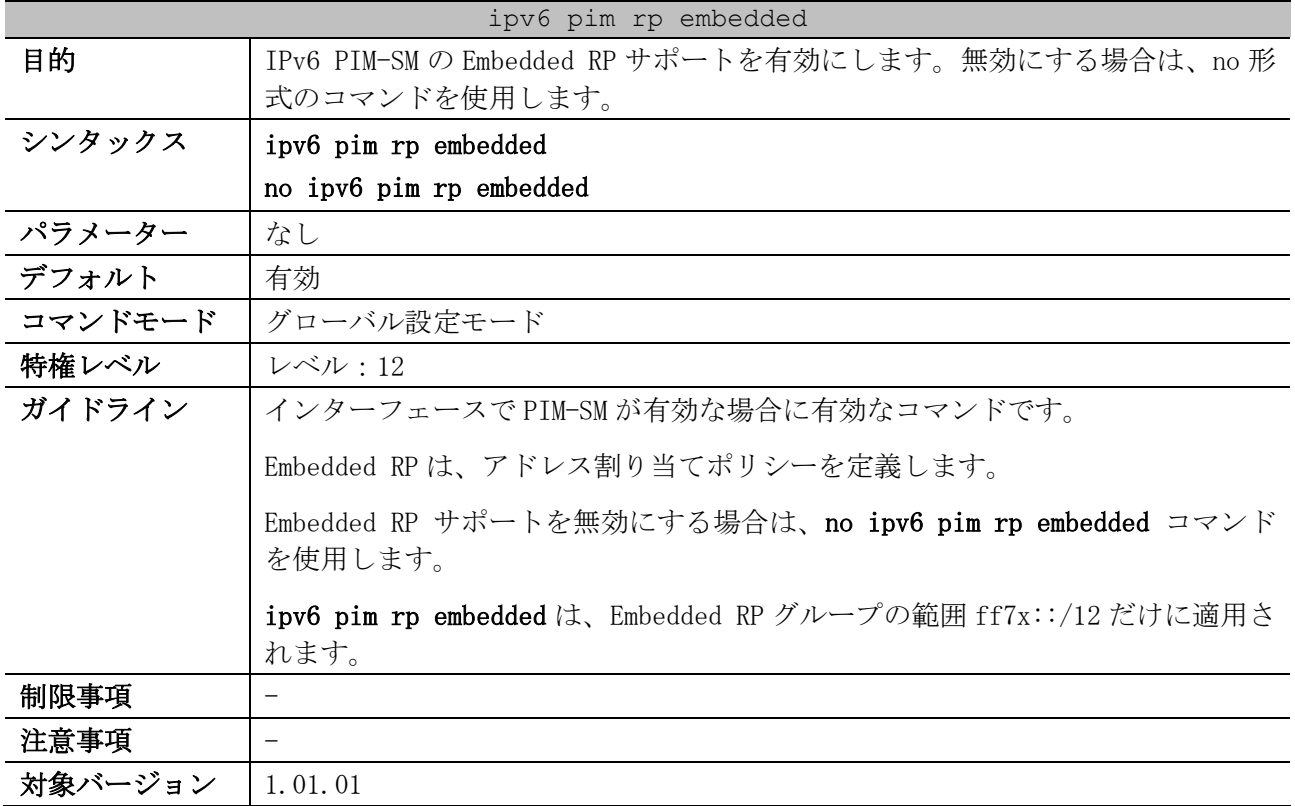

使用例:IPv6 PIM-SM で、Embedded RP サポートを無効にする方法を示します。

# configure terminal (config)# no ipv6 pim rp embedded (config)#

| ipv6 pim register-checksum-wholepkt |                                                                                             |
|-------------------------------------|---------------------------------------------------------------------------------------------|
| 目的                                  | Register メッセージのチェックサム計算時に、PIM メッセージ全体を対象にする<br>ことを有効にします。デフォルト設定に戻すには、no 形式のコマンドを使用し<br>ます。 |
| シンタックス                              | ipv6 pim register-checksum-wholepkt                                                         |
|                                     | no ipv6 pim register-checksum-wholepkt                                                      |
| パラメーター                              | なし                                                                                          |
| デフォルト                               | 無効                                                                                          |
| コマンドモード                             | グローバル設定モード                                                                                  |
| 特権レベル                               | レベル:12                                                                                      |
| ガイドライン                              |                                                                                             |
| 制限事項                                |                                                                                             |
| 注意事項                                |                                                                                             |
| 対象バージョン                             | 1.01.01                                                                                     |

<span id="page-872-0"></span>6.14.12 ipv6 pim register-checksum-wholepkt

使用例:PIM メッセージ全体を対象にして Register メッセージのチェックサム計算を有効にする方法 を示します。

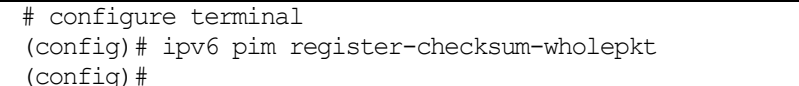

## <span id="page-872-1"></span>6.14.13 ipv6 pim register-probe

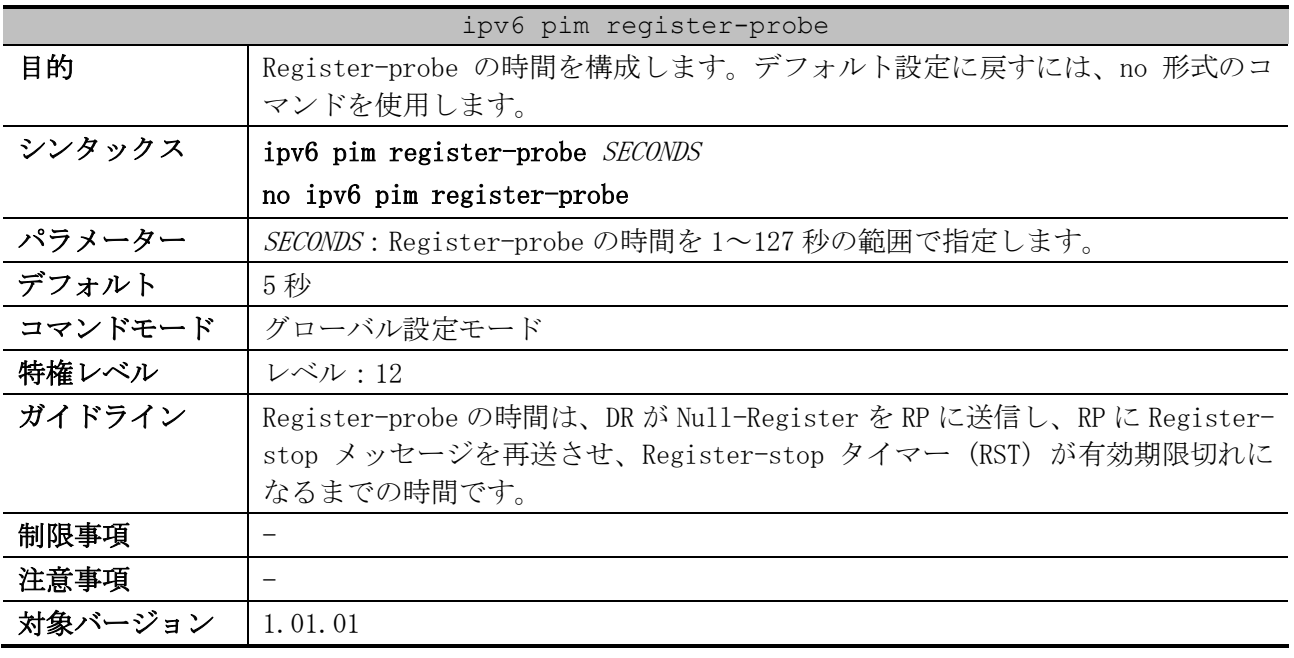

使用例:Register-probe の時間を 10 秒に構成する方法を示します。

# configure terminal (config)# ipv6 pim register-probe 10 (config)#

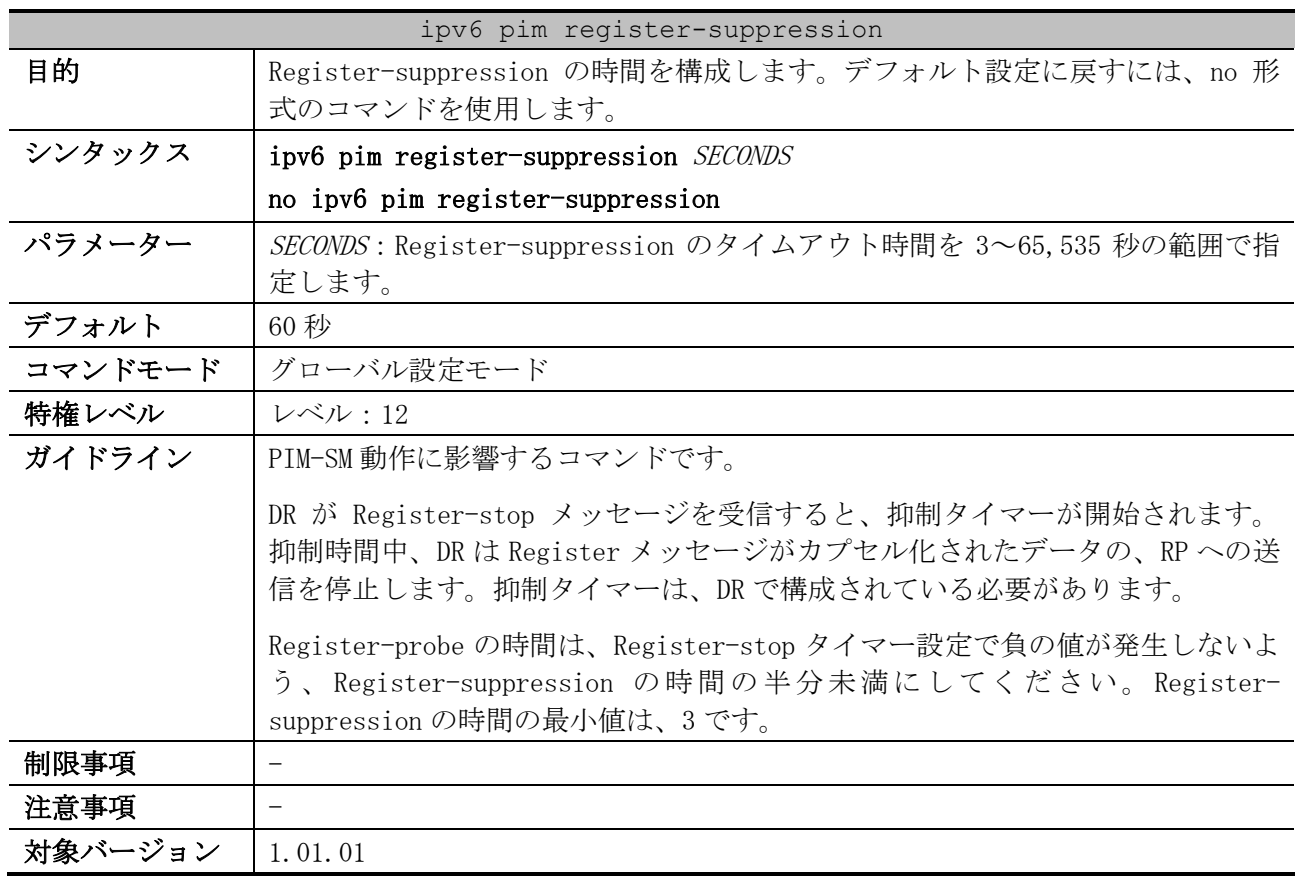

## <span id="page-873-0"></span>6.14.14 ipv6 pim register-suppression

使用例:Register-suppression の時間を 30 秒に構成する方法を示します。

# configure terminal (config)# ipv6 pim register-suppression 30

(config)#

## <span id="page-873-1"></span>6.14.15 ipv6 pim spt-threshold

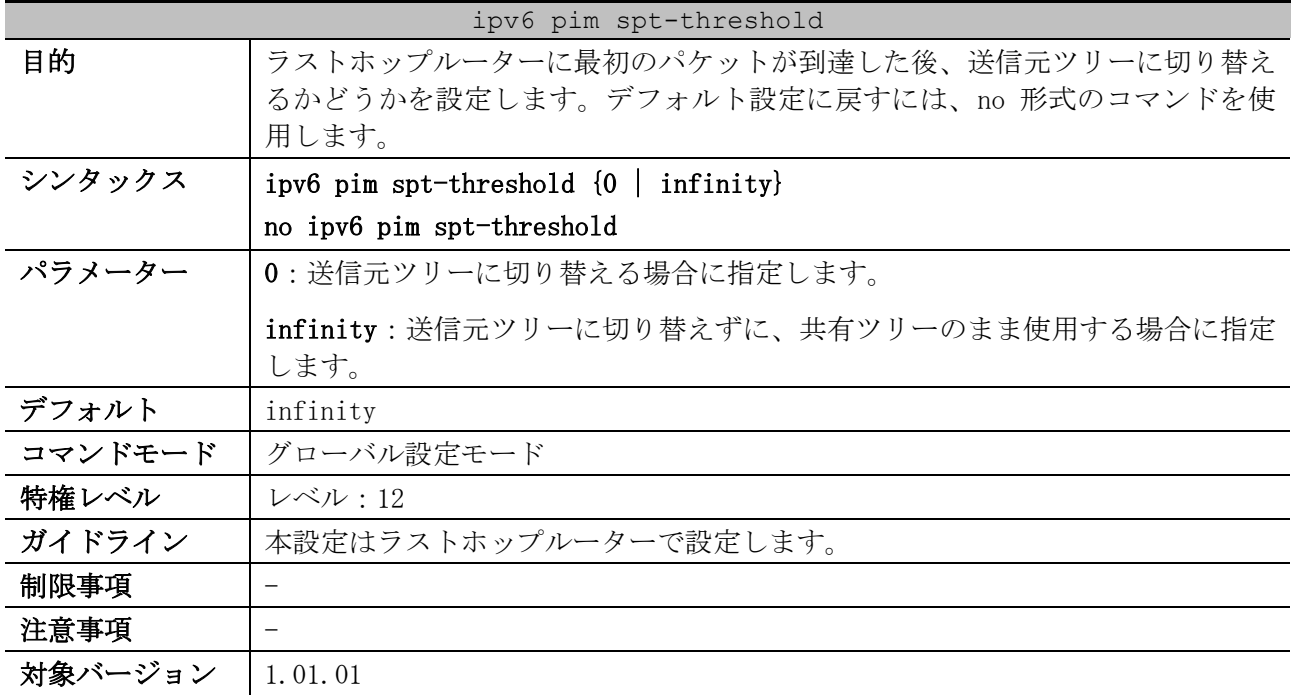

6 レイヤー3 | 6.14 IPv6 PIM コマンド

使用例:ラストホップルーターに最初のパケットが到達した後、送信元ツリーに切り替える場合の設 定方法を示します。

# configure terminal (config)# ipv6 pim spt-threshold 0 (config)#

## <span id="page-874-0"></span>6.14.16 ipv6 pim sg-keepalive-time

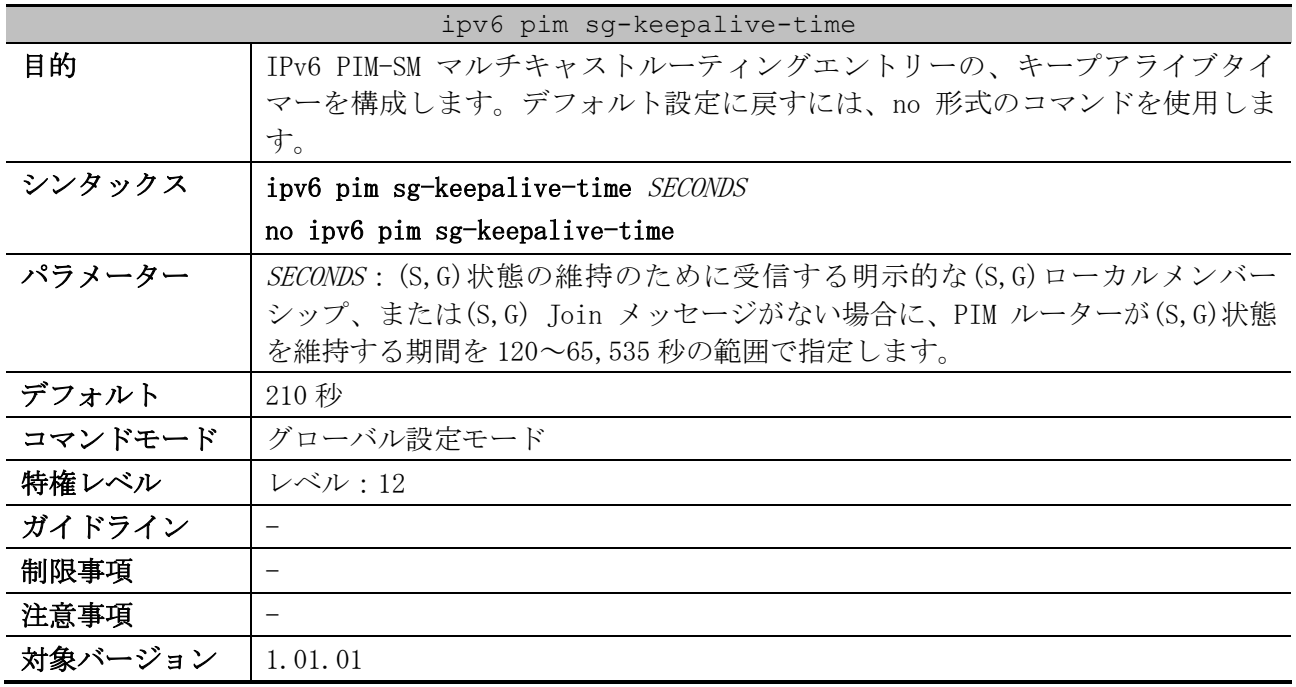

使用例:(S,G)キープアライブ時間を 300 秒に構成する方法を示します。

# configure terminal (config)# ipv6 pim sg-keepalive-time 300 (config)#

## <span id="page-874-1"></span>6.14.17 ipv6 pim ssm

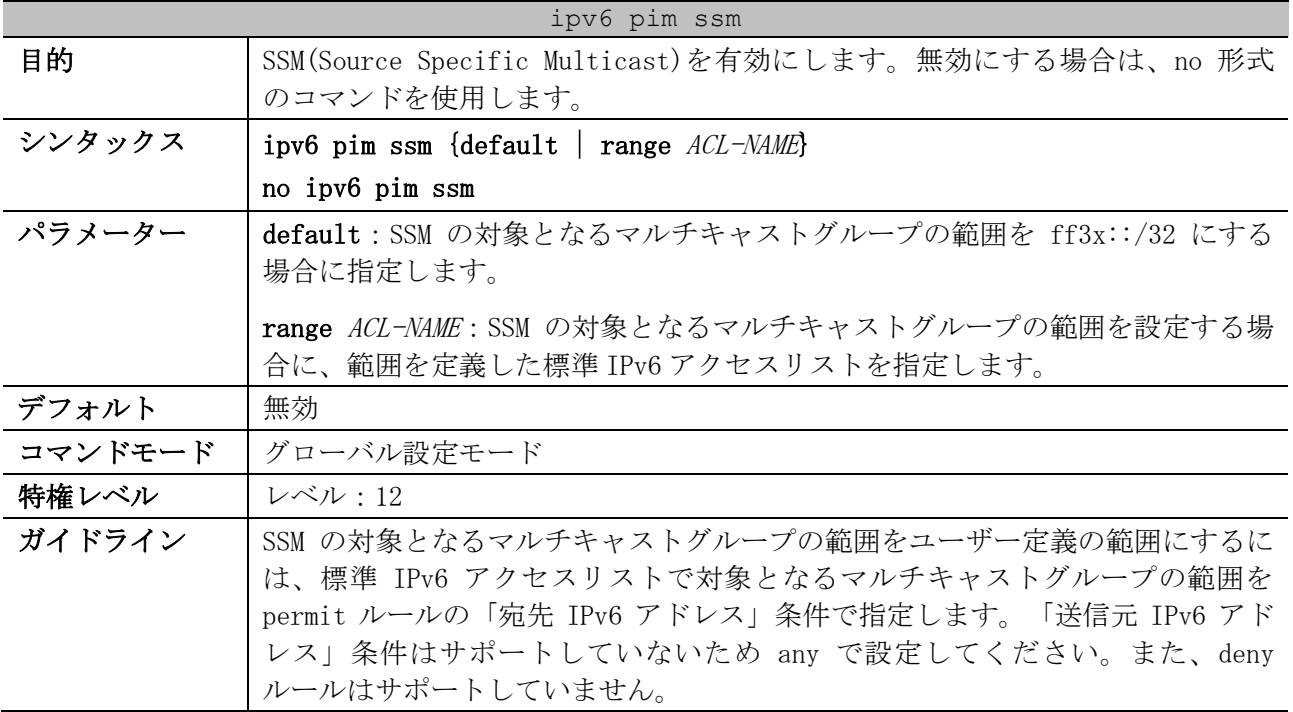

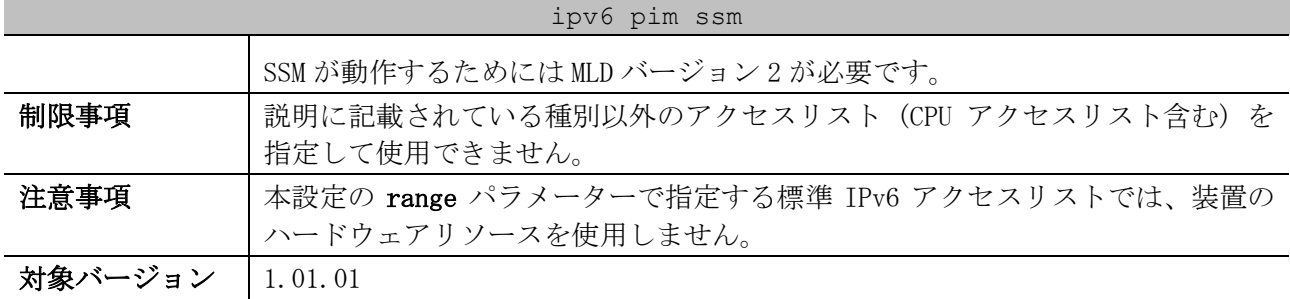

使用例:対象となるマルチキャストグループの範囲を ff3x::/32 として、SSM を有効にする方法を示し ます。

# configure terminal (config)# ipv6 pim ssm default (config)#

## <span id="page-875-0"></span>6.14.18 show ipv6 pim sparse-mode

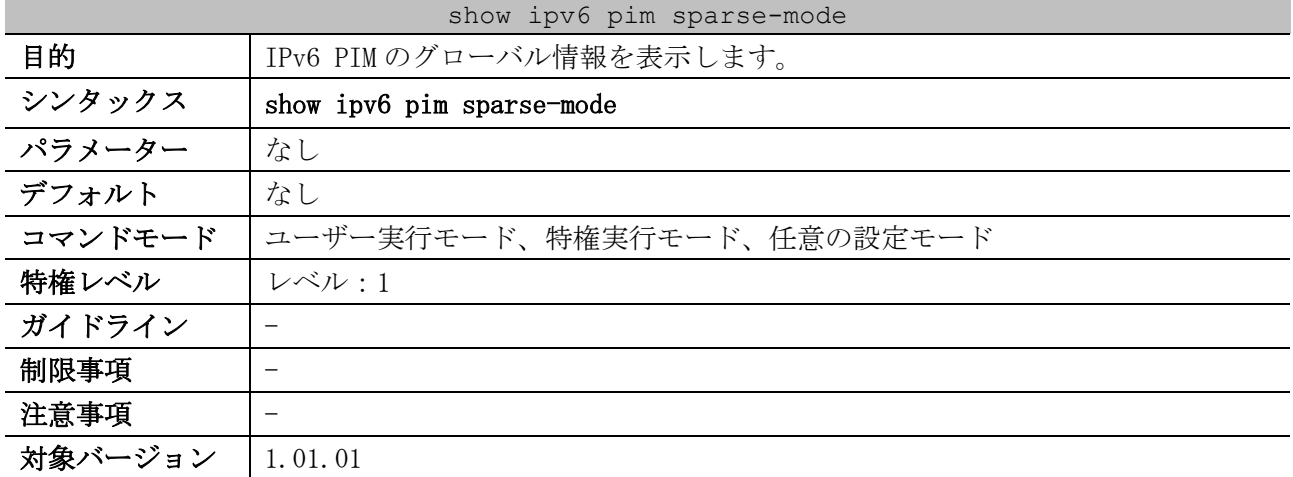

使用例:IPv6 PIM のグローバル情報を表示する方法を示します。

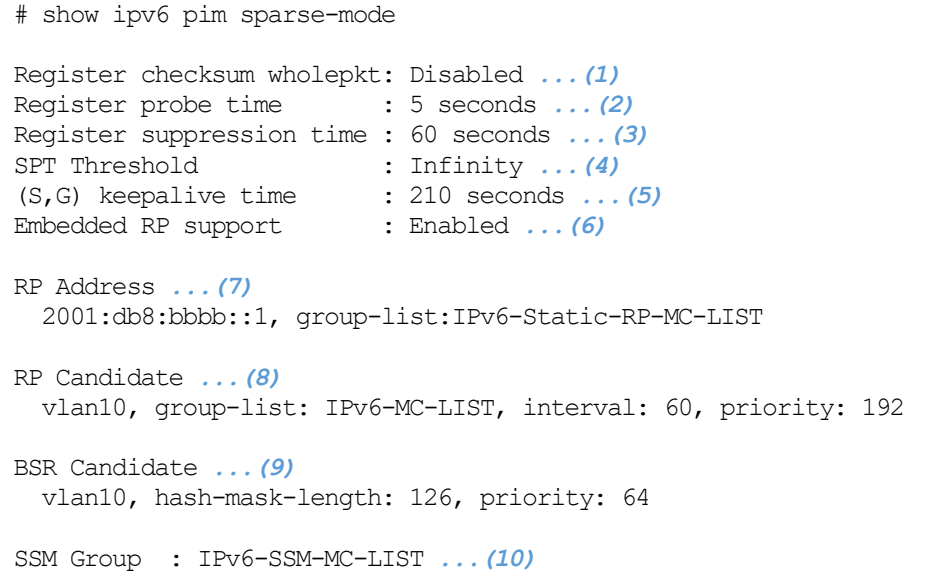

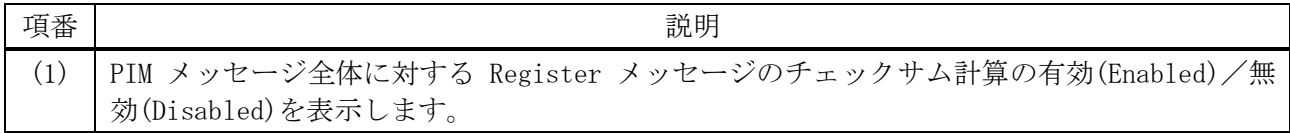

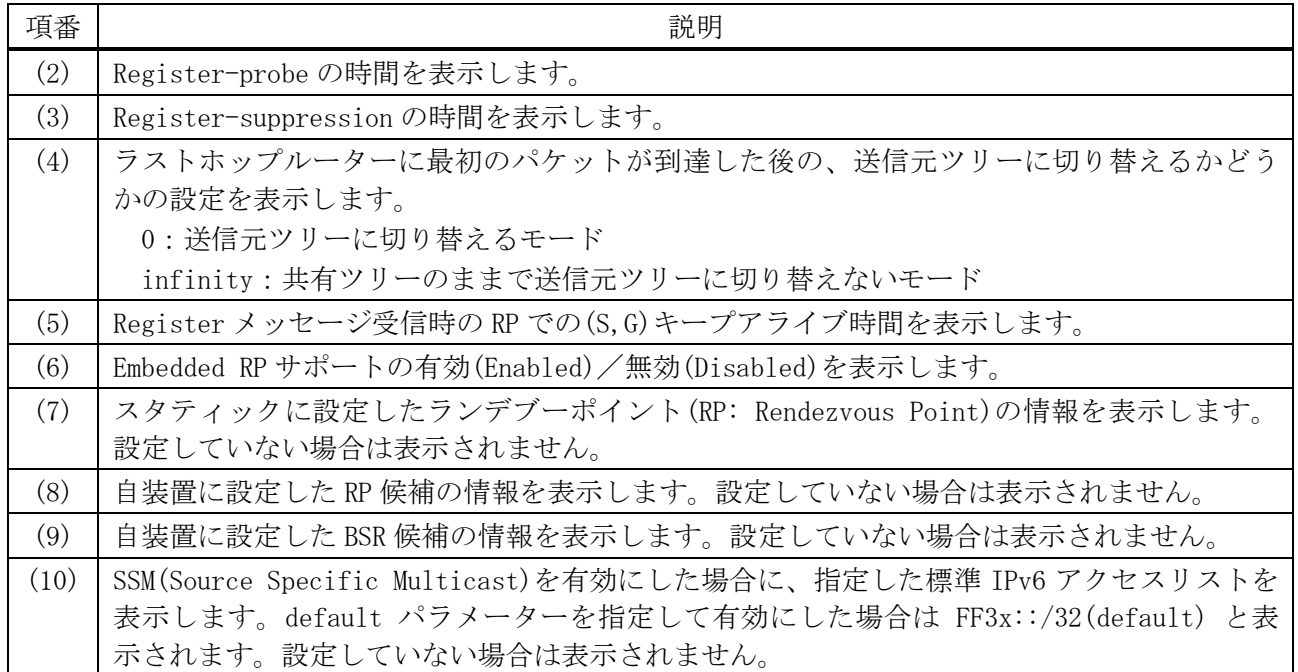

# <span id="page-876-0"></span>6.14.19 show ipv6 pim interface sparse-mode

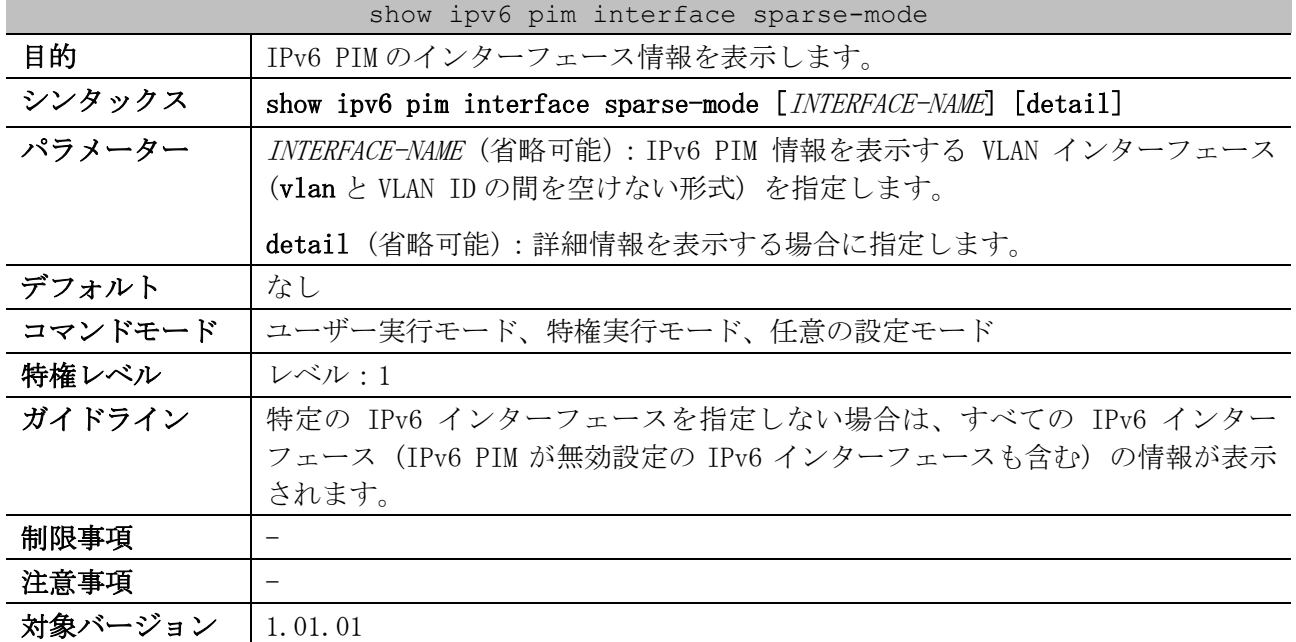

使用例:IPv6 PIM のインターフェース情報を表示する方法を示します。

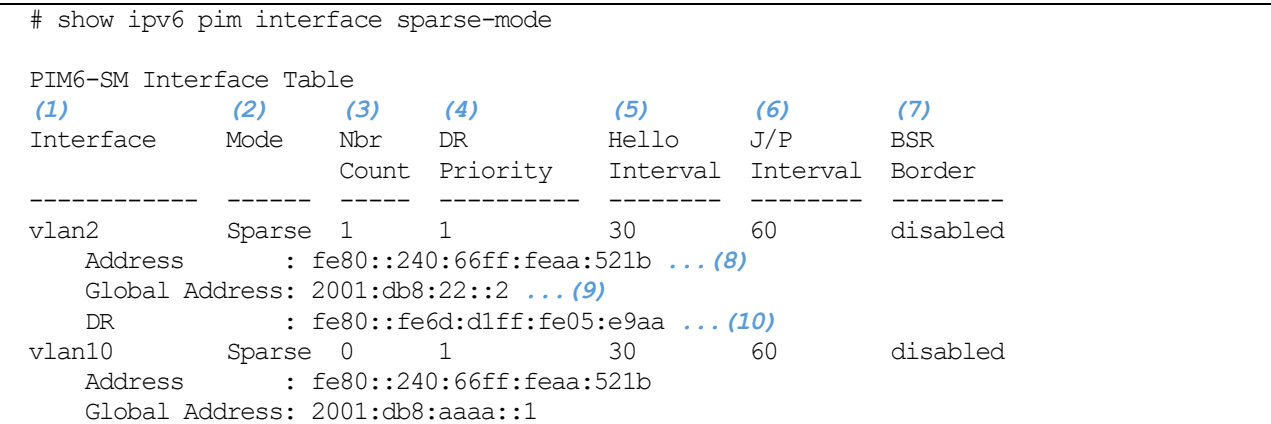

6 レイヤー3 | 6.14 IPv6 PIM コマンド

DR : this system

Total Entries: 2

| 項番   | 説明                                                |
|------|---------------------------------------------------|
| (1)  | IPv6 インターフェース名を表示します。                             |
| (2)  | PIMの動作モードを表示します。                                  |
| (3)  | ネイバールーターの数を表示します。                                 |
| (4)  | 自装置のDR優先度を表示します。                                  |
| (5)  | PIM Hello メッセージの送信間隔を表示します。                       |
| (6)  | PIM Join/Prune メッセージの送信間隔を表示します。                  |
| (7)  | BSR 境界インターフェースの有効(enabled) /無効(disabled)を表示します。   |
| (8)  | リンクローカルアドレスを表示します。                                |
| (9)  | グローバルユニキャストアドレスを表示します。                            |
| (10) | DRのIPv6アドレスを表示します。自装置がDRの場合は this system と表示されます。 |

使用例:vlan2 インターフェースの IPv6 PIM の詳細情報を表示する方法を示します。

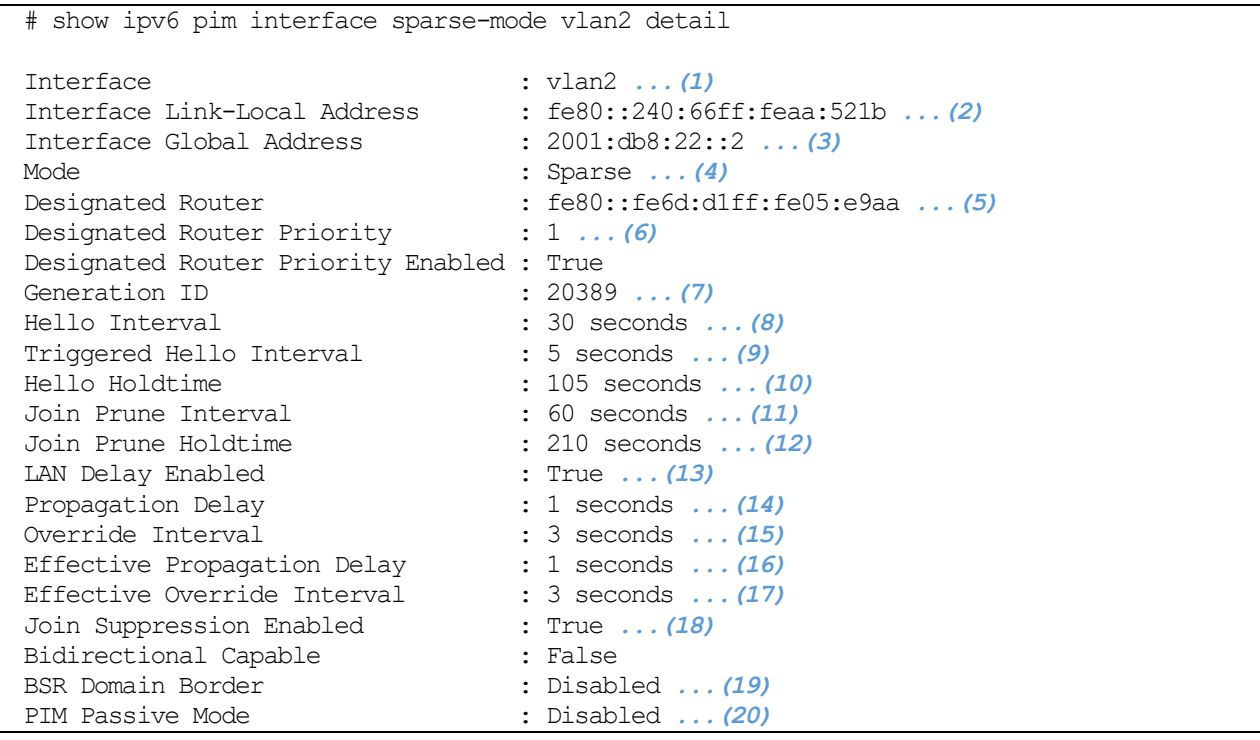

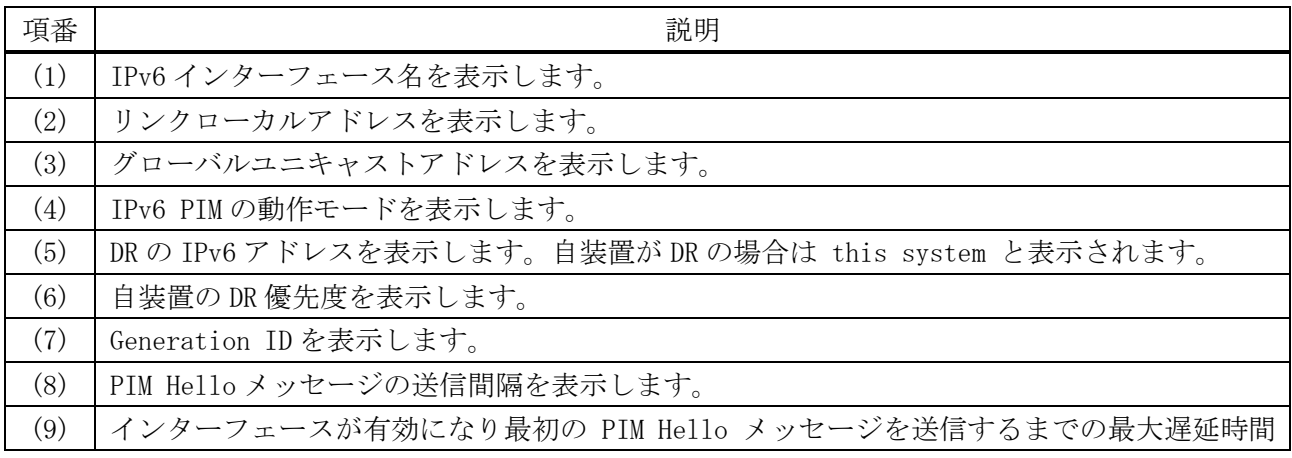

6 レイヤー3 | 6.14 IPv6 PIM コマンド

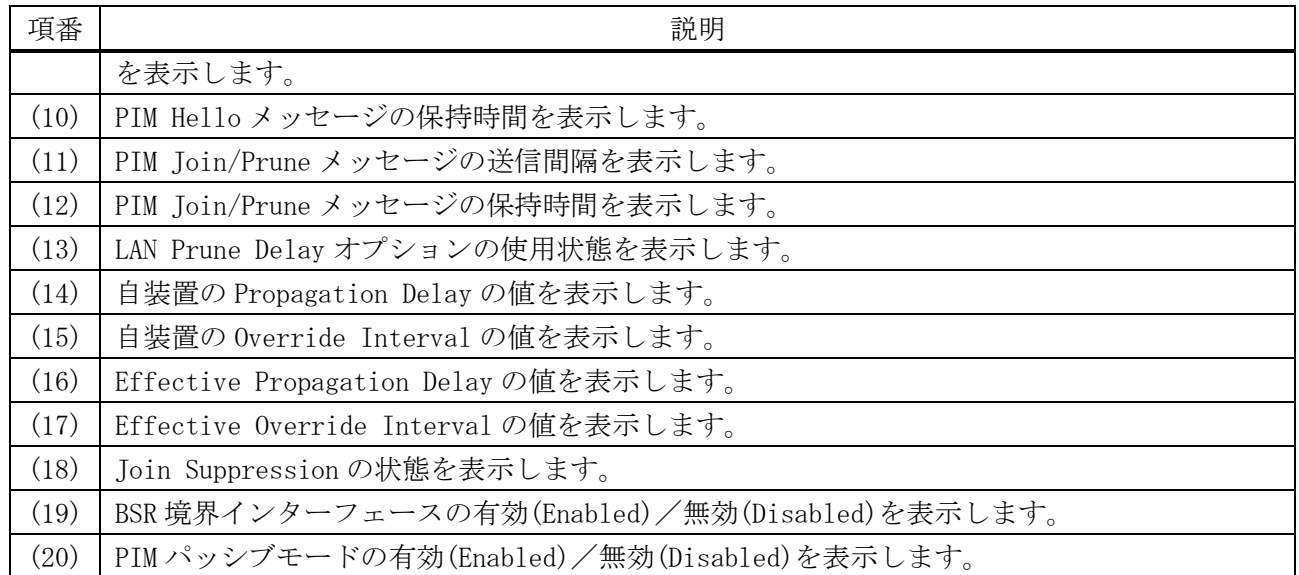

# <span id="page-878-0"></span>6.14.20 show ipv6 pim neighbor sparse-mode

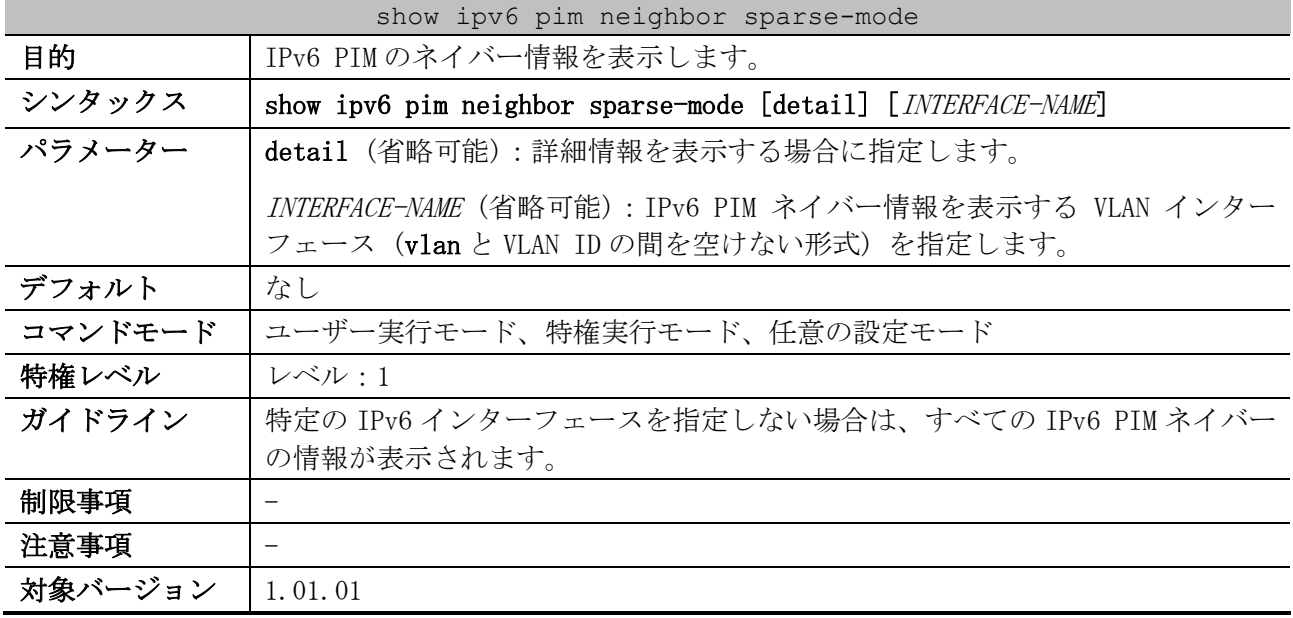

使用例:IPv6 PIM のネイバー情報を表示する方法を示します。

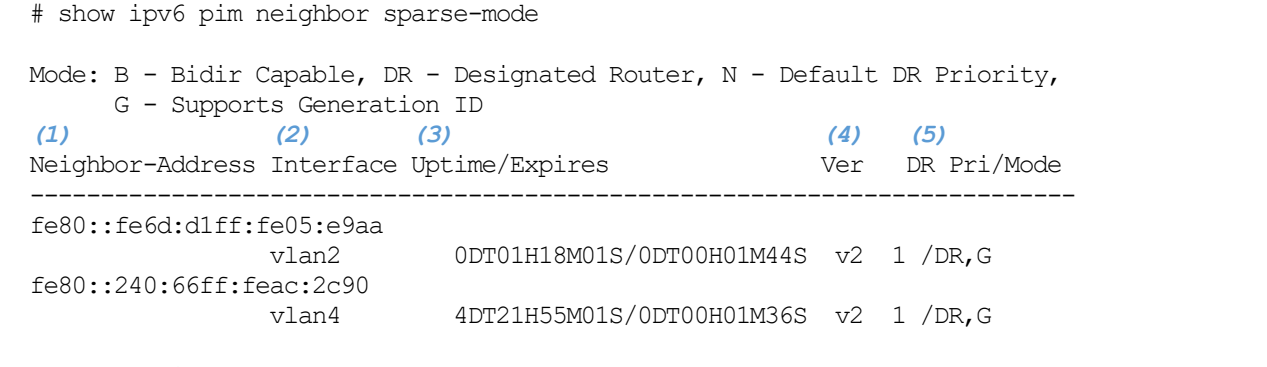

Total Entries: 2

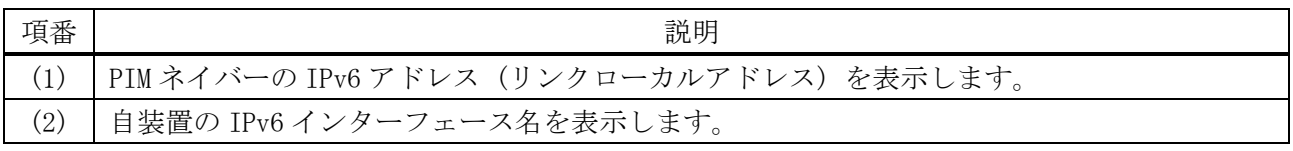

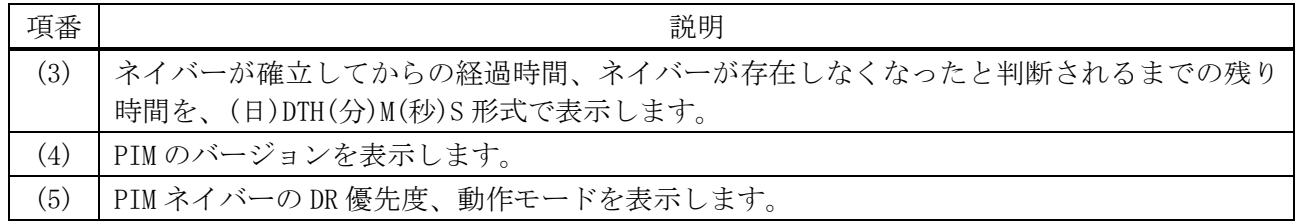

## <span id="page-879-0"></span>6.14.21 show ipv6 pim bsr

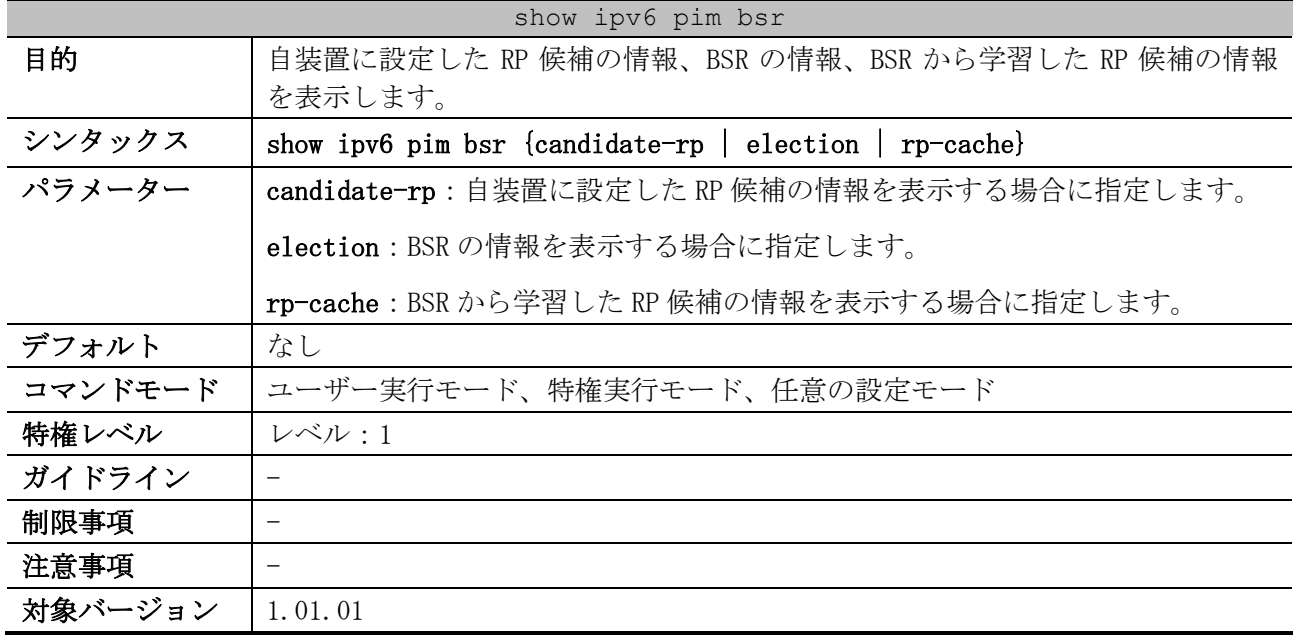

使用例:自装置が BSR に選出されている装置において、BSR 情報を表示する方法を示します。

# show ipv6 pim bsr election PIMv2 BSR Information BSR Election Information This system is the Bootstrap Router (BSR) *...(1)* BSR Address: 2001:db8:bbbb::1 *...(2)* Uptime: 0DT00H35M01S, BSR Priority: 64, Hash mask length: 126 *...(3)* BS Timer: 0DT00H00M40S *...(4)*

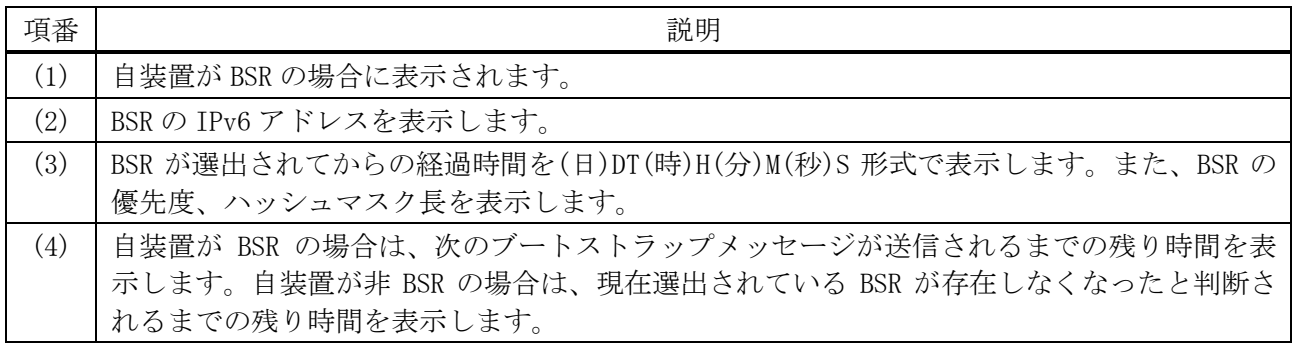

使用例:BSR 候補を設定しているが BSR に選出されていない装置において、BSR 情報を表示する方法を 示します。

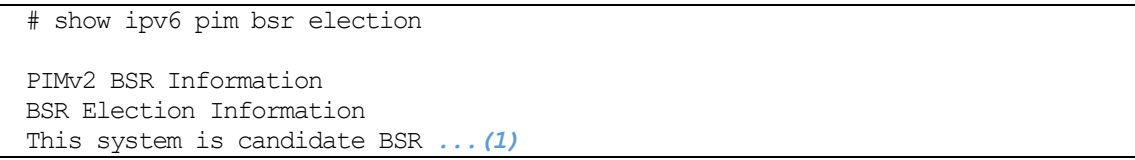

6 レイヤー3 | 6.14 IPv6 PIM コマンド

 Candidate BSR address: 2001:db8:aaaa::1, priority: 64, hash mask length: 126 *...(2)* BSR Address: 2001:db8:bbbb::1 *...(3)* Uptime: 0DT00H38M18S, BSR Priority: 64, Hash mask length: 126 *...(4)* BS Timer: 0DT00H01M26S *...(5)*

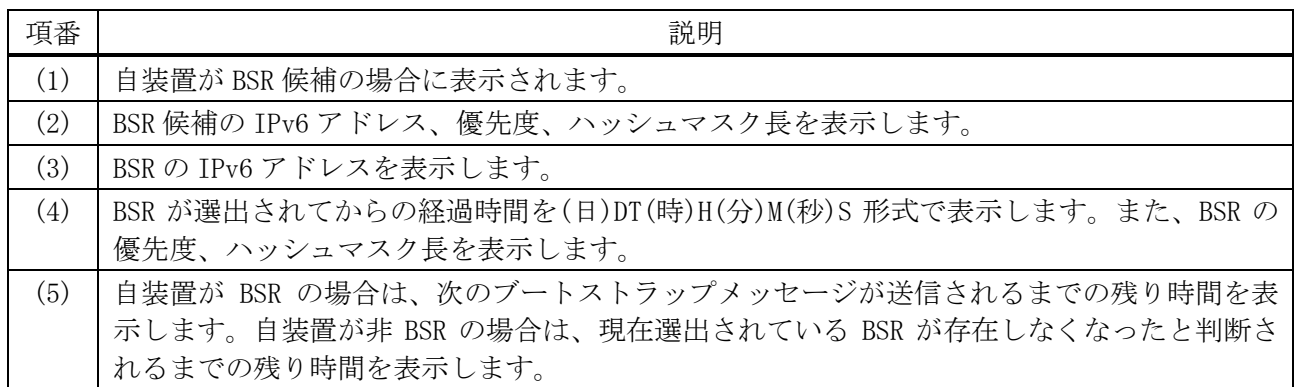

使用例:自装置に設定した RP 候補の情報を表示する方法を示します。

# show ipv6 pim bsr candidate-rp PIMv2 C-RP Information Candidate RP: 2001:db8:bbbb::1(vlan10) *...(1)* Priority 192, Holdtime 150 *...(2)* Advertisement interval 60 seconds *...(3)* Next advertisement in 0DT00H00M44S *...(4)*

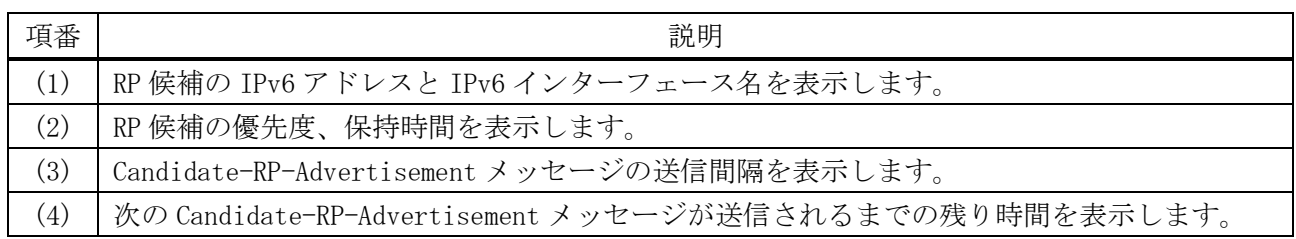

使用例:BSR に登録された RP 候補の情報を表示する方法を示します。

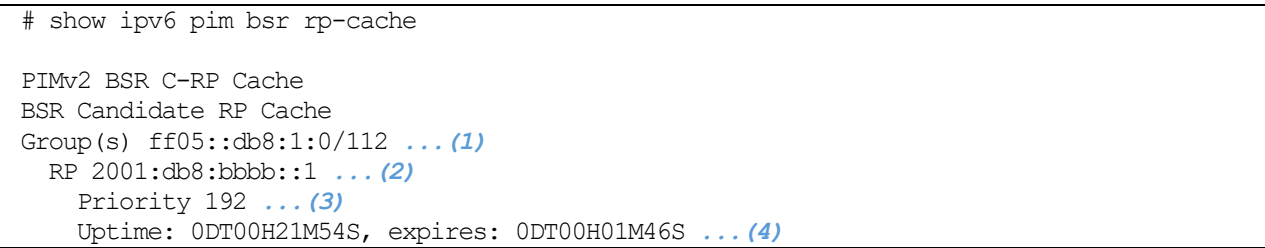

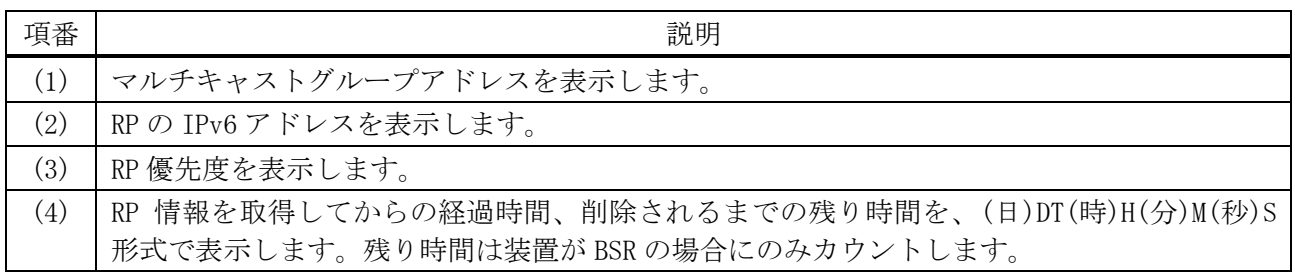

#### <span id="page-880-0"></span>6.14.22 show ipv6 pim group-map

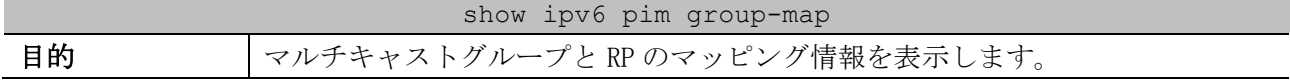

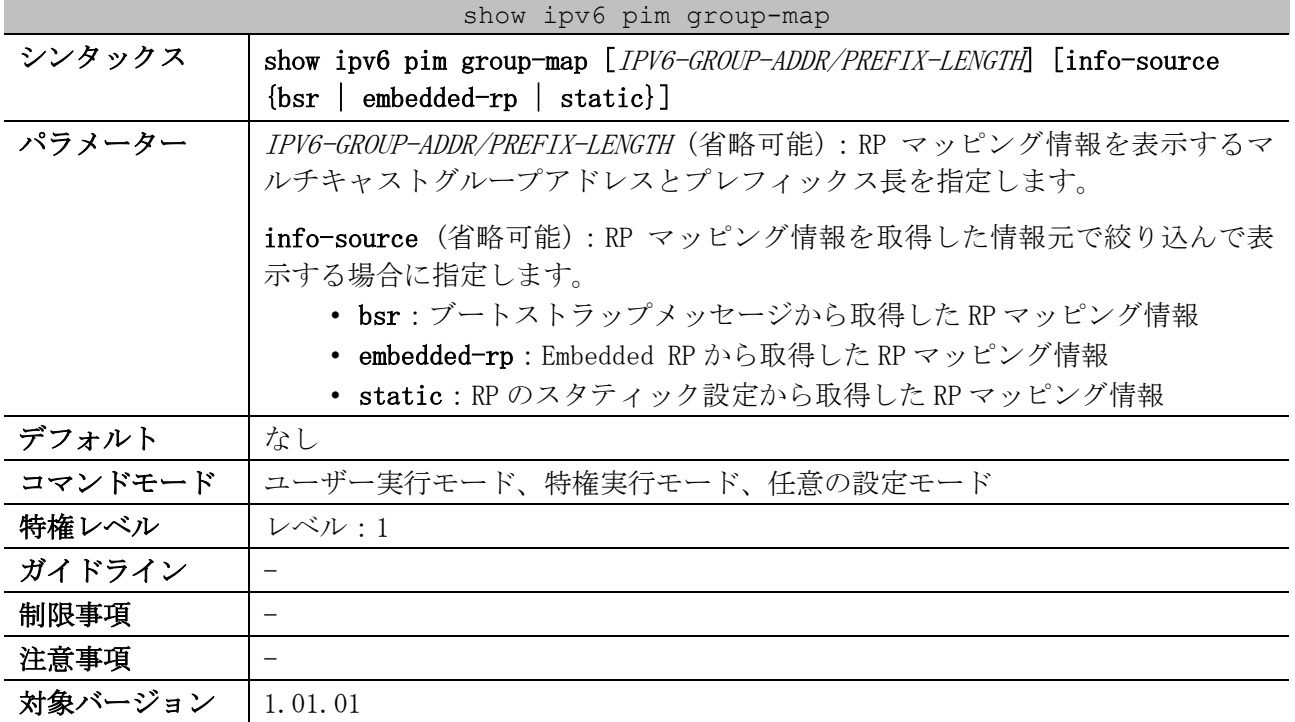

使用例:マルチキャストグループと RP のマッピング情報を表示する方法を示します。

# show ipv6 pim group-map ff05::db8:2:0/112 *...(1)* RP: 2001:db8:bbbb::1 *...(2)* Info source: static *...(3)*

ff05::db8:1:0/112 RP: 2001:db8:bbbb::1 Info source: 2001:db8:bbbb::1, via bootstrap

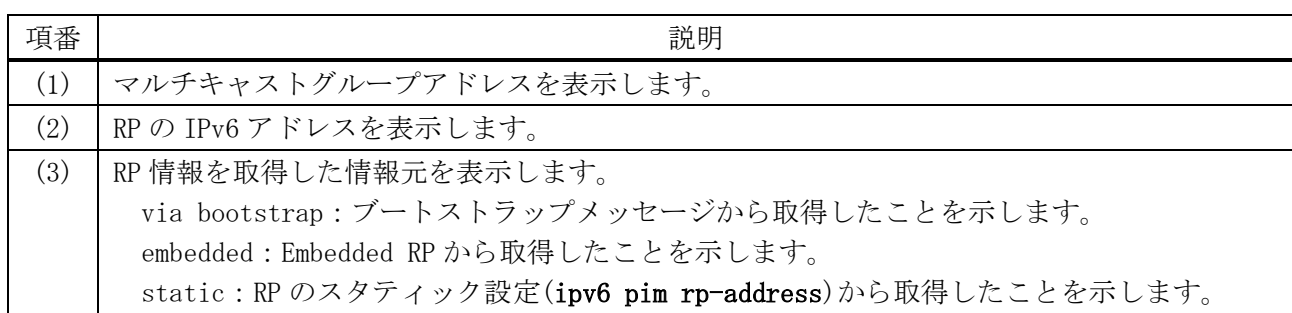

## <span id="page-881-0"></span>6.14.23 show ipv6 pim mroute sparse-mode

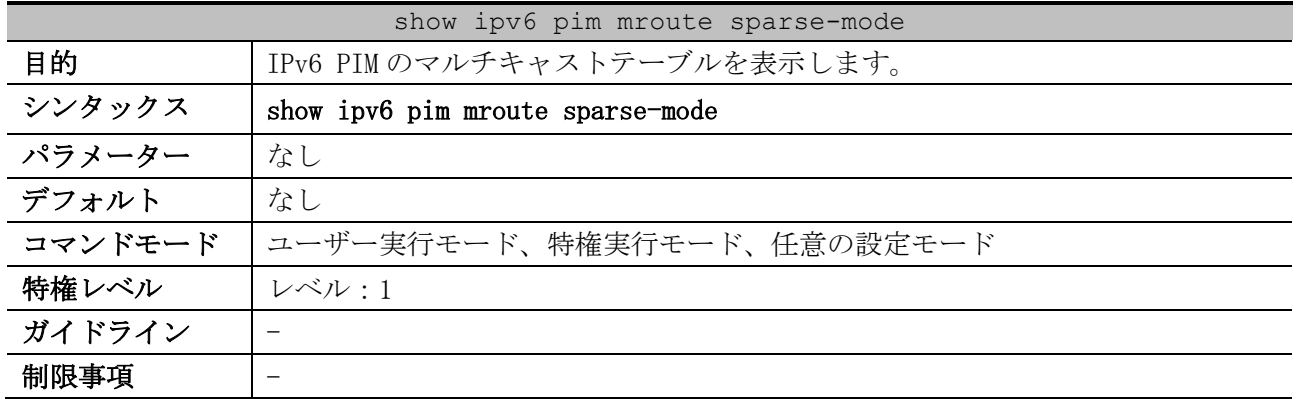

show ipv6 pim mroute sparse-mode

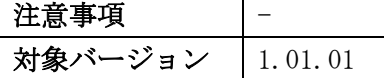

使用例:IPv6 PIM のマルチキャストテーブルを表示する方法を示します。 # show ipv6 pim mroute sparse-mode PIM-SM Multicast Routing Table: JP State- Join Prune State, ET - Expiry Timer, PPT - Prune Pending Timer, KAT - Keep Alive Timer Flags: S - Sparse, T - SPT-bit set, s - SSM Group *(1) (2) (3)* (\*, ff05::db8:1:1) Uptime: 0DT00H01M49S, Flags:S *(4) (5) (6)* RP: 2001:db8:bbbb::1, RPF nbr: fe80::240:66ff:feac:2c90, RPF interface: vlan3 Upstream interface *...(7)* Join State: Joined, Join Timer: 15 secs *...(8)* Downstream Interface List: *...(9)* vlan10: *...(10)* JP State: No Info, ET: off, PPT: off *...(11)* Assert State: No Info, Assert Timer: off *...(12)* Assert Winner: ::, Metric: 0, Pref: 0 *...(13)* (2001:db8:aaaa::100, ff05::db8:1:1) Uptime: 0DT00H00M59S, Flags:ST RPF nbr: fe80::240:66ff:feac:2c90, RPF interface: vlan3 Upstream interface *(14)* Join State: Joined, Join Timer: 11 secs, KAT: 151 secs Downstream Interface List: NULL (2001:db8:aaaa::100, ff05::db8:1:1, rpt) Uptime: 0DT00H00M59S, Flags:S RP: 2001:db8:bbbb::1, RPF nbr: fe80::240:66ff:feac:2c90, RPF interface: vlan3 Upstream interface Prune State: Not pruned, Override Timer: off *...(15)* Downstream Interface List: NULL Total Entries: 3

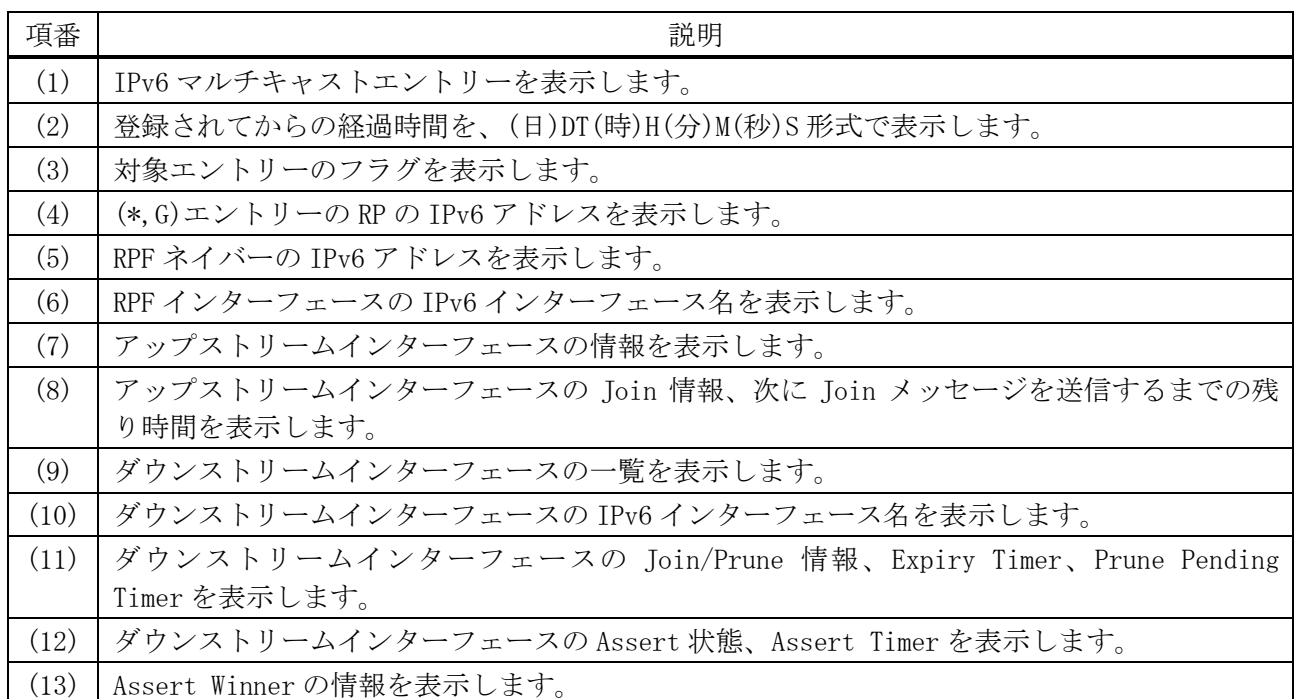

6 レイヤー3 | 6.14 IPv6 PIM コマンド

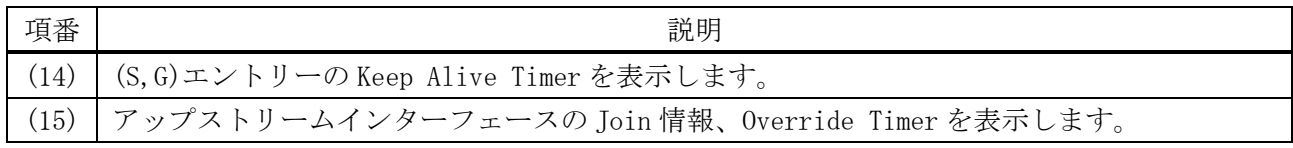

# 6.15 VRRPv2 コマンド

VRRPv2 (Virtual Router Redundancy Protocol version 2) 関連のコマンドは以下のとおりです。

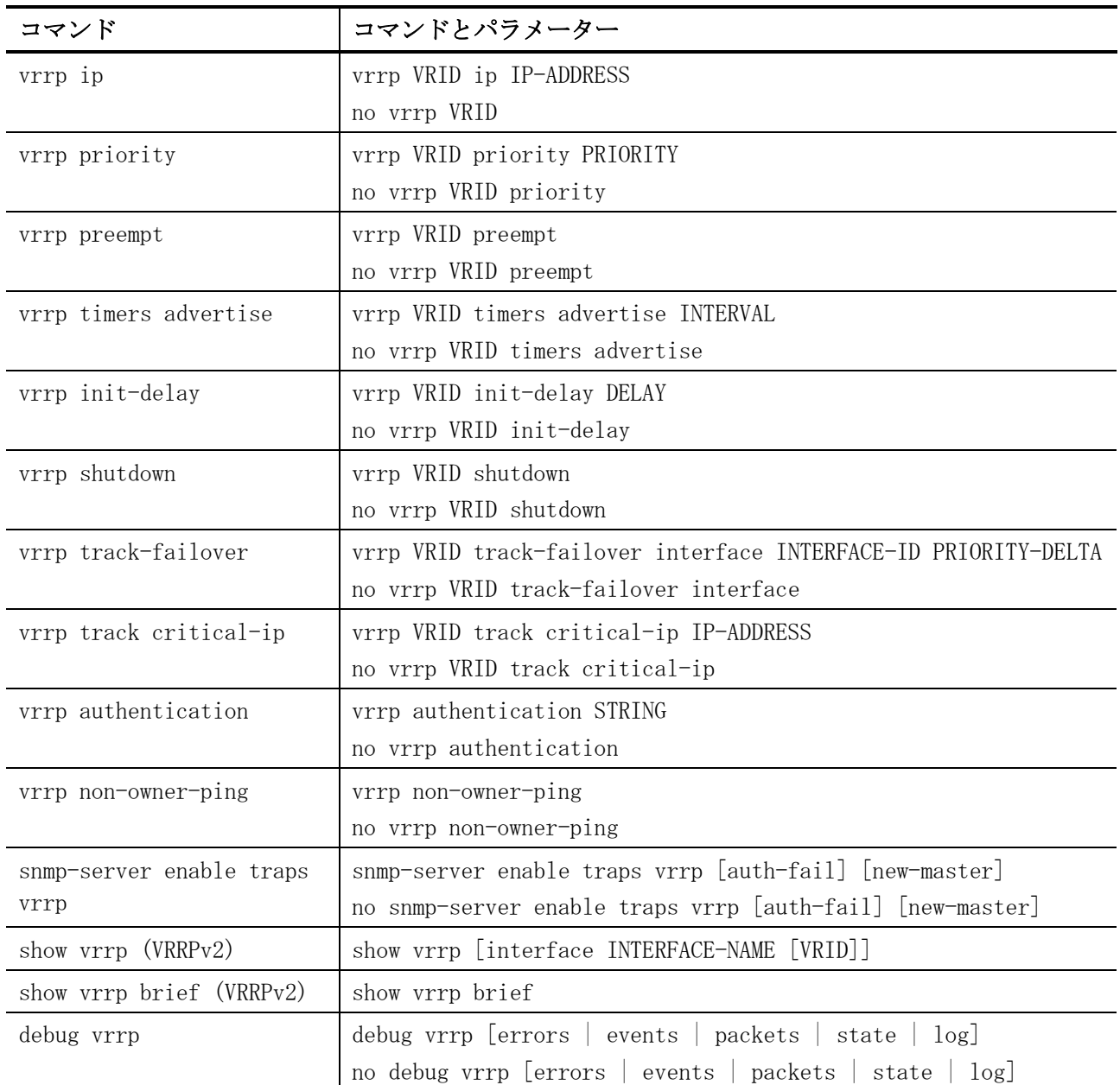

# <span id="page-884-0"></span>6.15.1 vrrp ip

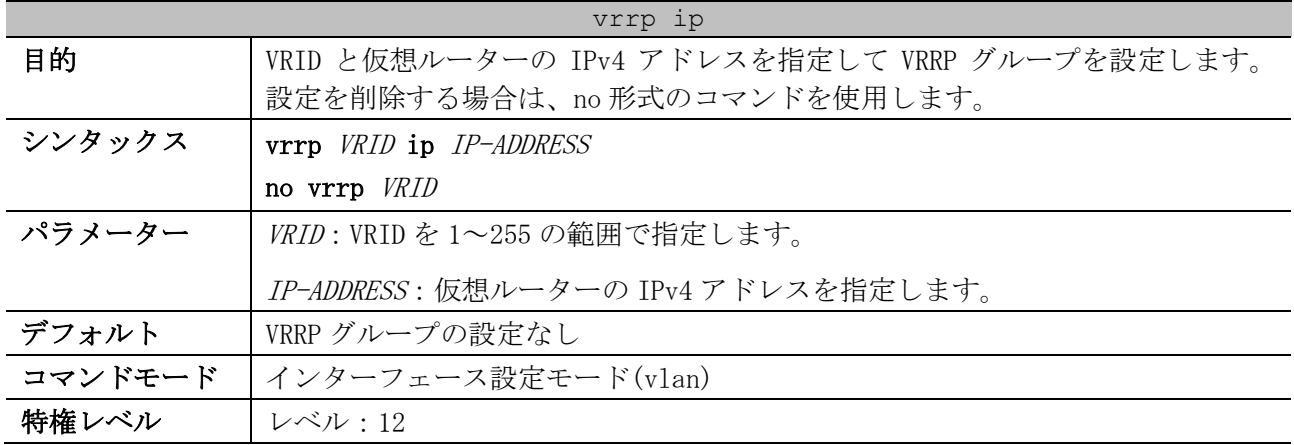

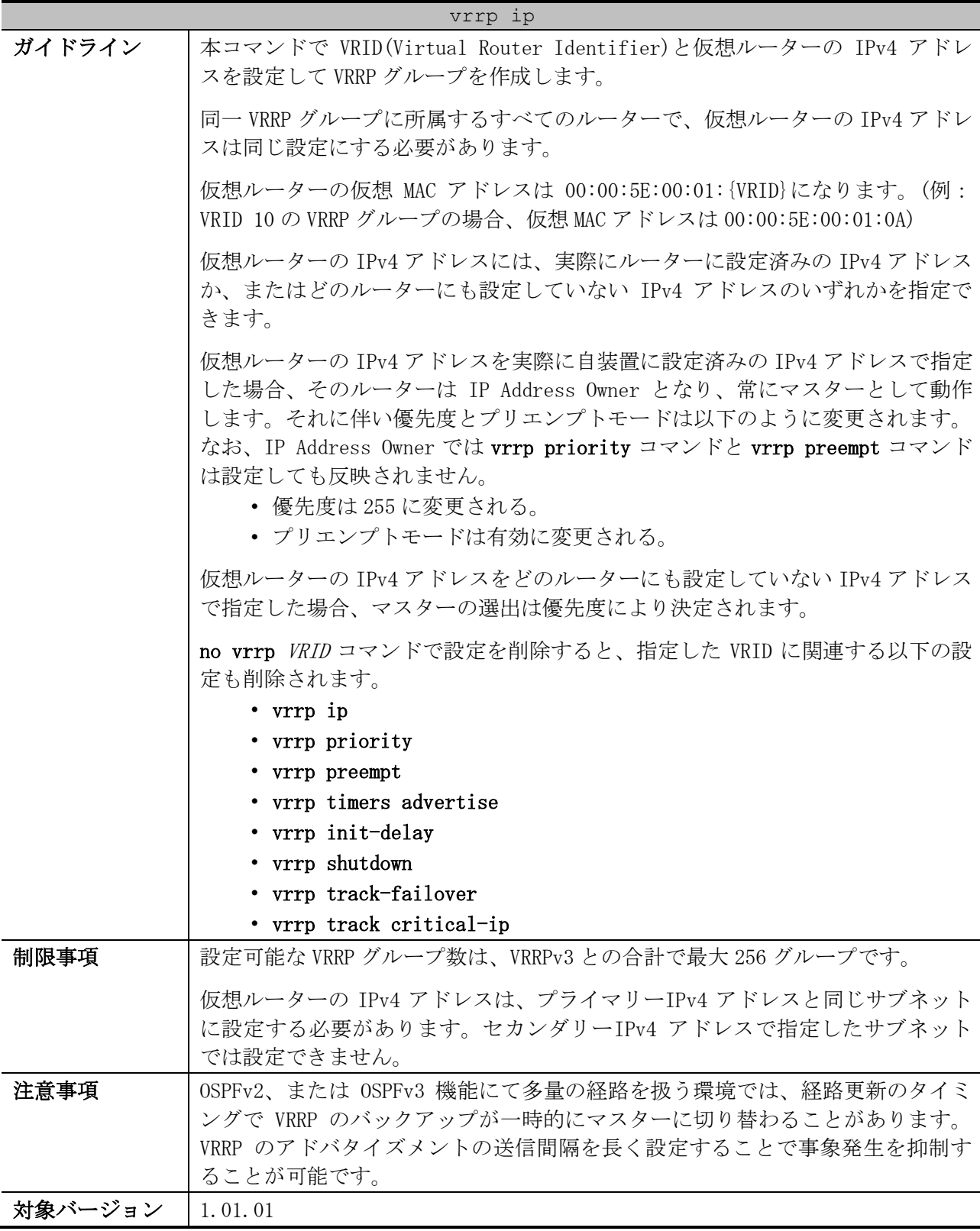

使用例:VLAN 1 インターフェースで、VRID 1、仮想 IPv4 アドレス 192.0.2.1 を指定して VRRP グルー プを設定する方法を示します。

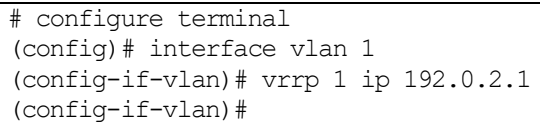

## <span id="page-886-0"></span>6.15.2 vrrp priority

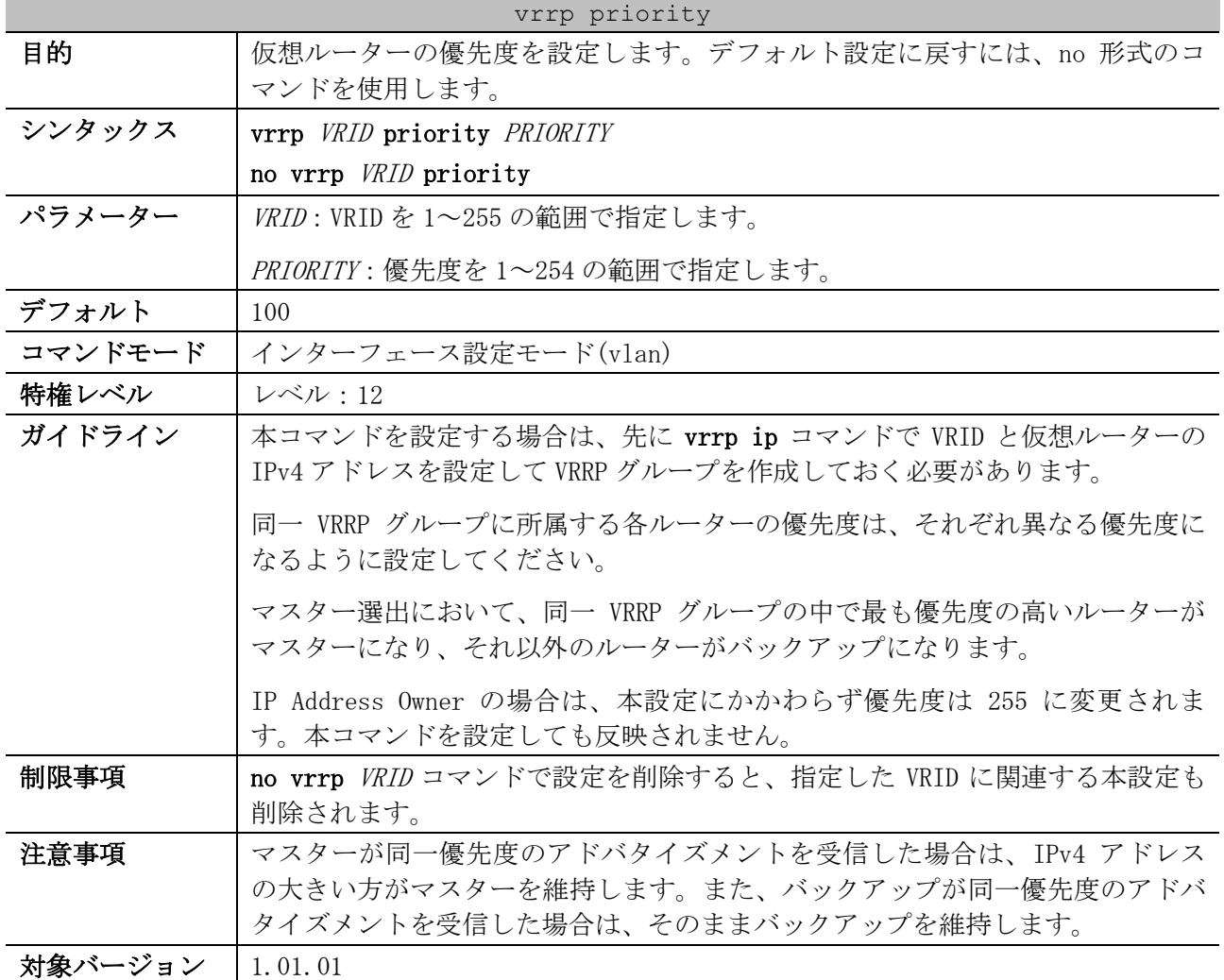

使用例:VLAN 1 インターフェースの VRID 1 で、優先度を 200 に設定する方法を示します。

```
# configure terminal
(config)# interface vlan 1
(config-if-vlan)# vrrp 1 priority 200
(config-if-vlan)#
```
### <span id="page-886-1"></span>6.15.3 vrrp preempt

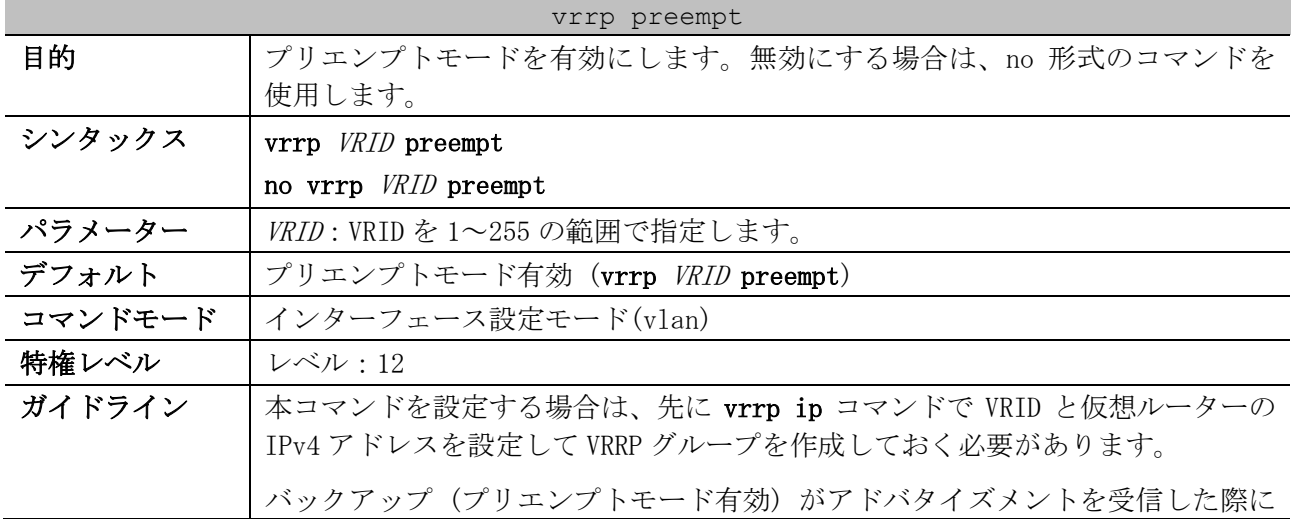

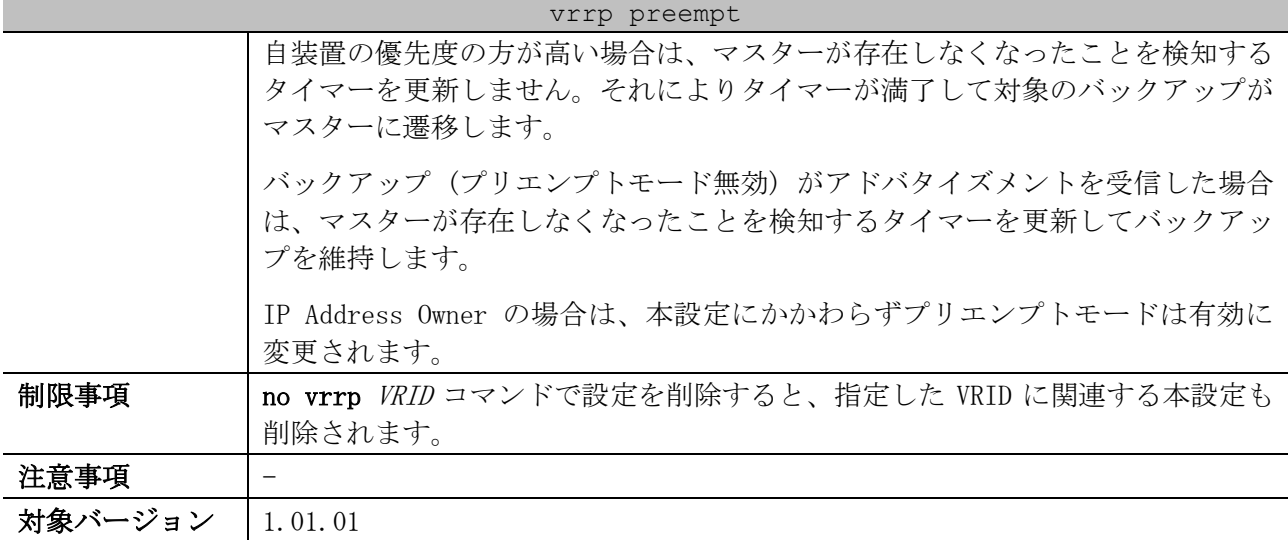

使用例:VLAN 1 インターフェースの VRID 1 で、プリエンプトモードを無効にする方法を示します。

# configure terminal (config)# interface vlan 1 (config-if-vlan)# no vrrp 1 preempt (config-if-vlan)#

#### <span id="page-887-0"></span>6.15.4 vrrp timers advertise

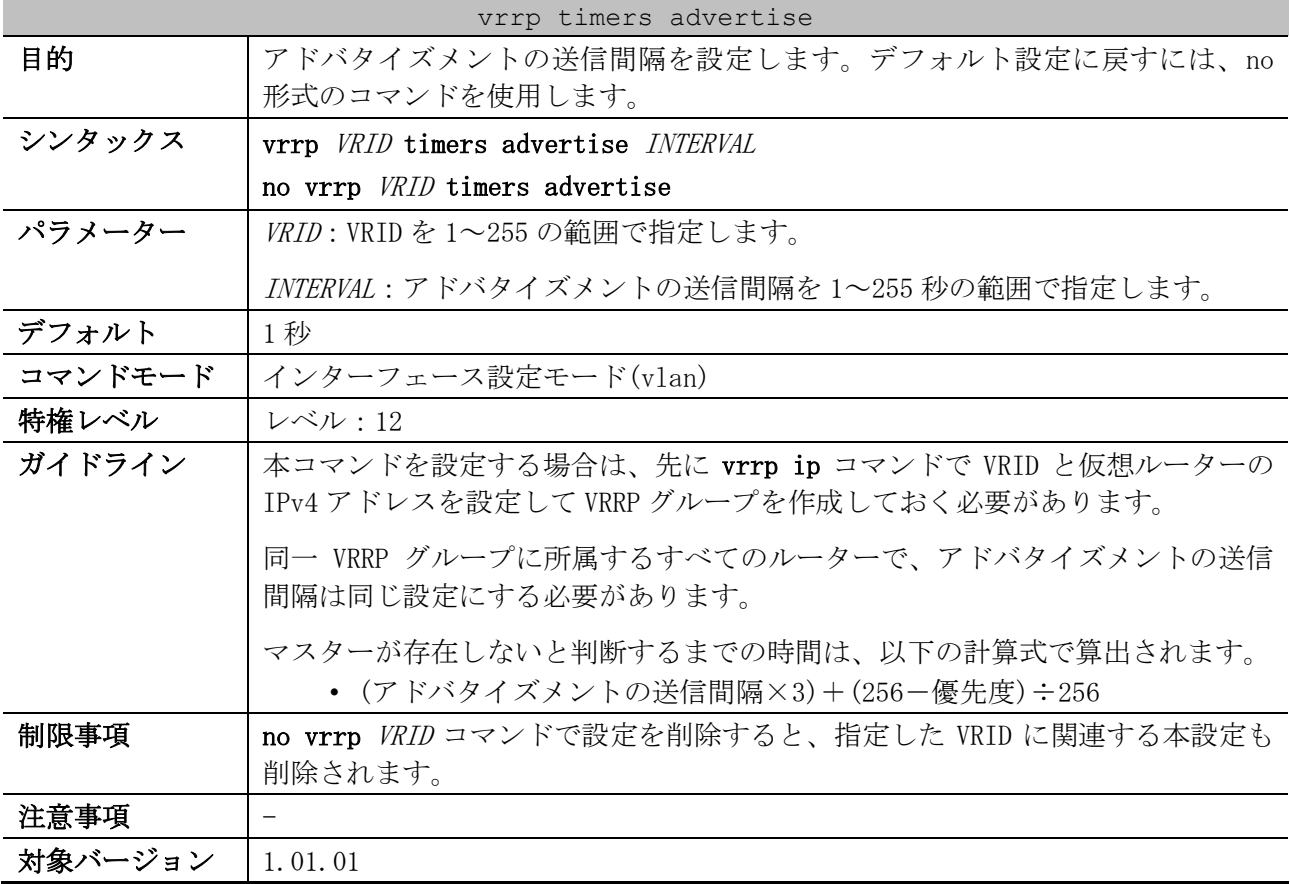

使用例:VLAN 1 インターフェースの VRID 1 で、アドバタイズメントの送信間隔を 10 秒に設定する方 法を示します。

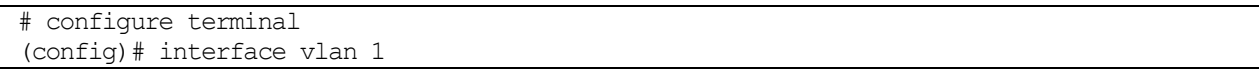

```
(config-if-vlan)# vrrp 1 timers advertise 10
(config-if-vlan)#
```
### <span id="page-888-0"></span>6.15.5 vrrp init-delay

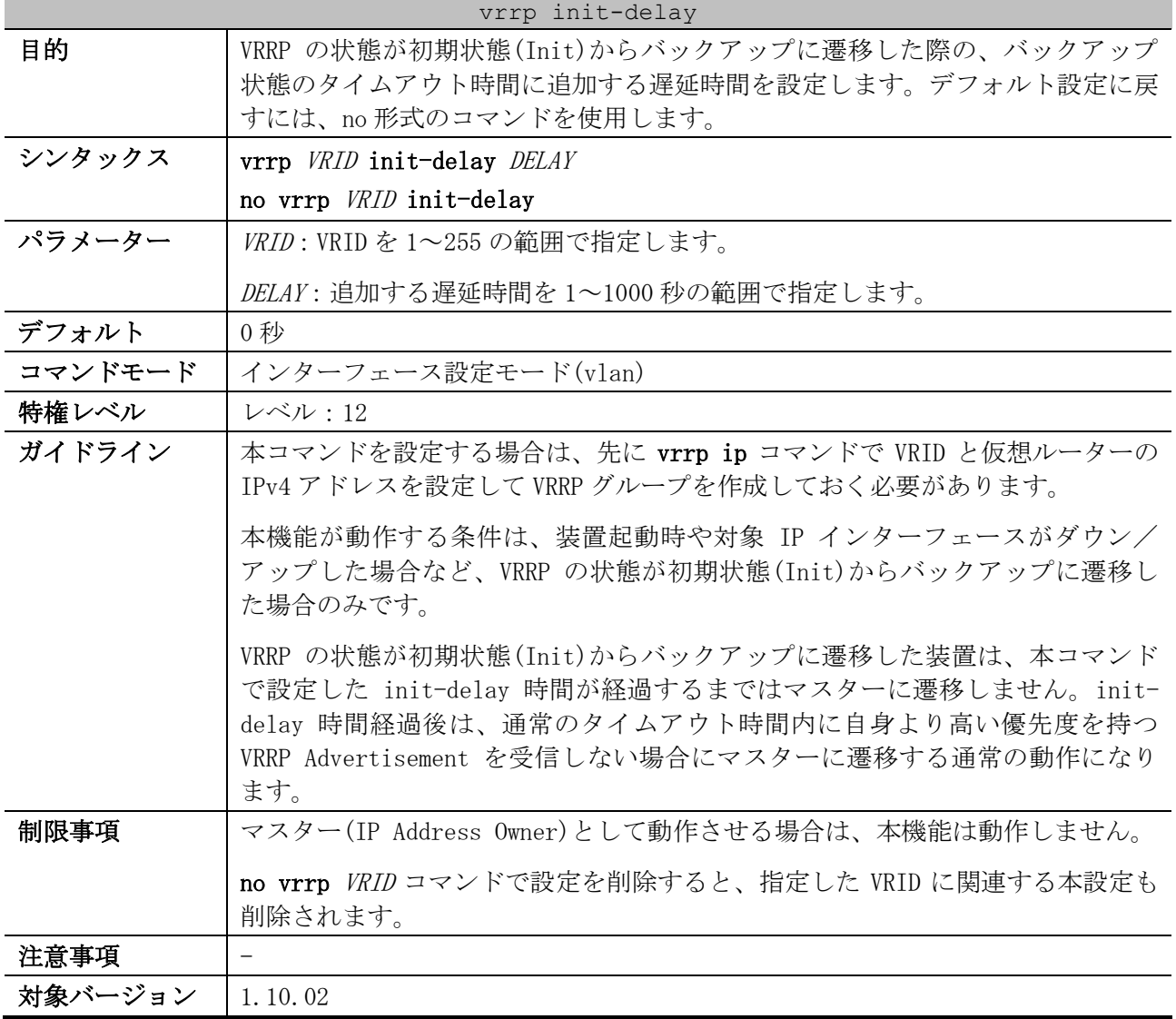

使用例:VLAN 1 インターフェースの VRID 1 で、init-delay 時間を 600 秒に設定する方法を示します。

```
# configure terminal
(config)# interface vlan 1
(config-if-vlan)# vrrp 1 init-delay 600
(config-if-vlan)#
```
## <span id="page-888-1"></span>6.15.6 vrrp shutdown

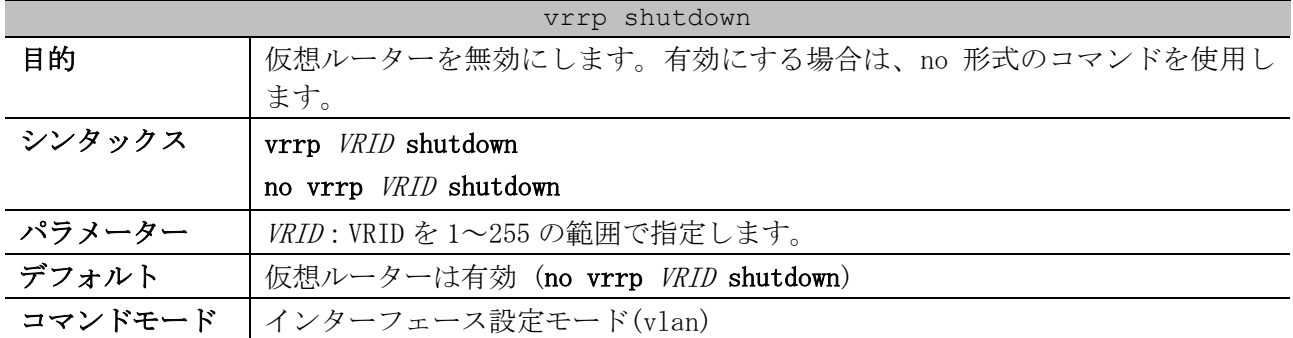

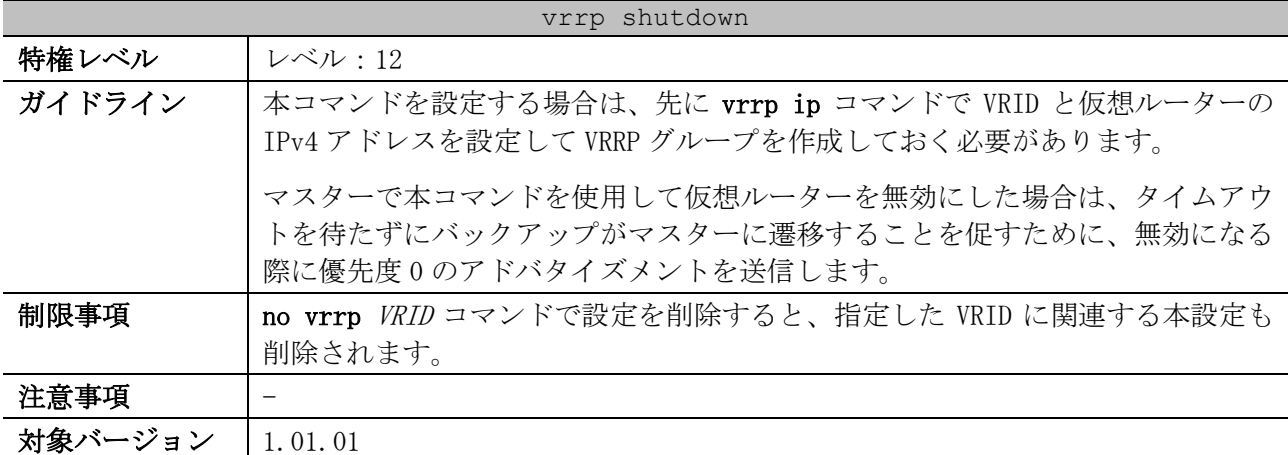

使用例:VLAN 1 インターフェースの VRID 1 で、仮想ルーターを無効にする方法を示します。

# configure terminal (config)# interface vlan 1 (config-if-vlan)# vrrp 1 shutdown (config-if-vlan)#

## <span id="page-889-0"></span>6.15.7 vrrp track-failover

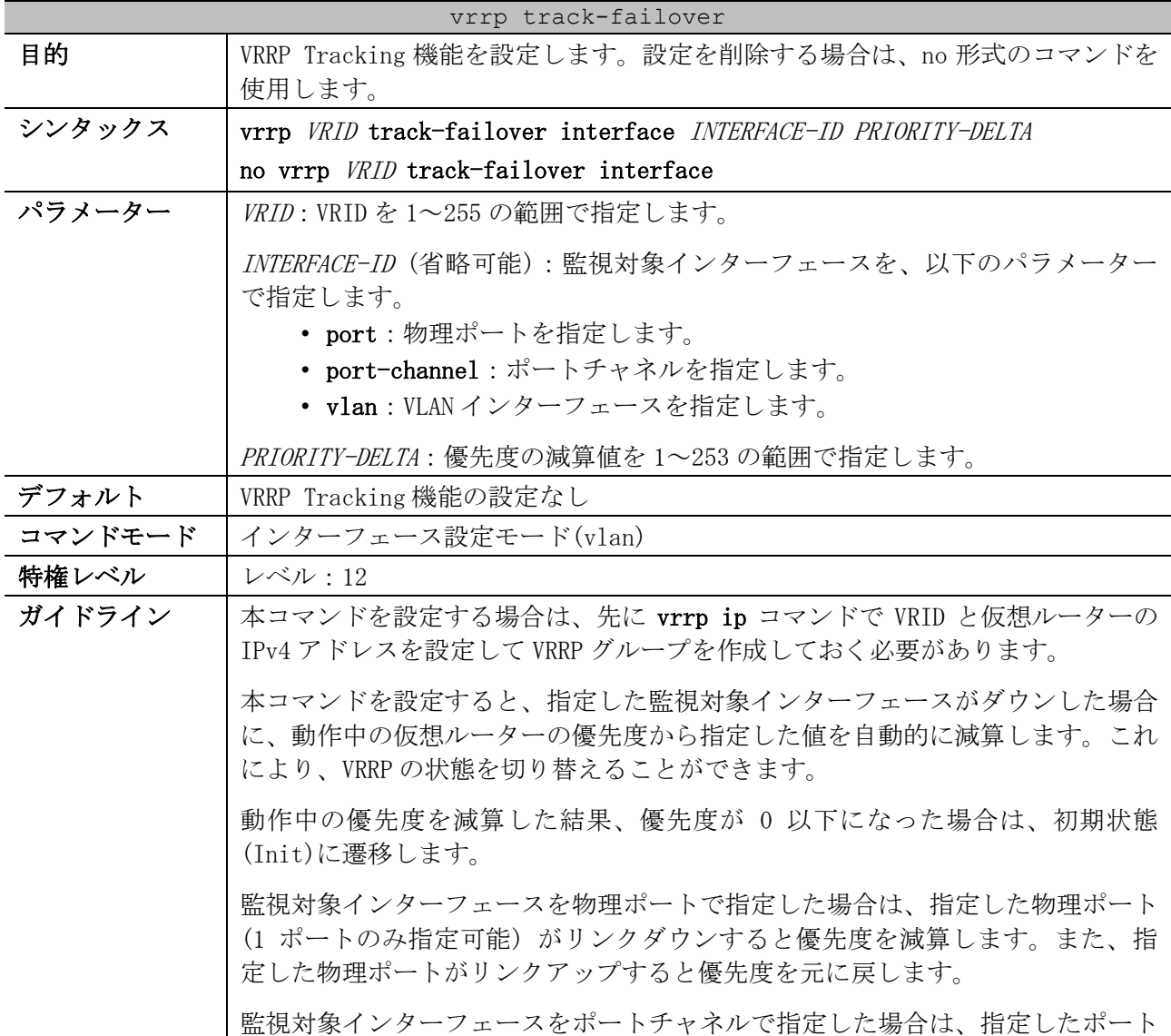

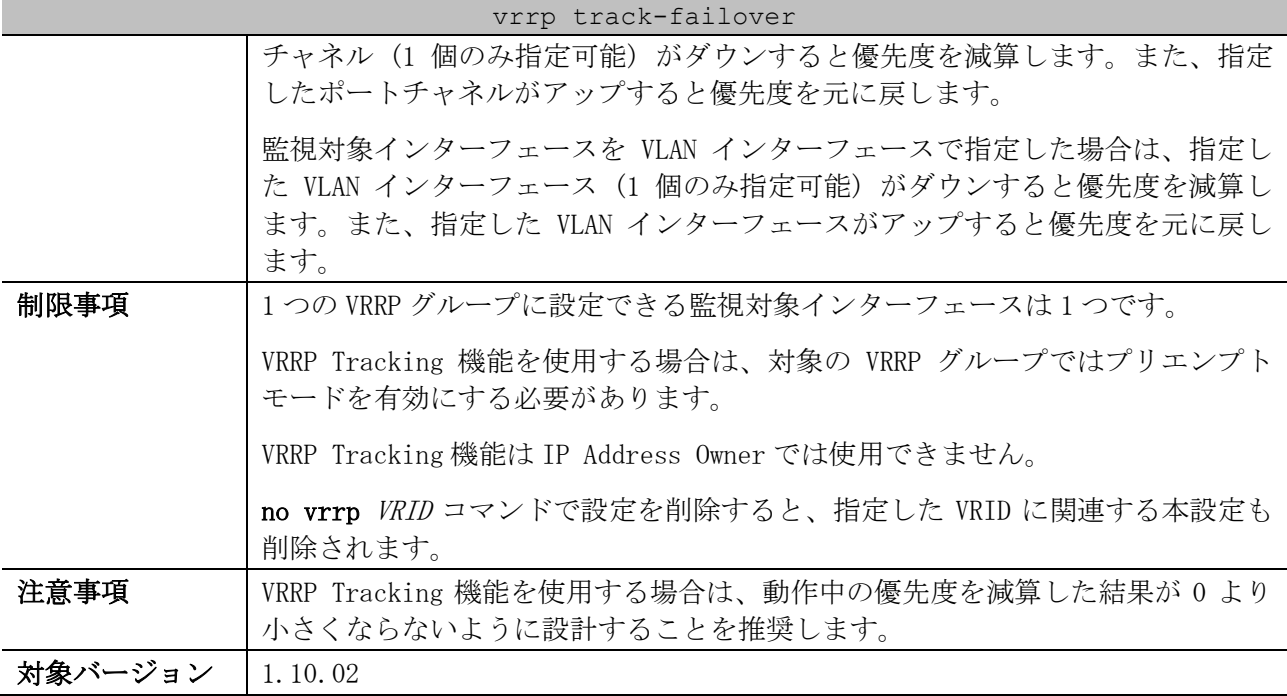

使用例:VLAN 1 インターフェースの VRID 1 で、VRRP Tracking 機能の監視対象インターフェースを VLAN 10 インターフェースに、優先度の減算値を 50 に設定する方法を示します。

# configure terminal (config)# interface vlan 1 (config-if-vlan)# vrrp 1 track-failover interface vlan 10 50 (config-if-vlan)#

## <span id="page-890-0"></span>6.15.8 vrrp track critical-ip

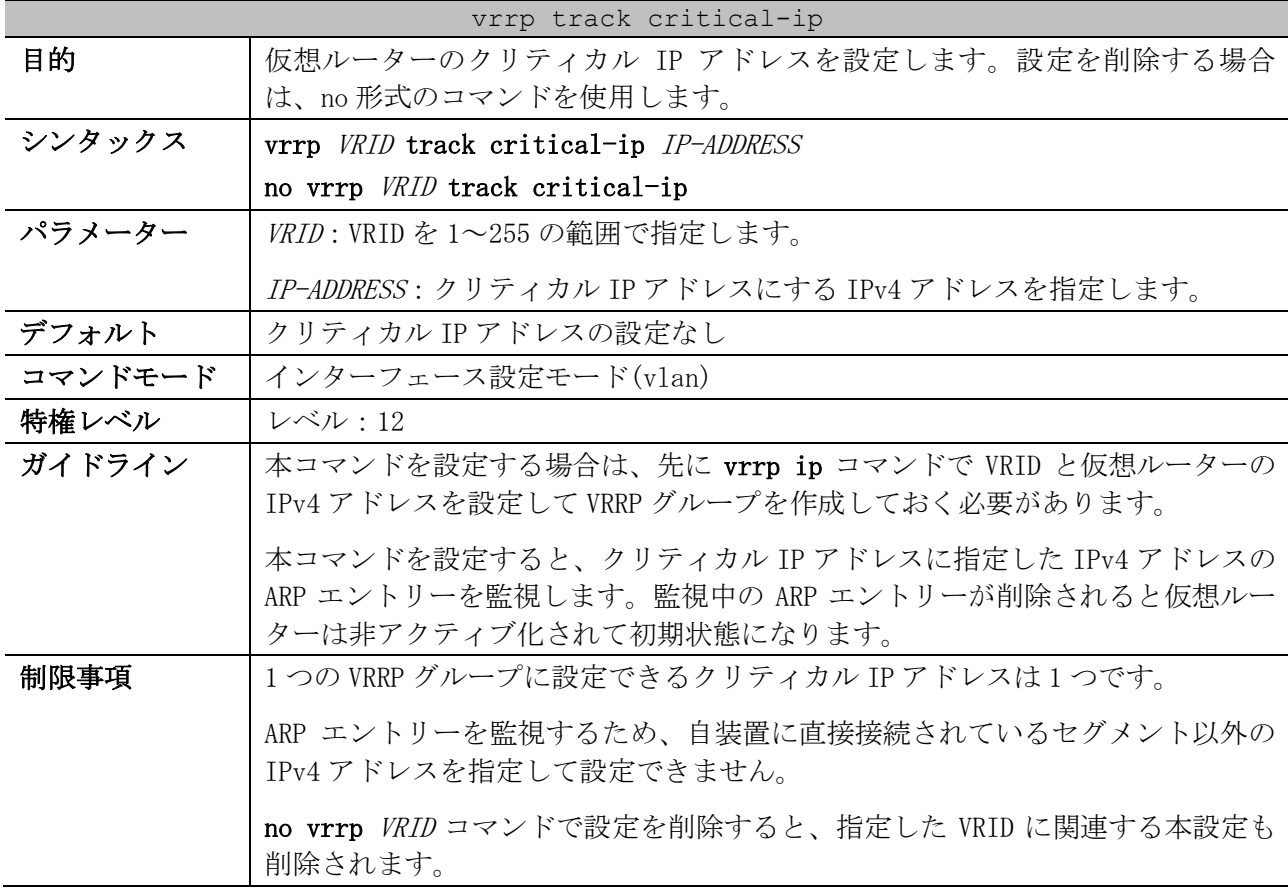

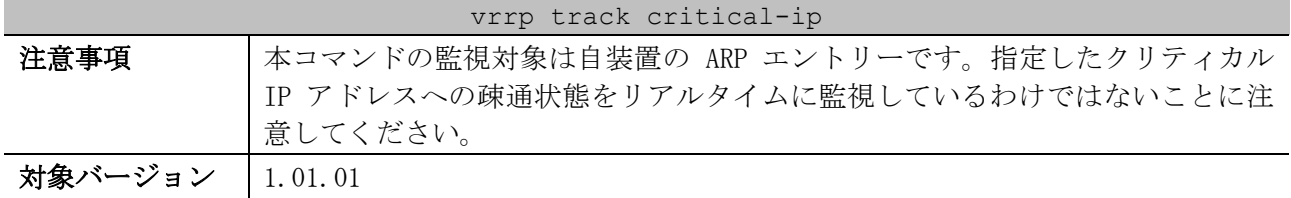

使用例:VLAN 1 インターフェースの VRID 1 で、クリティカル IP アドレスを 192.0.2.100 に設定する 方法を示します。

```
# configure terminal
(config)# interface vlan 1
(config-if-vlan)# vrrp 1 track critical-ip 192.0.2.100
(config-if-vlan)#
```
#### <span id="page-891-0"></span>6.15.9 vrrp authentication

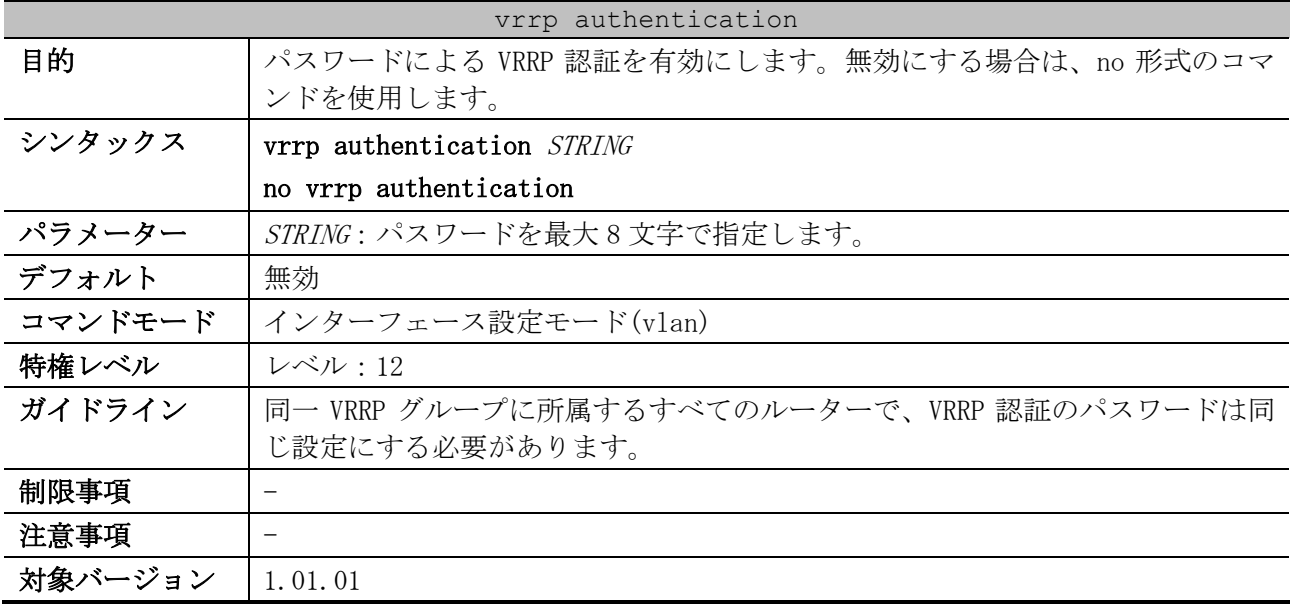

使用例:VLAN 1 インターフェースで、パスワードとして passtest を指定して VRRP 認証を有効にする 方法を示します。

# configure terminal (config)# interface vlan 1 (config-if-vlan)# vrrp authentication passtest (config-if-vlan)#

#### <span id="page-891-1"></span>6.15.10 vrrp non-owner-ping

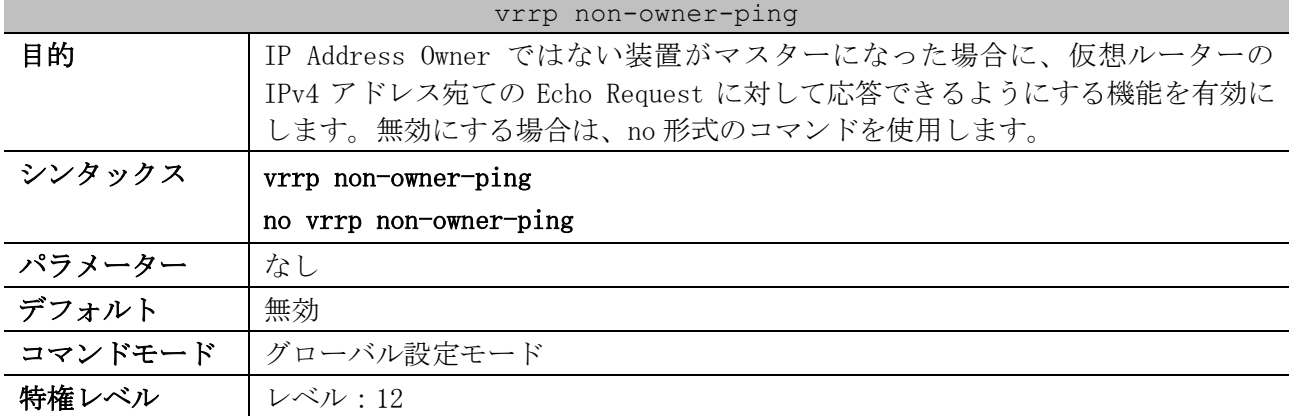

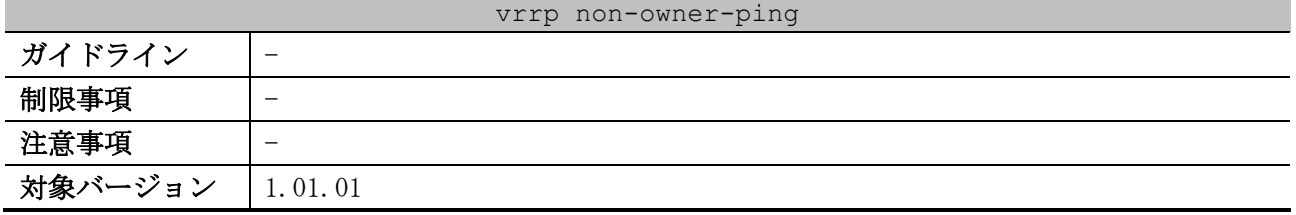

使用例:IP Address Owner ではない装置がマスターになった場合に、仮想ルーターの IPv4 アドレス宛 ての Echo Request に対して応答できるようにする機能を有効にする方法を示します。

# configure terminal (config)# vrrp non-owner-ping (config)#

### <span id="page-892-0"></span>6.15.11 snmp-server enable traps vrrp

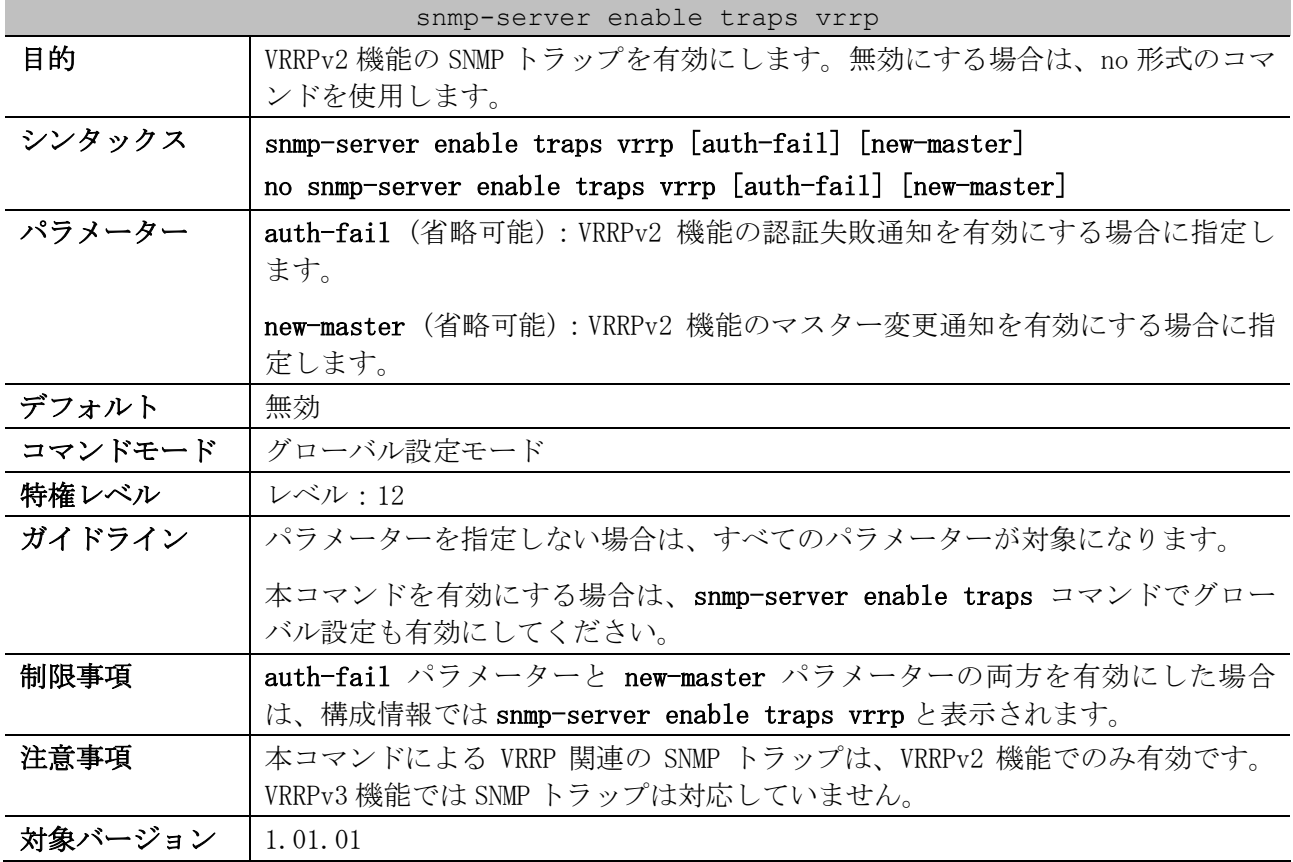

使用例:VRRPv2 機能の SNMP トラップを有効にする方法を示します。

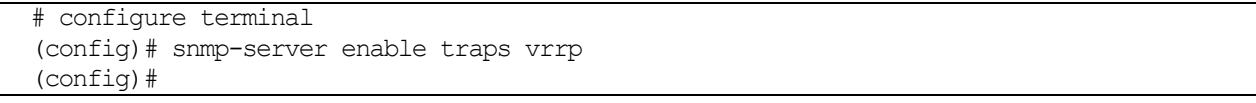

## <span id="page-892-1"></span>6.15.12 show vrrp (VRRPv2)

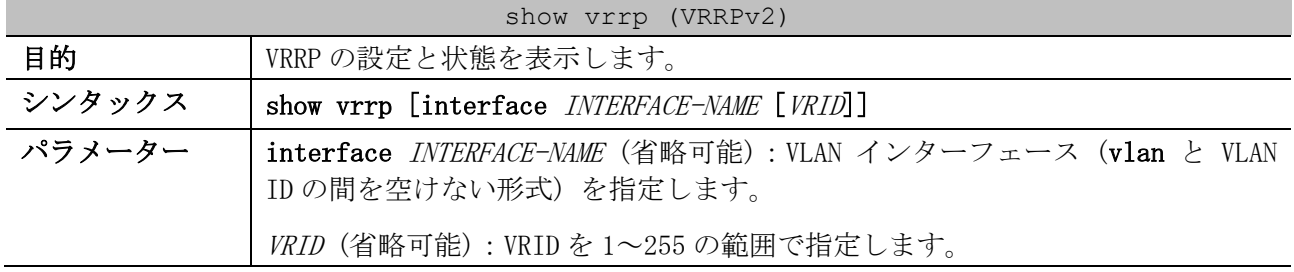

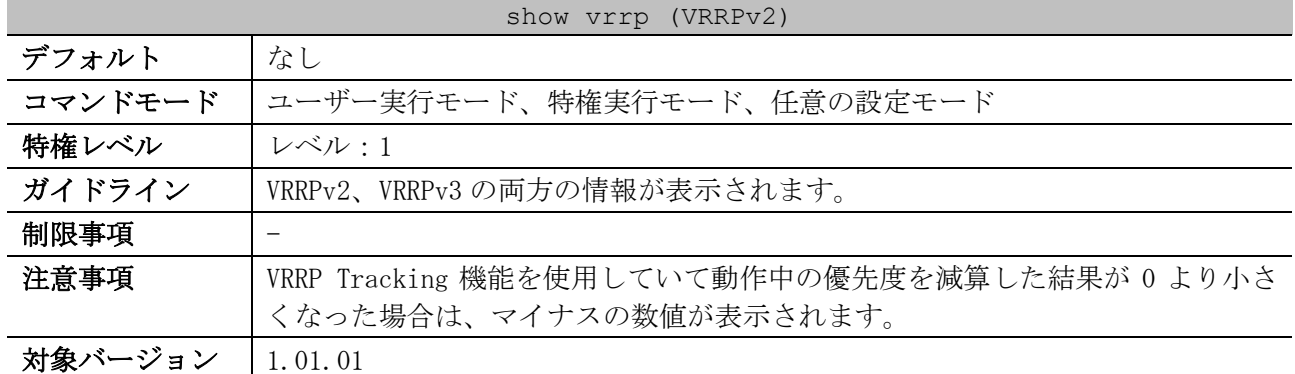

使用例: V<u>RRP の</u>設定と状態を表示する方法を示します。

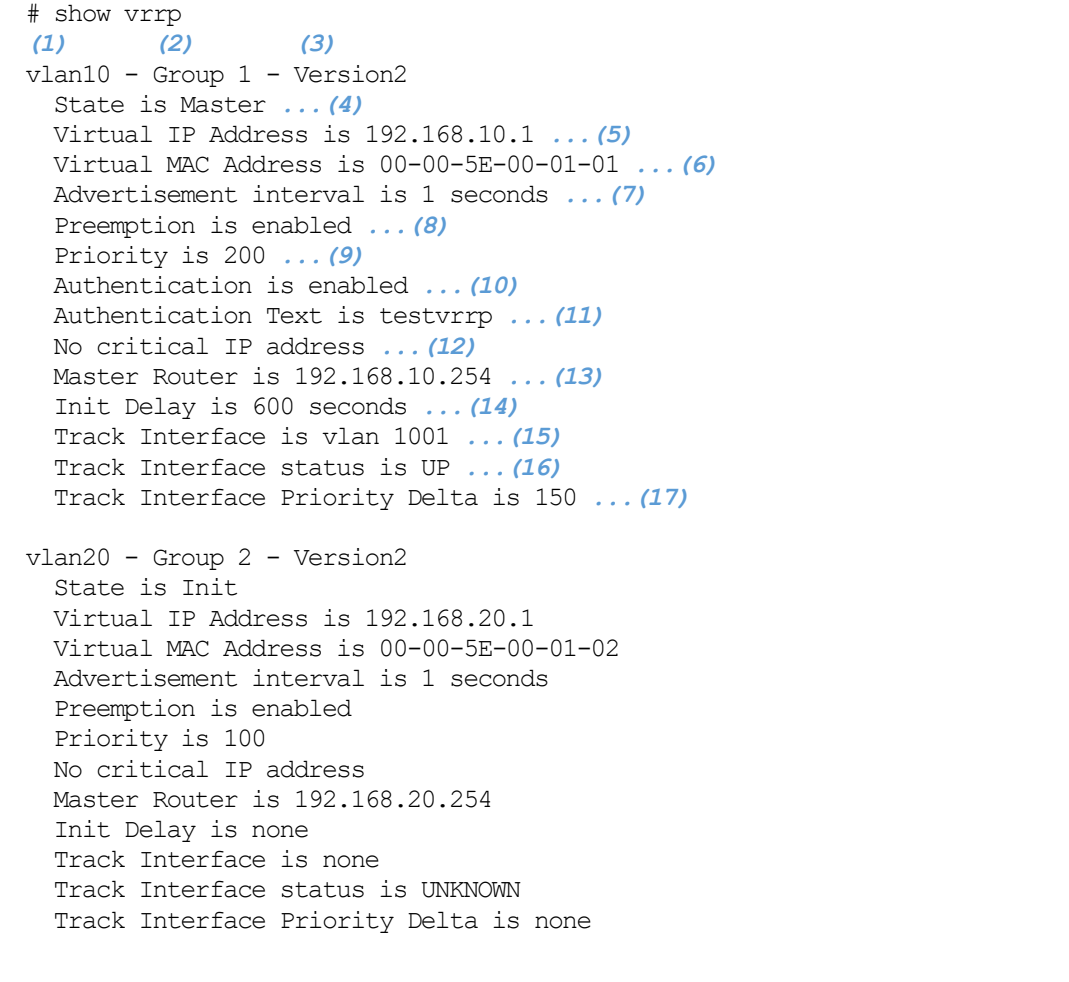

Total Entries: 2

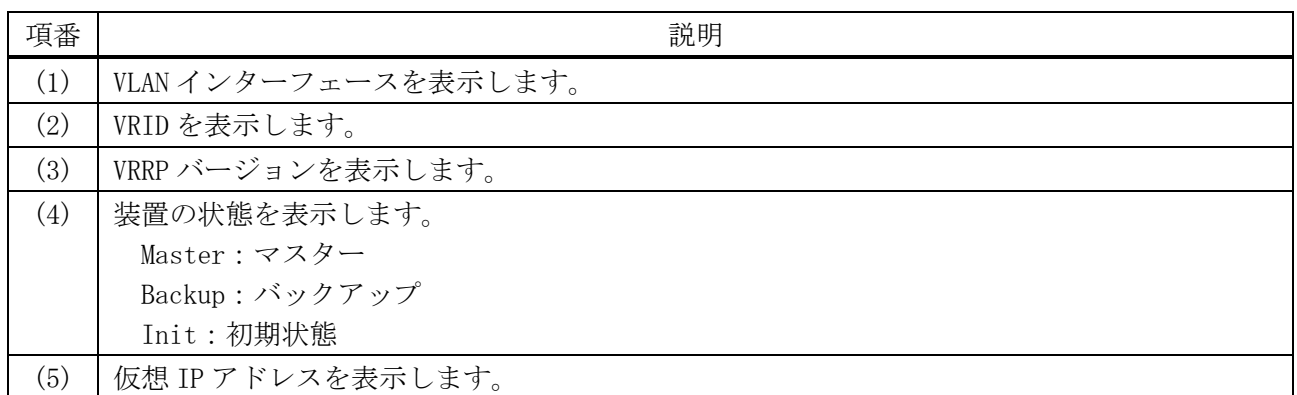

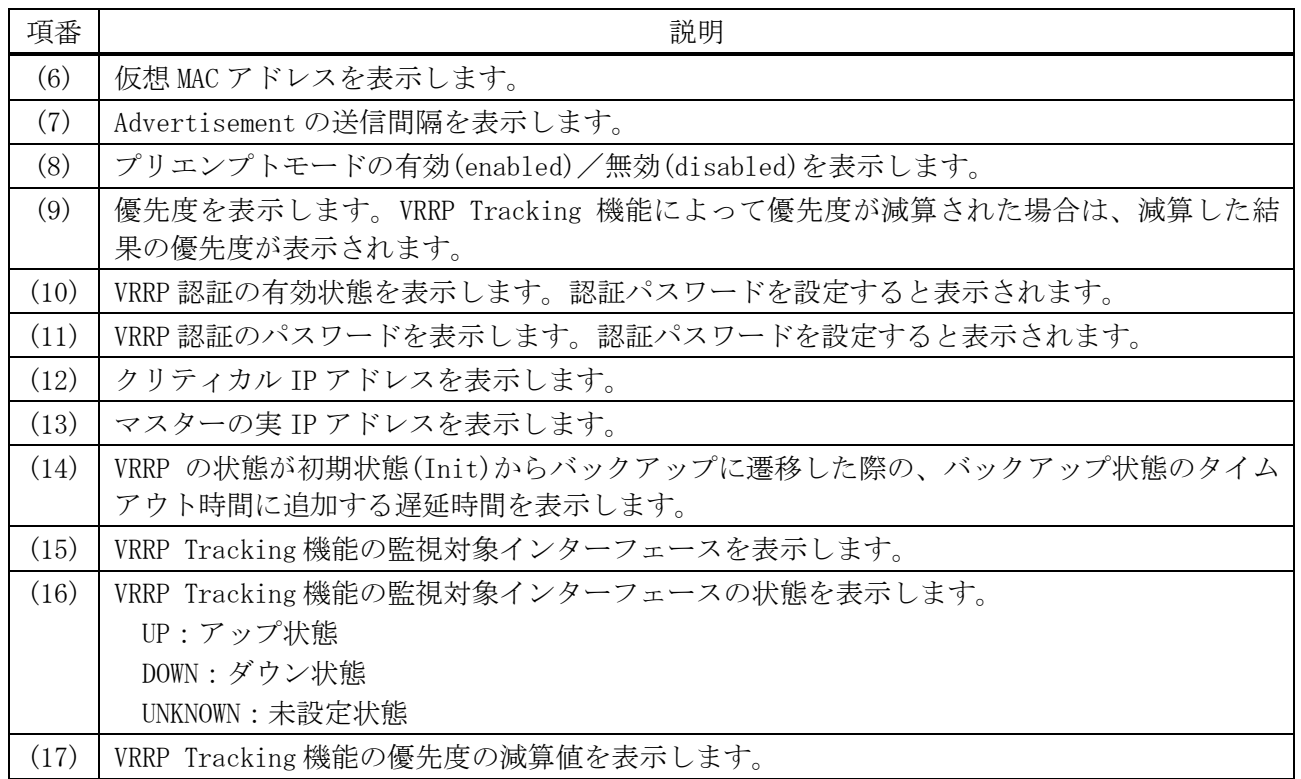

# <span id="page-894-0"></span>6.15.13 show vrrp brief (VRRPv2)

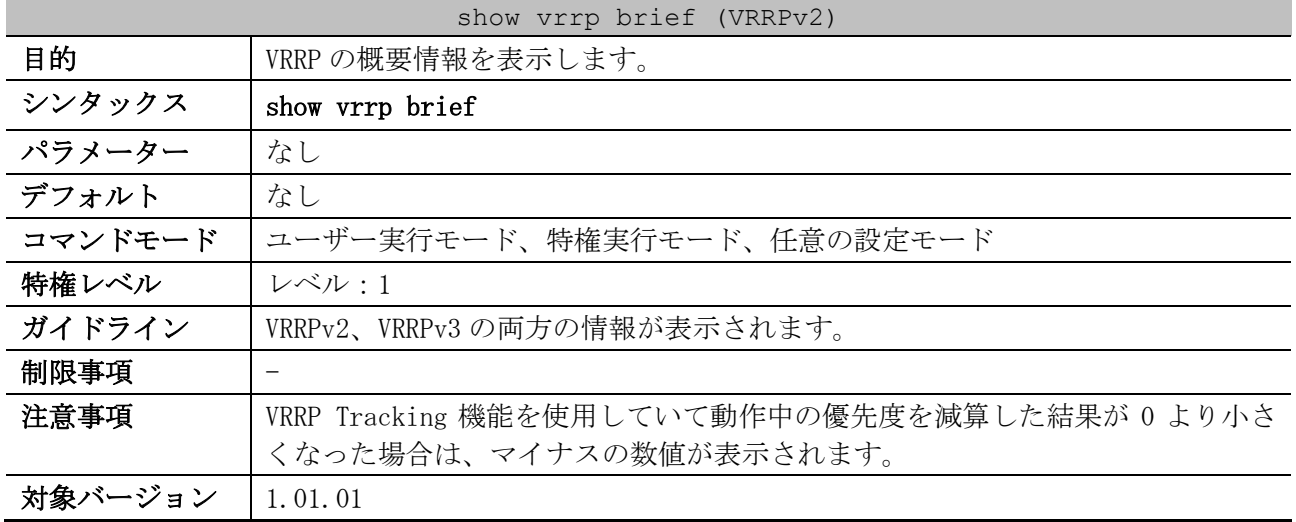

#### 使用例:VRRP の概要情報を表示する方法を示します。

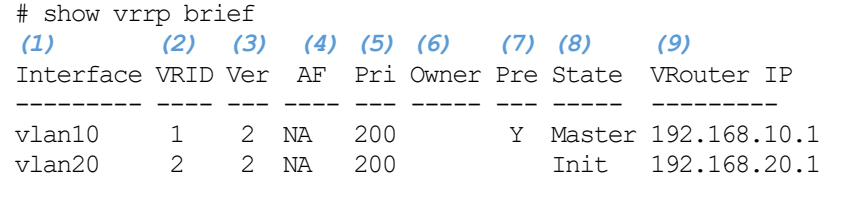

Total Entries: 2

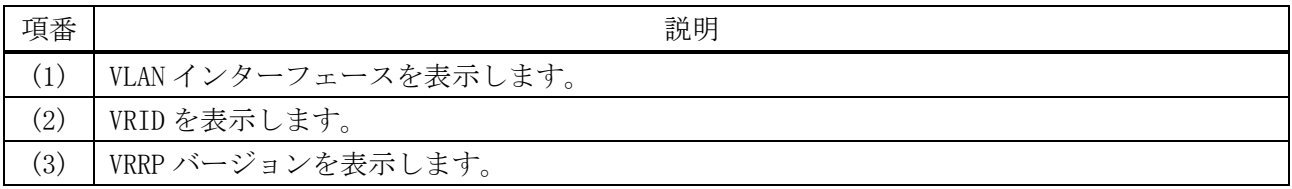

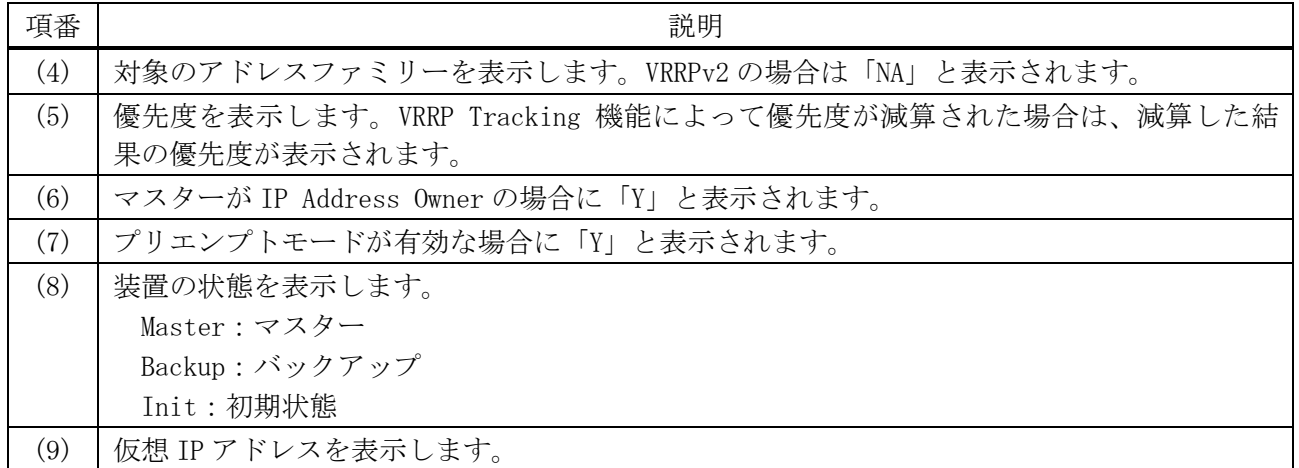

## <span id="page-895-0"></span>6.15.14 debug vrrp

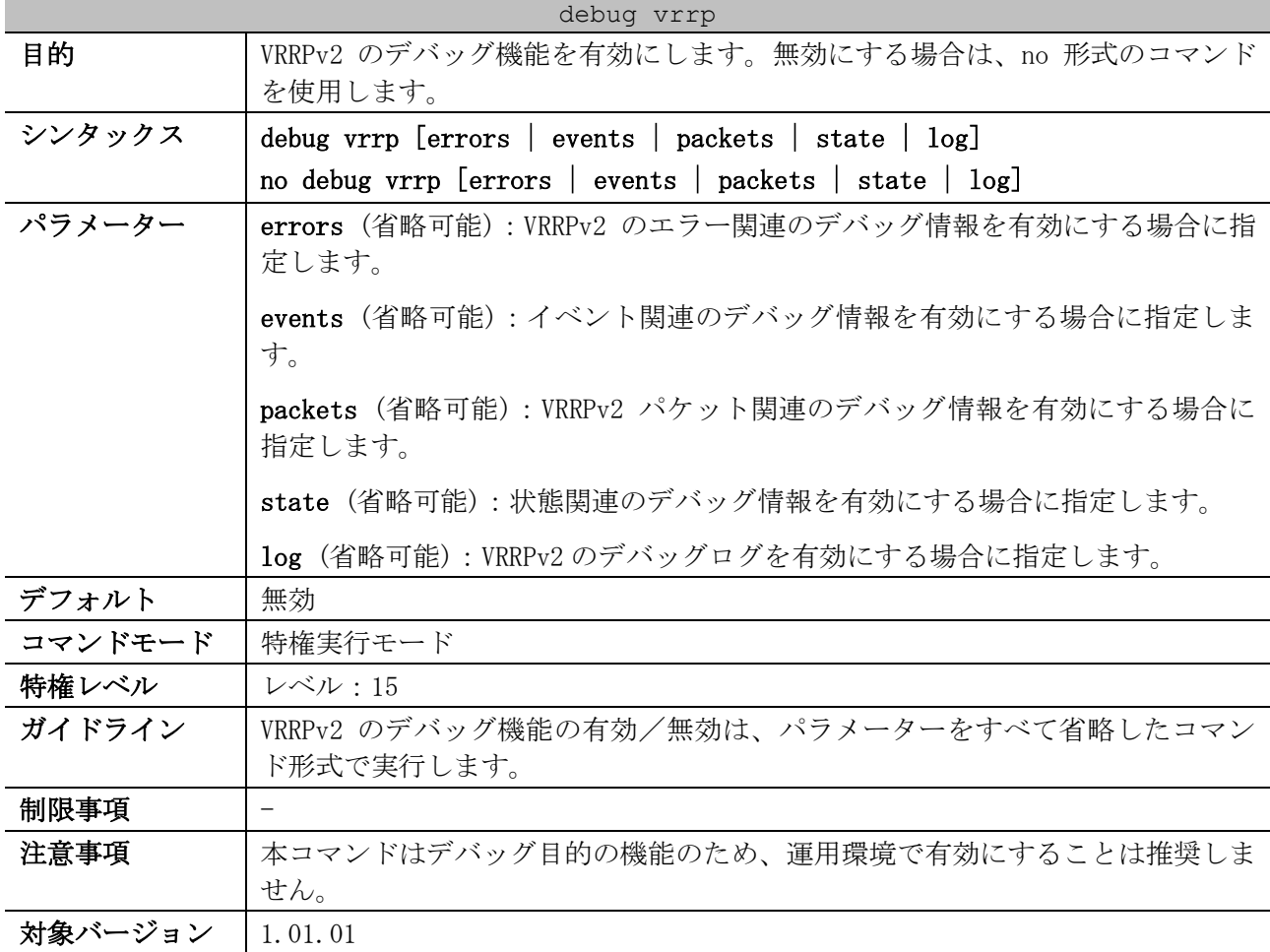

使用例:VRRPv2 のデバッグ機能、および状態関連のデバッグ情報を有効にする方法を示します。

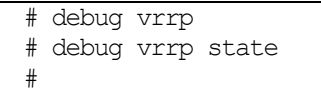

# 6.16 VRRPv3 コマンド

VRRPv3 (Virtual Router Redundancy Protocol version 3) 関連のコマンドは以下のとおりです。

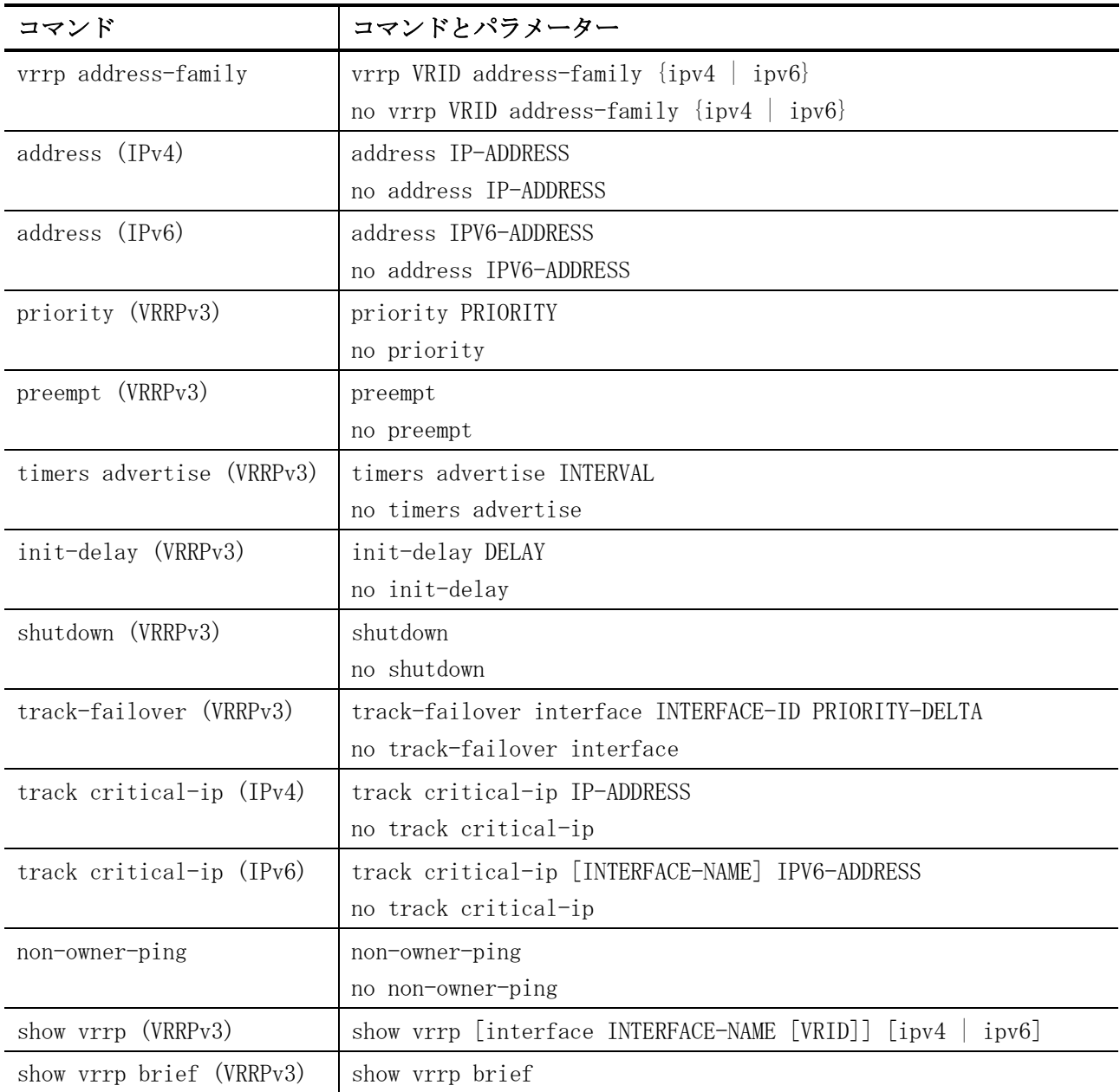

## <span id="page-896-0"></span>6.16.1 vrrp address-family

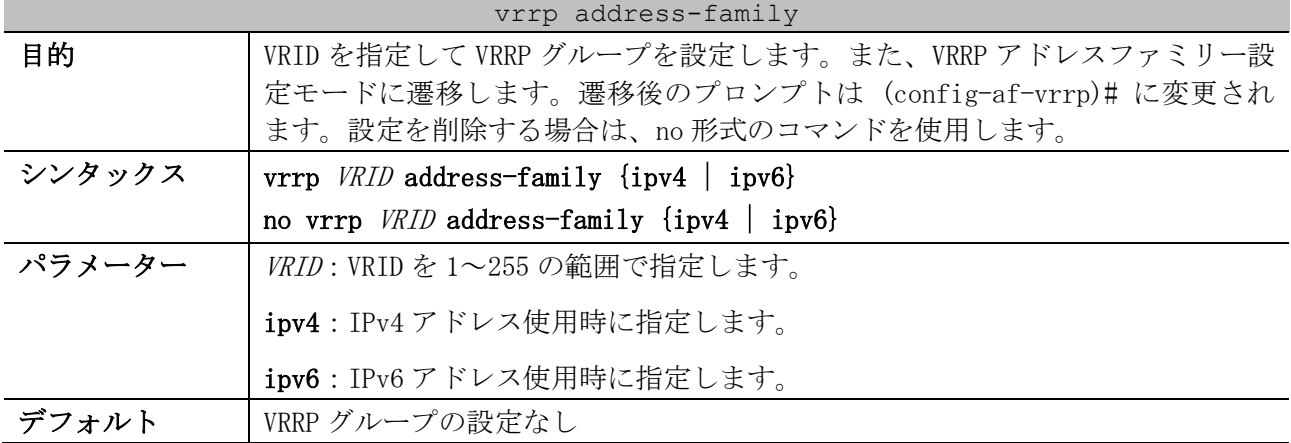

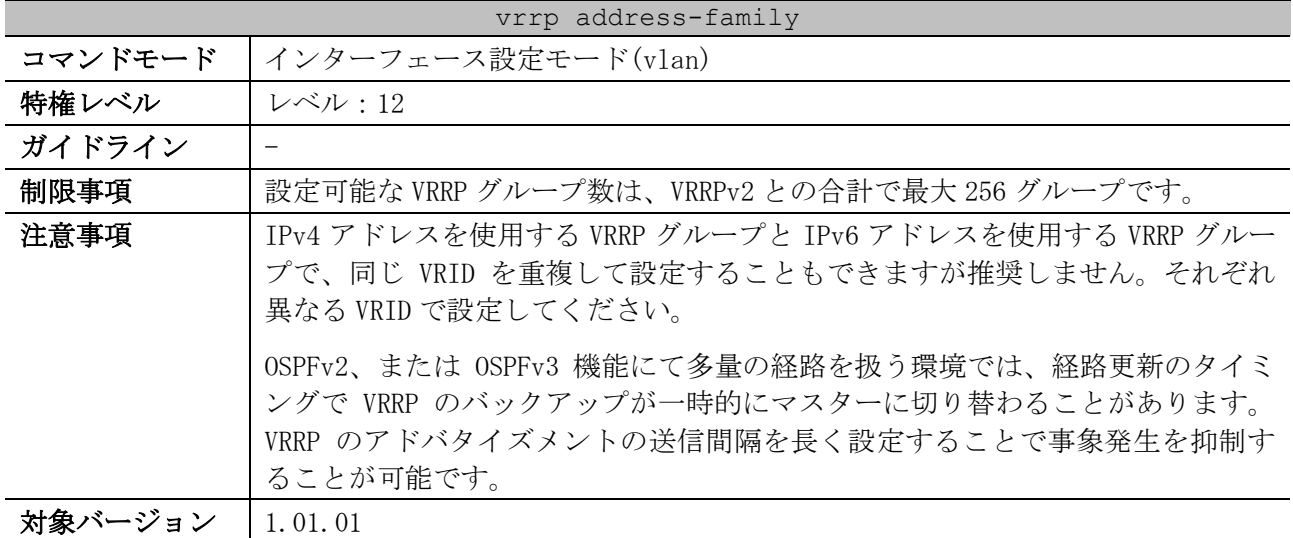

使用例:VLAN 1 インターフェースで、VRID 1、IPv6 アドレス使用を指定して VRRP グループを設定す る方法を示します。

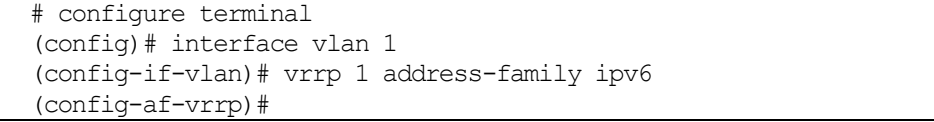

## <span id="page-897-0"></span>6.16.2 address (IPv4)

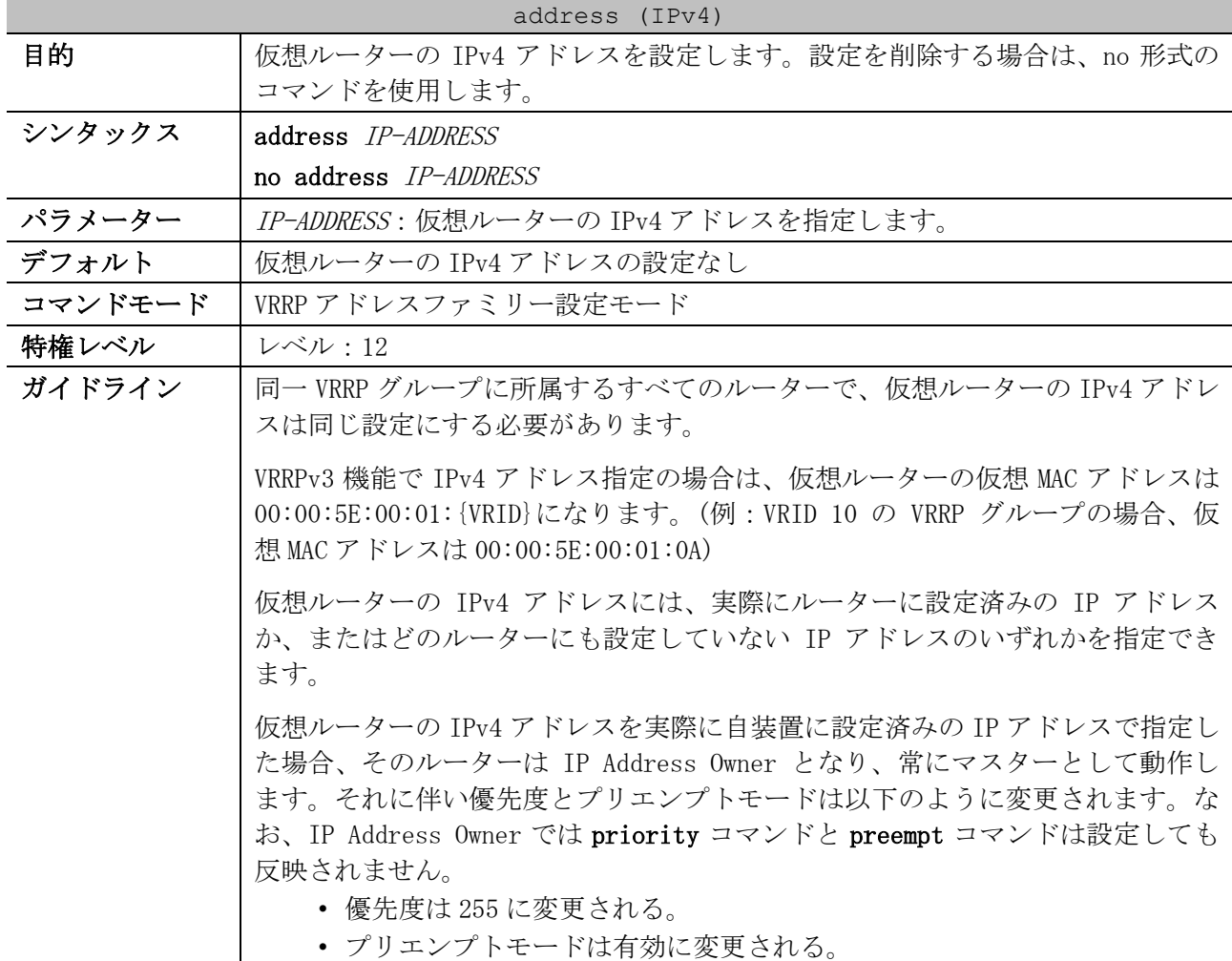

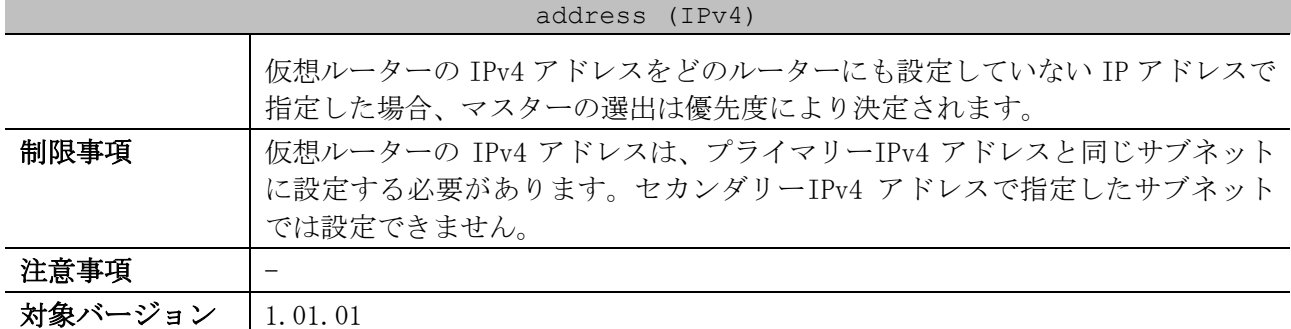

使用例:VLAN 1 インターフェースの VRID 10 (IPv4)で、仮想ルーターの IPv4 アドレスを 192.0.2.1 に設定する方法を示します。

# configure terminal (config)# interface vlan 1 (config-if-vlan)# vrrp 10 address-family ipv4 (config-af-vrrp)# address 192.0.2.1 (config-af-vrrp)#

## <span id="page-898-0"></span>6.16.3 address (IPv6)

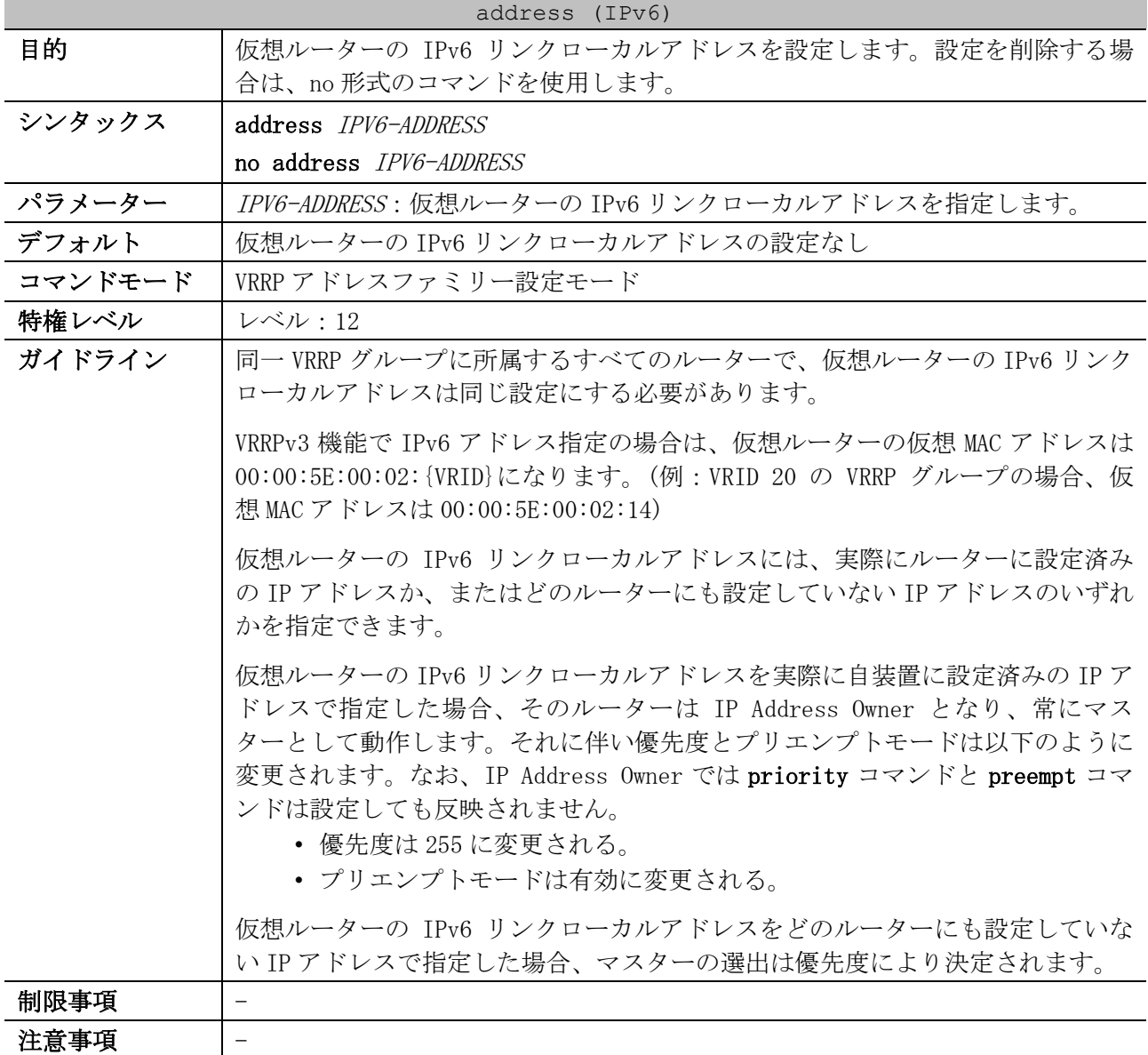

#### address (IPv6)

### 対象バージョン | 1.01.01

使用例:VLAN 1 インターフェースの VRID 1 (IPv6)で、仮想ルーターの IPv6 リンクローカルアドレス を fe80::10:1 に設定する方法を示します。

```
# configure terminal
(config)# interface vlan 1
(config-if-vlan)# vrrp 1 address-family ipv6
(config-af-vrrp)# address fe80::10:1
(config-af-vrrp)#
```
### <span id="page-899-0"></span>6.16.4 priority (VRRPv3)

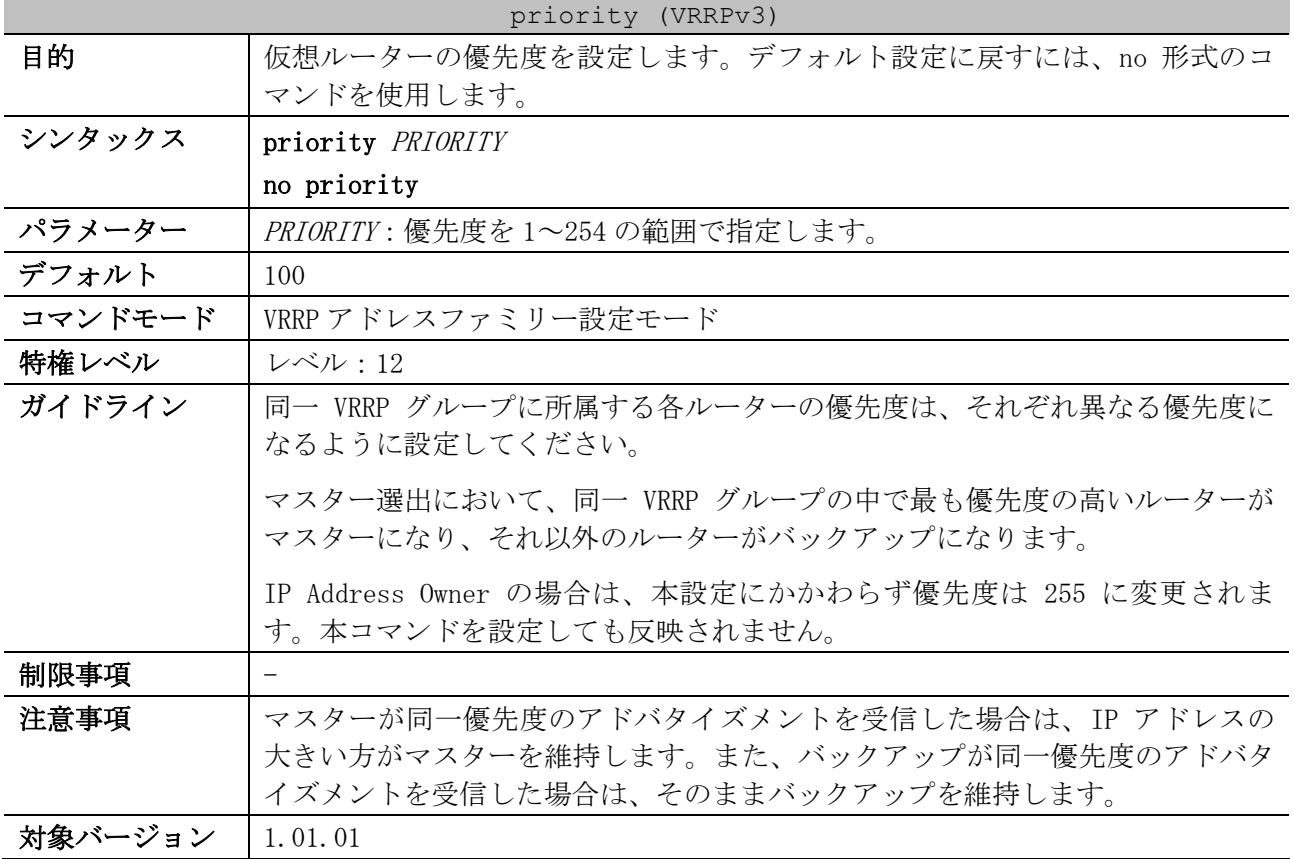

使用例:VLAN 1 インターフェースの VRID 1 (IPv6)で、優先度を 200 に設定する方法を示します。

# configure terminal (config)# interface vlan 1 (config-if-vlan)# vrrp 1 address-family ipv6 (config-af-vrrp)# priority 200 (config-af-vrrp)#

#### <span id="page-899-1"></span>6.16.5 preempt (VRRPv3)

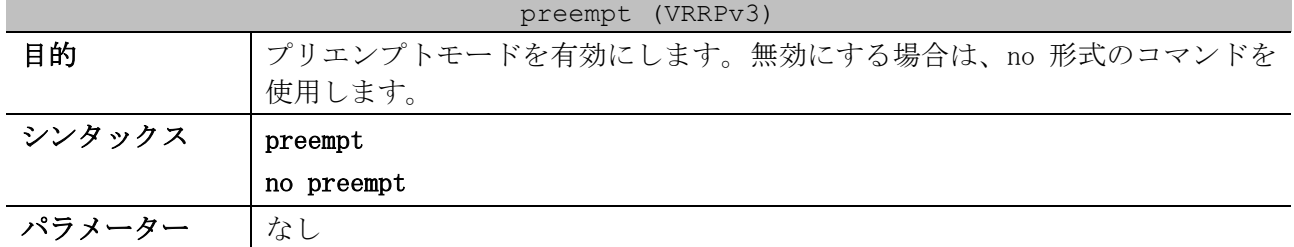
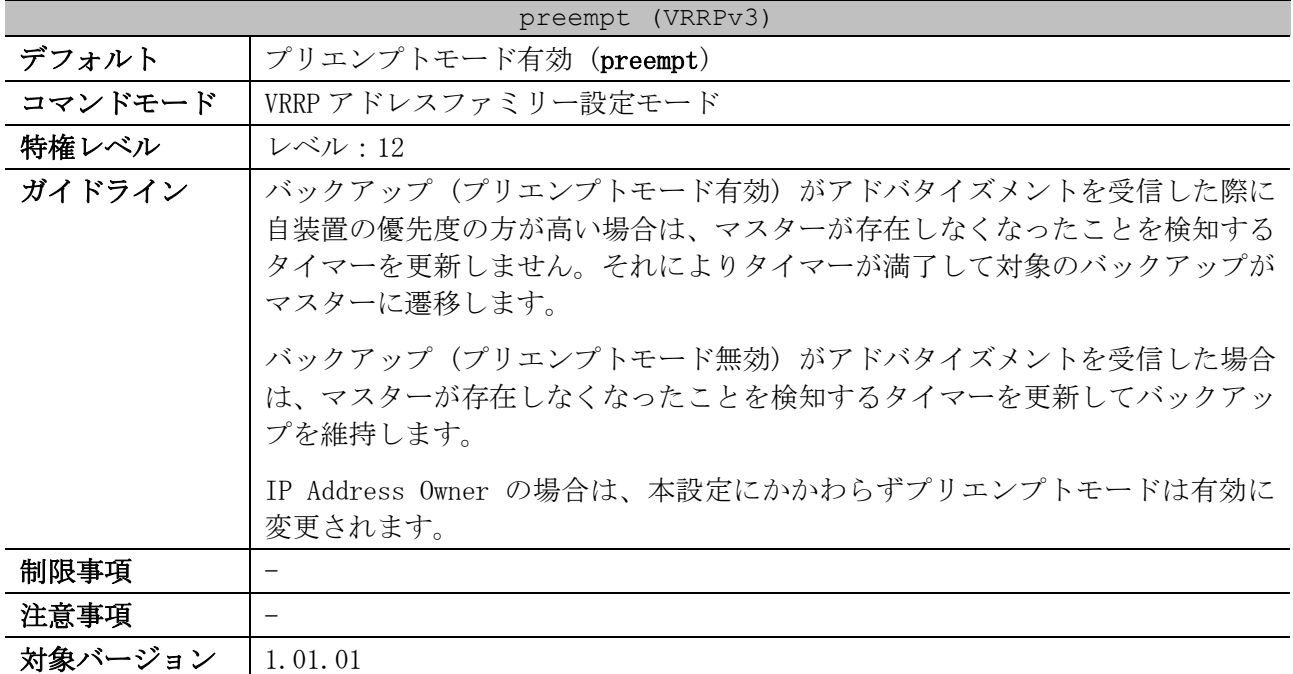

使用例:VLAN 1 インターフェースの VRID 1 (IPv6)で、プリエンプトモードを無効にする方法を示し ます。

```
# configure terminal
(config)# interface vlan 1
(config-if-vlan)# vrrp 1 address-family ipv6
(config-af-vrrp)# no preempt
(config-af-vrrp)#
```
#### 6.16.6 timers advertise (VRRPv3)

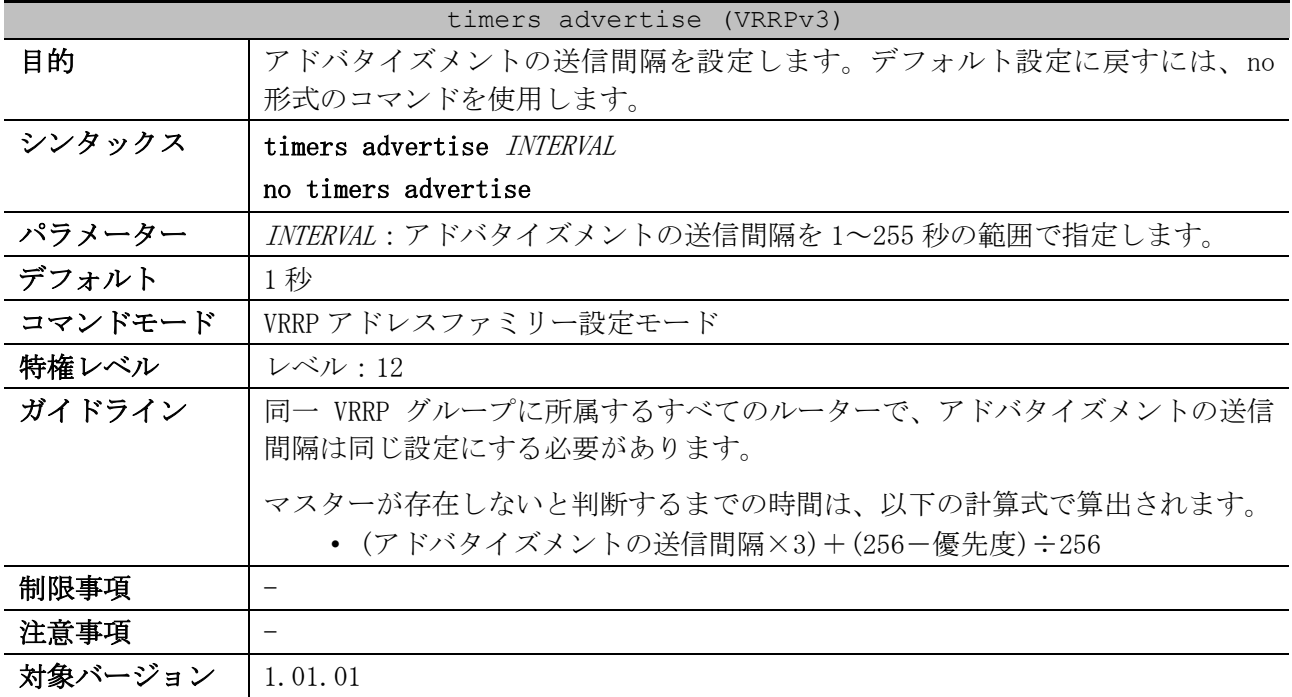

使用例:VLAN 1 インターフェースの VRID 1 (IPv6)で、アドバタイズメントの送信間隔を 10 秒に設定 する方法を示します。

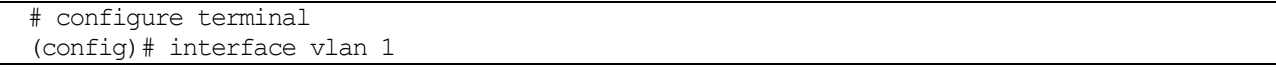

```
(config-if-vlan)# vrrp 1 address-family ipv6
(config-af-vrrp)# timers advertise 10
(config-af-vrrp)#
```
### 6.16.7 init-delay (VRRPv3)

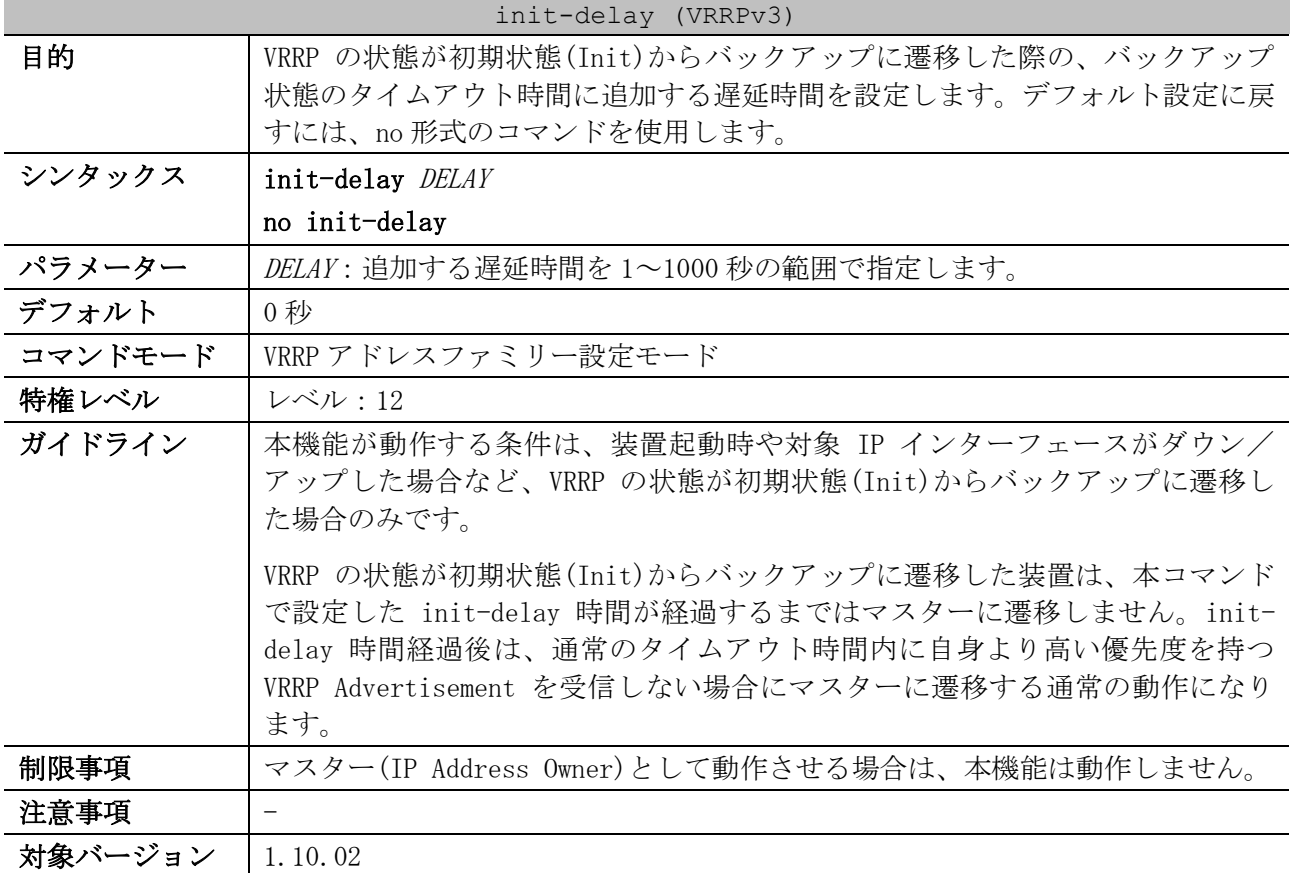

使用例:VLAN 1 インターフェースの VRID 1 (IPv6)で、init-delay 時間を 600 秒に設定する方法を示 します。

```
# configure terminal
(config)# interface vlan 1
(config-if-vlan)# vrrp 1 address-family ipv6
(config-af-vrrp)# init-delay 600
(config-af-vrrp)#
```
### 6.16.8 shutdown (VRRPv3)

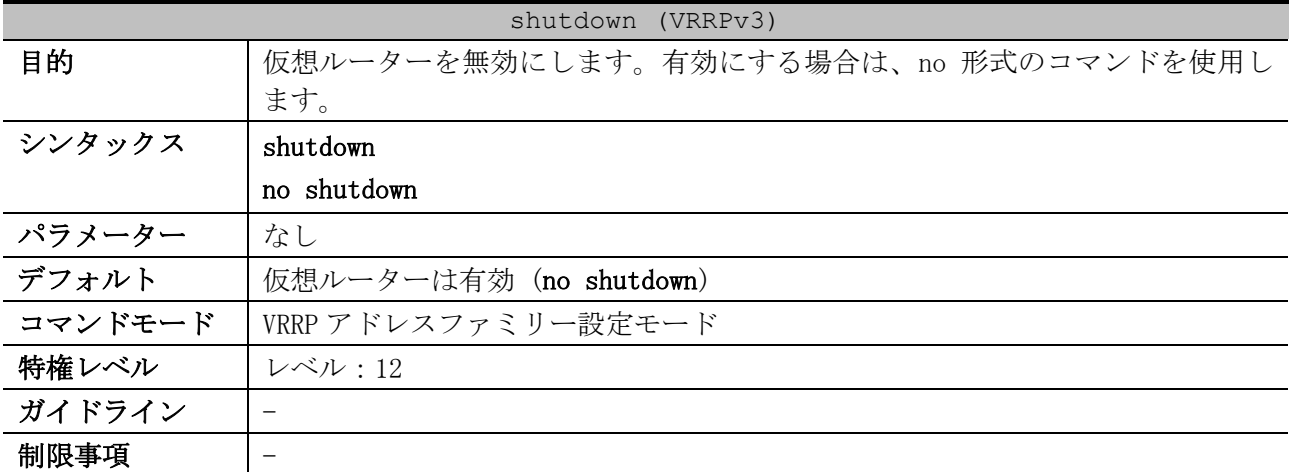

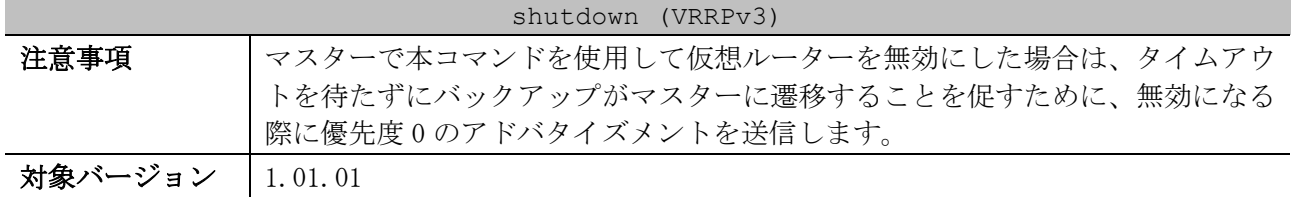

使用例:VLAN 1 インターフェースの VRID 1 (IPv6)で、仮想ルーターを無効にする方法を示します。

# configure terminal (config)# interface vlan 1 (config-if-vlan)# vrrp 1 address-family ipv6 (config-af-vrrp)# shutdown (config-af-vrrp)#

### 6.16.9 track-failover (VRRPv3)

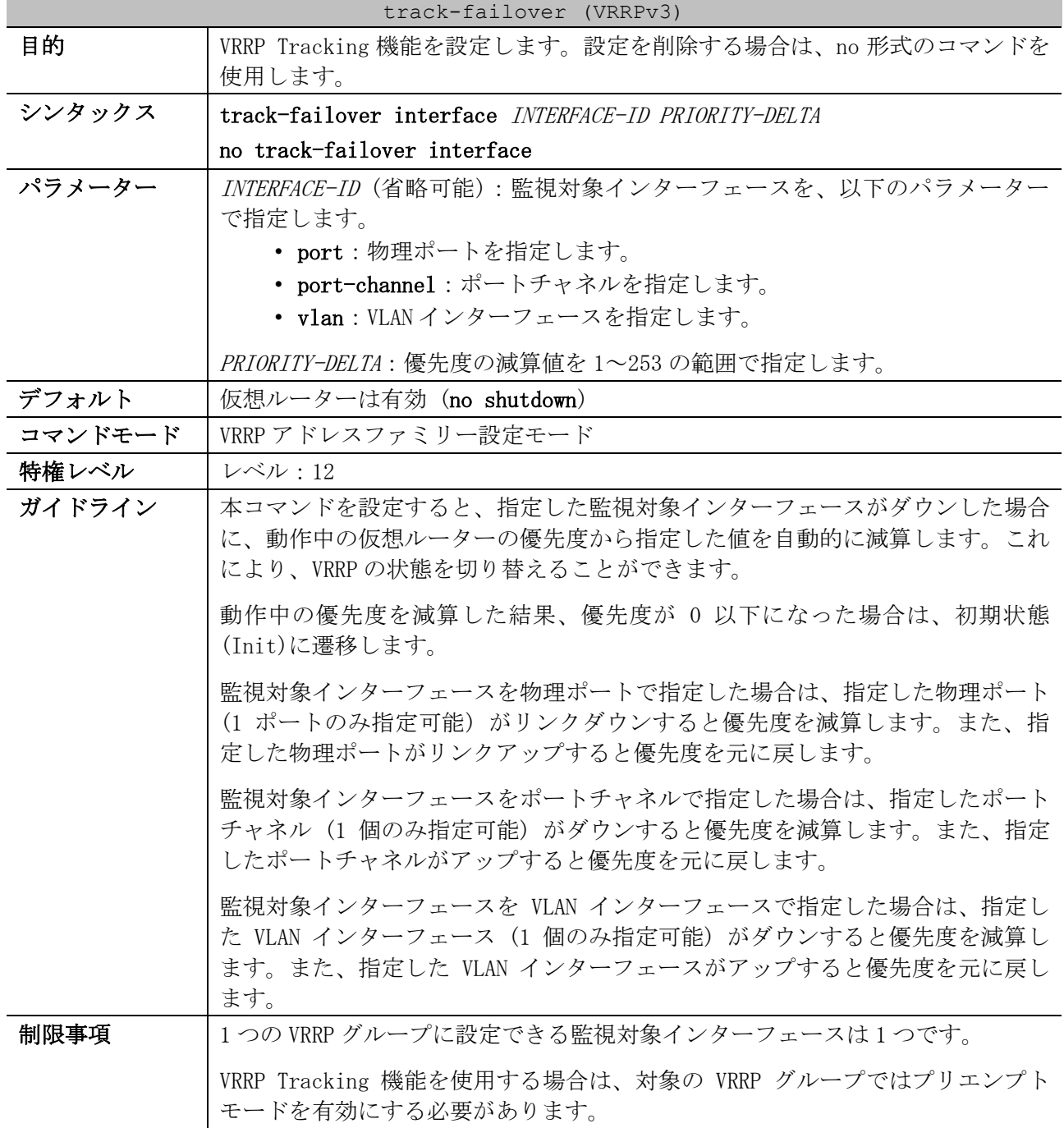

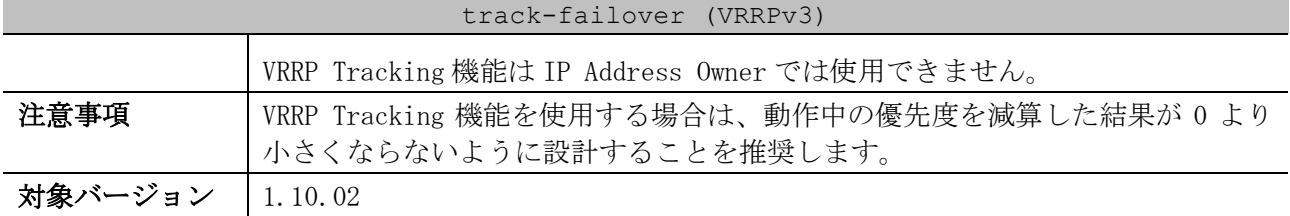

使用例:VLAN 1 インターフェースの VRID 1 (IPv6)で、VRRP Tracking 機能の監視対象インターフェー スを VLAN 10 インターフェースに、優先度の減算値を 50 に設定する方法を示します。

# configure terminal (config)# interface vlan 1 (config-if-vlan)# vrrp 1 address-family ipv6 (config-af-vrrp)# track-failover interface vlan 10 50 (config-af-vrrp)#

### 6.16.10 track critical-ip (IPv4)

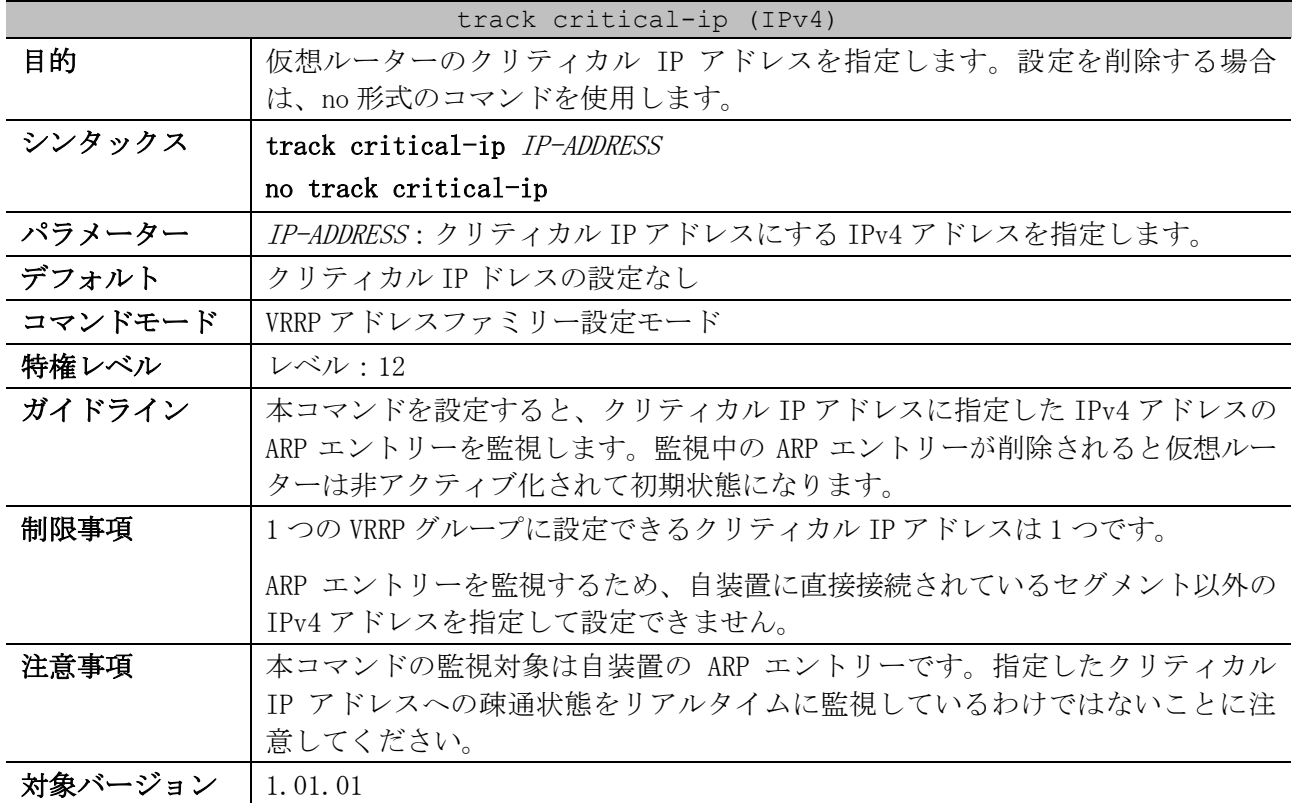

使用例:VLAN 1 インターフェースの VRID 10 (IPv4)で、クリティカル IP アドレスを 192.0.2.100 に 設定する方法を示します。

# configure terminal (config)# interface vlan 1 (config-if-vlan)# vrrp 10 address-family ipv4 (config-af-vrrp)# track critical-ip 192.0.2.100 (config-af-vrrp)#

### 6.16.11 track critical-ip (IPv6)

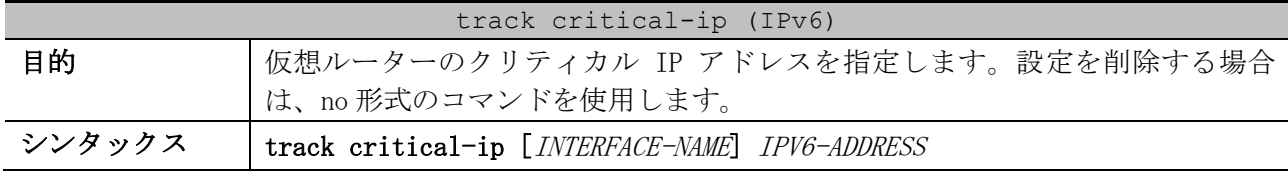

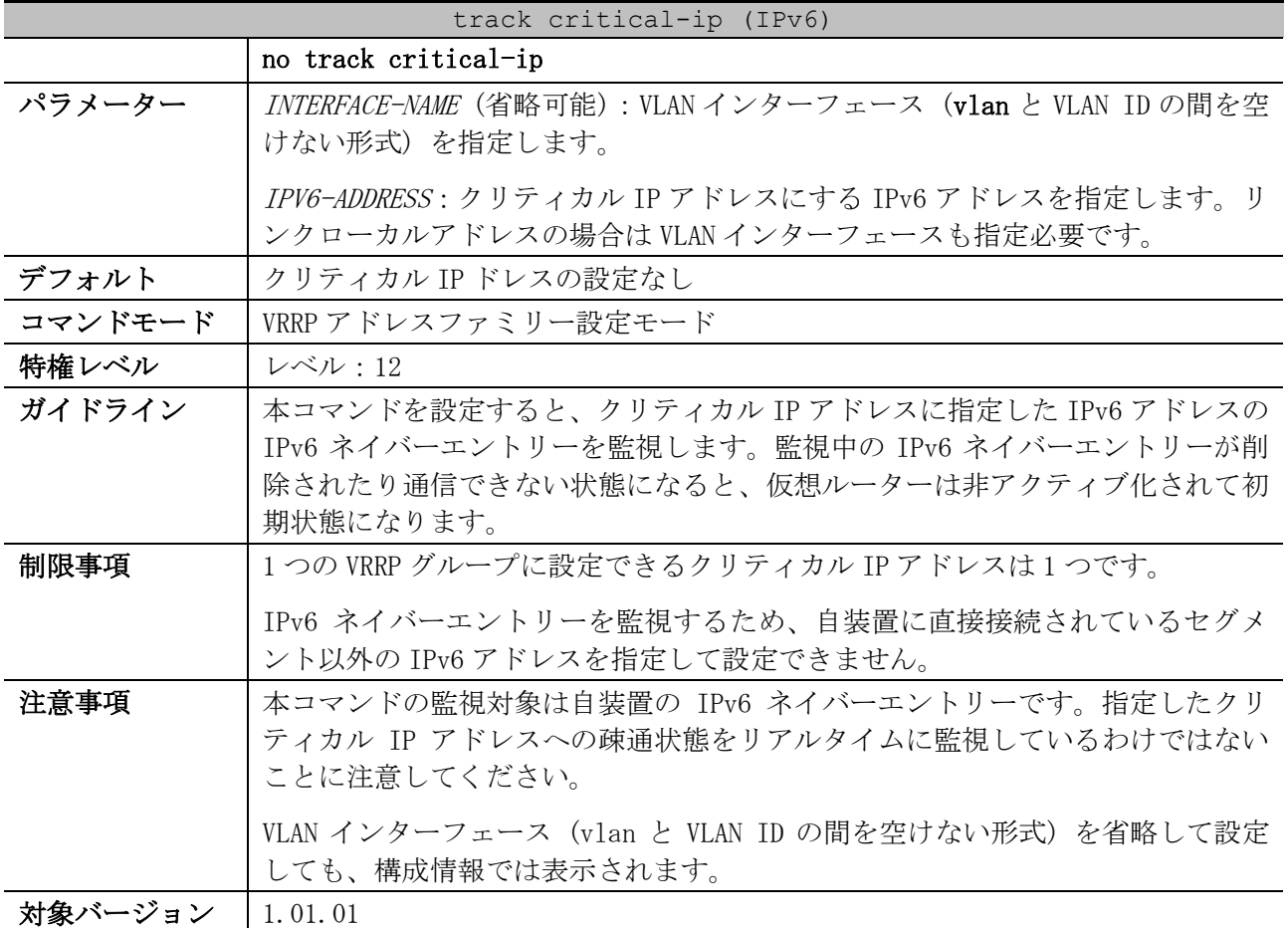

使用例:VLAN 1 インターフェースの VRID 1 (IPv6)で、クリティカル IP アドレスを 2001:db8::100 に 設定する方法を示します。

```
# configure terminal
(config)# interface vlan 1
(config-if-vlan)# vrrp 1 address-family ipv6
(config-af-vrrp)# track critical-ip 2001:db8::100
(config-af-vrrp)#
```
### 6.16.12 non-owner-ping

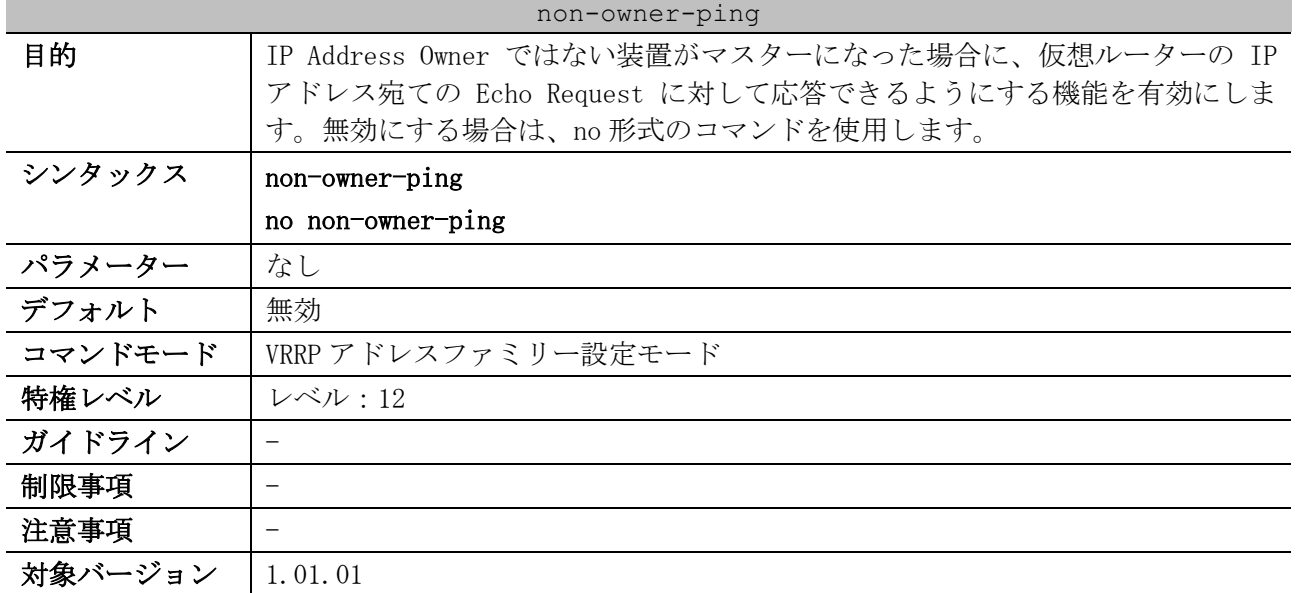

使用例:VLAN 1 インターフェースの VRID 1 (IPv6)で、IP Address Owner ではない装置がマスターに なった場合に、仮想ルーターの IP アドレス宛ての Echo Request に対して応答できるようにする機能 を有効にする方法を示します。

| # configure terminal                         |  |
|----------------------------------------------|--|
| $(config)$ # interface vlan 1                |  |
| (config-if-vlan)# vrrp 1 address-family ipv6 |  |
| (config-af-vrrp)# non-owner-ping             |  |
| (config-af-vrrp)#                            |  |

### 6.16.13 show vrrp (VRRPv3)

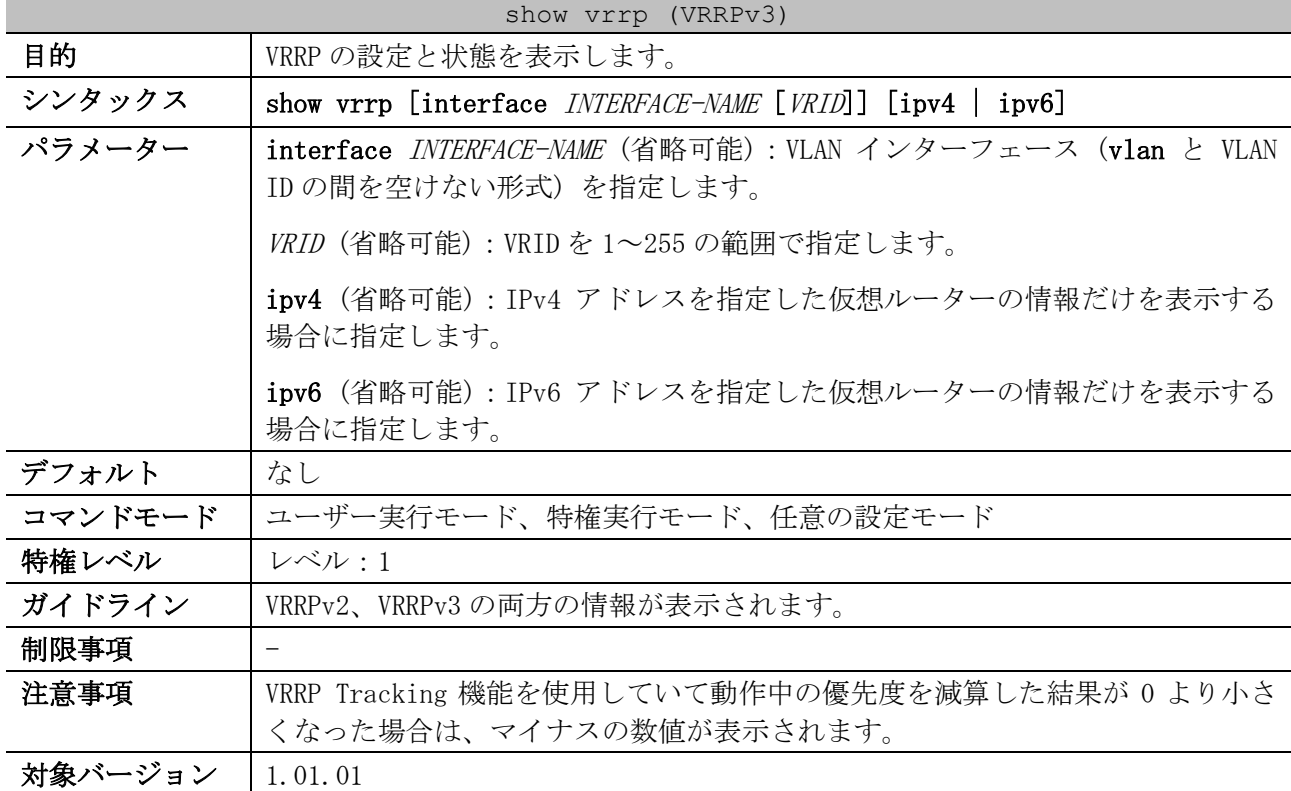

使用例:VRRP の設定と状態を表示する方法を示します。

```
# show vrrp
(1) (2) (3) (4)
vlan10 - Group 10 - Version3 - Address-Family IPv4
  State is Master ...(5)
  Virtual IP Address is 192.0.2.1 ...(6)
  Virtual MAC Address is 00-00-5E-00-01-0A ...(7)
  Advertisement interval is 1 seconds ...(8)
  Preemption is enabled ...(9)
  Priority is 200 ...(10)
  No critical IP address ...(11)
  Enable non owner ping ...(12)
  Master Router is 192.0.2.254(local) ...(13)
  Init Delay is 600 seconds ...(14)
  Track Interface is vlan 1001 ...(15)
   Track Interface status is UP ...(16)
  Track Interface Priority Delta is 150 ...(17)
vlan20 - Group 20 - Version3 - Address-Family IPv6
  State is Init
  Virtual IP Address is fe80::a:a:a:1
  Virtual MAC Address is 00-00-5E-00-02-14
```
6 レイヤー3 | 6.16 VRRPv3 コマンド

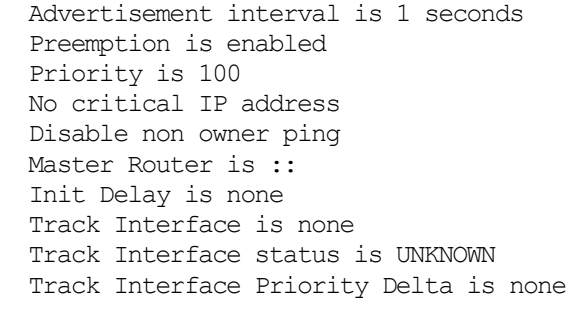

Total Entries: 2

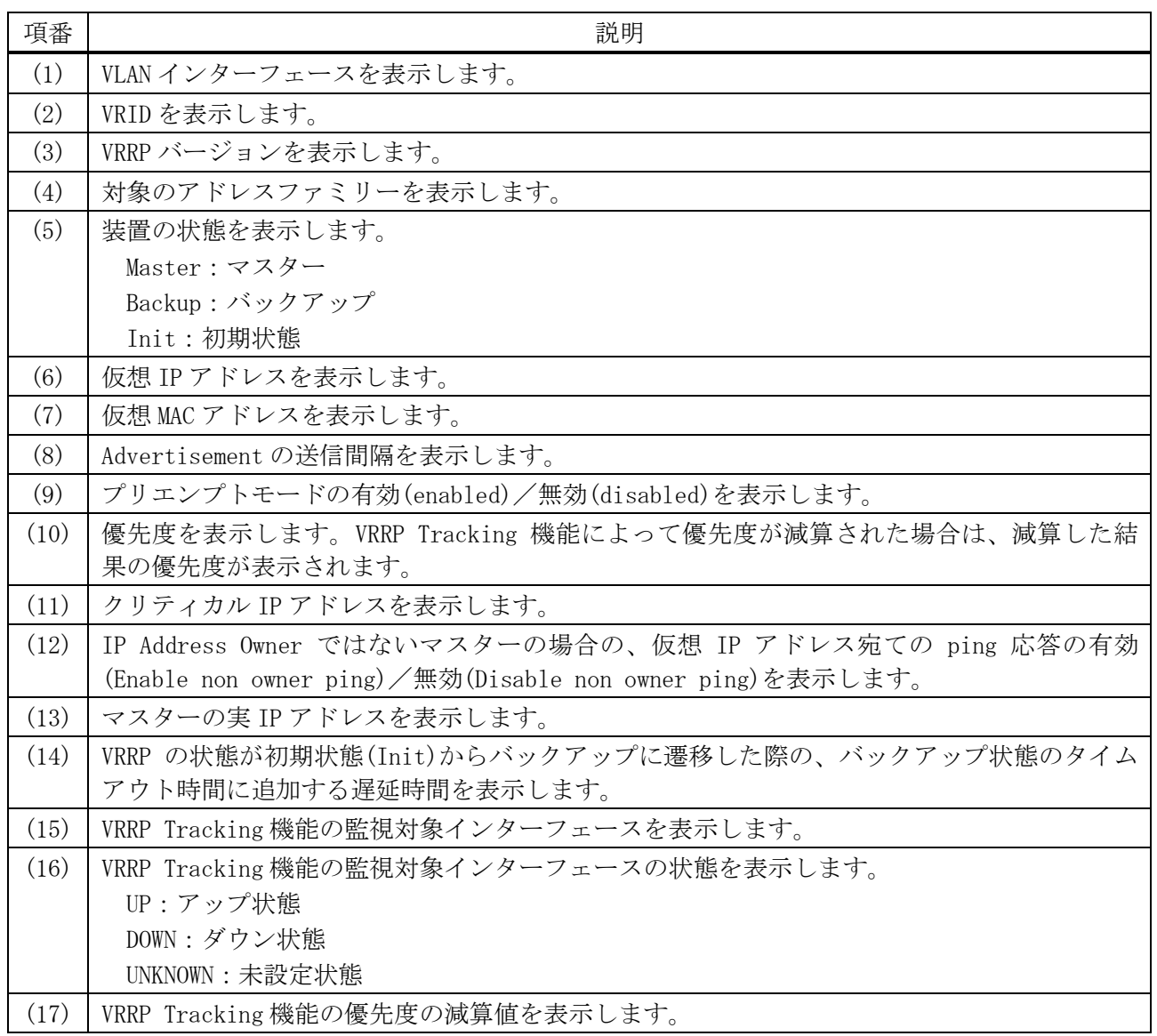

# 6.16.14 show vrrp brief (VRRPv3)

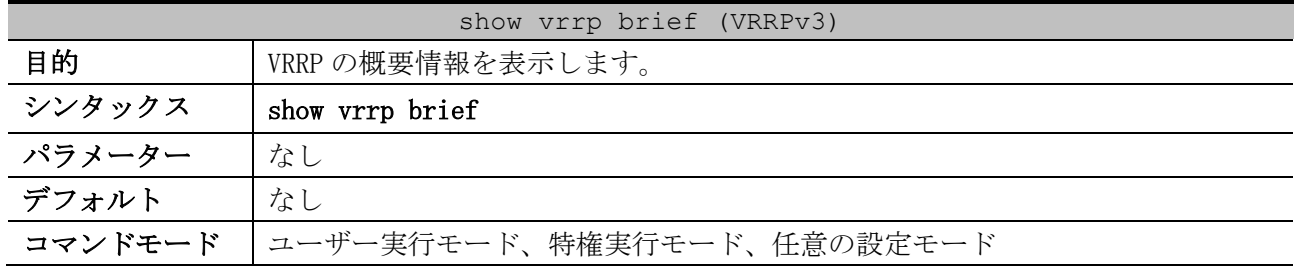

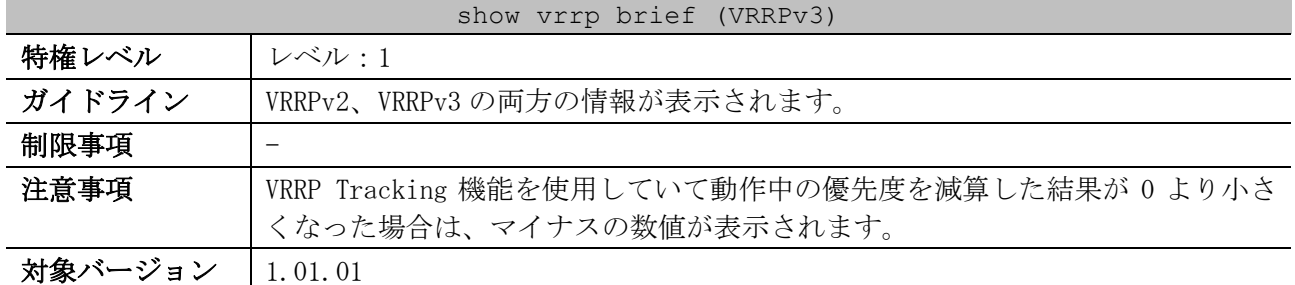

### 使用例:VRRP の概要情報を表示する方法を示します。

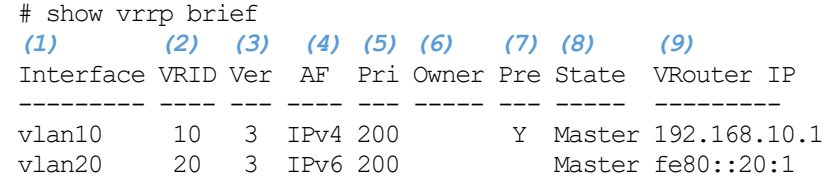

Total Entries: 2

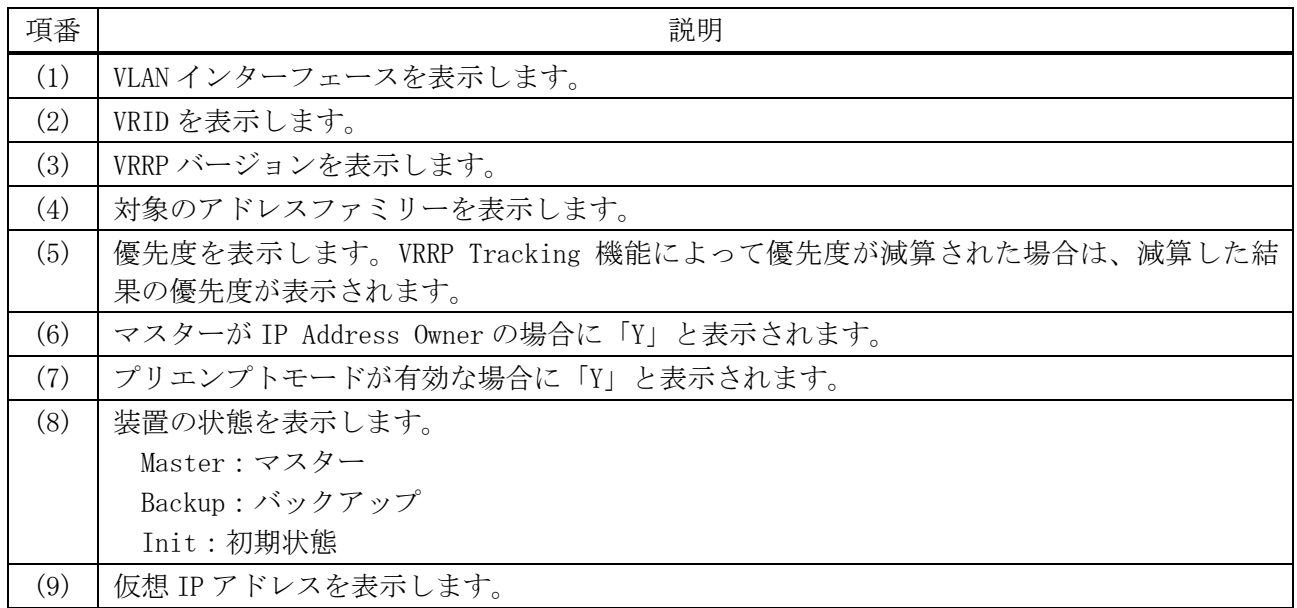

# 6.17 VRF-Lite コマンド

VRF-Lite (Virtual Routing and Forwarding Lite) 関連のコマンドは以下のとおりです。

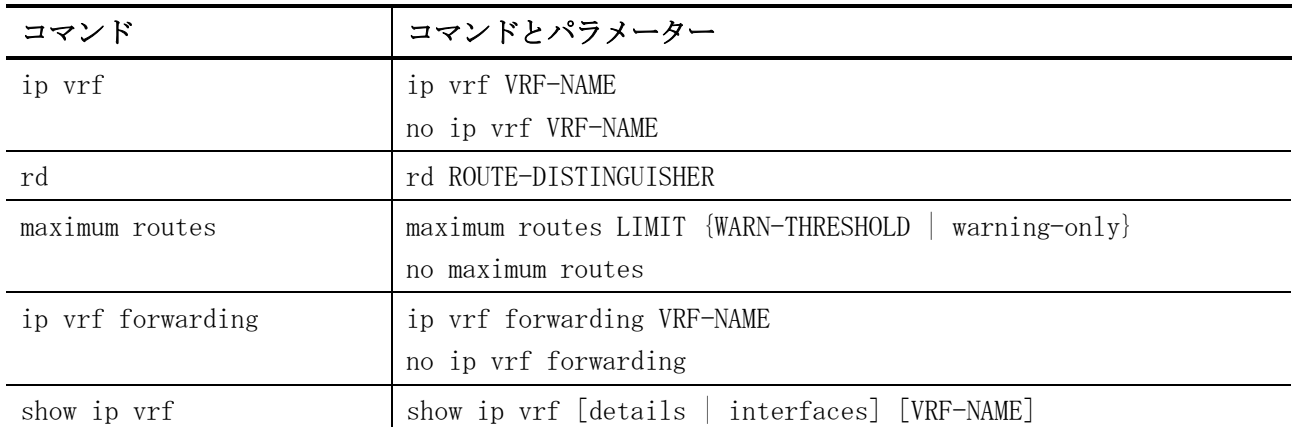

# <span id="page-908-0"></span>6.17.1 ip vrf

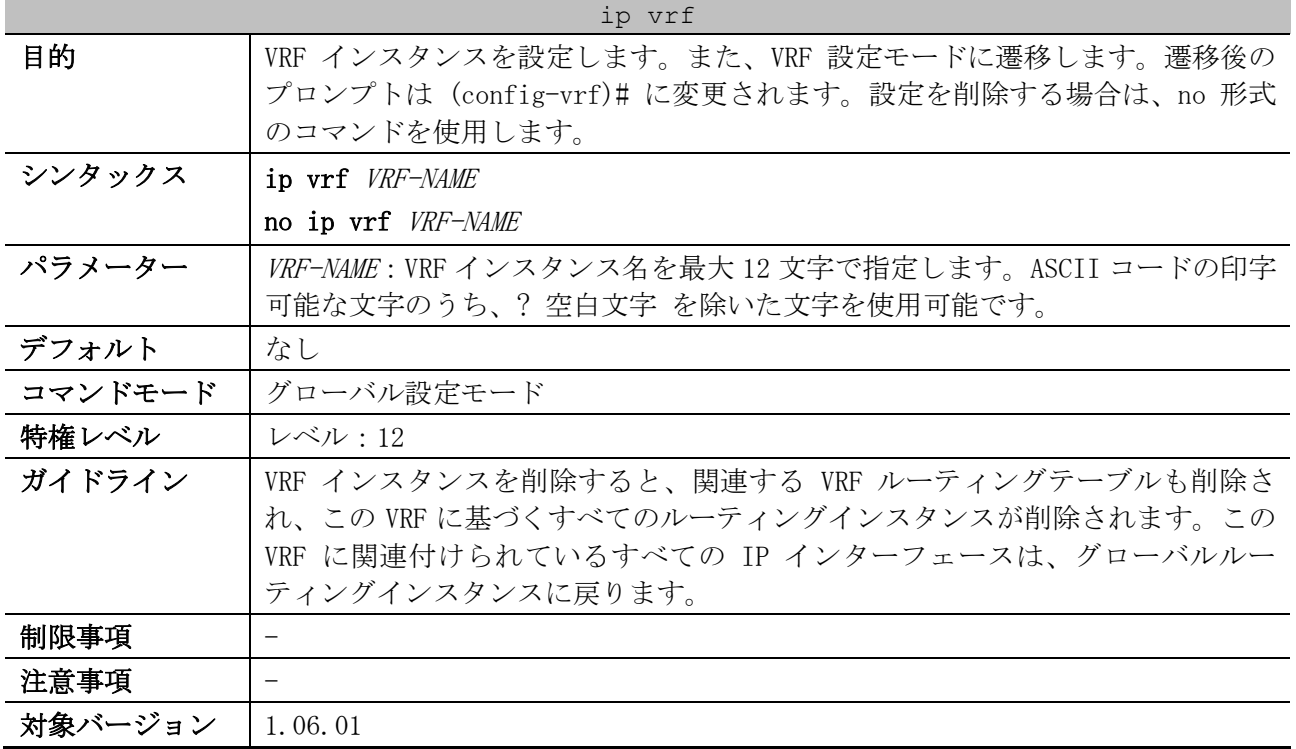

使用例:VRF インスタンス「VPN-A」を指定して、VRF 設定モードに遷移する方法を示します。

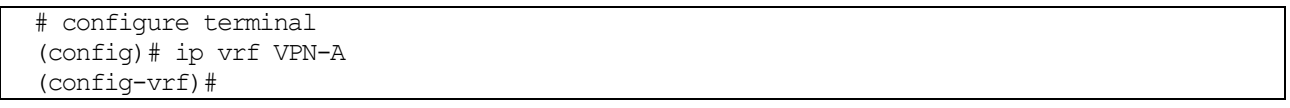

# <span id="page-908-1"></span>6.17.2 rd

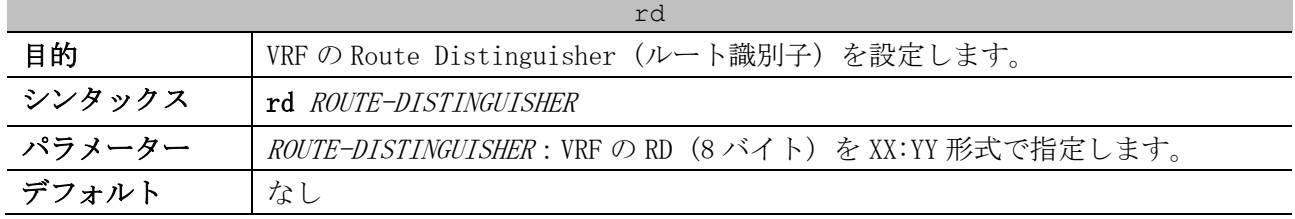

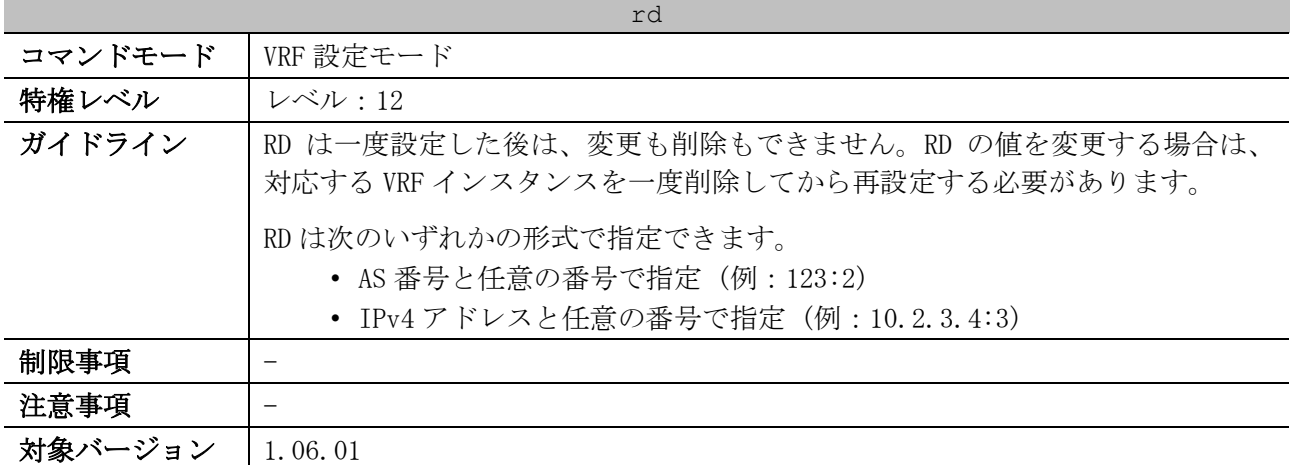

使用例:VRF インスタンス「VPN-B」で、RD を「100:2」に設定する方法を示します。

# configure terminal (config)# ip vrf VPN-B (config-vrf)# rd 100:2 (config-vrf)#

### <span id="page-909-0"></span>6.17.3 maximum routes

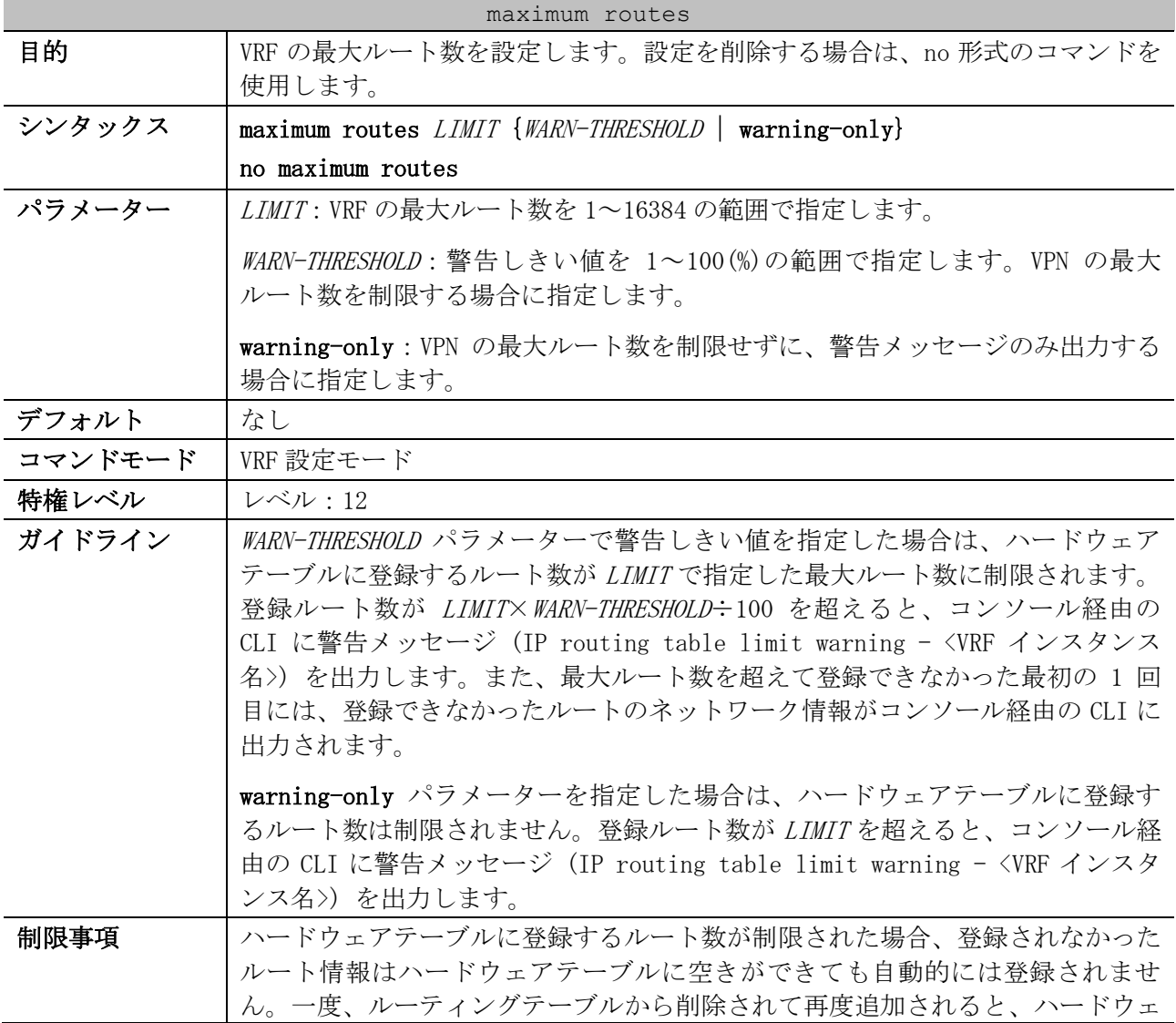

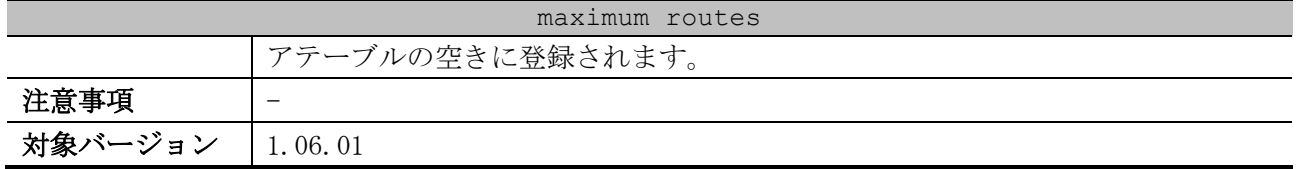

使用例:VRF インスタンス「VPN-B」で、最大ルート数を 100 に制限し、90% (90 ルート) を超えた場 合に警告メッセージを出力する方法を示します。

# configure terminal (config)# ip vrf VPN-B (config-vrf)# maximum routes 100 90 (config-vrf)#

## <span id="page-910-0"></span>6.17.4 ip vrf forwarding

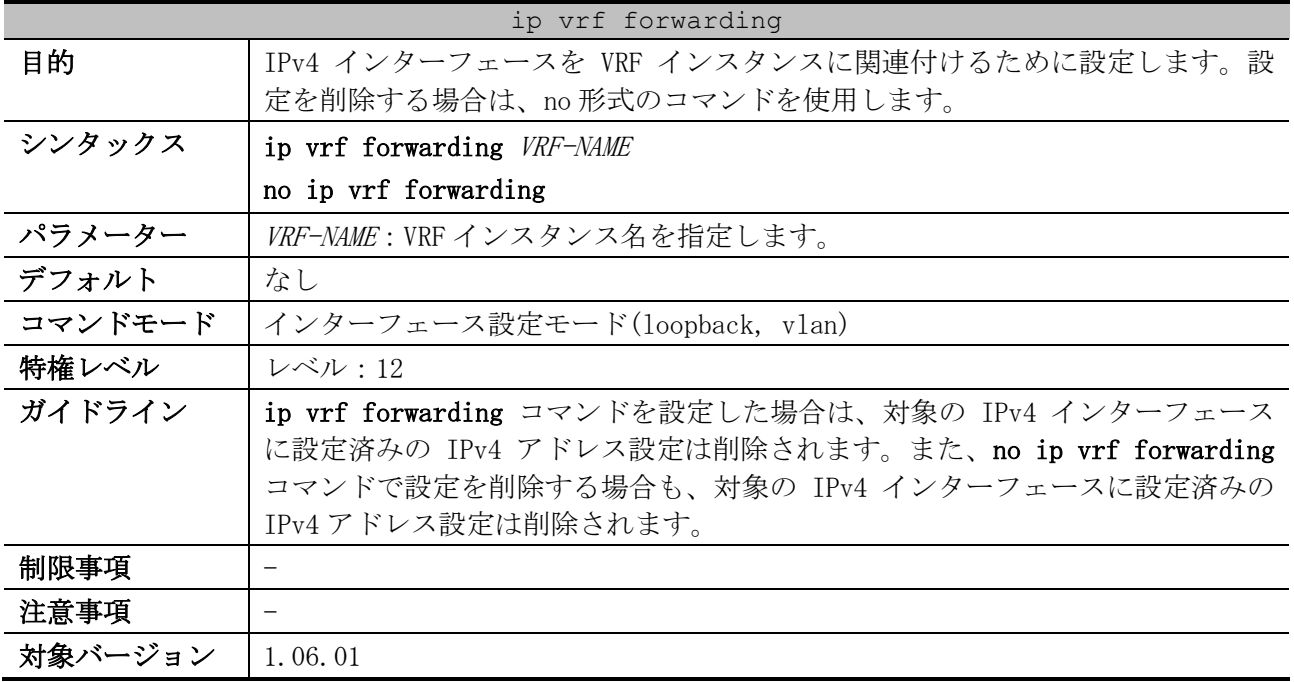

使用例:VLAN 10 インターフェースを VRF インスタンス「VPN-B」と関連付けて、IPv4 アドレス

192.0.2.100/24 を設定する方法を示します。 # configure terminal (config)# interface vlan 10 (config-if-vlan)# ip vrf forwarding VPN-B (config-if-vlan)# ip address 192.0.2.100/24 (config-if-vlan)#

# <span id="page-910-1"></span>6.17.5 show ip vrf

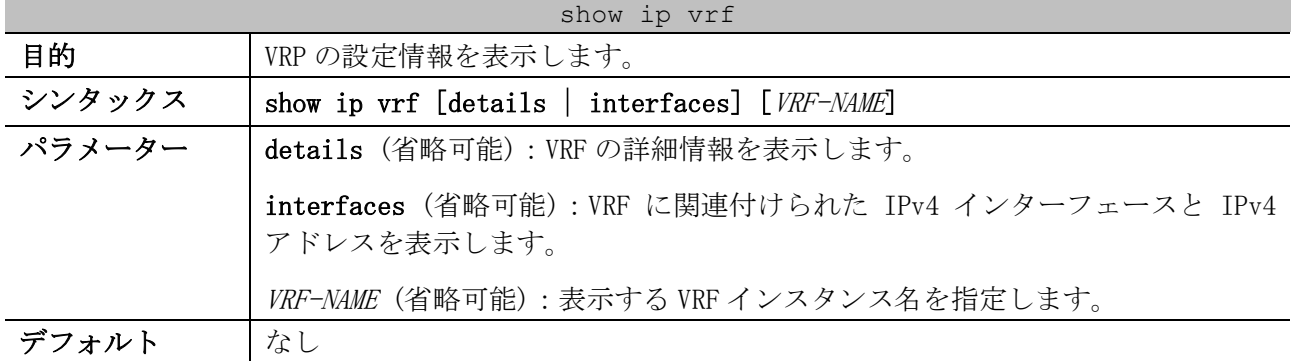

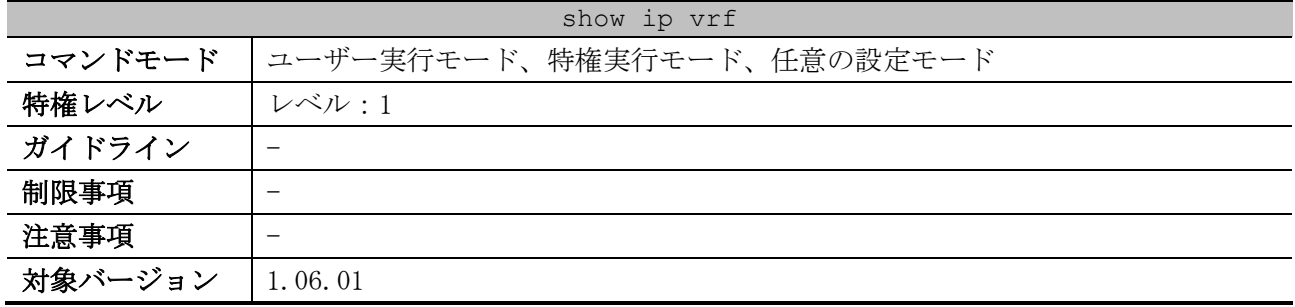

#### 使用例:VRF の設定情報を表示する方法を示します。

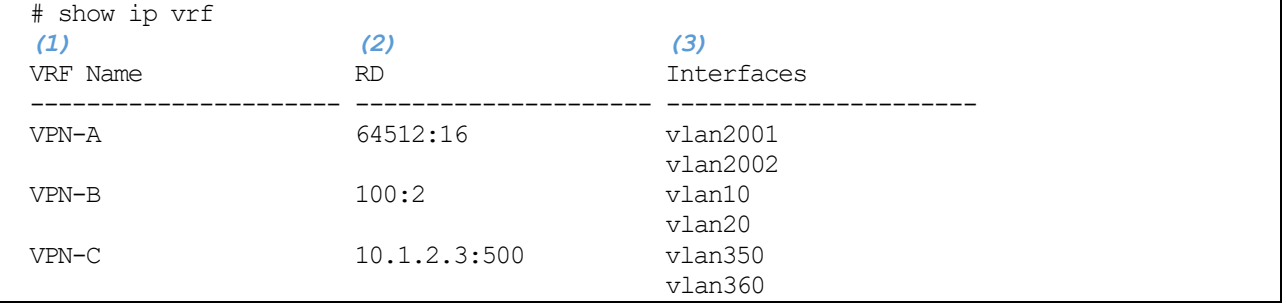

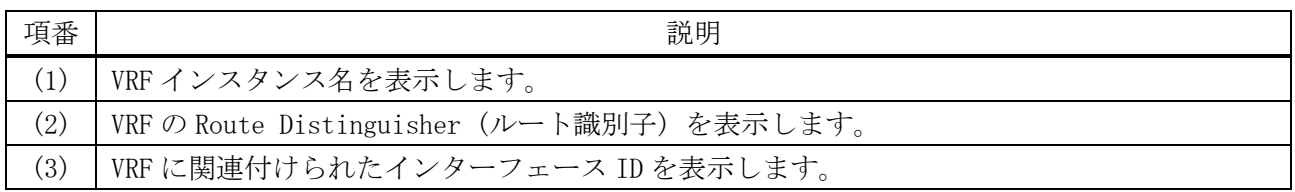

使用例:VRF インスタンス「VPN-B」を指定して、VRF の詳細情報を表示する方法を示します。

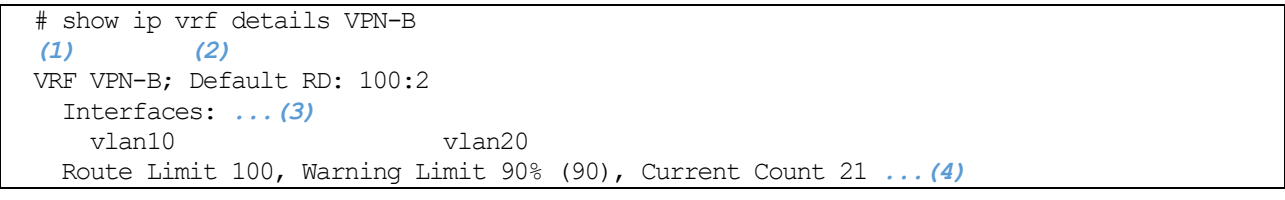

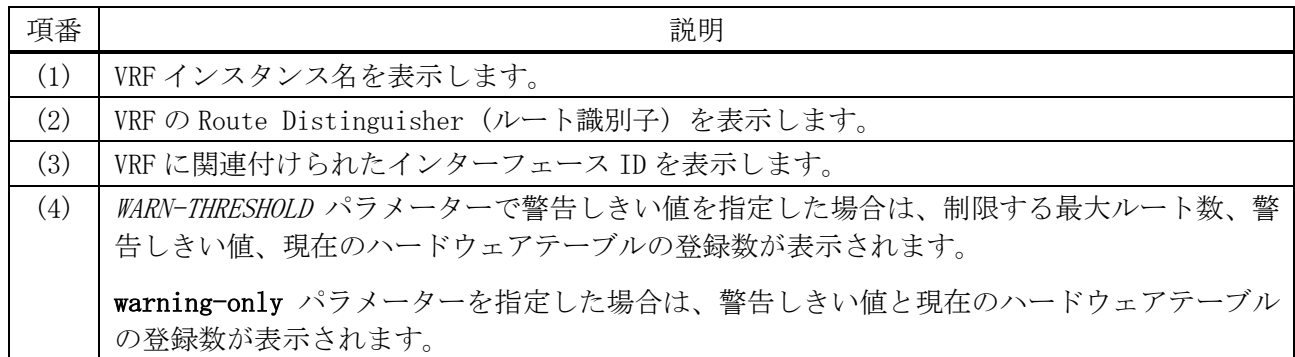

### 使用例:VRF に関連付けられた IPv4 インターフェースと IPv4 アドレスを表示する方法を示します。

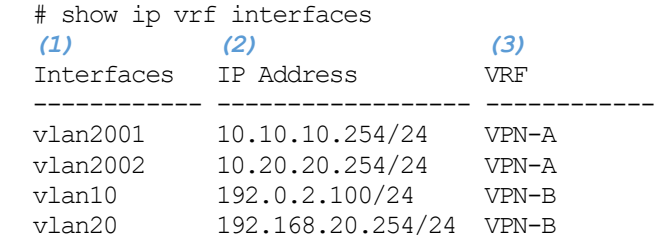

6 レイヤー3 | 6.17 VRF-Lite コマンド

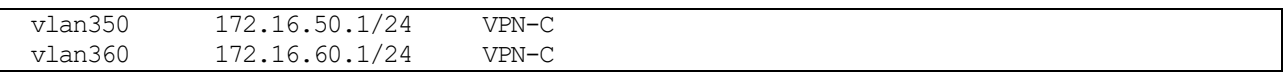

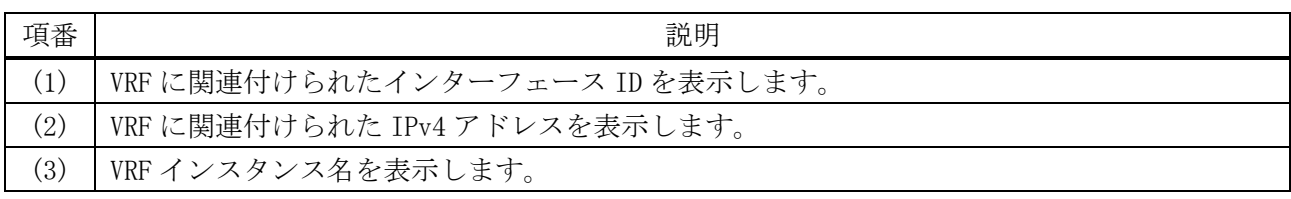

# 7 QoS

# 7.1 QoS コマンド

QoS 関連の設定コマンドは以下のとおりです。

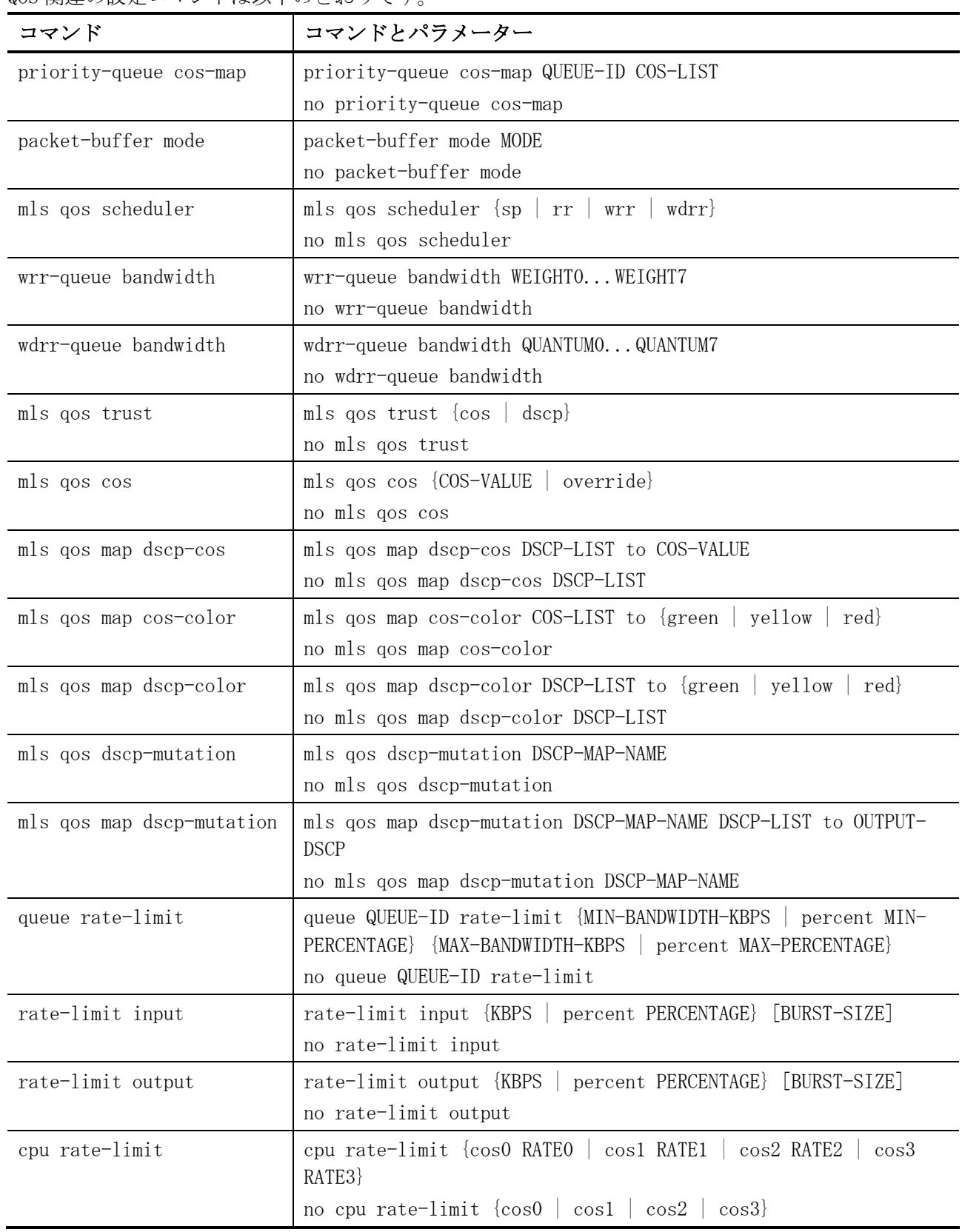

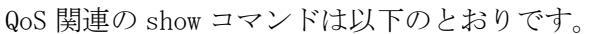

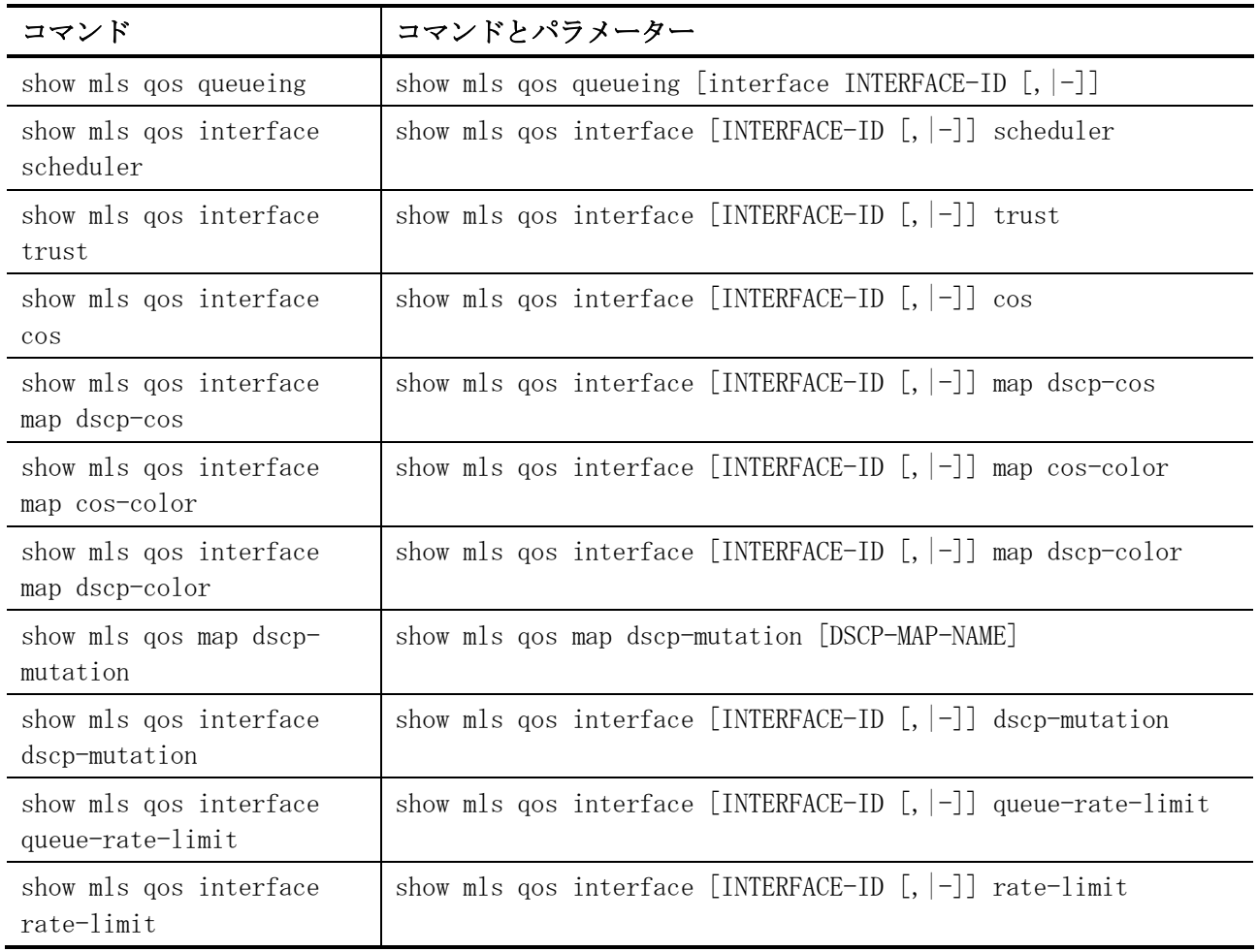

# <span id="page-914-0"></span>7.1.1 priority-queue cos-map

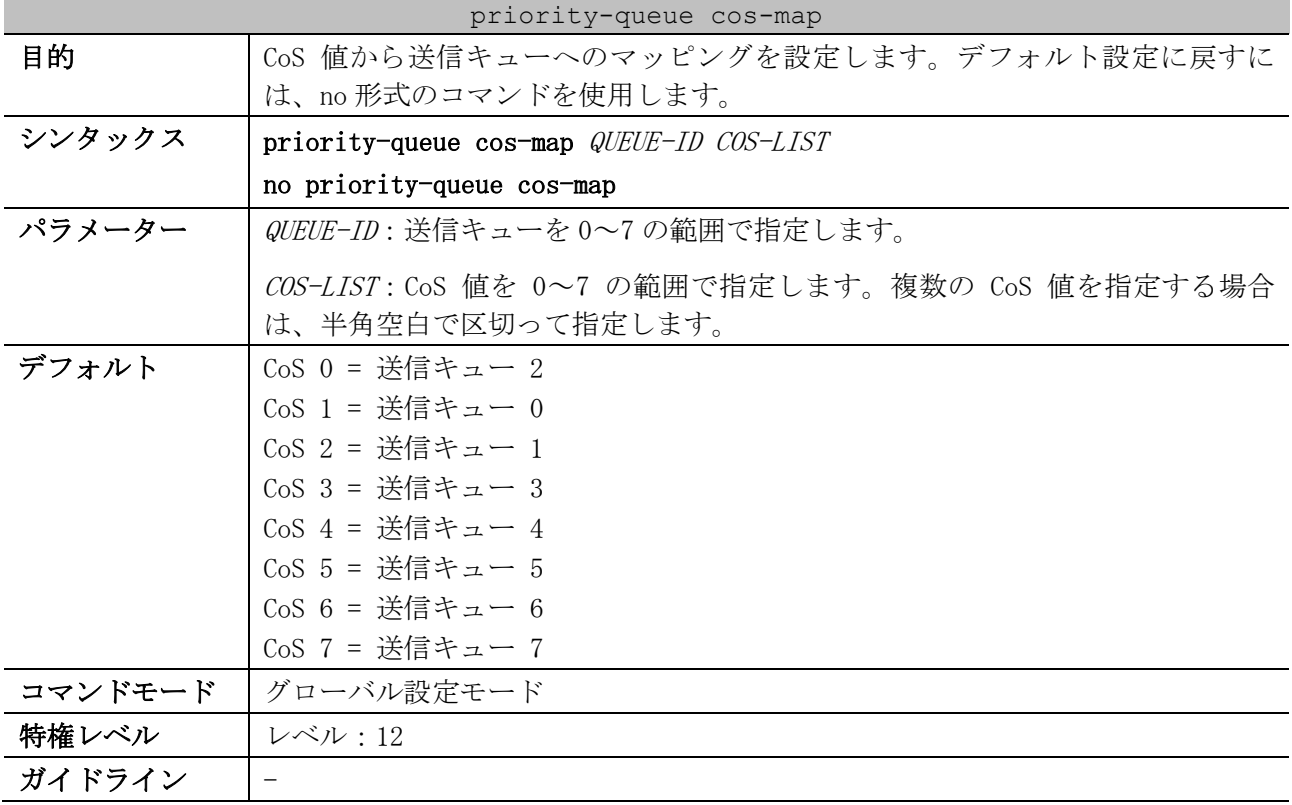

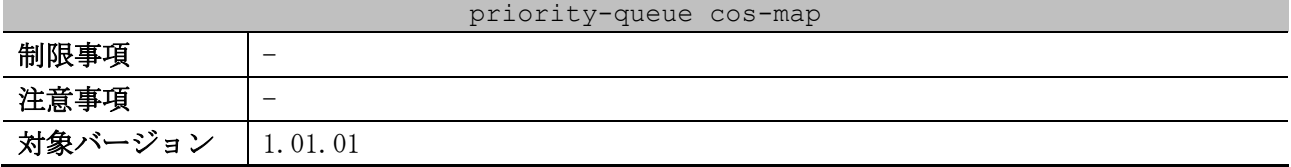

使用例:CoS 値が 3,5,6 の場合は、送信キュー 2 にマッピングする方法を示します。

```
# configure terminal
(config)# priority-queue cos-map 2 3 5 6
(config)#
```
### <span id="page-915-0"></span>7.1.2 packet-buffer mode

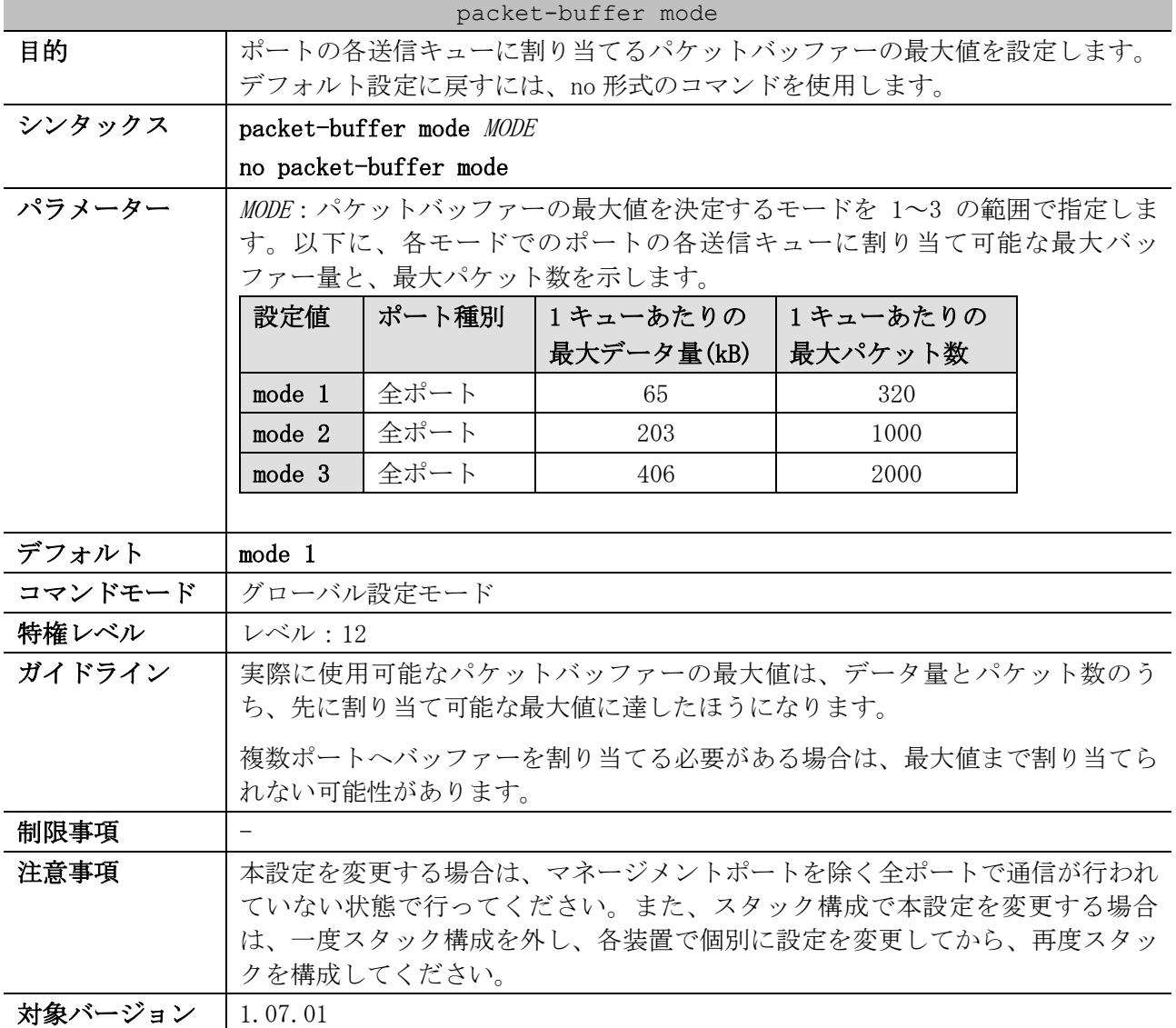

使用例:パケットバッファーの最大値を決定するモードを mode 3 に設定する方法を示します。

# configure terminal (config)# packet-buffer mode 3 (config)#

<span id="page-916-0"></span>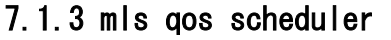

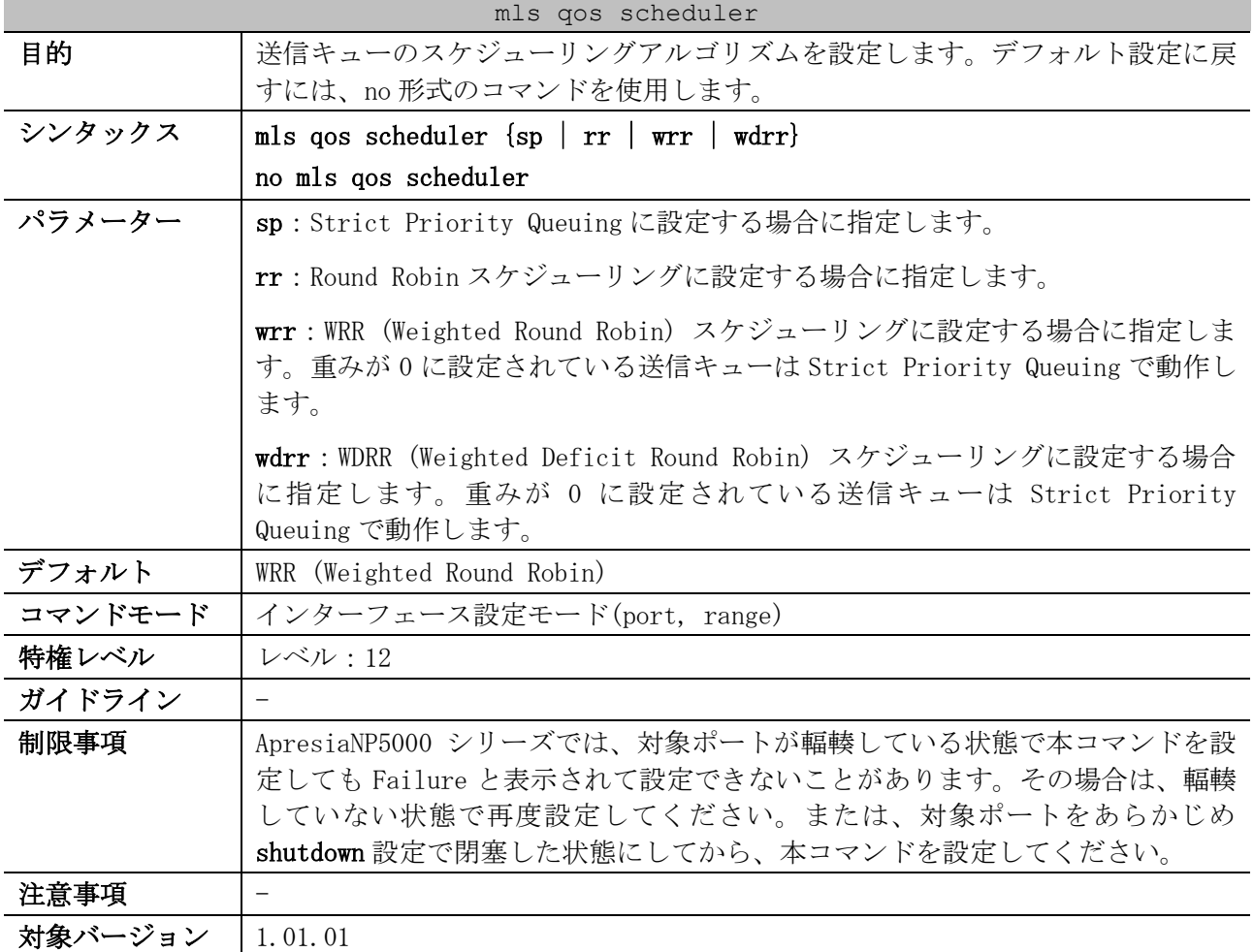

使用例:ポート 1/0/1 で送信キューのスケジューリングアルゴリズムを Strict Priority Queuing に 設定する方法を示します。

# configure terminal (config)# interface port 1/0/1 (config-if-port)# mls qos scheduler sp (config-if-port)#

### <span id="page-916-1"></span>7.1.4 wrr-queue bandwidth

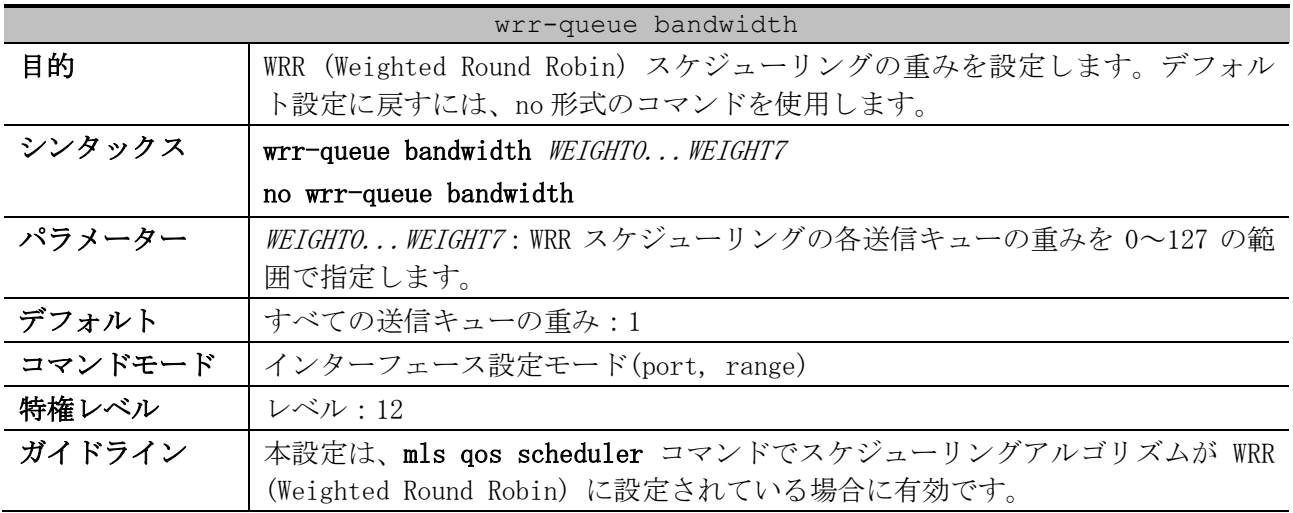

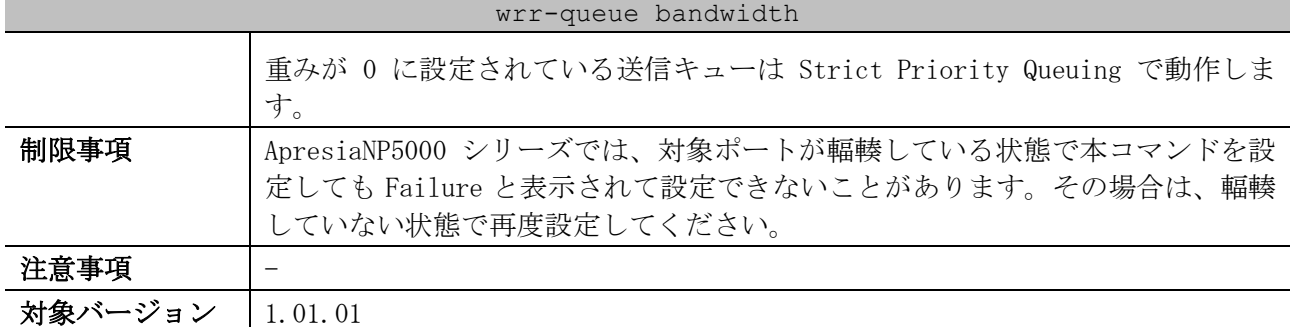

使用例:ポート 1/0/1 で、スケジューリングアルゴリズムを WRR に設定し、WRR スケジューリングの重 みを、「送信キュー 0 = 重み 1」「送信キュー 1 = 重み 2」・・・「送信キュー 7 = 重み 8」に設 定する方法を示します。

# configure terminal (config)# interface port 1/0/1 (config-if-port)# mls qos scheduler wrr (config-if-port)# wrr-queue bandwidth 1 2 3 4 5 6 7 8 (config-if-port)#

### <span id="page-917-0"></span>7.1.5 wdrr-queue bandwidth

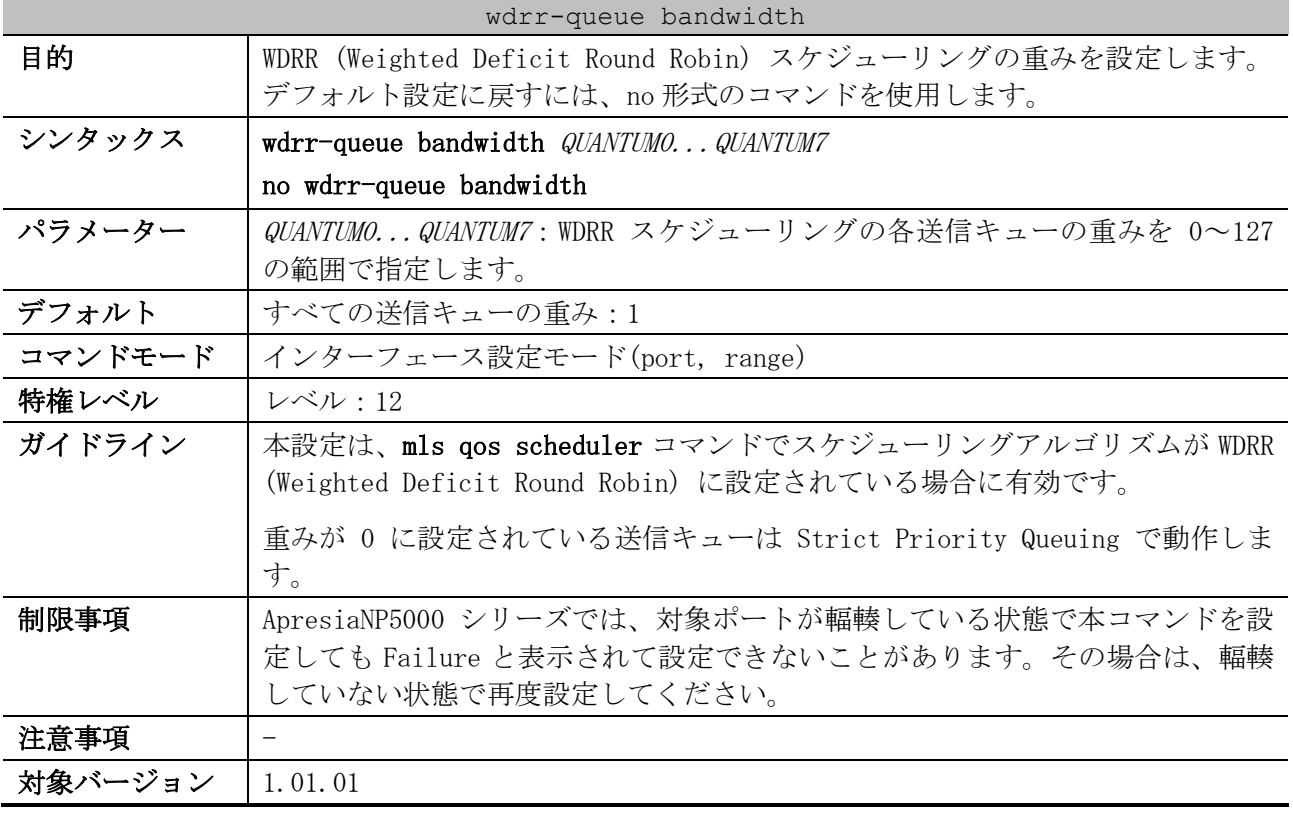

使用例:ポート 1/0/1 で、スケジューリングアルゴリズムを WDRR に設定し、WDRR スケジューリングの 重みを、「送信キュー 0 = 重み 1」「送信キュー 1 = 重み 2」・・・「送信キュー 7 = 重み 8」に 設定する方法を示します。

# configure terminal (config)# interface port 1/0/1 (config-if-port)# mls qos scheduler wdrr (config-if-port)# wdrr-queue bandwidth 1 2 3 4 5 6 7 8 (config-if-port)#

# <span id="page-918-0"></span>7.1.6 mls qos trust

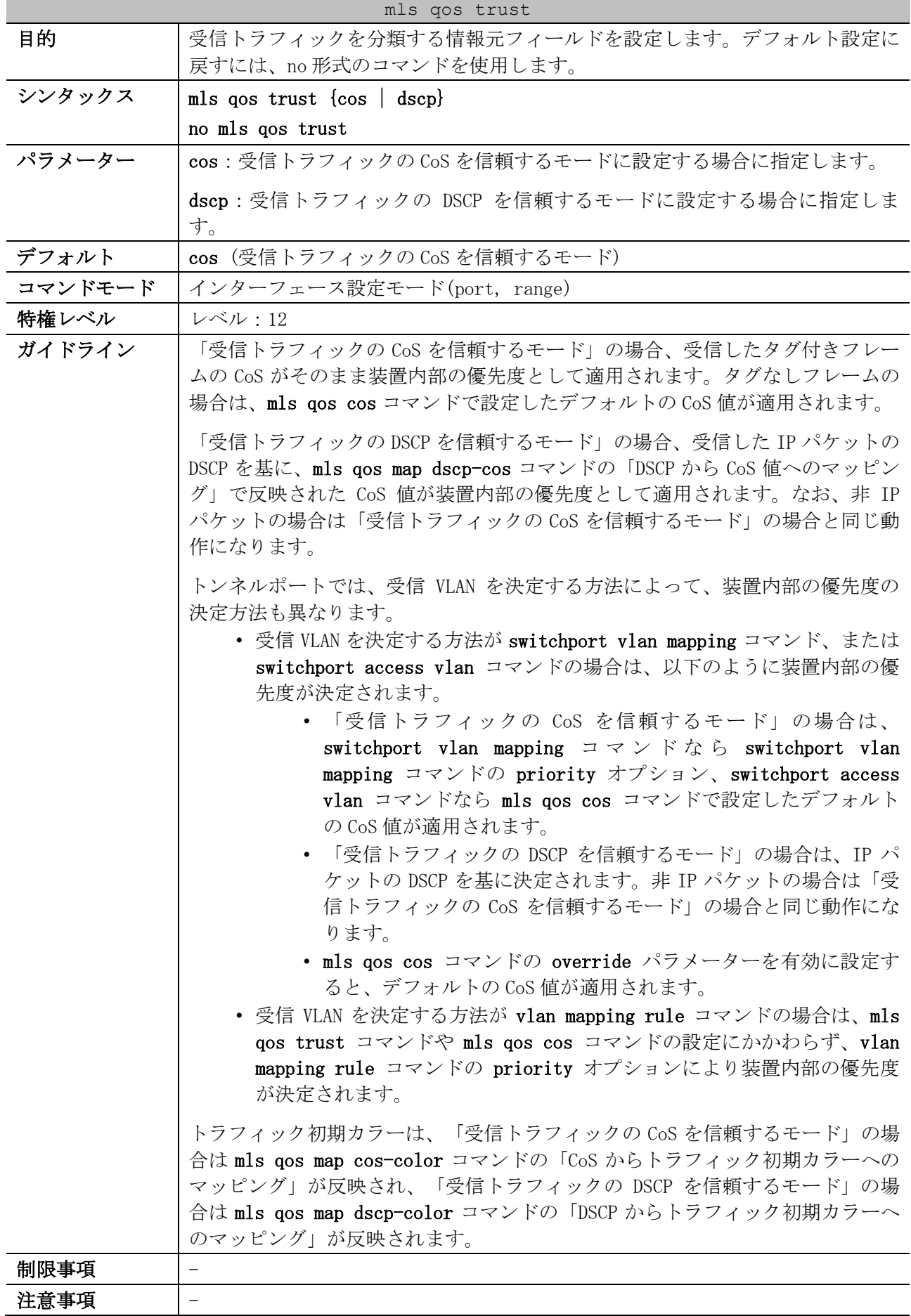

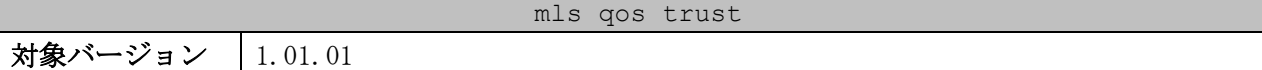

使用例:ポート 1/0/1 を、「受信トラフィックの DSCP を信頼するモード」に設定する方法を示します。

# configure terminal (config)# interface port 1/0/1 (config-if-port)# mls qos trust dscp (config-if-port)#

#### <span id="page-919-0"></span>7.1.7 mls qos cos

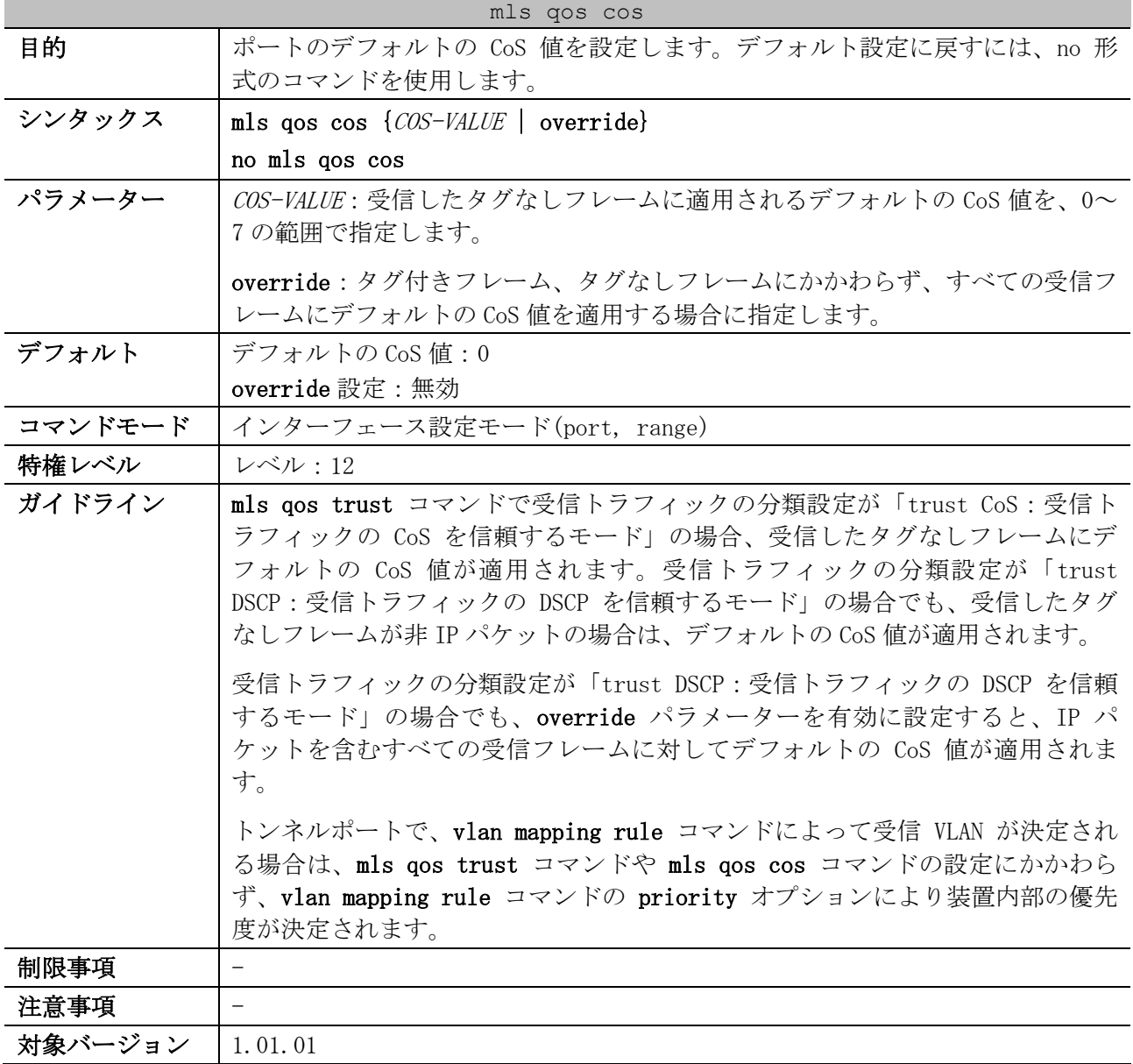

使用例:ポート 1/0/1 のデフォルトの CoS 値を 3 に設定する方法を示します。

# configure terminal (config)# interface port 1/0/1 (config-if-port)# mls qos cos 3 (config-if-port)#

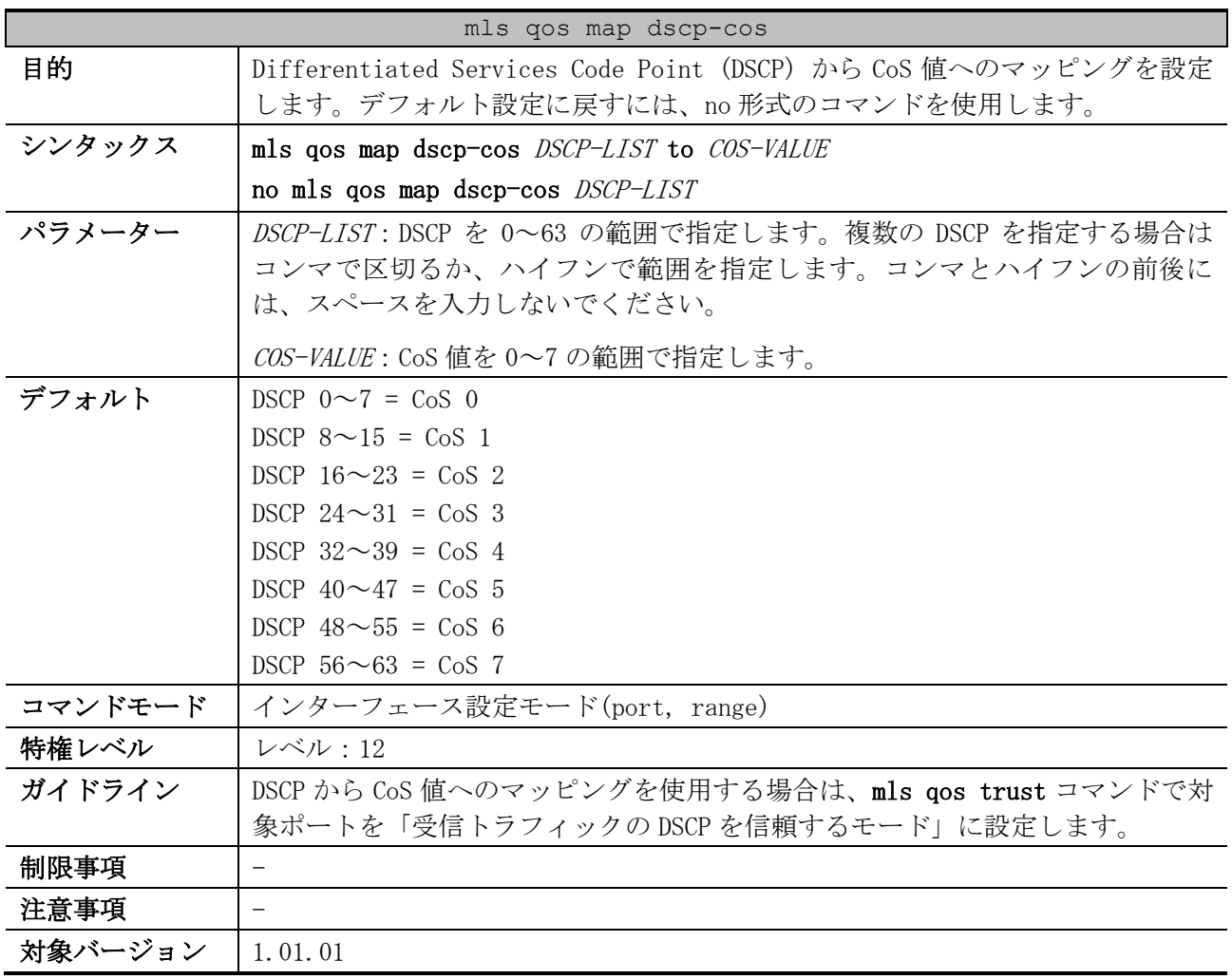

### <span id="page-920-0"></span>7.1.8 mls qos map dscp-cos

使用例:ポート 1/0/6 で、DSCP が 12,16,18 の場合は、CoS 1 にマッピングする方法を示します。

# configure terminal (config)# interface port 1/0/6 (config-if-port)# mls qos map dscp-cos 12,16,18 to 1 (config-if-port)#

### <span id="page-920-1"></span>7.1.9 mls qos map cos-color

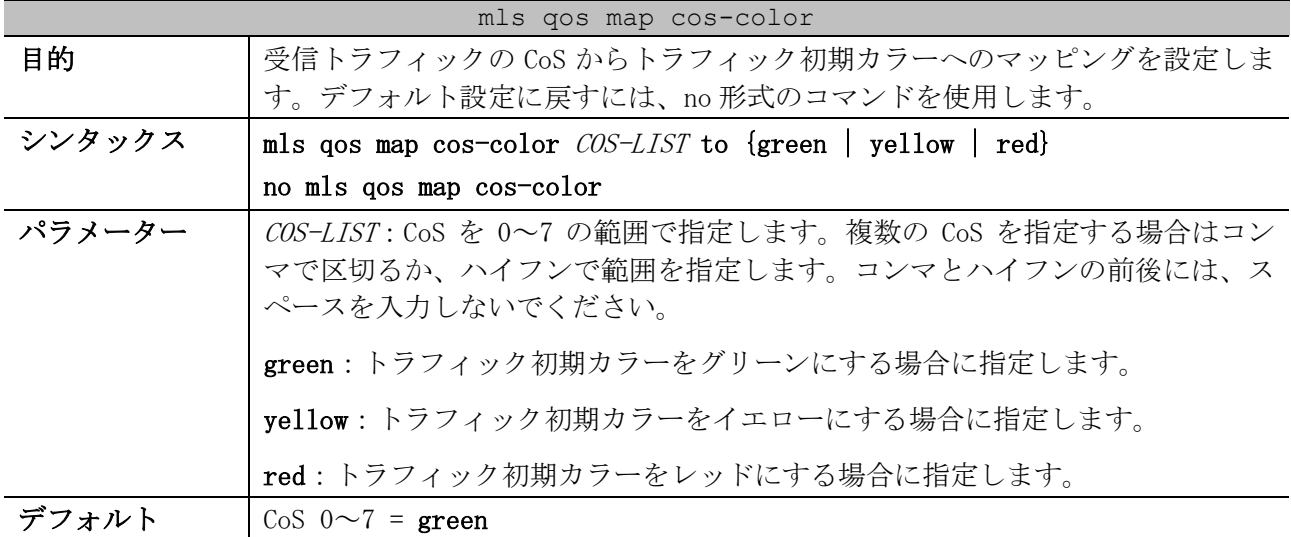

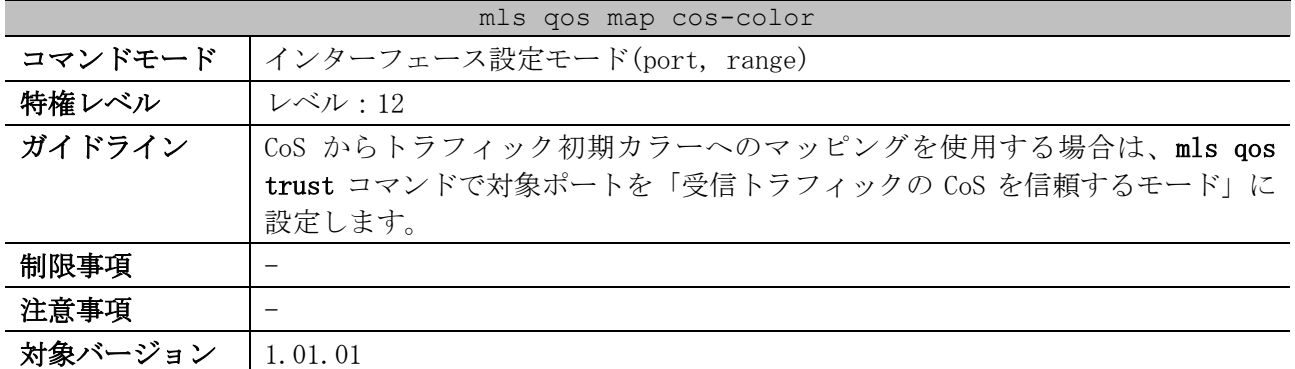

使用例:ポート 1/0/1 で、CoS 1~7 のトラフィック初期カラーをレッドに設定する方法を示します。

# configure terminal (config)# interface port 1/0/1 (config-if-port)# mls qos map cos-color 1-7 to red (config-if-port)#

## <span id="page-921-0"></span>7.1.10 mls qos map dscp-color

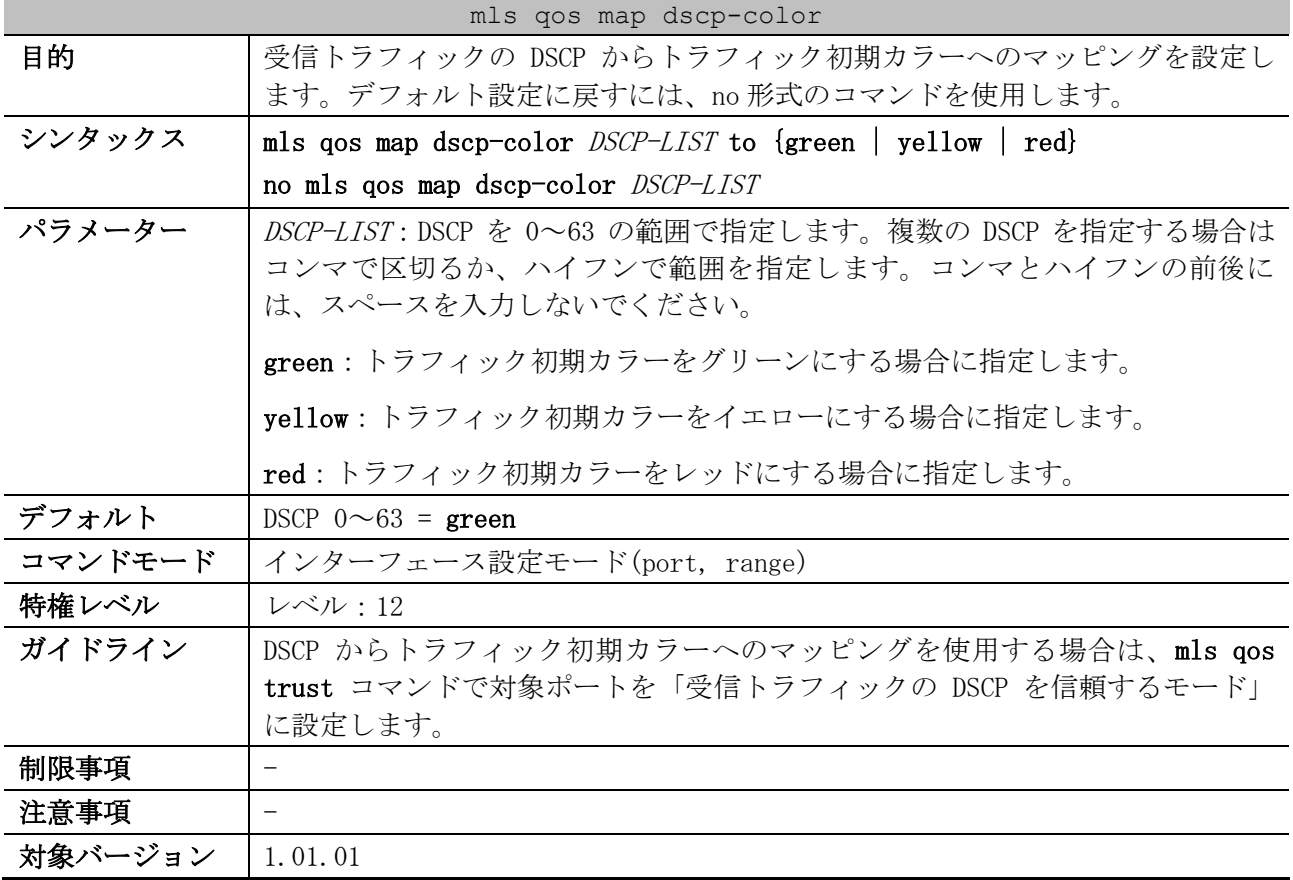

使用例:ポート 1/0/1 で、DSCP 61~63 のトラフィック初期カラーをイエローに設定する方法を示しま す。

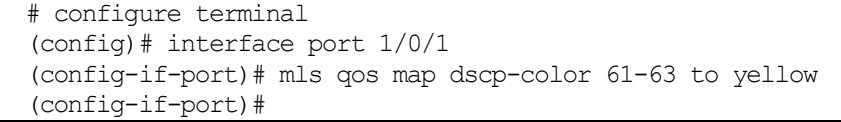

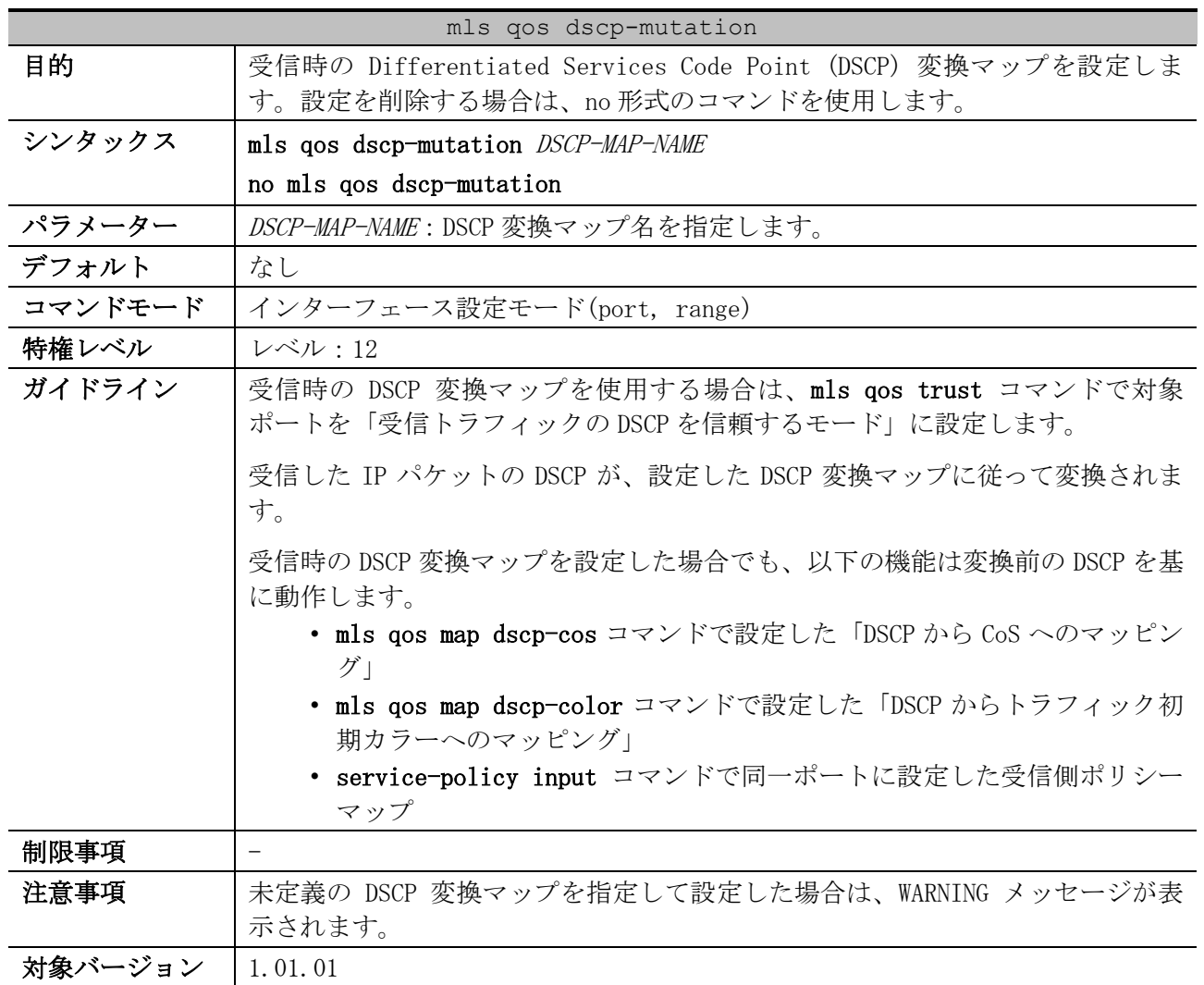

### <span id="page-922-0"></span>7.1.11 mls qos dscp-mutation

使用例:DSCP 変換マップ「mutemap2」を「DSCP 30 なら DSCP 8 に変換する」設定で定義し、ポート 1/0/1 の受信時の DSCP 変換マップとして適用する方法を示します。

# configure terminal (config)# mls qos map dscp-mutation mutemap2 30 to 8 (config)# interface port 1/0/1 (config-if-port)# mls qos dscp-mutation mutemap2 (config-if-port)#

### <span id="page-922-1"></span>7.1.12 mls qos map dscp-mutation

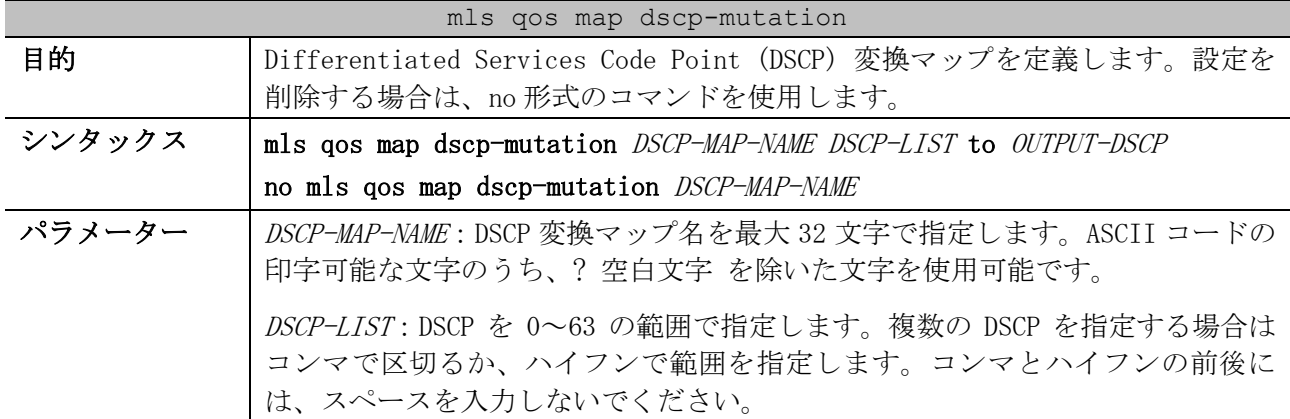

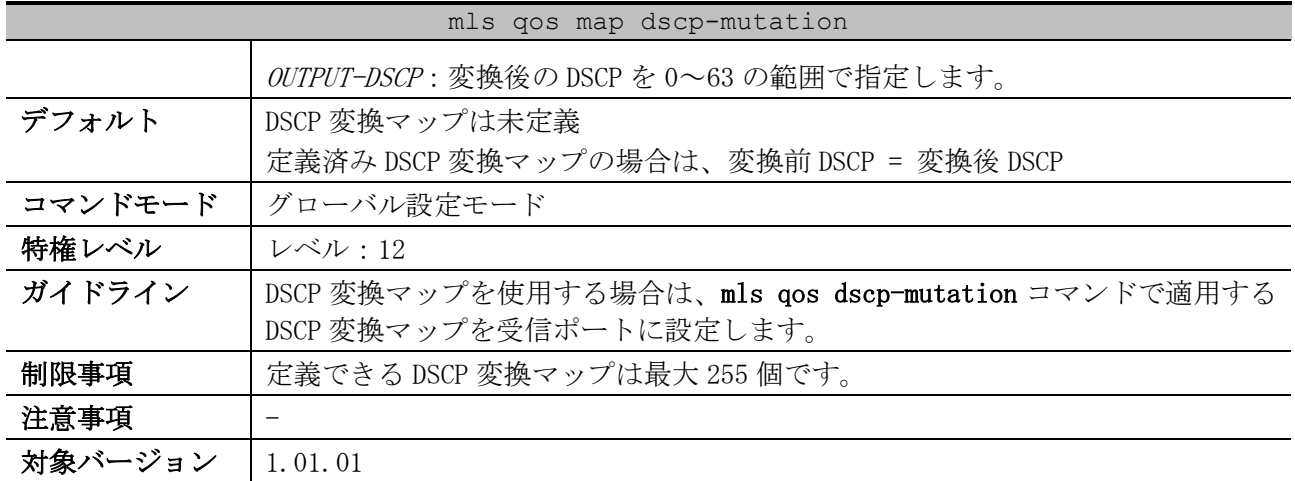

使用例:DSCP 変換マップ「mutemap2」を「DSCP 30 なら DSCP 8 に変換する」「DSCP 20 なら DSCP 10 に変換する」設定で定義する方法を示します。

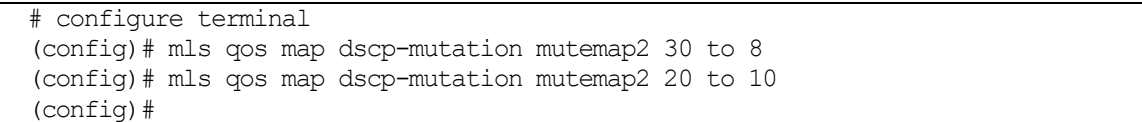

# <span id="page-923-0"></span>7.1.13 queue rate-limit

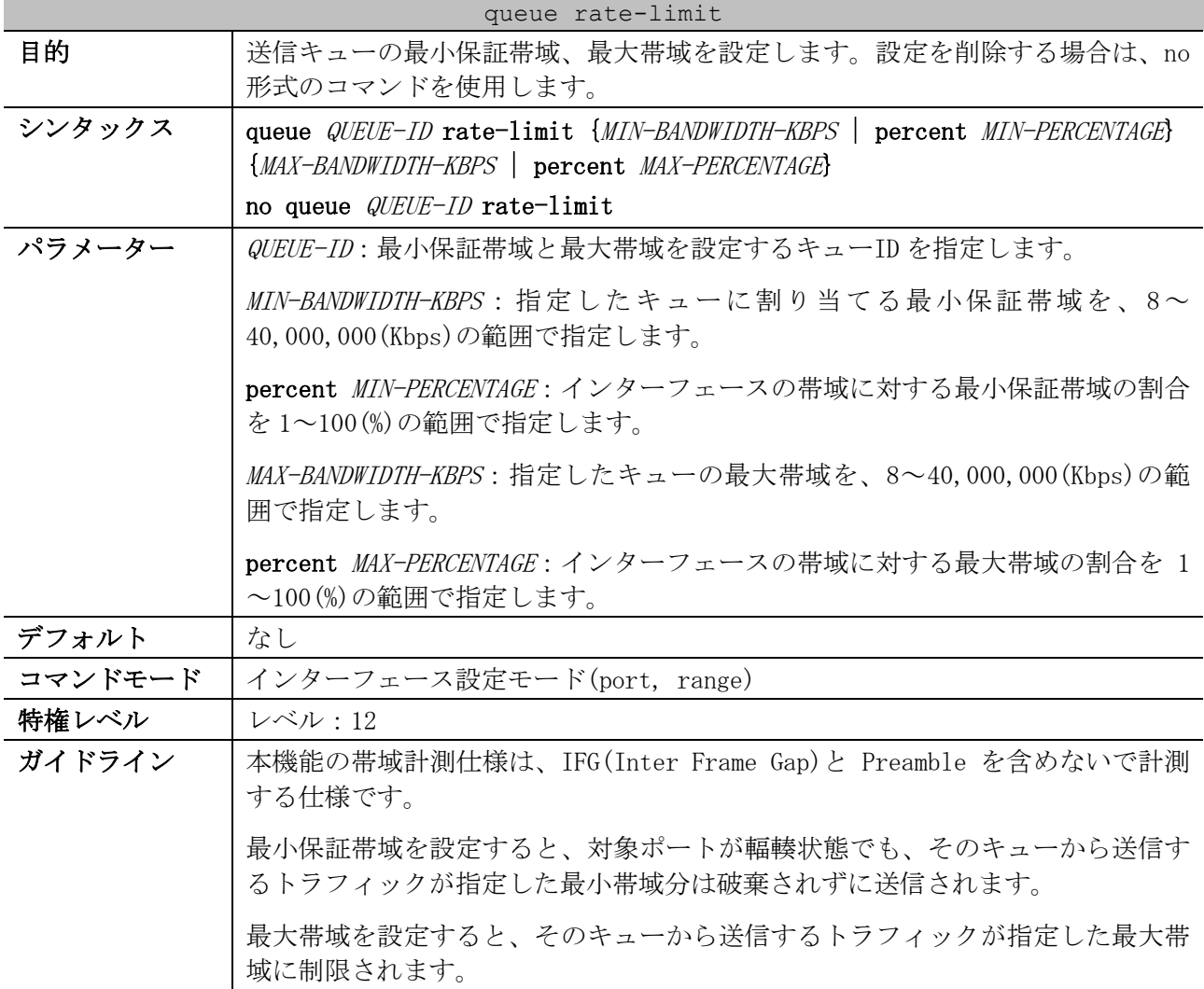

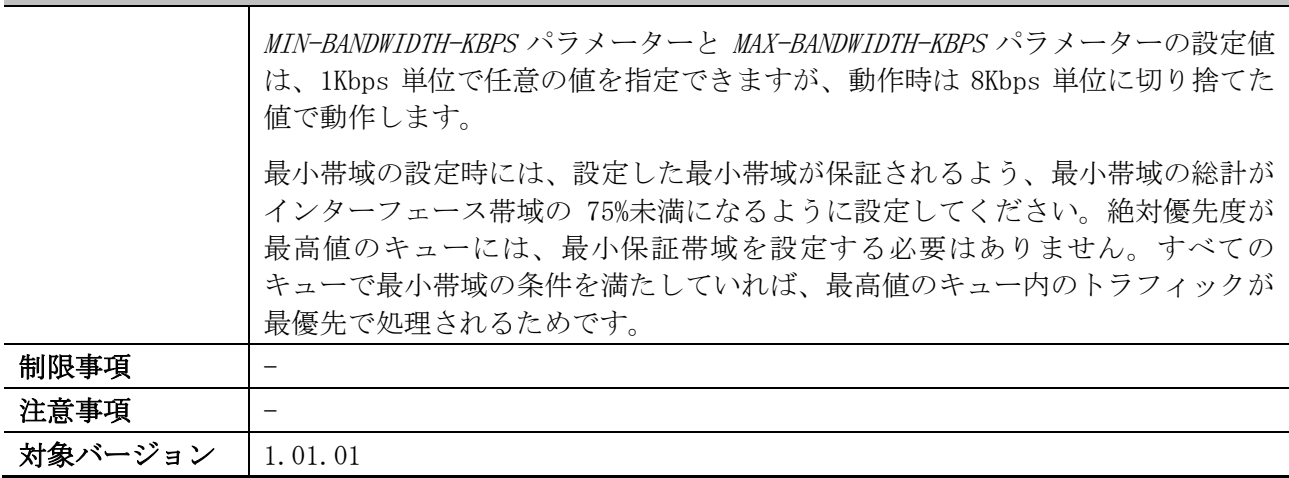

queue rate-limit

使用例:ポート 1/0/1 のキュー2 において、最小保証帯域を 1000Kbps に、最大帯域を 200,000Kbps に 設定する方法を示します。

```
# configure terminal
(config)# interface port 1/0/1
(config-if-port)# queue 2 rate-limit 1000 200000
(config-if-port)#
```
## <span id="page-924-0"></span>7.1.14 rate-limit input

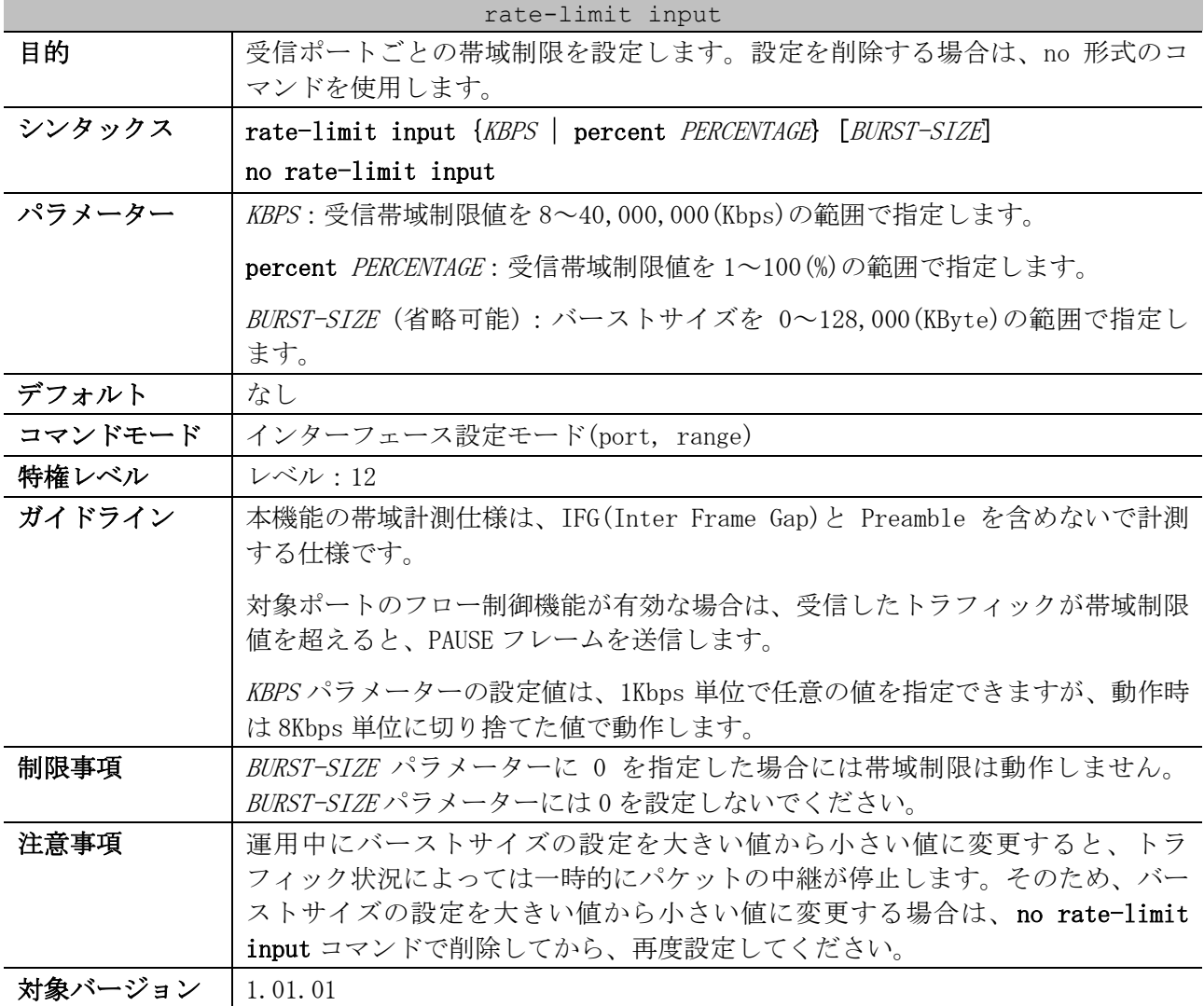

使用例:ポート 1/0/5 で受信帯域制限値を 8000Kbps に、バーストサイズを 16KByte に設定する方法を 示します。

```
# configure terminal
(config)# interface port 1/0/5
(config-if-port)# rate-limit input 8000 16
(config-if-port)#
```
### <span id="page-925-0"></span>7.1.15 rate-limit output

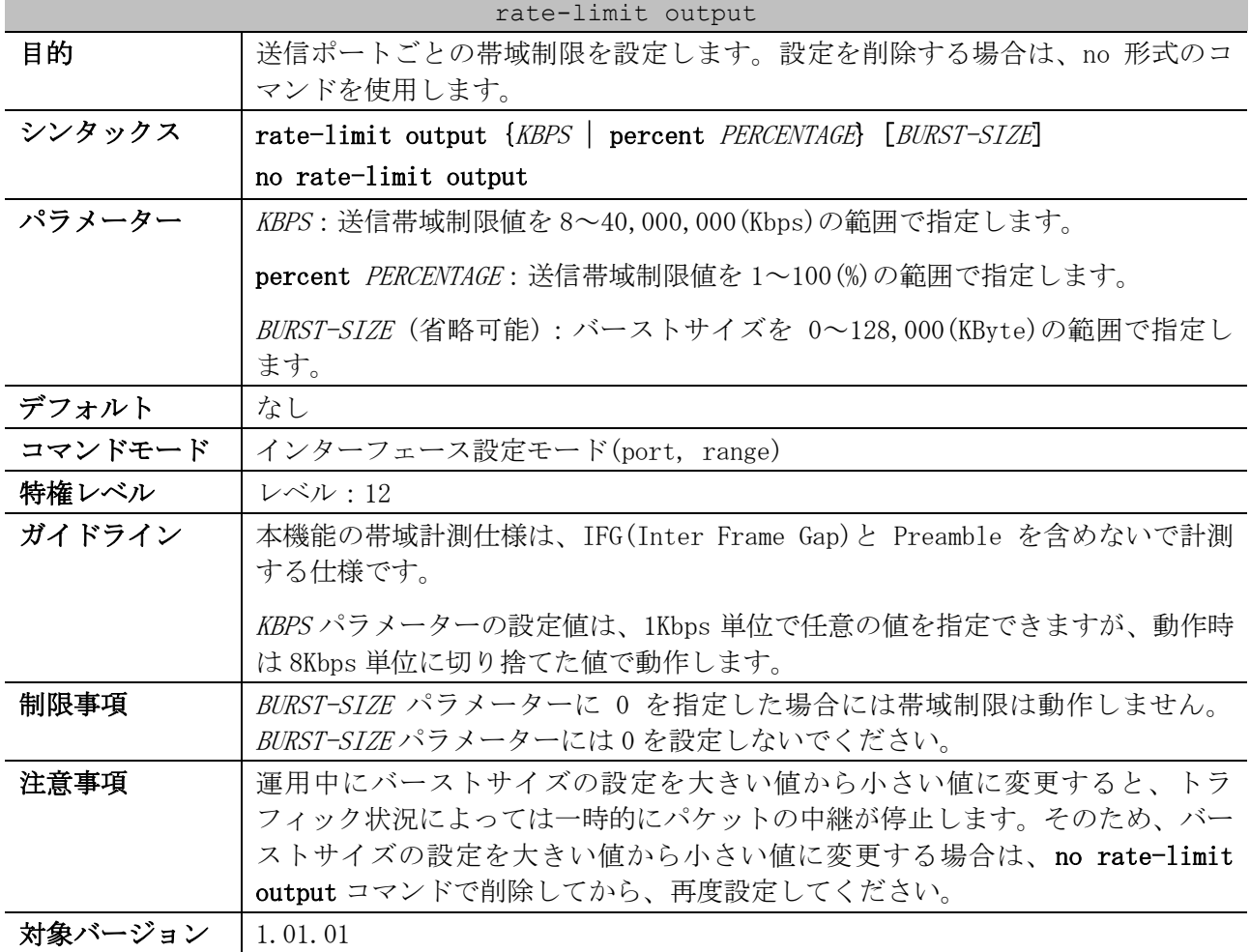

使用例:ポート 1/0/5 で送信帯域制限値を 40Mbps に、バーストサイズを 512KByte に設定する方法を 示します。

```
# configure terminal
(config)# interface port 1/0/5
(config-if-port)# rate-limit output 40000 512
(config-if-port)#
```
### <span id="page-925-1"></span>7.1.16 cpu rate-limit

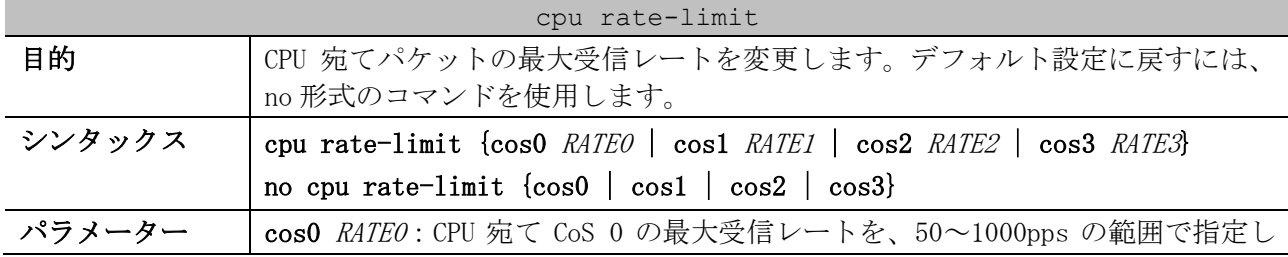

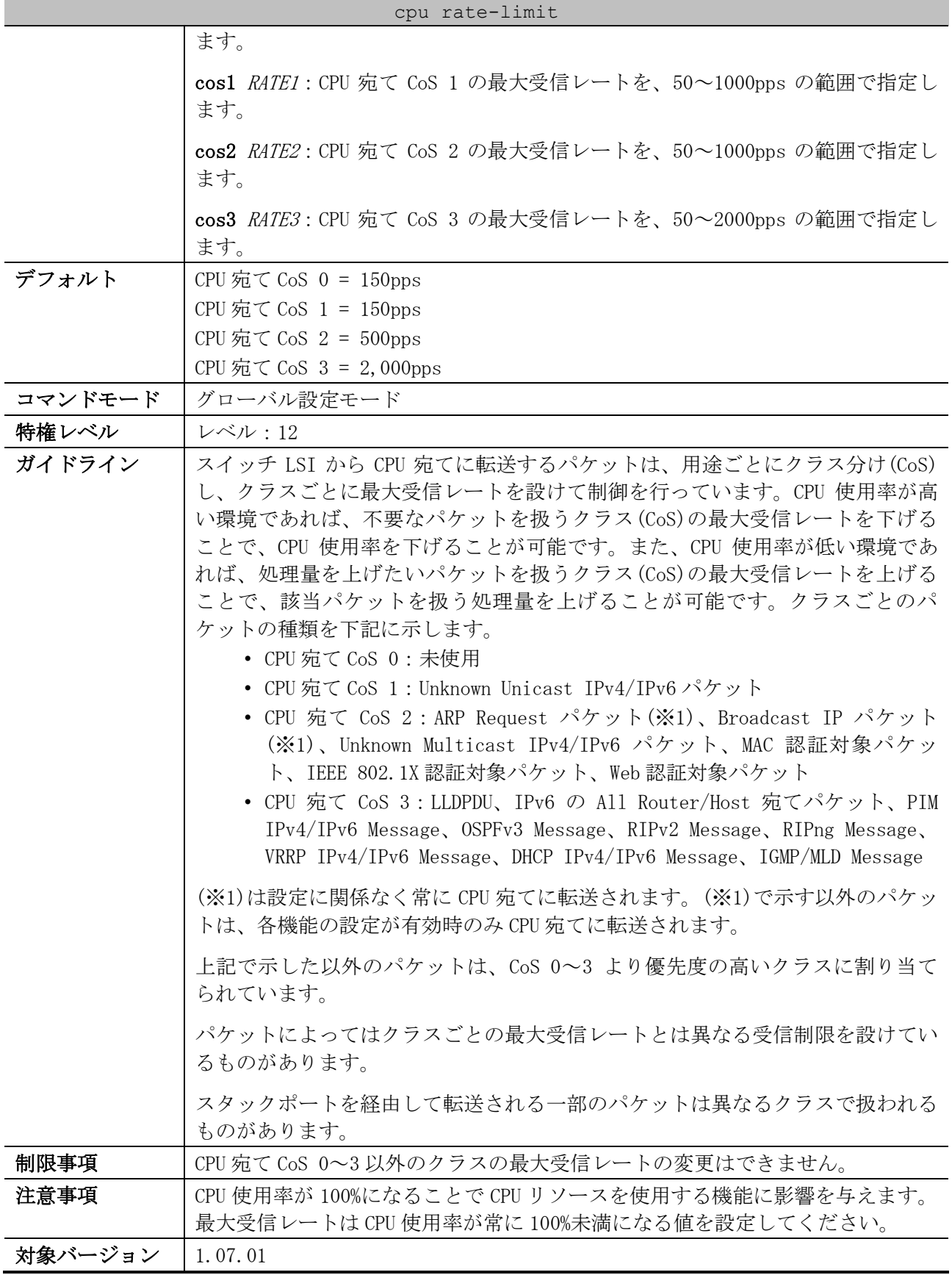

使用例:CPU 宛て CoS 0 の最大受信レートを 300pps に変更する方法を示します。

# configure terminal (config)# cpu rate-limit cos0 300 (config)#

<span id="page-927-0"></span>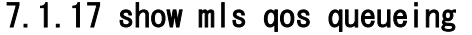

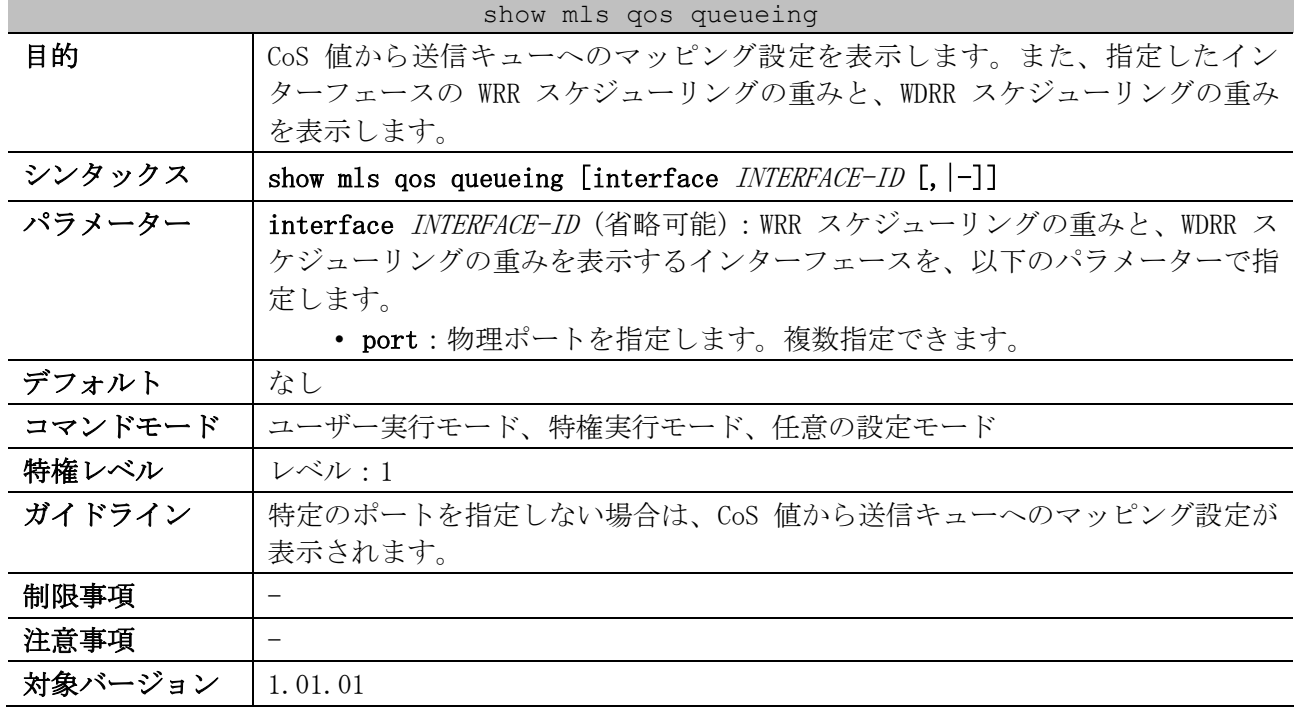

使用例:CoS 値から送信キューへのマッピング設定を表示する方法を示します。

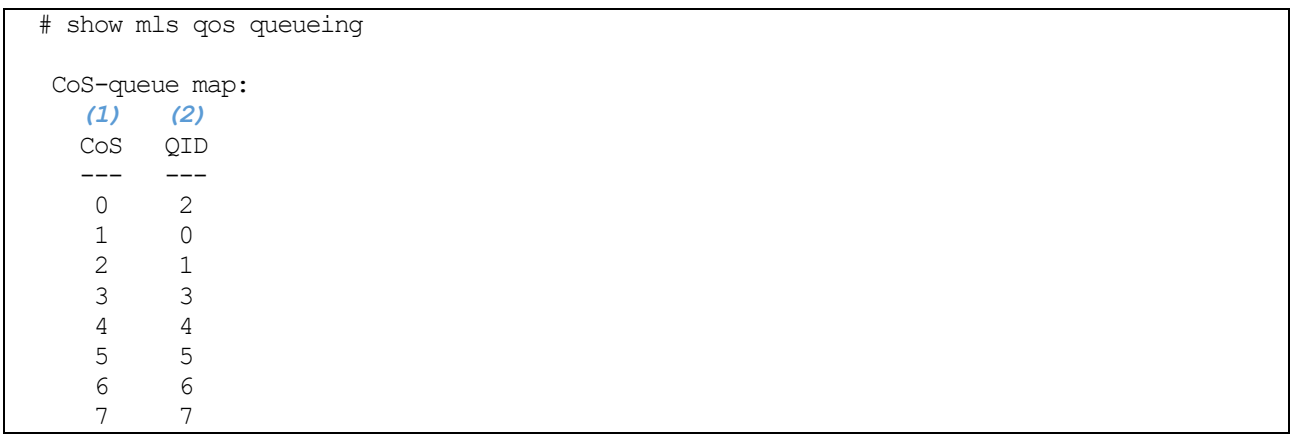

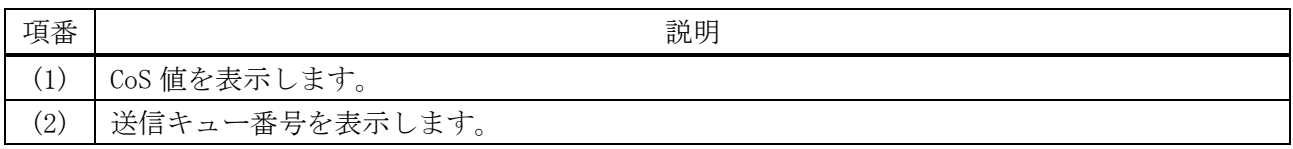

使用例:ポート 1/0/3 の、WRR スケジューリングの重みと WDRR スケジューリングの重みを表示します。 # show mls qos queueing interface port 1/0/3

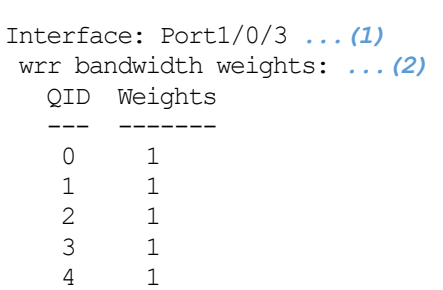

7 QoS | 7.1 QoS コマンド

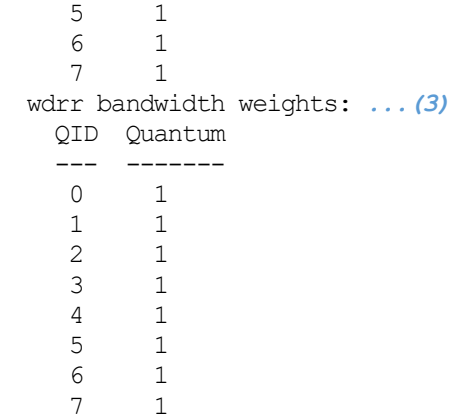

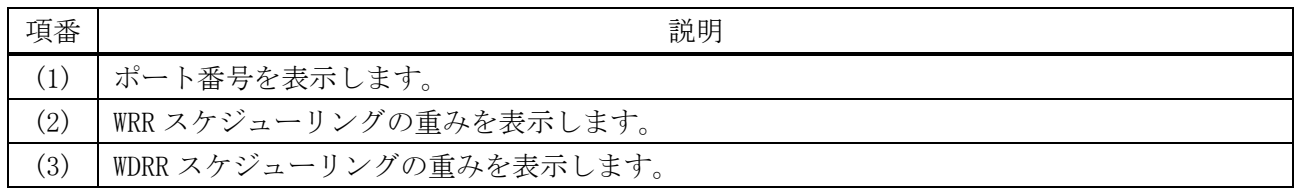

# <span id="page-928-0"></span>7.1.18 show mls qos interface scheduler

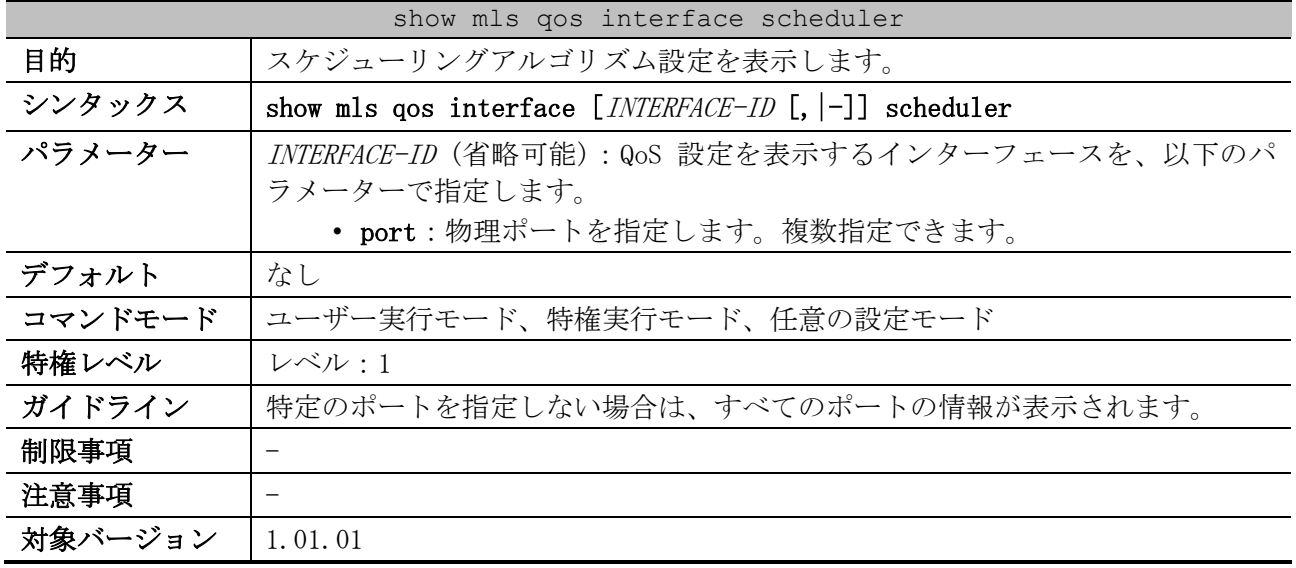

使用例:ポート 1/0/1 からポート 1/0/2 の、スケジューリングアルゴリズム設定を表示する方法を示 します。

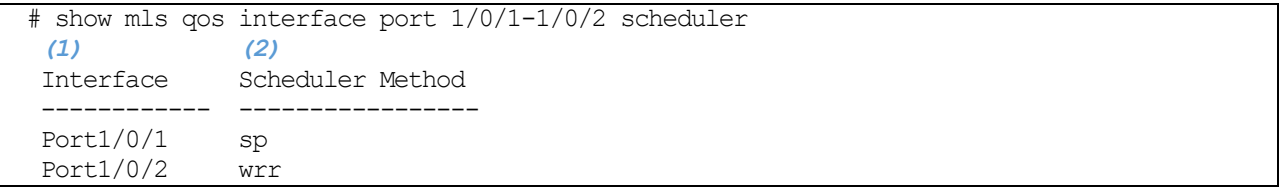

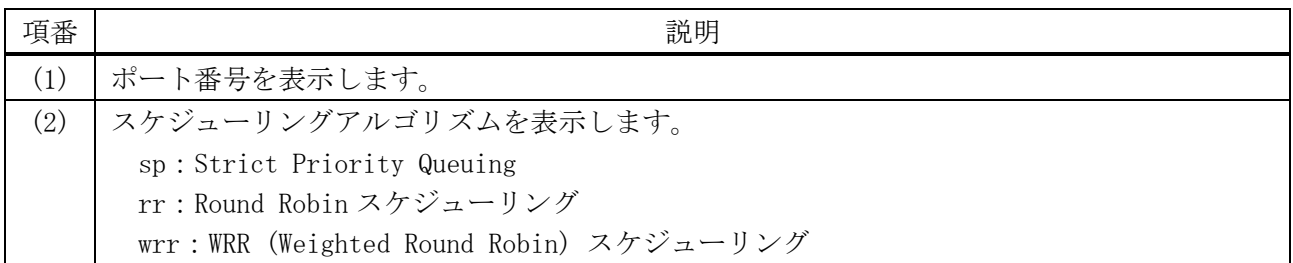

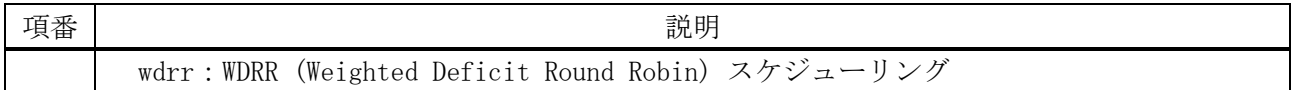

# <span id="page-929-0"></span>7.1.19 show mls qos interface trust

| show mls gos interface trust |                                                         |
|------------------------------|---------------------------------------------------------|
| 目的                           | 受信トラフィックの分類設定を表示します。                                    |
| シンタックス                       | show mls gos interface $[INTERFACE-ID$ [, $ -]$ ] trust |
| パラメーター                       | <i>INTERFACE-ID</i> (省略可能) : QoS 設定を表示するインターフェースを、以下のパ  |
|                              | ラメーターで指定します。                                            |
|                              | • port:物理ポートを指定します。複数指定できます。                            |
| デフォルト                        | なし                                                      |
| コマンドモード                      | ユーザー実行モード、特権実行モード、任意の設定モード                              |
| 特権レベル                        | レベル・1                                                   |
| ガイドライン                       | 特定のポートを指定しない場合は、すべてのポートの情報が表示されます。                      |
| 制限事項                         |                                                         |
| 注意事項                         |                                                         |
| 対象バージョン                      | 1.01.01                                                 |

使用例:ポート 1/0/2 からポート 1/0/5 の、受信トラフィックの分類設定を表示する方法を示します。

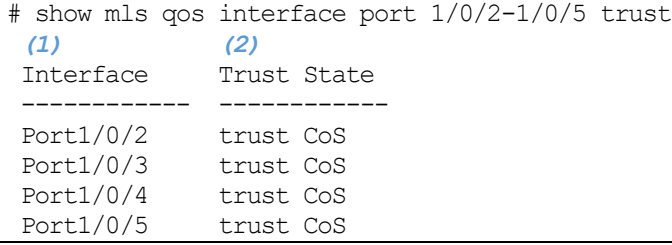

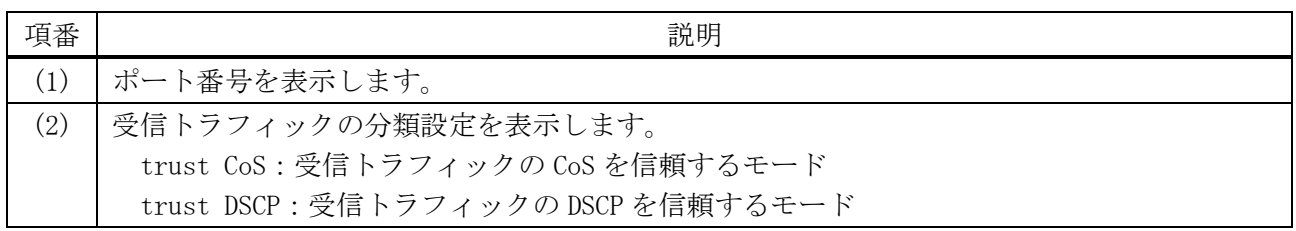

## <span id="page-929-1"></span>7.1.20 show mls qos interface cos

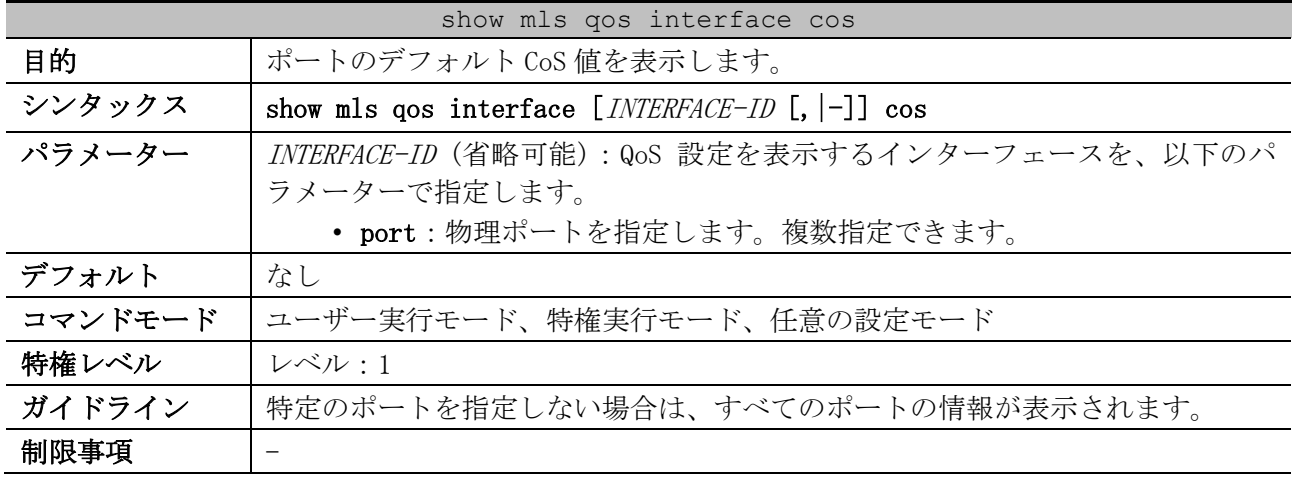

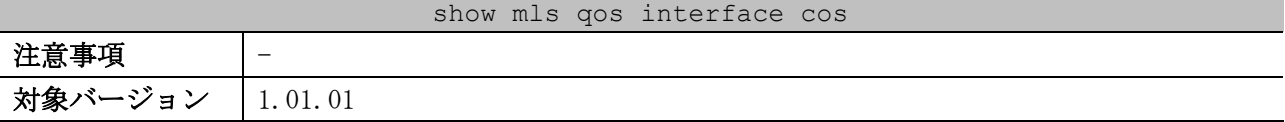

使用例:ポート 1/0/2 からポート 1/0/5 の、デフォルト CoS 値を表示する方法を示します。

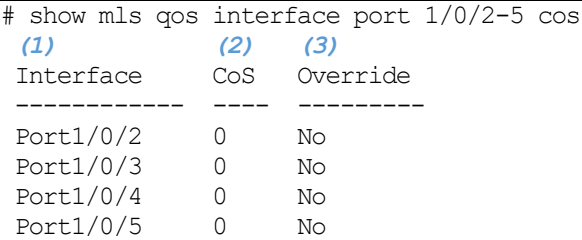

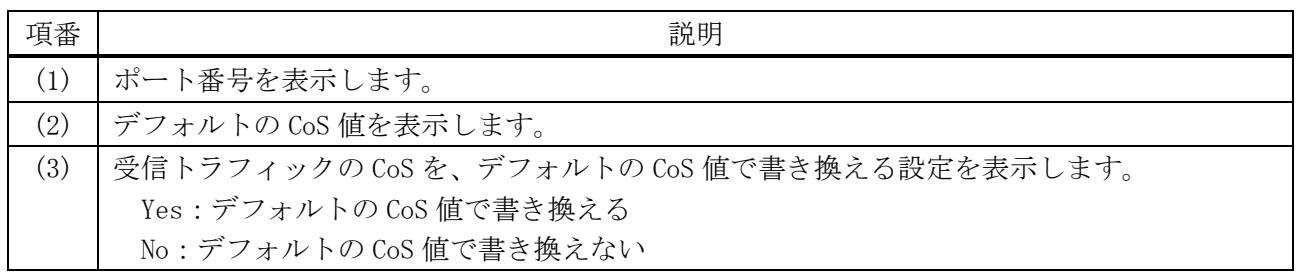

#### <span id="page-930-0"></span>7.1.21 show mls qos interface map dscp-cos

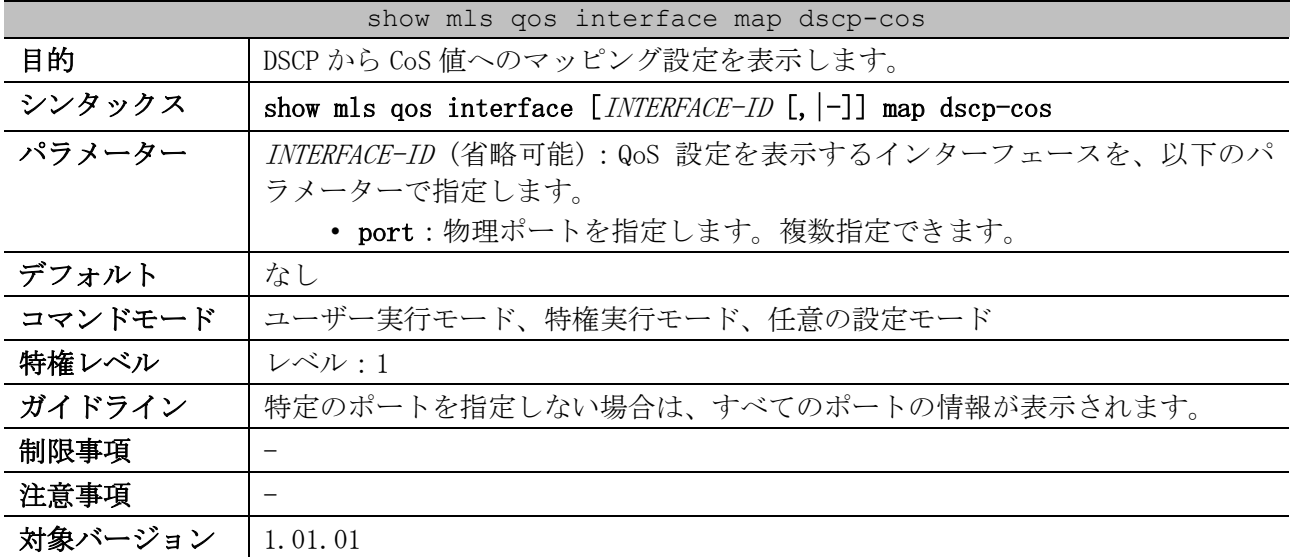

使用例:ポート 1/0/1 の、DSCP から CoS 値へのマッピング設定を表示する方法を示します。

# show mls qos interface port 1/0/1 map dscp-cos Port1/0/1 *...(1)* 0 1 2 3 4 5 6 7 8 9 *...(2)* --------------------------------- 00 00 00 00 00 00 00 00 00 01 01 10 01 01 01 01 01 01 02 02 02 02 20 02 02 02 02 03 03 03 03 03 03 30 03 03 04 04 04 04 04 04 04 04 40 05 05 05 05 05 05 05 05 06 06 50 06 06 06 06 06 06 07 07 07 07 60 07 07 07 07

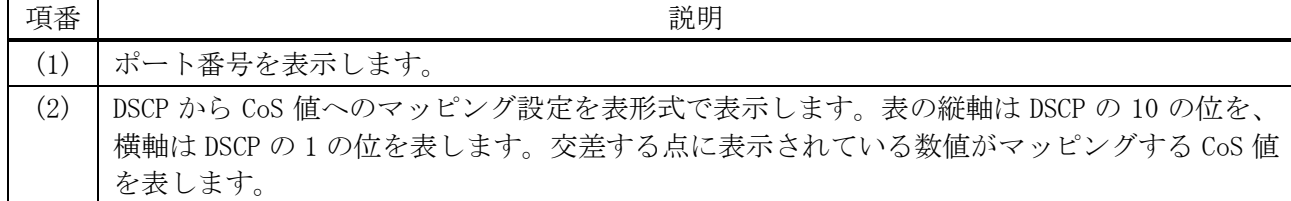

### <span id="page-931-0"></span>7.1.22 show mls qos interface map cos-color

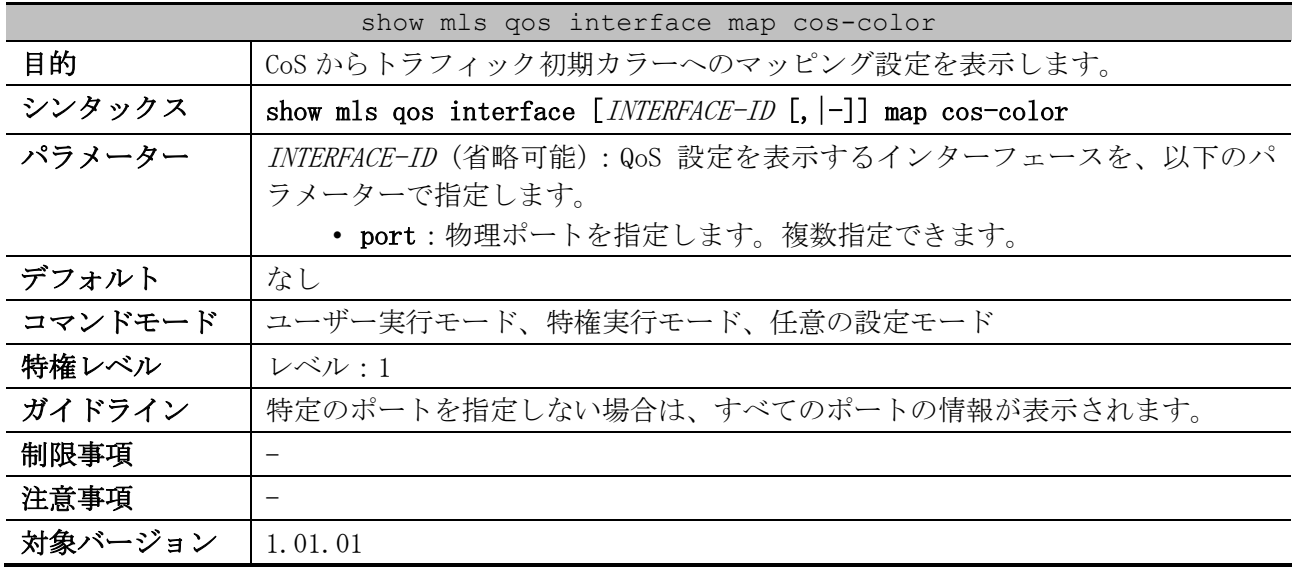

使用例:ポート 1/0/3 からポート 1/0/4 の、CoS からトラフィック初期カラーへのマッピング設定を表 示する方法を示します。

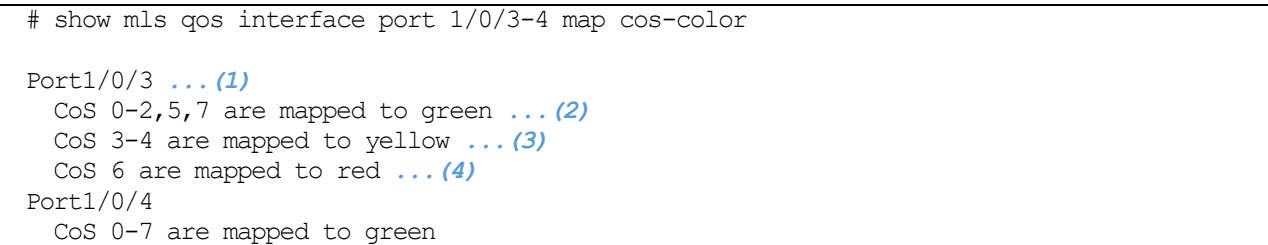

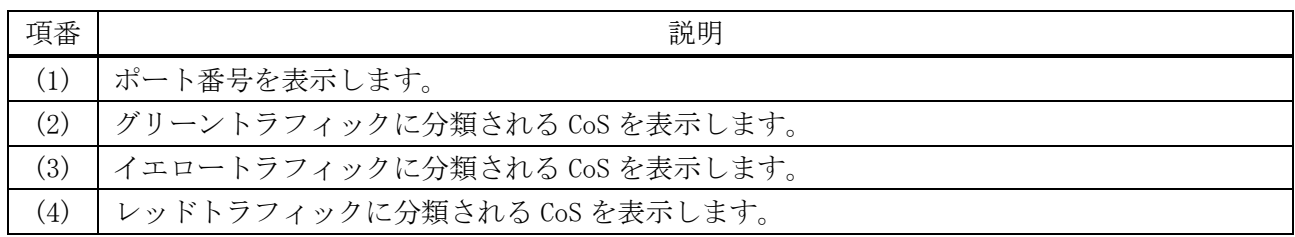

# <span id="page-931-1"></span>7.1.23 show mls qos interface map dscp-color

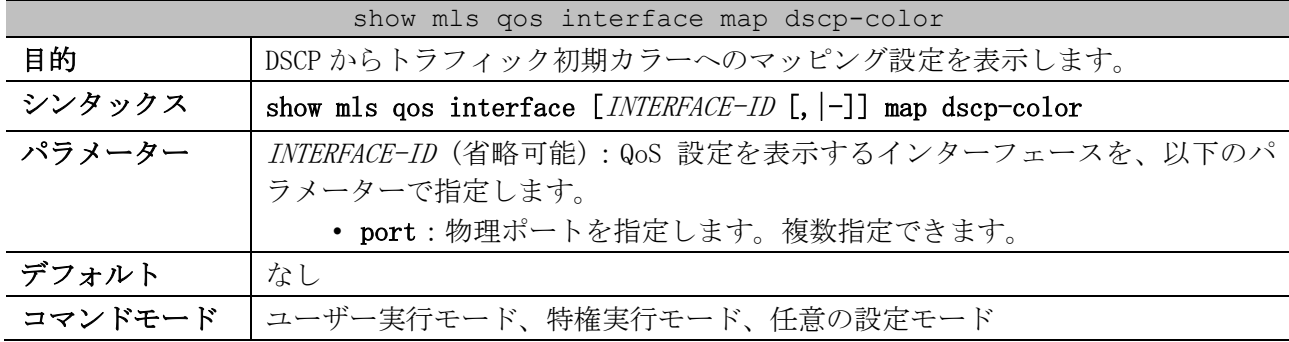

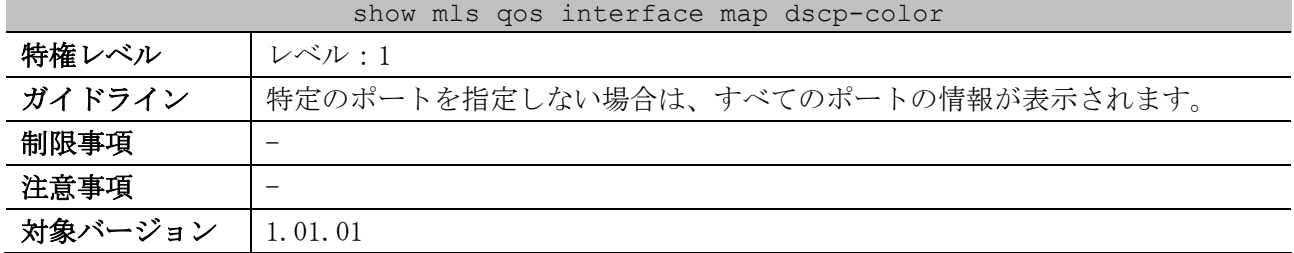

使用例:ポート 1/0/1 からポート 1/0/2 の、DSCP からトラフィック初期カラーへのマッピング設定を 表示する方法を示します。

```
# show mls qos interface port 1/0/1-2 map dscp-color
Port1/0/1 ...(1)
   DSCP 0-7 are mapped to green ...(2)
   DSCP 41-63 are mapped to yellow ...(3)
   DSCP 8-40 are mapped to red ...(4)
Port1/0/2
   DSCP 0-63 are mapped to green
```
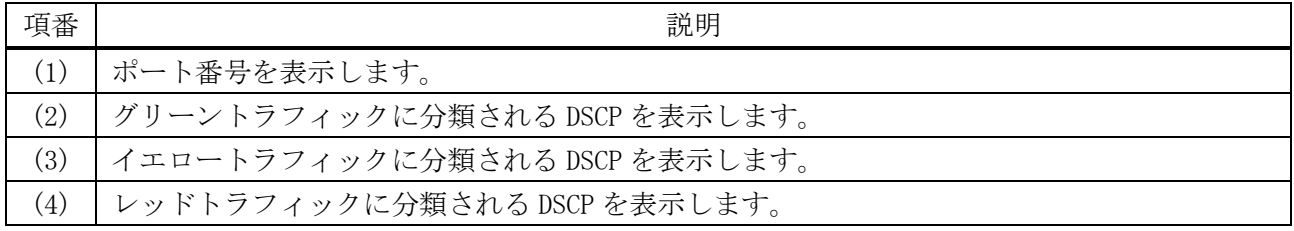

#### <span id="page-932-0"></span>7.1.24 show mls qos map dscp-mutation

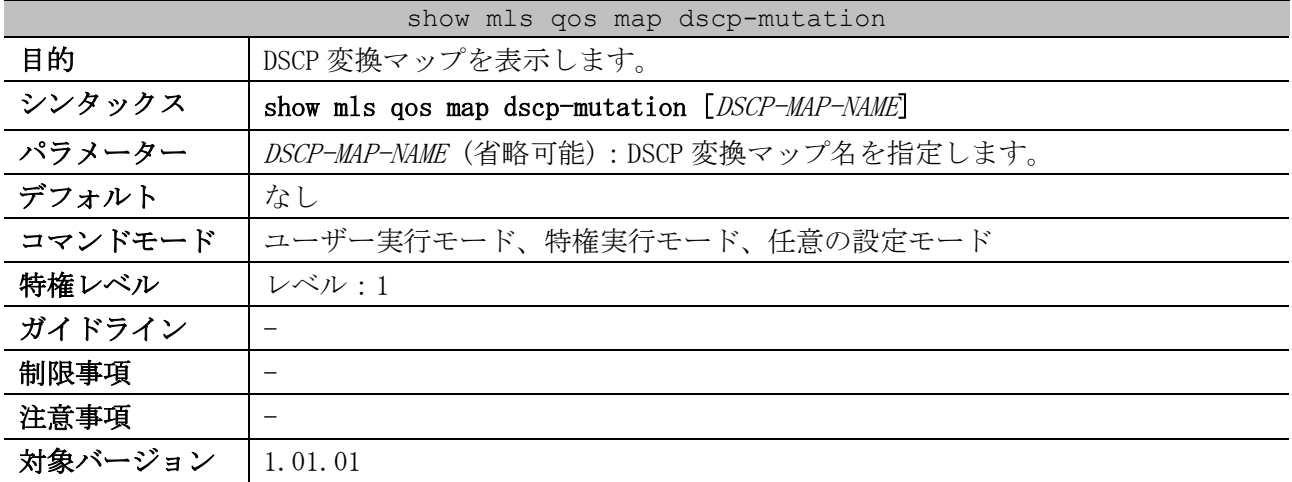

使用例:すべての DSCP 変換マップを表示する方法を示します。

```
# show mls qos map dscp-mutation
DSCP Mutation: mutemap1 ...(1)
Attaching interface: ...(2)
   Port1/0/1
       0 1 2 3 4 5 6 7 8 9 ...(3)
 ---------------------------------
   00 00 01 02 03 04 05 06 07 08 09
   10 10 11 12 13 14 15 16 17 18 19
    20 20 21 22 23 24 25 26 27 28 29
    30 30 31 32 33 34 35 36 37 38 39
```
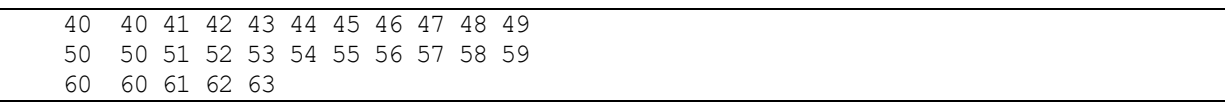

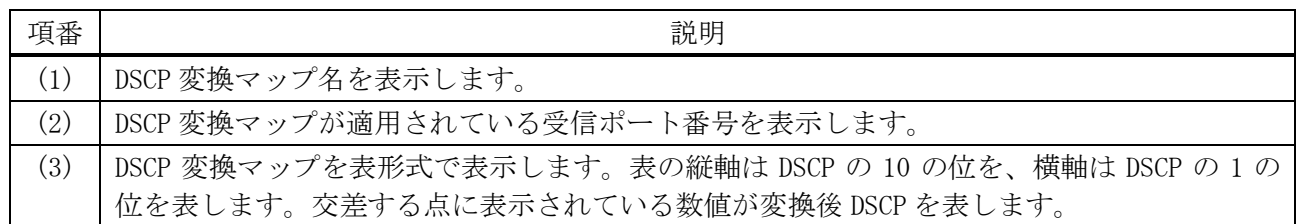

### <span id="page-933-0"></span>7.1.25 show mls qos interface dscp-mutation

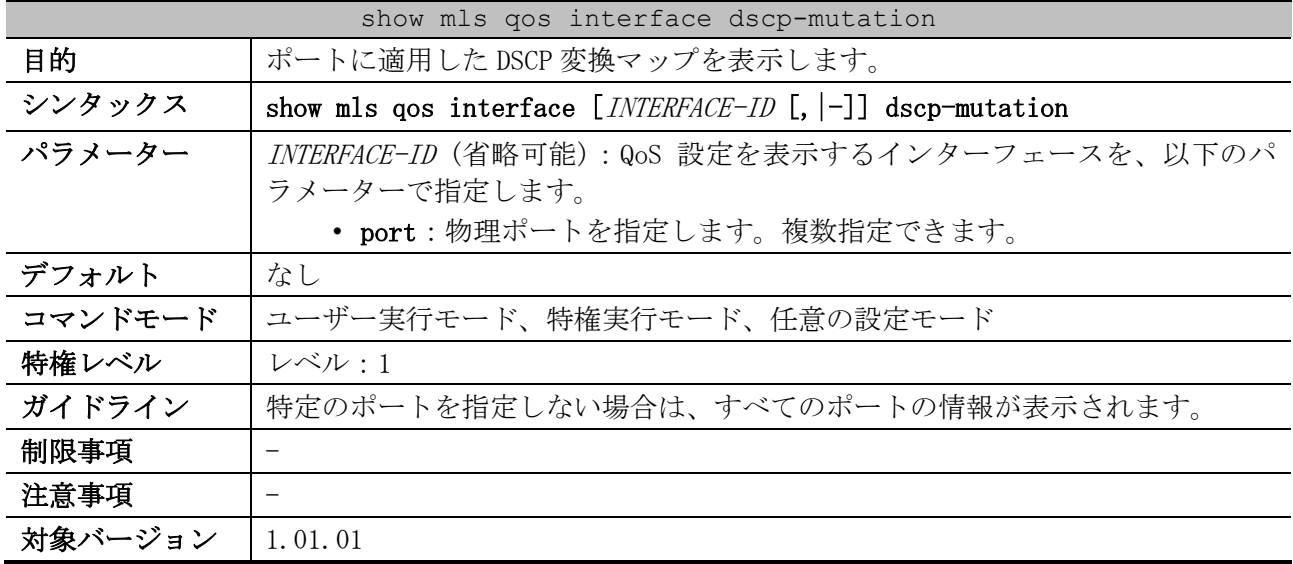

使用例:ポート 1/0/1 からポート 1/0/2 に適用した DSCP 変換マップを表示する方法を示します。

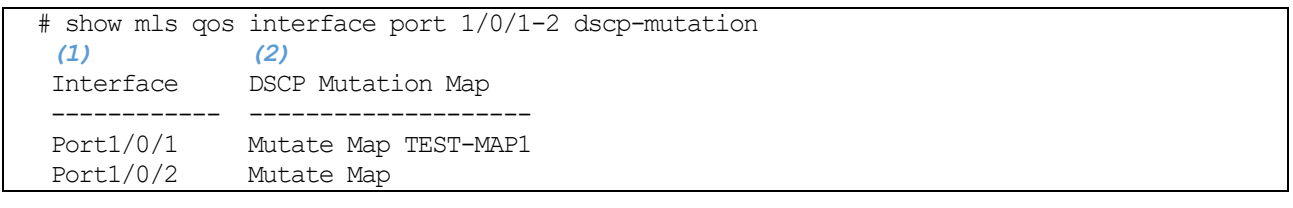

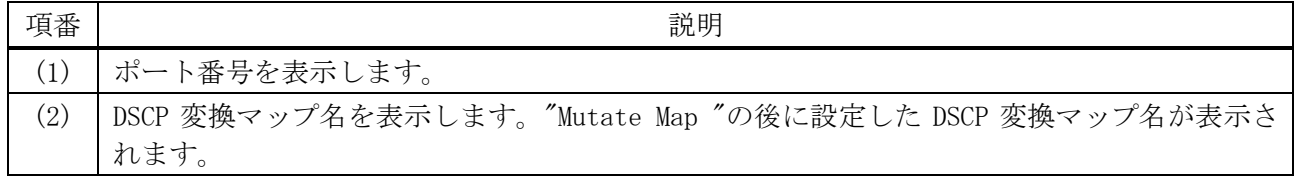

# <span id="page-933-1"></span>7.1.26 show mls qos interface queue-rate-limit

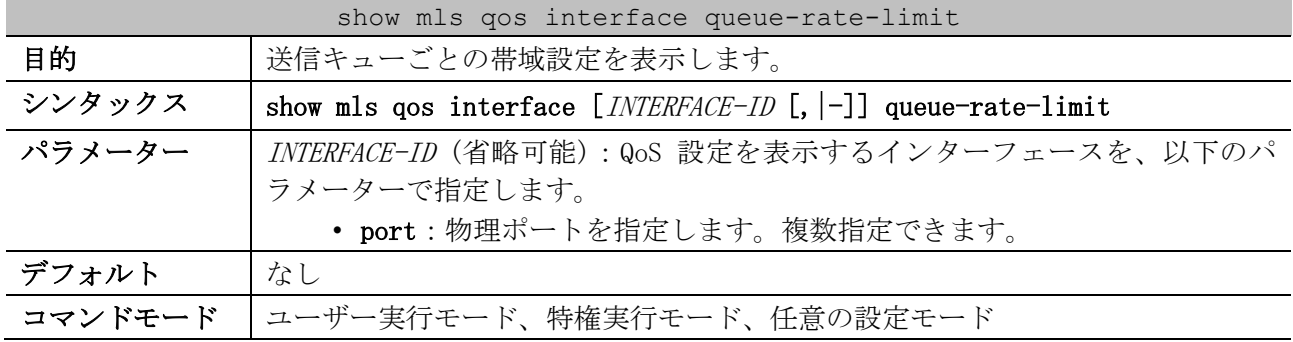

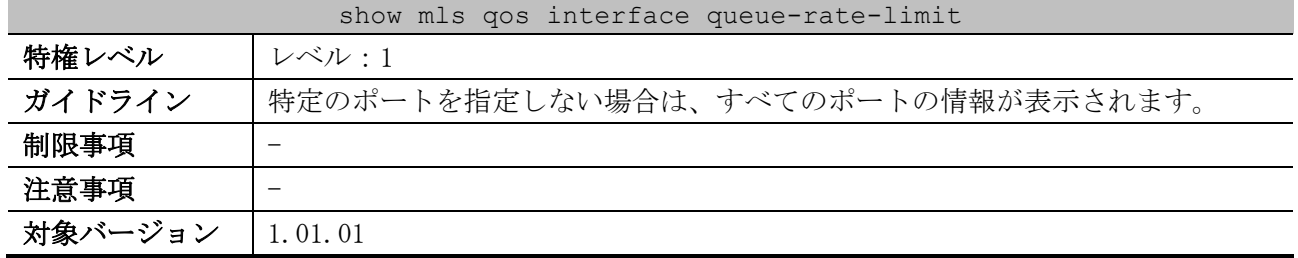

使用例:ポート 1/0/1 からポート 1/0/2 の、送信キューごとの帯域設定を表示する方法を示します。

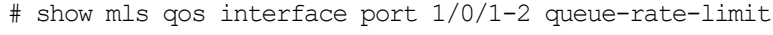

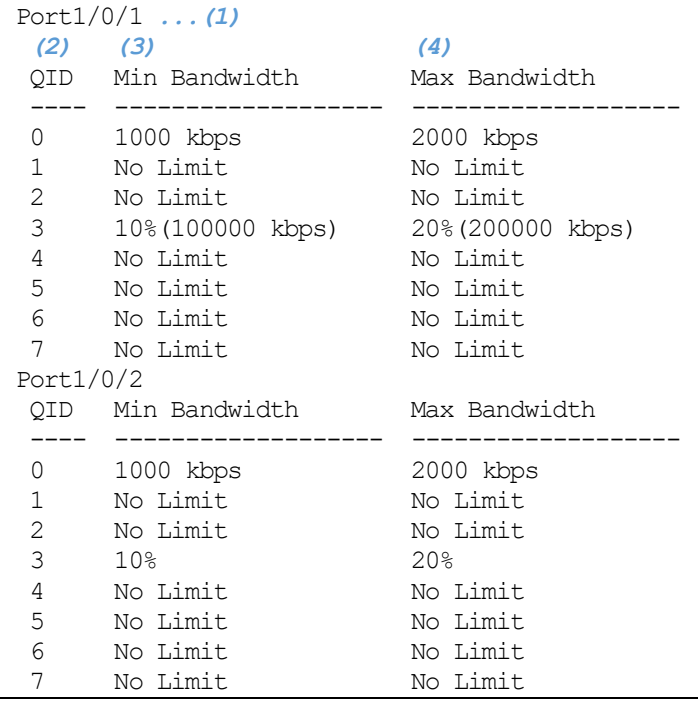

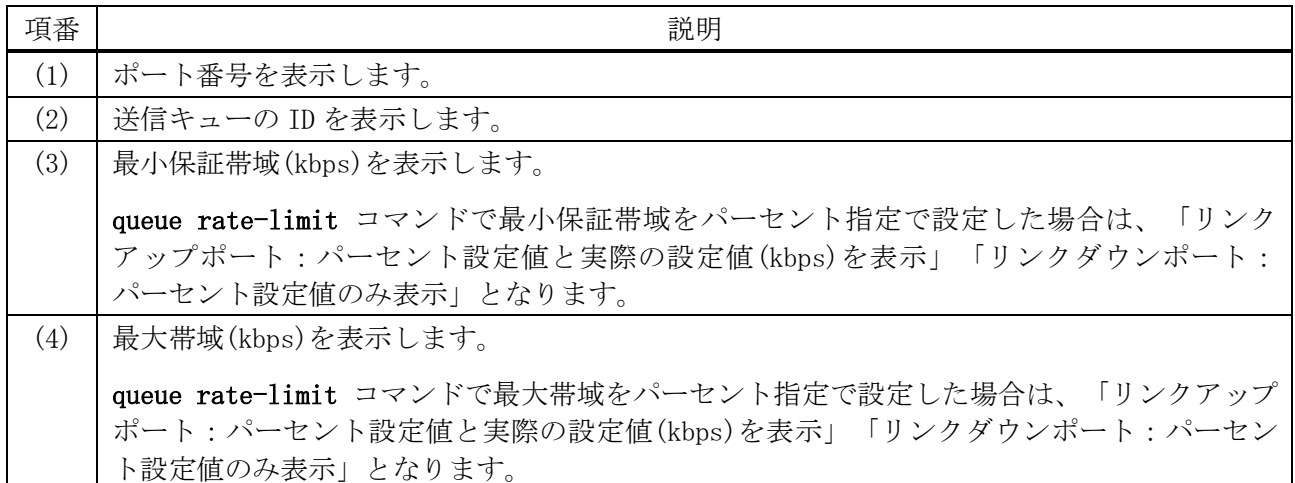

### <span id="page-934-0"></span>7.1.27 show mls qos interface rate-limit

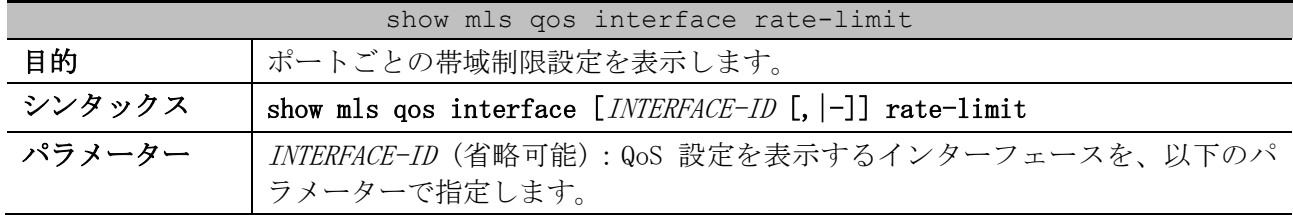

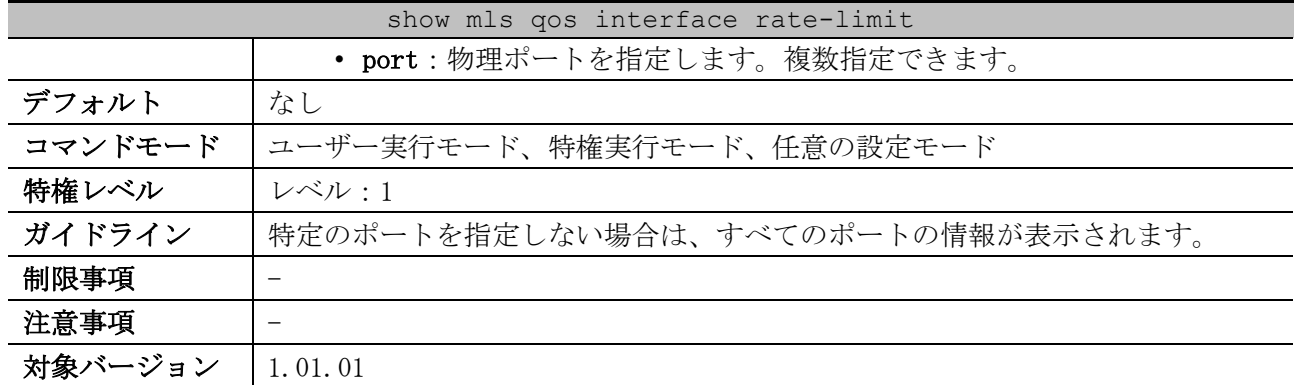

使用例:ポート 1/0/1 からポート 1/0/4 の、帯域制限設定を表示する方法を示します。

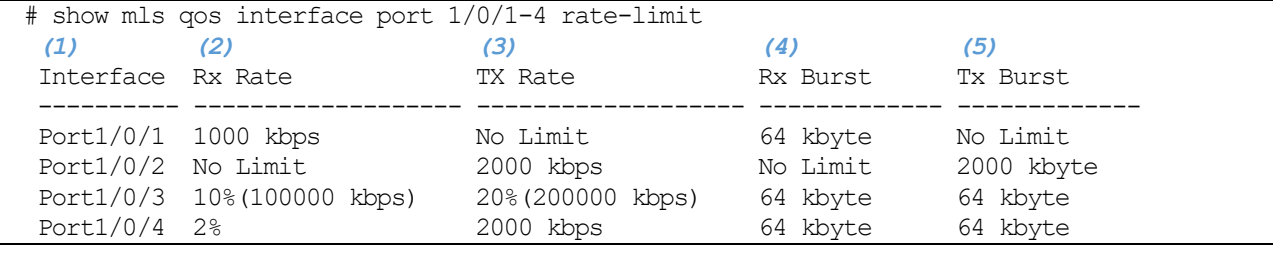

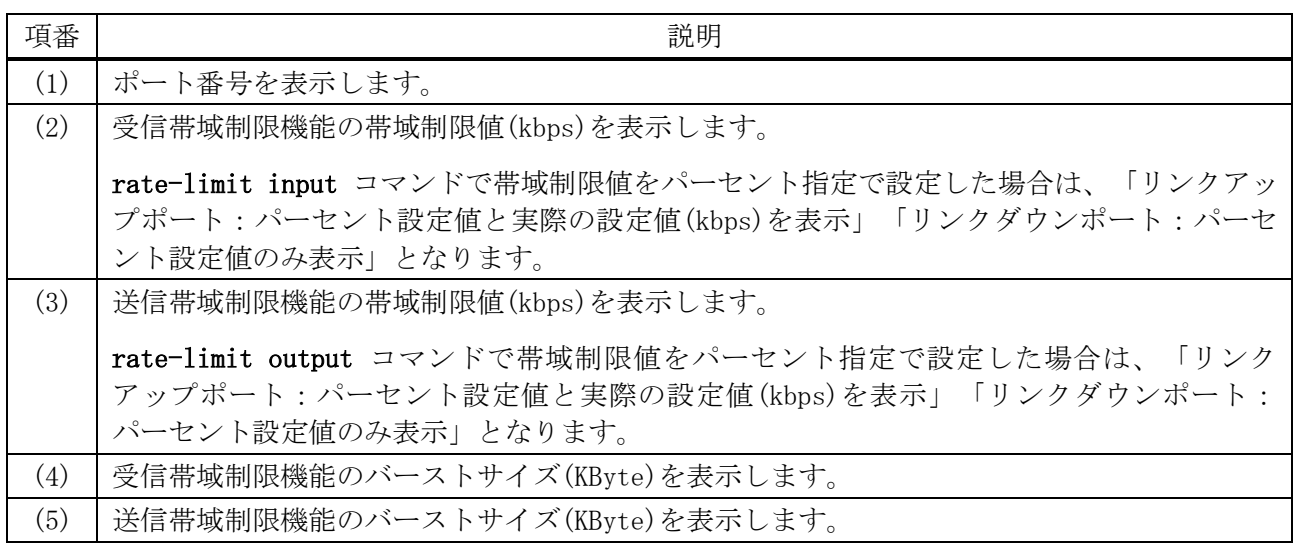
# 7.2 ポリシーマップコマンド

ポリシーマップ関連の設定コマンドは以下のとおりです。

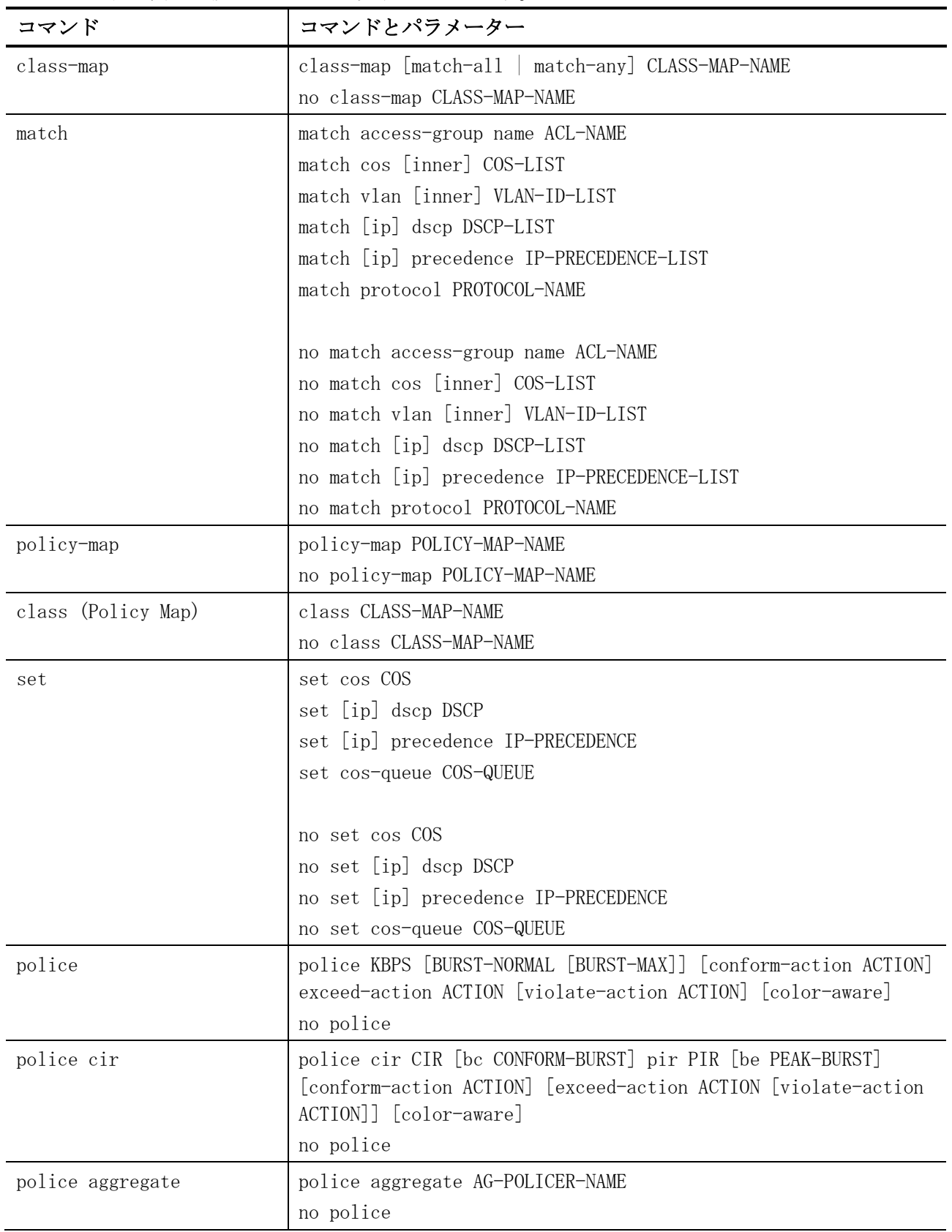

7 QoS | 7.2 ポリシーマップコマンド

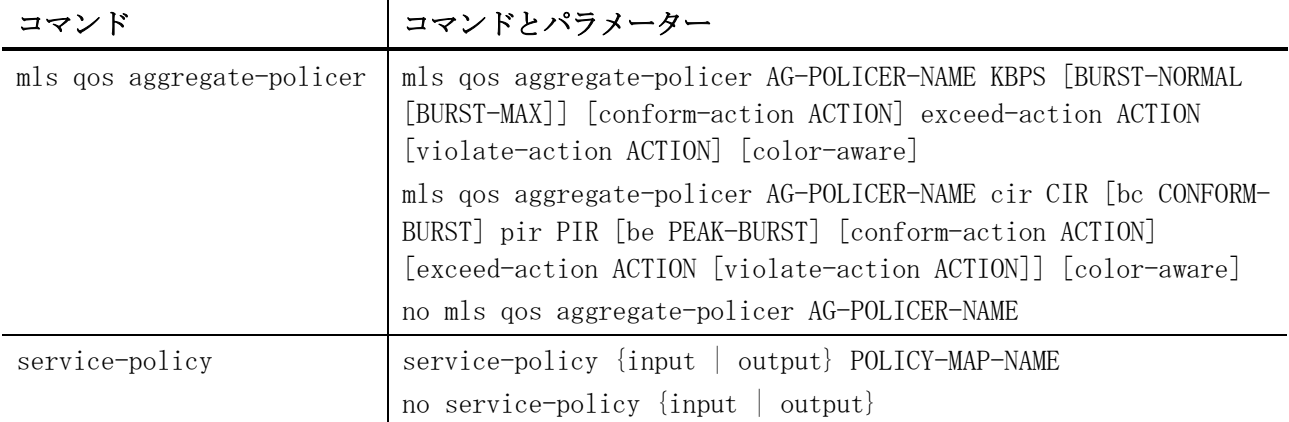

ポリシーマップ関連の show コマンドは以下のとおりです。

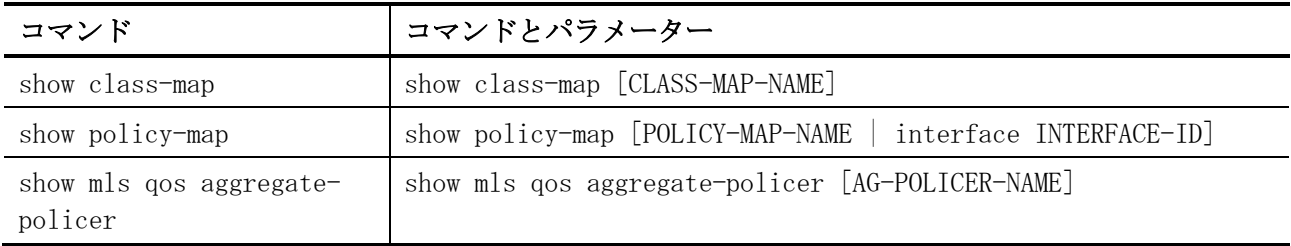

## <span id="page-937-0"></span>7.2.1 class-map

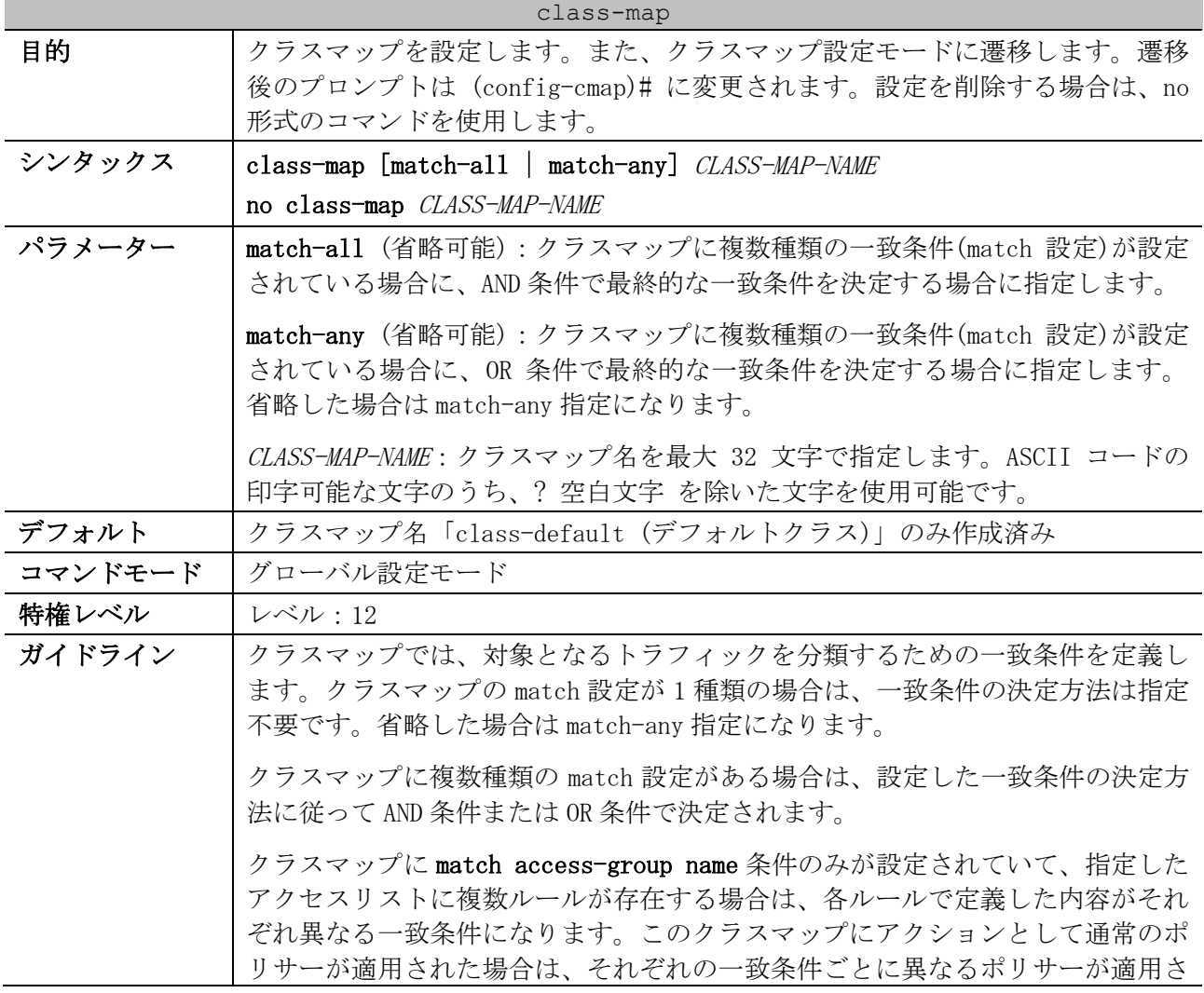

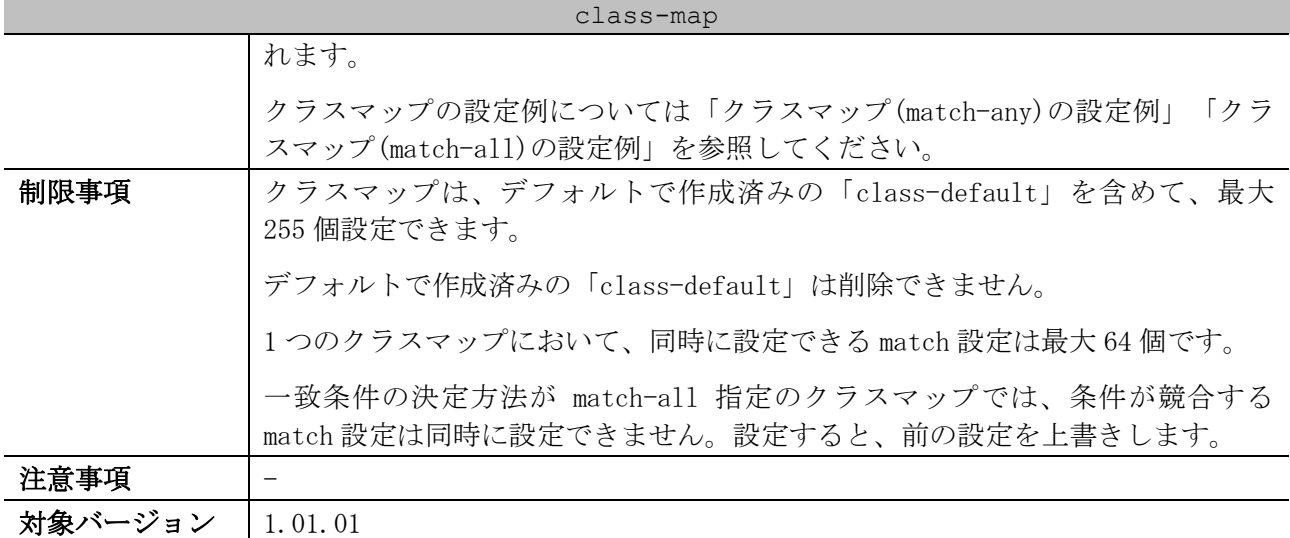

<span id="page-938-0"></span>■ クラスマップ (match-any)の設定例

例(1) 複数の match cos コマンド設定

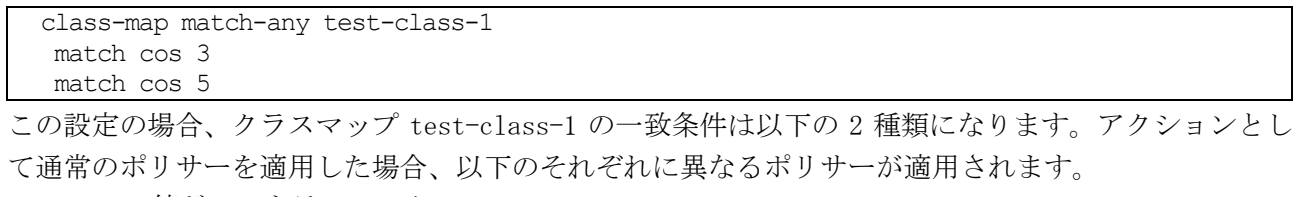

- CoS 値が 3 のトラフィック
- CoS 値が 5 のトラフィック

例(2) 複数の match dscp コマンド設定

class-map match-any test-class-2 match dscp 0 match dscp 46

この設定の場合、クラスマップ test-class-2 の一致条件は以下の 4 種類になります。アクションとし て通常のポリサーを適用した場合、以下のそれぞれに異なるポリサーが適用されます。

- DSCP が 0 の IPv4 トラフィック
- DSCP が 46 の IPv4 トラフィック
- Traffic Class の上位 6bit が 0 (Traffic Class=0~3)の IPv6 トラフィック
- Traffic Class の上位 6bit が 46 (Traffic Class=184~187)の IPv6 トラフィック

例(3) 複数の match ip dscp コマンド設定

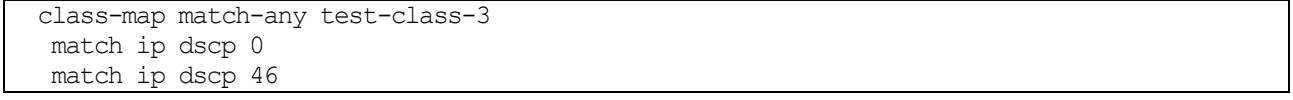

この設定の場合、クラスマップ test-class-3 の一致条件は以下の 2 種類になります。アクションとし て通常のポリサーを適用した場合、以下のそれぞれに異なるポリサーが適用されます。

- DSCP が 0 の IPv4 トラフィック
- DSCP が 46 の IPv4 トラフィック

例(4) 複数ルールを定義したアクセスリストを指定時の match access-group name コマンド設定

ip access-list IPv4-ACL 1999 10 permit host 192.0.2.100 any 20 permit host 192.0.2.200 any 7 QoS | 7.2 ポリシーマップコマンド

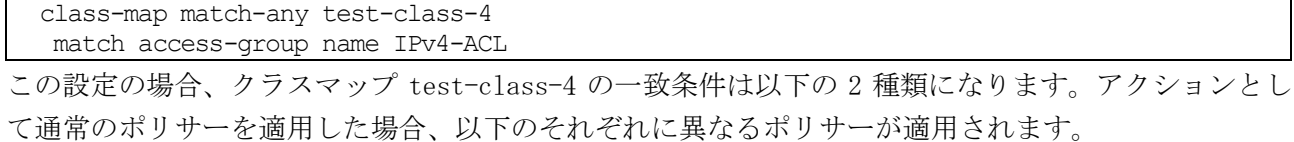

- 送信元 IP が 192.0.2.100 の IPv4 トラフィック
- 送信元 IP が 192.0.2.200 の IPv4 トラフィック

#### 例(5) match access-group name コマンドと match ip dscp コマンドを同時に設定

ip access-list IPv4-ACL 1999 10 permit host 192.0.2.100 any 20 permit host 192.0.2.200 any class-map match-any test-class-5 match access-group name IPv4-ACL match ip dscp 46

この設定の場合、クラスマップ test-class-5 の一致条件は以下の 3 種類になります。アクションとし て通常のポリサーを適用した場合、以下のそれぞれに異なるポリサーが適用されます。

- 送信元 IP が 192.0.2.100 の IPv4 トラフィック
- 送信元 IP が 192.0.2.200 の IPv4 トラフィック
- DSCP が 46 の IPv4 トラフィック

<span id="page-939-1"></span>■ クラスマップ (match-all)の設定例

#### 例(1) match access-group name コマンドと match ip dscp コマンドを同時に設定

ip access-list IPv4-ACL 1999 10 permit host 192.0.2.100 any 20 permit host 192.0.2.200 any class-map match-all test-class-6 match access-group name IPv4-ACL match ip dscp 46

この設定の場合、クラスマップ test-class-6 の一致条件は以下の 2 種類になります。アクションとし て通常のポリサーを適用した場合、以下のそれぞれに異なるポリサーが適用されます。

- 送信元 IP が 192.0.2.100 で、かつ DSCP が 46 の IPv4 トラフィック
- 送信元 IP が 192.0.2.200 で、かつ DSCP が 46 の IPv4 トラフィック

#### <span id="page-939-0"></span>7.2.2 match

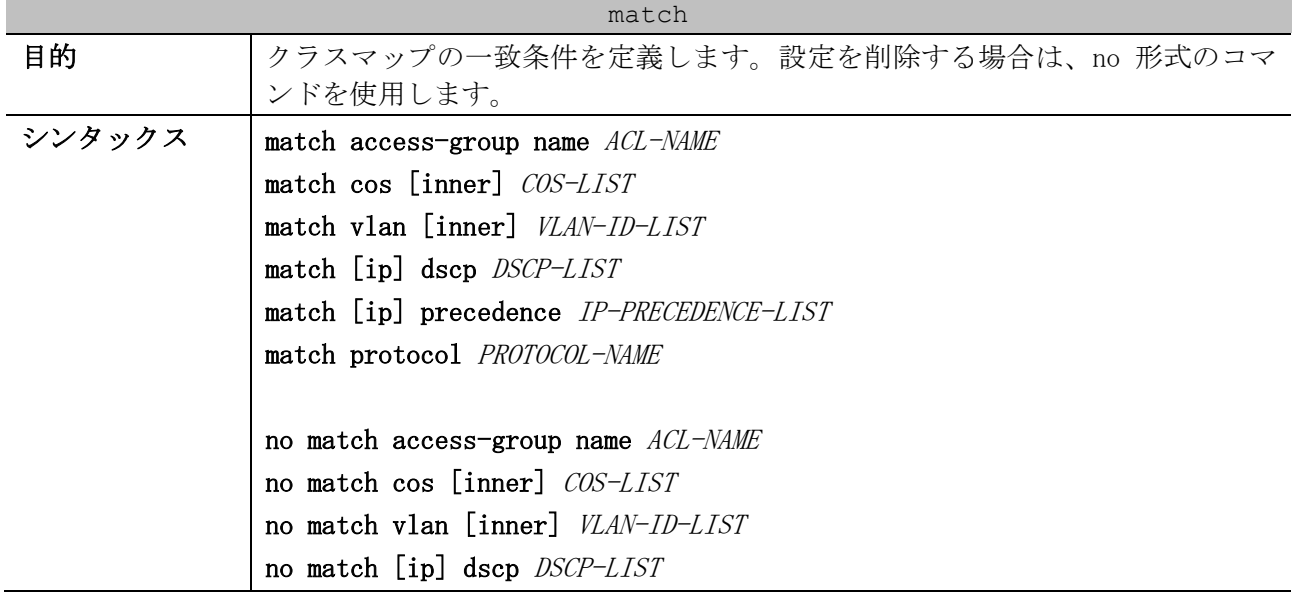

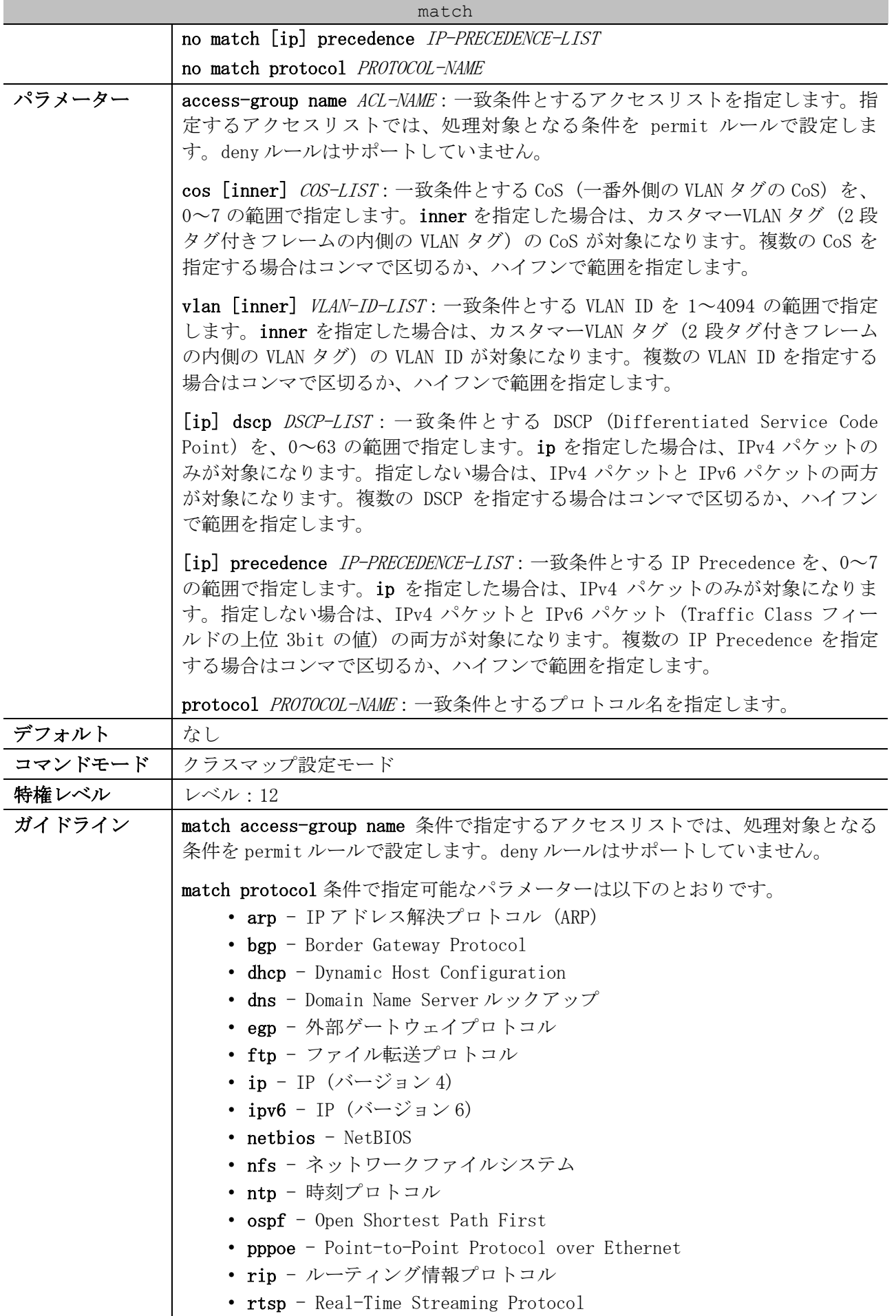

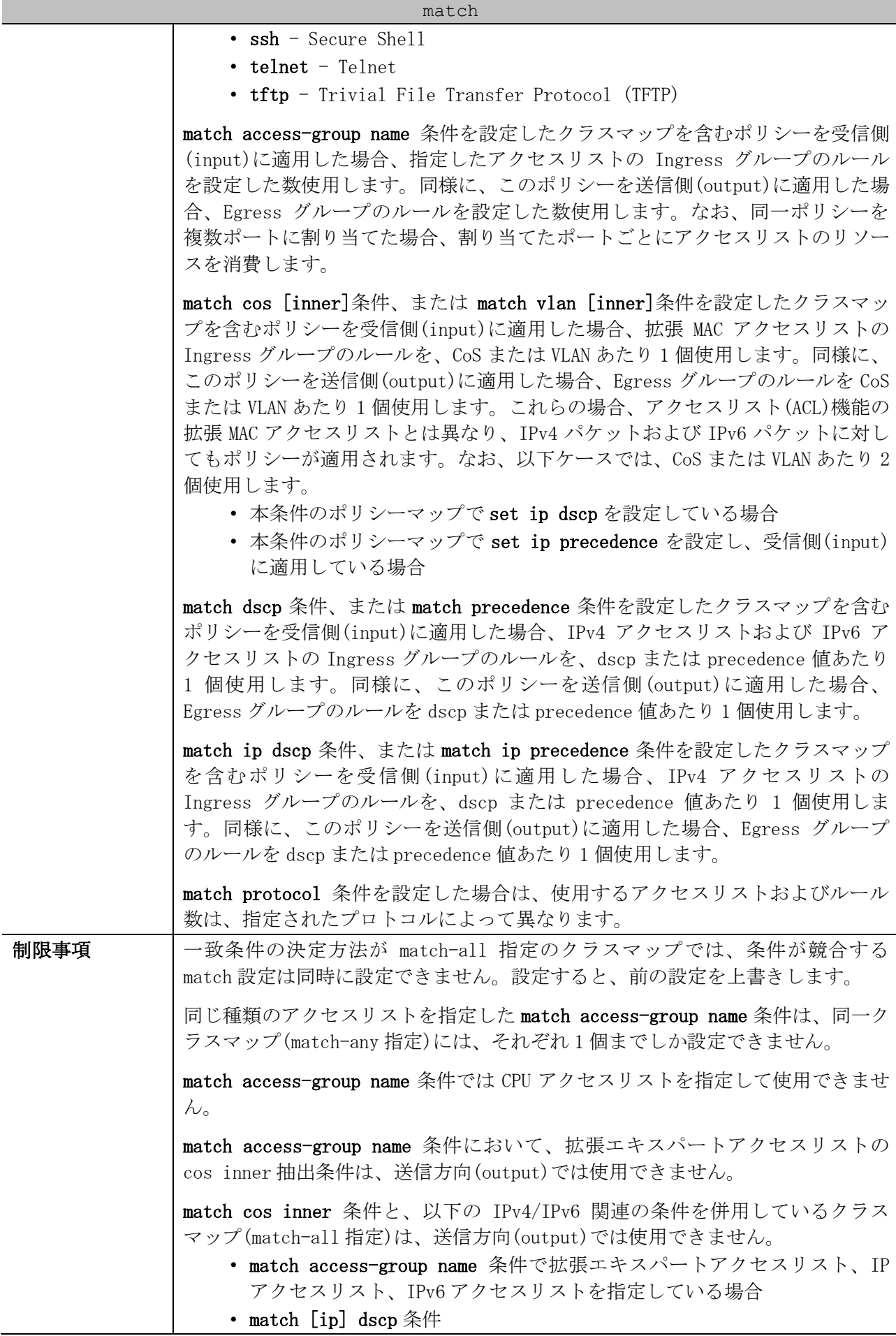

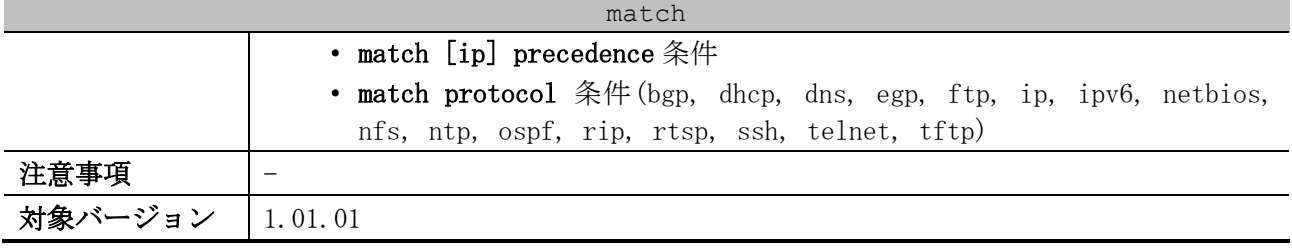

使用例:クラスマップ「class-home-user」で、一致条件にアクセスリスト「acl-home-user」を設定 する方法を示します。

# configure terminal (config)# class-map class-home-user (config-cmap)# match access-group name acl-home-user (config-cmap)#

使用例:クラスマップ「cos」で、一致条件に CoS=1,2,3 を設定する方法を示します。

# configure terminal (config)# class-map cos (config-cmap)# match cos 1,2,3 (config-cmap)#

## <span id="page-942-0"></span>7.2.3 policy-map

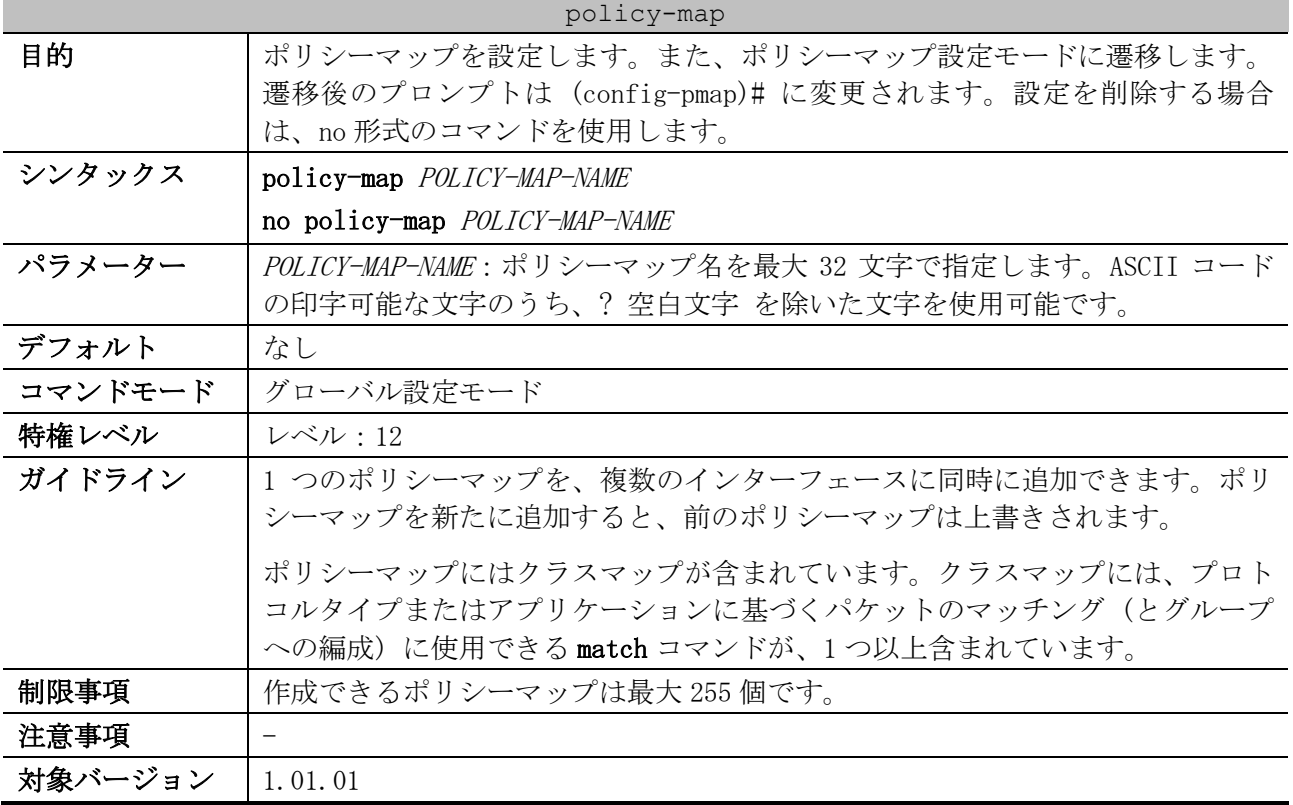

使用例:ポリシーマップ「test-policy」を設定する方法を示します。

# configure terminal (config)# policy-map test-policy (config-pmap)#

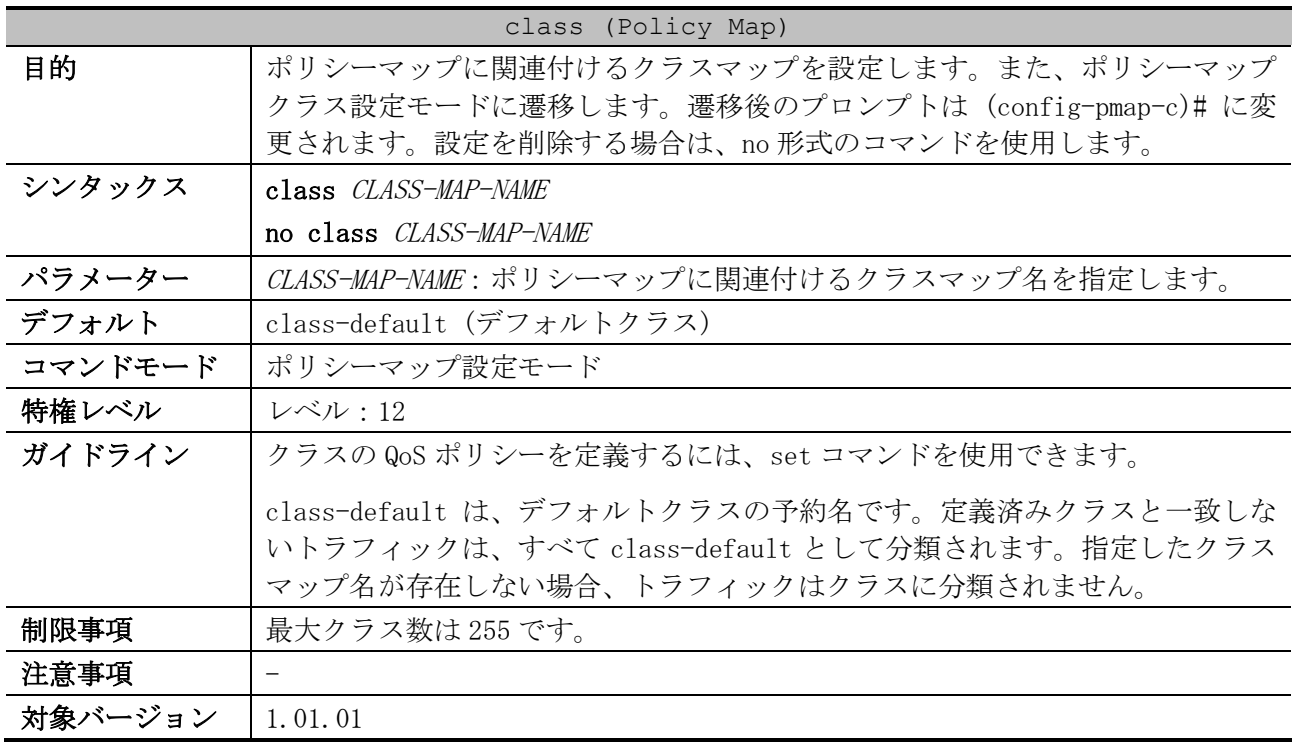

## <span id="page-943-0"></span>7.2.4 class (Policy Map)

使用例:ポリシーマップ policy1 を指定して、クラス「class-dscp-red」のポリシーを定義する方法 を示します。DSCP 10、12、14 と一致するパケットは、すべて DSCP 10 とマークされ、1 レートポリ サーでポリシングされるように設定しています。

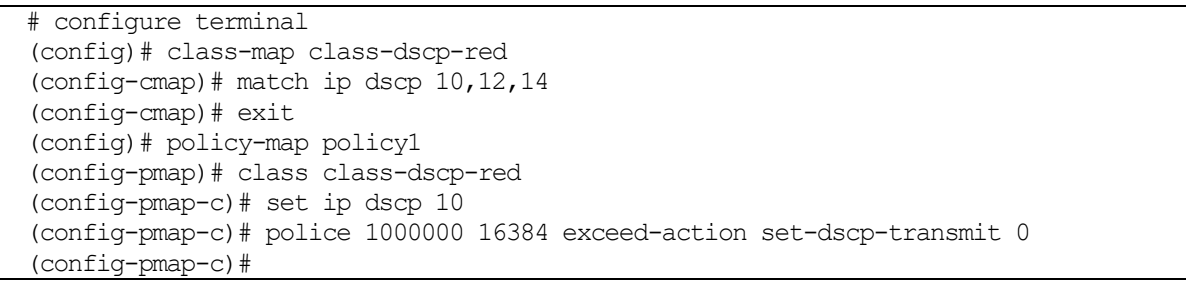

## <span id="page-943-1"></span>7.2.5 set

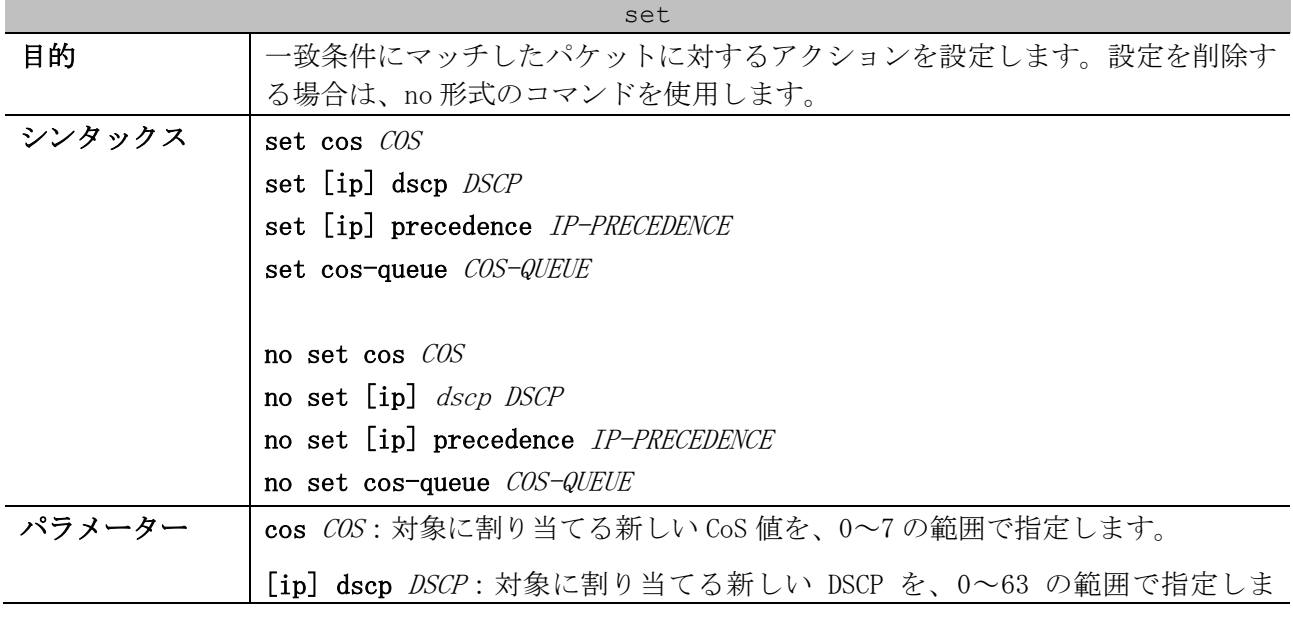

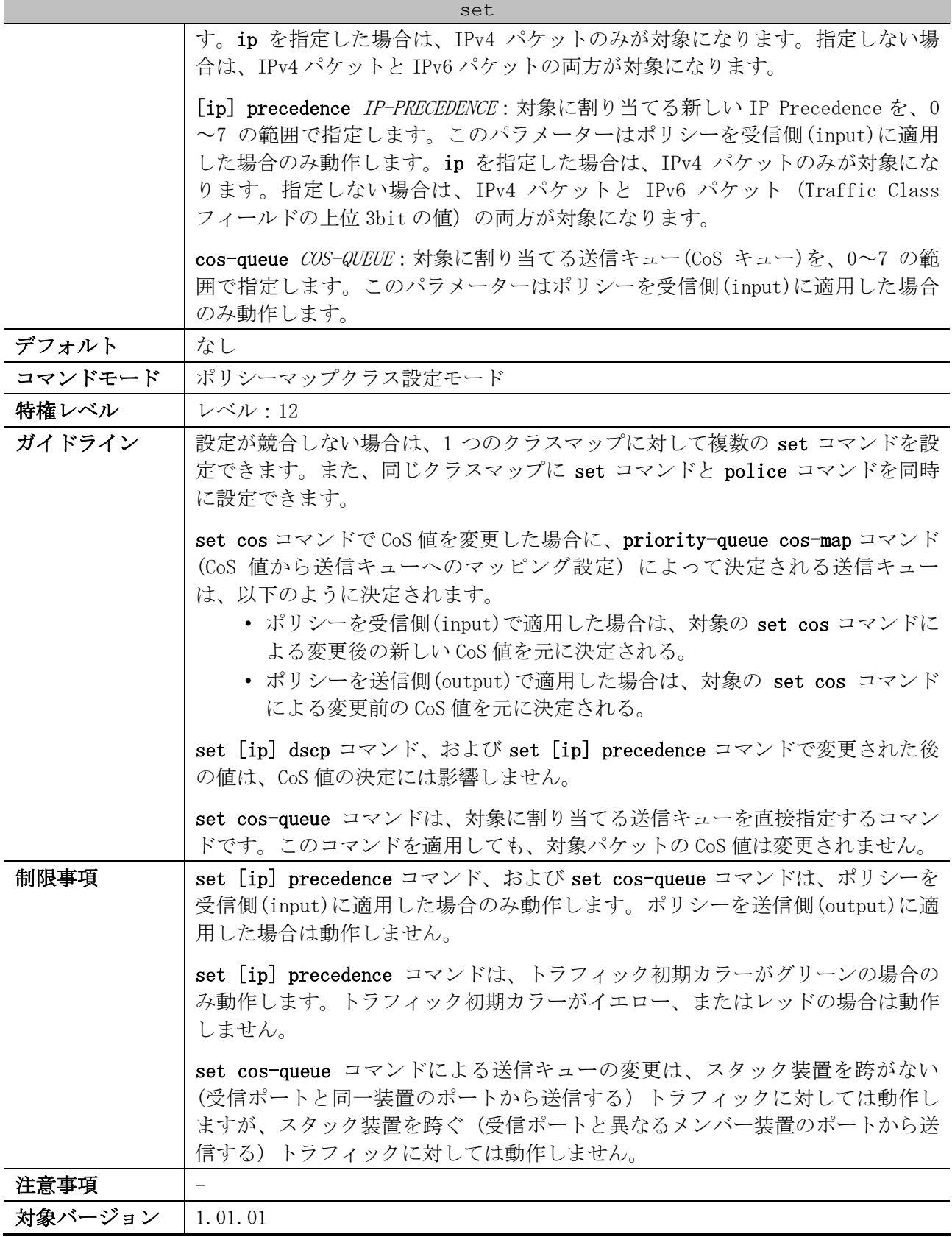

使用例:ポリシーマップ「policy1」のクラスマップ「class1」で、set ip dscp 10 を設定する方法を 示します。

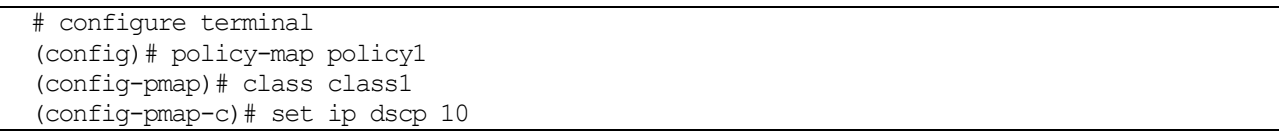

(config-pmap-c)#

## <span id="page-945-0"></span>7.2.6 police

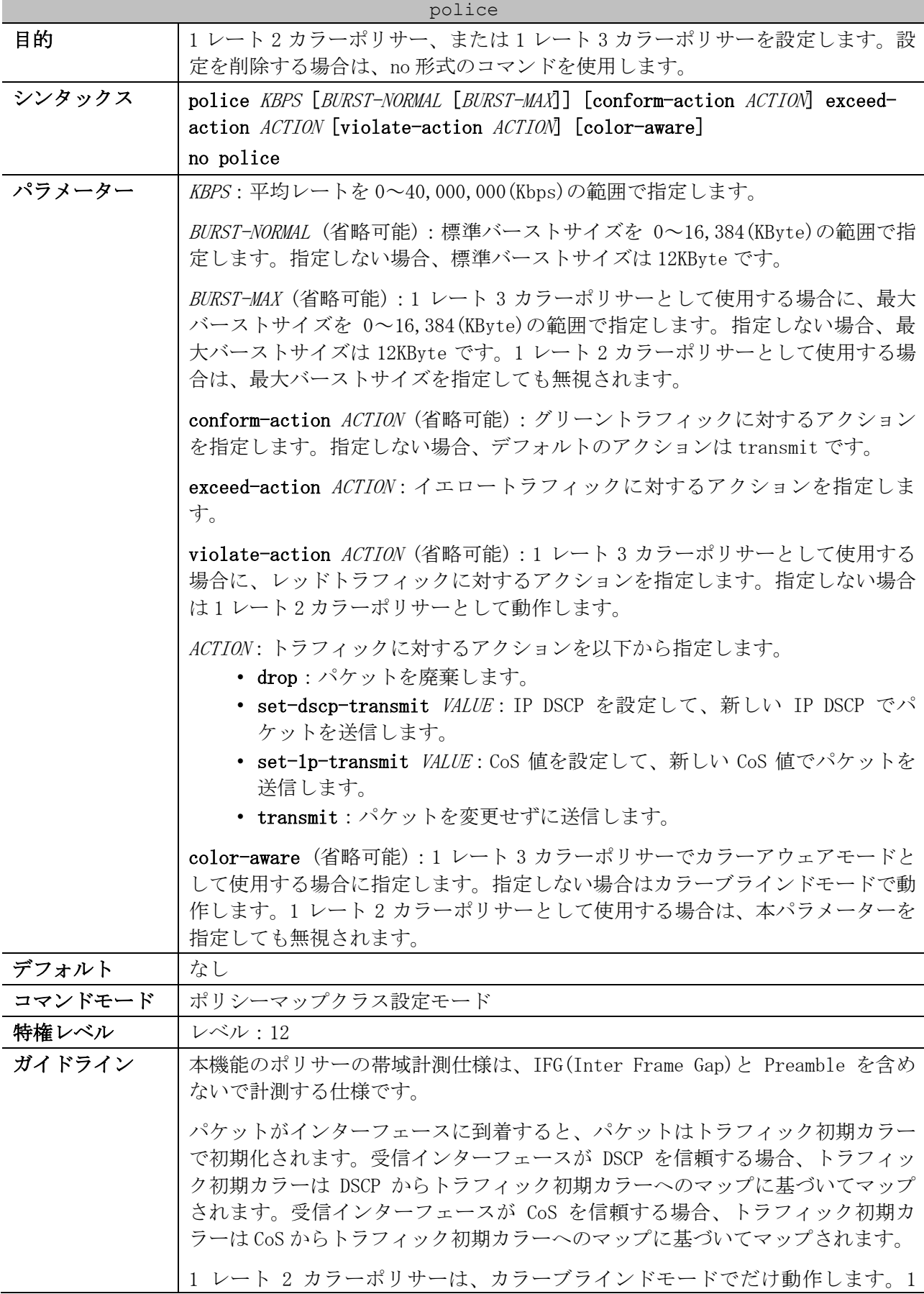

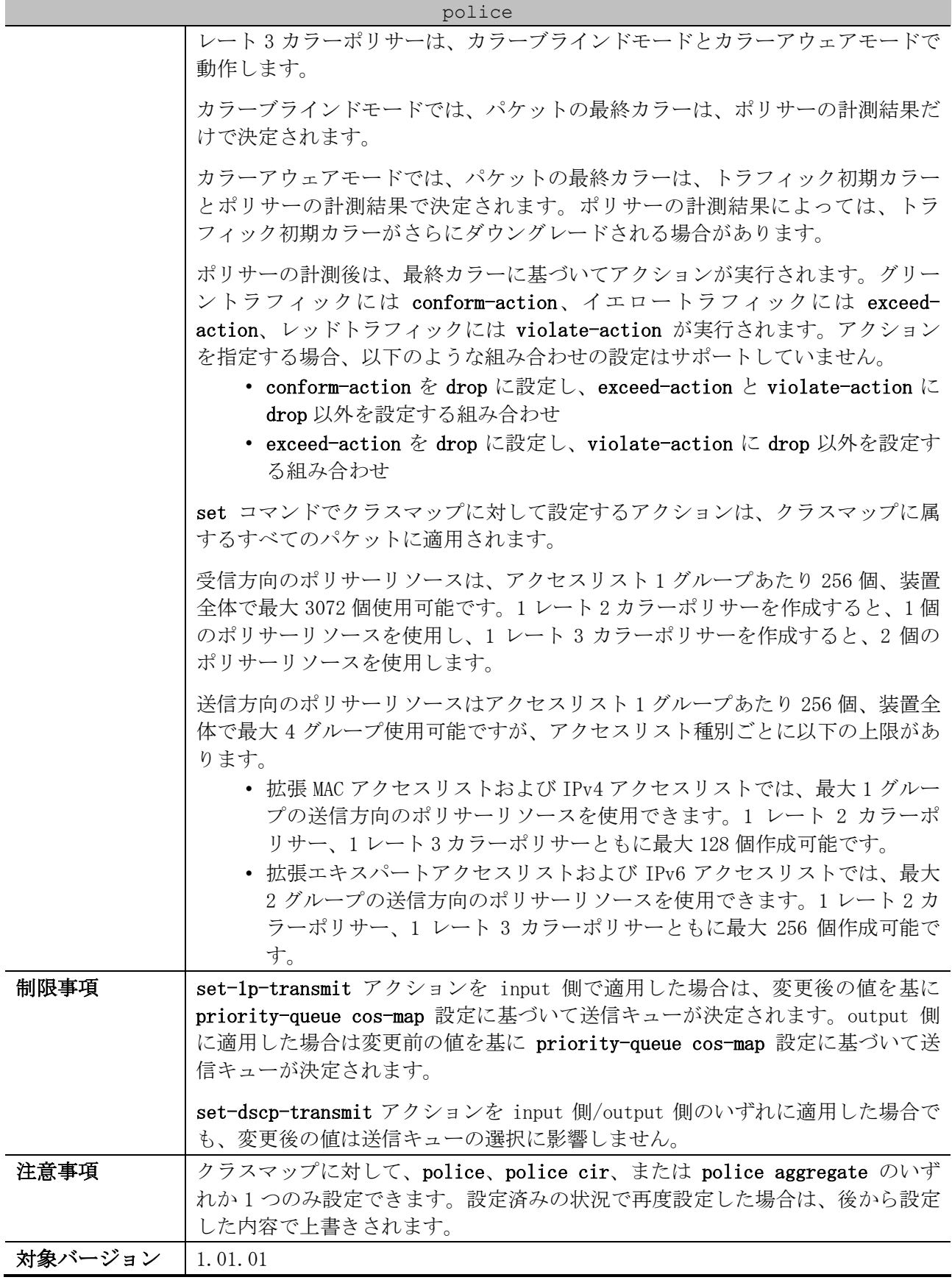

使用例:[平均レート=5000Kbps, 標準バーストサイズ=16KByte, conform-action transmit (省略時の デフォルト) , exceed-action drop]で 1 レート 2 カラーポリサーを設定する方法を示します。以下の 例では、ポリシーマップ「police-setting」内で、クラスマップ「access-match」にマッチしたパ

7 QoS | 7.2 ポリシーマップコマンド

ケットに対してポリサーが適用されるように設定しています。また、ポート 1/0/1 で input 側でポリ シーマップ「police-setting」を適用しています。

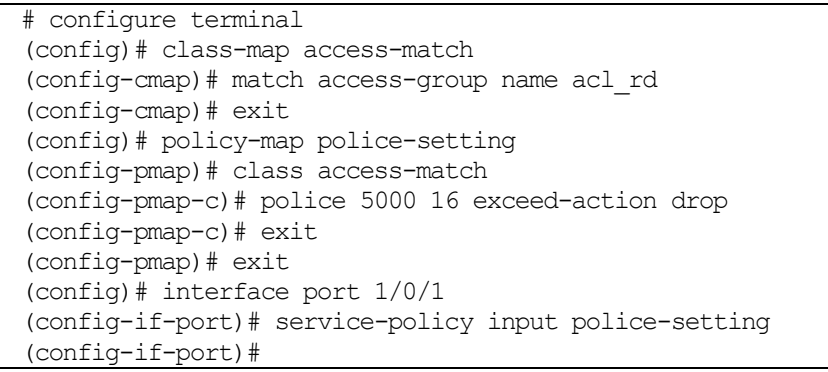

## <span id="page-947-0"></span>7.2.7 police cir

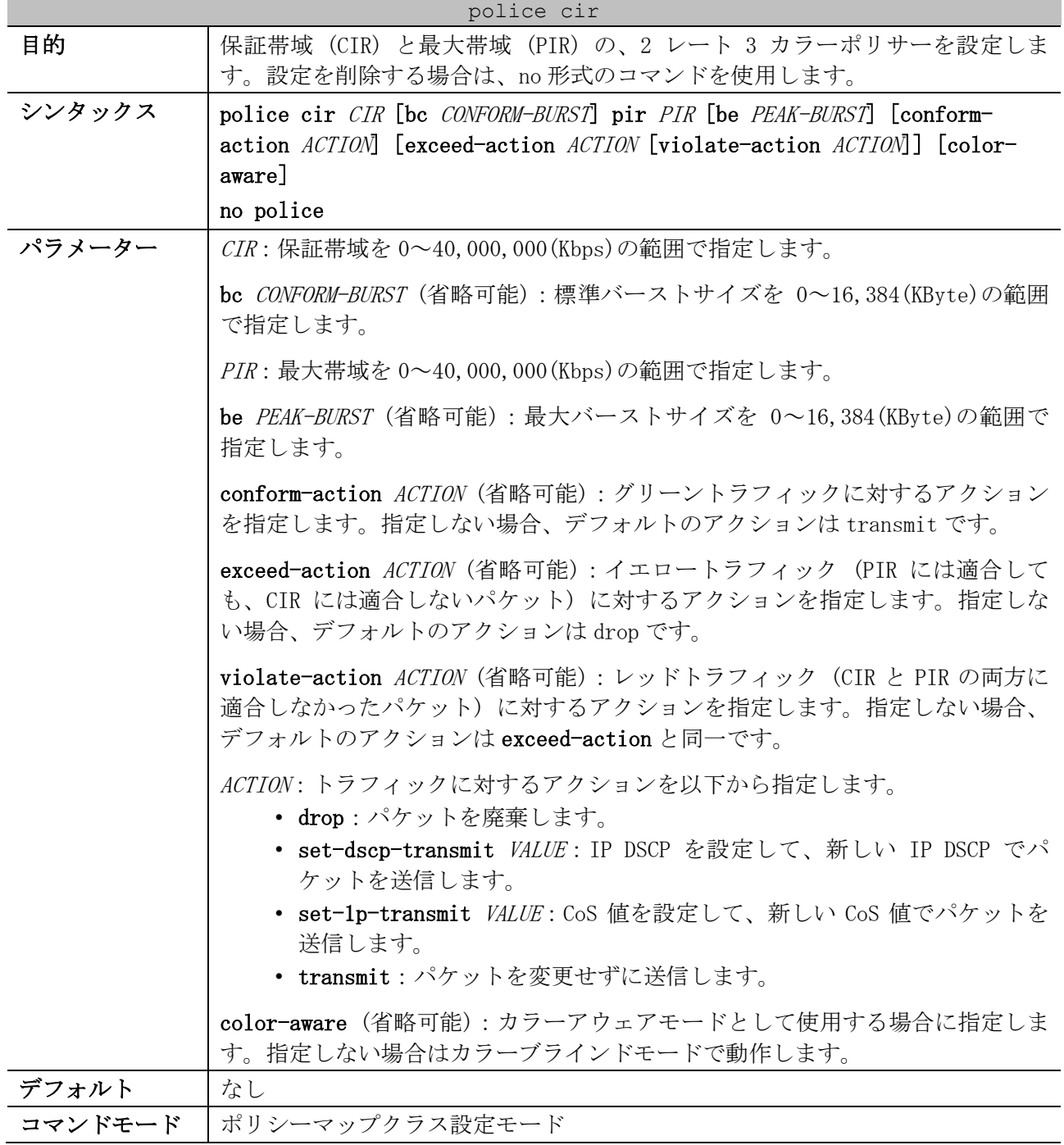

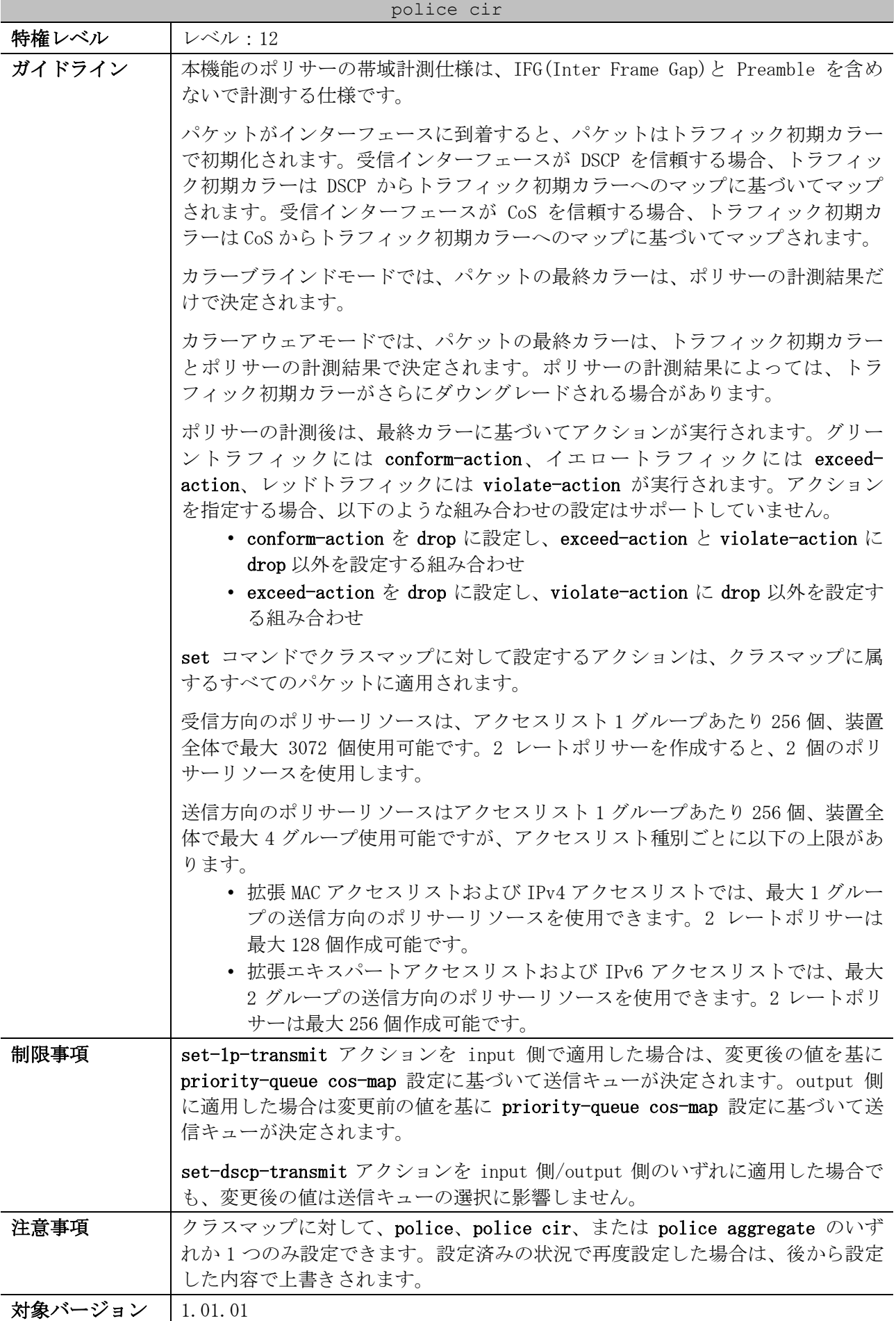

使用例:[保証帯域=500Kbps, 標準バーストサイズ=10KByte, 最大帯域=1000Kbps, 最大バーストサイ ズ=10KByte, conform-action transmit (省略時のデフォルト) , exceed-action set-dscp-transmit 2, violate-action drop]で 2 レート 3 カラーポリサーを設定する方法を示します。以下の例では、ポ リシーマップ「POLICY-1」内で、クラスマップ「CLASS-1」にマッチしたパケットに対してポリサーが 適用されるように設定しています。また、ポート 1/0/3 で input 側でポリシーマップ「POLICY-1」を 適用しています。

# configure terminal (config)# class-map CLASS-1 (config-cmap)# match vlan 10 (config-cmap)# policy-map POLICY-1 (config-pmap)# class CLASS-1 (config-pmap-c)# police cir 500 bc 10 pir 1000 be 10 exceed-action set-dscp-transmit 2 violate-action drop (config-pmap-c)# exit (config-pmap)# exit (config)# interface port 1/0/3 (config-if-port)# service-policy input POLICY-1 (config-if-port)#

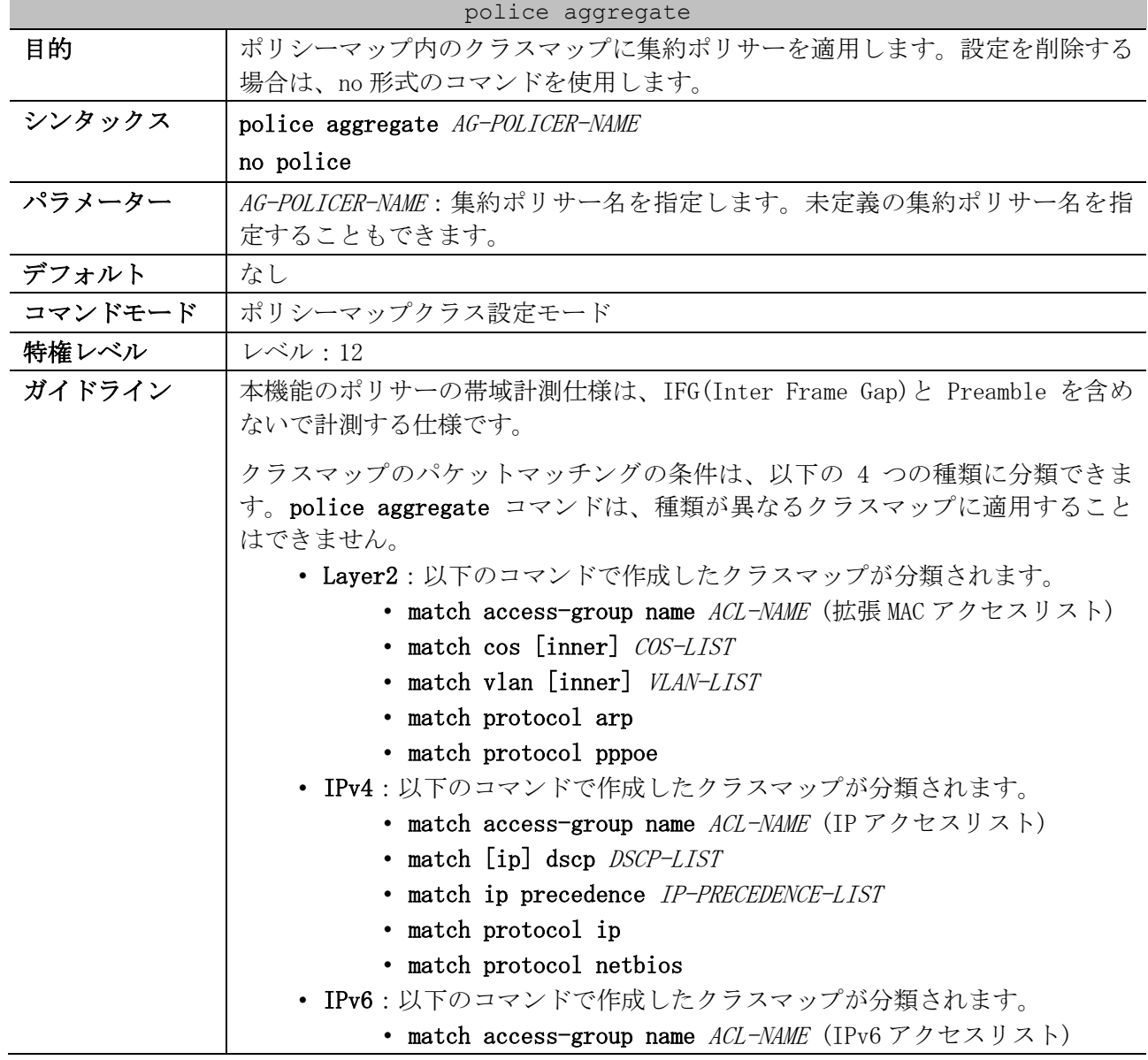

## <span id="page-949-0"></span>7.2.8 police aggregate

| police aggregate |                                                       |  |  |
|------------------|-------------------------------------------------------|--|--|
|                  | · match protocol ipv6                                 |  |  |
|                  | · expert:以下のコマンドで作成したクラスマップが分類されます。                   |  |  |
|                  | • match access-group name ACL-NAME (拡張エキスパートアクセス      |  |  |
|                  | リスト)                                                  |  |  |
|                  | クラスマップのパケットマッチングの条件に、IP プロトコルの相対条件が含ま                 |  |  |
|                  | れていて、IPv4 または IPv6 パケットの比較が指定されていない場合は、police         |  |  |
|                  | aggregate コマンドは、IPv4 および IPv6 パケットの両方を比較するまでは、ク       |  |  |
|                  | ラスマップに適用できません。つまり、以下のコマンドで作成したクラスマップ                  |  |  |
|                  | は、match-all が指定され、IP/IPv6 プロトコルに一致するように指定された場         |  |  |
|                  | 合に限り、police aggregate コマンドを適用できます。                    |  |  |
|                  | • match protocol dns                                  |  |  |
|                  | • match protocol egp                                  |  |  |
|                  | • match protocol ftp                                  |  |  |
|                  | • match protocol nfs                                  |  |  |
|                  | • match protocol ntp                                  |  |  |
|                  | • match protocol rip                                  |  |  |
|                  | • match protocol ssh                                  |  |  |
|                  | • match protocol dhep                                 |  |  |
|                  | • match dscp                                          |  |  |
|                  | • match protocol ospf                                 |  |  |
|                  | • match protocol rtsp                                 |  |  |
|                  | · match protocol tftp                                 |  |  |
|                  | · match protocol telnet                               |  |  |
|                  | • match precedence                                    |  |  |
|                  | 同一名称の集約ポリサーを複数の受信ポートに適用した場合は、それぞれの受信                  |  |  |
|                  | ポートごとに異なる集約ポリサーが割り当てられて動作します。                         |  |  |
| 制限事項             | デフォルトのクラスマップ「class-default」では、集約ポリサーは適用できま            |  |  |
|                  | せん。                                                   |  |  |
| 注意事項             | クラスマップに対して、police、police cir、または police aggregate のいず |  |  |
|                  | れか1つのみ設定できます。設定済みの状況で再度設定した場合は、後から設定                  |  |  |
|                  | した内容で上書きされます。                                         |  |  |
| 対象バージョン          | 1.01.01                                               |  |  |

使用例:ポリシーマップ内の複数のクラスマップに対して集約ポリサーを適用する方法を示します。 以下の例では、ポリシーマップ「policy2」内のクラスマップ「class1」「class2」「class3」に集約 ポリサー「agg\_policer1」を適用しています。

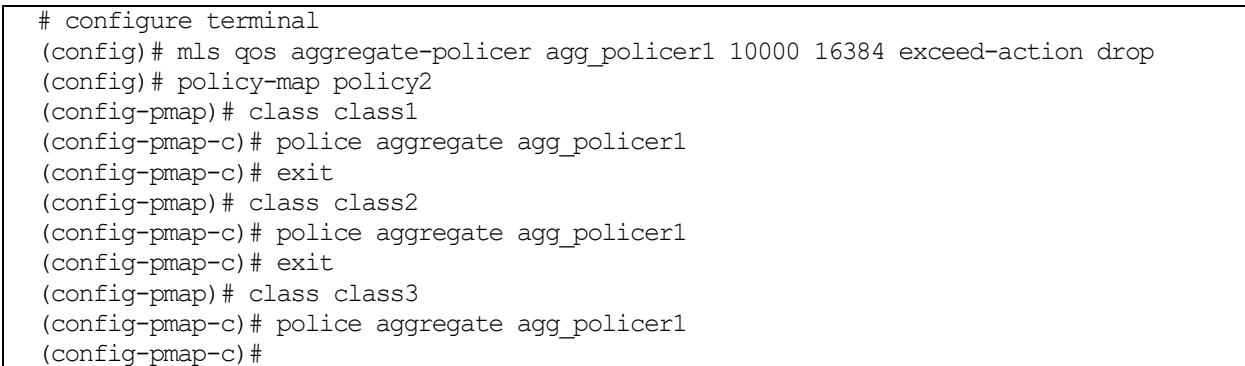

## <span id="page-951-0"></span>7.2.9 mls qos aggregate-policer

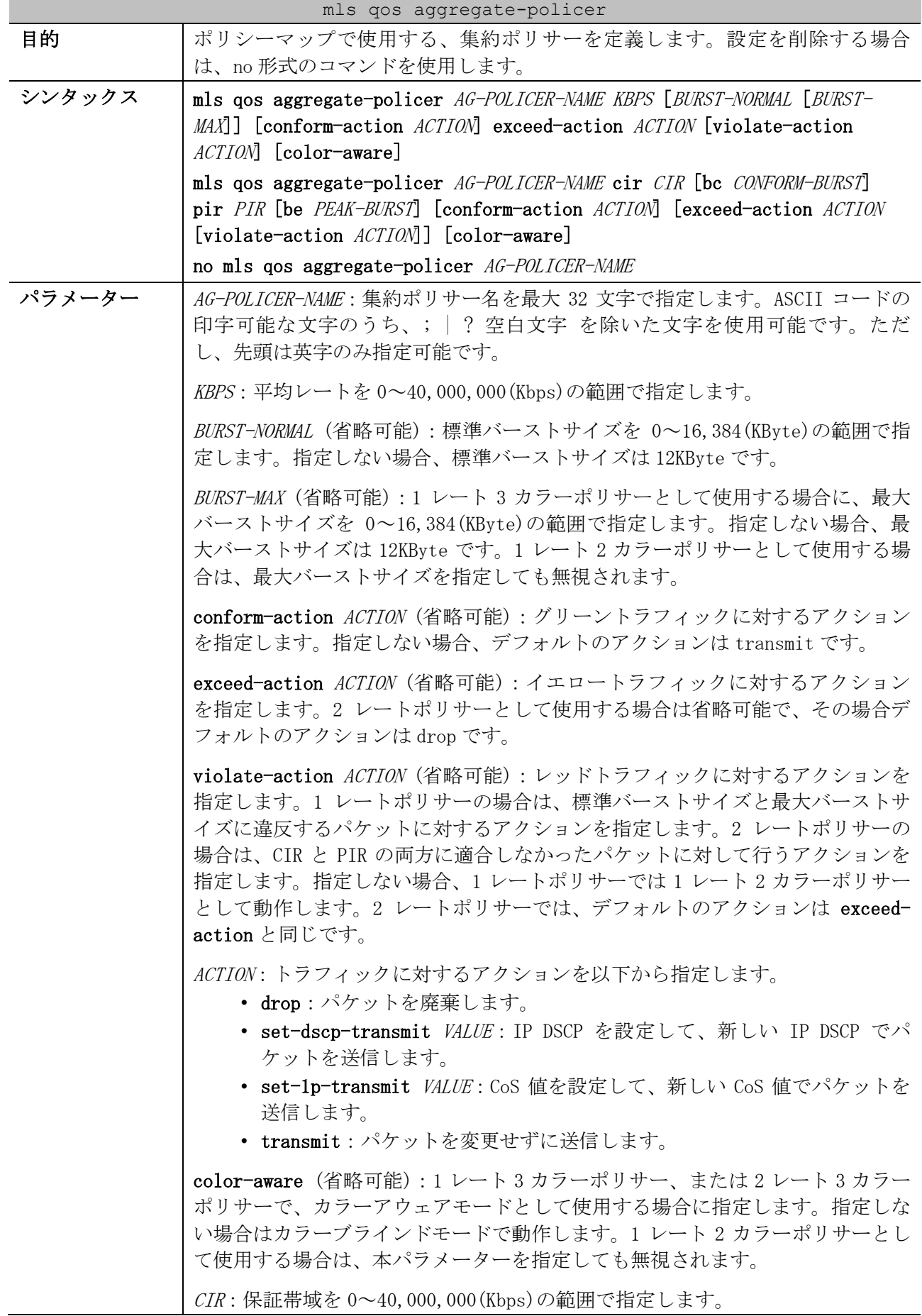

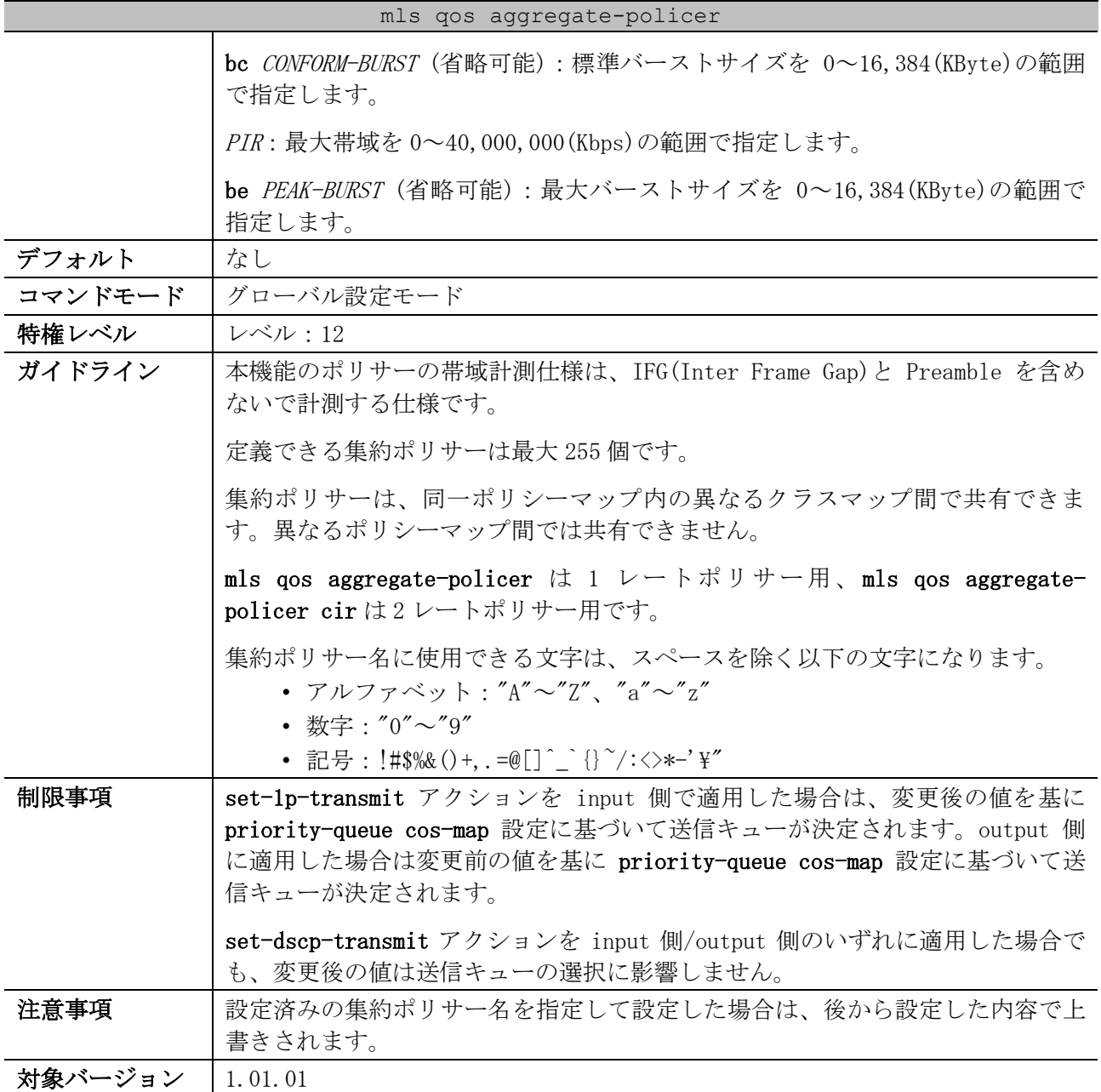

使用例:集約ポリサー「agg-policer5」を、「1 レート 2 カラーポリサー、平均レート=8000Kbps、標 準バーストサイズ=32KByte、conform-action transmit(省略時のデフォルト)、exceed-action drop」 で設定する方法を示します。

# configure terminal (config)# mls qos aggregate-policer agg-policer5 8000 32 exceed-action drop (config)#

## <span id="page-952-0"></span>7.2.10 service-policy

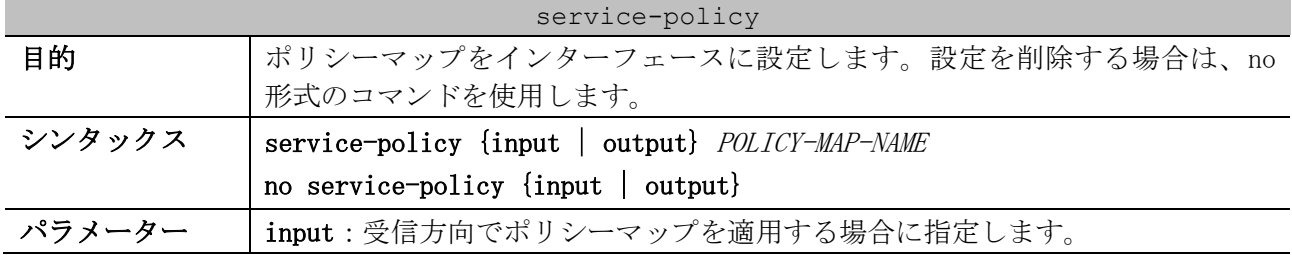

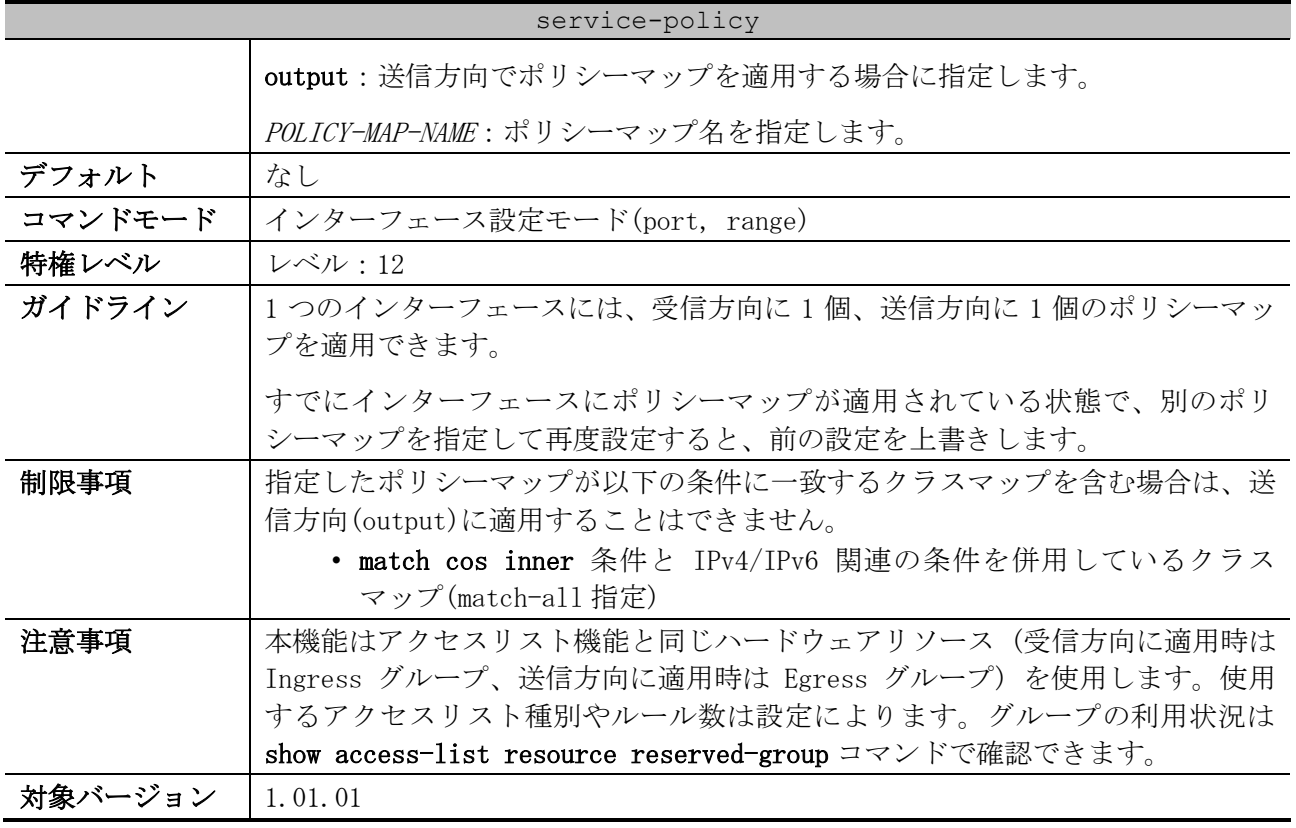

使用例:ポート 1/0/1 で、ポリシーマップ「test-policy」を受信方向に適用する方法を示します。

# configure terminal (config)# interface port 1/0/1 (config-if-port)# service-policy input test-policy (config-if-port)#

#### <span id="page-953-0"></span>7.2.11 show class-map

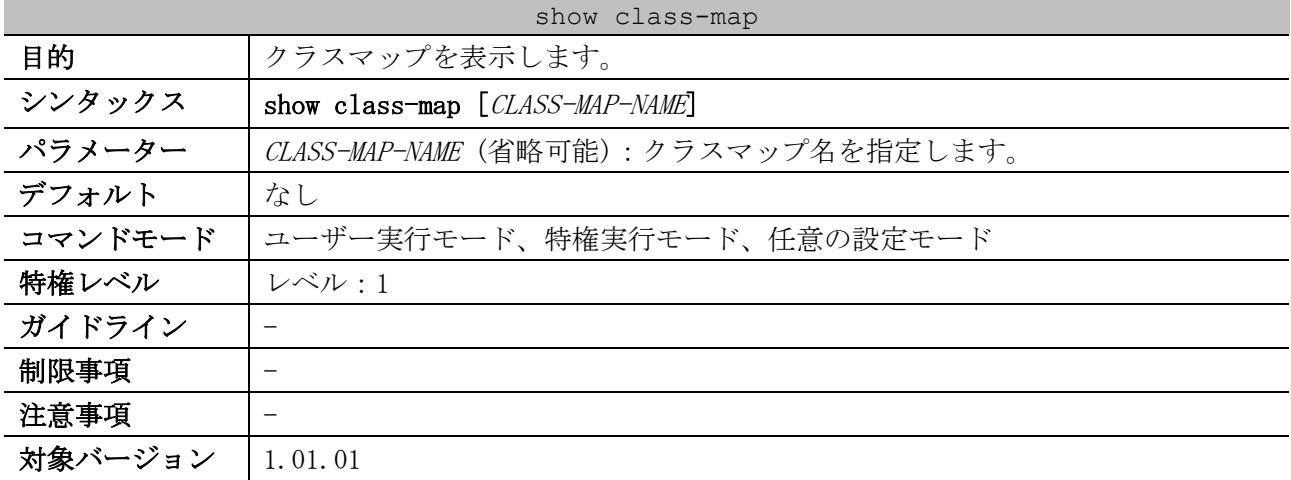

使用例:すべてのクラスマップを表示する方法を示します。

```
# show class-map
Class Map match-all c2 ...(1)
  Match protocol ip ...(2)
Class Map match-all c3
 Match access-group acl home user
```
Class Map match-any class-default Match any

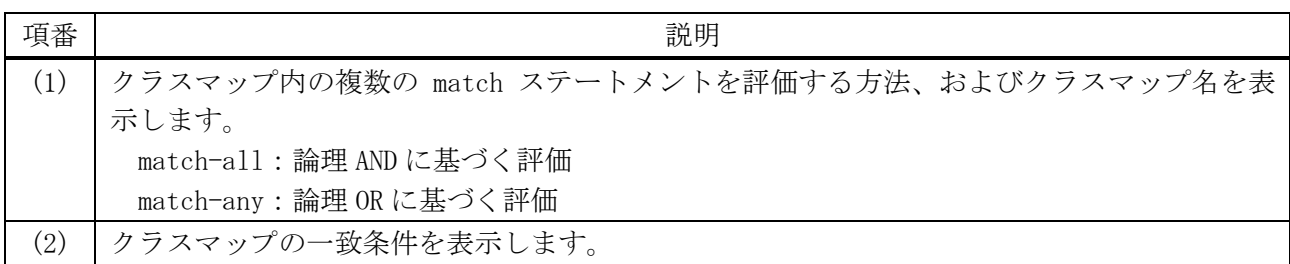

#### <span id="page-954-0"></span>7.2.12 show policy-map

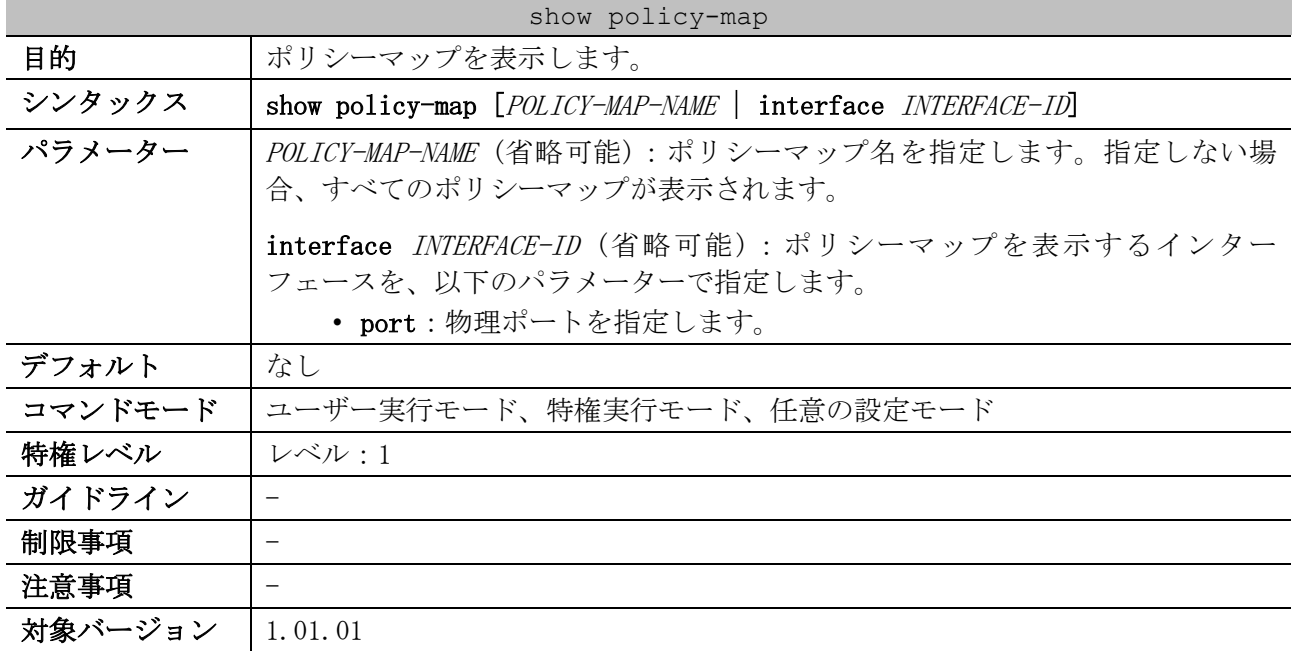

使用例:ポリシーマップ「policy1」を表示する方法を示します。

# show policy-map policy1 Policy Map policy1 *...(1)* Class Map police *...(2)* police cir 500 bc 10 pir 1000 be 10 conform-action transmit exceed-action set-dscptransmit 2 violate-action drop *...(3)*

| 項番  | 説明                                        |
|-----|-------------------------------------------|
|     | ポリシーマップ名を表示します。                           |
| (2) | ポリシーマップに割り当てられたクラスマップ名を表示します。             |
| (3) | 対象のクラスマップに一致したトラフィックに対して行う操作内容(ポリシング、マーキン |
|     | グ)を表示します。                                 |

使用例:ポート 1/0/1 に適用したポリシーマップを表示する方法を示します。

# show policy-map interface port 1/0/1 Policy Map: policy1 : output *...(1)* Class Map police *...(2)* police cir 500 bc 10 pir 1000 be 10 conform-action transmit exceed-action set -dscp-transmit 2 violate-action drop *...(3)*

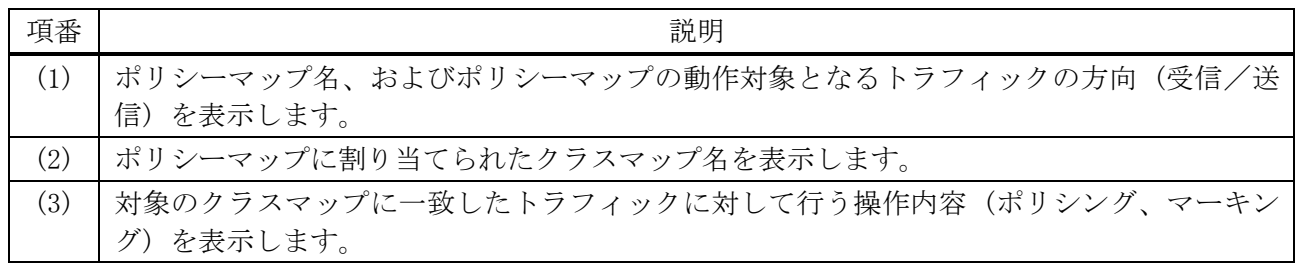

## <span id="page-955-0"></span>7.2.13 show mls qos aggregate-policer

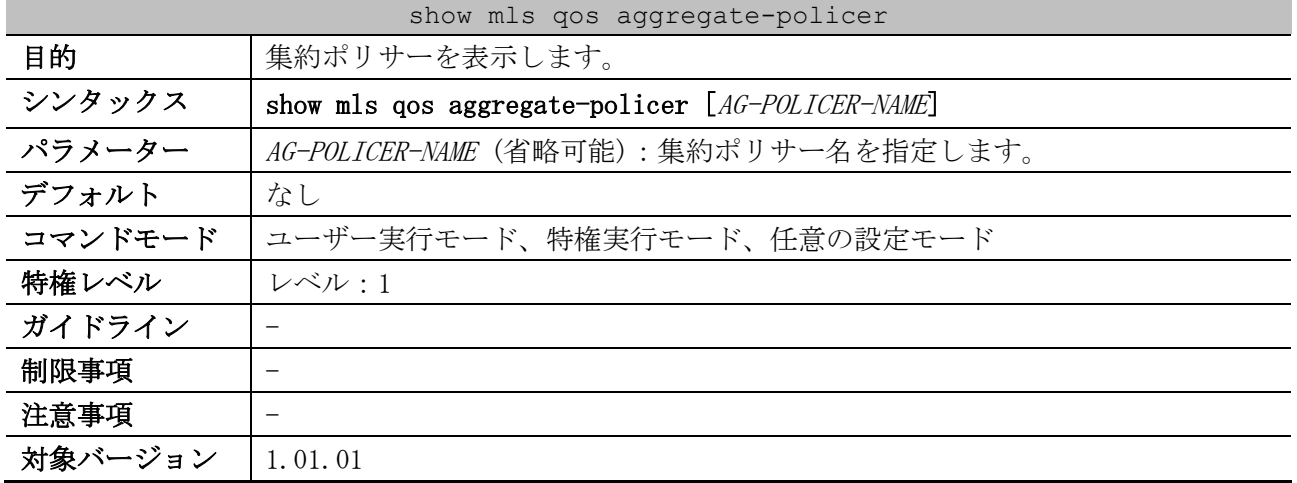

使用例:集約ポリサーを表示する方法を示します。

# show mls qos aggregate-policer

mls qos aggregate-policer agg-policer5 10 1000 conform-action transmit exceed-action drop *...(1)*

mls qos aggregate-policer agg-policer5 cir 500 bc 10 pir 1000 be 10 conform-action transmit exceed-action set-dscp-transmit 2 violate-action drop

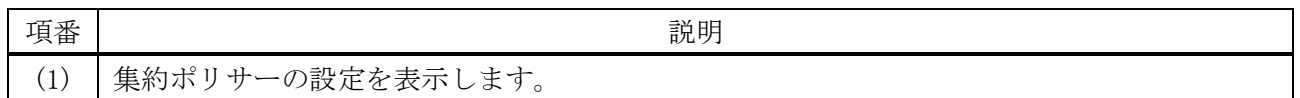

## 7.3 WRED コマンド

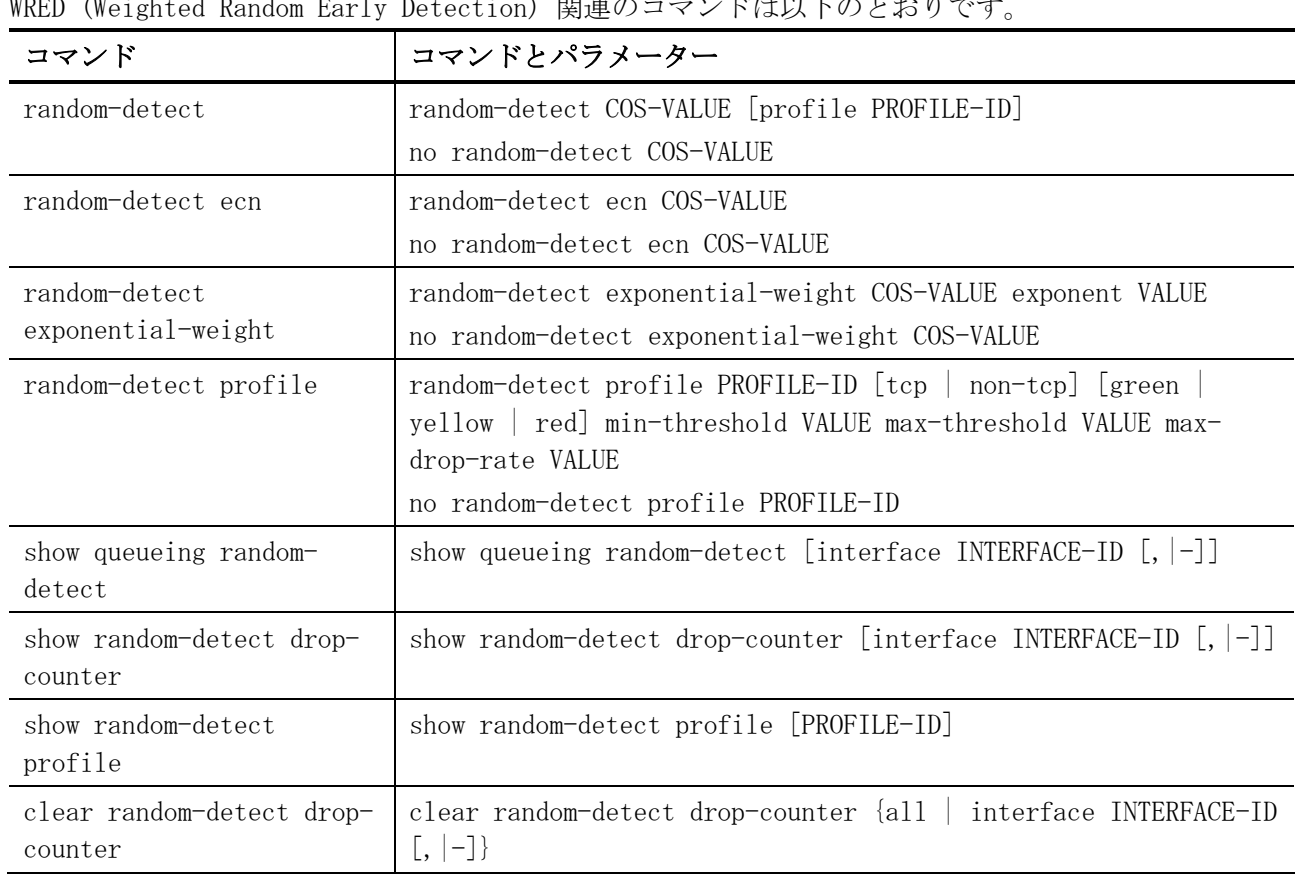

## (Weighted Random Farly Detection) 開浦のコーソンドサリエのレセック

## <span id="page-956-0"></span>7.3.1 random-detect

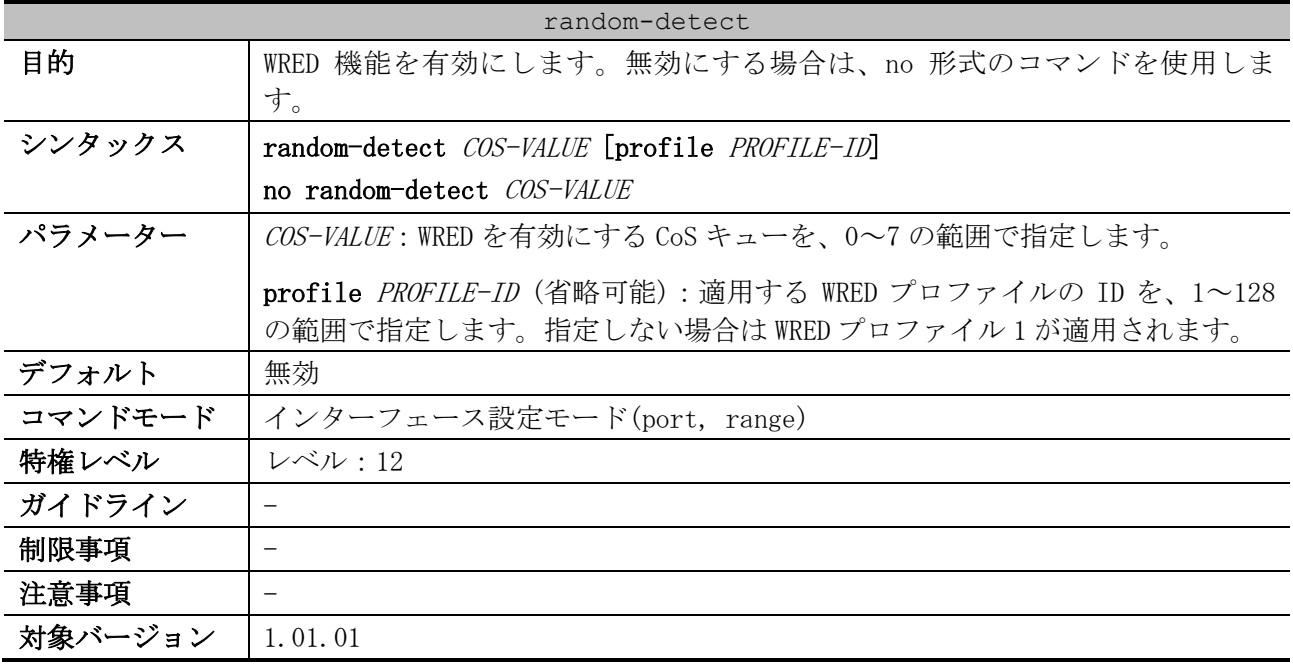

使用例:ポート 1/0/1 のキュー5 で WRED 機能を有効にして、WRED プロファイル 10 を適用する方法を 示します。

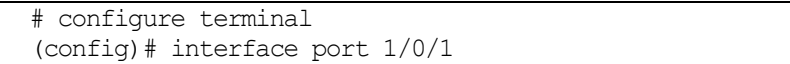

```
(config-if-port)# random-detect 5 profile 10
(config-if-port)#
```
## <span id="page-957-0"></span>7.3.2 random-detect ecn

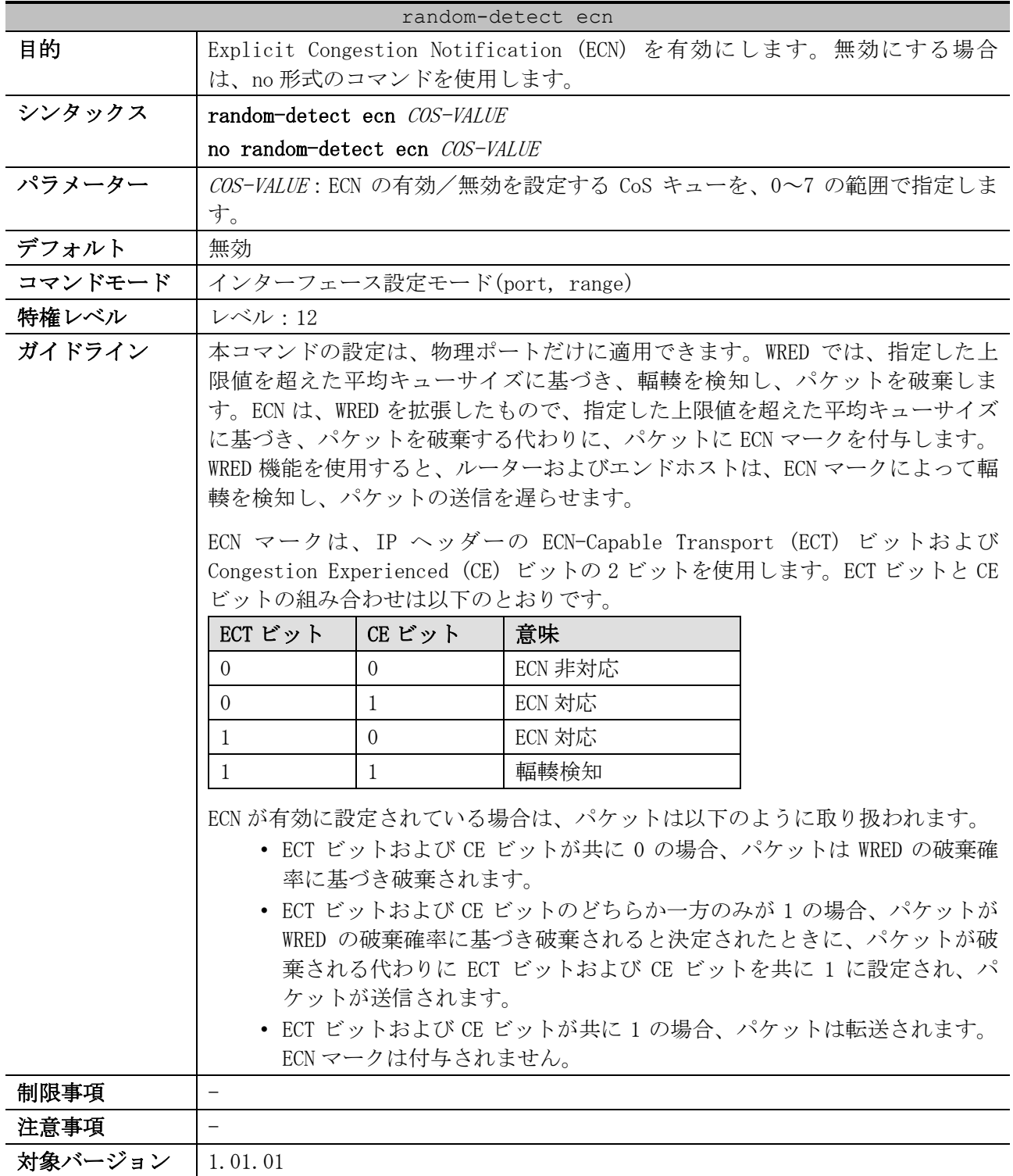

使用例:ポート 1/0/1 のキュー5 で ECN を有効にする方法を示します。

```
# configure terminal
(config)# interface port 1/0/1
(config-if-port)# random-detect ecn 5
(config-if-port)#
```
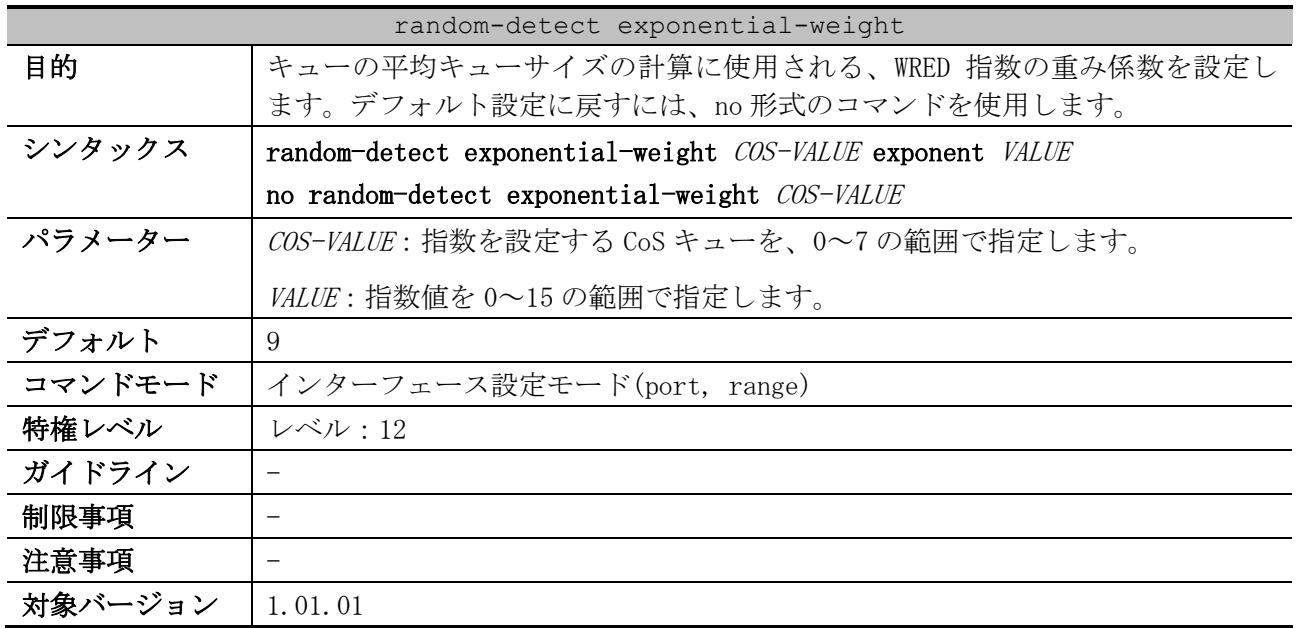

## <span id="page-958-0"></span>7.3.3 random-detect exponential-weight

使用例:ポート 1/0/1 のキュー5 で指数値を 10 に設定する方法を示します。

```
# configure terminal
(config)# interface port 1/0/1
(config-if-port)# random-detect exponential-weight 5 exponent 10
(config-if-port)#
```
## <span id="page-958-1"></span>7.3.4 random-detect profile

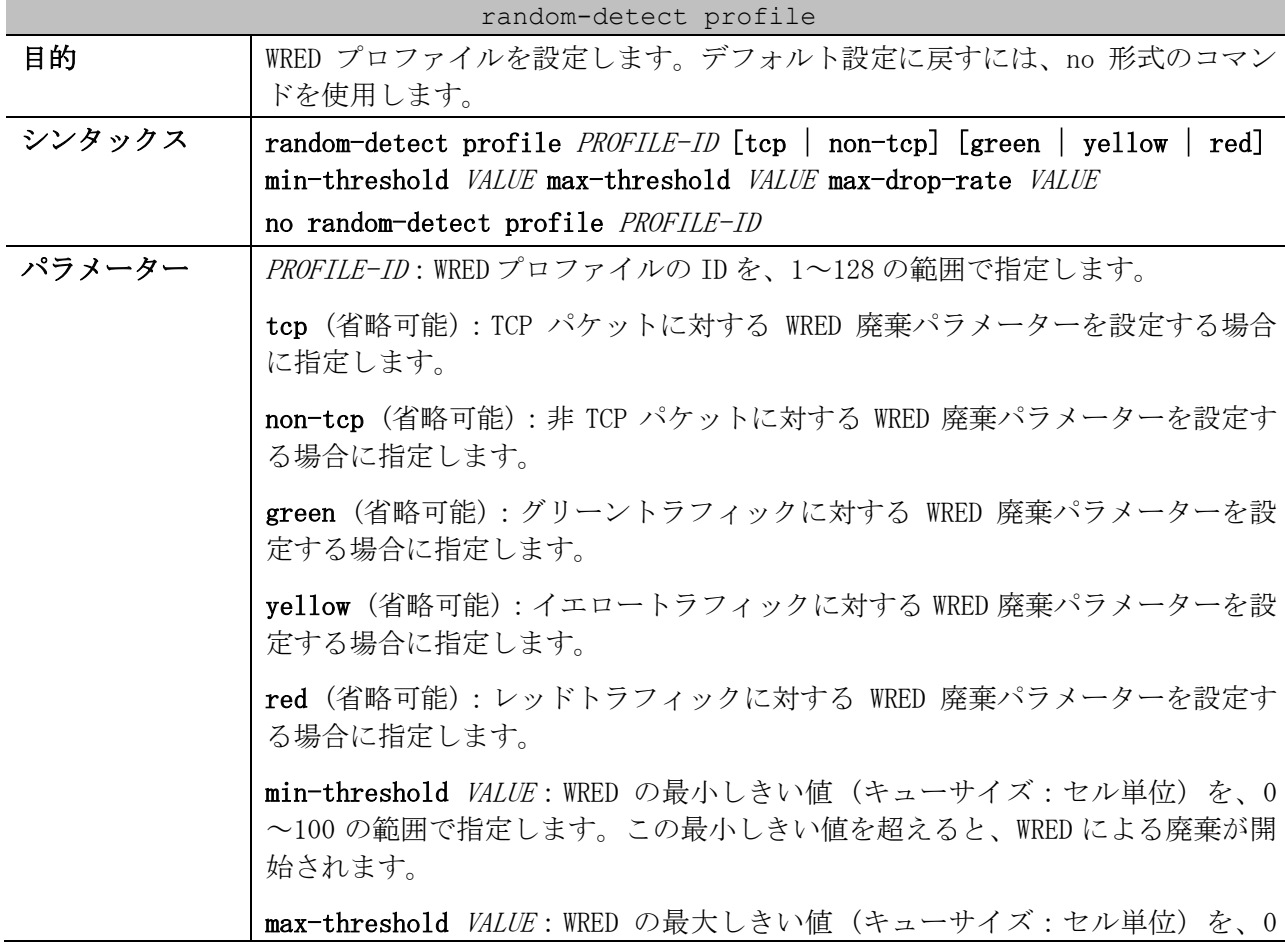

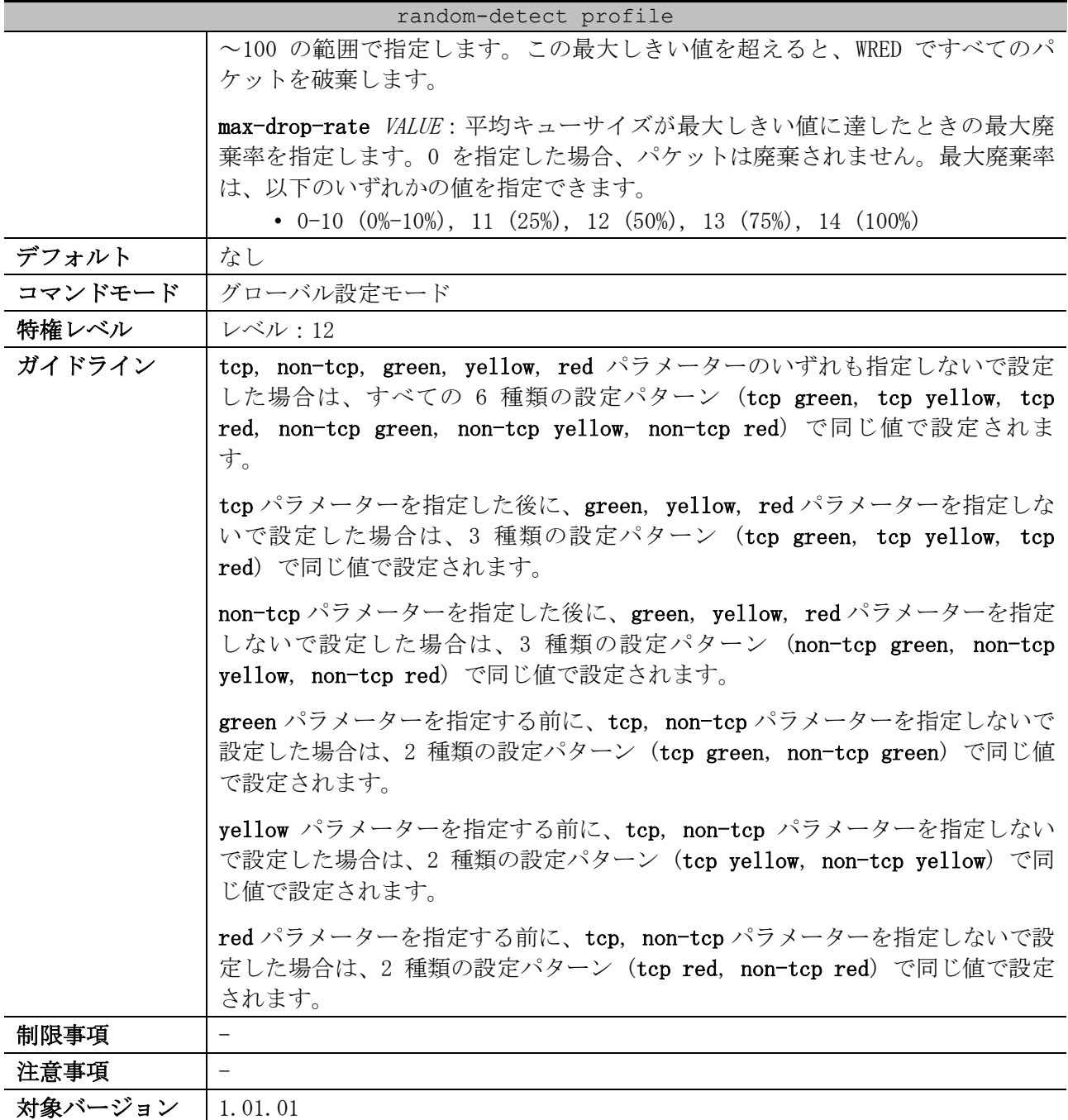

使用例:WRED プロファイル 10 のすべての設定パターンの WRED 廃棄パラメーターを、minthreshold=30、max-threshold=50、max-drop-rate=10 (10%) に設定する方法を示します。

# configure terminal (config)# random-detect profile 10 min-threshold 30 max-threshold 50 max-drop-rate 10 (config)#

使用例:WRED プロファイル 10 で、TCP イエロートラフィックと TCP レッドトラフィックに対する WRED 廃棄パラメーターを、min-threshold=20、max-threshold=40、max-drop-rate=5 (5%) に設定する方法 を示します。

```
# configure terminal
(config)# random-detect profile 10 tcp yellow min-threshold 20 max-threshold 40 max-
drop-rate 5
(config)# random-detect profile 10 tcp red min-threshold 20 max-threshold 40 max-drop-
rate 5
(config)#
```
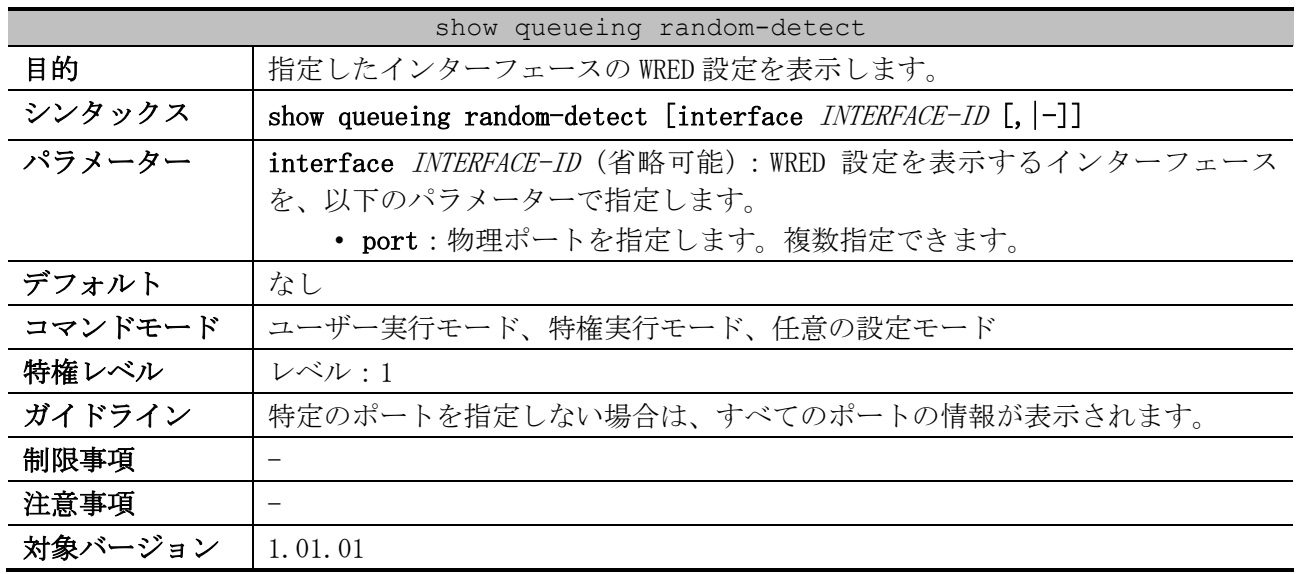

## <span id="page-960-0"></span>7.3.5 show queueing random-detect

使用例:ポート 1/0/1 の WRED 設定と CoS キューの状態を表示する方法を示します。

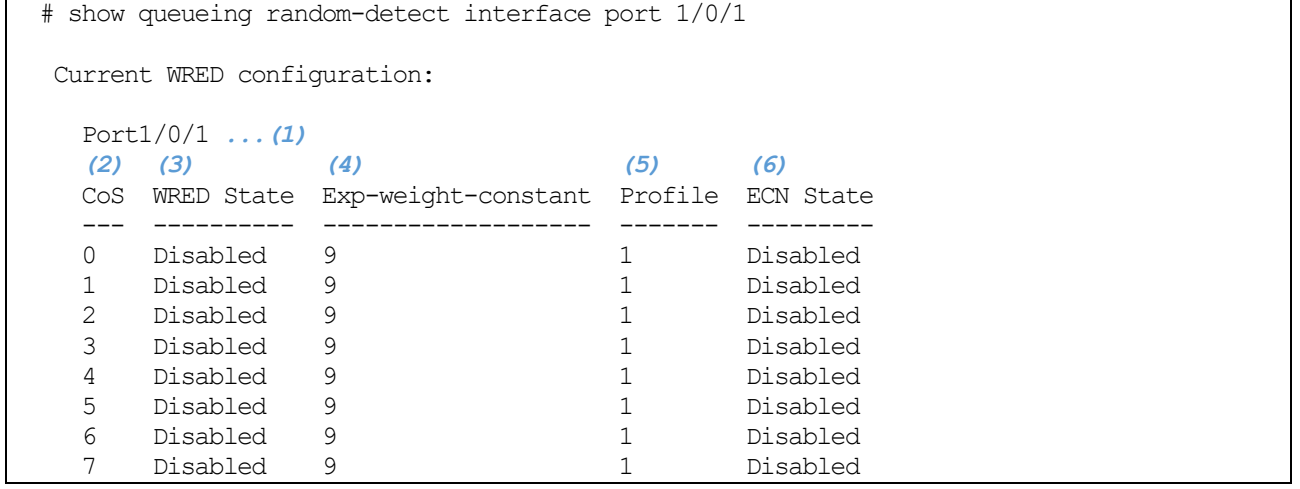

4

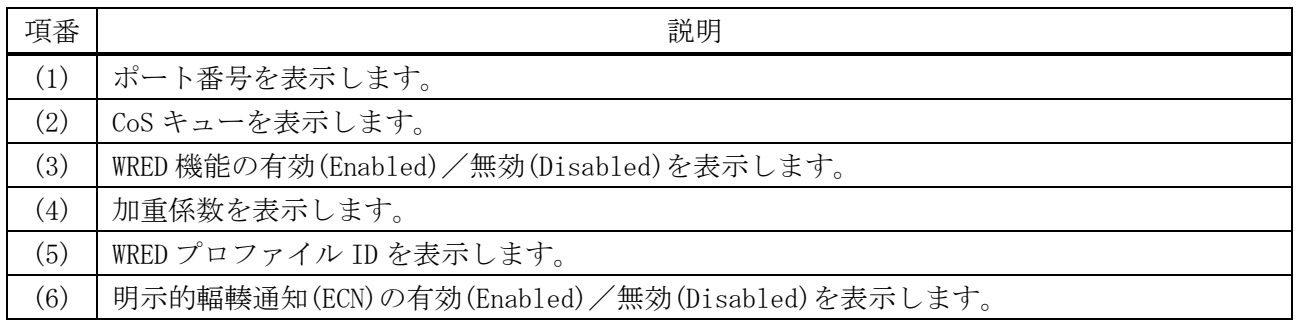

## <span id="page-960-1"></span>7.3.6 show random-detect drop-counter

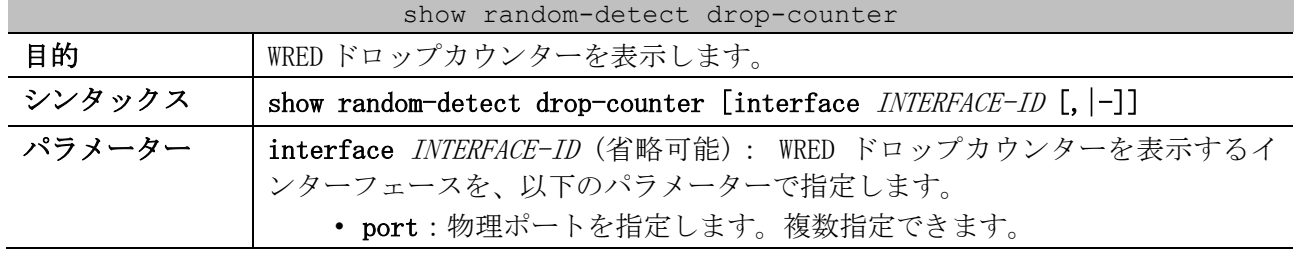

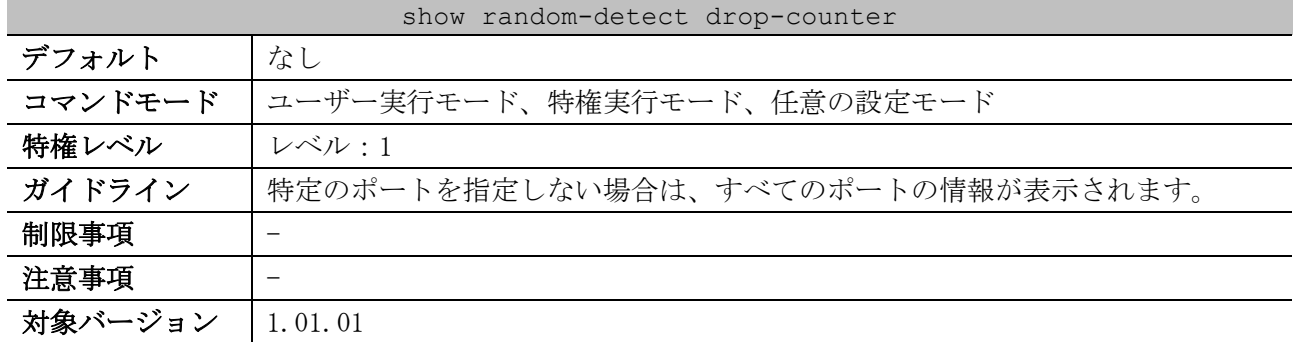

#### 使用例:ポート 1/0/1 の WRED ドロップカウンターを表示する方法を示します。

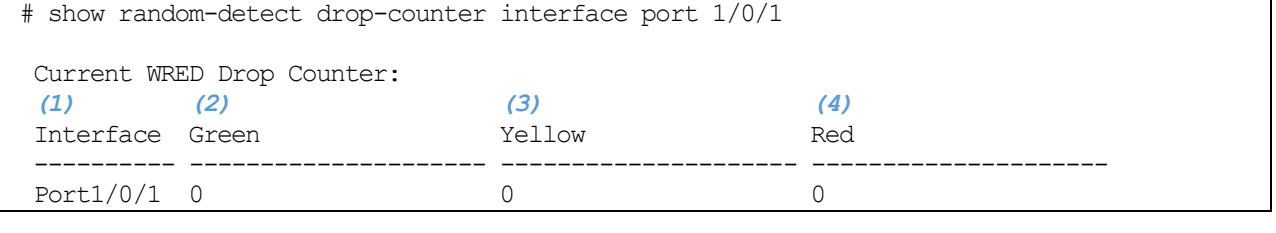

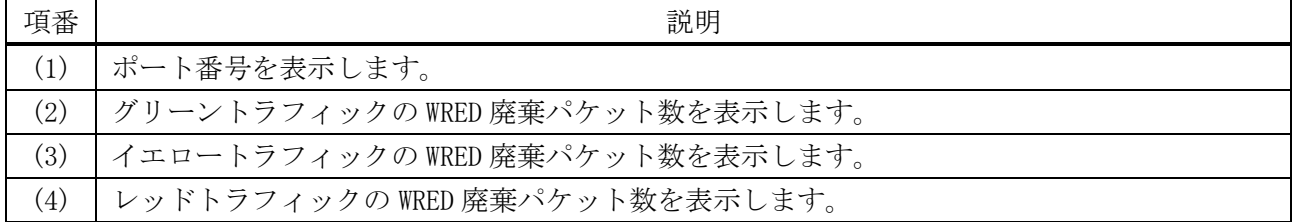

## <span id="page-961-0"></span>7.3.7 show random-detect profile

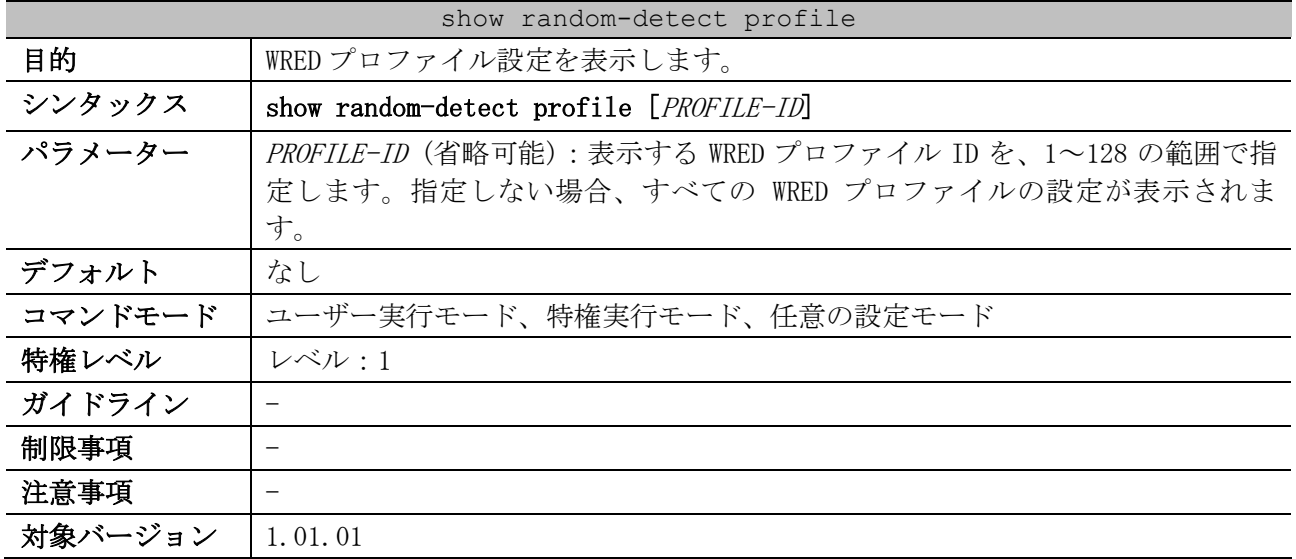

使用例:WRED プロファイル 1 の設定を表示する方法を示します。

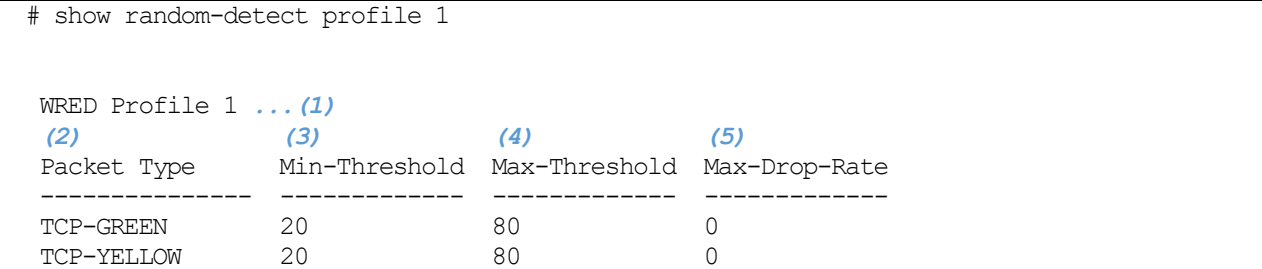

7 QoS | 7.3 WRED コマンド

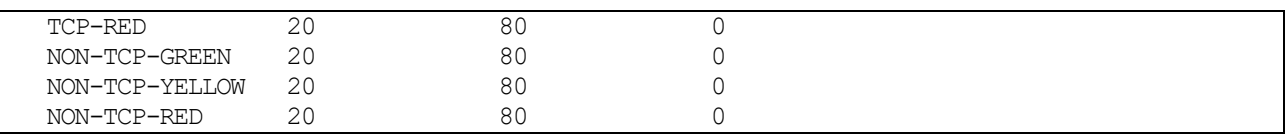

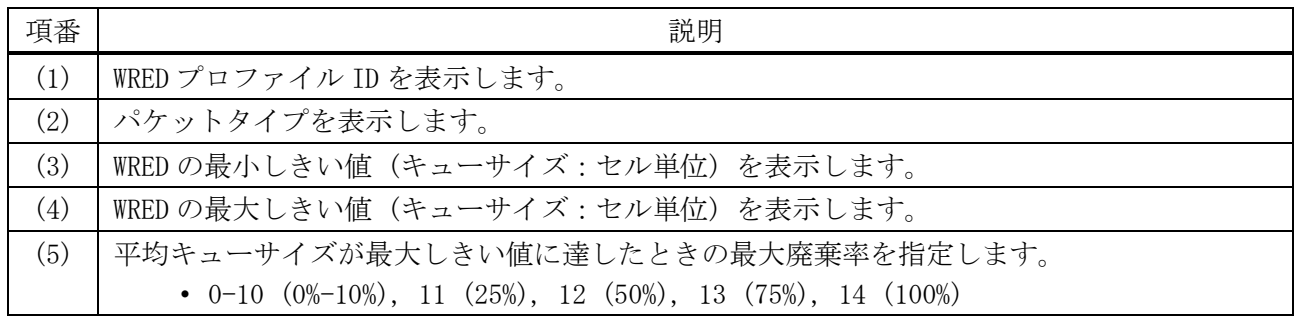

## <span id="page-962-0"></span>7.3.8 clear random-detect drop-counter

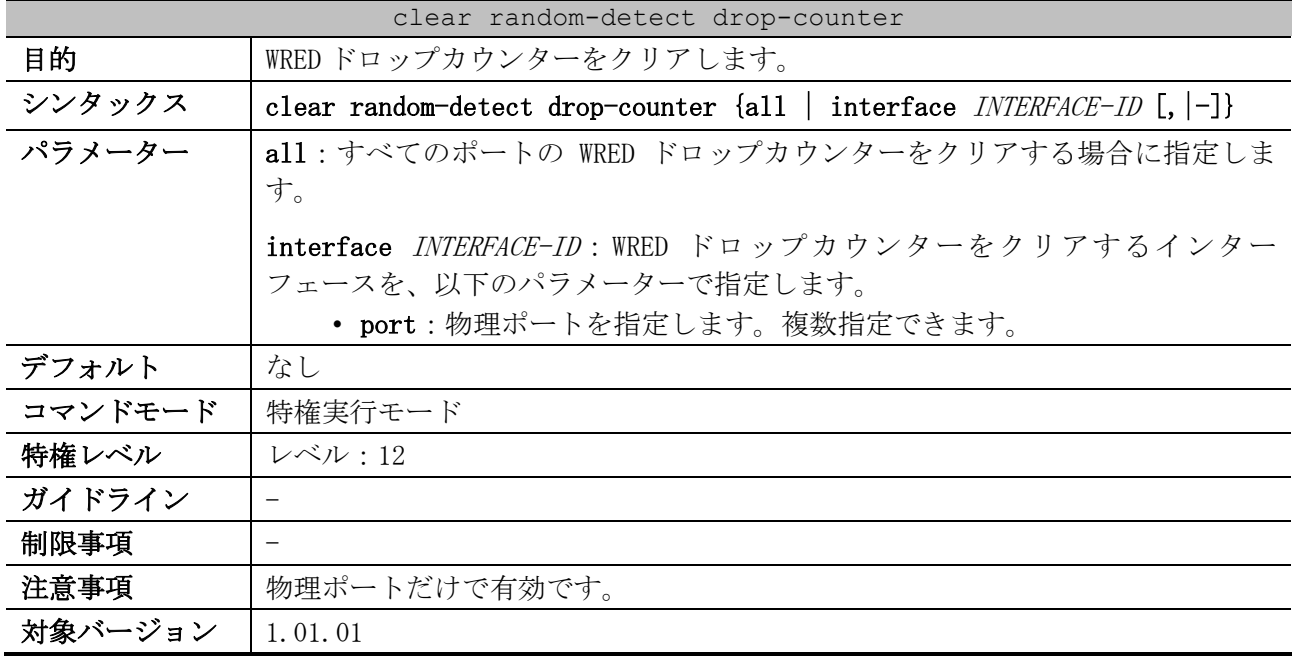

使用例:ポート 1/0/1 の WRED ドロップカウンターをクリアする方法を示します。

# clear random-detect drop-counter interface port 1/0/1

# 8 アクセスリスト(ACL)

# 8.1 アクセスリスト(ACL)コマンド

アクセスリスト(ACL)関連の共通の設定コマンドは以下のとおりです。

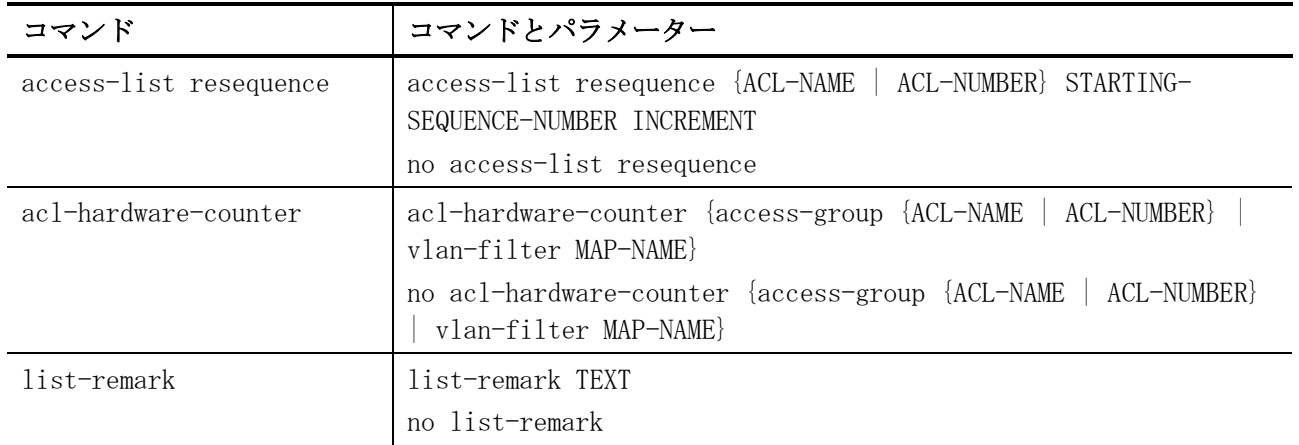

拡張エキスパートアクセスリスト関連の設定コマンドは以下のとおりです。

| コマンド                                | コマンドとパラメーター                                                                                                    |
|-------------------------------------|----------------------------------------------------------------------------------------------------|
| expert access-group                 | expert access-group {NAME   NUMBER} [in   out]<br>no expert access-group [NAME   NUMBER] [in   out]                                                                                                    |
| expert access-list                  | expert access-list extended NAME [NUMBER]<br>no expert access-list extended {NAME   NUMBER}                                                                                                    |
| permit deny (expert<br>access-list) | [SEQ] {permit [authentication-bypass]   deny} tcp CONDITION<br>[SEQ] {permit [authentication-bypass]   deny} udp CONDITION<br>[SEQ] {permit [authentication-bypass]   deny} icmp CONDITION<br>[SEQ] {permit [authentication-bypass]   deny} [PROTOCOL]<br>CONDITION<br>no SEQ |

IP アクセスリスト関連の設定コマンドは以下のとおりです。

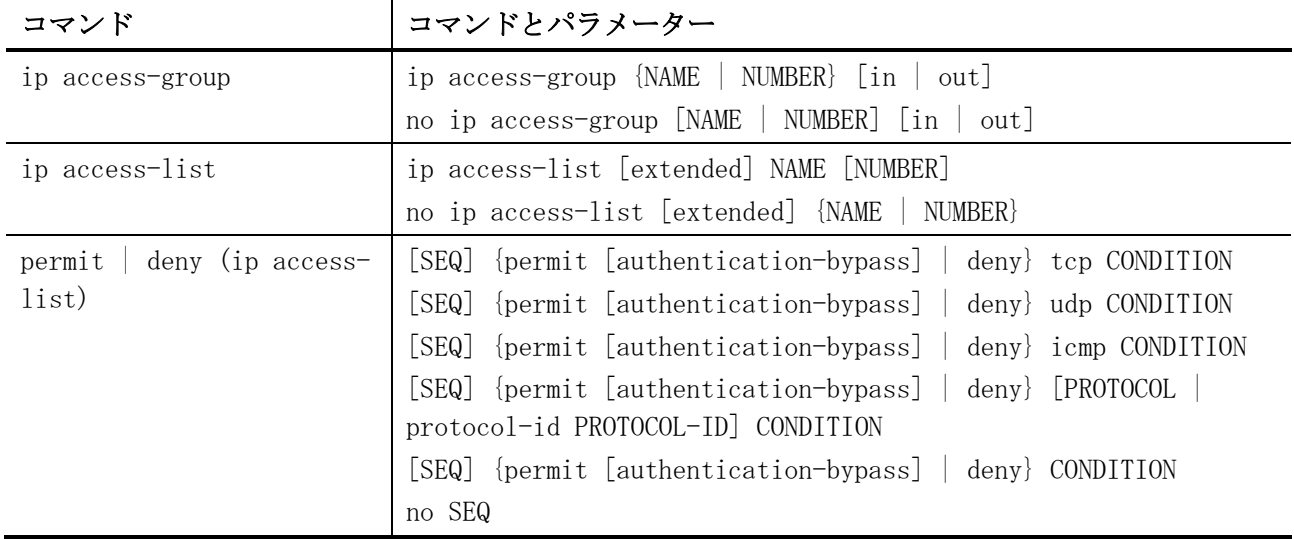

| コマンド                                         | コマンドとパラメーター                                                                                                    |
|----------------------------------------------|----------------------------------------------------------------------------------------------------|
| ipv6 access-group                            | ipv6 access-group {NAME   NUMBER} [in   out]<br>no ipv6 access-group [NAME   NUMBER] [in   out]                                                                                                    |
| ipv6 access-list                             | ipv6 access-list [extended] NAME [NUMBER]<br>no ipv6 access-list [extended] {NAME   NUMBER}                                                                                                    |
| $\text{permit}$   deny (ipv6<br>access-list) | [SEQ] {permit [authentication-bypass]   deny} tcp CONDITION<br>[SEQ] {permit [authentication-bypass]   deny} udp CONDITION<br>[SEQ] {permit [authentication-bypass]   deny} icmp CONDITION<br>[SEQ] {permit [authentication-bypass]   deny}                              [PROTOCOL  <br>protocol-id PROTOCOL-ID] CONDITION<br>[SEQ] {permit [authentication-bypass]   deny} CONDITION<br>no SEQ |

IPv6 アクセスリスト関連の設定コマンドは以下のとおりです。

拡張 MAC アクセスリスト関連の設定コマンドは以下のとおりです。

| コマンド                   | コマンドとパラメーター                                                |
|------------------------|------------------------------------------------------------|
| mac access-list enable | mac access-list enable ip-packets                          |
| ip-packets             | no mac access-list enable ip-packets                       |
| mac access-group       | mac $access-group \{NAME \} \{ NUMBER\}$ [in $\vert out$ ] |
|                        | no mac access-group [NAME   NUMBER] [in   out]             |
| mac access-list        | mac access-list extended NAME [NUMBER]                     |
|                        | no mac access-list extended {NAME   NUMBER}                |
| permit deny (mac       | [SEQ] {permit [authentication-bypass]   deny} CONDITION    |
| $access-list)$         | no SEQ                                                     |

#### VLAN アクセスマップ関連の設定コマンドは以下のとおりです。

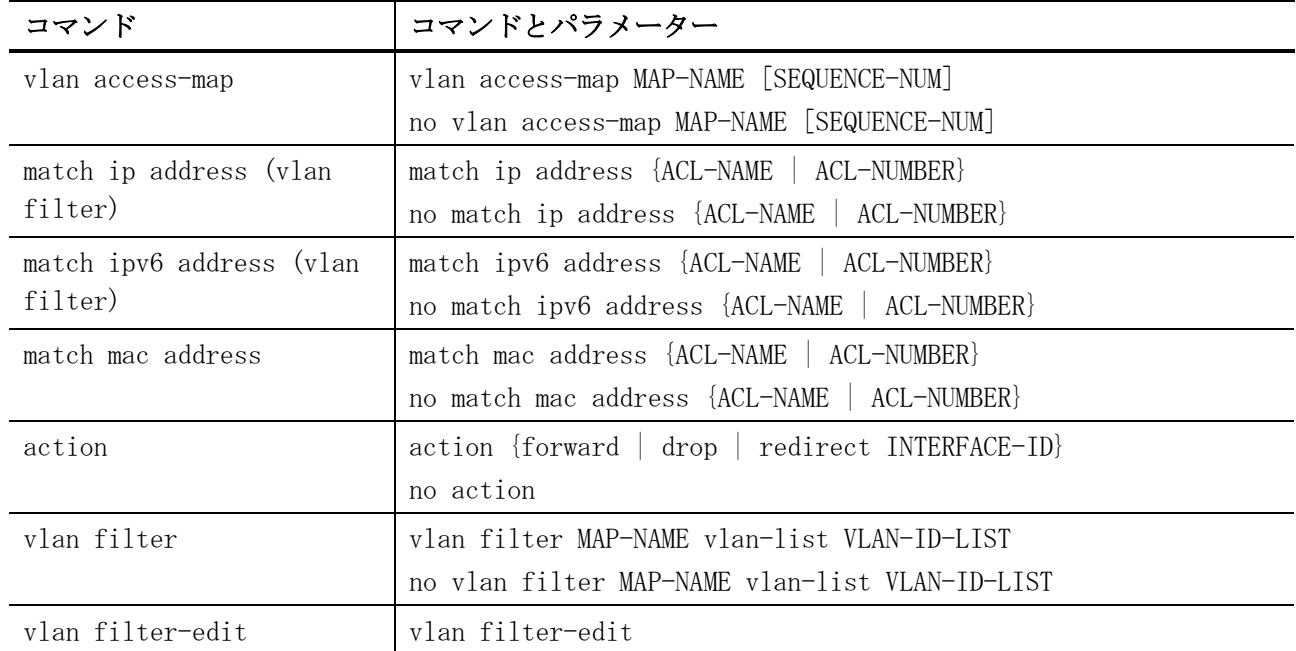

| コマンド                                           | コマンドとパラメーター                                                                                                    |
|------------------------------------------------|----------------------------------------------------------------------------------------------------|
| show access-group                              | show access-group [interface INTERFACE-ID]                                                                                                    |
| show access-list                               | show access-list $[\lceil ip \rceil \text{ mac} \rceil \text{ expert } \rceil \text{ ipv6}]$ [NAME<br>NUMBER]]<br>show access-list $[\text{lip-cpu} \mid \text{mac-cpu} \mid \text{expert-cpu} \mid \text{ipv6-cpu}]$<br>NUMBER]]<br><b>NAME</b> |
| show access-list resource<br>reserved-group    | show access-list resource reserved-group                                                                                                    |
| show access-list resource<br>reserved-priority | show access-list resource reserved-priority                                                                                                    |
| show vlan access-map                           | show vlan access-map [MAP-NAME]                                                                                                    |
| show ylan filter                               | show vlan filter [access-map MAP-NAME   vlan VLAN-ID]                                                                                                    |
| clear acl-hardware-<br>counter                 | clear acl-hardware-counter access-group [ACL-NAME   ACL-<br>NUMBER]<br>clear acl-hardware-counter vlan-filter [MAP-NAME]                                                                                                    |

アクセスリスト(ACL)関連の show/操作コマンドは以下のとおりです。

## <span id="page-965-0"></span>8.1.1 access-list resequence

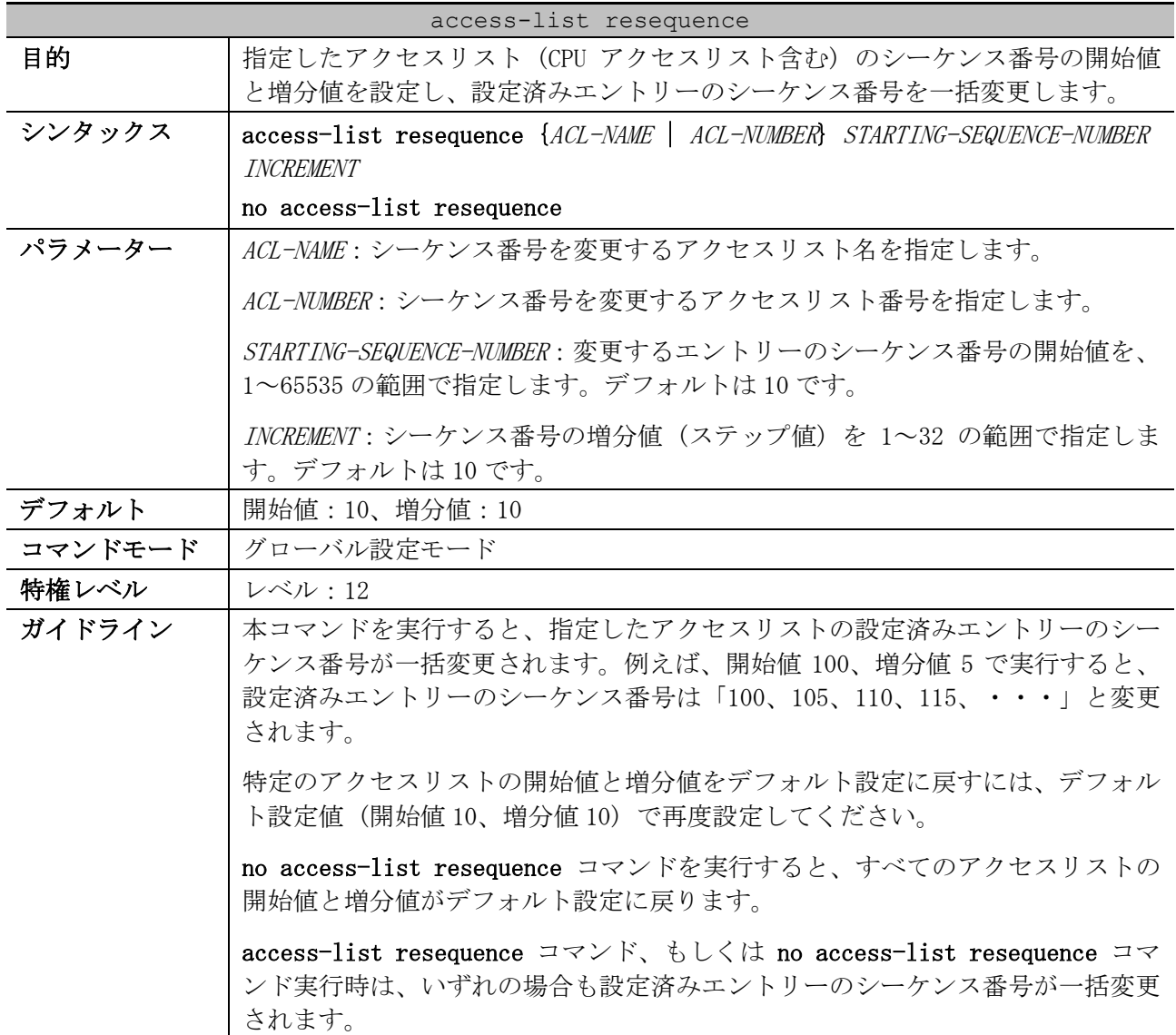

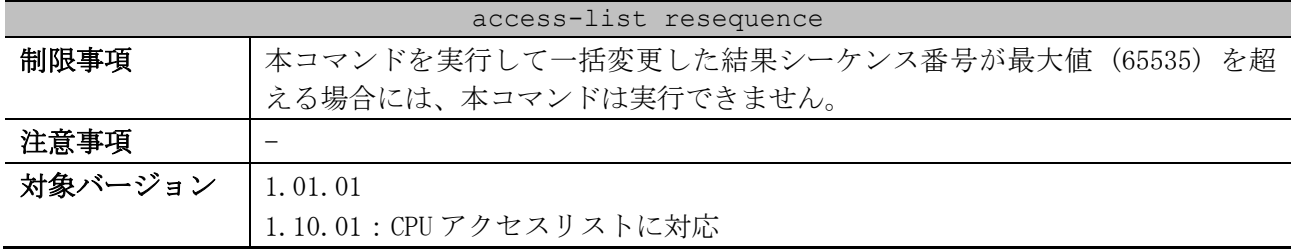

使用例:拡張 IP アクセスリスト「R&D」のシーケンス番号を、開始値=1、増分値=2 で一括変更する方 法を示します。

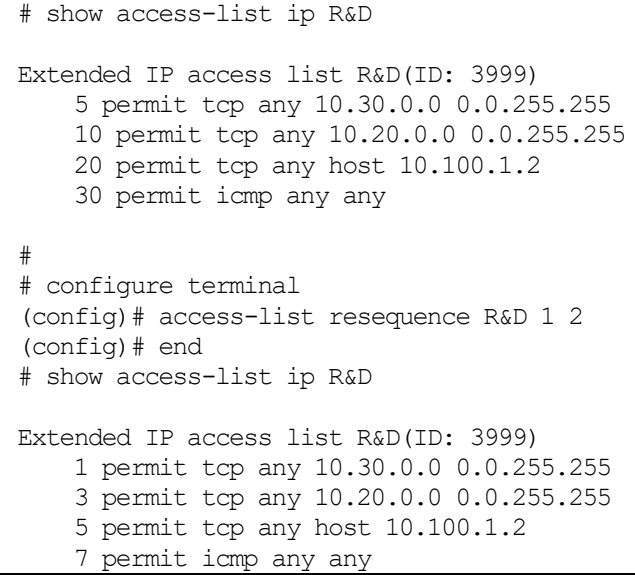

## <span id="page-966-0"></span>8.1.2 acl-hardware-counter

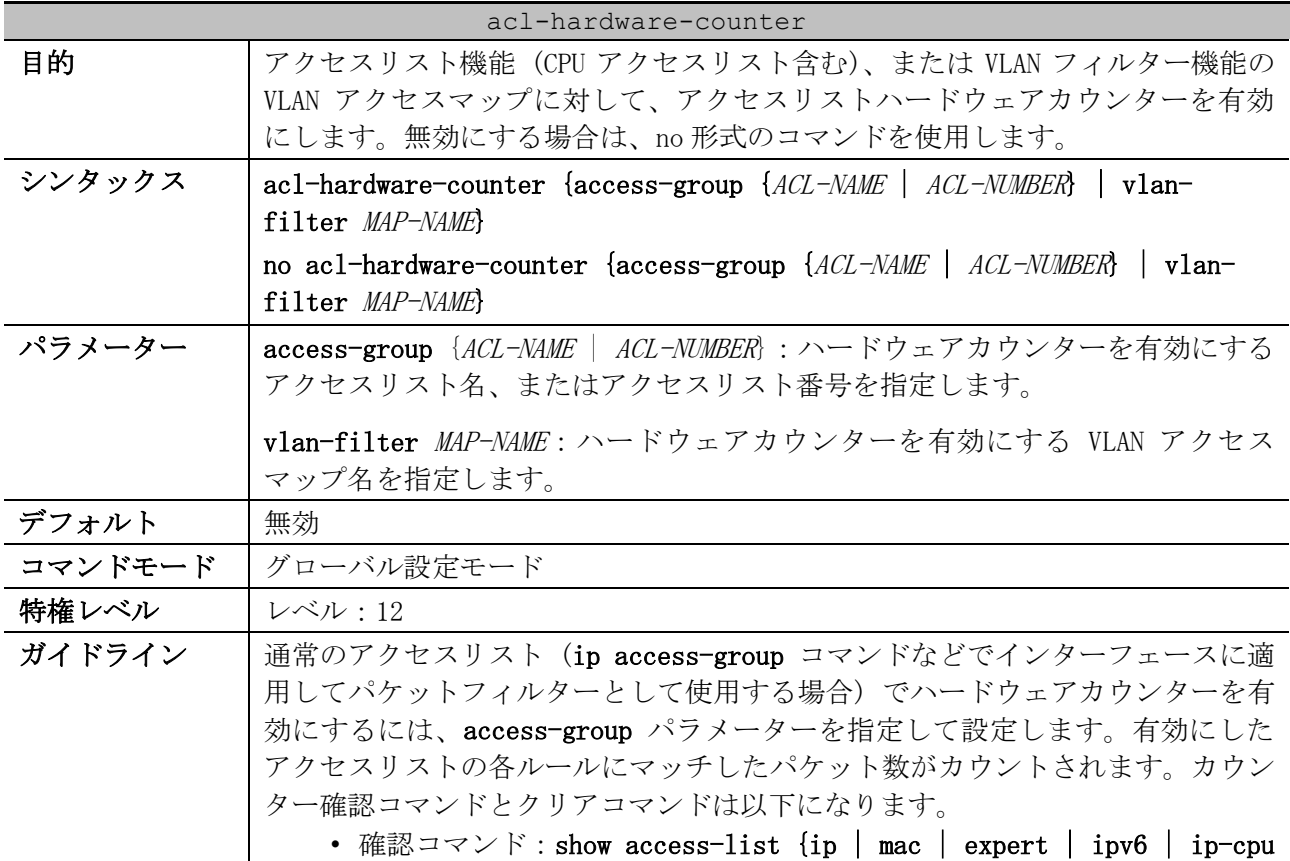

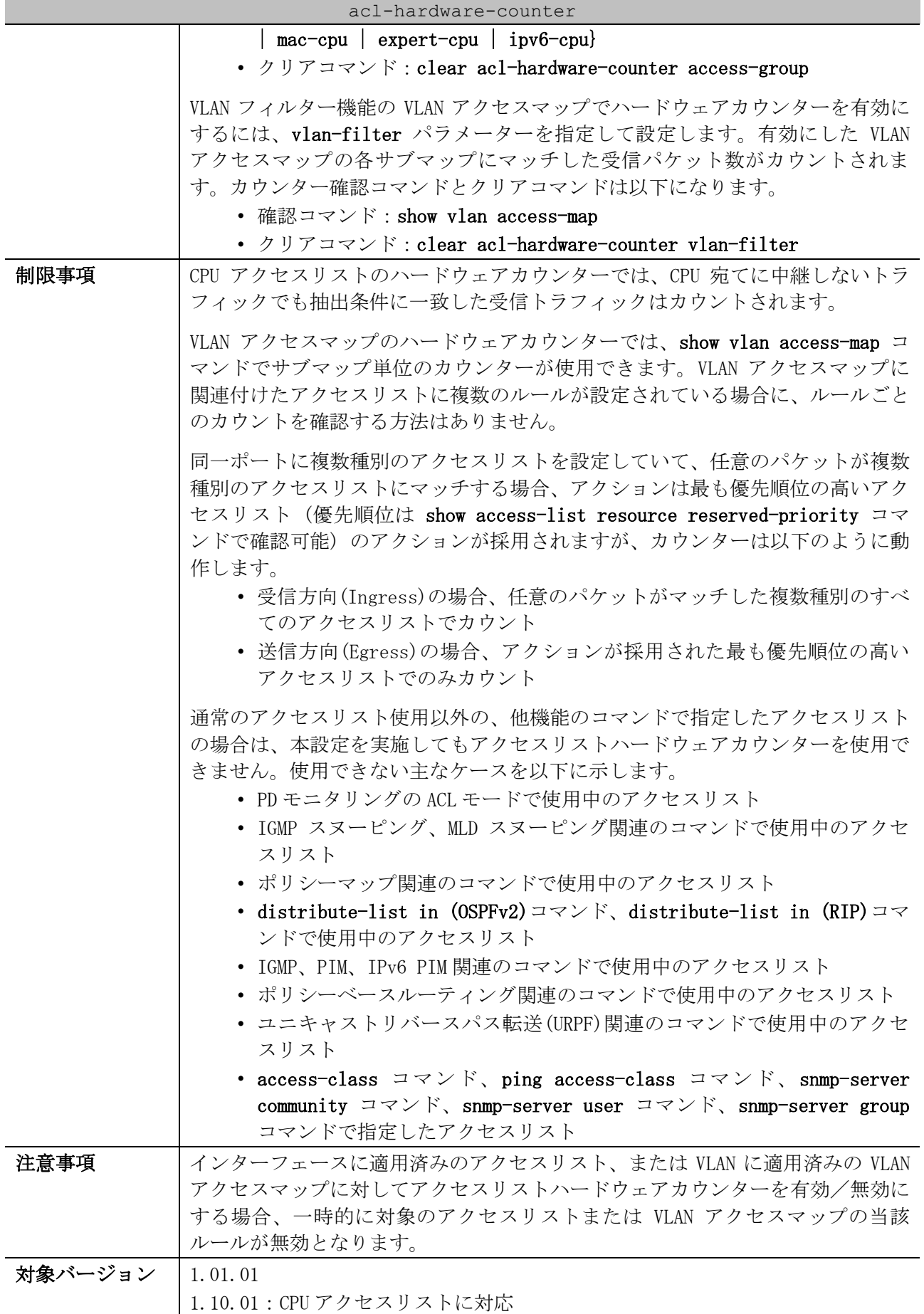

8 アクセスリスト(ACL) | 8.1 アクセスリスト(ACL)コマンド

使用例:アクセスリスト名 abc を指定して、アクセスリストハードウェアカウンターを有効にする方 法を示します。

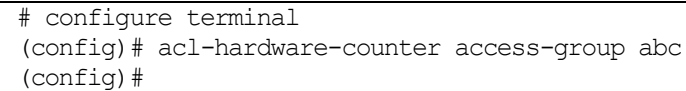

#### <span id="page-968-0"></span>8.1.3 list-remark

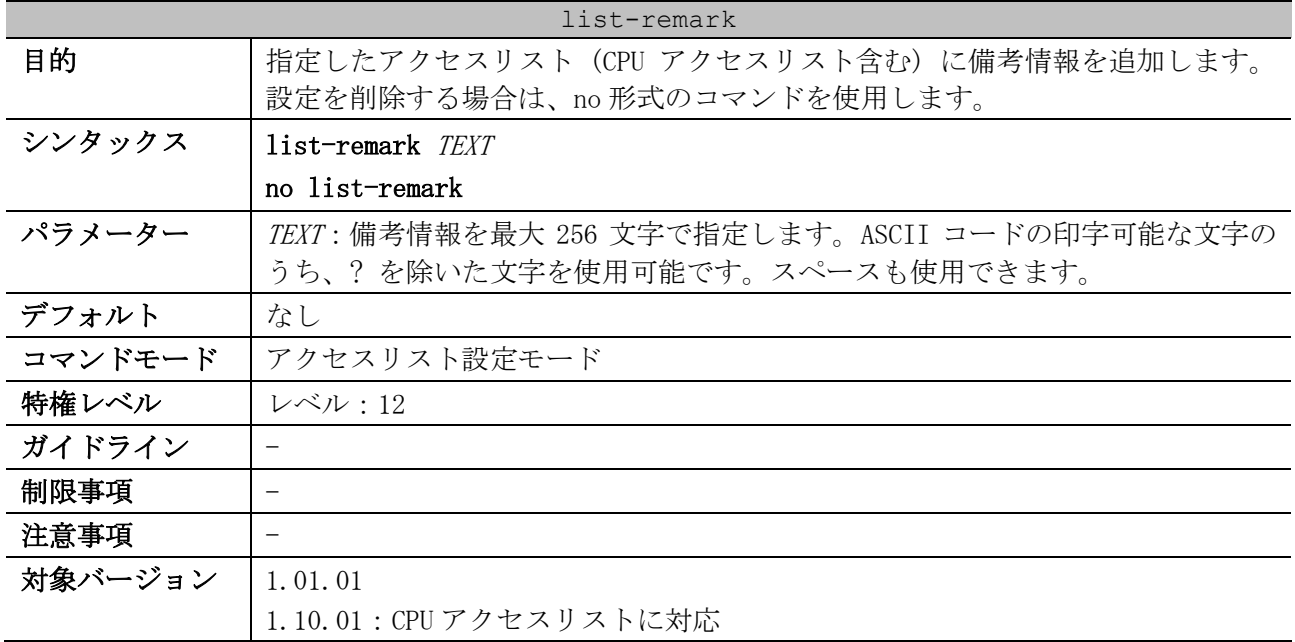

使用例:アクセスリストに備考情報を追加する方法を示します。

```
# configure terminal
(config)# ip access-list extended R&D
(config-ip-ext-acl)# 10 permit host 10.2.2.1 any
(config-ip-ext-acl)# 20 permit host 10.2.2.2 any
(config-ip-ext-acl)# list-remark This access-list is use to match any IP packets from 
host 10.2.2.1 and 10.2.2.2.
(config-ip-ext-acl)# end
# 
# show access-list ip
Extended IP access list R&D(ID: 3999)
     10 permit host 10.2.2.1 any
     20 permit host 10.2.2.2 any
  This access-list is use to match any IP packets from host 10.2.2.1 and 10.2.2.2.
```
#### <span id="page-968-1"></span>8.1.4 expert access-group

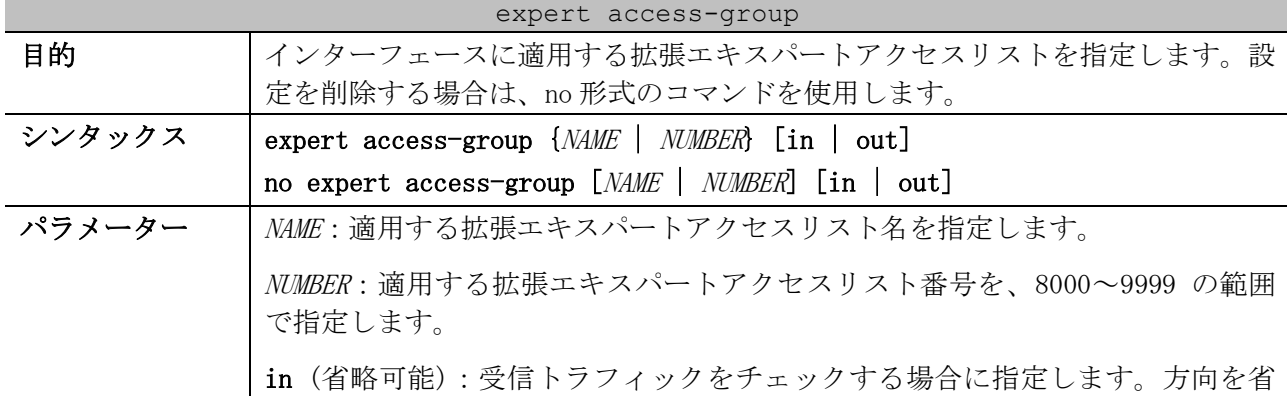

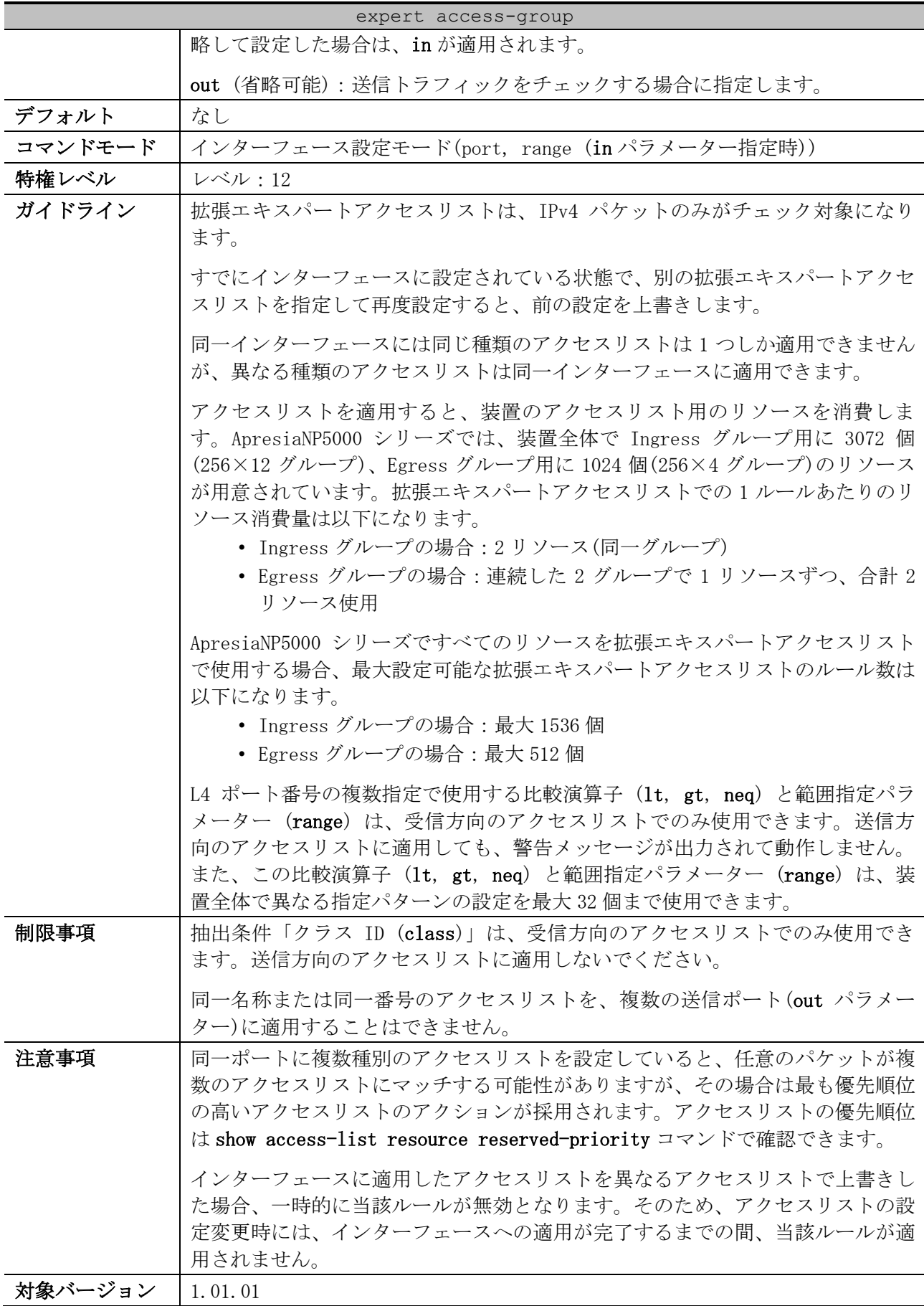

8 アクセスリスト(ACL) | 8.1 アクセスリスト(ACL)コマンド

使用例:ポート 1/0/1 において、設定済みの拡張エキスパートアクセスリスト「EX-ACL」を、受信方 向で適用する方法を示します。

# configure terminal (config)# interface port 1/0/1 (config-if-port)# expert access-group EX-ACL in (config-if-port)#

#### <span id="page-970-0"></span>8.1.5 expert access-list

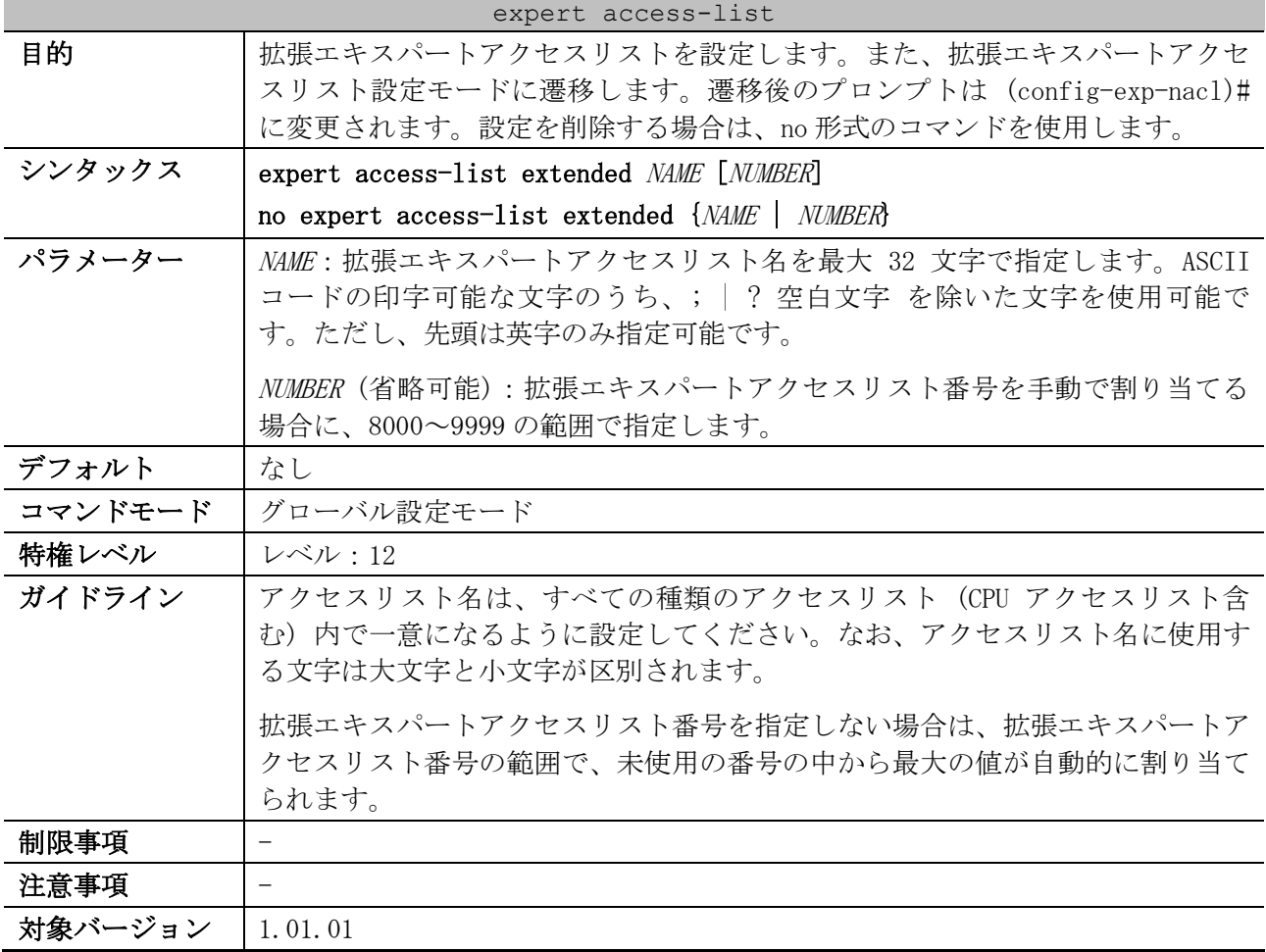

使用例:拡張エキスパートアクセスリスト「EX-ACL」を作成し、拡張エキスパートアクセスリスト設 定モードに遷移する方法を示します。

# configure terminal (config)# expert access-list extended EX-ACL (config-exp-nacl)#

## <span id="page-970-1"></span>8.1.6 permit | deny (expert access-list)

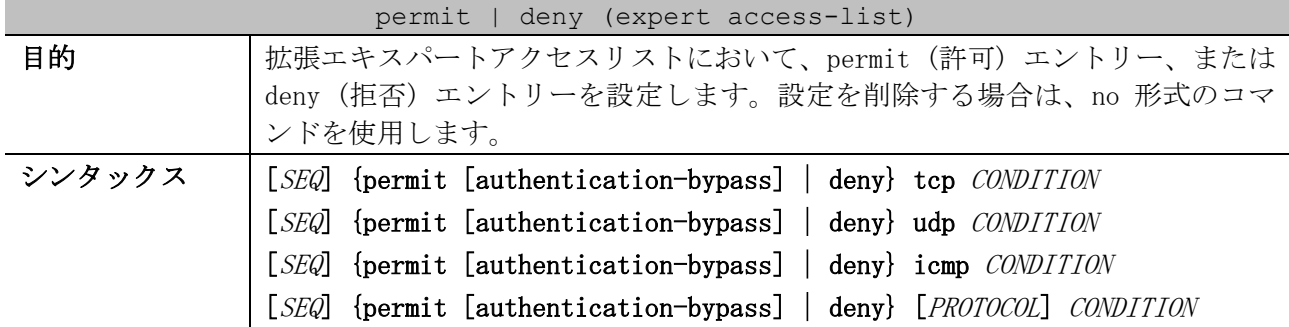

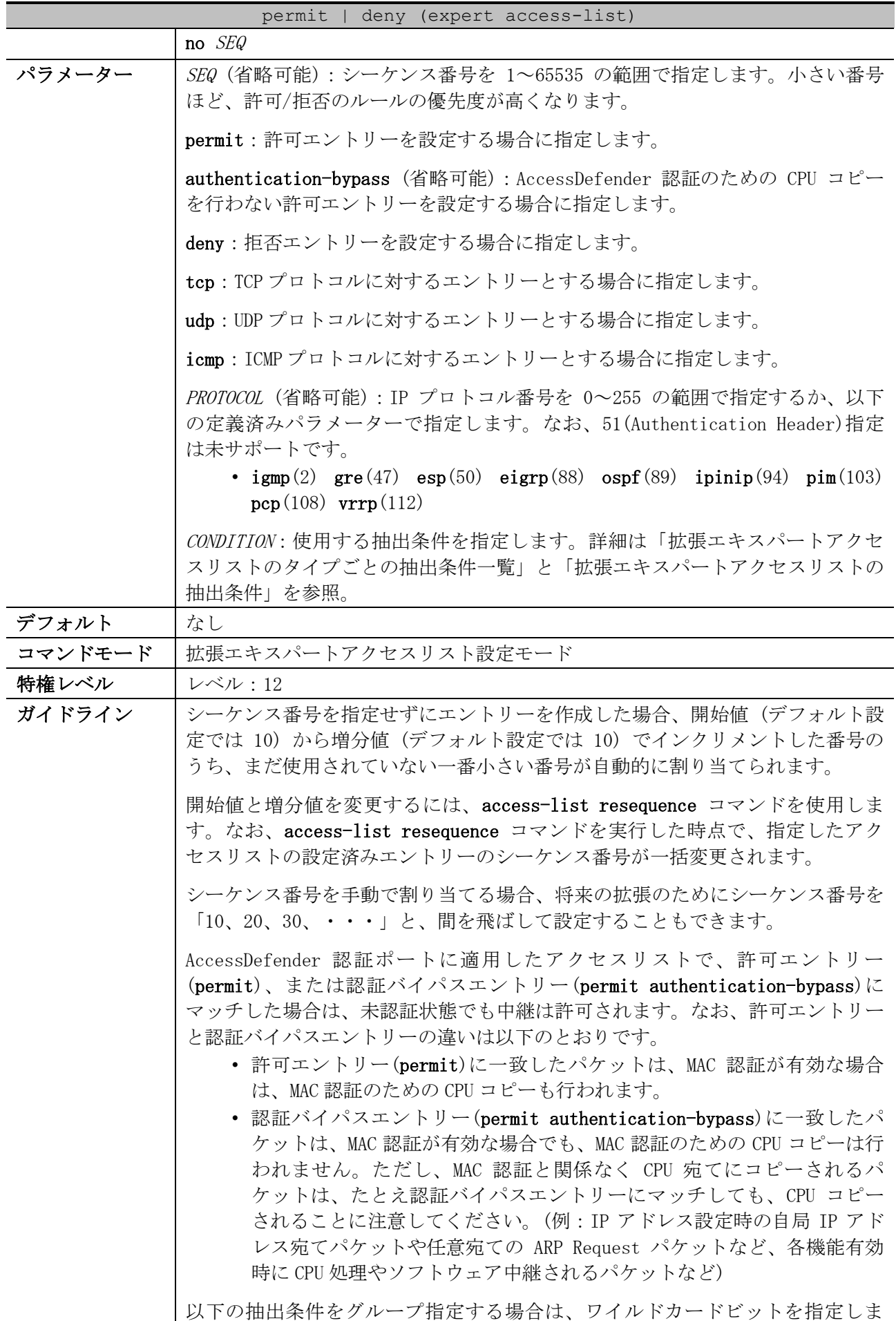
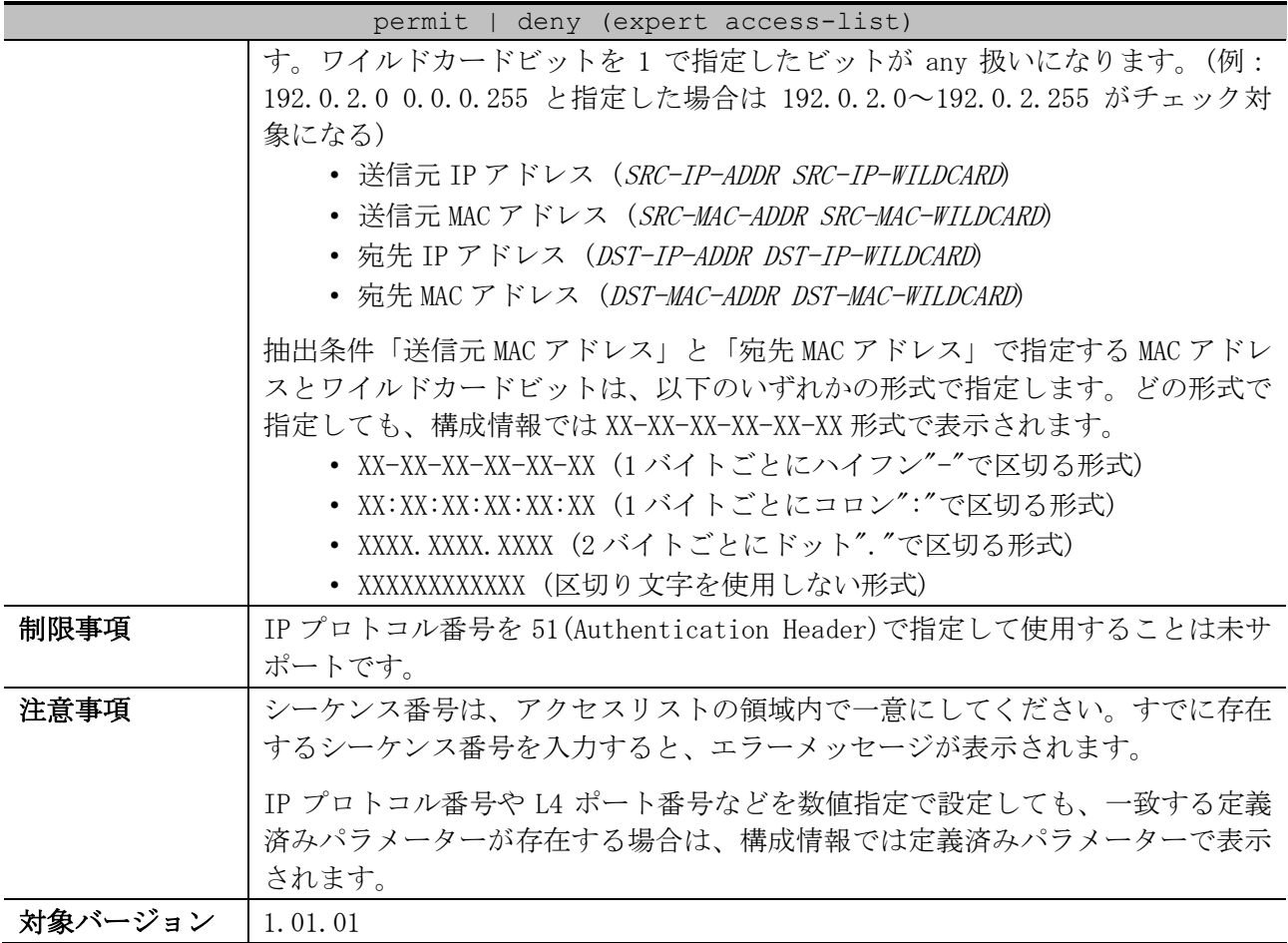

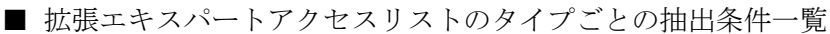

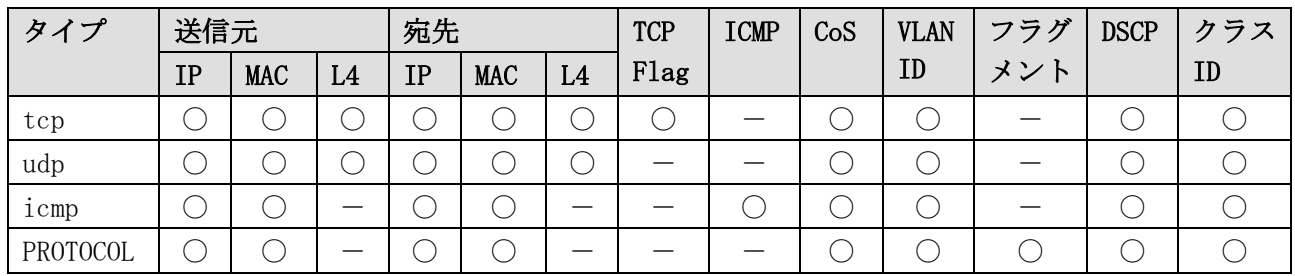

\* 複数の抽出条件を指定する場合は、この表に記載した左側の抽出条件から順番に指定する。

<span id="page-972-0"></span>■ 拡張エキスパートアクセスリストの抽出条件

| 抽出条件         | 概要                                                  |  |  |  |  |
|--------------|-----------------------------------------------------|--|--|--|--|
| 送信元 IP アドレス  | any: すべての送信元 IP アドレスを指定                             |  |  |  |  |
|              | host SRC-IP-ADDR: 特定の送信元 IP アドレスを指定                 |  |  |  |  |
|              | SRC-IP-ADDR SRC-IP-WILDCARD: 送信元 IP アドレスのグループを指定    |  |  |  |  |
| 送信元 MAC アドレス | any: すべての送信元 MAC アドレスを指定                            |  |  |  |  |
|              | host SRC-MAC-ADDR: 特定の送信元 MAC アドレスを指定               |  |  |  |  |
|              | SRC-MAC-ADDR SRC-MAC-WILDCARD: 送信元 MAC アドレスのグループを指定 |  |  |  |  |
| 送信元 L4 ポート番号 | {eq 1t gt neq} SRC-L4-PORT:比較演算子を使用して送信元 L4 ポート番号   |  |  |  |  |
| (省略可能)       | を 0~65535 の範囲で指定します。1t, gt, neq は、受信方向のアクセスリ        |  |  |  |  |
|              | ストでのみ使用できます。                                        |  |  |  |  |
|              | • eq: 指定した L4 ポート番号と等しい場合にマッチ                       |  |  |  |  |

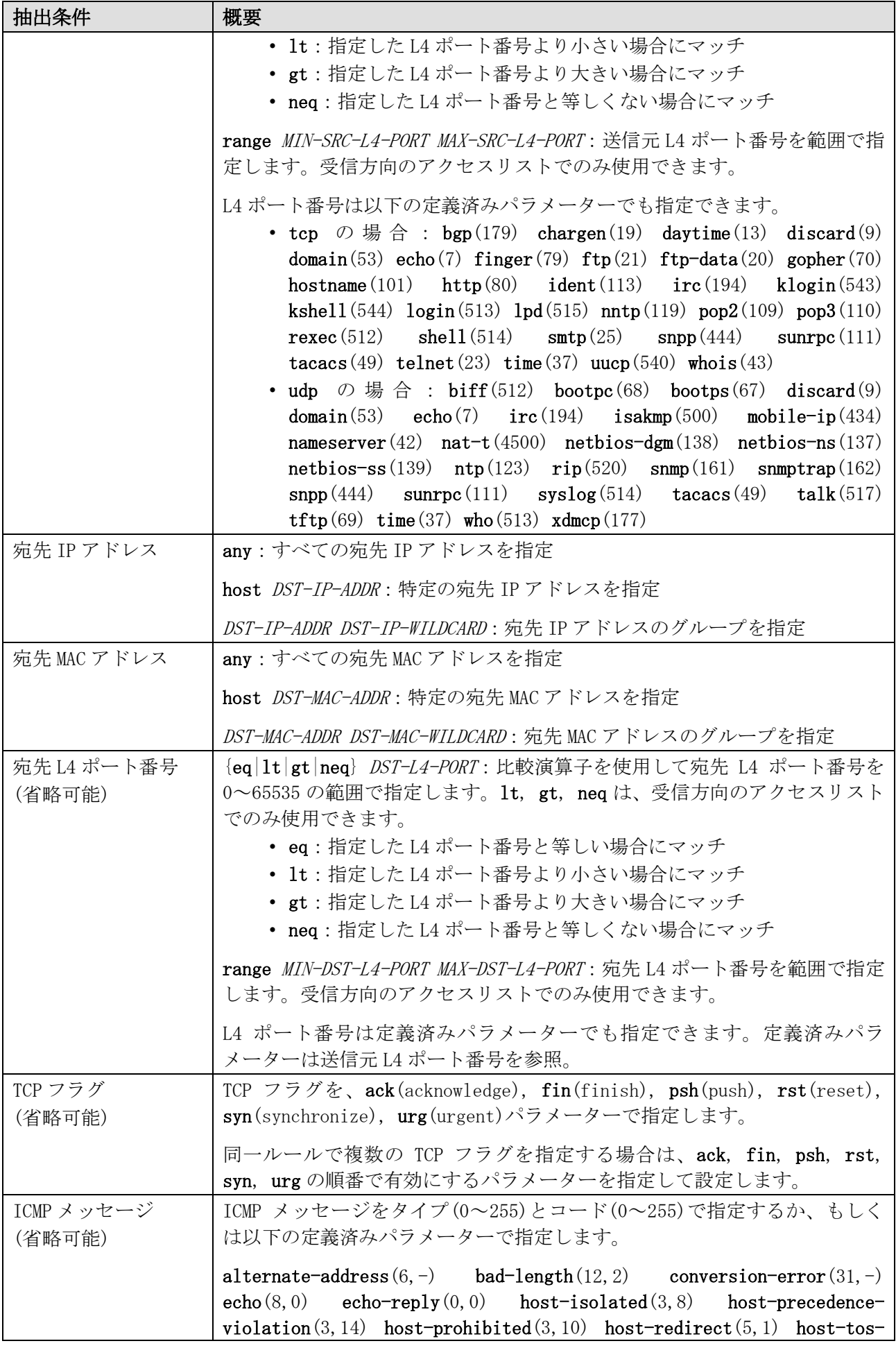

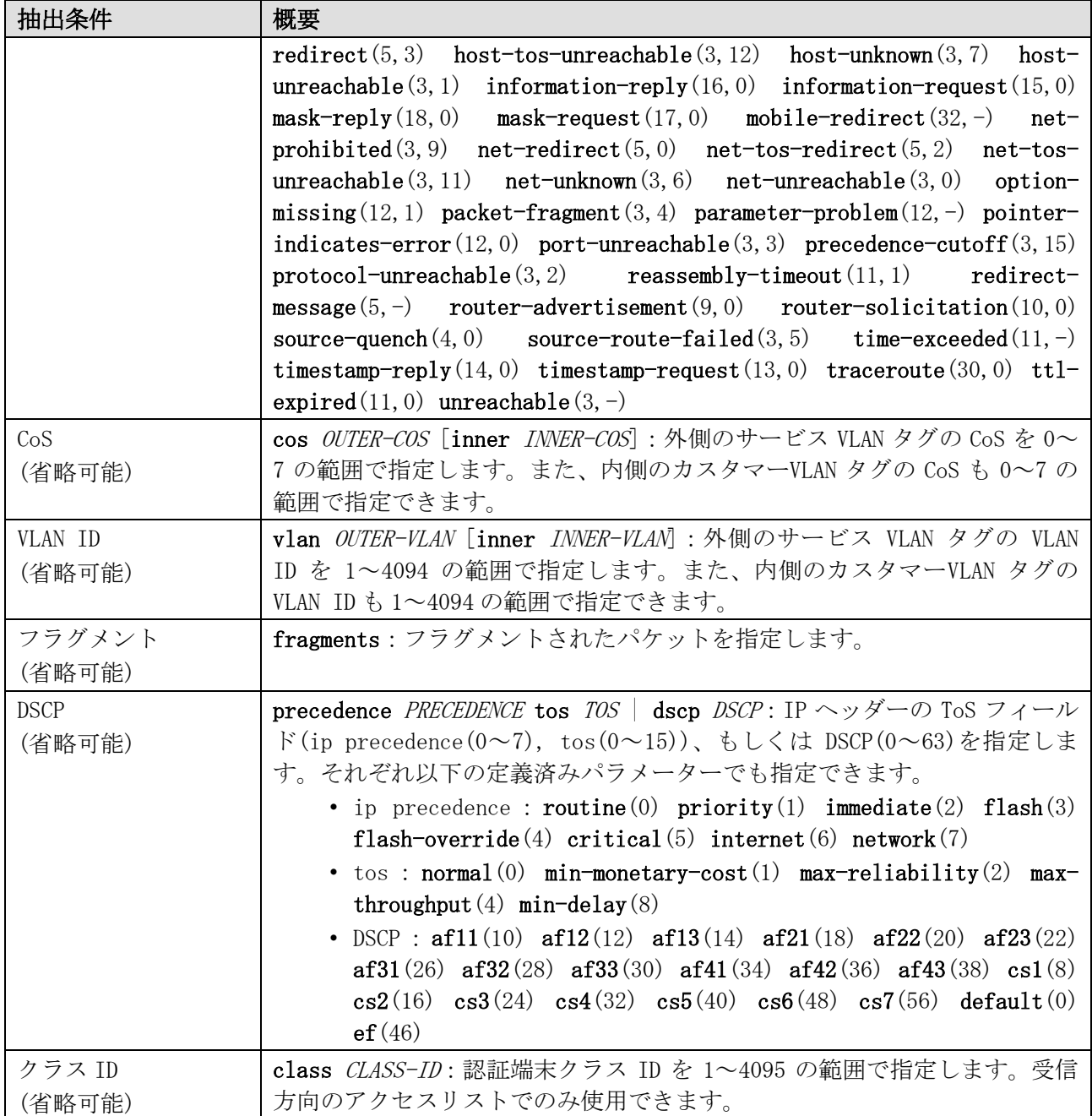

使用例:拡張エキスパートアクセスリスト「EX-ACL」で、シーケンス番号 10、deny、抽出条件「送信 元 IP アドレス 192.0.2.100、送信元 MAC アドレス 00:00:5E:00:53:00 の TCP パケット」のエントリー を設定する方法を示します。

# configure terminal (config)# expert access-list extended EX-ACL (config-exp-nacl)# 10 deny tcp host 192.0.2.100 host 0000.5e00.5300 any any (config-exp-nacl)#

# 8.1.7 ip access-group

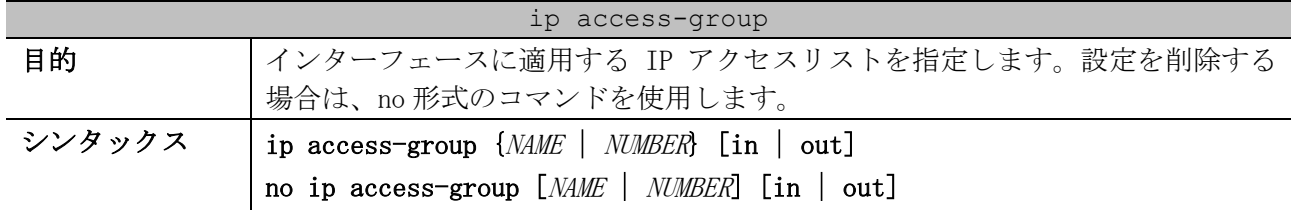

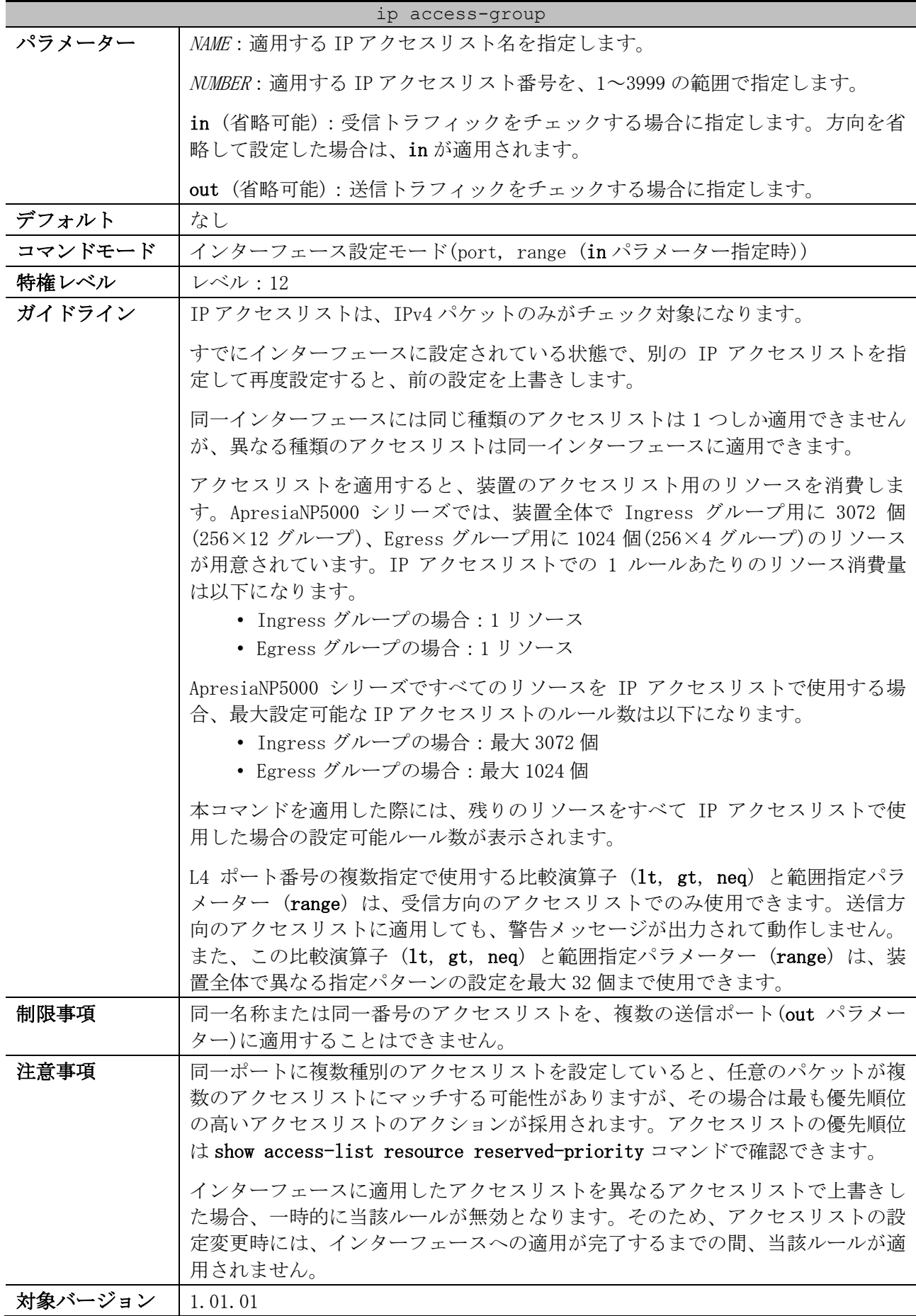

8 アクセスリスト(ACL) | 8.1 アクセスリスト(ACL)コマンド

使用例:ポート 1/0/1 において、設定済みの IP アクセスリスト「IPv4-ACL」を、受信方向で適用する 方法を示します。

```
# configure terminal
(config)# interface port 1/0/1
(config-if-port)# ip access-group IPv4-ACL in
The remaining applicable IP related access entries are 893
(config-if-port)#
```
# 8.1.8 ip access-list

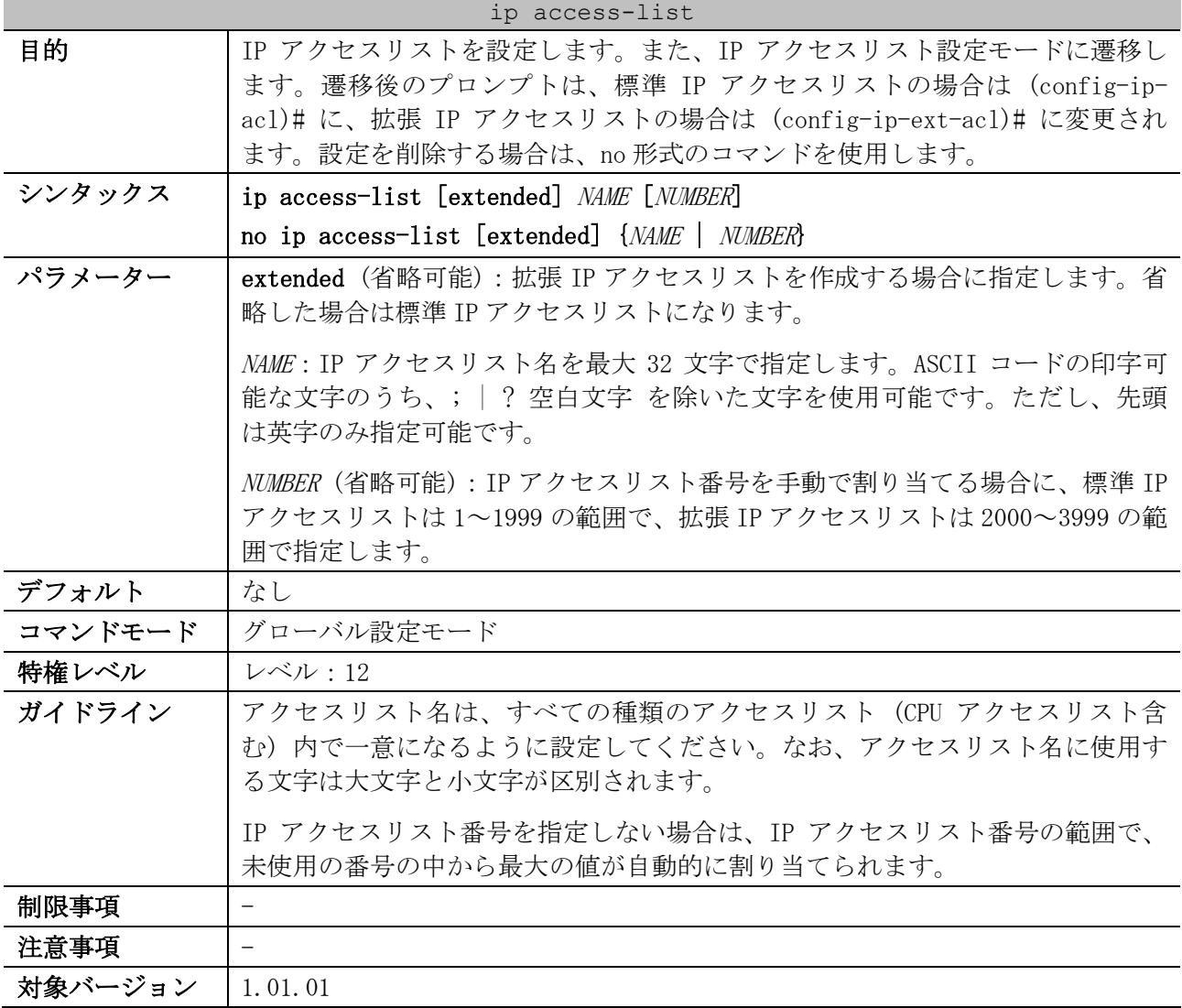

使用例:標準 IP アクセスリスト「IPv4-ACL」を作成し、IP アクセスリスト設定モードに遷移する方法 を示します。

# configure terminal (config)# ip access-list IPv4-ACL (config-ip-acl)#

### 8.1.9 permit | deny (ip access-list)

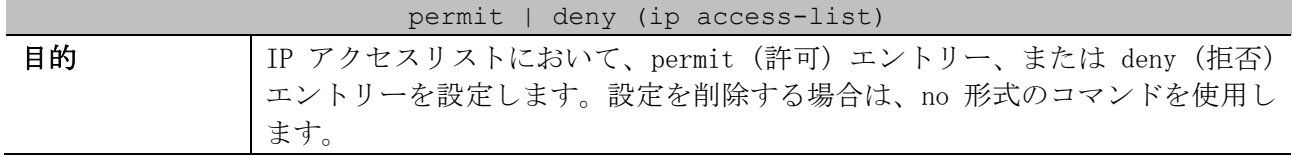

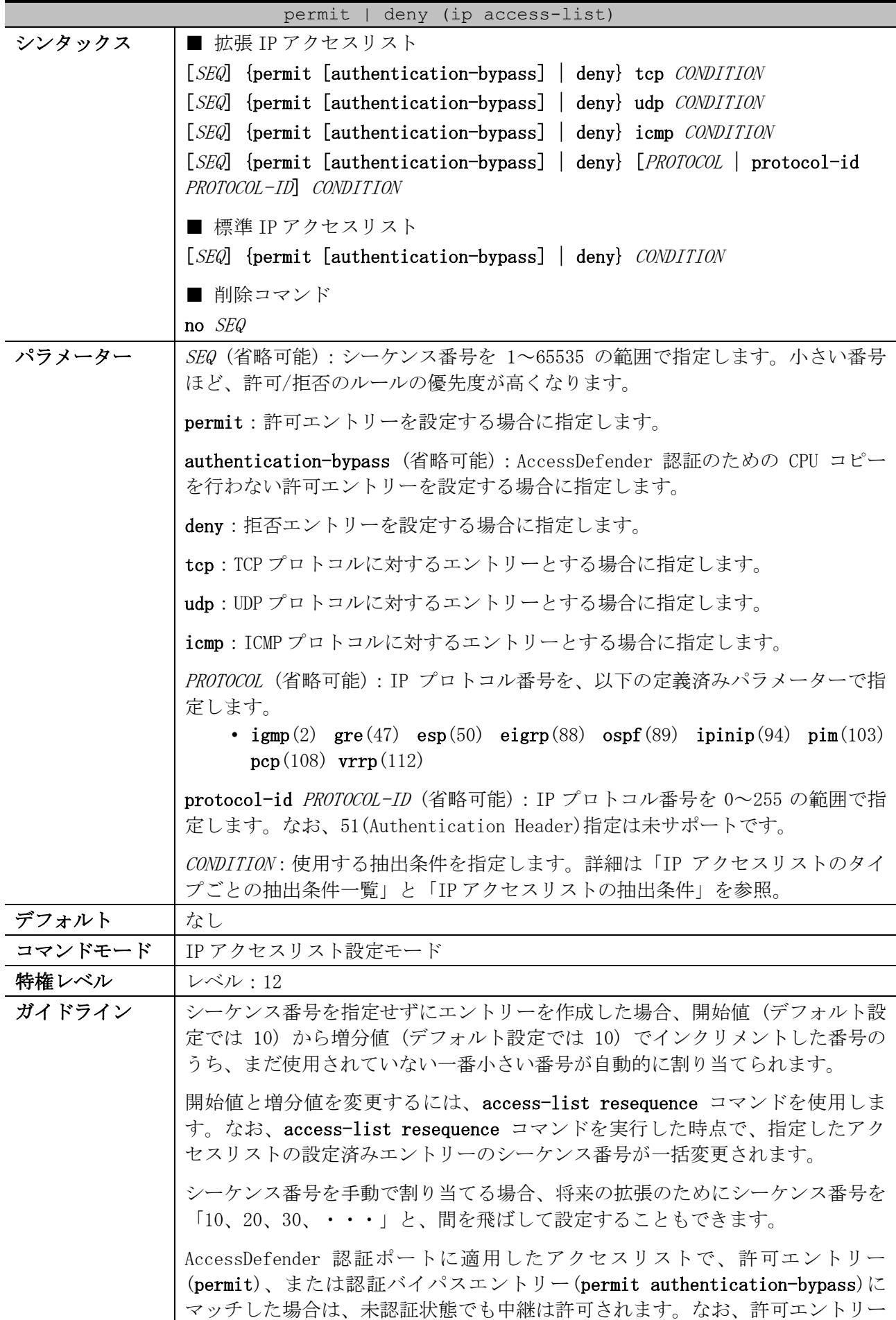

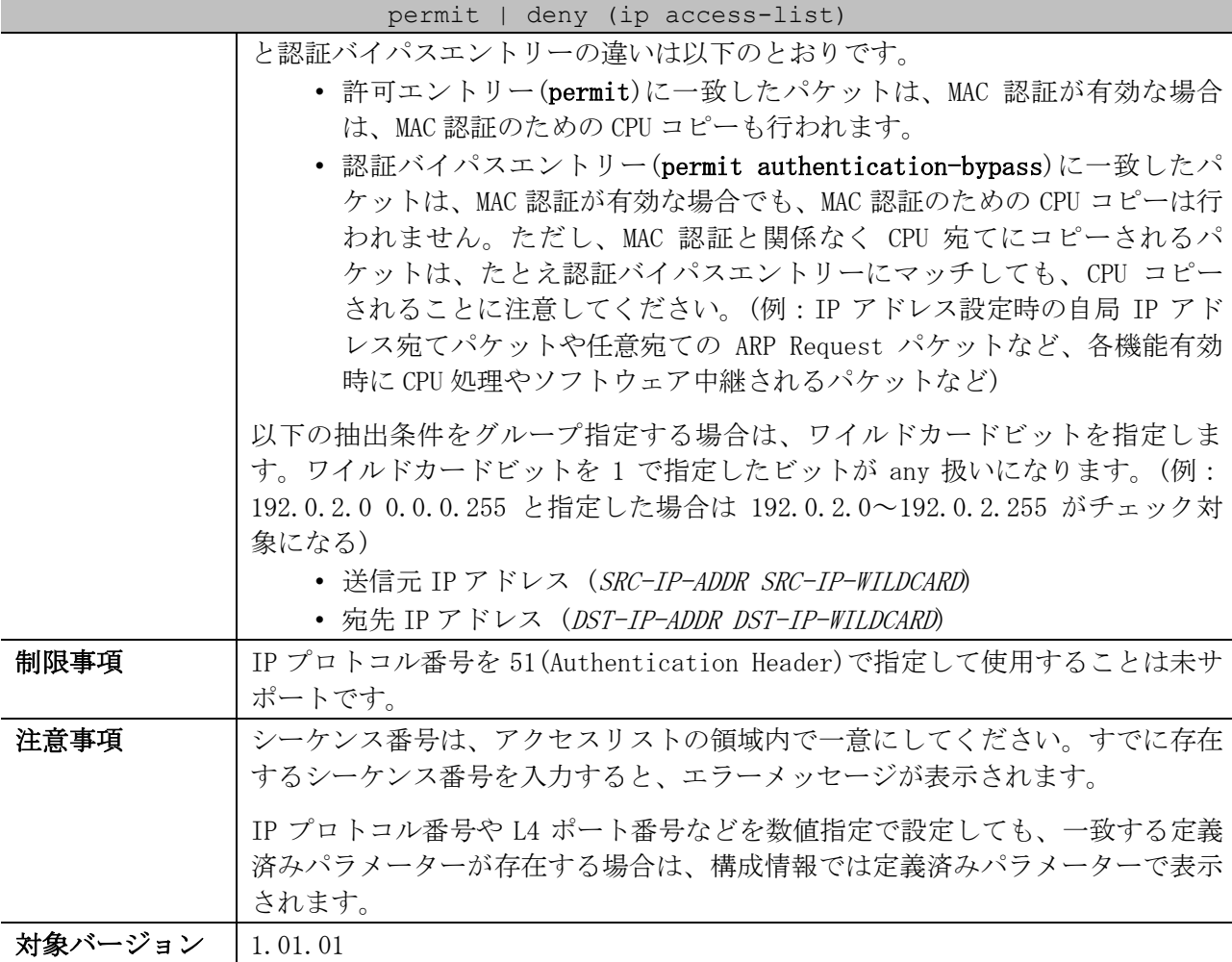

### <span id="page-978-0"></span>■ IP アクセスリストのタイプごとの抽出条件一覧

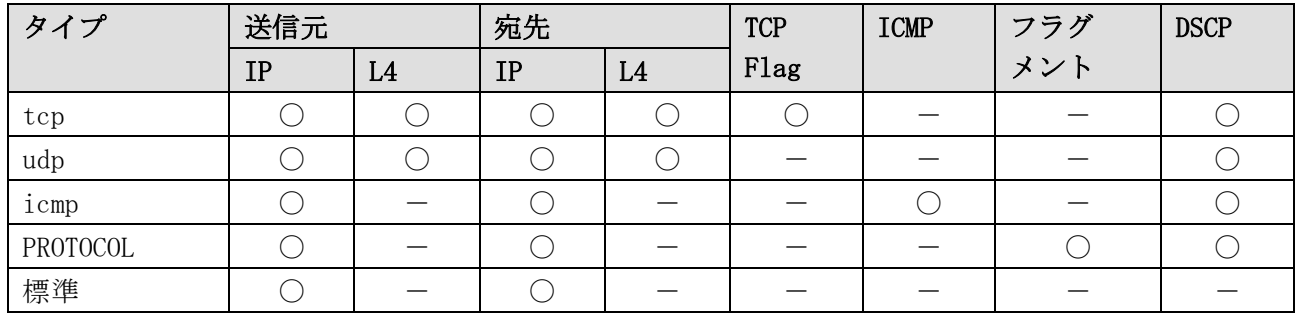

\* 複数の抽出条件を指定する場合は、この表に記載した左側の抽出条件から順番に指定する。

<span id="page-978-1"></span><sup>■</sup> IP アクセスリストの抽出条件

| 抽出条件         | 概要                                                 |
|--------------|----------------------------------------------------|
| 送信元 IP アドレス  | any: すべての送信元 IP アドレスを指定                            |
|              | host SRC-IP-ADDR: 特定の送信元 IP アドレスを指定                |
|              | SRC-IP-ADDR SRC-IP-WILDCARD: 送信元 IP アドレスのグループを指定   |
| 送信元 L4 ポート番号 | {eq 1t gt neq} SRC-L4-PORT: 比較演算子を使用して送信元 L4 ポート番号 |
| (省略可能)       | を 0~65535 の範囲で指定します。1t, gt, neq は、受信方向のアクセスリ       |
|              | ストでのみ使用できます。                                       |
|              | • eq: 指定した L4 ポート番号と等しい場合にマッチ                      |
|              | • 1t: 指定した L4 ポート番号より小さい場合にマッチ                     |

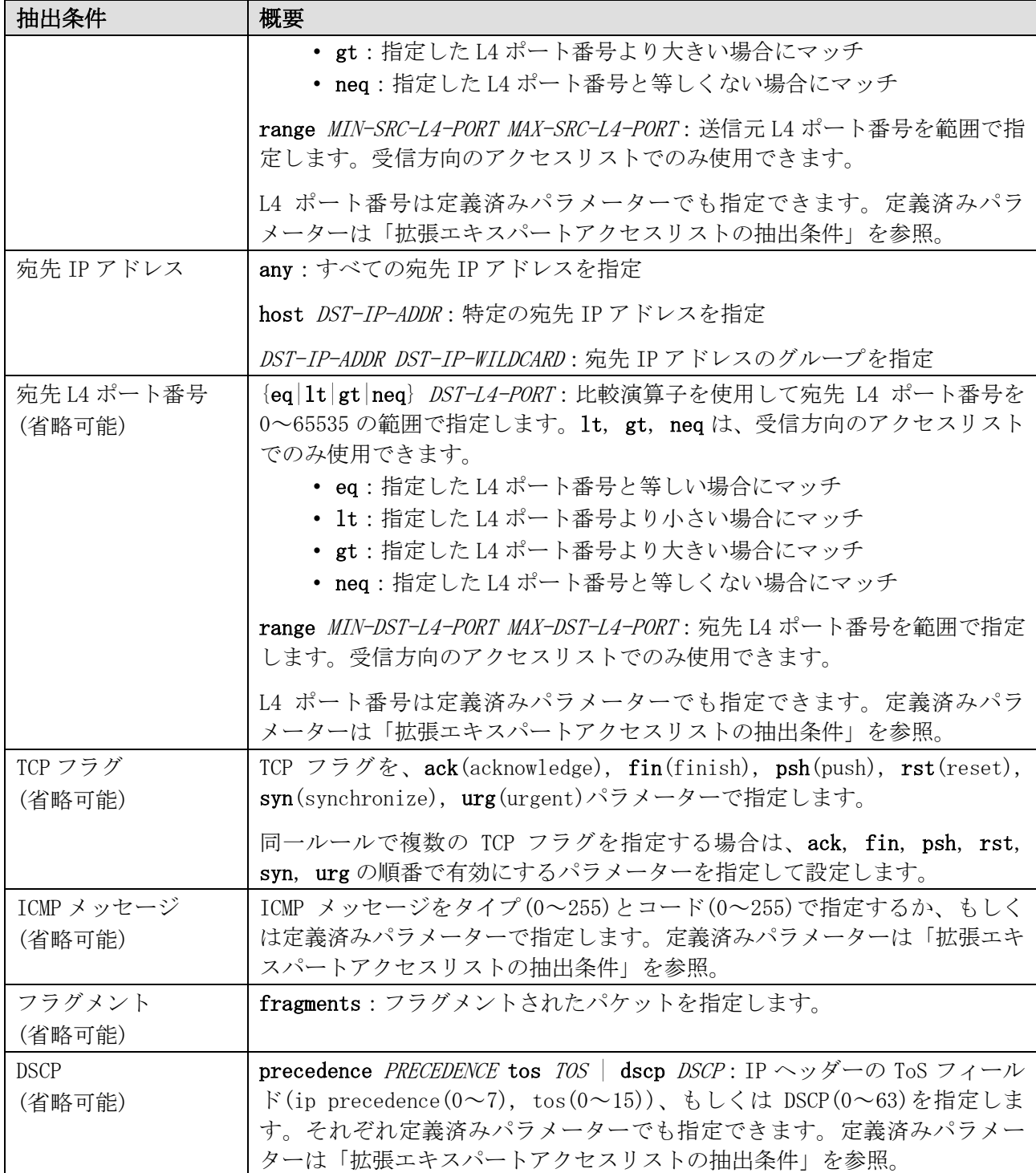

使用例:拡張 IP アクセスリスト「IPv4-EX-ACL」で、以下のエントリーを設定する方法を示します。

- シーケンス番号 10、permit、抽出条件「宛先 IP アドレス 192.0.2.100 の TCP パケット」
- シーケンス番号 20、deny、抽出条件「宛先 IP アドレス 192.0.2.0/24」

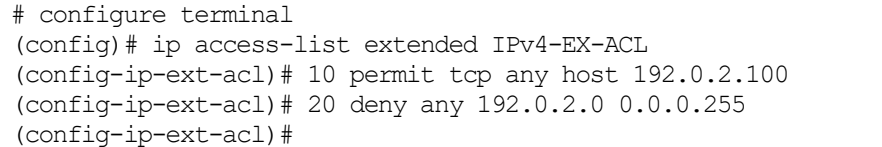

使用例:標準 IP アクセスリスト「IPv4-ACL」で、シーケンス番号 10、permit、抽出条件「送信元 IP アドレス 192.168.100.0/24」のエントリーを設定する方法を示します。

```
# configure terminal
(config)# ip access-list IPv4-ACL
(config-ip-acl)# 10 permit 192.168.100.0 0.0.0.255 any
(config-ip-acl)#
```
### 8.1.10 ipv6 access-group

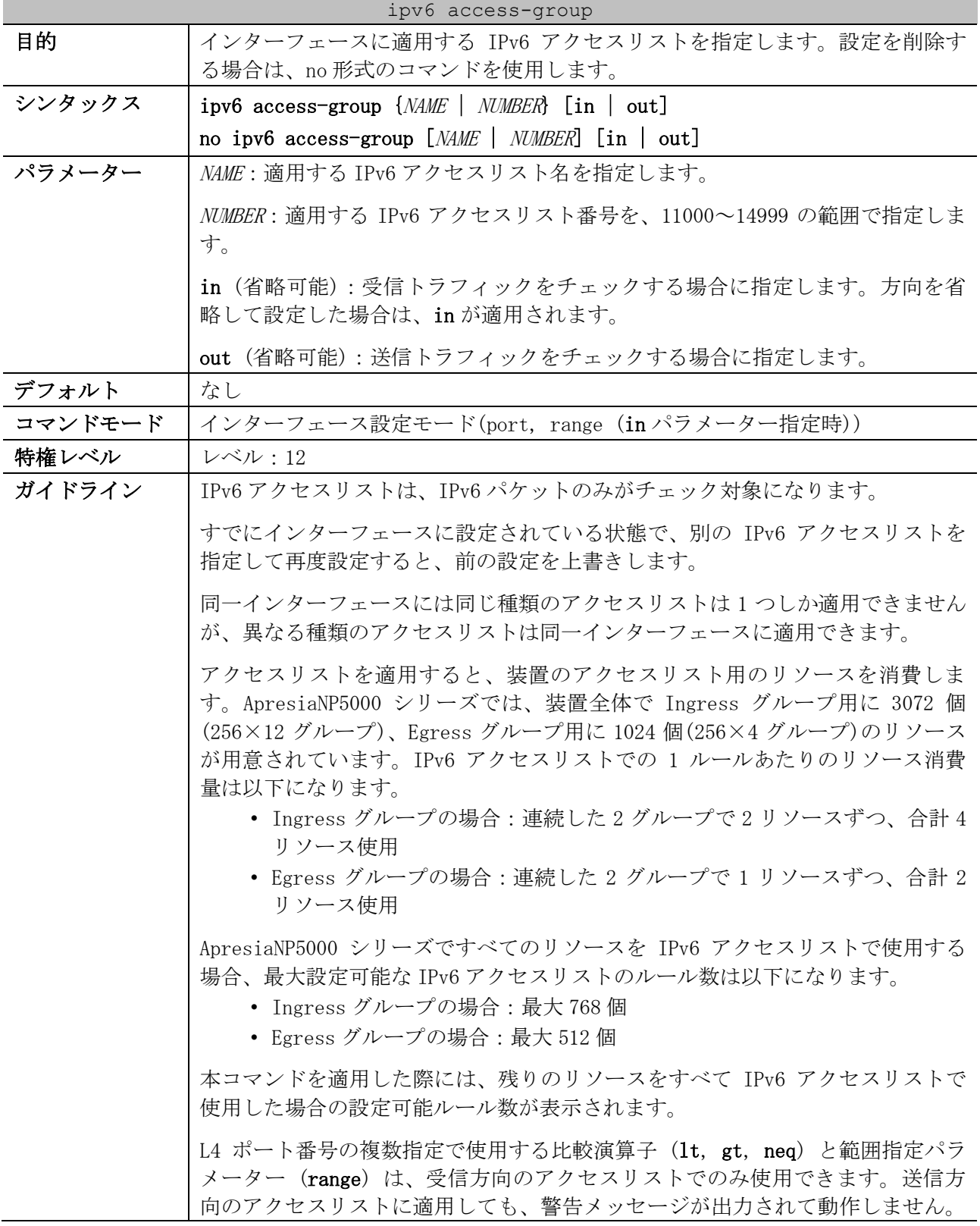

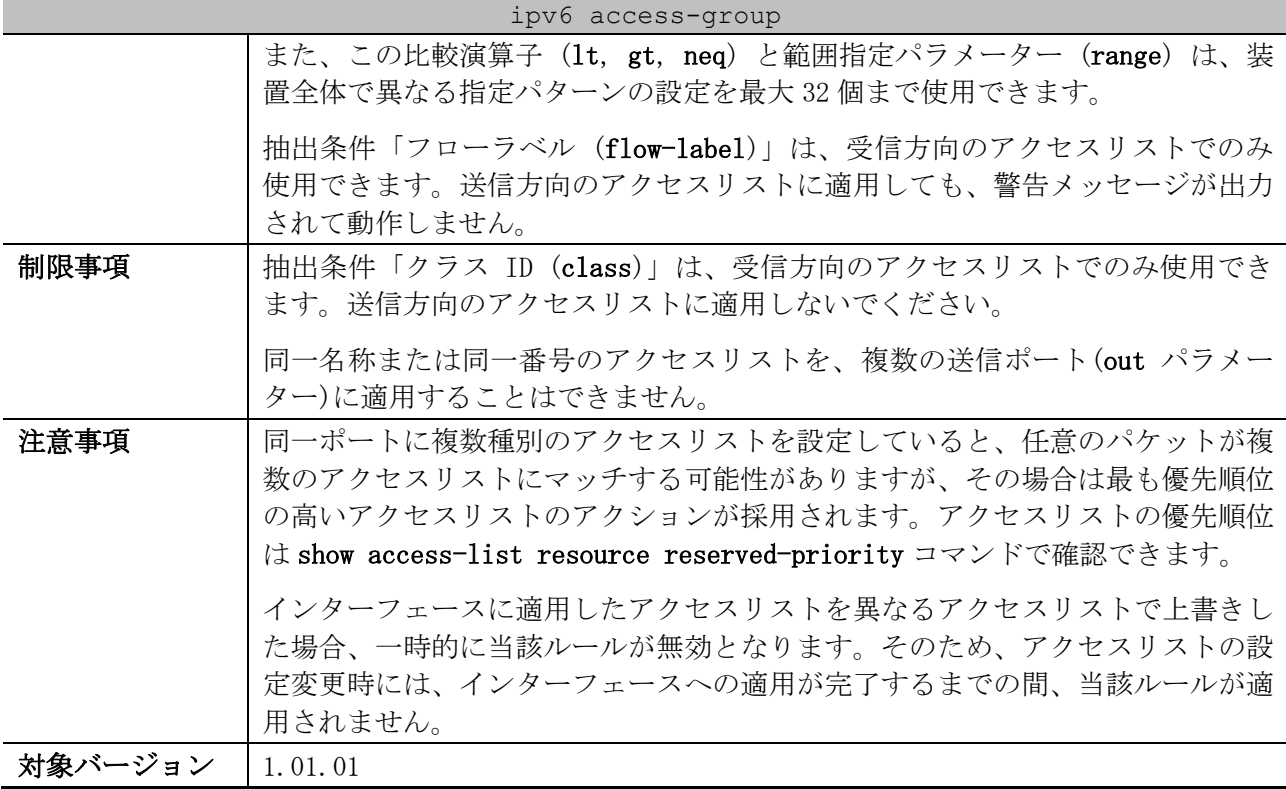

使用例:ポート 1/0/1 において、設定済みの IPv6 アクセスリスト「IPv6-ACL」を、受信方向で適用す る方法を示します。

# configure terminal (config)# interface port 1/0/1 (config-if-port)# ipv6 access-group IPv6-ACL in The remaining applicable IPv6 related access entries are 381 (config-if-port)#

# 8.1.11 ipv6 access-list

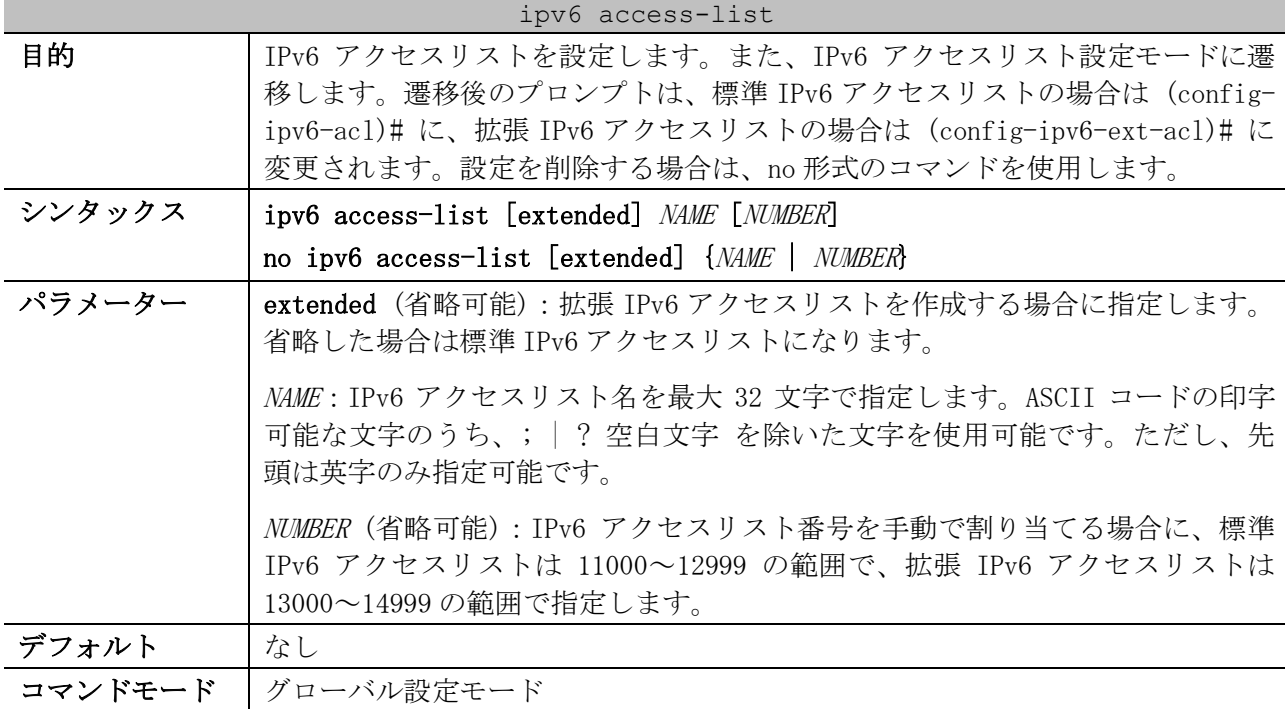

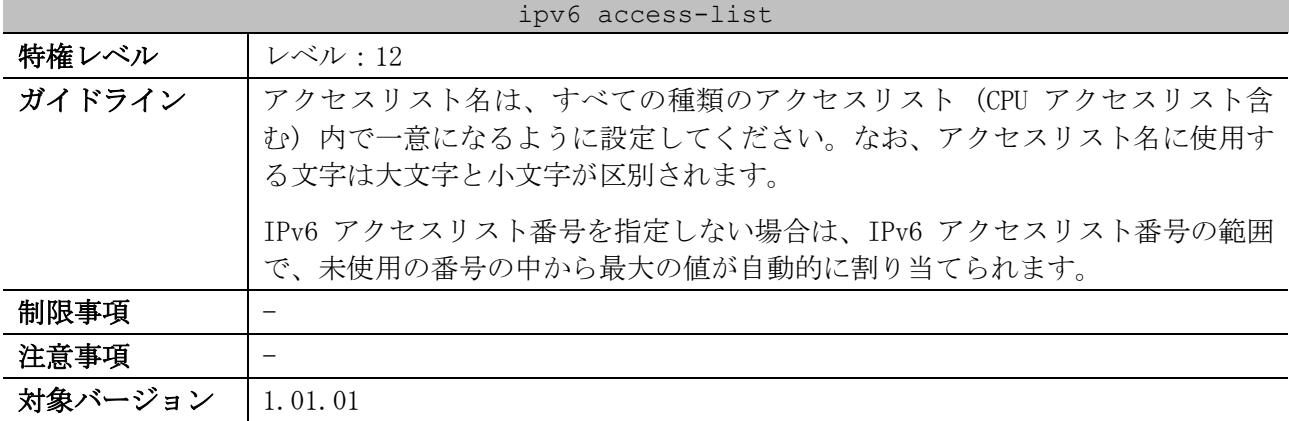

使用例:標準 IPv6 アクセスリスト「IPv6-ACL」を作成し、IPv6 アクセスリスト設定モードに遷移する 方法を示します。

# configure terminal (config)# ipv6 access-list IPv6-ACL (config-ipv6-acl)#

# 8.1.12 permit | deny (ipv6 access-list)

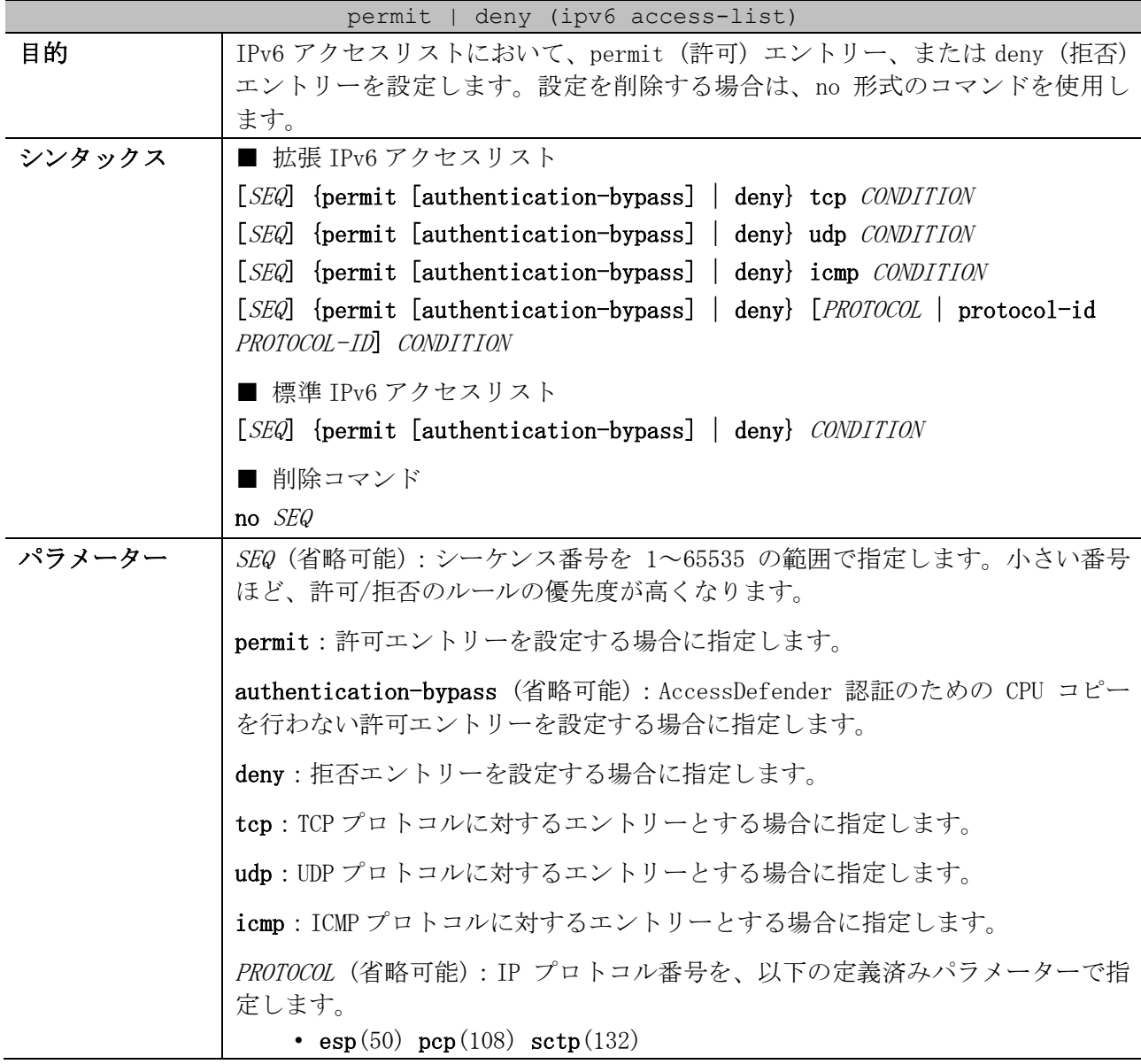

|         | permit   deny (ipv6 access-list)                                                                                                    |
|---------|----------------------------------------------------------------------------------------------------|
|         | protocol-id PROTOCOL-ID (省略可能): IP プロトコル番号を 0~255 の範囲で指<br>定します。なお、0(IPv6 Hop-by-Hop Option)、43(Routing Header for IPv6)、<br>44 (Fragment Header for IPv6), 51 (Authentication Header), 60 (Destination<br>Options for IPv6)指定は未サポートです。                                                                                        |
|         | CONDITION: 使用する抽出条件を指定します。詳細は「IPv6 アクセスリストのタ<br>イプごとの抽出条件一覧」と「IPv6 アクセスリストの抽出条件」を参照。                                                                                                    |
| デフォルト   | なし                                                                                                    |
| コマンドモード | IPv6 アクセスリスト設定モード                                                                                                    |
| 特権レベル   | レベル:12                                                                                                    |
| ガイドライン  | シーケンス番号を指定せずにエントリーを作成した場合、開始値(デフォルト設<br>定では 10)から増分値(デフォルト設定では 10)でインクリメントした番号の<br>うち、まだ使用されていない一番小さい番号が自動的に割り当てられます。                                                                                                    |
|         | 開始値と増分値を変更するには、access-list resequence コマンドを使用しま<br>す。なお、access-list resequence コマンドを実行した時点で、指定したアク<br>セスリストの設定済みエントリーのシーケンス番号が一括変更されます。                                                                                                    |
|         | シーケンス番号を手動で割り当てる場合、将来の拡張のためにシーケンス番号を<br>「10、20、30、・・・」と、間を飛ばして設定することもできます。                                                                                                    |
|         | AccessDefender 認証ポートに適用したアクセスリストで、許可エントリー<br>(permit)、または認証バイパスエントリー(permit authentication-bypass)に<br>マッチした場合は、未認証状態でも中継は許可されます。なお、許可エントリー<br>と認証バイパスエントリーの違いは以下のとおりです。<br>• 許可エントリー(permit)に一致したパケットは、MAC 認証が有効な場合                                                                                                    |
|         | は、MAC 認証のための CPU コピーも行われます。<br>• 認証バイパスエントリー(permit authentication-bypass)に一致したパ<br>ケットは、MAC 認証が有効な場合でも、MAC 認証のための CPU コピーは行<br>われません。ただし、MAC 認証と関係なく CPU 宛てにコピーされるパ<br>ケットは、たとえ認証バイパスエントリーにマッチしても、CPU コピー<br>されることに注意してください。(例:IP アドレス設定時の自局 IP アド<br>レス宛てパケットや任意宛ての ARP Request パケットなど、各機能有効<br>時に CPU 処理やソフトウェア中継されるパケットなど) |
| 制限事項    | IP プロトコル番号を 0(IPv6 Hop-by-Hop Option)、43(Routing Header for<br>IPv6), 44(Fragment Header for IPv6), 51(Authentication Header),<br>60 (Destination Options for IPv6)で指定して使用することは未サポートです。                                                                                                    |
| 注意事項    | シーケンス番号は、アクセスリストの領域内で一意にしてください。すでに存在<br>するシーケンス番号を入力すると、エラーメッセージが表示されます。                                                                                                    |
|         | IP プロトコル番号や L4 ポート番号などを数値指定で設定しても、一致する定義<br>済みパラメーターが存在する場合は、構成情報では定義済みパラメーターで表示<br>されます。                                                                                                    |
| 対象バージョン | 1.01.01                                                                                                    |

<span id="page-983-0"></span>■ IPv6 アクセスリストのタイプごとの抽出条件一覧

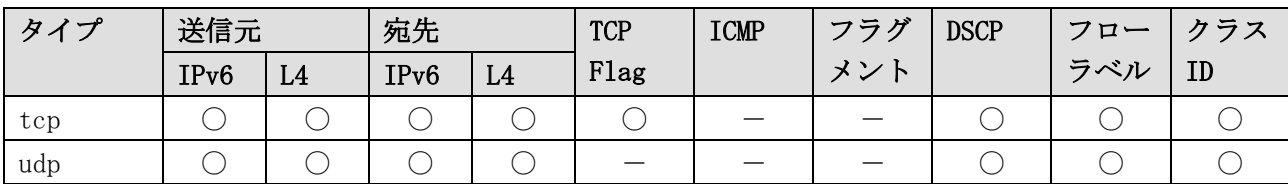

8 アクセスリスト(ACL) | 8.1 アクセスリスト(ACL)コマンド

| タイプ             | 送信元  |                | 宛先   |    | <b>TCP</b> | <b>ICMP</b> | フラグ | <b>DSCP</b> | フロー | クラス |
|-----------------|------|----------------|------|----|------------|-------------|-----|-------------|-----|-----|
|                 | IPv6 | L <sub>4</sub> | IPv6 | L4 | Flag       |             | メント |             | ラベル | ID  |
| 1 <sup>cp</sup> |      |                |      |    |            |             |     |             |     |     |
| PROTOCOL        |      |                |      |    |            |             |     |             |     |     |
| 標準              |      |                |      | _  |            |             |     |             |     |     |

\* 複数の抽出条件を指定する場合は、この表に記載した左側の抽出条件から順番に指定する。

<span id="page-984-0"></span>■ IPv6 アクセスリストの抽出条件

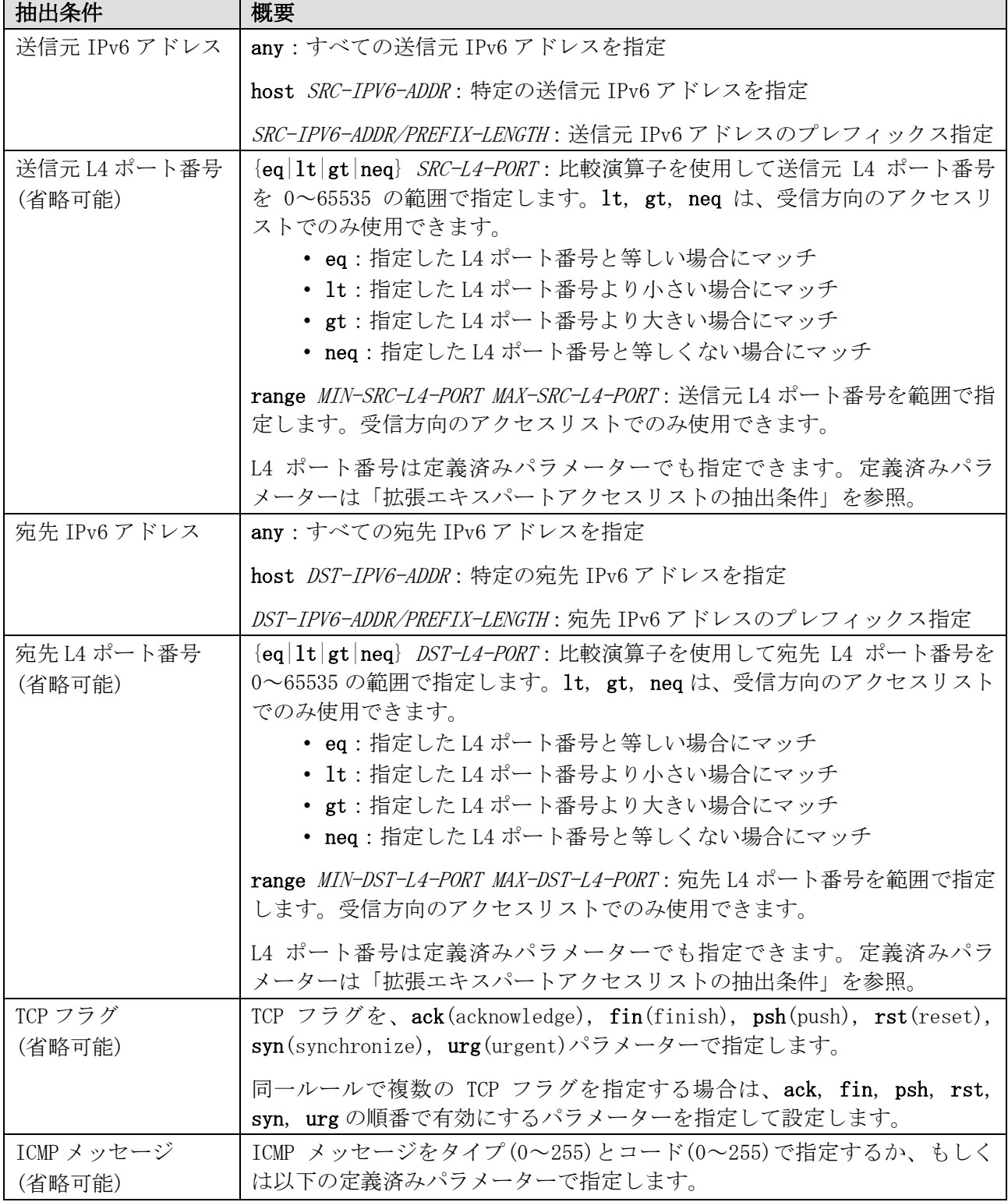

8 アクセスリスト(ACL) | 8.1 アクセスリスト(ACL)コマンド

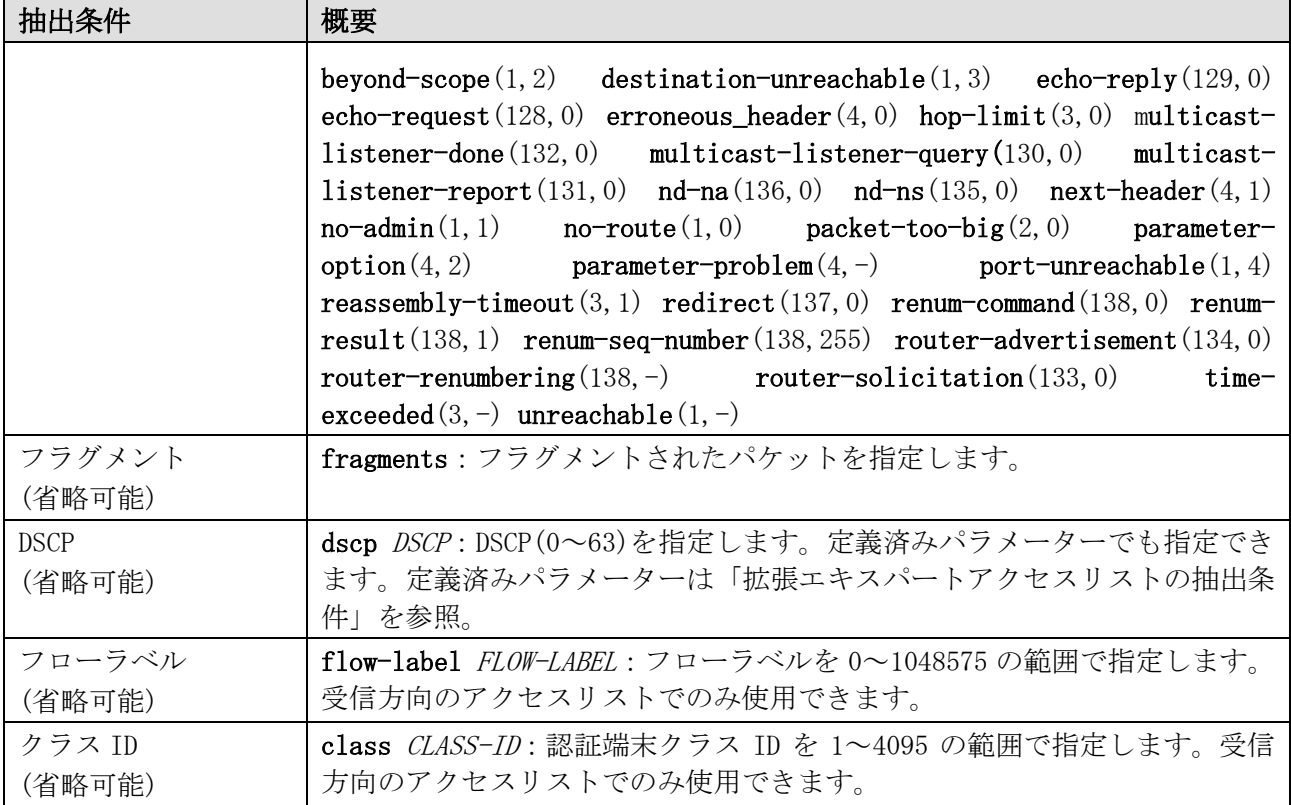

使用例:拡張 IPv6 アクセスリスト「IPv6-EX-ACL」で、以下のエントリーを設定する方法を示します。

- シーケンス番号 10、permit、抽出条件「宛先 IPv6 アドレス 2001:db8::1 の TCP パケット」
	- シーケンス番号 20、deny、抽出条件「宛先 IPv6 アドレス 2001:db8::/64」

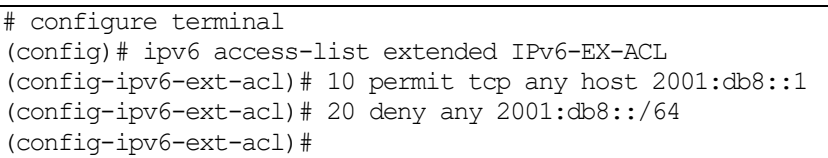

使用例:標準 IPv6 アクセスリスト「IPv6-ACL」で、シーケンス番号 10、permit、抽出条件「送信元 IPv6 アドレス 2001:db8:50::/64」のエントリーを設定する方法を示します。

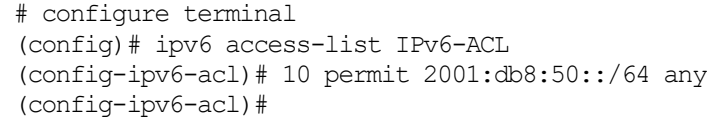

### 8.1.13 mac access-list enable ip-packets

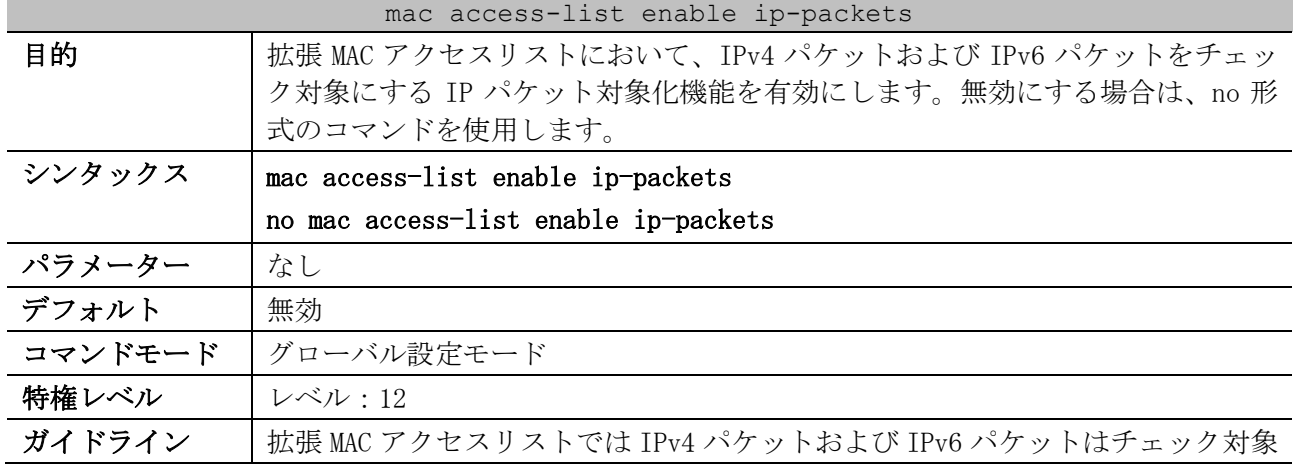

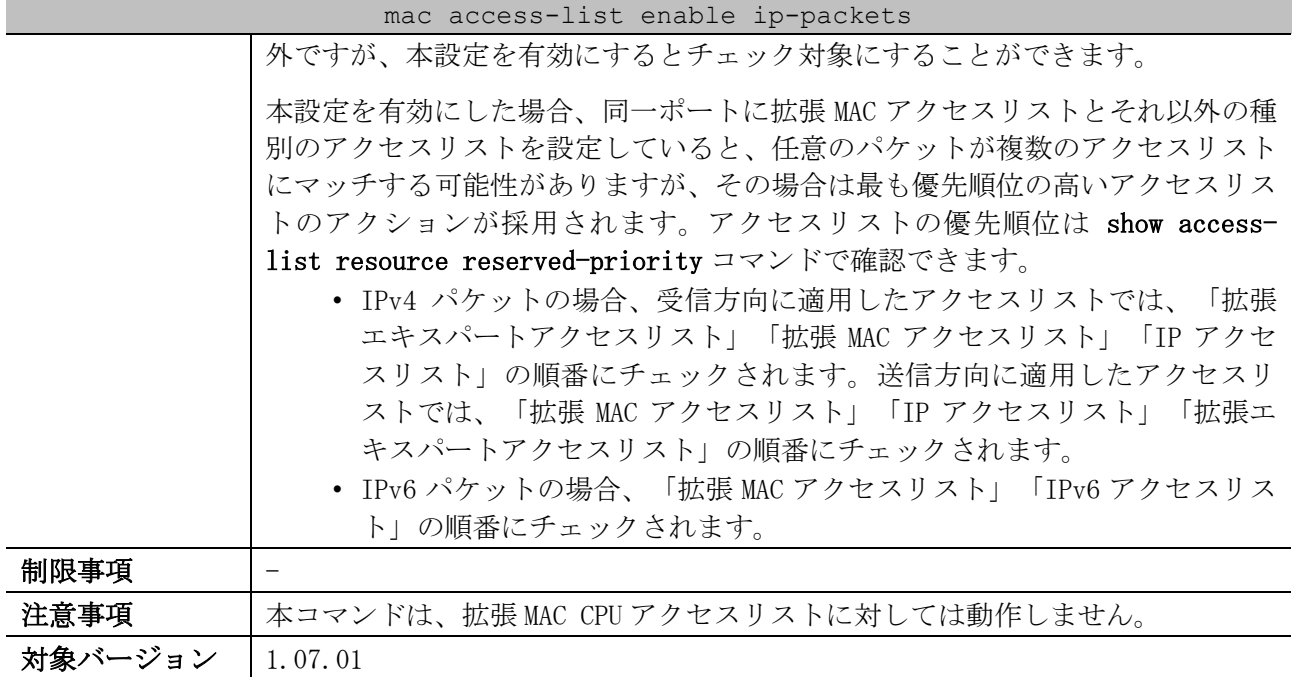

使用例:拡張 MAC アクセスリストにおいて、IPv4 パケットおよび IPv6 パケットをチェック対象にする IP パケット対象化機能を有効にする方法を示します。

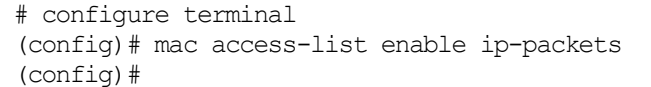

### 8.1.14 mac access-group

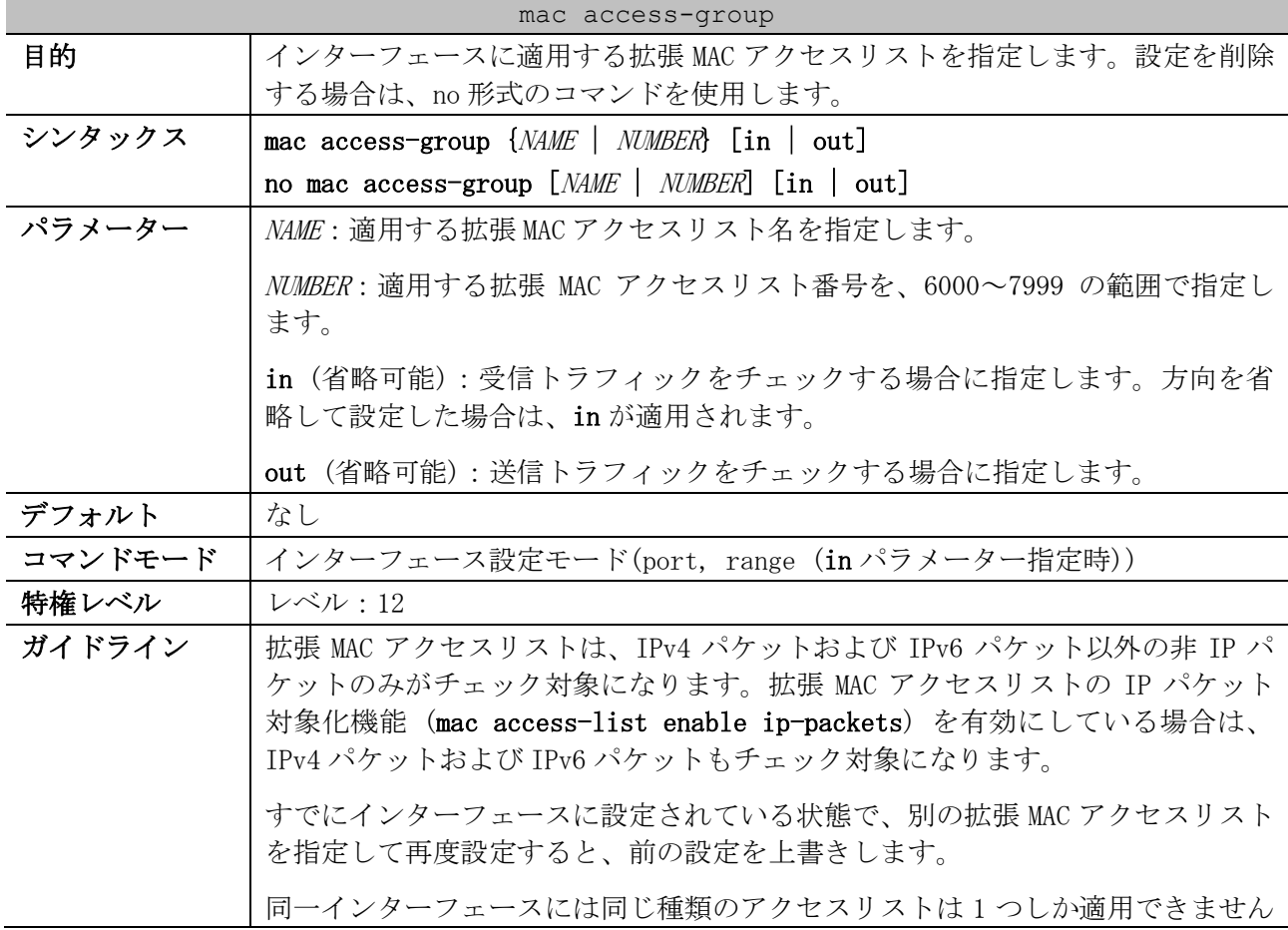

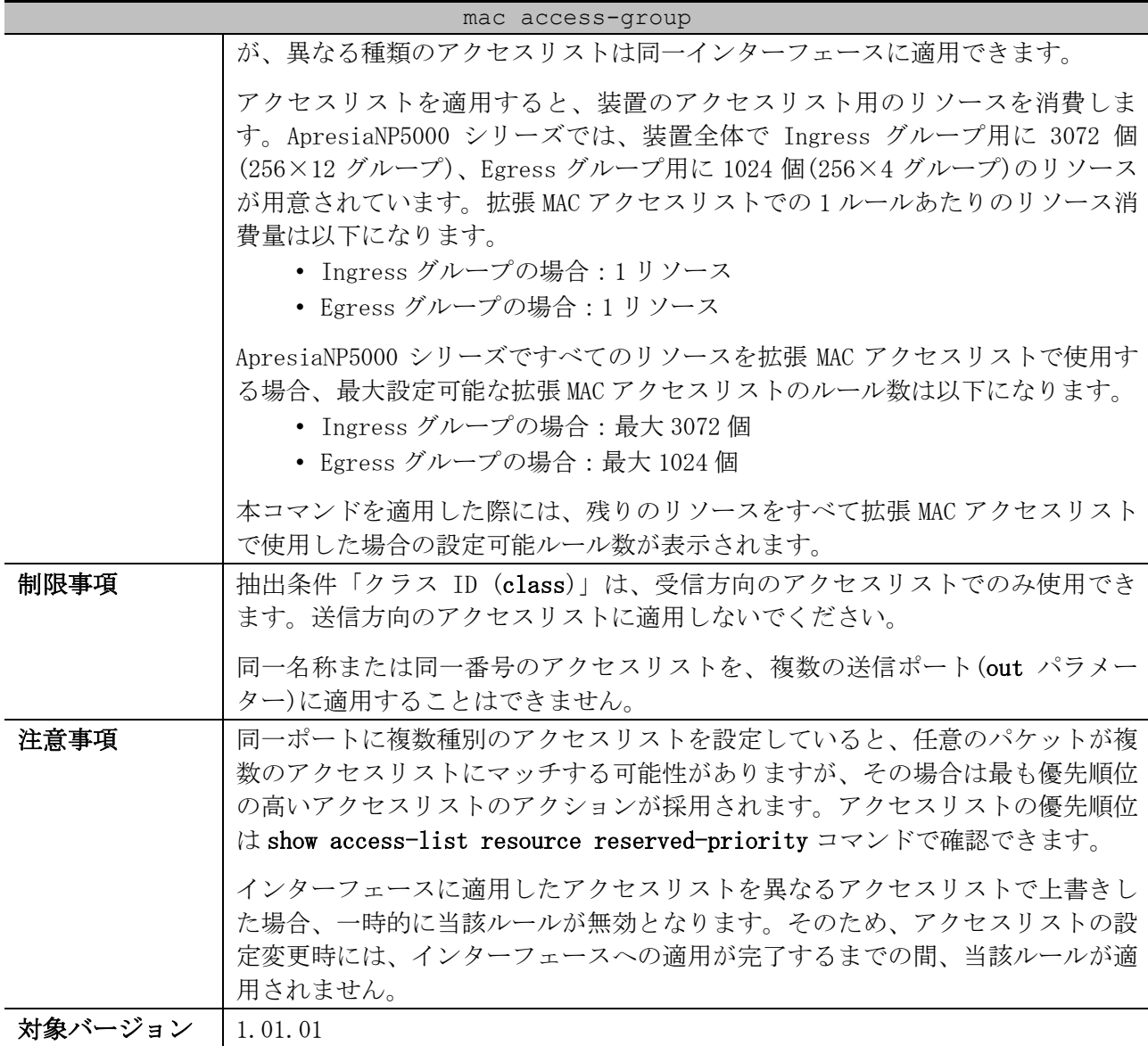

使用例:ポート 1/0/1 において、設定済みの拡張 MAC アクセスリスト「MAC-ACL」を、受信方向で適用 する方法を示します。

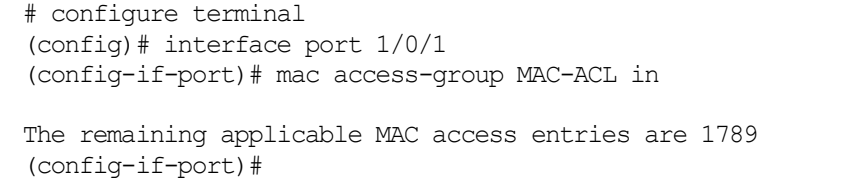

# 8.1.15 mac access-list

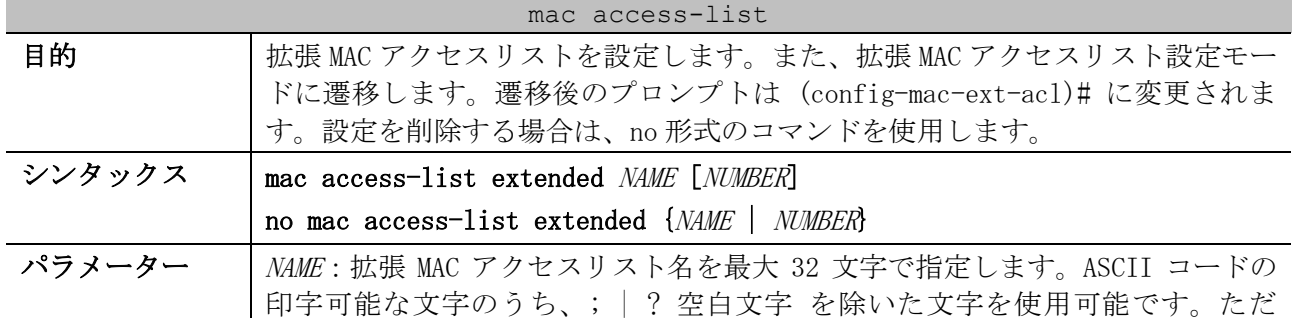

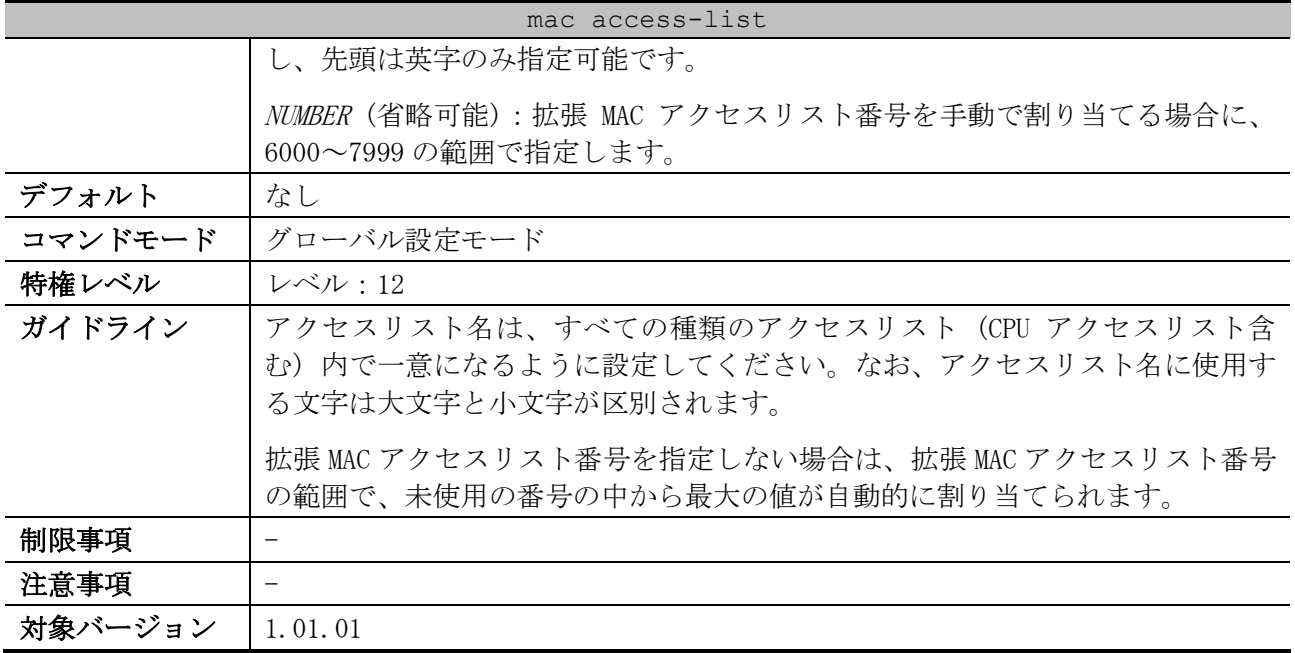

使用例:拡張 MAC アクセスリスト「MAC-ACL」を作成し、拡張 MAC アクセスリスト設定モードに遷移す る方法を示します。

# configure terminal (config)# mac access-list extended MAC-ACL (config-mac-ext-acl)#

# 8.1.16 permit | deny (mac access-list)

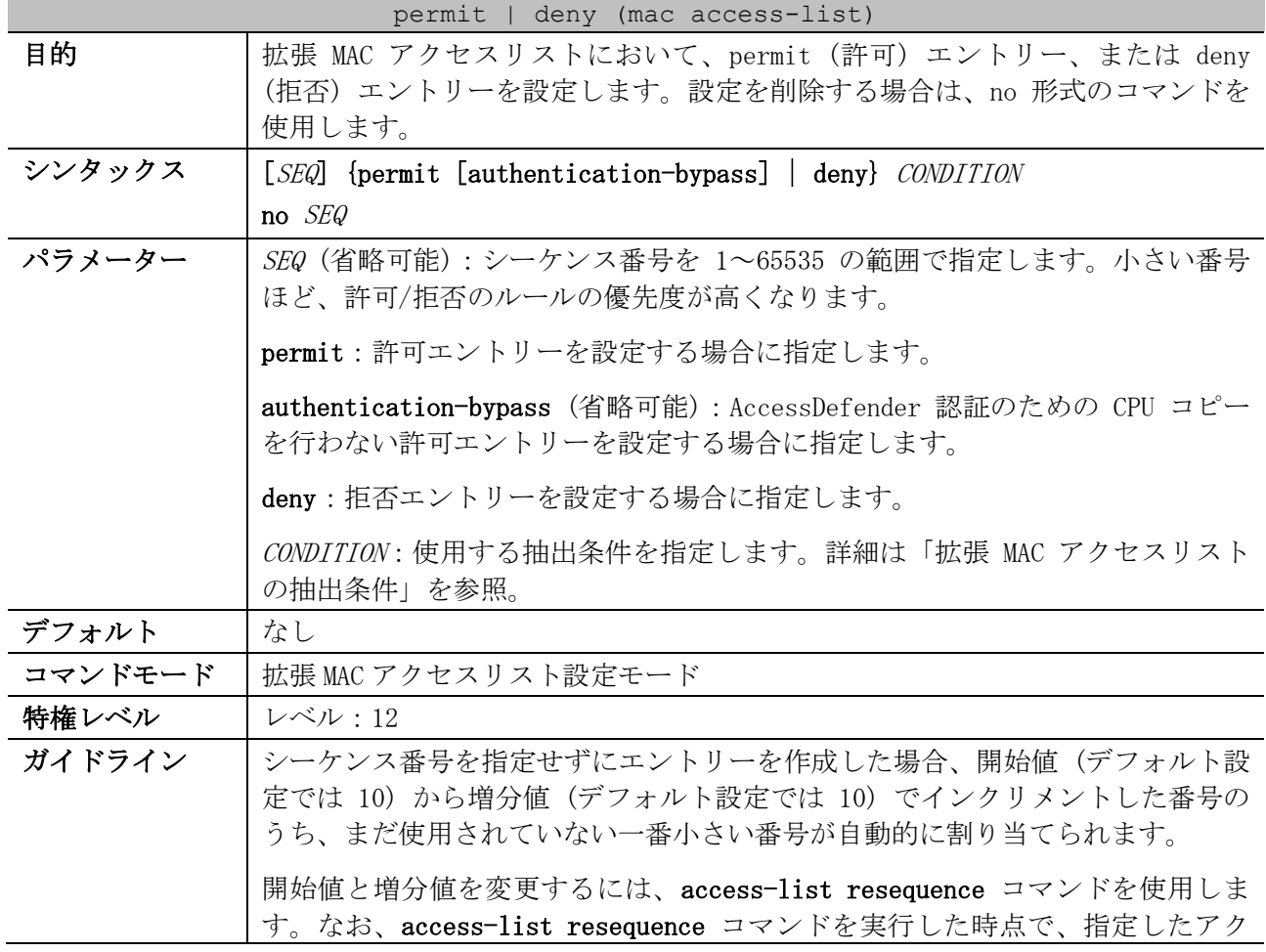

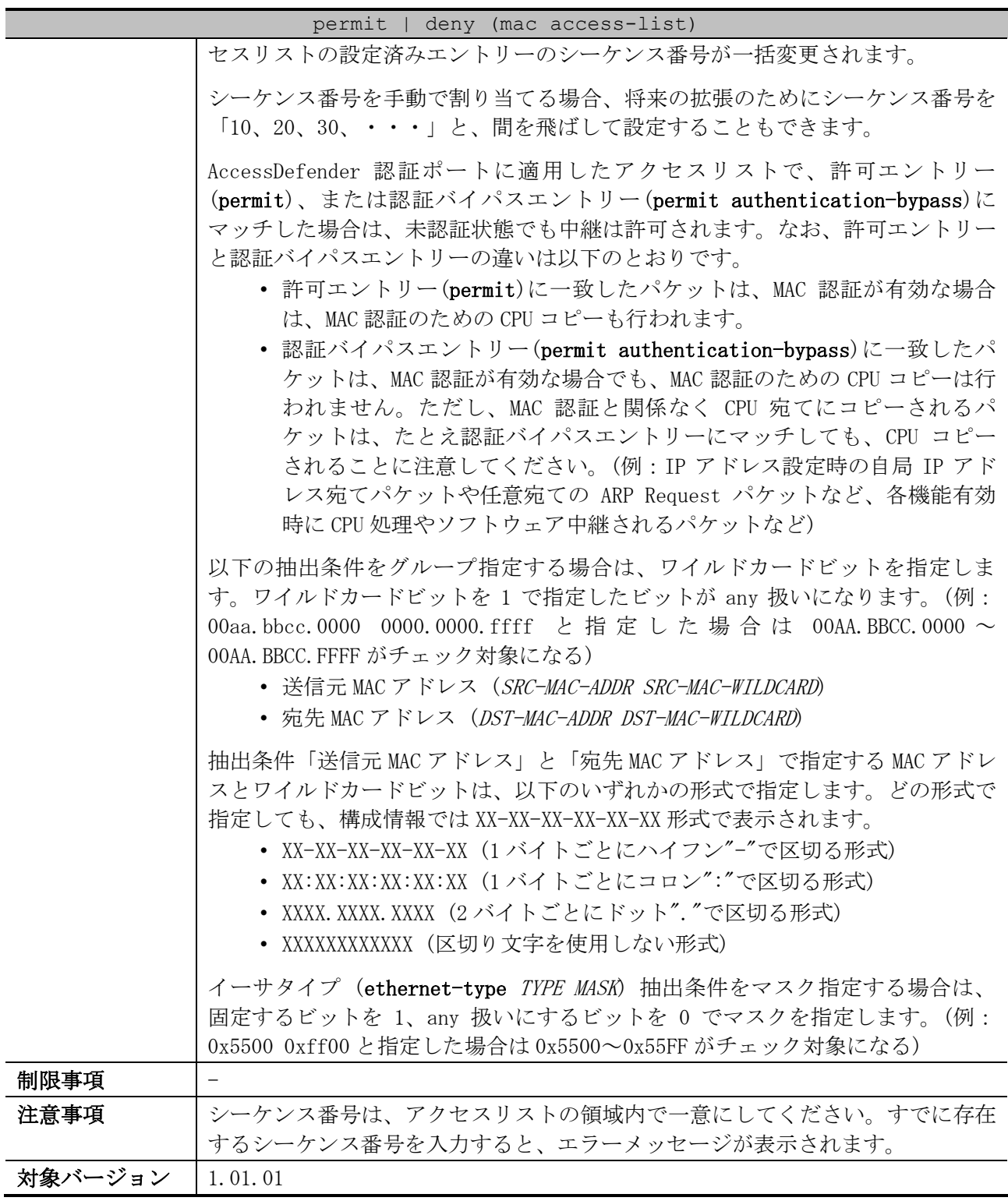

<span id="page-989-0"></span>■ 拡張 MAC アクセスリストの抽出条件

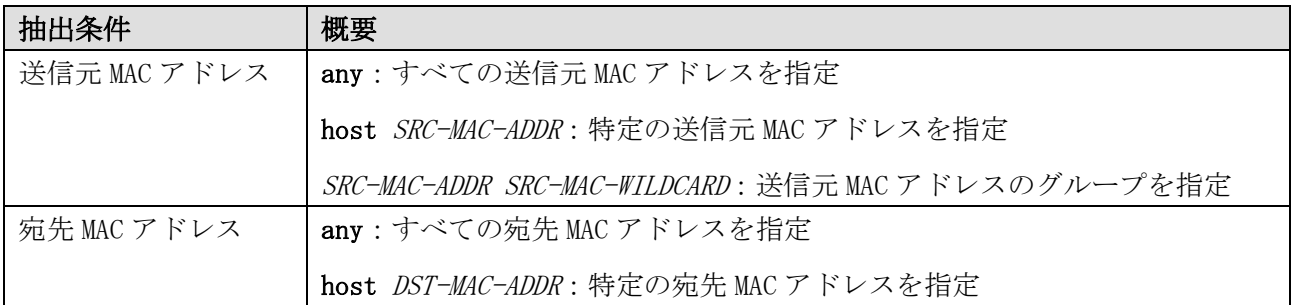

8 アクセスリスト(ACL) | 8.1 アクセスリスト(ACL)コマンド

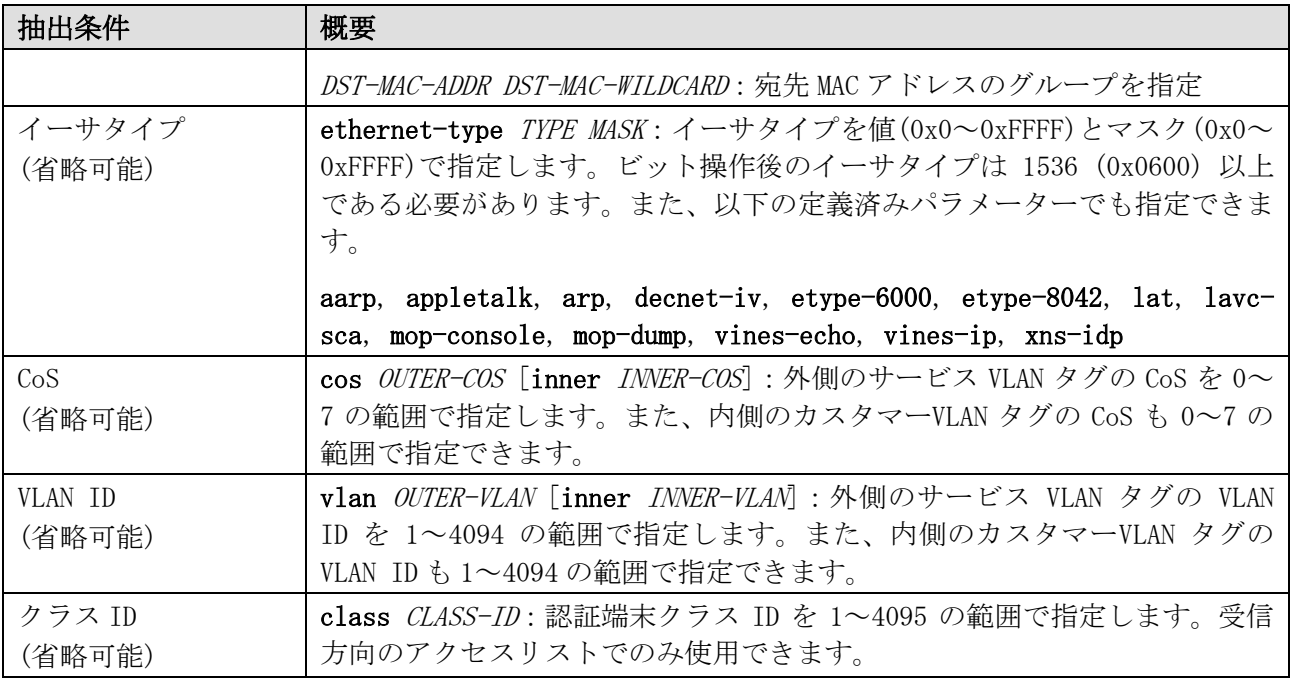

\* 複数の抽出条件を指定する場合は、この表に記載した先頭の抽出条件から順番に指定する。

使用例:拡張 MAC アクセスリスト「MAC-ACL」で、シーケンス番号 10、deny、抽出条件「送信元 MAC ア ドレス 00:00:5E:00:53:00~00:00:5E:00:53:FF の非 IP フレーム」のエントリーを設定する方法を示 します。

```
# configure terminal
(config)# mac access-list extended MAC-ACL
(config-mac-ext-acl)# 10 deny 00:00:5e:00:53:00 00:00:00:00:00:ff any
(config-mac-ext-acl)#
```
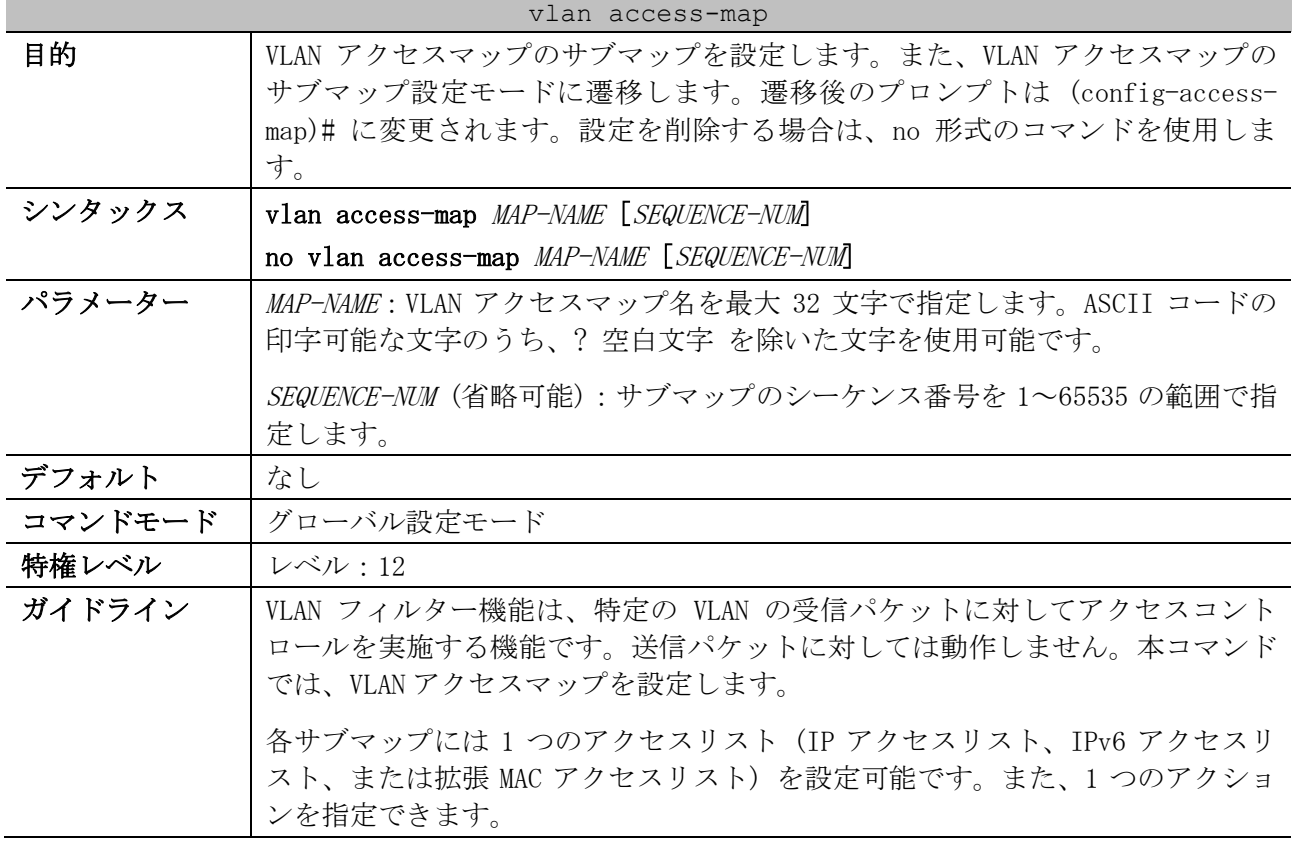

### 8.1.17 vlan access-map

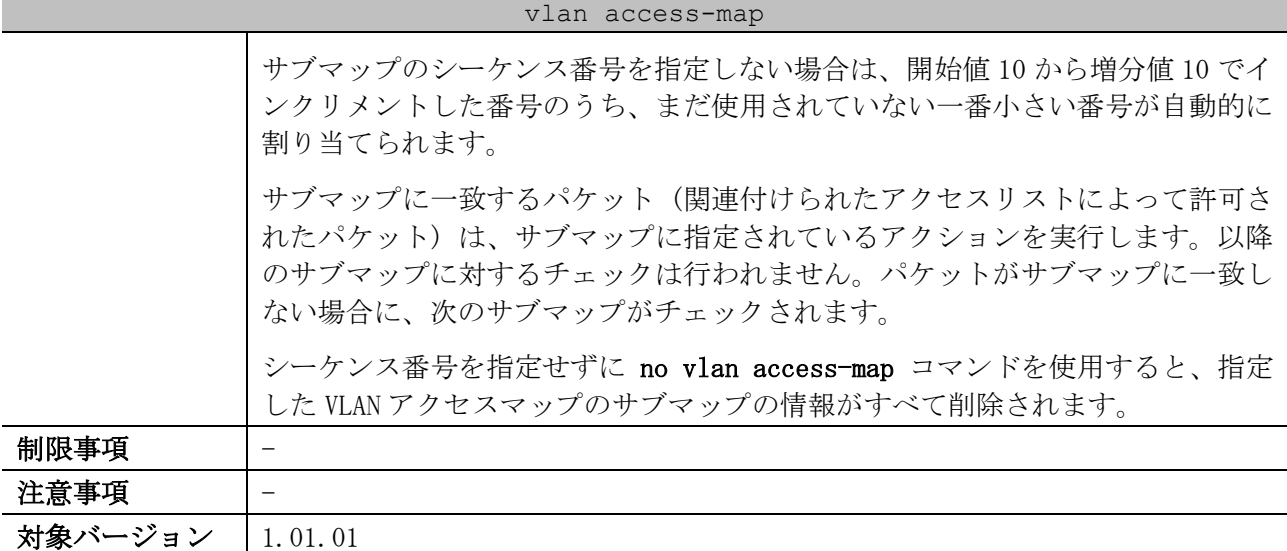

使用例:VLAN アクセスマップ「vlan-map」において、シーケンス番号 20 のサブマップ設定モードに遷 移する方法を示します。

# configure terminal (config)# vlan access-map vlan-map 20 (config-access-map)#

# 8.1.18 match ip address (vlan filter)

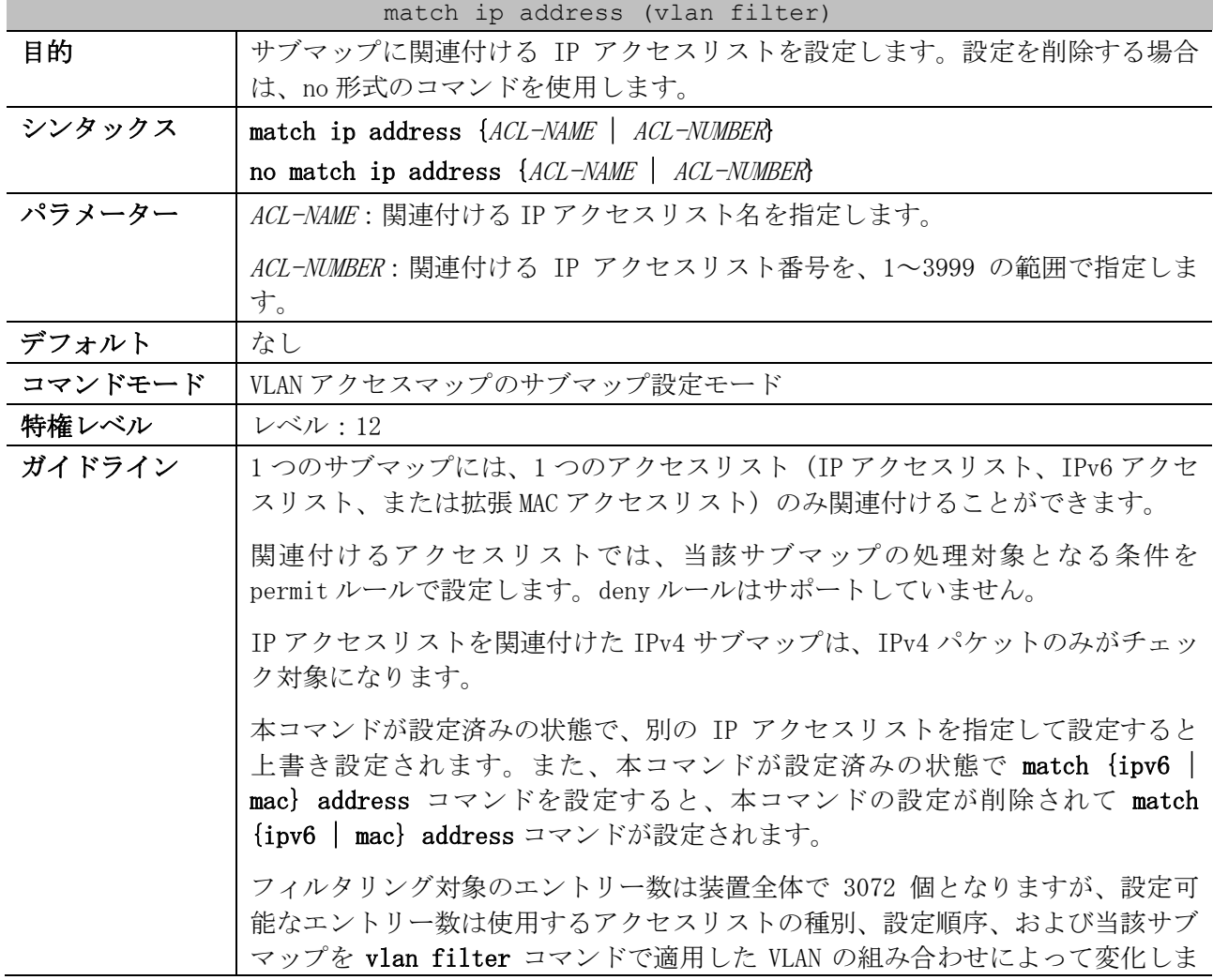

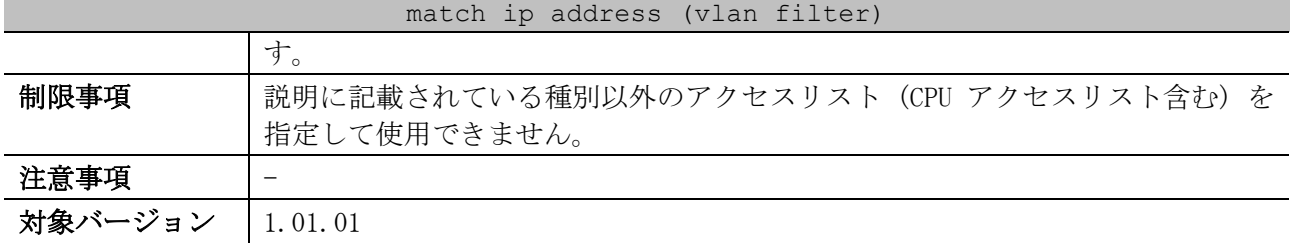

使用例:VLAN アクセスマップ「vlan-map」のシーケンス番号 10 のサブマップに、IP アクセスリスト 「IPv4-ACL」を関連付ける方法を示します。

# configure terminal (config)# vlan access-map vlan-map 10 (config-access-map)# match ip address IPv4-ACL (config-access-map)#

### 8.1.19 match ipv6 address (vlan filter)

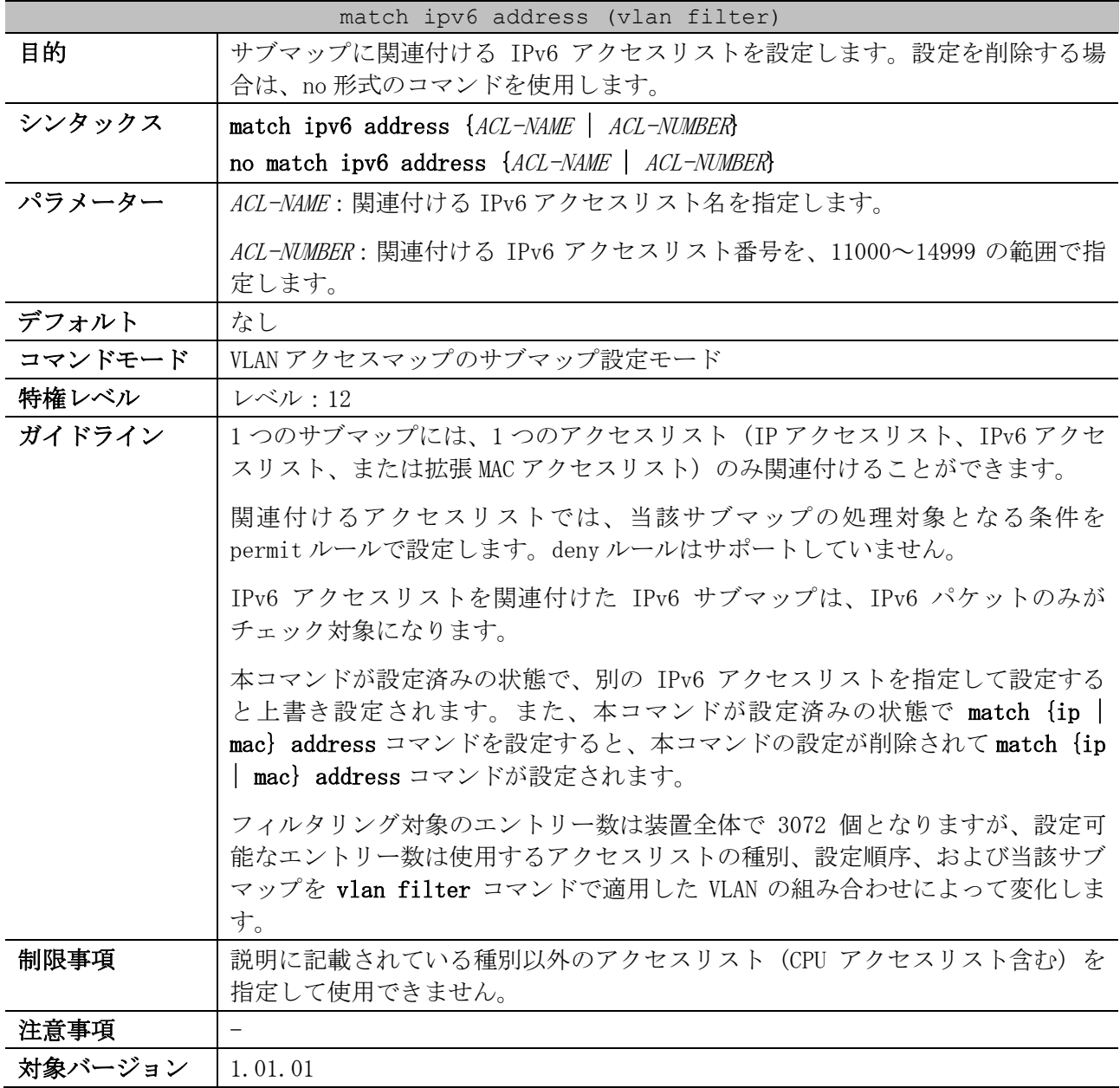

8 アクセスリスト(ACL) | 8.1 アクセスリスト(ACL)コマンド

使用例:VLAN アクセスマップ「vlan-map」のシーケンス番号 20 のサブマップに、IPv6 アクセスリス ト「IPv6-ACL」を関連付ける方法を示します。

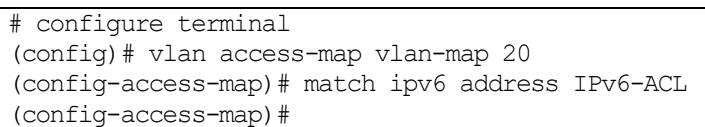

### 8.1.20 match mac address

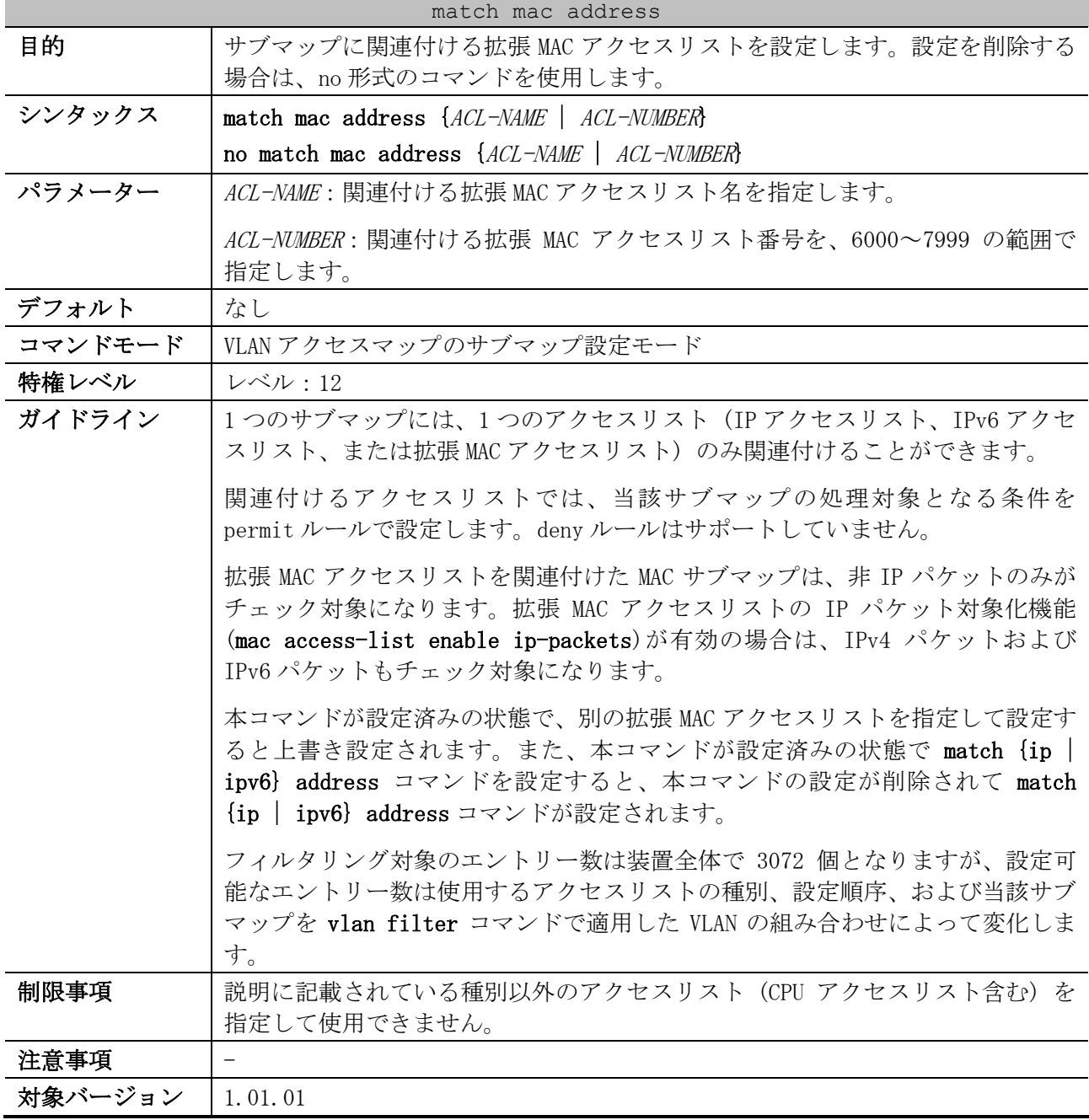

使用例:VLAN アクセスマップ「vlan-map」のシーケンス番号 30 のサブマップに、拡張 MAC アクセスリ スト「MAC-ACL」を関連付ける方法を示します。

```
# configure terminal
(config)# vlan access-map vlan-map 30
(config-access-map)# match mac address MAC-ACL
(config-access-map)#
```
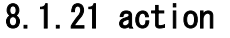

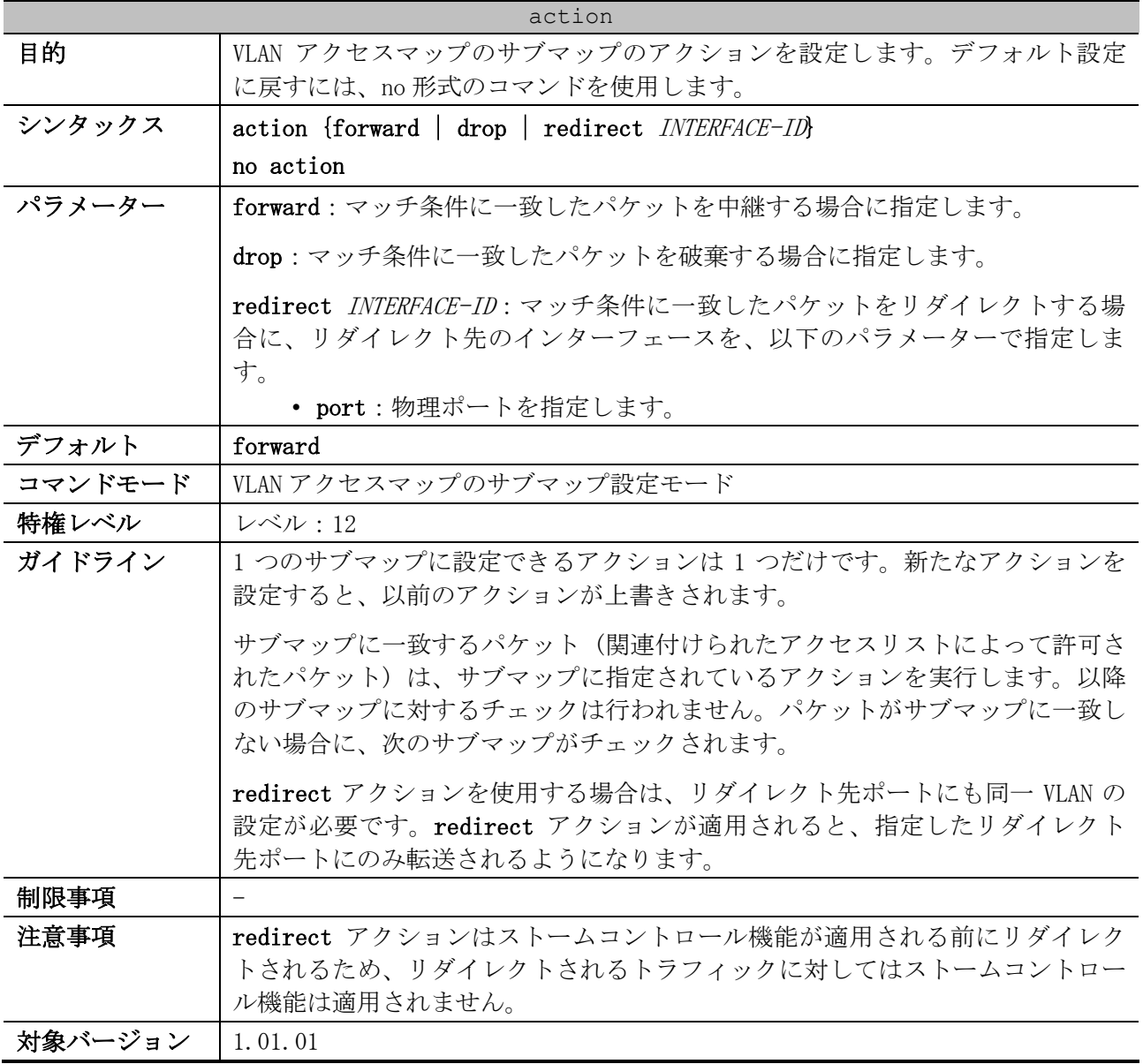

使用例:VLAN アクセスマップ「vlan-map」のシーケンス番号 10 のサブマップに、drop アクションを 設定する方法を示します。

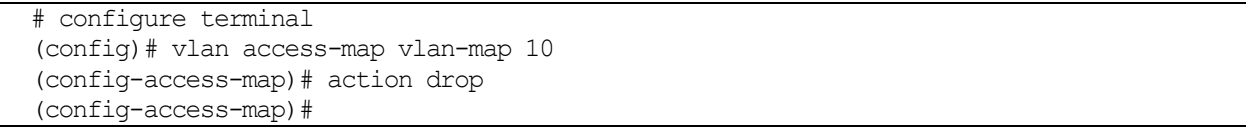

# 8.1.22 vlan filter

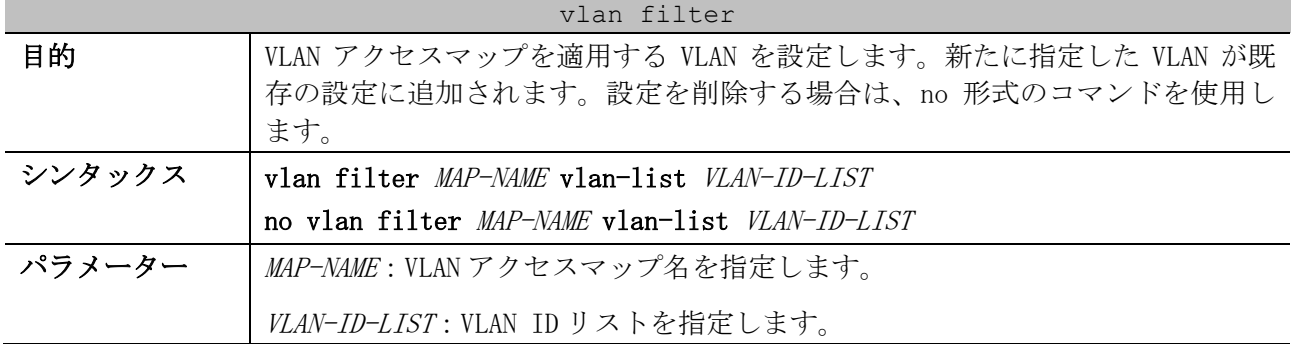

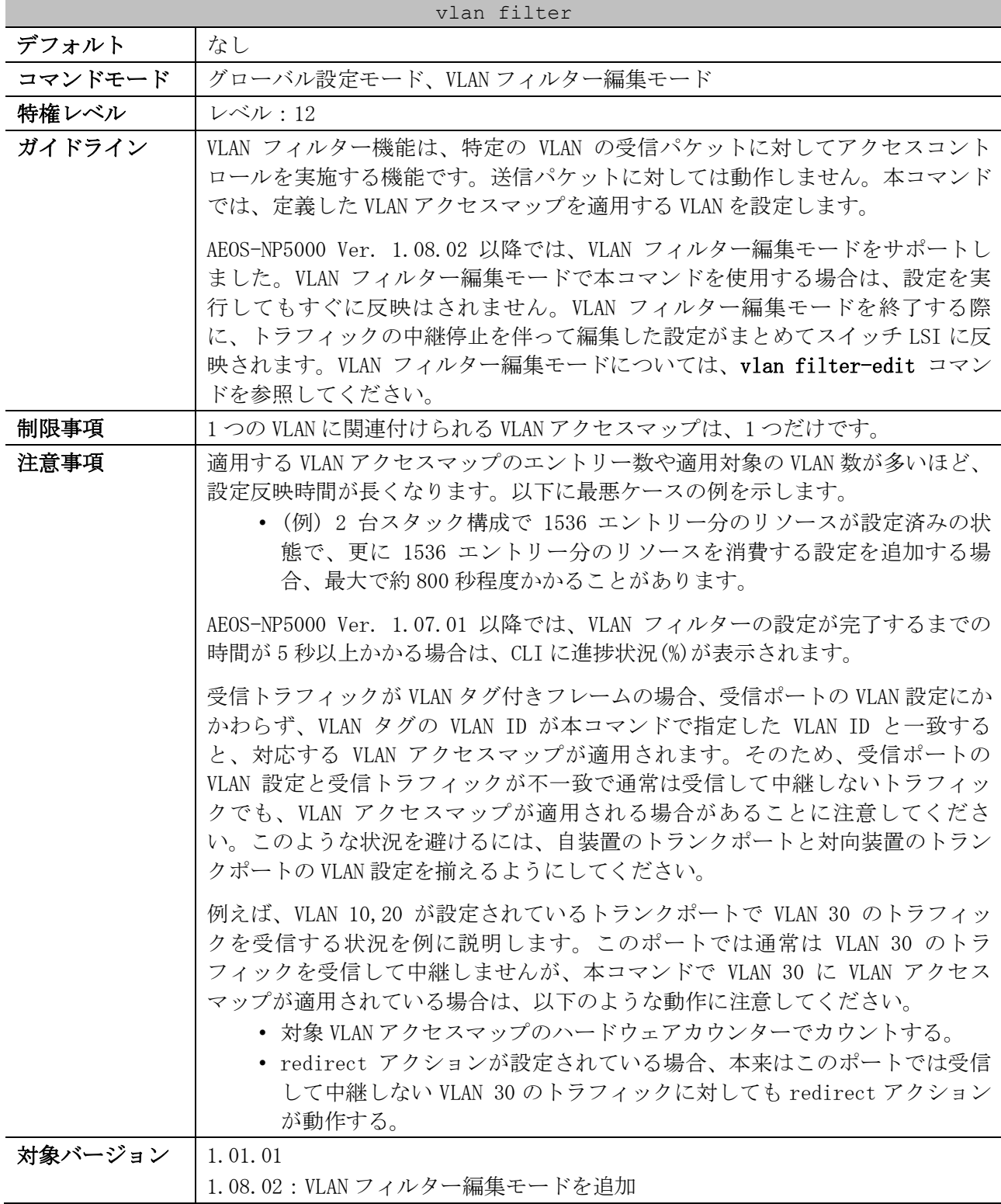

使用例:VLAN 5 に VLAN アクセスマップ「vlan-map」を適用する方法を示します。

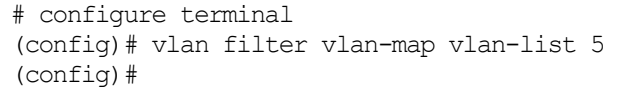

使用例:VLAN フィルター編集モードで、VLAN 5 に VLAN アクセスマップ「vlan-map」を適用する方法 を示します。

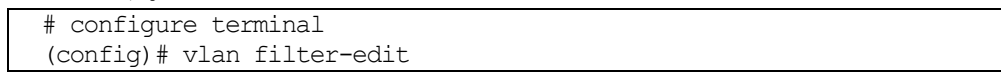

```
(config-vlan-filter)# vlan filter vlan-map vlan-list 5
(config-vlan-filter)#
```
### 8.1.23 vlan filter-edit

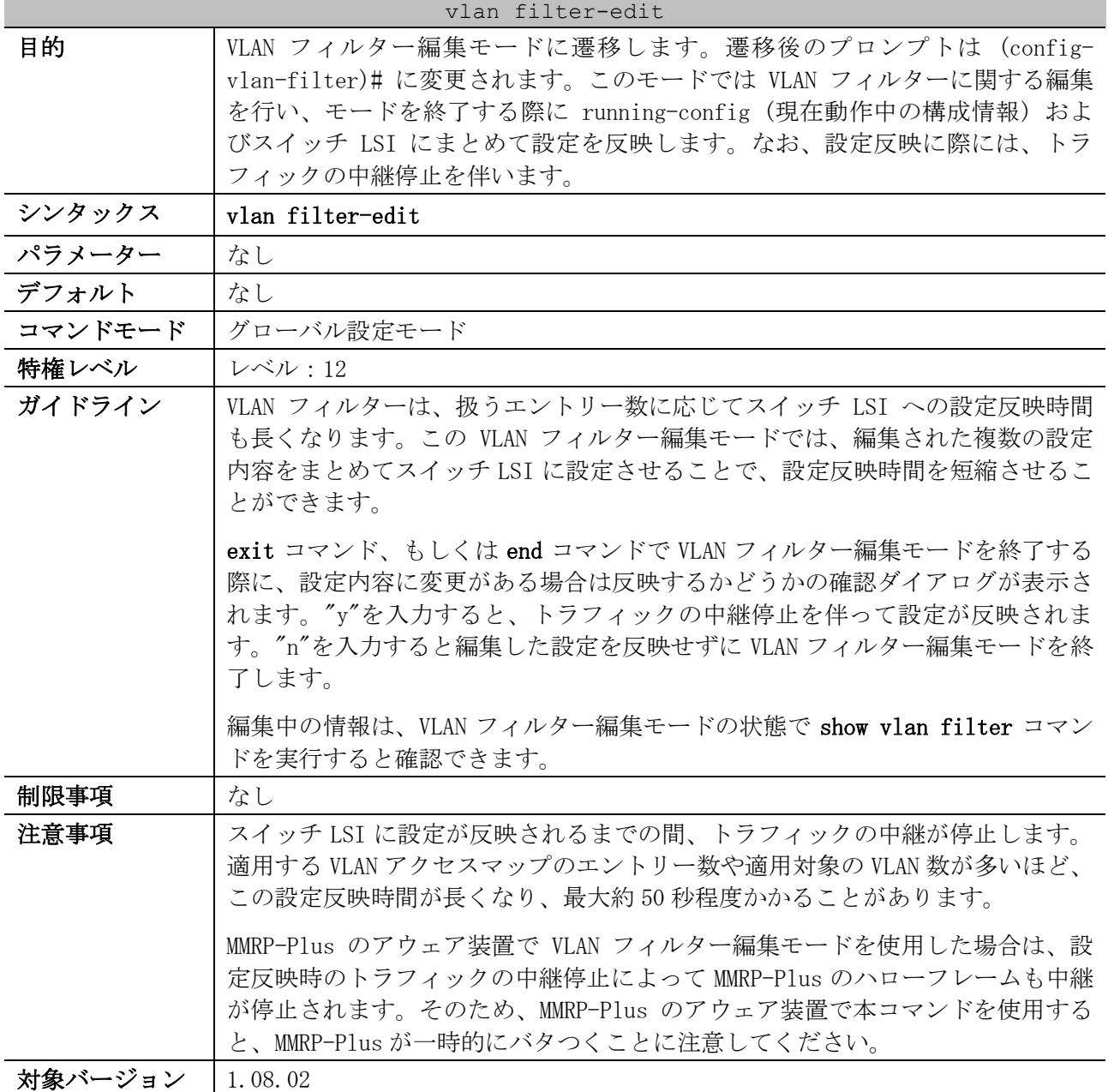

使用例:VLAN フィルター編集モードの操作例を示します。

- フィルター編集モードに遷移。
- VLAN アクセスマップ「vlan-map4」から VLAN 1 を削除。
- VLAN アクセスマップ「vlan-map4」に VLAN 21~29 を追加。
- VLAN アクセスマップ「vlan-map5」に VLAN 40 を追加。
- フィルター編集モードで、編集中の情報を確認。
- exit コマンドを実行し、トラフィックの中継停止を伴って設定を反映。

# configure terminal (config)# vlan filter-edit (config-vlan-filter)# no vlan filter vlan-map4 vlan-list 1 (config-vlan-filter)# vlan filter vlan-map4 vlan-list 21-29 (config-vlan-filter)# vlan filter vlan-map5 vlan-list 40

8 アクセスリスト(ACL) | 8.1 アクセスリスト(ACL)コマンド

```
(config-vlan-filter)# 
(config-vlan-filter)# show vlan filter
--------- running ---------
VLAN Map vlan-map4
  Configured on VLANs: 1,10,20
--------- editing ---------
VLAN Map vlan-map4
  Configured on VLANs: 10,20-29
VLAN Map vlan-map5
  Configured on VLANs: 40
(config-vlan-filter)# 
(config-vlan-filter)# exit
Do you want this setting to be reflected? (y/n) [n] y
(config)#
```
### <span id="page-997-0"></span>8.1.24 show access-group

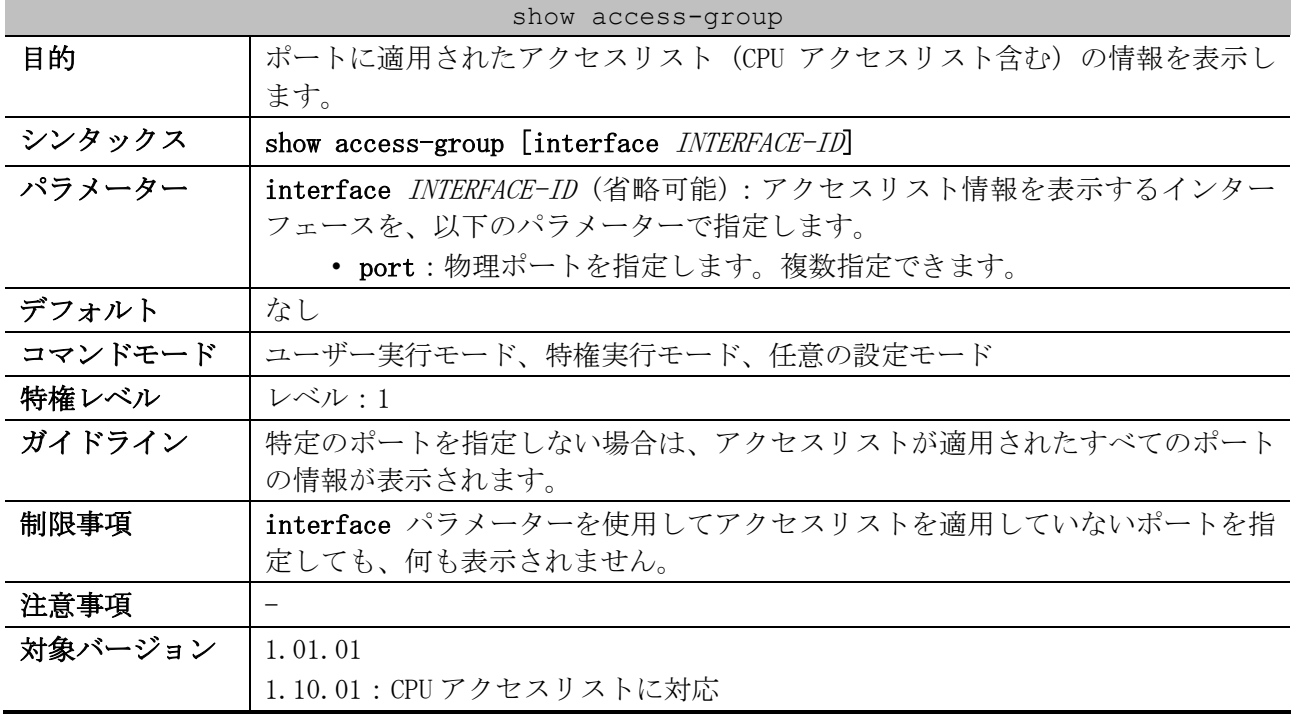

使用例:すべてのポートのアクセスリスト情報を表示する方法を示します。

# show access-group

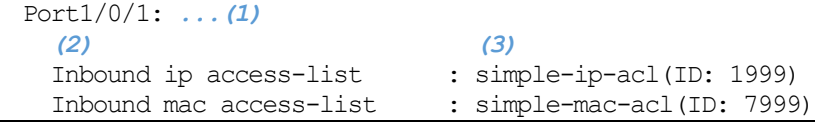

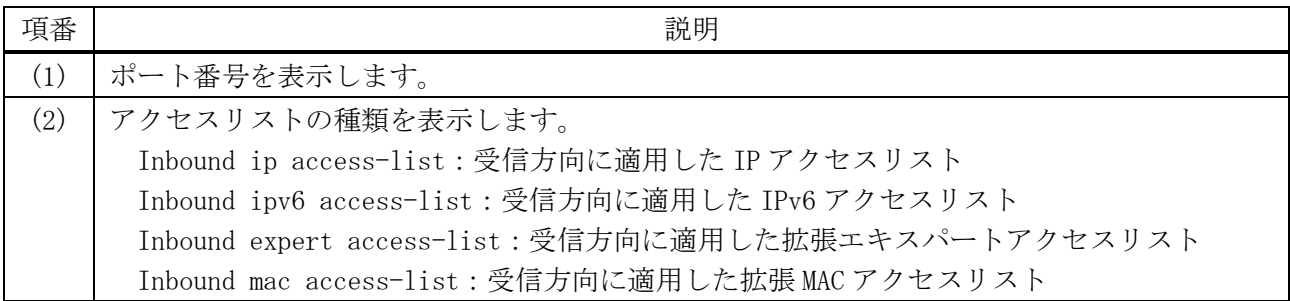

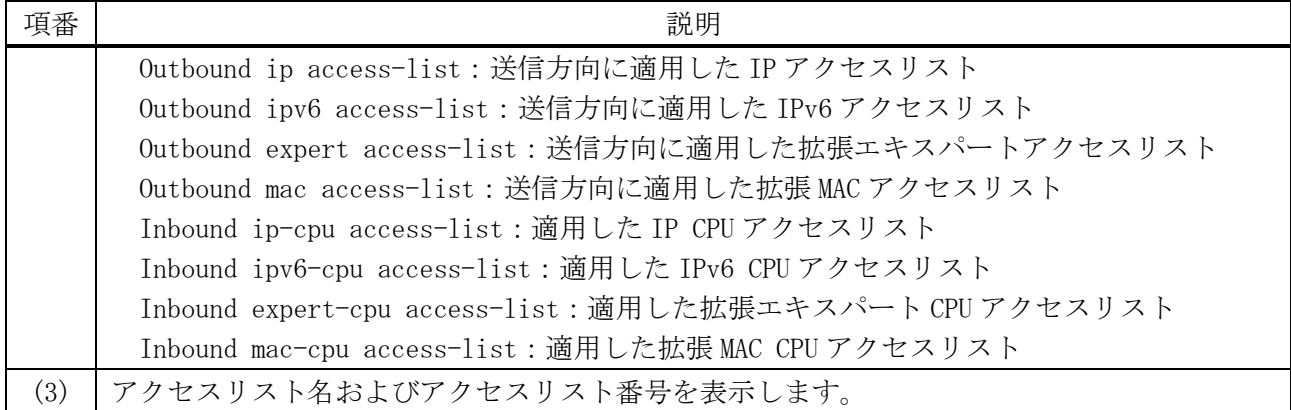

# <span id="page-998-0"></span>8.1.25 show access-list

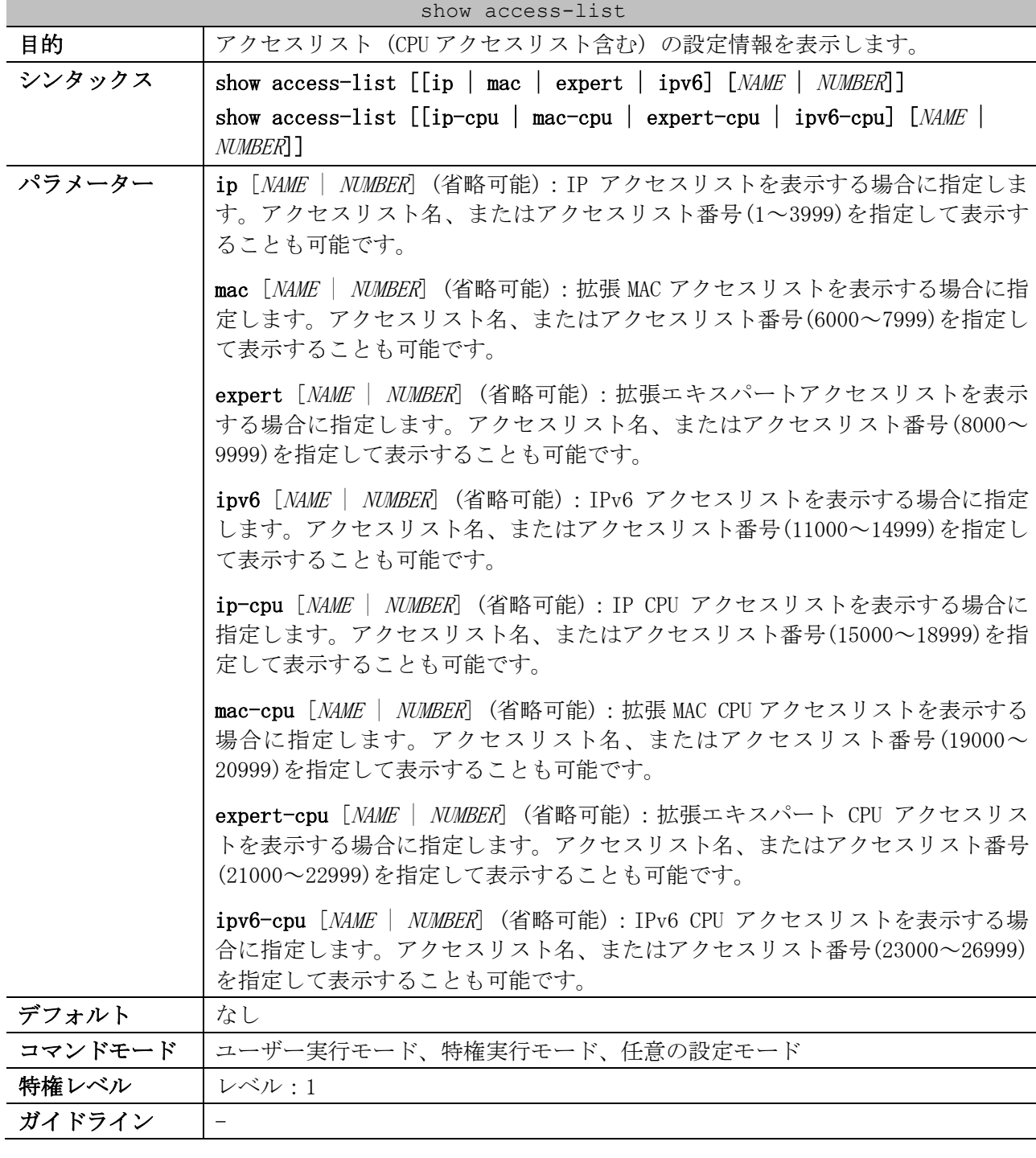

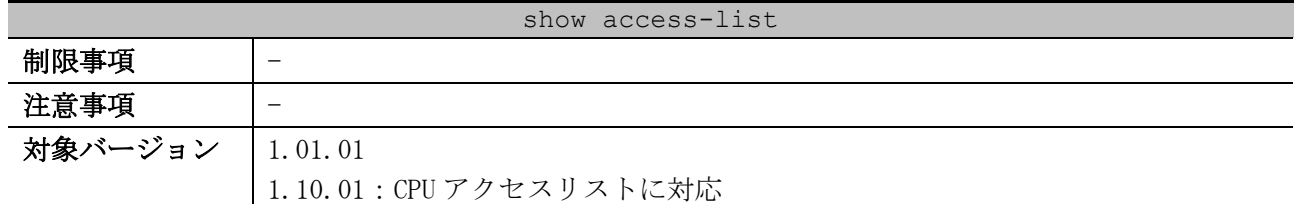

使用例:すべてのアクセスリストを表示する方法を示します。

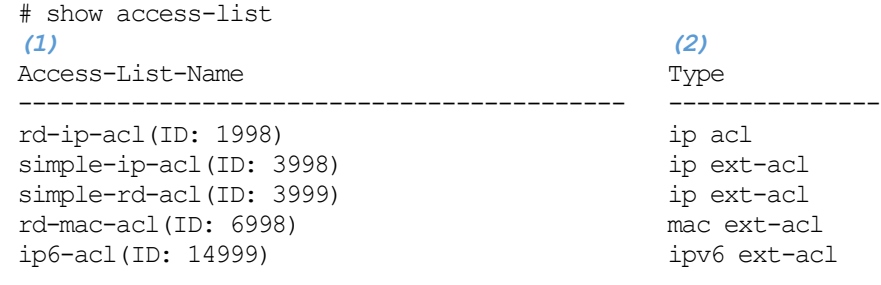

Total Entries: 5

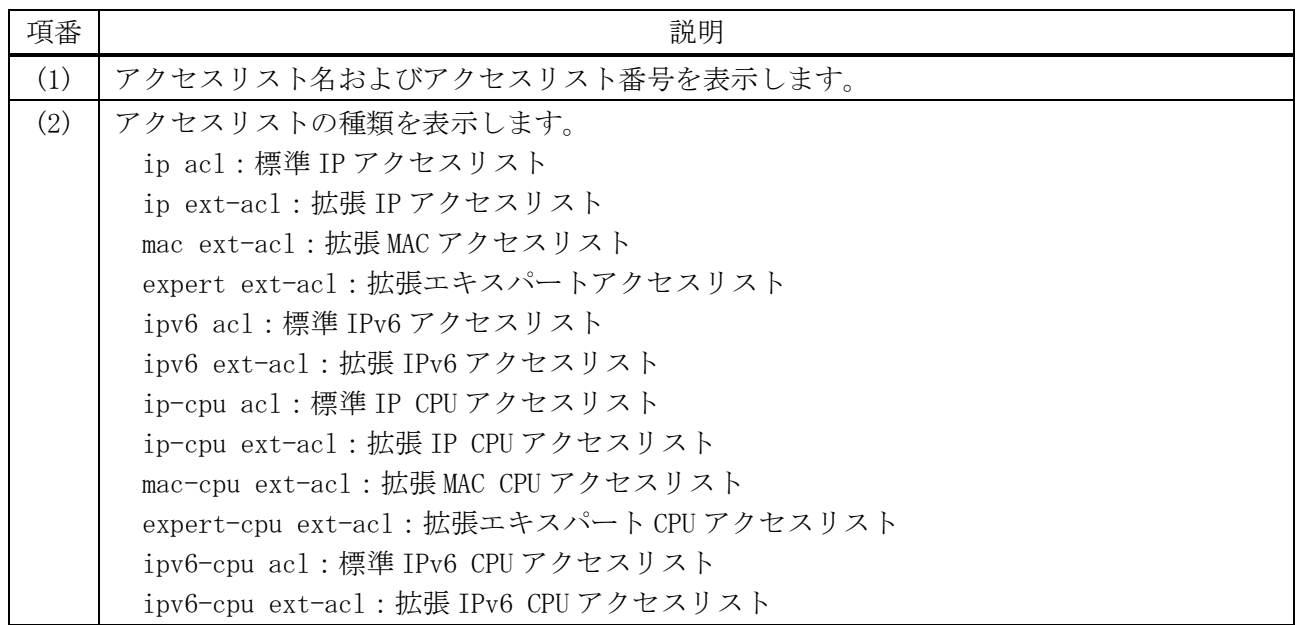

使用例:IP アクセスリスト「R&D」の設定情報を表示する方法を示します。

# show access-list ip R&D Extended IP access list R&D(ID: 3999) *...(1) (2)* 10 permit tcp any 10.20.0.0 0.0.255.255 20 permit tcp any host 10.100.1.2 30 permit icmp any any

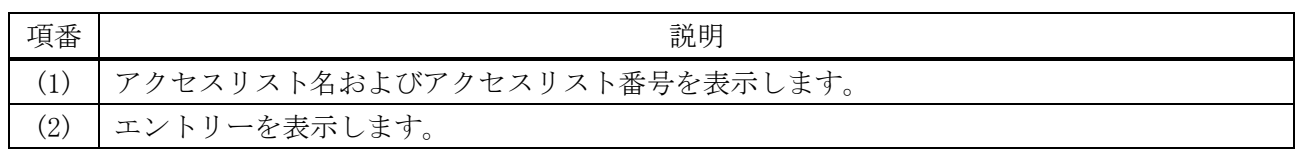

使用例:アクセスリストハードウェアカウンターを有効にした IP アクセスリスト「simple-ip-acl」 の設定情報を表示する方法を示します。

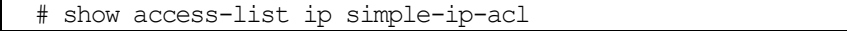

Extended IP access list simple-ip-acl(ID: 3994) *...(1) (2) (3) (4)* 10 permit tcp any 10.20.0.0 0.0.255.255 (Ing: 12410 packets Egr: 85201 packets) 20 permit tcp any host 10.100.1.2 (Ing: 6532 packets Egr: 0 packets) 30 permit icmp any any (Ing: 8758 packets Egr: 4214 packets) Counter enable on following port(s): *...(5)* Ingress port(s): Port1/0/5-1/0/8 Egress port(s): Port1/0/3

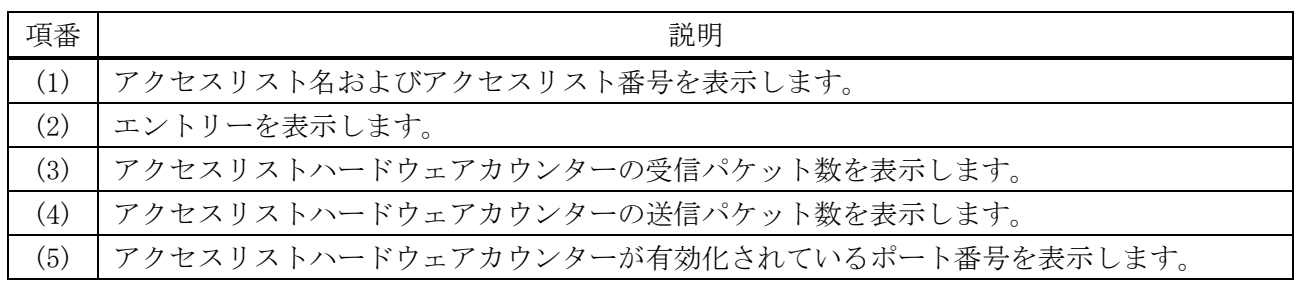

### <span id="page-1000-0"></span>8.1.26 show access-list resource reserved-group

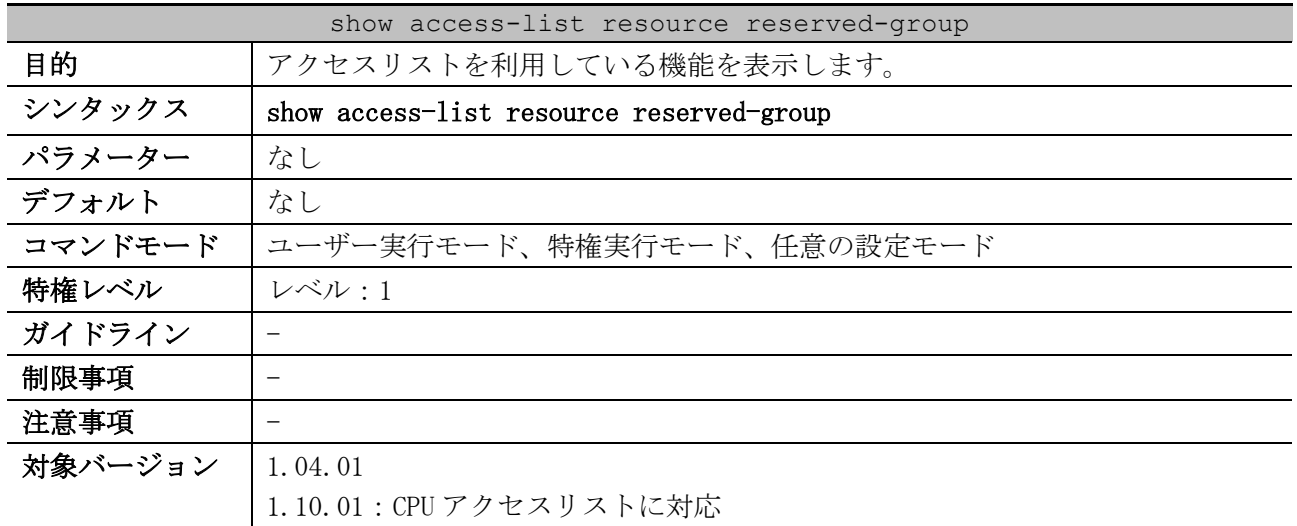

#### 使用例:アクセスリストを利用している機能を表示する方法を示します。

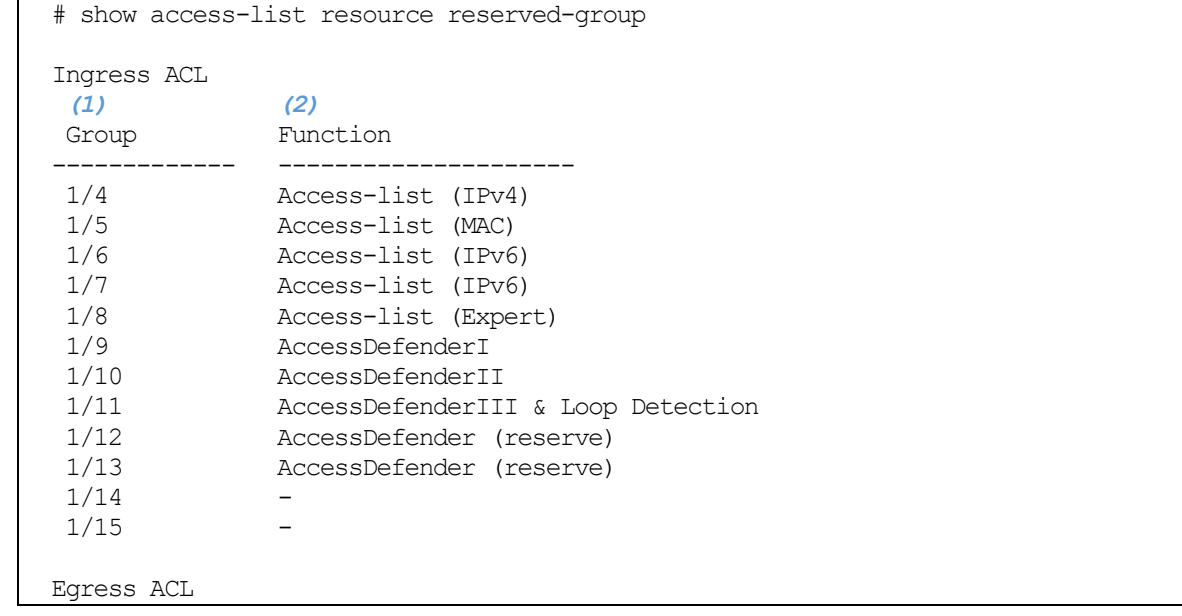

### 8 アクセスリスト(ACL) | 8.1 アクセスリスト(ACL)コマンド

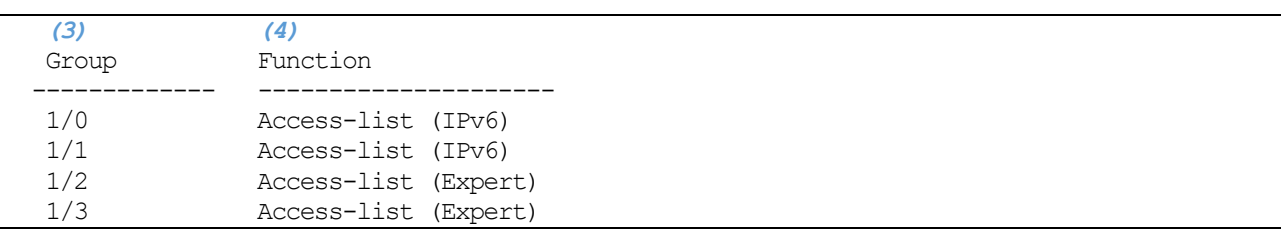

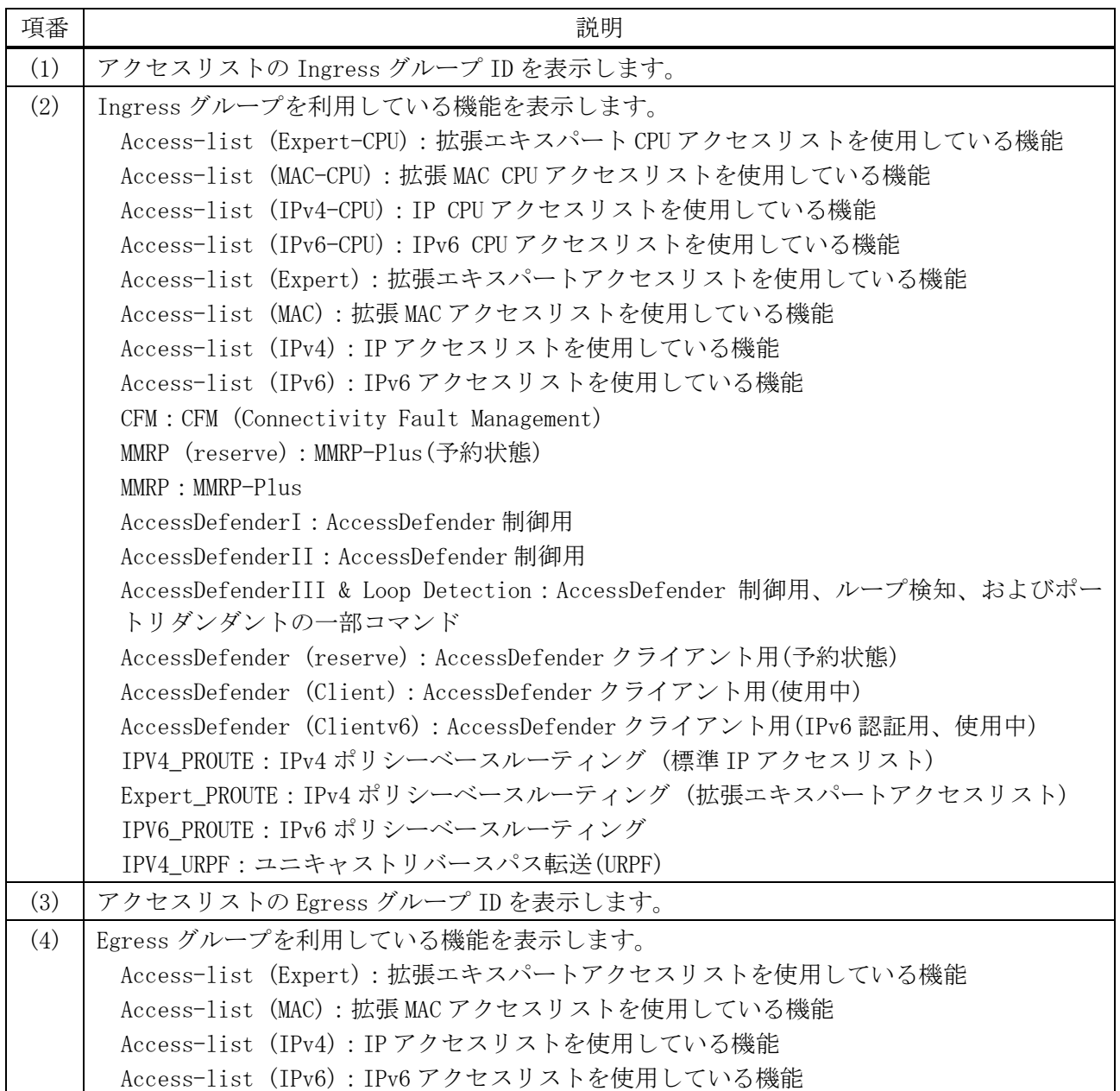

# <span id="page-1001-0"></span>8.1.27 show access-list resource reserved-priority

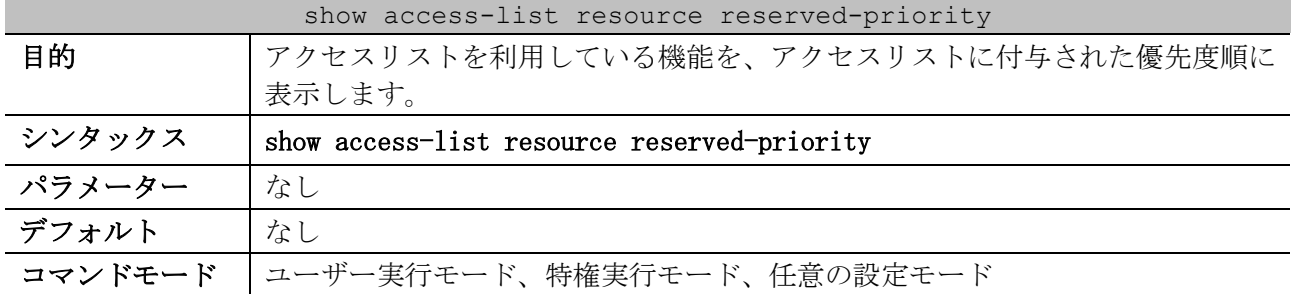

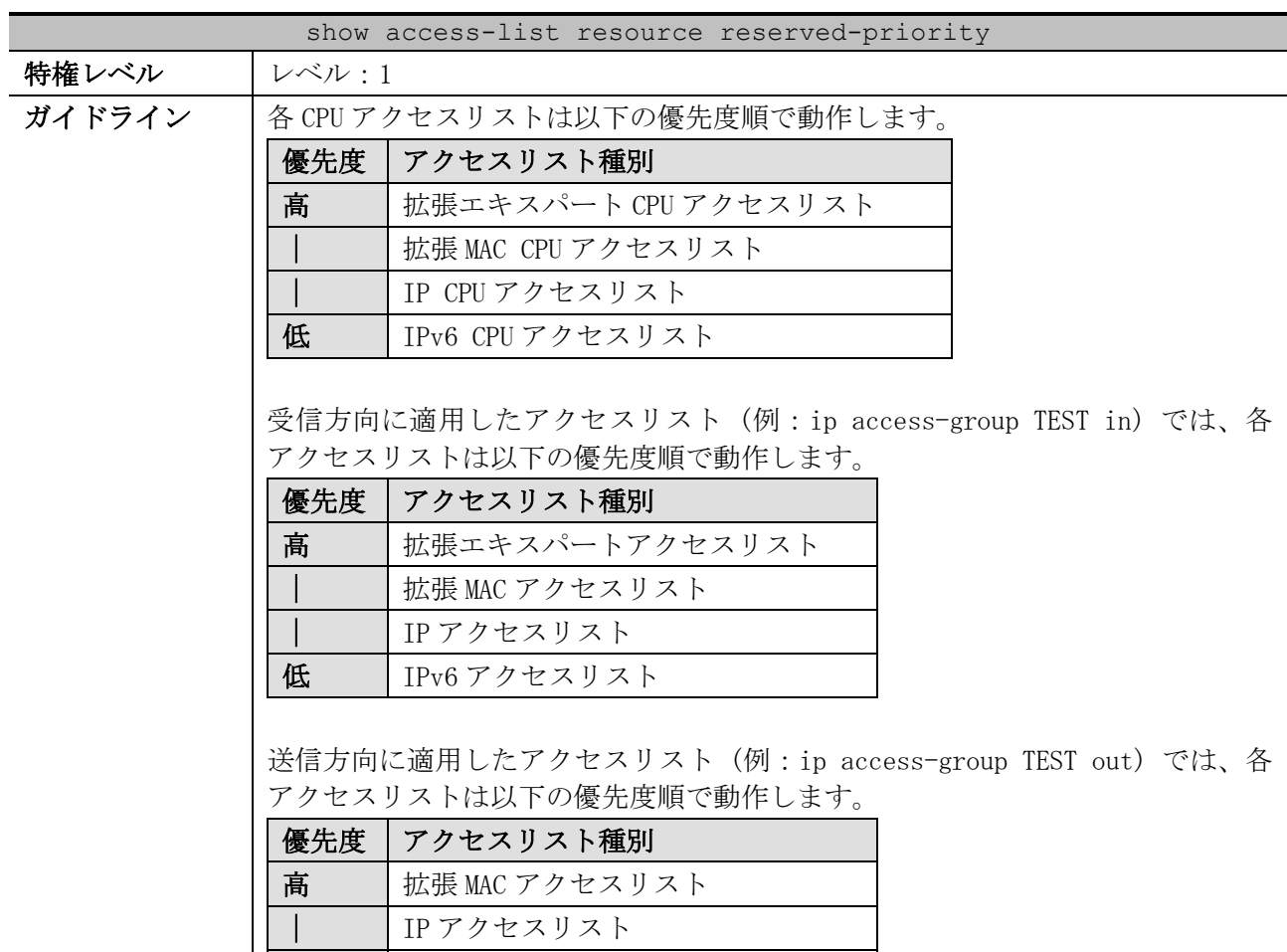

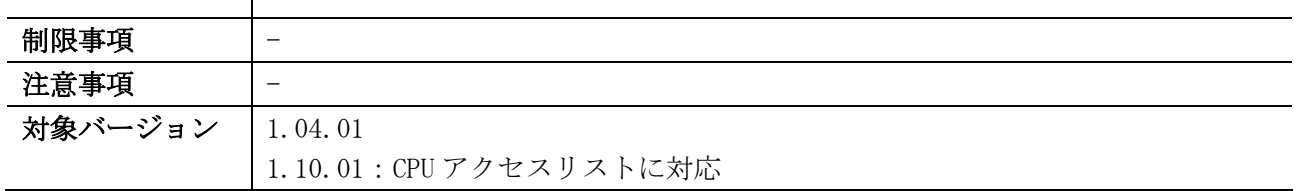

| 拡張エキスパートアクセスリスト

低 IPv6 アクセスリスト

使用例:アクセスリストを利用している機能を、アクセスリストに付与された優先度順に表示する方 法を示します。

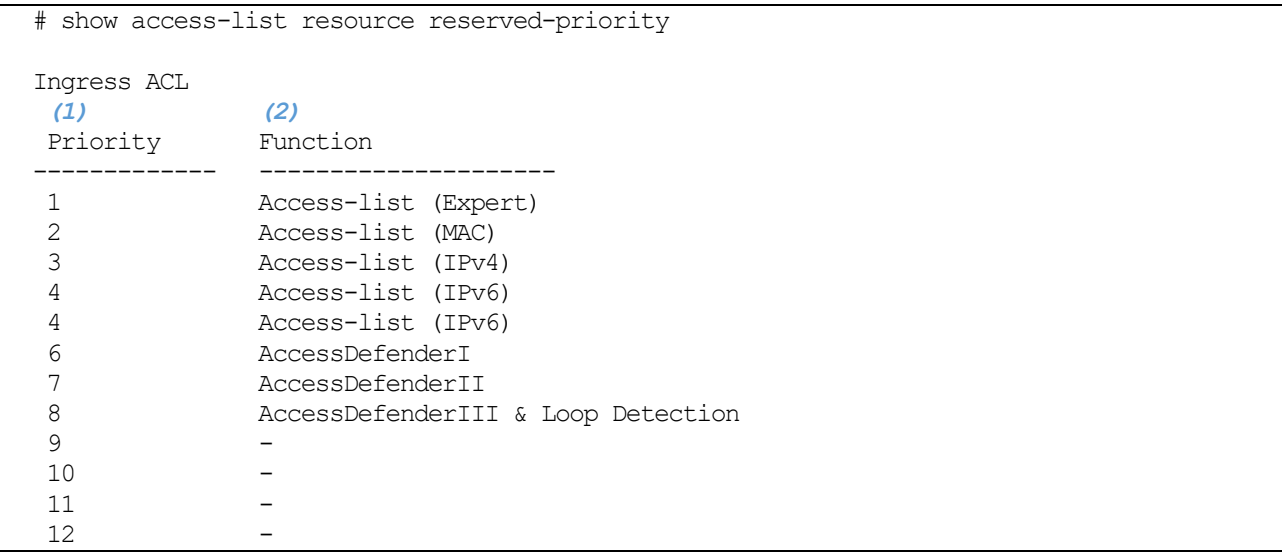

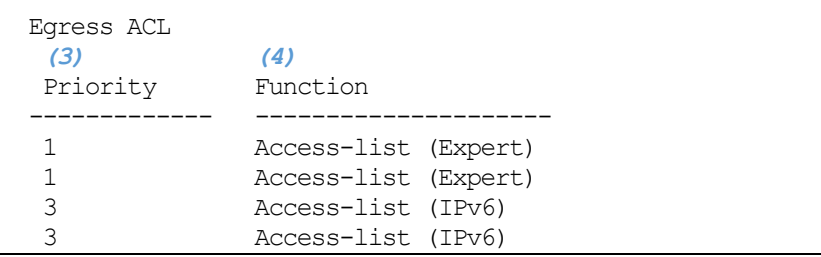

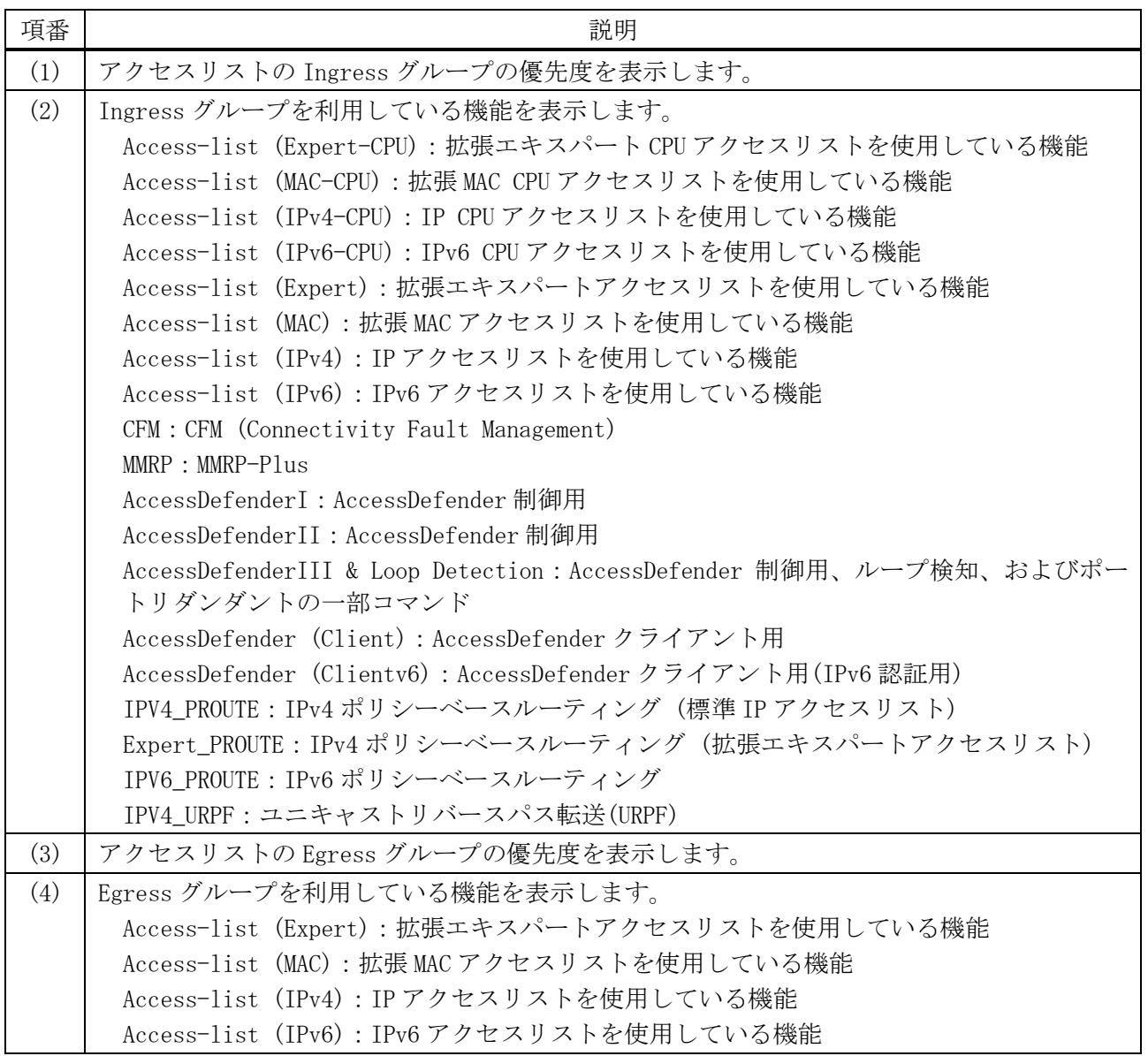

# 8.1.28 show vlan access-map

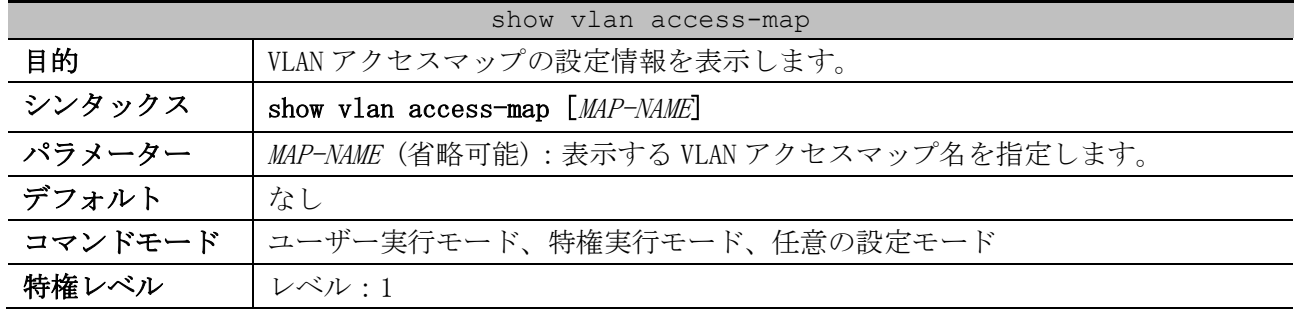

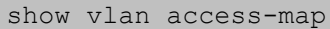

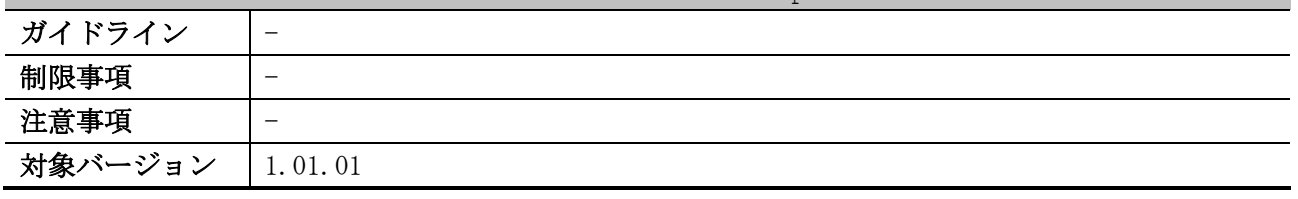

使用例:VLAN アクセスマップの設定情報を表示する方法を示します。

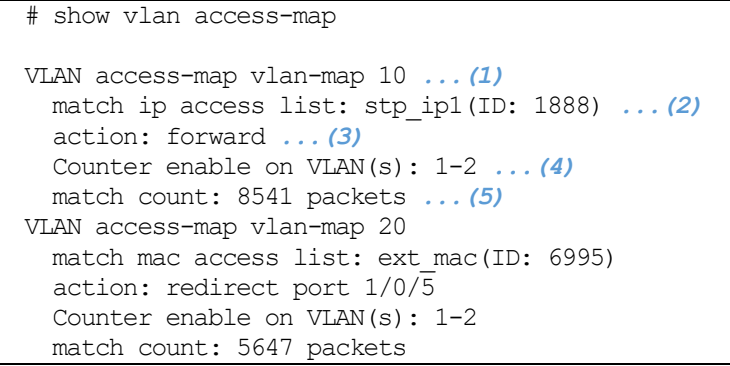

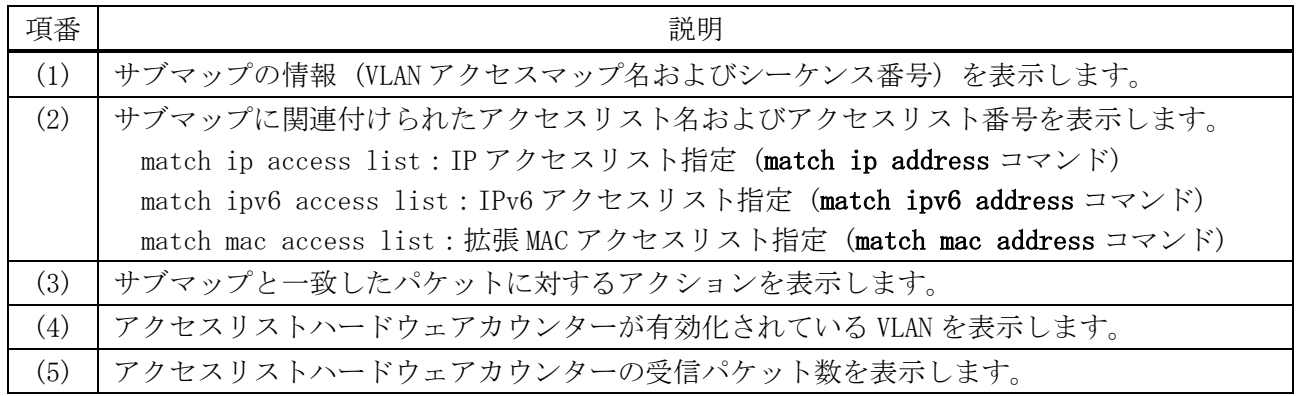

# 8.1.29 show vlan filter

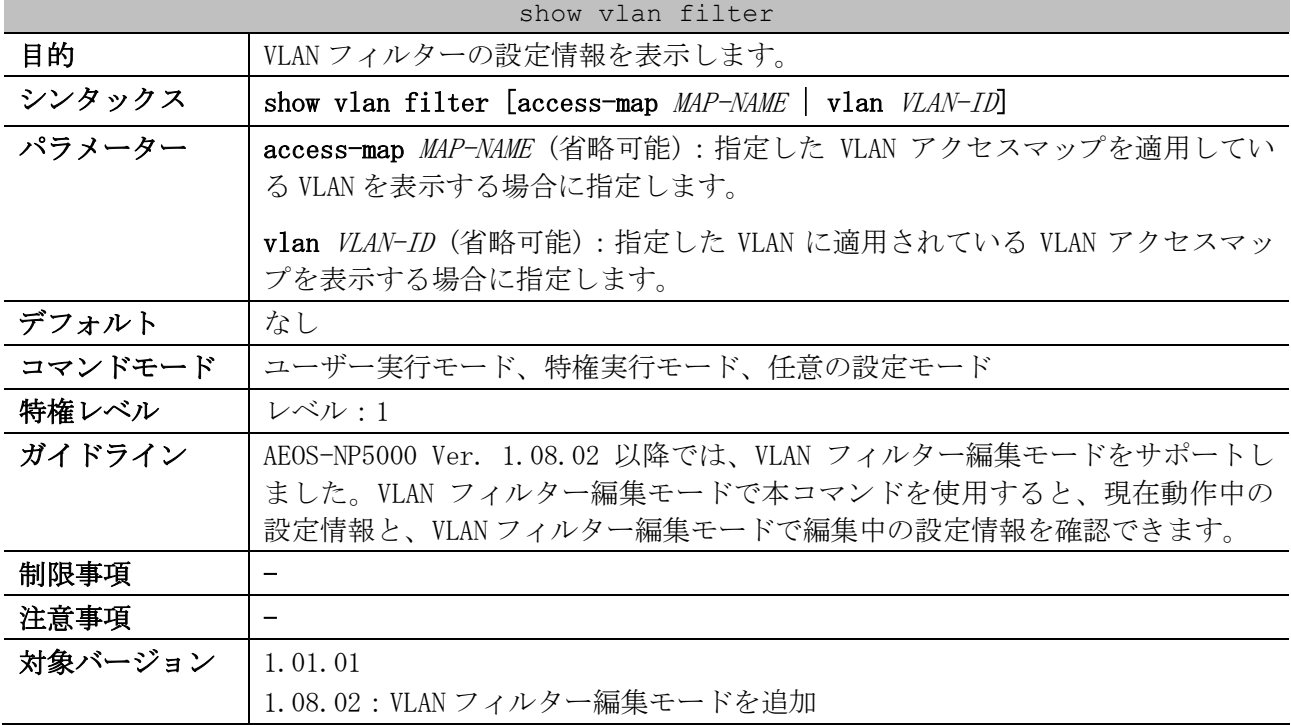

#### 使用例:VLAN フィルターの設定情報を表示する方法を示します。

# show vlan filter

VLAN Map vlan-map4 *...(1)* Configured on VLANs: 1,10,20 *...(2)*

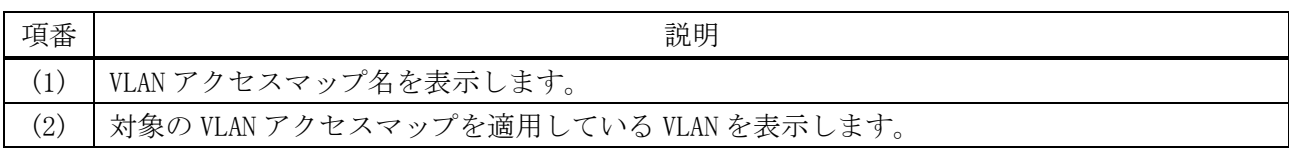

使用例:VLAN フィルター編集モードで、VLAN フィルターの設定情報を確認する方法を示します。

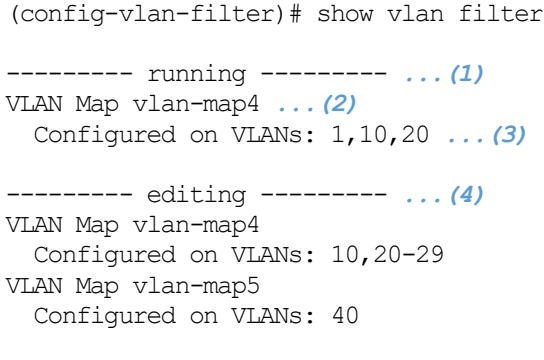

(config-vlan-filter)#

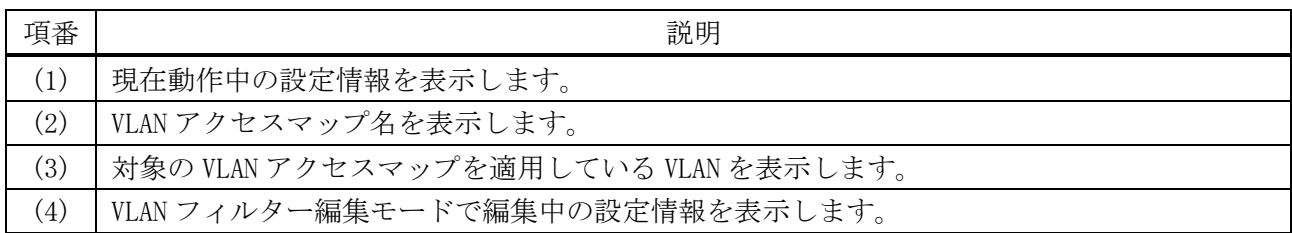

### <span id="page-1005-0"></span>8.1.30 clear acl-hardware-counter

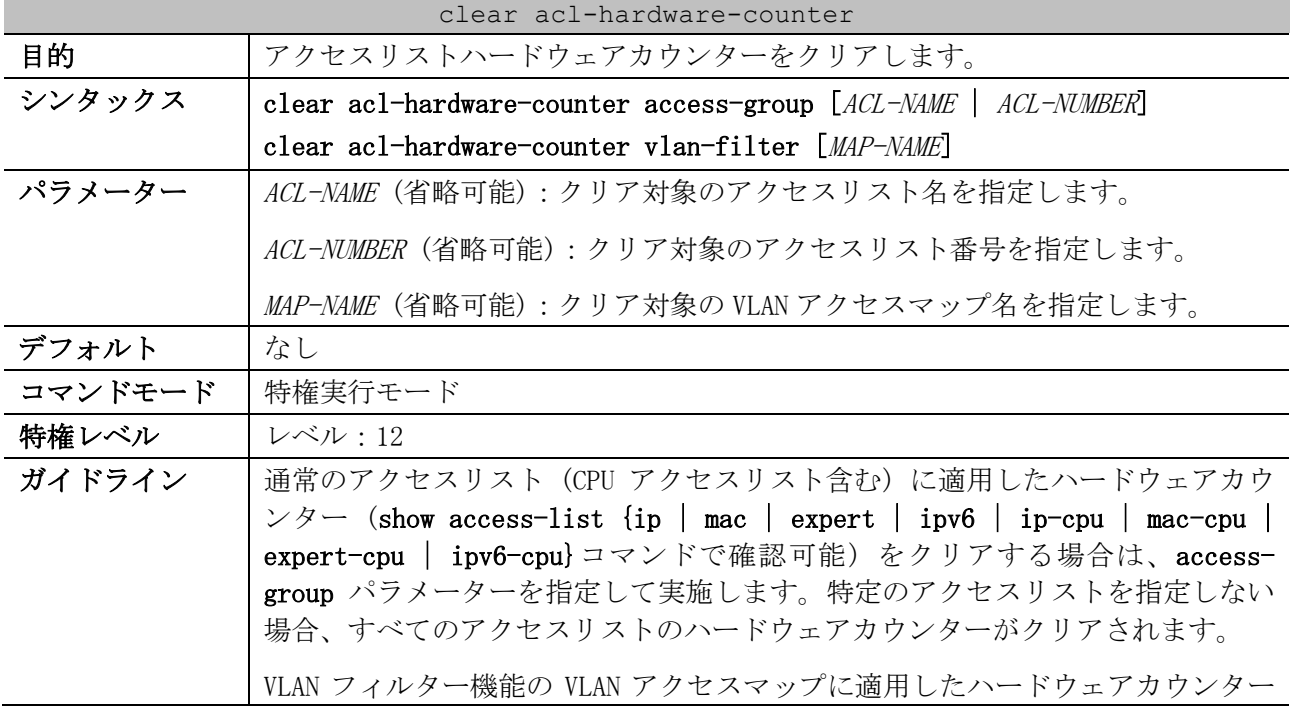

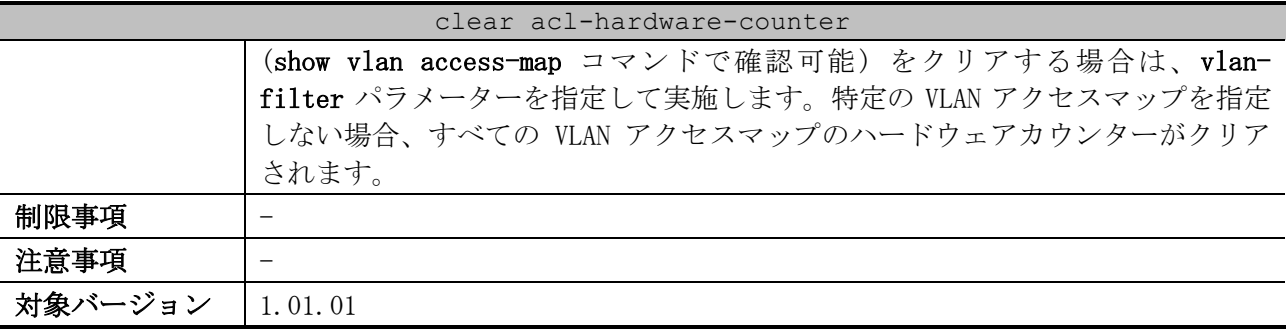

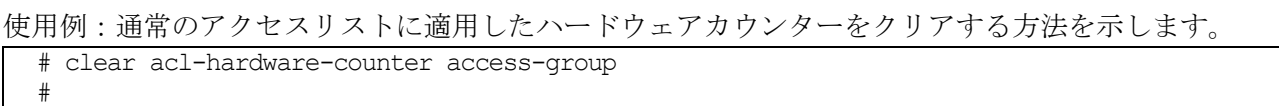

# 8.2 CPU アクセスリストコマンド

CPU アクセスリスト関連の共通の設定コマンドは以下のとおりです。各コマンドの詳細は「[8.1](#page-963-0) [アクセ](#page-963-0) スリスト(ACL)[コマンド」](#page-963-0)を参照してください。

- [8.1.1 access-list resequence](#page-965-0)
- [8.1.2 acl-hardware-counter](#page-966-0)
- [8.1.3 list-remark](#page-968-0)

CPU アクセスリスト関連の show/操作コマンドは以下のとおりです。各コマンドの詳細は「[8.1](#page-963-0) [アク](#page-963-0) [セスリスト](#page-963-0)(ACL)コマンド」を参照してください。

- [8.1.24 show access-group](#page-997-0)
- [8.1.25 show access-list](#page-998-0)
- [8.1.26 show access-list resource reserved-group](#page-1000-0)
- [8.1.27 show access-list resource reserved-priority](#page-1001-0)
- [8.1.30 clear acl-hardware-counter](#page-1005-0)

拡張エキスパート CPU アクセスリスト関連の設定コマンドは以下のとおりです。

| コマンド                                                      | コマンドとパラメーター                                                                                                    |  |  |  |  |
|-----------------------------------------------------------|----------------------------------------------------------------------------------------------------|--|--|--|--|
| expert-cpu access-group                                   | expert-cpu access-group {NAME   NUMBER}<br>no expert-cpu access-group [NAME   NUMBER]                                                                                                    |  |  |  |  |
| expert-cpu access-list                                    | expert-cpu access-list extended NAME [NUMBER]<br>no expert-cpu access-list extended {NAME   NUMBER}                                                                                                    |  |  |  |  |
| $no\text{-}action$   cpu-deny<br>(expert-cpu access-list) | [SEQ] {no-action   cpu-deny} tcp CONDITION<br>[SEQ] {no-action   cpu-deny} udp CONDITION<br>[SEQ] {no-action   cpu-deny} icmp CONDITION<br>[SEQ] {no-action   cpu-deny} [PROTOCOL] CONDITION<br>no SEQ |  |  |  |  |

#### IP CPU アクセスリスト関連の設定コマンドは以下のとおりです。

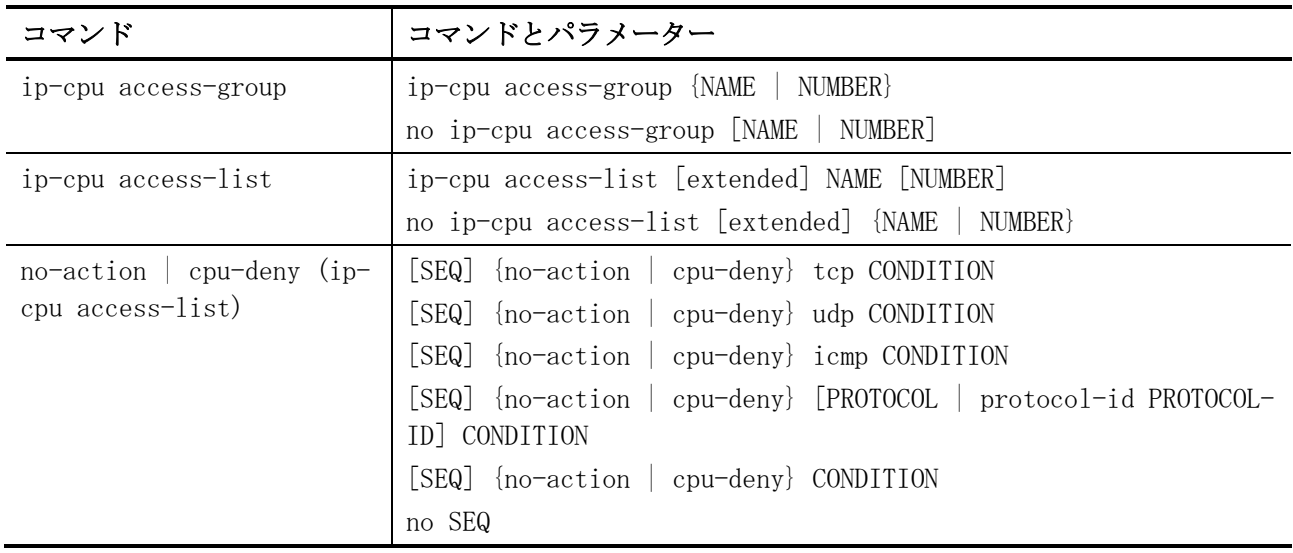
IPv6 CPU アクセスリスト関連の設定コマンドは以下のとおりです。

| コマンド                          | コマンドとパラメーター                                                                     |
|-------------------------------|---------------------------------------------------------------------------------|
| ipv6-cpu access-group         | ipv6-cpu access-group {NAME   NUMBER}                                           |
|                               | no ipv6-cpu access-group [NAME   NUMBER]                                        |
| ipv6-cpu access-list          | ipv6-cpu access-list [extended] NAME [NUMBER]                                   |
|                               | no ipv6-cpu access-list [extended] {NAME   NUMBER}                              |
| $no\text{-}action$   cpu-deny | [SEQ] {no-action   cpu-deny} tcp CONDITION                                      |
| $(ipv6$ -cpu access-list)     | [SEQ] {no-action   cpu-deny} udp CONDITION                                      |
|                               | [SEQ] {no-action   cpu-deny} icmp CONDITION                                     |
|                               | [SEQ] {no-action   cpu-deny} [PROTOCOL   protocol-id PROTOCOL-<br>ID] CONDITION |
|                               | [SEQ] {no-action   cpu-deny} CONDITION                                          |
|                               | no SEQ                                                                          |

拡張 MAC CPU アクセスリスト関連の設定コマンドは以下のとおりです。

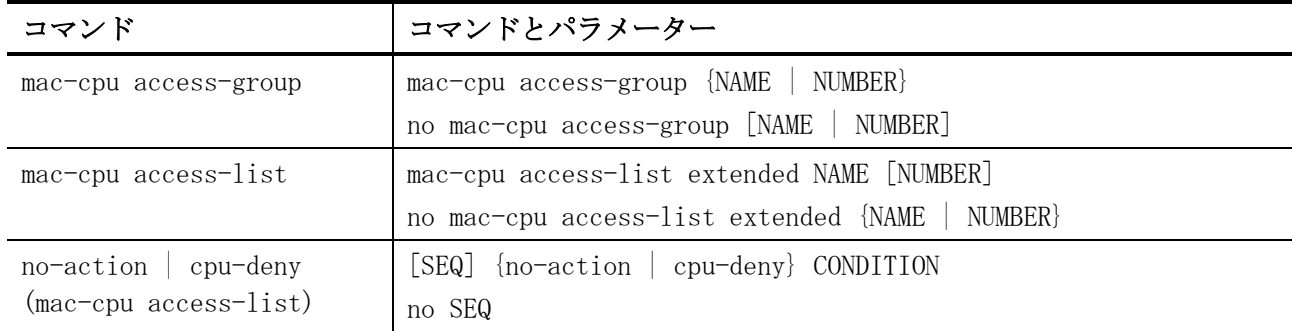

### 8.2.1 expert-cpu access-group

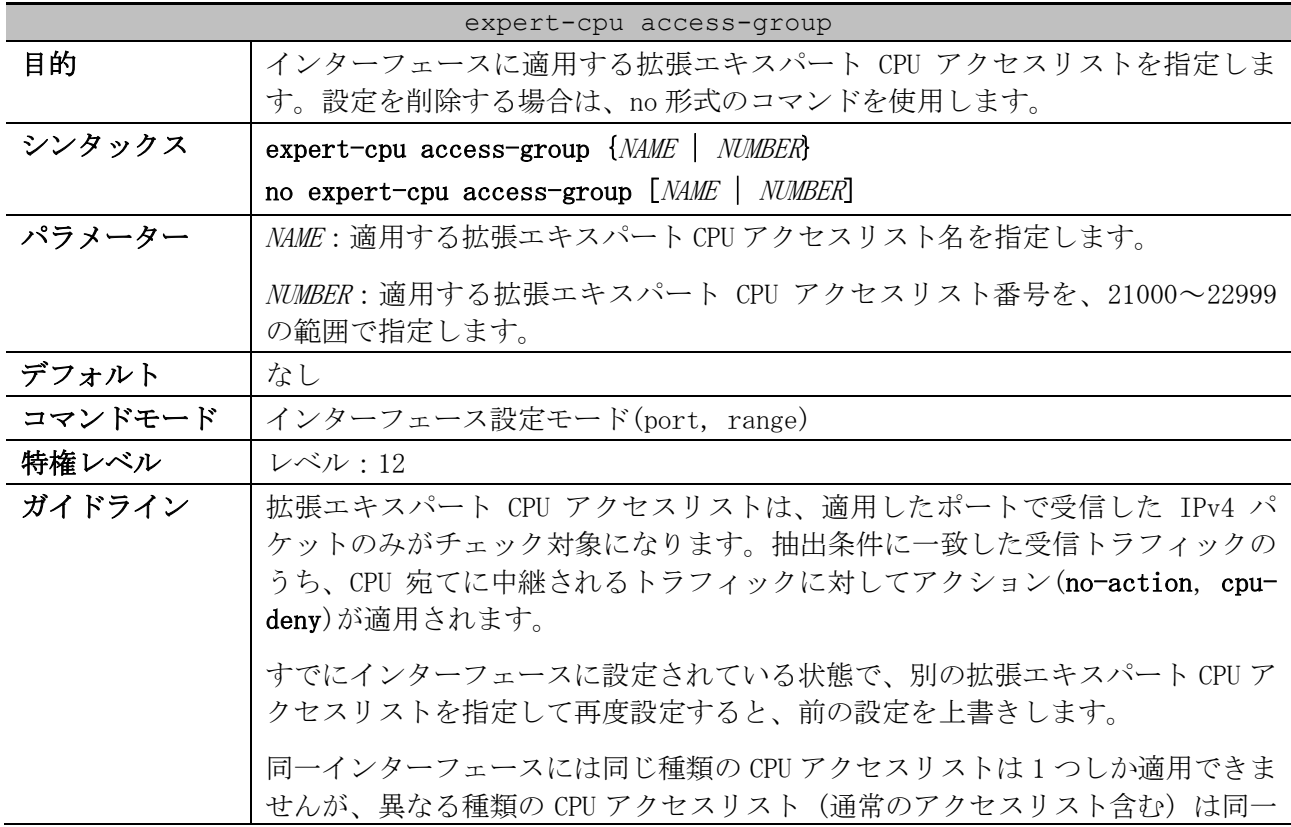

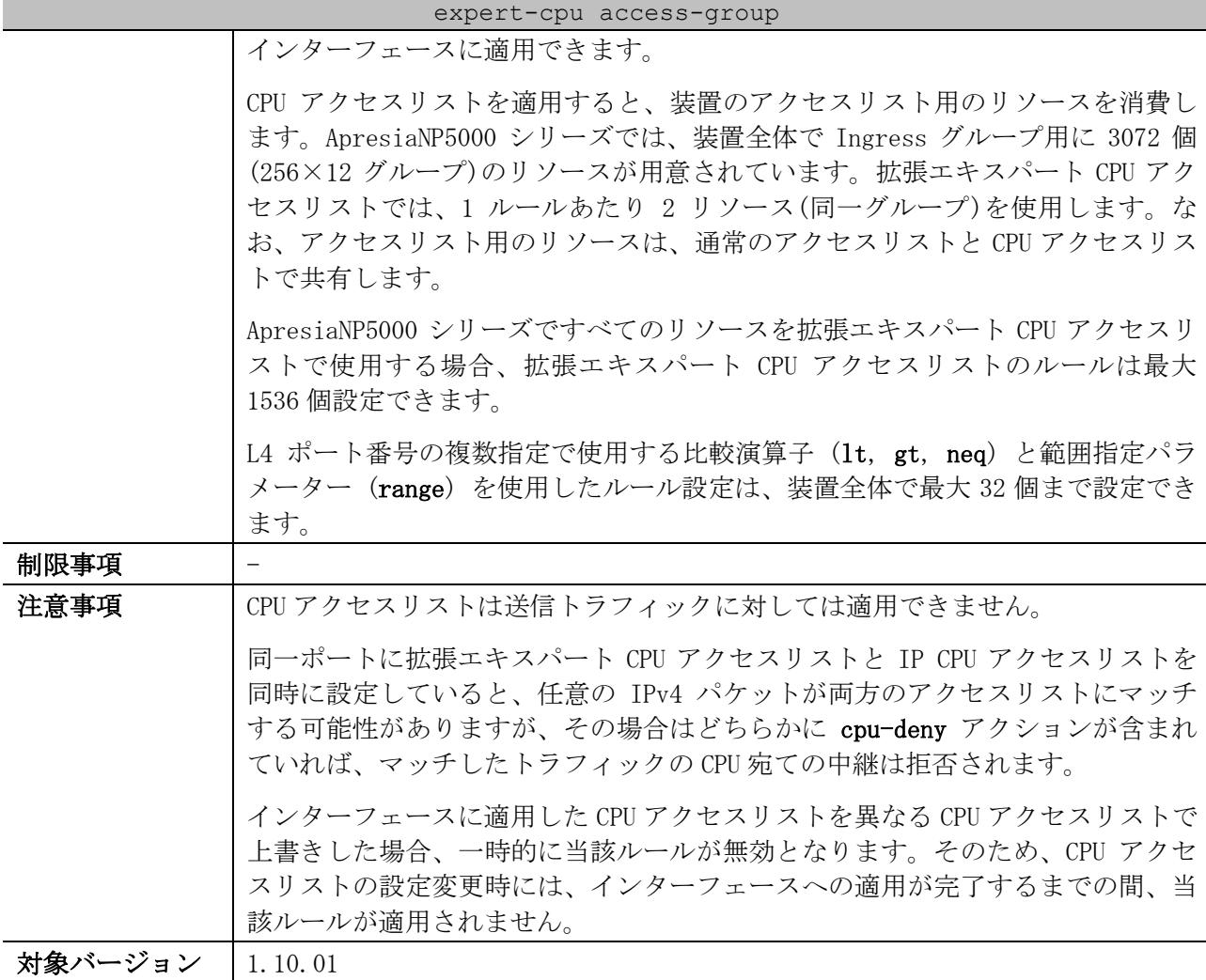

使用例:ポート 1/0/1 において、設定済みの拡張エキスパート CPU アクセスリスト「EX-CPU-ACL」を 適用する方法を示します。

```
# configure terminal
(config)# interface port 1/0/1
(config-if-port)# expert-cpu access-group EX-CPU-ACL
(config-if-port)#
```
### 8.2.2 expert-cpu access-list

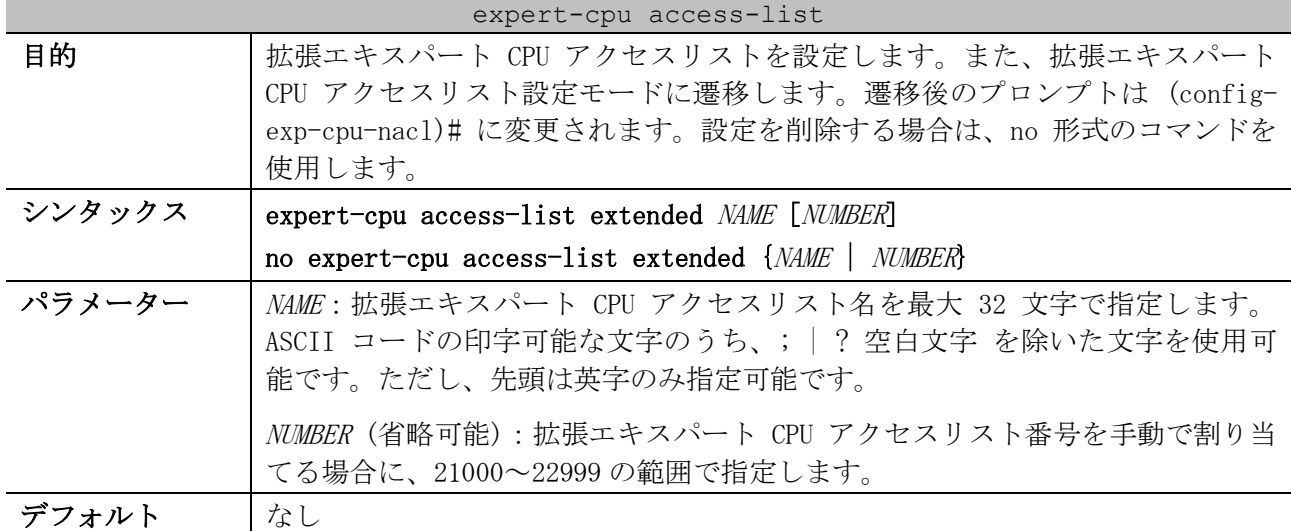

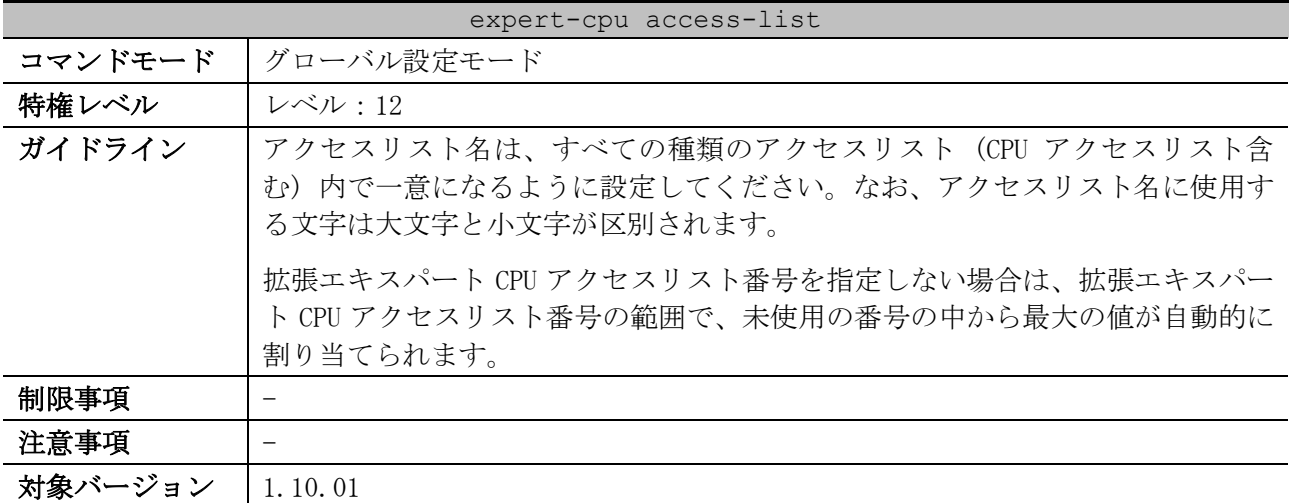

使用例:拡張エキスパート CPU アクセスリスト「EX-CPU-ACL」を作成し、拡張エキスパート CPU アク セスリスト設定モードに遷移する方法を示します。

# configure terminal (config)# expert-cpu access-list extended EX-CPU-ACL (config-exp-cpu-nacl)#

### 8.2.3 no-action | cpu-deny (expert-cpu access-list)

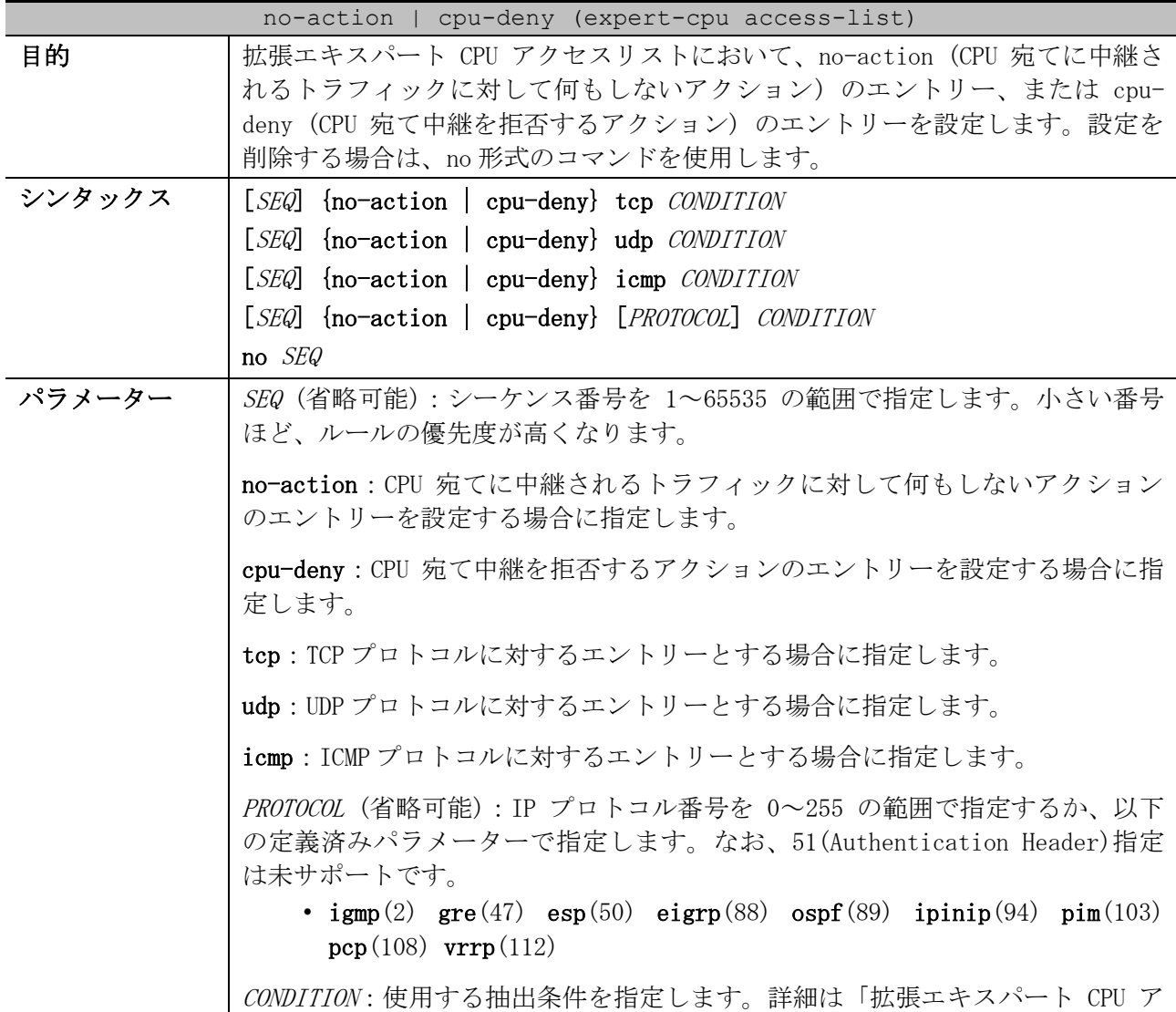

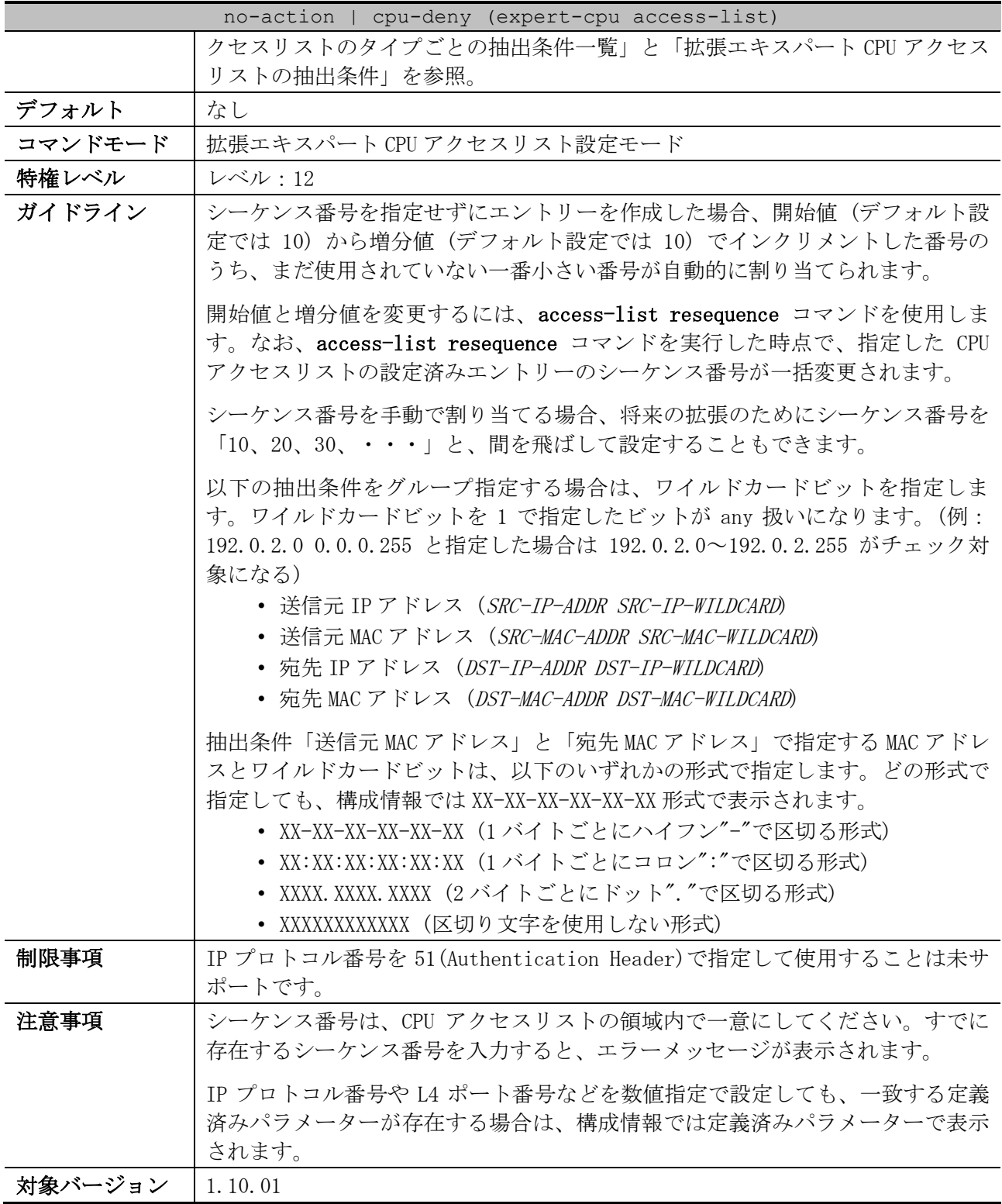

<span id="page-1011-0"></span>■ 拡張エキスパート CPU アクセスリストのタイプごとの抽出条件一覧

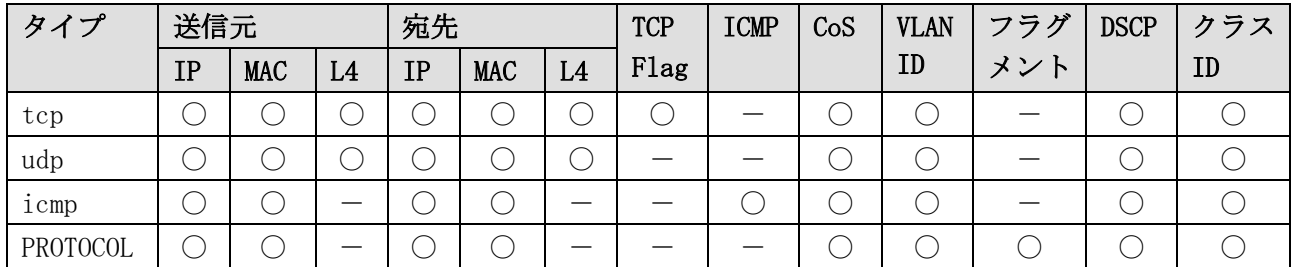

\* 複数の抽出条件を指定する場合は、この表に記載した左側の抽出条件から順番に指定する。

<span id="page-1012-0"></span>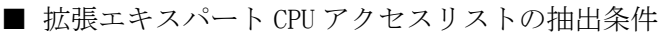

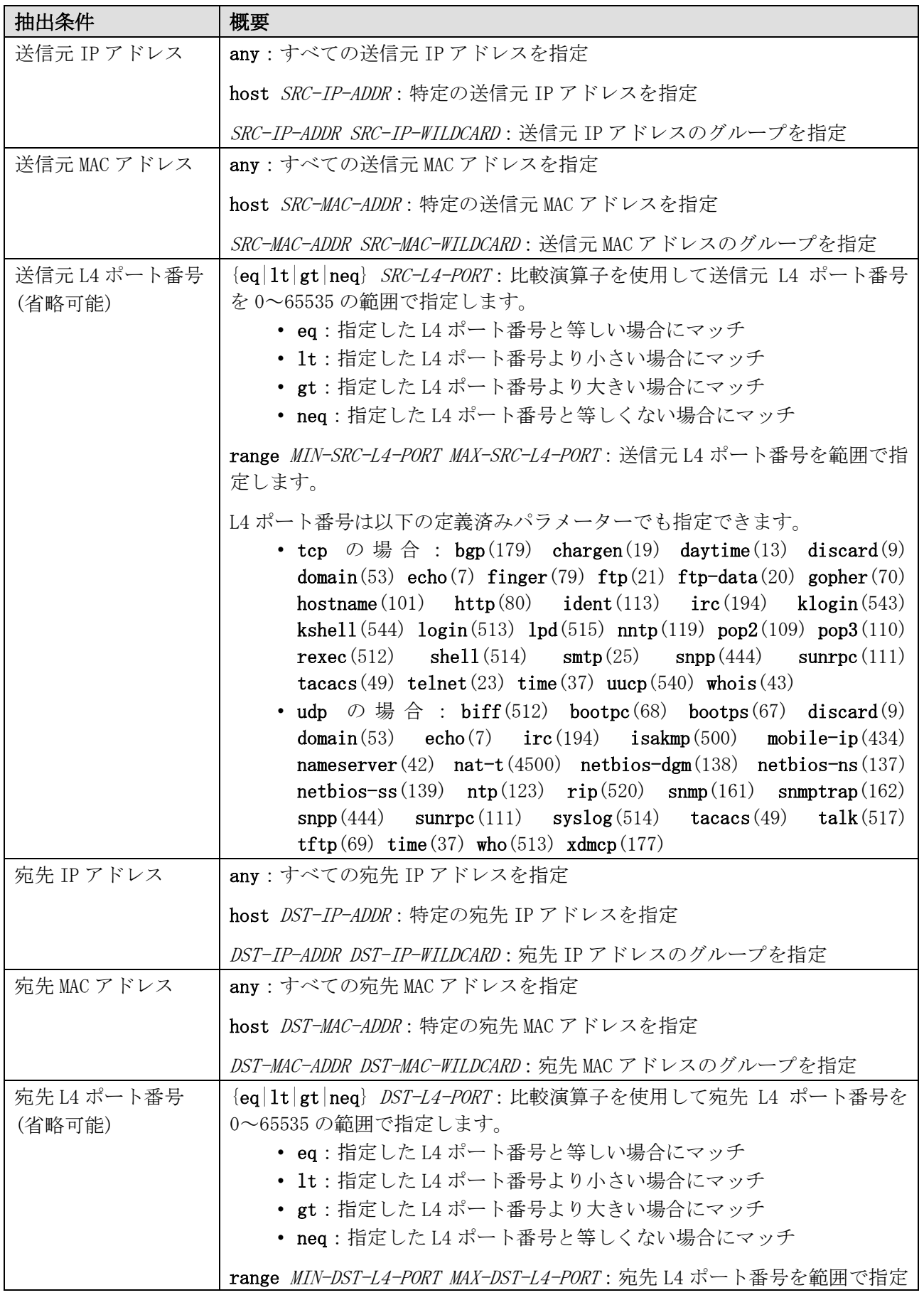

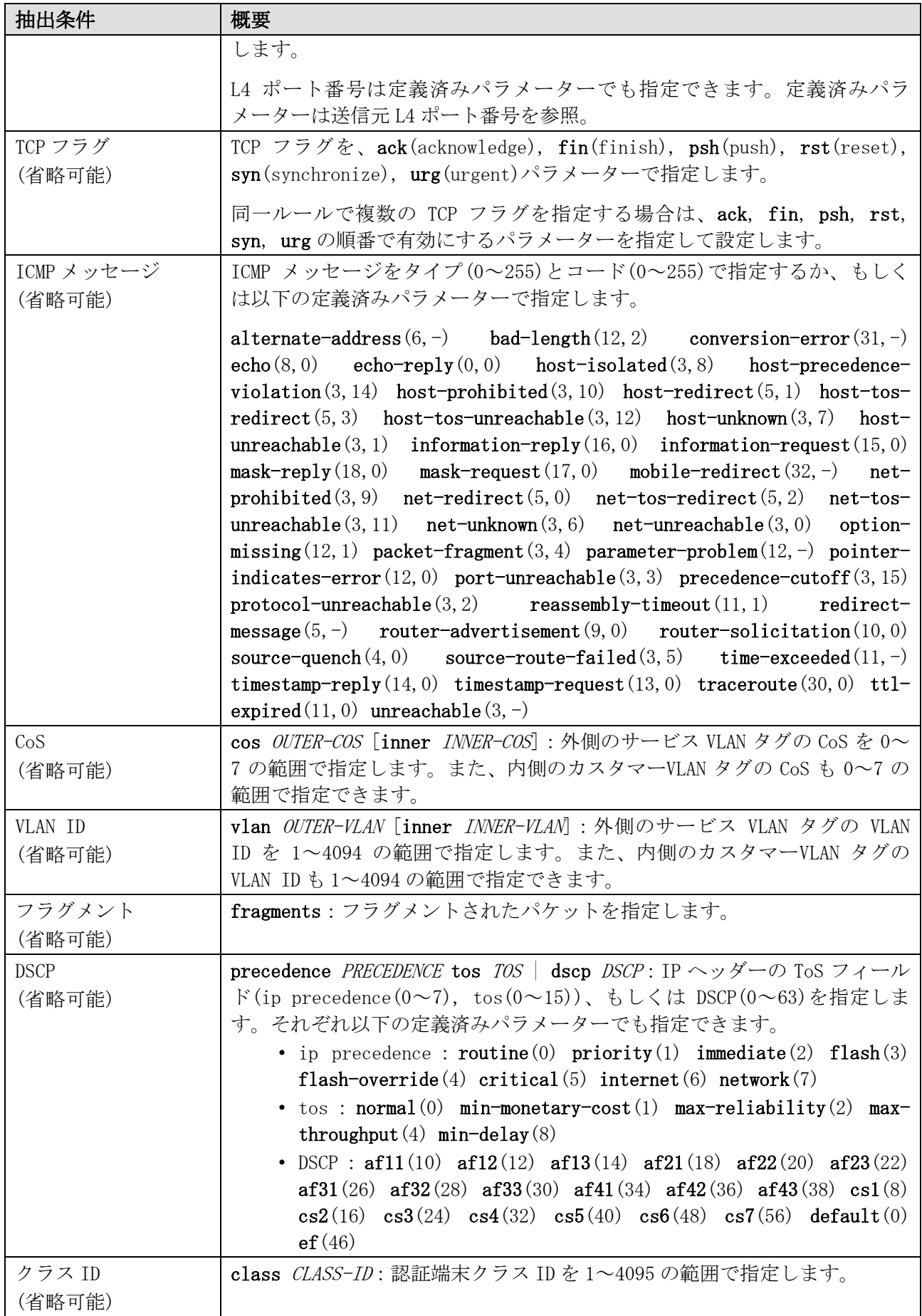

使用例:拡張エキスパート CPU アクセスリスト「EX-CPU-ACL」で、シーケンス番号 10、cpu-deny、抽 出条件「送信元 IP アドレス 192.0.2.100、送信元 MAC アドレス 00:00:5E:00:53:00 の TCP パケット」 のエントリーを設定する方法を示します。

```
# configure terminal
(config)# expert-cpu access-list extended EX-CPU-ACL
(config-exp-cpu-nacl)# 10 cpu-deny tcp host 192.0.2.100 host 0000.5e00.5300 any any
(config-exp-cpu-nacl)#
```
#### 8.2.4 ip-cpu access-group

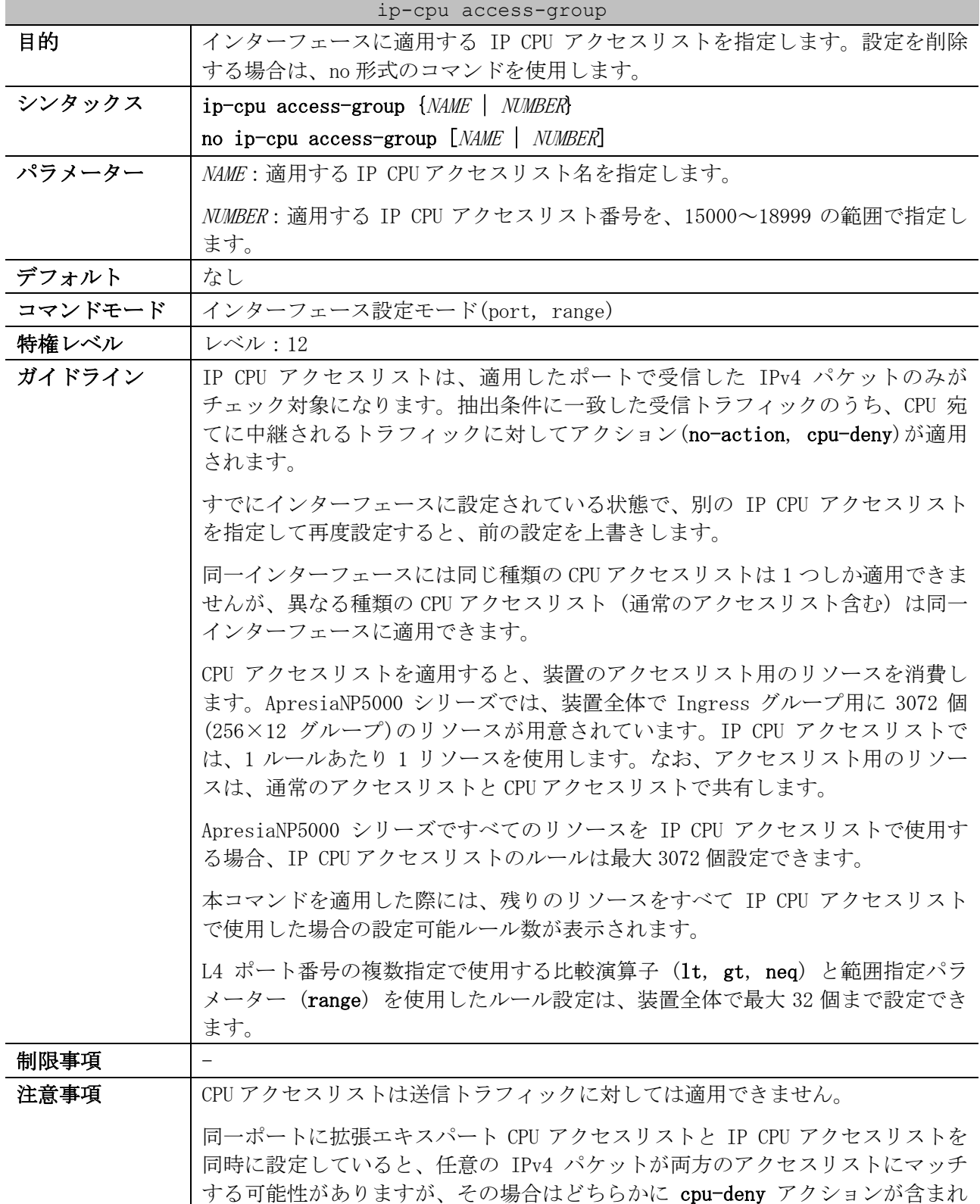

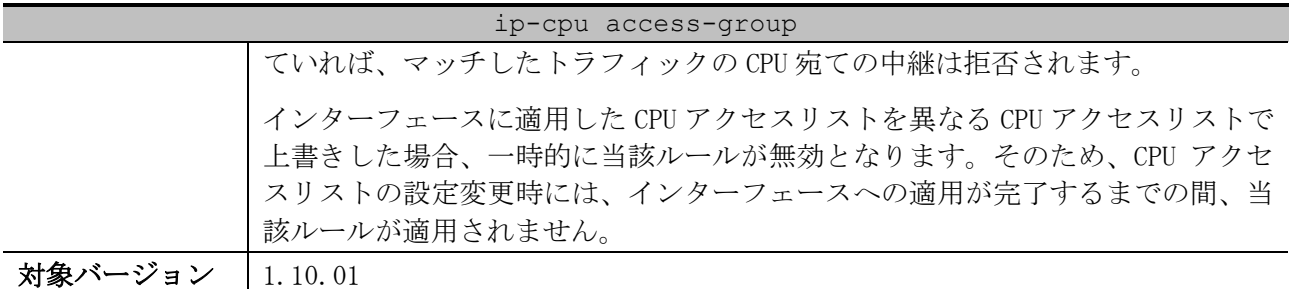

使用例:ポート 1/0/1 において、設定済みの IP CPU アクセスリスト「IPv4-CPU-ACL」を適用する方法 を示します。

```
# configure terminal
(config)# interface port 1/0/1
(config-if-port)# ip-cpu access-group IPv4-CPU-ACL
The remaining applicable IP-CPU related access entries are 3071
(config-if-port)#
```
#### 8.2.5 ip-cpu access-list

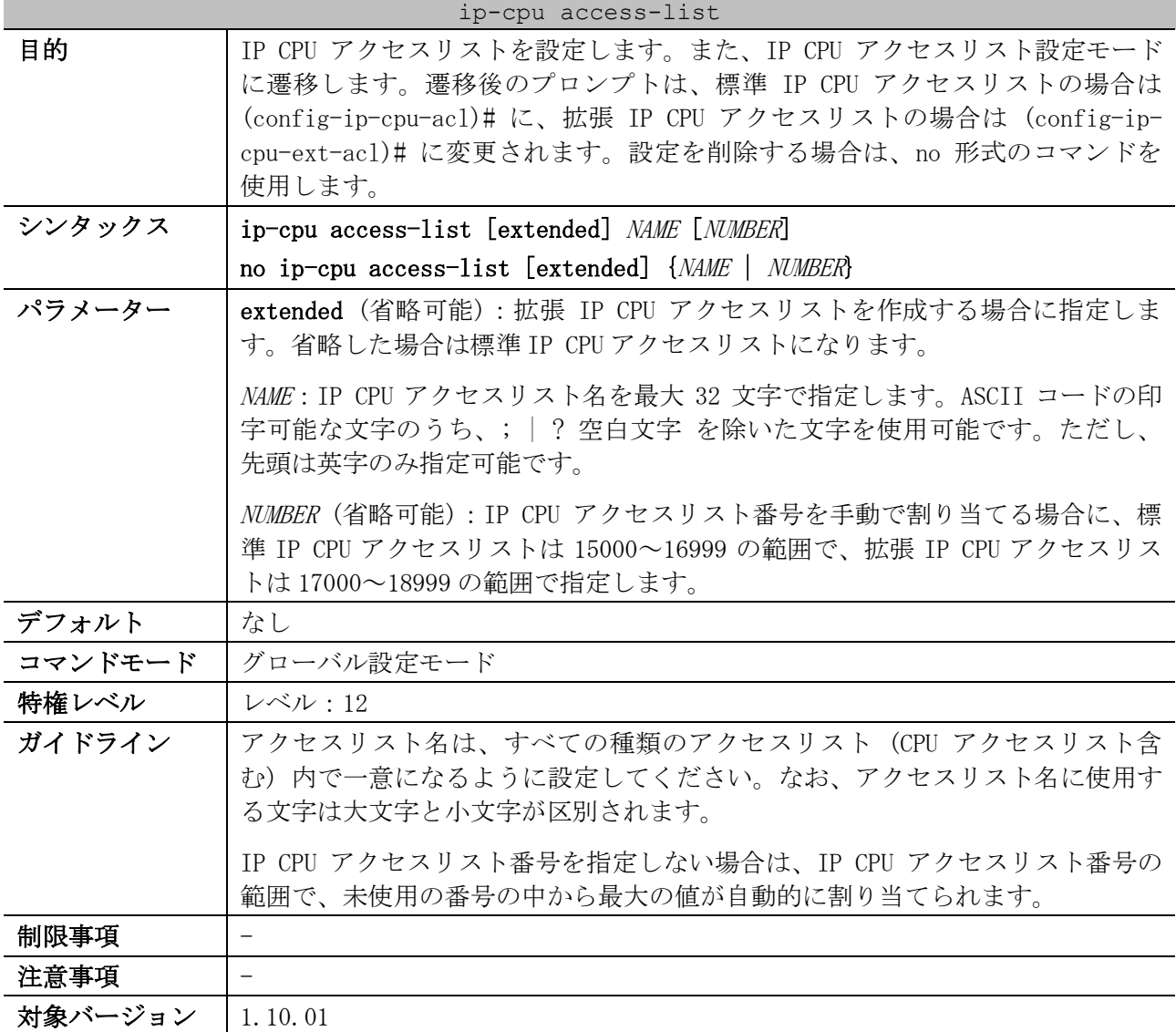

使用例:標準 IP CPU アクセスリスト「IPv4-CPU-ACL」を作成し、IP CPU アクセスリスト設定モードに 遷移する方法を示します。

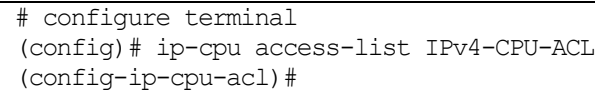

### 8.2.6 no-action | cpu-deny (ip-cpu access-list)

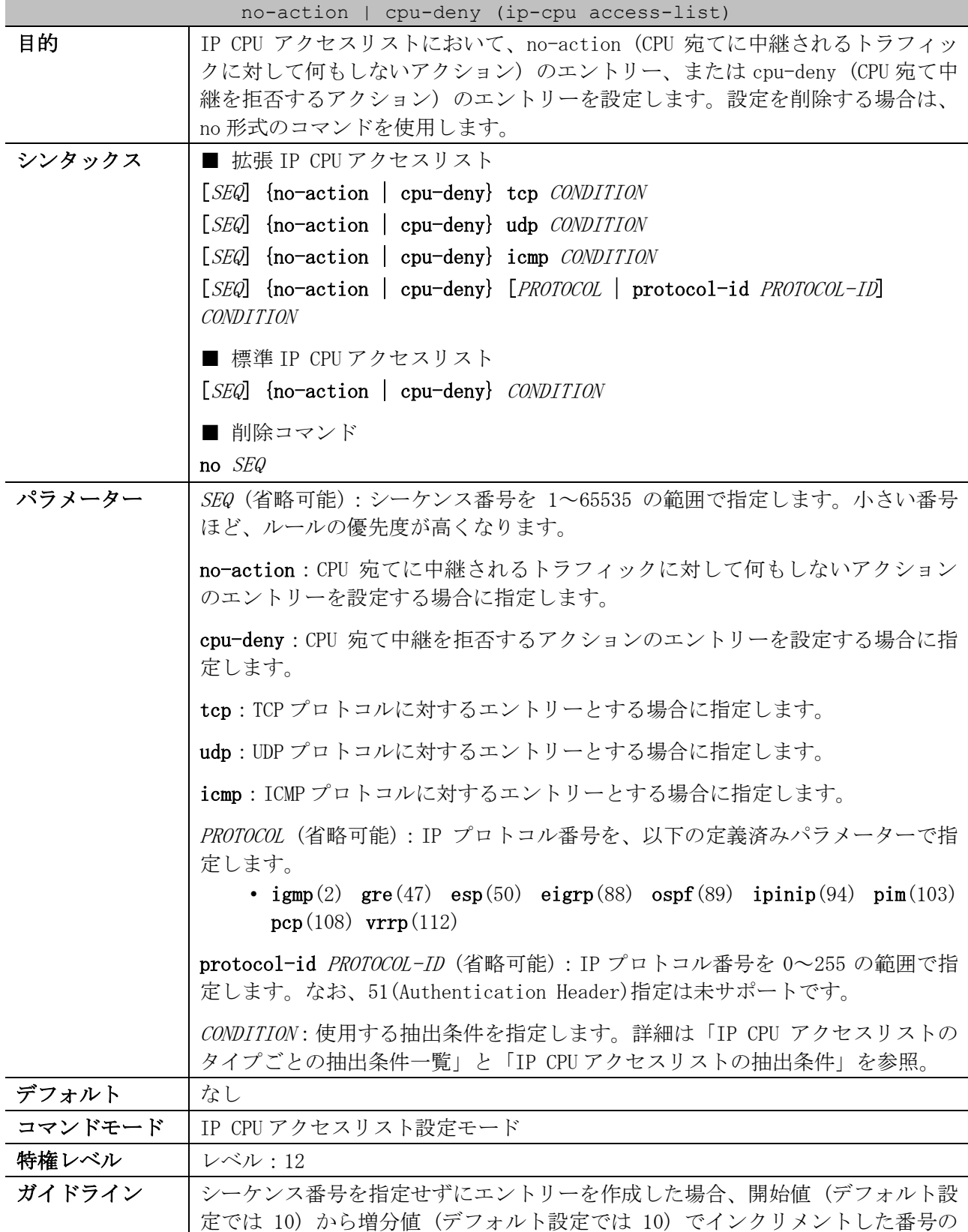

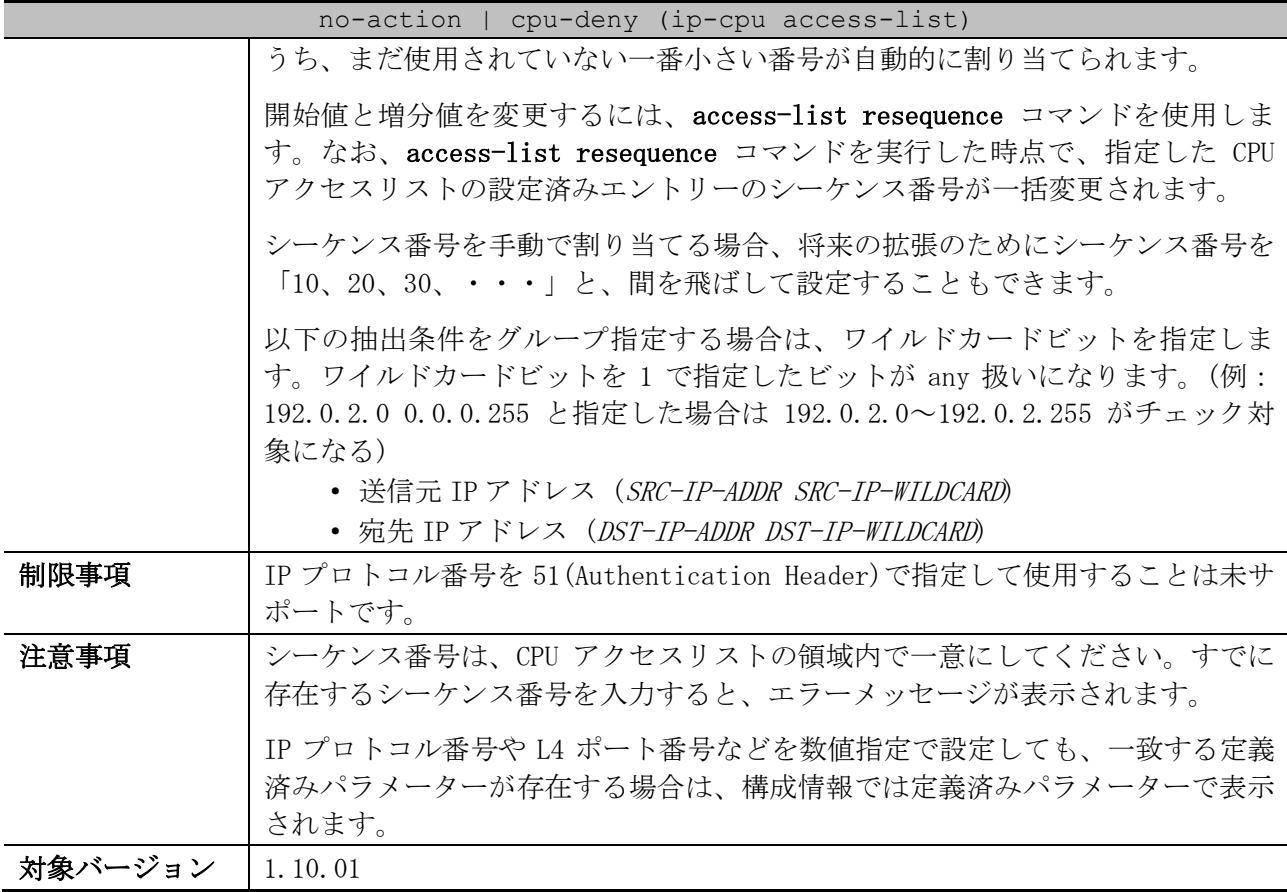

<span id="page-1017-0"></span>■ IP CPUアクセスリストのタイプごとの抽出条件一覧

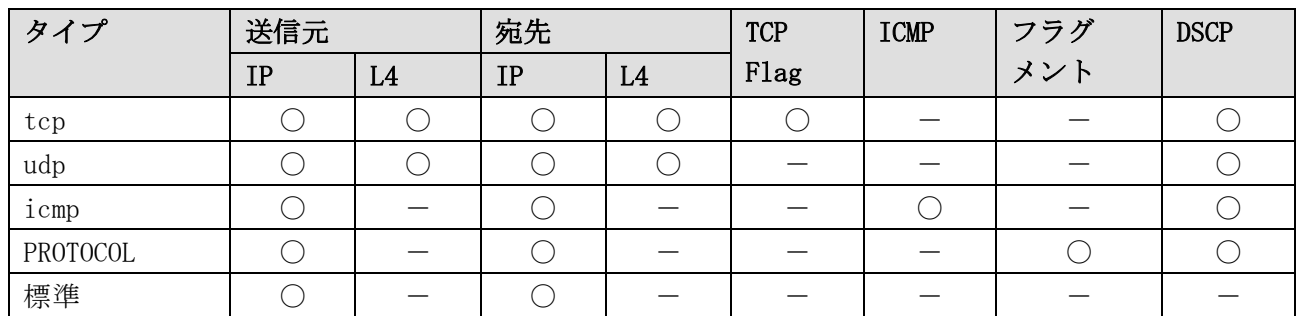

\* 複数の抽出条件を指定する場合は、この表に記載した左側の抽出条件から順番に指定する。

<span id="page-1017-1"></span>■ IP CPUアクセスリストの抽出条件

| 抽出条件         | 概要                                                       |
|--------------|----------------------------------------------------------|
| 送信元 IP アドレス  | any: すべての送信元 IP アドレスを指定                                  |
|              | host SRC-IP-ADDR: 特定の送信元 IP アドレスを指定                      |
|              | SRC-IP-ADDR SRC-IP-WILDCARD: 送信元 IP アドレスのグループを指定         |
| 送信元 L4 ポート番号 | {eq 1t gt neq} SRC-L4-PORT: 比較演算子を使用して送信元 L4 ポート番号       |
| (省略可能)       | を0~65535の範囲で指定します。                                       |
|              | • eq: 指定したL4 ポート番号と等しい場合にマッチ                             |
|              | • 1t: 指定したL4 ポート番号より小さい場合にマッチ                            |
|              | · gt: 指定したL4 ポート番号より大きい場合にマッチ                            |
|              | • neq: 指定した L4 ポート番号と等しくない場合にマッチ                         |
|              | range MIN-SRC-L4-PORT MAX-SRC-L4-PORT: 送信元 L4 ポート番号を範囲で指 |

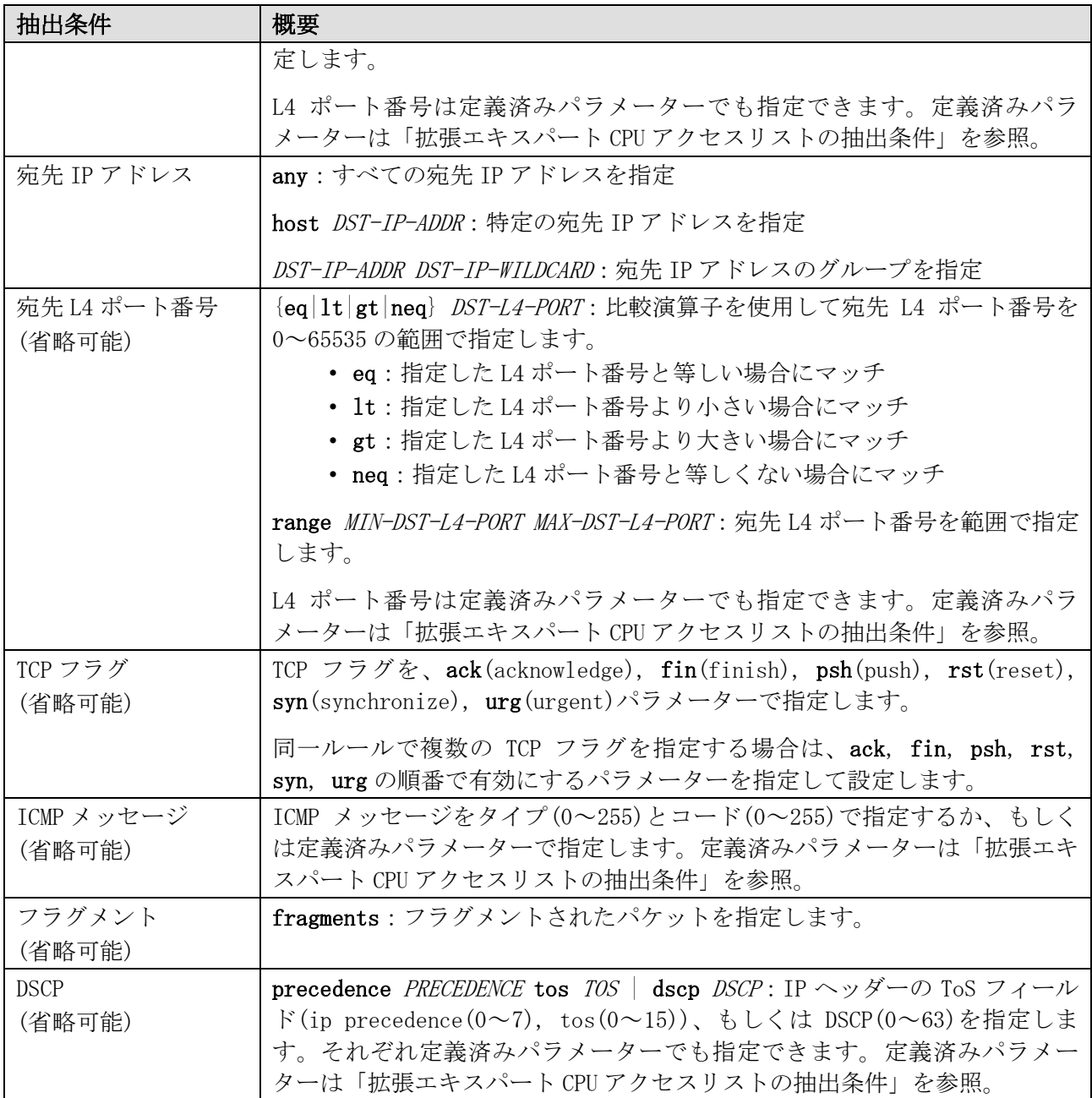

使用例:拡張 IP CPU アクセスリスト「IPv4-EX-CPU-ACL」で、以下のエントリーを設定する方法を示 します。

- シーケンス番号 10、no-action、抽出条件「宛先 IP アドレス 192.0.2.100 の TCP パケット」
- シーケンス番号 20、cpu-deny、抽出条件「宛先 IP アドレス 192.0.2.0/24」

# configure terminal (config)# ip-cpu access-list extended IPv4-EX-CPU-ACL (config-ip-cpu-ext-acl)# 10 no-action tcp any host 192.0.2.100 (config-ip-cpu-ext-acl)# 20 cpu-deny any 192.0.2.0 0.0.0.255 (config-ip-cpu-ext-acl)#

使用例:標準 IP CPU アクセスリスト「IPv4-CPU-ACL」で、シーケンス番号 10、no-action、抽出条件 「送信元 IP アドレス 192.168.100.0/24」のエントリーを設定する方法を示します。

# configure terminal (config)# ip-cpu access-list IPv4-CPU-ACL (config-ip-cpu-acl)# 10 no-action 192.168.100.0 0.0.0.255 any (config-ip-cpu-acl)#

### <span id="page-1019-0"></span>8.2.7 ipv6-cpu access-group

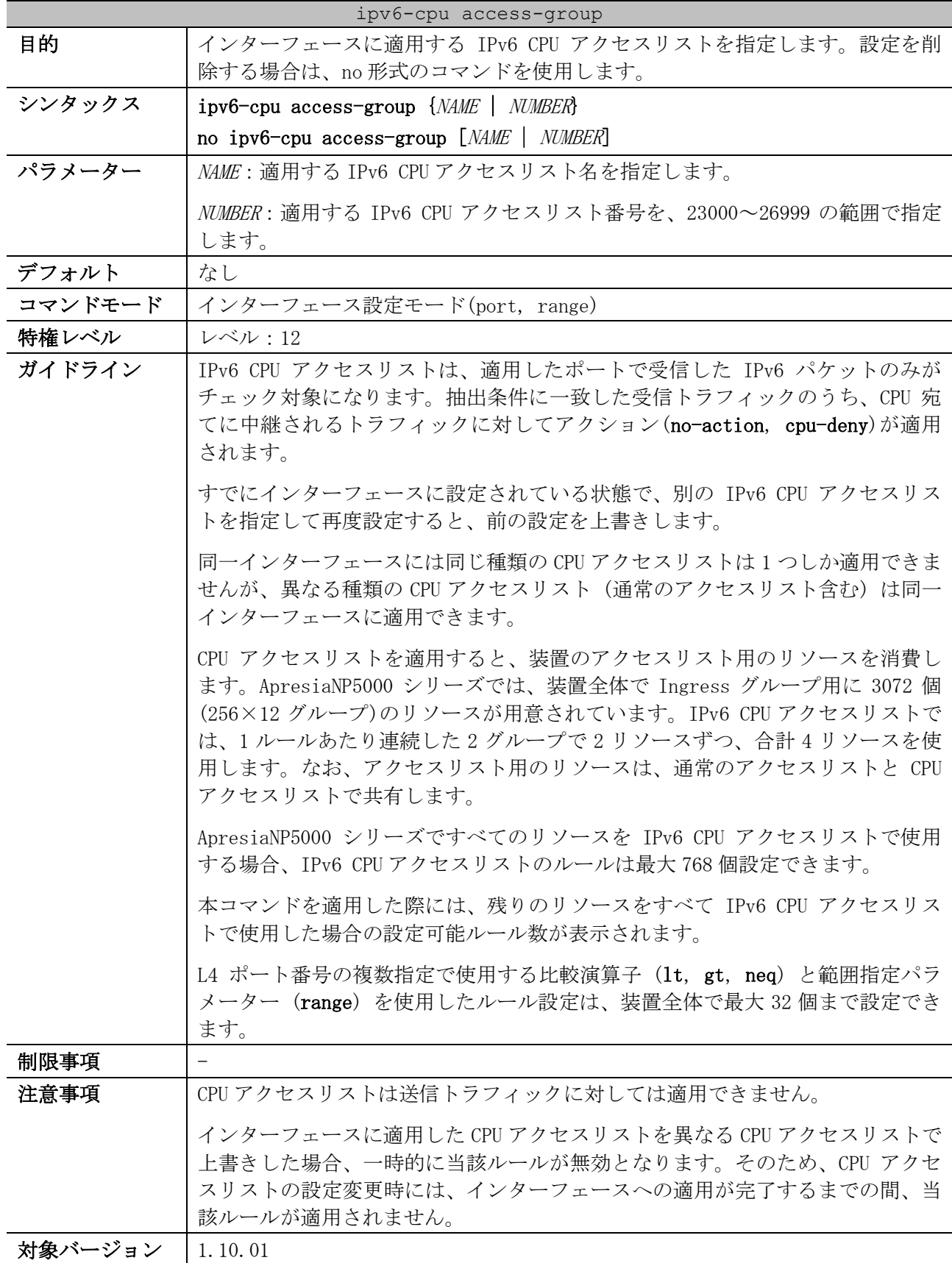

使用例:ポート 1/0/1 において、設定済みの IPv6 CPU アクセスリスト「IPv6-CPU-ACL」を、受信方向 で適用する方法を示します。

```
# configure terminal
(config)# interface port 1/0/1
(config-if-port)# ipv6-cpu access-group IPv6-CPU-ACL
The remaining applicable IPv6-CPU related access entries are 767
(config-if-port)#
```
#### <span id="page-1020-0"></span>8.2.8 ipv6-cpu access-list

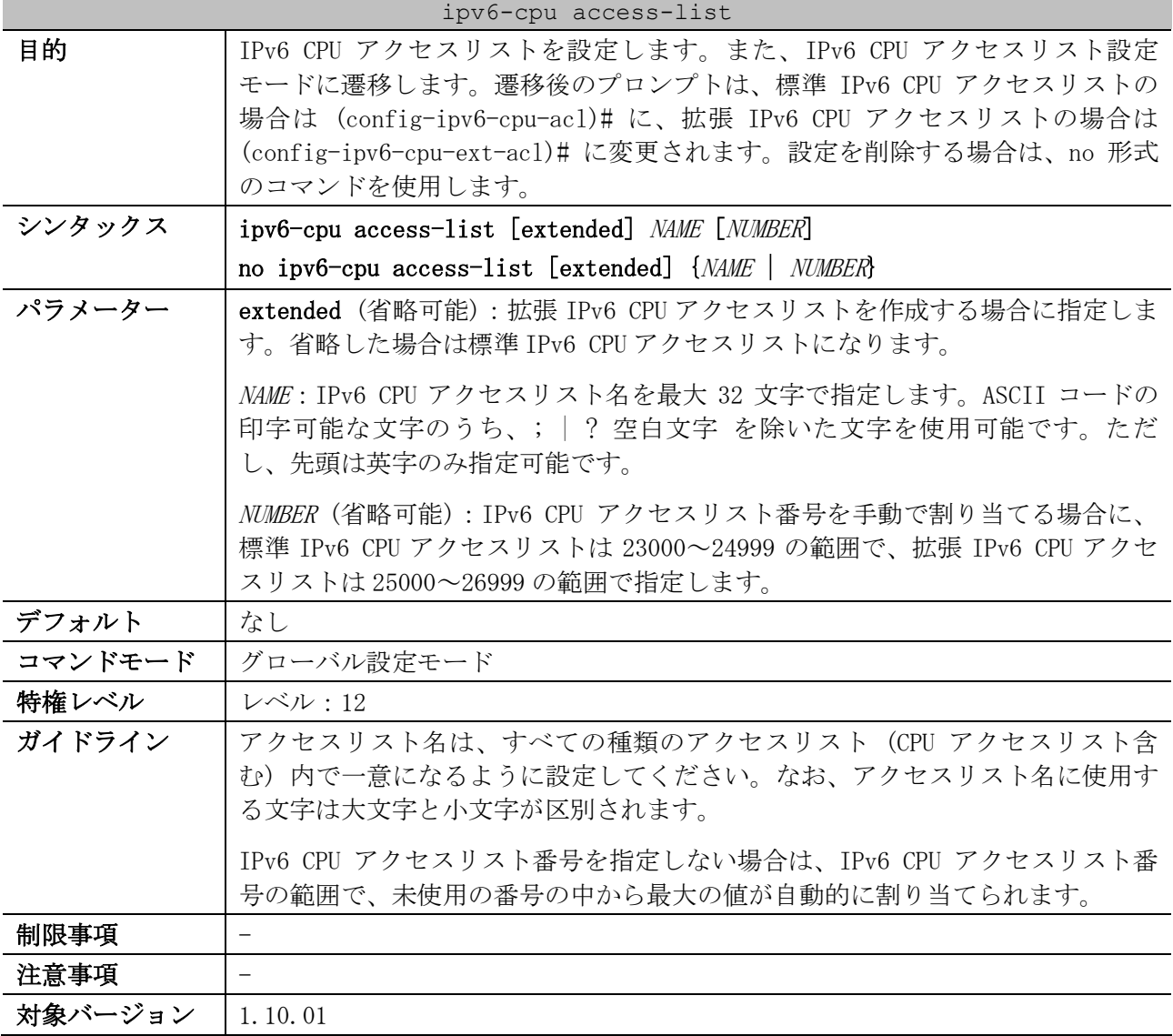

使用例:標準 IPv6 CPU アクセスリスト「IPv6-CPU-ACL」を作成し、IPv6 CPU アクセスリスト設定モー ドに遷移する方法を示します。

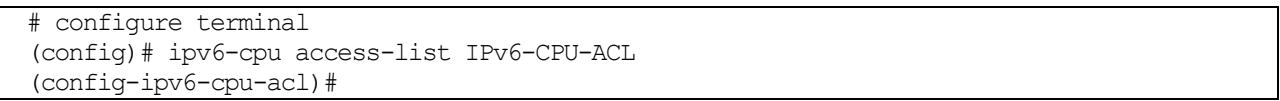

### <span id="page-1020-1"></span>8.2.9 no-action | cpu-deny (ipv6-cpu access-list)

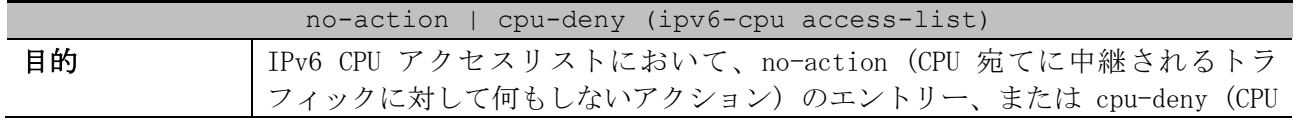

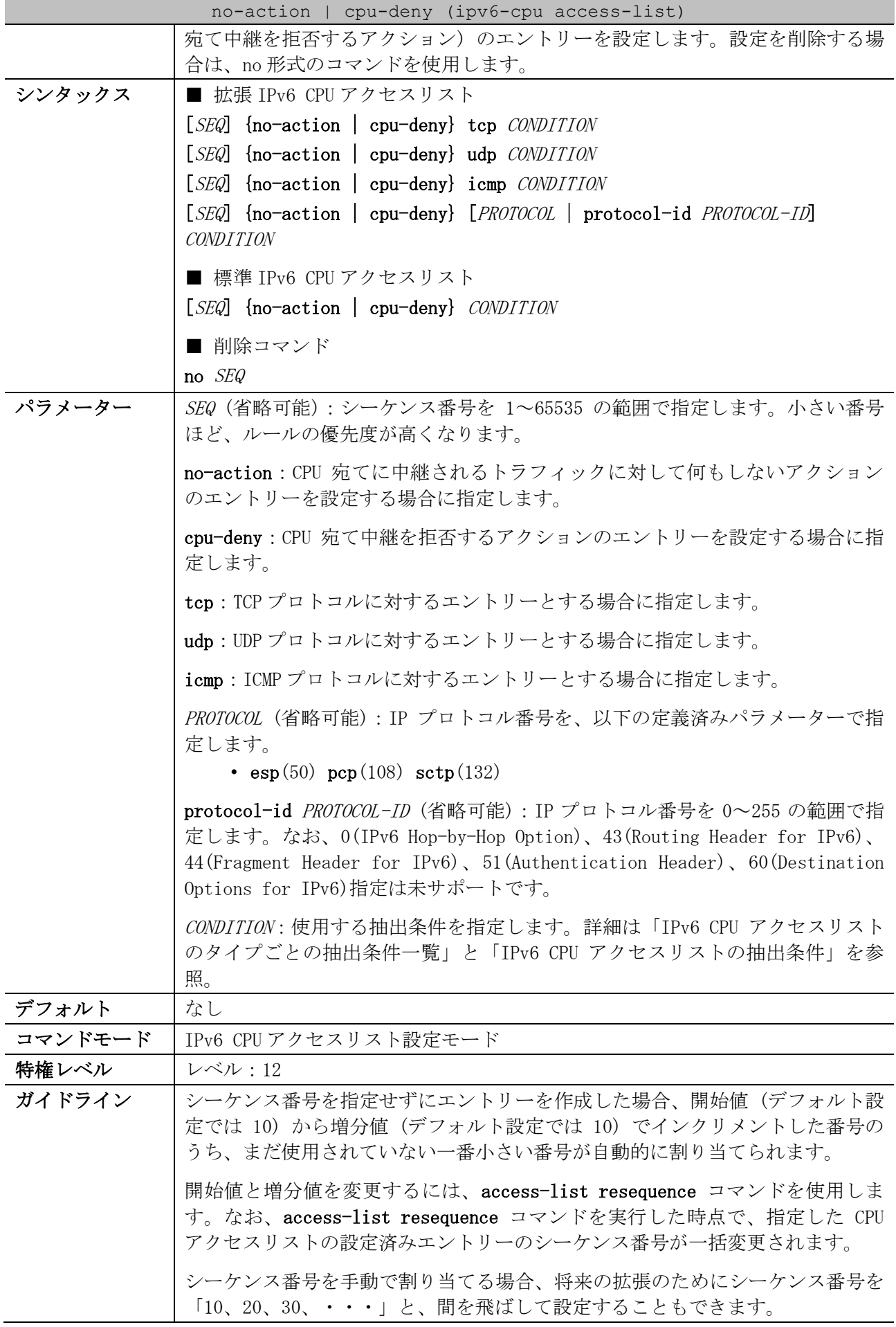

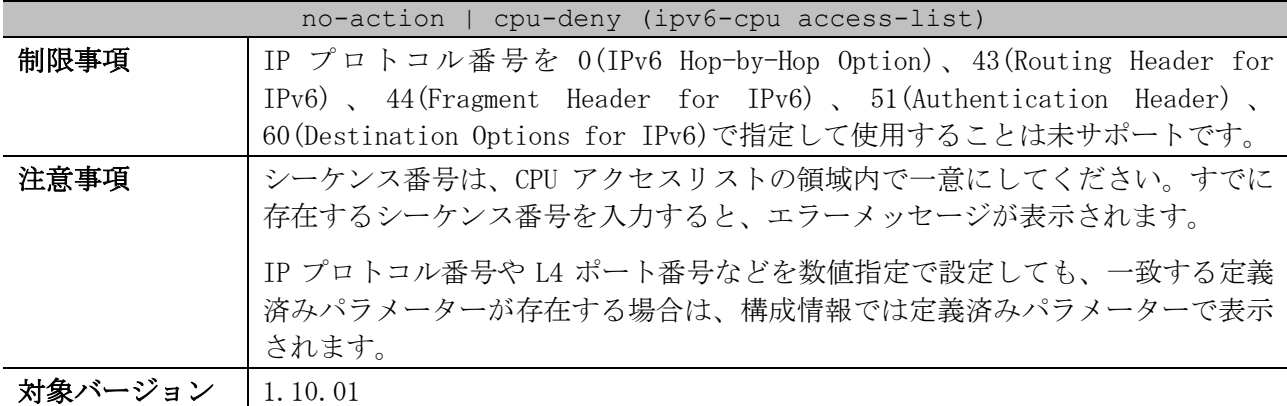

#### <span id="page-1022-0"></span>■ IPv6 CPUアクセスリストのタイプごとの抽出条件一覧

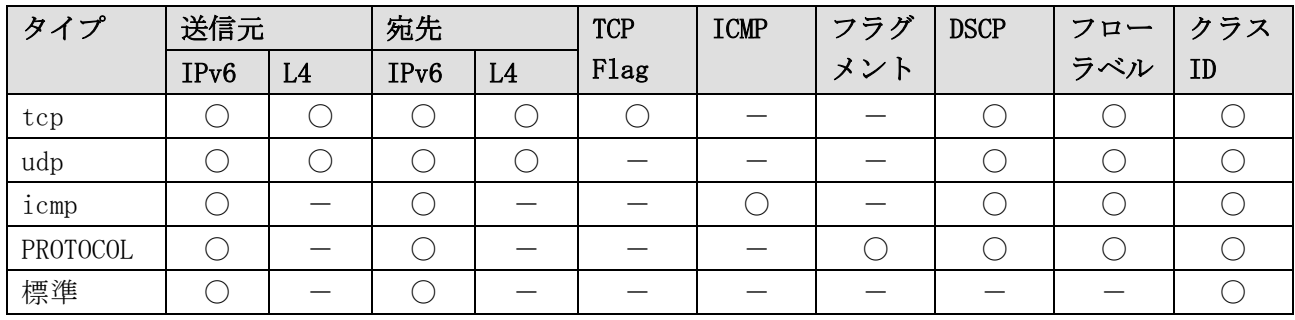

\* 複数の抽出条件を指定する場合は、この表に記載した左側の抽出条件から順番に指定する。

<span id="page-1022-1"></span>■ IPv6 CPU アクセスリストの抽出条件

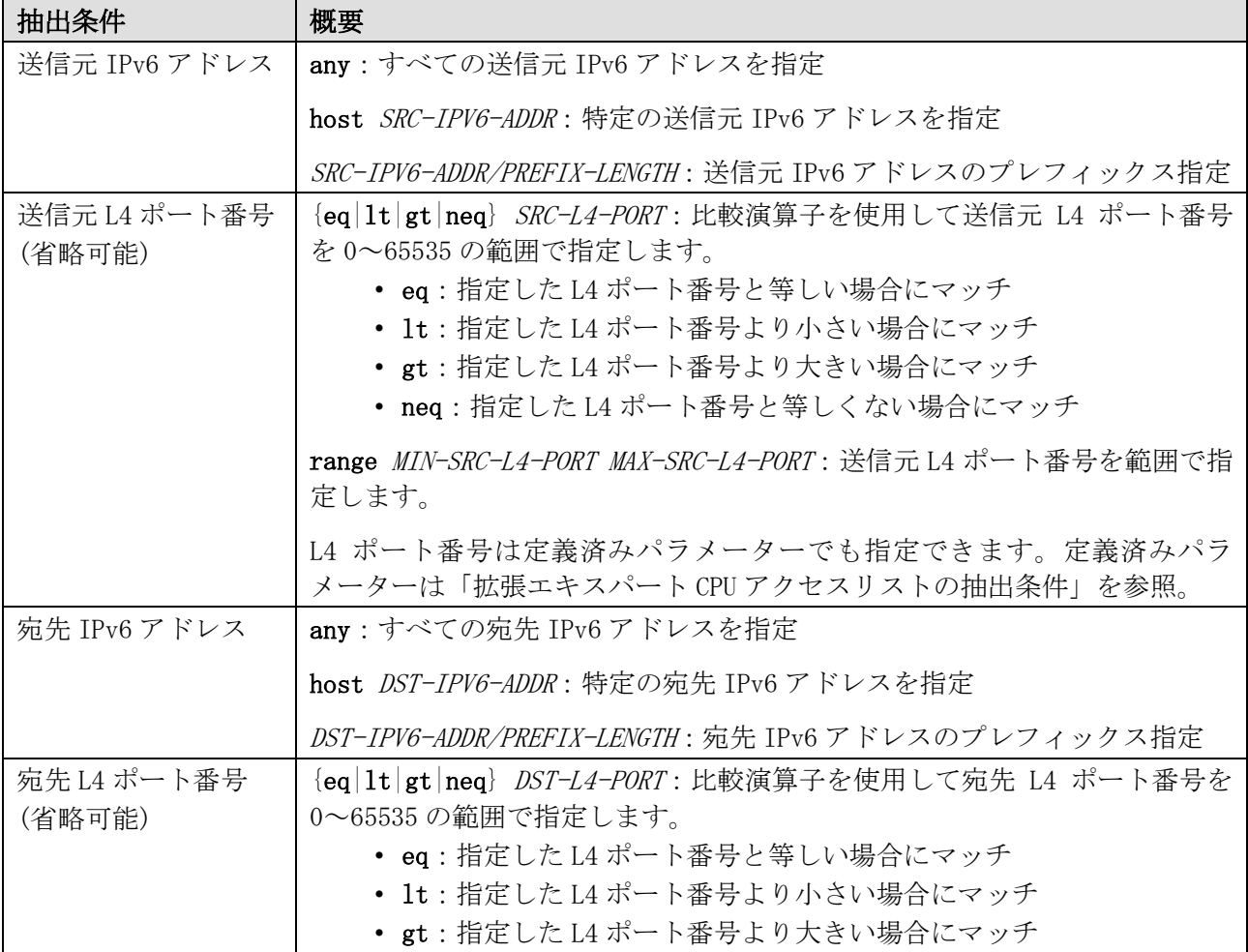

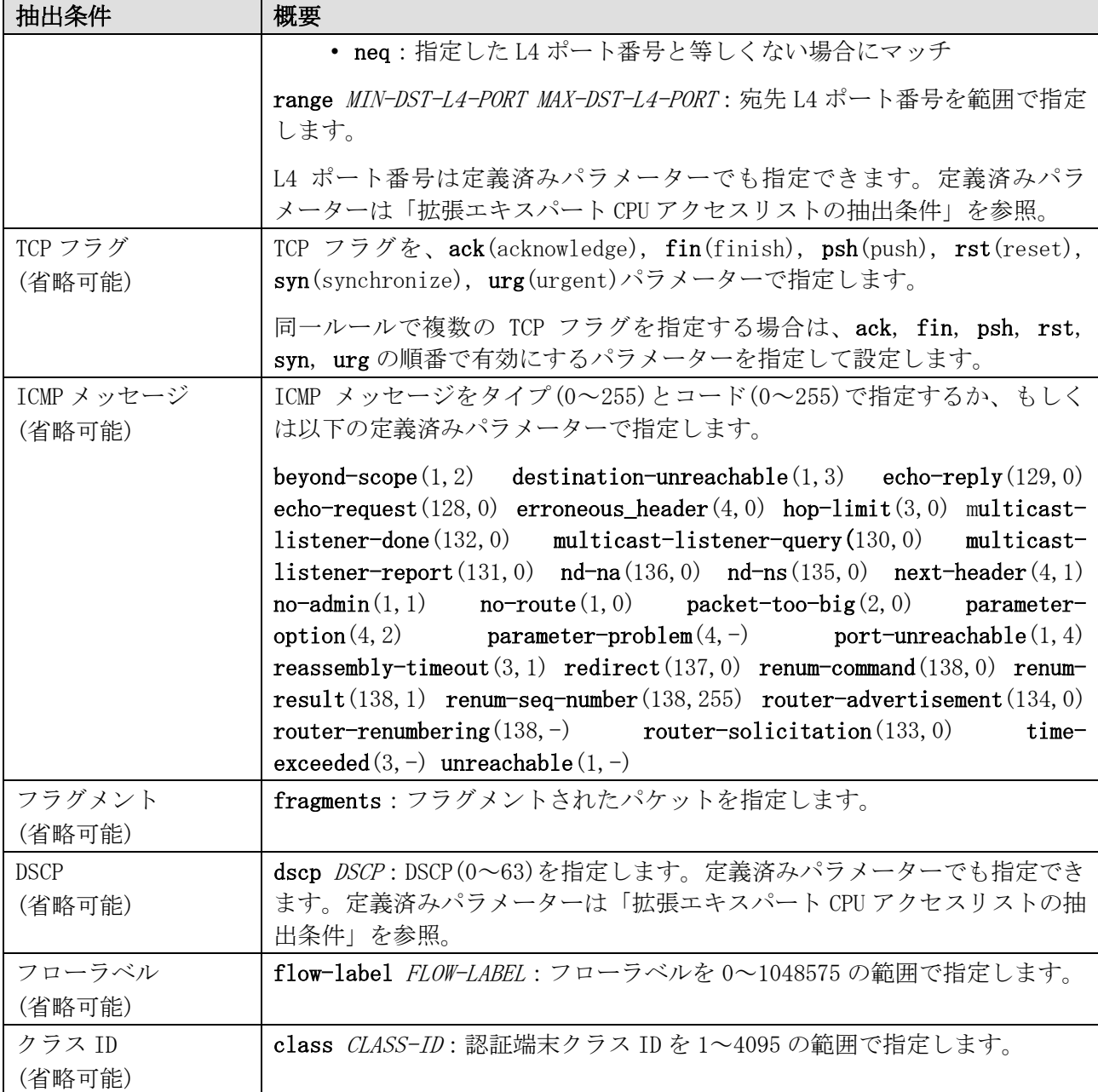

使用例:拡張 IPv6 CPU アクセスリスト「IPv6-EX-CPU-ACL」で、以下のエントリーを設定する方法を 示します。

- シーケンス番号 10、no-action、抽出条件「宛先 IPv6 アドレス 2001:db8::1 の TCP パケット」
- シーケンス番号 20、cpu-deny、抽出条件「宛先 IPv6 アドレス 2001:db8::/64」

```
# configure terminal
(config)# ipv6-cpu access-list extended IPv6-EX-CPU-ACL
(config-ipv6-cpu-ext-acl)# 10 no-action tcp any host 2001:db8::1
(config-ipv6-cpu-ext-acl)# 20 cpu-deny any 2001:db8::/64
(config-ipv6-cpu-ext-acl)#
```
使用例:標準 IPv6 CPU アクセスリスト「IPv6-CPU-ACL」で、シーケンス番号 10、no-action、抽出条 件「送信元 IPv6 アドレス 2001:db8:50::/64」のエントリーを設定する方法を示します。

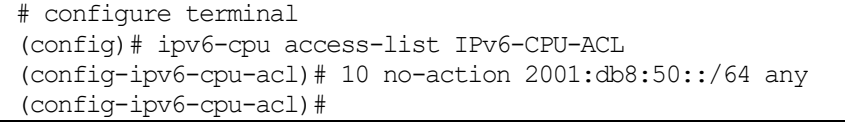

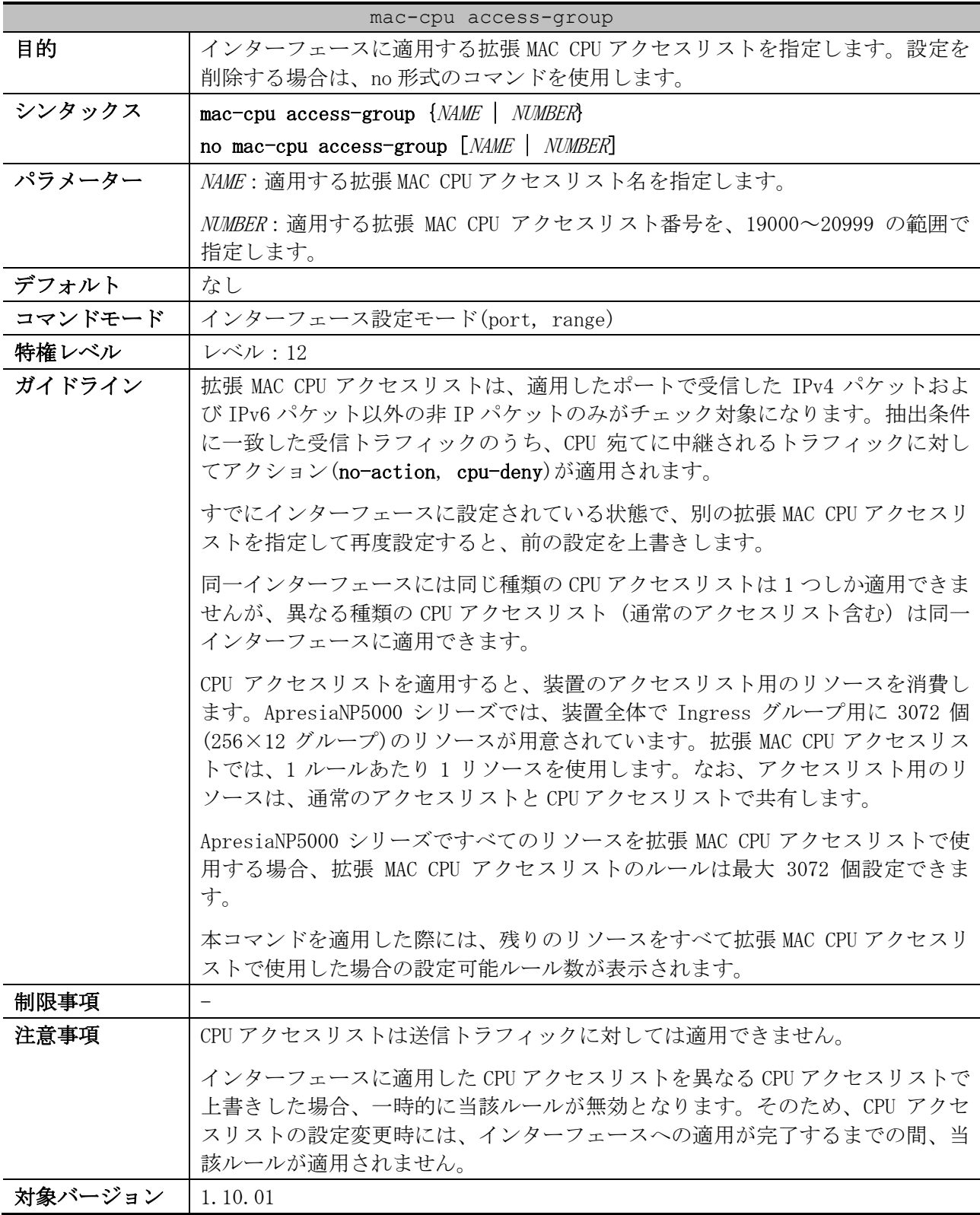

#### <span id="page-1024-0"></span>8.2.10 mac-cpu access-group

使用例:ポート 1/0/1 において、設定済みの拡張 MAC CPU アクセスリスト「MAC-CPU-ACL」を、受信方 向で適用する方法を示します。

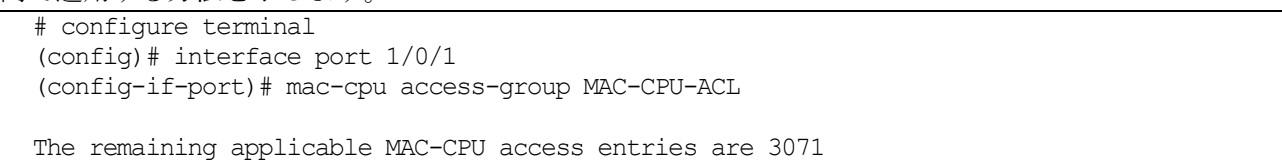

(config-if-port)#

#### <span id="page-1025-0"></span>8.2.11 mac-cpu access-list

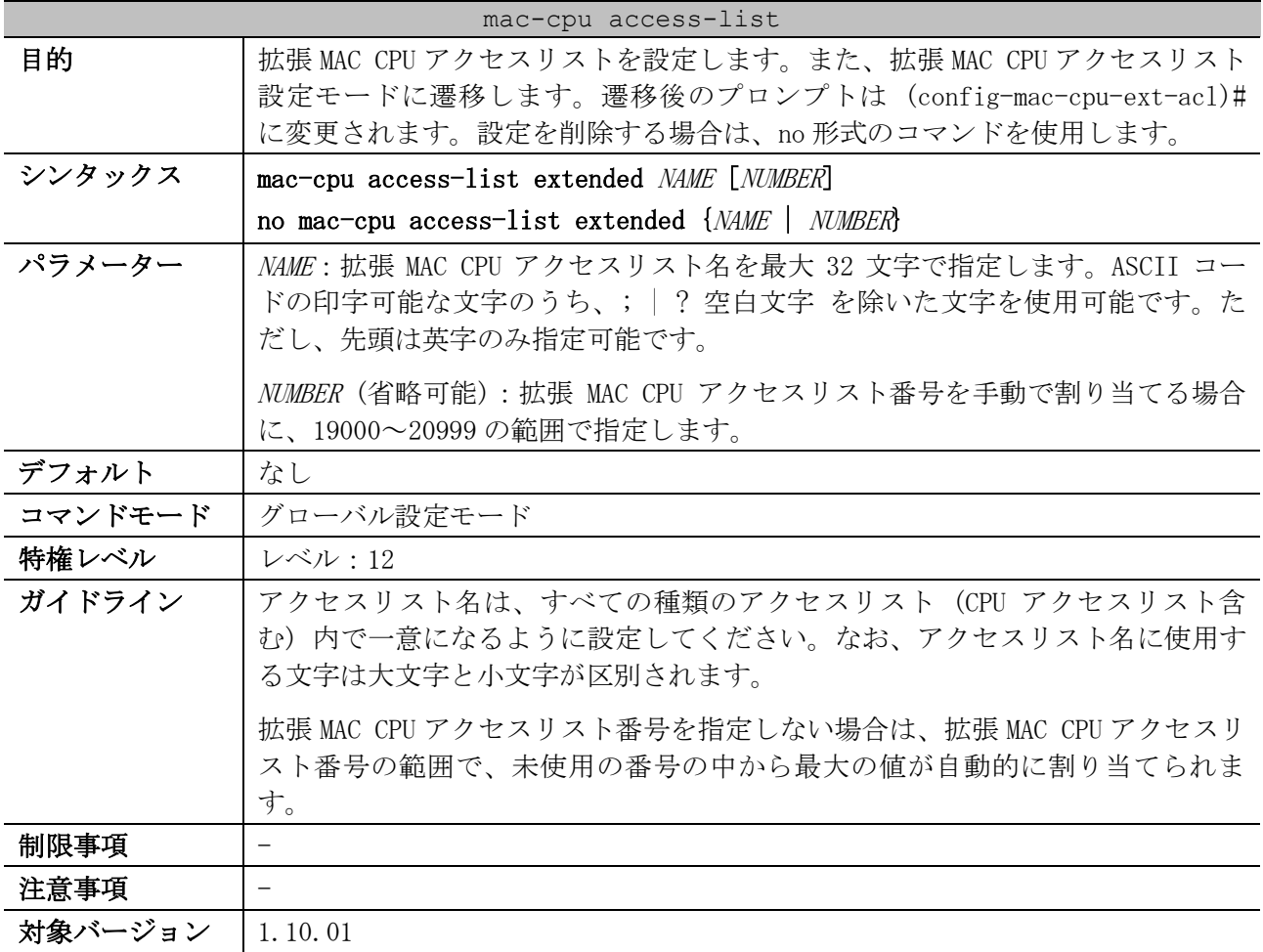

使用例:拡張 MAC CPU アクセスリスト「MAC-CPU-ACL」を作成し、拡張 MAC CPU アクセスリスト設定 モードに遷移する方法を示します。

# configure terminal (config)# mac-cpu access-list extended MAC-CPU-ACL (config-mac-cpu-ext-acl)#

#### <span id="page-1025-1"></span>8.2.12 no-action | cpu-deny (mac-cpu access-list)

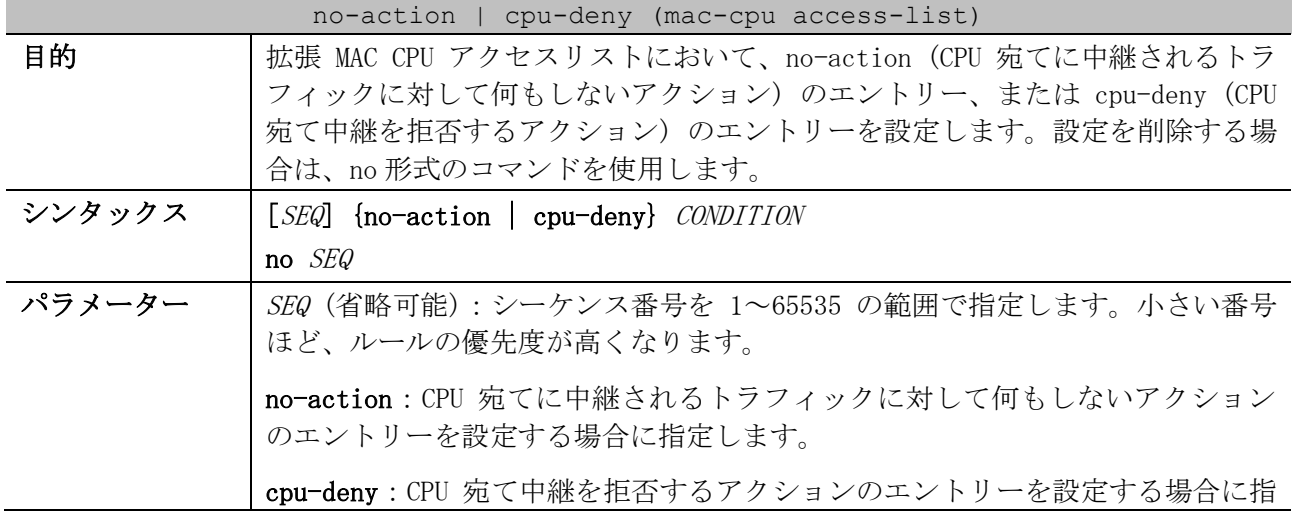

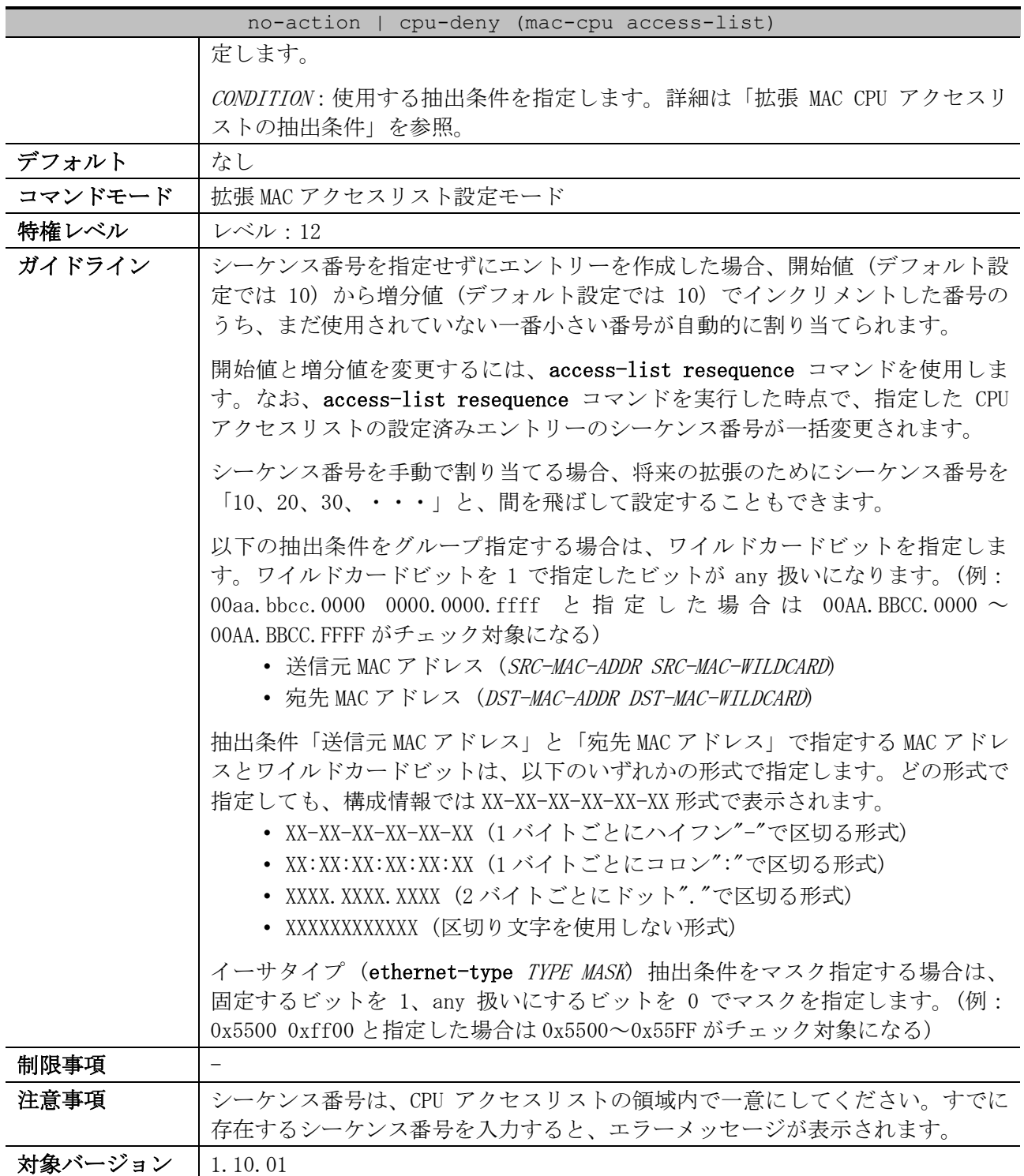

<span id="page-1026-0"></span>■ 拡張 MAC CPU アクセスリストの抽出条件

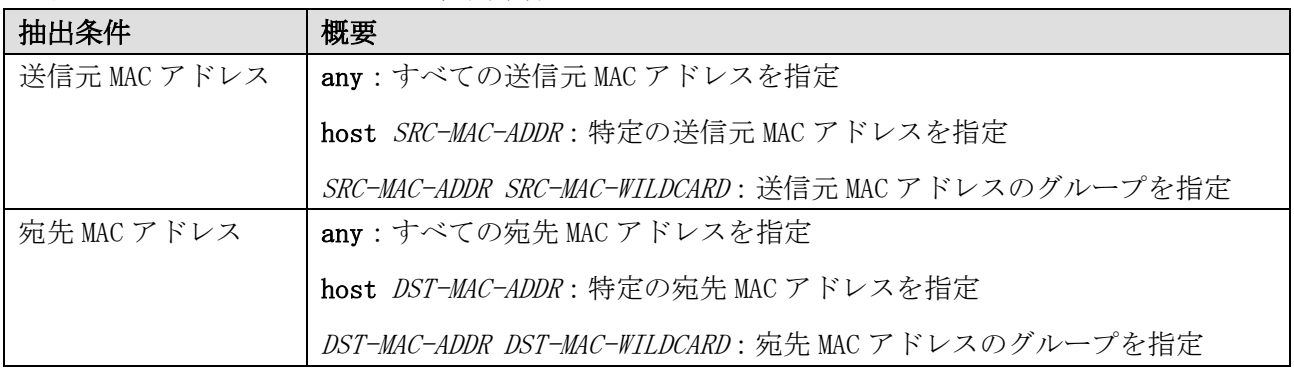

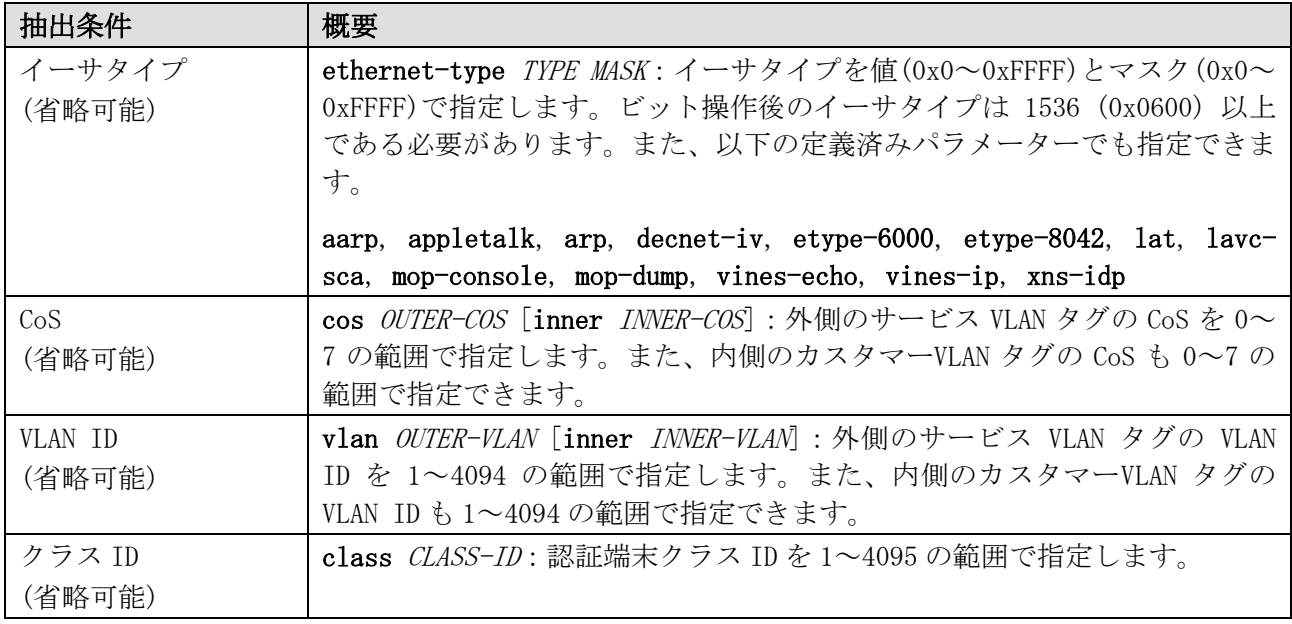

\* 複数の抽出条件を指定する場合は、この表に記載した先頭の抽出条件から順番に指定する。

使用例:拡張 MAC CPU アクセスリスト「MAC-CPU-ACL」で、シーケンス番号 10、cpu-deny、抽出条件 「送信元 MAC アドレス 00:00:5E:00:53:00~00:00:5E:00:53:FF の非 IP フレーム」のエントリーを設

定する方法を示します。

# configure terminal (config)# mac-cpu access-list extended MAC-CPU-ACL (config-mac-cpu-ext-acl)# 10 cpu-deny 00:00:5e:00:53:00 00:00:00:00:00:ff any (config-mac-cpu-ext-acl)#

# 9 セキュリティー

## 9.1 AccessDefender 共通コマンド

AccessDefender 共通コマンド関連の設定コマンドは以下のとおりです。

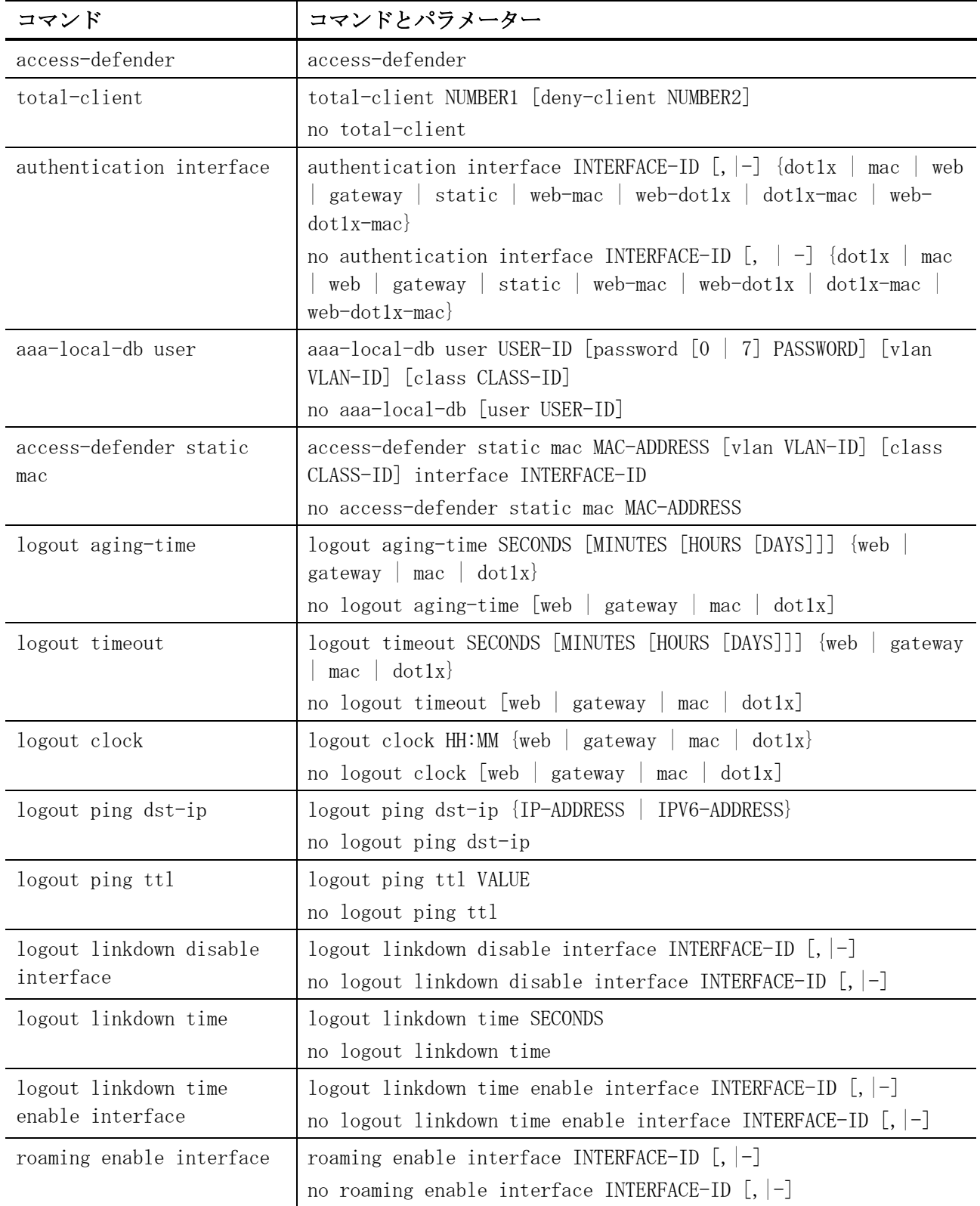

9 セキュリティー | 9.1 AccessDefender 共通コマンド

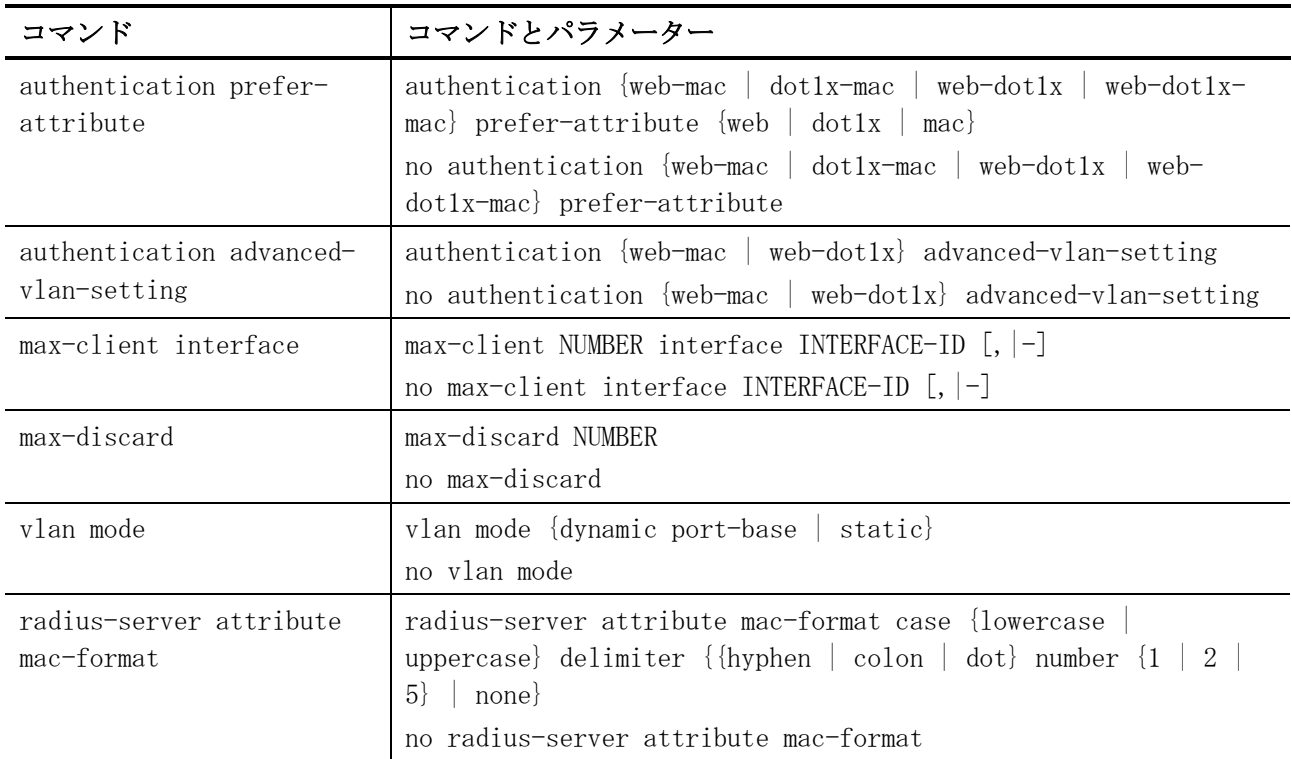

AccessDefender 共通コマンド関連の show/操作コマンドは以下のとおりです。

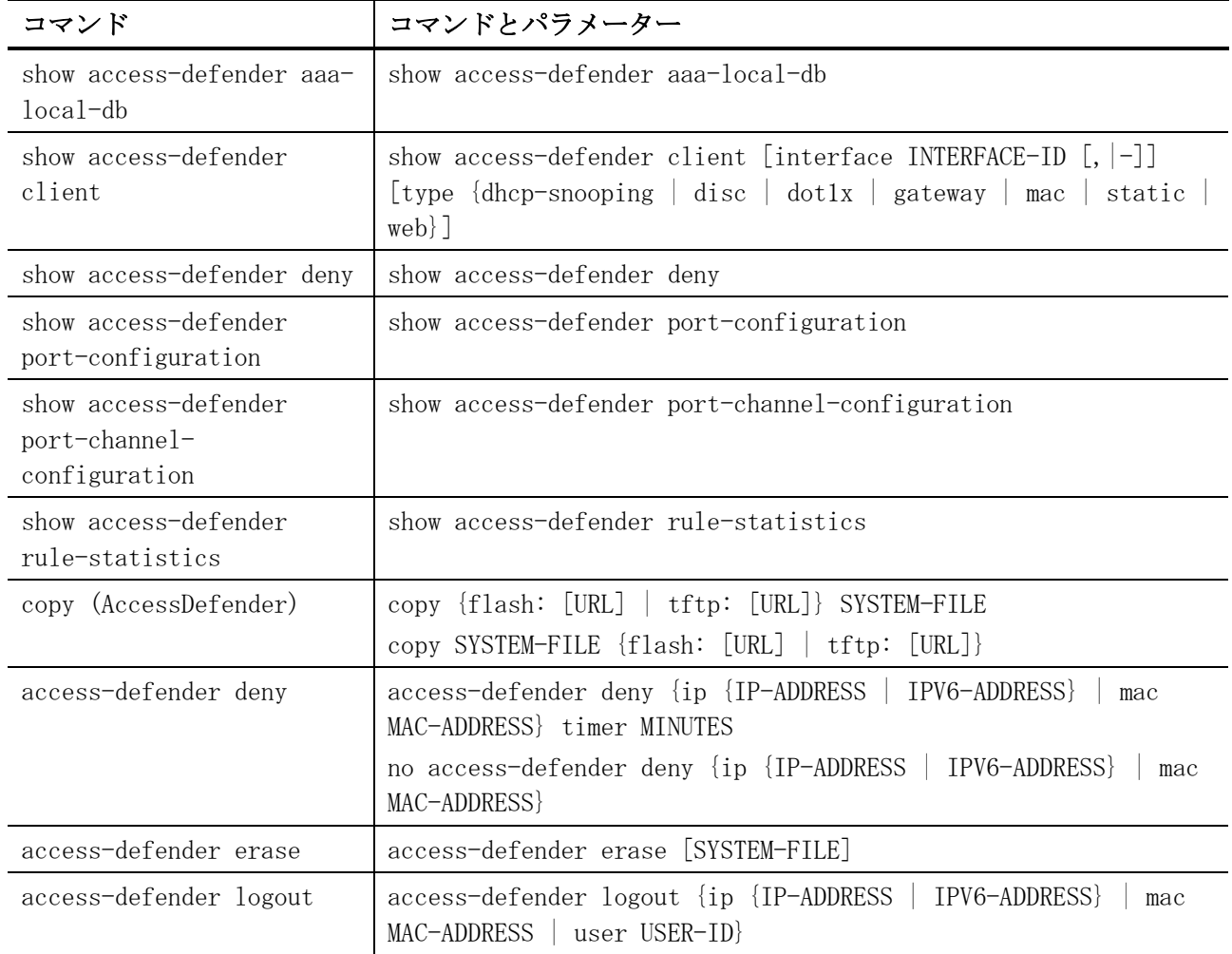

### <span id="page-1030-0"></span>9.1.1 access-defender

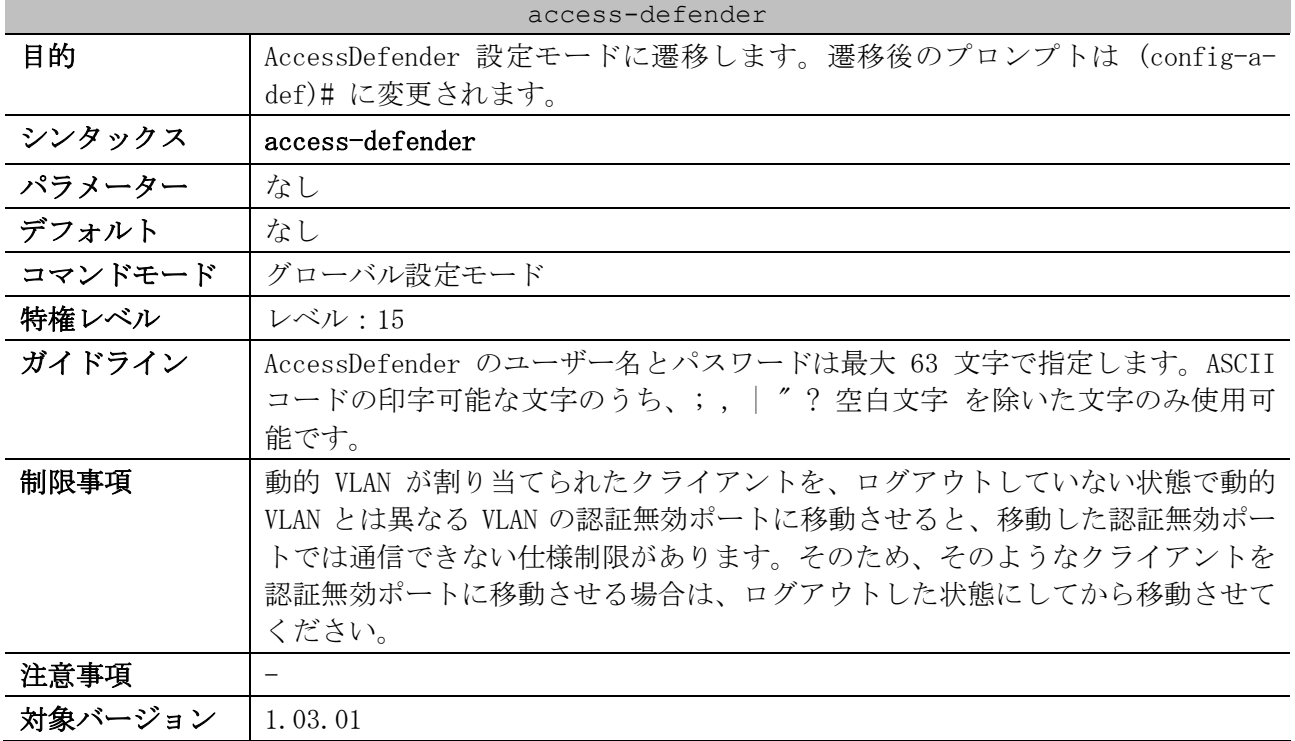

使用例:AccessDefender 設定モードに遷移する方法を示します。

# configure terminal (config)# access-defender

(config-a-def)#

### <span id="page-1030-1"></span>9.1.2 total-client

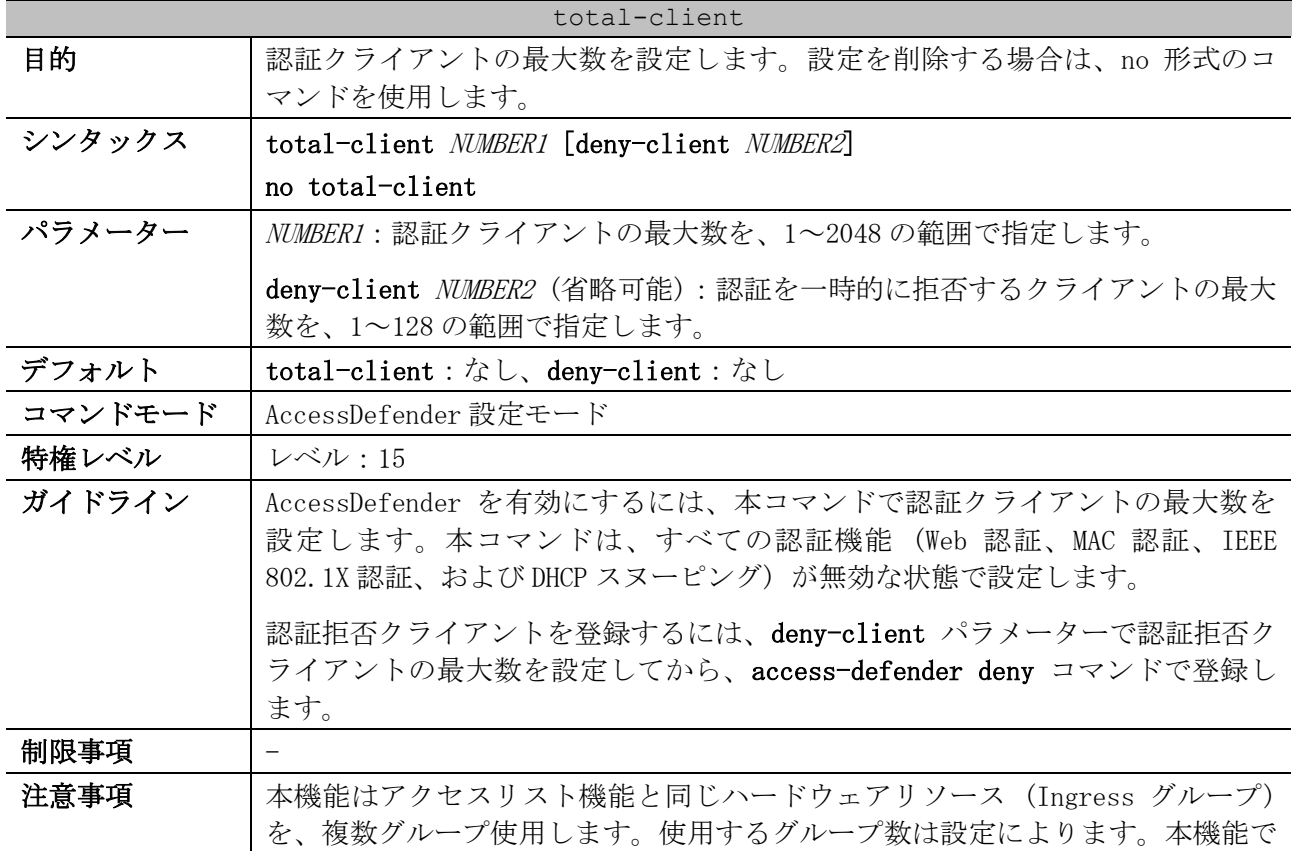

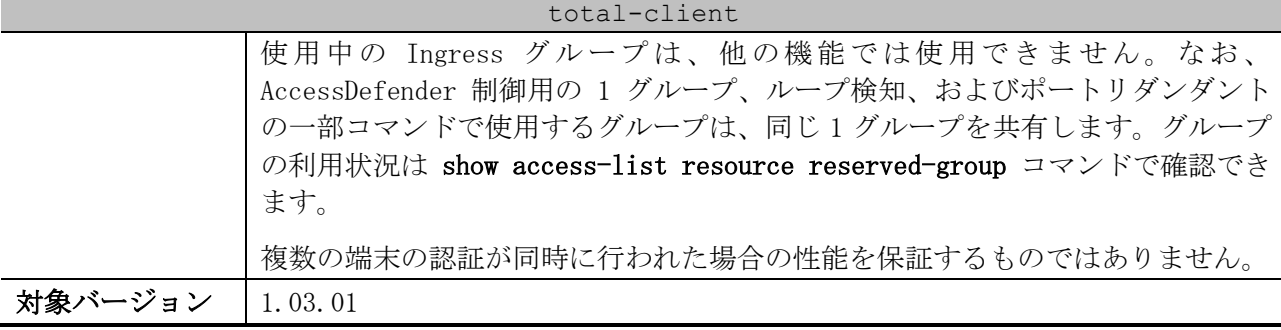

使用例:認証クライアントの最大数を 500、認証拒否クライアントの最大数を 64 に設定する方法を示 します。

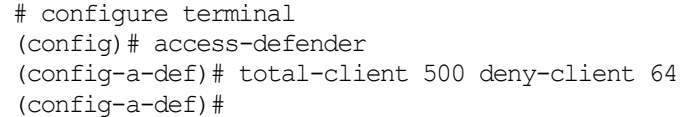

### <span id="page-1031-0"></span>9.1.3 authentication interface

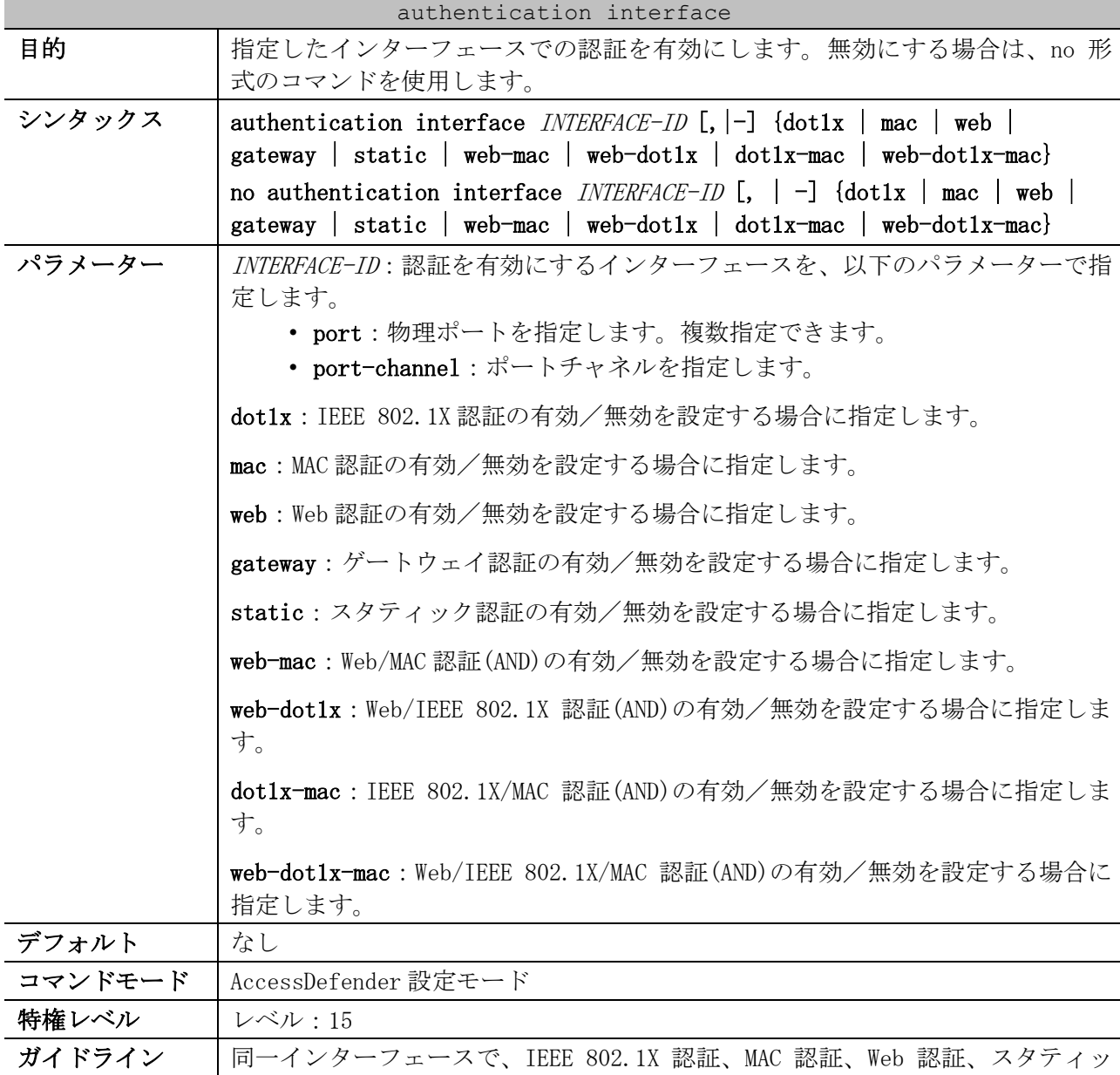

authentication interface

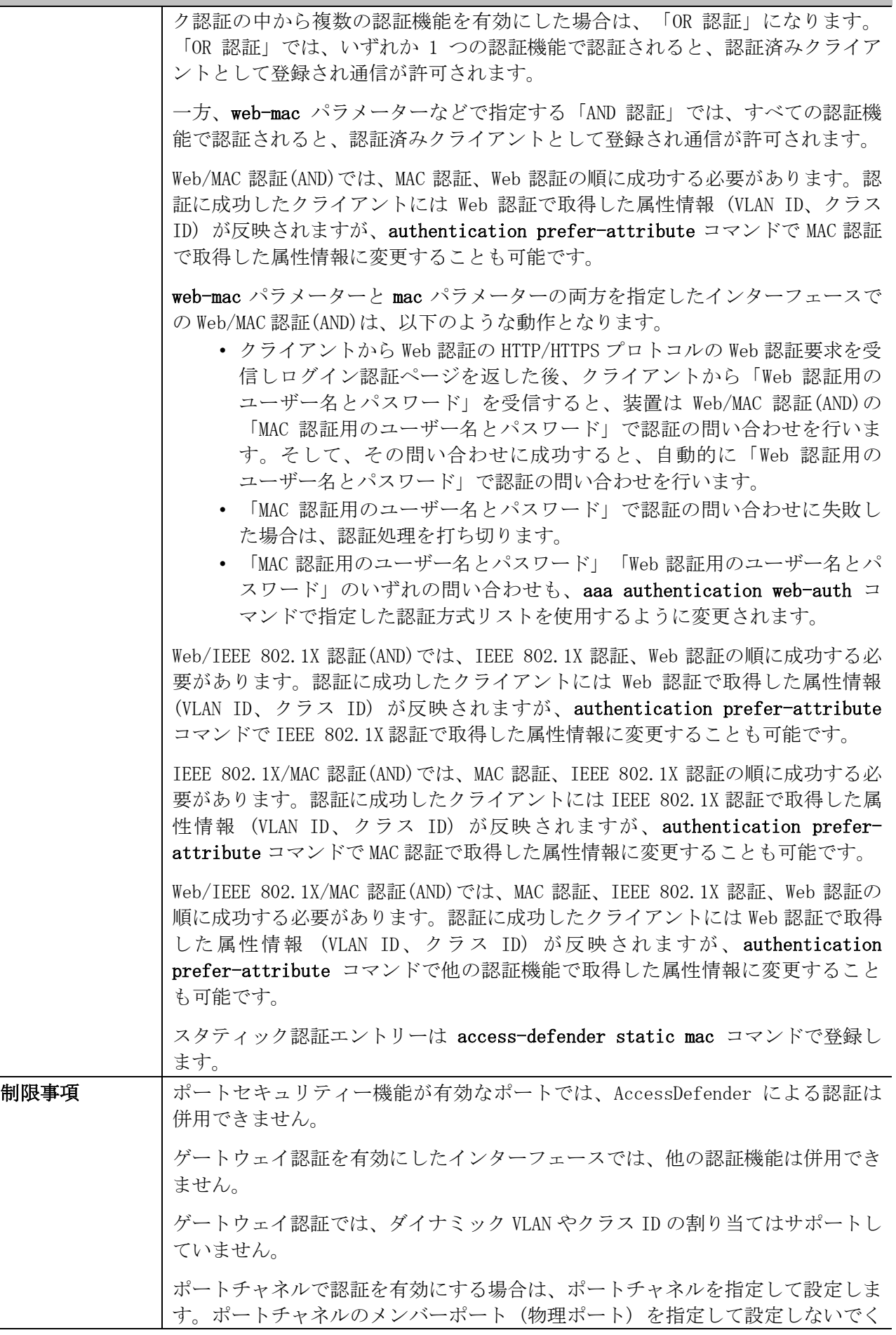

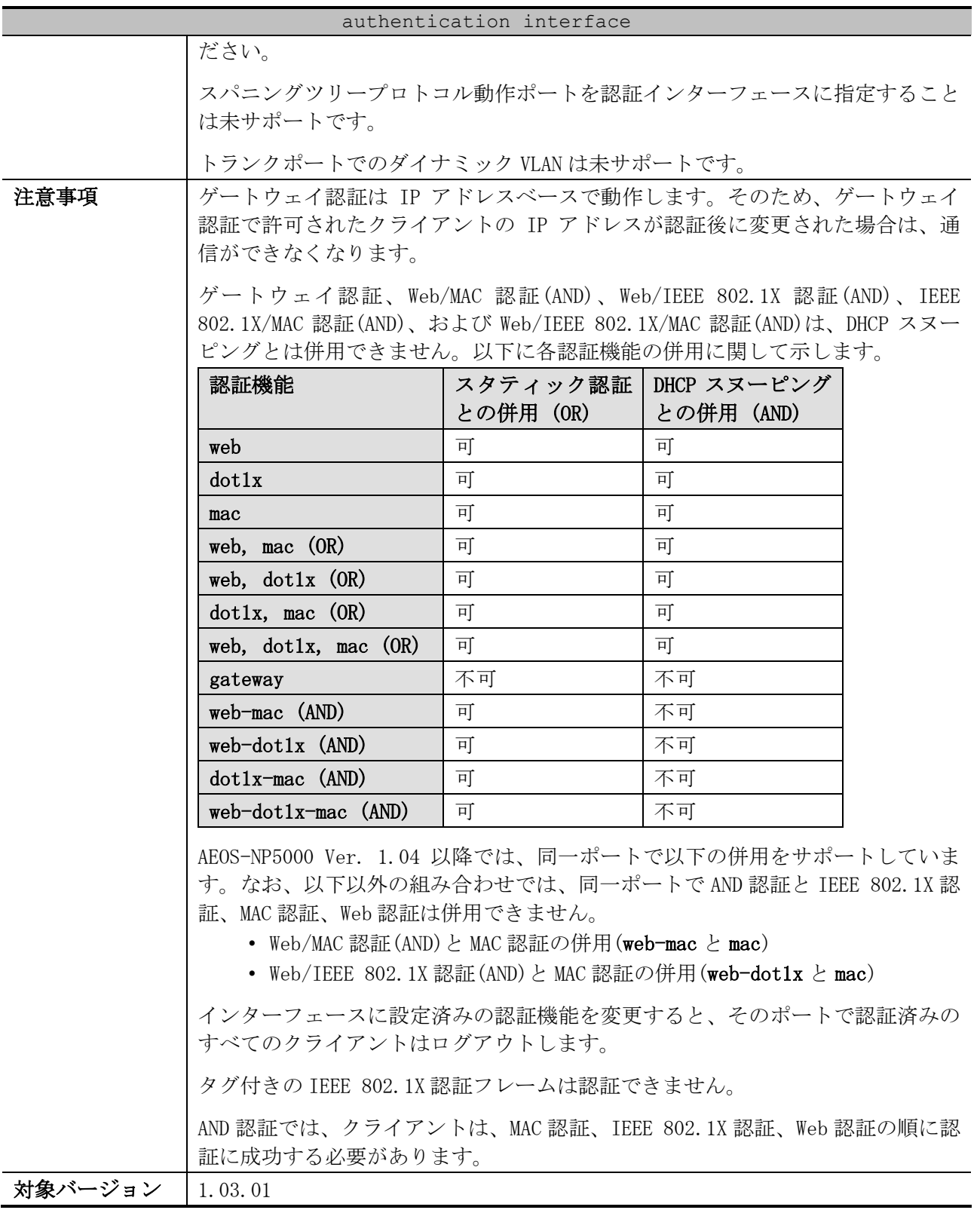

使用例:ポート 1/0/1 からポート 1/0/10 で Web 認証を有効にする方法を示します。

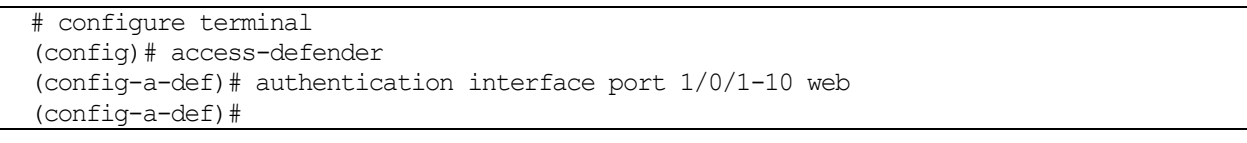

<span id="page-1034-0"></span>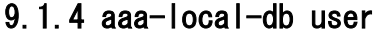

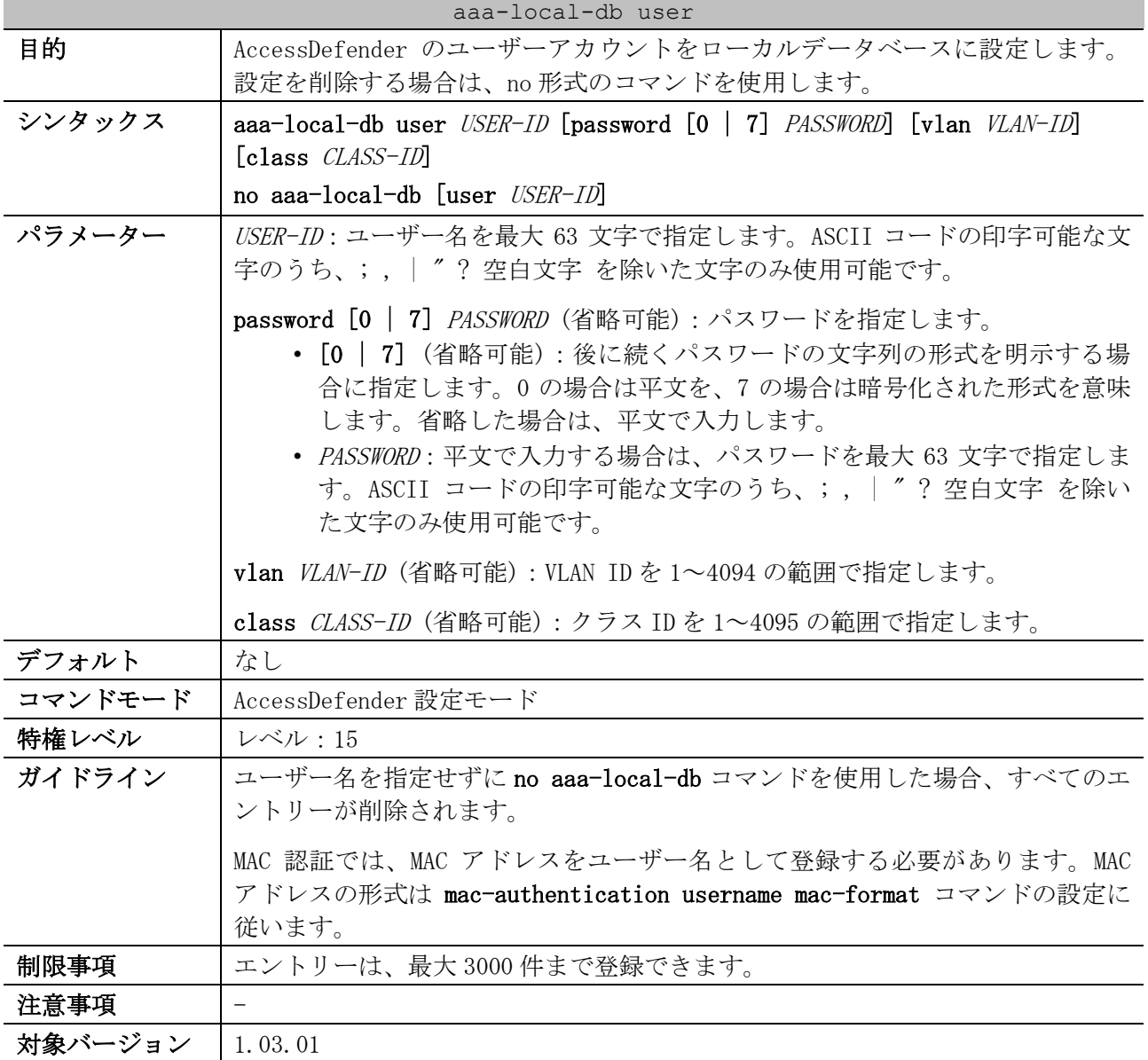

使用例:AccessDefender のユーザーアカウント (ユーザー名 apresia、パスワード apresia、VLAN ID=10、クラス ID=10) を、ローカルデータベースに設定する方法を示します。

# configure terminal (config)# access-defender (config-a-def)# aaa-local-db user apresia password apresia vlan 10 class 10 (config-a-def)#

### <span id="page-1034-1"></span>9.1.5 access-defender static mac

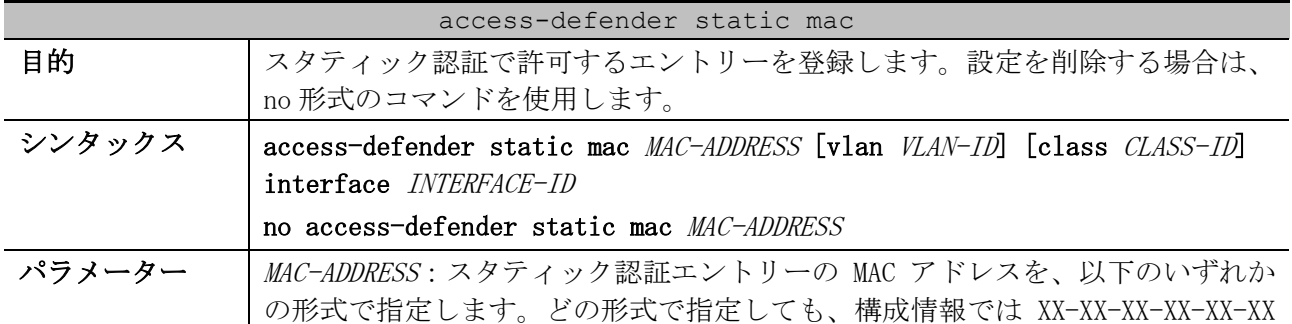

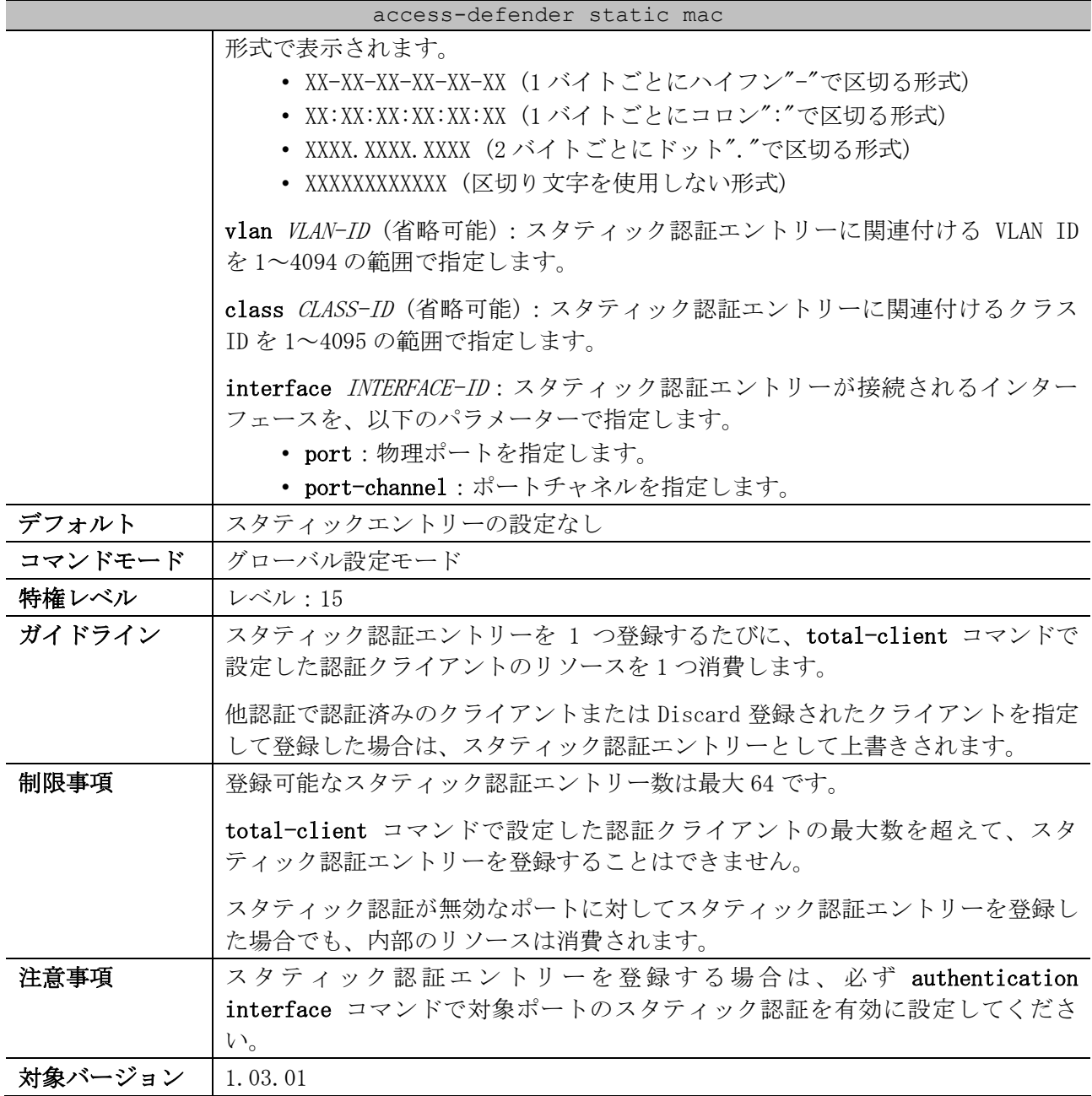

使用例:スタティック認証エントリー「MAC アドレス=00:01:00:00:00:01、VLAN ID=10、クラス ID=1、 ポート 1/0/1 に接続」を登録する方法を示します。

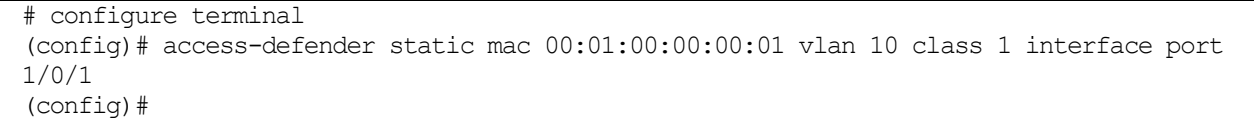

### <span id="page-1035-0"></span>9.1.6 logout aging-time

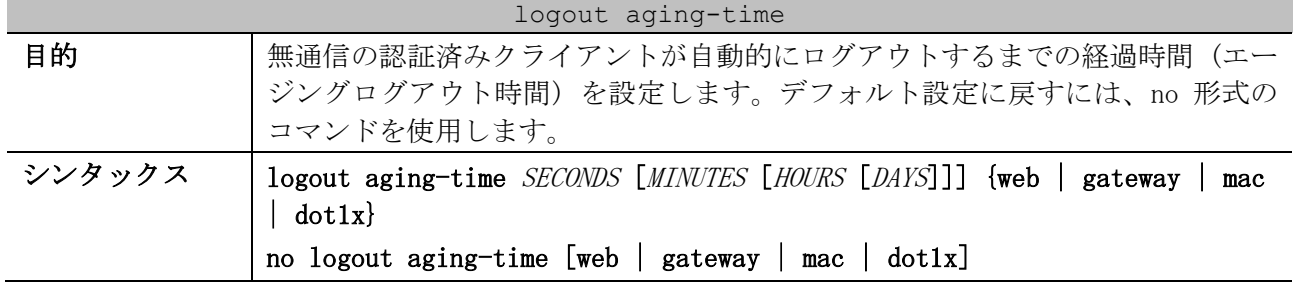

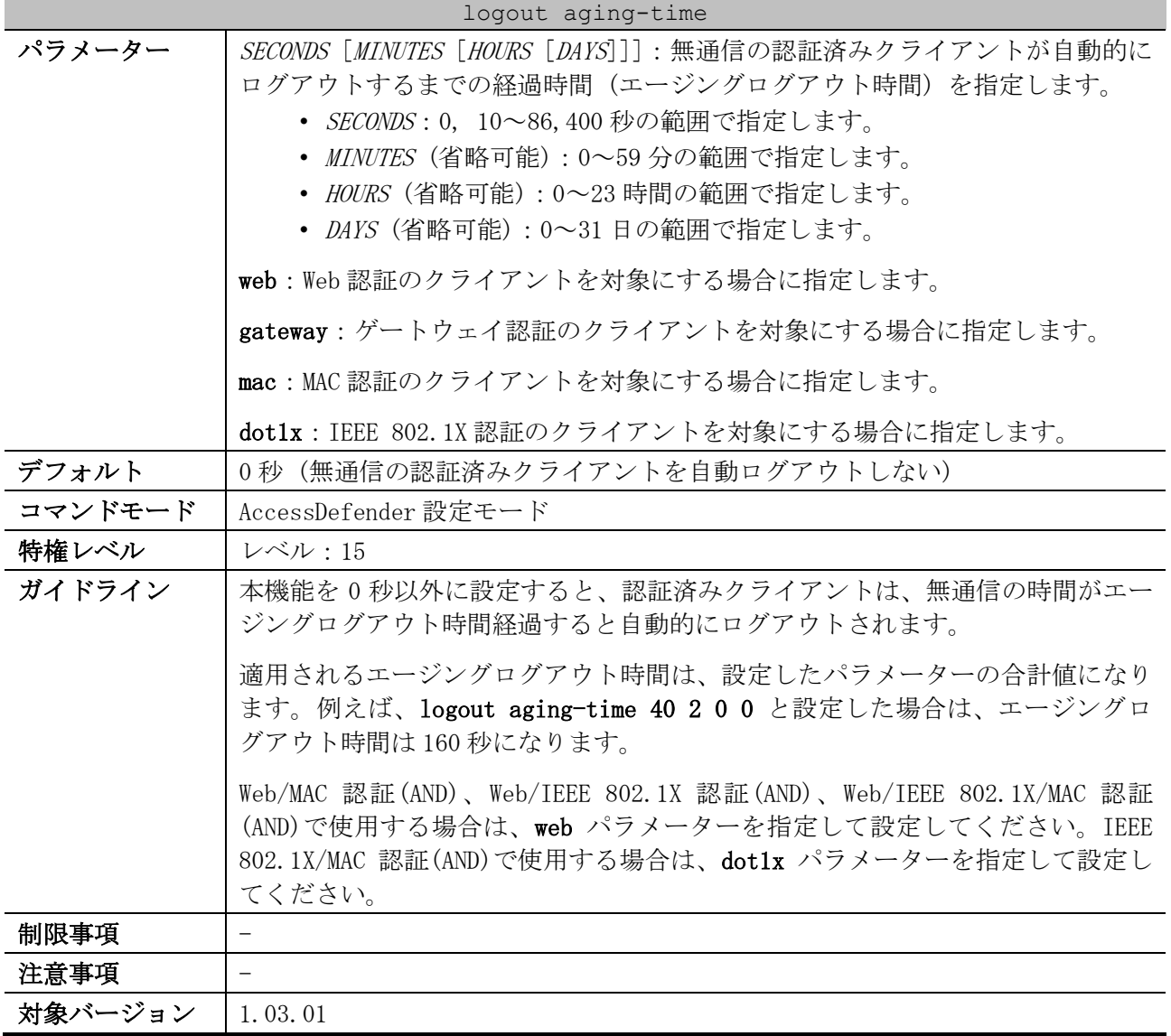

使用例:Web 認証の認証済みクライアントのエージングログアウト時間を、1000 秒に設定する方法を 示します。

# configure terminal (config)# access-defender (config-a-def)# logout aging-time 1000 web (config-a-def)#

### <span id="page-1036-0"></span>9.1.7 logout timeout

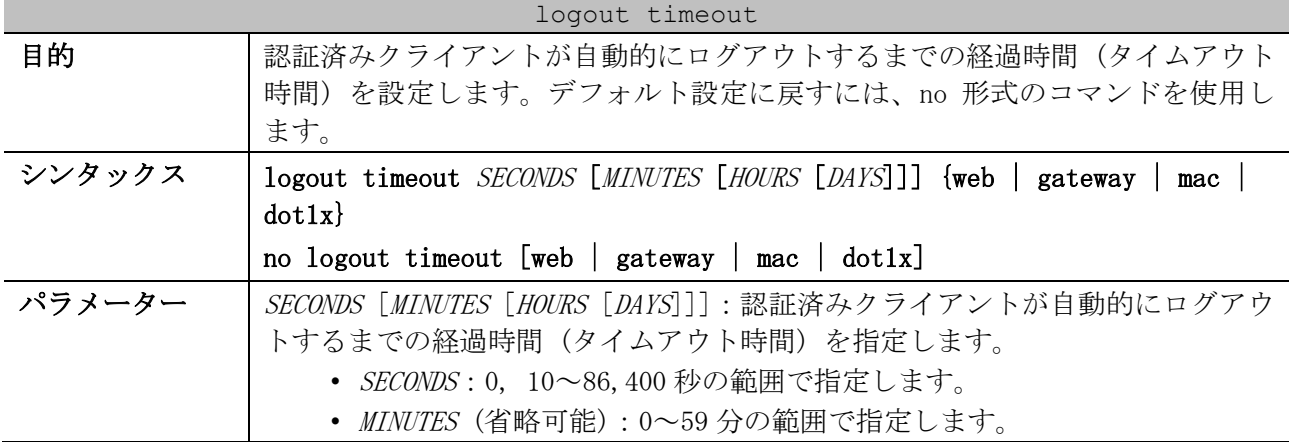

| logout timeout |                                                                                                    |
|----------------|----------------------------------------------------------------------------------------------------|
|                | • HOURS (省略可能): 0~23 時間の範囲で指定します。                                                                                                    |
|                | • DAYS (省略可能): 0~31 日の範囲で指定します。                                                                                                    |
|                | web: Web 認証のクライアントを対象にする場合に指定します。                                                                                                    |
|                | gateway: ゲートウェイ認証のクライアントを対象にする場合に指定します。                                                                                                    |
|                | mac: MAC 認証のクライアントを対象にする場合に指定します。                                                                                                    |
|                | dot1x: IEEE 802.1X認証のクライアントを対象にする場合に指定します。                                                                                                    |
| デフォルト          | 0秒(認証済みクライアントを自動ログアウトしない)                                                                                                    |
| コマンドモード        | AccessDefender 設定モード                                                                                                    |
| 特権レベル          | レベル:15                                                                                                    |
| ガイドライン         | 認証済みクライアントは、ログインしてからの時間がタイムアウト時間経過する<br>と、自動的にログアウトされます。                                                                                                    |
|                | 適用されるタイムアウト時間は、設定したパラメーターの合計値になります。例<br>えば、logout timeout 40 2 0 0 と設定した場合は、タイムアウト時間は 160 秒<br>になります。                                                                     |
|                | Web/MAC 認証(AND)、Web/IEEE 802.1X 認証(AND)、Web/IEEE 802.1X/MAC 認証<br>(AND)で使用する場合は、web パラメーターを指定して設定してください。IEEE<br>802.1X/MAC 認証(AND)で使用する場合は、dot1x パラメーターを指定して設定し<br>てください。 |
| 制限事項           | $\qquad \qquad -$                                                                                                    |
| 注意事項           |                                                                                                    |
| 対象バージョン        | 1.03.01                                                                                                    |

使用例:Web 認証の認証済みクライアントのタイムアウト時間を、1000 秒に設定する方法を示します。

```
# configure terminal
(config)# access-defender
(config-a-def)# logout timeout 1000 web
(config-a-def)#
```
### <span id="page-1037-0"></span>9.1.8 logout clock

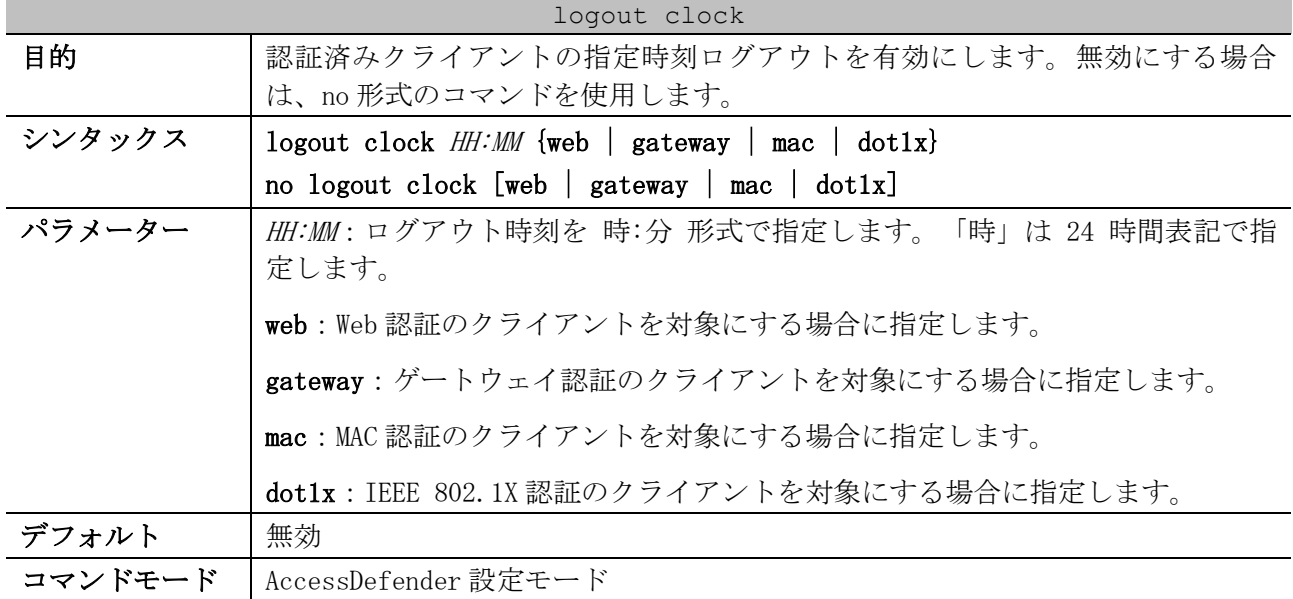

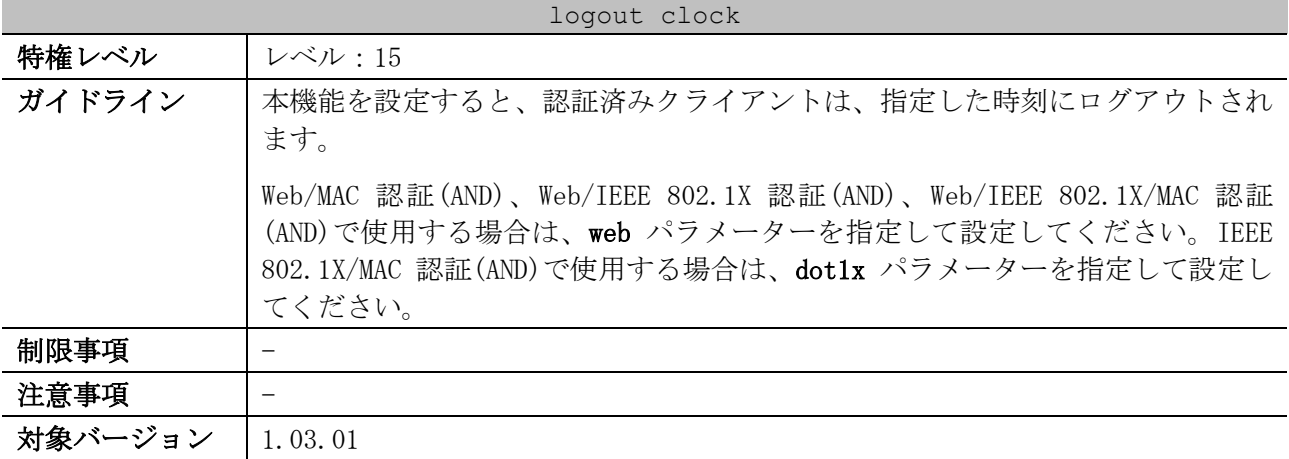

使用例:Web 認証の認証済みクライアントの指定時刻ログアウトを、18:00 に設定する方法を示します。

# configure terminal (config)# access-defender (config-a-def)# logout clock 18:00 web (config-a-def)#

#### <span id="page-1038-0"></span>9.1.9 logout ping dst-ip

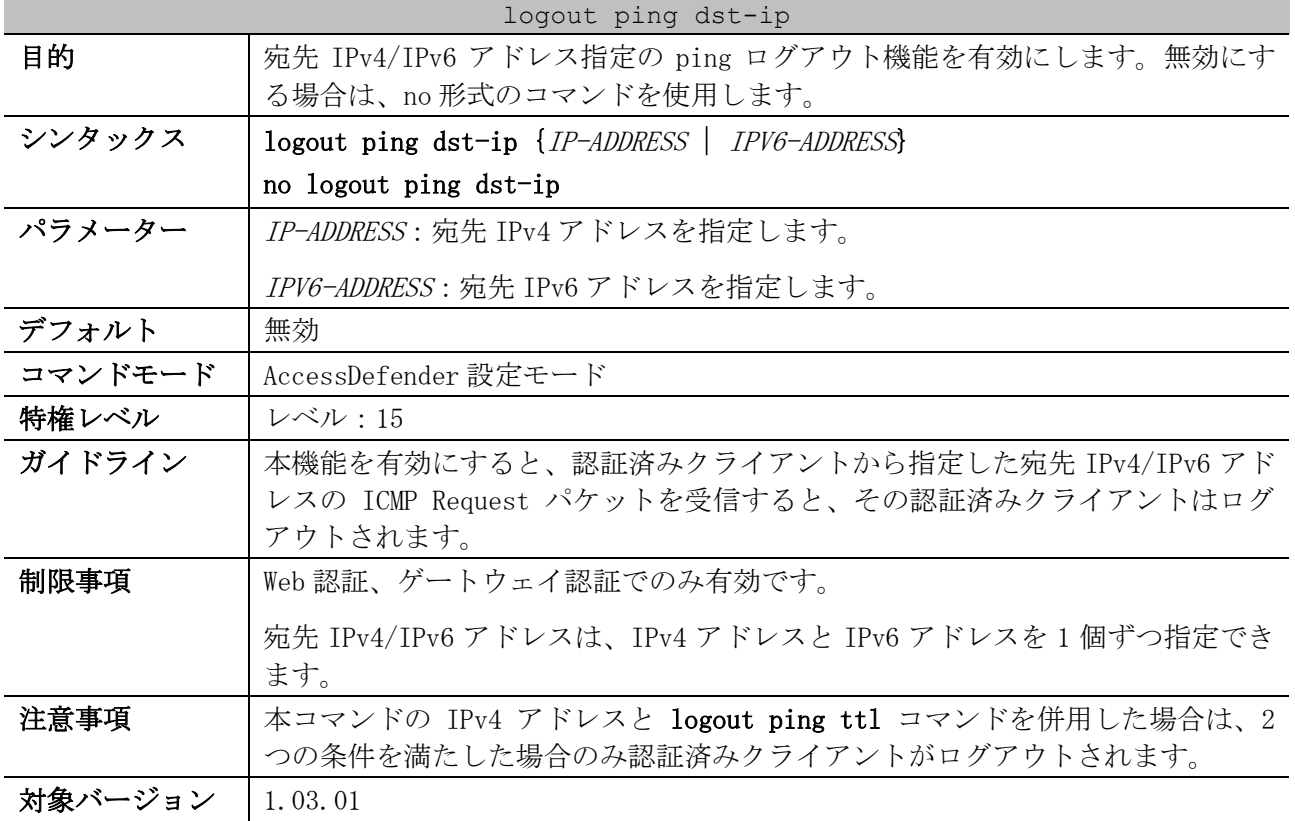

使用例:宛先 IPv4 アドレスが 192.168.1.254 の ping ログアウト機能を有効にする方法を示します。

# configure terminal (config)# access-defender (config-a-def)# logout ping dst-ip 192.168.1.254 (config-a-def)#

使用例:宛先 IPv6 アドレスが 2001::2001 の ping ログアウト機能を有効にする方法を示します。 # configure terminal

```
(config)# access-defender
(config-a-def)# logout ping dst-ip 2001::2001
(config-a-def)#
```
### <span id="page-1039-0"></span>9.1.10 logout ping ttl

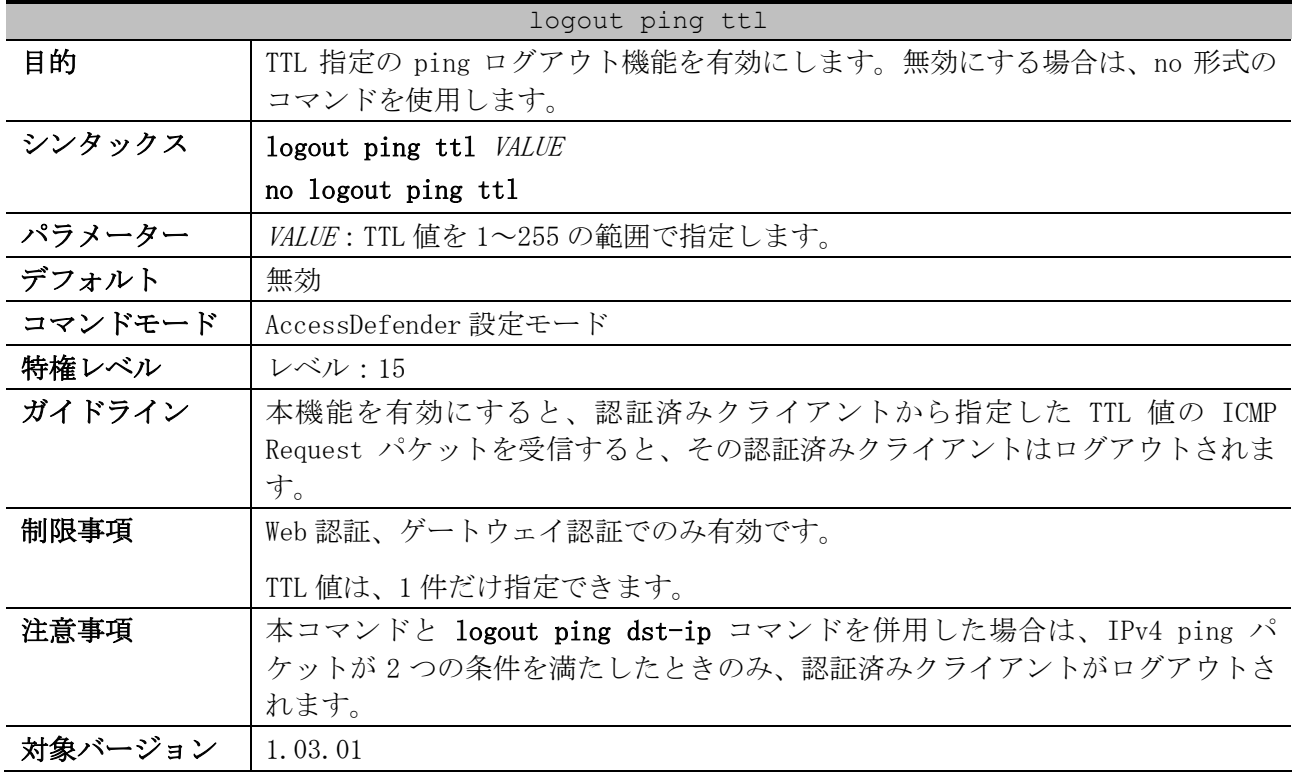

使用例:TTL 値=1 で ping ログアウト機能を有効にする方法を示します。

# configure terminal (config)# access-defender (config-a-def)# logout ping ttl 1 (config-a-def)#

### <span id="page-1039-1"></span>9.1.11 logout linkdown disable interface

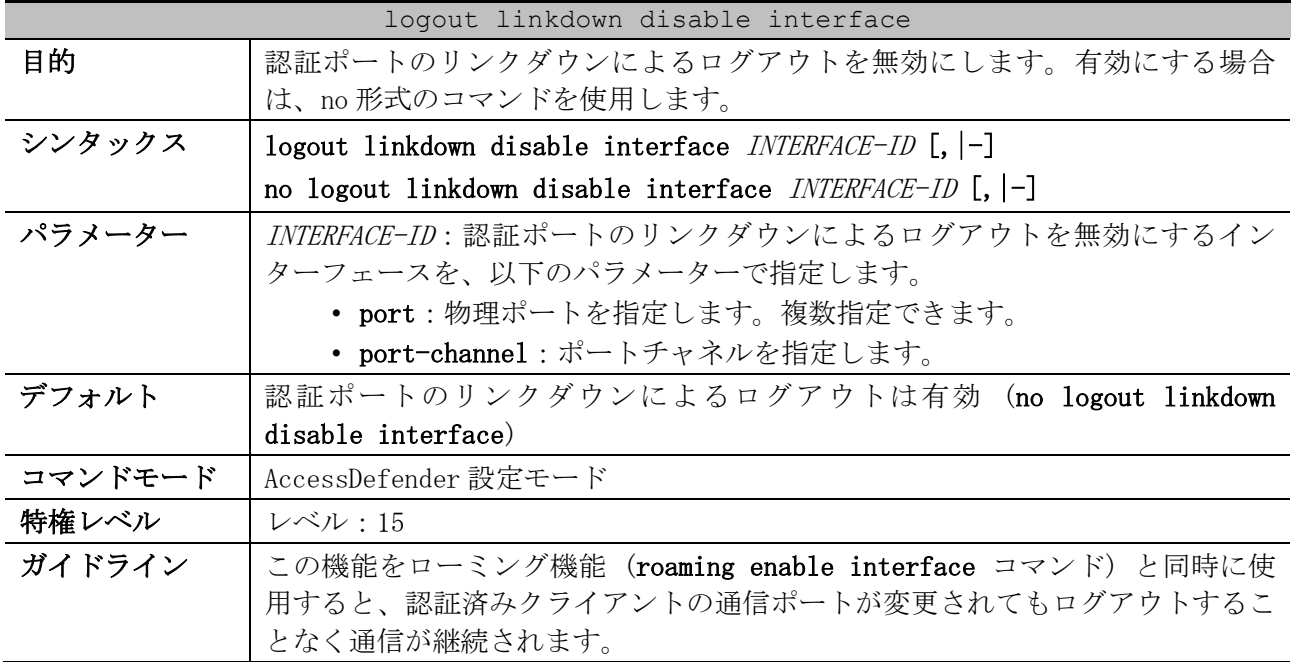

#### logout linkdown disable interface

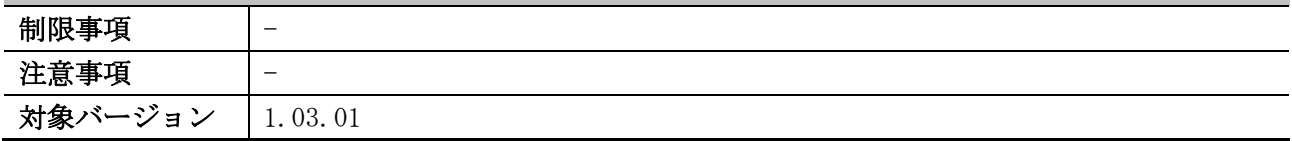

使用例:ポート 1/0/1 からポート 1/0/10 がリンクダウンしたときに、認証済みのクライアントがログ アウトしないように設定する方法を示します。

# configure terminal (config)# access-defender (config-a-def)# logout linkdown disable interface port 1/0/1-10 (config-a-def)#

使用例:ポートチャネル 1 がリンクダウンしたときに、認証済みのクライアントがログアウトしない ように設定する方法を示します。

# configure terminal (config)# access-defender (config-a-def)# logout linkdown disable interface port-channel 1 (config-a-def)#

#### <span id="page-1040-0"></span>9.1.12 logout linkdown time

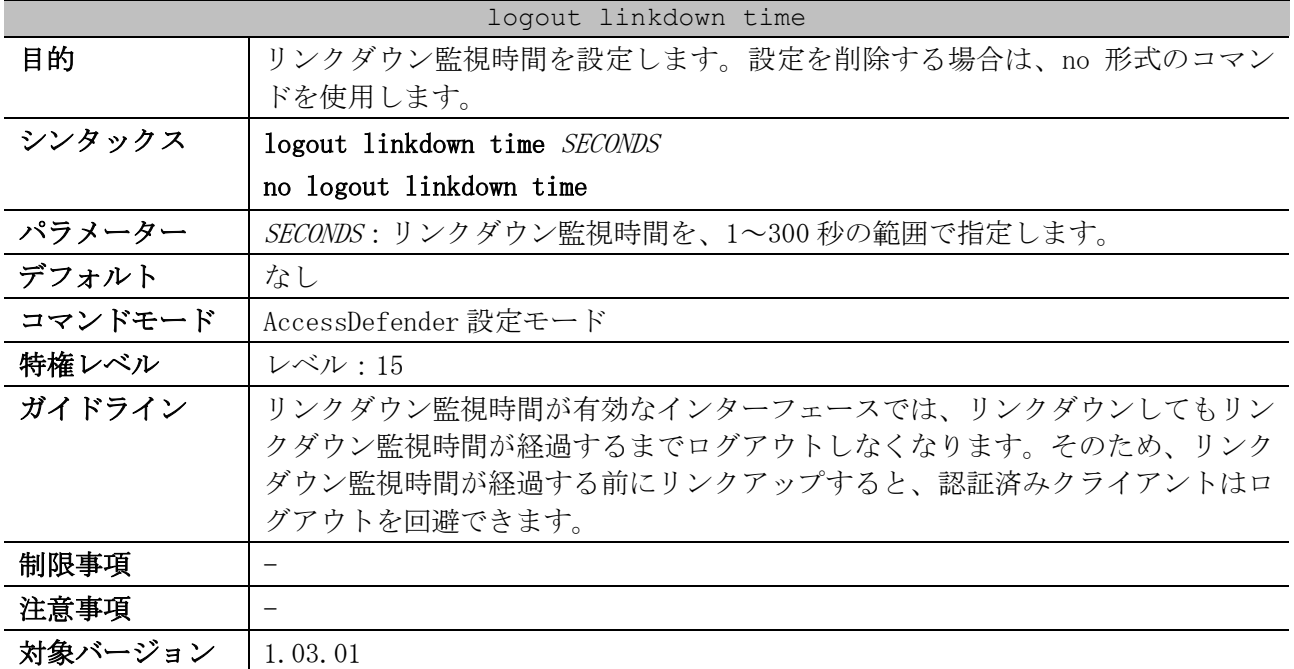

使用例:リンクダウン監視時間を 10 秒に設定する方法を示します。

# configure terminal (config)# access-defender (config-a-def)# logout linkdown time 10 (config-a-def)#

#### <span id="page-1040-1"></span>9.1.13 logout linkdown time enable interface

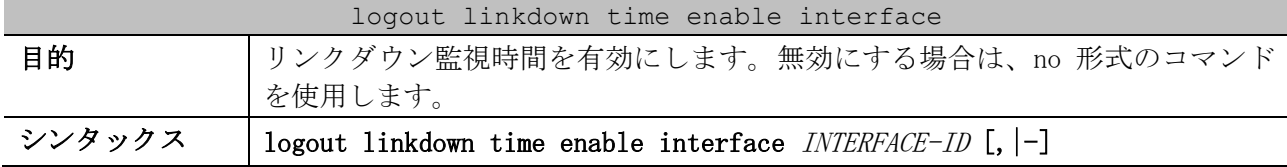

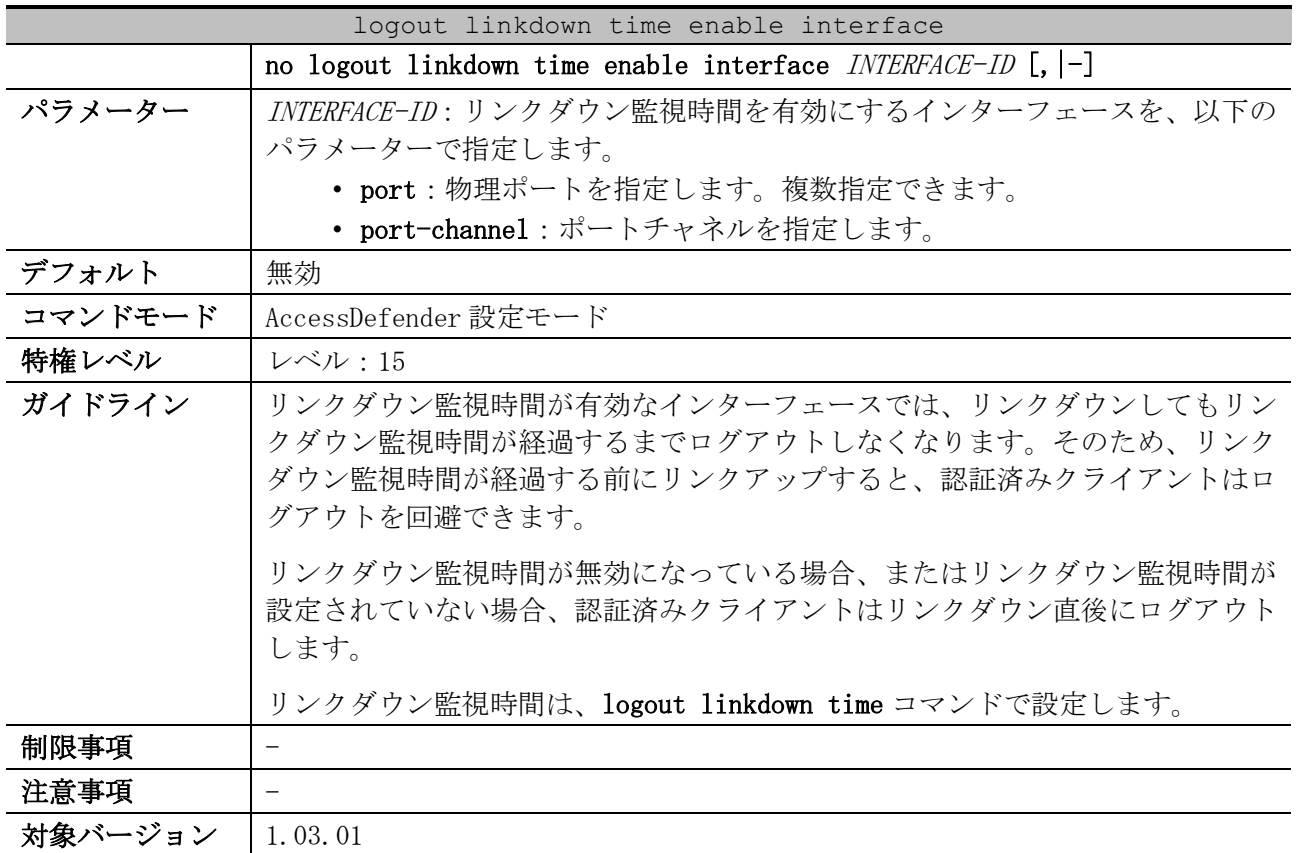

使用例:ポート 1/0/1 からポート 1/0/10 のリンクダウン監視時間を有効にする方法を示します。

# configure terminal (config)# access-defender (config-a-def)# logout linkdown time enable interface port 1/0/1-10 (config-a-def)#

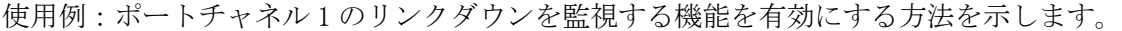

# configure terminal (config)# access-defender (config-a-def)# logout linkdown time enable interface port-channel 1 (config-a-def)#

### <span id="page-1041-0"></span>9.1.14 roaming enable interface

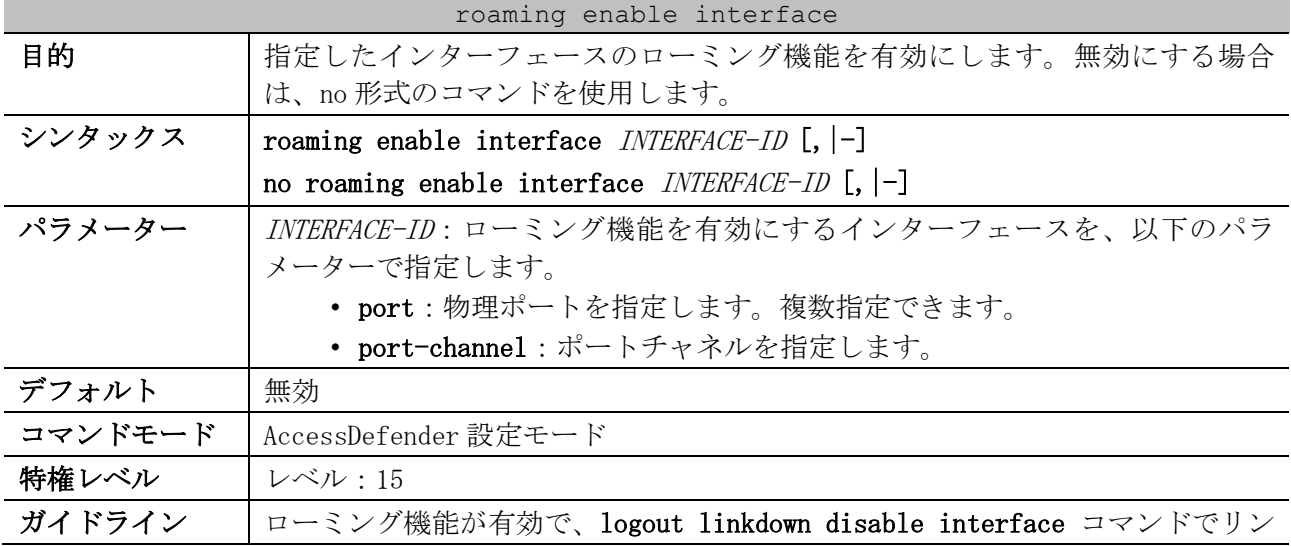

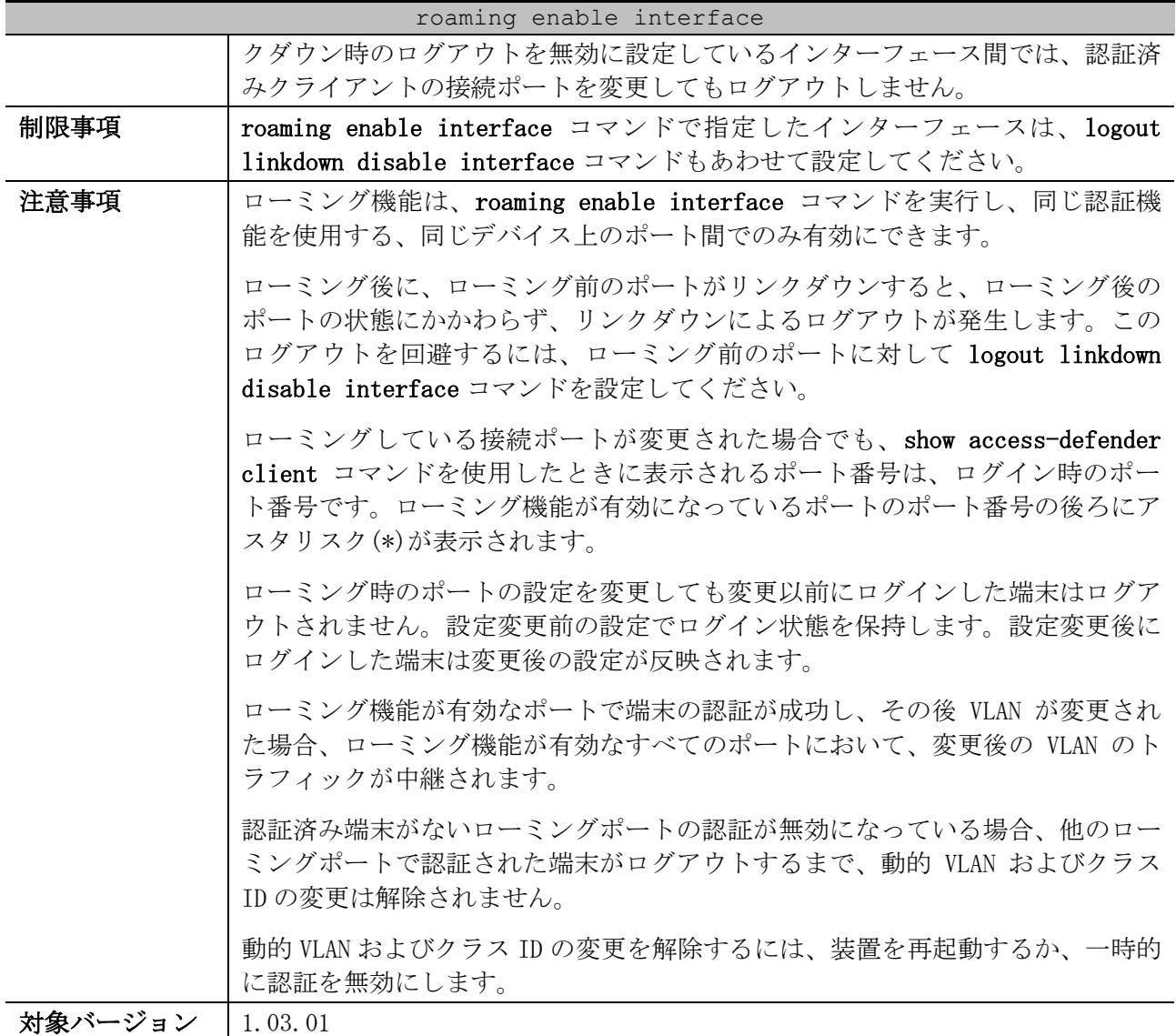

使用例:ポート 1/0/1 からポート 1/0/10 でローミング機能を有効にする方法を示します。

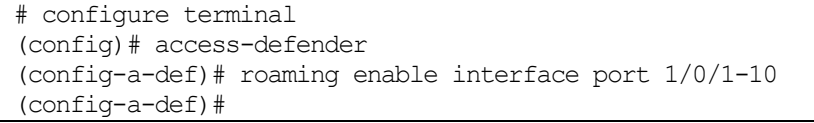

使用例:ポートチャネル 1 でローミング機能を有効にする方法を示します。

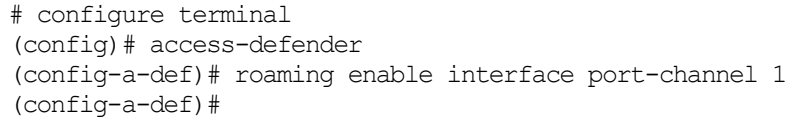

### <span id="page-1042-0"></span>9.1.15 authentication prefer-attribute

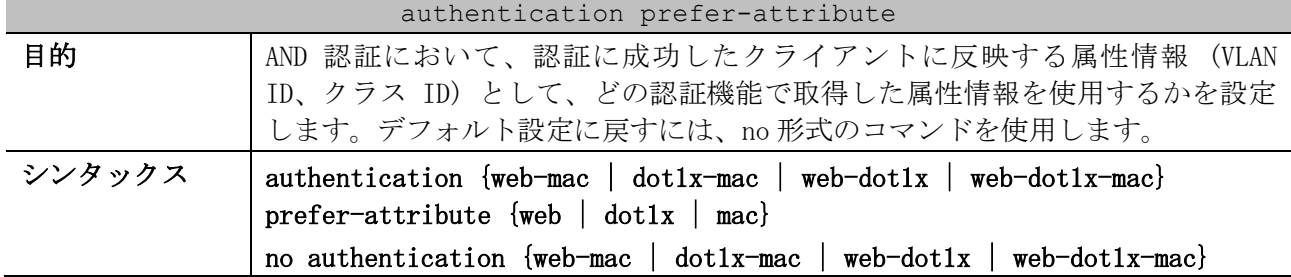

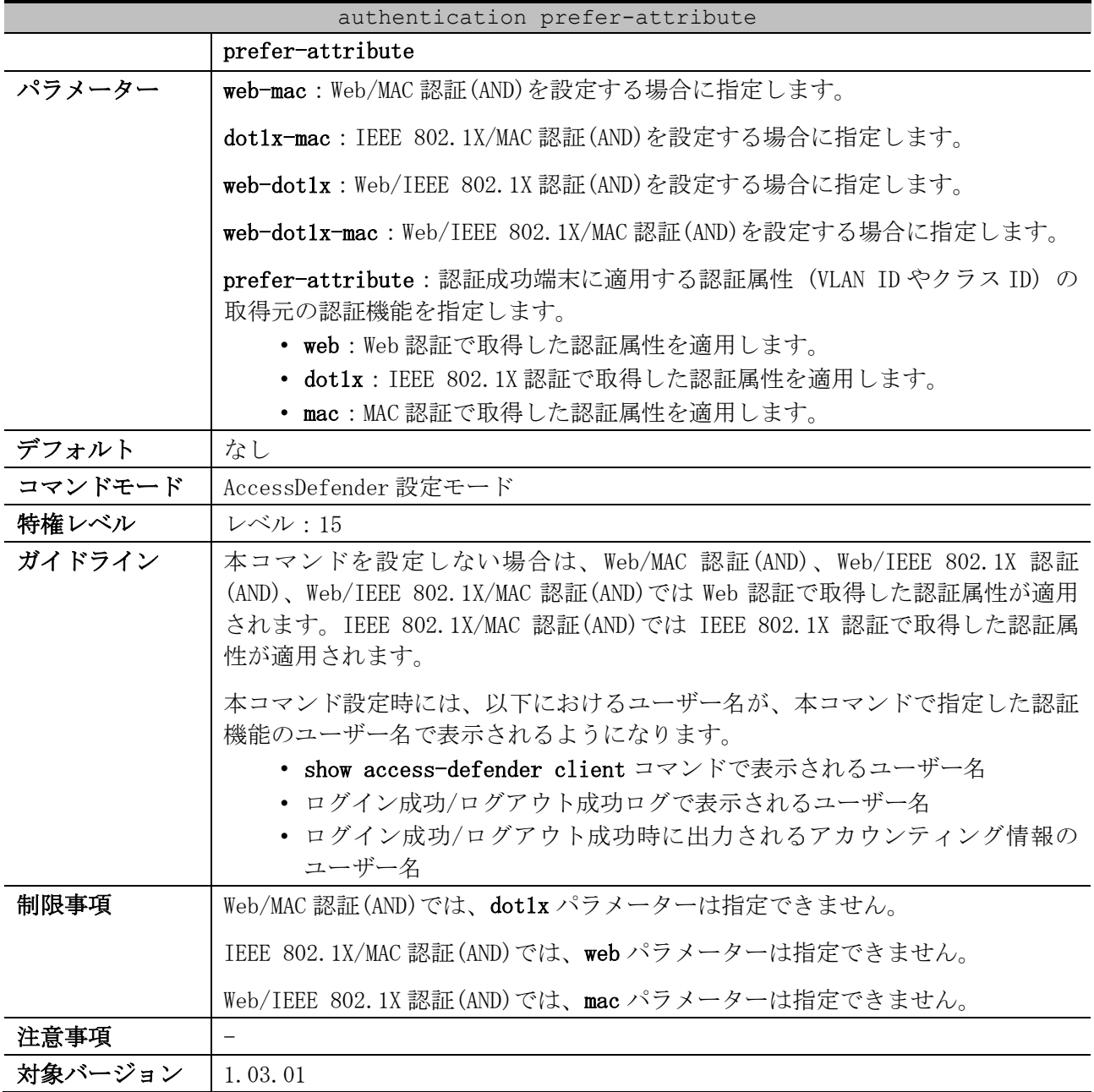

使用例:Web/MAC 認証(AND)において、MAC 認証で取得した認証属性を適用する方法を示します。

# configure terminal (config)# access-defender (config-a-def)# authentication web-mac prefer-attribute mac (config-a-def)#

### <span id="page-1043-0"></span>9.1.16 authentication advanced-vlan-setting

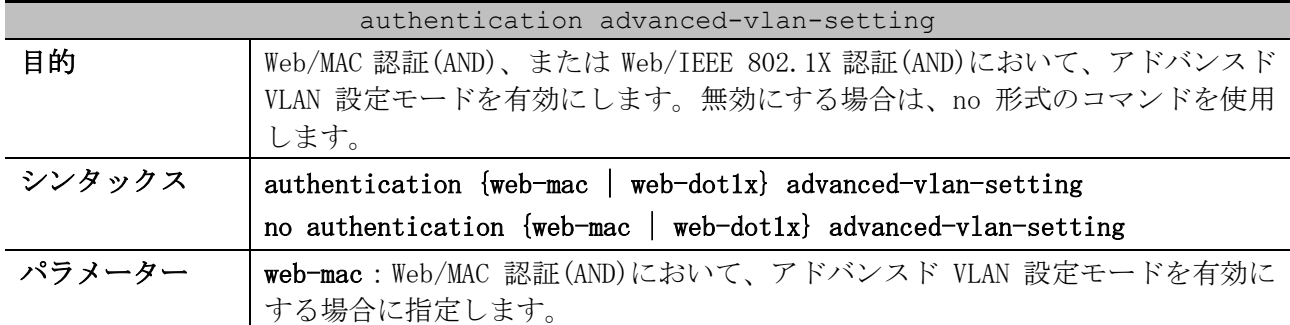
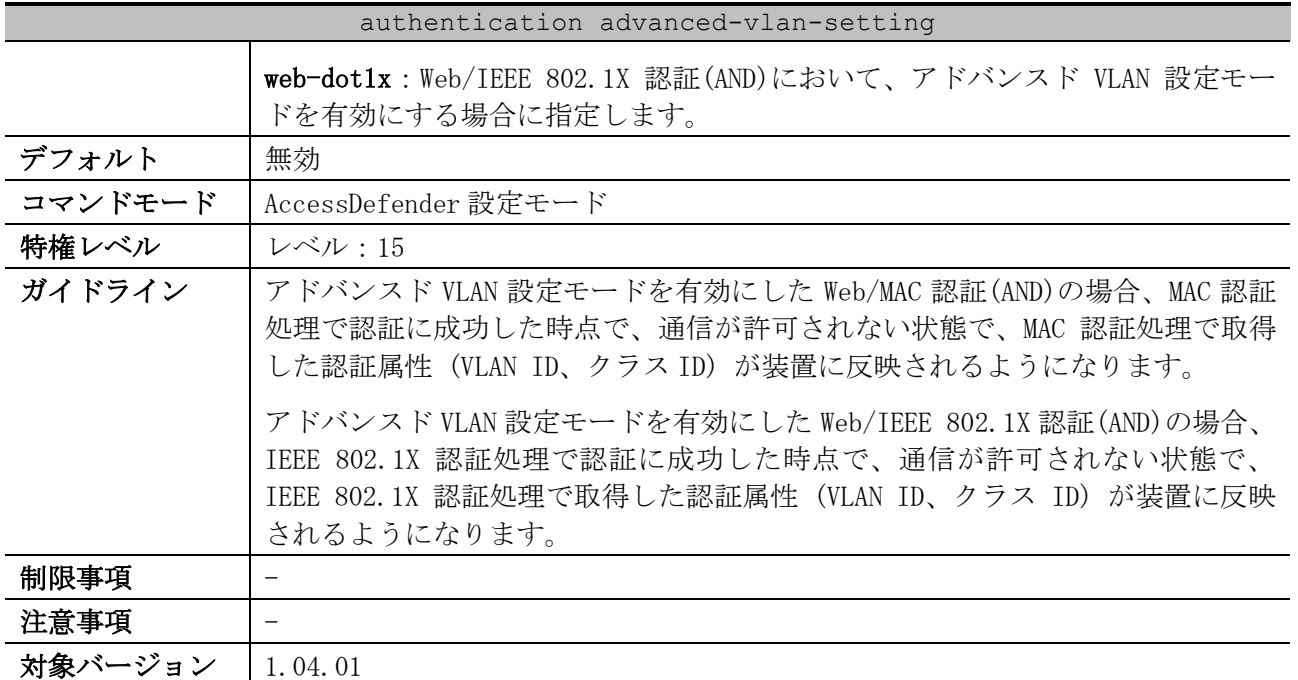

使用例:Web/IEEE 802.1X 認証(AND)において、アドバンスド VLAN 設定モードを有効にする方法を示し ます。

# configure terminal (config)# access-defender (config-a-def)# authentication web-dot1x advanced-vlan-setting (config-a-def)#

#### 9.1.17 max-client interface

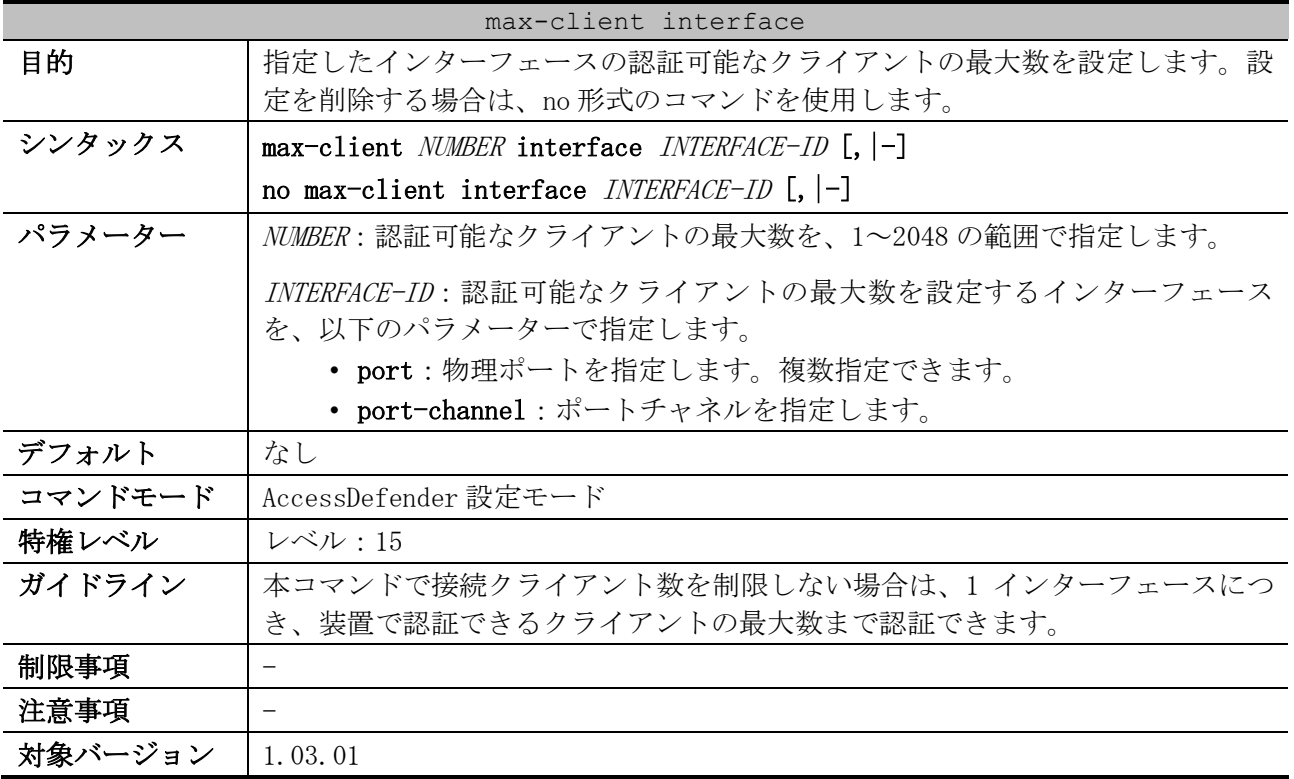

使用例:ポート 1/0/1 で認証可能なクライアントの最大数を 500 に設定する方法を示します。 # configure terminal

(config)# access-defender (config-a-def)# max-client 500 interface port 1/0/1 (config-a-def)#

使用例:ポートチャネル 1 で認証可能なクライアントの最大数を 500 に設定する方法を示します。

```
# configure terminal
(config)# access-defender
(config-a-def)# max-client 500 interface port-channel 1
(config-a-def)#
```
# 9.1.18 max-discard

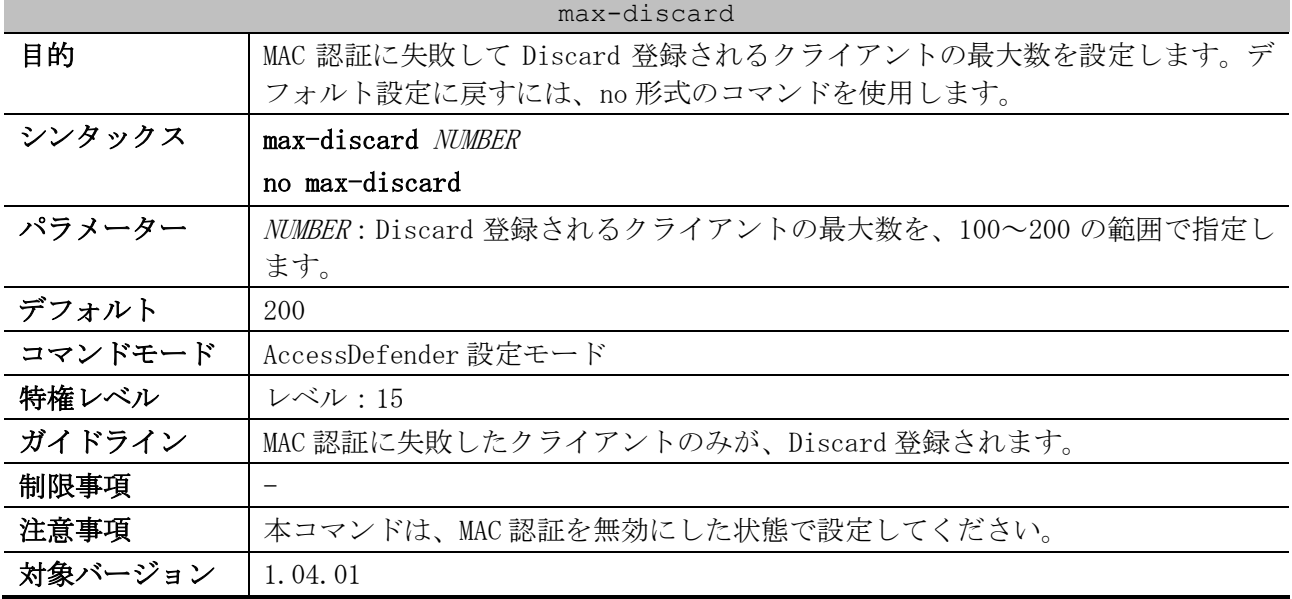

使用例:Discard 登録されるクライアントの最大数を、100 に設定する方法を示します。

# configure terminal

(config)# access-defender (config-a-def)# max-discard 100 (config-a-def)#

# 9.1.19 vlan mode

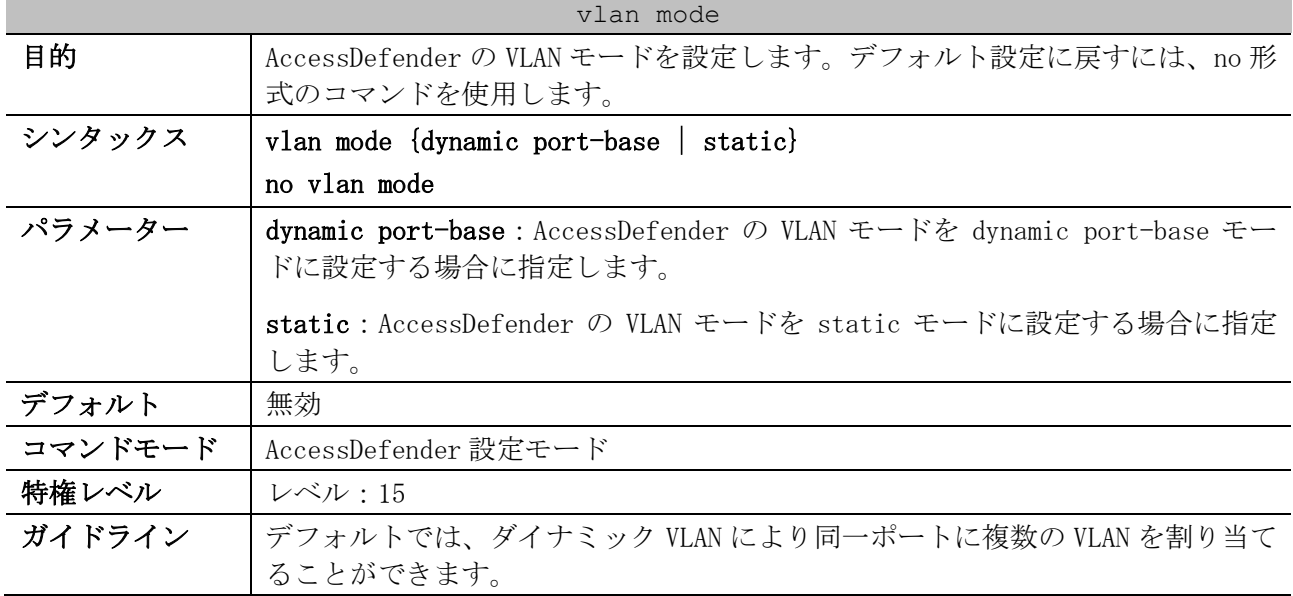

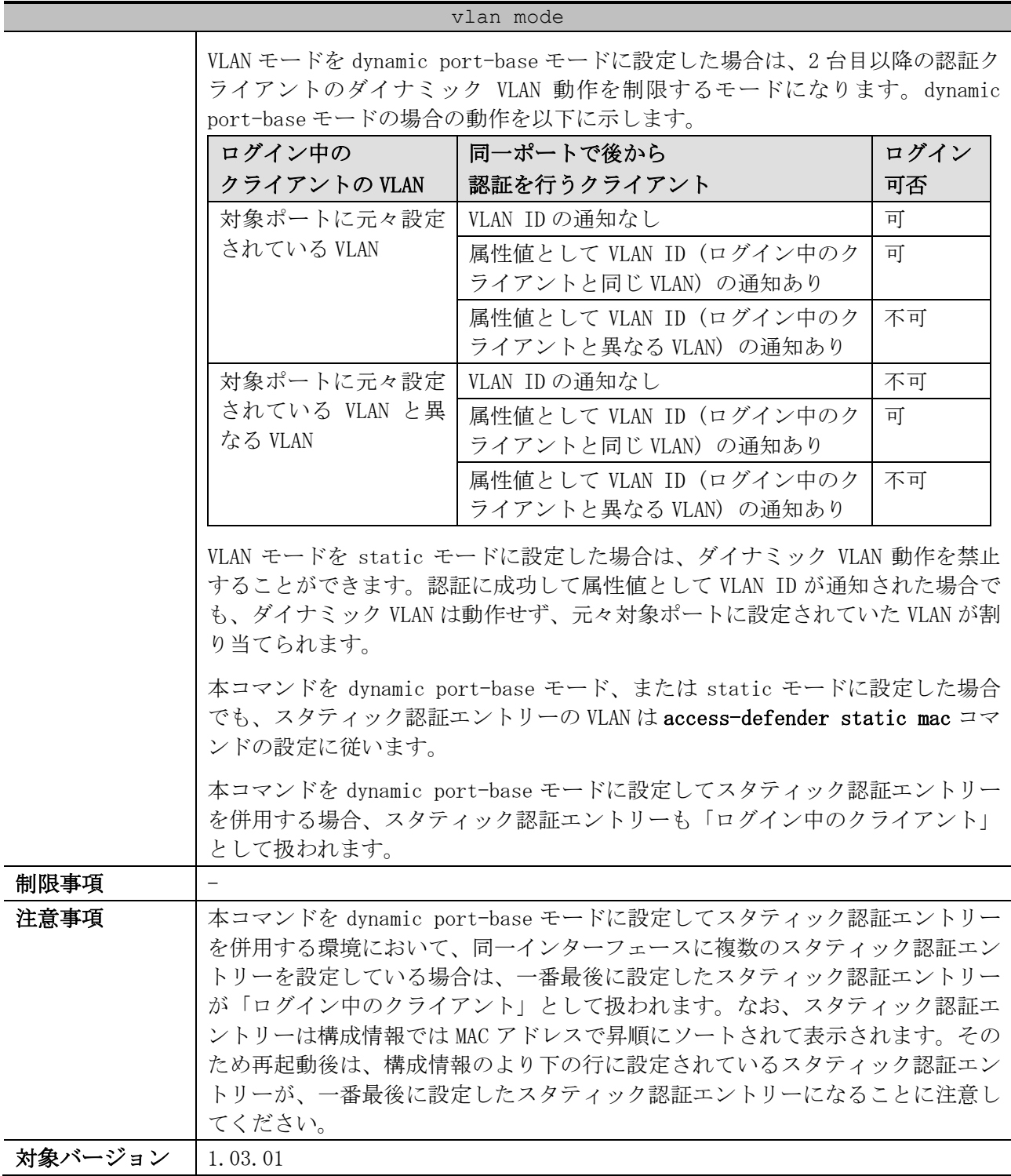

使用例:AccessDefender の VLAN モードを static モードに設定する方法を示します。

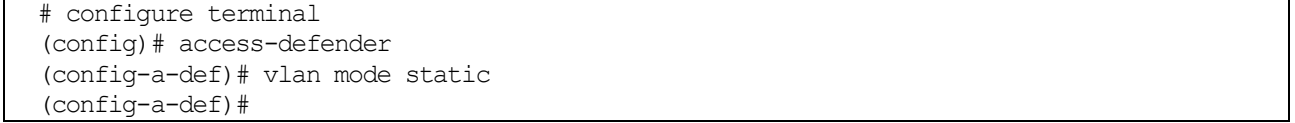

# 9.1.20 radius-server attribute mac-format

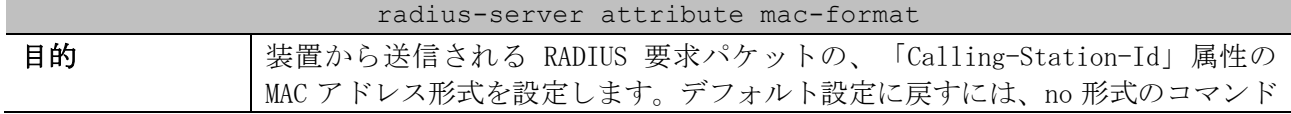

| radius-server attribute mac-format |                                                                        |  |
|------------------------------------|------------------------------------------------------------------------|--|
|                                    | を使用します。                                                                |  |
| シンタックス                             | radius-server attribute mac-format case {lowercase   uppercase}        |  |
|                                    | delimiter {{hyphen   colon   dot} number $\{1 \mid 2 \mid 5\}$   none} |  |
|                                    | no radius-server attribute mac-format                                  |  |
| パラメーター                             | case: 「Calling-Station-Id」属性の MAC アドレスの大文字/小文字の設定を指                    |  |
|                                    | 定します。                                                                  |  |
|                                    | • lowercase : 小文字指定 (例 : aabbccddeeff)                                 |  |
|                                    | • uppercase : 大文字指定 (例: AABBCCDDEEFF)                                  |  |
|                                    | delimiter:区切り文字を指定します。                                                 |  |
|                                    | • hyphen: ハイフン指定 (例: aa-bb-cc-dd-ee-ff)                                |  |
|                                    | • colon : コロン指定 (例 : aa:bb:cc:dd:ee:ff)                                |  |
|                                    | • dot:ドット指定 (例: aa.bb. cc. dd. ee. ff)                                 |  |
|                                    | • none:区切り文字を使用しない場合に指定 (例:aabbccddeeff)                               |  |
|                                    |                                                                        |  |
|                                    | number:区切り文字の数を指定します。                                                  |  |
|                                    | • 1: 区切り文字1個指定(例: aabbcc-ddeeff)                                       |  |
|                                    | • 2:区切り文字 2 個指定(例:aabb-ccdd-eeff)                                      |  |
|                                    | • 5:区切り文字5個指定(例:aa-bb-cc-dd-ee-ff)                                     |  |
| デフォルト                              | 小文字、区切り文字を使用しない形式(例: aabbccddeeff)                                     |  |
| コマンドモード                            | AccessDefender 設定モード                                                   |  |
| 特権レベル                              | レベル:15                                                                 |  |
| ガイドライン                             |                                                                        |  |
| 制限事項                               |                                                                        |  |
| 注意事項                               |                                                                        |  |
| 対象バージョン                            | 1.04.01                                                                |  |

使用例:装置から送信される RADIUS 要求パケットの、「Calling-Station-Id」属性の MAC アドレス形 式を、大文字で、区切り文字としてハイフンを 5 つ使用する形式に設定する方法を示します。

```
# configure terminal
(config)# access-defender
(config-a-def)# radius-server attribute mac-format case uppercase delimiter hyphen 
number 5
(config-a-def)#
```
## 9.1.21 show access-defender aaa-local-db

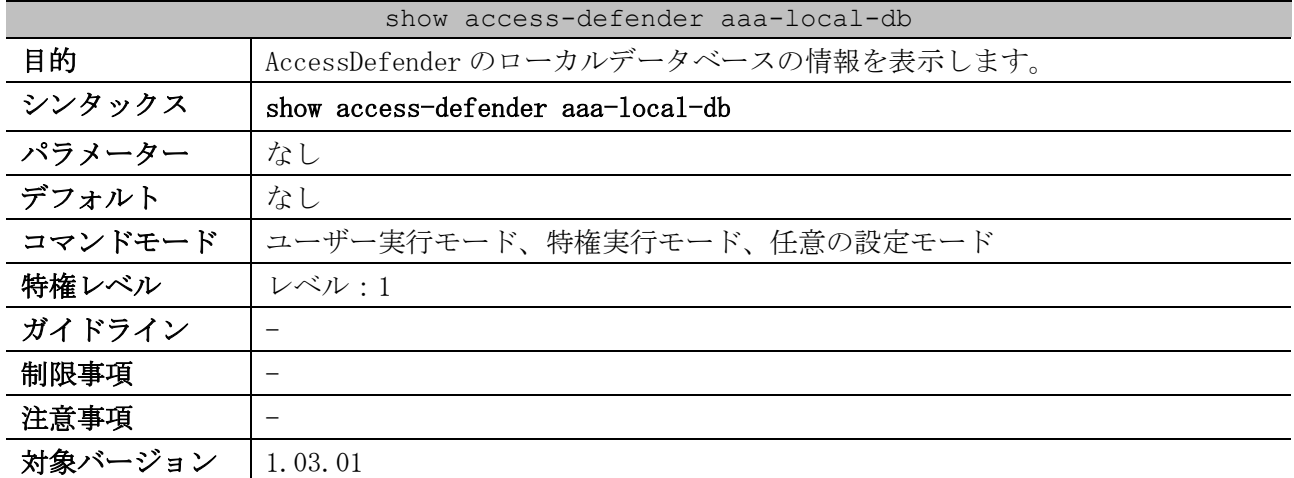

使用例:AccessDefender のローカルデータベースの情報を表示する方法を示します。

| # show access-defender aaa-local-db<br>(2)<br>(4)<br>(3)<br>(上) |          |           |
|-----------------------------------------------------------------|----------|-----------|
| No.                                                             | Username | VID Class |
|                                                                 | user1    | 50        |
| 2                                                               | user2    | 20        |
| 3                                                               | user3    | 30        |
| 4                                                               | user4    | 40<br>40  |
| 5                                                               | user5    | 50        |
| 6                                                               | user6    | 60<br>60  |

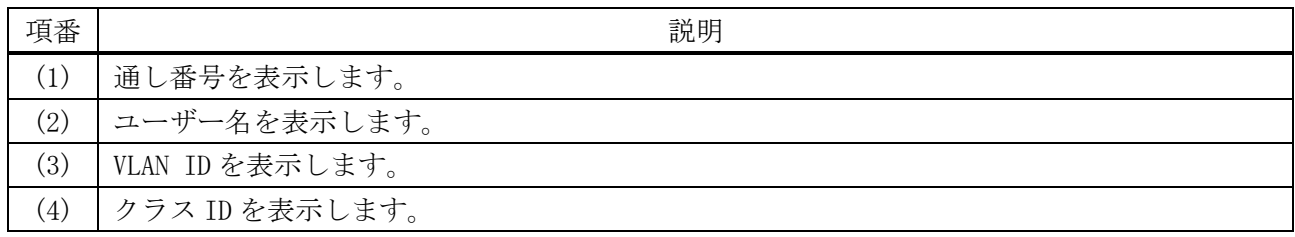

# 9.1.22 show access-defender client

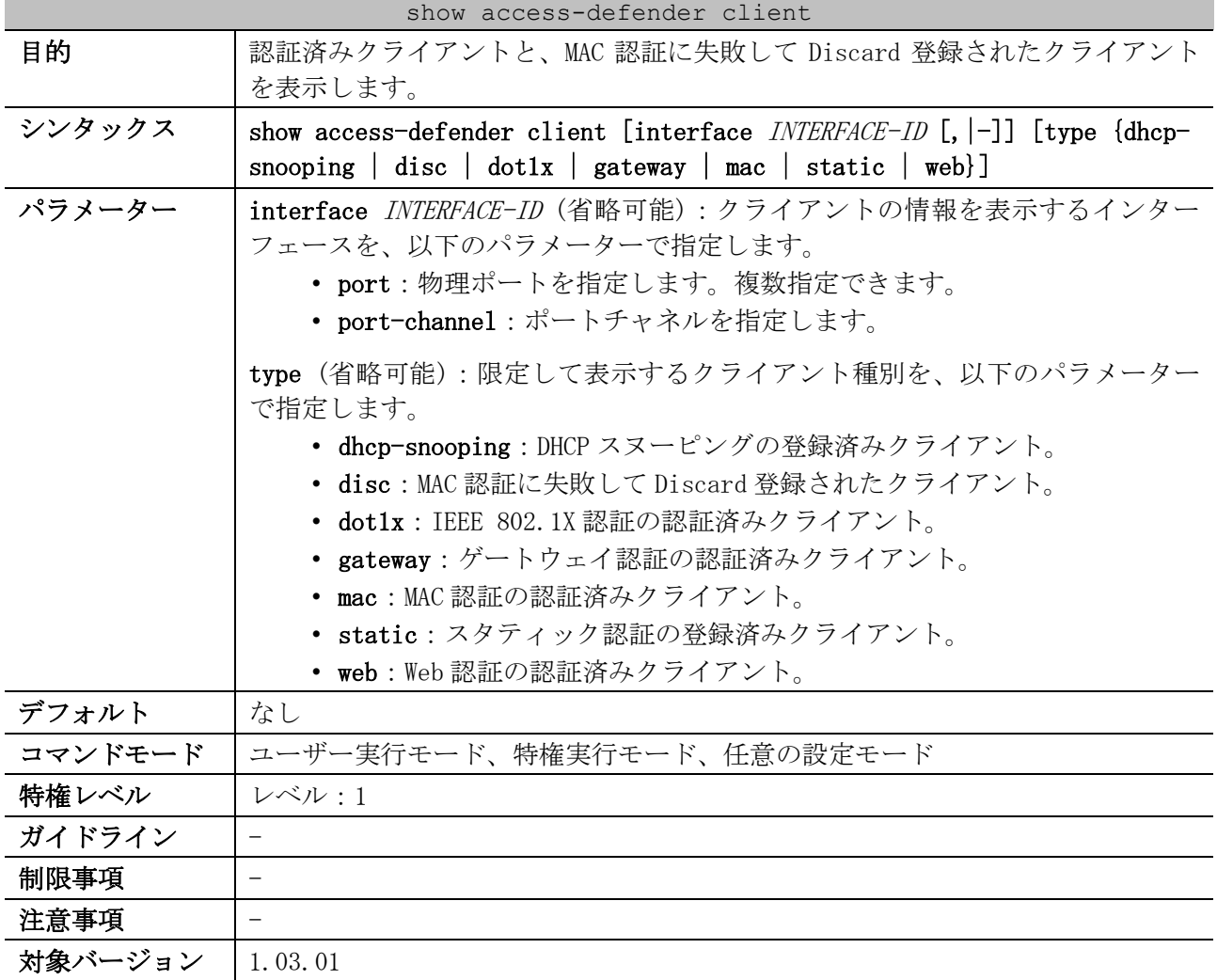

使用例:認証済みクライアントと、Discard 登録されたクライアントを表示する方法を示します。

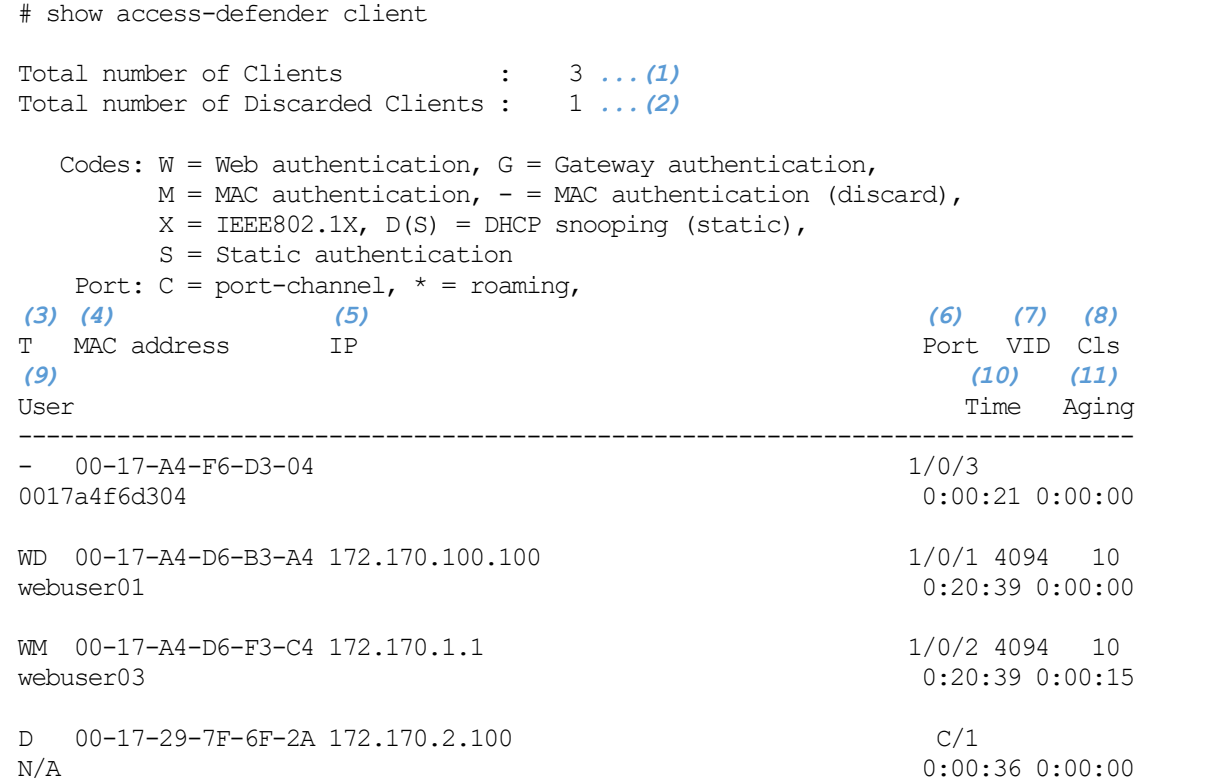

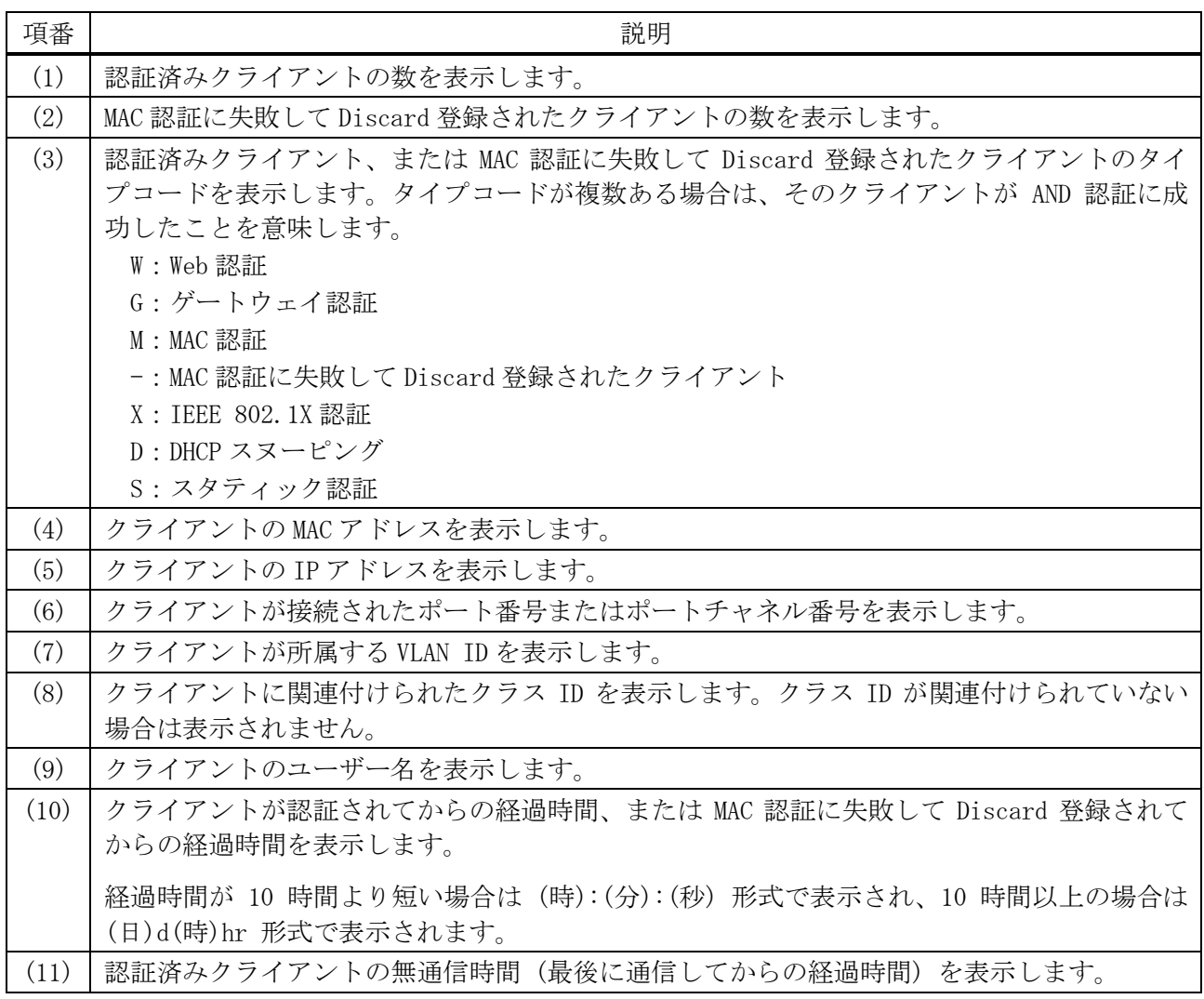

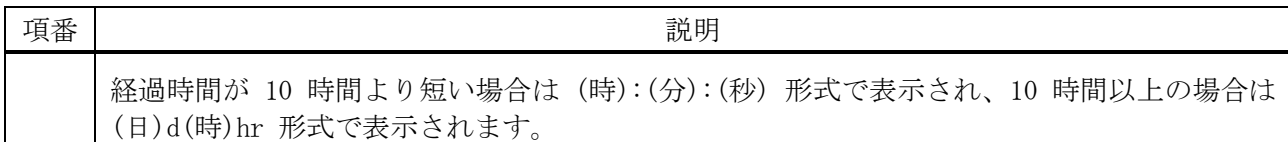

# 9.1.23 show access-defender deny

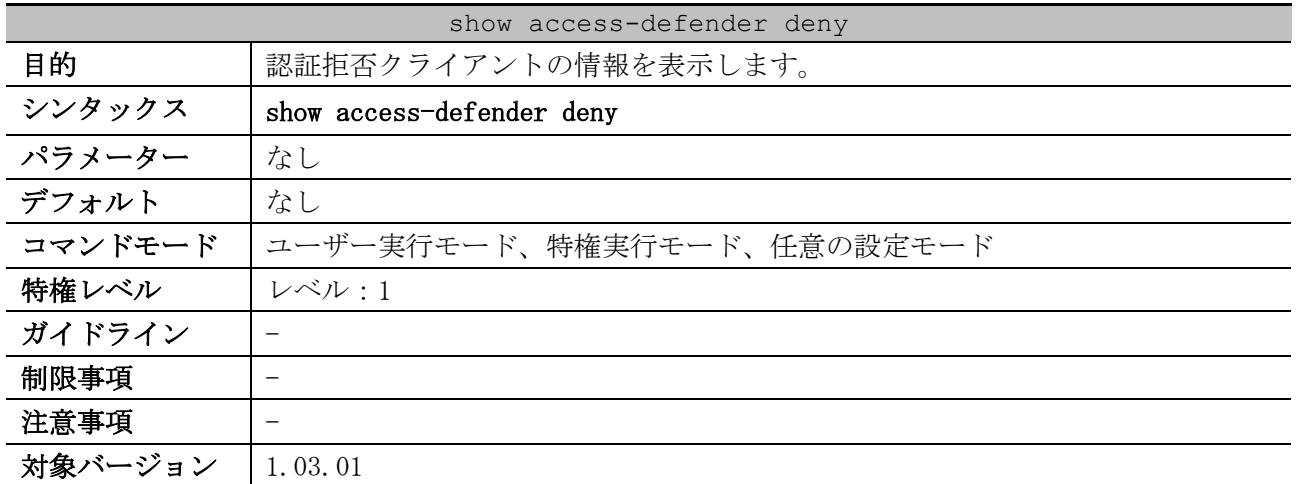

使用例:認証拒否クライアントの情報を表示する方法を示します。

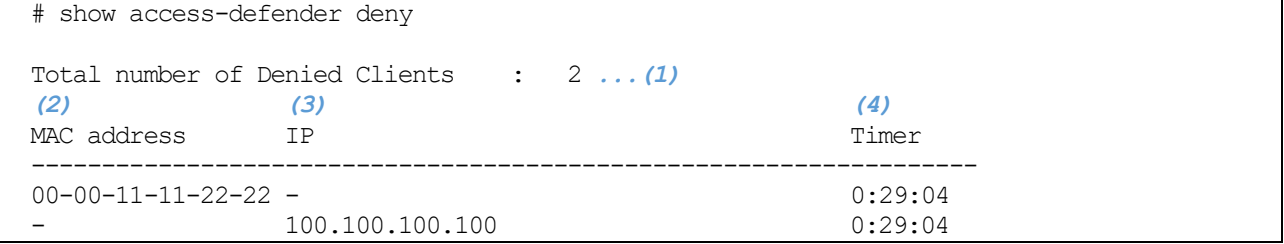

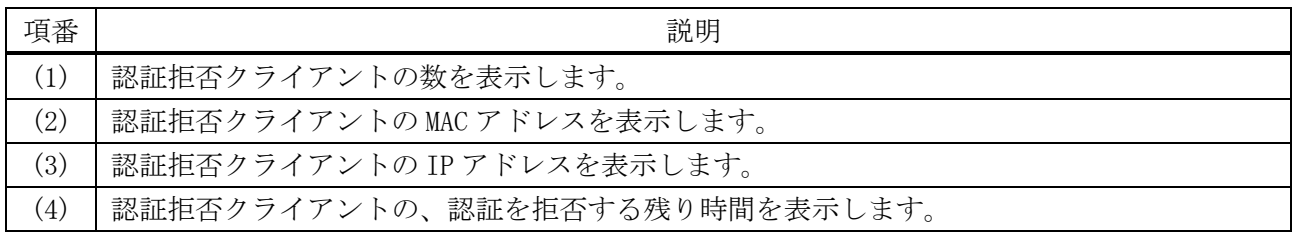

# 9.1.24 show access-defender port-configuration

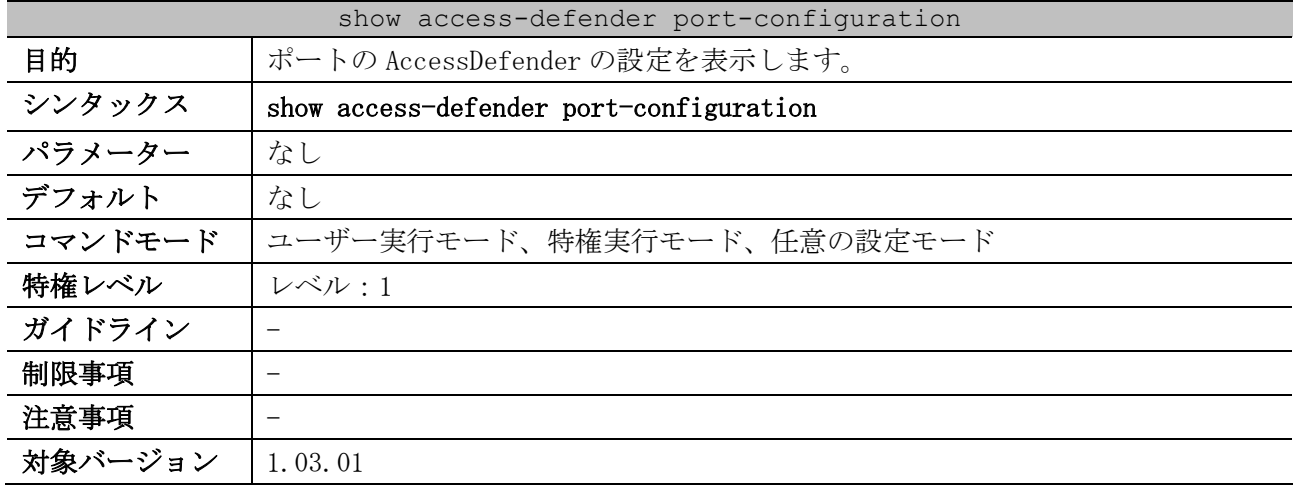

使用例:ポートの AccessDefender 設定を表示する方法を示します。

| # show access-defender port-configuration                                                                                                    |                                                                                                    |  |  |  |
|----------------------------------------------------------------------------------------------------|----------------------------------------------------------------------------------------------------|--|--|--|
| AccessDefender Port Configuration:<br>$mac = mac-authentication, 802.1X = IEEE802.1X,$<br>web = web-authentication, gateway = web-authentication gateway,<br>web/mac = web/mac authentication,<br>$web/.1X = web/IEEE802.1X authentication.$<br>$.1X/mac = IEEE802.1X/mac authentication.$<br>$w/.1X/m = web/IEEE802.1X/mac authentication,$<br>$DHCPSNP = DHCP$ snooping,<br>$linkdown = linkdown$ $looput$ , $TTL = web-authentication$ $ttl filter$ ,<br>1d time = $logout$ linkdown time,<br>$o = enable, x = disable$<br>(1) |                                                                                                    |  |  |  |
| Type C Port                                                                                                    |                                                                                                    |  |  |  |
|                                                                                                    | 1 8 9 16 17 24 25 32 33 40 41 48 49                                                                                                    |  |  |  |
| mac<br>802.1X<br>web<br>gateway<br>web/mac<br>web/.1X<br>.1X/mac<br>w/1X/m                                                                                                    | $1\,\,\mathrm{00000000}\,\,\ldots\ldots\ldots\,\,\ldots\ldots\,\,\ldots\,\,\mathrm{00000000}\,\,\ldots\ldots\ldots\,\,\ldots\ldots\ldots\ldots\ldots\ldots$ |  |  |  |
| DHCPSNP<br>roaming                                                                                                    |                                                                                                    |  |  |  |
| static                                                                                                    |                                                                                                    |  |  |  |
| ld time<br>TTL                                                                                                    |                                                                                                    |  |  |  |

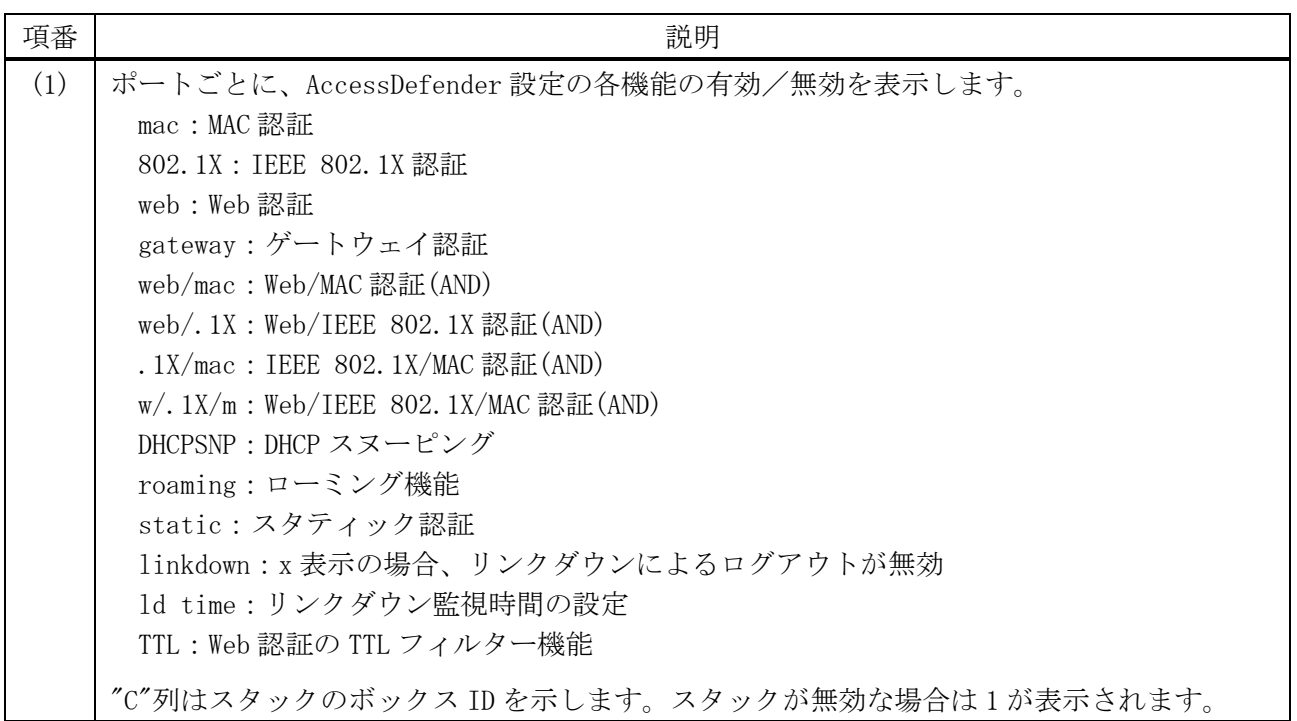

# 9.1.25 show access-defender port-channel-configuration

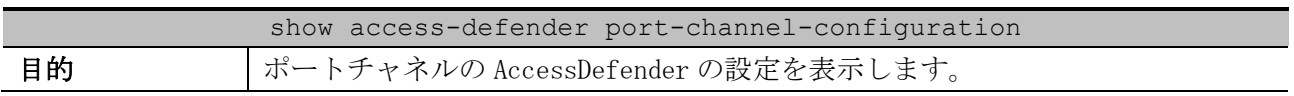

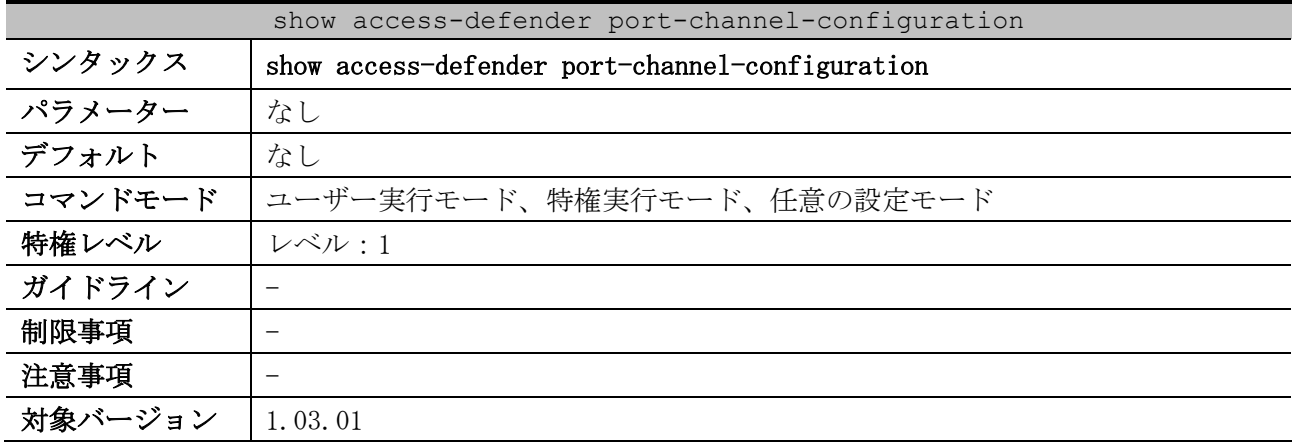

使用例:ポートチャネルの AccessDefender 設定を表示する方法を示します。

```
# show access-defender port-channel-configuration
AccessDefender Port-channel Configuration:
 mac = mac-authentication, 802.1X = \text{IEEE}802.1X,
 web = web-authentication, gateway = web-authentication gateway,
 web/mac = web/mac authentication,web/.1X = web/IEEE802.1X authentication, .1X/mac = IEEE802.1X/mac authentication,
 w/.1X/m = web/IEEE802.1X/mac authentication,DHCPSNP = DHCP snooping,
  linkdown = linkdown logout, TTL = web-authentication ttl filter,
  ld time = logout linkdown time,
 o =enable, x =disable
(1)
Type C Port-channel ID
            1 8 9 16 17 24 25 32 33 40 41 48
           +------+ +------+ +------+ +------+ +------+ +------+
mac 1 oooooooo ........ ........ ........ ........ ........
802.1X 1 ........ ........ ........ ........ ........ ........
web 1 oooooooo ........ ........ ........ ........ ........
gateway 1 ........ ........ ........ ........ ........ ........
web/mac 1 ........ ...o.... ........ ........ ........ ........
web/.1X 1 ........ ....o... ........ ........ ........ ........
.1X/mac 1 ........ .....o.. ........ ........ ........ ........
w/.1X/m 1 ........ ........ ........ ........ ........ ........
DHCPSNP 1 ........ ........ ........ ........ ........ ........
roaming 1 ........ ........ ........ ........ ........ ........
static 1 ........ ........ ........ ........ ........ ........
linkdown 1 xxxxxxxx ........ ........ ........ ........ ........
ld time 1 ........ ........ ........ ........ ........ ........
TTL 1 oooooooo ........ ........ ........ ........ ........
            49 56 57 64 65 72 73 80 81 88 89 96
            +------+ +------+ +------+ +------+ +------+ +------+
  \sim省略\sim\sim
```
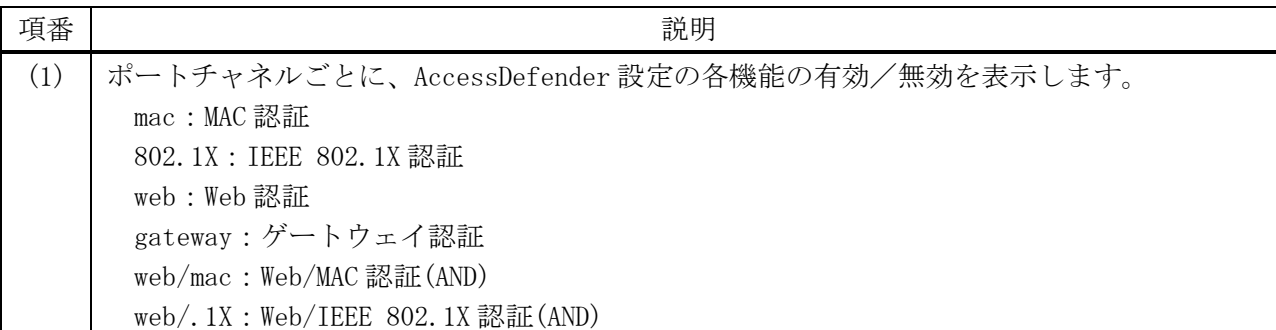

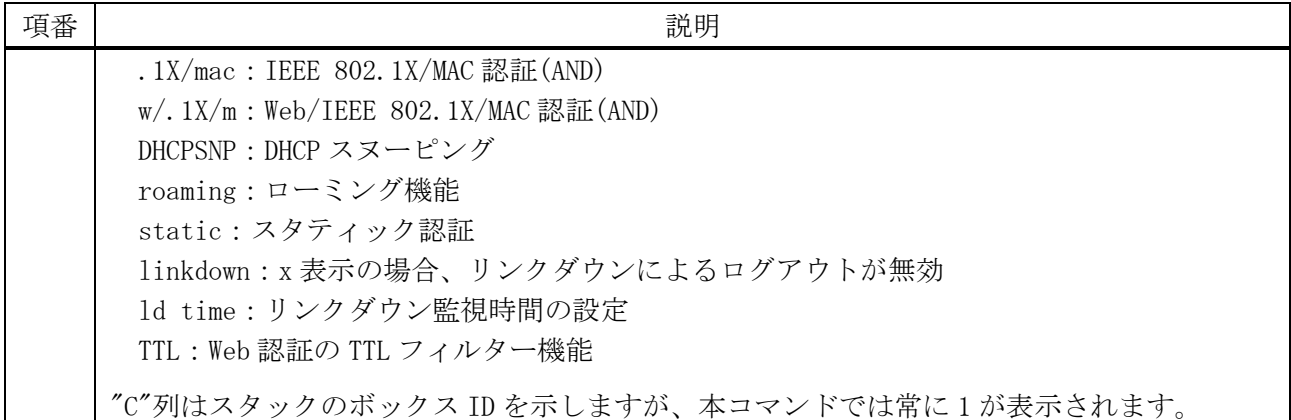

## 9.1.26 show access-defender rule-statistics

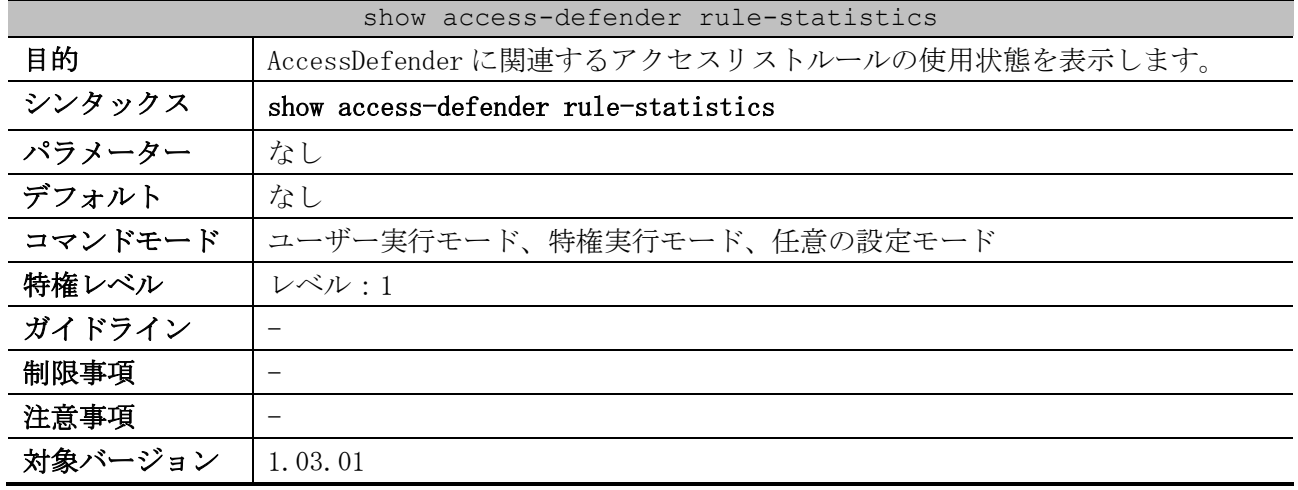

使用例:AccessDefender に関連するアクセスリストルールの使用状態を表示する方法を示します。

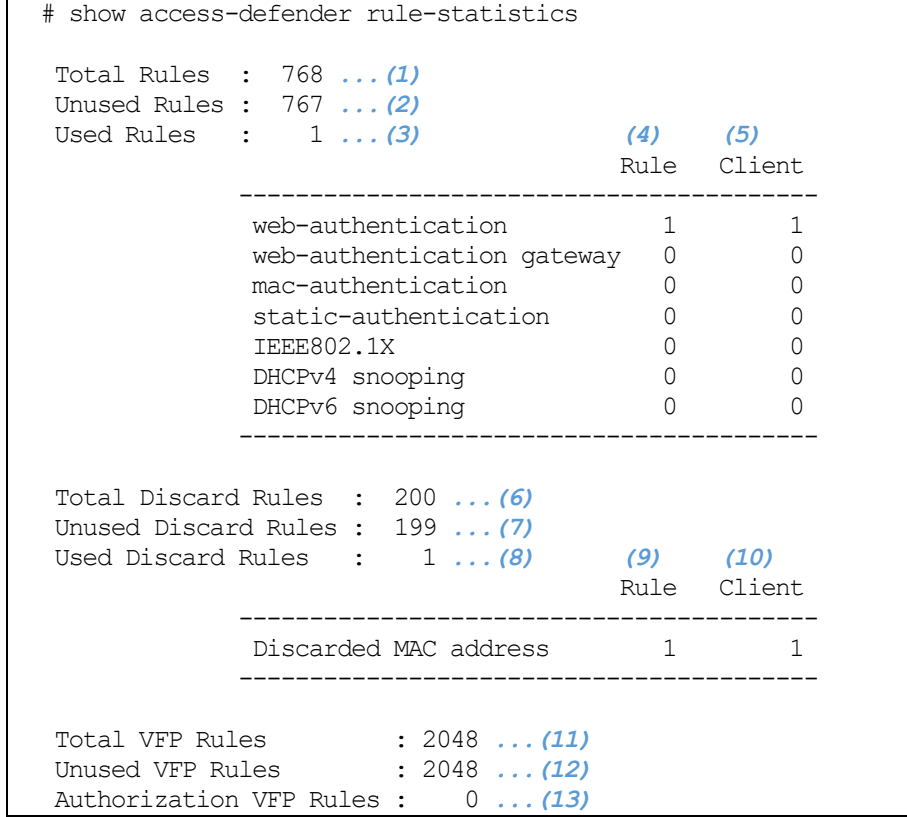

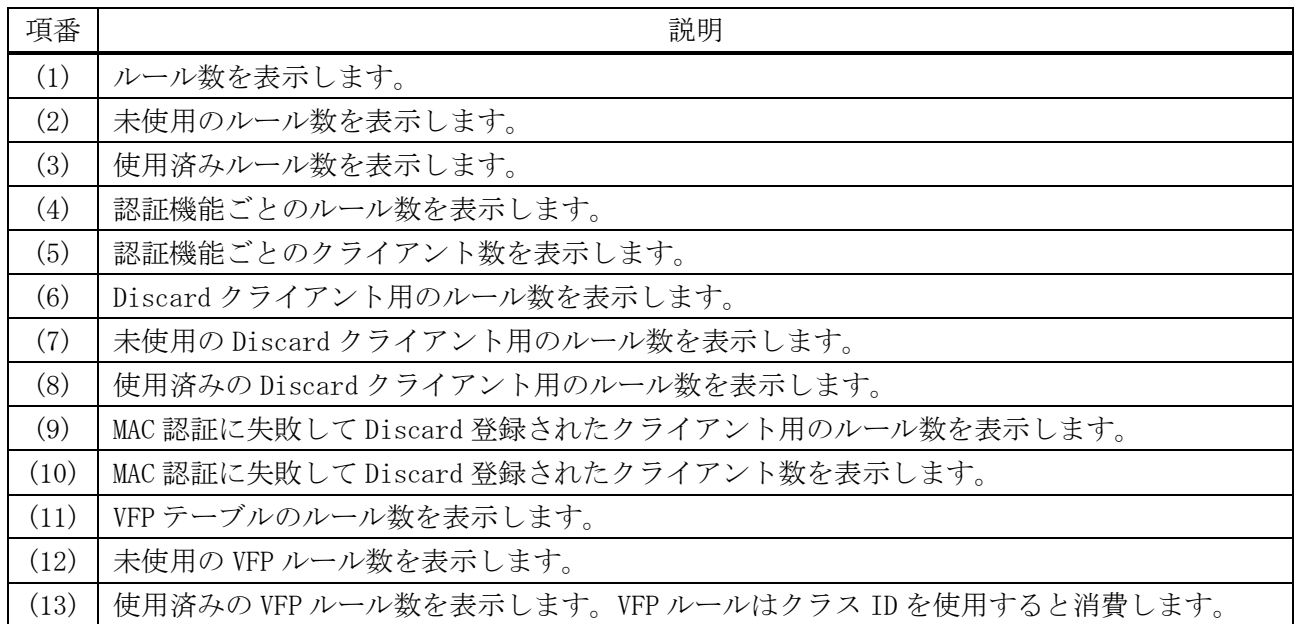

# 9.1.27 copy (AccessDefender)

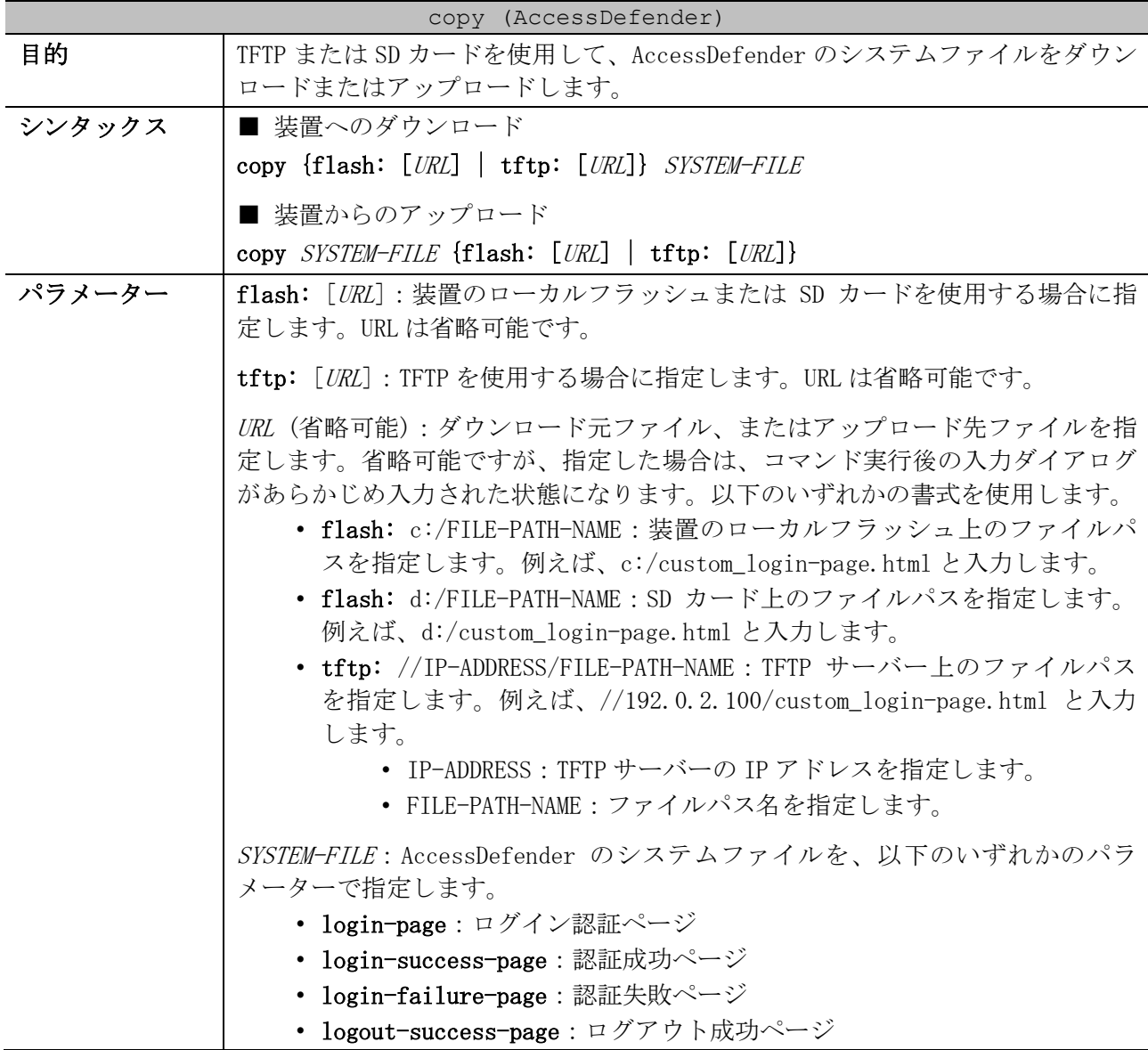

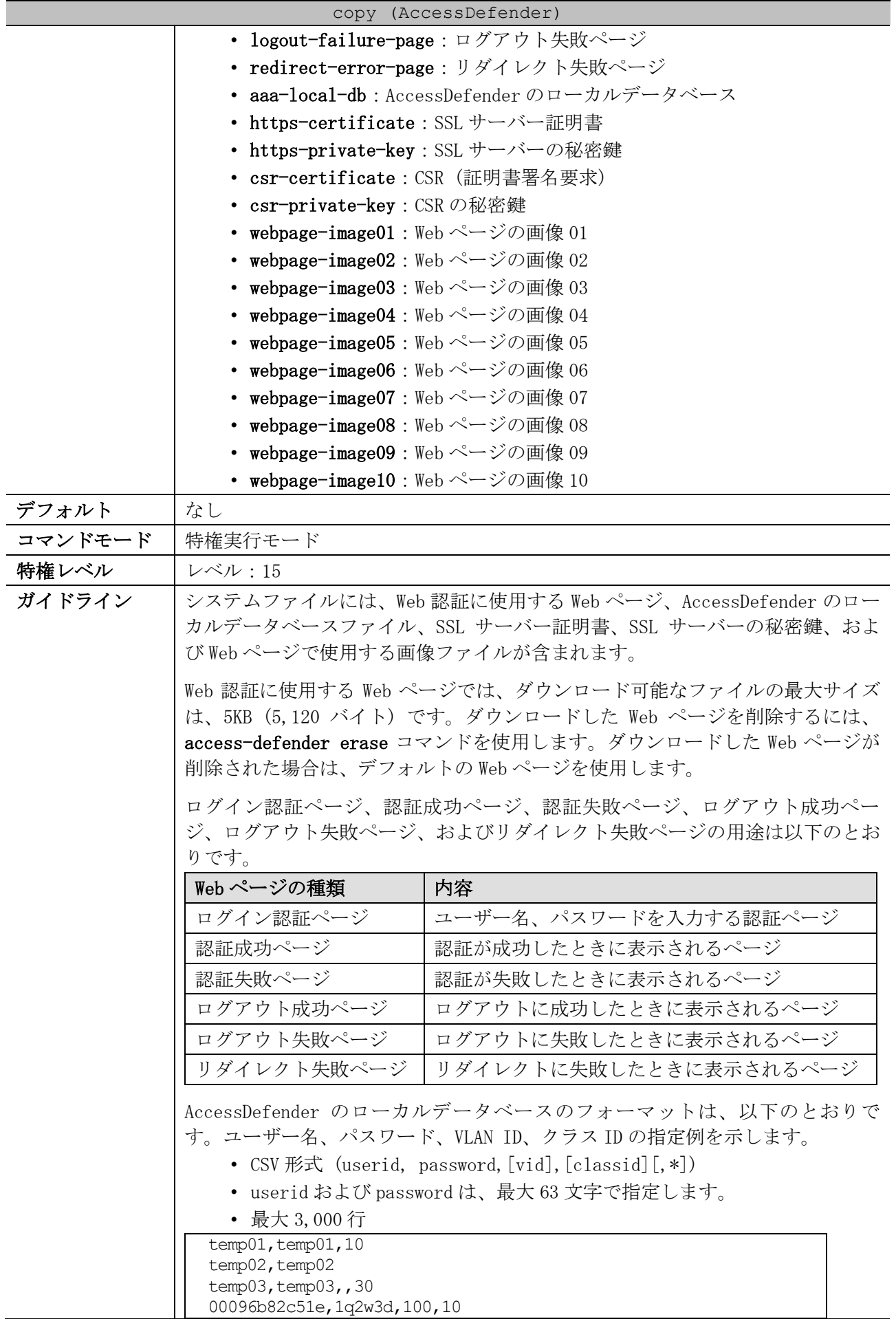

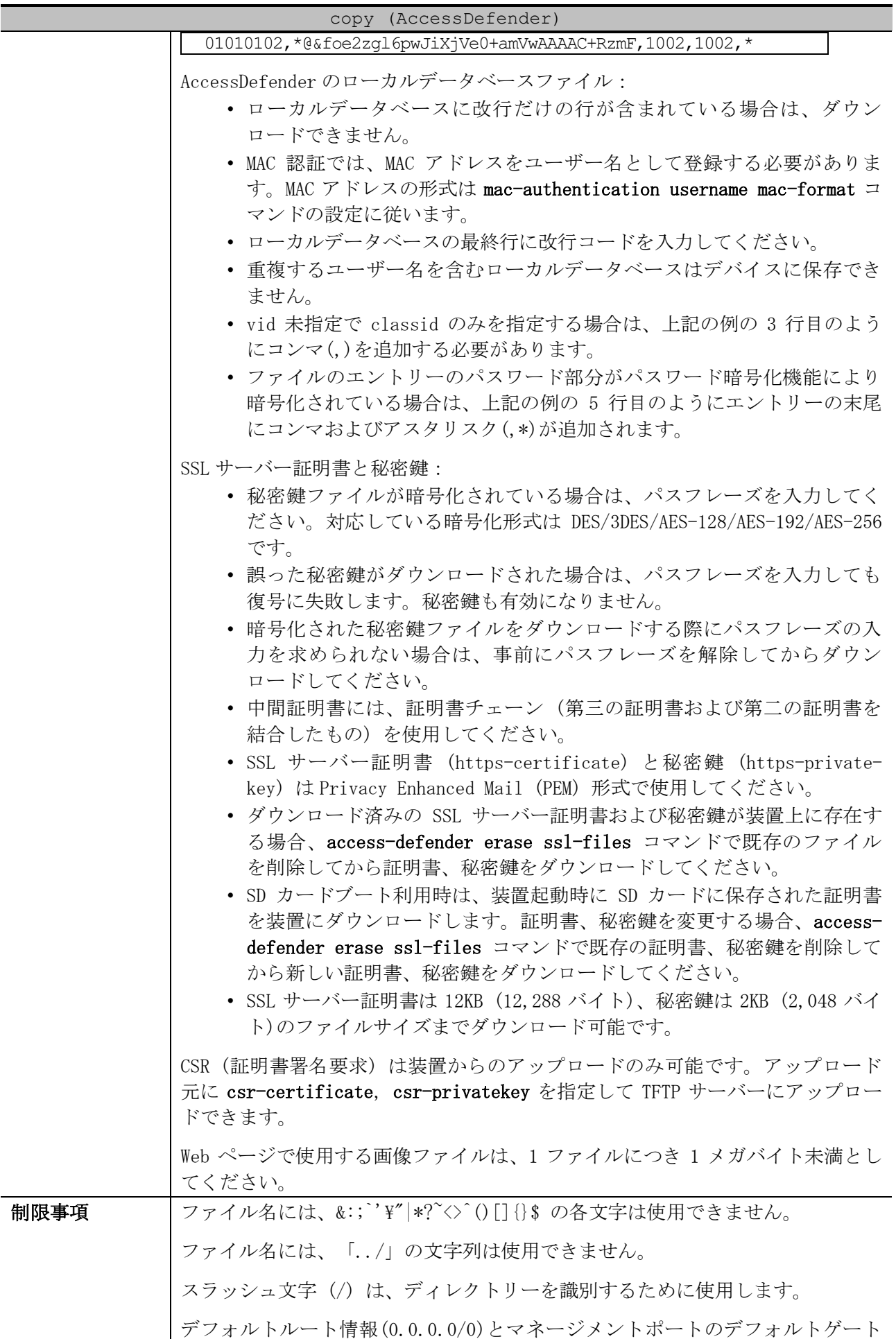

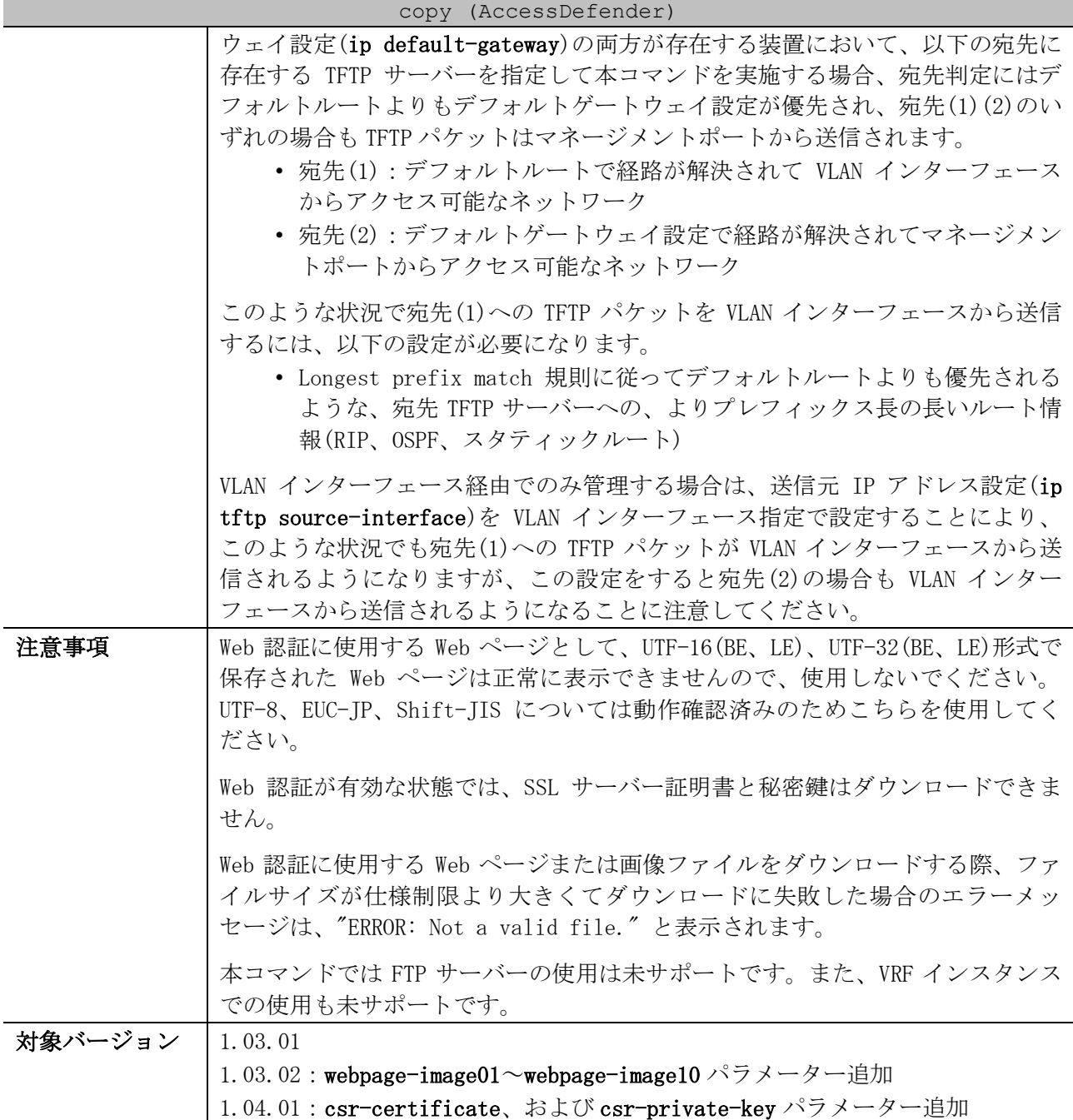

使用例:TFTP サーバー(192.0.2.100)から、ファイル「custom-page.html」を認証成功ページ(loginsuccess-page)としてダウンロードする方法を示します。

# copy tftp: login-success-page Address of remote host []? 192.0.2.100 Source filename []? custom-page.html Destination filename login-success-page? [y/n]: y Accessing tftp://192.0.2.100/custom-page.html... Transmission start... Transmission finished, file length 1,336 bytes. Please wait, programming flash.............. Done.

使用例:SD カード(d:/)から、ファイル「custom-page.html」を認証成功ページ(login-success-page) としてコピーする方法を示します。

# copy flash: d:/custom-page.html login-success-page Source filename [d:/custom-page.html]? Destination filename login-success-page? [y/n]: y

Copy in progress.................................. 100 %

使用例:TFTP サーバー(192.0.2.100)から、ファイル「local-db.txt」を AccessDefender のローカル データベースファイル(aaa-local-db)としてダウンロードする方法を示します。

```
# copy tftp: //192.0.2.100/local-db.txt aaa-local-db
Address of remote host [192.0.2.100]?
Source filename [local-db.txt]?
Destination filename aaa-local-db? [y/n]: y
Accessing tftp://192.0.2.100/local-db.txt...
Transmission start...
 Transmission finished, file length 259,973 bytes.
 Set aaa DB success.
```
使用例:SD カード(d:/)から、ファイル「local-db.txt」を AccessDefender のローカルデータベース ファイル(aaa-local-db)としてコピーする方法を示します。

```
# copy flash: aaa-local-db
Source filename []? d:/local-db.txt
Destination filename aaa-local-db? [y/n]: y
Transmission start...
Transmission finished, file length 259,973 bytes.
 Set aaa DB success.
```
使用例:TFTP サーバー(192.0.2.100)から、ファイル「key.prv」を SSL サーバーの秘密鍵(httpsprivate-key)としてダウンロードする方法を示します。

```
# copy tftp: //192.0.2.100/key.prv https-private-key
Address of remote host [192.0.2.100]?
Source filename [key.prv]?
Destination filename https-privatekey? [y/n]: y
% Importing private key PEM file...
Reading file from tftp://192.0.2.100/key.prv
Loading key.prv from 192.0.2.100 (via Port1/0/24):!
[OK - 1675 bytes]
```
使用例:TFTP サーバー(192.0.2.100)から、ファイル「cert.crt」を SSL サーバー証明書(httpscertificate)としてダウンロードする方法を示します。

```
# copy tftp: https-certificate
Address of remote host []? 192.0.2.100
Source filename []? cert.crt
Destination filename https-certificate? [y/n]: y
% Importing certificate PEM file...
Reading file from tftp://192.0.2.100/cert.crt
Loading cert.crt from 192.0.2.100 (via Port1/0/24):!
[OK - 1403 bytes]
```
使用例:AccessDefender のローカルデータベースファイル(aaa-local-db)を、TFTP サーバー

```
(192.0.2.100)にファイル名「local-db.txt」でアップロードする方法を示します。
```
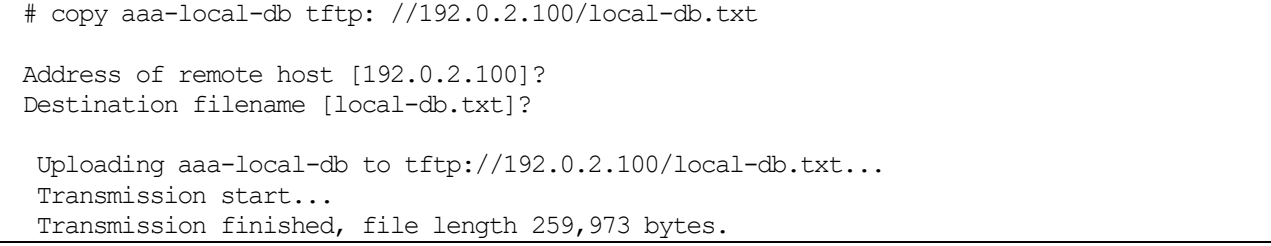

# 9.1.28 access-defender deny

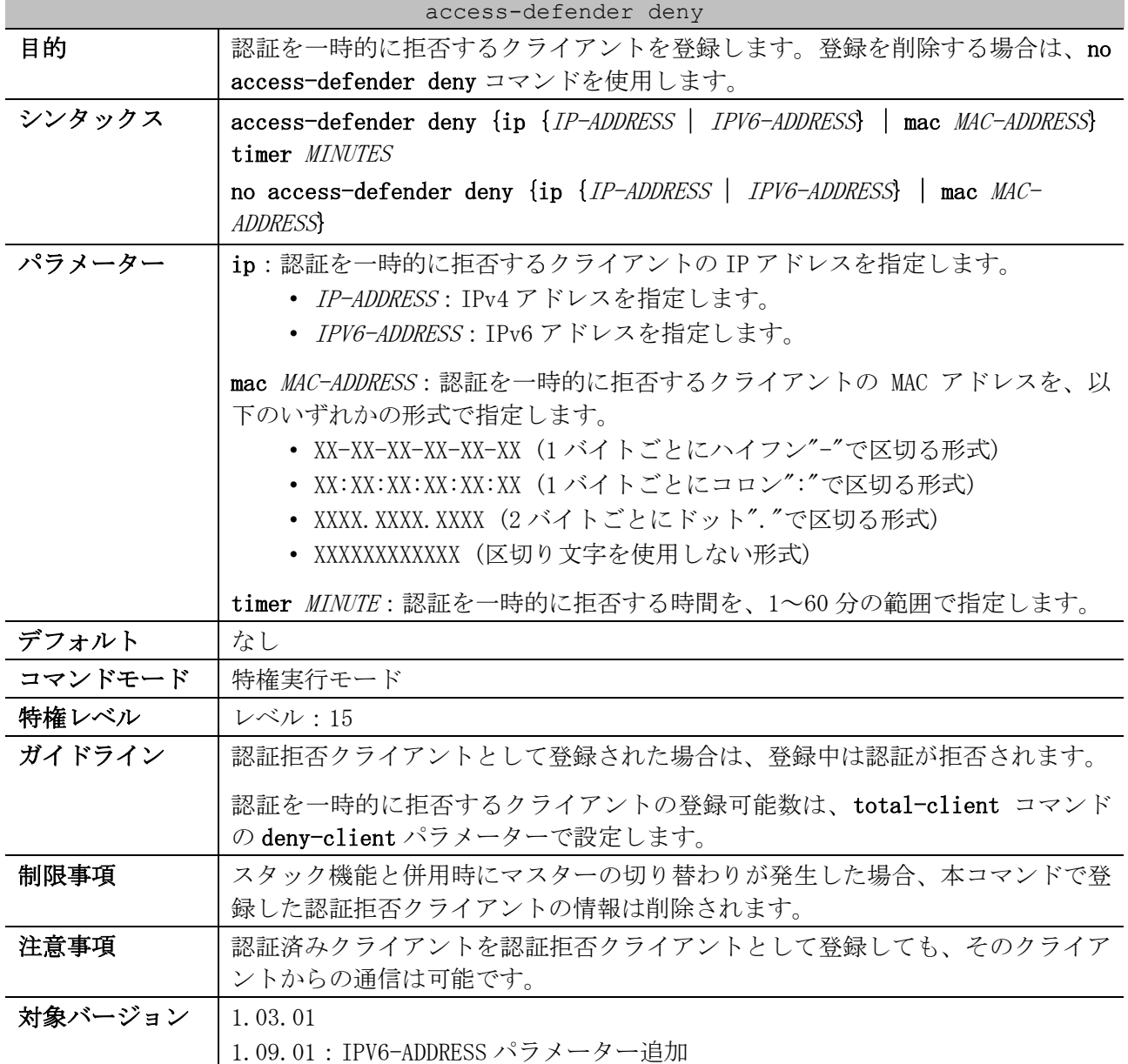

```
使用例:IPv4=192.0.2.100 からの認証を 10 分間拒否する方法を示します。
```
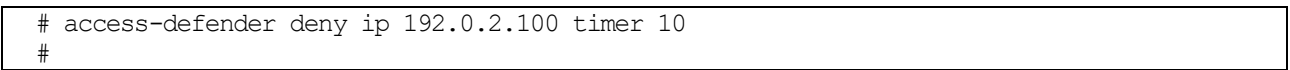

使用例:IPv6=2001:db8::100 からの認証を 10 分間拒否する方法を示します。

# access-defender deny ip 2001:db8::100 timer 10

#### 9.1.29 access-defender erase

#

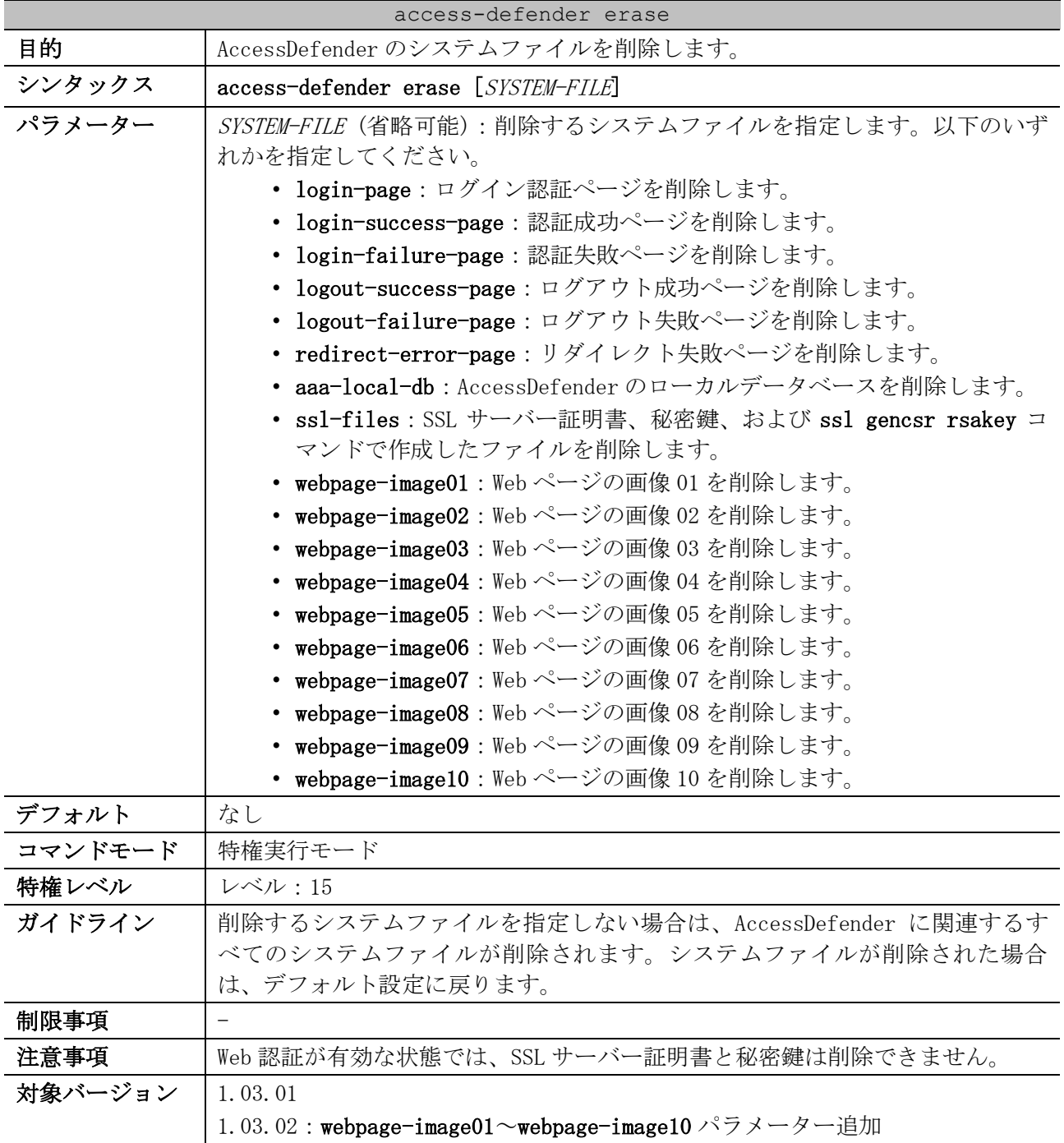

使用例:認証成功ページを削除してデフォルト設定に戻す方法を示します。

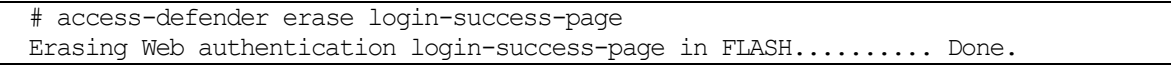

使用例:すべてのシステムファイルを削除してデフォルト設定に戻す方法を示します。

# access-defender erase Erasing Web authentication login-page in FLASH.......... Done. Erasing Web authentication login-success-page in FLASH.......... Done.

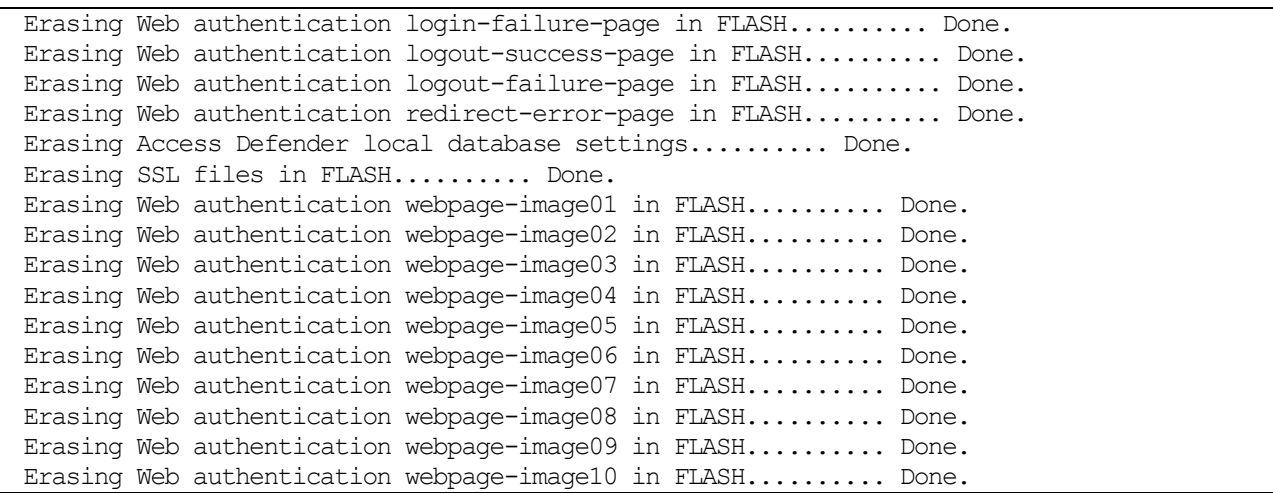

# 9.1.30 access-defender logout

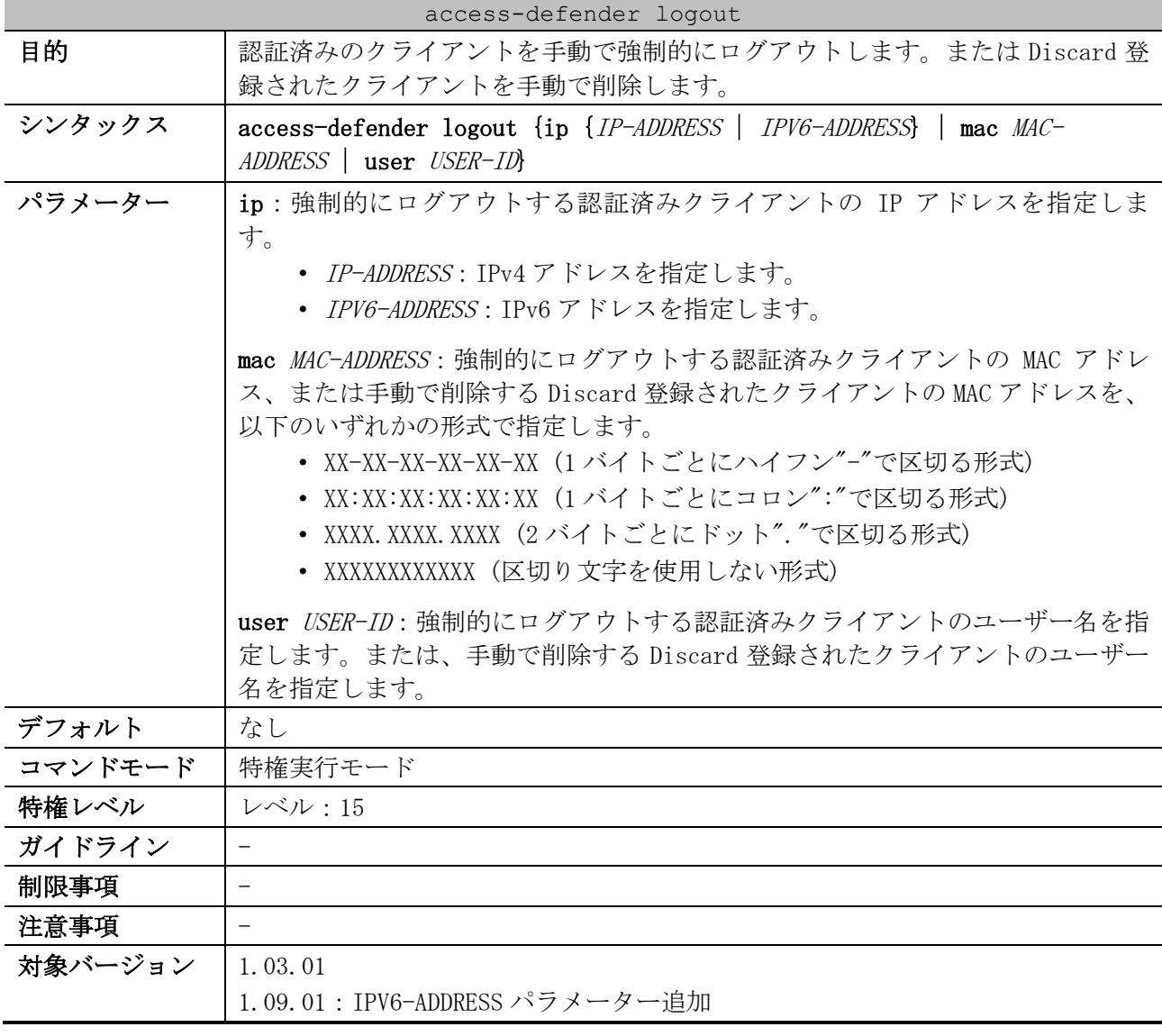

使用例:認証済みクライアント(IPv4=192.0.2.100)を手動でログアウトする方法を示します。

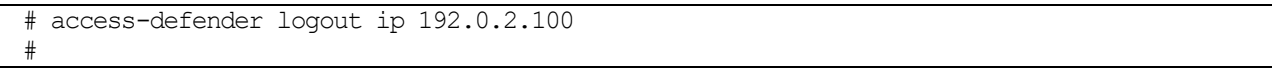

使用例:認証済みクライアント(IPv6=2001:db8::100)を手動でログアウトする方法を示します。

# access-defender logout ip 2001:db8::100 #

使用例:認証済みクライアント(MAC=00:00:5E:00:53:77)を強制的にログアウトする方法を示します。 # access-defender logout mac 00:00:5e:00:53:77

使用例:認証済みクライアント(ユーザー名:web-user)を手動でログアウトする方法を示します。

# access-defender logout user web-user #

#

# 9.2 認証、許可、アカウンティング(AAA)コマンド

認証、許可、アカウンティング(AAA)関連の設定コマンドは以下のとおりです。

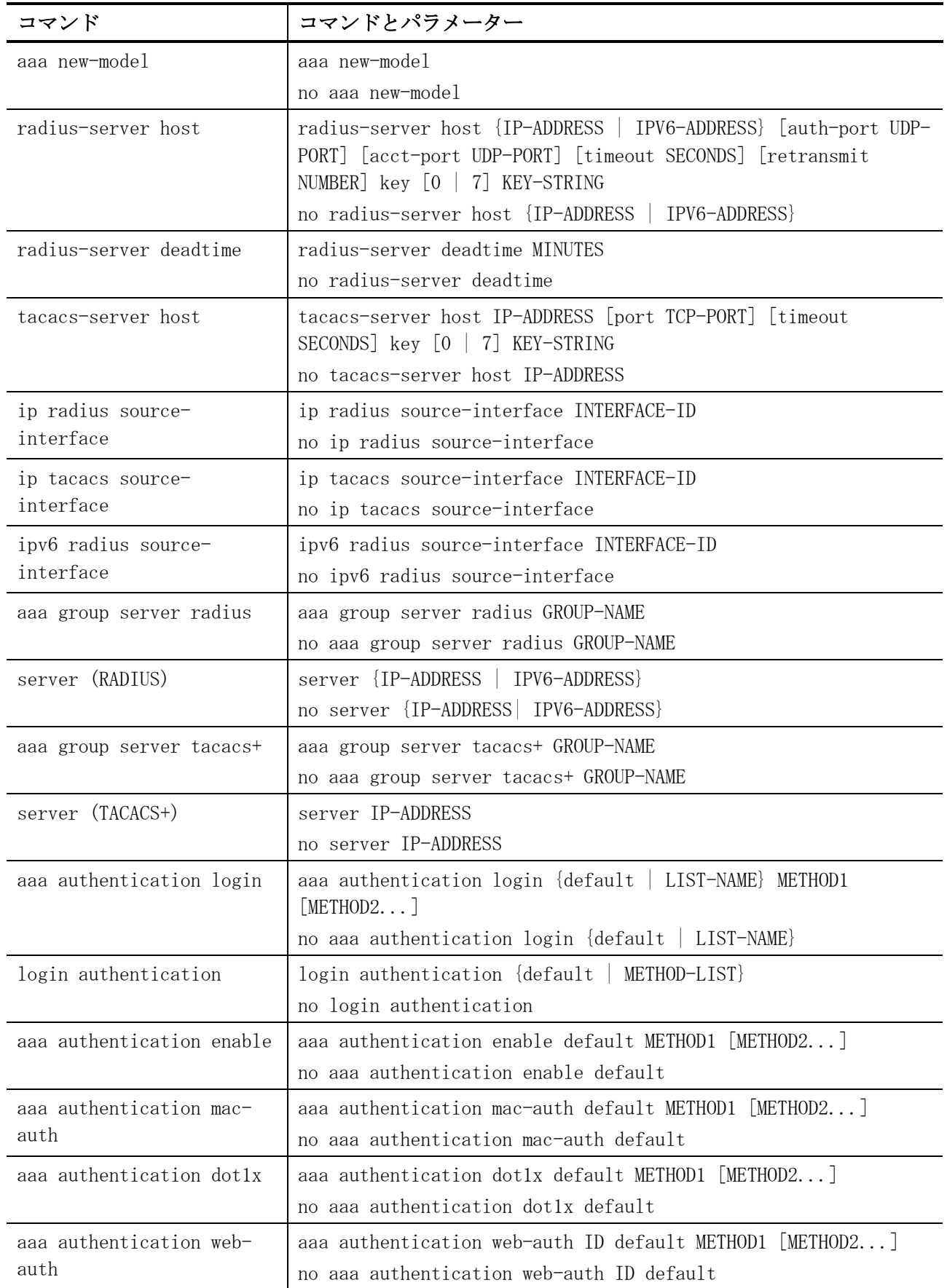

| コマンド                                     | コマンドとパラメーター                                                                                                    |
|------------------------------------------|----------------------------------------------------------------------------------------------------|
| aaa authentication<br>control sufficient | aaa authentication control sufficient {web ID   mac   login}<br>no aaa authentication control sufficient {web ID   mac<br>login |
| aaa default class                        | aaa default class CLASS-ID                                                                                                    |
|                                          | no aaa default class                                                                                                    |
| aaa accounting system                    | aaa accounting system default {none   start-stop METHOD1<br>[METHOD2]                                                           |
|                                          | no aaa accounting system default                                                                                                |
| aaa accounting network                   | aaa accounting network default {none   start-stop METHOD1<br>[METHOD2]                                                          |
|                                          | no aaa accounting network default                                                                                               |
| aaa accounting commands                  | aaa accounting commands LEVEL {default   LIST-NAME} {none<br>start-stop METHOD1 [METHOD2]}                                      |
|                                          | no aaa accounting commands LEVEL {default   LIST-NAME}                                                                          |
| accounting commands                      | accounting commands LEVEL {default   METHOD-LIST}<br>no accounting commands LEVEL                                               |
| aaa accounting exec                      | aaa accounting exec {default   LIST-NAME} {none   start-stop<br>METHOD1 $[MENTHOD2]$                                            |
|                                          | no aaa accounting exec {default   LIST-NAME}                                                                                    |
| accounting exec                          | accounting exec {default   METHOD-LIST}                                                                                         |
|                                          | no accounting exec                                                                                                    |

認証、許可、アカウンティング(AAA)関連の show/操作コマンドは以下のとおりです。

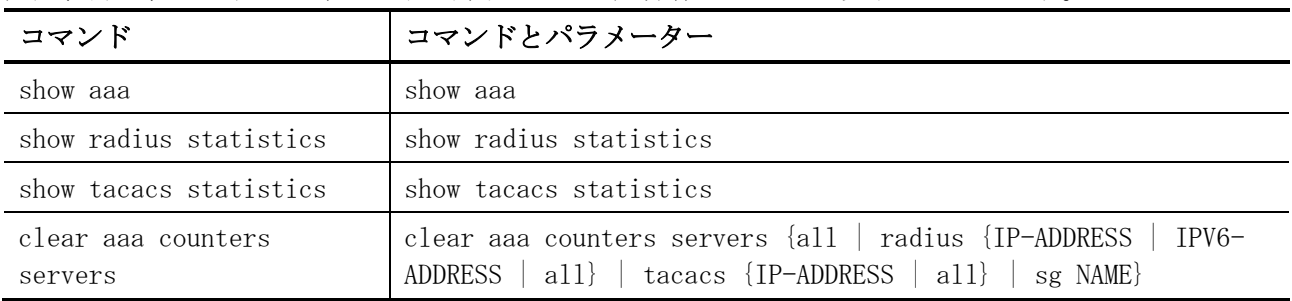

## <span id="page-1064-0"></span>9.2.1 aaa new-model

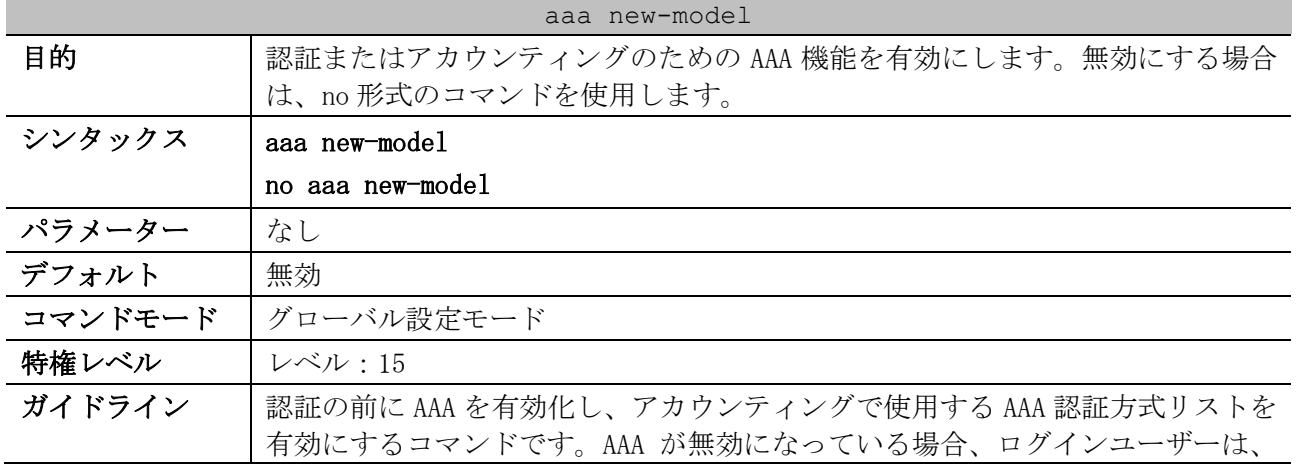

9 セキュリティー | 9.2 認証、許可、アカウンティング(AAA)コマンド

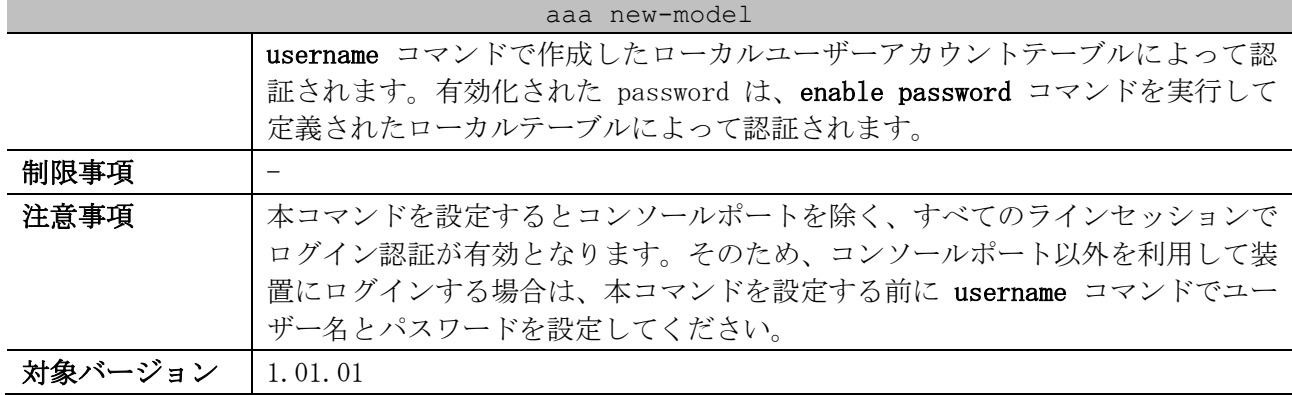

使用例:AAA 機能を有効にする方法を示します。

# configure terminal (config)# aaa new-model (config)#

#### <span id="page-1065-0"></span>9.2.2 radius-server host

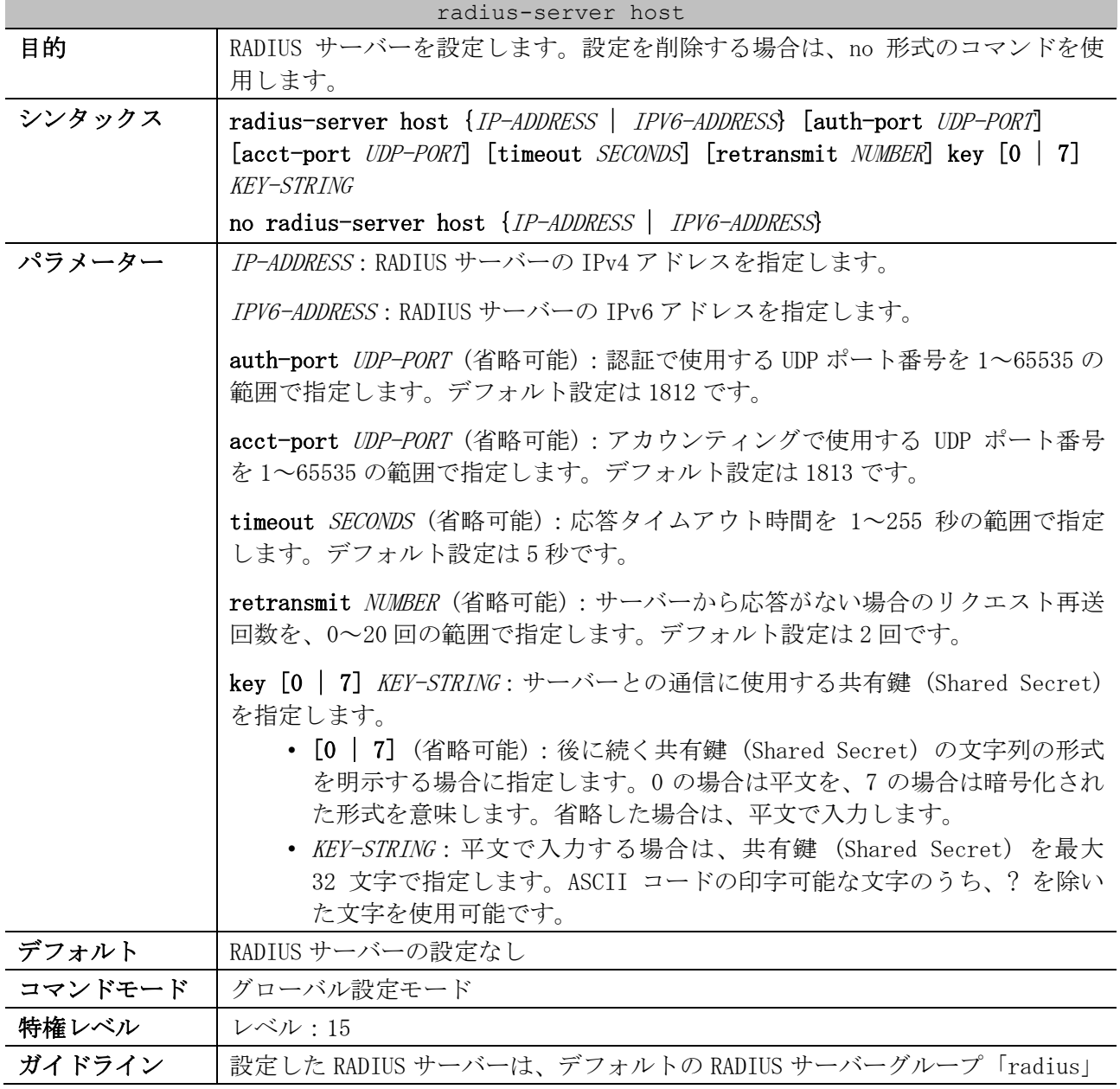

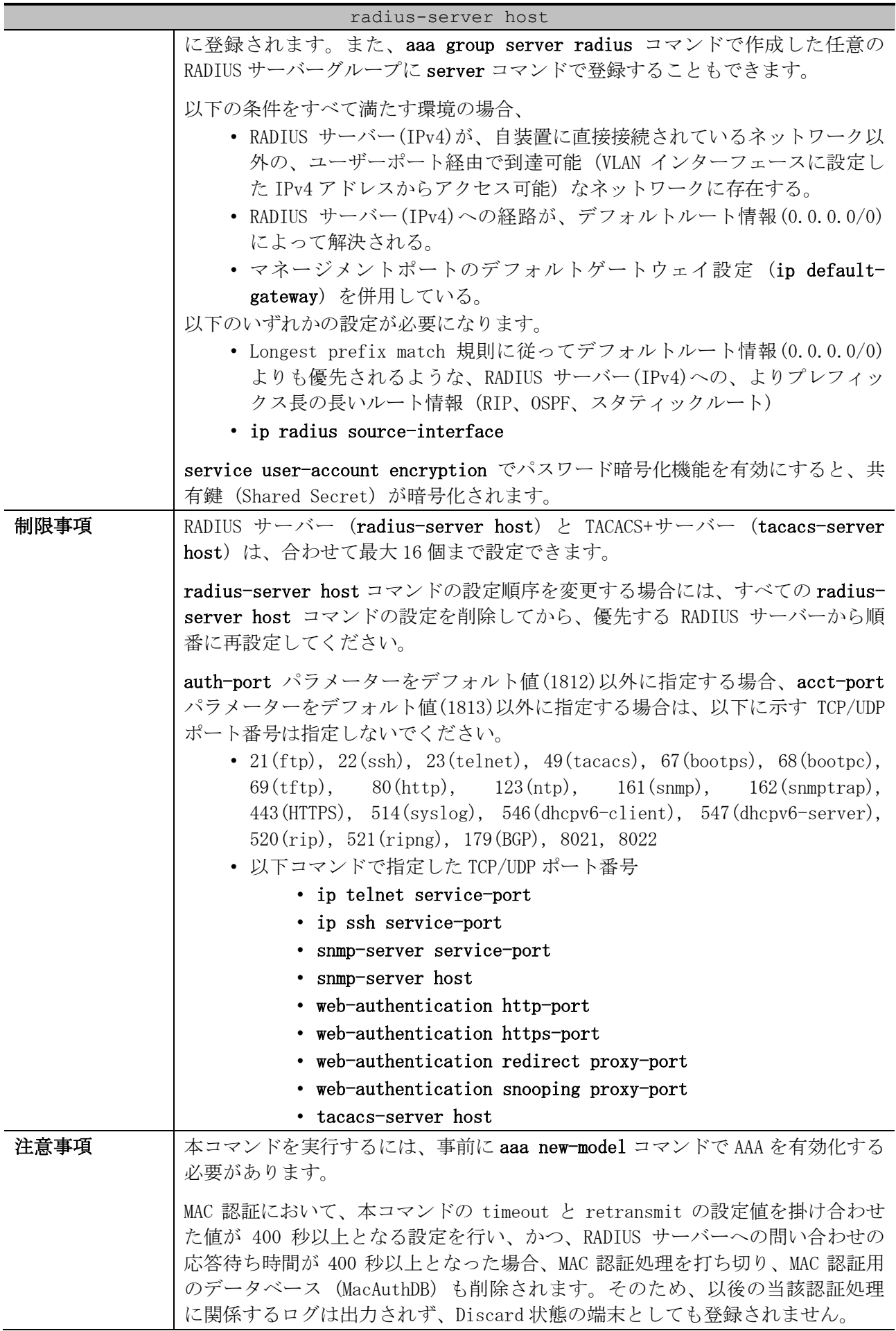

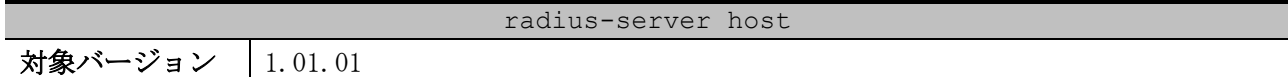

使用例:「IPv4 アドレス=192.0.2.100、共有鍵 (Shared Secret):testtest」で、RADIUS サーバーを 設定する方法を示します。

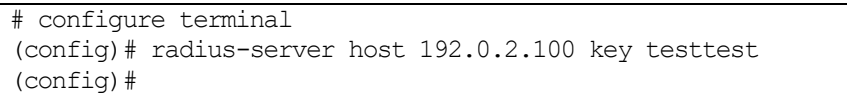

#### <span id="page-1067-0"></span>9.2.3 radius-server deadtime

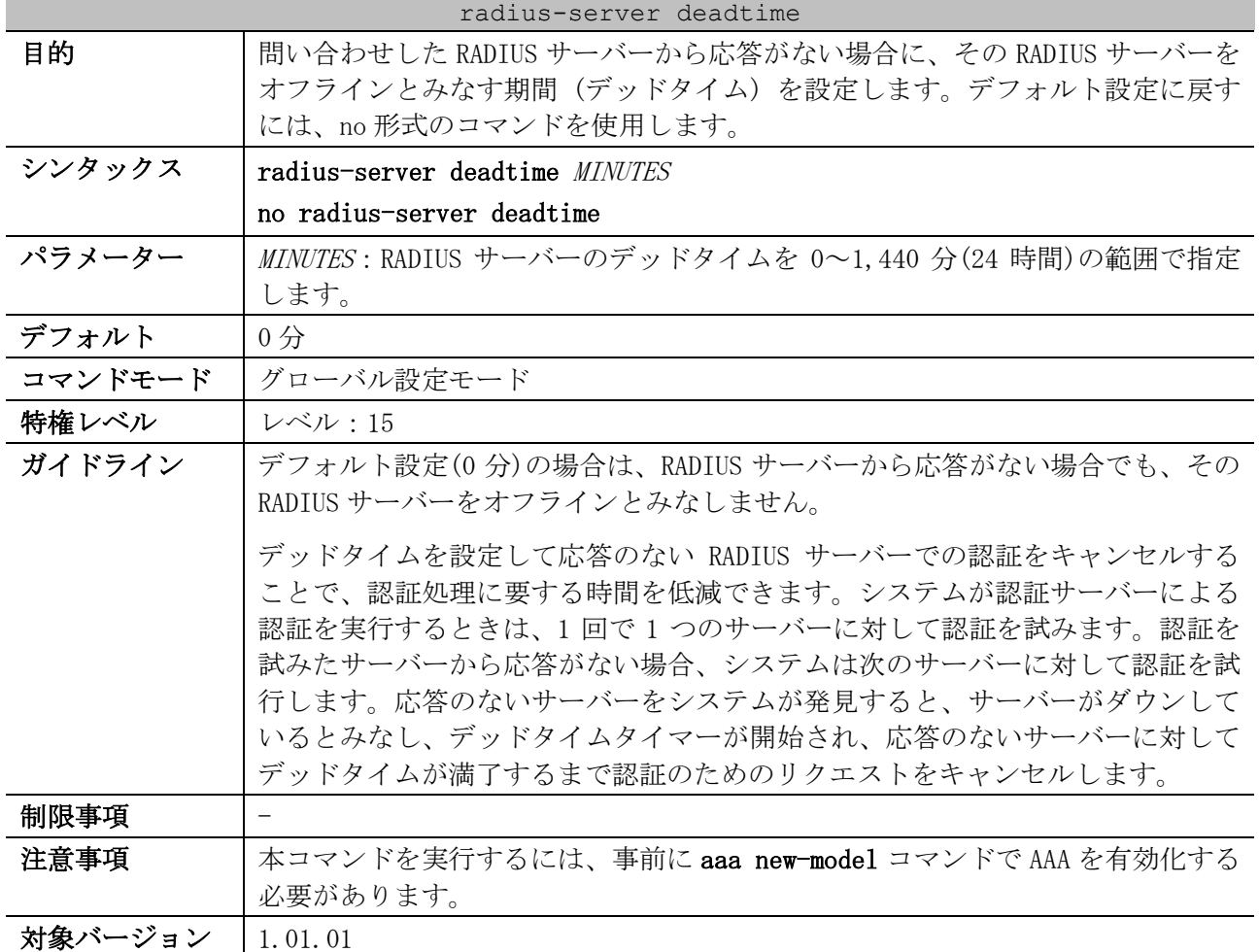

使用例:デッドタイムを 10 分に設定する方法を示します。

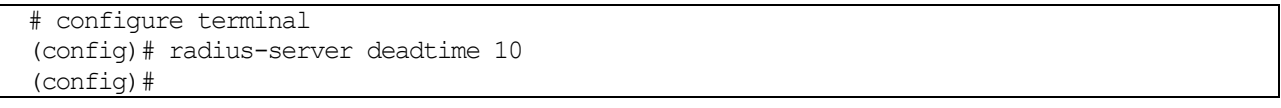

#### <span id="page-1067-1"></span>9.2.4 tacacs-server host

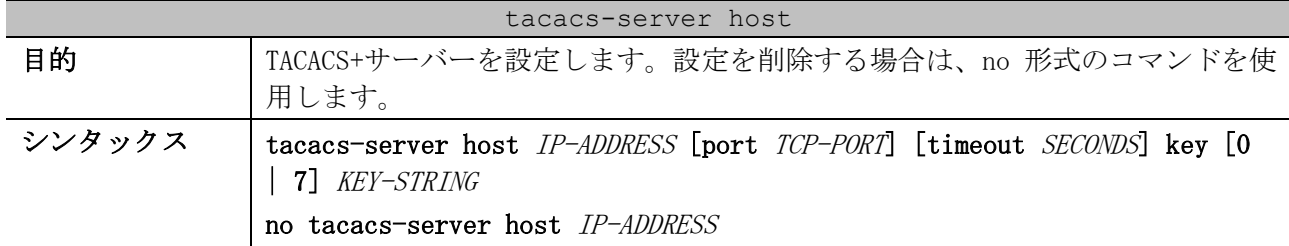

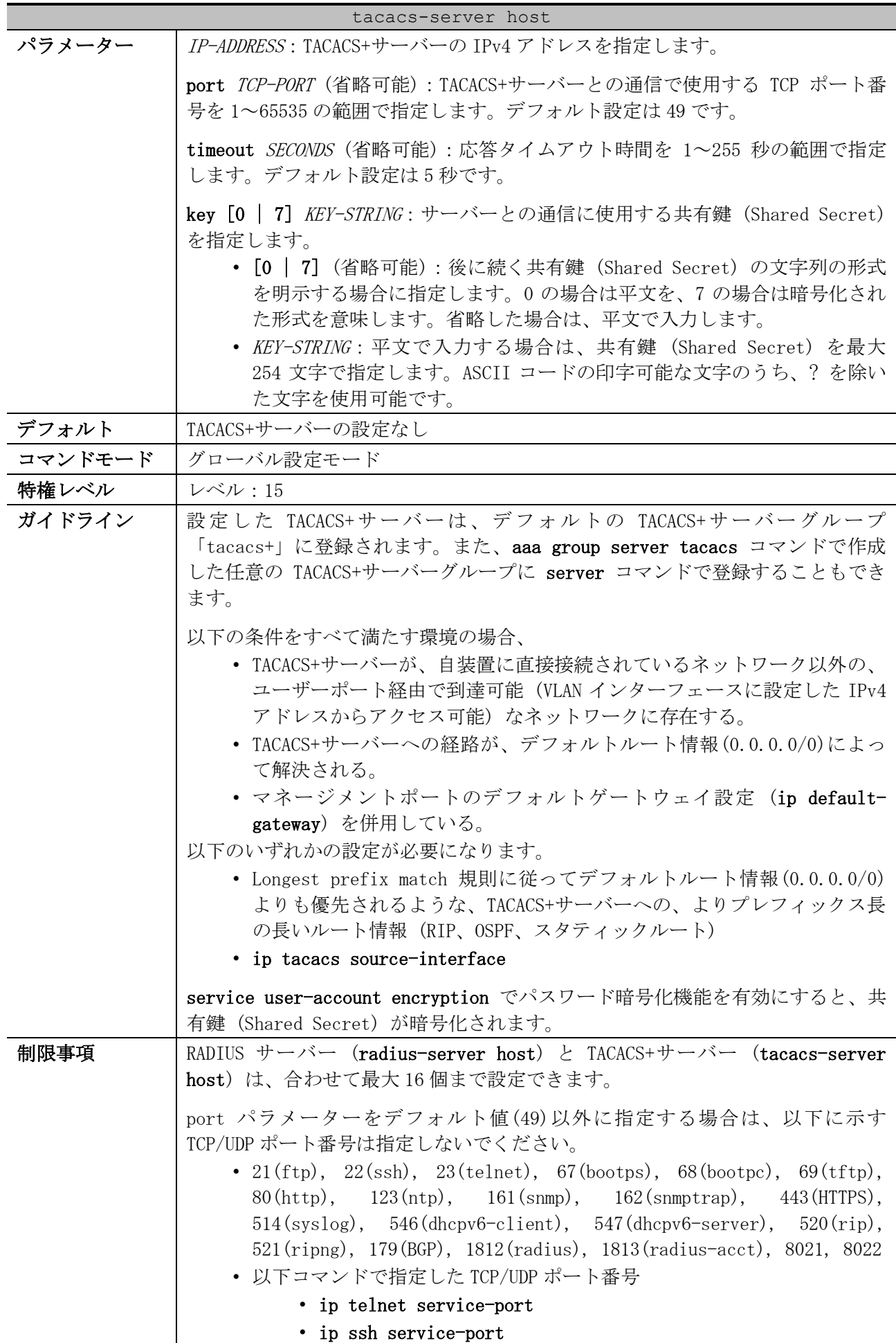

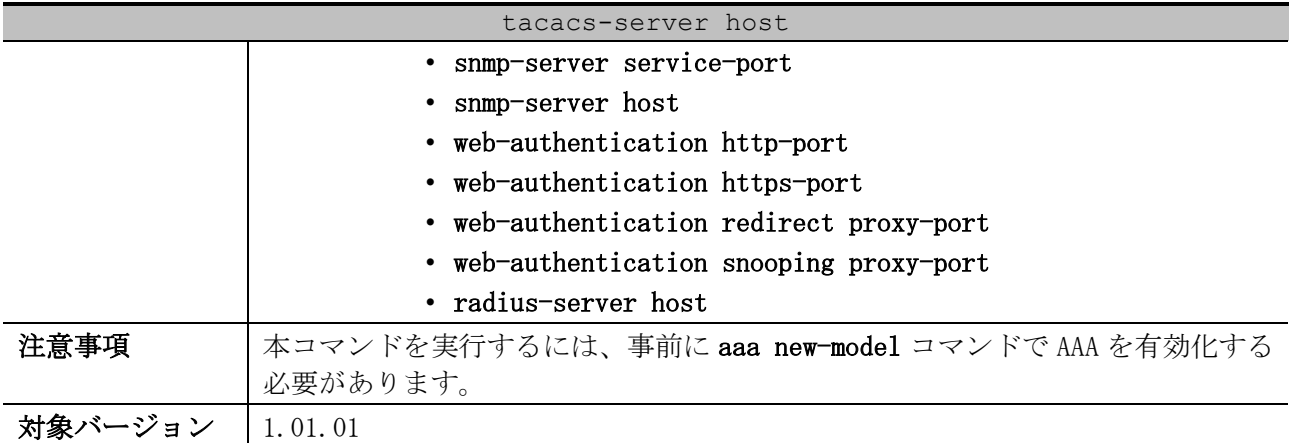

使用例:「IPv4 アドレス=192.0.2.100、共有鍵 (Shared Secret):testtest」で、TACACS+サーバーを 設定する方法を示します。

# configure terminal (config)# tacacs-server host 192.0.2.100 key testtest (config)#

#### <span id="page-1069-0"></span>9.2.5 ip radius source-interface

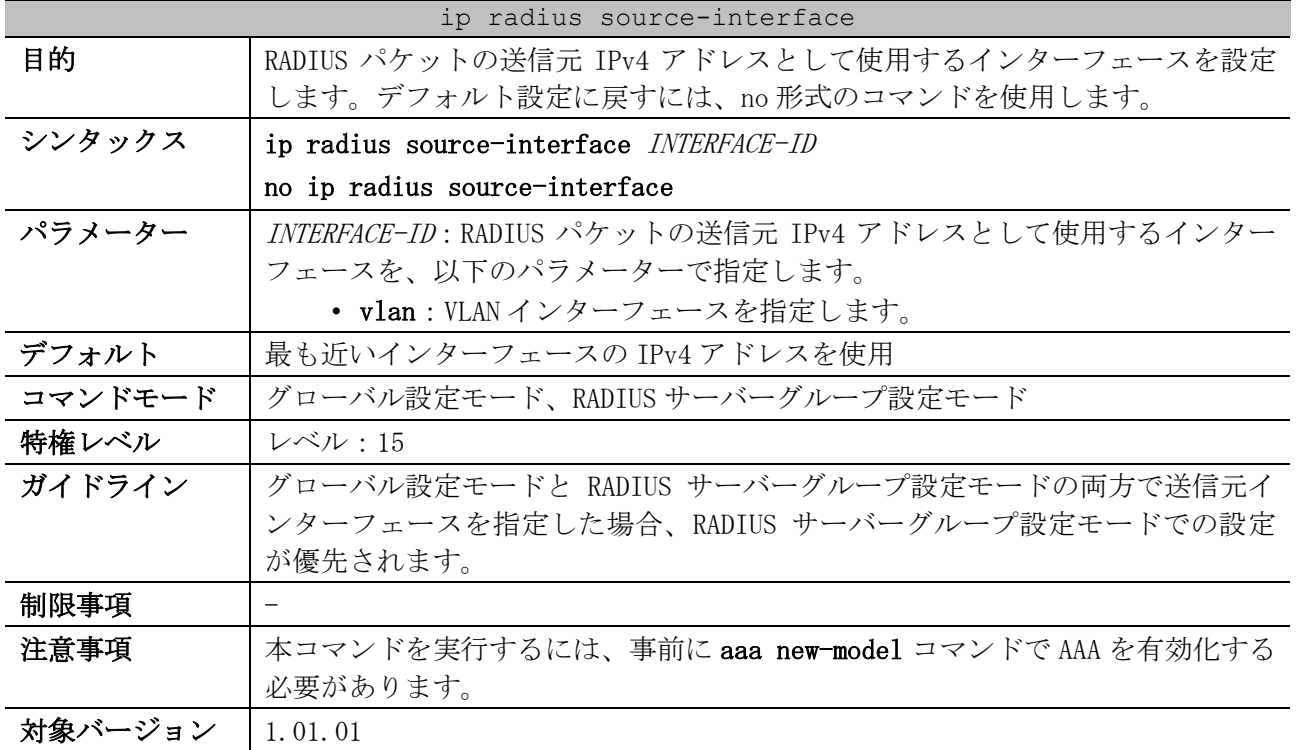

使用例:グローバル設定モードで、RADIUS パケットの送信元 IPv4 アドレスとして、VLAN 100 イン ターフェースの IPv4 アドレスを設定する方法を示します。

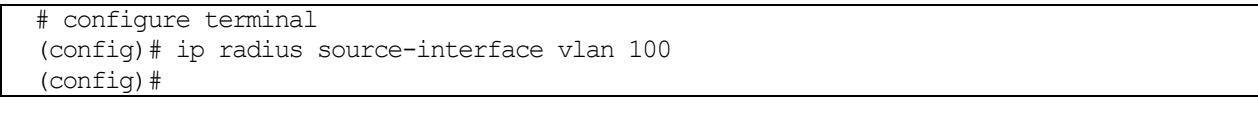

# <span id="page-1069-1"></span>9.2.6 ip tacacs source-interface

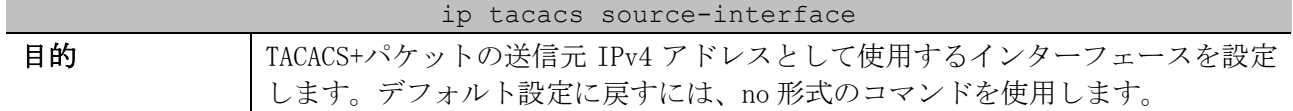

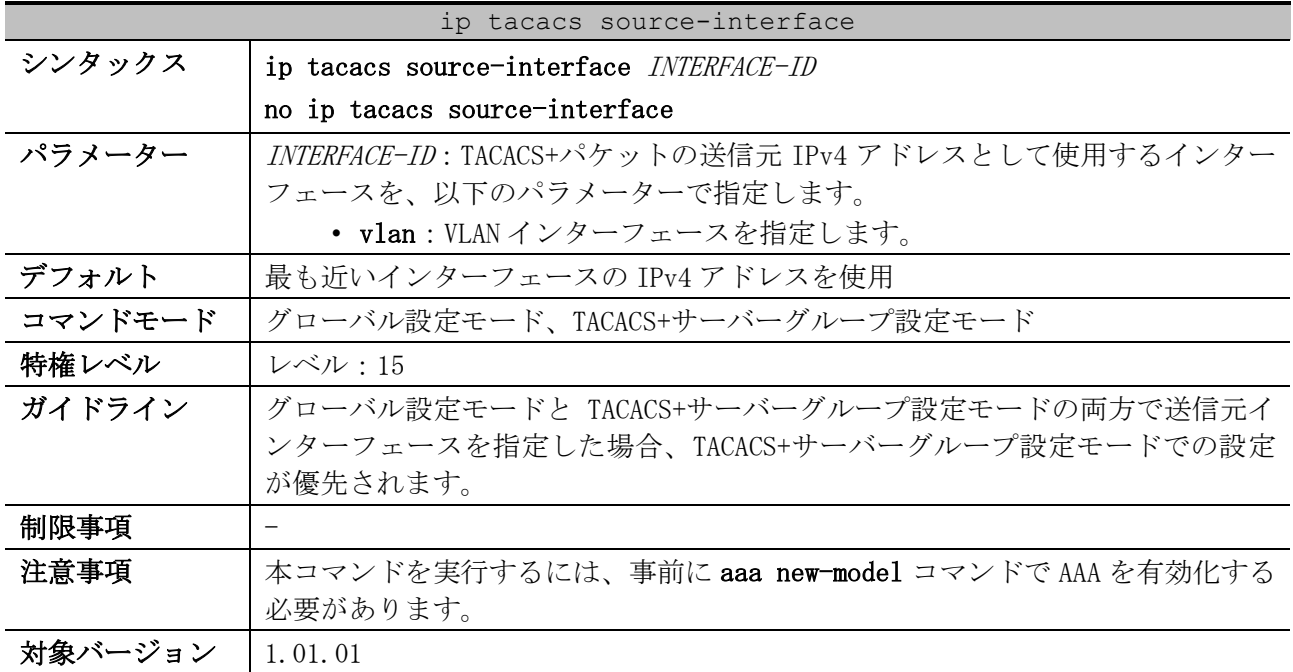

使用例:グローバル設定モードで、TACACS+パケットの送信元 IPv4 アドレスとして、VLAN 100 イン ターフェースの IPv4 アドレスを設定する方法を示します。

# configure terminal (config)# ip tacacs source-interface vlan 100 (config)#

# <span id="page-1070-0"></span>9.2.7 ipv6 radius source-interface

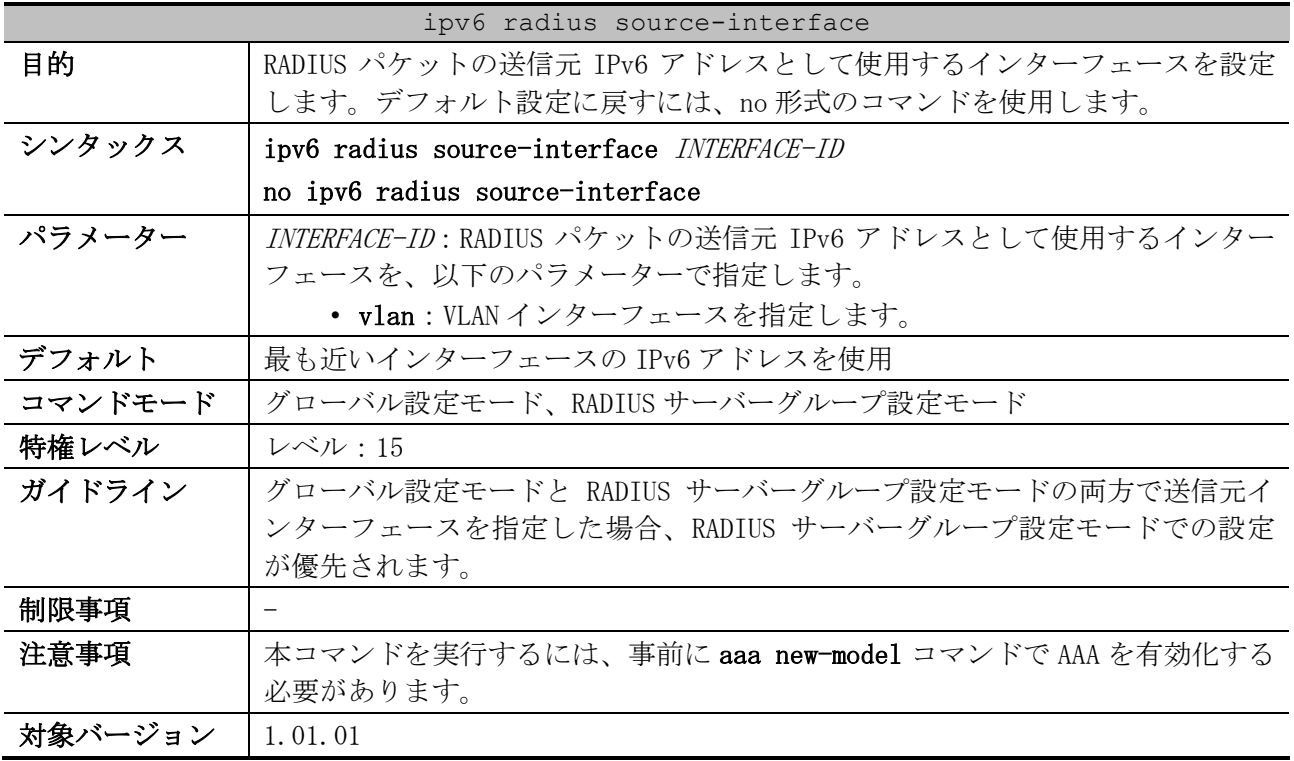

使用例:グローバル設定モードで、RADIUS パケットの送信元 IPv6 アドレスとして、VLAN 100 イン ターフェースの IPv6 アドレスを設定する方法を示します。

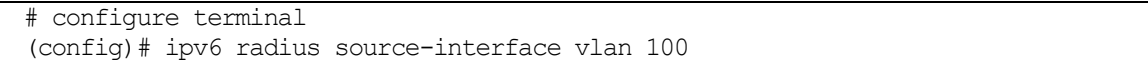

(config)#

## <span id="page-1071-0"></span>9.2.8 aaa group server radius

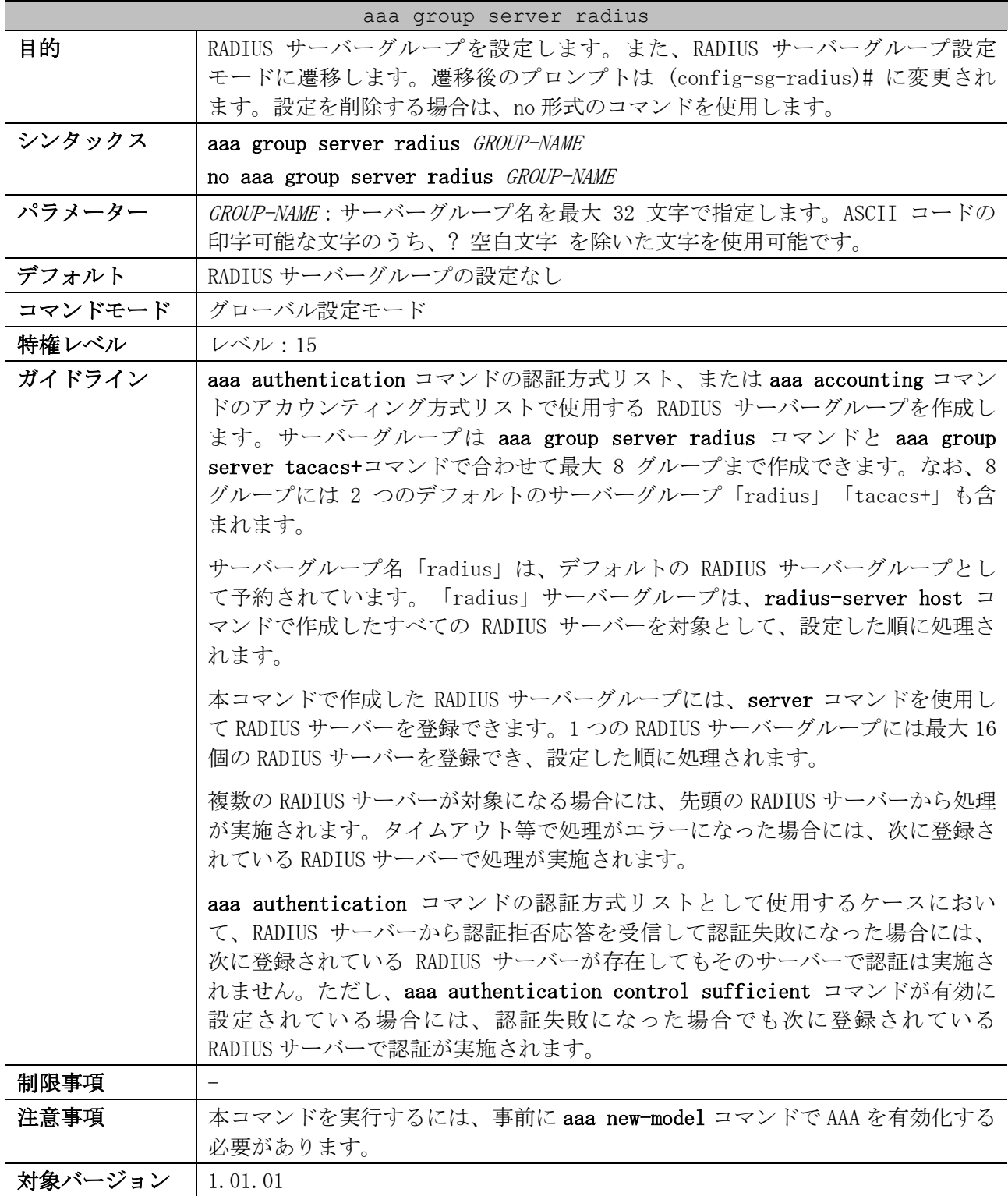

使用例:RADIUS サーバーグループの作成方法、および作成した RADIUS サーバーグループに RADIUS サーバーを登録する方法を示します。

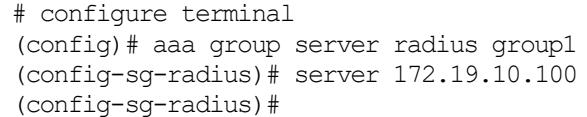

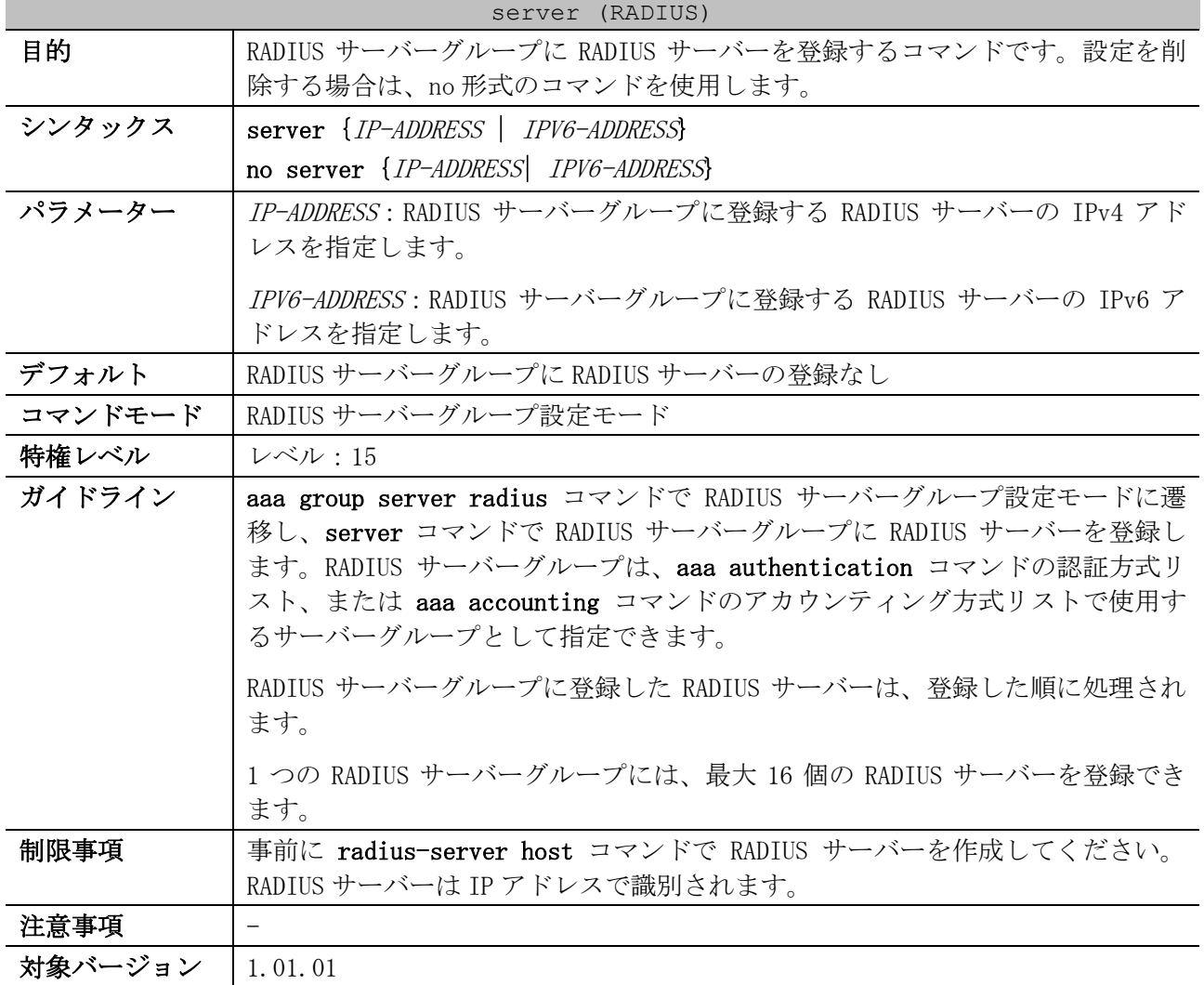

#### <span id="page-1072-0"></span>9.2.9 server (RADIUS)

使用例:2 つの RADIUS サーバーを作成し、RADIUS サーバーグループ「group1」に登録する方法を説明 します。

# configure terminal (config)# radius-server host 172.19.10.100 auth-port 1500 timeout 8 retransmit 3 key ABCDE (config)# radius-server host 172.19.10.101 auth-port 1600 timeout 3 retransmit 1 key ABCDE (config)# aaa group server radius group1 (config-sg-radius)# server 172.19.10.100 (config-sg-radius)# server 172.19.10.101 (config-sg-radius)#

#### <span id="page-1072-1"></span>9.2.10 aaa group server tacacs+

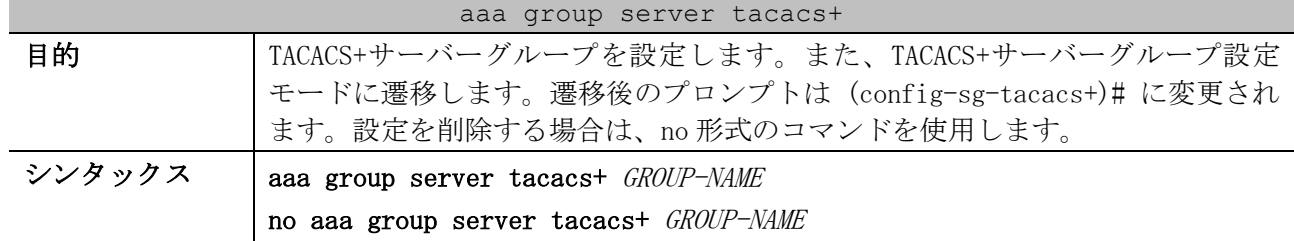

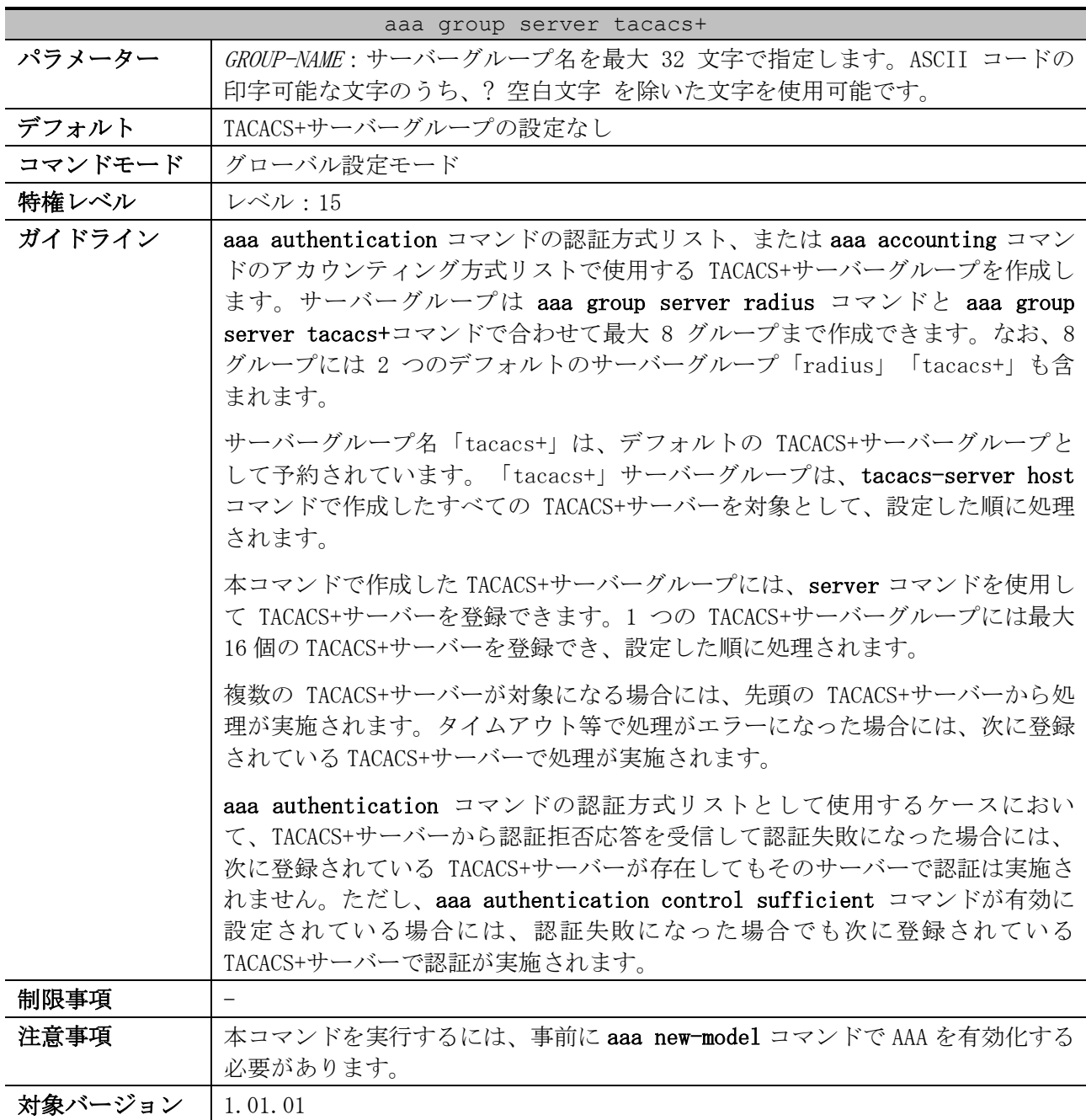

```
使用例:TACACS+サーバーグループの作成方法、および作成した TACACS+サーバーグループに TACACS+
サーバーを登録する方法を示します。
```

```
# configure terminal
(config)# aaa group server tacacs+ group1
(config-sg-tacacs+)# server 172.19.10.100
(config-sg-tacacs+)# server 172.19.11.20
(config-sg-tacacs+)#
```
# <span id="page-1073-0"></span>9.2.11 server (TACACS+)

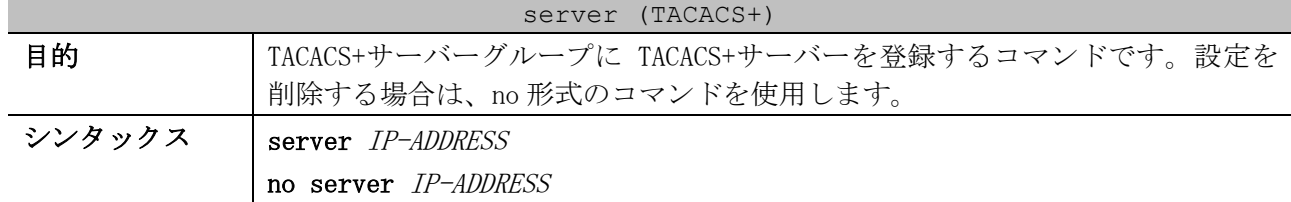

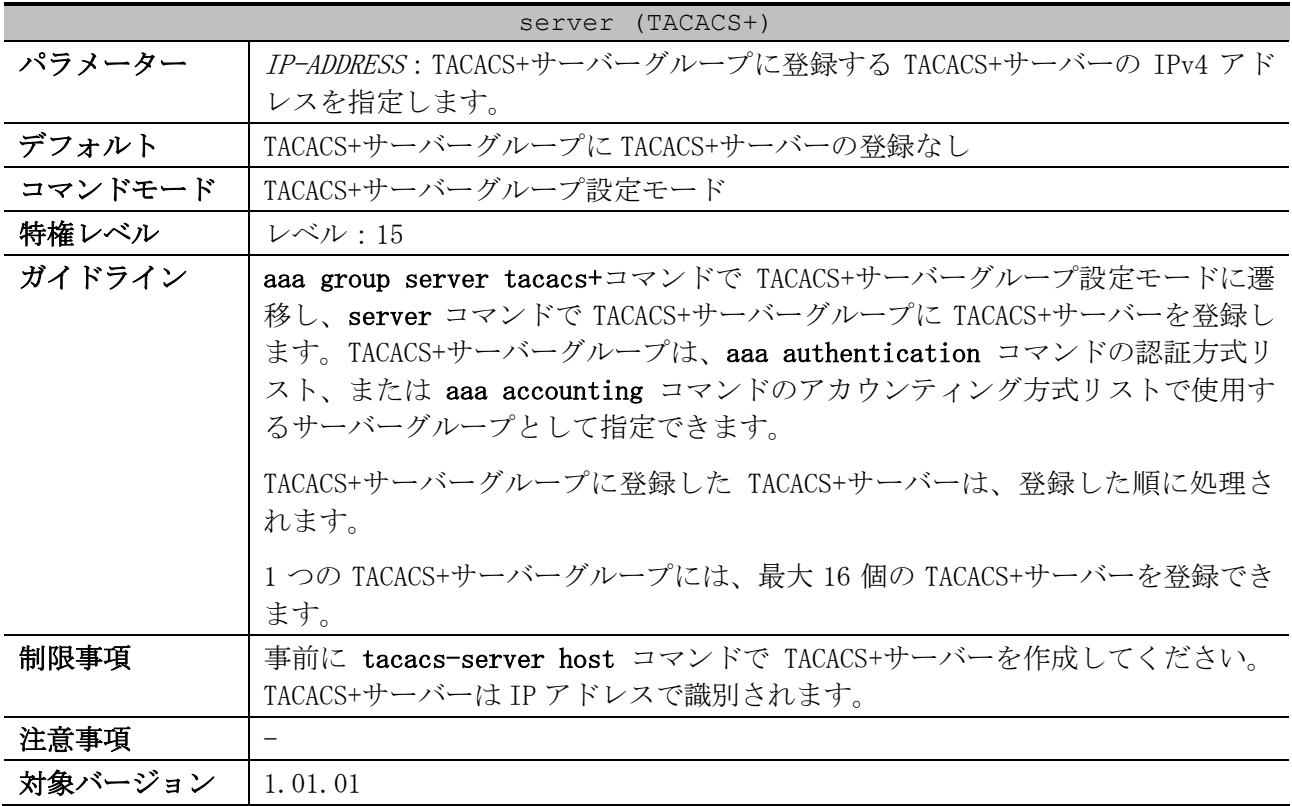

使用例:2 つの TACACS+サーバーを作成し、TACACS+サーバーグループ「group2」に登録する方法を説 明します。

```
# configure terminal
(config)# tacacs-server host 172.19.10.100 port 1500 timeout 8 key ABCDE
(config)# tacacs-server host 172.19.122.3 port 1600 timeout 3 key ABCDE
(config)# aaa group server tacacs+ group2
(config-sg-tacacs+)# server 172.19.10.100
(config-sg-tacacs+)# server 172.19.122.3
(config-sg-tacacs+)#
```
## <span id="page-1074-0"></span>9.2.12 aaa authentication login

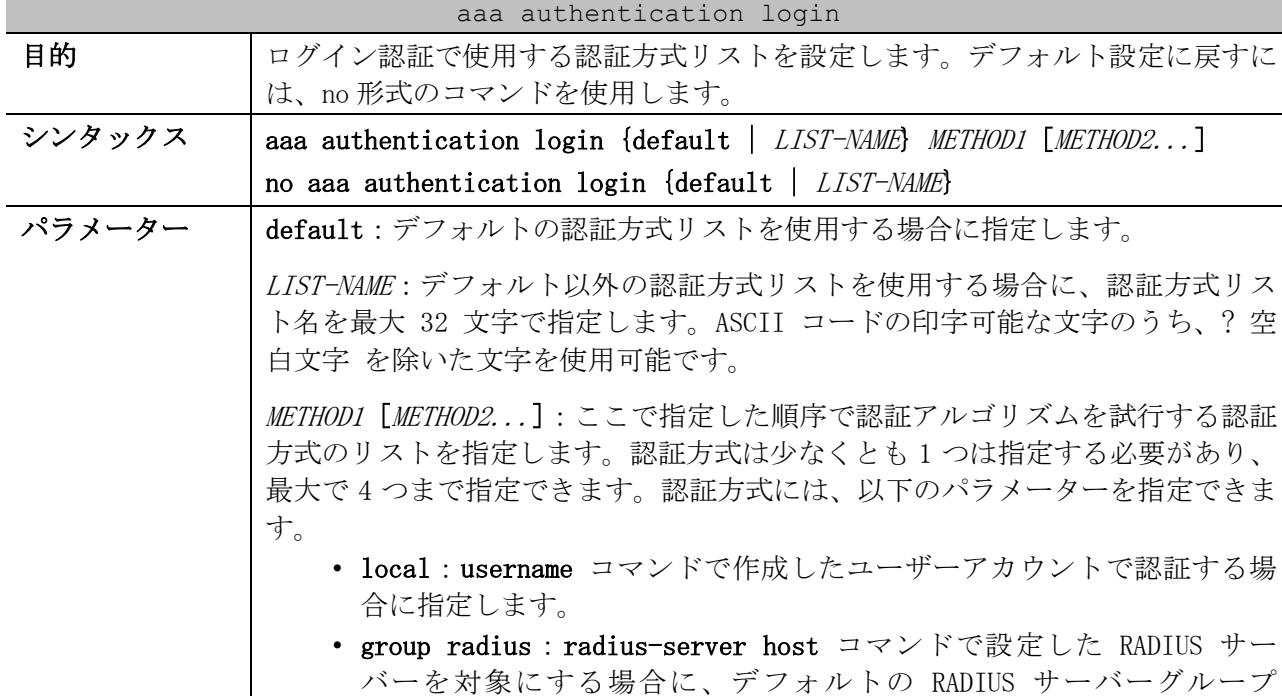

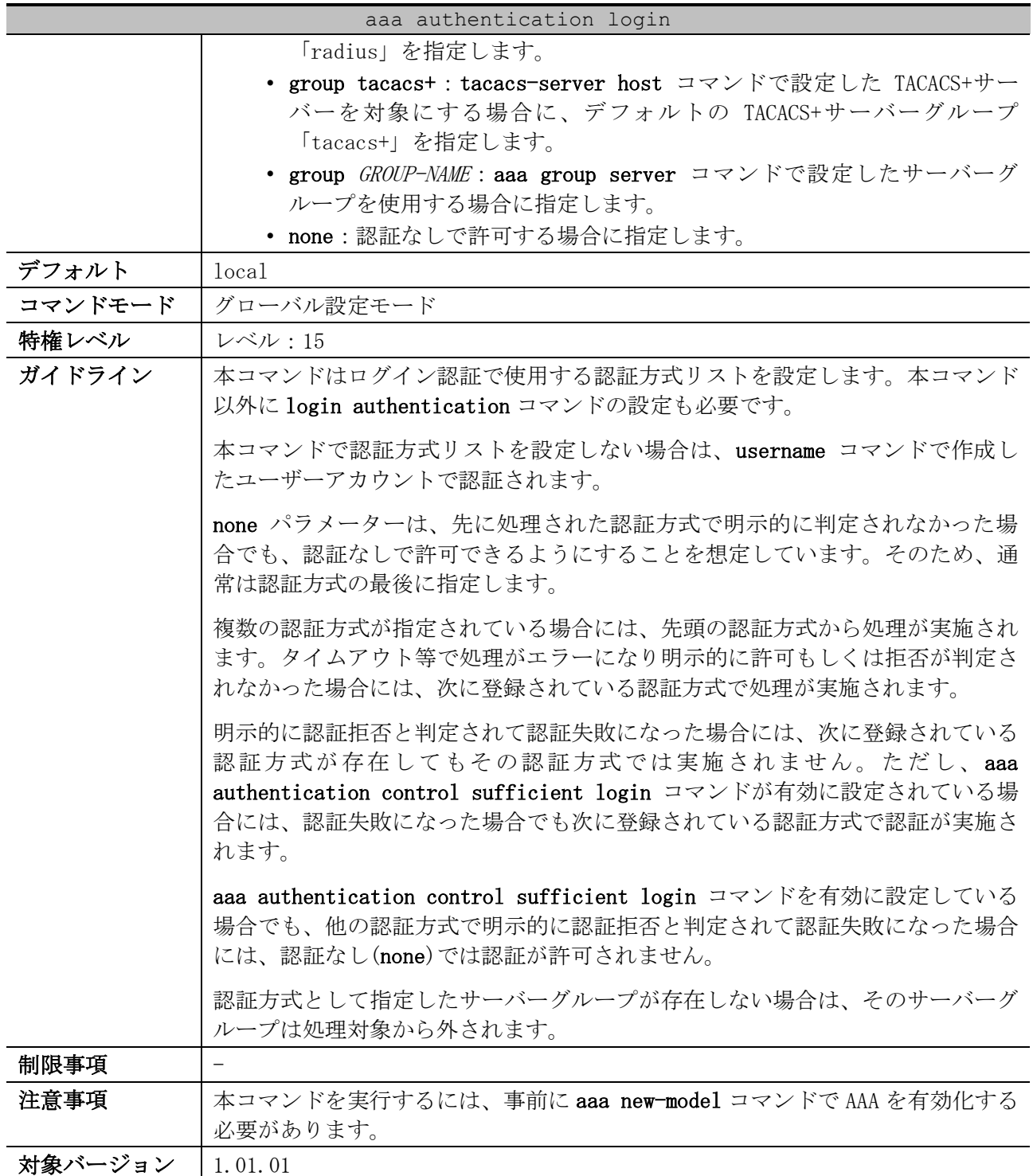

使用例:ログイン認証で使用する認証方式リストを設定する方法を示します。認証方式としてサー バーグループ「group2」と local を指定しています。

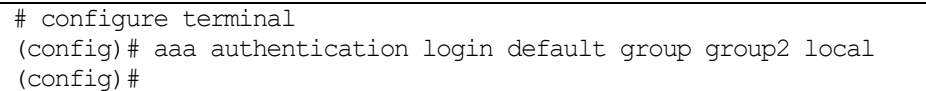

# <span id="page-1075-0"></span>9.2.13 login authentication

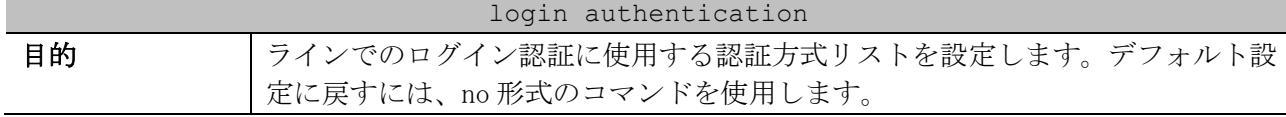

| login authentication |                                                             |  |
|----------------------|-------------------------------------------------------------|--|
| シンタックス               | login authentication {default   METHOD-LIST}                |  |
|                      | no login authentication                                     |  |
| パラメーター               | default:デフォルトの認証方式リストで認証する場合に指定します。                         |  |
|                      | METHOD-LIST: 使用する認証方式リストの名前を指定します。                          |  |
| デフォルト                | デフォルトの認証方式リストを認証に使用                                         |  |
| コマンドモード              | ライン設定モード                                                    |  |
| 特権レベル                | レベル:15                                                      |  |
| ガイドライン               | 最初に aaa authentication login コマンドで認証方式リストを作成します。            |  |
|                      | 認証方式リストが存在しない場合、コマンドは無効になり、デフォルトのログイ<br>ン認証方式リストで認証が行われます。  |  |
| 制限事項                 | 本コマンドは、構成情報ではアクセス管理コマンド(ラベル# PRIVMGMT)で表示<br>されます。          |  |
| 注意事項                 | 本コマンドを実行するには、事前に aaa new-model コマンドで AAA を有効化する<br>必要があります。 |  |
| 対象バージョン              | 1.01.01                                                     |  |

使用例:ローカルコンソールラインでのログイン認証に使用する認証方式リストとして、「CONSOLE-LINE-METHOD」を設定する方法を示します。

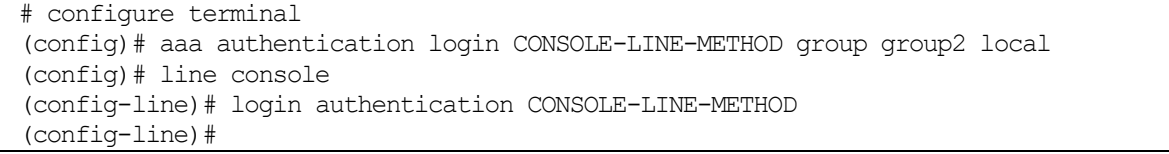

# <span id="page-1076-0"></span>9.2.14 aaa authentication enable

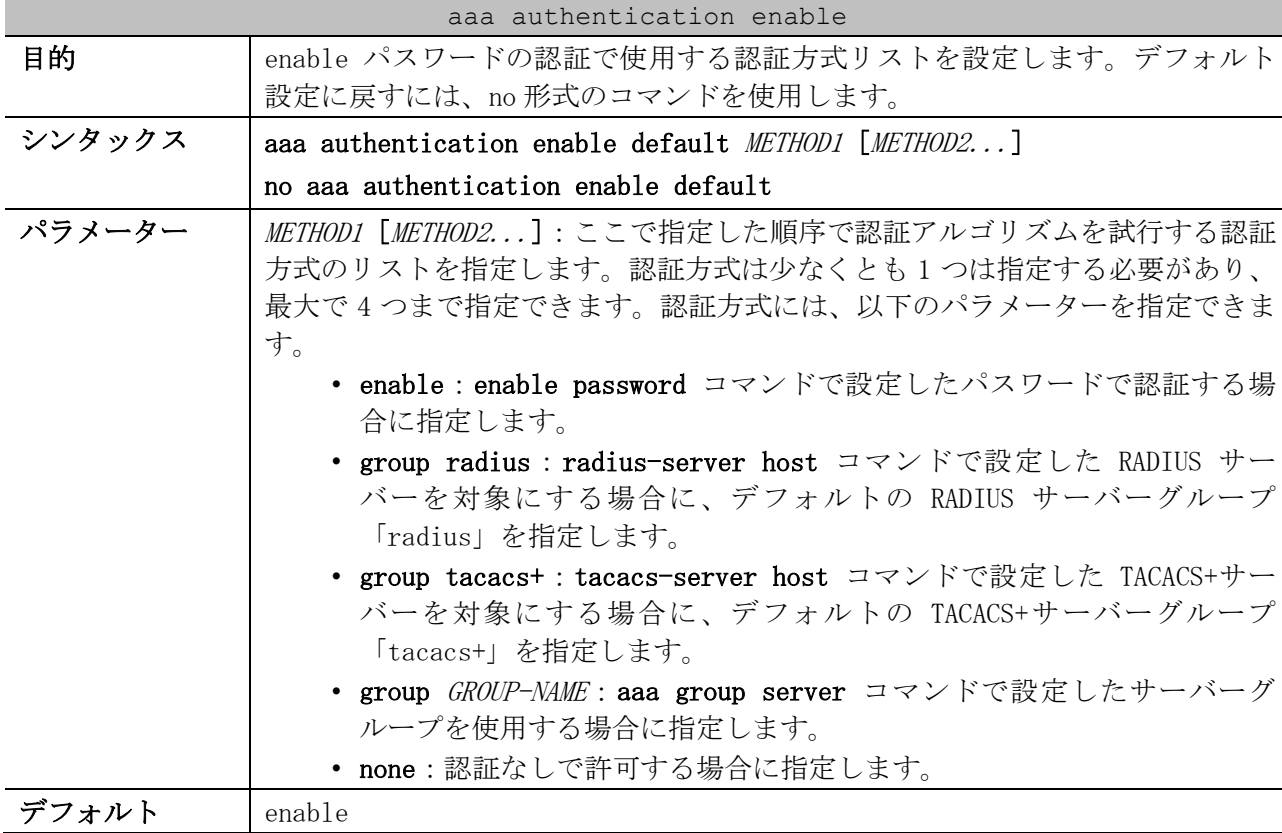

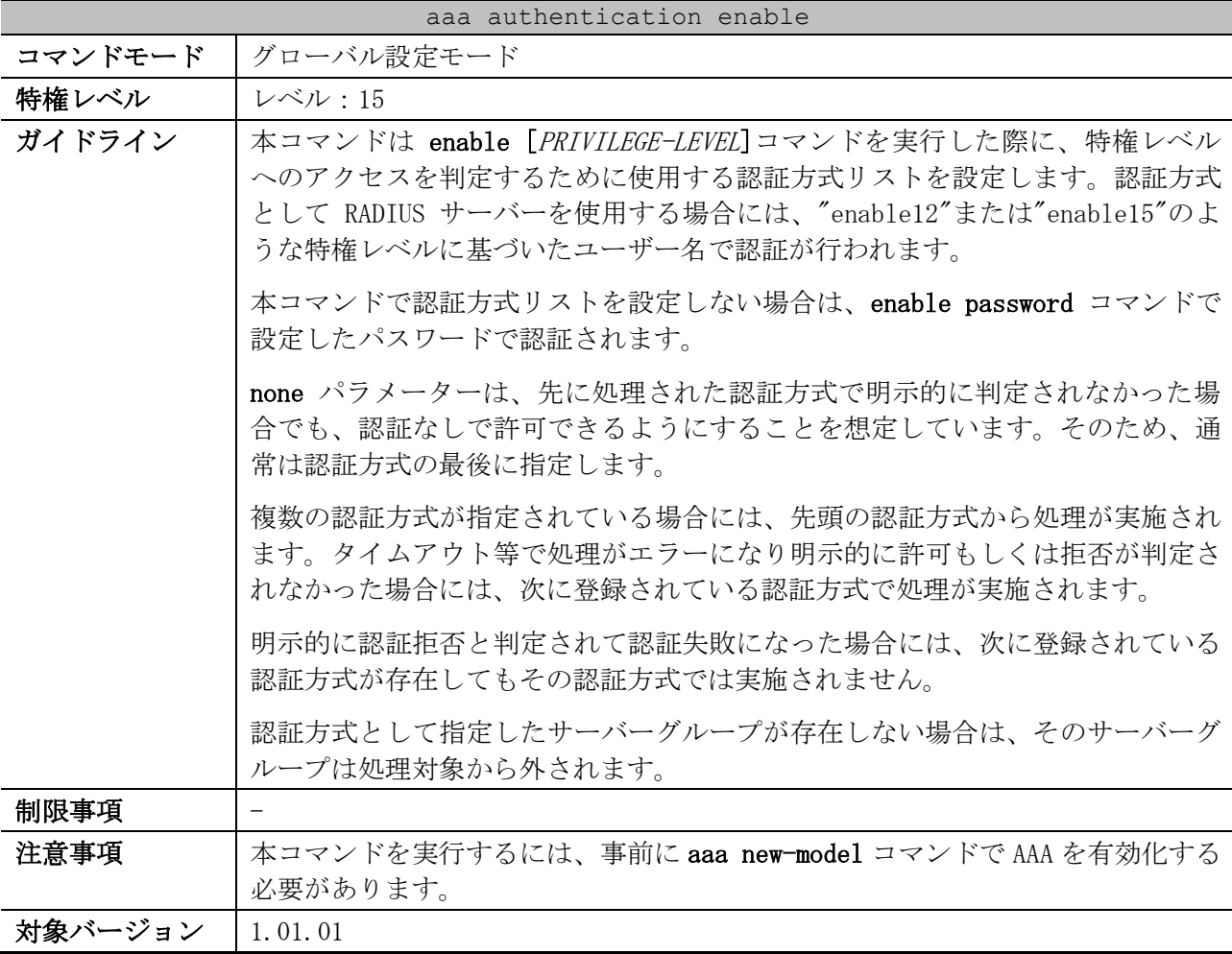

使用例:enable パスワードの認証で使用する認証方式リストを設定する方法を示します。認証方式と してサーバーグループ「group2」を指定しています。

# configure terminal (config)# aaa authentication enable default group group2 (config)#

# <span id="page-1077-0"></span>9.2.15 aaa authentication mac-auth

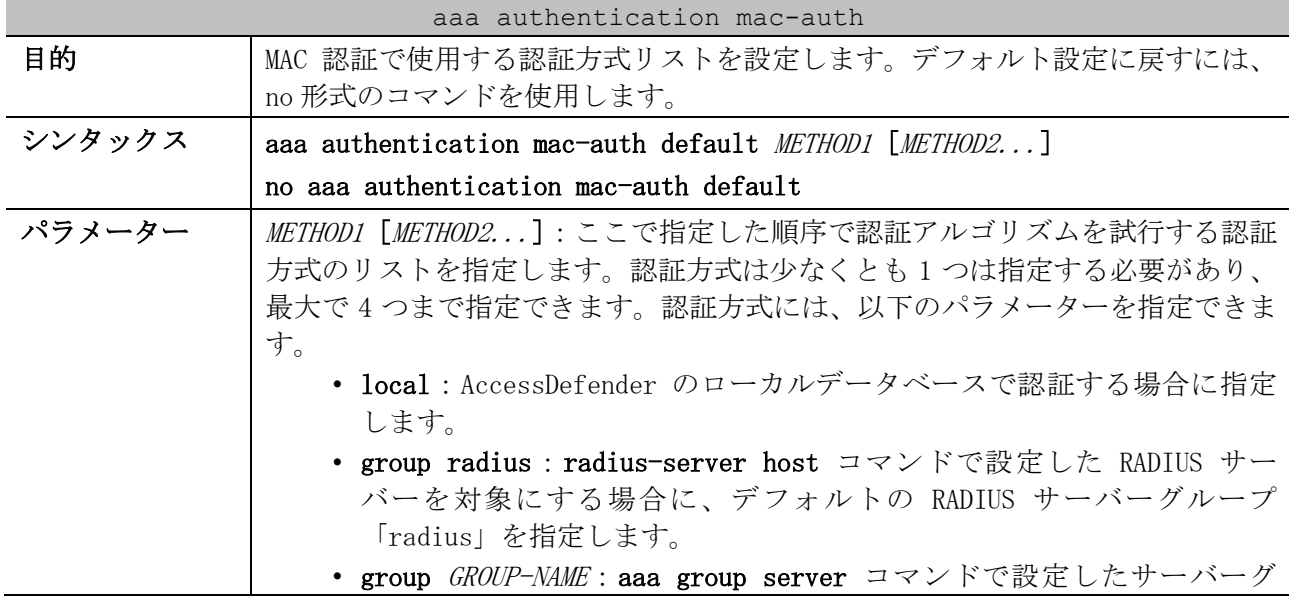

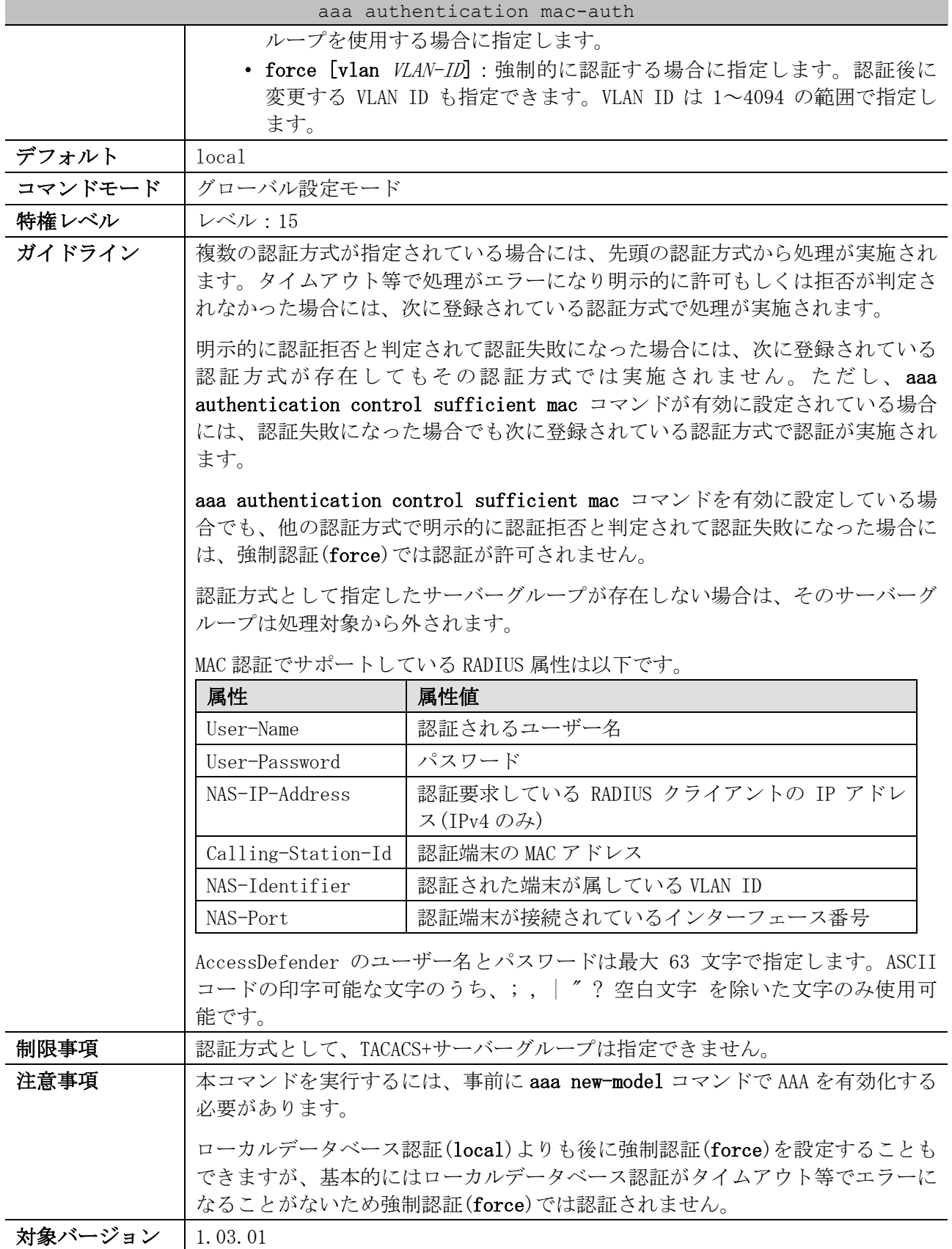

使用例:MAC 認証で使用する認証方式リストを設定する方法を示します。認証方式として RADIUS サー バーグループ「radius」を指定しています。

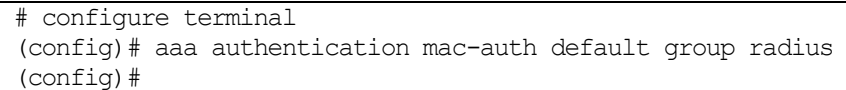

# <span id="page-1079-0"></span>9.2.16 aaa authentication dot1x

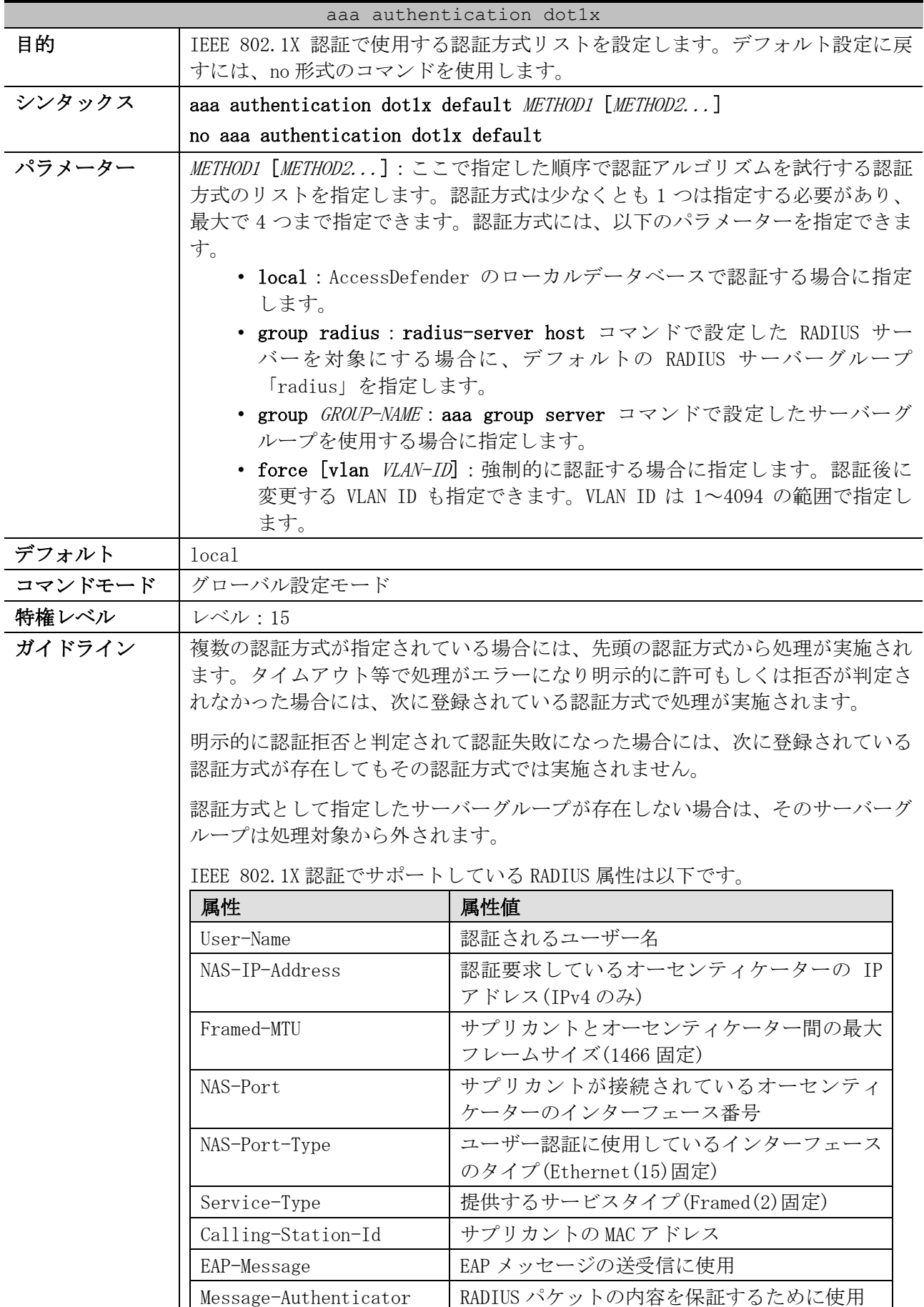
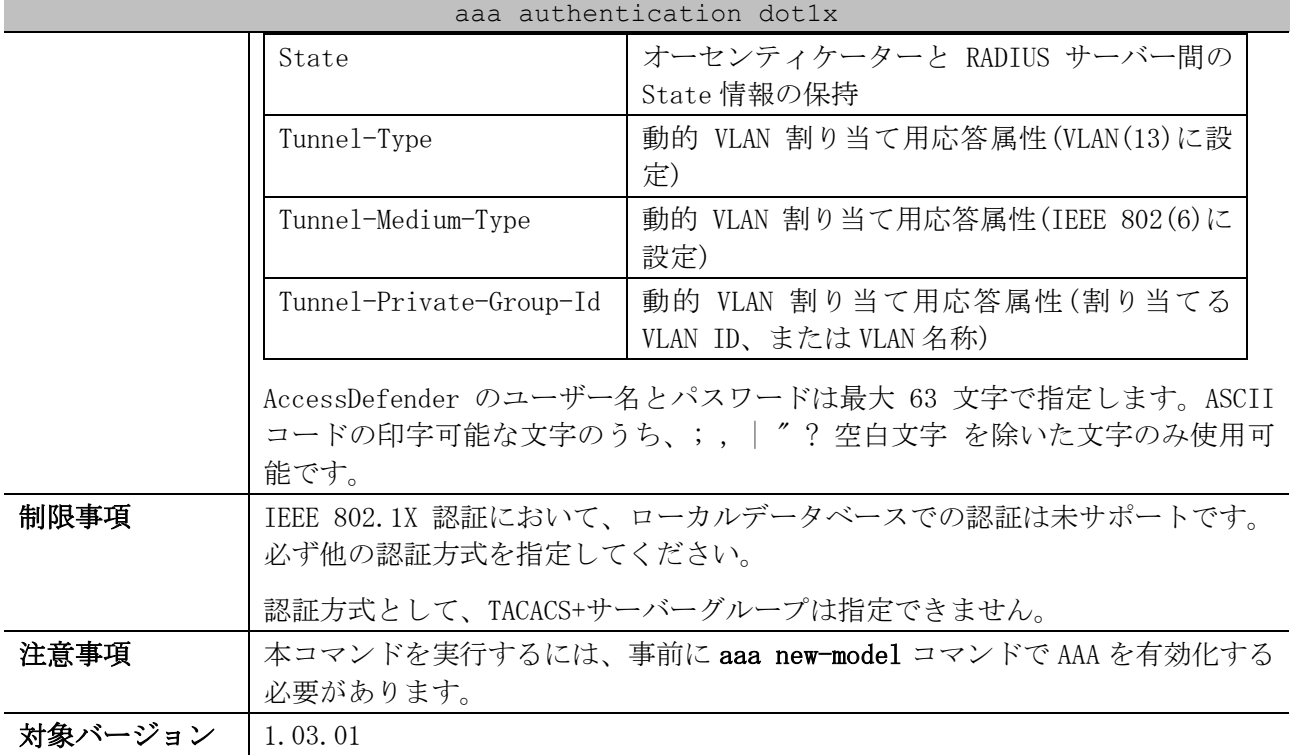

使用例:IEEE 802.1X 認証で使用する認証方式リストを設定する方法を示します。認証方式として RADIUS サーバーグループ「radius」を指定しています。

# configure terminal (config)# aaa authentication dot1x default group radius (config)#

## 9.2.17 aaa authentication web-auth

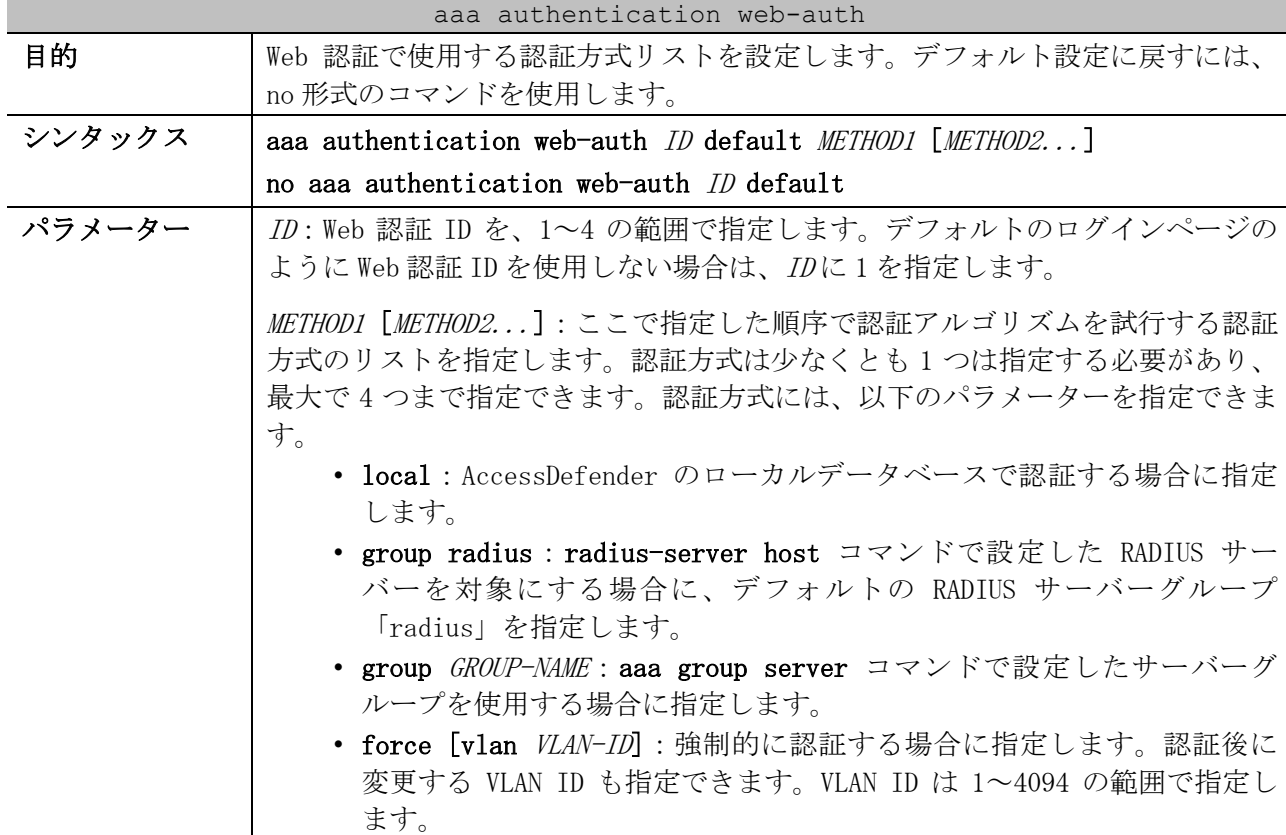

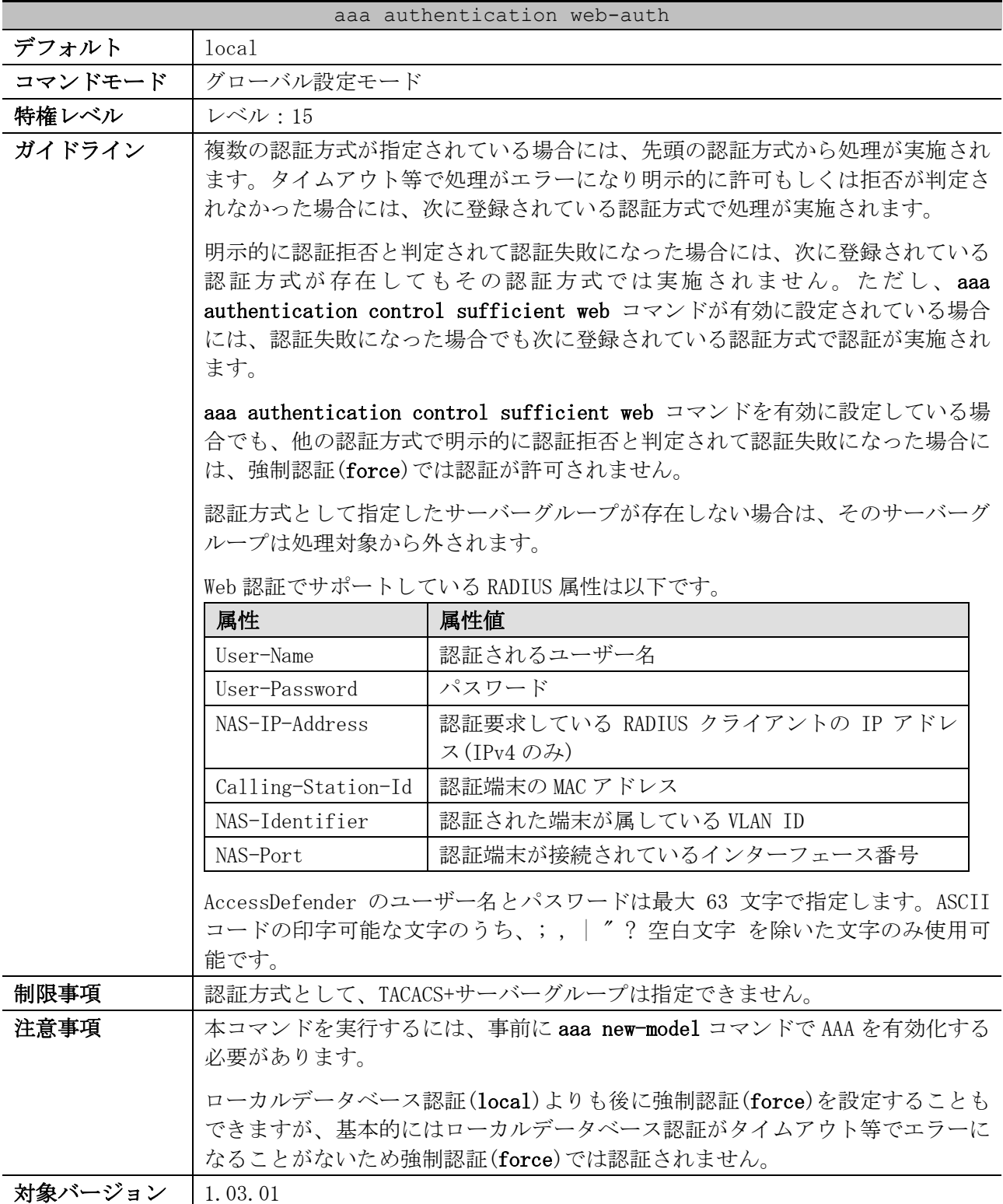

使用例:Web 認証で使用する認証方式リストを設定する方法を示します。認証方式として RADIUS サー バーグループ「radius」を指定しています。

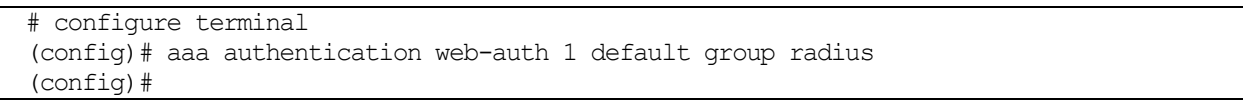

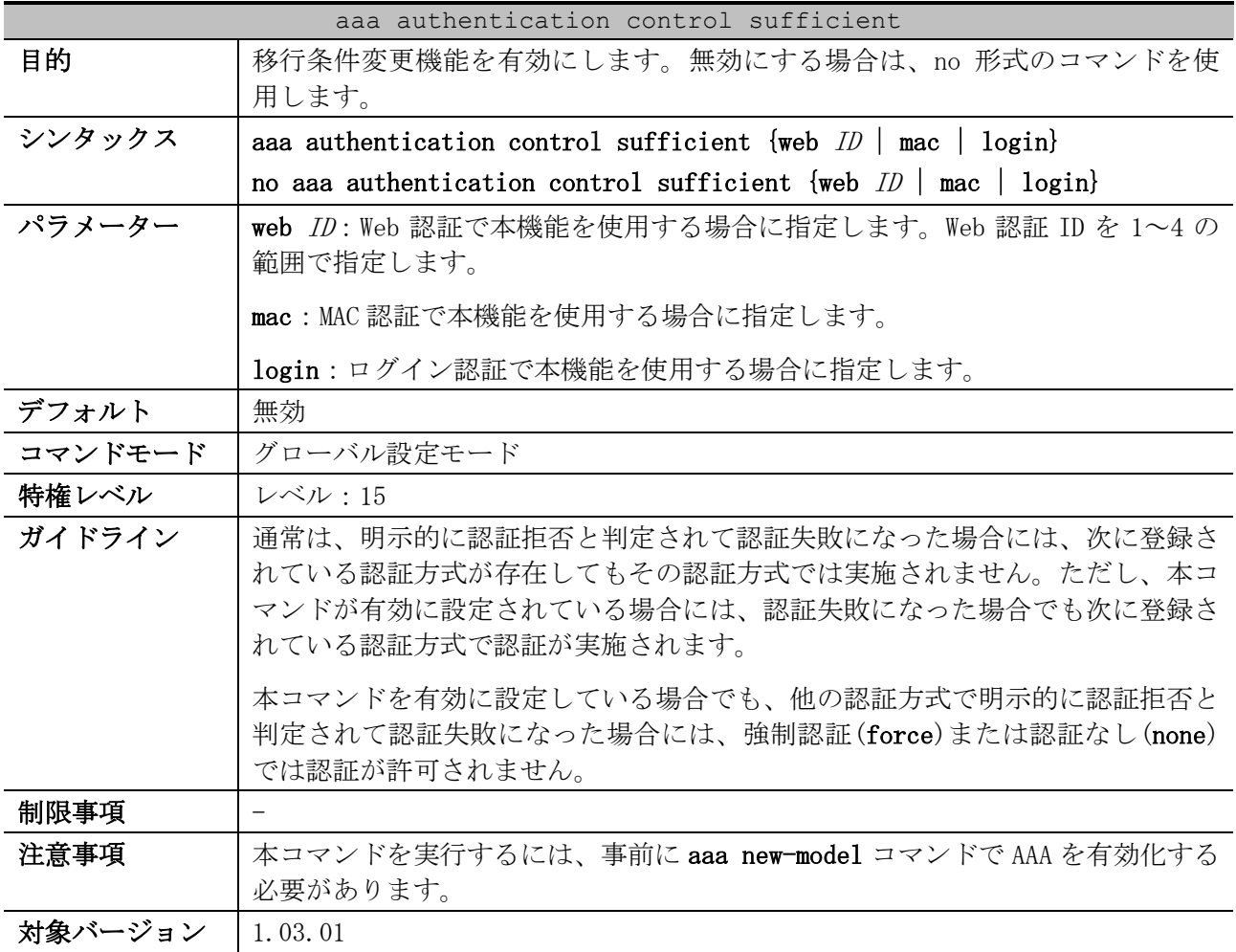

## 9.2.18 aaa authentication control sufficient

使用例:Web 認証 ID 1 の移行条件変更機能を有効にする方法を示します。

# configure terminal

 $\overline{\text{condig}}$  # aaa authentication control sufficient web 1 (config)#

# 9.2.19 aaa default class

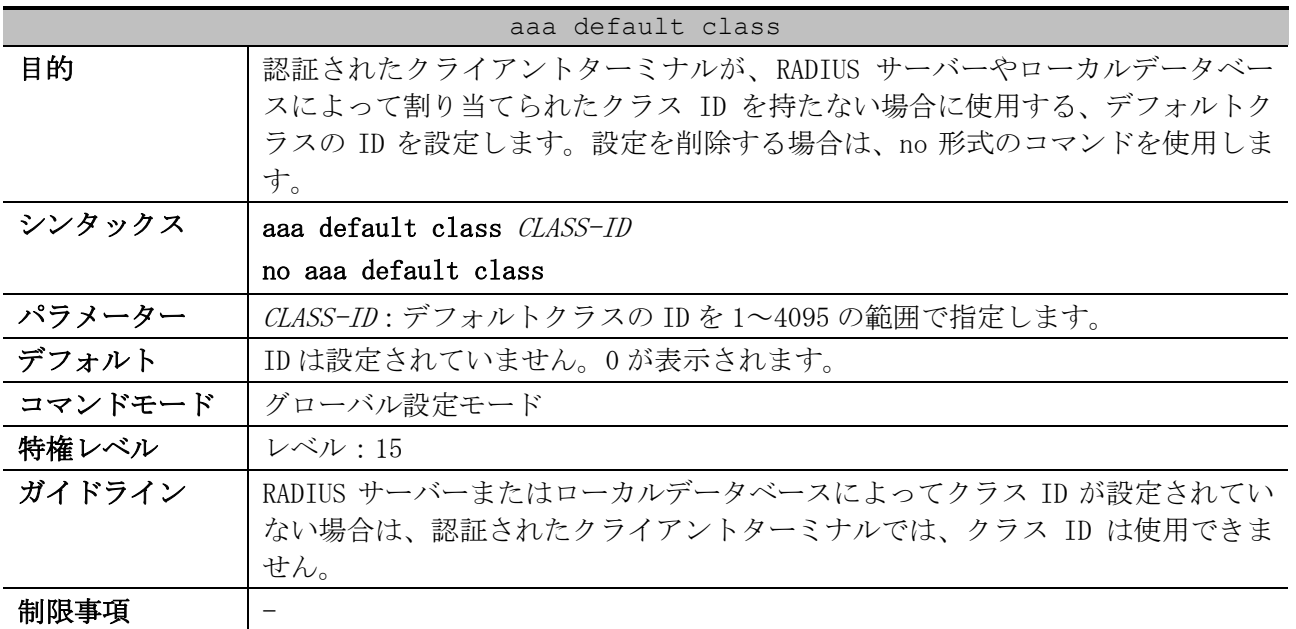

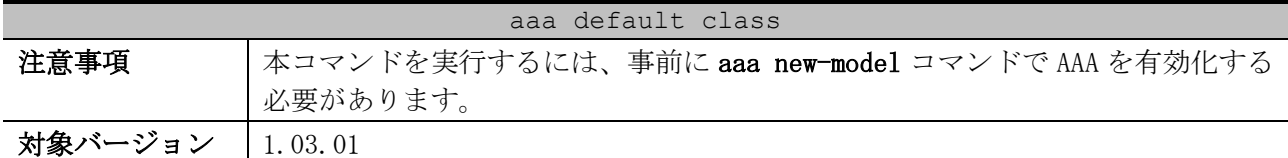

使用例:デフォルトクラスの ID を 100 に設定する方法を示します。

# configure terminal (config)# aaa default class 100

(config)#

## 9.2.20 aaa accounting system

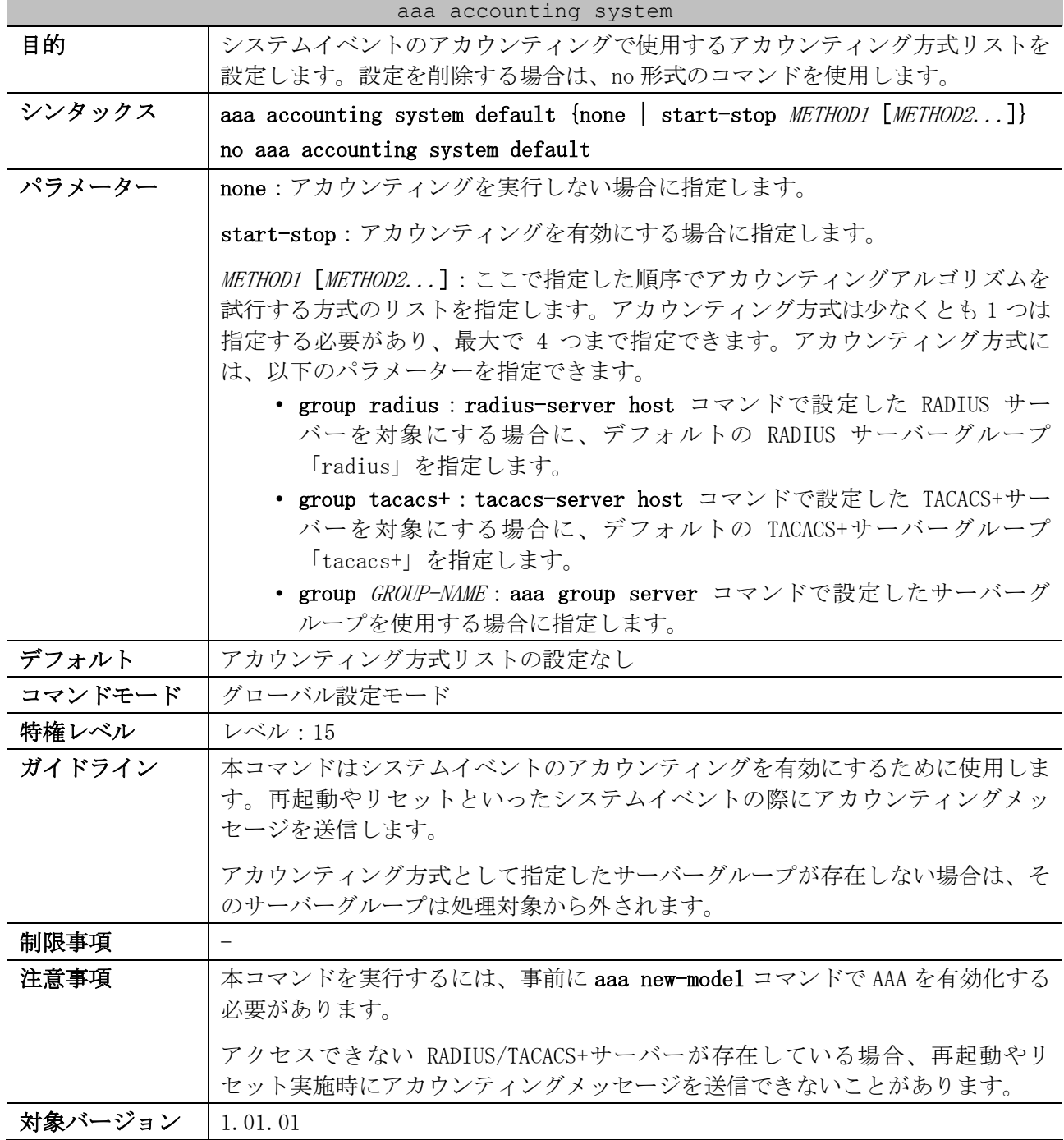

9 セキュリティー | 9.2 認証、許可、アカウンティング(AAA)コマンド

使用例:システムイベントのアカウンティングを有効にする方法を示します。アカウンティング方式 として RADIUS サーバーグループ「radius」を指定しています。

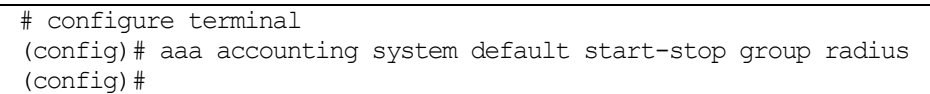

### 9.2.21 aaa accounting network

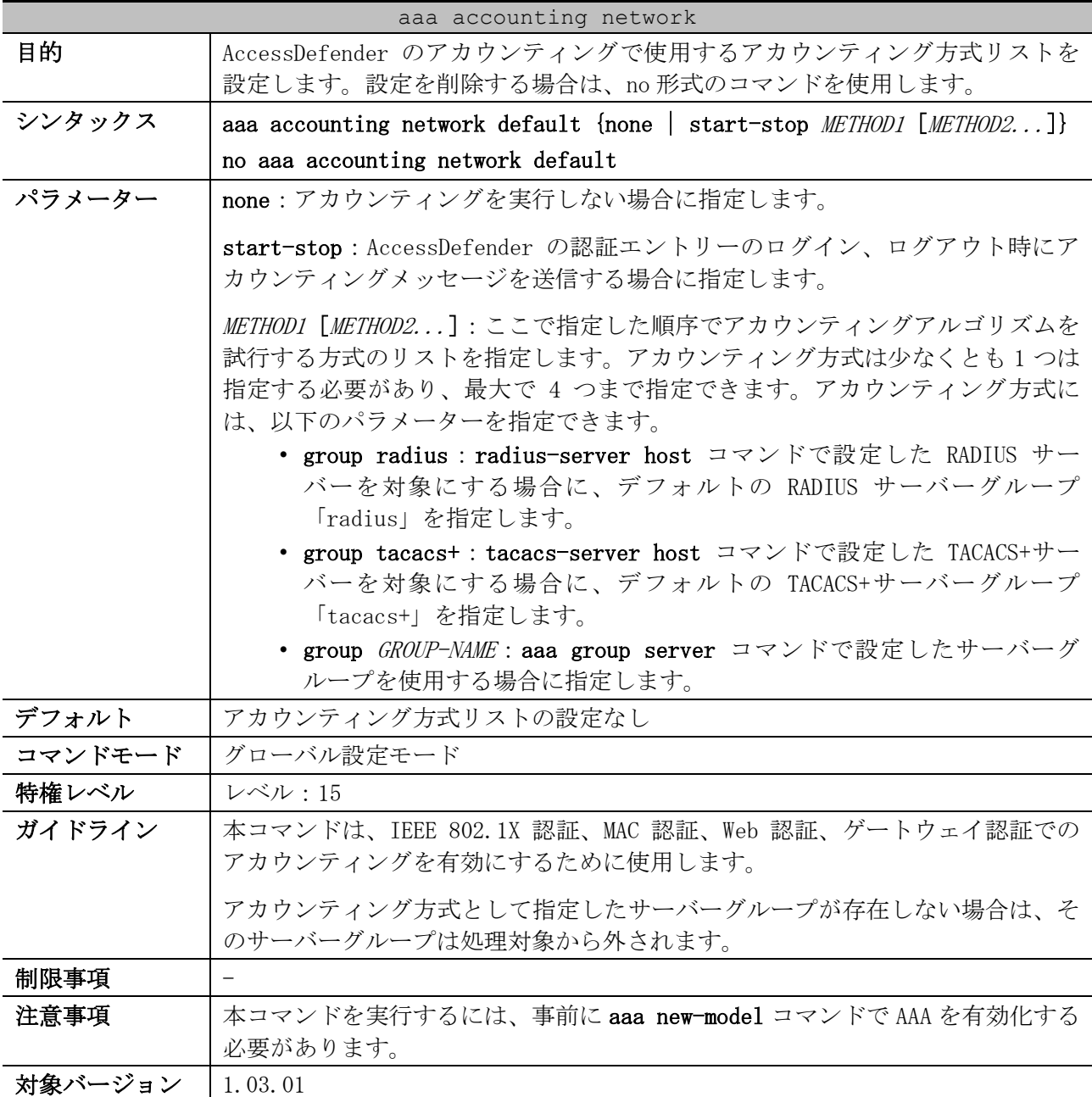

使用例:AccessDefender のアカウンティングを有効にする方法を示します。動作モードとして startstop パラメーターを指定し、アカウンティング方式として RADIUS サーバーグループ「radius」を指定 しています。

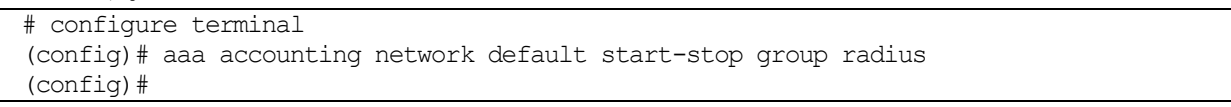

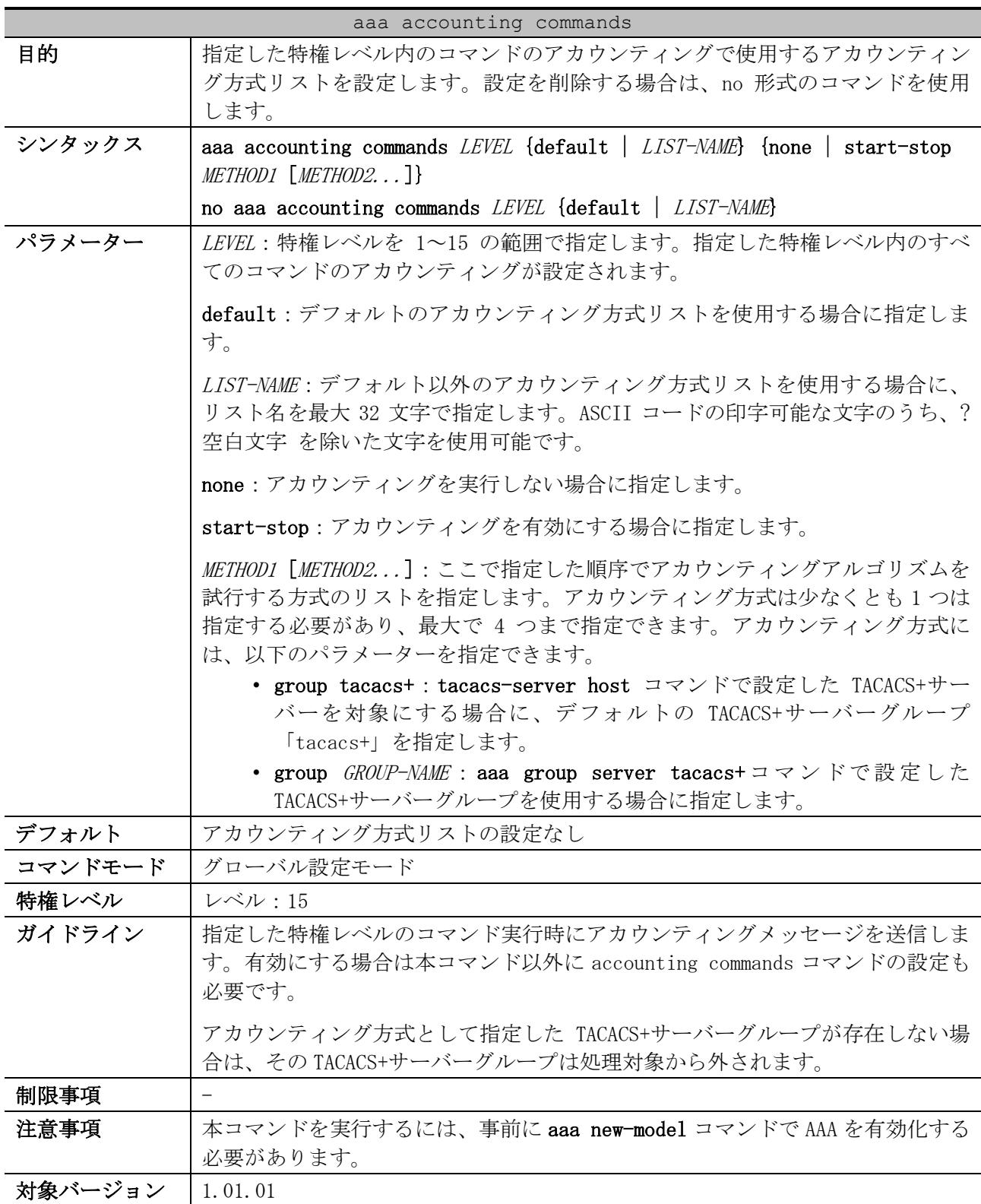

9.2.22 aaa accounting commands

使用例:特権レベル 15 のコマンドのアカウンティングのための方式リスト「list-1」を設定する方法 を示します。アカウンティング方式として TACACS+サーバーグループ「tacacs+」を指定しています。

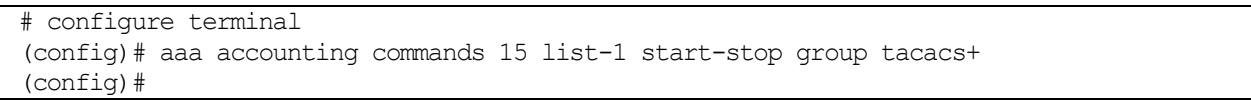

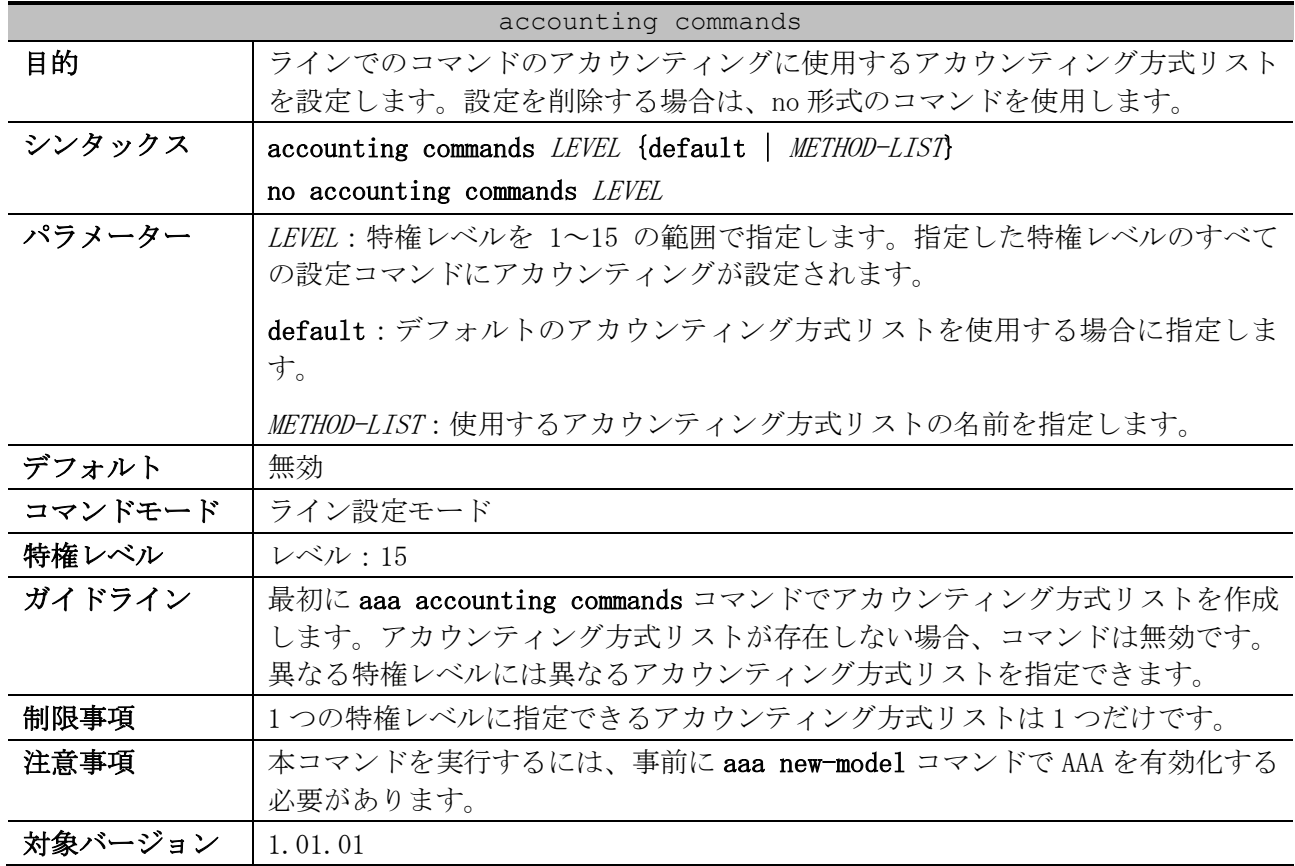

### 9.2.23 accounting commands

使用例:コンソール接続において、アカウンティング方式リスト「cmd-15」を使用してコマンドのア カウンティングを有効にする方法を示します。

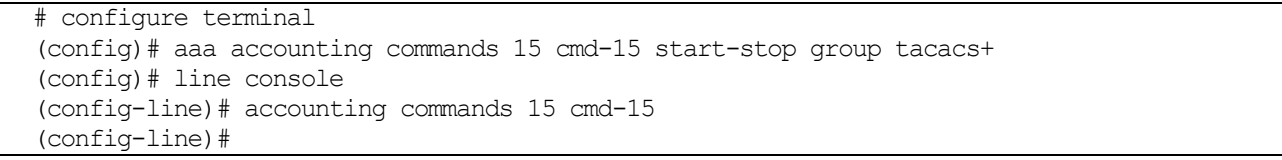

## 9.2.24 aaa accounting exec

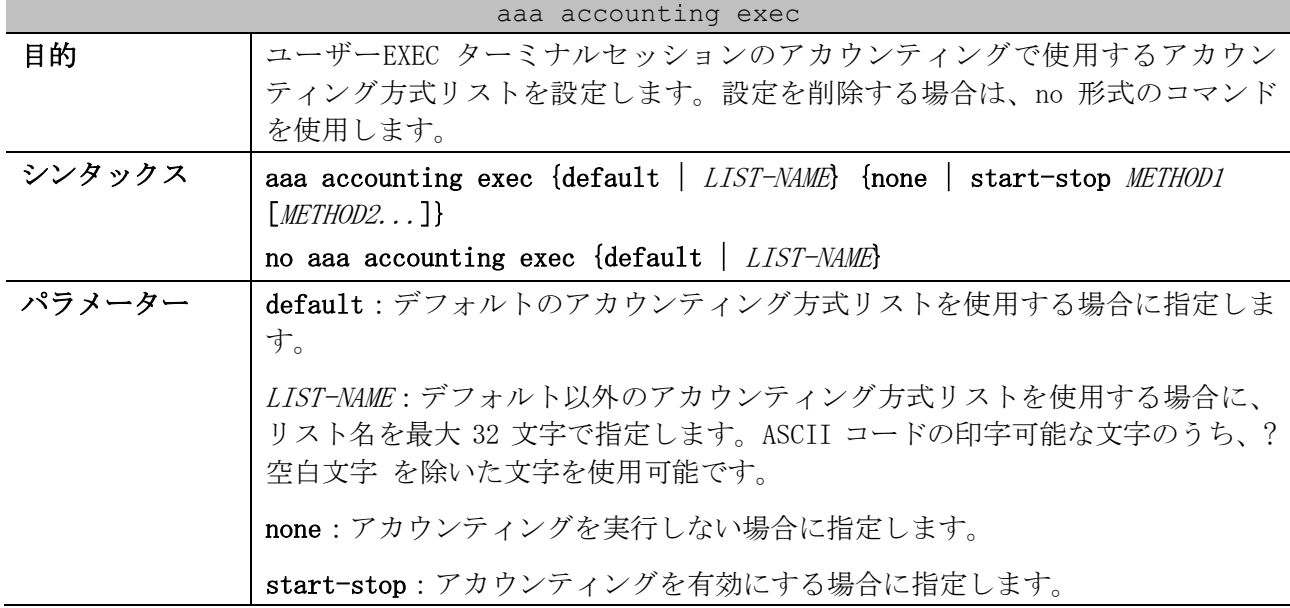

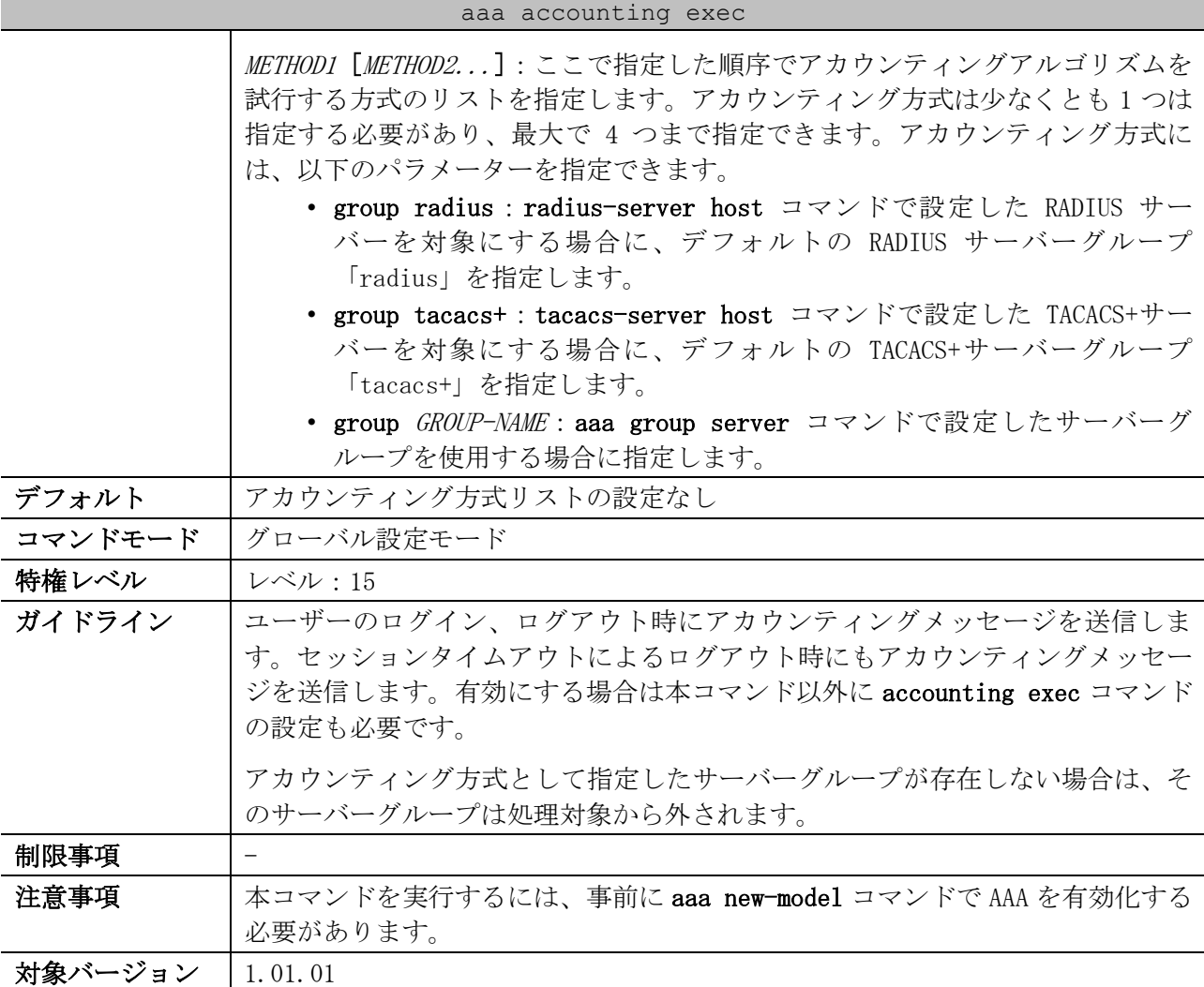

使用例:ユーザーEXEC ターミナルセッションのアカウンティングのための方式リスト「list-1」を設 定する方法を示します。アカウンティング方式として RADIUS サーバーグループ「radius」を指定して います。

# configure terminal (config)# aaa accounting exec list-1 start-stop group radius (config)#

#### 9.2.25 accounting exec

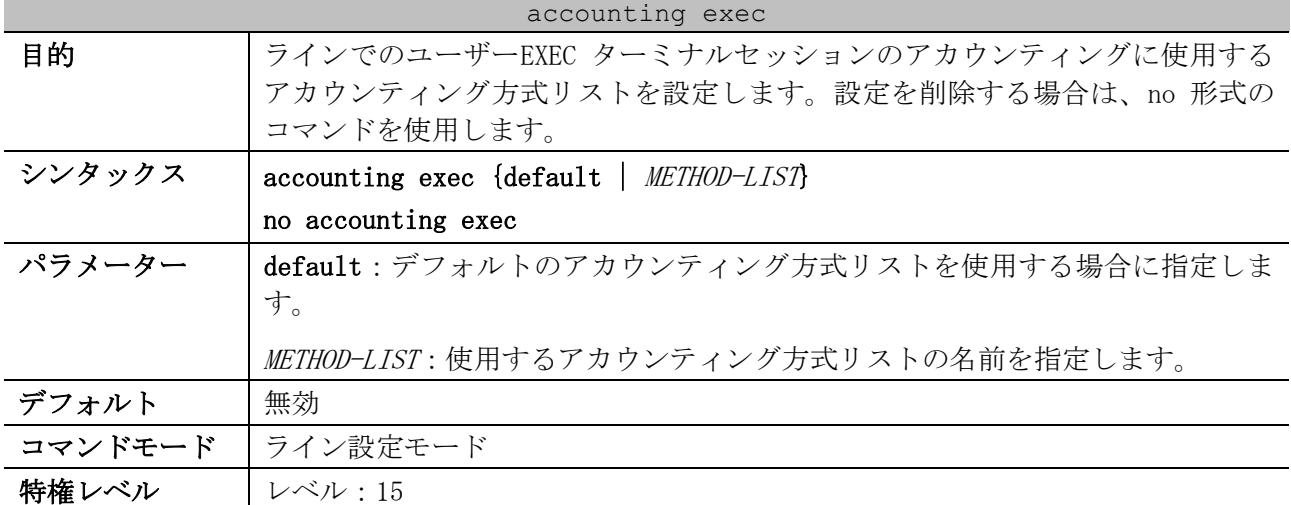

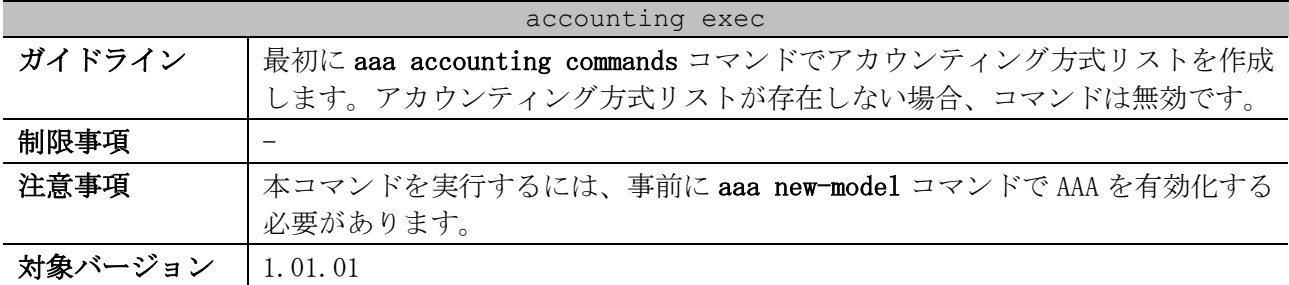

使用例:コンソール接続において、アカウンティング方式リスト「list-1」を使用してユーザーEXEC ターミナルセッションのアカウンティングを有効にする方法を示します。

# configure terminal (config)# aaa accounting exec list-1 start-stop group radius (config)# line console (config-line)# accounting exec list-1 (config-line)#

#### 9.2.26 show aaa

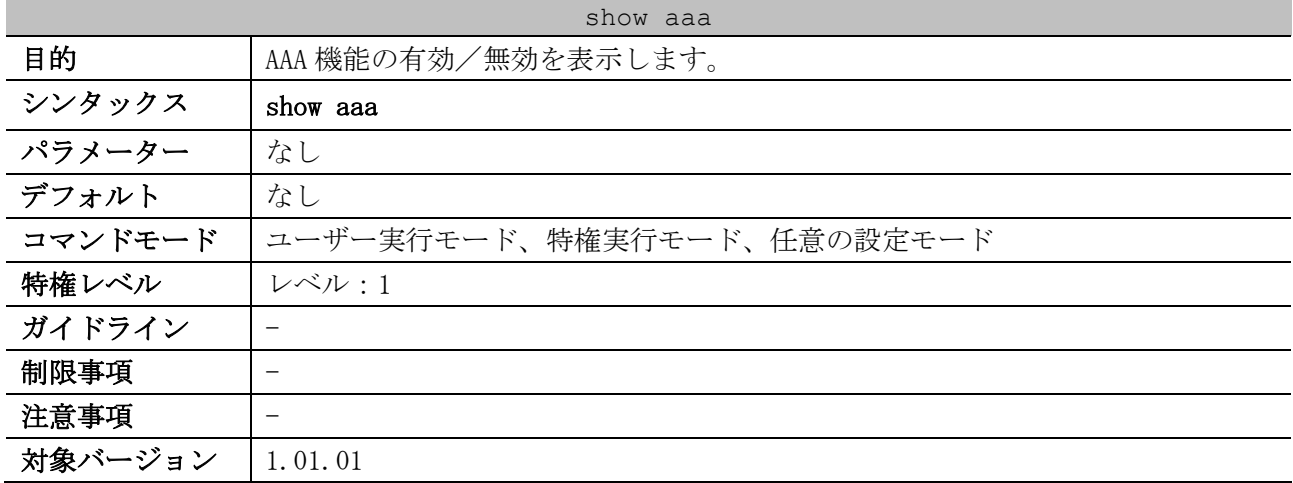

使用例:AAA 機能の状態を表示する方法を示します。

# show aaa AAA is enabled. *...(1)*

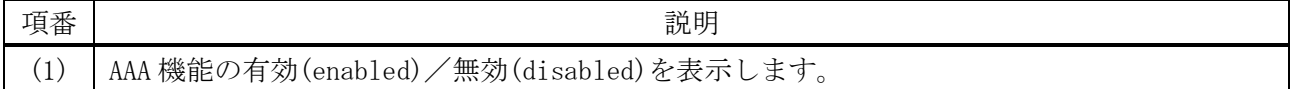

#### 9.2.27 show radius statistics

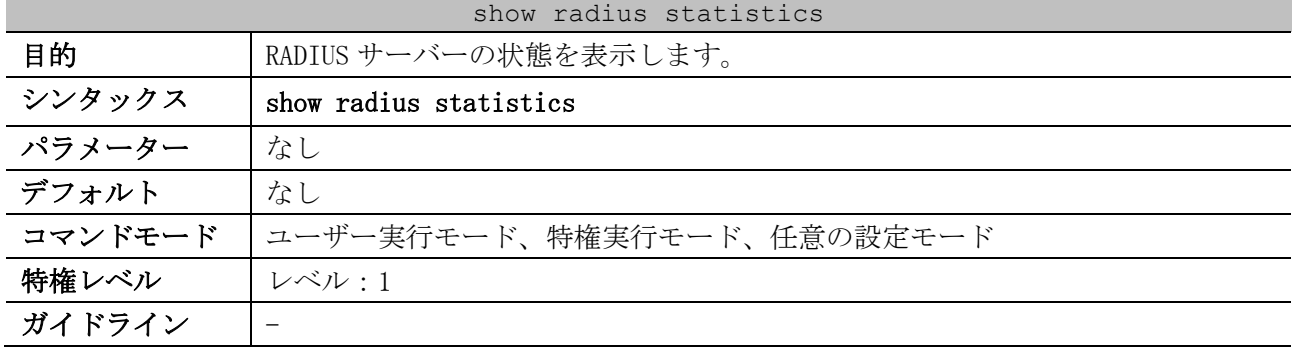

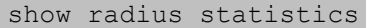

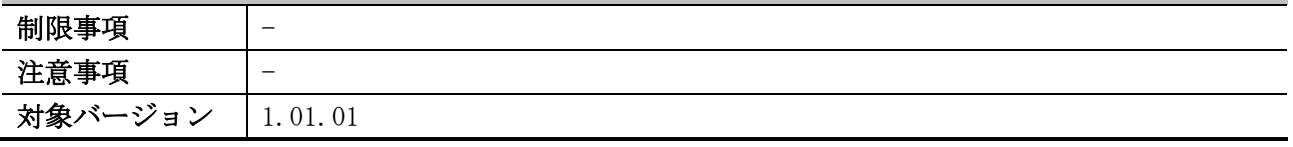

# 使用例:サーバー関連の統計情報を表示する方法を示します。

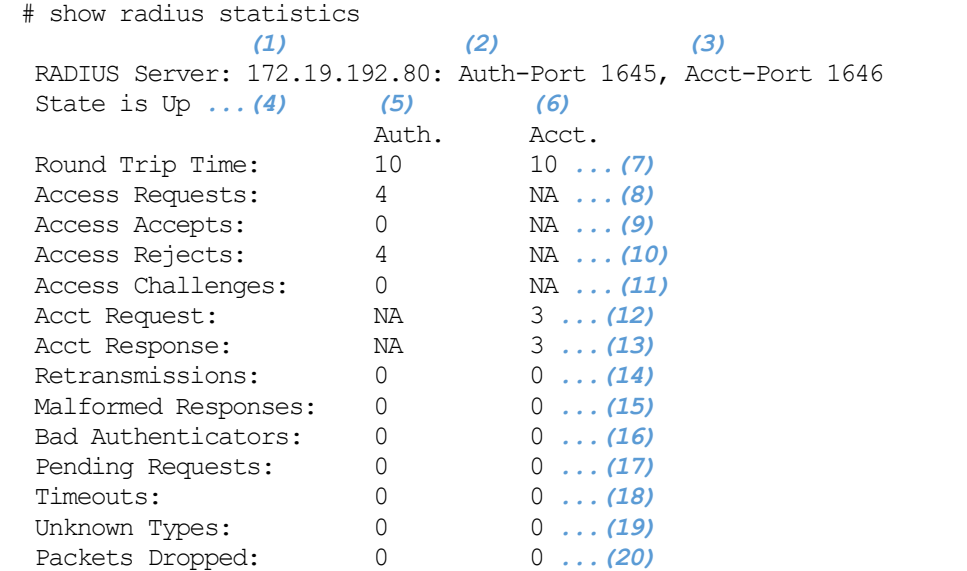

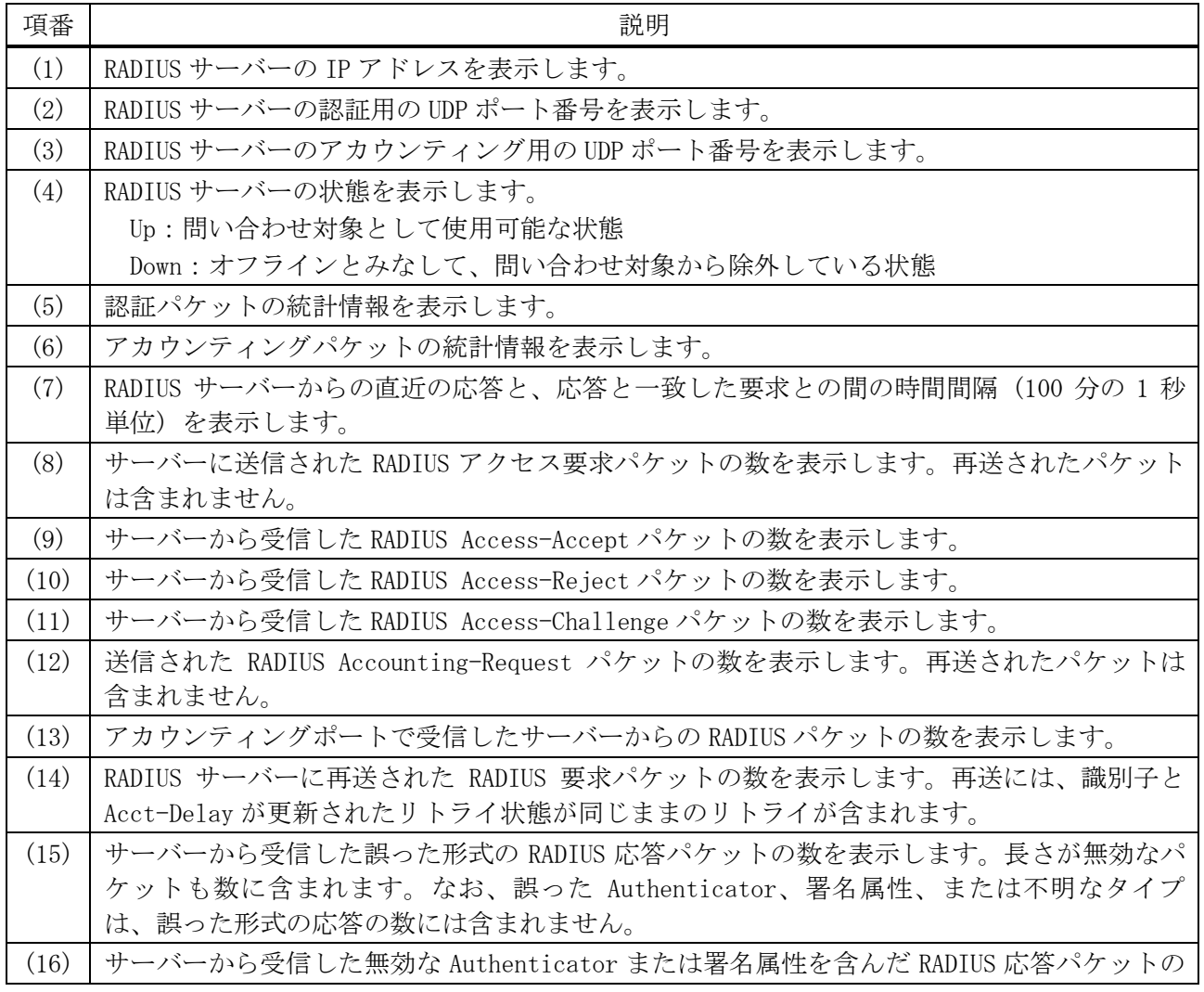

9 セキュリティー | 9.2 認証、許可、アカウンティング(AAA)コマンド

| 項番   | 説明                                                                                                    |
|------|----------------------------------------------------------------------------------------------------|
|      | 数を表示します。                                                                                                    |
| (17) | サーバー宛てでタイムアウト前または応答未受信の RADIUS 要求パケットの数を表示します。<br>要求の送信によって増えます。また、要求の受信、タイムアウト、または再送によって減少<br>します。                                                             |
| (18) | サーバーのタイムアウト回数を表示します。タイムアウト後のクライアントに想定される動<br>作は、同じサーバーへのリトライ、別のサーバーへの送信、または断念のいずれかです。同<br>じサーバーへのリトライは、再送とタイムアウトとしてカウントします。別のサーバーへの<br>送信は、要求とタイムアウトとしてカウントします。 |
| (19) | サーバーから受信したタイプ不明の RADIUS パケットの数を表示します。                                                                                                    |
| (20) | サーバーから受信し、何らかの理由で廃棄された RADIUS パケットの数を表示します。                                                                                                    |

#### 9.2.28 show tacacs statistics

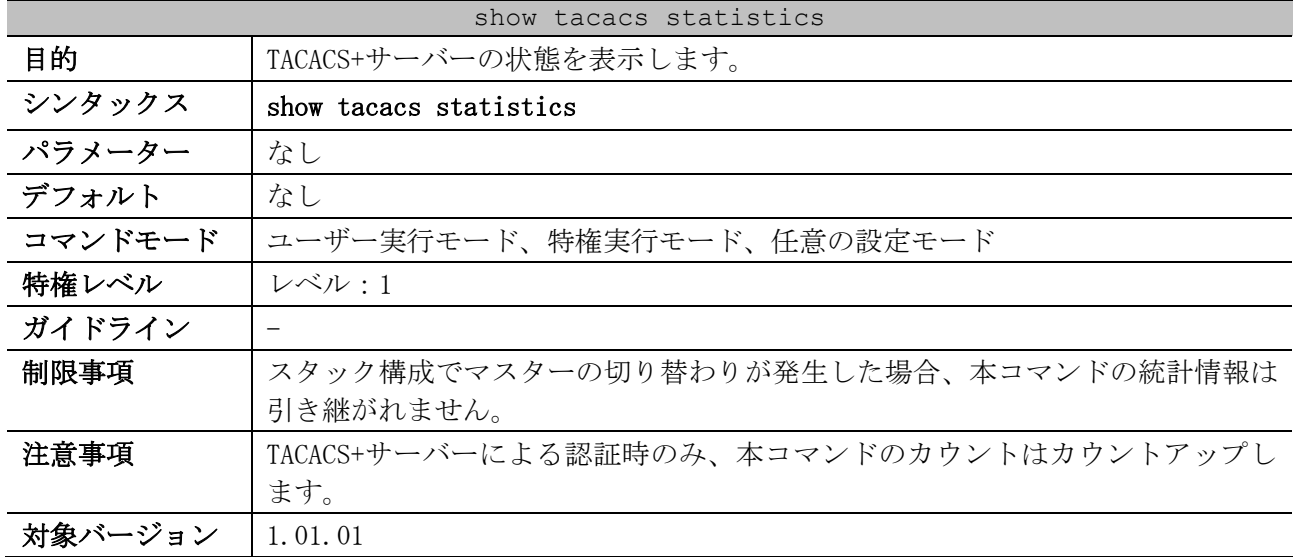

使用例:サーバー関連の統計情報を表示する方法を示します。

```
# show tacacs statistics
              (1) (2)
TACACS+ Server: 172.19.192.80/49, State is Up
Socket Opens: 0 ...(3)
Socket Closes: 0 ...(4)
Total Packets Sent: 0 ...(5)
Total Packets Recv: 0 ...(6)
Reference Count: 0 ...(7)
```
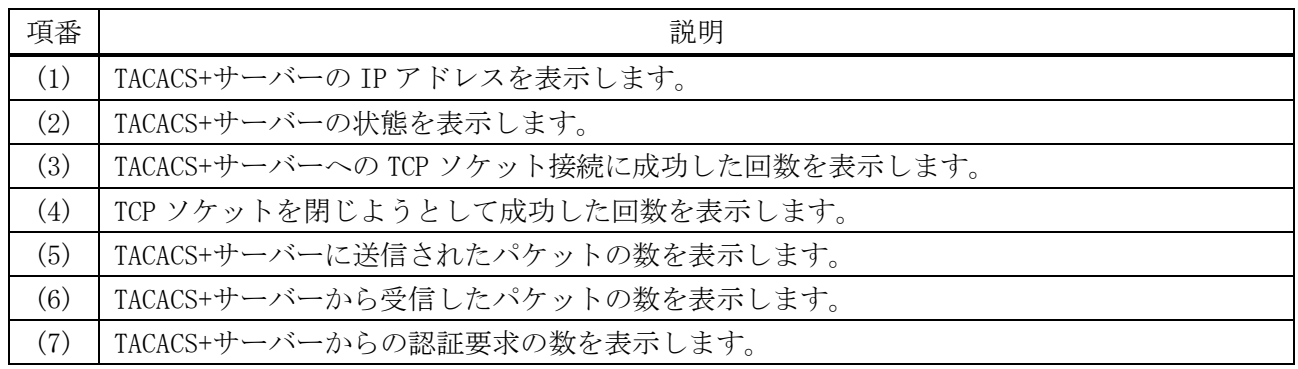

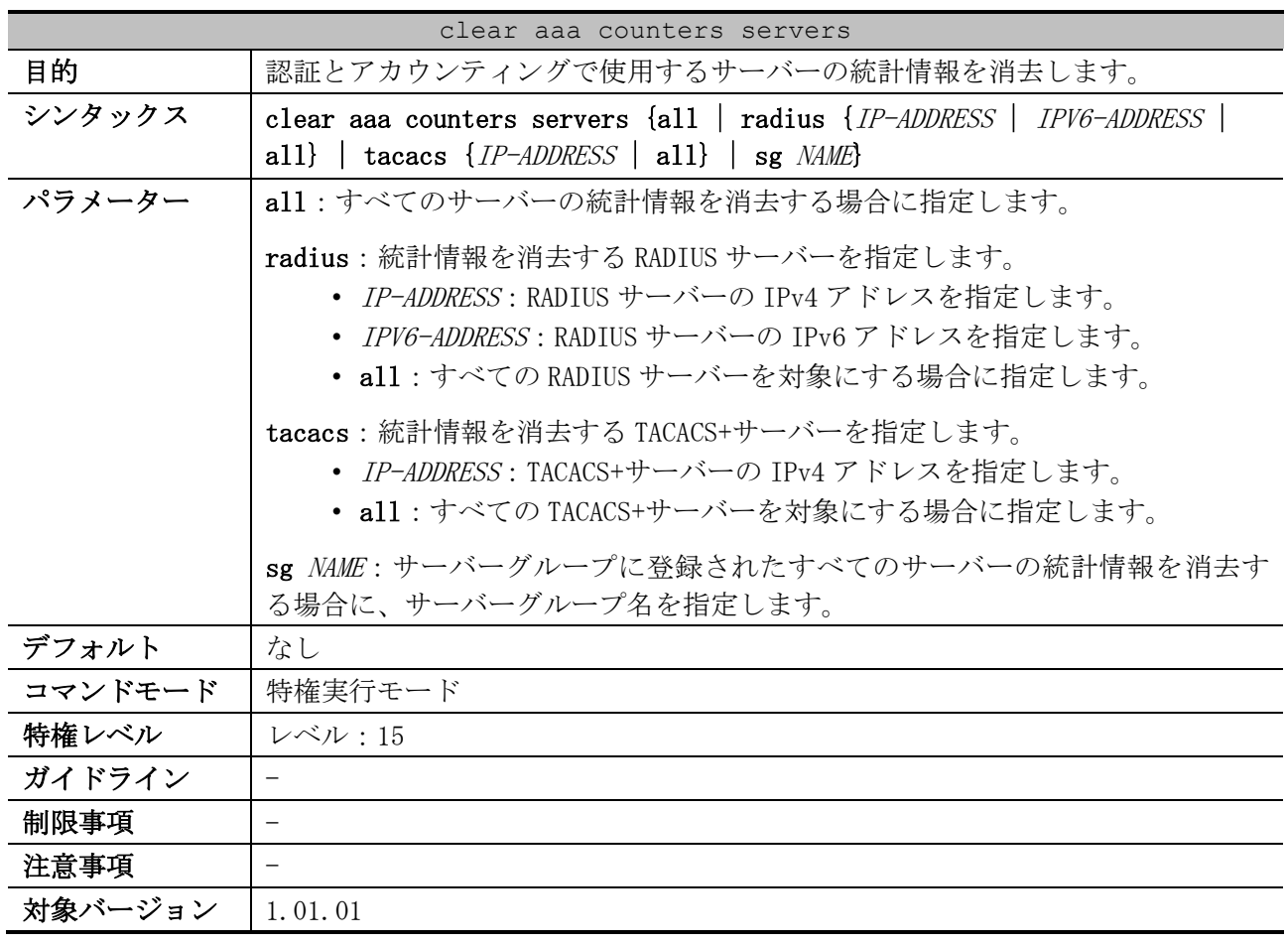

#### 9.2.29 clear aaa counters servers

使用例:認証とアカウンティングで使用するサーバーの統計情報を消去する方法を示します。

# clear aaa counters servers all

#

使用例:サーバーグループ「server-farm」に登録されたすべてのサーバーの統計情報を消去する方法 を示します。

# clear aaa counters servers sg server-farm #

# 9.3 MAC 認証コマンド

MAC 認証関連のコマンドけU下のとおりです

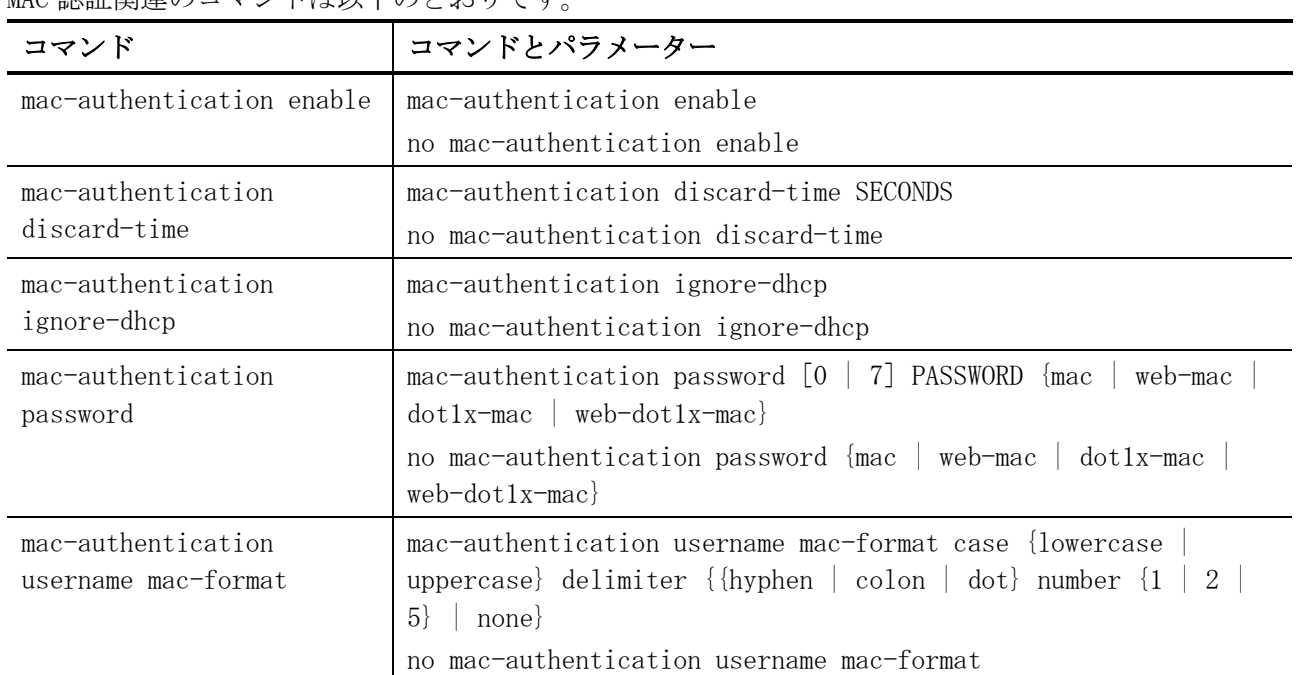

# <span id="page-1092-0"></span>9.3.1 mac-authentication enable

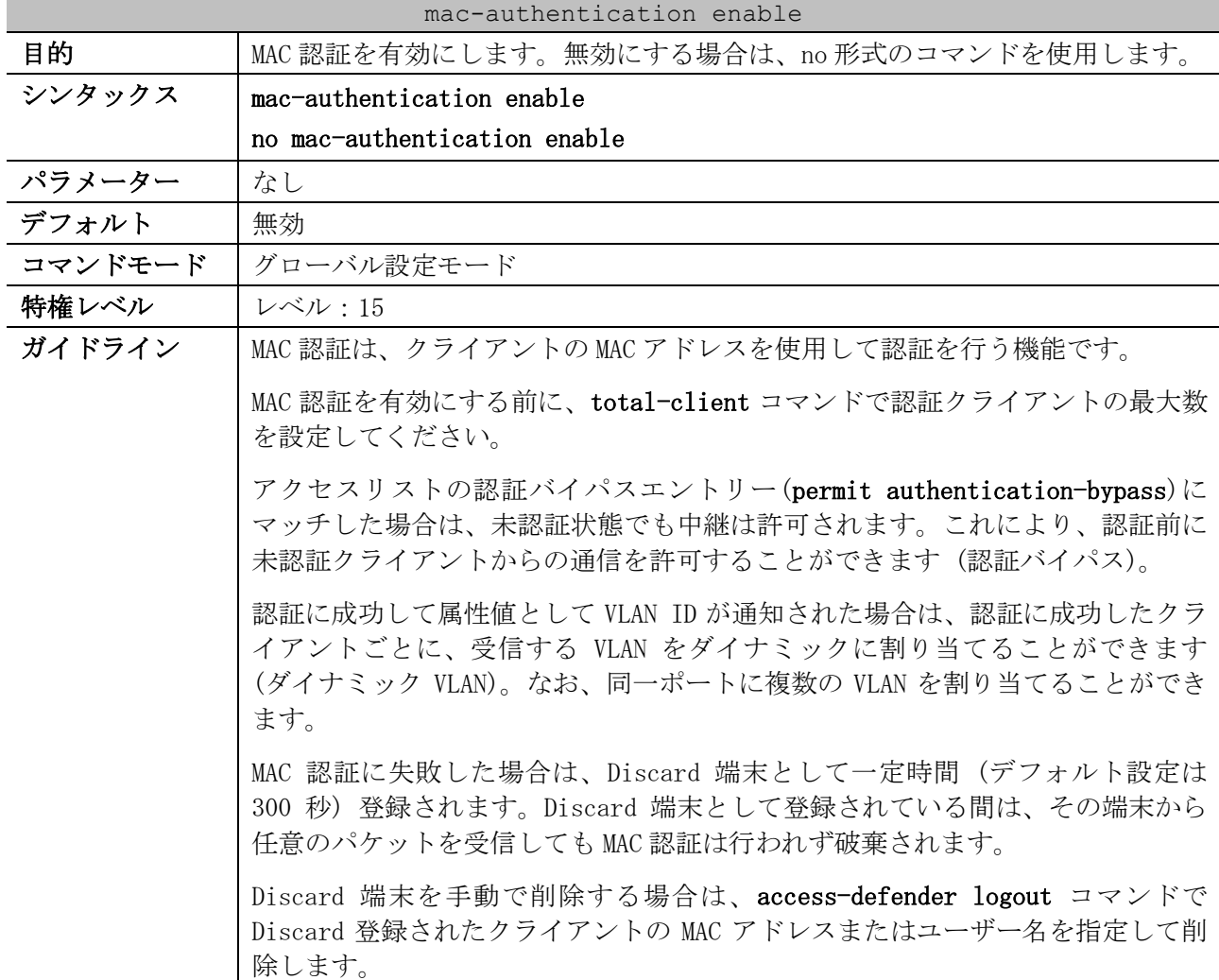

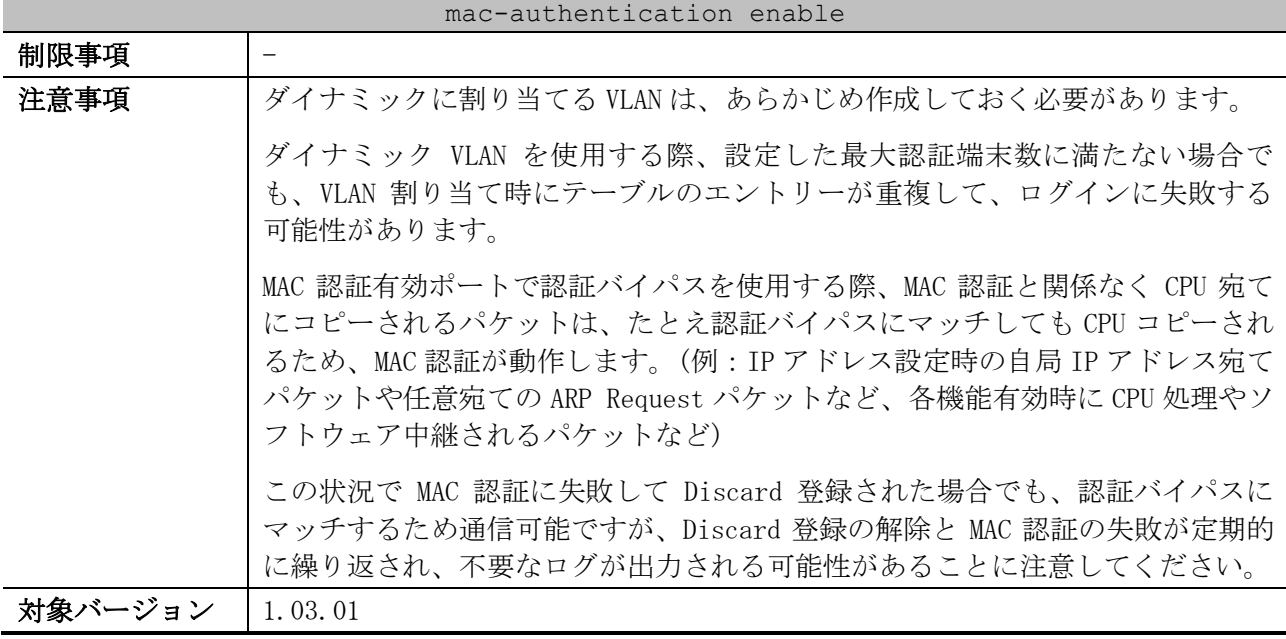

使用例:MAC 認証を有効にする方法を示します。

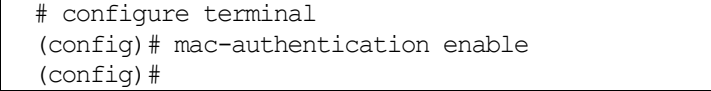

## <span id="page-1093-0"></span>9.3.2 mac-authentication discard-time

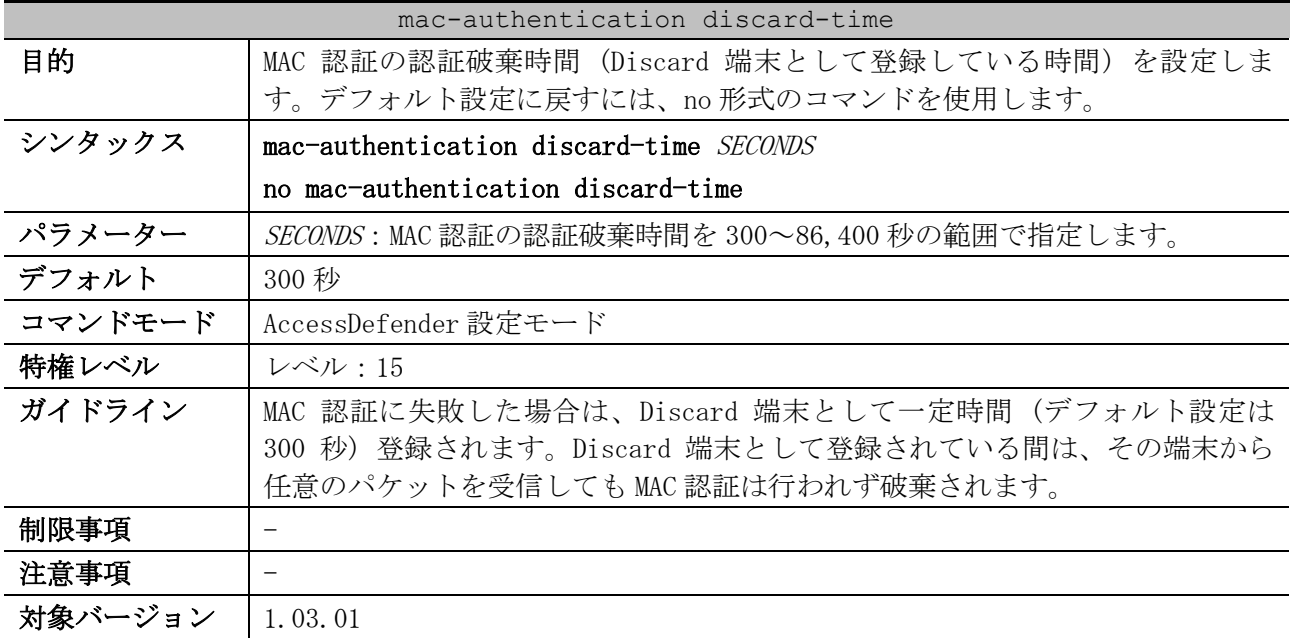

使用例:MAC 認証の認証破棄時間を 600 秒に設定する方法を示します。

```
# configure terminal
(config)# access-defender
(config-a-def)# mac-authentication discard-time 600
(config-a-def)#
```
## <span id="page-1093-1"></span>9.3.3 mac-authentication ignore-dhcp

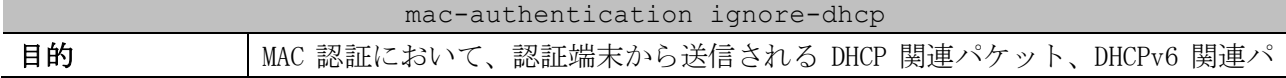

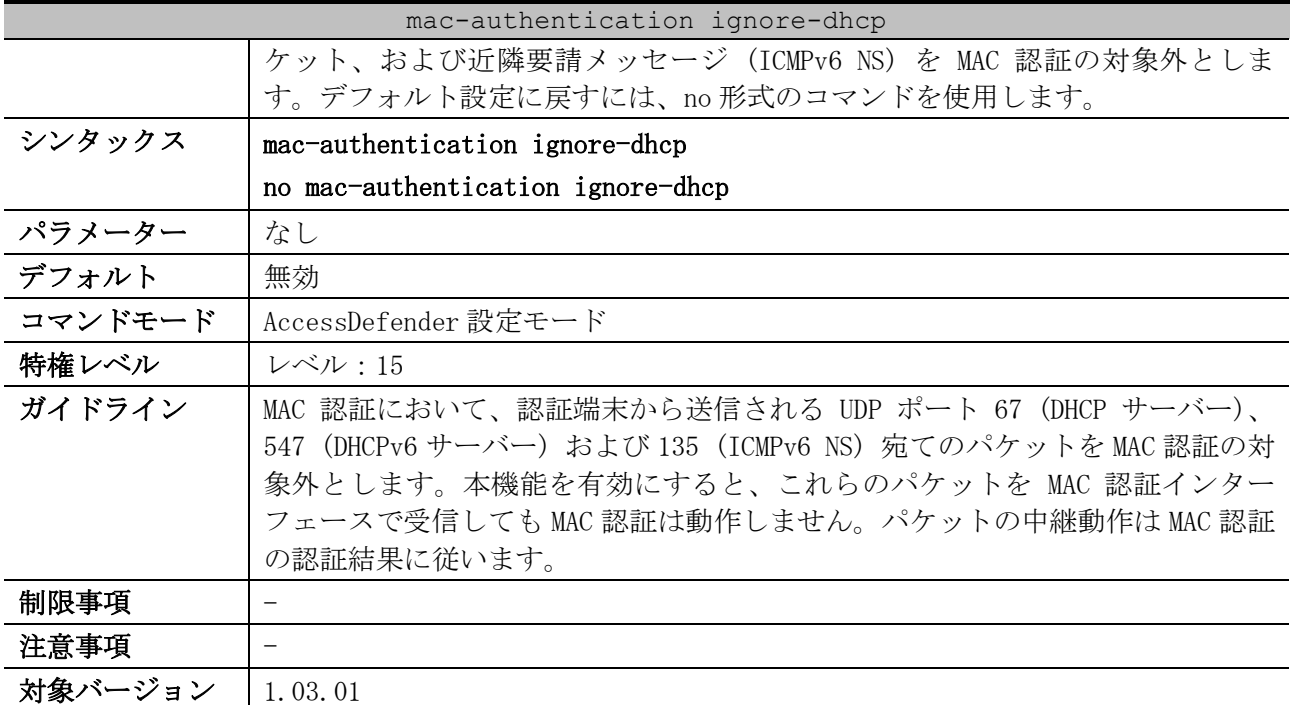

使用例:クライアントからの UDP ポート 67 (DHCP サーバー)、547 (DHCPv6 サーバー) および 135 (ICMPv6 NS) 宛ての破棄パケットを無視するように MAC 認証を設定する方法を示します。

# configure terminal (config)# access-defender (config-a-def)# mac-authentication ignore-dhcp (config-a-def)#

#### <span id="page-1094-0"></span>9.3.4 mac-authentication password

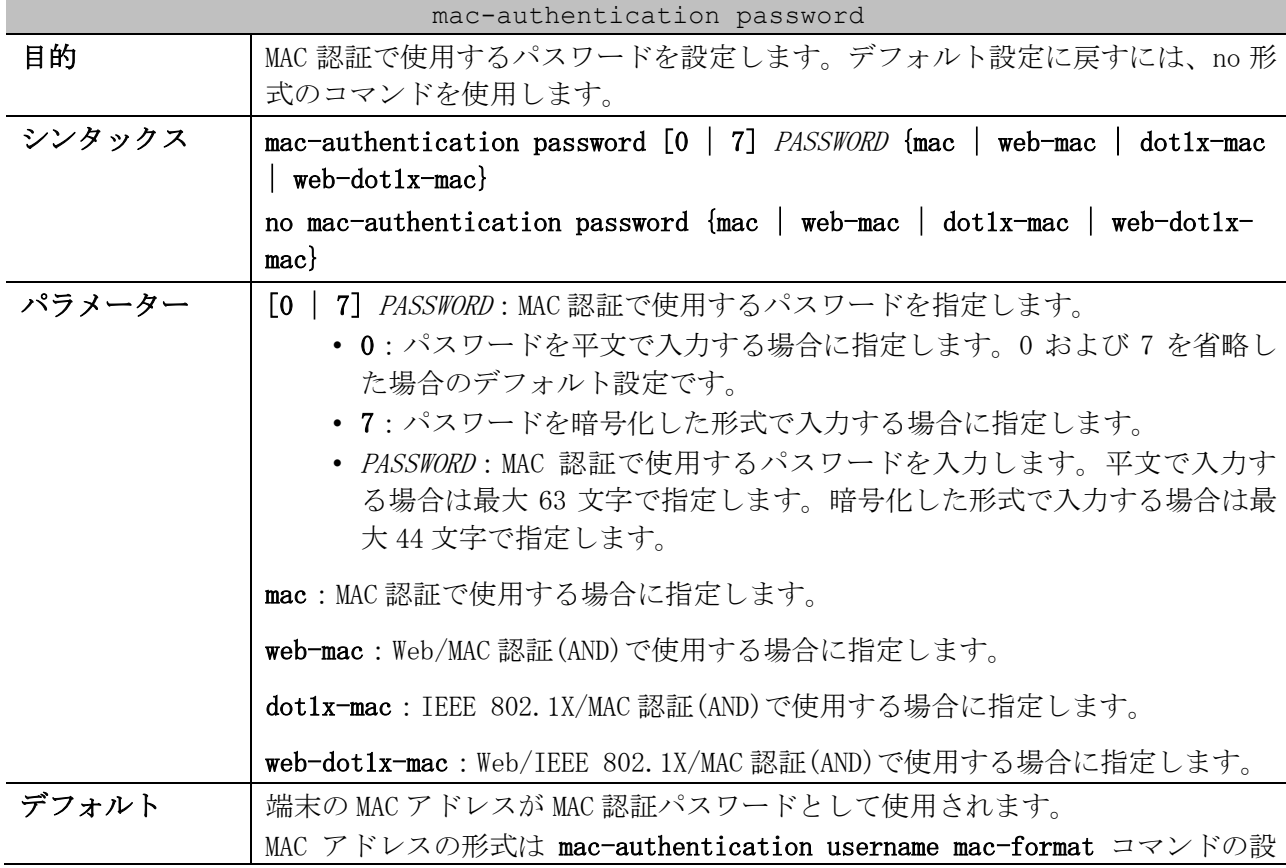

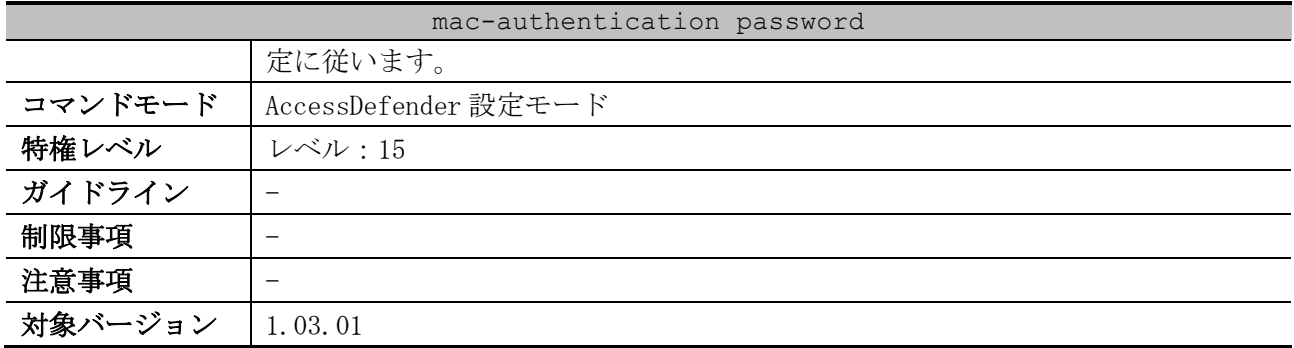

使用例:Web/MAC 認証(AND)で使用するパスワードを「password1」に指定する方法を示します。

# configure terminal (config)# access-defender (config-a-def)# mac-authentication password password1 web-mac (config-a-def)#

#### <span id="page-1095-0"></span>9.3.5 mac-authentication username mac-format

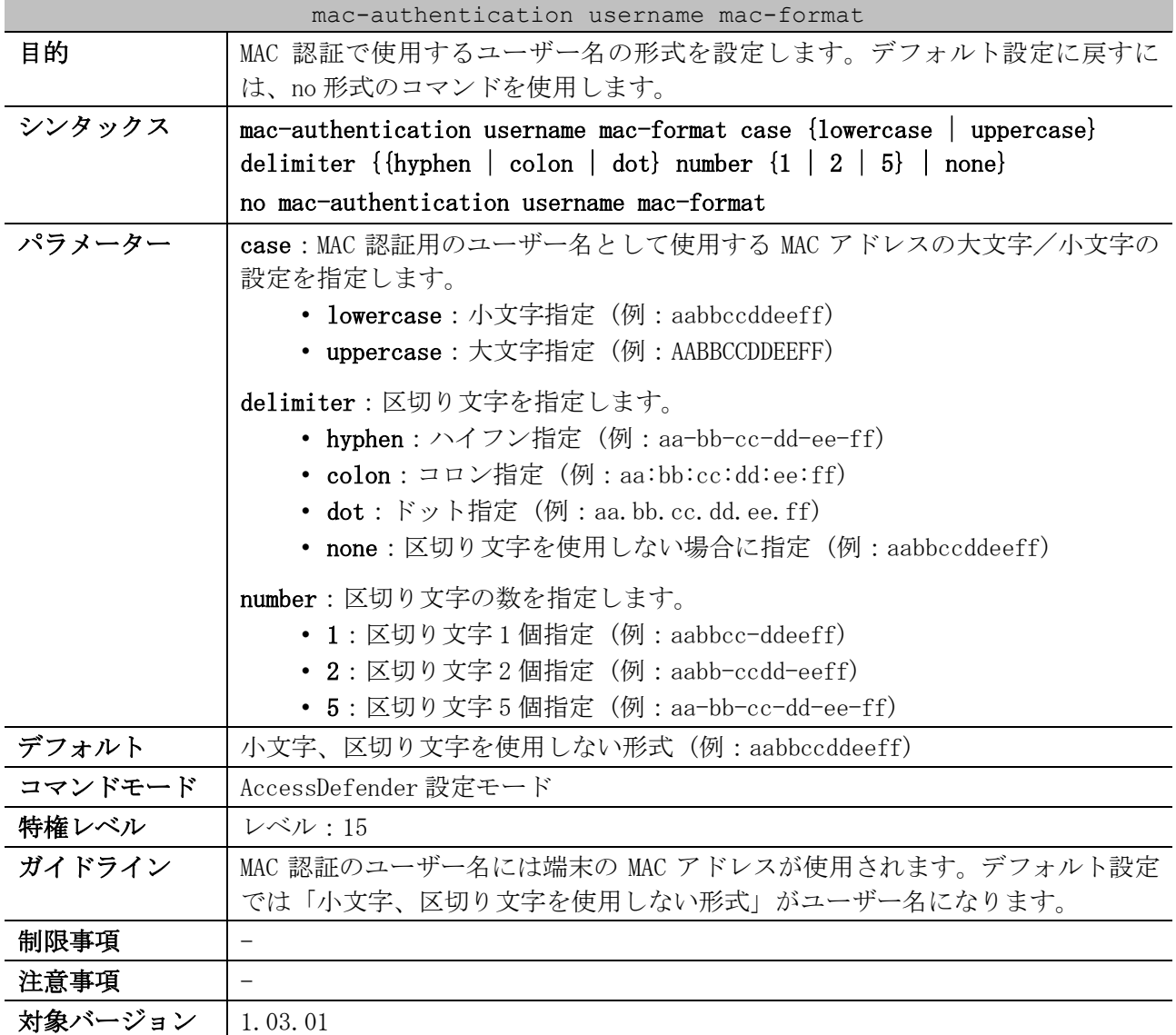

9 セキュリティー | 9.3 MAC 認証コマンド

使用例:ユーザー名として使用する MAC アドレスの形式を、大文字で、区切り文字としてハイフンを 5 つ使用する形式に設定する方法を示します。

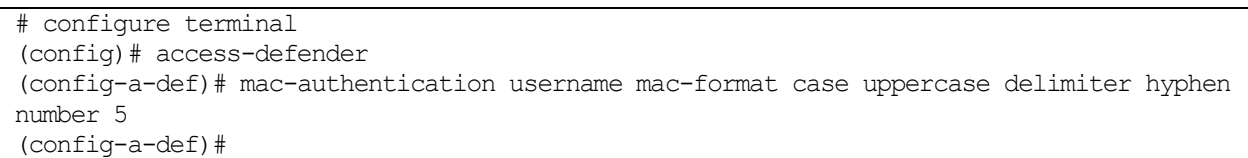

# 9.4 IEEE 802.1X 認証コマンド

IEEE 802.1X 認証関連の設定コマンドは以下のとおりです。

| コマンド                             | コマンドとパラメーター                                                                |
|----------------------------------|----------------------------------------------------------------------------|
| dot1x enable                     | dot1x enable                                                               |
|                                  | no dot1x enable                                                            |
| dotlx ignore-eapol-start         | $dot1x$ ignore-eapol-start interface INTERFACE-ID [, $ -]$                 |
| interface                        | no dotlx ignore-eapol-start interface INTERFACE-ID $[,$ $]-]$              |
| dotlx mode mac-                  | dotlx mode mac-authentication-fail                                         |
| authentication-fail              | no dotlx mode mac-authentication-fail                                      |
| dotlx reauthentication           | dotlx reauthentication interface INTERFACE-ID $[,$ -]                      |
| interface                        | no dotlx reauthentication interface INTERFACE-ID $\lceil$ , $\lceil$ -     |
| dot1x timeout quiet-<br>period   | $dot1x$ timeout quiet-period SECONDS interface INTERFACE-ID [, $ -$<br>1   |
|                                  | no dotlx timeout quiet-period interface INTERFACE-ID $[,$ $]-]$            |
| dotlx timeout re-<br>authperiod  | dotlx timeout re-authperiod SECONDS interface INTERFACE-ID<br>$[ ,   - ]$  |
|                                  | no dotlx timeout re-authperiod interface INTERFACE-ID $[,$ $]-]$           |
| $dot1x$ timeout supp-<br>timeout | $dot1x$ timeout supp-timeout SECONDS interface INTERFACE-ID [, $ -$<br>J   |
|                                  | no dotlx timeout supp-timeout interface INTERFACE-ID [,  -]                |
| dotlx timeout server-<br>timeout | dot1x timeout server-timeout SECONDS interface INTERFACE-ID<br>$[ ,   - ]$ |
|                                  | no dotlx timeout server-timeout interface INTERFACE-ID [,  -]              |
| dotlx timeout tx-period          | $dot1x$ timeout tx-period SECONDS interface INTERFACE-ID $[,$ -            |
|                                  | no dotlx timeout tx-period interface INTERFACE-ID $[,$ $]-]$               |
| fwd-eapol enable                 | fwd-eapol enable                                                           |
|                                  | no fwd-eapol enable                                                        |

IEEE 802.1X 認証関連の show/操作コマンドは以下のとおりです。

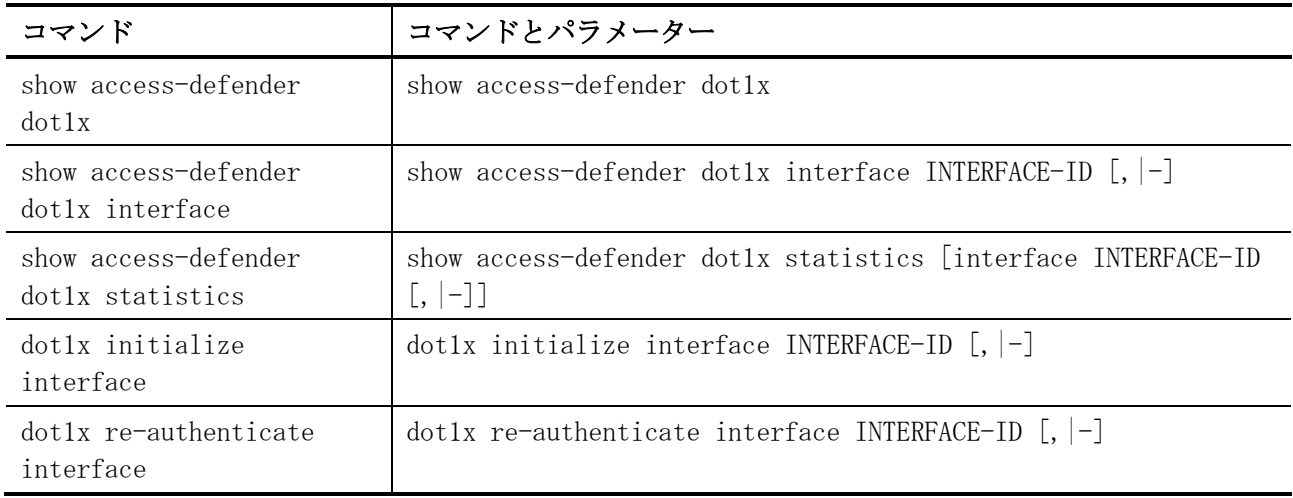

## <span id="page-1098-0"></span>9.4.1 dot1x enable

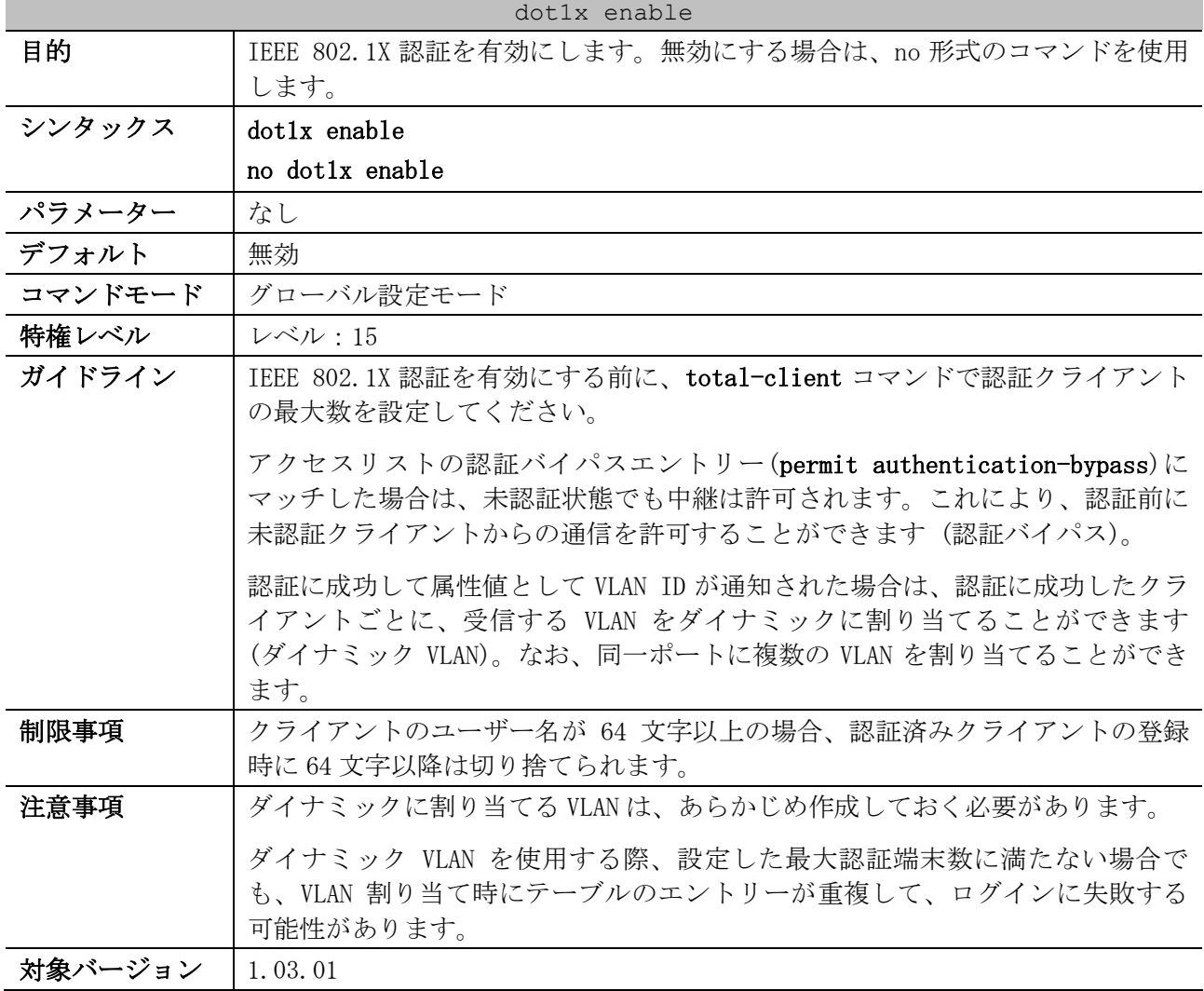

使用例:IEEE 802.1X 認証を有効にする方法を示します。

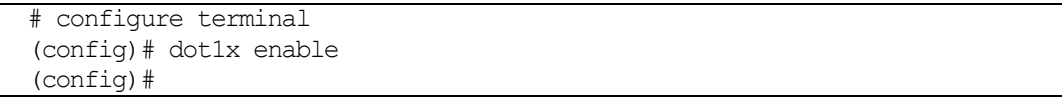

# <span id="page-1098-1"></span>9.4.2 dot1x ignore-eapol-start interface

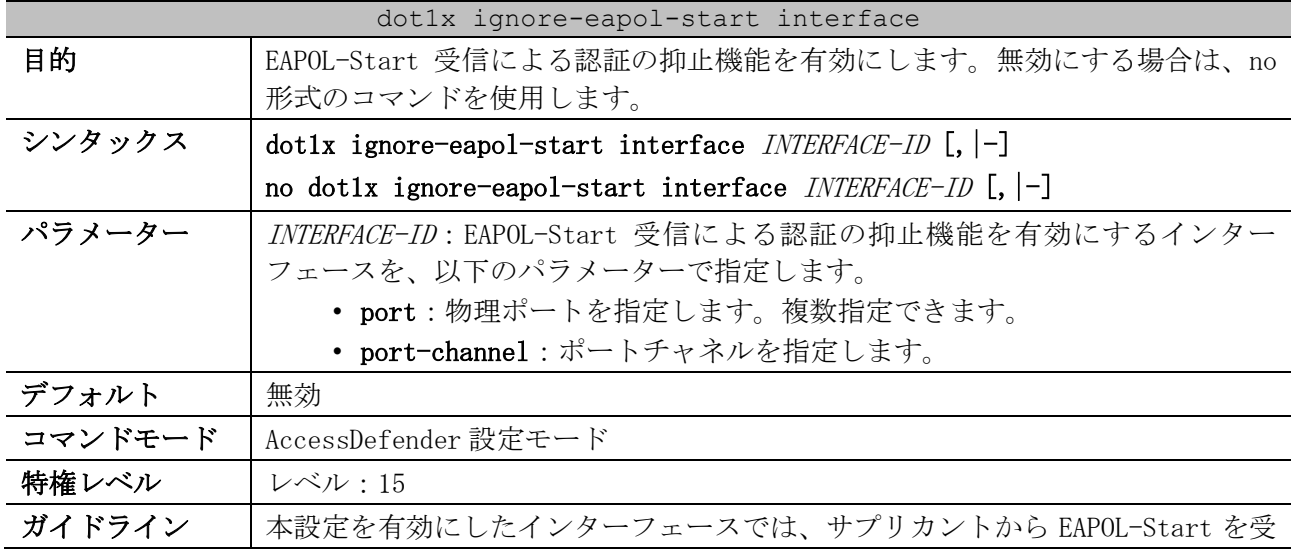

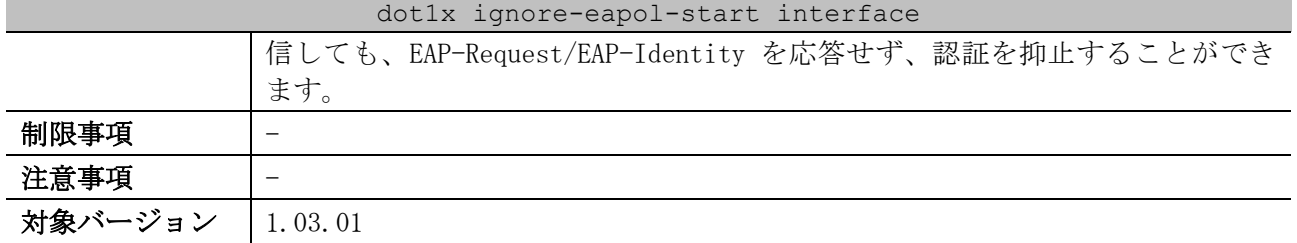

使用例:ポート 1/0/1 で EAPOL-Start 受信による認証の抑止機能を有効にする方法を示します。

```
# configure terminal
(config)# access-defender
(config-a-def)# dot1x ignore-eapol-start interface port 1/0/1
(config-a-def)#
```

```
使用例:ポートチャネル 1 で EAPOL-Start 受信による認証の抑止機能を有効にする方法を示します。
```

```
# configure terminal
(config)# access-defender
(config-a-def)# dot1x ignore-eapol-start interface port-channel 1
(config-a-def)#
```
### <span id="page-1099-0"></span>9.4.3 dot1x mode mac-authentication-fail

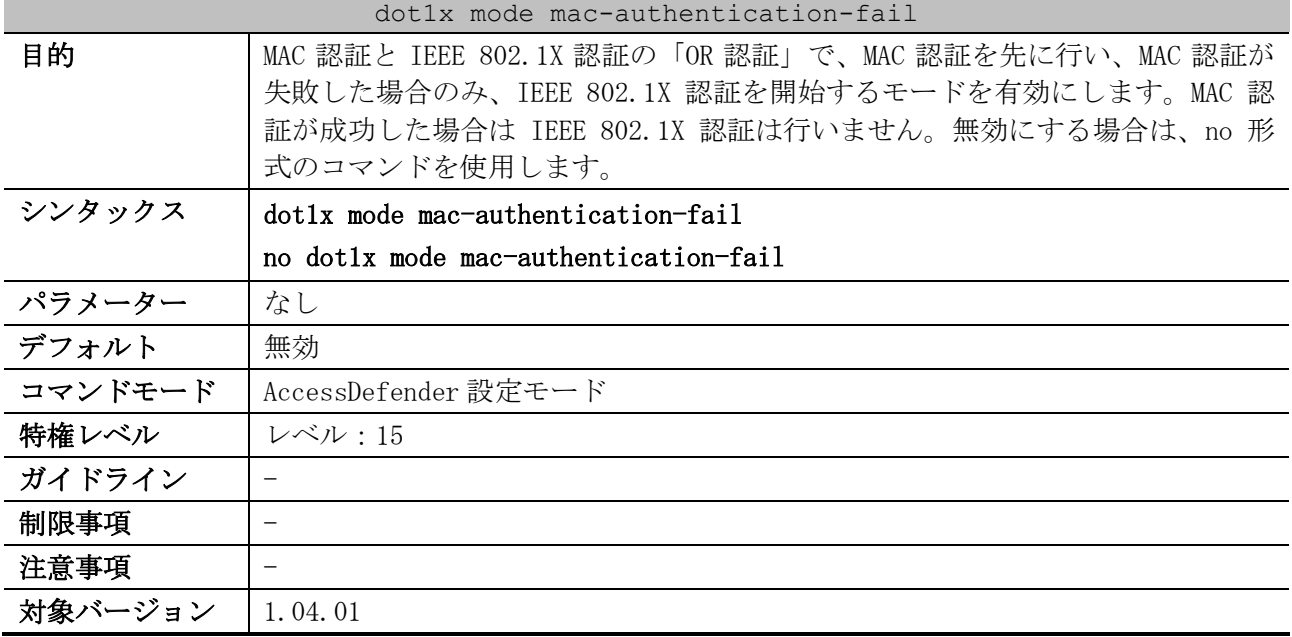

使用例:MAC 認証と IEEE 802.1X 認証の「OR 認証」で、MAC 認証を先に行い、MAC 認証が失敗した場合 のみ、IEEE 802.1X 認証を開始するモードを有効にする方法を示します。

```
# configure terminal
(config)# access-defender
(config-a-def)# dot1x mode mac-authentication-fail
(config-a-def)#
```
## <span id="page-1099-1"></span>9.4.4 dot1x reauthentication interface

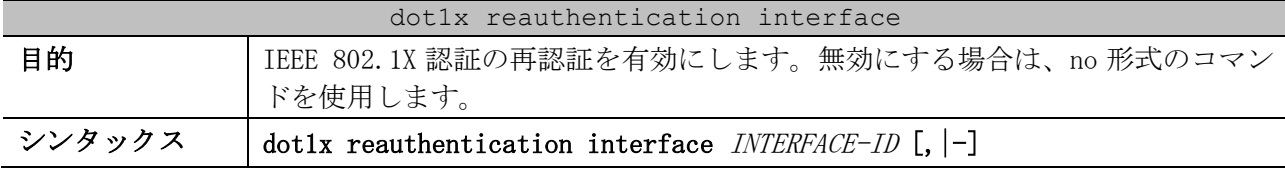

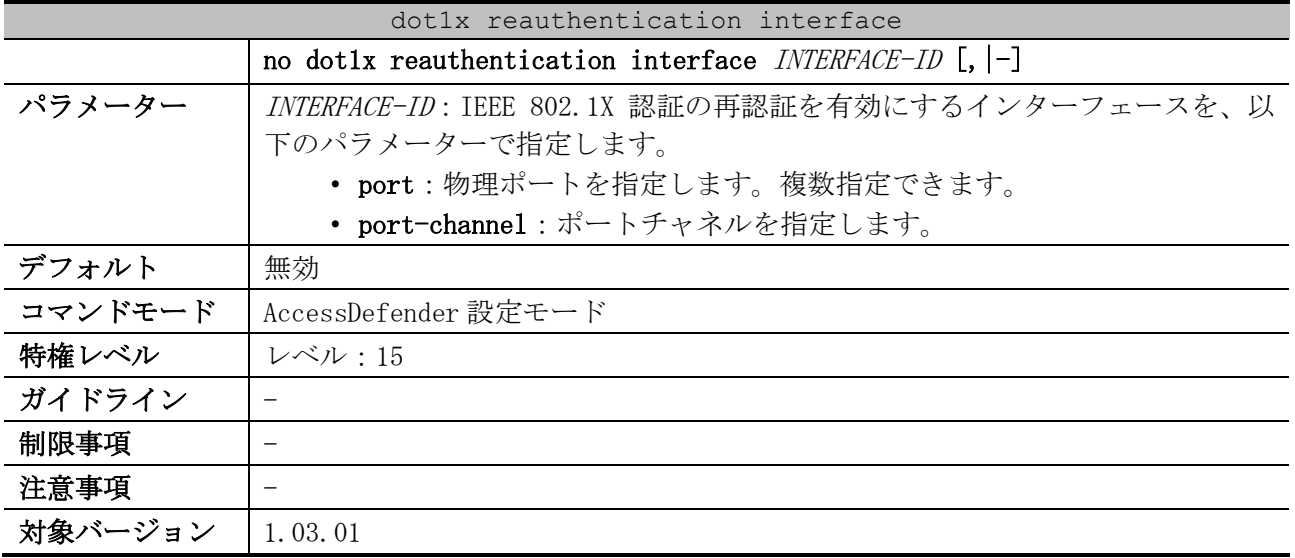

使用例:ポート 1/0/1 で IEEE 802.1X 認証の再認証を有効にする方法を示します。

# configure terminal (config)# access-defender (config-a-def)# dot1x reauthentication interface port 1/0/1 (config-a-def)#

使用例:ポートチャネル 1 で IEEE 802.1X 認証の再認証を有効にする方法を示します。

```
# configure terminal
(config)# access-defender
(config-a-def)# dot1x reauthentication interface port-channel 1
(config-a-def)#
```
## <span id="page-1100-0"></span>9.4.5 dot1x timeout quiet-period

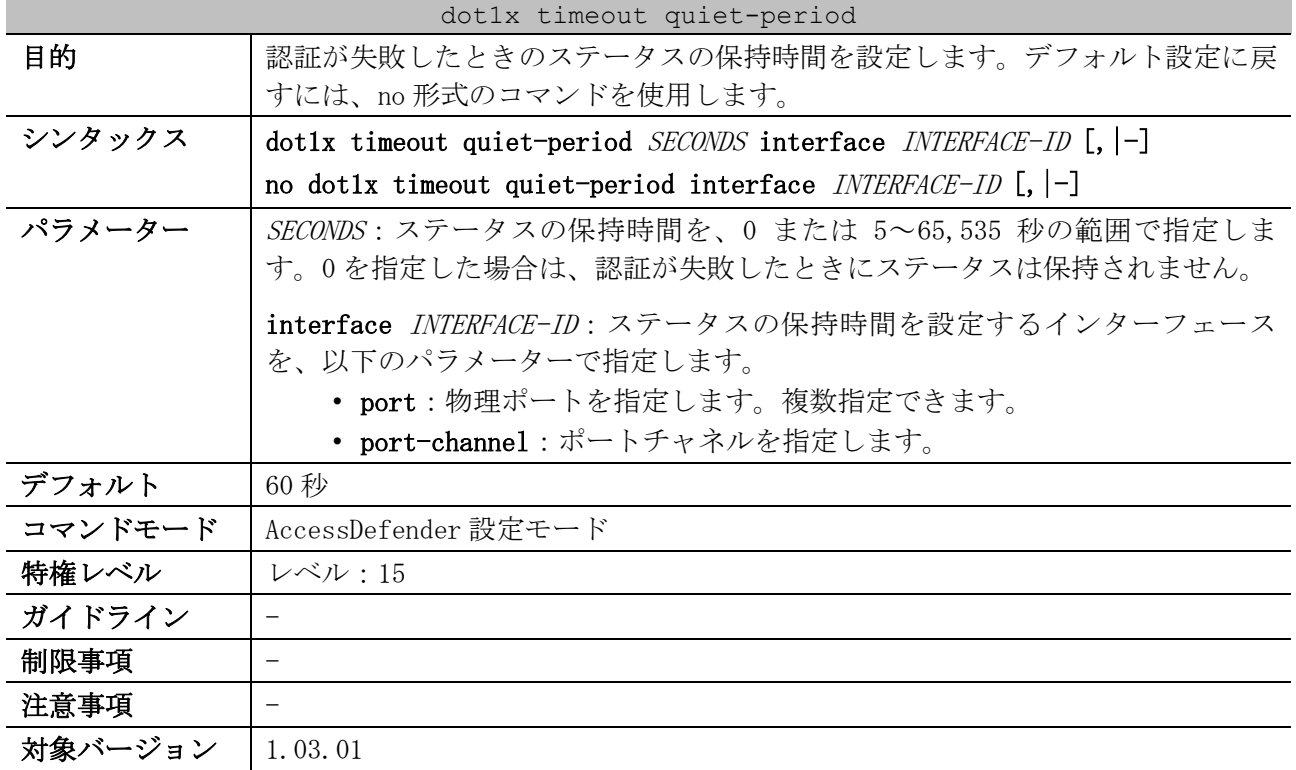

使用例:ポート 1/0/1 で認証が失敗したときのステータスの保持時間を 10 秒に設定する方法を示しま す。

```
# configure terminal
(config)# access-defender
(config-a-def)# dot1x timeout quiet-period 10 interface port 1/0/1
(config-a-def)#
```
使用例:ポートチャネル 1 で認証が失敗したときのステータスの保持時間を 10 秒に設定する方法を示 します。

```
# configure terminal
(config)# access-defender
(config-a-def)# dot1x timeout quiet-period 10 interface port-channel 1
(config-a-def)#
```
#### <span id="page-1101-0"></span>9.4.6 dot1x timeout re-authperiod

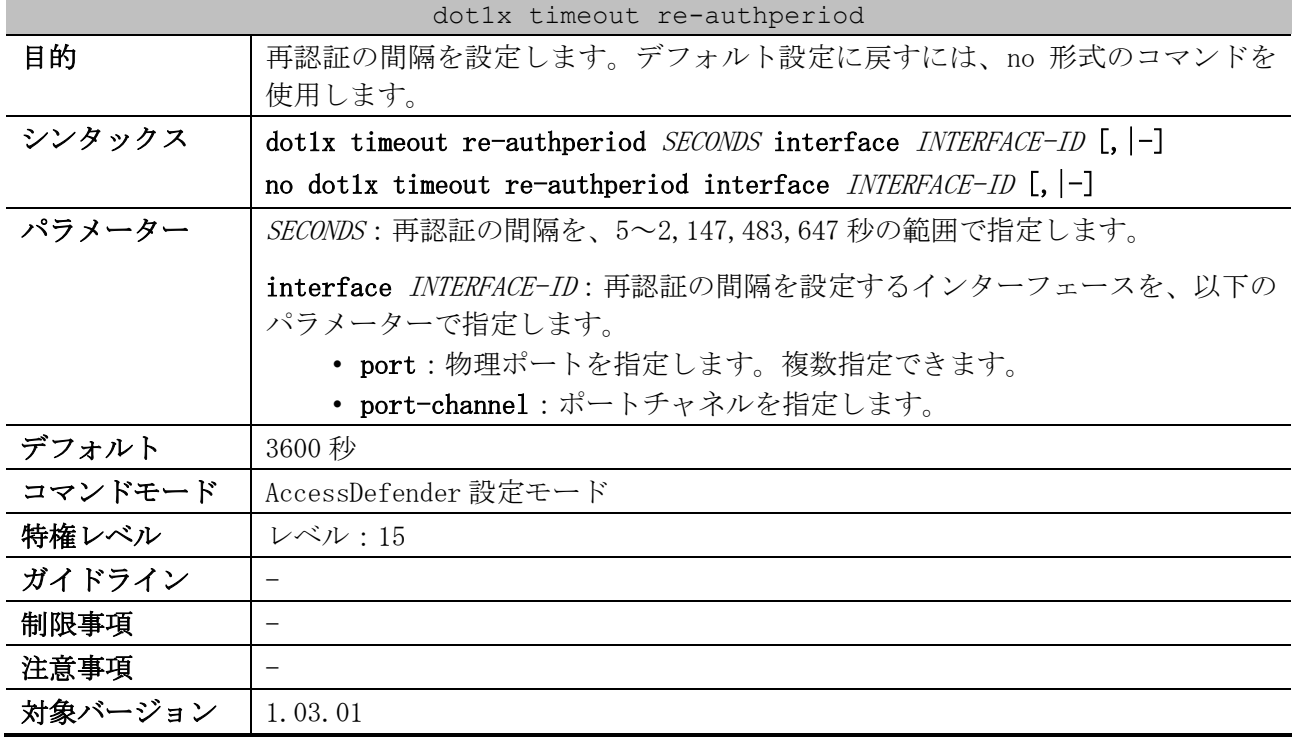

使用例:ポート 1/0/1 で再認証の間隔を 7200 秒に設定する方法を示します。

```
# configure terminal
(config)# access-defender
(config-a-def)# dot1x timeout re-authperiod 7200 interface port 1/0/1
(config-a-def)#
```

```
使用例:ポートチャネル 1 で再認証の間隔を 7200 秒に設定する方法を示します。
```
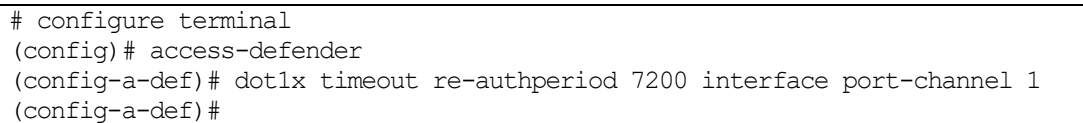

#### <span id="page-1101-1"></span>9.4.7 dot1x timeout supp-timeout

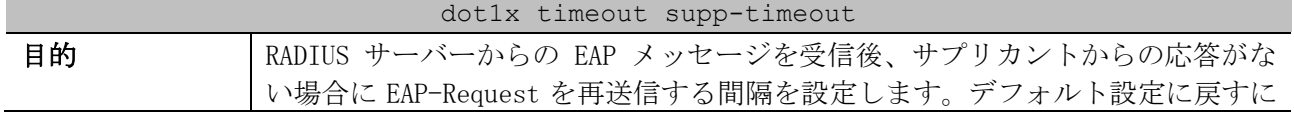

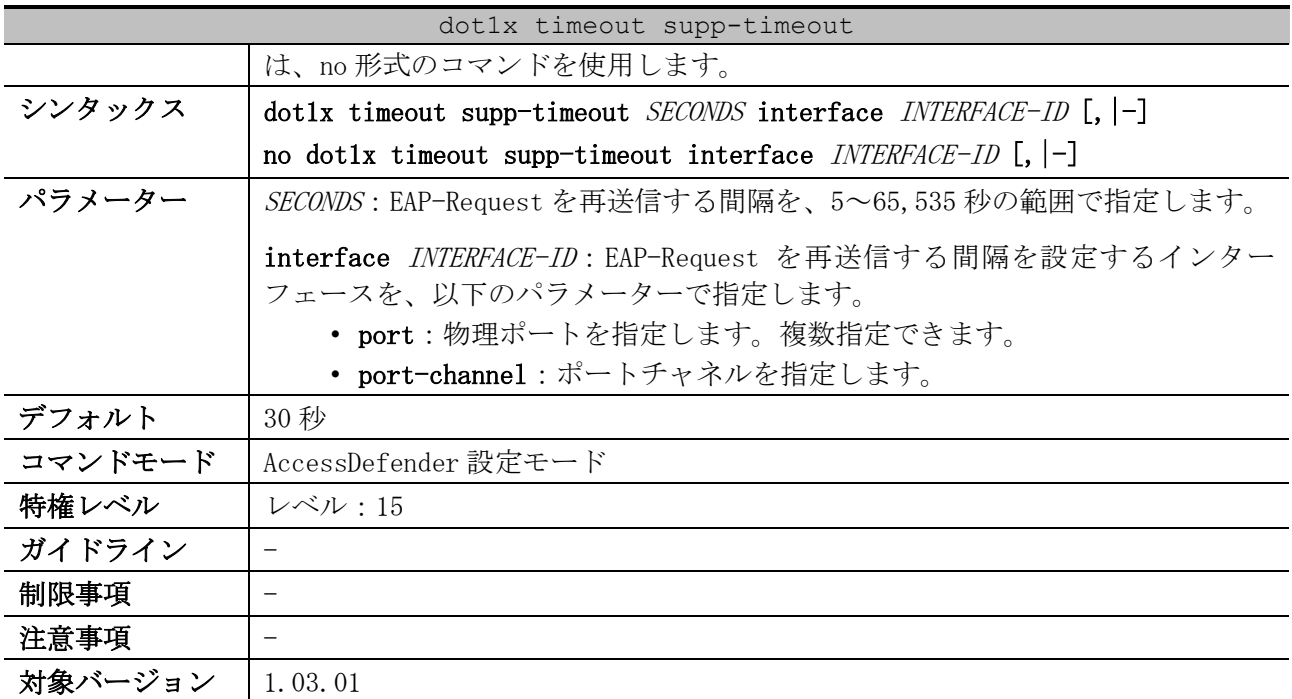

使用例:ポート 1/0/1 で EAP-Request を再送信する間隔を 60 秒に設定する方法を示します。

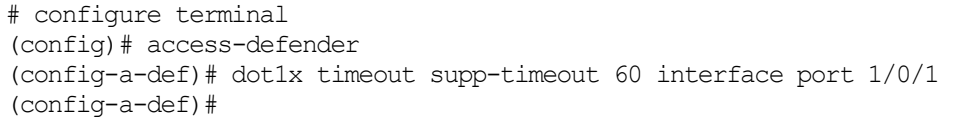

使用例:ポートチャネル 1 で EAP-Request を再送信する間隔を 60 秒に設定する方法を示します。

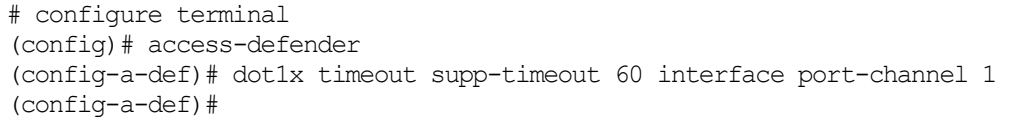

# <span id="page-1102-0"></span>9.4.8 dot1x timeout server-timeout

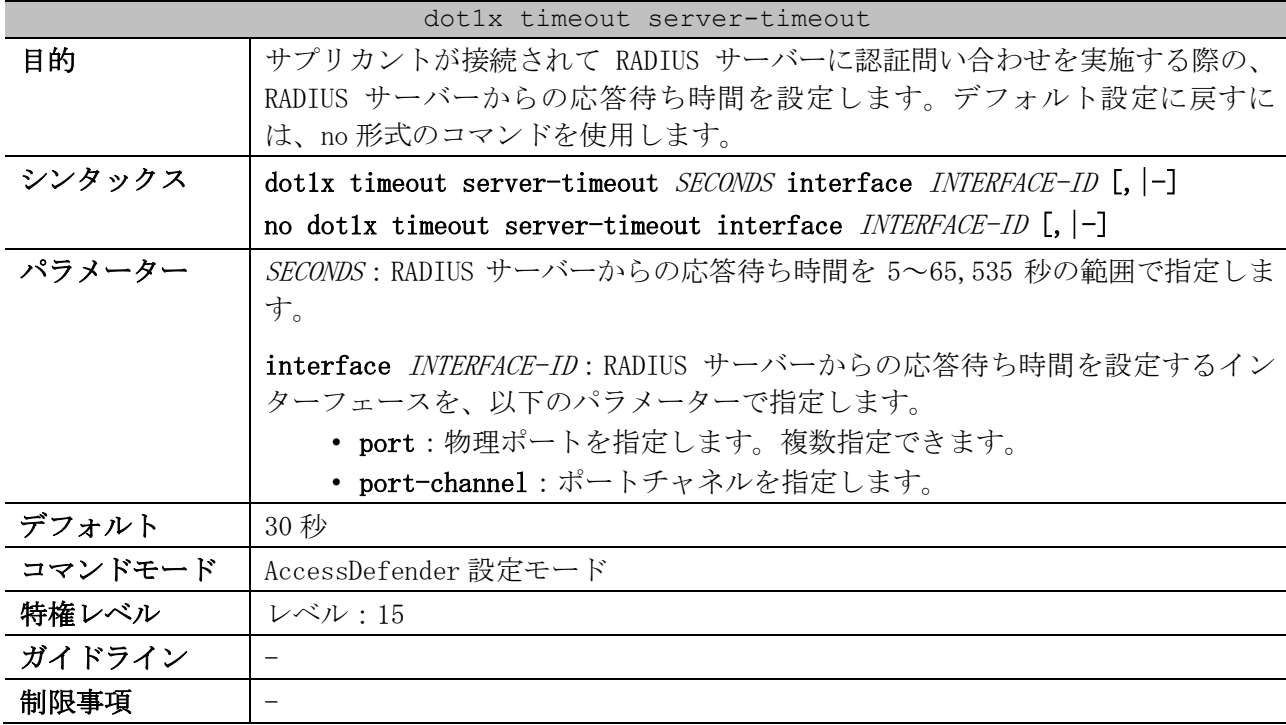

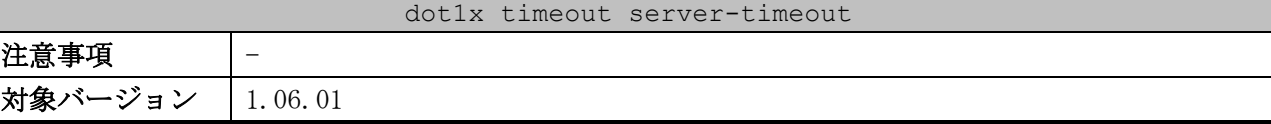

使用例:ポート 1/0/1 で RADIUS サーバーの応答待ち時間を 310 秒に設定する方法を示します。

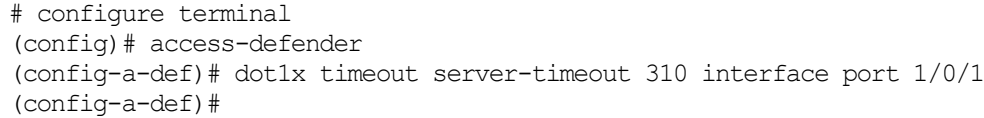

使用例:ポートチャネル 1 で RADIUS サーバーの応答待ち時間を 310 秒に設定する方法を示します。

```
# configure terminal 
(config)# access-defender 
(config-a-def)# dot1x timeout server-timeout 310 interface port-channel 1
(config-a-def)#
```
#### <span id="page-1103-0"></span>9.4.9 dot1x timeout tx-period

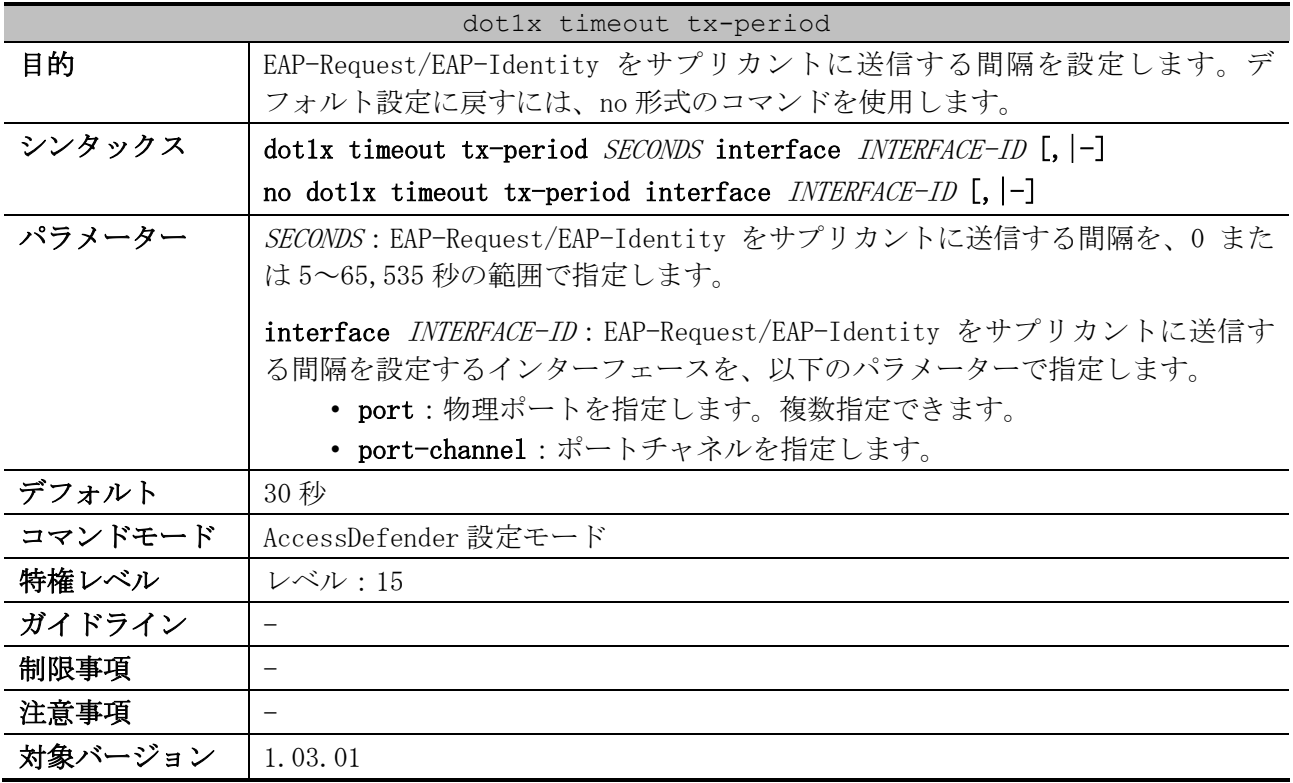

使用例:ポート 1/0/1 で EAP-Request/EAP-Identity をサプリカントに送信する間隔を 60 秒に設定す る方法を示します。

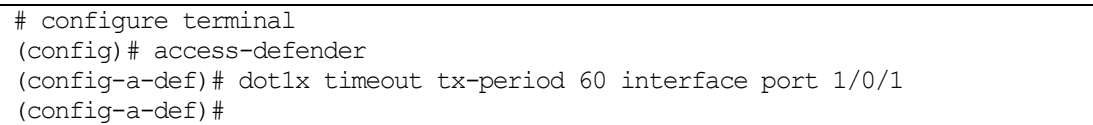

使用例:ポートチャネル 1 で EAP-Request/EAP-Identity をサプリカントに送信する間隔を 60 秒に設 定する方法を示します。

```
# configure terminal
(config)# access-defender
(config-a-def)# dot1x timeout tx-period 60 interface port-channel 1
(config-a-def)#
```
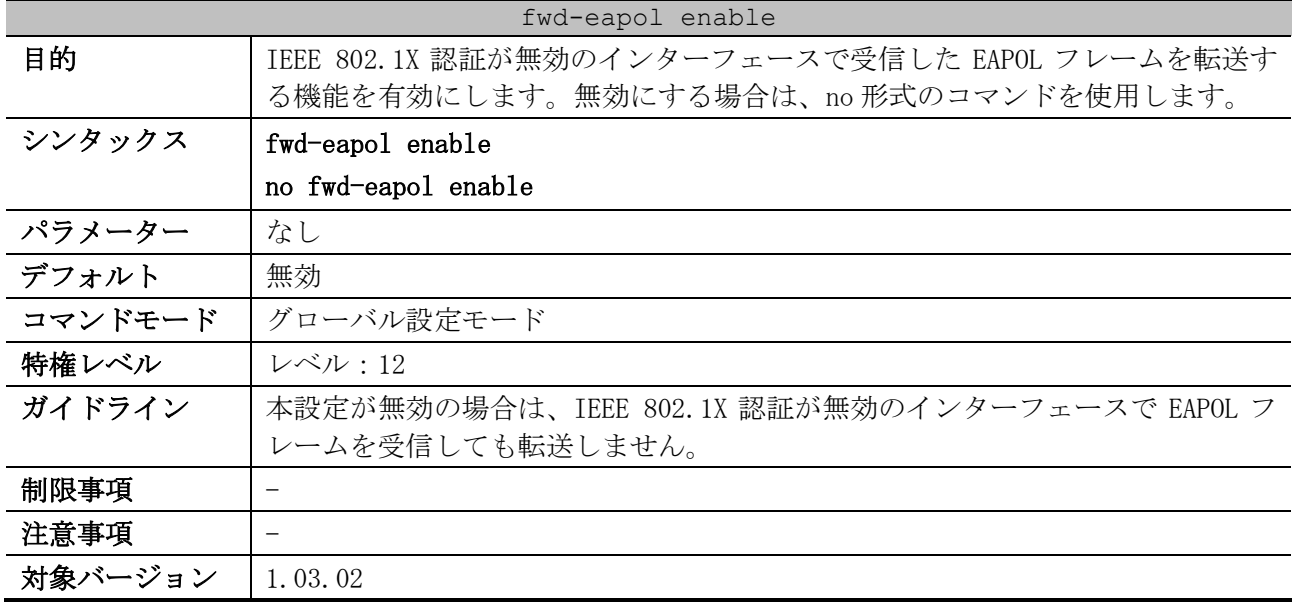

## <span id="page-1104-0"></span>9.4.10 fwd-eapol enable

使用例:IEEE 802.1X 認証が無効のインターフェースで受信した EAPOL フレームを転送する機能を有効 にする方法を示します。

# configure terminal (config)# fwd-eapol enable (config)#

#### <span id="page-1104-1"></span>9.4.11 show access-defender dot1x

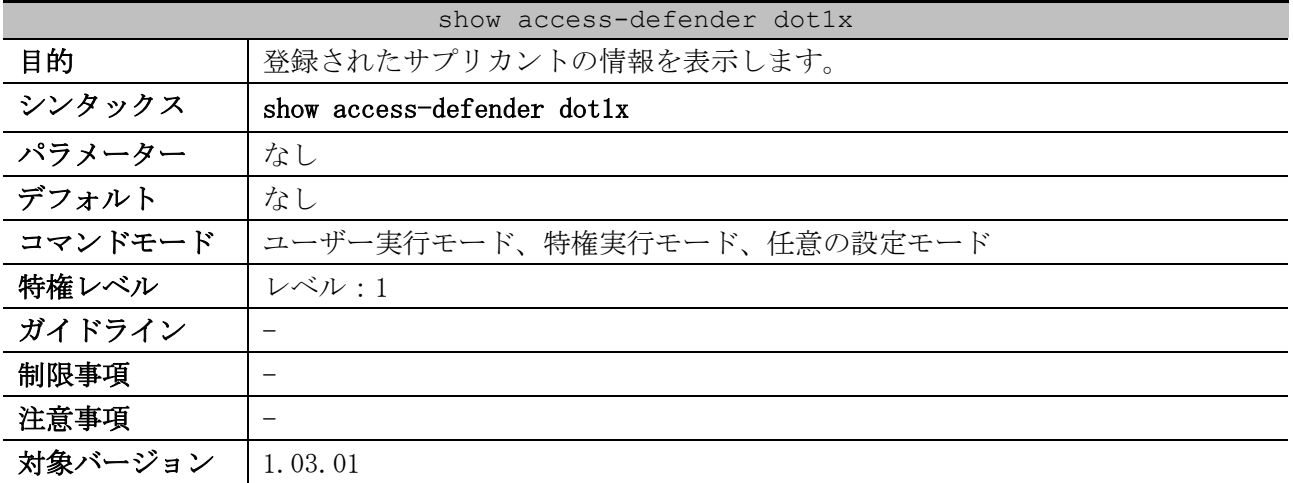

使用例:登録されたサプリカントの情報を表示する方法を示します。

```
# show access-defender dot1x
802.1X Port-Based Authentication Enabled ...(1)
802.1X info for Port-channel1 ...(2)
  Supplicant name: user1 ...(3)
  Supplicant address: 00-0C-29-8F-8F-2A ...(4)
  (5) (6)
  portEnabled: true - portControl: Auto
  portStatus: authorized - currentId: 1 ...(7)
  protocol version: 2 ...(8)
  reAuthenticate: Disabled ...(9)
  reAuthPeriod: 3600 ...(10)
```
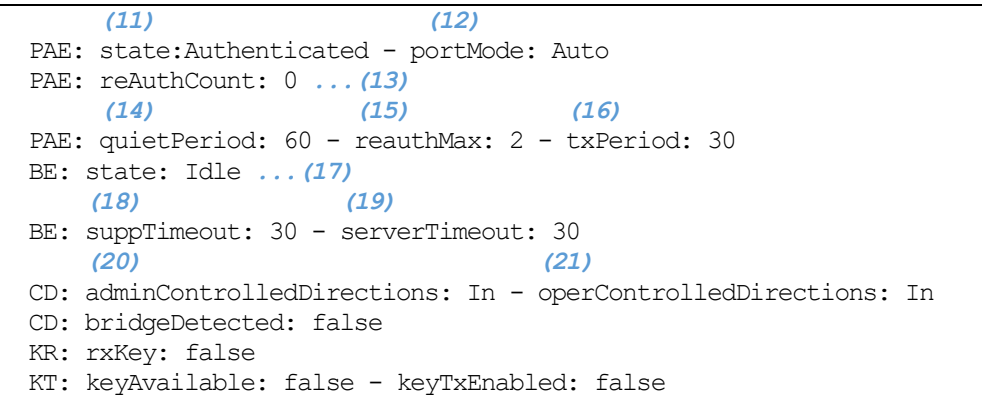

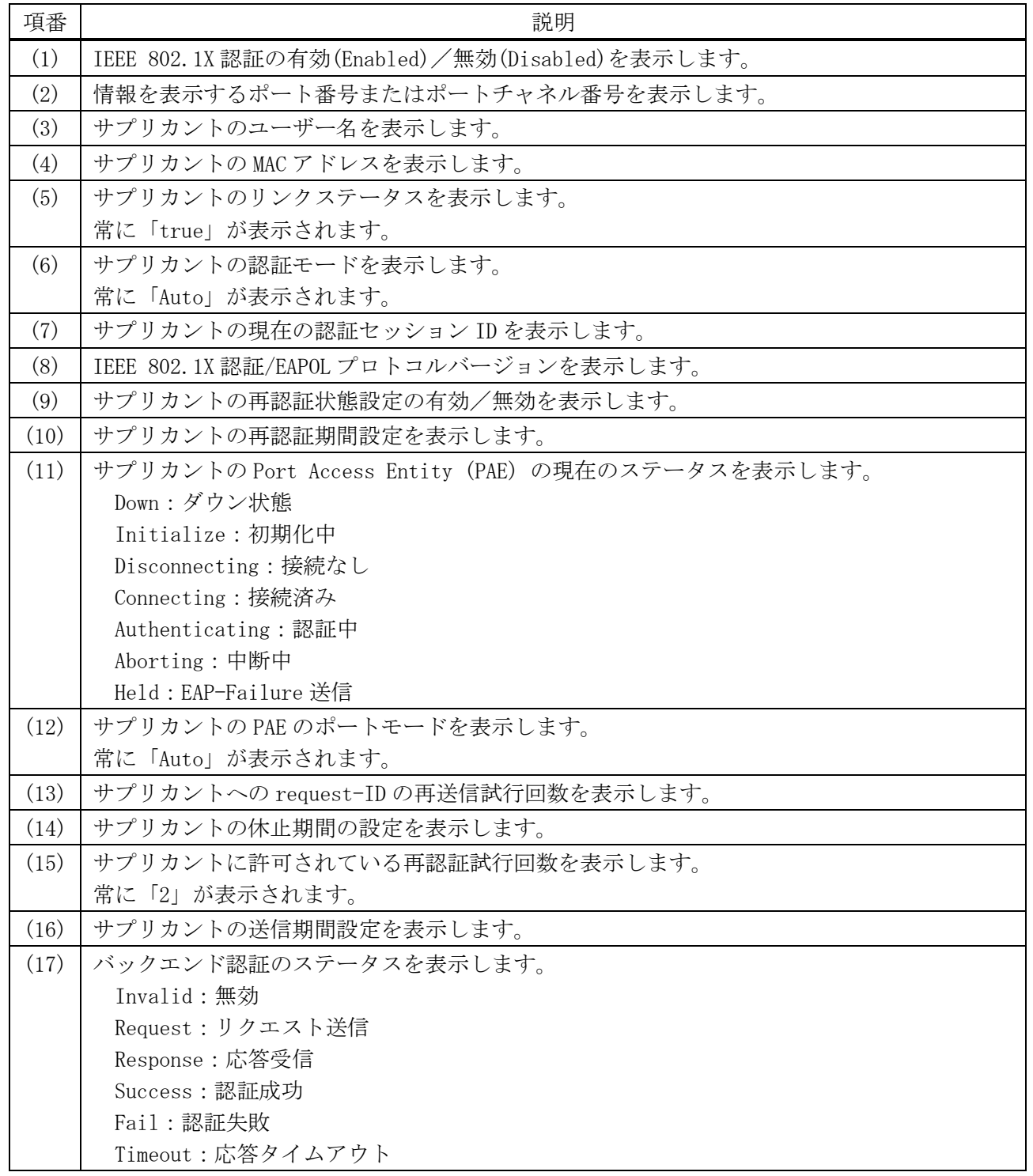

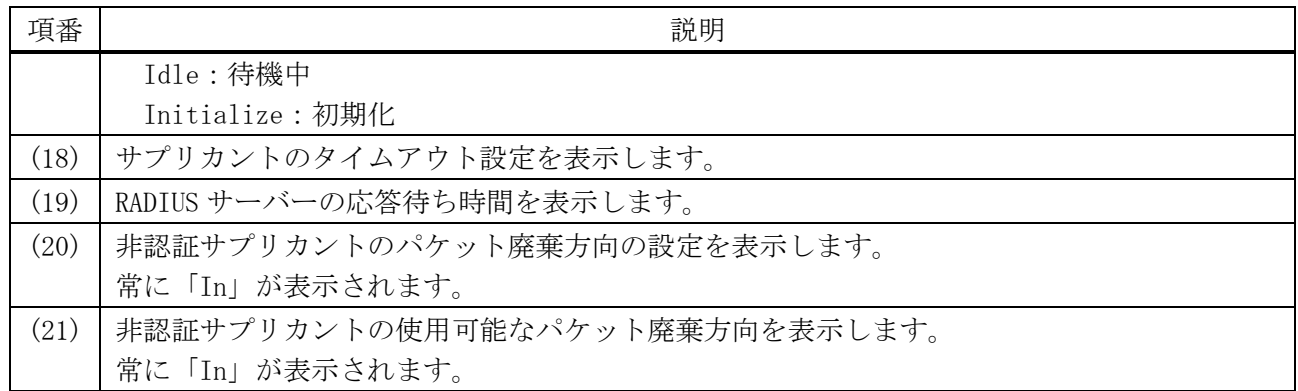

## <span id="page-1106-0"></span>9.4.12 show access-defender dot1x interface

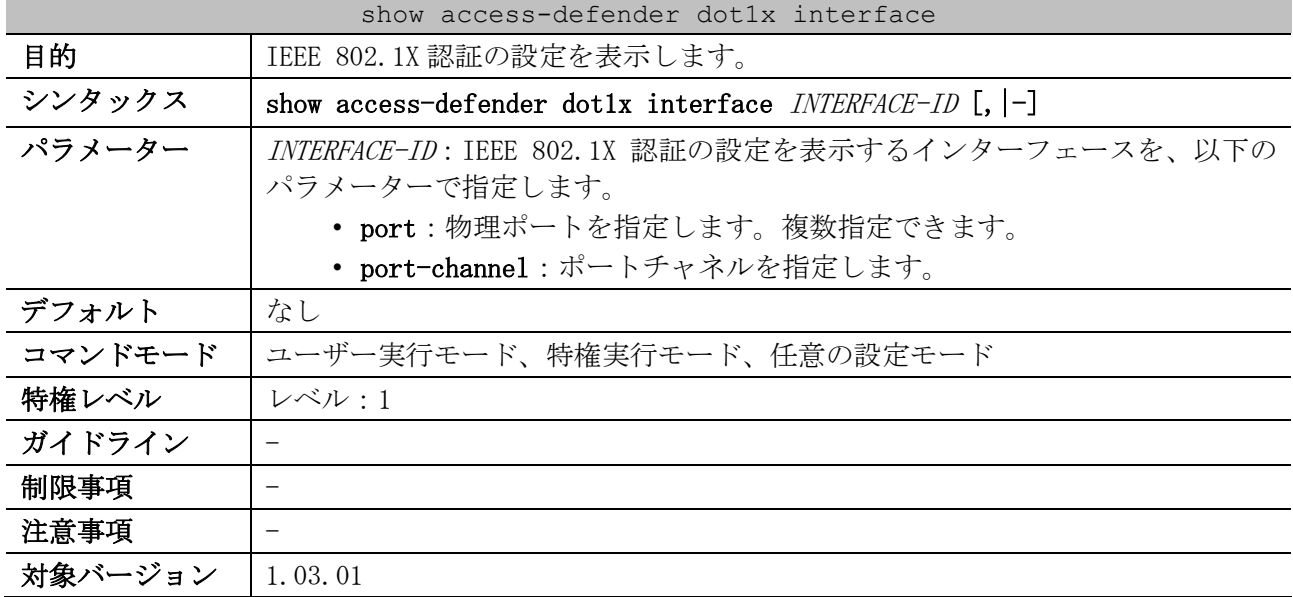

使用例:ポート 1/0/1 の IEEE 802.1X 認証の設定を表示する方法を示します。

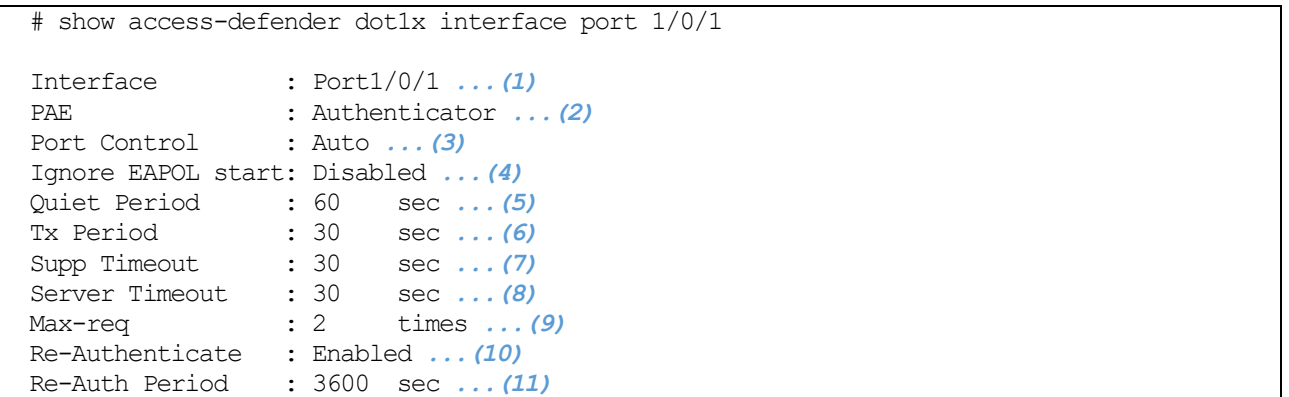

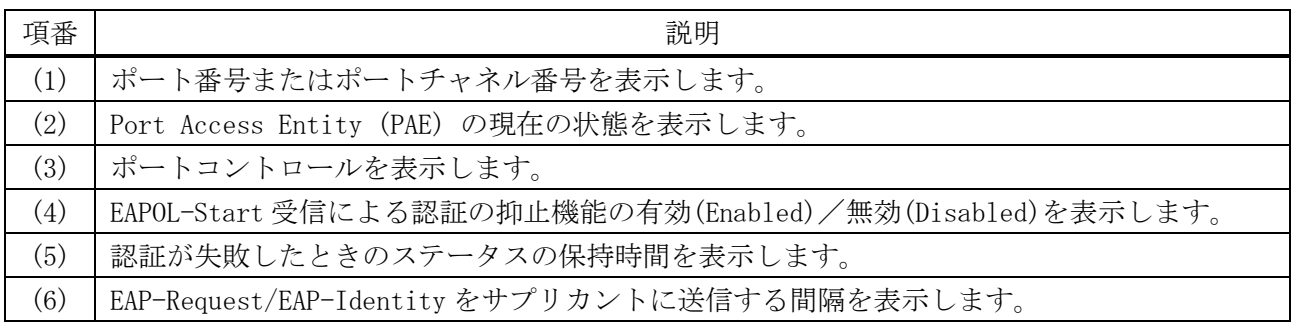

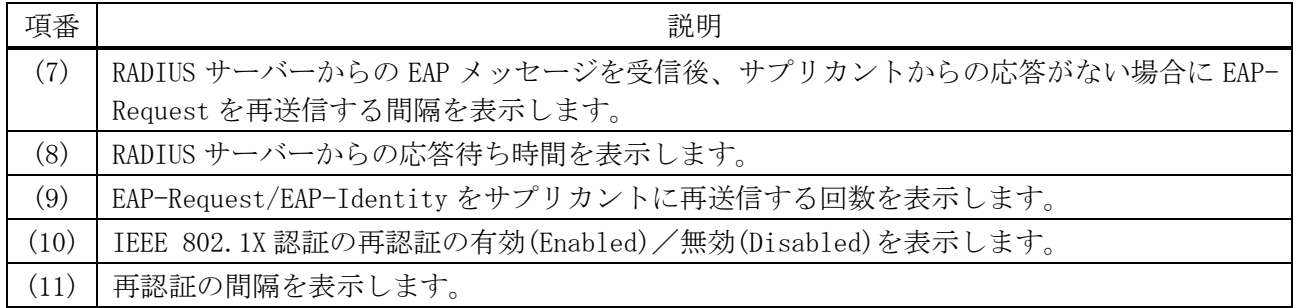

## 使用例:ポートチャネル 1 の IEEE 802.1X 認証の設定を表示する方法を示します。

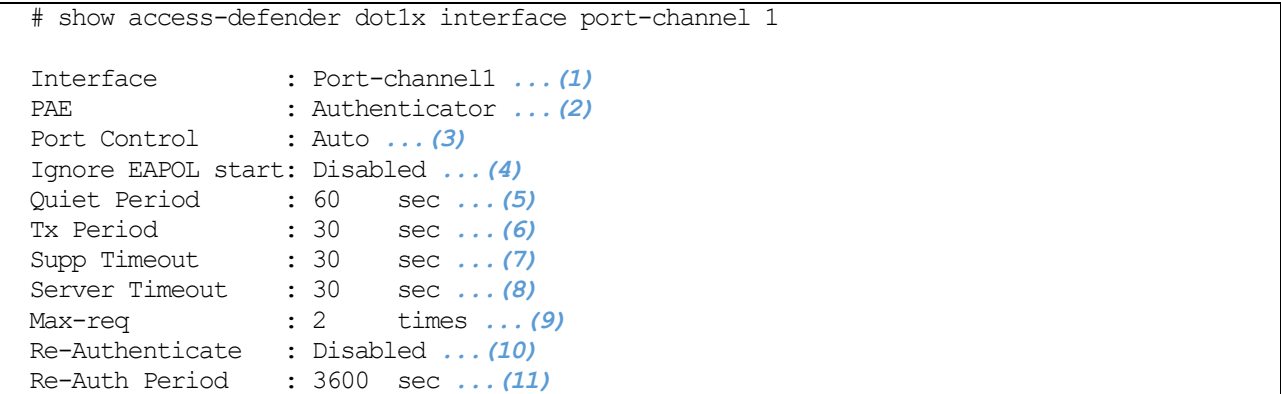

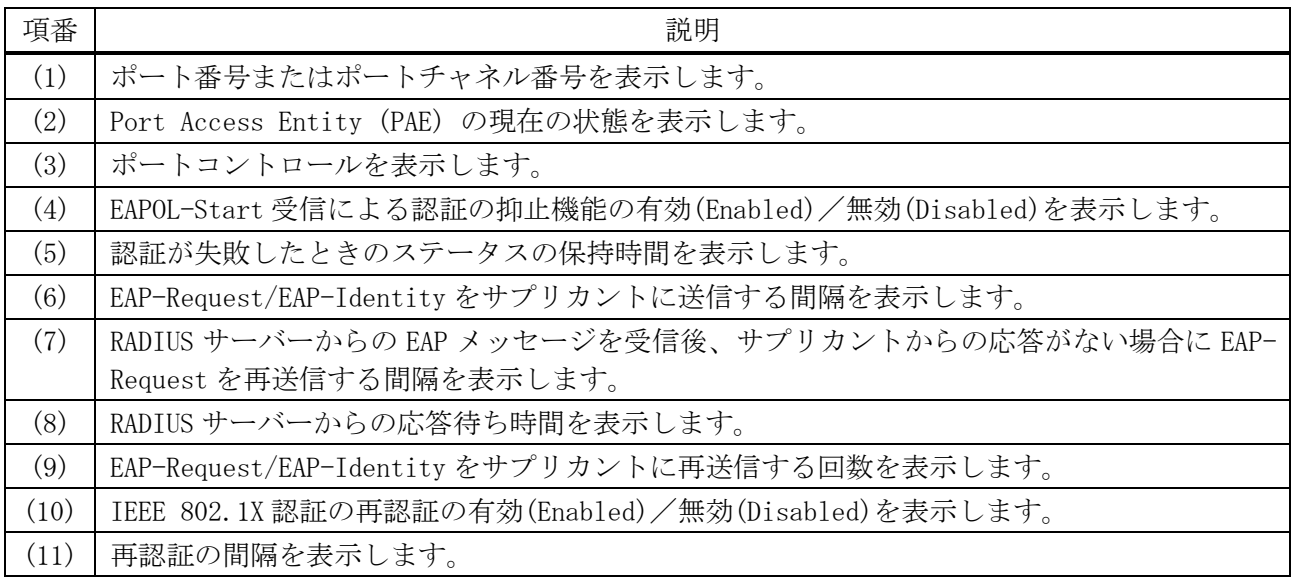

## <span id="page-1107-0"></span>9.4.13 show access-defender dot1x statistics

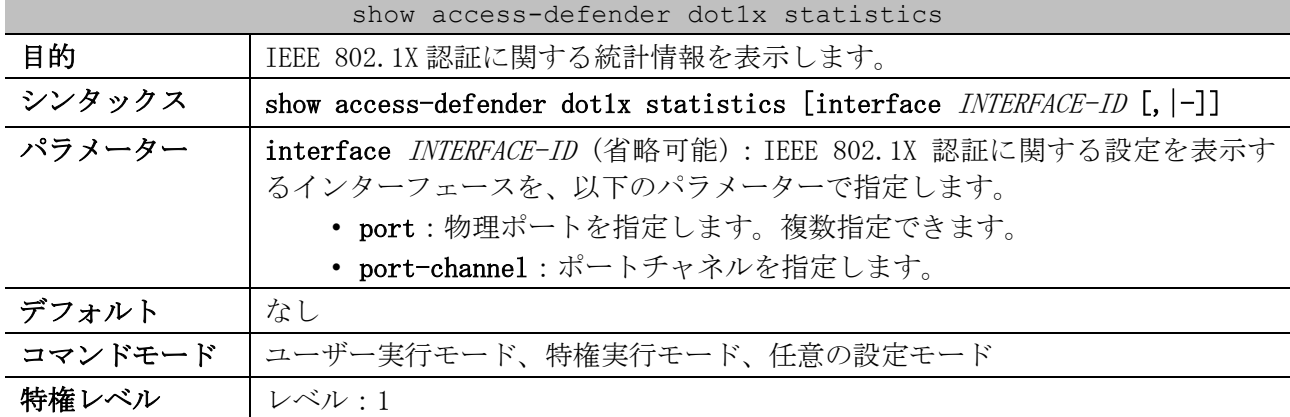

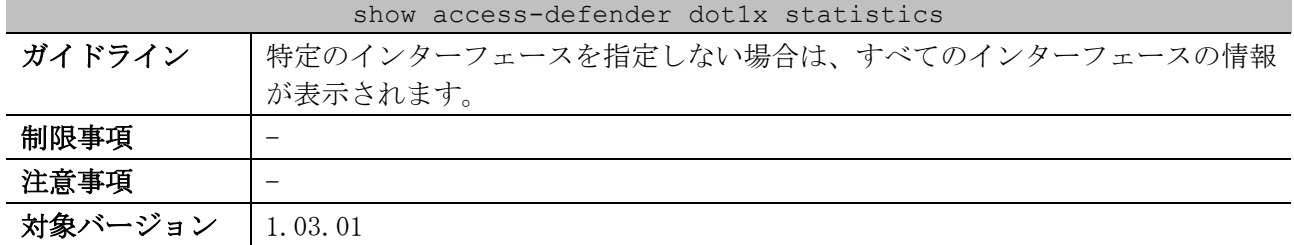

## 使用例:ポート 1/0/1 の IEEE 802.1X 認証に関する統計情報を表示する方法を示します。

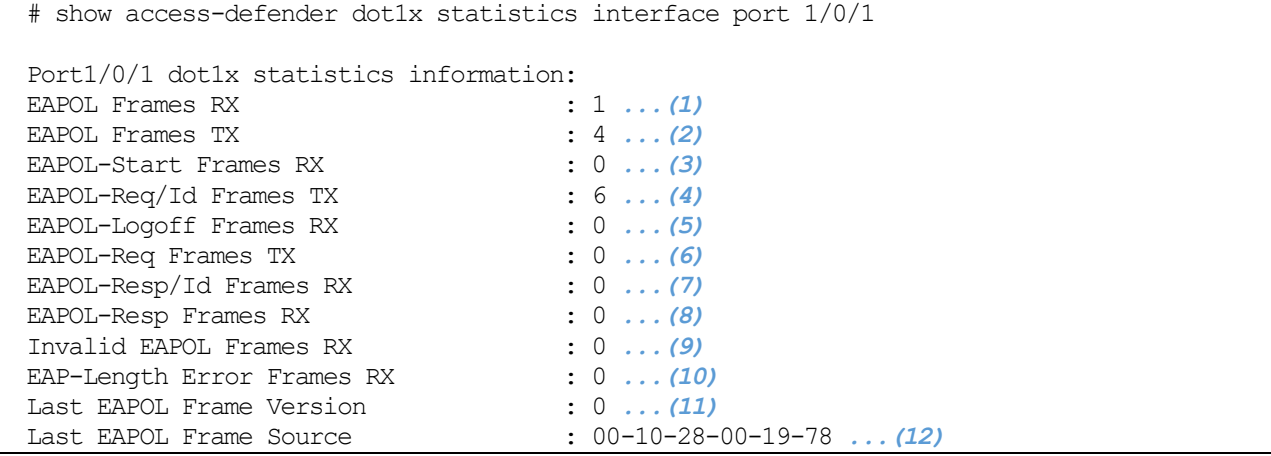

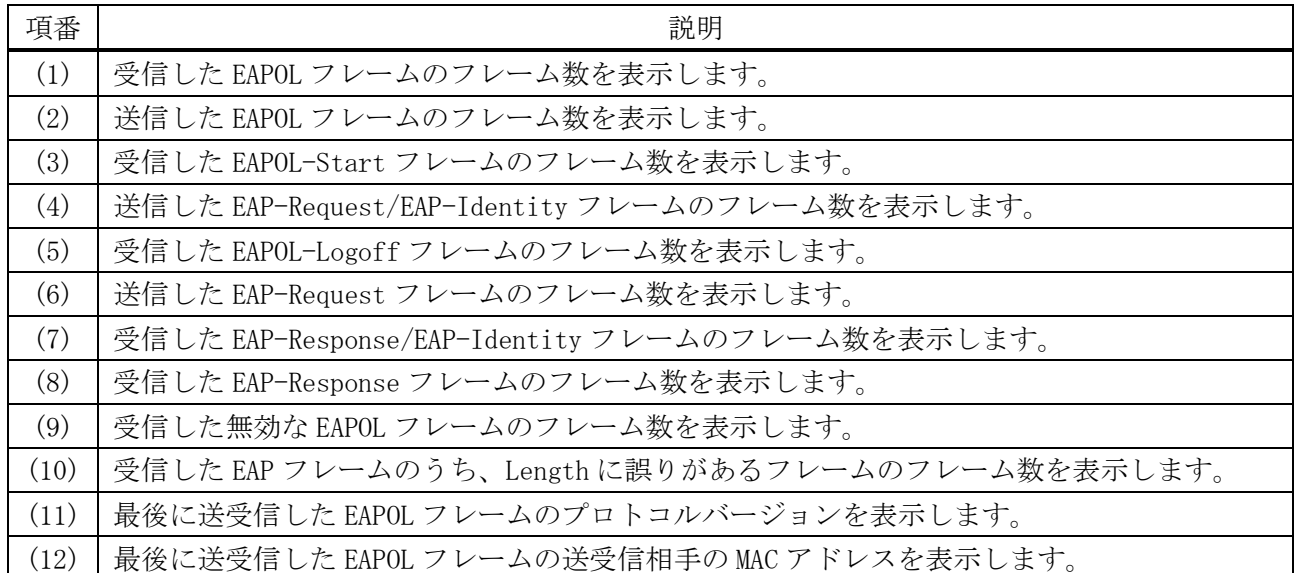

### 使用例:ポートチャネル 1 の IEEE 802.1X 認証に関する統計情報を表示する方法を示します。

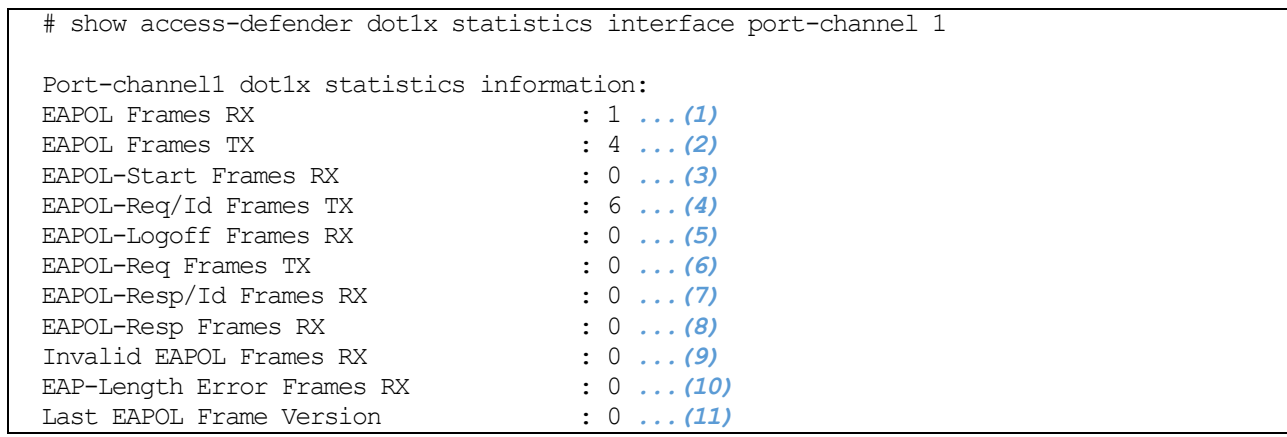

Last EAPOL Frame Source : 00-10-28-00-19-78 *...(12)*

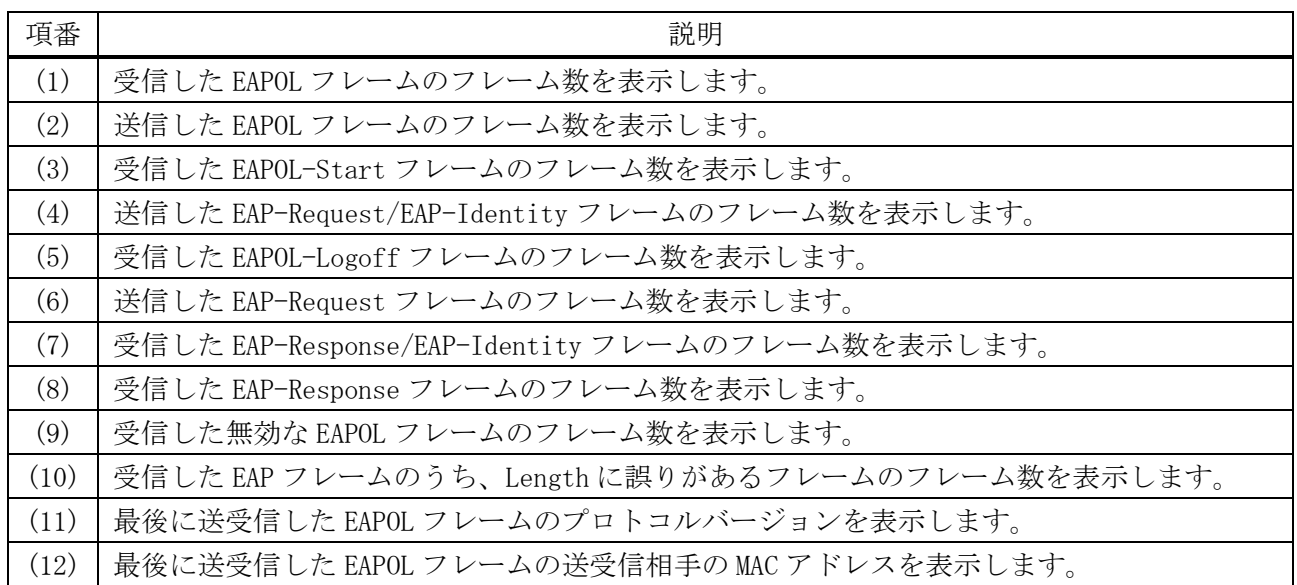

## <span id="page-1109-0"></span>9.4.14 dot1x initialize interface

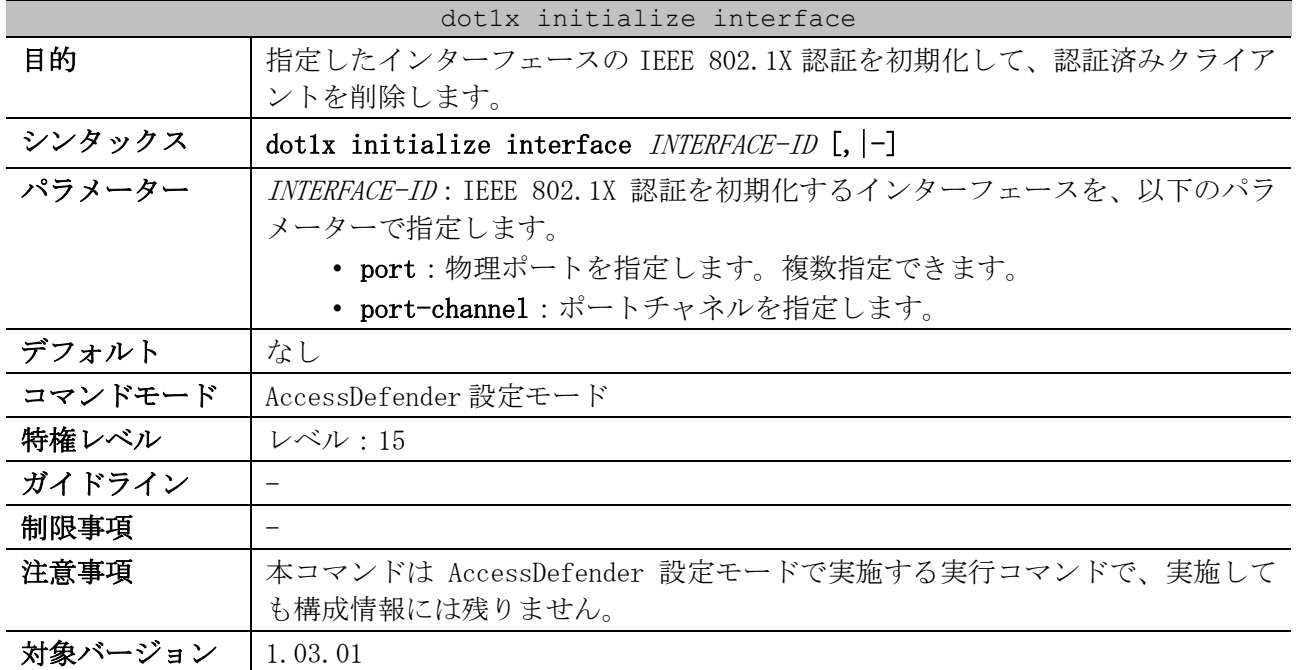

使用例:ポート 1/0/1 で IEEE 802.1X 認証を初期化する方法を示します。

```
# configure terminal
(config)# access-defender
(config-a-def)# dot1x initialize interface port 1/0/1
(config-a-def)#
```
使用例:ポートチャネル 1 で IEEE 802.1X 認証を初期化する方法を示します。

```
# configure terminal
(config)# access-defender
(config-a-def)# dot1x initialize interface port-channel 1
(config-a-def)#
```
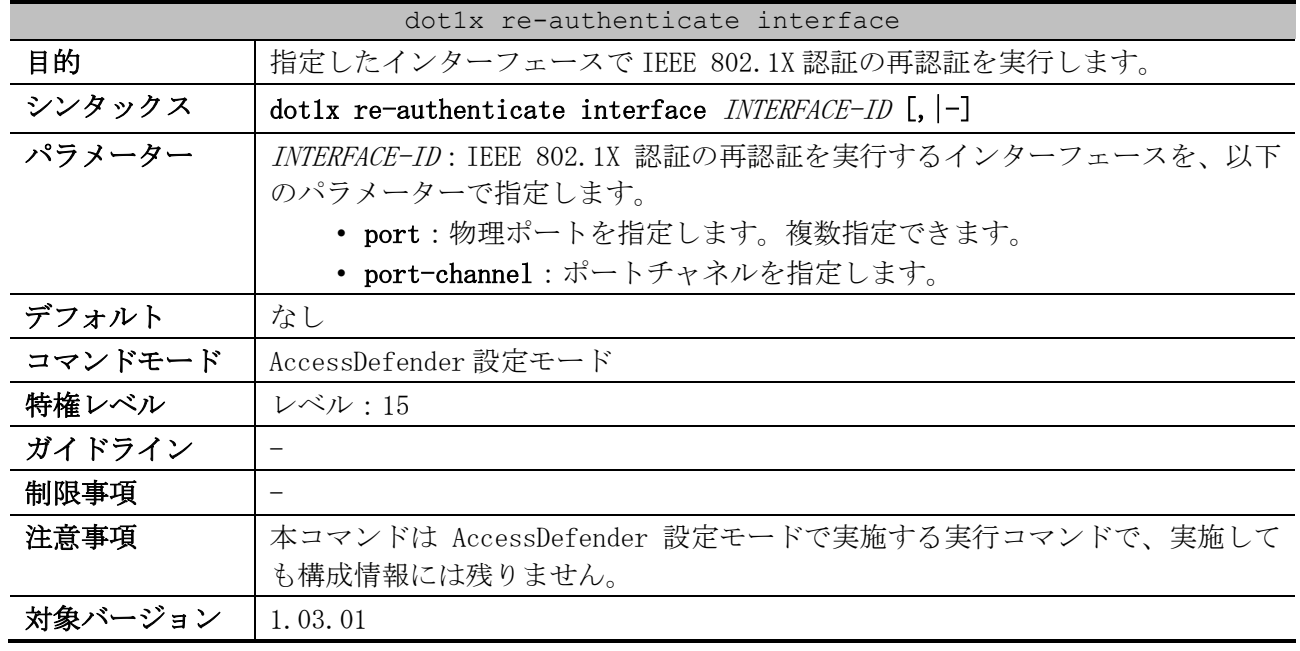

## <span id="page-1110-0"></span>9.4.15 dot1x re-authenticate interface

使用例:ポート 1/0/1 で IEEE 802.1X 認証の再認証を実行する方法を示します。

# configure terminal (config)# access-defender (config-a-def)# dot1x re-authenticate interface port 1/0/1 (config-a-def)#

使用例:ポートチャネル 1 で IEEE 802.1X 認証の再認証を実行する方法を示します。

# configure terminal (config)# access-defender (config-a-def)# dot1x re-authenticate interface port-channel 1 (config-a-def)#

# 9.5 SSL コマンド

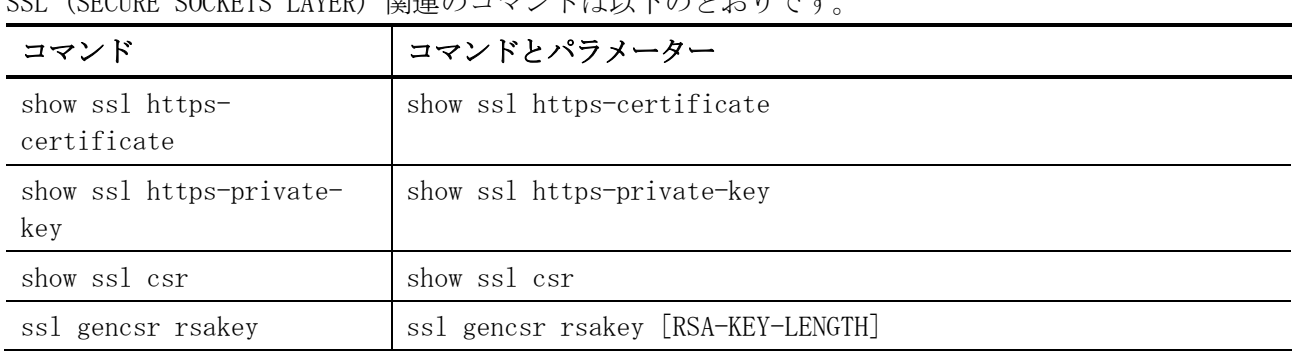

SSL (SECURE SOCKETS LAVER) 開演のコマンドはNFCのとおりです

#### <span id="page-1111-0"></span>9.5.1 show ssl https-certificate

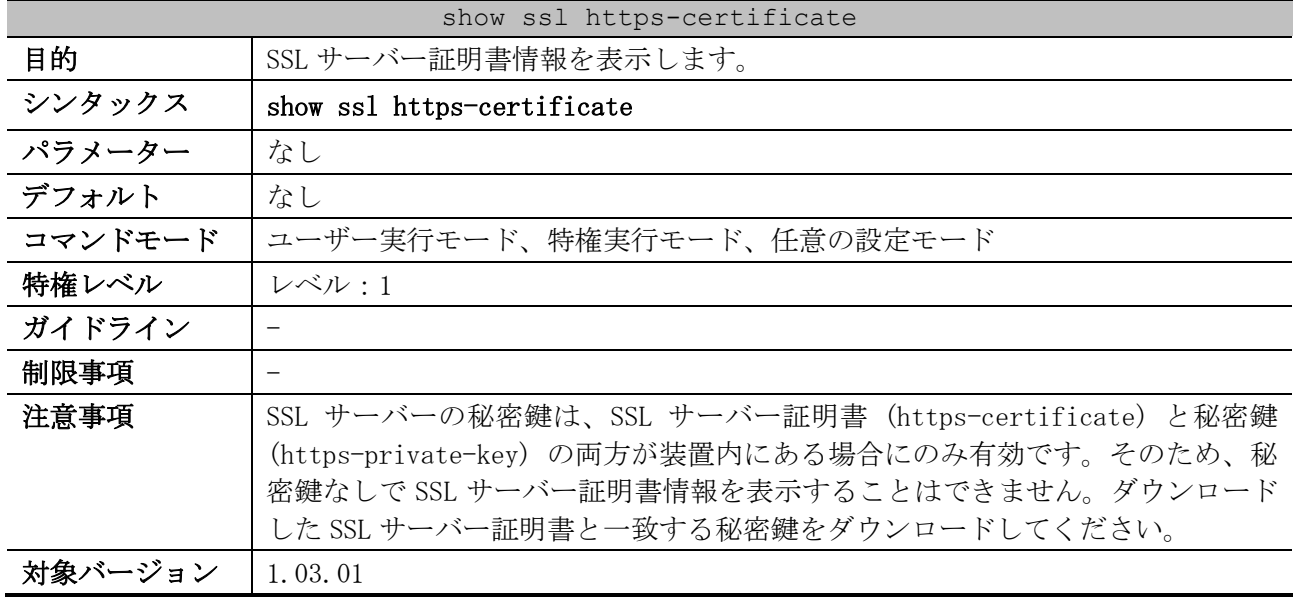

使用例:SSL サーバー証明書情報を表示する方法を示します。

```
# show ssl https-certificate
Certificate Information:
Certificate Version :3 ...(1)
Serial Number :00:80:2D:5E:A8:BD:8D:53:C3 ...(2)
Issuer Name :C=JP, ST=Tokyo, L=Chiyoda-ku, O=Example Domain., OU=Example Group., 
CN=Apresia, emailAddress=example@example.com ...(3)
Subject Name :C=JP, ST=Tokyo, L=Chiyoda-ku, O=Example Domain., OU=Example Group., 
CN=Apresia, emailAddress=example@example.com ...(4)
Not Before :2017-02-16 06:54:58 ...(5)
Not After :2037-02-11 06:54:58 ...(6)
Public Key Alg:rsaEncryption ...(7)
Signed Using :RSA+SHA256 ...(8)
RSA Key Size :2048 bits ...(9)
```
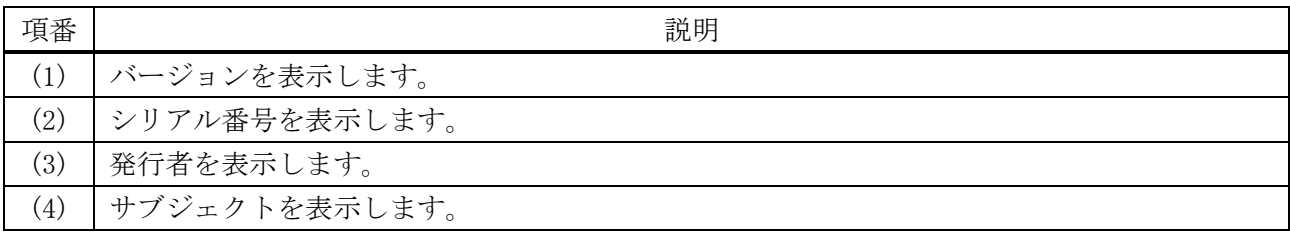

9 セキュリティー | 9.5 SSL コマンド

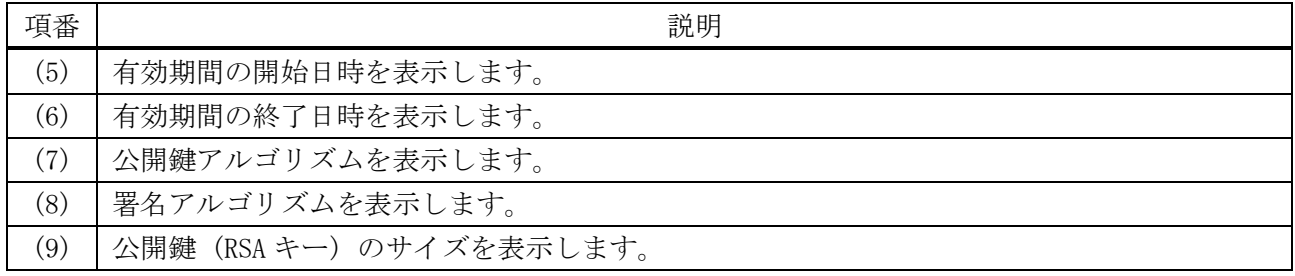

## <span id="page-1112-0"></span>9.5.2 show ssl https-private-key

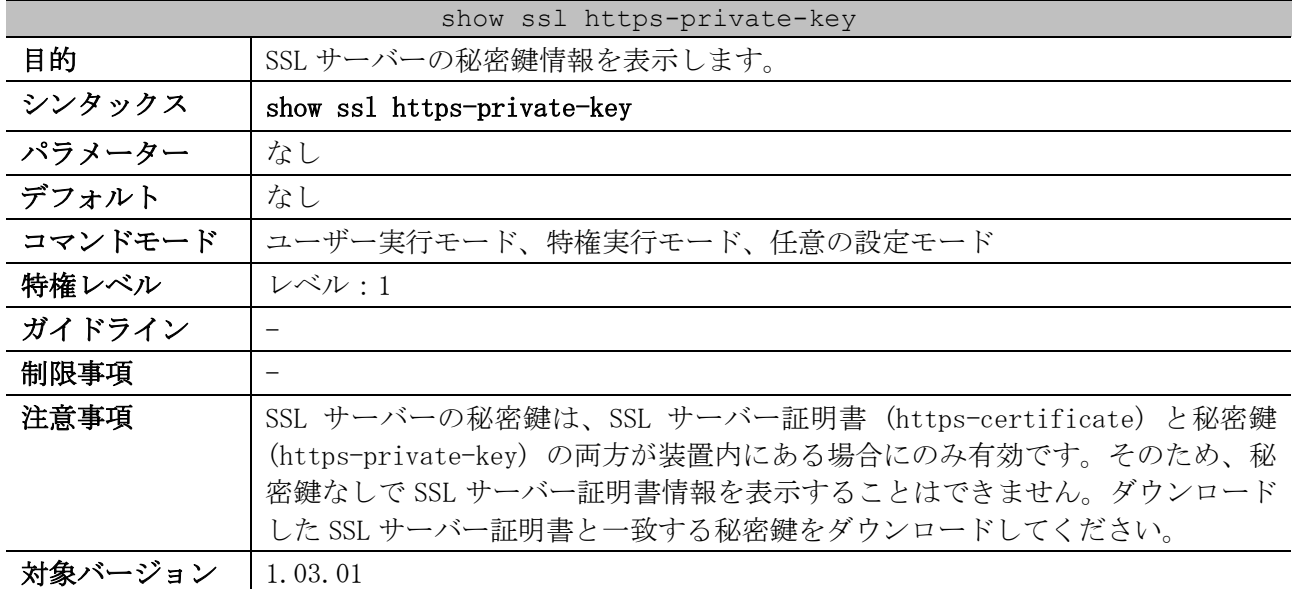

使用例:SSL サーバーの秘密鍵情報を表示する方法を示します。

# show ssl https-private-key

Private key is embedded in firmware. *...(1)*

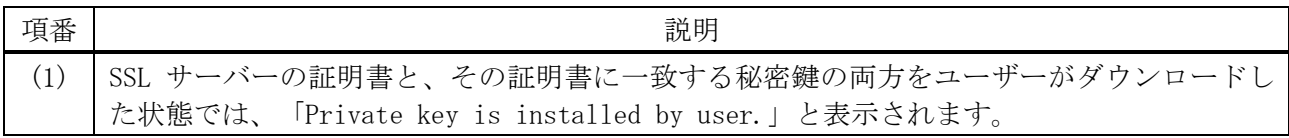

## <span id="page-1112-1"></span>9.5.3 show ssl csr

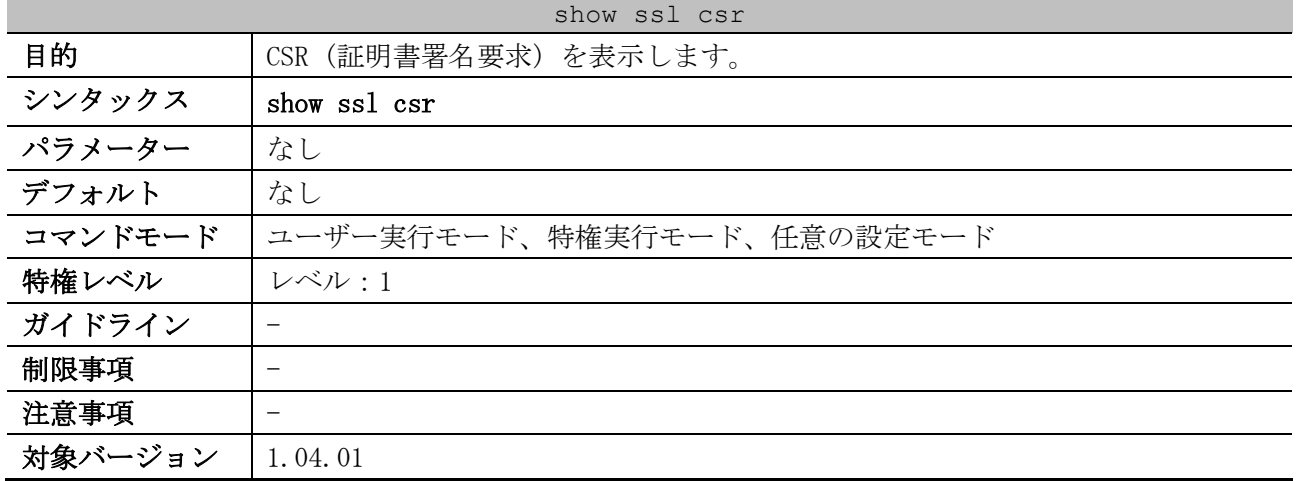

9 セキュリティー | 9.5 SSL コマンド

使用例:CSR (証明書署名要求) を表示する方法を示します。

```
# show ssl csr
Certificate Request: ...(1)
     Data:
         Version: 1 (0x1)
         Subject: C=jp, ST=tokyo, L=chiyoda-ku, O=apresia, OU=network, 
CN=www.apresia.jp/emailAddress=xxx@apresia.jp
         Subject Public Key Info:
             Public Key Algorithm: rsaEncryption
                 Public-Key: (1024 bit)
                 Modulus:
                      00:9d:f3:98:37:f2:c5:7f:e0:89:b3:6a:6f:b6:9a:
                     f3:b1:76:48:c3:91:20:9f:b4:7c:d8:91:ac:6a:a3:
                     6b:df:da:7a:2e:93:9e:0e:56:92:6f:01:84:6f:bd:
                     c5:61:21:7a:a0:29:42:c7:5b:79:22:7c:cb:2e:4a:
                     9a:8a:5a:c0:45:9e:43:b4:8e:6b:2f:11:6d:a1:12:
                     17:d7:bf:ec:ca:72:ca:ea:2b:2f:df:e4:e7:03:14:
                     ee:e8:97:4a:a7:ba:67:b9:2b:ce:a2:f5:28:1c:fa:
                    a7:67:b3:59:96:0a:6f:91:fd:fc:bd:1c:86:79:b8:
                    41:d9:04:74:01:d5:b3:63:61
                 Exponent: 65537 (0x10001)
         Attributes:
             a0:00
     Signature Algorithm: sha256WithRSAEncryption
         8c:c6:69:d7:65:56:e8:80:5d:3b:58:fa:3f:86:91:01:aa:97:
         aa:92:58:ba:1f:8c:b8:e4:99:77:f8:b1:c3:1e:1e:29:7a:e2:
         98:ad:f1:59:28:3b:df:50:32:a5:d7:9a:db:65:01:a4:26:c8:
         28:db:a4:d3:6a:2b:7b:53:44:0d:c9:22:d7:16:39:fa:bf:ec:
         2d:54:4d:bd:33:03:ec:c1:4e:c6:f9:8d:ac:8b:9d:c8:71:ba:
         99:48:e9:a2:85:db:59:22:35:e5:f0:2e:e6:dd:19:76:dd:25:
         5a:b1:d3:95:41:c4:bf:9e:47:82:e1:98:82:c3:14:95:ac:e3:
         cf:ce
```
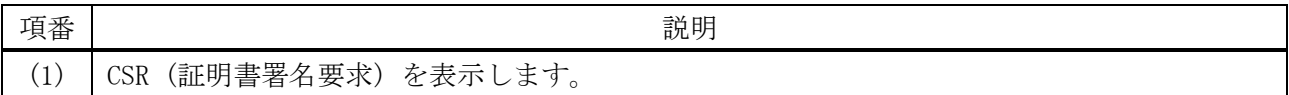

#### <span id="page-1113-0"></span>9.5.4 ssl gencsr rsakey

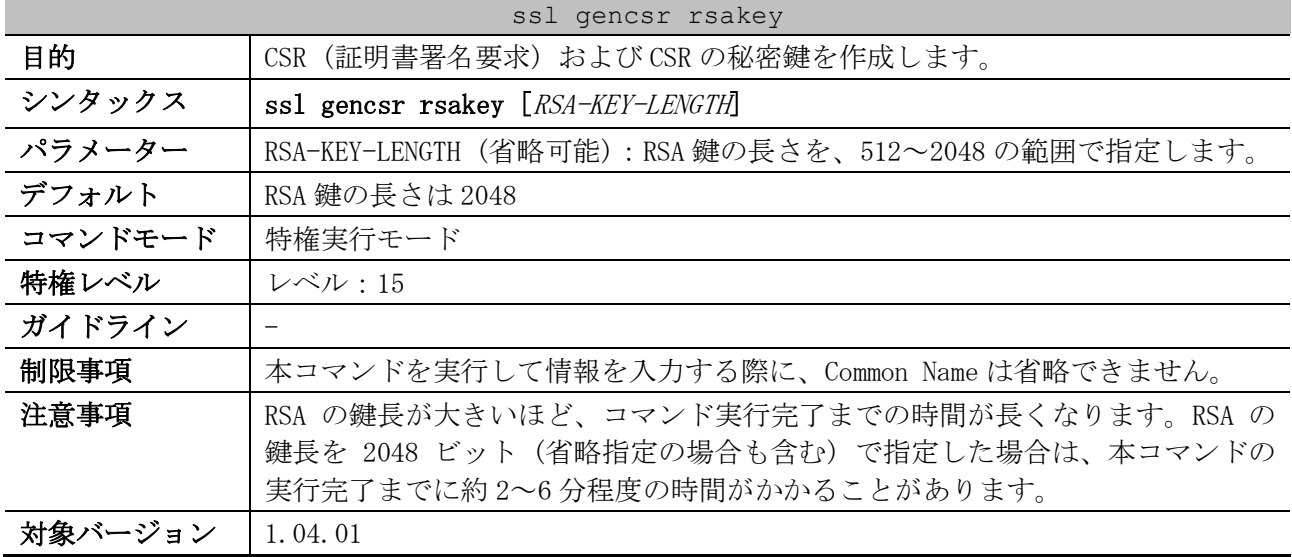

使用例:CSR (証明書署名要求) および CSR の秘密鍵を作成する方法を示します。

# ssl gencsr rsakey

Country Name (2 letter code) [JP]: JP State or Province Name (full name) [Some-State]: Tokyo Locality Name (eg, city) [Some-City]: chiyoda-ku Organization Name (eg, company) [Internet Widgits Pty Ltd]: apresia Organizational Unit Name (eg, section) []: network Common Name (YOUR domain name) []: www.apresia.jp Email Address []: xxx@apresia.jp Start generating key ... Start generating Certificate Signing Request ... Done.

# 9.6 Web 認証コマンド

Web 認証関連のコマンドは以下のとおりです。

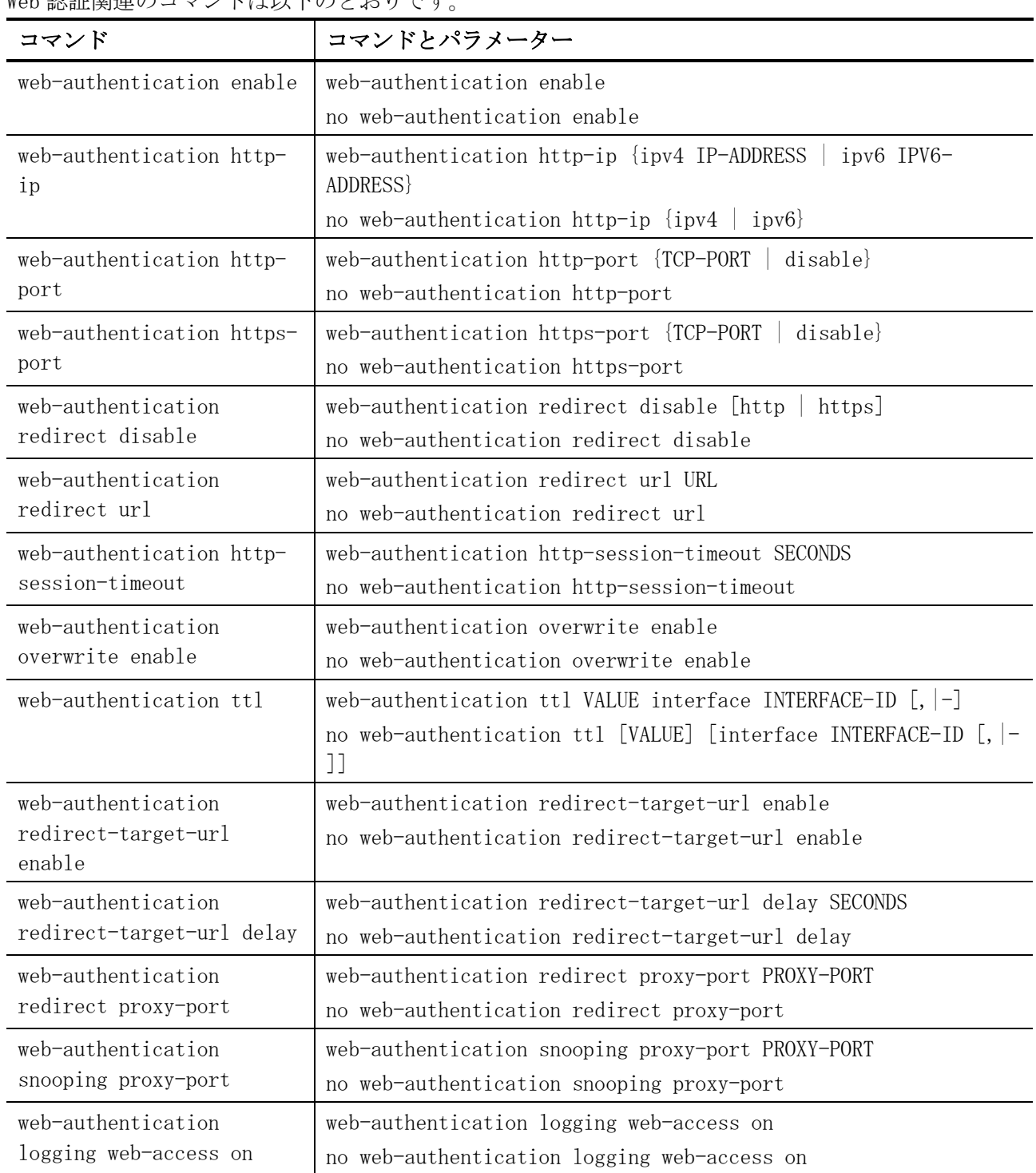

# <span id="page-1115-0"></span>9.6.1 web-authentication enable

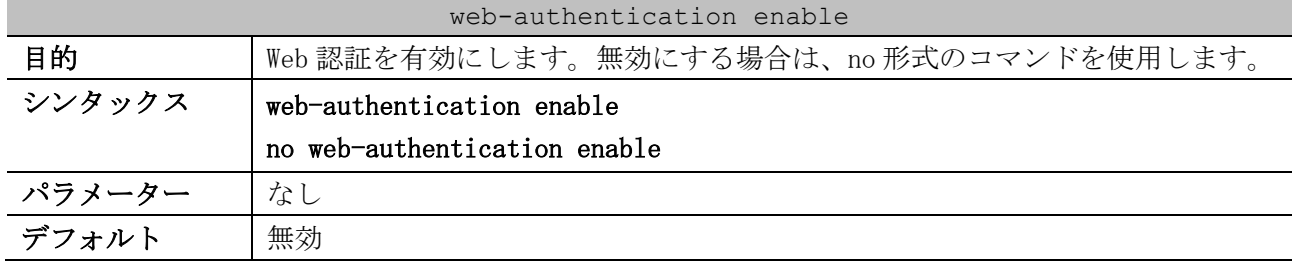
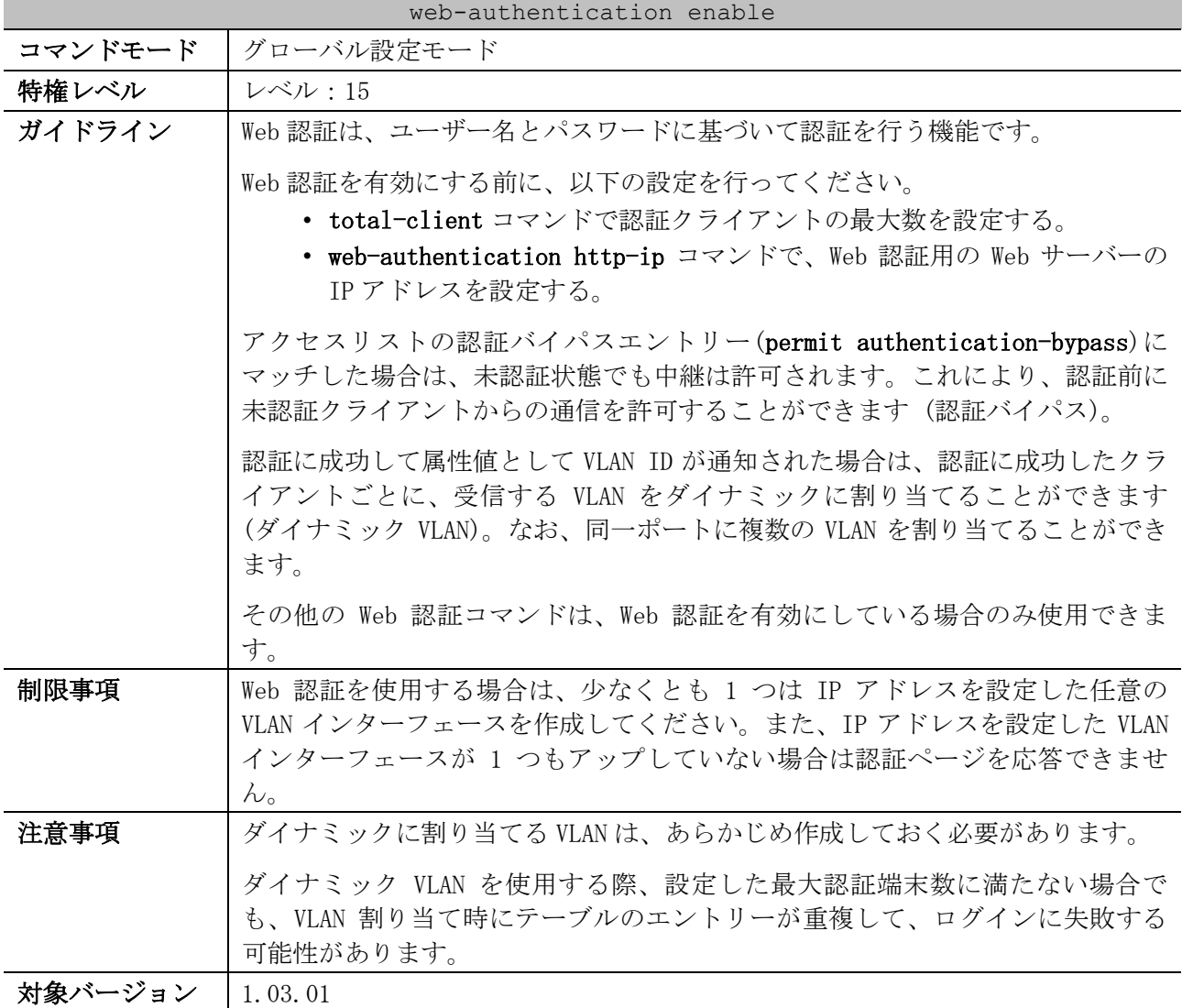

使用例:Web 認証を有効にする方法を示します。

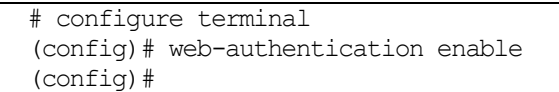

## 9.6.2 web-authentication http-ip

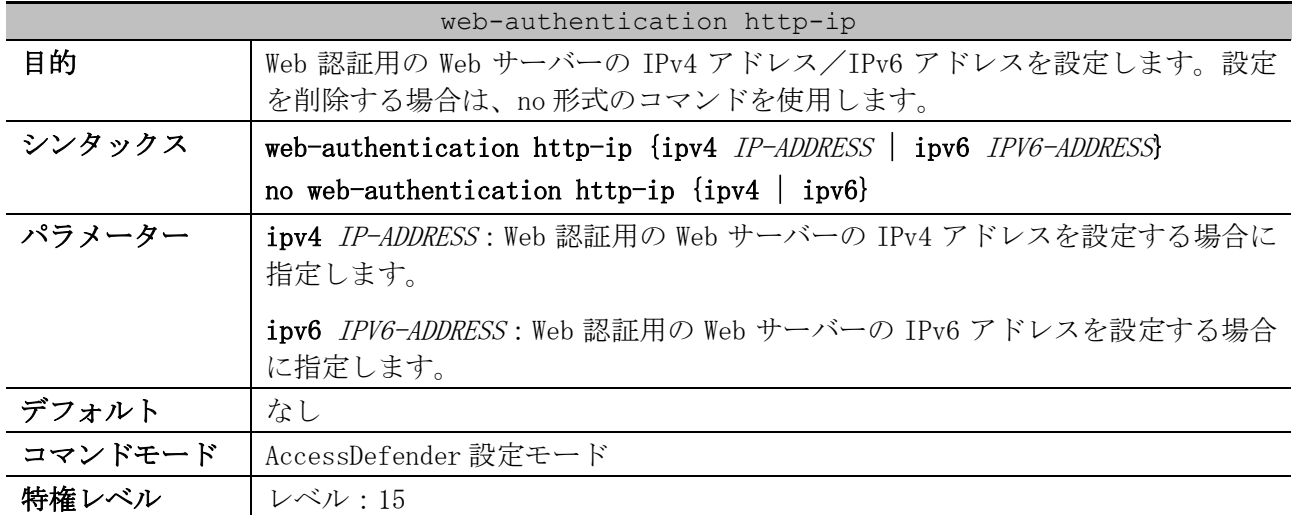

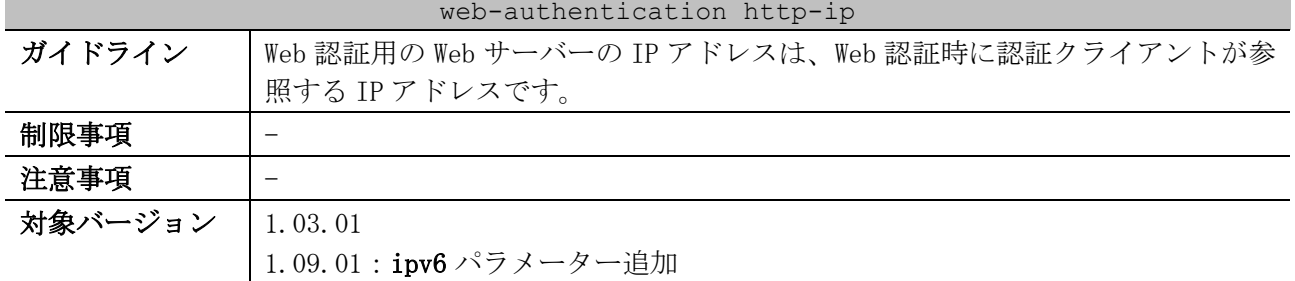

#### web-authentication http-ip

使用例:Web 認証用の Web サーバーの IPv4 アドレスを 3.3.3.3 に設定する方法を示します。

# configure terminal (config)# access-defender (config-a-def)# web-authentication http-ip ipv4 3.3.3.3 (config-a-def)#

使用例:Web 認証用の Web サーバーの IPv6 アドレスを 2016::2016 に設定する方法を示します。

# configure terminal (config)# access-defender (config-a-def)# web-authentication http-ip ipv6 2016::2016 (config-a-def)#

## 9.6.3 web-authentication http-port

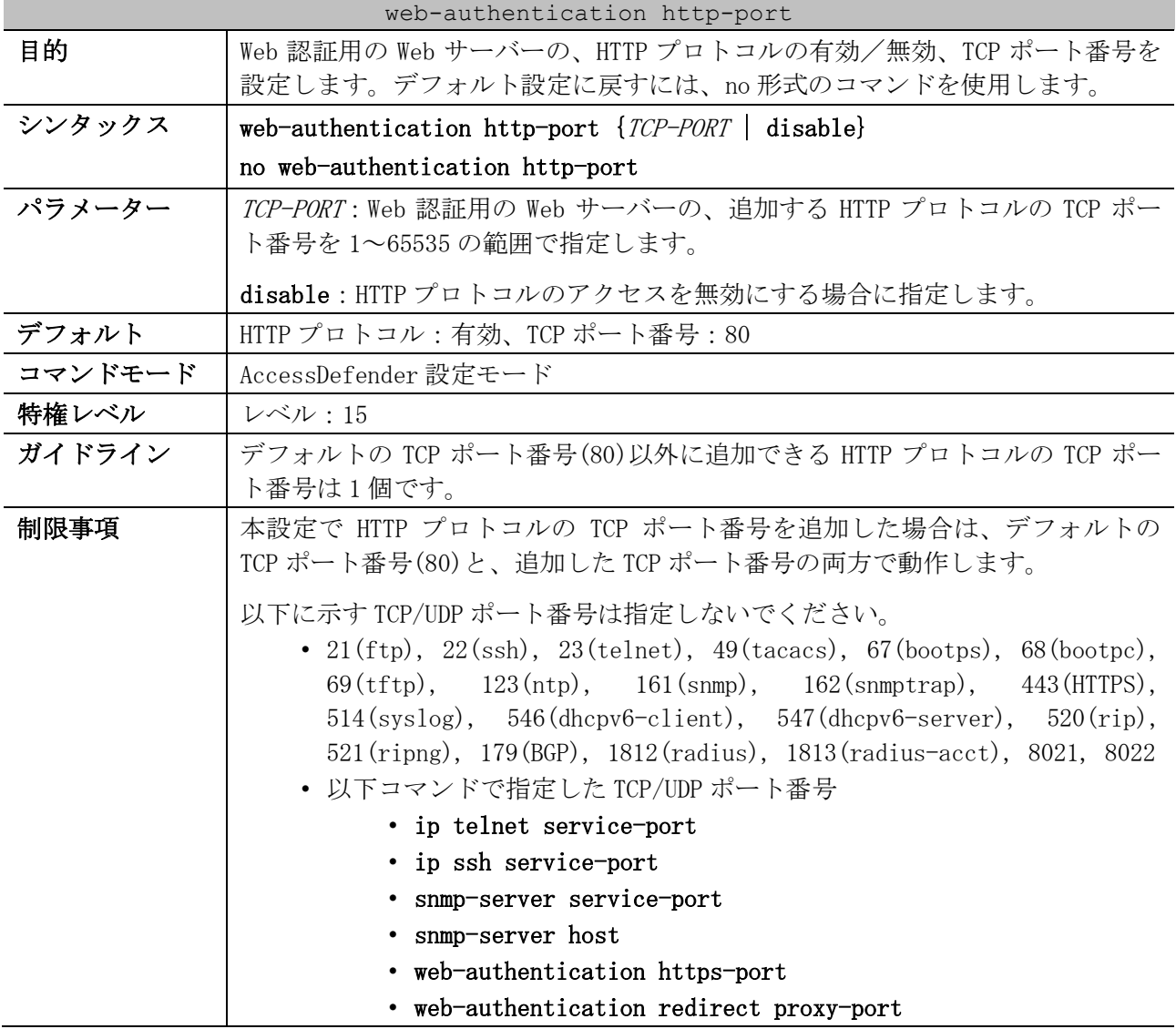

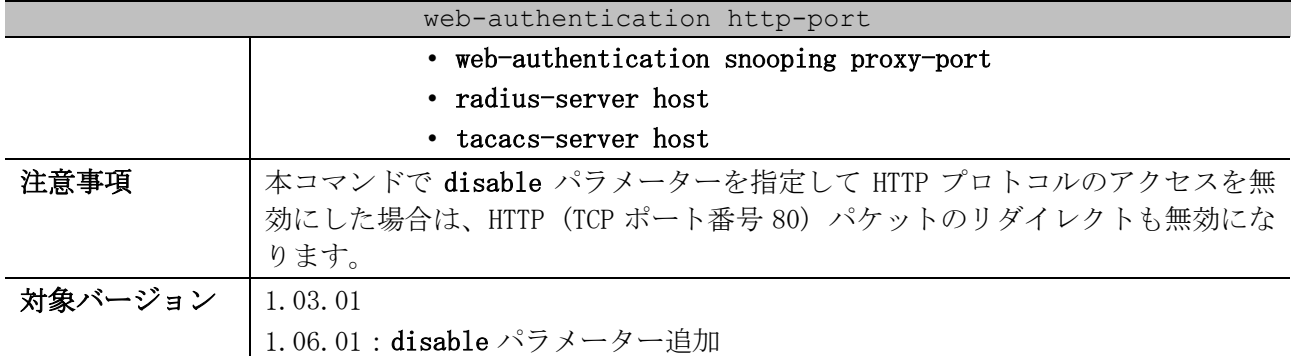

使用例:Web 認証用の Web サーバーの、追加する HTTP プロトコルの TCP ポート番号を 8080 に設定する 方法を示します。

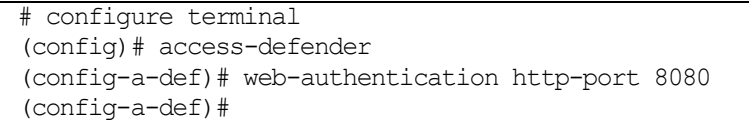

使用例:Web 認証用の Web サーバーで、HTTP プロトコルのアクセスを無効にする方法を示します。

# configure terminal (config)# access-defender (config-a-def)# web-authentication http-port disable (config-a-def)#

## 9.6.4 web-authentication https-port

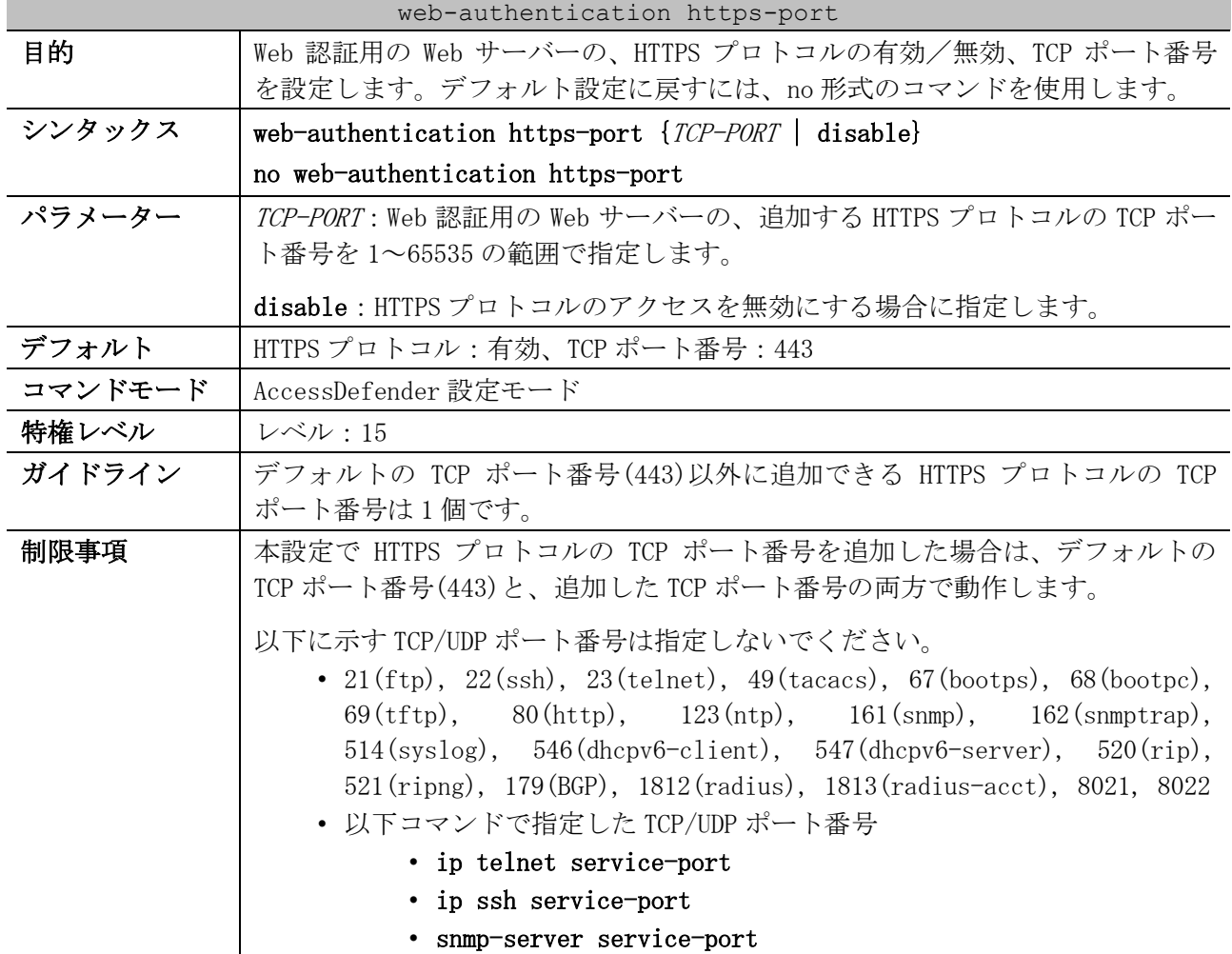

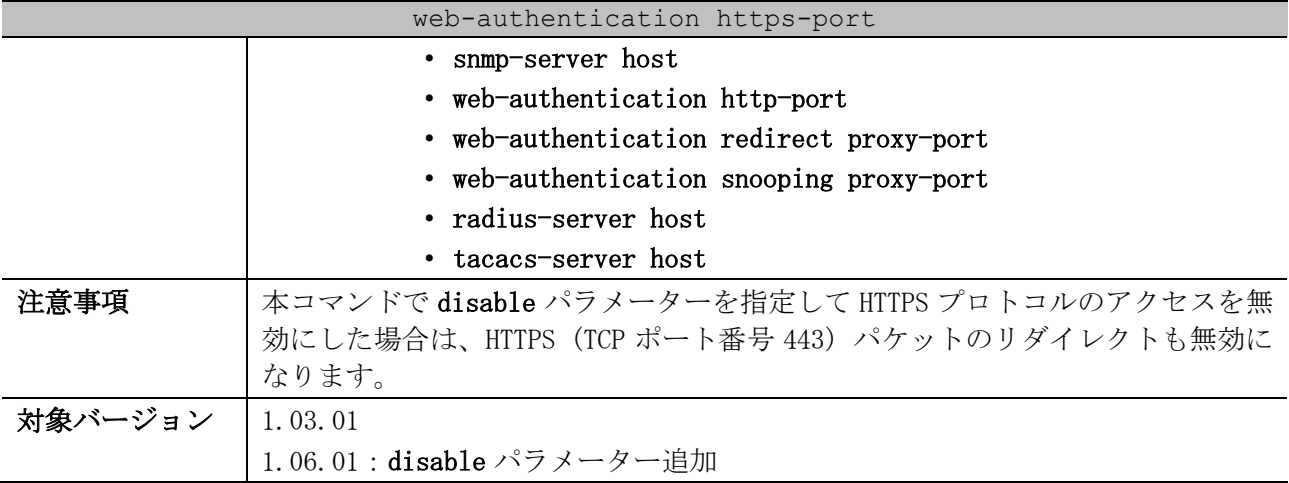

使用例:Web 認証用の Web サーバーの、追加する HTTPS プロトコルの TCP ポート番号を 8443 に設定す る方法を示します。

# configure terminal (config)# access-defender (config-a-def)# web-authentication https-port 8443 (config-a-def)#

使用例:Web 認証用の Web サーバーで、HTTPS プロトコルのアクセスを無効にする方法を示します。

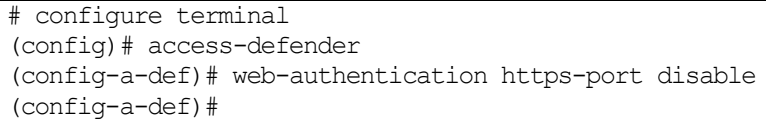

## 9.6.5 web-authentication redirect disable

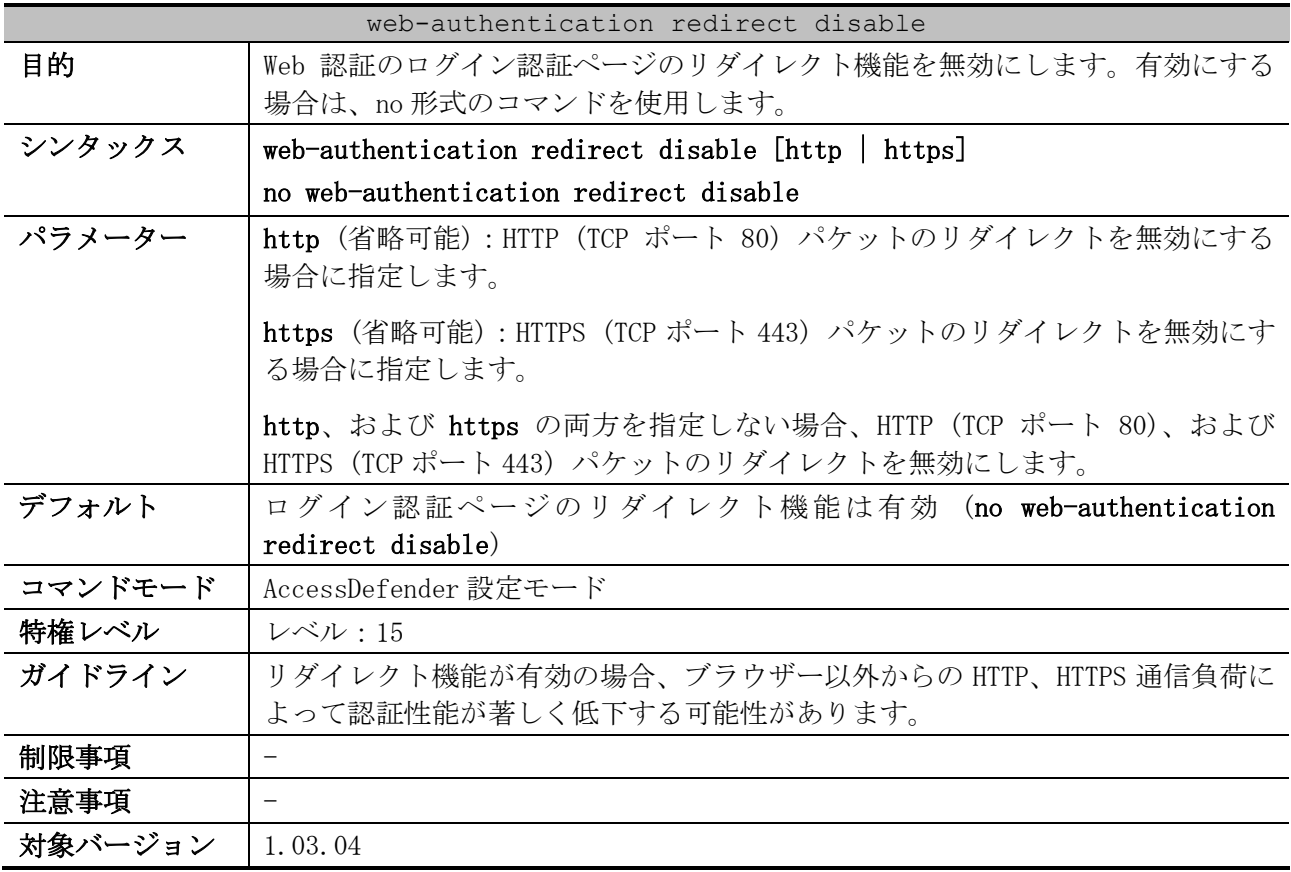

9 セキュリティー | 9.6 Web 認証コマンド

使用例:Web 認証のログインページのリダイレクト機能を無効にする方法を示します。

```
# configure terminal
(config)# access-defender
(config-a-def)# web-authentication redirect disable
(config-a-def)#
```
使用例:Web 認証のログインページのリダイレクト機能のうち、HTTPS (TCP ポート 443) パケットのリ ダイレクトを無効にする方法を示します。

# configure terminal (config)# access-defender (config-a-def)# web-authentication redirect disable https (config-a-def)#

#### 9.6.6 web-authentication redirect url

|         | web-authentication redirect url                                                                                                    |
|---------|----------------------------------------------------------------------------------------------------|
| 目的      | Web 認証のログイン認証ページのリダイレクト先 URL を設定します。デフォルト                                                                                                    |
|         | 設定に戻すには、no形式のコマンドを使用します。                                                                                                    |
| シンタックス  | web-authentication redirect url URL                                                                                                    |
|         | no web-authentication redirect url                                                                                                    |
| パラメーター  | URL: リダイレクト先 URL を、最大 255 文字で指定します。                                                                                                    |
| デフォルト   | 装置の Web 認証用の Web サーバーにリダイレクトされます。                                                                                                    |
| コマンドモード | AccessDefender 設定モード                                                                                                    |
| 特権レベル   | レベル:15                                                                                                    |
| ガイドライン  | 本機能は、HTTP(80), HTTPS(443)プロトコルで任意の URL を参照した場合、およ<br>び web-authentication redirect proxy-port コマンドで指定したプロキシを参<br>照した場合に、強制的に指定した認証ページへリダイレクトさせる機能です。                                          |
|         | Web 認証用の Web サーバーの IP アドレスは web-authentication http-ip コマン<br>ドで設定します。                                                                                                    |
| 制限事項    | 一度に指定できる URL は1つだけです。                                                                                                    |
| 注意事項    | URL を指定しておらず、クライアントが Web 認証ポートを使用してインターネッ<br>トにアクセスする場合は、クライアントは web-authentication http-ip コマン<br>ドで指定した装置内 Web サーバーの Web 認証ページにリダイレクトされます。                                                  |
|         | デフォルトのリダイレクト先の Web 認証ページは以下のとおりです。<br>• http:// <http-ip>:<http-port>/www/AuthLogin.html<br/>• https://<http-ip>:<https-port>/www/AuthLogin.html</https-port></http-ip></http-port></http-ip> |
|         | デフォルトでは、HTTP のアクセスは HTTP に、HTTPS のアクセスは HTTPS にリダ<br>イレクトされます。                                                                                                    |
|         | 装置の Web 認証ページを明示的に設定する際は、認証 Web サーバーの IP アドレ<br>スと TCP ポート番号に加えて、ログインページのパス ("/www/AuthLogin.html")<br>まで指定してください。                                                                            |
| 対象バージョン | 1.03.01                                                                                                    |

使用例:リダイレクト先を装置の Web 認証ページに設定します (認証 Web サーバーの IP アドレスが 3.3.3.3、HTTP の TCP ポート番号が 8080 の場合)。

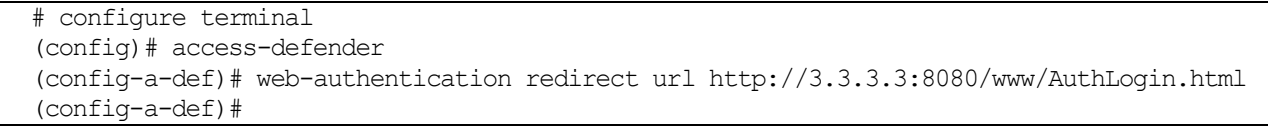

使用例:リダイレクト先 URL を「http://website.com:8081」に設定する方法を示します。

```
# configure terminal
(config)# access-defender
(config-a-def)# web-authentication redirect url http://website.com:8081
(config-a-def)#
```
#### 9.6.7 web-authentication http-session-timeout

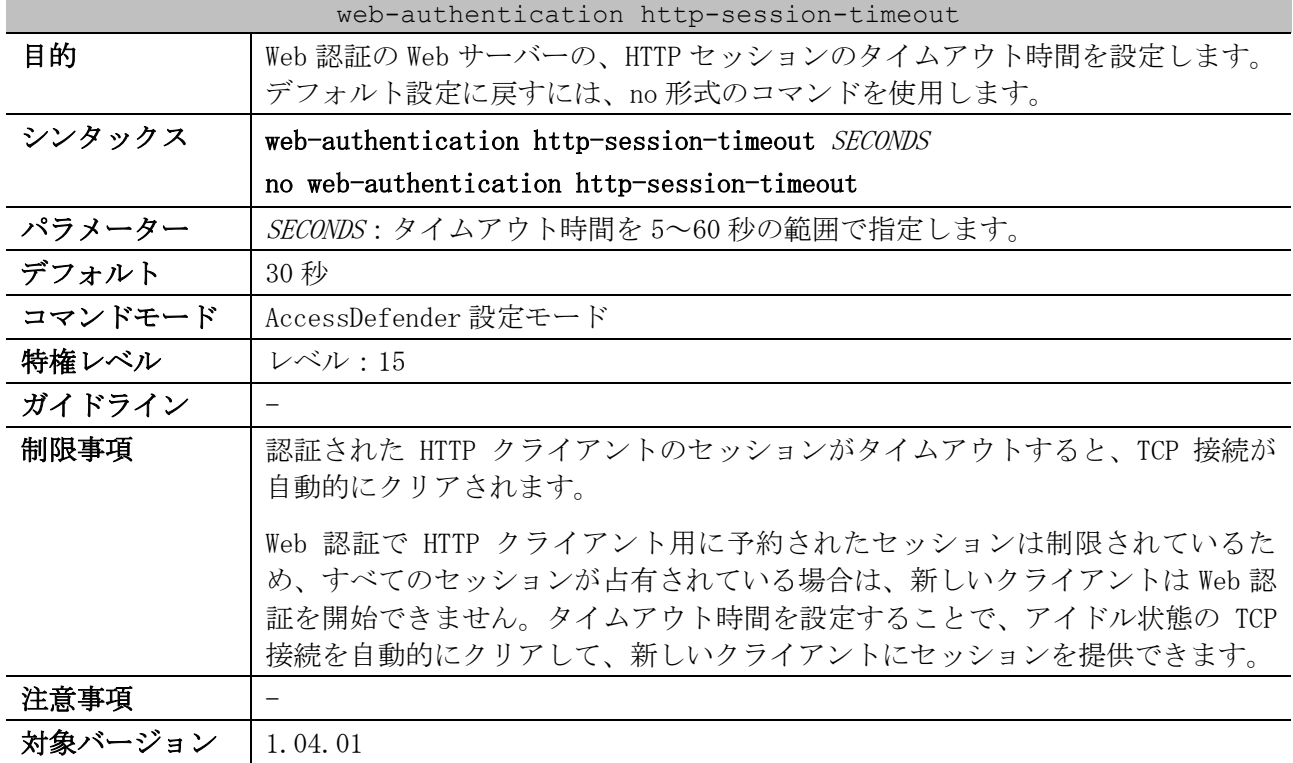

使用例:HTTP セッションのタイムアウト時間を 60 秒に設定する方法を示します。

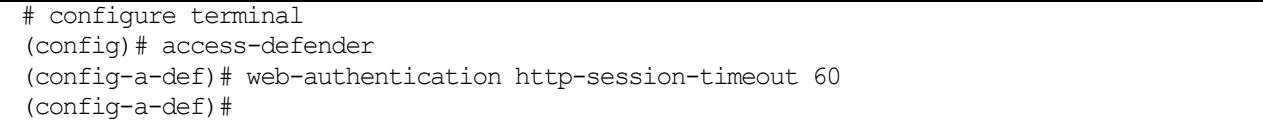

## 9.6.8 web-authentication overwrite enable

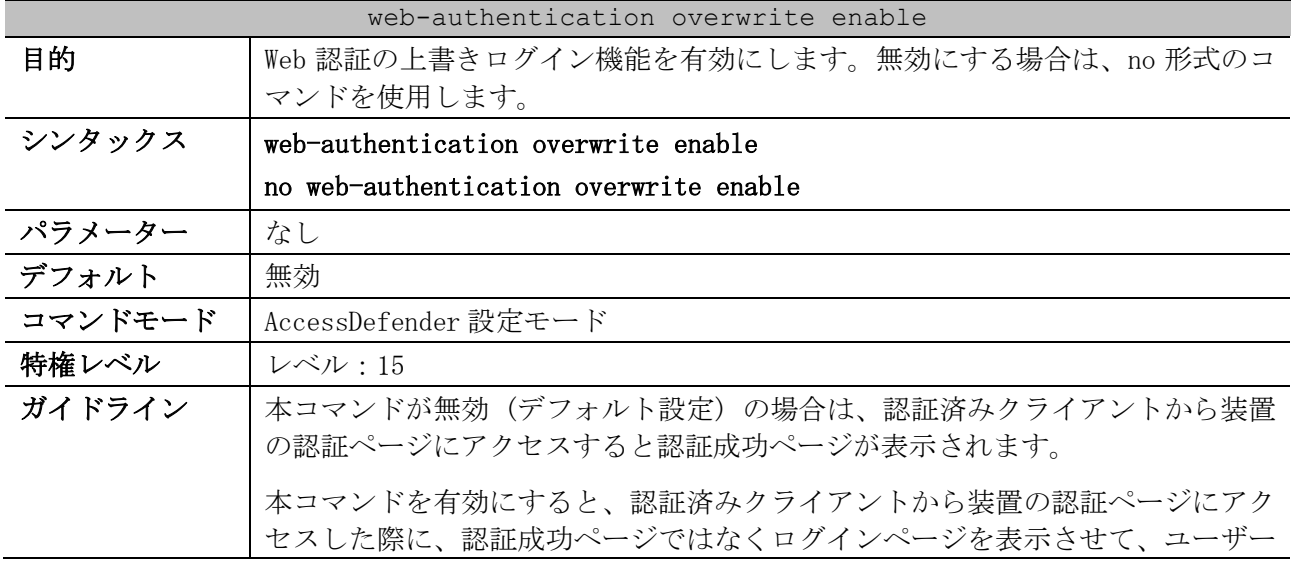

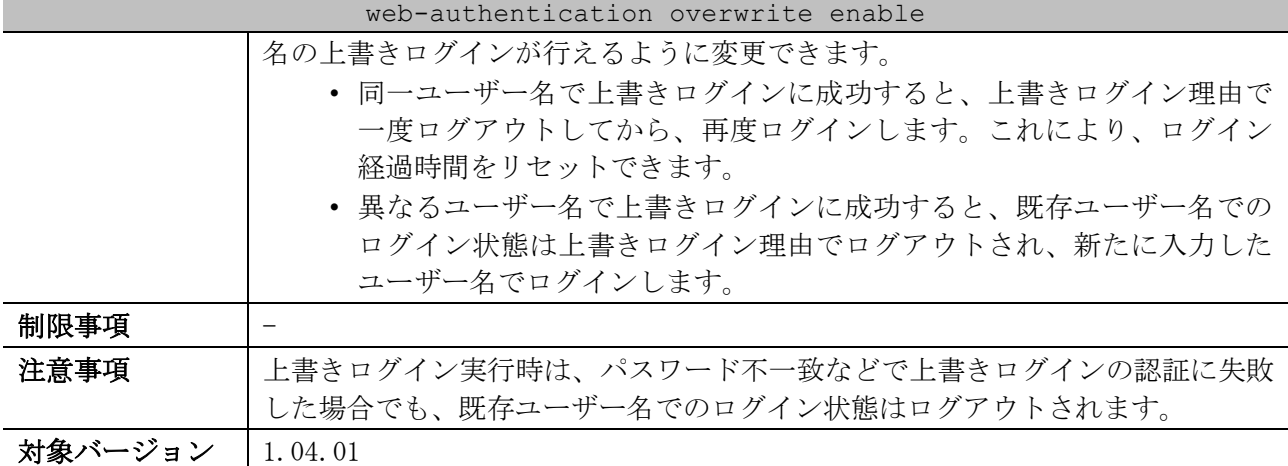

使用例:Web 認証の上書きログイン機能を有効にする方法を示します。

# configure terminal

(config)# access-defender

(config-a-def)# web-authentication overwrite enable

(config-a-def)#

## 9.6.9 web-authentication ttl

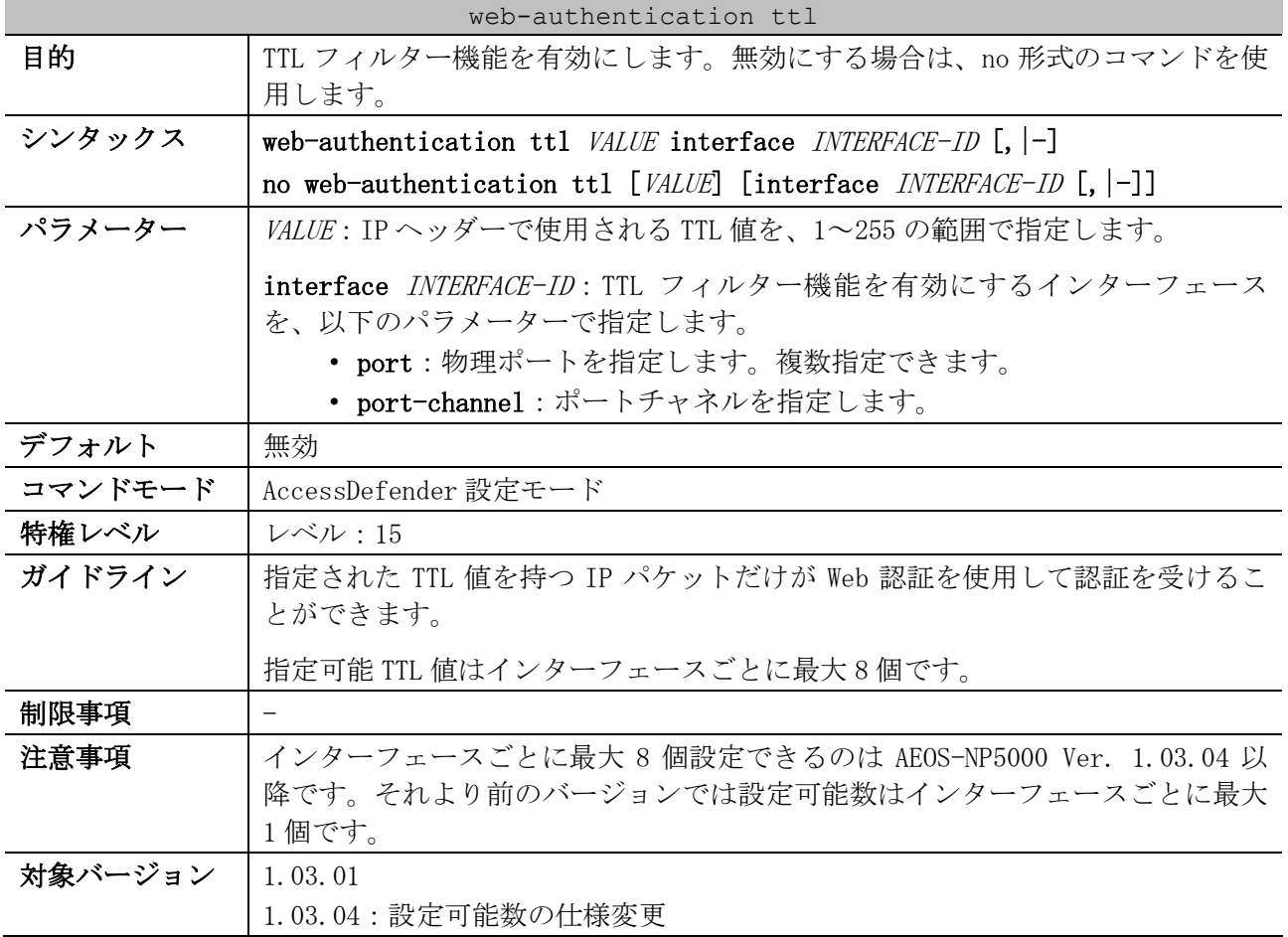

使用例:ポート 1/0/1 で TTL フィルター機能の TTL 値を 255 に設定する方法を示します。

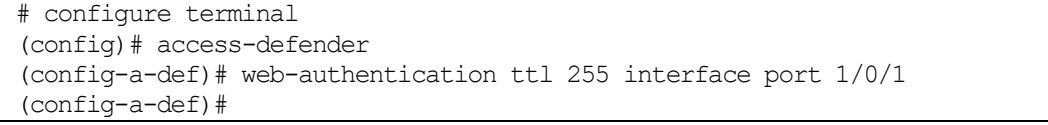

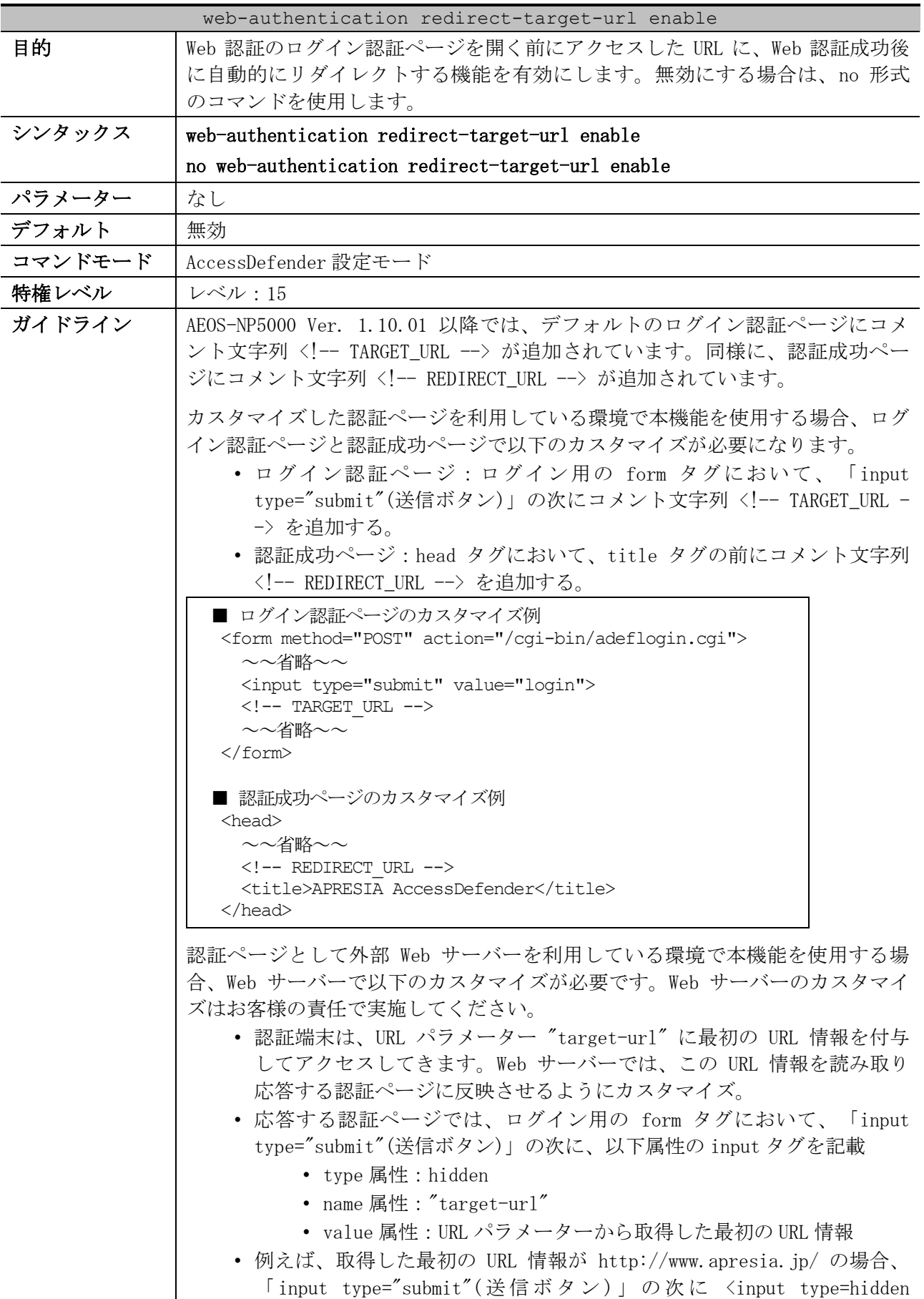

## 9.6.10 web-authentication redirect-target-url enable

name="target-url" value="http://www.apresia.jp/"> が記載された認

9 セキュリティー | 9.6 Web 認証コマンド

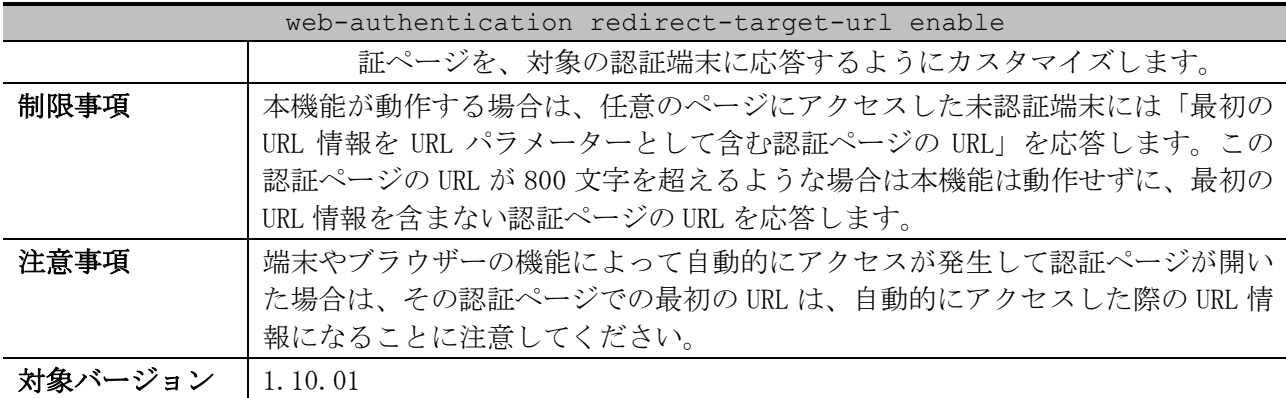

使用例:Web 認証のログイン認証ページを開く前にアクセスした URL に、Web 認証成功後に自動的にリ ダイレクトする機能を有効にする方法を示します。

# configure terminal (config)# access-defender (config-a-def)# web-authentication redirect-target-url enable (config-a-def)#

## 9.6.11 web-authentication redirect-target-url delay

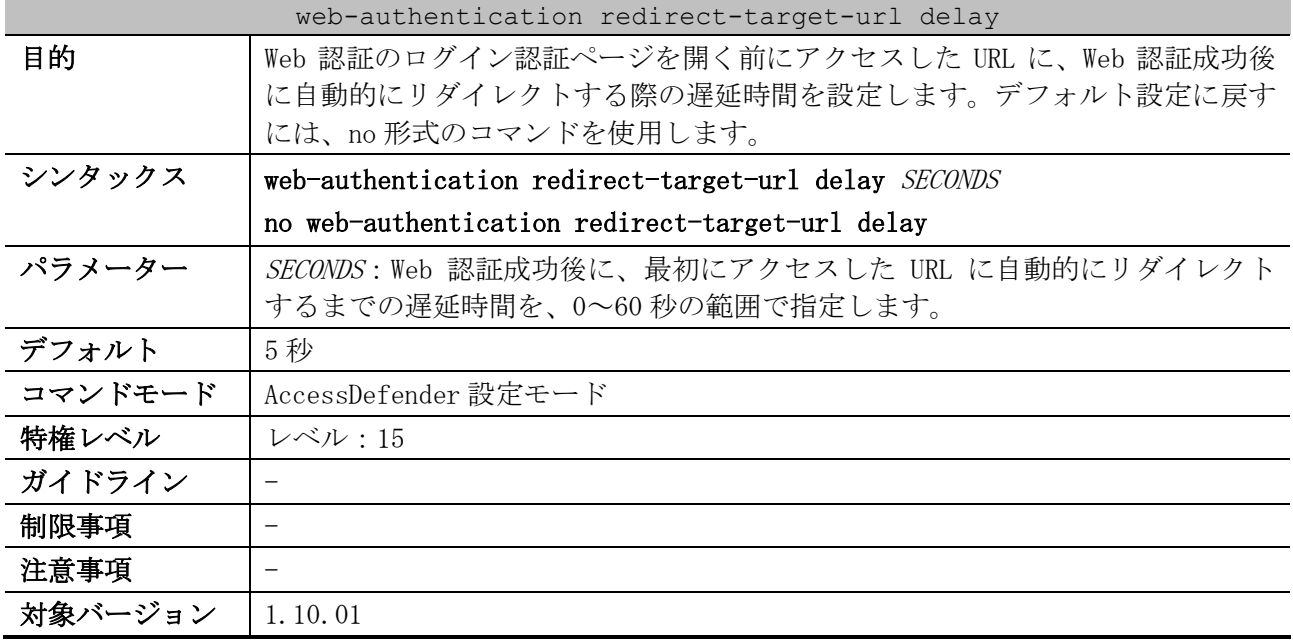

使用例:Web 認証のログイン認証ページを開く前にアクセスした URL に、Web 認証成功後に自動的にリ ダイレクトする際の遅延時間を、2 秒に設定する方法を示します。

# configure terminal (config)# access-defender (config-a-def)# web-authentication redirect-target-url delay 2 (config-a-def)#

#### 9.6.12 web-authentication redirect proxy-port

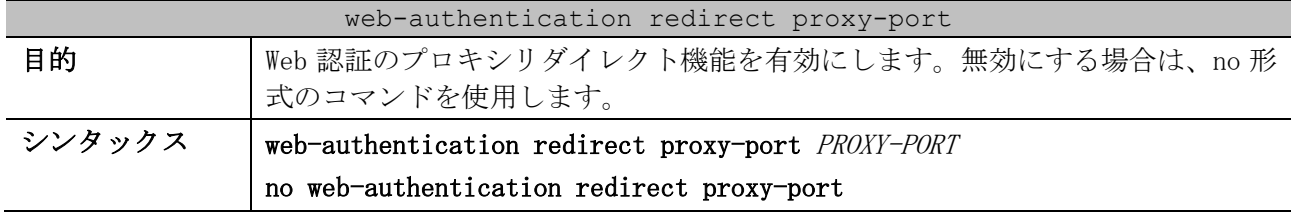

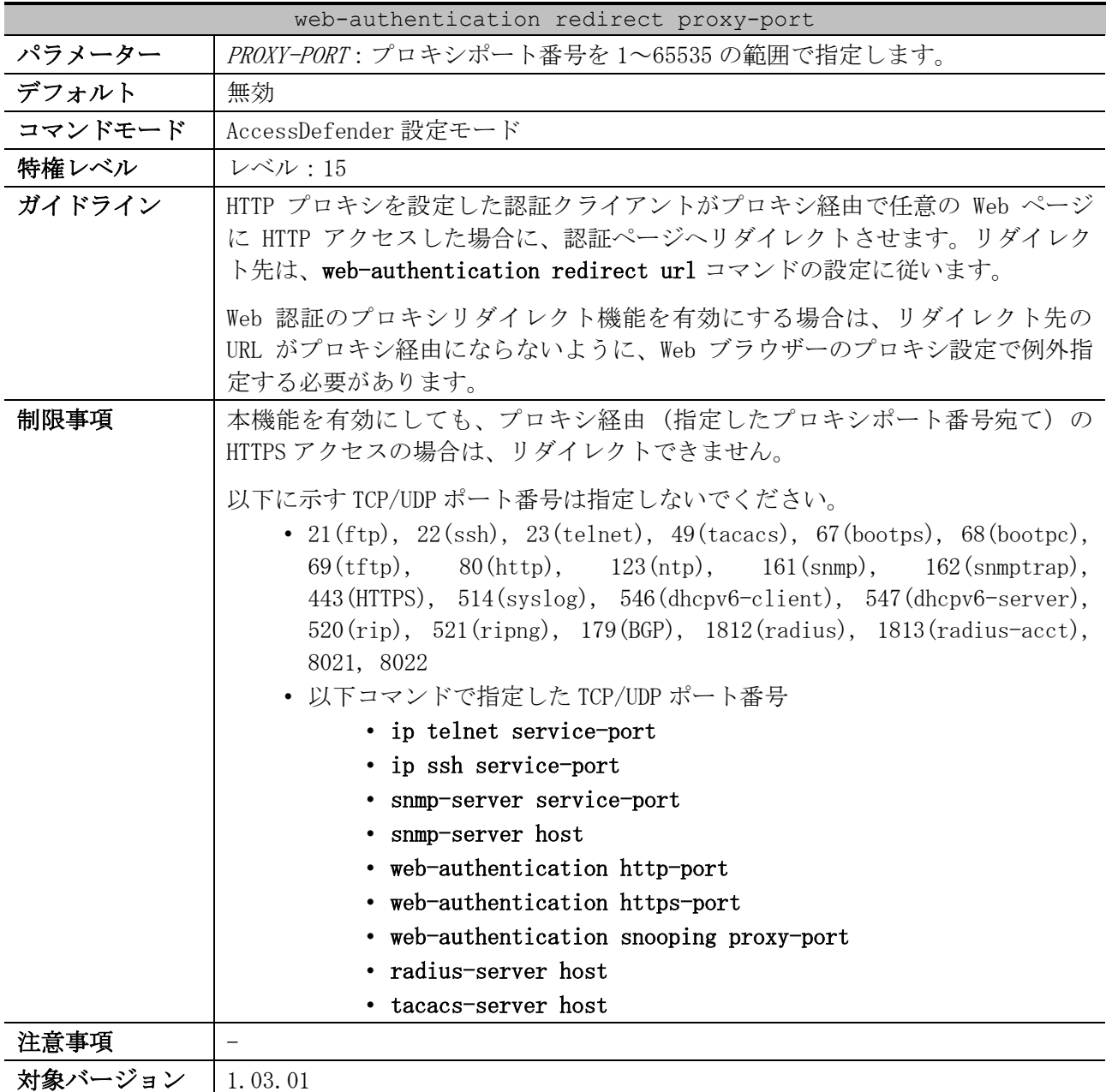

使用例:Web 認証のプロキシリダイレクト機能を有効にして、プロキシポート番号を 8080 に設定する 方法を示します。

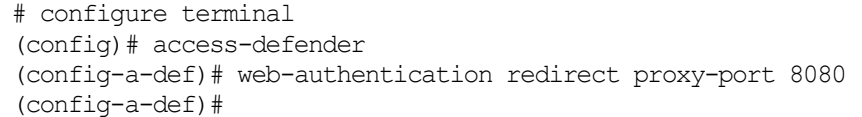

## 9.6.13 web-authentication snooping proxy-port

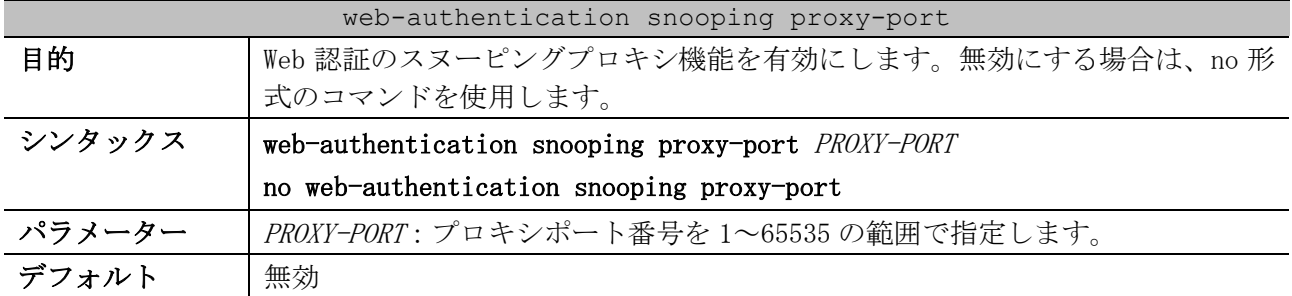

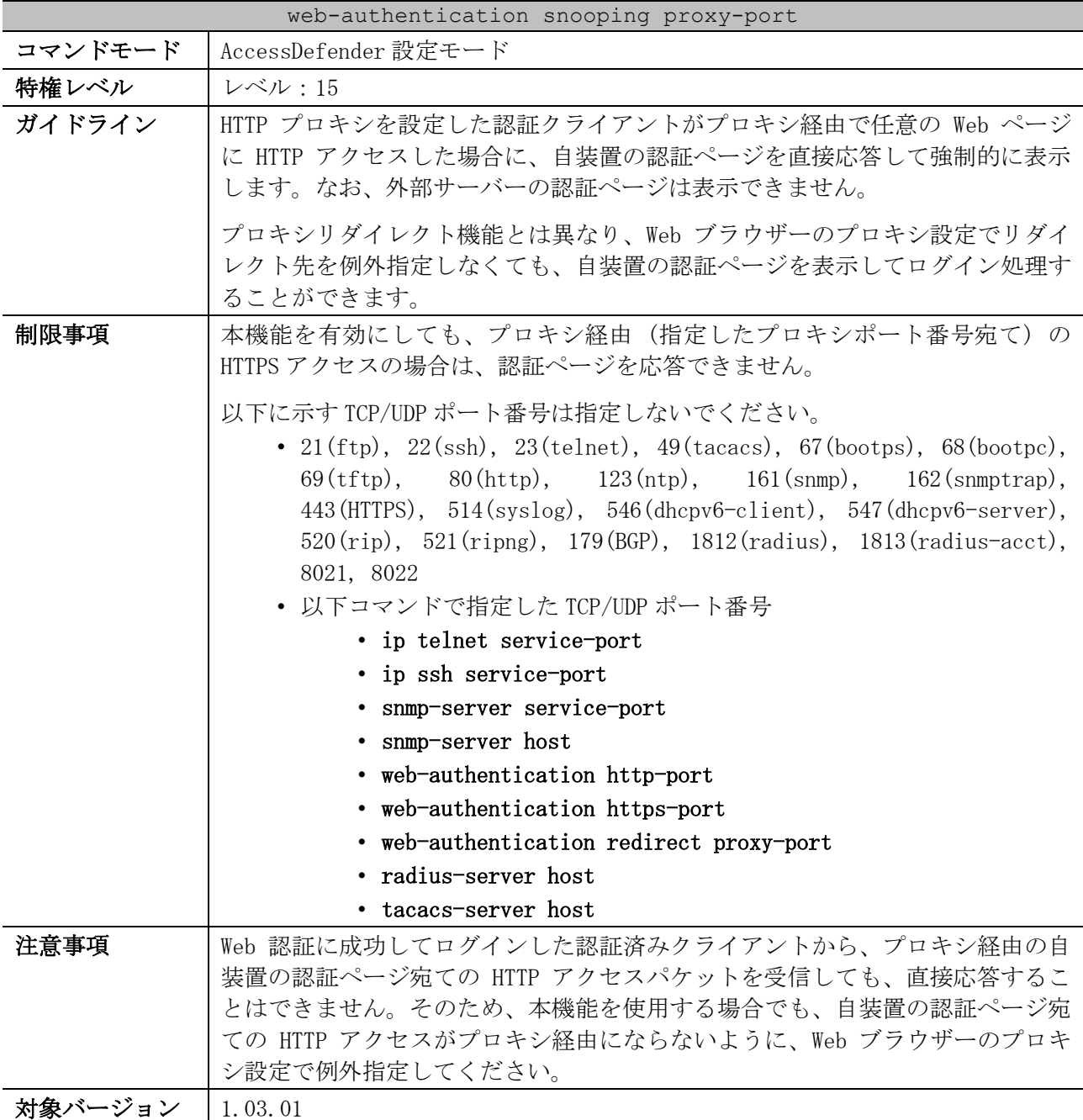

使用例:Web 認証のスヌーピングプロキシ機能を有効にして、プロキシポート番号を 8080 に設定する 方法を示します。

```
# configure terminal
(config)# access-defender
(config-a-def)# web-authentication snooping proxy-port 8080
(config-a-def)#
```
## 9.6.14 web-authentication logging web-access on

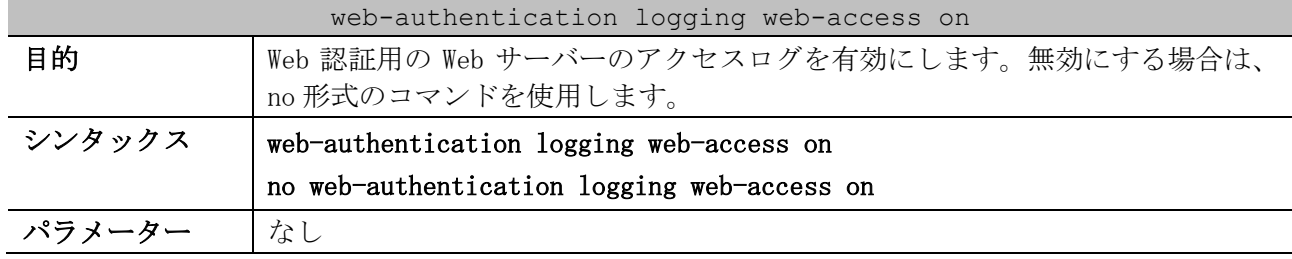

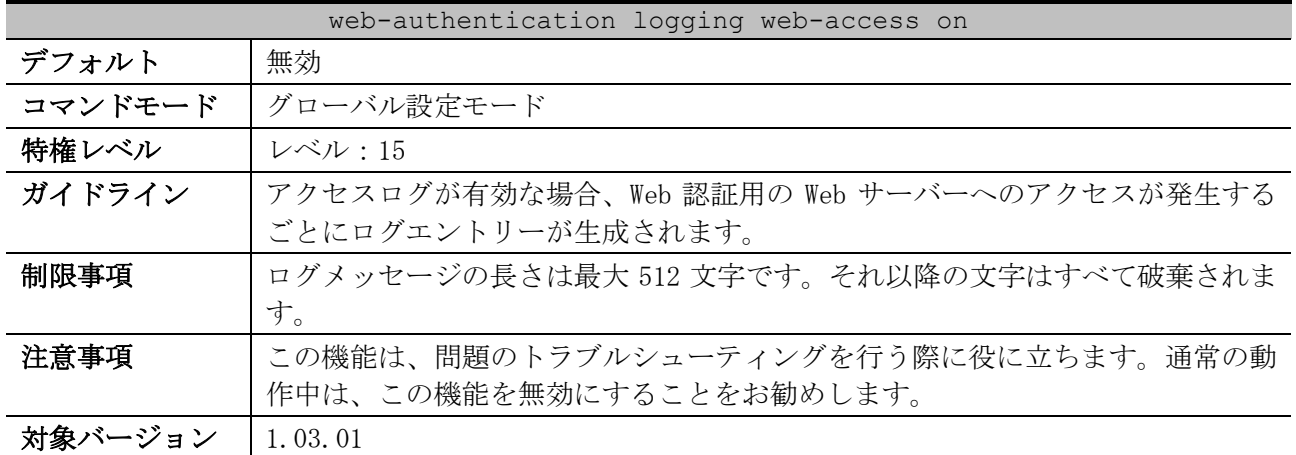

使用例:Web 認証用の Web サーバーのアクセスログを有効にする方法を示します。

# configure terminal

(config)# web-authentication logging web-access on

(config)#

# 9.7 DHCP スヌーピングコマンド

DHCP スヌーピング関連のコマンドは以下のとおりです。

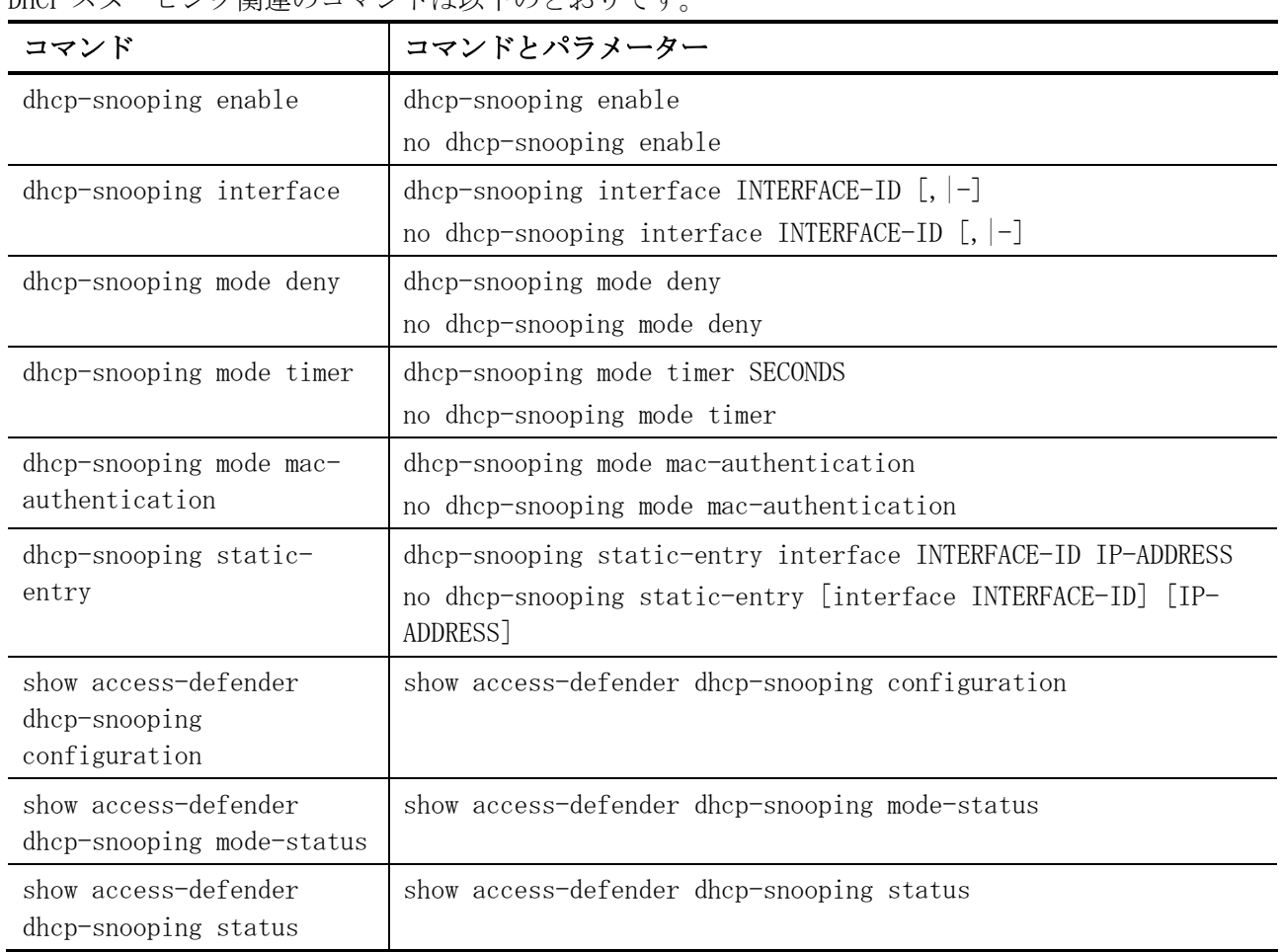

## <span id="page-1128-0"></span>9.7.1 dhcp-snooping enable

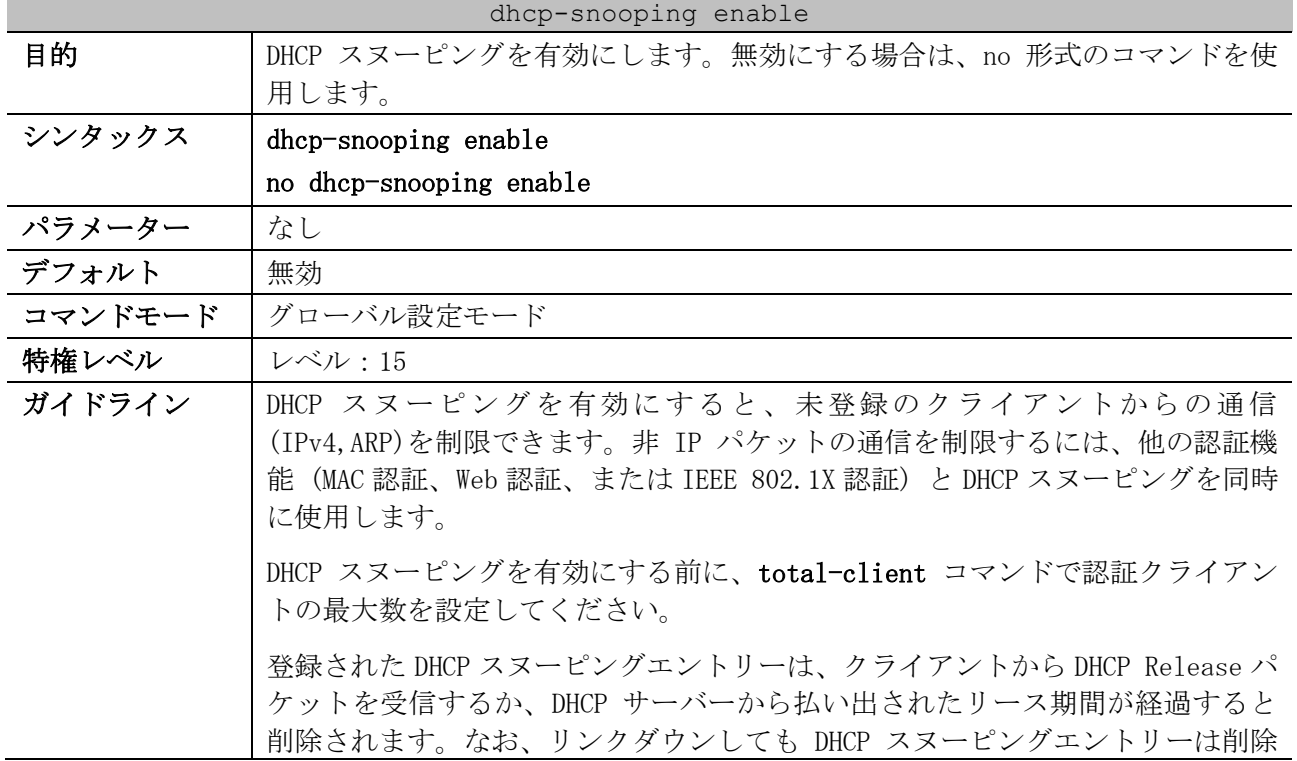

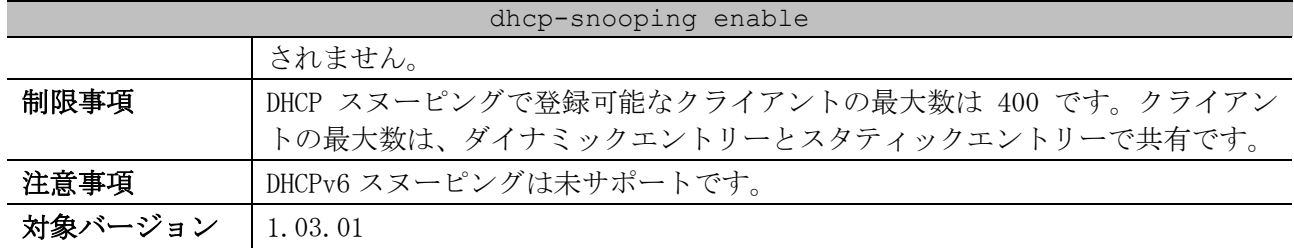

使用例:DHCP スヌーピングを有効にする方法を示します。

# configure terminal

(config)# dhcp-snooping enable

(config)#

### <span id="page-1129-0"></span>9.7.2 dhcp-snooping interface

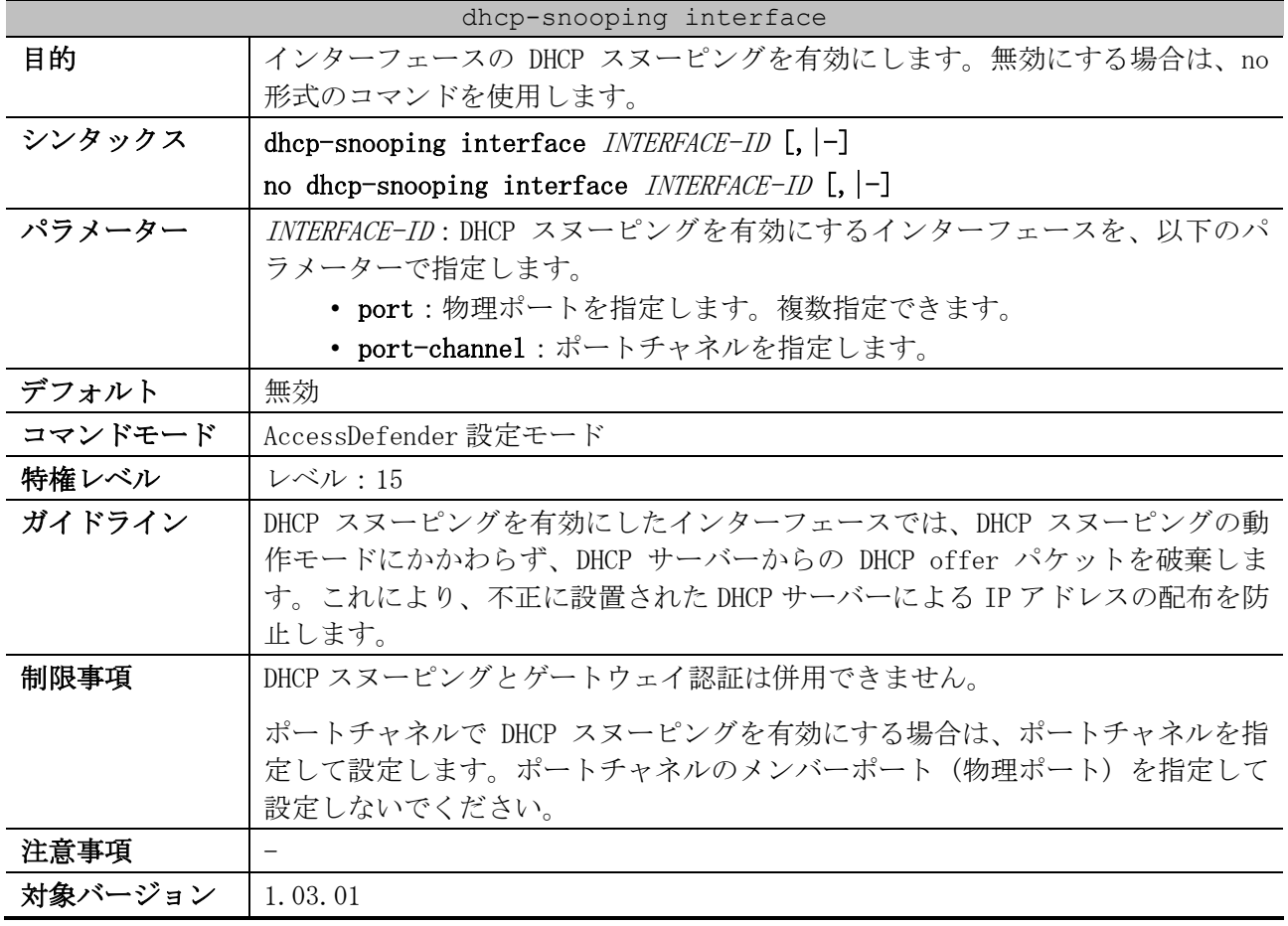

使用例:ポート 1/0/1 で DHCP スヌーピングを有効にする方法を示します。

# configure terminal (config)# access-defender (config-a-def)# dhcp-snooping interface port 1/0/1 (config-a-def)#

使用例:ポートチャネル 1 で DHCP スヌーピングを有効にする方法を示します。

```
# configure terminal
(config)# access-defender
(config-a-def)# dhcp-snooping interface port-channel 1
(config-a-def)#
```
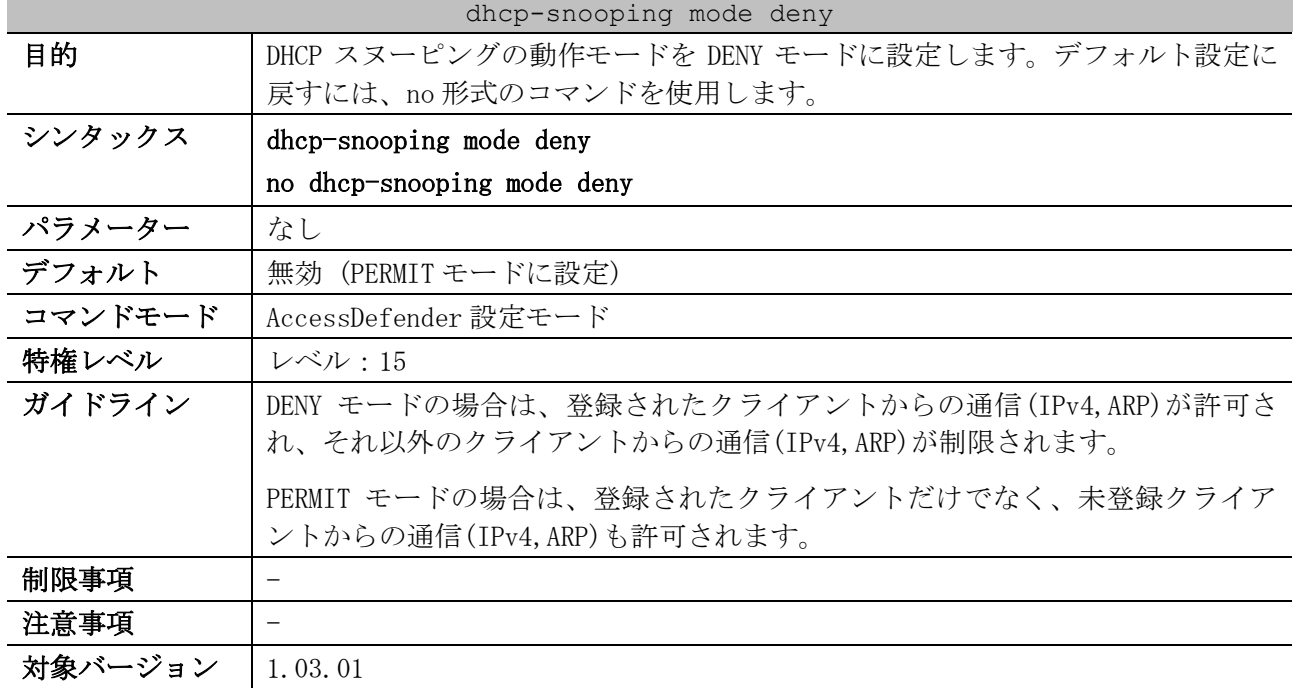

## <span id="page-1130-0"></span>9.7.3 dhcp-snooping mode deny

使用例:DHCP スヌーピングの動作モードを DENY モードに設定する方法を示します。

# configure terminal (config)# access-defender (config-a-def)# dhcp-snooping mode deny (config-a-def)#

## <span id="page-1130-1"></span>9.7.4 dhcp-snooping mode timer

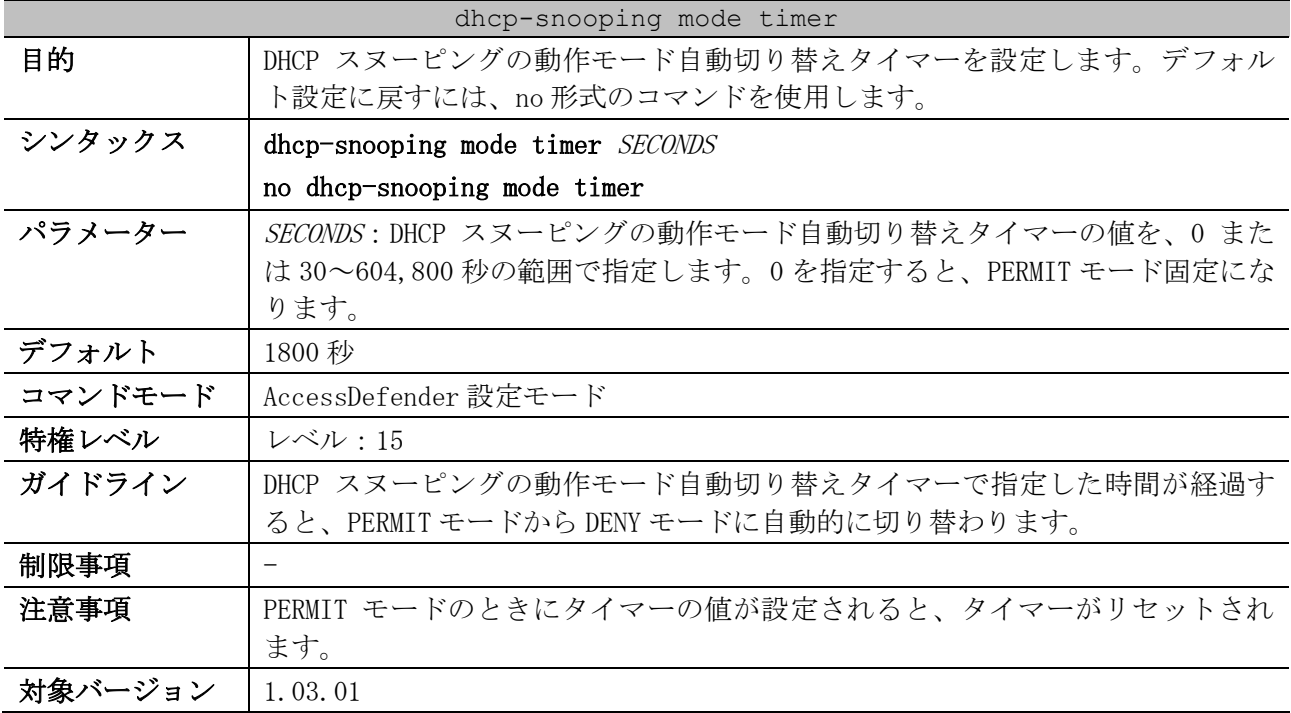

使用例:DHCP スヌーピングの動作モード自動切り替えタイマーを 3,600 秒に設定する方法を示します。

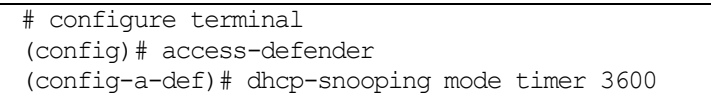

(config-a-def)#

#### <span id="page-1131-0"></span>9.7.5 dhcp-snooping mode mac-authentication

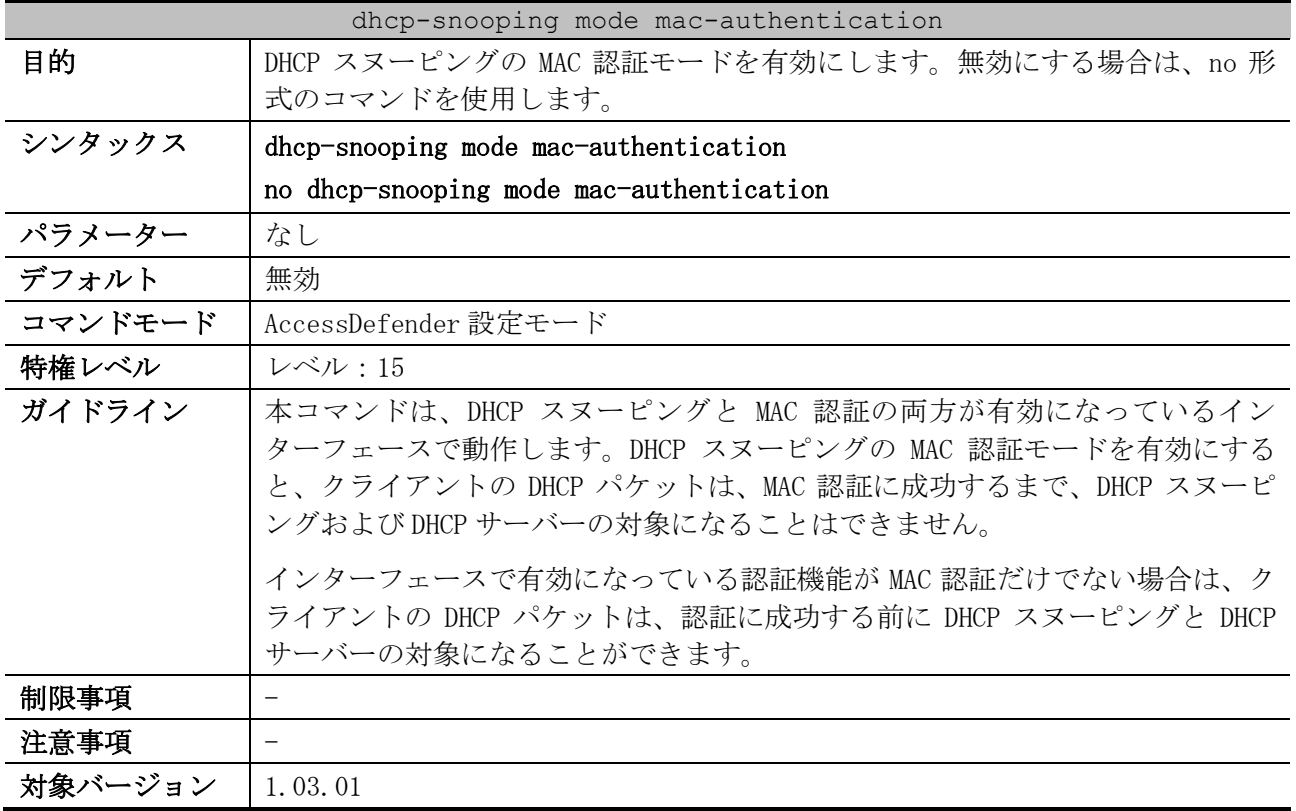

使用例:DHCP スヌーピングの MAC 認証モードを有効にする方法を示します。

# configure terminal (config)# access-defender (config-a-def)# dhcp-snooping mode mac-authentication (config-a-def)#

## <span id="page-1131-1"></span>9.7.6 dhcp-snooping static-entry

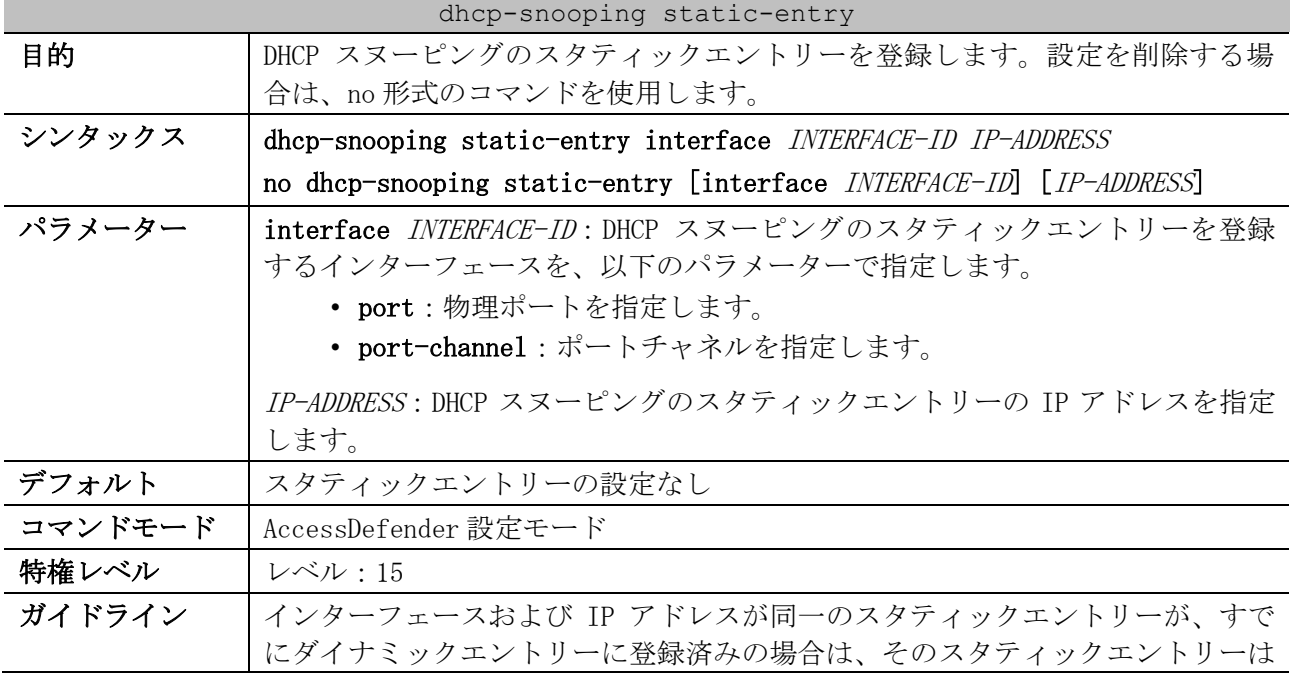

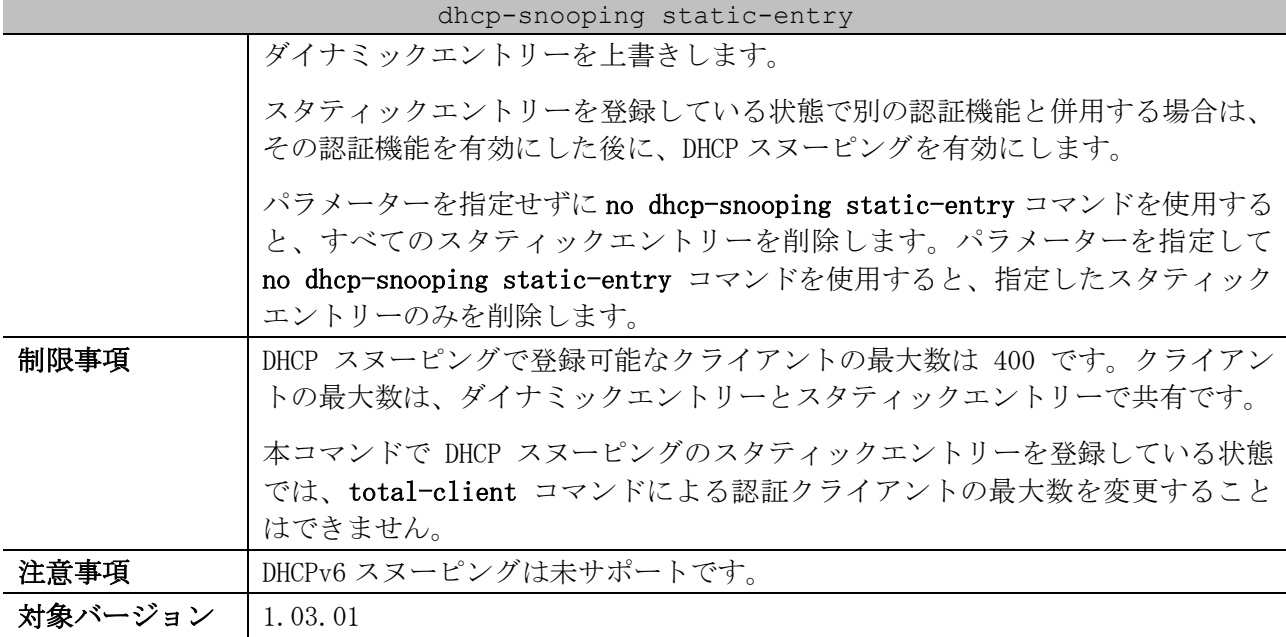

使用例:ポート 1/0/1 の IP アドレス 192.168.1.10 のスタティックエントリーを登録する方法を示し ます。

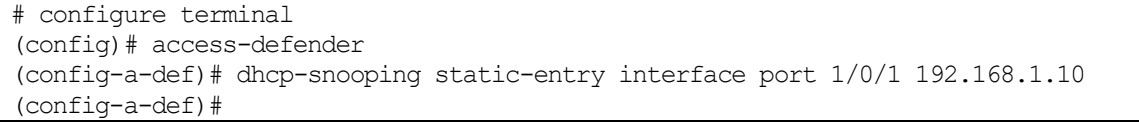

使用例:ポートチャネル 1 の IP アドレス 192.168.1.10 のスタティックエントリーを登録する方法を 示します。

# configure terminal (config)# access-defender (config-a-def)# dhcp-snooping static-entry interface port-channel 1 192.168.1.10 (config-a-def)#

#### <span id="page-1132-0"></span>9.7.7 show access-defender dhcp-snooping configuration

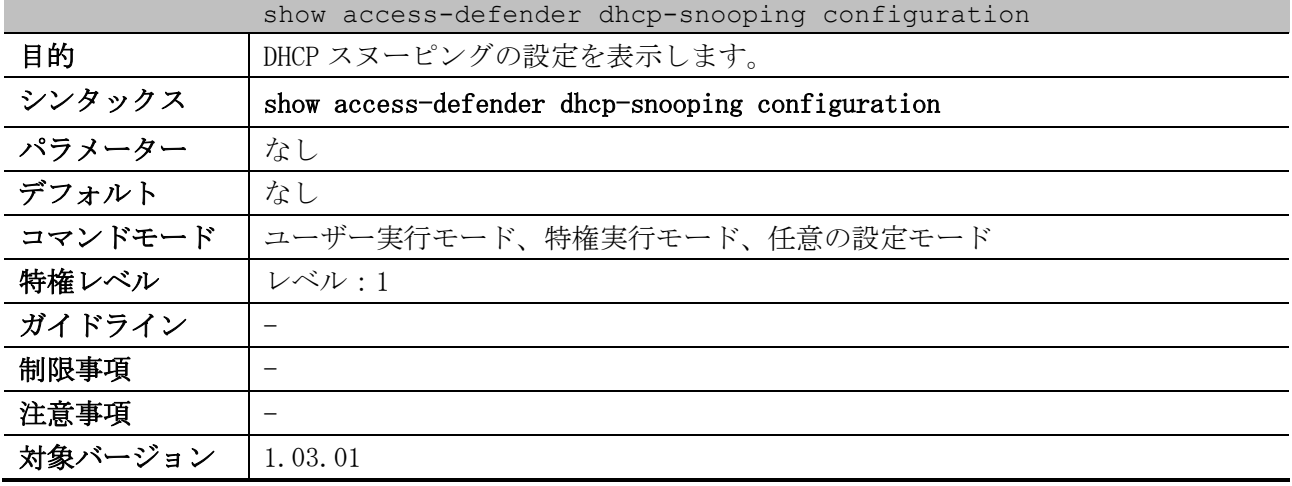

使用例:DHCP スヌーピングの設定を表示する方法を示します。

```
# show access-defender dhcp-snooping configuration
Port configuration (o: snooping ON) ...(1)
        C Port
```
9 セキュリティー | 9.7 DHCP スヌーピングコマンド

 1 8 9 16 17 24 25 32 33 40 41 48 49 +------+ +------+ +------+ +------+ +------+ +------+ +----- 1 oooooooo ........ ........ ........ ........ ........ ...... Snooping : ENABLE *...(2)* Mode : PERMIT *...(3)* Mode : MAC Authentication Mode *...(4)* Timer : 1800 *...(5)* Port-channel configuration (o: snooping ON) *...(6)* C Port-channel ID 1 8 9 16 17 24 25 32 33 40 41 48 +------+ +------+ +------+ +------+ +------+ +------+ Port-channel 1 o....... ........ ........ ........ ........ ........ 49 56 57 64 65 72 73 80 81 88 89 96 +------+ +------+ +------+ +------+ +------+ +------+ ........ ........ ........ ........ ........ ........ 97 104 105 112 113 120 121 +------+ +------+ +------+ +------ ........ ........ ........ ....... *(7)* Static Entry : Port IP Address ------------------------------------------------------- Port1/0/1 192.0.2.100 Port-channel1 192.0.2.200

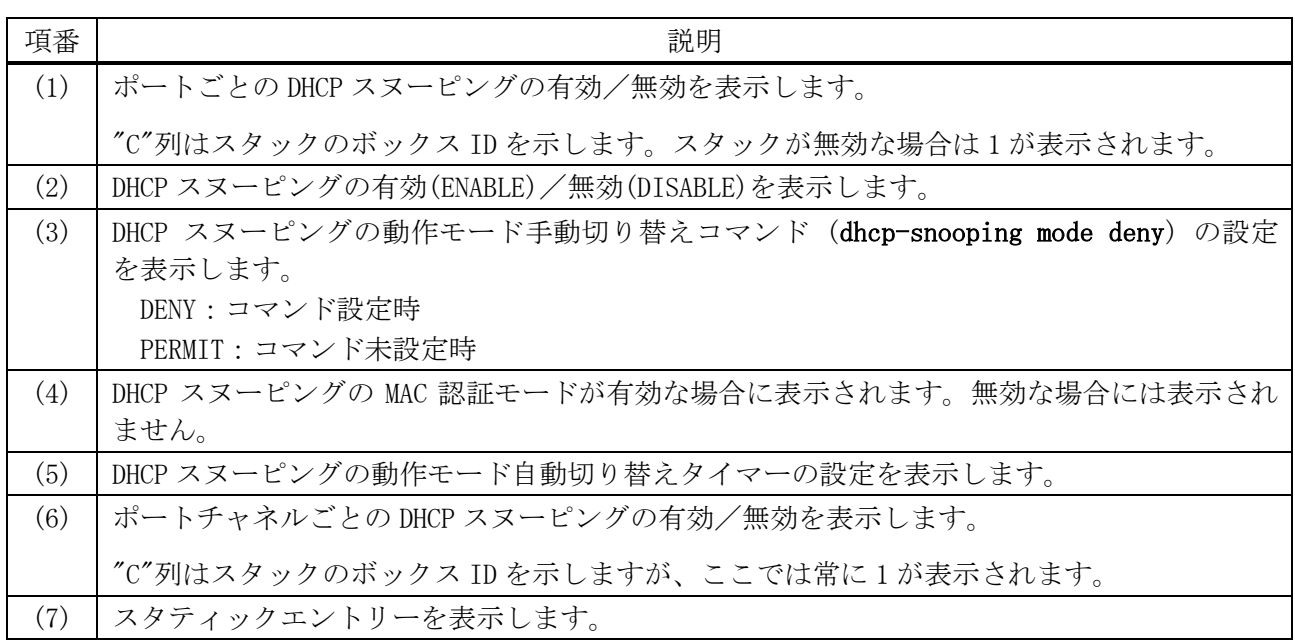

#### <span id="page-1133-0"></span>9.7.8 show access-defender dhcp-snooping mode-status

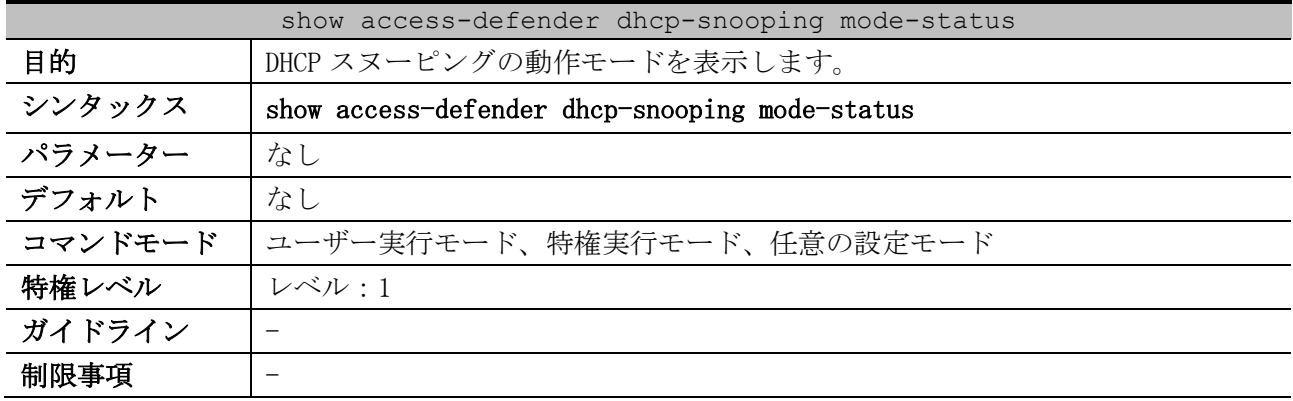

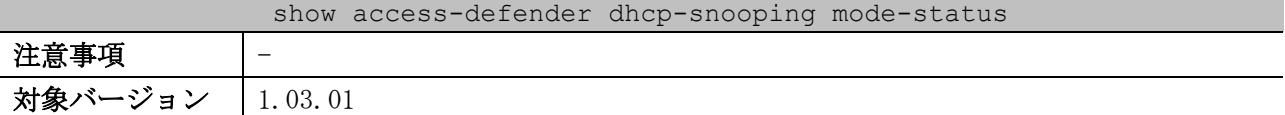

使用例:DHCP スヌーピングの動作モードを表示する方法を示します。

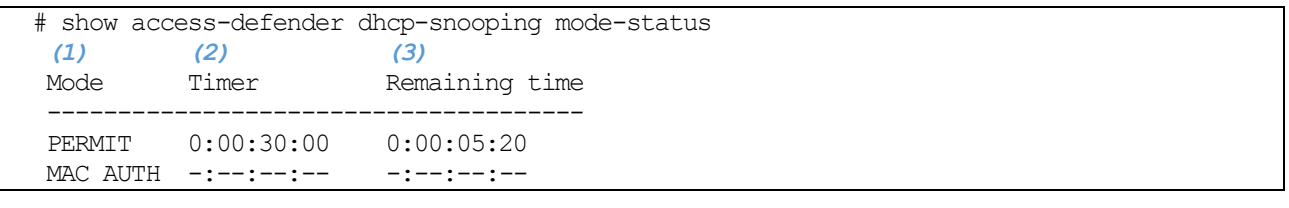

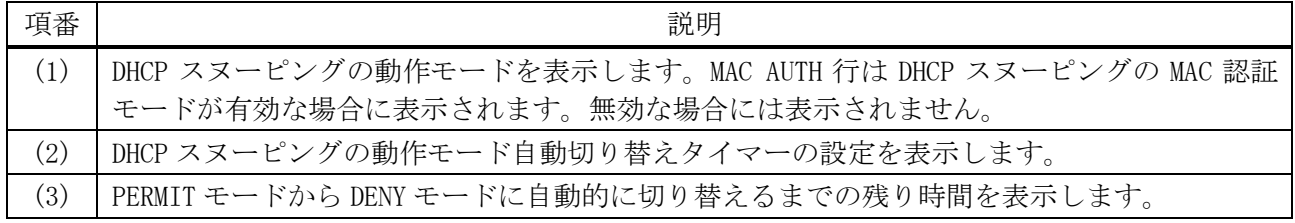

## <span id="page-1134-0"></span>9.7.9 show access-defender dhcp-snooping status

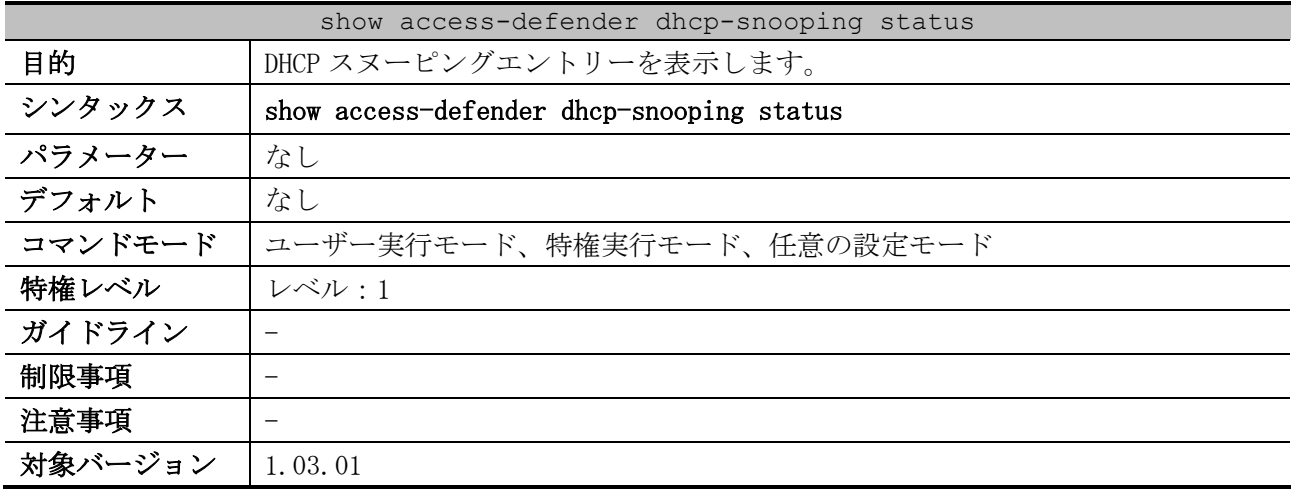

使用例:DHCP スヌーピングエントリーを表示する方法を示します。

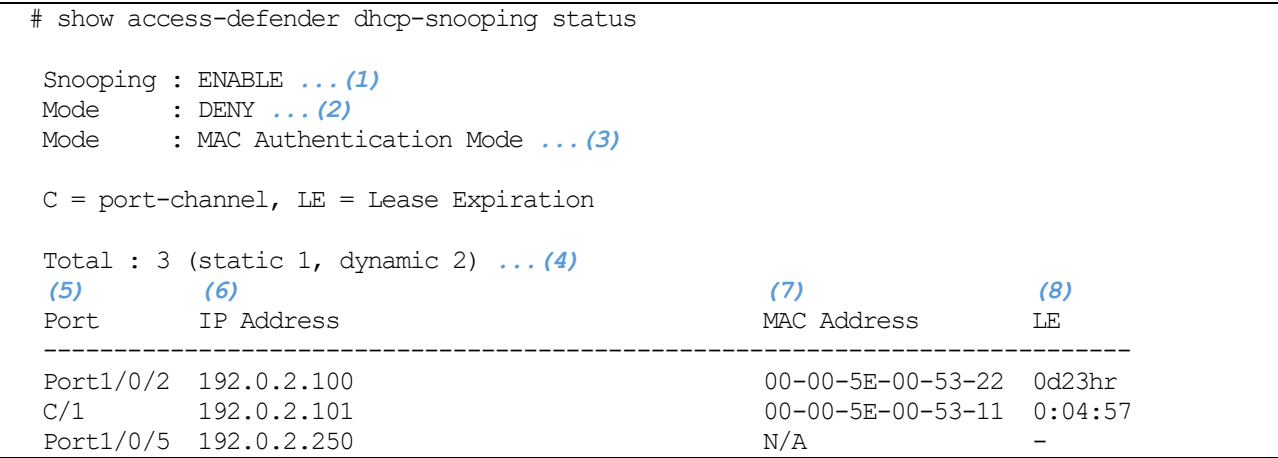

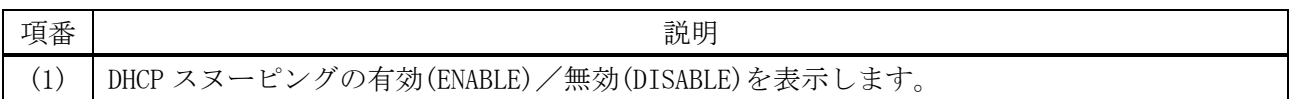

9 セキュリティー | 9.7 DHCP スヌーピングコマンド

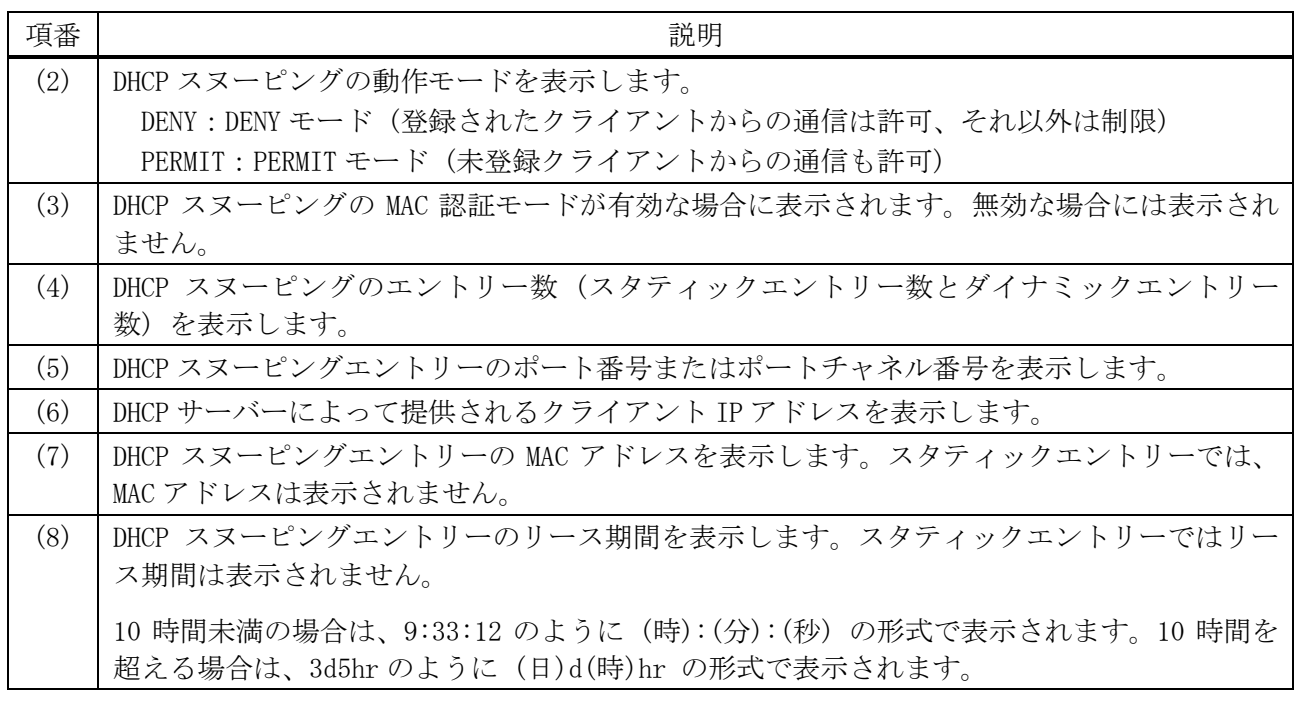

# 10 サポート

# 10.1 デバッグコマンド

デバッグ関連のコマンドは以下のとおりです。

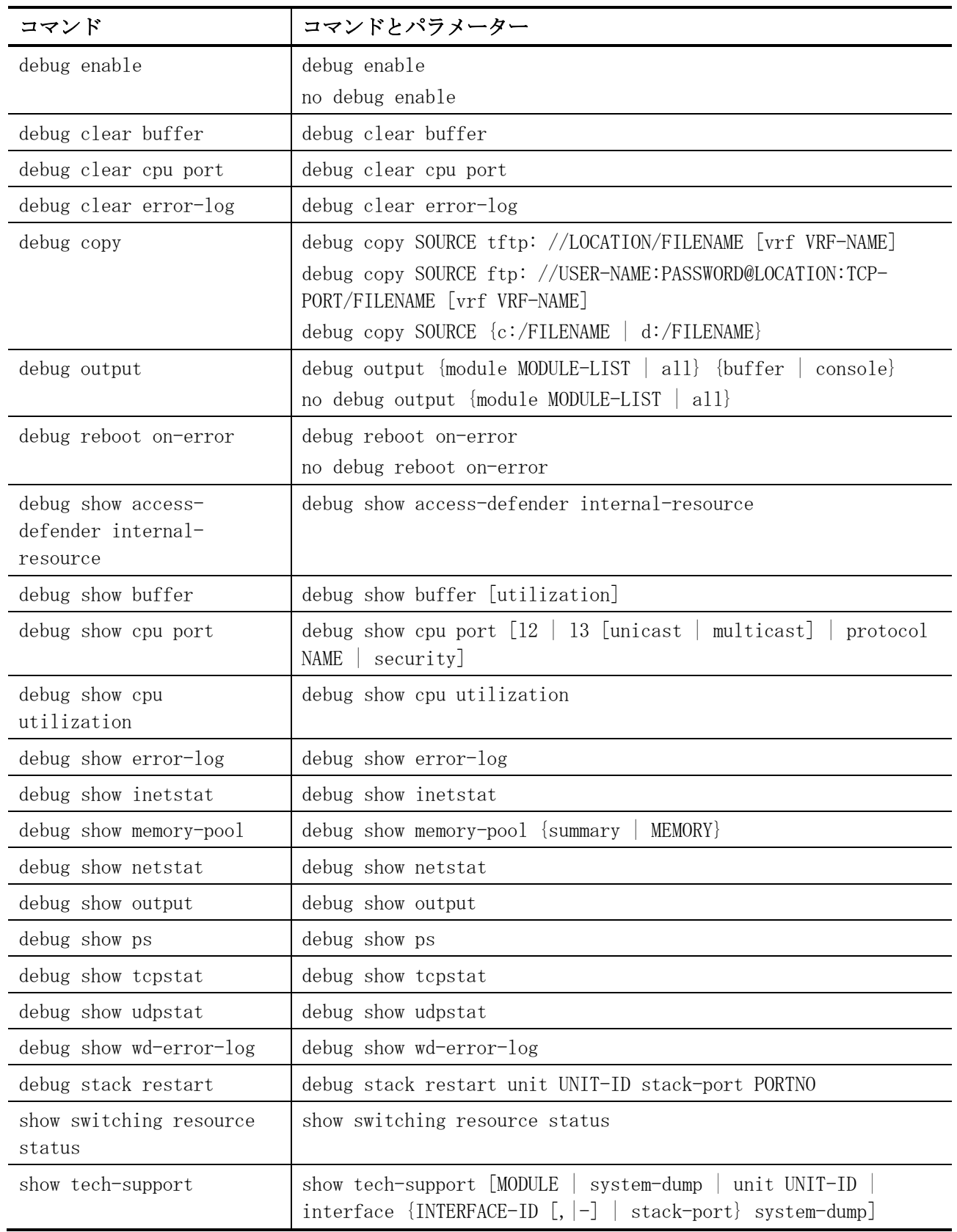

## <span id="page-1137-0"></span>10.1.1 debug enable

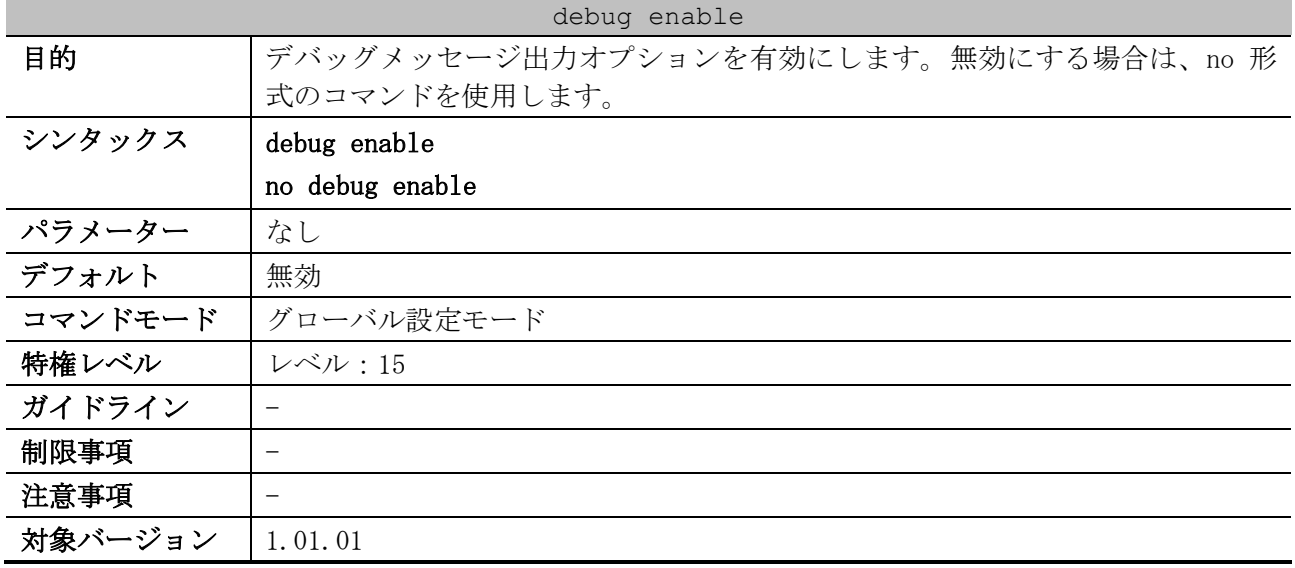

使用例:デバッグメッセージ出力オプションを有効にして、その後、無効にする方法を示します。

# configure terminal (config)# debug enable (config)# (config)# no debug enable (config)#

## <span id="page-1137-1"></span>10.1.2 debug clear buffer

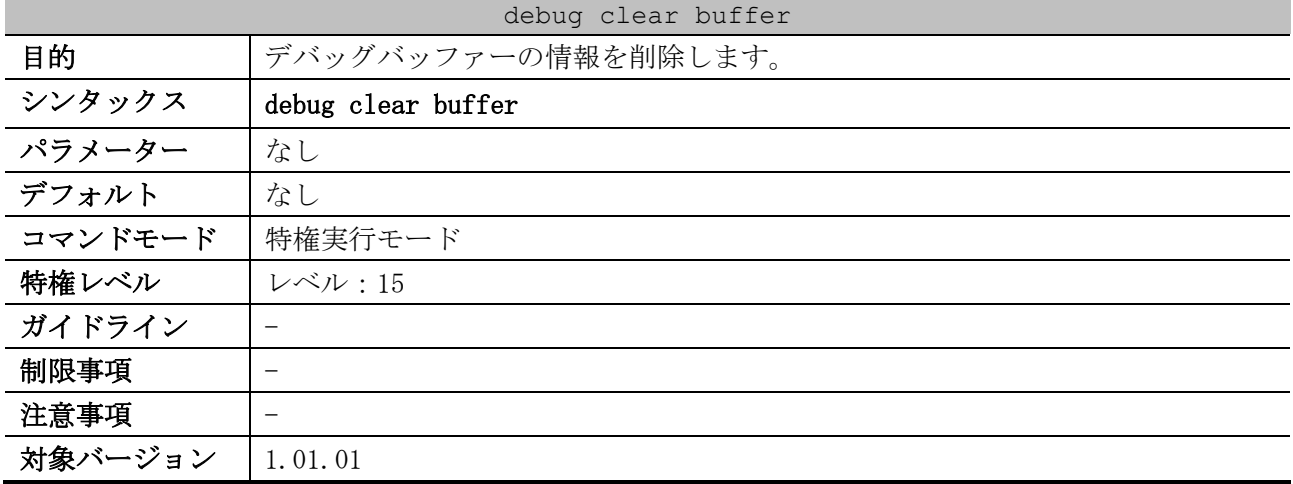

使用例:デバッグバッファーの情報を削除する方法を示します。

```
# debug clear buffer
Clear debug-buffer? (y/n) [n] y
```
## <span id="page-1137-2"></span>10.1.3 debug clear cpu port

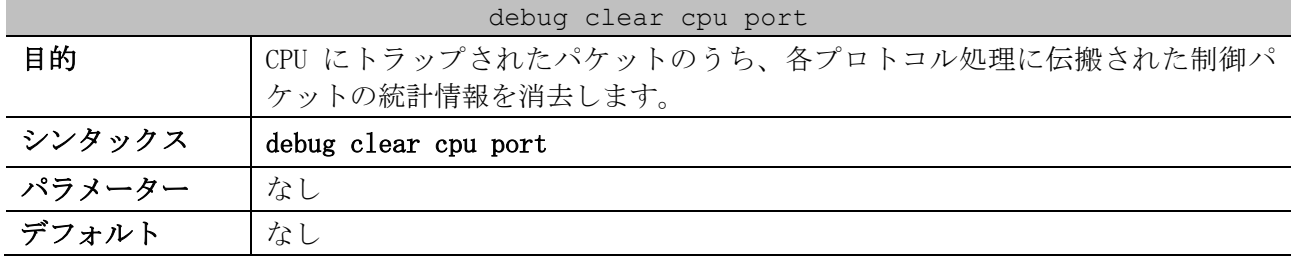

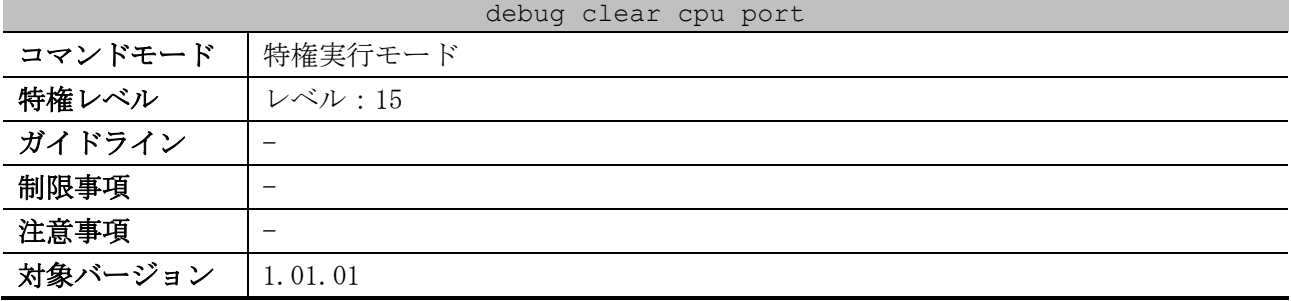

使用例:CPU にトラップされたパケットのうち、各プロトコル処理に伝搬された制御パケットの統計情 報を消去する方法を示します。

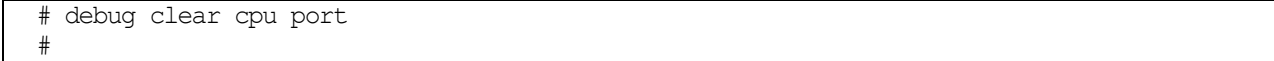

## <span id="page-1138-0"></span>10.1.4 debug clear error-log

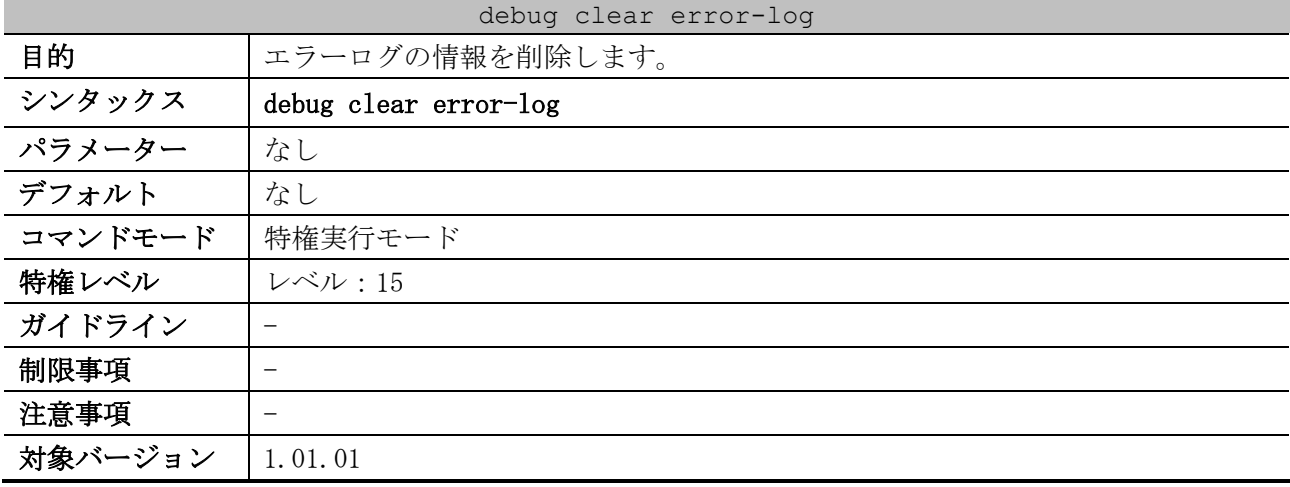

使用例:エラーログの情報を削除する方法を示します。

# debug clear error-log Clear error-log? (y/n) [n] y

#### <span id="page-1138-1"></span>10.1.5 debug copy

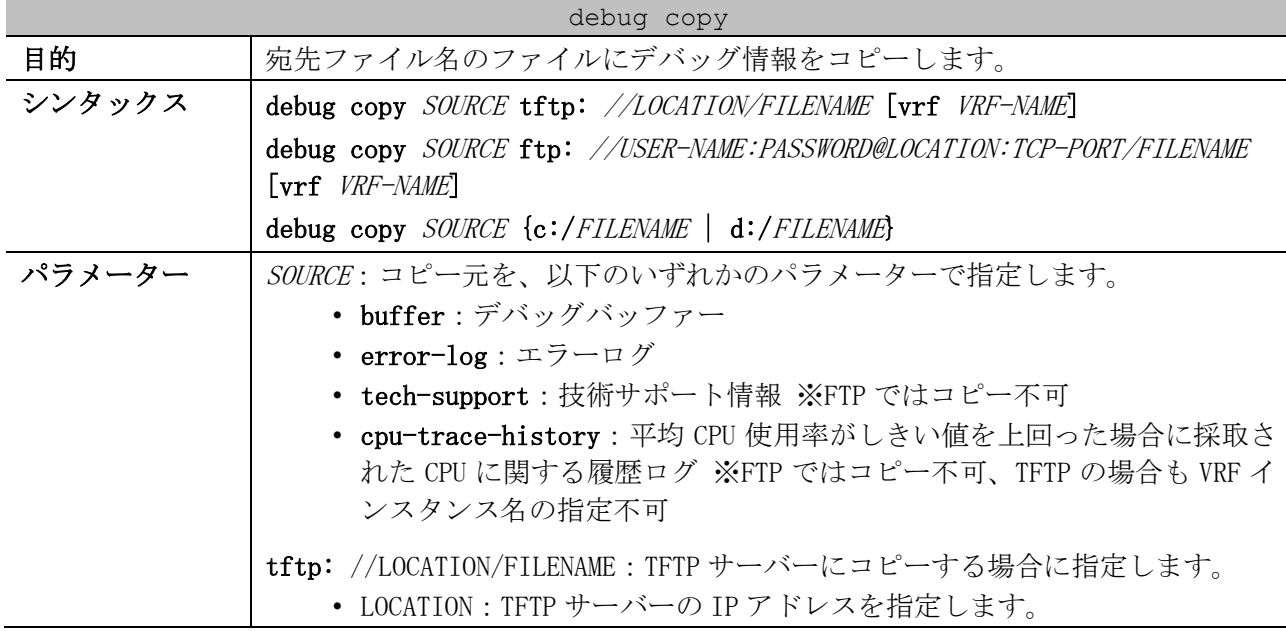

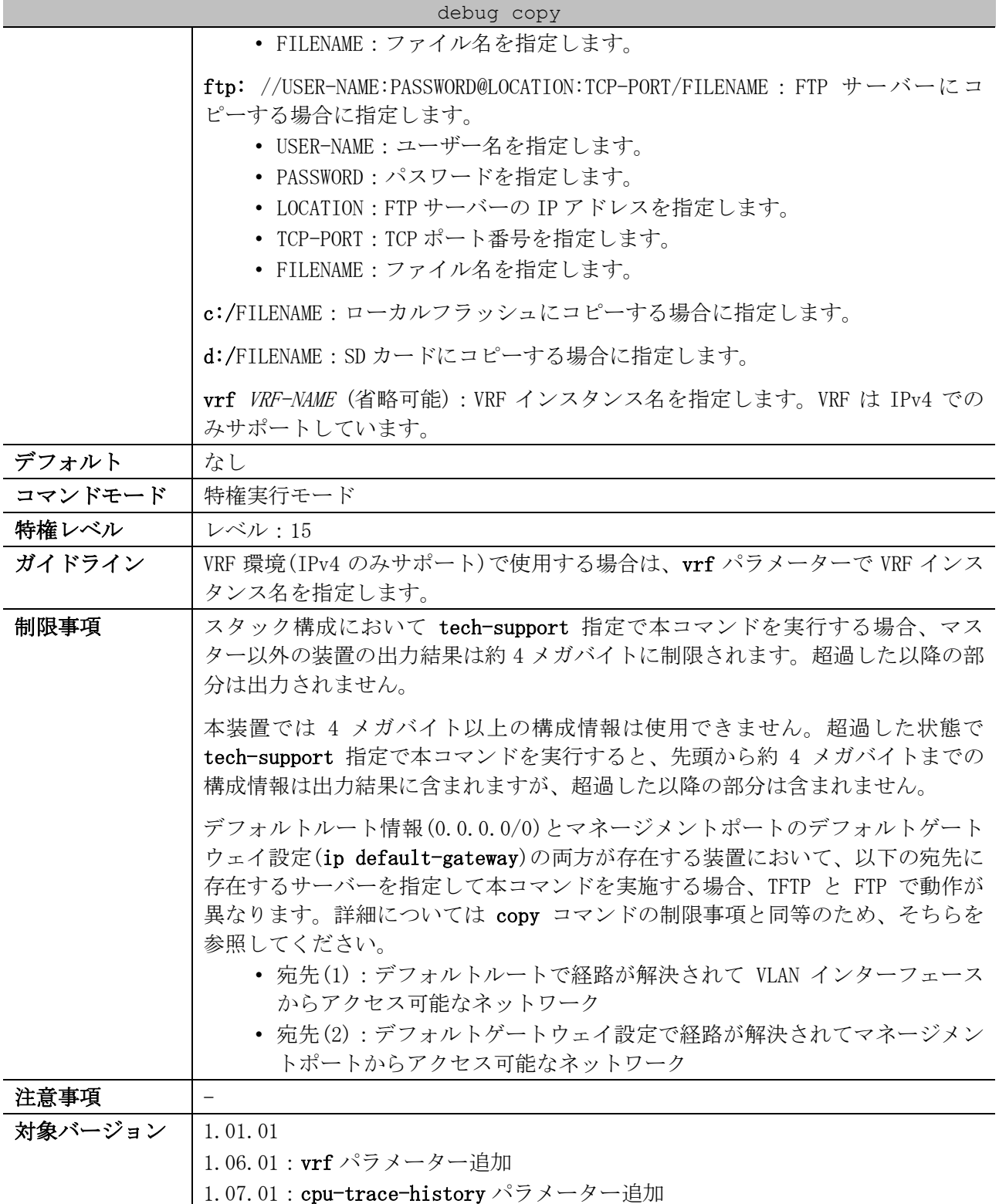

使用例:デバッグのエラーログ情報を TFTP サーバー (10.90.90.99) にコピーする方法を示します。

# debug copy error-log tftp: //10.90.90.99/abc.txt Address of remote host [10.90.90.99]?

Destination filename [abc.txt]? Accessing tftp://10.90.90.99/abc.txt... Transmission starts... Finished network upload(65739) bytes.

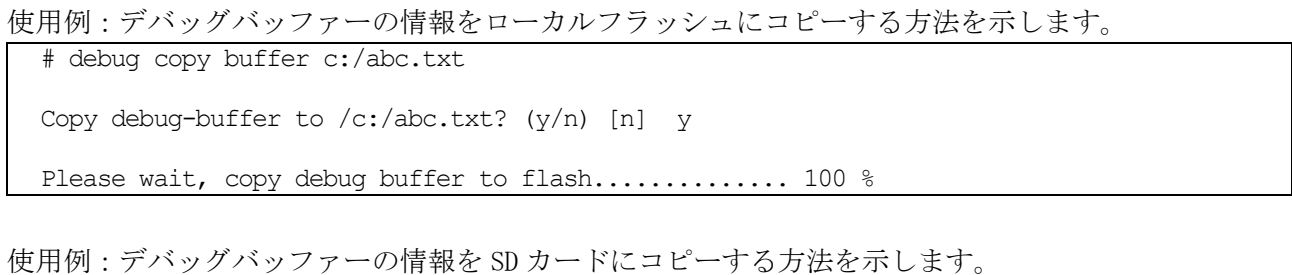

# debug copy buffer d:/abc.txt

Copy debug-buffer to /d:/abc.txt? (y/n) [n] y

Please wait, copy debug buffer to flash............... 100 %

## <span id="page-1140-0"></span>10.1.6 debug output

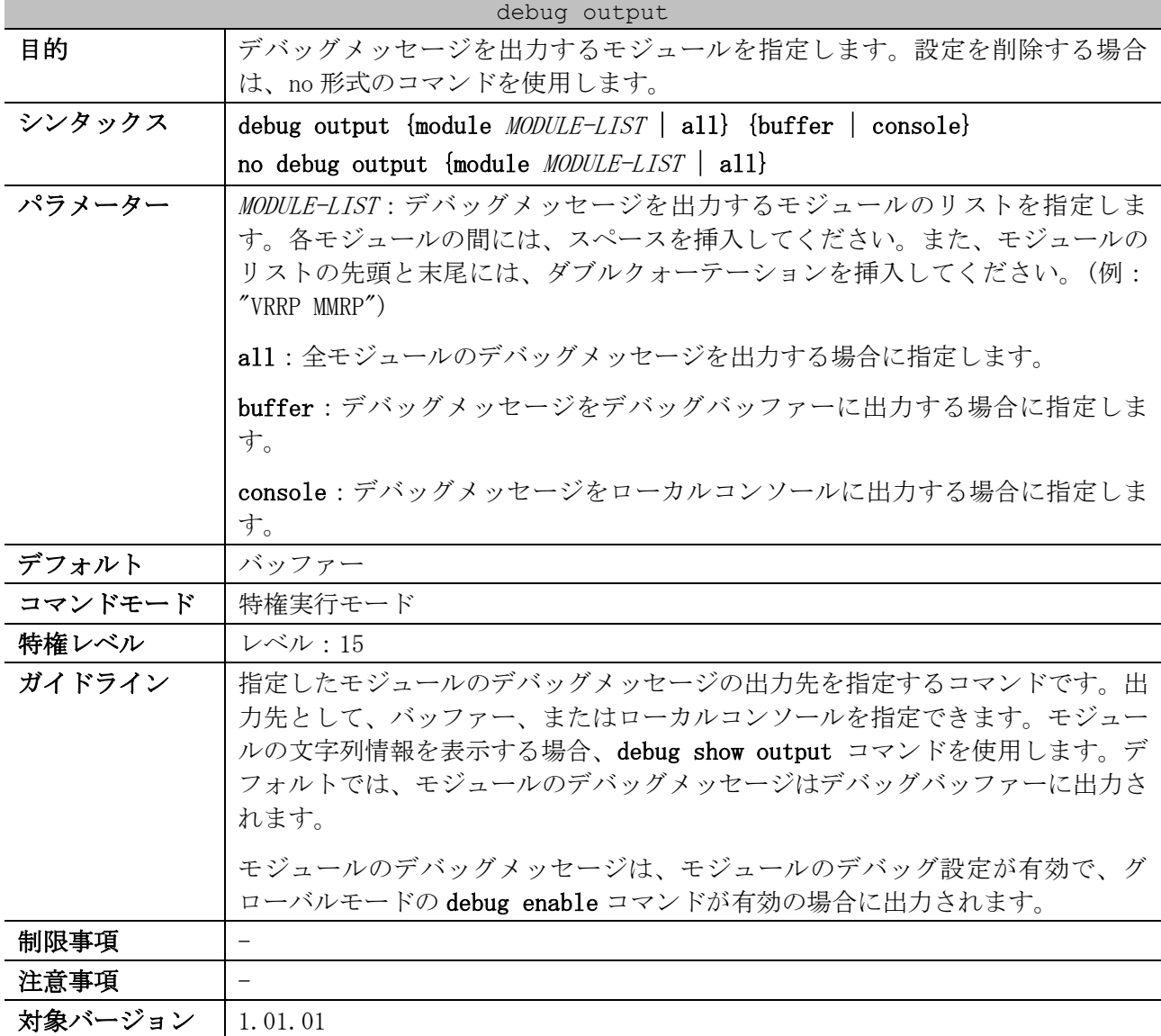

使用例:全モジュールのデバッグメッセージをデバッグバッファーに出力する方法を示します。

# debug output all buffer

#

使用例:指定したモジュール (OSPFV2 と BGP) のデバッグメッセージを、デバッグコンソールに出力 する方法を示します。

```
# debug output module "OSPFV2 BGP" console
#
```
#### <span id="page-1141-0"></span>10.1.7 debug reboot on-error

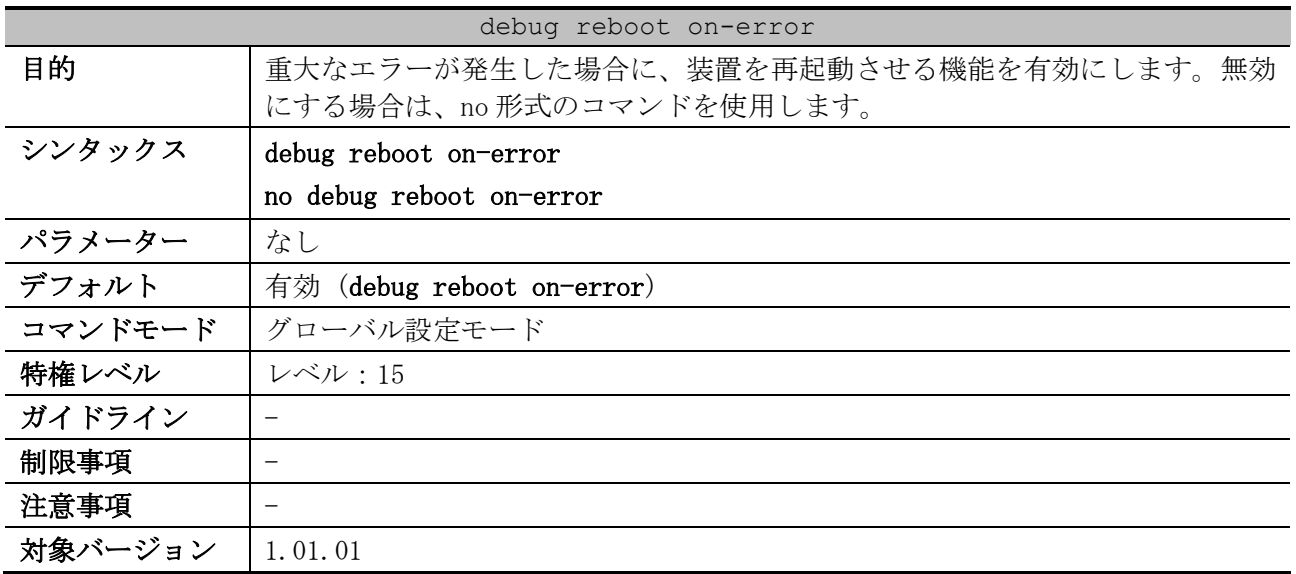

使用例:重大なエラーが発生したときに装置を再起動する方法を示します。

```
# configure terminal
(config)# debug reboot on-error
(config)#
```
#### <span id="page-1141-1"></span>10.1.8 debug show access-defender internal-resource

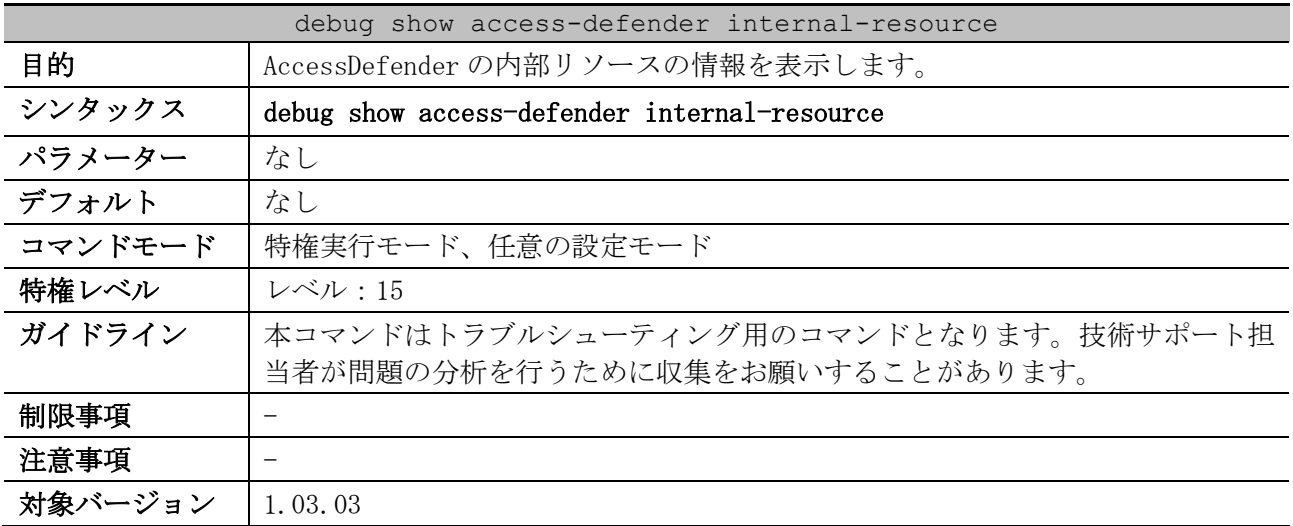

使用例:AccessDefender の内部リソースの情報を表示する方法を示します。

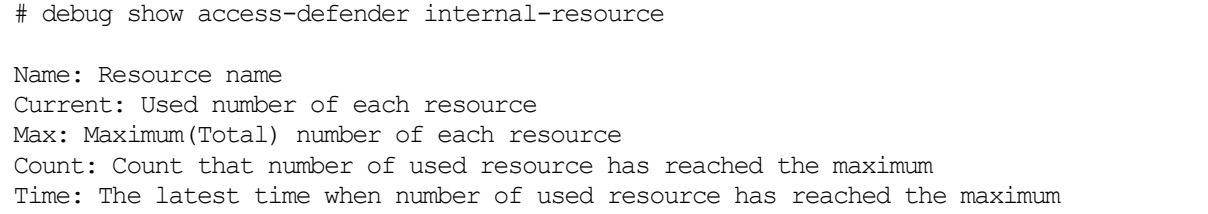

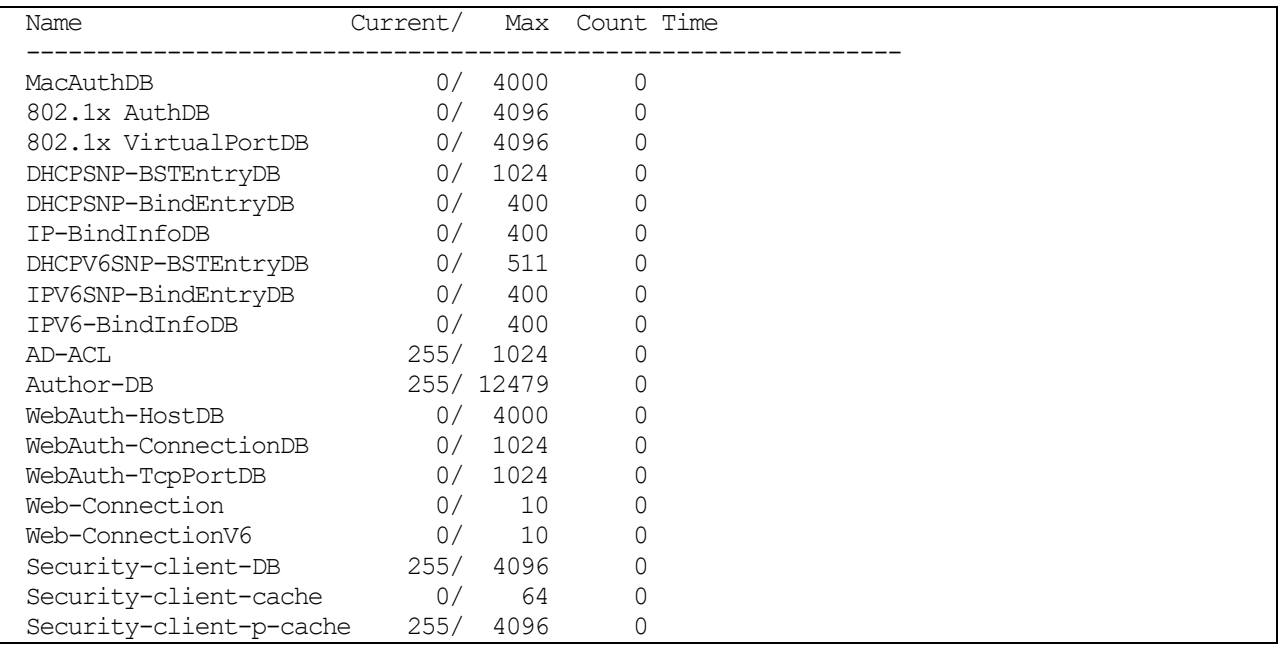

## <span id="page-1142-0"></span>10.1.9 debug show buffer

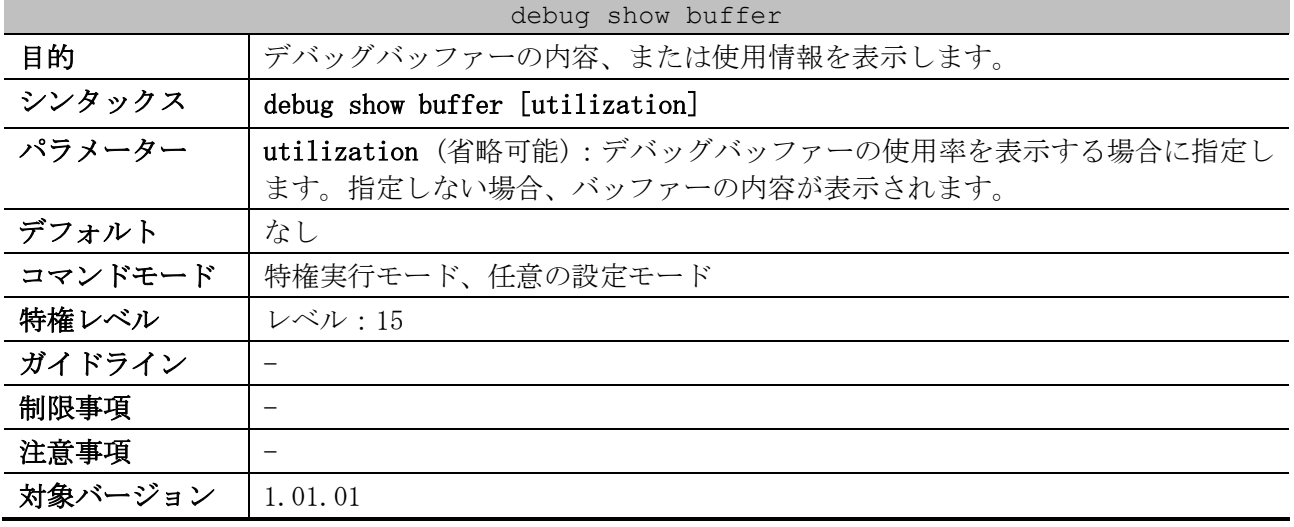

使用例:デバッグバッファーの情報を表示する方法を示します。

# debug show buffer Debug buffer is empty

使用例:デバッグバッファーの使用率を表示する方法を示します。

```
# debug show buffer utilization
Allocate from : System memory pool
Total size : 2.0 MB
Utilization rate : 30%
```
## <span id="page-1142-1"></span>10.1.10 debug show cpu port

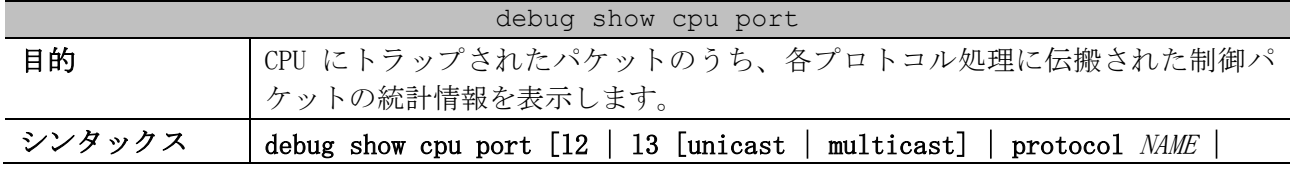

| debug show cpu port |                                                                                          |  |  |  |  |  |  |  |  |
|---------------------|------------------------------------------------------------------------------------------|--|--|--|--|--|--|--|--|
|                     | security]                                                                                |  |  |  |  |  |  |  |  |
| パラメーター              | 12 (省略可能) : レイヤー2 関連の制御パケットの統計情報を表示する場合に指<br>定します。                                       |  |  |  |  |  |  |  |  |
|                     | 13 (省略可能):レイヤー3 関連の制御パケットの統計情報を表示する場合に指<br>定します。                                         |  |  |  |  |  |  |  |  |
|                     | • unicast (省略可能) : ユニキャストルーティングプロトコル、およびそ<br>の他のレイヤー3 機能関連の制御パケットの統計情報を表示する場合に<br>指定します。 |  |  |  |  |  |  |  |  |
|                     | • multicast (省略可能) : レイヤー3 マルチキャスト関連の制御パケット<br>の統計情報を表示する場合に指定します。                       |  |  |  |  |  |  |  |  |
|                     | protocol NAME (省略可能):統計情報を表示するプロトコル名を指定します。大<br>文字と小文字は区別されます。                           |  |  |  |  |  |  |  |  |
|                     | security (省略可能): セキュリティー関連の制御パケットの統計情報を表示す<br>る場合に指定します。                                 |  |  |  |  |  |  |  |  |
| デフォルト               | なし                                                                                       |  |  |  |  |  |  |  |  |
| コマンドモード             | 特権実行モード、任意の設定モード                                                                         |  |  |  |  |  |  |  |  |
| 特権レベル               | レベル:15                                                                                   |  |  |  |  |  |  |  |  |
| ガイドライン              | 本コマンドはトラブルシューティング用のコマンドとなります。技術サポート担<br>当者が問題の分析を行うために収集をお願いすることがあります。                   |  |  |  |  |  |  |  |  |
| 制限事項                |                                                                                          |  |  |  |  |  |  |  |  |
| 注意事項                |                                                                                          |  |  |  |  |  |  |  |  |
| 対象バージョン             | 1, 01, 01                                                                                |  |  |  |  |  |  |  |  |
|                     | 1.03.02: security パラメーター追加                                                               |  |  |  |  |  |  |  |  |

使用例:CPU にトラップされたパケットのうち、各プロトコル処理に伝搬された制御パケットの統計情 報を表示する方法を示します。

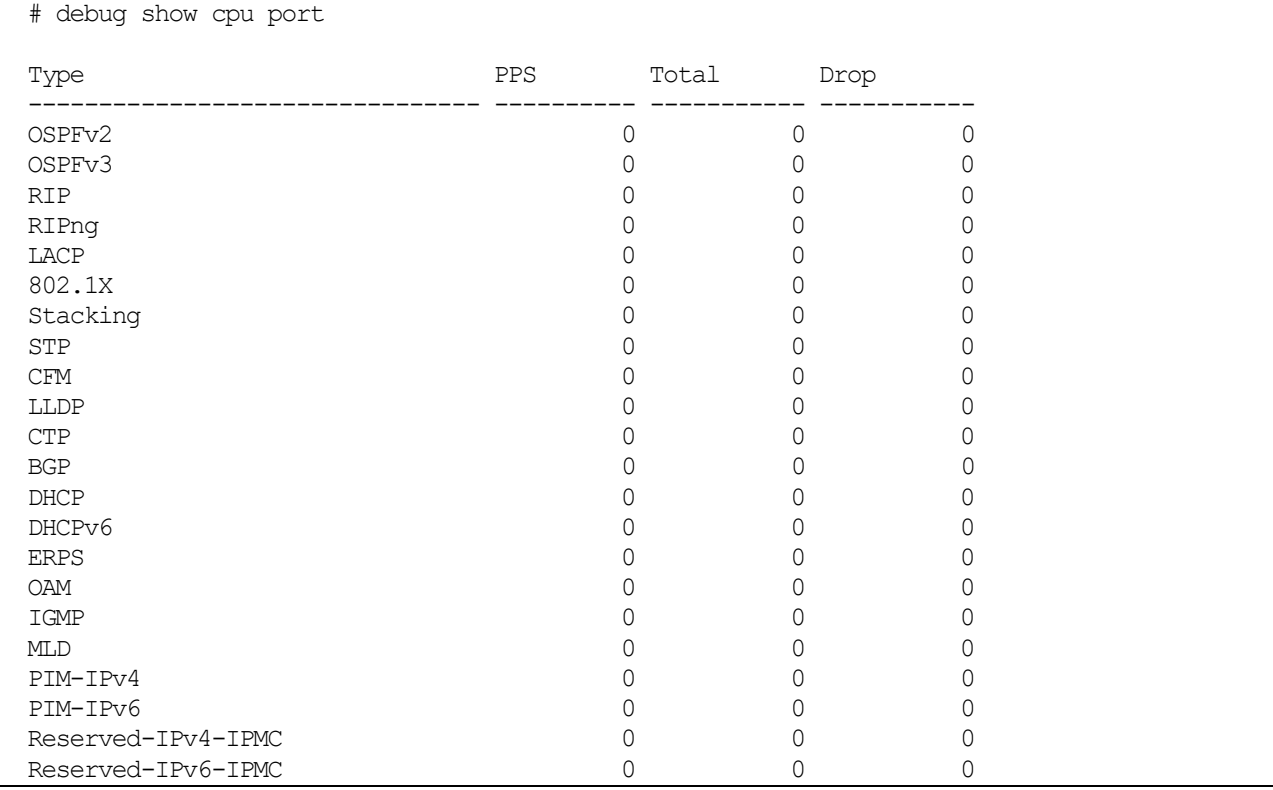

使用例:CPU にトラップされたパケットのうち、レイヤー3 マルチキャスト関連の処理に伝搬された制 御パケットの統計情報を表示する方法を示します。

| # debug show cpu port 13 multicast |     |       |      |  |
|------------------------------------|-----|-------|------|--|
| Type                               | PPS | Total | Drop |  |
| IGMP                               |     |       |      |  |
| <b>MLD</b>                         |     |       |      |  |
| PIM-IPv4                           |     |       |      |  |
| PIM-IPv6                           |     |       |      |  |
| Reserved-IPv4-IPMC                 |     |       |      |  |
| Reserved-IPv6-IPMC                 |     |       |      |  |
| Unknown-IPv4-IPMC                  |     |       |      |  |
| Unknown-IPv6-IPMC                  |     |       |      |  |

使用例:CPU にトラップされたパケットのうち、セキュリティー関連の処理に伝搬された制御パケット の統計情報を表示する方法を示します。

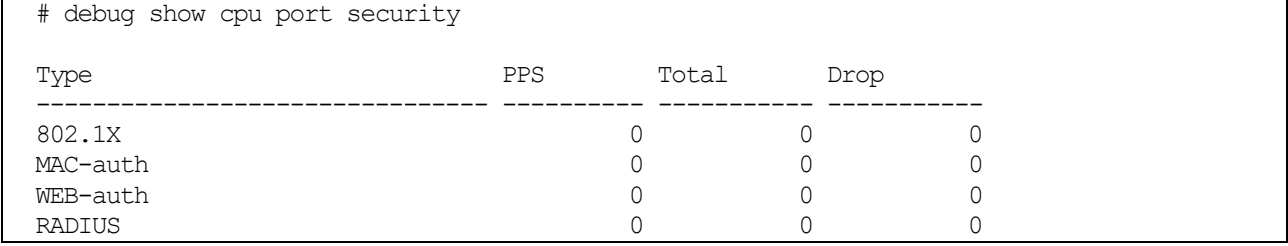

## <span id="page-1144-0"></span>10.1.11 debug show cpu utilization

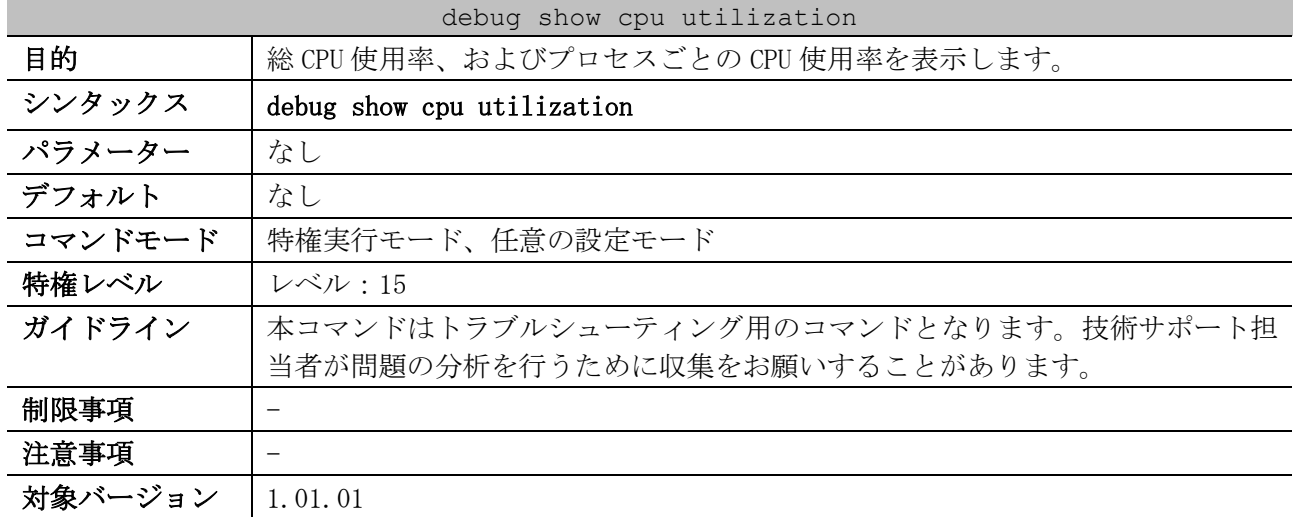

使用例:プロセスごとの CPU 使用率の表示方法を示します。

| # debug show cpu utilization                               |                                                   |     |                |                          |                      |
|------------------------------------------------------------|---------------------------------------------------|-----|----------------|--------------------------|----------------------|
| (1)                                                        |                                                   |     | (2)            |                          | (3)                  |
| Five seconds - $21%$ One minute - $17%$                    |                                                   |     |                |                          | Five minutes $-17$ % |
| (4)<br>(5)                                                 |                                                   | (6) |                | (7)                      |                      |
| Process Name 5Sec 1Min 5Min                                |                                                   |     |                |                          |                      |
| ----------------                                           |                                                   |     | ------         |                          |                      |
| OS UTIL                                                    |                                                   |     |                | $71\text{ }$ % 67 % 67 % |                      |
| GBIC Pooling 8 % 7 % 8 %                                   |                                                   |     |                |                          |                      |
| FAN Pooling                                                | 2%                                                |     | 1 <sub>8</sub> | 1%                       |                      |
| bcmCNTR.0                                                  | 1%                                                |     | 1 <sup>°</sup> | 1 <sup>°</sup>           |                      |
| CLI                                                        | 0 <sup>8</sup>                                    |     | $0$ %          | 0 <sup>°</sup>           |                      |
| ST PERI                                                    | 0%                                                |     | 0 <sup>o</sup> | 0 <sup>°</sup>           |                      |
| bcmL2X.0                                                   | 0 <sup>°</sup>                                    |     | $0$ %          | 0%                       |                      |
| SYS Ctr                                                    | 0%                                                |     | 0 <sup>°</sup> | 0 <sup>°</sup>           |                      |
| cpuprotect                                                 | 0%                                                |     | $0$ %          | 0%                       |                      |
| CNT TASK                                                   | 0 <sup>°</sup>                                    |     | $0$ %          | 0 <sup>°</sup>           |                      |
| socdmadesc.0                                               | 0 <sup>°</sup>                                    |     | 0 %            | 0 <sup>°</sup>           |                      |
| tBulkClnt                                                  | 0%                                                |     | 0 <sup>°</sup> | 0%                       |                      |
| bcmRX                                                      | 0 <sup>°</sup>                                    |     | 0 <sup>8</sup> | 0 <sup>8</sup>           |                      |
| MAUMIB TASK                                                | 0%                                                |     | 0 <sup>°</sup> | 0%                       |                      |
| NICLinkScan                                                | 0%                                                |     | 0 <sup>o</sup> | 0 <sup>8</sup>           |                      |
| radius reader                                              | 0 <sup>°</sup>                                    |     | 0 <sup>°</sup> | 0 <sup>8</sup>           |                      |
| HISR1                                                      | 0 <sup>°</sup>                                    |     | $0$ %          | 0 <sup>°</sup>           |                      |
| IP-Msg                                                     | 0 <sup>°</sup>                                    |     | 0 %            | 0 <sup>8</sup>           |                      |
| IP6-Tic                                                    | $\begin{array}{ccc} & 0 & 0 \\ & & 0 \end{array}$ |     | 0 <sup>°</sup> | 0 <sup>°</sup>           |                      |
| CTRL+C ESC q Quit SPACE n Next Page ENTER Next Entry a All |                                                   |     |                |                          |                      |

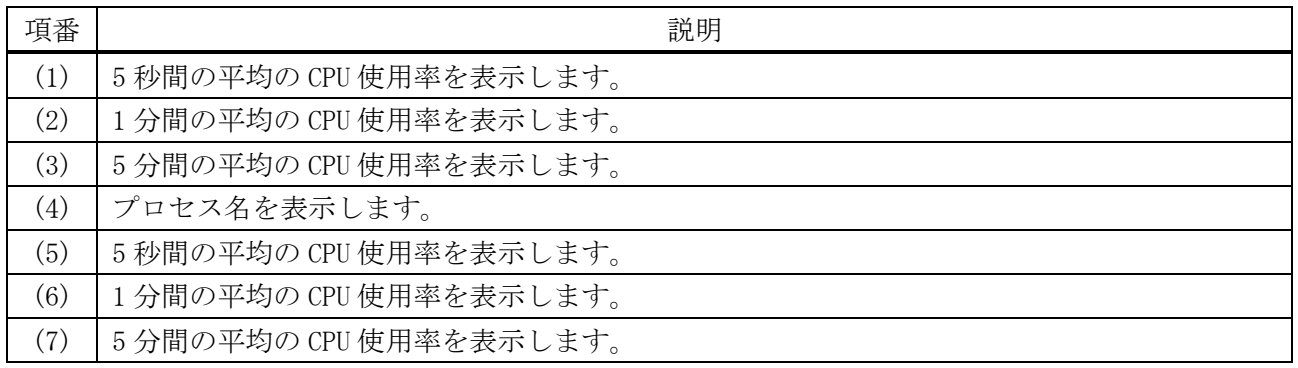

## <span id="page-1145-0"></span>10.1.12 debug show error-log

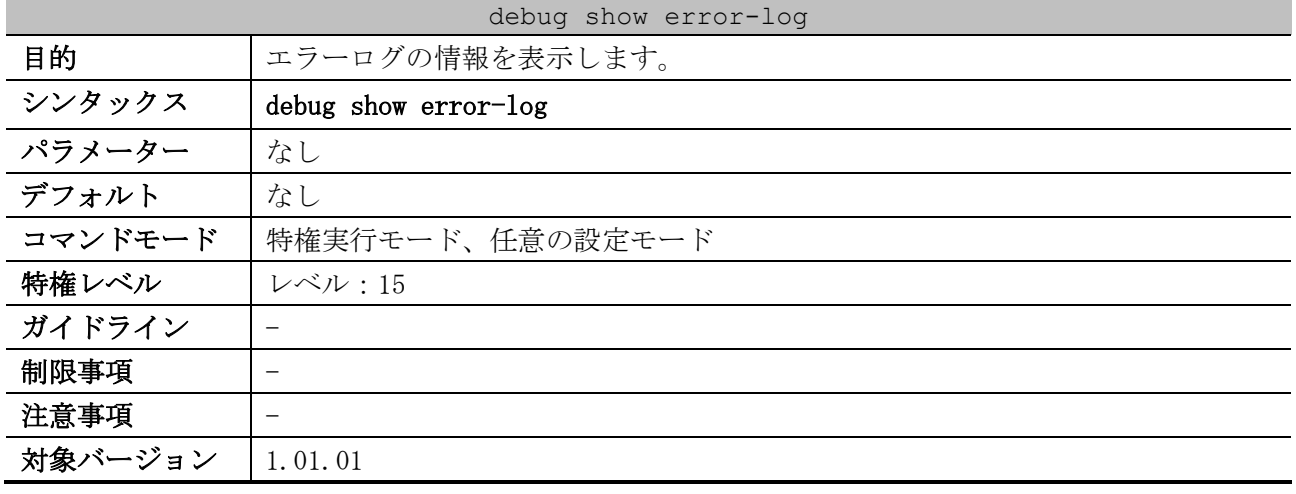

使用例:エラーログの情報を表示する方法を示します。

# debug show error-log

```
# Persistent memory area
# Error level: DEBUG (2)
# Firmware version: 1.03.02
# Clock: 10550 ms
# Characters lost: 0
#
====================== SOFTWARE FATAL ERROR =======================
file=./src/proj_led.c,line=1749,Invalid semaphore handle : 00000000
Current TASK : FAN_Polling
-------------------------- TASK STACKTRACE ------------------------
->FFFFFFFD
->60C966F4
->60B68780
->FFFFFFFC
->60C96720
->60C8C178
->60C8C0F0
====================== SOFTWARE FATAL ERROR =======================
file=release,line=0,Invalid semaphore handle : 00000000
CTRL+C ESC q Quit SPACE n Next Page ENTER Next Entry a All
```
## <span id="page-1146-0"></span>10.1.13 debug show inetstat

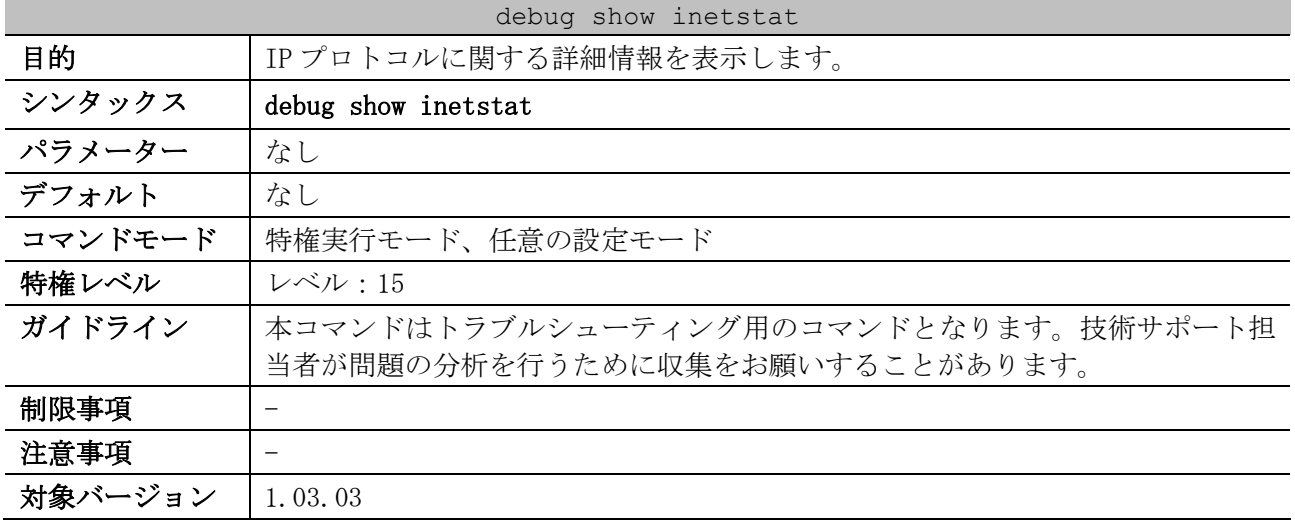

使用例:IP プロトコルに関する詳細情報を表示する方法を示します。

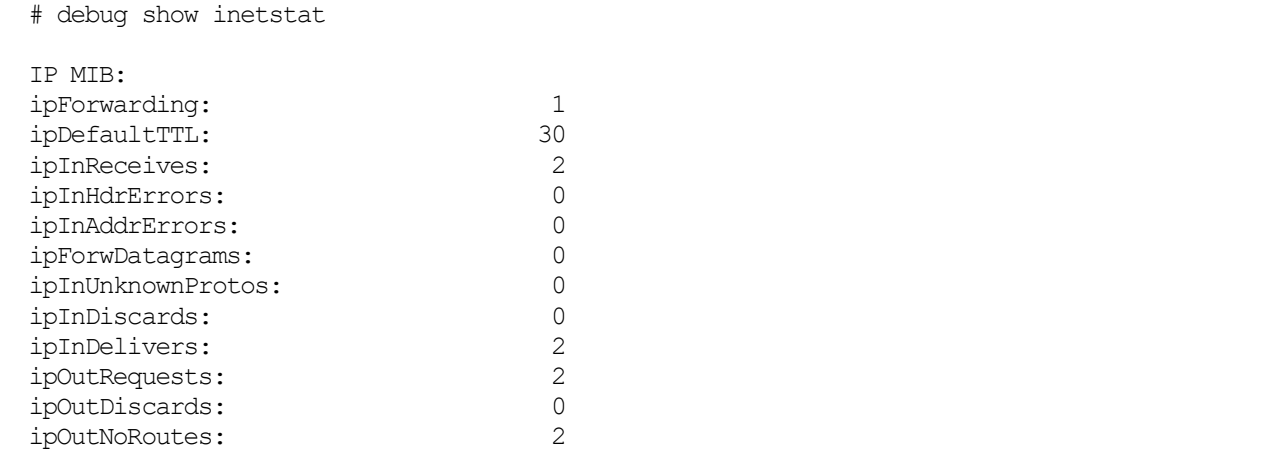

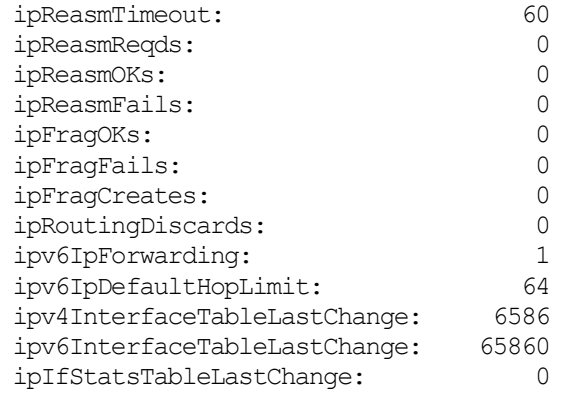

ipAddrTable:

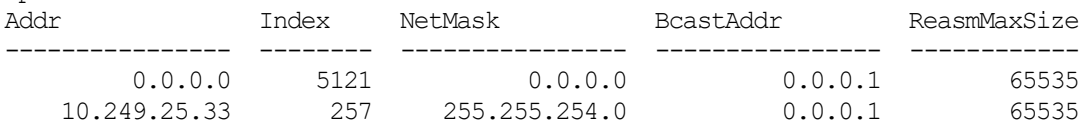

ipAddrTable:

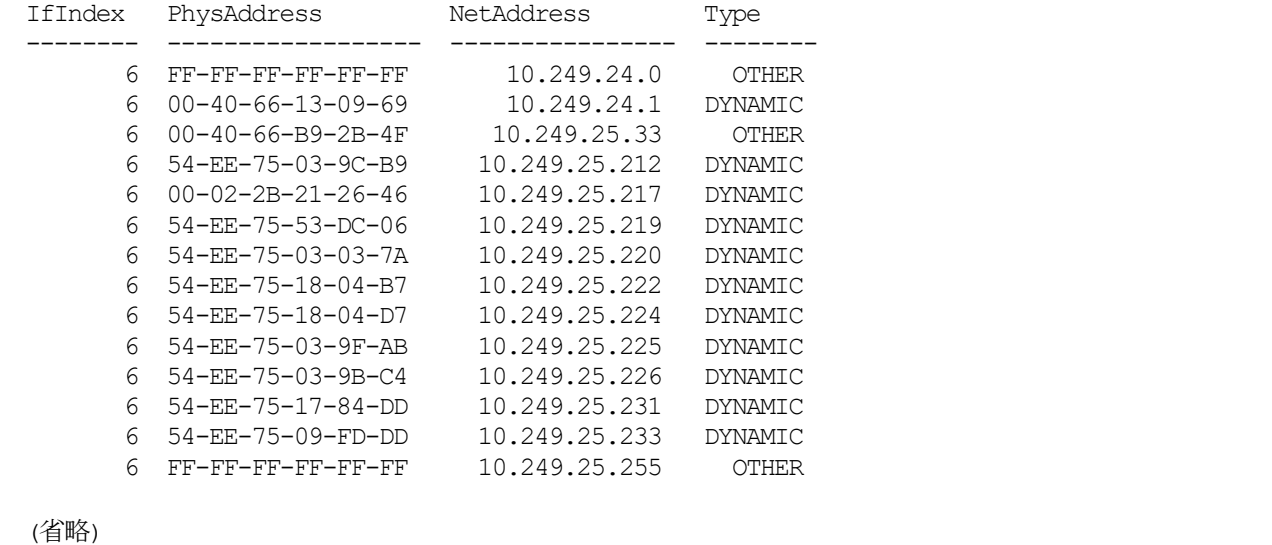

# <span id="page-1147-0"></span>10.1.14 debug show memory-pool

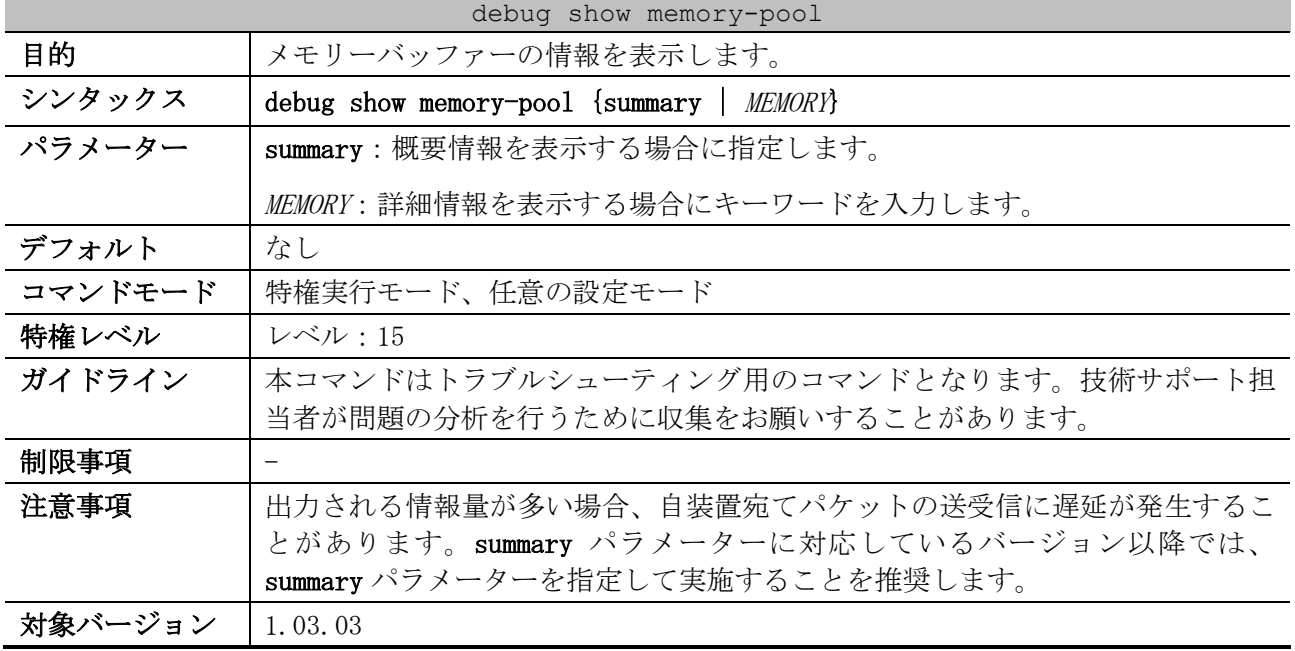

#### 1147/1192

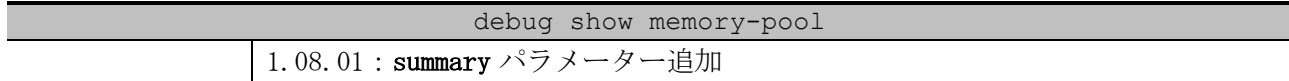

使用例:メモリーバッファーの概要情報を表示する方法を示します。

|                     |  | # debug show memory-pool summary                                                                                                    |  |  |  |  |
|---------------------|--|----------------------------------------------------------------------------------------------------|--|--|--|--|
| NIC DMA Detail:     |  |                                                                                                    |  |  |  |  |
|                     |  | MEMORY NAME            BASE        SIZE MAX REQ    ALLOC   BLKS      FREE N FRE MAX  BLK<br>01E57500 NIC DMA 0FF519C8 13254 12FDC 12FDC 7 244 1 244 |  |  |  |  |
|                     |  | <=32 <=64 <=128 <=256 <=512 <=1024 <=1536 <=2048 <=5120 <=10240 >10240<br>Alloc: 0 1 0 1 0 0 0 0 4 0 0 1<br>Free: 0 0 0 0 0 1 0 0 0 0 0 0           |  |  |  |  |
| Alloc fail times 0. |  |                                                                                                    |  |  |  |  |
| ssl lib Detail:     |  |                                                                                                    |  |  |  |  |
|                     |  | MEMORY NAME BASE SIZE MAX REQ ALLOC BLKS FREE N FRE MAX BLK<br>01E57020 ssl_lib 0E94FA7C 4B000 0 0 0 4AFE4 1 4AFE4                                  |  |  |  |  |
|                     |  | <=32     <=64     <=128     <=256     <=512     <=1024     <=1536     <=2048     <=5120     <=10240    >10240                                       |  |  |  |  |
|                     |  | Free: 0 0 0 0 0 0 0 0 0 0 1                                                                                                    |  |  |  |  |
| Alloc fail times 0. |  |                                                                                                    |  |  |  |  |
| web mem Detail:     |  | CTRL+C ESC q Quit SPACE n Next Page ENTER Next Entry a All                                                                                          |  |  |  |  |

使用例:メモリーバッファー"SYS\_HUGE"の詳細情報を表示する方法を示します。

| # debug show memory-pool SYS HUGE  |             |   |                  |          |          |                        |          |                                          |          |          |                                                                                                    |
|------------------------------------|-------------|---|------------------|----------|----------|------------------------|----------|------------------------------------------|----------|----------|----------------------------------------------------------------------------------------------------|
| SYS HUGE Detail:                   |             |   |                  |          |          |                        |          |                                          |          |          |                                                                                                    |
| <b>MEMORY</b><br>6257D2F4 SYS HUGE | NAME        |   | BASE<br>66DE8024 |          | A00800   | SIZE MAX REQ<br>800844 |          | ALLOC BLKS<br>$\overline{0}$<br>$\Omega$ | A007E4   |          | FREE N FRE MAX BLK<br>A007E4                                                                                |
|                                    | $\leq$ = 32 |   |                  |          |          |                        |          |                                          |          |          | $\leq$ =64 $\leq$ =256 $\leq$ =512 $\leq$ =1024 $\leq$ =1536 $\leq$ =2048 $\leq$ =5120 $\leq$ =10240 >10240 |
| Alloc:                             | 0           | 0 | 0                | $\Omega$ | $\Omega$ | $\Omega$               |          | 0                                        | $\Omega$ | 0        |                                                                                                    |
| Free:                              | $\Omega$    | 0 | $\Omega$         | $\Omega$ | $\Omega$ | $\Omega$               | $\Omega$ | $\Omega$                                 | $\Omega$ | $\Omega$ |                                                                                                    |
| Alloc fail times 0.                |             |   |                  |          |          |                        |          |                                          |          |          |                                                                                                    |

使用例:メモリーバッファー"SYS\_MEM"の詳細情報を表示する方法を示します。

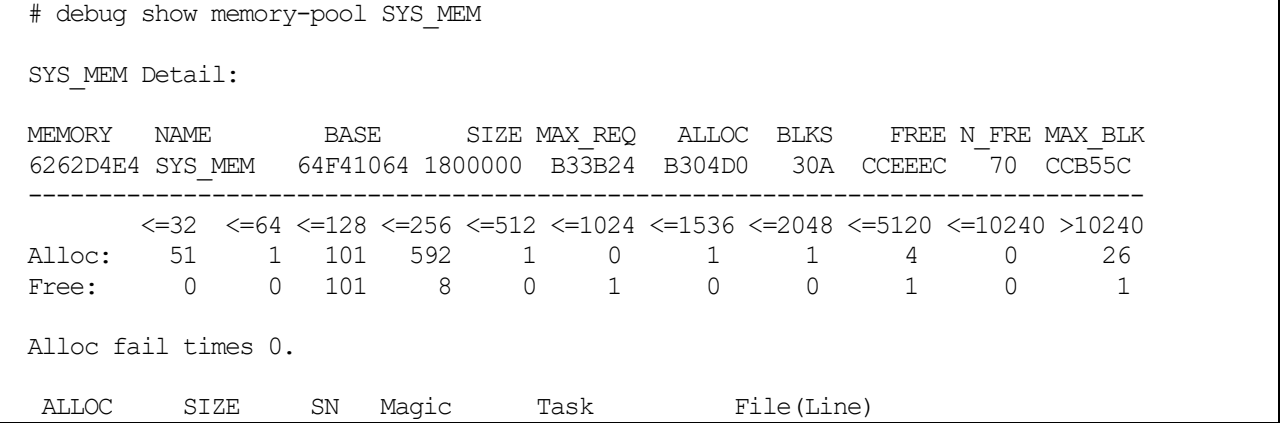

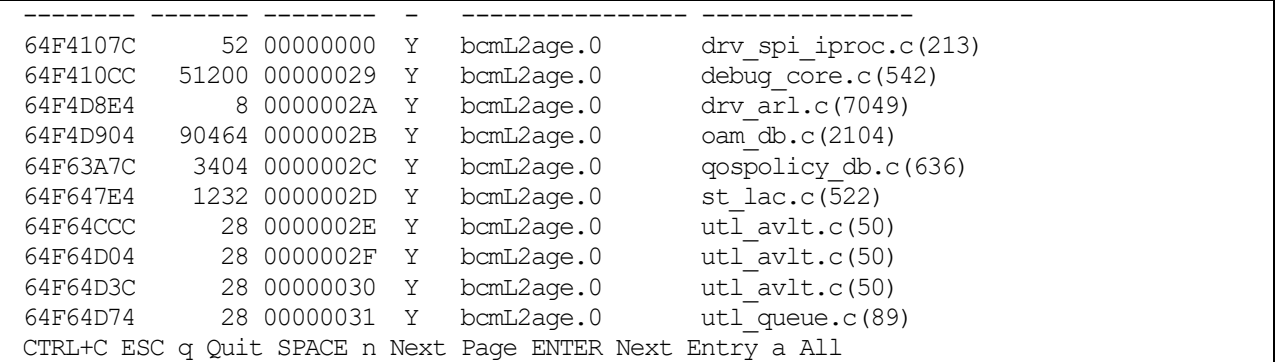

## <span id="page-1149-0"></span>10.1.15 debug show netstat

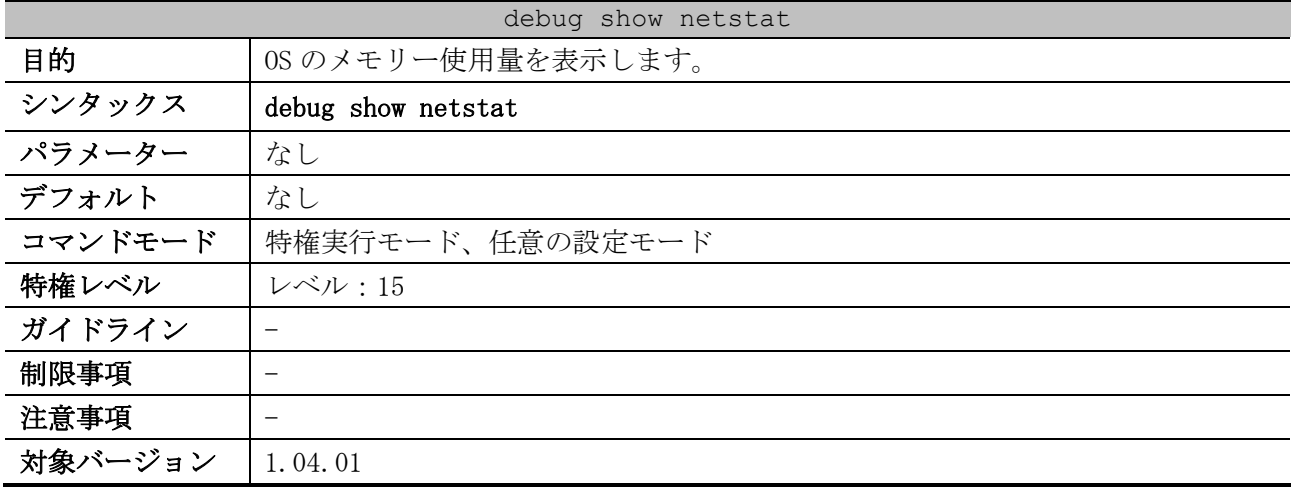

#### 使用例:OS のメモリー使用量を表示する方法を示します。

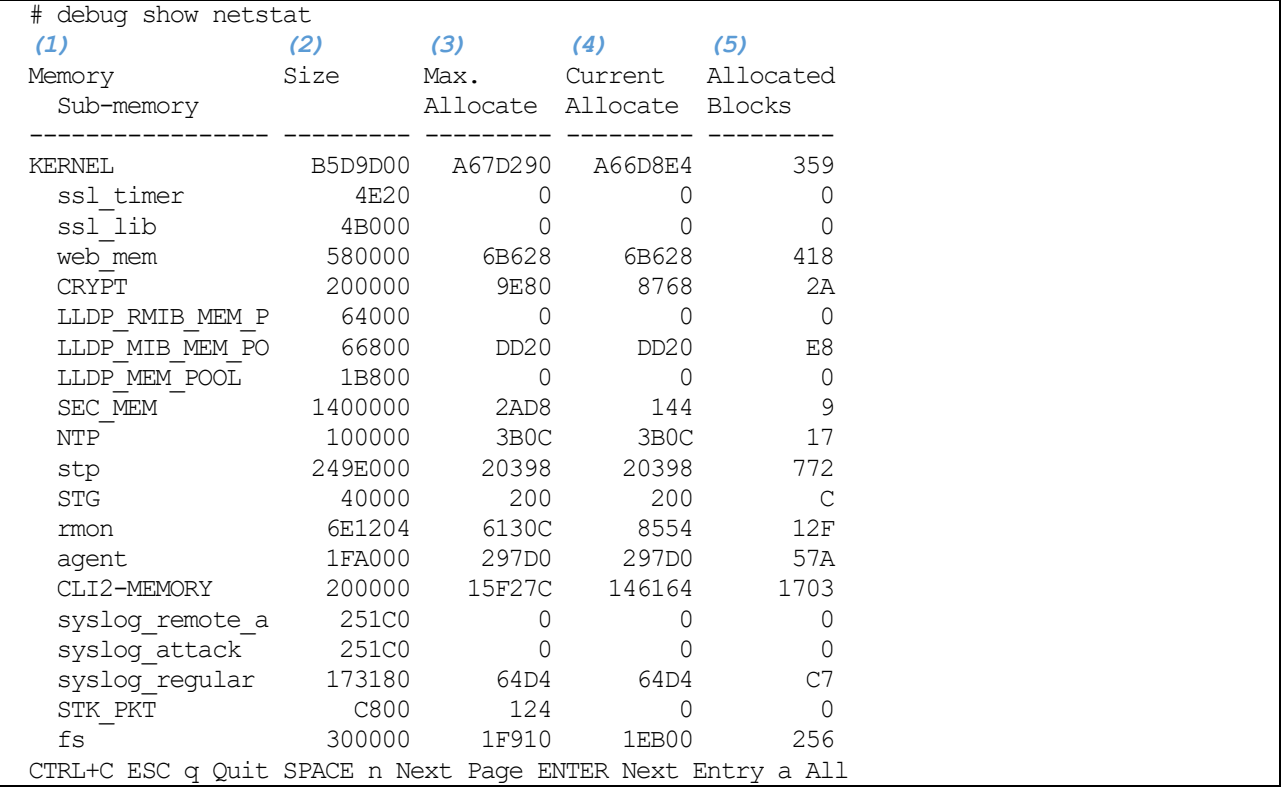

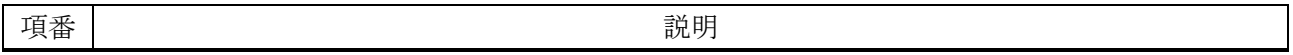

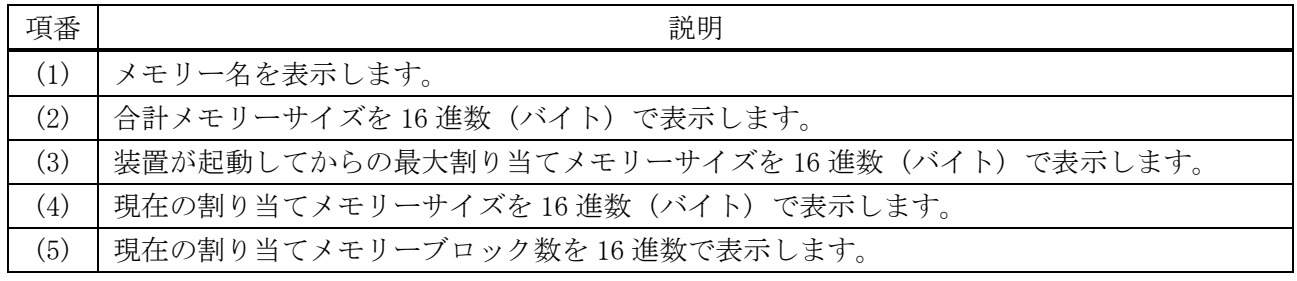

## <span id="page-1150-0"></span>10.1.16 debug show output

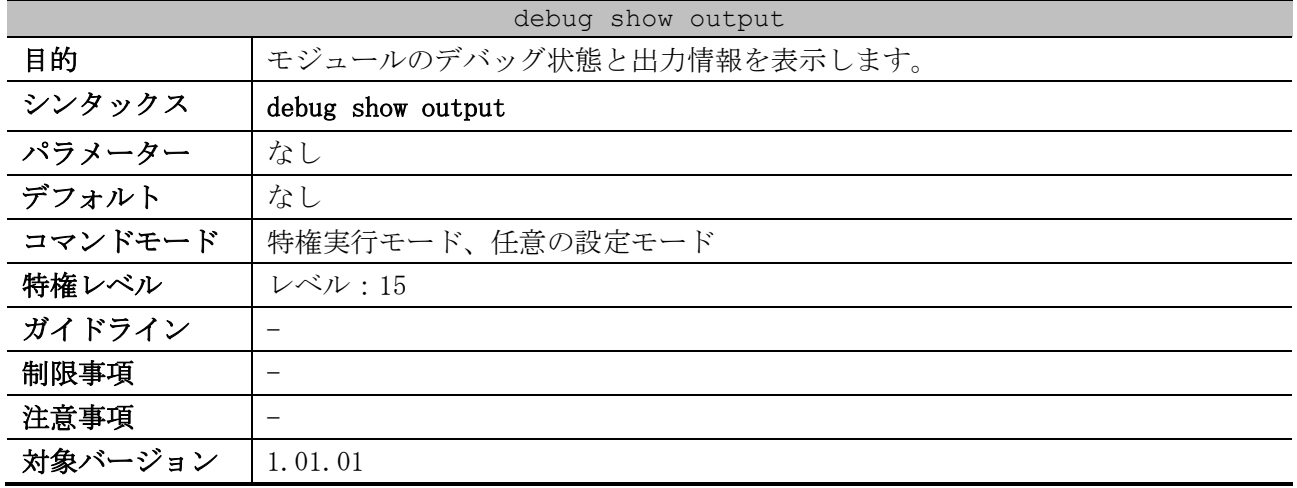

#### 使用例:モジュールのデバッグメッセージ出力情報を表示する方法を示します。

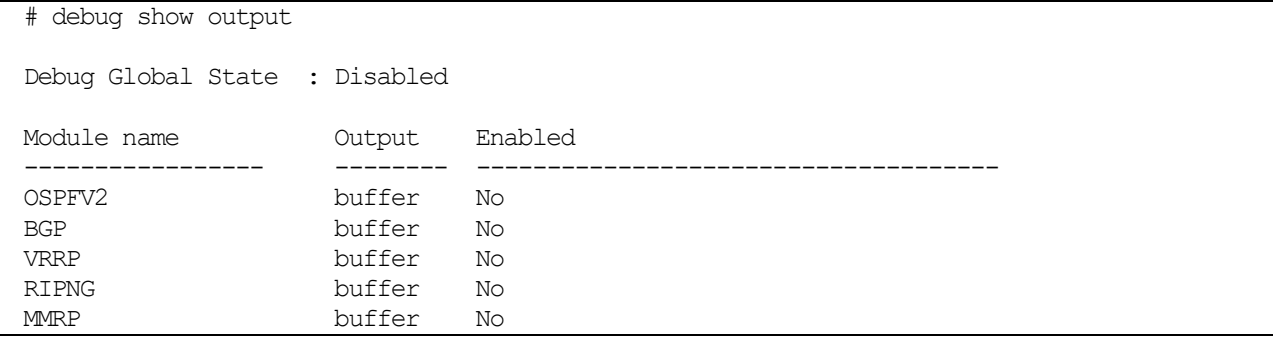

## <span id="page-1150-1"></span>10.1.17 debug show ps

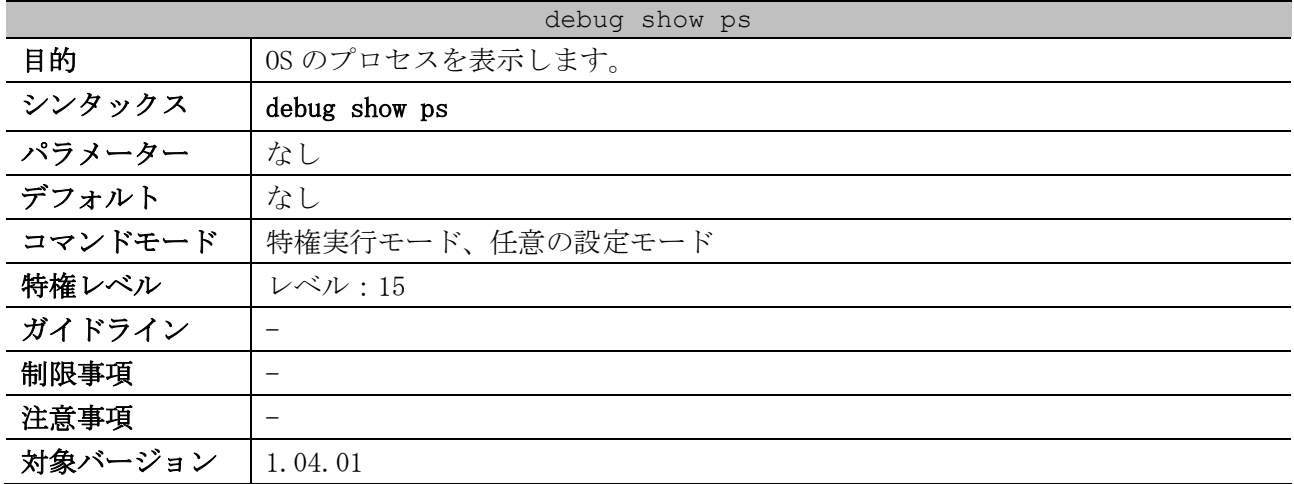

#### 使用例:OS のプロセスを表示する方法を示します。

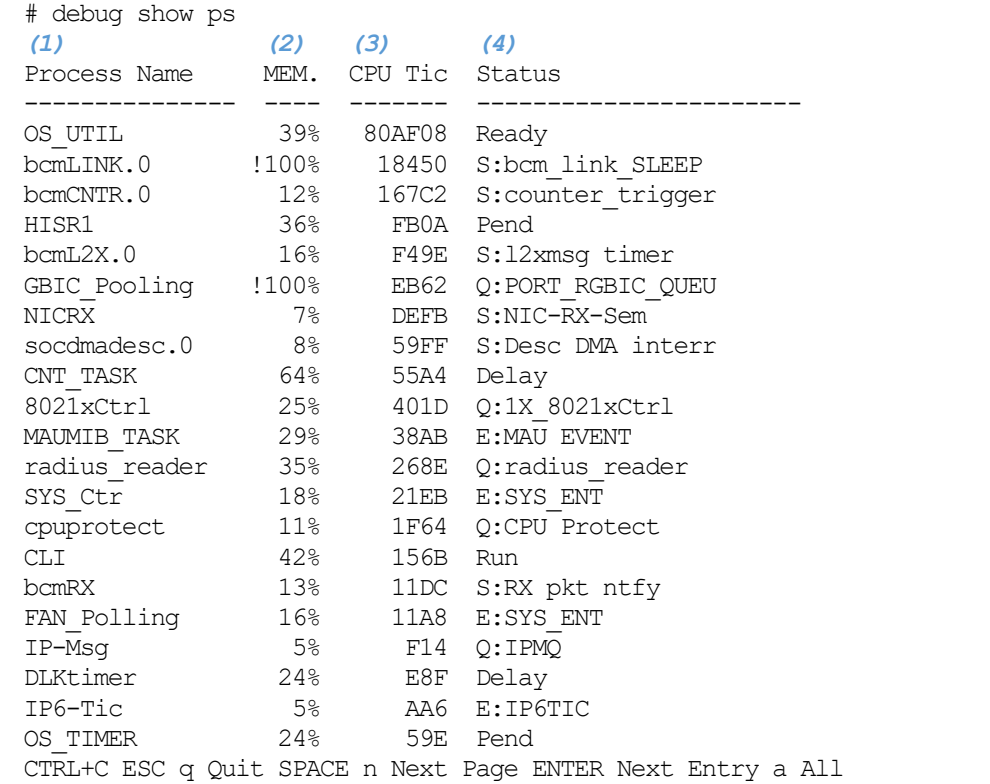

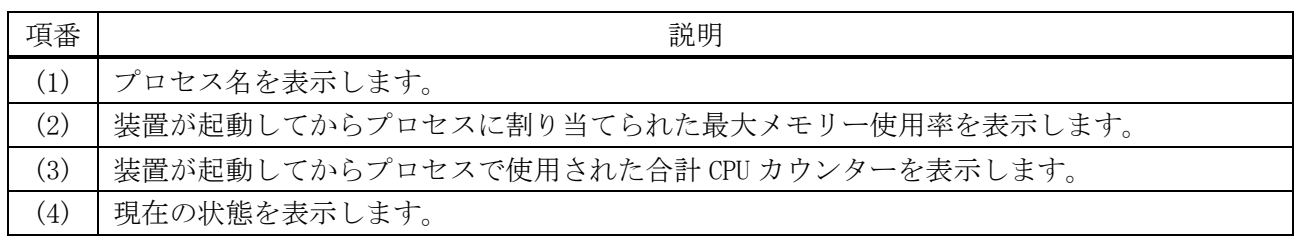

## <span id="page-1151-0"></span>10.1.18 debug show tcpstat

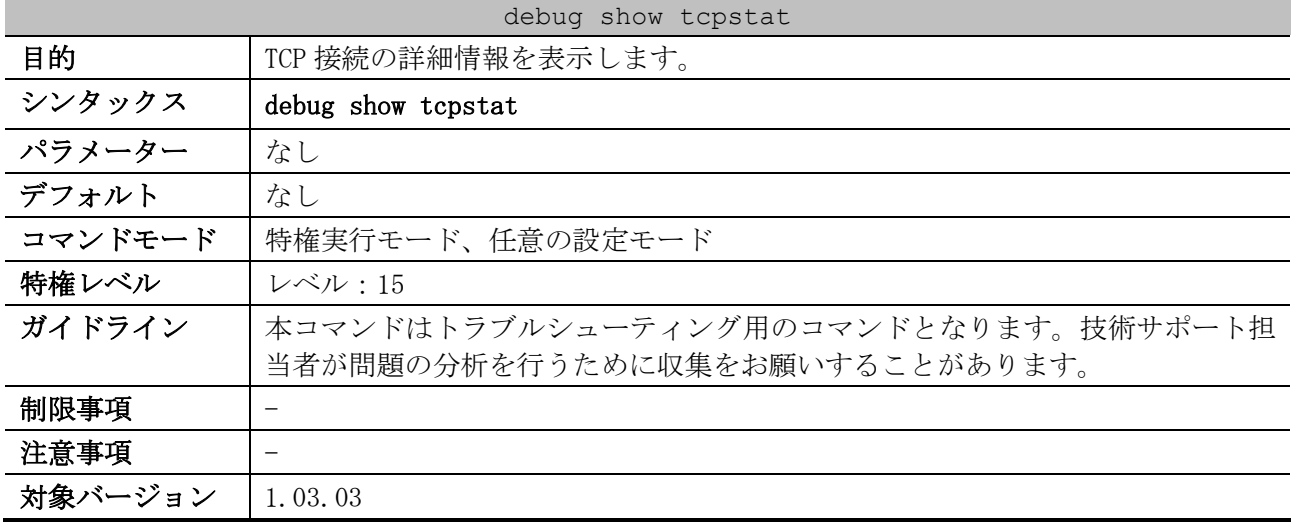

#### 使用例:TCP 接続の詳細情報を表示する方法を示します。

# debug show tcpstat rfc2988 tcpRtoAlgorithm 500 tcpRtoMin
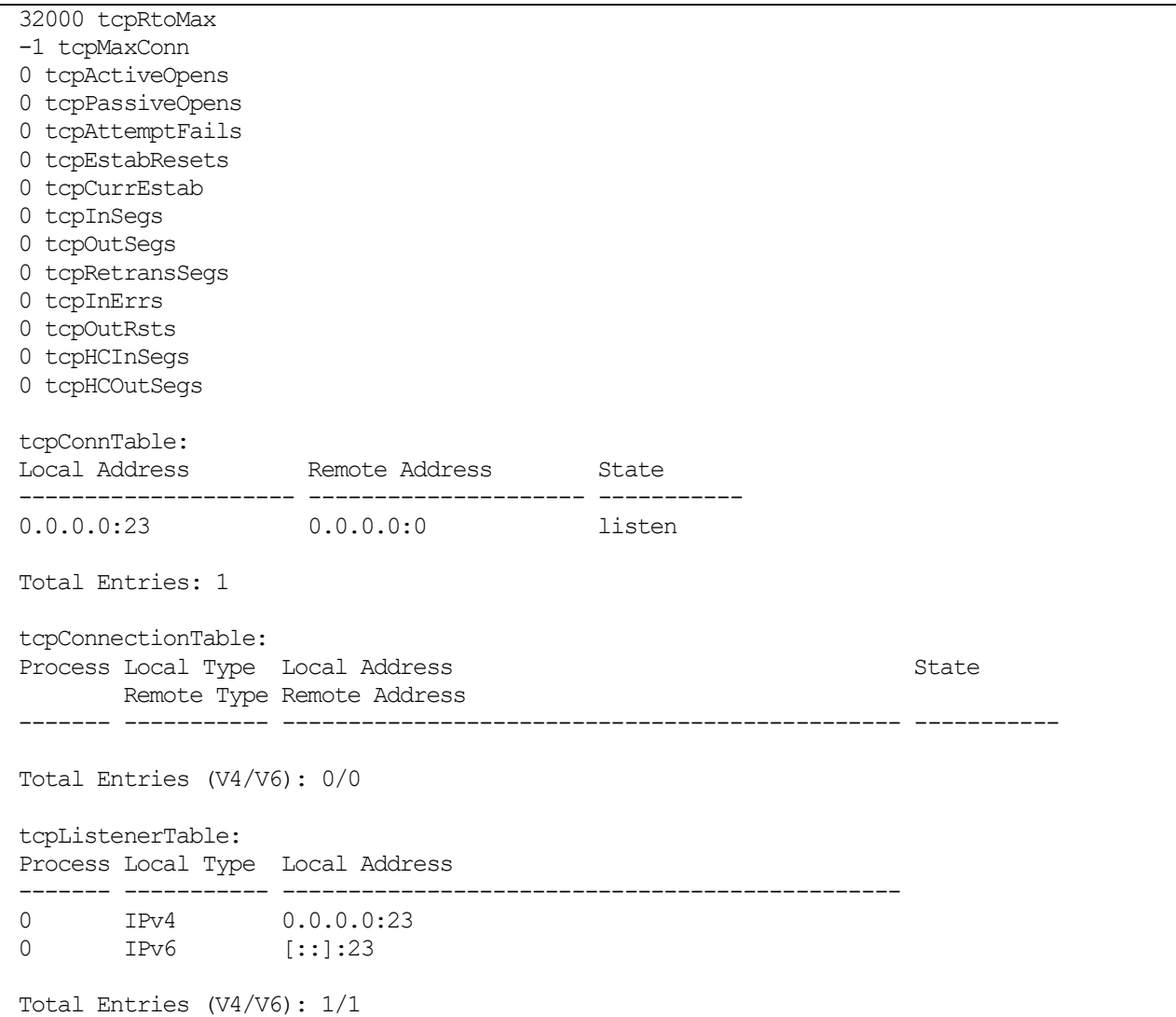

# 10.1.19 debug show udpstat

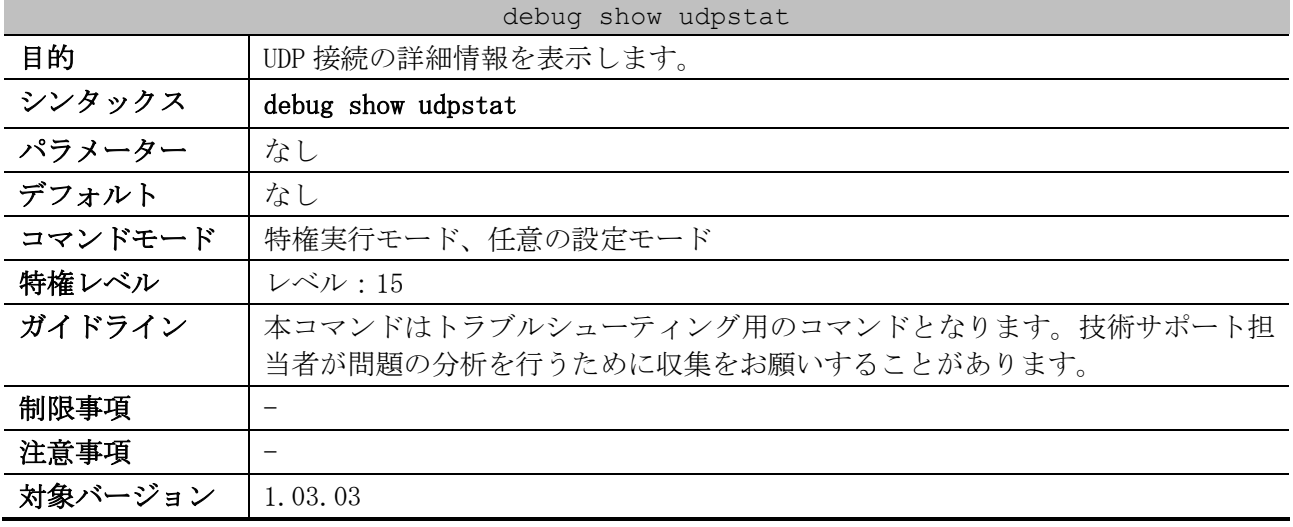

## 使用例:UDP 接続の詳細情報を表示する方法を示します。

# debug show udpstat

- 0 udpInDatagrams
- 7 udpNoPorts

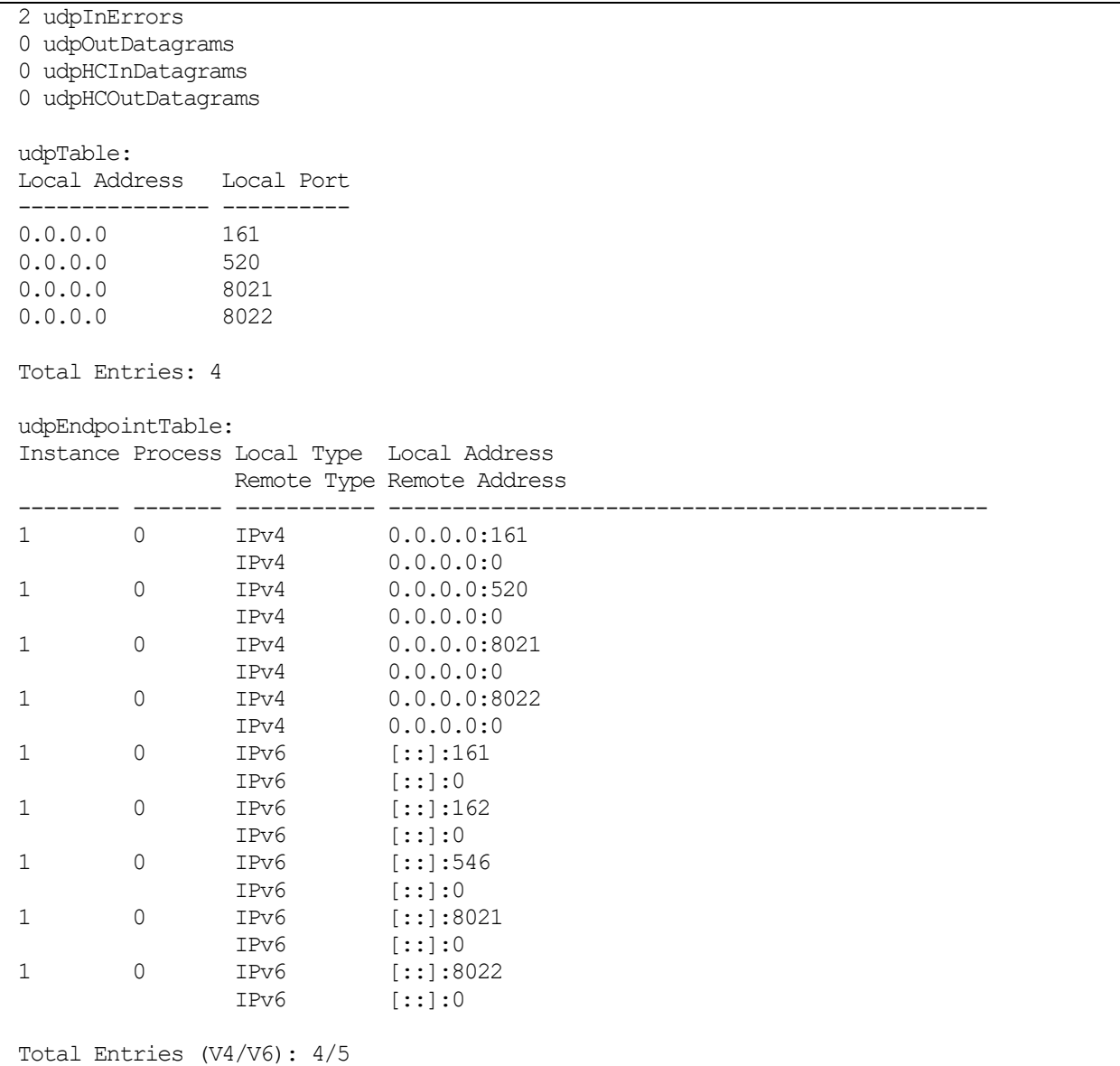

# 10.1.20 debug show wd-error-log

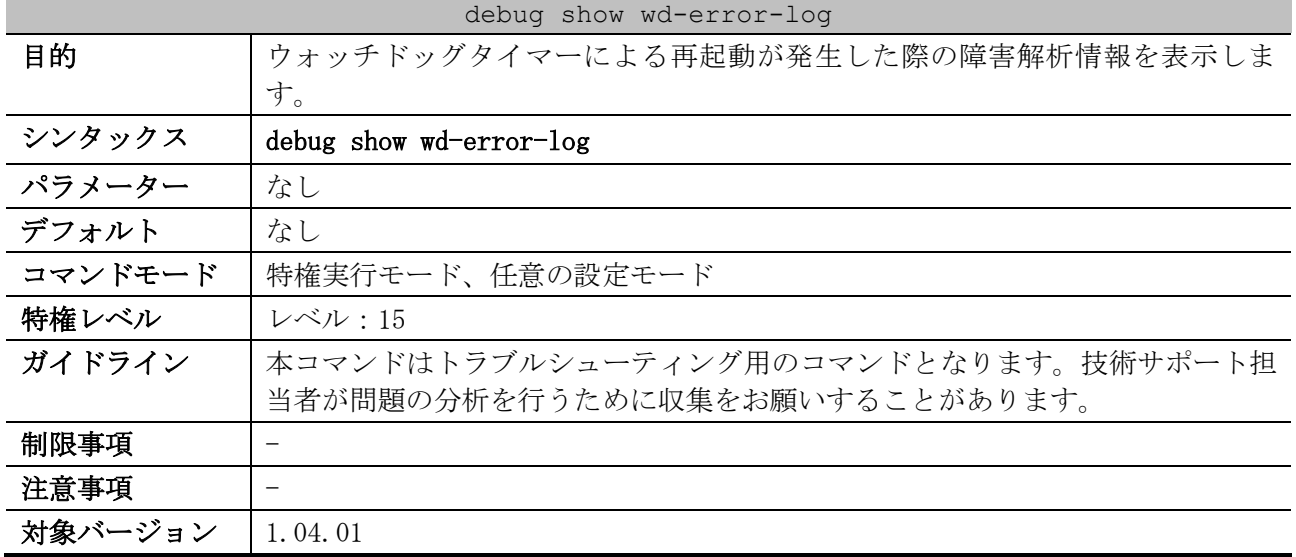

10 サポート | 10.1 デバッグコマンド

使用例:ウォッチドッグタイマーによる再起動が発生した際の障害解析情報を表示します。

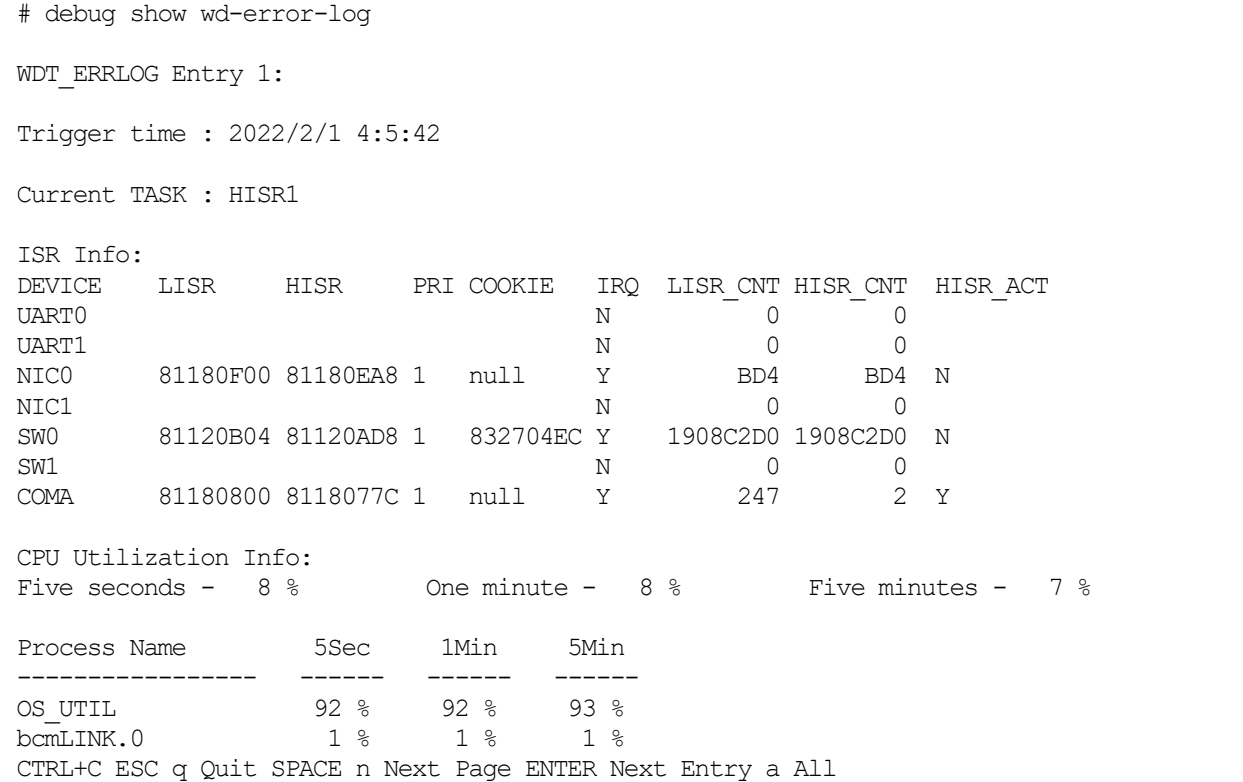

# 10.1.21 debug stack restart

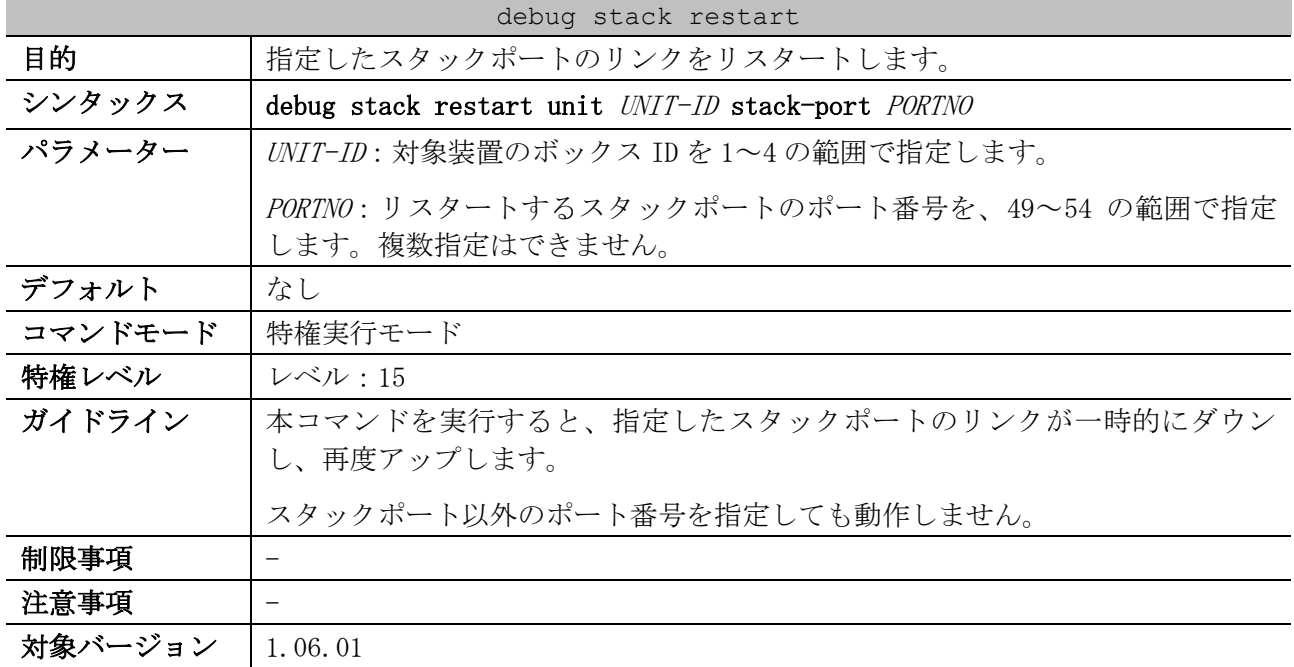

使用例:ボックス ID 1 のスタックポート (ポート 51) のリンクをリスタートする方法を示します。

# debug stack restart unit 1 stack-port 51 #

### 10.1.22 show switching resource status

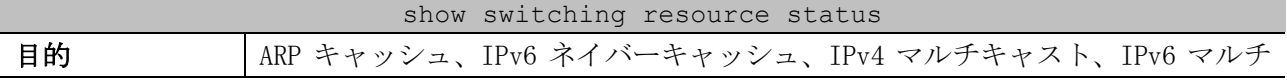

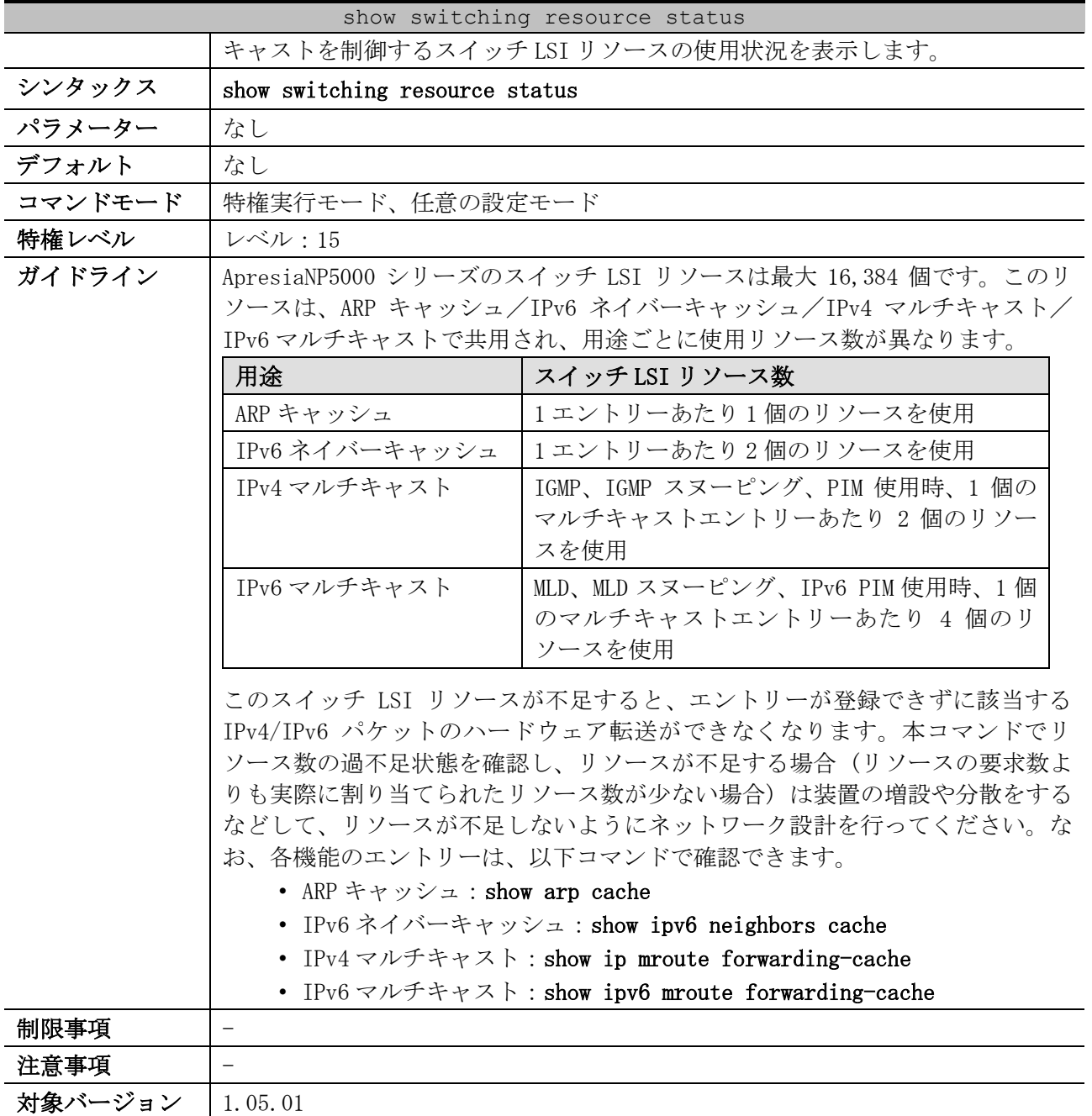

## 使用例:スイッチ LSI リソースの使用状況を表示する方法を示します。

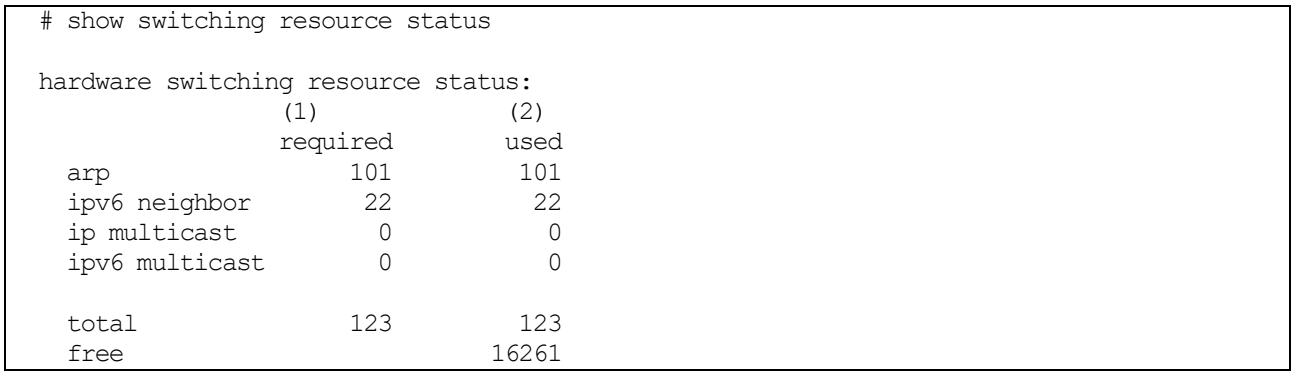

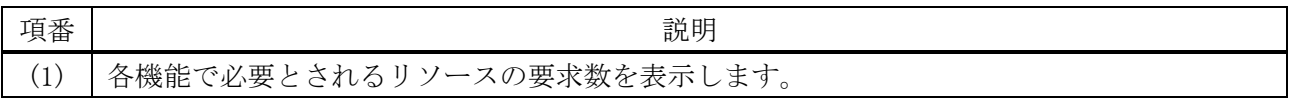

10 サポート | 10.1 デバッグコマンド

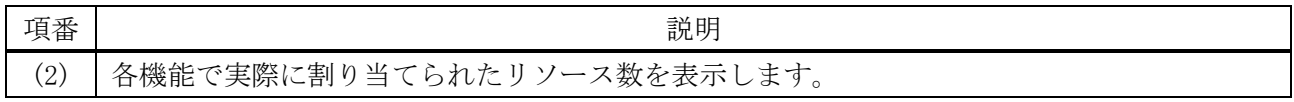

# 10.1.23 show tech-support

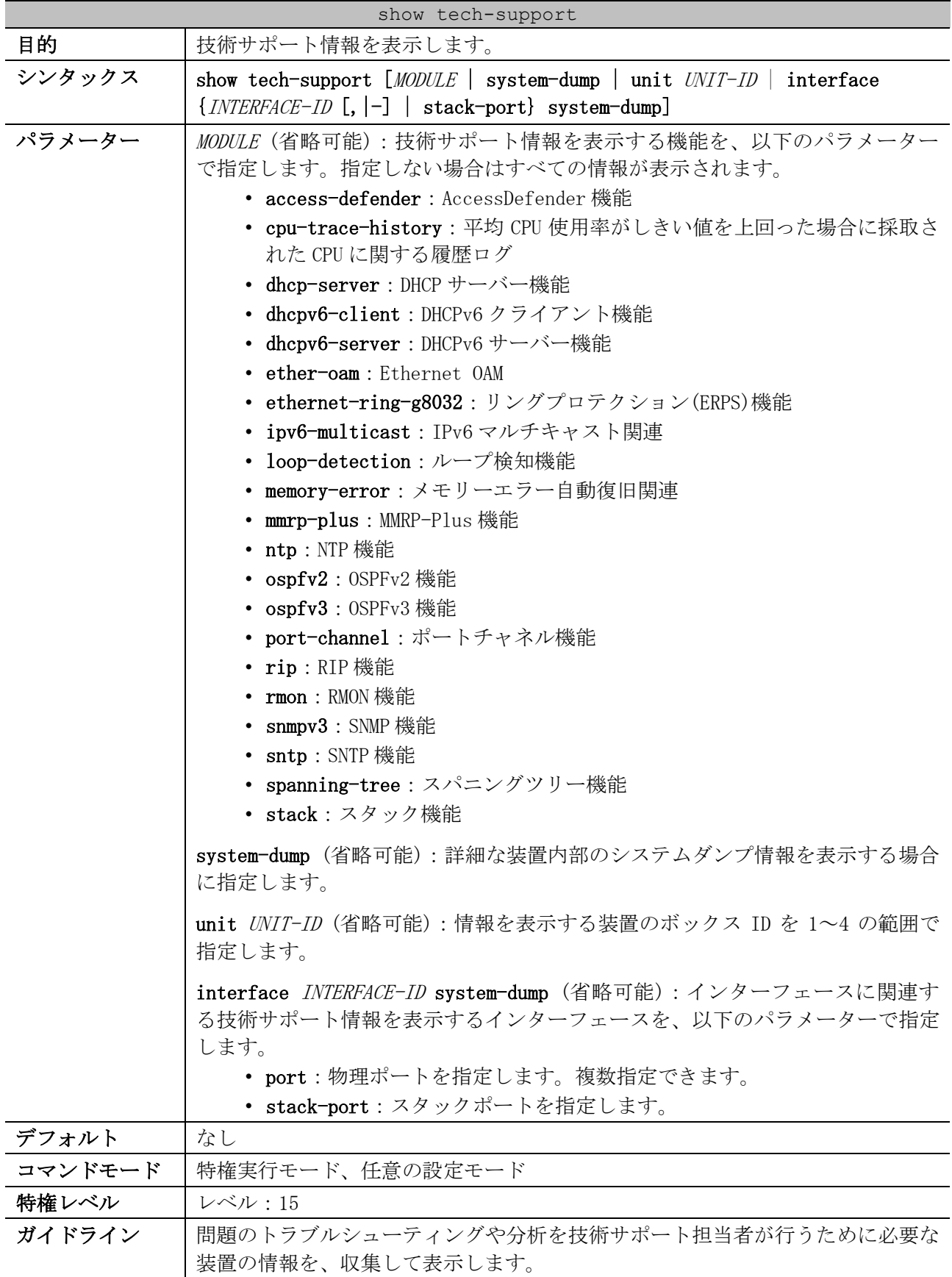

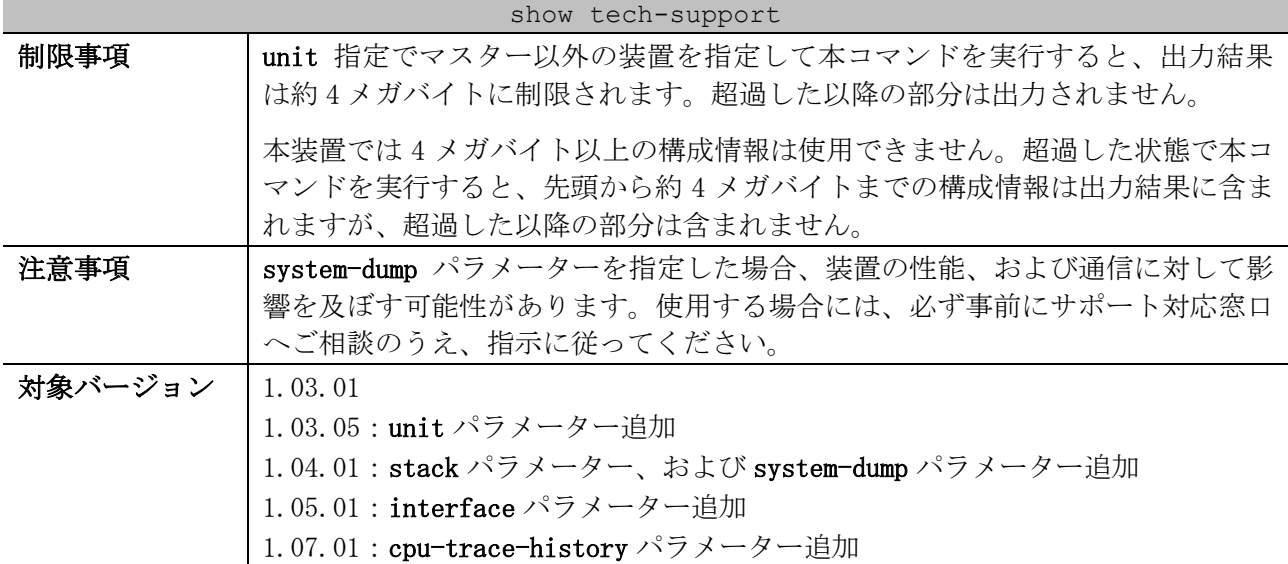

使用例:すべての技術サポート情報を表示する方法を示します。

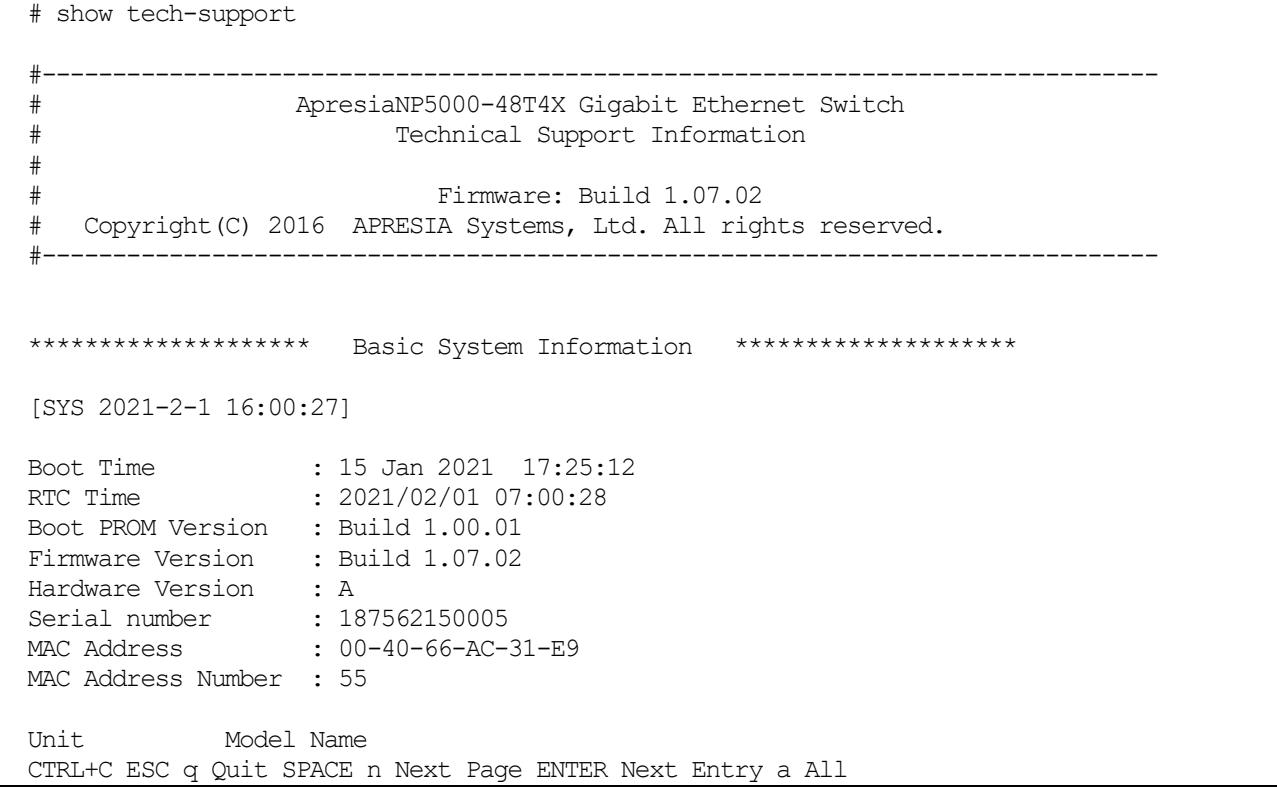

使用例:MMRP-Plus 機能の技術サポート情報を表示する方法を示します。

# show tech-support mmrp-plus #------------------------------------------------------------------------------- # ApresiaNP5000-48T4X Gigabit Ethernet Switch # Technical Support Information # # Firmware: Build 1.07.02 # Copyright(C) 2016 APRESIA Systems, Ltd. All rights reserved. #------------------------------------------------------------------------------- [MMRP 2021-2-1 16:00:37] ##MMRP Global Information:

10 サポート | 10.1 デバッグコマンド

```
Total Ring : 0
  Total Ring Port: 0
  Status : Disable
  Hello interval : 100ms Operating: 0ms
 Polling rate : 10 Operating: 0
##MMRP VlanGroup STG Status:
  GroupID:0 ring_count[0] masterStgID[0] slaveStgID[0]
   Master VID : 1-4094
   Slave VID
  GroupID:1 ring_count[0] masterStgID[0] slaveStgID[0]
    Master VID : 1-4094
CTRL+C ESC q Quit SPACE n Next Page ENTER Next Entry a All
```
使用例:AccessDefender 機能の技術サポート情報を表示する方法を示します。

```
# show tech-support access-defender
#-------------------------------------------------------------------------------
# ApresiaNP5000-48T4X Gigabit Ethernet Switch
# Technical Support Information
#
# Firmware: Build 1.07.02
# Copyright(C) 2016 APRESIA Systems, Ltd. All rights reserved.
#-------------------------------------------------------------------------------
[ACCESS_DEFENDER 2021-2-1 16:00:50]
#DHCP-snooping entry
Snooping : DISABLE
Mode: 0 (0:permit, 1:deny)
Total : 0 (static 0, dynamic 0)
Binding Entry
BST Entry
IPSG-binding Entry
CTRL+C ESC q Quit SPACE n Next Page ENTER Next Entry a All
```
使用例:メモリーエラー自動復旧関連の技術サポート情報を表示する方法を示します。

# show tech-support memory-error

```
#-------------------------------------------------------------------------------
# ApresiaNP5000-48T4X Gigabit Ethernet Switch
# Technical Support Information
#
# Firmware: Build 1.07.02
# Copyright(C) 2016 APRESIA Systems, Ltd. All rights reserved.
#-------------------------------------------------------------------------------
[MEAR 2021-2-1 16:01:05]
Detail Memory-Error Auto-Recovery Status:
--------------------------------------------------------------
Auto Recovery Mode : Enabled
Auto Recovery Notification : Enabled
Fault Action Configuration : -
Unit : 1
```
10 サポート | 10.1 デバッグコマンド

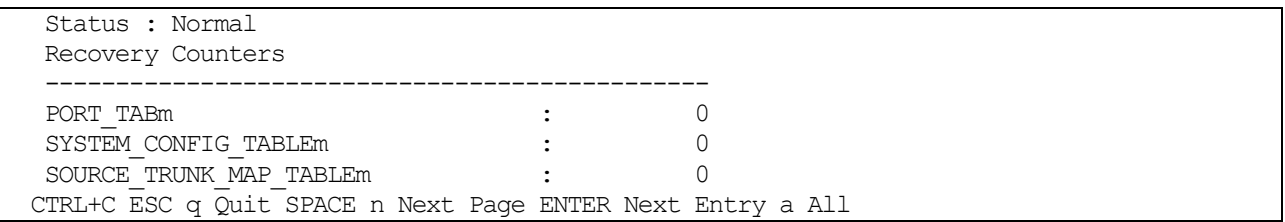

# 10.2 エラー復旧コマンド

エラー復旧関連のコマンドは以下のとおりです。

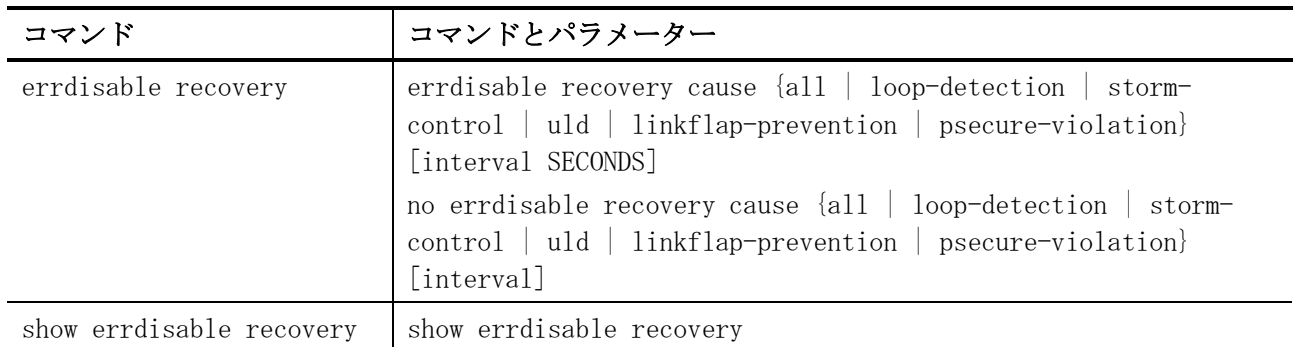

# <span id="page-1160-0"></span>10.2.1 errdisable recovery

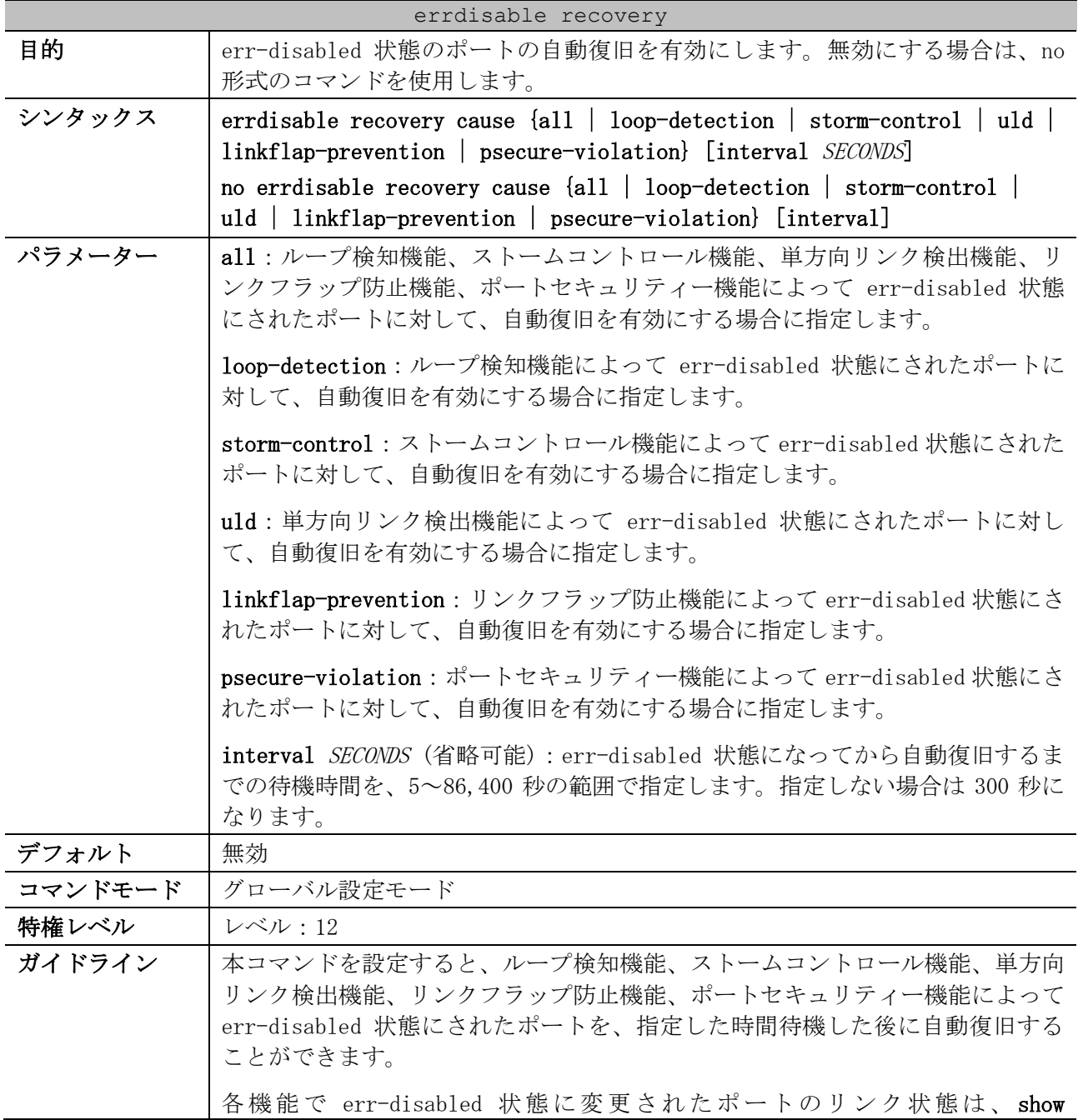

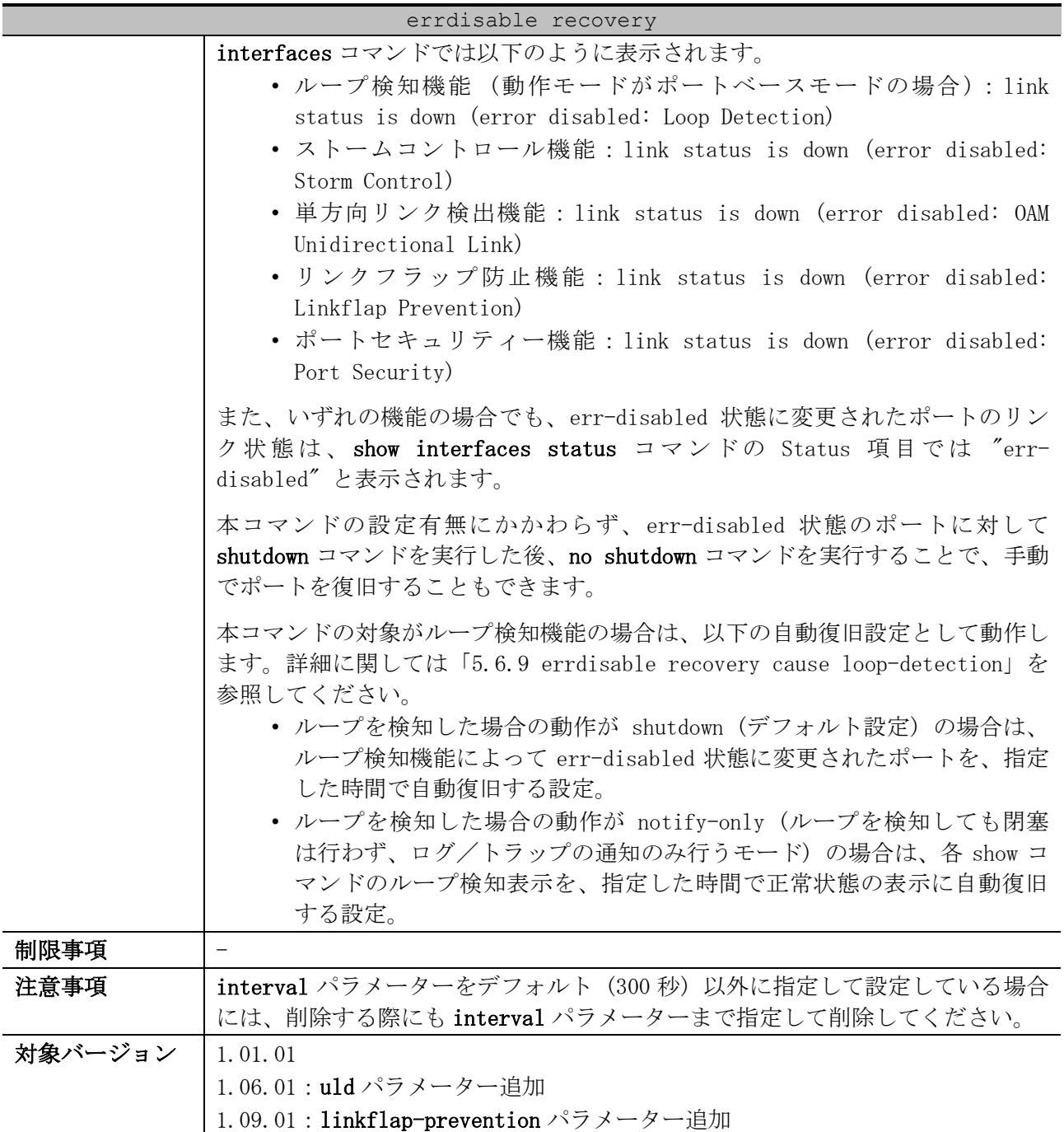

1.10.01:psecure-violation パラメーター追加

使用例:ループ検知機能、ストームコントロール機能、単方向リンク検出機能、リンクフラップ防止 機能、ポートセキュリティー機能によって err-disabled 状態にされたポートの自動復旧を、復旧まで の待機時間 200 秒で有効にする方法を示します。

# configure terminal (config)# errdisable recovery cause all interval 200 (config)#

## <span id="page-1161-0"></span>10.2.2 show errdisable recovery

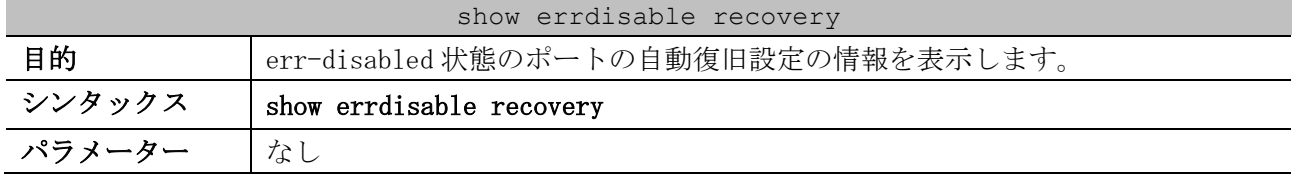

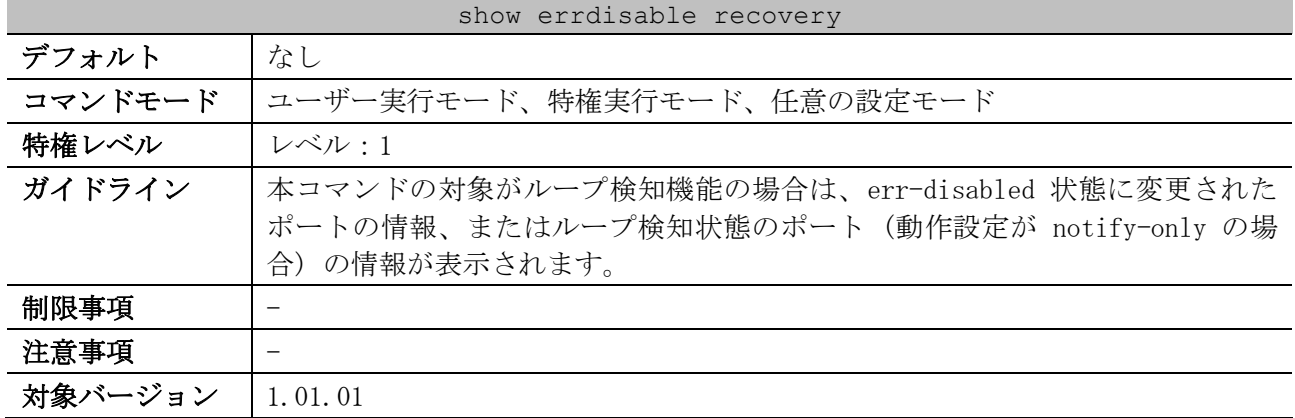

### 使用例:err-disabled 状態のポートの自動復旧設定の情報を表示する方法を示します。

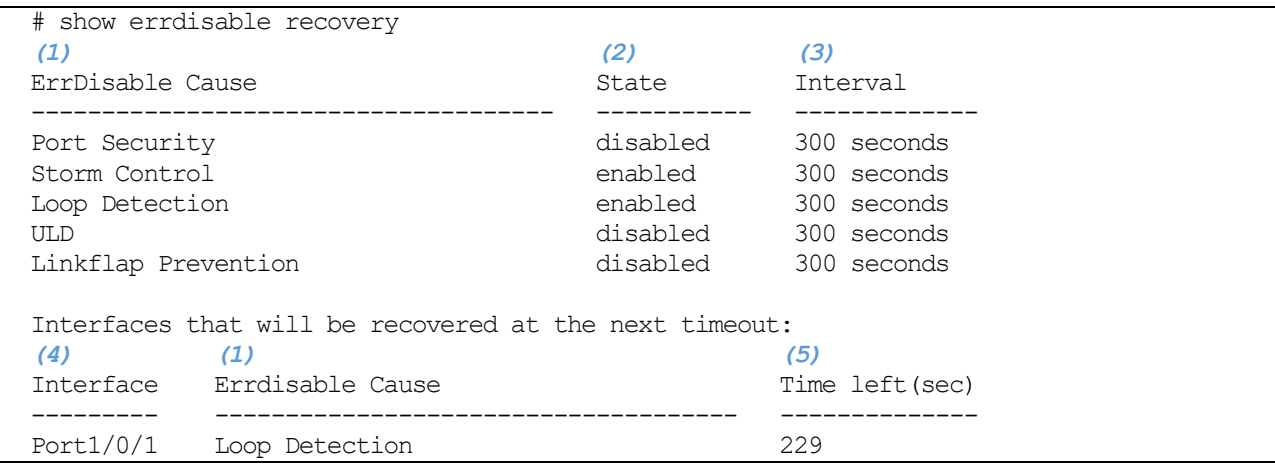

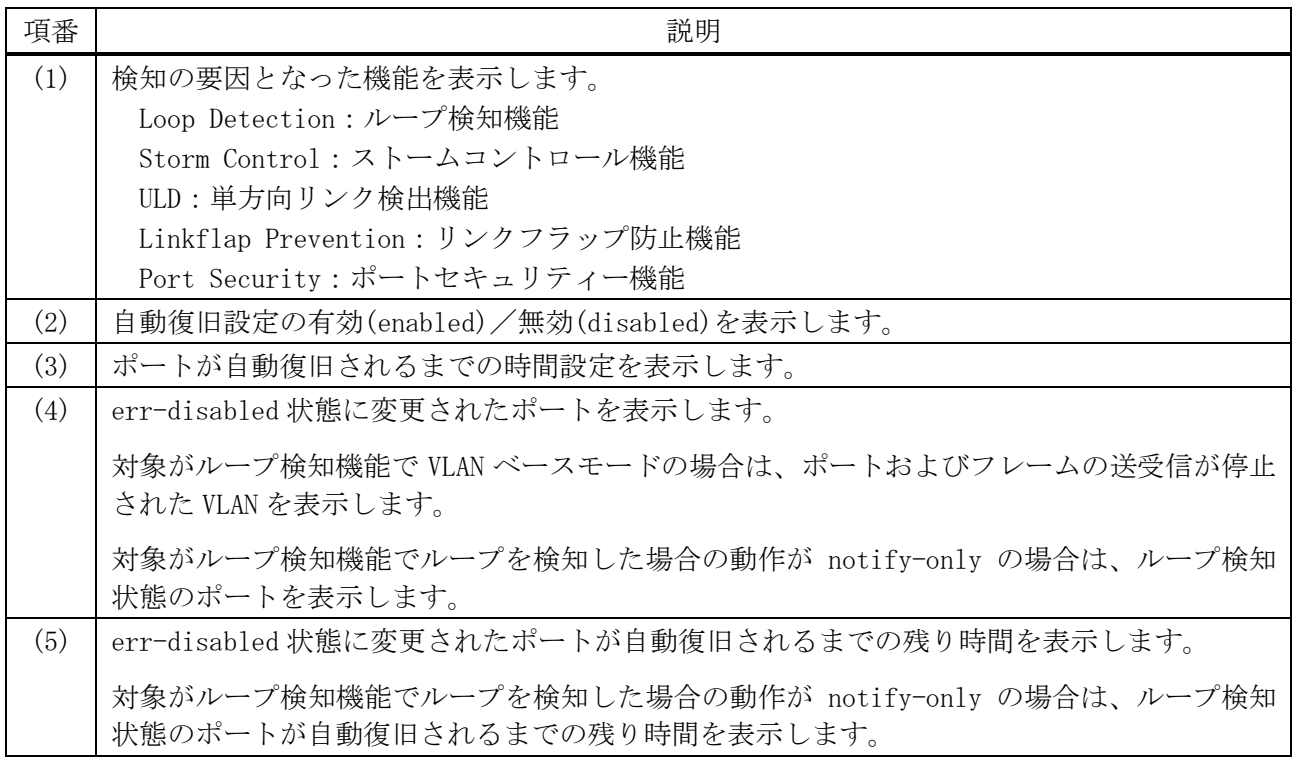

# 10.3 メモリーエラー自動復旧コマンド

メモリーエラー自動復旧関連のコマンドは以下のとおりです。

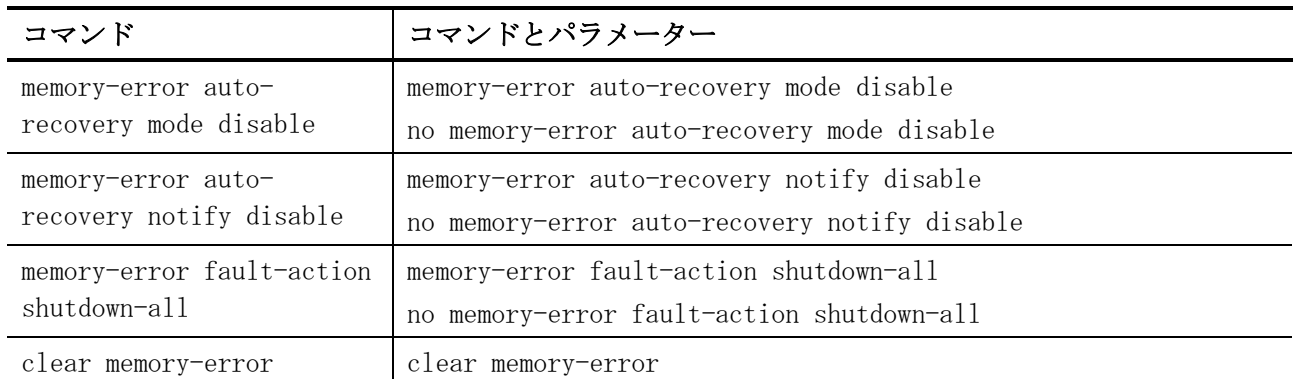

#### <span id="page-1163-0"></span>10.3.1 memory-error auto-recovery mode disable

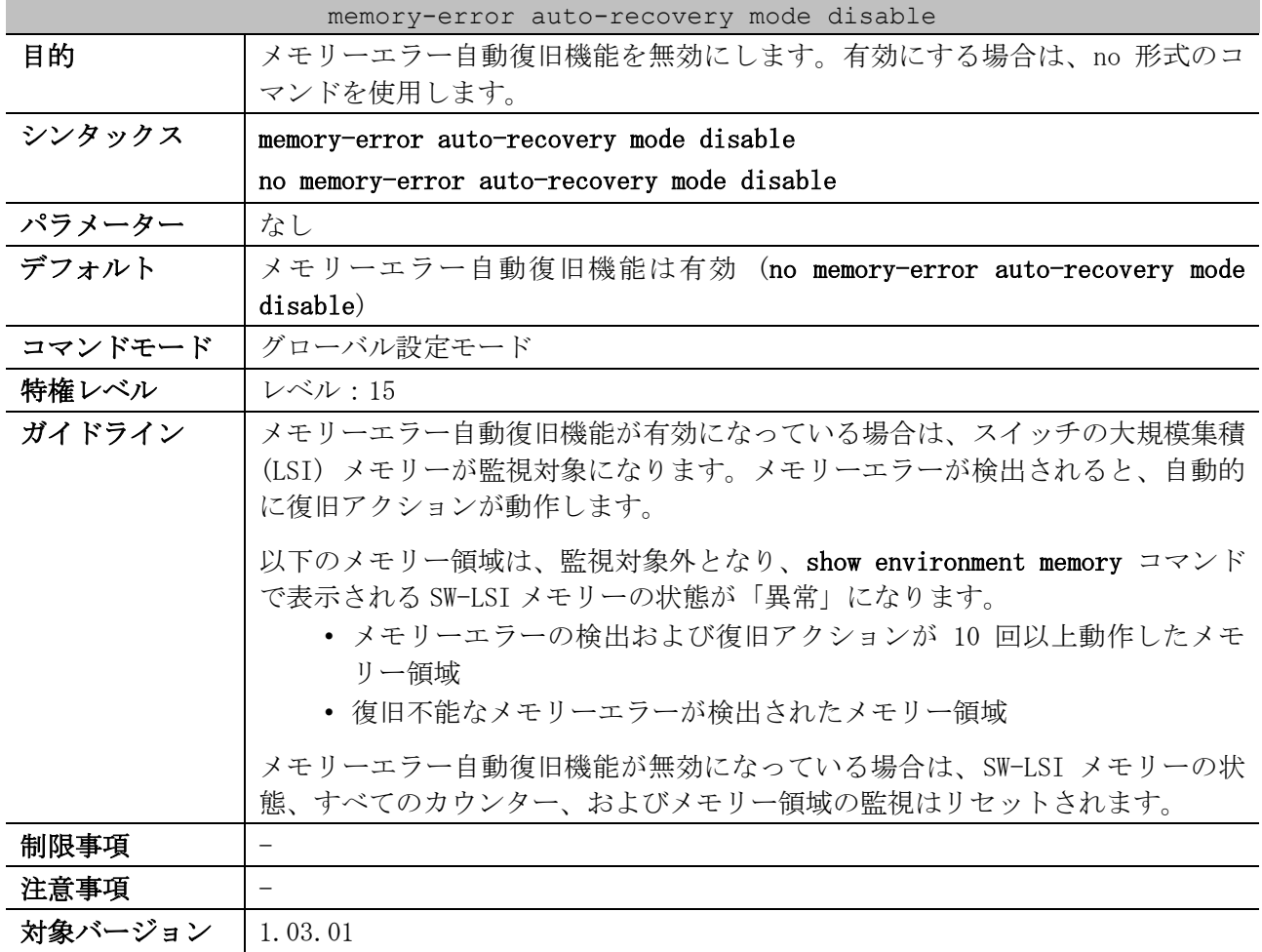

使用例:メモリーエラー自動復旧機能を無効にする方法を示します。

# configure terminal (config)# memory-error auto-recovery mode disable (config)#

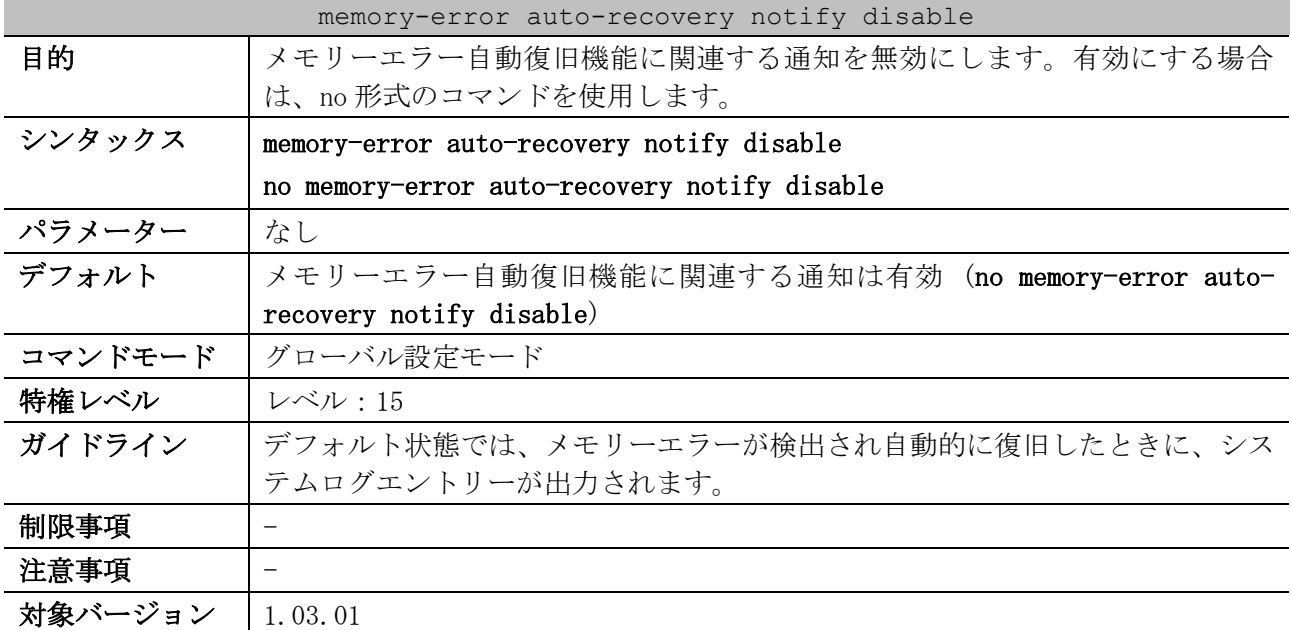

### <span id="page-1164-0"></span>10.3.2 memory-error auto-recovery notify disable

使用例:メモリーエラー自動復旧機能に関連付いている通知を無効にする方法を示します。

# configure terminal (config)# memory-error auto-recovery notify disable (config)#

## <span id="page-1164-1"></span>10.3.3 memory-error fault-action shutdown-all

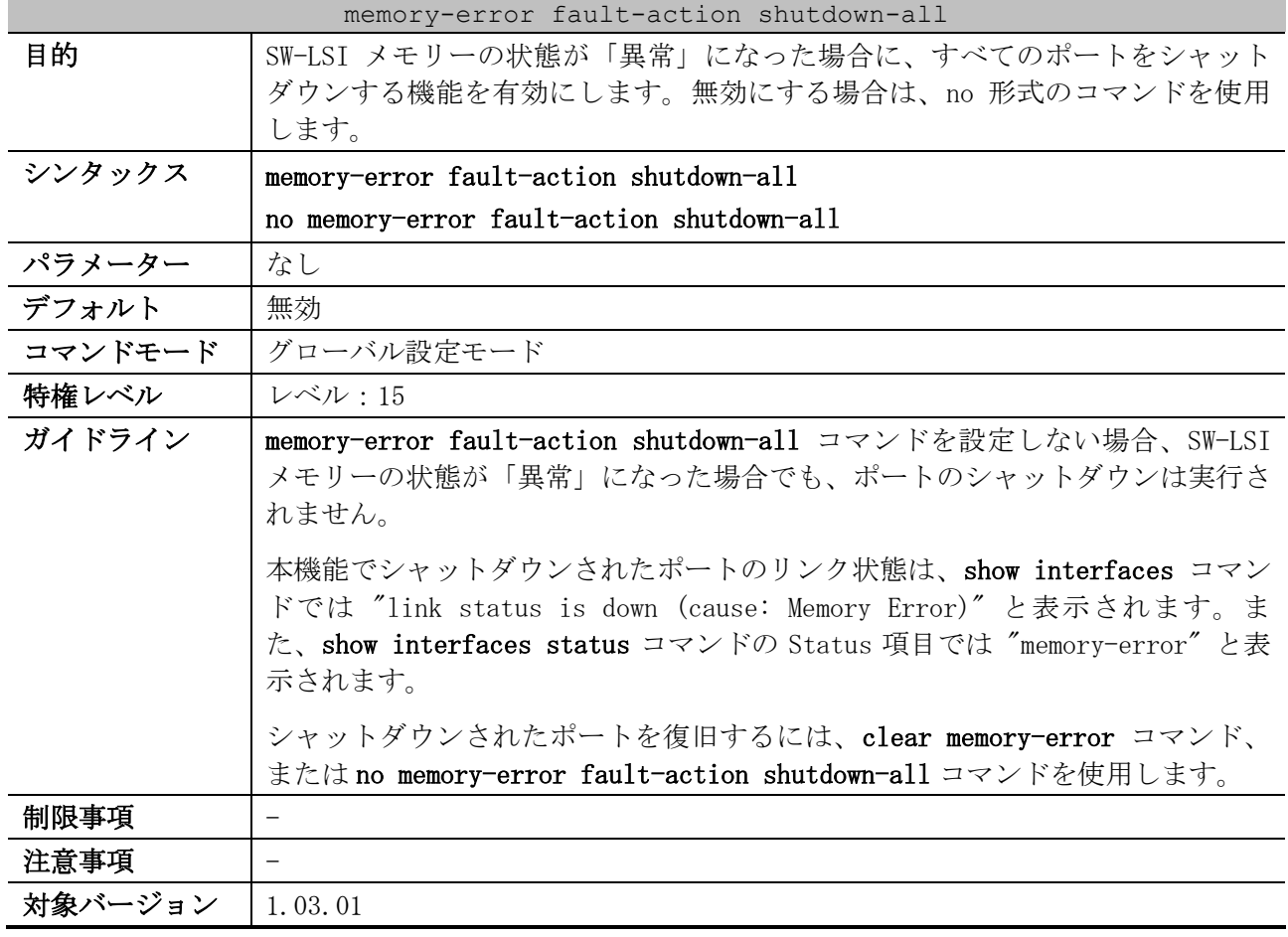

使用例:SW-LSI メモリーの状態が「異常」になった場合に、すべてのポートをシャットダウンする機 能を有効にする方法を示します。

# configure terminal (config)# memory-error fault-action shutdown-all (config)#

## <span id="page-1165-0"></span>10.3.4 clear memory-error

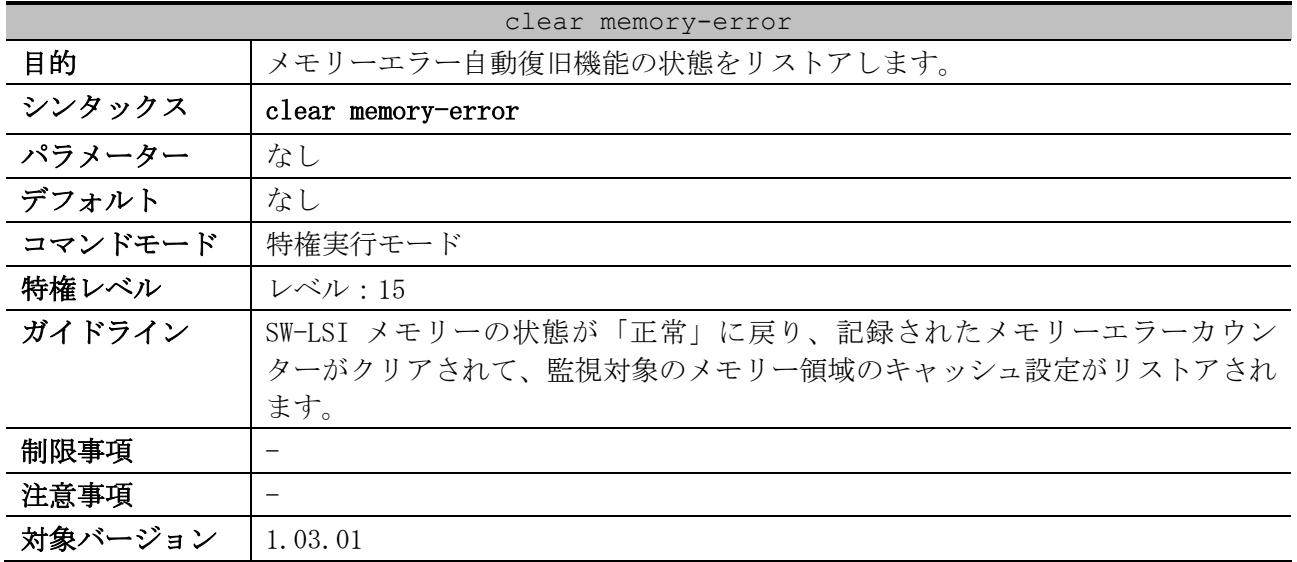

使用例:メモリーエラー自動復旧機能の状態をリストアする方法を示します。

# clear memory-error #

# 10.4 システムログコマンド

システムログ関連の設定コマンドは以下のとおりです。

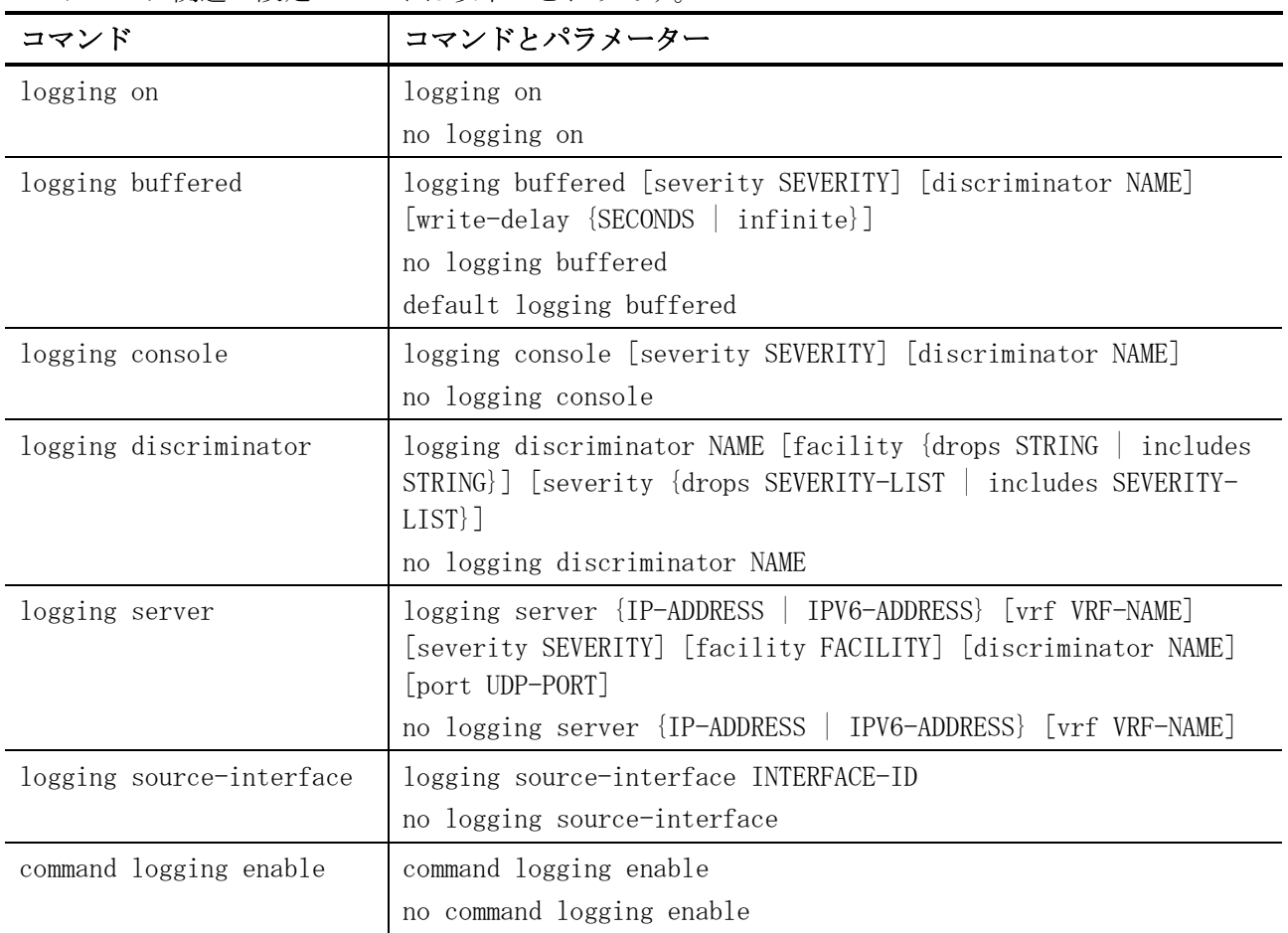

#### システムログ関連の show/操作コマンドは以下のとおりです。

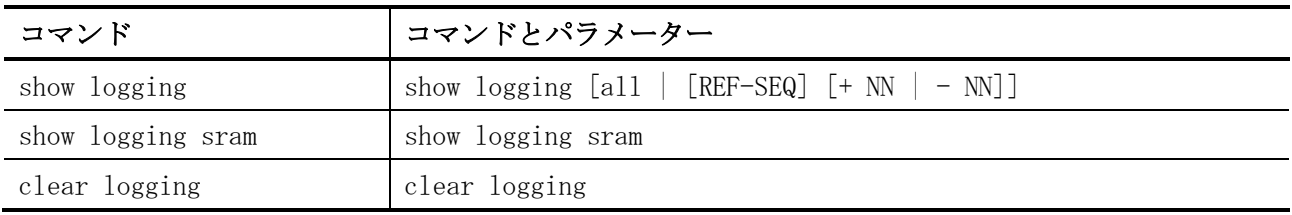

# <span id="page-1166-0"></span>10.4.1 logging on

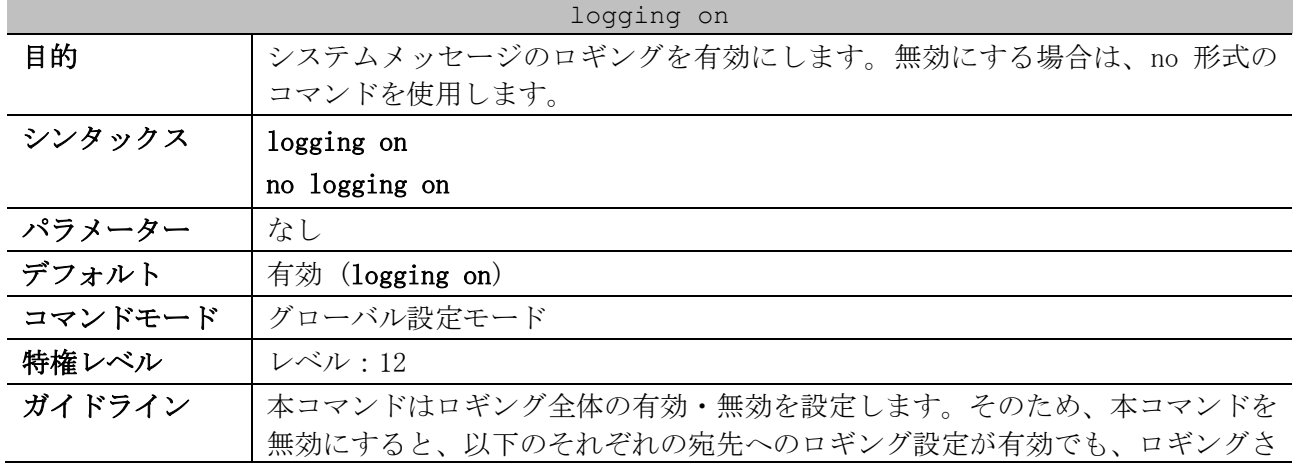

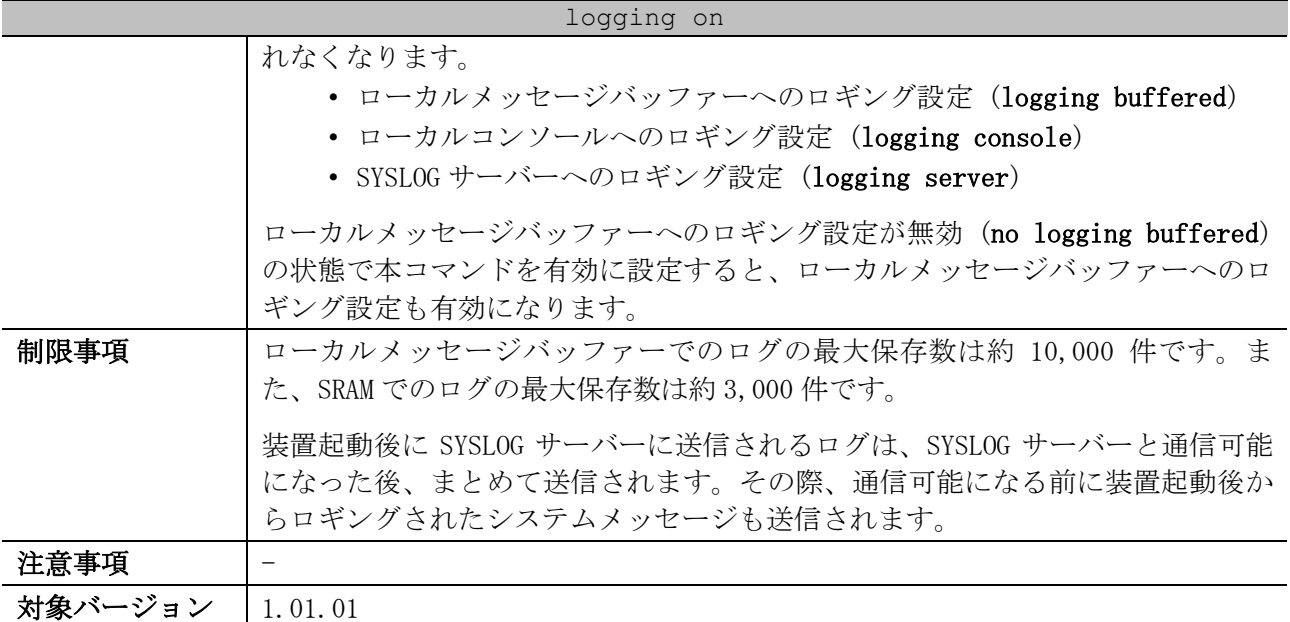

使用例:システムメッセージのロギングを有効にする方法を示します。

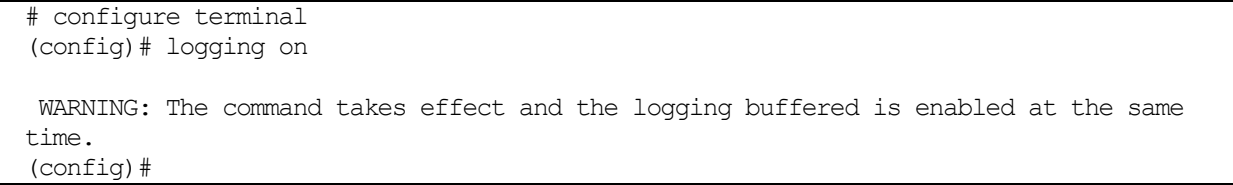

## <span id="page-1167-0"></span>10.4.2 logging buffered

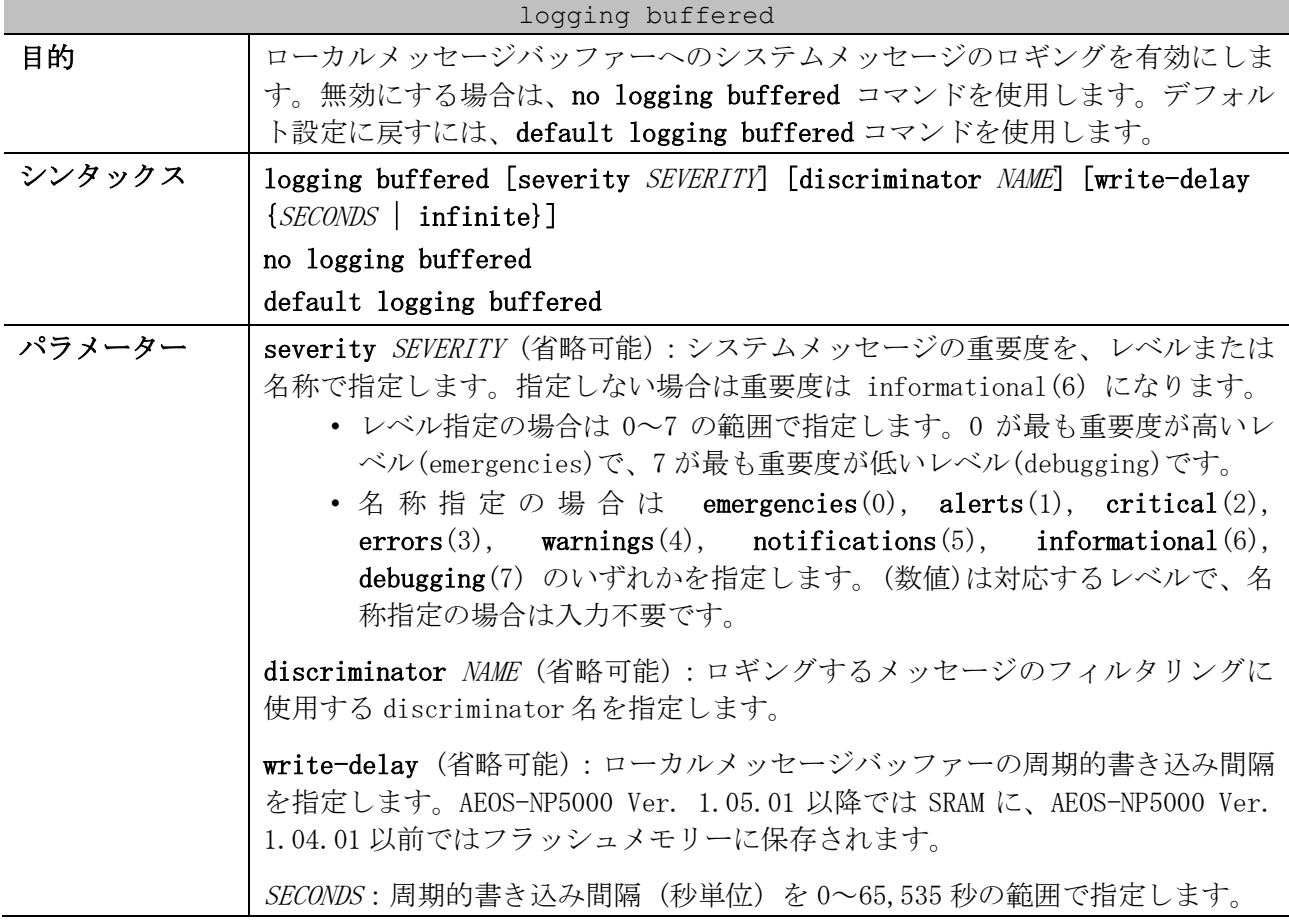

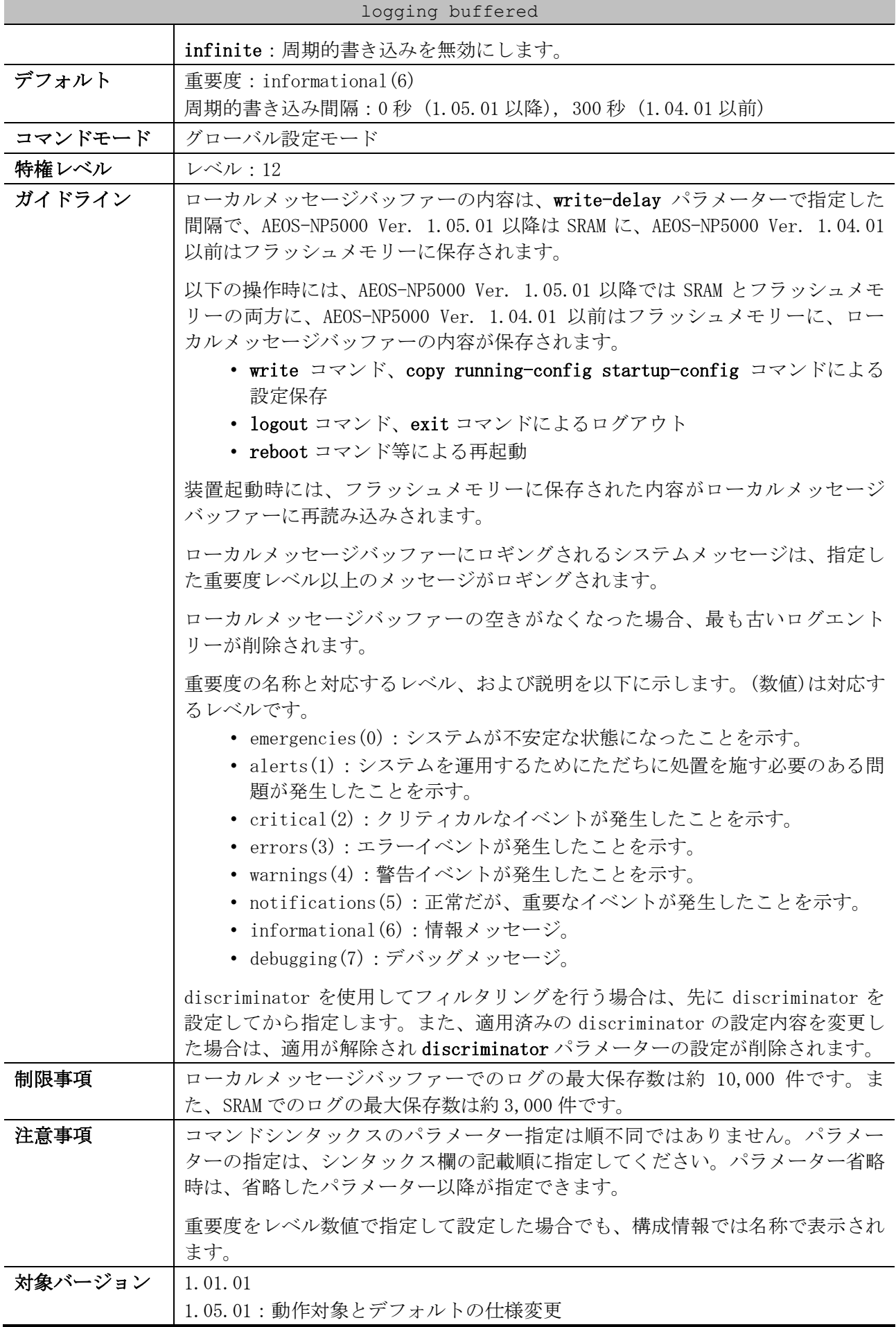

使用例:errors(3)以上の重要度(0~3)のメッセージを対象にして、ローカルメッセージバッファーへ のロギングを有効にする方法を示します。

# configure terminal (config)# logging buffered severity errors (config)#

# <span id="page-1169-0"></span>10.4.3 logging console

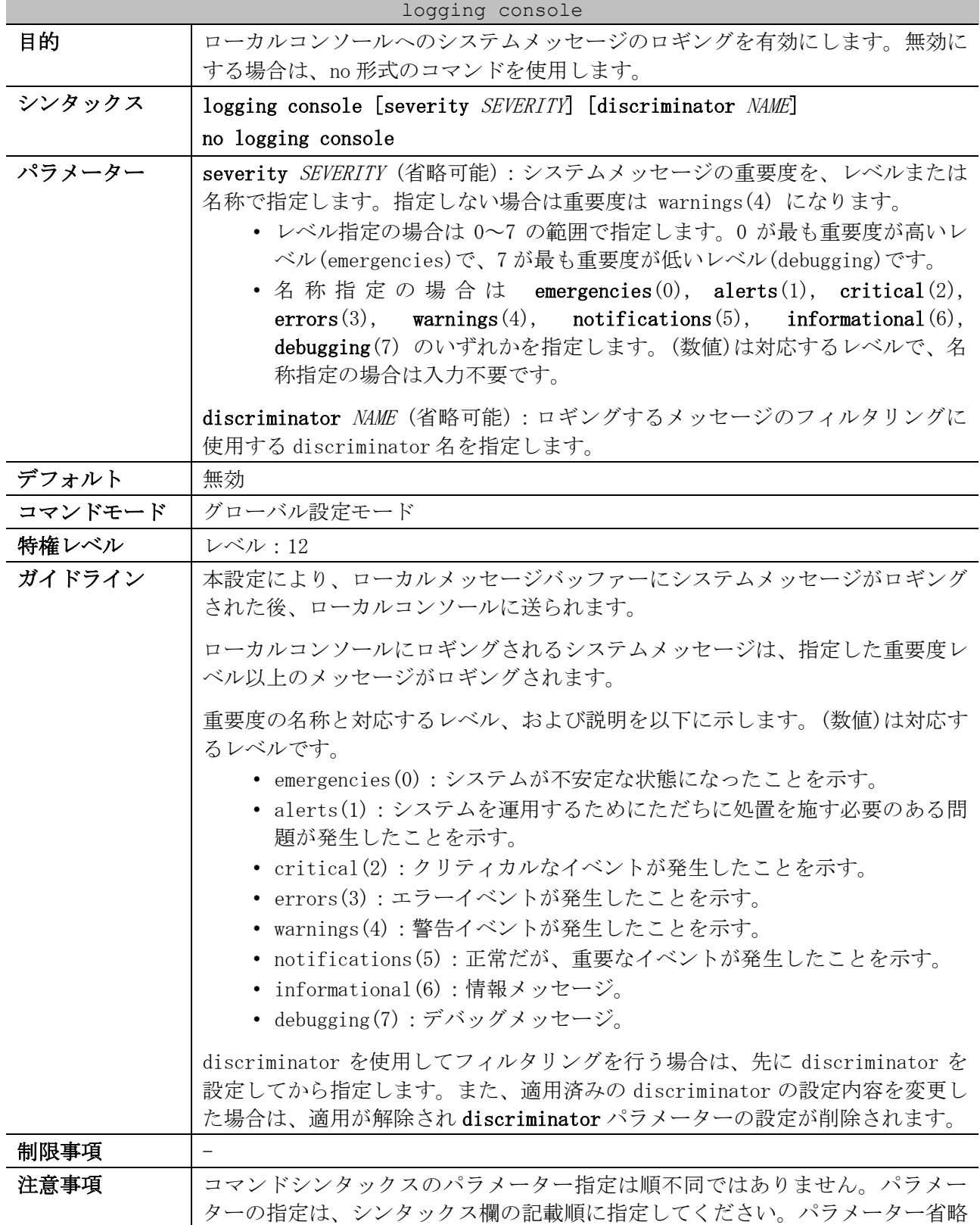

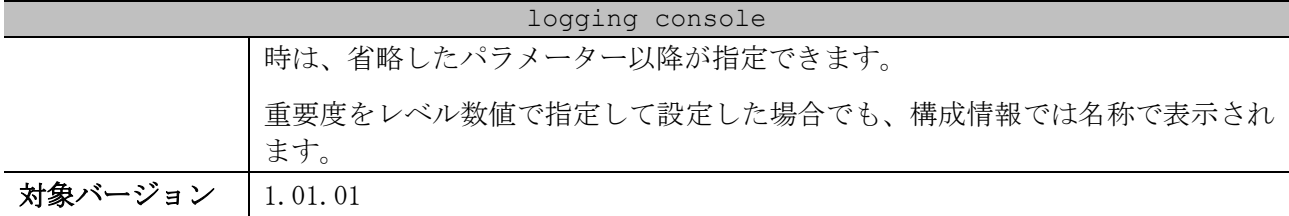

使用例:errors(3)以上の重要度(0~3)のメッセージを対象にして、ローカルコンソールへのロギング を有効にする方法を示します。

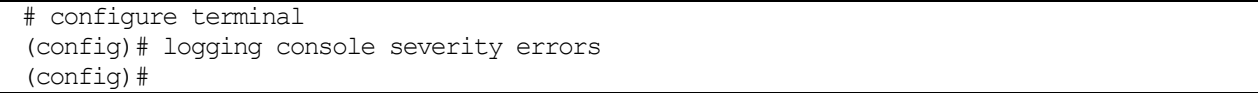

## <span id="page-1170-0"></span>10.4.4 logging discriminator

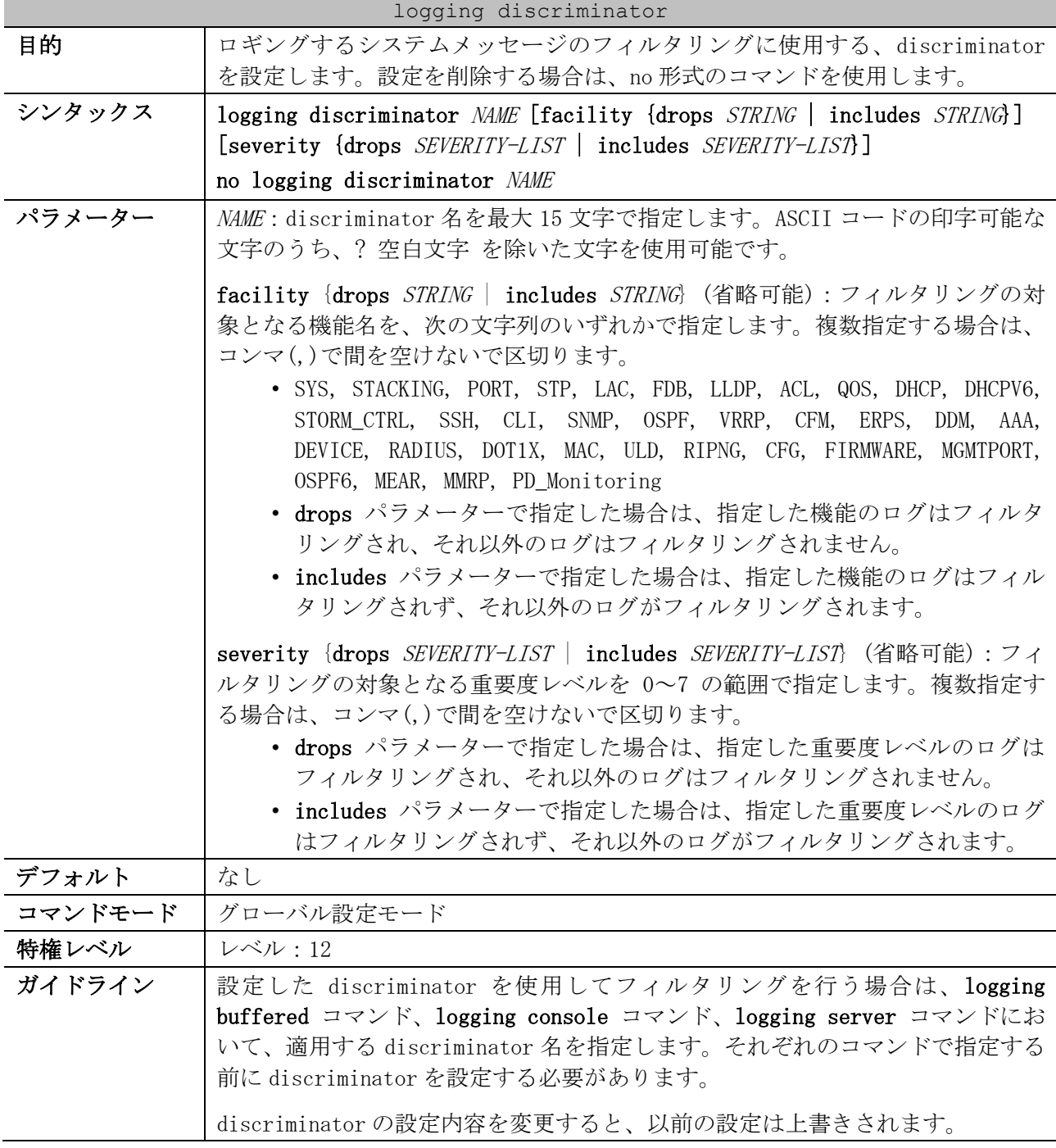

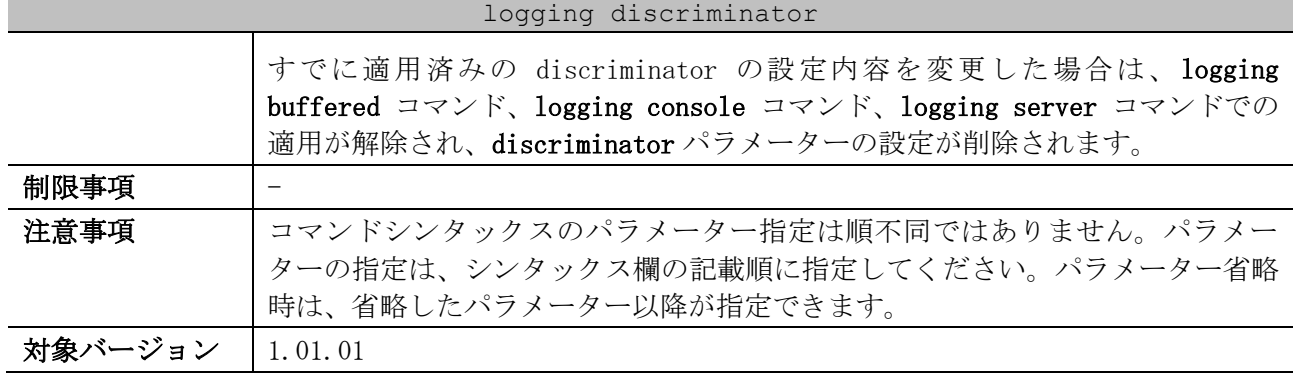

使用例:discriminator 名を「buffer-filter」とし、フィルタリング対象を「drops 指定、機能名 =STP,CLI」として設定する方法を示します。

# configure terminal (config)# logging discriminator buffer-filter facility drops STP,CLI (config)#

## <span id="page-1171-0"></span>10.4.5 logging server

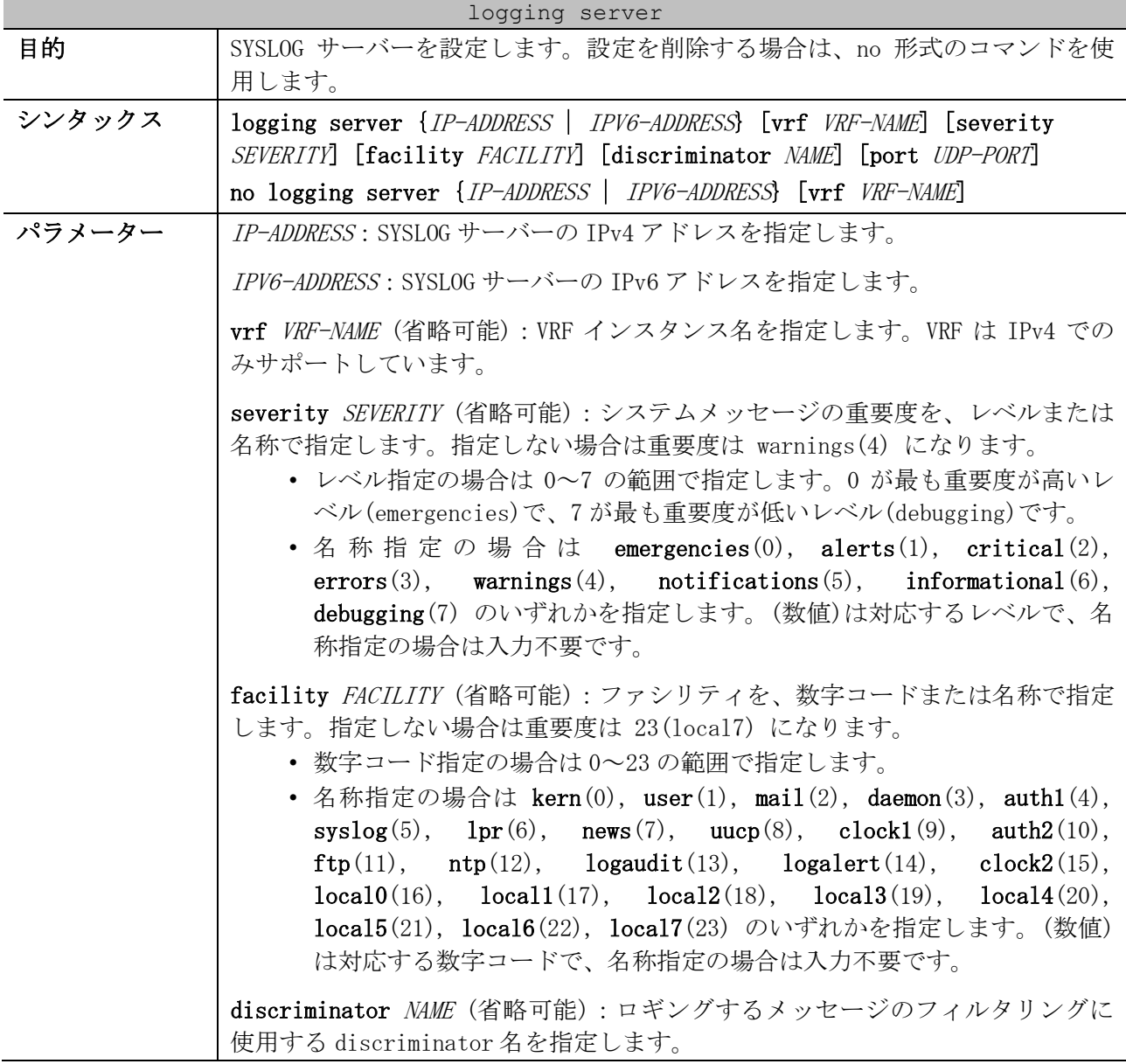

#### 1171/1192

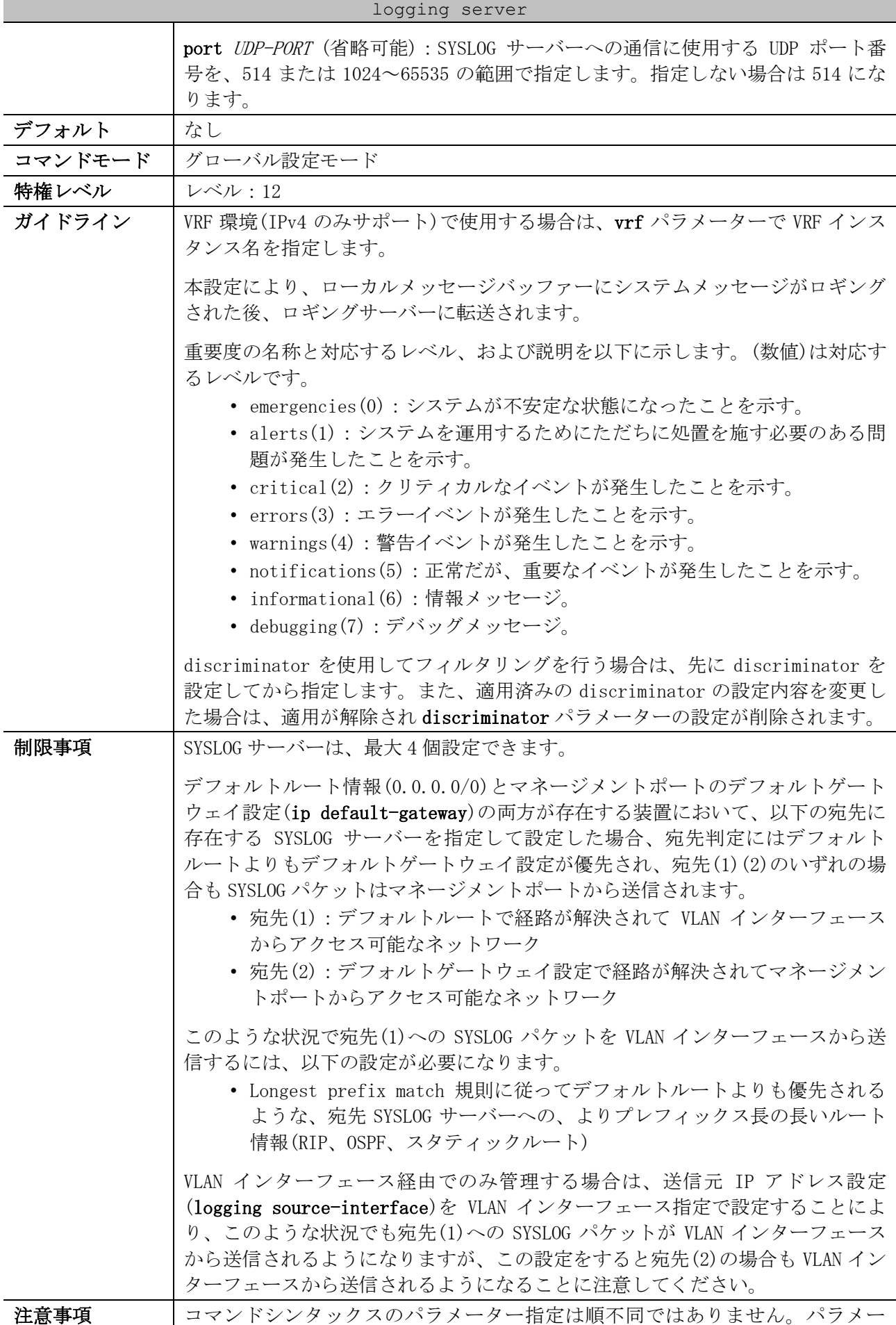

#### 1172/1192

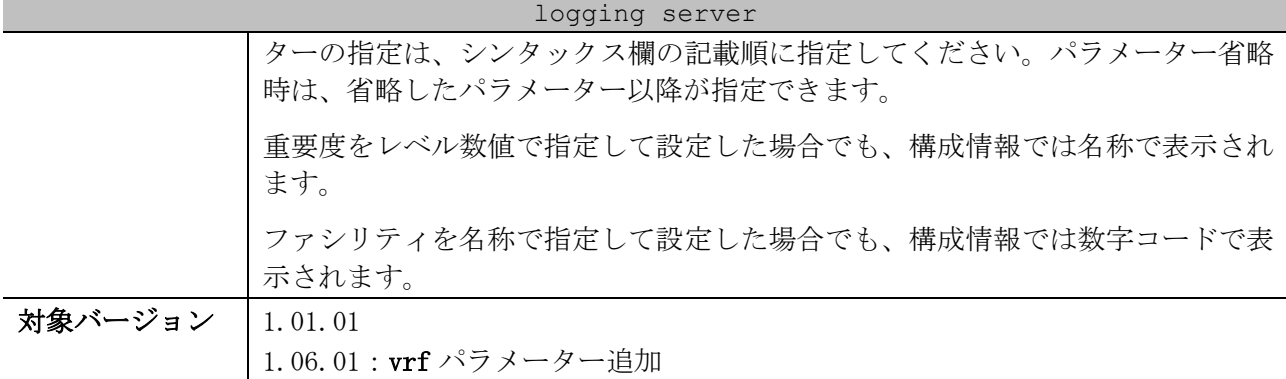

使用例:warnings(4)以上の重要度(0~4)のメッセージを対象にして、SYSLOG サーバー192.0.2.100 へ のロギングを有効にする方法を示します。

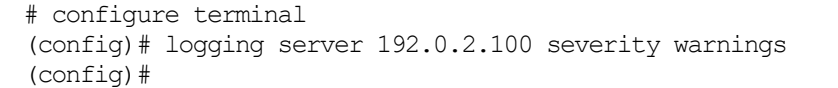

## <span id="page-1173-0"></span>10.4.6 logging source-interface

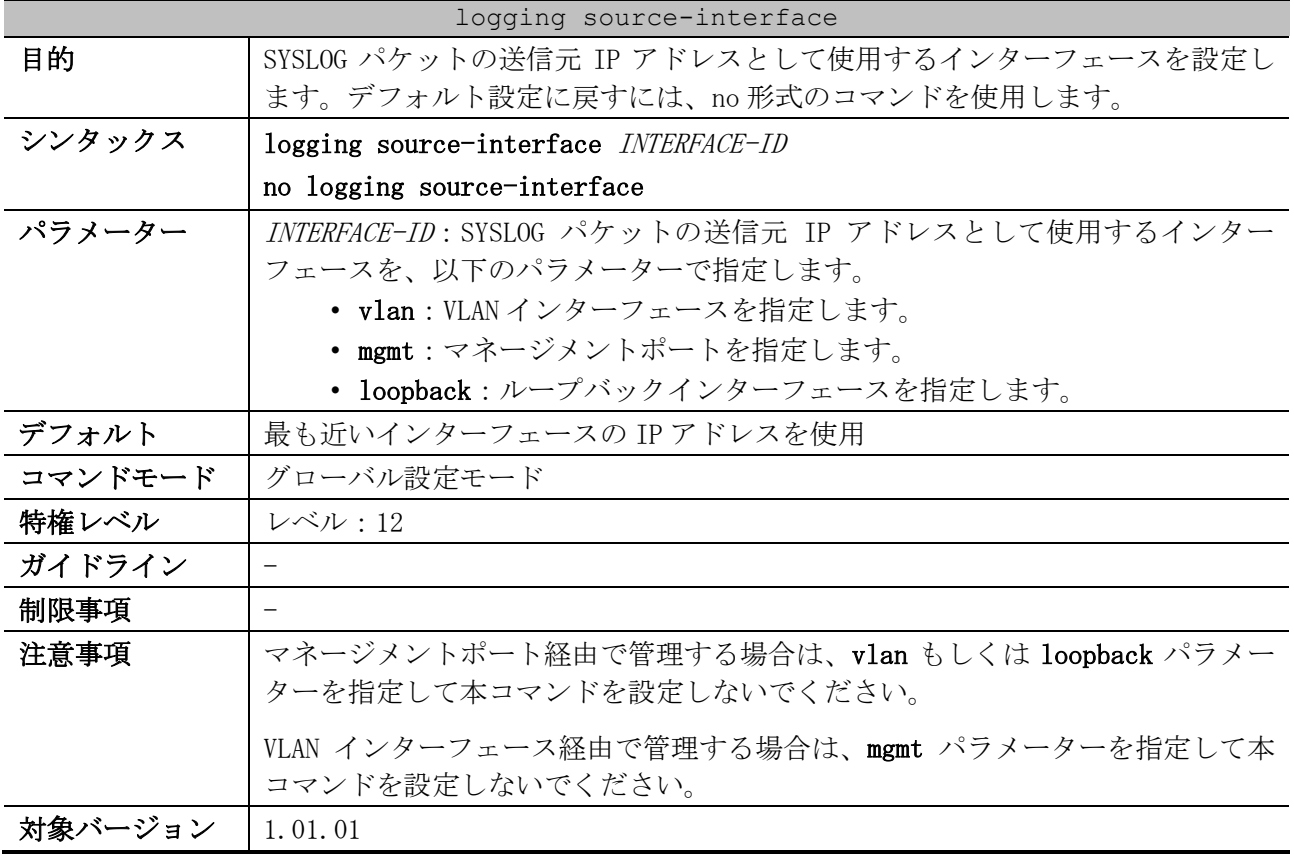

使用例:SYSLOG パケットの送信元 IP アドレスとして、VLAN 100 インターフェース IP アドレスを設定 する方法を示します。

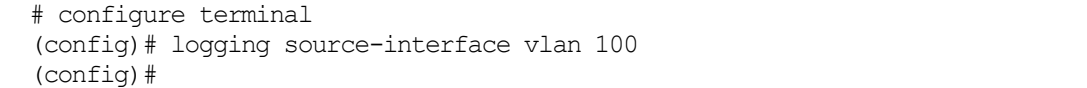

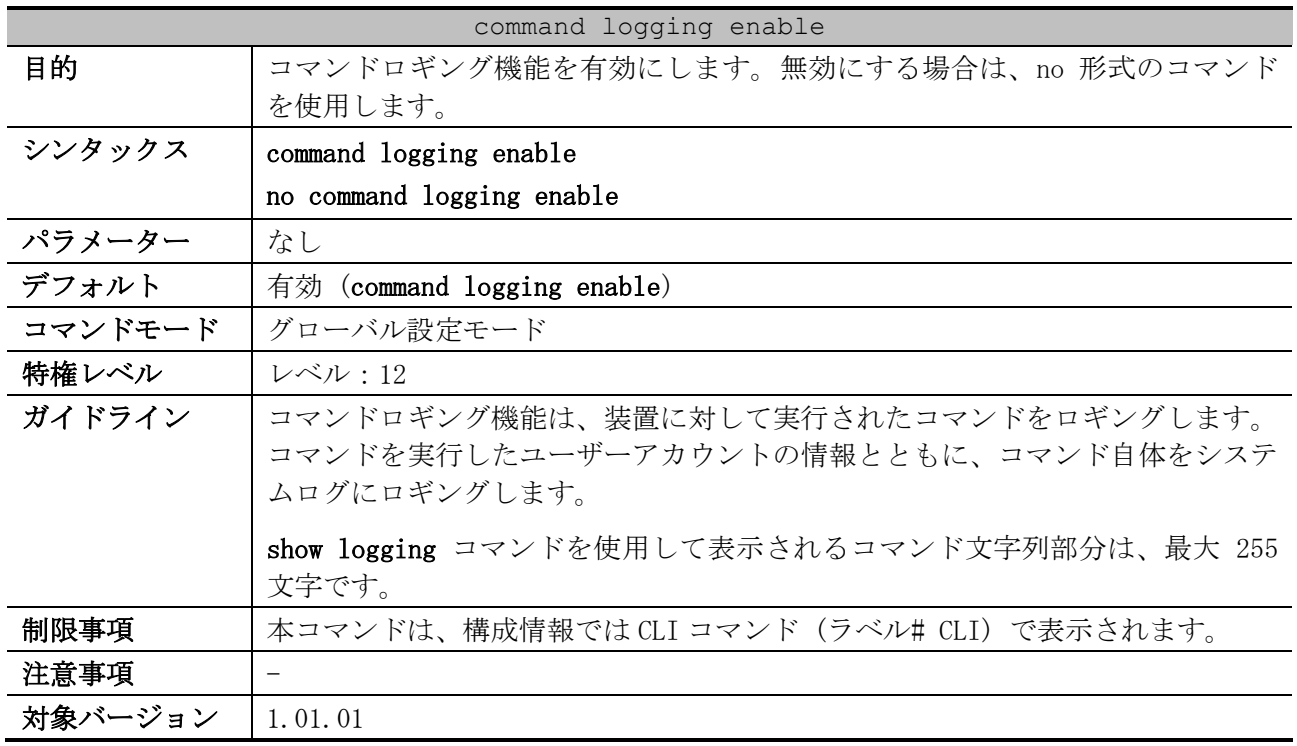

# <span id="page-1174-0"></span>10.4.7 command logging enable

使用例:コマンドロギング機能を有効にする方法を示します。

# configure terminal (config)# command logging enable (config)#

### <span id="page-1174-1"></span>10.4.8 show logging

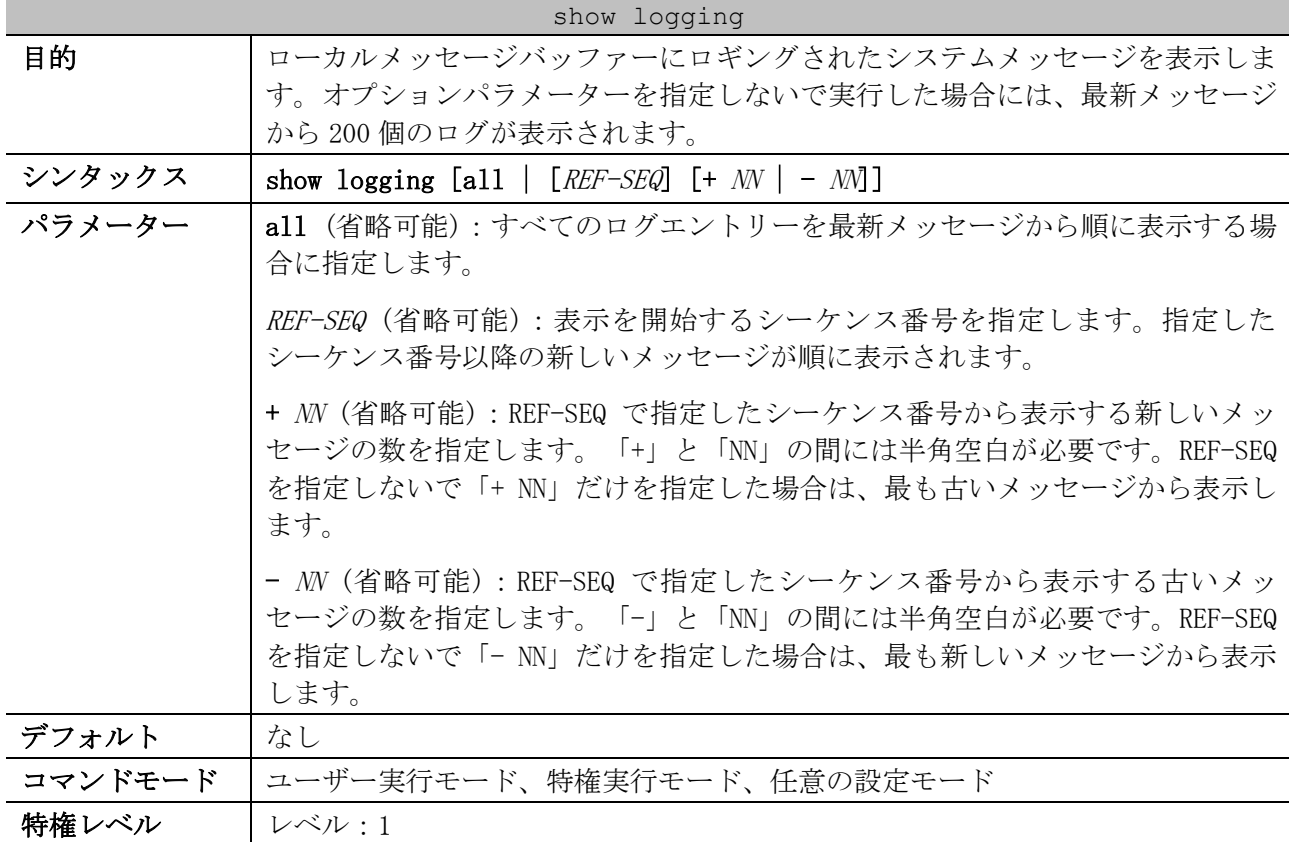

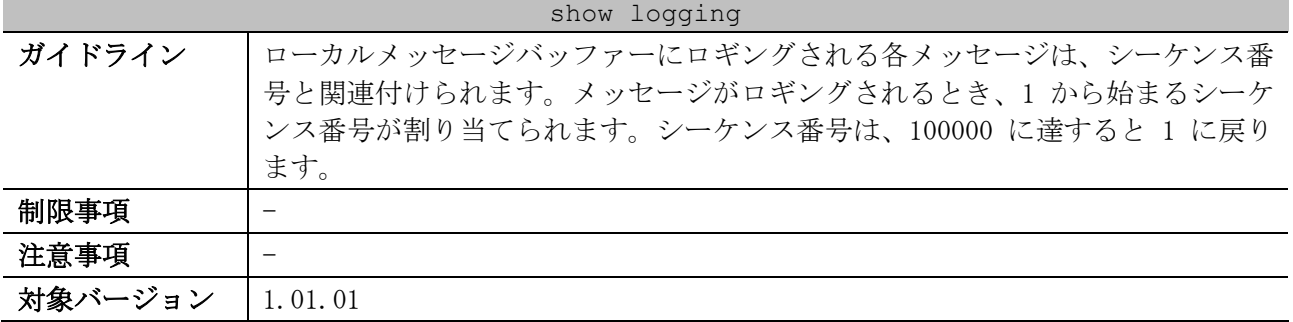

使用例:ローカルメッセージバッファーに保存されたシステムメッセージを表示する方法を示します。

# show logging

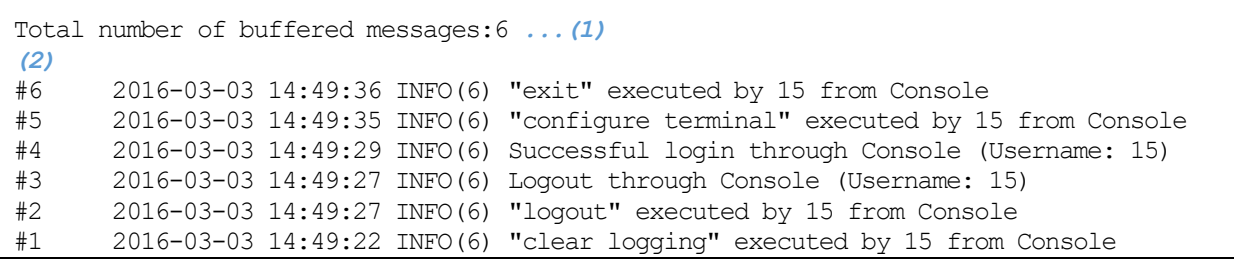

| 項番 | 説明                                           |
|----|----------------------------------------------|
|    | 「システムメッセージ数を表示します。                           |
|    | オプションパラメーターを指定しないで実行した場合は、最新メッセージから最大 200 個の |
|    | ログが表示されます。                                   |

使用例:シーケンス番号 3 から開始して、新しいメッセージを順に表示する方法を示します。

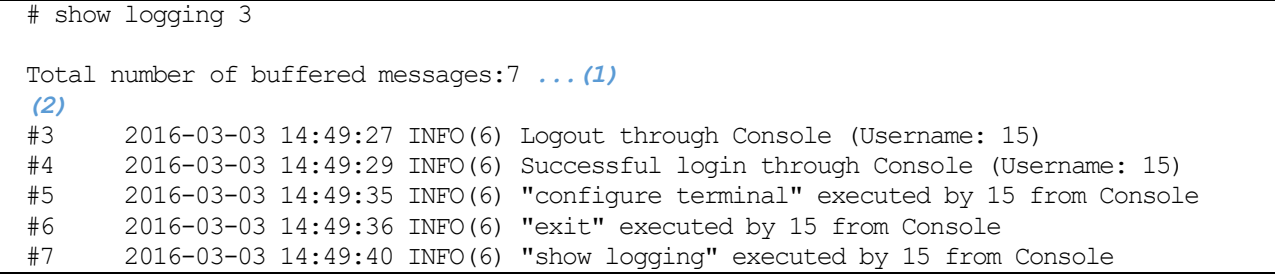

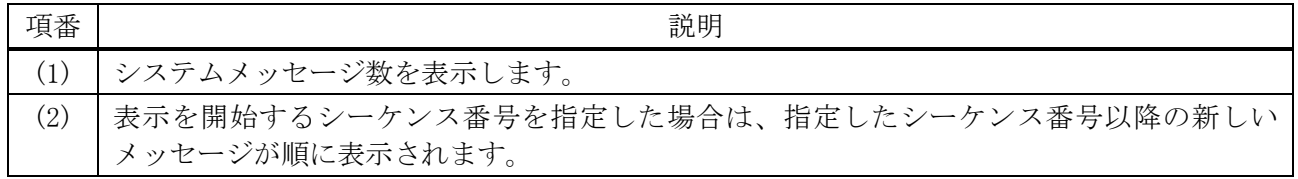

使用例:シーケンス番号 2 から開始して、4 個の新しいメッセージを表示する方法を示します。

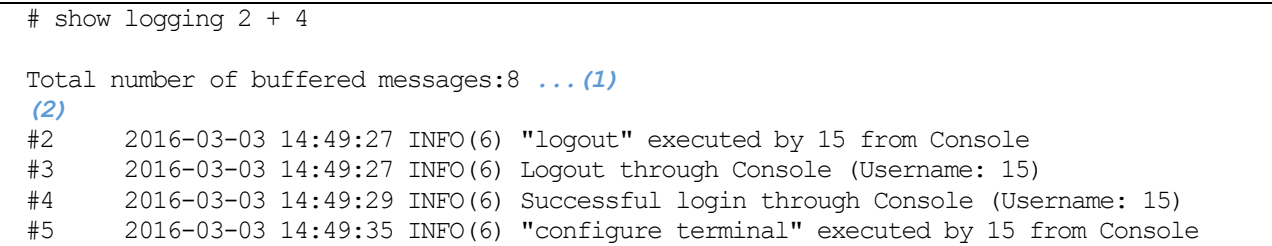

10 サポート | 10.4 システムログコマンド

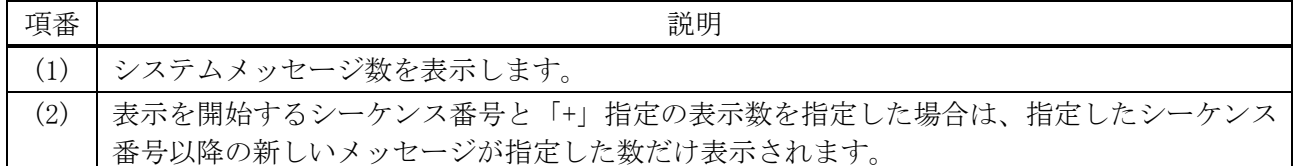

使用例:シーケンス番号 4 から開始して、3 個の古いメッセージを表示する方法を示します。

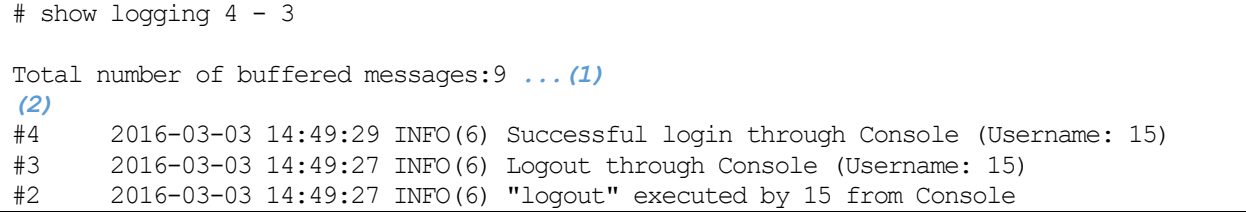

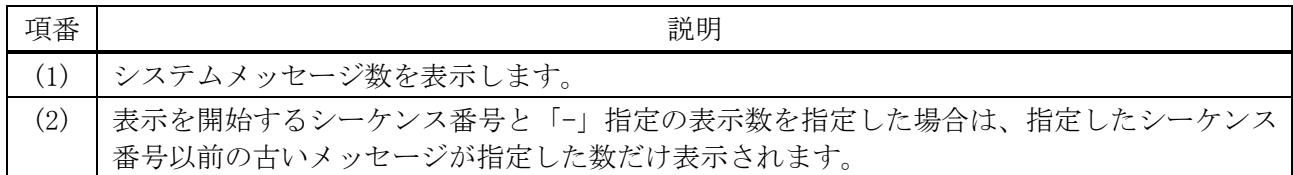

## <span id="page-1176-0"></span>10.4.9 show logging sram

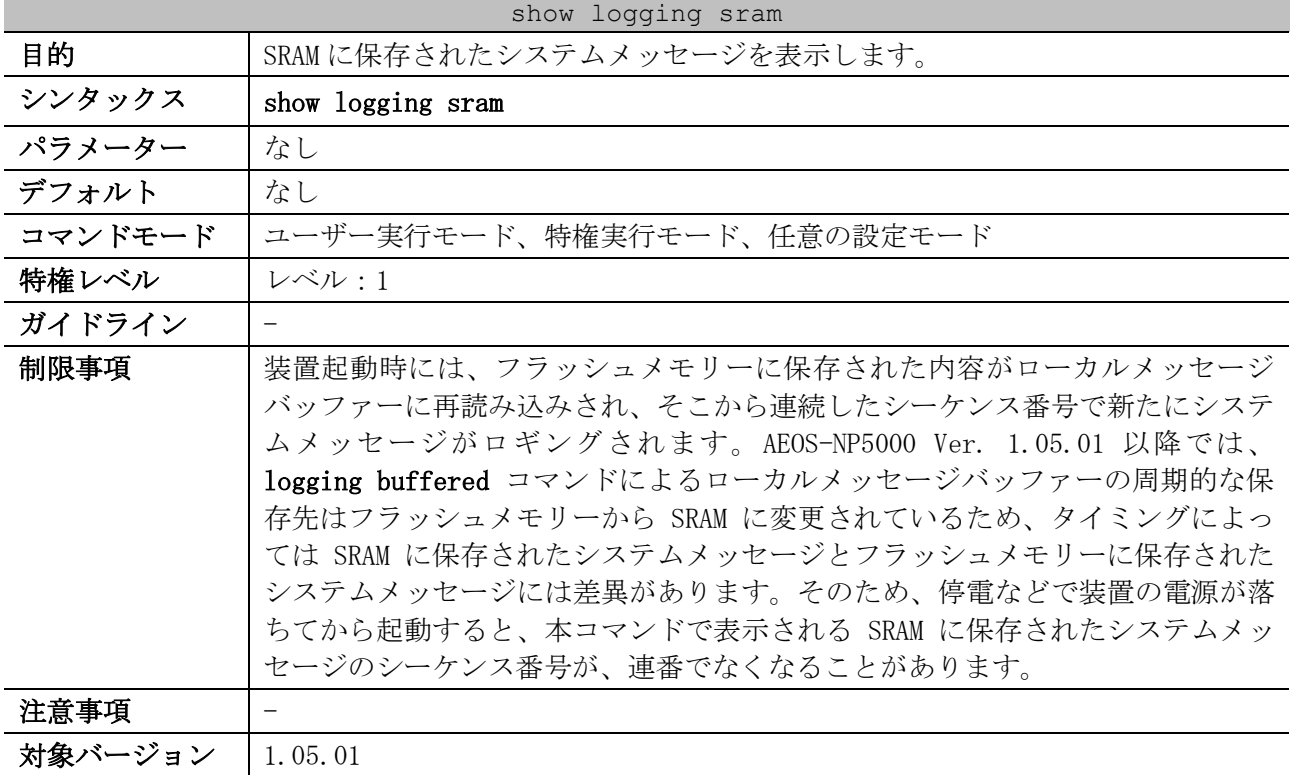

使用例:SRAM に保存されたシステムメッセージを表示する方法を示します。

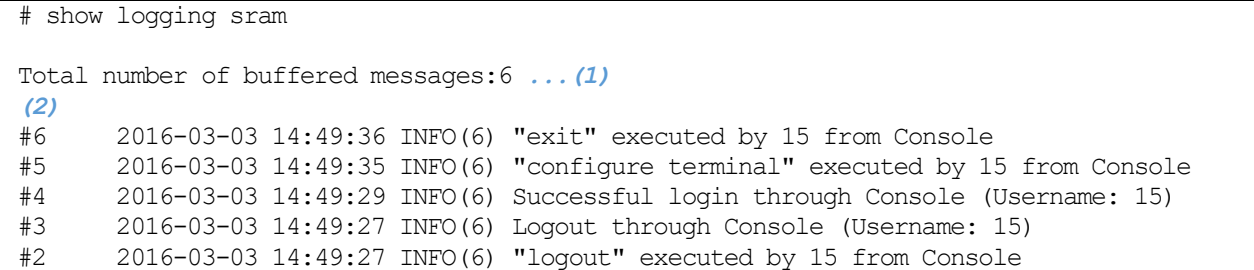

#1 2016-03-03 14:49:22 INFO(6) "clear logging" executed by 15 from Console

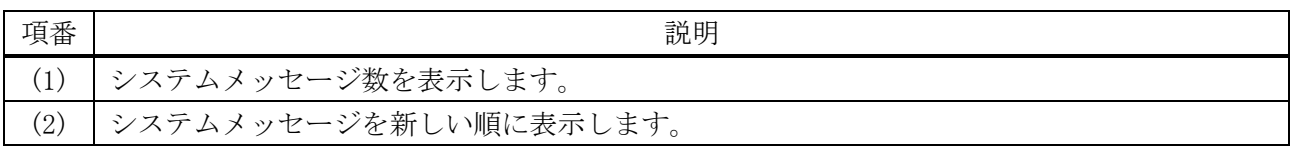

# <span id="page-1177-0"></span>10.4.10 clear logging

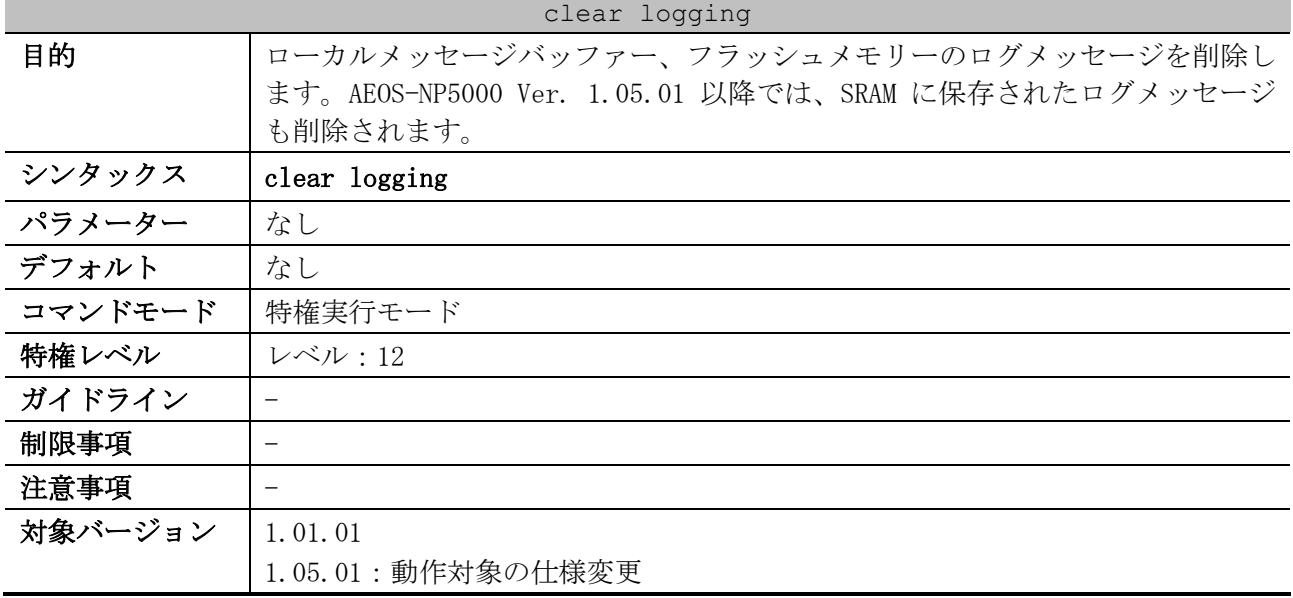

使用例:すべてのログメッセージを削除する方法を示します。

# clear logging Clear logging? (y/n) [n] y

# 10.5 システムメモリー使用率監視コマンド

システムメモリー使用率監視関連のコマンドは以下のとおりです。

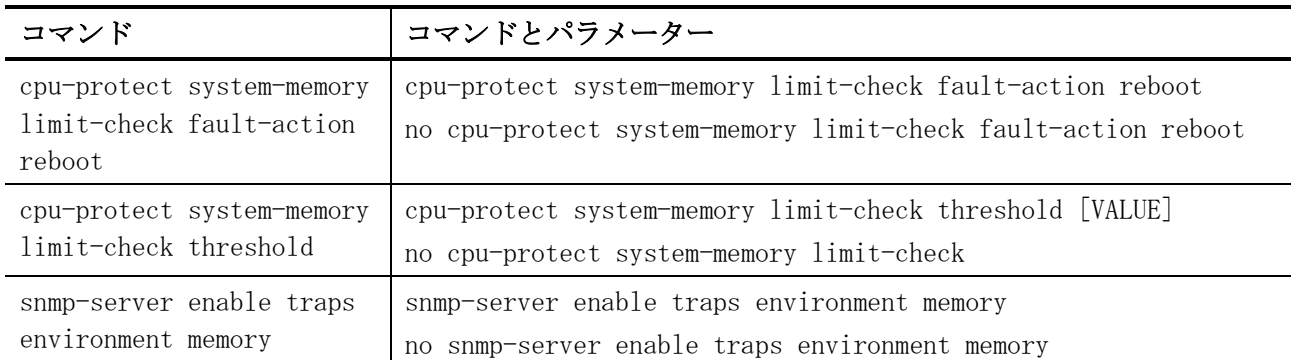

### <span id="page-1178-0"></span>10.5.1 cpu-protect system-memory limit-check fault-action reboot

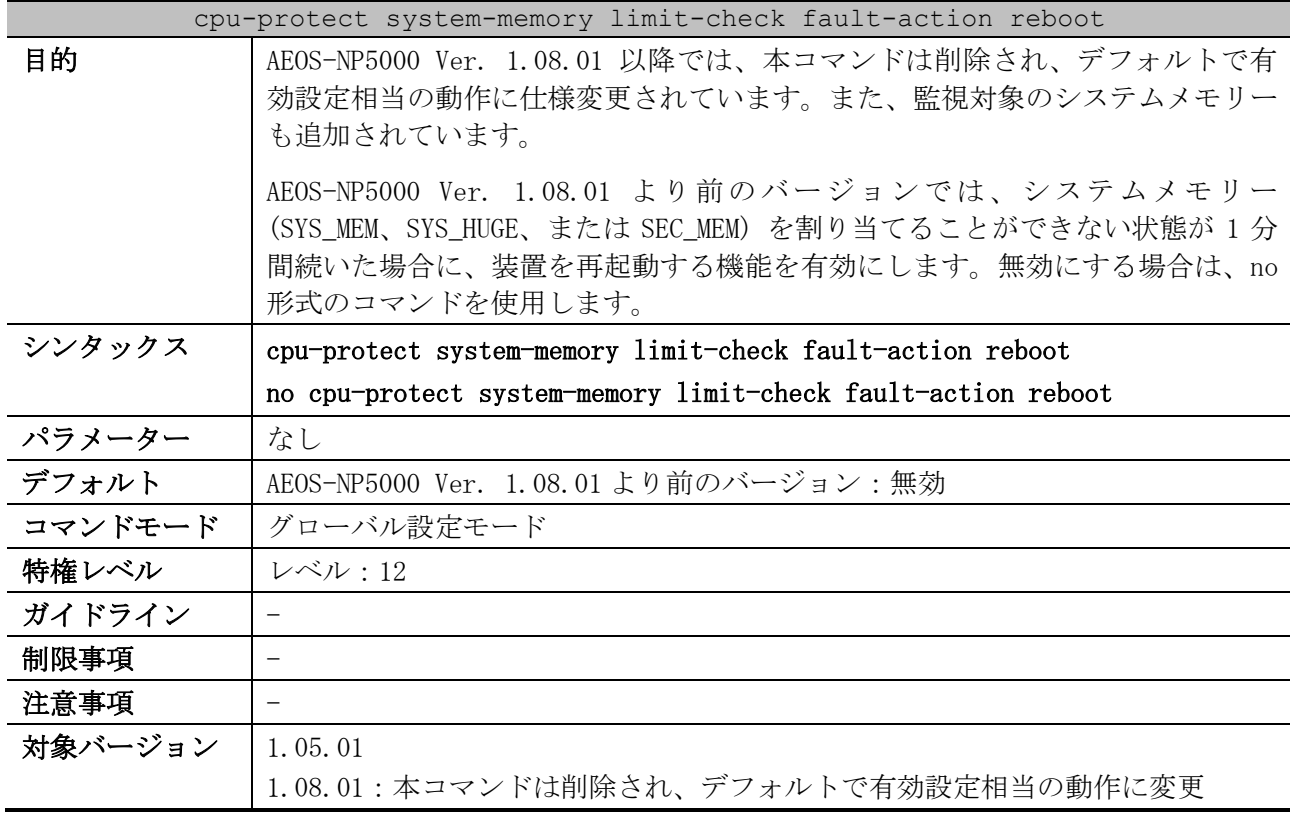

使用例:AEOS-NP5000 Ver. 1.08.01 より前のバージョンにおいて、システムメモリー (SYS\_MEM、 SYS\_HUGE、または SEC\_MEM) を割り当てることができない状態が 1 分間続いた場合に、装置を再起動す る機能を有効にする方法を示します。

# configure terminal (config)# cpu-protect system-memory limit-check fault-action reboot (config)#

#### <span id="page-1178-1"></span>10.5.2 cpu-protect system-memory limit-check threshold

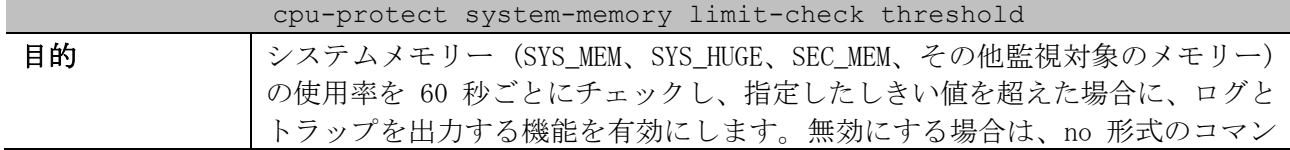

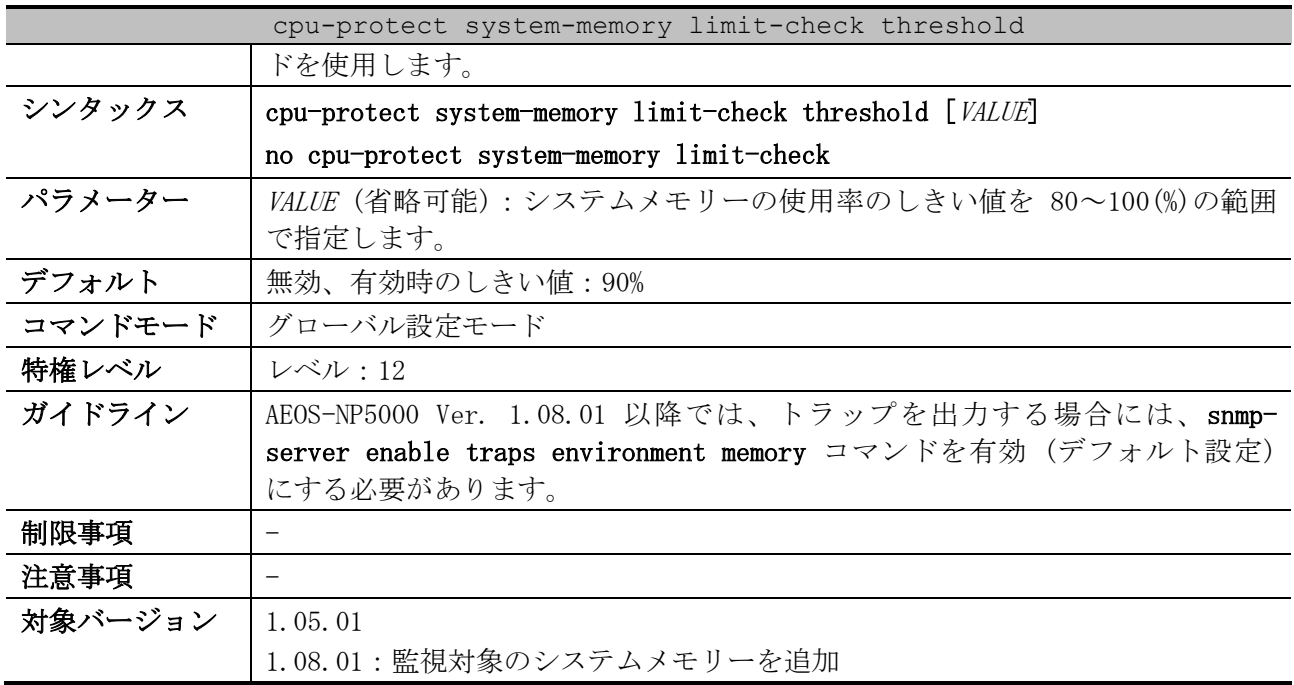

使用例:システムメモリー (SYS\_MEM、SYS\_HUGE、SEC\_MEM、その他監視対象のメモリー) の使用率を 60 秒ごとにチェックし、使用率が 90%を超えた場合に、ログとトラップを出力する機能を有効にする 方法を示します。

```
# configure terminal
(config)# cpu-protect system-memory limit-check threshold 90
(config)#
```
#### <span id="page-1179-0"></span>10.5.3 snmp-server enable traps environment memory

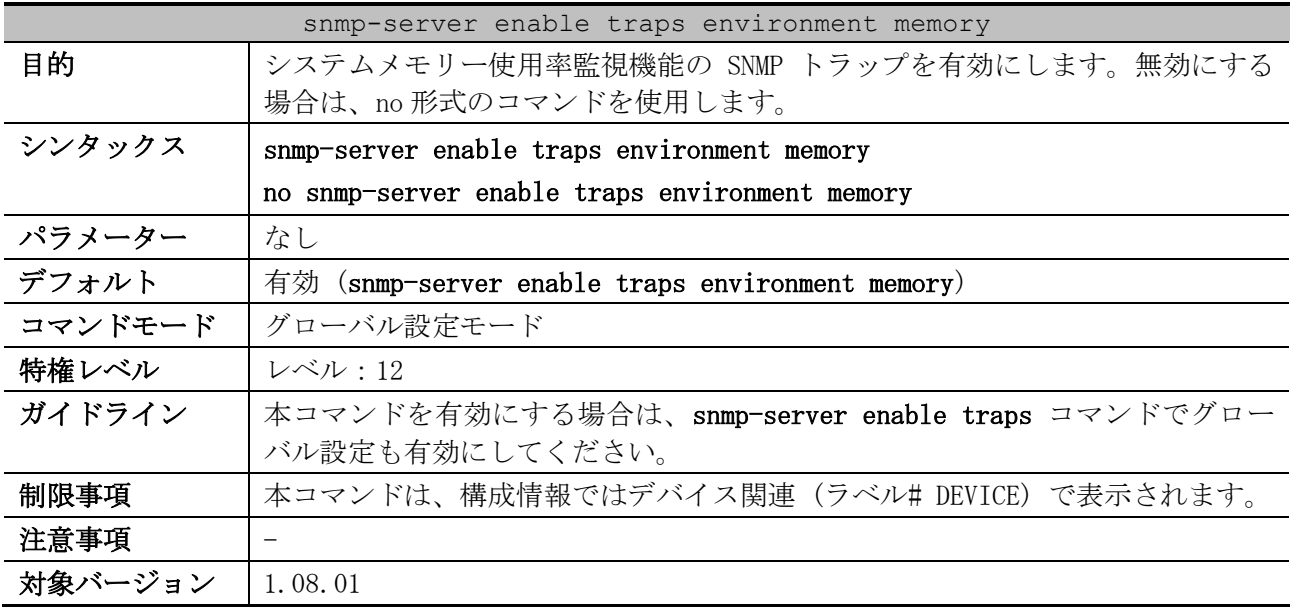

使用例:システムメモリー使用率監視機能の SNMP トラップを無効にする方法を示します。

# configure terminal

(config)# no snmp-server enable traps environment memory

(config)#

# 10.6 CPU 使用率監視コマンド

CPU 使用率監視関連の設定コマンドは以下のとおりです。

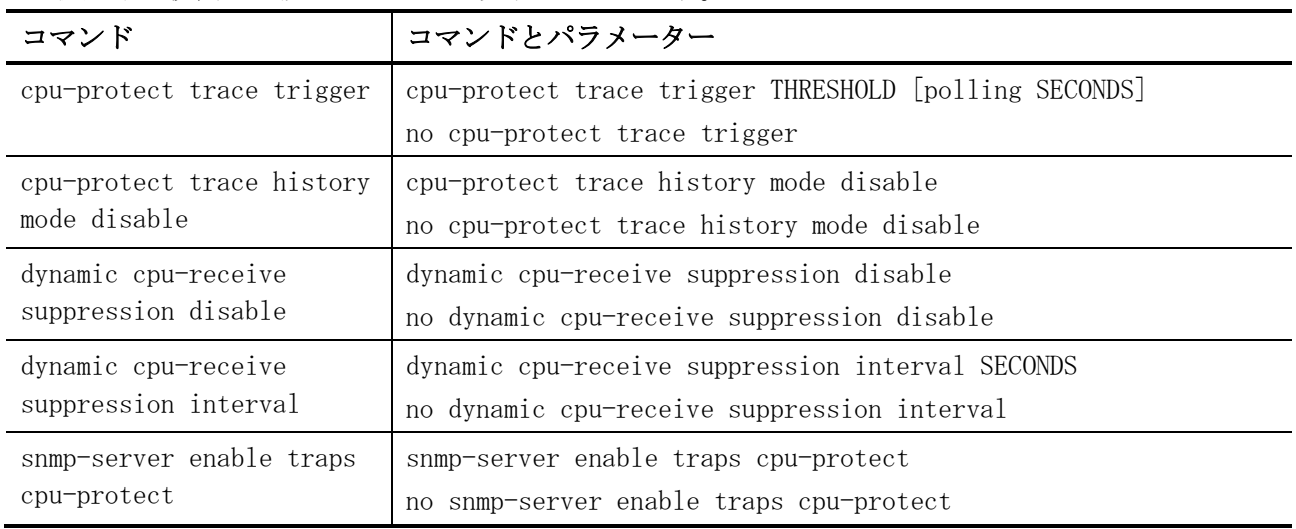

#### CPU 使用率監視関連の show/操作コマンドは以下のとおりです。

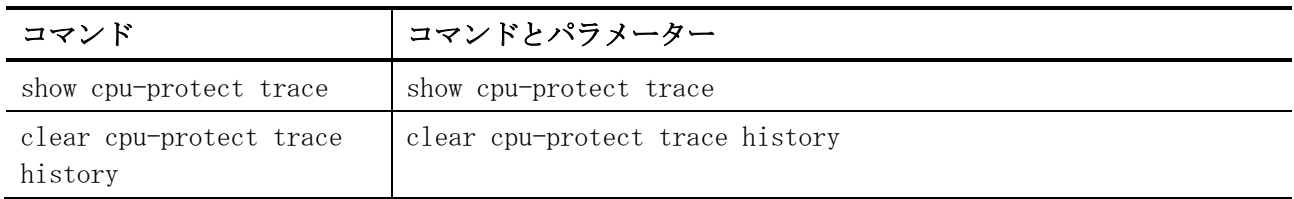

### <span id="page-1180-0"></span>10.6.1 cpu-protect trace trigger

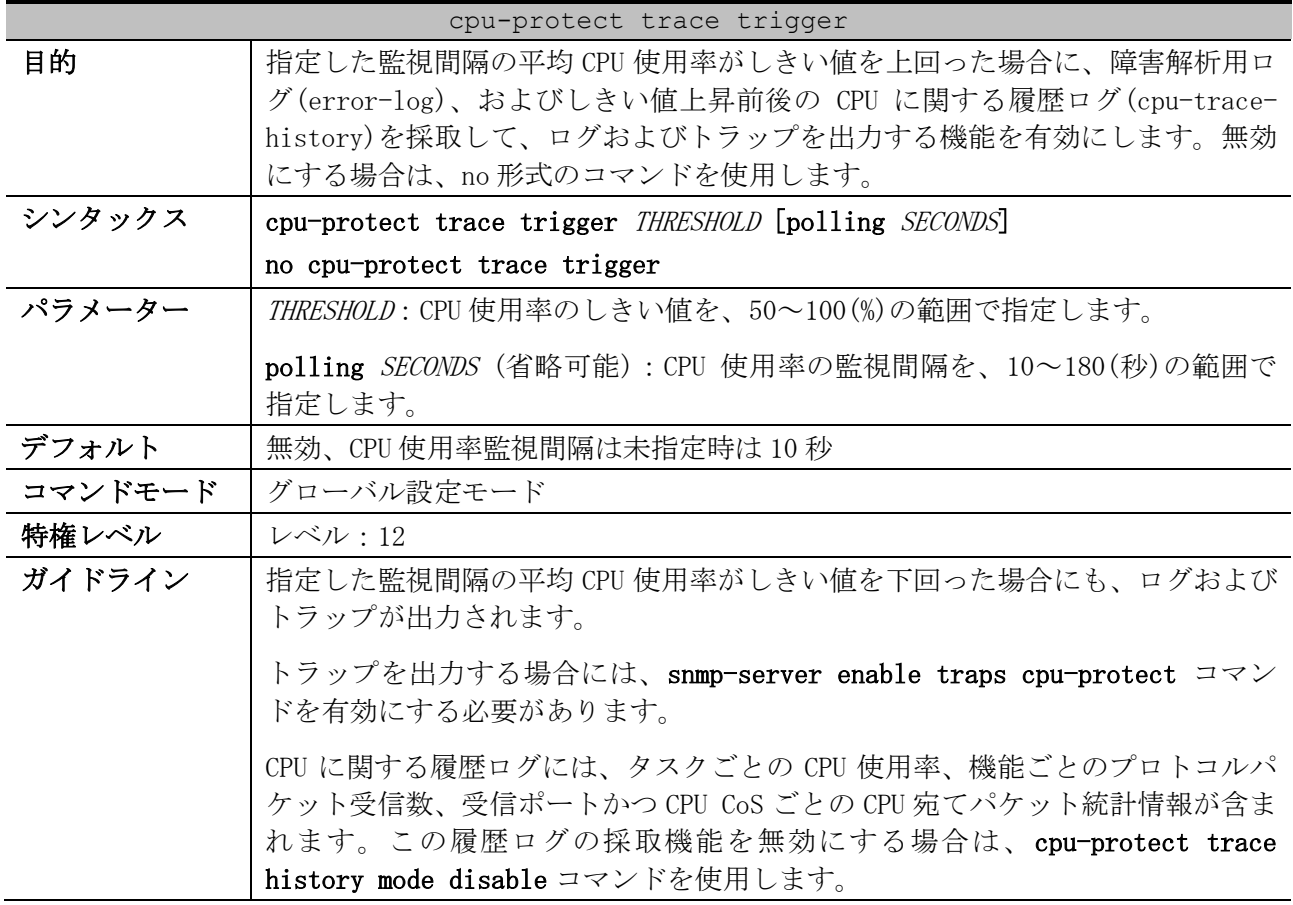

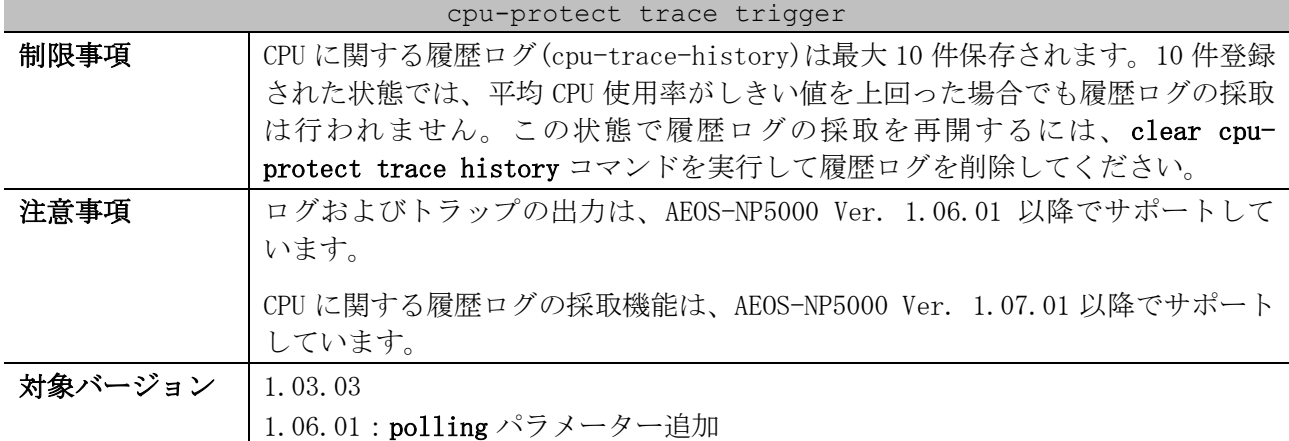

使用例:CPU 使用率監視機能を、しきい値 100%、監視間隔 60 秒で有効にする方法を示します。

```
# configure terminal
(config)# cpu-protect trace trigger 100 polling 60
(config)#
```
### <span id="page-1181-0"></span>10.6.2 cpu-protect trace history mode disable

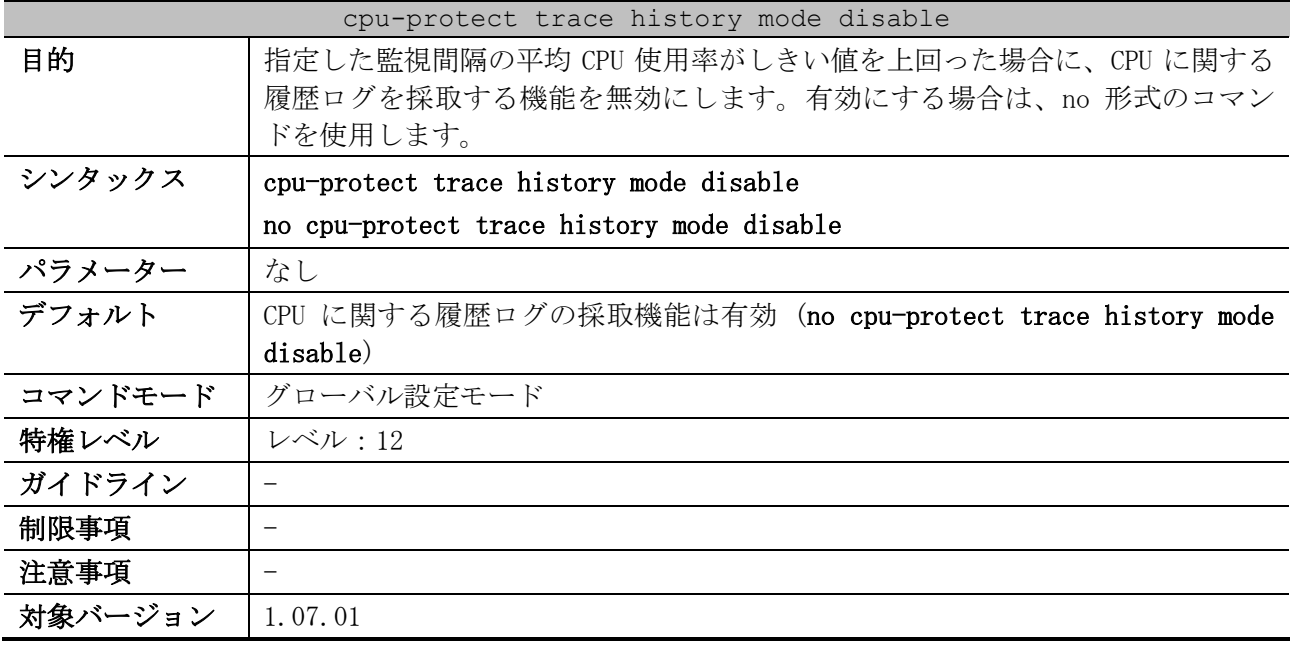

使用例:CPU に関する履歴ログの採取機能を無効にする方法を示します。

```
# configure terminal
(config)# cpu-protect trace history mode disable
(config)#
```
### <span id="page-1181-1"></span>10.6.3 dynamic cpu-receive suppression disable

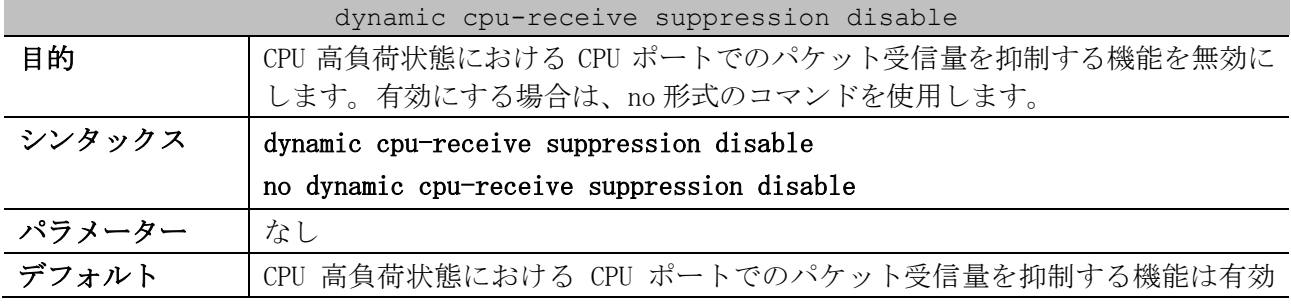

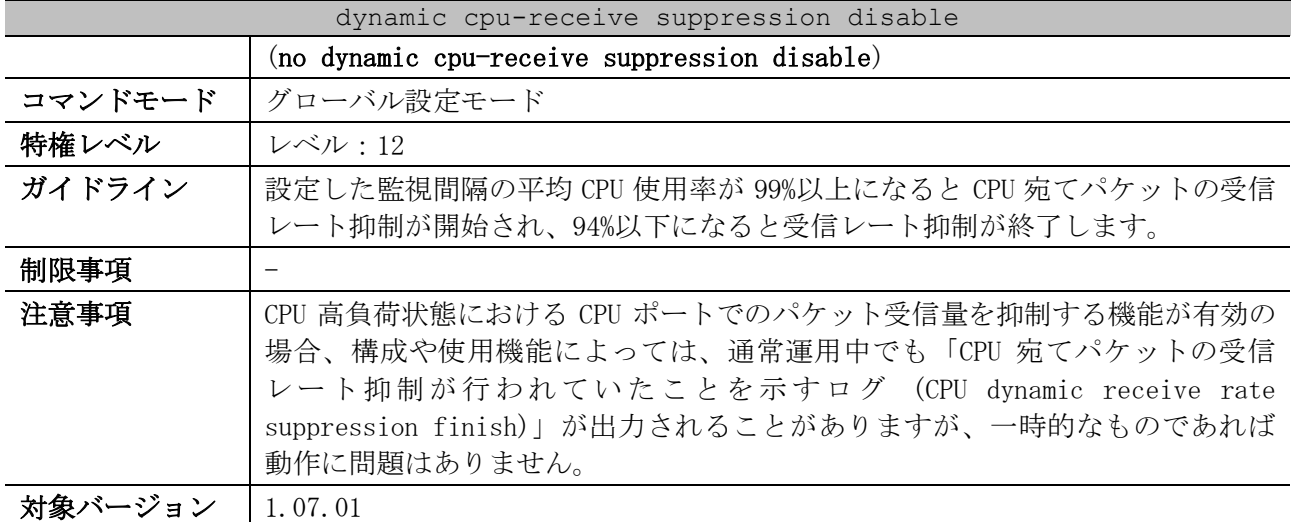

使用例:CPU 高負荷状態における CPU ポートでのパケット受信量を抑制する機能を無効にする方法を示 します。

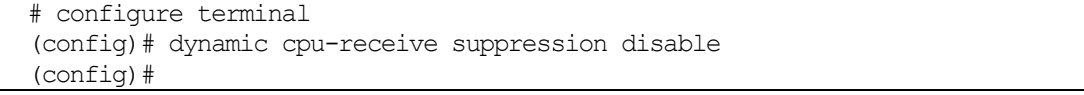

#### <span id="page-1182-0"></span>10.6.4 dynamic cpu-receive suppression interval

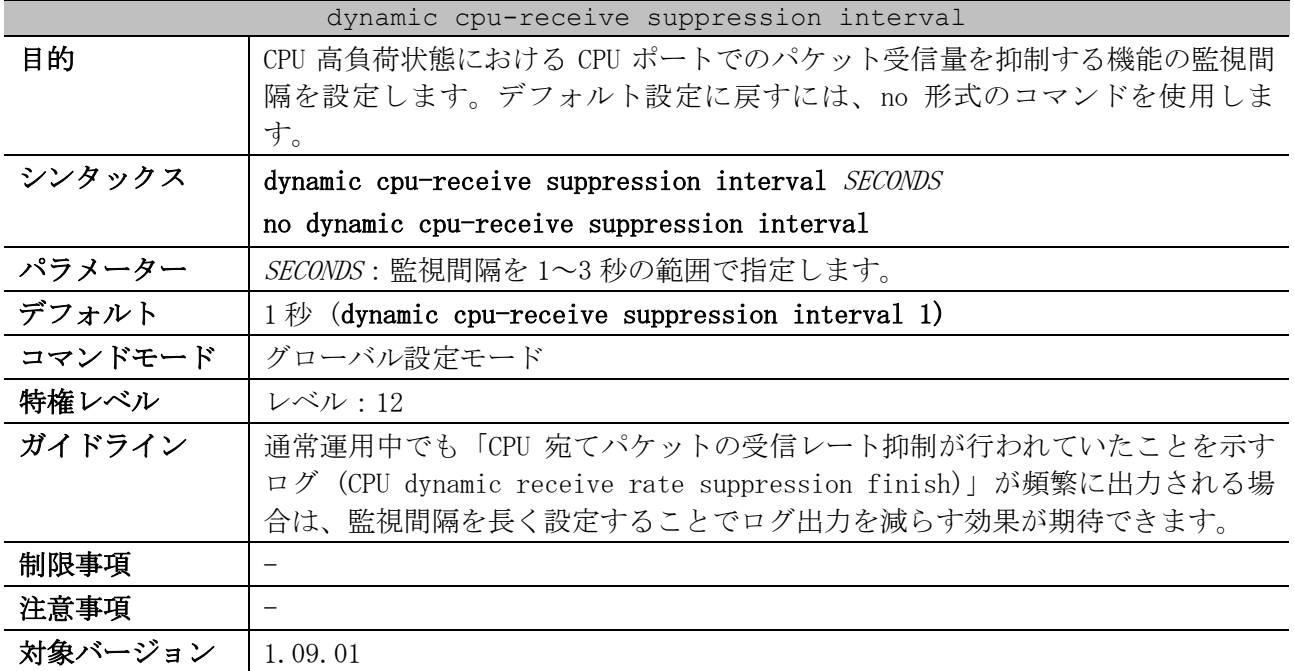

使用例:CPU 高負荷状態における CPU ポートでのパケット受信量を抑制する機能の監視間隔を 3 秒に設 定する方法を示します。

# configure terminal (config)# dynamic cpu-receive suppression interval 3 (config)#

### <span id="page-1182-1"></span>10.6.5 snmp-server enable traps cpu-protect

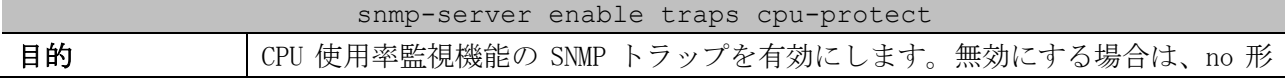

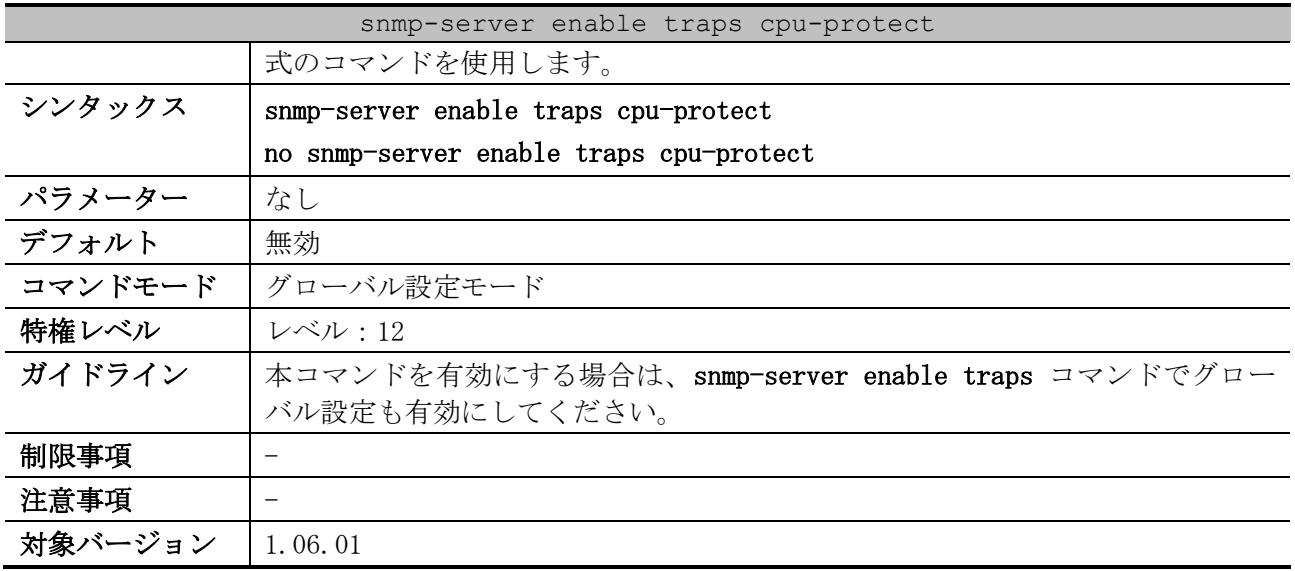

使用例:CPU 使用率監視機能の SNMP トラップを有効にする方法を示します。

```
# configure terminal
(config)# snmp-server enable traps cpu-protect
(config)#
```
#### <span id="page-1183-0"></span>10.6.6 show cpu-protect trace

# show cpu-protect trace

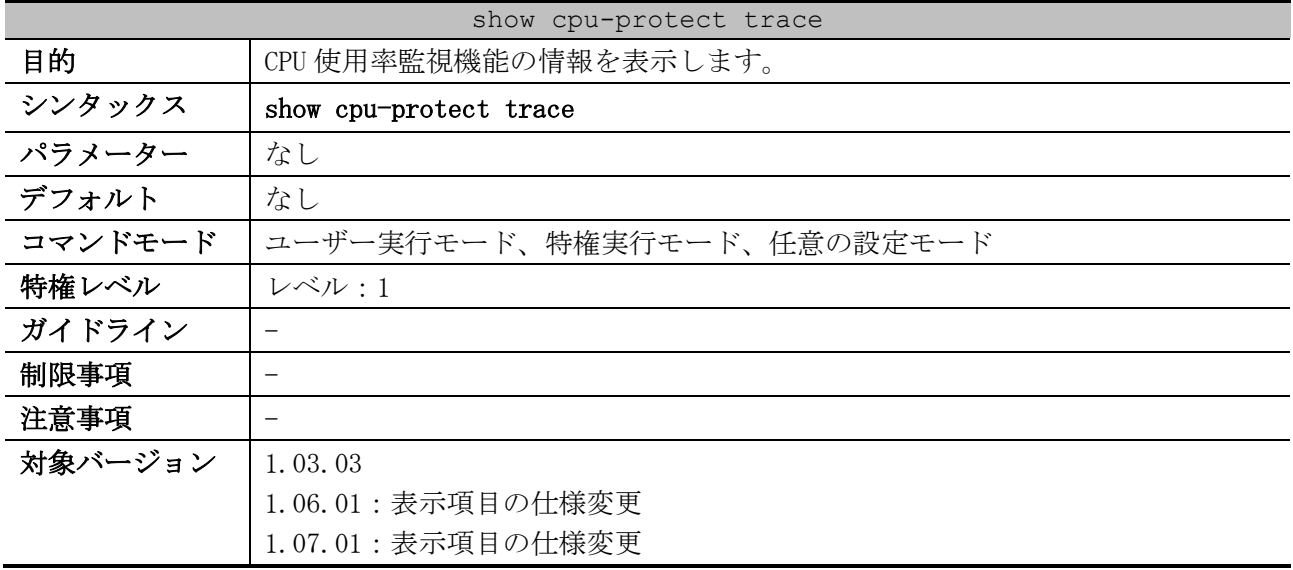

使用例:CPU 使用率監視のトレース状態を表示する方法を示します。

```
CPU Protect Trace Trigger State : Enabled ...(1)
CPU Protect Trace Trigger Status : Exhausted ...(2)
Utilization Thresholds : 100% ... (3)
Utilization polling : 60s ...(4)
Utilization polling<br>CPU Protect Trace History State : Enabled ...(5)<br>Traced log interests in collected ...(5)
Traced log \qquad \qquad : \text{Collected} \dots (6)[2020-06-26 15:17:55]CPU Utilization: 65% ...(7)
[2020-06-26 15:23:16]CPU Utilization: 62%
[2020-06-26 15:24:05]CPU Utilization: 75%
```
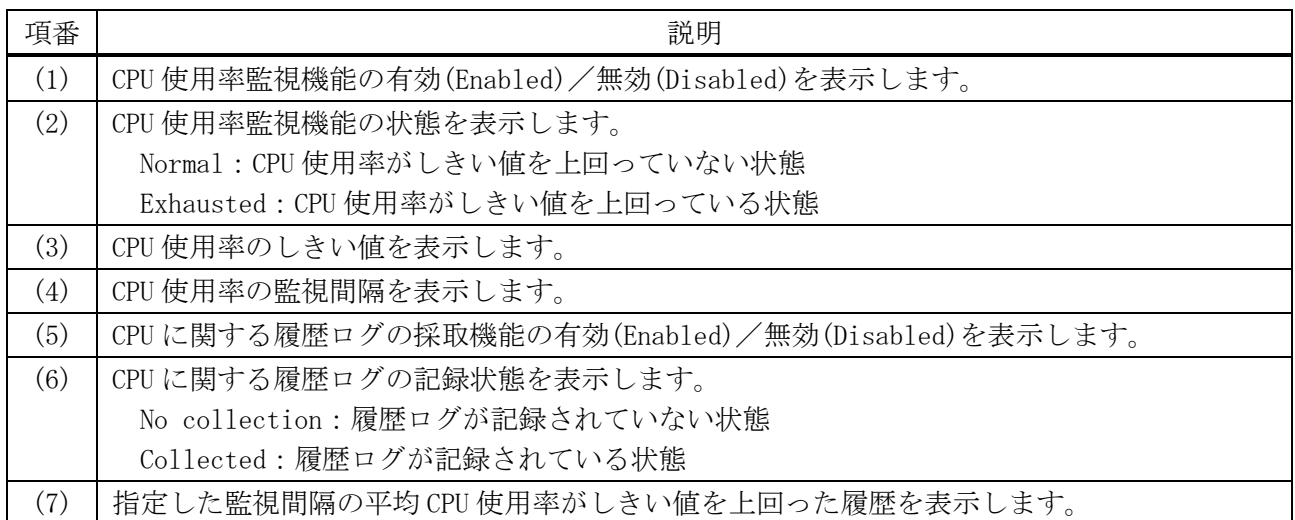

# <span id="page-1184-0"></span>10.6.7 clear cpu-protect trace history

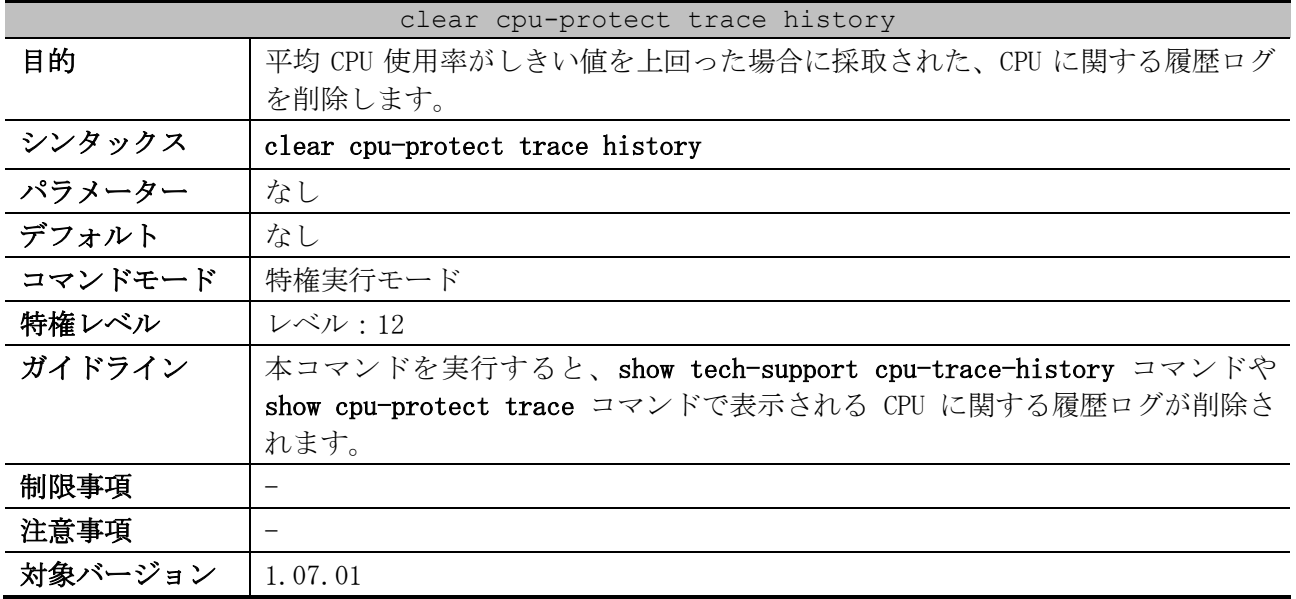

使用例:CPU に関する履歴ログを削除する方法を示します。

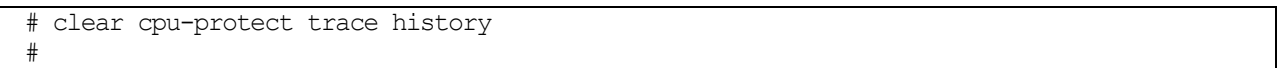

# 10.7 CPU 保護コマンド

CPU 保護関連のコマンドは以下のとおりです。

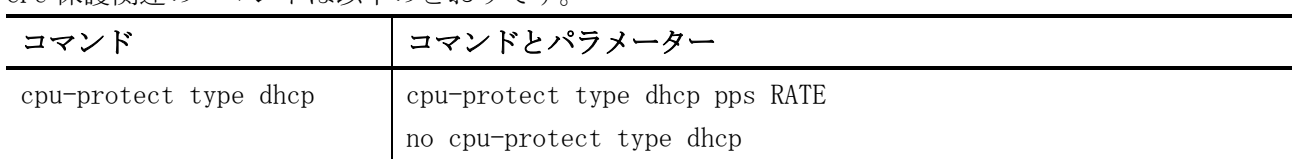

## <span id="page-1185-0"></span>10.7.1 cpu-protect type dhcp

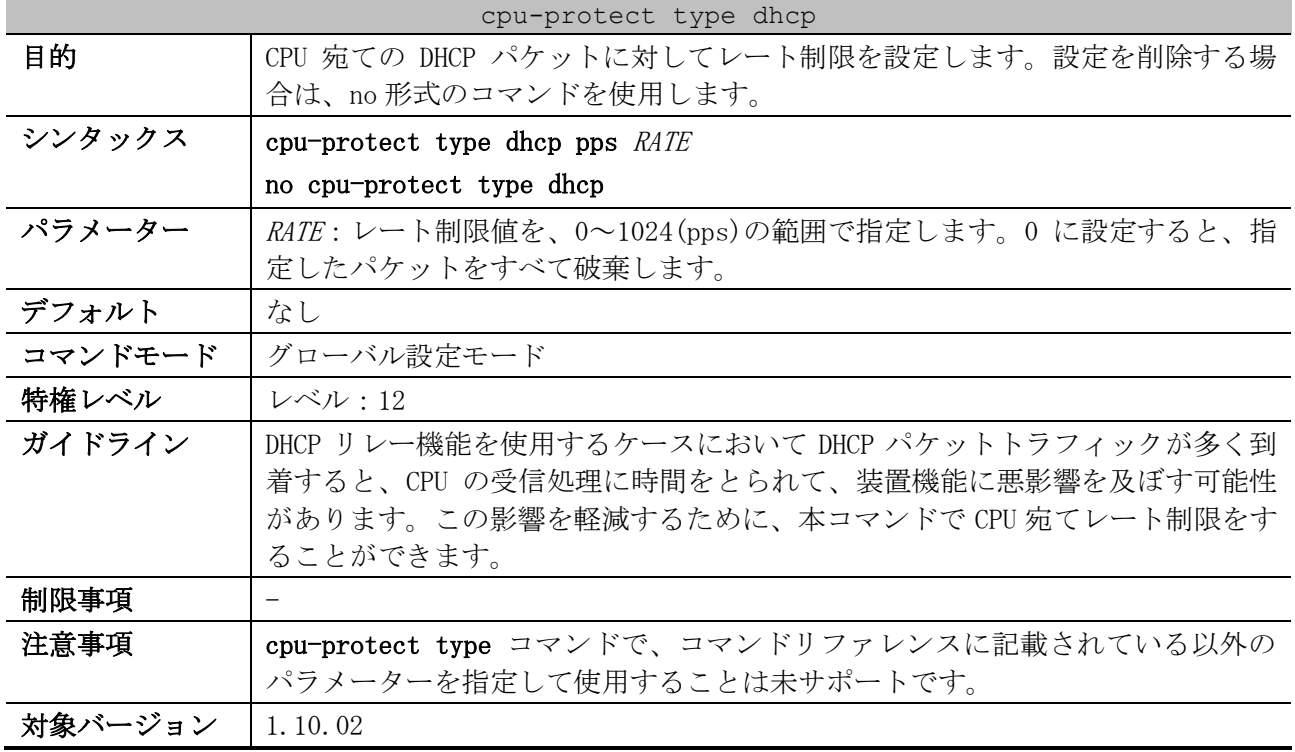

使用例:DHCP パケットの CPU 宛てレート制限を 150pps に設定する方法を示します。

# configure terminal (config)# cpu-protect type dhcp pps 150 (config)#

# 11 付録

# 11.1 システム復旧手順(パスワードのリセット)

ネットワーク管理者は、システム復旧機能を利用してパスワードをリセットできます。システム復旧 手順を実行すると、保存されている設定はデフォルト設定に戻ります。また、RSA 鍵/DSA 鍵も削除さ れます。なお、装置のコンソールポートに直接接続が可能な場合だけ、システム復旧機能を利用でき ます。

■ 装置にユーザーアカウントが存在する場合

装置にユーザーアカウントが存在する場合のシステム復旧手順を以下に示します。

- 1.パラメーター設定端末を、装置のコンソールポートに接続します。
- 2.装置の電源を入れます。
- 3.ログイン画面が表示されたら、Username フィールドに「ap\_recovery」と入力して、Enter キーを押します。
- 4.装置が再起動した後は設定がデフォルト設定に戻されているため、ユーザーアカウントおよび パスワードを入力せずにユーザー実行モードで CLI にアクセスが許可されます。

Ethernet Switch ApresiaNP5000-48T4X

Firmware: Build 1.05.01

User Verification Access Username:ap\_recovery System will be reset, save and reboot! Saving configurations and logs to NV-RAM...... Done. Please wait, the switch is rebooting...

■ 装置にユーザーアカウントが存在しない場合

装置にユーザーアカウントが存在しないが、enable パスワードが設定されている場合のシステム復旧 手順を以下に示します。

- 1. パラメーター設定端末を、装置のコンソールポートに接続します。
- 2.装置の電源を入れます。
- 3.ユーザー実行モードにログインしたら、enable コマンドを使用し、Password フィールドに 「ap\_recovery」と入力して、Enter キーを押します。
- 4.装置が再起動した後は設定がデフォルト設定に戻されているため、enable パスワード設定もデ フォルトの未設定になります。

Ethernet Switch ApresiaNP5000-48T4X Firmware: Build 1.05.01 > enable Password:ap\_recovery <-- 実際は\*\*\*\*\*\*\*\*\*\*\*と表示されます System will be reset, save and reboot! Saving configurations and logs to NV-RAM...... Done. Please wait, the switch is rebooting...

# 11.2 VRF-Lite と他機能併用時の注意事項

VRF-Lite は、1 台の装置上で複数のルーティングテーブルを保持することができるようになる機能で す。それぞれのルーティングテーブルは独立して管理されるため、ルーティングテーブルが異なれば 同じ IP アドレスを重複して使用できます。

それぞれの独立したルーティングテーブルは VRF インスタンスで管理します。1 つの VRF インスタンス が独立した 1 つの仮想的なルーターとして動作します。なお、VRF インスタンスに関連付けられていな い IPv4 インターフェースは、グローバルインスタンスとして扱われます。

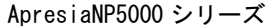

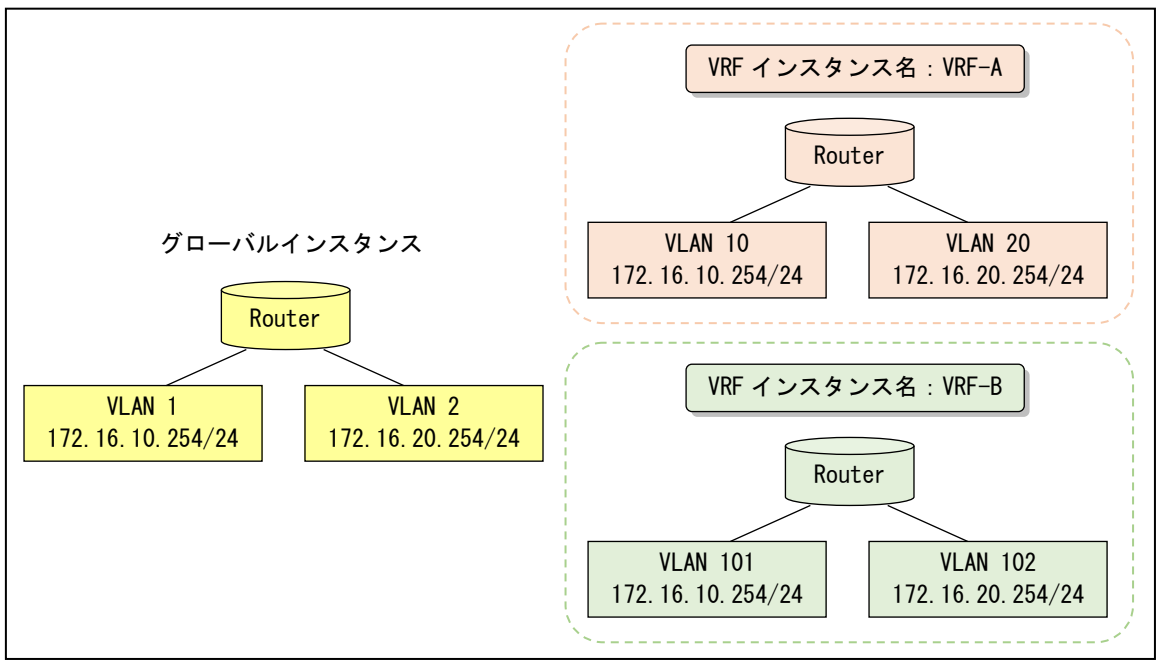

ApresiaNP5000 シリーズの VRF-Lite では、IPv4 のユニキャストルーティングプロトコル (OSPFv2, RIP, IPv4 スタティックルート) をサポートしていますが、マルチキャストルーティングプロトコルや IPv6 に関連する各機能はサポートしていません。また、VRF インスタンス間のルーティングはサポー トしていません。

以下に、VRF インスタンスではサポートしていない主な機能を記載します。

- IPv4 マルチキャスト関連の機能 (IGMP, PIM, IGMP スヌーピング)
- IPv6 関連の機能 (OSPFv3, RIPng, IPv6 スタティックルート, MLD, IPv6 PIM, MLD スヌーピン グ, DHCPv6 クライアント/リレー/サーバー)
- ポリシーベースルーティング
- VRRPv2/VRRPv3
- PD モニタリング (ICMP モード)
- NTP (サーバー、クライアント)
- 認証、許可、アカウンティング(AAA)
- DHCP スヌーピング
- Web 認証、Gateway 認証

NTP(サーバー、クライアント)や AAA 機能(RADIUS サーバー、TACACS+サーバー)は VRF インスタンスで はサポートしていないため、使用する場合はグローバルインスタンスで使用してください。
VRF-Lite に対応している機能でも、どの VRF インスタンスのルーティングテーブルを参照するのかを 決定するために、新たに vrf パラメーターが追加されているコマンドがあります。また、IP プロトコ ルが関係しないため、VRF-Lite の設定有無にかかわらず動作する機能もあります。以下に、VRF-Lite と他機能併用時の注意事項を、分類して示します。

## ■ 分類条件

- 分類①:VLAN 単位で設定するコマンド/機能で、対応する VRF インスタンスで動作可能。
- 分類②:vrf パラメーターが追加されたコマンド/機能。
- 分類③:IP プロトコルが関係しないため、併用しても制限がないコマンド/機能。
- 分類④:VRF インスタンスを指定できないが、設定するとすべての VRF インスタンスで有効に なるコマンド/機能。
- 分類⑤:VRF インスタンスを指定できず、設定しても VRF インスタンスでは動作しない、また はサポートしないコマンド/機能。
- 分類⑥:VLAN 単位で設定するコマンド/機能で、グローバルインスタンスでのみ設定可能。VRF インスタンスでは設定不可。
- 分類⑦:IPv6 に関連するコマンド/機能。VRF インスタンス設定に関係なく、装置として 1 つの インスタンス上で動作する。

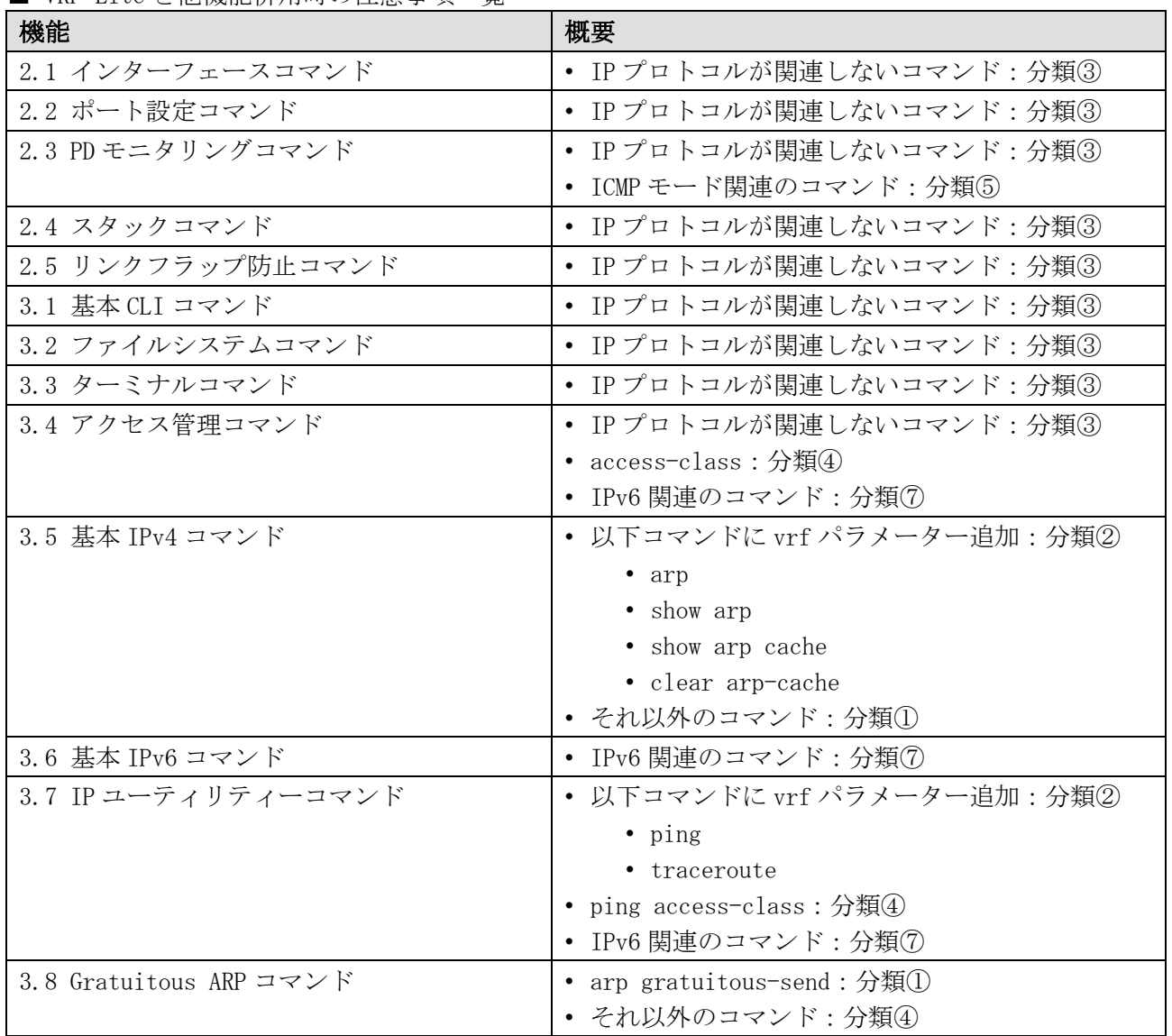

■ VRF-Lite と他機能併用時の注音事項一覧

## 11 付録 | 11.2 VRF-Lite と他機能併用時の注意事項

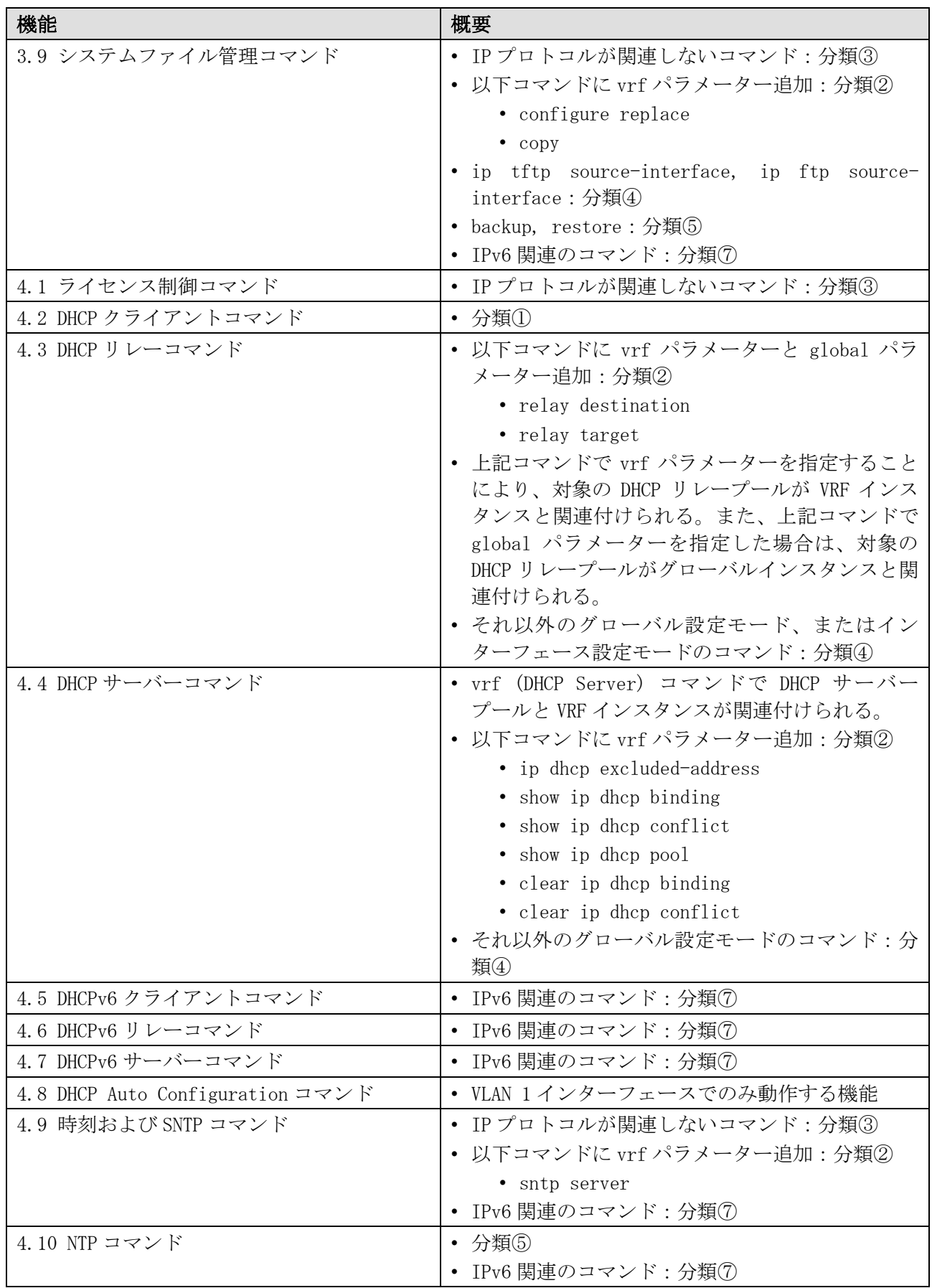

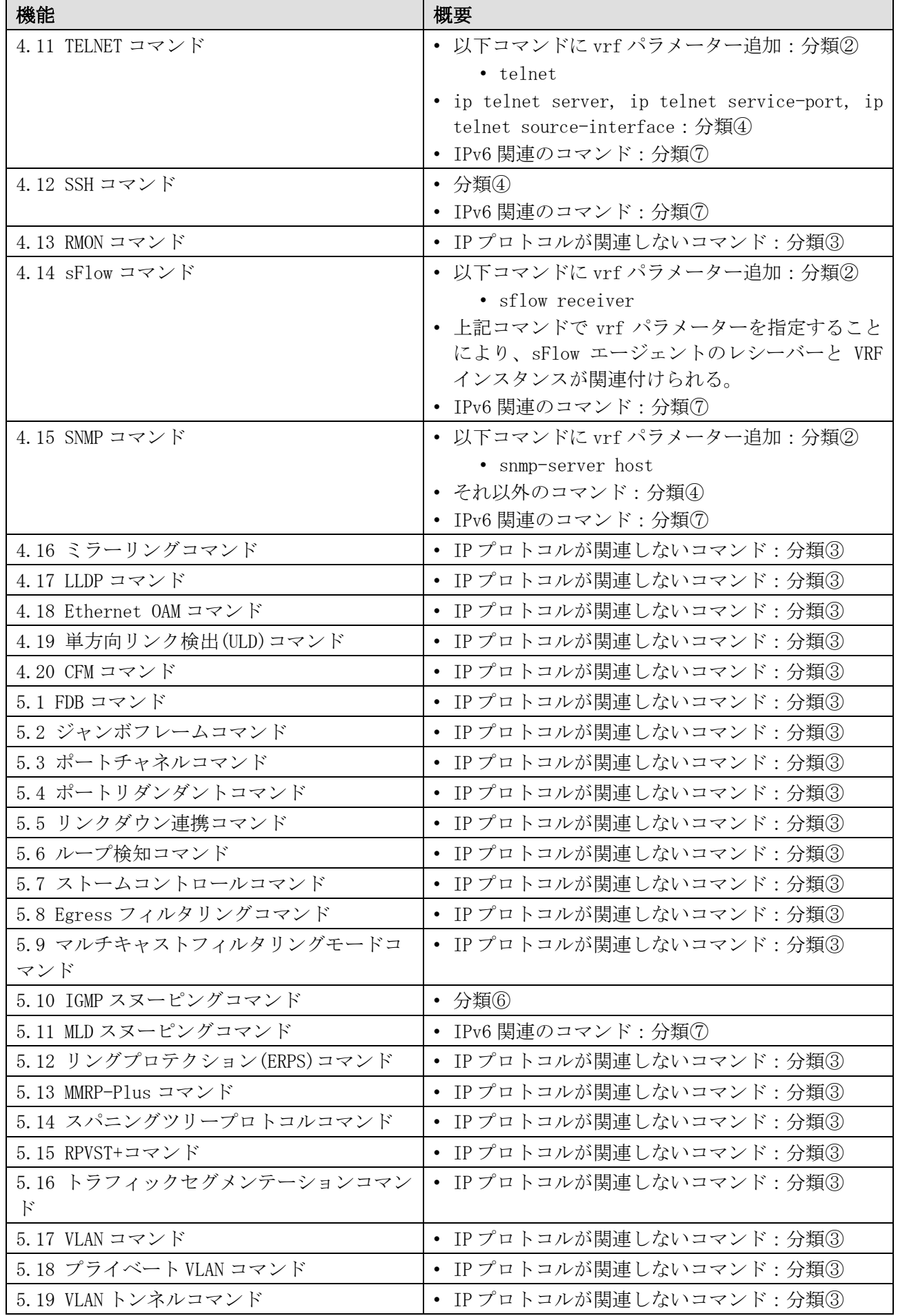

## 11 付録 | 11.2 VRF-Lite と他機能併用時の注意事項

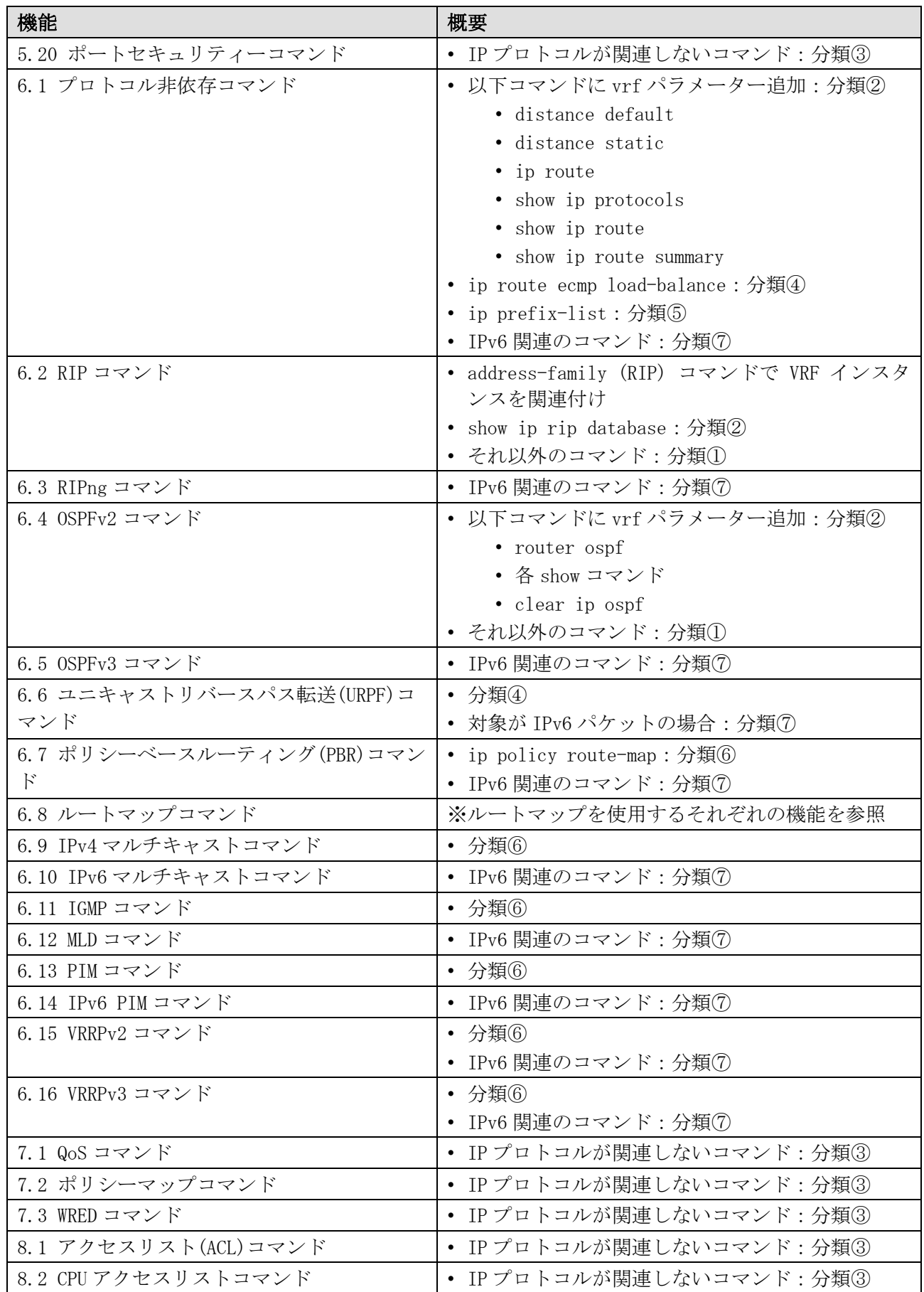

11 付録 | 11.2 VRF-Lite と他機能併用時の注意事項

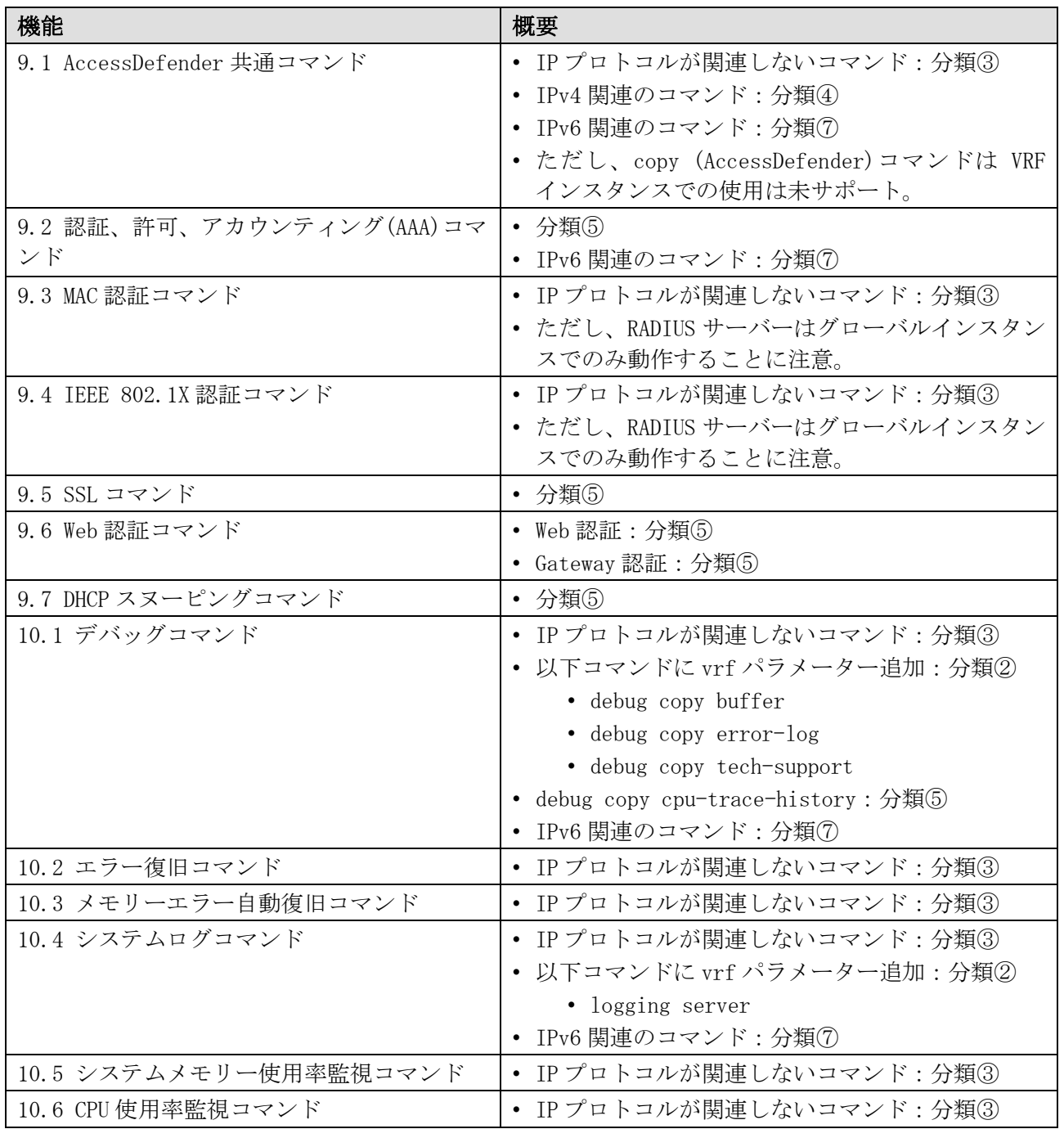

AEOS-NP5000 Ver. 1.10 コマンドリファレンス

Copyright(c) 2023 APRESIA Systems, Ltd. 2023 年 7 月 初版 2024 年 3 月 第 2 版

APRESIA Systems 株式会社 東京都中央区築地二丁目 3 番 4 号 築地第一長岡ビル https://www.apresiasystems.co.jp/